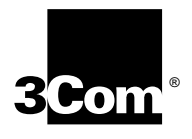

# **Using Enterprise OS Software**

**Version 11.4**

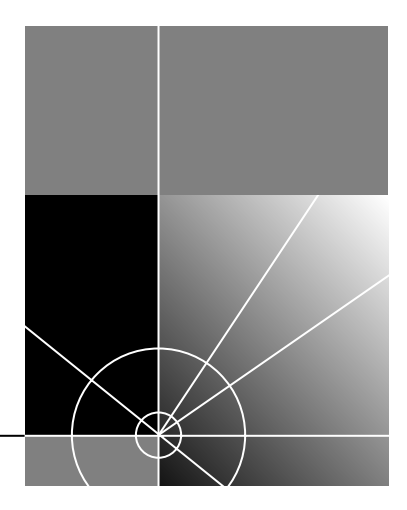

**http://www.3com.com/**

Part No. 09-1861-000 Published January 2000 **3Com Corporation** ■ **5400 Bayfront Plaza** ■ **Santa Clara, California** ■  **95052-8145**

Copyright © **3Com Corporation, 2000.** All rights reserved. No part of this documentation may be reproduced in any form or by any means or used to make any derivative work (such as translation, transformation, or adaptation) without permission from 3Com Corporation.

3Com Corporation reserves the right to revise this documentation and to make changes in content from time to time without obligation on the part of 3Com Corporation to provide notification of such revision or change.

3Com Corporation provides this documentation without warranty of any kind, either implied or expressed, including, but not limited to, the implied warranties of merchantability and fitness for a particular purpose. 3Com may make improvements or changes in the product(s) and/or the program(s) described in this documentation at any time.

#### **UNITED STATES GOVERNMENT LEGENDS:**

If you are a United States government agency, then this documentation and the software described herein are provided to you subject to the following restricted rights:

#### **For units of the Department of Defense:**

*Restricted Rights Legend:* Use, duplication, or disclosure by the Government is subject to restrictions as set forth in subparagraph (c) (1) (ii) for Restricted Rights in Technical Data and Computer Software Clause at 48 C.F.R. 52.227-7013. 3Com Corporation, 5400 Bayfront Plaza, Santa Clara, California 95052-8145.

#### **For civilian agencies:**

*Restricted Rights Legend:* Use, reproduction, or disclosure is subject to restrictions set forth in subparagraph (a) through (d) of the Commercial Computer Software - Restricted Rights Clause at 48 C.F.R. 52.227-19 and the limitations set forth in 3Com Corporation's standard commercial agreement for the software. Unpublished rights reserved under the copyright laws of the United States.

If there is any software on removable media described in this documentation, it is furnished under a license agreement included with the product as a separate document, in the hard copy documentation, or on the removable media in a directory file named LICENSE.TXT. If you are unable to locate a copy, please contact 3Com and a copy will be provided to you.

Unless otherwise indicated, 3Com registered trademarks are registered in the United States and may or may not be registered in other countries.

3Com, AccessBuilder, Boundary Routing, NETBuilder, and NETBuilder II, SuperStack, and OfficeConnect are registered trademarks of 3Com Corporation. Total Control and PathBuilder are trademarks of 3Com Corporation.

CompuServe is a registered trademark of CompuServe, Inc. IBM, AS/400, LAN Net Manager, OS/2, PS/2, and VTAM are registered trademarks of International Business Machines Corporation. Advanced Peer-to-Peer Networking and APPN are trademarks of International Business Machines Corporation. XNS is a trademark of Xerox Corporation. VAX, DEC, and DECnet are registered trademarks of Digital Equipment Corporation. TeleVideo is a registered trademark of TeleVideo Corporation. NetWare, Novell, and UNIX are registered trademarks of Novell, Inc. Banyan and VINES are registered trademarks of Banyan Systems. Telenet is a trademark of Telenet Communications Corporation. SPARCsystem is a trademark of SPARC International, Inc. licensed exclusively to Sun Microsystems, Inc. SunOS is a trademark of Sun Microsystems, Inc. Link level compression uses Stac LZS compression software, copyrighted by Stac Electronics, (© Stac Electronics, 1991-1995) and protected by one or more patents, including US patent 5,126,739. Stac and LZS compression are registered trademarks of Stac Electronics. AppleTalk and Macintosh are registered trademarks of Apple Corporation. Honeywell is a registered trademark of Honeywell Corporation.

Other brand and product names may be registered trademarks or trademarks of their respective holders.

**The software contained in this product may contain encrypted product which may not be exported or transferred from the U.S. or Canada without an approved U.S. Department of Commerce export license.**

Printed on recycled paper.

## **CONTENTS**

#### **[ABOUT THIS GUIDE](#page-58-0)**

[Audience Description 60](#page-59-0) [Conventions 60](#page-59-1) [Year 2000 Compliance 61](#page-60-0)

#### **[CONFIGURING BASIC PORTS](#page-62-0) AND PATHS**

[Concepts 63](#page-62-1) [Paths 64](#page-63-0) [Ports 64](#page-63-1) [Port and Path Numbering on a NETBuilder II](#page-63-2) Bridge/Router 64 [Port and Path Numbering on NETBuilder II Multiport Modules 65](#page-64-0) [Port and Path Numbering on a SuperStack II Bridge/Router 67](#page-66-0) [Port and Path Numbering on an OfficeConnect NETBuilder Bridge/Router 68](#page-67-0) Configuring [Multiple Paths to a Wide Area Port 69](#page-68-0) [Port and Path Numbering Issues for Built-in ISDN Interfaces 70](#page-69-0) [Configuring Local Area Interfaces 71](#page-70-0) [Configuring Wide Area Interfaces 72](#page-71-0)

#### **[CONFIGURING ADVANCED PORTS](#page-76-0) AND PATHS**

[Using Virtual Ports 77](#page-76-1) [Concept of Virtual Ports 77](#page-76-2) [Virtual Ports on SuperStack II Bridge/Routers 79](#page-78-0) [Virtual Ports and Different WAN Media 80](#page-79-0) [Virtual Ports over Frame Relay, ATM DXI, and X.25 80](#page-79-1) [Virtual Ports over ATM 81](#page-80-0) [Virtual Ports over PPP 82](#page-81-0) [Virtual Ports over SMDS 82](#page-81-1) [Parent Ports for X.25, PPP, Frame Relay, ATM and SMDS 82](#page-81-2) [Virtual Paths \(WAN Extender only\) 83](#page-82-0) [Configuring Virtual Ports 84](#page-83-0) [Virtual Ports for 802.1Q Virtual LANs 84](#page-83-1) [Using the Multiple Instance List 86](#page-85-0) [Instances 86](#page-85-1) [Groups 86](#page-85-2) [Defining a Group 87](#page-86-0)

[Using a Group 87](#page-86-1) [Using Multiple Logical Networks 87](#page-86-2) [Concepts of Multiple Logical Networks 87](#page-86-3) [Configuring Multiple Logical Networks 91](#page-90-0)

#### **[CONFIGURING BRIDGING](#page-92-0)**

[Configuring Basic Bridging 93](#page-92-1) [Prerequisites 93](#page-92-2) [Transparent Bridging 93](#page-92-3) [Bridging over a Wide Area Network 93](#page-92-4) [Bridging over Multiple Logical Networks 94](#page-93-0) [Configuring for Bridging and Routing 96](#page-95-0) [Verifying the Configuration 97](#page-96-0) [Getting Statistics 99](#page-98-0) [Troubleshooting the Configuration 99](#page-98-1) [Customizing the Bridge 101](#page-100-0) [Per-Port Transparent Bridging 101](#page-100-1) [Adding or Deleting Static Entries 101](#page-100-2) [Bridge Security 101](#page-100-3) [Source Explicit Forwarding 102](#page-101-0) [Source Explicit Blocking 103](#page-102-0) [Destination Explicit Forwarding 104](#page-103-0) [Destination Explicit Blocking 105](#page-104-0) [Combined Source and Destination Security 106](#page-105-0) [Filters 107](#page-106-0) [Translation Bridging 108](#page-107-0) [Adding Functional-Address-to-Multicast-Address Mappings to the](#page-108-0)  Default Table 109 [Setting the Address Format 110](#page-109-0) [Optimizing Bridge Performance 110](#page-109-1) [How the Bridge Works 111](#page-110-0) [Transparent Bridging 111](#page-110-1) [IBM-Related Services 112](#page-111-0) [Token Ring Frame Copy Errors 113](#page-112-0) [Translation Bridging 113](#page-112-1) [OUI Packets 115](#page-114-0) [Maximum Transmission Unit 115](#page-114-1) [LLC Length and Packet Size 115](#page-114-2) [Address Mapping 115](#page-114-3) [Priority Mapping 116](#page-115-0) [Configuring Address Format 116](#page-115-1) [Protocol-Specific Issues 116](#page-115-2) [Spanning Tree Algorithm 117](#page-116-0) [How the Algorithm Works 118](#page-117-0) [Algorithm Requirements for Configuring the Network 118](#page-117-1) [How the Algorithm Creates a Loop-free Configuration 118](#page-117-2) [Using the Algorithm with Wide Area Bridges 121](#page-120-0)

[Configuring the Spanning Tree Protocol over PPP 122](#page-121-0) [Spanning Tree Addressing 123](#page-122-0) [Modifying Spanning Tree Parameters 123](#page-122-1) [Reconfiguring the Topology 124](#page-123-0) [Load Sharing 124](#page-123-1) [Routing Tables 124](#page-123-2) [Learning and Filtering 125](#page-124-0)

## **[CONFIGURING SOURCE ROUTE BRIDGING](#page-126-0)**

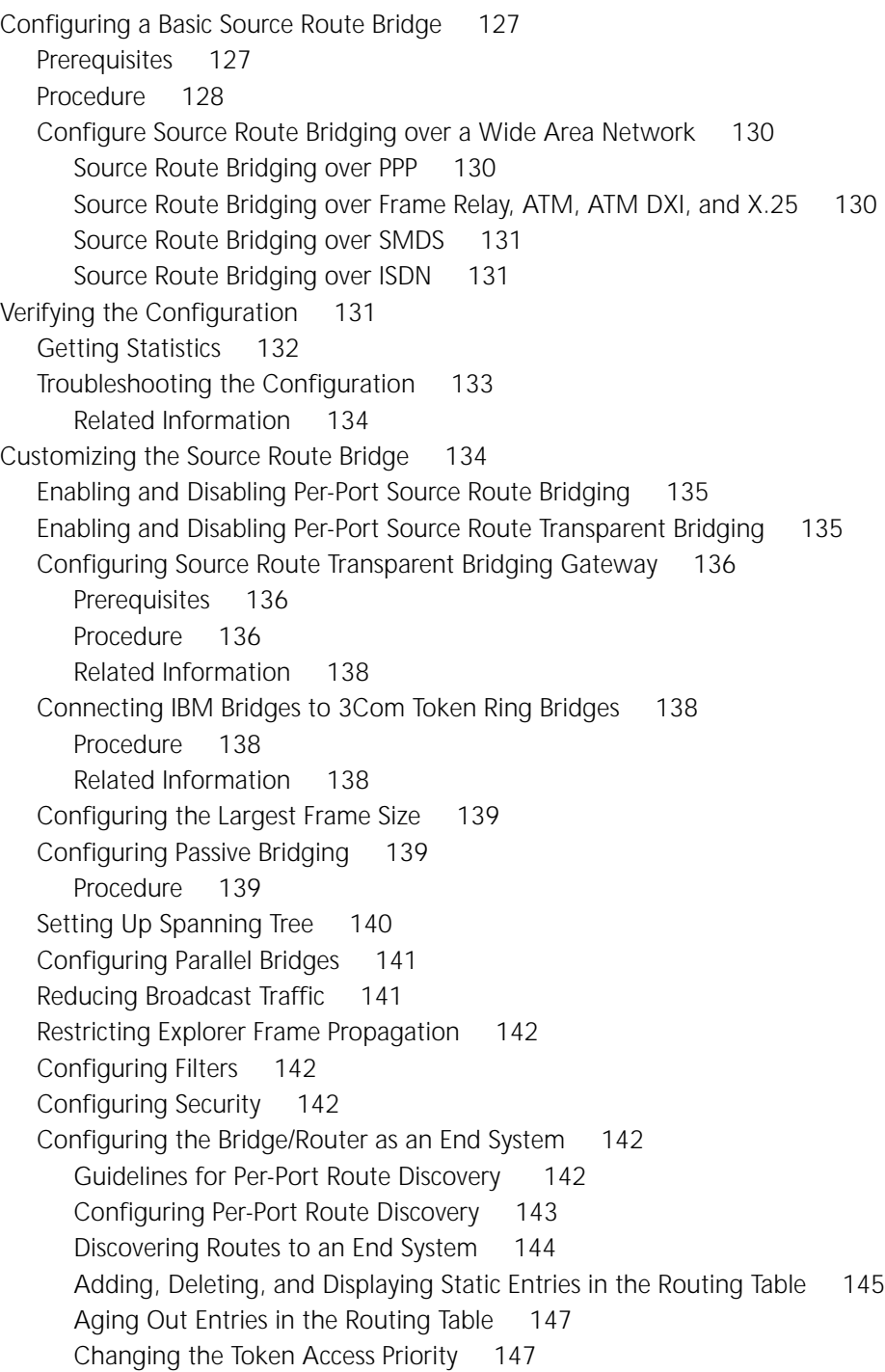

[How the Source Route Bridge Works 147](#page-146-2) [Definitions 147](#page-146-3) [Source Route Bridging 147](#page-146-4) [Source Route Transparent Bridging 148](#page-147-0) [Source Route Transparent Bridging Gateway 148](#page-147-1) [IEEE 802.5 Token Ring Frame Format Overview 148](#page-147-2) [Source Route Transparent Bridging Gateway Concepts 150](#page-149-0) [Spanning Tree Considerations 150](#page-149-1) [Packet Handling between Domains 151](#page-150-0) [Frame and Address Conversion 152](#page-151-0) [Maximum Frame Size 154](#page-153-0) [Route Discovery Process 154](#page-153-1) [End System Source Routing 155](#page-154-0) [Routing Tables 156](#page-155-0)

#### **[CONFIGURING IP ROUTING](#page-156-0)**

[Configuring a Basic IP Router 157](#page-156-1) [Configuring for Local Area Networks and Point-to-Point Links 157](#page-156-2) [Prerequisites 157](#page-156-3) [Procedure 158](#page-157-0) [Related Information 159](#page-158-0) [Configuring for Wide Area Networks 159](#page-158-1) [Verifying the Configuration 160](#page-159-0) [Examining Network Devices 160](#page-159-1) [Checking with PING 160](#page-159-2) [Getting Statistics 162](#page-161-0) [Checking the Overall Status 162](#page-161-1) [Procedure 162](#page-161-2) [Related Information 163](#page-162-0) [Customizing the IP Router 163](#page-162-1) [Configuring UDP Broadcast Helper 163](#page-162-2) [Configuring Multiple IP Networks/Subnets 163](#page-162-3) [Related Information 164](#page-163-0) [Configuring Logical Networks over IP 164](#page-163-1) Adding a Static [IP Address 166](#page-165-0) [Configuring RIPIP for Networks with Variable Length Subnet Masks 166](#page-165-1) [Using the Aggregate/Deaggregate Scheme 166](#page-165-2) [Using the Range Table Mask Scheme 168](#page-167-0) [Adding RIP V2 Compatability 169](#page-168-0) [Adding Authentication 170](#page-169-0) [Adding Authentication Password 170](#page-169-1) [Configuring Static Routes 171](#page-170-0) [Procedure 171](#page-170-1) [Related Information 171](#page-170-2) [Configuring Packet Filtering 173](#page-172-0) [Procedure 173](#page-172-1)

[Related Information 173](#page-172-2) [Configuring RIP Routing Policies 178](#page-177-0) [Prerequisites 179](#page-178-0) [Procedure 179](#page-178-1) [Migration to a RIPV2 Network 181](#page-180-0) [Configuring OSPF Routing Policies 181](#page-180-1) [Prerequisites 181](#page-180-2) [Procedure 182](#page-181-0) [Configuring OSPF Router Aggregation 183](#page-182-0) [Configuring IISIS Routing Policies 184](#page-183-0) [Prerequisites 184](#page-183-1) [Procedure 185](#page-184-0) [Using the IP Security Option 186](#page-185-0) [Configuring Interautonomous System Routing Using BGP 186](#page-185-1) [Configuring BGP Peers 186](#page-185-2) [Configuring a Default Route 187](#page-186-0) [Configuring BGP Route Aggregation 188](#page-187-0) [Importing Routes from IGP to a BGP Domain 189](#page-188-0) [Importing Routes from a BGP Domain to an IGP Domain 191](#page-190-0) [Configuring Network Number Policies 192](#page-191-0) [Configuring AS-Path Permit or Deny Policies 193](#page-192-0) [Configuring AS-Path Weight Policies 195](#page-194-0) [How the IP Router Works 196](#page-195-0) [Understanding IP Network Topology 197](#page-196-0) [Multipath Routing 199](#page-198-0) [Route Selection and Load Splitting 200](#page-199-0) [Route Selection Examples 201](#page-200-0) [Default Routes 201](#page-200-1) [Learning Routes within an Autonomous System 203](#page-202-0) [Learning Routes with RIP 203](#page-202-1) [Network Reachability 204](#page-203-0) [Solving the Slow Convergence Problem with Split Horizon 204](#page-203-1) [Solving the Slow Convergence Problem with Poison Reverse 206](#page-205-0) [User Configurations 206](#page-205-1) [Different States of RIP-Learned Routes 207](#page-206-0) [Learning Routes with OSPF 208](#page-207-0) [Configuring Integrated IS-IS for Dual IP and OSI Mode 215](#page-214-0) [Autonomous System Routing Using BGP 216](#page-215-0) [BGP Overview 216](#page-215-1) [External and Internal Peers 216](#page-215-2) [Peer-to-Peer Communication 217](#page-216-0) [Path Attributes 218](#page-217-0) [Path Selection 222](#page-221-0) [Policies 223](#page-222-0) [Route Aggregation 225](#page-224-0)

[Address Resolution 225](#page-224-1) [Inverse ARP 226](#page-225-0) [Extended ARP 226](#page-225-1) [Other Global Router Configurations 226](#page-225-2)

#### **[CONFIGURING QUALITY](#page-226-0) OF SERVICE**

[Configuring IP Packet Classification Services 227](#page-226-1) [Configuring a Classifier List 227](#page-226-2) [Configuring an Address List 229](#page-228-0) [Configuring a Service List 229](#page-228-1) [Configuring IPQoS 229](#page-228-2) [POLicy Parameter 229](#page-228-3) [QoS Action Attributes 230](#page-229-0) [InVlanMap Per-port Parameter 232](#page-231-0) [OutVlanMap Per-port Parameter 232](#page-231-1) [TOSMap Per-port Parameter 233](#page-232-0) [CONTrol Per-port Parameter 233](#page-232-1) [About Policy-Based QoS Management 233](#page-232-2) [QoS Policies 234](#page-233-0) [IEEE 802.1P Prioritization 234](#page-233-1) [Class-Based Queueing Configuration 235](#page-234-0) [Configuring Per-Port CBQ Rate Limit 235](#page-234-1) [Configuring Class Based Queueing 237](#page-236-0) [ClassBasedQue Parameter 237](#page-236-1) [QueueStatistics Parameter 238](#page-237-0) [Examples 238](#page-237-1) [QueueCONTrol Parameter 239](#page-238-0) [IP Quality of Services Examples 239](#page-238-1) [Example 1: 240](#page-239-0) [Example 2 240](#page-239-1) [Example 3 240](#page-239-2)

#### **[CONFIGURING SYSTEM IP](#page-242-0)**

[Configuring System IP 243](#page-242-1) [Routing Issues 244](#page-243-0) [ARP Packets 245](#page-244-0) [NAT/Firewall Issues 245](#page-244-1) [VRRP Issues 245](#page-244-2)

#### **[CONFIGURING VIRTUAL PRIVATE NETWORKS](#page-246-0)**

[Using Tunnels 247](#page-246-1) [ISP to Central Site Tunneling 247](#page-246-2) [Remote User to Central Site Tunneling 248](#page-247-0) [Creating a VPN for Individual Remote Users 248](#page-247-1) [Example 1 248](#page-247-2) [Example 2 249](#page-248-0) [Creating a VPN for a Remote Office 250](#page-249-0) [On the Remote Office OfficeConnect Bridge/Router 251](#page-250-0) [On the Central Site PathBuilder Switch 251](#page-250-1)

#### **[CONFIGURING PUBLIC KEY INFRASTRUCTURE](#page-252-0)**

[Overview of PKI 253](#page-252-1) [Key-Pair Management 253](#page-252-2) [Certificate Enrollment 254](#page-253-0) [Certificate Installation and Storage 254](#page-253-1) [Certificate Usage and Validation 254](#page-253-2) [Certificate Revocation 255](#page-254-0) [Preparation for a Public Key Infrastructure 255](#page-254-1) [PKI Applications and Devices 256](#page-255-0) [Scope of the PKI 256](#page-255-1) [Certificate Authority Configuration 256](#page-255-2) [Device PKI Configuration 257](#page-256-0) [PKI Manager 258](#page-257-0) [Device PKI Dialog Facility 258](#page-257-1) [Initiating the Dialog Facility 258](#page-257-2) [PKI Dialog Facility Main Menu Options 258](#page-257-3) [Enrollment Key Management 259](#page-258-0) [Key-Pair Management 259](#page-258-1) [Certificate Requests 259](#page-258-2) [Certificate Fetch and Install 259](#page-258-3) [Certificate Display 260](#page-259-0) [CRL Cache Display 260](#page-259-1) [PKI File Display 260](#page-259-2) [PKI Command Line Interface 260](#page-259-3) [PKI Database Lock/Unlock 260](#page-259-4) [Key-pair Generation and Certificate Enrollment Commands 261](#page-260-0) [Unlock the PKI Database 261](#page-260-1) [Download and Install the CA Certificate Into Router 261](#page-260-2) [Generate an RSA Key-Pair 261](#page-260-3) [Set Up Parameters for the Certificate Request 262](#page-261-0) [Generate and Transfer the Request for the Router's Certificate 262](#page-261-1) [Acquire the Router's Certificate from the CA/RA 263](#page-262-0) [Add the Router's Certificate to the Local Certificate Database 263](#page-262-1) [Relock the PKI Database 263](#page-262-2) [Certificate/CRL Display 263](#page-262-3)

[CRL Distribution Points 263](#page-262-4) [Remote Repository Default Addresses 263](#page-262-5) [Trust Policy Configuration 263](#page-262-6) [PKI Configuration Example 264](#page-263-0)

#### **[CONFIGURING PROTOCOL INDEPENDENT MULTICAST-SPARSE MODE](#page-266-0)**

[Configuring PIM-SM 267](#page-266-1) [Configuring PIM 1 267](#page-266-2) [Configuring PIM2 268](#page-267-0) [Procedure for PIM3 269](#page-268-0) [Procedure for PIM4 269](#page-268-1) [How PIM-SM Works 270](#page-269-0) [Multicast Routing Mechanisms 270](#page-269-1) [Rendezvous Points 270](#page-269-2) [Bootstrap Router 270](#page-269-3) [Joining a Group 271](#page-270-0) [Sending Data to a Group 271](#page-270-1) [Switching from a Shared Tree to a Shortest Path Tree 271](#page-270-2) [Leaving a Group 271](#page-270-3) [PIM Packet Formats 271](#page-270-4)

#### **[CONFIGURING RSVP](#page-272-0)**

[What Is RSVP? 273](#page-272-1) [RSVP Configuration Example 274](#page-273-0) [RSVP Proxy Sender and Receiver 274](#page-273-1) [Proxy Sender: Unicast Destination and One Sender Port 274](#page-273-2) [Proxy Receiver: Unicast Destination and One Sender Port 275](#page-274-0) [Proxy Sender: Multicast Destination with a Range of Sender Ports 275](#page-274-1) [Proxy Receiver: Multicast Destination with a Range of Sender Ports 275](#page-274-2) [Sample RSVP Configuration with L2TP Tunnel 276](#page-275-0)

#### **[CONFIGURING DHCP](#page-278-0)**

[Configuring DHCP 279](#page-278-1) [Procedure 279](#page-278-2) [Configuring Address Pools 280](#page-279-0) [Enabling DHCP Service 280](#page-279-1) [Configuring Address Pools 280](#page-279-2) [AddressPool 281](#page-280-0) [DefAddressPool 281](#page-280-1) [Procedure 281](#page-280-2) [Procedure 282](#page-281-0) [Configuring the DHCP Options 282](#page-281-1) [Procedure 282](#page-281-2) [Creating a New DHCP Profile 283](#page-282-0) [Procedures 283](#page-282-1)

[Configuring DHCP Profiles 284](#page-283-0) [Logging to the Console 286](#page-285-0)

#### **[CONFIGURING L2TUNNEL CONNECTIONS](#page-288-0)**

[Configuring a NETBuilder Bridge/Router as a Tunnel Terminator \(PP\) 289](#page-288-1) [Configuring a NETBuilder Bridge/Router as a Tunnel Initiator/Terminator](#page-291-0)  (Router-to-Router) 292 [Configuring Virtual Leased Line over PPTP/L2TP 292](#page-291-1) [Configuring Tunnel Switching 295](#page-294-0) [Configure Tunnel Switching Using the Radius Server 296](#page-295-0) [Tunnel Security 296](#page-295-1)

#### **[CONFIGURING TUNNEL ROUTE SHORT CUTS](#page-298-0)**

[Configuring R1 300](#page-299-0) [Configuring R2 301](#page-300-0) [Configuring R3 302](#page-301-0) [Address and Routing Table Displays 303](#page-302-0) [Router Kicks Off an NHRP Resolution Request 304](#page-303-0) [Router Receives an NHRP Resolution Reply 304](#page-303-1) [Router Receives an NHRP Resolution Request 304](#page-303-2)

#### **[CONFIGURING IPV6 ROUTING](#page-306-0)**

[Configuring a Basic IPv6 Router 307](#page-306-1) [Configuring for Local Area Networks 307](#page-306-2) [Prerequisites 307](#page-306-3) [Procedure 307](#page-306-4) [Related Information 308](#page-307-0) [Configuring for Wide Area Network Connectivity 308](#page-307-1) [Verifying the Configuration 308](#page-307-2) [Examining Network Devices 308](#page-307-3) [Getting Statistics 309](#page-308-0) [Checking the Overall Status 309](#page-308-1) [Checking with Ping6, TraceRoute6, and Telnet6 309](#page-308-2) [Customizing the IPv6 Router 310](#page-309-0) [Configuring the Internal Port 310](#page-309-1) [Configuring Multiple](#page-309-2)  IPv6 Subnets 310 [Configuring Neighbor Discovery 311](#page-310-0) [Configuring Static Routes 311](#page-310-1) [Procedure 311](#page-310-2) [Configuring RIPNG Routing Policies 311](#page-310-3) [Prerequisites 311](#page-310-4) [Procedure 312](#page-311-0) [Configure IPv6 Routing Over ATM using PVCs 313](#page-312-0) [Configuring RIPNG Route Aggregation 313](#page-312-1)

[How the IPv6 Router Works 314](#page-313-0) [Understanding IPv6 Network Topology 314](#page-313-1) [Multipath Routing 314](#page-313-2) [Route Selection and Load Splitting 315](#page-314-0) [Default Routes 315](#page-314-1) [Learning Routes with RIPNG 316](#page-315-0) [Network Reachability 316](#page-315-1) [Solving the Slow Convergence Problem with Split Horizon 317](#page-316-0) [Solving the Slow Convergence Problem with Poison Reverse 317](#page-316-1) [Different States of RIPNG-Learned Routes 317](#page-316-2) [IPv6 Transition Support 318](#page-317-0) [Automatic Tunnel 318](#page-317-1) [Point-to-Point Tunnel 318](#page-317-2)

#### **[CONFIGURING NETWORK ADDRESS TRANSLATION](#page-318-0)**

[Configuring Network Address Translation 319](#page-318-1) [Prerequisites 319](#page-318-2) [Enabling NAT Ports 319](#page-318-3) [Defining the Address Mapping 319](#page-318-4) [Defining TCP/UDP Port Mapping 320](#page-319-0) [Logging Messages 320](#page-319-1) [Session Information 321](#page-320-0) [Translation failure actions 321](#page-320-1) [Adding a Dynamic Address Map 321](#page-320-2) [How NAT Works 321](#page-320-3) [When to Use NAT 322](#page-321-0) [Guidelines 322](#page-321-1) [Basic NAT Operation 322](#page-321-2) [Specifying Direction 323](#page-322-0) [Address Mapping 324](#page-323-0) [NAT Proxy ARP 325](#page-324-0) [Using a Mask 325](#page-324-1) [IPCPAddress Mapping 325](#page-324-2) [TCP/UDP Port Mapping 327](#page-326-0) [Mapping an address and TCP/UDP port to another address and TCP/UDP port](#page-326-1) allows more control of the type of traffic NAT translates. 327 allows more control of the type of traffic NAT translates. [NAT Scenarios 327](#page-326-2) [Private Address Space 327](#page-326-3) [Load Sharing 330](#page-329-0) [Address Migration 330](#page-329-1) [Address Redirection 331](#page-330-0) [IPSEC and NAT 332](#page-331-0) [AH Packet Type 332](#page-331-1) [ESP Packet Type 333](#page-332-0) [Limitation on One-to-One Mapping 333](#page-332-1)

#### **[CONFIGURING IP MULTICAST ROUTING](#page-334-0)**

[Configuring a Basic Multicast Router 335](#page-334-1) [Configuring for Local Area Networks and Point-to-Point Links 335](#page-334-2) [Prerequisites 335](#page-334-3) [Procedure 335](#page-334-4) [Configuring for Wide Area Networks 337](#page-336-0) [Verifying the Configuration 337](#page-336-1) [Checking the Overall Status 337](#page-336-2) [Getting Statistics 338](#page-337-0) [Troubleshooting the DVMRP Configuration 338](#page-337-1) [Customizing the Multicast Router 339](#page-338-0) [Controlling Local Group Membership Queries 340](#page-339-0) [Configuring an IGMP Proxy Agent and IGMP Version 340](#page-339-1) [Adjusting the Multicast Datagram Threshold 341](#page-340-0) [Configuring Multicasting over SMDS 342](#page-341-0) [Using the DVMRP Protocol 343](#page-342-0) [Configuring a DVMRP Multicast Tunnel 343](#page-342-1) [Configuring DVMRP Scoping 344](#page-343-0) [Configuring DVMRP Multicasting over Frame Relay 345](#page-344-0) [Configuring DVMRP Multicasting over X.25 346](#page-345-0) [Configuring a DVMRP Metric 347](#page-346-0) [Controlling the DVMRP Rate Limit for Multicast Traffic 347](#page-346-1) [Configuring DVMRP Route Aggregation 348](#page-347-0) [Controlling the Routing Table 349](#page-348-0) [Controlling the Forwarding Table 350](#page-349-0) [Using the MOSPF Protocol 351](#page-350-0) [Configuring Interarea Multicasting 352](#page-351-0) [Configuring MOSPF Routing Policies 352](#page-351-1) [Configuring MOSPF Forwarding Policies 353](#page-352-0) [Configuring a Multcast Border Router 355](#page-354-0) [How the IP Multicast Router Works 355](#page-354-1) [MBONE Connectivity with Multicasting 356](#page-355-0) [Multicast Addresses 357](#page-356-0) [Internet Group Management Protocol 358](#page-357-0) [Distance Vector Multicast Routing Protocol 358](#page-357-1) [Routing Table 359](#page-358-0) [Forwarding Table 360](#page-359-0) [Multicast Open Shortest Path First Protocol 360](#page-359-1) [Learning Group Membership 361](#page-360-0) [Shortest Path First Tree 361](#page-360-1) [Forwarding Cache 362](#page-361-0) [Interarea Multicasting 362](#page-361-1) [Interautonomous System Multicasting 363](#page-362-0) [Multicast Routing Terms 363](#page-362-1)

#### **CONFIGURING [THE VIRTUAL ROUTER REDUNDANCY PROTOCOL](#page-366-0)**

[Configuring VRRP 367](#page-366-1) Supported Media [and Protocols 367](#page-366-2) [Prerequisites 367](#page-366-3) Enable the [Owner Router 367](#page-366-4) [Enable the Backup Routers 368](#page-367-0) [Setting Priorities for Multiple Backup Routers 368](#page-367-1) [Setting the Hold Time 369](#page-368-0) [Setting the Priority 370](#page-369-0) [Enabling VRRP 370](#page-369-1) [Ping/Telnet Virtual Router IP \(VIP\) 370](#page-369-2) [Disabling/Deleting VRRP 371](#page-370-0) [Customizing VRRP 371](#page-370-1) [Setting the Advertisement Interval 371](#page-370-2) [How VRRP Works 371](#page-370-3) [MAC Address 372](#page-371-0) [Scenarios 372](#page-371-1) [Gateway to a WAN 372](#page-371-2) [Connecting Two LANs 372](#page-371-3) [Load Sharing with Redundancy 373](#page-372-0) [DLSw Resilient Tunnels 374](#page-373-0) [VRRP for Token Ring 376](#page-375-0) [Functional Address Mode 376](#page-375-1) [Unicast Address Mode 376](#page-375-2)

#### **CONFIGURING [THE ROUTER DISCOVERY PROTOCOL](#page-376-0)**

[Setting Up RDP 377](#page-376-1) [Prerequisites 377](#page-376-2) [Procedures 377](#page-376-3) [Defining Participating Routers 378](#page-377-0) [Configuring the Timers 378](#page-377-1) [Enabling and Disabling RDP 379](#page-378-0) [Discovering Neighboring RDP Routers 379](#page-378-1) [Verifying the RDP Configuration 380](#page-379-0) [Troubleshooting the RDP Configuration 380](#page-379-1) [How RDP Works 380](#page-379-2) [RDP Features 381](#page-380-0) [Other Timer Considerations 381](#page-380-1) [RDP Terms 381](#page-380-2)

#### **CONFIGURING [THE REMOTE POLLING PROTOCOL](#page-382-0)**

[Configuring REMP 383](#page-382-1) [Adding Static Targets 383](#page-382-2) [Dynamic Targets 384](#page-383-0) [Configuring Priority 385](#page-384-0)

#### **[CONFIGURING UDP BROADCAST HELPER](#page-386-0)**

[Configuring UDP Broadcast Helper 387](#page-386-1) [Prerequisites 388](#page-387-0) [Procedure 388](#page-387-1) [Relaying BOOTP and DHCP Traffic 391](#page-390-0) [Prerequisites 391](#page-390-1) [Procedure 391](#page-390-2) [Verifying the Configuration 393](#page-392-0) [Checking Parameter Settings 393](#page-392-1) [Getting Statistics 393](#page-392-2) [Customizing the Configuration for BOOTP 393](#page-392-3) [Limiting the Number of Hops 393](#page-392-4) [Prerequisites 393](#page-392-5) [Procedure 394](#page-393-0) [Determining Order of Booting 394](#page-393-1) [Prerequisites 394](#page-393-2) [Procedure 395](#page-394-0) [How UDP Broadcast Helper Works 395](#page-394-1) [BOOTP and DHCP Protocols 396](#page-395-0)

### **[BUILDING INTERNET FIREWALLS](#page-396-0)**

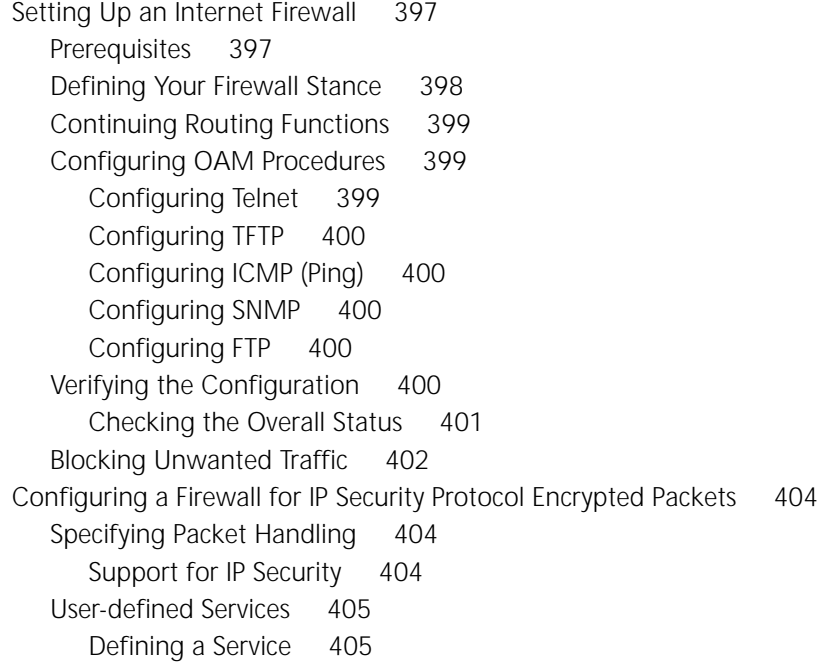

[Configuring a Firewall Using a User Defined Service Name 406](#page-405-0) Differences Between a Predefined Service Filter and a User Defined Service<br>Based Filter 406 **Based Filter** [Using IP Addresses Grouping 407](#page-406-0) [Using the RealPlayer Predefined Service 407](#page-406-1) [Firewall Configuration 408](#page-407-0) [Additional Predefined Services 409](#page-408-0) [Enabling Security 410](#page-409-0) [Managing Filters 410](#page-409-1) [Filter Rule Syntax 411](#page-410-0) [Creating Filters Using Filter Rules 411](#page-410-1) [Defining a Filter Using the ADD Filter Command 411](#page-410-2) [Creating Filters Using An Off-line Editor 411](#page-410-3) [Displaying Filters 412](#page-411-0) [Deleting Filters 412](#page-411-1) [Assigning Filters to Interfaces 412](#page-411-2) [Activating and Deactivating Filters 413](#page-412-0) Firewall Filters [versus IP Filters 413](#page-412-1) [Filters — Firewall Execution Order 413](#page-412-2) [Setting Up System Logs 414](#page-413-0) [Specifying Log Content 414](#page-413-1) [Log Description 414](#page-413-2) [Firewall Log Examples 416](#page-415-0) [How a Firewall Works 417](#page-416-0) [Packet-Filtering Routers 417](#page-416-1) [Benefits of Packet-Filtering Routers 418](#page-417-0) [Firewall Filter Types 418](#page-417-1) [Service-Independent Filters 418](#page-417-2) [Predefined \(Service-Dependent\) Filters 418](#page-417-3) [Dynamic "Window Management" for FTP 419](#page-418-0) [Generic Filters 420](#page-419-0) [Firewall Terms 420](#page-419-1)

## **CONFIGURING [THE ACCESS CONTROL SERVICE](#page-422-0) USING RADIUS**

[Configuring AC 423](#page-422-1)

### **CONFIGURING [THE LIGHTWEIGHT DIRECTORY ACCESS PROTOCOL](#page-424-0) FOR FIREWALL CONFIGURATION**

[Configuring LDAP 425](#page-424-1) [Setting Up LDAP 425](#page-424-2) [Example 425](#page-424-3) [Verifying the LDAP Configuration 426](#page-425-0) [Adding Attributes and ObjectClasses on the Netscape Directory Server 426](#page-425-1) [Adding Attributes 426](#page-425-2) [C](#page-426-0)[reating an Object Class 427](#page-404-1)

[Populating Database on LDAP Server 427](#page-426-1) [Creating Database in LDAP Data Interchange Format \(LDIF\) 428](#page-427-0) [General LDIF Rules 429](#page-428-0) [How LDAP Works 430](#page-429-0) [LDAP Terms 430](#page-429-1) [3Com Proprietary Attributes and Object Classes Definitions 431](#page-430-0)

#### **[CONFIGURING REMOTE ACCESS SERVICES](#page-432-0)**

[Configuring Remote Access 433](#page-432-1) [Configuring Distributed Remote Access with a NETBuilder Tunnel](#page-432-2)  Terminator 433 [Prerequisites 433](#page-432-3) [Procedure 434](#page-433-0) [Configuring Distributed Remote Access for a NetWare Network 436](#page-435-0) [Windows 95 with Dialup Networking 1.2 or Windows 98 or Windows NT 4.0](#page-436-0)  Client Options 437 [Internet Based Remote Access 437](#page-436-1) [OfficeConnect NETBuilder with NAT at the Remote Office 438](#page-437-0)  [438](#page-437-1) [Configuring NCPs 438](#page-437-2) [Example 439](#page-438-0) [RADIUS Framed Net Mask and Framed Route Attributes 439](#page-438-1) [Example 439](#page-438-2) [RADIUS NAS-Port-Type Attribute 440](#page-439-0) [Specifying Log Content 441](#page-440-0)

#### **[IP SECURITY OPTIONS](#page-442-0)**

[Configuring IP Security Parameters for End Systems 443](#page-442-1) [Prerequisites 443](#page-442-2) [Procedure 444](#page-443-0) [Configuring IP Security Options for IP Routers 444](#page-443-1) [Prerequisites 445](#page-444-0) [Procedures 445](#page-444-1) [Port 1 Configuration 446](#page-445-0) [Port 2 Configuration 446](#page-445-1) [Port 3 Configuration 447](#page-446-0) [Port 4 Configuration 448](#page-447-0) [Enabling IP Security Processing 449](#page-448-0) [Configuring Extended Security Option Labels 449](#page-448-1) [Verifying IP Security Options 450](#page-449-0) [ICMP Error Messages 450](#page-449-1) [Preventing Security Attacks on IP Routers 450](#page-449-2) [How IP Spoofing Works 450](#page-449-3) [Hijacking Tool 451](#page-450-0) [Preventing Attacks 451](#page-450-1) [Secure Configuration Solutions 452](#page-451-0)

[Noncontiguous IP Networks 452](#page-451-1) [Subnets on the Internal Network 453](#page-452-0) [Multiple Contiguous IP Networks 454](#page-453-0) [Alternative Two-Router Configurations 454](#page-453-1) [Firewall Configurations 455](#page-454-0) [IP Security Terms 455](#page-454-1)

#### **[CONFIGURING IPSEC](#page-456-0)**

[Configuring IPSec 457](#page-456-1) [Creating Manual Policies 457](#page-456-2) [Configuring Manual Security Policies 458](#page-457-0) [Creating Key Sets 458](#page-457-1) [Configuring Manual Key Information 459](#page-458-0) [Configuring IPSec with Manual Policy 460](#page-459-0) [Configuring Dynamic-Key Security Policies 460](#page-459-1) [Selector Lists 461](#page-460-0) [Transform Lists 461](#page-460-1) [IKEProfile 461](#page-460-2) [PreSharedKey 461](#page-460-3) [DynamicPolicy 461](#page-460-4) [Customized Security Associations 461](#page-460-5) [Enabling IPSec 462](#page-461-0) [How IPSec Works 462](#page-461-1) [Policies 462](#page-461-2) [Encapsulation Security Payload 462](#page-461-3) [Authentication Header 463](#page-462-0) [IP Payload Compression 463](#page-462-1) [Sample Configurations 463](#page-462-2) [Creating a Manual Security Policy in Transport Mode 463](#page-462-3) [Manual Key: Setting up a VPN PPTP Tunnel 464](#page-463-0) [Router 1 465](#page-464-0) [Router 2 466](#page-465-0) [Establishing the Dialup Tunnel 466](#page-465-1) [Manual Key: Creating a Fully Meshed Topology Between Three Routers 466](#page-465-2) [Router 1 467](#page-466-0) [Router 2 468](#page-467-0) [Router 3 468](#page-467-1) [Dynamic Key: Creating a Fully Meshed Topology Between Three Routers 469](#page-468-0) [Router 1 469](#page-468-1) [Router 2 470](#page-469-0) [Router 3 471](#page-470-0) [Dynamic Key: Hub and Spoke Topology Between Three Routers 472](#page-471-0) [Router 1, Router 2, and Router 3 472](#page-471-1) [Dynamic Key: Hub and Spoke Topology Between Three Routers](#page-472-0)  (Intranet/Extranet) 473 [Spoke Router 1 475](#page-474-0) [Spoke Router 2 \(Intranet\) 476](#page-475-0)

[Spoke Router 3 477](#page-476-0) [Extranet Router 4 478](#page-477-0)

#### **[CONFIGURING APPN INTERMEDIATE SESSION ROUTING](#page-480-0)**

[Setting Up a Basic APPN Router 481](#page-480-1) [Setting Up Your System as a Network Node 483](#page-482-0) [Prerequisites 483](#page-482-1) [Procedure 484](#page-483-0) [Defining Links to Other Network Nodes 486](#page-485-0) [Procedure 487](#page-486-0) [Configuring Dependent LU Support 490](#page-489-0) [Defining the Default DLUs and Backup DLUs 491](#page-490-0) [Defining Upstream Links for Path to DLUs 492](#page-491-0) [Defining Downstream Links to Nodes with Dependent LUs 492](#page-491-1) [Using VTAM Program Temporary Fixes 493](#page-492-0) [Enabling the Network Node and Activating Links 493](#page-492-1) [Dynamic Configuration Options 494](#page-493-0) [Configuring the APPN Router for Wide Area Networks 496](#page-495-0) [Verifying the APPN Router Configuration 496](#page-495-1) [Troubleshooting the APPN Router 497](#page-496-0) [Customizing the APPN Router 498](#page-497-0) [Defining Links to End Nodes 499](#page-498-0) [Defining Links to Unknown Node Types 500](#page-499-0) [Defining Entries in the Network Node's Directory 500](#page-499-1) [Preconfiguring LEN End Node LUs 501](#page-500-0) [Deleting LEN End Node LUs 503](#page-502-0) [Adding Entries 503](#page-502-1) [Deleting Entries 504](#page-503-0) [Configuring Parallel Transmission Groups 505](#page-504-0) [Configuring Parallel TGs on the Network Node 506](#page-505-0) [CP-CP Sessions on Parallel TGs 508](#page-507-0) [Parallel TGs and Source Route Dual-TIC Topologies 508](#page-507-1) [Configuring DLSw Between Network Nodes 508](#page-507-2) [Configuring APPN for Boundary Routing 510](#page-509-0) [Configuring APPN Connection Networks 511](#page-510-0) [Using Connection Networks to Scale Larger Networks 511](#page-510-1) [Configuring Links to Connection Networks 513](#page-512-0) [Using Connection Networks in Boundary Routing Environments 513](#page-512-1) [Operating the Network Node 515](#page-514-0) [Disabling the Network Node 515](#page-514-1) [Deleting Links to Adjacent Nodes 516](#page-515-0) [Activating and Deactivating APPN Ports and Links 516](#page-515-1) [Activating and Deactivating Ports 516](#page-515-2) [Activating and Deactivating Links 517](#page-516-0) [Pinging to APPN Network Resources 518](#page-517-0) [Displaying APPN Information 518](#page-517-1) [APPN Directory Information 518](#page-517-2)

[Network Topology Information 519](#page-518-0) [Adjacent Link Station Information 520](#page-519-0) [Current Status of APPN Ports 520](#page-519-1) [Active APPN Connections 520](#page-519-2) [Current Status of Link Stations 521](#page-520-0) [Current Status of Adjacent Nodes 521](#page-520-1) [Intermediate Session Routing Information 521](#page-520-2) [How APPN ISR Routing Works 523](#page-522-0) [APPN Node Types 523](#page-522-1) [Network Nodes 524](#page-523-0) [End Nodes 525](#page-524-0) [Low-Entry Networking End Nodes 525](#page-524-1) [Differences Between Network Nodes and End Nodes 525](#page-524-2) [Network Node Role 526](#page-525-0) [How the Network Node Directory Learns About Local End Node LU](#page-526-0)  Resources 527 [How the Network Node Discovers the Location of Destination LUs 528](#page-527-0) [Additional Information 530](#page-529-0) [Fully Qualified and Not Fully Qualified CP Name Formats 530](#page-529-1) [MAC Address Format Options for APPN 531](#page-530-0) [Setting the Maximum BTU Size 532](#page-531-0) [APPN Terms 533](#page-532-0) [IBM APPN References 534](#page-533-0)

### **[APPN HIGH PERFORMANCE ROUTING](#page-534-0)**

[Configuring the Network Node to Perform HPR 535](#page-534-1) [Prerequisites 535](#page-534-2) [Procedure 536](#page-535-0) [Configuring HPR Subnets within ISR Networks 538](#page-537-0) [Using HPR with Boundary Routing Environments 539](#page-538-0) [Operating the HPR Network Node 540](#page-539-0) [Setting RTP Connection Timers 540](#page-539-1) [Displaying RTP Connections 540](#page-539-2) [Initiating a Nondisruptive Path Switch 540](#page-539-3) [How HPR Works 541](#page-540-0) [HPR Node Types 541](#page-540-1) [IBM Devices Supporting HPR 542](#page-541-0) [Automatic Network Routing 542](#page-541-1) [Rapid Transport Protocol 543](#page-542-0) [RTP Connections 543](#page-542-1) [Nondisruptive Path Switching 544](#page-543-0) [Adaptive Rate Pacing 546](#page-545-0) [Comparison of ISR and HPR Functions 547](#page-546-0)

#### **[CONFIGURING APPN CLASS](#page-548-0) OF SERVICE**

[Default SNA Class of Service Modes 549](#page-548-1) [Creating Customized Class of Service Tables 550](#page-549-0) [Mapping Class of Service Names to Mode Names 551](#page-550-0) [Displaying Class of Service Information 551](#page-550-1) [Deleting Class of Service Information 551](#page-550-2) [How Class of Service Calculates Routes 552](#page-551-0) [Step 1: Determining Node Weights Along a Path 553](#page-552-0) [Step 2: Determining TG Weights Along a Path 555](#page-554-0) [Step 3: Calculating the Total Weight for Each Path 557](#page-556-0) [Default Class of Service Tables 558](#page-557-0) [Default Node Table 558](#page-557-1) [Default TG Tables 558](#page-557-2)

#### **[CONFIGURING IPX ROUTING](#page-562-0)**

[Setting Up a Basic IPX Router 563](#page-562-1) [Configuring for Local Area Networks and Point-to-Point Links 563](#page-562-2) [Prerequisites 563](#page-562-3) [Procedure 563](#page-562-4) [Configuring Secondary Networks with Different Header Formats 564](#page-563-0) [Configuring for Wide Area Networks 566](#page-565-0) [Configuring IPXWAN over PPP 567](#page-566-0) [Prerequisites 567](#page-566-1) [Procedure 567](#page-566-2) [Configuring for NLSP 569](#page-568-0) [Prerequisites 569](#page-568-1) [Procedure 569](#page-568-2) [Verifying the Configuration 570](#page-569-0) [Getting Statistics 572](#page-571-0) [Troubleshooting the Configuration 572](#page-571-1) [Customizing the IPX Router 574](#page-573-0) [Controlling NRIP and SAP Advertisements 575](#page-574-0) [Enabling and Disabling Dynamic Learning and NRIP Updates 575](#page-574-1) [Enabling Triggered NRIP Updates 575](#page-574-2) [Using Poison Reverse or No Poison Reverse 576](#page-575-0) [Controlling NRIP and SAP Updates 576](#page-575-1) [Controlling Route and Service Aging 577](#page-576-0) [Flushing Dynamic Routes and Server Table Entries 577](#page-576-1) [Flushing Dynamically Learned WAN Neighbors 578](#page-577-0) [Built-in IPX Masks 578](#page-577-1) [User-defined IPX Masks 578](#page-577-2) [Adding and Deleting Static Routes 579](#page-578-0) [Prerequisites 580](#page-579-0) [Procedure 580](#page-579-1) [Configuring a Static Default Route 582](#page-581-0) [Procedure 582](#page-581-1)

[Configuring a Default Metric 583](#page-582-0) [Adding and Deleting Static Servers 584](#page-583-0) [Configuring Neighbor Policy 584](#page-583-1) [Writing NRIP and SAP Policies for IPX 585](#page-584-0) [NETBuilder II Examples 586](#page-585-0) [SuperStack II Examples 588](#page-587-0) [Configuring Other Policy Settings 588](#page-587-1) [Configuring IPX Spoofing over a DOD Link 589](#page-588-0) [NCP Spoofing over a DOD Link 589](#page-588-1) [NCP Keep Alive Mechanism 590](#page-589-0) [Supported Configurations 591](#page-590-0) [SPX1 Spoofing Lite over a DOD Link 593](#page-592-0) [Supported Configurations 594](#page-593-0) [How the IPX Router Works 595](#page-594-0) [IPX Router Features 596](#page-595-0) [Local and Wide Area Network Configuration 596](#page-595-1) [Routing Tables 597](#page-596-0) [Default Routes 599](#page-598-0) [Effect on NRIP 599](#page-598-1) [Effect on NLSP 599](#page-598-2) [Effect on SAP 599](#page-598-3) [Routing Selection 599](#page-598-4) [Learning Routes and Service Information 600](#page-599-0) [Server Tables 601](#page-600-0) [Network Reachability 601](#page-600-1) [Solving the Slow Convergence Problem with Split Horizon 601](#page-600-2) [Solving the Slow Convergence Problem with Poison Reverse 603](#page-602-0) [Route, Service, and Neighbor Policies 603](#page-602-1) [Policy Control 604](#page-603-0) [Route Receive Policy 605](#page-604-0) [Route Advertisement Policy 605](#page-604-1) [Service Receive Policy 606](#page-605-0) [Service Advertisement Policy 607](#page-606-0) [Neighbor Policy 607](#page-606-1) [Novell Service Types 608](#page-607-0) [NLSP Routing 609](#page-608-0) [Hierarchical Routing 609](#page-608-1) [Area Addressing 610](#page-609-0) [IPX Routing Terms 611](#page-610-0)

#### **[CONFIGURING APPLETALK ROUTING](#page-612-0)**

[Setting Up a Basic AppleTalk Router 613](#page-612-1) [Prerequisites 613](#page-612-2) [Creating a Router Plan 613](#page-612-3) [Procedures 614](#page-613-0) [Configuring for Local Area Networks 614](#page-613-1) [Configuring for Wide Area Networks 615](#page-614-0) [Related Information 616](#page-615-0) [Verifying the Configuration 617](#page-616-0) [Getting Statistics 618](#page-617-0) [Troubleshooting the Configuration 618](#page-617-1) [Customizing the AppleTalk Router 619](#page-618-0) [Setting Up Multiple Seed Routers 619](#page-618-1) [Procedure 619](#page-618-2) [Related Information 620](#page-619-0) [Setting Up AppleTalk Routing over a Non-AppleTalk Data Link 620](#page-619-1) [Related Information 620](#page-619-2) [Changing Frequency of Routing Table Route Propagation 621](#page-620-0) [Procedure 621](#page-620-1) [Related Information 621](#page-620-2) [Setting Up Filters 622](#page-621-0) [Setting Up Network Number-Based Filtering 622](#page-621-1) [Setting Up Entity Filters 624](#page-623-0) [Setting Up Zone Advertisement Filtering 626](#page-625-0) [Procedure 627](#page-626-0) [Procedure 627](#page-626-1) [Changing a Zone List 628](#page-627-0) [How the AppleTalk Router Works 628](#page-627-1) [Network Entities 630](#page-629-0) [Port Startup Operations 633](#page-632-0) [Network AppleTalk Operations 634](#page-633-0) [Split Horizon 635](#page-634-0) [AppleTalk over PPP 635](#page-634-1) [Filtering on Frame Relay Ports 635](#page-634-2) [Routing Table 635](#page-634-3)

#### **[CONFIGURING DECNET ROUTING](#page-636-0)**

[Setting Up a Basic DECnet Router 637](#page-636-1) [Configuring for Local Area Networks and Point-to-Point Links 637](#page-636-2) [Prerequisites 637](#page-636-3) [Procedure 637](#page-636-4) [Configuring for Wide Area Networks 639](#page-638-0) [Verifying the Configuration 639](#page-638-1) [Getting Statistics 639](#page-638-2) [Troubleshooting the Configuration 640](#page-639-0) [Customizing the Configuration 641](#page-640-0) [Controlling Routing Information 641](#page-640-1) [Procedure 641](#page-640-2) [Related Information 641](#page-640-3) [Setting the Priority 642](#page-641-0) [Setting the Cost 642](#page-641-1) [Enabling and Disabling Triggered Routing Updates 642](#page-641-2) [Setting the Routing Time 642](#page-641-3) [Setting the Hello Messages Time 643](#page-642-0) [Procedure 643](#page-642-1) [Related Information 643](#page-642-2) [How the DECnet Router Works 643](#page-642-3) [DECnet Network 643](#page-642-4) [Routing Tables 644](#page-643-0) [Learning Routes 646](#page-645-0) [Network Reachability and Split Horizon 646](#page-645-1) [Cost-effective Routing 647](#page-646-0) [Routing Phase IV Traffic over DOD Lines 647](#page-646-1) [Address Translation Gateway Support 647](#page-646-2) [Internetwork Routing Support 647](#page-646-3) [Address Translation 647](#page-646-4) [Address Translation Configuration Example 648](#page-647-0) [Internetwork Boundary Routing 649](#page-648-0) [Phase IV to Phase V Transition Support 650](#page-649-0) [Phase IV to Phase V Translation 650](#page-649-1) [DECnet Area to Pseudo Areas Translation 651](#page-634-3) [Pseudo Area Configuration 652](#page-651-0) [Phase IV to Phase V Transition Configuration Example 653](#page-652-0) [DECnet Phase V and Phase IV Terms 654](#page-653-0)

#### **[CONFIGURING OSI ROUTING](#page-656-1)**

[Setting Up a Basic OSI Router 657](#page-656-2) [Configuring for Local Area Networks and Point-to-Point Protocol Links 657](#page-656-3) [Prerequisites 657](#page-656-4) [Procedures 657](#page-656-5) [Configuring for Wide Area Networks 659](#page-658-0) [Verifying the Configuration 659](#page-658-1) [Checking Packet- Forwarding Process 660](#page-659-0) [Getting Statistics 662](#page-661-0) [Troubleshooting the Configuration 662](#page-661-1) [Incomplete Level 2 Backbone 662](#page-661-2) [Partitioned Area 663](#page-662-0) [Multiple Area Addresses 664](#page-663-0) [Mismatched Passwords 664](#page-663-1) [Customizing the OSI Router 664](#page-663-2) [How the OSI Router Works 665](#page-664-0) [OSI Network Topology 665](#page-664-1) [Area Addresses 666](#page-665-0) [ID and Selector Values 667](#page-666-0) [Network Entity Title 667](#page-666-1) [Areas 668](#page-667-0) [Level 1 Routing 668](#page-667-1) [Level 1 Routing Table 669](#page-668-0) [Level 2 Routing 670](#page-669-0) [Level 2 Routing Table 672](#page-671-0) [Transit and Leaf Areas 672](#page-671-1) [Metrics and Route Selection 673](#page-672-0) [Multipath Routing and Load Splitting 674](#page-673-0) [End System Table 674](#page-673-1) [Intermediate System Table 674](#page-673-2) [User Configurations 674](#page-673-3) [Setting Up Interdomain Routing 676](#page-675-0) [Prerequisites 676](#page-675-1) [Procedure 676](#page-675-2) [Related Information 677](#page-676-0) [Integrated IS-IS for IP and Dual IP/OSI Mode 681](#page-680-0)

#### **[CONFIGURING VINES ROUTING](#page-682-0)**

[Setting Up a Basic VINES Router 683](#page-682-1) [Configuring for Local Area Networks and Point-to-Point Protocol Links 683](#page-682-2) [Prerequisites 683](#page-682-3) [Procedure 683](#page-682-4) [Configuring for Wide Area Networks 684](#page-683-0) [Verifying the Configuration 685](#page-684-0) [Verifying Procedure 685](#page-684-1) [Getting Statistics 685](#page-684-2) [Checking Reachability 685](#page-684-3) [Troubleshooting the Configuration 686](#page-685-0) [Procedure 686](#page-685-1) [Customizing the VINES Router 687](#page-686-0) [How the VINES Router Works 687](#page-686-1) [Routing Tables 688](#page-687-0) [VINES Routing Table 688](#page-687-1) [VINES Neighbor Table 690](#page-689-0) [Routing Selection 691](#page-690-0) [Deleting Routes 691](#page-690-1) [Learning Routes 691](#page-690-2) [Network Reachability, Split Horizon, and UpdateTime 691](#page-690-3) [Banyan VINES Client/Server Support 692](#page-691-0)

#### **[CONFIGURING XNS ROUTING](#page-692-0)**

[Setting Up a Basic XNS Router 693](#page-692-1) [Configuring for Local Area Networks and Point-to-Point Protocol Links 693](#page-692-2) [Prerequisites 693](#page-692-3) [Procedure 693](#page-692-4) [Configuring for Wide Area Networks 694](#page-693-0) [Verifying the Configuration 694](#page-693-1) [Getting Statistics 696](#page-695-0) [Troubleshooting the Configuration 696](#page-695-1) [Customizing the XNS Router 697](#page-696-0) [Local and Wide Area Network Configuration 697](#page-696-1) [Defining Routes 698](#page-697-0) [Static Routes 698](#page-697-1) [Dynamic Routes 698](#page-697-2) [Enhancing the Performance of the XNS Router 698](#page-697-3) [Configuring for RIP Updates 698](#page-697-4) [Configuring for Error Checking 701](#page-700-0) [How the XNS Router Works 701](#page-700-1) [Learning Routes 701](#page-700-2) [Displaying Routing Information 701](#page-700-3) [Deleting Routes 702](#page-701-0) [Network Reachability and Split Horizon 702](#page-701-1)

#### **[C](#page-704-0)ONFIGURING [THE LLC2 DATA LINK INTERFACE](#page-704-1)**

[Configuring LLC2 Data Link Interface 705](#page-704-2) [Displaying LLC2 Information 706](#page-705-0) [Configuring LLC2 with Other Services 707](#page-706-0)

#### **[CONFIGURING SNA NETWORKS USING QLLC TO LLC2 CONVERSION](#page-708-1)**

[Setting Up QLLC to LLC2 Conversion 709](#page-708-2) [Prerequisites 709](#page-708-3) [Procedure 709](#page-708-4) [How QLLC to LLC2 Conversion Works 710](#page-709-0) [QLLC Acronyms 712](#page-711-0) [Limitations 712](#page-711-1)

#### **[CONFIGURING SYNCHRONOUS DATA LINK CONTROL CONNECTIVITY](#page-712-0)**

[Connection Methods 713](#page-712-1) [Configuring the Router for SDLC 714](#page-713-0) [Prerequisites 714](#page-713-1) [Procedure 715](#page-714-0) [Configuring the SDLC Port and Path Attributes 715](#page-714-1) [Configuring LLC2 and Bridging Characteristics 716](#page-715-0) [Configuring the SDLC Protocol Characteristics 716](#page-715-1) [Configuring the SDLC Protocol Timing Parameters 717](#page-716-0) [Configuring the CU Devices on the Link 717](#page-716-1) [Prerequisites 717](#page-716-2) [Procedure 717](#page-716-3) [Verifying the Configuration 719](#page-718-0) [Using Frame Relay Access 720](#page-719-0) [APPN over SDLC 720](#page-719-1) [How SDLC Conversion Works 721](#page-720-0) [Address Mapping 722](#page-721-0) [Session Initiation 724](#page-723-0)

### **[CONFIGURING SDLC AND HDLC TUNNELING](#page-724-0) FOR SNA NETWORKS**

[Configuring SDLC and HDLC Tunneling 725](#page-724-1) [Prerequisites 725](#page-724-2) [Procedure 725](#page-724-3) [Configuring Router A 726](#page-725-0) [Configuring Router B 728](#page-727-0) [Verifying the Configuration 728](#page-727-1) [Displaying Circuits 729](#page-728-0) [How SDLC and HDLC Tunneling Works 729](#page-728-1)

#### **[CONFIGURING DATA LINK SWITCHING](#page-730-1) FOR SNA AND NETBIOS NETWORKS**

[Configuring for SNA 731](#page-730-2) [Prerequisites 731](#page-730-3) [Procedure 732](#page-731-0) [Configuring for NetBIOS 734](#page-733-0) [Prerequisites 734](#page-733-1) [Procedure 735](#page-734-0) [Verifying the Configuration 737](#page-736-0) [Displaying Connections 737](#page-736-1) [Displaying Circuits 737](#page-736-2) [Displaying LLC Sessions 738](#page-737-0) [Displaying Cache 738](#page-737-1) [Displaying the DLSw Activity Log 738](#page-737-2) [Displaying the DLSw End-Station Topology 739](#page-738-0) [Customizing the Configurations 741](#page-740-0)

[Defining a Non-Secure Host Configuration 741](#page-740-1) [Prerequisites 742](#page-741-0) [Procedure 742](#page-741-1) [Setting Up DLSw Security Access Filters 743](#page-742-0) [Setting Up Filters for SNA Traffic 743](#page-742-1) [Setting Up Filters for NetBIOS Traffic 744](#page-743-0) [Disabling Data Link Switched Connections 744](#page-743-1) [Configuring Statically Defined Media Addresses 745](#page-744-0) [Configuring Statically Defined NetBIOS Names 745](#page-744-1) [Prioritizing DLSw Traffic 745](#page-744-2) [How Prioritization and Bandwidth Allocation Work 745](#page-744-3) [Configuring Bandwidth Allocations and Priorities 747](#page-746-0) [Prerequisites 747](#page-746-1) [Procedure 747](#page-746-2) [Examples of Other Commands 748](#page-747-0) [Prioritizing DLSw Packets 749](#page-748-0) [Circuit Balancing 749](#page-748-1) [How Circuit Balancing Works 749](#page-748-2) [Configuring Circuit Balancing 750](#page-749-0) [Prerequisites 750](#page-749-1) [Procedure 751](#page-750-0) [Examples of Other Circuit Balancing Commands 751](#page-750-1) [Configuring Local Switching and Port Groups 751](#page-750-2) [Using Local Switching to Translate Different DLC Traffic Types 751](#page-750-3) [Configuring Port Groups for Funneling Many Remote Connections Into Fewer](#page-752-0)  DLSw Connections 753 [Network Design Issues for Port Grouping 756](#page-755-0) [Configuring DLSw for Dual-TIC Topologies 758](#page-757-0) [Converting SNA Alerts to SNMP Traps 759](#page-758-0) [How SNA-Alerts-To-Traps Works 759](#page-758-1) [Configuring SnaAlertsToTraps 759](#page-758-2) [Enabling DLSw Loop Detection 760](#page-759-0) [Initiating Loop Detection 761](#page-760-0) [How Data Link Switching Works 761](#page-760-1) [Media Addressing and NetBIOS Name Caching 762](#page-761-0) [DLSw Configuration and STP 762](#page-761-1) [Data Link Switching Terms 763](#page-762-0)

### **[CONFIGURING MULTICAST DATA LINK SWITCHING](#page-764-0) FOR NETBIOS AND SNA NETWORKS**

[Configuring Multicast DLSw 765](#page-764-1) [Configuring DLSw Multicast for NetBIOS Mesh Environments 766](#page-765-0) [Prerequisites 766](#page-765-1) [Configuring Multicast DLSw for SNA Client and Server Environments 767](#page-766-0) [Prerequisites 767](#page-766-1) [Customizing the DLSw Multicast Configuration 769](#page-768-0) [Tuning DLSw Multicast Parameters 769](#page-768-1) [Restoring the Default Multicast Address 769](#page-768-2) [Disabling DLSw Multicast 770](#page-769-0)

#### **[CONFIGURING FRAME RELAY ACCESS DEVICE SUPPORT](#page-770-0) FOR SNA**

[Configuring the NETBuilder as a FRAD Node 771](#page-770-1) [Configuring FRAD for LAN-Attached End Stations 771](#page-770-2) [Configuring the FRAD Node for a BAN-Attached End Station 771](#page-770-3) [Prerequisites 772](#page-771-0) [Configuring the FRAD Node for a LAN-Attached End Station Using BNN 773](#page-772-0) [Prerequisites 773](#page-772-1) [Configuring FRAD for SDLC-Attached End Stations 774](#page-773-0) [Configuring the FRAD Node for an SDLC-Attached End Station Using](#page-773-1)  BAN 774 [Prerequisites 774](#page-773-2) [Procedure 774](#page-773-3) [Configuring the FRAD Node for an SDLC-Attached End Station Using](#page-774-0)  BNN 775 [Prerequisites 775](#page-774-1) [Procedure 776](#page-775-0) [Deleting Frame Relay Address Mappings 777](#page-776-0) [Displaying Frame Relay Address Mappings 777](#page-776-1) [How the Frame Relay Access Device Works 777](#page-776-2) [BNN Configuration 778](#page-777-0) [BAN Configuration 780](#page-779-0)

#### **[CONFIGURING LAN ADDRESS ADMINISTRATION](#page-780-0)**

[Assigning a MAC Address to a Physical Path 781](#page-780-1) [Assigning a MAC Address to a Main Processor Module Interface 783](#page-782-0) [Using Duplicate MAC Addresses for SNA Load Balancing 783](#page-782-1) [Using LAA with DECnet 784](#page-783-0)

#### **[CONFIGURING NETVIEW SERVICE POINT](#page-786-0)**

[Configuring NetView Service Point 787](#page-786-1) [Activating and Deactivating SSCP Link Stations 789](#page-788-0) [Activating and Deactivating All SSCP-PU Sessions 789](#page-788-1) [Checking LU Status 790](#page-789-0)

#### **[CONFIGURING BINARY SYNCHRONOUS COMMUNICATIONS](#page-790-0) CONNECTIVITY**

[Configuring BSC Pass-Through 791](#page-790-1) [Prerequisites 791](#page-790-2) [Remote Site Configuration 792](#page-791-0) [Central Site Configuration 793](#page-792-0) [Baud Rate and Line Speed Considerations 794](#page-793-0) [Modifying Existing BSC CU Definitions 795](#page-794-0) [BSC Configuration Examples 795](#page-794-1) [Example 1: CU At Single Remote Site 795](#page-794-2) [Example 2: Multiple CUs On One Port at a Remote Site 796](#page-795-0) [Example 3: CUs at Multiple Remote Sites 797](#page-796-0) [Configuring BSC Conversion 799](#page-798-0) [Prerequisites 799](#page-798-1) [BSC Conversion Configuration 800](#page-799-0) [BSC Conversion Examples 801](#page-800-0) [Example 1: Single CU With Multiple Devices At Single Remote Site 801](#page-800-1) [Example 2: Multiple ATM CUs On One Port at a Remote Site 802](#page-801-0)

#### **[CONFIGURING POLLED ASYNCH CONNECTIVITY](#page-804-0)**

[Configuring Asynch Tunnels on Both Central and Remote Sites 805](#page-804-1) [Prerequisites 805](#page-804-2) [General Asynch Port and Path Configuration 806](#page-805-0) [Asynch Port Configuration 807](#page-806-0) [Asynch CU Configuration 809](#page-808-0) [Asynch Tunneling Configuration Examples 811](#page-810-0) [Example 1: Single Asynch Devices at the Remote Sites 811](#page-810-1) [Example 2: Multiple Asynch Devices at Remote Sites 813](#page-812-0)

#### **[CONFIGURING BOUNDARY ROUTING SYSTEM ARCHITECTURE](#page-816-0)**

[Configuring Basic Boundary Routing 817](#page-816-1) [Prerequisites 817](#page-816-2) [Configuring for PPP 817](#page-816-3) Configuring for<br>Frame Relay 822 Frame Relay [Configuring for X.25 828](#page-827-0) [Verifying the Configuration 832](#page-831-0) [Troubleshooting the Configuration 834](#page-833-0) [Customizing Boundary Routing 836](#page-835-0) [Configuring Dial-Related Enhancements 836](#page-835-1) [Configuring Dual PVCs in a Boundary Routing Environment 836](#page-835-2) [Configuring Dual PVCs on the Central Node 837](#page-836-0) [Verifying the Dual PVC Configuration 840](#page-839-0) [Configuring Network Resiliency 840](#page-839-1) [Prerequisites 841](#page-840-0) [Procedure 841](#page-840-1) [How Boundary Routing System Architecture Works 844](#page-843-0) [Where Can Boundary Routing Be Used? 844](#page-843-1) [Typical Boundary Routing Environment 846](#page-845-0) [Non-IBM Environment Using a NETBuilder II Bridge/Router 847](#page-846-0) [Non-IBM Environment Using a SuperStack II Bridge/Router Model 227](#page-847-0)  or 427 848 [IBM Environment Using a NETBuilder II Bridge/Router as a Central Node 850](#page-849-0) [IBM Environment Using a NETBuilder II Bridge/Router as a Regional Central](#page-851-0)  Node 852 [IBM Environment Using a SuperStack II NETBuilder Bridge/Router Model 327 or](#page-853-0)  527 As a Central Node 854 [APPN Topology 855](#page-854-0) [SDLC Over Boundary Router Links 856](#page-855-0) [Boundary Routing Features 856](#page-855-1) [Simplified Network Administration 856](#page-855-2) [Reduced WAN Usage Costs 856](#page-855-3) [Increased Reliability 860](#page-859-0) [Continuous Operation 862](#page-861-0) [Dual PVCs for IBM Traffic 865](#page-864-0) [Network Resiliency 865](#page-864-1) [Network Resiliency Using a Redundant Link 866](#page-865-0) [Network Resiliency Using a Redundant Route to an Alternate](#page-870-0)  Central Node 871 [Using the Central MAC Address 878](#page-877-0)

#### **[CONFIGURING AUTOSTARTUP](#page-880-0)**

[Prerequisites and Tools 881](#page-880-1) [Preparation 882](#page-881-0) [Tools 882](#page-881-1) [Prerequisites 882](#page-881-2) [Configuring the Central Site Network Management Station 883](#page-882-0) [Procedure 884](#page-883-0) [Autostarting the Central Site Node 888](#page-887-0) [How Autostartup Works 888](#page-887-1) [Autostartup Phase 1 888](#page-887-2) [Automatic Attribute Detection for DTE Ports on Remote Bridge/Routers 889](#page-888-0) [Autostartup Phase 2 890](#page-889-0) [Sample Configurations 890](#page-889-1) [BootP Server 890](#page-889-2) [3Com Nonproprietary BootP Servers 890](#page-889-3) [Sample Configuration: Frame Relay WAN 891](#page-890-0) [Sample Configuration: PPP WAN 892](#page-891-0) [Cisco Router at the Central Site 893](#page-892-0)

#### **CONFIGURING [WITH ASCII FILES](#page-894-0)**

[Overview of ASCII File Usage 895](#page-894-1) [ASCII Text Configuration Files 895](#page-894-2) [Downloading the ASCII Text Configuration File 895](#page-894-3) [Executing the Configuration File with LoadConfigs 896](#page-895-0) [Additional Configuration File Uses 896](#page-895-1) [ASCII Boot 896](#page-895-2) [AutoStartup 896](#page-895-3) [ASCII Capture 896](#page-895-4) [ASCII Boot 896](#page-895-5) [Creating the ASCII Text File 897](#page-896-0) [Downloading the ASCII File to the Device 897](#page-896-1) [Executing boot.cfg 897](#page-896-2) [The CONFIG.LOG File 898](#page-897-0) [Renaming the boot.cfg File 898](#page-897-1) [Limitations of ASCII Boot Feature` 898](#page-897-2) [Basic Configuration Procedure 899](#page-898-0) [ASCII Capture 902](#page-901-0) [Limitations 903](#page-902-0) SNMPCommand 903 [Procedure 903](#page-902-3) [Flushing the Cache 904](#page-903-0) [Reviewing the Capture File 904](#page-903-1) [Example 1 904](#page-903-2) [Example 2 904](#page-903-3) [How Passwords are Captured 905](#page-904-0) [Example 3 905](#page-904-1)

#### **[CONFIGURING WIDE AREA NETWORKING USING PPP](#page-906-0)**

[Configuring Point-to-Point Protocol Communication 907](#page-906-1) [Enabling PPP 908](#page-907-0) [Setting an Authentication Protocol 908](#page-907-1) [Setting Up PAP 908](#page-907-2) [On the Local Bridge/Router 1 909](#page-908-0) [On the Remote Router 2 909](#page-908-1) [Setting Up CHAP 910](#page-909-0) [Setting Up MS-CHAP 910](#page-909-1) [Verifying Your Configuration 911](#page-910-0) [Setting Up EAP 911](#page-910-1) [Activating LAPB to Reduce Noisy Lines 912](#page-911-0) [How PPP Works 913](#page-912-0) [Packet Size Negotiation 913](#page-912-1) [Serial Line Management 914](#page-913-0) [Serial Line Quality Maintenance 914](#page-913-1) [How Authentication Works 914](#page-913-2) Load Sharing and [Load Balancing 915](#page-914-0)

#### **[CONFIGURING WIDE AREA NETWORKING USING ISDN](#page-916-0)**

[Planning Your ISDN Network 918](#page-917-0) [Deciding How to Use the ISDN Interface 919](#page-918-0) [Disabling Phantom Power 922](#page-921-0) [Setting Up the Remote Device 922](#page-921-1) [How the ISDN Interface Works 922](#page-921-2) [Basic Rate Interface 922](#page-921-3) [Point-to-Point and Point-to-Multipoint Configurations 923](#page-922-0) [How Incoming Calls Are Accepted 923](#page-922-1) [Bearer Capability Compatibility 924](#page-923-0) [ISDN Addressing Compatibility 924](#page-923-1) [ISDN Addressing 927](#page-926-0) [Austel Semi Permanent Circuit Support 928](#page-927-0)

#### **CONFIGURING [THE NETBUILDER II TO](#page-930-0) USE A WAN EXTENDER**

[Circuit Services Supported 931](#page-930-1) [Configuring WAN Extender and NETBuilder II for Remote Connections 931](#page-930-2) [Requirements 932](#page-931-0) [Interconnecting Leased DS0s to Channelized T1 932](#page-931-1) [Configuring the WAN Extender 933](#page-932-0) [Configuring the NETBuilder II Bridge/Router 934](#page-933-0) [Configuring Other Protocols 936](#page-935-0) [Verifying the Configuration 936](#page-935-1) [Interconnecting ISDN BRI Circuits to ISDN PRI 937](#page-936-0) [Configuring the WAN Extender 938](#page-937-0) [Configuring the NETBuilder II Bridge/Router 939](#page-938-0) [Configuring Other Protocols 942](#page-941-0) [Verifying the Configuration 942](#page-941-1) [Configuring Switched 56 Circuits 942](#page-941-2) [Remote Connection Configuration Considerations 943](#page-942-0) [Dial-Up Options 943](#page-942-1) [Operator-Initiated Dialing \(Manual Dial\) 943](#page-942-2) [Scheduled Dial 943](#page-942-3) [Auto Dial 943](#page-942-4) [Dial-on-Demand 943](#page-942-5) [Remote Site Identification Options 944](#page-943-0) [ISDN Caller ID on the WAN Extender 944](#page-943-1) [ISDN Called ID on the WAN Extender 944](#page-943-2) [PPP System ID Data on the NETBuilder II Bridge/Router 944](#page-943-3) [CLIP Service Configuration 945](#page-944-0) [Customizing the Configurations 945](#page-944-1) [ISDN H0 Support \(WAN Extender 2T Only\) 945](#page-944-2) [Call Filtering 945](#page-944-3) [Channel Bundling 946](#page-945-0) [NETBuilder II Configuration Commands and Parameters 946](#page-945-1) [Commands 946](#page-945-2) [DLTest 946](#page-945-3) [PATH Service Parameters 946](#page-945-4) [Baud 946](#page-945-5) [CLock 946](#page-945-6) [CONFiguration 947](#page-946-0) [CONNector 947](#page-946-1) [CONTrol 947](#page-946-2) [DialCONTrol 947](#page-946-3) [DialPool 948](#page-947-0) [ExDevType 948](#page-947-1) [LineType 948](#page-947-2) [PORT Service Parameters 948](#page-947-3) [CLIList 948](#page-947-4) [COMPressType 949](#page-948-0) [CONFiguration 949](#page-948-1)

[DialNoList 949](#page-948-2) [DialRcvrState 950](#page-949-0) [DialStatus 950](#page-949-1) [OWNer 950](#page-949-2) [PAths 950](#page-949-3) [PathPreference 950](#page-949-4) [VirtualPort 950](#page-949-5) [Sample Configuration Verification Displays 950](#page-949-6) [Configuration Setting Displays 951](#page-950-0) [Connection and Data Packet Statistics Displays 951](#page-950-1) [Incoming and Outgoing Calls Displays 952](#page-951-0) [Packet Counts Displays 952](#page-951-1) [Troubleshooting 953](#page-952-0) [Troubleshooting Channelized Leased Configurations 953](#page-952-1) [Troubleshooting Switch Circuit Configurations 953](#page-952-2) [Using WAN Extender Troubleshooting Commands 954](#page-953-0) [Accessing the WAN Extender Console Interface 954](#page-953-1) [Command Descriptions 954](#page-953-2) [Using NETBuilder II Troubleshooting Commands 957](#page-956-0) [WAN Extender Service Parameters 957](#page-956-1) [How the WAN Extender Works 960](#page-959-0) [WAN Extender Models 960](#page-959-1) [How Virtual Paths are Created 960](#page-959-2) [Leased Virtual Paths 961](#page-960-0) [DS0 Dial Virtual Paths 961](#page-960-1) [H0 Virtual Paths 961](#page-960-2) [How the WAN Extender Operates 962](#page-961-0)

#### **[CONFIGURING PORT BANDWIDTH MANAGEMENT](#page-964-0)**

[Communication Resources Supported 965](#page-964-1) [Sync Dial Lines 966](#page-965-0) [Integrated and Internal ISDN Lines 966](#page-965-1) [WAN Extender Virtual Paths 966](#page-965-2) [Associating Paths to Ports 966](#page-965-3) [Static versus Dynamic Paths 966](#page-965-4) [Dynamic Dial Path Pooling 967](#page-966-0) [Valid Port and Path Configurations 968](#page-967-0) [System Bandwidth Management 968](#page-967-1) [Dial-on-Demand 968](#page-967-2) [Bandwidth-on-Demand 969](#page-968-0) [Disaster Recovery 969](#page-968-1) [Path Configuration Summary 970](#page-969-0) [Resource Aggregation 970](#page-969-1) [Dial Number List 970](#page-969-2) [Prioritized Path Preferences 970](#page-969-3) [Manual Bandwidth Management 971](#page-970-0) [Manual Dial 971](#page-970-1)
[Manual Hangup 972](#page-971-0) [Manual Bandwidth Management Disaster Recovery 972](#page-971-1) [Bandwidth Management Status Displays 972](#page-971-2) [Bandwidth Management Statistical Displays 972](#page-971-3) [Configuring Wide Area Networking Using Async PPP 972](#page-971-4) [Configuring Async PPP and AT Dial 972](#page-971-5) [Prerequisites 972](#page-971-6) [Procedure 973](#page-972-0)  [Initializing the Modem 973](#page-972-1) [Adding a Number to the Phone Number List 974](#page-973-0) [Modem Initialization Strings 975](#page-974-0) [Command Interaction 976](#page-975-0) [Signal Interaction 976](#page-975-1) [Online Operation 977](#page-976-0) [Example Initialization Strings 978](#page-977-0) [Configuring WAN Resources 978](#page-977-1) [Configuring Dial-Up Lines Using a Modem or TA 978](#page-977-2) [Prerequisites 978](#page-977-3) [Procedure 978](#page-977-4) [Configuring ISDN Lines 980](#page-979-0) [Prerequisites 980](#page-979-1) [Procedure 981](#page-980-0) [Configuring Leased LInes 982](#page-981-0) [Prerequisites 982](#page-981-1) [Procedure 982](#page-981-2) [Configuring ASPC Leased Lines 983](#page-982-0) [Prerequisites 983](#page-982-1) [Procedure 983](#page-982-2) [Configuring System Bandwidth Management Mode \(DOD\) 984](#page-983-0) [Prerequisites 984](#page-983-1) [Procedure 984](#page-983-2) Configuring Bandwidth-on-<br>Demand 984 Demand [Prerequisites 984](#page-983-4) [Procedure 984](#page-983-5) [Configuring the Dial List 985](#page-984-0) [Prerequisites 985](#page-984-1) [Procedure 985](#page-984-2) [Adding a Phone Number 986](#page-985-0) [Editing an Existing Phone Number 987](#page-986-0) [Deleting a Phone Number 987](#page-986-1) [Binding Paths to Ports 987](#page-986-2) [Converting a Static Path to a Dynamic Path 987](#page-986-3) [Changing a Dynamic Path to a Static Path 987](#page-986-4) [Identifying Remote Sites with SCID and CLIP 988](#page-987-0) [Configuring a Port to Use SCID 988](#page-987-1) [To Configure a Port to Use CLIP 989](#page-988-0) [Configuring PAP, CHAP and Standard Bundling 989](#page-988-1)

[Configuring Point to Point Tunneling Protocol 989](#page-988-2) [Configuring the Path Preference List 989](#page-988-3) [Prerequisites 989](#page-988-4) [Procedure 990](#page-989-0) [Appending a Path 991](#page-990-0) [Adding a Path 991](#page-990-1) [Deleting a Path 992](#page-991-0) [Configuring Manual Bandwidth Management Mode 992](#page-991-1) [Prerequisites 992](#page-991-2) [Procedure 992](#page-991-3) [Disaster Recovery Procedure 993](#page-992-0) [Verifying the Configuration 993](#page-992-1) [Troubleshooting the Configuration 994](#page-993-0) [Configuration Examples 994](#page-993-1) [Load Balancing over Multiple Dial-up Links 994](#page-993-2) [NETBuilder II WAN Extender Configuration Example 995](#page-994-0) [Routing Configurations over DOD Links 997](#page-996-0) [IP over a DOD Link 997](#page-996-1) [RIPIP over a DOD Link 998](#page-997-0) [TCP for SNA Traffic over a DOD Link 998](#page-997-1) [IPX with Incremental Broadcasts over a DOD Link 999](#page-998-0) [IPX Protocol in a Boundary Routing Environment over a DOD Link 1000](#page-999-0) [Example 1 1000](#page-999-1) [Example 2 1000](#page-999-2) [Summary of Bandwidth Manager Commands and Parameters 1001](#page-1000-0) [Bandwidth Management Concepts 1004](#page-1003-0) [Virtual Pipe 1004](#page-1003-1) [Bandwidth 1004](#page-1003-2) [Bandwidth Aggregation 1005](#page-1004-0) [Bandwidth Management Terms 1005](#page-1004-1)

#### **[CONFIGURING WIDE AREA NETWORKING USING FRAME RELAY](#page-1006-0)**

[Setting Up the Frame Relay Service 1007](#page-1006-1) [Prerequisites 1007](#page-1006-2) [Procedure 1008](#page-1007-0) [Configuring Congestion Control 1008](#page-1007-1) [For NTTLMI Protocol Users 1008](#page-1007-2) [For Other LMI Protocol Users 1009](#page-1008-0) Configuring [PVCs and SVCs 1010](#page-1009-0) [Verifying the Configuration 1012](#page-1011-0) [Setting Up Basic Bridging over Frame Relay 1012](#page-1011-1) [Configuring Transparent Bridging 1012](#page-1011-2) [Prerequisites 1012](#page-1011-3) [Procedure 1012](#page-1011-4) [Configuring Source Route Bridging 1013](#page-1012-0) [Prerequisites 1013](#page-1012-1)

[Procedure 1013](#page-1012-2) [Setting Up Basic Routing over Frame Relay 1013](#page-1012-3) [Configuring AppleTalk 1014](#page-1013-0) [Prerequisites 1014](#page-1013-1) [Non-AppleTalk Configuration 1015](#page-1014-0) [AppleTalk Configuration 1015](#page-1014-1) [Configuring APPN 1016](#page-1015-0) [Prerequisites 1016](#page-1015-1) [Procedure 1016](#page-1015-2) [Configuring APPN with Virtual Ports 1018](#page-1017-0) [Deleting APPN Virtual Ports 1019](#page-1018-0) [Configuring DECnet 1019](#page-1018-1) [Prerequisites 1019](#page-1018-2) [Procedure 1020](#page-1019-0) [Configuring IP 1020](#page-1019-1) [Prerequisites 1021](#page-1020-0) [Procedure 1021](#page-1020-1) [Configuring IPX 1023](#page-1022-0) [Prerequisites 1023](#page-1022-1) [Procedure 1023](#page-1022-2) [Configuring OSI 1025](#page-1024-0) [Prerequisites 1025](#page-1024-1) [Procedure 1026](#page-1025-0) [Configuring VINES 1026](#page-1025-1) [Prerequisites 1026](#page-1025-2) [Procedure 1027](#page-1026-0) [Configuring XNS 1027](#page-1026-1) [Prerequisites 1027](#page-1026-2) [Procedure 1028](#page-1027-0) [Configuring Disaster Recovery 1028](#page-1027-1) [Prerequisites 1029](#page-1028-0) [Procedure 1029](#page-1028-1) [Configuring a Primary PVC 1030](#page-1029-0) [Configuring a Backup PVC 1030](#page-1029-1) [Configuring a Backup Link 1031](#page-1030-0) [How Frame Relay Works 1031](#page-1030-1) [PVC and SVC Connections 1032](#page-1031-0) [Establishing a PVC Connection 1032](#page-1031-1) [Establishing an SVC Connection 1033](#page-1032-0) [Fully Meshed, Partially Meshed, and Nonmeshed Topologies 1034](#page-1033-0) [Frame Relay Addresses 1037](#page-1036-0) [Local Management Interface Protocol 1038](#page-1037-0) [How Disaster Recovery Works 1039](#page-1038-0) [Using Virtual Ports for Disaster Recovery 1039](#page-1038-1) [Partially Redundant Networks 1040](#page-1039-0) [Fully Redundant Networks 1041](#page-1040-0) [Frame Relay Congestion Control 1042](#page-1041-0) [How Congestion Control Works 1042](#page-1041-1)

[Frame Relay Congestion Control, LLC2, and SNA 1045](#page-1044-0) [Frame Relay Auto Startup 1045](#page-1044-1)

#### **[CONFIGURING WIDE AREA NETWORKING USING SMDS](#page-1046-0)**

[Setting Up the SMDS Service 1047](#page-1046-1) [Prerequisites 1048](#page-1047-0) [Procedure 1048](#page-1047-1) [Verifying the Configuration 1049](#page-1048-0) [Setting Up Basic Bridging over SMDS 1049](#page-1048-1) [Configuring Transparent Bridging 1049](#page-1048-2) [Prerequisites 1049](#page-1048-3) [Procedure 1050](#page-1049-0) [Configuring Source Route Bridging 1051](#page-1050-0) [Prerequisites 1051](#page-1050-1) [Procedure 1051](#page-1050-2) [Setting Up Basic Routing over SMDS 1052](#page-1051-0) [Configuring AppleTalk 1052](#page-1051-1) [Prerequisites 1052](#page-1051-2) [Procedures 1053](#page-1052-0) [Group Address Configuration 1054](#page-1053-0) [Individual Address Configuration 1054](#page-1053-1) [Configuring DECnet 1056](#page-1055-0) [Prerequisites 1056](#page-1055-1) [Procedure 1056](#page-1055-2) [Configuring IP 1057](#page-1056-0) [Prerequisites 1057](#page-1056-1) [Procedure 1058](#page-1057-0) [Configuring IPX 1060](#page-1059-0) [Prerequisites 1060](#page-1059-1) [Procedure 1060](#page-1059-2) [Configuring OSI 1062](#page-1061-0) [Prerequisites 1062](#page-1061-1) [Procedure 1062](#page-1061-2) [Configuring VINES 1064](#page-1063-0) [Prerequisites 1064](#page-1063-1) [Procedure 1064](#page-1063-2) [Configuring XNS 1065](#page-1064-0) [Prerequisites 1065](#page-1064-1) [Procedure 1065](#page-1064-2) [How SMDS Works 1066](#page-1065-0) [SMDS Addresses 1067](#page-1066-0) [Local Management Interface Protocol 1067](#page-1066-1) [SMDS Service Limits 1067](#page-1066-2) [Separating Routing Protocols 1068](#page-1067-0) [Transparent Bridging 1068](#page-1067-1) [Source Route and Transparent Bridge Separation 1071](#page-1070-0) [AppleTalk Route Filtering 1071](#page-1070-1)

[IPX Migration from RIP/SAP to NLSP 1071](#page-1070-2) [IP Route Policy 1071](#page-1070-3) [Large Hierarchical Networks 1072](#page-1071-0)

#### **[CONFIGURING WIDE AREA NETWORKING USING X.25](#page-1072-0)**

[Setting Up the X25 Service 1073](#page-1072-1) [Prerequisites 1074](#page-1073-0) [Procedure 1074](#page-1073-1) [Verifying the Configuration 1075](#page-1074-0) [Using X.25 Profiles 1075](#page-1074-1) [User Profiles 1075](#page-1074-2) [DTE Profiles 1076](#page-1075-0) [X.25 Profile Parameter Usage 1076](#page-1075-1) [Configuration Parameters 1077](#page-1076-0) [X.25 Profiles Configuration Examples 1078](#page-1077-0)  [1080](#page-1079-0) [Setting Up Basic Routing over X.25 1081](#page-1080-0) [Configuring AppleTalk 1082](#page-1081-0) [Non-AppleTalk Prerequisites 1082](#page-1081-1) [Non-AppleTalk Procedure 1082](#page-1081-2) [AppleTalk Prerequisites 1083](#page-1082-0) [AppleTalk Procedure 1084](#page-1083-0) [Configuring DECnet 1085](#page-1084-0) [Prerequisites 1085](#page-1084-1) [Procedure 1085](#page-1084-2) [Configuring IP 1086](#page-1085-0) [Prerequisites 1086](#page-1085-1) [Procedure 1087](#page-1086-0) [Configuring IPX 1089](#page-1088-0) [Prerequisites 1089](#page-1088-1) [Procedure 1090](#page-1089-0) [Configuring IPX with Different Software Versions 1092](#page-1091-0) [Configuring OSI 1092](#page-1091-1) [Prerequisites 1093](#page-1092-0) [Procedure 1093](#page-1092-1) [Configuring VINES 1094](#page-1093-0) [Prerequisites 1094](#page-1093-1) [Procedure 1095](#page-1094-0) [Configuring XNS 1095](#page-1094-1) [Prerequisites 1096](#page-1095-0) [Procedure 1096](#page-1095-1) [Procedure 1097](#page-1096-0) [Setting Up Bridging over X.25 1098](#page-1097-0) [Configuring Transparent Bridging 1098](#page-1097-1) [Prerequisites 1098](#page-1097-2) [Procedure 1099](#page-1098-0) [Configuring Source Route Bridging 1100](#page-1099-0)

[Prerequisites 1100](#page-1099-1) [Procedure 1100](#page-1099-2) [Setting Up a Permanent Virtual Circuit Connection 1102](#page-1101-0) [Prerequisites 1102](#page-1101-1) [Procedure 1102](#page-1101-2) [How X.25 Works 1102](#page-1101-3) [Fully Meshed, Partially Meshed, and Nonmeshed Topologies 1102](#page-1101-4) [Facilities 1105](#page-1104-0)

#### **CONFIGURING LOCAL [AND GLOBAL SWITCHING](#page-1106-0)**

[Setting Up Local Switching on a SVC 1107](#page-1106-1) [Setting Up Global Switching on an SVC 1108](#page-1107-0) [Setting up Local Switching on a PVC 1109](#page-1108-0) [Setting up Global Switching on a PVC 1110](#page-1109-0) [Configuring the Local-end Router 1111](#page-1110-0) [Configuring the Remote-end Router 1112](#page-1111-0) [Setting up Switching on a PVC Over a WAN 1114](#page-1113-0) [Configuring Local Router A 1115](#page-1114-0) [Configuring the Remote Routers 1115](#page-1114-1) [Configuring Remote Router B 1115](#page-1114-2) [Configuring Remote Router C 1115](#page-1114-3) [Configuring Remote Router D 1116](#page-1115-0) [Switching Terms 1116](#page-1115-1)

# **[CONFIGURING CONNECTIONS](#page-1116-0) FOR OUTGOING CALLS**

[Setting Up the Gateway for Outgoing Telnet Connections 1117](#page-1116-1) [Prerequisites 1117](#page-1116-2) [Procedure 1117](#page-1116-3) [Setting Up the Gateway for Outgoing VTP Connections 1122](#page-1121-0) [Prerequisites 1122](#page-1121-1) [Procedure 1122](#page-1121-2) [Making Outgoing Connections 1125](#page-1124-0) [Automatic Connections 1126](#page-1125-0) [Extended Connections 1126](#page-1125-1) [Selecting Individual PAD Parameters 1127](#page-1126-0) [Requesting Current Values of PAD Parameters 1127](#page-1126-1) [Establishing a Virtual Call 1127](#page-1126-2) [Clearing a Virtual Call 1129](#page-1128-0) [Troubleshooting Outgoing Connections 1129](#page-1128-1) [How the Outgoing Connection Service Works 1130](#page-1129-0)

#### **[CONFIGURING CONNECTIONS](#page-1132-0) FOR INCOMING CALLS**

[Configuring the Gateway for Incoming Connections 1133](#page-1132-1) [Prerequisites 1133](#page-1132-2) [Procedure 1134](#page-1133-0) [Making Incoming Connections 1134](#page-1133-1) [Automatic Connections 1134](#page-1133-2) [Using Addresses 1135](#page-1134-0) [Using Names 1135](#page-1134-1) [Using Configuration Files 1135](#page-1134-2) [Extended Connections 1136](#page-1135-0) [Troubleshooting Incoming Connections 1137](#page-1136-0) [Customizing the Incoming Connection Service 1138](#page-1137-0) [Creating Port-Initialization Macros 1138](#page-1137-1) [Creating Macros 1139](#page-1138-0) [Assigning the Macro to a Configuration File 1140](#page-1139-0) [Managing Macros 1141](#page-1140-0) [Name Service for TCP/IP Connections 1141](#page-1140-1) [Domain Name Service 1142](#page-1141-0) [Configuring Rlogin Connections 1143](#page-1142-0) [Name Service for OSI Connections 1143](#page-1142-1) [X.500 Directory Service 1145](#page-1144-0) [File-Based Name Service 1152](#page-1151-0) [How the Incoming Connection Service Works 1153](#page-1152-0)

#### **[CONFIGURING LOCAL ACCESS CONTROL](#page-1154-1)**

[Configuring Local Access Control 1155](#page-1154-2) [Procedure 1155](#page-1154-3) [Related Information 1156](#page-1155-0) [Logging On and Logging Out \(in the CX package\) 1156](#page-1155-1) [Changing User Passwords 1156](#page-1155-2)

#### **MANAGING SESSIONS [FOR INCOMING EXTENDED CALLS](#page-1158-0)**

[Making Connections to IP Internet-attached and OSI Hosts 1159](#page-1158-1) [Making Connections with the Connect Command 1159](#page-1158-2) [Making Telnet Connections to TCP/IP Resources 1161](#page-1160-0) [Making Rlogin Connections to Resources 1163](#page-1162-0) [Making Connections to OSI Resources 1164](#page-1163-0) [Troubleshooting Connection Error Messages 1166](#page-1165-0) [Checking Network Resources 1167](#page-1166-0) [Checking TCP/IP Network Resources 1167](#page-1166-1) [Checking OSI Network Resources 1168](#page-1167-0) [Managing Sessions 1169](#page-1168-0) [Establishing a Single Session 1169](#page-1168-1) [Establishing Multiple Sessions 1170](#page-1169-0) [Displaying Session Information 1171](#page-1170-0) [Changing the Current Session 1171](#page-1170-1) [Moving between Sessions 1171](#page-1170-2) [Using the RESume Command 1172](#page-1171-0) [Using the FORwards and BACkwards Commands 1172](#page-1171-1) [Using the ECM Character to Enter Command Mode 1172](#page-1171-2) [Disconnecting a Single Session 1173](#page-1172-0) [Disconnecting Multiple Sessions 1173](#page-1172-1) [Changing Session Parameters 1173](#page-1172-2)

#### **[CONFIGURING INTERNETWORKING USING ATM](#page-1174-1)**

[Setting Up the ATM Service 1175](#page-1174-2) [Prerequisites 1175](#page-1174-3) [Procedure 1176](#page-1175-0) [Verifying the Configuration 1178](#page-1177-0) [Monitoring the Network 1178](#page-1177-1) [Confi](#page-1178-0)[guring Transparent Bridging 1179](#page-1155-2) [Prerequisites 1179](#page-1178-1) [Procedure 1179](#page-1178-2) [Configuring Source Route Bridging 1180](#page-1179-0) [Prerequisites 1180](#page-1179-1) [Procedure 1180](#page-1179-2) [Configuring IP Routing 1181](#page-1180-0) [Prerequisites 1181](#page-1180-1) [Procedure 1182](#page-1181-0) [Configuring IPX Routing 1184](#page-1183-0) [Prerequisites 1184](#page-1183-1) [Procedure 1184](#page-1183-2) [How ATM Works 1186](#page-1185-0) [Network Interfaces 1186](#page-1185-1) [ATM Addressing, Virtual Paths, and Virtual Channels 1187](#page-1186-0) [Encapsulation Types 1188](#page-1187-0) [Quality of Service 1188](#page-1187-1)

[Traffic Shapers 1189](#page-1188-0) [Outbound Data Traffic Control 1190](#page-1189-0) [Bandwidth Reservation 1190](#page-1189-1) [Prioritization of Traffic among VCCs of the Same Protocol 1191](#page-1190-0) [Prioritization of Traffic among VCCs of Different Protocols 1191](#page-1190-1) [Network Management 1191](#page-1190-2) Fully Meshed, [Partially Meshed, and Nonmeshed Topologies 1192](#page-1191-0) [ATM Terms 1195](#page-1194-0)

#### **[CONFIGURING INTERNETWORKING USING ATM AND LAN EMULATION](#page-1196-0)**

[Setting Up the ATMLE Service 1197](#page-1196-1) [Prerequisites 1197](#page-1196-2) Procedure for [Ethernet LANE 1197](#page-1196-3) Procedure for [Token Ring LANE 1198](#page-1197-0) [Setting Up LAN Emulation Client Source Routing 1198](#page-1197-1) [Verifying the Configuration 1200](#page-1199-0) [Controlling Initialization 1200](#page-1199-1) [Configuring Multiprotocol Over ATM Services 1200](#page-1199-2) [Procedure 1201](#page-1200-0) [How ATM and LAN Emulation Work 1203](#page-1202-0) [Network Interfaces 1204](#page-1203-0) [ATM Addressing 1204](#page-1203-1) [LAN Emulation 1204](#page-1203-2) [LUNI Components and Connections 1204](#page-1203-3) [LAN Emulation Client 1205](#page-1204-0) [LAN Emulation Configuration Server 1205](#page-1204-1) [LAN Emulation Server 1205](#page-1204-2) [Broadcast and Unknown Server 1205](#page-1204-3) [Operation 1205](#page-1204-4) [Initialization and Configuration 1205](#page-1204-5) [Joining and Registration 1206](#page-1205-0) [Data Transfer 1206](#page-1205-1) [Multiprotocol Over ATM Background 1207](#page-1206-0) [Token Ring LAN Emulation Client 1208](#page-1207-0) [Source Routing 1209](#page-1208-0) [RD Registration 1209](#page-1208-1) [Data Transfer 1209](#page-1208-2) [ATM LAN Emulation Terms 1210](#page-1209-0)

#### **[CONFIGURING WIDE AREA NETWORKING USING](#page-1212-0) THE ATM DXI**

[Configuring ATM DXI 1214](#page-1213-0) [ATM Address Mapping 1214](#page-1213-1) [Encapsulation Type and AAL Support 1215](#page-1214-0) [LMI Protocol 1215](#page-1214-1) [Setting Up the ATM Service 1215](#page-1214-2) [Configuring Transparent Bridging 1215](#page-1214-3) [Configuring IPX over an ATM Network 1215](#page-1214-4) [Configuring XNS over an ATM Network 1215](#page-1214-5) [How ATM DXI Works 1216](#page-1215-0) [Address Mapping 1216](#page-1215-1) [Encapsulation Type 1216](#page-1215-2)

## **[CONFIGURING FDDI](#page-1216-0)**

[Configuring Ports for FDDI 1217](#page-1216-1) [Troubleshooting the Configuration 1217](#page-1216-2) [Diagnosing Internal Hardware Problems 1217](#page-1216-3) [Diagnosing Network Problems 1218](#page-1217-0)

#### **[CONFIGURING MNEMONIC FILTERING](#page-1220-0)**

[Configuring Filters 1221](#page-1220-1) [Using Built-in Masks 1222](#page-1221-0) [Using User-defined Masks 1222](#page-1221-1) [Grouping Related Stations 1223](#page-1222-0) [Parameter Overview 1225](#page-1224-0) [How Filtering Works 1225](#page-1224-1) [Selection 1226](#page-1225-0) [Qualification 1227](#page-1226-0) [Action 1227](#page-1226-1) [Count 1227](#page-1226-2) [Discard 1227](#page-1226-3) [DodDiscard 1227](#page-1226-4) [Forward 1228](#page-1227-0) [PROTocolRsrv <tag> 1228](#page-1227-1) [Sequence 1228](#page-1227-2) [Prioritization \(Priority Queuing\) 1229](#page-1228-0) [Trace 1229](#page-1228-1) [Built-in Bridge Masks 1229](#page-1228-2) [Built-in IPX Masks 1230](#page-1229-0) [Built-in IBM Trace Masks 1230](#page-1229-1) [User-defined Bridge Masks 1230](#page-1229-2) [User-defined IPX Masks 1232](#page-1231-0) [Bridge Filtering Examples 1233](#page-1232-0) [IPX Filtering Examples 1241](#page-1240-0) [Setting Up IPX Filter Masks 1241](#page-1240-1)

[Setting Up IPX Filter Policies 1242](#page-1241-0)

#### **[CONFIGURING PROTOCOL RESERVATION](#page-1246-0)**

[Why Use Protocol Reservation 1247](#page-1246-1) [Protocol Reservation Procedural Overview 1249](#page-1248-0) [Using Protocol Reservation with Frame Relay Virtual Ports 1251](#page-1250-0) [Configuring for Bridged Traffic or IP- or IPX-Routed Traffic 1252](#page-1251-0) [Configuring for Bridged Traffic 1252](#page-1251-1) [Configuring for IP-Routed Packets 1253](#page-1252-0) [Prerequisites 1253](#page-1252-1) [Procedure 1254](#page-1253-0) [How Protocol Reservation Allocates Different IP Protocol Types 1255](#page-1254-0) [Configuring for IPX-Routed Traffic 1256](#page-1255-0) [Configuring for IBM Traffic 1257](#page-1256-0) [Configuring for DLSw Traffic at the Tunnel Endpoint 1258](#page-1257-0) [Configuring for LLC2 Traffic for SNA Boundary Routing 1259](#page-1258-0) [Configuring for APPN-Routed Traffic 1261](#page-1260-0) [Protocol Reservation Configuration Examples 1262](#page-1261-0) [Example 1: Mixed Bridged Traffic 1262](#page-1261-1) [Example 2: Mixed-Routed Packets 1264](#page-1263-0) [Example 3: Virtual Ports 1265](#page-1264-0) [How Protocol Reservation Works 1265](#page-1264-1) [How Protocol Reservation Controls Bandwidth for Traffic Types 1266](#page-1265-0) [Tuning 1266](#page-1265-1) [Bandwidth Allocation Process Rules 1266](#page-1265-2) [Bandwidth Normalization 1266](#page-1265-3) [Distribution of Non-Allocated Bandwidth 1267](#page-1266-0)

#### **[CONFIGURING DATA COMPRESSION](#page-1268-0)**

[Configuring Data Compression 1269](#page-1268-1) [Configuring Tinygram Compression 1269](#page-1268-2) [Configuring Link-Level Compression 1269](#page-1268-3) [Enabling History-based or Per-packet Compression 1270](#page-1269-0) [Optional Configurations 1270](#page-1269-1) [Enabling LAPB for a PPP Link 1270](#page-1269-2) [Frame Relay Configuration Options 1270](#page-1269-3) [X.25 Configuration Options 1271](#page-1270-0) [Verifying Link-Level Compression Effectiveness 1271](#page-1270-1) [How Data Compression Works 1272](#page-1271-0) [Tinygram Compression 1272](#page-1271-1) [Link-Level Compression 1272](#page-1271-2) [When To Use Tinygram Compression 1273](#page-1272-0) [When To Use Link-Level Compression 1273](#page-1272-1)

#### **[PRIORITIZING MULTIPROTOCOL DATA](#page-1274-0)**

[Advantages of Prioritizing Data 1275](#page-1274-1) [Setting Up Data Prioritization 1275](#page-1274-2) [Prerequisites 1275](#page-1274-3) [Procedure 1276](#page-1275-0) [Prioritizing LLC2-, SNA-, and NetBIOS-Bridged Packets 1277](#page-1276-0) [Prioritizing LLC2-Bridged Packets From Two Groups of End Stations 1278](#page-1277-0) [Prioritizing SNA- and NetBIOS-Bridged Packets](#page-1277-1) **1278** [Assigning a Priority to Different IP Packets 1279](#page-1278-0) [Data Prioritization Parameters 1279](#page-1278-1) [How Data Prioritization Works 1280](#page-1279-0) [How Packets Are Assigned a Priority 1281](#page-1280-0) [Queues 1281](#page-1280-1) [Queue Arbitration Algorithm 1283](#page-1282-0)

#### **[NETWORK MANAGEMENT](#page-1284-0)**

[Simple Network Management Protocol 1285](#page-1284-1) [Configuring the SNMP Service 1285](#page-1284-2) [Procedure 1286](#page-1285-0) [Related Information 1286](#page-1285-1) [Request Validation 1286](#page-1285-2) [Remote Network Monitoring Alarms 1287](#page-1286-0) [Network Maps 1288](#page-1287-0) [Logging Configuration Changes 1289](#page-1288-0) [Configuring Multiple Syslog Servers 1291](#page-1290-0) [Managing AuditLog Filters 1292](#page-1291-0) [Defining a Filter Using the ADD LogFilter Command 1292](#page-1291-1) [Displaying Filters 1292](#page-1291-2) [Deleting Filters 1292](#page-1291-3) [AuditLog Filter Examples 1292](#page-1291-4) [Log All Events of Severity Level 5 \(Notification\) and Above to the Default](#page-1292-0)  Server 1293 [Suppress All ISDN UP/DOWN Events When Severity Level 3 \(Error\) and Above](#page-1292-1)  Are Sent to the Default Server 1293 [Send All VPN-related Syslog Messages to Server 100.100.1.2 and All Other](#page-1292-2)  Syslog Messages to All Servers 1293 [Suppress Sending All Syslog Messages Resulting from UI Commands to the](#page-1292-3)  Default Server 1293 [Send Events with Severity Level 4 to Server 100.100.1.1 and Events with](#page-1293-0)  Severity Level 5 to Server 100.100.1.2 1294 [SNMP Event Notification Traps 1295](#page-1294-0) [Remote Access of Your System 1295](#page-1294-1) [Using the REMote Command or the TELnet Command 1296](#page-1295-0) [Preventing Remote Access 1297](#page-1296-0) [Restricting Remote Access 1298](#page-1297-0) [Restricting Telnet Access 1298](#page-1297-1) [Resynchronization Feature for Encryption Devices 1298](#page-1297-2)

[LAN Net Manager Support 1299](#page-1298-0) [Configuring LAN Net Manager Support 1299](#page-1298-1) [Configuring Virtual Bridges and a Virtual Ring for NETBuilder II 1300](#page-1299-0) [Disabling LAN Net Manager Support 1301](#page-1300-0) [AMP-Based Network Device Discovery 1301](#page-1300-1) [Configuring the Discovery Responder 1302](#page-1301-0) [Configuring AMP Using the BRidge Service 1302](#page-1301-1)

#### **SCHEDULING [AND EVENT-BASED MACRO EXECUTION](#page-1304-0)**

[Creating Schedules 1305](#page-1304-1) [Defining a Daily Schedule 1305](#page-1304-2) [Creating an Active Schedule 1305](#page-1304-3) [Executing Macros Using the Scheduler 1305](#page-1304-4) [Scheduling WAN Connections 1306](#page-1305-0) [Executing Event-based Commands/Macros 1306](#page-1305-1) [Setting Up a Backup Port 1307](#page-1306-0) [Hanging Up a Port 1307](#page-1306-1) [Recovering from Port Loopback 1307](#page-1306-2) [How the Scheduler Works 1308](#page-1307-0) [How EBME Works 1308](#page-1307-1)

#### **[SWAPPING NETBUILDER II HARDWARE MODULES](#page-1310-0)**

[Swapping Hardware Modules 1311](#page-1310-1)

#### **DIAL-UP PROGRESS [AND ERROR MESSAGES](#page-1312-0)**

[HSS Line Driver Cards 1313](#page-1312-1) [DTE Connector Transmit and Receive States 1313](#page-1312-2) [Dial-Up Progress and Error Messages 1313](#page-1312-3) [Software Messages for Modems 1313](#page-1312-4) [V.25 Modems 1314](#page-1313-0) [Software Messages for SuperStack II NETBuilder Bridge/Router 1314](#page-1313-1)

#### **[LOOPBACK TESTING](#page-1318-0)**

[Dial-up Loopback Testing Using Modems 1319](#page-1318-1) [Performing a Local Loopback Test 1321](#page-1320-0) [Performing a Remote Loopback Test 1322](#page-1321-0) [Making the Loopback Fixture 1323](#page-1322-0) [Loopback Testing for Built-In ISDN Ports 1324](#page-1323-0) [Procedure 1324](#page-1323-1)

#### **[INTERNET ADDRESSING](#page-1326-0)**

[Internet Addresses 1327](#page-1326-1) [Class A Address Format 1327](#page-1326-2) [Class B Address Format 1328](#page-1327-0) [Class C Address Format 1328](#page-1327-1) [Class D Address Format 1328](#page-1327-2) [Dotted Decimal Notation 1329](#page-1328-0) [Addressing Rules 1329](#page-1328-1) [Sample Network Using the Class B Address Format 1330](#page-1329-0) [Subnet Addresses and Subnet Masks 1330](#page-1329-1) [Subnet Addressing 1330](#page-1329-2) [Regular Internet Address Format 1331](#page-1330-0) [Subnet Address Format 1331](#page-1330-1) [Subnet Masks 1332](#page-1331-0) [Subnet Address Format 1332](#page-1331-1) [Subnet Mask 1332](#page-1331-2) [Subnet Address Format for 128.121.61.100 1332](#page-1331-3) [Subnet Mask 1332](#page-1331-4) [Subnets: Example 1 1333](#page-1332-0) [Subnets: Example 2 1335](#page-1334-0) [Subnets: Example 3 1336](#page-1335-0) [Variable Length Subnet Masks 1338](#page-1337-0)

## **[NSAP AND PSAP ADDRESSING](#page-1338-0)**

[NSAP Address Structure 1339](#page-1338-1) [NSAP Address Assignment 1340](#page-1339-0) [Default NSAP Values 1341](#page-1340-0) [Values Derived from NSAP Addresses 1341](#page-1340-1) [NSAP Registration Authorities 1341](#page-1340-2) [PSAP Addresses 1342](#page-1341-0) [NSAP and PSAP Address Field Definitions 1343](#page-1342-0)

#### **[SUPPORTED MIBS](#page-1344-1)**

[Supported Operations 1345](#page-1344-2) [Port Numbering Convention in SNMP 1345](#page-1344-3) [MIBs Supported by the Bridge/Router 1346](#page-1345-0) [3Com Private MIBs 1348](#page-1347-0)

## **[MACRO FEATURES](#page-1348-0)**

[Macro Conventions 1349](#page-1348-1) [Macros With Conditional Statements 1349](#page-1348-2) [Macro Variables 1349](#page-1348-3) [Variable Types 1350](#page-1349-0) [Comparing and Reassigning Variables 1353](#page-1352-0) [Variable Substitutions 1354](#page-1353-0) [Control Structures 1354](#page-1353-1) [If-Else-End 1354](#page-1353-2) [Switch-Case-End 1355](#page-1354-0) [Loop-End 1355](#page-1354-1) [Keywords 1355](#page-1354-2) [Audit 1356](#page-1355-0) [Break 1356](#page-1355-1) [Continue 1356](#page-1355-2) [Exit 1356](#page-1355-3) [Return 1356](#page-1355-4) [Macro Caching and Shared Macros 1356](#page-1355-5) [Larger Macros 1357](#page-1356-0) [Macro Nesting 1358](#page-1357-0)

#### **[STATISTICS DISPLAYS](#page-1358-0)**

[AppleTalk Service 1359](#page-1358-1) [DDP Statistics 1360](#page-1359-0) [General Datagram Counts 1360](#page-1359-1) [Dropped Datagram Counts 1361](#page-1360-0) [RTMP Statistics 1361](#page-1360-1) [ZIP Statistics 1362](#page-1361-0) [AEP Statistics 1363](#page-1362-0) [NBP Statistics 1363](#page-1362-1) [ARP Service 1363](#page-1362-2) [Data Pkts Discarded 1364](#page-1363-0) [Data Pkts In Queue 1364](#page-1363-1) [Requests Received 1364](#page-1363-2) [Requests Sent 1364](#page-1363-3) [InARP Statistics 1365](#page-1364-0) [RARP Statistics 1365](#page-1364-1) [ATUN Service 1365](#page-1347-0) [BGP Service 1366](#page-1365-0) [BGP Statistics for All Peers 1366](#page-1365-1) [Per-peer Statistics 1366](#page-1365-2) [BRidge Service 1367](#page-1366-0) [BSC Service 1368](#page-1367-0) [CLNP Service 1369](#page-1368-0) [CLNP statistics 1369](#page-1368-1) [Rcvd: good PDU 1369](#page-1368-2)

[Xmit: good PDU 1369](#page-1368-3) [DECnet Service 1370](#page-1369-0) [Data Messages 1370](#page-1369-1) [Routing Messages 1370](#page-1369-2) [Hello Messages 1371](#page-1370-0) [Phase V Data Messages 1371](#page-1370-1) [Internetwork Data Messages 1371](#page-1370-2) [DLSw Service 1371](#page-1370-3) [DVMRP Service 1373](#page-1372-0) [DVMRP Statistics 1373](#page-1372-1) [Pkts Received 1373](#page-1372-2) [Pkts Transmitted 1373](#page-1372-3) [Pkts Forwarded 1374](#page-1373-0) [Pkts Discarded 1374](#page-1373-1) [IP over IP Statistics 1374](#page-1373-2) [FR Service 1374](#page-1373-3) [Frame Relay Port Statistics 1374](#page-1373-4) [IDP Service 1374](#page-1373-5) [IDP Statistics 1374](#page-1373-6) [IP Service 1375](#page-1374-0) [IP Statistics Descriptions 1377](#page-1376-0) [IPX Statistics 1381](#page-1380-0)  [1381](#page-1380-1) [IPX SPOOF Statistics 1382](#page-1381-0) [ISIS Service 1382](#page-1381-1) [LLC2 Service 1384](#page-1383-0) [Test Frames 1384](#page-1383-1) [Xid Frames 1384](#page-1383-2) [UI-Data Frames 1385](#page-1384-0) [Sabme Frames 1385](#page-1384-1) [I-Data Frames 1385](#page-1384-2) [I-Data Bytes 1385](#page-1384-3) [RR Frames 1385](#page-1384-4) [RNR Frames 1385](#page-1384-5) [Reject Frames 1385](#page-1384-6) [Disc Frames 1385](#page-1384-7) [UA Frames 1385](#page-1384-8) [DM Frames 1385](#page-1384-9) [FRMR Frames 1385](#page-1384-10) [MIP Service 1386](#page-1385-0) [Multicast IP Datagram 1386](#page-1385-1) [Pkts Received 1386](#page-1385-2) [Pkts Transmitted 1386](#page-1385-3) [Pkts Discarded 1386](#page-1385-4) [MOSPF Service 1386](#page-1385-5) [MOSFP Statistics 1387](#page-1386-0) [Receive 1387](#page-1386-1) [Transmit 1387](#page-1386-2)

[NLSP Service 1387](#page-1386-3) [NLSP statistics 1388](#page-1387-0) [Authentication 1388](#page-1387-1) [NRIP Service 1389](#page-1388-0) [NRIP statistics 1389](#page-1388-1) [OSPF Service 1390](#page-1389-0) [OSPF Statistics 1390](#page-1389-1) [Errors 1391](#page-1390-0) [PATH Service 1391](#page-1390-1) [Rcvd Packets 1392](#page-1391-0) [Xmit Packets 1392](#page-1391-1) [Discard 1393](#page-1392-0) [Xmit Good 1393](#page-1392-1) [PORT Service 1393](#page-1392-2) [Rcvd 1393](#page-1392-3) [Xmit 1394](#page-1393-0) [Filter 1394](#page-1393-1) [Discard 1394](#page-1393-2) [DialOnDemand Mode 1394](#page-1393-3) [PPP Service 1394](#page-1393-4) [LCP path statistics 1395](#page-1394-0) [Rcvd 1395](#page-1394-1) [Xmit 1395](#page-1394-2) [PPP Over Ethernet Statistics 1396](#page-1395-0) [RIPIP Service 1396](#page-1395-1) [Incoming Packets 1396](#page-1395-2) [Outgoing Pkts 1396](#page-1395-3) [RIPXNS Service 1397](#page-1396-0) [RSVP Service 1397](#page-1396-1) [RSVP Port Statistics 1398](#page-1397-0) [SAP Service 1398](#page-1397-1) [SAP Statistics 1399](#page-1398-0) SHDIc Service 1400 [Frames 1400](#page-1399-1) [Bytes 1400](#page-1399-2) [Frames Discarded 1400](#page-1399-3) [Circuit Count 1400](#page-1399-4) [SMDS Service 1400](#page-1399-5) [Packets Received 1401](#page-1400-0) [Packets Transmitted 1401](#page-1400-1) [Error Packets Received 1401](#page-1400-2) [SNMP Service 1401](#page-1400-3) [Incoming SNMP PDUs 1401](#page-1400-4) [Outgoing SNMP PDUs 1402](#page-1401-0) [SR Service 1402](#page-1401-1) [RECEIVED 1402](#page-1401-2) [TRANSMITTED 1402](#page-1401-3) [ERRORS 1403](#page-1386-2)

[STP Service 1403](#page-1402-1) [STP statistics 1403](#page-1402-2) [SYS Service 1404](#page-1403-0) [Port 1404](#page-1403-1) [Source 1404](#page-1403-2) [Protocol 1404](#page-1403-3) [TCP Service 1404](#page-1403-4) [TCP Packets 1405](#page-1404-0) [TCP Connections 1405](#page-1404-1) [UDP Service 1405](#page-1404-2) [UDP Statistics 1405](#page-1404-3) [UDPHELP Service 1406](#page-1405-0) [BOOTP/UDP/IP Broadcast Helper Statistics 1406](#page-1405-1) [VIP Service 1406](#page-1405-2) [VINES IP Statistics 1407](#page-1406-0) [VINES ARP Statistics 1407](#page-1406-1) [VINES ICP Statistics 1407](#page-1406-2) [VINES RTP Statistics 1408](#page-1407-0) [WE Service 1408](#page-1407-1) [WE Statistics 1408](#page-1407-2) [Received Frame Errors 1409](#page-1408-0) [X25 Service 1409](#page-1408-1)

# **[STATIC TABLES](#page-1410-0)**

# **[AUDIT TRAIL MESSAGES](#page-1412-0)**

## **[SYSLOG MESSAGES](#page-1416-0)**

#### **[REGULAR EXPRESSIONS](#page-1430-0)**

[AS Filter Examples 1433](#page-1432-0) [GREP Command Examples 1433](#page-1432-1)

## **X.3 PARAMETERS [AND PAD PROFILES](#page-1434-0)**

[X.3-to-TERM Service Parameter Equivalence 1435](#page-1434-1) [CCITT Simple Standard PAD Profile 1436](#page-1435-0)

#### **[WIDE AREA NETWORK SETUP INFORMATION](#page-1436-0)**

[NETBuilder II I/O Module Placement 1437](#page-1436-1) [T3 Plus Interoperability 1437](#page-1436-2) [HSS Port Utilization Percentage 1437](#page-1436-3) [Serial Line Connectivity 1437](#page-1436-4) [External Device Connections 1437](#page-1436-5) [External Device Cable Length 1438](#page-1437-0) [Serial Line Clocking 1438](#page-1437-1) [Synchronizing the Network Clock 1438](#page-1437-2) [Serial Line Supported Data Rates 1438](#page-1437-3)

#### **[APPN CONFIGURATION EXAMPLES](#page-1438-0)**

[AS/400 Configuration 1439](#page-1438-1) [Example 1: Token Ring Over Physical Ports 1439](#page-1438-2) [Example 2: Frame Relay over Physical Ports 1441](#page-1440-0) [Example 3: Frame Relay over Virtual Ports 1442](#page-1441-0) [IBM PC Support/400 Example 1443](#page-1442-0) [Example 4: Setting Up Connections with a DOS PC 1444](#page-1443-0) [Configuration for DLUs/DLUr 1444](#page-1443-1) [APPN Sense Codes 1445](#page-1444-0)

#### **[IBM TRACE FACILITY](#page-1454-1)**

[Tracing IBM Data Traffic 1455](#page-1454-2) [Tracing DLSw Packets 1455](#page-1454-3) [Displaying DLSw Trace Data 1457](#page-1456-0) [DLSw Filter Examples 1457](#page-1456-1) [Tracing DLSw Packets from a Local MAC Address 1457](#page-1456-2) [Tracing DLSw Packets from a Local SAP 1457](#page-1456-3) [Tracing DLSw Packets from a Remote MAC Address 1457](#page-1456-4) [Tracing DLSw Packets from a Remote SAP 1457](#page-1456-5) [Tracing DLSw Packets from an IP Address 1457](#page-1456-6) [Tracing DLSw Control Message Packets from a Local MAC Address 1457](#page-1456-7) [Tracing DLSw Control Message Packets from a Local SAP 1457](#page-1456-8) [Tracing DLSw Control Message Packets from a Remote MAC Address 1458](#page-1457-0) [Tracing DLSw Control Message Packets from a Remote SAP 1458](#page-1457-1) [Tracing DLSw Control Message Packets from an IP Address 1458](#page-1457-2) [Tracing DLSw Information Message Packets from a Local MAC Address 1458](#page-1457-3) [Tracing DLSw Information Message Packets from a Local SAP 1458](#page-1457-4) [Tracing DLSw Information Message Packets from a Remote MAC](#page-1457-5)  Address 1458 [Tracing DLSw Information Message Packets from a Remote SAP 1458](#page-1457-6) [Tracing DLSw Information Message Packets from an IP Address 1458](#page-1457-7) [Tracing LLC2 Frames 1459](#page-1458-0) [Displaying LLC2 Trace Data 1460](#page-1459-0) [LLC2 Filter Examples 1460](#page-1459-1)

[Tracing LLC2 Packets from a Local MAC Address 1460](#page-1459-2) [Tracing LLC2 Packets from a Local SAP 1460](#page-1459-3) [Tracing LLC2 Packets from a Remote MAC Address 1460](#page-1459-4) [Tracing LLC2 Packets from a Remote SAP 1460](#page-1459-5) [Tracing LLC2 Information Frames from a Local MAC Address 1461](#page-1460-0) [Tracing LLC2 Information Frames from a Local SAP 1461](#page-1460-1) [Tracing LLC2 Information Frames from a Remote MAC Address 1461](#page-1460-2) [Tracing LLC2 Information Frames from a Remote SAP 1461](#page-1460-3) [Tracing LLC2 Unnumbered Frames from a Local MAC Address 1461](#page-1460-4) [Tracing LLC2 Unnumbered Frames from a Local SAP 1461](#page-1460-5) [Tracing LLC2 Unnumbered Frames from a Remote MAC Address 1462](#page-1461-0) [Tracing LLC2 Unnumbered Frames from a Remote SAP 1462](#page-1461-1) [Tracing SDLC Frames 1462](#page-1461-2) [Displaying SDLC Trace Data 1463](#page-1462-0) [SDLC Filter Examples 1463](#page-1462-1) [Tracing SDLC Packets from a Poll Address 1463](#page-1462-2) [Tracing SDLC Information Frames 1463](#page-1462-3) [Tracing SDLC Unnumbered Frames 1463](#page-1462-4) [Tracing SDLC Unnumbered Frames 1464](#page-1463-0)

#### **[DLSW, APPN, AND BSC HOST CONFIGURATION EXAMPLES](#page-1464-1)**

[DLSw Host Examples 1465](#page-1464-2)

[Example 1: Configuring a 3745 Host with Dual TIC to Support BAN 1465](#page-1464-3) [Example 2: Configuring a Host to Support Boundary Access Node \(BAN\) Frame](#page-1466-0)  Relay Between a Host and a NETBuilder Bridge/Router 1467 Example 3: Configuring a Host to Support Boundary Network Node (BNN) Frame<br>Relay Between a Host and a NETBuilder Bridge/Router 1468 Relay Between a Host and a NETBuilder Bridge/Router

[APPN Host Configurations 1469](#page-1468-0)

[Example 4: Defining an Adjacent Link Station for a TIC to a Host 1469](#page-1468-1)

[Example 5: Defining a Host as an SDLC Link Station 1472](#page-1471-0)

[Example 6: Mapping an SDLC DLUr Link Station to a Host SDLC PU](#page-1473-0)  Definition 1474

[Example 7: Mapping a Default DLUs to the VTAM Start Options 1475](#page-1474-0)

[Example 8: Defining an LU Directory Entry 1476](#page-1475-0)

[Example 9: Mapping an SNA Class of Service \(COS\) to a Specific Transmission](#page-1476-0)  Priority 1477

[Example 10: Mapping an SNA Class of Service to the APPN Service 1478](#page-1477-0) [BSC Host Example 1480](#page-1479-0)

[NetView Run Commands Support 1483](#page-1482-0)

# **ABBREVIATIONS [AND ACRONYMS](#page-1484-0)**

#### **[TECHNICAL SUPPORT](#page-1494-0)**

[Online Technical Services 1495](#page-1494-1) [World Wide Web Site 1495](#page-1494-2) [3Com Knowledgebase Web Services 1495](#page-1494-3) [3Com FTP Site 1495](#page-1494-4) [3Com Bulletin Board Service 1496](#page-1495-0) [Access by Analog Modem 1496](#page-1495-1) [Access by Digital Modem 1496](#page-1495-2) [3Com Facts Automated Fax Service 1496](#page-1495-3) [Support from Your Network Supplier 1496](#page-1495-4) [Support from 3Com 1497](#page-1496-0) [Returning Products for Repair 1498](#page-1497-0)

# **[INDEX](#page-1498-0)**

# **[3COM CORPORATION LIMITED WARRANTY](#page-1518-0)**

# **ABOUT THIS GUIDE**

This guide provides information you need to use Enterprise OS software to operate and configure your device. This guide includes procedures for configuring your software for bridging, routing, and wide area protocols, according to your network needs.

Supported devices include:

- NETBuilder II<sup>®</sup>
- SuperStack<sup>®</sup> II NETBuilder
- **SuperStack II NETBuilder Boundary Router**
- OfficeConnect<sup>®</sup> NETBuilder
- PathBuilder S5xx Tunnel Switch
- PathBuilder S400 WAN Convergence Switch

*If the information in the release notes shipped with your product differs from the information in this guide, follow the release notes.* 

Before you use the information in this guide, you must first install the device according to the hardware installation instructions. You must then install and configure Enterprise OS software on the device. If you are upgrading, see *Upgrading Enterprise OS Software*. For a new installation, see the appropriate guide for your platform listed in [Table 1.](#page-58-0)

#### <span id="page-58-0"></span>**Table 1** Software Installation Guides

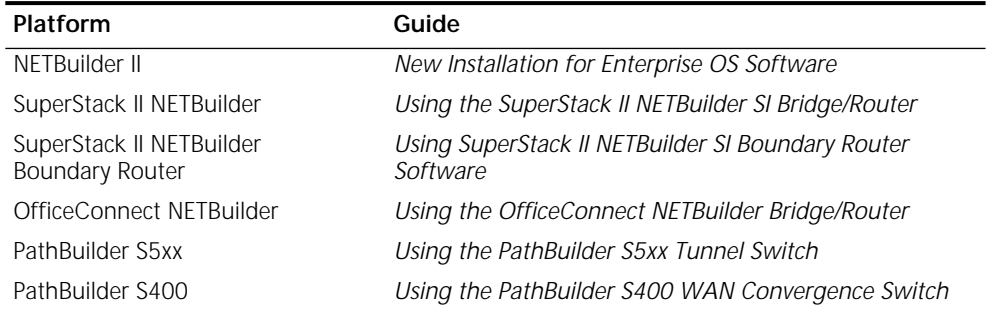

For a comprehensive description of Enterprise OS software commands, see *Reference for Enterprise OS Software.*

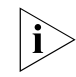

i>

*In this quide, the term bridge/router is used regardless of whether the NETBuilder system is configured as a bridge or a router or both.* 

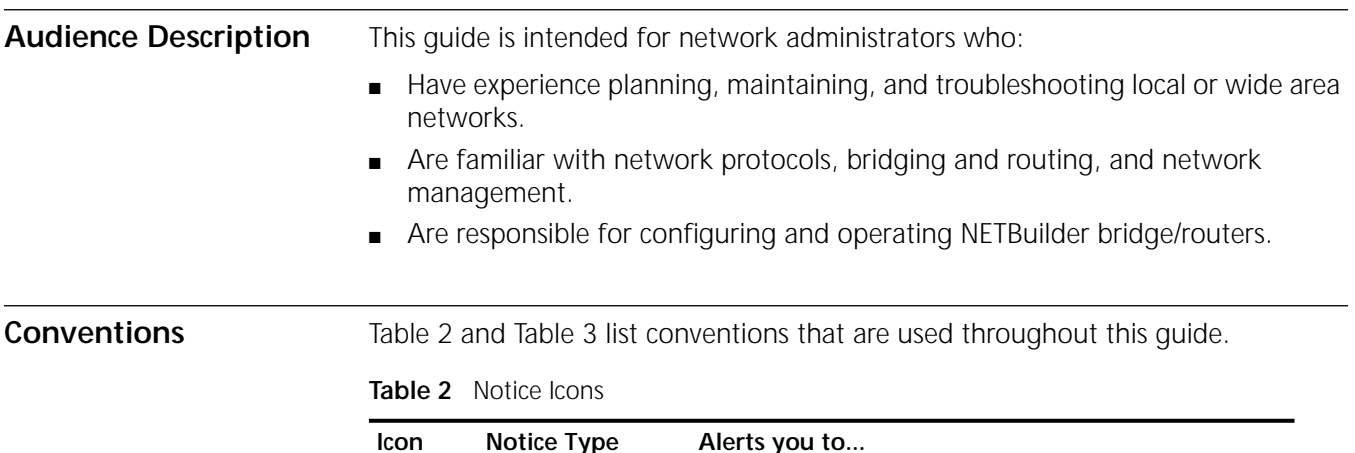

<span id="page-59-0"></span>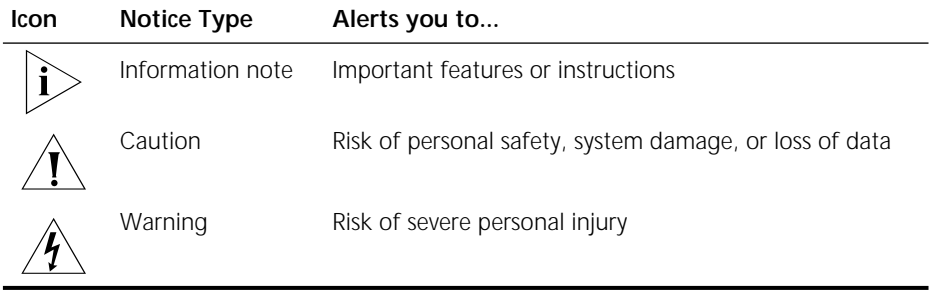

#### <span id="page-59-1"></span>**Table 3** Text Conventions

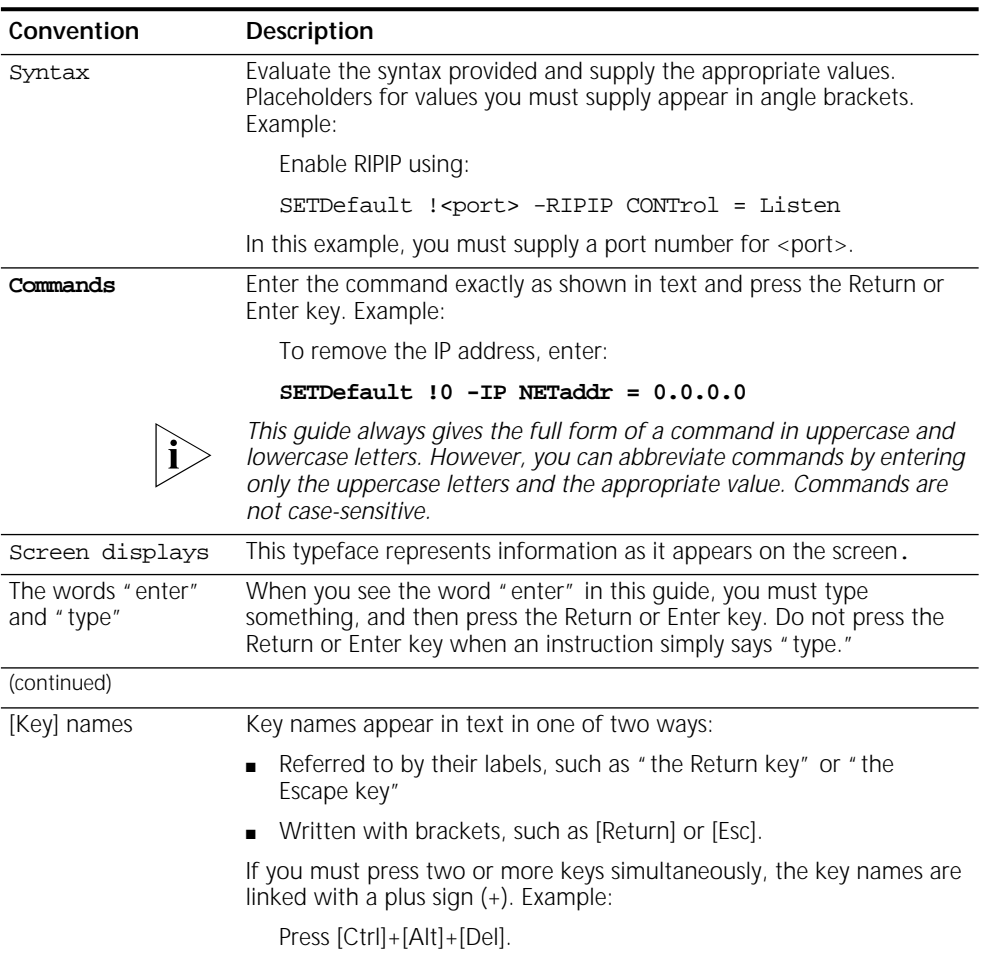

| Convention                          | Description                                                                                       |
|-------------------------------------|---------------------------------------------------------------------------------------------------|
| Menu commands<br>and <i>buttons</i> | Menu commands or button names appear in italics. Example:                                         |
|                                     | From the Help menu, select Contents.                                                              |
| Words in <i>italicized</i><br>type  | Italics emphasize a point or denote new terms at the place where they<br>are defined in the text. |
| Words in <b>bold-face</b><br>type   | Bold text denotes key features.                                                                   |

**Table 3** Text Conventions (continued)

Year 2000 Compliance For information on Year 2000 compliance and 3Com products, visit the 3Com Year 2000 Web page:

**http://www.3com.com/products/yr2000.html**

 $\begin{bmatrix} 62 \\ \cdots \\ \cdots \end{bmatrix}$ 

# **CONFIGURING BASIC PORTS AND PATHS**

To make full use of Enterprise OS software, you need to understand the concept of ports and paths. This chapter provides basic concepts on ports and paths, including numbering, and describes how to configure basic ports and paths on the NETBuilder II® bridge/router, SuperStack® II NETBuilder® bridge/router, and OfficeConnect® NETBuilder bridge/router platforms.

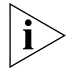

*This chapter covers basic port and path concepts only. Some platforms support virtual ports, and the NETBuilder II bridge/router supports port groups (logical networks). If you want to configure virtual ports or port groups, see [the](#page-76-0)  [Configuring Advanced Ports and Paths chapter.](#page-76-0)*

**Concepts** Ports and paths are the fundamental interface units on the bridge/router, and understanding the concept of ports and paths is important. This section defines ports and paths and explains how they are numbered on the following platforms:

- NETBuilder II bridge/router
- SuperStack II NETBuilder bridge/router
- OfficeConnect NETBuilder bridge/router

The concepts in this section apply regardless of whether the bridge/router is used as a bridge or as a router.

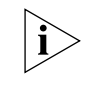

*The local and wide area interfaces available to you depend on your hardware platform and its configuration. For information on the types of interfaces your platform offers, see its installation guide.*

The fundamental difference between paths and ports is that the path is the *physical* interface and the port is the *logical* interface in the software that is mapped to the physical path. [Figure 1](#page-62-0) illustrates the relationship between paths and ports.

<span id="page-62-0"></span>**Figure 1** Relationship Between Physical Paths and Logical Ports

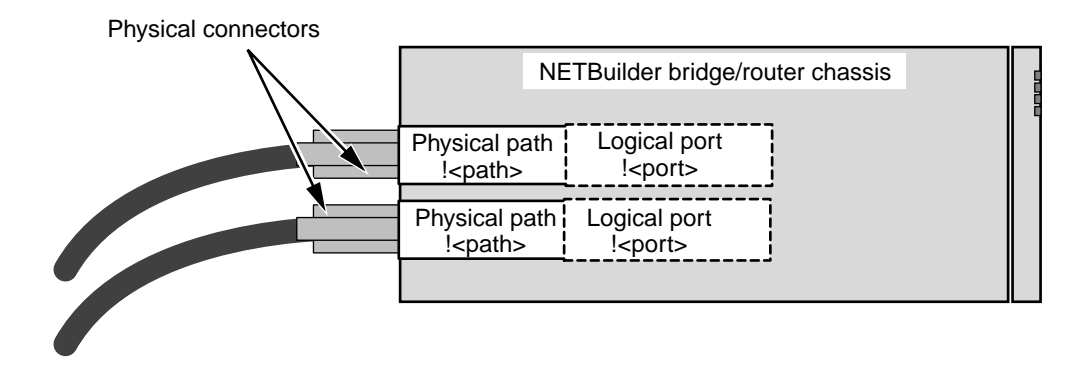

**Paths** A *path* is the physical interface that connects a bridge/router to a physical network medium such as an Ethernet bus, a token ring, or a serial line. In an Integrated Services Digital Network (ISDN) environment, a path also represents the channel over which data is transmitted. All NETBuilder bridge/routers provide several paths; each path is associated with a connector, such as an AUI, BNC, RS-232, or RS-449 connector, or a variety of others.

> For software purposes, paths are numbered 1, 2, 3, and so on. The path number may be followed by a letter or a decimal and a channel number. For more information, see ["Port and Path Numbering on NETBuilder II Multiport Modules"](#page-64-0) and to ["Port and Path Numbering on a SuperStack II Bridge/Router"](#page-66-0) later in this chapter. For all SuperStack II bridge/router platforms, the connector configuration and the path number for each connector are fixed. For the NETBuilder II bridge/router, a connector takes its path number from the slot in which its module is installed. For more information on NETBuilder II path numbers, see ["Port and](#page-63-0)  [Path Numbering on a NETBuilder II Bridge/Router"](#page-63-0) later in this chapter.

**Ports** A *port* is the logical interface used by the software to represent a connection to a network. By default, there is a one-to-one correspondence between ports and paths, and they are usually numbered alike: for instance, port 1 is associated with path 1. All network traffic received on physical path 1 is treated by the software as arriving on logical port 1, and all traffic that the software transmits through logical port 1 passes through physical path 1. The same is true for the other ports and paths.

> This default configuration is called a *static port and path binding*. A *static path* is a path that is mapped to a port. All paths are static by default.

You can redefine the default mapping using software commands. For example, you can redirect network traffic that is being routed through a particular logical port to a different physical path without manually switching cables on the connector.

Each logical port is usually associated with only one physical path. For token ring, Ethernet, Fiber Distributed Data Interface (FDDI), Frame Relay, Asynchronous Transfer Mode (ATM), X.25, and Switched Multimegabit Data Service (SMDS), the path-to-port ratio is always one to one. But for paths connected to serial lines, multiple paths can be associated with and statically bound to a single port if the Point-to-Point Protocol (PPP) is running over the port.

Paths can also be unbound from their ports and placed in a dial path pool to be shared by more than one port. The paths in the dial pool are called *dynamic paths*. A path in the dial pool can be dynamically bound to a port running PPP when the path is needed for data transfer events associated with dial-up. A dynamic path can also be bound to a port for dial backup purposes such as bandwidth-on-demand or disaster recovery. For more information about the use of the dial path pool, see [the Configuring Port Bandwidth Management chapter](#page-964-0).

<span id="page-63-0"></span>**Port and Path Numbering on a NETBuilder II Bridge/Router**

The configuration of ports and paths on your NETBuilder II bridge/router depends on the combination of I/O modules installed. For information on acceptable I/O module configurations for 4-, 8-, and 8-slot extended chassis NETBuilder II bridge/routers, see the chassis guide that came with your NETBuilder II bridge/router.

#### <span id="page-64-0"></span>**Port and Path Numbering on NETBuilder II Multiport Modules**

Unlike other I/O modules used on the NETBuilder II bridge/router, the following modules have multiple physical connectors:

- The Ethernet 2-Port 10BASE-FL module has two physical connectors on each board.
- The HSS V.35 3-Port module has an external adapter that maps the single high-density connector on the module into three separate V.35 standard interface connectors.
- The Ethernet 6-Port 10BASE-T module has six connectors on each board.
- The HSS 8-port BRI module has eight connectors on each board.

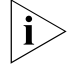

*The port and path numbering for the HSS 8-port BRI module is slightly different than for other multiport modules. For more information, see ["Port and Path](#page-65-0)  [Numbering for the HSS 8-Port BRI Modules"](#page-65-0) later in this chapter.*

Ports and paths on these four multiport modules are labeled differently from ports and paths on single-port modules. To differentiate one physical path or one logical port from another, you append a letter to the path or port number.

The Ethernet 2-Port 10BASE-FL module has two interfaces labeled A and B (see [Figure 2](#page-64-2)). You add the upper- or lower-case letter A or B to the port number designation. For example, if the module is in slot 4, then the designation for interface B when entering software commands is !4B or !4b.

#### <span id="page-64-2"></span>**Figure 2** Ethernet 2-Port 10BASE-FL Module

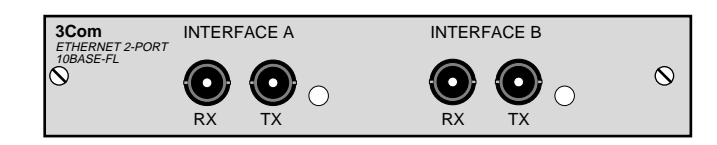

The HSS V.35 3-Port module has three interfaces labeled A, B, and C (see [Figure 3](#page-64-1)). The designations correspond to the markings on the V.35 adapter cable.

<span id="page-64-1"></span>**Figure 3** HSS V.35 3-Port Module

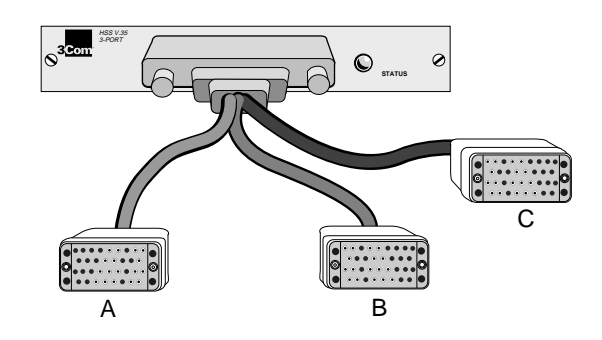

The Ethernet 6-Port 10BASE-T module has six connectors labeled A through F (see [Figure 4\)](#page-65-1).

#### <span id="page-65-1"></span>**Figure 4** Ethernet 6-Port 10BASE-T Module

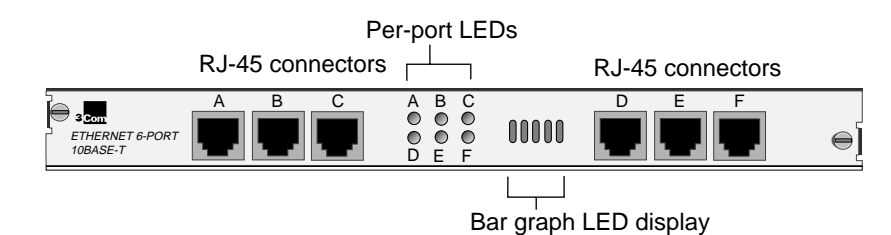

To configure port or path settings on a multiport module, you must identify the slot number and the interface letter. For example, to configure settings for the Ethernet 2-Port 10BASE-FL module in slot 4 of the NETBuilder II hardware, use the path 4B. To assign a name to this path, enter:

#### **SETDefault !4B -PATH NAme = "SJOSE"**

To configure settings for interface A, you can use either 4 or 4A. For example, to name path 4A, enter one of the following commands:

**SETDefault !4 -PATH NAme = "SFRAN" SETDefault !4A -PATH NAme = "SFRAN"**

For more information regarding multiport modules, see the module installation guides.

<span id="page-65-0"></span>**Port and Path Numbering for the HSS 8-Port BRI Modules** Because the HSS 8-Port BRI modules use built-in ISDN interfaces, the port and path numbering convention is different from other multiport modules.

The 8-Port BRI S/T and 8-Port BRI U modules have eight connectors labeled A through H (see [Figure 5](#page-65-2) ).

<span id="page-65-2"></span>**Figure 5** 8-port BRI Module

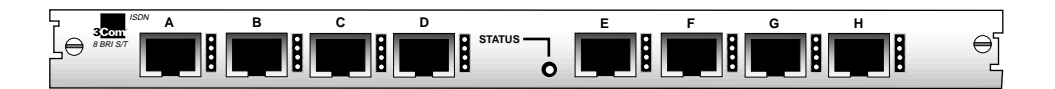

The port and path numbers for the 8-port BRI modules have three components: the slot number, the interface letter (specified with the appropriate letter A through H), and the channel number. For example, the path number for interface A on slot 1 with channel 1 would be 1A.1. To enable the path, enter:

#### **SETDefault !1A.1 -PATH CONTrol = Enable**

Or, the path number for interface H on slot 6 with channel 2 would be 6H.2. To enable this path, enter:

#### **SETDefault !6H.2 -PATH CONTrol = Enable**

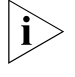

*The special HSS 8-port BRI module command syntax applies to both the S/T and U BRI modules. The same conventions also apply to port numbers.*

By default, 8-port BRI module ports are included in the dial pool when the bridge/router is reset. If you do not want the ports to be in the dial pool, you must change them to the static path and bind the port to the paths using:

```
SETDefault !<connectorID.channelID> -PATH DialCONTrol = STAtic
ADD !<port> -PORT PATHs <connector.ID.channelID [,...]> | 
  SCID"<SyscallerID>"
SETDefault !< path> -PATH CONTrol = Enable
SETDefault !<port> -PORT CONTrol = Enable
```
For example, to remove port 4A.2 from the dial pool and bind it to a static path, enter:

```
SETDefault !4A.2 -PATH DialCONTrol = STAtic
ADD !4A.2 -PORT PATHs !4A.2
SETDefault !4A.2 -PATH CONTrol = Enable
SETDefault !4A.2 -PORT CONTrol = Enable
```
For more information about ISDN port and path numbering, see ["Port and Path](#page-69-0)  [Numbering Issues for Built-in ISDN Interfaces"](#page-69-0) later in this chapter. For more information about the HSS 8-port BRI modules, see *Installing the NETBuilder II HSS 8-Port BRI Module*.

#### <span id="page-66-0"></span>**Port and Path Numbering on a SuperStack II Bridge/Router**

[Table 1,](#page-66-1) [Table 2,](#page-66-2) [Table 3](#page-67-0) and [Table 4](#page-67-1) outline the default port and path numbering for model 2xx, 42x, 32x, and 52x SuperStack II NETBuilder bridge/routers.

<span id="page-66-1"></span>**Table 1** Path and Port Numbering for Model 2xx SuperStack II Bridge/Routers

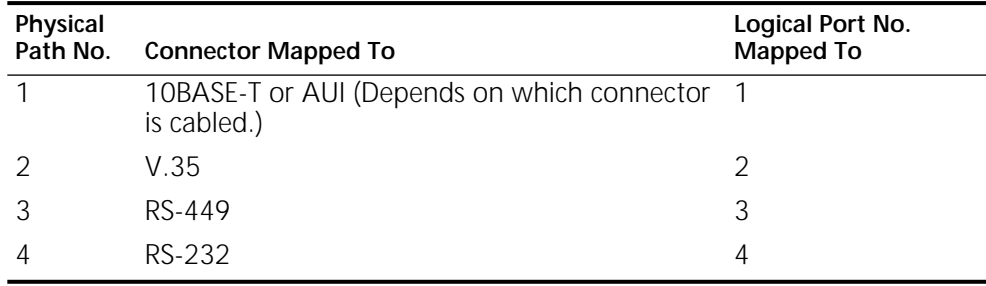

<span id="page-66-2"></span>**Table 2** Path and Port Numbering for Model 42x SuperStack II Bridge/Routers

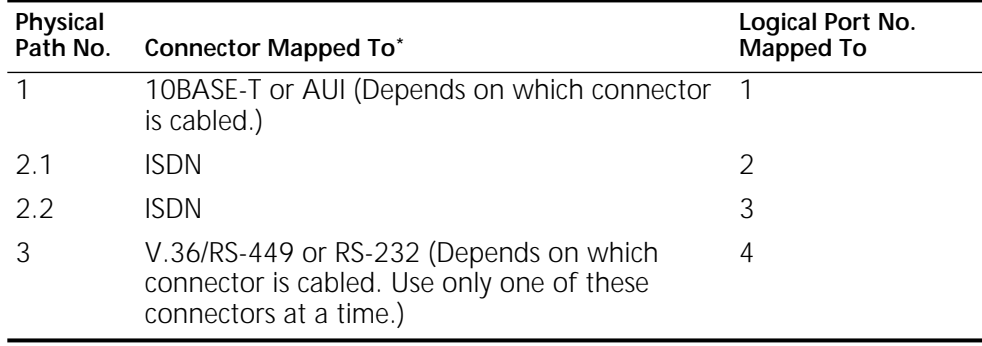

\* The connector associated with paths 2.1, 2.2 cannot be reconfigured.

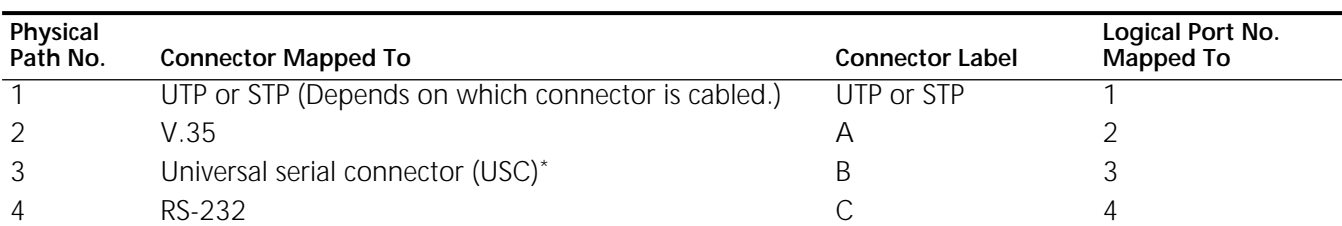

#### <span id="page-67-0"></span>**Table 3** Path and Port Numbering for Model 32x SuperStack II Bridge/Routers

\* This connector can be converted to an X.21, V.35, V.36, RS-449, or RS-232 connector using cables. For more information, see your SuperStack II installation guide.

<span id="page-67-1"></span>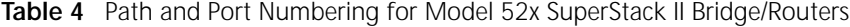

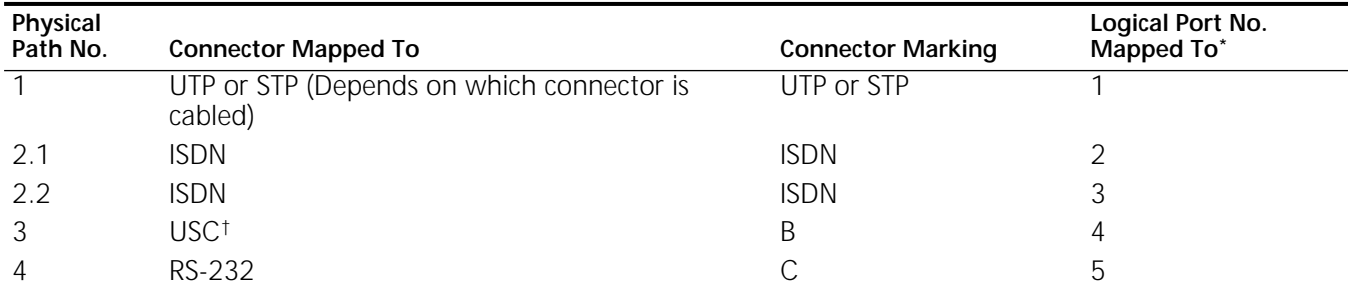

\* The connector and port associated with paths 2.1, 2.2, 3, and 4 cannot be reconfigured.

† This connector can be converted to an X.21, V.35, V.36, RS-449, or RS-232 connector using cables. For more information, see your SuperStack II installation guide.

> The port and path numbering conventions for built-in ISDN interfaces differ from other port and path types. For more information, see ["Port and Path Numbering](#page-69-0)  [Issues for Built-in ISDN Interfaces"](#page-69-0) later in this chapter.

> Before configuring ports and paths for the ISDN interface on your SuperStack II bridge/router, you must decide how you want to use the ISDN interface. For more information, see [the Configuring Wide Area Networking Using ISDN chapter.](#page-916-0)

#### **Port and Path Numbering on an OfficeConnect NETBuilder Bridge/Router**

[Table 5](#page-67-2), [Table 6,](#page-67-3) and [Table 7](#page-68-0) outline the default port and path numbering for model 11x, 12x, and 14x OfficeConnect NETBuilder bridge/routers.

<span id="page-67-2"></span>**Table 5** Path and Port Numbering for Model 11x OfficeConnect NETBuilder Bridge/Routers

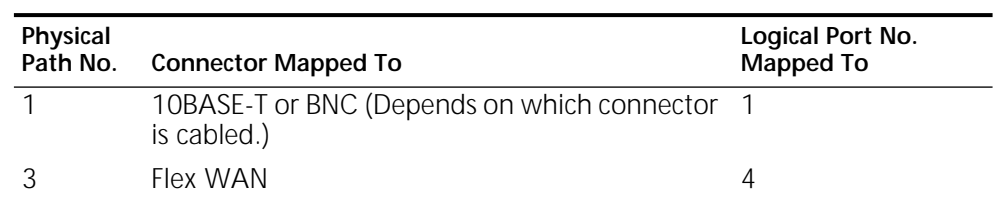

<span id="page-67-3"></span>**Table 6** Path and Port Numbering for Model 12x OfficeConnect NETBuilder Bridge/Routers

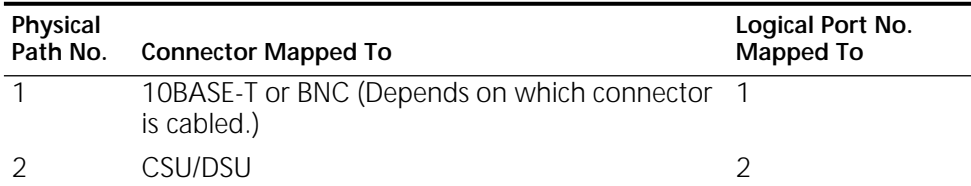

**Table 6** Path and Port Numbering for Model 12x OfficeConnect NETBuilder Bridge/Routers

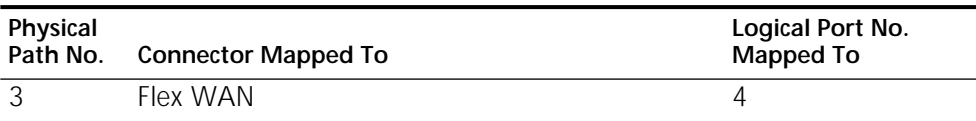

<span id="page-68-0"></span>**Table 7** Path and Port Numbering for Model 14x OfficeConnect NETBuilder Bridge/Routers

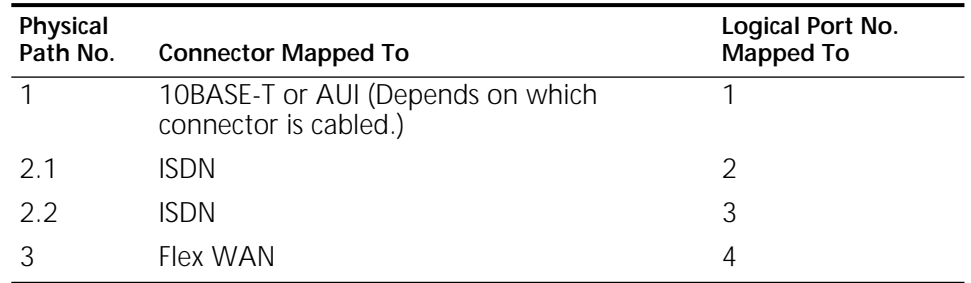

The port and path numbering conventions for built-in ISDN interfaces differ from other port and path types. For more information, see ["Port and Path Numbering](#page-69-0)  [Issues for Built-in ISDN Interfaces"](#page-69-0) later in this chapter.

Before configuring ports and paths for the ISDN interface on your OfficeConnect NETBuilder bridge/router, you must decide how you want to use the ISDN interface. For more information, see [the Configuring Wide Area Networking Using](#page-916-0)  [ISDN chapter](#page-916-0).

#### **Configuring Multiple Paths to a Wide Area Port**

You can reconfigure the software so that multiple paths are mapped to one wide area port by entering the ADD -PORT PAths command. If you assign multiple paths to a wide area port, the port must be running PPP. You can configure multiple paths to a wide area port for the following situations:

- If you have a WAN Extender attached to a NETBuilder II bridge/router, you can bind multiple WAN Extender virtual paths from the dial pool to a wide area port if the port is running PPP and Multilink Protocol.
- You can map multiple paths to one port to take advantage of the disaster recovery, bandwidth-on-demand features, and dial path pools if you are using ISDN or switch-56 circuit services directly or through a WAN Extender.

[Figure 6](#page-69-1) shows two sample topologies: the left topology has one path mapped to one port and the right topology has two paths mapped to one port (for disaster recovery or bandwidth-on-demand). In the left topology, path 2 is assigned by

default to port 2. In the right topology, the software has been reconfigured so that paths 3 and 4 are mapped to port 3.

<span id="page-69-1"></span>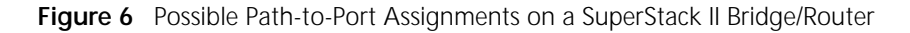

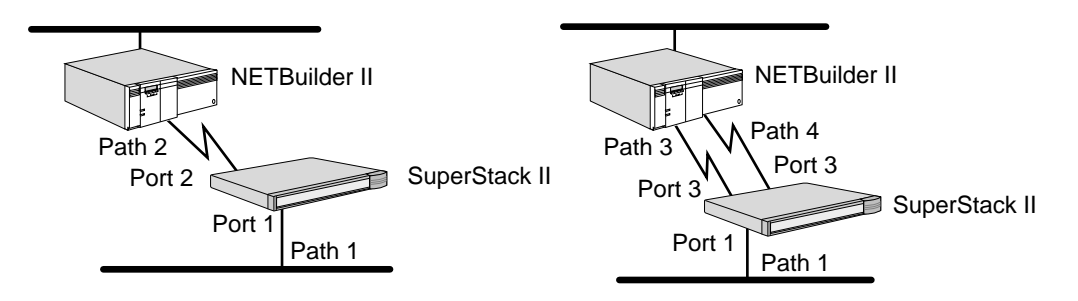

You can also assign one path to one wide area port and one path to another wide area port. In [Figure 7](#page-69-2), path 2 is assigned to port 2 and path 3 is assigned to port 3. Configure your wide area ports and paths as shown in this figure only if you plan to implement the Boundary Routing network resiliency feature on your SuperStack II NETBuilder bridge/router.

<span id="page-69-2"></span>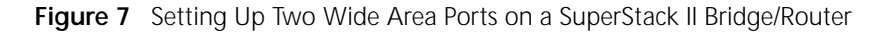

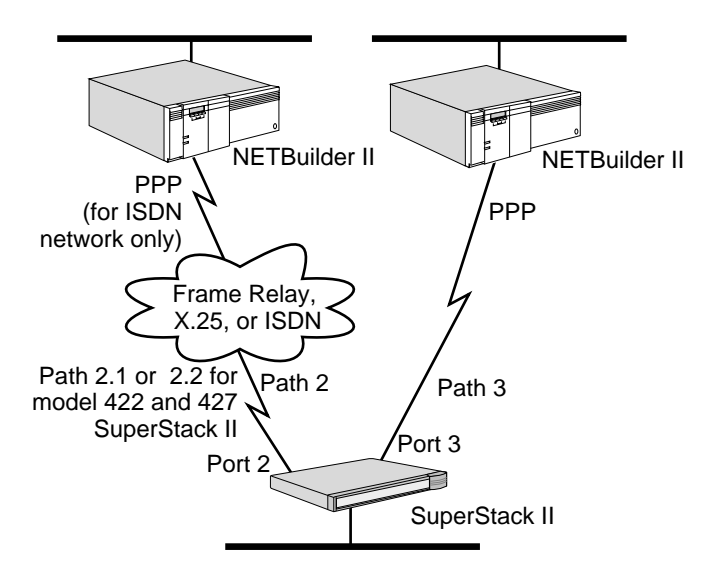

#### <span id="page-69-0"></span>**Port and Path Numbering Issues for Built-in ISDN Interfaces**

Built-in ISDN ports use a different path numbering convention from other paths. Each B channel is assigned a different path. For instance, 3.1 and 3.2 are path numbers for a built-in ISDN port, where 3 is the connector ID, and 1 and 2 are the channel IDs. Some commands require you to specify the connector ID and channel ID of an ISDN path.

If you do not specify a channel number for a parameter that requires it, the parameter is configured for channel 1 only. If you want to specify all channels associated with a physical interface, specify the connector number and an asterisk (for example, 2.\*).

If you are unsure how to specify a path, see the description of the parameter in *Reference for Enterprise OS Software*.

<span id="page-70-0"></span>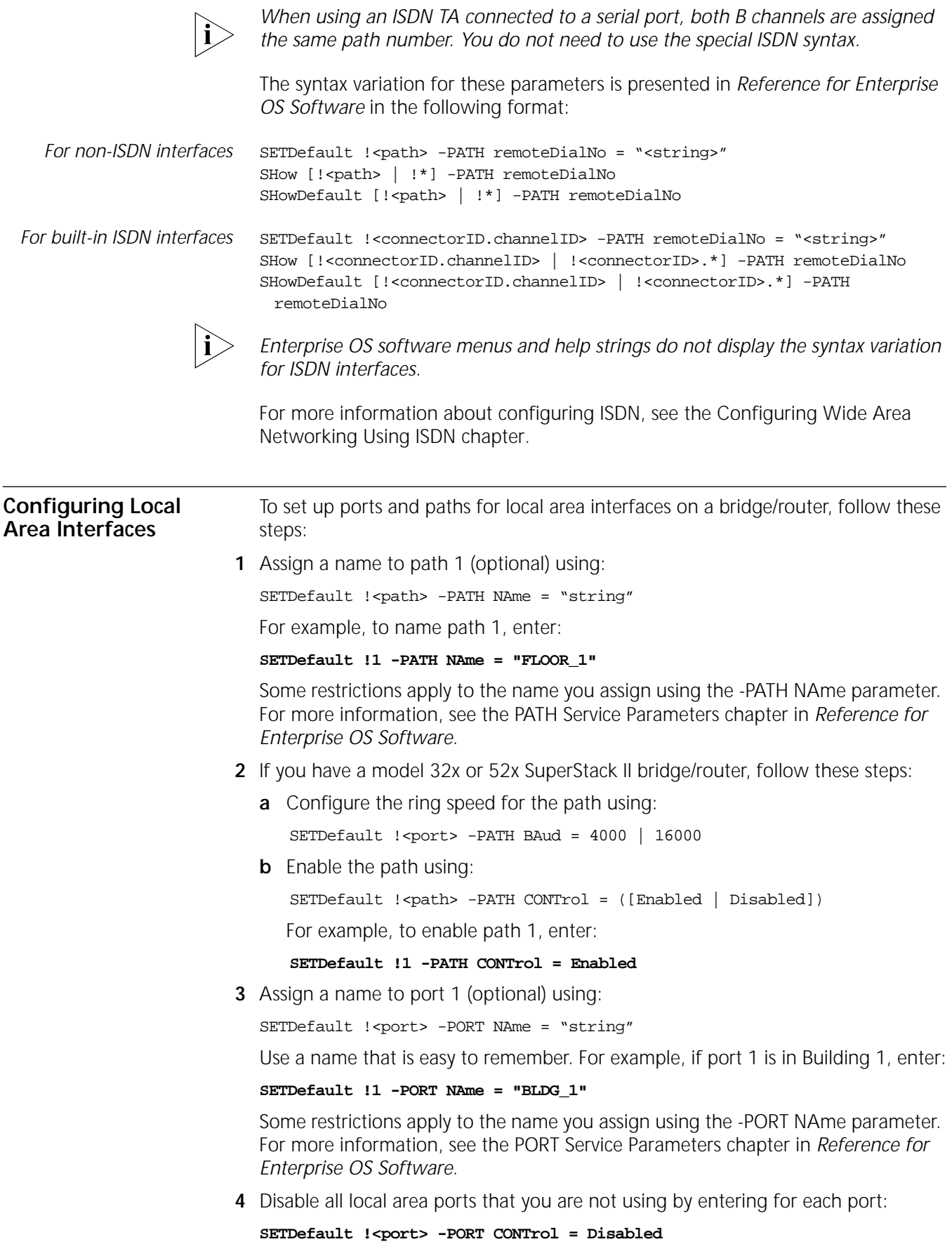

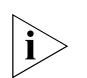

*3Com recommends that you disable all ports you do not use. Disabling unused ports improves bridge/router performance.*

All ports are enabled by default. If the port has been disabled, you must re-enable the port to use it.

**5** Repeat steps 1 through 4 for each local area port and local area path on your bridge/router.

This completes the setup procedure for local area ports and paths. To set up wide area ports and paths, go to the next section. To configure bridging or routing protocols, see the bridging and routing chapters in this guide.

#### **Configuring Wide Area Interfaces**

This section describes how to set up ports and paths for wide area interfaces on a bridge/router. To set up ports and paths for local area interfaces, follow the procedure described in ["Configuring Local Area Interfaces"](#page-70-0) earlier in this chapter.

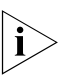

*Before configuring ports and paths for the ISDN interface on SuperStack II bridge/routers with ISDN interfaces, you must decide how you want to use the ISDN interface. For more information about ISDN, see [the Configuring Wide Area](#page-916-0)  [Networking Using ISDN chapter.](#page-916-0)*

To set up ports and paths on a bridge/router with wide area interfaces, follow these steps:

**1** Assign a name to the path (optional) using:

SETDefault !< path> -PATH NAme = "string"

For example, to assign the path name SF-SJ, enter:

#### **SETDefault !3 -PATH NAme = "SF-SJ"**

Some restrictions apply to the name you assign. For more information, see the PATH Service Parameters chapter in *Reference for Enterprise OS Software*.

**2** If necessary, reconfigure the connector type for the path using the SETDefault -PATH CONNector command (the syntax varies depending on the platform you are using).

This step applies only to a NETBuilder II bridge/router with a high-speed serial (HSS) adapter card and to model 32x and 52x SuperStack II bridge/routers if you converted the serial connector labelled B (also referred to as the universal serial connector (USC)) to X.21, V.35, V.36, or RS-232 using a cable.

[Table 8](#page-71-0) summarizes which connector type to select if you have converted the serial connector labelled B on model 32x and 52x SuperStack II bridge/routers.

<span id="page-71-0"></span>**Table 8** Connector Setting for Converted Connectors on Model 32x and 52x SuperStack II Bridge/Routers

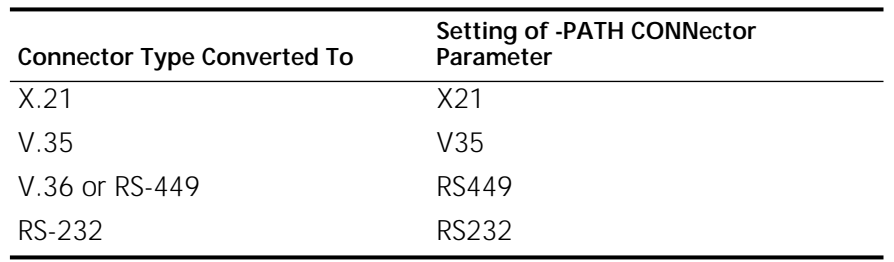
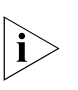

*On a SuperStack II bridge/router with an RS-449 cable installed, the software cannot distinguish between the RS-449 cable and an V.35 cable. You must configure the -PATH CONNector parameter to RS-449; otherwise, the software assumes the cable is a V.35.*

For the model 42x SuperStack II bridge/router, 3Com recommends retaining the default setting of the -PATH CONNector parameter (Auto). When this parameter is set to Auto, detection of the DTE connector type takes place when the platform boots.

For more information on the CONNector parameter and the auto startup feature, see the PATH Service Parameters chapter in *Reference for Enterprise OS Software* and to [the Configuring Autostartup chapter](#page-880-0) in this guide, respectively.

**3** If necessary, reconfigure the transmit clock setting for the serial path using:

SETDefault !<path> -PATH CLock = TestMode | External | Internal

The default setting is External. The bridge/router usually derives its clock from an external modem, so you do not need to change the External default setting.

If you have a model 32x or 52x SuperStack II bridge/router and you connected a serial connector to an IBM cluster controller, specify the Internal value.

If you have any other NETBuilder platform and you want the bridge/router to derive the clock from the onboard oscillator, specify the TestMode value. The TestMode value applies to all NETBuilder platforms *except* model 32x and 52x SuperStack II bridge/routers; the Internal value applies to model 32x and 52x SuperStack II bridge/routers only.

If you are configuring a NETBuilder II bridge/router with a WAN Extender, leave the transmit clock setting at External, the default.

You do not need to perform this step for the ISDN path for model 42x and 52x SuperStack II bridge/routers.

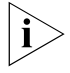

*If you connect two NETBuilder II or SuperStack II bridge/routers to a NETBuilder II bridge/router with an HSS V.35 3-Port WAN interface, you must use a modem eliminator and set the CLock parameter to External on both devices. Contact your 3Com supplier for a suggested list of modem eliminators.*

**4** If necessary, reset the baud rate for the path using:

SETDefault !< path> -PATH BAud = < kbps>

For example, to set the baud rate of path 3 at 256 kbps, enter:

### **SETDefault !3 -PATH BAud = 256**

For the default values and the range of baud rates available for each bridge/router platform, see the PATH Service Parameters chapter in *Reference for Enterprise OS Software*.

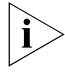

*It is important to set the baud rate even if you use an external clock. The bridge/router uses the baud rate setting to allocate resources for a path, compute metrics, and select a forwarding path.* 

**5** If the port is running PPP and you plan to use the features that use multiple paths mapped to a port (see ["Configuring Multiple Paths to a Wide Area Port"](#page-68-0) earlier in this chapter), assign a path or multiple paths to each port using the ADD !< port> -PORT PAths command (the syntax varies depending on the platform you are using).

For example, to assign paths 3 and 4 to port 3, enter:

#### **ADD !3 -PORT PAths 3,4**

Assigning multiple paths to a port is supported only when PPP is the port owner.

To receive incoming calls from a remote site, you also can assign a dial path pool, WAN Extender dial-up lines, or WAN Extender channelized virtual paths to a port.

For example, the following command assigns all incoming calls from Boston using dial-up lines, WAN Extender dial-up lines, or channelized virtual paths to port 2:

#### **ADD !2 -PORT PAths SCID "Boston"**

If you use SCID to identify the incoming calls, you can only identify calls coming in from a 3Com NETBuilder bridge/router at the remote site.

If you are assigning WAN Extender virtual paths to be used over a T1 or E1 channelized leased line, you can avoid having to enter an SCID number by using the -PORT WEProfileList parameter. See this parameter in the PORT Service Parameters chapter in *Reference for Enterprise OS Software* for details. Using the -PORT WEProfileList parameter enables you to connect 3Com NETBuilder or other-vendor bridge/routers at the remote site to the central bridge/router port.

If you are assigning ISDN paths for the dial-up lines, you also have the option of using Calling Line Identification Presentation (CLIP) to identify the incoming calls from a 3Com NETBuilder or other-vendor bridge/router at the remote site to the central bridge/router port. CLIP is set up with the -PORT CLIList and -PORT DialRcvrState parameters. See these parameters in the PORT Service Parameters chapter in *Reference for Enterprise OS Software* for details.

If a bridge/router virtual port is being configured for ISDN dial-up paths, modem dial-up paths, and for a leased line, the port should be configured for SCID and for CLIP to identify the port to the remote user. If a port is configured for both SCID and CLIP, the CLIP configuration will override the SCID configuration for incoming ISDN dial-up path calls. If the port is configured for something other than ISDN dial-up paths, SCID will be used and CLIP will be ignored.

For more information about setting up dial-up lines, see [the Configuring Port](#page-964-0)  [Bandwidth Management chapter](#page-964-0).

When you assign multiple paths to a port, a load-sharing algorithm is enabled. For more information, see ["Load Sharing"](#page-123-0) in [the Configuring Bridging chapter](#page-92-0).

**6** If you have previously disabled the path, changed the value of the BAud, CLock, or CONNector parameters, or assigned multiple paths to one port, re-enable the path using:

SETDefault !< path> -PATH CONTrol = Enabled.

If multiple paths are assigned to a port, you should enable all paths assigned to the port so that the load-sharing algorithm takes effect.

- **7** Repeat steps 1 through 6 for each wide area path you configure.
- **8** If necessary, enable or disable the wide area port.

All ports are enabled by default. If the port was previously disabled, you must re-enable it.

To enable or disable the port, use:

SETDefault !<port> -PORT CONTrol = Enabled | Disabled

**9** Assign a name to the port (optional) using:

SETDefault !<port> NAme = "string"

For example, to assign wide area port 3 the name SanJose, enter:

#### **SETDefault !3 -PORT NAme = "SanJose"**

Some restrictions apply to the name you assign. For more information, see the PORT Service Parameters chapter in *Reference for Enterprise OS Software*.

**10** If necessary, change the default owner of the wide area port using:

SETDefault !<port> -PORT OWNer = ETHernet | TokenRing | FDDI | PPP | FrameRelay | BSC | ATUN | SHDLC | SMDS | X25 | WanExtender | SDLC | ATM | LoopBack | Auto

[Table 9](#page-74-0) lists the default port owner for each wide area port type.

<span id="page-74-0"></span>**Table 9 Default Port Owner for WAN Ports** 

| <b>Bridge/Router Model</b>               | Default Owner for WAN Ports                                 |
|------------------------------------------|-------------------------------------------------------------|
| NETBuilder II bridge/router              | <b>PPP</b>                                                  |
|                                          | If an ATM module is installed, ATM is the<br>default owner. |
| Model 2xx SuperStack II<br>bridge/router | Auto                                                        |
| Model 32x SuperStack II<br>bridge/router | Auto                                                        |
| Model 42x SuperStack II<br>bridge/router | Auto for DTE serial ports; PPP for ISDN ports.              |
| Model 52x SuperStack II<br>bridge/router | Auto for serial ports; PPP for ISDN ports.                  |

By default, the auto startup feature on the NETBuilder II and SuperStack II bridge/router can provide an automatic PPP or Frame Relay data link connection.

Auto startup does not provide an automatic SMDS, X25, WAN Extender, SDLC, or ATM data link connection. If the owner of the wide area port is one of these protocols, you need to manually set the value of this parameter to SMDS, X25, WanExtender, Synchronous Data Link Control (SDLC), or ATM as appropriate.

For complete information on the -PORT OWNer parameter and the auto startup feature, see the PORT Service Parameters chapter in *Reference for Enterprise OS Software* and [the Configuring Autostartup chapter](#page-880-0) in this guide, respectively.

For information on WAN Extender, see the *WAN Extender 2T/2E Installation Guide*, the *WAN Extender Manager User's Guide*, and [the Configuring the NETBuilder II](#page-930-0)  [to use a WAN Extender chapter](#page-930-0) in this guide.

- **11** Repeat steps 8 through 10 for each wide area port you configure.
- **12** Disable each port that you are not using by entering:

#### **SETDefault !<port> -PORT CONTrol = Disabled**

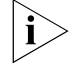

*3Com recommends that you disable all ports you do not use. Disabling unused ports improves bridge/router performance.*

This completes the configuration for basic ports and paths. The new settings take effect immediately.

Many configurations and WAN technologies require the use of virtual ports. If you need to configure virtual ports, see [the Configuring Advanced Ports and Paths](#page-76-0)  [chapter.](#page-76-0) To configure bridging or routing protocols, see the bridging and routing

chapters in this guide. [Table 10](#page-75-0) lists the primary bridging and routing protocols in this guide.

<span id="page-75-0"></span>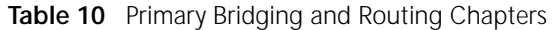

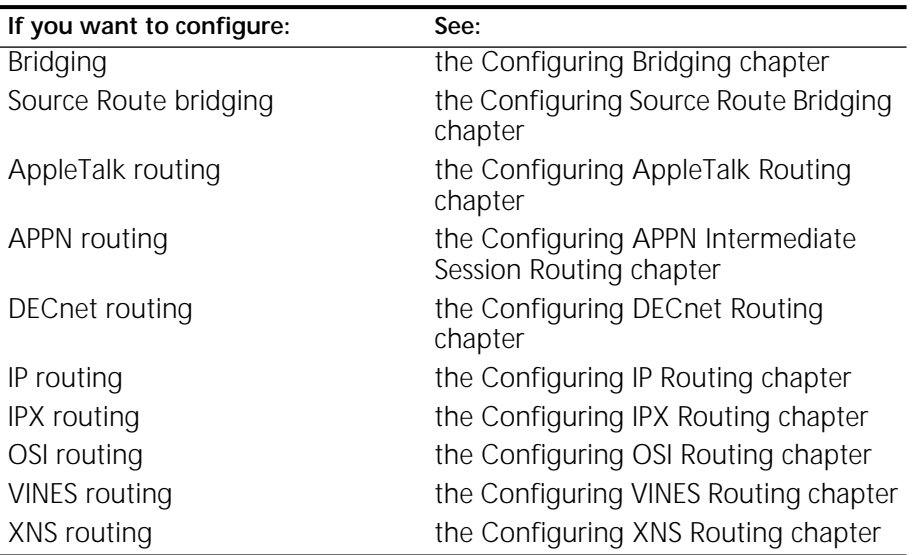

# <span id="page-76-0"></span>**CONFIGURING ADVANCED PORTS AND PATHS** Many protocols and configurations require more ports than the basic port and path configurations provide. This chapter describes how to configure the following advanced port and path techniques: ■ Virtual ports Multiple logical networks (port groups) Virtual ports and port groups allow you to increase the port density on your bridge/router, and allow you to configure multiple logical ports that map to a single physical path. For information on virtual ports, see ["Using Virtual Ports"](#page-76-2) next. For information on multiple logical networks, see ["Using Multiple Logical Networks"](#page-86-0) later in this chapter. **Using Virtual Ports** This section describes the concept of virtual ports, how to use virtual ports, and how to configure virtual ports. For information on virtual port concepts, see ["Concept of Virtual Ports"](#page-76-1) next. For information on using virtual ports with wide area technologies, see "[Parent Ports for X.25, PPP, Frame Relay, ATM and SMDS](#page-81-0)." For information on using virtual ports for virtual LANs (VLANs) and Token ring In Fast Ethernet (TIFE), see ["Virtual Ports for 802.1Q Virtual LANs.](#page-83-0)" For information on how to configure virtual ports, see ["Configuring Virtual Ports](#page-83-1)." For virtual ports with Layer 2 tunnelling, see [the Configuring L2Tunnel Connections chapter.](#page-288-0) **Concept of Virtual Ports** You can configure multiple logical ports over one physical path on the platforms listed in [Table 11.](#page-77-0) To configure multiple ports over one path, you create new logical interfaces called *virtual ports*. A virtual port is an object you define using software and associate with a nonvirtual port called the parent port (see [Figure 8](#page-76-3)). A virtual port functions in the same way as a nonvirtual port, that is, as a logical interface that represents a connection to a network. The virtual port and its parent port share most of their properties. However, a virtual port and its parent port can be referenced separately by port-oriented software features, such as route policy and packet filtering, and can be distinguished by distinct wide area addresses. **Figure 8** Parent Port and Virtual Port

<span id="page-76-3"></span><span id="page-76-2"></span><span id="page-76-1"></span>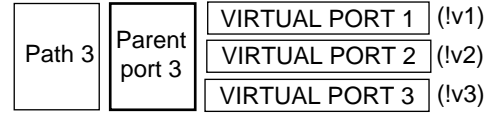

A virtual port can be connected to a network through a path providing a Frame Relay, ATM, or X.25 virtual circuit, or an SMDS Subscriber Network Interface (SNI). <span id="page-77-2"></span>A connection can also be made using PPP with dial-up features to achieve multidestination dialing (modem pooling and WAN Extender virtual path pooling).

[Table 11](#page-77-0) lists the bridge/routers that support virtual ports and the maximum number of virtual ports that can be configured on each bridge/router. There is no per-path limit, except that the total number of virtual ports configured on all paths cannot exceed the maximum for the bridge/router or switch.

<span id="page-77-0"></span>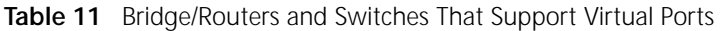

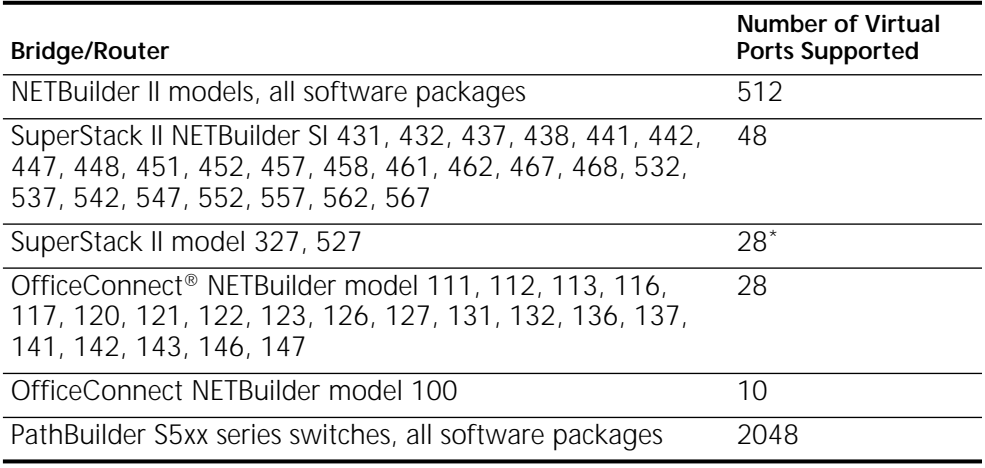

\* These platforms can act as a central node in a Boundary Routing topology.

Virtual ports function in the same way as nonvirtual ports. [Table 1](#page-77-1) provides information on topologies that require virtual ports and the node in the topology on which the virtual ports should be created.

<span id="page-77-1"></span>**Table 1** Topologies that Require Virtual Ports

| <b>Topology</b>                                                                                                    | <b>Virtual Ports Required?</b>                                                                                                    | Node That Virtual Ports Should Be Created<br>On                                                          |
|----------------------------------------------------------------------------------------------------|----------------------------------------------------------------------------------------------------|----------------------------------------------------------------------------------------------------|
| Boundary Routing over Frame Relay,<br>ATM DXI, or X.25                                                                                                    | Yes.                                                                                                    | Central node (NETBuilder II, SuperStack II<br>model 227, 327, 427, or 527)                               |
| Traditional routed environment:<br>partially meshed or nonmeshed Frame<br>Relay, ATM DXI, and X.25 topologies                                                                           | Depends on bridging or<br>routing protocol. See<br>" Virtual Ports over Frame<br>Relay, ATM DXI, and X.25"<br>later in this chapter for<br>more information. | "Hub" router (NETBuilder II or<br>SuperStack II model 222, 224, 227, 228,<br>327, 422, 424, 427, or 527) |
| Traditional routed or bridged<br>environment: fully, partially, and<br>nonmeshed ATM topologies                                                                                         | Yes.                                                                                                    | NET Builder II nodes on both ends of serial<br>line running ATM                                          |
| SMDS Service where there are more<br>than 127 routers or more than one<br>logical network segment (or 32<br>segments under IP), or a need to<br>selectively filter packets among groups | Yes.                                                                                                    | Depends on configuration                                                                                 |
| Multidestination dialing (modem<br>pooling) over PPP                                                                                                    | Yes, for dynamic dial-up<br>lines.                                                                                                    | Central node (NETBuilder II or SuperStack<br>II Model 227,327, 427, or 527)                              |
| Multidestination dialing (WAN<br>Extender virtual path pooling) over PPP                                                                                                    | Yes, for dynamic dial-up<br>lines.                                                                                                    | Central node (NETBuilder II only)                                                                        |

| <b>Topology</b>                                           | <b>Virtual Ports Required?</b>                                                                                               | Node That Virtual Ports Should Be Created<br>On                                                   |
|-----------------------------------------------------------|----------------------------------------------------------------------------------------------------|---------------------------------------------------------------------------------------------------|
| Frame Relay topology with disaster<br>recovery configured | Yes.                                                                                                    | Nodes on both ends of serial line running<br>Frame Relay                                          |
| Routing traffic for 802.10 virtual<br>LANs.               | Yes, to recognize VLANs.<br>Traditional 8021.D bridging<br>will forward VLAN packets<br>without recognizing them<br>as such. | Virtual ports required: Node that virtual<br>ports should be created on: Node<br>attached to LAN. |

**Table 1** Topologies that Require Virtual Ports (continued)

The sample Boundary Routing topology in [Figure 9](#page-78-0) demonstrates the use of virtual ports. This topology shows a NETBuilder II bridge/router with two paths labeled path 1 and path 2. Path 1 is an Ethernet interface. Path 2 is connected to a Frame Relay network that interconnects multiple local area networks through two SuperStack II boundary routers. Two virtual ports have been created on path 2. Each virtual port is a logical interface that represents a connection to one of the remote local area networks.

<span id="page-78-0"></span>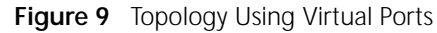

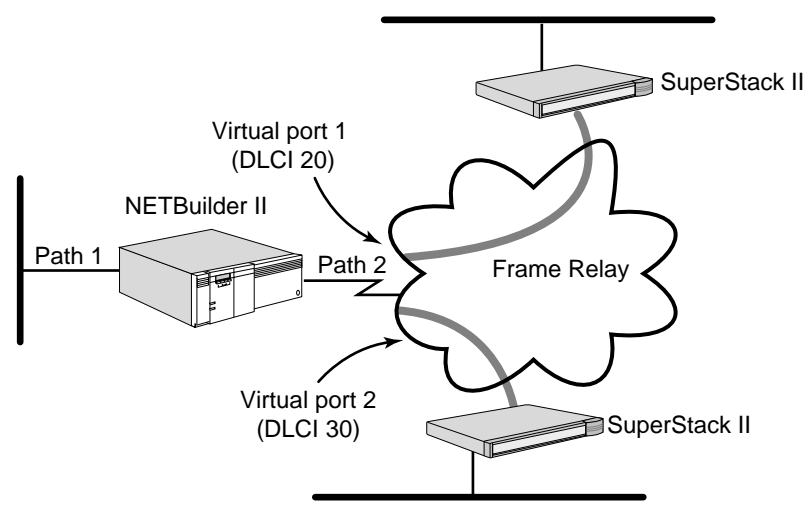

# **Virtual Ports on SuperStack II Bridge/Routers**

Virtual ports are numbered V*n*, where *n* is a number from 1 through 28, which is the maximum supported on a SuperStack II bridge/router.

In [Figure 10,](#page-79-1) virtual ports are configured on the wide area ports of two SuperStack II bridge/routers on both sides of an X.25 network. Each bridge/router has a virtual port defined over the path directly connected to the X.25 network. On SuperStack II bridge/router #1, virtual port V1 is defined over path 2. On SuperStack II bridge/router #2, virtual port V2 is defined over path 3.

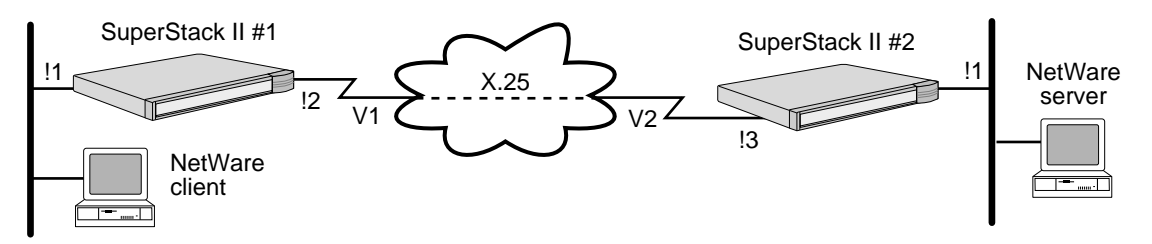

<span id="page-79-1"></span>**Figure 10** Virtual Ports on a SuperStack II Bridge/Router

**Virtual Ports and Different WAN Media** Virtual ports are used differently for different WAN media technologies. This section describes practical applications of virtual ports for different WAN media. For more information, see the following sections:

- ["Virtual Ports over Frame Relay, ATM DXI, and X.25"](#page-79-0)
- ["Virtual Ports over ATM"](#page-80-0)
- ["Virtual Ports over SMDS"](#page-81-1)
- " Parent Ports for X.25, PPP, Frame Relay, ATM and SMDS"
- ["Virtual Paths \(WAN Extender only\)"](#page-82-0)

# <span id="page-79-0"></span>**Virtual Ports over Frame Relay, ATM DXI, and X.25**

Frame Relay, ATM DXI, and X.25 are peer-to-peer protocols that connect two nodes on the network. Boundary Routing and bridging, Internet Protocol-Open Shortest Path First (IP-OSPF), DECnet IV, VINES, and Xerox Network Systems (XNS) require virtual ports because they do not provide a method for dealing with Frame Relay, ATM DXI, or X.25 topologies where bridge/routers are not directly connected to all others (full mesh). With Boundary Routing system architecture, when you create a virtual port over a particular path, each remote network attached to the Frame Relay, ATM DXI, or X.25 cloud is treated as a separate network.

Internet Protocol-Routing Information Protocol (IP-RIP), IP-Integrated Intermediate System-to-Intermediate System (IIS-IS) (NETBuilder II bridge/router only), Internetwork Packet Exchange (IPX), Intermediate System-to-Intermediate System (IS-IS), DECnet V, and AppleTalk can operate over partially meshed or nonmeshed Frame Relay, ATM DXI, or X.25 topologies without the use of virtual ports. The next-hop split horizon feature in IP-RIP, IPX, and AppleTalk allows communication between bridge/routers that are not directly connected to one another. To configure next-hop split horizon for these routing protocols, you must have a list of neighbors, which can be dynamically generated or manually configured in IP-RIP.

In IPX, you must manually configure neighbors for broadcast multiaccess (BMA) networks. For nonbroadcast multiaccess (NBMA) networks, for example, X.25 and Frame Relay, you can configure dynamic neighbor learning through the CONTrol parameter in the NRIP, SAP, and NLSP Services.

In AppleTalk, next-hop split horizon is configured by adding static mappings to the address mapping table.

You do not need to further configure IP-Integrated IS-IS and IS-IS to run over partially meshed or nonmeshed Frame Relay, ATM DXI, or X.25 topologies; you only need to configure neighbors.

Although it is not necessary to define virtual ports on IP-RIP, IPX, or AppleTalk routers in partially meshed or nonmeshed Frame Relay, ATM DXI, or X.25 topologies, virtual ports do provide the following additional benefits:

- A virtual port can be defined for each configured neighbor, which allows you to set up such features as filters and routing policies on a per-neighbor basis.
- Virtual ports provide greater control over your network.

If you want your NETBuilder II bridge/router or SuperStack II bridge/router to act as an Open System Interconnection (OSI) router in a Frame Relay, ATM DXI, or X.25 topology, you do not need to create virtual ports.

[Table 2](#page-80-1) lists each bridging and routing protocol and the technique you must use to deal with the lack of connectivity in partially meshed and nonmeshed Frame Relay, ATM DXI, and X.25 topologies.

| Protocol                | <b>Technique</b>                                                  |
|-------------------------|-------------------------------------------------------------------|
| <b>Bridging</b>         | Virtual port                                                      |
| <b>Boundary Routing</b> | Virtual port                                                      |
| $IP-RIP^*$              | Next-hop split horizon                                            |
| <b>IP-OSPF</b>          | Virtual port                                                      |
| IP-Integrated IS-IS*    | No special configuration required                                 |
| $IS-IS$                 | No special configuration required                                 |
| $IPX^*$                 | Next-hop split horizon                                            |
| APPN <sup>*†</sup>      | No special configuration if sending APPN only over<br>Frame Relay |
| <b>DECnet IV</b>        | Virtual port                                                      |
| OSI/DECnet V            | No special configuration required                                 |
| <b>VINES</b>            | Virtual port                                                      |
| <b>XNS</b>              | Virtual port                                                      |
| AppleTalk*              | Next-hop split horizon                                            |

<span id="page-80-1"></span>**Table 2** Connectivity in Partially Meshed and Nonmeshed Topologies

<span id="page-80-2"></span>\* When configuring this protocol and another protocol that requires virtual ports over the same path, use virtual ports.

† The SuperStack II bridge/router does not support this protocol.

# <span id="page-80-0"></span>**Virtual Ports over ATM**

In an ATM environment, virtual ports are required in fully meshed and partially meshed topologies when bridging and routing. Nonmeshed topologies are supported, but they are not recommended.

Each ATM virtual port has a unique media access control (MAC) address.

# **Virtual Ports over PPP**

PPP virtual ports differ from Frame Relay, ATM, X.25, and SMDS virtual ports in the following ways:

■ A PPP virtual port can potentially use any path in the dial pool.

Frame Relay, ATM, X.25, and SMDS virtual ports are always associated with a particular path.

■ PPP virtual ports do not have a parent port and operate independently. No parent port exists because the path was unbound from its port and placed into the dynamic dial path pool.

Frame Relay, ATM, X.25, and SMDS virtual ports inherit the attributes of the path over which they are defined. For more information, see ["Parent Ports for](#page-81-0)  [X.25, PPP, Frame Relay, ATM and SMDS"](#page-81-0) later in this chapter.

■ PPP virtual ports can be used with dial-up related parameters.

Frame Relay, ATM, X.25, and SMDS virtual ports cannot be used with dial-up related parameters.

You can use virtual ports and WAN Extender virtual paths in a PPP environment to provide dial pooling at the central site router. With dial pooling, a set of dynamic paths is unbound from their default ports and waits in the dial pool for an incoming call. When a call is received, the dynamic path that answers is assigned to a virtual port, which is standing by with the appropriate configuration information for the calling network. Because not all sites using a dial pool call the central site at the same time, it is possible to share a small group of paths with a larger group of sites. Each site that can potentially call into the dial pool has its own virtual port defined, so there are usually more virtual ports configured for the dial pool than dynamic paths assigned to it. For more information about WAN Extender virtual paths, see ["Virtual Paths \(WAN Extender only\)"](#page-82-0) later in this chapter.

# <span id="page-81-1"></span>**Virtual Ports over SMDS**

Unlike Frame Relay, ATM, and X.25, SMDS provides a connectionless wide area network that also has multicast delivery capability, giving it LAN-like characteristics. Each attachment point to the SMDS network, the Subscriber Network Interface (SNI), can be assigned up to 16 individual addresses by the SMDS service provider. These addresses can be used to distinguish up to 16 distinct virtual SMDS ports over the same SNI. Unlike virtual ports for Frame Relay, ATM, or X.25, which connect to a single remote device, each virtual port in an SMDS environment connects to a distinct group of fully meshed devices. This connection allows the creation of a hierarchical, partially meshed structure that can exceed the SMDS address-screen-imposed limitation of 128 addresses in an SMDS network.

SMDS virtual ports provide additional points of control for configuring network and routing protocols, and for selectively applying port-level features such as filtering, route policy control, and route aggregation. Boundary Routing is not supported over SMDS.

# <span id="page-81-0"></span>**Parent Ports for X.25, PPP, Frame Relay, ATM and SMDS**

When you configure an X.25, Frame Relay, ATM, or SMDS virtual port, it inherits the attributes of the path over which it is defined. It also inherits some of the

attributes of its parent port. There are two kinds of inheritance: one is the inherited default for all VCs, and the other is when the port picks up the value of the parent port.

For PPP dial virtual ports, no parent port exists because the path was unbound from its port and placed into the dynamic dial path pool.

Unlike Frame Relay, ATM, X.25, and SMDS virtual ports, which are always associated with a particular path, PPP virtual ports can potentially use any path in the dynamic dial path pool. PPP virtual ports also can be used with dial-up related parameters.

For example, if you create a Frame Relay, ATM, X.25, or SMDS virtual port associated with a wide area port, the virtual port inherits port attributes from the following sources:

■ Default and configured values of PORT Service parameters specified for a wide area port, with the exception of the following PORT Service parameters that are not related to X.25, Frame Relay, ATM, and SMDS virtual ports:

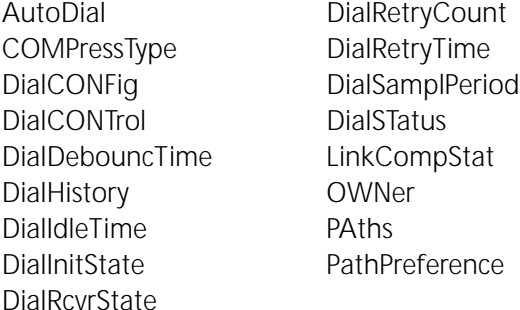

The parameters in this list do apply to PPP virtual ports, such as SysCallerID virtual ports.

■ Default and configured values of parameters from all other services specified for a wide area port.

To configure a virtual port, you must specify the virtual port and not the parent port. For example, if you are using the SETDefault !<port> -BCN CONTrol = Enabled syntax, you must specify the virtual port number instead of the parent port number for <port>.

# <span id="page-82-0"></span>**Virtual Paths (WAN Extender only)**

When you add a WAN Extender to a NETBuilder II bridge/router, it provides virtual paths that can be dynamically bound to a NETBuilder II physical or virtual port if PPP is running over the port. The NETBuilder II bridge/router can currently support up to 75 virtual paths. Because virtual paths are used by ports running PPP, multiple paths can be bound to a single port using the MultiLink Protocol.

Virtual paths can be used for WAN Extender ISDN and switch-56 dial-up lines and for WAN Extender T1 and E1 permanent leased channelized connections.

WAN Extender virtual paths are not bound to a port until a connection is established. While they are not bound, the virtual paths that are not configured to be used for channelized leased lines can serve as dynamic paths in a dial-up path

pool. The paths in the dial-up path pool are used for calls going through a port running PPP.

On ISDN or switch-56 dial-up lines, a virtual path binds to a port when an outgoing call is started or when an incoming call is received by the port. The virtual path goes back into the dial pool after the call is ended.

Like other dynamic paths, specific virtual paths in the dial-up pool can be dynamically bound to a port for bandwidth-on-demand or disaster recovery. After the demand and recovery is complete, the virtual paths unbind from their port or ports and return to the dial pool.

For channelized connections, such as T1 and E1, the virtual path binds to the port when the NETBuilder bridge/router and the WAN Extender synchronize with each other and the PPP negotiation is completed. The virtual paths used by channelized connections do not increase the number of paths in the dial pool after the call is ended.

#### <span id="page-83-1"></span>**Configuring Virtual Ports** This section explains how to configure virtual ports on your bridge/router. See [Table 11](#page-77-0) to determine whether your platform supports virtual ports.

Before setting up virtual ports for the ISDN interface on SuperStack II bridge/routers with an ISDN interface, you must decide how you want to use the ISDN interface.

# <span id="page-83-0"></span>**Virtual Ports for 802.1Q Virtual LANs**

In a virtual LAN environment, stations on a single physical bridged LAN are divided into logical groups, and are only allowed to communicate with other stations in that group. Each such subdivision is a virtual LAN (VLAN). The NETBuilder bridge/router implements standard IEEE 802.1Q VLANs and uses virtual ports to attach to VLANs.

When you create a VLAN virtual port, you specify the port that attaches to the physical LAN, and the 802.1Q vlan identifier. Routing protocols can then use this virtual port to route traffic for the member stations of that VLAN.

Each virtual port on a VLAN uses the same MAC addresses as the physical port.

Bridging between ports or virtual ports on the same physical LAN is not supported on the NETBuilder bridge/router.

A special use of VLANs as defined in 802.1Q is to tunnel token ring traffic over ethernet LANs. Other 3Com products see this as Token ring In Fast Ethernet, or TIFE. This type of traffic is useful in environments that are converting from token ring to ethernet LANs, or that support both.

The NETbuilder bridge/router supports TIFE traffic with VLAN tunnel virtual ports. Although these virtual ports connect to an Ethernet, they support source routing just like token ring ports.

Before configuring virtual ports, make sure that the owner of the wide area parent port is set appropriately.

To set up virtual ports, follow these steps:

- **1** Create a virtual port for each remote network that is attached to a Frame Relay, X.25, SMDS, ATM, or ISDN cloud, or that is running the PPP Protocol, using:
	- ADD !<port> -PORT VirtualPort {<path> {<FRDLCI> | <X.25 DTE> | SMDS | MPATM | ETHATM | TRATM | VLanTun <vlid> | VLan <vlid>}} | SCID"<SysCallerID>" | | PPP | RAS | TunnelSwitch

Virtual ports are numbered V*n*, where *n* is a number from 1 through the maximum supported on the bridge/router (see [Table 11](#page-77-0)). You do not need to create virtual ports in numerical order. For instance, you can create virtual port V2 before V1.

For example, if you have a remote network on interface 1 that uses Frame Relay data link connection identifier (DLCI) 35, add virtual port V1 by entering:

**ADD !V1 -PORT VirtualPort 1@35**

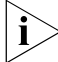

*ATM DXI ports also use the FR\_DLCI value.*

If you have a remote network on interface 3 that uses X.25 DTE 31107551234, add virtual port V3 by entering:

#### **ADD !V3 -PORT VirtualPort 3#31107551234**

If you have a remote network on interface 5 that uses SMDS, add virtual port V4 by entering:

#### **ADD !V4 -PORT VirtualPort 5 SMDS**

The command syntax for SMDS virtual ports does not use an individual DTE address. The virtual port does not take effect until its SMDSIndivAddr parameter has been configured.

If you have a remote network on interface 4 that uses multiprotocol encapsulation for ATM, add virtual port V5 by entering:

#### **ADD !V5 -PORT VirtualPort 4 MPATM**

If you have a remote network on interface 4 that uses LAN Emulation for ATM, add virtual port V5 by entering:

#### **ADD !V5 -PORT VirtualPort 4 ETHATM**

To create a PPP dial virtual port that uses the dynamic dial pool for its path resources in initiating and receiving calls from a remote router called NewYork, enter:

#### **ADD !V3 -PORT VirtualPort SysCallerID"NewYork"**

This command builds a mapping table entry between the virtual port and a remote bridge/router identifier (the site -SYS SysCallerID value of the remote NETBuilder bridge/router) and allows an incoming call to be mapped to a specific port. The remote router can be another NETBuilder II bridge/router or a SuperStack II bridge/router with an ISDN interface. Additional configuration steps are required to use the dial pool.

You can create multiple PPP virtual ports, but only one virtual port on a dynamic path can be active at a time.

To create a VLAN virtual port on port 1, for the vlan using 802.1Q identifier 42 (hex 3A), enter:

#### **ADD !V9 -POrt VirtualPort 1 VLan 42**

To create a VLAN virtual port for token ring tunneled traffic (TIFE) on port 2 with vlan id 7, enter:

#### **ADD !V17 -POrt VirtualPort 2 VLanTun 7**

**2** If necessary, re-enable the virtual port.

Virtual ports are enabled by default. If virtual port V3 has been disabled, re-enable it by entering:

#### **SETDefault !V3 -PORT CONTrol = Enabled**

**3** Assign a name to the virtual port (optional).

For example, to assign virtual port V3 the name First\_St, enter:

#### **SETDefault !V3 -PORT NAme = "First\_St"**

Some restrictions apply to the name you assign. For more information, see *Reference for Enterprise OS Software*.

**4** Repeat steps 1 through 3 for each virtual port you configure.

This completes the configuration of virtual ports. The new settings take effect immediately. For information on Remote Access Services (RAS) virtual ports, see the Remote Access Services Parameters in *Reference for Enterprise OS Software*.

- **Using the Multiple Instance List** This section describes how to use the Multiple Instance List (MIL) feature on your bridge/router. The MIL feature allows you to execute a command that can be applied to multiple instances at once, rather than applying the same command to each instance individually. An instance can be a port, path or slot number, a port or path name, or a group name. **Instances** An instance is defined by '!' followed by a path name, port name, or group name. A MIL can be either several instances (separated by a space or by a comma (,), or a range separated by a hyphen (-). The command syntax for commands using MIL is: command {!<instance>|!<MIL>} [arguments...] The MIL syntax for instances is shown in [Table 3](#page-85-0). **Table 3** MIL Syntax for Instances and Their Meaning **Syntax Meaning** !<instance> - !<instance> Indicates a range of instances !<instance> [,] !<instance> !<instance> Indicates three instances
	- **Groups** A group is a user-defined list of instances using the MIL format. For information on Remote Access Services (RAS) virtual ports, see the RAS Service Parameters chapter in *Reference for Enterprise OS Software*.

<span id="page-85-0"></span>!<instance> [,] !<instance> - !<instance> Indicates an instance and a

range

# **Defining a Group**

You can define a group to cover instances that have common characteristics. The group name must be unique and cannot be '\*'. The reserved group names include ALL, and SLOT1 through SLOT8. The reserved group name ALL would contain only present instances. A group cannot contain any other group as a member.

You can delete an entire group using the delete command, but you cannot delete a specific instance or instances from a group.

The parameter name for the group in the system services is InstanceGRoup.

The MIL syntax for group only is:

!InstanceGRoup <Group Name> !InstanceGRoup <Group Name> [,] !InstanceGRoup <Group Name>

The MIL syntax for instances and group is shown in [Table 4](#page-86-1).

<span id="page-86-1"></span>**Table 4** MIL Syntax for Instances and Group and Their Meaning

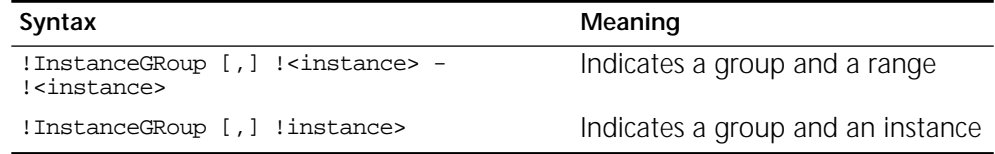

# **Using a Group**

After you have defined a group, you can execute a command using the group name. If a group already exists, the instances will be added to that existing group. To add a group, use:

```
ADD [-SYS] InstanceGRoup <Group Name> "<Instance List>" 
[ANY|PAth\POrt\SLot]
```
The group can be a port, path or slot. For example:

```
ADD -SYS InstanceGRoup gp3"!1, !3-!4
SHow -SYS InstanceGRoup gp3 POrt !1, !3-!4
ADD -SYS InstanceGRoup gp3 "!5"
SHow -SYS InstanceGRoup gp3 POrt !1,!3-!4, !5
```
The SHow command allows you to view all the available groups. You can also use the SHow command with the expand option to view all existing groups, including reserved groups (if there is a range specified), except for the type ANY. The expanded list of instances will not display repetitions of the instances.

For a description of the InstanceGroup parameter, see *Reference for Enterprise OS Software*.

<span id="page-86-0"></span>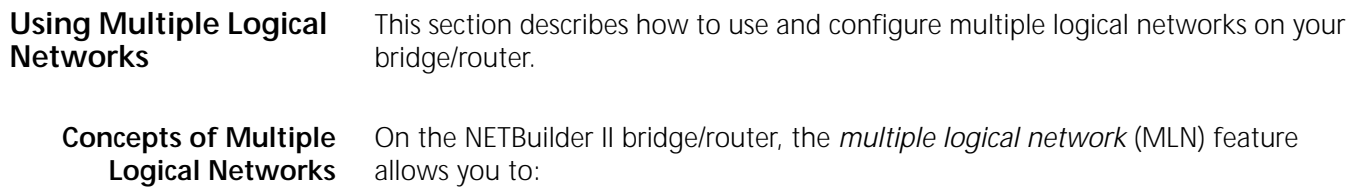

Ť

- Group together multiple ports on a single bridge/router, and the LAN segments attached to them, to form a logical network. NETBuilder software can use groups in its network topology in the same way it uses virtual ports.
- Bridge network protocols, such as IP, among ports within a group.
- Route network protocols outside the group to other ports, virtual ports, or logical networks.
- Configure different MLN configurations for different protocols.
- Maintain configurations for protocols not configured for MLN, so that they bridge and route as usual, independent of the port groupings for other protocols.

Unlike conventional bridge/router operation, MLN provides simultaneous bridging and routing for the same network protocol. MLN enables you to integrate a number of bridged networks by routing from the bridged environments (configured as logical networks) across a LAN or WAN backbone. It also allows you to assign the same network number or subnet number to multiple physical paths. You can think of the logical network as a group of LAN segments that have been joined together to form a single network-level addressing domain.

When a conventional bridge/router is configured to bridge a particular protocol, all traffic for that protocol is bridged, and the router component is inactive, as shown in [Figure 11.](#page-87-0) When it is configured to route that protocol, correctly addressed traffic for the protocol is routed, and the bridge component is inactive, as shown in [Figure 12.](#page-88-0)

*Bridging can occur even when the bridge/router is configured as a router. If a bridge/router receives packets of a protocol type that has not been configured on it, the bridge/router bridges the packets. If the -BRidge CONTrol parameter has been set to NoFireWall, incorrectly addressed routed packets are also bridged. The bridge/router can also be configured to bridge some protocols and route others. However, a conventional bridge/router without MLN cannot selectively bridge or route the same protocol, depending on destination.* 

<span id="page-87-0"></span>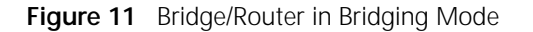

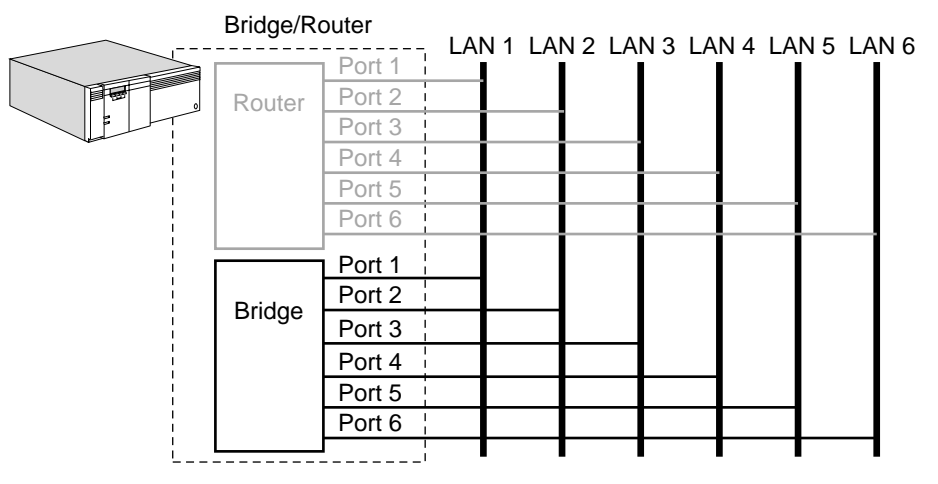

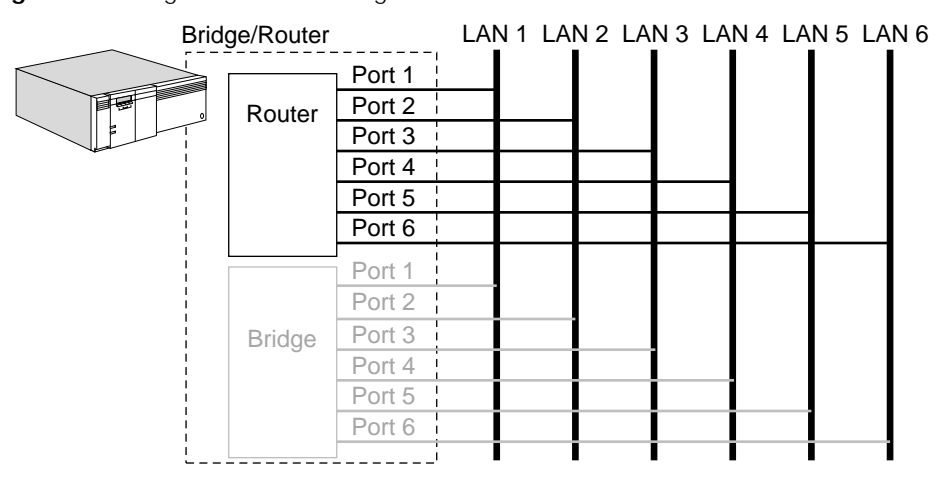

<span id="page-88-0"></span>**Figure 12** Bridge/Router in Routing Mode

[Figure 13](#page-88-1) is an example of the simultaneous bridging and routing capability provided by MLN. Six networks are attached to a NETBuilder bridge/router. Each of the six networks has IP nodes, IPX nodes, and AppleTalk nodes. Ports 1, 2, and 3, and the LANs attached to them, have been grouped together into one logical network or port group, called V1. The logical interface between Enterprise OS software and this group is called a *group port*, and it is also identified as V1. The IP protocol has been configured on group port V1 (that is, V1 has been given an IP address). This IP address also applies to all ports in the group.

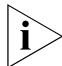

*Group ports are numbered as if they were virtual ports.* 

Ports 5 and 6, and the LANs attached to them, have been grouped into another logical network, V2. IP has also been configured on this group. IP has been configured individually on port 4, which has not been assigned to a group (that is, port 4 has been given an IP address).

Port groups have not been defined for IPX and AppleTalk. The bridge/router has been configured to route IPX. It has not been configured to route AppleTalk.

<span id="page-88-1"></span>**Figure 13** Multiple Logical Networks

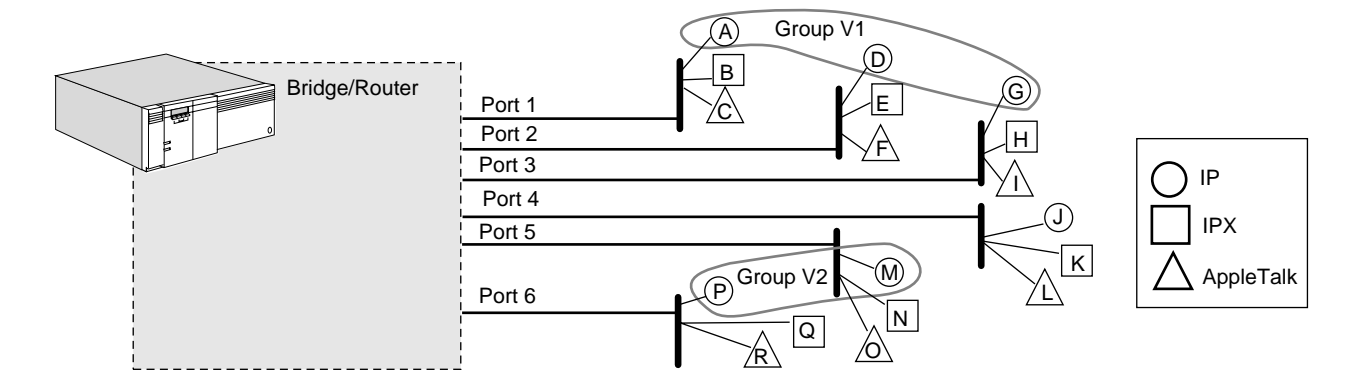

[Figure 14](#page-89-0) shows how IP traffic is handled in this configuration. IP is bridged among ports 1, 2, and 3 (as indicated in the figure by the MLN bridge, which is not a physical bridge but an internal software function). IP traffic is also bridged between ports 5 and 6. IP is routed between group V1 and all ports outside the

group, including port 4 and group port V2. IP is also routed between group V2 and all ports outside the group, including port 4 and group port V1.

<span id="page-89-0"></span>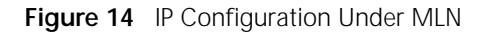

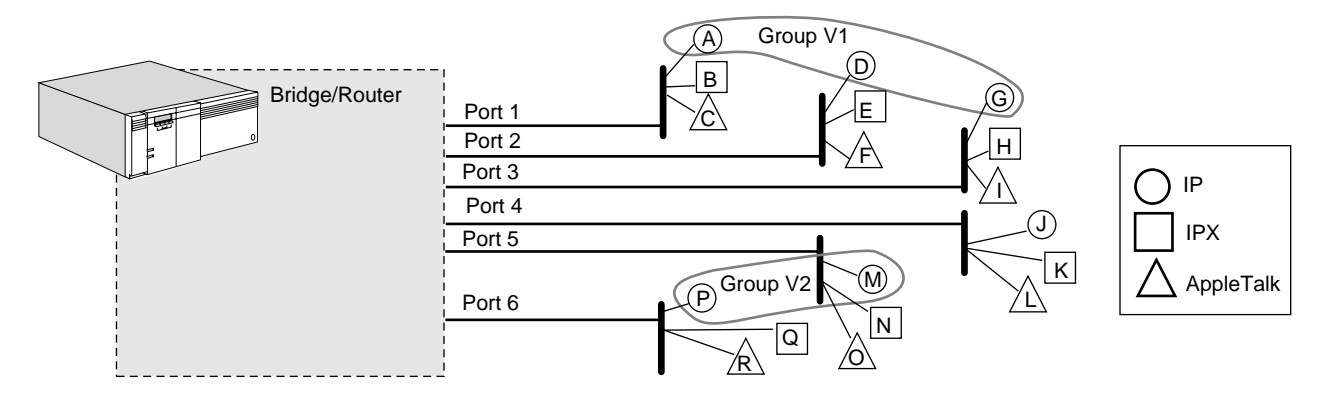

[Figure 15](#page-89-1) shows how the network looks to IPX. IPX traffic is routed among all ports, independent of the port groups defined for IP.

<span id="page-89-1"></span>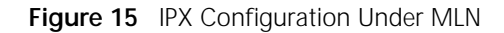

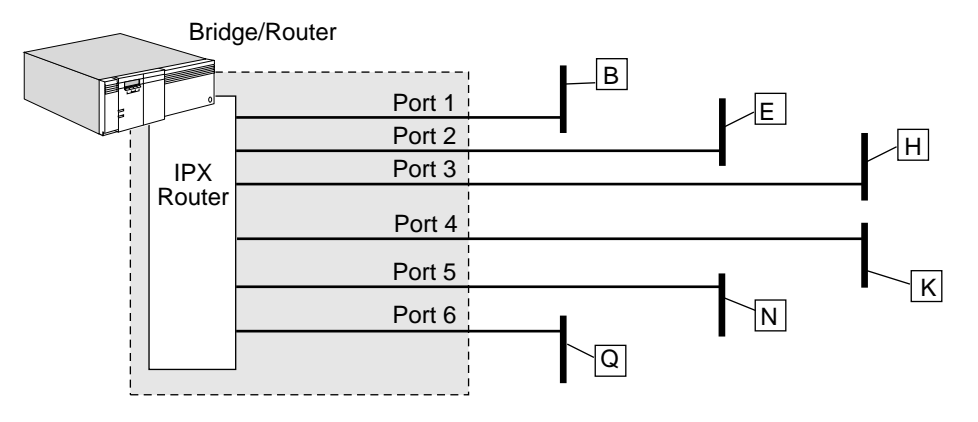

AppleTalk routing is not enabled, so AppleTalk traffic is bridged among all six ports, as shown in [Figure 16](#page-89-2).

<span id="page-89-2"></span>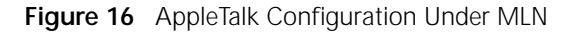

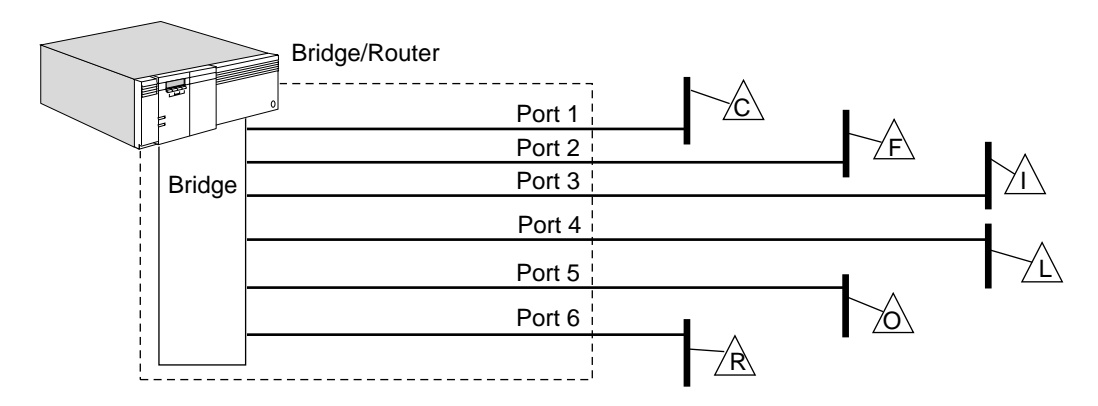

Only network protocols that configure a port group are affected by MLN. A protocol that does not participate in MLN can continue to configure its network topology at the port and virtual port level, including ports that belong to a port group for some other protocol. Bridged protocols such as NetBIOS and Logical Link Control, type 2 (LLC2) are also not affected by MLN.

MLN does not bridge between port groups, between a port group and a port, or between a port group and a virtual port. All of this type traffic is routed.

Software version 8.3 and later supports MLN for IP routing and transparent bridging over Ethernet. To configure logical networks, see the next section.

**Configuring Multiple Logical Networks** This section describes how to set up MLNs by creating port groups and assigning ports to them. In software version 8.2 through version 9.1, you can create port groups only for Ethernet ports. Because version 8.2 through 9.1 supports MLN only for the IP protocol, create port groups only for ports over which you intend to route IP.

To create port groups, follow these steps:

**1** To assign ports to a port group, use:

ADD !<port> -PORT LogicalNET ETHernet <port> [,…] ["<string>"] (1-50 characters]

where the first <port> is the group port that interfaces to the logical network. This port is always numbered as if it were a virtual port (V*n*). The ports that follow the ETHernet parameter are assigned to the port group. These ports are called member ports, they cannot be virtual ports.

The last argument, "<string>", which must be enclosed in quotation marks, is an optional descriptive name for the group port. It is displayed by entering the SHow -PORT LogicalNET CONFiguration command.

For example, to add ports 1 and 2 to port group V1 enter:

**ADD !V1 -PORT LogicalNET ETHernet 1,2 "Test Network B200 4th floor"**

If port group V1 does not already exist, it is created and ports 1 and 2 are added to it. V1 also identifies the group port that references the group.

To add ports 3 and 4 to port group V2, enter:

**ADD !V2 -PORT LogicalNET ETHernet 3,4**

Port groups cannot overlap, that is, the same port cannot be configured as part of two different port groups.

**2** If necessary, enable the group port.

Group ports are enabled by default. If group port V2 has been disabled, re-enable it by entering:

**SETDefault !V2 -PORT CONTrol = Enabled**

**3** Assign a name to the group port (optional).

For example, to assign group port V2 the name "Bayfront," enter:

**SETDefault !V2 -PORT NAme = "Bayfront"**

Some restrictions apply to the name you assign. For more information, see the -PORT NAme parameter in *Reference for Enterprise OS Software*.

**4** Repeat steps 1 through 3 for each group port you configure.

This completes the configuration of group ports. The new settings take effect immediately.

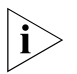

*In addition to the CONTrol, NAme, and LogicalNET parameters, you can use the -PORT CONFiguration parameter on group ports. To configure other port characteristics, configure them on member ports rather than the group port.* 

When you configure a logical network, you must enable global bridging and per-port transparent bridging on all member ports.

When a network routing protocol configures the group port in its network topology, it configures attributes for the entire port group.

<span id="page-92-2"></span><span id="page-92-1"></span><span id="page-92-0"></span>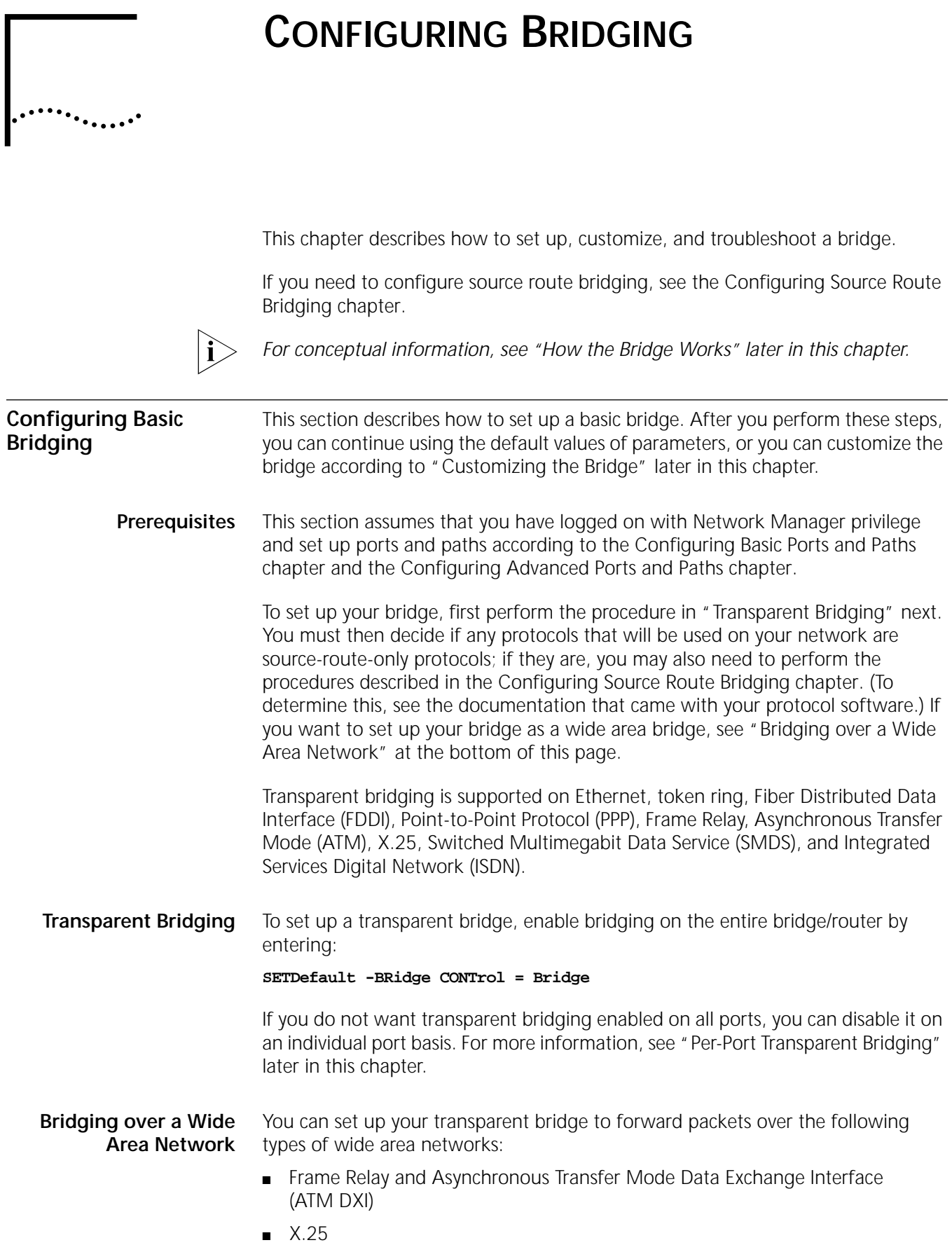

- ATM
- SMDS
- PPP
- ISDN

Bridging over Frame Relay, ATM DXI, X.25, and ATM is supported over fully meshed, partially meshed, and nonmeshed topologies. If you plan to bridge Frame Relay, ATM DXI, or X.25 over a partially meshed or nonmeshed topology, you must create a virtual port for each remote network that is attached to a Frame Relay, ATM DXI, or X.25 cloud. When bridging over ATM in meshed, partially meshed, and nonmeshed topologies, you must create virtual ports. For configuration information, including a discussion of fully meshed, partially meshed, and nonmeshed topologies and virtual ports, see [the Configuring Wide Area](#page-1006-0)  [Networking Using Frame Relay chapter,](#page-1006-0) [the Configuring Wide Area Networking](#page-1212-0)  [Using the ATM DXI chapter,](#page-1212-0) [the Configuring Wide Area Networking Using X.25](#page-1072-0)  [chapter,](#page-1072-0) and [the Configuring Internetworking Using ATM chapter](#page-1174-0). For information on the number of virtual ports supported on each bridge/router platform, see [Table 11](#page-77-2) in [the Configuring Advanced Ports and Paths chapter](#page-76-0).

If you configure bridging over Frame Relay in a meshed topology with multiple data link connection identifier (DLCI) neighbors, the transmission of unknown unicast addresses and multicast (including broadcast) frames is processed separately from packets sent to known addresses. As a result, some frames may arrive at the destination nodes out of order.

For information on configuring transparent bridging over X.25 using X25User or X25DTE type profiles, see [the Configuring Wide Area Networking Using X.25](#page-1072-0)  [chapter](#page-1072-0) in this guide and the X25 Service Parameters chapter in *Reference for Enterprise OS Software*.

Bridging over SMDS is supported over a fully meshed and hierarchical partially meshed topologies (where virtual ports are configured to attach groups of fully meshed devices). For more information, see [the Configuring Wide Area](#page-1046-0)  [Networking Using SMDS chapter.](#page-1046-0)

To configure bridging over PPP, see [the Configuring Wide Area Networking Using](#page-906-0)  [PPP chapter](#page-906-0). For information about using the Spanning Tree Protocol over PPP, see ["Using the Algorithm with Wide Area Bridges"](#page-120-0) and ["Configuring the Spanning](#page-121-0)  [Tree Protocol over PPP"](#page-121-0) later in this chapter.

For more information on wide area networking using ISDN, see [the Configuring](#page-916-0)  [Wide Area Networking Using ISDN chapter.](#page-916-0)

**Bridging over Multiple Logical Networks** When you configure multiple logical networks (MLN), you must enable global transparent bridging by entering:

#### **SETDefault -BRidge CONTrol = Bridge**

If you do not enable global transparent bridging, MLN will be unable to bridge the configured network protocol, because stations on member ports will not be learned.

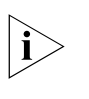

*Over logical networks, Enterprise OS software supports only transparent bridging, not source route bridging. The only valid media type is Ethernet. For information about logical networks, see ["Using Multiple Logical Networks"](#page-86-2) in [the Configuring](#page-76-0)  [Advanced Ports and Paths chapter.](#page-76-0)* 

When you configure MLN, per-port bridging must remain enabled on all member ports. To display the per-port bridging configuration, use:

SHow !<port> -BRidge TransparentBRidge

If per-port bridging is disabled on any ports in a port group, re-enable it using:

SETDefault !<port> -BRidge TransparentBRidge = TransparentBRidge

For complete information on the -BRidge TransparentBRidge parameter, see the BRidge Service Parameters chapter in *Reference for Enterprise OS Software*.

A bridge/router configured with MLN is normally connected to a backbone at the outside edge of a network. Consolidating networks into a logical network provides a desirable way to access a backbone: ports within the logical network are bridged, and access to the backbone is routed.

To provide further connectivity, you can also include bridges or switches within a logical network, as shown in [Figure 17](#page-94-0). Do not interconnect logical networks with bridges, or bridge between a logical network and another LAN segment. This topology defeats the MLN configuration and can cause your network to operate incorrectly.

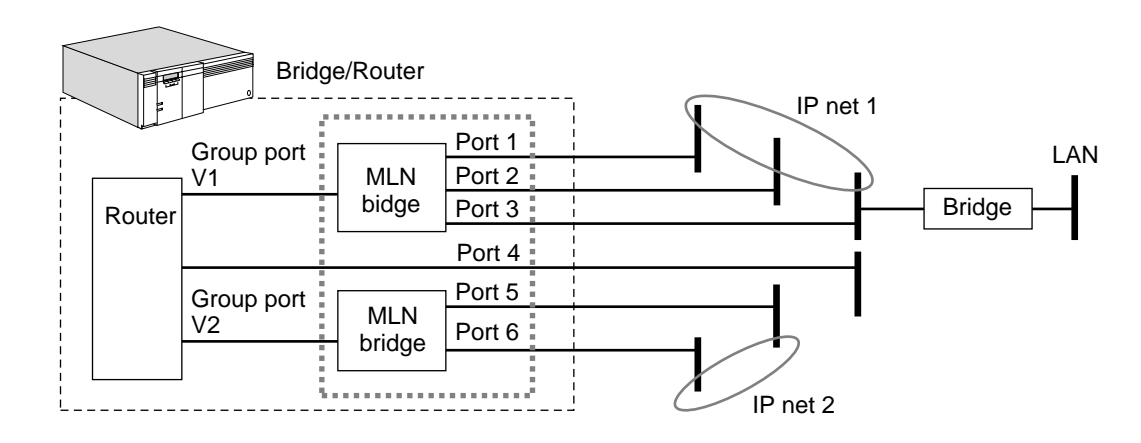

<span id="page-94-0"></span>**Figure 17** Bridge within a Logical Network

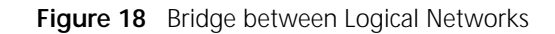

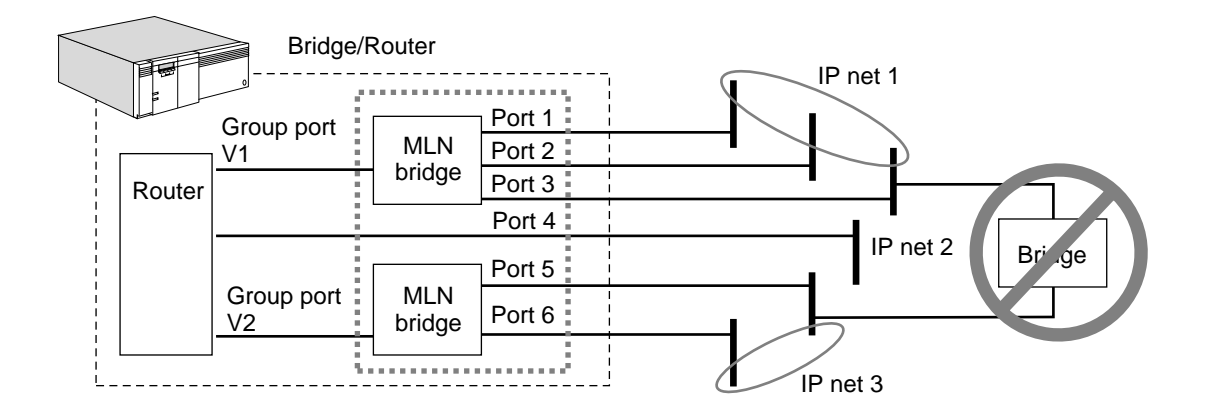

# **Configuring for Bridging and Routing**

To configure your bridge/router, follow these steps:

- **1** Prepare your bridge/router for bridging.
- **2** Follow the instructions in the appropriate routing chapter to prepare your bridge/router for routing.

See [Table 5](#page-95-0) to find information on configuring specific protocols.

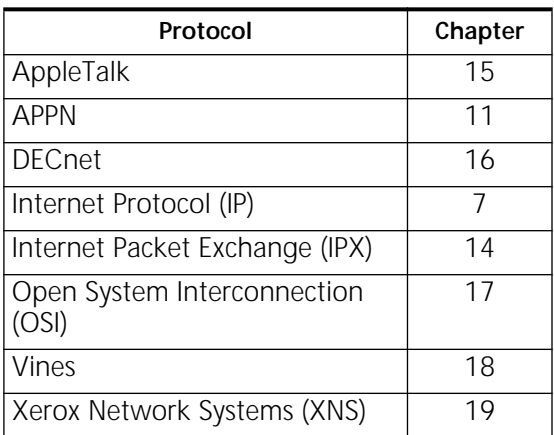

<span id="page-95-0"></span>**Table 5** Protocol Configuration

You may need to see more than one chapter if your bridge/router will be used to route packets of different protocols.

**3** Decide whether FireWall should be configured in the CONTrol parameter of the BRidge Service.

FireWall causes the bridge/router to discard all packets of a configured protocol that are addressed to destinations other than the bridge/router. There is a performance cost when FireWall is enabled, because every bridged packet must be checked. NoFireWall bypasses this check, resulting in better bridging performance.

NoFireWall is selected by default. To change the CONTrol parameter, use:

```
SETDefault -BRidge CONTrol = FireWall
or
SETDefault -BRidge CONTrol = NoFireWall
```
FireWall ensures that protocols configured for routing are never bridged by checking a type field in every packet to determine whether the packet should be routed or bridged. This level of checking slows down the performance of the bridge/router.

NoFireWall causes the router to skip the type field (except for broadcast packets, which are always checked). The bridge/router routes only data that is sent directly to the router at the MAC layer. All other packets are bridged. NoFireWall improves performance, but may forward incorrectly addressed packets. For example, if the IP protocol is configured for routing, and an IP packet is received with an address different from the router address, that IP packet is bridged.

In [Figure 19,](#page-96-0) the bridge/router performs IP routing and bridging of other protocols between networks 1 and 2. If station 1 wants to route a packet to station 2 via the bridge/router, the packet should be addressed to the bridge/router. If for some reason an IP packet is unicast to station 2, the FireWall value ensures that the bridge/router discards this packet.

If a bridge/router receives packets of a protocol type that has not been configured on it, it forwards the packets as if it were a bridge. In [Figure 19,](#page-96-0) the bridge/router uses bridging to forward OSI packets between networks 1 and 2, because it is not configured for OSI routing.

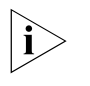

*Broadcast packets are not forwarded for any routed protocol, even if the -BRidge CONTrol parameter is set to NoFireWall. This procedure reduces unnecessary network traffic.* 

<span id="page-96-0"></span>**Figure 19** Effects of FireWall on Bridging and Routing

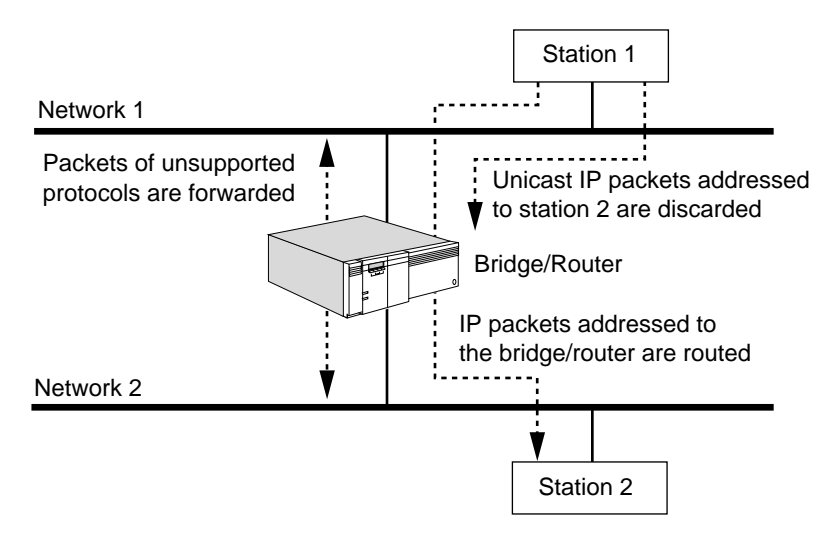

# **Verifying the Configuration**

When you finish configuring your bridge, verify its configuration by following these steps:

**1** Verify the values assigned to the -BRidge CONTrol parameter by entering:

### **SHow -BRidge CONTrol**

The current values of the -BRidge CONTrol parameter are displayed. FOrward, LEarn, Aging, and NoFireWall, which are the default values, are usually selected. If the setting of any of these values has been changed, the bridge will perform one or more of the following processes:

- Not forward packets.
- Use only user-defined routes in its routing table to forward packets.
- Not check for addresses of nodes that appear to be "dormant."
- Discard unicast packets of a protocol that is being routed (except for unicast packets to the bridge itself).
- **2** Verify that transparent bridging is enabled on the appropriate ports by entering:

#### **SHow -BRidge TransparentBRidge**

The current values of the -BRidge TransparentBRidge parameter are displayed. Make sure that TransparentBRidge is selected on the appropriate ports.

**3** Verify that the Spanning Tree Protocol is enabled by entering:

### **SHow -STP CONTrol**

The current values of the -STP CONTrol parameter are displayed. Make sure that Enabled is selected, which is the default value, to ensure that the bridge participates in the spanning tree network configuration.

**4** Check the configuration of the transparent bridge and the status of each port and path by entering:

#### **SHow -BRidge CONFiguration**

This is a sample display for a NETBuilder II 4-Slot chassis:

.....................................Current Configuration Values.................................. CONTrol = (Aging,Bridge,NoFireWall,FOrward,LEarn)

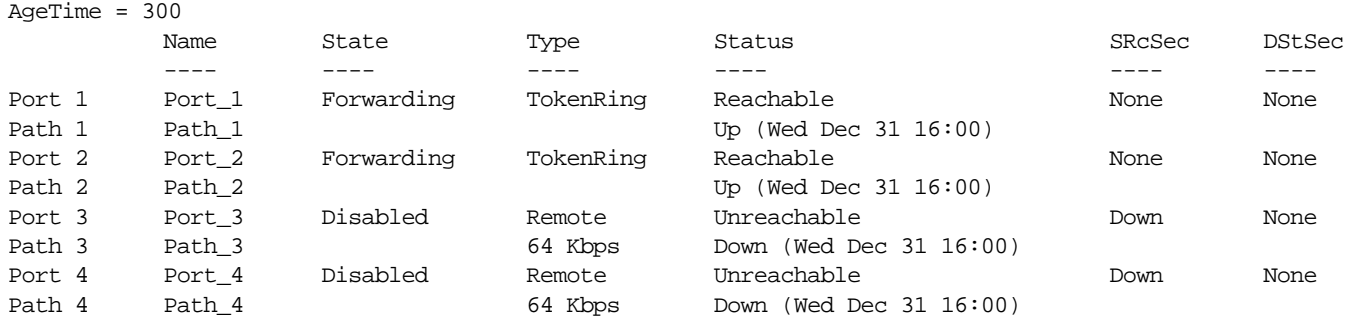

The first two lines of this display show the current values of the -BRidge CONTrol and -BRidge AgeTime parameters. The remaining lines show the status of each port and its associated paths, including the name (if any) of the type of line, the time at which the paths status last changed, and the source and destination security.

- **5** If the display indicates that a port or a path is down, follow these steps:
	- **a** Check the configuration of each port by entering:

#### **SHow -PORT CONFiguration**

**b** Check the configuration of each path by entering:

#### **SHow -PATH CONFiguration**

**6** Test the bridge by sending packets across it.

For example, make a connection from a device on one attached network to a host on another attached network. If you can successfully make a connection, the bridge is ready for normal operation. If you cannot make a connection, see ["Troubleshooting the Configuration"](#page-98-0) later in this chapter.

**Getting Statistics** After your bridge is running, you may want to gather statistics.

You can collect statistics for a specified time period by using the -SYS SampleTime and -SYS STATistics parameters. For more information, see the SYS Service Parameters chapter in *Reference for Enterprise OS Software*.

For information on interpreting statistics displays, see [the Statistics Displays](#page-1358-0)  [appendix.](#page-1358-0)

To gather statistics, follow these steps:

**1** Display statistics for bridged packets by entering:

**SHow -SYS STATistics -BRidge**

**2** Display statistics for all ports by entering:

**SHow -SYS STATistics -PORT**

**3** Display statistics for all paths by entering:

#### **SHow -SYS STATistics -PATH**

If the display indicates that there are errors on the attached network (for example, cyclic redundancy check errors), check the following items:

- The transceiver cable is properly attached to the transceiver.
- The transceiver is properly attached to the network cable.
- The network is properly terminated.

If the errors happen on a serial line, check the following items:

- Cable attachments
- Channel service units (CSUs) and digital service units (DSUs)
- Modems on each end of the serial line

If the line is a leased line, request help from the company that leases you the line (for example, the telephone company).

### <span id="page-98-0"></span>**Troubleshooting the Configuration**

To troubleshoot the bridge, follow these steps:

**1** If one or more devices cannot communicate across the bridge, determine whether the filtering feature has been enabled and if so, what types of filters have been implemented.

**a** Determine whether filtering has been enabled by entering:

### **SHow -FIlter CONTrol**

**b** If filtering has been enabled, review the filters by entering:

```
SHow -FIlter MASK
SHow -FIlter POLicy
```
A filter defined incorrectly can cause packets destined for certain addresses to be discarded.

**c** If filtering has been enabled, set up a counter to record the number of packets of a particular type that are forwarded by the bridge, using the -FIlter POLicy parameter. For more information on bridge filtering, see [the Configuring](#page-1220-0)  [Mnemonic Filtering chapter.](#page-1220-0)

**2** Determine if source and destination explicit forwarding have been implemented using:

```
SHow [!<port> | !*] -BRidge SRcSecurity
SHow [!<port> | !*] -BRidge DStSecurity
```
**3** Check the routing table by entering:

### **SHow -BRidge AllRoutes**

The address of the affected station should appear in the routing table, followed by the correct destination network number (port). If the address does not appear, make sure that the -BRidge CONTrol parameter settings include LEarn and FOrward. If necessary, enter the ADD -BRidge ROUte command to add the address of the affected station.

**4** Display bridge configuration information and check the status of each path. Verify that each path is assigned to the appropriate network by entering:

#### **SHow -BRidge CONFiguration**

Check the physical attachments of any network not listed as REACHABLE or any path not listed as UP. Verify that the path is enabled by entering:

```
SHowDefault -PORT CONFiguration
SHowDefault -PATH CONFiguration
```
- **5** If the display indicates that a port or a path is down, follow these steps:
	- **a** Check the configuration of each port by entering:

**SHow -PORT CONFiguration**

**b** Check the configuration of each path by entering:

```
SHow -PATH CONFiguration
```
**6** Check for other activity on the bridge.

If there is no other activity, check the physical attachments of the bridge to its networks, including boards, back panel connectors, and transceiver or modem connectors. For lines to wide area bridges, check the CSU/DSU or modem and its configuration.

**7** If a large number of errors occur on the serial line of a wide area bridge to a remote network, check the physical lines. For a detailed account of errors on a given path, enter:

#### **SHow -SYS STATistics -PATH**

You can set some statistics to zero using:

```
FLush -SYS STATistics [-<service>]
```
**8** If a pair of devices cannot communicate across the bridge, check to see whether another pair can communicate across it.

If the second pair communicates, the problem is the first pair of devices, not the bridge.

To determine whether a pair of bridges can communicate with each other, initiate the data link test using the DLTest command. This test allows the bridges to exchange test packets and displays the resulting statistics. For more information on the DLTest command, see the Commands chapter in *Reference for Enterprise OS Software.*

**9** If possible, replace any bridge you suspect has a problem with another bridge or a repeater.

If the problem persists, the bridge is not the cause.

<span id="page-100-1"></span><span id="page-100-0"></span>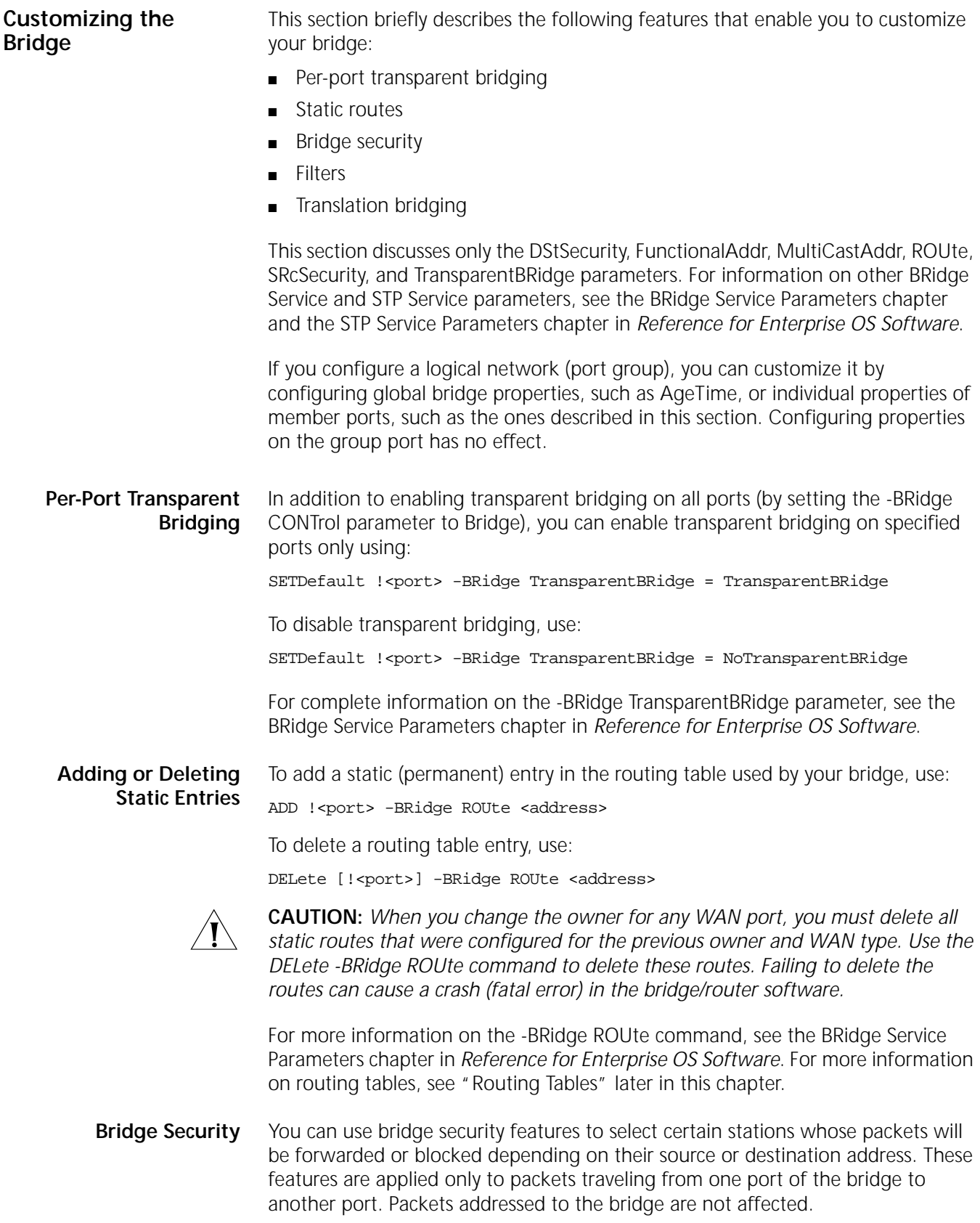

The security features include:

- Source explicit forwarding.
- Source explicit blocking.
- Destination explicit forwarding.
- Destination explicit blocking.
- Combined source and destination security.

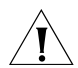

**CAUTION:** *Before you use the SRcSecurity and DStSecurity parameters, read the descriptions and examples in this chapter and the BRidge Service Parameters chapter in Reference for Enterprise OS Software. The SRcSecurity and DStSecurity parameters can affect bridge performance. Incorrect use of these parameters can cause the bridge to discard packets that you want to forward or to forward packets that you want to discard.*

For information on restricting packet movement based on packet contents, see ["Filters"](#page-106-0) later in this chapter.

# **Source Explicit Forwarding**

The Source Explicit Fowarding (SEF) feature allows you to forward packets from specific source addresses, on a per-port basis, in conjunction with a routing table.

To forward packets using the source explicit forwarding feature, you must enable forwarding on the port where the packet enters the bridge using:

SETDefault !<port> -BRidge SRcSecurity = Fwd

For a packet to be forwarded, its source address must be a static entry in the routing table on the port where the packet enters the bridge. Static entries are added or deleted using the ADD or DELete -BRidge ROUte <address> syntax. All other packets are discarded.

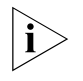

*Some packets that meet forwarding conditions cannot be forwarded, because they are blocked by other constraints such as filtering or destination explicit blocking.*

[Figure 20\(](#page-102-0)a) shows a bridge connecting two Ethernet networks, network A and network B. All stations on network B can communicate with all stations on network A. However, you can restrict packet forwarding so that only stations 1 and 2 on network A can communicate with the stations on network B. If stations 3 to 20 on network A send packets to any of the stations on network B, the packets are discarded.

To configure source explicit forwarding, follow these steps:

**1** Set the -BRidge SRcSecurity parameter to Fwd on the port where the packet enters the bridge.

For example, to set this parameter to Fwd on port 1 of the bridge shown in [Figure 20\(](#page-102-0)a), enter:

### **SETDefault !1 -BRidge SRcSecurity = Fwd**

**2** Add a static entry in the routing table for each source station from which you want packets to be forwarded.

The static entry must be generated on the port where the packet enters the bridge.

For example, to add a static entry for station 1 in [Figure 20](#page-102-0)(a), enter:

### **ADD !1 -BRidge ROUte %080002001234**

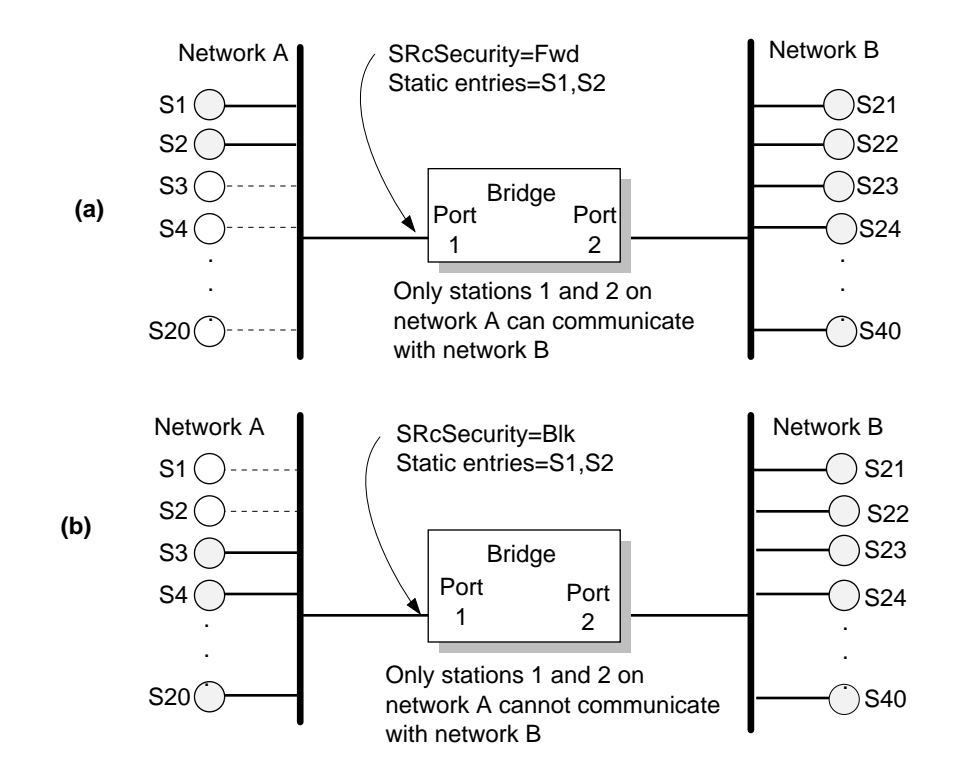

<span id="page-102-0"></span>**Figure 20** Source Explicit Forwarding and Blocking

# **Source Explicit Blocking**

The Source Explicit Blocking (SEB) feature allows you to discard packets from specific source addresses on a per-port basis in conjunction with a routing table. The blocking feature is the reverse of forwarding. Choose whichever feature (forwarding or blocking) allows you to enter fewer source addresses in the routing table.

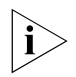

*On any port, only one of the two features, forwarding and blocking, can be turned on at a time.*

To block packets using the source explicit blocking feature, you must enable the block feature on the port where the packet enters the bridge using:

SETDefault !<port> -BRidge SRcSecurity = Blk

For a packet to be blocked, its source address must be a static entry in the routing table on the port where the packet enters the bridge. Static entries are added or deleted using the ADD or DELete -BRidge ROUte <address> syntax. All other packets are forwarded (subject to other constraints).

[Figure 20\(](#page-102-0)b) shows a bridge connecting two Ethernet networks, network A and network B. All stations on network B must be able to communicate with all stations on network A. However, you can restrict packet forwarding so that if

stations 1and 2 on network A send packets to the stations on network B, the packets are discarded. If stations 3 to 20 on network A send packets to the stations on network B, they are forwarded.

To set up source explicit blocking, follow these steps:

**1** Set the -BRidge SRcSecurity parameter to Blk on the port where the packet enters the bridge.

For example, to set this parameter to Blk on port 1 of the bridge shown in [Figure 20\(](#page-102-0)b), enter:

#### **SETDefault !1 -BRidge SRcSecurity = Blk**

**2** Add a static entry in the routing table for each source station from which you want packets to be blocked.

The static entry must be generated on the port where the packet enters the bridge.

For example, to add a static entry for station 1 as shown in [Figure 20\(](#page-102-0)b), enter:

### **ADD !1 -BRidge ROUte %080002001234**

If Source Explicit Forwarding were used in this example, the addresses of stations 3 to 20 would have to be manually entered in the routing table, requiring more work for the network manager.

# **Destination Explicit Forwarding**

The Destination Explicit Forwarding (DEF) feature allows you to forward packets to specific destination addresses, on a per-port basis, in conjunction with a routing table.

To forward packets using this feature, you must enable the forward feature on the port where the packet enters the bridge using:

SETDefault !<port> -BRidge DStSecurity = Fwd

For a packet to be forwarded, its destination address must be a static entry in the routing table on the port where the packet exits the bridge. Static entries are added or deleted using the ADD or DELete -BRidge ROUte <address> syntax. All other packets are discarded.

[Figure 21\(](#page-104-0)a) shows a bridge connecting two Ethernet networks in a company, network A and network B. All stations on network B must be able to communicate with all stations on network A. However, you can set DEF so that network A stations can send packets only to two stations on network B: station 21 and station 22. If stations on network A send packets to stations other than 21 or 22 on network B, the packets are discarded.

To configure destination explicit forwarding, follow these steps:

**1** Set the -BRidge DStSecurity parameter to Fwd on the port where the packet enters the bridge.

For example, to set this parameter to Fwd on port 1 of the bridge shown in [Figure 21\(](#page-104-0)a), enter:

### **SETDefault !1 -BRidge DStSecurity = Fwd**

**2** Add a static entry in the routing table for each destination station that you want packets forwarded to.

The static entry must be generated on the port where the packet exits the bridge. For example, to add a static entry for station 21 as shown in [Figure 21\(](#page-104-0)a), enter:

**ADD !2 -BRidge ROUte %080002001234**

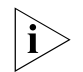

*Some packets that meet forwarding conditions may not be forwarded, because they are blocked by other constraints such as filtering or source explicit blocking.*

<span id="page-104-0"></span>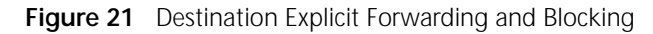

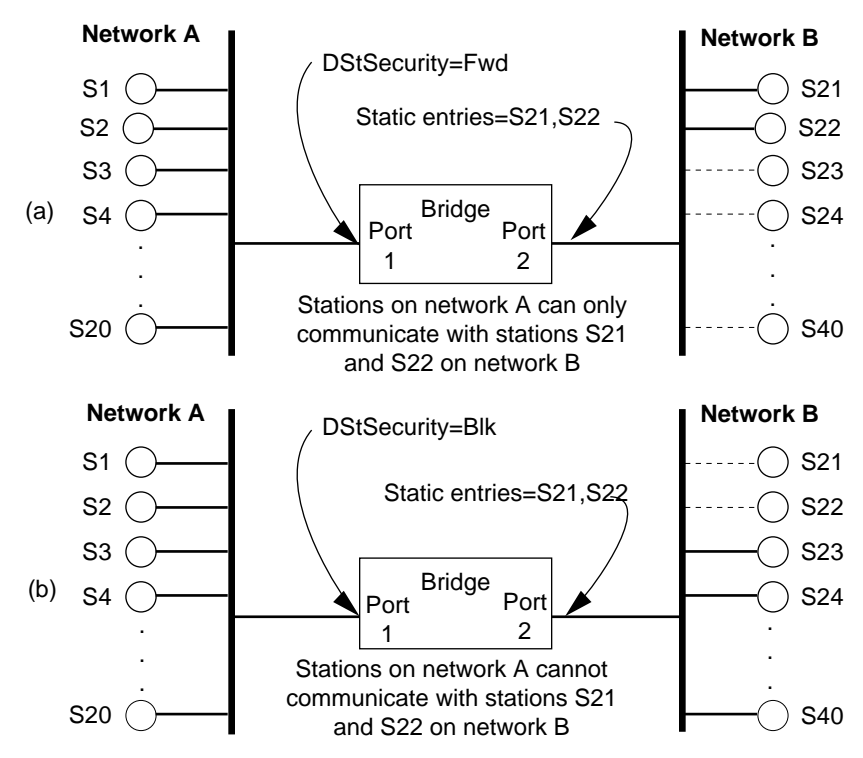

# **Destination Explicit Blocking**

The Destination Explicit Blocking (DEB) feature allows you to discard packets sent to specific destination addresses, on a per-port basis, in conjunction with a routing table. The blocking feature is the reverse of forwarding. Choose whichever feature (forwarding or blocking) allows you to enter fewer source addresses in the routing table.

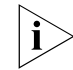

*On any port, only one of the two features, forwarding and blocking, can be turned on at a time.*

To block packets using this feature, you must enable the blocking feature on the port where the packet enters the bridge using:

SETDefault !<port> -BRidge DStSecurity = Blk

The destination address must be a static entry in the routing table on the port where the packet exits the bridge. Static entries are added or deleted using the ADD or DELete -BRidge ROUte <address> syntax. All other packets are forwarded (subject to other constraints).

[Figure 21\(](#page-104-0)b) shows a bridge connecting two Ethernet networks, network A and network B. Any station on network B must be able to communicate with any

station on network A. You can set Destination Explicit Blocking so that all stations on network A can communicate with the stations on network B except for stations 21 and 22. If stations on network A send packets to stations 21 or 22 on network B, the packets are discarded.

To configure destination explicit blocking, follow these steps:

**1** Set the -BRidge DStSecurity parameter to Blk on the port where the packet enters the bridge.

For example, to set this parameter to Blk on port 1 of the bridge shown in [Figure 21\(](#page-104-0)b), enter:

# **SETDefault !1 -BRidge DStSecurity = Blk**

**2** Add a static entry in the routing table for each destination station that you do not want packets forwarded to.

The static entry must be generated on the port where the packet exits the bridge.

For example, to add a static entry for station 21 as shown in [Figure 21\(](#page-104-0)a), enter:

# **ADD !2 -BRidge ROUte %080002001234**

In this example, the DStSecurity parameter can be set to Fwd, but the addresses of stations 23 to 40 must be manually entered in the routing table, requiring more work for the network manager.

If you want the bridge to discard all packets destined for a particular address, use:

ADD -BRidge ROUte <address> Off

# **Combined Source and Destination Security**

You can build a complex bridge security system by combining SEF, SEB, DEF, and DEB features.

The -BRidge SRcSecurity and -BRidge DStSecurity commands can be turned on at the same port. However, if both forwarding and blocking conditions are met, the blocking condition takes precedence and the packet is discarded.

For example, suppose that the SRcSecurity parameter is set to Fwd and the DStSecurity parameter is set to Blk. A packet originating from an address that is not a static entry does not meet the forwarding condition. This packet is discarded regardless of its destination address.

A packet originating from an address that is a static entry does meet the forwarding condition. However, if the destination address of this packet is also a static entry, then this packet meets the blocking condition and the packet is discarded.

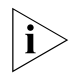

*Packets traveling on a network combining these features reach their destination only if all forwarding conditions are met and no blocking conditions are met.* 

[Figure 22](#page-106-1) shows a bridge connecting two Ethernet networks, network A and network B.

<span id="page-106-1"></span>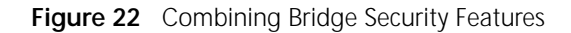

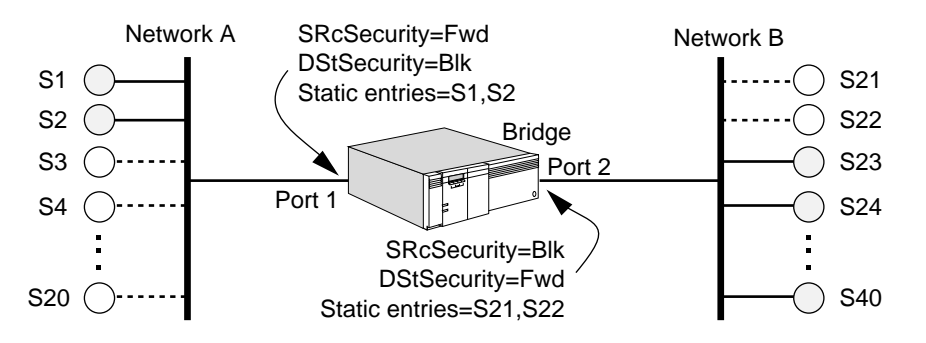

The network manager has set up the following complex system of bridge security features that restrict communication between the two networks:

- Stations 1 and 2 on network A *cannot* communicate with stations 21 and 22 on network B, because DStSecurity on port 1 is set to Blk and stations 21 and 22 are static entries on port 2. Although SRcSecurity is set to Fwd, and stations 1 and 2 on network A are static entries on port 1, the setting is ignored because blocking takes precedence over forwarding.
- Stations 1 and 2 *can* communicate with stations 23 to 40 on network B, because:
	- SRcSecurity is set to Fwd on port 1.
	- Stations 1 and 2 are static entries on port 1.
	- DStSecurity is set to Blk on port 1, but stations 23 to 40 are not static entries on port 2.
- Stations 3 to 20 on network A *cannot* communicate with any station on network B because:
	- SRcSecurity is set to Fwd on port 1.
	- None of the stations 3 to 20 are listed as static entries on port 1.
- Stations 21 and 22 on network B *cannot* communicate with any station on network A because:
	- SRcSecurity is set to Blk on port 2.
	- Stations 21 and 22 are static entries on port 2.
- Stations 23 to 40 on network B *can* communicate with stations 1 and 2 on network A because:
	- SRcSecurity is set to Blk on port 2 but stations 23 to 40 are not static entries on port 2.
	- DStSecurity is set to Fwd on port 2 and stations 1 and 2 on network A are static entries on port 1.
- <span id="page-106-0"></span>**Filters** You can use the -FIlter MASK and -FIlter POLicy parameters to define a custom filter so that packets meeting the criteria specified in the filter are forwarded or discarded. You can also restrict forwarding of packets by protocol type or other

packet contents. For complete information on configuring filters and policies, see [the Configuring Mnemonic Filtering chapter.](#page-1220-0)

**Translation Bridging** Translation bridging is enabled by default, and there is a default table of functional-address-to-multicast-address mappings for well-known protocols. You do not need to take action unless you want to:

- Add an additional functional-address-to-multicast-address mapping to the default table.
- Use translation bridging across a serial line running PPP, Frame Relay, ATM DXI, X.25, or SMDS that connects a NETBuilder II bridge/router with an Ethernet module installed to a NETBuilder II bridge/router with a token ring module installed, as shown in [Figure 23](#page-107-1). If your network is configured in this way, you must be sure that the address resolution translation at each port that terminates the serial line is the same.

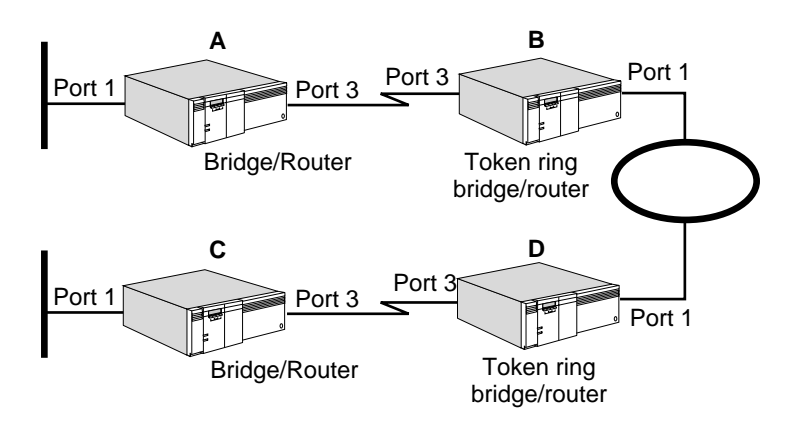

<span id="page-107-1"></span>**Figure 23** ARP Translation in a Bridged Environment

[Table 6](#page-107-0) lists protocol support in a mixed-media bridged environment. In this environment, all protocols are supported when one media type is communicating with a similar media type. 3Com does not support mapping of source-routed frames to transparent frames in a bridged environment except using source route transparent bridging gateway (SRTG) or Logical Link Control type 2 (LLC2) with data link switching. For more information, see [the Configuring Source Route](#page-126-0)  [Bridging chapter](#page-126-0) and [the Configuring Data Link Switching for SNA and NetBIOS](#page-730-0)  [Networks chapter.](#page-730-0) To be translated by the 3Com® implementation, all protocol packets must be transparent frames.

| Protocol       | <b>Ethernet to Token Ring</b><br><b>End Station Connectivity</b> | <b>Routable Protocol</b> |
|----------------|------------------------------------------------------------------|--------------------------|
| ARP            | Yes                                                              | Yes.                     |
| TCP/IP         | Yes                                                              | Yes                      |
| <b>XNS</b>     | No                                                               | Yes                      |
| <b>IPX</b>     | No                                                               | Yes                      |
| AppleTalk      | No                                                               | Yes                      |
| <b>NetBEUI</b> | $Yes^*$                                                          | No                       |

<span id="page-107-0"></span>**Table 6** 3Com Protocol Support in a Translation Bridge Environment
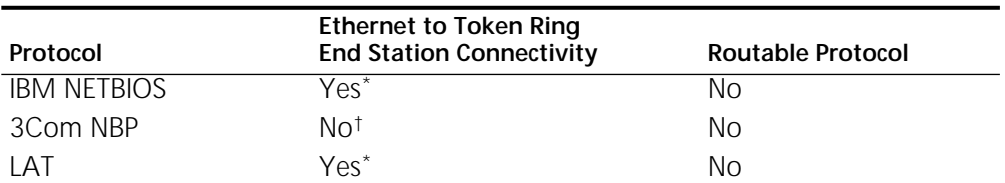

**Table 6** 3Com Protocol Support in a Translation Bridge Environment (continued)

<span id="page-108-0"></span>\* For these protocols, the user must map the following multicast addresses to a unique functional address: IBM NETBIOS30000000001

MS NetBeui30000000001

LAT09002B00000F or 09002B020104

For LAT, officially assigned multicast-address-to-functional-address mappings should be added to the table with the -BRidge MultiCastAddr command. The address mapping should also be set on all bridges the protocol traverses.

† NBP Connection Request Datagram checksum is computed by NBP protocol on receipt to be different than the checksum value within the datagram; connection request is discarded.

### <span id="page-108-2"></span>**Adding Functional-Address-to-Multicast-Address Mappings to the Default Table**

This section describes how to add a functional-address-to-multicast-address mapping to the default table. For conceptual information, see ["Address](#page-114-0)  [Mapping"](#page-114-0) later in this chapter.

To add a functional address, follow these steps:

**1** Map a functional address to a multicast address using:

ADD -BRidge FunctionalAddr = %<address> MultiCastAddr = %<address>

**2** Map a multicast address to a functional address using:

ADD -BRidge MultiCastAddr = %<address> FunctionalAddr = %<address>

For complete information on the -BRidge FunctionalAddr and -BRidge MultiCastAddr parameters, see the BRidge Service Parameters chapter in *Reference for Enterprise OS Software*.

There are 31 token ring functional addresses allowed, of which only 12 are user-configurable. [Table 7](#page-108-1) lists these user-configurable addresses. Some addresses may already be in use for other purposes.

<span id="page-108-1"></span>**Table 7** User-Configurable Addresses

| <b>Noncanonical Format</b> | <b>Canonical Format</b> | <b>Possible Other Use</b>                    |
|----------------------------|-------------------------|----------------------------------------------|
| C000 0010 0000             | 0300 0008 0000          | AppleTalk ZIP/NBP                            |
| C <sub>000</sub> 0020 0000 | 0300 0004 0000          | AppleTalk ZIP/NBP                            |
| C000 0040 0000             | 0300 0002 0000          | AppleTalk ZIP/NBP                            |
| C000 0080 0000             | 0300 0001 0000          | AppleTalk ZIP/NBP                            |
| C000 0100 0000             | 0300 8000 0000          | AppleTalk ZIP/NBP, AMP discovery,<br>DEC LAT |
| COOO 0200 0000             | 0300 4000 0000          | AppleTalk ZIP/NBP, DEC LAT                   |
| C000 0400 0000             | 0300 2000 0000          | AppleTalk ZIP/NBP, DEC NetBIOS               |
| C000 0800 0000             | 0300 1000 0000          | AppleTalk ZIP/NBP, DECnet Phase IV           |
| C000 1000 0000             | 0300 0800 0000          | AppleTalk ZIP/NBP, DECnet Phase IV           |
| C000 2000 0000             | 0300 0400 0000          | AppleTalk ZIP/NBP                            |

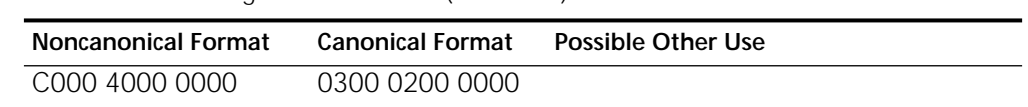

## **Table 7** User-Configurable Addresses (continued)

# **Setting the Address Format**

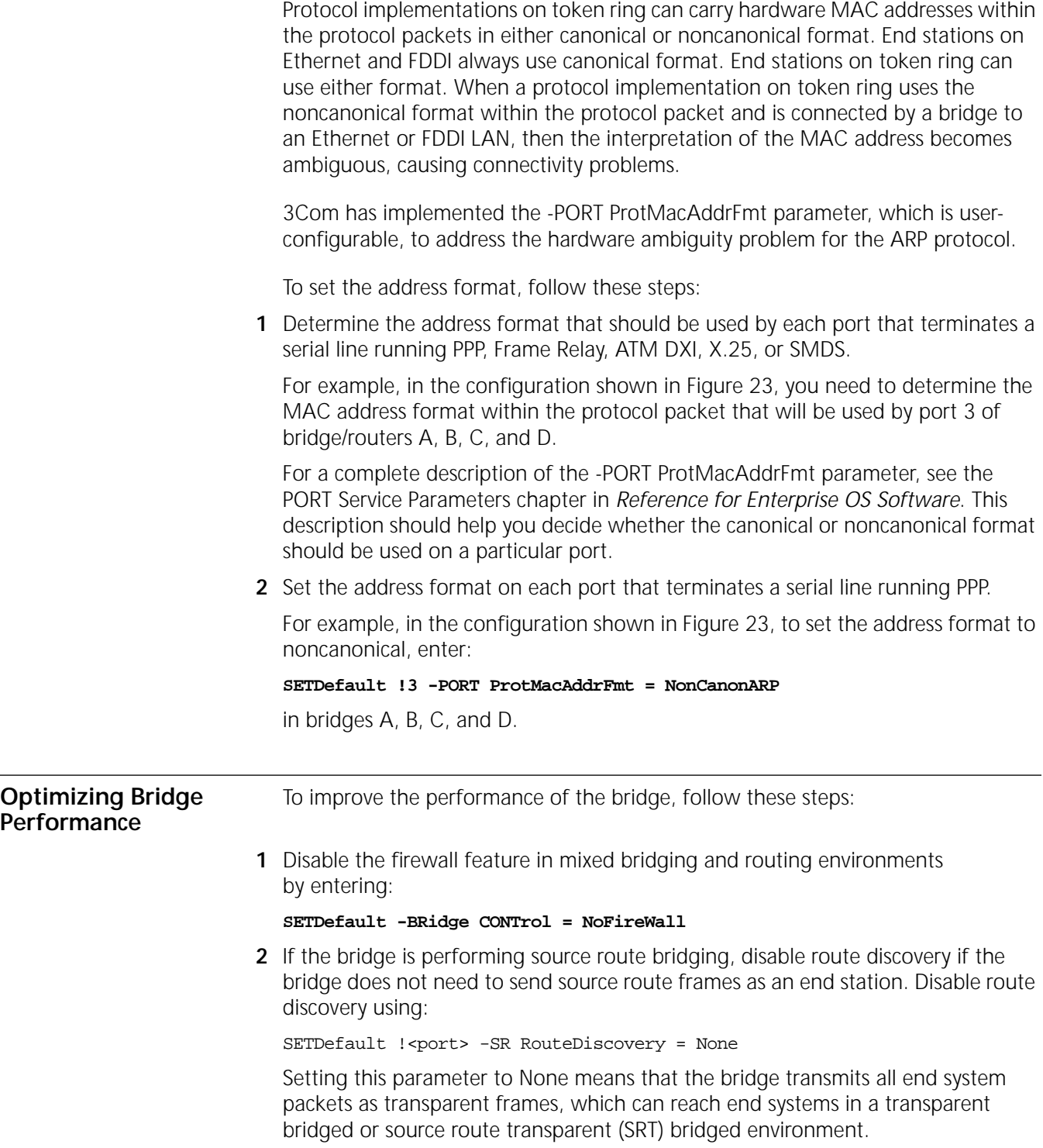

**3** Avoid configuring source and destination security features or filters.

**4** After the bridge has learned addresses, disable dynamic learning (if you do not need it) by entering:

**SETDefault -BRidge CONTrol = NoLEarn**

**5** If you do not need dynamic learning, increase the aging time for which entries remain in the routing table using:

SETDefault -BRidge AgeTime = <seconds> (10–1000000)

The default setting for this parameter is 300 seconds.

**How the Bridge Works** This section provides conceptual information on the following topics:

- Transparent bridging
- Translation bridging
- Spanning tree algorithm
- Load sharing
- Routing tables
- Learning and filtering

# **Transparent Bridging** Transparent bridging is supported on Ethernet, token ring, FDDI, and the following wide area networks: Frame Relay, ATM, X.25, SMDS, PPP, and ISDN. When transparent bridging is enabled, the bridge forwards packets based on the destination address in the packets it receives. It also learns and records information about the location and addresses of devices on the surrounding networks, based on the source address in the received packets.

You can configure your bridge to forward frames using any of the following methods:

- Transparent bridging only
- Source route bridging only

The bridge forwards packets based on a route determined by the source or end system from which the packet originated. Because the end system and not the bridge determines the route, a bridge using source route bridging does not record or learn information about addresses on the surrounding networks in the way that a transparent bridge does.

■ Transparent and source route bridging simultaneously

Operating transparent and source route bridging simultaneously is called source route transparent bridging. The bridge automatically determines whether a packet should be forwarded using transparent bridging or source route bridging.

When configuring parallel bridges, 3Com recommends that you configure both bridges in the same mode, either source route or source route transparent, to prevent unexpected blocking of one type of traffic. For more information on source route bridging, see [the Configuring Source Route Bridging chapter](#page-126-0).

■ Source route transparent bridging gateway (SRTG)

You can connect source route domains to transparent bridging domains by configuring SRTG. The SRTG software provides a mapping between the two domains, so that a user on a token ring network using source routing can

communicate with another user on an Ethernet network using transparent bridging. For more information, see [the Configuring Source Route Bridging](#page-126-0)  [chapter](#page-126-0).

### **IBM-Related Services**

IBM-related services such as data link switching (DLSw) and APPN are affected by parameter settings in the BRidge, SR, and LLC2 Services. [Figure 24](#page-112-0) lists the required settings in source route (SR), source route transparent (SRT), and transparent (T) bridging environments for each of the IBM-related services.

In this table, the bridging environment (SR, SRT, or T) is shown in the Port Configuration column. Tunneling is the3Com proprietary method of LLC2 tunneling, DLSw is data link switching, and LNM is LAN Net Manager. The settings are shown in abbreviated form. For example, the row labeled DLSw/Tunneling with port configuration SR represents DLSw or 3Com LLC2 tunneling in a source-route-only port configuration. The entries in this row expand to the following software configuration commands:

```
SETDefault !<port> -SR SrcRouBridge = SrcRouBridge 
SETDefault !<port> -BRidge TransparentBridge = NoTransparentBridge
SETDefault -BRidge CONTrol = Bridge | NoBridge
SETDefault !<port> -SR RouteDiscovery = LLC2
SETDefault !<port> -LLC2 CONTrol = Enable
SETDefault !<port> -SR RingNumber = <number> (1–4095) | 
 0x<number>(1–FFF)
```
In this configuration, global bridging is enabled or disabled on one or more token ring ports. Transparent bridging is disabled, source routing and route discovery are configured, and LLC2 is enabled.

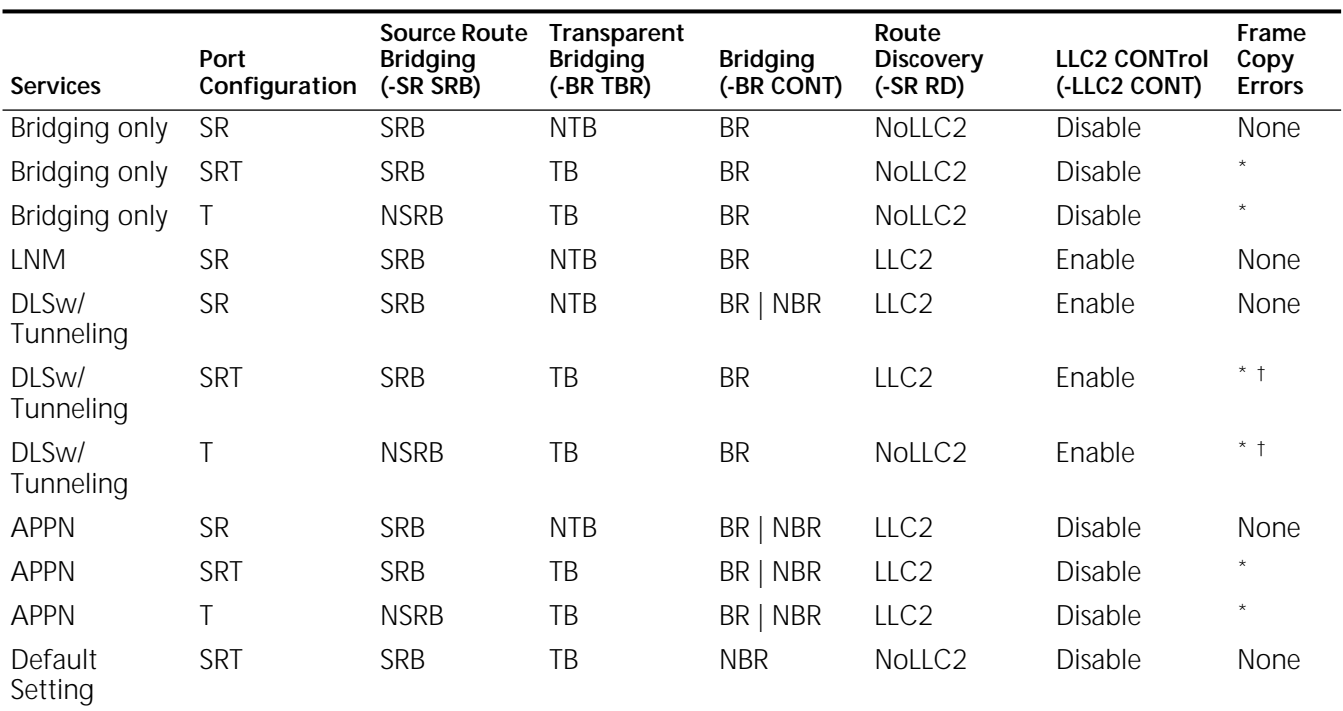

### <span id="page-112-0"></span>**Figure 24** IBM-Related Feature Settings

<span id="page-112-1"></span>\* In this configuration, end systems may generate a small number of MAC Frame Copy error report packets when the bridge/router is initializing or when it ages out a MAC address from its bridge table.

<span id="page-112-2"></span>† In this configuration, it is important for global bridging to be enabled, otherwise, the token ring hardware does not filter transparent packets. This can generate many Frame Copy error reports and adversely effect performance.

### **Token Ring Frame Copy Errors**

For transparent bridge (TB) or SRT configurations, token ring end systems may generate a small number of MAC Frame Copy error reports when a NETBuilder II bridge/router is initializing or when the bridge/router ages out a MAC address from its bridge table.

For the bridge/router to learn the MAC addresses of transparent end systems on the token ring, it copies a packet with an unknown source address and sets the address-recognized (A) and frame-copied (C) bits in the Frame Status (FS) field. A problem occurs when the FS (A) and (C) bits have been set and the destination of the frame is an end system on the local ring. The destination end system expects the (A) and (C) bits to be zeros. When it receives a frame with these values already set, it reports an error. The end system counts these errors until the error threshold is reached; then it sends out a MAC Report Error packet.

These Frame Copy errors occur only with transparent token ring packets, because the bridge/router hardware filters source-routed packets based on the route information field, not the MAC address. If the bridge/router is configured for source route only, it never copies frames destined for a station on the local ring. These errors can be avoided by running in source-route-only mode.

[Figure 24](#page-112-0) identifies those configurations that can cause Frame Copy errors.

# **Translation Bridging** With translation bridging, you can communicate between transparent bridging end stations on different LAN media types: Ethernet, token ring, and FDDI. (For source route end stations to communicate with transparent bridging end stations, you

must use SRTG as described in [the Configuring Source Route Bridging chapter](#page-126-0).) You also can communicate between end stations on the same media type across backbones of a different media type. The 3Com implementation of translation bridging is based on general principles of media access control (MAC) header translation and encapsulation, as well as protocol-specific translation for well-known protocol problems.

When a packet needs to be forwarded from a token ring or FDDI network to an Ethernet network, translation bridging transforms the packet from a token ring or FDDI format to an Ethernet format, or vice versa. When a packet is forwarded to a serial port, translation bridging takes place automatically at the remote bridge port when it receives the packets. For translation bridging to occur on wide area bridges, translation software is necessary in both units.

Translation bridging between Ethernet and token ring networks connected by a NETBuilder II bridge/router can take place either across serial lines or through a local port. Translation bridging between Ethernet and FDDI networks takes place through local ports. [Figure 25](#page-113-1) illustrates each of these concepts.

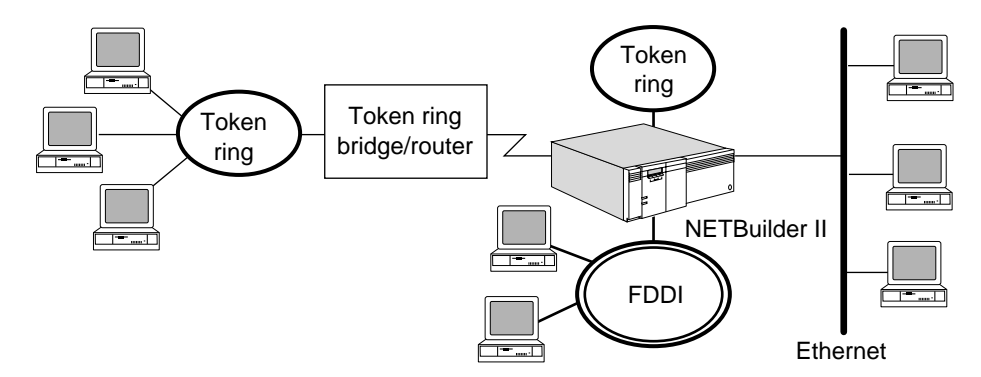

<span id="page-113-1"></span>**Figure 25** Using Translation Bridging to Interconnect Token Ring and Ethernet Networks

[Figure 26](#page-113-0) illustrates the general principles of MAC header translation, as applied to bridging packets of different formats on Ethernet over a token ring or FDDI backbone.

<span id="page-113-0"></span>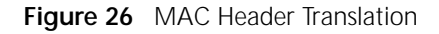

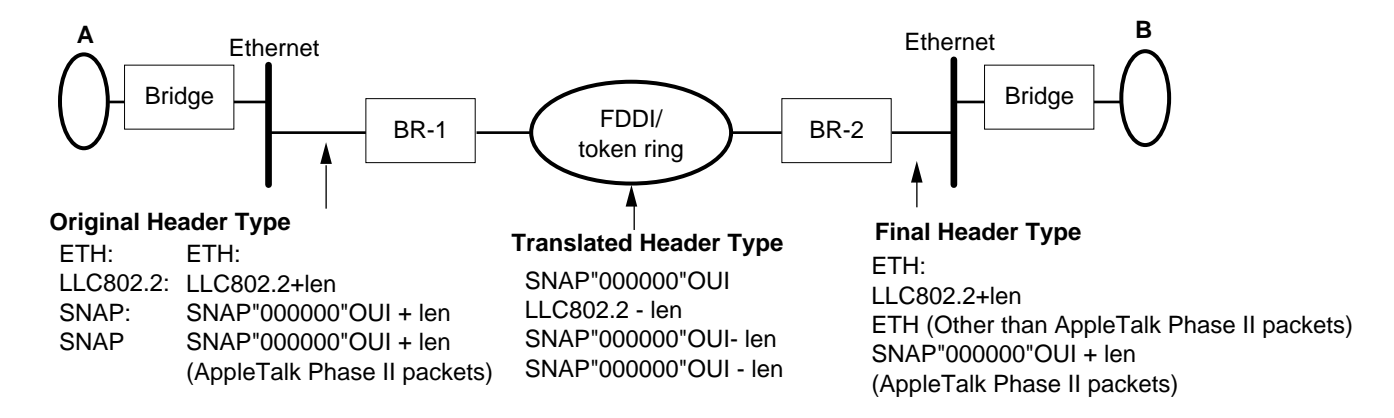

# **OUI Packets**

AppleTalk Phase 2 packets originating on an Ethernet network and destined for another Ethernet network across an FDDI backbone remain in AppleTalk Phase 2 Subnetwork Access Protocol (SNAP) format. SNAP packets use an Organizationally Unique Identifier (OUI) of 000000. AppleTalk Phase 1 packets originating on an Ethernet network are tunneled through the FDDI backbone using an OUI value of 0000F8.

For networks other than AppleTalk Phase 2, a SNAP header on Ethernet is translated to a SNAP header on FDDI and then back to Ethernet, instead of SNAP. If you are using translation bridging from Ethernet to Ethernet across FDDI, use the Ethernet header format on both sides.

Some protocols use a format similar to SNAP for encapsulating other types, but use their own proprietary OUI instead of the 000000 OUI used by SNAP. These packets are not converted back to Ethernet when bridging from FDDI or token ring onto an Ethernet LAN.

## **Maximum Transmission Unit**

The maximum transmission unit (MTU) is the maximum packet size allowed, which varies according to the LAN media. Applications that run in a multimedia bridged environment must be configured to use packet sizes that are equal to or smaller than the smallest of the MTU sizes in the extended LAN; otherwise, some media may drop oversize packets. If a particular application cannot accept smaller packets, using network layer routing instead of MAC layer bridging may provide a solution.

For IP packets being bridged between interfaces that have mismatched MTU sizes, you can enable the IP fragmentation feature by setting the -BRidge CONTrol parameter to IPFragment. The bridge then fragments IP packets that are being forwarded to ports with a smaller MTU size.

# **LLC Length and Packet Size**

LLC packets on Ethernet networks contain a length field that is removed before the packet is transmitted to FDDI and token ring media. In some systems, the actual length of the packet and the LLC length field may not match. When these packets are bridged to another Ethernet across an FDDI or token ring backbone, the resulting packet length cannot be determined. The 3Com implementation ignores the actual packet length and transmits according to the LLC length field. If the actual length of the packet is greater than the LLC length, it is cut short to correspond to the LLC length. If it is less than the LLC length, the packet is padded at the end to match the LLC length.

# <span id="page-114-0"></span>**Address Mapping**

On Ethernet and FDDI media, multicast addresses are used in the destination address field to reach a group of stations running a certain type of protocol. Because the multicast address is identified by one bit in the address space, it is possible to have millions of such addresses in the available 48-bit address space.

For similar applications on token ring media, functional addresses are used. Only 32 functional addresses are possible. When bridging packets from Ethernet or FDDI to token ring, multicast packets should be mapped to the corresponding

functional address and vice versa. Multicast packets that do not have a one-to-one mapping are dropped.

The 3Com implementation maintains a table of multicast-to-functional address mappings for well known protocols, shown in [Table 8](#page-115-0). User-defined mappings can be added using the -BRidge MultiCastAddr or FunctionalAddr parameters. For further information, see ["Adding Functional-Address-to-Multicast-Address](#page-108-2)  [Mappings to the Default Table"](#page-108-2) earlier in this chapter.

<span id="page-115-0"></span>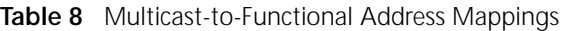

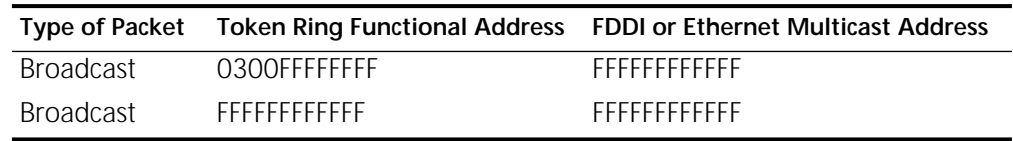

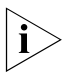

*By default, the bridge displays addresses in canonical format.*

# **Priority Mapping**

Token ring and FDDI media provide a means of prioritizing access over the ring. Applications can request a priority between 0 and 7, and the MAC sublayer maps these user priorities to access priorities supported by the individual media access methods. A token with an access priority equal to or less than the requested user priority transmits this packet over the media.

To prevent a bridge from reordering frames of a given user priority received on one port when forwarding to another port, user priority information is conveyed to the driver along with the frames submitted for transmission. The mapping of user and access priorities is done in accordance with the 802.1d IEEE standard for MAC bridging. For packets that are bridged from Ethernet to token ring, the default user priority of 4 is used.

# **Configuring Address Format**

If you are connecting a 3Com bridge to a bridge from another vendor and are bridging token ring or FDDI packets over a WAN link, you can configure the DatalinkAddrFmt parameter to ensure that the 3Com bridge conforms to standards used by the other bridge.

# **Protocol-Specific Issues**

The following section describes protocol-specific translation bridge issues.

*AppleTalk* 3Com has not implemented translation bridging of AppleTalk packets between token ring and other media. Communication between AppleTalk nodes on token ring and nodes on other media types should be accomplished using routing.

Bridging of AppleTalk Phase 1 and Phase 2 packets between Ethernets across an FDDI backbone is implemented according to the recommended practice published by IEEE. This bridging is controlled by the -BRidge APPleTalk parameter. 3Com recommends that you retain the default value of Enable.

*IP* MAC-layer bridging typically does not bridge large frames between physical media that have dissimilar maximum frame sizes. To solve this problem, 3Com implements fragmentation of bridged IP packets. IP fragmentation is supported

between LAN media and also on WAN media. Fragmentation can be enabled by setting the -BRidge CONTrol parameter to IPFragment.

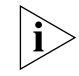

*Fragmentation may cause some deterioration in performance.*

*IPX* 3Com supports IPX translation bridging between end stations on the same LAN media type across a backbone of another media type. Bridging IPX between end stations on different media types is not supported.

NetWare stations running IPX can be configured to operate in pure Ethernet format, SNAP format, or 802.2 LLC format. Bridging with either Ethernet or 802.3 is uncomplicated. In bridging IPX SNAP format from Ethernet to FDDI or token ring and then back to Ethernet, SNAP packets are translated back into Ethernet format.

When translation bridging of the IPX Protocol involves an Ethernet backbone, the Novell file server MTU should be configured to be less than or equal to the MTU size of the Ethernet backbone (1,514 bytes).

**Spanning Tree Algorithm** The spanning tree algorithm detects loops and puts some bridge ports into blocking state, if necessary, so that only one route exists between any two stations. (A port in blocking state does not forward or receive packets.) Eliminating the extra paths creates a stable network configuration. When one or more bridges or ports in the stable topology fail, the algorithm automatically returns some ports from blocking state to forwarding state to ensure that all stations are connected.

> For the spanning tree algorithm to be effective, all bridges in your extended network must run it.

An extended network without loops can be viewed as a spanning tree. A spanning tree is a topology in which one node is designated as the root, and any two nodes are connected to each other through one and only one route. [Figure 27](#page-116-0) is an example of the spanning tree structure in which one bridge represents the root, other bridges represent the nodes, and the communications lines represent the branches. The arrows illustrate the unique path that a packet from the San Francisco bridge takes when destined for the Los Angeles bridge. The topology would not be a spanning tree if there were also a line directly linking the San Francisco bridge and the San Jose bridge, or if the line between the San Jose bridge and the Santa Clara bridge were broken.

<span id="page-116-0"></span>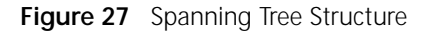

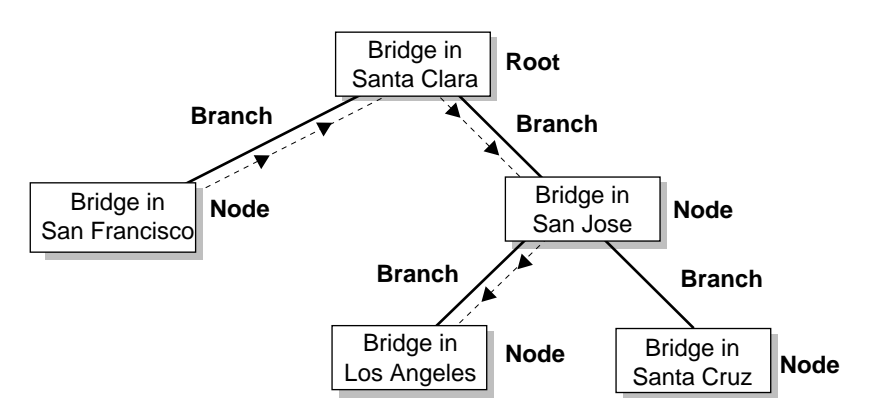

When more than one bridge connects LANs, the network manager may inadvertently configure the network with loops, causing packets to circulate indefinitely. A loop exists if more than one path can be used to forward a packet from one end station to another. For example, the dotted line in [Figure 28](#page-117-0) highlights a loop; packets from a station on LAN 1 can be forwarded to one or more stations on LAN 2 via either bridge A or bridge B. The destination stations receive duplicate packets because both bridge A and bridge B replicate the packet and then forward the packet to LAN 2. If the station sends out a broadcast packet, both bridges forward it to their attached networks, creating packets that circulate indefinitely.

The spanning tree algorithm detects and breaks loops that can form within a bridging topology.

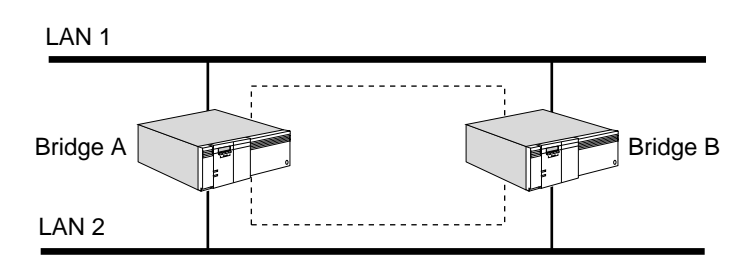

<span id="page-117-0"></span>**Figure 28** Network with a Loop

# **How the Algorithm Works**

The spanning tree algorithm configures the network so that no loops exist in the extended network, and every two LANs can communicate with each other. This section lists the prerequisites required for the algorithm to work and gives an example to explain how the algorithm arrives at a loop-free configuration.

# **Algorithm Requirements for Configuring the Network**

For the algorithm to configure the network:

- Each bridge must be able to recognize a unique destination address.
- Each bridge must have a unique identifier (bridge ID) that contains a priority field and a data link address.
- Each port of a bridge must have a unique identifier (port ID) that contains a priority field and a port number.
- Each port must be associated with a path cost, which is determined by the speed of its network interface (the faster the speed, the smaller the cost).

# **How the Algorithm Creates a Loop-free Configuration**

To arrive at a loop-free configuration based on the bridge ID, port ID, and path costs, the algorithm performs the following tasks:

- Selects a bridge that acts as the root of the spanning tree network. This is usually the bridge with the lowest bridge ID of all the bridges on the extended network.
- Selects a root port on each bridge (except the root bridge) that incurs the lowest root path cost when the bridge forwards a packet to the root bridge.
- Selects the designated bridge on each LAN that incurs the lowest path cost when forwarding a packet from that LAN to the root bridge. The port through

which the designated bridge is attached to the LAN is called the designated port.

■ Enables all root ports and designated ports so they can forward packets, and blocks all other ports.

The following example shows how the algorithm makes the selections, then eventually eliminates loops. [Figure 29](#page-118-0), [Figure 30](#page-119-0), [Figure 31,](#page-119-1) and [Figure 32](#page-120-0) illustrate an extended network. In these figures, the bridges are numbered from 1 to 5, where bridge 1 has the lowest data link address, and bridge 5 has the highest.

When the bridges are turned on, each assumes that it is the root bridge. Each bridge then transmits a packet called the Configuration Bridge Protocol Data Unit (CBPDU) through all its ports. A CBPDU contains information such as the ID of the bridge that the transmitting bridge considers the root bridge, the root path cost of the transmitting bridge, and the number of the source port.

When a bridge receives a CBPDU that contains superior information on one of its ports, it stores the information at that port. If this CBPDU is received at the root port of the bridge, the bridge also forwards it with an updated message to all attached LANs for which it is the designated bridge.

If a bridge receives a CBPDU on one of its ports that contains information inferior to that currently stored at that port, it discards it. If the bridge is a designated bridge for the LAN from which the CBPDU is received, it sends that LAN a CBPDU containing the up-to-date information stored at that port. In this way, inferior information is discarded and superior information is propagated on the extended network.

Assume that each port in [Figure 29](#page-118-0) is equipped with an Ethernet interface that has a path cost of 100, and that the priority fields in the IDs of bridge 1 and bridge 3are the same. Having the lowest bridge ID (because its data link address is the lowest), bridge 1 becomes the root bridge, and its CBPDU is superior to the ones from other bridges. After exchanging a few CBPDUs and discarding the inferior ones, all bridges contain the same information that indicates that bridge 1 is the root bridge. Because a root bridge is automatically the designated bridge for all LANs to which it is attached, bridge 1 is also the designated bridge for LANs 1 and 2.

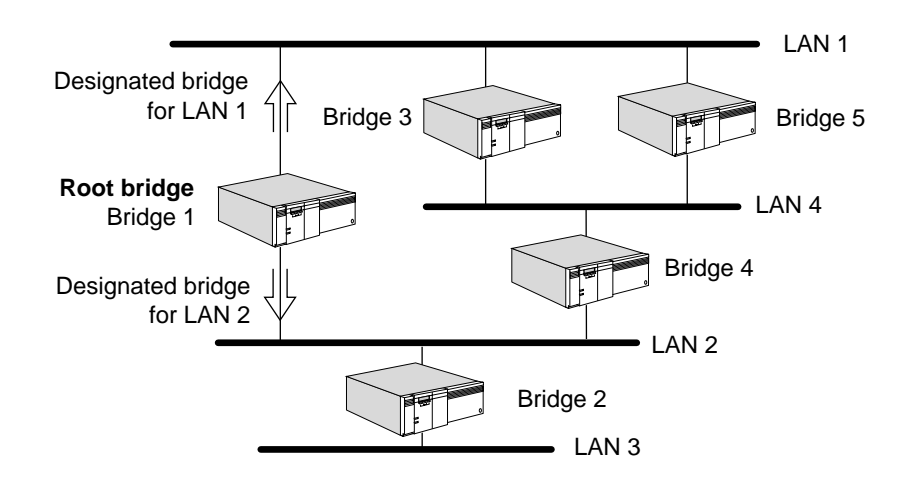

### <span id="page-118-0"></span>**Figure 29** Root Bridge

Each bridge (except the root bridge) has to select a root port that will incur the least cost when the bridge forwards a packet to the root. The cost depends partly on the path cost of the port (determined by the speed of its network interface) and partly on the root path cost of the designated bridge for the LAN to which this port is attached.

For example, in [Figure 30,](#page-119-0) while ports 1 and 2 of bridge 3 both have the same network interface type and the same path cost, bridge 3 incurs less cost if it forwards a packet from port 1 than from port 2. The algorithm then decides that port 1 should be the root port for bridge 3.

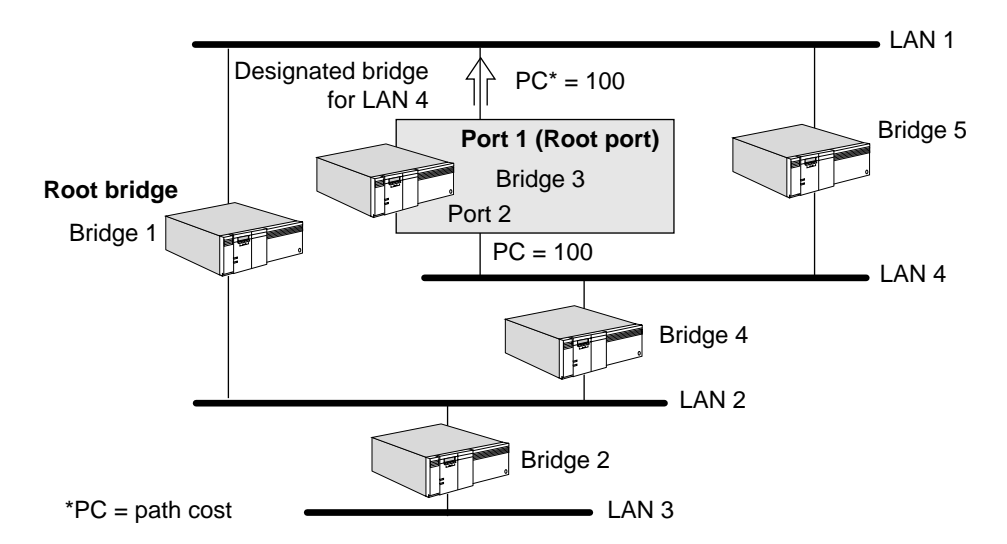

<span id="page-119-0"></span>**Figure 30** Root Port

If a LAN is attached to a single bridge, that bridge is the designated bridge of the LAN. For example, in [Figure 31](#page-119-1), bridge 2 is the designated bridge for LAN 3, because bridge 2 is the only bridge attached to LAN 3.

<span id="page-119-1"></span>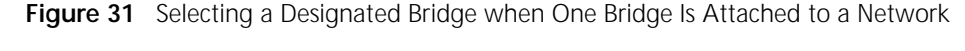

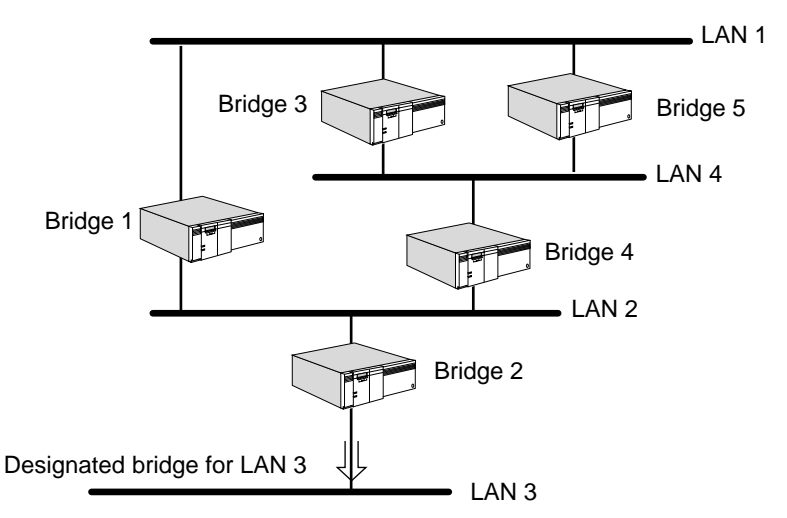

For a LAN that is attached to more than one bridge, a designated bridge must be selected. For example, in [Figure 32](#page-120-0), because LAN 4 is attached to bridge 3, bridge 4, and bridge 5, the algorithm must compare the root path costs of these bridges. In this case, their root path costs are the same. Having the lowest bridge ID, bridge 3 becomes the designated bridge for LAN 4. Because bridge 3 is attached to LAN 4 through port 2, port 2 is the designated port for LAN 4.

Bridge 1, which is the root bridge, is automatically the designated bridge for all attached LANs (that is, LANs 1 and 2). Because bridge 2 is the only bridge attached to LAN 3, it becomes the designated bridge for LAN 3.

<span id="page-120-0"></span>**Figure 32** Selecting a Designated Bridge when Multiple Bridges Are Attached to a **Network** 

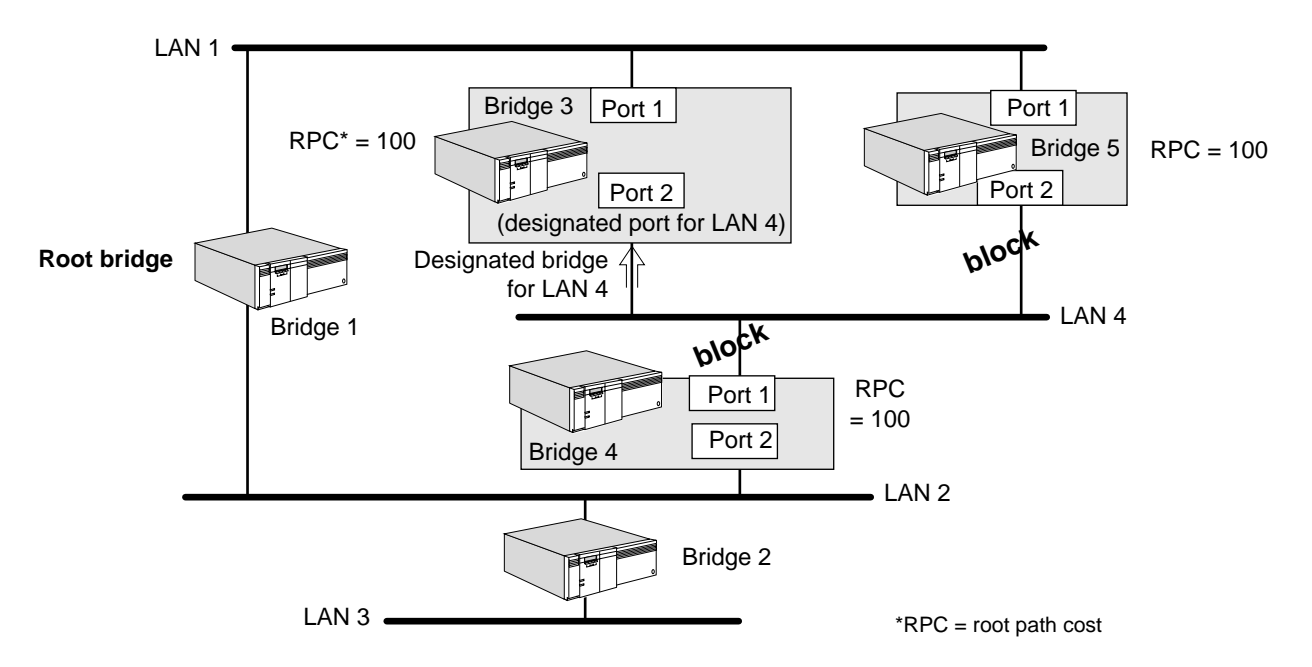

Only root ports and designated ports are put into forwarding state. Other ports, such as port 1 of bridge 4 and port 2 of bridge 5, are put into blocking state, as shown in [Figure 32.](#page-120-0)

When a port is in forwarding state, it performs learning, filtering, and forwarding functions. When it is in blocking state, it performs none of these functions.

Because some ports are put into blocking state, none of the packets circulate on the extended network indefinitely.

# **Using the Algorithm with Wide Area Bridges**

Although the examples in the previous section involve only local bridges, local and wide area bridges participate in configuring loop-free networks using the spanning tree algorithm.

In [Figure 33,](#page-121-0) two bridges connect two remote networks. On each bridge, one of the interfaces is a network interface, and the others are serial links connected to the other wide area bridge. To apply the spanning tree algorithm in such a network configuration, it is assumed that the serial links are attached to an imaginary backbone network on which no end stations exist. The only traffic on the backbone is the traffic between the bridges. With this assumption, all bridge interfaces operate as if they were network interfaces, and the same spanning tree principle described above applies.

When wide area bridges with parallel lines, as shown in [Figure 33](#page-121-0), participate in the spanning tree algorithm, all remote links connected to the same wide area bridge are considered one network interface. The algorithm puts all links into either forwarding or blocking state. This ensures that the network topology can maximize the use of the bandwidth provided by parallel network links.

If you configure your wide area bridge with parallel lines, make sure that both paths are assigned to the same port. If you use separate ports, the spanning tree algorithm considers each port to be a separate network. As a result, one port will be put into blocking state. You can use parallel lines on different ports as a backup. If the line in the forwarding state fails, the second line moves from the blocking state to the forwarding state.

<span id="page-121-0"></span>**Figure 33** Two Wide Area Bridges Connected to Imaginary Backbone Network

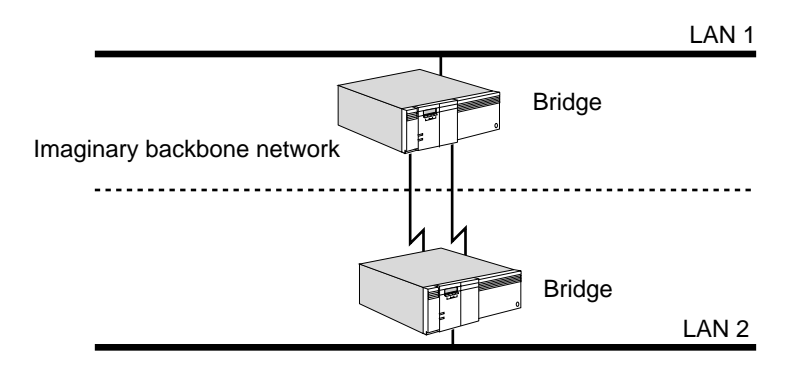

# **Configuring the Spanning Tree Protocol over PPP**

When you connect two bridges over a PPP serial link, both bridges must operate in the same spanning tree domain. 3Com supports the following configurations of the STP over PPP:

- Source route to source route
- Source route transparent to source route transparent
- Transparent bridge to transparent bridge
- Transparent bridge to source route transparent

The following configurations are not supported:

- Source route to transparent bridge
- Source route to source route transparent

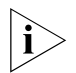

*If you connect bridges in the unsupported configurations, the separate spanning tree domains are combined into a single domain.*

When two bridges are connected over a PPP serial link, both bridges must be operating in the same spanning tree domain (SR or TB/SRT). The following configurations are supported:

- SR–SR
- SRT–SRT
- TB–TB
- TB–SRT

The following configurations are not supported:

- SR–TB
- SR–SRT

If you connect bridges in the unsupported configurations, the separate SR and SRT/TB spanning tree domains will combine into a single spanning tree domain.

A bridge is configured for SRT, SR, or TB modes as follows:

■ SRT

One or more ports are configured for transparent bridging and one or more ports are configured for source route bridging.

■ SR

One or more ports are configured for source route bridging and no ports are configured for transparent bridging.

■ TB

One or more ports are configured for transparent bridging and no ports are configured for source route bridging.

Configure ports for transparent bridging by setting the TransparentBRidge parameter in the BRidge Service. Configure ports for source route bridging by setting the SrcRouBridge parameter in the SR Service.

# **Spanning Tree Addressing**

Transparent and source route transparent bridges participate in a spanning tree domain, which is identified when the destination address field of the spanning tree packet is the hexadecimal group address 0180C2000000. Source route bridges participate in a different spanning tree domain, which is identified when the destination address field of the spanning tree packet is the hexadecimal bridge functional address 030000008000. Both addresses are shown in canonical addressing format.

If a bridge has different types of bridging enabled on different ports, the spanning tree algorithm determines what type of bridge it is overall (transparent, source route, or source route transparent) according to the following criteria:

- If a bridge does not have transparent bridging enabled on any ports and has source route bridging enabled on at least one port, it is considered a source route bridge.
- If a bridge has transparent bridging enabled on at least one port and source route bridging enabled on at least one port, it is considered a source route transparent bridge.
- If a bridge does not have source route bridging enabled on any ports, it is considered a transparent bridge.

The spanning tree algorithm detects loops independent of the operating mode of the bridge.

# **Modifying Spanning Tree Parameters**

The Spanning Tree Protocol (STP) Service controls parameters used by the spanning tree algorithm (for example, the priority field in the bridge identifier) to influence

the final network configuration. For more information on setting STP parameters, see the STP Service Parameters chapter in *Reference for Enterprise OS Software*.

# **Reconfiguring the Topology**

The spanning tree algorithm reconfigures the network topology when bridges are added or removed, or when the network manager changes the parameters.

Whenever a bridge detects a topology change, if it is a designated bridge for a LAN, it sends out a topology change notification Bridge Protocol Data Unit (BPDU) through its root port. This information is eventually relayed to the root bridge. The root bridge then sets the topology change flag in its CBPDU so that the information is broadcast to all bridges. It transmits this CBPDU for a fixed amount of time to ensure that all bridges are informed of the topology change.

If a port is changed from blocking state to forwarding state as a result of the topology change, the algorithm ensures that it propagates the topology information to all ports before that port starts forwarding data. This prevents temporary data loops.

If a bridge does not receive packets from an address within a fixed period of time, it removes that address from its routing table. After reconfiguration, the bridge removes these addresses faster to ensure that each active port still forwards packets to the right network after a topology change.

- **Load Sharing** When multiple paths are assigned to a port on a NETBuilder II bridge/router, a load-sharing algorithm is used. The load-sharing algorithm selects the highest bandwidth line as the primary line. Any outgoing data is transmitted through this line until a certain threshold (defined within software limits for that bandwidth) is reached. When the threshold is reached, packets are forwarded on the next highest bandwidth line. If the number of bytes queued on the primary line falls below the threshold, outgoing packets revert to the primary line.
- **Routing Tables** A bridge forwards packets according to information in the routing table. Each entry in this table lists an address, the network on which the station with that address can be found, and an indication of elapsed time since a packet was received from that node. For an interpretation of the routing table, see the BRidge Service Parameters chapter in *Reference for Enterprise OS Software*.

The two types of routing table entries are: learned (dynamic) entries and user-assigned (static or permanent) entries.

- Learned entries are entries that the bridge learns from the network. The learned entries are subject to dynamic changes or deletion whenever the -BRidge CONTrol parameter is set to Aging and LEarn.
- User-assigned entries are entries assigned by entering ADD -BRidge ROUte. The user-assigned entries can be changed or deleted manually only through the ADD or DELete commands.

You can access the routing table of transparent bridges by entering:

### **SHow -BRidge AllRoutes**

For complete information on this parameter, see the BRidge Service Parameters chapter in *Reference for Enterprise OS Software*.

You can configure the size of the routing table on the transparent bridge using the -BRidge RouteTableSize parameter. For complete information on this parameter,

see the BRidge Service Parameters chapter in *Reference for Enterprise OS Software*.

**Learning and Filtering** This section describes how a bridge learns the network configuration and adapts to the addition or removal of stations on the attached network segment in order to perform standard filtering. For information on 3Com mnemonic filtering and related filtering processes such as logging, sequencing, and packet prioritization, see [the Configuring Mnemonic Filtering chapter.](#page-1220-0) For complete explanations of packet filtering parameters, see the FIlter Service Parameters chapter in *Reference for Enterprise OS Software.*

> [Figure 34](#page-124-0) shows two networks interconnected by a bridge. After the bridge receives a packet, it decides whether to forward it to the other network or discard it. To help make this decision, the bridge determines to which network the destination of the packet belongs.

<span id="page-124-0"></span>**Figure 34** Bridge Learning

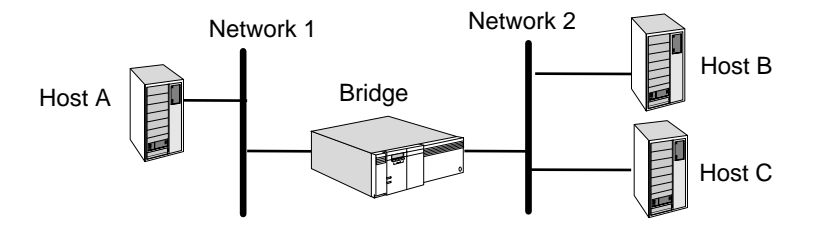

When a bridge is operating, it receives packets from all attached networks. By looking at the source address of packets, the bridge learns the addresses of stations on each network and stores them in its routing table. For example, when the bridge in [Figure 34](#page-124-0) receives a packet from network 1 with the address for host A as the source address, it learns that host A is on network 1. In the same way, it also learns that hosts B and C are on network 2.

If a packet is destined for the network where it originated, the bridge discards it. This is called standard filtering. For example, if the bridge in [Figure 34](#page-124-0) receives a packet on network 2 from host C that is addressed to host B, and it determines from the learned entries in its routing table that host B is on the same network as host C, then it discards the packet.

In addition, the bridge uses the learned network configurations to forward packets destined for another network. For example, if the bridge receives a packet on network 2 from host C addressed to host A, it determines that host A is on another attached network, and forwards the packet to that network.

If the bridge receives a packet from a host on a network that has not yet been learned, the bridge forwards the packet to all ports except the port on which the packet was received.

The bridge also can learn that a station has been removed from one of its attached networks. For example, in [Figure 35](#page-125-0), host C was moved from network 2 to network 1. The bridge no longer receives packets on network 2 with host C as the source address. The bridge record of the location of host C is no longer updated and is removed (aged) from the routing table. With host C attached to network 1, the bridge receives packets from network 1 with the address of host C as the source address, and learns that network 1 now includes host C.

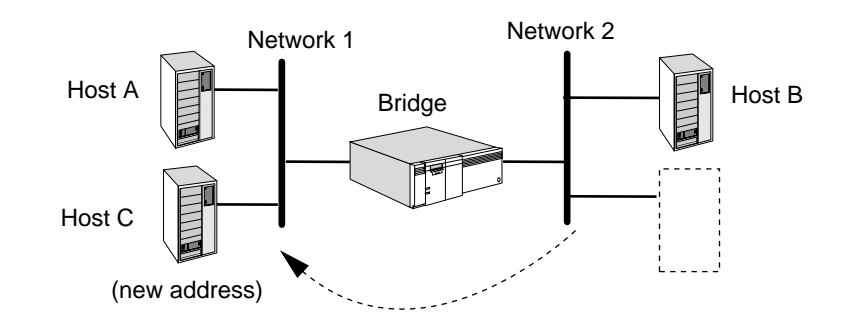

<span id="page-125-0"></span>**Figure 35** Network Configuration after Host C Is Moved

<span id="page-126-1"></span><span id="page-126-0"></span>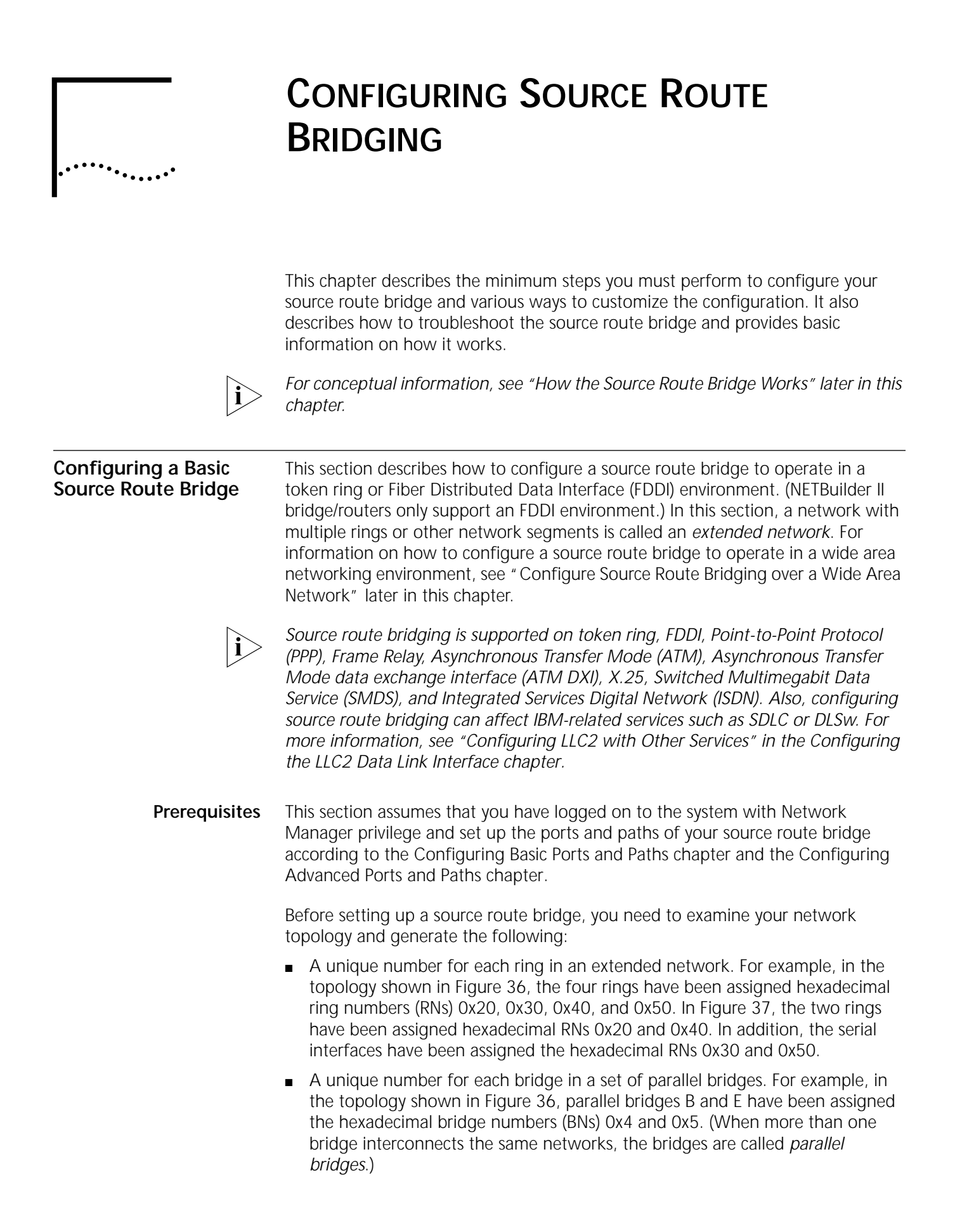

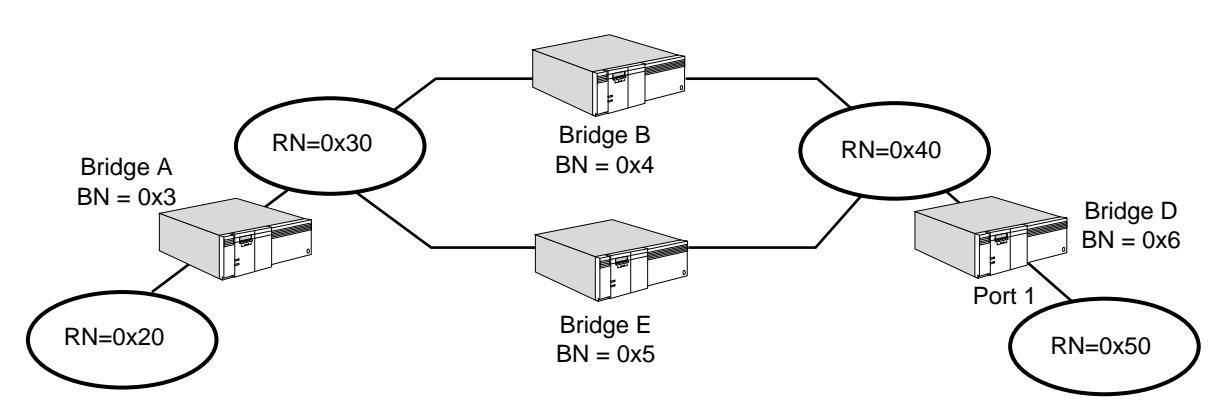

<span id="page-127-0"></span>**Figure 36** Sample FDDI or Token Ring Topology Using NETBuilder II Bridge/Router

<span id="page-127-1"></span>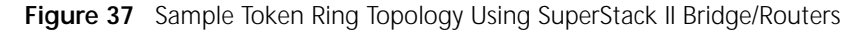

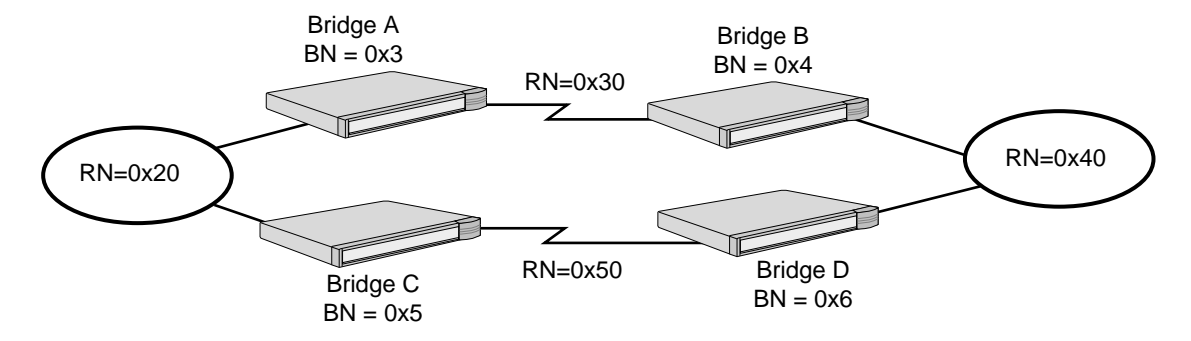

**Procedure** [Figure 38](#page-127-2) shows a sample token ring topology, which you can see while performing this procedure.

<span id="page-127-2"></span>**Figure 38** Source Route Bridging Sample Topology

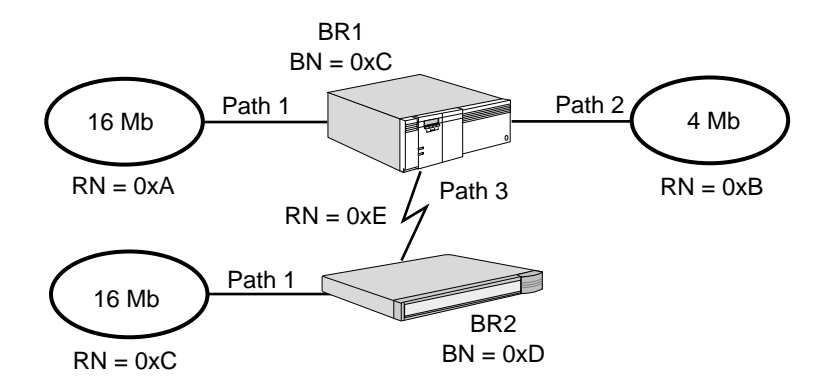

To configure a source route bridge, follow these steps:

**1** If you are configuring a source route bridge to operate in an FDDI environment, skip this step and go to step 3. If you are configuring a source route bridge to operate in a token ring environment, you may need to set the ring speed of each path.

The default ring speed is 4 Mb. If your source route bridge is a NETBuilder II bridge/router, you need to perform this step only if your network is composed of 16 Mb rings. If your source route bridge is a model 32x or 52x SuperStack II

NETBuilder bridge/router, the ring speed is automatically detected upon startup. You need to perform this step only if your bridge is connected to an intelligent hub and your network is composed of 16 Mb rings.

For example, to set the ring speed of path 1 of BR1 and BR2 (as shown in [Figure 38\)](#page-127-2) to 16 Mb, enter the following command on both bridges:

### **SETDefault !1 -PATH BAud = 16000**

A message similar to the following appears:

Note: You must Enable -PATH CONTrol for this Path parameter to take effect.

**2** Enable the paths you set the ring speed for in step 1 using:

SETDefault !< path> -PATH CONTrol = Enabled

A message similar to the following appears:

Thu Jan 1 09:09:14 1995 Path 1 available

At this point, connect the DB9 end of the token ring cable that leads from the 16 Mb ring to the token ring interface on your bridge/router.

It will take a minute or two for path 1 to start operating. When path 1 is operational, the system responds with a display similar to the following:

Thu Jan 1 09:12:36 1995 Path 1 UP

**3** Assign each bridge port on your network the ring number of the network it accesses.

If you are setting up a pure router to forward packets to end systems on an extended network, skip this step.

To assign a ring number, use:

```
SETDefault !<port> -SR RingNumber = <number> (1–4095) | 0x<number> 
(1–FFF)]
```
For example, to assign the hexadecimal ring number 0xA to BR1 path 1, as shown in [Figure 38,](#page-127-2) enter:

**SETDefault !1 -SR RingNumber = 0xA**

To assign the equivalent decimal ring number to BR1 path 1, enter:

**SETDefault !1 -SR RingNumber = 10**

A serial line running PPP, Frame Relay, ATM DXI, SMDS, or X.25 is treated as a virtual ring.

**4** Assign a different bridge number to each bridge in a set of parallel bridges using:

SETDefault !<port> -SR BridgeNumber = <number> (0–15) | 0x<number> (0–F)

If your network is not composed of parallel bridges, you do not need to assign a unique bridge number to each bridge. You can use the default setting of 3.

To assign the hexadecimal bridge number 0xC to a bridge, enter:

**SETDefault -SR BridgeNumber = 0xC**

To assign the equivalent decimal bridge number to a bridge, enter:

**SETDefault -SR BridgeNumber = 12**

**5** Enable global bridging on each bridge.

For example, enable bridging on BR1 and BR2 by entering the following command on each bridge:

### **SETDefault -BRidge CONTrol = Bridge**

Source route bridging is enabled by default on all ports (the default setting of the -SR SrcRouBridge parameter is SrcRouBridge) and source route bridging should begin to operate after you assign a ring number and enable global bridging.

**6** If you do not want to operate in source route transparent (SRT) mode, disable per-port transparent bridging using:

SETDefault !<port> -BRidge TransparentBridge = NoTransparentBRidge

Transparent bridging is not supported on models 32x and 52x SuperStack II NETBuilder bridge/routers. You do not need to perform this step for this model.

After you complete this procedure, go to ["Verifying the Configuration"](#page-130-1) later in this chapter.

<span id="page-129-0"></span>**Configure Source Route Bridging over a Wide Area Network**

You can configure your source route bridge to forward packets over the following types of wide area networks:

- PPP
- Frame Relay
- Asynchronous Transfer Mode (ATM)
- Asynchronous Transfer Mode Data Exchange Interface (ATM DXI)
- X.25
- SMDS

# **Source Route Bridging over PPP**

For complete information on configuring PPP, see [the Configuring Wide Area](#page-906-0)  [Networking Using PPP chapter.](#page-906-0)

# **Source Route Bridging over Frame Relay, ATM, ATM DXI, and X.25**

Source route bridging over Frame Relay, ATM, ATM DXI, and X.25 is supported over fully meshed, partially meshed, and nonmeshed topologies. If you plan to source route bridge over a partially meshed or nonmeshed topology, you must create a virtual port for each remote network that is attached to a Frame Relay, ATM DXI, or X.25 cloud. For complete information on configuring source route bridging over Frame Relay, ATM, or ATM DXI, including a discussion of fully meshed, partially meshed, or nonmeshed topologies and virtual ports, see [the](#page-1006-0)  [Configuring Wide Area Networking Using Frame Relay chapter,](#page-1006-0) [the Configuring](#page-1174-0)  [Internetworking Using ATM chapter](#page-1174-0), and [the Configuring Wide Area Networking](#page-1212-0)  [Using the ATM DXI chapter](#page-1212-0). For complete information on configuring source route bridging over X.25, including a discussion of fully meshed, partially meshed, or nonmeshed topologies and virtual ports, see [the Configuring Wide Area](#page-1072-0)  [Networking Using X.25 chapter](#page-1072-0). For information on the number of virtual ports supported per platform, see [Table 11](#page-77-0) in [the Configuring Advanced Ports and Paths](#page-76-0)  [chapter.](#page-76-0)

When creating virtual ports over a heavily trafficked partially meshed or nonmeshed topology, 3Com recommends that each source route bridge on the Frame Relay, ATM, ATM DXI, or X.25 network have a permanent virtual circuit for the proper operation of the Spanning Tree Protocol. [Figure 39](#page-130-0) shows a network

composed of two NETBuilder II bridges and a model 327 SuperStack II bridge connected by virtual ports. The interconnection of the three source route bridges causes a potential loop. The Spanning Tree Protocol can prevent this loop by blocking a route as shown in [Figure 39.](#page-130-0)

<span id="page-130-0"></span>**Figure 39** Source Route Bridging Over Frame Relay or X.25 in a Nonmeshed Topology with a Potential Loop

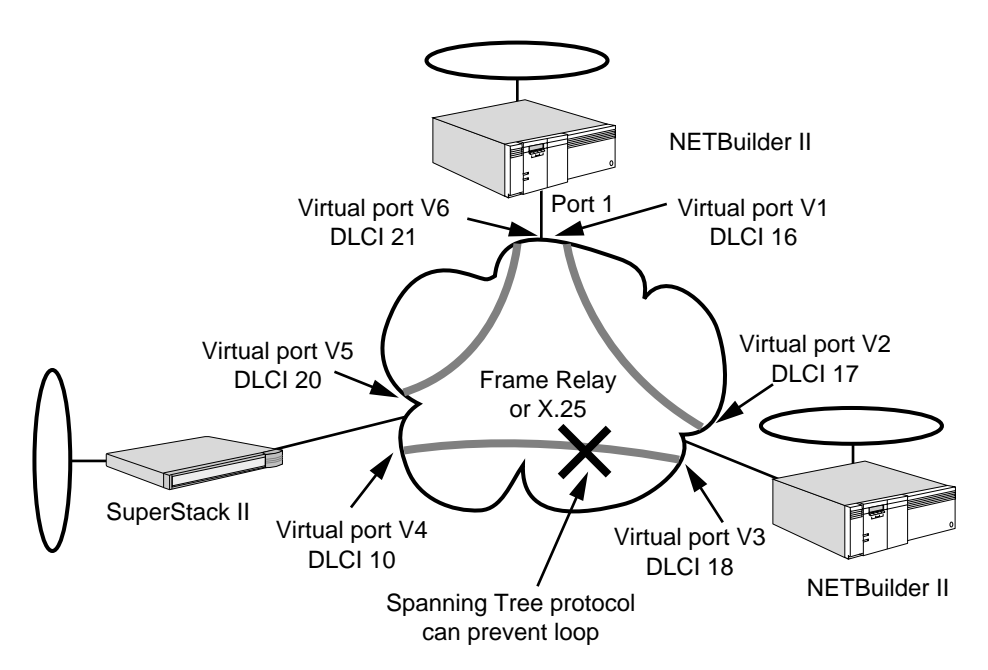

# **Source Route Bridging over SMDS**

Source route bridging over SMDS is supported over fully meshed and hierarchical partially meshed topologies (where virtual ports are configured to attach to distinct groups of fully meshed devices). To configure source route bridging over SMDS, see [the Configuring Wide Area Networking Using SMDS chapter.](#page-1046-0)

# **Source Route Bridging over ISDN**

For information on wide area networking using Integrated Services Digital Network (ISDN), see [the Configuring Wide Area Networking Using ISDN chapter.](#page-916-0)

<span id="page-130-1"></span>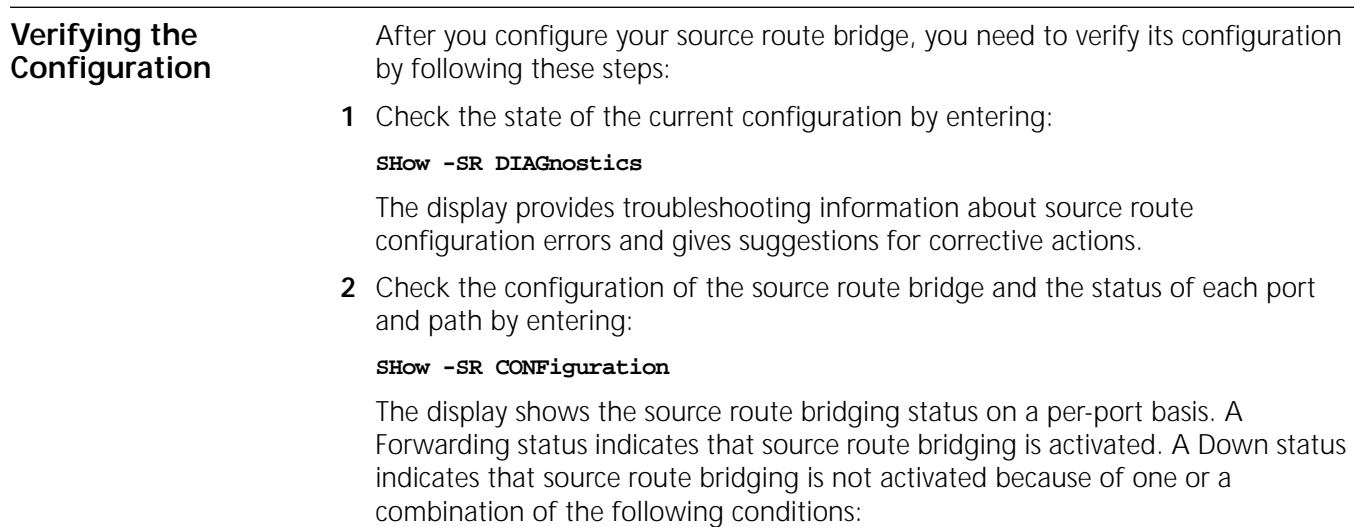

- The port or path is disabled.
- The -BRidge CONTrol parameter is set to NoBridge.
- The -SR SrcRouBridge parameter is set to NoSrcRouBridge.
- A ring number has not been assigned to the port.

The display also indicates if end system source routing or source route transparent bridging gateway (SRTG) is enabled. For more information, see ["Guidelines for](#page-141-0)  [Per-Port Route Discovery"](#page-141-0) and ["Configuring Source Route Transparent Bridging](#page-135-0)  [Gateway"](#page-135-0) later in this chapter.

- **3** If the display indicates that a port or a path is down, follow these steps:
	- **a** Check the configuration of each port by entering:

### **SHow -PORT CONFiguration**

**b** Check the configuration of each path by entering:

## **SHow -PATH CONFiguration**

**4** Test the source route bridge by sending packets across it.

For example, make a connection from a device on one attached network to a host on another attached network. If you can successfully make a connection, the source route bridge is ready for normal operation; otherwise, see ["Troubleshooting the Configuration"](#page-132-0) later in this chapter.

**Getting Statistics** After your source route bridge is up and running, you may want to gather statistics. For information on interpreting the statistics display, see [the Statistics](#page-1358-0)  [Displays appendix](#page-1358-0).

> You can collect statistics for a specific time period by using the -SYS SampleTime and -SYS STATistics parameters. For more information, see *Reference for Enterprise OS Software*.

To gather statistics, follow these steps:

**1** Display source route bridging statistics for all ports by entering:

**SHow -SYS STATistics -SR**

**2** Display statistics for all ports by entering:

**SHow -SYS STATistics -PORT**

**3** Check the statistics for all paths by entering:

```
SHow -SYS STATistics -PATH
```
If the display indicates that there are errors (for example, cyclic redundancy check errors) on the attached network, check:

- That the transceiver cable is properly attached to the transceiver.
- That the transceiver is properly attached to the network cable.
- That the network is properly terminated.

If the errors happen on a serial line, check:

- Cable attachments.
- Channel service unit/digital service units (DSU/CSUs).
- Modems on each end of the serial line.

If the line is a leased line, request help from the company that leases the line (for example, the telephone company).

### <span id="page-132-0"></span>**Troubleshooting the Configuration**

To troubleshoot the source route bridge, follow these steps:

**1** Check for configuration errors using:

SHow [!<port>] -SR DIAGnostics

The display provides troubleshooting information about source route configuration errors and gives suggestions for corrective actions.

**2** Access source route bridge configuration information and check the status of each path. Verify that each path is assigned to the appropriate network by entering:

## **SHow -SR CONFiguration**

Make sure that the status of the source route bridge is Forwarding. Verify that the path is enabled by entering:

**SHowDefault -PORT CONFiguration SHowDefault -PATH CONFiguration**.

**3** Display all learned remote routes using:

SHow [!<port>] -SR WanRoutes

SHow displays all the currently learned source routes and the associated DLCI, SMDS individual address, or X.25 DTE address for each learned route. If the port is specified, the display for port-related parameter values is limited to that port.

- **4** If the display in step 1 indicates that a port or path is down, follow these steps:
	- **a** Check the configuration of each port by entering:

### **SHow -PORT CONFiguration**

**b** Check the configuration of each path by entering:

# **SHow -PATH CONFiguration**

- **5** Check for other activity on the source route bridge through the statistics display.
	- **a** For a detailed accounting of errors on a given port, enter:

### **SHow -SYS STATistics -SR**

If there is no other activity on the source route bridge, check its physical attachments to other networks, including boards, back panel connectors, and transceiver or modem connectors. For lines to wide area bridges, check the DSU/CSU or modem and its configuration.

**b** If a large number of errors occur on a bridge's local or serial line to a network, check the physical lines.

For a detailed accounting of errors on a given path, enter:

### **SHow -SYS STATistics -PATH**

Some statistics can be set to zero using the FLush -SYS STATistics command to provide a starting point for subsequent analysis of these reports.

**6** If possible, replace any bridge you suspect has problems with another bridge or a repeater. Check to see if the problem persists.

If the problem persists, then the bridge is not the cause of the problem.

To determine whether a pair of source route bridges can communicate with each other, use the data link test. This test allows the bridges to exchange test packets and display the related statistics. Use the DLTest command, which is described in the Commands chapter in *Reference for Enterprise OS Software.*

# **Related Information**

End systems on token ring report soft errors such as frame-copied errors through the media access control (MAC) Report Error frame. End systems may generate a small number of MAC Frame Copy error report packets when a NETBuilder II Bridge is initializing. For the NETBuilder II system to learn addresses on the token ring, it copies the packet with the unknown source address and sets the address-recognized (A) and frame-copied (C) bits in the Frame Status (FS) field (1 byte) located at the end of the frame after the Frame Check sequence and the Ending Delimiter field.

A problem occurs when the FS (A) and (C) bits have been set and the destination of the frame is a local end system. The end system normally sets the (A) and (C) bits, and when it receives a frame with these values already set, it reports an error. These errors are counted until the error threshold is reached; then a MAC Report Error is sent out by the end system.

### <span id="page-133-0"></span>**Customizing the Source Route Bridge** [Table 9](#page-133-0) summarizes the features that allow you to customize your source route bridge and which platforms each feature is supported on.

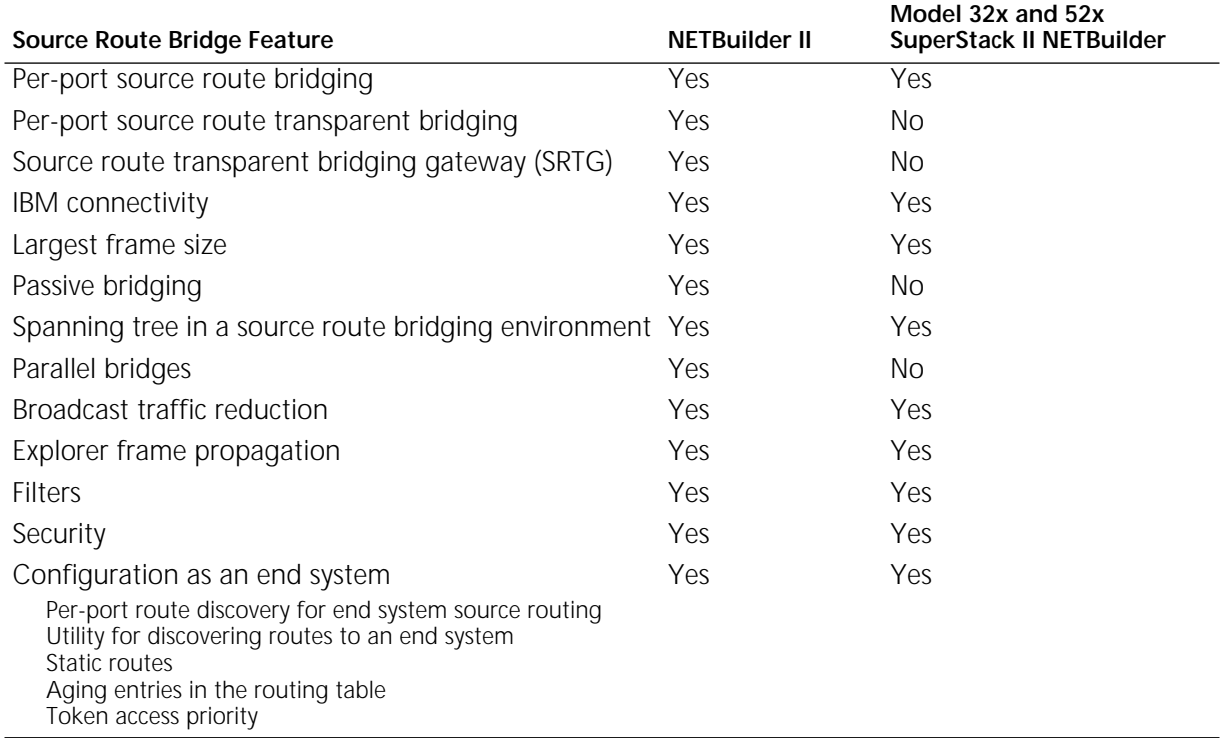

**Table 9** Source Route Bridge Features/Platforms Supported

This section briefly describes and explains how to set up the source route bridging features. Not all available parameters are discussed in this section. For more

information on all available parameters, see the SR Service Parameters chapter in *Reference for Enterprise OS Software*.

# **Enabling and Disabling Per-Port Source Route Bridging**

By default, source route bridging is enabled on all ports. You can disable source route bridging on specified ports using:

SETDefault !<port> -SR SrcRouBridge = NoSrcRouBridge

To enable source route bridging, use:

SETDefault !<port> -SR SrcRouBridge = SrcRouBridge

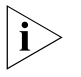

*For source route bridging to take effect on a port, the port must additionally be enabled (as described in [the Configuring Basic Ports and Paths chapter\)](#page-62-0), the -BRidge CONTrol parameter must be set to Bridge (as described in [the Configuring](#page-92-0)  [Bridging chapter](#page-92-0)*)*, and ring numbers must be assigned (as described in ["Configuring a Basic Source Route Bridge"](#page-126-1) earlier in this chapter).*

For complete information on the -SR SrcRouBridge parameter, see the SR Service Parameters chapter in *Reference for Enterprise OS Software*.

<span id="page-134-1"></span>**Enabling and Disabling Per-Port Source Route Transparent Bridging** This feature is not supported on model 32x and 52x SuperStack II NETBuilder bridge/routers.

If your token ring or FDDI network is composed of users on transparent (non-source route) end systems as well as source route end systems as shown in [Figure 40,](#page-134-0) you can enable transparent bridging on your source route bridge. By enabling source route transparent bridging, your source route bridge can forward source route or transparent bridged frames. For conceptual information, see ["Source Route Bridging"](#page-146-1) later in this chapter.

By default, source route transparent bridging is enabled on all ports. As shown in [Figure 40,](#page-134-0) Bridge 1 has source route transparent bridging enabled, which allows the transparent end systems A, C, and E to communicate. The source route end system B can communicate with the source-route-only end system D. However, the source-route-only end systems B and D cannot communicate with transparent only end systems A, C, or E.

If you want to disable transparent bridging on some ports, use: SETDefault !<port> -BRidge TransparentBRidge = NoTransparentBRidge

<span id="page-134-0"></span>**Figure 40** Source Route Transparent Bridging

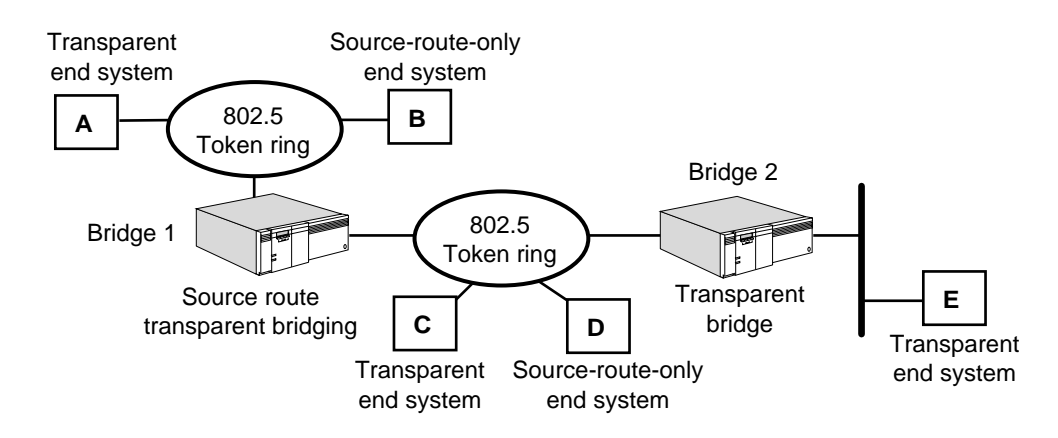

# <span id="page-135-0"></span>**Configuring Source Route Transparent Bridging Gateway**

This feature is not supported on model 32x and 52x SuperStack II NETBuilder bridge/routers.

You can connect source route and transparent bridging domains, and allow communication between the two by configuring SRTG.

The SRTG feature is supported on the NETBuilder II platform and on all LAN and WAN media currently offered by 3Com.

The SRTG bridges only logical link control, type 2 (LLC2) and NetBIOS traffic between source route and transparent bridging domains. SRTG supports both 802.3 and Ethernet Version II frames on Ethernet, and supports multiple paths between source route and transparent bridging domains (only one path is active at a time because the SRTG detects and breaks loops according to the spanning tree algorithm).

For conceptual information about SRTG, see ["Source Route Transparent Bridging](#page-149-0)  [Gateway Concepts"](#page-149-0) later in this chapter.

# **Prerequisites**

This section assumes that you have logged on to the system with Network Manager privilege and set up the ports and paths of your source route bridge.

# **Procedure**

To configure the SRTG to support bridging of LLC2 and NetBIOS traffic between source route and transparent bridging domains, see [Figure 41](#page-135-1) and follow these steps:

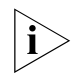

*You cannot perform both transparent bridging and source route bridging on a port being used for the SRTG. You can perform either transparent or source route bridging, but not both at the same time.*

**1** Configure the basic source route bridge on the NETBuilder II source route port connected to the source route domain by referring to ["Configuring a Basic Source](#page-126-1)  [Route Bridge"](#page-126-1) earlier in this chapter.

<span id="page-135-1"></span>**Figure 41** Source Route Transparent Bridging Gateway Configuration

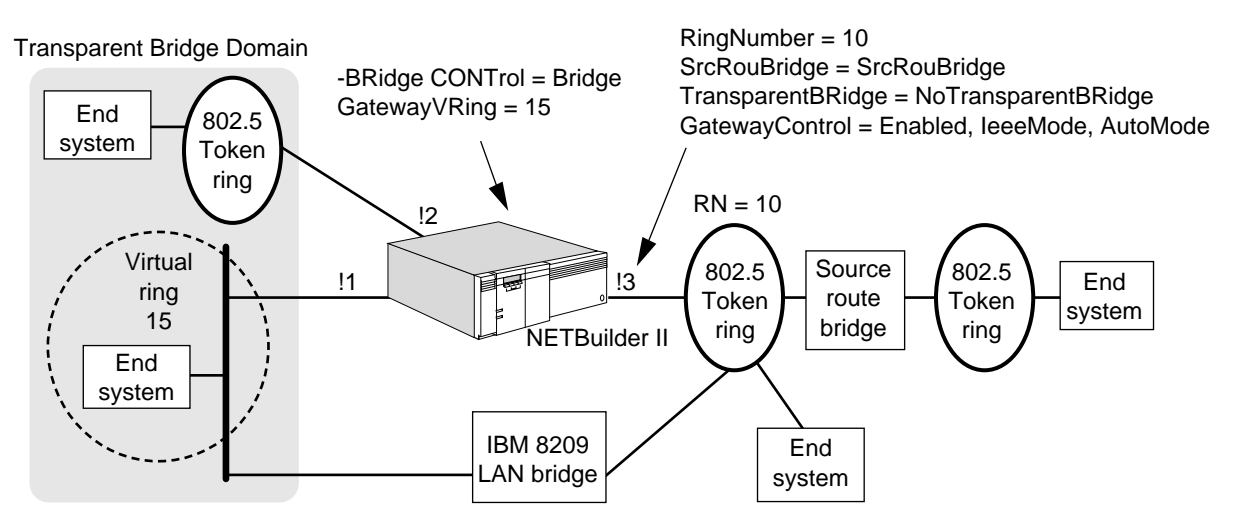

**2** Verify that source route bridging is enabled on the source route port by entering:

**SHow -SR SrcRouBridge**

If it is disabled, enable it using:

SETDefault !<port> -SR SrcRouBridge = SrcRouBridge

**3** If no transparent bridging stations exist in the source route domain, disable transparent bridging on the source route port using:

SETDefault !<port> -BRidge TransparentBRidge = NoTransparentBRidge

**4** Verify that transparent bridging is enabled on the transparent bridging port using:

### **SHow -BRidge TransparentBRidge**

If transparent bridging is not enabled on the specified port, use:

SETDefault !<port> -BRidge TransparentBRidge = TransparentBRidge

**5** Configure a virtual ring number for the transparent bridging domain using:

SETDefault -SR GatewayVRing =  $\langle$ number> $(1-4095)$  | 0x $\langle$ number> $(1-FFF)$ )

You can enter the virtual ring number in decimal or hexadecimal (precede the hexadecimal number with a 0x as indicated in the syntax).

Before forwarding packets from the transparent bridging domain, SRTG adds the virtual ring number and its own bridge number to the source route information of the destination station retrieved from the source route table. From point of view of a source route station, the entire transparent bridge LAN appears as a single source route ring.

**6** Enable SRTG on both the source route and transparent bridging ports, and set the encapsulation format on the transparent bridging port (Ethernet only) by using:

SETDefault !<port> -SR GatewayControl = ([Enabled | Disabled], [IeeeMode | EtherMode], [AutoMode | NoAutoMode])

Select Enabled to enable SRTG.

The combination of the next two pairs of settings determines what encapsulation format is used when translating token-ring LLC-based packets.

If NoAutoMode is selected, SRTG does not keep track of the encapsulation format of each transparent bridging station. The final encapsulation method is determined by EtherMode (Ethernet II encapsulation with packet type of 0x80D5) or IeeeMode (IEEE 802.3 encapsulation) settings when the packets are bridged to the Ethernet domain.

Select AutoMode if you want SRTG to automatically keep track of the encapsulation format of each station. If AutoMode is selected, different packet translation rules are used for known stations and unknown stations. For known stations, the IeeeMode | EtherMode settings are ignored and the encapsulation format learned for those stations is used. For unknown stations, LLC-based packets are translated into both 802.3 and Ethernet Version II frames.

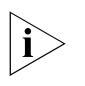

*The DSAP field in the token ring 802.2 frame must be a multiple of 4s (00, 04, 08, and so forth) except BC and E0, which are reserved for Banyan VINES and IPX, respectively.*

For more information about frame conversion, see ["Frame and Address](#page-151-0)  [Conversion"](#page-151-0) later in this chapter.

After SRTG is enabled, packets are bridged between the source route and transparent bridge domains.

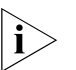

*Do not enable both data link switching (DLSw) and SRTG on the same port because packet duplication may occur if both features connect the same areas.*

## **Related Information**

If your SRTG topology includes a transparent bridge in the transparent bridge domain and your application involves NetBIOS and Systems Network Architecture (SNA) traffic that uses functional addresses as a destination address, you may have to add a mapping between the functional and multicast address on the transparent bridge if the destination and source media types are different. Use the -BRidge FunctionalAddr parameter. For more information, see "Translation Bridging" and "Adding Functional-Address-to-Multicast- Address Mappings to the Default Table" in [the Configuring Bridging chapter](#page-92-0).

# **Connecting IBM Bridges to 3Com Token Ring Bridges**

This section provides information on connecting 3Com token ring bridges to IBM bridges.

## **Procedure**

For complete information on setting your 3Com token ring bridge to source route or source route transparent mode, see ["Configuring a Basic Source Route Bridge"](#page-126-1) and ["Enabling and Disabling Per-Port Source Route Transparent Bridging"](#page-134-1) earlier in this chapter.

# **Related Information**

Some IBM bridges support source route-only mode. When configuring these bridges and 3Com token ring bridges in the same network environment, you must configure the 3Com bridge in either source route or source route transparent mode. For more information about source route and source route transparent mode, see ["Source Route Bridging"](#page-146-1) and ["Source Route Transparent Bridging"](#page-147-0) later in this chapter.

IBM bridges support the hexadecimal-only format for bridge and ring numbers. The 3Com token ring bridge supports entry of both decimal and hexadecimal format for the -SR RingNumber and -SR BridgeNumber parameters. A hexadecimal format entry must be preceded by a 0x, as shown in the following examples:

### **SETDefault !1 -SR RingNumber = 0xA**

The ring number is displayed as decimal 10 with the hexadecimal equivalent in parentheses.

### **SETDefault -SR BridgeNumber= 0xF**

The bridge number is displayed as decimal 15 with the hexadecimal equivalent in parentheses.

The IBM PC LAN Bridge is not fully compatible with the 3Com token ring implementation of Spanning Tree Protocol in a parallel bridge configuration. In this configuration, the 3Com token ring bridge forwards single-route broadcast frames. When configuring the IBM PC LAN Bridge in a parallel bridge configuration with a 3Com token ring bridge, set the 3Com bridge as source route-only mode. The IBM PC LAN Bridge sends out a broadcast test packet before it can become fully operational to ensure that IBM bridge adapters are not on the same ring. A parallel 3Com token ring bridge in source route transparent or

transparent mode can forward this test packet, confusing the IBM PC LAN Bridge and preventing it from coming up. To ensure that the two parallel bridges come up, the 3Com token ring bridge must be in source route-only mode.

**Configuring the Largest Frame Size** The LargestFrameSize parameter specifies the maximum size frame that can be sent and received on a port. The source route bridge negotiates the largest frame size of all transit routes down to this size.

> Use this parameter to regulate the amount of data transmitted by end systems to prevent time-outs due to slow network links. If the connected network contains low-speed WAN links, assign a lower largest frame size value.

> The base values specified in IEEE 802.1D are supported and are listed in [Table 10.](#page-138-0) Extended values listed in the IEEE specification are not currently supported.

| LargestFrameSize         |                  |
|--------------------------|------------------|
| <b>Parameter Setting</b> | Data Unit Length |
|                          | 516 octets       |
|                          | 1,470 octets     |
| $\mathcal{D}$            | 2,052 octets     |
| 3                        | 4,399 octets     |
| $4^*$                    | 8,130 octets     |
| $5*$                     | 11,407 octets    |
| $6*$                     | 17,749 octets    |
| $7*$                     | 41,600 octets    |

<span id="page-138-0"></span>**Table 10** Valid Largest Frame Size Values

\* These values are not supported.

By default, 3Com bridge/routers use a setting of 3, which is equivalent to a frame size of 4,399 octets.

The value can be changed using:

SETDefault !<port> -SR LargestFrameSize = <number>(0–7)

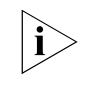

*The maximum physical frame size that can be received and forwarded by a NETBuilder II system with a Token Ring or Token Ring + module and model 32x and 52x SuperStack II bridge/routers is 4,500 bytes.*

## **Configuring Passive Bridging**

This feature is not supported on model 32x and 52x SuperStack II bridge/routers.

To work around the bridge/router hop-count limitation for token ring networks consisting of eight or more rings, you can configure the attached source route bridges for passive bridging and effectively create one logical ring from multiple rings. Creating logical rings allows you to work around the token ring adapter limitation on the maximum number of rings in the route designator fields.

# **Procedure**

To configure passive bridging on a network similar to [Figure 42,](#page-139-0) follow these steps:

- **1** Configure the bridges that are within the logical ring.
	- **a** Enable passive bridging.

For example, on bridge 1 and bridge 2, enter:

### **SETDefault -SR Mode = PassiveBridging**

By setting this parameter to PassiveBridging, all source-routed frames are transparently bridged across the spanning tree paths without examining or updating the routing information field (RIF) in the frame header. For information about the frame header, see ["IEEE 802.5 Token Ring Frame Format](#page-147-1)  [Overview"](#page-147-1) later in this chapter.

**b** Configure the same ring number on the bridge ports that are part of the same logical ring.

When you set up passive bridging, the same ring number must be assigned to all physical rings that are part of one logical ring.

For example, to create the logical ring 10 (decimal), on bridge 1 and bridge 2, enter:

**SETDefault !1 -SR RingNumber = 10 SETDefault !2 -SR RingNumber = 10**

- **2** Configure source route bridging for the remaining bridges outside the logical ring.
	- **a** Configure ring numbers for the remaining bridges.

For example, to configure the ring numbers in decimal, on bridge 3 ports, enter:

```
SETDefault !1 -SR RingNumber = 10
SETDefault !2 -SR RingNumber = 30
```
**b** Verify that IEEE bridging is enabled.

By default, the Mode parameter is set to IEEE. Verify its setting by entering:

**SHow -SR Mode**

If the setting is not IEEE, configure this parameter by entering:

```
SETDefault -SR Mode = IEEE
```
By setting this parameter to IEEE, the forwarding path of the specifically routed frame (SRF) is determined by the RIF in the frame header. For information about the frame header, see ["IEEE 802.5 Token Ring Frame Format Overview"](#page-147-1) later in this chapter.

<span id="page-139-0"></span>**Figure 42** Collapsing Multiple Rings into One Logical Ring with Passive Bridging

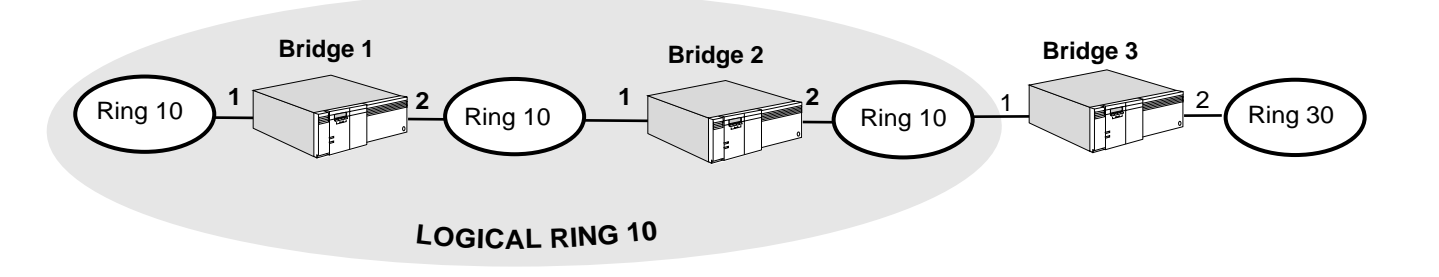

# **Setting Up Spanning Tree**

In a source route bridging network, an end system can discover a route to a destination system on another ring by sending an All Routes Explorer (ARE) frame that is copied to every ring in the network. If only one path to the destination exists, the destination system only receives and responds to one ARE frame.

However, if multiple paths to the destination system exist, the destination system receives and responds to as many copies of the ARE frame as there are paths to it, resulting in heavy network traffic.

To limit the number of ARE frames in a source route bridging environment, 3Com bridge/routers can use the Spanning Tree Protocol (STP) to dynamically establish and maintain a spanning tree across all rings, allowing only a single spanning tree explorer (STE) frame to be forwarded on a ring and preventing duplicate ARE frames from appearing on the same ring. The STP Service is enabled by default so no additional user configuration is necessary. If the STP Service has been disabled, you can enable it by entering:

### **SETDefault -STP CONTrol = Enabled**

You must disable transparent bridging on all ports before the STP packets are generated for the source route domain. Otherwise, the bridge/router generates STP packets for the transparent domain. To disable transparent bridging, use:

SETDefault !<port> -BRidge TransparentBRidge = NoTransparentBRidge

Transparent bridging is not supported on model 32x and 52x SuperStack II bridge/routers. You do not need to perform this step for those bridge/routers.

For conceptual information about the Spanning Tree Protocol, see [the Configuring](#page-92-0)  [Bridging chapter](#page-92-0). For conceptual information about the route discovery process, see ["Route Discovery Process"](#page-153-0) later in this chapter.

**Configuring Parallel Bridges** This feature is not supported on model 32x and 52x SuperStack II bridge/routers.

> If your network is composed of parallel source route bridges to provide redundancy as shown in [Figure 36](#page-127-0), you must assign unique bridge numbers to them using:

SETDefault -SR BridgeNumber = <number>  $(0-15)$  | 0x<number>  $(0-F)$ 

3Com token ring bridges support both the decimal and hexadecimal format for the bridge number. Hexadecimal format entry must be preceded by a 0x.

As shown in [Figure 36,](#page-127-0) bridge B has been assigned a bridge number of 4, and bridge E has been assigned a bridge number of 5.

**Reducing Broadcast Traffic** You can reduce the amount of broadcast traffic in your source route bridging environment by regulating the maximum number of broadcast packets per second and setting the broadcast timer threshold to specify when to begin discarding broadcast packets.

To set the maximum amount of broadcast packets per second on a port, use:

SETDefault !<port> -BRidge BroadCastLimit = <packets per second>  $(0-100000)$ 

To set the broadcast limit timer threshold, use:

SETDefault -BRidge BLimitTimer = 400 | 600 | 800 | 1000 | Disabled

The broadcast limit mechanism works by counting the number of broadcast and multicast packets received during each timer interval. Broadcast and multicast

packets are forwarded during a timer interval until the broadcast limit threshold (described later in this chapter) for the port is reached. After the threshold has been reached, no additional broadcast or multicast packets are forwarded on the port until the start of the next timer interval. At that point, broadcast and multicast forwarding is resumed.

To disable the BroadCastLimit parameter, specify 0. To disable the BLimitTimer parameter, specify "Disabled."

**Restricting Explorer Frame Propagation** You can restrict the propagation of ARE or STE frames to reduce unnecessary explorer traffic using:

```
SETDefault !<port> -SR MaxAreRDLimit = <number> (0–8)
SETDefault !<port> -SR MaxSteRDLimit = <number> (0–8)
```
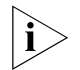

*Whether you use a value other than the default depends on your network configuration.*

The MaxAreRDLimit parameter specifies the maximum number of route designators (RDs) (or hop count) allowed for an ARE frame received on the specified port. The default value of the MaxAreRDLimit parameter is eight, the maximum allowed in a source route bridging environment. This means that the maximum number of bridges or hops that can be daisy-chained in a source route bridge configuration is seven. You can further restrict the hop count by adjusting the MaxAreRDLimit parameter. When the source route bridge receives an ARE frame, it checks the setting of this parameter before forwarding it. If the setting is exceeded, the ARE frame is discarded.

The MaxSteRDLimit parameter specifies the maximum number of RDs allowed for an STE frame received on the specified port. The default value of the MaxSteRDLimit parameter is eight. If the number of route designators in the frame is equal to or greater than the MaxSteRDLimit, the frame is discarded. Otherwise, the STE frame is forwarded.

- **Configuring Filters** For complete information on configuring filters, see [the Configuring Mnemonic](#page-1220-0)  [Filtering chapter](#page-1220-0).
- **Configuring Security** You can use the bridge security features to select certain stations whose packets will be forwarded or blocked depending on their source or destination address. For complete information on using the -BRidge SRcSecurity and DStSecurity parameters, see ["Bridge Security"](#page-100-0) in [the Configuring Bridging chapter.](#page-92-0)

### **Configuring the Bridge/Router as an End System** The remaining procedures in this section apply to the 3Com bridge/router functioning as an end system for network management purposes or as a level 3 router for routing protocol packets, such as Novell and AppleTalk in a source route environment.

# <span id="page-141-0"></span>**Guidelines for Per-Port Route Discovery**

You must configure route discovery on a port if the bridge/router must forward end system protocol packets to other end systems across a source route-only bridge. Use the following guidelines for setting RouteDiscovery in your network environment:

- Enable for IP on applicable ports if you want to network manage your bridges or routers that traverse a source route-only bridge. Enable route discovery for DLTest (Data Link Test) if you want to run DLTest to other 3Com bridges or routers that traverse source-route-only bridging environments.
- For routers in a source route-only environment as shown in [Figure 43,](#page-142-0) enable RouteDiscovery for the appropriate protocols on applicable ports to ensure connectivity with source route-only end systems.

<span id="page-142-0"></span>**Figure 43** Route Discovery for Routers in a Source Route-Only Environment

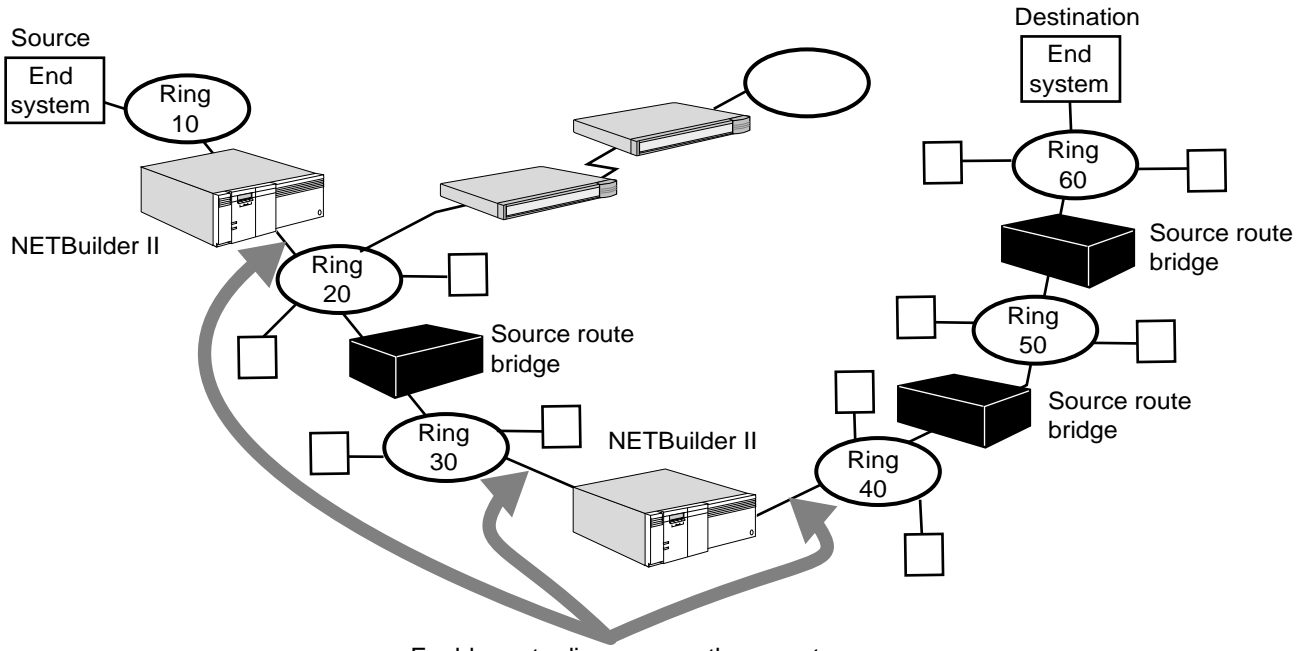

Enable route discovery on these ports

For the following specific configurations, note the guidelines:

■ Connecting a transparent domain with a source route domain

Unless the SRTG feature is enabled, 3Com bridge/routers do not support the conversion of a transparent bridged frame to a source route bridged frame, or vice versa. You must configure a router to interconnect transparent domains (for example, connected through Ethernet ports) with source route domains (for example, connected through token ring ports). Enable Route discovery on ports that are connected to the source route-only domains or source route transparent domains with source route-only end systems.

■ Routing domains connected by a source route-only bridged domain

When you have two routing domains connected by one or more source route-only bridges, you must enable route discovery on the router ports directly connected to the source route-bridged domain.

# **Configuring Per-Port Route Discovery**

To configure route discovery, use:

SETDefault !<port> -SR RouteDiscovery = ([All | None] | [AppleTalk | NoAppleTalk], [CLNP | NoCLNP], [DECnet | NoDECnet], [DLTest | NoDLTest], [IP | NoIP], [IPX | NoIPX] [LLC2 | NoLLC2], [VINES | NoVINES])

With this command, you can specify different combinations of protocols for end system route discovery to take place over a specific port.

The default for the RouteDiscovery parameter is None, which means that all end system packets are transmitted as transparent frames, and can reach end systems in a transparent bridged or a source route transparent (SRT) bridged environment.

You can specify that route discovery is initiated for all end system packets over a given port if a route to the destination end system does not exist in the local routing table. To specify route discovery for all end system packets, use:

SETDefault !<port> -SR RouteDiscovery = All

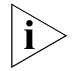

*Specifying "All" can significantly impact the performance of the router. The router*  experiences a significant drop in the maximum packet forwarding rate during *route discovery because of the additional CPU overhead required in route lookup and setup of the routing information of the packet. 3Com recommends that you enable RouteDiscovery only for the protocols you use. Increasing the value of the -SR HoldTime parameter will minimize the drop in forwarding rate for these protocols.*

If you specify that route discovery is performed only for specific protocol types, you can enhance the performance for other protocols. For example, you can specify that over a given port, route discovery is performed only for AppleTalk and IPX packets using:

SETDefault !<port> -SR RouteDiscovery = (AppleTalk, IPX)

In this situation, all end-system packets that are not AppleTalk or IPX packets are transmitted as transparent frames over the port.

If the configuration changes, and you no longer want route discovery to take place for specific protocols, you can turn them off using the RouteDiscovery parameter. For example, to turn off route discovery for AppleTalk and IPX packets, use:

SETDefault !<port> -SR RouteDiscovery = (NoAppleTalk, NoIPX)

You can disable route discovery on a port using:

SETDefault !<port> -SR RouteDiscovery = None

For more information on end system source routing, see ["How the Source Route](#page-146-0)  [Bridge Works"](#page-146-0) later in this chapter. For more information on the RouteDiscovery parameter, see *Reference for Enterprise OS Software*.

### **Discovering Routes to an End System**

You can discover and optionally save a route to an end system using:

DiscoverRoutes <media address> [!<port>] [<timeout (1–120 sec)>] [AllRouteExp] [Xid] [Save]

where <media address> is [Cmac | Ncmac] %xxxxxxxxxxxx. x is a hexadecimal.
Use Cmac when <media address> is entered in canonical format and Ncmac for noncanonical input.

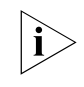

*This command applies only to ports (token ring, FDDI, and HSS running Frame Relay, ATM, ATM DXI, SMDS, X.25, or PPP) with end system source routing enabled with the -SR RouteDiscovery parameter.*

The media address should be preceded with the keyword Cmac or Ncmac for canonical or noncanonical format, respectively. The media address should also be preceded by a percent sign (%) and should be 12 hexadecimal digits.

All possible paths to the specified end system are displayed and a preferred route can be chosen and cached in the routing table.

For example, you can cause the bridge/router to issue a route discovery packet over port 1 to address %080000020003 in canonical format by entering:

#### **DiscoverRoutes Cmac %080000020003 !1 30 Save**

A response to the route discovery will be displayed in 30 seconds. If a route is found, the route traversed to reach the specified destination address is saved in the routing table. If one or more routes exist for the remote system, a prompt appears to request the preferred route to save and to determine whether the route is to be cached as a dynamic or a static route. After the route is saved, you can display it using the SHow -SR AllRoutes command.

For more information about the DiscoverRoutes command, see the Commands chapter in *Reference for Enterprise OS Software*.

# **Adding, Deleting, and Displaying Static Entries in the Routing Table**

Routes to a destination end system are discovered using LLC TEST/XID frames. The route associated with the first TEST/XID response is cached in the routing table until its hold time expires. In some topologies, the route that is cached may not be the optimum route to the destination. Some end systems also cannot respond to TEST/XID frames. In these types of situations, you can configure the preferred route as a static (permanent) route using:

ADD !<port> -SR ROUte <media address> [Override] [Dec | Hex] [<route> [<largestframesize>]]

#### where:

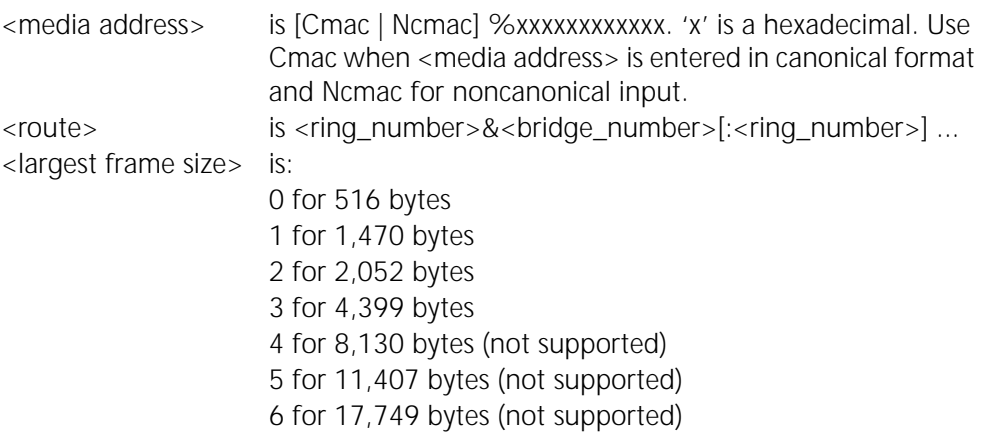

For example, to configure a static route on port 2 of the bridge/router to the remote system with the MAC address %080002000001 and the manual override option (if the route configured for an end system address becomes invalidated for any reason, the static route is replaced by a learned route if one exists), enter:

## **ADD !2 -SR ROUte Ncmac %080002000001 Override :55&1:56&2:57**

To display the learned route associated with a specified end system in noncanonical and hexadecimal format, enter:

#### **SHow -SR ROUte Ncmac %080002000001 Hex**

To remove a static route from the routing table, you must remove it manually, unless you specified the Override option when you added the route. To remove a static route, use:

DELete !<port> -SR ROUte <media address>

You can display routes from the routing table using:

```
SHow [!<port> | !*] -SR ROUte [[Cmac | Ncmac] %<media address>] [Dec | 
Hex]
SHow [!<port> | !*] -SR AllRoutes [Dec | Hex] [<route>]
[Discover | Static] [<count>] <route>:
':'<ring number>'&'<bridge number>.... | Transparent
SHow [!<port> | !*] -SR WanRoutes
```
The SHow -SR ROUte command displays static routes in the routing table.

The SHow -SR AllRoutes command displays dynamically discovered, static, and specific source routes or transparent routes depending on the options selected.

For example, to display all discovered routes in hexadecimal format off port 2 that have traversed bridge number 5, enter:

## **SHow !2 -SR AllRoutes Hex &5 Discover**

To display all static source routes in decimal format off port 2 that have traversed ring number 55, enter:

#### **SHow !2 -SR AllRoutes Dec :55 Static**

To flush all discovered routes in hexadecimal format off port 1 that have traversed the partial route ring number 55, the bridge number 5, and the ring number 77, enter:

## **FLush !1 -SR AllRoutes Hex :55&5:77 Discover**

The SHow -SR WanRoutes command displays all learned remote networks (bridge number and ring number) and its associated data link connection identifier (DLCI), individual SMDS address, or X.25 DTE address for the Frame Relay, SMDS, or X.25 port, respectively.

For more information about these parameters, see the SR Service Parameters chapter in *Reference for Enterprise OS Software*.

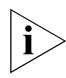

*If you have a static route in a source route environment, LLC will attempt to use that static route.*

**146** CONFIGURING SOURCE ROUTE BRIDGING

## **Aging Out Entries in the Routing Table**

You can adjust the time interval (in minutes) that an inactive route entry can reside in the routing table using the HoldTime parameter. This parameter only affects the dynamically learned routes.

To change the default setting of 15 minutes, use:

```
SETDefault !<port> -SR HoldTime = <minutes>(1–1440)
```
# **Changing the Token Access Priority**

The MinAccessPrior parameter determines the minimum access priority used for outgoing frames on a specified port. The lowest priority is 0; the highest is 6. End systems usually have a low-access priority, while bridges have a medium priority (the default is 4). You can configure a source route bridge that typically handles greater amounts of traffic to obtain the token more often than other end systems by adjusting the MinAccessPrior parameter.

To change the default setting of the MinAccessPrior parameter, use:

SETDefault !<port> -SR MinAccessPrior = <number>(0–6)

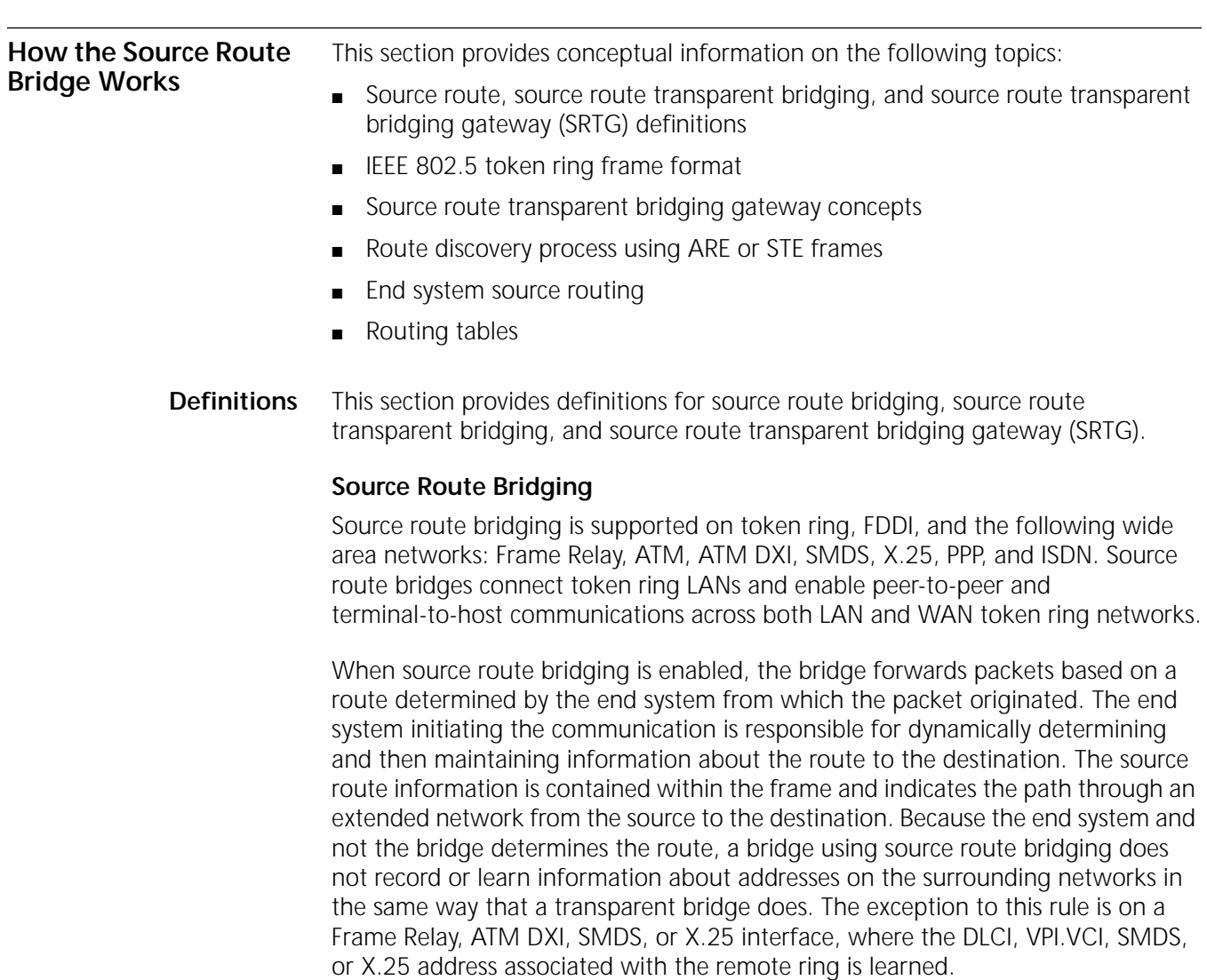

# **Source Route Transparent Bridging**

This feature is not supported on model 32x and 52x SuperStack II NETBuilder bridge/routers.

Source route transparent bridging is a combination of transparent and source route bridging. The bridge automatically determines whether a packet should be forwarded using transparent bridging or source route bridging. For example, if the bridge receives a frame with routing information, the bridge performs source route bridging. If the bridge receives a frame without routing information, it performs transparent bridging. Source route transparent bridging is used in topologies in which transparent end systems and source route-only end systems coexist on the same network; source route transparent bridging allows the transparent end systems to communicate with transparent end systems and source route-only end systems to communicate with source route-only end systems.

# **Source Route Transparent Bridging Gateway**

This feature is not supported on model 32x and 52x SuperStack II NETBuilder bridge/routers.

With SRTG, you can connect a source-routed network to a transparent bridging network. The SRTG software provides a translation between source route and transparent bridging domains so that token ring network users can communicate with Ethernet network users using source routing; Ethernet network users can communicate using transparent bridging with token ring network users as though they were on the same LAN. Upon receipt of frames from a source route domain, SRTG translates them into transparent bridging frames and removes the source routing information fields (RIFs). The SRTG software also adds appropriate RIF fields to transparent bridging frames before forwarding them to a source route network.

You can configure your bridge to use transparent bridging only, source route bridging only, transparent and source route bridging simultaneously, or SRTG. When configuring parallel bridges, 3Com recommends that you configure both bridges in the same bridge mode, either source route or source route transparent, to prevent unexpected blocking of one type of traffic due to the Spanning Tree Protocol. For more detailed conceptual information about SRTG, see ["Source](#page-149-0)  [Route Transparent Bridging Gateway Concepts"](#page-149-0) later in this chapter.

## **IEEE 802.5 Token Ring Frame Format Overview**

Source route bridging requires that each end system in an extended network dynamically determines and maintains the routing information necessary to communicate with other end systems on remote rings in the network. Each frame transmitted by an end system contains the routing information a source route bridge needs to decide whether to forward the frame to an adjoining ring.

This section describes some of the fields in the IEEE 802.5 token ring frame (shown in [Figure 44](#page-148-0)) that are important to a general understanding of the route discovery process. Only the destination and source address fields, as well as the

routing information field are discussed; not every field in an IEEE 802.5 token ring frame is discussed.

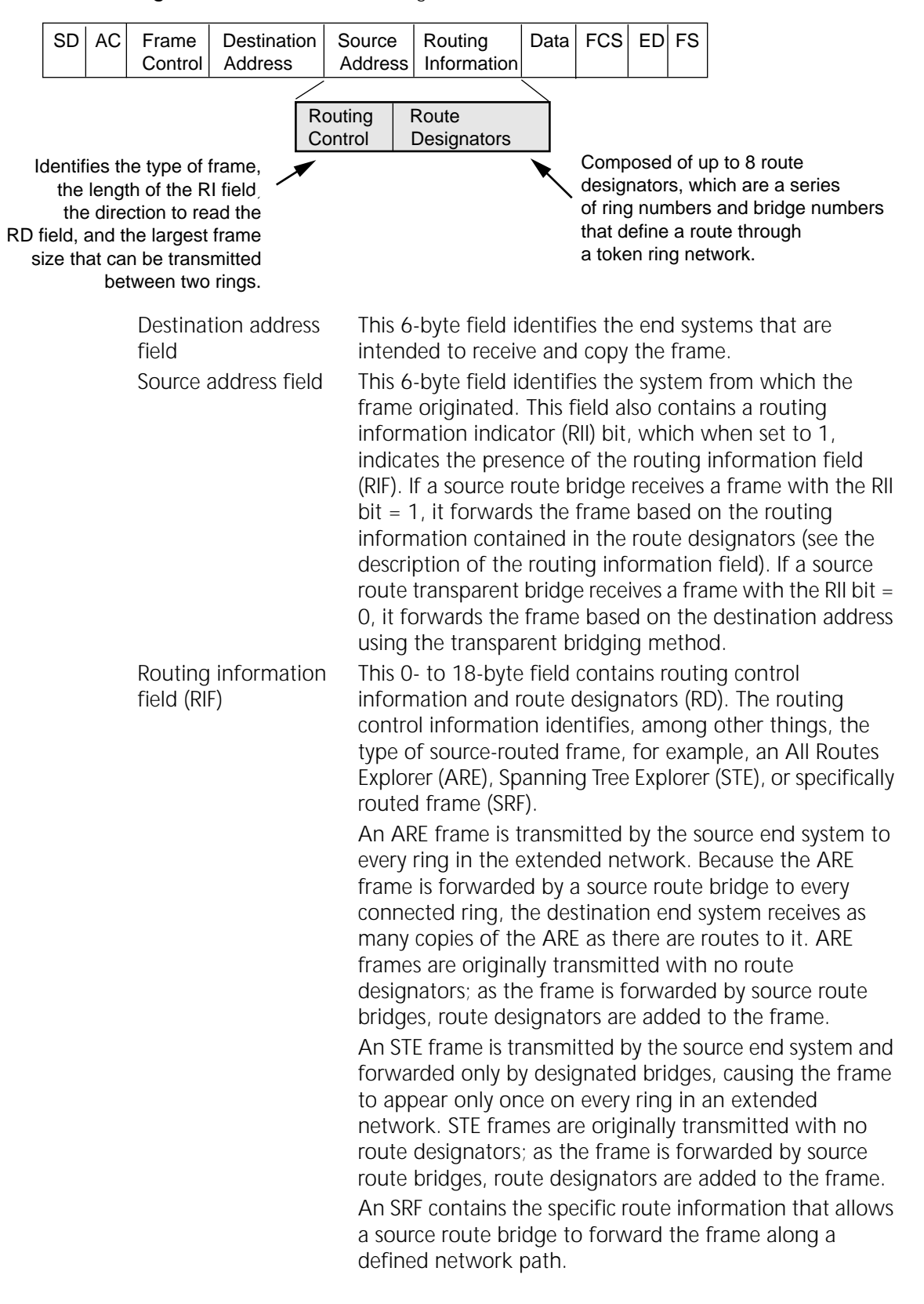

<span id="page-148-0"></span>**Figure 44** IEEE 802.5 Token Ring Frame Format

The RD field contains up to eight 2-byte route designators (route descriptors) of ring and bridge number information that describe the path to a destination.

# <span id="page-149-0"></span>**Source Route Transparent Bridging Gateway Concepts**

These concepts do not apply to model 32x and 52x SuperStack II NETBuilder bridge/routers.

The SRTG provides translation between source route and transparent bridging domains so that token ring network users can communicate using source routing with Ethernet network users, and Ethernet network users can communicate using transparent bridging with token ring network users. Upon receipt of frames from the source route domain, SRTG translates them into transparent bridging frames by removing the source route information fields (RIFs). SRTG adds appropriate RIF fields to transparent bridging frames before forwarding them to the source route network.

# **Spanning Tree Considerations**

Two different spanning tree schemes exist for transparent bridging and for source routing. In transparent bridging, the Spanning Tree Protocol (STP) ensures that only one active path between any two stations exist in the network. In source routing, STP selects the bridges to forward the spanning tree explorer frames.

When both source route and transparent bridging domains are connected using SRTG, multiple gateways may be installed in parallel, either by mistake or on purpose, creating loops in the network topology. To eliminate loops and ensure a single active path between two stations, SRTG fully participates in the transparent STP.

To ensure compatibility with IBM 8209 or 8229 LAN bridges, the spanning tree entity on 3Com SRT gateways generates Bridge Protocol Data Units (BPDUs) as STE frames with a destination address set to the group address and the RII bit set. As shown in [Figure 45](#page-149-1), SRTG detects and breaks loops when there are multiple paths between SR and TB domains.

<span id="page-149-1"></span>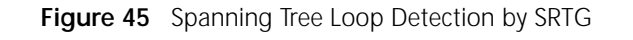

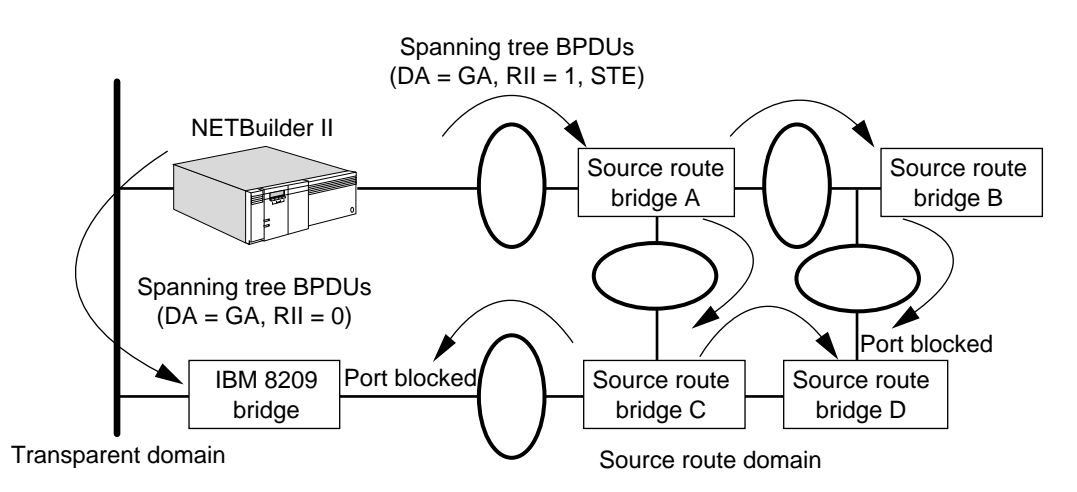

Source route bridge A forwards the spanning tree BPDUs according to the source route spanning tree path to bridge B and C without recomputing the spanning tree algorithm. Bridge B forwards the BPDUs to bridge D, which drops them because the port is in the blocking state. Bridge C forwards BPDUs to bridge D and

......

the IBM 8209 bridge. Bridge D receives them but does not perform the spanning tree computation nor forward them because its other port is in the blocking state. When the IBM 8209 bridge receives the BPDUs, it detects a loop and blocks the source routing port.

When the source routing port goes into a blocking state, all types of frames (ARE, STE, and SRF) are not forwarded. This behavior complies with the transparent bridging behavior but differs from pure source route bridging. When the primary and secondary SRT gateways change their role due to topology changes anywhere in the transparent bridging network (a primary gateway becomes secondary and vice versa), stations using the existing path may experience session disruption. Using parallel SRT gateways does not provide load balancing but does provide a backup path if the primary SRT gateway fails.

# **Packet Handling between Domains**

When a packet is bridged from a source route domain to a transparent bridge domain using SRTG, the source route field of the frame is removed as shown in [Figure 46.](#page-150-1) The RIF of the originator is cached with the direction bit in the route control field inverted for use by subsequent return traffic.

When a packet is bridged from a transparent bridge domain to a source route domain using SRTG, the packet is forwarded using the associated routing information from the source route table if the destination is known. If the destination is not known, the packet is immediately forwarded as an STE frame. The SRT gateway acts as a surrogate source routing station on behalf of all transparent bridge stations and uses a virtual ring number (set with the -SR GatewayVRing parameter) for its transparent bridge domain. Whenever bridging packets from the transparent bridge to source route domain, SRTG adds the virtual ring number and its own bridge number to the source route information of the destination station retrieved from the source route table. From the point of view of a source routing station, the entire transparent bridge LAN appears as a single source routed ring as shown in [Figure 46.](#page-150-1)

<span id="page-150-1"></span>**Figure 46** Virtual Ring and Frame Translation

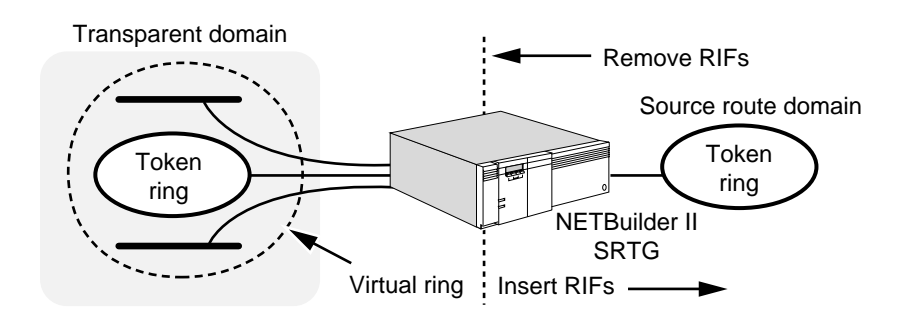

*Source Route to Transparent Bridge Domain Packets.* SRTG handles ARE, STE, and SRF frames as described in [Table 11.](#page-150-0)

<span id="page-150-0"></span>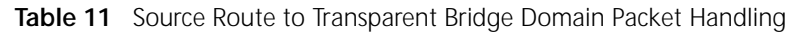

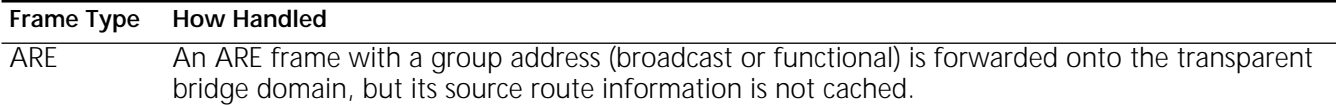

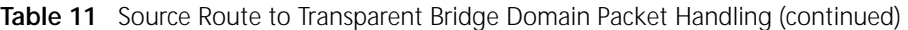

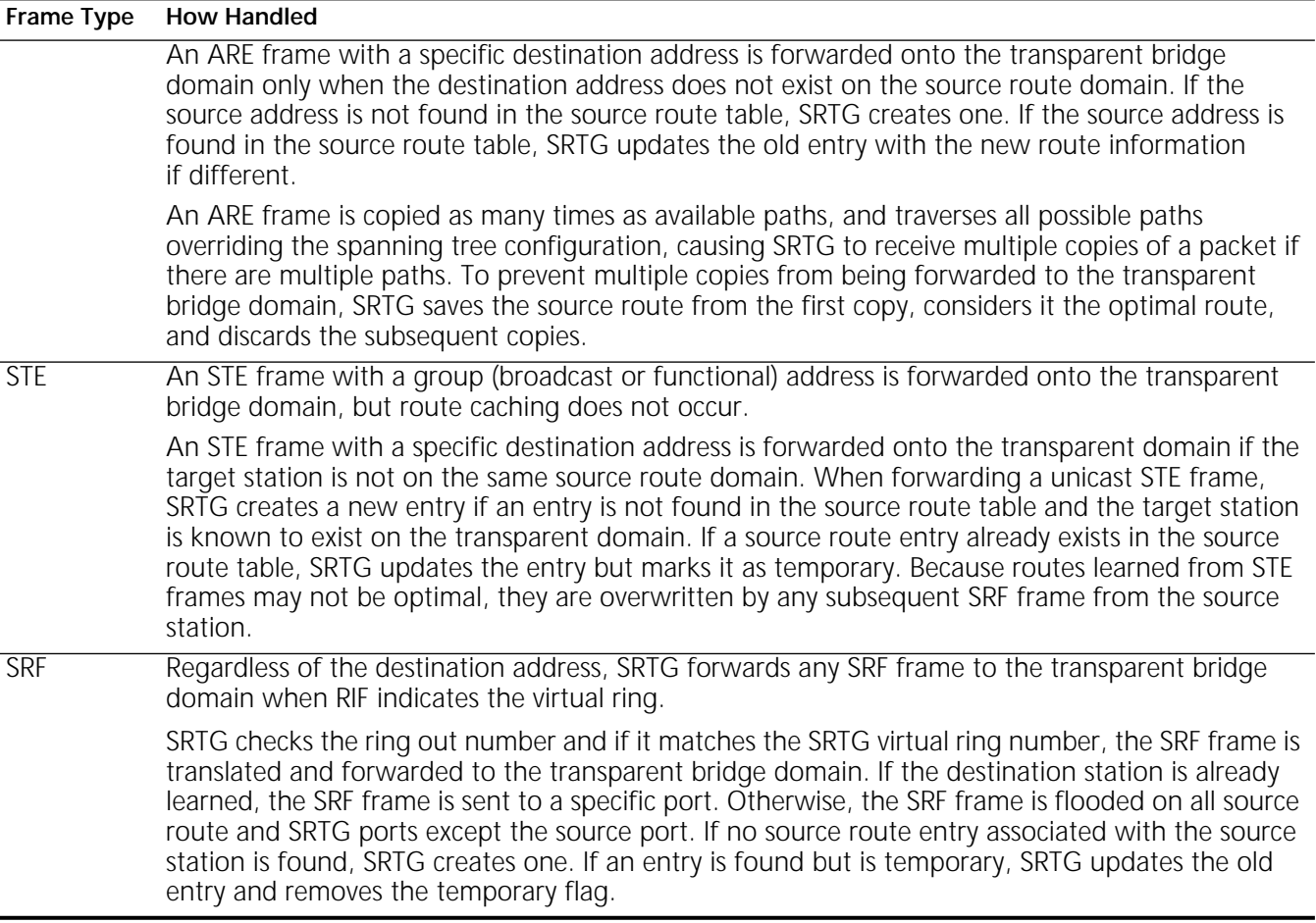

*Transparent Bridge to Source Route Domain Packets.* When SRTG receives a packet from transparent bridge domain, it forwards the packet using the associated routing information from the source route table if the destination address exists in the database. If the destination does not exist in the source route table, SRTG immediately forwards the packet in a STE frame to reduce possible excessive traffic. Whether the destination address exists or not, SRTG adds the virtual ring number configured for the transparent bridging domain to the RIF field retrieved from the source route table.

# **Frame and Address Conversion**

This section focuses on LAN-specific media (Ethernet, token ring, and FDDI) and the different packet formats. Frame conversions are necessary because Ethernet supports two different formats: Ethernet Version II frame and IEEE 802.3 frame.

In a source route token ring network, there are two ways to form a packet. IEEE 802.2 (LLC) encapsulation is used for LLC2 and NetBIOS packets while other protocols, such as IP, use SNAP encapsulation. To ensure compatibility with IBM's 8209 implementation of delivering bridged packets to a target station in its expected format, SRTG keeps track of the encapsulation format of each Ethernet station.

*Ethernet 802.2 Conversion to and from Token Ring 802.2.* Because both Ethernet and token ring supports IEEE 802.2 encapsulation, conversion of

Ethernet 802.2 frames to token ring 802.2 encapsulation is a simple task. SRTG removes the length field and adds the RIF field when it converts frames from Ethernet 802.2 to Token Ring 802.2. SRTG removes the RIF field and adds the length field (padding may be required for small frames) when it converts frames form Token Ring 802.2 to Ethernet 802.2. These frame conversions are shown in [Figure 47.](#page-152-0)

<span id="page-152-0"></span>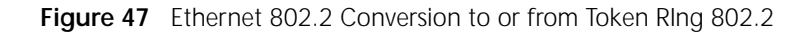

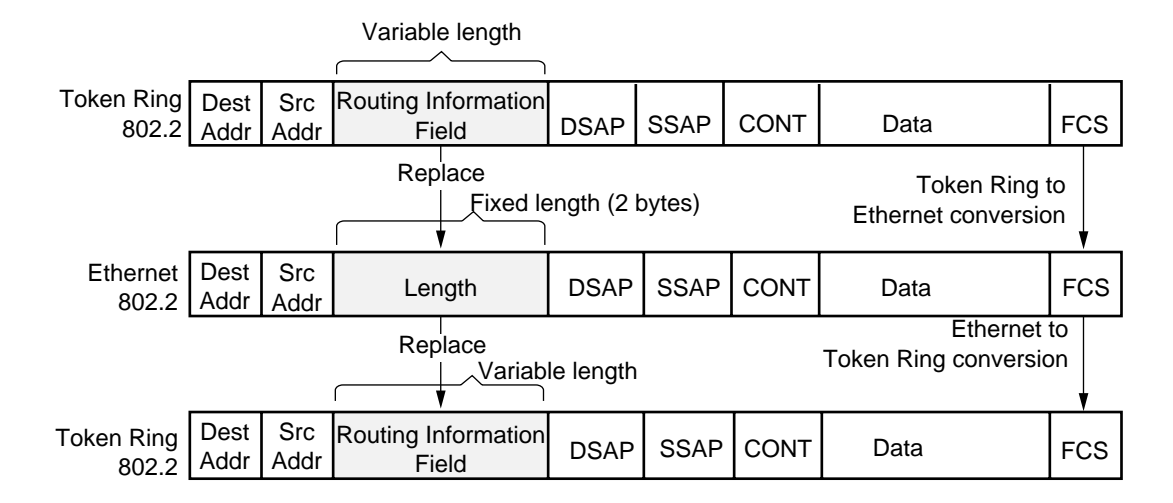

*LLC-based Token Ring Conversion to and from Ethernet II* To support the coexistence of both Ethernet II and Ethernet 802.3 frames on the same LAN, SRTG provides options in the -SR GatewayControl parameter to translate LLC-based packets to Ethernet II frames as follows:

- The destination service access point (DSAP) field in the token ring 802.2 frame must be a multiple of 4 (for example, 00, 04, 08, and so forth), except 0xBC and 0xE0, which are reserved for Banyan VINES and IPX, respectively.
- If SRTG is configured with the NoAutoMode setting, SRTG does not keep track of the encapsulation type of each transparent bridge station. The final encapsulation format is determined by the IeeeMode or EtherMode setting of the GatewayControl parameter. If it is set to EtherMode, Ethernet II encapsulation with type 0x805D is used. If it is set to IeeeMode, LLC-based packets are translated into the IEEE 802.3 format.
- If SRTG is configured with the AutoMode setting, different packet translation rules are used for known and unknown stations. For known stations, the IeeeMode | EtherMode setting is ignored and the encapsulation format learned for each station is used. For unknown stations, LLC2-based packets are translated based on the IeeeMode | EtherMode setting.

This resulting frame looks like an Ethernet II format. LLC data are not placed inside an 802.3 frame but placed into an Ethernet Version II frame whose type is specified as 0x80D5 and shown in [Figure 48.](#page-153-0)

<span id="page-153-0"></span>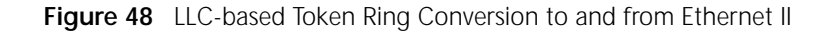

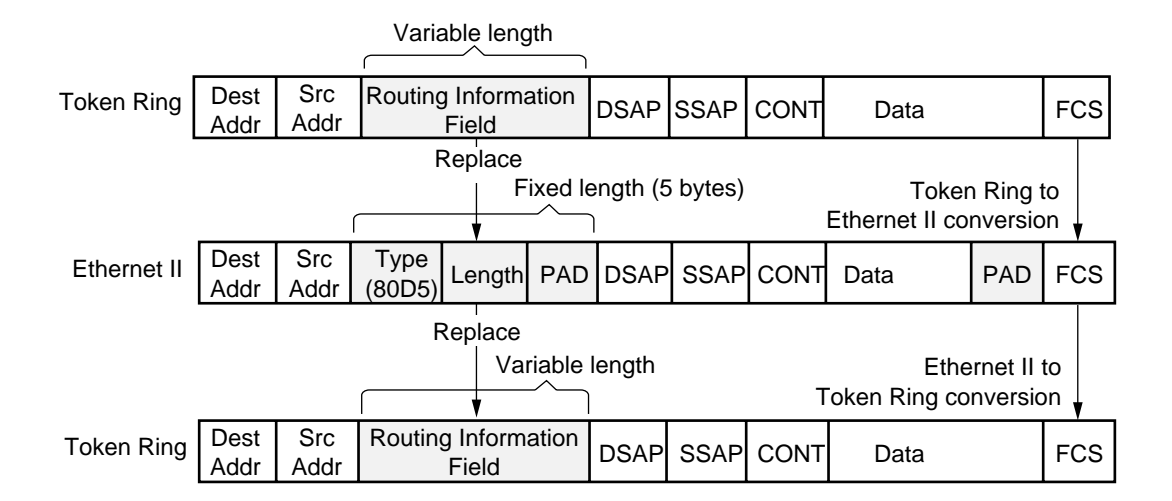

# **Maximum Frame Size**

The maximum frame sizes used by Ethernet and token ring networks are different. To solve this frame length mismatch, SRTG automatically sets the largest frame size bit in the Route Control field to 1450 octets whenever it forwards frames to the token ring network (see [Table 10](#page-138-0)). SRTG drops data packets from token ring or FDDI if the packets are larger than the Ethernet maximum frame size.

**Route Discovery Process** An end system (PCs and workstations) with source route support installed can dynamically determine the routing information it needs to communicate with other end systems on remote rings interconnected by source route or source route transparent bridges. The route discovery process consists of the exchange of messages between the source and the destination end systems. Because no current standard for route discovery exists, the method that the end system uses may be protocol specific; therefore, a general description of the end system route discovery process is provided with details about how the 3Com bridge/router participates in the route discovery process.

> The end station sends an explorer packet (for example, a TEST or XID frame, or a protocol-specific frame, in an ARE or STE) with the destination address in the header. If an ARE frame is transmitted by the source system and the source route bridge receives it, the source route bridge adds its bridge number and ring number of the adjoining ring to the RD fields, and forwards the frame to all of its source route bridging interfaces. The next source route bridge repeats the same process until the destination system recognizes its MAC address in the destination address field of the header and copies the frame.

> If multiple paths to the destination system exist, the destination will receive as many explorer frames as there are paths and must respond to each explorer frame. The destination system responds to the ARE (each and every one) by sending an specifically routed frame (SRF). The frame contains all the routing information needed to forward the frame back to the source. In fact, when the source route

bridge receives an SRF, it forwards the frame according to the embedded source route information in the RD fields. When the source system recognizes its MAC address, it copies the frame and uses the routing information within the frame for all subsequent communications with that destination system.

If an STE frame is transmitted by the source system and the source route bridge receives it, the source route bridge adds its bridge number and ring number of the adjoining ring to the RD fields. The source route bridge only forwards the frame to the source route bridging interfaces that are not blocked because of the Spanning Tree Protocol, resulting in only one STE frame appearing on each ring. Each source route bridge in the spanning tree path follows the same procedure.

When the destination system recognizes its MAC address in the destination address field of the header, it copies the frame and responds to the STE by sending an ARE. The ARE frame is used so that all possible routes to the source can be found. On the return trip to the source system, the source route bridge forwards the ARE frame to all source route interfaces. When the source system recognizes its MAC address, it copies the frame (multiple responses may be received) and uses the routing information from the preferred ARE for all subsequent communications with that destination system.

When the 3Com bridge/router functions as an end system, it initiates the route discovery process by sending a TEST/XID STE frame. Upon receiving the frame, the destination system sends an ARE frame as described in the previous paragraph, except that the 3Com bridge/router caches the first ARE that it receives and discards all the other ARE responses.

**End System Source Routing** Route discovery for end system source routing is supported on token ring and FDDI networks and wide area networks using PPP, Frame Relay, ATM DXI, SMDS, or X.25. Using end system source routing, the router acting as an end system can discover end systems not already present in the end system routing table. This is useful in situations in which the router receives a packet, but does not have a source route to the destination station on the source route network. If route discovery is enabled, the router determines the best route to the destination station by initiating a route discovery process and caching the discovered route in the routing table.

> You normally use route discovery in configurations where the router is attached to a source route bridged environment. To enable routing in a source route environment, you must configure route discovery on the port directly connected to the source route bridged domain.

> For any given port, you can configure the router to initiate route discovery for any combination of the following types of routing protocol packets:

- **AppleTalk**
- CLNP (OSI)
- **DECnet**
- IP (route discovery using an ARP packet)
- IPX
- VINES

You can also configure a port to initiate route discovery for DLTest packets.

Routes to a destination end system are discovered using LLC TEST/XID command frames. The route associated with the first TEST/XID response is cached in the routing table until its hold time has expired. Enabling route discovery allows end systems located in transparent-only, source route-only, or source route transparent environments to be reached.

**Routing Tables** You can access the routing table of end system by entering the SHow -SR AllRoutes command. For complete information on this parameter, see the SR Service Parameters chapter in *Reference for Enterprise OS Software.*

> A source route bridge forwards a packet based on a route determined by the end system from which the packet originated. Routes are discovered on ports where the -SR RouteDiscovery parameter is enabled for one or more protocol packets. The routes learned by the bridge are cached in a routing table.

The two types of routing table entries are learned (dynamic) entries and user-assigned (static) entries.

- Learned (dynamic) entries are entries that the router learns from route discovery packets received from communicating end systems. The learned entries are subject to dynamic changes or deletion at intervals determined by the -SR HoldTime parameter (the default is 15 minutes).
- User-assigned (static) entries are entries assigned using the ADD -SR ROUte command. The static entries can be changed or deleted only through the ADD or DELete commands. These entries also are referred to as permanent entries.

<span id="page-156-0"></span>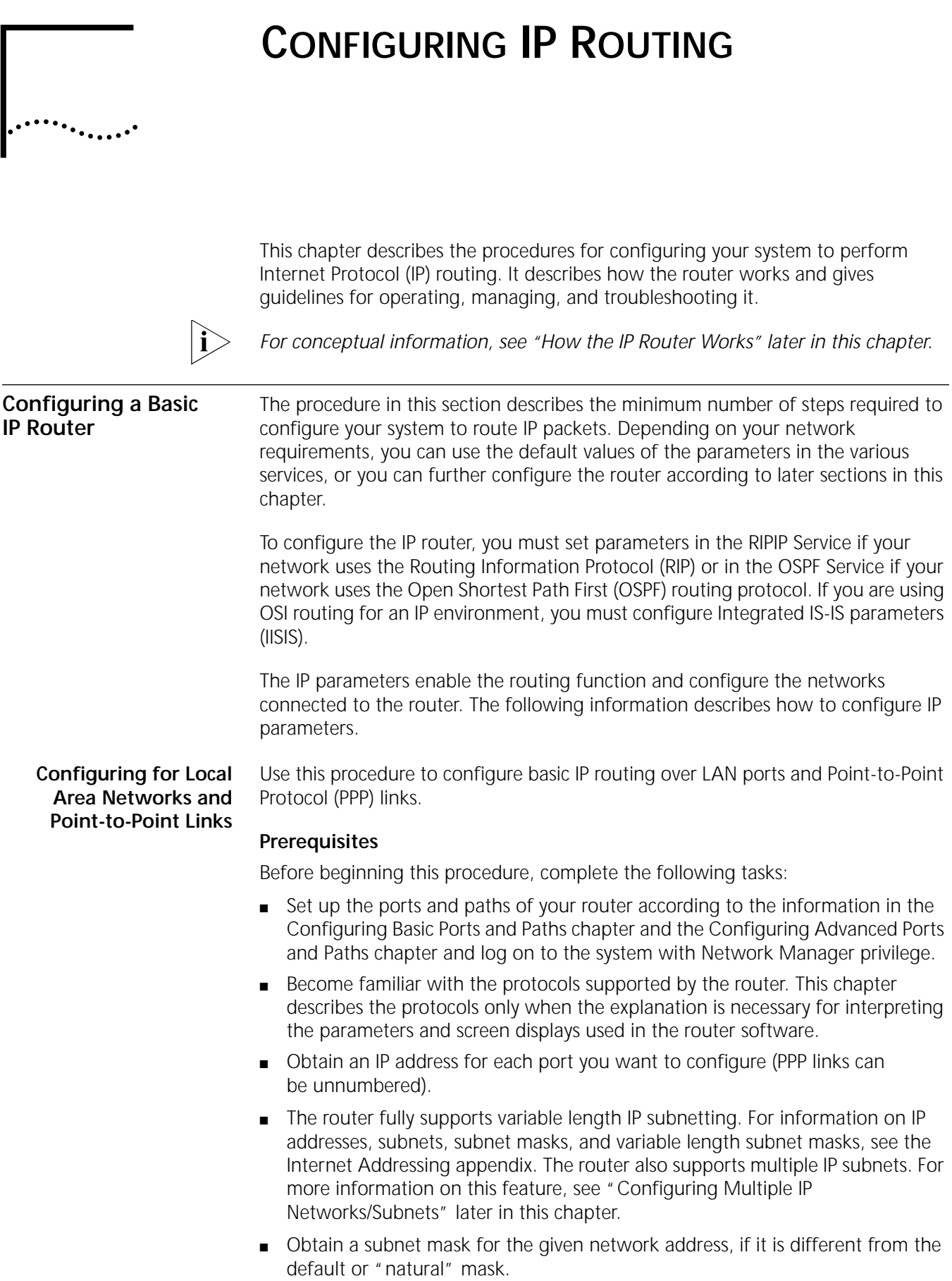

# **Procedure**

To set up a basic configuration for your IP router, follow these steps:

**1** Assign an IP address for each LAN port that will route IP using:

SETDefault !< port> -IP NETaddr = <IP address> [<subnet mask> [Ones | Zeros [MTU]]] | UnNumbered | IPCPAddress

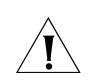

*CAUTION: An IP address assigned to port 0 is considered the IP address for all the interfaces. As a result, the bridge/router behaves as an IP host for Telnet access and network management and stops routing IP packets. Do not configure an IP address for port 0 if you want to route IP packets.* 

**2** Assign an IP address or the value UnNumbered to each wide area port using PPP as the serial line protocol using:

SETDefault !< port> -IP NETaddr = <IP address> [<subnet mask> [Ones | Zeros [MTU]]] | UnNumbered | IPCPAddress

PPP does not require that you assign an IP address to each wide area port. Before configuring your IP router to route over PPP, determine if you want to assign an IP address to each wide area port. (See ["Related Information"](#page-158-0) later in this chapter). If you do not want to assign an IP address to a wide area port, you must set the value of the -IP NETaddr parameter to UnNumbered. An advantage of not assigning an IP address to each wide area port is that you conserve valuable network and subnet numbers.

The NETaddr parameter lets you set the interface to be Internet Protocol Control Protocol enabled using the IPCPAddress parameter. The IPCPAddress parameter enables the bridge/router to automatically get an address from the internet service provider (ISP) and assign it to the local PPP WAN interface. After the IP address has been obtained, address mapping can take place.

**3** If you are going to be running OSPF as the routing protocol over dial-up circuits, configure a demand interface circuit using:

SETDefault !<port> -OSPF DemandInterface = Enable

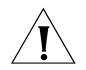

*CAUTION: Do not configure any interface on any router in a single OSPF area as a demand circuit (DC) interface unless all routers in that area have been upgraded to at least software version 8.3.*

With this setting, the router negotiates with the neighbor at the other end of the point-to-point link. If the neighbor agrees that the point-to-point link is a demand circuit, the router suppresses sending OSPF hello packets and routing refresh information, allowing the data link connection to be closed when not carrying application traffic. For the demand circuit to be cost-effective, make sure that it is isolated from as many topology changes as possible because topology changes bring up the interface.

For more information, see ["Reducing Network Costs Using Demand Interface](#page-211-0)  [Circuits"](#page-211-0) later in this chapter.

- **4** Enable the dynamic routing protocols for IP routing using RIPIP, OSPF, or IISIS.
	- To enable RIP operation on a specified port, set the CONTrol parameter in the RIPIP Service (using its TAlk and Listen values) as follows:

```
SETDefault !<port> -RIPIP CONTrol = ([TAlk | NoTAlk], 
[Listen | NoListen], [Poison | NoPoison], [TRigger | NoTRigger], 
[NetAdvUnn | SubnetAdvUnn], [SubnetBcast | All1sBcast], [Aggregate | 
NoAggregate], [DeAggregate | NoDeAggregate], [DynamicNbr | 
NoDynamicNbr], 
[FullMesh | NonMesh]
```
Setting the CONTrol parameter to the TAlk and Listen values enables the router to send and receive routing information with other routers using RIP.

You can also configure RIPIP for networks with variable length subnet masks using an aggregate/deaggregate scheme or the range table mask scheme. For more information, see ["Configuring RIPIP for Networks with Variable Length](#page-165-0)  [Subnet Masks"](#page-165-0) later in this chapter.

If you set the value of the -IP NETaddr parameter to UnNumbered for a PPP serial link, make sure that you set the value of the -RIPIP CONTrol parameter to NetAdvUnn or SubnetAdvUnn depending on your network configuration.

■ To enable OSPF on a specified port, set the CONTrol parameter in the OSPF Service using:

SETDefault !<port> -OSPF CONTrol = Enable

After OSPF is enabled, the router will exchange routing information with other routers using OSPF.

■ To configure IISIS for Dual IP and Open System Interconnection (OSI) mode, enter:

**SETDefault -IISIS CONTrol = Enable**

**5** Enable IP routing by entering:

## **SETDefault -IP CONTrol = ROute**

To complete the configuration for PPP links, see [the Configuring Wide Area](#page-906-0)  [Networking Using PPP chapter](#page-906-0).

# <span id="page-158-0"></span>**Related Information**

A serial line running PPP can support IP routing without the assignment of IP subnets. This feature is called *unnumbered links*. An unnumbered PPP link is useful only between two routers; in other words, it cannot connect a router to a host.

You must configure a serial line running PPP as an unnumbered link using the -IP NETaddr parameter before the unnumbered link takes effect. When an update is sent over an unnumbered PPP link, the source IP address is borrowed from another interface. For this reason, a router must have at least one IP address configured.

When RIP is run over a PPP link, both ends of the link must be either unnumbered or numbered with the same IP subnet. Half-numbered links, or links with inconsistent IP subnets on both ends, are considered a configuration error.

When OSPF or IIISIS is run over unnumbered PPP links, no limitation exists in the way that the PPP link may be configured. Either end of the link can be numbered independently, or both ends can remain unnumbered. If both ends are numbered, they need not be on the same IP subnet nor have the same subnet masks.

You do not need to assign a network number to a Frame Relay cloud if you are using IISIS.

#### **Configuring for Wide Area Networks** IP routing over Frame Relay, Asynchronous Transfer Mode data exchange interface (ATM DXI), X.25, and ATM is supported over fully meshed, partially meshed, and nonmeshed topologies.

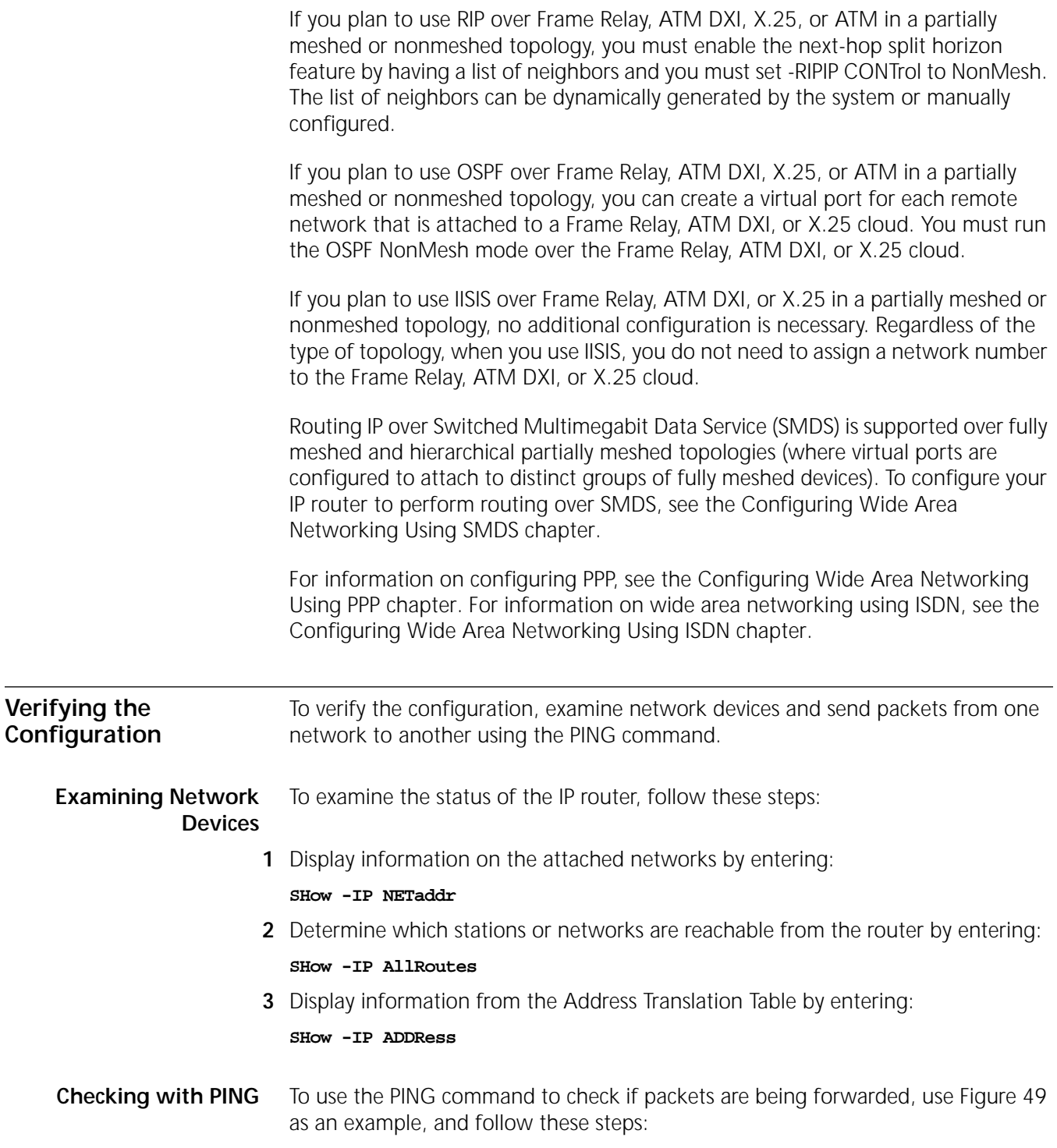

<span id="page-160-0"></span>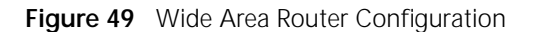

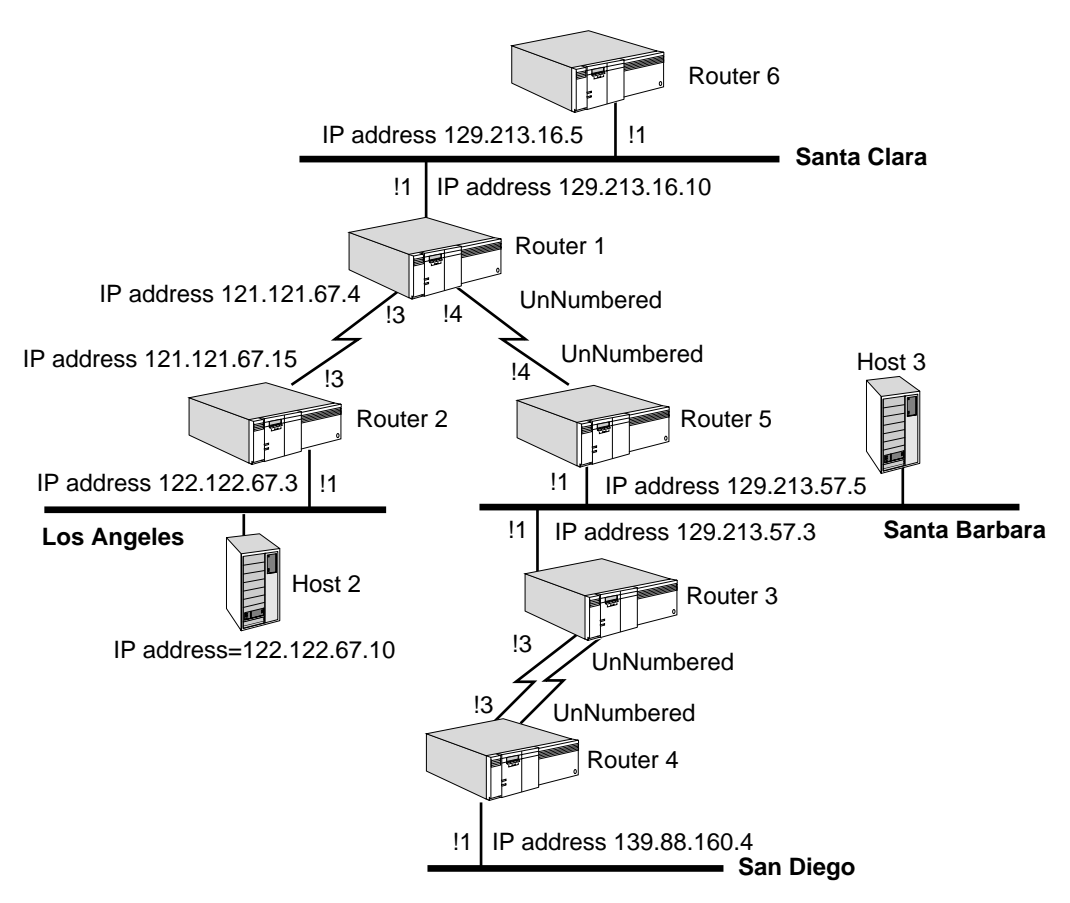

- **1** Determine whether all of the router 1 network interfaces are up and running by entering the following commands from router 6:
	- **a** To check port 1, enter:

## **PING 129.213.16.10**

If you do not specify the amount of time in seconds that the bridge/router should attempt to ping a device, the bridge/router assumes 20 seconds. For more information on the PING command, see the Commands chapter in *Reference for Enterprise OS Software*.

**b** To check port 3 of router 1, enter:

## **PING 121.121.67.4**

If a port is operational, a message similar to the following appears after each PING command:

pinging ... 121.121.67.4 is alive

If a port is not operational, a message similar to the following appears:

pinging ... 121.121.67.4 is not responding

If this message appears, check the network connection to see if the cables are properly connected. Contact your network supplier or 3Com for help if you still cannot determine the cause of the problem.

**2** After you determine that each port is operational, check that the router can forward packets from one network to another.

**a** Enter the PING command on router 6 to check if it can communicate with host 2:

**PING 122.122.67.10**

If host 2 is operational and the router functions properly, a message similar to the following appears:

pinging ... 122.122.67.10 is alive

- **b** If you do not get this message, use the TraceRoute command on router 6 to trace a path to your intended destination. Specify the IP address of the destination you want to trace.
- **c** Follow the steps in ["Checking the Overall Status"](#page-161-0) to verify the following items:
	- Port 1 is properly configured on router 1.
	- Port 3 is properly configured on router 1.
	- Port 1 is properly configured on router 2.
	- Port 3 is properly configured on router 2.
	- The address used in the PING command is the correct address of host 2.
	- Routing is enabled on router 1, router 2, and router 6.
	- The routing protocol is properly configured.

If you cannot determine the cause of the problem, contact 3Com or your network supplier for help.

**Getting Statistics** After you have followed the necessary setup and checking procedures using the PING command, examine the statistics by entering:

**SHow -SYS STATistics -IP**

You can collect statistics for a specific period by using the SampleTime and STATistics parameters. For more information, see the SYS Service Parameters chapter in *Reference for Enterprise OS Software*.

<span id="page-161-0"></span>**Checking the Overall** The following information pertains to checking the status of the router.

**Status**

**Procedure**

To check the overall status of the IP router, follow these steps:

**1** Examine the path configurations by entering:

# **SHow -PATH CONFiguration**

**2** Examine the port configurations by entering:

**SHow -PORT CONFiguration**

**3** Examine the IP configurations by entering:

**SHow -IP CONFiguration**

- **4** Examine the RIPIP configurations by entering: **SHow -RIPIP CONFiguration**
- **5** Examine the OSPF configurations by entering: **SHow -OSPF CONFiguration**
- **6** Examine the ARP configurations by entering:

<span id="page-162-0"></span>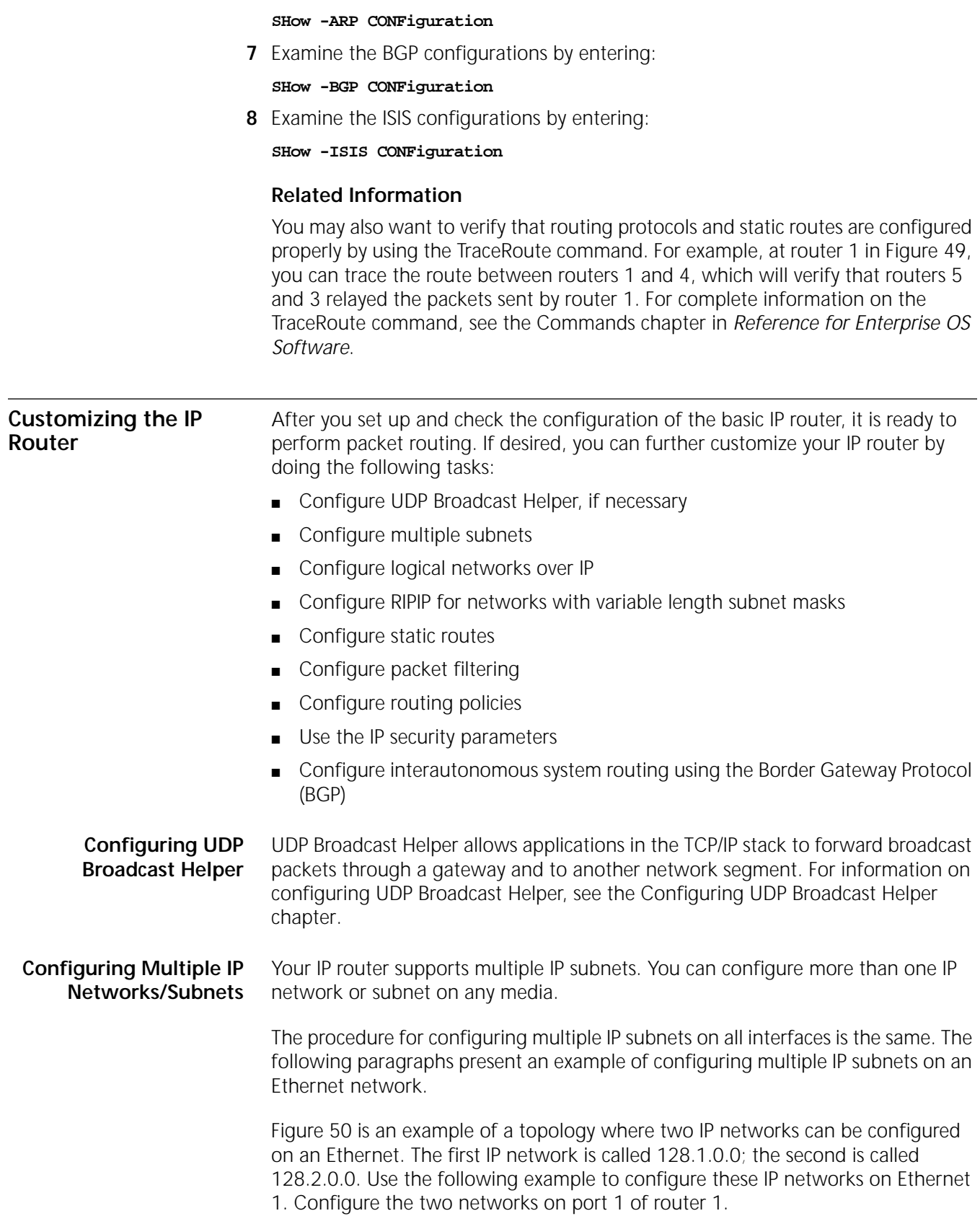

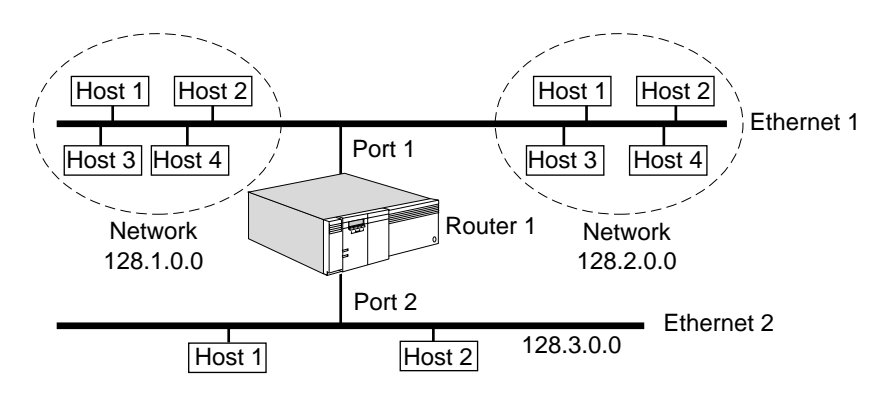

<span id="page-163-0"></span>**Figure 50** Two IP Subnets Configured on the Same Ethernet

To configure the two networks on port 1 of router 1, follow these steps:

**1** Configure the first network.

The first address that you configure is known as the primary address. This address is indicated by an asterisk when you enter the SHow -IP NETaddr command. For example, to set up network 128.1.0.0 with the IP address of 128.1.0.5, enter:

**SETDefault !1 -IP NETaddr = 128.1.0.5**

**2** Configure any subsequent networks.

To configure a subsequent network, for example, network 128.2.0.0 with the IP address of 128.2.0.5, enter:

#### **ADD !1 -IP NETaddr 128.2.0.5**

To delete an address, use:

DELete !< port> -IP NETaddr <IP address>

In the topology shown in [Figure 50,](#page-163-0) the systems on Ethernet 1 have been divided into two IP networks. Direct communication takes place among the hosts in network 128.1.0.0 and among the hosts in network 128.2.0.0. However, router 1 must forward packets between a host on network 128.1.0.0 and a host on network 128.2.0.0.

# **Related Information**

The ability to configure multiple IP subnets gives you the following advantages:

■ You can maximize the use of your network media.

The structure of the IP address limits the number of systems that can be addressed on an IP network. Configuring multiple IP subnets on a single network media allows you to increase the number of systems that you can address on a single media.

■ You can break down systems on the network media into subsets of virtual private networks (VPNs). Direct communication occurs within these VPNs.

You must factor the advantages of being able to configure multiple IP subnets against the fact that traffic on a segment containing multiple IP subnets can increase significantly. Traffic from one network to another on the same segment must first go to the router then back out on the same segment.

## **Configuring Logical Networks over IP**

You can assign the same IP address to several ports, and bridge among those ports while routing to other ports, by creating multiple logical networks (MLN).

MLN offers the following benefits for IP routing:

- Simplifies network protocol address administration on large networks. Instead of configuring each port individually, you need to configure only the group port.
- Reduces the number of IP addresses you need, making more efficient use of the limited hierarchical IP address space.
- Allows you to move stations from one LAN to another LAN without having to reassign hierarchical IP addresses, as long as both LANs belong to the same logical network.
- Allows you to integrate a number of bridged networks by routing them from the bridged environments (configured as logical networks) across a LAN or WAN backbone.
- Allows you to restrict broadcasts by grouping the target range into a port group since bridging of a logical network occurs only within the port group.

In [Figure 51,](#page-164-0) ports 1, 2, and 3 and the LANs attached to them have been grouped together into logical network V1 by entering:

```
ADD !V1 -PORT LogicalNET ETHernet 1,2,3
```
Ports 5 and 6 have been grouped into logical network V2 by entering:

```
ADD !V2 -PORT LogicalNET ETHernet 5,6
```
Port 4 is an ordinary port that does not belong to a logical network.

<span id="page-164-0"></span>**Figure 51** Logical Networks over IP

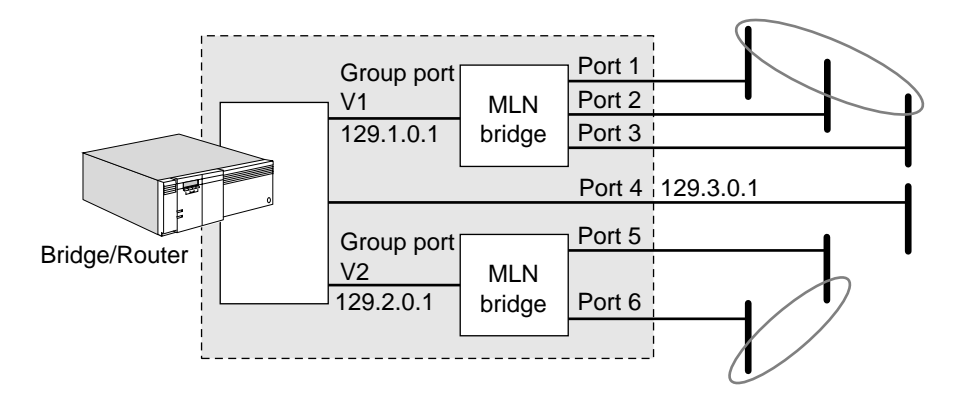

For more information about configuring group ports, see ["Configuring Multiple](#page-90-0)  [Logical Networks"](#page-90-0) in [the Configuring Advanced Ports and Paths chapter](#page-76-0).

You can now assign IP addresses to ports V1, V2, and 4, for example:

```
SETDefault !V1 -IP NETaddr = 129.1.0.1
SETDefault !V2 -IP NETaddr = 129.2.0.1
SETDefault !4 -IP NETaddr = 129.3.0.1
```
You cannot assign IP addresses directly to the member ports 1, 2, 3, 5, and 6.

You can also assign subnet masks and enable dynamic routing protocols, as explained in ["Configuring a Basic IP Router"](#page-156-0) earlier in this chapter, or customize the router in the other ways explained in this chapter. Ports 1, 2, and 3 share the IP

<span id="page-165-0"></span>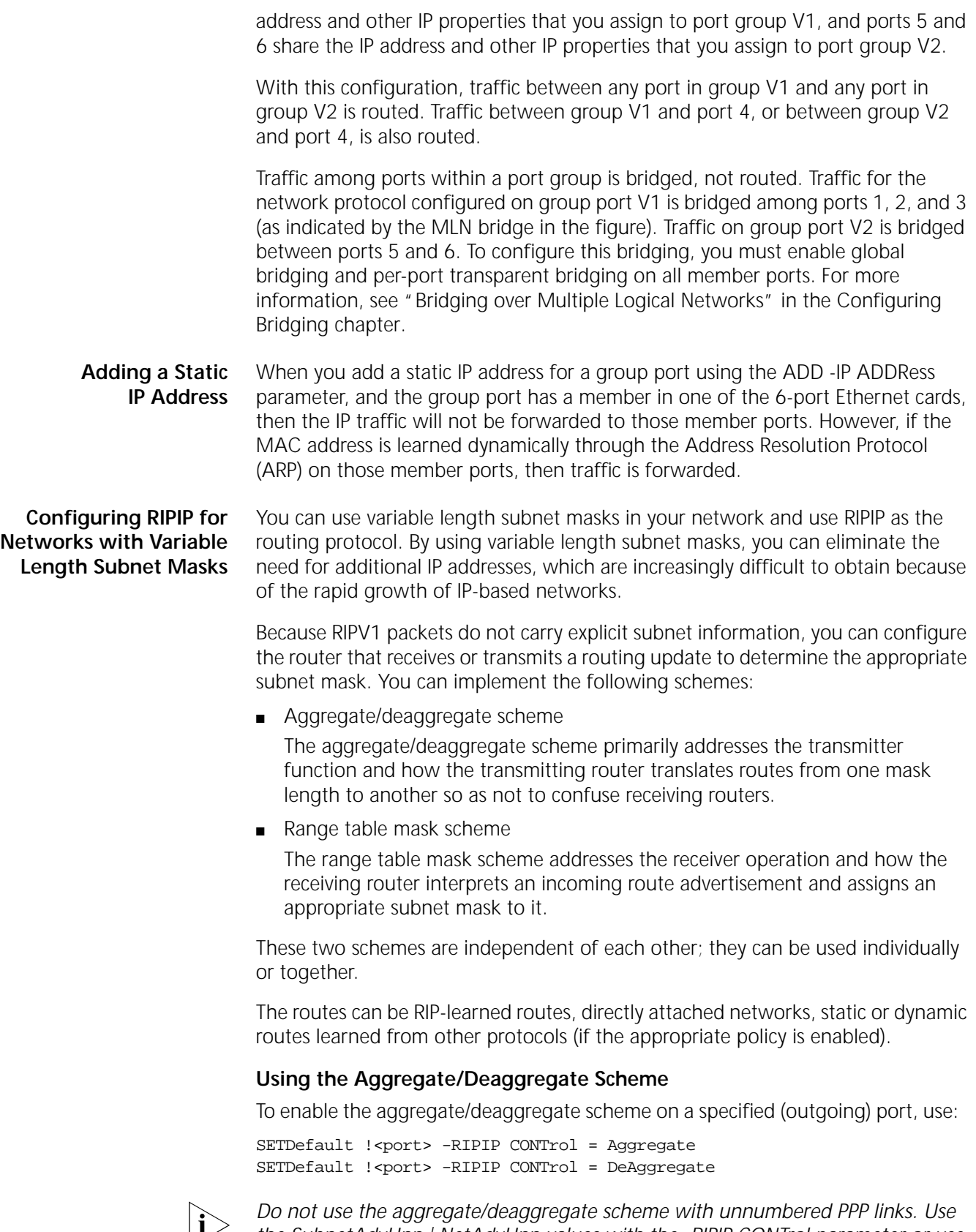

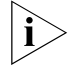

*the SubnetAdvUnn | NetAdvUnn values with the -RIPIP CONTrol parameter or use the range table mask scheme.*

**Procedure** When both values are selected, RIPIP performs route conversion using the following algorithm.

To use the Aggregate/Deaggregate scheme, follow these steps:

- **1** If it is a host route (with mask 255.255.255.255), propagate as is.
- **2** If it is a network route using the natural mask (for example, 10.0.0.0 255.0.0.0), propagate as is.
- **3** If it is a subnet route, do the following:

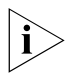

*When NoAggregate is selected, step 3b is skipped. When NoDeAggregate is selected, step 3c is skipped.*

**a** If the outgoing interface is not subnetted, or if the outgoing interface belongs to a different IP network number, then zero out the bits in the subnet portion and propagate the natural IP network number (aggregate to the natural mask).

For example, if the routing update is sending 10.1.0.0 to 11.1.0.0, then the subnet portion is zeroed out and the natural IP network number (10.0.0.0) is propagated.

**b** If the outgoing interface has the same IP natural network number as the route being propagated and if the mask of the route is longer than the mask of the outgoing interface, adopt the shorter mask and zero out all the bits in the host field (aggregate to a shorter mask).

This step of the algorithm is used if Aggregate is selected on the outgoing port. For example, if the mask of the route is 255.255.255.0 and the mask of the outgoing interface is 255.255.0.0, the shorter mask is used and the host field bits are zeroed.

**c** If the outgoing interface has the same IP natural network number as the route being propagated and if the mask of the route is shorter than the mask of the outgoing interface, adopt the longer mask and convert the route into a series of route advertisements that cover the full address space.

This step of the algorithm is used if DeAggregate is selected on the outgoing port. For example, if the route 10.1.0.0 255.255.0.0 is sent to neighbors with a longer mask (255.255.255.0), the route is expanded into a sequence of subnets 10.1.0.0 255.255.255.0 to 10.1.255.0 255.255.255.0. In this example, each route from the shorter side translates into 256 routes on the longer side.

**d** If a, b, and c are not true, propagate as is (the outgoing interface is subnetted from the same IP network as the receiving interface and has the same mask).

*Related Information* Use the aggregate/deaggregate scheme in simple network topologies; for example, you may have a single router between the corporate backbone and stub networks (or remote offices) as shown in [Figure 52](#page-166-0).

<span id="page-166-0"></span>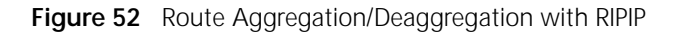

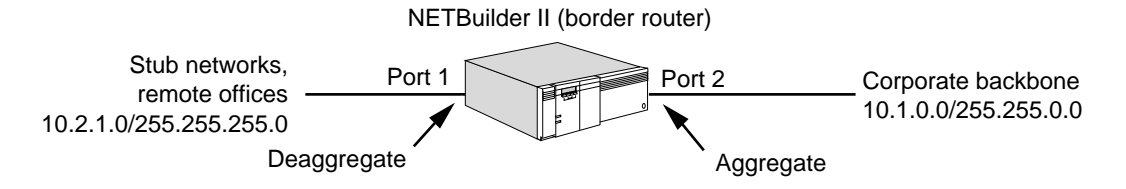

In this configuration, the backbone has a shorter mask and no overlapping routes (10.2.0.0 255.255.0.0 and 10.2.2.0 255.255.255.0 are overlapping and cannot coexist). All subnets with the same aggregate must be fully connected and contiguous; subnets with different aggregates can be located independently. For example, all 10.2.X.X subnets must be connected and contiguous, but 10.2.X.X and 10.3.X.X can be independent.

The aggregate/deaggregate scheme provides the following benefits:

- The aggregate scheme reduces the number of routes in the backbone routing table; a smaller routing table leads to smaller routing overhead and smoother network operation.
- All the work is performed by the border router that has interfaces to subnets with different masks. It is responsible for translating routing updates and using the correct subnet mask. No other routers need to be aware that variable length subnet masks are used.
- The scheme can be used easily and quickly in a simple network topology as shown in [Figure 52](#page-166-0) with minimal impact; it is compatible with older routers and major upgrades are not necessary.

Using the aggregate/deaggregate scheme has the following disadvantages:

- Deaggregation may not be a beneficial scheme in some topologies (do not use it for unnumbered PPP links or topologies more complex than shown in [Figure 52](#page-166-0)); the default route advertisement should be used as an alternative.
- If more than one router connects the longer subnets to the backbone, the RIP advertisements, after aggregation or deaggregation, may confuse each other. You may need to configure the -RIPIP ReceivePolicy parameter to filter out this type of information.

# **Using the Range Table Mask Scheme**

To configure the range table mask scheme, use:

ADD -RIPIP RcvSubnetMask <IP address> <IP address> <subnet mask>

For example, you could specify that all subnets between 10.2.0.0 and 10.2.255.0 use subnet mask 255.255.255.0 by entering:

## **ADD -RIPIP RcvSubnetMask 10.2.0.0 10.2.255.0 255.255.255.0**

You can configure any type of subnet mask to any network number. The subnet mask can be longer or shorter than its natural mask. For example, the range 128.4.0.0 128.4.0.0 with subnet mask of 255.252.0.0 means that network 128.4.0.0 is assigned 255.252.0.0 as the subnet mask.

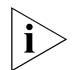

*You cannot assign a subnet mask to the default route (0.0.0.0).*

**Procedure** For each route received from a neighbor, RIPIP determines the appropriate mask using the following algorithm:

**1** If the route belongs to the same IP network number of the receiving interface, use the mask of the interface.

For example, if the router receives route 10.1.0.0 on interface 10.2.0.0 255.255.0.0, the router adopts the same subnet mask for the received route.

**2** If the route belongs to the same IP network number of any other interface, adopt the mask of that interface.

This action is useful when receiving routes over an unnumbered PPP link.

**3** Use the natural mask based on the class (A, B, or C) of the received route.

After the mask has been determined, the software checks to see if the route falls within any of the network ranges in the range table. If there is a match, the software overrides the mask with a user-configured subnet mask. If there are multiple matches in the table, the software picks the most specific match. The entries in the range table are organized from the more specific to the less specific. For example, range 10.1.0.0–10.1.255.0 with a mask of 255.255.255.0 is more specific than 10.0.0.0–10.255.0.0 with a mask of 255.255.0.0. With these ranges in the table, network 10 is assigned subnet mask 255.255.0.0; networks that begin with 10.1.X.X are assigned a subnet mask of 255.255.255.0.

As the final step, the software compares the received route with the mask. If there are non-zero bits in the host field, the route is a host route, and the software converts the subnet mask to 255.255.255.255.

*Related Information* Use the range table mask scheme for more complex topologies not covered by the aggregate/deaggregate scheme (overlapping routes exist, routes learned over unnumbered PPP links). With the range table mask scheme, there is no limit on the number of potential subnet masks.

The topology in [Figure 53](#page-168-0) has overlapping routes. In this situation, you need to configure the range table mask on NETBuilder bridge/routers A and B. You prevent bridge/router A, for example, from adopting the shorter mask (255.0.0.0) of network C when receiving route updates from network B.

<span id="page-168-0"></span>**Figure 53** Range Table Mask

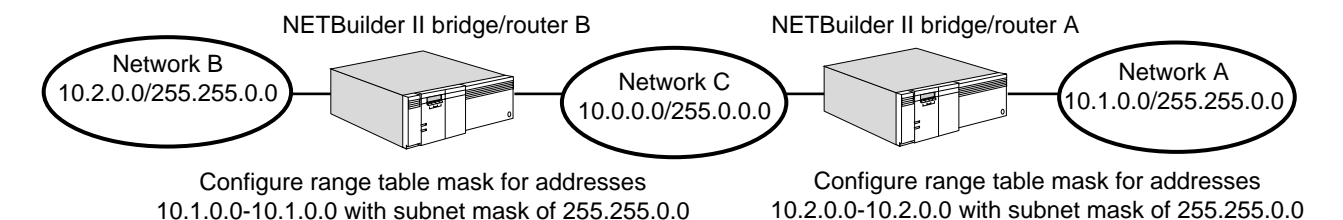

The range table mask scheme provides the following benefits:

- Classless addressing can be supported.
- No topology limitations exist.
- Overlapping routes are supported.

Using the range table mask scheme has the following disadvantages:

- Extensive configuration may be required on every router, leading to increased administrative overhead.
- When the scheme is first used, all routers must be upgraded and synchronized at the same time. Because all routers must be configured with identical information, the coexistence of non-NETBuilder bridge/routers may not be possible.

# **Adding RIP V2 Compatability**

RIPv2 routers can inter-operate with RIPv1 routers. To facilitate this, as well as to offer a migration path for existing routers, RIPv2 capable routers have several modes of operation. Four mode settings are available for transmit:

- RIPv1 Only Only RIPv1 messages are sent.
- RIPv1 Compatible RIPv2 messages are sent using directed broadcast if no AdvToNeighbor is set. Otherwise, the RIPv2 messages are sent to the neighbors individually using unicast. Note that these RIPv2 messages are picked up by RIPv1 routers.
- RIPv2 Only RIPv2 messages are sent using multicast address 224.0.0.9 if no AdvToNeighbor is set. Since RIPv1 routers do not listen on that multicast address, they do not pick up the RIPv2 messages.
- None No RIP message is sent.

Four mode settings are available for receive:

- RIPv1 Only Only RIPv1 messages are received.
- RIPv1 Compatible Both RIPv1 and RIPv2 messages are received.
- RIPv2 Only Only RIPv2 messages are received.
- None No RIP message is received.

In the brouter implementation, sets of modes for sending and receiving are available and are provided on a per interface basis. The None mode (where sending/receiving of RIP messages are stopped) is obtained by setting the corresponding IPRIP Control parameter to NoTalk/NoListen. You can set both the send and receive modes to the same value.

RIPv1 mode is the default mode of operation, which avoids problems with RIPv1 routers that may have trouble interpreting a RIPv2 message (although a properly implemented RIPv1 router would not have this problem). When the mode is set to RIPv1 Compatible, the router can exchange RIP information with both RIPv1 and RIPv2 routers. However, in the RIPv1 Compatible mode it is sending RIPv2 message to RIPv1 routers, so some issues involving subnet arise.

For more information about the V2CompatMode parameter, see the RIPIP Service Parameters chapter in *Reference for Enterprise OS Software*.

# **Adding Authentication**

Every RIPv2 message can contain an optional authentication block. The authentication block occupies the same size as a route entry (20 bytes) and is distinguished by a value of 0xFFFF in the Address Family Identifier field. If the authentication block is present, it must be immediately following the RIP header, and there must only be one such authentication block in the entire RIPv2 message. Currently, only the authentication type of 0x2 is specified, which denotes that the next 16 bytes contain the authentication string (password), expressed in ASCII characters. If the authentication string is less than 16 bytes, it is padded to the right with null. For more information about the V2AUTHenticate parameter, see the RIPIP Service Parameters chapter in *Reference for Enterprise OS Software*.

# **Adding Authentication Password**

RIPv2 introduces the ability to authenticate a RIPv2 message. However, the recipient has a choice of ignoring this password authentication if it so chooses. Consequently, the rules for accepting a RIPv2 message varies depending on the authentication setting of a router.

For more information about the V2PassWord parameter, see the RIPIP Service Parameters chapter in *Reference for Enterprise OS Software*.

**Configuring Static Routes** A static route is a user-defined route by which a network can be reached. You can configure as many static routes as desired.

## **Procedure**

To set a static route, use:

ADD -IP ROUte <IP address> [<mask>] {<gateway> | !<port>} <metric> [Override]

To delete a static route, use:

DELete -IP ROUte <IP address> {<gateway> | !<port>}

## **Related Information**

The following information pertains to static and dynamic routes.

<span id="page-170-0"></span>**Figure 54** Routing Between Gateways

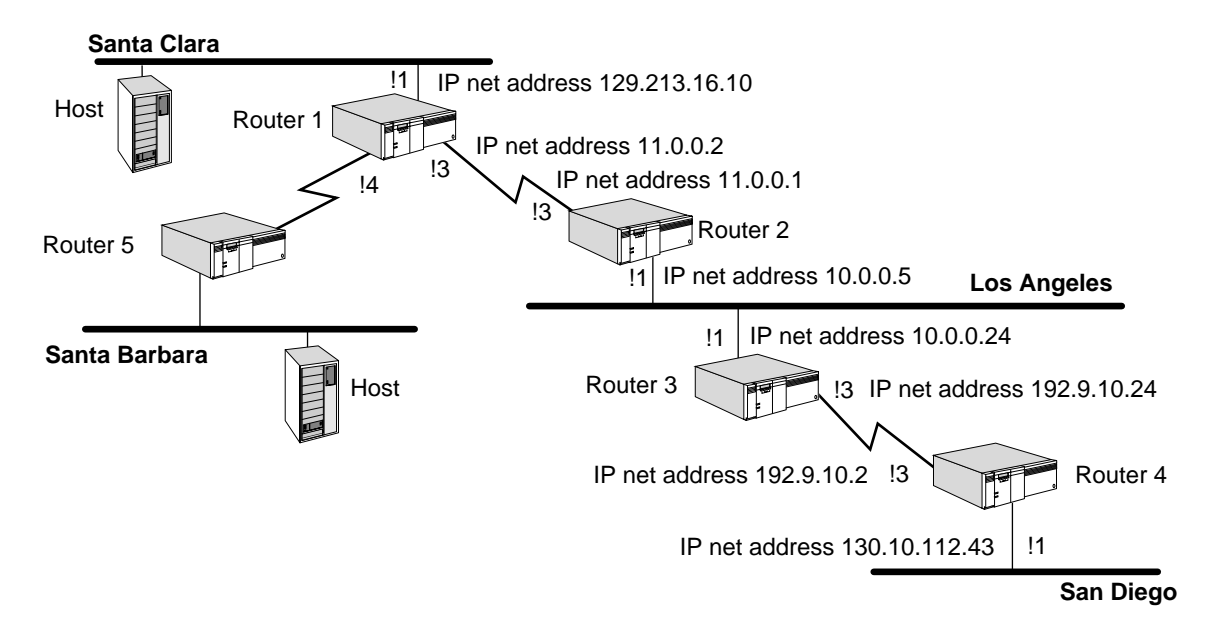

See the example in [Figure 54](#page-170-0). On router 1, you can add a static route for the Los Angeles network by entering:

#### **ADD -IP ROUte 10.0.0.0 11.0.0.1 1**

This example shows that network number 10.0.0.0 (the Los Angeles network) is reachable through gateway 11.0.0.1. The gateway address is the Internet address of port 3 on router 2. Because a packet routed from router 1 to the Los Angeles network has to go through one gateway, the metric is 1.

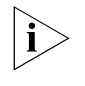

*The gateway must be located on a network directly connected to the router on which you add the static route. For example, in [Figure 55,](#page-171-0) routers 1 and 2 both have an interface to a common network.*

If the outgoing interface is a PPP link (either numbered or unnumbered), you can add a static route using the outgoing port number instead of the next-hop gateway address. For example, on router 1, you can add a static route for the Los Angeles network by entering:

**ADD -IP ROUte 10.0.0.0 !3**

This command achieves the same results as the command in which you entered the gateway address 11.0.0.1 as explained in the previous example.

If the PPP link is unnumbered (no IP network address is configured), you *must* provide the outgoing interface port number because the next-hop gateway address is not available.

#### *Subnet Masks* See [Figure 55.](#page-171-0)

<span id="page-171-0"></span>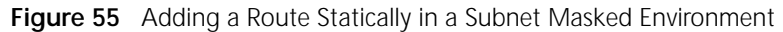

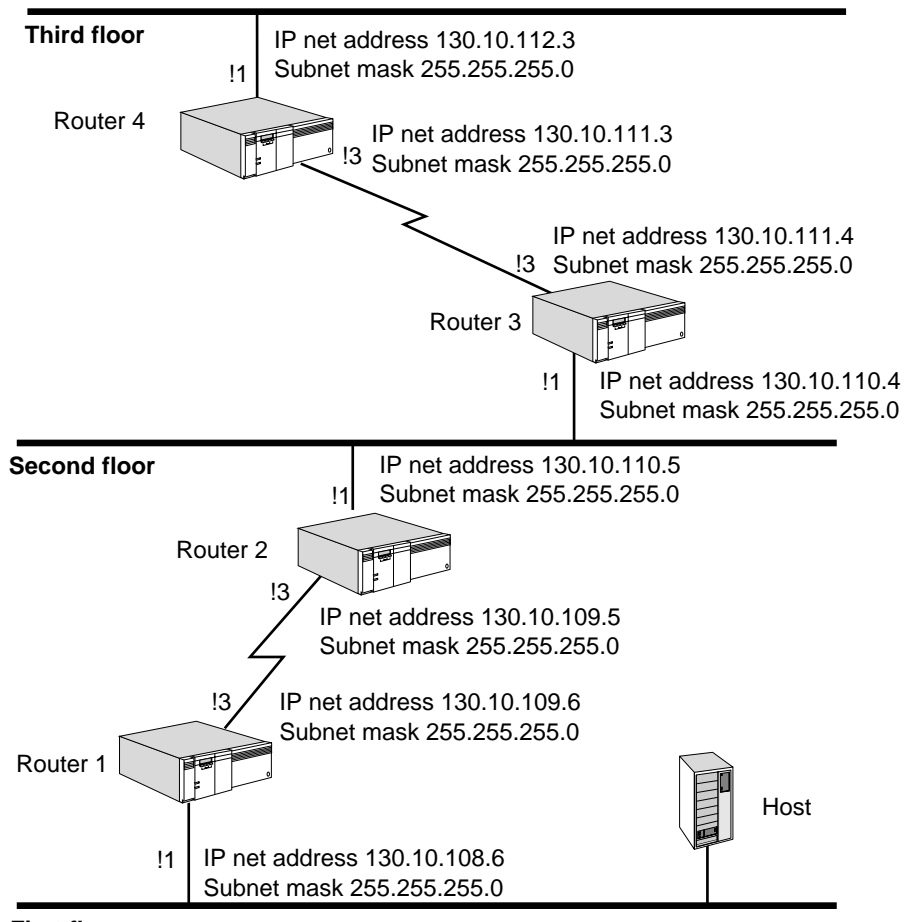

**First floor**

You can also add a route to a subnet in router 1 using a mask by entering:

#### **ADD -IP ROUte 130.10.112.0 255.255.255.0 130.10.109.5 3**

This command adds the address 130.10.112.0 with subnet mask 255.255.255.0 to the routing table. If a destination network is reachable with both a static route and a learned route, the router uses the static route unless you specify the optional Override value in the ADD ROUte command. In that case, if a learned route of higher precedence is available, it overrides the static route. (For information on precedence, see ["Multipath Routing"](#page-198-0) later in this chapter). The Override value is entered at the end of the command.

To add the same static route as described earlier with the Override (o) value included, enter:

**ADD -IP ROUte 130.10.112.0 255.255.255.0 130.10.109.5 3 Override**

#### **Configuring Packet Filtering** The IP router supports packet filtering, which controls traffic on your IP network.

## **Procedure**

To configure filters for your IP router, follow these steps:

**1** Set up a filter policy or policies using:

```
ADD -IP FilterAddrs <adr1> [<dir> <adr2> [<action> [<protocol>
[<filterID>]]]<action> = {PROTocolRsrv=<tag>}|
Discard | DODdiscard | Forward | {QPriority = H | M | L} | X25Profile =
\{[\sprofile> \} <protocol> = DLSW | FTP | IP | IPDATA | ICMP | SMTP | TCP |
TELNET | UDP
```
**2** Create a filter or filters, if required, using:

```
ADD !<filterid> -IP FIlters <condition> [,<condition...] <condition> = 
<%offset>:[<operator>]<%pattern>
```
**3** Set the FilterDefAction parameter using:

SETDefault -IP FilterDefAction = [Forward | Discard]

**4** Enable packet filtering by entering:

SETDefault -IP CONTrol = Filtering

For complete information on the parameters used in this procedure, see the IP Service Parameters chapter in *Reference for Enterprise OS Software.*

## **Related Information**

This section describes the two components of IP packet filtering. It also describes protocol reservation and the PROTocolRsrv=<tag> action option.

*IP Packet Filtering Components* The IP packet filtering feature is composed of two components: setting up a filter policy and creating a filter. To configure this feature, you must set up a filter policy and depending on your filtering needs, you may or may not need to create a filter. If you want to filter packets based on general criteria such as protocol or IP address, you can configure this type of filtering by setting up a filter policy only. If you want to filter packets based on more specific criteria that requires the system to examine the bytes of a packet, you need to set up a filter policy and create a filter.

If you configure a filter policy only, use the protocol field of the ADD -IP FilterAddrs command to specify a protocol you want to filter. If you configure both a filter policy and a filter, use the protocol field to specify the starting point for the offset of a condition. For complete information on the -IP FilterAddrs parameter, see the IP Service Parameters chapter in *Reference for Enterprise OS Software*.

**Protocol Reservation** One of the action options for the -IP FilterAddrs parameter is PROTocolRsrv=<tag>, which is used to set up protocol reservation. Protocol reservation assigns a percentage of bandwidth to designated packets that pass through a specified port and meet certain conditions. The conditions can be protocol type, packet length, packets destined for specified address, and so on.

Protocol reservation is set up with different procedures for different packet types. The IP filtering procedure, is applied only to IP-routed packets. IP-routed packets are also filtered using the IP firewall feature. See [the Building Internet Firewalls](#page-396-0)  [chapter](#page-396-0) for detailed information about IP firewall.

For a detailed description of the procedures to configure protocol reservation for the different packet types, see [the Configuring Protocol Reservation chapter.](#page-1246-0)

For examples of protocol reservation for designated IP-routed packets using the IP filtering procedure and the PROTocolRsrv=<tag> action option, see ["IP Filtering](#page-174-0)  [Examples](#page-174-0)," [Example 8](#page-176-0), and [Example 9](#page-177-0) later in this chapter.

The flowchart in [Figure 56](#page-173-0) describes how the IP packet filtering feature works. This figure assumes that IP filtering is enabled and at least one filter policy has been configured.

<span id="page-173-0"></span>**Figure 56** IP Packet Filtering

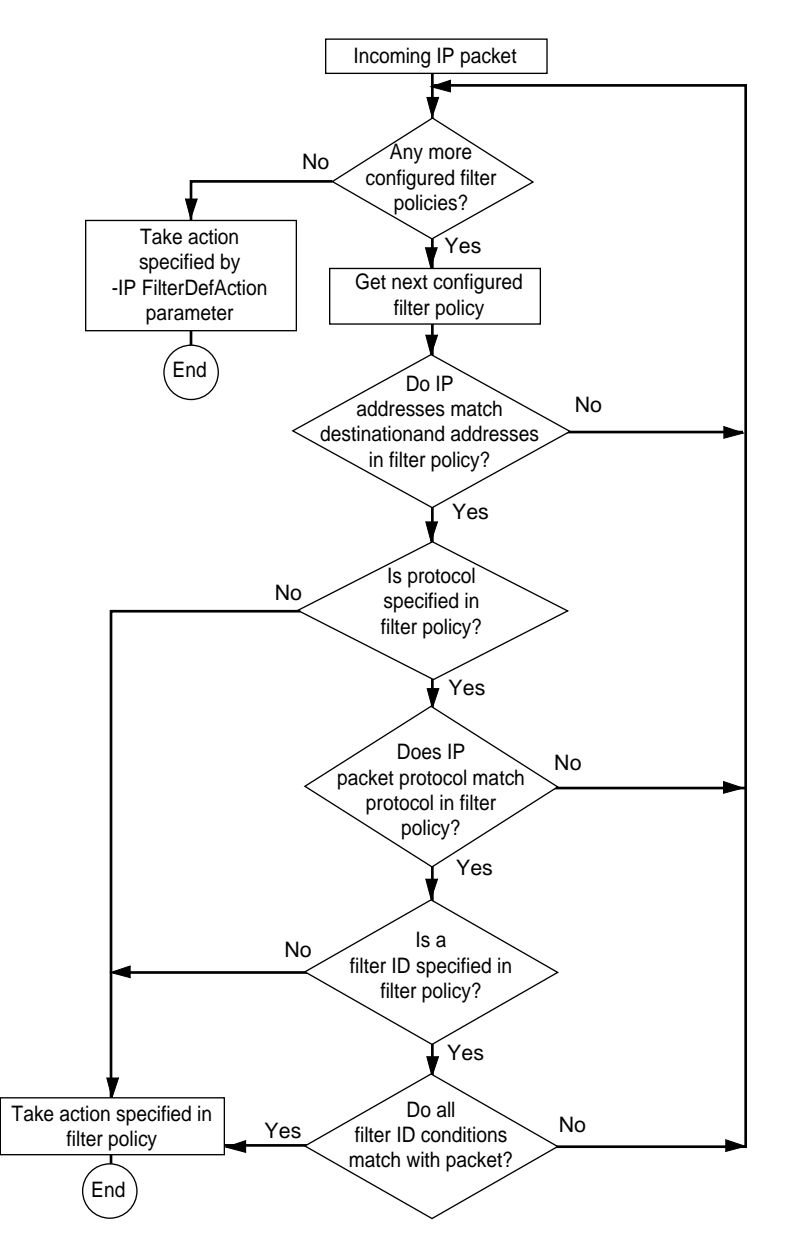

Enabling the packet filtering feature can have a significant impact on IP router performance. The performance is affected because the verification and

decision-making process that takes place after each packet is received requires significant amounts of processing power.

<span id="page-174-0"></span>*IP Filtering Examples* The following examples show how to configure the IP packet filtering feature.

- *Example 1* A router with the IP address of 129.213.16.0 and the subnet mask of 255.255.252.0 connects a local company network to the Internet. You want these router operations:
	- Allow outgoing Transmission Control Protocol (TCP) connections from hosts on the local network to any host on the Internet.
	- Not allow incoming TCP connections except for electronic mail (Simple Mail Transfer Protocol (SMTP), destination port %19) from a host on the Internet to a mail server (129.213.16.9) on the local network.
	- Allow Internet Control Message Protocol (ICMP) messages from the Internet for feedback.
	- Not allow any other packets to pass through this router.

To establish a filter that allows hosts on the local network to make TCP connections to hosts on the Internet, enter:

## **ADD -IP FilterAddrs 129.213.16.0/0.0.3.255 > ALL Forward TCP**

To create a filter policy and filter (filter 1) that allows TCP connections from the Internet only to the local mail server provided that conditions specified in filter 1 are met, enter:

## **ADD -IP FilterAddrs ALL > 129.213.16.9 Forward TCP 1 ADD !1 -IP FIlters %2:%0019**

The ADD -IP FilterAddrs command specified above tells the system to look for TCP packets. The system automatically adjusts for any IP options. Once the system determines that it has received a TCP packet, it looks at the packet's TCP header. The system looks at the 2-byte offset (in the destination port field) for the hexadecimal value %19 (SMTP port) as specified by the ADD -IP FIlter command above. [Figure 57](#page-174-1) shows the TCP header of a packet that meets the criteria established by these commands.

<span id="page-174-1"></span>**Figure 57** TCP Header of Packet that Meets Filtering Criteria

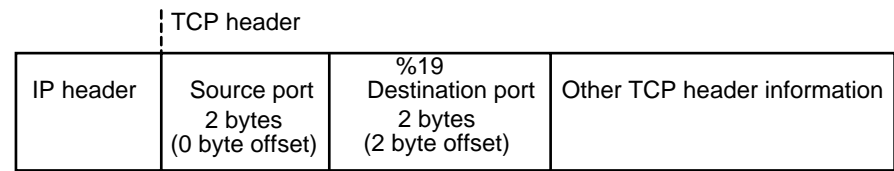

To establish a policy that allows ICMP messages from the Internet for feedback, enter:

#### **ADD -IP FilterAddrs all > 129.213.16.0/0.0.3.255 Forward ICMP**

To discard all other packets that do not meet any of the criteria discussed previously, enter:

#### **SETDefault -IP FilterDefAction = Discard**

*Example 2* You want to set up the following conditions for a host with the address of 129.213.128.1:

- Allow incoming Telnet connections for destination port %17.
- Do not allow incoming TCP connections to the host for well-known ports (ports less than %400).
- Allow all other packets.

To set up a filter (filter 1) and corresponding policy that allows incoming Telnet connections for destination port hexadecimal %17 at a 2 byte offset, enter:

```
ADD !1 -IP FIlters %2:%0017
ADD -IP FilterAddrs ALL > 129.213.128.1 Forward TCP 1
```
To set up a filter (filter 2) and corresponding policy that does not allow incoming TCP connections for ports with a value of less than hexadecimal %400 at a 2 byte offset, enter:

#### **ADD !2 -IP FIlters %2:<%400 ADD -IP FilterAddrs ALL > 129.213.128.1 Discard TCP 2**

To forward all other packets that do not meet any of the criteria discussed previously, ensure that the -IP FilterDefAction parameter retains its default setting of Forward. If this parameter has been set to Discard, enter:

## **SETDefault -IP FilterDefAction = Forward**

This example demonstrates that discard and forward filters can be combined. It also highlights the fact that the order filters are configured in is important. As soon as the system finds the first match, it stops searching. In this example, it is important that the system examine and forward packets with destination port %17 (filter 1) before examining and discarding packets with a destination port of less than %400 (filter 2).

- *Example 3* You want a router to do the following operations:
	- Discard all User Datagram Protocol (UDP) packets with a source port of %161 and a destination port of %162.
	- Discard all UDP packets if the tenth byte of data has the value of %60.
	- Forward all other packets.

To set up a filter (filter 1) and corresponding policy that discards all UDP packets with a source port of hexadecimal %161 at a 0-byte offset and a destination port of hexadecimal %162 at a 2-byte offset, enter:

**ADD !1 -IP FIlters %0:%161, %2:%162 ADD -IP FilterAddrs ALL> ALL Discard UDP 1**

When creating a filter using the ADD -IP FIlters command, separating conditions with a comma (,) as shown in this example, indicates the creation of multiple conditions. If a filter has multiple conditions, all conditions must be satisfied for a match to take place.

To set up a filter (filter 2) and corresponding policy that discard all UDP packets if the tenth byte of data has the value of hexadecimal %60 at an offset of hexadecimal %a, enter:

**ADD !2 -IP FIlters %a:%60 ADD -IP FilterAddrs ALL > ALL Discard UDP 2** To forward all other packets that do not meet any of the criteria discussed previously, ensure that the -IP FilterDefAction parameter retains its default setting of Forward. If this parameter has been set to Discard, enter:

#### **SETDefault -IP FilterDefAction = Forward**

*Example 4* You want your router to do the following operations:

- Forward all UDP packets from a host with the address 129.213.16.9 except for RIPIP packets (destination port %208).
- Forward all other packets.

To set up a filter (filter 2) and corresponding policy that forwards all UDP packets from host 129.213.16.9 except for RIPIP packets (destination port hexadecimal %208) with a 2-byte offset, enter:

```
ADD !2 -IP FIlters %2:%0208
ADD -IP FilterAddrs 129.213.16.9 > ALL Discard UDP 2
```
To forward all other packets that do not meet any of the criteria discussed previously, ensure that the -IP FilterDefAction parameter retains its default setting of Forward. If this parameter has been set to Discard, enter:

#### **SETDefault -IP FilterDefAction = Forward**

*Example 5* To assign a low priority to FTP packets going to and coming from host 129.0.0.2., enter:

**ADD -IP FilterAddrs ALL < 129.0.0.2 QPriority Low FTP**

*Example 6* To assign 8 as the X.25 profile ID when sending IP traffic over X.25 to host 129.0.0.3, enter:

#### **ADD -IP FilterAddrs ALL > 129.0.0.3 X25PROFileid=8**

The ID of the profile created from the PROFile Service is 8.

*Example 7* If the DodDiscard action in the FilterAddrs parameter is enabled, specified traffic is discarded if a dial-up path is down. If the dial-up path is up, the specified traffic is forwarded.

To mark ICMP traffic from host 10.0.0.1 to host 129.0.0.3 as DodDiscard, enter:

**ADD -IP FilterAddrs 10.0.0.1 > 129.0.0.3 DodDiscard ICMP**

- <span id="page-176-0"></span>*Example 8* You want to add and set up the following filtering for your bridge/router:
	- Add an IP filter that assigns 20 percent of reserved bandwidth for all Telnet sessions, and 30 percent of reserved bandwidth for all FTP packets, sent out through port 2.
	- Set the IP FilterDefAction parameter so that all packets that do not meet the filtering conditions are forwarded.

To set up these filtering operations, follow these steps:

**1** Add an IP filter that assigns 20 percent of reserved bandwidth to a PROTocolRsrv tag of "Telnet-tag" for all Telnet packets being sent out through port 2, and 30 percent of reserved bandwidth to a PROTocolRsrv tag of "FTP-tag" for all FTP packets being sent out through port 2, by entering:

**ADD -IP FilterAddrs all all PROTocolRsrv = Telnet-tag Telnet ADD -IP FilterAddrs all all PROTocolRsrv = FTP-tag FTP** 

**2** Add an IP filter default action that forwards any packets that do not satisfy the filter requirements by entering:

#### **SETDefault -IP FilterDefAction = Forward**

**3** Enable the IP filtering feature by entering:

```
SETDefault -IP CONTrol = Filtering
```
**4** Assign 20 percent of bandwidth to the PROTocolRsrv name tag "Telnet-tag" and 30 percent of the bandwidth to the PROTocolRsrv name tag "FTP-tag" for port 2 by entering:

```
ADD !2 -PORT PROTocolRsrv Telnet-tag 20
ADD !2 -PORT PROTocolRsrv FTP-tag 30
```
**5** Set PROTocolRsrv as the option for port 2 by entering:

```
SETDefault !2 -PORT QueueCONTrol = PROTocolRsrv
```
After you have made these entries, any packet sent out by the system through port 2 that has the name tag "Telnet-tag" will be allocated 20 percent of the bandwidth, and all packets with the name tag "FTP-tag" will be allocated 30 percent of the bandwidth.

- <span id="page-177-0"></span>*Example 9* You want to add and set up the following filtering for your bridge/router:
	- Add an IP filter that assigns 10 percent of reserved bandwidth for all FTP packets being sent out to the IP address 50.0.0.1 through port 3.
	- Set the IP FilterDefAction parameter so that all packets that do not meet the filtering conditions are forwarded.

To set up these filtering operations, follow these steps:

**1** Add an IP filter that assigns reserved bandwidth to a PROTocolRsrv tag of "FTP-tag" for all FTP packets being sent out to the IP address 50.0.0.1 by entering:

**ADD -IP FilterAddrs all 50.0.0.1 PROTocolRsrv = FTP-tag FTP**

**2** Add an IP filter default action that forwards any packets that do not satisfy the filter requirements by entering:

**SETDefault -IP FilterDefAction = Forward**

**3** Enable the IP filtering by entering:

**SETDefault -IP CONTrol = Filtering**

**4** Assign 10 percent of bandwidth to the PROTocolRsrv name tag "FTP-tag" for port 3 by entering:

**ADD !3 -PORT PROTocolRsrv FTP-tag 10**

**5** Set PROTocolRsrv as the option for port 3 by entering:

**SETDefault !3 -PORT QueueCONTrol = PROTocolRsrv**

After you have made these entries, any packet forwarded by the system to port 3 that has the name tag "FTP-tag" will be allocated 10 percent of the bandwidth.

**Configuring RIP Routing Policies** The routing policies supported by RIP allow you to control the reporting of routing information on a per-port basis. This section describes the various routing policies

you can configure and the parameters associated with configuring each policy, and provides examples of configuring policies.

## **Prerequisites**

Before beginning this procedure, complete the following tasks:

- Familiarize yourself with the various policies that are available, then determine which policies you want to configure. [Table 12](#page-178-0) lists and briefly describes each policy and its associated parameter.
- If you plan to access or receive information on routes from specific networks as opposed to all or no networks, determine the IP addresses of these specific networks.

<span id="page-178-0"></span>**Table 12** RIP Routing Policies

| <b>Policy</b> | Description                                                                           | Parameter             |
|---------------|---------------------------------------------------------------------------------------|-----------------------|
| Advertise     | Controls which routes are reported regardless of the AdvertisePolicy<br>route source. |                       |
| <b>Static</b> | Controls which static routes are reported in the IP<br>routing environment.           | StaticPolicy          |
| Exterior      | Controls which BGP is reported.                                                       | <b>ExteriorPolicy</b> |
| Interior      | Controls which OSPF or IISIS routes are reported.                                     | <b>InteriorPolicy</b> |
| Receive       | Controls which RIP routes are received by a trusted<br>neighbor.                      | <b>ReceivePolicy</b>  |

For more information on the parameters listed in this table, see the RIPIP Service Parameters chapter in *Reference for Enterprise OS Software*.

## **Procedure**

To configure a routing policy, follow these steps:

<span id="page-178-1"></span>**1** Establish an advertise policy that controls the advertisement of routes through RIP regardless of the source from which the route is learned. Use:

ADD !<port> -RIPIP AdvertisePolicy All | None | [~]<IP address> [<metric>  $(0-15)$ ]

For example, to configure a policy on port 1 that forwards information on all routes to network 10.0.0.0, enter:

#### **ADD !1 -RIPIP AdvertisePolicy 10.0.0.0**

In this example, a metric associated with network 10.0.0.0 was not specified. If you decide not to specify a metric with the AdvertisePolicy parameter or to specify a metric of zero, a route is reported with a metric calculated from the routing table.

**2** Establish a receive policy that accepts or refuses to accept information on routes learned by RIP from a trusted neighbor. Use:

ADD !<port> -RIPIP ReceivePolicy All | None | [~]<IP address> [<metric>  $(0-15)$ ]

For example, to configure port 1 so that it accepts information on routes learned by RIP for network 10.0.0.0, enter:

## **ADD !1 -RIPIP ReceivePolicy 10.0.0.0**

In this example, a metric associated with network 10.0.0.0 was not specified. If you decide not to specify a metric with the ReceivePolicy parameter or specify a metric of zero, a route with the originally reported metric is stored in the routing table.

- **3** To control the reporting of routes learned from specific sources, establish the following policies:
	- Exterior policy for routes learned from BGP
	- Interior policy for routes learned from OSPF or IISIS
	- Static policy for reporting static (user-) configured routes

Use the ExteriorPolicy, InteriorPolicy, or StaticPolicy parameters to complete this step. The syntax for the ExteriorPolicy, InteriorPolicy, or StaticPolicy parameters is the same as the syntax for the AdvertisePolicy parameter. For the AdvertisePolicy parameter syntax, see [step 1.](#page-178-1)

For example, to configure a policy on port 1 that forwards routing information learned from BGP, OSPF or IISIS, and about static routes configured on network 10.0.0.0, enter:

```
ADD !1 -RIPIP ExteriorPolicy 10.0.0.0
ADD !1 -RIPIP InteriorPolicy 10.0.0.0
ADD !1 -RIPIP StaticPolicy 10.0.0.0
```
In this example, a metric associated with network 10.0.0.0 was not specified in each of the commands. If you decide not to specify a metric with the ExteriorPolicy, InteriorPolicy, or StaticPolicy parameters or specify a metric of zero, a route is reported with a metric calculated from the routing table.

In RIPv1, the recipient of a RIP message has no way to distinguish whether a route is within the RIP domain or is imported from an exterior gateway protocol domain (for example, BGP) or another interior gateway protocol domain (for example, OSPF). The inclusion of route tag in RIPv2 allows this information to be propagated along with every route entry. The tag information is always preserved and accompanies the route when the route entry makes its way throughout the RIPv2 domain. This information can be useful for a router when it wants to export the route to another domain, by comparing the route tag (hence the type of route) against its export policy.

For example, to add a route tag to use with this route entry, enter:

#### **ADD !1 -RIPIP ExteriorPolicy 10.0.0.0 tag 65 ADD !1 -RIPIP InteriorPolicy 10.0.0.0 tag 65**

 If you decide to have routes reported with a metric calculated from the routing table, you can manipulate the conversion formula that RIP uses to convert a metric from the routing table into one that it understands. To manipulate the formula, go on to [step 4](#page-179-0); otherwise, you have finished configuring RIP routing policies.

The metric that you configure with the ExteriorPolicy, InteriorPolicy, or StaticPolicy parameters is static or unchanging. This is in contrast to the metric that is calculated from the routing table. You can additionally manipulate the formula that is used to calculate the metric. For these reasons, 3Com recommends using the metric that is calculated from the routing table.

<span id="page-179-0"></span>**4** If you configured the ExteriorPolicy, InteriorPolicy, or StaticPolicy parameters and want to manipulate the formula that is used to calculate the metric, use:

ADD -RIPIP ImportMetric <from protocol> Multiply | Divide <operand>
For example, to manipulate the conversion formula used to report OSPF routes so that the metrics reported with these routes are imported into RIP without being changed, enter:

### **ADD -RIPIP ImportMetric OSPF Divide 1**

To manipulate the conversion formula used to report OSPF routes so that the metrics reported with these routes are divided by 16, enter:

**ADD -RIPIP ImportMetric OSPF Divide 16**

## **Migration to a RIPV2 Network**

In [Figure 58,](#page-180-0) initially all routers are RIPV1 routers.

<span id="page-180-0"></span>**Figure 58** Migration to a RIPV2 Network

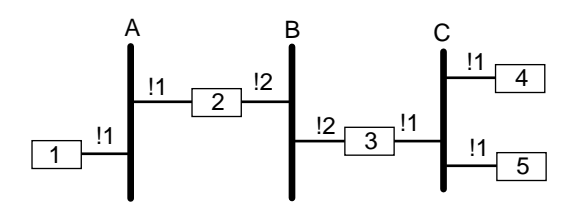

In the first upgrade, routers 2 and 3 are upgraded to 11.0 and are RIPV2 capable. Since network B is now directly connected to the RIPV2 capable routers, RIPV2 capability can be activated on those routers at the interfaces that are directly connected to network B.

### **SETD !2 -RIPIP V2CompatMode = RIPV2**

Interface 1 of both routers remains at RIPV1 mode (default value).

In the next upgrade, routers 1 and 4 are upgraded to 11.0. Network a now has both 11.0 routers. To activate RIPV2:

### **SETD !1 -RIPIP V2CompatMode = RIPV2**

Network C still has an old router (router 5). To maintain RIP updates among those routers, do not set the new routers to RIPV2 mode yet. To take advantage of RIPV2 while maintaining the update exchange with the old router, use the RIPV1Compatible mode for the new routers. For routers 3 an 4, enter:

### **SETD !1 -RIPIP V2CompatMode = RIPV1Compatible**

In the final upgrade, router 5 is upgraded to 11.0. Now you can apply RIPV2 on router 5. Enter:

### **SETD !1 -RIPIP V2CompatMode = RIPV2**

For complete information on the commands and parameters discussed in this section, see the RIPIP Service Parameters chapter in *Reference for Enterprise OS Software*.

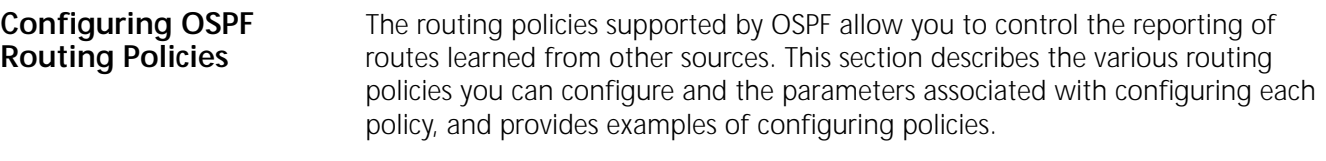

## **Prerequisites**

Before beginning this procedure, complete the following tasks:

- Determine which policies you want to configure. [Table 13](#page-181-0) lists and briefly describes each policy and its associated parameter.
- If you plan to access or receive information on specific routes as opposed to all or no routes, determine the IP addresses of these specific routes.

<span id="page-181-0"></span>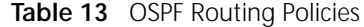

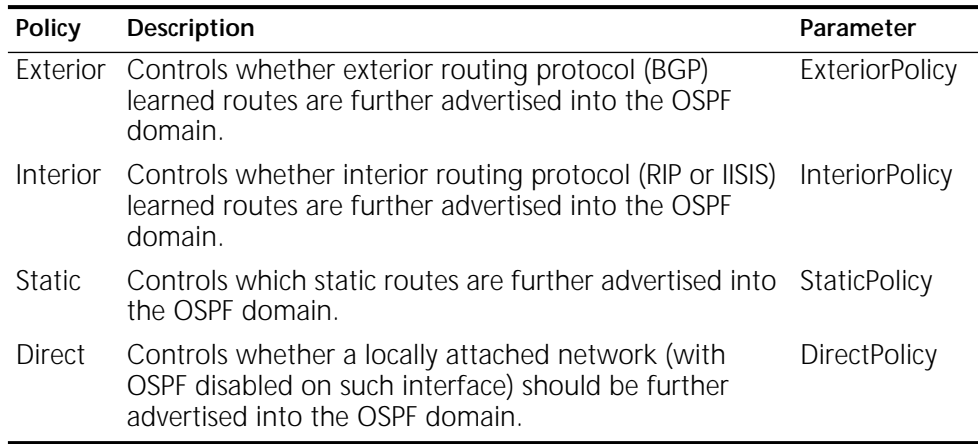

For more information on the parameters listed in this table, see the OSPF Service Parameters chapter in *Reference for Enterprise OS Software*.

### **Procedure**

Assume your network topology is similar to that shown in [Figure 59](#page-182-0). Use the following procedure to control the reporting of routes learned from other sources and advertised into the OSPF domain.

To control the reporting of routes learned from other sources and advertised into the OSPF domain, follow these steps:

**1** Enable the OSPF Protocol on the appropriate ports on the backbone routers.

For example, on routers 1, 2, and 3, enter:

**SETDefault !1 -OSPF CONTrol = Enable SETDefault !2 -OSPF CONTrol = Enable**

**2** Configure the backbone routers to learn routes from other interior routing protocols (such as RIPIP) within the same autonomous system.

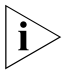

*The default setting of the -OSPF InteriorPolicy parameter is None. This means that if a router runs both the OSPF and RIPIP Protocols, the routes learned by one of these protocols are not reported to the other.*

For example, to configure Router 1 to learn routes from RIPIP domain #1, on Router 1, enter:

**ADD -OSPF InteriorPolicy All**

You could also specify an IP address of the network in RIPIP domain #1 using:

ADD -OSPF InteriorPolicy <IPaddress>

**3** Configure the backbone routers to learn routes from other exterior routing protocols, such as BGP, in another autonomous system.

For example, to configure router 3 to learn routes from autonomous system 2, on router 3, enter:

**ADD -OSPF ExteriorPolicy All**

**4** In a Boundary Routing environment, configure the backbone router to advertise routes from the remote domain into the OSPF domain.

For example, on router 2, OSPF is disabled on wide area ports 3, 4, and 5. In order for router 2 to advertise these routes, on router 2, enter:

#### **SETDefault !3 -OSPF DirectPolicy = Advertise**

Enter the same command for ports 4 and 5.

The DirectPolicy parameter applies to directly attached networks and only applies to ports where the -OSPF CONTrol parameter is set to Disable.

<span id="page-182-0"></span>**Figure 59** OSPF Routing Policies

Autonomous system 1

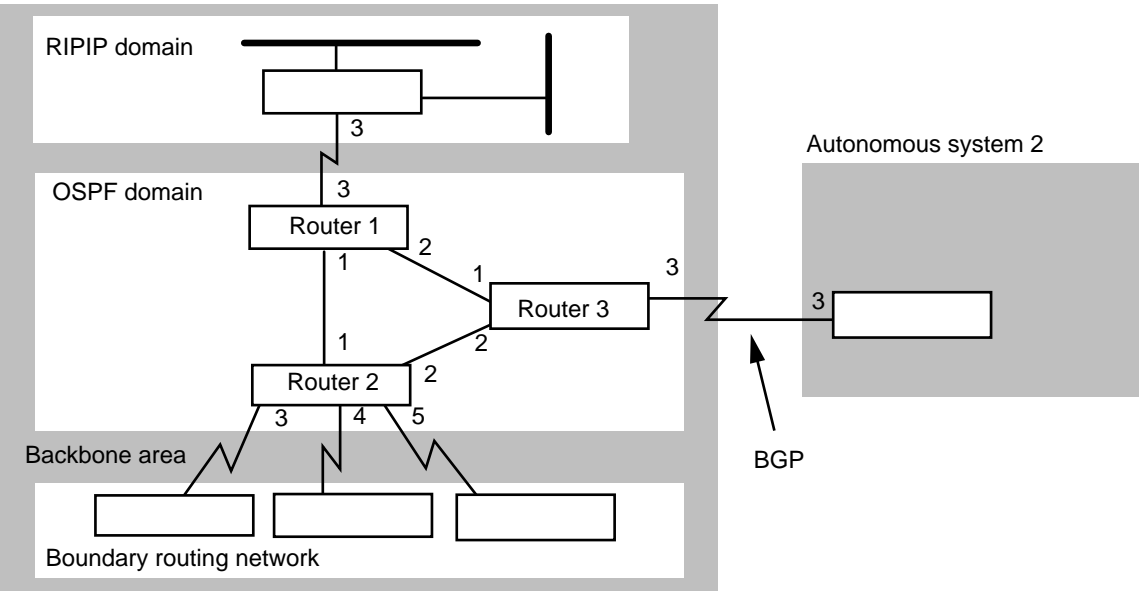

### **Configuring OSPF Router Aggregation**

In OSPF, you can import routes from an exterior routing protocols such as BGP, an interior routing protocol, such as RIP, static routes, and directly connected networks. These imported routes become OSPF external routes. In some networks there are too many OSPF external routes.

OSPF router aggregation lets you define external route ranges to aggregate the area's routes, which reduces the routing information in the backbone and subsequently in all areas. If an external route is within the range and the range is configured as "advertise," then the range network is advertised. If several external routes are in the same external route range, then only one network is advertised. This reduces the number of routes in the backbone and regular areas.

To establish OSPF router aggregation use:

ADD -OSPF ExtRouteraNges <IP address><mask> [Tag] [Advertise | DontAdvertise]

<span id="page-183-1"></span>**Figure 60** OSPF Router Aggregation

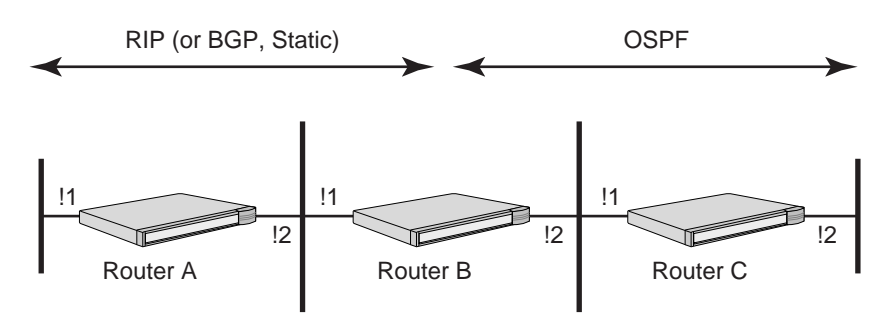

In the example shown in [Figure 60](#page-183-1) RIP is enabled on bridge/router A and !1 on bridge/router B. OSPF is enabled on !2 of bridge/router B and bridge/router C.

To enable OSPF route aggregation, follow these steps:

**1** On bridge/router B, enter:

```
ADD -OSPF InteriorPolicy ALL 1
```
**2** On bridge/routers B and C, view the external LSAs by entering:

```
SHow -OSPF lsd external
```
Two external LSA are shown in the resulting display.

**3** On bridge/router B, enter:

**ADD -OSPF ERN 10.0.**

**4** To establish OSPF rotue aggregation on bridge/router B, enter:

```
ADD -OSPF ExtRouteraNges 10.0.0.0 255.0.0.0
```
Now, when you enter the SHow -OSPF LSD external command on bridge/routers C and D, only one LSA appears on the resulting display.

**Configuring IISIS Routing Policies** The routing policies supported by IISIS allow you to control the reporting of routes learned from other sources. This section describes the various routing policies you can configure, the parameters associated with configuring each policy, and examples of configuring policies.

## **Prerequisites**

Before beginning this procedure, complete the following tasks:

- Determine which policies you want to configure. [Table 14](#page-183-0) lists and briefly describes each policy and its associated parameter.
- If you plan to access or receive information on specific routes as opposed to all or no routes, determine the IP addresses of these specific routes.

<span id="page-183-0"></span>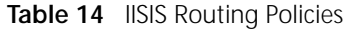

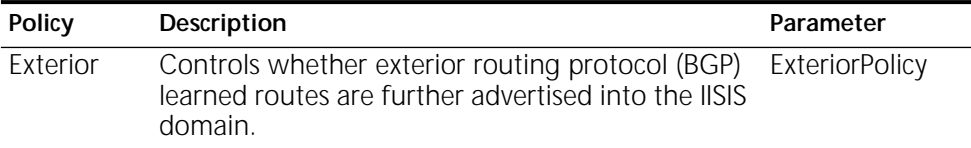

| <b>Policy</b> | Description                                                                                                    | Parameter             |
|---------------|----------------------------------------------------------------------------------------------------|-----------------------|
| Interior      | Controls whether interior routing protocol (RIPIP<br>or OSPF) learned routes are advertised into the<br>IISIS domain. | <b>InteriorPolicy</b> |
| Static.       | Controls which static routes are advertised into<br>the IISIS domain.                                                 | StaticPolicy          |

**Table 14** IISIS Routing Policies (continued)

For more information on the parameters listed in this table, see the IISIS Service Parameters chapter in *Reference for Enterprise OS Software*.

### **Procedure**

Assume your network topology is similar to that shown in [Figure 61](#page-184-0).

To control the reporting of routes learned from other sources and advertised into the IISIS domain, follow these steps:

**1** Enable the IISIS Protocol on the backbone routers.

For example on routers 1, 2, and 3, enter:

### **SETDefault -IISIS CONTrol = Enable**

**2** Configure the backbone routers to learn routes from other interior routing protocols (such as RIPIP or OSPF) within the same autonomous system.

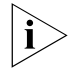

*The default setting of the -IISIS InteriorPolicy parameter is None. This means that if a router runs both the IISIS and RIPIP Protocols, the routes learned by one of these protocols are not reported to the other.*

For example, to configure router 1 to learn routes from RIPIP domain, on router 1, enter:

### **ADD -IISIS InteriorPolicy All**

You can specify an IP address of the network in RIPIP domain using:

ADD -IISIS InteriorPolicy <IPaddress>

**3** Configure the backbone routers to learn routes from other exterior routing protocols, such as BGP, in another autonomous system.

For example, to configure router 3 to learn routes from autonomous system 2, enter the following command on router 3:

### **ADD -IISIS ExteriorPolicy All**

<span id="page-184-0"></span>**Figure 61** IISIS Routing Policies

#### Autonomous system 1

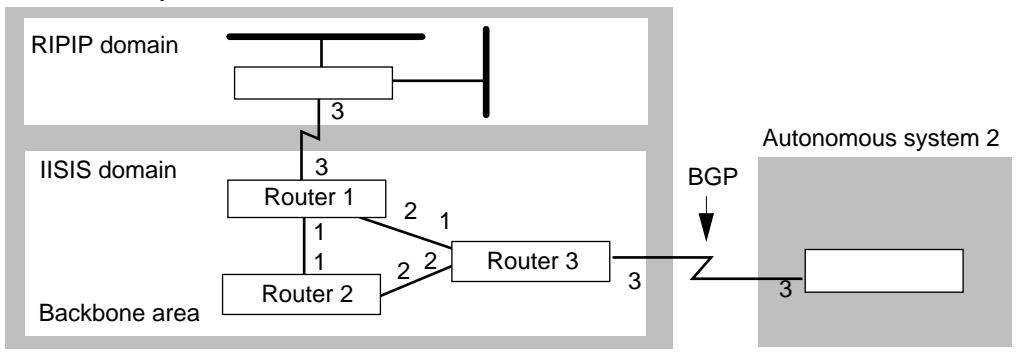

**Using the IP Security Option** For more information on using the IP security option, see [the IP Security Options](#page-442-0)  [chapter.](#page-442-0)

**Configuring Interautonomous System Routing Using BGP**

This section describes how to configure BGP as your interautonomous system routing protocol. You will need to configure the following items:

- BGP peers
- Default route
- Route aggregation
- Route importing from an IGP to BGP domain (interior policy)
- Route importing from a BGP to IGP domain (exterior policy)
- Network number policies
- AS-path policies (permit, deny, and weight)

For conceptual information on interautonomous system routing, see ["Autonomous System Routing Using BGP"](#page-215-0) later in this chapter.

## <span id="page-185-1"></span>**Configuring BGP Peers**

For BGP to learn routes between autonomous systems (ASs) and determine the reachability of networks outside of its AS, you must configure BGP peers. For information on peers, see ["External and Internal Peers"](#page-215-1) later in this chapter.

<span id="page-185-0"></span>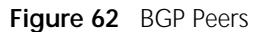

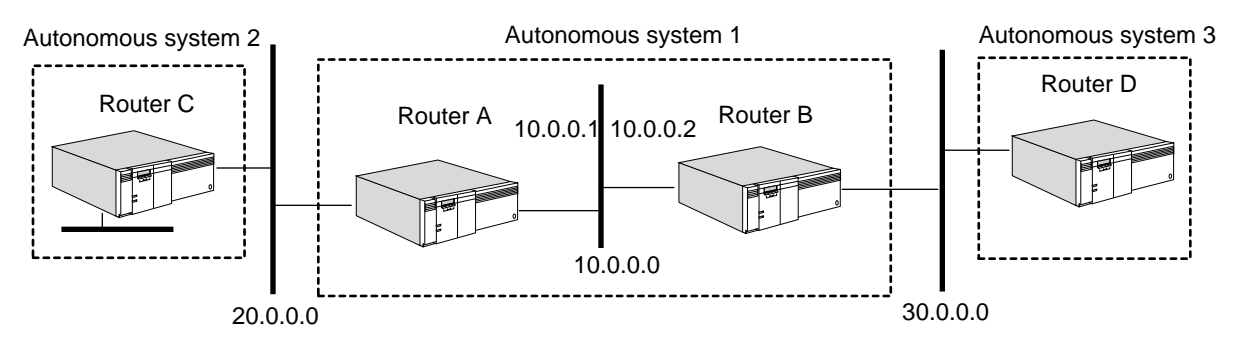

To configure router A and router B in [Figure 62](#page-185-0) as peers, follow these steps:

**1** Define the local AS number for the routers using:

SETDefault -BGP LocalAS = <AS Number>(1–65536)

In this example, routers A and B are internal peers and part of AS 1; on each router, enter:

### **SETDefault -BGP LocalAS = 1**

This parameter defines the AS number used by this BGP speaker in the OPEN message and in all routing updates as the originating AS number. The local AS number also determines whether a peer is connected through an internal or external BGP session.

**2** Add a peer to each router using:

ADD -BGP PEER <IP address> <AS Number> [RouteReflectorClient]

AS numbers range from 1 to 65535.

On router B, specify router A's IP address (10.0.0.1) and AS Number (1):

```
ADD -BGP PEER 10.0.0.1 1
```
On router A, specify router B's IP address (10.0.0.2) and AS Number (1):

**ADD -BGP PEER 10.0.0.2 1**

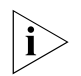

*The router must know the AS number for itself and the peer that is being added before it can establish a BGP session with its peer.*

**3** Enable BGP routing by entering the following command on both routers:

### **SETDefault -BGP CONTrol = Enable**

**4** Enable each peer that you added with the ADD -BGP PEER command using:

SETDefault [!<IP address>] -BGP PeerControl = Enable

On router B, specify router A's IP address for <IP address>. For example, enter:

**SETDefault !10.0.0.1 -BGP PeerControl = Enable**

On router A, specify router B's IP address for <IP address>. For example, enter:

**SETDefault !10.0.0.2 -BGP PeerControl = Enable**

Router A establishes a TCP connection with the router B (peer-to-peer communication). After the connection is established, both peers exchange BGP update packets indicating the networks each peer can reach.

**5** Display routes learned through BGP by entering the following command on any BGP router:

### **SHow -BGP ROUte**

For information on how to read the display, see "ROUte"in the BGP Service Parameters chapter in *Reference for Enterprise OS Software*.

**6** Display peer information by entering the following command on any BGP router:

### **SHow -BGP PEER**

The display shows the current mapping of peer ID to IP address to AS number and shows the current state of the peer (disabled, open, connecting).

## **Configuring a Default Route**

You can configure a default route in the BGP Routing Table to provide the IP address of a network that can be used as the default network to destinations that are not explicitly listed in the routing table. Configuring a default route is helpful under the following circumstances:

- The routing policy of a peer does not permit the advertisement of a default route.
- When the local router is unable to maintain the complete BGP Routing Table due to memory limitations.

If a route for a particular destination address is not contained in the BGP Routing Table, BGP checks for a default route. To configure a default route, see [Figure 63](#page-187-0)  and use:

ADD -BGP DefaultNet <IP address>

The configured IP address does not have to be a directly connected network. As long as the local router has a route to the IP address, it can forward all default

route traffic to the IP address. The next-hop address in the BGP Routing Table is automatically calculated by the system software.

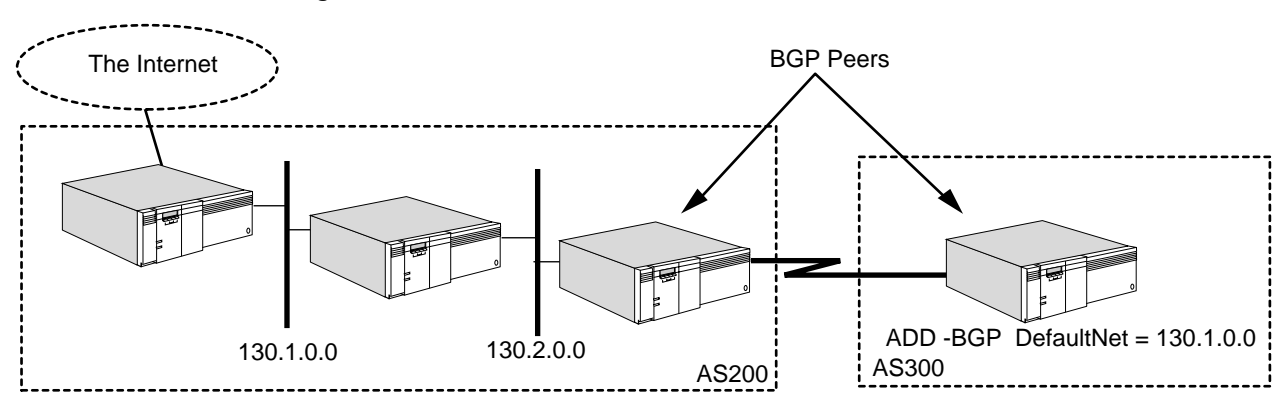

<span id="page-187-0"></span>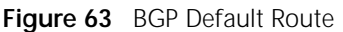

# **Configuring BGP Route Aggregation**

BGP route aggregation uses the Classless InterDomain Routing (CIDR) address aggregation strategy to combine the characteristics of several different routes so that a single route can be advertised (see [Figure 64\)](#page-187-1). By combining several networks into one supernet, the number of BGP messages sent to peers and the size of the routing table are reduced. Unnecessary details about subnets are hidden from peers.

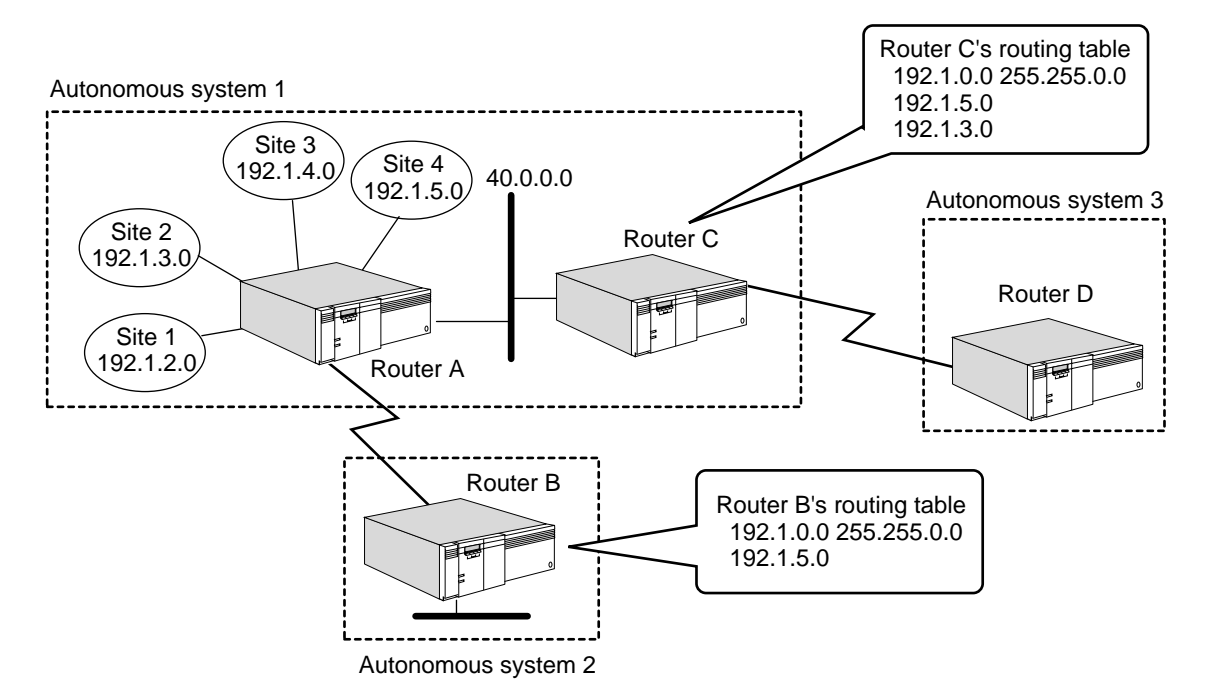

<span id="page-187-1"></span>**Figure 64** BGP Route Aggregation

Before beginning the procedure, make sure you have completed ["Configuring](#page-185-1)  [BGP Peers"](#page-185-1) earlier in this chapter (making routers A and B peers, and A and C peers), referring to [Figure 62.](#page-185-0)

To configure BGP route aggregation, see [Figure 64](#page-187-1) and follow these steps:

**1** Specify a list of networks that BGP advertises as a single supernet route by using:

ADD -BGP AggregateRange <IP address> <mask>

For example on router A, combine the routes to sites 1, 2, and 3 into a range so that only a single route is advertised. Enter:

### **ADD -BGP AggregateRange 192.1.0.0 255.255.0.0**

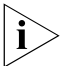

*Aggregation should never enclose Class D address space (224.0.0.0 through 239.255.255.255).* 

**2** Specify a list of routes that BGP explicitly advertises using:

ADD -BGP AggregateExcept <IP address> <mask>

For example, if you do not want site 4 included in the aggregation range, enter:

**ADD -BGP AggregateExcept 192.1.5.0 255.255.255.0**

**3** Enable route aggregation and the BGP routing protocol by entering:

### **SETDefault -BGP CONTrol = (Enable, AGgregate)**

As shown in the [Figure 64](#page-187-1), router A can advertise a single network (192.1.0.0/255.255.0.0) that summarizes each of the three connected sites and also explicitly advertises the exception route (192.1.5.0). Without the use of CIDR, router A advertises each route with a separate entry, and router B's routing table grows in size. With route aggregation, router B's routing table has an entry for 192.1.0.0 and 192.1.5.0.

Explicit routes within an aggregate can be advertised by the following optional configuration. If 192.1.3.0 should be explicitly advertised to all internal peers, follow these steps:

Add a network filter (network address and mask) using:

ADD -BGP NetworkFilter <NetfilterID> <network address> <mask>

For example on router A, configure route 192.1.3.0 as network filter 1 by entering:

### **ADD -BGP NetworkFilter 1 192.1.3.0 255.255.255.0**

**4** Apply a network policy for internal peers to advertise outgoing routes using:

ADD -BGP NetPolicyInt <NetfilterID> Explicit

For example on router A, associate network filter 1 (192.1.3.0 255.255.255.0) to be explicitly advertised to router C by entering:

### **ADD -BGP NetPolicyInt 1 Explicit**

The router C routing table has entries for 192.1.0.0, 192.1.5.0, and 192.1.3.0.

The NetPolicyAll, NetPolicyExt, NetPolicyPeer parameters can also be configured for explicit policies that are applied to outgoing constituent routes of aggregates. For more information, see ["Route Aggregation"](#page-224-0) later in this chapter, and the BGP Service Parameters chapter in *Reference for Enterprise OS Software*.

### **Importing Routes from IGP to a BGP Domain**

To control how route reachability information is shared between routers in different domains, the BGP router can be configured to accept or reject Interior Gateway Protocol (IGP) routing information. You can configure an interior policy on your BGP router to control the import (also known as *route leaking*) and

advertisement of routes from an IGP domain. IGP refers to protocols (such as RIP, OSPF, and IISIS) that operate within a domain.

You must control how you import routes from an IGP domain to BGP domain when your network is connected to the Internet. 3Com recommends that you statically map valid routes and have only these routes imported into the BGP domain. Otherwise, dynamically changing routes in the IGP domain are constantly imported into the BGP domain causing increased load on all core routers to process unnecessary route flaps (routes coming up and going down).

To import a route from an IGP domain into a BGP domain, follow these steps:

**1** Define the network filters specifying the network address and mask using:

ADD -BGP NetworkFilter <NetfilterID> <network address> <mask>

For example, to identify networks that have a value of 11.5.7 in the first three octets, enter:

**ADD -BGP NetworkFilter 2 11.5.7.0 255.255.255.0**

To identify networks that have a value of 193.4 in the first two octets, enter:

**ADD -BGP NetworkFilter 5 193.4.0.0 255.255.0.0**

To identify networks that have a value of 193.7.8 in the first three octets, enter:

```
ADD -BGP NetworkFilter 6 193.7.8.0 255.255.255.0
```
**2** Advertise only the specified networks and block all others, or block only the specified networks and advertise all others using:

```
ADD -BGP InteriorPolicy <NetfilterID> <Permit | Deny>
```
By default, no IGP route (including static routes and directly connected routes) are imported into the BGP routing table. To set up whether IGP routes are imported into the BGP routing table, use the SETDefault -BGP IntPolDefault command. For more information about this parameter, see the BGP Service Parameters chapter in *Reference for Enterprise OS Software*.

■ For example, to import only networks that have a value of 11.5.7 in the first three octets (filter 2), all networks that have a value of 193.4 in the first two octet (filter 5), and all networks that have a value of 193.7.8 in the first three octets (filter 6), enter:

```
ADD -BGP InteriorPolicy 2 Permit
ADD -BGP InteriorPolicy 5 Permit
ADD -BGP InteriorPolicy 6 Permit
```
■ For example, to block the import of only the specified networks and import all others (except OSPF routes), enter:

```
ADD -BGP InteriorPolicy 2 Deny
ADD -BGP InteriorPolicy 5 Deny
ADD -BGP InteriorPolicy 6 Deny
```
To block the import of OSPF Type 1 external routes on the specified networks, enter:

**ADD -BGP OspfExtPolicy 2 Deny ExType1 ADD -BGP OspfExtPolicy 5 Deny ExType1 ADD -BGP OspfExtPolicy 6 Deny ExType1**

i`

*To avoid an invalid configuration and the interior policy from being ignored, do not configure the InteriorPolicy or OspfExtPolicy parameters with a mixture of permit and deny policies. You must specify the policy as either all permit or all deny policies.*

**3** Restart all BGP sessions to recompute the route selection process by entering:

### **SETDefault -BGP CONTrol = Enable**

For more information, see ["Interior Policies"](#page-223-0) later in this chapter.

### **Importing Routes from a BGP Domain to an IGP Domain**

To control how route reachability information is shared between routers in different domains (BGP to IGP), the router can be configured to accept or reject injection of BGP routing information into the IGP routing domain. For stub and multi-homed ASs, you can configure a default route on your IGP router. For transit ASs, you can configure an exterior policy to control the import (also known as route leaking) and advertisement of routes from BGP, or just run an IGP between ASBRs. In most cases, importing routes is probably not required.

**Stub Autonomous Systems** A stub AS has only one connection to another AS.

In a stub AS using RIPV1, RIP cannot advertise both the network number and the mask. As a result, some BGP-derived routes may not be understood by RIP. You need to configure the -RIPIP DefaultMetric parameter on the border router to advertise a default route (to network 0.0.0.0) using:

SETDefault !<port> -RIPIP DefaultMetric = <metric> (0-15)

In a stub AS using OSPF or IISIS, these protocols can advertise both the network number and the mask, so you can import BGP-derived routes and advertise them by OSPF or IISIS. However, the simplest solution is to configure the OSPF or IISIS DefaultMetric parameter on the Autonomous System Boundary Router (ASBR) to generate an external link state advertisement (LSA) for network 0.0.0.0 using:

SETDefault -OSPF DefaultMetric = [Disable | <metric>(1-65535) [Type1 | Type2]]

SETDefault -IISIS DefaultMetric = Disable | <metric> (1-63) [Internal | External]

*Multi-homed Autonomous Systems* A multi-homed AS has connections to more than one AS but does not carry transit traffic. All of the traffic in a multi-homed AS is considered local.

In a multi-homed AS executing RIP, some BGP-derived routes may not be understood by RIP; the -RIPIP DefaultMetric parameter should be configured on *each* border router to advertise the default route. The default route allows routers that are internal to the AS to select the least-cost default route to forward traffic destined for another AS.

In a multi-homed AS executing OSPF or IISIS, all BGP-derived routes can be advertised by OSPF, but it is not always necessary or desirable to import them into a multi-homed autonomous system. The easiest solution is to configure the OSPF or IISIS DefaultMetric parameter to Type1 on *each* ASBR to generate an external LSA for network 0.0.0.0. When each internal router constructs its shortest path tree, the router selects the least cost default route.

*Transit Autonomous Systems* A transit AS has connections to more than one AS and carries both local traffic and transit traffic. Transit traffic is any traffic that does not originate or terminate within the local AS.

Every router within a transit AS must have explicit routing information for all networks that make up the internetwork. Each internal router must be able to forward a packet to any destination without relying on a default route. As a result, RIP cannot be used as the IGP for a transit AS. A transit AS requires a protocol that scales and supports the advertisement of BGP-derived routes. A transit AS must use BGP on all border routers, and OSPF, IIISIS, or other protocols capable of conveying network masks. An IGP is the best choice, but may not scale well.

To allow the import of BGP routes into the IGP, use:

```
ADD -OSPF ExteriorPolicy All | None | [~]<IP address> <metric> [Type1 | 
 Type2]
```

```
ADD -IISIS ExteriorPolicy All | None | [~]<IP address> <metric> [Internal | 
 External]
```
For more information, see ["Exterior Policies"](#page-223-1) later in this chapter.

## **Configuring Network Number Policies**

You can control the receipt (import) or advertisement (export) of BGP routes based on the network address using permit or deny network policies. Permit or deny policies are applied to incoming or outgoing packets, or to both incoming and outgoing packets.

To configure a network policy, follow these steps:

**1** Identify the individual network number or block of network numbers to which the policy will be applied using:

ADD -BGP NetworkFilter <NetfilterID> <network address> <mask>

For example, to configure network filter 1 for network addresses starting with 192.2.1, enter:

**ADD -BGP NetworkFilter 1 192.2.1.0 255.255.255.0**

**2** Define the policy: which peer the policy applies to, the type of policy (permit or deny) and whether the policy applies to incoming packets, outgoing packets, or both.

The following syntaxes can be used:

```
ADD -BGP NetPolicyAll <NetfilterID> {Permit | Deny [In | Out | Both]} | 
 Explicit
ADD -BGP NetPolicyExt <NetfilterID> {Permit | Deny [In | Out | Both]} | 
 Explicit
```

```
ADD -BGP NetPolicyInt <NetfilterID> {Permit | Deny [In | Out | Both]} | 
 Explicit
```

```
ADD [!<IP address>] -BGP NetPolicyPeer <NetfilterID> {Permit | Deny [In | 
 Out | Both]} | Explicit
```
For example, to permit the import of routes to 192.2.1.0 from all peers, enter:

**ADD -BGP NetPolicyAll 1 Permit In**

To permit the import of routes to 192.2.1.0 from external peers, enter:

**ADD -BGP NetPolicyExt 1 Permit In**

To permit the import of routes to 192.2.1.0 from internal peers, enter:

### **ADD -BGP NetPolicyInt 1 Permit In**

To permit the import of routes to 192.2.1.0 to be accepted from peer 10.0.0.2, enter:

## **ADD -BGP !10.0.0.2 NetPolicyPeer 1 Permit In**

If this is the only policy defined, all other routes from peer 10.0.0.2 are discarded.

You can configure deny policies using the same syntaxes by specifying Deny instead of Permit.

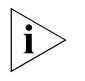

*All policies in a specific direction (in/out) must be either all permit policies or all deny policies. A mix of permit and deny policies causes ambiguity resulting in the entire policy list being ignored.*

**3** Restart all BGP sessions to recompute the route selection process by entering:

### **SETDefault -BGP CONTrol = Enable**

For more information, see ["Network Number-Based Policies"](#page-223-2) later in this chapter.

## **Configuring AS-Path Permit or Deny Policies**

You can control the receipt (import) or advertisement (export) of BGP routes based on presence or absence of specific AS numbers in the AS-PATH attribute. Recall that the AS-PATH attribute is contained in each update message. For information about this attribute, see ["Path Attributes"](#page-217-0) later in this chapter.

Permit or deny policies are applied to incoming packets, outgoing packets, or to both inbound and outbound packets, and help filter incoming and outgoing routes.

To configure a AS-path permit or deny policy, follow these steps:

**1** Define the filter to which the policy will apply using:

```
ADD -BGP AsFilter <AsfilterID> "<regular expression>"
```
For examples of regular expressions, see ["Regular Expressions Examples"](#page-193-0) later in this chapter.

**2** Define the policy: which peer the policy applies to, the type of policy (permit or deny) and whether the policy applies to incoming packets, outgoing packets, or both.

The following syntaxes can be used to assign policies to all peers, external peers, internal peers, or a specific peer:

```
ADD -BGP AsPolicyAll <AsfilterID> [[Permit | Deny [In | Out | Both]] 
 [Weight <weight>]
ADD -BGP AsPolicyExt <AsfilterID> [[Permit | Deny [In | Out | Both]] 
 [Weight <weight>]
ADD -BGP AsPolicyInt <AsfilterID> [[Permit | Deny [In | Out | Both]] 
 [Weight <weight>]
```
ADD [!<IP address>] -BGP AsPolicyPeer <AsfilterID> [[Permit | Deny [In | Out | Both]] [Weight <weight>]

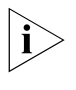

*To maintain consistent routing information within an AS, do not apply permit or deny policies to internal BGP peers. The only type of policy that should be applied to internal peers is one that changes the preference by adding additional weight to selected paths.*

**3** Restart all BGP sessions to recompute the route selection process by entering:

#### **SETDefault -BGP CONTrol = Enable**

For examples of deny and permit filters, see ["Deny Filters Examples"](#page-193-1) and ["Permit](#page-193-2)  [Filters Examples".](#page-193-2)

<span id="page-193-0"></span>*Regular Expressions Examples* This section shows examples of regular expressions.

Blank spaces are represented in the examples as underscores (\_). When two spaces are shown together, a space has been inserted between the underscores, for example \_ \_. You must enter a blank space for each underscore shown in the examples.

*Example 1* To create filter 1 that identifies an AS-PATH attribute containing AS 25, enter:

**ADD -BGP AsFilter 1 "\_25\_"**

*Example 2* To create filter 2 that identifies an AS-PATH attribute containing AS 35 and AS 50 (in this order), enter:

**ADD -BGP AsFilter 2 "\_35\_.\*\_50\_"**

*Example 3* To create filter 3 that identifies an AS-PATH attribute containing AS 35 and AS 50 (in any order), enter:

**ADD -BGP AsFilter 3 "\_35\_.\*\_50\_|\_50\_.\*\_35\_"**

The horizontal bar (|) indicates a logical OR operation.

*Example 4* To create filter 4 that identifies an AS-PATH attribute containing the AS Sequence <AS5, AS46, AS32>, enter:

**ADD -BGP AsFilter 4 "<\_5\_ \_46\_ \_32\_>"**

*Example 5* To create filter 5 that identifies an AS-PATH attribute containing the AS Set [AS5, AS32, AS46], enter:

**ADD -BGP AsFilter 5 "[\_5\_ \_32\_ \_46\_]"**

<span id="page-193-1"></span>**Deny Filters Examples** This section provides examples of deny filters.

- *Example 1* To block the import of routes containing AS 25 from all peers using filter 1, enter: **ADD -BGP AsPolicyAll 1 Deny In**
- *Example 2* To block the advertisement of routes containing AS 35 and AS 50 to external peers using filter 2, enter:

#### **ADD -BGP AsPolicyExt 2 Deny Out**

*Example 3* To block the import and advertisement of routes containing AS 35 and AS 50 to peer 10.0.0.2 using filter 2, enter:

**ADD !10.0.0.2 -BGP AsPolicyPeer 2 Deny Both**

<span id="page-193-2"></span>**Permit Filters Examples** This section provides examples of permit filters.

- *Example 1* To permit the import of routes containing AS 25 from all peers using filter 1, enter: **ADD -BGP AsPolicyAll 1 Permit In**
- *Example 2* To permit the advertisement of routes containing AS 35 and AS 50 to external peers using filter 2, enter:

#### **ADD -BGP AsPolicyExt 2 Permit Out**

*Example 3* To permit the import and advertisement of routes containing AS 25 to peer 10.0.0.2 using filter 1, enter:

### **ADD !10.0.0.2 -BGP AsPolicyPeer 1 Permit Both**

## **Configuring AS-Path Weight Policies**

You can control the route selection process by assigning a specific weight to an AS, an AS path, or a subset of an AS path. The total weight for a given route is known as the *degree of preference* for the route and is calculated by summing all the individual AS-path weight expressions assigned to the route's AS-PATH attribute. If multiple routes exist for a destination, the route with the highest degree of preference is selected by the BGP route selection process. For more information, see ["Path Selection"](#page-221-0) later in this chapter.

Weight policies are only applied to incoming routing updates and help control the route selection process based on AS numbers.

To configure a AS-path weight policy, follow these steps:

**1** Define the filter to which the policy will apply using:

ADD -BGP AsFilter <AsfilterID> "<regular expression>"

For example, the following commands create filters for AS 100, 200, 300, 400, and 500:

```
ADD -BGP AsFilter 1 "_100_"
ADD -BGP AsFilter 2 "_200_"
ADD -BGP AsFilter 3 "_300_"
ADD -BGP AsFilter 4 "_400_"
ADD -BGP AsFilter 5 "_500_"
```
Blank spaces are represented in the examples as underscores (\_). When two spaces are shown together, a space has been inserted between the underscores, for example \_ \_. You must enter a blank space for each underscore shown in the examples.

**2** Define the policy (which peer the policy applies) and the weight using:

```
ADD -BGP AsPolicyAll <AsfilterID> [Weight <weight>]
ADD -BGP AsPolicyExt <AsfilterID> [Weight <weight>]
ADD -BGP AsPolicyInt <AsfilterID> [Weight <weight>]
ADD [!<IP address>] -BGP AsPolicyExt <AsfilterID> [Weight <weight>]
```
For examples of weight filters, see ["Weight Filters Examples"](#page-195-0) later in this chapter.

In addition, the following syntaxes affect weight-based policies and the degree of preference in the route selection process:

```
SETDefault -BGP DefaultWeight = <number>(-2000 to 2000)
SETDefault [!<IP address>] -BGP PeerWeight = <weight>(-2000 to 2000)
```
The DefaultWeight parameter configures a default weight that is added to each route when computing the degree of preference (LOCAL-PREF attribute) for the route. You can configure this parameter to give priority in the route selection process to routes received by one BGP speaker over routes received by other BGP speakers.The default value of this parameter is 0. For information about the LOCAL-PREF attribute, see ["LOCAL-PREF"](#page-220-0) later in this chapter.

The PeerWeight parameter configures a weight that is added to all routes received from the specified peer. The default value of this parameter is 0.

For more information, see ["Degree of Preference Calculations"](#page-195-1) later in this chapter.

**3** Restart all BGP sessions to recompute the route selection process by entering: **SETDefault -BGP CONTrol = Enable**

<span id="page-195-0"></span>*Weight Filters Examples* This section provides examples of weight filters.

*Example 1* To assign a weight of 10 to routes with AS 100 in the AS-PATH (filter 1) received from all peers, enter:

## **ADD -BGP AsPolicyAll 1 Weight 10**

You can assign a weight of 10 to routes with AS 100 in the AS-PATH (filter 1) received from external peers or internal peers by using the AsPolicyExt and AsPolicyInt parameters, respectively.

*Example 2* To assign a weight of 10 to routes with AS 100 in the AS-PATH (filter 1) received from peer 10.0.0.2, enter:

**ADD !10.0.0.2 -BGP AsPolicyPeer 1 Weight 10**

<span id="page-195-1"></span>**Degree of Preference Calculations** The degree of preference, which must always be greater than or equal to 0, is calculated before the route selection process using the following formula:

Degree of preference = (Total ASPolicy Weight) + PeerWeight + DefaultWeight

In the following examples, assume that AS 100 has a weight of 10, AS 200 has a weight of 20, AS 300 has a weight of 30, and AS 500 has a weight of 50.

*Example 1* The local router receives a route with the following AS-PATH attribute: {\_500\_ \_200\_ \_600\_ \_100\_ \_300\_}. Assume that both the PeerWeight and DefaultWeight parameters have a value of 0. The degree of preference is equal to:

 $50 + 20 + 0 + 10 + 30 + 0$  (PeerWeight) + 0 (DefaultWeight) = 110

If an AS in the AS-PATH attribute has not been assigned a weight using the AsPolicyXXX parameter, it is assumed to have a weight of zero (0).

*Example 2* Assume that peer 10.0.0.2 has been assigned a PeerWeight of 100 and the local router's DefaultWeight value is 0. The local router receives a route from peer 10.0.0.2 with the following AS-PATH attribute: {\_500\_ \_200\_ \_100\_}. The degree of preference is equal to:

 $50 + 20 + 10 + 100$  (PeerWeight) + 0 (DefaultWeight) = 180

*Example 3* Assume that peer 10.0.0.2 has been assigned a PeerWeight of 100 and the local router has been configured with a DefaultWeight value of -50. The local router receives a route from peer 10.0.0.2 with the following AS-PATH attribute: {\_500\_ \_200\_ \_100\_}. The degree of preference is equal to:

50 + 20 +10 + 100 (PeerWeight) - 50 (DefaultWeight) = 130

For more information, see ["AS-Path-Based Policies"](#page-223-3) later in this chapter.

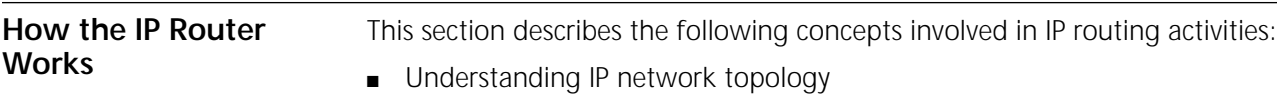

- Multipath routing
- Default routes
- Learning routes within an autonomous system
- Configuring IISIS for dual IP and OSI mode
- Learning routes between autonomous systems using BGP
- Address resolution
- Other global routing configurations

## **Understanding IP Network Topology**

An IP network is configured on each interface where IP packets are received and sent. The interface can be either a local LAN interface or a serial line interface for a wide area network. [Figure 65](#page-196-0) shows a wide area router (Router 1) connecting two local Ethernet networks (Santa Clara buildings 1 and 2) to two wide area networks (Los Angeles and Santa Barbara). The Los Angeles network is connected by a point-to-point line, and the Santa Barbara network is connected by an X.25 link.

Although [Figure 65](#page-196-0) shows that the wide area ports that connect the Santa Clara network to the Los Angeles network are assigned IP addresses, PPP does not require that you assign an IP address to each wide area port. If you do not want to assign an IP address to a wide area port, you must set the SETDefault -IP NETaddr command to UnNumbered. For more information on this topic, see ["Configuring](#page-156-0)  [for Local Area Networks and Point-to-Point Links"](#page-156-0) earlier in this chapter.

<span id="page-196-0"></span>**Figure 65** Wide Area Router Connecting Four IP Networks

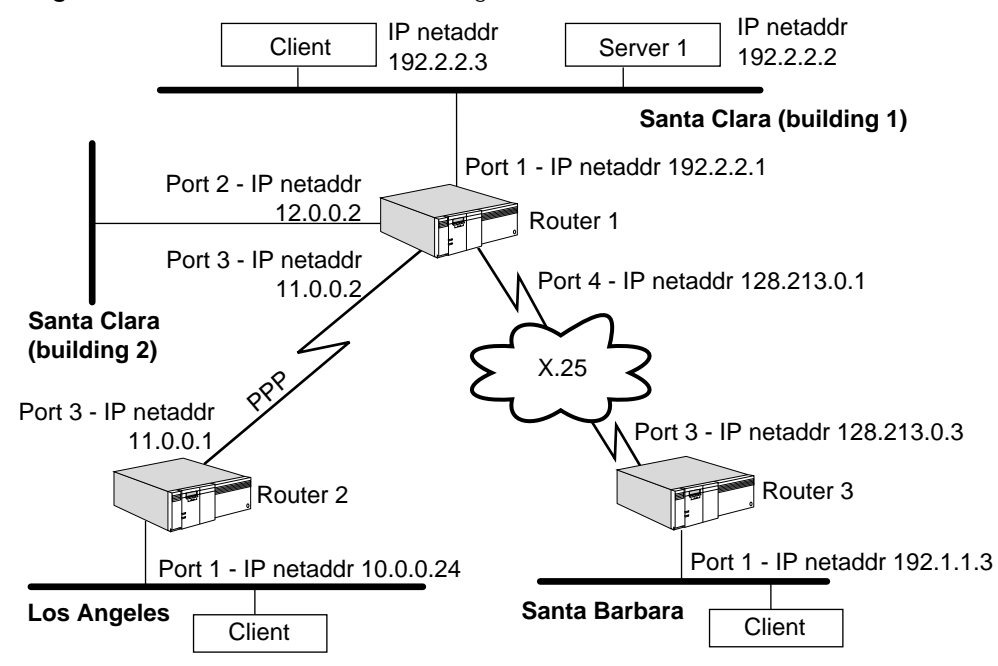

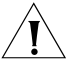

*CAUTION: Each IP address that you assign directly to a port must be unique, that is, you cannot assign the same IP address to different ports. If you want to give several ports the same IP address, define a port group containing the ports, and assign the IP address to the group. For information about defining port groups, see ["Configuring Multiple Logical Networks"](#page-90-0) in [the Configuring Advanced Ports](#page-76-0)  [and Paths chapter,](#page-76-0) and ["Configuring Logical Networks over IP"](#page-163-0) earlier in this chapter.* 

A local network is referred to as an *attached network*. When two wide area routers are connected by one or more serial lines, their serial interfaces should be on the same network. For example, in [Figure 65](#page-196-0), port 3 of Router 1 and port 3 of Router 2 are on the same network.

As an IP network grows, contiguous routers can be grouped into areas if using OSPF. Two areas can be interconnected through a backbone area. Areas and backbone areas can be grouped into autonomous systems. An autonomous system consists of routers and networks administered by a single authority. An autonomous system typically runs a single intra-autonomous system routing protocol, such as OSPF.

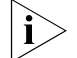

### *RIP does not support areas.*

Routing can take place between autonomous systems using an interautonomous system protocol, such as the Border Gateway Protocol (BGP). [Figure 66](#page-197-0) shows two areas within an autonomous system being connected by a backbone area. It also shows an autonomous system connected to two other autonomous systems.

<span id="page-197-0"></span>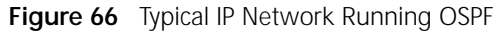

Autonomous system 1

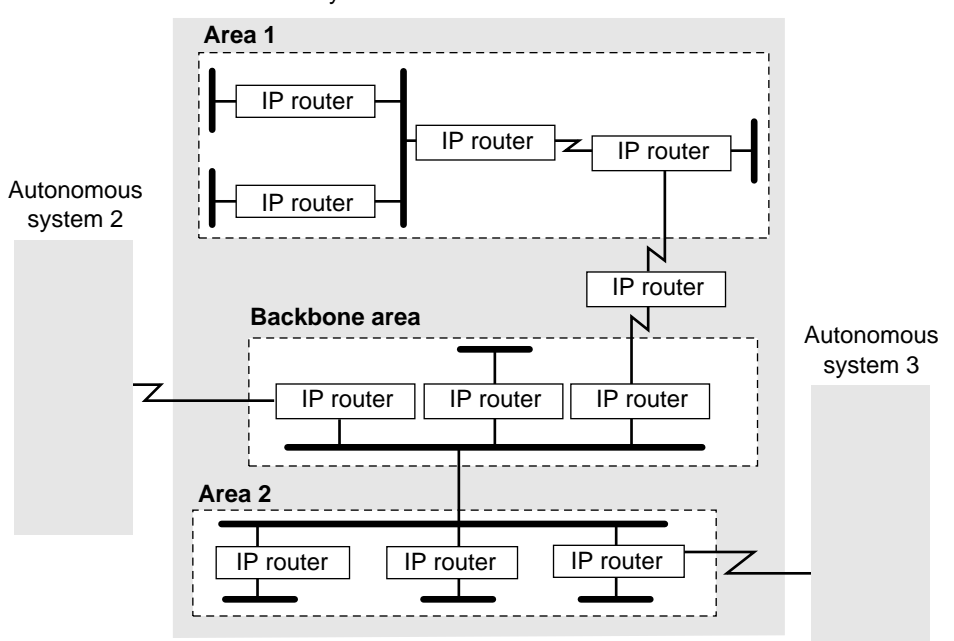

A router must check its routing table to determine where to route a packet. If the destination is on an attached network, the router can send it directly to the network. But if the destination is farther away in the internetwork, the router must route the packet to another router (called a *gateway*) that is closer to the destination. The route to a wide area network can be statically configured or dynamically learned through RIP, OSPF, IISIS, and BGP. When two routers are located on the same network (that is, each of them has at least one interface to the network), they are considered *neighbors* or *neighboring gateways*.

<span id="page-198-1"></span>**Multipath Routing** The router supports multipath routing, which means that up to four routes for each destination address can be stored in the routing table. Advantages of multipath routing are as follows:

- The router can still route a packet using an alternative route if the primary one fails; it is more responsive to network topology changes than if only one route to a destination exists.
- The router can distribute the load among the available equal-cost best paths.

Routes learned by different routing protocols are assigned a different precedence in the routing table. Some routing protocols such as OSPF and IISIS have multiple route classes. The classes are also assigned a different precedence.

When multiple routes for a destination exist, the router uses the route with the highest precedence. The types of routes used (listed by decreasing precedence) are listed in [Table 15.](#page-198-0)

|                 | Precedence Level All Protocols without BGP                            | All Protocols with BGP                                             |
|-----------------|-----------------------------------------------------------------------|--------------------------------------------------------------------|
| 1               | Static (added without<br>Override)                                    | Static (added without Override)                                    |
| 2               | OSPF Intra Area                                                       | OSPF Intra Area                                                    |
| 3               | <b>OSPF Inter Area</b>                                                | OSPF Inter Area                                                    |
| 4               | <b>IISIS Intra Area</b>                                               | <b>IISIS Intra Area</b>                                            |
| 5               | <b>IISIS Inter Area</b>                                               | <b>IISIS Inter Area</b>                                            |
| 6               | <b>RIP</b>                                                            | <b>RIP</b>                                                         |
| 7               | OSPF Type 1 External                                                  | OSPF Type 1 External                                               |
| 8               | OSPF Type 2 External                                                  | OSPF Type 2 External                                               |
| 9               | <b>IISIS External</b>                                                 | <b>IISIS External</b>                                              |
| 10              | ICMP redirect (not applicable<br>for a router; only for host<br>mode) | ICMP redirect (not applicable for<br>a router; only for host mode) |
| 11              | Static (with override)                                                | Static (with override)                                             |
| 12a             |                                                                       | <b>BGP</b>                                                         |
| 12 <sub>b</sub> |                                                                       | Route configured with<br>DefaultNets                               |
| 13              |                                                                       | Non-BGP default route                                              |

<span id="page-198-0"></span>**Table 15** Route Precedence

When the IP Protocol routes a packet and BGP is enabled, the software looks up the route as follows:

- **1** Looks for a route learned by any protocol except BGP in the All Protocols Routing Table.
	- The software searches in the order specified in the "All Protocols without BGP" column in [Table 15](#page-198-0).
	- BGP has its own routing table separate from all the other protocols.
	- The software does not consider the default route yet.
- **2** If a route to the destination is not found, the software looks for the route in the BGP Routing Table (precedence level 13a in [Table 15](#page-198-0)).
- **3** If a route to the destination is not found in the BGP Routing Table, the software looks for any configured default networks configured with the ADD -BGP DefaultNet <IPaddress> syntax.
- **4** If no default networks are configured, the software again searches the All Protocols Routing Table, looking for default routes.

If BGP is disabled, the software follows steps 1 and 4.

The routing table displays routes with a high precedence first.

OSPF Type 1 and 2 external metrics allow you to define how you want Autonomous System Boundary Routers (ASBRs) to report metrics.

A Type 1 external metric is the sum of the metric learned within the autonomous system by OSPF plus the metric learned outside of an autonomous system by BGP. A Type 2 external metric is the metric learned outside of an autonomous system by BGP only.

In an OSPF environment, you can set your ASBR to report Type 1 or 2 external metrics using the InteriorPolicy, ExteriorPolicy, Static Policy, and DefaultMetric parameters. For complete information on these parameters, see *Reference for Enterprise OS Software*.

If the route with the highest precedence fails, the route with the next highest precedence will be used. A route in the routing table is deleted in these situations:

- OSPF and IISIS both compute routes based on link state information from all routers. The entire routing table is recomputed each time the topology changes.
- A dynamic route learned through RIP is deleted when a router times out and goes through the HOLD-DOWN and GARBAGE COLLECTION states. A router times out when it fails to hear from a neighbor for a period that is six times the value of the UpdateTime parameter. For example, if the value of the UpdateTime parameter is 45 seconds, the router will time out if it does not hear from its neighbor for 270 seconds.
- A DELete ROUte command removes a static route.
- A lowest precedence route is deleted when four routes of higher precedence are available. This situation occurs when a fifth route is learned and has a higher precedence than the lowest precedence route.

Dynamic routes learned by RIP can be removed by using the FLush -IP AllRoutes command. However, this command does not flush routes learned by OSPF, IISIS, or BGP from the routing table.

## <span id="page-199-0"></span>**Route Selection and Load Splitting**

If two or more routes with the same route source precedence are available to reach a destination, the router always selects the route with the lowest metric (measured in hops for RIP and in administrative cost for OSPF, or IISIS). If there is more than one route learned by the same routing protocol with the same equal-cost, low metric, you can split the load between these routes on a round-robin basis. The -IP CONTrol parameter (SplitLoad | NoSplitLoad) determines whether load splitting is performed.

Because load splitting balances the load among different routes, 3Com recommends it if two or more routes are available to reach a destination and the routes have similar metrics. However, if the routes connecting various networks have different metrics (that is, there is only one route with the fewest hops or lowest cost to a destination), load splitting is not necessary.

# **Route Selection Examples**

[Table 16](#page-200-0) is an example of a routing table and shows how a route is chosen.

Routes are selected on the basis of precedence, lowest metric, or in cases where multiple routes have the same precedence and metric, through load splitting or the first route discovered. The examples in [Table 16](#page-200-0) demonstrate these criteria and can be applied to all types of routes.

| <b>Network</b> | Gateway      | Metric <sup>*</sup> | Route Source |
|----------------|--------------|---------------------|--------------|
| 10.0.0.0       | 129.213.1.1  | 100                 | OSPF-Intra   |
|                | 129.213.1.2  |                     | <b>RIP</b>   |
| 20.0.0.0       | 129.213.16.1 | 1                   | <b>RIP</b>   |
|                | 129.214.1.1  | $\mathcal{P}$       | <b>RIP</b>   |
| 30.0.0.0       | 129.213.16.1 | 100                 | OSPF—Intra   |
|                | 129.213.16.2 | 100                 | OSPF—Intra   |
|                | 129.213.16.3 | 100                 | OSPF—Intra   |

<span id="page-200-0"></span>**Table 16** Routing Table Containing Multiple Paths

\* RIP uses hop count as its metric. The OSPF metric is computed from total administrative cost between router and destination.

- *Example 1* For network 10.0.0.0, there are two routes available, but these routes are not comparable. The first route is learned by OSPF, and the second route is learned by RIP. Because routes learned by OSPF take precedence over routes learned by RIP, gateway 129.213.1.1 is selected.
- *Example 2* For network 20.0.0.0, there are two routes available through RIP. Because gateway 129.213.16.1 requires one hop and gateway 129.214.1.1 requires two, the router always selects gateway 129.213.16.1 because it requires the fewest hops or the lowest metric to reach its destination.
- *Example 3* The routing table entry for network 30.0.0.0 has three available routes to reach it. All are dynamic routes learned through OSPF, and all require an administrative cost of 100. The router chooses the route as described here:
	- With load splitting The route is chosen on a round-robin basis. Gateway 129.213.16.1 is used first, then 129.213.16.2, then 129.213.16.3. If one of these routes becomes invalid, it is no longer considered in the selection procedure. Without load splitting The route recorded earliest is always used. In this case, the gateway 129.213.16.1 is used.
- **Default Routes** When a router needs to route a packet destined for an address for which there are no entries in the routing table, it uses the default route if one exists. The network 0.0.0.0 represents the default route. The router supports up to four default routes;

when more than one default route is available, the same selection rules apply. If load splitting is enabled, the load is distributed among equal-cost best paths. For additional information, see ["Multipath Routing"](#page-198-1)earlier in this chapter.

An advantage of a router using a default route is that network overhead in an autonomous system can be reduced. The reduction in overhead occurs because the router does not need to advertise all external routes.

The following example will help you understand default routes.

*Example* Router A receives a RIP update packet from router B, which has an entry indicating that network 0.0.0.0 is reachable with metric 3. Router A considers router B its default gateway. That is, if router A needs to route a packet whose destination is not found in its routing table, it sends the packet to router B.

> The interior routing protocols for IP (RIP, OSPF, and IISIS) can be configured to advertise a default route by assigning a non-zero value to the DefaultMetric parameter of the routing protocol's service. You do not need to configure the DefaultMetric parameter on every router throughout the domain. The default route learned on one interface is propagated to neighbors on the other interfaces (unless inhibited by the NetworkPolicy parameter).

> Each interior routing protocol propagates the advertisement of the default route as the normal operation. For the RIP Protocol, it is possible to suppress propagation of the default route by using the AdvertisePolicy parameter. Since OSPF and IISIS are both link state routing protocols, they cannot suppress any routing information within the bounds of their routing system. However, they can control information that they import from other routing systems.

> If more than one interior routing protocol is in operation on a network, the routes from one system can be introduced into the other system by using the InteriorPolicy parameter of the protocol that is importing the routes.

Suppose that RIP and IISIS are both in operation, and that RIP needs to import routes from the IISIS system. Use the InteriorPolicy parameter in the RIPIP Service to achieve this routing. For more information on this parameter, see the RIPIP Service Parameters chapter in *Reference for Enterprise OS Software*.

When a router is operating both an interior protocol (RIP, OSPF, or IISIS) and an exterior protocol (BGP), then the ExteriorPolicy parameter in the service of the interior routing protocol is used to control the import of routes from the exterior routing protocol into the interior routing protocol. The InteriorPolicy parameter in the service of the exterior routing protocol is used to control the import of routes from the interior routing protocol into the exterior routing protocol.

You can configure the default route in one of two ways:

- On the exit router of a domain, configure a static override default route with a metric of 1 that points to the first hop outside the domain. Then use the StaticPolicy parameter of the selected routing protocol to import this route into the routing protocol and advertise it into the domain.
- At the top level, set the DefaultMetric parameter in the selected routing protocol to instruct the router to originate a default route.

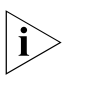

*The second method may also be useful at a router that interconnects a RIP domain with an OSPF domain, instead of importing all routing information from each domain into the other.*

If the bridge/router is instructed to originate the default route (by setting the DefaultMetric parameter to a nonzero value), it does not accept another router's advertisement of the default route. Consider two routers in parallel, both originating a default route and each accepting the other's advertisement of the default route. Any packet received by one router is forwarded to the other router, and back again, until the time-to-live timer is exhausted and the packet is dropped.

**Learning Routes within an Autonomous System** The router fully supports RIP according to RFC 1058. It also supports OSPF Version 2 according to RFC 1583.

> If you are planning to use both RIP and OSPF when expanding your IP network, 3Com recommends that autonomous systems using OSPF make up the core of the network and that autonomous systems using RIP surround those using OSPF. [Figure 67](#page-202-0) is an example of this topology.

<span id="page-202-0"></span>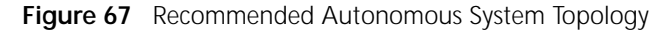

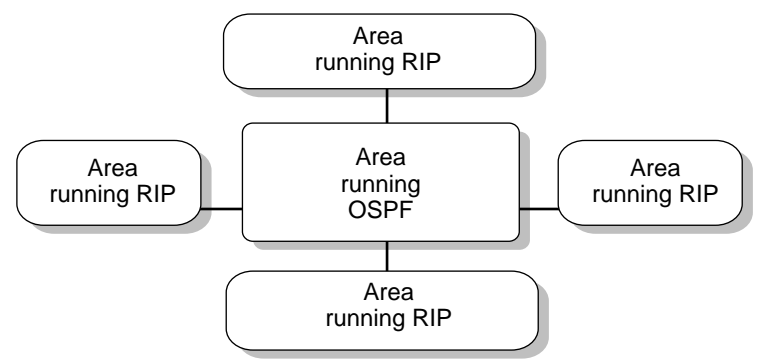

If a router runs both OSPF and RIP Protocols, the routes learned by one of these protocols are not reported by the other according to the default settings of the InteriorPolicy parameter in both the RIPIP and OSPF Services. If you want cross-reporting between these protocols, set the InteriorPolicy parameter in the RIPIP, IISIS, and OSPF Services accordingly.

If you are using OSPF in a topology with end stations, you need to configure a default gateway on the end stations. Many end stations learn RIP routes dynamically, but they usually do not learn OSPF routes dynamically.

# **Learning Routes with RIP**

Normally, every 30 seconds or every time it learns a route change for a network, the router uses broadcast packets to report to its neighboring gateways the following types of information:

- The networks it can reach
- The metric associated with each network it can reach

By default, the information in update packets pertains only to learned routes. Static route information is not reported.

You can configure some router parameters (see "User Configurations" later in this chapter) to determine how the router sends out the updates and what is included in them. For example, you can configure the parameters for the following purposes:

- To change the frequency of the broadcast traffic (UpdateTime parameter)
- To prevent the router from sending or receiving update and request packets (CONTrol parameter)
- To control the set of neighboring routers from which the router receives updates and to which it sends them (AdvToNeighbor and RcvFromNeighbor parameters)
- To prevent the router from sending out a trigger update response upon a route change for a network (CONTrol parameter)
- To enable the router to report static routes (StaticPolicy parameter)
- To enable the router to report routes learned with other interior routing protocols, such as IISIS and OSPF (InteriorPolicy parameter)
- To cause some routes not to be reported or to be reported with the infinity metric, that is, using poison reverse (CONTrol parameter)

# **Network Reachability**

The following types of networks are considered *reachable* when a router broadcasts its RIP update packets:

- All directly connected networks, unless the network is shared by its neighbor and itself
- All static routes (as controlled by the StaticPolicy parameter)
- All dynamic routes learned through RIP and either OSPF or IISIS in the routing table (as controlled by the InteriorPolicy parameter)
- All dynamic routes learned through BGP (as controlled by the ExteriorPolicy parameter)

## **Solving the Slow Convergence Problem with Split Horizon**

Ideally, all routers learn of new routes and discard obsolete routes immediately. That is, the contents of their respective routing tables converge rapidly so that all routing tables always contain correct information. An undesirable side effect of RIP is the possibility that the time is prolonged during which the unreachable network is considered reachable. One solution to this problem of slow convergence is called *split horizon*.

In a WAN environment, the 3Com implementation of next-hop split horizon (-RIPIP CONTrol = NonMesh) eliminates the need for a fully meshed network when using RIP. In next-hop split horizon, the router learning of a network records the IP address of the neighbor from which the network was learned instead of recording the port through which the network was learned. When the router advertises its

own reachable networks, it advertises to all neighbors except the one from which it learned of the network being advertised.

*Nonmeshed WAN Networks* [Figure 68](#page-204-0) shows a nonmeshed Frame Relay, X.25, or ATM network using RIP on which router R is the root router and routers A, B, and C are remote routers that are configured as neighbors on router R. Router R sends RIP updates individually to its neighbors, remote routers A, B, and C. When sending RIP packets, router R advertises to neighbors all networks it knows about (in this example, networks 20.0.0.0, 30.0.0.0, 40.0.0.0, and 50.0.0.0) if next-hop split horizon is not used. Network 10.0.0.0, being common to all routers in the diagram, is automatically excluded from RIP updates between these routers.

By applying next-hop split horizon, router R does not advertise network 30.0.0.0 to router A, because it learned of 30.0.0.0 from router A. Router R also does not advertise network 40.0.0.0 to router B, nor does it advertise 50.0.0.0 to router C, because it learned of those networks from those routers.

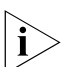

*You need to enable the next-hop split horizon feature by setting -RIPIP CONTrol to NonMesh.* 

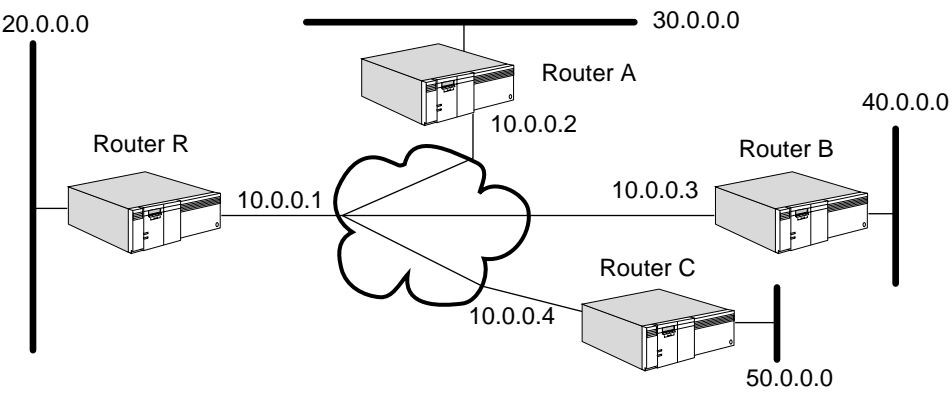

*Meshed WAN Networks* In [Figure 69](#page-205-1), the WAN network is meshed because all

routers are directly connected to one another. Even if a WAN network is meshed, you must configure routers A, B, and C as neighbors on router R, the root router, for RIP to unicast updates over the WAN. You also need to set -RIPIP CONTrol to FullMesh so that next-hop split horizon is disabled. This example applies to Frame Relay, ATM, and X.25 networks. With Frame Relay networks, RIP neighbors can be dynamically learned.

<span id="page-204-0"></span>**Figure 68** Route Advertisement over Nonmeshed Frame Relay or X.25 Network

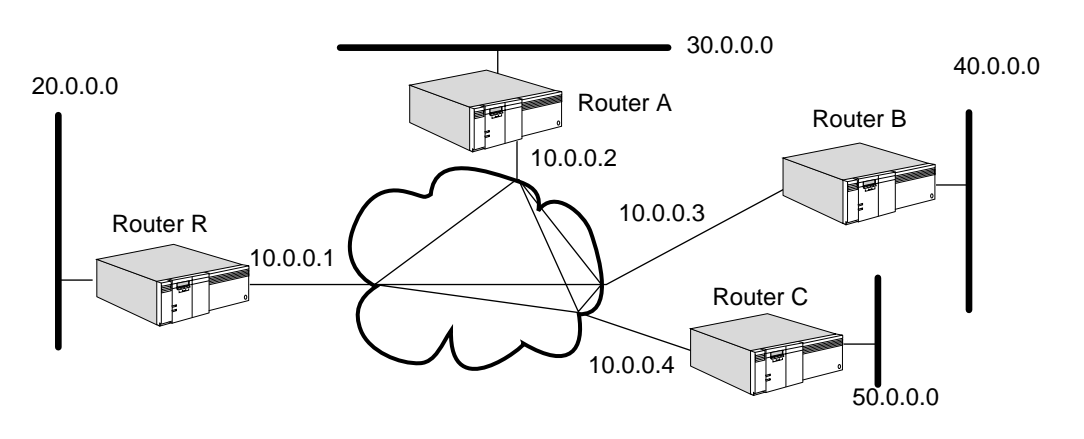

<span id="page-205-1"></span>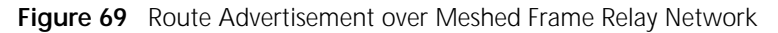

**LAN Networks** On a LAN network, it is not necessary to configure neighbors. If you do not configure neighbors, RIP broadcasts the updates over the LAN. If you configure neighbors, RIP unicasts the updates.

## **Solving the Slow Convergence Problem with Poison Reverse**

Poison reverse or no poison reverse is configurable using the Poison or NoPoison value for the -RIPIP CONTrol parameter.

If poison reverse is enabled, the router advertises all routes to all neighbors, but when advertising a route to a neighbor that has advertised the same route, the router sets the metric to infinity (0xFFFF) to prevent the recipient from adding the route to its routing table. Poison reverse speeds convergence but adds to network overhead.

If poison reverse is disabled, the router omits routes learned from one neighbor from RIP updates sent to that neighbor. No poison reverse has the advantage of minimizing network overhead in large network configurations at the expense of slower convergence.

## <span id="page-205-0"></span>**User Configurations**

[Table 17](#page-205-2) shows how you can change the way the router broadcasts or processes RIP update packets. This table includes only the parameters that were not discussed in previous sections. For complete information on the parameters listed in this table, see the RIPIP Service Parameters chapter in *Reference for Enterprise OS Software*.

| Parameter                        | Result                                                                                                    |  |
|----------------------------------|----------------------------------------------------------------------------------------------------|--|
| UpdateTime*                      | Changes the frequency of the update packets.                                                               |  |
| <b>CONTrol parameter option:</b> |                                                                                                    |  |
| TRigger   NoTRigger              | Determines whether a route change for a network<br>triggers an update packet from the router.              |  |
| AdvToNeighbor                    | Determines to which gateways on the directly<br>connected networks the router sends the update<br>packets. |  |

<span id="page-205-2"></span>**Table 17** Configuring the IP Router for RIP Updates Using RIPIP Parameters

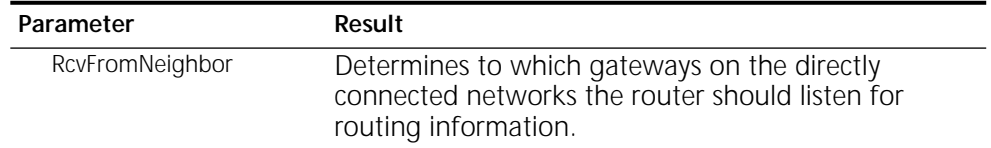

**Table 17** Configuring the IP Router for RIP Updates Using RIPIP Parameters

\* The parameter applies to the entire router. All routers exchanging RIP information should have the same value for this parameter. Otherwise, routing loops or loss of connectivity in the network may occur.

### **Different States of RIP-Learned Routes**

To avoid routing loops, new information about a route is ignored for a designated period before it is used. [Figure 70](#page-206-0) summarizes how a route learned through RIP changes states. Explanations of the different states follow the figure.

<span id="page-206-0"></span>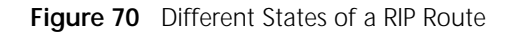

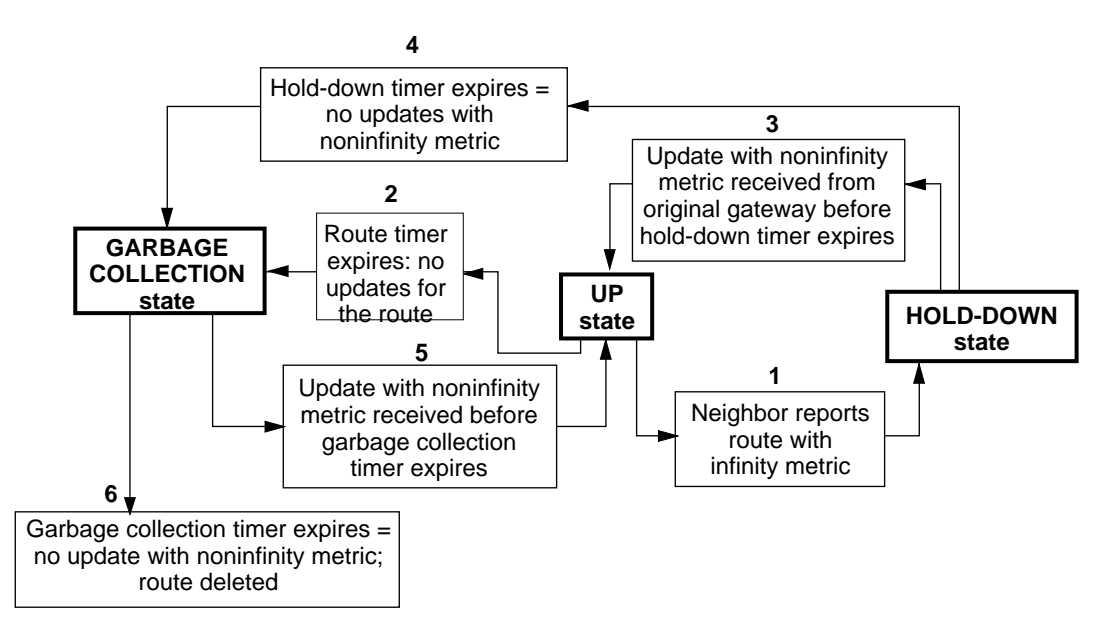

### ■ GARBAGE COLLECTION state

When the timer for a route that has been in the HOLD-DOWN state expires, that route changes to GARBAGE COLLECTION state. This happens when no update packets are received to indicate that the route is still reachable. In this state, if a neighboring gateway reports the route with a noninfinity metric within 120 seconds, the route can go back to the UP state. If no updates are received within 120 seconds (garbage-collection timer), the route is deleted from the routing table. It is possible to go into GARBAGE COLLECTION state if no updates are received within 180 seconds.

■ UP state

A route is considered UP if it is reachable with a noninfinity metric (15 or fewer hops). Whether it is reachable is determined by the last update received from the neighboring gateways. It remains UP for 180 seconds (the route timer). The timer is reset each time a new update for the route is received.

■ HOLD-DOWN state

A route in UP state changes to HOLD-DOWN state if an update received from the original gateway indicates that the route is associated with an infinity

metric (16 hops). In this state, all update information received from other gateways for that route is ignored.

However, if an update is received from the original gateway within 60 seconds (the hold-down timer), and it associates a noninfinity metric with the route, the route goes back to UP state.

If the hold-down timer expires, the route goes from HOLD-DOWN state to GARBAGE COLLECTION state for 120 seconds.

When you display the routing table with the SHow -IP AllRoutes command, the state of each route is displayed under the STATUS heading.

## **Learning Routes with OSPF**

Normally, every 30 minutes or every time the router learns a route change for a network, it uses multicast packets to report to its neighbors the following types of information:

- The networks and the directly connected routers
- The metric associated with each directly connected router and network

In an unchanging topology, OSPF only sends updates every 30 minutes while RIP sends updates every 30 seconds. OSPF provides a significant savings in network overhead when compared to RIP.

*Different Functions of OSPF Routers* In an autonomous system running OSPF, routers can be assigned several different functions. An OSPF router can be assigned to route within an area (intra-area), between areas (interarea), or between autonomous systems (interautonomous system).

By default, the router performs intra-area routing. A router that routes between areas is an Area Border Router (ABR). Routing between autonomous systems is performed by a router that acts as an Autonomous System Boundary Router (ASBR).

In addition to its routing function, a router can function as the designated router (DR) or backup designated router (BDR) on a multiaccess network. (A multiaccess network is any network other than a point-to-point link, such as SMDS, X.25, Frame Relay, or a LAN.)

[Figure 71](#page-208-0) is an example of an autonomous system running OSPF, with routers configured as described in the preceding paragraphs. Detailed descriptions of

ABRs, ASBRs, DRs, and BDRs follow the figure. A stub network is a network that only has one OSPF router; a multiaccess network has more than one OSPF router.

<span id="page-208-0"></span>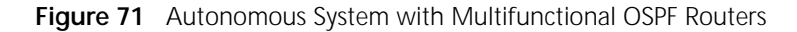

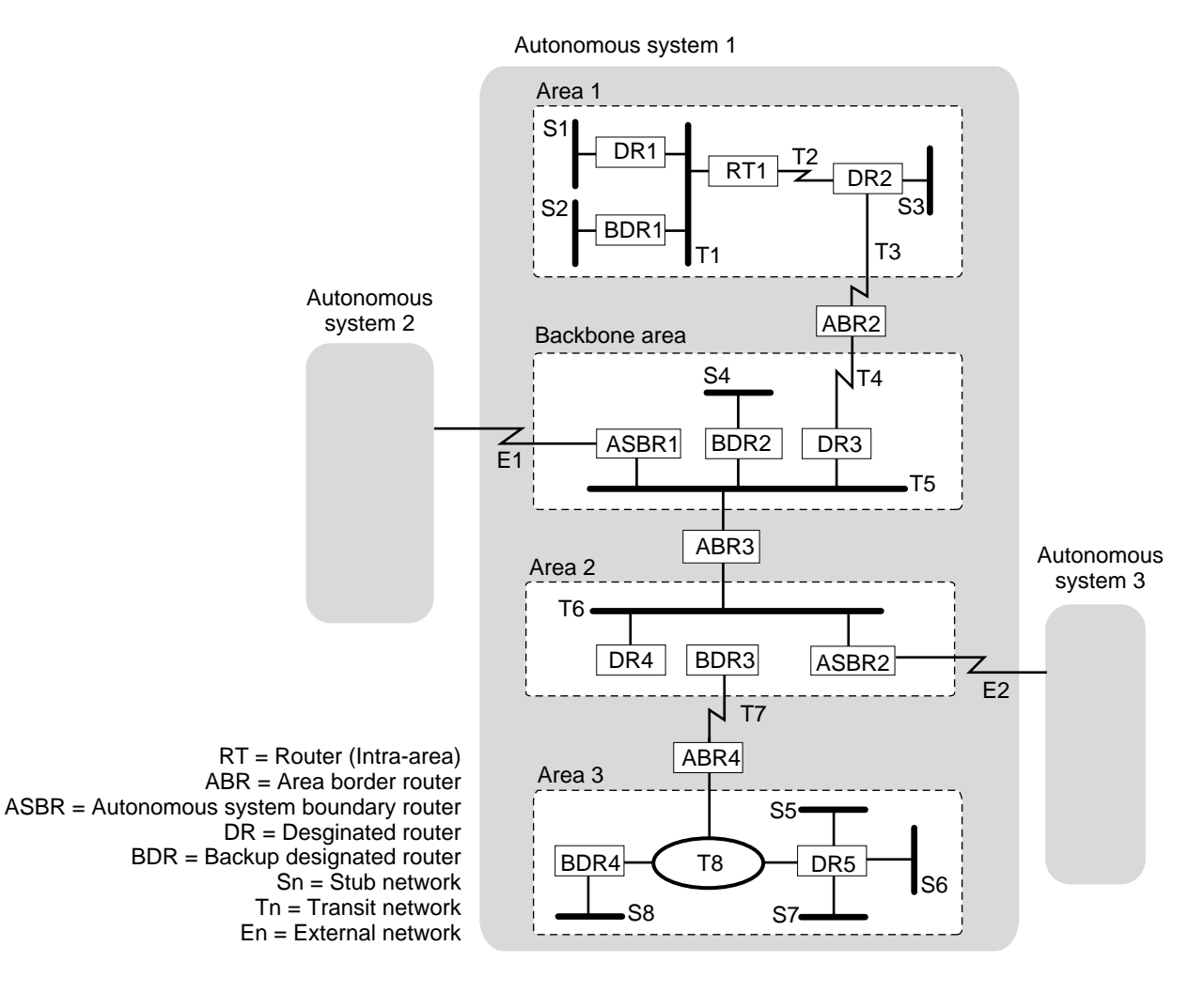

Area Border Router An area border router (ABR) is a router that has interfaces in more than one area. For example, in [Figure 71](#page-208-0), ABR2 interfaces network T3, which is part of Area 1. It also interfaces network T4, which is part of the backbone area. (A router automatically acts as an ABR when different area numbers are assigned to different ports.)

Each ABR maintains a distinct database for each area to which it belongs. In the example shown in [Figure 71,](#page-208-0) ABR2 maintains databases for Area 1 and the backbone area.

All ABRs should have at least one interface connected to the backbone area. However, if there are no interfaces of an ABR connected to the backbone area, you can configure a virtual link to provide complete connectivity.

A virtual link is established between two ABRs. One of the ABRs must be directly connected to the backbone area, which provides a link for the other ABR. Also, both ABRs must be part of at least one common nonbackbone area for the virtual link to be established.

For example, in [Figure 72,](#page-209-0) ABR1 is an ABR for Areas 1 and 2. However, it is isolated from the backbone area. Because ABR1 and ABR2 are both connected to Area 1 and ABR2 is connected to the backbone area, a virtual link can be established between ABR1 and ABR2. The VirtualLink parameter allows you to establish a virtual link between two ABRs. For more information on this parameter, see the OSPF Service Parameters chapter in *Reference for Enterprise OS Software*.

<span id="page-209-0"></span>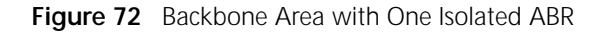

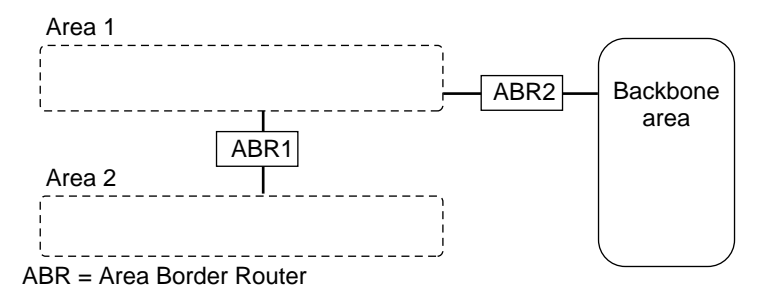

*Autonomous System Boundary Router* An autonomous system boundary router (ASBR) is a router that interfaces one or more routers in other autonomous systems. For example, in [Figure 71](#page-208-0), ASBR1 interfaces networks in Autonomous Systems 1 and 2. (A router automatically acts as an ASBR when different routing protocols [RIP, OSPF, IISIS, or BGP] are enabled on different ports.)

An ASBR can also function as an ABR if it is connected to more than one area in addition to being connected to another autonomous system.

Typically, an ASBR runs an interautonomous system routing protocol, such as BGP, on the interface that connects the other autonomous systems. On interfaces within the autonomous system that it is part of, the ASBR runs an intra-autonomous routing protocol, such as RIP, OSPF, or both.

In addition to its routing function, a router that is elected as the designated router (DR) on the multiaccess network performs the function of flooding for the network. A router that is elected as the backup designated router (BDR) on the multiaccess network should be adjacent to the same routers that the DR is adjacent to. The BDR has a subset of the DR's responsibilities. The BDR takes over the DR's role in the event of its failure. For details on the functions performed by the DR and the BDR, see ["Learning Routes and Network Reachability"](#page-209-1) next.

The value of the ROUTerPriority parameter determines which routers on a multiaccess network function as the DR and the BDR. For more information on the ROUTerPriority parameter, see the OSPF Service Parameters chapter in *Reference for Enterprise OS Software*.

<span id="page-209-1"></span>*Learning Routes and Network Reachability* In an autonomous system running OSPF, intra-area routes, interarea routes, and interautonomous system routes are learned as described here.

Each router periodically exchanges a hello packet with its neighbor. The hello packet includes a list of all routers from which the originating router has recently received a hello packet. The exchange of hello packets establishes a bidirectional relationship between neighbors. The HelloTime parameter allows you to set the

frequency at which hello messages are sent. If you modify the setting of the HelloTime parameter, you must check the setting of the RouterDeadTime parameter. If the setting of the HelloTime parameter is larger than the setting of the RouterDeadTime parameter, the routers will not become fully adjacent. For more information on the HelloTime and RouterDeadTime parameters, see the OSPF Service Parameters chapter in *Reference for Enterprise OS Software*.

After bidirectional relationships are established between neighboring routers, each pair of neighboring routers must decide if they should form an adjacency (a formalized bidirectional relationship). Neighboring routers connected by a point-to-point network always form adjacencies. (A point-to-point network is a network where two routers are connected through a single network connection.) However, on a multiaccess network, adjacencies are formed only between DRs and BDRs and each of their neighbors. For example, in [Figure 73](#page-210-0), DR1 is the DR and BDR1 is the BDR for Network T1. Adjacencies are formed between DR1 and RT1, between BDR1 and RT1, between DR1 and RT3, between BDR1 and RT3, between RT1 and RT2, and between DR1 and BDR1. However, RT1 and RT3 have not fully established an adjacency with each other. They are in a state known as a two-way state.

<span id="page-210-0"></span>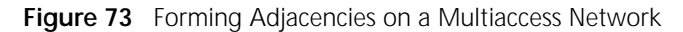

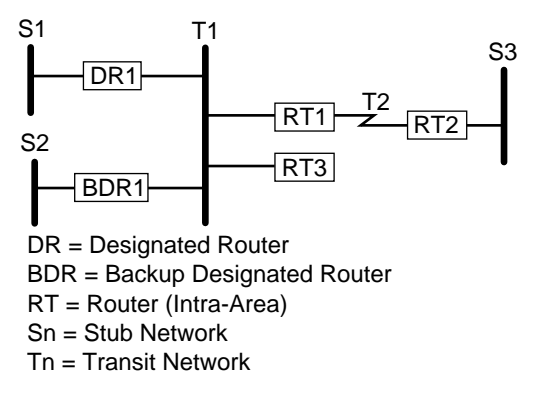

If adjacencies were formed between each router and its neighbor on a multiaccess network, it can be shown mathematically that the amount of traffic on the network would be significantly heavier. By minimizing these adjacencies, the DRs and BDRs reduce this traffic to manageable proportions.

Use the SHow -OSPF NeighborStatus command to display an OSPF neighbor status table, which shows the status of direct connect neighbor adjacencies for your router. For more information on the SHow NeighborStatus command and an explanation of OSPF neighbor status table entries, see the OSPF Service Parameters chapter in *Reference for Enterprise OS Software*.

After an adjacency is formed between a pair of routers, each router on a point-to-point network and the DRs and BDRs on a multiaccess network send out a link state advertisement to its neighbor every 30 minutes or whenever a change in topology occurs. External link state advertisements are flooded throughout the router's autonomous system. Other link state advertisements are flooded within a

single area. For details on link state advertisements, see ["Link State](#page-212-0)  [Advertisements"](#page-212-0) later in this chapter.

Each router in an area maintains an identical database of the area's topology. The database contains both the topology of the router's area and routes to networks outside of the router's area. This database is used to build a shortest path tree. The router doing the computation uses itself as the root of the tree and builds each node of the tree based on the metric advertised in the link state advertisement.

The router always selects the path with the lowest metric. For details on metrics, see "Metrics" later in this chapter.

If there is more than one equal cost path, the router can use multipath routing and load splitting. For more information on these features, see ["Multipath Routing"](#page-198-1) and ["Route Selection and Load Splitting"](#page-199-0) earlier in this chapter.

The router stores information on all reachable networks in its routing table.

The following types of networks are considered reachable:

- All directly connected networks, unless the network is shared by its neighbor and itself
- All static routes (if configured)
- All dynamic routes learned through RIP, OSPF, and IISIS in the routing table
- All dynamic routes learned through BGP (if configured)

For more information, see descriptions later in this chapter.

*Reducing Network Costs Using Demand Interface Circuits* In a remote office internetworking environment, many remote offices are connected to a central site through *demand circuits*, such as ISDN circuits or analog lines with modems, X.25 SVC or Frame Relay SVC neighbors, or dial-up lines. The cost of these demand circuits depends on the connection time or line usage.

OSPF periodically sends hello packets to refresh routing information, requiring the circuit to be constantly open, which results in unwanted usage charges. To reduce the cost of running OSPF over demand circuits and increase bandwidth, OSPF has been modified to operate more efficiently over demand circuits. When no network topology changes occur, OSPF sends no routing information traffic at all, allowing the data link connection to be closed when not required for application data traffic. As soon as data is sent, a data link connection is attempted. If the connection is successful, the data is sent and the circuit stays open. After a period of inactivity, the circuit is closed again to conserve cost and resources.

Using the -OSPF DemandInterface parameter, you can configure an interface to be a demand interface. The neighboring router must agree that the point-to-point link is a demand circuit by setting the DC bit defined in the OSPF Options field of router LSAs, OSPF hello packets, and database description packets as follows:

■ In a router's self-originating LSAs, the DC bit is set if and only if the router can properly process LSAs having the DoNotAge bit set.

If the DoNotAge bit is set, only truly changed LSAs are flooded over demand circuits. If a newly received LSA is only a periodic refresh, it is not flooded on attached demand circuits.

LSAs are not aged while they are held in the link state database, meaning they do not have to be refreshed, further reducing the routing traffic and the amount of time the circuit must remain up.

**CAUTION:** *Do not configure any interface on any router in a single OSPF area as a demand circuit (DC) interface unless all routers in that area have been upgraded to at least software version 8.3. Non-DC-aware routers become confused by LSAs using the DoNotAge bit in the link state age field. The LSA appears to expire and those routers are constantly flushing the LSA from their link state database and rerunning the Dijkstra algorithm, as well as informing all the routers they have adjacencies with of the routing changes. This affects every router in an area that cannot understand DC-style LSAs.*

■ For hello and database description packets, the DC bit is set in outgoing packets if and only if the router wants to treat the attached network as a demand circuit and tries to negotiate with the neighboring router for the suppression of hellos on point-to-point demand circuits.

Over point-to-point demand circuits, both end points must agree to suppress sending hello packets by setting the DC bit in OSPF hellos and database description packets. Receiving a packet with this setting indicates agreement, and OSPF hello packets are sent only until initial link state database synchronization is achieved with the neighbor. After the state of the neighbor connection reaches "full," hellos are suppressed and the data link connection to the neighbor is assumed to be available.

For OSPF broadcast and nonbroadcast multiaccess (NBMA) networks that have been configured as demand circuits, the exchange of hello packets remains periodic for the proper operation of the DR election algorithm.

<span id="page-212-0"></span>*Link State Advertisements* A link state advertisement indentifies the state of a router's interfaces and adjacencies. The types of link state advertisements sent out by a router depends on the function that the router has been configured to perform. Multiple link state advertisements can be contained in a link state update packet. There are four types of link state advertisements:

■ Router link state advertisements

Each OSPF router sends out a router link state advertisement. This advertisement describes its links to stub and multiaccess networks as well as links to other routers for a given area. (A stub network is a network that only has one OSPF router; a multiaccess network has more than one OSPF router.) The advertisement is flooded throughout the area the originating router belongs to.

**Network link state advertisements** 

DRs on multiaccess networks send out network link state advertisements. These advertisements describe the routers on the network that are fully adjacent with the DRs. These advertisements are flooded throughout a single area.

■ Summary link state advertisements

ABRs send out summary link state advertisements. These advertisements summarize all the interarea routes for all the areas to which the router is attached. (Each available interarea route is summarized in a separate summary link state advertisement.) These advertisements are flooded throughout the area that the ABR interfaces.

■ External link state advertisements

ASBRs send out external link state advertisements. These advertisements contain information on destinations outside of the autonomous system the router resides in, including static and dynamic routes learned by RIP, BGP, and IISIS. (Each destination outside the autonomous system is described in a separate external link state advertisement.) These external routes are described using Type 1 or 2 external metrics. (For more information on Type 1 and 2 external metrics, see "[Metrics](#page-213-0).") These advertisements are flooded throughout the autonomous system the router resides in.

To view the short version of the link state database, enter:

### **SHow -OSPF LinkStateData**

<span id="page-213-0"></span>*Metrics* OSPF uses an administrative cost as its metric. The SETDefault -OSPF Cost command allows you to set the cost for a specific path.

The default value of the Cost parameter is  $10^8$ /bandwidth of the medium that interfaces a port. For Ethernet, the default value is 10; for T1 lines, the default value is 65; for FDDI, the default value is 1.

For example, to set the cost on port 3, enter:

### **SETDefault !3 -OSPF Cost = 58**

In this example, the T1 serial line that interfaces port 3 has been assigned the cost of 58. For more information on the Cost parameter, see the OSPF Service Parameters chapter in *Reference for Enterprise OS Software*.

The router running OSPF selects the route with the lowest total administrative cost to reach its destination. For example, imagine that OSPF learns about two intra-area routes to reach a particular destination. Route 1 has the administrative cost of 200, while Route 2 has the administrative cost of 300. The OSPF router will select Route 1 because it has the lowest administrative cost.

*User Configurations* [Table 18](#page-213-1) summarizes the OSPF parameters that allow you to customize the configuration of your OSPF router. For complete information on these parameters, see the OSPF Service Parameters chapter in *Reference for Enterprise OS Software*.

| Parameter            | Operation                                                                                                    |
|----------------------|----------------------------------------------------------------------------------------------------|
| ArealD               | Determines the area to which a specified port on a router<br>belongs.                                                                                     |
| Cost                 | Determines metrics (cost and type of service) associated with a<br>specified port.                                                                        |
| (continued)          |                                                                                                    |
| <b>DEBUG</b>         | Determines the level of OSPF tracing that will be performed at<br>the local console port.                                                                 |
| <b>DefaultMetric</b> | Determines the metric for the default route.                                                                                                    |
| Delay                | Determines the delay in seconds for the specified port. The<br>delay time is added to all link state advertisements before it is<br>sent on an interface. |

<span id="page-213-1"></span>**Table 18** OSPF Configuration Parameters

| Parameter                    | Operation                                                                                                    |
|------------------------------|----------------------------------------------------------------------------------------------------|
| <b>DirectPolicy</b>          | Determines whether a locally attached network should be<br>advertised into the OSPF domain                                                               |
| <b>ExteriorPolicy</b>        | Determines which networks learned through BGP are reported<br>in external link state advertisements and what metric and<br>metric type to use.           |
| HelloTime                    | Changes the frequency at which hello packets are exchanged<br>between neighbors on a network.                                                            |
| <b>InteriorPolicy</b>        | Determines which networks learned through RIP and IISIS are<br>reported in external link state advertisements and what metric<br>and metric type to use. |
| Neighbor                     | Determines to which router on the directly connected network<br>a router sends packets. Also determines how packet is<br>addressed.                      |
| PassWord                     | Determines the password for a specified port to authenticate<br>packets.                                                                                 |
| <b>ReceivePolicy</b>         | Determines which networks from external link state<br>advertisements are stored in routing tables and what metric to<br>use.                             |
| <b>RouterDeadTim</b><br>е    | Changes the frequency for determining when a router is down.                                                                                             |
| <b>ROUTerPriority</b>        | Determines the priority for a router on a specified port. The<br>router with the highest priority becomes the DR for a<br>multiaccess network.           |
| StaticPolicy                 | Determines which static routes are advertised for a particular<br>network and what metric is used.                                                       |
| <b>StubDefaultMet</b><br>ric | Specifies whether or not the router should generate the default<br>route and metric into the stub areas.                                                 |
| VirtualLink                  | Determines whether the specified port of a router acts as a<br>virtual link between an area and a backbone area.                                         |

**Table 18** OSPF Configuration Parameters (continued)

## **Configuring Integrated IS-IS for Dual IP and OSI Mode**

If you are configuring dual IP and OSI mode, you must enable the IP forwarding process, enable Connectionless Network Protocol (CLNP), and have at least one IP network number or subnet mask configured before configuring IISIS.

IISIS is a protocol that provides integrated OSI-type routing for IP and OSI environments; it is the IP extension added to the original OSI IS-IS Protocol. IISIS routing simplifies network topology, reduces network management complexity, and reduces routing traffic overhead. In IP environments, IISIS is an alternative to other IP routing protocols, such as RIP and OSPF.

The original IS-IS routing protocol was developed by ISO to provide network layer connectivity in OSI environments. IS-IS is designed to work with CLNP and ES-IS. IS-IS is an international standard.

You can use IISIS in OSI mode for routing in pure OSI environments. You can use IISIS in dual IP and OSI mode for routing in environments where both types of networks are being used. In dual mode, for example, one router can serve IP and OSI subnets simultaneously and IISIS routes traffic between the two subnets. You can also use IISIS for IP environments only.

# <span id="page-215-0"></span>**Autonomous System Routing Using BGP**

The Border Gateway Protocol (BGP) is an interautonomous system routing protocol that is used to exchange routing information between different autonomous systems (ASs). A router can use BGP to determine the reachability of networks outside of its AS.

The sections that follow describe the following items:

- BGP overview
- BGP external and internal peers
- Peer-to-peer communication
- Path attributes (AS-PATH, ORIGIN, NEXT-HOP, MULTI-EXIT-DISC, LOCAL-PREF, ATOMIC-AGGREGATE, and AGGREGATION)
- Path selection
- Policies (interior, exterior, network number, AS-path)
- Route aggregation

# **BGP Overview**

The BGP provides the following advantages:

■ Consumes less bandwidth

The BGP uses incremental updates to reduce the amount of routing information. When a BGP session is first established, the peers exchange the entire contents of their routing tables. After this initial data exchange, BGP peers only exchange changes to their routing tables, effectively reducing the size of their routing tables and consuming less bandwidth.

■ Allows the detection of routing loops

The BGP minimizes the occurrence of routing loops. In addition to network reachability information, the BGP Protocol requires that update messages contain a list of the ASs the routing information has traversed. Routing loops are eliminated because a router never selects a path that contains its own AS.

■ Selects routes based on performance and policy constraints.

The BGP allows a default weight to be added to all internal and external routes before computing the degree of preference for a route. If there are multiple routes to the destination networks, the route with the highest weight is chosen, allowing some routes to have higher priority than others.

The BGP allows user-configured AS-path policies and network number policies to be implemented. These policies determine whether a BGP speaker accepts and distributes routing information based on an AS-PATH attribute or IP network number.

## <span id="page-215-1"></span>**External and Internal Peers**

Two routers that exchange routing information using BGP are *peers*. Two kinds of peers exist:

■ Internal peers
Two routers residing in the same AS are internal peers. Internal peers do not need to be attached to the same network.

■ External peers

Two routers residing in adjacent ASs are external peers. External peers must be attached to the same network. BGP uses the common network to exchange messages between external peers.

See [Figure 74](#page-216-0) as an example. In this figure, routers A and B are configured as internal peers. Routers B and C are configured as external peers.

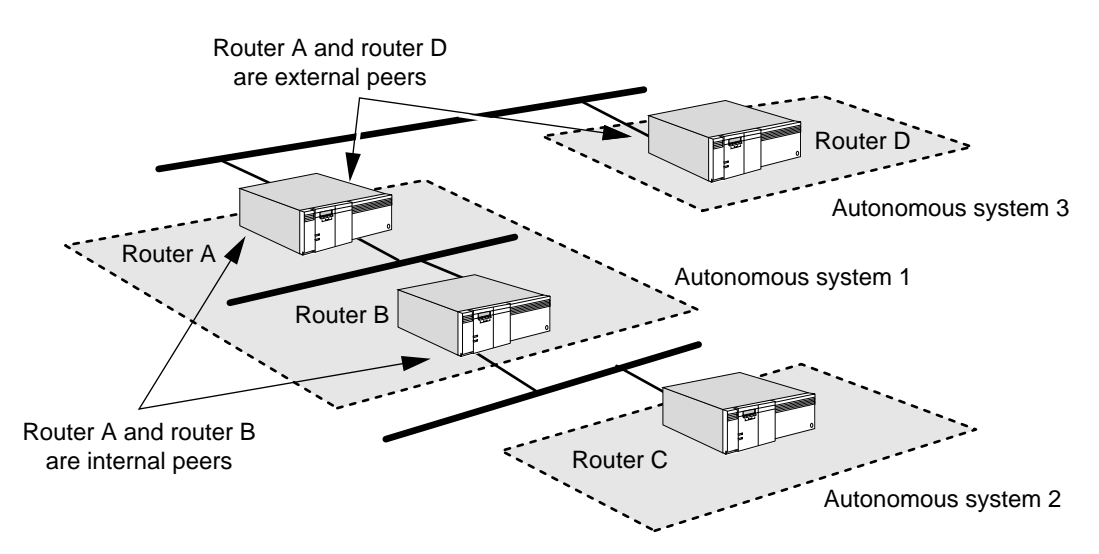

<span id="page-216-0"></span>**Figure 74** Internal and External Peers in an Autonomous System

Each peer establishes a BGP connection with the other peer. After the connection is established, the peers exchange update packets that indicate the networks each peer can reach. A peer also may report the networks that other gateways in other ASs can reach.

For example, in [Figure 74](#page-216-0), router B reports to router C all the networks that are reachable within autonomous system 1, and router C does the same for autonomous system 2. In addition to reporting the networks reachable within autonomous system 1, router B also reports to router C all the networks that are reachable through router A.

### **Peer-to-Peer Communication**

After BGP peers are configured, three peer-to-peer communication states can be established between two peers:

- Connection establishment state
- Confirm state
- Established state

The router enters the connection establishment state immediately after you configure BGP and set up peers. In this state, Router B tries to establish a TCP connection with a configured gateway (Router C).

After a TCP connection is established, the routers exchange open messages in which the following information is exchanged:

- The version of BGP that a router wants to "speak"
- The hold time (maximum time for which a connection is kept open without receiving any keepalive or update packets)
- The AS number
- The Router ID

If the open messages are satisfactory, each peer enters the confirm state in which they exchange keepalive packets. When keepalive packets are received, the peers reach the established state, in which they exchange routing information in update messages.

The connection between peers is assumed to be a reliable TCP connection. Once the peers have exchanged routing tables, the only packets regularly exchanged (every 30 seconds) are keepalive packets. Routing updates occur only when new routes are reachable or previously advertised routes have become unreachable, which greatly reduces the amount of routing traffic and the time required to exchange and process information.

Update messages contain all reachable network addresses and the corresponding distances associated with each gateway, as well as the complete AS path for each network. Update messages may also contain explicit unreachable routes.

### **Path Attributes**

For each route, the BGP uses a set of path attributes to describe the route. These attributes help to eliminate looping of routing information, assist with policy-based routing decisions, indicate the original source of the path information as well as the IP address of the next-hop router to the destination, provide routing metrics, simplify the route selection process, and perform route aggregation.

Path attributes are classified as either well-known or optional as shown in [Figure 75:](#page-218-0)

■ A well-known attribute must be recognized by all BGP implementations.

The well-known attributes are further divided into mandatory and discretionary. A well-known, mandatory attribute (ORIGIN, AS-PATH, NEXT-HOP) must be included in every route description. A well-known, discretionary attribute (LOCAL-PREF, ATOMIC-AGGREGATE) may or may not be included in a route description depending on whether the attribute is implemented by the BGP speaker. A BGP speaker that receives a well-known path attribute is required to forward the attribute to its peer in update messages.

■ An optional attribute may or may not be recognized by a BGP implementation.

The optional attributes are divided into transitive and nontransitive. An optional transitive attribute (AGGREGATION) may be passed along unchanged by a BGP router that has not implemented the attribute. An optional

nontransitive attribute (MULTI-EXIT-DISC) may not be passed along by a BGP router that has not implemented the attribute.

<span id="page-218-0"></span>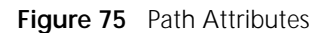

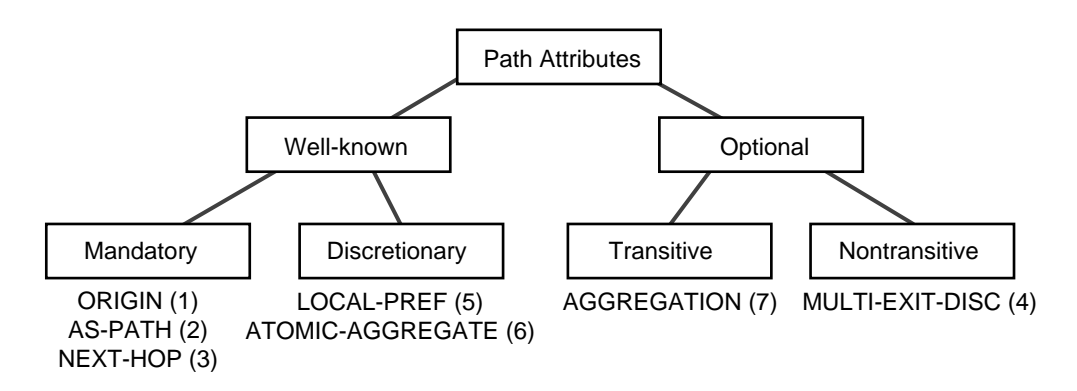

You can display detailed information about path attributes associated with AS paths by entering the SHow -BGP ASPath Debug command.

<span id="page-218-2"></span>*AS-PATH* The BGP Protocol uses the AS-PATH attribute to eliminate the occurrence of routing loops. As reachability information for a network traverses the internetwork, BGP creates a list of the ASs through which the routing information has passed. Each BGP speaker adds its own AS to the list before advertising network reachability to a peer as shown in [Figure 76](#page-218-1). The list of the ASs along the path to a destination network is called the AS-PATH attribute.

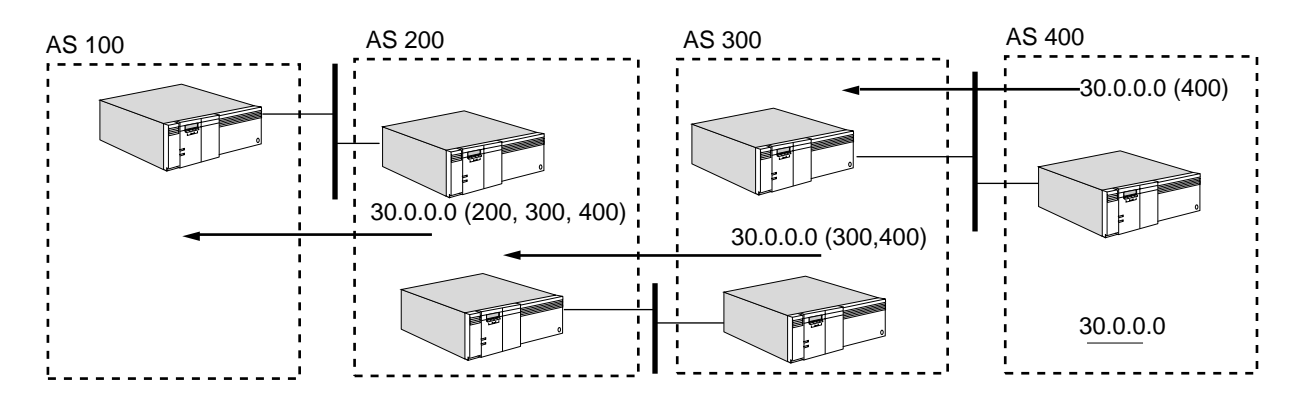

<span id="page-218-1"></span>**Figure 76** AS Path Example

The AS-PATH attribute is composed of a sequence of AS path segments. Each AS path segment may be either an AS SEQUENCE or an AS SET:

AS SEQUENCE An *ordered* set of ASs that the route in the update message has traversed.

AS SET An *unordered* set of ASs that the route in the update message has traversed. AS SETs are used by the route aggregation algorithm to reduce the size of the AS path information. An AS SET lists each AS number only once, regardless of how many times it may have appeared in the multiple AS paths that were aggregated.

An AS SET indicates that the destinations can be reached though paths that traverse at least some of the listed autonomous systems. AS SETs provide enough information to eliminate the looping of routing information.

The AS-PATH attribute helps suppress routing loops. A router never accepts a route with its own AS in the AS-PATH list. The AS-PATH attribute can be used to make policy-based routing decisions. For more information, see ["AS-Path-Based](#page-223-0)  [Policies"](#page-223-0) later in this chapter.

**ORIGIN** The ORIGIN path attribute defines the original source of the path information. The ORIGIN path attribute may contain the values IGP or Incomplete. IGP indicates that the destination network was learned by the original BGP speaker from the Interior Gateway Protocol (IGP) running in the original AS; this routing information is considered to be trustworthy.

Incomplete indicates that the routing information was obtained from some means other than an IGP. For example, the route may have been learned using a static configuration.

*NEXT-HOP* The NEXT-HOP path attribute defines the IP address of the border router that should be used as the next-hop to the destination networks. A BGP speaker can use its own IP address or the IP address of another router attached to the same subnet. This attribute allows a BGP speaker to advertise routes through another border router attached to the same subnet. For example in [Figure 77,](#page-219-0) routers B and C are both border routers for AS 200. However, only router C is a BGP speaker and has a session with router A. Router C advertises the route to network 130.7.0.0 with router B as the next-hop router.

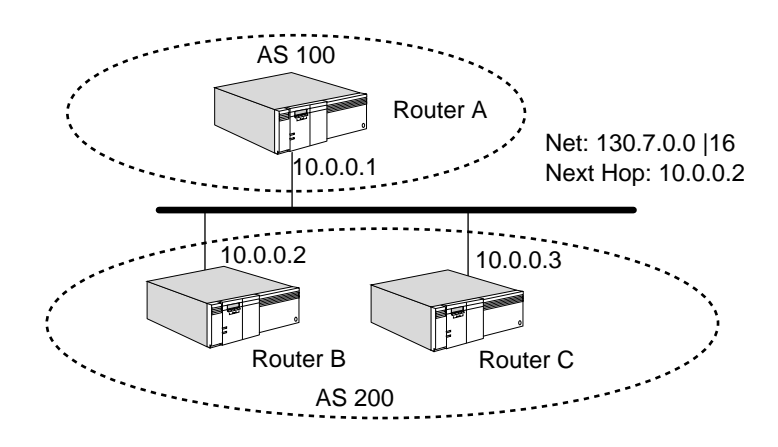

<span id="page-219-0"></span>**Figure 77** Next-Hop Router

*MULTI-EXIT-DISC* The MULTI-EXIT-DISC attribute provides metric support. It has limited function in the BGP Protocol because routing loops are suppressed using the AS-PATH attribute instead of metrics. As routing information traverses multiple ASs, the ability to select a route based upon the least cost metric is no longer possible. One AS may use hop count, another uses a delay, and a third uses an administratively defined cost. Because no universally accepted metric is used, direct comparison of the combined metrics for routes using different paths has no real meaning.

The MULTI-EXIT-DISC attribute allows a BGP speaker to advertise a metric along with a route only if the network is internal to the same AS as the BGP speaker. If an AS has multiple BGP speakers to a neighboring AS, different speakers may advertise the same network with a different metric. Typically, BGP speakers select their metric based on the inter-AS cost to reach the destination network.

If the border routers of an AS receive different metrics for the same network, they compare the different metrics. The result of the comparison along with other factors determines the "best" route. If the MULTI-EXIT-DISC attribute is received over an external link, it may be propagated over internal links to other BGP speakers. However, it is never propagated to other BGP speakers in neighboring ASs.

In [Figure 78,](#page-220-0) routers A and B advertise a route to network 30.0.0.0, which is completely contained within AS 300. Router A advertises the route with a MULTI-EXIT-DISC of 10. Router B advertises the route with a MULTI-EXIT-DISC of 5. The border routers in AS 200 make a comparison between the two metrics to select a better entry point in AS 300. However, the BGP speakers in AS 200 never propagates this metric to AS 100.

<span id="page-220-0"></span>**Figure 78** BGP Routing Metric

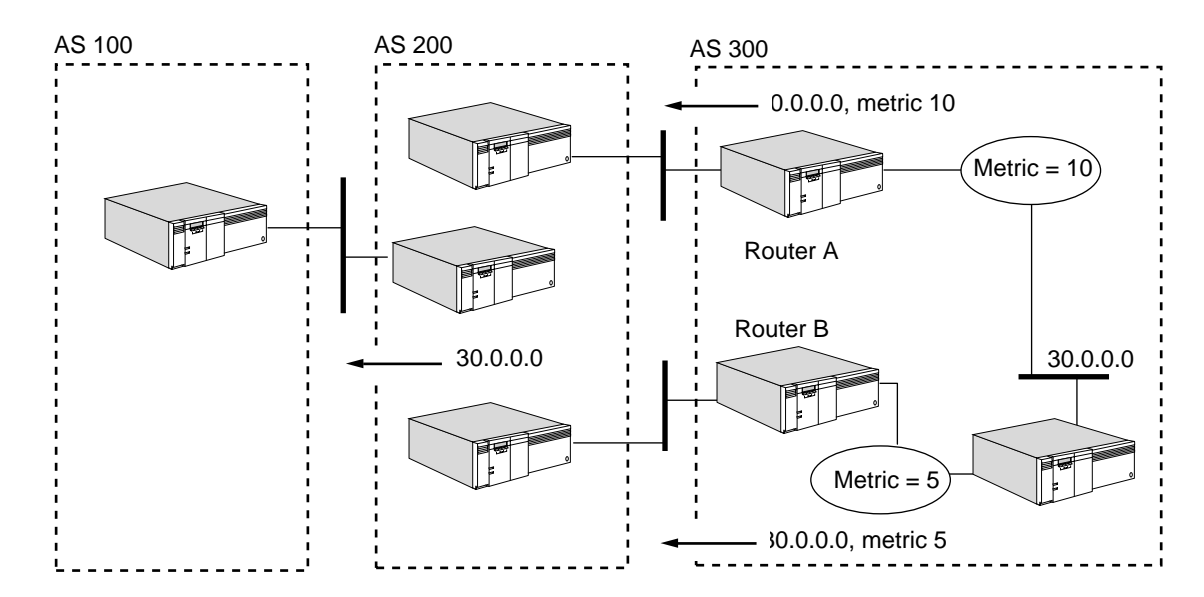

*LOCAL-PREF* The LOCAL-PREF attribute simplifies the route selection process. It advertises a degree of preference for each external route to BGP peers in the same AS so that a route with a higher degree of preference is selected over a route with a lower degree of preference.

This attribute is included as part of all update messages sent to other BGP speakers located within the same AS and never advertised to BGP peers in an adjacent AS.

*ATOMIC-AGGREGATE* The ATOMIC-AGGREGATE attribute is attached to a less specific route before propagating it to other BGP speakers to ensure that the aggregate is not deaggregated by other BGP speakers.

If a BGP speaker is presented with a set of overlapping routes from one of its peers, the more specific route takes precedence. If the BGP speaker selects the less specific route, the router attaches the ATOMIC-AGGREGATE attribute.

*AGGREGATION* The AGGREGATION attribute allows a BGP speaker performing route aggregation to advertise the AS that performed the aggregation. Aggregation is the process of combining several different routes so that a single route with a shorter mask can be advertised.

### **Path Selection**

One of the most important tasks of BGP is to select the best path to a destination network based on the AS topology. In traditional routing protocols, each path has only a single metric to represent its cost. To evaluate two paths, the router compares the two metrics and selects the path with the lowest cost metric.

In interdomain routing, no universally agreed-upon metric among ASs can be used to evaluate different paths to a network. Therefore, each AS may implement its own set of criteria for path selection.

Path selection for the 3Com BGP-4 implementation is based on the following criteria in order of priority:

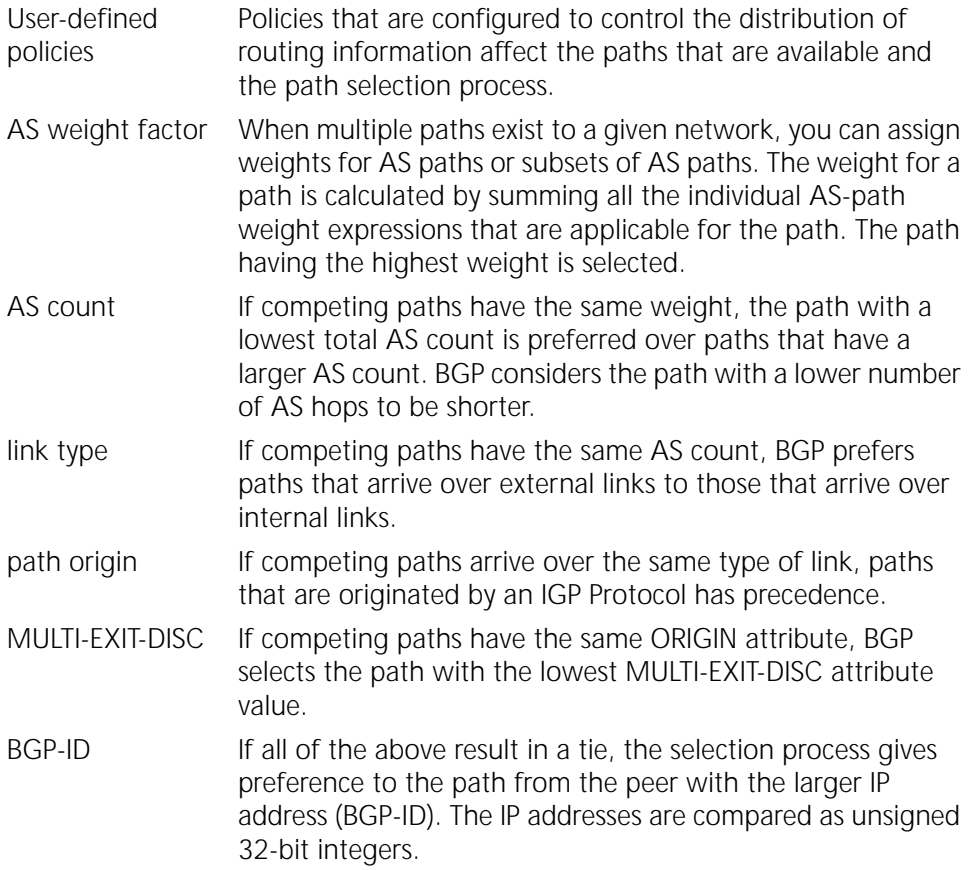

### **Policies**

Policies determine whether AS-level routing information is accepted and distributed by a BGP speaker. Policies control routing information in two ways:

- Routing information can be received by a BGP speaker but not added to the routing table.
- Routing information can be received and added to the routing table but only advertised to some of the router's BGP peers.

BGP stores its routes in a routing information database (RIB), which is conceptually divided into three distinct parts as shown in [Figure 79.](#page-222-0)

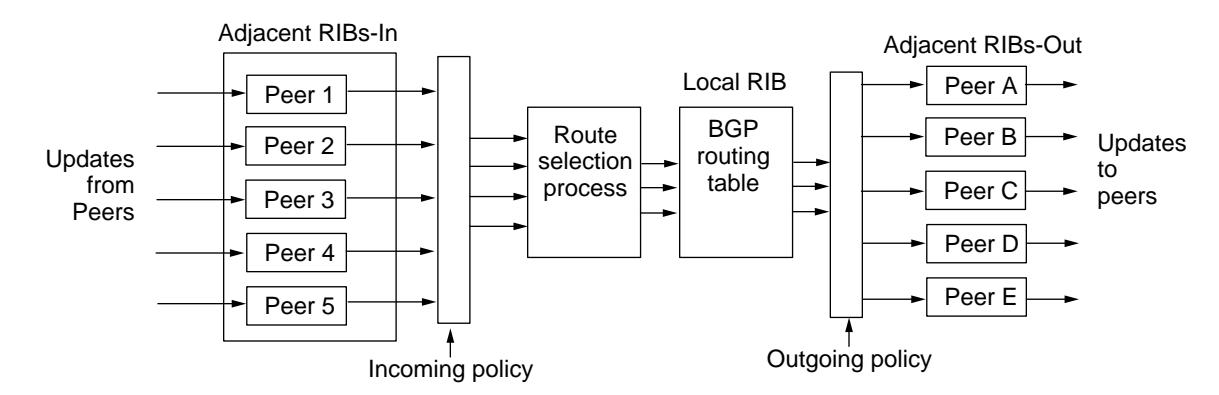

<span id="page-222-0"></span>**Figure 79** BGP Routing Selection and Policies

The Adjacent RIBs-In contains unprocessed routing information that has been received by the local BGP speaker from its peers. The information is learned from inbound update messages and represents routes that are available for input to the route-selection process of the local BGP speaker.

The Local RIB contains routes selected for use by the route-selection process of the local BGP speaker.

The Adjacent RIBs-Out organizes the routes that the local BGP speaker has selected for advertisement to its neighboring BGP speakers using outbound update messages.

Incoming policies are applied as part of the path selection process to manage the flow of information from the Adjacent RIBs-In to the Local-RIB. Outgoing policies are applied to manage the flow of information from the Local-RIB to the Adjacent RIBs-Out. The redistribution of routes is performed only on routes that have been placed in the Adjacent RIBs-Out.

The following list describes the three important effects of this sequence of operations:

- Incoming filters are implicitly applied before re-advertisement takes place.
- Only those routes used by the local BGP speaker are considered for re-advertisement.
- Only one outgoing route is advertised for each network even if many incoming paths for that route are learned from a variety of peers.

**Interior Policies** BGP learns network reachability information from many sources:

- Internal or external BGP speakers
- IGP speaker (RIP, OSPF, IISIS) residing in the same router
- Static route configurations
- Directly attached networks

To control the flow of routing information into BGP, an interior policy can be configured using the InteriorPolicy parameter. This parameter controls the blocking of IGP routes (RIP, OSPF, IISIS), static routes, and directly connected networks into BGP for advertisement to BGP speakers residing in adjacent autonomous systems.

By default BGP does not import any of the IGP, directly connected, or static routes.

**Exterior Policies** Each IGP Protocol controls the import of BGP routes through the configuration of its ExteriorPolicy parameter (in the RIPIP, OSPF, and IISIS Services).

BGP aggregated routes can only be leaked into IGP domains if the IGP routing protocol supports a mask along with each network route. OSPF and IISIS support this feature, but RIPIP does not provide this information in update packets. You cannot export aggregated routes into domains that run RIPIP.

*Network Number-Based Policies* Network number policies provide filtering of incoming and outgoing BGP advertisements based on IP network numbers. The following types of network filters can be configured:

- Do not accept routes for network x.x.x.x from BGP peer A.
- Do not advertise a route for network z.z.z.z to BGP speaker B.

The network number specified in these examples can be a single network number or a range of network numbers specified by a CIDR address prefix.

Network number policies are configured using the NetworkFilter, NetPolicyAll, NetPolicyExt, NetPolicyInt, and NetPolicyPeer parameters. The NetPolicy parameters allow you to configure the policy on all peers, external peers, internal peers, or on a specific peer.

<span id="page-223-0"></span>*AS-Path-Based Policies* The AS-path policy provides filtering based on information contained in the AS-PATH attribute in each update message. Typical policies contain a combination of the following elements:

- Source AS
- Destination AS
- AS presence (within the AS-PATH attribute)
- Advertise or receive

Using these elements, the following policies can be configured:

- Distribute routes from AS 2 only to ASs 3, 6, and 7.
- Accept only those routes from AS 4 that have AS 7 contained in the path.
- Do not accept routes requiring a path through AS 3 from AS 10.
- Distribute routes containing AS 5 only to ASs 3 and 4.

To maintain consistent routing information within an AS, do not apply accept or deny policies to internal BGP peers.

AS-path policies are configured using the AsFilter, AsPolicyAll, AsPolicyExt, AsPolicyInt, and AsPolicyPeer parameters.

For more information about the AS-PATH attribute, see ["AS-PATH"](#page-218-2)earlier in this chapter.

## **Route Aggregation**

BGP route aggregation uses the Classless InterDomain Routing (CIDR) route aggregation strategy to combine several different routes so that a single route with a shorter mask can be advertised. By combining several networks into one supernet, the number of BGP messages sent to peers and the size of the routing table is reduced. Unnecessary details about subnets are hidden from peers. CIDR is a method of using IP addresses without regard to traditional address classes that helps reduce routing table growth by summarizing several networks or subnets with a single routing update.

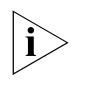

*Supernetting can only be understood and supported by protocols that carry mask information along with routes, such as OSPF and IISIS. The RIP Protocol always interpret routes as Class A, B, or C and cannot fully interpret routes with supernet masks. Do not configure BGP route aggregation in this situation.*

BGP routers learn all the subnet routes through an intradomain routing protocol, such as OSPF, or static configuration. The BGP router may advertise to its BGP peers a single aggregate route that describes all the destinations connected to it. When a BGP router performs route aggregation, it needs to know the range of block of IP addresses to be aggregated or not aggregated.

The BGP router should aggregate as many routes as possible except those that cannot be treated as part of a single unit due to multi-homing, policies, or other constraints.

Aggregation should never encompass Class D address space (224.0.0.0 through 239.255.255.255).

**Address Resolution** To resolve Internet addresses with associated Ethernet addresses when routing, the router uses the Address Resolution Protocol (ARP) as described in RFC 826.

> Configure the -ARP CONTrol parameter to decide whether the router supports proxy ARP requests on the specified interface. A proxy request is a request for a target Internet address that is not on the subnet where the request originated. If the router generates proxy replies, it replies with its own Ethernet address, provided that it has a route in the routing table for the target subnet.

> ARP determines the destination's Ethernet header format to be used by sending out ARP requests that include the format. Specify the format by configuring the RequestFormat parameter in the ARP Service. The system replying to the request then uses the Ethernet header format it supports, and the router records the IP

address, the Ethernet address, and the Ethernet header format of the replying system. The information is valid for the time specified by the HoldTime parameter in the ARP Service. Configure the time if you want the router to hold the information for more than or less than 24 hours, which is HoldTime's default value.

### **Inverse ARP**

Inverse ARP is an adaptation of ARP that resolves DLCIs on Frame Relay networks to IP addresses, as described in RFC 1293.

## **Extended ARP**

Extended ARP is an adaptation of ARP that resolves internet addresses to E.164 addresses on SMDS networks, as described in RFC 1209.

**Other Global Router Configurations** After you determine how the router should route packets on each of its interfaces, you can influence the global router operation in several areas, as follows:

> ■ Treatment of Internet Control Message Protocol (ICMP) request packets and generation of packets

Configure the -IP ICMPReply parameter to control whether the router responds to Address Mask Request and Information Request packets. The router supports all the ICMP messages described in RFC 1009.

Configure the -IP ICMPGenerate parameter to control whether the router originates ICMP ReDirect, Destination Unreachable, and TimeExceed packets.

■ How long the IP layer waits for all IP fragments

Configure the -IP ReassemblyTime parameter to control the length of time the IP layer waits for all IP fragments of an IP datagram to be received. This parameter applies only to packets specifically destined for the local router.

■ The level of security

Use the parameters beginning with "Sec" in the IP Service to configure the system for IP security options processing.

■ The value of time-to-live (TTL)

Configure the -IP DefaultTTL parameter to specify the value the router puts in the TTL field of an IP packet when it generates the packet.

■ Prioritization of packets within the IP Protocol

Some actions of the -IP FilterAddrs parameter enable your bridge/router to do special processing of IP packets over WAN links, improving the IP WAN traffic management. When the FilterAddrs parameter is used with the -IP Filters parameter, you can specify the packets to which the special processing applies.

For more information on the parameters discussed in this section, see the IP Service Parameters chapter in *Reference for Enterprise OS Software*.

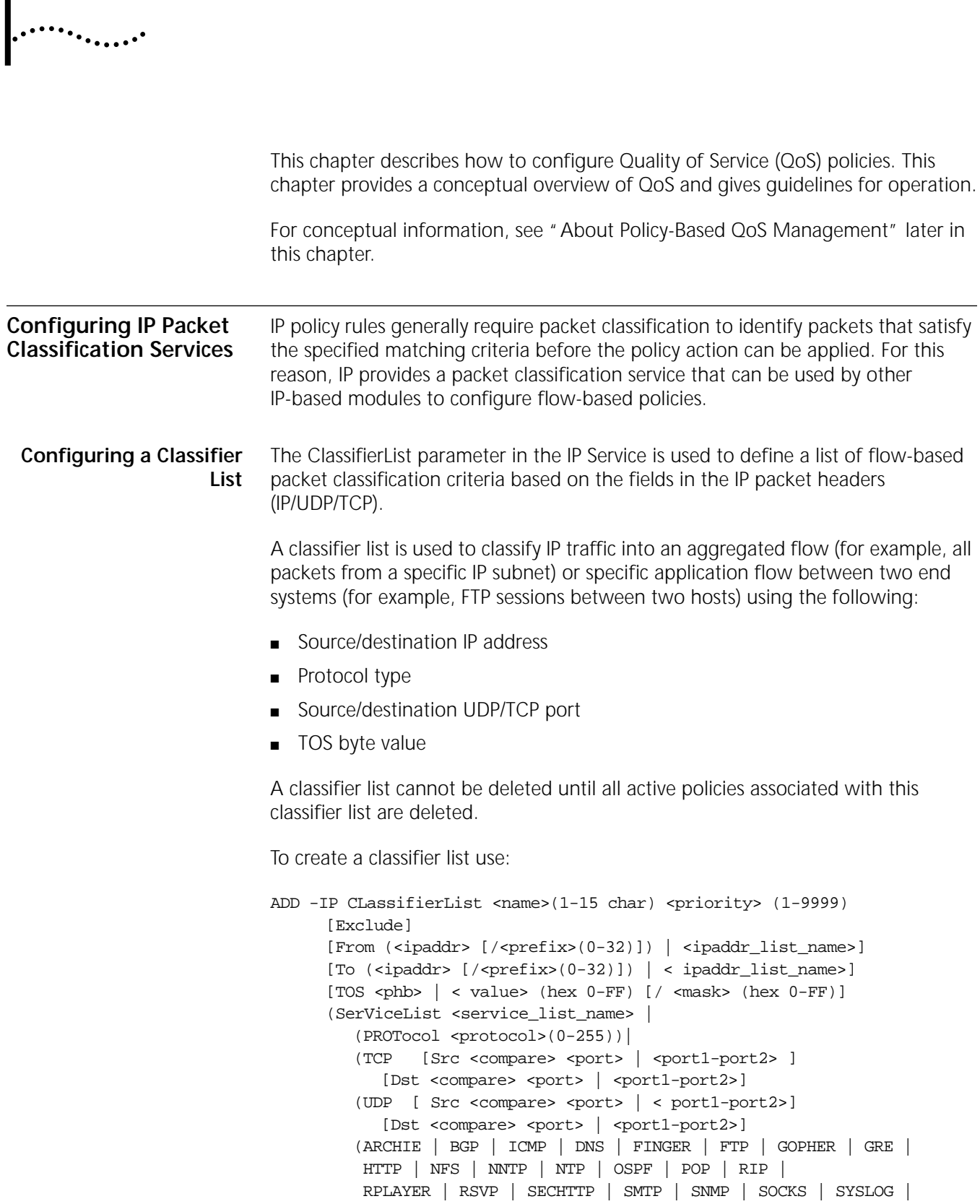

**CONFIGURING QUALITY OF SERVICE**

```
 TELNET | WAIS | WHOIS)
```
where:

- <name>: Unique name of up to 15-characters.
- $\blacksquare$  <priority>: 1-9999, 1 = highest. If multiple classifiers exist in a classifier list, the priority determines the precedence order in the matching operation. The first match terminates the search.
- Exclude: Packets matching the specified criteria are excluded.
- <prefix>: IP prefix length (0-32).
- <ipaddr\_list\_name>: name of IP Address List created via ADD -IP AddressList
- <protocol>: Protocol number 0-255.
- <phb>: IETF-defined behavior. See RFC 2474 for details. EF1|EF2|AF1|AF2|AF3|AF4|P1|P2|P3|P4|P5|P6|P7

where:

- EFn denotes the IETF differentiated Service Explicit Forwarding Per Hop Behavior.
- AFn denotes the IETF differentiated Services Assured Forwarding Per Hop Behavior group n.
- Pn denotes the IP Precedence Per Hop Behavior group n.
- <value>: 0-0xff; TOS byte value. If the optional <mask> is specified, the TOS byte in the packet's IP header is ANDed with <mask> and the result is compared against <value>. For example, if the differentiated services codepoint (bits 0-5) match is desired, mask 0xfc is used; for IP-precedence (bits 0-2) match, mask 0xe0 should be used.
- $\langle$  <compare>: > (greater than),  $\langle$  (less than) or = (equal).
- <port>: TCP or UDP port (0-65535).
- <service\_list\_name>: name of IP service list created using the ADD -IP SerViceList parameter.

For example, to create classifier lists named CL\_1 and CL\_2, enter:

```
ADD -IP ClassifierList CL_1 10 from AL_1 to AL_2 TOS P5
ADD -IP ClassifierList CL_1 20 from 10.0.0.8 to 20.0.0.8 SVL SL_1
ADD -IP ClassifierList CL_2 10 to 30.0.0.0/24 TCP
```
To display the classifier lists, enter:

```
SHow -IP ClassifierList
-----IP Classifier List -----
Name: CL_2 Users:0
  Priority: 10 To: 30.0.0.0/24 TCP
Name: CL_1 Users:0
  Priority: 10 From AL_1 To: AL_2 TOS:P5
  Priority: 20 From: 10.0.0.8/32 To:20.0.0.8/32 SerViceList: SL_1
```
**Configuring an Address List** The address list is a group of IP address/mask entries that can be referenced using a unique AddressListName. To create an address list, use:

ADD -IP AddressList <name>(1-15 characters) <IP address>[/<mask>(0-32)]

For example, to configure an address list named AL\_1, enter:

```
ADD -IP AddressList AL_1 10.0.0.1
ADD -IP AddressList AL_1 20.0.0.1
ADD -IP AddressList AL_1 129.0.0.0/8
```
To display the contents of the address list AL\_1, enter:

```
SHow -IP AddressList AL_1
----IP Address List ---
Name: AL_1 Users:0
10.0.0.1/32
20.0.0.1/32
129.0.0.0/8
```
### **Configuring a Service List** The service list is one or more IP service entries that can be referenced by a unique service list name. To create a service list, use:

```
ADD -IP SerViceList <name>(1-15 char)
  (PROTocol <protocol>(0-255)|
  (TCP ([Src <compare> <port> | <port1-port2>]
     (Dst <compare> <port> <port1-port2>]) |
  (UDP ([Src <compare> <port> | <port1-port2>]
     (Dst <compare> <port>|<port1-port2>])|
  (ARCHIE | BGP | ICMP | DNS | FINGER | FTP | GOPHER | GRE |
          HTTP | NFS | NNTP | NTP | OSPF | POP | RIP |
          RPLAYER | RSVP | SECHTTP | SMTP | SNMP | SOCKS | SYSLOG |
          TELNET | WAIS | WHOIS)
```
For example, to create a service list named SVL\_1, enter:

```
ADD -IP SerViceList SVL_1 TCP
ADD -IP SerViceList SVL_1 UPD
ADD -IP SerViceList SVL_1 GRE
```
To display the IP Service list contents, enter:

```
SHow -IP SerViceList SVL_1
-----IP Service List ----
Name: SVL_1 Users:0
  TCP
  UPD
   GRE
```
**Configuring IPQoS** This section describes using the QoS service parameters.

### **POLicy Parameter**

The QoS POlicy parameter is a per-port parameter. You can define any number of QoS policies on a port. Inbound policies are applicable on packets received on the ingress ports. Outbound policies are applicable on packets transmitted over the egress ports. To add a policy, use:

```
ADD !<port> -IPOOS POLicy <policy name> <priority> <cl name> < direction >
   [RateLimit <avg rate> <peak rate> <br/> <br/> <br/> <br/> <br/> <d>>>
   [ExcessAction Transmit | Drop | SetTOS <tos>[/<mask>]]
   [ConformAction Transmit | Drop | SetTOS <tos>[/<mask>]] 
   [(ClassBasedQue <class_name>) | ProtocolRsrv <name_tag>) | 
      (PriorityQue Urgent | High | Medium | Low)]
   [VlanPriority < 802.1P >] 
   [NextHop (<ipaddr>[<ipaddr>[<ipaddr>]])|(!<port>[!<port>[!<port>]])]
```
where:

- <policy\_name>: Unique name (1-15 characters) for this policy.
- <cl\_name>: Unique name of the classifier list containing one or more packet classification rules; each defines a set of packet-matching criteria. If the reserved name NULL is used, no packet matching criteria is specified, the policy rule matches all packets and thus becomes the default policy on the specified port.
- <direction>: INbound | OUTbound; specifies whether this policy applies to inbound or outbound traffic.
- <priority>: 1 9999, 1 = highest priority; specifies the precedence order of this policy in the packet matching operation.
- <tos>: 0-0xff; set the TOS byte in IP header to the specified hexadecimal value.
- <mask>: 0-0xff; if the optional mask is specified, 0-bits in the mask specify the bit locations in the TOS-byte that must remain unchanged while 1-bits specify those in the TOS-byte that must take on the corresponding bits in the specified TOS value.
- <class\_name>: CBQ class name (1-15 characters).
- <name\_tag>: Protocol Reservation name tag.

IPQoS does not police or mark packets unless an explicit QoS policy is defined for the packet flow. If there is no policy match, the default action is to assign the packet to the default service class.

### **QoS Action Attributes**

The following sections describe the QoS policy actions that can be applied to a packet that satisfies the packet-matching criteria defined in the associated classifier list.

*RateLimit* RateLimit <avg rate> <peak rate> <burst>

Rate limiting can be specified on the inbound and outbound port. Depending on the packet rate, packet classification and rate limiter may not scale on the high-speed LAN interfaces.

Traffic is metered based on the specified token bucket parameters.

- <avg rate> specifies the average transfer rate in kbps.
- <peak rate> specifies the peak rate in kbps.
- <burst> specifies the maximum burst size in bytes.

The default is no rate limiting.

*Excess Action* ExcessAction Transmit | Drop | SetTOS <value>[/<mask>]

This attribute specifies the handling of packets that exceed the specified peak rate:

- Transmit: Transmit the packet.
- Drop: Discard the packet.
- SetTOS: Mark TOS byte to the specified value and transmit the packet. If the optional mask is specified, the 0-bits in the mask specify bits in the TOS byte that must not be changed and the 1-bits specify those that must take on the corresponding bits in the specified TOS value. For example new TOS byte = (mask & old TOS byte) | (mask & value), where mask is the bitwise complement of mask.

The default is Drop.

*Conform Action* ConformAction Transmit | Drop | SetTOS <value>[/<mask>]

This attribute specifies the handling of packets that conform to the traffic rate. If RateLimit is not specified, this attribute specifies handing of packets that match the classification criteria:

- Transmit: Transmit the packet.
- Drop: Discard the packet.
- SetTOS: Mark TOS byte to the specified value and transmit the packet. If the optional mask is specified, the 0-bits in the mask specify bits in the TOS byte that must not be changed and the 1-bits specify those that must take on the corresponding bits in the specified TOS value, for example new TOS byte = (mask & old TOS byte) | (mask & value), where mask is the bitwise complement of mask.

The default is Transmit.

### *ClassBasedQue* ClassBasedQue <class\_name>(1-15 characters)

The ClassBasedQue attribute designates the CBQ class for the packet flow. The action can be applied only at the egress port.

The egress port must be configured to run the CBQ queueing policy; <class\_name> must be a known CBQ class that will provide the desired service level for the packet. If the named class does not exist, the default CBQ class on the port will be assigned instead.

If ClassBasedQue is not specified, the Differentiated Service Code Point (DSCP) value in TOS-byte determines the CBQ class assigned to the outbound packet if the TOS to CBQ class mapping is enabled on the egress port using the TOSMap parameter. An unrecognized DSCP value maps to the default CBQ class.

### **ProtocolRsrv** Protocol Rsrv <name tag>

The ProtocolRsrv attribute designates a defined protocol reservation name tag for the packet flow. The action can only be applied at the egress port, which must be configured to run the protocol reservation queueing policy.

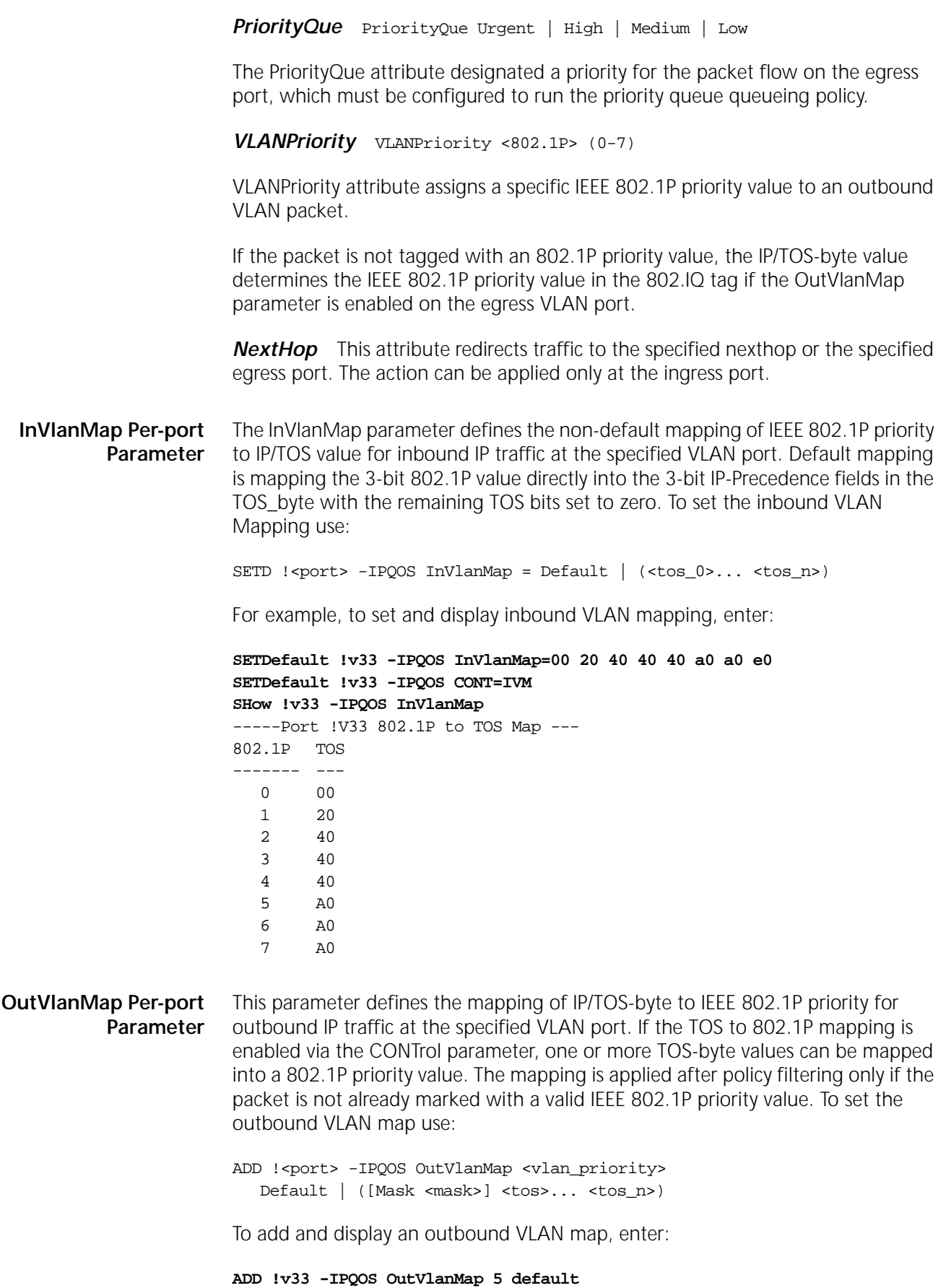

<span id="page-232-0"></span>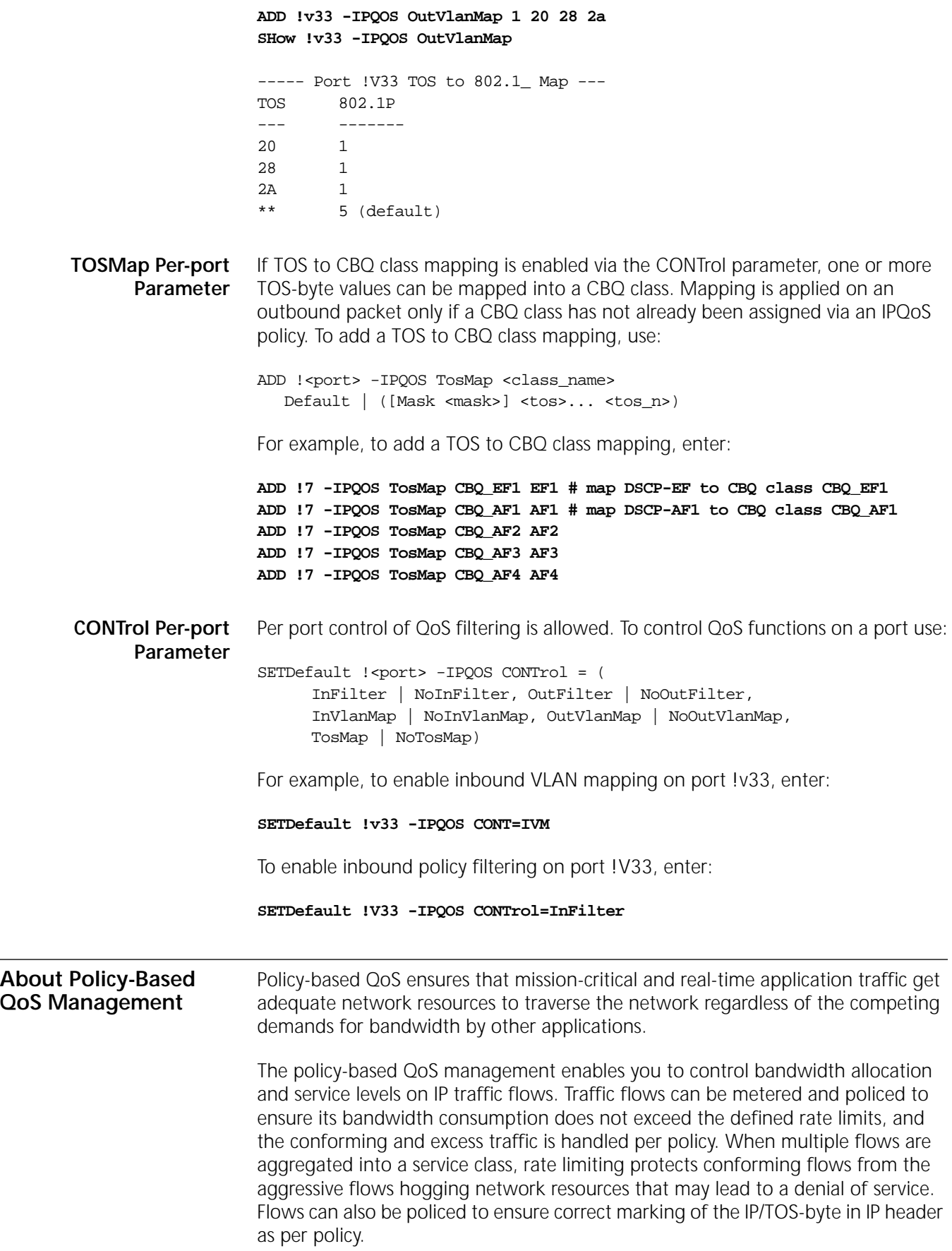

Given the scalability problems associated with RSVP's per flow state and signalling overheads at every hop, the emerging IETF standard for scalable end-to-end QoS - IP Differentiated Service is supported. Incoming traffic flows can be classified into a small number of service classes per defined QoS policy and the bridge/router provides the service level that corresponds to the DSCP via a CBQ (Class Based Queue) packet scheduler and the RED (Random Early Detection) congestion avoidance mechanisms. Due to the per packet cost of CBQ/RED algorithms, these queue management policies are only be supported over the FR/PPP WAN links.

Flexible QoS control is configured via the IPQoS Service as port-specific policies. QoS policies can be applied to the inbound traffic at the ingress port and/or the outbound traffic at the egress port. QoS policies are associated with flows. Policies are stored in the user-defined precedence order in the QoS policy database. The policy action associated with the first matching policy found for the packet will be applied. Flow can be defined as either an aggregated flow or a specific application flow between two end systems. Flows are classified via the packet classification service provided by IP.

**QoS Policies** The following types of QoS policy can be defined:

- Bandwidth control: If rate limiting is specified in a QoS policy, the associated traffic flow will be metered and policed. Rate limiting can be applied to traffic transmitted or received on an interface. You may also define actions, such as forward/discard/remark TOS-byte, to handle traffic that conforms to or exceeds the rate limit.
- TOS control: the IP/TOS byte can be set to a specified TOS value, which allows incoming packets to be classified into a small number of DSCP-based classes. The TOS byte can also be remarked for forwarding to another administration domain with a different IP/TOS conventions.
- 802.1P control: a specific 802.1P priority value can be assigned to a flow at the egress VLAN port.
- Service class control: A specific service class (CBQ class name/Priority Queue/ Protocol Reservation tag) can be assigned to a flow independent of the DSCP value in the TOS byte.
- Traffic redirect: Traffic can be redirected at the ingress port to the user-defined nexthop.

### **IEEE 802.1P Prioritization** If 802.1P to TOS mapping is enabled on the ingress VLAN port, the 802.1P priority in 802.1Q tag of the incoming IP packet will determine the IP/TOS value based on the default or user-configured mapping. This operation is applicable when the ingress port is connected to a VLAN network.

Likewise, the IP/TOS value will determine the 802.1P priority of the outgoing packet based on the default or user-configured mapping, if TOS to 802.1P mapping is enabled on the egress VLAN port. This operation is applicable when the egress port is connected to a VLAN network.

IP traffic can also be classified via a QoS policy to be tagged with a specific 802.1P priority.

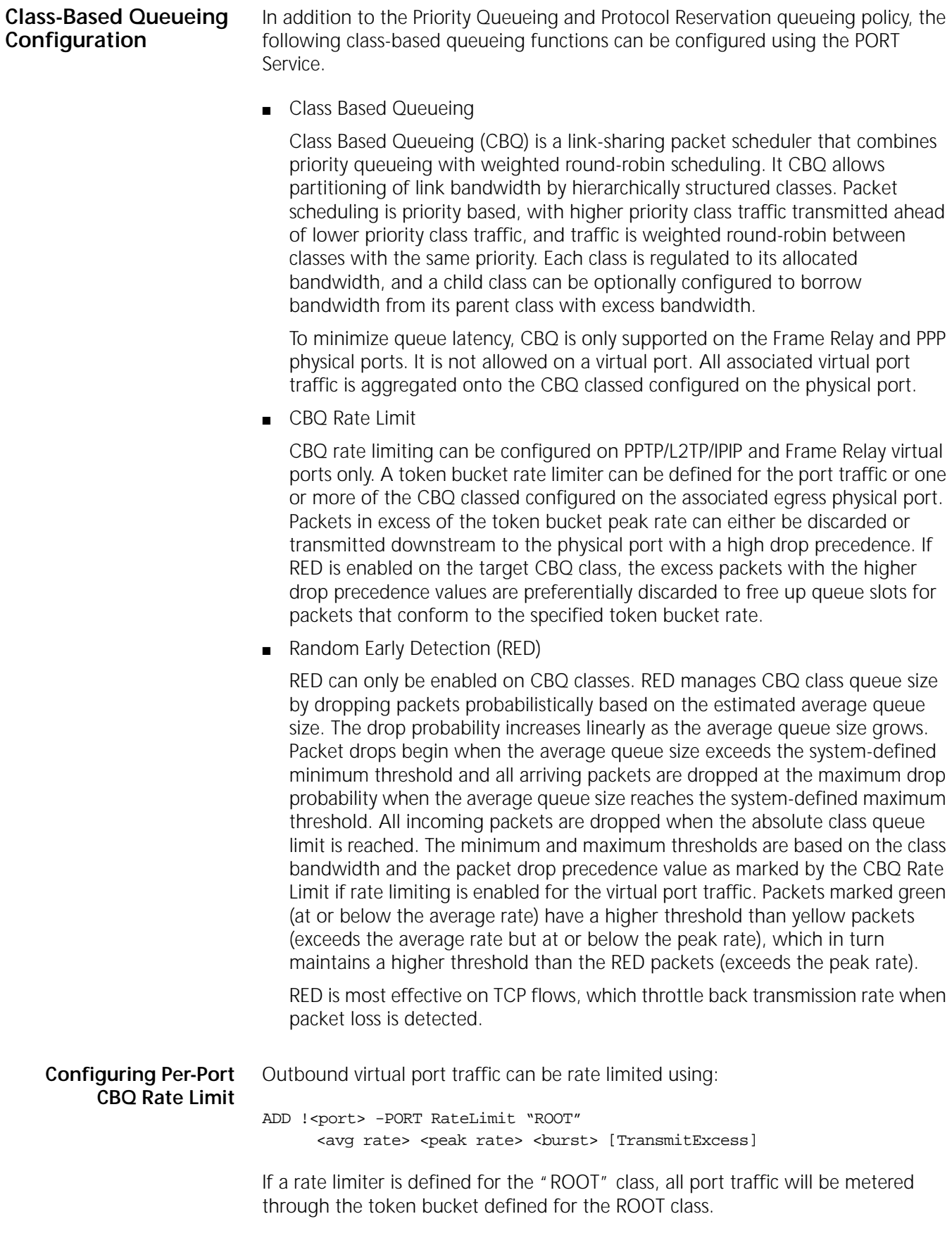

Otherwise, CBQ classes configured on the egress physical port can also be rate limited using:

```
ADD !< port> -PORT RateLimit <class_name>
   <avg rate> <peak rate> <br/> <br/> <br/> <br/> <br/> <br/> <br/>[Transmits access] [Default]
```
where:

- <class\_name>: CBQ class name; rate limit is applied to the traffic designated for the CBQ class. If a rate limiter is defined for the "DEFAULT" class, all virtual port traffic tagged for service classes with no configured rate limiter is metered through the token bucket defined for the DEFAULT class. The rate limit for the default class must be configured first.
- <avg rate>: average rate in kbps.
- <peak rate>: peak rate in kbps.
- <burst>: burst size in bytes.
- TransmitExcess: specifies that packets exceeding the rate limit are tagged as discard eligible. Discard eligible packets are transmitted only if the specified service class is not congested. This option is supported only if the random early discard (RED) is enabled on the CBQ class. If TransmitExcess is not specified, all excess traffic is discarded.
- Default: specifies the class is the default class defined for the egress physical port.

The default rate limit for a tunnel port is:

### **ADD !<port> -PORT RateLimit "ROOT" 64 128 4096**

Rate limit is applied only if the QueueCONTrol parameter on the parent port is configured with CBQRateLimit.

For example, to configure and display rate limits for ports, enter:

```
ADD !v11 -POrt RateLimit EF 8 8 1024
ADD !v30 -POrt RateLimit root 64 64 2048 def
SHow !v30 -POrt RateLimit
--------------------CBQRateLimit on Port !V30----------------------
CBQ ClassName Avg Rate kbps PeakRate kbps Burst (bytes) ExcessAction
------------- ------------- ------------- ------------- -----------
*Root   64   64   2048   Drop
```
For another example of configuring and displaying rate limits for ports, enter:

**ADD !v30 -POrt RateLimit AF4 64 64 1024 TransmitExcess Def ADD !v30 -POrt RateLimit EF 8 8 1024 ADD !v30 -POrt RateLimit AF1 32 64 1024 TransmitExcess SHow !v30 -POrt RateLimit** ---------------------CBORateLimit on Port !V30---------------------CBQ ClassName Avg Rate kbps PeakRate kbps Burst (bytes) ExcessAction ------------- ------------- ------------- ------------- ----------- AF1 32 64 1024 Xmit<br>
\*AF4 64 64 1024 Xmit<br>
EF 8 8 3 1024 Drop \*AF4 64 64 1024 Xmit EF 8 8 8 1024 Drop

### **Configuring Class Based Queueing**

A sample CBQ configuration with class hierarchy is shown in [Figure 80](#page-236-0).

<span id="page-236-0"></span>**Figure 80** Class Based Queueing Configuration Example

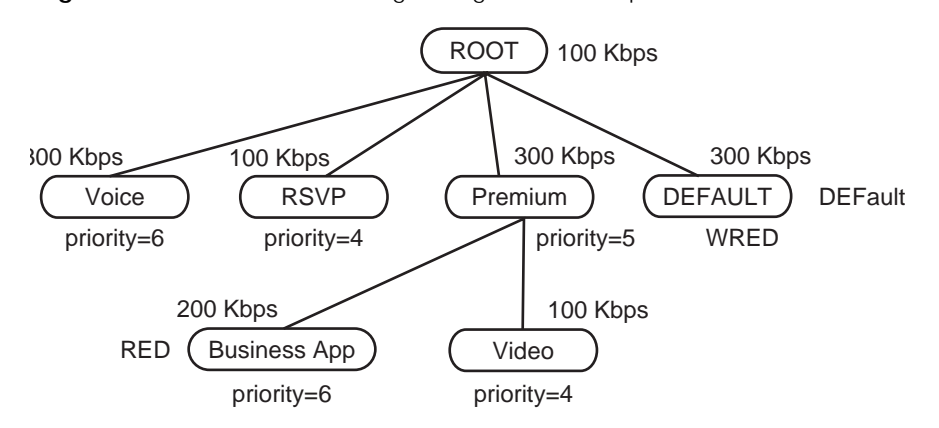

### **ClassBasedQue Parameter**

CBQ classes are defined with the ClassBasedQue parameter under the PORT Service using:

where:

- <class\_name> is a 1-15 character name tag for this class. Must be unique within the CBQ class hierarchy for this port. Up to 512 classes can be defined. Following class names are reserved:
	- "ROOT" is reserved for the top-level root class.
	- "DEFAULT" is reserved for the default service class. Packet traffic that is not assigned a service class or an undefined service class is assigned to the default service class. Default class is removed if a user configured default service class is created.
	- "RSVP" is reserved for RSVP traffic only.
- <parent\_name> is a 1-15 character name tag of the parent class for this class. A NULL is used if this class is the root class. Parent class must be defined ahead of its child classes.
- <bandwidth> is the bandwidth in kbps allocated to this class. The aggregate at each level of the class hierarchy should add up to 100% of the parent bandwidth. A multiple of 8 kbps should be used.
- RED enables Random Early Detection capability on this class queue. RED uses an exponentially weighted moving average estimator to compute the average queue size (which smooths out the bursty packet flow). The probability of packet drop increases as the average queue size increases. The selection of the mark probability drop probability determination is based on the link speed. The RED operational parameters is set to system-defined values.
- Borrow specifies whether borrowing from the parent class is allowed when the class exceeds its allocated bandwidth.

ADD !<port> -POrt ClassBasedQue <class\_name> <parent\_name> <br/> <br/>bandwidth> [AvgPacketSize <bytes>] [ Priority <value>] [ Default ][RED] [Borrow]

- AvgPacketSize is the average packet size in bytes to be used in computing the CBQ inter-packet interval (that is, AvgPacketSize/ClassAllocatedBandwidth), which determines if the class is over/under-limit by comparing against the current sending rate. Default size is MTU of the interface. Though CBQ parameters are designed not to be too sensitive to this packet size, setting appropriate average packet size is important for optimal CBQ performance. If the specified size is too large (vs. the real packet traffic), the class will not achieve its target rate while too small a value will result in the class exceeding its target rate.
- Priority specifies the class priority between 0 to 7. Default is 1. Higher priority classes are schedule ahead of lower priority classes.
- DEFault indicates the designated default class.

For example, to configure class based queueing, enter:

```
ADD !5 -POrt ClassBasedQue root null 1024
ADD !5 -POrt ClassBasedQue EF root 64 priority 7
ADD !5 -POrt ClassBasedQue AF1 root 256 priority 5 red borrow
ADD !5 -POrt ClassBasedQue AF2 root 256 priority 4 red borrow
ADD !5 -POrt ClassBasedQue AF3 root 128 priority 3 red borrow
ADD !5 -POrt ClassBasedQue AF4 root 128 priority 2 red borrow
ADD !5 -POrt ClassBasedQue rsvp root 128 priority 5
SHow !5 ClassBasedQueue
-------------ClassBasedOue on Port !5----------------------
Name Parent Kbps Priority APS
---- ------ ---- -------- ---
ROOT NULL 1024 0 1500
AF4 ROOT 128 2 1500 RED BOR
AF3 ROOT 128 3 1500 RED BOR
AF2 ROOT 256 4 1500 RED BOR
AF1 ROOT 256 5 1500 RED BOR
EF ROOT 64 7 1500
RSVP ROOT 128 5 1500
DEFAULT ROOT 64 64 11500 DEF
```
### **QueueStatistics Parameter**

The QueueStatistics parameter displays the CBQ statistics. If RED is enabled for a CBQ class, the drop statistics are also included using:

SHow [!<port>] -PORT QueueStatistics

The following CBQ class statistics are maintained:

- XmitPackets: The number of packets transmitted.
- XmitBytes: The number of bytes transmitted.
- DropPkts: The number of packets dropped (tail drop or by RED).
- Borrows: The number of (bandwidth) borrow operations executed.
- Delays: The number of timer delays initiated due to over-limit conditions.

### **Examples**

To display CBQ statistics, enter:

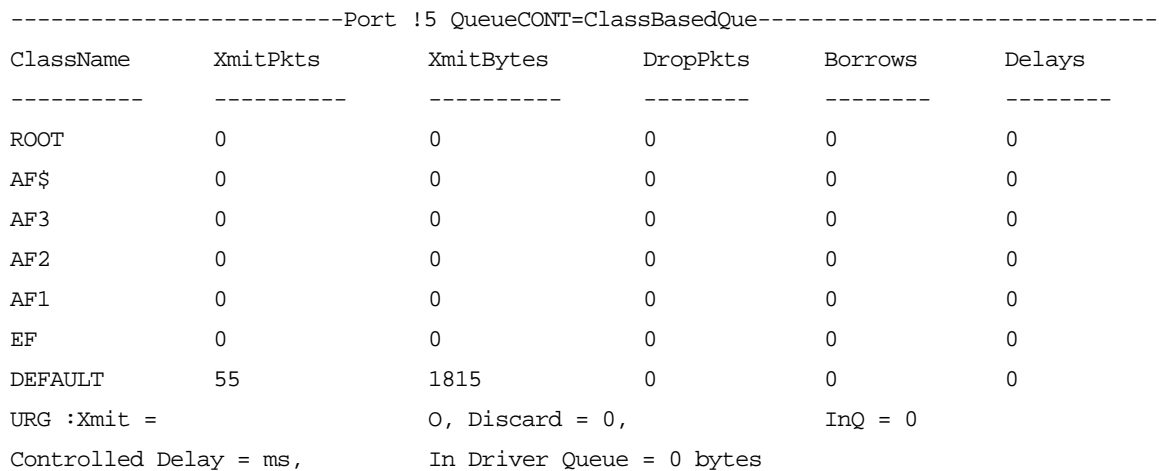

### **SHow !5 -POrt QueueStatistics**

The following CBQ Rate Limit statistics are maintained:

- GreenPkts: The number of packets transmitted at or below the token bucket average rate.
- YellowPkts: The number of packets transmitted that exceed the average rate but are at or below the token bucket peak rate.
- RedPkts: The number of packets that exceed the token bucket peak rate; if the Trasmit Excess option is not specified for the associated CBQ class, this also indicates the number of packets dropped.

To display CBQ rate limit statistics, enter:

### **SETDefault !v30 QCONTrol = CBQRL SHow !v30 -POrt QueueStatistics**

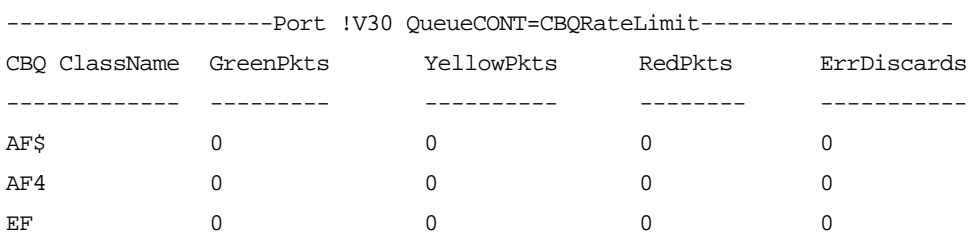

### **QueueCONTrol Parameter**

The QueueCONTrol parameter enables the CBQ queueing policy on a port using:

SETDefault !<port> -PORT QueueCONTrol = (PriorityQueues | PROTocolRsrv | ClassBasedQue | CBQRateLimit | None)

CBQRateLimit enables the CBQ rate limiters defined for the CBQ classes on the specified virtual port.

**Example 1:** A bridge/router with an 100 Mbps port 1 interface is sending too much traffic to ports 3 and 4, with subnets 151.0.0.0 and 152.0.0.0 respectively.

To configure example 1, follow these steps:

To limit the traffic from port 1 to ports 3 and 4, do the following operations.

**1** Create a classifier list which will match packets for the subnets 151.0.0.0 and 152.0.0.0.

```
ADD -IP CLassifierList CL1 20 to 151.0.0.0/16
ADD -IP CLassifierList CL2 20 to 152.0.0.0/16
```
**2** Define the policy on port 1, applying the rate limit action associated with the above defined classifier list. All packets with destination subnet 151.0.0.0 and 152.0.0.0 will be limited to an average of 128 kbps, at a peak rate of 256 kbps, and maximum burst of 3000 bytes.

**ADD !3 -IPQos POLicy POL1 20 CL1 INbound RateLimit 128 256 3000 ADD !3 -IPQos POLicy POL2 20 CL1 INbound RateLimit 128 256 3000**

**3** Enable the inbound Quality of Service Policy filter with the following command:

**SETD !3 -IPQos CONTrol=InFilter.**

**Example 2** This example shows rate limiting outbound traffic based on a protocol.

In this example, the amount of traffic being transmitted on port 3 is limited. The type of traffic which is limited, is defined by the type of protocols. FTP traffic is limited to a maximum rate of 256 kbps, and all HTTP traffic at 128 Kbps. All FTP and HTTP exceeding the defined rate are discarded.

To limit the outbound traffic on port 3 by protocols, follow these steps:

**1** Create a classifier list which will match all FTP and HTTP packets.

```
ADD -IP CLassifierList CL_ftp 20 FTP
ADD -IP CLassifierList CL_http 20 HTTP
```
**2** Define the OUTbound policy on port 3, applying the rate limit action associated with the above defined classifierlist. All FTP and HTTP outbound packets on port 3 will be limited to 256 and 128 respectively. All packets beyond the specified rate will be discarded.

**ADD !3 -IPQos POLicy POL1 20 CL\_ftp OUTbound RateLimit 256 256 4000 ADD !3 -IPQos POLicy POL2 20 CL\_http OUTbound RateLimit 128 128 4000**

**3** Enable the outbound Quality of Service Policy filter with the following command:

**SETD !3 -IPQos CONTrol=OutFilter**

**Example 3** A VPN setup could consist of many virtual ports bound to a single path. This VPN setup would prevent aggressive slows from a single virtual port from hogging the entire bandwidth of a link. The virtual ports can be IPIP/PPTP/L2TP tunnels, and the parent port is FR/PPP.

> The configuration steps below limit the rate of "outbound" traffic over virtual ports V1, V2, and V3. The virtual ports are IPIP tunnels bound to port 3. R1 is the bridge/router in which Quality of Service polices are applied.

To setup CBQ with rate limiting on the virtual ports, follow these steps:

**1** First we need to setup the IP addresses on ports 1 and 3 for R2.

```
SETDefault !1 -IP NETaddress=20.1.1.1
SETDefault !3 -IP NETaddress=130.1.1.2
```
**2** Create the IP termination addresses for the IPIP tunnel.

```
ADD !3 -IP NETaddress 130.3.1.2
ADD !3 -IP NETaddress 130.2.1.2
```
**3** Create the IPIP virtual ports and IP addresses.

```
ADD !v1 -POrt VP IPIP 130.1.1.1
ADD !v2 -POrt VP IPIP 130.2.1.1
ADD !v3 -POrt VP IPIP 130.3.1.1
SETDefault !v1 -IP NETaddress=150.1.1.2
SETDefault !v2 -IP NETaddress=150.2.1.2
SETDefault !v3 -IP NETaddress=150.3.1.2
```
**4** Create the IP addresses for ports 1 and 3 for R1.

```
SETDefault !1 -IP NETaddress=10.1.1.1
SETDefault !3 -IP NETaddress=130.1.1.1
```
**5** Create the IPIP Termination IP addresses.

```
ADD !3 -IP NETaddress 130.3.1.1
ADD !3 -IP NETaddress 130.2.1.1
```
**6** Create the IPIP virtual ports and IP addresses.

```
ADD !v1 -POrt VP ipip 130.1.1.2
ADD !v2 -POrt VP ipip 130.2.1.2
ADD !v3 -POrt VP ipip 130.3.1.2
SETDefault !v1 -IP NETaddress=150.1.1.1
SETDefault !v2 -IP NETaddress=150.2.1.1
SETDefault !v3 -IP NETaddress=150.3.1.1
```
**7** Setup static routes so that traffic will go over each individual tunnels.

```
ADD -IP ROUte 20.1.1.3 !v3 1
ADD -IP ROUte 20.1.1.2 !v2 1
ADD -IP ROUte 0.0.0.0 !v1 1
```
**8** Create a classifier list which will match all packets for the default gateway.

**ADD -IP ClassifierList CL\_any 10 to 0.0.0.0/0**

**9** Define each virtual port to CBQ1 class queue.

```
ADD !v1-!v3 -IPQos POLicy POL1 10 CL_any OUTbound
ClassBasedQue CBQ1
```
**10** Enable the outbound Quality of Service Policy filter with the following command:

```
SETDefault !v1-!v3 -IPQos CONTrol=OutFilter
```
**11** Define the Class Based queue "CBQ1" for port 3. The bandwidth defined as 1 Mbps.

```
ADD !3 -POrt ClassBasedQue ROOT NULL 1000
ADD !3 -POrt ClassBasedQue CBQ1 ROOT 1000 def
```
**12** Enable the queue control for port a, for CBQ.

```
SETDefault !3 -POrt QueueCONTrol=ClassBasedQue
```
**13** Define the rate limiting parameters for each virtual port, associated with the class base queue CBQ1.

**ADD !v1-!v3 -POrt RateLimit CBQ1 64 128 2000 def**

**14** Enable the queue control for each virtual port as CBQRL.

**SETDefault !v1-!v3 -POrt QueueControl=CBQRateLimit**

# **CONFIGURING SYSTEM IP**

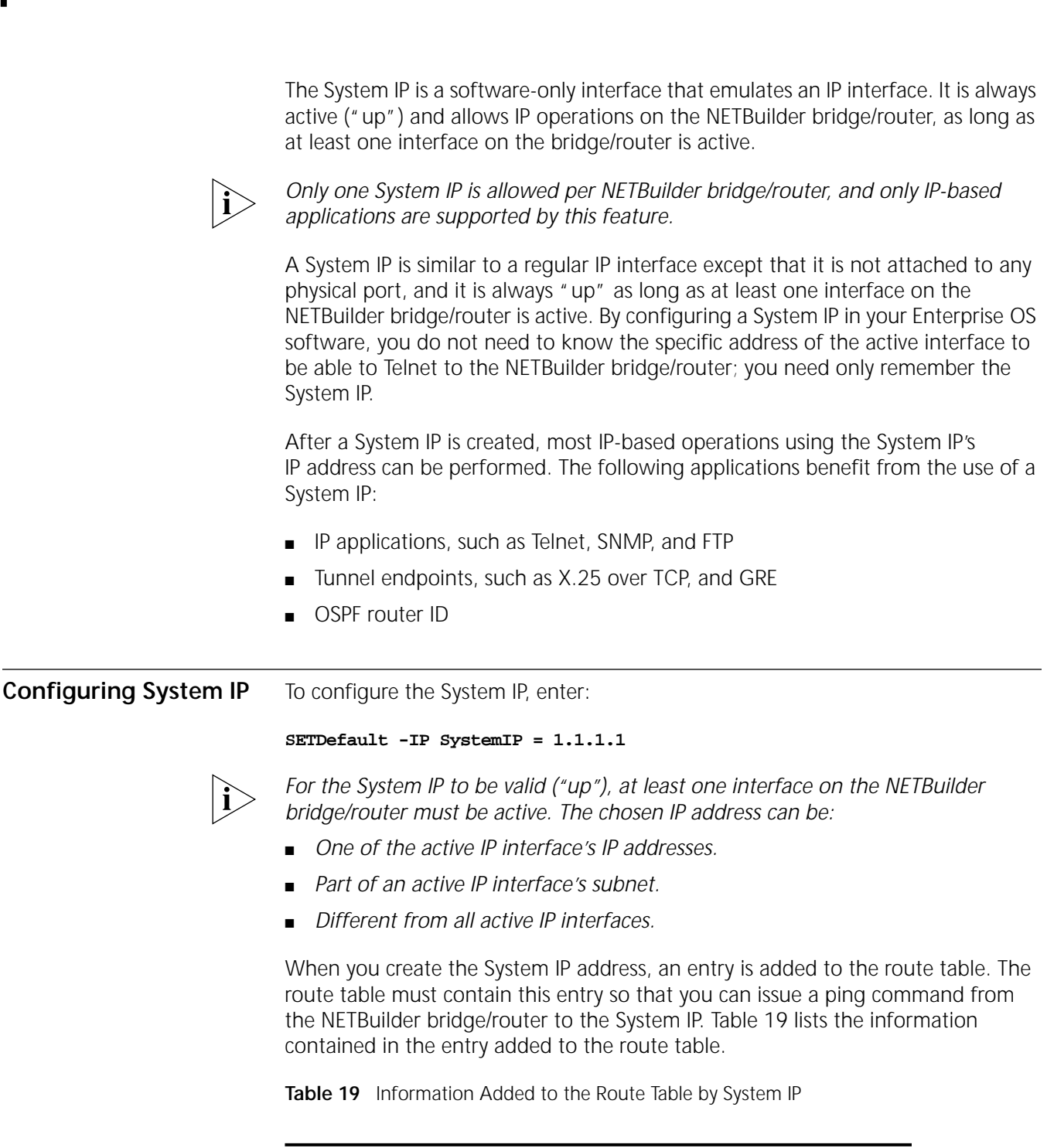

<span id="page-242-0"></span>Gateway **Any active ("up") IP interface** Metric 1 (the "owner" is System IP)

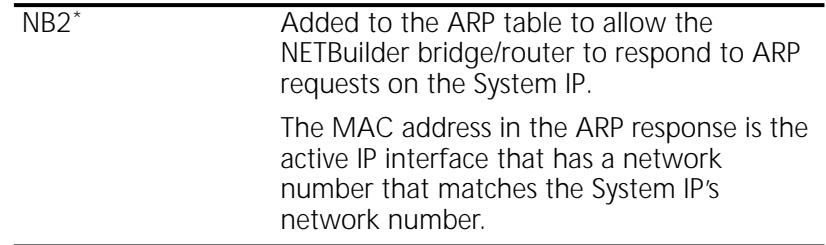

\* This will be employed only if the System IP has the same network number as one of the active interfaces.

The following are examples of RIP and ARP table entries based on System IP address usage.

When the SystemIP is set to 4.4.4.4 and there is no routing entry for network 4.0.0.0, the following entry is automatically added to the routing table:

4.4.4.4 255.255.255.255 3.3.3.52 1 Up 0 SystemIP

When the SystemIP is set to 3.3.3.3 and there is an interface which already has 3.3.3.52 configured, the following new entry in the ARP table is made:

3.3.3.52 2F Local %08000205734A Ethernet Static 3.3.3.3 2F Local %08000205734A Ethernet SystmIP

To delete the System IP, enter:

### **SETDefault -IP SystemIP = 0.0.0.0**

When you issue this command, the System IP's route table entry and ARP table entry are removed. The routing advertisements that System IP had sent out are flushed automatically by the neighboring routers.

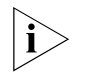

*The SETDefault -IP SystemIP command can also be used to change the IP address of an existing System IP.*

**Routing Issues** The Enterprise OS routing engine takes care of outgoing packets that have the System IP as their source IP address. For incoming packets that have the System IP as their destination IP address, the System IP's route needs to be advertised to neighboring networks.

> To advertise to neighbors, routing packets need to be sent out periodically. There are several methods to accomplish this:

■ If the System IP address is the same as the active IP interface or has the same subnet as the active IP interface:

Nothing needs to be done. For instance, if this interface is subsequently disabled, a host route advertisement for each of the IP interfaces with a gateway IP address the same as the IP interface's address does not need to be issued.

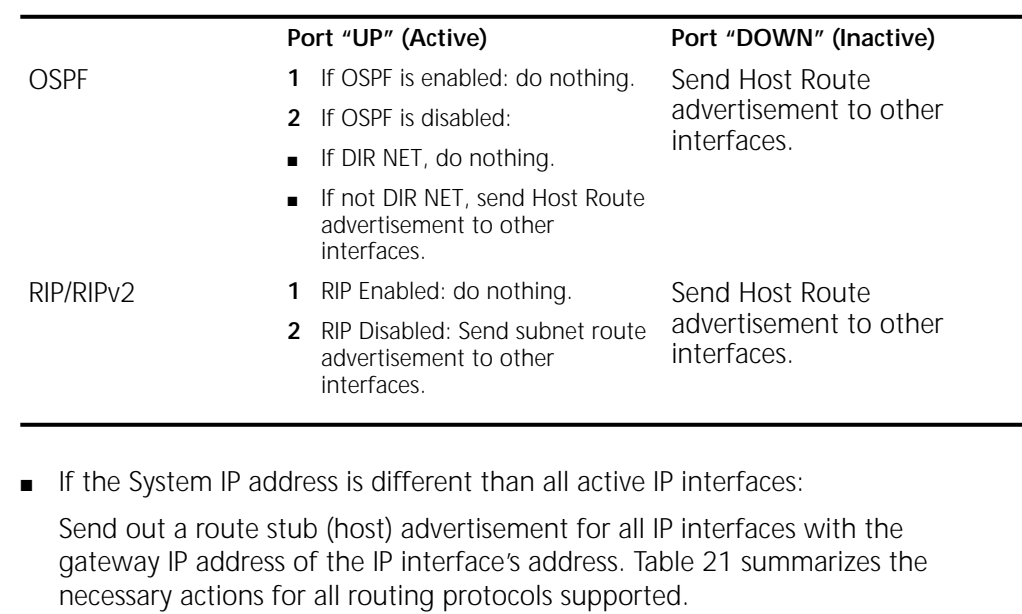

**Table 20** System IP Address with the Same Subnet as an Active IP Interface's IP Address

<span id="page-244-0"></span>**Table 21** System IP Different from All Active IP Interfaces IP Addresses

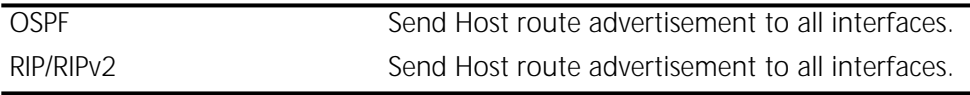

- **ARP Packets** ARP packets for the System IP's MAC address are generated only if the System IP address has the same subnet as one of the IP interfaces. In this case, the MAC address of that interface is used.
- **NAT/Firewall Issues** Currently, all NAT/Firewall policies are on a per-port basis, which creates a lack of NAT/Firewall issues on the System IP. All NAT/Firewall policies are applied at the port level.
	- **VRRP Issues** The System IP address of a router should not be used as a VRRP Virtual Router IP (VIP). Doing so may cause two routers to respond to the same IP address. When sending a request (such as SNMP) to the VIP, the response can be returned from either of the routers.

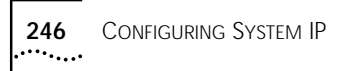

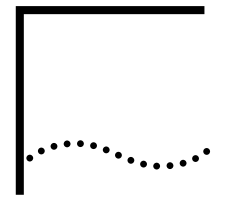

## **CONFIGURING VIRTUAL PRIVATE NETWORKS**

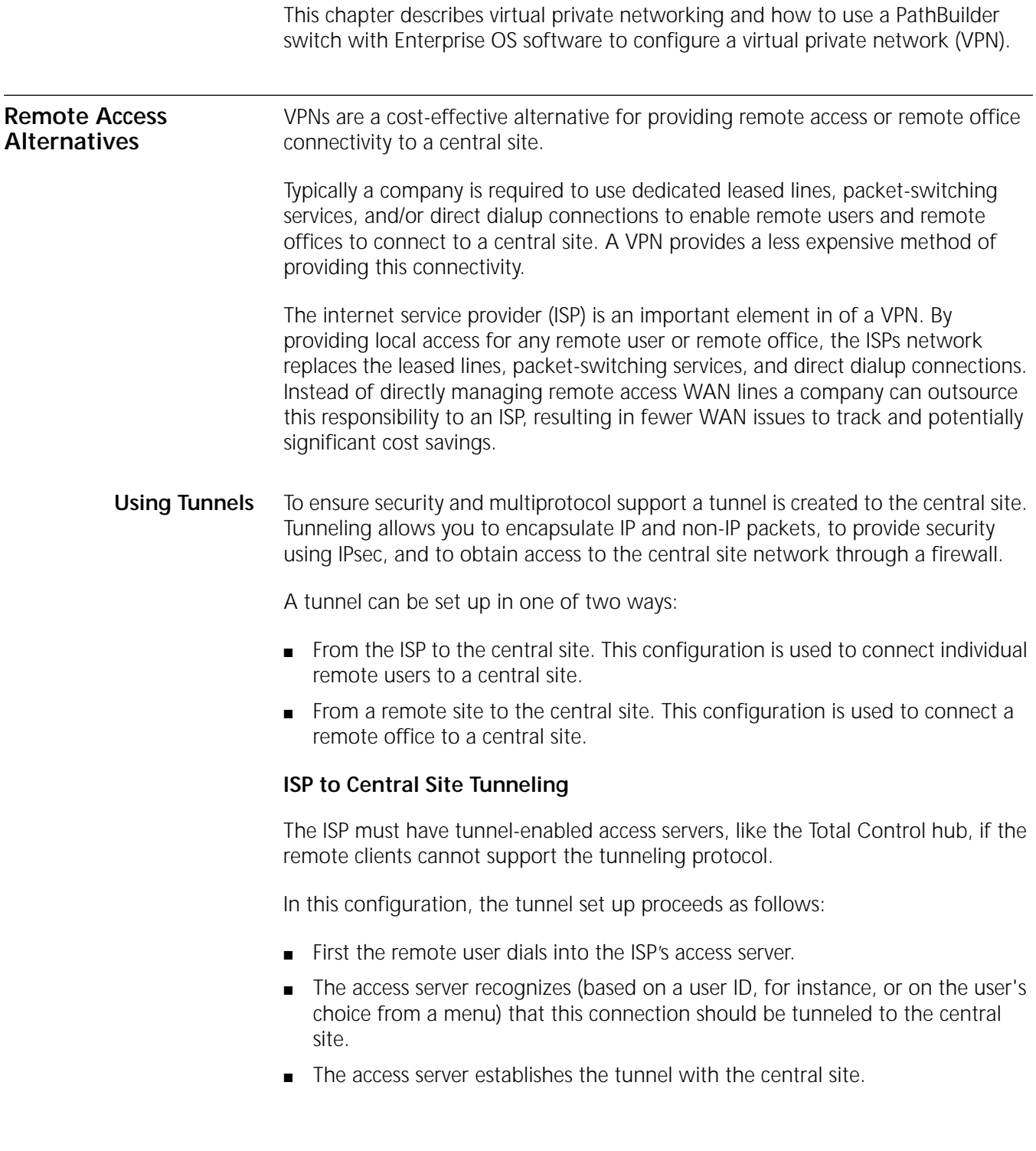

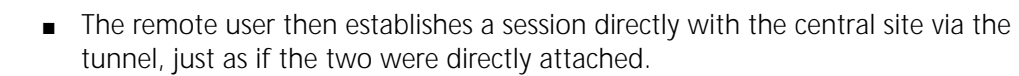

While this configuration has the advantage that no special software is required on the remote user, the remote user can dial only into properly equipped access servers.

### **Remote User to Central Site Tunneling**

In this configuration, the remote user (the client), such as an OfficeConnect NETBuilder bridge/router or an appropriately configured personal computer, supports the tunneling protocol. The ISP does not have to support tunneling in any way. The remote user dials the ISP, but once the connection is set up, the remote user and the central site establish the tunnel, using authentication based on a user ID and password and perhaps on a digital certificate. The remote user and the central site may also negotiate encryption. After the tunnel has been established, communications proceed as if the ISP were not mediating the connection. **Creating a VPN for Individual Remote Users** In place of setting up multiple remote access servers at the central site, VPNs allow remote users to dial a local ISP. Using a VPN for remote access is particularly useful if you have remote users at a great distance from the central site. For example, users in Europe can call a local number instead of dialing in to the central site in New York. The following two examples show remote access VPN configurations. **Example 1** In [Figure 81,](#page-247-0) the ISP is configured to create a tunnel from the ISP's access server to the central site. *This method can also be used for a remote office if you do not want to configure tunneling on the bridge/router at the remote office.*

<span id="page-247-0"></span>**Figure 81** ISP to Central Site Tunnel

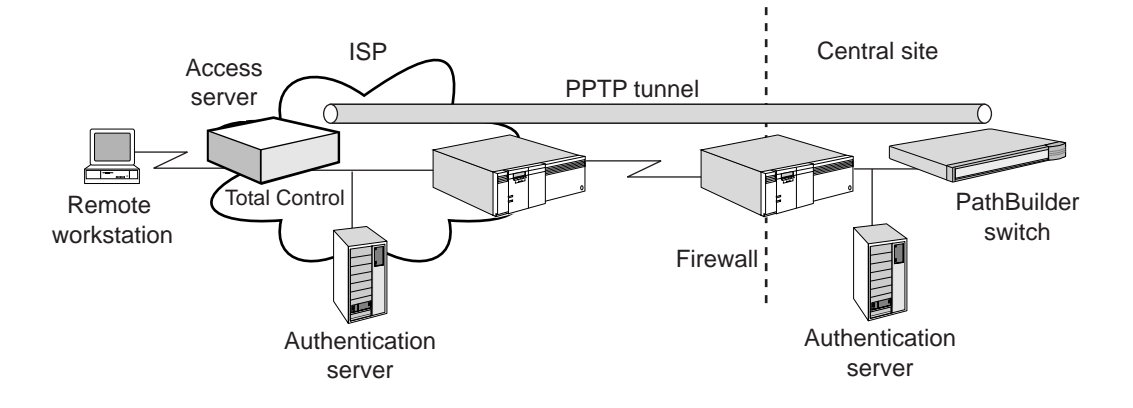

The connection process typically follows this order:

- The remote user (the client) dials the ISP.
- The ISP assigns an IP address to the remote user client.
- The ISP checks its authentication server for the user, and creates a PPTP (or L2TP) tunnel to the central site based on authentication data.
- The central site checks its authentication server to verify that this user can access the network and forwards the data.

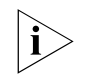

*No special configuration is required on the remote user computer except the configuration required to dial into the ISP's access server.*

At the central site, follow these steps:

- **1** Configure the L2Tunnel Service (see [the Configuring L2Tunnel Connections](#page-288-0)  [chapter](#page-288-0) in *Using Enterprise OS Software*) to enable the PathBuilder switch as a tunnel terminator.
- **2** Configure the firewall device (if present) or the PathBuilder switch to allow tunnel traffic through (see [the Building Internet Firewalls chapter](#page-396-0) in *Using Enterprise OS Software*).
- **3** Configure the RAS service to allow authentication of the user by a server, such as a RADIUS server (see [the Configuring Remote Access Services chapter](#page-432-0) in *Using Enterprise OS Software*).

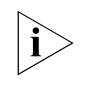

*The firewall and RAS functions can also be configured on the PathBuilder switch. The configuration example in [Figure 81](#page-247-0) shows these services being performed on separate devices, for purposes of clarity.*

**Example 2** In [Figure 82,](#page-248-0) the remote workstation is configured to create a tunnel directly to the central site.

> See the documentation for your workstation or consult your operating system vendor for instructions on how to configure your workstation as the remote PPTP/L2TP client.

<span id="page-248-0"></span>**Figure 82** Remote Workstation to Central Site Tunnel

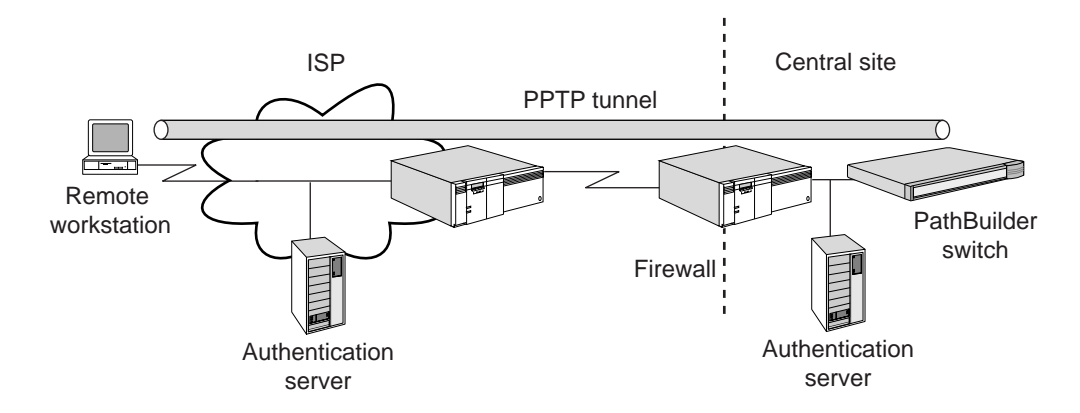

The connection process typically follows this order:

- The remote client dials the ISP.
- The ISP assigns an IP address to the client.
- The remote client sends data to the IP address of the central site.

بالمحتفظ

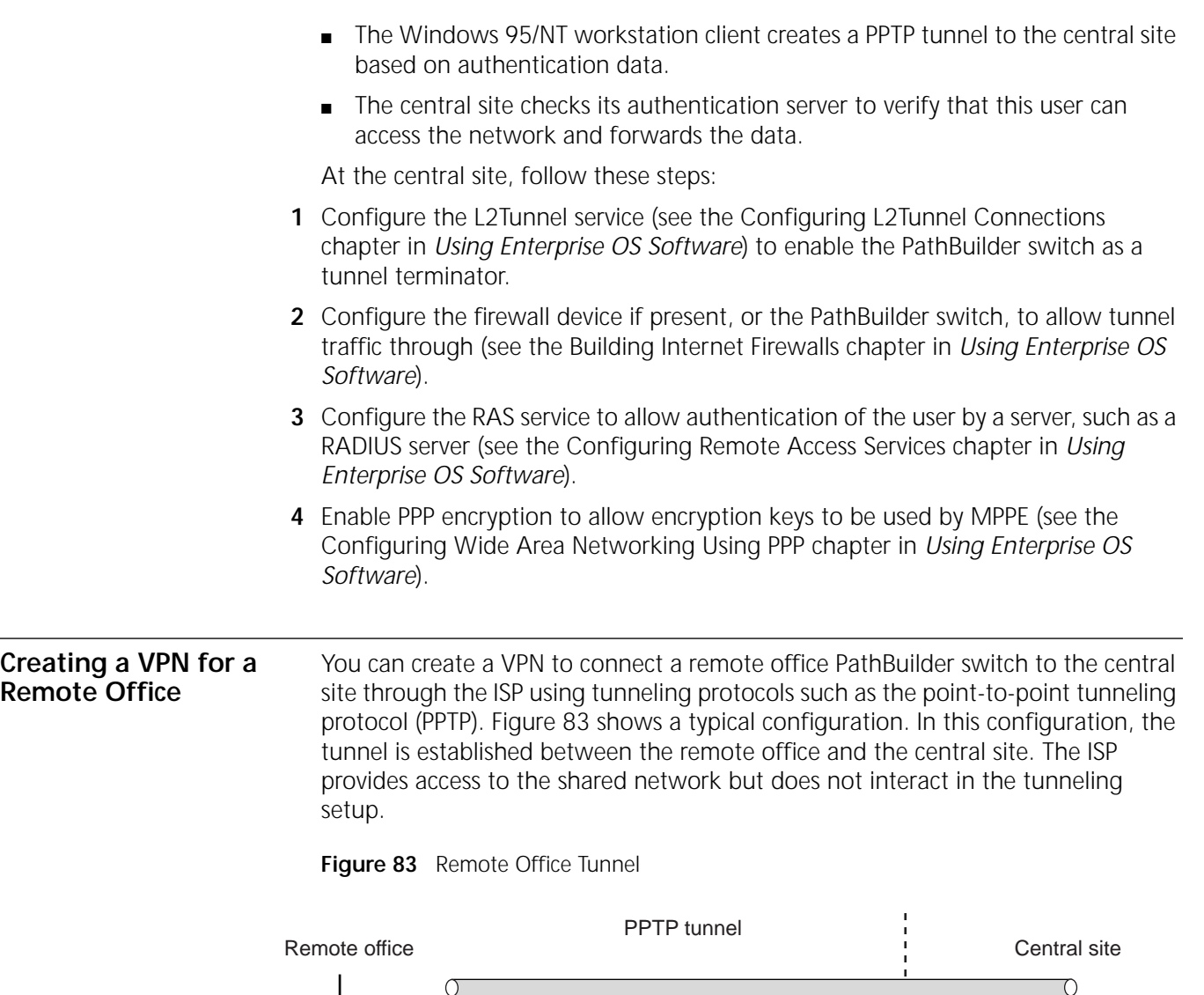

<span id="page-249-0"></span>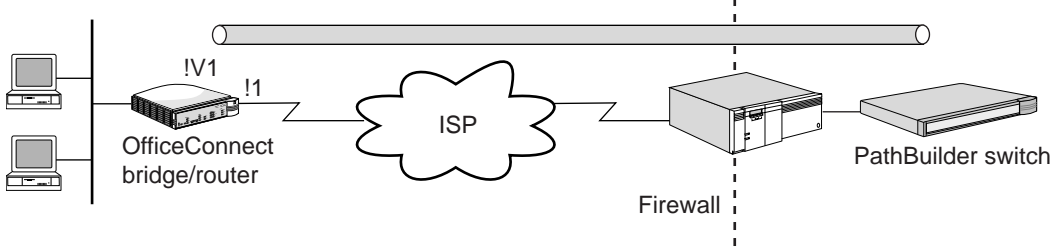

The connection process typically follows this order:

- The remote office OfficeConnect NETBuilder bridge/router dials the ISP.
- The ISP assigns an IP address to the remote office bridge/router.
- The remote office OfficeConnect NETBuilder bridge/router sends data to the IP address of the central site.
- The data is encrypted using IPsec.
- A PPTP/L2TP tunnel is created between the remote site and the central site, and the data is forwarded through the firewall of the central site.
- The data is decrypted by the central site.

On the OfficeConnect NETBuilder bridge/router, follow these steps:

## **On the Remote Office OfficeConnect Bridge/Router**

**1** Configure dial-up to the ISP (see [the Configuring Port Bandwidth Management](#page-964-0)  [chapter](#page-964-0) in *Using Enterprise OS Software*) or virtual leased line configuration (see [the Configuring L2Tunnel Connections chapter](#page-288-0) in *Using Enterprise OS Software*).

The ISP assigns an IP address to the client, or you configure an IP address that is applicable to the ISP's network using the IP service (see [the Configuring IP Routing](#page-156-0)  [chapter](#page-156-0) and [the Configuring Network Address Translation chapter](#page-318-0) in *Using Enterprise OS Software*).

- **2** Create a virtual port specifying the SysCallerID (SCID) of the central site PathBuilder switch (see [the Configuring Port Bandwidth Management chapter](#page-964-0) in *Using Enterprise OS Software*).
- **3** Add a dial number list to the virtual port specifying the IP Address of the central site and the type PPTP (see [the Configuring Port Bandwidth Management chapter](#page-964-0) in *Using Enterprise OS Software*).
- **4** Configure the L2Tunnel Service (see [the Configuring L2Tunnel Connections](#page-288-0)  [chapter](#page-288-0) in *Using Enterprise OS Software*) to enable the bridge/router as a tunnel initiator.
- **5** Configure IPsec on the virtual port specifying the same profile contents and key at the central site (see [the Configuring IPSec chapter](#page-456-0) in *Using Enterprise OS Software*).

After the remote site dials the ISP, any data that is sent to the IP address of the central site creates a PPTP tunnel between the two sites.

### **On the Central Site PathBuilder Switch**

At the central site, follow these steps:

- **1** Configure the L2Tunnel Service (see [the Configuring L2Tunnel Connections](#page-288-0)  [chapter](#page-288-0) in *Using Enterprise OS Software*) to enable the PathBuilder switch as a tunnel terminator.
- **2** Configure the firewall device if present, or the PathBuilder switch to allow tunnel traffic through (see [the Building Internet Firewalls chapter](#page-396-0) in *Using Enterprise OS Software*).
- **3** Configure IPsec specifying the same profile contents and key as the remote site (see [the Configuring IPSec chapter](#page-456-0) in *Using Enterprise OS Software*).

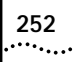
# **CONFIGURING PUBLIC KEY INFRASTRUCTURE**

This chapter presents an overview of Public Key Infrastructure (PKI) and describes how to configure PKI on your device.

Applications including Internet Key Exchange (IKE) and Secure Sockets Layer (SSL) use public key technology for security purposes. These purposes include identifying oneself to remote entities, verifying a remote entity's identity, and initiating secure communications with remote peers. Such applications require a public key infrastructure (PKI) to securely manage public keys for widely-distributed users or systems. The X.509 standard, implemented by the 3Com Enterprise Operating System, is a widely accepted basis for a PKI infrastructure. X.509 defines data formats and procedures related to the distribution of public keys using certificates digitally signed by Certificate Authorities (CAs).

**Overview of PKI** PKI addresses the management of public and private key-pairs and the certificates associated with those key-pairs. Certificates are signed electronic documents that certify that a specified public key belongs to the entity named on the certificate.

> For a 3Com Enterprise OS device, the entity is the device itself, and the name on the certificate is the device's IP address, DNS name, or a combination of both. A trusted third party called a Certificate Authority (CA) signs the certificate , certifying that the named entity possesses the key-pair. The format of certificate is defined in the X.509 standard.

PKI supports the following functions:

- Key-pair management
- Generation of certificate requests (which can then be delivered to the CA)
- Addition and deletion of certificates to and from a database
- Validation of the trustworthiness of a certificate chain (including signature validation) to verify the authenticity of a remote entity's public key
- Certificate revocation

**Key-Pair Management** For secure communication using public key technology, each participating device needs a key-pair. The key-pair consists of two components; the private component and the public component. The private component of the key-pair should be *secured,* because the security offered by public key technology depends on the confidentiality and integrity of the private component of the key-pair.

> The public component of a device's key-pair is advertised to any other entity that tries to engage in secure communication with that device. Using PKI, this advertisement is in the form of a X.509 certificate that contains the device's public key.

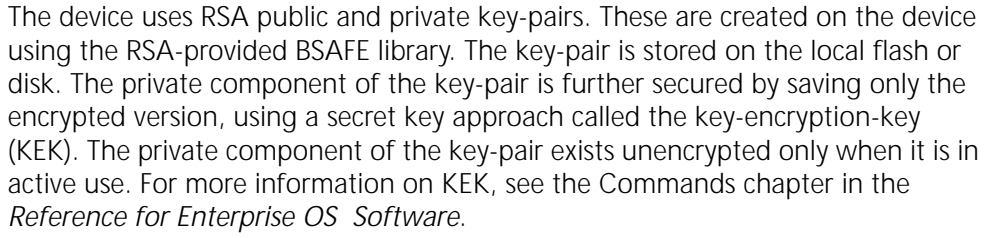

# <span id="page-253-1"></span><span id="page-253-0"></span>**Certificate Enrollment** Certificate enrollment results in the end device acquiring a valid certificate of its own. The major steps in certificate enrollment are:

**1** The device acquires the root CAs certificate out-of-band, and installs it into the local certificate database (onto the device's flash or disk).

This step assumes that you have verified the integrity of the CA's certificate. The trustworthiness of a certificate chain to be validated depends on the trustworthiness of the root CA's certificate (which is normally self-signed).

- **2** The device generates its own public/private key-pair and installs the private-key component into a secure local database.
- **3** The device issues a request for its own certificate to the CA.

The request is for a certificate that contains the device's own public key to be authenticated by the CA. The certificate request can be transported to the CA either out-of-band or using a transport mechanism, such as HTTP or FTP.

- **4** The CA checks its policy to see if the requesting device is authenticated. If so, the CA issues a certificate to the device and optionally adds it to a publicly accessible certificate repository (for example, an LDAP directory).
- **5** The device fetches the certificate.

#### **Certificate Installation and Storage** After the certificate is downloaded to the device, it needs to be installed. Installation indicates that the certificate is stored within the file system of the device in a place where it is used for public key transactions by the device's applications.

The following different kinds of X.509 certificates need to be stored in the file system on the device:

- The device's own certificates, which are issued by a CA.
- Certificates of trusted CAs. These are usually fetched as a file that contains the CA's certificate.
- If required, a remote peer's certificate may also be stored locally (such as an untrusted certificate that must be validated as part of a certificate chain terminating on a trusted CA certificate).

#### **Certificate Usage and Validation** Certificates are used to securely bind a device's identity to its public key. A remote entity (the verifying party) that wishes to securely interact with a device, for example, device A, does the following:

- Fetch device A's certificate.
- Verify its authenticity using certificate chain validation.
- Extract the public key from device A's certificate.

■ Start using device A's public key (for example, to verify a signature).

Device A provides either its certificate or a chain of certificates to the verifying party. A chain of certificates starts with the device's own certificate, which then points to the certificate of the CA that signed the device's certificate. This CA certificate can point to another certificate of another CA that signed the first CA's certificate, and so on. The chain can continue until a certificate is reached that belongs to a CA that is considered trusted by the verifying party.

Normally, the certificate chain provided by Router A to the verifying party does not contain the trusted CA certificate. The trusted CA certificate must be available to the verifying party through an out-of-band mechanism, as described under [step 1](#page-253-0) of ["Certificate Enrollment](#page-253-1)." The chain is minimally validated by the following actions:

- Validating that all certificates are well-formed (a supported version number and signature algorithm)
- Verifying the validity times on each certificate in the chain
- Verifying the signatures on all subordinate certificates of the chain.

Further checks involve the validation that no certificate in the chain has been revoked. Additionally, other attributes relating to the policy of certificate use can be validated for all certificates in the chain.

**Certificate Revocation** Each certificate has its own validity period during which the information contained in the certificate is guaranteed by the certificate issuer (CA) to be accurate. Certificate revocation is the process of informing users that the information contained in a certificate has become unexpectedly invalid (for example, by the loss of the private key or by private key compromise).

> The most common methods used to revoke certificates is to issue a Certificate Revocation List (CRL). A CRL is a list of revoked certificates thatis periodically issued by the CA. To be assured of the validity of a certificate, you must check the latest CRL to see if the certificate has been revoked.

**Preparation for a Public Key Infrastructure** Within an enterprise, a PKI can support the key and certificate management of a large number of devices that communicate securely among themselves. Some of the devices are devices. This chapter focuses only on the configuration of PKI for devices. However, various device combinations using PKI for secure interaction within the enterprise are possible:

- Router-to-router interaction using IPSEC VPN tunnels.
- Workstation client-to-router interactions for secure tunnelled VPN RAS connections.
- Workstation client-to-server interactions for secure tunnelled VPN connections.
- Workstation client-to-server interactions for secure SSL/TLS web connections.

The integration of a set of devices into an enterprise PKI environment requires proper planning that goes beyond the scope of this chapter. Minimally, proper planning requires answers to the following questions:

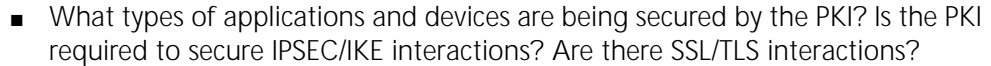

- What is the scope of the devices being secured by the PKI? Is this only an intranet? Will there be extranets with other enterprises having possibly different PKI organizations and certificate authorities?
- What CA configurations will be provided to issue the certificates that will be loaded onto the devices within the enterprise? Who will be the CA vendor? Will the CA service be provided in-house? Outsourced? A combination of in-house and outsourced CA function? Will the CA service be distributed within the enterprise using multiple domains of trust, or will there be a single, centralized CA using a single domain of trust within the enterprise?

# **PKI Applications and Devices**

You need to determine the types of devices and the applications running on those devices that will use public key technology for security. You must also select a PKI to manage that technology. Consider the following questions:

- Will the devices be routers, client workstations, or servers?
- What security applications are being supported (for example, IPsec/IKE, SSL/TLS)?
- What combinations of devices are being supported?

The types of certificates that must be issued to the various devices are determined by the types of supported applications.

In addition to public key, device name, validity date, and signature information, a certificate can carry various types of policy information. Policy information includes the types of applications for which a certificate is to be used. To determine the types of information that will be entered into certificates you should understand the types of applications supported, and the security policy (called the *trust policy*) employed in using the certificate.

- **Scope of the PKI** You must also determine the security perimeters for which public key-based security is to be implemented. Consider the following questions:
	- Will the public key security domain encompass only the enterprise (for example, an intranet) including the logical network of any enterprise employees accessing the enterprise network through firewalls?
	- Will interactions using public key technology occur across enterprise boundaries between enterprises (for example, extranets)?

If only a single enterprise is involved, certificates used by the devices are issued only by CAs directly under the control of that enterprise. If extranets are involved, mechanisms must be in place to establish trust for certificates issued by CAs under the control of the external enterprises. This is also known as cross-certification.

**Certificate Authority Configuration** The CA issues the certificates used by the devices being managed in a PKI. Several decisions regarding how the CA function will be implemented must be made:

■ Will there be a single CA for the enterprise, or several CAs?

In the former case, there is a single domain of trust in which all non-expired, non-revoked certificates can be trusted by all devices; because all devices trust the signature of the single issuing CA. In the latter case, there are multiple

domains of trust either within the single enterprise or among several external enterprises (for extranet configurations).

- If you are using multiple CAs within a single enterprise, how should the enterprise trust domains be divided up (for example, by corporate divisions, by corporate functions, and so on)? Should the subsidiary CAs be established in a hierarchy under the control of a central "root" CA, or should the enterprise CAs be equal peers with trust agreements between them (using cross-certification)?
- Who will provide the CA service?

This can be done either completely in-house, outsourced, or via a hybrid of in-house and outsourced facilities. In an in-house configuration, the enterprise builds the CA either on its own or using CA server products offered by various CA vendors. The management of the CA is performed completely by the enterprise.

In an outsourced configuration, a CA service organization (such as Verisign) contracts with you to provide the CA services. In a typical hybrid configuration, the enterprise provides the service of authenticating the users and devices that will be issued certificates (called the Registration Authority function or RA) and passes on only authenticated certificate requests to a CA outsourcing service, which generates and signs the certificates to be issued.

■ What vendor should provide the CA facilities?

These facilities come in many forms, from toolkits that allow the enterprise to build a CA server to issue certificates, to packaged CA servers that just need to be configured for the enterprise's environment, to outsourced CA services. There are many CA vendors of toolkits, packaged server products, and outsourced CA services.

3Com supports CA products and services from the following vendors:

- Entrust Provides a packaged CA server product called "Entrust PKI Authority/Admin/Directory," along with a supplementary product called "VPN Connector," that allows VPN devices such as devices to enroll for certificates with the Entrust Authority CA.
- Verisign Provides an outsourced CA service called "Onsite." The Verisign CA can be used only with the 3Com PKI Manager application. It cannot be used if you are configuring your device using the command line interface or the PKI dialog facility.

For more information on configuring the Entrust and Verisign CA products, see the *Enterprise OS Software Release Notes*.

**Device PKI Configuration** After the major PKI planning decisions have been made and the CA facilities have been configured, you can enable PKI on the devices by generating the key-pair and installing the certificates.

You can select one of three mechanisms to configure a device for PKI operation:

- The PKI Manager application
- The device PKI dialog facility
- The device command-line interface
- **PKI Manager** The PKI Manager is a separately purchased product that is bundled with the Secure VPN Manager product from 3Com. The PKI Manager installation is described in the CD-ROM booklet that ships with the product. Details of the PKI Manager application are documented in the PKI Manager online help facility.

The PKI Manager largely automates the device PKI configuration using a graphical user interface. The PKI Manager is required if you wish to enroll a device with the Verisign Onsite CA service to generate the device's certificate. The PKI Manager can also be used if the Entrust Authority CA/VPN Connector product is used for the CA. In this case, the PKI Manager must be installed on the same system as the VPN Connector product.

#### **Device PKI Dialog Facility** If the PKI Manager is not available, the device provides a dialog facility to configure PKI, including the generation of a key-pair and the enrollment of the device with a CA to secure its certificate. For enrollment, this dialog can only be used with the Entrust CA. It cannot be used for a Verisign CA.

The dialog facility can be invoked at the device console or using a remote Telnet session to the device. The facility simplifies the process of generating key-pairs, making certificate requests, and fetching and installing certificates.

Using the dialog facility, the key generation and enrollment procedure has three main parts:

- Use a Telnet session to generate a key-pair, generate a certificate request, and download the certificate request to the VPN Connector workstation.
- Use the VPN Connector application to request the Entrust Authority CA to generate a certificate from the certificate request that was downloaded from the device. Enrollment of the device using VPN Connector follows the procedures for PKCS10 certificate requests described in the Entrust documentation.
- Use a Telnet session to download the device's own certificate and the CA's certificate to the device, and install these certificates into the device's local certificate database.

# **Initiating the Dialog Facility**

To start the PKI dialog facility enter the following command from the console prompt:

#### **PkiCONFigure**

A main menu is launched that contains a set of configuration options described in the following sections.

# **PKI Dialog Facility Main Menu Options**

The PKI dialog facility main menu provides the following options:

■ **Enrollment Key Management** – Used to specify an enrollment key. The enrollment key is used for automated authentication of the device to the PKI Manager and automated authentication of a trusted CA certificate to be

installed. The Enrollment Key Management option is only used if you are using the PKI Manager application.

- **Key-Pair Management** Used to generate a new public/private key-pair, to delete the key-pair, or to display the public component of the key-pair.
- **Certificate Requests** Used to generate a certificate request, delete a certificate request, or display the contents of the current certificate request.
- **Certificate Fetch** Used to fetch a certificate to store locally or to install.
- **Certificate Install** Used to fetch a certificate and install it into the local certificate database.
- **Certificate Display** Used to display remote or locally installed certificates.
- **CRL Display** Used to display the local CRL cache.
- **PKI File Display** Used to display a file containing a PKI object (certificate, CRL, or public key) located on a remote repository or on the local file system.

#### **Enrollment Key Management**

The Enrollment Key (EK) is a shared secret key between the device and the PKI Manager. It is used to automate the process of device authentication to the PKI Manager application and automate the authentication of trusted CA certificates being installed in the device. The EK can only be entered using the PKI dialog facility; the command-line interface cannot be used.

The EK should originate with the central PKI administrator operating the PKI Manager. The EK application is a shared key between the PKI administrator entering the key locally at the PKI Manager and the device administrator entering the key locally at the device. Therefore the EK *must not* be transferred across an unsecured network.

#### **Key-Pair Management**

The key-pair management submenu has the following options:

- Generate a key pair
- Delete a key pair
- Display the public key

#### **Certificate Requests**

The certificate request submenu has the following options:

- Generate a certificate request
- Transfer a certificate request to a CA
- Delete a certificate request
- Display a certificate request

# **Certificate Fetch and Install**

Certificate fetch and install are similar dialog options. Install prompts you to wait for the certificate to be generated. Fetch attempts to fetch the certificate immediately. You are prompted for the certificate profile to be used (a local name for the certificate), the type of certificate, and the URL used to fetch the certificate.

# **Certificate Display**

The certificate display submenu has the following options:

- List profile names of installed certificates
- Display installed certificates in short form
- Display installed certificates in long form

The list option displays a certificate database directory listing. The long form displays all fields of the certificate, including the full DER encoding of the certificate. Both the long and short form displays show the MD5 and SHA1 fingerprints of the certificate(s) being displayed.

# **CRL Cache Display**

The CRL cache display option displays the contents of the local internal CRL cache. The local internal CRL cache contains the contents of all current CRLs that have been used for certificate validation. The display shows the validity times for the CRL, the CRL issuer name, and a list of serial numbers of all certificates on the CRL.

# **PKI File Display**

The PKI file display option displays a remote or local file to see if it is a supported PKI object. Supported PKI objects are certificates, CRLs, or public keys.

**PKI Command Line Interface** The command line parameters for the PKI Service in the device are described in detail in the the PKI Parameters chapter in *Reference for Enterprise OS Software*.

> The command-line interface provides the most flexibility and provides some extended functions that are not available using the PKI Manager or the PKI dialog facility. The PKI command-line interface allows you to perform the following tasks:

- Lock/unlock the PKI databases.
- Generate or delete RSA key-pairs for the device.
- Generate a PKCS-10 certificate request based on the device's identity and the public key of the RSA key-pair.
- Install and delete a certificate.
- Display PKI objects including certificates or CRLs, and the current PKI configuration.
- Configure CRL distribution points.
- Configure remote repository default addresses.
- Configure the trust policy used to validate certificate chains.

For ease of use, you should use the PKI Manager or the PKI dialog facility for basic key generation and certificate enrollment, rather than the PKI command-line interface.

#### **PKI Database Lock/Unlock** To prevent accidental deletion of a key-pair or certificates, the PKI Service operates in a PKI database lock and unlock mode. To modify the key-pair or certificate information (such as deleting or regenerating the keypair, or deleting a certificate)

 $\cdots$ ...

you must unlock the database. Normally, the database is locked to prevent the changes.

A certificate is initially installed into the local database when the database is unlocked. In this mode, the certificate is disabled. This means that the certificate is not yet available to be used by the security applications on the device. To enable the certificate for security applications, the database must be locked. Thereafter, the certificate remains enabled, independent of the state of the database.

To lock the database, enter:

#### **SETDefault -PKI CONTrol = Locked**

To unlock the database, enter:

#### **SETDefault -PKI CONTrol = Unlocked**

**Key-pair Generation and Certificate Enrollment Commands**

Command-line commands are available to perform the following actions:

- To generate the key-pair.
- To delete the key-pair.
- To generate a certificate request from the device's identity and public key.
- To transfer the certificate request.
- To fetch the device's or a trusted CA's certificate.
- To install the certificate(s) into the local certificate database (at which point they become usable to the device's public key security applications).

This section describes the sequence of tasks use to configure PKI enrollment using the command line interface.

# **Unlock the PKI Database**

To modify the PKI databases in the device, the PKI database must first be unlocked using:

SETDefault -PKI CONTrol = Unlocked

# **Download and Install the CA Certificate Into Router**

Transfer the CA's certificate to the device and install it into the device's trusted CA database using:

ADD -PKI CERTificate <cert-profile> IssuerCA InputFile <remote-url>

where:

- **cert-profile** is the name assigned to the CA certificate.
- **remote-url** is a URL the device uses to fetch the CA certificate on the CA's filestore or on some other repository (for example, an LDAP directory).

# **Generate an RSA Key-Pair**

Determine the appropriate key size for the device and generate an RSA key-pair using:

ADD -PKI KeyPair DEFault <key-size>

where:

**key-size** is the size of the key, in bits.

If this is a reenrollment process, rather than the first enrollment, first delete the existing key using:

DEL -PKI KeyPair DEFault

#### **Set Up Parameters for the Certificate Request**

Decide what parameters are to go into the certificate to be issued for this device. Choices to be made include:

- Will you use a domain name to identify the device within the certificate and, if so, what will it be?
- Will you use an IP address to identify the device within the certificate and, if so, what will it be?
- What encoding will you use for the certificate request?

If a domain name will be used to identify the device within the certificate, use:

```
SETDefault -PKI DNS=<router-domain-name>
```
where:

**router-domain-name** is the selected domain name for the device.

If an IP address will be used to identify the device within the certificate, use:

SETDefault -PKI IPADDress = <ip-address>

where:

■ **ip-address** is the selected IP address for the device

To specify the method by which the certificate request is to be encoded, use:

SETDefault -PKI ENCoding = DER | BASE64 | PEM

# **Generate and Transfer the Request for the Router's Certificate**

After the certificate request parameter information has been configured, the device must generate the certificate request and transfer it to a specific location within the CA filestore using:

```
ADD -PKI CertReq CertReqFile <remote-req-url> CertReqFP
<remote-fingerprint-url>
```
where:

- **remote-req-url** is a URL that specifies the desired method of transfer, and the location of the filestore, and the location within the filestore where the certificate request is to be transferred.
- **remote-fingerprint-url** is a URL that specifies the desired method of transfer, the location of the filestore, and the location within the filestore

where the secure certificate request fingerprint is to be transferred. You can omit this parameter if the secure certificate request fingerprint is not used.

## **Acquire the Router's Certificate from the CA/RA**

Next, complete the backend procedures with the CA/RA to have the device's certificate generated. This task varies, depending on the type of CA being used for enrollment (Entrust or Verisign).

## **Add the Router's Certificate to the Local Certificate Database**

When the device's certificate becomes available from the CA, download certificate to the device, and install it in the device's local certificate database using:

ADD -PKI CERTificate <cert-profile> Self InputFile <remote-url>

where:

- **cert-profile** is the name to assign to the device's certificate.
- Self indicates that the type of certificate being installed is the device's own certificate.
- **remote-url** is a URL where the device will retrieve the certificate. For example, the local filestore, an LDAP directory, or even a filestore assigned by the CA.

# **Relock the PKI Database**

To finish the procedure, relock the database using:

SETDefault -PKI CONTrol = Locked

The device PKI is now available to service certificate enabled security applications running on the device (for example, IPSec/IKE).

- **Certificate/CRL Display** You can display the contents of either installed certificates or unknown certificates. The unknown certificate display is used to determine whether you want to install a particular certificate. You can also display a remote CRL file or the contents of the CRL cache.
- **CRL Distribution Points** The method to fetch CRLs and their location on remote repositories are specified by CRL distribution points. These can be obtained dynamically within certificates by way of the CRL distribution point extension (if present in the certificate) or statically by command-line configuration.
	- **Remote Repository Default Addresses** Because the device must fetch certificates and CRLs from remote repositories, you must specify the method of fetch and the address of the repository. The commands use URLs to specify the method of fetch and location of certificates or CRLs. The addresses of the repositories where these are stored can be specified using an IP address or a DNS name. These addresses can be set to a default. Default addresses can be set for FTP, HTTP, or LDAP directory repositories independently.
		- **Trust Policy Configuration** Remote devices participating in public key security applications with the local device must authenticate themselves to the local device. To do so, the remote devices normally pass their public key certificate to the local device. The validity of

the certificate depends on successful completion of a certificate trust validation check by the local device. The trust validation procedure uses certain fixed methods (such as certificate date validity checks and signature checks) and other configurable trust manager policy checks. You can specify the configurable trust management policy using the command-line interface.

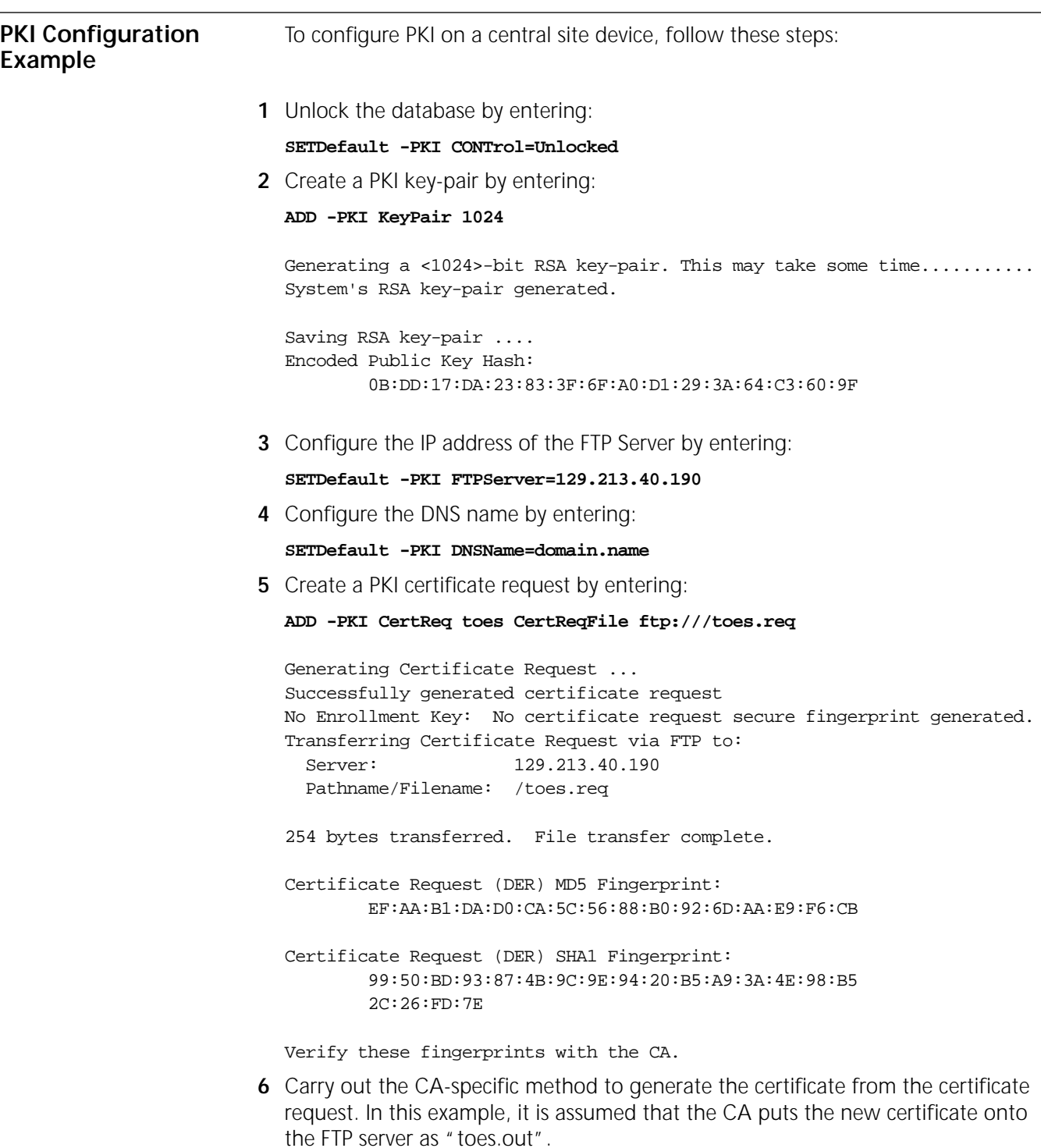

**7** Install the PKI certificate on the device by entering:

```
ADD -PKI CERTificate toes.cer Self InputFile ftp:///toes.out
```
Fetching Certificate via FTP from: Server: 129.213.40.190 Pathname/Filename: /toes.out

643 bytes transferred. File transfer complete. Certificate installed in local database.

You must lock the PKI database via the PKI CONTrol parameter for installed certificate to be usable.

**8** Lock the PKI database by entering

#### **SETDefault -PKI CONTrol=Locked**

**9** Add the device's CA PKI certificate by entering:

**ADD -PKI CERTificate cacert IssuerCA InputFile ftp:///vpnconcacert.bin** Fetching Certificate via FTP from: Server: 129.213.40.190 Pathname/Filename: /vpnconcacert.bin

685 bytes transferred. File transfer complete.

This is a cert installed as a trusted root CA certificate. WARNING: You should check cert fingerprints with CA. If the fingerprints do not match, then you must delete this certificate from the local database before reenabling the PKI service.

Certificate installed in local database.

You must lock the PKI database via the PKI CONTrol parameter for installed certificate to be usable.

CONFIGURING PUBLIC KEY INFRASTRUCTURE

<span id="page-266-0"></span>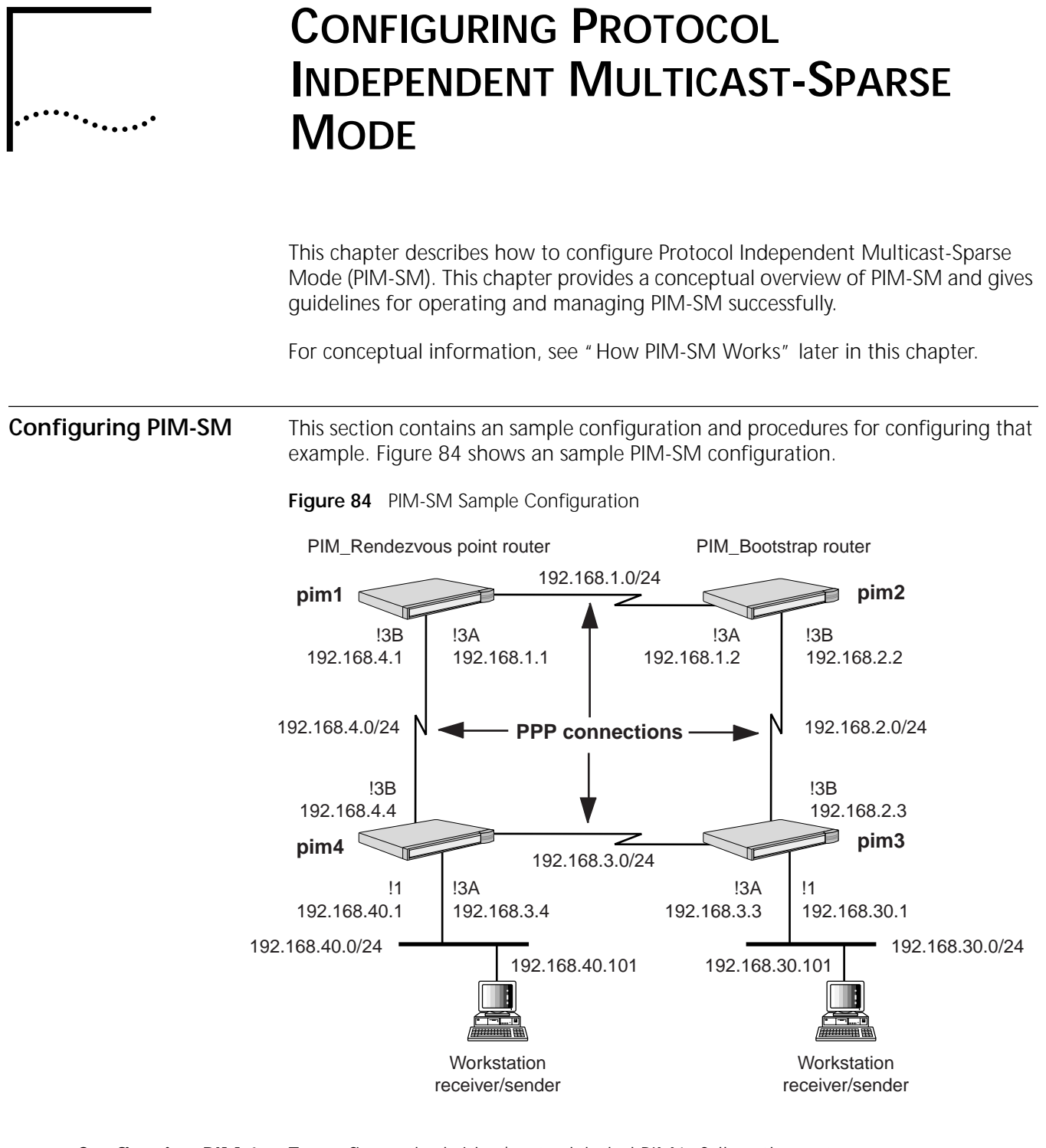

- **Configuring PIM 1** To configure the bridge/router labeled PIM1, follow these steps:
	- **1** To set the baud rate and enable the paths enter:

**SETDefault !3a,!3b -PATH BAud=256 CONTrol=e**

- **2** To configure PPP links enter: **SETDefault !3a,!3b -PORT OWNer=ppp**
- **3** Enable IP routing by entering:

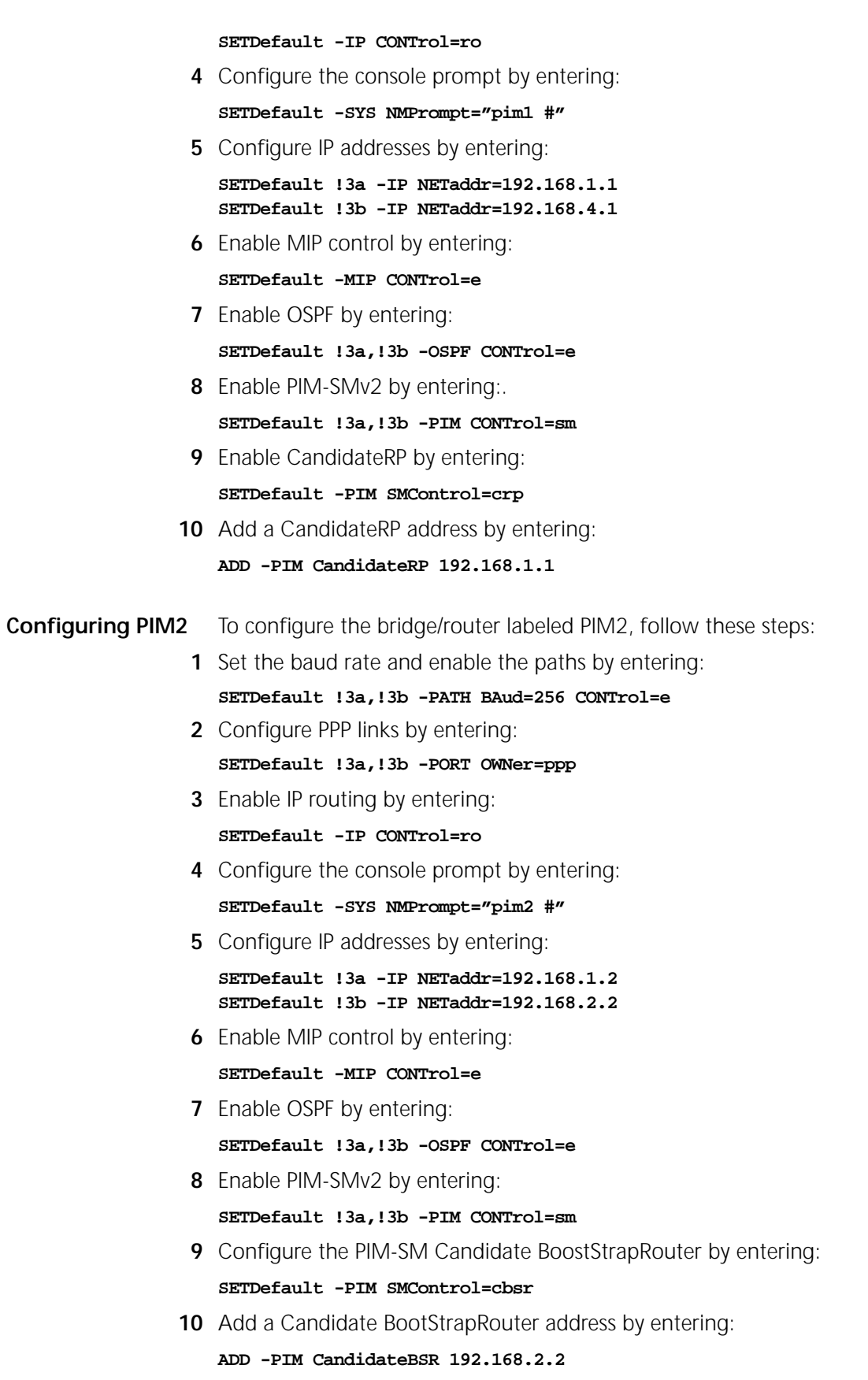

**Procedure for PIM3** To configure the bridge/router labeled PIM3, follow these steps: **1** Set the baud rate and enable the paths by entering: **SETDefault !3a,!3b -PATH BAud=256 CONTrol=e 2** Configure PPP links by entering: **SETDefault !3a,!3b -PORT OWNer=ppp 3** Enable IP routing by entering: **SETDefault -IP CONTrol=ro 4** Configure the console prompt by entering: **SETDefault -SYS NMPrompt="pim3 #" 5** Configure IP addresses by entering: **SETDefault !1 -IP NETaddr=192.168.30.1 SETDefault !3a -IP NETaddr=192.168.3.3 SETDefault !3b -IP NETaddr=192.168.2.3 6** Enable MIP control by entering: **SETDefault -MIP CONTrol=e 7** Enable OSPF by entering: **SETDefault !1,!3a,!3b -OSPF CONTrol=e 8** Enable PIM-SMv2 by entering: **SETDefault !1,!3a,!3b -PIM CONTrol=sm Procedure for PIM4** To configure the bridge/router labeled PIM4, follow these steps: **1** Set the baud rate and enable the paths by entering: **SETDefault !3a,!3b -PATH BAud=256 CONTrol=e 2** Configure PPP links by entering: **SETDefault !3a,!3b -PORT OWNer=ppp 3** Enable IP routing by entering: **SETDefault -IP CONTrol=ro 4** Configure the console prompt by entering: **SETDefault -SYS NMPrompt="pim4 #" 5** Configure IP addresses by entering: **SETDefault !1 -IP NETaddr=192.168.40.1 SETDefault !3a -IP NETaddr=192.168.3.4 SETDefault !3b -IP NETaddr=192.168.4.4 6** Enable MIP control by entering: **SETDefault -MIP CONTrol=e 7** Enable OSPF by entering: **SETDefault !1,!3a,!3b -OSPF CONTrol=e 8** Enable PIM-SMv2 by entering: **SETDefault !1,!3a,!3b -PIM CONTrol=sm**

<span id="page-269-0"></span>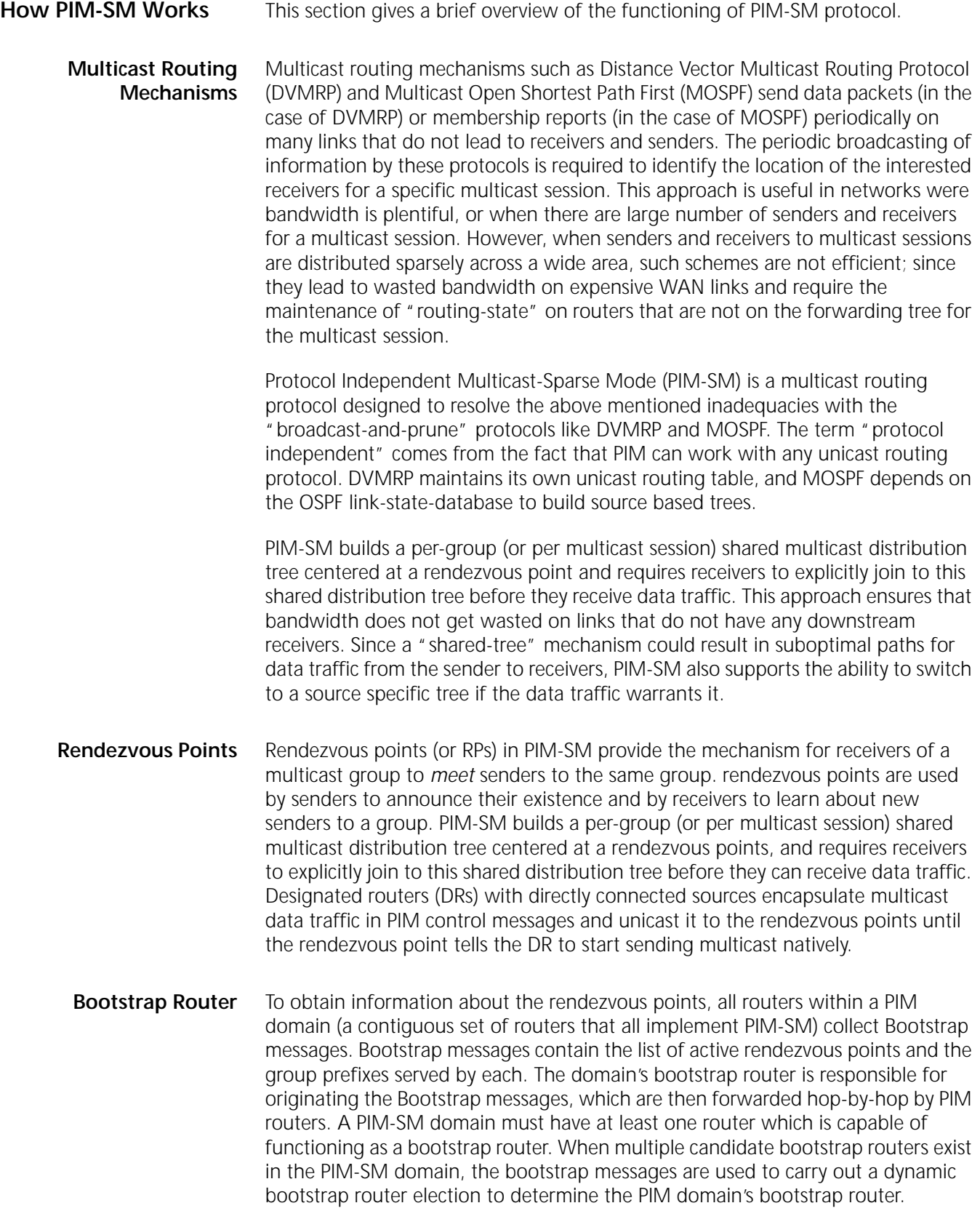

**Joining a Group** When a receiver wants to join a multicast session "G," it conveys its membership information through the Internet Group Management Protocol (IGMP). This IGMP message is called an IGMP Join (or IGMP report). The PIM designated router on the LAN receives this IGMP report and looks up the associated rendezvous point for this group. After creating the appropriate multicast route entry, the DR sends a Join message via multicast (to the ALL-PIM-ROUTERS' group, 224.0.0.13) on the RPF interface towards the rendezvous point. As this Join message propagates hop-by-hop to the rendezvous point each intermediate upstream router towards the rendezvous point creates or updates its multicast route entry for this multicast group. Thus a shared tree *rooted* at the rendezvous point gets created, for forwarding data traffic destined to the group G.

**Sending Data to a Group** When a sender "S" starts sending multicast data packets to a group, its DR initially delivers each packet to the rendezvous point for distribution down the rendezvous point-tree. The sender's DR encapsulates each data packet in a PIM-Register message and unicasts it to the rendezvous point for that group. The rendezvous point decapsulates each register message and forwards the enclosed data packet natively to downstream members on the shared rendezvous point-tree.

**Switching from a Shared Tree to a Shortest Path Tree** If the data rate of the source warrants the use of a source-specific shortest path tree (SPT), the rendezvous point or PIM routers with local IGMP members may construct a new multicast route entry that is specific to the source, referred to as (S,G) state, and send periodic Join messages toward the source S (instead of the rendezvous point). When this (S,G) Join message reaches the DR directly connected to the source, all routers between the source's DR and the router which initiated the (S,G) Join process posses (S,G) state to forward data packets destined for group G using a SPT. Once data traffic for group G starts arriving on the SPT, the router which initiates the the (S,G) join prunes itself off the shared tree (since it now has a better path to the source).

- Leaving a Group When the group has no more directly connected listeners (or receivers), the DR on the LAN gets notified via IGMP. If the DR has neither local members nor downstream receivers, it initiates the process to prune itself off the forwarding tree for this group. This pruning process is performed by sending PIM-Prune messages to the source or the rendezvous point, depending on whether the DR had (S,G) or (\*,G) state for this multicast group.
- **PIM Packet Formats** The current version of PIM Sparse Mode is 2A ll PIM control messages use the IP protocol number 103. . PIM control messages are either unicast (such as, Register messages from the PIM designated router to the rendezvous point), or multicast hop-by-hop (such as, Join/Prune and Assert to the ALL-PIM-ROUTERS multicast group (224.0.0.13)).

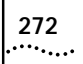

CONFIGURING PROTOCOL INDEPENDENT MULTICAST-SPARSE MODE

# **CONFIGURING RSVP**

.....•

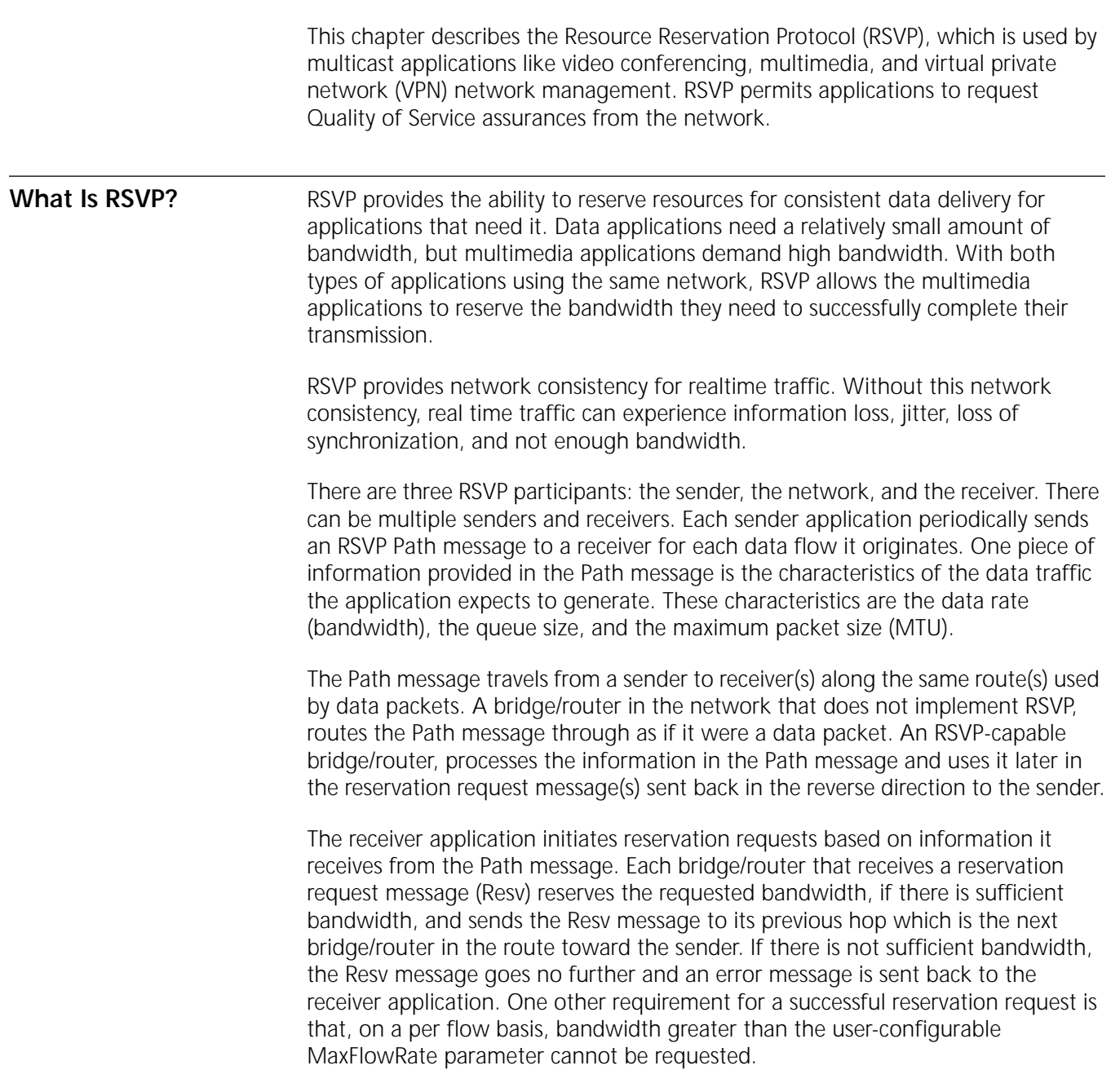

<span id="page-273-0"></span>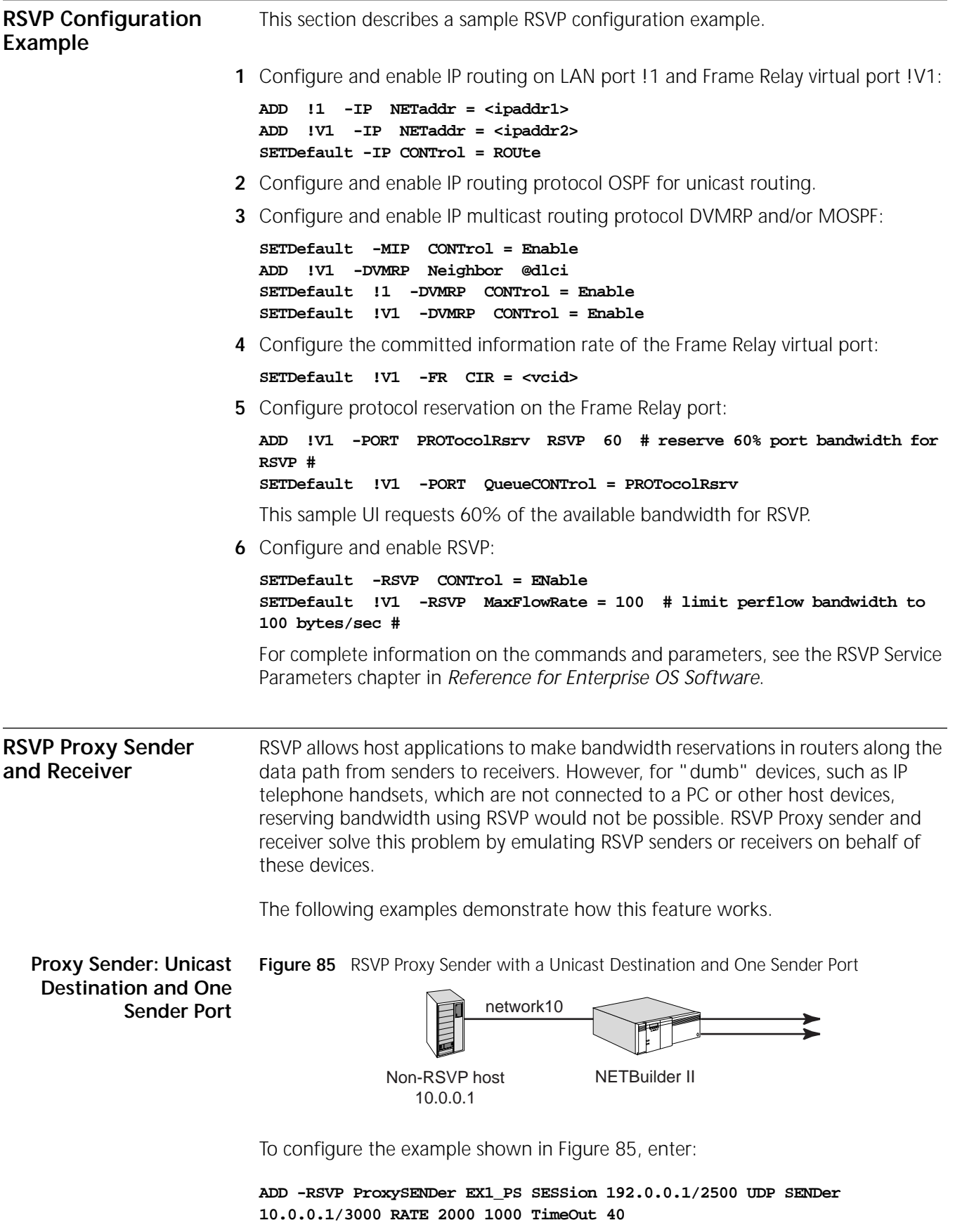

 $\sum_{i=1}^{n}$ 

This ADD command emulates a proxy sender for the non-RSVP host whose IP address is 10.0.0.1. Data transmitted by the non-RSVP host on UDP port number 3000 and destined for unicast address 192.0.0.1 port 2500 initiate an RSVP session. The RATE value also specifies the characteristics of the data traffic expected to be generated by the sender host of 2000 bytes per second with burst size of 1000 bytes.

A TimeOut period of 40 seconds is specified which would cause the RSVP session to be torn down should the sender stop transmitting data for that length of time. This parameter is optional; if not specified, a 300 second idle out period is assumed. A specification of 0 disables the timer.

<span id="page-274-0"></span>**Figure 86** RSVP Proxy Receiver with a Unicast Destination and One Sender

**Proxy Receiver: Unicast Destination and One Sender Port**

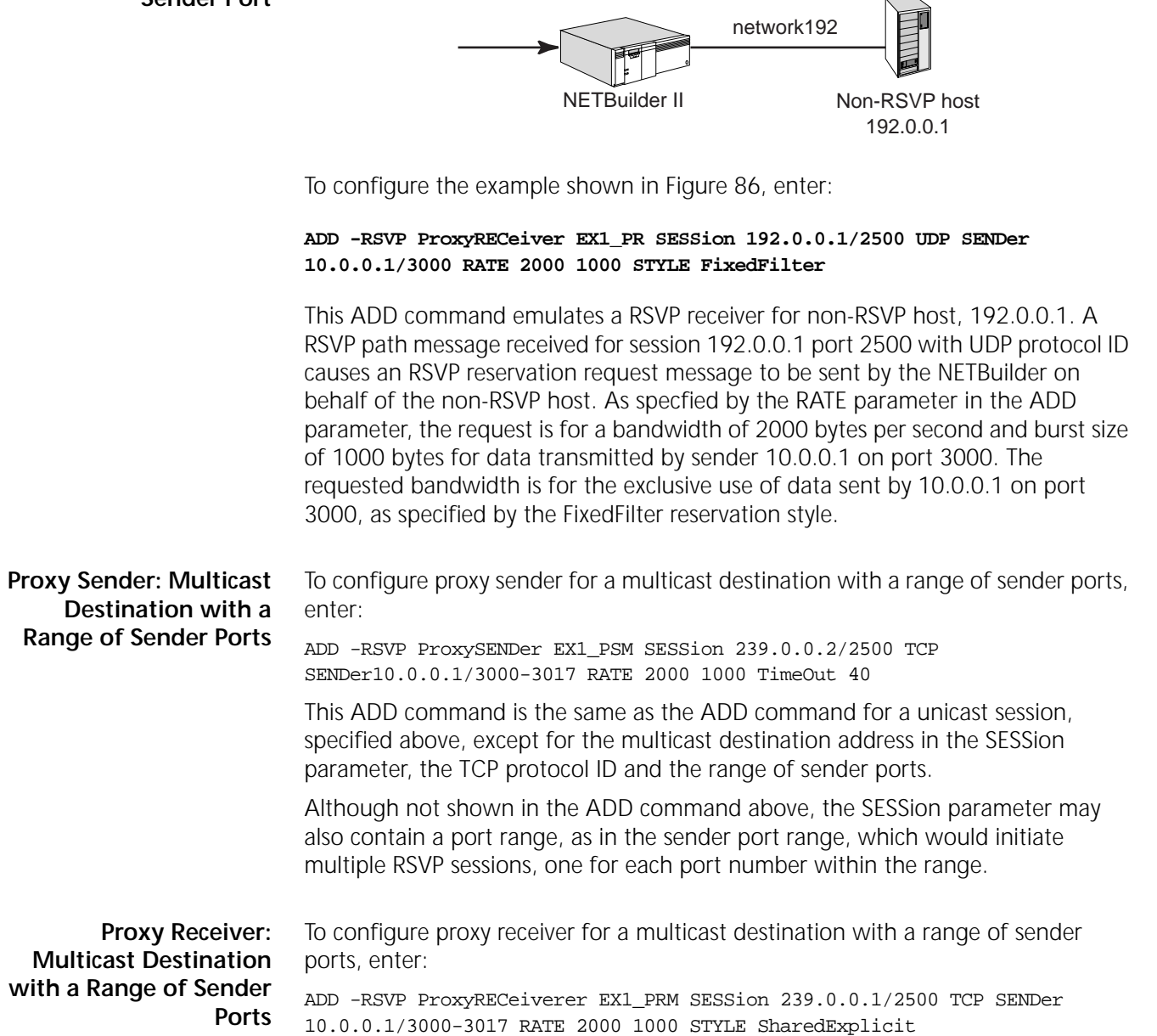

The values for this command are the same as the unicast proxy receiver ADD command except for the multicast destination address, the TCP protocol ID, the sender port range and the SharedExplicit reservation style. A reserved bandwidth of 2000 bytes per second and 1000 byte burst size is requested and shared by data transmitted by the sender, 10.0.0.1, on ports 3000 to 3017 inclusive.

# **Sample RSVP Configuration with L2TP Tunnel**

<span id="page-275-0"></span>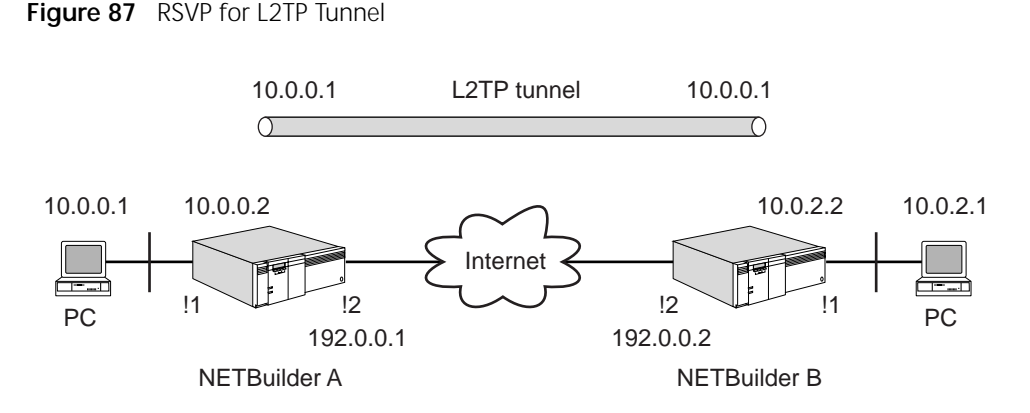

In this topology, there is an L2TP VLL between NETBuilder A and NETBuilder B. This configuration reserves a large percentage of the tunnel's bandwidth capacity for L2TP traffic, with the rest of the tunnel available for Internet access.

In this case, both NETBuilder bridge/routers are RSVP-aware routers, but the host PC's are not. L2TP uses UDP port 1701 to send packets. Also, the outer IP addresses of the WAN link (192.0.0.x) are used as sender and destination addresses.

Assuming the tunnel bandwidth is 64K bit/s and you want to reserve 80% for RSVP/L2TP, and the average traffic on the tunnel is 10K bit/s full duplex.

To create the topology illustrated in [Figure 87,](#page-275-0) follow these steps.

- **1** Setup L2TP VLL. (See the Configuring L2Tunnel Connections chapter of *Using Enterprise OS Software*.)
- **2** On NETBuilder A enter:

SETDefault !2 -POrt qcont = protr ADD !2 -POrt protr RSVP 80

This sets up the WAN port to use protocol reservation for queueing and to reserve 80% of the port's bandwidth for RSVP.

**3** Add a proxy sender to NETBuilder A by entering:

**ADD -RSVP psend L2TPA sess 192.0.0.2/1701 UDP sender 192.0.0.1/1701 rate 1000 6400**

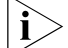

*The bandwidth is reserved in bytes.*

Data transmitted by the PC host to destination address 192.0.0.2 port 1701 causes a RSVP PATH message to be sent to NETBuilder B.

**4** Add a proxy receiver on NETBuilder B by entering:

ADD -RSVP prec L2TPB sess 192.0.0.2/1701 UDP sender 192.0.0.1/1701 rate 1000 6400 style FixedFilter

A RSVP PATH message received by NETBuilder B for the session from sender 192.0.0.1 on port 1701 causes a RSVP RESV message to be generated which requests the amount of bandwidth as specified by the RATE value in the ADD command.

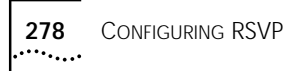

# **CONFIGURING DHCP**

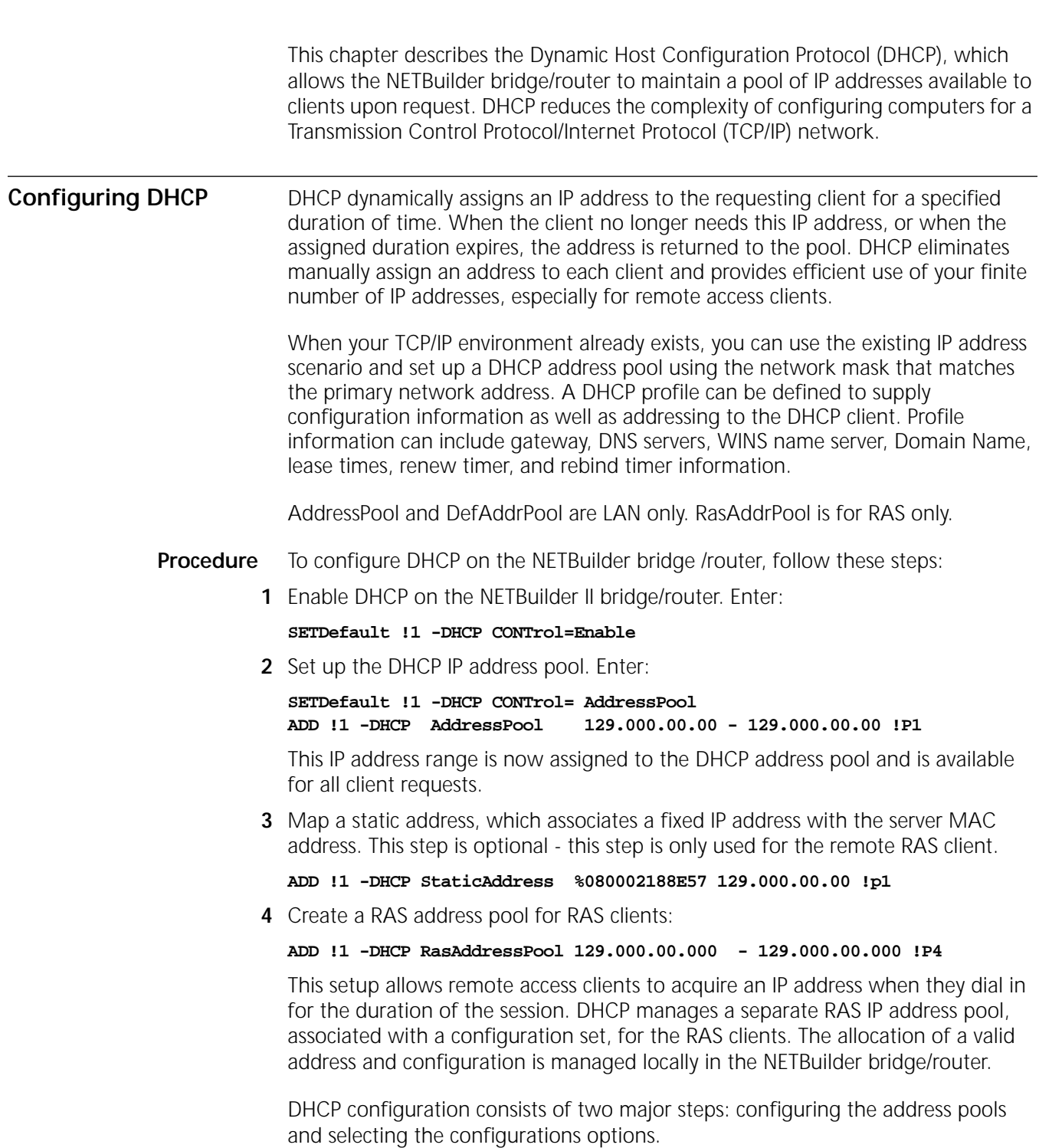

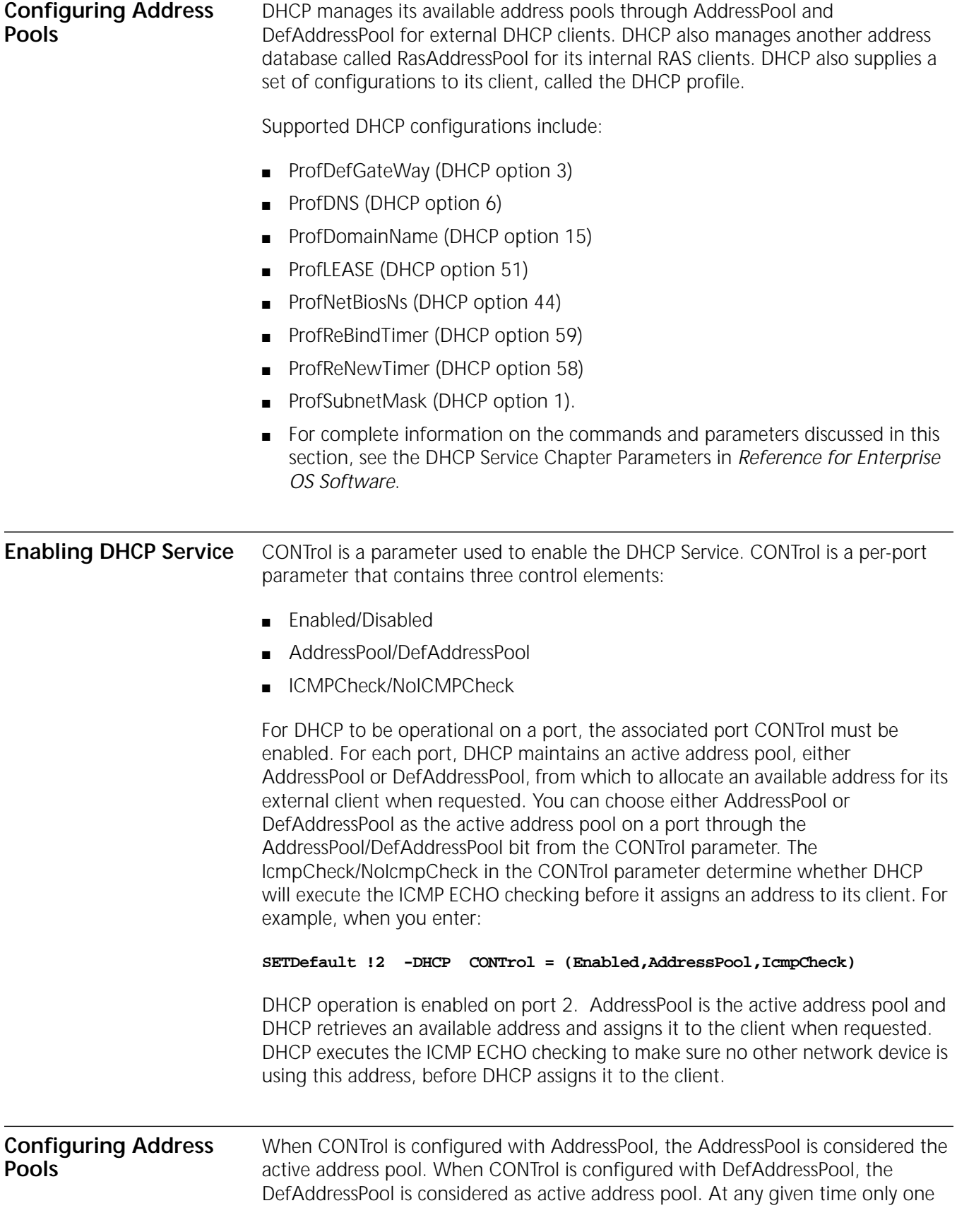

address pool (either AddressPool or DefAddressPool) can be configured as an active address pool on a particular port.

**AddressPool** Before DHCP assigns an IP address to its external client, it checks the validity of the particular network. Currently, DHCP only operates on the network number that matches the primary NETaddr (-IP) and the network mask. For example, when you enter:

#### **ADD !2 -DHCP AddressPool 129.213.201.152 - 129.213.201.173 !P1**

The address block of (129.213.201.152 - 129.213.201.173) is added with the associated profile !P1 into the AddressPool of port 2.

When you enter:

#### **ADD !2 -DHCP AddressPool 129.213.201.185 - 129.213.201.193 !P1**

The address block of (129.213.201.185 - 129.213.201.193) is added with the associated profile !P1 into the AddressPool of port 2.

Each address block is configured, optionally associated with a DHCP profile which contains a set of DHCP options to offer the client when a member IP address is selected. If no <profileid> is configured with an address block, the P1 profile is selected as the default profile.

It is valid to have multiple address blocks configured into an address pool particular port.

It is important that when multiple address blocks are configured, the associated profile of each address block should use the same profile set, so to keep DHCP a consistent configuration allocation when addresses are selected from different address blocks.

**DefAddressPool** DefAddressPool is generated by the system and cannot be modified. It can only be viewed by DefAddressPool parameter. The DefAddressPool is generated by the system on a LAN interface. The DefAddressPool is always associated with the profile P1.

#### **Procedure**

To display the system-generated DefAddressPool on all LAN interfaces, enter:

#### **[18]DPE # SHow !\* -DHCP DefAddressPool**

This information appears on the screen:

----------------Default Address Pool-------------------Port Default Address Pool Profile 0 10.0.0.50 - 10.0.255.254 P1 1 10.1.0.50 - 10.1.255.254 P1 2 10.2.0.50 - 10.2.255.254 P1 3 10.3.0.50 - 10.3.255.254 P1 3B 10.11.0.50 - 10.11.255.254 P1

## **Procedure**

To display the system-generated DefAddressPool only on those LAN interfaces that have the CONTrol configured with Enabled, enter:

#### **[19]DPE # SHow -DHCP DefAddressPool**

The following information is displayed:

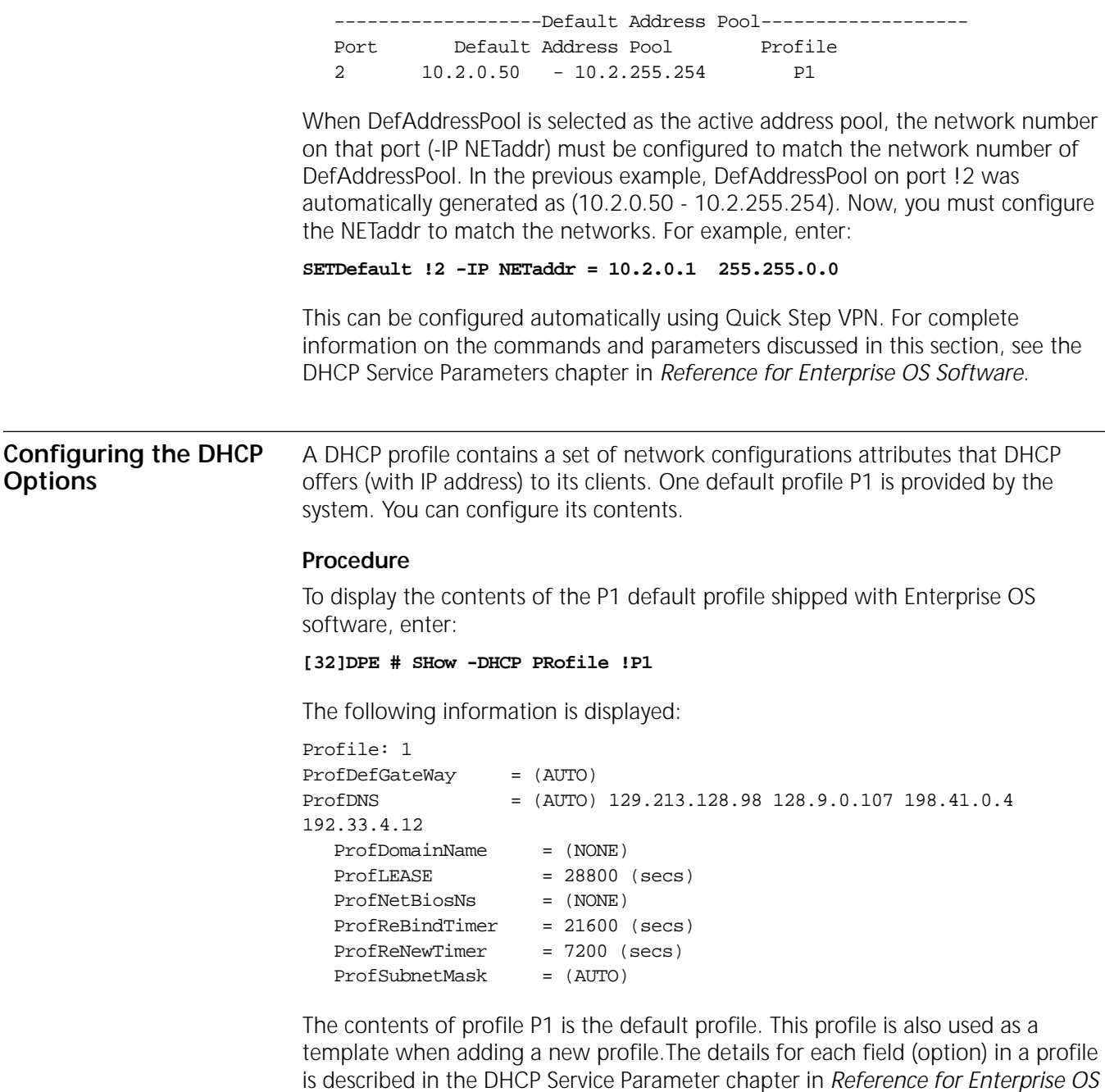

*Software*.

Some profile fields support AUTO. AUTO in each option field means automatically derived by the system. Some profile fields support NONE. NONE in each option field means not available, and that associated option is not offered to the client when addresses are assigned to the client.

For complete information on the commands and parameters discussed in this section, see the DHCP Service Parameters chapter in *Reference for Enterprise OS Software*.

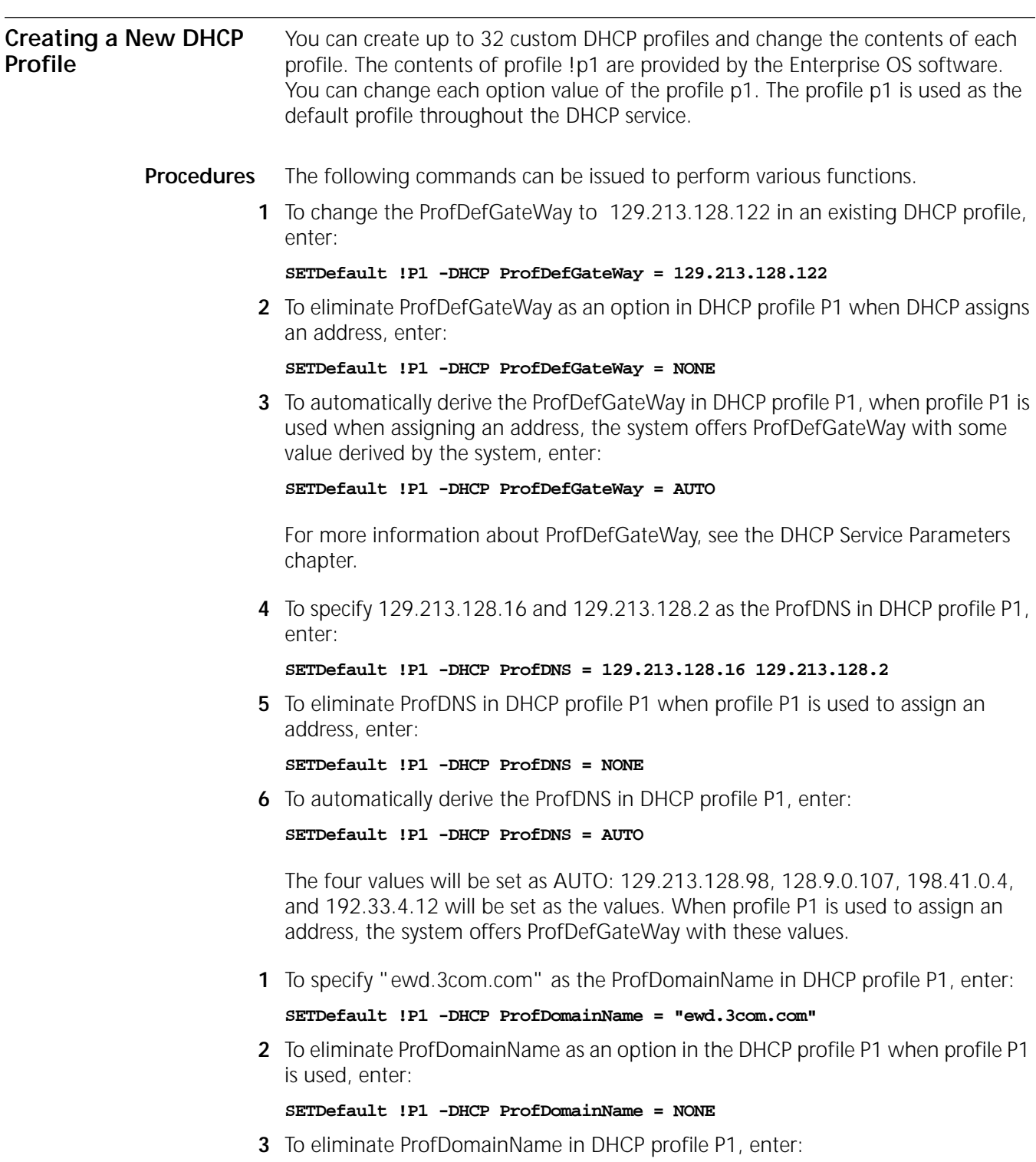

**SETDefault !P1 -DHCP ProfDomainName = ""**

**4** The empty string "" is equivalent to the NONE. ProfDomainName is not configured and not offered to its client.

**5** To specify 129.213.128.36 and 129.213.128.22 as the ProfNetBiosNs in DHCP profile P1, enter:

**SETDefault !P1 -DHCP ProfNetBiosNs = 129.213.128.36 129.213.128.22**

**6** To eliminate ProfNetBiosNs as an option in DHCP profile P1, enter:

**SETDefault !P1 -DHCP ProfNetBiosNs = NONE**

**7** To specify the ProfLEASE value in DHCP profile P1 as 7200 (seconds), enter:

```
SETDefault !P1 -DHCP ProfLEASE = 7200
```
**8** To specify the ProfReNewTimer value in DHCP profile P1 as 3600 (seconds), enter:

```
SETDefault !P1 -DHCP ProfReNewTimer = 3600
```
The ProfReNewTimer indicates the renew time that DHCP client the uses to start its renewal cycle.

**1** To specify the ProfReBindTimer value in DHCP profile P1 as 5400 (seconds), enter:

```
SETDefault !P1 -DHCP ProfReBindTimer = 5400
```
**2** The ProfReBindTimer specifies the renew time that DHCP client uses to start its rebind cycle. The ProfReNewTimer should be less than ProfReBindTimer and less than ProfLEASE. For example, configure values with the following relationship:

```
ProfReNewTimer = 1/2 * ProfLEASE
ProfReBindTimer = 3/4 * ProfLEASE
```
**3** To specify 255.255.255.0 as the ProfSubnetMask in DHCP profile P1, enter:

```
SETDefault !P1 -DHCP ProfSubnetMask = 255.255.255.0
```
**4** To eliminate ProfSubnetMask in DHCP profile P1, enter:

```
SETDefault !P1 -DHCP ProfSubnetMask = NONE
```
**5** To automatically derive the ProfSubnetMask in DHCP profile P1 so that when profile P1 is used when assigning an address, the system offers ProfDefGateWay with a value derived by the system, enter:

```
SETDefault !P1 -DHCP ProfSubnetMask = AUTO
```
For complete information on the commands and parameters discussed in this section, see the DHCP Service Parameters chapter in *Reference for Enterprise OS Software*.

**Configuring DHCP Profiles** DHCP supports a maximum of 32 profiles with the profile P1 provided by the system. You can create up to 32 custom DHCP profiles and change the contents of each profile. When you add a new profile, the NETBuilder II bridge/router copies the contents of profile p1 into the new profile as template contents. You can change each option of a custom profile after it is created.

> **1** You can add a new profile (P2 up to P32) to be associated with the address assignments. For example, enter:

#### **ADD -DHCP PRofile P7**

**2** You can delete a profile (P2 up to P32) except default profile p1. For example, enter:

```
DELete -DHCP PRofile P7
```
**3** You can display how many DHCP profiles are currently configured. For example, enter:

**SHow -DHCP PRofile**

The following display appears:

[5]DPE # SHow -DHCP PRofile Profile P1 Profile P7

**4** You can display the contents of a specific DHCP profiles. For example, enter:

#### **SHow -DHCP PRofile P7**

The following display appears:

```
[6]DPE # SHow -DHCP PRofile P7
Profile: 7
ProfDefGateWay = (AUTO)
ProfDNS = (AUTO) 129.213.128.98 128.9.0.107 198.41.0.4 
192.33.4.12
ProfDomainName = (NONE)
ProfitEASE = 28800 (secs)ProfNetBiosNs = (NONE)
ProfReBindTimer = 21600 (secs)
ProfReNewTimer = 7200 (secs)
ProfSubnetMask = (AUTO)
```
**5** You can map ProfClassIdent with a custom profile. For example, enter:

```
ADD !2 -DHCP ProfClassIdent EngHost P4
```
This profile overrides the associated profile when the address is selected and the client identifies itself with a Class Identifier option. The following information appears:

[49]DPE # SHow !\* -DHCP ProfClassIdent

```
--------------Class Identifier Profile Mapping Table---------------
Port Class Identifier Profile
2 DavidsHost P4
5 DCH P3
[50]DPE # SHow -DHCP ProfClassIdent
```
-------------Class Identifier Profile Mapping Table---------------Port Class Identifier Profile 2 DavidsHost P4

**6** You can assign a static address: For example, enter:

**ADD !2 -DHCP StaticAddress %0020AF735FB1 129.213.201.167**

StaticAddress allows you to maintain a special static mapping with the client's MAC address, By default, each dynamic address is selected from the active address except when a static address mapping is found.

The following information is displayed:

[27]DPE # SHow !\* -DHCP StaticAddress ---------------------------Static Address Mapping Table--------------------Port Host Address IP address Profile

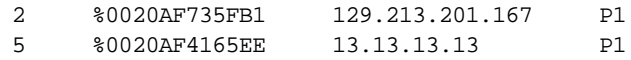

With these configurations, a client with MAC address of %0020AF735FB1 requesting received from port !2 will always get IP address of 129.213.201.167 allocated. A client with MAC of %0020AF4165EE requesting received from port !5 will always get the 13.13.13.13 IP address allocated.

**7** You can delete a static address: For example, enter:

#### **DELete !5 -DHCP StaticAddress %0020AF4165EE 13.13.13.13**

This command deletes this static mapping from the table.

**8** You can maintain a internal address pool to be used by the Remote Access Server (RAS) client: For example, enter:

**ADD !1 -DHCP RasAddressPool 20.20.20.25 - 20.20.20.55 P1**

When the RAS client makes an address request to DHCP service, it is this address pool that DHCP uses to allocate the RAS address. This command adds the address block (20.20.20.25 - 20.20.20.55) associated with profile P1 into the RasAddressPool of port !1.

**9** You can delete the address block. For example, enter:

```
DELete !1 -DHCP RasAddressPool 20.20.20.25 - 20.20.20.55
```
This command deletes the address block (20.20.20.25 - 20.20.20.55) from !2 RAS.

**10** You can display the log. For example, enter:

```
SHow -DHCP Log
[59]DPE # SHow -DHCP Log
Log = (NoSyslog,NoConsole)
[60]DPE #
```
**11** You can turn on the DHCP syslog feature. For example, enter:

```
SETDefault -DHCP Log = Syslog
```
When Log is configured with Syslog, key operational information is sent to the system log server.

The sys log server must be configured through the AUDIT LOG service, before DHCP can send system log messages.

**12** You can turn on the DHCP 'Console' feature. For example, enter:

**SETDefault -DHCP Log = Console**

# **Logging to the Console** When Log is configured with Console, key operational information is sent to the console. The Console logging shows more detail information than syslog

messages.The Console logging feature can be used for diagnostics and debugging.

**1** You can display the current DHCP allocation status. For example, enter:

#### **SHow DHCP STATUS**

The following information appears:

[40]DPE # SHow -DHCP STATUS

 Assigned/ Remaining Port IP Address Client Address Prof Renewed Lease State ------------------------------------------------------------------------- 2 129.213.201.152 %0020AF735FB1 P1 02/09/98 14:50:08 23585 ASSIGNED 2 129.213.201.153 %0020AF4165EE P1 02/09/98 15:42:16 26715 ASSIGNED [41]DPE #

**2** You can show the DHCP configuration that is currently configured. For example, enter:

**SHow -DHCP CONFiguration**

The following display appears:

[42]DPE # SHow -DHCP CONFiguration (For port !2 ) [57]DPE # SHow !2 -DHCP CONFiguration >>>>>>>>>> DHCP (global) CONFiguration <<<<<<<<<< Log = (NoSyslog,Console) >>>>>>>>>> DHCP (port 2) CONFiguration <<<<<<<<<< Port 2 CONTrol = (Enabled, AddressPool, IcmpCheck) ------------------------------Address Pool table---------------------- Port Address Pool Profile 2 129.213.201.152 - 129.213.201.153 P1 --------------------------------Default Address Pool---------------------Port Default Address Pool Profile 2 10.2.0.50 - 10.2.255.254 P1 --------------------Class Identifier Profile Mapping Table------------ Port Class Identifier Profile 2 DavidsHost P4 No Ras Address Pool configured for port 2 -----------Static Address Mapping Table----------------Port Host Address IP address Profile 2 %0020AF735FB8 129.213.201.166 P1 >>>>>>>>>> DHCP PRofiles <<<<<<<<<<<<<<<<<<<<<<<<

Profile P1 Profile P7

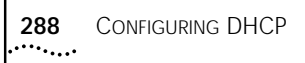

```
>>>>>>>>>> DHCP PRofiles Contents <<<<<<<<<<<<<<<
Profile: 1
ProfDefGateWay = (AUTO)
ProfDNS = (AUTO) 129.213.128.98 128.9.0.107 198.41.0.4 
192.33.4.12
ProfDomainName = (NONE)
Profit{EASE} = 28800 (secs)
ProfNetBiosNs = (NONE)
ProfReBindTimer = 21600 (secs)
ProfReNewTimer = 7200 (secs)
ProfSubnetMask = (AUTO)
Profile: 7
ProfDefGateWay = (AUTO)
ProfDNS = (AUTO) 129.213.128.98 128.9.0.107 198.41.0.4 
192.33.4.12
ProofDomainName = (NONE)ProfLEASE = 28800 (secs)
ProfNetBiosNs = (NONE)
ProfReBindTimer = 21600 (secs)
ProfReNewTimer = 7200 (secs)
ProfSubnetMask = (AUTO)
[58]DPE #
```
For complete information on the commands and parameters discussed in this section, see the DHCP Service Parameters chapter in *Reference for Enterprise OS Software*.
# **CONFIGURING L2TUNNEL CONNECTIONS**

<span id="page-288-0"></span>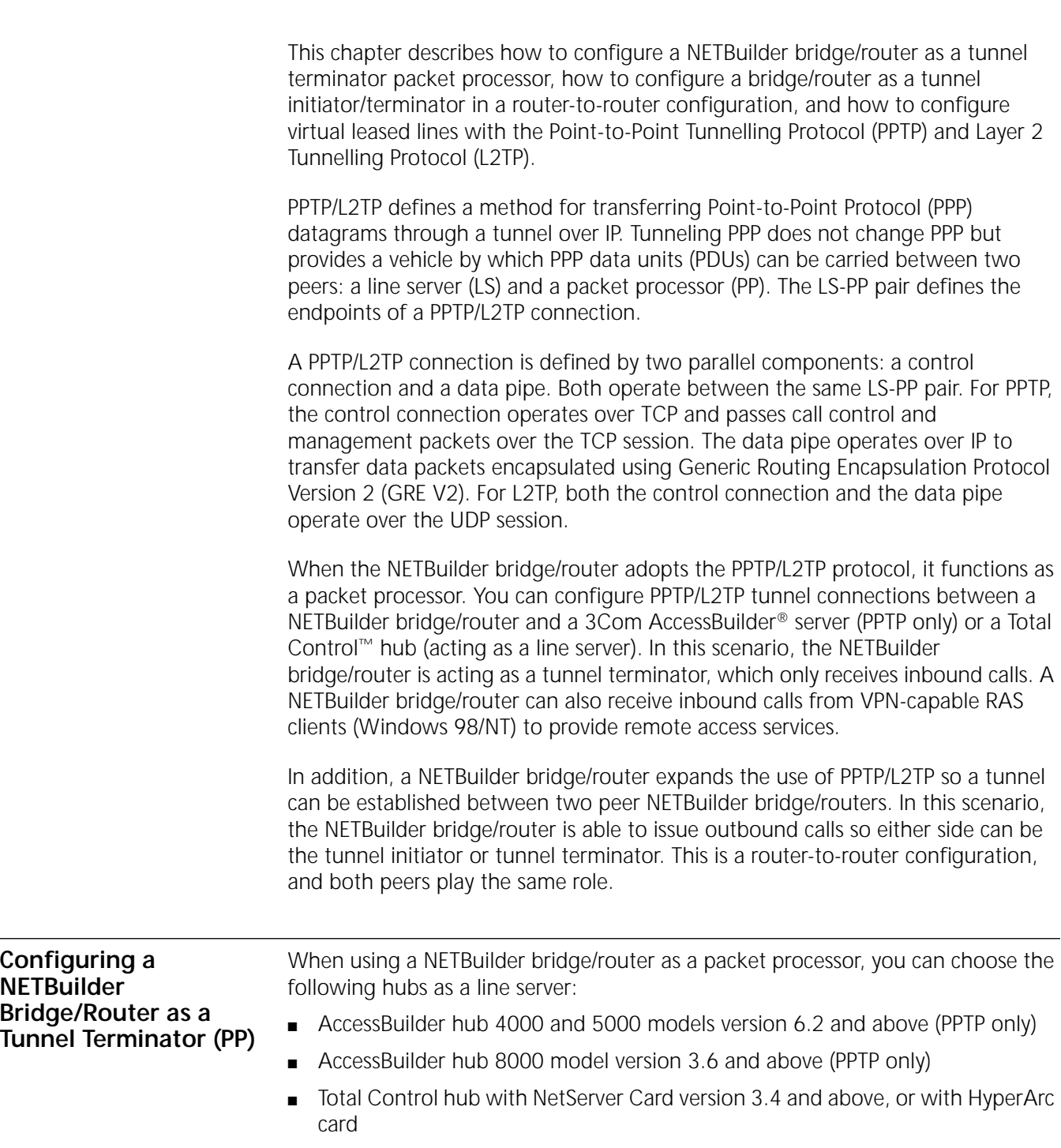

In [Figure 88,](#page-289-0) the PPTP/L2TP tunnel connections are configured between a NETBuilder bridge/router and a Total Control hub.

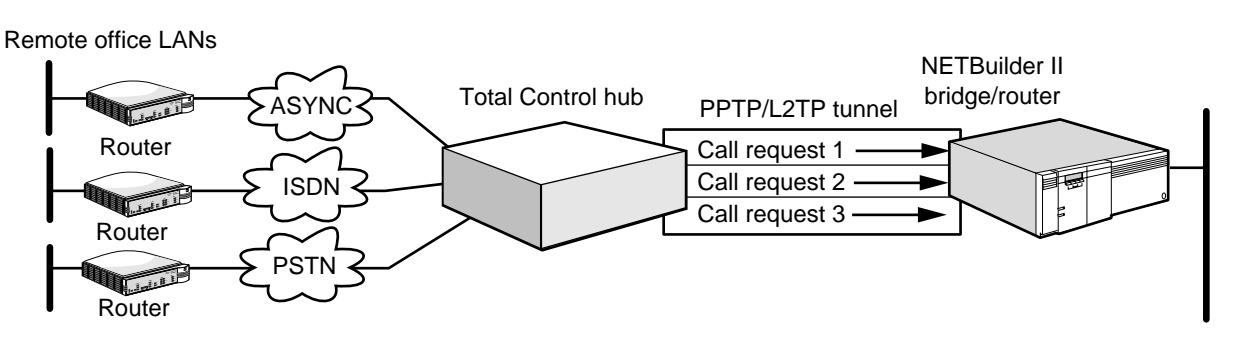

<span id="page-289-0"></span>**Figure 88** PPTP/L2TP Tunnel Connections Between a Bridge/Router and Total Control Hub

By default, the LS with any IP address will be able to connect to the bridge/router using PPTP/L2TP. Flow control for all PPTP/L2TP sessions is disabled by default. If you need to enable flow control or if you want to restrict which line servers can have PPTP/L2TP connections with the bridge/router, you can configure an access list. After you have configured an access list, the bridge/router accepts PPTP/L2TP connections only from an LS whose IP address has been specified. The flow control for each PPTP connection is configurable.

*The configuration for L2TP is identical to that for PPTP, except that L2TP has its own flow control mechanism embedded in the L2TP protocol. No flow control configuration is required for L2TP tunnels. You also need to define L2TPLocalUser and L2TPRemoteUser on both routers.*

To configure a NETBuilder bridge/router as a tunnel terminator, follow these steps:

**1** Enable the L2Tunnel service by entering:

```
SETDefault -L2Tunnel CONTrol = Enabled Protocol = PPTP
or
SETDefault -L2Tunnel CONTrol = Enabled Protocol = L2TP
or
SETDefault -L2Tunnel CONTrol = Enabled Protocol = ALL
```
**2** Configure the access list if you want to restrict the incoming peer tunnel initiators or if you want to enable the PPTP flow control using:

```
ADD -L2Tunnel AccessList <IP Address> [<Subnet Mask] [FlowControl=Enabled 
| Disabled] [Protocol = PPTP | L2TP | ALL]
```
Use this command you configure the IP address or IP address range of acceptable tunnel initiators. By default, FlowControl is disabled.

For example, to enable a line server with an IP address of 129.213.48.6 to have a PPTP connection with the bridge/router, enter:

**ADD -L2Tunnel AccessList 129.213.48.6 255.255.255.255 Protocol = PPTP**

You can also create an access list for a group of IP addresses representing an entire subnet. For example, to create an access list for an entire subnet 129.213.48.0 for both PPTP and L2TP, enter:

**ADD -L2Tunnel AccessList 129.213.48.0 255.255.255.0 Protocol = ALL**

**3** Repeat step 2 for each IP address or IP address range you want to add to the access list. To display the access list being configured, enter:

### **SHow -L2Tunnel AccessList**

To remove a previously-configured access list entry, use:

DELete -L2Tunnel AccessList <IP Address>

**4** If not yet configured, configure either SysCallerID or AuthRemoteUser of the virtual port you have chosen to be bound to the incoming virtual path using:

```
ADD !<port> -PORT VirtualPort SCID "<SysCallerID>"
```
or

ADD !<port> -PORT VirtualPort PPP ADD !<port> -PPP AuthRemoteUser ("<userid>", "<password>">

For example, if you want to create virtual port !V1 to get connected to the LS box LS1, you should configure something like:

**ADD !V1 -PORT VirtualPort SCID"LS1"**

or

**ADD !V1 -PORT VirtualPort PPP ADD !V1 -PPP AuthRemoteUser ("LS1", "LS1PW")**

**5** If a SysCallerID is used in step 4, configure SysCallerID of the bridge/router using:

**SETDefault -SYS SysCallerID="<string>"**

For example, if the SysCallerID for this bridge/router is "NB", use:

### **SETDefault -SYS SysCallerID="NB"**

If AuthRemoteUser is used in Step 4, configure local user names and passwords for the port that is going to connect to the peer using:

SETDefault !< port> -PPP AuthLocalUser ("userid", "password")

For example, if the user name and password for PPP negotiation are "NB" and "NBPW", enter:

### **SETDefault !V1 -PPP AuthLocalUser=("NB,"NBPW")**

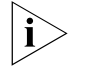

*See the L2Tunnel Service Parameters chapter in Reference for Enterprise OS Software for additional parameters that you can optionally use to configure the L2TP connection.*

**6** To display statistics for all pptp connections that are currently active, enter:

```
SHow -L2Tunnel pptpSTATS
```
**7** To display information about the state of each PPTP connection, enter:

```
SHow -L2Tunnel pptpSTATUS
```
**8** To display information about the state and statistics of L2TP connections, enter:

```
SHow -L2Tunnel L2TPTunnels
SHow -L2Tunnel L2TPStats
```
**9** If L2TP is used as the tunneling protocol, set the L2TP local and remote user name of the NETBuilder bridge/router using:

**SETDefault -L2T L2TPLocalUser = ("userid", "Password") ADD -L2T L2TPRemoteUser = ("userid", "Password")**

The assigned L2TPLocalUser name will be used as the "Host Name" during tunnel establishment which is required by the L2TP protocol.

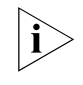

*11.1 software requires you to set up the system name for the L2TP tunnel to be established. This is not required in 11.2 and later releases. In 11.2, the L2TPLocalUser name not the system name is used for the host name.*

**Configuring a NETBuilder Bridge/Router as a Tunnel Initiator/Terminator (Router-to-Router)**

When two NETBuilder bridge/routers are used in a router-to-router configuration, either NETBuilder bridge/router can issue dial commands. When a bridge/router issues a dial command, an outgoing call request message is sent to the peer. The peer responds by sending back an outgoing call reply message. A session is established within a PPTP/L2TP tunnel. (This setup mechanism is unlike the LS-PP scenario where incoming call messages are exchanged.)

To configure a NETBuilder bridge/router as a tunnel initiator/terminator, follow these steps:

- **1** Repeat steps 1 through 5 of the procedure ["Configuring a NETBuilder](#page-288-0)  [Bridge/Router as a Tunnel Terminator \(PP\)"](#page-288-0) earlier in this chapter.
- **2** The DialNoList contains the IP address of the physical interface of the peer bridge/router. Configure a DialNoList for each dial out virtual port using:

```
ADD !<port> -PORT DialNoList "<@IP Address>" Type=PPTP 
or
```

```
ADD !<port> -PORT DialNoList "<@IP Address>" Type=L2TP
```
For example, if the IP address of the physical interface of the peer bridge/router is 129.213.48.6 and it is intended to use PPTP tunneling and to connect it through virtual port !V1, enter:

### **ADD !V1 -PORT DialNoList "@129.213.48.6" Type=PPTP**

**3** To establish the PPTP connection, either NETBuilder bridge/router must issue a dial command using:

DIal !<port>

For example, to dial from virtual port !V1, enter:

### **DIal !V1**

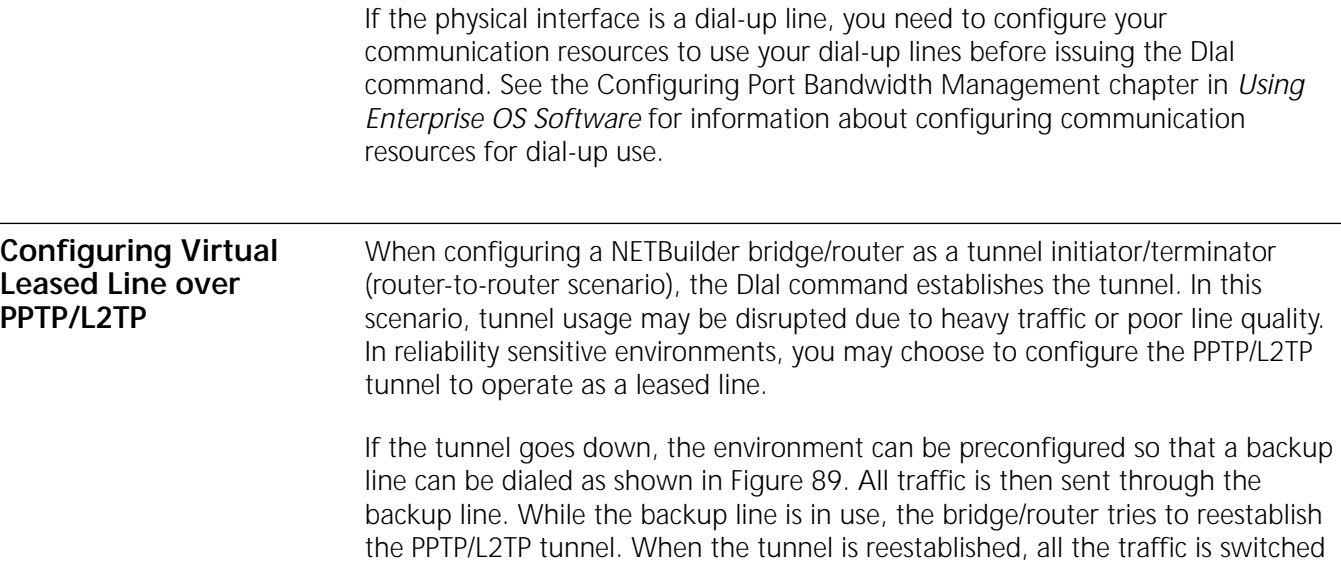

from the backup line to the tunnel. The backup line is then automatically torn down.

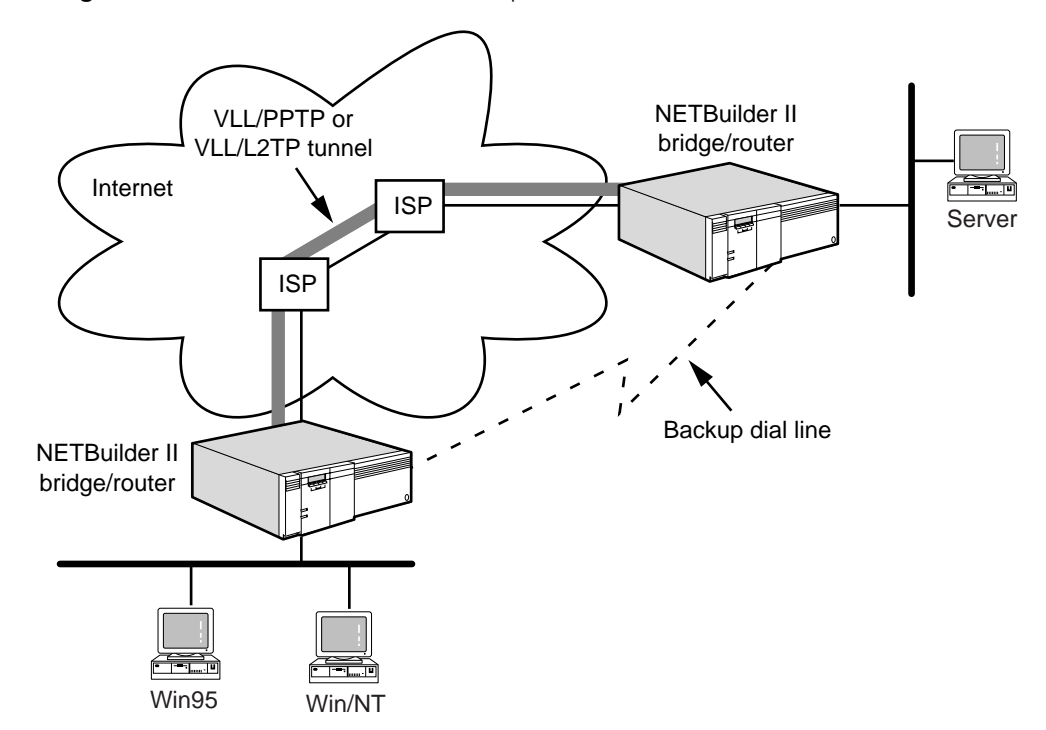

<span id="page-292-0"></span>**Figure 89** Virtual Leased Line and Backup Connection

The PPTP/L2TP virtual leased line is brought up automatically after it has been configured. Parameters must be configured on both bridge/routers in order to bring up the line.

To configure a PPTP virtual leased line, follow these steps:

**1** If not enabled, enable the L2Tunnel service and choose desired protocol by entering:

### **SETDefault -L2Tunnel CONTrol = Enabled**

**2** Add a virtual leased line using:

ADD -L2Tunnel VLeasedLine < IP Address>

Where <IP Address> is the IP address of the physical port of the peer.

On the peer router, there could be more than one physical port configured with different IP addresses. You should choose the IP address of the physical port through which the tunnel/TCP session will be established. For example, if you need to establish a virtual leased line over PPTP to the peer with physical port IP address 129.213.48.6, enter:

### **ADD -L2Tunnel VLeasedLine 129.213.48.6**

In some environments, the IP addresses of the remote peers may not be known beforehand. For instance, the remote peer is located across the internet and its IP address is assigned dynamically by an Internet Service Provider (ISP). There is no way that you can preconfigure the IP address of the peer's physical port in step 2. In this case, you can configure a VLeasedLine IP address entry of 0.0.0.0, meaning that any IP address from a remote peer will be accepted. There should be one

0.0.0.0 IP address entry for each incoming remote peer with an unknown IP address.

**3** To configure the backup line for virtual port under which PPTP is running, use:

SETDefault !<port> -PORT DialCONTrol = DisasterRcvry

For example, if virtual port !V1 is intended to configured a backup line, enter:

```
SETDefault !V1 -PORT DialCONTrol = DisasterRcvry
```
**4** Add the dial number for the backup line, using:

```
ADD !<port> DialNoList "<phone-no>" [Type = Modem | Bri | Sw56 | WE]
```
If the backup line is going from port V1 through modem to the peer's physical port with dialed phone number 9241234, it should be configured as:

```
ADD !V1 DialNoList "9241234" Type=Modem
```
**5** If not yet configured, configure either SysCallerID or AuthRemoteUser of the virtual port that you choose to be bound to the incoming virtual path using:

```
ADD !<port> -PORT VirtualPort SCID"<sysCallerID>"
```
or

```
ADD !<port> - PORT VirtualPort PPP
ADD !<port> -PPP AuthRemoteUser ("<userid>", "<password>")
```
For example, if you want to create virtual port !V1 to get connected to the LS box LS1, you should configure something like:

```
ADD !V1 -PORT VirtualPort SCID"LS1"
```
or

```
ADD !V1 -PORT VirtualPort PPP
ADD !V1 -PPP AuthRemoteUser ("LS1", "LS1PW")
```
*At least one endpoint has to use SysCallID to authenticate, the other endpoint can choose to use either SysCallID or AuthRemoteUser.*

**6** If SysCallerID is used in step 5, configure SysCallerID of this bridge/router using:

```
SETDefault -SYS SysCallerID="<srting>"
```
For example, if SysCallerID for this bridge/router is "NB", enter:

```
SETDefault -SYS SysCallerID="NB"
```
If AuthRemoteUser is used in step 4, configure local user names and passwords for the port that is going to connect to the peer using:

```
SETDefault !<port> -PPP AuthLocalUser = (["<userid>" | None], 
"<password>")
```
For example, if the user name and password for PPP negotiation are "NB" and "NBPW", enter:

**SETDefault !V1 -PPP AuthLocalUser = ("NB,"NBPW")**

- **7** Configure the parameters of the path from which the backup line will be dialed.
- **8** If the physical interface is a dial-up line, you need to configure your communication resources to use this line before issuing the DIal command. See the Configuring Port Bandwidth Management chapter in *Using Enterprise OS Software* for information about configuring communication resources for dial-up use.

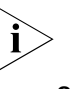

*You should not configure an access list in this configuration unless you know the range of the IP addresses that the ISP will assign to the remote peer.*

**9** If L2TP is used as the tunneling protocol, set the L2TP local user name of the NETBuilder bridge/router using:

### **SETDefault -L2T L2TPLocalUser = "Name"**

The assigned L2TPLocalUser name will be used as the "Host Name" during tunnel establishement which is required by the L2TP protocol.

### **Configuring Tunnel Switching**

To set up tunnel switching, private LAN tunnel users must first establish the tunnels (inbound tunnels) with the NETBuilder bridge/router. As Figure 85 shows, after the NETBuilder bridge/router authenticates the users, a second tunnel (outbound tunnel) is established between NETBuilder A and NETBuilder B. From then on, all the data packets from the remote users are switched to the NETBuilder B.

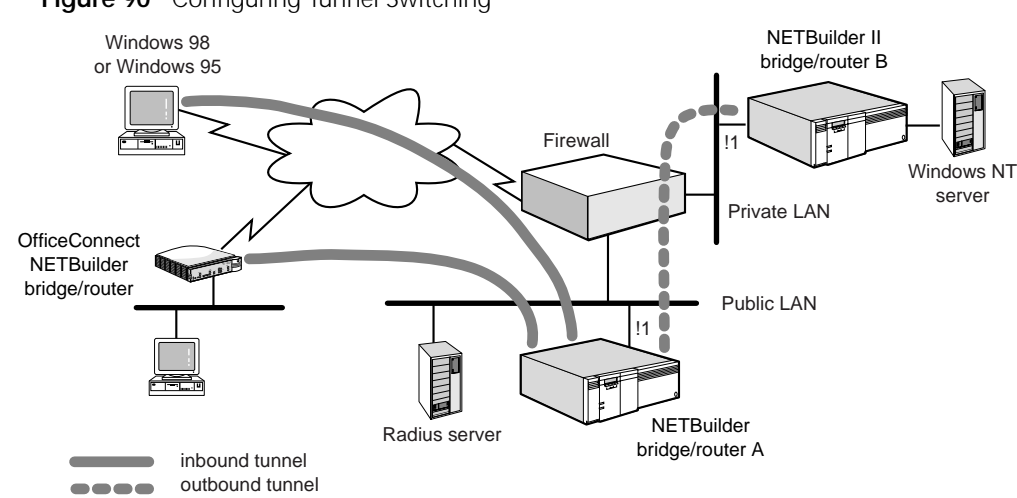

To configure NETBuilder bridge/router A to perform PPTP tunnel switching, follow these steps:

**1** Enable the L2TP Service. Enter:

**SETDefault -l2t cont=e p=all**

**2** Setup IP for physical port !1 on the NETBuilder A bridge/router. Enter:

```
SETDefault !1 -ip net=126.1.1.1 255.255.0.0
SETDefault -ip cont=ro
```
**3** Set up the TunnelSwitch on port !v1 on the NETBuilder bridge/router. Enter:

### **ADD !v1 -po VirtualPort TunnelSwitch**

**4** Add DialNumberList to TunnelSwitch port.

The server address of DialNumberList must be the IP address of tunnel terminator. Assume the IP address of port !1 on NETBuilder bridge/router B is 126.1.2.2. Enter:

### **ADD !v1 -po DialNumberList"@126.1.2.2" type=pptp**

**5** To enable L2TP tunnel switching, enter:

**ADD !v1 -po DialNumberList"@126.1.2.2" type=L2TP**

**Figure 90** Configuring Tunnel Switching

**6** Add a remote user into AuthRemoteUser of TunnelSwitch port. Enter:

```
ADD !v1 -ppp aru "demo" "demopw"
SETDefault !v1 -po cont=e
```
**Configure Tunnel Switching Using the** To configure tunnel switching using the Radius Server, follow these steps:

## **Radius Server**

**1** Enable L2T service:

**SETDefault -l2t cont=e p=all**

**2** Set up IP for physical port !1 of NETBuilder A.

```
SETDefault !1 -ip net=126.1.1.1 255.255.0.0
SETDefault -ip cont=ro
```
**3** Set up RAS service on NETBuilder A using the IP address 126.1.1.2 for the RADIUS server.

```
SETDefault -ras PrimAUthSrvr =126.1.1.2
SETDefault -ras PrimACcntSrvr =126.1.1.2
SETDefault -ras Secret ="your secret"
SETDefault -ras SecurityType=RADIUS
SETDefault -ras cont=e
```
- **4** Follow the instructions that accompanied your RADIUS server to setup your RADIUS server. Enter:
- **5** Define the following tunneling attributes for the users performing tunnel switching:
	- Tunnel\_Type: PPTP or L2TP
	- Tunnel\_Medium\_Type: IP
	- Tunnel\_Server\_Endpoint: 126.1.2.2 (IP address of the tunnel terminator)
	- Tunnel Preference: 0

If the value of Tunnel\_Server\_Endpoint is not a local IP address of NETBuilder bridge/router A, NETBuilder bridge/routerA dynamically allocates a TunnelSwitch port.

**Tunnel Security** There are two levels of tunnel security implemented in L2TP: tunnel authentication and tunnel encryption.

> Tunnel authentication (also known as tunnel challenge) is defined in the L2TP specification as an optional item.

Tunnel authentication is similar to the CHAP in PPP and serves the same purpose. Tunnel authentication is operated at the L2TP protocol level (that is, at the box level), however, CHAP in PPP is operated at the PPP protocol level that is, at the end user level). The L2TPLocalUser and L2TPRemoteUser parameters are equivalent to *AuthLocalUser* and *AuthRemoteUser* in the PPP service, respectively.

L2TP tunnel encryption can be specified at the data packet level, control packet level or both. If the L2TPSecLevel parameter is specified as "None", no tunnel encryption is performed. If "Data" is specified, only data packets are encrypted. If "Control" is assigned to the L2TPSecLevel parameter, only control packets are encrypted. If "Both" is specified, both data and control packets are encrypted. CONFIGURING L2TUNNEL CONNECTIONS

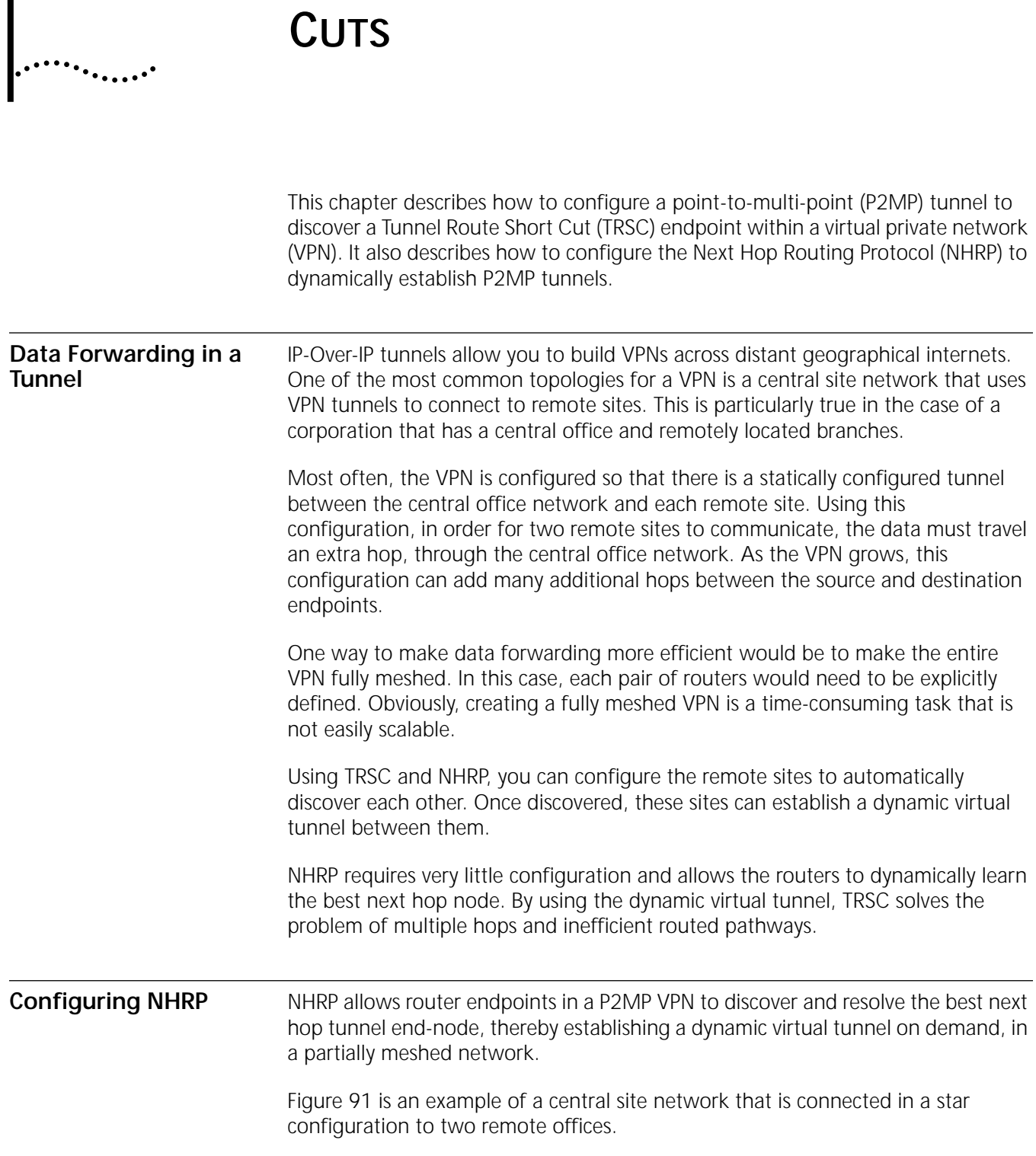

Г

**CONFIGURING TUNNEL ROUTE SHORT**

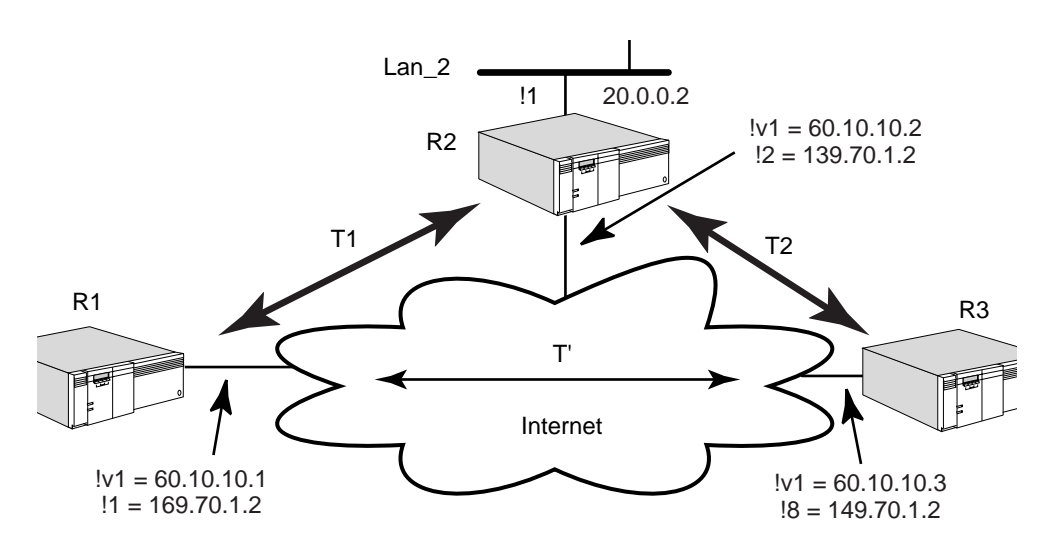

<span id="page-299-0"></span>**Figure 91** Central Site with Two Remote Site VPN

In [Figure 91](#page-299-0), R2 is the center site in the VPN. To establish a connected VPN without using NHRP, R2 requires two neighbor address configurations, one each for neighbor R1 and neighbor R3.

Using NHRP, the routing table and address table of each router is enhanced with NHRP learned short cut information to help make the routing path more efficient. Because the NHRP short cut is stored in the routing table, whenever the route is outgoing to an IPIP port, the router attempts to use its NHRP short cut instead of a statically configured path.

In this example, port 1 of R1 (169.70.1.2), port 2 of R2 (139.70.1.2), and port 8 of R3 (149.70.1.2) are physical paths that connect to the global Internet. Layered on top of these paths, an IP-over-IP VPN (using the address 60.10.10.xx) must be created that, in turn, connects the three LAN segments, Lan\_1, Lan\_2, and Lan\_3.

In the diagram, T1 and T2 are static IP-over-IP tunnels, manually configured by the system administrator. Without TRSC/NHRP, data traffic flowing from PC1 to PC3 must traverse router R2, because R2 is the only connected tunnel node. After TRSC and NHRP are enabled on the routers (R1, R2, and R3), traffic from PC1 to PC3 triggers the NHRP discovery mechanism and eventually establishes the dynamic virtual tunnel, T', between R1 and R3.

### **Configuring R1** To configure router R1, follow these steps:

**1** Assign a NETaddress to the physical path that connects to the global Internet. For example:

**SETDefault !1 -IP NETaddr=169.70.1.2**

**2** Enable IP routing.

For example:

### **SETDefault -IP CONTrol=ROute**

**3** Create a P2MP virtual port, V1.

For example:

**ADD !V1 -POrt VP IPIP P2MP**

**4** Assign a VPN NETaddress to V1.

For example:

**SETDefault !V1 -IP NETaddr=60.10.10.1**

**5** Enable OSPF operation on port V1, so that R1 can exchange routing information with other connected VPN nodes.

For example:

**SETDefault !V1 -OSPF CONTrol=Enable**

**6** Configure the neighboring tunnel endpoint address for VPN port V1.

For example:

**ADD -IP ADDRess 60.10.10.2 IPIP 139.70.1.2**

**7** Configure static and default routes on the VPN port and the physical port so that V1 is connected to the VPN and router R2 is connected to the global Internet.

For example:

**ADD -IP ROUte 0.0.0.0 169.70.1.1 3 ADD -IP ROUte 60.10.10.3 60.10.10.2 5**

**8** Configure the private segment, Lan\_1. Assign an IP NETaddress and enable OSPF on port 3, so the routing information in the private segment is advertised into the VPN, and routing information from the VPN can be learned.

For example:

**SETDefault !3 -IP NETaddr=10.0.0.2 SETDefault !3 -OSPF CONTrol=Enable**

**9** Enable TRSC to discover the short cut to reach other tunnel endpoints.

For example:

**SETDefault !V1 -TRSC CONTrol=Enable**

- **Configuring R2** To configure router R2, follow these steps:
	- **1** Assign a NETaddress to the physical path that connects to the global Internet. For example:

**SETDefault !2 -IP NETaddr=139.70.1.2**

**2** Enable IP routing.

For example:

**SETDefault -IP CONTrol=ROute**

**3** Create a P2MP virtual port, V1.

For example:

**ADD !V1 -PO VP IPIP P2MP**

**4** Assign a VPN NETaddress to V1.

For example:

### **SETDefault !V1 -IP NETaddr=60.10.10.2**

**5** Enable OSPF operation on port V1, so that R2 can exchange routing information with other connected VPN nodes.

For example:

### **SETDefault !V1 -OSPF CONTrol=Enable**

**6** Configure the neighboring tunnel endpoint address for VPN port V1.

For example:

```
ADD -IP ADDRess 60.10.10.1 IPIP 169.70.1.2
ADD -IP ADDRess 60.10.10.3 IPIP 149.70.1.2
```
**7** Configure static and default routes on the VPN port and the physical port so that V1 is connected to the VPN and router R3 is connected to the global Internet.

For example:

**ADD -IP ROUte 0.0.0.0 139.70.1.1 3**

**8** Configure the private segment, Lan\_2. Assign an IP NETaddress and enable OSPF on port 1, so the routing information in the private segment is advertised into the VPN, and routing information from the VPN can be learned.

For example:

**SETDefault !1 -IP NETaddr=20.0.0.2 SETDefault !1 -OSPF CONTrol=Enable**

**9** Enable TRSC to discover the short cut to reach other tunnel endpoints.

For example:

```
SETDefault !V1 -TRSC CONTrol=Enable
```
**Configuring R3** To configure router R3, follow these steps:

**1** Assign a NETaddress to the physical path that connects to the global Internet. For example:

**SETDefault !8 -IP NETaddr=149.70.1.2**

**2** Enable IP routing.

For example:

**SETDefault -IP CONTrol=ROute**

**3** Create a P2MP virtual port, V1.

For example:

**ADD !V1 -PO VP IPIP P2MP**

**4** Assign a VPN NETaddress to V1.

For example:

```
SETDefault !V1 -IP NETaddr=60.10.10.3
```
**5** Enable OSPF operation on port V1, so that R1 can exchange routing information with other connected VPN nodes.

For example:

### **SETDefault !V1 -OSPF CONTrol=Enable**

**6** Configure the neighboring tunnel endpoint address for VPN port V1.

For example:

### **ADD -IP ADDress 60.10.10.2 IPIP 139.70.1.2**

**7** Configure static and default routes on the VPN port and the physical port so that V1 is connected to the VPN and router R1 is connected to the global Internet.

For example:

```
ADD -IP ROUte 0.0.0.0 149.70.1.1 3
ADD -IP ROUte 60.10.10.1 60.10.10.2 5
```
**8** Configure the private segment, Lan\_3. Assign an IP NETaddress and enable OSPF on port 4, so the routing information in the private segment is advertised into the VPN, and routing information from the VPN can be learned.

For example:

**SETDefault !4 -IP NETaddr=30.0.0.2 SETDefault !4 -OSPF CONTrol=Enable**

**9** Enable TRSC to discover the short cut to reach other tunnel endpoints.

For example:

**SETDefault !V1 -TRSC CONTrol=Enable**

**Address and Routing Table Displays**

Once configured, the address table of router R1 is as follows:

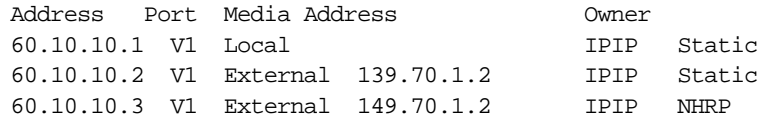

The address table of router R2 is as follows:

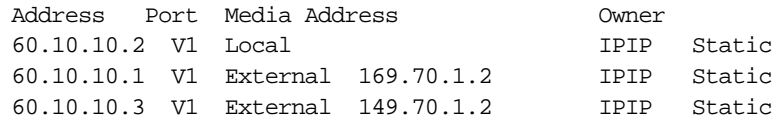

The address table of router R3 is as follows:

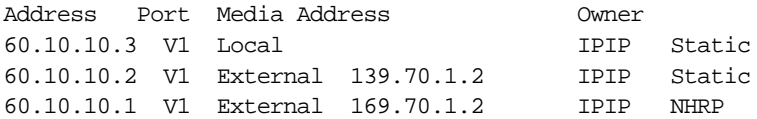

The route entries on router R1 with regard to PC1, PC2, and PC3 are as follows:

Destination Mask Gateway Source -------------------------------------------- 10.0.0.0 255.0.0.0 10.0.0.2 Connected 20.0.0.0 255.0.0.0 20.0.0.2 OSPF 30.0.0.0 255.0.0.0 60.10.10.3 OSPF

The routing entry on router R2 with regard to PC1, PC2, and PC3 is as follows:

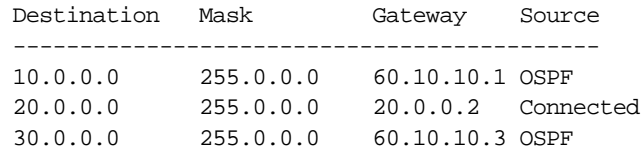

The routing entries on router R3 with regard to PC1, PC2, and PC3 are as follows:

Destination Mask Gateway Source --------------------------------------------

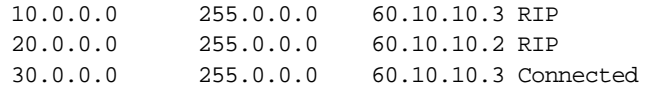

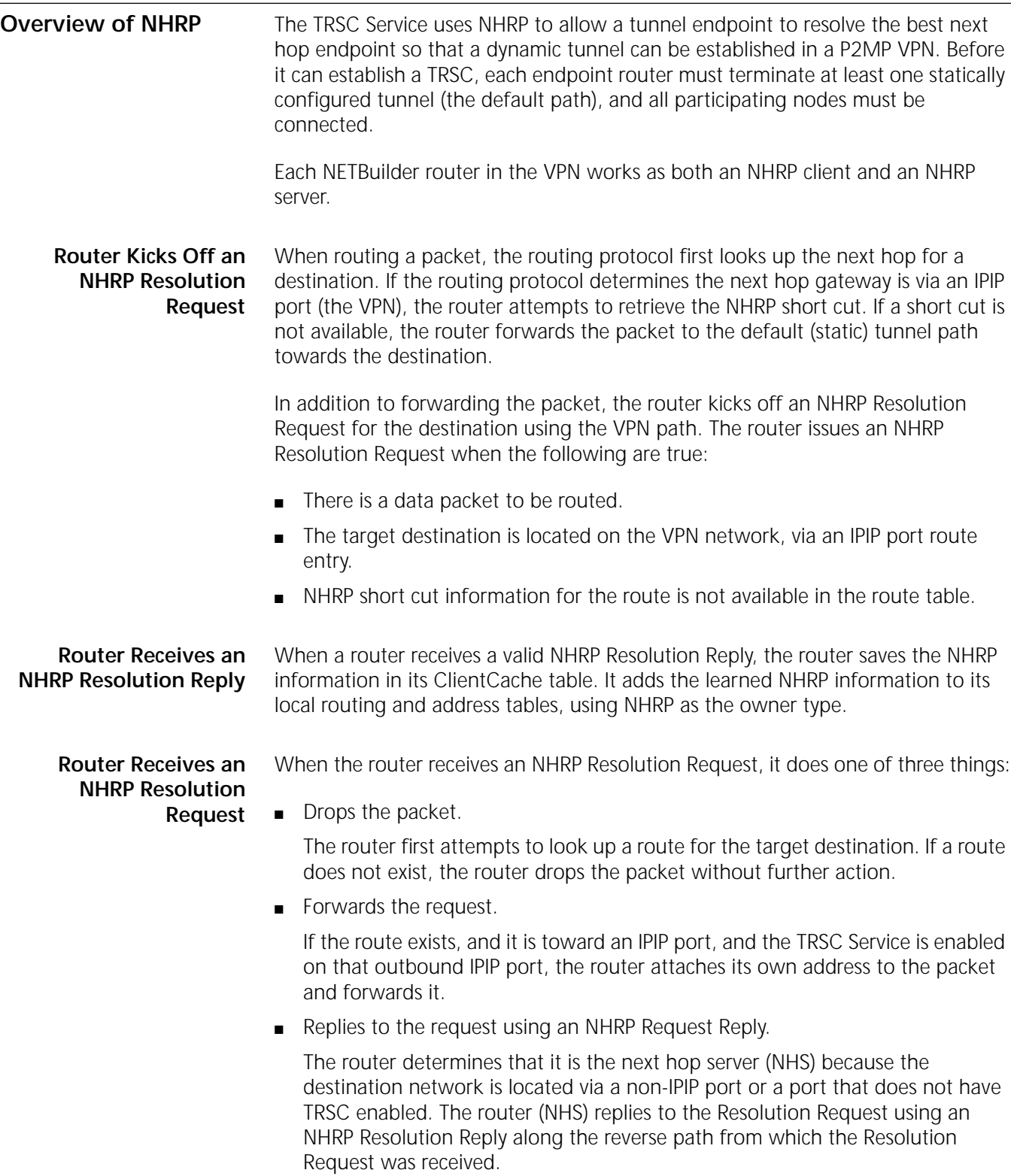

The NHS stores the source <network layer address> and <media layer address> pair in its address table. The NHS also makes an entry in its ServerCache table, and tracks the ValidTime and HoldTime.

CONFIGURING TUNNEL ROUTE SHORT CUTS

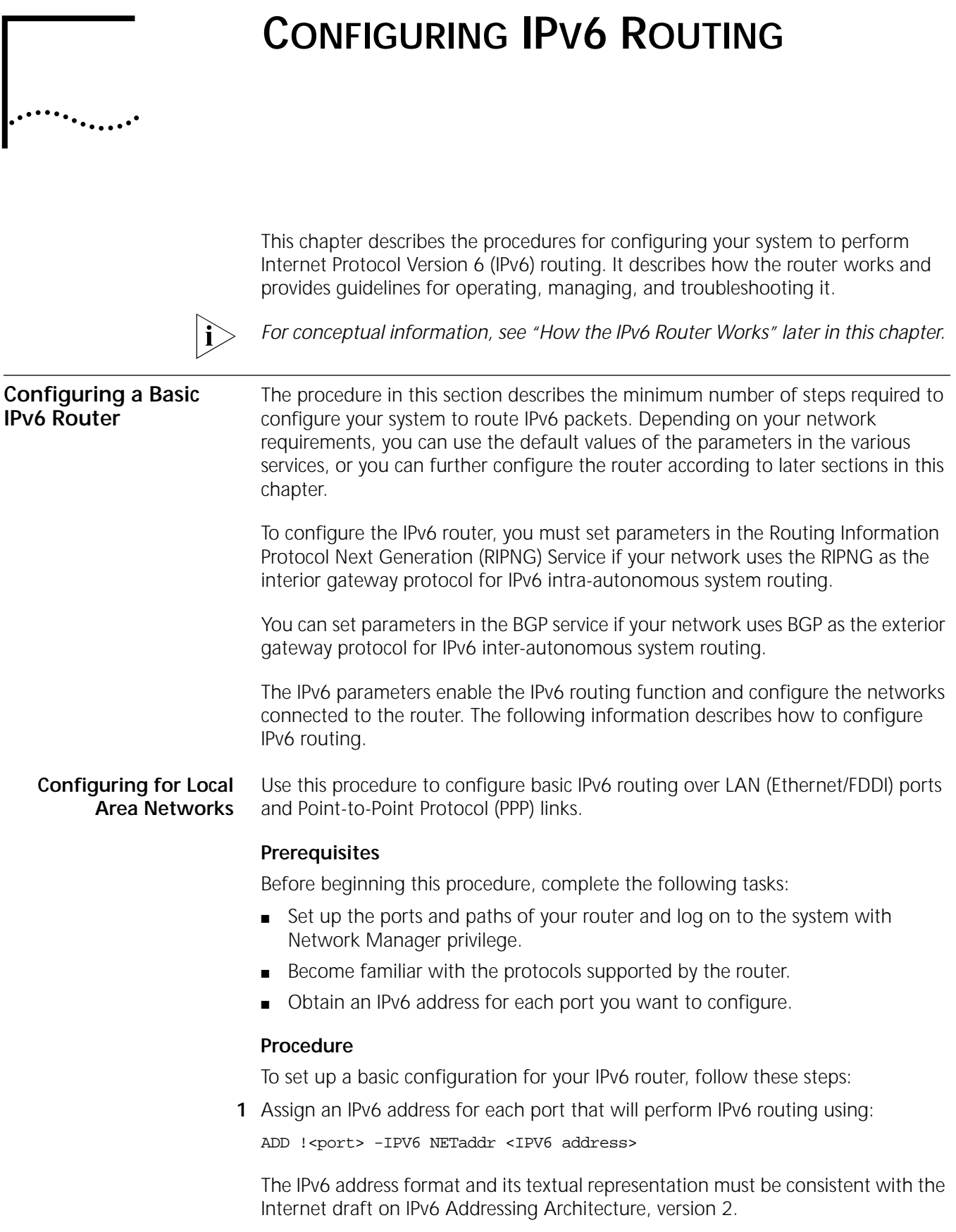

The local interface identifier is generated using the EUI-64 format. For backward compatibility, static routes and dynamically learned routes that conform to RFC 1884 are also supported.

**2** Enable the dynamic routing protocols (RIPNG) for IPv6 routing.

To enable RIPNG operation on a specified port, set the CONTrol parameter in the RIPNG Service (using its TAlk and Listen values) as follows:

```
SETDefault !<port> -RIPNG CONTrol = ([TAlk | NoTAlk], 
[Listen | NoListen], [Poison | NoPoison], [TRigger | NoTRigger])
```
Setting the CONTrol parameter to the TAlk and Listen values enables the router to send and receive routing information with other routers using RIPNG.

**3** Enable IPv6 routing on a specified port by entering:

**SETDefault !<port> -IPV6 CONTrol = ROute**

### **Related Information**

By default, a link-local address is assigned to an IPv6 routing interface. For a transit router with no attached hosts, the interface-specific subnet prefix assignment may be omitted. In this case, the router can communicate with other nodes on the same link by using the interface's link-local address as its source address. **Configuring for Wide Area Network Connectivity** IPv6 routing over Frame Relay, Asynchronous Transfer Mode data exchange interface (ATM DXI), X.25, and ATM Emulated LAN is currently not supported. WAN connectivity to remote IPv6 networks is supported via PPP links, ATM PVCs, and tunneling IPv6 over IPv4 configured tunnels. IPv6 routing over ATM PVCs is supported over a fully meshed topology only. To run RIPNG over ATM PVC, the list of neighborhood routers must be configured by using the RIPNG AdvToNeighbor parameter. **Verifying the Configuration** To verify the configuration, examine network devices and send packets from one network to another to determine if they are properly forwarded. **Examining Network Devices** To examine the status of the IPv6 router, follow these steps: **1** Display information on the attached networks by entering: **SHow -IPV6 NETaddr 2** Determine which stations or networks are reachable from the router by entering: **SHow -IPV6 AllRoutes 3** Display information from the Address Translation Table by entering: **SHow -IPV6 ADDRess 4** Display information on the configured tunnels by entering: **SHow -IPV6 TUnnel 5** Examine the neighbor discovery status by entering: **SHow -IPV6 NbrDiscovery**

**Getting Statistics** To examine the IPv6 statistics, follow these steps:

**1** Examine the IPv6 statistics by entering:

**SHow -SYS STATistics -IPV6**

**2** Examine the RIPNG statistics by entering:

**SHow -SYS statistics -RIPNG**

**3** Examine the BGP statistics. Enter:

**SHow -sys statistics -BGP**

You can collect statistics for a specific period by using the SampleTime and STATistics parameters. For more information, see *Reference for NETBuilder Family Software*.

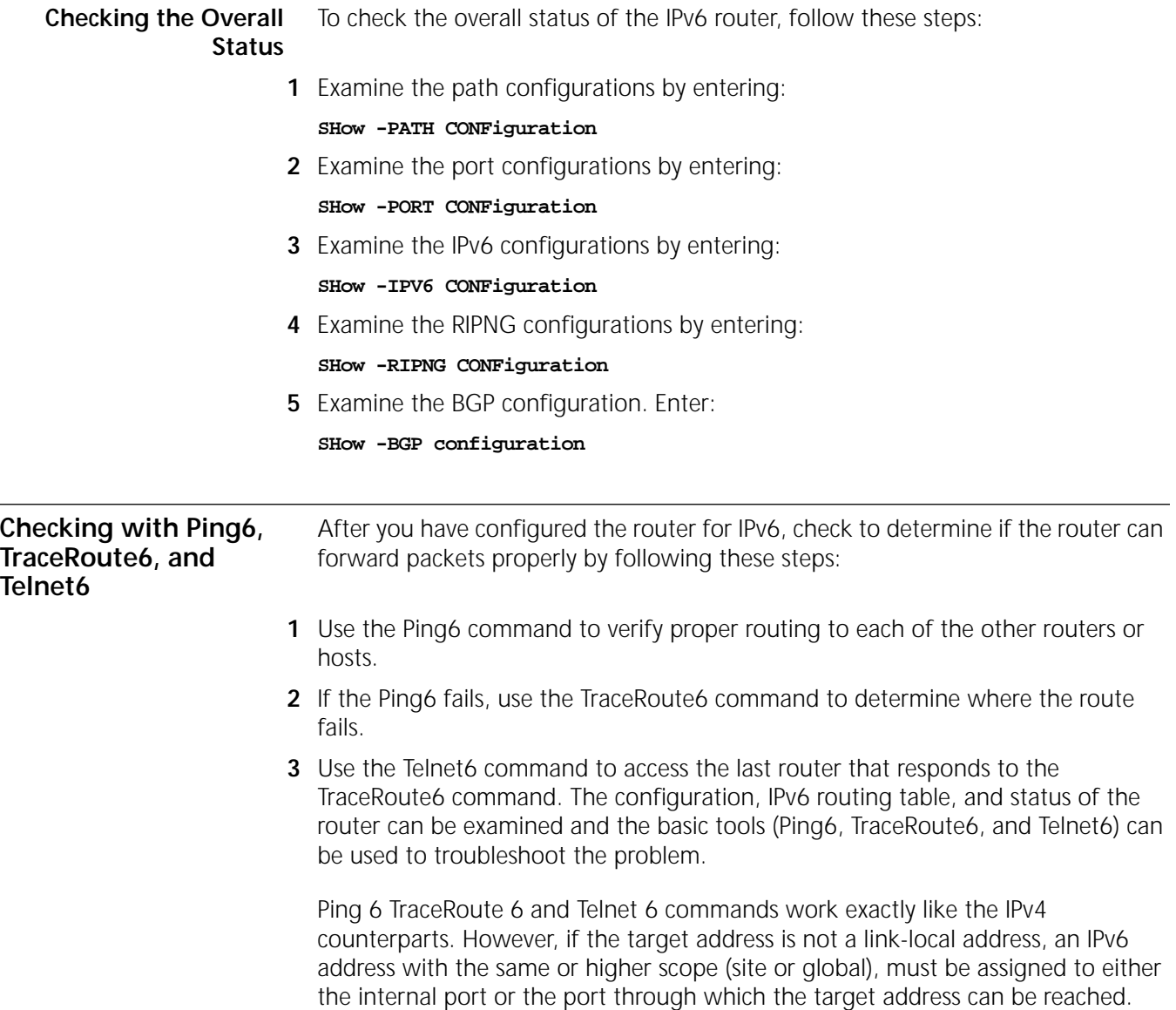

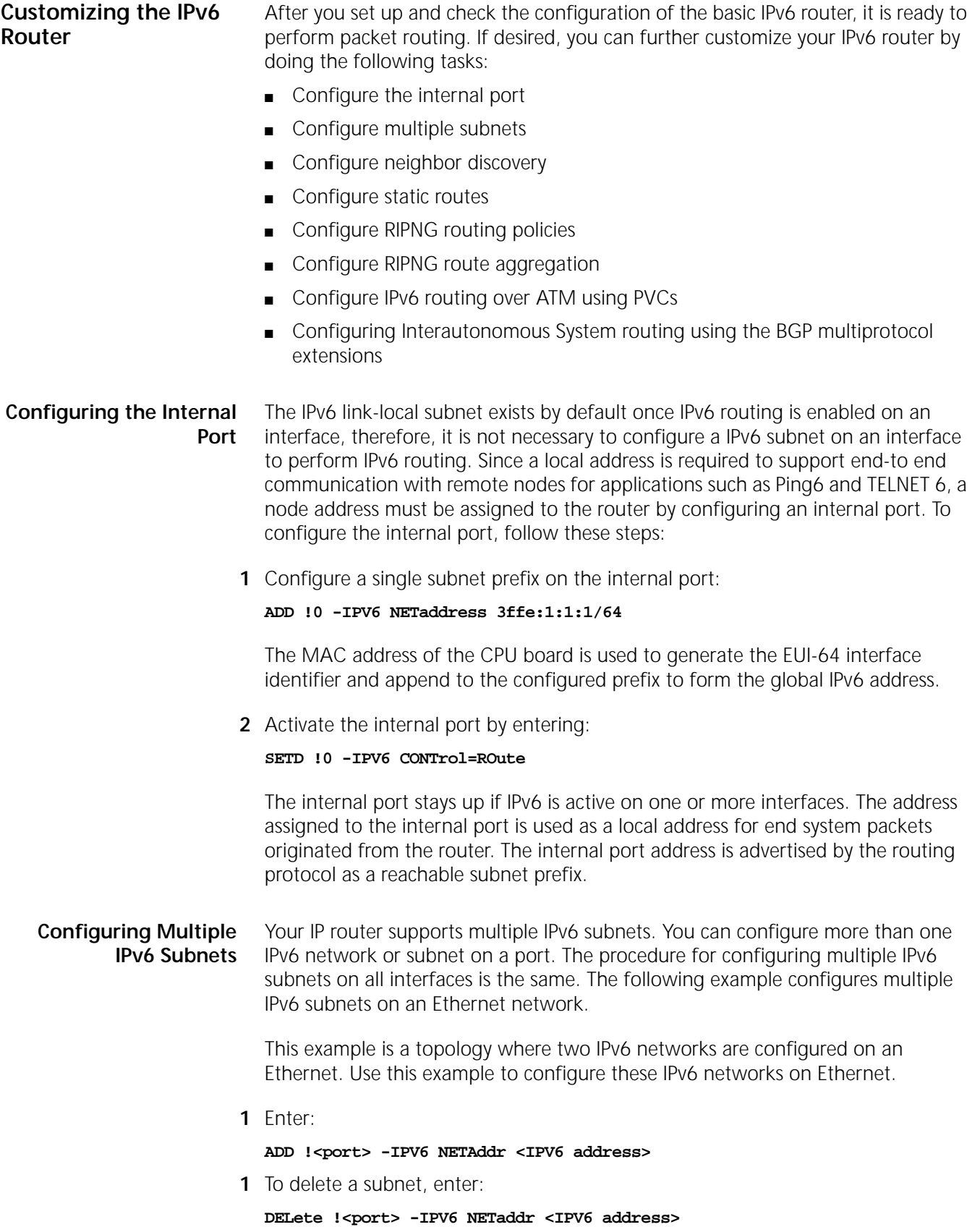

#### **Configuring Neighbor Discovery** The router supports IPv6 Neighbor Discovery only on LAN ports according to RFC 1970. To configure neighbor discovery, use:

SETD !<port> NbrDiscovery = ( [ DupAddrDetect | NoDupAddrDetect ],[ SendRouterAdv | NoSendRouterAdv ],[ StatefulAddrConf | NoStatefulAddrConf ],[ OtherStatefulConf | NoOtherStatefulConf ],[ AdvHopLimit | NoAdvHopLimit ], [ AdvMTU | NoAdvMTU ] [ AdvReachableTime | NoAdvReachableTime ],[ AdvReTryTime | NoAdvReTryTime ],

Link layer address resolution is enabled by default.

Duplicate address detection can be enabled with the NbrDiscovery parameter. If the interface MAC address already exists when the link comes up, routing will be disabled on the interface and a system message is logged.

Autoconfiguration of adjacent hosts can also be configured with the NbrDiscovery parameter. In conjunction with the NetAddress parameter options, the neighbor hosts acquire the configured subnet prefix and link-specific network parameters advertised by the router.

#### **Configuring Static Routes** A static route is a user-defined route by which a network can be reached. You can configure as many static routes as desired.

### **Procedure**

To add a static route, use:

ADD !<port> -IPV6 ROUte <IPV6 address> [<gateway>] <metric> [Override]

To delete a static route, use:

DELete -IPV6 ROUte <IPV6 address> [<gateway> ]

This example shows that the subnet 3ffe:1:1:3/64 is reachable on port 2 through the gateway fe80:200:81ff: fed5:0892. The metric is 3.

For example, enter:

ADD !2 -IPV6 route 3ffe:1:1:3/64 fe80:200:81ff:fed5:0892 3

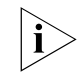

*The gateway must be located on a network directly connected to the router on which you add the static route.* 

If the outgoing interface is a point-to-point configured IPv4 tunnel, you can add a static route without the next-hop gateway address. For example:

**ADD !t1 -IPV6 Route 3ffe:1:1:5/64 2**

### **Configuring RIPNG Routing Policies**

The routing policies supported by RIPNG allow you to control the reporting of routing information on a per-port basis. This section describes the various routing policies you can configure and the parameters associated with configuring each policy, and provides examples of configuring policies.

### **Prerequisites**

Before beginning this procedure, complete the following tasks:

■ Familiarize yourself with the various policies that are available, then determine which policies you want to configure. [Table 22](#page-311-0) lists and briefly describes each policy and its associated parameter.

■ If you plan to access or receive information on routes from specific networks as opposed to all or no networks, determine the IPv6 addresses of these specific networks.

<span id="page-311-0"></span>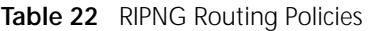

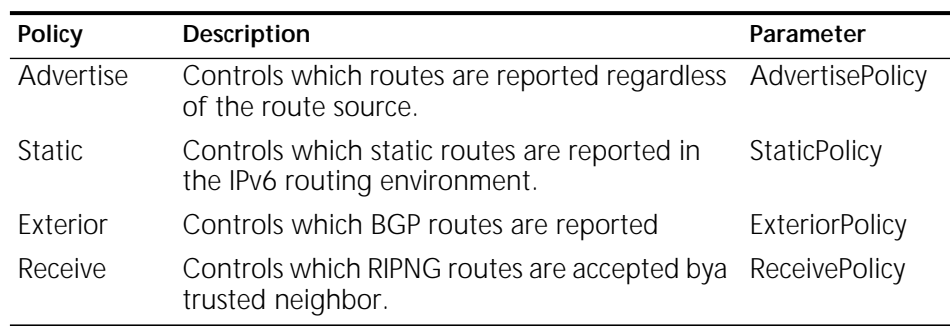

For more information on the parameters listed in this table, see the RIPNG Service Parameters chapter in *Reference for NETBuilder Family Software*.

### **Procedure**

To configure a routing policy, follow these steps:

**1** Establish an advertise policy that controls the advertisement of routes through RIPNG regardless of the source from which the route is learned. Use:

```
ADD !<port> -RIPNG AdvertisePolicy All | None | [~]<IPV6 address> 
[<metric> (0-15)]
```
For example, to configure a policy on port 1 that forwards information on all routes to network 3FFE:1:1:1/64, enter:

### **ADD !1 -RIPNG AdvertisePolicy 3FFE:1:1:1/64**

In this example, a metric associated with network 3FFE:1:1:1/64 was not specified. If you decide not to specify a metric with the AdvertisePolicy parameter or to specify a metric of zero, a route is reported with a metric calculated from the routing table.

**2** Establish a receive policy that accepts or rejects routes learned by RIPNG from trusted neighbors. Use:

ADD !<port> -RIPNG ReceivePolicy All | None | [~]<IPV6 address> [<metric>  $(0-15)$ ]

For example, to configure port 1 so that it accepts information on routes learned by RIPNG for network 3FFE:1:1:1/64, enter:

### **ADD !1 -RIPNG ReceivePolicy 3FFE:1:1:1/64**

In this example, a metric associated with network 3FFE:1:1:1/64 was not specified. If you decide not to specify a metric with the ReceivePolicy parameter or specify a metric of zero, a route with the originally reported metric is stored in the routing table.

**3** Establish a static policy for reporting static routes.

For example, to configure a policy on port 1 that forwards routing information about static routes configured on network 3FFE:1:1:1/64, enter:

### **ADD !1 -RIPNG StaticPolicy 3FFE:1:1:1/64**

In this example, a metric associated with network 3FFE:1:1:1/64 was not specified. If you decide not to specify a metric with the StaticPolicy parameter or specify a metric of zero, a route is reported with a metric calculated from the routing table.

**4** Establish an exterior policy for reporting routes learned by BGP. For example, to configure a policy on port 1 that advertises all the BGP routes except 3ffd/64, enter:

ADD !1-RIPNG ExteriorPolicy 3ffd/64

### **Configure IPv6 Routing Over ATM using PVCs**

To configure IPv6 routing over ATM using PVCs, follow these steps.

### **1** Set up the ATM Service. For example, enter:

**ADD !V1 -port VirtualPort 1 MPATM ADD !V1 -ATM PVC 11 60.11**

- **2** Obtain the IPv6 link-local address and the local VCID of the PVC for each neighbor router that is attached to the ATM switch and has participated in the fully meshed topology.
- **3** Assuming a transit router in the ATM domain, the link-local address is used to communicate with peer neighbor routers. IPv6 subnet assignment to an ATM port is not required.
- **4** Specify IPv6 link-local address to ATM PVC mapping for all neighbor routers.
- **5** Map the neighbor router's link-local address to the local PVC associated with the neighbor router. For example, enter:

```
ADD !V1 -IPV6 Address fe80::1 &11
```
11 is the local VCID of the PVC established between the local router and the neighbor router with the link-local address fe80: :1. "ATM" can be used in place of the & sign.

**6** Specify the list of neighbor routers to exchange routing information through RIPNG using the AdvToNeighbor parameter. For example, enter:

### **ADD !V1 -RIPNG AdvToNeighbor fe80::1**

**7** Enable IPv6 routing and RIPNG on the ATM virtual port, by entering.

```
SETD !V1 -IPV6 CONTrol = ROUte
SETD !V1 -RIPNG CONTrol = (TAlk, LISten)
```
**8** Perform steps 1-6 on all peer neighbor routers.

### **Configuring RIPNG Route Aggregation** Route aggregation allows multiple specific routes to be advertised as a single prefix route. By combining several network/host routes into one subnet route, the router update message is smaller and the size of the routing table is reduced.

To configure RIPNG route aggregation, follow these steps:

Specify a prefix route that RIPNG advertises as a simple supernet route on a port using:

ADD !<port> -RIPNG AggregateRoute <IPV6 prefix> [metric]

When RIPNG route advertisement is enabled with SETD !<port> -RIPNG CONTrol=TA, all configured aggregate routes are advertised while all the associated sub-routes advertisements are suppressed.

<span id="page-313-0"></span>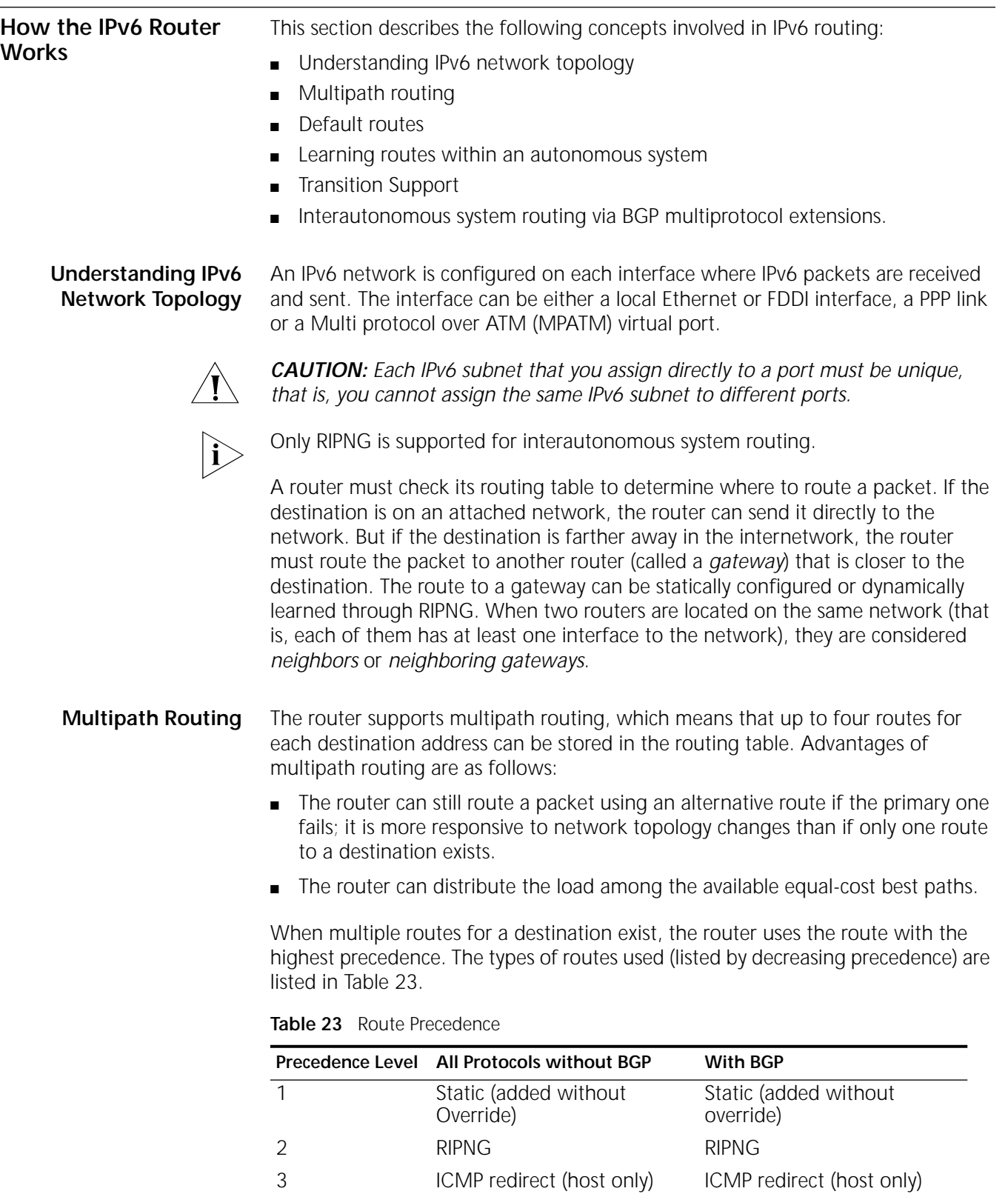

<span id="page-313-1"></span>4 Static (with override) Static (with override)

6 Default route BGP default route

5 BGP

The routing table displays routes with a high precedence first.

If the route with the highest precedence fails, the route with the next highest precedence will be used. A route in the routing table is deleted in these situations:

- A dynamic route learned through RIPNG is deleted when a router times out and goes through the HOLD-DOWN and GARBAGE COLLECTION states. A router times out when it fails to hear from a neighbor for a period that is six times the value of the UpdateTime parameter. For example, if the value of the UpdateTime parameter is 45 seconds, the router will time out if it does not hear from its neighbor for 270 seconds.
- A DELete ROUte command removes a static route.
- A lowest precedence route is deleted when four routes of higher precedence are available. This situation occurs when a fifth route is learned and has a higher precedence than the lowest precedence route.

Dynamic routes learned by RIPNG can be removed by using the FLush -IPV6 AllRoutes command.

### **Route Selection and Load Splitting**

If two or more routes with the same route source precedence are available to reach a destination, the router always selects the route with the lowest metric (measured in hops for RIPNG. If there is more than one route learned by the same routing protocol with the same equal-cost, low metric, you can split the load between these routes on a round-robin basis. The SplitLoad parameter (Enable | Disable) determines whether load splitting is performed.

Because load splitting balances the load among different routes, 3Com recommends it if two or more routes are available to reach a destination and the routes have similar metrics. However, if the routes connecting various networks have different metrics (that is, there is only one route with the fewest hops or lowest cost to a destination), load splitting is not necessary.

**Default Routes** When a router needs to route a packet destined for an address for which there are no entries in the routing table, it uses the default route if one exists. The network ::/0 represents the default route.

> The router supports up to four default routes; when more than one default route is available, the same selection rules apply. If load splitting is enabled, the load is distributed among equal-cost best paths.

An advantage of a router using a default route is that network overhead in an autonomous system can be reduced. The reduction in overhead occurs because the router does not need to advertise all external routes.

The following example will help you understand default routes.

**Example** Router A receives a RIPNG update packet from router B, which has an entry indicating that network ::/0 is reachable with metric 3. Router A considers router B its default gateway. That is, if router A needs to route a packet whose destination is not found in its routing table, it sends the packet to router B.

To configure RIPNG to advertise a default route, assign a non-zero value to the DefaultMetric parameter. You do not need to configure the DefaultMetric parameter on every router throughout the domain. The default route learned on one interface is propagated to neighbors on the other interfaces.

RIPNG propagates the advertisement of the default route as the normal operation. For the RIPNG Protocol, it is possible to suppress propagation of the default route by using the AdvertisePolicy parameter.

You can configure the default route in one of two ways:

- On the exit router of a domain, configure a static override default route with a metric of 1 that points to the first hop outside the domain. Then use the StaticPolicy parameter of RIPNG to import this route into the routing protocol and advertise it into the domain.
- At the top level, set the DefaultMetric parameter in RIPNG to instruct the router to originate a default route.

### **Learning Routes with RIPNG**

The router supports RIPNG according to RFC 2080.Normally, every 30 seconds or every time it learns a route change for a network, the router uses multicast packets to report to its neighboring gateways the following types of information:

- The networks it can reach
- The metric associated with each network it can reach

By default, the information in update packets pertains only to learned routes. Static route information is not reported.

You can configure some router parameters to determine how the router sends out the updates and what is included in them. For example, you can configure the parameters for the following purposes:

- To change the frequency of the multicast traffic (UpdateTime parameter)
- To prevent the router from sending or receiving update and request packets (CONTrol parameter)
- To control the set of neighboring routers from which the router receives updates and to which it sends them (AdvToNeighbor and RcvFromNeighbor parameters)
- To prevent the router from sending out a trigger update response upon a route change for a network (CONTrol parameter)
- To enable the router to report static routes (StaticPolicy parameter)
- To cause some routes not to be reported or to be reported with the infinity metric, that is, using poison reverse (CONTrol parameter)

### **Network Reachability**

The following types of networks are considered *reachable* when a router multicasts its RIPNG update packets:

- All directly connected networks
- All static routes (as controlled by the StaticPolicy parameter)
- All dynamic routes learned through RIPNG

### **Solving the Slow Convergence Problem with Split Horizon**

When the router advertises its own reachable networks, it advertises to all neighbors except the one from which it learned of the network being advertised.

On a LAN network, it is not necessary to configure neighbors. If you do not configure neighbors, RIPNG multicasts the updates over the LAN. If you configure neighbors, RIPNG unicasts the updates to each of the neighbors on the AdvToNeighbor list

### **Solving the Slow Convergence Problem with Poison Reverse**

Poison reverse is configurable using the Poison or NoPoison value for the -RIPNG CONTrol parameter.

If poison reverse is enabled, the router advertises all routes to all neighbors, but when advertising a route to a neighbor that has advertised the same route, the router sets the metric to infinity (0xFFFF) to prevent the recipient from adding the route to its routing table. Poison reverse speeds convergence but adds to network overhead.

If poison reverse is disabled, the router omits routes learned from one neighbor from RIPNG updates sent to that neighbor. No poison reverse has the advantage of minimizing network overhead in large network configurations at the expense of slower convergence.

### **Different States of RIPNG-Learned Routes**

To avoid routing loops, new information about a route is ignored for a designated period before it is used. [Figure 92](#page-316-0) summarizes how a route learned through RIPNG changes states. Explanations of the different states follow the figure.

<span id="page-316-0"></span>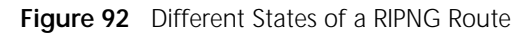

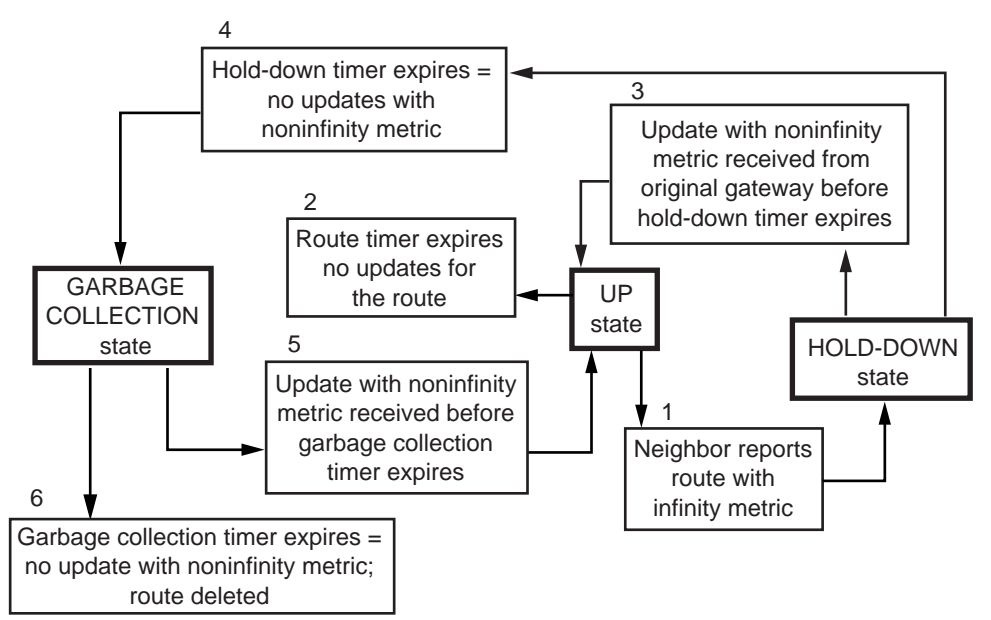

**GARBAGE COLLECTION state** 

When the timer for a route that has been in the HOLD-DOWN state expires, that route changes to GARBAGE COLLECTION state. This happens when no

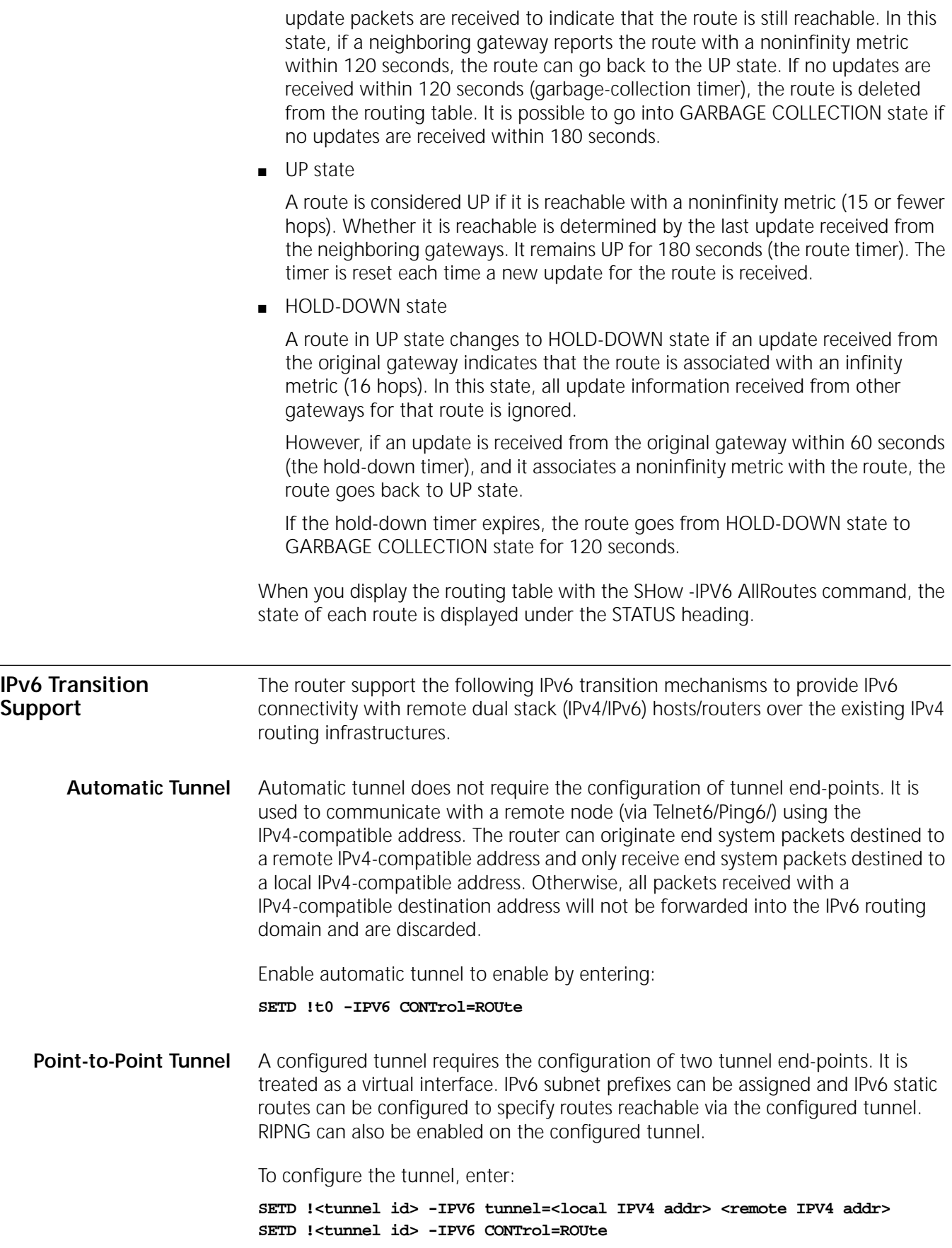

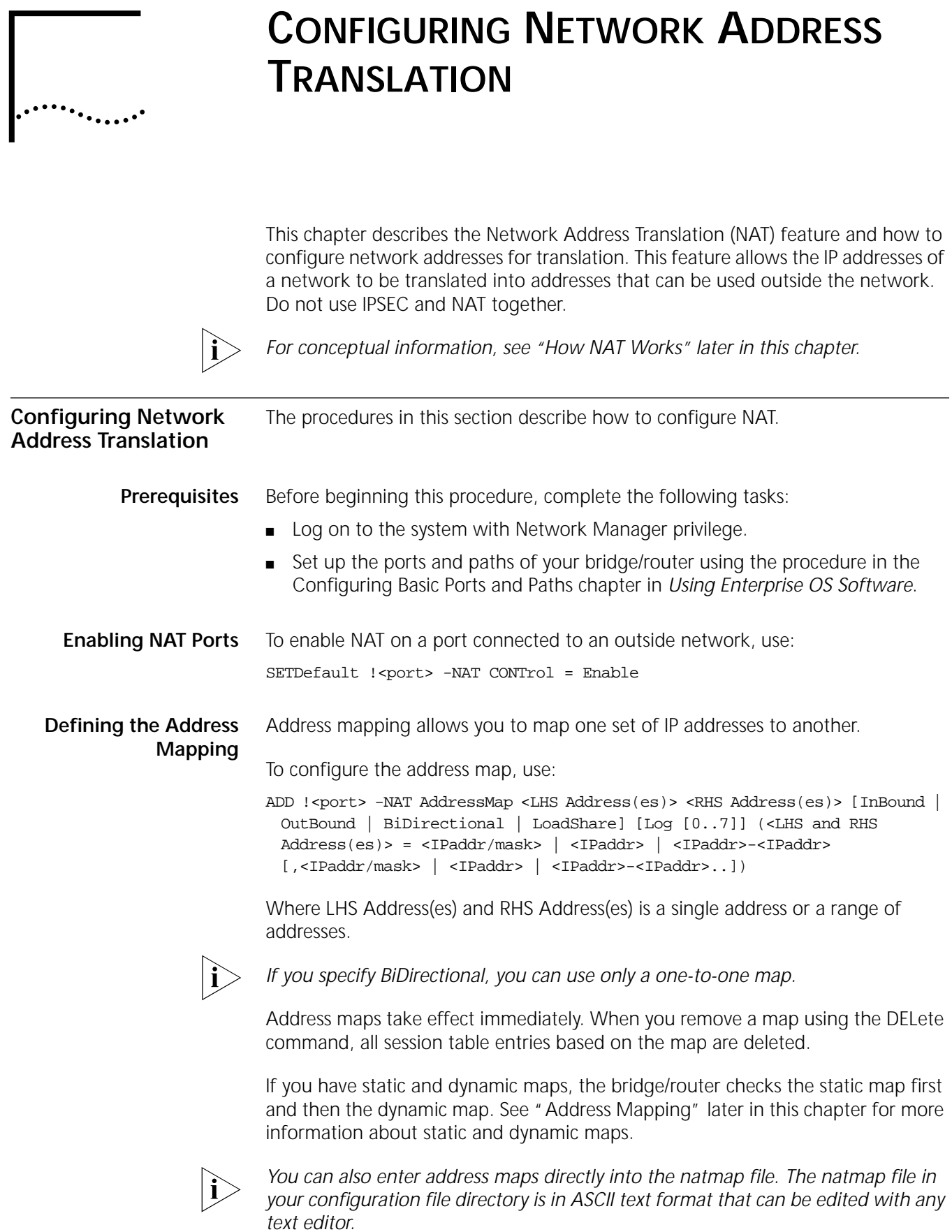

*If you choose to manually edit the natmap file, you must enter the NATReStart command or reboot the bridge/router to load the maps listed in the file.* 

*The NATReStart command examines the natmap file for syntax errors. If a syntax error is encountered in the natmap file, processing stops, an error message is displayed, and no further maps are initialized.*

*One-to-one example* The following command establishes a one-to-one map for BiDirectional connections on port 1. The LHS address can be inside or outside.

**ADD !1 -NAT AddressMap 144.195.48.20 144.195.40.17 BiDirectional**

*Many-to-one example* The following command establishes a many-to-one map for OutBound connections on port 1. The LHS addresses are inside, and the RHS address is outside.

**ADD !1 -NAT AddressMap 192.168.0.0/16 144.195.18.4 OutBound**

*Many-to-many example* The following command establishes many-to-many map for OutBound connections on port 1. The command maps four inside addresses to 16 outside addresses.

> **ADD !1 -NAT AddressMap 192.168.0.1-192.168.0.3, 192.168.10.17 144.195.40.0/28 OutBound**

*One-to-many example* The following command establishes a one-to-many map for LoadShare connections on port 1. The LHS address is outside, and the RHS addresses are inside.

**ADD !1 -NAT AddressMap 144.195.18.4 192.168.0.0/16 LoadShare**

**Defining TCP/UDP Port Mapping** To map an address and TCP/UDP port to another address and TCP/UDP port, use:

ADD !<port> -NAT TcpUdpPortMap <IPaddr>, <TCP/UDP port#> <IPaddr> [,<TCP/UDP port#>] [InBound | Outbound | BiDirectional] [Log[0..7]

If you do not specify the second TCP/UDP port number, the software uses the same port number specified on the first address.

For example, to allow inbound telnet traffic to host 10.0.0.1 on port 1, enter:

**ADD !1 -NAT TcpUdpPortMap 144.195.48.20,23 10.0.0.1 Inbound**

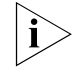

*The software cannot differentiate between TCP and UDP ports.*

If you have address maps and TCP/UDP maps defined, the bridge/router checks the TCP/UDP map first and then the address maps.

**Logging Messages** The AuditLog Service controls the delivery of messages to the syslog server(s). Only the start-of-connection packets are logged, to avoid flooding logging messages. No more than 10 log messages per second are generated. All messages over 10 are suppressed and the next log message (generated after the one second window expires) contains a counter of how many previous messages were suppressed.

To log messages to the AuditLog Service, enable the service using:

SETDefault -AuditLog CONTrol = (COnfig, MEssages, SEcurity)

 $\cdots$ 

To specify whether messages are logged to the AuditLog Service, the local console, or both, use:

SETDefault -NAT Log = [Syslog | NoSyslog] [Console | NoConsole] [SessionFail | NoSessionFail] [SessionSuccess | NoSessionSuccess] [LogDetail | NoLogDetail]

**Session Information** You can display the address translations, usage, and idle time statistics for active NAT sessions. Each translation is identified by a session ID. When no option is specified, all active NAT sessions are displayed. The FTP session display can have two TCP connections active at the same time. One is the control channel, for passing commands and responses between client and server. The other is the data channel for the actual data transfer.

To display the NAT session information, use:

SHow [!<port> | !\*] -NAT SESSions [TCP | UDP | FTP | Others]

To determine the maximum time-out period allowed for NAT sessions to remain idle before the session is terminated, use:

SETDefault !<port> -NAT SessionTimeout [TCP | Others] <minutes> (0-99999)[:<seconds>(0-59)]

**Translation failure actions** To specify how to handle a packet if the address translation fails at the start of a session, use:

> SETDefault !<port> -NAT XlateFailAction = PassThrough | Drop | GenerateICMP

Translation failure can occur in the following cases:

- The bridge/router ran out of mappable IP addresses, TCP/UDP port resources, or other internal resources such as memory.
- The session direction was not permitted, even though there was a match for the address in the map.

**Adding a Dynamic Address Map** To set up a dynamic address map for IP addresses assigned per session, use: SetD !<portlist> -NAT IPCPAddressMap = < Enable > [ LHS Address(es)] [Log  ${0...7}$ ]

> When this address map is enabled, the port control must be toggled. Default address is 0.0.0.0.0./0 if not specified otherwise.

<span id="page-320-0"></span>**How NAT Works** This section uses the following terms:

- *Inside network* the network that includes addresses you want to map.
- *Outside network* the network, such as the Internet, that you want to connect the inside network to.
- *Inside addresses* the untranslated addresses of the inside network.
- *Outside addresse*s the addresses that are mapped to the inside addresses.

### **When to Use NAT** Use NAT for the following purposes:

- Private address space You want to connect to the Internet, but your network does not use globally routable IP addresses. If your network uses private addresses, you can use NAT to translate them to access the outside network.
- Load sharing You want to do load sharing of incoming TCP traffic. For example, traffic destined for a web server identified by one IP address can be redirected to multiple servers with duplicate websites.
- Address migration You must change your inside addresses. You may change Internet service providers (ISPs), for example, and have to change your numbering scheme. Instead of changing IP addresses on every device in your network, you can use NAT to translate the current addresses into new addresses.
- Address redirection You want to redirect traffic from one host to another. For example, you want to stop telnet traffic to server A but want to allow traffic to a new server B. Translate the address of server A to that of server B to transparently redirect users to the new server.
- **Guidelines** See the following guidelines before configuring NAT:
	- Traffic that has embedded IP addresses, such as DNS requests and responses, will not be translated by NAT.
	- You should use private IP address space on your inside network recommended by the Internet Assigned Numbers Authority (IANA). The following address ranges are designated as private networks that should not be advertised:

10.0.0.0 — 10.255.255.255 (10.0.0.0/8)

172.16.0.0 — 172.31.255.255 (172.16.0.0/12)

192.168.0.0 — 192.168.255.255 (192.168.0.0/16)

If you use a different address range that can be validly assigned to someone else's network, you will not be able to communicate with that network. For example, if you FTP from the inside host 1.1.1.1 to a valid outside network host with the IP address 1.1.1.7, the bridge/router will not forward the FTP request outside the network.

- NAT may not be practical if large numbers of hosts in the inside network communicate with the outside network, because NAT is slower than untranslated addresses. Most traffic should originate from or go to hosts within the domain. Because most hosts never communicate with an outside network, only a subset of inside addresses need to be translated into outside addresses.
- **Basic NAT Operation** A bridge/router using NAT has at least one port connected to the inside network and one port connected to the outside network. Enable NAT on the port that is directly connected to the outside network. If you have multiple connections to outside networks, enable NAT on each outside port. You must have separate address maps for each NAT port. The inside network is always the network that contains the address you need to map.

When configuring address maps using the ADD !<port> -NAT AddressMap command, you specify the source address (left-hand side (LHS) address) and the translated address (right-hand side (RHS) address). You also specify the direction of the translation: outbound, inbound, bidirectional, or load sharing.

 $\cdots$ 

The bridge/router identifies the first packet and the direction of a TCP session and creates a NAT session if a map exists for that direction. However, the bridge/router cannot identify the first packet of a UDP session, so every UDP packet is considered the first packet of a session, which results in a new NAT session for every UDP packet.

**Specifying Direction** Depending on which direction you specify, the LHS addresses can be either the inside or the outside addresses.

> When you specify outbound, the inside addresses are the LHS addresses, which are translated into the outside RHS addresses. Outbound traffic is defined as traffic that leaves the bridge/router through the NAT port.

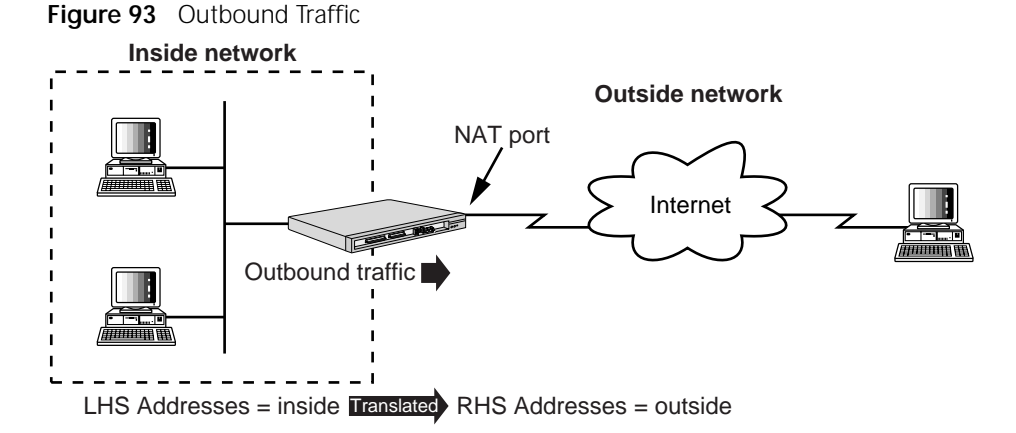

When you specify inbound or load sharing, the LHS addresses are the outside addresses, which are translated into the inside RHS addresses. Inbound or load sharing traffic is defined as traffic that enters the bridge/router through the NAT port.

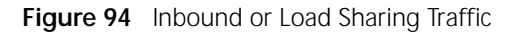

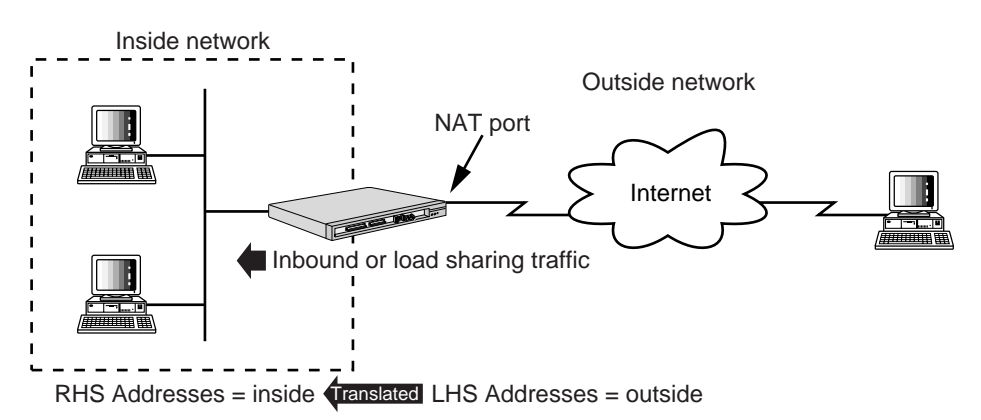

When you specify bidirectional, you can use either the LHS or RHS address for the inside address.

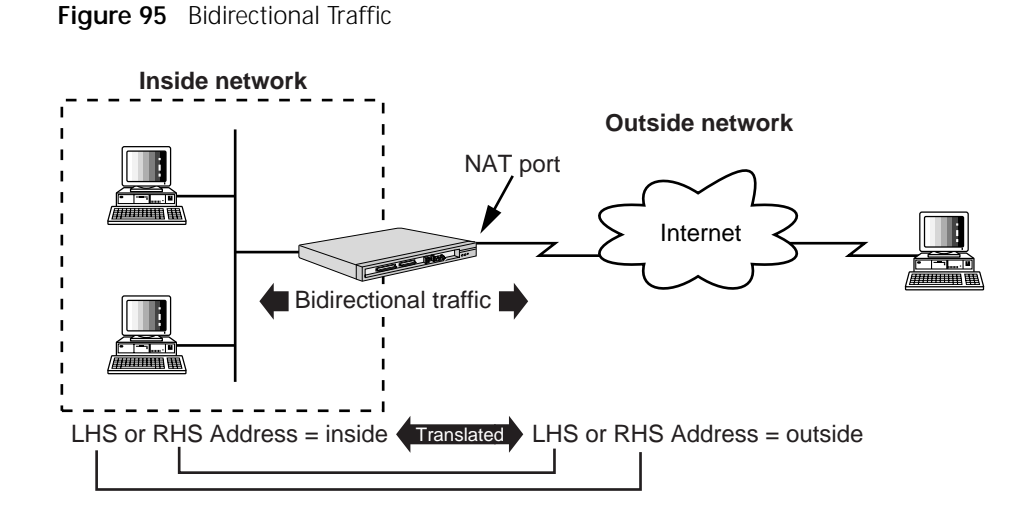

<span id="page-323-0"></span>**Address Mapping** *Static mapping* establishes a **one-to-one** map between two addresses. Static mapping is useful when a host on the inside network must be reachable by a specific IP address, for example, a web server. Use static mapping with outbound, inbound, or bidirectional connections. Bidirectional translation can use only static mapping.

> *Dynamic mapping* establishes a many-to-one, a many-to-many, or a one-to-many map.

> A **many-to-one** map, used by outbound or inbound connections, translates multiple addresses into a single address. In an outbound connection, multiple inside hosts can connect using the same outside address because the bridge/router appends a TCP or UDP port number to the outside address for each connection. For example, three hosts are connected at the same time:

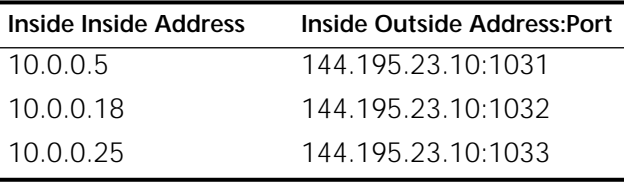

In an inbound connection, multiple outside addresses are translated into a single inside address.

A **many-to-many** map, used by outbound or load sharing connections, translates multiple addresses by assigning addresses from a pool. Each subsequent connection is assigned the next available address from the pool. If the bridge/router cannot assign an address because it has run out of addresses in the pool, it drops the packet. Make sure you have enough addresses in the address range if you want to use a many-to-many map.

A **one-to-many** map, used by load sharing or outbound connections, translates a single address to one of many addresses. In a load sharing connection, each subsequent connection to the outside address is translated into the next available address from the inside address pool. In an outbound connection, each
subsequent connection from a single inside host is assigned a new IP address, making it appear as though a single user is multiple users.

# **NAT Proxy ARP**

NAT Proxy ARP is a mechanism that allows you to map addresses for which no actual device exists. NAT address mapping involves mapping addresses in one IP address range to addresses in another IP address range. The translated address could be either one of the addresses assigned to the router interface or it could be a different address. If the translated IP address is different from the directly connected interface address, it is possible that the NAT session setup could fail because no device exists to respond to the initial ARP request.

To allow such configurations, the NAT proxy ARP process checks each NAT mapping entry and adds a static entry into the ARP table. Before the entry is added the following conditions are checked:

- That the added IP address does not belong to the interface's own address.
- That the added IP address is a directly connected address for that port.

The bridge/router then responds to all the ARP requests for which it finds a match in it's proxy table with the target IP address in the ARP request. After the ARP request is resolved, the normal NAT session proceeds.

You can view the content of the proxy ARP table by entering:

#### **SHow -IP ProxyAddress**

## **Using a Mask**

When using the ADD !<port> -NAT AddressMap command, you can specify an address block using a mask: <IPaddr/mask>. <mask> is a number in the range of 0-32, which indicates the number of bits in the IP address that remain unchanged for the IP addresses in that block. The remaining bits in the IP address should be all 0s. The address block includes all addresses except for the first address and the last (x.x.x.255) address.

For example:

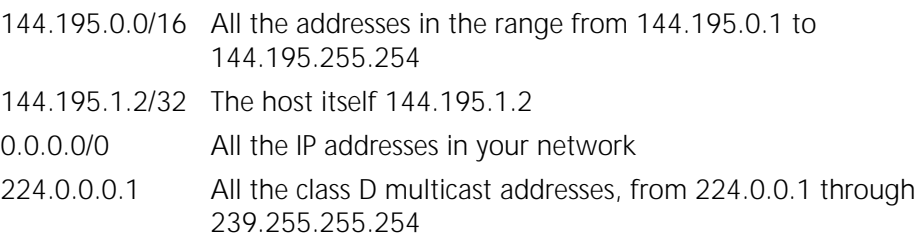

**IPCPAddress Mapping** The following example shows how to use IPCPAddress Mapping. If you have Internet connectivity through an Internet Service Provider (ISP) and the ISP provides IP addresses dynamically. This means that the ISP provides different IP addresses every time you dial in.

If you have only one PC then there is no problem. If you have more than one device or a private network as shown in the diagram below, then you must change your NAT mapping every time you dial into the ISP.

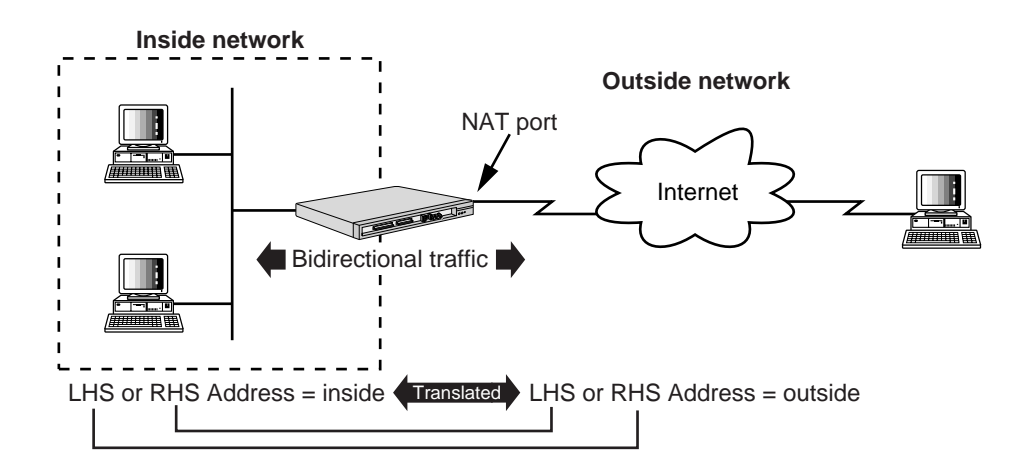

**Figure 96** IPCPAddress mapping Network Diagram

You can avoid having to change your NAT mapping every time by using the IPCPAddress Mapping feature.

To configure an OfficeConnect NETBuilder bridge/router to use IPCPAddress mapping, follow these steps:

**1** Set the IP address to IPCPAddress on port 2. Enter:

**SETDefault !2 -IP NETAddr = IPCPAddress**

The router gets the IP address from the ISP through IPCP negotiation and assigns it to port 2.

**2** Enable NAT on port 2. Enter:

**SETDefault !2 -NAT CONTrol = Enable**

**3** Set port 2 as the default gateway. Enter

**ADD -IP ROute 0.0.0.0 !2 0**

The router forwards all IP traffic to the Internet.

**4** Enable NAT IPCPAddress Mapping on port 2. Enter:

**SETDefault !2 -NAT IPCPAddressMap = Enable**

The LHS is set to the default value of 0.0.0.0/0 and the log level is set to Log6. The direction of the mapping will always be set to OutBound. The router creates a NAT Address Mapping on port 2 with the IP address received from the ISP as the RHS address.

For example, after dialing into the ISP you receive the IP address of 123.4.5.6. The IP address for port 2 will be assigned as 123.4.5.6 and a NAT mapping is created on port 2. The NAT mapping is presented as:

LHS Address: 0.0.0.0/0 RHS Address: 123.4.5.6 Direction : OutBound Log : Log6

Now all the devices on the private network are able to access the Internet. After the connection to the ISP is disconnected, the existing NAT sessions remain. These sessions are removed only when the sessions time out or they are deleted. When the connection is restored, the existing NAT sessions are either deleted or not deleted depending on the IP address obtained from the ISP. If you get the same address as before, in this case123.4.5.6, then the NAT sessions and the NAT Address Mapping are not removed. Otherwise, all the sessions and the mapping are removed and a new NAT Address Mapping is added.

**TCP/UDP Port Mapping** Mapping an address and TCP/UDP port to another address and TCP/UDP port allows more control of the type of traffic NAT translates.

> Most TCP and UDP servers use the same port number range, 0-1023, to listen for incoming connections. Most servers use a fixed, well-known port number for listening to a particular service. The major services and their port numbers are listed in [Table 24.](#page-326-0) For a detailed list of reserved services and port numbers, see RFC 1700.

| <b>Service</b> | <b>TCP/UDP Port Numbers</b> | <b>Service</b> | <b>TCP/UDP Port Numbers</b> |
|----------------|-----------------------------|----------------|-----------------------------|
| <b>DNS</b>     | 53                          | <b>SMTP</b>    | 25                          |
| finger         | 79                          | <b>SNMP</b>    | 161, 162                    |
| <b>FTP</b>     | 20, 21                      | syslog         | 514                         |
| Gopher         | 70                          | talk           | 517, 518                    |
| <b>HTTP</b>    | 80                          | Telnet         | 23                          |
| <b>NNTP</b>    | 119                         | <b>TFTP</b>    | 69                          |
| <b>NTP</b>     | 123                         | <b>UUCP</b>    | 9540                        |
| <b>POP</b>     | 109, 110                    | <b>WAIS</b>    | 210                         |
| <b>RIP</b>     | 520                         | whois          | 43                          |
|                |                             |                |                             |

<span id="page-326-0"></span>**Table 24** TCP/UDP Port Numbers and Services

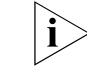

*TCP/UDP clients use the port number range 1024 - 65535.*

**NAT Scenarios** This section contains the following scenarios:

- [Private Address Space](#page-326-1)
- [Load Sharing](#page-329-0)
- [Address Migration](#page-329-1)
- [Address Redirection](#page-330-0)

# <span id="page-326-1"></span>**Private Address Space**

The following two examples show the same network. Example 1 has the same network defined as the inside network for all steps. Example 2 has opposite networks defined as the inside network for different steps in the same procedure. The inside network is always the network whose addresses need to be mapped.

*Example 1* The Human Resources (HR) network is an isolated network using the address block 10.0.0.0/8, which is a recommended private address block that is not advertised outside the domain.

See [Figure 97](#page-327-0) and follow these steps to:

- Enable any host in the HR network to connect to the corporate network.
- Allow access to an HR server from the corporate network.

<span id="page-327-0"></span>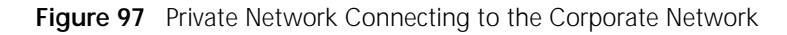

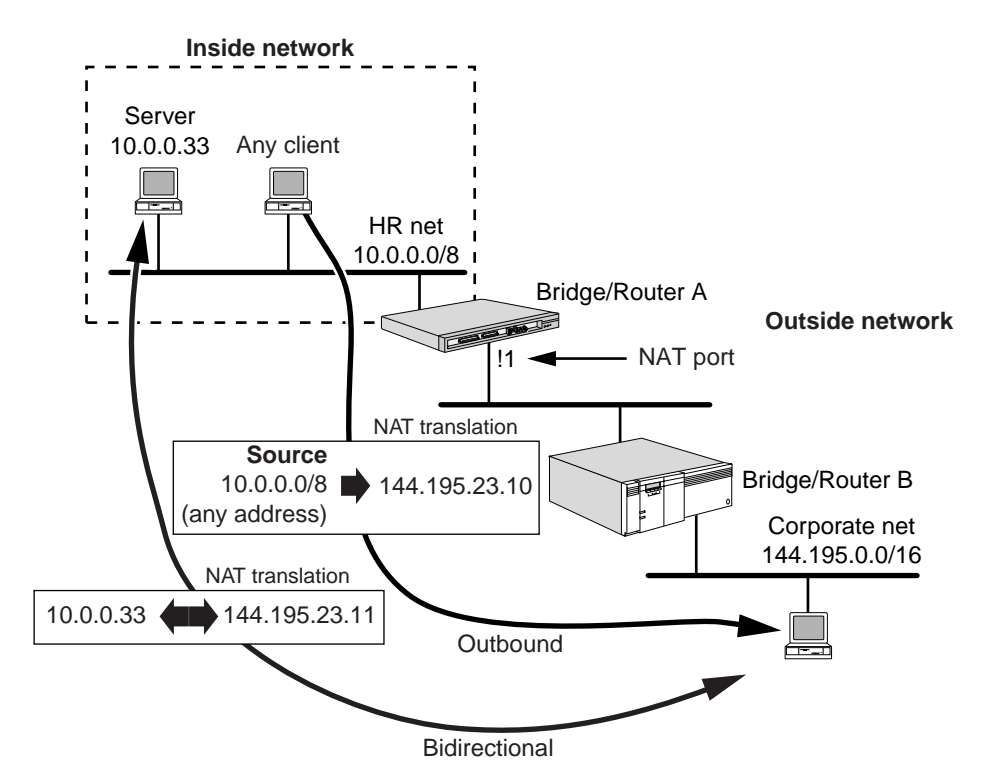

**1** Enable NAT on port 1 of bridge/router A by entering:

```
SETDefault !1 -NAT CONTrol = Enable
```
The NAT port must be connected to the outside network.

**2** To access the corporate network from the HR network, map the HR address block 10.0.0.0/8 to a single outside address, 144.195.23.10, and specify outbound by entering:

## **ADD !1 -NAT AddressMap 10.0.0.0/8 144.195.23.10 OutBound**

Any address from the HR network will be translated into the outside address 144.195.23.10.

**3** To make the HR server address 10.0.0.33 available to the corporate network, map it to the outside address 144.195.23.11, and specify bidirectional by entering:

## **ADD !1 -NAT 10.0.0.33 144.195.23.11 BiDirectional**

The bidirectional option allows the server to access the corporate network as well.

*Example 2* The Human Resources (HR) network is an isolated network using the address block 10.0.0.0/8, which is a recommended private address block that is not advertised outside the domain.

See [Figure 98](#page-328-0) and follow these steps to:

- Enable any host in the HR network to connect to the corporate network.
- Allow access to an HR server from the corporate network.

. . . . . . . .

■ Limit access to the corporate network to only one server.

<span id="page-328-0"></span>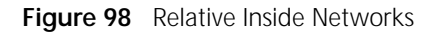

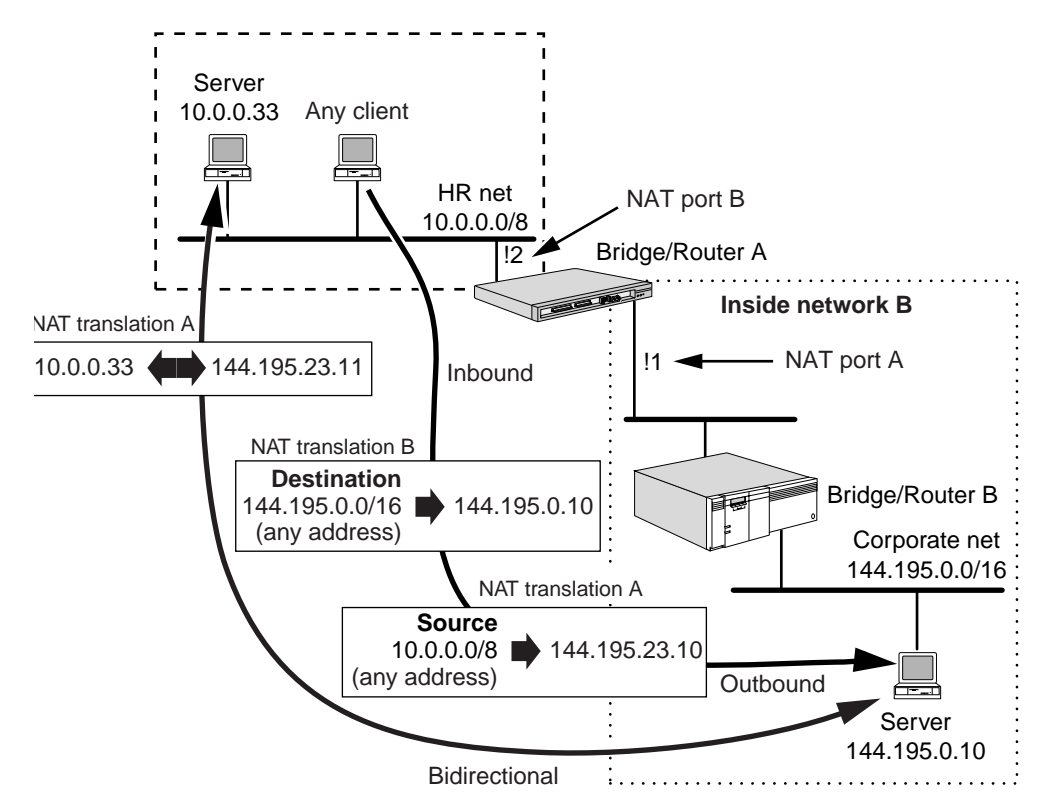

**1** Enable NAT on port 1 of bridge/router A by entering:

## **SETDefault !1 -NAT CONTrol = Enable**

This NAT port is connected to the outside network with regard to inside network A.

**2** To access the corporate network from the HR network, map the HR address block 10.0.0.0/8 to a single outside address, 144.195.23.10, and specify outbound by entering:

#### **ADD !1 -NAT AddressMap 10.0.0.0/8 144.195.23.10 OutBound**

Any address from the HR network will be translated into the outside address 144.195.23.10.

**3** To make the HR server address 10.0.0.33 available to the corporate network, map it to the outside address 144.195.23.11, and specify bidirectional by entering:

#### **ADD !1 -NAT 10.0.0.33 144.195.23.11 BiDirectional**

The bidirectional option allows the server to access the corporate network as well.

**4** Enable NAT on port 2 of bridge/router A by entering:

#### **SETDefault !2 -NAT CONTrol = Enable**

This NAT port is connected to the outside network with regard to inside network B.

**5** To limit access from the HR network to only server 144.195.0.10, map all destination addresses in the corporate network to the server address, and specify InBound by entering:

#### **ADD !2 -NAT 144.195.0.0/16 144.195.0.10 InBound**

# <span id="page-329-0"></span>**Load Sharing**

The 3Com web server is replicated on five different servers. The URL www.3com.com is accessed thousands of times a day. The domain name server (DNS) advertises the address 192.156.136.22 for www.3com.com, even though there is not an actual server at that address.

To forward traffic directed to the virtual server 192.156.136.22 evenly to five web servers, follow these steps (see [Figure 99\)](#page-329-2):

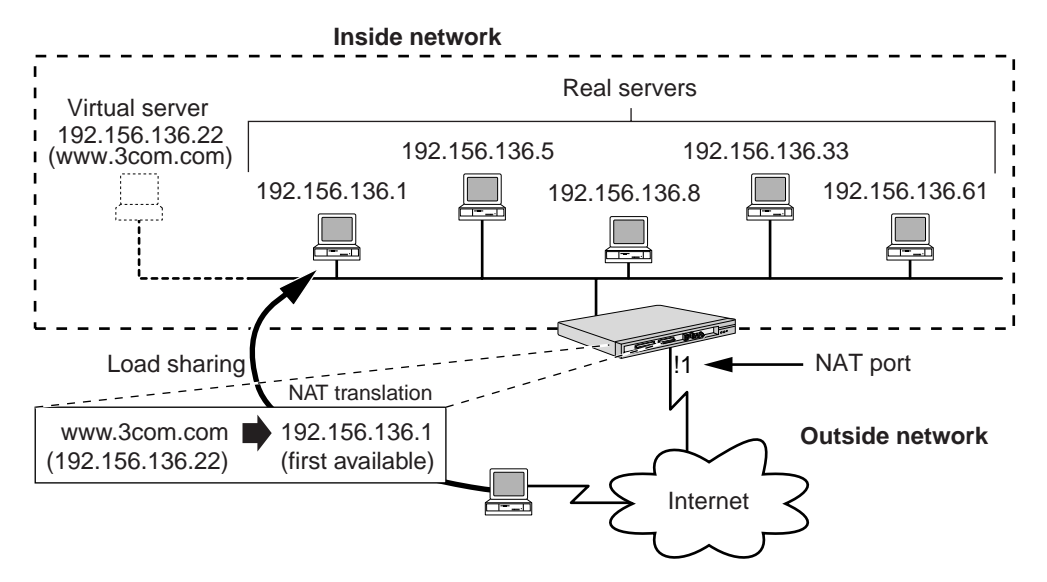

<span id="page-329-2"></span>**Figure 99** Load Sharing

**1** Enable NAT on port 1 of the bridge/router by entering:

#### **SETDefault !1 -NAT CONTrol = Enable**

The NAT port must be connected to the outside network.

**2** To distribute traffic evenly to the five web servers, map the virtual server address 192.156.136.22 to all five server addresses, and specify load sharing by entering:

## **ADD !1 -NAT AddressMap 192.156.136.22 192.156.136.1, 192.156.136.5, 192.156.136.8, 192.156.136.33, 192.156.136.61 LoadShare**

Load sharing only translates inbound connections. No translation is required for outbound sessions originating from the servers.

The bridge/router does not detect if a load sharing host is down. However, a log message indicating the possibility that a host may be down is logged. If a host is down, and you want to remove the host from the list, you can delete the original load sharing map (this causes all active sessions to be flushed) and create a new load sharing map without the host.

# <span id="page-329-1"></span>**Address Migration**

Your company has changed ISPs and the new ISP must reassign your IP addresses to work with their network. Reconfiguring every host with a new address requires extensive effort, time, and interruption to users. Moreover, if you change service providers frequently, the process would have to be repeated every time.

To translate each old IP address into a new address, follow these steps (see [Figure 100\)](#page-330-1):

<span id="page-330-1"></span>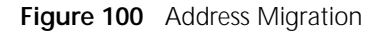

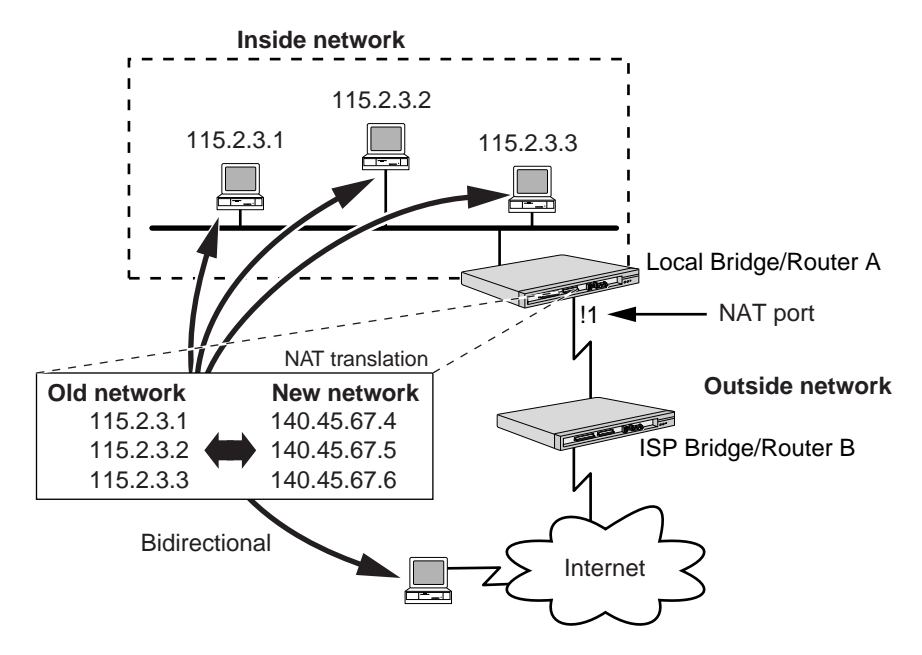

**1** Enable NAT on port 1 of bridge/router A by entering:

**SETDefault !1 -NAT CONTrol = Enable**

The NAT port must be connected to the outside network.

**2** Map each old address to a new address separately, and specify bidirectional by entering:

```
ADD !1 -NAT AddressMap 115.2.3.1 140.45.67.4 BiDirectional
ADD !1 -NAT AddressMap 115.2.3.2 140.45.67.5 BiDirectional
ADD !1 -NAT AddressMap 115.2.3.3 140.45.67.6 BiDirectional
```
If you do not need bidirectional access, you can map a range of addresses to a new range using the OutBound option.

# <span id="page-330-0"></span>**Address Redirection**

The new, fast FTP server butterfly.isp.com was bought to replace the old FTP server, tarantula.isp.com.

To transparently redirect traffic from tarantula to butterfly, follow these steps (see [Figure 101\)](#page-331-0):

<span id="page-331-0"></span>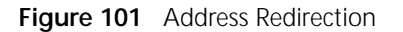

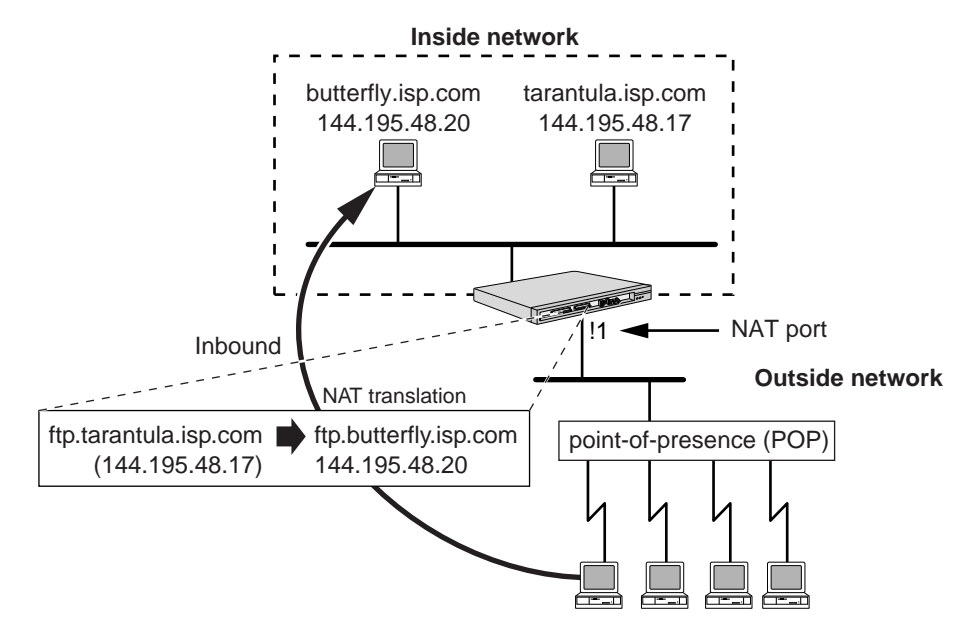

**1** Enable NAT on port 1 of bridge/router A by entering:

**SETDefault !1 -NAT CONTrol = Enable**

The NAT port must be connected to the outside network.

**2** Map tarantula (144.195.48.20) to butterfly (144.195.40.17), and specify inbound by entering.

**ADD !1 -NAT AddressMap 144.195.48.20 144.195.40.17 InBound**

**IPSEC and NAT** This section describes how NAT will handle an ESP or an AH packet when a NAT router resides in the middle of an IPSEC tunnel.

# **Table 25**

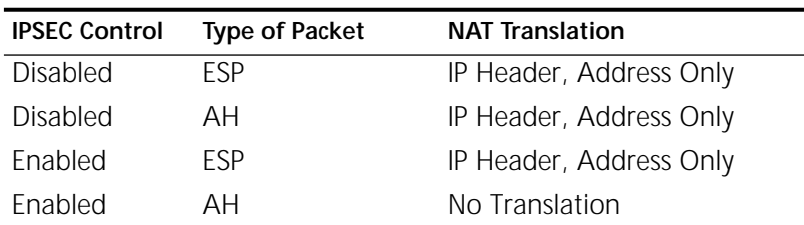

**AH Packet Type** For a given port, NAT does note modify incoming AH packets if IPSEC is also enabled on this port. If IPSEC is disabled, NAT translation is applied. NAT translates AH packets based on the NAT Address Mapping and not on the TcpUdpPort Mapping. None of the data in the AH payload is modified by NAT.

> For example, in a TCP packet the TCP port number is not modified by NAT. Similarly, in an ICMP Echo Reply packet NAT does not modify any IP addresses in the payload.

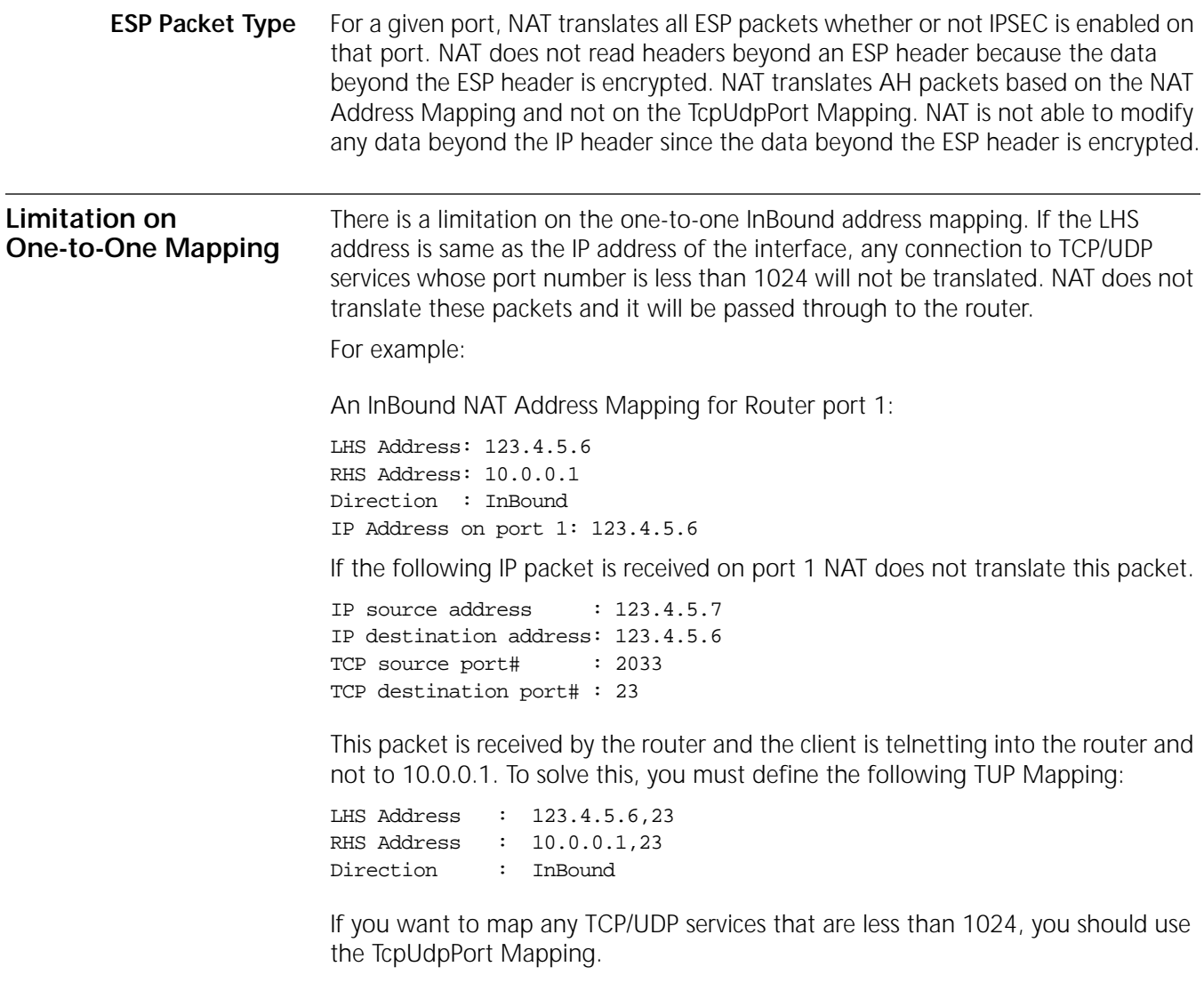

CONFIGURING NETWORK ADDRESS TRANSLATION

<span id="page-334-0"></span>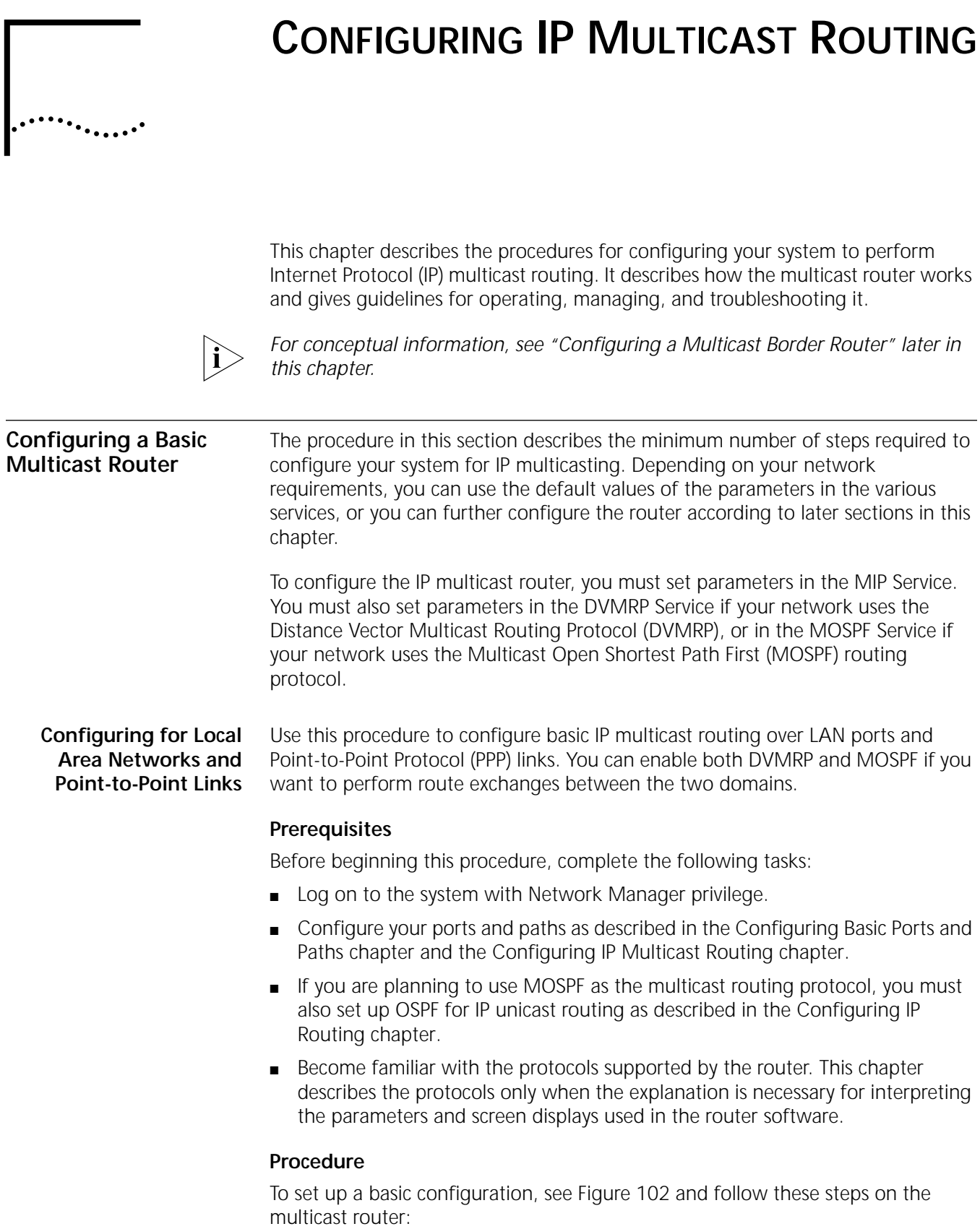

# <span id="page-335-0"></span>**Figure 102** Configuring Multicast Routing

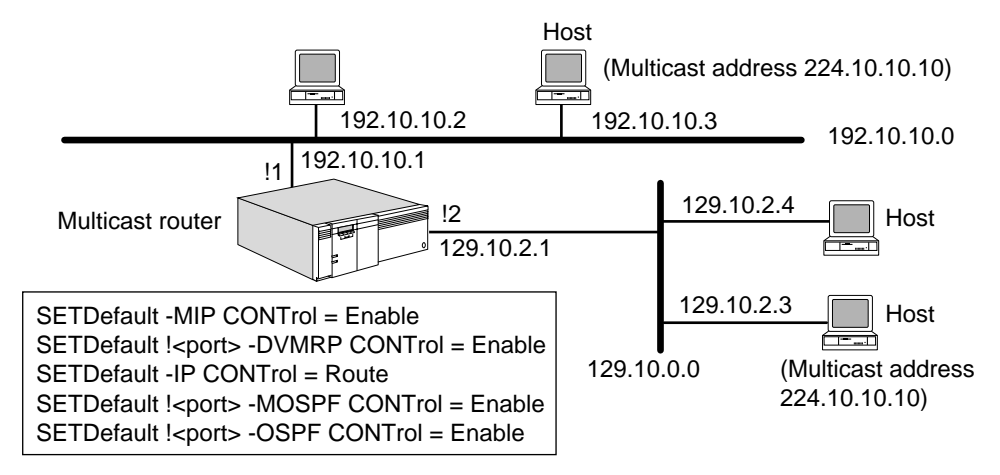

**1** Assign an IP address to each router port that will perform IP multicasting using:

SETDefault !<port> -IP NETaddr = <IP address> [<subnet mask> [Ones | Zeros [MTU]]] | UnNumbered

Assign the IP addresses to LAN ports and to WAN ports using PPP as the serial line protocol. PPP does not require that you assign an IP address to each wide area port. If you do not want to assign an IP address to a wide area port, you must set the value of the -IP NETaddr parameter to UnNumbered. An advantage of not assigning an IP address to each wide area port is that you conserve valuable network and subnet numbers.

For example, to assign an IP address to port 1 and port 2 of the multicast router in [Figure 102,](#page-335-0) enter:

```
SETDefault !1 -IP NETaddr = 192.10.10.1 255.255.255.0
SETDefault !2 -IP NETaddr = 129.10.2.1 255.255.0.0
```
**2** Enable the MIP Service by entering:

```
SETDefault -MIP CONTrol = Enable
```
- **3** Determine which multicast routing protocol you want to use.
	- Use DVMRP if you want to attach to the Internet Multicast backBONE (MBONE), or if you are not using OSPF as the routing protocol. Complete step a.
	- Use MOSPF if you are already running OSPF on your LAN and want multicasting support within an autonomous system. Complete step b.
	- If you are connecting to the MBONE, you may also want to use DVMRP. Complete steps a and b.
	- **a** To enable DVMRP, on the each interface using multicast routing, use:

SETDefault !<port> -DVMRP CONTrol = Enable

**b** To enable MOSPF, on the each interface participating in multicast routing, use:

SETDefault !<port> -MOSPF CONTrol = Enable

The MOSPF Protocol depends on the OSPF Protocol for proper operation. In order to use MOSPF, you must first ensure OSPF is operating correctly. For more information how to enable OSPF, see [the Configuring IP Multicast Routing](#page-334-0)  [chapter](#page-334-0).

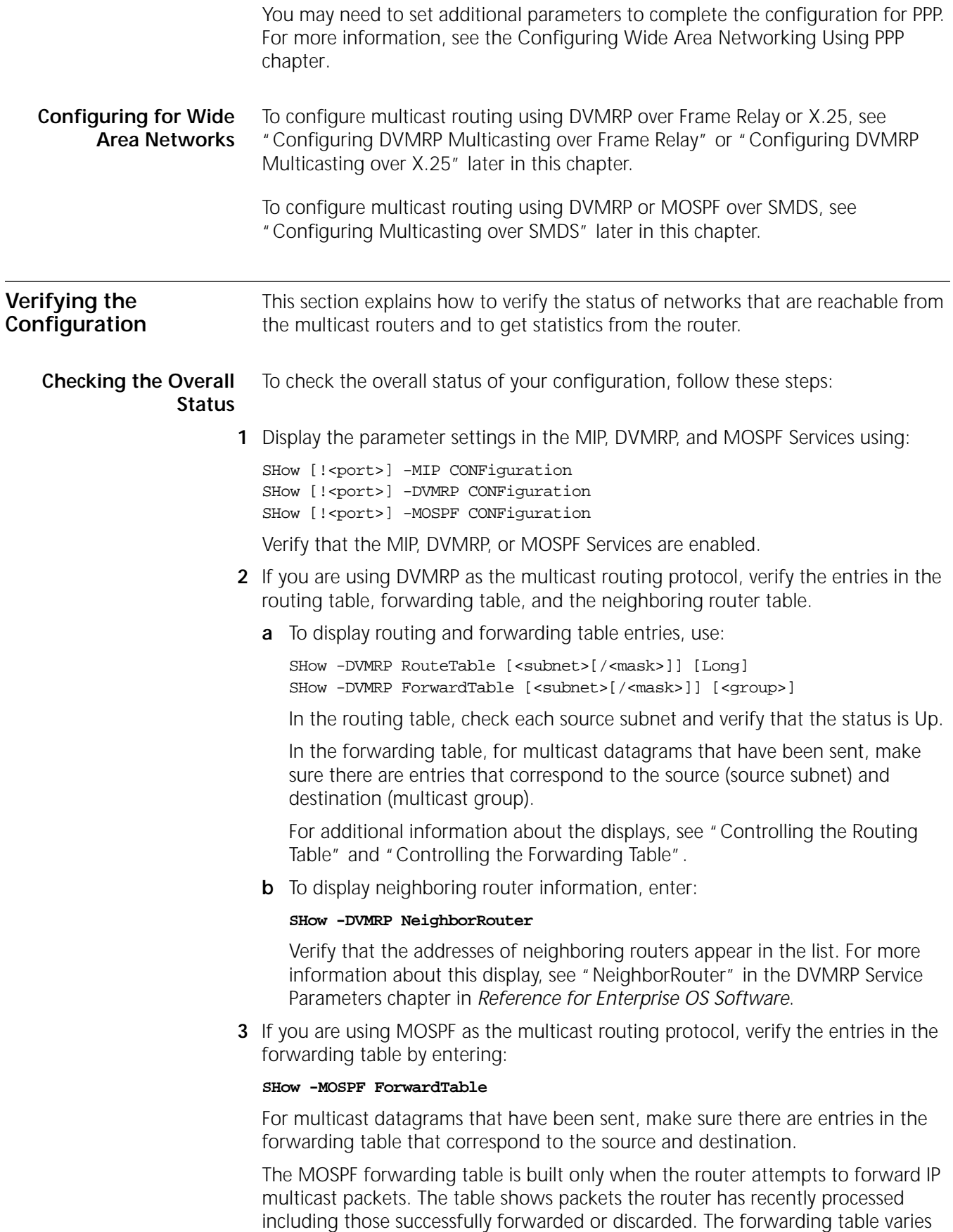

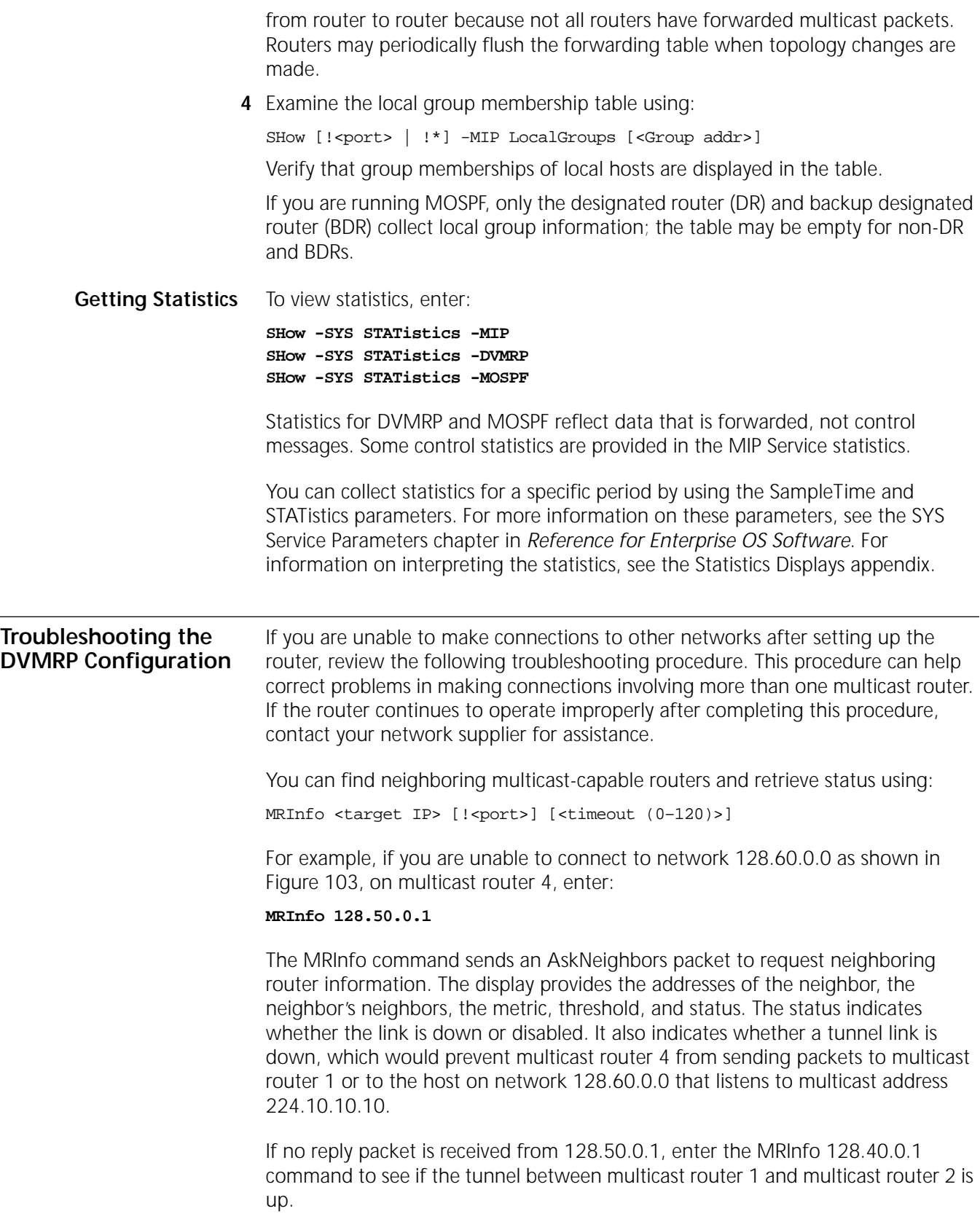

You can also discover the multicast tree from a specified receiver to the source using:

MTraceRoute <source> <destination> [G <group>] [H <reports>] [!<port>] [T <timeout>] [W <gateway>] [R <Resp addr>] [L <Resp ttl>]

For example in [Figure 103,](#page-338-0) if you want to see the multicast tree from the Host on network 128.60.0.0 to multicast router 4, on multicast router 4, enter:

#### **MTraceRoute 128.60.0.1 128.20.0.1**

Each router in the tree that receives a multicast trace route packet adds its forwarding information associated with the request to the request packet and forwards the packet to the upstream router. When the request packet reaches multicast router 1, multicast router 1 sends a multicast trace route response back to multicast router 4 because the source address is on one of its subnets. The display shows the route from the source to the destination, including hop count, IP subnet, the multicast routing protocol used, threshold, delay time, and error flags.

For more information about the MRInfo and MTraceRoute commands, see the Commands chapter in *Reference for Enterprise OS Software*.

<span id="page-338-0"></span>**Figure 103** Troubleshooting Multicast Router Topologies

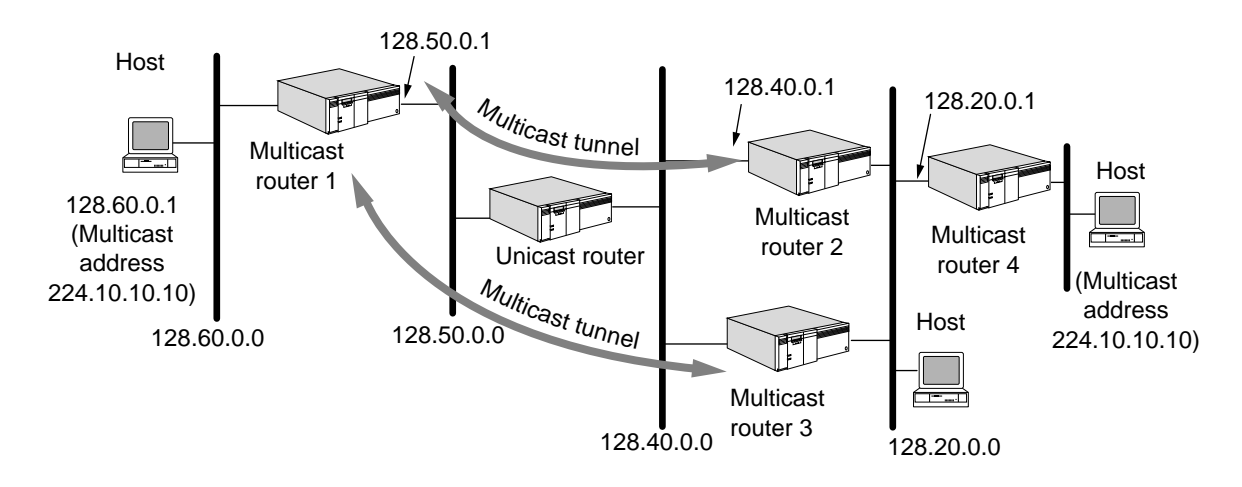

**Customizing the Multicast Router** After you set up and check the configuration of the basic multicast router, the router begins multicast packet routing among group members. If desired, you can further customize your multicast router as follows:

- Control local group membership queries.
- Adjust the threshold on multicast datagrams.
- Configure multicast routing using DVMRP or MOSPF over SMDS.
- Configure using the DVMRP Protocol.
	- Configure a multicast tunnel for DVMRP routers separated by a nonmulticast router.
	- Configure scoping (filtering) to prevent traffic from being forwarded beyond a boundary router to a set of addresses.
	- Configure multicasting over Frame Relay and X.25.
	- Configure a metric.
	- Control the bandwidth (rate limit) allocated for multicast datagram traffic.
- Configure routing policies.
- Configure forwarding policies.
- Configure route aggregation.
- Control the DVMRP routing and forwarding tables.
- Configure using the MOSPF Protocol.
	- Configure interarea multicast routing.
	- Configure interautonomous (AS) multicast routing.
	- Configure forwarding policies.
	- Display the forwarding table.

#### **Controlling Local Group Membership Queries** You can control how often Internet Group Management Protocol (IGMP) query messages are sent by the designated router to request local group membership information. For DVMRP routers, the designated router is the router with the lowest IP address. For MOSPF routers, the designated router is the OSPF designated router.

To control local group membership queries, use:

SETDefault !<port> -MIP QueryInterval = <seconds>(5–5400)

The default setting of this parameter is 120 seconds.

Adjusting the setting of the QueryInterval parameter affects the MembershipExpirationTime, the length of time a local group membership is valid without confirmation. The MembershipExpirationTime is set to two times the value of the QueryInterval parameter plus 20 seconds.

By adjusting the QueryInterval parameter, you control how long entries remain in the local group membership table.

# **Configuring an IGMP Proxy Agent and IGMP Version**

Enterprise OS devices support IGMP version 2. By default, bridge/routers with Enterprise OS version 11.4 or higher use IGMP version 2 protocol. However, these bridge/routers maintain compatibility with IGMP version 1 to support hosts and local LANs that are running IGMP version 1 protocol.

An IGMP version 2 router may be placed on a subnet where a router on the subnet has not been upgraded to IGMP version 2.

IGMP version 2 also allows configuration of remote/stub routers as IGMP proxy agents. Typically, IGMP proxies are used wehn a router is not capable of running another multicast routing protocol. Instead of fully participating in multicast routing, these routers will simply forward IGMP message from the host(s) to the upstream mutlicast router.

......

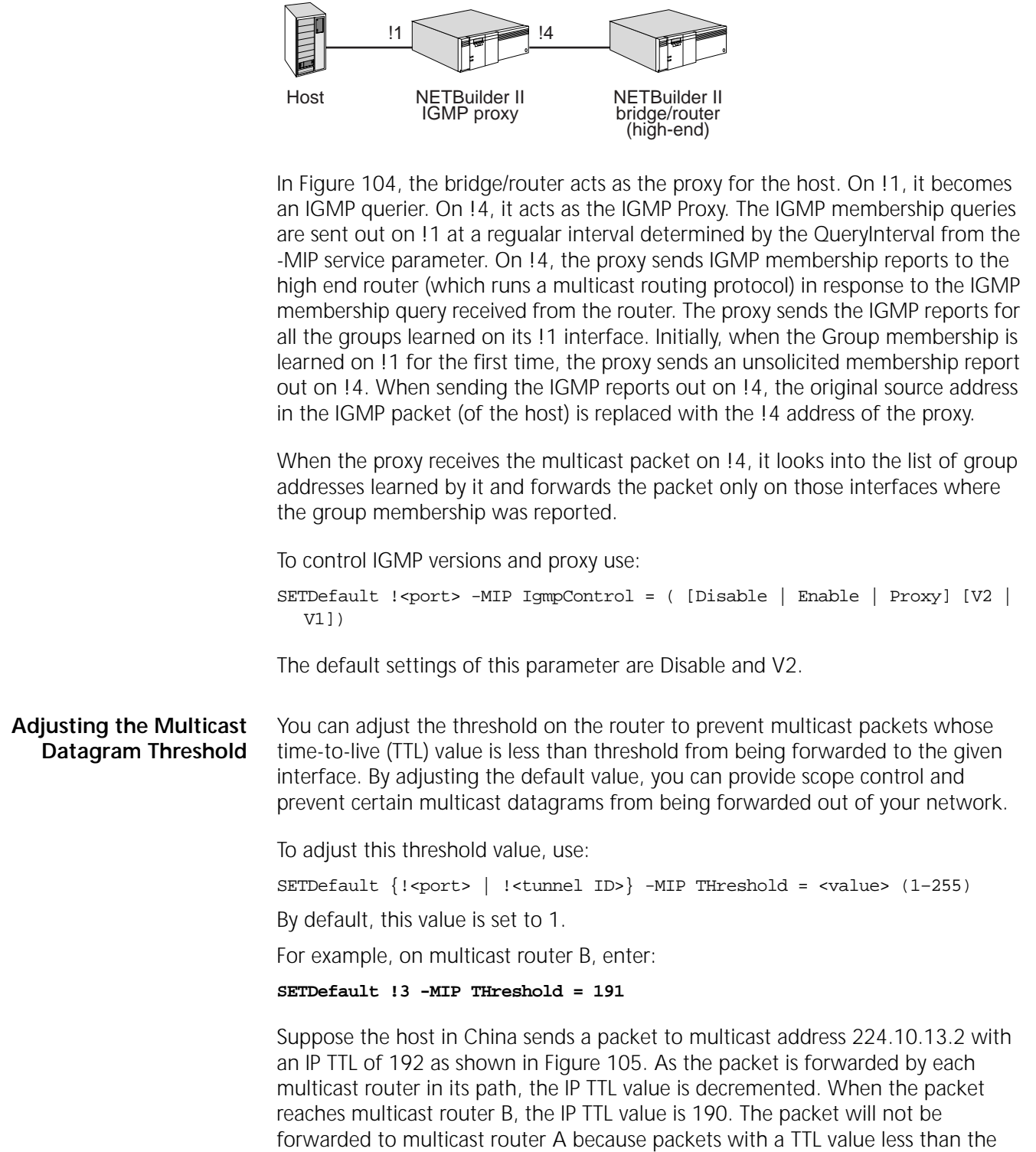

configured threshold of 191 are prevented from reaching the United States.

<span id="page-340-0"></span>**Figure 104** IGMP Proxy Operation

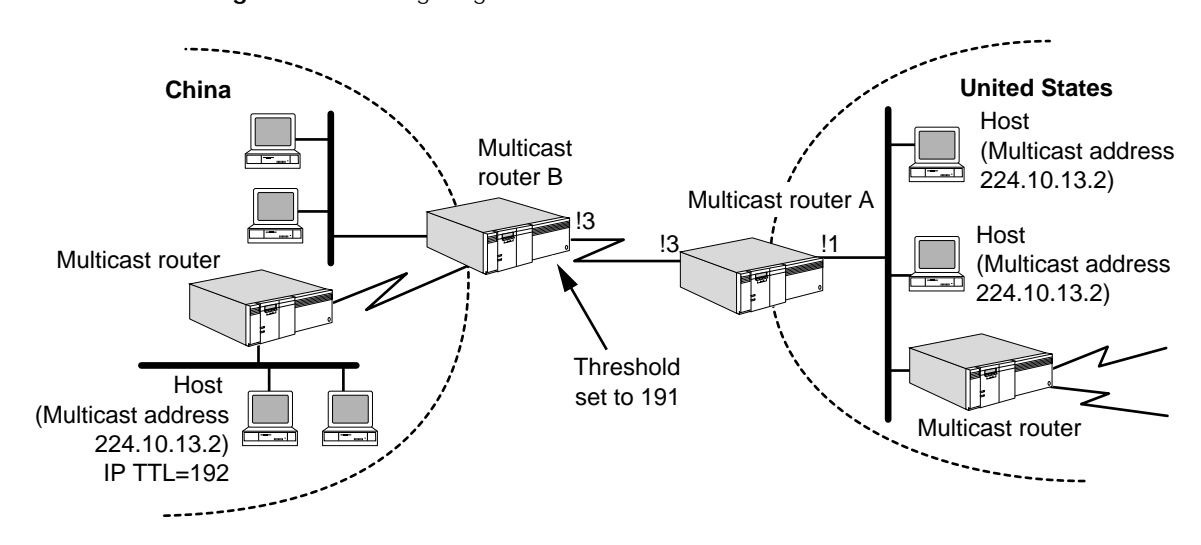

<span id="page-341-0"></span>**Configuring Multicasting over SMDS**

To configure DVMRP or MOSPF multicasting over SMDS, see [Figure 106](#page-341-2) and follow these steps on both ends of the link:

<span id="page-341-2"></span>**Figure 106** Multicasting over SMDS

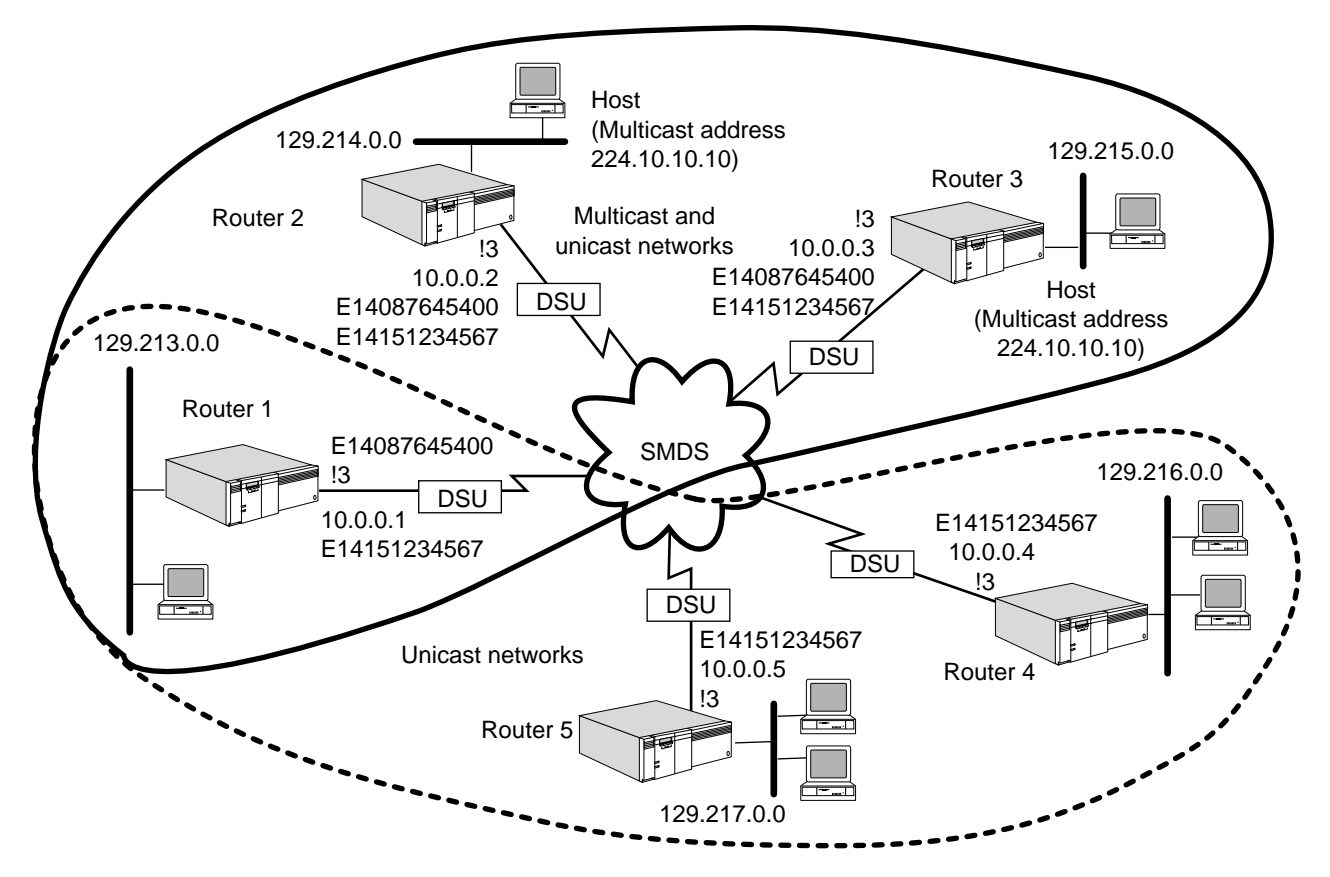

<span id="page-341-1"></span>**Figure 105** Configuring the Threshold

- **1** Set up the SMDS Service as described in ["Setting Up the SMDS Service"](#page-1046-1) in [the](#page-1046-0)  [Configuring Wide Area Networking Using SMDS chapter](#page-1046-0).
- **2** Assign an IP address to each router wide area port connected to the SMDS cloud that will perform IP multicasting using:

SETDefault !<port> -IP NETaddr = <IP address> [<subnet mask> [Ones | Zeros [MTU]]]

For example, on router 1, enter:

#### **SETDefault !3 -IP NETaddr = 10.0.0.1 255.0.0.0**

**3** Specify the IP-to-SMDS group address mapping information per subnet.

SMDS group addresses are provided when you subscribe to the SMDS network. Your SMDS service provider may omit the E in the address when reporting it to you, but you must include the E when configuring the bridge/router. The digit that follows the letter E is the country code. This example uses digit 1, the country code for the United States. Use the country code for your own country reported by your SMDS service provider.

If you want to separate unicast and multicast packets, perform steps a and b; otherwise, perform only step a.

**a** Configure the IP Protocol to route packets using:

ADD -IP SMDSGroupAddr <IP address> \$<E0-E999999999999999>

For example, on routers 1, 2, 3, 4, and 5 in [Figure 106](#page-341-2), enter:

**ADD -IP SMDSGroupAddr 10.0.0.0 \$E14151234567**

**b** Configure the MIP Service to separate unicast and multicast packets using:

ADD -MIP SMDSGroupAddr <IP addr> \$<E0-E999999999999999>

For example, on routers 1, 2, and 3, enter:

**ADD -MIP SMDSGroupAddr 10.0.0.0 \$E14087645400**

Routers 1, 2, and 3 form a network of unicast- and multicast-capable routers that can communicate using a different SMDS address from the one used by routers 4 and 5.

**4** Enable DVMRP on the wide area port using:

SETDefault !<port> -DVMRP CONTrol = Enable Enable MOSPF on the wide area port using: SETDefault !<port> -MOSPF CONTrol = Enable

#### <span id="page-342-0"></span>**Using the DVMRP Protocol** This section describes how to further customize your multicast router if you are using the DVMRP Protocol as the multicast routing protocol.

# **Configuring a DVMRP Multicast Tunnel**

When two DVMRP routers are separated by a nonmulticast router, a multicast tunnel can be used to build a virtual link between the two routers. Packets to be tunneled over the virtual link are encapsulated by IP-over-IP (IP protocol number is set to 4). No group is associated with a tunnel, and the only neighbor on a tunnel is the remote-end router (nonmulticast routers are not considered to be neighbors).

To configure a multicast tunnel, see [Figure 107](#page-343-0) and follow these steps on both ends of the tunnel:

<span id="page-343-0"></span>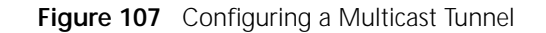

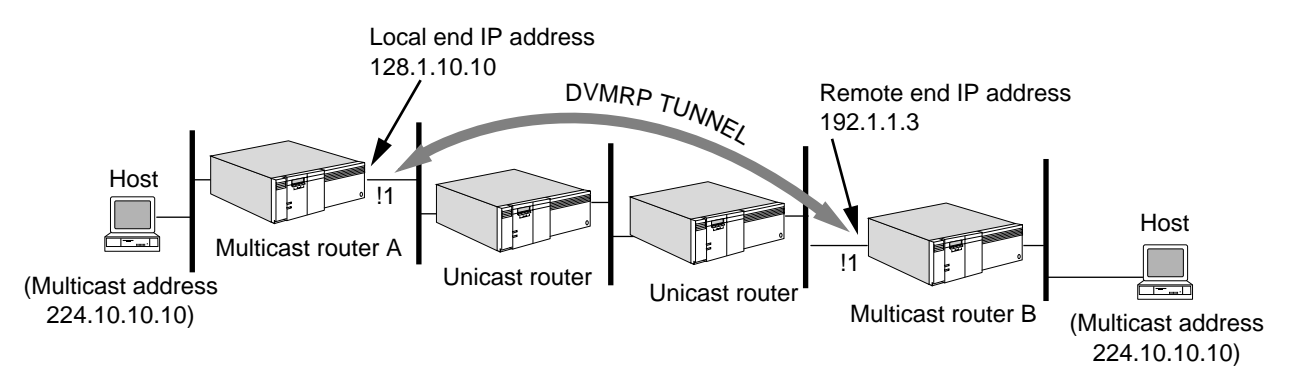

**1** Create a virtual point-to-point link between the pair of multicast routers using:

SETDefault !<tunnel ID> -DVMRP TUnnel = <local-end IP> <remote-end IP>  $[  (1-255)]$ 

For example, on multicast router A, enter:

#### **SETDefault !T1 -DVMRP TUnnel = 128.1.10.10 192.1.1.3 3**

On multicast router B, enter:

#### **SETDefault !T1 -DVMRP TUnnel = 192.1.1.3 128.1.10.10 3**

Up to 32 tunnels can be configured.

The local-end IP address can be any IP address assigned to the system. The remote-end IP address must be unique; you cannot assign tunnels with different local IP addresses and the same remote IP address. The remote-end IP address cannot belong to one of the directly connected subnets if the underlying subnet has broadcast or multicast capability. By default, the TTL is set to 64.

The TTL value should be set to a value greater than or equal to the number of unicast routers in between the multicast routers plus the value of the -MIP THreshold parameter on the remote router interface.

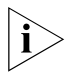

*If IP (unicast) routing is not enabled, you must configure a static route for the remote end of the tunnel.*

**2** Enable DVMRP routing on the specified tunnel interface using:

SETDefault !<tunnel ID> -DVMRP CONTrol = Enable

# **Configuring DVMRP Scoping**

To configure scoping (filtering), see [Figure 108](#page-344-1) and configure a set of multicast destinations that are not reachable through the boundary router port or tunnel.

<span id="page-344-1"></span>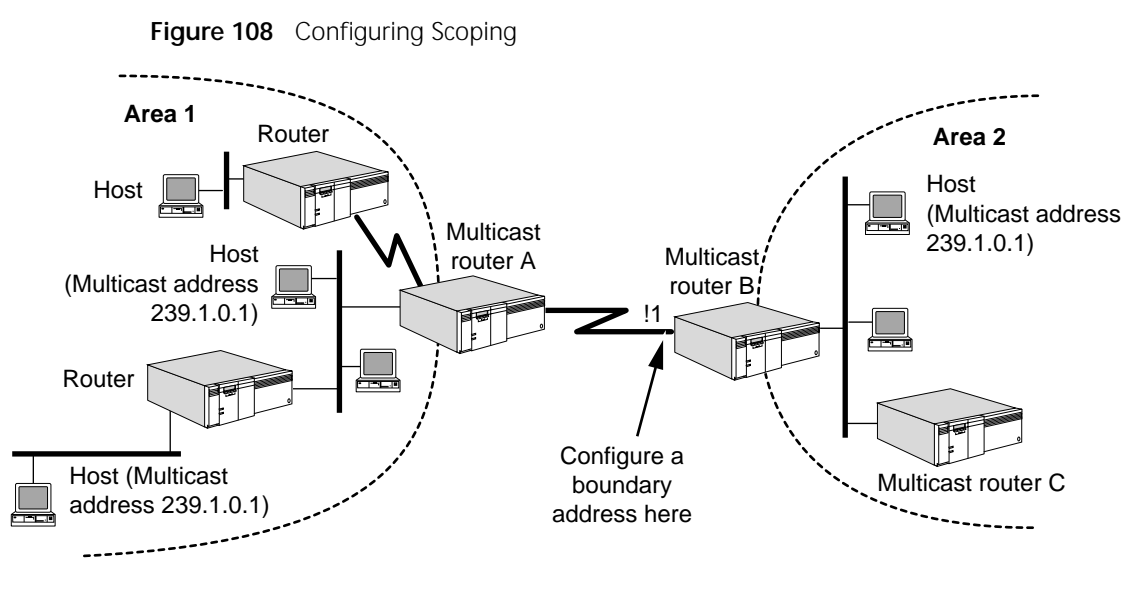

Use:

ADD {!<port> | !<tunnel ID>} -DVMRP BoundaryAddr <IP addr> [<subnet mask>]

For example, to configure multicast router B with a boundary address so that packets destined to the group of multicast addresses 239.1.0.1 through 239.1.255.1 are dropped, enter:

#### **ADD !1 -DVMRP BoundaryAddr 239.1.1.1 255.255.0.255**

Packets from area 1 destined to the above address ranges do not reach area 2; packets from area 2 destined to one of the blocked address also do not reach area 1.

You can block a single address by not specifying the subnet mask (the default subnet mask is 255.255.255.255).

#### <span id="page-344-0"></span>**Configuring DVMRP Multicasting over Frame Relay**

To configure multicasting over Frame Relay, see [Figure 109](#page-344-2) and follow these steps on both ends of the link:

<span id="page-344-2"></span>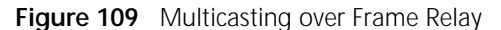

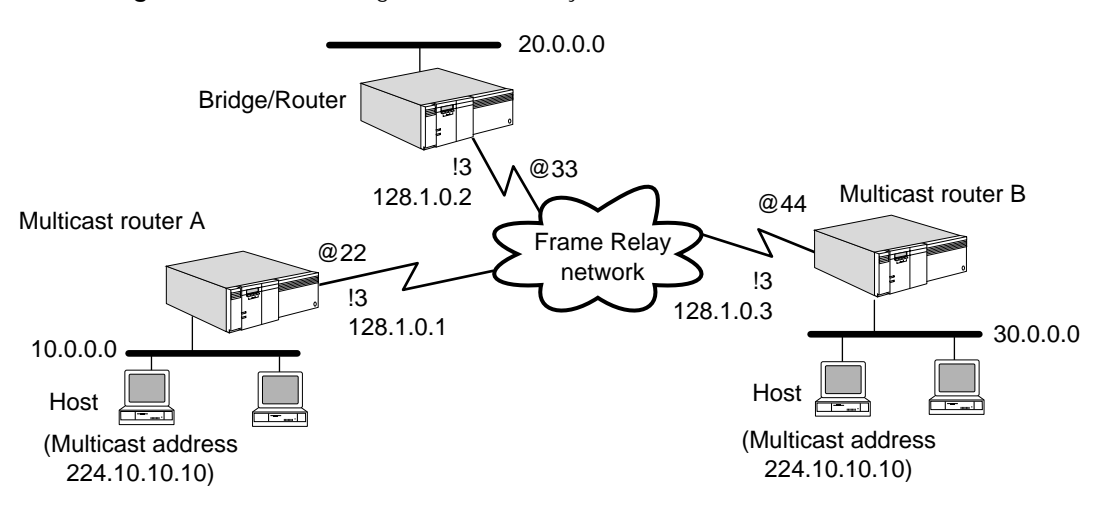

**1** Set up the Frame Relay Service as described in ["Setting Up the Frame Relay](#page-1006-0)  [Service"](#page-1006-0) in [the Configuring Wide Area Networking Using Frame Relay chapter](#page-1006-1). **2** Assign an IP address to each router wide area port that will perform IP multicasting using:

SETDefault !<port> -IP NETaddr = <IP address> [<subnet mask> [Ones | Zeros [MTU]]]

**3** Add a neighbor address over the Frame Relay network using:

ADD !< port> -DVMRP NEighbor <FR\_DLCI>

Specify the Frame Relay data link connection identifier (DLCI) address associated with the permanent virtual circuit.

For example, only multicast routers A and B are participating in multicast routing. To configure the neighbor address, on multicast router A, specifying the DLCI address of multicast router B, enter:

#### **ADD !3 -DVMRP NEighbor @44**

On multicast router B, enter the same command and specify the DLCI address of multicast router A.

**4** Enable the DVMRP routing protocol on each wide area port using:

SETDefault !<port> -DVMRP CONTrol = Enable

**5** Display neighboring router information using:

SHow !<port> -DVMRP NeighborRouter [<IP addr>]

If <IP addr> is specified, only neighboring router information for this IP address is displayed. For more information about elements in the display, see "NeighborRouter" in the DVMRP Service Parameters chapter in *Reference for Enterprise OS Software*.

# <span id="page-345-0"></span>**Configuring DVMRP Multicasting over X.25**

To configure multicasting over X.25, see [Figure 110](#page-345-1) and follow these steps on both ends of the link:

<span id="page-345-1"></span>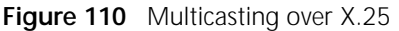

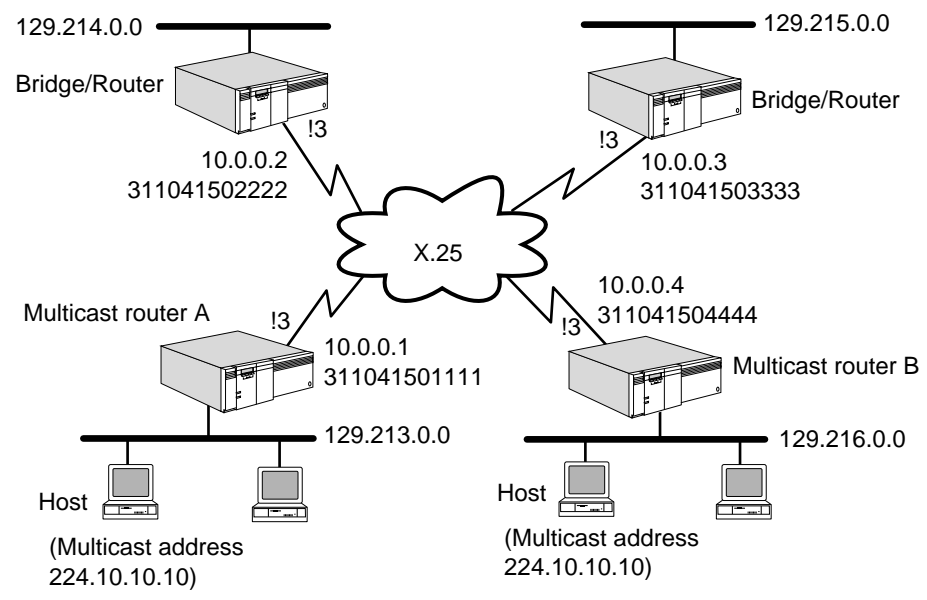

- **1** Set up the X25 Service as described in ["Setting Up the X25 Service"](#page-1072-0) in [the](#page-1072-1)  [Configuring Wide Area Networking Using X.25 chapter](#page-1072-1).
- **2** Assign an IP address to each router wide area port that will perform IP multicasting using:

SETDefault !<port> -IP NETaddr = <IP address> [<subnet mask> [Ones | Zeros [MTU]]]

**3** Add neighbor address over the X.25 network using:

ADD !<port> -DVMRP NEighbor <X.25 DTE>

Specify the X.25 address associated with the remote router.

For example, only multicast routers A and B are participating in multicast routing. To configure the neighbor address, on multicast router A, specifying the DTE address of multicast router B, enter:

#### **ADD !3 -DVMRP NEighbor #311041504444**

On multicast router B, enter the same command and specify the DTE address of multicast router A.

**4** Enable the DVMRP routing protocol on each wide area port using:

SETDefault !<port> -DVMRP CONTrol = Enable

**5** Display neighboring router information using:

SHow !<port> -DVMRP NeighborRouter [<IP addr>]

If <IP addr> is specified, only neighboring router information for this IP address is displayed. For more information about elements in the display, see "NeighborRouter" in *Reference for Enterprise OS Software*.

#### **Configuring a DVMRP Metric**

You can configure a metric, or administrative cost, on an interface using:

SETDefault {!<port> | !<tunnel ID>} -DVMRP MEtric = <value> (1–31)

The default metric is 1.

You may want to adjust the metric if you have multiple routes to the same source and want one route selected over the other. For example, suppose that DVMRP learns about two routes to the same source. Route 1 has an administrative cost of 25; Route 2 has an administrative cost of 3. The DVMRP Protocol selects Route 2 because it is the route with the lowest metric.

#### **Controlling the DVMRP Rate Limit for Multicast Traffic**

The DVMRP rate limit is the bandwidth measured in kilobits per second. You can control the rate limit that is allocated for multicast datagram traffic using:

```
SETDefault {!<port> | !<tunnel ID>} -DVMRP RateLimit = <Kbits/second> 
(0-100000)
```
The default is 0, which means that no limit is applied to the given interface, and the interface uses its full bandwidth.

To set the rate limit on multicast router A in [Figure 111](#page-347-0), enter:

**SETDefault !2 -DVMRP RateLimit = 2000 SETDefault !3 -DVMRP RateLimit = 1600 SETDefault !T1 -DVMRP RateLimit = 500** To control your multicast traffic, you need to configure the rate limit if you are connected to the MBONE, which anticipates traffic at a rate of 500 kbps. See [Figure 111](#page-347-0) and the explanation that follows.

<span id="page-347-0"></span>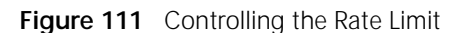

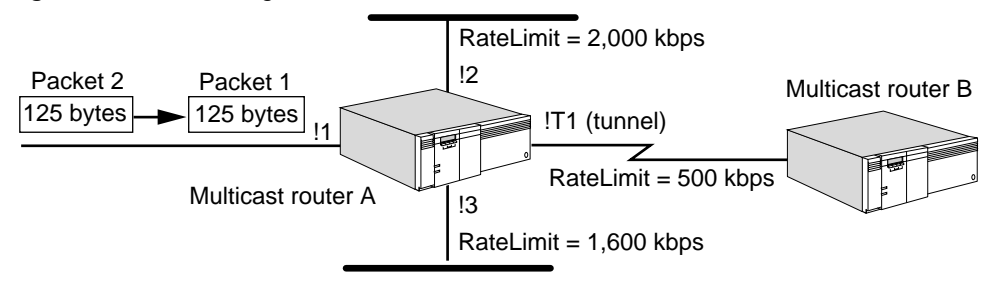

When multicast router A in [Figure 111](#page-347-0) receives two 125-byte packets, it queues the packets into the ports' transmit queues (because of the rate limit settings) instead of immediately forwarding them. Multicast router A controls packet forwarding as follows:

After 1 millisecond, port 2 assigns tokens at a rate limit of 2,000 kilobits per second (kbps) (2,000 bits per millisecond or 250 bytes per millisecond). The router extracts both packets from port 2's transmit queue and forwards them to port 2's attached LAN.

Port 3 assigns tokens at a rate limit of 1,600 kbps (1,600 bits per millisecond or 200 bytes per millisecond). The router can forward only the first 125-byte packet on the attached LAN after 1 millisecond. After the next millisecond, port 3 receives another 200 byte token and can transmit up to 275 bytes (200 - 125 + 200); therefore, the router forwards packet 2 (175 bytes) on port 3's attached LAN.

The tunnel interface (!T1) assigns tokens at a rate limit of 500 kbps (500 bits per millisecond or 62.5 bytes per millisecond). After 2 milliseconds, the router forwards packet 1 (125 bytes) on the tunnel interface. After 4 milliseconds, the router forwards packet 2 (175 bytes) on the tunnel interface.

# **Configuring DVMRP Route Aggregation**

With DVMRP route aggregation, you can combine the characteristics of several different routes so that a single route can be advertised. By combining several networks into one supernet, the number of route report messages and the size of the routing table are reduced.

To configure route aggregation, see [Figure 112](#page-348-1) and follow these steps:

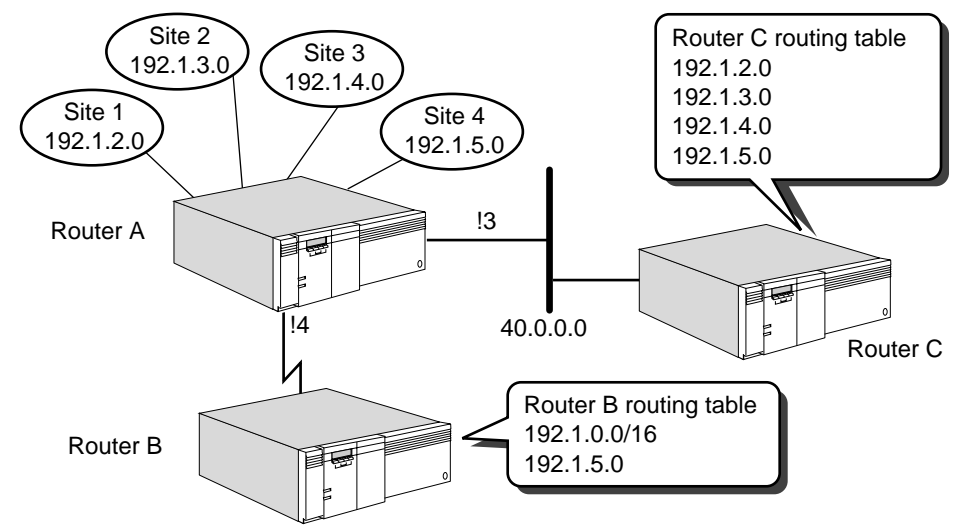

<span id="page-348-1"></span>**Figure 112** DVMRP Route Aggregation

**1** Specify a list of networks that DVMRP advertises as a single supernet route using:

ADD -DVMRP AggregateRange <subnet>/<mask> [<metric>]

For example, to combine the routes to sites 1, 2, 3, and 4 into a range so that only a single route is advertised on router A, enter:

#### **ADD -DVMRP AggregateRange 192.1.0.0/16**

**2** Specify a list of routes that DVMRP explicitly advertises using:

ADD -DVMRP AggregateExcept <subnet>/<mask>

For example, if you do not want site 4 included in the aggregation range, enter:

```
ADD -DVMRP AggregateExcept 192.1.5.0/24
```
**3** Enable route aggregation and the DVMRP routing protocol by entering:

**SETDefault !4 -DVMRP CONTrol = (Enable, Aggregate)**

As shown in [Figure 112](#page-348-1), router A advertises a single network (192.1.0.0/16) that summarizes each of the three connected sites and also explicitly advertises the exception route (192.1.5.0) to router B. Without the use of aggregation, router A advertises each route with a separate entry as shown in the router C routing table, which grows in size. With route aggregation, the router B routing table has an entry for 192.1.0.0 and 192.1.5.0.

## <span id="page-348-0"></span>**Controlling the Routing Table**

You can control how often the router sends route report messages, delete entries in the routing table, and display the routing table.

To control how often the router sends route report messages containing the complete routing table, use:

SETDefault -DVMRP UpdateTime = <seconds>(5–5400)

By default, DVMRP updates the routing table every 60 seconds. By changing this setting, you affect how long a route is considered valid (RouteExpirationTime) and how long a route exists without confirmation (GarbageCollectionTime). The

RouteExpirationTime is equal to three times the value of this parameter, and the GarbageCollectionTime is equal to five times the value of this parameter. By increasing the value of the UpdateTime parameter, you can reduce the amount of route report traffic but you may also increase the size of the routing table.

This parameter can determine how long a neighbor is considered "up" without confirmation (NeighborExpireTime) and when to consider the associated virtual interface as a leaf link (LeafConfirmationTime). The NeighborExpireTime is set to two times the value of this parameter plus 20 seconds, and the LeafConfirmationTime is set to three times the value of this parameter plus 20 seconds.

To flush entries in the routing table learned from DVMRP, use:

FLush -DVMRP RouteTable

To display the routing table, use:

SHow -DVMRP RouteTable [<subnet>[/<mask>]] [Long]

If the <subnet> and/or <mask> syntax is specified, the routing table for the range of specified subnets is displayed. If Long is specified, the display shows a lists of ports that connect to child subtrees and leaf subnets.

For example, to display the following table, enter:

#### **SHow -DVMRP RouteTable Long**

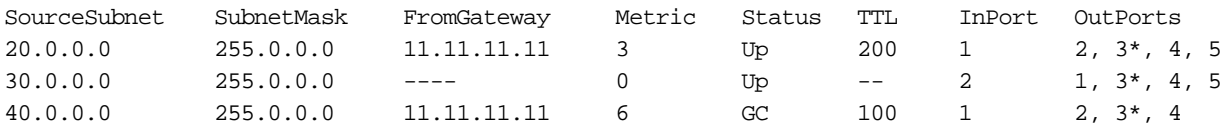

The display consists of the following items:

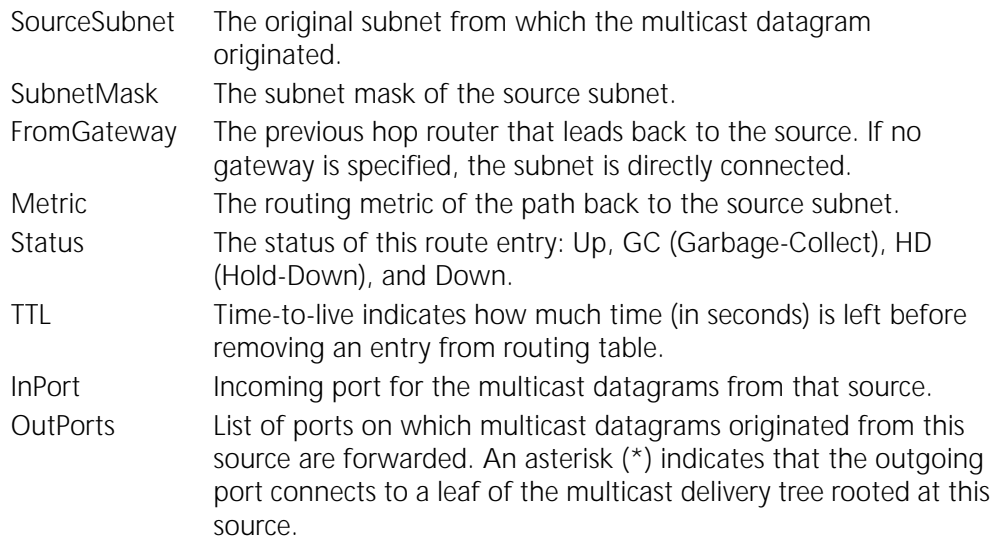

## <span id="page-349-0"></span>**Controlling the Forwarding Table**

You can specify how long you want to keep a (source, group) pair in the forwarding table and display the contents of this table.

. . . . . . . .

To control how long entries remain in the forwarding table, use:

SETDefault -DVMRP CacheTime = <seconds> (300–86400)

The default value of this parameter is 300 seconds. You can adjust the setting up to 1 day (86,400 seconds). By adjusting the CacheTime parameter, you can control the size of the forwarding table.

To display entries in the forwarding table, use:

SHow -DVMRP ForwardTable [<subnet>[/<mask>]] [<group>]

You can display the current table for each (source, group) pair. If you specify only the subnet, all group entries associated with this subnet are displayed. If you specify only the group, all source subnets associated with this group are displayed. If you specify both the subnet and group, only this particular entry is displayed.

For example, to display the following table, enter:

#### **SHow -DVMRP ForwardTable**

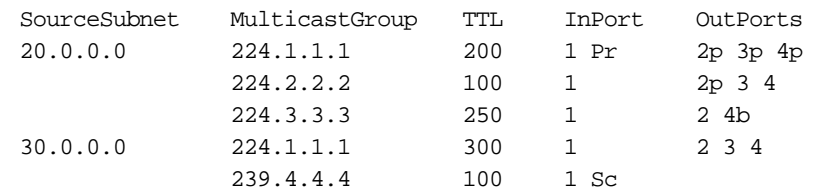

The display consists of the following items:

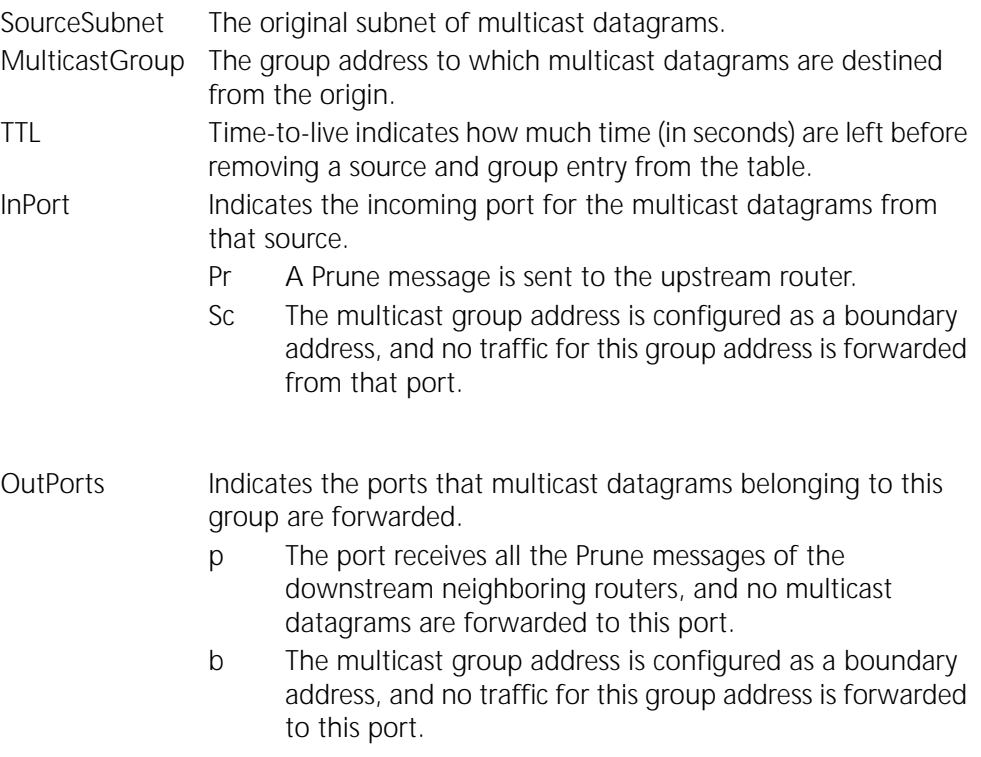

**Using the MOSPF Protocol** The following sections describe how to further customize your multicast router if you are using the MOSPF Protocol as the multicast routing protocol.

# **Configuring Interarea Multicasting**

To perform interarea multicasting when running the MOSPF Protocol, the Area Border Router (ABR) must be configured as an interarea multicast forwarder, which is an ABR with multicast extensions enabled.

As shown in [Figure 113](#page-351-0), the ABR connects two areas to the backbone. The ABR must be configured as an interarea multicast forwarder so that it can summarize group membership information from attached nonbackbone areas into the backbone and to forward multicast packets between areas.

To allow multicasting between areas, enter:

#### **SETDefault -MOSPF MABR = Enable**

The router must be an OSPF ABR for the MABR parameter to take effect. By default, this parameter is enabled.

<span id="page-351-0"></span>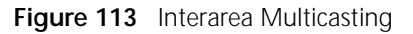

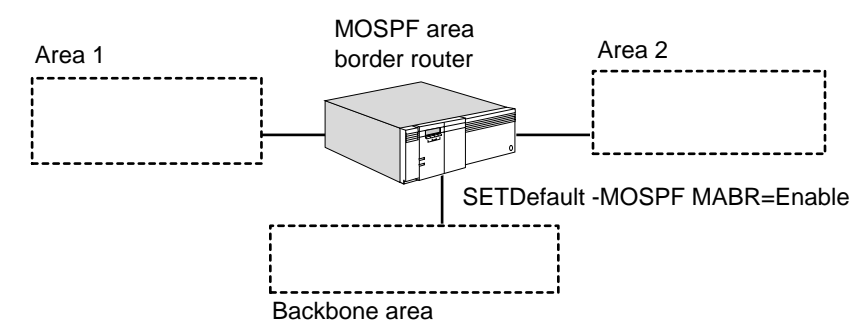

For more information, see ["Interarea Multicasting"](#page-361-0) later in this chapter.

# **Configuring MOSPF Routing Policies**

Using the routing policies supported by MOSPF, you can control the reporting of routes learned from other sources for interautonomous system multicasting. The current implementation of MOSPF routing policies only supports DVMRP as the source of multicast traffic.

**1** Enable DVMRP routing information to be advertised into the MOSPF domain using:

ADD -MIP RoutePolicy from <DVMRP | MOSPF | PIM> to <DVMRP | MOSPF | PIM> <Subnet>/<mask> [Aggregate | Individual | Reject] [<metric>] [Type1 | Type2]

Supply the subnet and mask of the address range of the DVMRP route to be advertised. The mask value is the number of leading 1s in the mask and ranges from 0 to 32.

The <subnet>/<mask> describes a range of addresses. For example:

- 10.0.0.0/8 describes all the subnets within network 10.
- $\blacksquare$  10.1.0.0/16 describes all the subnets within 10.1.0.0.
- 0.0.0.0/0 describes all subnets.

An address can fall into multiple subnet/mask ranges. In this situation, the range with the highest mask bits is chosen. The range 0.0.0.0/0 is always the lowest priority.

The keyword Aggregate means that MOSPF advertises a single subnet/mask route, which can summarize multiple networks into a single network. The keyword Individual means that all individual source subnets are accepted and advertised as learned into the MOSPF domain. The keyword Reject means the specified source network is rejected (not advertised).

You can optionally supply a metric value from 0 to 65,535.

You can select either Type1 or Type2. Type1 advertises the routes as a type 1 external LSA, which is always preferred over a type 2 external LSA for the same destination.

For example, to accept and aggregate routes from 192.10.10.0 advertised as a single route into the MOSPF domain, enter:

## **ADD -MIP RoutePolicy from DVMRP 192.10.10.0/24 Aggregate**

To accept and advertise all routes learned from 129.213.0.0 sourced from the DVMRP domain, enter:

#### **ADD -MIP RoutePolicy from DVMRP 129.213.0.0/16 Individual**

To reject all other routes, including transmissions from the MBONE, enter:

#### **ADD -MIP RoutePolicy from DVMRP 0.0.0.0/0 Reject**

**2** Enable the MOSPF router to perform interautonomous system multicast forwarding by entering:

#### **SETDefault -MIP ForwardControl from MOSPF to DVMRP Enable**

When this command is executed, the MOSPF router declares itself as a wild-card multicast receiver to all its attached areas to attract multicast packets to all destinations. It imports specified routes sourced from DVMRP into the MOSPF routing domain as external LSAs.

This parameter only enables the MOSPF domain to accept DVMRP-sourced multicast packets. For the DVMRP domain to accept MOSPF-sourced multicast packets, see ["Using the DVMRP Protocol"](#page-342-0) earlier in this chapter. Failure to configure the DVMRP routing policies results in half-duplex communication.

# **Configuring MOSPF Forwarding Policies**

Using MOSPF forwarding policies, you can filter destination groups and control data packet forwarding between MOSPF and DVMRP domains.

To configure your MOSPF router for destination group filtering, see [Figure 114](#page-353-0) and follow these steps on the multicast router:

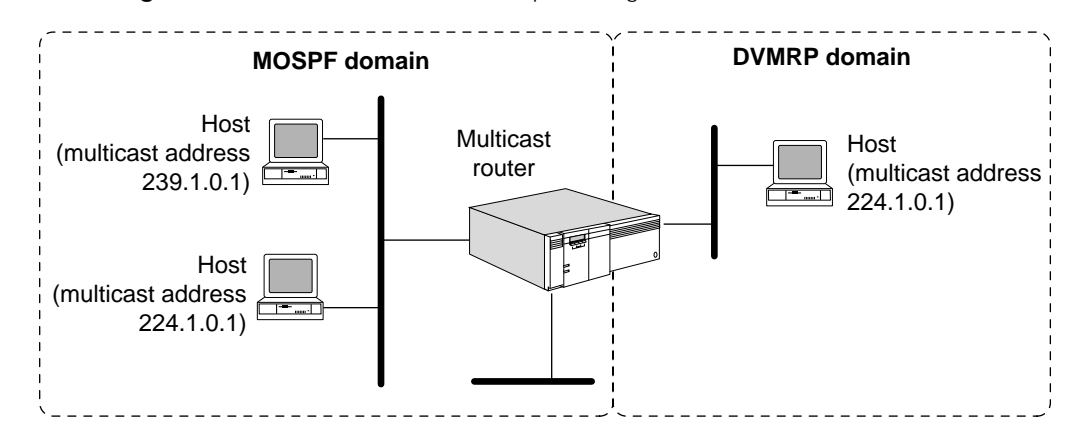

<span id="page-353-0"></span>**Figure 114** MOSPF Destination Group Filtering

**1** Configure a list of destination group addresses whose data packets are accepted and forwarded, or rejected and dropped, using:

ADD -MIP ForwardPolicy from <DVMRP | MOSPF | PIM> to <DVMRP | MOSPF | PIM> <SubnetPrefix>/<mask> [Accept | Reject]

The <subnet>/<mask> syntax describes a range of addresses to either be accepted or rejected by MOSPF. For example:

- 239.0.0.0/8 describes all the addresses within network 239.
- 239.1.0.0/16 describes all the addresses within network 239.1.
- 239.1.10.0/24 describes all the addresses within network 239.1.10.

The Accept option causes the following actions by the multicast router:

- If the multicast router receives a packet from the DVMRP domain with a destination address that matches this destination group filter, then the multicast router accepts it and forwards it into the MOSPF domain;
- If the multicast router receives a packet from the MOSPF domain with a destination address that matches this destination group filter, then the multicast router accepts it and forwards it into the DVMRP domain.

The Reject option causes the following actions by the multicast router:

- If the multicast router receives a packet from the DVMRP domain with a destination address that matches this destination group filter, then the multicast router rejects it and drops the packet and never forwards it into the MOSPF domain.
- If the multicast router receives a packet from the MOSPF domain with a destination address that matches this destination group filter, then the multicast router rejects it and drops the packet and never forwards it into the DVMRP domain.

For example, to configure data packets to the destination group 224.1.0.1 to be rejected on the multicast router, enter:

**ADD -MIP ForwardPolicy from DVMRP to MOSPF 224.1.0.0/16 Reject**

**2** Enable the policy using:

SETDefault -MIP ForwardControl from <DVMRP | MOSPF | PIM> to <DVMRP | MOSPF | PIM> <DestGroup | NoDestGroup>

Data packets to destination group addresses 224.1.0.0 to 224.1.255.255 between DVMRP and MOSPF domains are rejected and dropped by the multicast router.

<span id="page-354-0"></span>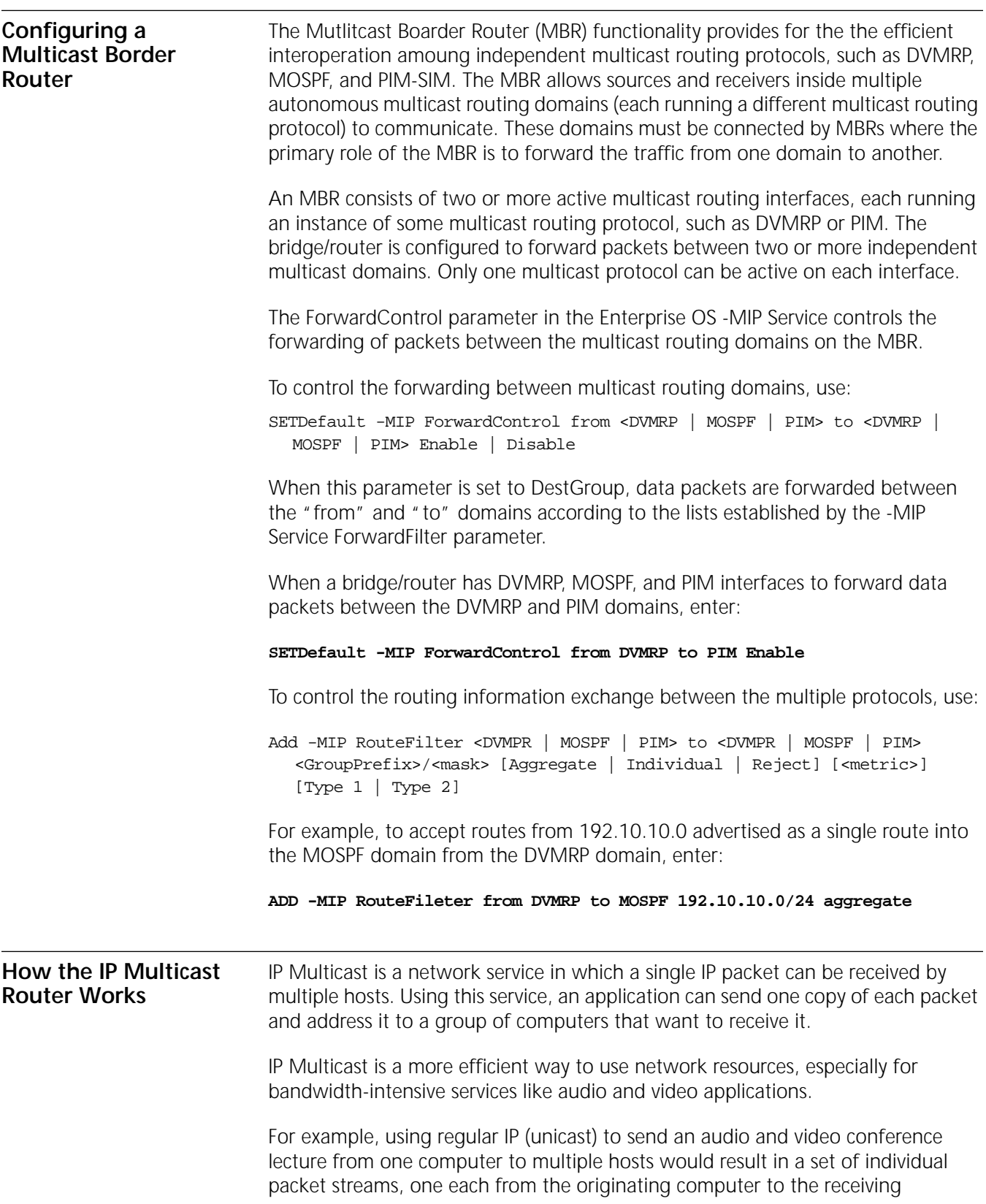

 $\cdots$ ...

computers. This large amount of network traffic could overload network segments and packet switches.

If IP multicast packets are used instead, then the transmitting computer generates only a single stream of multicast packets that is sent to a multicast session address. The multicast routing on campus will direct this packet stream to only those subnets on campus where some computer(s) have indicated an interest in receiving the multicast session.

All receiving computers program their network interface to listen for packets sent to the specific multicast session address that is associated with the conference lecture. Even if there are many listeners on a single Ethernet LAN, only one multicast packet stream is transmitted on the LAN for that session address. All receiving computers listening to that multicast session receive the same packet stream, which can result in a large reduction in the amount of network traffic that must be sent to the receiving LAN.

Membership in a multicast group is dynamic. A host may join or leave a group at any time. A host may be a member of an arbitrary number of multicast groups; group members can span multiple subnets. A host may send datagrams to a multicast group without being a member.

Each multicast group has a unique multicast (Class D) address. Some multicast addresses are assigned by the Internet Addressing and Naming Authority (IANA) and correspond to groups that always exist even if they have no current members. Such addresses are said to be well-known. Typically, packets transmitted to these addresses use a TTL of 1. Other multicast addresses are available for temporary use. They correspond to transient multicast groups that are created when needed and discarded when the membership reaches zero. For more information, see ["Multicast Addresses"](#page-356-0) later in this chapter.

Special gateways, or routers, forward multicast packets, but hosts do not need to explicitly know about these routers. It is the responsibility of the multicast router to receive the multicast packet from the host and correctly forward it to those members of the group.

Hosts and routers must run the IGMP Protocol for multicast connectivity. In addition, the router must run one or more of the following multicasting routing protocols:

- DVMRP
- MOSPF Version 2
- Core-Based Trees (CBT)
- Protocol Independent Multicast (PIM) (Sparse and/or Dense Mode)

The Enterprise OS software includes the DVMRP and MOSPF routing protocols, which are user configurable, and the IGMP Protocol, which requires no configuration. For more information, see "[Distance Vector Multicast Routing](#page-357-0)  [Protocol](#page-357-0)," "[Multicast Open Shortest Path First Protocol](#page-359-0)," and ["Internet Group](#page-357-1)  [Management Protocol"](#page-357-1) later in this chapter.

#### **MBONE Connectivity with Multicasting** The MBONE is a virtual network running on top of the Internet that is composed of a cooperative set of workstations and routers with multicast capability. The MBONE has been in existence since 1992, primarily as a research and collaboration tool using multimedia applications. It has been greatly expanded from the original

Internet Engineering Task Force (IETF) video and audio multicasts, and now includes 24-hour world news audio sessions and NASA space missions, which use real-time audio and video transmissions.

With the 3Com implementation of IP multicasting, you can have the following advantages:

- Obtain audio and video transmissions using your existing infrastructure (over Ethernet, FDDI, or token ring) and on any media over which 3Com supports IP routing.
- Enable the development of entirely new classes of IP-based applications.
- Ease the migration of existing LAN-based multicast applications and distributed systems to an IP-based environment.
- Conserve bandwidth by reducing traffic and protect the host from receiving unwanted datagrams (only members of the group receive the multicast packet).
- Extend the benefits of multicast delivery beyond the confines of a single subnetwork as more multicast-capable IP routers are used.
- Access the MBONE across the Internet using tunneling.
- Experience complete compatibility with the UNIX program, mrouted 3.5 and above (less compatibility with previous releases), the UNIX program implementing DVMRP that runs on most systems on the MBONE.

<span id="page-356-0"></span>**Multicast Addresses** IP multicasting uses the destination address of the datagram to specify multicast delivery using Class D addresses in the range of 224.0.0.0 through 239.255.255.255.

The following Class D addresses are reserved:

- 224.0.0.0 this address cannot be assigned to any group.
- $\Box$  224.0.0.1 this address is permanently assigned to the "all hosts" group, which includes all hosts and gateway participating in IP multicasting on a local network. No IP multicast address exists that refers to all hosts in the Internet.
- 224.0.0.2 this address is assigned to all routers on a local network.
- 224.0.0.4 this address is assigned to DVMRP routers on a local network.
- 224.0.0.5 this address is assigned to all OSPF routers on a local network.
- 244.0.0.6 this address is assigned to all OSPF designated routers and backup designated routers on a local network.
- 224.0.0.0 to 224.0.0.255 these addresses are reserved for multicast applications that do not multicast more than one hop. Multicast packets addressed to these addresses are not forwarded outside the local network.
- 239.0.0.0 to 239.255.255.255 these addresses are reserved for scoping purposes (a router is configured as a boundary router and multicast traffic does not cross the boundary) and for private multicast groups (traffic is not routed across the Internet).

IP multicast addresses can only be used as the destination address; they can never appear in the source address field of a datagram, nor can they appear in a source route or record route option. For more information about IP addressing, see [the](#page-1326-0)  [Internet Addressing appendix](#page-1326-0).

<span id="page-357-1"></span>**Internet Group Management Protocol** To participate in IP multicasting, multicast hosts and routers must have the IGMP operating. This protocol is the group membership protocol used by hosts to inform routers of the existence of members on their directly connected networks, and allows them to send and receive multicast datagrams.

> Multicast routers learn about group membership when a host joining a new group sends an IGMP message to the group address declaring its membership. If the DVMRP Protocol is running, the local multicast router receives the group membership message and sends a DVMRP Graft message to its upstream router if it ever sent a DVMRP Prune message. If the MOSPF Protocol is running, the local multicast router receives the group membership message, establishes routes, and propagates the group membership information to other multicast routers throughout the internetwork.

> Because membership is dynamic, local multicast routers periodically query hosts on the local network with Host Membership Query messages to determine which hosts remain members of which groups. These messages are periodically sent by the designated router (the one with the lowest IP address in DVMRP or the one with the highest router priority in MOSPF) to refresh their knowledge of membership present on a particular subnet. Hosts respond with Host Membership Report messages. If no host reports membership in a group after a query, the multicast router assumes that no host on the network remains in that group. If the DVMRP is running, the router sends a Prune message to its upstream router for the next data packet destined to this group and assumes that no other downstream routers are interested in this group. If the MOSPF Protocol is running, the router stops advertising group membership to other multicast routers. Hosts can also send Host Leaves Group messages whenever they want to leave a multicast group.

The information learned by the IGMP is stored in a local group membership database and is used by both the DVMRP and MOSPF Protocols.

# <span id="page-357-0"></span>**Distance Vector Multicast Routing Protocol**

To propagate routing information among multicast routers, a multicast routing protocol such as DVMRP can be used. Multicast routers use the DVMRP to pass source subnet information among themselves, using the information to establish routes to deliver a copy of the multicast datagram to every subnet containing a member of the multicast group.

Like the RIP, the DVMRP passes information about known subnets and the cost to route between gateways. For each possible multicast group, the router imposes a routing tree on top of the graph of the physical interconnections. When a router receives a datagram destined for an IP multicast address, it sends a copy of the datagram over the network links that correspond to branches in the routing tree.

The 3Com implementation of the DVMRP applies the Reverse Path Multicasting (RPM) algorithm that allows for the shortest-path multicast tree to be pruned on demand. Pruning preserves bandwidth by removing multicast routers from the tree when no members for that group are on any directly connected subnets and no downstream routers are interested in that group (multicast packets do not

 $\cdots$ 

need to be received and are discarded by this router because no group members are attached).

The DVMRP uses a number of messages to discover neighboring routers. Some of these messages include the following:

- Probe discovers neighbors that support multicast routing.
- Route Report contains route information.
- Prune destined to the parent router to detach it from the delivery tree if no members for that group are on any directly connected subnets.
- Graft sent to an upstream router when a new member joins the group after a Prune message had previously been sent.
- Graft Acknowledge sent to the downstream router to acknowledge the previous Graft message.

# **Routing Table**

Each DVMRP multicast router creates a routing table containing a list of routes learned from other multicast router's route report messages. Using these route report messages, the router builds a routing table and a shortest-path tree for each source.

The router also keeps track of the following links:

■ Parent link

A parent link is the expected interface to receive multicast packets from a source (the interface that leads to the previous-hop router back to the source).

■ Child link

For each (source, group) pair, the child links are the set of interfaces on which to forward multicast packets. The router uses the child link information to perform Reverse Path Broadcasting (RPB).

■ Leaf link

A leaf link is a child link that no router uses to reach a source. For a given source, if no members of a particular group on the subnet are associated with a leaf link, DVMRP truncates the leaf link from the shortest path tree using the Truncated Reverse Path Broadcasting (TRPB) algorithm.

The DVMRP router also assigns the following router functions:

■ Designated router

The router with the lowest IP address on a subnet becomes the designated router. The designated router is responsible for sending IGMP Host Membership Query datagrams on the subnet.

When a multicast router starts, it considers itself to be the designated router until it receives a Host Membership Query or Report datagram from a neighbor router with a lower IP address.

■ Dominant router

To avoid duplicate multicast datagrams when more than one router exists on a virtual interface, one router is elected as the dominant router for a particular source. The dominant router is the router that is responsible for forwarding

multicast datagrams on a subnet for a source (it has a route to the source with the lowest metric on that virtual interface).

■ Subordinate router

A subordinate router for a virtual interface is the downstream router that considers this interface to be its parent link. Information from a subordinate router helps the DVMRP router decide whether to truncate the shortest path tree. For each route entry, the subordinate router helps decide if the subnet for that virtual interface is a leaf subnet.

# **Forwarding Table**

In conjunction with the routing table, the DVMRP creates a forwarding table. The forwarding table contains group information (source and group pairs) that is applied to the routing table's shortest-path tree. The forwarding table helps the router forward multicast datagrams to each member of the group using the routing table's shortest-path tree.

The DVMRP router can receive Prune messages from downstream routers in the shortest-path tree if the attached subnet contains no group members for the particular (source, group) pair. In this way, the router can prune the shortest-path delivery tree, allowing datagrams to only be forwarded to the subnets in which the specified group is located. The DVMRP leaf router also prunes the shortest-path delivery tree if it no longer receives IGMP Host Membership Report messages or if all members have left a group. The forwarding table maintains an entry in its cache until the timeout period is reached. During the timeout period, if the DVMRP router learns that members have rejoined a group, it sends a Graft message to the upstream routers indicating that a member has rejoined and allows the branches of the shortest-path tree to reattach.

# <span id="page-359-0"></span>**Multicast Open Shortest Path First Protocol**

To propagate routing information among multicast routers, a multicast routing protocol such as MOSPF can be used. MOSPF is an extension of the base version 2 OSPF Protocol and is backward compatible with OSPF (routers running OSPF interoperate with MOSPF routers). The introduction of multicast extensions does not impact unicast IP traffic. MOSPF routers identify other MOSPF-capable routers for forwarding multicast IP packets. Unlike DVMRP, where separate routing protocols for unicast and multicast packets are run, OSPF and MOSPF run a single copy of the protocol. But like DVMRP, MOSPF forwards multicast traffic based on both the source and destination address, known as source and destination routing.

The MOSPF Protocol does not provide the ability to tunnel through non-MOSPF capable routers. MOSPF routers must be directly interconnected with each other. Failure to do so may lead to nondelivery of multicast packets even though unicast connectivity is maintained.

While forwarding multicast packets, MOSPF may replicate packets along the way. The replication is performed only at tree branches where replication is absolutely necessary. Although multiple copies may be forwarded, the packet is not modified (except the TTL field, where it is decrement by 1 at each hop). No IP-over-IP encapsulation is performed. The destination address is always listed as Class D multicast address. To avoid packet duplicates, equal-cost multiple path forwarding in MOSPF is not possible.
When sending multicast IP packets, MOSPF conforms to link-layer encapsulation. Over Ethernet and FDDI interfaces, the mapping between IP multicast and datalink multicast address is used. Over other kinds of LAN interfaces, link-level multicast or broadcast is used. Over WAN media, IP multicast packets are encapsulated as unicast packets.

OSPF partitions the network topology into a number of routing domains, with ASBRs interconnecting routing domains. Within a routing domain, OSPF allows multiple areas to be interconnected by ABRs. Areas may be transit, stub, or backbone. MOSPF partitions the network topology in the same way as OSPF; the same topology for both OSPF and MOSPF can be used. For more information on the OSPF topology, see ["Understanding IP Network Topology"](#page-196-0) in [the Configuring](#page-156-0)  [IP Routing chapter](#page-156-0).

## **Learning Group Membership**

MOSPF uses the IGMP Protocol to monitor multicast group membership on directly attached LANs. MOSPF periodically sends IGMP queries and listens to IGMP replies. The membership information learned is then used to build group-membership link state advertisements (LSAs).

On a LAN, only the designated MOSPF router (usually the one with the highest router priority) sends queries at the interval specified by the -MIP QueryInterval parameter to the "all hosts" address (224.0.0.1) and listens to IGMP replies. The MOSPF designated router (DR) processes IGMP replies and performs the IGMP maintenance work on the network. The DR is responsible for flooding group membership information throughout the routing domain by issuing group membership LSAs. When a new group is learned, MOSPF sends a new group membership LSA. When a group is aged out, MOSPF flushes the corresponding group membership LSA. When the MOSPF router resigns as the DR, it flushes all locally generated group membership LSAs.

In a mixed environment in which MOSPF and OSPF routers reside on the same LAN, an MOSPF router must become the DR to monitor group membership, generate group-membership LSAs, and forward multicast packets onto the LAN. Therefore, OSPF routers should be assigned a router priority of 0 to prevent them from becoming the DR, allowing an MOSPF router to become the DR.

## **Shortest Path First Tree**

MOSPF uses the group membership LSA with the OSPF database, which provides complete topology information about the area and routing domain. The group-membership LSAs describe the location and address of all multicast groups in an area and routing domain. The group membership database is built by the IGMP Protocol and enables delivery of multicast packets.

MOSPF routers use the group membership LSA information to compute the shortest path first (SPF) tree, which enables delivery of multicast packets to remote destinations. The SPF tree is rooted at the packet's source address toward all destination group members and describes the intermediate hops from the source to all possible destinations belonging to the same group. Different sources are likely to have different trees. The SPF tree is pruned only toward the intended destination; all paths and routers that do not lead to group members are pruned from the tree. A separate tree is built for each source and destination pair.

The SPF tree is computed on demand (when a packet is received). A cache entry is created with the source and destination pair; the upstream node and downstream interface information is recorded. The SPF tree is then discarded, freeing all resources along with it. The newly created cache entry is used for forwarding decisions, and the entry is stored in the forwarding database. Future received packets with the same source and destination pair can locate its forwarding decision from the database without resorting to another SPF computation.

## **Forwarding Cache**

Each MOSPF router in the path of a multicast packet makes its forwarding decision based on the contents of its forwarding cache. The forwarding cache is built from the local group database and the SPF tree. Each cache entry contains information about received multicast packets from the neighboring node (upstream router or LAN) and where multicast packets should be forwarded (downstream interfaces or MOSPF neighbors). Each downstream interface has a time-to-live (TTL) value associated with it. The TTL value indicates the number of hops a datagram can travel to reach the nearest multicast destination or be discarded. The hop count prevents packets from being uselessly forwarded and conserves bandwidth. The hop count is further restricted by the -MIP THreshold parameter.

The cached information is not aged or periodically refreshed; the information is kept as long as enough system resource are available, or until the next topology change. However, the forwarding cache may need to be flushed under the following circumstances:

- OSPF topology changes
- Group membership LSA changes with identical multicast destination
- Local group database changes with identical multicast destination

## **Interarea Multicasting**

When multicast routing occurs between areas (interarea multicasting), source and destination addresses may not reside in the same area, the ABR must have multiple copies of the OSPF link databases (one for each area), and the MOSPF router must build separate SPF trees for each area.

Recall that ABRs are responsible for interconnecting areas (transit or stub) to the backbone and other areas. The backbone area is considered a transit area, with area number 0 reserved for it. All ABRs must be connected to the backbone area, either directly or through virtual links. The ABRs are responsible for summarizing reachability information from the backbone to other areas, and from other areas to the backbone. These summaries take the form of summary LSAs.

When running the MOSPF Protocol, a portion of the OSPF ABRs must be configured through the -MOSPF MABR parameter as interarea multicast forwarders, which are ABRs with multicast extensions enabled. An interarea multicast forwarder must be an ABR, but not all ABRs need to be interarea multicast forwarder.

The interarea multicast forwarder calculates all the reachable group addresses from their areas. They convey group membership information to other areas by summarizing the group membership LSAs from their attached areas into the backbone. They do not summarize group membership information from the

backbone to other areas. All interarea multicast forwarders concurrently and independently perform this action.

After the router summarizes group membership LSAs into the backbone, the backbone area has complete information regarding all the reachable group memberships. The backbone area may not know the exact location of group members subnets (because that requires the detailed topology information from within the area), but it knows which area is interested in which group address. Nonbackbone areas have only group membership information for their area and do not know that some group members exist in other areas.

For multicast packets to flow between areas, all interarea multicast forwarders announce wild-card multicast receiver status (equivalent to the default route for unicast traffic) into attached areas. A wild-card multicast receiver is a router to which all multicast packets should be forwarded regardless of the multicast destination. With sufficient routing information in a backbone area, a wild-card multicast receiver is not needed. Interarea multicast forwarders do not announce wild-card multicast receiver into the backbone.

Wild-card multicast receiver status is automatic; no user configuration is required. In nonbackbone areas, all interarea multicast forwarders are wild-card multicast receivers. Backbone area do not need these receivers.

■ When MOSPF routers are used between areas, they perform one SPF computation for the source and destination per attached area. Each area has its own link state database, and the SPF computation exclusively uses the LSAs within the area. The backbone area is treated the same as other areas.

## **Interautonomous System Multicasting**

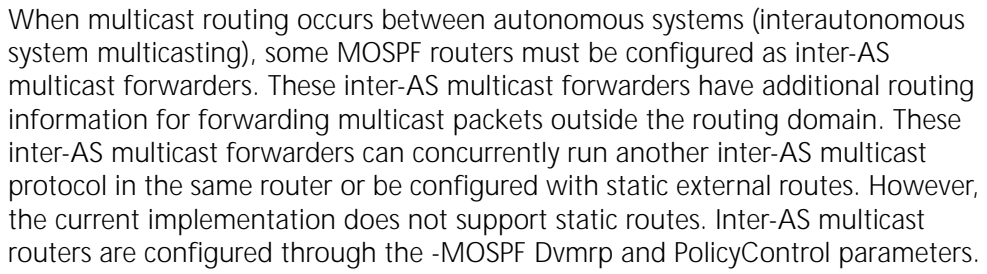

The MOSPF Protocol guarantees that all inter-AS multicast forwarders receive all multicast packets. When multicast packets are received from outside the MOSPF domain, MOSPF assumes those packets reach the inter-AS multicast forwarder through a Reverse Path Forwarding algorithm. The DVMRP also uses a Reverse Path Forwarding algorithm.

All inter-AS multicast forwarders declare themselves as wild-card multicast receivers in the backbone area. After reaching the backbone area, all multicast packets are required to reach all inter-AS multicast forwarders regardless of destination.

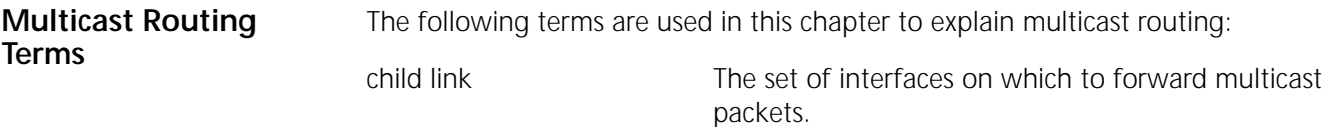

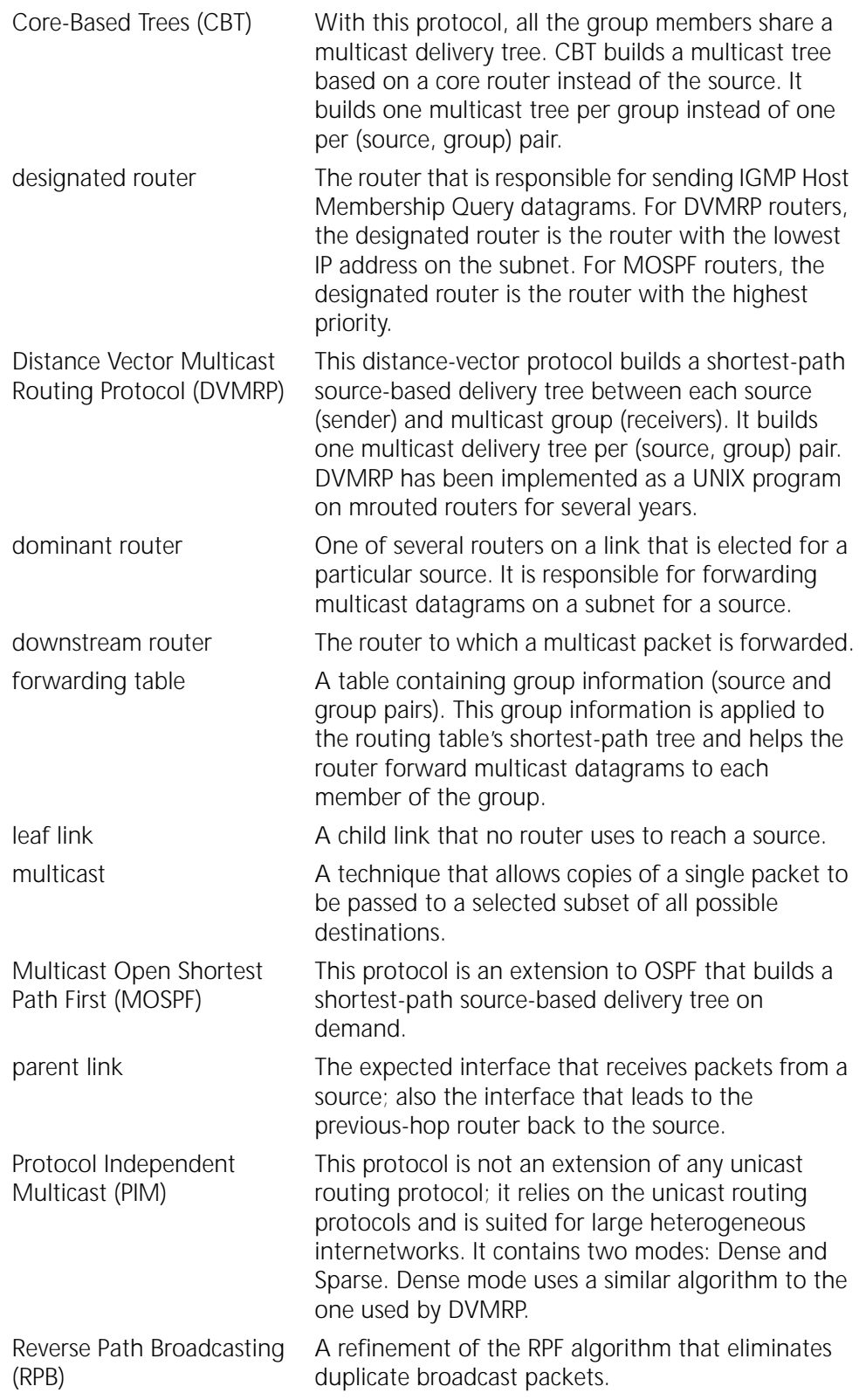

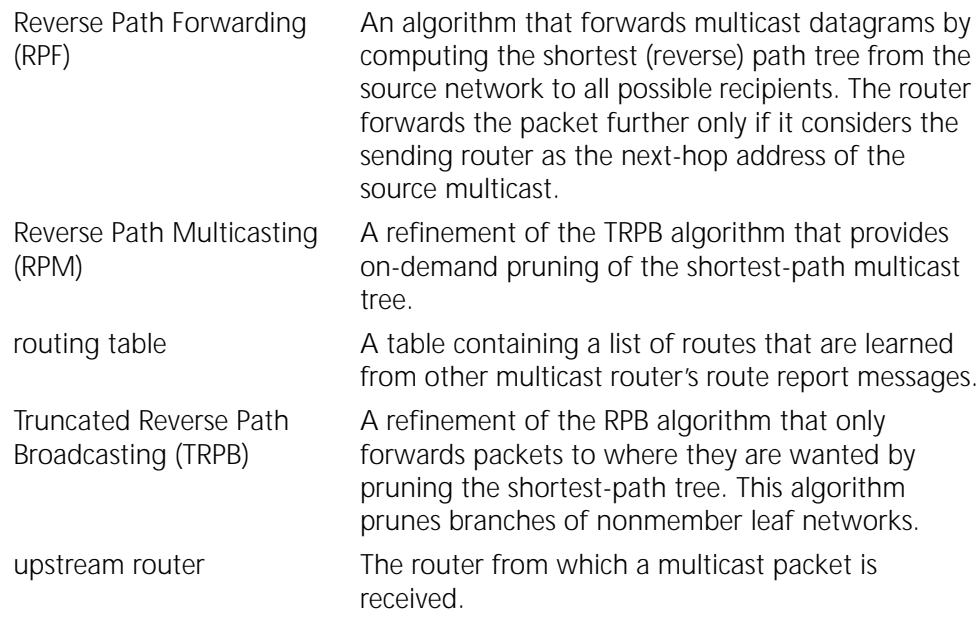

CHAPTER : CONFIGURING IP MULTICAST ROUTING

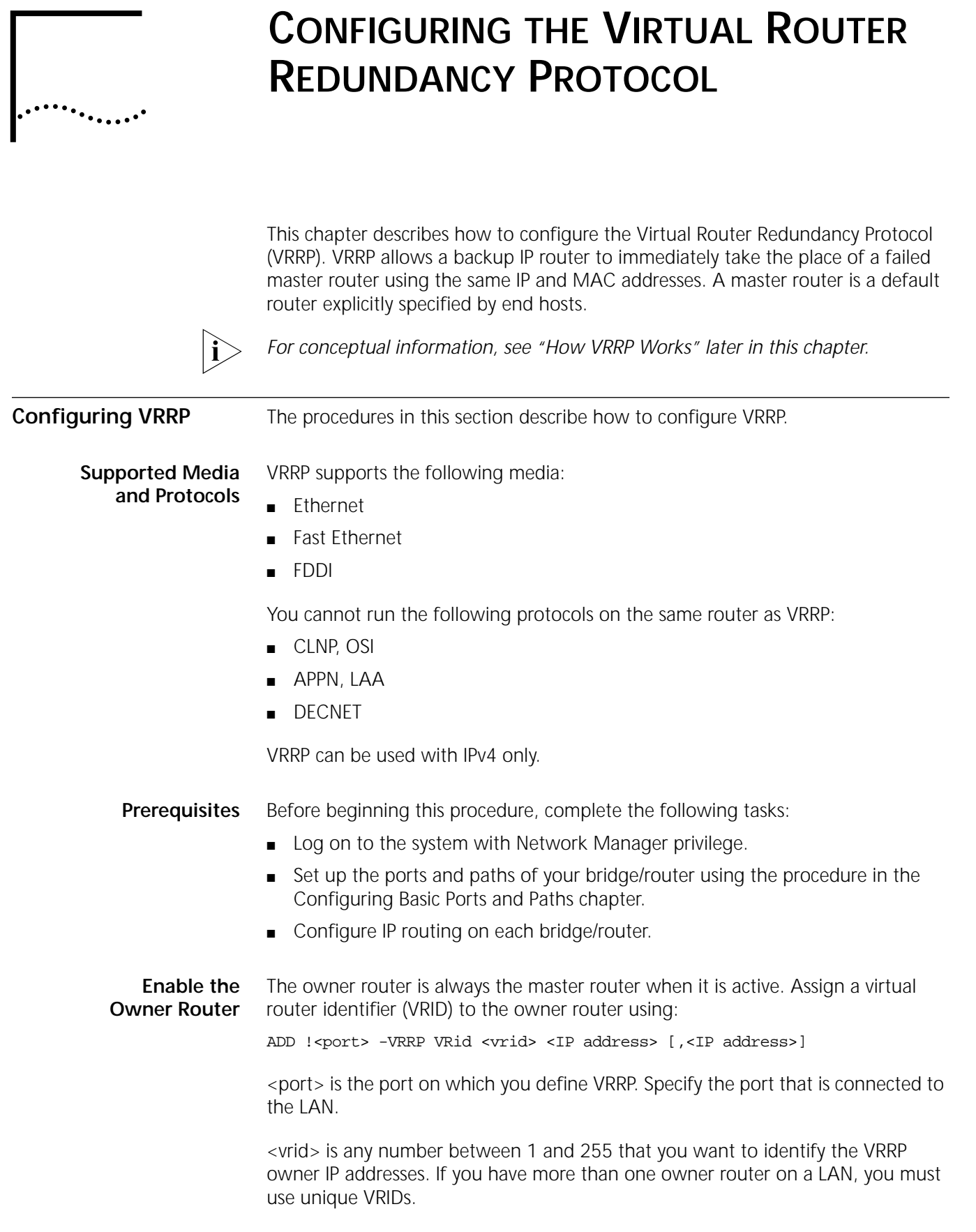

<IP address> is the IP address or addresses that you have assigned to the port in the IP service. You can specify up to five addresses. This IP address will be used by the backup router when the owner router goes down.

If you have multiple subnets on the port, you can add more than one VRID if you want a separate backup router for each subnet. You can add multiple VRIDs per router as long as each VRID is unique.

#### **Enable the Backup Routers** Assign a backup router to the owner router using: ADD !<port> -VRRP BackUp [AsOwner] <vrid> <IP address> [,<ip address>]

Use this BackUp parameter on the backup router only. A bridge/router can be configured as both an owner router and a backup router, so long as each vrid is configured for only one function.

This parameter identifies one or more IP addresses, the associated vrid, and the port where they should be backed up. The owning router uses the VRID parameter, not the BackUp parameter.

[AsOwner] is an optional 3Com extension to VRRP that specifies that when this router takes over the IP addresses it will behave as though it owns the IP address; it will respond to PING, allow TCP connections, etceteras. This behavior is contrary to the RFC, but is useful for some applications, such as the DLSw resilient tunnel example application. (See the [DLSw Resilient Tunnels](#page-373-0) section.)

Often in this type of application, there is no real owner of the IP address - it moves among the backup routers.

<port> is the port on which you define VRRP. Specify the port that is connected to the LAN. The VRRP port must be an Ethernet, Fast Ethernet, or FDDI interface.

<vrid> is the VRID defined on the owner router. The <vrid> value must match on the owner and all back up routers.

<IP address> is the owner router IP address or addresses. The address must match the owner router IP address exactly. The backup router's own IP address, configured in the IP service, must have the same subnet as the owner router.

#### **Setting Priorities for Multiple Backup Routers** When the master router goes down, it stops sending VRRP packets, enabling the backup router to become the master router.

If you have more than one backup router, which router becomes the master is determined by the following settings:

- PreEmpt This option, set in the CONTrol parameter, allows a router that has a higher priority than the current master to assume control as the master router. NoPreEmpt reduces network instability caused by master router changes, so only use PreEmpt if you must ensure the primary backup router.
- HoldTime and skew time The HOldTime parameter sets the amount of time before the backup router declares the master router to be down. The total time consists of the hold time plus the skew time. The skew time depends on the priority of the router, and is either 500 ms or 1 second. The router with the lowest [hold time + skew time] will become master router first.

 $\cdots$ ...

■ PRIOrity — If more than one router has the same PreEmpt setting, the router with the highest priority becomes master. Also, the priority determines the skew time, either 500 ms or 1 second.

The owner router is *always* master when it is active, because it is set for PreEmpt and has the highest priority (255).

If you have more than one backup router, it is recommended that you use the PRIOrity field to establish an order in which each backup router would become the master should the master router fail.

[Figure 115](#page-368-0) shows which router will become master when there are multiple backups.

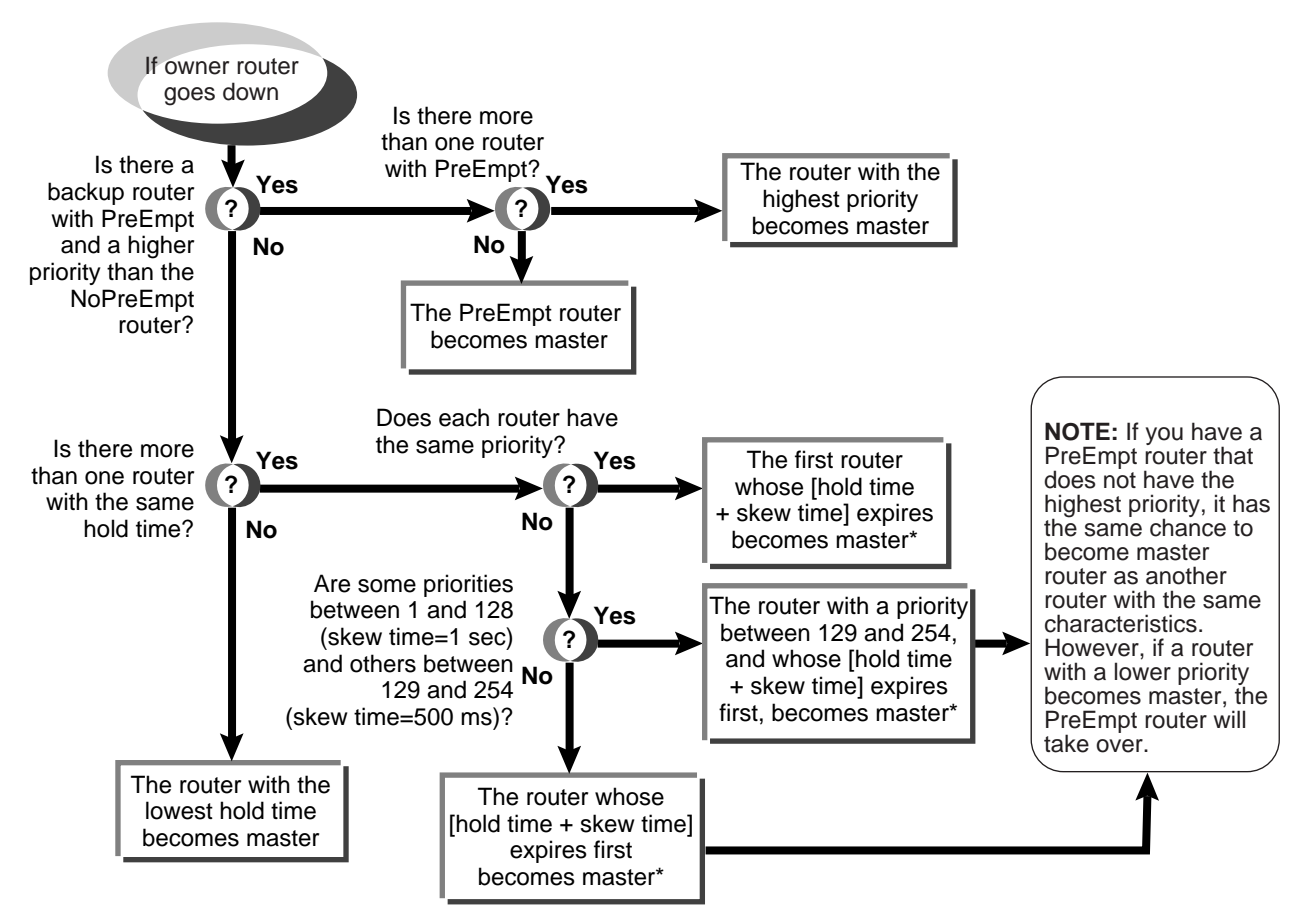

<span id="page-368-0"></span>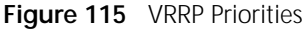

\*You cannot control which router will become master if they have the same characteristics. Because of the timer on the NETBuilder bridge/router, the same [hold time + skew time] can vary by as much as 500 ms.

## **Setting the Hold Time**

The highest priority backup router should have the lowest hold time. Set the hold time for the highest priority router, then set the hold time to be one second longer for the next priority router. Add one second for each succeeding router, in order of priority.

Set the amount of time before the backup router declares the master router to be down using:

SETDefault !<port> -VRRP HOldTime = <hold time>(3 to 255 seconds) <vrid>

Where <hold time> is a number from 3 to 255 in seconds. The hold time should be at least three times the advertisement interval (see ["Setting the Advertisement](#page-370-1)  [Interval"](#page-370-1) later in this chapter). The default is 3.

If you want a backup router to become the master no matter what the hold time is, you can specify PreEmpt in the CONTrol parameter and assign it the highest priority using the PRIOrity parameter.

## **Setting the Priority**

If you have more than one PreEmpt router, the PRIOrity determines which router becomes master. The priority is a value between 1 and 254.

The priority also determines the length of the skew time, which in conjunction with the hold time determines when the backup router can declare the master router down. If the priority is between 1 and 128, the skew time is 1 second. If the priority is between 129 and 254, the skew time is 500 ms. If the hold time is the same on two routers, but the priorities fall in different ranges, then the higher priority router will become master. If you have more than one router within a range, you cannot determine which router will become master. Because of the time on the NETBuilder bridge/router, the same [hold time + skew time] can vary as much as 500 ms. 3Com recommends setting the hold time itself at least one second apart to guarantee priority.

You can set the priority of a backup router to any number between 1 and 254 using:

SETDefault !< port> -VRRP PRIOrity = < priority number> < vrid>

**Enabling VRRP** Enable VRRP on each router using:

SETDefault !<port> -VRRP CONTrol = (Enable,[PreEmpt | NoPreEmpt]) <vrid>

PreEmpt allows a router that has a higher priority than the current master router to assume control as the master router. Because the owner router has the maximum priority, it is always the master router when it is active. You cannot set the owner router to NoPreEmpt. If you have more than one backup router, and you use NoPreEmpt (the default), the router will assume control only when the current master router fails, even if it has a higher priority. If you know that one backup router should always be the primary backup, you should specify PreEmpt in addition to giving it a high priority. If you do not have a strong preference, keep NoPreEmpt on all backup routers. NoPreEmpt reduces network instability caused by master router changes.

If the owner router goes down, and then comes up later, it will become the master router again without waiting for the backup to fail.

<vrid> is the VRID of the owner router.

**Ping/Telnet Virtual Router IP (VIP)** If the master of the virtual router is not the owner router, that is the owner router is down, Ping/Telnet Virtual Router IP (VIP) will get no response. This is the default

......

<span id="page-370-1"></span><span id="page-370-0"></span>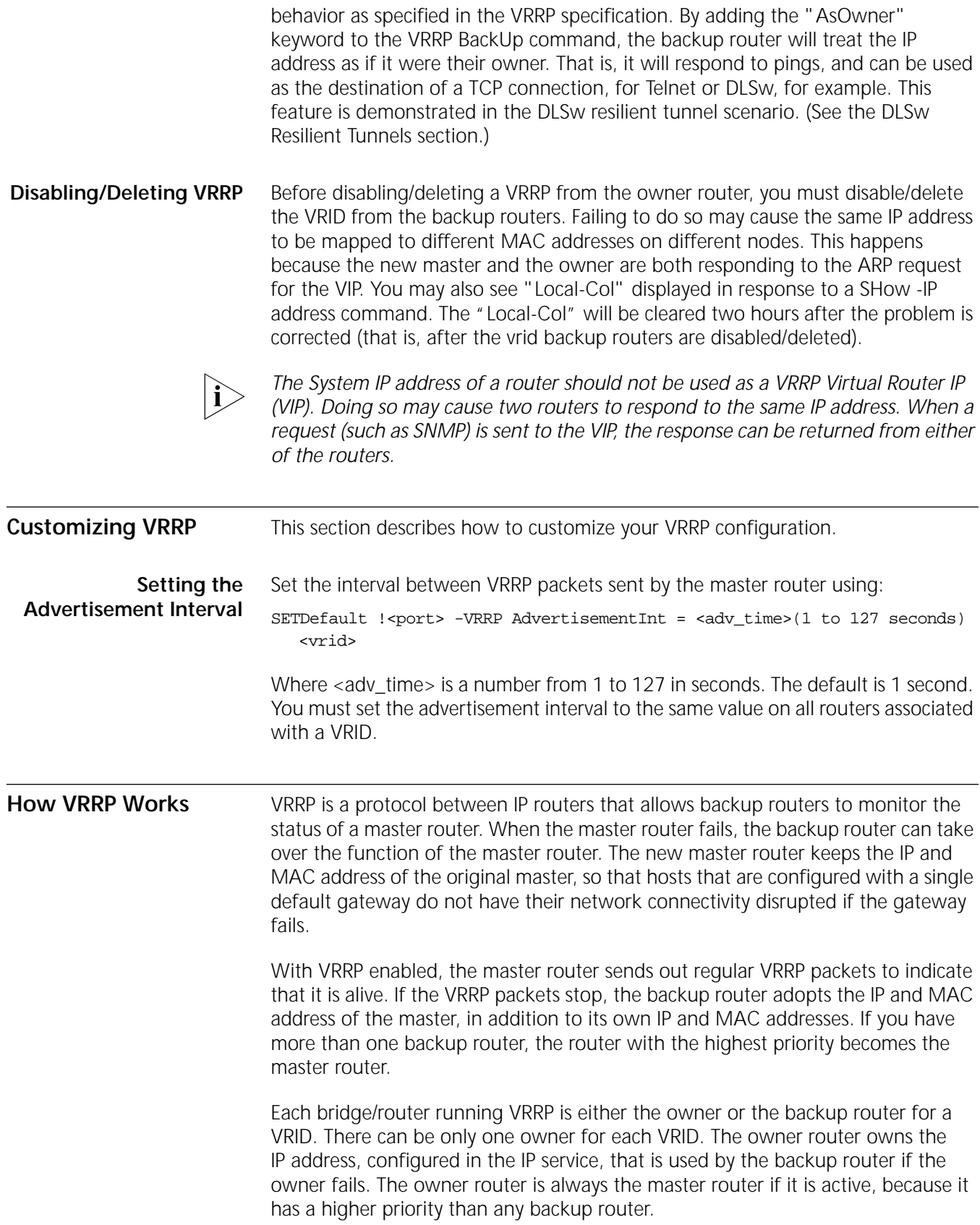

**MAC Address** The MAC address used by the master router is 00-00-5E-00-01-<vrid>. Each VRID has one MAC address associated with it, so a router that has multiple VRIDs will have a different MAC address for each VRRP interface.

**Scenarios** This section includes the following scenarios:

- [Gateway to a WAN](#page-371-1)
- [Connecting Two LANs](#page-371-2)
- [Load Sharing with Redundancy](#page-372-1)
- [DLSw Resilient Tunnels](#page-373-0)

## <span id="page-371-1"></span>**Gateway to a WAN**

[Figure 116](#page-371-0) shows a basic VRRP setup with one gateway router connecting a LAN to the Internet. If port 1 goes down, the backup router becomes master.

<span id="page-371-0"></span>**Figure 116** Owner Router with One Backup Router

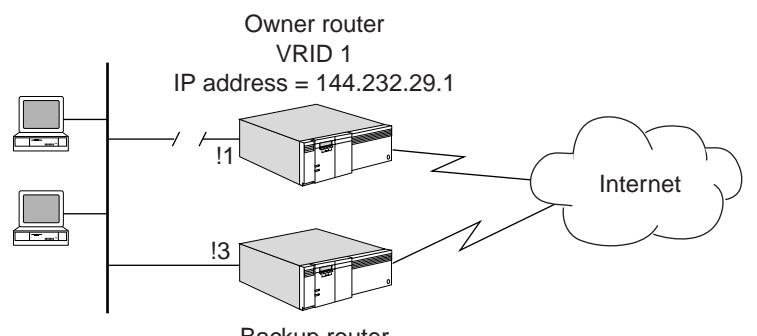

Backup router

To configure VRRP on the network in [Figure 116](#page-371-0), follow these steps:

- **1** On the owner router:
	- **a** Create the VRID by entering:

**ADD !1 -VRRP VRid 1 144.232.29.1**

**b** Enable VRRP by entering:

**SETDefault !1 -VRRP CONTrol = Enable 1**

- **2** On the backup router:
	- **a** Back up the VRID 1 by entering:

**ADD !3 -VRRP BackUp 1 144.232.29.1**

**b** Enable VRRP by entering:

**SETDefault !3 -VRRP CONTrol = Enable 1**

If the owner router fails, the backup router automatically takes over using the IP address 144.232.29.1 and the MAC address 00-00-5E-00-01-01.

## <span id="page-371-2"></span>**Connecting Two LANs**

[Figure 117](#page-372-0) shows two LANs connected by a master router, with one backup router.

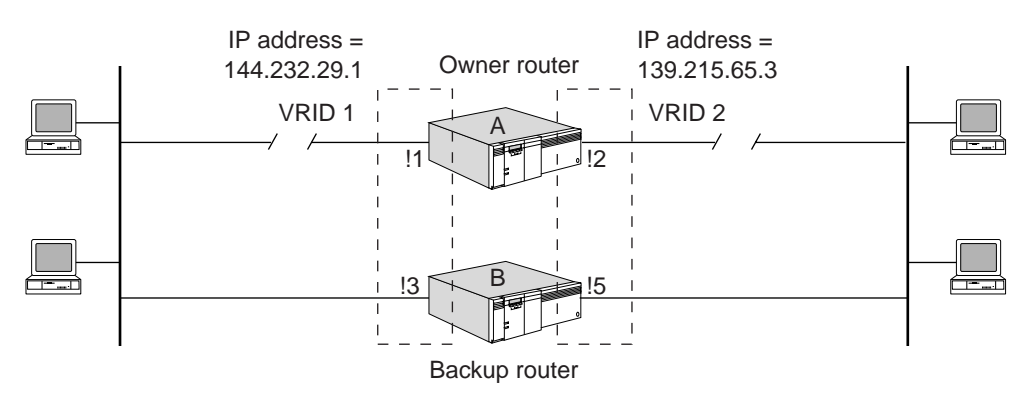

<span id="page-372-0"></span>**Figure 117** Two VRIDs on One Router Connecting Two LANs

To configure VRRP on the network in [Figure 117,](#page-372-0) follow these steps:

- **1** On router A:
	- **a** Add VRID 1 to port 1 by entering:

**ADD !1 -VRRP VRid 1 144.232.29.1**

**b** Add VRID 2 to port 2 by entering:

**ADD !2 -VRRP VRid 2 139.215.65.3**

**c** Enable VRRP on both ports by entering:

**SETDefault !1 -VRRP CONTrol = Enable 1 SETDefault !2 -VRRP CONTrol = Enable 2**

- **2** On router B:
	- **a** Back up VRID 1 by entering:

**ADD !3 -VRRP BackUp 1 144.232.29.1**

**b** Back up VRID 2 by entering:

**ADD !5 -VRRP BackUp 2 139.215.65.3**

**c** Enable VRRP on both ports by entering:

**SETDefault !3 -VRRP CONTrol = Enable 1 SETDefault !5 -VRRP CONTrol = Enable 2**

If the master router fails, the backup router automatically takes over. Port 2 uses IP address 144.232.29.1 and MAC address 00-00-5E-00-01-01. Port 5 uses IP address 139.215.65.3 and MAC address 00-00-5E-00-01-02.

## <span id="page-372-1"></span>**Load Sharing with Redundancy**

[Figure 118](#page-373-1) shows two routers sharing the network traffic on subnet 144.232.29.x. Half of the hosts have router A configured as the default gateway and the other half have router B as the default gateway. Each router is configured to back up the other if one fails.

<span id="page-373-1"></span>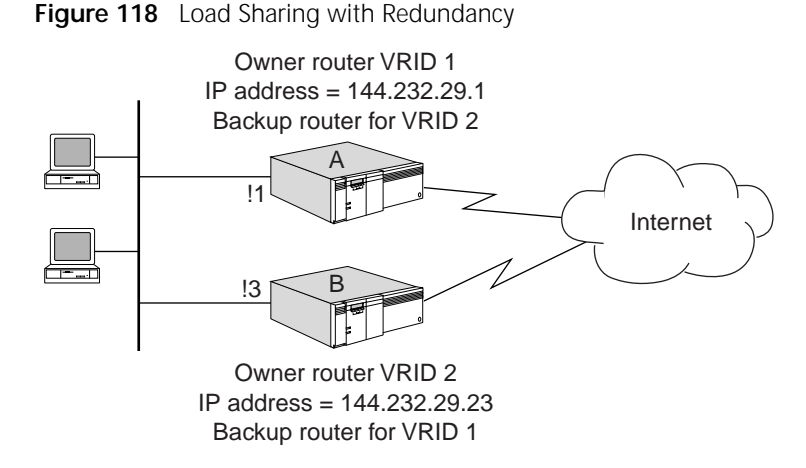

To configure VRRP on the network in [Figure 118](#page-373-1), follow these steps:

- **1** On router A:
	- **a** Add VRID 1 to port 1 by entering:

**ADD !1 -VRRP VRid 1 144.232.29.1**

**b** Back up VRID 2 by entering:

**ADD !1 -VRRP BackUp 2 144.232.29.23**

**c** Enable VRRP for each VRID by entering:

**SETDefault !1 -VRRP CONTrol = Enable 1 SETDefault !1 -VRRP CONTrol = Enable 2**

- **2** On router B:
	- **a** Add VRID 2 to port 3 by entering:

**ADD !3 -VRRP VRid 2 144.232.29.23**

**b** Back up VRID 1 by entering:

**ADD !3 -VRRP BackUp 1 144.232.29.1**

**c** Enable VRRP for each VRID by entering:

```
SETDefault !3 -VRRP CONTrol = Enable 2
SETDefault !3 -VRRP CONTrol = Enable 1
```
If router A fails, router B automatically takes over. Port 3 uses IP address 144.232.29.1 and MAC address 00-00-5E-00-01-01, in addition to its own IP and MAC addresses, 144.232.29.23 and 00-00-5E-00-01-02.

If router B fails, router A automatically takes over. Port 1 uses IP address 144.232.29.23 and MAC address 00-00-5E-00-01-02, in addition to its own IP and MAC addresses, 144.232.29.1 and 00-00-5E-00-01-01.

## <span id="page-373-0"></span>**DLSw Resilient Tunnels**

[Figure 119](#page-374-0) shows a DLSw resilient tunnel. Router A is at a remote site, and is configured with a DLSw peer at 144.233.17.92. At the central site there are two routers: B, with IP address 144.233.17.1, and C with IP address 144.233.17.2. Both of these routers are VRRP "BackUp AsOwner" routers for the DLSw tunnel endpoint IP address 144.233.17.92. This configuration allows for DLSw redundancy. In addition, it prevents loops in an DLSw ethernet environment, because there is only one active tunnel at any time.

<span id="page-374-0"></span>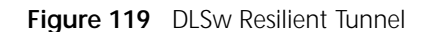

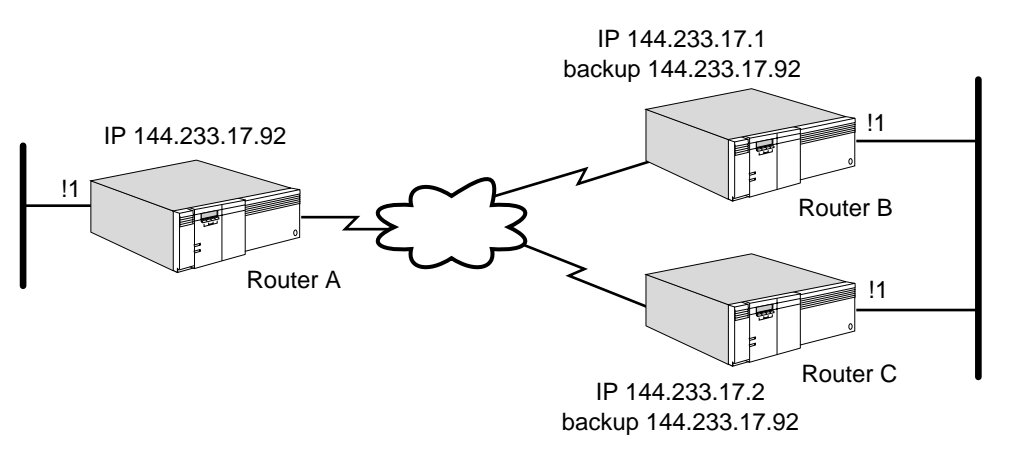

To configure VRRP on the network in [Figure 119,](#page-374-0) follow these steps:

- **1** On router A:
	- **a** Enable LLC2 to receive LAN traffic on port 1 by entering:

```
SETDefault !1 -LLC2 CONTrol = Enable
```
**b** Configure a DLSw peer to the VRRP backup address by entering:

```
ADD !1 -DLSw PEER = 144.233.17.92
```
- **2** On routers B and C:
	- **a** Configure the routers to "Backup AsOwner" the DLSw tunnel endpoint on port 1 by entering:

**ADD !1 -VRRP BackUp AsOwner 1 144.233.17.92** 

**b** Enable VRRP for VRID 1 by entering:

**SETDefault !1 -VRRP CONTrol = Enable 1** 

**c** Set the DLSw interface to be the tunnel endpoint address by entering:

**SETDefault -DLsw Interface = 144.233.17.92**

**d** Enable DLSw LLC2 traffic on port 1 by entering:

**SETDefault !1 -LLC2 CONTrol = Enable**

When routers A and B start, one of them "takes over" the IP address, and the other goes into a "hot standby" mode. Alternately, the VRRP PRIOrity and HoldTime could be set to be more deterministic.

For instance, in this example, if router A takes over the IP address and then fails, router B automatically takes over. Port 1 uses IP address 144.233.17.92, in addition to its own IP address 144.232.29.23. All DLSw TCP connections are reset by router B, because this router does not have any TCP connections. However, the remote routers automatically restart the TCP connections to router B. When router A reboots, it automatically goes into a "hot standby" mode to backup router B.

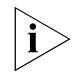

*In this example, router A was not made the real owner of the address, nor was VRRP PreEmpt set in the control parameter, because there was no reason to disrupt the DLSw connections and move them to router A.*

For more information about VRRP, point your browser at the following URL:

## **http://ds.internic.net/internet-drafts/draft-ietf-vrrp-spec-06.txt**

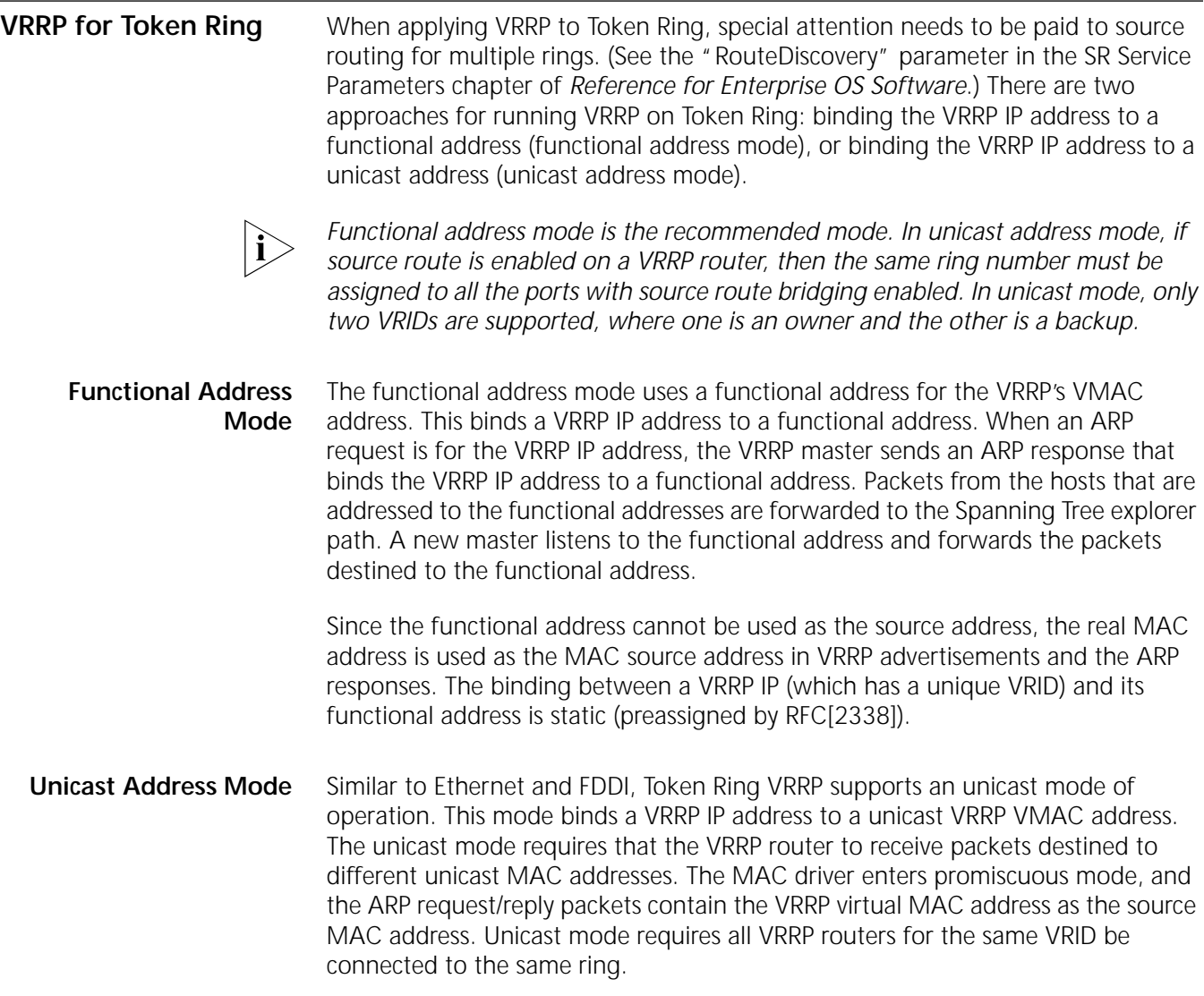

<span id="page-376-0"></span>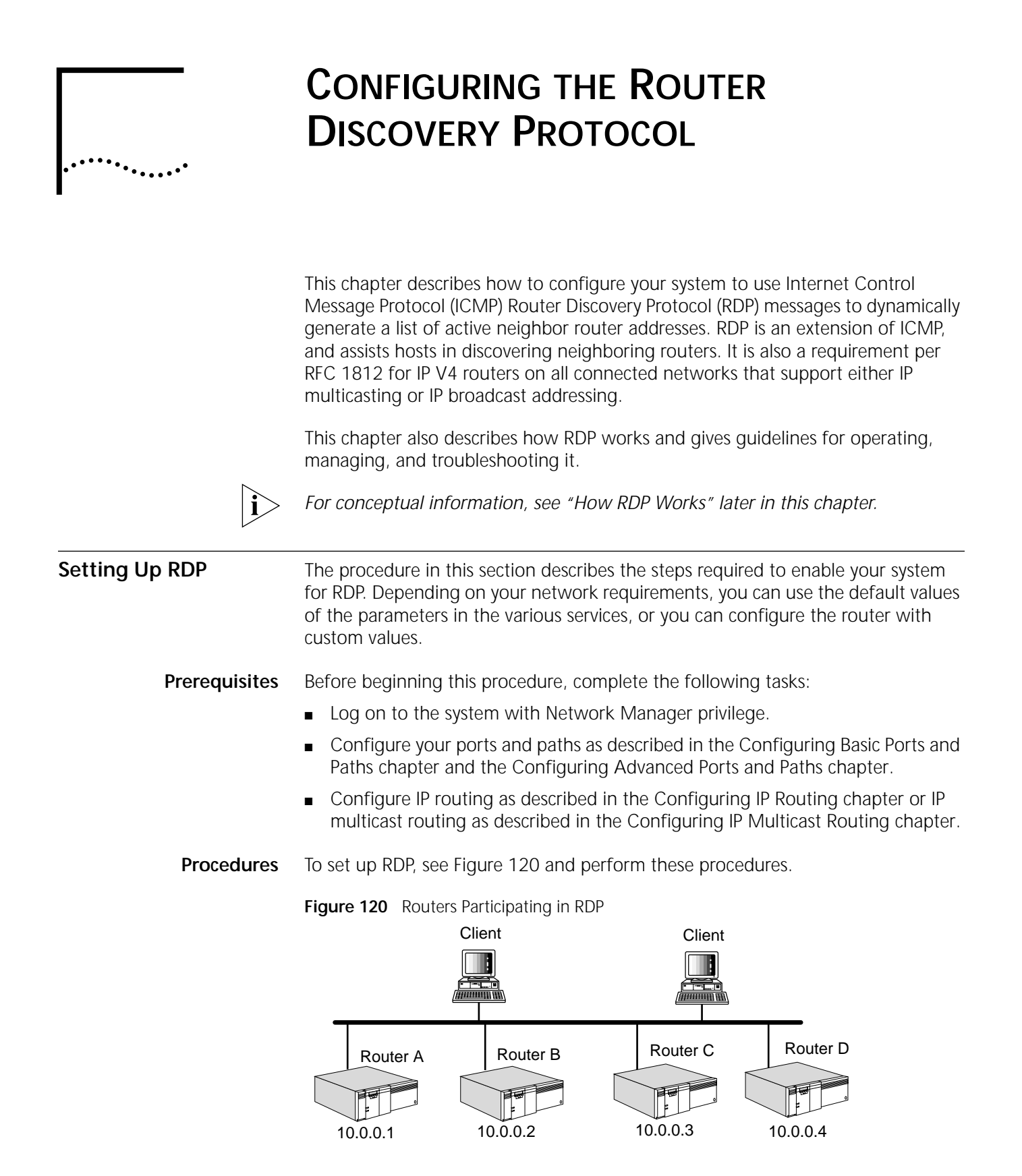

# **Defining Participating Routers**

To create the list of routers that will participate in RDP, follow these steps:

**1** Define the list of routers that will participate in the router discovery process using:

ADD RouterList <IP address>[NoAdvertise][<preference level>|Infinity]

Enter the IP address for each system in router mode to be advertised. The length of this list is limited only by available system memory. For example, to list the routers in [Figure 120](#page-376-0) for participation in RDP, enter:

```
ADD -RDP RouterList 10.0.0.1
ADD -RDP RouterList 10.0.0.2
ADD -RDP RouterList 10.0.0.3
ADD -RDP RouterList 10.0.0.4
```
**a** You can also enter the IP address for each system in router mode, and assign a preference level to specify the default routers that will learn from router advertisement messages using:

ADD RouterList <IP address> <preference level>

The <preference level> option indicates the preferences for selecting the default router. For example, to designate a router as the default, enter:

#### **ADD -RDP RouterList 10.0.0.1 100**

The preference level option is a 32-bit, signed, twos-complement integer, which allows you to enter a definitive number to specify the selection criteria for the default router. The higher the value assigned, the more preference the router address has.

**b** To indicate that an address *not* be used as a default router address, enter:

## **ADD -RDP RouterList 10.0.0.4 Infinity**

The Infinity option indicates a minimum value (0x80000000) that prevents it from being picked up by hosts as a default router.

**c** If you do not want a router to participate in the discovery process, enter its IP address with the NoAdvertise option. For example:

```
ADD -RDP RouterList 10.0.0.6 NoAdvertise
```
## **Configuring the Timers**

To configure the RDP timers, follow these steps:

**1** Specify a value for the lifetime field in router advertisement messages using:

SETDefault !<port> -RDP LifeTime = <seconds>(4-9000) | Default

The default is 30 minutes (1800 seconds), and is valid only on routers in router mode.

**2** Specify a value for the maximum interval between two router advertisement messages using:

```
SETDefault !<port> -RDP MAxInterval = <seconds>(4-1800) | Default
```
The default is 10 minutes (600 seconds), which must be less than the value of the LifeTime parameter, and is valid only on routers in router mode.

**3** Specify a value for the minimum interval allowed between two router advertisement messages using:

SETDefault !<port> -RDP MInInterval = <seconds>(3-1800) | Default

The default is 75 percent of the MAxInterval value (nine minutes or 450 seconds), which must be less than the value set for MAxInterval, and is valid only on routers in router mode.

For example, the default lifetime of the router advertisement message is 30 minutes, and the default interval between the messages is ten minutes. To change these values to a lifetime value of 12 minutes and an interval of 6 minutes, enter:

```
SETD !1 -RDP LifeTime = 720
SETD !1 -RDP MAxInterval = 360
SETD !1 -RDP MInInterval = 300
```
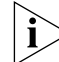

*The value of MInInterval must always be less than that set for MAxInterval.*

## **Enabling and Disabling RDP**

To enable or disable RDP, follow these steps:

**1** Enable or disable RDP globally using:

```
SETDefault !<port> -RDP CONTrol = ([Auto | Enable | Disable], 
[Multicast | Broadcast])
```
The default is Auto, which enables RDP on local area networks, but not wide area networks.

**2** To enable RDP on a wide area network, enter:

**SETDefault !1 -RDP Control = Enable**

**3** To specify that packets are multicasted, enter:

## **SETDefault !1 -RDP Control = Multicast**

When the system is set in host mode, the Multicast option sends router solicitation messages out with the IP destination set to the all-routers address (244.0.0.2).

When the router is set in router mode, the Multicast option sends router advertisement messages out with the IP destination address set to the all-host IP address (244.0.0.1). This is the default mode.

**4** To specify IP broadcasting when it is enabled, enter:

**SETDefault !1 -RDP Control = Broadcast**

Both router solicitation and router advertisement messages are sent out with the IP destination set to the limited-broadcast IP address (255.255.255.255).

## **Discovering Neighboring RDP Routers**

To discover neighboring RDP routers by having the system send out router solicitations, use:

DiscRouteRs [!<port> | <source IP>] [Broadcast] [<timeout (1-30 seconds) > ]

For systems in host mode (!0), to discover neighboring routers, specify either an outgoing port number or one of the system source IP addresses to be sent with the router solicitations. After the command is entered, the system transmits router solicitations every second until reaching the time set with the timeout option. During the timeout period, any router advertisements that are received are displayed.

<span id="page-379-0"></span>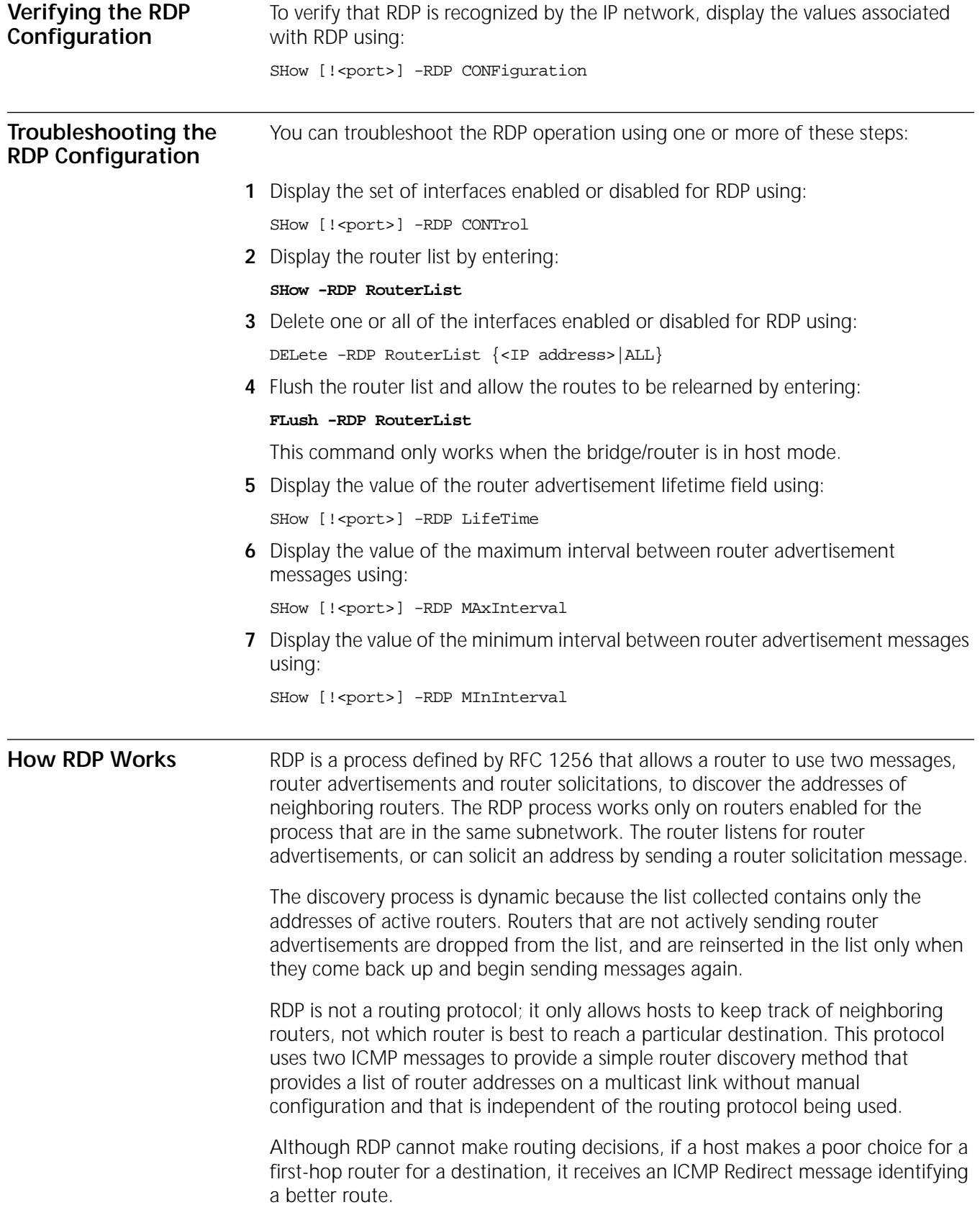

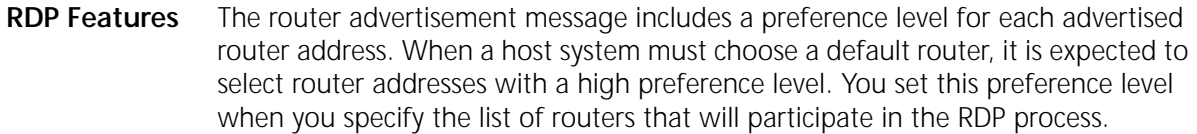

To make sure that hosts ignore routers that go down, the router advertisement message also includes a lifetime field that specifies the maximum length of time that advertised addresses are to be considered valid by hosts. The default advertising rate is every ten minutes, and the default lifetime span is 30 minutes. The defaults minimize the load imposed on the links by the periodic transmission of the messages, but you can change the defaults as needed. For example, you may want to decrease the lifetime value so that you can become aware of routers that go down before the 30-minute period is up.

**Other Timer Considerations** When an interface enabled for advertising the router address becomes active, the router begins transmission of periodic router advertisement messages. The interval between the first three messages cannot be greater than 16 seconds. After these first three messages, however, the interval is randomly chosen from the values configured for each interface. A new random interval is chosen for each transmission to reduce the possibility that all routers will transmit packets at the same time.

> Periodic advertisements are either multicasted to the all-host address (244.0.0.1) or broadcasted to the limited-broadcast address (255.255.255.255), depending on the system configuration. The router also transmits advertisements in response to host solicitations. When the source IP address is not set to 0, the reply is unicasted to the host; otherwise, it is multicasted to the configured address.

> The host transmits no more than three RDP router solicitation messages when an interface becomes active. The first message is transmitted within one second and then retransmitted at 3-second intervals. Transmissions stop when a host receives a valid router advertisement message. Router solicitations can be configured to be either multicast to the all-routers address (244.0.0.2) or broadcast to the limited-broadcast address (255.255.255.255).

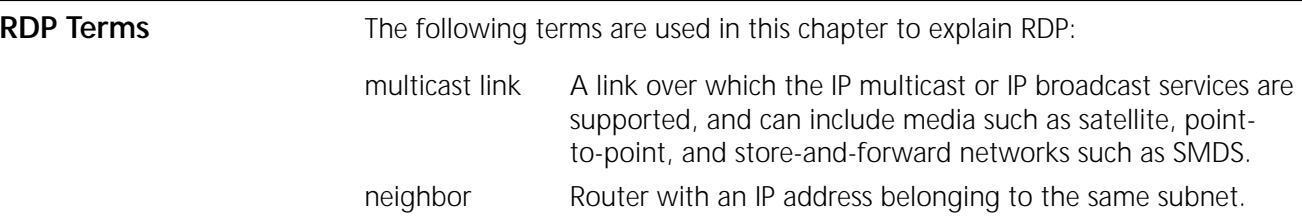

default router The router address that has the highest preference level. Unless a host has been redirected or is configured to use a specific router address, it must choose a default router address for a particular destination. You can set the preference level to encourage or discourage use of a particular router.

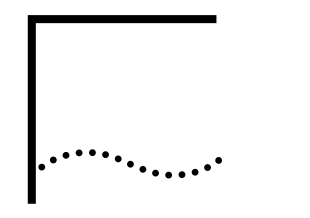

# **CONFIGURING THE REMOTE POLLING PROTOCOL**

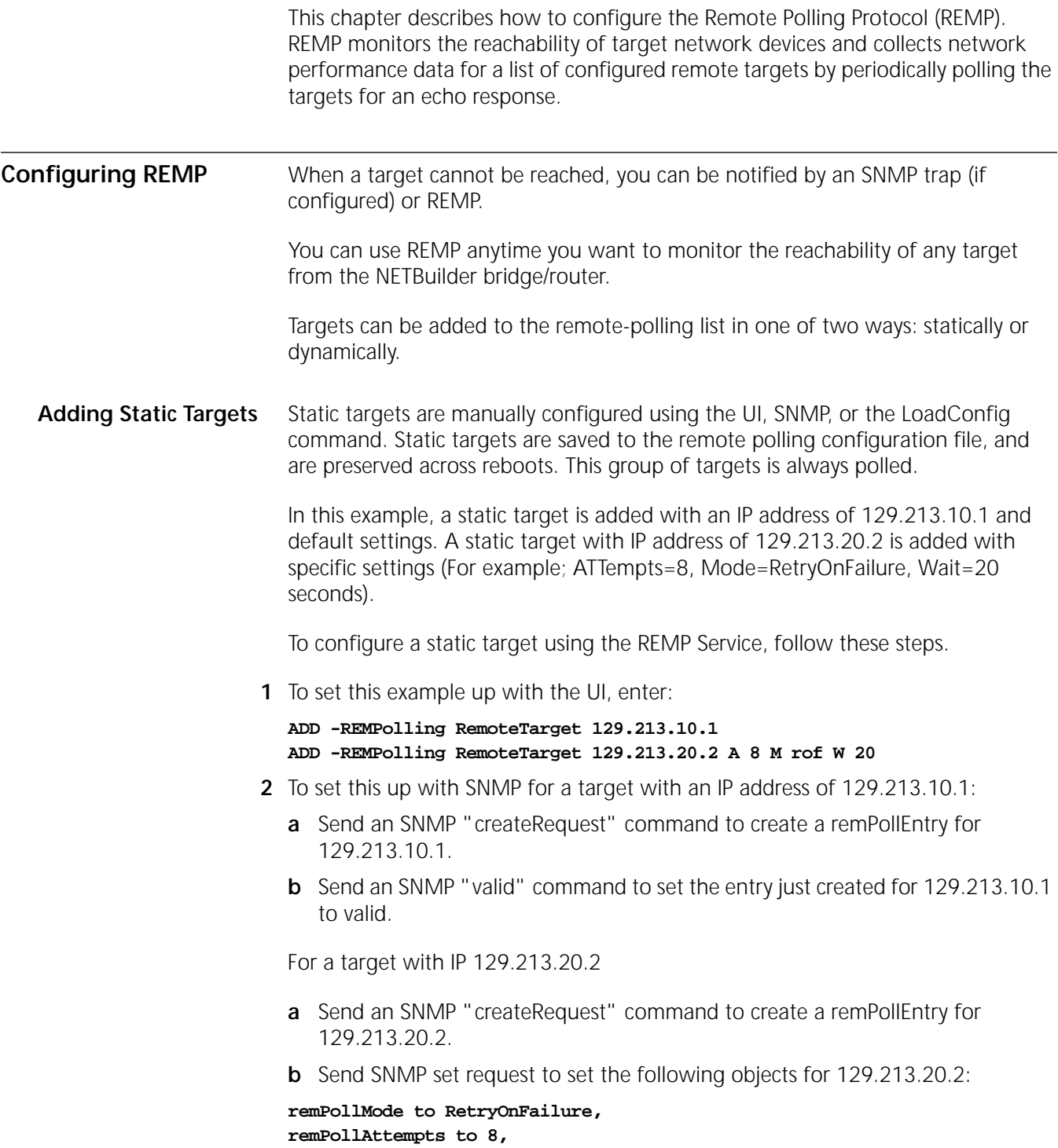

#### **remPollTimeout to 2000**

- **c** Send an SNMP "valid" command to set the entry just created for 129.213.20.2 to valid.
- **Dynamic Targets** Dynamic targets are added to the REMP Service automatically. Dynamic targets are not saved to the REMP configuration files, and they are not preserved across reboots.

There are three dynamic target groups:

- Remote Authentication Service (RAS) RAS group targets are obtained when a RAS session is established. Each RAS entry is removed from the polling list when the RAS session is torn down. The RAS option is available on software packages that support RAS, only.
- Virtual Leased Line (VLL) VLL group targets are obtained when you configure a VLL port using the following command:

```
ADD -l2t VLeasedLine <Dest_IP_Address> {Protocol = <PPTP 
| l2TP>}
```
VLL targets are removed from the polling list when the VLL configuration is deleted.

- Tunnel Peer (TP) TP group targets are obtained when you configure a port using one of the following commands:
	- ADD <!port> -POrt DNL "ip address"
	- ADD <!port> -POrt VirtualPort IPIP remote ipaddr
	- ADD <!port> -POrt VirtualPort IPIP p2mp, followed by ADD -ip addr <ip1> IPIP <ip2>

TP targets are removed from the polling list when the port configuration is deleted.

**Target Group Priority** REMP support a maximum of 100 targets in the polling list. Because of this, a priority is used to determine which target(s) are added to the list when the list is full.

By default, the priority order is as follows:

- Static group
- RAS group
- TP group
- VLL group

For example, if the polling list is at capacity with 55 static targets, 15 RAS targets, and 30 VLL targets, and you want to add an additional static target, one of the VLL targets is deleted from the list to make room for the new static target.

In the case when a lower priority target needs to be deleted to make room for a higher priority target, a target in the lowest priority group that was added first (first-in-first-out) is removed.

More than one group can be assigned the same priority. If this case, the FIFO deletion rule is also applied.

## **Configuring Priority** To configure the group priority, use the following command:

SETDefault -REMPolling PRIOrity = <priority\_level> (1-4) <Static | RAS | TP | VLL>

The REMP Polling Service creates a log file. You can configure the log file to be either ASCII or binary format. The AuditLog Service controls the distribution of messages to the Syslog server(s).

CONFIGURING THE REMOTE POLLING PROTOCOL

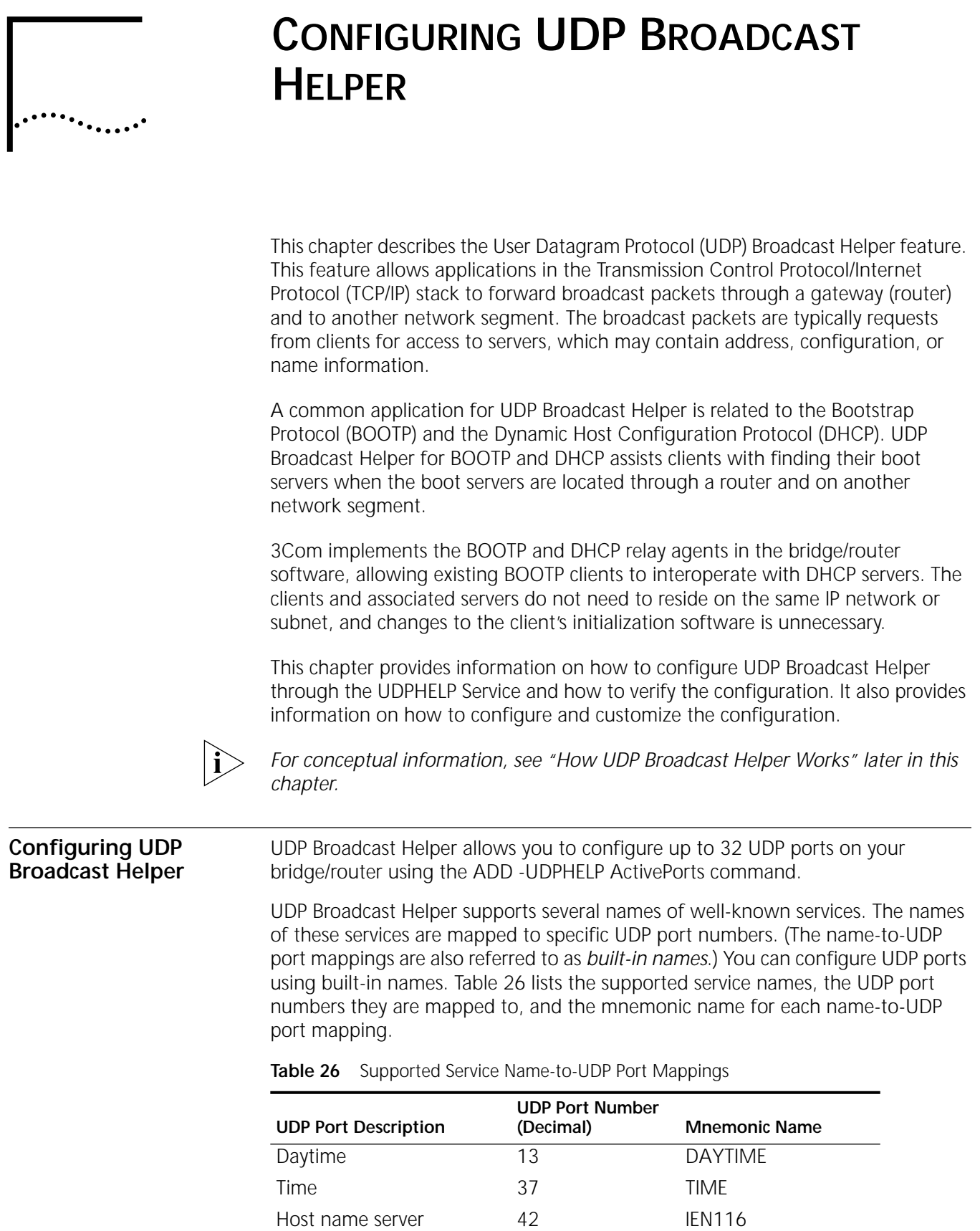

<span id="page-386-0"></span>Domain name server 53 DNS

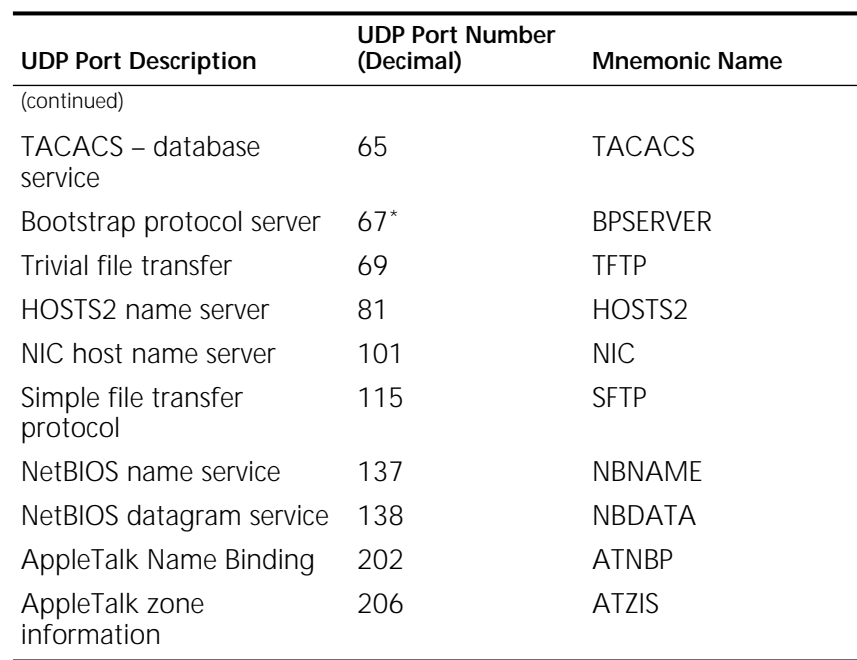

**Table 26** Supported Service Name-to-UDP Port Mappings (continued)

\* BOOTP and DHCP use the same UDP port numbers: server port (67 decimal) and client port (68 decimal).

The UDP ports and built-in name mappings listed in [Table 26](#page-386-0) are reserved and cannot be changed or reconfigured.

**Prerequisites** Before beginning this procedure, complete the following tasks:

- Log on to the bridge/router with Network Manager privilege.
- Set up ports and paths according to the Configuring Basic Ports and Paths [chapter](#page-62-0) and [the Configuring Advanced Ports and Paths chapter.](#page-76-0)
- Set up the client and server LANs and WANs according to the Configuring IP [Routing chapter](#page-156-0).
- Examine your network configuration and determine upon which bridge/routers UDP Broadcast Helper should be enabled.
- To determine what services are available through UDP Broadcast Helper, see [Table 26.](#page-386-0) The number of services you want to configure determines the number of UDP ports you must configure.
- For each UDP port you intend to use, determine which networks or servers should receive related broadcast packets.
- Determine the IP addresses of the networks and servers that should receive broadcast packets.

**Procedure** To set up UDP Broadcast Helper, see [Figure 121](#page-388-0) and follow these steps:

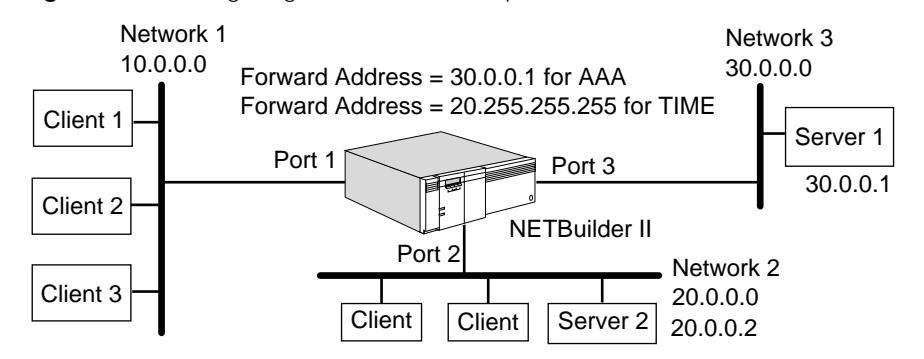

## <span id="page-388-0"></span>**Figure 121** Configuring UDP Broadcast Helper

*A UDP port is part of an entity address and not related to an interface (port) on the bridge/router. In the command syntax, the UDP port does not need to be preceded by an exclamation point (!).*

**1** Enable UDP Broadcast Helper by entering:

## **SETDefault -UDPHELP CONTrol = Enable**

**2** Determine which UDP ports your bridge/router will be listening to or helping. Add each of these UDP ports to an active ports list using:

ADD -UDPHELP ActivePorts {<UDP port> | <name>}

You can specify a UDP port by either UDP port number or name. If you specify a UDP port by name, the name can be either a built-in or a name that you define.

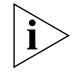

*If you want to specify a UDP port by a defined name, you must map the name to a UDP port number first as described in step 3, then add the UDP port to the active ports list as described in this step. To specify a UDP port by a defined name, you must perform step 3 first.*

For example, to add UDP port 100, enter:

**ADD -UDPHELP ActivePorts 100**

To add a UDP port with the built-in name TIME, enter:

## **ADD -UDPHELP ActivePorts TIME**

TIME is the name of a service that has a UDP port number mapped to it (see [Table 26](#page-386-0)). In addition to specifying this UDP port by its built-in name, you can also specify this UDP by the port number mapped to this service. For example, you can enter:

## **ADD -UDPHELP ActivePorts 37**

To add a UDP port with a name you define, for example, AAA, enter:

## **ADD -UDPHELP ActivePorts AAA**

**3** If you added a UDP port and specified it by port number, you can optionally define a name for the port and map the name to the port number. If you added a UDP port and specified it by a built-in name, skip this step and go on to step 4. If you want to add a UDP port and specify it by a name you defined, you must map the name to a UDP port number.

Use:

ADD -UDPHELP Name <name string> <UDP port>

For example, to map the defined name AAA to UDP port number 100, enter:

#### **ADD -UDPHELP Name AAA 100**

**4** For each UDP port you added to the active ports list, 3Com recommends that you set up a list of networks and servers that should receive UDP broadcast packets.

After you add a UDP port to the active ports list, the bridge/router automatically forwards broadcast packets destined for the UDP port to all interfaces. You do not need to set up a list of networks and servers that should receive UDP broadcast packets. However, 3Com strongly recommends limiting the networks and server that receive UDP broadcast packets to help prevent broadcast storms and loops.

You can use one of the following syntaxes:

ADD -UDPHELP ForwardAddress <UDP port or name> <IP address> ADD -UDPHELP ForwardAddress <UDP port or name> <IP address> <subnet mask> ADD -UDPHELP ForwardAddress <UDP port or name> <IP address> <subnet mask> [Ones | Zeroes]

ADD -UDPHELP ForwardAddress <UDP port or name> <list of interfaces>

You can add up to 32 addresses to the forward address list.

For example, using the network configuration shown in [Figure 121](#page-388-0), add server 1 to a list for UDP port AAA by entering:

#### **ADD -UDPHELP ForwardAddress AAA 30.0.0.1**

The bridge/router forwards broadcast packets destined for UDP port AAA to server 1 only.

To add network 2 to a list for UDP port TIME, enter:

**ADD -UDPHELP ForwardAddress TIME 20.0.0.0**

The bridge/router forwards broadcast packets destined for UDP port TIME to all nodes on network 2.

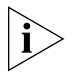

*The bridge/router does not rebroadcast packets through X.25, Frame Relay, and SMDS interfaces. You must add the IP address of each server to the list of servers that must receive UDP broadcast packets.*

**5** To limit the reach of a broadcast packet and the potential duration of broadcast storms, 3Com recommends you specify the default number of seconds that pass before a broadcast packet is discarded. Use:

SETDefault -UDPHELP TTLOverride = <seconds>(1–255)

Upon receiving a client's request packet, the bridge/router assigns the packet a time-to-live (TTL) value. The bridge/router assigns the lowest TTL value among the following possible sources:

- The TTL value of the incoming request packet minus one
- The TTL value configured by the -UDPHELP TTLOverride parameter
- The TTL value configured by the -IP DefaultTTL parameter

If the TTL value configured by the -UDPHELP TTLOverride parameter is the lowest, the bridge/router forwards the packet with the TTL value configured by this parameter, which overrides the other TTL values.

For more information on the UDPHELP Service parameters used in this procedure, see the UDPHELP Service Parameters chapter in *Reference for Enterprise OS Software*. For more information on the -IP DefaultTTL parameter, see the IP Service Parameters chapter in *Reference for Enterprise OS Software*.

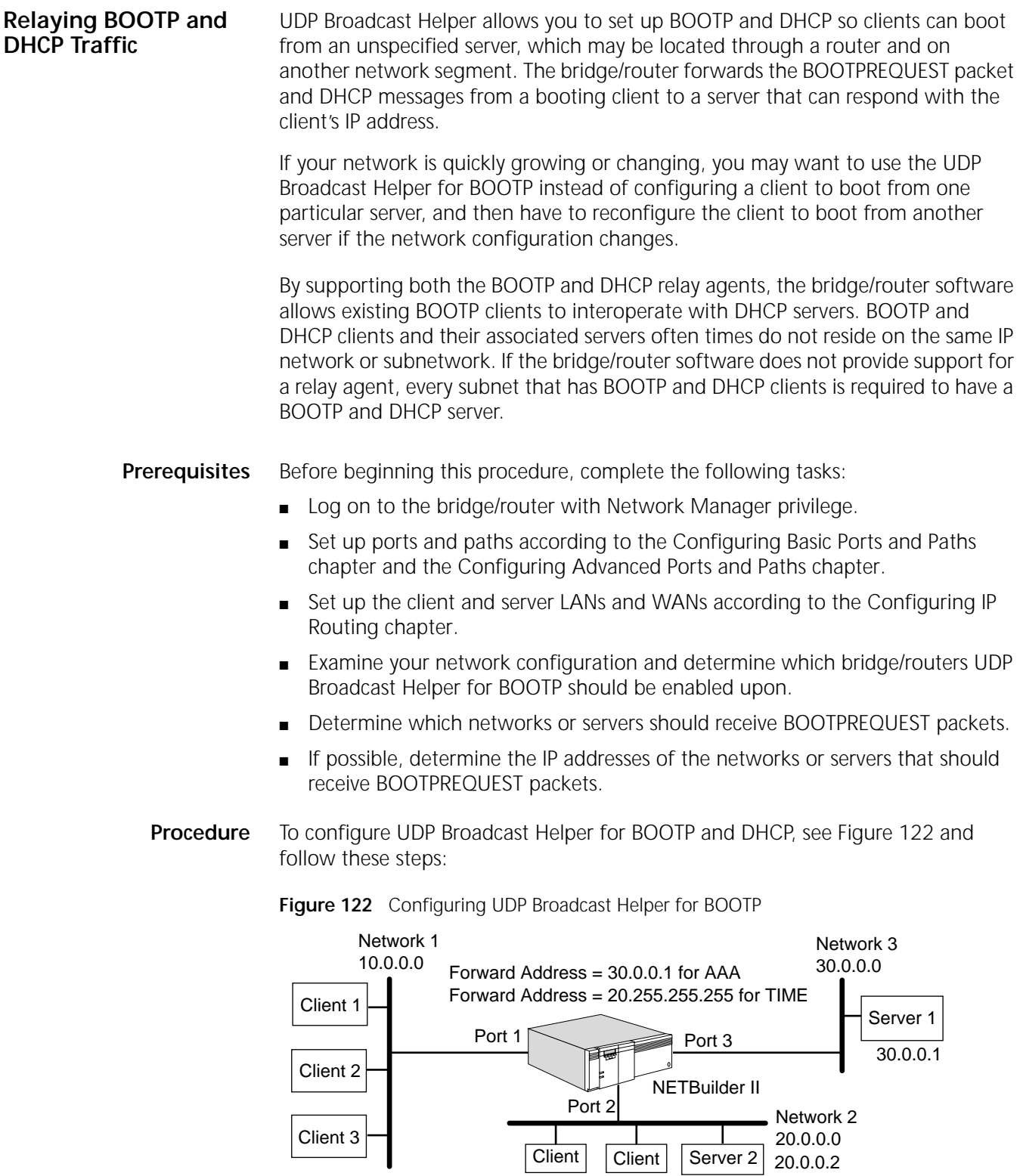

<span id="page-390-0"></span>**1** Enable UDP Broadcast Helper by entering:

## **SETDefault -UDPHELP CONTrol = Enable**

**2** Add a UDP port for the BOOTP or DHCP server to the active ports list.

You can specify either the built-in name BPSERVER or the UDP port number 67, which is mapped to built-in name BPSERVER. Both BOOTP and DHCP use the same UDP port numbers.

Enter either:

## **ADD -UDPHELP ActivePorts bpserver** or **ADD -UDPHELP ActivePorts 67**

**3** For UDP port 67 or BPSERVER, 3Com recommends that you set up a list of networks and servers that should receive the BOOTPREQUEST broadcast packets.

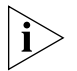

*If your bridge/router is configured to boot from a server that is accessed through an X.25, Frame Relay, or SMDS interface, you must perform this step. The bridge/router does not rebroadcast BOOTPREQUEST packets over X.25, Frame Relay, or SMDS interfaces.*

For an SMDS network, the group address functions as a LAN broadcast.

For X.25 and Frame Relay networks, the router duplicates the packet and forwards it to each configured or dynamically learned neighbor.

You need to configure the ForwardAddress parameter to eliminate unnecessary LAN broadcast packets using one of the following syntaxes:

ADD -UDPHELP ForwardAddress <UDP port or name> <IP address>

ADD -UDPHELP ForwardAddress <UDP port or name> <IP address> <subnet mask> ADD -UDPHELP ForwardAddress <UDP port or name> <IP address> <subnet mask> [Ones | Zeroes]

ADD -UDPHELP ForwardAddress <UDP port or name> <list of interfaces>

You can add up to 32 addresses to the forward address list.

If you know the specific IP address of the server (or the network IP address where the servers resides) from which the client should obtain its IP address, add the address to the list.

For example, if the address of the server that responds to the BOOTPREQUEST packets is 10.1.0.1, you can add this address to the list by entering:

**ADD -UDPHELP ForwardAddress 67 10.1.0.1**

In the next two examples, you can specify the mnemonic name BPSERVER instead of 67.

To forward BOOTPREQUEST packets to all servers on a specific network, enter:

## **ADD -UDPHELP ForwardAddress 67 10.0.0.0**

The bridge/router stores address 10.255.255.255 in the list, meaning that all servers (hosts) on network 10 will receive the BOOTPREQUEST packet.

**4** Optionally, configure the bridge/router to detect unauthorized BOOTP and DHCP servers using:

ADD -UDPHELP AuthDHCPServer <IP address>

Specify the addresses of authorized servers. You can add up to 32 servers to the list.

Any BOOTPREPLY or DHCP OFFER packet received with an IP source address that does not match any server's IP address on the list is discarded, a system message is entered, and an SNMP trap is sent. For information about the trap, see "AuthDHCPServer" in *Reference for Enterprise OS Software*.

For more information on the parameters used in this procedure, see the UDPHELP Service Parameters chapter in *Reference for Enterprise OS Software*.

This completes the basic configuration for UDP Broadcast Helper for BOOTP and DHCP. Information on customizing the configuration of UDP Broadcast Helper for BOOTP is described later in this chapter.

**Verifying the Configuration** This section summarizes the commands you need to know to verify UDP Broadcast Helper (including UDP Broadcast Helper for BOOTP) configuration and obtain related statistics.

**Checking Parameter Settings** You can check the settings of all parameters associated with UDP Broadcast Helper and UDP Broadcast Helper for BOOTP by entering:

**SHow -UDPHELP CONFiguration**

**Getting Statistics** You can obtain statistics related to UDP Broadcast Helper and BOOTP by entering:

**SHow -SYS STATistics -UDPHELP**

Statistics for UDP Broadcast Helper are displayed. For information on the elements of the display, see [the Statistics Displays appendix.](#page-1358-0)

**Customizing the Configuration for BOOTP** You can customize UDP Broadcast Helper for BOOTP configuration by configuring the BootpMaxHops and BootpThreshold parameters in the UDPHELP Service. The BootpMaxHops parameter limits the number of hops that a BOOTPREQUEST packet can make on a network. The BootpThreshold parameter prioritizes and forwards BOOTPREQUEST packets to a server according to a predetermined plan and determines which clients are booted first.

**Limiting the Number of Hops** By configuring the BootpMaxHops parameter and limiting the number of hops, you can control how far a BOOTPREQUEST packet can travel on a network. For example, if your network configuration is similar to that shown in [Figure 123](#page-392-0), you can set the BootpMaxHops value on bridge/router C so that clients in a given area of the network can only boot from a specific server or servers.

<span id="page-392-0"></span>**Figure 123** Limiting the Number of Hops for BOOTPREQUEST Packets

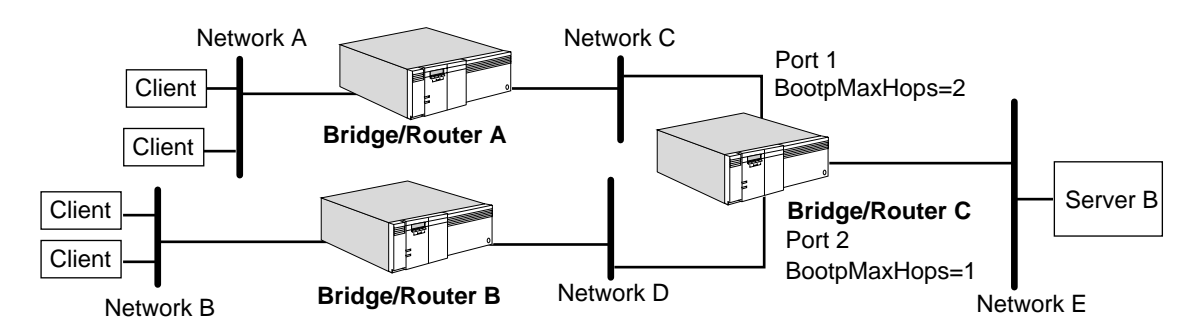

# **Prerequisites**

Before beginning the procedure, make sure that you have configured UDP Broadcast Helper for BOOTP as described earlier in this chapter.

## **Procedure**

For the following procedure, assume that a client on Network A needs to send BOOTPREQUEST packets to server B on network E. Because you do not know the IP address of server B and you have not configured the ForwardAddress parameter on any of the bridge/routers, each bridge/router will continue to forward the packet out each of its ports and flood the network with packets. To control this flood of packets, you can configure the BootpMaxHops parameter as follows:

**1** On port 1 of bridge/router C, configure the BootpMaxHops parameter to 2 by entering:

## **SETDefault !1 -UDPHELP BootpMaxHops = 2**

**2** On port 2 of bridge/router C, configure the BootpMaxHops parameter to 1 by entering:

## **SETDefault !2 -UDPHELP BootpMaxHops = 1**

When bridge/router C receives BOOTREQUEST packets from the clients on network A, it forwards the packets to the server on network E. However, bridge/router C receives and discards the BOOTPREQUEST packets from the clients on network B because the BootpMaxHops parameter value is set to 1 on port 2. Bridge/Router C discards the BOOTPREQUEST packets because the packets have already traversed one gateway, which is bridge/router B.

For additional information on the BootpMaxHops parameter, see the UDPHELP Service Parameters chapter in *Reference for Enterprise OS Software*.

**Determining Order of Booting** By configuring the BootpThreshold parameter in the UDPHELP Service, you can determine which clients are booted first. For example, if your network configuration is similar to that shown in [Figure 124](#page-393-0), you can set the BootpThreshold value on each bridge/router port so that clients are booted according to a predetermined plan.

<span id="page-393-0"></span>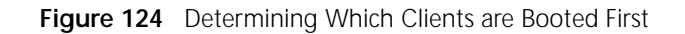

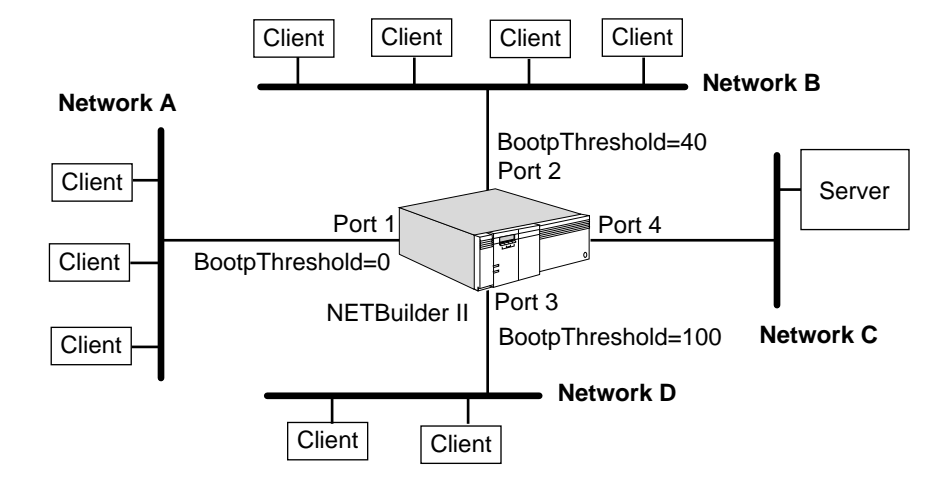

## **Prerequisites**

Before beginning this procedure, complete the following tasks:

- Configure UDP Broadcast Helper for BOOTP as described earlier in this chapter.
- Determine which clients you want to boot first.

## **Procedure**

For the following procedure, assume that according to your predetermined plan, you want the clients on network A to be booted first, then the clients on network B, and then the clients on network D. You need to set the BootpThreshold parameter on bridge/router ports 1, 2, and 3 to different values so that the bridge/router will prioritize and forward the BOOTPREQUEST packets to the server in the proper order. To determine which clients are booted first, follow these steps:

**1** Set the BootpThreshold value on port 1 to the lowest value of all three ports.

To change the setting, enter:

```
SETDefault !1 -UDPHELP BootpThreshold = 0
```
**2** Set the BootpThreshold value on port 2 to the next lowest value of all three ports by entering:

```
SETDefault !2 -UDPHELP BootpThreshold = 40
```
**3** Set the BootpThreshold value on port 3 to a value greater than that set for ports 1 and 2 by entering:

```
SETDefault !3 -UDPHELP BootpThreshold = 100
```
When all the clients send out BOOTPREQUEST packets (the Seconds Elapsed Field in the BOOTPREQUEST packet is initially set to 0) at the same time, the bridge/router forwards the packets received on port 1 because the Seconds Elapsed Field and BootpThreshold value match. The bridge/router discards the packets received on port 2 and 3 because the Seconds Elapsed Field in these packets is less than the BootpThreshold value configured for ports 2 and 3.

The clients on networks B and D increase the Seconds Elapsed Field value in the BOOTPREQUEST packets and resend the packets. When the Seconds Elapsed Field value is greater than or equal to the BootpThreshold value on port 2, the bridge/router forwards the packets from the clients on network B to the server on network C. The bridge/router continues to discard the BOOTPREQUEST packets from network D until the Seconds Elapsed Field value is greater than or equal to the BootpThreshold value for port 3.

For additional information on the BootpThreshold parameter, see the UDPHELP Service Parameters chapter in *Reference for Enterprise OS Software*.

<span id="page-394-0"></span>**How UDP Broadcast Helper Works** When boot servers are located through a router on another network, UDP Broadcast Helper helps BOOTP and DHCP clients to locate the server and retrieve address, configuration, and name information. Without the implementation of this feature, broadcast packets will not be propagated outside of the same network.

> Broadcast packets generally do not traverse a router; however, there are some situations in which it is useful to propagate broadcast packets to other networks.

> For example, in the topology shown in [Figure 125,](#page-395-0) a client on network 129.1.0.0 may require access to a time server on network 129.2.0.0. Normally broadcast requests from the client on network 129.1.0.0 would not be forwarded to servers on network 129.2.0.0; however, you can configure UDP Broadcast Helper to allow the forwarding of broadcast requests to servers on network 129.2.0.0.

<span id="page-395-0"></span>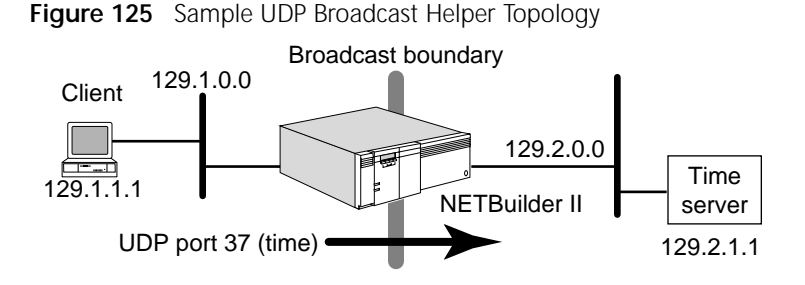

UDP applications are identified within a packet by "well-known" port numbers. You can configure the bridge/router to allow broadcast packets to well-known port 37, which is the port number mapped to built-in name TIME for the time service, through to network 129.2.0.0.

#### **BOOTP and DHCP Protocols** The BOOTP Protocol is built on the client-server model and allows a single BOOTP reply to specify many items needed for a client to boot, including the client IP address, the address of a gateway, and the address of a server.

The DHCP Protocol is an extension of the BOOTP Protocol and is also built on the client-server model. DHCP is specifically designed for servers in large network environments that have nomadic users and complex TCP/IP software configurations.

DHCP not only allows a host to automatically allocate reusable IP addresses and additional configuration parameters needed for client operations, it also allows the client/server host to configure host parameters not directly related to the IP Protocol. This feature allows the host to exchange packets with any other host on the Internet. However, DHCP does *not* register newly configured hosts with the Domain Name System and is *not* used to configure routers.

The 3Com implementation of UDP Broadcast Helper feature includes the BOOTP and DHCP relay agent, which allows clients and their associated servers not residing on the same IP network or subnetwork to communicate. Without the relay agent, every subnet that has BOOTP and DHCP clients would be required to have a BOOTP and DHCP server.

Although the BOOTP and DHCP Protocols uses the same UDP port numbers (67 and 68), they have some important differences as follows:

■ DHCP allows IP addresses to be "leased" for a fixed length of time.

Groups of hosts that do not need permanent IP addresses can lease an address from a limited pool of addresses. Also, a host that is only temporarily connected to the network can be assigned an IP address because the addresses can be reused when they are no longer needed by the original host.

■ DHCP packet length is longer than BOOTP.

The additional packet length allows a DHCP server to provide the client with all the IP configuration parameters that it needs to operate.

■ DHCP is a more complicated protocol than BOOTP.

DHCP has seven message types; BOOTP uses only two. In addition, DHCP requires complex state machines.
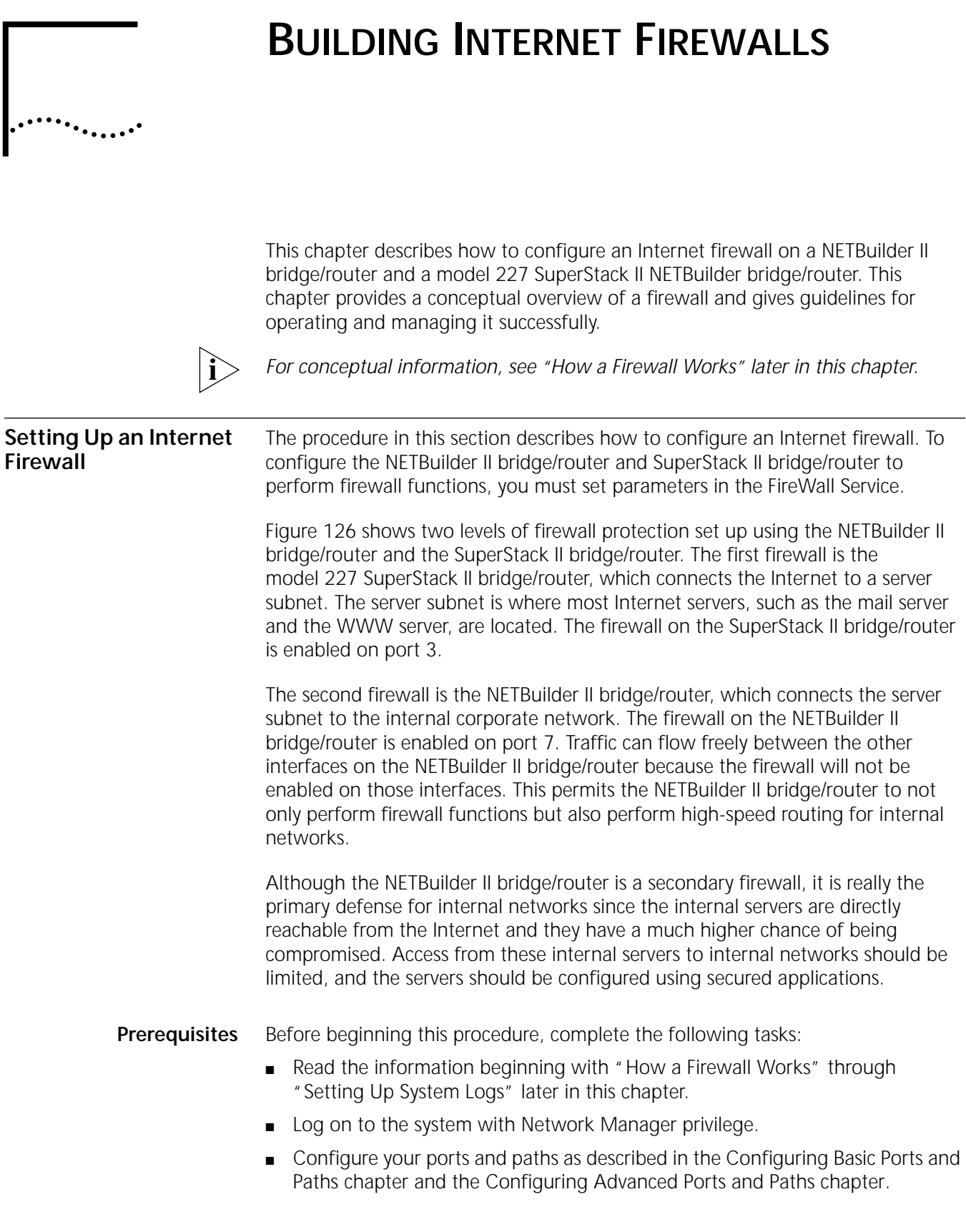

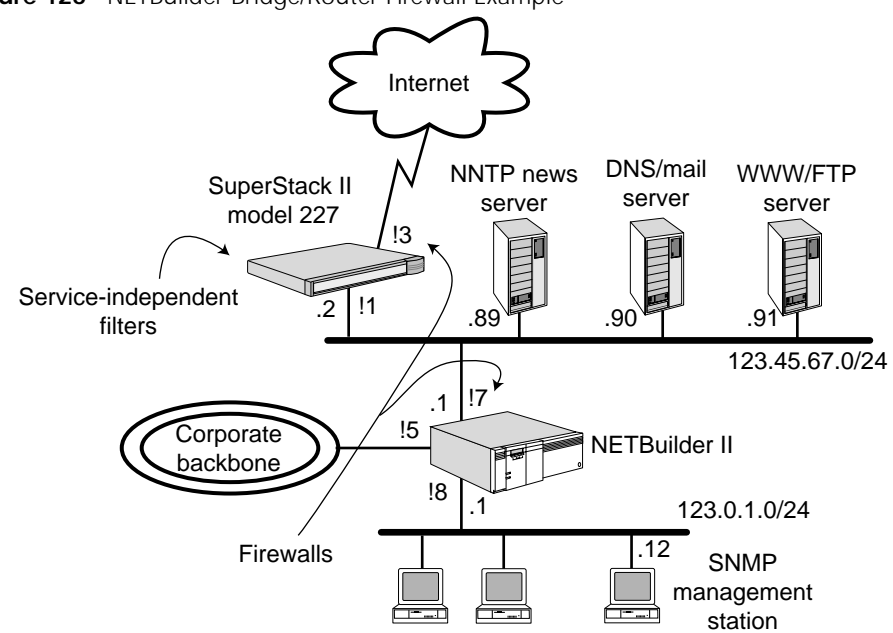

<span id="page-397-0"></span>**Figure 126** NETBuilder Bridge/Router Firewall Example

#### **Defining Your Firewall Stance** You can choose between two firewall stances: "Everything not specifically permitted is denied" or "Everything not specifically denied is permitted." The stance assumed in this chapter is "Everything not specifically permitted is denied."

To define the basic stance of your firewall and decide whether log messages will or will not be recorded, follow these steps:

**1** On the SuperStack II bridge/router, use:

```
SETDefault !<port> -FireWall DefActionIn = ([Permit | Deny], [Log | 
NoLog])
```
and

SETDefault !<port> -FireWall DefActionOut = ([Permit | Deny], [Log | NoLog])

**2** On the NETBuilder II bridge/router, use:

```
SETDefault !<port> -FireWall DefActionIn = ([Permit | Deny], [Log | 
NoLog])
and
```
SETDefault !<port> -FireWall DefActionIn = ([Permit | Deny], [Log | NoLog])

The deny stance means that after all of the filters have been applied to a packet, and no actions have been taken, the packet must be dropped. You can explicitly deny specific types of traffic within your rules, which would stop traffic that you find dangerous or unnecessary before the system has to check that traffic against all of the other rules.

For more information, see the DefAction and Log parameters in the Firewall Service Parameters chapter in *Reference for Enterprise OS Software*.

**Continuing Routing Functions** Even while operating as a firewall, the NETBuilder II bridge/router and SuperStack II bridge/router must continue to perform the functions they were originally designed to perform, that is, they must continue to execute routing protocols so that they can correctly forward packets.

> If your bridge/router is running OSPF or RIP, see the sections for those parameters the FireWall Service Parameters chapter in *Reference for Enterprise OS Software*.

Assuming OSPF is the routing protocol in use, to allow OSPF packets to come in and go out on all LAN interfaces, follow these steps:

**1** On the SuperStack II bridge/router, enter:

#### **ADD !3 -FireWall OSPF Permit**

**2** On the NETBuilder II bridge/router, enter:

#### **ADD !7 -FireWall OSPF Permit**

If RIP is being used, the syntax is the same. If BGP-4 or EGP is being used, you need to write a generic filter to allow any of these protocols to work properly. See ["Generic Filters".](#page-419-0)

#### **Configuring OAM Procedures** Your operations, administration, and maintenance (OAM) procedures must keep working. Examples of OAM procedures include Telnet, Internet Control Message Protocol (ICMP) (Ping), File Transfer Protocol (FTP), Trivial File Transfer Protocol (TFTP), and Simple Network Management Protocol (SNMP). For information on how to configure a firewall for these services, see the TelnetIn and TelnetOut, FTPIn and FTPOut, TFTP, ICMP, and SNMP parameters in the FireWall Service Parameters chapter in *Reference for Enterprise OS Software*.

In the following procedures, 123.0.1.0/24 is the IP address of the management subnet, and 123.0.1.12/32 is the IP address of the SNMP management station. The syntax *"a.b.c.d/x"* denotes "the address *a.b.c.d* with the top *x* bits significant for comparison."

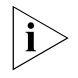

*The management station does not need to be directly attached to one of the firewall bridge/routers. The management subnet could be anywhere on the corporate network. For the purpose of this procedure, we assume only that there is such a network with a common IP prefix/mask.*

All of the filters used in the following steps are designed to control traffic to and from the bridge/routers. At this stage, no attempt is made to control traffic through the bridge/routers; that procedure is covered in ["Blocking Unwanted](#page-401-0)  [Traffic".](#page-401-0)

## **Configuring Telnet**

To configure Telnet on both bridge/routers, complete this step:

■ To allow users on the management LAN to Telnet into the SuperStack II bridge/router, on the NETBuilder II bridge/router enter:

#### **ADD !7 -FireWall TElnetOut Permit From 123.0.1.0/24 to 123.45.67.2**

This command guarantees that the NETBuilder II bridge/router will not block traffic from management stations to the SuperStack II bridge/router. No blocking actions are taken on Telnet traffic to the NETBuilder II bridge/router itself, because the firewall is not enabled on port 8.

## **Configuring TFTP**

NETBuilder II and SuperStack II bridge/routers sometimes use TFTP to perform file transfers or network booting. The bridge/router always functions as a TFTP client, while the management station functions as a TFTP server.

To configure TFTP on both bridge/routers, complete this step:

To accept TFTP packets from the SuperStack II bridge/router to the management station, on the NETBuilder II bridge/router enter:

```
ADD !7 -FireWall TFTP Permit From 123.45.67.2 To 123.0.1.0/24
```
This command allows both TFTP request packets (123.45.67.2 -> 123.0.1.0/24) and TFTP response packets (123.0.1.0/24 -> 123.45.67.2). The NETBuilder II bridge/router will have no problem accessing the management server because the firewall is not enabled on port 8.

## **Configuring ICMP (Ping)**

To configure ICMP on both bridge/routers, allow the SuperStack II bridge/router to send and receive ICMP (Ping) message. On the NETBuilder II bridge/router, enter:

#### **ADD !7 -FireWall ICMP Permit**

## **Configuring SNMP**

SNMP (another UDP-based protocol) has two sides. On the receive side, there are management requests. On the transmit side, there are two kinds of packets: responses to management requests and traps. The following two filters allow the SuperStack II bridge/router to send SNMP traffic to the SNMP management station and receive traffic from there. 3Com is explicitly denying SNMP that originates elsewhere on the Internet.

To allow the SuperStack II bridge/router to be SNMP manageable, on the NETBuilder II bridge/router, enter:

**ADD !7 -FireWall SNMP Permit From 123.45.67.1 To 123.0.1.12/32 ADD !7 -FireWall SNMP Permit From 123.0.1.12/32 To 123.45.67.1**

## **Configuring FTP**

FTP can be used to move files between any bridge/router and an FTP server.

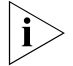

*If you do not use the FTP feature on your bridge/routers, you can skip this section.*

The SuperStack II bridge/router needs to be able to FTP to and from the management subnet.

On the NETBuilder II bridge/router, enter:

#### **ADD !7 -FireWall FTPIn Permit From 123.45.67.1 To 123.0.1.0/24**

**Verifying the Configuration**

After the OAM filters have been defined, turn on IP Firewall and verify the configuration of both bridge/routers by following these steps:

**1** Turn on the firewall on the SuperStack II bridge/router and the NETBuilder II bridge/router respectively by entering:

**SETDefault !3 -FireWall CONTrol = Filter SETDefault !7 -FireWall CONTrol = Filter**

**2** Verify current functionality on both bridge/routers.

Each of the following steps must be completed on the SuperStack II bridge/router and the NETBuilder II bridge/router.

**a** Ensure that both bridge/routers have all of their routes in the IP routing table by entering:

#### **SHow -IP AllRoutes**

**b** If you are using OSPF, ensure that both bridge/routers have all of their OSPF adjacencies by entering:

#### **SHow -OSPF NeighborStatus**

- **c** Verify that Telnet works between the bridge/routers and the management subnet.
- **d** Verify that TFTP works between the bridge/routers and the management subnet by entering:

#### **COpy 123.0.1.76:test a:test**

**e** Verify that PING works between the bridge/routers and the management subnet by entering:

#### **PING 123.0.1.17**

- **f** Verify that SNMP management of the bridge/routers works.
	- Are the bridge/routers still "green" in the management application?
	- If you take down an interface on the bridge/router by removing a cable, do you see a trap on the SNMP management station?

#### **g** Verify that you can use FTP from the bridge/routers.

- Set up firmware.
- Perform a PUT test by entering:

#### **PUT <filename>**

■ Perform a GET test by entering:

#### **GET <filename>**

## **Checking the Overall Status**

To check the overall status of your configuration, follow this step:

■ Display the settings of the parameters in the FireWall Service using:

SHow !< port> -FireWall CONFiguration

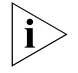

*For the following predefined services, only the ports and their corresponding rules are displayed: RealPlayer, TraceRouteIn, TraceRouteOut, DNSClientSvsIn, DNSCLientSvsOut. For all other predefined services, permit, deny, log and active time fields are also displayed.*

A display similar to the following appears:

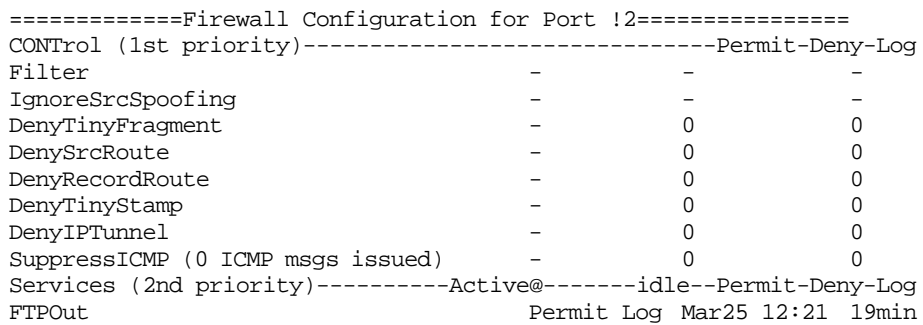

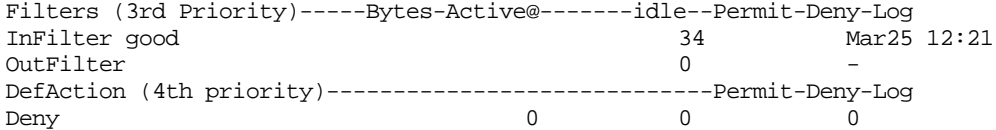

#### <span id="page-401-0"></span>**Blocking Unwanted Traffic** To block unwanted traffic on the SuperStack II bridge/router and NETBuilder II bridge/router, follow these steps:

**1** Configure external protection for the SuperStack II bridge/router.

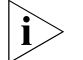

*TCP-based services such as TELnet, FTP, SMTP, NNTP, DNS, Gopher, and Archie are much safer than non-TCP-based services. Avoid using non TCP-based services on your Internet connections. Due to the CPU requirements of DenySrcSpoofing, 3Com recommends that it be turned on only where absolutely required. Turn on DenySrcSpoofing on interfaces receiving external traffic to repel source spoofing attacks. Internal interfaces may not require such checking.*

The filters in this section apply to traffic through the bridge/router, not to and from traffic as described earlier.

**a** Block hacker tricks.

These are nonintrusive filters that only adversely affect traffic from those individuals who are trying to break into your site. All normal traffic will proceed as usual.

On the SuperStack II bridge/router enter:

#### **SETDefault !3 -Firewall CONTrol = DenySrcSpoofing**

On the NETBuilder II bridge/router enter:

**SETDefault !1 -FireWall CONTrol = DenySrcSpoofing**

**b** Allow remote secondary name servers to talk to your external name server.

These commands allow TCP-based domain name service (DNS) server-to-server traffic to be sent between 123.45.67.90 (the IP address of the name server in this example) and several remote name servers (for example, two off-site secondary name servers). Multiple name servers can be accommodated by adding more of these commands.

To configure the SuperStack II bridge/router, use:

ADD !1 -Firewall DNSSvrSvr Permit From 123.45.67.90/32 To <IPaddr> ADD !1 -Firewall DNSSvrSvr Permit From 123.45.67.90/32 To <IPaddr>

**2** Allow mail to be sent from the Internet to an external mail host on both bridge/routers.

SMTP is a particularly vulnerable service on many UNIX workstations because users run it mostly everywhere, and common vendor-supplied versions have many security holes in their implementations (not referring to the protocol here). Because of this vulnerability (and the difficulty of keeping all of the internal machines up-to-date with the latest version of "sendmail"), 3Com only allows hosts on the Internet to establish SMTP connections to the external mail host.

To configure the SuperStack II bridge/router, enter:

**ADD !3 -FireWall SMTPOut Permit From 123.45.67.90/32 ADD !3 -FireWall SMTPIn Permit To 123.45.67.90/32**

The NETBuilder II bridge/router must be configured to allow SMTP connections from anywhere on the corporate network (123.0.0.0/8 in this example) to anywhere on the Internet. You can also force all internal mail to go through the external mail host, but that is not usually a requirement. Allow SMTP to come in from the corporate backbone. On the other LAN interfaces, with "special treatment" for the perimeter network, only accept SMTP traffic in from the main mail host, and only to machines within the corporate address (123.0.0.0/8). On all other interfaces, SMTP is allowed to go out as long as it is coming from within the corporate address.

To configure the NETBuilder II bridge/router, enter:

#### **ADD !7 -Firewall SMTPIn Permit From 123.45.67.90/32 To 123.0.0.0/8 ADD !7 -Firewall SMTPOut Permit From 123.0.0.0/8**

**3** Configure Hypertext Transfer Protocol (HTTP) and World Wide Web (WWW) connections on both bridge/routers.

Allow remote HTTP connections to and from the WWW server only; allow internal WWW browsers to go out.

On the SuperStack II bridge/router, allow HTTP traffic from the Internet to the external WWW server only. Block traffic to the rest of the corporate network.

To configure the SuperStack II bridge/router, enter:

#### **ADD !3 -Firewall HTTPIn Permit To 123.45.67.91/32 ADD !3 -Firewall HTTPOut Permit**

The first filter allows the Internet to access your WWW server; the second filter allows your internal users to originate HTTP traffic to anywhere on the Internet.

To configure the NETBuilder II bridge/router, enter:

#### **ADD !7 -Firewall HTTPOut Permit**

This command explicitly permits HTTP out through the NETBuilder II bridge/router. If this step is not taken, the DefaultAction parameter blocks all HTTP traffic in and out on all ports.

**4** Allow remote news feeds to get to the external news server.

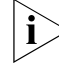

## *This step is optional.*

Allow the internal Network News Transfer Protocol (NNTP) server to connect over the SuperStack II bridge/router LAN interface in the outgoing direction by entering:

#### **ADD !3 -Firewall NNTPOut Permit From 123.45.67.89/32**

Allow the external NNTP servers to make connections through the SuperStack II bridge/router Internet link, but only to the external NNTP server using:

ADD !3 -Firewall NNTPIn Permit From <IPaddr> To 123.45.67.89/32 ADD !3 -Firewall NNTPIn Permit From <IPaddr> To 123.45.67.89/32

The <IPaddr> variable in the first command is the IP address of the first external news feeder. The <IPaddr> variable in the second command is the IP address of the second news feeder. If you have 10 external news feeds, then you will need 10 filter rules like the first two.

Allow NNTP traffic to cross the NETBuilder II bridge/router by entering:

**ADD !7 -Firewall NNTPIn Permit ADD !7 -Firewall NNTPOut Permit**

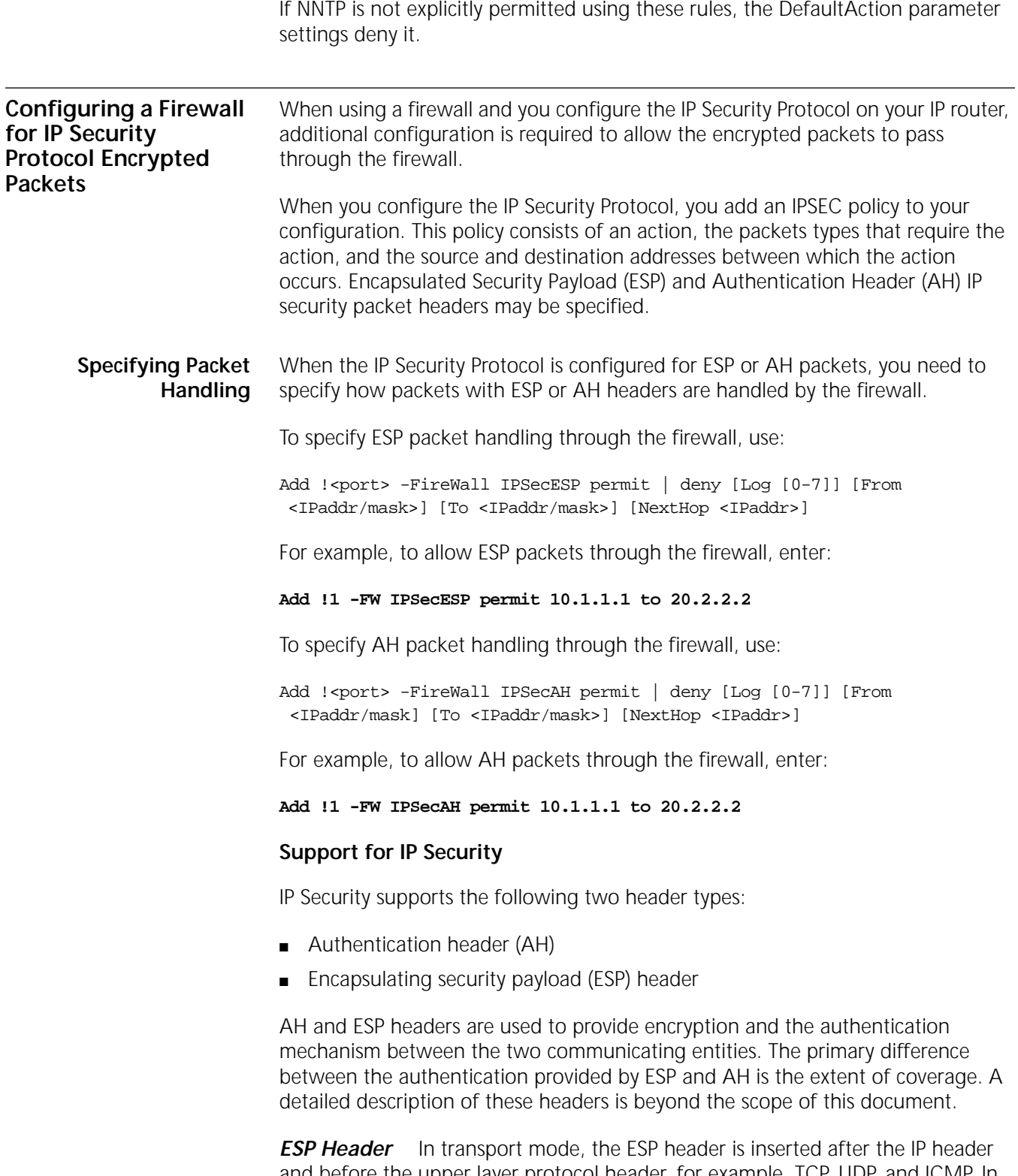

and before the upper layer protocol header, for example, TCP, UDP, and ICMP. In tunnel mode, the ESP header is inserted after the IP header and before an encapsulated IP header. A typical IP packet with ESP header is shown in [Figure 127.](#page-404-0)

<span id="page-404-0"></span>**Figure 127** ESP Header

| IP header | ESP header | Data |
|-----------|------------|------|
|           |            |      |

If an ESP header is present in an IP packet, the protocol field in the IP header will contain the value 50 (protocol id for the ESP).

**AH Header** In transport mode, the AH header is inserted after the IP header and before the upper layer protocol header, TCP, UDP, or ICMP or before any other IP security header that have been inserted, for example ESP. In tunnel mode, the AH header is inserted after the IP header and before an encapsulated IP header.

A typical IP packet with AH header in it is shown in [Figure 128.](#page-404-1)

#### <span id="page-404-1"></span>**Figure 128** AH Header

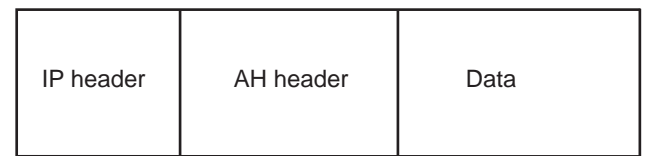

If an AH header is present in an IP packet, the protocol field in the IP header will contain the value 51 (protocol id for the AH).

A typical IP packet with AH and ESP headers is shown in [Figure 129](#page-404-2)

<span id="page-404-2"></span>**Figure 129** AH and ESP Header

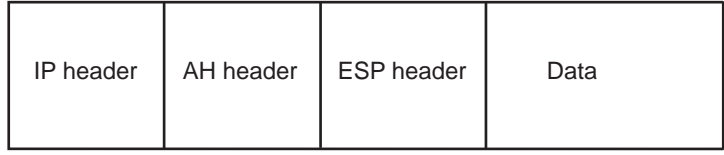

**User-defined Services** Several predefined services are provided, but you can also create your own service definition. For example, HTTP can be allowed on several unofficial but well known TCP ports 8080, 8000, 8001, and 8888. After you create this service definition, you can see the service name.

#### **Defining a Service**

Being able to define a service allows you to reference a service name when you define filter rules.

When defining a service, use:

ADD -FireWall UserDefService <service name> <protocol> [Src <compare> <port | port1-port2>] [Dst <compare> <port | port1-port2>]

The <port | port1-port2> option lets you specify a single port or a range of ports.

For example, you can define a service by entering:

#### **ADD -FireWall UserDefService my\_telnet TCP Src > 1024 Dst = 23**

The service name can then be used in place of the <protocol> option when defining rules. After a service is defined, the Src and the Dst ports value can be interchanged by using !serviceName. For example, using !my\_telnet, then means TCP Src =  $23$  Dst > 1024.

**Example** The example in [Figure 130](#page-405-0) shows how to configure a service and then how to use the service name when you define packet filtering rules. Assume that there is no predefined filter for Telnet and a client wants to telnet to the server.

<span id="page-405-0"></span>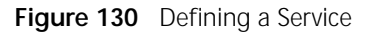

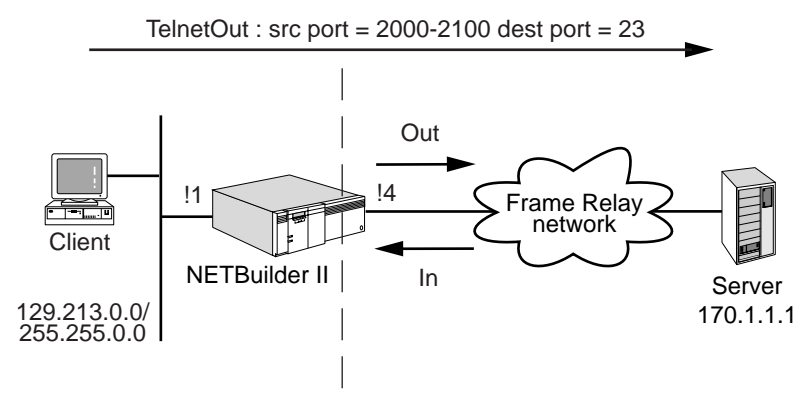

To configure the Telnet service and define packet filtering rules, add a service name by entering:

#### **ADD -FireWall uds my\_telnet TCP Src 2000-2100 Dst = 23**

If you specify my\_telnet as the name when defining packet filtering rules, it means that the user protocol is TCP, destination port is 23, source port can be in the range 2000-2100, the source is allowed to initiate a connection.

#### **Configuring a Firewall Using a User Defined Service Name**

You can then use service rules to create a firewall. Firewall configuration should be done on port 4 to allow a Telnet session between the client and the server (initiated from the client) using:

**permit my\_telnet from 129.213.0.0/16 to 170.1.1.1** (on the output filter) **permit !my\_telnet from 170.1.1.1/16 to 129.213.0.0/16** (on the input filter)

#### **Differences Between a Predefined Service Filter and a User Defined Service Based Filter**

There is a difference between the user defined service filter and predefined service filter in terms of the number of rules to be applied on a port. For example, if TelnetOut was allowed in Figure 27, the following predefined service filter would have to be used:

#### **ADD !4 -FireWall TELnetOut Permit From 129.213.0.0/16 to 170.1.1.1**

This filter would have to be used as the output filter rule and it would have internally created another rule in the input direction to permit the traffic from 170.1.1.1 to 129.213.0.0/16. Using the predefined filter eliminates the need to create an additional rule.

With the user defined service, you would need to create two rules in the input and output directions. However, the user defined service is useful when creating filters for protocols for which no predefined filters exist.

#### **Using IP Addresses Grouping** The ability to group addresses allows you to identify a group of IP addresses by name which need the same type of access. This name can then be used when defining filters.

Add the IP addresses to a list using:

ADD -FireWall AddressList <AddressListName> <IP Address/mask>

For example, to add an IP address to the address list named my\_list, enter:

**ADD -FireWall AddressList my\_list 10.1.1.10**

You can then create rules by entering:

**permit from my\_list to 10.1.1.1**

and

#### **permit from 10.1.1.1 to my\_list**

Assuming that my\_list has the three IP addresses 20.1.1.1, 30.1.1.1, 40.1.1.1, the following three rules are created internally:

permit from 10.1.1.1 to 20.1.1.1 permit from 10.1.1.1 to 30.1.1.1 permit from 10.1.1.1 to 40.1.1.1

The last rule corresponds to "permit from 10.1.1.1 to my\_list"

If you define a rule by entering:

```
permit from my_list to my_list
```
The following rules are created internally:

permit from 20.1.1.1 to 30.1.1.1 permit from 20.1.1.1 to 40.1.1.1 permit from 30.1.1.1 to 20.1.1.1 permit from 30.1.1.1 to 40.1.1.1 permit from 40.1.1.1 to 20.1.1.1 permit from 40.1.1.1 to 30.1.1.1

#### **Using the RealPlayer Predefined Service** The RealPlayer application includes the RealAudio and RealVideo applications. This section describes the operation of RealAudio; operation of RealVideo is same as the RealAudio.

To support RealAudio and RealVideo through the firewall, the traffic should be enabled on the following range of ports:

- TCP port 7070 for the incoming and outgoing traffic
- Negotiated UDP port during TCP session setup, for the incoming traffic from the server

The TCP port is used by the client (RealPlayer) to initiate a conversation with an external RealServer, to authenticate the player to the server, and to pass control messages during playback including pausing or stopping the audio stream.

The range of UDP ports, on the other hand, carry the incoming stream. These ports begin to carry traffic only after the client and server have performed the authentication routine, and should be enabled only for incoming traffic. The client's UDP port to which this traffic should be sent is made known to the server during TCP packet exchange.

The RealAudio protocol sequence between the client and server is shown in [Figure 131.](#page-407-0) The protocol sequence steps are as follows:

- **1** The client (RealPlayer) sends initial TCP request to the server (RealServer) with source port 7070 and destination port 7070.
- **2** The RealServer sends TCP response back to the RealPlayer with source port 7070 and destination port 7070.
- **3** The connection is established.
- **4** If the RealPlayer decides to get the audio streams delivered at its UDP port, the RealServer sends the UDP stream from any of the ports greater than 1023 to one of the client's ports, which the client would have identified during the initial TCP packets exchange.
- **5** If the RealPlayer decides to get the audio streams delivered at its TCP port, the RealServer sends the TCP streams from its port 7070 to the client port 7070.

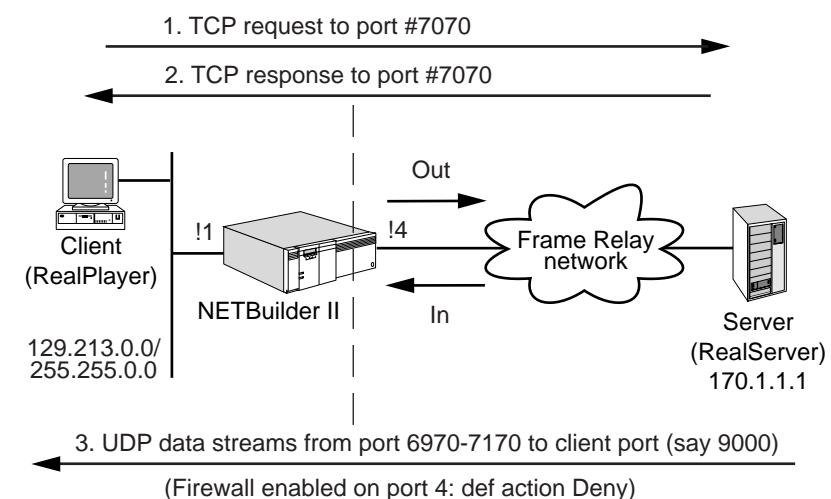

<span id="page-407-0"></span>**Figure 131** RealAudio Protocol Sequence

## **Firewall Configuration**

Using [Figure 131](#page-407-0) as an example, you can configure the FireWall Service to permit users inside a private network to access the RealServer. This configuration does not allow RealServer to initiate a connection to the RealPlayer. Since the FireWall Service is not configured on port 1, there are no restrictions on the traffic that is allowed to pass through the port. However, since the FireWall Service is configured on port 4 and the default action is deny, the following output filter rule should be added on port 4:

**Add !4 -fw RealPlayer permit from 129.213.0.0.0/16 to 170.1.1.1/16 ClientUDPPort 9000**

When this rule is added, it will internally create the following filters to support the RealAudio data flow:

■ An output filter to permit TCP connection from client to server:

**Permit from 129.213.0.0/16 to 170.1.1.1 TCP Src=7070 Dst =7070**

■ An input filter to permit TCP connection from RealServer to RealPlayer

```
 Permit from 170.1.1.1 To 129.213.0.0/16 TCP Src=7070 Dst =7070 Estab
```
■ An input filter to permit UDP streams from server to client

```
Permit from 170.1.1.1 To 129.213.0.0/16 UDP Dst = 9000
```
#### **Additional Predefined Services**

The following sections describe support for predefined services.

*TraceRoute Support* To allow the traceroute outbound where the user on the Internal network is running traceroute to the external destination through the FireWall Service, the following packets are allowed through the firewall:

- Constructed UDP packets outbound.
- Relevant ICMP packets ("TTL exceeded" and "port unreachable") back inbound.

The NETBuilder bridge/router generates a TraceRoute packet by creating a UDP packet and using 33434, 33435, 33436 as the destination port numbers. The source port is created randomly.

**DNS Client to Server Support** To allow the DNS query outbound where user on the Internal network sends DNS query to the external destination through the FireWall, the TCP/UDP packets at the following ports are allowed through the FireWall:

- TCP/UDP packets from the client to the server with Dst 53
- $\blacksquare$  TCP/UDP packets from the server to the client with Src = 53 Dst = client's port specified in the request

*Secure HTTP (S-HTTP/HTTPS) support* The HTTPS protocol is HTTP on top of Secure Socket Layer (SSL). SSL was designed by Netscape and specifies a protocol for providing data security layered between application protocols (such as HTTP or NNTP) and TCP/IP. This security protocol provides data encryption, server authentication, message integrity, and optional client authentication for a TCP/IP connection.

SSL was designed to provide security between client and server and to avoid any kind of 3-way man-in-the-middle attack. Therefore SSL cannot be proxied through traditional application level firewalls, because SSL considers a proxy server to be a middleman. The simplest alternative to this problem is to use a packet filtering firewall. The SHTTP server listens at the TCP port 443, hence in order to allow the SHTTP traffic to pass through the firewall, the traffic destined to and from port 443 should be allowed unrestricted through it.

*BGP-4 Support* BGP is a TCP based protocol with no client-server relationship (it has a peer-to-peer relationship). Each of the BGP peers listens on the TCP port 179. When a BGP peer wants to establish a TCP connection, it uses port 179 as the destination port; the source port can be anything.

**Finger Support** The Finger Service provides information about users like person's real name and a user name login time. The user may want to limit incoming finger requests. Outgoing finger requests are mildly problematic. The attacks are possible through the data in the finger response. The attack can be in the form of server sending immense data to the client or sending certain control characters to reprogram client's keys or sending a command that mails the password file to the server. You should be aware of these consequences which may happen due to allowing finger in or out.

*whois Support whois* is commonly used to obtain public information about hosts, networks, and domains. Sites generally do not provide their own whois server; they merely access the whois servers at the NICs. There have been no known security problems with whois clients. Security problems that have occurred are data driven.

*SOCKS Support* SOCKS is a networking proxy protocol that enables hosts on one side of the SOCKS server to gain full access to hosts on the other side of the SOCKS server without requiring direct IP reachability. SOCKS redirects connection requests from hosts on opposite sides of a SOCKS server. The SOCKS server authenticates and authorizes the requests, establishes a proxy connection, and relays data.The SOCKS server listens on the standard TCP port 1080, however SOCKS can be configured to listen to some other port as well.

**Enabling Security** To allow a predefined service access through the firewall, use:

Add !<port> -FireWall <pre-defined service name> permit | deny [Log [0-7]] [From <IPaddr/mask>] [To <IPaddr/mask>] [NextHop <IPaddr>] [Secure | NoSecure | Both]

To allow secured telnet traffic to come in (only) through the firewall, enter:

**Add !1 -FireWall IPSecESP permit from 10.1.1.1 to 20.2.2.2**

To allow only packets with ESP headers through the firewall, enter.

**Add !1 -FireWall TELnetIn permit from 10.1.1.1 to 20.2.2.2 Secure**

This command allows only secure TelnetIn packets in through the firewall.

To allow both Telnet in and Telnet out packets through the firewall, you must also enter:

**Add !1 -FireWall TELnetOut permit from 10.1.1.1 to 20.2.2.2 Secure**

Each predefined service parameter must be specified individually.

## **Managing Filters** This section describes the syntax for creating filters, how to create and delete filters, how to manage filters in your firewall configuration, and the differences between traditional IP filters and firewall filters.

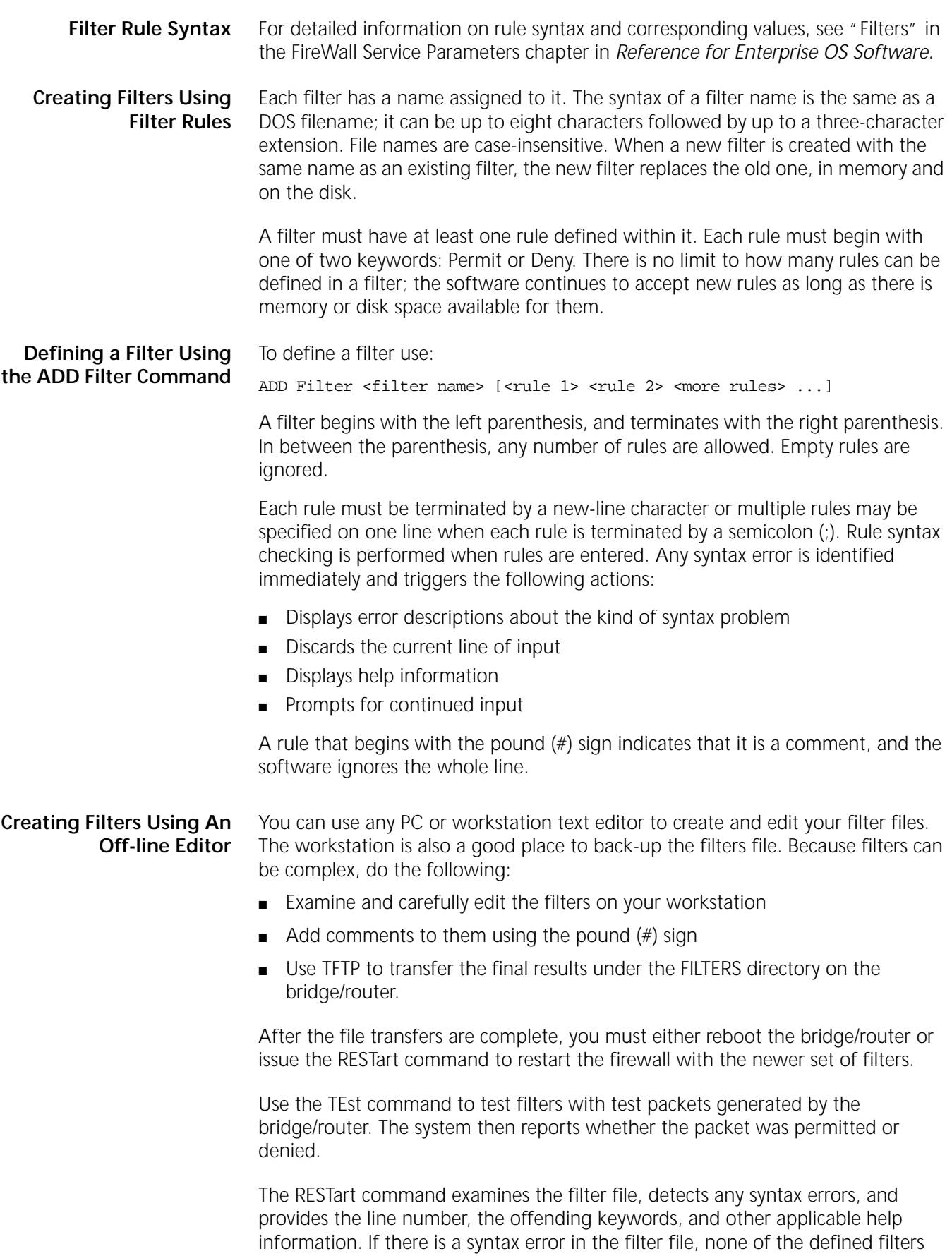

will take effect. As a result, you are responsible for making appropriate corrections to the filter file off-line and reentering the RESTart command.

A filter file must contain only filter rules conforming to the syntax specified in "Filters" in the FireWall Service Parameters chapter in *Reference for Enterprise OS Software*. Blank lines and comment lines starting with the pound sign (#) are ignored.

**Displaying Filters** To display all the filters that are currently defined, enter:

#### **SHow -Firewall Filter**

The display shows the names, sizes, and creation dates for all of the filters that are currently stored on disk.

To display the contents of a particular filter, use:

SHow -Firewall Filter <filter name>

**Deleting Filters** Filters must be individually deleted from the system.

To delete a filter, use:

DELete -Firewall Filter <filter name>

Deleting a filter only removes it from local storage but not from memory. To remove it from memory, run the restart command.

#### **Assigning Filters to Interfaces** Each interface (port) can have two filters associated with it: one filter that applies to traffic received on that port, and one that applies to traffic to be transmitted on that port.

The command syntax for InFilter and OutFilter is:

SETDefault !<port> -Firewall InFilter = <filter name> SETDefault !<port> -Firewall OutFilter = <filter name>

For more information on the InFilter and OutFilter parameters, see those sections in the FireWall Service Parameters chapter in *Reference for Enterprise OS Software*.

All incoming packets, including broadcast, unicast, and multicast IP packets, received on the <port> are subject to filtering operations as specified in the InFilter parameter. Packets going to the router, as well as packets to be forwarded by the router, are all subject to filtering, including all the incoming routing protocol packets such as OSPF, RIP, or others.

All outgoing packets, including broadcast, unicast, and multicast IP packets, to be transmitted over <port> are subject to the filtering operation as specified in the OutFilter parameter. Packets originating from the router (for example, routing protocol packets), as well as forwarded packets (from another source), are all subject to the same filtering operations.

To remove a filter from the interface, use:

SETDefault !<port> -Firewall InFilter = "" (empty name)

If an assigned <filter name> is not found in local storage, no filter operation is activated.

#### **Activating and Deactivating Filters** To enable or disable all firewall filtering on an interface, use: SETDefault !<port> -FireWall CONTrol = Filter | NoFilter

Each interface can be enabled independently of other interfaces. Enabling filtering on an interface enables ALL of the applicable firewall filters including:

- Service-independent filters, such as SourceSpoofing and IPTunnel.
- Generic filters, such as those defined in the InFilter and OutFilter parameters.
- Default actions as defined in the DefAction parameter and predefined filters.

Only packets being forwarded by IP forwarding routine, as well as those destined to or originated from local system, are subject to the filtering action; packets being bridged are not subject to this service. Bridging filters are the appropriate place to define rules for filtering bridged packets.

#### **Firewall Filters versus IP Filters** There are several differences between firewall filters and traditional IP filters used on the NETBuilder II and SuperStack II bridge/routers:

- Traditional IP filters are output filters only. They cannot be configured to perform input filtering, an important first level of defense. Not only is input filtering necessary in blocking certain attacks (such as IP source address spoofing), it also protects the router itself.
- Separate filters cannot be specified on a per-interface basis using traditional IP filters.
- Traditional IP filters contain non user-friendly hex numbers, offsets, and masks. This syntax is complex and confusing for users to design and maintain.
- Traditional IP filters cannot effectively deal with packets containing IP options.
- Traditional IP filters reorder the filtering rules to their own preference. Users may be confused in some situations, and the filter design may be defeated in other situations.

Because of the special role traditional IP filters play, they remain unchanged and operate in parallel with the firewall. Some specific services are only available from the traditional IP filter such as X.25 profile ID, packet priority, protocol reservation, and dial-on-demand discard. For those services, uses must continue to use existing IP filters.

#### **Filters — Firewall Execution Order** When IP and Firewall filters are enabled, the sequence of execution for through traffic is as follows:

■ receive packet -> input firewall filter -> "forwarding decision" -> traditional IP filter -> output firewall filter -> transmit packet

For traffic coming into and terminating at the bridge/router, the sequence is:

■ receive packet -> input firewall filter -> "internal process" (no IP filter is applied)

For traffic originating from within the bridge/router, the sequence is:

■ "internal process" -> output firewall filter -> transmit packet

<span id="page-413-0"></span>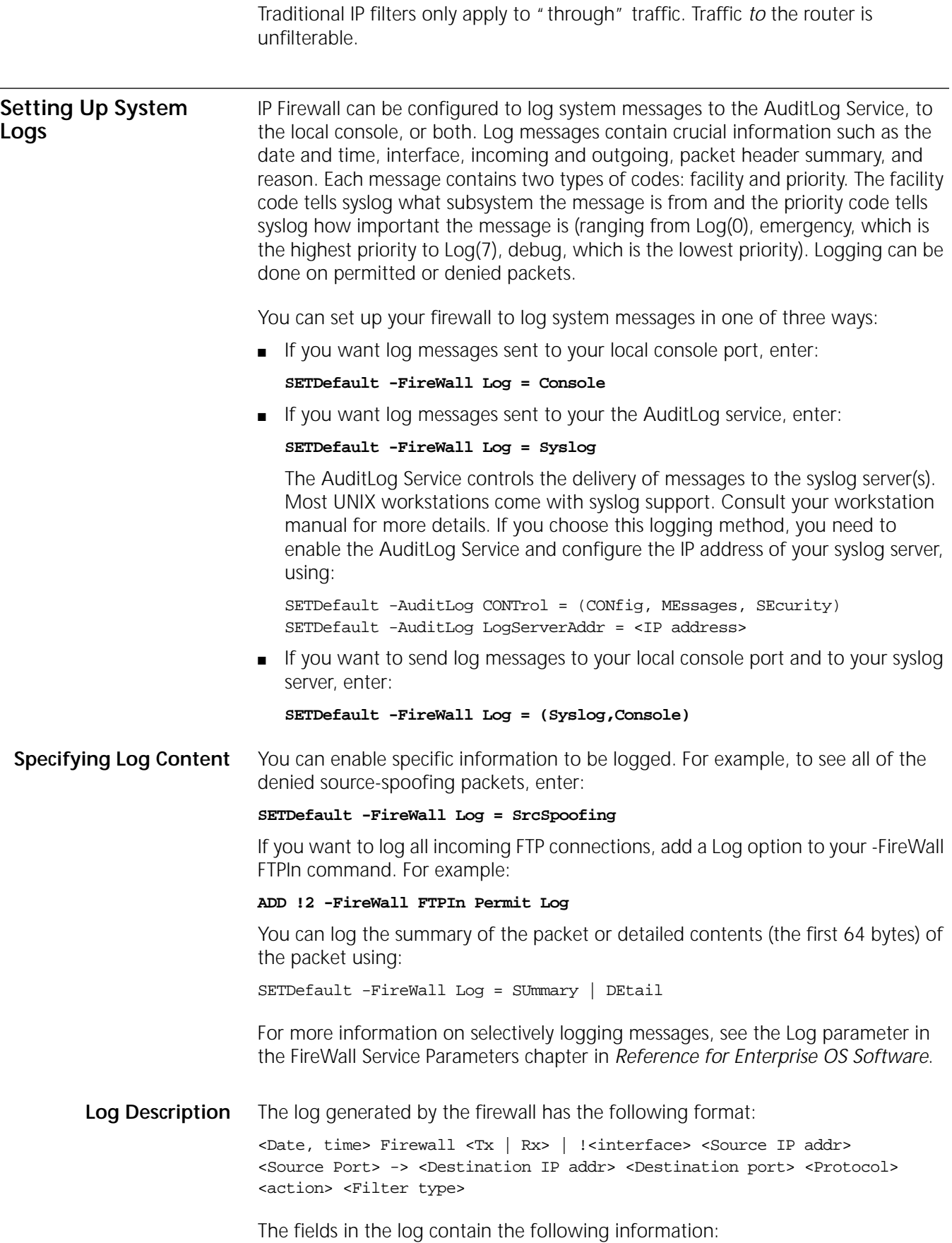

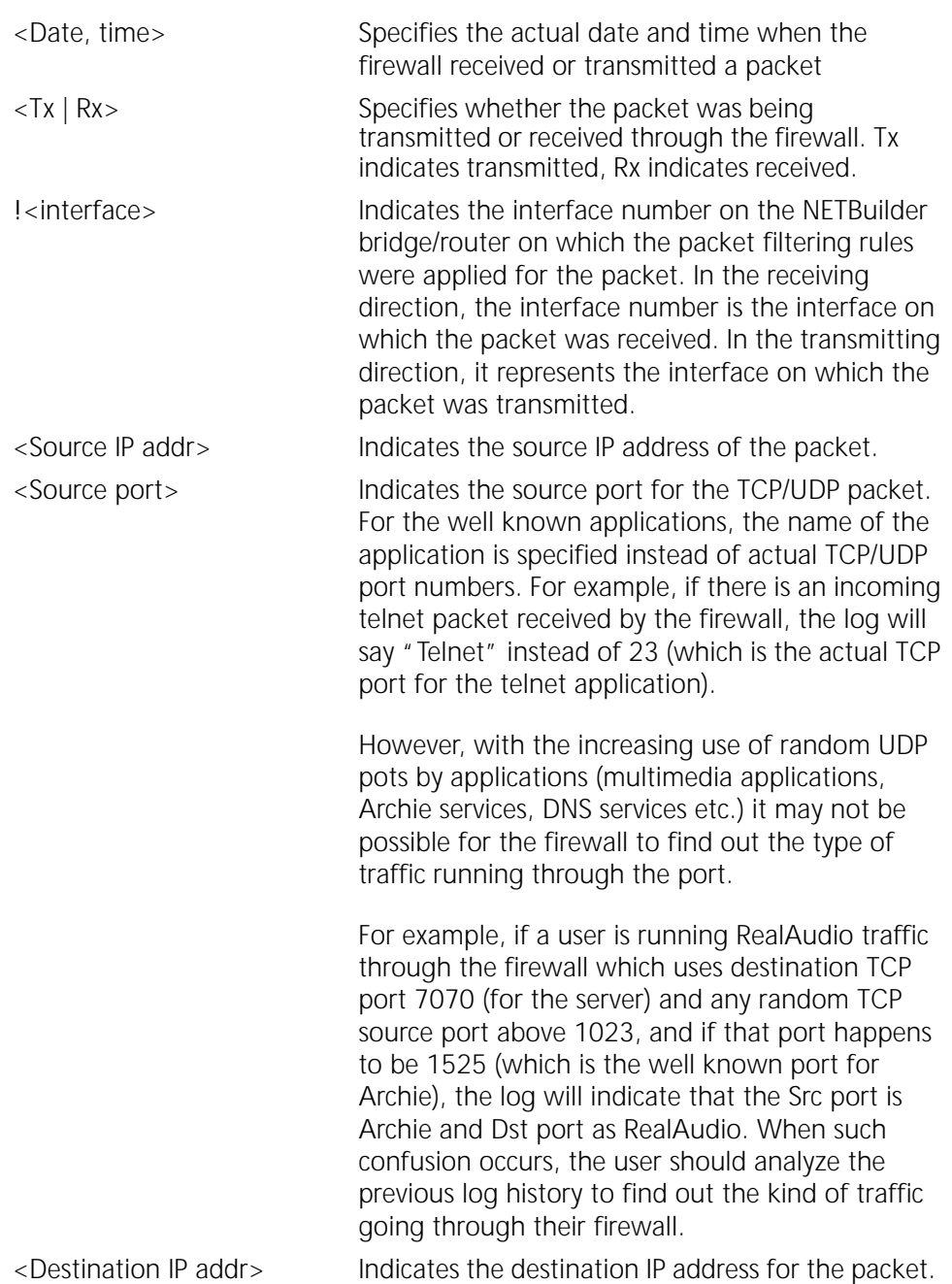

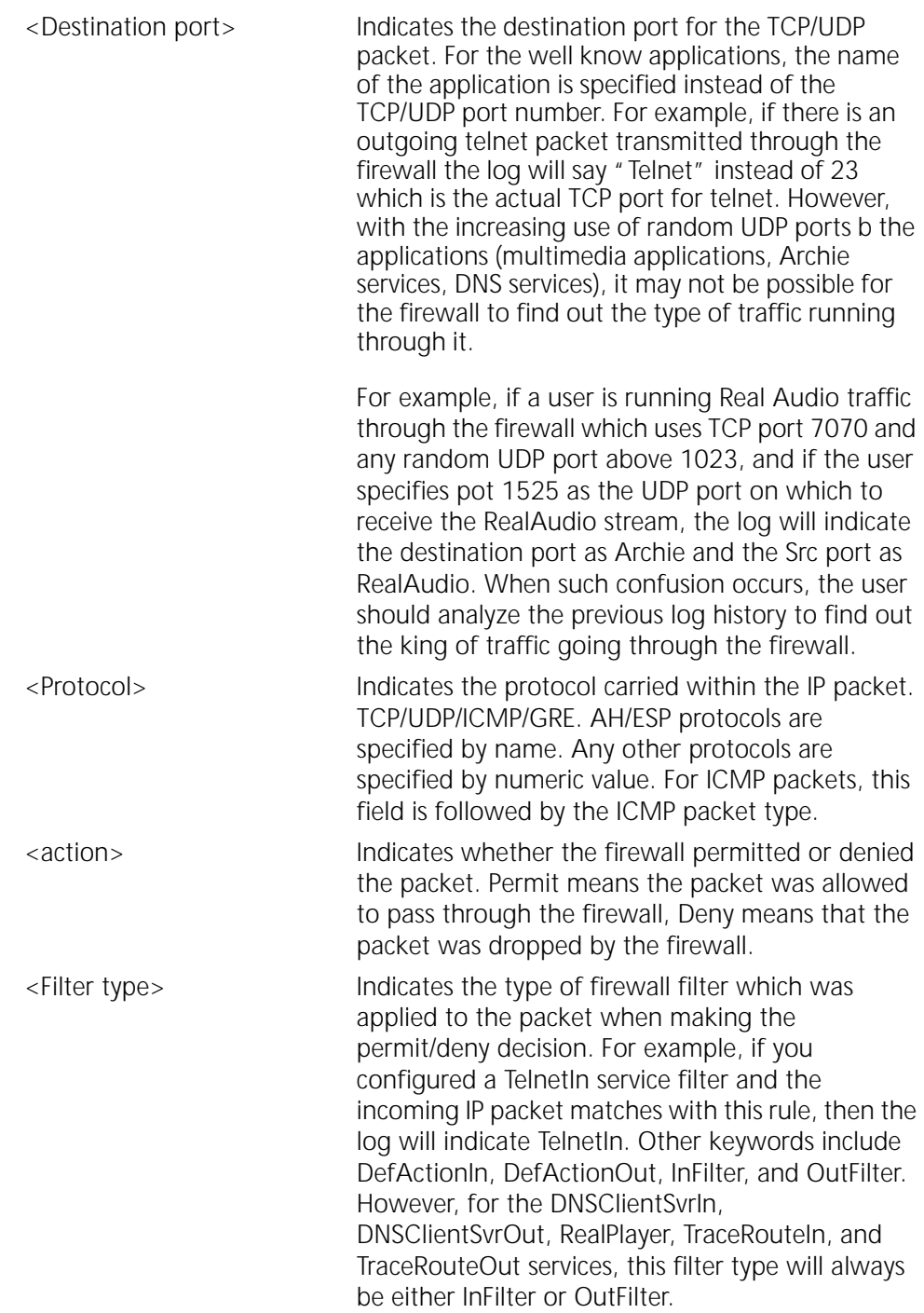

## **Firewall Log Examples**

The following example shows that the firewall received a packet on port 4 from 10.0.0.2 which was addressed to 10.0.0.255 and it was a RIP packet. The protocol was UDP. The firewall permitted this packet and this action was taken as a result of DefActionIn.

[161] NETBuilder # May 4 10:16 FireWall Rx !4 10.0.0.2 (RIP)->10.0.0.255 (RIP) UDP Permit DefActionIn

<span id="page-416-0"></span>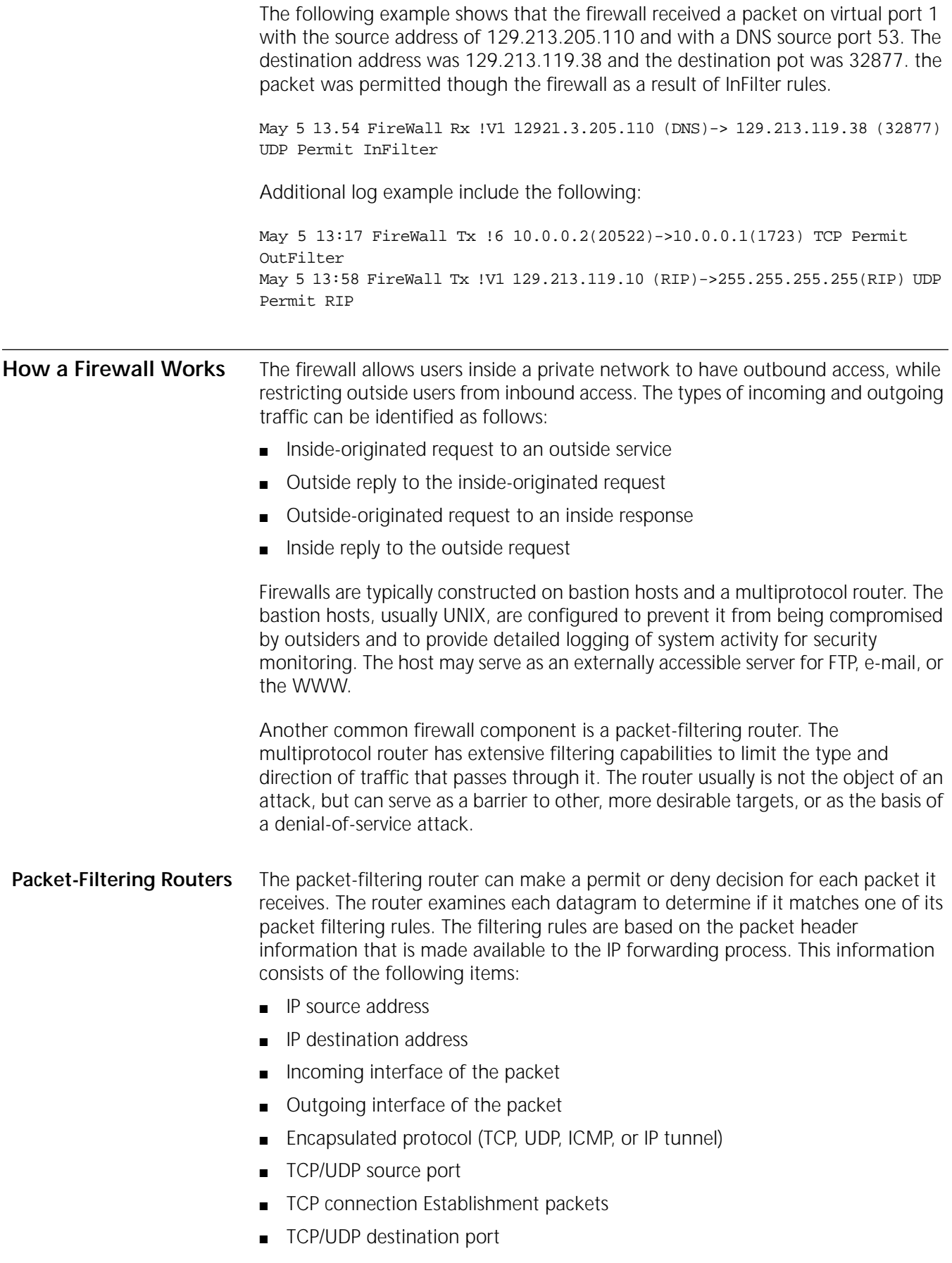

■ ICMP message type

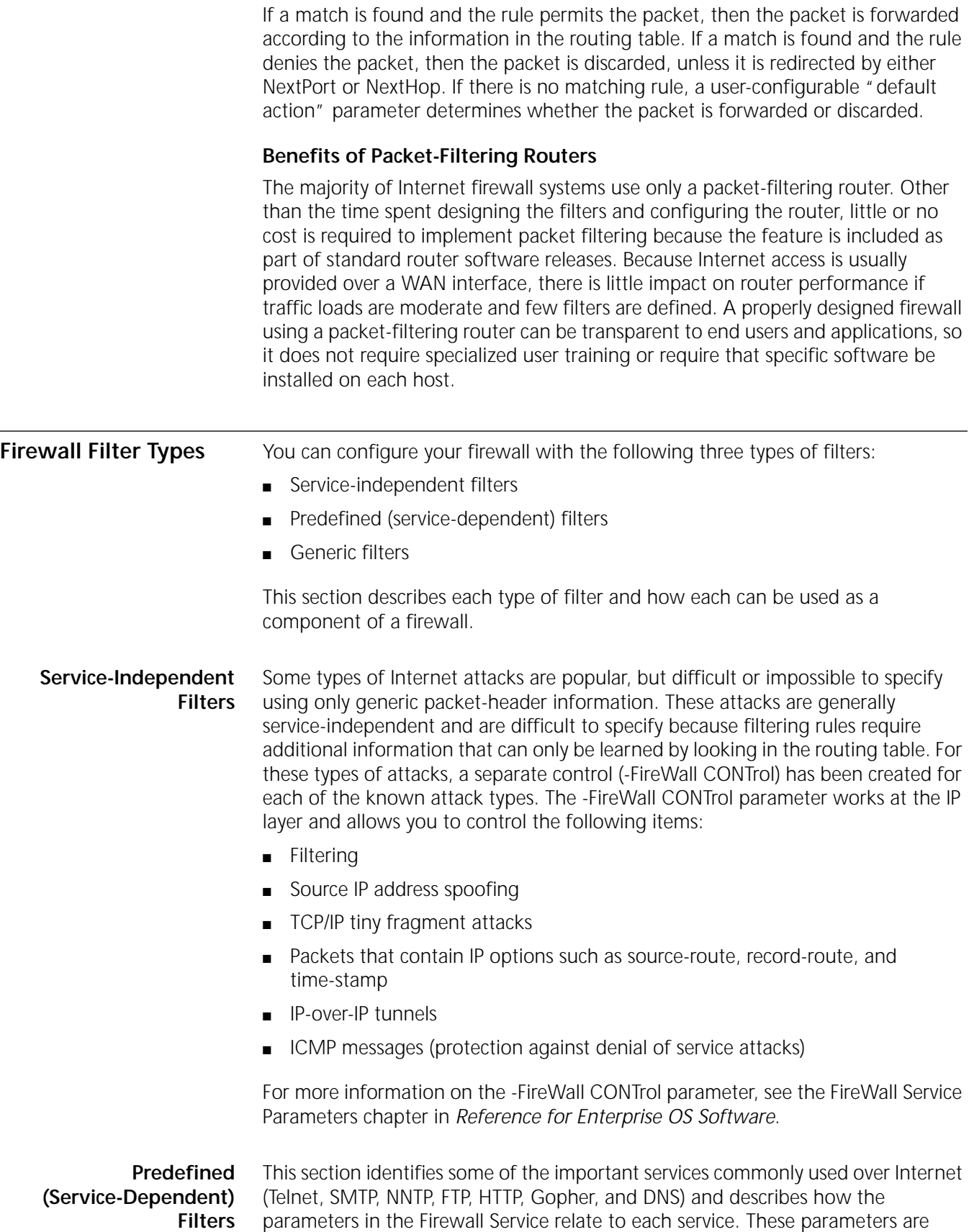

designed for filtering that service; one parameter controls incoming connections and one parameter controls outgoing connections. Each parameter can be separately configured on a per-interface (per-port) basis.

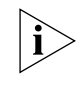

*The filtering operations performed by these service-dependent filters can also be performed using generic filters, which are described in ["Generic Filters"](#page-419-0) later in this chapter.* 

Service-dependent filters, and their related parameters, provide the following benefits:

- The parameters are designed for connection flows instead of packet flows. Connection flows deal with issues such as outbound FTP sessions or inbound Telnet sessions. Packet flows (the basic concept of generic filter rules) deal with inbound TCP packets or outbound UDP packets. A connection flow (such as inbound Telnet) usually involves bidirectional packet flows (such as both inbound TCP packets and outbound TCP packets).
- These parameters, such as FTPOut, automatically take care of both outbound and inbound TCP packets.
- These parameters allow a user who is not an expert on packet formats, or who may not be aware of the protocol details and port number schemes, to easily configure a packet-filtering router.
- Some services, such as DNS, are quite complex and they are difficult to specify using the generic filter rules.

Be aware that providing packet-filtering rules for a particular service does not mean the service is secured. Each service has its own weaknesses and security holes that are beyond the ability of a packet-filtering router to control. In general, permitting outbound connections is very safe. Outbound connections are connections initiated from internal networks to the Internet; they do not permit Internet-initiated connections into internal networks. Permitting inbound connections are much more risky. Consider using application-level proxy services that will further enhance your firewall.

TCP-based services such as TELnet, FTP, SMTP, NNTP, DNS, Gopher, and Archie are much safer than non-TCP-based services. Avoid using non TCP-based services on your Internet connections. Because of the CPU requirements of DenySrcSpoofing, it is recommended that it be turned on only where absolutely required. Interfaces receiving external traffic should have DenySrcSpoofing turned on to repel source spoofing attacks. Internal interfaces may not require this type of checking.

**Dynamic "Window Management" for FTP** FTP is a TCP-based service, and is unusual because it uses two or more simultaneous TCP connections. The first TCP connection is initiated from client to server. This connection, usually called the *command channel*, carries commands and replies. The second TCP connection, usually called the *data channel*, is dedicated to transferring data. The second TCP connection is made in two ways: regular FTP and passive FTP.

> Regular FTP occurs when a client issues a PORT command on the command channel to the server and the server opens the data TCP session. The port number of the client's desired data TCP socket is embedded in the PORT command.

Passive FTP occurs when a client issues a PASV command and, if the server responds positively, the client initiates the data TCP session. The TCP port number is embedded in the command and reply.

The FTPIn parameter and the FTPOut parameter understand both forms of FTP sessions. The FTP filters permit server-to-client data TCP connections when they detect the PORT command. They also permit a client-to-server data TCP connection when they detect a PASV command. The TCP port number is extracted from the PORT (or PASV) command so that only a specific data connection is allowed; no persistent holes in the firewall will occur.

An FTP session may involve several data TCP connections, therefore, the FTPIn parameter and FTPOut parameter constantly monitor the active command channels for PORT and PASV commands and readjust their permissions window accordingly.

When the command channel is closed, all associated data channels are also closed.

<span id="page-419-0"></span>**Generic Filters** 3Com's simple yet powerful filter language allows you to write your own specialized filters, each of which may be comprised of a number of rules within the generic filters. Some examples are:

- Rules can be specified on a per-interface basis.
- Rules can be applied to incoming traffic, outgoing traffic, or both.
- Rules are based on easy-to-understand names and values, instead of hex numbers, offsets, or bit-masks.
- Rules can provide comprehensive logging for both permitted or denied packets.
- Rules can permit or deny packets based on any combination of source address, destination address, protocols, source TCP/UDP port, destination TCP/UDP port, ICMP message types, and TCP "Establish" keyword to differentiate the direction of TCP connections from the value of the SYN bit.

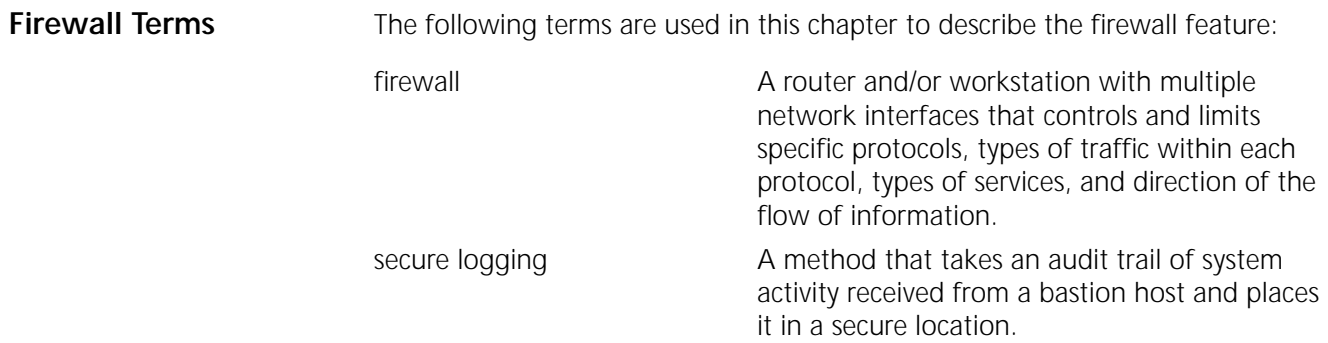

IP source address spoofing Spoofing uses "forged" source addresses to make an outside packet appear to have come from the inside network so that the firewall allows it to have access to the private network. Spoofing works on the principle that, by default, routers perform route lookups only on the destination IP address in each packet, paying no attention to the incoming interface of the source IP address.

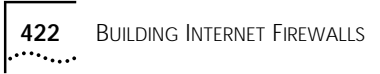

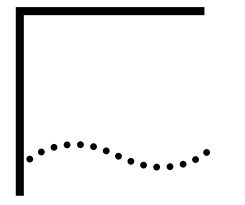

# **CONFIGURING THE ACCESS CONTROL SERVICE USING RADIUS**

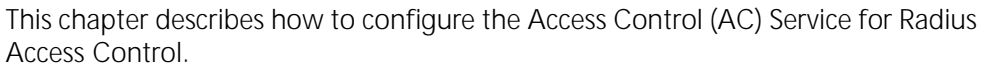

**Configuring AC** Telnet, Console or Weblink access authentication to the NETBuilder bridge/router can be accomplished locally by the NETBuilder bridge/router itself or by using a Radius Server. The NETBuilder bridge/router performs local authentication by searching a local database for users and their passwords. Radius authentication provides another means of authentication, utilizing an external Radius server with it's own database of users, passwords, and access levels. This centralizes and simplifies the task of administrating access to large number of routers on a network. With Radius configured, when a user attempts to access the NETBuilder bridge/router, the user account information is sent to a Radius server. Based on the server response, the NETBuilder bridge/router takes the following actions: Declines access if the Radius account is invalid. Provides user or network manger level access depending on the users access level. ■ If no response is received, tries a secondary Radius Server, if configured. If no response is received from the Radius Server(s) and a resolution order of "Radius Local" has been configured, the user is authenticated locally. To set up Radius Authentication, follow these steps: **1** Specify the IP address of Primary Authentication server. For example, enter: **SETD -ACS PrimAUthSrvr = 192.147.72.84 2** Specify Resolution Order. For example, enter: **SETD -ACS RESolutionOrder = Radius** Resolution order sets the order for authentication, some variations on Resolution order follow: If RESolutionOrder is set to "Radius Local", the NETBuilder bridge/router attempts to authenticate using the Radius server. If there is no response from the Radius server authentication is accomplished locally.

> If RESolutionOrder is set to "Radius", the NETBuilder bridge/router authenticates using only the Radius server for users and network managers. Network manager

"root" overrides this and performs local authentication if there is no response from the Radius server. When setting up users on the Radius Server for network adminsitrator privilege, select type "Administrative," for user privilege select service type "Login."

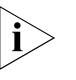

. . . . . . . .

*All Radius parameters available in the AC menu are also available in the Remote Access Service (RAS) menu, when a common parameter is set in one service it is also set in the other service. The parameters are ACcntUdpport, AUthUdpport, PrimACcntSrvr, PrimAUthSrvr, RetransTimer, SecACcntSrvr and SecAUthSrvr.*

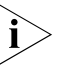

*At this time, Radius Accounting parameters can be set in the AC service but are only applicable in the RAS service. Only Radius Authentication is supported in the AC service and not Radius Accounting.*

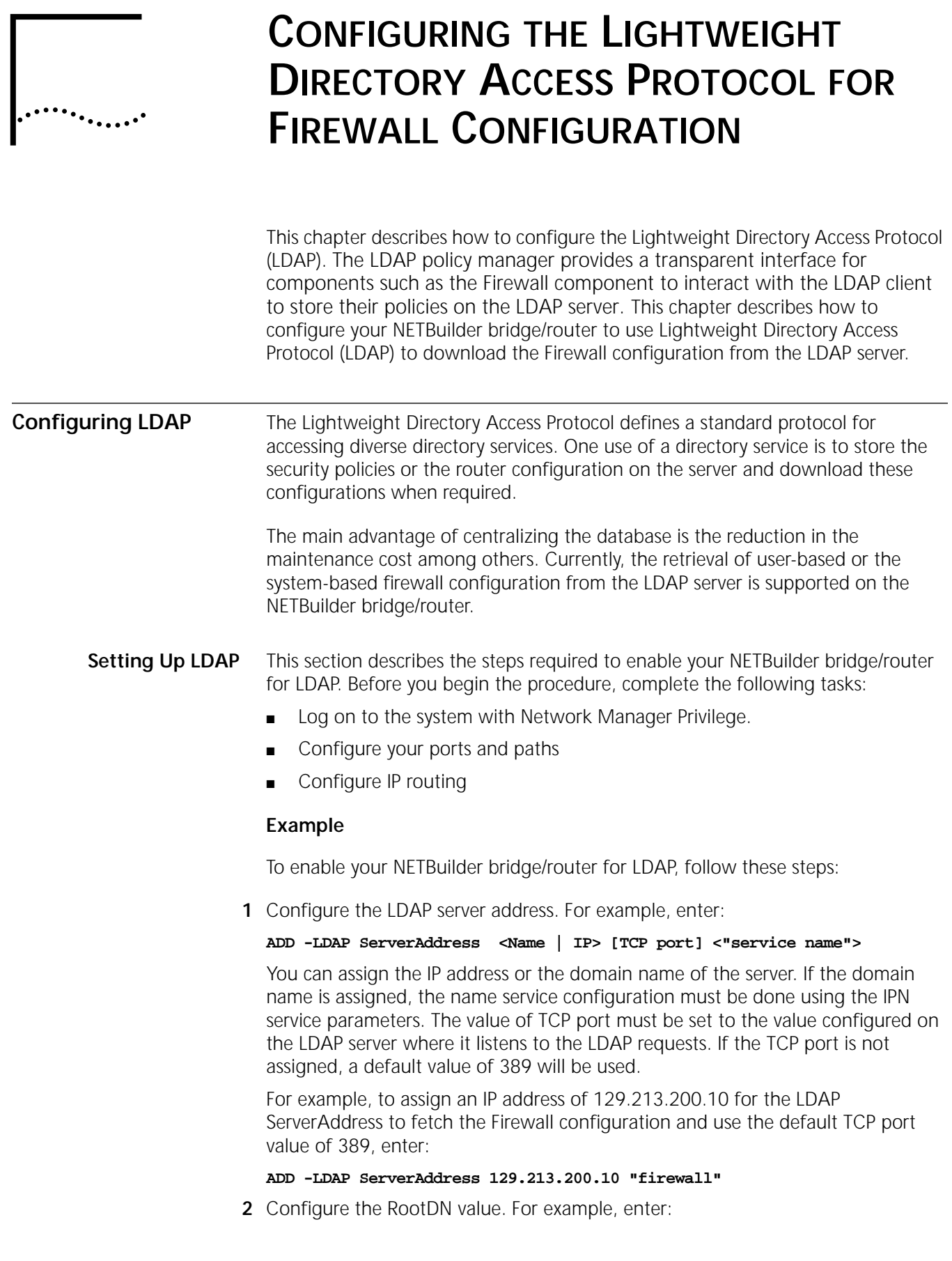

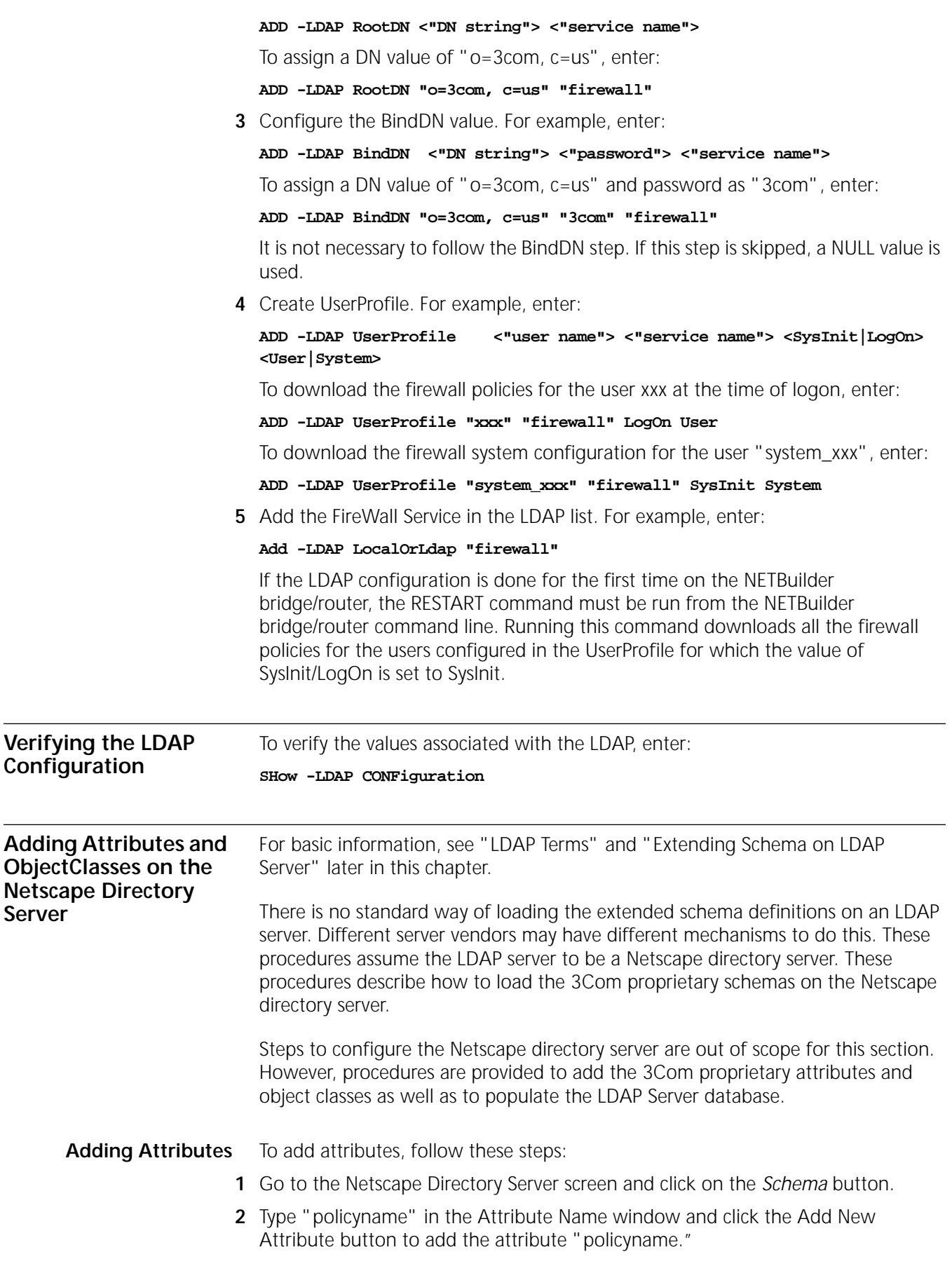

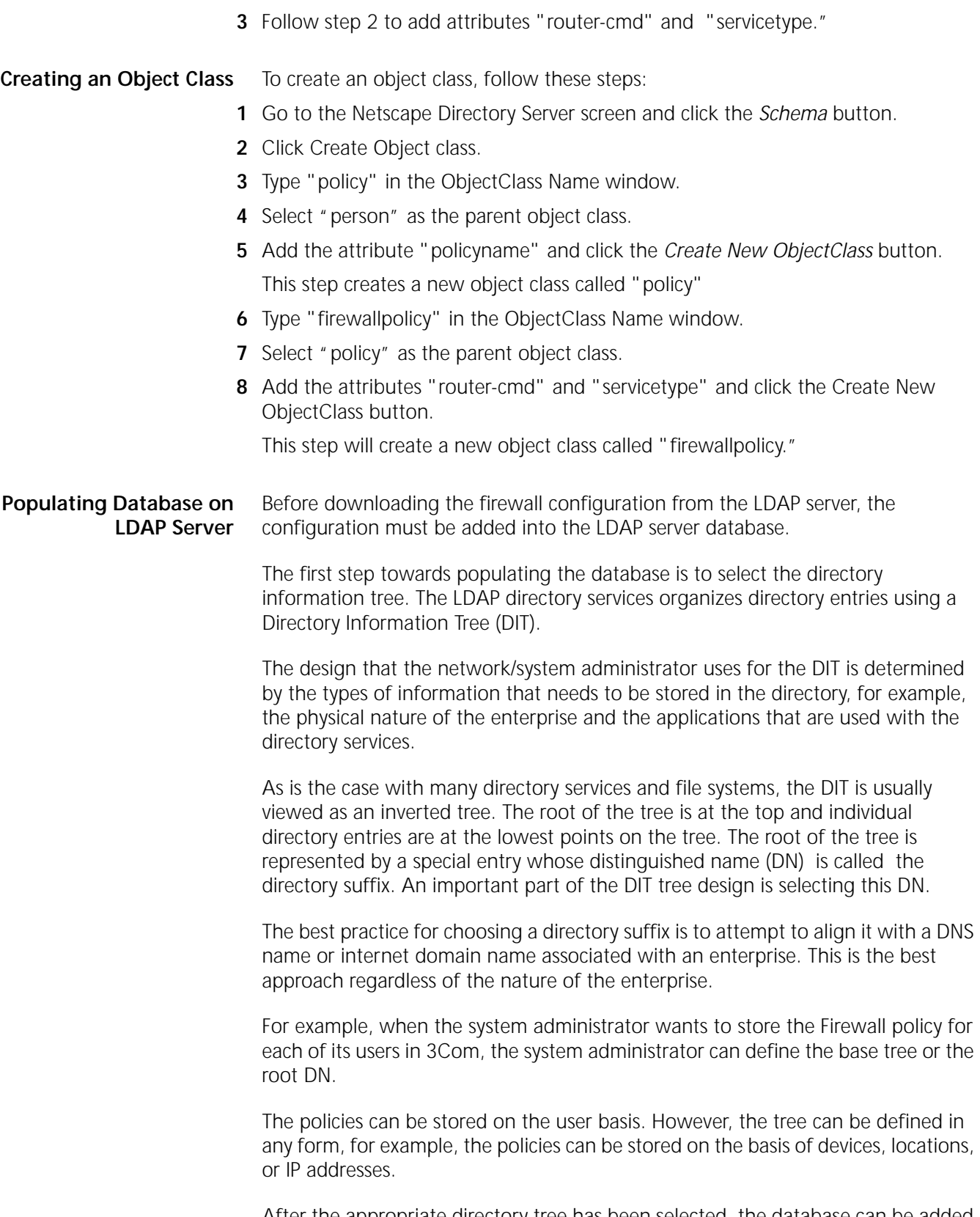

After the appropriate directory tree has been selected, the database can be added using the LDAP Data Interchange Format (LDIF) defined in the Netscape directory server.

## **Creating Database in LDAP Data Interchange Format (LDIF)**

LDIF consists of one or more entries separated by a blank line. Each LDIF entry consists of an optional entry ID, a required distinguished name, one or more object classes, and multiple attribute definitions. The basic form of an LDIF entry is:

```
[k \times j \times l]dn: <distinguished name>
objectClass: <object class>
objectClass: <object class>
...
<attribute type>: <attribute value>
<attribute type>: <attribute value>
```
Only the DN and at least one object class definition are required. In addition, any attributes required by the object classes that are defined for an entry must also be defined on the entry. All other attributes and object classes are optional.

LDIF is a standard way of adding entries in the Netscape directory server. For more details, see the appropriate Netscape directory server manuals.

The following three entries describe the LDIF fields to add the firewall rule "add !1 -fw POPIn permit from 10.1.1.1" for the user called user10 in the tree whose root DN is set to "o=3com, c=us". The firewall rule will be applied to a fixed port, hence this rule should be downloaded at the system initialization time.

#Add user name user10 dn: cn=user10, o=3com, c=us cn: user10 sn: user10 userpassword:user10 objectclass:top objectclass:person #Add a new policy called fwpolicy dn: policyname=fwpolicy, cn=user10, o=3com, c=us cn:user10 sn:user10 userpassword:user10 policyname: fwpolicy objectclass:top objectclass:policy # Add a firewall rule "add !1 -fw POPIn permit from 10.1.1.1" dn: router-cmd=add !1 -fw POPIn permit from 10.1.1.1, policyname=fwpolicy, cn=user10, o=3com, c=us cn:user10 sn:user10 policyname:fwpolicy router-cmd:add !1 -fw POPIn permit from 10.1.1.1 servicetype:firewall objectclass:top objectclass:firewallpolicy

The following four entries describe the LDIF fields to add the firewall rule "add !user\_xxx -fw rp permit from 30.1.1.1" and "add !user\_xxx -fw TraceRouteIn permit from 30.1.1.1" for the user called user\_xxx in the tree whose root DN is set to "o=3com, c=us". The firewall rule is applied to a dynamic virtual port. This rule should be downloaded at the user logon time.

```
. . . . . .
```
dn: cn=user\_xxx, o=3com, c=us cn: user\_xxx sn: user\_xxx userpassword:user\_xxx objectclass:top objectclass:person #Add a new policy called fwpolicy dn: policyname=fwpolicy, cn=user\_xxx, o=3com, c=us cn:user\_xxx sn:user\_xxx userpassword:user\_xxx policyname: fwpolicy objectclass:top objectclass:policy #Add a firewall rule 'add !user\_xxx -fw rp permit from 30.1.1.1 dn:router-cmd=add !user\_xxx -fw rp permit from 30.1.1.1, policyname=fwpolicy, cn=user\_xxx, o=3com, c=us cn:user\_xxx sn:user\_xxx policyname:fwpolicy router-cmd:add !user\_xxx -fw rp permit from 30.1.1.1 servicetype:firewall objectclass:top objectclass:firewallpolicy #Add a firewall rule 'add !user\_xxx -fw TraceRouteIn permit from 30.1.1.1' dn:router-cmd=add !user\_xxx -fw TraceRouteIn permit from 30.1.1.1, policyname=fwpolicy, cn=user\_xxx, o=3com, c=us cn:user\_xxx sn:user\_xxx policyname:fwpolicy router-cmd:add !user\_xxx -fw TraceRouteIn permit from 30.1.1.1 servicetype:firewall objectclass:top objectclass:firewallpolicy **General LDIF Rules** In general, to create a directory using LDIF on the Netscape directory server, follow these guidelines: ■ Create an ASCII file containing the entries that need to be added in LDIF format. Each entry should be separated from the next by an empty line. ■ Begin each directory in the database with the topmost, or the root entry. The root point of the directory must represent a suffix set for the directory server. The suffix actually specifies the distinguished name used for the local database. Incoming queries must have a suffix matching this value. For our example, this will be o=3com, c=us. ■ When creating a directory, make sure that an entry representing a branch point is created before new entries can be created under that branch. In our example case, the following branch points should be created in order before storing the Firewall policies: dn: cn=user10, o=3com, c=us <list of attributes and object classes> dn: policyname=fwpolicy, cn=user10, o=3com, c=us <list of attributes and object classes>

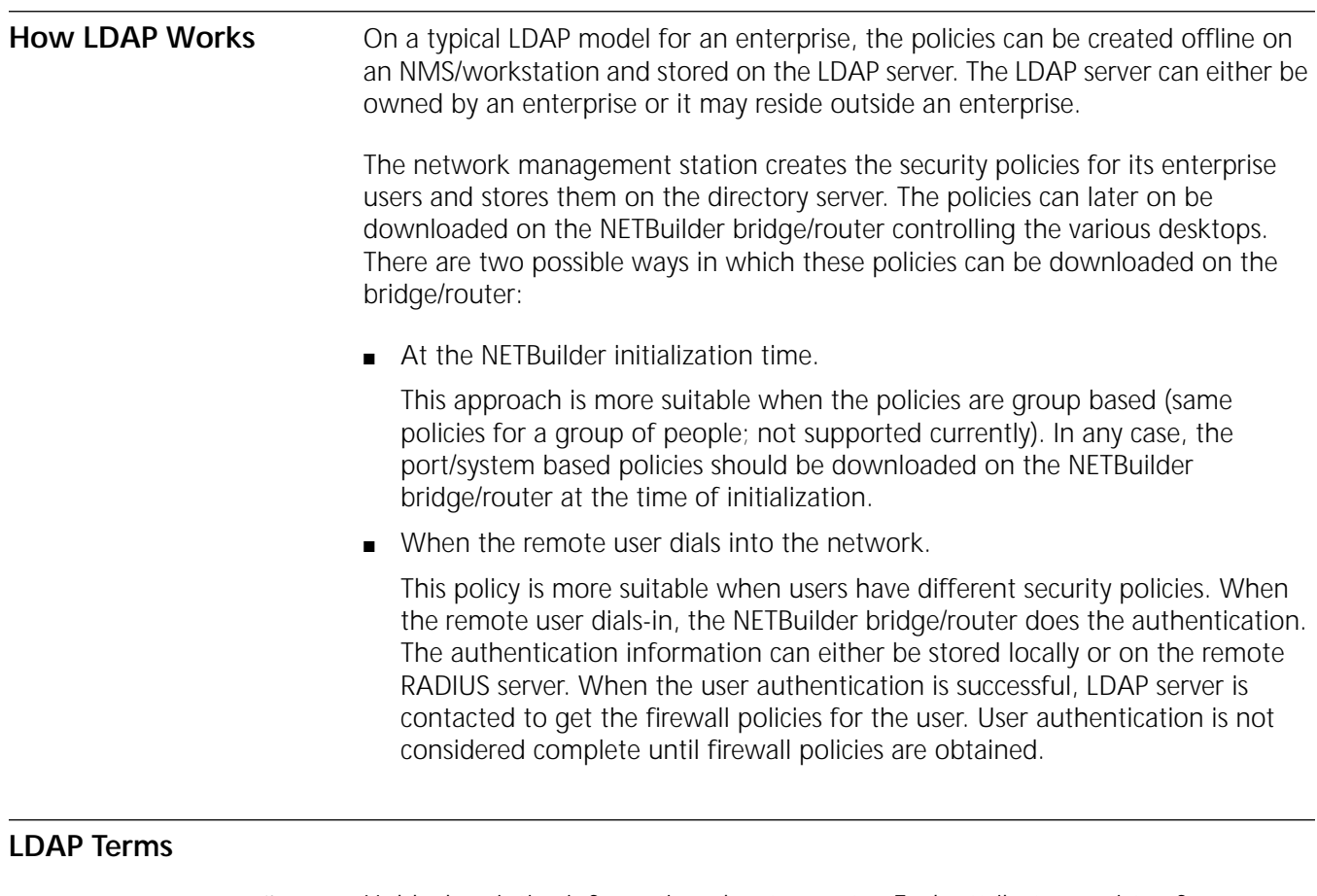

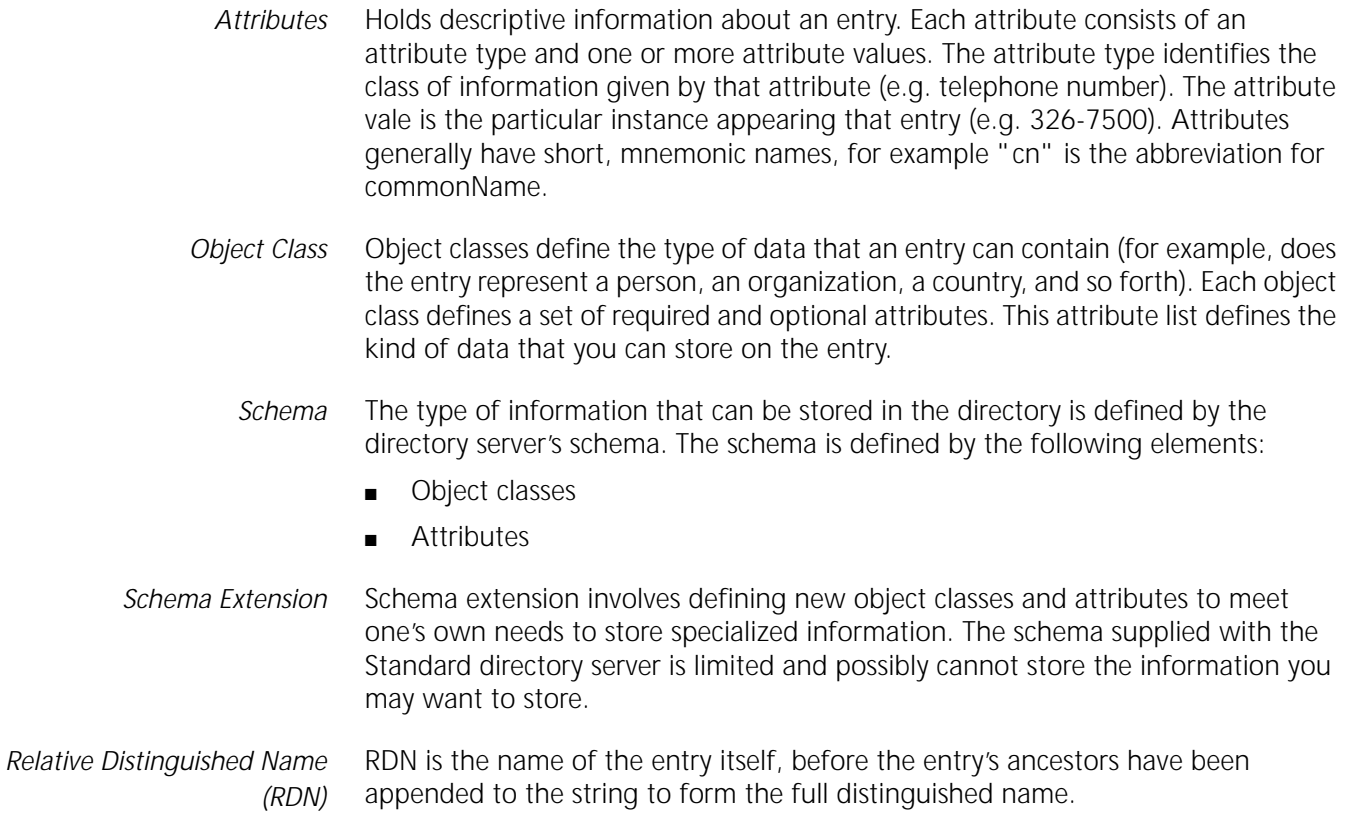

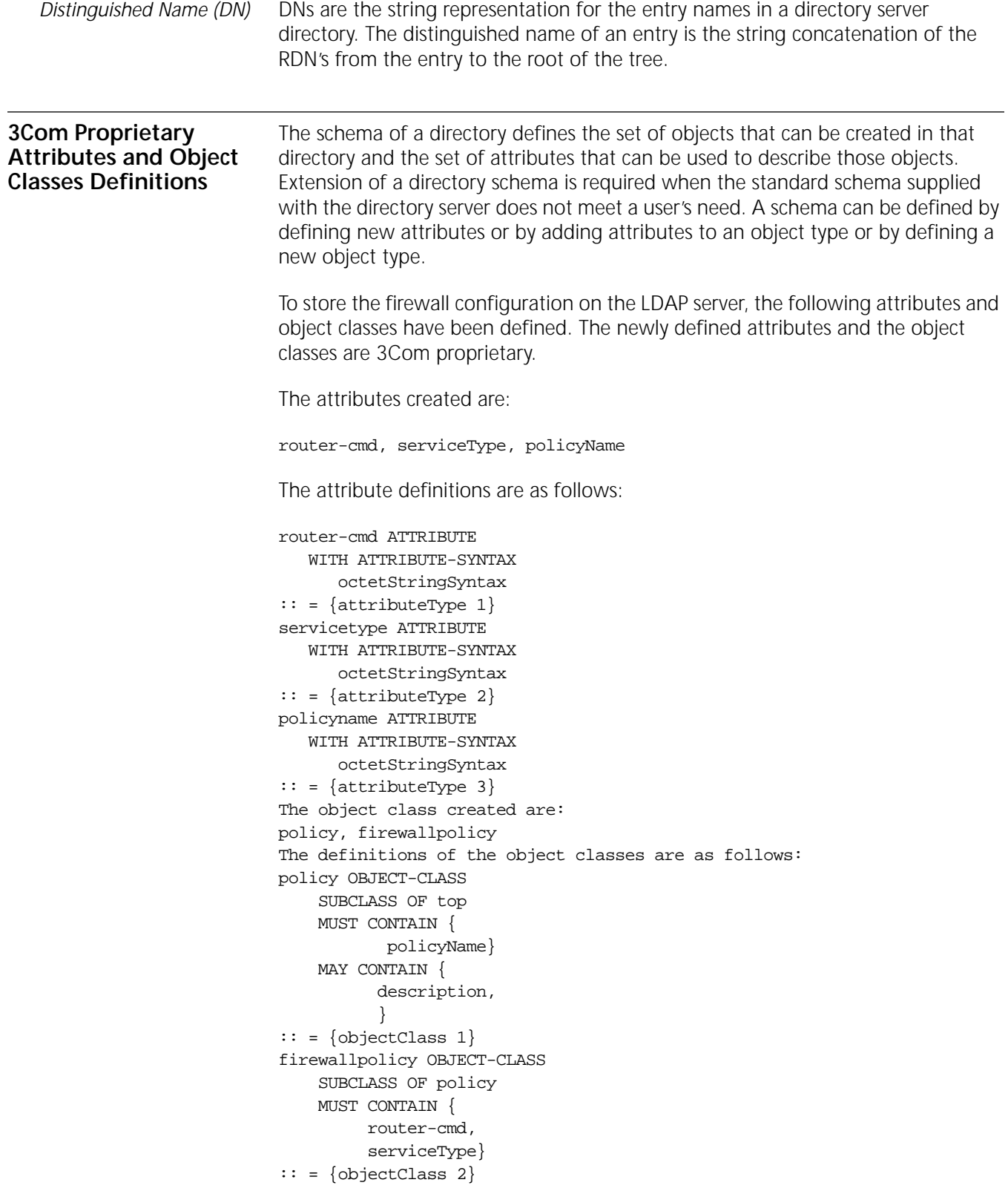

The schema defined in this section should be used when accessing a directory via LDAP and searching or retrieving directory information for the FireWall Service.

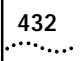

CONFIGURING THE LIGHTWEIGHT DIRECTORY ACCESS PROTOCOL FOR FIREWALL CONFIGURATION
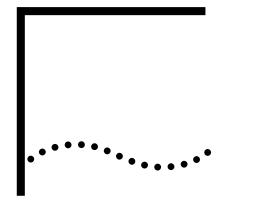

# **CONFIGURING REMOTE ACCESS SERVICES**

This chapter describes how to configure the Remote Access Service (RAS) to enable remote users to connect to a central site in a virtual private network (VPN).

**Configuring Remote Access** This section describes the remote access configurations supported by NETBuilder bridge/routers.

**Configuring Distributed Remote Access with a NETBuilder Tunnel Terminator**

In a distributed remote access configuration, Windows 95/Windows NT client A dials into an Internet Service Provider (ISP) Point-of-Presence (POP) that can act like a Point-to-Point Protocol (PPTP) or Layer 2 Tunnelling Protocol (L2TP) line server (LS). The LS at the ISP site sets up a PPTP/L2TP tunnel using the NETBuilder bridge/router as a tunnel terminator or packet processor (PP) and forwards all PPP packets from the Windows 95/Windows NT client A to the NETBuilder bridge/router using the PPTP/L2TP encapsulation. The PPTP/L2TP tunnel is transparent to the remote client.

A PPP session is set up directly between the remote client and the NETBuilder RAS server, and the client can run IP protocol to access the enterprise network. In this configuration, the client also makes a MLP connection with the ISP, and both PPP connections are bundled together at the NETBuilder RAS server.

The host network can be either an Ethernet network as shown in Figure 11 or a network running NetWare.

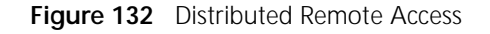

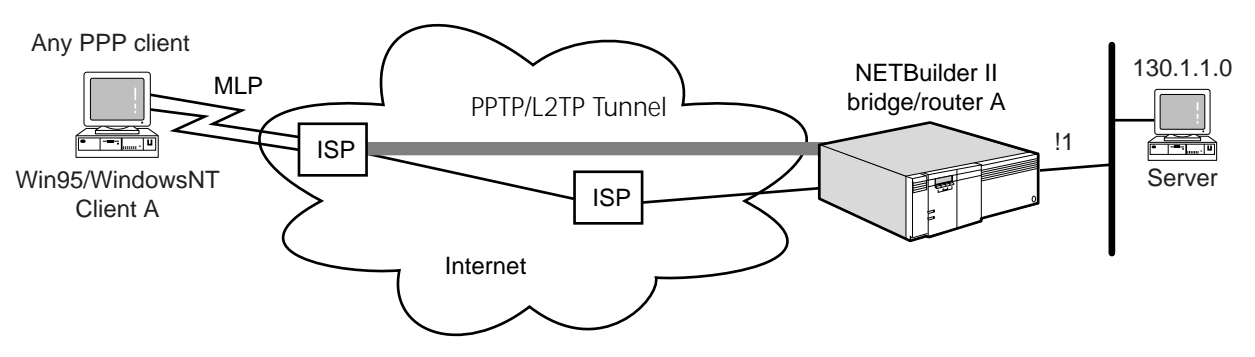

*The configuration of the WAN port in NETBuilder II bridge/router A is not relevant to the RAS setup.*

**Prerequisites** Before beginning these procedures, complete the following tasks:

■ Log on to the system with Network Manager privilege.

- Set up the ports and paths of your bridge/routers according the instructions found in the Configuring Basic Ports and Paths chapter and the Configuring Advanced Ports and Paths chapter.
- User Name and Password lengths are increased from 16 characters to 64 characters and the password length is increased from 8 characters to 32 characters.
- For multiple logins with the same User Name and Password, each login with the same user name is bound to one RAS port. The only exception is Multilink (MLP), when multiple logins can be bound to the same RAS port if:
	- The End Point Discriminators (EPDs) are the same.
	- MLP is selected and the EPDs are the same.

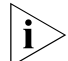

*For a connection to be considered an MLP, the MLP option must be selected and the EPDs must be specified.*

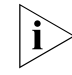

*When the host network is running NetWare, first follow the steps in the procedure "Configuring Distributed Remote Access for a NetWare Network," and then return to step 4 of this procedure.*

**Procedure** To configure distributed remote access, follow these steps:

**1** Configure NETBuilder A LAN ports by entering:

**SETDefault !1 -IP NETaddr = 130.1.1.1 255.255.255.0**

The NETaddr parameter assigns an IP address to the specified port and configures the directly connected IP network or subnet.

- **2** Configure RAS IP.
	- **a** Establish which IP network to use for RAS. RAS is supported on Ethernet LANs only. Therefore the IP network specified in this command must be an Ethernet network.

```
SETDefault -RAS IPNETwork = 130.1.1.0
```
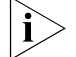

*Specify only the IP network. A network mask is not required.*

**b** Set up the IP pool option.

- When there is no IP pool enter: **SETDEfault -RAS IPAddrPool = None (default)**
- Or use the local DHCP server by entering:

**SETDefault -RAS IPAddrPool = LocalDhcpServer**

■ Enter the range of IP addresses to be allocated by the DHCP server for RAS using:

ADD !<portlist> -DHCP AddressPool <IPaddr1> - <IPaddr2> [!<profileid>]

**c** Configure NetBIOS and DNS (for RAS) in DHCP using:

SETDefault !<profileid> -DHCP DNS SETDefault !<profileid> -DHCP NetBios

**3** Enable IP routing for RAS by entering:

```
SETDefault -IP CONTrol = Enable
```
**4** Configure the user database.

There are two ways to configure the NETBuilder bridge/router RAS user database. How the database is configured depends on where it will reside. The user database can reside either on the NETBuilder bridge/router (internal database) or on a RADIUS server (external database).

- **d** To configure static virtual RAS ports for an internal database, follow these steps:
	- Add virtual RAS ports using:

ADD !<vport> -POrt VirtualPort RAS

■ For each user, use:

ADD !<vport> -PPP AuthRemoteUser ("username", "password")

■ Optionally, enable an authentication protocol using:

```
SETDefault !<vport> -PPP AuthProTocol = None | Pap | Chap | MS-Chap
```
■ Enable the virtual port using:

```
SETDefault !<vport> -POrt CONTrol = Enable
```
Each user requires a unique virtual port number, username and password.

Further, you may configure the idle timer value for each remote user, using:

SETDefault !<vport> - POrt DialIdleTimer = <seconds>

- **e** To configure the RADIUS server, follow these steps:
	- Set the security type to RADIUS by entering:

#### **SETDefault -RAS SecurityType = radius**

■ Set the primary authentication and accounting server to the designated RADIUS server using:

```
SETDefault -RAS PrimACcntSrvr = [<IP Address>]
SETDefault -RAS PrimAUthSrvr = [<IP Address>]
```
The RADIUS server is external to the NETBuilder bridge/router. When you set the RAS security type to radius, at a minimum you must configure the IP addresses for the primary authentication and accounting servers. For specific configuration details for your RADIUS server, consult the manufacturers documentation.

■ Optionally, set the secondary authentication and accounting servers to the designated RADIUS server using:

```
SETDefault -RAS SecACcntSrvr = [<IP Address>]
SETDefault -RAS SecAUthSrvr = [<IP Address>]
```
- Set the secret string on the NETBuilder to match the RADIUS server's RADIUS Client. The default value is "3Com" for the NETBuilder II bridge/router.
- Make sure the UDP ports for authentication (default value 1645) and accounting (default value 1646) match the values defined in the RADIUS server. If these values do not match you can change the values in the NETBuilder bridge/router using:

SETDefault -RAS AuthUdpport = <UDP port number> SETDefault - RAS ACcntUdpport = <UDP port number> When using an external user database such as a RADIUS server, ports are configured dynamically as they are needed. You do not need to configure any ports.

**5** Optionally, configure a port use limit, using:

ADD -PO PortLimit RAS <minimum> <maximum>

You can limit the number of ports that are used for RAS connections. By default there is no limit other than the limit to the number of possible virtual ports in your configuration. Using this command you can guarantee that a minimum number of ports will be available for RAS connections, and no more than your specified number of ports will be used for RAS connections.

**6** Optionally, add RAS traps to the list of traps sent to the SNMP Network Manager, using:

ADD -SNMP TrapProfile "<TrapProfileName>" REMote

**7** Enable RAS by entering:

#### **SETDefault -RAS CONTrol = Enable**

- **8** Configure the PPTP/L2TP tunnel by following these steps:
	- **a** Enable the PPTP or L2TP function using:

```
SETDefault -L2T CONTrol = Enable Protocol = PPTP
```
or

**SETDefault -L2T CONTrol = Enable Protocol = L2TP**

**b** Add an access list entry for the IP address of a PPTP/L2TP tunnel. Make sure flow control is enabled using:

Add -L2Tunnel AccessList <IPaddress> [<Network Mask>] [Protocol = PPTP] [FlowControl=<Enabled | Disabled>]

Flow control applies to PPTP tunnels only. The IP address and the network mask are set to that of a PPTP/L2TP tunnel terminator. In this configuration, this IP address is the remote ISPs IP address. For more information about configuring PPTP/L2TP tunnels, see the Configuring L2Tunnel Connections chapter.

**9** If the L2TP is used as the tunneling protocol, you need to set the local user name of the NETBuilder bridge/router using:

SetDefault -L2Tunnel L2TPLocalUser = ("<userid>", "<password>")

The assigned user ID is used as the "host name," which is required by the L2TP protocol during tunnel establishment.

```
Configuring Distributed
   Remote Access for a
     NetWare Network
```
When the host network is running NetWare, enable distributed remote access by following these steps:

**1** Configure NETBuilder A LAN ports by entering:

**SETDefault !1 -IPX NETnumber = &12345678 Ethernet**

The NETnumber parameter assigns an IPX network number where the NetWare server resides.

**2** Configure RAS IPX.

Establish which IPX network to use for RAS.

**SETDefault -RAS IPXNETwork = &mynet00**

**3** Enable IPX routing for RAS by entering:

#### **SETDefault -IPX CONTrol = Enable**

You should now continue to configure the NETBuilder bridge/router by following the steps in the previous procedure starting at step 4, "Configure the user database."

#### **Windows 95 with Dialup Networking 1.2 or Windows 98 or Windows NT 4.0 Client Options**

In the configuration shown in Figure 12, the Windows 95 client B has the Dialup Networking 1.2 upgrade, or Windows 98, or Windows NT 4.0. Client B first makes a dial-up connection to the ISP site to gain Internet access. Since the client is using an IP address assigned by the ISP site, it is generally denied access to the enterprise network. To gain the access to the enterprise network, a PPTP/L2TP tunnel is established between the client and the NETBuilder RAS server. In this configuration, the PPP connection is initiated by the remote client software. IP protocol can then be used over the PPTP/L2TP tunnel.

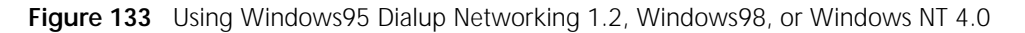

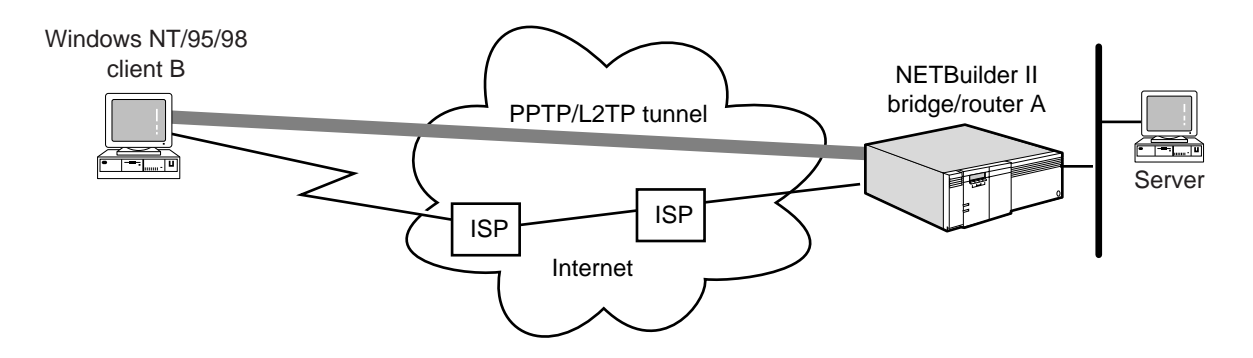

Ĭ.

*When using this type of client, you do not need to enable the MLP service for the remote clients. The other steps for setting up this configuration are the same as those in the procedure. except you do not need to configure the L2Tunnel AccessList parameter.*

#### **Internet Based Remote Access**

The configuration shown in Figure 13 is similar to the one shown in Figure 12, except that client C has a direct Internet connection using an OfficeConnect NETBuilder bridge/router. To gain the enterprise access, a PPTP tunnel is created between client C and the NETBuilder RAS server.

The OfficeConnect bridge/router is directly connected to the Internet via an ISP connection where the bridge/router acts as the default gateway for the remote client. In this configuration, you do not need to enable the MLP service for the remote clients. The other steps for setting up this configuration are the same as those in the procedure. Remember, the OfficeConnect bridge/router must be configured in the L2Tunnel AccessList.

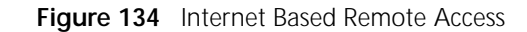

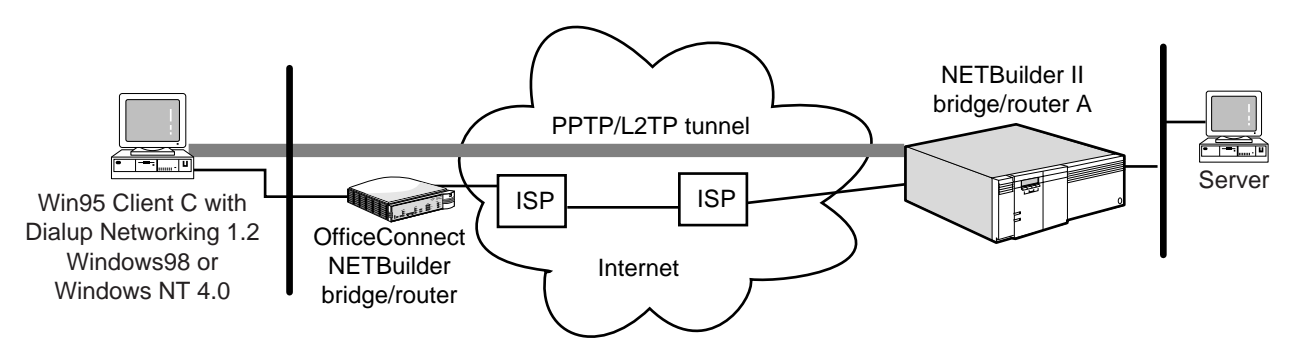

**OfficeConnect NETBuilder with NAT at the Remote Office**

In the configuration shown in Figure 14, an OfficeConnect NETBuilder bridge/router is configured using the QuickStep VPN application and is connected to the Internet via an ISP connection. Once connected, the OfficeConnect bridge/router establishes a PPTP tunnel to the enterprise NETBuilder bridge/router A. All remote stations attached to the OfficeConnect bridge/router have access to the enterprise network. The PPTP connection is transparent to the remote stations. For more information about configuring the PPTP tunnel, see the Configuring L2Tunnel Connections chapter.

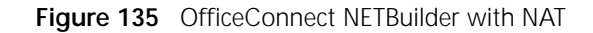

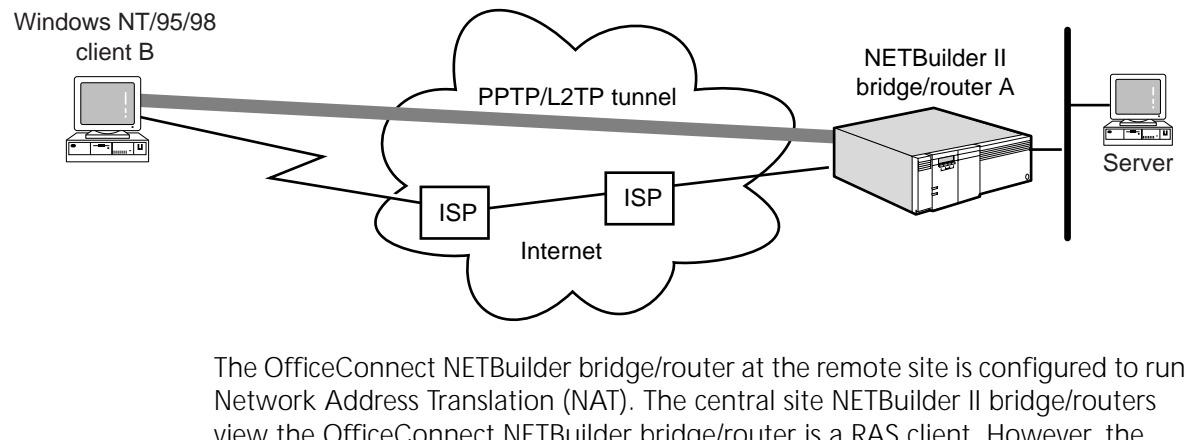

view the OfficeConnect NETBuilder bridge/router is a RAS client. However, the OfficeConnect bridge/router is the default router for the remote Windows clients and performs NAT for all the remote stations using a private IP network at the remote site.

**Configuring NCPs** When the NETBuilder bridge/router establishes a Link Control Protocol (LCP) connection with a RAS client, it sends out the following Network Control Protocol (NCP) Configuration request packets:

- IPCP
- SNA-802.2
- SNA
- OSI
- XNS
- IPXCP

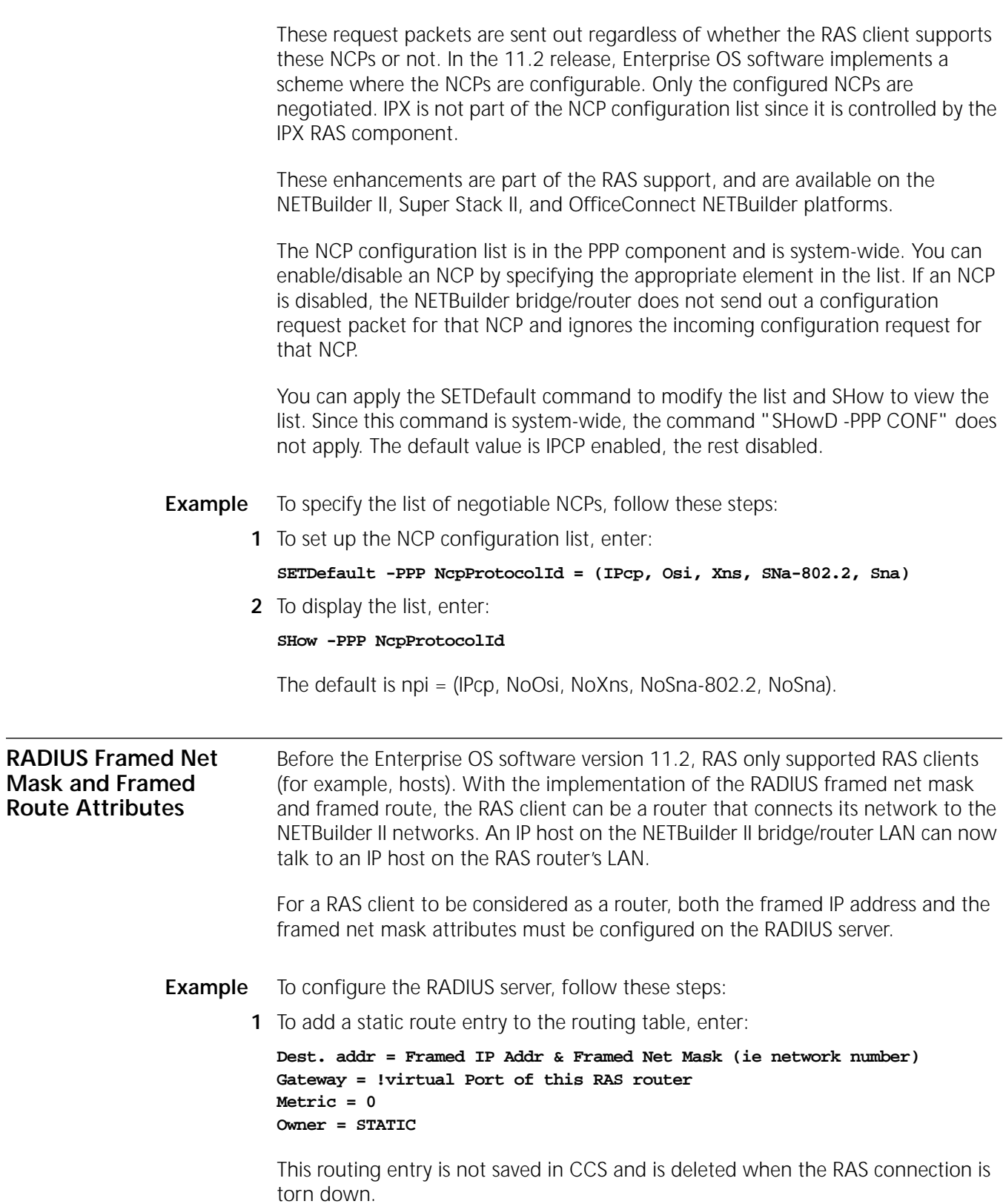

For each framed route entry defined in the RADIUS server, a static route entry is added to the routing table with the following information

```
Dest. addr = Framed Route's dest. addr & Framed Route's net mask
Gateway = !virtual Port of this RAS router
Metric = Framed Route's Metric
Owner = STATIC
```
Since all packets destined for the framed route's destination address must go through the RAS virtual port, the framed route's gateway is ignored, and is replaced by the RAS virtual port.

The framed route format must follow the RFC 2138 recommendation, for example:

140.1.2.0 255.255.255.0 140.1.2.1 2, or 140.1.2.0/24 140.1.2.1 2

This routing entry is not saved in CCS and is deleted when the RAS connection is torn down.

The RAS IP address is not added to the ARP table as in the RAS Client case since it is not a host. When the command "sh -ras Connection" is issued, the RAS IP address has the format "Framed IP addr/Framed Net Mask (# of netmask bits)", for example, 140.1.2.160/24.

**RADIUS NAS-Port-Type Attribute** The RADIUS NAS-Port-Type attribute indicates the type of NAS physical port that is authenticating the user. It can have the following values:

- 0 Async
- 1 Sync
- 2 ISDN Sync
- 3 ISDN Async V.120
- 4 ISDN Async C.110

When the RAS component receives a login request from a remote client, it extracts this information from the PPTP port CB and sends it in the RADIUS Access Request to the RADIUS server. Similarly, when the remote client closes down the RAS connection, this information is added to the accounting stop packet to be sent to the RADIUS server.

**Logging Messages** RAS can be configured to log system messages to the AuditLog Service, to the local console, or both. Log messages contain crucial information such as the date and time, interface, incoming and outgoing, packet header summary, and reason. Each message contains two types of codes: facility and priority. The facility code tells syslog what subsystem the message is from and the priority code tells syslog how important the message is (ranging from Log(0), emergency, which is the highest priority to Log(7), debug, which is the lowest priority).

To log messages to the AuditLog Service, enable the service using:

SETDefault -AuditLog CONTrol = (COnfig, MEssages, SEcurity)

To specify whether messages are logged to the AuditLog Service, the local console, or both, use:

SETDefault -RAS Log = ([Syslog | NoSyslog ], [ ConSole | NoConSole ], [CoNnect | NoCoNnect ], [ AuthFail | NoAuthFail ], [ RsrcFail | NoRsrcFail ])

**Specifying Log Content** You can enable specific information to be logged. For example, to generate a log message when a session is disconnected, enter:

#### **SETDefault -RAS Log = NoCoNnect**

If you want to log authentication failures, enter:

**SETDefault -RAS Log = AuthFail**

If you want to log connections which fail due to lack of resources, enter:

**SETDefault -RAS Log = RsrcFail**

CONFIGURING REMOTE ACCESS SERVICES

<span id="page-442-0"></span>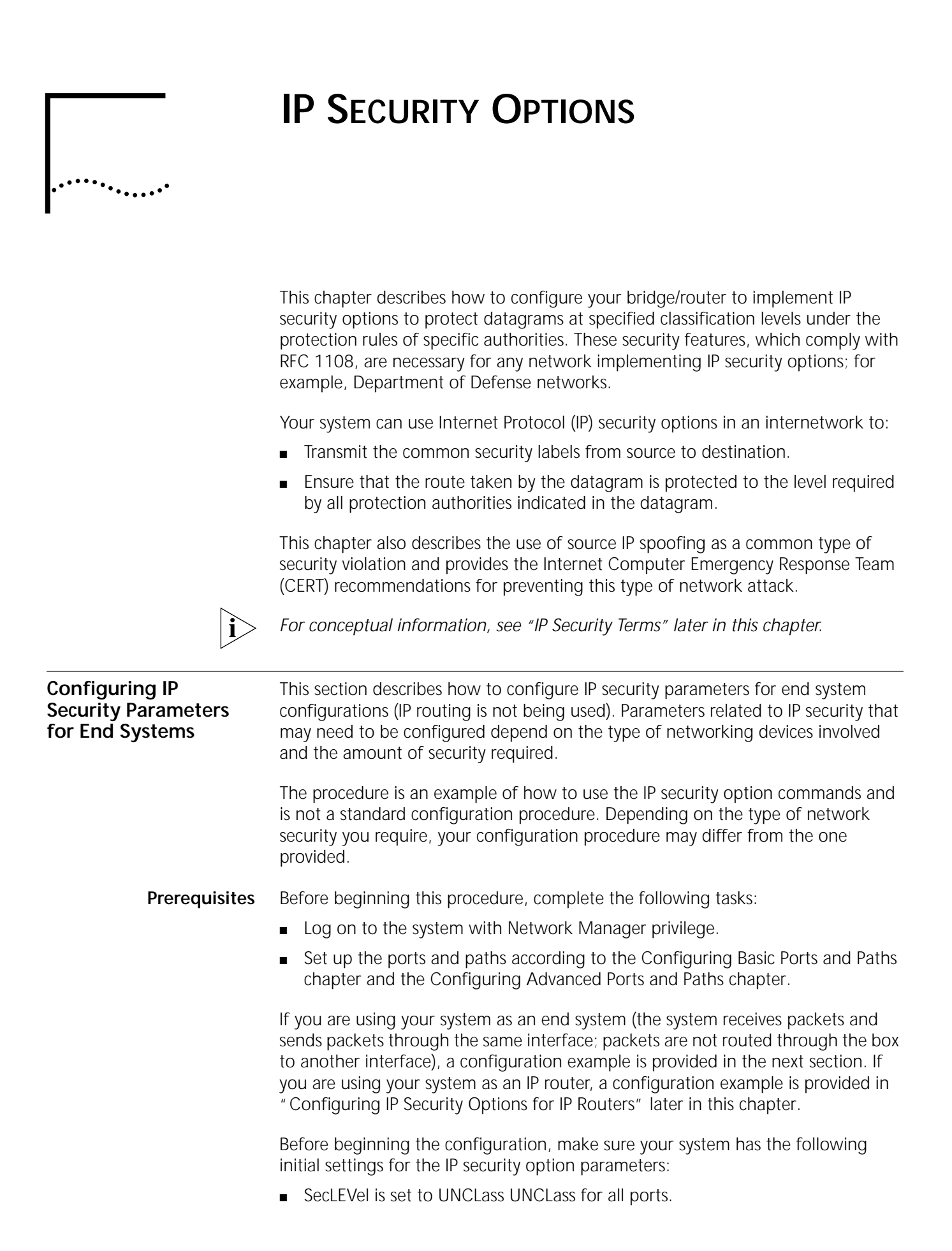

- SecAuthIn is set to GENSER for all ports.
- SecCONTrol is set to NoEXTended for all ports.
- SecLabelSys is set to UNCLass GENSER for all ports.
- SecLabelValues is set to RFC1108.

The following procedure describes how to configure your system to transmit and receive datagrams with a TopSECret classification level, how to accept datagrams with any combination of GENSER and SIOP-ESI protection authorities, and how to attach a TopSECret GENSER label to datagrams originated by the system. The IP address was assigned to the system using the SETDefault !0 -IP NETaddr command.

- **Procedure** To configure the system, follow these steps:
	- **1** To configure all system ports to transmit and receive TopSECret datagrams enter:

```
SETDefault !0 -IP SecLEVel = TopSECret
```
- **2** Specify the protection authorities that can be present in datagrams received on all ports.
	- **a** Change the default setting by entering:

```
DELete !0 -IP SecAuthIn GENSER
```
**b** Set the Security Authorization SIOP-ESI protection by entering:

```
ADD !0 -IP SecAuthIn GENSER SIOP ANY
```
**3** Configure the classification level and protection authority label for datagrams originated by the system by entering:

```
SETDefault !0 -IP SecLabelSys = TopSECret GENSER
```
**4** Enable the system to perform security processing of packets received from a file server by entering:

```
SETDefault -IP SecFileServer = Yes
```
The default for the SecFileServer parameter is "No." For the system to communicate with the file server when IP security options are enabled, you must set the SecFileServer parameter to "Yes."

For more information, see the SecFileServer parameter in the IP Service Parameters chapter in *Reference for Enterprise OS Software*.

**5** Enable security options on the system by entering:

```
SETDefault -IP CONTrol = SECurity
```
For information on how to check your configuration, see ["Verifying IP Security](#page-449-0)  [Options"](#page-449-0) later in this chapter.

#### <span id="page-443-0"></span>**Configuring IP Security Options for IP Routers** This section describes how to configure IP security parameters for IP router configurations. Parameters related to IP security that may need to be configured depend on the type of networking devices involved and the amount of security required. The procedures are an example of how to use the IP security option commands

and are not standard configuration procedures. Depending on the type of network security you require, your configuration procedure may differ from the one provided.

**Prerequisites** Before beginning the configuration, make sure your system has the following initial settings for the IP security option parameters:

- SecLEVel is set to UNCLass UNCLass for all ports.
- SecAuthIn and SecAuthOut are set to GENSER for all ports.
- SecLabelDefault is set to NONE for all ports.
- SecCONTrol is set to NoEXTended, NoBasicFirst, NoLabelAdd, and NoLabelStrip for all ports.
- SecLabelSys is set to UNCLass GENSER for all ports.
- SecLabelValues is set to RFC 1108.

**Procedures** [Figure 136](#page-444-0) is an example of a typical internetwork in which IP security options are configured. The configuration allows the following communications:

- PCs with the supercomputer
- Workstations with other workstations as well as the supercomputer
- Mainframes with the supercomputer

In [Figure 136,](#page-444-0) the devices are performing the following operations:

- Mainframes generate the label "TSEC SIOP SCI."
- Workstations on port 2 and 4 generate the label "SEC GENSER" and require the basic option to be first in the IP header.
- PCs can neither generate nor receive labels. A default label of "CONF GENSER" is generated for them. This label is stripped before a datagram is sent on port 3.
- Supercomputer assigns labels based on host addressing. It needs to generate datagrams with labels "SEC GENSER" when communicating with workstations, "CONF GENSER" for PCs, and "TSEC SIOP SCI" for mainframes.

A description of each port interface is provided in addition to examples of how to set the IP security option parameters.

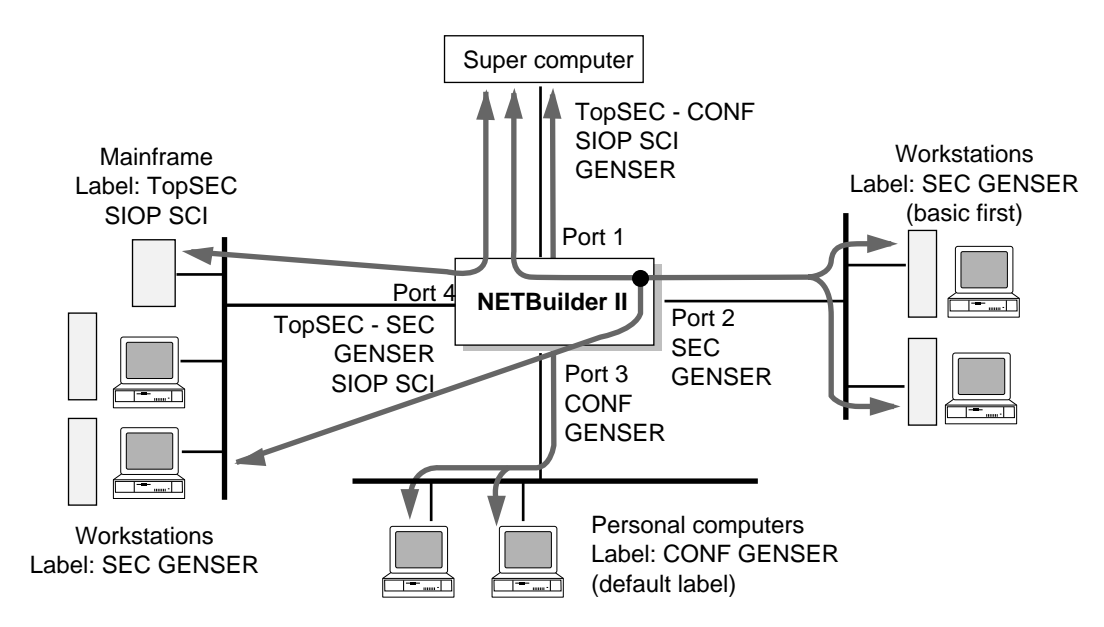

<span id="page-444-0"></span>**Figure 136** IP Security Options Configuration Example

#### **Port 1 Configuration**

This procedure shows how to configure port 1 of the system based on [Figure 136](#page-444-0). Port 1 connects to a supercomputer, which assigns labels based on host addressing. You want to configure the system to allow the supercomputer to communicate with the workstations on ports 2 and 4, the PCs, and the mainframes. You need to configure port 1 to transmit to and receive from the supercomputer datagrams with a TopSECret, SECret, or CONFidential classification level and with protection authority flags SIOP-ESI and SCI both set, or just GENSER set.

To configure port 1, follow these steps:

**1** Specify the range of security levels of the datagrams that can be transmitted and received on port 1 by entering:

#### **SETDefault !1 -IP SecLEVel = CONFidential TopSECret**

The system can receive or transmit datagrams from port 1 with classification levels of CONFidential, SECret, or TopSECret.

**2** Specify the protection authorities that can be present in datagrams received on port 1 by entering:

#### **ADD !1 -IP SecAuthIn SIOP SCI**

The system can receive datagrams from the network on port 1 with SIOP-ESI and SCI set, or just GENSER set. GENSER appears in the SecAuthIn table by default.

**3** Specify the protection authorities that can be present in datagrams transmitted on port 1 by entering:

#### **ADD !1 -IP SecAuthOut SIOP SCI**

The system can transmit datagrams to the network on port 1 with SIOP-ESI and SCI set, or just GENSER set.

**4** Configure a single classification level and protection authority label for datagrams originated by the system and transmitted on port 1 by entering:

#### **SETDefault !1 -IP SecLabelSys = CONFidential GENSER**

Any datagram generated by the system, including Internet Control Message Protocol (ICMP) messages, have this label when transmitted on port 1.

**5** Configure the system so that a label is attached to datagrams before transmission over port 1 by entering:

#### **SETDefault !1 -IP SecCONTrol = LabelAdd**

This parameter is configured because PCs cannot generate labels. The system must be configured to attach a label to a datagram destined for the supercomputer. The label that is attached to the datagram before transmission to the supercomputer is based on the value of the SecLabelDefault parameter. This parameter is set on port 3 of the system.

#### **Port 2 Configuration**

This procedure shows how to configure port 2 of the system based on [Figure 136](#page-444-0). Port 2 connects to workstations, which require the basic security option to be the first option in the IP header. You want to configure the system to allow the workstations to communicate with the supercomputer and the workstations on port 4. You need to configure port 2 to transmit to and receive from the workstations datagrams with a SECret classification level and with the GENSER

protection authority flag. You also need to configure the port so that the basic security option is the first option in the IP header of datagrams transmitted on this port.

To configure port 2, follow these steps:

**1** Specify the security level of datagrams that can be transmitted and received on port 2 by entering:

#### **SETDefault !2 -IP SecLEVel = SECret**

The system can receive or transmit datagrams from port 2 with classification level of SECret.

**2** Configure port 2 so that the basic security option is the first option in the IP header of datagrams transmitted on port 2 by entering:

#### **SETDefault !2 -IP SecCONTrol = BasicFirst**

For datagrams transmitted on port 2, the workstations require that the basic security option is the first option in the IP header.

**3** Configure a single classification level and protection authority label for datagrams originated by the system and transmitted on port 2 by entering:

#### **SETDefault !2 -IP SecLabelSys = SECret GENSER**

Any datagram generated by the system, including ICMP messages, have this label when transmitted over port 2.

#### **Port 3 Configuration**

This procedure shows how to configure port 3 of the system based on [Figure 136](#page-444-0). Port 3 connects to PCs. You want to configure the system to allow the PCs to communicate only with the supercomputer. You need to configure port 3 to transmit and receive datagrams with a CONFidential classification level and with GENSER protection authority flag. Because the PCs can neither generate nor accept a security label, the system must attach a default label (CONFidential GENSER) to datagrams received on port 3 and destined for the supercomputer, and strip the label from datagrams destined for the PCs.

To configure port 3, follow these steps:

**1** Specify the security level of datagrams that can be transmitted and received on port 3 by entering:

#### **SETDefault !3 -IP SecLEVel = CONFidential**

The system can receive or transmit datagrams by this port with classification level of CONFidential.

**2** Configure port 3 to strip the security label from datagrams transmitted to the PCs by entering:

#### **SETDefault !3 -IP SecCONTrol = LabelStrip**

Because PCs cannot receive labels in datagrams, the system must strip the label before transmission on port 3.

**3** Configure port 3 to attach a default label to datagrams received from PCs by entering:

**SETDefault !3 -IP SecLabelDefault = CONFidential GENSER**

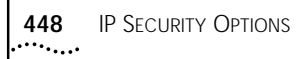

PCs cannot generate or transmit labels; therefore, the system must attach a default label of CONFidential and GENSER. The datagram can then be properly routed to port 1 and the supercomputer.

**4** Configure port 3 so that datagrams originated by the system and transmitted on port 3 do not have labels by entering:

#### **SETDefault !3 -IP SecLabelSys = NONE**

Because PCs cannot receive labels, the SecLabelSys parameter needs to be set to NONE.

#### **Port 4 Configuration**

This procedure shows how to configure port 4 of the system based on [Figure 136.](#page-444-0) Port 4 connects to mainframes and workstations. You want to configure the system to allow the mainframes to communicate only with the supercomputer, and the workstations to communicate both with the supercomputer and the workstations on port 2. You need to configure port 4 to transmit and receive datagrams with a TopSECret or SECret classification level, and with SIOP-ESI and SCI protection authorities set or GENSER set.

To configure port 4, follow these steps:

**1** Specify the security level of datagrams that can be transmitted and received on port 4 by entering:

#### **SETDefault !4 -IP SecLEVel = SECret TopSECret**

The system can receive or transmit datagrams on this port with classification levels of SECret and TopSECret.

**2** Specify the protection authorities that can be present in datagrams received on port 4 by entering:

#### **ADD !4 -IP SecAuthIn SIOP SCI**

The system can receive datagrams from the network on port 4 with SIOP-ESI and SCI set, or just GENSER. GENSER appears in the SecAuthIn table by default.

**3** Specify the protection authorities that can be present in datagrams transmitted on port 4 by entering:

#### **ADD !4 -IP SecAuthOut SIOP SCI**

To transmit datagrams to the mainframes and workstations connected to port 4, datagrams must have the SIOP-ESI and SCI protection authority flags set in the security label of the datagram. Using this protection authority, the system can receive datagrams from the supercomputer and route them to the mainframes and workstations on port 4. With the GENSER authority (the default), the system can transmit datagrams between the supercomputer and workstations on ports 2 and 4.

**4** Configure a single classification level and protection authority label for datagrams originated by the system and transmitted on port 4 by entering:

#### **SETDefault !4 -IP SecLabelSys = SECret GENSER**

Any datagram generated by the system, including ICMP messages, have this label when transmitted on port 4.

#### **Enabling IP Security** To enable the IP router security options, follow these steps:

# **Processing**

**1** Enable security options on the system by entering:

#### **SETDefault -IP CONTrol = SECurity**

After enabling security options, change the default of the SecFileServer parameter to Yes to ensure proper communication with the file server. For more information, see the SecFileServer parameter in the IP Service Parameters chapter in *Reference for Enterprise OS Software*.

**2** Display the configuration settings by entering:

#### **SHow -IP CONFiguration**

For information on how to check your configuration, see ["Verifying IP Security](#page-449-0)  [Options"](#page-449-0) later in this chapter.

**Configuring Extended Security Option Labels** For environments requiring extra security measures, you can add extended security labels to IP packets leaving specific ports. With this option, you can add a string to outgoing IP packets so that only specific hosts can accept the packets. The extended security label options can be used with the normal IP security options described earlier in this chapter, or they can be used independently.

> The extended security label option is not required for the majority of configurations. If you use this option, be careful to configure it correctly to obtain the desired effect.

To support this configuration, follow these steps:

**1** If you have basic IP security control enabled, make sure the SecCONTrol parameter is set to EXTended and NoBasicFirst for port 2 by entering:

**SETDefault !2 -IP SecCONTrol = (EXTended, NoBasicFirst)**

If you do not specify these values, the extended labels will be discarded.

**2** Specify the extended security label to be added to packets using:

SETDefault -IP SecLabelXtra = "<string>"

Specify the string as values of individual bytes given as a decimal number, with each byte being separated by a slash (/). The total number of bytes must be a multiple of four, and the string must end with a slash. No syntax checking is performed, therefore, the string must be specified correctly.

**3** Configure port 2 to add the label specified by the SecLabelXtra parameter to all packets sent over this port by entering:

#### **SETDefault !2 -IP SecCONTrol = LabelXtraAdd**

**4** Configure port 1 to strip the extended label for all packets sent over this port by entering:

**SETDefault !1 -IP SecCONTrol = LabelExtStrip**

For more information about the parameters described in this procedure, see [the IP](#page-442-0)  [Security Options chapter](#page-442-0) in *Reference for Enterprise OS Software*.

<span id="page-449-0"></span>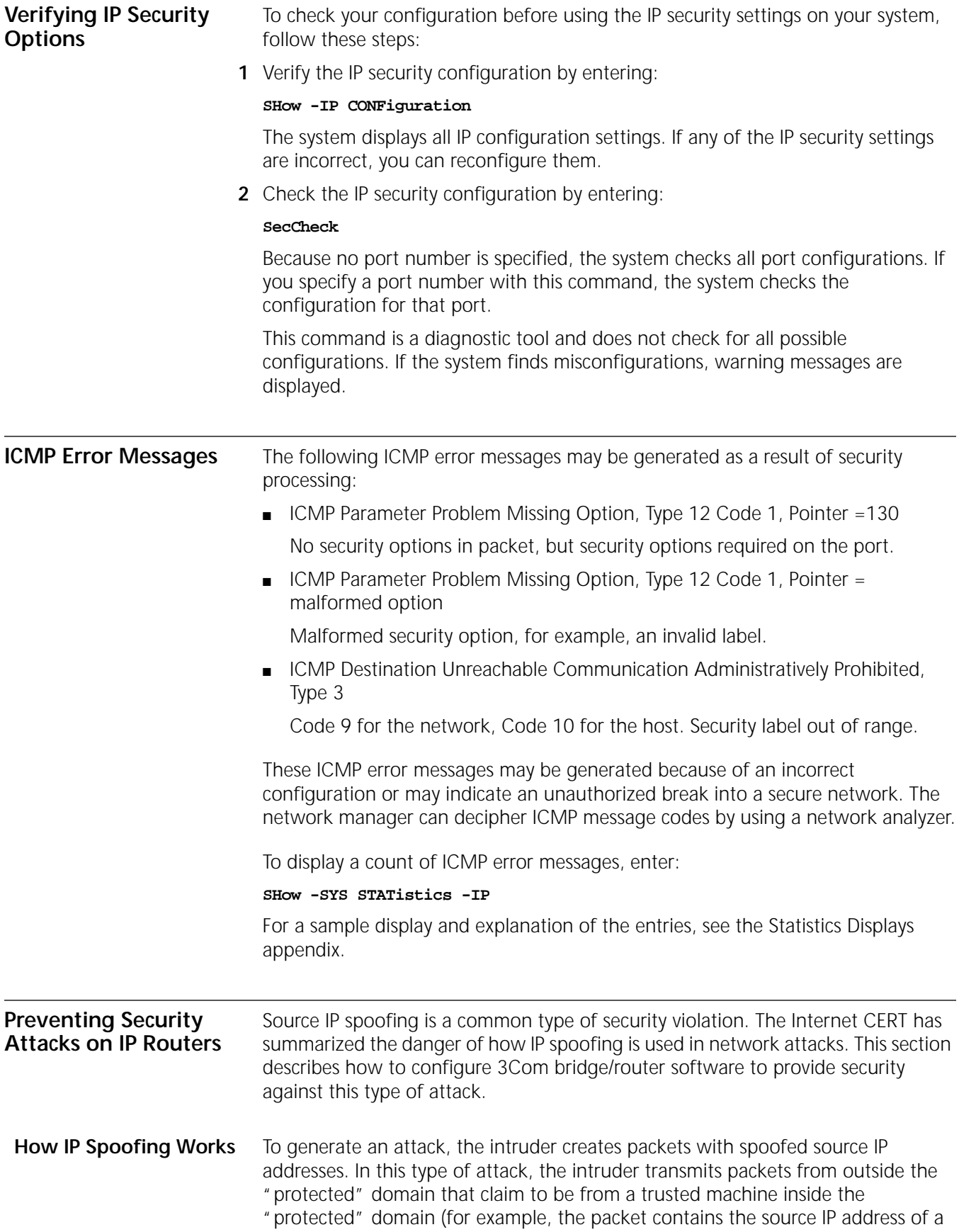

trusted machine). If the router is not configured to filter incoming packets whose source address is in the local domain, it forwards the traffic and the targeted system may become compromised. A router generally forwards this traffic because it only examines the destination IP address when it makes its forwarding decision, not the source IP address. [Figure 137](#page-450-0) illustrates the operation of a spoofed source IP address attack.

<span id="page-450-0"></span>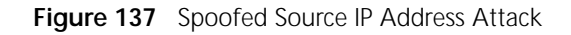

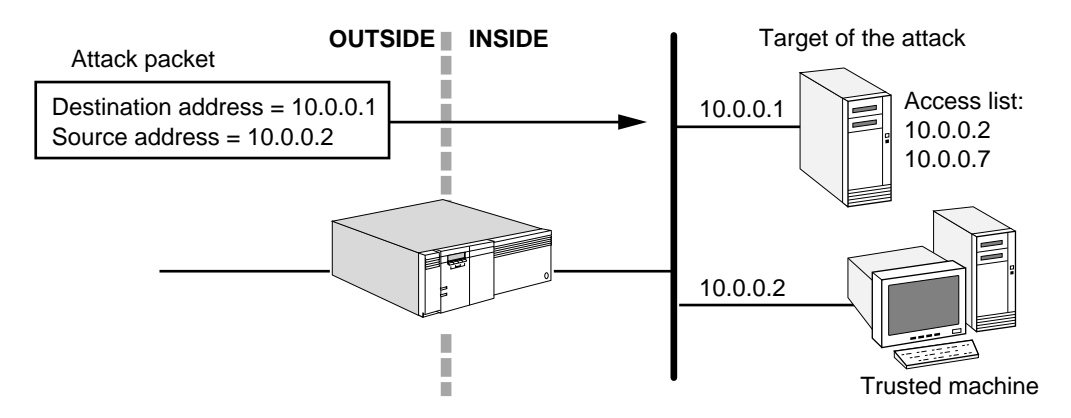

Attacks are aimed at applications that use authentication based on source IP addresses. If successful, an attack leads to unauthorized user and possibly root access on the targeted system. It is important to note that the described attack is possible even if no reply packets can reach the attacker. Also, disabling source routing at the router does not provide protection from this type of attack.

Examples of configurations that are potentially vulnerable to attack include:

- Routers to external networks that support multiple internal interfaces
- Routers with two interfaces that support subnetting on the internal network
- Proxy firewalls where the proxy applications use the source IP address for authentication
- **Hijacking Tool** After intruders have achieved root access on a system, they use a tool to dynamically modify the UNIX kernel. This modification allows them to hijack existing terminal and logon connections from any user on the system. In taking over existing connections, intruders can bypass one-time passwords and other strong authentication schemes by tapping the connection after the authentication is complete. For example, a legitimate user may connect to a remote site through a logon or terminal session. An intruder can hijack the connection after the user has completed authentication to the remote location. The site would now be compromised. Currently, the hijacking tool is used primarily on SunOS 4.1.x systems. However, system features that make this attack possible are not unique to SunOS.
- **Preventing Attacks** To prevent this type of attack, the CERT Coordination Center recommends that network security personnel follow these steps:
	- **1** Install a filtering router that restricts the input to the external interface (known as an input filter) by not allowing a packet through if it has a source address from the internal network.

**2** Filter outgoing packets that have a source address different from the internal network to prevent an attack originating from the local site. [Figure 138](#page-451-0) illustrates the CERT recommendations.

<span id="page-451-0"></span>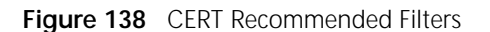

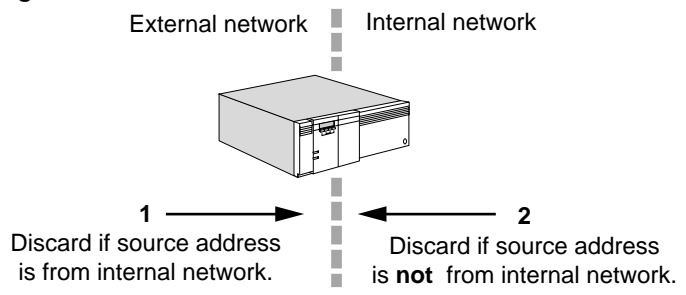

CERT recommends an alternative solution if a router does not support filtering on the in-bound side. The spoofed IP packets may be filtered by installing a second router between the original external interface (a) and the outside connection (b).This router can then be configured to block all packets that have a source address in the internal network on the outgoing interface (c) connected to the original router. [Figure 139](#page-451-1) illustrates the alternative CERT recommendation.

<span id="page-451-1"></span>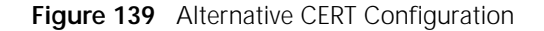

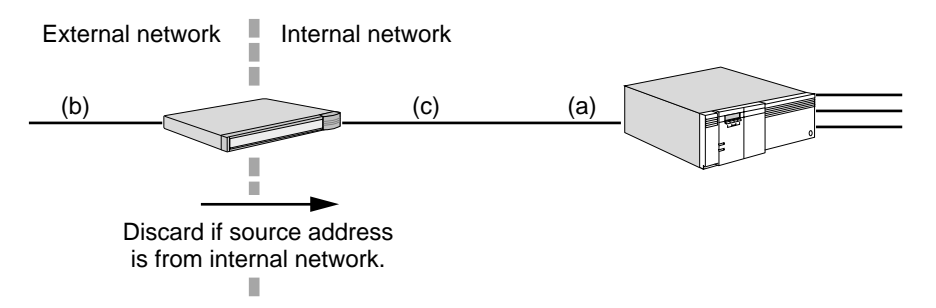

#### **Secure Configuration Solutions**

The following examples illustrate how bridge/router software can be configured to support the CERT Advisory recommendations. Each of these examples assumes that the value of the -IP FilterDefAction parameter is configured to Forward. However, none of these examples prevent a source IP spoofing attack originating from the local site.

#### **Noncontiguous IP Networks**

The example in [Figure 140](#page-452-0) illustrates a two-router solution where the internal network is configured with noncontiguous IP network numbers. The filters are installed on the border router, which can only have two interfaces. In a two-port router, an output filter on one port is equivalent to an input filter on the other port.

<span id="page-452-0"></span>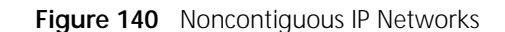

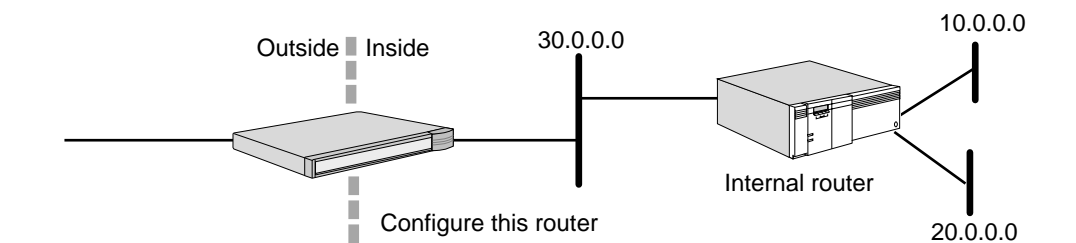

Add the following filters to the border router to prevent an external attack:

```
ADD -IP FilterAddrs 10.0.0.0/0.255.255.255 > 10.0.0.0/0.255.255.255 Discard
ADD -IP FilterAddrs 20.0.0.0/0.255.255.255 > 20.0.0.0/0.255.255.255 Discard
ADD -IP FilterAddrs 30.0.0.0/0.255.255.255 > 30.0.0.0/0.255.255.255 Discard
ADD -IP FilterAddrs 10.0.0.0/0.255.255.255 <> 20.0.0.0/0.255.255.255 Discard
ADD -IP FilterAddrs 10.0.0.0/0.255.255.255 <> 30.0.0.0/0.255.255.255 Discard
ADD -IP FilterAddrs 20.0.0.0/0.255.255.255 <> 30.0.0.0/0.255.255.255 Discard
```
This configuration prevents the external attack and allows the internal router to route traffic between networks 10.0.0.0, 20.0.0.0, and 30.0.0.0. This configuration also works for the cascade topology shown in [Figure 141.](#page-452-1)

<span id="page-452-1"></span>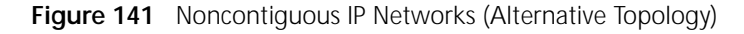

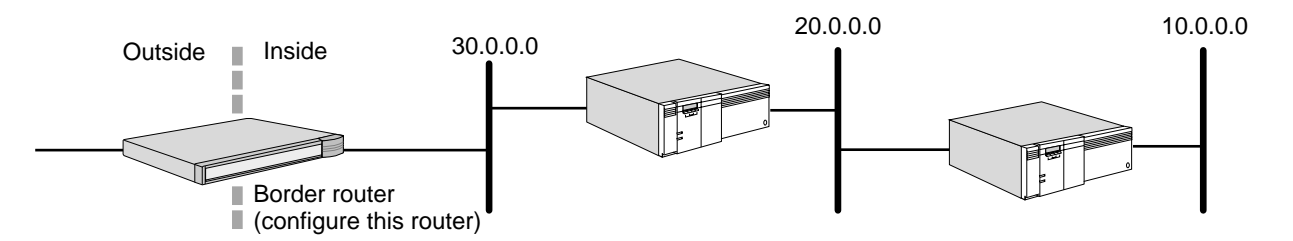

#### **Subnets on the Internal Network**

The example in [Figure 142](#page-452-2) illustrates a two-router solution when the internal network is configured with multiple subnets of the Class B network address,130.5.0.0.

<span id="page-452-2"></span>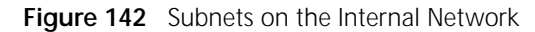

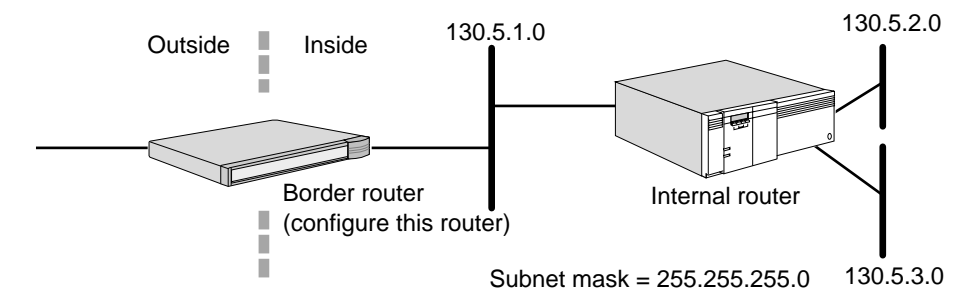

Add the following filter to the border router to prevent an external attack: **ADD -IP FilterAddrs 130.5.0.0/0.0.255.255 > 130.5.0.0/0.0.255.255 Discard**

This configuration prevents the external attack and allows the internal router to route traffic between all subnetworks of 130.5.0.0. In this example, a single filter can protect multiple subnets.

#### **Multiple Contiguous IP Networks**

The example in [Figure 143](#page-453-0) illustrates a two-router solution where the internal network is configured with contiguous IP network numbers. Assume the service provider has provided the subscriber with the Classless Interdomain Routing (CIDR) Protocol block 200.5.0.0/255.255.0.0.

<span id="page-453-0"></span>**Figure 143** Multiple Contiguous IP Networks

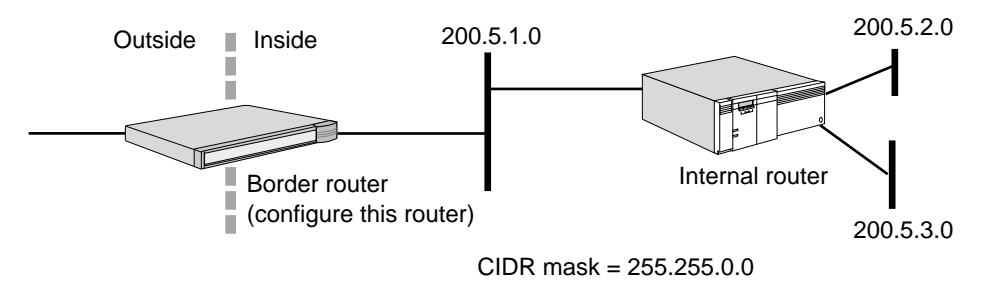

Add the following filter to the border router to prevent an external attack:

#### **ADD -IP FilterAddrs 200.5.0.0/0.0.255.255 > 200.5.0.0/0.0.255.255 Discard**

This configuration prevents the external attack and allows the internal router to route traffic between supernets of 200.5.0.0/255.255.0.0. In this example, a single filter can protect multiple contiguous IP networks numbers assigned as a CIDR block.

# **Alternative Two-Router Configurations**

Various 3Com bridge/routers can be configured for security. The external router can be a model 227 or 228 SuperStack II NETBuilder bridge/router while the inside router can be another 3Com router. In some cases, routers from two different vendors may be optimal because a bug or back door that allows entry by a hacker in one vendor's code may not exist in the other vendor's code.

In many cases, the network topology can have the following characteristics:

- An external link to the Internet, which is a simple serial link to the network provider's router.
- The inside network consists of a few noncontiguous networks or subnets of a single network number.

[Figure 144](#page-454-1) illustrates this common configuration. The external router is configured with the required filters. The external router is also configured with a default route pointing to the Internet. The service provider installs static routes in their router that point to the customer's network. For this configuration, it is not necessary to run a routing protocol over the external link. If the network connectivity is more complex and you are connected using a multipoint technology such as X.25 or Frame Relay, you can run the Border Gateway Protocol version 4 (BGP-4) on a model 227 or 228 SuperStack II NETBuilder bridge/router to provide the required connectivity.

<span id="page-454-1"></span>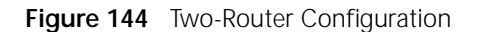

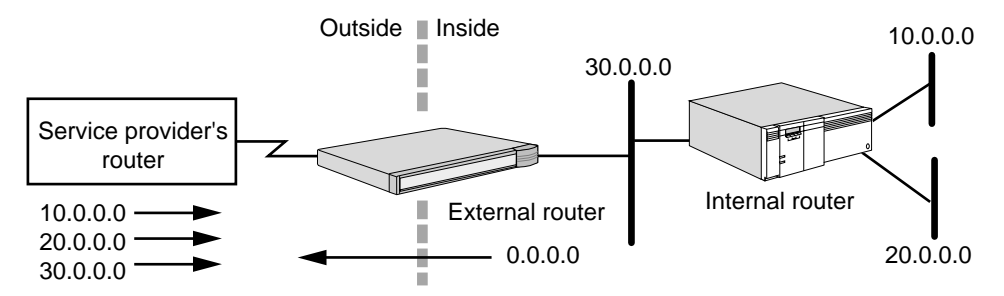

#### **Firewall Configurations**

Many firewall configurations require the use of two routers. A typical Internet firewall using two routers is illustrated in [Figure 145.](#page-454-2)

<span id="page-454-2"></span>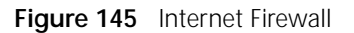

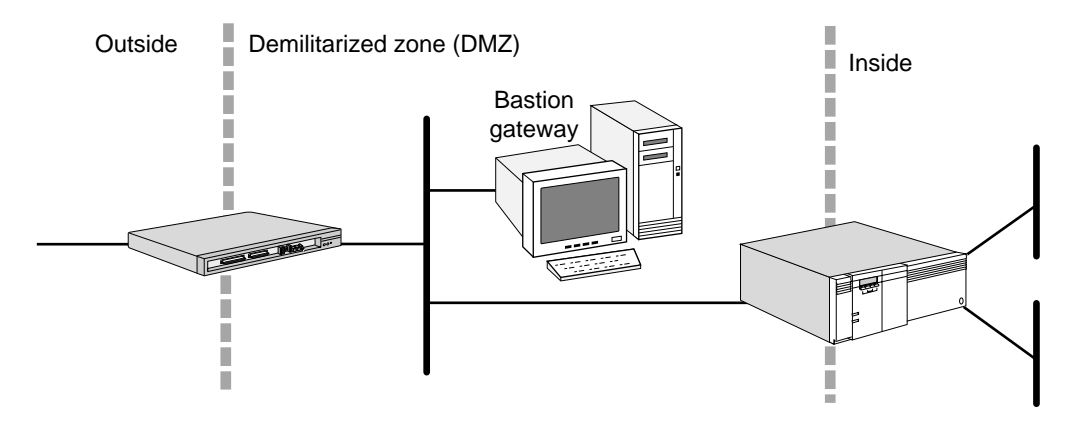

In this example, the routers create a packet filtering firewall while the bastion gateway functions as an application gateway firewall. In addition to using routers, creating a secure Internet firewall requires packet filtering and applications gateways. For information about filtering, see [the Configuring Mnemonic Filtering](#page-1220-0)  [chapter.](#page-1220-0)

<span id="page-454-0"></span>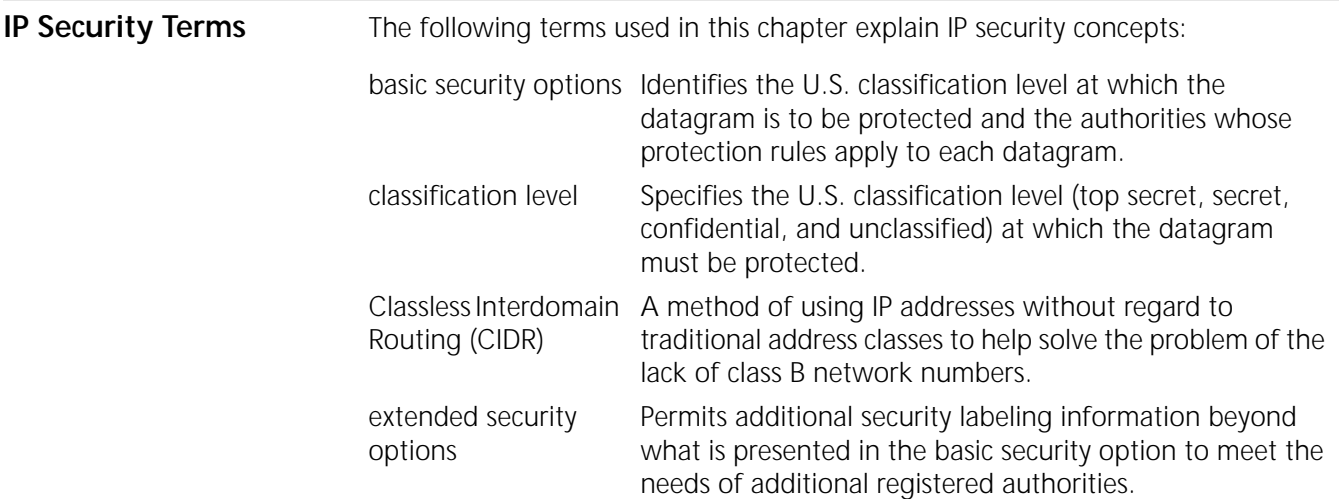

label Refers to the classification level and protection authority characteristics of a datagram. protection authority Identifies the agency that specifies the protection rules for transmission and processing of information contained in the datagram. Examples of protection authorities include the following: GENSER: the point of contact for this authority is the Designated Approving Authority per Department of Defense (DOD) 5200.29. SIOP-ESI: The point of contact for this authority is the Department of Defense, Organization of the Joint Chiefs of Staff. SCI: The point of contact for this authority is the Director of Central Intelligence. NSA: The point of contact for this authority is the National Security Agency. DOE: The point of contact for this authority is the Department of Energy. source IP spoofing A common type of security violation in which an intruder accesses a protected domain by using the IP address of a trusted machine.

<span id="page-456-0"></span>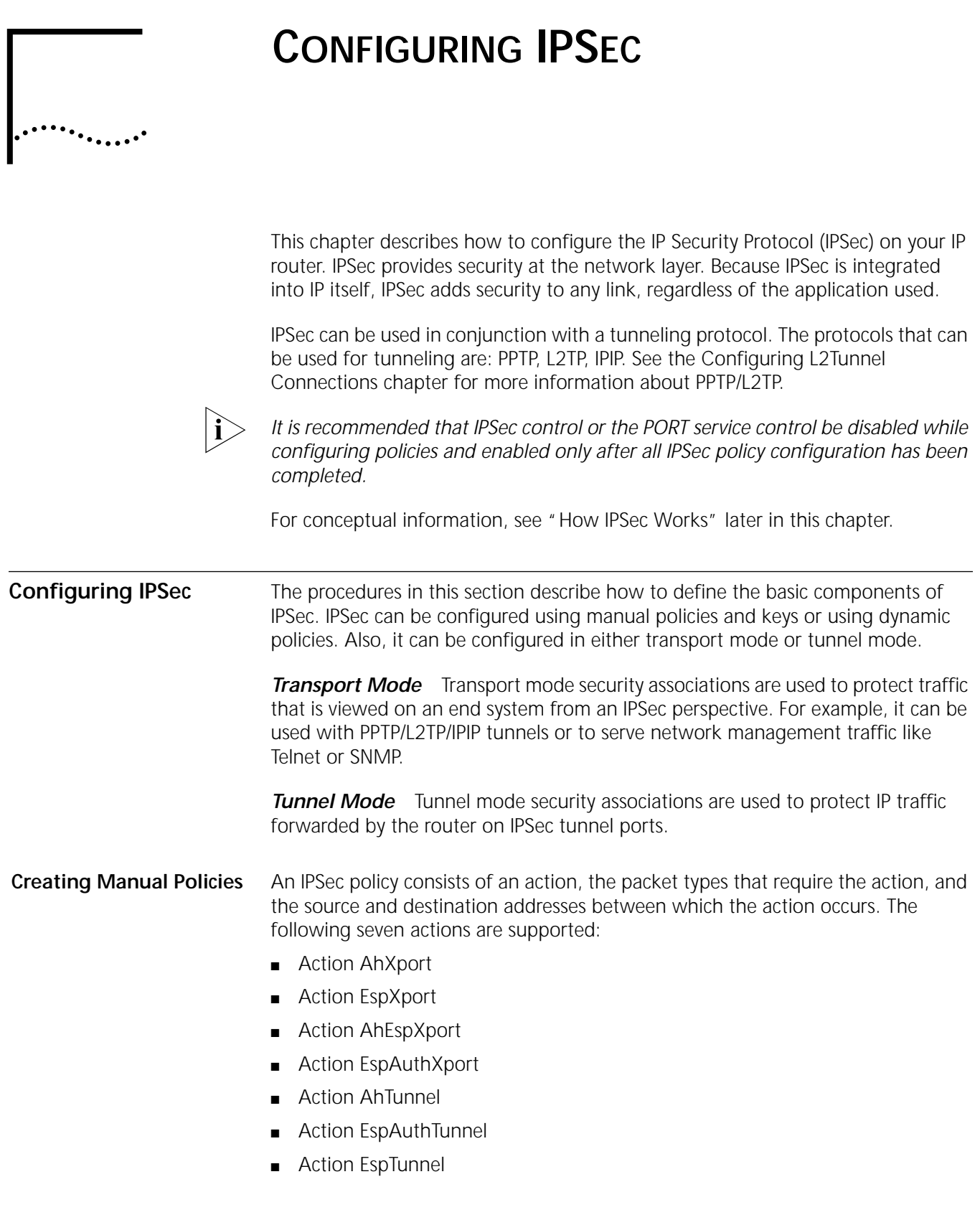

#### **Configuring Manual Security Policies**

To configure IPSec using manual policies, follow these steps:

- **1** Define a policy using ManualPolicy.
- **2** Define the manual keys using the KeySet parameter.
- **3** Bind the information together using the ManualKeyInfo parameter.

To configure a manual security policy, use:

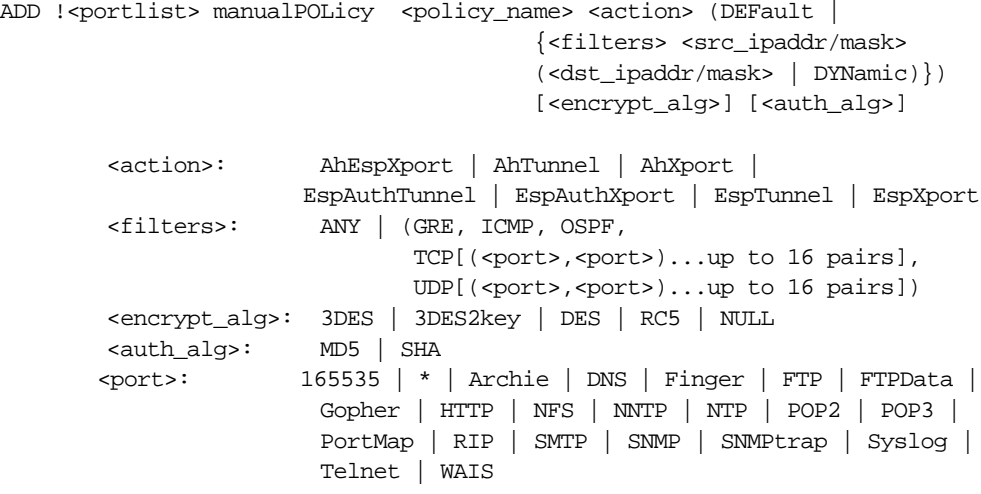

The default for encrypt\_algorithms is DES. The default for auth\_algorithms is MD5.

# **Creating Key Sets**

To create a key set, use:

```
ADD -IPSEC KeySet <key_set_name> [EncryptKey ("<encrypt_key>" | 
   "%<encrypt_key>")] [AuthKey ("<auth_key>" | "%<auth_key>")]
```
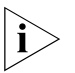

*The encrypt\_key and auth\_key must match the values on the peer system at the other end of the security association.*

<key\_set\_name> is a name you assign to the key set you are adding.

<encrypt\_key> and <auth\_key> can be 1 to 128 bytes entered as either ASCII text strings or as a series of hexadecimal digits. See ["Configuring Manual Key](#page-458-0)  [Information"](#page-458-0) next for more information about key set usage.

To delete a key set, use:

**DELete -IPSEC KeySet [<key\_set\_name> | ALL]**

For example, to create a new encryption key set, enter:

**ADD !1 IPSEC KeySet esp\_key EncryptKey "hello124"**

To create a key set for both encryption and authentication, enter:

**ADD !1 IPSEC KeySet espah\_key EncryptKey "hello124" AuthKey "world236"**

#### <span id="page-458-0"></span>**Configuring Manual Key Information**

The ManualKeyInfo parameter binds manual keying information to an IPSec policy. Only one ManualKeyInfo command can be applied to each policy. To configure manual key information, use:

```
SETDefault !< portlist> -IPSEC ManualKeyInfo = <policy_name>
  (<key_set_name> | NONE) [SpiEsp <spi_in> <spi_out>] [SpiAh <spi_in> 
  <spi_out>]
```
A Security Parameters Index (SPI) value is used in conjunction with the destination address to identify a particular security association which represents a set of agreements between senders and receivers on a key, on an encryption or authentication algorithm, and on SPI numbers.

A key is specified using the ADD -IPSEC keyset command. It is later bound to an IPSec policy when an add IPSec policy command is entered. The key set and policy command can be used in any order. Binding takes place when the second of the two commands is issued.

When the key is entered no particular length restriction is applied. Keys can be entered as either ASCII text or hex values in the range of 1 to 128 bytes. When a key is bound, certain length restriction are applied. The required key length depends on the Enterprise OS software package used.

All packages reject keys that are too short for their encryption transform and generate error messages. The xE packages truncate long keys to 7 bytes, and the xS packages truncate long keys to 24 bytes, with appropriate warning messages.

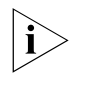

*For compatibility with previous software versions that did not enforce key lengths, it is possible to enter a DES key as an 8-byte hex value with the appropriate number of null characters at the end. For example, a DES key of abcd should now be entered: %6162636400000000*

To change the manual keying information, you must first delete the information using NONE as the key set name, then add the new information using SETDefault. For example, to create a security association and bind a key set to a corresponding encryption policy, enter:

**SETDefault !1 -IPSEC ManualKeyInfo = esp\_pol esp\_key SpiEsp 500 501**

To create a security association of an encryption and authentication policy, enter:

#### **SETDefault !1 -IPSEC ManualKeyInfo = ah espah\_pol espah\_key SpiEsp 600 601 SpiAh 700 701**

When keys are displayed using the SHow -IPSEC Keyset command, the MD5 hash of the key is displayed rather than the key itself. This allows you to compare keys for equality without exposing the actual key value. The length of the key is also displayed, since the hash is always a 32-digit hex value.

During boot, any previously configured policies and keys are bound together. The various length restrictions are applied during this binding, so that you cannot use keys that are longer than the package supports. At boot-time, binding accepts DES keys that are shorter than 8 bytes and the system generates a warning rather than an error.

# **Configuring IPSec with Manual Policy**

For example, to protect all TCP and UDP traffic between router 1 (170.0.0.1) and router 2 (180.0.0.1) on port 1 with an IPSec encryption policy, follow these steps:

**1** Create an encryption policy with an unique policy name by entering:

**ADD !1 -IPSEC manualPOLicy esp\_pol EspXport tcp,udp 170.0.0.1 180.0.0.1**

**2** Create a key set and specify the encryption key by entering:

**ADD -IPSEC KeySet esp\_key EncrypKey "hello536"**

**3** Create a manual security association by binding the above policy and key set. Assuming SPIin is 500 and SPIout are 501, enter:

**SETD !1 -IPSEC ManualKeyInfo = esp\_pol esp\_key SpiEsp 500 501**

**4** Finally, enable the IPSec policy by entering:

**SETDefault !1 -IPSEC CONTtrol = Enable**

<span id="page-459-0"></span>**Configuring Dynamic-Key Security Policies**

The DynamicPOLicy parameter adds dynamic-key IPSec policies to one or more ports. Dynamic policies provide protection for sensitive IP traffic traversing unsecured networks, such as the Internet, with a greater level of security than manual key policies. Dynamic policies specify:

- The type of IPSec security associations to establish;
- Which IP traffic to exchange on established security associations;
- How identified IP traffic is protected.

To configure IPSec using dynamic policies, follow these steps:

- **1** First define the traffic that needs to be protected by configuring SelectorLIst.
- **2** Define the type of protection using TransformLIst. (This defines how the data traffic is protected.)
- **3** Define how the IKE/ISAKMP negotiation is protected, using the IKEProfile parameter.
- **4** Define the PreSharedKey for authentication.
- **5** Bind the information together using DynamicPolicy.

To create a dynamic policy, use:

```
ADD [!<portlist>] -IPSEC DynamicPOLicy <policy_name> <priority> <mode>
<selctrlist_name> <xfrmlist_name> [<pfs>] [<lifetime>] <policy_name>: 
unique name (1-15 chars) <priority>: 1-9999, 1 = highest <mode>: Tunnel |
Xport 
<slctrlist_name>: name of SelectorList to match
<xfrmlist_name>: name of TransformList to use
<pfs>: GlobalPFS | NoPFS | (PFS [Group1 | Group2])
<lifetime>: GlobalLifeTime | {(1-1440m (min), 1-720h (hours), 1-
366d (days)), (1-1000kb | 1-1000mb )}
```
When a dynamic policy is created, it is given an unique name. This name is used to identify the policy in subsequent commands. The policy is also assigned an unique priority from 1 to 9999 to determine the preference between policies.

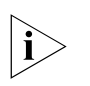

*Traffic that matches more than one policy is always secured by the policy with the lowest priority. Since dynamic policies may exist on several ports, their priority values must be unique across all of the ports on the system.*

IPSec policies can be either tunnel mode or transport (xport) mode security associations.

#### **Selector Lists**

IPSec selector lists are used to determine which traffic will be secured by a given dynamic policy. The selector list specifies one or more types of traffic to include (or exclude) and is linked to the dynamic policy by its name. The selector list must be entered before the dynamic policy is added.

#### **Transform Lists**

Dynamic policies allow a great variety of security transforms to be used to protect IP traffic. These transforms are specified in IPSec transform lists, which are named lists of protocol-transform combinations. Like selector lists, transform lists must be entered before the dynamic policy, and are included by name.

# **IKEProfile**

The IKEProfile parameter defines a group of settings for IPSec to use when establishing an IKE security association. The settings include authentication method, encryption algorithm, hash algorithm, and optionally the lifetime and Diffie-Hellman group to use in negotiations.

# **PreSharedKey**

The PreSharedKey parameter defines the preshared keys used when establishing IKE security associations using the preshared key authentication method. The key is associated with the peer or peers using the Phase 1 ID specified in peer\_Phase1ID. Key values can be entered as quoted ASCII text, or as a series of hexadecimal digits preceded by %.

Large networks can be configured easily by using the same key values across many routers. By specifying peer ID as an IP address with a subnet mask, all the peers falling within the subnet can share a single key. The Phase 1 ID 0.0.0.0/0 matches any IP address to facilitate a global shared key.

# **DynamicPolicy**

The DynamicPOLicy parameter adds dynamic-key IPSec policies to one or more ports. Dynamic policies specify whether to use tunnel or transport mode, which selector list to use to match IP traffic, and which transform list to use when encrypting and/or authenticating packets.

# **Customized Security Associations**

Two optional parameters are provided to customize the security associations created by dynamic policies: Perfect Forward Secrecy (PFS) and Lifetime.

Perfect Forward Secrecy (PFS) provides higher security by renegotiating a shared secret between IPSec peers each time a new key is needed. Since generating a shared secret demands intense numerical calculations (known as Diffie-Hellman), using this option may cause reduced performance during renegotiation.

Lifetime determines the amount of time elapsed and/or the amount of data protected by an IPSec security association before it expires. The lifetime can be specified in units of minutes (m), hours (h), days(d), and/or kilobytes (kb), and megabytes (mb). By default, policies use the value specified in the GlobalLifeTime parameter.

**Enabling IPSec** Enable IPSec policy checking on the port using:

SETDefault !<portlist> -IPSEC CONTrol = Enable

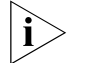

*You should only enable IPSec policy checking on ports that need IPSec protection. Enabling IPSec policy checking can decrease the performance of your router.*

For example, to enable IPSec on port 1, enter:

**SETDefault !1 -IPSEC CONTrol = Enable**

To disable IPSec on port 1, enter:

**SETDefault !1 -IPSEC CONTrol = Disable**

<span id="page-461-0"></span>**How IPSec Works** IPSec integrates security directly into IP. IPSec provides three main areas of security: authentication, which validates the communicating parties; integrity, which makes sure the data has not been altered; and confidentiality, which ensures the data cannot be intercepted and viewed.

> IPSec secures the underlying network layer. That way, an IPSec link is secure regardless of the application.

IPSec works with the existing Internet infrastructure using encapsulation. It secures a packet of data by encrypting it before sending it over the Internet. On the receiving end, an IPSec-compliant device decrypts the data.

The security protection can be selectively applied to various types of data traffic based on protocols, IP addresses, network addresses, applications (via TCP/UDP port addresses), and network interfaces. System-originated IP traffic (Telnet, OSPF, and RIP for example) can be protected by IPSec directly. SNA traffic can be protected by IPSec through the DLSw tunnel. Other multiprotocol traffic (IPX, AppleTalk, and DECnet for example) and forwarded IP traffic are protected by IPSec through the L2TP/PPTP tunnel. See the Configuring L2Tunnel Connections chapter for more information about PPTP/L2TP tunneling.

**Policies** IPSec policies allow you to protect various types of traffic based on protocols, IP addresses, network addresses, network interfaces, and applications (via port addresses).

#### **Encapsulation Security Payload** Encapsulation security payload (ESP) is used to provide data confidentiality via encryption. For outbound traffic, it encrypts the IP payload and inserts an ESP header between the IP header and the payload. For inbound traffic, it decrypts the IP payload and removes the ESP header.

DES and RC5 encryption algorithms are supported in the xE packages. DES-CBC is the Cipher Block Chaining (CBC) mode of the US Data Encryption Standard (DES), which uses an 8 byte key and operates on an eight-byte data block where the

output of each block is fed into the next block to avoid repeating the same cipher output for those blocks with the same cleartext data.

3DES has three stages as indicated by the its name. These stages include an encryption stage, a decrypting stage, and another encryption stage. 3DES keys must be at least 16 bytes long for the xS packages. The 3DES key is constructed using the first and third 8 bytes for the encrypt phase, and the second 8 bytes for the decrypt phase.

Key lengths are enforced when they are entered. Warning messages inform you when the entered key does not meet the requirements.

Entered keys longer than the supported maximum length for the chosen crypto algorithm and the package are truncated as necessary.

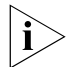

*Encryption CANNOT be exported without a legal export license. See the release notes for your software for export restrictions.*

ESP can be applied alone or with authentication headers.

**Authentication Header** Authentication header (AH) is used to provide data integrity and data origin authentication and to provide protection against replays using the HMAC-MD5 or HMAC-SHA1 crypto algorithm. For outbound traffic, AH computes integrity checksum value (ICV) and inserts an authentication header between the IP header and the higher layer protocol header. For inbound traffic, AH verifies the ICV and removes the AH. AH can be applied alone or with ESP.

> HMAC-MD5 and HMAC-SHA1 are standards-based hash algorithms. In general, HMAC-SHA1 requires more computation and is considered to be more secure but slower.

**IP Payload Compression** IP payload compression is used to reduce the size of IP datagrams. Each IP datagram is compressed and decompressed by itself, without any relation to other datagrams. The compression of output IP datagrams is performed before any IP security processing. Similarly, the decompression of inbound IP datagrams is applied after the completed of all IP security processing. IP payload compression is negotiated dynamically, and uses the LZS compression algorithm.

**Sample Configurations** The examples presented in this section illustrate configurations of the following topologies employing IPSec:

- A one-way Telnet using IPSec
- A VPN PPTP tunnel, employing manual key
- A fully meshed VPN topology between three routers, employing manual key
- A fully meshed VPN topology between three routers, employing dynamic key
- A hub and spoke VPN topology between three routers, employing dynamic key

#### **Creating a Manual Security Policy in Transport Mode** To create a security policy for Telnet traffic using the default encryption algorithm DesCbc between router 1 with IP address 170.0.0.1 to router 2 with IP address 180.0.0.1 (see [Figure 146\)](#page-463-0), follow these steps:

<span id="page-463-0"></span>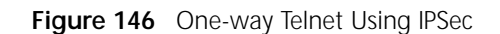

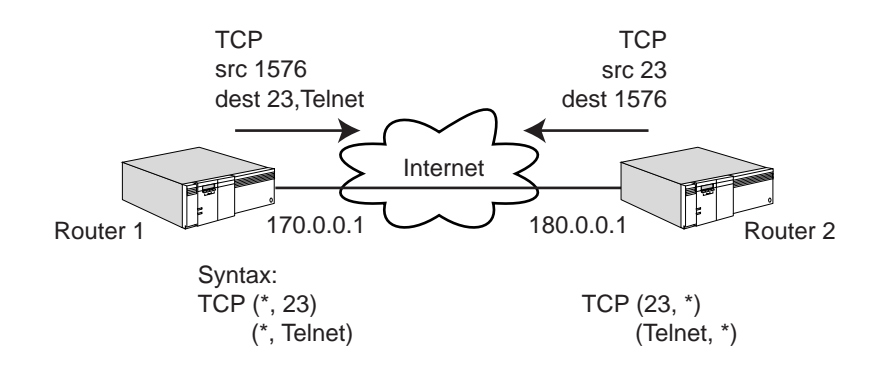

**1** On router 1, enter:

**ADD !1 -IPSEC manualPOLicy esp\_pol EspXport tcp(Telnet,\*)(\*, Telnet) 170.0.0.1 180.0.0.1**

**2** On router 2, enter:

#### **ADD !1 -IPSEC manualPOLicy esp\_pol EspXport tcp(Telnet,\*)(\*, Telnet) 180.0.0.1 170.0.0.1**

To configure a security policy for Telnet traffic using the 3DES encryption algorithm and MD5 authentication from router 1 with IP address 170.0.0.1 to router 2 with IP address 180.0.0.1, follow these steps:

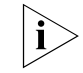

*The following configuration only supports Telnet from 170.0.0.1 to 180.0.0.1 and not in the reverse.*

**1** On router, 1 enter:

**ADD !1 -IPSEC manualPOLicy EspAh\_pol EspAuthXport tcp(\*, Telnet)(Telnet,\*) 170.0.0.1 180.0.0.1 3DES MD5**

**2** On router 2, enter:

**ADD !1 -IPSEC manualPOLicy EspAh\_pol EspAuthXport tcp(\*, Telnet)(Telnet,\*) 180.0.0.1 170.0.0.1 3DES MD5**

#### **Manual Key: Setting up a VPN PPTP Tunnel**

The procedure that follows shows how to set up a dial VPN PPTP tunnel between router 1 (170.0.0.1) and router 2 (180.0.0.1) with an IPSec policy providing data confidentiality and data integrity, using:

- A PPTP tunnel
- IPSec transport mode and ESP and AH
- Manual policy
- Static routing
- IPSec for all TCP and GRE encapsulated packets

#### **Figure 147** VPN PPTP Tunnel

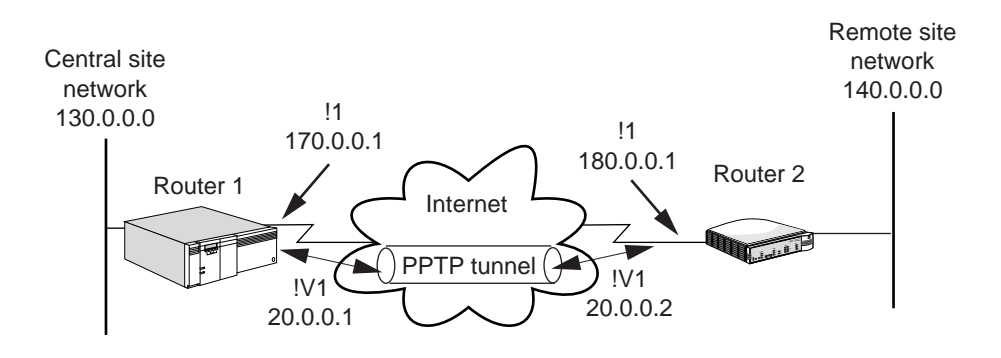

#### **Router 1**

On router 1, set up the tunnel from 170.0.0.1 to 180.0.0.1 by following these steps:

**1** Set the system name to "router1" by entering:

```
SETDefault scid = "router1"
```
- **2** Create a virtual port to accept connection requests from only router 2 by entering: **ADD !v1 -POrt VirtualPort scid "router2"**
- **3** Assign an IP address to the tunnel virtual port by entering:

```
SETDefault !v1 -IP NETaddr =20.0.0.1 255.255.0.0
```
**4** Create a route between the two tunnel endpoints by entering:

```
ADD -IP ROute 180.0.0.1 !1 1
```
**5** Create a static router to route traffic over a PPTP tunnel by entering the following or turn on routing protocols on the corresponding virtual port:

```
ADD -IP ROute 140.0.0.0 255.255.0.0 !v1 1
```
**6** Assign peer's dial number to PPTP tunnel dial number list by entering:

**ADD !v1 -POrt DialNoList"@170.0.0.1" Type=pptp**

**7** Optionally, set the dial idle time-out to zero to keep the tunnel from timing out by entering:

```
SETDefault !v1 -POrt DialIdleTime = 0
```
**8** Enable Layer 2 tunnelling by entering:

**SETDefault -L2Tunnel CONTrol=Enable**

**9** Erase IP routing by entering:

**SETDefault -IP CONTRol=ROute**

**10** Configure an IPSec policy/security association by entering:

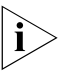

*The IPSec policy is a transport mode policy on the physical port. It is not configured on the virtual port for PPTP/L2TP.*

**ADD !1 -IPSEC manualPOLicy pptp\_ahesp EspAhXport tcp,gre 170.0.0.1 180.0.0.1 ADD -IPSEC KeySet pptp\_key EncryptKey "Hello572" AuthKey "world329"** **SETDefault !1 -IPSEC ManualKeyInfo=pptp\_ahesp pptp\_key SpiEsp 500 501 SpiAh 600 601 SETDefault !1 -IPSEC CONTrol=Enable**

#### **Router 2**

On router 2, set up the PPTP tunnel from 170.0.0.1 to 180.0.0.1 by following these steps:

**1** Set the system name of router 2 to "router2" by entering:

#### **SETDefault scid="router2"**

**2** Create a virtual port that will accept connection requests from only router1 by entering:

**ADD !v1 -POrt VirtualPort scid"router1"**

**3** Assign an IP address to the tunnel virtual port by entering:

**SETDefault !v1 -IP NETaddr=20.0.0.2 255.255.0.0**

**4** Create a route between two tunnel endpoints by entering:

```
ADD -IP ROute 170.0.0.1 !1 1
```
**5** Add a static route to route traffic over a PPTP tunnel by entering the following or turn on routing protocols on the corresponding virtual port:

**ADD -IP ROute 130.0.0.0 255.255.0.0 !v1 1**

**6** Assign the peer dial number to the PPTP tunnel dial number list by entering:

```
ADD !v1 -POrt DialNoList "@170.0.0.1" Type=pptp
```
**7** Optionally set dial idle time-out to zero to keep tunnel from timing out by entering:

```
SETDefault !v1 -POrt DialIdleTime=0
```
**8** Enable Layer 2 tunnelling (PPTP) by entering:

**SETDefault -L2Tunnel CONTrol=Enable**

**9** Erase IP routing by entering:

#### **SETDefault -IP CONTrol=ROute**

**10** Configure an IPSec policy/security association by entering:

```
ADD !1 -IPSEC manualPOLicy pptp_ahesp EspAhXport tcp,gre 180.0.0.1 
170.0.0.1
ADD -IPSEC KeySet pptp_key EncryptKey "hello572" AuthKey "world329"
SETDefault !1 -IPSEC ManualKeyInfo=pptp_ahesp pptp_key SpiEsp 501 500 
SpiAh 601 600
SETDefault !1 -IPSEC CONTrol=Enable
```
#### **Establishing the Dialup Tunnel**

After all the configuration is completed at both ends of the connection, you can dial the PPTP tunnel from either end by entering:

**DIal !v1**

This example illustrates a fully meshed topology between three routers, using:

- **Manual Key: Creating a Fully Meshed Topology Between Three Routers**
- IPSec tunnel mode for the tunnels.
- ESP for encryption (RC5) and authentication (MD5).
- IPSec manual keys.
- RIP as the routing protocols over the tunnels.

<span id="page-466-0"></span>**Figure 148** Manual Key: Fully Meshed Topology Between Three Routers

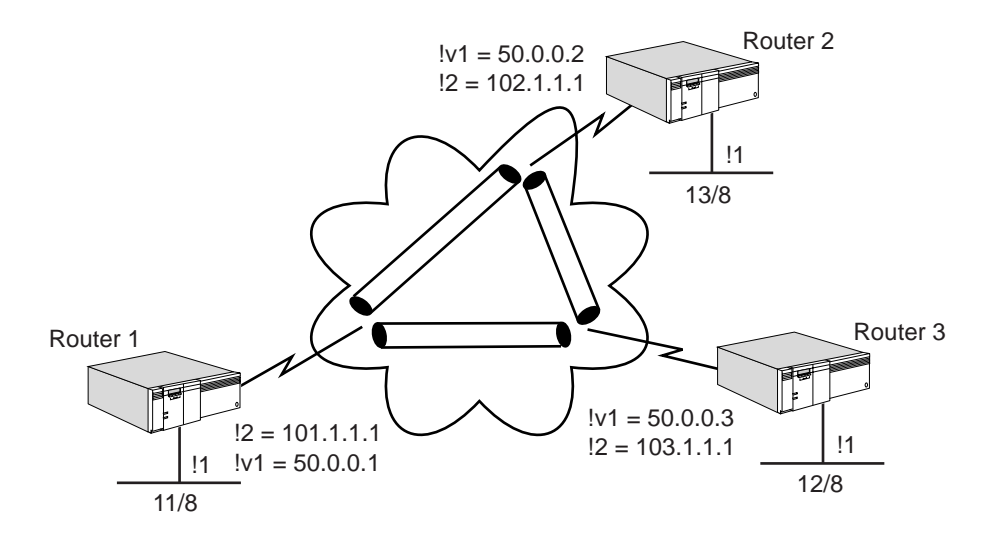

#### **Router 1**

To configure the router 1 depicted in [Figure 148,](#page-466-0) follow these steps:

**1** Add an IPIP point-to-multipoint tunnel virtual port by entering:

```
1 ADD !v1 -POrt VirtualPort IPIP P2MP
```
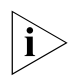

*The source IP address of the tunnel is not specified so the outgoing interface IP is used (101.1.1.1).*

**2** Assign an IP address to the local LAN interface by entering:

```
SETDefault !1 -IP NETaddress = 11.0.0.1
```
**3** Assign an IP network address to the Internet interface by entering:

**SETDefault !2 -IP NETaddress = 101.1.1.1**

**4** Assign an IP network address to the IPIP P2MP tunnel interface by entering:

```
SETDefault !v1 -IP NETaddress = 50.0.0.1
```
- **5** Specify the mappings of the peer tunnel IP address to the peer Internet IP address, using the following interface IP addresses:
	- **a** For router 2, enter:

**ADD -IP ADDRess 50.0.0.2 ipip 102.1.1.1**

**b** For router 3, enter:

**ADD -IP ADDRess 50.0.0.3 ipip 103.1.1.1**

**6** Add a default route to the Internet (assuming !2 is a PPP port) by entering:

**ADD -IP ROute 0.0.0.0 !2 1**

**7** Enable IP routing by entering:

**SETDefault -IP CoNTrol = ROute**

**8** Configure the IP security information.

**a** Configure an IPSec manual policy on the tunnel port (see [How IPSec Works](#page-461-0) earlier in this chapter), by entering:

#### **ADD !v1 -IPSEC manualPOLicy pol\_eat eat default rc5 md5**

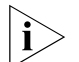

*This policy uses RC5 for encryption and MD5 for authentication All traffic over the virtual port (default) will match this policy.*

**b** Configure the encryption and authentication keys (see "Configuring [Dynamic-Key Security Policies"](#page-459-0) earlier in this chapter) by entering:

#### **ADD -IPSEC KeySet ks\_ea ek "ek12345678" ak "ak12345678"**

**c** Bind the keys to the policies and configure the SPIs (see [Creating Manual](#page-456-0)  [Policies](#page-456-0) earlier in this chapter) by entering:

**SETDefault !v1 -IPSEC ManualKeyInfo pol\_eat 102.1.1.1 ks\_ea se 500 501 SETDefault !v1 -IPSEC ManualKeyInfo pol\_eat 103.1.1.1 ks\_ea se 500 501**

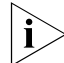

*Since ESP is not used for authentication , a Spi\_ah value is not needed.*

**9** Enable IPSec control on the tunnel port by entering:

```
SETDefault !v1 -IPSEC CONTrol = e
```
**10** Check the configuration, by entering:

**SHow -IPSEC CONFiguration**

**11** Enable RIP Talk and Listen on the tunnel port by entering:

**SETDefault !v1 -RIP CONTrol= (ta, li)**

#### **Router 2**

To configure the router 2 depicted in [Figure 148,](#page-466-0) perform the steps in "Router 1" entering the following information:

```
ADD !v1 -POrt VirtualPort IPIP P2MP
SETDefault !1 -IP NETaddress = 12.0.0.1
SETDefault !2 -IP NETaddress = 102.1.1.1
SETDefault !v1 -IP NETaddress = 50.0.0.2
ADD -IP ADDRess 50.0.0.1 IPIP 101.1.1.1
ADD -IP ADDRess 50.0.0.3 IPIP 103.1.1.1
ADD -IP ROute 0.0.0.0 !2 1
SETDefault -IP CONTrol = ROute
ADD !v1 -IPSEC manualPOLicy pol_eat eat default rc5 md5
ADD -IPSEC KeySet ks_ea ek "ek12345678" ak "ak12345678"
SETDefault !v1 -IPSEC ManualKeyInfo = pol_eat 101.1.1.1 ks_ea se 501 500
SETDefault !v1 -IPSEC ManualKeyInfo = pol_eat 103.1.1.1 ks_ea se 600 601
SETDefault !v1 -IPSEC CONTrol = e
SETDefault !v1 -RIP CONTrol = (ta, li)
```
#### **Router 3**

To configure the router 3 depicted in [Figure 148,](#page-466-0) perform the steps in "Router 1" entering the following information:

```
ADD !v1 -POrt VirtualPort IPIP P2MP
SETDefault !1 -IP NETaddress = 13.0.0.1
SETDefault !2 -IP NETaddress = 103.1.1.1
SETDefault !v1 -IP NETaddress = 50.0.0.3
ADD -IP ADDRess 50.0.0.1 IPIP 101.1.1.1
ADD -IP ADDRess 50.0.0.2 IPIP 102.1.1.1
ADD -IP ROute 0.0.0.0 !2 1
SETDefault -IP CONTrol = ROute
```
```
SETDefault !v1 -IPSEC manualPOLicy pol_eat eat default rc5 md5
ADD -IPSEC KeySet ks_ea ek "ek12345678" ak "ak12345678"
SETDefault !v1 -IPSEC ManualKeyInfo= pol_eat 101.1.1.1 ks_ea se 501 500
SETDefault !v1 -IPSEC ManualKeyInfo= pol_eat 102.1.1.1 ks_ea se 601 600
SETDefault !v1 -IPSEC CONTrol= e
SETDefault !v1 -RIP CONTrol= (ta, li)
```
**Dynamic Key: Creating a Fully Meshed Topology Between Three Routers** This example illustrates a fully meshed topology between three routers, using:

- IPSec Tunnel mode for the tunnels.
- Dynamic Keys using IKE.
- Preshared keys, DES, MD5 for Phase 1 IKE Profile.
- ESP for encryption (RC5) and authentication (MD5) for Phase 2 TransformList.
- RIP as the routing protocols over the tunnels.

<span id="page-468-0"></span>**Figure 149** Dynamic Key: Fully Meshed Topology Between Three Routers

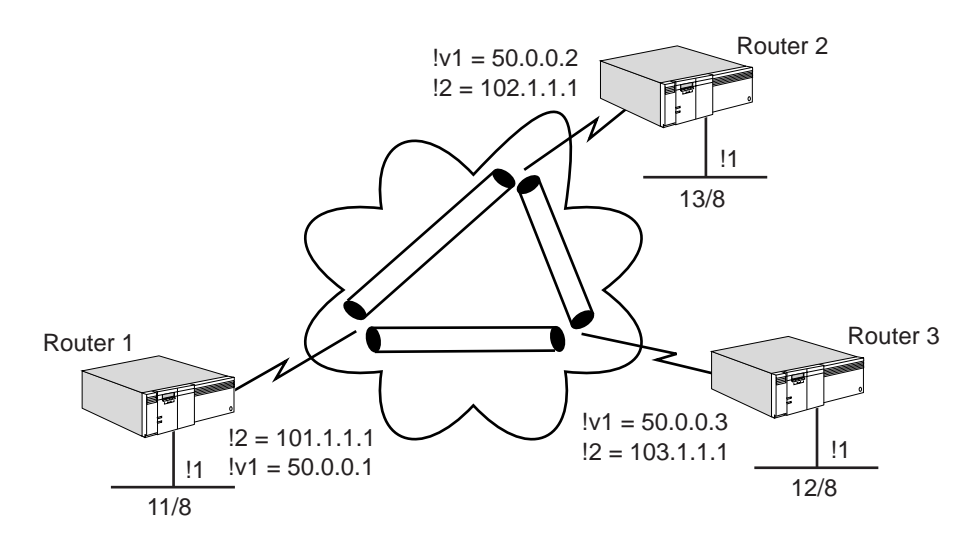

# **Router 1**

To configure the router 1 depicted in [Figure 149,](#page-468-0) follow these steps:

**1** Add an IPIP point-to-multipoint tunnel virtual port by entering:

**ADD !v1 -POrt Virtual Port IPIP P2MP**

**2** Assign an IP address to the local LAN interface by entering:

```
SETDefault !1 -IP NETaddress = 11.0.0.1
```
**3** Assign an IP network address to the Internet interface by entering:

```
SETDefault !2 -IP NETaddress = 101.1.1.1
```
**4** Assign an IP network address to the IPIP P2MP tunnel interface by entering:

**SETDefault !v1 -IP NETaddress = 50.0.0.1**

**5** Specify the mappings of the peer Tunnel IP address to the peer Internet interface IP addresses using the following interface IP addresses:

```
a For router 2, enter:
```
**ADD -IP ADDRess 50.0.0.2 ipip 102.1.1.1**

**b** For router 3, enter:

**ADD -IP ADDRess 50.0.0.3 ipip 103.1.1.1**

**6** Add a default route to the Internet (assuming !2 is a PPP port) by entering:

**ADD -IP ROute 0.0.0.0 !2 1**

**7** Enable IP routing by entering:

**SETDefault -IP CONTrol = ROute**

- **8** Configure the IP security information.
	- **a** Add a selector list to choose which Traffic the policies will apply to. In this case, all traffic over the tunnel is to be encrypted, so the values of 0.0.0.0/0 are used. Enter:

```
ADD -IPSEC SelectorLIst sl10 10 include any 0.0.0.0/0 0.0.0.0/0
```
**b** Add a transform list that specifies the Phase 2 SA. (This is the description of the security for the actual data packets over the tunnel.) Enter:

**ADD TransformLIst tl10 10 ESP-RC5 ESP-MD5**

**c** Define a common preshared key shared by all routers that need to communicate with each other. In this case, mask 0.0.0.0/0 is used to select all routers. Enter:

```
ADD PreSharedKey 0.0.0.0/0 "secretkey"
```
**d** Define an IKE profile that describes the Phase 1 SA. This is used by IKE to secure its own negotiation, and is not used to secure the data traffic. Enter:

```
ADD IKEProfile 10 PreSharedKey des md5
```
**e** Bind all the information together using a DynamicPOLicy by entering:

**ADD !v1 DynamicPOLicy pol\_ea10 10 Tunnel sl10 tl10**

**f** Enable IPSec Control on the tunnel port by entering:

```
SETDefault !v1 -IPSEC CONTrol = e
```
**g** Check the IPSec configuration by entering:

**SHow -IPSEC CONFiguration**

**9** Enable RIP Talk and Listen on the tunnel port by entering:

**SETDefault !v1 -RIP CONTrol= (ta, li)**

# **Router 2**

To configure the router 2 depicted in [Figure 149,](#page-468-0) follow steps 1 through 10 in "Router 1" entering the following information:

```
ADD !v1 -POrt VirtualPort IPIP P2MP
SETDefault !1 -IP NETaddress = 12.0.0.1
SETDefault !2 -IP NETaddress = 102.1.1.1
SETDefault !v1 -IP NETaddress = 50.0.0.2
ADD -IP ADDRess 50.0.0.1 IPIP 101.1.1.1
ADD -IP ADDRess 50.0.0.3 IPIP 103.1.1.1
ADD -IP ROute 0.0.0.0 !2 1
SETDefault -IP CONtrol = ROute
```
**10** Configure the IP Security information.

**a** Add a SelectorList to choose which Traffic the policies will apply to. In this case all traffic over the Tunnel is to be encrypted, so the values 0.0.0.0/ are used. Enter:

**ADD -IPSEC SelectorLIst sl10 10 include any 0.0.0.0/0 0.0.0.0/0**

**b** Add a transform list that specifies the Phase 2 SA. This is the description of the security for the actual data packets over the tunnel. Enter:

## **ADD TransformLIst tl10 10 ESP-RC5 ESP-MD5**

**c** Define a common preshared key shared by all routers that need to communicate. In this case, the mask 0.0.0.0/0 is used to select all routers. Enter:

# **ADD PreSharedKey 0.0.0.0/0 "secretkey"**

**d** Define an IKE profile that describes the Phase 1 SA. This is used by IKE to secure its own negotiation and is not used to secure the data traffic. Enter:

**ADD IKEProfile 10 PreSharedKey des md5**

**e** Bind all the information together using a DynamicPOLicy by entering:

**ADD !v1 DynamicPOLicy pol\_ea10 10 Tunnel sl10 tl10**

**f** Enable IPSec Control on the Tunnel port by entering:

```
SETDefault !v1 -IPSEC CONTrol = e
```
**g** Check the IPSec configuration by entering:

```
SHow -IPSEC CONFiguration
SETDefault !v1 -RIP CONTrol= (ta, li)
```
# **Router 3**

To configure the router 3 depicted in [Figure 149,](#page-468-0) follow steps 1 through 10 in "Router 1" entering the following information:

```
ADD !v1 -POrt VirtualPort IPIP P2MP
SETDefault !1 -IP NETaddress = 13.0.0.1
SETDefault !2 -IP NETaddress = 103.1.1.1
SETDefault !v1 -IP NETaddress = 50.0.0.3
ADD -IP ADDRess 50.0.0.1 IPIP 101.1.1.1
ADD -IP ADDRess 50.0.0.2 IPIP 102.1.1.1
ADD -IP ROute 0.0.0.0 !2 1
SETDefault -IP CONTrol = ROute
```
- **11** Configure the IP security information.
	- **a** Add a SelectorList to choose which Traffic the policies will apply to. In this case all traffic over the Tunnel is to be encrypted, so the values 0.0.0.0/ are used. Enter:

```
ADD -IPSEC SelectorLIst sl10 10 include any 0.0.0.0/0 0.0.0.0/0
```
**b** Add a transform list that specifies the Phase 2 SA. This is the description of the security for the actual data packets over the tunnel. Enter:

#### **ADD TransformLIst tl10 10 ESP-RC5 ESP-MD5**

**c** Define a common preshared key shared by all routers that need to communicate. In this case, the mask 0.0.0.0/0 is used to select all routers. Enter:

**ADD PreSharedKey 0.0.0.0/0 "secretkey"**

**d** Define an IKE profile that describes the Phase 1 SA. This is used by IKE to secure its own negotiation and is not used to secure the data traffic. Enter:

**ADD IKEProfile 10 PreSharedKey des md5**

**e** Bind all the information together using a DynamicPOLicy by entering:

**ADD !v1 DynamicPOLicy pol\_ea10 10 Tunnel sl10 tl10**

**f** Enable IPSec Control on the Tunnel port by entering:

```
SETDefault !v1 -IPSEC CONTrol = e
```
**g** Check the IPSec configuration by entering:

```
SHow -IPSEC conf
SETDefault !v1 -RIP CONTrol = (ta, li)
```
**Dynamic Key: Hub and Spoke Topology Between Three Routers**

- This example illustrates a hub and spoke topology between three routers, using:
- L2TP or PPTP for tunnels.
- IPSec Transport mode.
- Dynamic Keys using IKE.
- Phase 1 IKE Profile using preshared keys, DES, MD5.
- Phase 2 TransformList using ESP for encryption (RC5).
- OSPF as the routing protocols over the tunnels.

<span id="page-471-0"></span>**Figure 150** Dynamic Key: Hub and Spoke Topology Between Three Routers

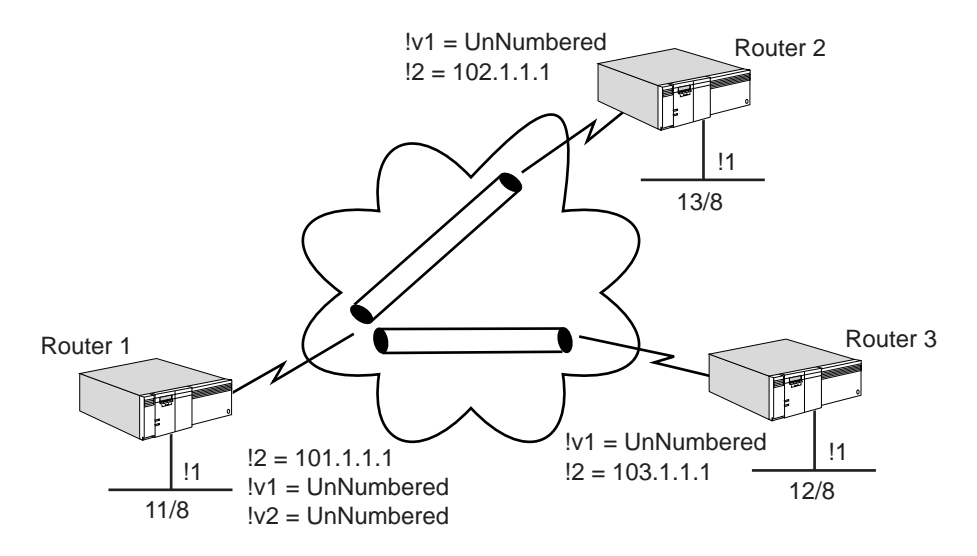

# **Router 1, Router 2, and Router 3**

To configure the routers depicted in [Figure 150](#page-471-0), follow these steps:

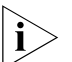

*All three routers should be configured identically, except where noted in the following procedure.*

- **1** Configure PPTP or L2TP tunnels for the topology depicted in [Figure 150](#page-471-0), using the procedure outlined in the Configuring L2Tunnel Connections chapter.
- **2** Configure the routing policies by entering:

**a** Add a default route to the Internet (assuming !2 is a PPP port) by entering:

**ADD -IP ROute 0.0.0.0 !2 1**

**b** Enable IP routing by entering:

**SETDefault -IP CONTrol = ROute**

- **3** Configure the IPSec policy by entering:
	- **a** Add a SelectorList to choose that traffic the policies will apply to. In this case all traffic over the Internet port is to be encrypted, so the values 0.0.0.0/ are used. Enter:

**ADD -IPSEC SelectorLIst sl10 10 include any 0.0.0.0/0 0.0.0.0/0**

**b** Add a transform list that specifies the Phase 2 SA. This is the description of the security for the actual data packets over the tunnel. Enter:

**ADD TransformLIst tl10 10 ESP-RC5 ESP-MD5**

**c** Define a common preshared key shared by all routers that need to communicate. In this case, the mask 0.0.0.0/0 is used to select all routers. Enter:

**ADD PreSharedKey 0.0.0.0/0 "secretkey1234567"**

**d** Define an IKE profile that describes the Phase 1 SA. This is used by IKE to secure its own negotiation and is not used to secure the data traffic. Enter:

**ADD IKEProfile 10 PreSharedKey des md5**

**e** Bind all the information together using a DynamicPOLicy by entering:

**ADD !2 DynamicPOLicy pol\_ea10 10 Xport sl10 tl10**

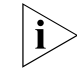

For PPTP/L2TP using IPSec transport mode, this needs to be configured on the *actual physical port, not the virtual port.*

**f** Enable IPSec Control on the IPSec port by entering:

```
SETDefault !2 -IPSEC CONTrol= e
```
**g** Check the IPSec configuration by entering:

**SHow -IPSEC CONFiguration**

- **4** Enable OSPF on the virtual ports by entering:
	- **a** For router 1, enter:

**SETDefault !v1 -Ospf CONTrol = e SETDefault !v2 -Ospf CONTrol = e**

**b** For router 2, enter:

```
SETDefault !v1 -Ospf CONTrol = e
```
**c** For router 3, enter:

**SETDefault !v1 -Ospf CONTrol = e**

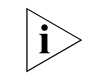

*This assumes that port !2 is not running OSPF and direct policy is not configured.*

**Dynamic Key: Hub and Spoke Topology Between Three Routers (Intranet/Extranet)**

This example illustrates a hub and spoke topology between three routers that constitute an intranet, as all routers belong to the same organization. Additionally, creation of a tunnel from the hub router to an extranet router is illustrated. The extranet router belongs to a different organization. See [Figure 151.](#page-473-0)

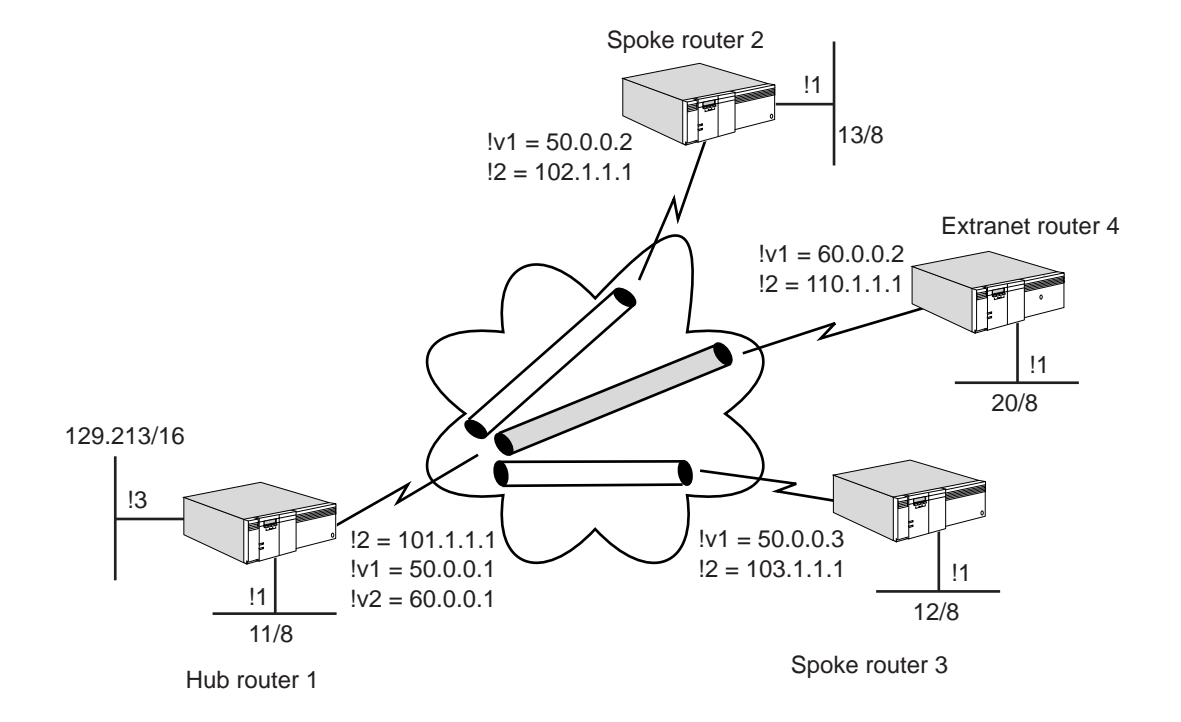

# <span id="page-473-0"></span>**Figure 151** Dynamic Key: Hub and Spoke Topology Between (Intranet/Extranet)

The following configuration properties are demonstrated in this example:

- The hub router has an IPIP P2MP tunnel connected to its Intranet spoke routers.
- The intranet spoke routers have a P2P tunnel connected to the hub.
- The hub router has a P2P tunnel over a separate virtual port to the extranet router. (It is best to use a separate virtual port for the extranet router as this makes configuring policies simpler, and there is less chance of creating a security hole.)
- IPSec Tunnel mode is used with IKE.
- Hub to intranet routers: IPSec on all OSPF traffic.
- Hub to extranet: IPSec on all data and RIP traffic.
- Hub to intranet router R2: ESP-3DES ESP-MD5.
- Hub to intranet router R3: ESP-DES ESP-MD5.
- An IPSec GlobalLifeTime of 30-minutes is used.
- With the intranet routers, the IKEProfiles have a lifetime of 6-hours and Group1 PFS.
- Hub to extranet router R4: ESP-RC5 and ESP-SHA.
- With the extranet router, the IKEProfile uses 3DES, MD5, Group2 PFS.
- OSPF is used for routing over the intranet.
- RIPv2 is used for routing to the extranet router.
- There should be complete connectivity in the intranet.
- The extranet router should only see network 129.213/16.

# **Spoke Router 1**

To configure the spoke router 1 depicted in [Figure 151](#page-473-0), follow these steps:

**1** Configure the system prompt by entering:

```
SETDefault -SYS NMPrompt = "HubRtr1 # "
```
**2** Assign an IP address to the local LAN interface by entering:

```
SETDefault !1 -IP NETaddr = 11.0.0.1
```
**3** Assign an IP address to the Internet interface by entering:

**SETDefault !2 -IP NETaddr = 101.1.1.1**

**4** Assign an IP address to interface that is exposed to extranet by entering:

```
SETDefault !3 -IP NETaddr = 129.213.1.1
```
**5** Add an IPIP point-to-multipoint virtual port for the intranet by entering:

```
ADD !v1 -PORT VirtualPort IPIP P2MP
SETDefault !v1 -IP NETaddr = 50.0.0.1
```
**6** Add an IPIP point-to-Point virtual port for the extranet router by entering:

```
ADD !v2 -PORT virtualPort ipip 110.1.1.1
SETDefault !v2 -IP NETaddr = 60.0.0.1
```
**7** Specify the mappings of the peer tunnel IP address to the peer internet interface IP addresses for the intranet routers by entering:

**ADD -IP ADDRess 50.0.0.2 IPIP 102.1.1.1 ADD -IP ADDRess 50.0.0.3 IPIP 103.1.1.1**

**8** Add a default route to the internet (assuming !2 is a PPP port) by entering:

**ADD -IP ROute 0.0.0.0 !2 1**

**9** Enable IP routing by entering:

```
SETDefault -IP CONTrol = ROute
```
**10** Enable OSPF for the intranet by entering:

```
SETDefault !v1 -OSPF CONTrol = e
```
Ť.

*There is no need to configure OSPF neighbors. They are automatically picked up from the ADD -IP ADDRess configuration.*

**11** Enable RIPv2 on the extranet interface by entering:

```
SETDefault !v2 -RIP CONTrol= (talk, listen)
SETDefault !v2 -RIP v2cm = ripv2
```
- **12** Configure the IP security information.
	- **a** Set GlobalLifeTime so that IPSec SA's are re-negotiated every 30-minutes by entering:

```
SETDefault -IPSEC GlobalLifeTime = 30m
```
**b** Add a SelectorLIst to choose all traffic by entering:

```
ADD -IPSEC SelectorLIst slany 100 include any 0.0.0.0 0.0.0.0
```
**c** Add a TransformLIst that specifies all the transforms the hub offers to the intranet routers by entering:

**ADD -IPSEC TransformLIst tlintra 10 esp-3des esp-md5 ADD -IPSEC TransformLIst tlintra 20 esp-des esp-md5**

**d** Add a TransformLIst that specifies the transforms the hub offers to the extranet routers by entering:

**ADD -IPSEC TransformLIst tlextra 100 esp-RC5 esp-md5**

- **e** Add a preshared key for the intranet routers by entering: **ADD -IPSEC PreSharedKey 110.1.1.1 "secretExtranet"**
- **f** Add a preshared key for the extranet router by entering: **ADD -IPSEC PreSharedKey 0.0.0.0 "secretIntranet"**
- **g** Define an IKEProfile for the extranet router by entering: **ADD IKEProfile 10 psk 3des md5 g2**
- **h** Define an IKEProfile for the intranet routers by entering:

**ADD IKEProfile 20 psk des md5 g1 6h**

**i** Define a DynamicPOLicy for the intranet routers by entering:

**ADD !v1 -IPSEC DynamicPOLicy dpintra 100 t slany tlintra**

**j** Define a DynamicPOLicy for the extranet router by entering:

**ADD !v2 -IPSEC DynamicPOLicy dpextranet 500 t slany tlextra**

**k** Enable IPSec by entering:

**SETDefault !v1 -IPSEC CONTrol = e SETDefault !v2 -IPSEC CONTrol = e**

# **Spoke Router 2 (Intranet)**

To configure the spoke router 2 depicted in [Figure 151,](#page-473-0) follow these steps:

**1** Configure the system prompt by entering:

```
SETDefault -SYS NMPrompt = "SpkRtr2 # "
```
**2** Assign an IP address to the local LAN interface by entering:

**SETDefault !1 -IP NETaddr = 13.0.0.1**

**3** Assign an IP address to the internet interface by entering:

**SETDefault !2 -IP NETaddr = 102.1.1.1**

**4** Add an IPIP point-to-point virtual port by entering:

```
ADD !v1 -port virtualPort ipip 101.1.1.1
SETDefault !v1 -IP NETaddr = 50.0.0.2
```
**5** Add a default route to the internet (assuming !2 is a PPP port) by entering:

```
ADD -IP ROute 0.0.0.0 !2 1
```
**6** Enable IP routing by entering:

**SETDefault -IP CONTrol = ROute**

**7** Enable OSPF for the intranet by entering:

```
SETDefault !v1 -OSPF CONTrol = e
```
- **8** Configure the IP security information.
	- **a** Set GlobalLifeTime so that IPSec SA's are re-negotiated every 30-minutes by entering:

```
SETDefault -IPSEC GlobalLifeTime = 30m
```
**b** Add a SelectorLIst to choose all traffic by entering:

**ADD -IPSEC SelectorLIst slany 100 include any 0.0.0.0 0.0.0.0**

- **c** Add a TransformLIst that specifies all the Transforms by entering: **ADD -IPSEC TransformLIst tlintra 10 esp-3des esp-md5**
- **d** Add a preshared key for the intranet routers **ADD -IPSEC PreSharedKey 0.0.0.0 "secretIntranet"**
- **e** Define an IKEProfile for the intranet routers by entering: **ADD IKEProfile 20 psk des md5 g1 6h**
- **f** Define DynamicPOLicy for the intranet routers by entering:

**ADD !v1 -IPSEC DynamicPOLicy dpintra 100 t slintra tlintra**

**g** Enable IPSec by entering:

**SETDefault !v1 -IPSEC CONTrol = e**

# **Spoke Router 3**

**1** Configure the system prompt by entering:

**SETDefault -SYS NMPrompt = "SpkRtr3 # "**

**2** Assign an IP address to the local LAN interface by entering:

**SETDefault !1 -IP NETaddr = 12.0.0.1**

**3** Assign an IP address to the internet interface by entering:

**SETDefault !2 -IP NETaddr = 103.1.1.1**

**4** Add an IPIP point-to-point virtual port by entering:

**ADD !v21-port virtualPort ipip 101.1.1.1 SETDefault !v1 -IP NETaddr = 50.0.0.3**

- **5** Add a default route to the internet (assuming !2 is a PPP port) by entering:
	- **ADD -IP ROute 0.0.0.0 !2 1**
- **6** Enable IP routing by entering:

**SETDefault -IP CONTrol = ROute**

**7** Enable OSPF for the intranet by entering:

**SETDefault !v1 -OSPF CONTrol = e**

- **8** Configure the IP security information.
	- **a** Set GlobalLifeTime so that IPSec SA's are re-negotiated every 30-minutes by entering:

## **SETDefault -IPSEC GlobalLifeTime = 30m**

**b** Add a SelectorLIst to choose all traffic by entering:

**ADD -IPSEC SelectorLIst slany 100 include any 0.0.0.0 0.0.0.0**

**c** Add a TransformLIst that specifies all the transforms by entering:

**ADD -IPSEC TransformLIst tlintra 20 esp-des esp-md5**

**d** Add a preshared key for the intranet routers by entering:

## **ADD -IPSEC PreSharedKey 0.0.0.0 "secretIntranet"**

**e** Define an IKEProfile for the intranet routers by entering:

## **ADD IKEProfile 20 psk des md5 g1 6h**

**f** Define DynamicPOLicy for the Intranet routers by entering:

**ADD !v1 -IPSEC DynamicPOLicy dpintra 100 t slintra tlintra**

**g** Enable IPSec by entering:

**SETDefault !v1 -IPSEC CONTrol = e**

# **Extranet Router 4**

**1** Configure the system prompt by entering:

```
SETDefault -SYS NMPrompt = "ExtraRtr4 # "
```
**2** Assign an IP address to the local LAN interface by entering:

```
SETDefault !1 -IP NETaddr = 20.0.0.1
```
**3** Assign an IP address to the internet interface by entering:

**SETDefault !2 -IP NETaddr = 110.1.1.1**

**4** Add an IPIP point-to-point virtual port by entering:

```
ADD !v1 -port virtualPort ipip 101.1.1.1
SETDefault !v1 -IP NETaddr = 60.0.0.2
```
**5** Add a default route to the internet (assuming !2 is a PPP port) by entering:

**ADD -ip ro 0.0.0.0 !2 1**

**6** Enable RIPv1 on the extranet Interface by entering:

```
SETDefault !v1 -RIP CONTrol= (talk, listen)
SETDefault !v1 -RIP v2cm = ripv2
```
**7** Make sure that only 20.0.0.0 is advertised via RIP by entering:

```
Add !v2 -rip AdvertisePol 20.0.0.0
```
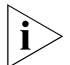

- *It is very important to make sure that the IP network of the Internet interface is NOT advertised over the tunnel. Doing so will cause routing loops and packet loss.*
- **8** Enable IP routing

**SETDefault -IP CONTrol = ROute**

- **9** Configure the IP security information.
	- **a** Set GlobalLifeTime so that IPSec SA's are re-negotiated every 30-minutes by entering:

```
SETDefault -IPSEC GlobalLifeTime = 30m
```
**b** Add a SelectorLIst to choose all traffic by entering:

## **ADD -IPSEC SelectorLIst slany 100 include any 0.0.0.0 0.0.0.0**

**c** Add a TransformLIst that specifies the transforms by entering:

## **ADD -IPSEC TransformLIst tlextra 100 esp-EC8 esp-SHA**

**d** Add a preshared key for the extranet router by entering:

```
ADD -IPSEC PreSharedKey 101.1.1.1 "secretExtranet"
```
**e** Define an IKEProfile for the extranet router by entering:

```
ADD IKEProfile 10 psk 3des md5 g2
```
**f** Define DynamicPOLicy for the extranet router by entering:

**ADD !v1 -IPSEC DynamicPOLicy dpextranet 500 t slany tlextra**

**g** Enable IPSec by entering:

**SETDefault !v1 -IPSEC CONTrol = e**

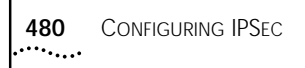

# **CONFIGURING APPN INTERMEDIATE SESSION ROUTING**

This chapter describes how to configure your 3Com bridge/router to function as a network node in an Advanced Peer-to-Peer Networking (APPN) network.

APPN is an architecture designed to provide peer-to-peer routing services for Systems Network Architecture (SNA) environments. APPN is designed to work with Advanced Program-to-Program Communications (APPC) functions, and APPN uses LU 6.2 sessions to exchange network information between nodes. The 3Com implementation of APPN allows the bridge/router to function as a network node in an APPN network as well as serve as a Dependent LU Requester (DLUr) for relaying sessions with dependent logical units (LUs) on physical unit (PU) type 2.0 and 2.1 nodes.

Two types of APPN routing are available on the NETBuilder II bridge/router:

- Intermediate Session Routing (ISR)
- **High Performance Routing (HPR)**

This chapter describes how to configure your bridge/router for Intermediate Session Routing only. For information on how to configure your bridge/router as a network node for High Performance Routing, see [the APPN High Performance](#page-534-0)  [Routing chapter.](#page-534-0)

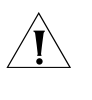

*CAUTION: HPR is enabled by default. If you want your existing network to perform ISR only, then you must disable HPR on your APPN ports and adjacent link stations.* 

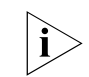

*For conceptual information about APPN, see ["How APPN ISR Routing Works"](#page-522-0) later in this chapter.*

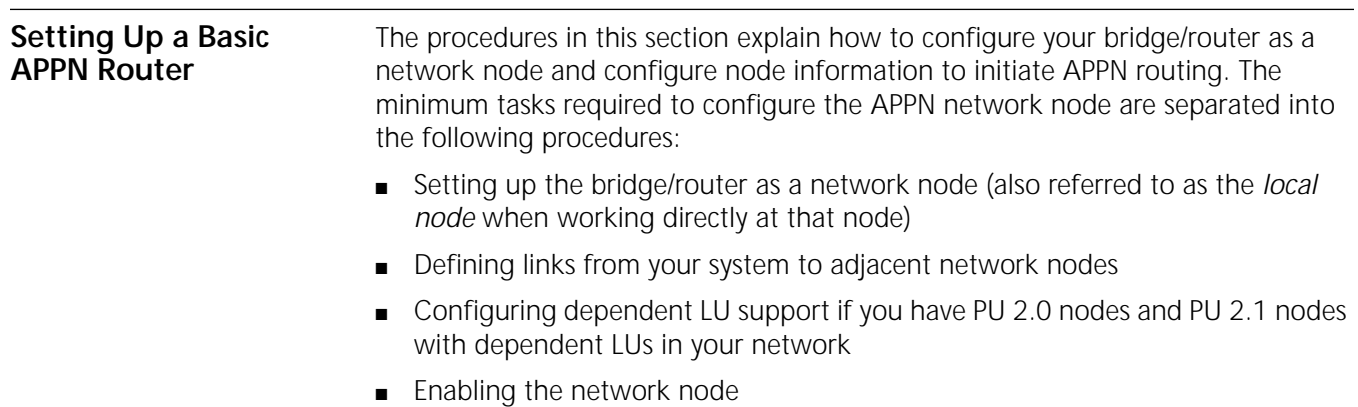

[Figure 152](#page-481-0) provides a flowchart of the basic steps to configure the bridge/router so that it will operate as an APPN network node.

<span id="page-481-0"></span>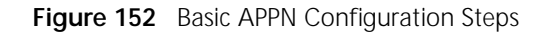

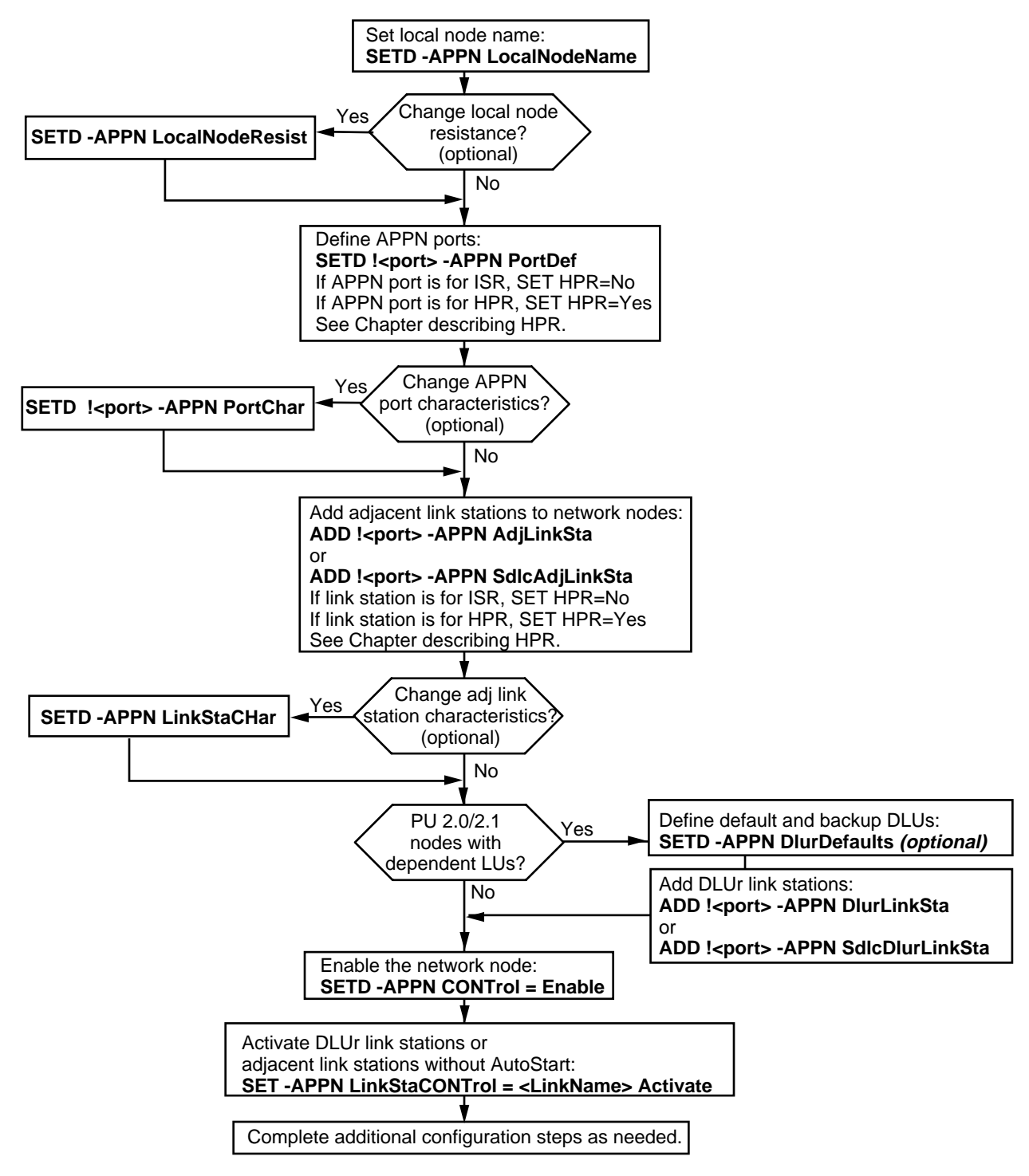

# **Setting Up Your System as a Network Node**

The first task in setting up the APPN environment is to configure the local bridge/router (referred in this section as "local node") to serve as a network node. The NETBuilder II system can be configured as a network node only; because the bridge/router does not provide any application programs on the SNA network, it cannot act as an end node or LEN end node. Viewed from the SNA network, the bridge/router network node has only one LU for handling CP-CP sessions.

# **Prerequisites**

Before beginning this procedure, complete the following tasks:

- Log on to the system with Network Manager privilege.
- Set up the ports and paths of your bridge/router according to the procedures described in [the Configuring Basic Ports and Paths chapter](#page-62-0) and [the Configuring](#page-76-0)  [Advanced Ports and Paths chapter](#page-76-0).
- If necessary, use LAN Address Administration (LAA) to reassign MAC addresses for paths that will be sending and receiving APPN traffic.

You must perform this configuration *before* starting APPN. For more information on configuring LAA, see [the Configuring LAN Address](#page-780-0)  [Administration chapter](#page-780-0).

- If you are planning to support both APPN and DECnet on the same bridge/router, you must configure DECnet *before* configuring APPN. Configuring DECnet can change MAC addresses, which will affect any existing APPN configuration. For more information on configuring DECnet, see [the](#page-636-0)  [Configuring DECnet Routing chapter.](#page-636-0)
- If necessary, configure the Logical Link Control type 2 (LLC2) data link interface or the data link switching (DLSw) interface for the ports you will use for APPN traffic. For more information on configuring the LLC2 data link interface, see [the Configuring the LLC2 Data Link Interface chapter.](#page-704-0) For more information on configuring DLSw, see [the Configuring Data Link Switching for SNA and](#page-730-0)  [NetBIOS Networks chapter](#page-730-0).

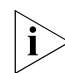

*APPN is affected by parameter settings in other services. For more information, see [the Configuring the LLC2 Data Link Interface chapter](#page-704-0).*

- If you will be sending APPN traffic over SDLC lines, configure the bridge/router for SDLC operation first. For more information on SDLC configuration, see [the](#page-712-0)  [Configuring Synchronous Data Link Control Connectivity chapter.](#page-712-0)
- If you will be sending APPN traffic over Frame Relay, configure the Frame Relay interface before configuring the APPN network node. For more information on configuring Frame Relay, see [the Configuring Wide Area Networking Using](#page-1006-0)  [Frame Relay chapter.](#page-1006-0)
- If you are not familiar with APPN routing concepts, see "How APPN ISR Routing [Works"](#page-522-0) later in this chapter.
- See the IBM documents describing APPN architecture listed in "IBM APPN [References"](#page-533-0) later in this chapter.

# **Procedure**

To set up the bridge/router as a network node, follow these steps:

**1** Assign a name to the local node using:

SETDefault -APPN LocalNodeName = <netid.cpname> [node\_id]

This command creates the *fully qualified* control point (CP) name by combining the network ID with the CP name you create to identify the node. The fully qualified CP name identifies the network node throughout the APPN network. (When the CP name is used without the network ID, it is called a *not fully qualified* CP name.) For more information on CP name formats, see ["Fully Qualified and Not Fully Qualified](#page-529-0)  [CP Name Formats"](#page-529-0) later in this chapter.

For example, to assign the local node name consisting of the network ID US3COMHQ plus the CP name NB2SF011, enter:

## **SETDefault -APPN LocalNodeName = US3COMHQ.NB2SF011**

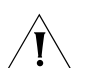

*CAUTION: Every fully qualified CP name on the APPN network must be unique.*

Optionally, you can add a node ID following the network ID. This node ID is used in XID negotiations. For more information, see the description of the LocalNodeName parameter in the APPN Service Parameters chapter in *Reference for Enterprise OS Software*.

**2** If desired, change the resistance value of the local node using:

SETDefault -APPN LocalNodeResist = <node\_resistance> (0–255)

The resistance value advertises the desirability of routing through the node. Using different values, you can fine-tune your network to set different resistance rates on different nodes so that more traffic is routed over specific nodes.

The value of the LocalNodeResist parameter ranges from 0 to 255. A value of 0 indicates that routing is highly desirable through this node, while a value of 255 indicates routing is not desirable through the node. The default value is 128, or the median. Changing the value is optional.

**3** Define each local port on the system that will send and receive APPN traffic using:

```
SETDefault !< port> -APPN PortDef = <DLC type>
 (LLC2|FR|PPP|DLSW|SDLC|UNdef) <max_btu_size>(99-8192) 
 [ActLimit=<limit>(1-512)] [TGprof=<name>] [HPR=(Yes|No)] 
 [ErrorRecovery=(Yes|No)] [DatMode=(Half|Full)] [ROle=(Neg|Pri|Sec)]]
```
Use this command to define the type of traffic being sent over the port (DLC type), as well as the maximum basic transmission unit (BTU) size the port will allow. To define the DLC type, enter LLC2 for token ring, Ethernet, FDDI and PPP links. Enter FR for Frame Relay, or DLSw for using Data Link Switching over an IP network. If you specify the DLC type as DLSw, the port number specified must be !0. Do not specify !0 if using a DLC type other than DLSw. Enter SDLC if you will be sending traffic to and from SDLC devices. Enter UNdef to remove a previously-defined port definition DLC type.

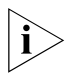

*If a port has already been defined for a particular DLC type, the port definition must*  be removed by setting the DLC type to UNdef before it can be changed to another *DLC type.*

To determine the maximum BTU size to use, first determine the appropriate request/response unit (RU) size, then add an additional nine bytes (three bytes for the request header (RH) plus six bytes for the transmission header (TH) ). The RU size plus the additional nine bytes comprise the BTU size. For more information on the

values for the PortDef parameter, see the APPN Service Parameters chapter in *Reference for Enterprise OS Software*.

For more information about setting the maximum BTU size, see ["Setting the](#page-531-0)  [Maximum BTU Size"](#page-531-0) later in this chapter.

Optionally, you can set the activation limit (total number of LLC2 sessions for the port), and if desired, a transmission group (TG) profile for the port. For more information on TG profiles you can use, see the description of the AdjLinkSta parameter in the APPN Service Parameters chapter in *Reference for Enterprise OS Software*.

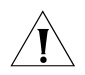

*CAUTION: The PortDef parameter has an option to provide support for High Performance Routing. The default value for the HPR option is Yes, meaning that HPR is automatically enabled. If you want the port to perform Intermediate Session Routing (ISR) only, you must disable the HPR option by typing HPR=No as part of the command. If you want the port to perform HPR, do not change the HPR value, but note that the functionality and routing methods of HPR may be different from ISR. If you have links between two network nodes with HPR enabled, this configuration will create an HPR subnet in your ISR network. For more information about HPR, see [the APPN High Performance Routing chapter.](#page-534-0)*

For example, to configure port 7 as an APPN ISR port to handle Frame Relay traffic with a maximum BTU size of 1033, an activation limit of 128, and to use the TG profile SER256, enter:

## **SETDefault !7 -APPN PortDef = FR 1033 ActLimit=128 TGprof=SER256 HPR=No**

If you specify synchronous data link control (SDLC) as your DLC type, you can specify the DatMode value to either half duplex or full duplex, and you can specify whether the SDLC port will be the primary or secondary device in session negotiation, or whether the role will be negotiable. If you set your DLC type to SDLC, when configuring SDLC devices as adjacent link stations or as DLUr link stations you must use the SdlcAdjLinkSta or SdlcDlurLinkSta parameters, respectively.

For example, to configure port 6 as an APPN ISR port to handle SDLC traffic you can set the following attributes: maximum BTU size of 1033, activation limit of 254, TG profile of Ser19.6, and full duplex data transmission mode. To configure these attributes and set the local node as the primary device in session negotiation, enter:

## **SETDefault !6 -APPN PortDef = SDLC 1033 ActLimit=254 TGProf=Ser19.2 HPR=No DatMode=Full ROle=Pri**

Repeat this step for each port on the system used to send and receive APPN sessions.

**4** If desired, define the characteristics of each APPN port configured in the previous step using:

SETDefault !<port> -APPN PortCHar = [EffectCap=<string>] [ConnectCost=<0-255>] [ByteCost=<0-255>] [Security=<string>] [PropDelay=<string>] [Usd1=<0-255>] [Usd2=<0-255>] [Usd3=<0-255>]

Using this parameter, you can specify optional settings for the port's effective capacity, connection cost, byte cost, propagation delay, and three user-configurable settings. For more information on the PortCHar parameter, see the APPN Service Parameters chapter in *Reference for Enterprise OS Software*.

**5** Repeat this procedure for each bridge/router functioning as a network node in your APPN network.

After you have set up the bridge/router as a network node, you must then define the links to other network nodes in the APPN network. Proceed to the next section.

#### **Defining Links to Other Network Nodes** After you have performed the basic configuration of the local node, the next step is to define the adjacent link stations to other network nodes. An *adjacent link station* is the local information regarding a link to an adjacent node. The adjacent link station is the link definition, or the representation of the link as seen by the network node.

Two network nodes that connect and exchange data are called *partner nodes*. To configure an adjacent network node as a partner node, you must configure an adjacent link station to the other node; in this situation, the other network node does not need to configure an adjacent link station to your local node. Only one of the partner nodes needs to configure the other as an adjacent link station.

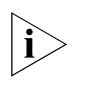

*You can add links to other network nodes dynamically after the network node is enabled. For more information on dynamic configuration, see ["Dynamic](#page-493-0)  [Configuration Options"](#page-493-0) later in this chapter.*

[Figure 153](#page-485-0) is an example of a network with three different network nodes, each with its own local network, on a larger FDDI ring. In this topology, network nodes A and B are partner nodes to each other, network nodes A and C are partner nodes, and network nodes B and C are partner nodes.

For each of these partner node pairs, only one network node needs to configure its partner as an adjacent link station if both nodes are NETBuilder II bridge/routers. If one of the partner nodes is not a NETBuilder II bridge/router, the links may need to be configured in both directions, depending on the device.

For example, if network node A configures node B as an adjacent link station, then network node B does not also need to configure node A as an adjacent link station. If both partner nodes are 3Com bridge/routers, this situation applies. You can configure links in both directions, but it is not required.

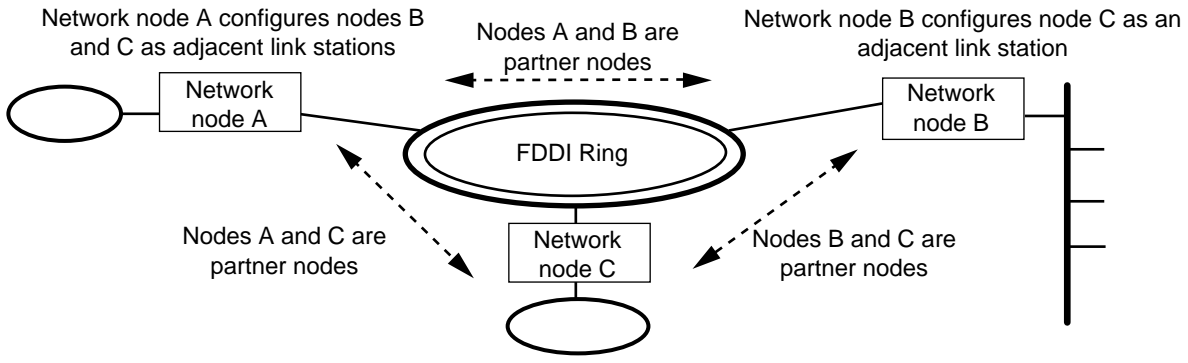

<span id="page-485-0"></span>**Figure 153** Network Nodes as Adjacent Link Stations (Example)

Because network node C has been configured as an adjacent link station from nodes A and B, node C does not have to configure either A or B as an adjacent link station

# **Procedure**

To define adjacent link stations to partner network nodes, follow these steps:

- **1** If you set the port DLC type (configured with step 3 of the previous procedure) to LLC2, FR, PPP, or DLSw, go to step a. If you set the port DLC type to SDLC in the previous procedure, go to step b.
	- **a** If you previously set the port DLC type to LLC2, FR, PPP, or DLSW, define the adjacent link station using:

```
ADD !<port> -APPN AdjLinkSta <type>(NN|EN|Learn) 
 <max_btu_size>(99-8912) [[Cmac|Ncmac] dest media addr] [Sap=<num>] 
 [CPName=[netid.]cpname] [Nodeid=<ID>] [LinkName=<name>] 
 [TGprof=<name>] [AutoStart=(Yes|No)] [CPSess=(Yes|No)] [HPR=(Yes|No)] 
 [ErrorRecovery=(Yes|No)]
```
Make sure you specify the node type as NN. In addition, specify the maximum BTU byte size and the media address of the destination node (or DLCI if running Frame Relay over a virtual port). Optionally, you can set the following for the destination node: the CP name and the node name, the node ID, the link name, the TG profile, whether the link will support AutoStart, and whether control point-to-control point (CP-CP) sessions will be activated with the adjacent node. For more information on the AdjLinkSta parameter, see the APPN Service Parameters chapter in *Reference for Enterprise OS Software.*

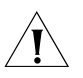

*CAUTION: The AdjLinkSta parameter has an option to provide support for High Performance Routing. The default value for the HPR option is Yes, meaning that HPR is automatically enabled. If you want the link station to support Intermediate Session Routing (ISR) only, you must disable the HPR option by typing HPR=No as part of the command, and you also must disable HPR on the port by specifying HPR=No as part of the SETDefault !<port>-APPN PortDef command. If you only disable HPR on the adjacent link station but not the port, then HPR will not be totally disabled for APPN connections. If you want the link station to support HPR, do not change the HPR value, but note that the functionality and routing methods of HPR may be different from ISR. For more information about HPR, see [the APPN High](#page-534-0)  [Performance Routing chapter](#page-534-0).*

If you do not define a link name, then the local network node will assign a unique link name to the link. (You will need the link name to complete step 2. If you do not assign a link name, you can obtain the link names assigned by the system using the SHow -APPN LinkStaCONTrol command.)

For example, to add a link to an ISR network node named "FINANCE" to port 3 with a maximum BTU size of 1033 (specifying the appropriate MAC address and SAP) and a fully-qualified CP name "HQ.Finance" (with a link named FINANCE3), profile SER64, and to activate a CP-CP session when the node comes up, enter:

# **ADD !3 -APPN AdjLinkSta NN 1033 N100040C08ACE Sap=08 CPName=HQ.FINANCE LinkName=FINANCE3 TGprof=SER64 CPSess=Yes HPR=No**

For information on how to obtain the MAC address of the node, see the documentation for the end node device or applications.

To obtain the MAC address of another 3Com bridge/router acting as a network node, enter the SHow -SYS Configuration command on the second bridge/router. Enter the MAC address of the port number over which the link is established, making sure to enter the address in the correct format.

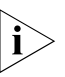

*If you set the -SYS MacAddrFmt parameter to noncanonical, then you do not need to precede the MAC address with N or Ncmac. If you do not change the -SYS MacAddrFmt parameter, then the default will be canonical, and you will need to precede the MAC address with N for noncanonical format. If the -SYS MacAddrFmt parameter is set to Default, then the system will assume that the MAC address is in noncanonical format for token ring and FDDI ports, and canonical format for all other port types. For more information on MAC address format options for APPN, see ["MAC Address Format Options](#page-530-0)  [for APPN"](#page-530-0) later in this chapter.*

**b** If you previously set the port DLC type to SDLC, define the SDLC adjacent link station using:

```
ADD !<port> -APPN SdlcAdjLinkSta <type>(NN|EN|Learn) 
  <max_btu_size>(99-8912) <station addr>(Hex 1-FE) 
  [CPName=<[netid.]cpname] [Nodeid=<ID>] [LinkName=<name>] 
  [TGprof=<name>] [AutoStart=(Yes|No)] [CPSess=(Yes|No)] 
  [HPR=(Yes|No)] [ErrorRecovery=(Yes|No)] [SendWindow=<num>] 
  [ContactTimer=<num>] [NoRspTimer=<num>] 
  [NoRspTimRetry=<num>]
```
Make sure you specify the node type as NN. In addition, specify the maximum BTU byte size and the station address of the destination node. Optionally, you can set the CP name of the destination node and the node name, the node ID, the link name, the TG profile, whether the link will support AutoStart, and whether CP-CP sessions will be activated with the adjacent node. You can also set the SDLC SendWindow, ContactTimer, NoRspTimer, and NoRspTimRetry values. You can enter these options in any combination. The default value for AutoStart is yes, which means when you enable the network node, the link will be activated automatically. For the SDLC connection to take place, both SDLC partner nodes must be configured as SDLC adjacent link stations using the SdlcAdjLinkSta parameter.

For more information on the SdlcAdjLinkSta parameter, see the APPN Service Parameters chapter in *Reference for Enterprise OS Software*.

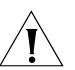

*CAUTION: The SdlcAdjLinkSta parameter has an option to provide support for High Performance Routing. The default value for the HPR option is Yes, meaning that HPR is automatically enabled. If you want the link station to support Intermediate Session Routing (ISR) only, you must disable the HPR option by typing HPR=No as part of the command, and you must also disable HPR on the port by specifying HPR=No as part of the SETDefault !<port>-APPN PortDef command. If you only disable HPR on the adjacent link station but not the port, then HPR will not be totally disabled for SDLC connections. If you want the link station to support HPR, do not change the HPR value, but note that the functionality and routing methods of HPR may be different from ISR. Note also that for HPR over SDLC to work properly, HPR must be configured on both partner network nodes. For more information about HPR, see [the APPN High Performance Routing chapter](#page-534-0).*

If you do not define a link name, then the local network node will assign a unique link name to the link. (You will need the link name to complete step 2. If you do not assign a link name, you can obtain the link names assigned by the system using the SHow -APPN LinkStaCONTrol command.)

For example, to add an SDLC link named "SDLC001" on port 4 to a network node named "HQ.FINANCE" you can set the following attributes: a station address of hex FE, maximum BTU size of 1033, TGprofile SER64, activation of a CP-CP session when the node comes up, no support for HPR, SendWindow

 $\cdots$ ...

size of 4, ContactTimer setting of 2 seconds, NoRspTimer setting of 2000 milliseconds, and a NoRspTimRetry setting of 6. To add this link and configure the attributes, enter:

## **ADD !4 -APPN SdlcAdjLinkSta NN 1033 FE CPName=HQ.FINANCE LinkName=SDLC001 TGprof=SER64 CPSess=Yes HPR=No SendWindow=4 ContactTimer=2 NoRspTimer=2000 NoRspTimRetry=6**

The ContactTimer, NoRspTimer and NoRspTimRetry values are valid only if the local network node is the primary station on the SDLC link. Also, The SDLC link must be configured before configuring APPN over SDLC. For more information on SDLC, see [the Configuring Synchronous Data Link Control Connectivity](#page-712-0)  [chapter](#page-712-0).

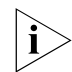

*APPN over SDLC connections is supported on all types of HSS 3-Port modules, including V.35, RS-232, and RS-449.*

When you configure SDLC adjacent link stations for APPN, if an active link becomes inactive and you change the port definition using the PortDef parameter, the link remains inactive. If you try to reactivate the link using the SET -APPN LinkStaCONTrol command, the link will reactivate within 30 seconds. To activate the link immediately, you must enable the APPN port using the SET -APPN PortControl = Enable command.

**2** After you have defined the link to the adjacent network node, you define the characteristics of the link using:

```
SETDefault -APPN LinkStaCHar = <LinkStation name> 
 [EffectCap=<string>] [ConnectCost=<0-255>] [ByteCost=<0-255>] 
 [Security=<string>] [PropDelay=<string>] [Usd1=<0-255>] 
 [Usd2=<0-255>] [Usd3=<0-255>]
```
Set attributes such as byte cost, security, connection cost, and capacity for the adjacent link station with the LinkStaCHar parameter. You can set any number of these options in any combination when entering the command. For more information on configuring this parameter, see the APPN Service Parameters chapter in *Reference for Enterprise OS Software*.

For example, to define the characteristics of the link named "FINANCE3" for an effective capacity of 9600, a byte cost of 128, and a security value of SECurcnd, enter:

**SETDefault -APPN LinkStaCHar = FINANCE3 EffectCap=9600 ByteCost=128 Security=SECurcnd**

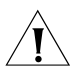

*CAUTION: If you change any of the default characteristics for a link to a network node, the characteristic must also be changed on the partner network node. For example, if you set the security level of the TG as GUarded on the local node, then you must also configure the security level as GUarded on the partner node. Otherwise, the characteristic will be valid in one direction only, from the local node to the partner node; the characteristic on the link in the opposite direction will not match.*

**3** Repeat steps 1 and 2 for each network node that will establish direct connections (or links) with the local network node.

If you did not assign link names using the AdjLinkSta parameter, the system will assign them. To obtain a list of link names assigned, enter:

## **SHow -APPN LinkStaCONTrol**

You can configure two or more links to the same node using parallel TGs. For more information on configuring parallel TGs, see ["Configuring Parallel](#page-504-0)  [Transmission Groups"](#page-504-0) later in this chapter.

If you need to configure support for dependent LUs, proceed to the next section. If you do not need to do so, proceed to ["Enabling the Network Node and](#page-492-0)  [Activating Links"](#page-492-0) later in this chapter.

#### **Configuring Dependent LU Support** Dependent logical unit support is required where you have PU type 2.0 or 2.1 nodes in the local network node's domain that will access a host via LU types dependent on the SSCP. LU types that are dependent on a Session Services Control Point (SSCP) are types 1, 2 ,3, or type 6.2. Configuring dependent LU support on the network node enables the network node to act as a Dependent LU Requestor (DLUr) to enable a PU type 2.0 or 2.1 node to access the host, which acts as the Dependent LU Server (DLUs). You can have many PUs with dependent LUs accessing one primary DLUs and one backup DLUs.

PU type 2.0 nodes are nodes which do not have a control point. As a result, LUs on these nodes are "dependent" on SSCP services provided by the DLUs. PU type 2.1 nodes can have both independent and dependent LUs. The dependent LUs require the SSCP services from the host, while independent LUs do not.

[Figure 154](#page-489-0) is an example of PU type 2.0 and 2.1 nodes accessing a host DLUs with a bridge/router acting as the DLUr. In the configuration, the DLUs is *upstream* from the network node bridge/router, while the PU 2.0 and 2.1 nodes are *downstream* from the network node.

<span id="page-489-0"></span>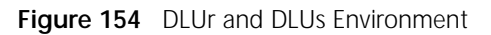

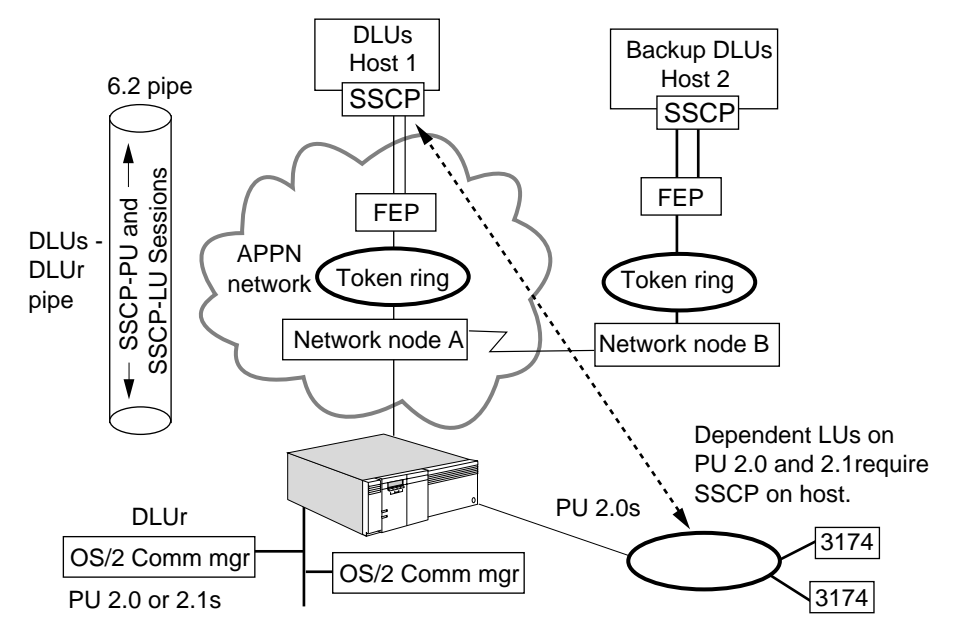

This section is divided into two procedures:

- Defining your DLUs
- Configuring links to nodes requesting DLUr services

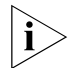

*If the DLUs will be accessed over a WAN using Frame Relay, you also will need to configure the APPN Frame Relay interface.*

[Figure 155](#page-490-0) is an example of a DLUr and DLUs configuration. In the configuration, the downstream physical unit (DSPU) defined in the host configuration must

ويروعهم

match the DSPU name configured on the network node using the DlurLinkSta parameter. For the PU 2.x to access the host, the MAC address of the local node must be configured as the host address on the PU. The PU thinks the host address is for the remote host providing the service, but the network node address is used to establish the session to the network node. The network node then establishes the SSCP-LU and SSCP-PU sessions with the host.

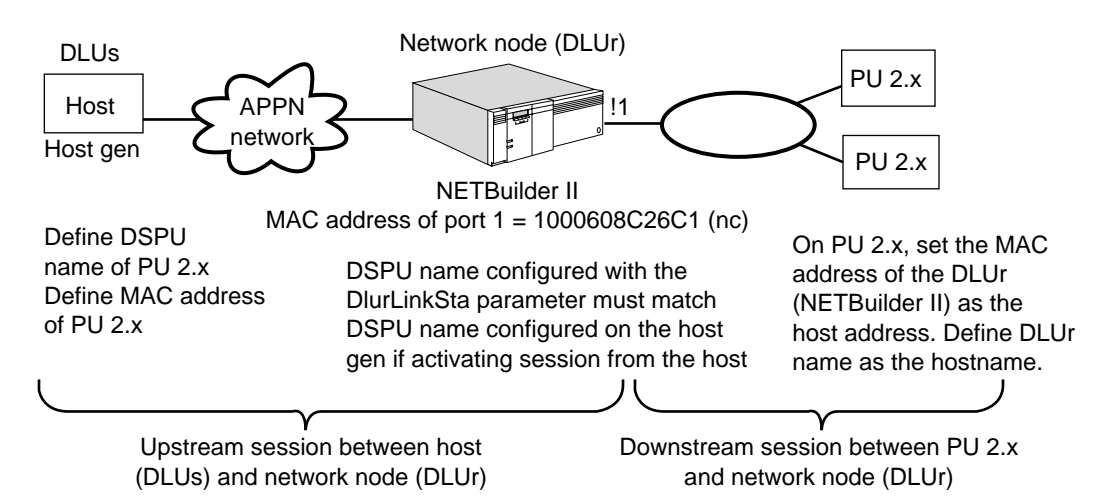

<span id="page-490-0"></span>**Figure 155** DLUs and DLUr Configuration

# **Defining the Default DLUs and Backup DLUs**

When you define the DLUs on the network node, you are configuring the default DLUs and backup DLUs that the local node (acting as the DLU requestor) will send the SSCP traffic to. The DLUs does not need to be directly connected to the local network node, and there can be multiple network nodes in between.

When a dependent LU makes a session request to the local network node for a dependent LU server, the local node tries to find the DLUs using the following hierarchy of steps:

- The system first looks for the DLUs assigned to the DLUr link station using the DlurLinkSta parameter (see ["Defining Downstream Links to Nodes with](#page-491-0)  [Dependent LUs"\)](#page-491-0).
- If that DLUs is unavailable or no DLUs was assigned to the DLUr link station, then the system tries to use the backup DLUs assigned using the DlurLinkSta parameter.
- If the backup DLUs is unavailable or no backup DLUs was assigned to the DLUr link station, then the local node tries the default DLUs configured using the DlurDefaults parameter.
- If the default DLUs is unavailable, then the local node tries the default backup DLUs configured using the DlurDefaults parameter.

To configure the default DLUs and backup DLUs, use:

SETDefault -APPN DlurDefaults [Dlus=(<name>|UNdef)] [Backup=(<name>|UNdef)]

This command specifies the default DLUs and the backup DLUs. You can configure one default DLUs and one default backup DLUs on the local network node.

For example, to configure a primary DLUs named "VTAM1" and a backup DLUs named "VTAM2," enter:

## **SETDefault -APPN DlurDefaults = DLUS=VTAM1 BACKUP=VTAM2**

To change the name of a primary or backup DLUs, repeat the command and enter a different name. To remove the name of a primary or backup DLUs, enter the command but specify "UNdef." For example, to remove VTAM2 as the backup DLUs, enter:

#### **SETDefault -APPN DLurDefaults = BACKUP=UNdef**

# **Defining Upstream Links for Path to DLUs**

You can have any number of intermediate network nodes in your APPN network between the local network node DLUr and the DLUs host. To define the upstream link for the path to the DLUs, you configure the upstream network node as a normal adjacent link station. No special configuration is required. The only requirement is that you must be able to establish 6.2 LU to LU sessions between the local network node DLUr and the DLUs host.

# <span id="page-491-0"></span>**Defining Downstream Links to Nodes with Dependent LUs**

If you have PU 2.0 nodes or PU 2.1 nodes with dependent LUs in the network node domain, then you must configure DLUr link stations to each of these nodes. Because these nodes function differently from normal APPN nodes, you cannot configure DLUr link stations and normal adjacent link stations to the same node. However, a node can have CP-CP sessions and still require DLUr. If that is the case, add these nodes using this procedure.

To add a link to PU 2.0 and 2.1 nodes that require DLUr services, follow these steps:

- **1** Select one of the following:
	- **a** If you are running normal APPN traffic to and from DLUr link stations, define each DLUr link station using:
		- ADD !<port> -APPN DlurLinkSta <max\_btu\_size(256-8912)> <[Cmac | Ncmac] dest media addr> <dspu name> [Sap=<num>] [Nodeid=<ID>] [LinkName=<name>] [Dlus=<[netid.]name|UNdef>] [Backup=<[netid.]name|UNdef>] [TGprof=<name>] [AutoStart=(Yes|No)] [CPSess=(Yes|No)] [PU2=(Yes|No)] [HPR=(Yes|No)] [ErrorRecovery=(Yes|No)]

Using this command, you specify the maximum BTU size, the destination address of the DLUr link station, and the DSPU name of the PU 2.0 device. If the host will activate the session with the DLUr link station, then the DSPU name you configure here must match the name on the host configuration.

You also specify the primary DLUs and backup DLUs that the DLUr link station will access. If a primary and/or backup DLUs is not specified, then the default primary and backup DLUs configured using the DlurDefaults parameter will be used. The default for AutoStart is No. If you want the link to automatically be activated when the network node is enabled, specify AutoStart=Yes.

- **b** If you set the port DLC type to SDLC to run SDLC traffic to and from DLUr link stations, define each SDLC DLUr link station using:
	- ADD !<port> -APPN SdlcDlurLinkSta <max\_btu\_size>(265-8912) <station addr>(Hex 1-FE) <dspu name> [Nodeid=<ID>] [LinkName=<name>] [Dlus=[netid.]name] [Backup=[netid.]name] [TGprof=<name>]

 $\cdots$ ...

[AutoStart=(Yes|No)] [PU2=(Yes|No)] [HPR=(Yes|No)] [CPSess=(Yes|No)] [SendWindow=<num>] [ContactTimer=<num>] [NoRspTimer=<num>] [NoRspTimRetry=<num>]

Using this command, you specify the maximum BTU size, the destination address of the DLUr link station, and the DSPU name of the PU 2.0 device. If the host will activate the session with the DLUr link station, then the DSPU name you configure here must match the name on the host configuration.

You also specify the primary DLUs and backup DLUs that the DLUr link station will access. If a primary and/or backup DLUs is not specified, then the default primary and backup DLUs configured using the DlurDefaults parameter will be used. You can also specify SDLC attributes such as the SendWindow, ContactTimer, NoRspTimer, and NoRspTimRetry values. For more information on these values, see the APPN Service Parameters chapter in *Reference for Enterprise OS Software*.

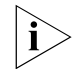

*APPN over SDLC connections is supported on all types of HSS 3-Port modules, including V.35, RS-232, and RS-449.*

**2** Repeat the previous step for each PU 2.0 or 2.1 node that will access a DLUs through the local network node.

# **Using VTAM Program Temporary Fixes**

VTAM Program Temporary Fixes (PTFs) are required on a mainframe when APPN DLU services are used. Mainframe network management (NetView) services will not function for downstream physical units (PUs) if the PTFs are not installed. VTAM Version 4.2 requires PTF #UW20787. VTAM Version 4.3 requires PTF #UW20788.

Symptoms of this problem result from a lack of network management data for PUs that are downstream of a NETBuilder II using APPN DLU services. The NetView message "AAU251I AAUDRTIB 02 UNEXPECTED SENSE CODE X'1002' ENCOUNTERED FOR TARGET=pu\_name" is printed in the log file when this problem occurs.

<span id="page-492-0"></span>**Enabling the Network Node and Activating Links** After you have set up the bridge/router as a network node and defined links to other network nodes you can now enable the network node and activate the links you defined in the previous sections.

To enable the network node and activate the links, follow these steps:

**1** To enable the bridge/router to function as an APPN network node, enter:

## **SETDefault -APPN CONTrol = Enable**

When you enable the APPN network node, you will receive a message similar to the following:

Wed Dec 31 16:11:15 1995 LOCAL NETWORK NODE US3COMHQ.GOLD IS STARTED

After the network node is enabled, the bridge/router can communicate with other APPN network nodes, and can accept incoming link requests from end nodes.

You can totally disable the network node, or you can dynamically disable the network node so that when you reboot the bridge/router, the network node automatically is re-enabled. For more information on disabling the network node, see ["Disabling the Network Node"](#page-514-0) later in this chapter.

**2** If you configured adjacent link stations and you set AutoStart to No or configured DLUr link stations and did not set AutoStart to Yes, activate these links using:

SET -APPN LinkStaCONTrol = <LinkName> Activate

Repeat this step for each of the links you defined in the previous sections. After you have enabled the network node and activated your basic links, the basic network node will be operating. Other network nodes will be able to initiate sessions with the local node and receive sessions from the local node. In addition, end nodes in the local node's domain will be able to initiate session requests with the network node.

For additional configuration, see ["Customizing the APPN Router"](#page-497-0) later in this chapter.

#### <span id="page-493-0"></span>**Dynamic Configuration Options** After the network node is enabled, you can configure different options such as adjacent link stations, transmission group (TG) characteristics, and port characteristics. Depending on the task, you can configure these options without disabling the network node or disrupting sessions on ports or TGs not affected. [Table 27](#page-494-0) lists some of the APPN entities that you can and cannot dynamically configure while the network node is operating.

# <span id="page-494-0"></span>**Table 27** APPN Dynamic Configuration Options

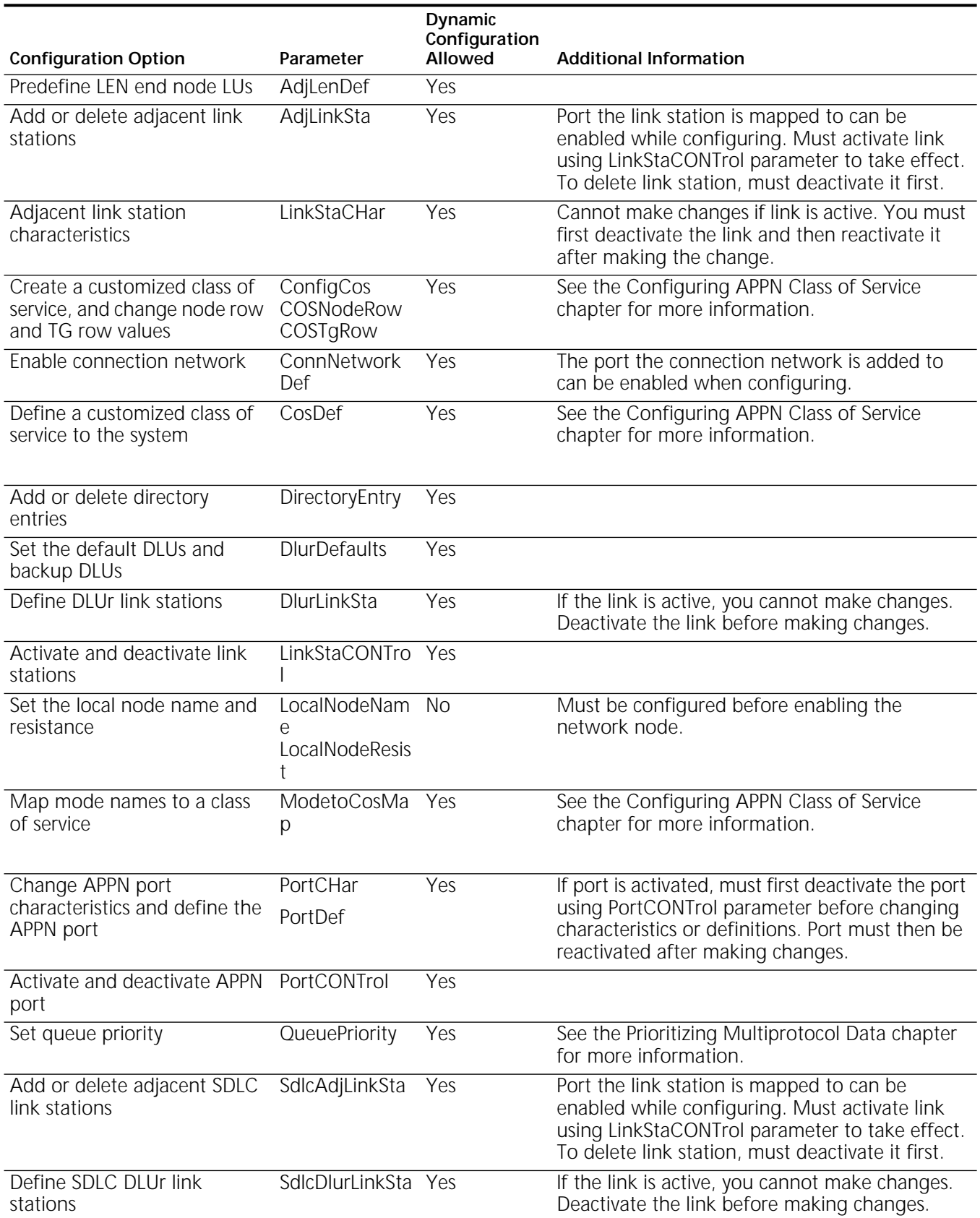

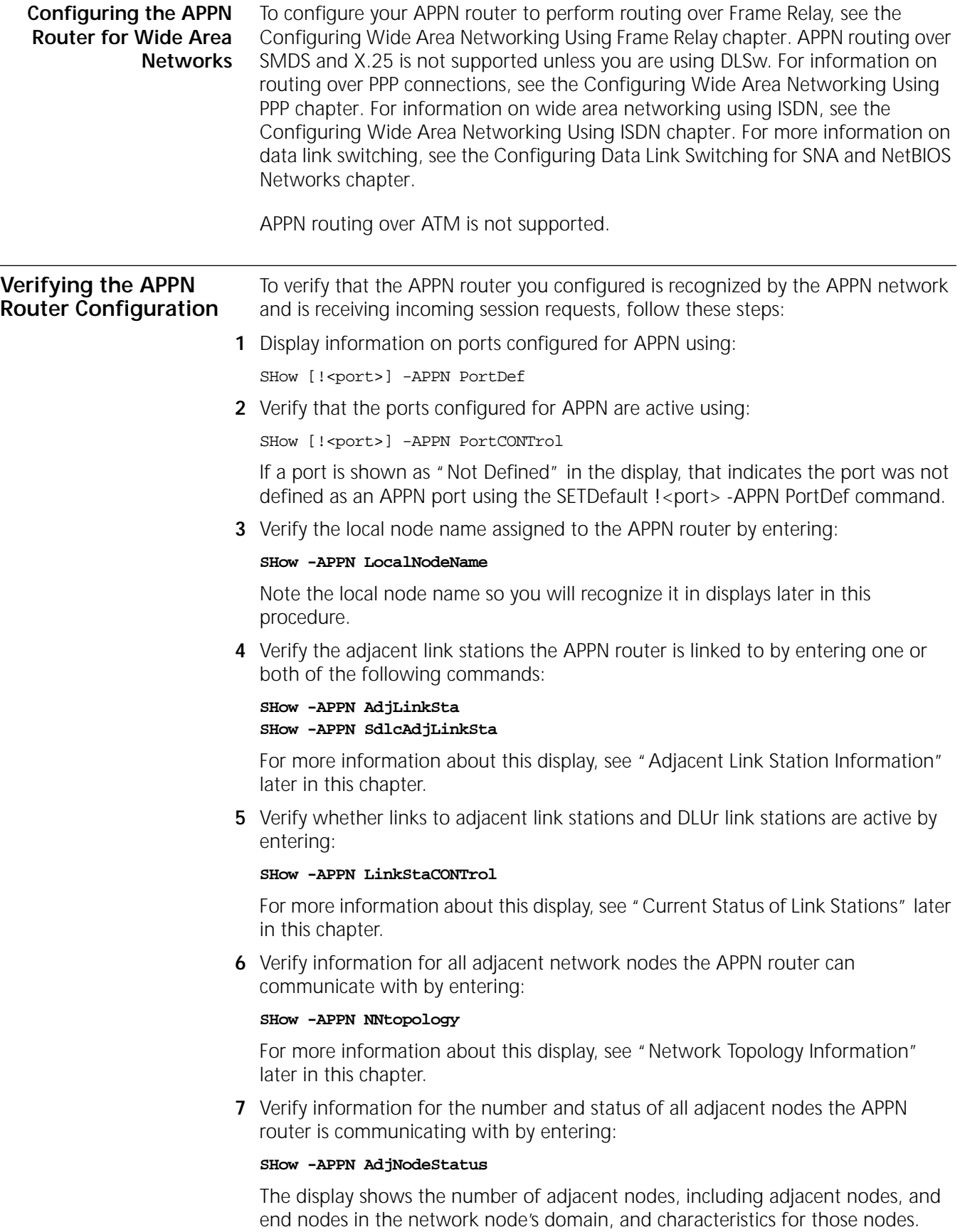

**8** Verify that the APPN router is sending and receiving connections to other nodes and the status of those connections by entering:

## **SHow -APPN CONNection**

For more information about this display, see ["Active APPN Connections"](#page-519-1) later in this chapter.

**9** Verify that LUs on other nodes are getting registered into the local node's directory by entering:

## **SHow -APPN DIRectory**

For more information about this display, see ["APPN Directory Information"](#page-517-0) later in this chapter.

**10** Verify that the APPN router is handling intermediate session routing, and verify the status of any ISR sessions by entering:

## **SHow -APPN ISRsessions**

For more information about this display, see "Intermediate Session Routing [Information"](#page-520-1) later in this chapter.

**11** To display the status of all DLU servers that the local node has 6.2 sessions with, enter:

## **SHow -APPN DluSStatus**

**12** To display a list of DLUr link stations, enter one or both of the following commands:

```
SHow -APPN DlurLinkSta
SHow -APPN SdlcDlurLinkSta
```
**13** To display a list of downstream PUs, enter:

## **SHOw -APPN DluRStaus**

**14** To display a list of downstream LUs, enter:

## **SHow -APPN DownStreamLU**

**15** Verify link activity for the node by entering:

#### **SHow -APPN AppnLOG**

# **Troubleshooting the APPN Router**

If the APPN router is not properly communicating with other nodes in the network, review the following procedure. For more information regarding APPN Service parameters, see the APPN Service Parameters chapter in *Reference for Enterprise OS Software*.

You can troubleshoot problems on an APPN network by following one or more of these steps:

**1** Show the version of the software by entering:

## **SHow -SYS VERsion**

- **2** Show the path configuration by entering:
	- **SHow -PAth CONFiguration**
- **3** Show the port configuration by entering:

## **SHow -POrt CONFiguration**

**4** Show the system configuration by entering:

<span id="page-497-0"></span>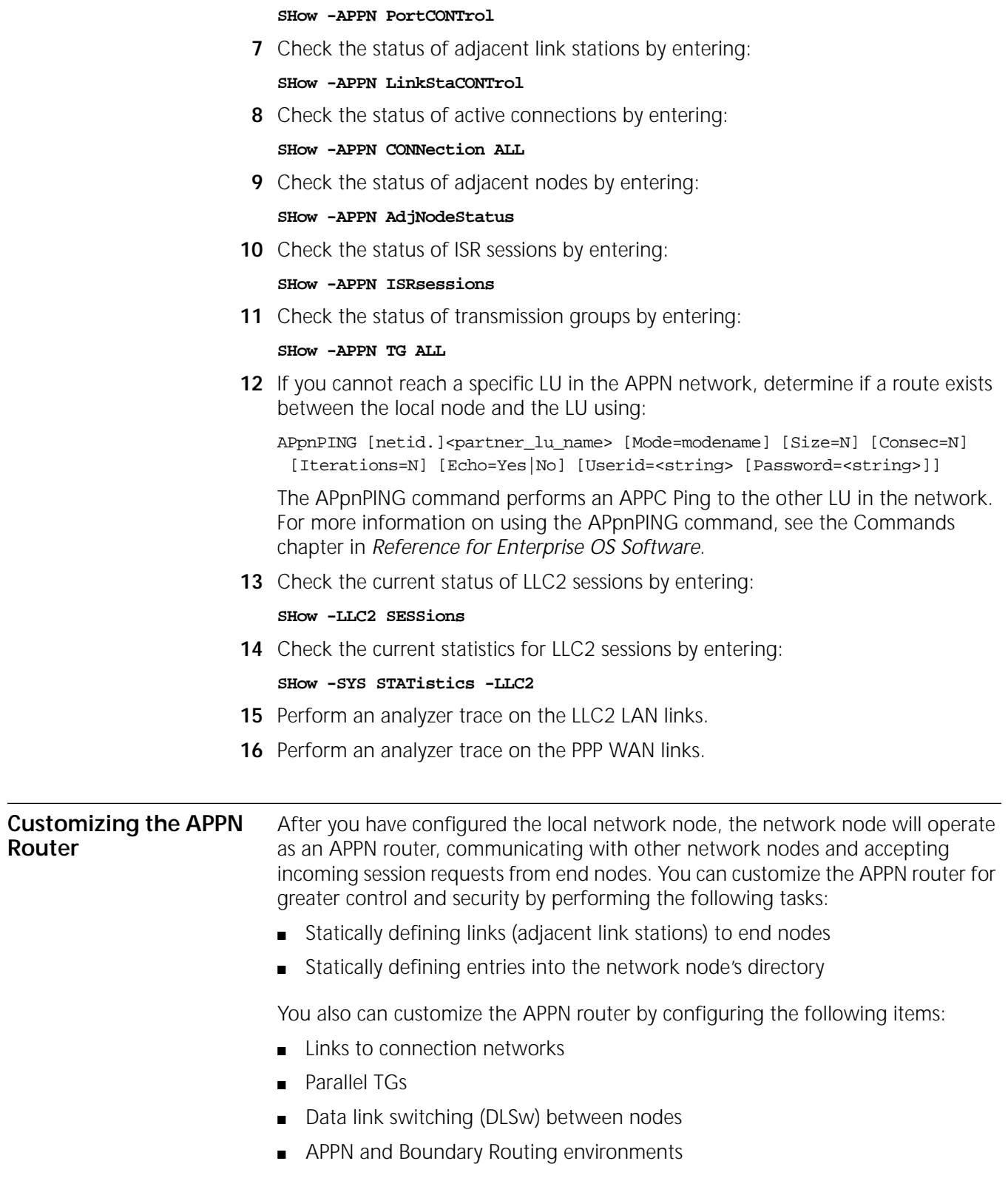

**5** Show the APPN configuration by entering:

**6** Check the status of APPN ports by entering:

**SHow -APPN CONFiguration**

# **Defining Links to End Nodes**

You normally do not have to define links (adjacent link stations) to end nodes. In APPN, end nodes make a link request to a network node to access the network. When a network node provides routing and topology services for an end node, the network node is called the *network node server* for the end node. End nodes can have links to more than one network node at a time, but only one network node can be the network node server to that end node at one time.

Because end nodes make incoming link requests to the network node, the process is dynamic, meaning end nodes can link to one network node for a certain time, then break the link and link to another network node for a different session request. As a result, it may not be practical to statically define links to end nodes if you have different network nodes that can serve as network node servers. If you have many end nodes, statically defining links for each one may not be practical.

You may want to statically define links to end nodes if you have a secure environment or want greater control over the network.

The procedure to define links to end nodes in your network node domain is similar to the procedure used to define links to other network nodes. Low-entry networking (LEN) end nodes are a subset of end nodes, and you define links to LEN end nodes the same way. However, if the LEN end node has more than one LU, then you need to statically predefine these LUs; for more information, see ["Preconfiguring LEN End Node LUs"](#page-500-0) later in this chapter.

To define links to end nodes in your network node domain, follow these steps:

**1** Define the link to an end node on a port and specify the node type as EN using:

ADD !<port> -APPN AdjLinkSta <type>(NN|EN|Learn) <max\_btu\_size>(99-8912) [[Cmac|Ncmac] dest media addr] [Sap=<num>] [CPName=[netid.]cpname] [Nodeid=<ID>] [LinkName=<name>] [TGprof=<name>] [AutoStart=(Yes|No)] [CPSess=(Yes|No)] [HPR=(Yes|No)] [ErrorRecovery=(Yes|No)]

or, if running SDLC traffic on the port:

ADD !<port> -APPN SdlcAdjLinkSta <type>(NN|EN|Learn) <max\_btu\_size>(99-8912) <station addr>(Hex 1-FE) [CPName=[netid.]cpname] [Nodeid=<ID>] [LinkName=<name>] [TGprof=<name>] [AutoStart=(Yes|No)] [CPSess=(Yes|No)][HPR=(Yes|No)] [ErrorRecovery=(Yes|No)] [SendWindow=<num>] [ContactTimer=<num>] [NoRspTimer=<num>] [NoRspTimRetry=<num>]

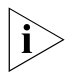

*APPN over SDLC connections is supported on all types of HSS 3-Port modules, including V.35, RS-232, and RS-449.*

In addition to the adjacent link station's node type, you specify the maximum BTU size, and the destination media address control (MAC) address for non-SDLC traffic, or the destination station address for SDLC traffic. Optionally, you can set the node's CP name, node ID, link name, TG profile, whether auto startup will be supported, and whether the link will support CP-CP sessions with the adjacent node. The default for end nodes is to support CP-CP sessions. For non-SDLC traffic, you can set the node's Service Access Point (SAP) number. For SDLC traffic, you can set SDLC attributes such as SendWindow, ContactTimer, NoRspTimer and NoRspTimRetry. If the adjacent link station will not support HPR, make sure to specify HPR=No to turn off HPR support.

For example, to add a link to an end node in an ISR network named "ENGREEN" to port 3 with a maximum BTU size of 1033 (specifying the appropriate MAC

address and not fully qualified CP name), and to specify the link will support auto startup, enter:

# **ADD !3 -APPN AdjLinkSta EN 1033 N100040C08ACE Sap=08 CPName=ENGREEN AutoStart=Yes HPR=No**

For information on how to obtain the MAC address of a node, see the documentation for the end node device or applications. Most SNA and token ring environments use noncanonical MAC address formats. To convert a MAC address to canonical format, use the MacAddressConvert command.

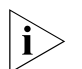

*If you set the -SYS MacAddrFmt parameter to noncanonical, then you do not need to precede the MAC address with N or Ncmac.*

**2** After you have defined the link to the end node, define the link characteristics using:

```
SETDefault -APPN LinkStaCHar = <LinkStation name> 
 [EffectCap=<string>] [ConnectCost=<0-255>] [ByteCost=<0-255>] 
 [Security=<string>] [PropDelay=<string>] [Usd1=<0-255>] 
 [Usd2=<0-255>] [Usd3=<0-255>]
```
With this command, you set attributes such as byte cost, security, connection cost, and effective capacity for the adjacent link station. For more information on configuring this parameter, see the description of the LinkStaCHar parameter in the APPN Service Parameters chapter in *Reference for Enterprise OS Software*.

**3** Repeat steps 1 and 2 for each end node (or LEN end node) that you will allow to link directly with the local network node.

**Defining Links to Unknown Node Types** You may not know if a node is a network node or an end node, or know the node name or CP name. To define an adjacent link station to an unknown type of node, enter the ADD -APPN AdjLinkSta command or the ADD -APPN SdlcAdjLinkSta command and specify the node type as LEARN. If you specify LEARN, the system learns the node type as well as other information such as the node name and CP name. To add a link station to a node whose node type is learned, you must at least know the MAC address of the node. To add an SDLC link station to a node whose type is learned, you must at least know the station address of the node.

> For example, to define a link station on port 4 to an unknown node type with a maximum BTU size of 1033 and a noncanonical MAC address of %100040C08ACE, enter:

# **ADD !4 -APPN AdjLinkSta LEARN 1033 %100040C08ACE**

**Defining Entries in the Network Node's Directory** The network node maintains a directory of nodes it knows about, and any logical units on those nodes. When an incoming session request comes to the network node, the network node uses the information stored in the directory to determine the location of the destination LU. If the destination LU is not located in the network node's domain, the network node sends locate requests to adjacent network nodes.

> [Figure 156](#page-500-1) shows a network node and what nodes would be included in the network node's directory. Network node A is the local node. The shaded area indicates nodes that would be included in network node A's directory, either dynamically learned or statically defined. End nodes A1 and A2 are in network node A's domain, and would be dynamically learned and added to the directory. LEN end node A3 is also in network node A's domain; if there are other LUs on

 $\cdots$ 

that LEN node other than the LU for the node's CP, these additional LUs would have to be statically defined (for more information on defining LEN end node LUs, see below). Network nodes B and C are also dynamically learned in network node A's directory because both are adjacent nodes, one hop away.

Network node D would not be included in the directory because it is not an adjacent node, and is two hops away. End nodes C1 and C2 would not be included because they reside in network node C's domain; as a result, end nodes C1 and C2 would be included in network node C's directory.

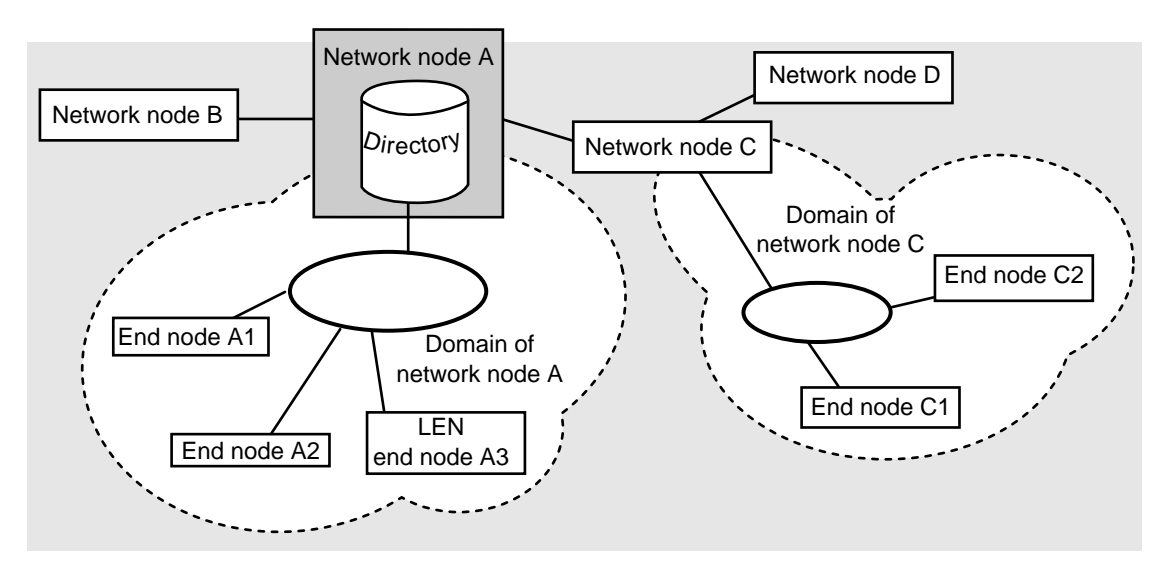

<span id="page-500-1"></span>**Figure 156** Nodes Included in the Network Node Directory (Example)

When you display the directory, the display shows the location of the logical units. In this example for network node A's directory, end nodes LUs on A1 and A2 would be *registered* entries, meaning they were dynamically learned, and the location would be *domain*, meaning they reside in the local domain. The LU on LEN end node A3 would be a *home* entry (meaning it was statically defined), and the location would be *domain*. For more information on displaying the directory, see the DIRectory parameter in the APPN Service Parameters chapter in *Reference for Enterprise OS Software*.

# <span id="page-500-0"></span>**Preconfiguring LEN End Node LUs**

When a LEN end node is added to an APPN network as an adjacent link station, the LEN end node sends an XID3 to the network node when the link activates. In this XID3, the LEN end node's CP name is sent in the ox0E control vector type F4. This CP name maps to the LEN end node's LU name. However, if the LEN end node has more than one LU, then you must statically preconfigure those LUs into the network node directory.

[Figure 157](#page-501-0) is an example of two LEN end nodes connected directly with the intermediate network node. On a LEN end node, the single LU that maps to the node's CP name that was sent in the control vector is dynamically registered

. . . . . . . .

through the XID3 with the network node when the link is activated. In the figure, both LU AA on PC AA and LU BB on PC BB would be dynamically registered.

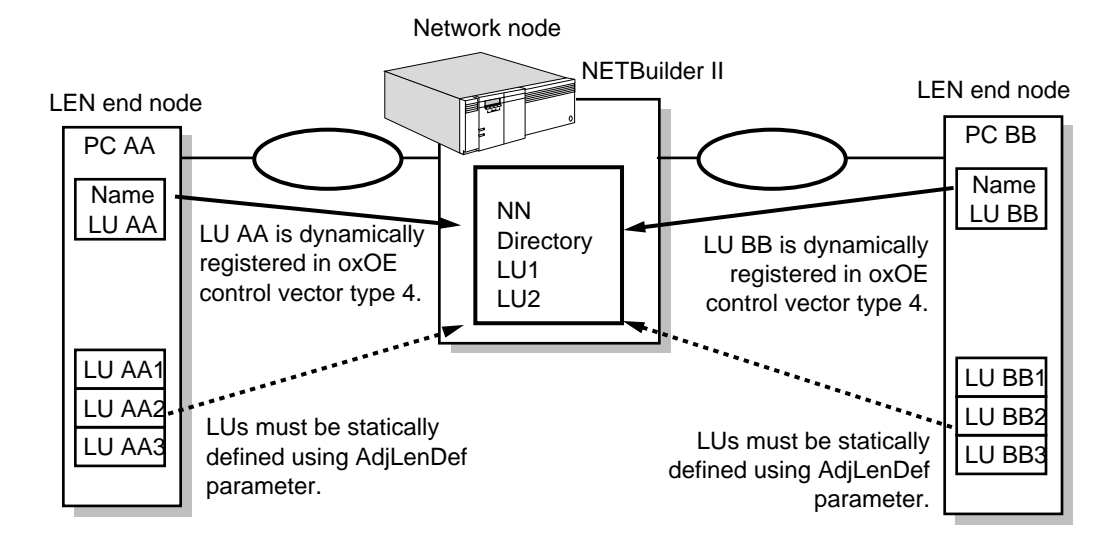

<span id="page-501-0"></span>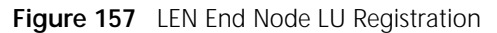

You must statically define LEN end node LUs in the following situations:

- If the LU name does not match the CP name
- If the control vector does not send the LU name
- If the LEN end node has LUs in addition to the LU registered through the XID3

The PCs in the figure show the last situation, in which both PCs have additional LUs. Since the XID3 only registers the LU for the network name control vector, these additional LUs must be statically defined into the network node's directory using the AdjLenDef parameter.

In APPN, when two LEN end nodes have a peer-to-peer connection, either side can activate the connection or start a session to the other node. The LEN end node that activates the connection sends a BIND to the other node. For the connection to work, the LEN end node that receives the BIND has to be preconfigured into the network node directory so that the network node can find the destination LU to send the session request.

For example, if LU AA in the figure activates a session to LU BB2, then LU BB2 must be preconfigured in the network node's directory; otherwise, the session request will not be successful. If LU AA2 wants to activate a session to LU BB2, both LUs need to be preconfigured in the network node directory. After these two LUs are preconfigured, either LU can initiate a connection. Also, once LUs are preconfigured in the network node directory, other LUs in the network can find

them. Conversely, if LUs that require preconfiguration are not in the network node directory, other LUs in the network will not find them.

To statically define LEN end node LUs into the network node directory, follow these steps:

**1** If you have LEN end nodes with more than one LU, or LEN end nodes in the network node domain that will receive BINDs that do not match the CP name in the XID, you must statically define these LUs using:

ADD -APPN AdjLenDef [adjnetid.]<adjcpname> [adjlu ...]

This command statically defines any logical units on the LEN end node in the local network node server's directory.

For example, to add the three LUs named AA1, AA2, and AA3 on the LEN end node AA, enter:

## **ADD -APPN AdjLenDef AA AA1 AA2 AA3**

When you add CP and LU names, the names are converted to all uppercase, even if you enter some lowercase letters. When entering this command, you can use the not fully qualified CP name. Use this command to define up to 4 LUs at a time; to define additional LUs, reenter the command. You can register up to 256 LUs on the network node.

**2** Repeat the previous step for each LEN end node in your network node's domain with more than one LU. The entries take effect immediately.

For information on how to display entries in the directory, see ["APPN Directory](#page-517-0)  [Information"](#page-517-0) later in this chapter.

# **Deleting LEN End Node LUs**

You can delete statically defined LEN end node LU entries from the directory using the DELete -APPN AdjLenDef command. You can specify individual LUs to be deleted. If you do not specify LU names in the command, the entire adjacent node is deleted from the directory, along with all LUs belonging to the adjacent node.

For example, to delete the LUs named AA2 and AA3 on node AA, enter:

**DELete -APPN AdjLenDef AA AA2 AA3**

## **Adding Entries**

In most configurations, you do not need to statically define network nodes and regular end nodes in the directory. You do need to determine how many cached entries you will allow and if you have LEN end nodes that receive BINDs, you must statically define them for the directory.

Unlike LUs on LEN end nodes that may require static definition, LUs on end nodes and network nodes are normally learned dynamically. Although not required, you can also statically predefine the location of LUs on other nodes in the network.

To preload entries into the APPN directory cache, use:

ADD -APPN DirectoryEntry [netid.]<resource name> <type(LU|EN|NN|Wild)> [[netid.]<parent\_name> <parent\_type(EN|NN)>] [[netid.]<grandparent\_name> <grandparent\_type(NN)>]

Using this command, you enter the resource type into the directory. If the resource is not a network node, you must specify the parent name and parent type of the resource. The resource parent and child is used for destination node broadcast searches. When a node or LU is a child resource, the child must reply to the parent for a search to be completed.

[Figure 158](#page-503-0) is a simple example of how this directory hierarchy works. In this example on the network HQ, the network node NN22 is the parent resource to the end node ENGREEN, which is the child. ENGREEN is the parent resource to the LU named NSDOS, which is a child resource residing on that end node.

<span id="page-503-0"></span>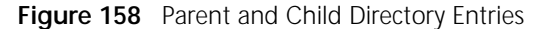

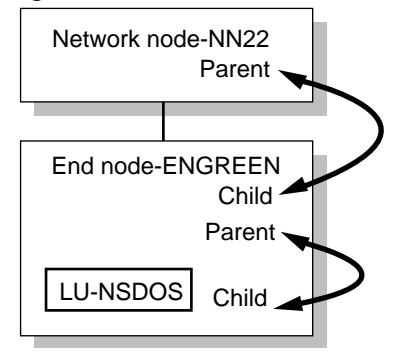

To add a directory entry in which the LU named HQ.NSDOS is the child to the end node HQ.ENGREEN, which is a child entry to the network node HQ.NN22, enter:

## **ADD -APPN DirectoryEntry HQ.NSDOS LU HQ.ENGREEN EN HQ.NN22 NN**

In this example, the network node HQ.NN2 is the grandparent entry to the LU HQ.NSDOS. When entering an entry for a grandchild (three levels down), you must specify the grandparent name. The grandparent type will always be a network node.

Alternatively, you can enter these directory entries separately. For example, you can enter the following three commands, the first to define the network node, the second to define a child entry for the end node, and the third to define a child entry for the LU:

**ADD -APPN DirectoryEntry HQ.NN22 NN ADD -APPN DirectoryEntry HQ.ENGREEN EN HQ.NN22 NN ADD -APPN DirectoryEntry HQ.NSDOS LU HQ.ENGREEN EN HQ.NN22 NN**

You can add wildcard entries to the directory. Wildcards are of two types: full, where you just enter an asterisk (\*), or partial, where you enter part of the name and an asterisk (for example, LU7\*).

To add a partial wildcard entry for all LUs that start with "LU7" as child entries to HQ.NN22, enter:

## **ADD -APPN DirectoryEntry LU7\* Wild HQ.NN22 NN**

# **Deleting Entries**

To delete entries from the network node directory, use:

DELete -APPN DirectoryEntry [netid.]<lu\_name> <type(LU|EN|NN|Wild)>
For example, to delete the directory entry NSDOS, for the LU on ENGREEN, enter the following command, entering the LU name and specifying the type as LU:

## **DELete -APPN DirectoryEntry HQ.NSDOS LU**

If you delete a resource, all the child entries and grandchild entries belonging to that resource will also be deleted. For example, if you delete the grandparent entry HQ.NN22, the child entry HQ.ENGREEN and the grandchild entry HQ.NSDOS will also be deleted.

**Configuring Parallel Transmission Groups** A transmission group (TG) is the link between two nodes. By configuring parallel TGs, you can configure two links from the local network node to the same adjacent node. This can provide more flexibility in routing APPN traffic to and from a single device. With parallel TGs, you can configure two links between the same two nodes, but not more than two.

> Parallel TGs are not recommended for links over the same LAN, because there is no practical benefit for doing so; if you have parallel TGs over the same LAN and the LAN is busy, then both TGs will be busy.

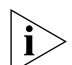

*If you configure parallel TGs between two NETBuilder II network nodes, then you only need to configure the partner node as an adjacent link station on one side.*

There are several reasons why parallel TGs can be useful on your network:

- They can provide redundant links between nodes, to enable one link to take over if the other fails.
- You can assign different security levels to different TGs between nodes, allowing greater control over the traffic.
- You can assign different classes of service to each of the two TGs, allowing you to isolate different types of traffic over each link.
- You can have greater bandwidth between two nodes

When running parallel TGs, the CP-CP sessions can only go over one link at a time. With CP-CP session error recovery, if the link goes down the CP-CP sessions can be brought back up on the other link. For more information, see ["CP-CP Sessions on](#page-507-0)  [Parallel TGs"](#page-507-0) later in this chapter.

[Figure 159](#page-504-0) is an example of parallel TGs being used for redundant links. In the configuration, both links between the network nodes are running at the same speed, and are running the same type of traffic. Each link is over a different port.

Although the links are redundant, if one link fails the traffic is not automatically switched to the second link. Unlike connectionless protocols, which can automatically switch links if a link fails, APPN is connection-oriented. As a result, if a link fails you will lose data, but you can restart your sessions over the second link.

<span id="page-504-0"></span>**Figure 159** Parallel TGs for Redundant Links

Network node

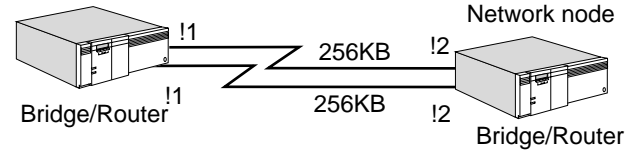

[Figure 160](#page-505-1) is an example of parallel TGs being sent over two different LANs. This configuration allows you to have redundancy between two nodes in your LAN environment. If one LAN fails, then you can restart sessions over the second LAN. If you configured both links on the same LAN, and the LAN fails, then both nodes would be isolated.

<span id="page-505-1"></span>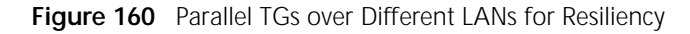

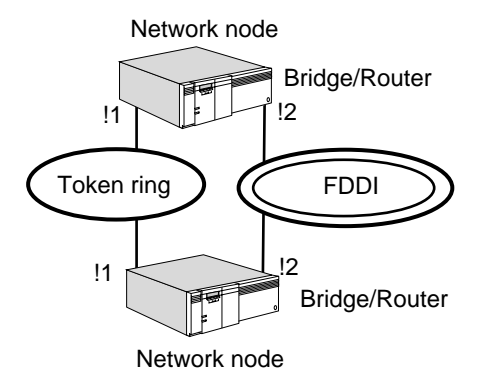

[Figure 161](#page-505-0) is a configuration in which parallel TGs are being used to isolate different types of traffic through different classes of service. The link on the left is set for a capacity of 256 KB and is being used for interactive traffic between terminals and the host; this type of traffic demands quicker response time so the class of service (COS) being used allows for a higher priority and the link is set for a higher speed. The link on the right is being used for lower speed batch transmissions, and as a result, is using the BATCH class of service and the link is set to a lower speed. In this example, the interactive traffic will be prioritized higher than the batch traffic.

For more information on configuring APPN class of service, see [the Configuring](#page-548-0)  [APPN Class of Service chapter.](#page-548-0)

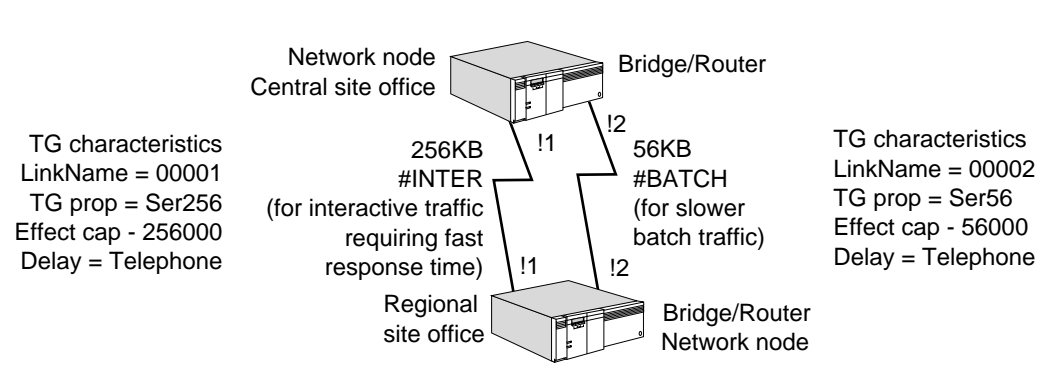

<span id="page-505-0"></span>**Figure 161** Parallel TGs for Isolating Class of Service Traffic

# **Configuring Parallel TGs on the Network Node**

[Figure 162](#page-506-0) is an example of a NETBuilder II bridge/router network node with parallel TGs over two different ports to an AS/400. In this example, the TGs are on two different FDDI rings, one being used for primary traffic and the other used as a backup.

<span id="page-506-0"></span>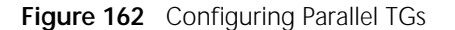

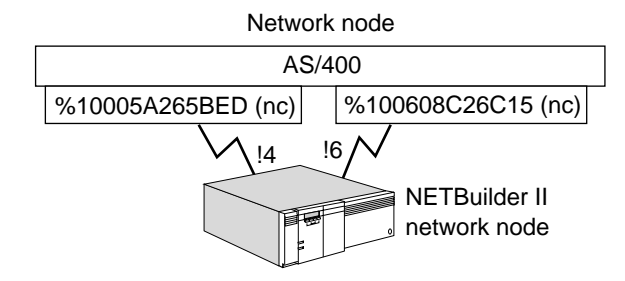

To configure the parallel TGs for ports 4 and 6 on the NETBuilder II bridge/router in the figure, follow these steps:

**1** Define the ports using:

SETDefault !<port> -APPN PortDef = <DLC type> (LLC2|FR|PPP|DLSW|SDLC|UNdef) <max\_btu\_size>(99-8192) [ActLimit=<limit>(1-512)] [TGprof=<name>] [HPR=(Yes|No)] [ErrorRecovery=(Yes|No)] [DatMode=(Half|Full)] [ROle=(Pri|Sec|Neg)]

Define port 4 for LLC2 traffic, a maximum BTU size of 1033, and assign the TG profile "FDDI" by entering:

#### **SETDefault !4 -APPN PortDef = LLC2 1033 TGprof=FDDI**

Define port 6 for LLC2 traffic, a maximum BTU size of 1033, and assign the TG profile "FDDI" by entering:

**SETDefault !6 -APPN PortDef = LLC2 1033 TGprof=FDDI**

**2** Define the adjacent link stations for both ports using:

ADD !<port> -APPN AdjLinkSta <type>(NN|EN|Learn) <max\_btu\_size>(99-8912) [[Cmac|Ncmac] dest media addr] [Sap=<num>] [CPName=[netid.]cpname] [Nodeid=<ID>] [LinkName=<name>] [TGprof=<name>] [AutoStart=(Yes|No)] [CPSess=(Yes|No)] [HPR=(Yes|No)] [ErrorRecovery=(Yes|No)]

Add the adjacent link station to port 4 to the destination media address on the AS/400 (entering the address in noncanonical format), a SAP of 08, and to specify autostart and CP-CP session activation by entering:

## **ADD !4 -APPN AdjLinkSta NN 1033 %10005A265BED Sap=08 TGprof=FDDI AutoStart=Yes CPSess=Yes**

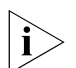

*CP-CP sessions can only be active over one TG at a time.*

Add the adjacent link station to port 6 for the different destination media address, a SAP of 08, specifying autostart and support for CP-CP sessions by entering:

## **ADD !6 -APPN AdjLinkSta NN 1033 %100608C26C15 Sap=08 TGprof=FDDI AutoStart=Yes CPSess=Yes**

You can configure any adjacent link station characteristics using the LinkStaCHar parameter.

You cannot assign specific numbers to specific TGs. The TG numbers are assigned through negotiation between the two nodes.

You can also configure parallel TGs for links to an SDLC device. You perform the same procedure, but you use the SdlcAdjLinkSta parameter.

# <span id="page-507-0"></span>**CP-CP Sessions on Parallel TGs**

When parallel TGs are configured between 3Com network nodes and both TGs support CP-CP sessions, a CP-CP session on one TG will not switch to the other TG if the user disables the port or path. This situation occurs because both sides learn about the link failure at different times. The network node with the disabled port or path learns about the link failure immediately and tries to bring CP-CP sessions up on the second TG. However, the second network node does not learn about the link failure until LLC2 times out. Because the node thinks the link is still up, the second network node does not allow CP-CP sessions to start on the second TG. After five attempts at bringing up CP-CP sessions on the second TG, the second TG will be flagged as not supporting CP-CP sessions, which prevents CP-CP sessions from coming up on that second TG.

To prevent this situation, manually stop the first TG by entering the SET -APPN LinkStaCONTrol <LinkName> Deactivate command before disabling the port and path. By doing this, both network nodes then learn that the link has gone down at the same time, and CP-CP session can be activated on the second TG.

# **Parallel TGs and Source Route Dual-TIC Topologies**

You can configure parallel TGs in environments in which dual or multiple token ring interface cards (TICs) are configured on front-end-processors. For more information on dual-TIC topologies, see ["Configuring DLSw for Dual-TIC](#page-757-0)  [Topologies"](#page-757-0) in [the Configuring Data Link Switching for SNA and NetBIOS](#page-730-0)  [Networks chapter](#page-730-0).

**Configuring DLSw Between Network Nodes** You can configure your APPN network so that you can send SNA traffic encapsulated in TCP packets over an IP network between two APPN network nodes using DLSw.

> To configure DLSw between APPN nodes, additional configuration is necessary. [Figure 163](#page-507-1) is an example of two bridge/routers acting as APPN network nodes using DLSw to encapsulate SNA traffic in TCP packets across an IP internetwork. [Table 28](#page-508-0) lists the commands that need to be configured on each bridge/router in the figure.

<span id="page-507-1"></span>**Figure 163** Configuring DLSw Between Two APPN Network Nodes

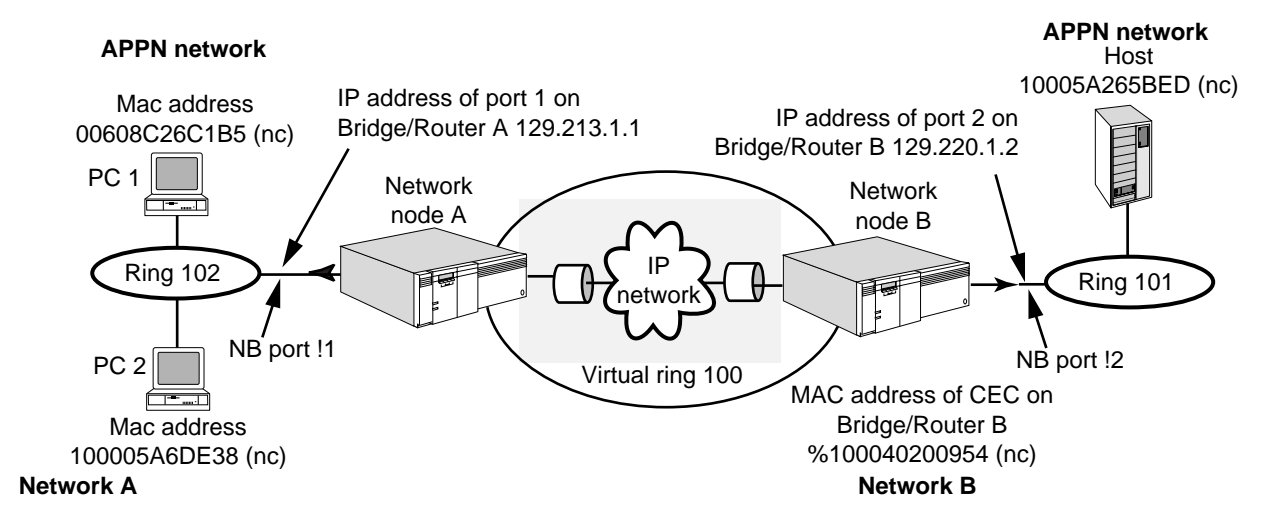

<span id="page-508-0"></span>**Table 28** Commands to Configure DLSw Between Two APPN Network Nodes

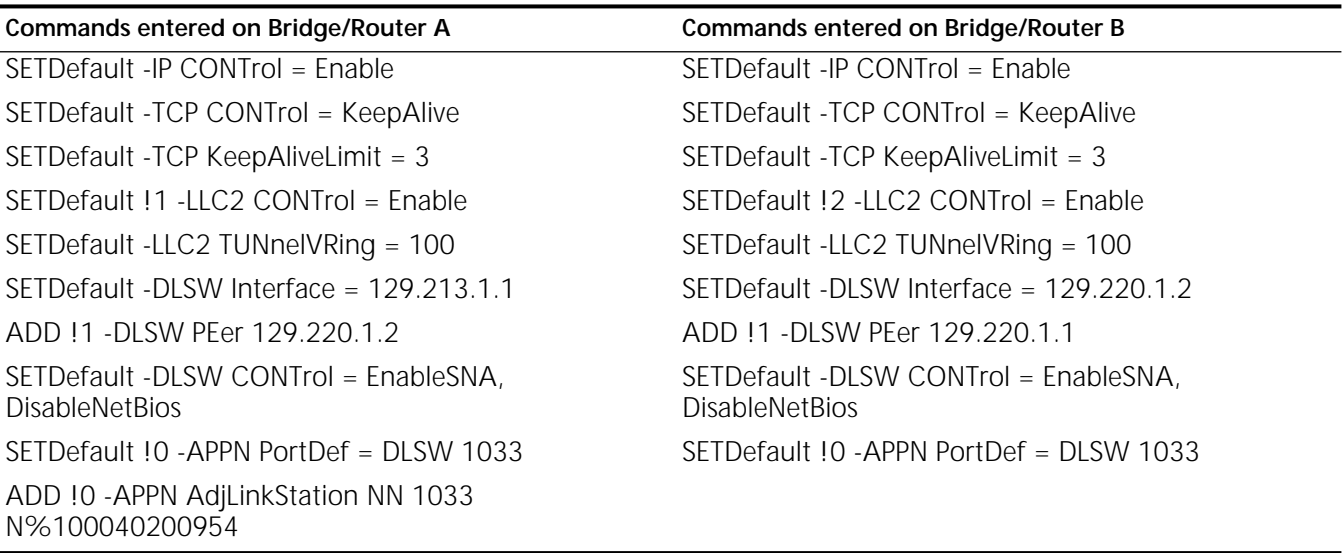

As shown in the figure, you configure the network nodes as DLSw peers and the DLSw tunnel interface information using the normal procedure. For specific instructions on how to configure DLSw peers, see [the Configuring Data Link](#page-730-0)  [Switching for SNA and NetBIOS Networks chapter.](#page-730-0)

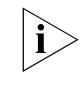

*You cannot perform bridging and tunneling of the same MAC address from an end station. You can perform either bridging only or tunneling only, but not both at the same time.* 

After configuring the two bridge/routers as DLSw peers, to configure DLSw tunneling between two APPN network nodes, follow these steps:

**1** On both APPN network nodes acting as DLSw tunnel peers, configure the APPN port definition using the SETDefault !<port> -APPN PortDef syntax, specifying DLSw as the DLC type.

When specifying the port definitions for DLSw, you must specify the port number as !0. You only need to set the port definition for !0 for ports used for DLSw, and you should not specify !0 when setting the port definition for any other DLC type.

On bridge/router A in the figure, using port 0 and setting a maximum BTU size of 1033, enter:

**SETDefault !0 -APPN PortDef = DLSw 1033**

On bridge/router B in the figure, using port 0 and setting a maximum BTU size of 1033, enter:

# **SETDefault !0 -APPN PortDef = DLSw 1033**

The maximum BTU size does not have to match on both sides of the tunnel. If the maximum BTU sizes differ, the smaller value will be used.

**2** On the bridge/router that will initiate the connection, configure the tunnel peer bridge/router as an adjacent link station using:

```
ADD !<port> -APPN AdjLinkSta <type>(NN|EN|Learn) 
 <max_btu_size>(99-8912) [[Cmac|Ncmac] dest media addr] [Sap=<num>] 
 [CPName=[netid.]cpname] [Nodeid=<ID>] [LinkName=<name>] 
 [TGprof=<name>] [AutoStart=(Yes|No)] [CPSess=(Yes|No)]
```
When you enter the command, you specify that the peer is a network node, the maximum BTU size, and the MAC address of the tunnel peer. In this case, the tunnel peer will always be a network node, since the bridge/router can only serve as a network node. The MAC address you enter is the address of the tunnel peer bridge/router, not the destination SNA host (also shown in the figure).

In the example shown in the figure, enter the following command on bridge/router A to add the link station as a network node with a maximum BTU size of 1033 and a SAP value of 08:

## **ADD !0 -APPN AdjLinkSta NN 1033 N%100040200954 Sap=08**

When adding the adjacent link station for DLSw, you must specify the port number as !0 to map to port 0 configured in the previous step.

For more information about configuring data link switching, see [the Configuring](#page-730-0)  [Data Link Switching for SNA and NetBIOS Networks chapter](#page-730-0). For information on parameters in the DLSw Service, see the DLSw Service Parameters chapter in *Reference for Enterprise OS Software*.

#### **Configuring APPN for Boundary Routing** Boundary Routing is the 3Com system architecture that allows a network administrator to connect a central office network to a large number of small remote office networks (leaf networks). You can configure APPN to work in Boundary Routing environments, but there are limitations as to the types of configurations that can be set up. No additional APPN configuration is required for Boundary Routing environments. For information on Boundary Routing concepts and how to configure the central office router, see [the Configuring Boundary](#page-816-0)  [Routing System Architecture chapter](#page-816-0).

The 3Com Boundary Routing architecture is different from the APPN concepts of boundary nodes and border nodes. The 3Com APPN implementation supports the concept of boundary nodes but does not support the Systems Network Architecture (SNA) concept of border nodes or perform the border function. For clarification of these terms, see the IBM document, *APPN Architecture and Product Implementations Tutorial* listed in ["IBM APPN References"](#page-533-0) later in this chapter.

[Figure 164](#page-510-0) is an example of a NETBuilder II bridge/router acting as an APPN network node and performing as the central site router in a Boundary Routing configuration connected to a SuperStack II NETBuilder bridge/router acting as a leaf node, which in turn is connected to a token ring network with APPN end nodes. The CP-CP session takes place between the NETBuilder II network node and the end node. The SuperStack II bridge/router acting as the leaf node does not participate in the CP-CP session, and cannot serve as an APPN node because the

 $\cdots$ ...

APPN software is not supported on the SuperStack II bridge/router platform. In this situation, no special configuration is required on the SuperStack II bridge/router.

<span id="page-510-0"></span>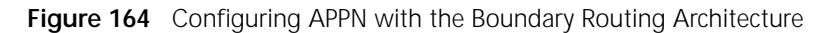

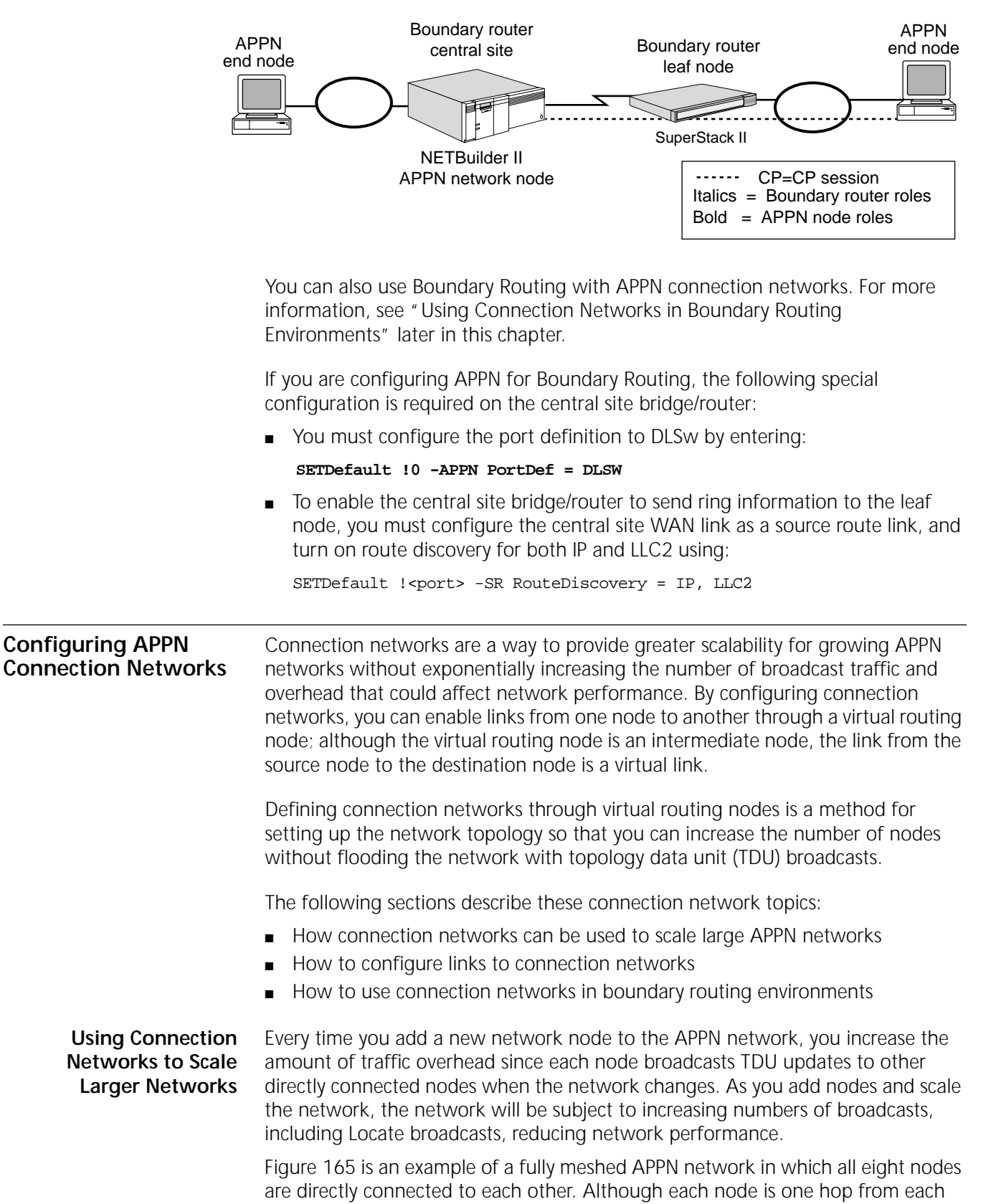

other, the large number of TGs means an exponential number of TDU broadcast updates flooding the network.

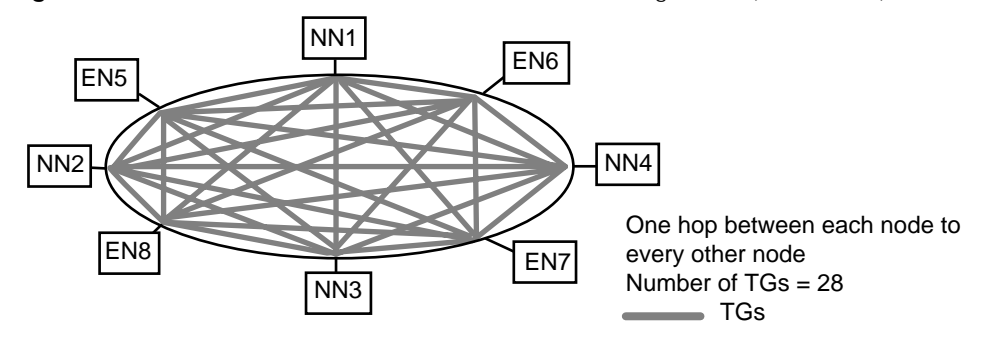

<span id="page-511-0"></span>**Figure 165** Meshed APPN Network without Virtual Routing Nodes (Direct Links)

[Figure 166](#page-511-1) shows the same network, but with a virtual routing node being used to provide any-to-any connectivity between each node. In this configuration, NN1 is the focal point through which all links go through. Each node only requires link definitions to the common network node (NN1), and the virtual routing node. Because of the virtual routing node, the session data is not routed through real network nodes, reducing the number of CP-CP sessions as well as the number of TDU updates and Locate broadcasts.

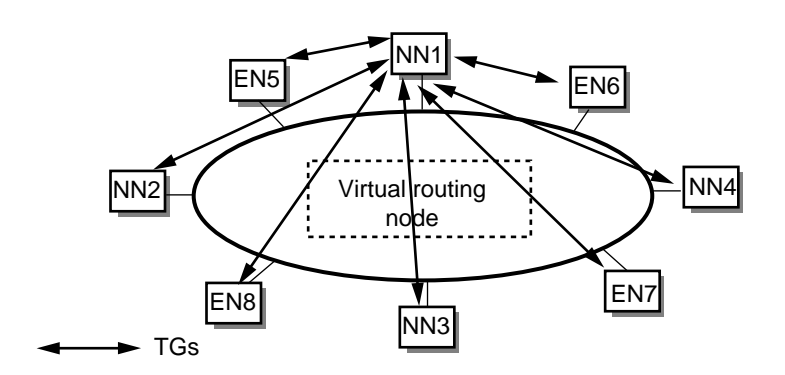

<span id="page-511-1"></span>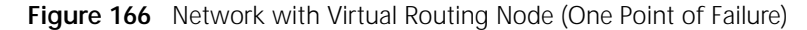

One problem with this configuration, however, is there is only one point of failure; if NN1 goes down, it segments your network topology so that TDU updates will not flow. You can configure more than one common network node to provide redundancy in your network. [Figure 167](#page-512-1) is the same network, only now NN1 and NN3 are common network nodes, each with its own network segment. In this configuration, if NN1 went down, all CP-CP sessions would go down, and network connectivity would be unknown; nodes in NN3s network segment would stay up, although they would not be able to connect with any nodes on NN1s segment. Also, by linking NN1 and NN3 through the virtual routing node, the TDU updates and Locate broadcasts would be isolated to each network segment.

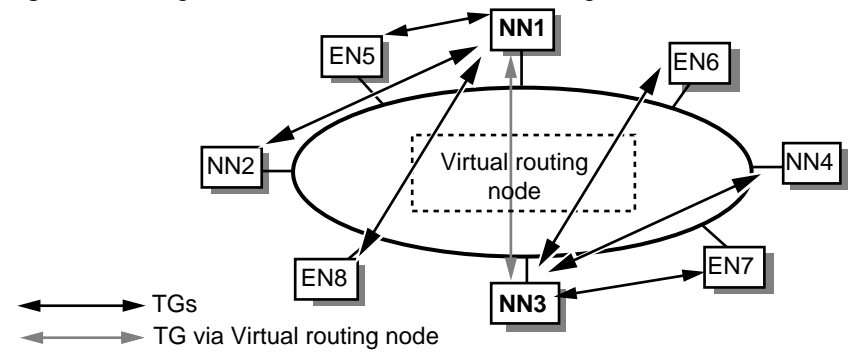

<span id="page-512-1"></span>**Figure 167** Segmented Network with Virtual Routing Node (Redundant Points of Failure)

To configure a link to a connection network, follow these steps:

# **Configuring Links to Connection Networks**

**1** Define the connection network to the port using:

ADD !<port> -APPN ConnNetworkDef [netid.]<cn name> [TG profile name]

This command maps the connection network to the port and, if desired, assigns a TG profile to the connection network. For example, to add a connection network named US3COMHQ.CN4 to port 4 and assign the TG profile FDDI to it, enter:

# **ADD !4 -APPN ConnNetworkDef US3COMHQ.CN4 FDDI**

**2** If desired, change the characteristics of the connection network using:

SETDefault -APPN ConnNetworkChar = <cn name> [EffectCap=<string>] [ConnectCost=<0-255>] [ByteCost=<0-255>] [Security=<string>] [PropDelay=<string>] [Usd1=<0-255>] [Usd2=<0-255>] [Usd3=<0-255>]

Using this command, you can change any or all characteristics of the connection network. For example, to change the CN4 connection network's security level to SecureCnd and byte cost to 255, enter:

**SETDefault -APPN ConnNetworkChar = CN4 ByteCost=255 Security=SecureCnd**

For more information on these parameters, see the APPN Service Parameters chapter in *Reference for Enterprise OS Software*.

You can delete a defined connection network using:

DELete !< port> -APPN ConnNetworkDef [netid.]<cn name>

<span id="page-512-0"></span>**Using Connection Networks in Boundary Routing Environments** One problem with large remote APPN networks is that if you have a lot of nodes you need to configure each remote node as an adjacent link station. Also, if you are running a Boundary Routing configuration in which a NETBuilder II bridge/router is the central site router and you have many APPN nodes at the remote site, you will have increased traffic over the WAN link every time the remote nodes initiate sessions with each other.

> [Figure 168](#page-513-0) is the problem this situation can create. In this configuration, APPN nodes are on a LAN at the remote site while the network node server is the bridge/router at the central site. Because the network node server is not on the LAN, if end node A wants to initiate a session with end node B, it must first initiate an LLC2 session with the network node at the central site to discover the location of end node B. The LLC2 sessions travel over the WAN link to and from the end nodes on the LAN. If you have many nodes at the remote site LAN sending LLC2

sessions over the WAN link to the central site, this will increase traffic over the WAN link and reduce performance.

<span id="page-513-0"></span>**Figure 168** APPN and Boundary Routing without Remote Site Connection Network

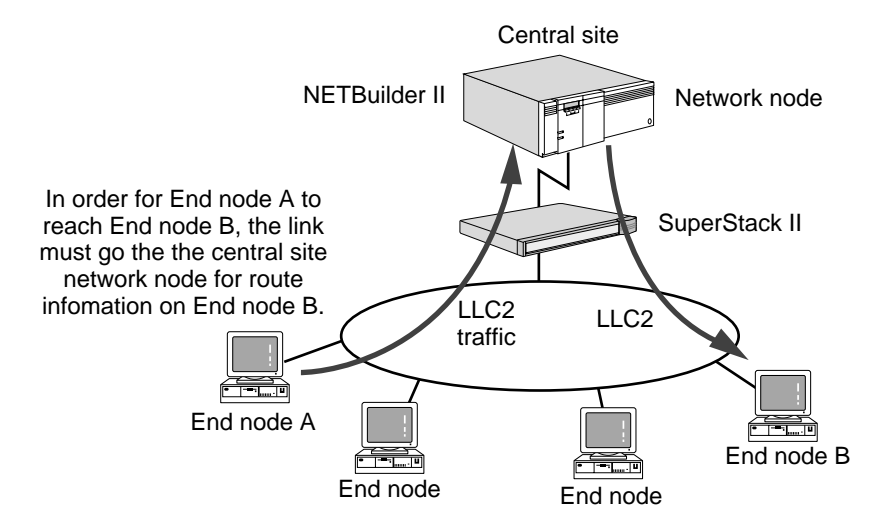

[Figure 169](#page-513-1) shows the same configuration in which a connection network has been defined for the remote site LAN. By defining all the nodes on the LAN to the connection network, the resources on that LAN are defined on the network node only once. After the resources on the LAN are defined, end node A can discover the location of end node B and initiate sessions with it directly, bypassing the central site router. This will reduce traffic over the WAN link.

You can configure more than one remote connection network. [Figure 169](#page-513-1) is an example where two different remote LANs are configured as two different connection networks from the same central site router.

<span id="page-513-1"></span>**Figure 169** APPN and Boundary Routing with Multiple Remote Connection Networks

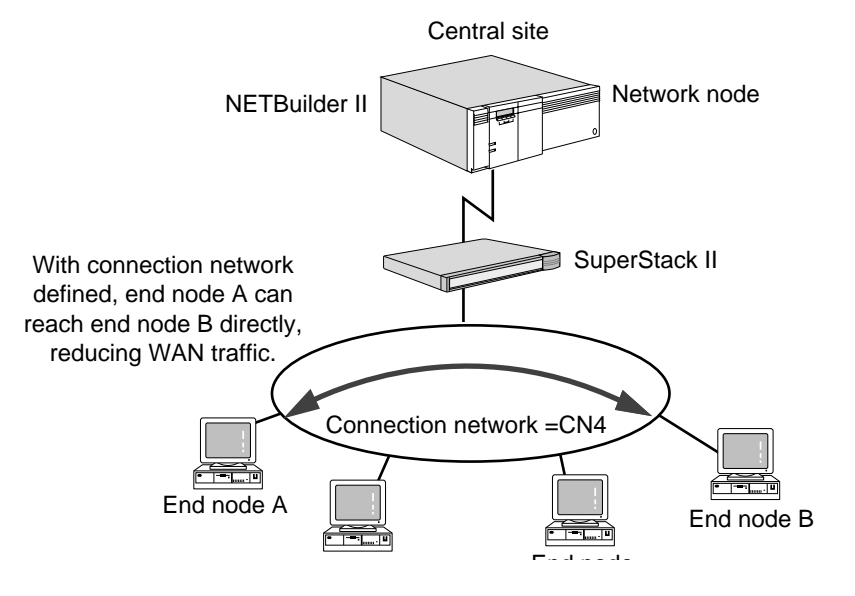

#### **Operating the Network Node** After you have configured the APPN network node and it is handling sessions properly, you can perform a number of operations to control the node and links to the node. This section describes how to do the following tasks:

- Disable the network node
- Delete adjacent link stations
- Activate and deactivate APPN ports and link stations
- Display APPN information

# **Disabling the Network Node**

You can disable the APPN network node in one of two ways:

- Totally disable the network node and take it off the network
- Dynamically disable the network node so that when the bridge/router is rebooted, the network node is automatically re-enabled

To disable the APPN network node and take it off the network, enter one of the following commands:

**SET -APPN CONTrol = Disable** or **SETDefault -APPN CONTrol = Disable**

If you use the SET command, and you reboot the bridge/router, the network node will automatically be enabled. If you use the SETDefault command, you will have to re-enable the network node using the SETDefault -APPN CONTrol = Enable command if you reboot the bridge/router.

When you disable the network node, you must choose either an orderly or immediate deactivation. If you specify Immediate, the links will be deactivated first, then the ports on the network node, and then the network node itself. If you specify Orderly, the node will first be advertised as "Quiesced," the session limits will then be reset on all modes. After all ISR sessions have ended, all endpoint sessions and then all CP-CP sessions are unbound. The links are deactivated, followed by the ports on the network node, and then the network node itself. If you do not specify either, an immediate deactivation will take place.

To dynamically disable the network node with an orderly deactivation, enter:

## **SET -APPN CONTrol = Disable Orderly**

To dynamically disable the network node with an immediate deactivation, enter:

## **SET -APPN CONTrol = Disable Immediate**

When you disable the APPN network node, you will receive a message similar to the following:

Wed Dec 31 16:11:15 1993 LOCAL NETWORK NODE US3COMHQ.GOLD IS STOPPED

After the command is entered, the network node will not participate in the network and exchange traffic with other APPN nodes. When you disable the network node, any active sessions may be disrupted.

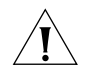

*CAUTION: 3Com recommends that there be no active ISR sessions on the network node when you disable it. If you specify an orderly deactivation, the system will wait for all ISR sessions to go down before disabling the node.*

To re-enable a previously disabled network node, enter:

**SET -APPN CONTrol = Enable**

**Deleting Links to Adjacent Nodes** As your network needs change, you can change the network topology by deleting adjacent link stations from the network node.

> To delete an adjacent link station, use the DELete !<port> -APPN AdjLinkSta syntax and specify the link name of the station being removed. For example, to delete the adjacent link station on port 3 with a link name of "LINK0005," enter:

## **DELete !3 -APPN AdjLinkSta LINK0005**

To obtain a list of link names, enter:

**SHow -APPN LinkStaCONTrol** 

**Activating and Deactivating APPN Ports and Links**

You can dynamically activate and deactivate APPN ports and link stations as needed. For example, if you need to deactivate a specific port for troubleshooting purposes, you can deactivate the port. You can also deactivate a specific link station on a port, also for troubleshooting purposes. By deactivating a link station you can then reactivate the link without having to redefine the link station.

# **Activating and Deactivating Ports**

After an APPN port has been activated, if you want to change any of the configuration attributes for that port, you must first deactivate the port. After you have made your configuration changes, you then reactivate the port.

To dynamically activate or deactivate an APPN port, use:

```
SET !<port> -APPN PortCONTrol = (<Activate [NoLinkStations] | 
   Deactivate [Orderly | Immediate]>)
```
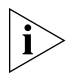

*This procedure applies only to ports defined for APPN using the SETDefault !<port> -APPN PortDef command. If the port is being used to send or receive other protocol traffic, only APPN data will be affected.*

When you deactivate a port, you specify either an orderly or immediate deactivation. If you specify orderly, the system waits for all ISR sessions to terminate before deactivating the port; if you specify Immediate, the system will not wait for ISR sessions to terminate. If you specify Immediate, all sessions will first be terminated, then all LLC2 sessions will be terminated; after these processes take place, the port is deactivated. If you do not specify either, then an immediate deactivation will take place.

For example, to deactivate port 3 with an orderly deactivation, enter:

## **SET !3 -APPN PortCONTrol = Deactivate Orderly**

After you enter the command, port 3 will be deactivated from the APPN network. If you have active link stations on that port, all links will be deactivated. When you deactivate a port, all sessions or BINDs to that port will automatically be terminated.

To activate a port and activate all the link stations on that port, enter the SET !<port> -APPN PortCONTrol command and specify "Activate." For example, to activate port 3 and activate all its defined link stations, enter:

## **SET !3 -APPN PortCONTrol = Activate**

To activate a port but not activate any defined link stations, specify "NoLinkStations" in the command. For example, to activate port 3 but not activate any of its defined link stations, enter:

## **SET !3 -APPN PortCONTrol = Activate Nolinkstations**

For more information on the PortCONTrol parameter, see the APPN Service Parameters chapter in *Reference for Enterprise OS Software*.

# **Activating and Deactivating Links**

After a link has been activated, if you want to change any of the configuration attributes for that link, you must first deactivate the link. After you have made your configuration changes, you then reactivate the link.

To dynamically activate or deactivate a link, use:

```
SET -APPN LinkStaCONTrol = <LinkName> <Activate | Deactivate [Orderly | 
 Immediate]>
```
You must specify the local link station name in the command. To find out what the link name is, enter:

## **SHow -APPN LinkStaCONTrol**

When you deactivate a link, you specify either an orderly or immediate deactivation. If you specify Orderly, the link is deactivated when all sessions are stopped. If you specify Immediate, all sessions are first stopped and then the link is deactivated. If you do not specify either, an immediate deactivation will take place.

For example, to perform an orderly deactivation for a link named "Link01," enter:

## **SET -APPN LinkStaCONTrol Link01 Deactivate Orderly**

The link is deactivated until you enter:

## **SET -APPN LinkStaCONTrol Link01 Activate**

For more information on the LinkStaCONTrol parameter, see the APPN Service Parameters chapter in *Reference for Enterprise OS Software*.

When you activate adjacent link stations, you may receive a message on the console indicating that the CP-CP session has been activated or deactivated. For example, if you activated an adjacent link station to the node US3COMHQ.GOLD, you will receive messages similar to the following if the command was successful:

CONLOSER CP-CP SESSION WITH US3COMHQ.GOLD IS UP CONWINNER CP-CP SESSION WITH US3COMHQ.GOLD IS UP

The first message indicates the contention loser (conloser) of the CP-CP session is up while the second message indicates the contention winner (conwinner) of the CP-CP session is up. When you deactivate adjacent link stations, you receive similar messages but they specify "DEACTIVATE."

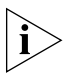

*The messages showing information on contention winners and losers only appear if the link supports CP-CP sessions, and only if CP-CP sessions exist on the link. For*  example, if the link is between a network node and a LEN end node, you cannot *have CP-CP sessions because they are not supported on LEN end nodes.*

# **Pinging to APPN Network Resources**

Sometimes you cannot reach a given APPN network resource. Use the APpnPING command to determine if the resource is reachable without connecting to it. With APpnPING, you perform an APPC Ping to the LU in the network that you are trying to reach. To perform a ping to an LU on the network, use:

APpnPING [netid.]<partner\_lu\_name> [Mode=modename] [Size=N] [Consec=N] [Iterations=N] [Echo=Yes|No] [Userid=<string> [Password=<string>]]

For example, to ping a resource named US3COMHQ.AS400LU in batch mode with 20 iterations, enter:

## **APpnPING US3COMHQ.AS400LU Mode=#BATCH Iterations=20**

If the APPC Ping is successful, you will receive a confirmation. If the command is not successful, you will receive a message similar to the following:

APPING TO US3COMHQ.GOLD DOES NOT SUCCEED

If you specify a userid or a password, note that these options are case-sensitive.

For more information about the APpnPING command, see the Commands chapter in *Reference for Enterprise OS Software*.

**Displaying APPN Information** You can obtain different types of information regarding the APPN network, including end node and network node topology information. You can also display a list of LUs and their locations that the local network node knows about.

# **APPN Directory Information**

The APPN directory database stores information regarding network resources and their location in the APPN network. To display a list of LU resources and their location known to the local network node, enter:

## **SHow -APPN DIRectory**

A display similar to the following appears:

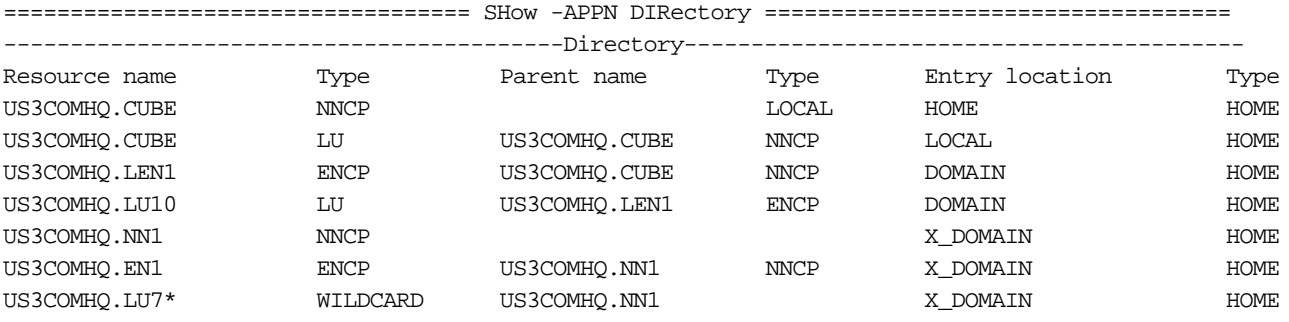

This display shows the following types of resources:

- All the local resources of the network node, which includes its own CP and LU, and all LEN nodes defined using the AdjLenDef parameter
- All adjacent end nodes and their registered resources
- All LUs in the network that the network node has discovered
- All resources defined using the DirectoryEntry command

For information on the meanings of the headings in this display, see the description of the DIRectory parameter in the APPN Service Parameters chapter in *Reference for Enterprise OS Software*.

## **Network Topology Information**

To display a list of network nodes known by your network node, enter:

#### **SHow -APPN NNtopology**

A display similar to the following appears:

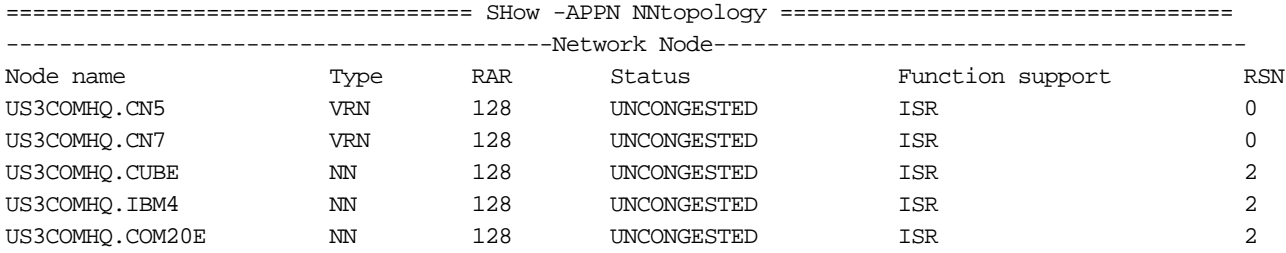

This table may not reflect the current network node topology, which means the bridge/router network node may not be able to access all the nodes in the table. The table shows every network node the bridge/router network node has accessed historically, including nodes that may have since been removed from the network.

For information on the meanings of the headings in this display, see the description of the NNtopology parameter in the APPN Service Parameters chapter in *Reference for Enterprise OS Software*.

To display information regarding local TGs, enter:

#### **SHow -APPN TG**

A display similar to the following appears (showing one TG):

```
========================= SHow -APPN TG ==========================
-------------------Network Node Transmission Group-------------------
Owning node name (type) = US3COMHQ.CN7 (VRN)
TG partner CP name (type) = US3COMHQ.CUBE (NN)
TG number = 1
FRSN = 55Days left before deletion = 15
RSN = 2TG Status = OPERATIVE
Effective Capacity = 56000
Cost per connect time = 68
Cost per byte = 68
Security = 68
Propagation Delay = 68
User defined parameter 1 = 68
User defined parameter 2 = 68
User defined parameter 3 = 68
```
For information on the meanings of the headings in this display, see the description of the TG parameter in the APPN Service Parameters chapter in *Reference for Enterprise OS Software*.

## **Adjacent Link Station Information**

To display a list of adjacent link stations, enter either:

```
SHow -APPN AdjLinkSta
SHow -APPN SdlcAdjLinkSta
```
This display shows basic information about adjacent link stations. In the display there are columns that may show the characters C, A, H, or E. These indicate support for the CPSess, AutoStart, HPR, and ErrorRecovery values, respectively. The hyphen (–) character means the value is not supported. For more information about the AdjLinkSta and SdlcAdjLinkSta parameters, see the APPN Service Parameters chapter in *Reference for Enterprise OS Software*.

To obtain information regarding the characteristics assigned to each adjacent link station, enter:

#### **SHow -APPN LinkStaCHar**

## **Current Status of APPN Ports**

To display the current status of APPN ports, use:

SHow [!<port>] -APPN PortCONTrol

If you do not specify a port number, a display similar to the following appears:

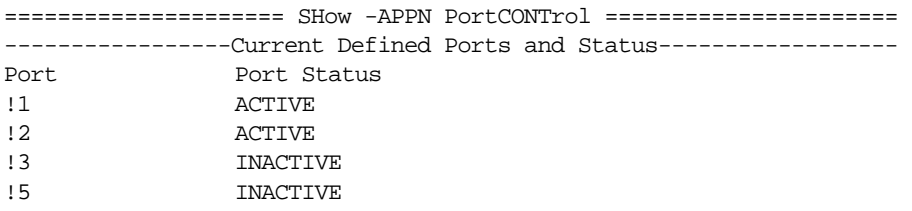

If a port is not shown in the display, then that indicates that the port was not defined as an APPN port using the SETDefault !<port> -APPN PortDef syntax.

## **Active APPN Connections**

To display a list of active connections, enter:

#### **SHow -APPN CONNection**

You can specify whether to display only connections to a specific node by entering the CP name of that node. You can display all connections in the network topology by entering the SHow -APPN CONNection ALL command. If you do not specify either a CP name or ALL, the display will only show connections to the local network node.

 $\cdots$ 

The following is a sample of the display obtained using the SHow -APPN CONNection ALL command:

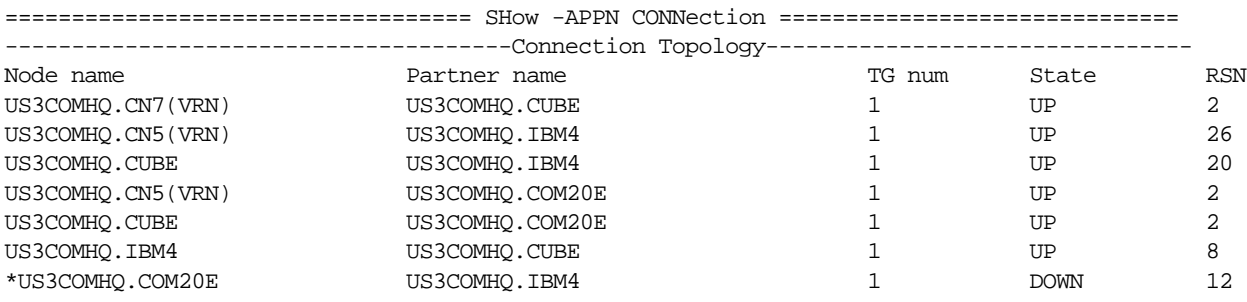

For more information on the CONNection parameter, see the APPN Service Parameters chapter in *Reference for Enterprise OS Software*.

## **Current Status of Link Stations**

To obtain information regarding the current status of adjacent link stations and DLUr link stations, enter:

#### **SHow -APPN LinkStaCONTrol**

A display similar to the following appears:

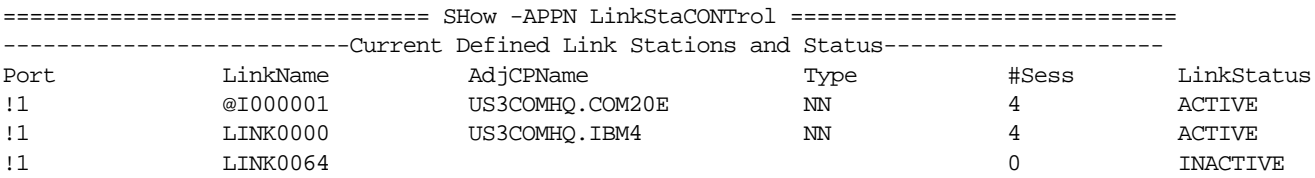

If the entry in the LocalLinkName column shows the @ character, this indicates an incoming link station that is not locally defined but was learned dynamically.

## **Current Status of Adjacent Nodes**

To display the current status of adjacent nodes, enter:

#### **SHow -APPN AdjNodeStatus**

A display similar to the following appears:

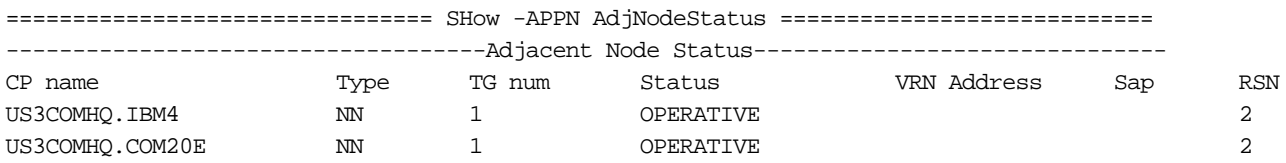

This display shows the status of the CP-CP session between the local network node and the adjacent node. The CP name in the display is the name of the adjacent node. For more information about the data in the display, see the APPN Service Parameters chapter in *Reference for Enterprise OS Software*.

## **Intermediate Session Routing Information**

Intermediate Session Routing is the intermediate routing process that takes place between the originating LU and the destination LU. Network nodes handle the Intermediate Session Routing between the originating and destination LUs. By

checking the status of ISR sessions, you can check the status of sessions routing through the node.

To obtain information regarding the current status of ISR sessions flowing through the local network node, enter:

#### **SHow -APPN ISRsessions**

A display similar to the following appears:

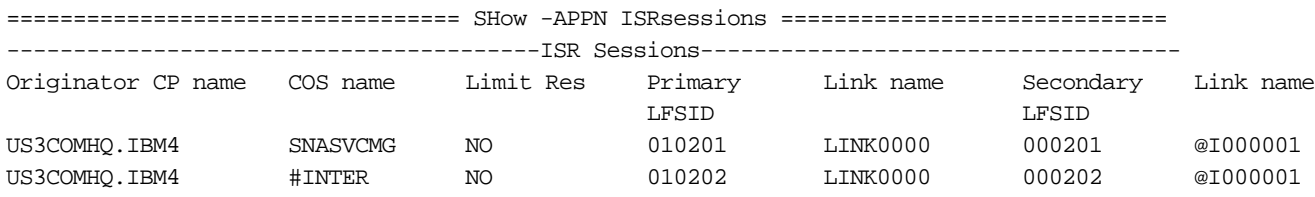

For more information on the headings in the ISRsessions display, see the APPN Service Parameters chapter in *Reference for Enterprise OS Software*.

[Figure 170](#page-521-0) is the basic concept of LU-LU sessions (routed through an intermediate node) and the relationship to CP-CP sessions. A session between two LUs spans from one endpoint LU to the other and is routed through an intermediate node. The process of routing LU-LU sessions through intermediate nodes is called *intermediate session routing*. The figure shows the relationship between the primary and secondary LUs, and the CP of the primary LU and the CP of the secondary LU, as viewed from network node A.

<span id="page-521-0"></span>**Figure 170** Intermediate Session Routing (Example 1)

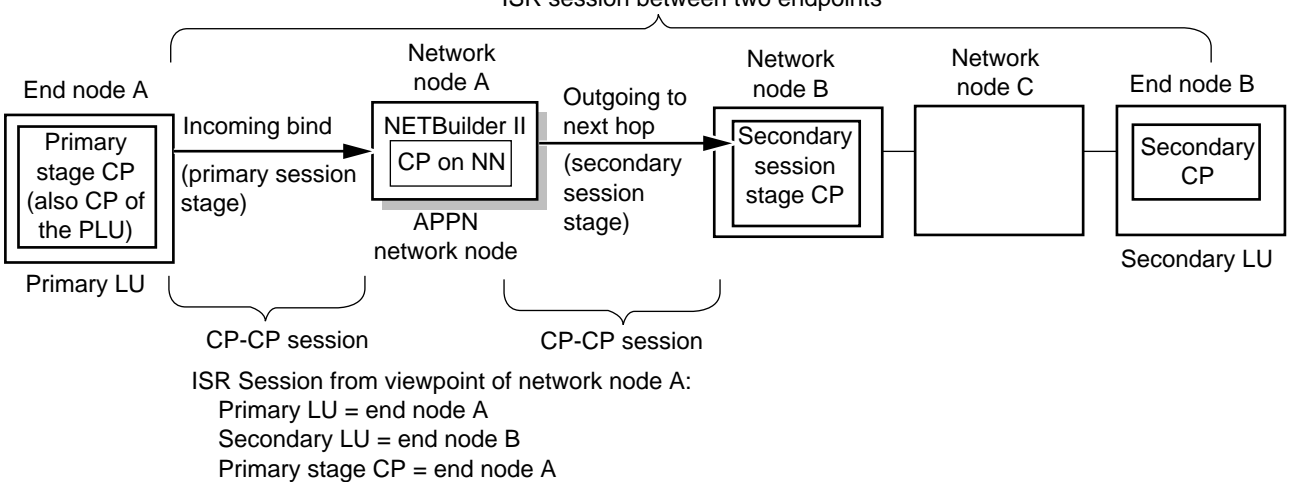

ISR session between two endpoints

Secondary stage CP = network node B

The ISR session information differs depending on which network node you are viewing the session from. For example, [Figure 171](#page-522-0) is the same session example, but from the viewpoint of network node B. As shown in the figure, the primary and secondary CP information is different from the viewpoint of network node A. Also in [Figure 170,](#page-521-0) end node A is the Primary Stage CP and also is the CP of the Primary LU. In [Figure 171](#page-522-0), because the network is now viewed from network node

B, network node A is the Primary Stage CP, but end node A is still the CP of the Primary LU.

<span id="page-522-0"></span>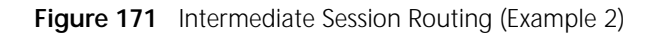

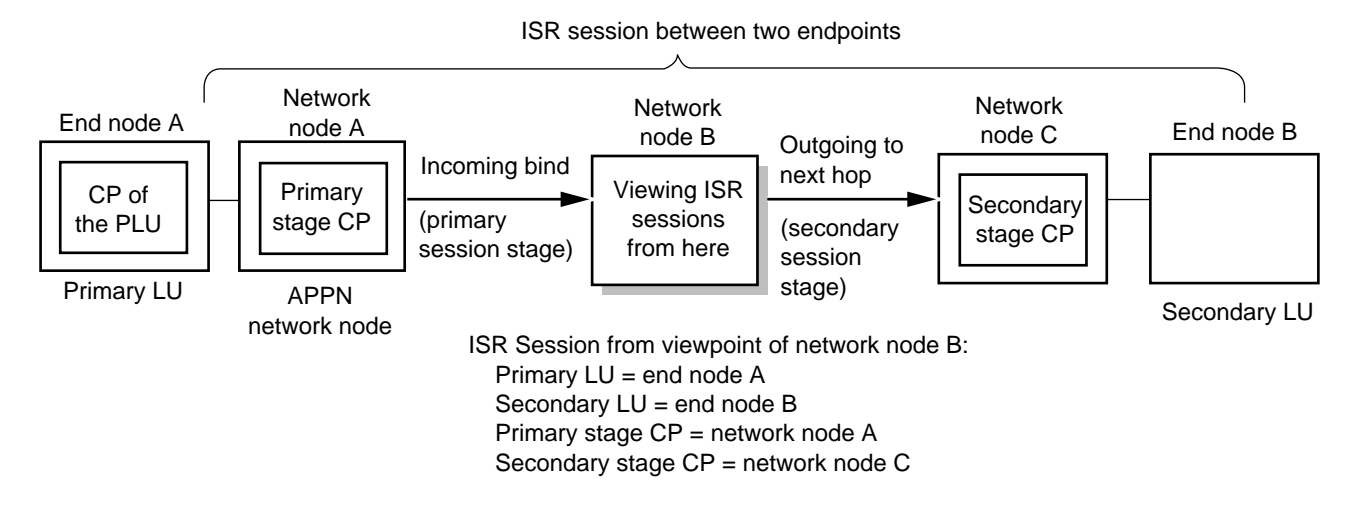

**How APPN ISR Routing Works** APPN ISR routing works differently from other protocol routing architectures. Unlike other protocols such as IP, you do not configure static routes using APPN. Instead, network nodes maintain a directory of LU resources (and more importantly, the location of the LU resources) available in their domains. When an originating LU requests a session to a destination LU, the location of that destination LU is discovered by checking the directories on the network nodes. The actual route is determined using the APPN class of service tables. For more information on how APPN class of service tables determine the best route to take in an APPN network, see [the Configuring APPN Class of Service chapter](#page-548-0). This section describes the following major topics regarding APPN concepts and how APPN network nodes facilitate APPN routing: APPN node types Role of the network node How the network node learns about LU resources in its domain ■ How the network node learns about LUs on other adjacent network nodes, and how this information is communicated among network nodes **APPN Node Types** This section describes briefly the different node types defined on an APPN network. For more detailed conceptual information, see the IBM document, *APPN Architecture and Product Implementations Tutorial* and the other documents listed in ["IBM APPN References"](#page-533-0) later in this chapter. Nodes in an APPN network are divided into the following three types: Network nodes ■ End nodes Low-entry networking end nodes

[Figure 172](#page-523-0) is a sample of a network topology with different devices acting as different types of nodes.

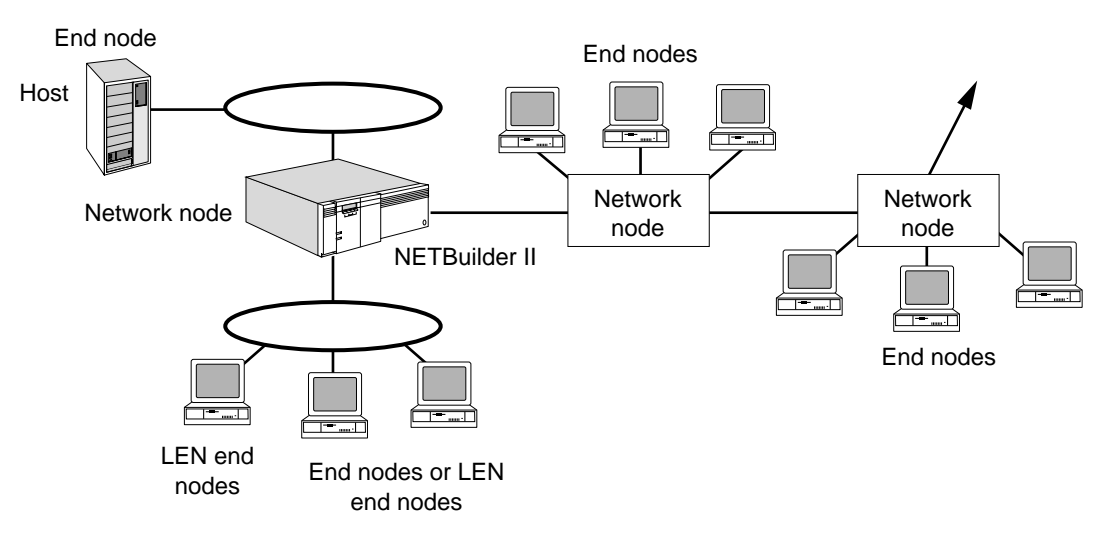

<span id="page-523-0"></span>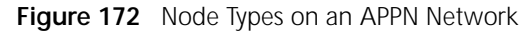

# **Network Nodes**

Network nodes provide routing services and directory services for LUs on network nodes and end nodes. When a session request is initiated by a LU in the network node, an end node or LEN end node, the network node tries to locate the destination LU either on its own nodes or by querying other nodes. After the LU is located, the network node determines the best route to the destination LU according to the class of service for that session.

When a network node is added to an APPN network, the node learns network topology information from active adjacent network nodes. A network node exchanges network topology information with adjacent network nodes only when there is a change to the network topology.

When used in APPN networks, 3Com bridge/routers can function only as a network node, and does not support local LUs for application programs. Other devices that can serve as network nodes in an APPN environment include the following IBM platforms:

- IBM 6611
- S/36
- AS/400
- 3174 workstation controller (depending on the version; older versions may not be able to function as a network node)
- PCs running OS/2 Communications Manager
- IBM hosts running APPN protocols (VTAM with or without NCP supporting APPN)

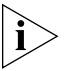

*This is not a complete list; other products may also be able to serve as network nodes.*

# **End Nodes**

End nodes provide limited directory and routing services for their local LUs. End nodes establish Control Point-to-Control Point (CP-CP) sessions with an adjacent network node so that LUs on the end node are available on the APPN network. The end node can also establish sessions to other LUs in the network.

The end node selects a network node to serve as its network node server and registers its LUs with the network node. By registering the end node's local resources with the network node, the network node can route any session requests from a remote node to the end node's LU. End nodes can have active connections to more than one network node at the same time, but only one network node can serve as the end node's network node server at one time.

Devices that can act as end nodes in an APPN environment include the following IBM platforms:

- $-$  AS/400
- PCs running OS/2 Communications Manager
- IBM hosts running VTAM

# **Low-Entry Networking End Nodes**

Low-entry networking (LEN) end nodes are different from normal end nodes in that they cannot establish CP-CP sessions with a network node. As a result, LEN end nodes cannot register their resources with the network node; these resources must be predefined on the network node.

If the LEN end node has only one LU, then that LU is learned dynamically by the network node. However, if the LEN node has more than one LU, all LUs in addition to the first one must be statically defined in the network node's directory. For more information on defining LEN end node resources, see ["Adding Entries"](#page-502-0) earlier in this chapter.

Many devices that are normally network nodes or end nodes can also be LEN end nodes, depending on how they are configured. Examples of devices that can be LEN end nodes in APPN networks include the following:

- IBM PCs running SAA Networking Services/2 or Networking Services/DOS (NS-DOS)
- IBM hosts running VTAM (depending on VTAM version and how it is configured)
- AS/400
- RS/6000 ANS Services/6000
- PCs running OS/2 Communications Manager

Non-IBM personal computers can also serve as LEN end nodes.

# **Differences Between Network Nodes and End Nodes**

The primary difference between network nodes and end nodes is how each node type operates. [Table 29](#page-525-0) compares the basic differences between node types (note that LEN end nodes are a specific type of end node). For more detailed information regarding node type functionality, see the IBM document, *APPN Architecture and Product Implementations Tutorial,* in ["IBM APPN References"](#page-533-0) later in this chapter.

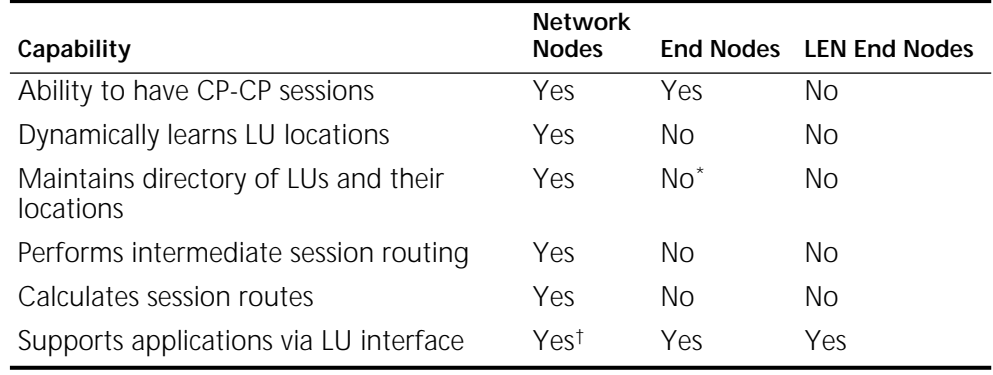

## <span id="page-525-0"></span>**Table 29** Functionality Differences Between Node Types

\* End node maintains a directory of its own LUs only.

† The NETBuilder II bridge/router provides only the routing function, and has no other application programs.

**Network Node Role** The role of the network node is to provide the network services for the end nodes in its domain. It also provides the directory database that lists LUs in the local network node domain, so that the LUs can be discovered by other network nodes in the network.

> The network node maintains a directory database of information for two types of nodes:

- End nodes (including LEN end nodes) in the network node's local topology
- Adjacent network nodes in the larger network topology

[Figure 173](#page-525-1) is the conceptual difference between the local topology and network topologies known by the network node.

<span id="page-525-1"></span>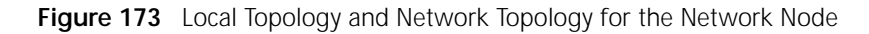

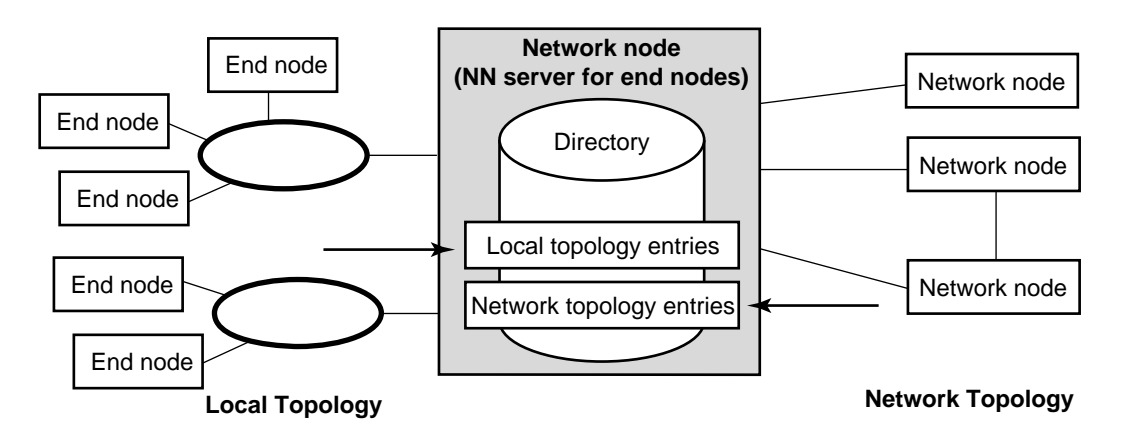

The network node acts as the network node server for the end nodes in its domain. The network node server provides the following services to end nodes:

■ Distributed directory services

These services locate network resources in the APPN network, and pass the information onto the end node.

■ Routing services

These services calculate the best route between the origin and destination LUs based on the required class of service. For more information on how class of service calculates routes, see [the Configuring APPN Class of Service chapter.](#page-548-0)

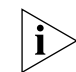

*An end node can have links to more than one network node. However, only one network node can act as the end node's network node server at one time.*

The network node maintains two databases:

■ Directory database

These databases are LU resources on end nodes in the network node's local domain. These databases can be LUs on end nodes that were learned dynamically by the network node, or LUs on LEN end nodes that were statically defined in the directory.

■ Topology database

This database maintains information regarding all network nodes and the TGs between them. The network nodes and associated TGs together make up the APPN network backbone.

**How the Network Node Directory Learns About Local End Node LU Resources** APPN is a point-to-point protocol, which means that links are established between two single partner nodes. The end node maintains a direct link to the network node server.

After you configure a link from the network node to an adjacent end node, the following processes can take place:

- **1** The end node calls on the network node to set up a CP-CP session (this does not apply to LEN end nodes).
- **2** The end node "registers" its LUs with the network node by sending information from the end node's local directory database to the network node.
- **3** After the network node receives the directory information, the directory entries are stored in the network node's local directory database.

These entries are temporary entries in the network node's directory database, and will change depending on how resources change on the end node. For example, if a resource on the end node is added or deleted, the information is sent to the network node's local directory database to be updated.

As long as the end node maintains a CP-CP session with the network node, the end node's resources will be registered in the network node's local database directory. After a CP-CP session is deactivated between the end node and the network node, the end node's registered entries in the network node's directory database are automatically deleted.

[Figure 174](#page-527-0) illustrates how this process works.

<span id="page-527-0"></span>**Figure 174** End Node Resource Registration into Network Node's Directory

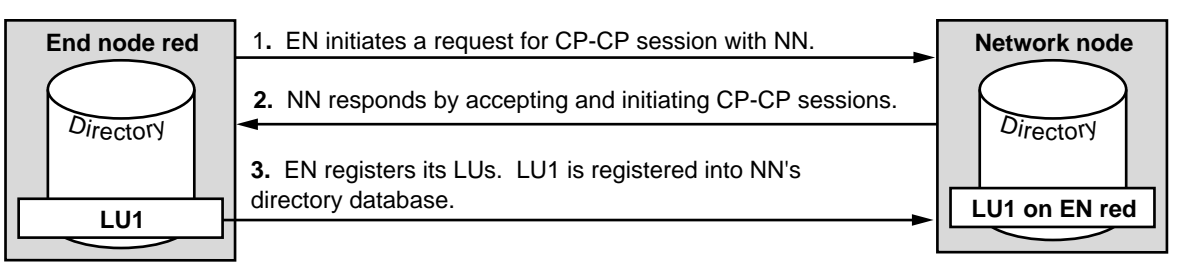

**4.** "LU on EN red" is stored in NN's directory database until EN red provides update of its directory to NN.

# **How the Network Node Discovers the Location of Destination LUs**

When end nodes initiate a request for a session with a destination LU, the end node requests that the network node allocate a session to the destination LU. The network node then consults the local directory database to discover if the LU is in its domain. If the destination LU is within the network node server's domain, the network node can send the session request directly to the destination LU. However, if the destination LU is on an end node or network node, the local node may send a Locate request first. When the local node receives a positive response to the locate request, it forwards the BIND request.

[Figure 175](#page-528-0) is an example of discovering the destination in the local topology. In this example, LU1 on end node "Red" wants to initiate a session with LU6. This example assumes that CP-CP sessions are up between end node "Red" and end node "Green." Based on the examples shown in the figure, the following steps take place:

- **1** LU1, the originating LU on end node "Red," initiates a Locate request to network node A, requesting the location of LU6, the destination LU.
- **2** The network node checks the local directory database for the location of LU6.
- **3** The directory database discovers a directory entry for LU6, which shows it is located on end node "Green," and that this end node is within the network node's local domain.
- **4** The network node sends a Locate request to "Green," verifying that LU6 is still available.
- **5** "Green" sends a "locate positive" response to the network node.
- **6** The network node forwards the response to "Red."
- **7** LU1 sends a BIND to LU6 to begin process for a logical unit-to-logical unit (LU-LU) session.

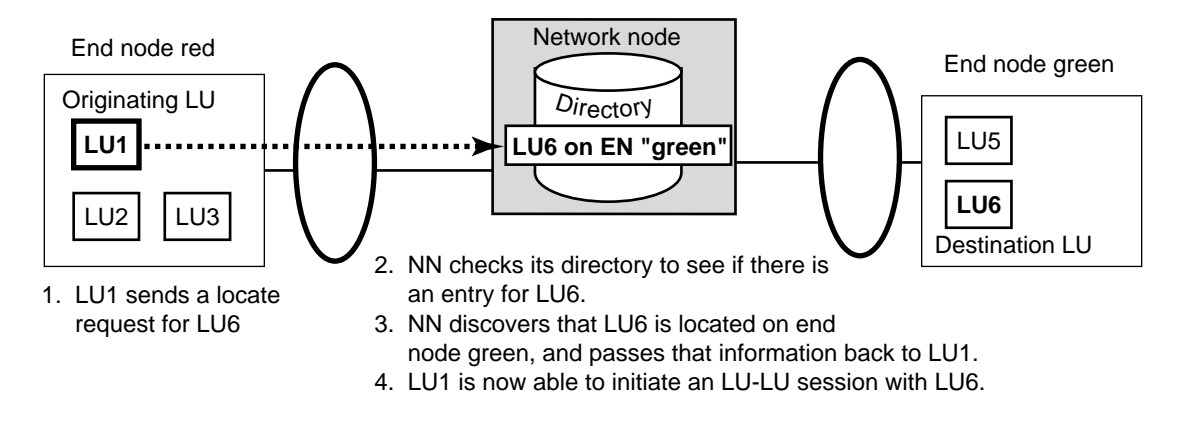

<span id="page-528-0"></span>**Figure 175** Discovering a Destination LU in the Local Directory

If the destination LU is not within the network node's local domain, the network node then sends locate requests to adjacent network nodes. These network nodes in turn check their directories to see if the destination LU is in their local domains.

[Figure 176](#page-528-1) is an example of discovering the destination LU in the larger network topology.

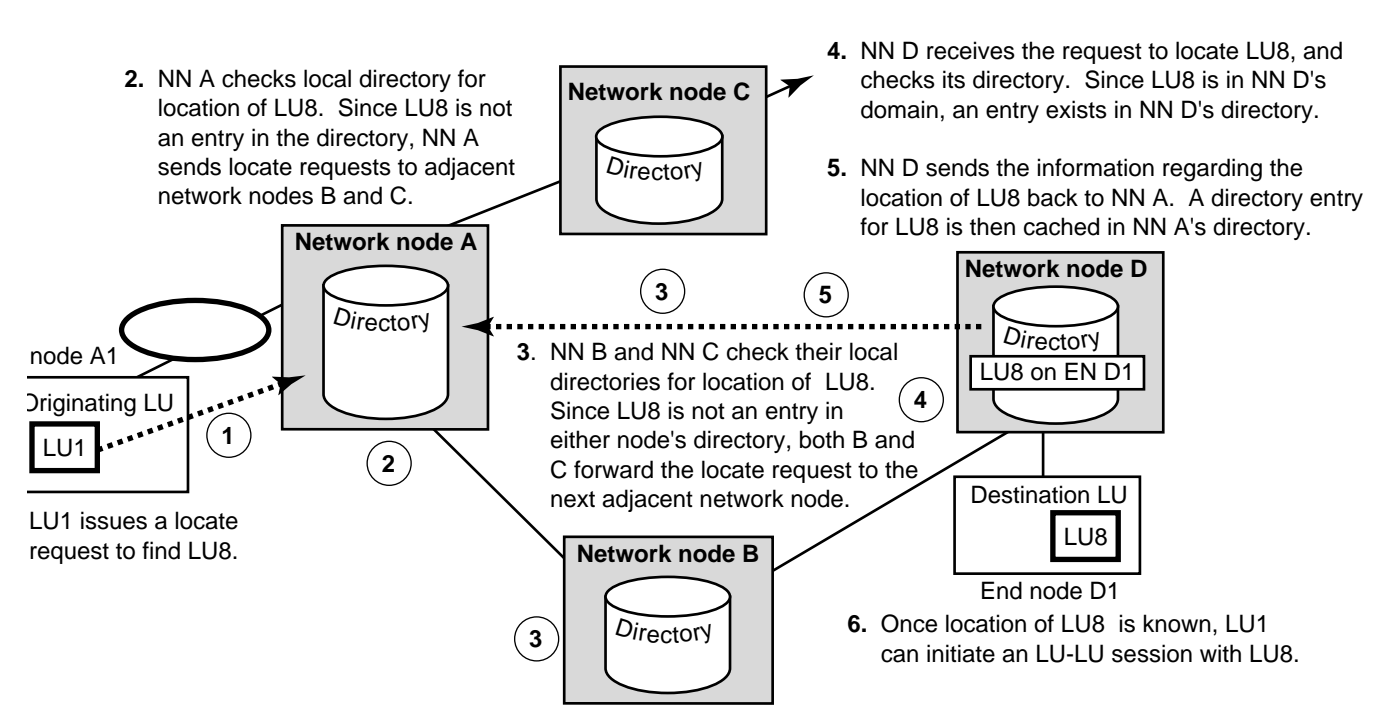

<span id="page-528-1"></span>**Figure 176** Discovering a Cross-Domain LU

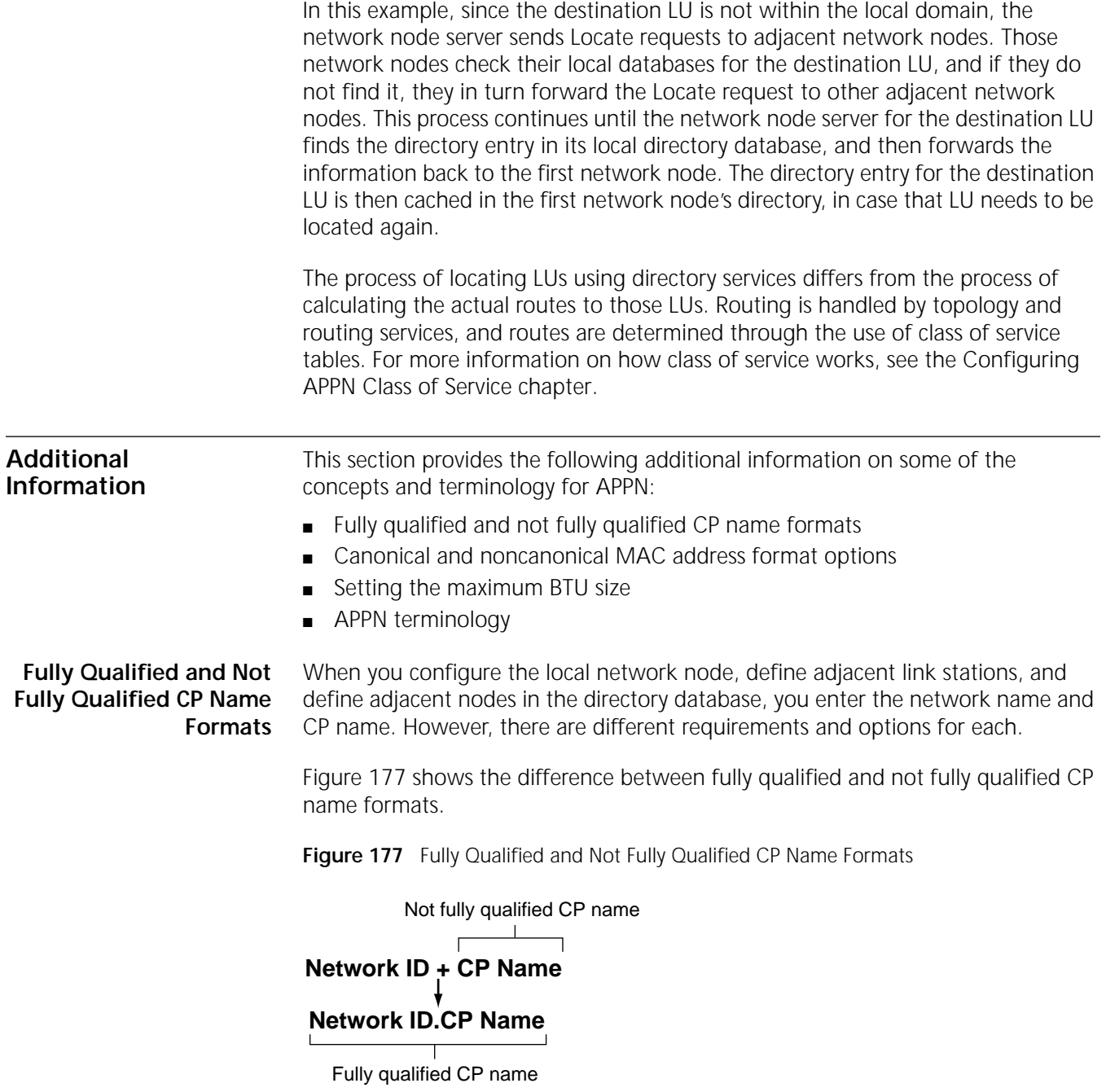

<span id="page-529-0"></span>[Figure 178](#page-530-0) shows the different options for entering the CP name and network ID depending on what you are configuring.

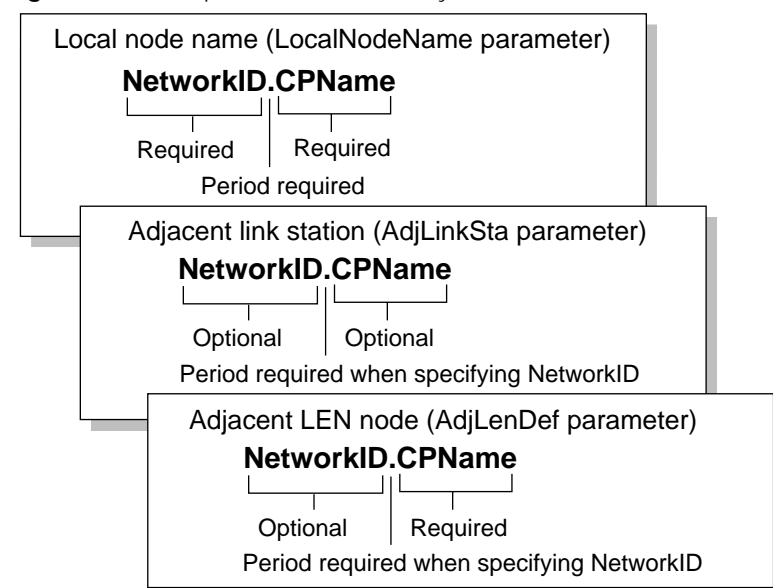

<span id="page-530-0"></span>**Figure 178** Comparison of CP Name Syntax Formats

If the adjacent network ID is not present, then the system assumes that the network ID is the same as the network ID for the local network node.

# **MAC Address Format Options for APPN**

While most SNA environments normally use noncanonical MAC address format, the default setting for the NETBuilder II bridge/router is to use canonical format in entering and displaying MAC addresses. There are two options when setting up your system with noncanonical MAC address formats:

■ Change the default MAC address format by entering

## **SETDefault -SYS MacAddrFmt = Noncanonical**

If you change the default to noncanonical, you can enter MAC addresses for APPN in noncanonical format without special notation. For more information about this parameter, see the SYS Service Parameters chapter in *Reference for Enterprise OS Software*.

■ Change the default MAC address format to the Default setting by entering:

## **SETDefault -SYS MacAddrFmt = Default**

If you specify Default, the system uses the appropriate MAC address for the port type. If the port type is token ring or FDDI, the system automatically displays and allows you to enter addresses in noncanonical format. All other port types would use canonical format. If you specify Default, you can still override it by preceding the MAC address with "NcMac," "Mac" or "Cmac" as described in the next paragraph.

■ Precede the APPN MAC address with either "Ncmac" for noncanonical or "Mac" or "Cmac" for canonical.

You have different options for using these prefixes with MAC addresses. [Table 30](#page-531-0) shows the available options. These options apply only to parameters in the APPN and SR Services.

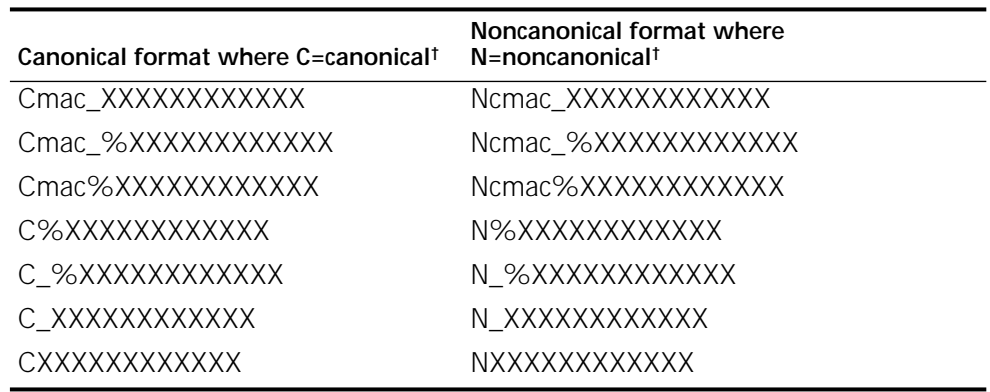

<span id="page-531-0"></span>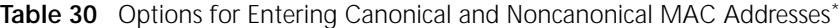

\* If you do not set the -SYS MacAddrFmt parameter.

<span id="page-531-2"></span>† Underscores indicate spaces.

## **Setting the Maximum BTU Size**

When you configure adjacent link stations, one of the values you need to set is the maximum basic transmission unit (BTU) size. This value determines the maximum BTU size that will be allowed over the link.

When you configure partner nodes, each port on both sides of the link may have different maximum BTU sizes. During link station negotiation, each node communicates the maximum BTU size value it accepts. The lower of the two maximums is used to prevent the port with the lower capacity from over using its available memory capacity.

[Figure 179](#page-531-1) shows the process of how BTU size negotiation takes place.

## <span id="page-531-1"></span>**Figure 179** BTU Size Negotiation

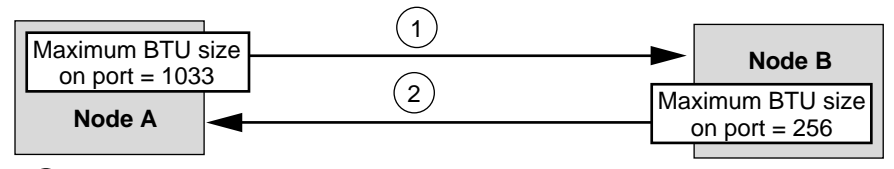

 $(1)$  As part of session negotiation, Node A tells Node B the maximum BTU size allowed on port is 1033.

 $(2)$  In response, Node B informs Node A that its maximum port BTU size is 256.

As a result of negotiation, the session uses the smaller BTU size of 256 in both directions. The smaller Btu size is always used to prevent a port from receiving larger BTUs than it can handle.

The maximum BTU size will differ depending on what physical medium is being used over the port. The recommended maximum BTU size allowed over APPN ports is 2,057, which equals the maximum ISR RU size of 4,096 + 9. (Certain media may allow larger frame sizes, but for the best buffer use on APPN ports, the BTU size should not be larger than 5,005.)

If the physical port medium is Ethernet, the recommended maximum BTU size is 1,500. If you are using serial lines for bridging LLC2, the recommended maximum BTU size for Source Route Transparent bridging is 1,500, while the recommended maximum for Source Route bridging is 5,005.

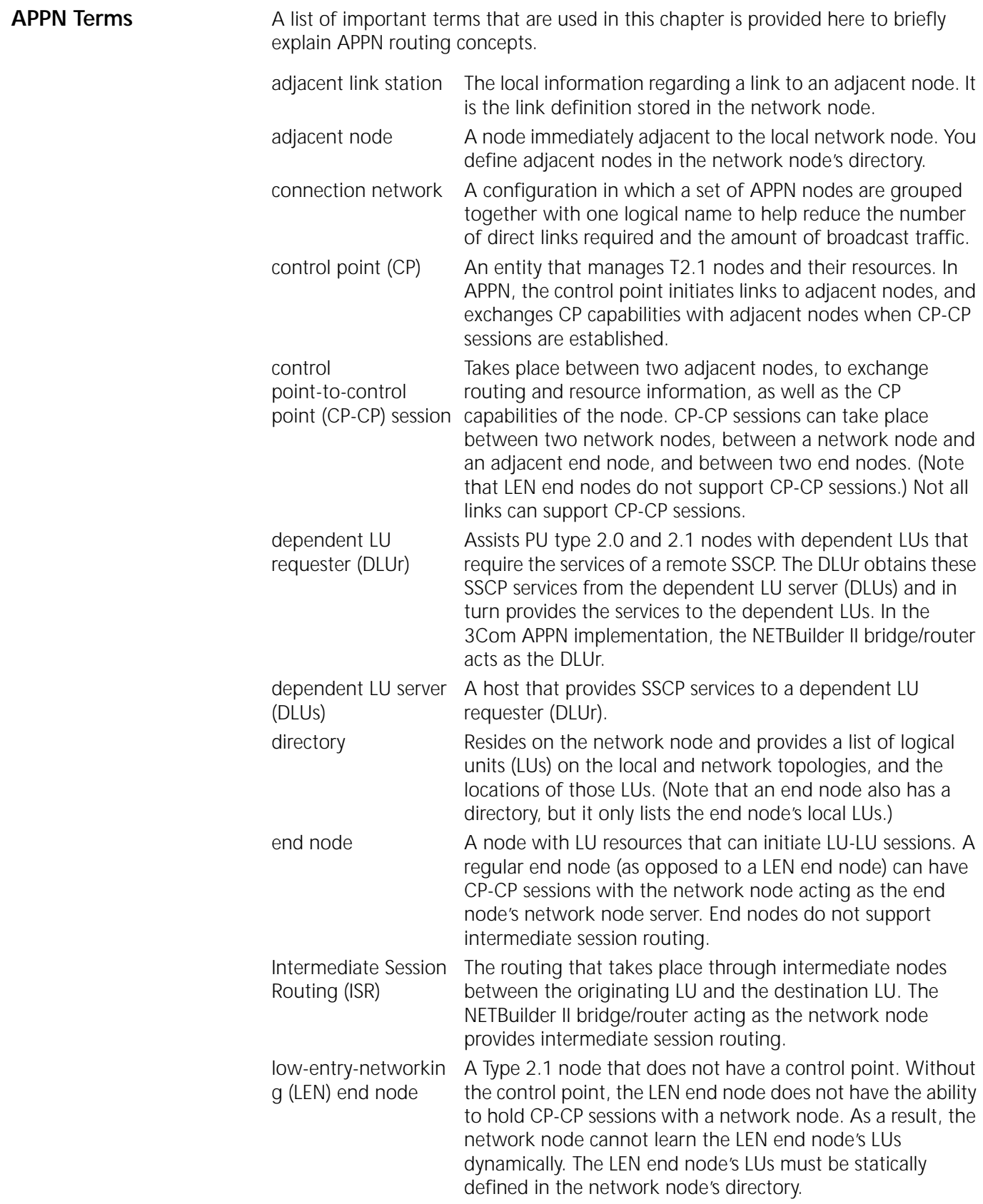

<span id="page-533-0"></span>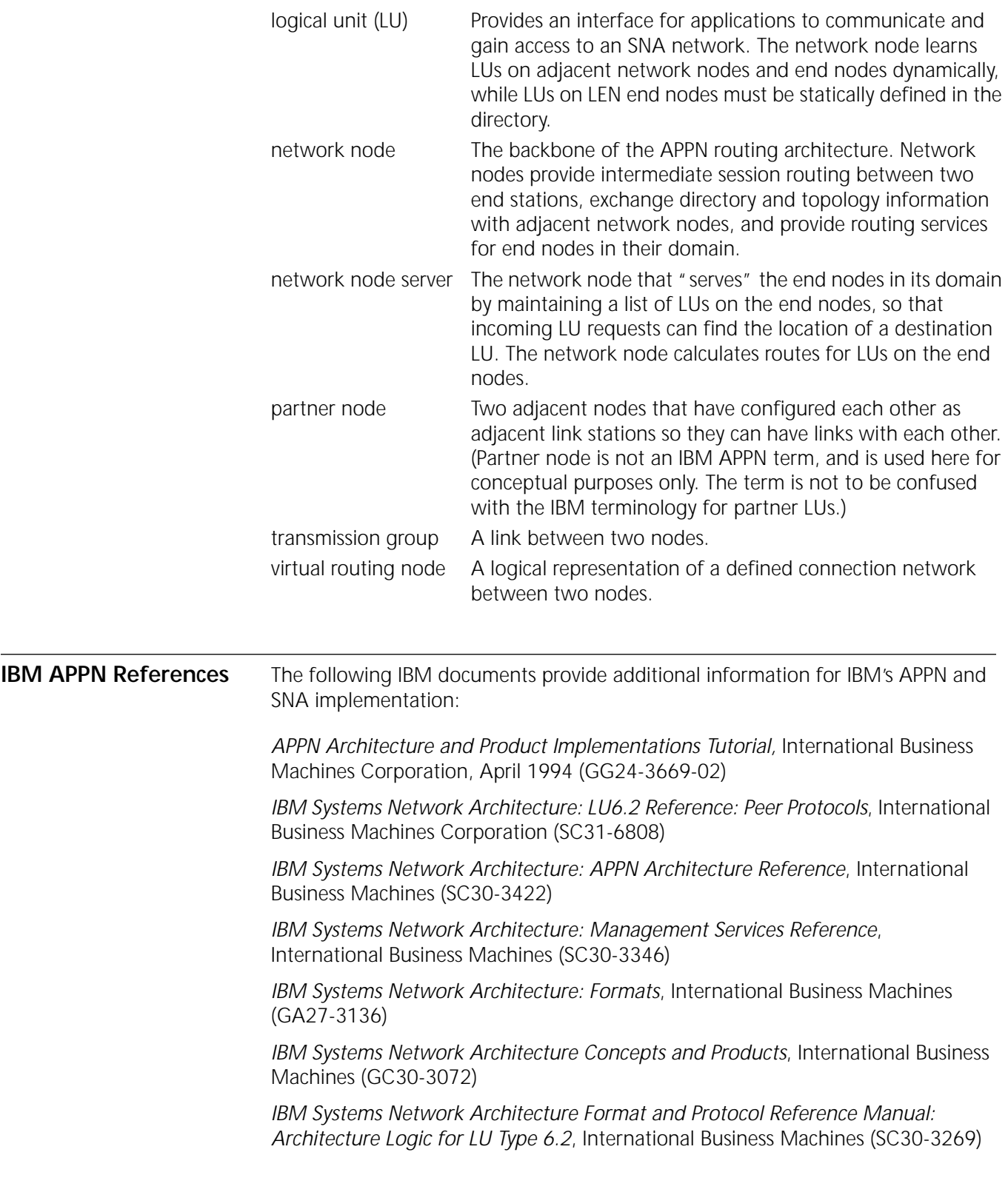

# **APPN HIGH PERFORMANCE ROUTING**

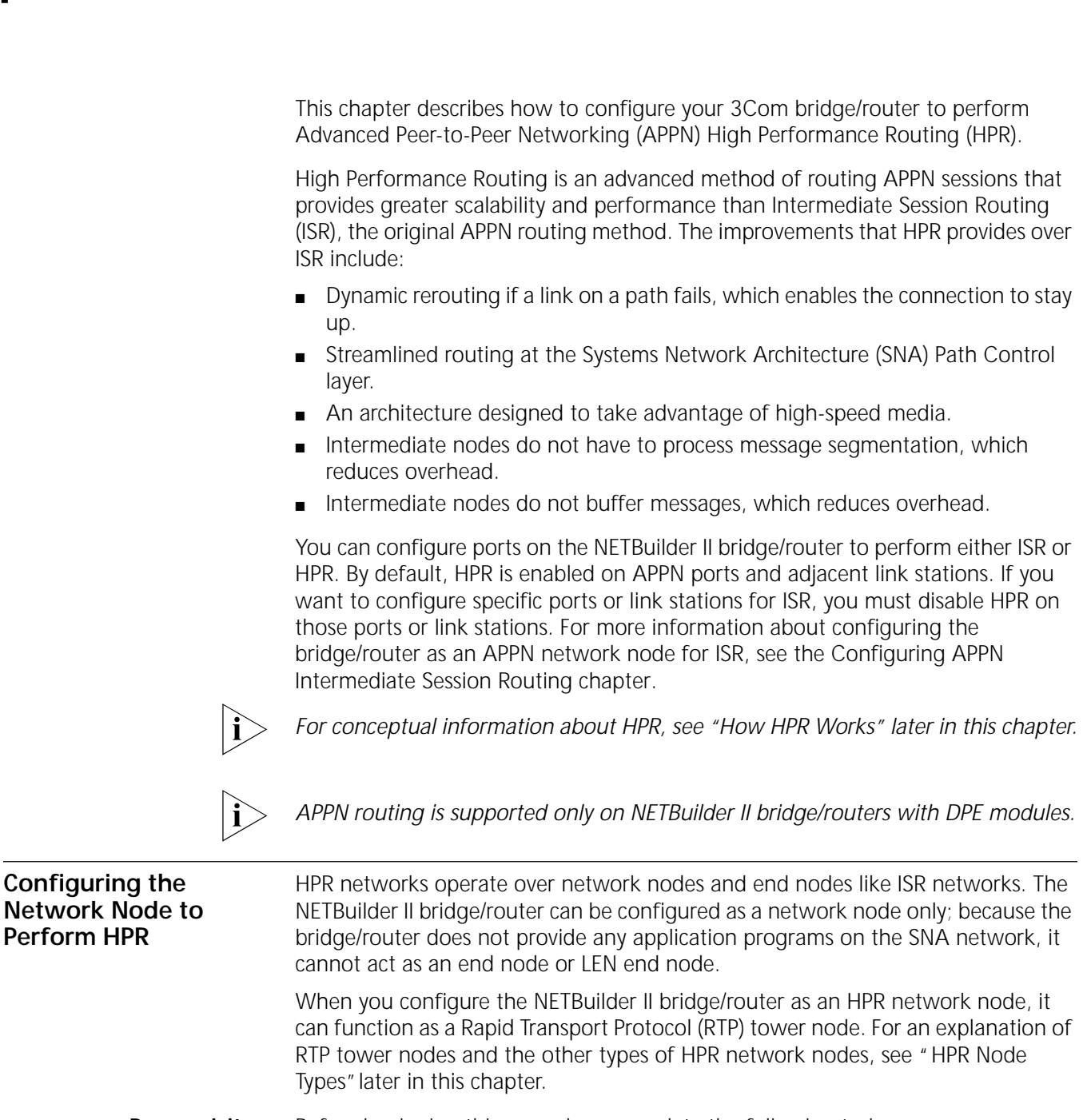

**Prerequisites** Before beginning this procedure, complete the following tasks:

- Log on to the system with Network Manager privilege.
- Set up the ports and paths of your bridge/router according to the procedures described in [the Configuring Basic Ports and Paths chapter](#page-62-0) and [the Configuring](#page-76-0)  [Advanced Ports and Paths chapter](#page-76-0).

■ If necessary, use LAN Address Administration (LAA) to reassign media access control (MAC) addresses for paths that will send and receive APPN traffic.

You must perform this configuration *before* starting APPN. For more information on configuring LAA, see [the Configuring LAN Address](#page-780-0)  [Administration chapter.](#page-780-0)

- If you are planning to support both APPN and DECnet on the same bridge/router, you must configure DECnet *before* configuring APPN. Configuring DECnet can change MAC addresses, which would affect any existing APPN configuration. For more information on configuring DECnet, see [the Configuring DECnet Routing chapter.](#page-636-0)
- If necessary, configure the Logical Link Control, type 2 (LLC2) data link interface or the Data Link Switching (DLSw) interface for the ports you will use for APPN traffic. For more information on configuring the LLC2 data link interface, see [the Configuring the LLC2 Data Link Interface chapter.](#page-704-0) For more information on configuring DLSw, see [the Configuring Data Link Switching for SNA and](#page-730-0)  [NetBIOS Networks chapter](#page-730-0).
- If you will be sending APPN traffic over synchronous data link control (SDLC) lines, configure the bridge/router for SDLC operation first. For more information on SDLC configuration, see [the Configuring Synchronous Data](#page-712-0)  [Link Control Connectivity chapter](#page-712-0).
- If you will be sending APPN traffic over Frame Relay, configure the Frame Relay interface before configuring the APPN network node. For more information on configuring Frame Relay, see [the Configuring Wide Area Networking Using](#page-1006-0)  [Frame Relay chapter.](#page-1006-0)
- Configure the NETBuilder II bridge/router as an APPN network node following the procedures in [the Configuring APPN Intermediate Session Routing chapter](#page-480-0). Using those procedures, you first set up the basic framework for your APPN configuration using ISR. To bring the APPN network node to the HPR level, follow the procedures in this chapter.
- **Procedure** To set up the bridge/router network node to perform HPR, follow these steps:
	- **1** Set your APPN ports to support HPR by performing one of the following steps:
		- **a** If you did not disable HPR when first setting up the ports as described in [the](#page-480-0)  [Configuring APPN Intermediate Session Routing chapter](#page-480-0), you need not change anything. The port will already support HPR.
		- **b** If you are converting a port from ISR mode to HPR, set the APPN port to perform HPR using:

```
SETDefault !<port> -APPN PortDef = <DLC type> 
 (LLC2|FR|PPP|DLSW|SDLC|UNdef) <max_btu_size>(99-8192) 
 [HPR=(Yes|No)] [ErrorRecovery=(Yes|No)]
```
Make sure to specify HPR=Yes, and specify whether you want the port to provide link level error recovery. You can specify the other optional values of the PortDef parameter as desired.

Setting ErrorRecovery to Yes provides link-level error recovery for the incoming connection only. If you want link-level error recovery for the outgoing connection, then you must specify Yes for the ErrorRecovery value when setting the AdjLinkSta or SdlcAdjLinkSta parameter. If you set the port data link control (DLC) type to DLSW or SDLC, then link-level error recovery is enabled by default. If you set the port DLC type to LLC2, FR, or PPP, then you must specify error recovery support if desired.

 $\cdots$ 

If you use error recovery, it will create additional overhead on the link.

To configure port 7 for Frame Relay at a maximum basic transmission unit (BTU) size of 1033 and to enable support for HPR and error recovery, enter:

**SETDefault !7 -APPN PortDef = FR 1033 HPR=Yes ErrorRecovery=Yes**

- **2** Define adjacent link stations for HPR by performing one of the following steps:
	- **a** If you did not disable HPR when first setting up the adjacent link station as described in [the Configuring APPN Intermediate Session Routing chapter,](#page-480-0) you need not change anything. As defined on the bridge/router, the link station will already support HPR.
	- **b** Define each adjacent link station to support HPR using:

```
ADD !<port> -APPN AdjLinkSta <type>(NN|EN|Learn) 
 <max_btu_size>(99-8912) [[Cmac|Ncmac] dest media addr] [Sap=<num>] 
 [CPName=[netid.]cpname] [Nodeid=<ID>] [LinkName=<name>] 
 [TGprof=<name>] [AutoStart=(Yes|No)] [CPSess=(Yes|No)] 
 [HPR=(Yes|No)] [ErrorRecovery=(Yes|No)]
```
Make sure to specify the adjacent link station as an HPR node by specifying HPR=Yes. If you want link level error recovery for the outgoing connection, specify ErrorRecovery=Yes. You can specify the other optional values as desired.

**c** If using SDLC, define each adjacent link station to serve as an HPR node using:

```
ADD !<port> -APPN SdlcAdjLinkSta <type>(NN|EN|Learn) 
 <max_btu_size>(99-8912) <station addr>(Hex 1-FE) 
 [CPName=<[netid.]cpname] [Nodeid=<ID>] [LinkName=<name>] 
 [TGprof=<name>] [AutoStart=(Yes|No)] [CPSess=(Yes|No)] 
 [HPR=(Yes|No)] [ErrorRecovery=(Yes|No)] [SendWindow=<num>] 
 [ContactTimer=<num>] [NoRspTimer=<num>] 
 [NoRspTimRetry=<num>]
```
Make sure to specify the adjacent link station as an HPR node by specifying HPR=Yes. If you want link level error recovery for the outgoing connection, specify ErrorRecovery=Yes. You can specify the other optional values as desired.

When you configure HPR over SDLC connections, HPR must be enabled on both sides of the SDLC connection.

For more information on the full syntax of these parameters, see the APPN Service Parameters chapter in *Reference for Enterprise OS Software*.

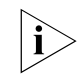

*APPN over SDLC connections is supported on the NETBuilder II HSS-3-Port V.35 module only.* 

**3** If you have not done so already, define the link characteristics using:

SETDefault -APPN LinkStaCHar = <LinkStation name> [EffectCap=<string>] [ConnectCost=<0-255>] [ByteCost=<0-255>] [Security=<string>] [PropDelay=<string>] [Usd1=<0-255>] [Usd2=<0-255>] [Usd3=<0-255>]

**4** To enable the bridge/router to function as an APPN network node, enter:

## **SETDefault -APPN CONTrol = Enable**

After HPR has been configured on the network node and the node has been enabled, the network node can participate in the HPR network. If the network node is part of an ISR environment, an HPR subnet can be created. Depending on how you set up your network, the network node can be either an HPR endpoint (for Rapid Transport Protocol (RTP) connections) or an HPR intermediate node (for Automatic Network Routing). An HPR node does not become an RTP endpoint until it accepts a session through it.

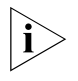

**Configuring HPR Subnets within ISR Networks** *Not all devices that support APPN support HPR. If you configure an adjacent link station to a device that does not support HPR, RTP connections cannot take place, but ISR sessions can.* 

After you have configured two adjacent network nodes for HPR, and they have established the appropriate RTP connection, an HPR subnet is created, even if the two nodes reside within an APPN ISR network. When you create a mixed HPR and ISR environment, you only gain the benefits HPR provides on those links where both partner nodes support HPR. On links where one node is HPR-capable and the partner node is not, the link defaults to normal APPN ISR operation.

[Figure 180](#page-537-0) is an example in which two network nodes within an APPN ISR network have been upgraded to support HPR. In this example, only the links between the HPR-capable nodes support HPR operation, including RTP connections. Since there are alternate paths that are ISR only, you will not gain the benefits that HPR provides because the topology routing services and class of service used to calculate routes do not provide greater weight to the HPR paths over ISR paths. As a result, mixing HPR nodes and ISR nodes in this type of configuration is not recommended.

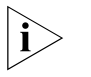

*You can create customized class of service tables to prioritize HPR paths over ISR paths, but you will need to do extra configuration. For more information on customizing class of service, see [the Configuring APPN Class of Service chapter.](#page-548-0)* 

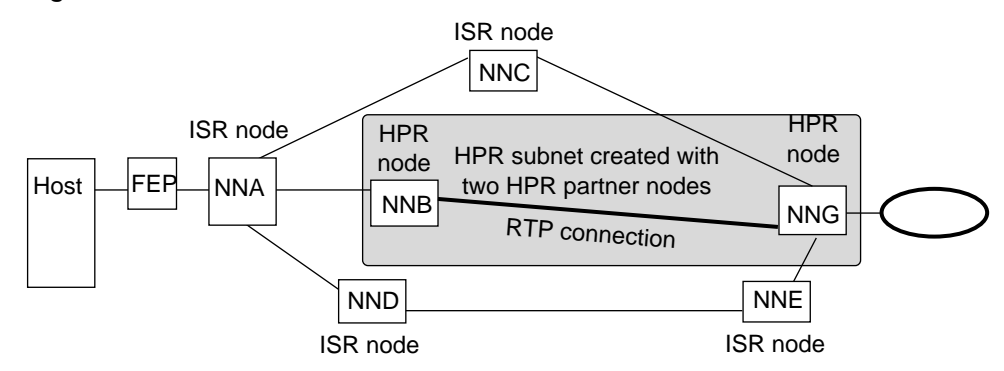

<span id="page-537-0"></span>**Figure 180** HPR Subnet within APPN ISR Network

[Figure 181](#page-538-0) is an example in which HPR nodes and ISR nodes are mixed over a path. In the top example, two HPR nodes form an HPR subnet, and an ISR node is between two HPR nodes. The result is that the third HPR node is isolated, and the benefits of HPR are limited to only the HPR subnet. In the bottom example, the ISR node is converted to support HPR, which chains all four HPR nodes together to

form a larger HPR subnet, extending the benefits of HPR over a larger portion of the network.

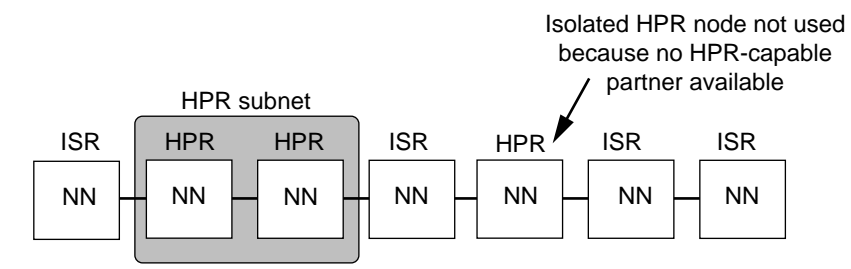

<span id="page-538-0"></span>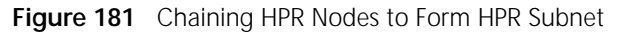

Mixed HPR and ISR nodes – inefficient use of HPR capability

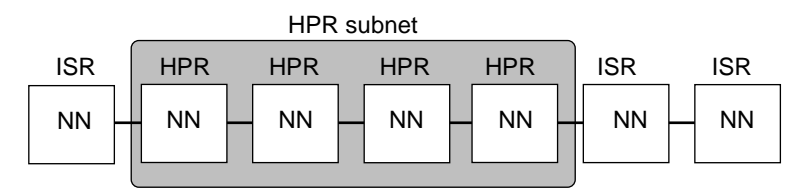

HPR notes chained to form subnet – efficient HPR network design

3Com recommends that you design your network so that HPR nodes reside either:

- On the network backbone between APPN ISR segments.
- Within a self-contained HPR subnet in which there are no alternate ISR paths.

By configuring HPR nodes within a larger HPR subnet on the network backbone, you gain the high-speed benefits and processing efficiencies that HPR provides. [Figure 182](#page-538-1) is an example of an HPR subnet used on a network backbone connecting multiple ISR networks.

<span id="page-538-1"></span>**Figure 182** HPR Subnet on a Network Backbone

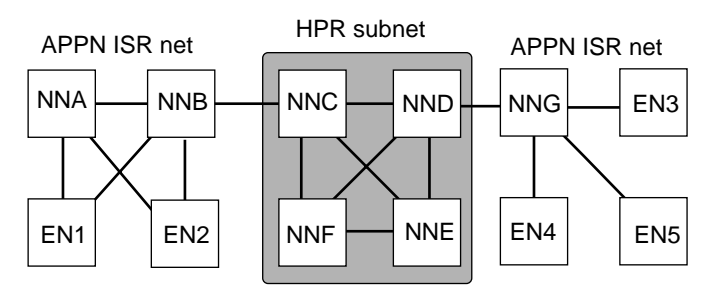

# **Using HPR with Boundary Routing Environments**

You can configure HPR with Boundary Routing so that the NETBuilder II bridge/router acting as an HPR node is also acting as the central node in the Boundary Routing topology. Because the Superstack II NETBuilder bridge/router, acting as the leaf node at the remote site, does not support APPN in either ISR or HPR mode, the NETBuilder II bridge/router at the central site provides the HPR boundary function (to translate ISR traffic to HPR and vice-versa).

[Figure 183](#page-539-0) is an example in which HPR is configured with Boundary Routing at a remote site where an APPN connection network has also been configured. In the example, network node A (the central node) is an RTP tower node for HPR and is maintaining RTP connections with network node B. The central node is also providing the boundary function to the APPN end nodes at the remote site. For more information about Boundary Routing system architecture, see [the](#page-816-0)  [Configuring Boundary Routing System Architecture chapter.](#page-816-0)

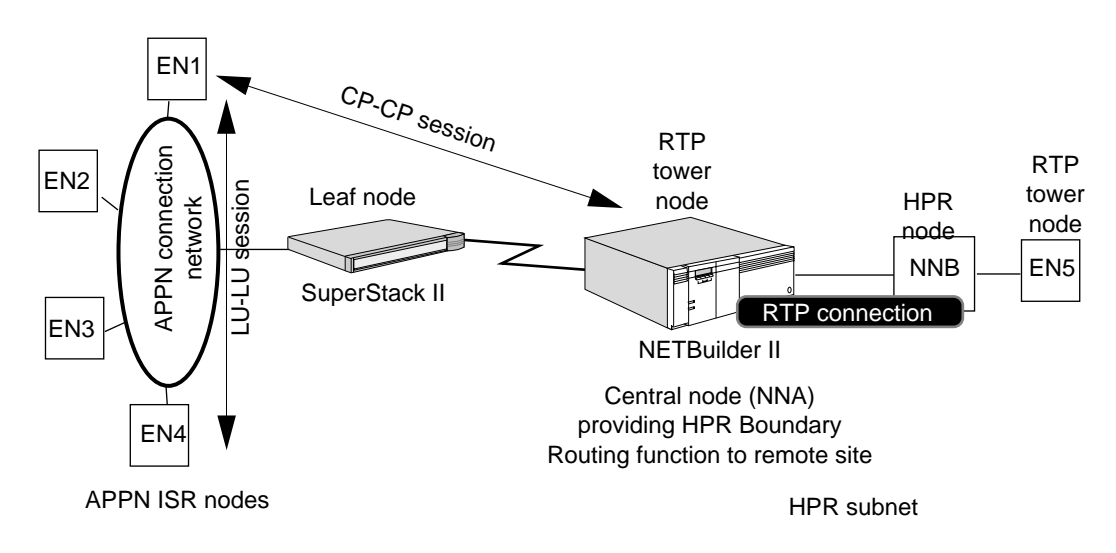

<span id="page-539-0"></span>**Figure 183** HPR and Boundary Routing

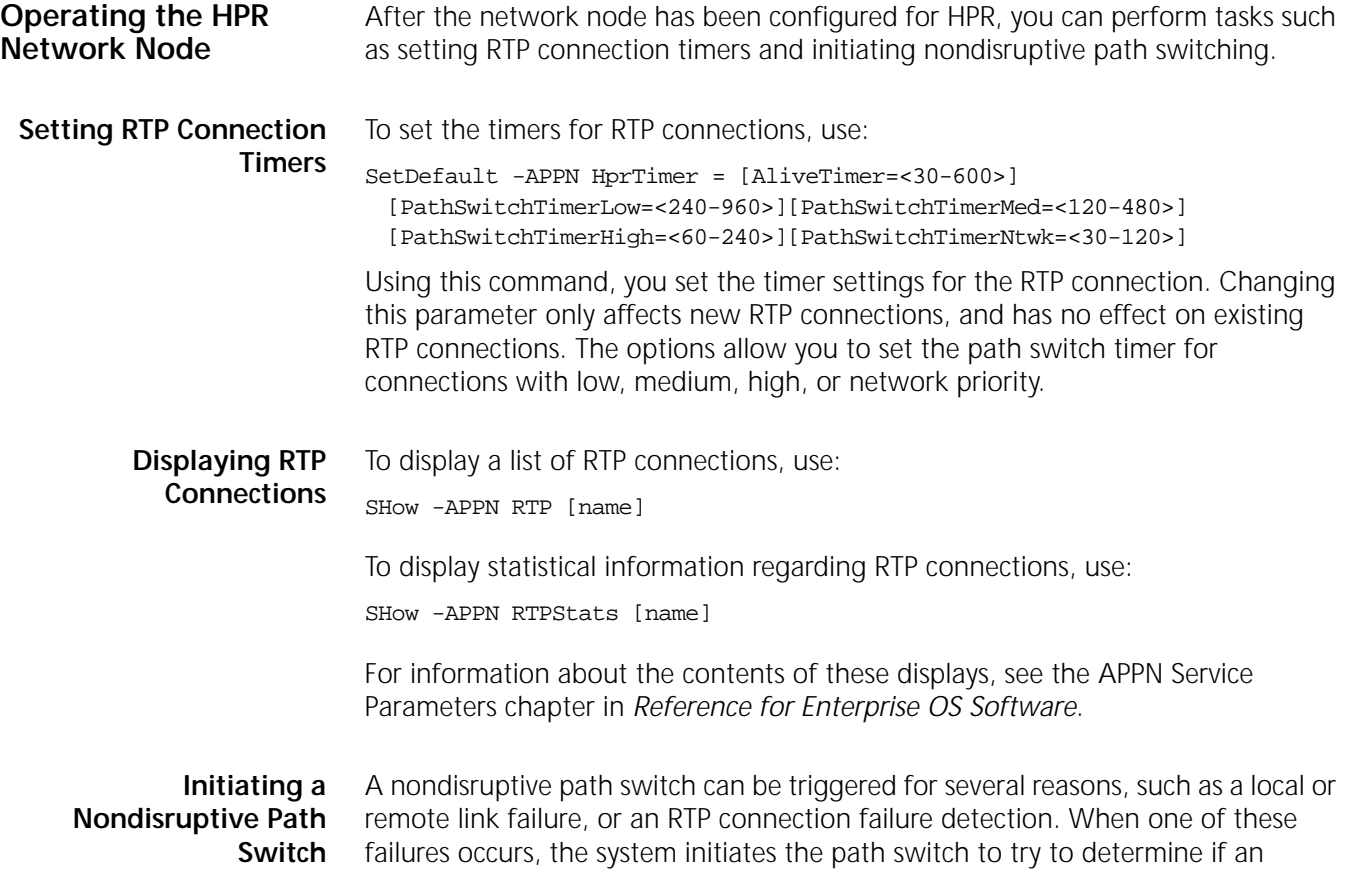
alternate path is available. Normally, this nondisruptive path switching occurs automatically.

Using the PathSwitch command, you can request that the system switch an RTP connection to an alternate path. When a path switch is initiated, the system checks all available paths in the HPR topology to determine if a more desirable path is available. If a more desirable path is available, the RTP connection switches to that path; if the current path is the most desirable, then the system remains at the current path.

To initiate a nondisruptive path switch, enter:

### **PathSwitch <RTP name>**

You must specify the RTP connection name that you want the system to switch.

To obtain a list of RTP connection names, enter:

### **SHow -APPN RTP**

You cannot specify the new path to switch to; the system determines which path to switch to.

You can only switch paths from one HPR path to another; you cannot switch an RTP connection to a path running APPN ISR traffic.

For more information about nondisruptive path switching, see ["Nondisruptive](#page-543-0)  [Path Switching"](#page-543-0) later in this chapter.

**How HPR Works** High Performance Routing is designed to work in conjunction with APPN Intermediate Session Routing (ISR) network nodes. HPR nodes perform many of the same functions as ISR nodes. For example, HPR nodes use the same method of calculating routes based on the Topology Routing Service database and class of service tables. HPR nodes also supports such APPN features as connection networks and support for parallel transmission groups (TGs).

> In the HPR architecture, both partner nodes must support HPR for RTP connections to take place between the nodes. If one node supports HPR and the partner node does not, then the link will support ISR functionality only.

For more complete information regarding HPR, see the IBM document *APPN Architecture and Product Implementations Tutorial* (GG24-3669-92).

**HPR Node Types** There are two different levels of HPR node functionality:

■ Base HPR node

Base HPR nodes support Automatic Network Routing (ANR) and can only act as intermediate nodes in an RTP connection. Base HPR nodes cannot be the endpoint of an RTP connection. The 3Com bridge/router cannot act as a base HPR node.

■ RTP Tower node

RTP tower nodes can be either RTP endpoints or RTP connection intermediate nodes performing the ANR function. When acting as RTP endpoints, RTP tower nodes perform adaptive-rate-based flow control. If the RTP tower node is connected to an APPN ISR subset, then it performs the boundary function,

which joins a session in the HPR subnet with a session in the APPN ISR subnet. The 3Com bridge/router network node acts as an RTP tower node in the HPR network.

[Figure 184](#page-541-0) shows the relationship of the different node types in an HPR network.

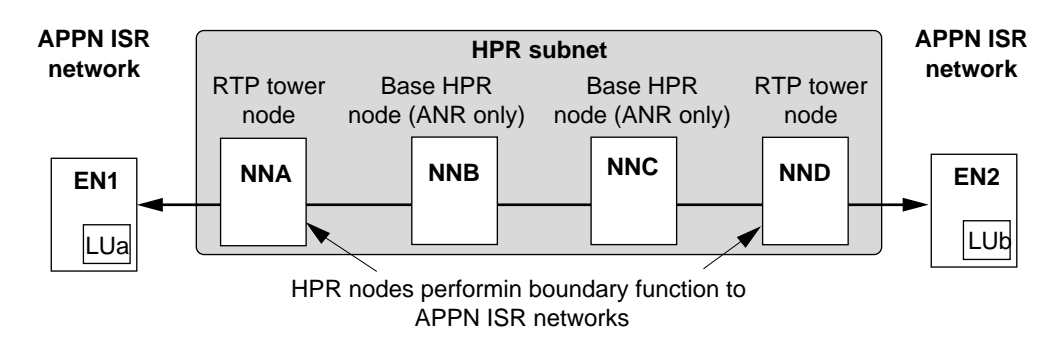

<span id="page-541-0"></span>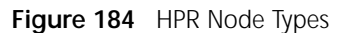

# **IBM Devices Supporting HPR**

For the APPN HPR network node to provide HPR functionality on a link, the partner node device must also support HPR. IBM devices that support HPR include:

- VTAM V4R3/NCP V7R3
- OS/400 V3R1 (ANR only)

This list is not complete, and other devices may support HPR in the future. HPR can be supported on APPN network nodes and end nodes.

#### **Automatic Network Routing** Automatic Network Routing is a source routing protocol used to route LU6.2 session and control traffic from node-to-node through an HPR network or subnet. ANR operates at the lower end of the SNA Path Control layer.

Unlike most SNA traffic, which is normally connection-oriented, ANR packets are connectionless, and HPR routes these network layer packets independently. These packets contain a network layer header that carries routing information. Because the routing information is processed at the network layer, this processing is more efficient than the processing for ISR packets.

The routing information is contained in the ANR routing field, which consists of a string of ANR labels. Each label describes the path from one node to the next immediate node; the ANR label string describes the path from the source HPR node to the destination HPR node of the RTP connection.

When an HPR node receives an ANR packet, it checks the first label of the ANR routing field and uses that label to determine which link to send the outgoing packet over. That label is then stripped from the ANR routing field, so the receiving node can check the next label in the ANR routing string.

[Figure 185](#page-542-0) shows how ANR routes network layer packets and how ANR labels are used to route the packets from node-to-node, and then are stripped when they are no longer needed. In the figure, the ANR label from network node A to

network node D is A0-A0-85, and at each intermediate node the first part of the label is stripped from the packet.

<span id="page-542-0"></span>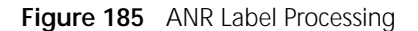

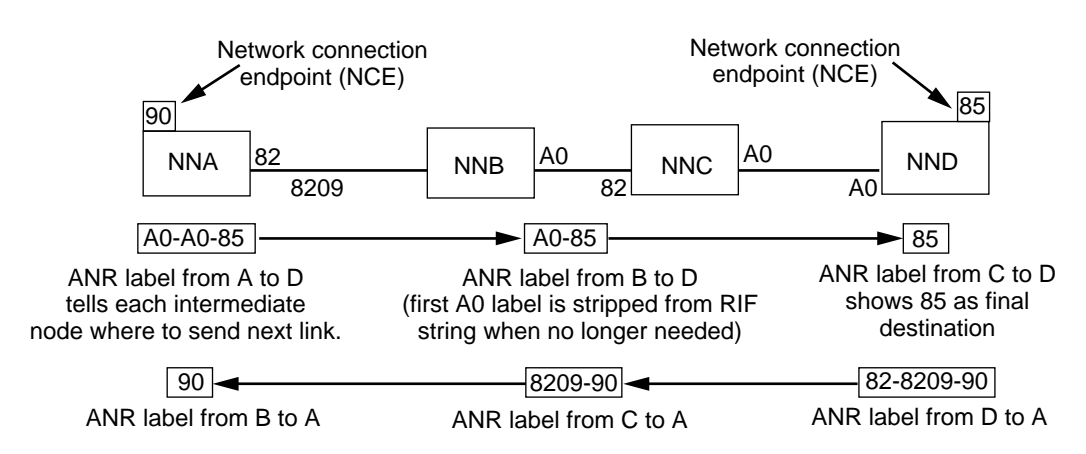

The ANR label is from 1 to 8 bytes long and is of local significance on the node only. ANR labels only need to be unique on the local node, not on the larger network. In the figure, the label A0 is used several places, but the duplication is acceptable as long as the A0 label is unique on each node. In addition, ANR labels can be of different sizes within a node.

**Rapid Transport Protocol** Rapid Transport Protocol is a reliable connection-oriented protocol that HPR uses to carry session traffic through an HPR network. It routes logical unit-to-logical unit (LU-LU) session traffic flows between the two RTP connection endpoints using the ANR routing method. RTP provides the following features:

- Full duplex transmission and delivery of messages in sequence
- Message segmentation and reassembly
- Selective retransmission, in which only the portions of data that are lost are retransmitted
- Adaptive-rate-based congestion and flow control

# **RTP Connections**

RTP connections are logical connections between two nodes over a specific path in an HPR network. These logical connections are used to transport full-duplex session traffic end-to-end between the two nodes. RTP connections support a single class of service on each connection, enabling all traffic on the connection to use the same transmission priority. You can multiplex multiple sessions of the same class of service over one RTP connection, but all traffic on a given session must flow on the same RTP connection. If you have multiple sessions with different classes of service, then the bridge/router uses different RTP connections for each class of service.

[Figure 186](#page-543-1) is an example of an RTP connection across several nodes in an HPR subnet. LUa on EN1 is connected to LUb on EN2. In between the two end nodes is an HPR subnet, with the RTP connection spanning across it.

You can have multiple sessions with the same class of service on an RTP connection. All traffic using a specific class of service travels on the same RTP connection (the 3Com HPR implementation does not support sending traffic of the same class of service over different RTP connections). The figure also shows the ANR routing packets being forwarded from node-to-node.

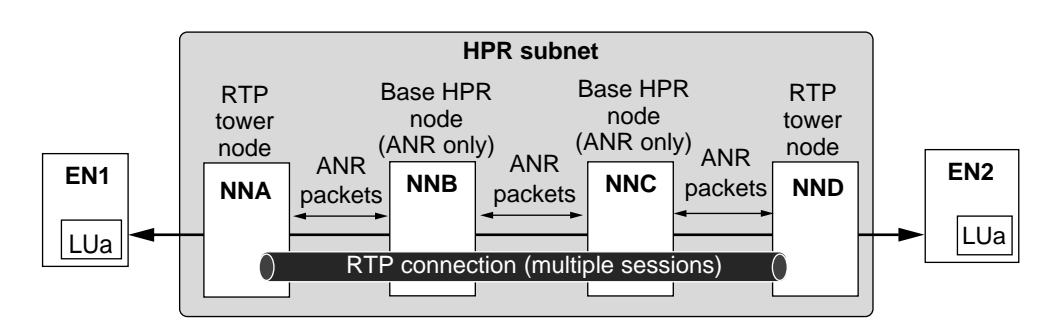

<span id="page-543-1"></span>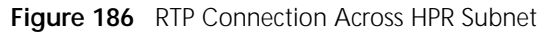

You can have multiple RTP connections between HPR nodes, with each RTP connection handling a different class of service. In [Figure 187,](#page-543-2) there are multiple RTP connections. One RTP connection is used for batch sessions (using the BATCH class of service), and one RTP connection is used for interactive sessions (using the INTERACTIVE class of service).

<span id="page-543-2"></span>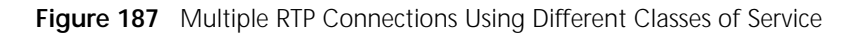

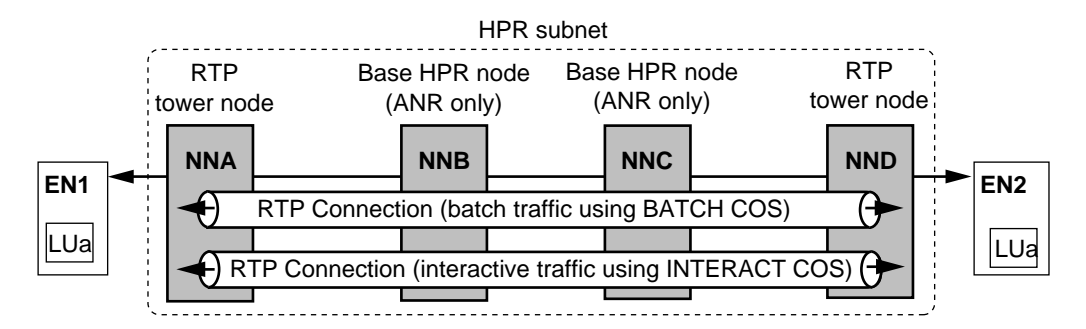

# <span id="page-543-0"></span>**Nondisruptive Path Switching**

Through RTP, HPR provides nondisruptive path switching, which enables the node to switch an RTP connection to a new path if the current path fails or the link fails. When the system initiates a path switch, it attempts to switch the RTP connection to the most desirable path at the time. This process enables dynamic rerouting in case of link failure, and the rerouting takes place fast enough not to disrupt the active sessions. The most desirable path at the time is the HPR-only route with the lowest weight. Even if there is an alternative ISR-only path that has a lower weight than the lowest-weight HPR route, the lowest weight HPR route is chosen.

The node can trigger a path switch in one of the following situations:

■ RTP connection failure detection

When an RTP endpoint periodically sends out a status request to its partner, if a reply is not received within the specified time set by the HprTimer parameter, the RTP endpoint sends a state exchange request to determine the status. If this state exchange fails after several retries, then the RTP endpoint determines that the RTP connection failed and triggers a path switch.

Local link failure

If a local link associated with an RTP connection fails, the system can initiate a path switch faster than relying on the RTP connection failure detection.

■ Initiated by the user using the PathSwitch command.

When a user initiates a path switch, the system checks to determine the most desirable path to switch the RTP connection to. If the current path is the most desirable path, the system remains at the current path.

[Figure 188](#page-545-0) is an example where nondisruptive path switching takes place. In the figure, all network nodes shown are in an HPR network. There is an RTP connection between network node A and network node F, and network node C serves as an intermediate node on the path. When the link between node C and node F goes down and the connection times out, a nondisruptive path switch is triggered from network node A. Network node A uses Topology Routing Services (TRS) to determine the best alternate path. The least cost alternate path is the one that goes to network node C, then through network nodes D and E, and then to node F. The logical RTP connection remains up, even though one of the original links failed.

<span id="page-545-0"></span>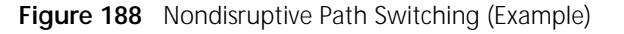

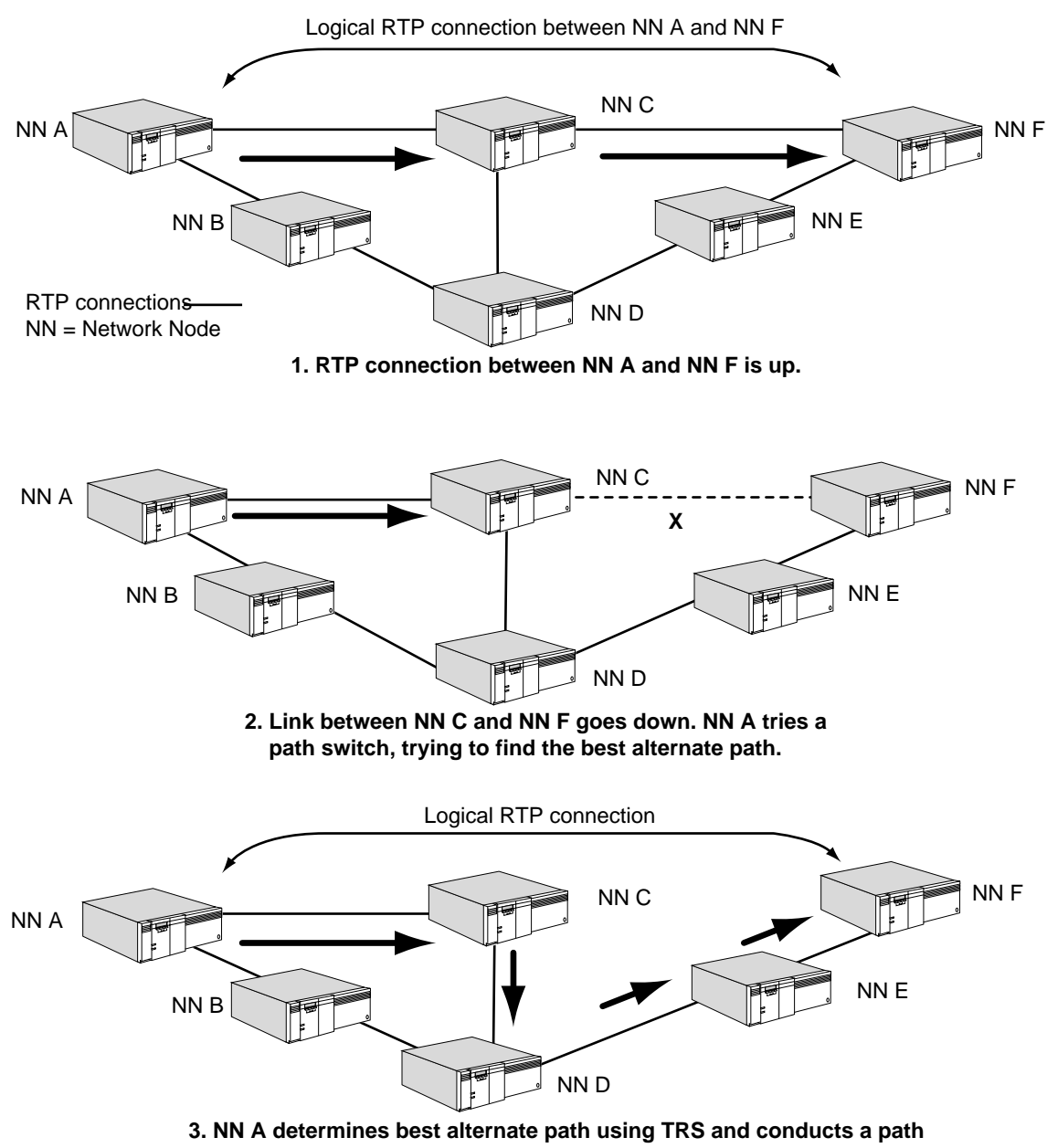

 **switch to the new path. RTP connection stays up.**

# **Adaptive Rate Pacing**

Adaptive-rate-based congestion and flow control is a mechanism for RTP endpoints to regulate the amount of traffic entering the HPR network. This method determines if the network is congested based on the rate of traffic entering the network, the rate of traffic leaving the network, and the buffer situation of the receiving RTP endpoint. Attempts are made to allocate equal bandwidth to all RTP connections over a link that is shared by the RTP connections. However, sessions sharing one RTP connection require individual session pacing to ensure that any one session does not occupy the whole RTP connection.

# **Comparison of ISR and HPR Functions**

[Table 31](#page-546-0) lists APPN features supported on ISR nodes (base APPN) and features supported on HPR-capable nodes. This information applies to the 3Com implementation of both HPR and ISR.

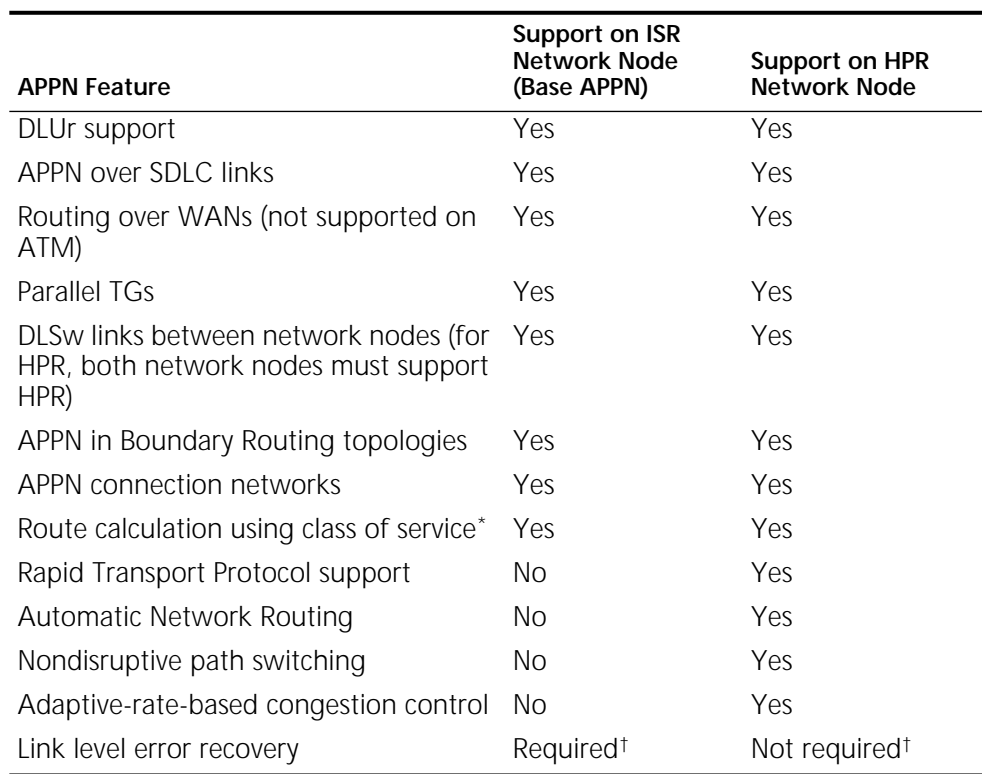

<span id="page-546-0"></span>**Table 31** Comparison of ISR and HPR Function Support

\* Route calculation operates the same for both ISR and HPR nodes. By default, no priority is given to paths between HPR nodes vs. paths between ISR nodes.

<span id="page-546-1"></span>† APPN ISR uses LLC2 to provide link level error recovery. HPR provides the option of not using link level error recovery, which reduces CPU processing overhead on intermediate nodes.

APPN HIGH PERFORMANCE ROUTING

# **CONFIGURING APPN CLASS OF SERVICE**

<span id="page-548-0"></span>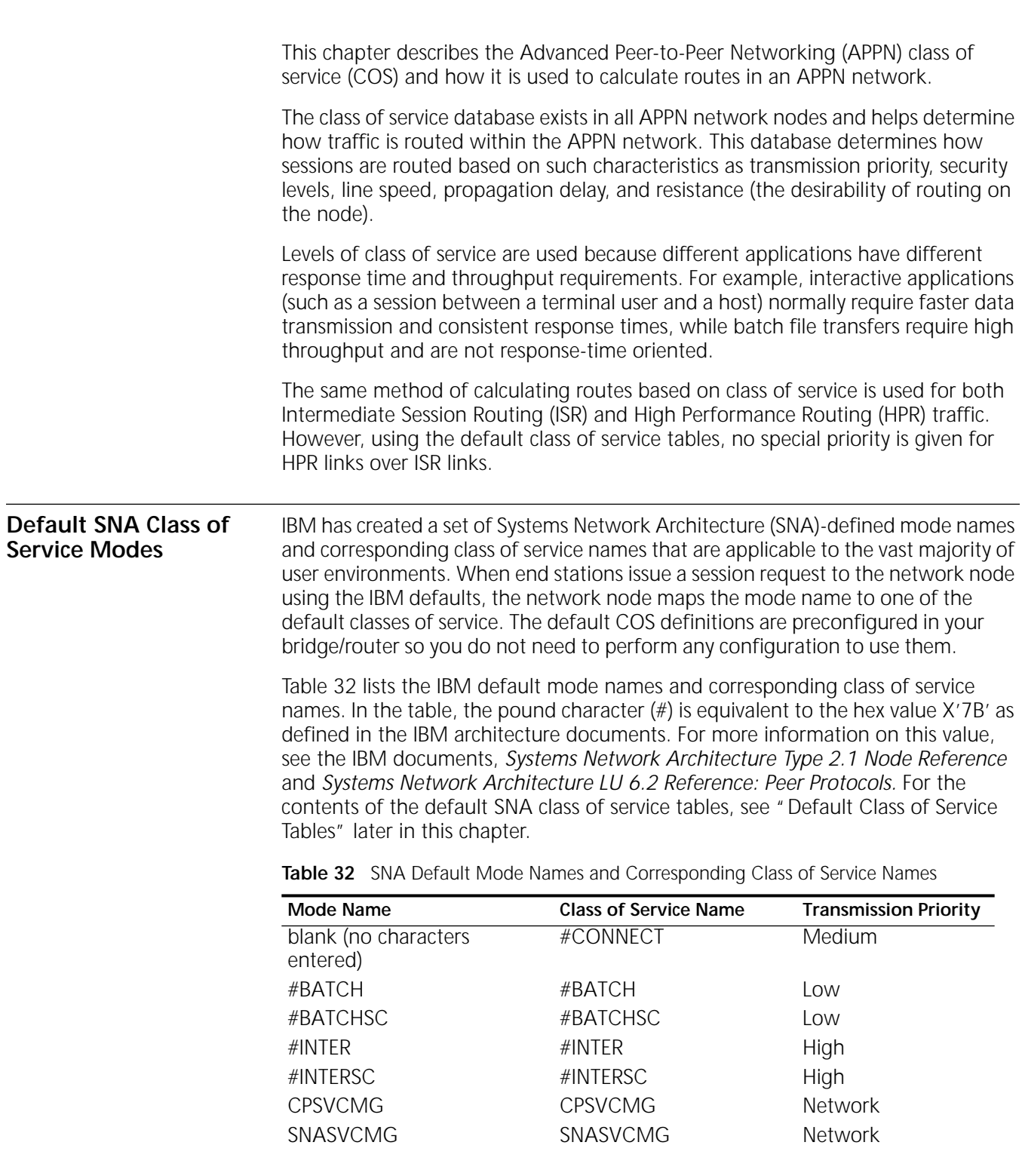

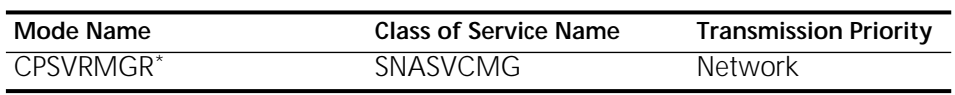

**Table 32** SNA Default Mode Names and Corresponding Class of Service Names

\* This mode is used only for the CP-SVR pipe for sessions between a DLUr and DLUs.

<span id="page-549-0"></span>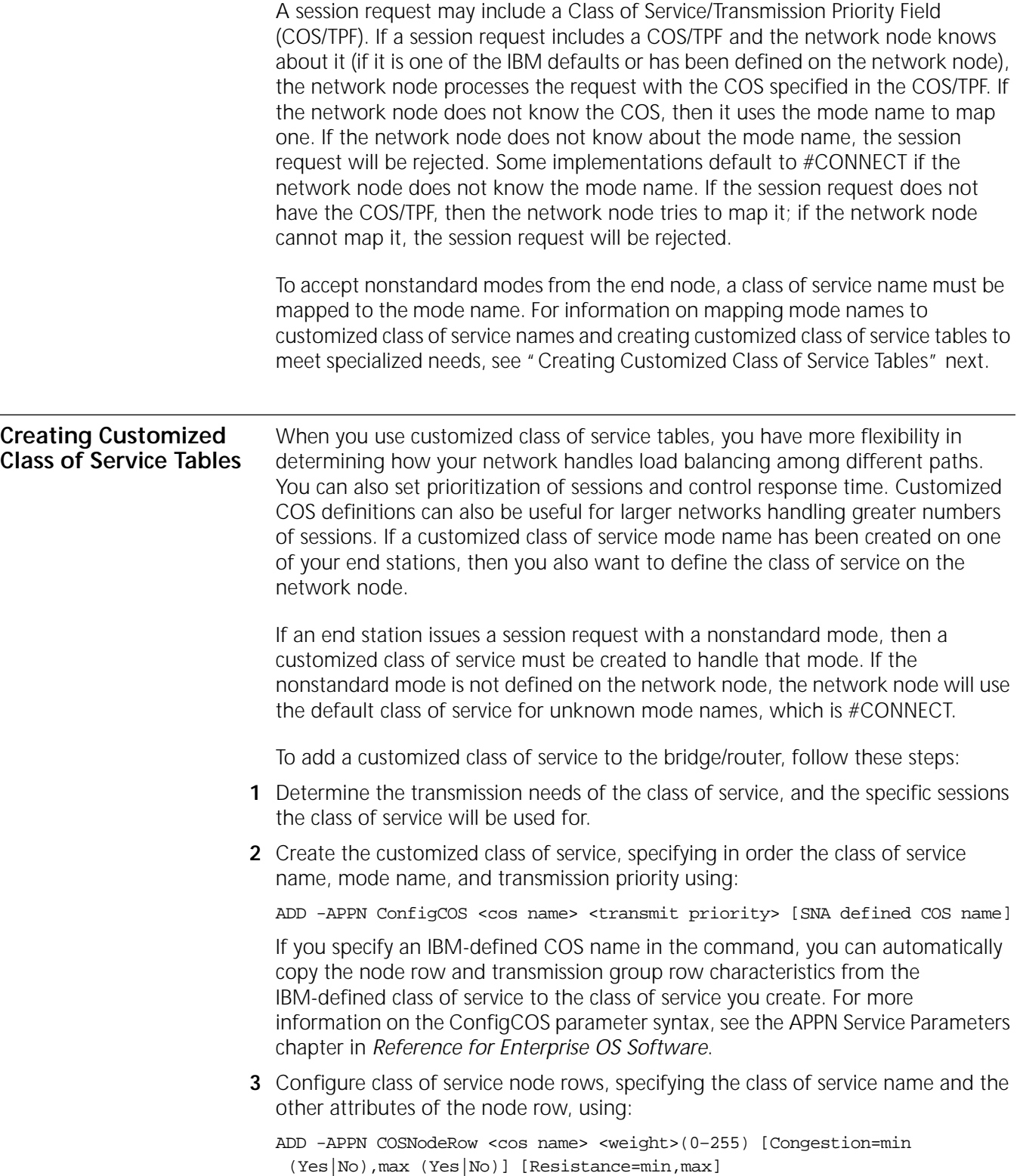

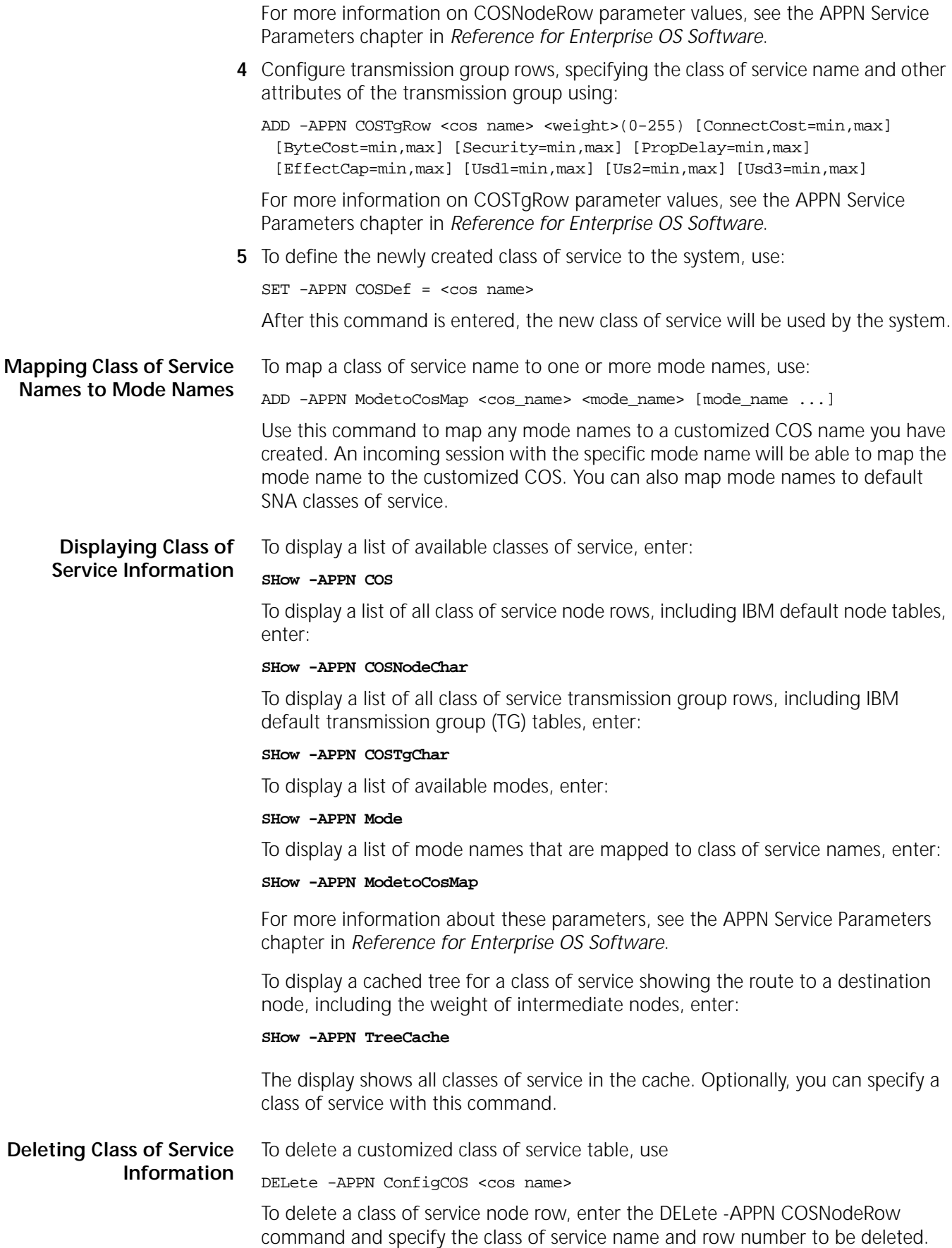

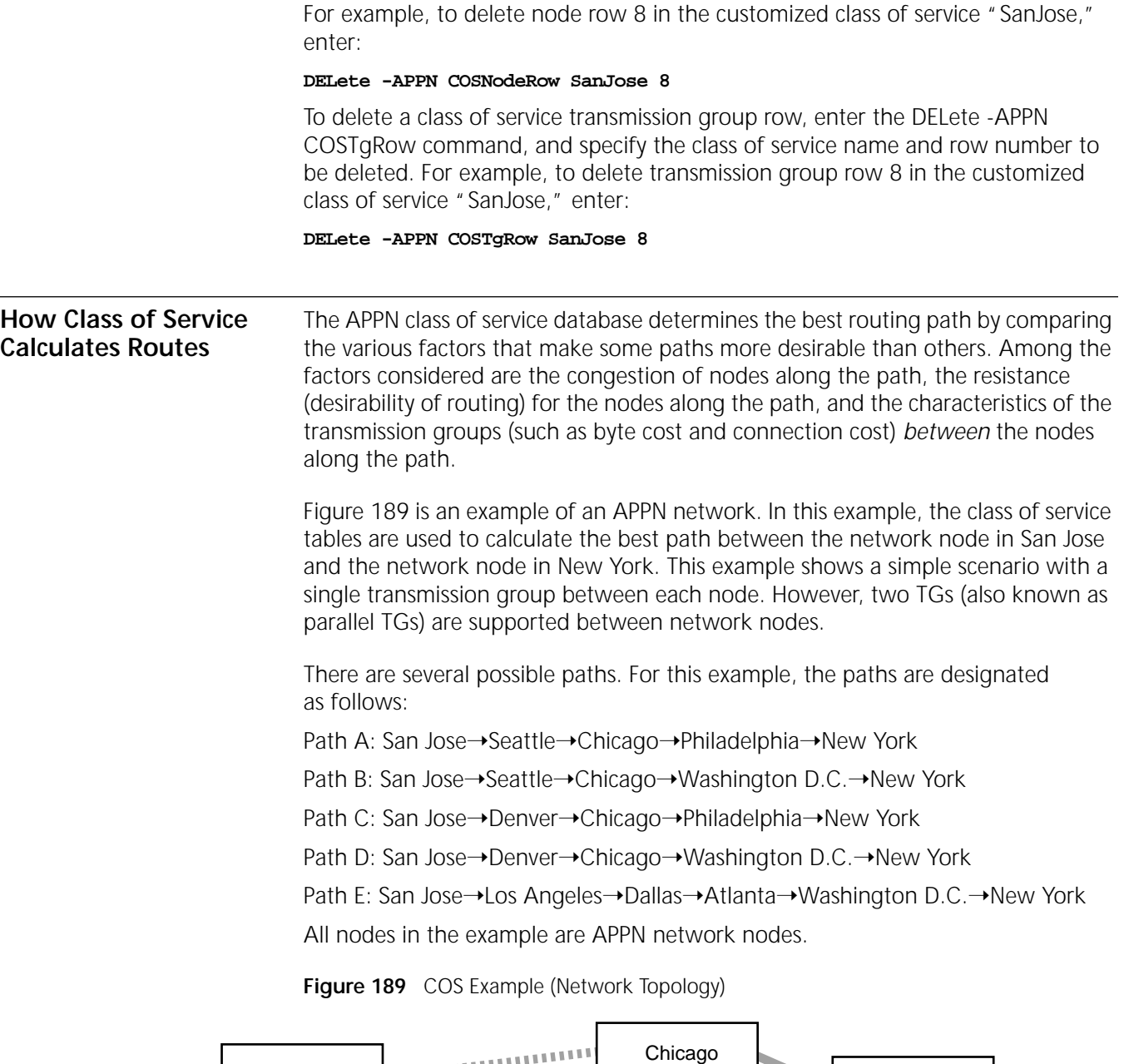

<span id="page-551-0"></span>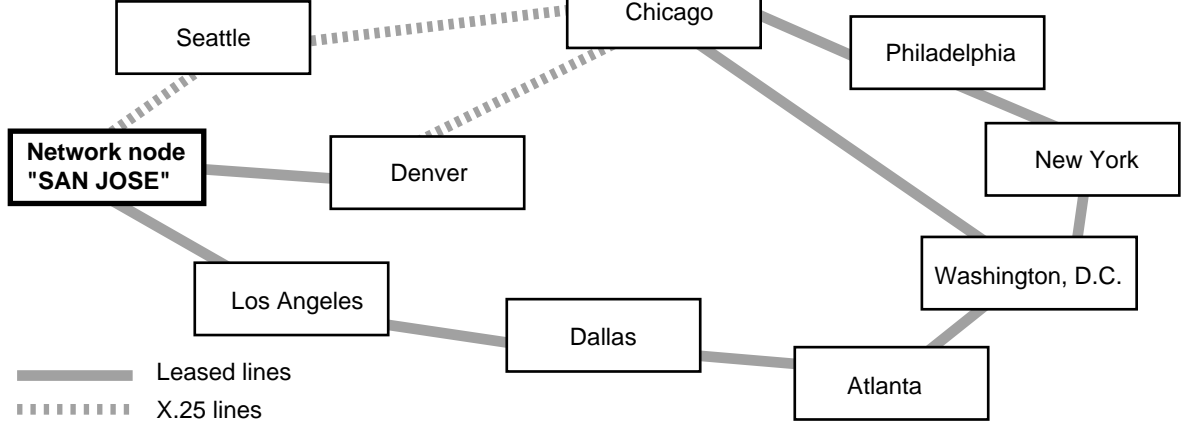

# **Step 1: Determining Node Weights Along a Path**

The first step in how routing and topology services determine the best path is by adding the weight of the nodes along the path. The weight of the individual nodes is determined by calculating such factors as node congestion and the resistance (desirability of routing) for each node.

[Figure 190](#page-552-0) shows the node characteristics of the nodes in the network. The figure shows the congestion and resistance values set for each node. The weight shown for each node is calculated by adding the relative factors of congestion and resistance. The lower the resistance, the more desirable the node is to route traffic through. For example, a resistance value of 0 indicates the node is highly desirable to route traffic through, a value of 128 indicates the median, meaning the node is neither highly desirable nor highly undesirable. A resistance value of 255 indicates the node is not desirable to route through.

The resistance plus the congestion value indicates the relative weight of the node. The lower the node weight, the more desirable the node is to route traffic through.

For example, the node in Seattle is uncongested while it has a resistance of 0, indicating it is a desirable node to route traffic through. In contrast, the node in Los Angeles is congested and has a rate of 200, indicating the node is less desirable for routing traffic through.

<span id="page-552-0"></span>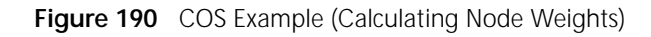

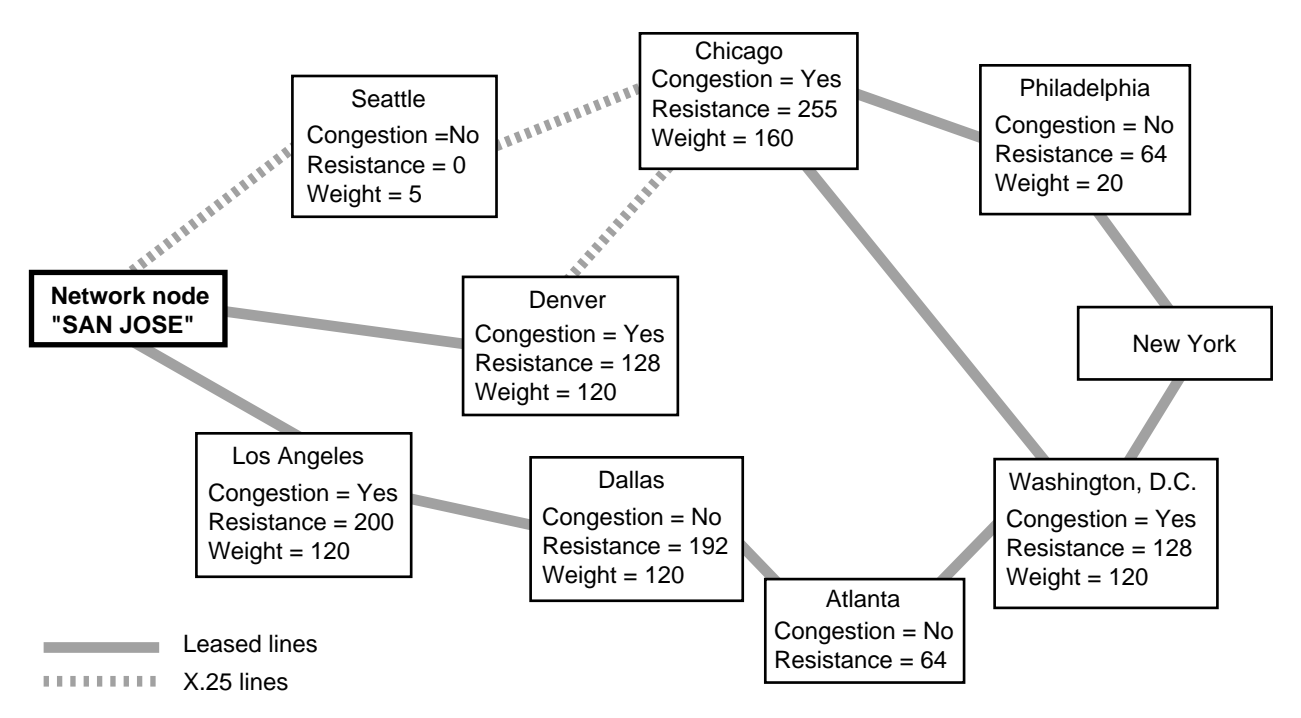

The weight for a given path is calculated by determining the requirements of each path. The requirements are then measured against the class of service node table. The weight of the first node row that meets the requirement of the node is

assigned to that node. To check the default node table for the IBM-defined class of service named #CONNECT, see [Table 39](#page-557-1).

To calculate the weight of a node, the resistance and congestion levels of that node are checked. The node table is then checked to determine the first node row in the table that would accept the requirements of that node; the weight assigned to the node is the weight of that node row. The lower the node row, the lower the weight assigned to the row; the lower the weight, the greater precedence that row has.

For example, the node in Denver has a resistance of 128 and is congested. A network node is congested if it has reached 90 percent of the maximum number of ISR sessions configured for that node. In the node row table, a node is considered either congested ("yes") or uncongested ("no").

When the node row table is used, each row is checked to find the first row that will accept the conditions. The process is as follows:

- **1** Node row 1 is checked. The conditions are not satisfied because the maximum resistance allowed is 31.
- **2** Node row 2 is checked. The conditions are not satisfied because the maximum resistance allowed is 63.
- **3** Node rows 3 and 4 are checked and are also rejected because the maximum resistance values allowed are still lower than Denver's resistance value of 128.
- **4** Node row 5 is checked, and because the maximum resistance allowed is 159, this is the first row that will accept all the conditions. Because the weight of row 5 is 60, that is the weight assigned to the Denver node.

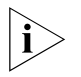

*In this example, if the Denver node were congested, the first node row that would satisfy all conditions would be row 7, which would then assign a weight of 120, changing the total weight of the path.*

Using this formula, the appropriate weights of each node are calculated. [Table 33](#page-553-0) lists the correct weights for each node in the figure based on this class of service mode table. (If a different class of service mode is used, a different node table is used, which changes the various calculations.)

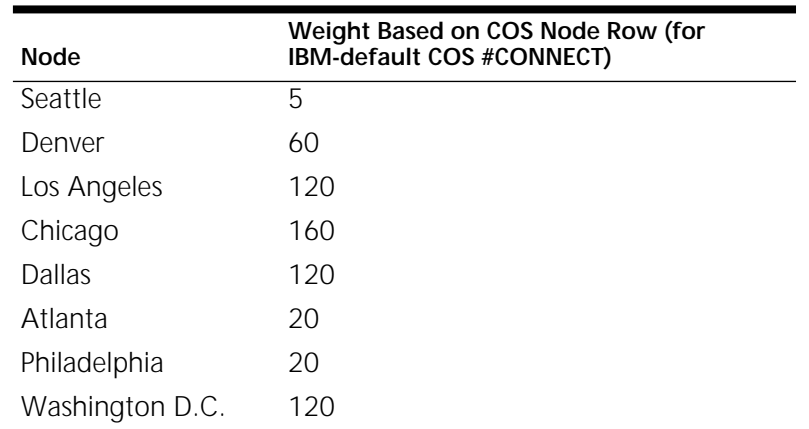

<span id="page-553-0"></span>**Table 33** Node Weights Based on Node Row Formula (Example)

After the weight of each node is determined, then the weights of all nodes on a path are added together; this determines the total node weight of a given path.

Based on the weight calculations in [Table 33,](#page-553-0) the total node weight of each path is shown in [Table 34](#page-554-0).

| Path   | <b>Total Node Weight</b> |
|--------|--------------------------|
| PATH A | 185                      |
| PATH B | 285                      |
| PATH C | 240                      |
| PATH D | 340                      |
| PATH E | 380                      |

<span id="page-554-0"></span>**Table 34** Total Node Weight for Each Path (Example)

The table indicates that of the four paths, path A has the lowest weight, which does not mean that path A is the best path. Calculating the weight of the nodes along a path is only the first step. The weights of the transmission groups for each path are then calculated. Proceed to the next section.

**Step 2: Determining TG Weights Along a Path** The second factor determining the weight of a path is the weight of all the TGs along the path. The TG consists of the path between two adjacent network nodes. The number of TGs on a path is determined by the number of network nodes on the path; the more nodes on the path, the more TGs there are on the path. For example, on Path A, there are four TGs from the San Jose node to the New York node. On Path E, there are five TGs because Path E includes an additional node. [Figure 191](#page-554-1) shows the different transmission groups.

<span id="page-554-1"></span>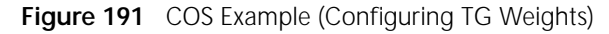

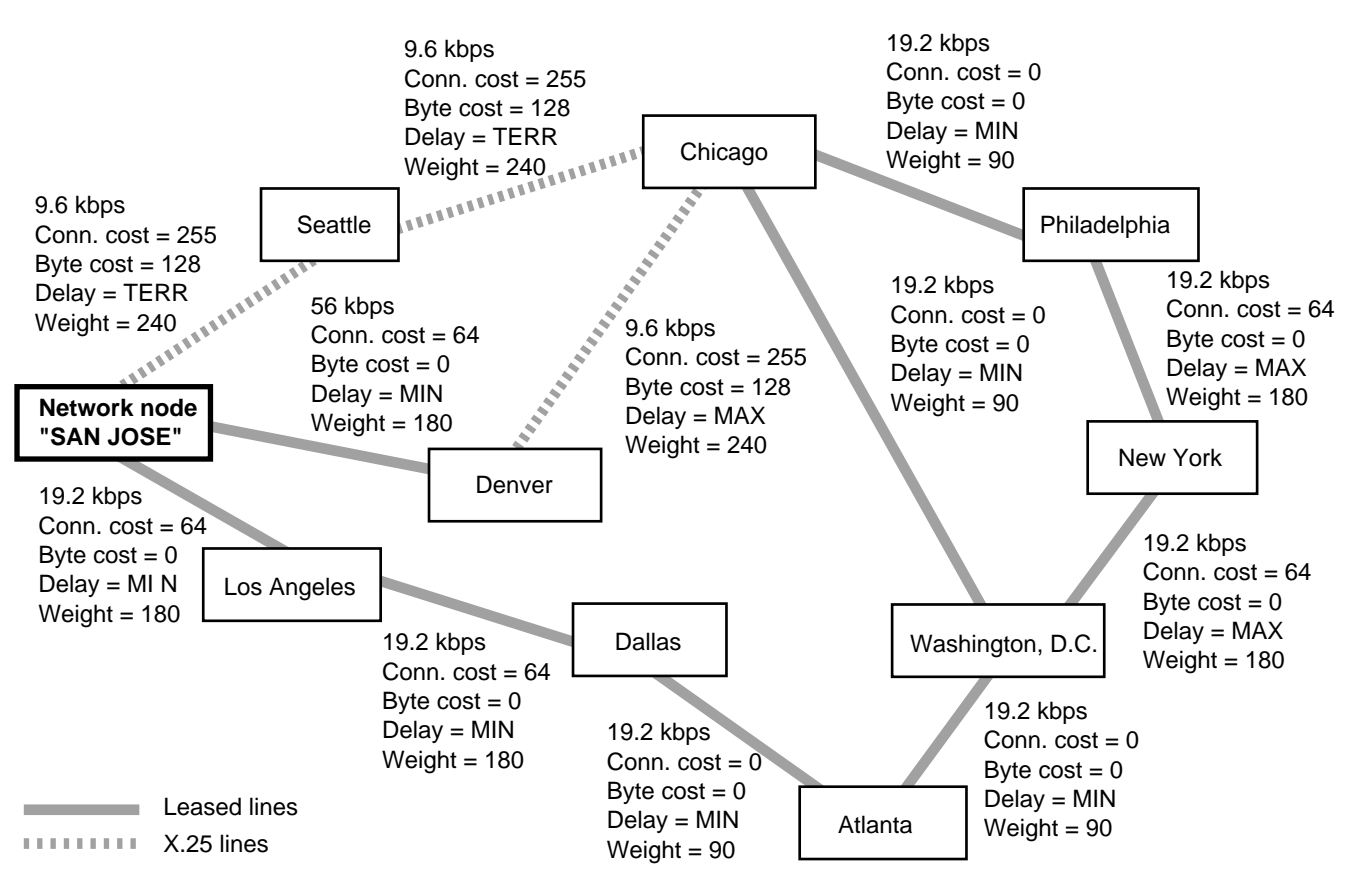

[Table 35](#page-555-0) lists the same information contained in the figure. It lists the attributes of each TG used in calculating the weight of each TG. These attributes are for the example only. No user-defined parameters are used in the example.

| <b>Transmission Group (Link</b><br>Between Two Network Nodes) | Conn.<br>Cost | <b>Byte</b><br>Cost | Prop.<br>Delay | Encode<br>Capacity | Security       |
|---------------------------------------------------------------|---------------|---------------------|----------------|--------------------|----------------|
| San Jose→Seattle                                              | 255           | 128                 | <b>TERR</b>    | 9,600              | <b>MINIMAL</b> |
| San Jose→Denver                                               | 64            | 0                   | <b>MIN</b>     | 56,000             | <b>MINIMAL</b> |
| San Jose→Los Angeles                                          | 64            | 0                   | <b>MIN</b>     | 19,200             | MINIMAL        |
| Seattle→Chicago                                               | 255           | 128                 | TERR           | 9,600              | <b>MINIMAL</b> |
| Denver→Chicago                                                | 255           | 128                 | MAX            | 9,600              | <b>MINIMAL</b> |
| Los Angeles→Dallas                                            | 64            | $\Omega$            | <b>MIN</b>     | 19,200             | MINIMAL        |
| Chicago→Philadelphia                                          | 0             | $\Omega$            | <b>MIN</b>     | 19,200             | <b>MINIMAL</b> |
| Chicago→Washington D.C.                                       | $\Omega$      | $\Omega$            | <b>MIN</b>     | 19,200             | <b>MINIMAL</b> |
| Dallas→Atlanta                                                | $\Omega$      | $\Omega$            | <b>MIN</b>     | 19,200             | MINIMAL        |
| Atlanta→Washington D.C.                                       | 0             | $\Omega$            | <b>MIN</b>     | 19,200             | <b>MINIMAL</b> |
| Philadelphia→New York                                         | 64            | $\Omega$            | MAX            | 19,200             | <b>MINIMAL</b> |
| Washington D.C.→New York                                      | 64            | $\Omega$            | MAX            | 19,200             | <b>MINIMAL</b> |

<span id="page-555-0"></span>**Table 35** TG Attributes Example

To determine the weight of each TG, the class of service TG table is checked. The first row in the TG table that meets the requirements of that TG is used to calculate the weight of the TG.

For example, the TG between San Jose and Seattle has a connection cost of 255 and a byte cost of 128. It has an encoding capacity of 9,600. [Table 39](#page-557-1) shows the default TG values for the default class of service "#CONNECT."

When the TG row table is used, each row is checked to find the first row that will accept the conditions. The process is as follows:

- **1** TG row 1 is checked. The conditions are not satisfied because both the connection cost and byte cost exceed the maximum in TG row 1. (If only one of the attributes exceeded the maximum, that would have been enough to reject TG row 1.)
- **2** TG rows 2 through 5 are checked and are rejected because the TG's connection cost and byte cost exceed the maximums in those rows.
- **3** TG row 6 is checked, and the TG's byte cost of 128 matches the maximum allowed in the TG row. The row does not satisfy all the conditions because the TG's connection cost is 255, and the maximum connection cost allowed in row 6 is 128.
- **4** TG row 7 is checked and is again rejected because the maximum connection cost allowed is not high enough.
- **5** TG row 8 is checked, and because it allows a maximum connection cost of 255, TG row 8 is the row assigned to the TG. Because the weight for TG row 8 is 240, this is the weight assigned for the TG between San Jose and Seattle.

Using [Table 40](#page-557-2) and the checking process, the weight for each TG is calculated. [Table 36](#page-556-0) lists the weights calculated based on this class of service mode. (If a

different class of service mode is used, a different TG table is used, which changes the various calculations.)

| <b>Transmission Group</b>                | Weight Based on COS TG Row (for<br>IBM-default COS #CONNECT) |
|------------------------------------------|--------------------------------------------------------------|
| San Jose→Seattle                         | 240                                                          |
| San Jose→Denver                          | 180                                                          |
| San Jose→Los Angeles                     | 180                                                          |
| Seattle→Chicago                          | 240                                                          |
| Denver→Chicago                           | 240                                                          |
| Los Angeles→Dallas                       | 180                                                          |
| Chicago→Philadelphia                     | 90                                                           |
| Chicago→Washington D.C.                  | 90                                                           |
| Dallas→Atlanta                           | 90                                                           |
| Atlanta $\rightarrow$ Washington D.C.    | 90                                                           |
| Philadelphia→New York                    | 180                                                          |
| Washington $D.C.\rightarrow$ New<br>York | 180                                                          |

<span id="page-556-0"></span>**Table 36** TG Weights Based on Default Class of Service TG Table

After the weights of all the TGs are calculated, the weights of the four paths are calculated by adding the weights of each TG on the path. [Table 37](#page-556-1) lists the total TG weights for the four paths in the example.

<span id="page-556-1"></span>**Table 37** Total TG Weight for Each Path (Example)

| Path   | <b>Total TG Weight</b> |
|--------|------------------------|
| PATH A | 750                    |
| PATH B | 750                    |
| PATH C | 690                    |
| PATH D | 690                    |
| PATH F | 720                    |

After the total TG weight for each path is calculated, this total TG weight is added to the total node weight to calculate the total weight for each path. Proceed to the next section.

#### **Step 3: Calculating the Total Weight for Each Path**

To calculate the total weight of each path, the total node weight is added to the total TG weight. [Table 38](#page-556-2) lists the weight values for the four paths.

<span id="page-556-2"></span>**Table 38** Total Calculated Weight for Each Path (Example)

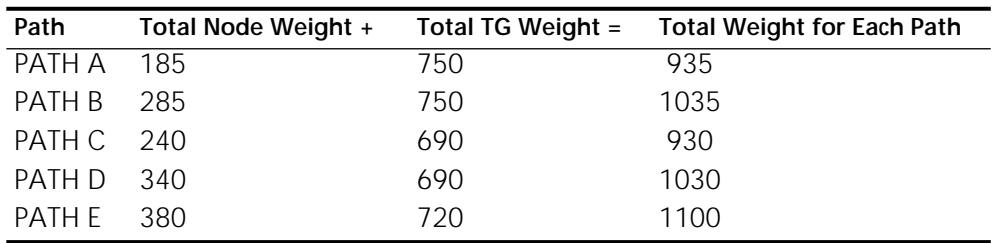

After calculating the total path weight, the class of service determines that the best route from the network node in San Jose to the network node in New York is Path C (San Jose→ Denver→Chicago→Philadelphia→New York) because Path C has the lowest weight.

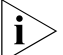

*Dynamic network conditions can affect the weight of a node. For example, if a node that is congested becomes uncongested, then the weight of the node will be lower. The changed node weight will affect the calculation of total path weights and change which is the best route. The APPN class of service calculates the best route at the time of the session request.*

<span id="page-557-0"></span>**Default Class of Service Tables** This section lists the default SNA class of service tables that are used for calculating routes. In all tables, the user-defined values are not shown; the minimum user-defined value is 0 and the maximum is 255.

**Default Node Table** [Table 39](#page-557-1) lists the default node table that applies to the different modes. The same node table is used regardless of the mode; it is the mode that determines the transmission priority that differentiates the calculation for node tables. See [Table 32](#page-548-0) for a list of the default modes and corresponding class of service names.

| <b>Row Number</b> | Weight |      | Congestion | <b>Node Resistance</b> |
|-------------------|--------|------|------------|------------------------|
| 1                 | 5      | Min. | No         | 0                      |
|                   |        | Max. | No         | 31                     |
| $\overline{2}$    | 10     | Min. | <b>No</b>  | 0                      |
|                   |        | Max. | No         | 63                     |
| 3                 | 20     | Min. | No         | 0                      |
|                   |        | Max. | No         | 95                     |
| $\overline{4}$    | 40     | Min. | No         | 0                      |
|                   |        | Max. | No         | 127                    |
| 5                 | 60     | Min. | No         | Ω                      |
|                   |        | Max. | No         | 159                    |
| 6                 | 80     | Min. | <b>No</b>  | 0                      |
|                   |        | Max. | No         | 191                    |
| 7                 | 120    | Min. | No         | 0                      |
|                   |        | Max. | Yes        | 223                    |
| 8                 | 160    | Min. | No         | Ω                      |
|                   |        | Max. | Yes        | 255                    |

<span id="page-557-1"></span>**Table 39** Node Table for Default Classes of Service

**Default TG Tables** This section lists the default TG tables for each class of service.

[Table 40](#page-557-2) lists the default TG table for the default class of service #CONNECT. The corresponding mode name is blank (that is, no characters are entered), and the transmission priority is medium.

<span id="page-557-2"></span>**Table 40** #CONNECT Default Class of Service TG Table

| Row<br>Number Weight |    |                         | Conn.<br>Cost | <b>Byte</b><br>Cost | Security                  | Prop. Delay Capacity | Encode           |
|----------------------|----|-------------------------|---------------|---------------------|---------------------------|----------------------|------------------|
|                      | 30 | Min. $\theta$<br>Max. O |               |                     | MINIMAL<br>RAD GUARD NEGL | <b>MIN</b>           | 0x76<br>MAXIMUM  |
| ി                    | 60 | Min. $\Omega$<br>Max.   | $\cap$        |                     | MINIMAL<br>RAD GUARD      | <b>MIN</b><br>TFRR   | 56000<br>MAXIMUM |

| Row<br>Number  | Weight |              | Conn.<br>Cost        | <b>Byte</b><br>Cost | Security                    | Prop. Delay               | Encode<br>Capacity     |
|----------------|--------|--------------|----------------------|---------------------|-----------------------------|---------------------------|------------------------|
| 3              | 90     | Min.<br>Max. | $\Omega$<br>$\Omega$ | $\Omega$<br>0       | <b>MINIMAL</b><br>RAD_GUARD | <b>MIN</b><br><b>TERR</b> | 19200<br>MAXIMUM       |
| $\overline{4}$ | 120    | Min.<br>Max. | $\Omega$<br>$\Omega$ | $\Omega$<br>0       | <b>MINIMAL</b><br>RAD_GUARD | <b>MIN</b><br><b>TERR</b> | 9600<br>MAXIMUM        |
| .5             | 150    | Min.<br>Max. | $\cap$<br>0          | $\Omega$<br>O       | <b>MINIMAL</b><br>RAD_GUARD | <b>MIN</b><br><b>PKT</b>  | 19200<br>MAXIMUM       |
| 6              | 180    | Min.<br>Max. | $\Omega$<br>128      | $\Omega$<br>128     | MINIMAL<br>RAD_GUARD        | MIN.<br><b>PKT</b>        | 9600<br><b>MAXIMUM</b> |
|                | 210    | Min.<br>Max. | $\Omega$<br>196      | $\Omega$<br>196     | <b>MINIMAL</b><br>RAD_GUARD | <b>MIN</b><br><b>MAX</b>  | 4800<br><b>MAXIMUM</b> |
| 8              | 240    | Min.<br>Max. | $\Omega$<br>255      | $\Omega$<br>255     | MINIMAL<br>RAD_GUARD        | <b>MIN</b><br>MAX         | 0x00<br>MAXIMUM        |

**Table 40** #CONNECT Default Class of Service TG Table (continued)

[Table 41](#page-558-0) lists the default TG table for the default class of service #BATCH. The corresponding mode name is #BATCH, and the transmission priority is low.

| Row<br>Number  | Weight |              | Conn.<br>Cost        | <b>Byte</b><br>Cost | Security                    | Prop. Delay              | Encode<br>Capacity    |
|----------------|--------|--------------|----------------------|---------------------|-----------------------------|--------------------------|-----------------------|
|                | 30     | Min.<br>Max. | ∩<br>$\Omega$        | 0<br>0              | <b>MINIMAL</b><br>RAD_GUARD | MIN<br><b>NEGL</b>       | 57<br>603979776       |
| $\mathcal{P}$  | 60     | Min.<br>Max. | O<br>$\Omega$        | 0<br>0              | MINIMAL<br>RAD_GUARD        | MIN<br>TERR              | 19<br>603979776       |
| 3              | 90     | Min.<br>Max. | O<br>128             | Ω<br>128            | <b>MINIMAL</b><br>RAD_GUARD | MIN<br>TERR              | 19<br>603979776       |
| $\overline{4}$ | 120    | Min.<br>Max. | $\Omega$<br>$\Omega$ | 0<br>0              | <b>MINIMAL</b><br>RAD_GUARD | MIN<br>TERR              | 9<br>603979776        |
| $\overline{5}$ | 150    | Min.<br>Max. | $\Omega$<br>128      | Ω<br>128            | <b>MINIMAL</b><br>RAD_GUARD | MIN<br><b>PKT</b>        | 9<br>603979776        |
| 6              | 180    | Min.<br>Max. | $\Omega$<br>$\Omega$ | 0<br>0              | <b>MINIMAL</b><br>RAD_GUARD | MIN.<br><b>PKT</b>       | 9<br>603979776        |
| $\overline{7}$ | 210    | Min.<br>Max. | $\Omega$<br>196      | $\Omega$<br>196     | <b>MINIMAL</b><br>RAD_GUARD | <b>MIN</b><br><b>MAX</b> | 4<br>603979776        |
| 8              | 240    | Min.<br>Max. | O<br>255             | ∩<br>255            | <b>MINIMAL</b><br>RAD GUARD | MIN<br>MAX               | $\Omega$<br>603979776 |

<span id="page-558-0"></span>**Table 41** #BATCH Default Class of Service TG Table

[Table 42](#page-558-1) lists the default TG table for the default class of service #BATCHSC. The corresponding mode name is #BATCHSC, and the transmission priority is low.

<span id="page-558-1"></span>**Table 42** #BATCHSC Default Class of Service TG Table

| Row<br>Number Weight |     |                         | Conn.<br>Cost | <b>Byte</b><br>Cost  | Security                         | Prop. Delay | Encode<br>Capacity |
|----------------------|-----|-------------------------|---------------|----------------------|----------------------------------|-------------|--------------------|
|                      | 30  | Min. 0<br>Max. 0        |               | $\Omega$<br>$\Omega$ | PUB SWITCH MIN<br>RAD GUARD NEGL |             | 57<br>603979776    |
|                      | 60  | Min. $\Omega$<br>Max. 0 |               | $\Omega$<br>$\Omega$ | PUB SWITCH MIN<br>RAD GUARD TERR |             | 19<br>603979776    |
| 3                    | 90  | Min.<br>Max. 128        | $\Omega$      | $\Omega$<br>128      | PUB SWITCH MIN<br>RAD GUARD TERR |             | 19<br>603979776    |
| 4                    | 120 | Min. $\theta$<br>Max. O |               | $\Omega$<br>O        | PUB SWITCH MIN<br>RAD_GUARD TERR |             | 9<br>603979776     |

| Row<br>Number Weight |     |                         | Conn.<br>Cost | <b>Byte</b><br>Cost  | Security                         | Prop. Delay | Encode<br>Capacity |
|----------------------|-----|-------------------------|---------------|----------------------|----------------------------------|-------------|--------------------|
| 5                    | 150 | Min.<br>Max. 128        | $\Omega$      | $\Omega$<br>128      | PUB SWITCH MIN<br>RAD GUARD PKT  |             | 9<br>603979776     |
| 6                    | 180 | Min. $\theta$<br>Max. O |               | $\Omega$<br>$\Omega$ | PUB_SWITCH MIN.<br>RAD GUARD PKT |             | 9<br>603979776     |
|                      | 210 | Min.<br>Max. 196        | $\Omega$      | $\Omega$<br>196      | PUB SWITCH MIN<br>RAD GUARD MAX  |             | 4<br>603979776     |
| 8                    | 240 | Min.<br>Max. 255        | $\Omega$      | $\Omega$<br>255      | PUB SWITCH MIN<br>RAD GUARD MAX  |             | O<br>603979776     |

**Table 42** #BATCHSC Default Class of Service TG Table

[Table 43](#page-559-0) lists the default TG table for the default class of service #INTER. The corresponding mode name is #INTER, and the transmission priority is high.

| Row<br>Number Weight |     |                  | Conn.<br>Cost        | <b>Byte</b><br>Cost | Security                    | Prop.<br>Delay            | Encode<br>Capacity |
|----------------------|-----|------------------|----------------------|---------------------|-----------------------------|---------------------------|--------------------|
|                      | 30  | Min.<br>Max.     | $\Omega$<br>$\Omega$ | 0<br>0              | <b>MINIMAL</b><br>RAD_GUARD | MIN<br><b>NEGL</b>        | 4300<br>603979776  |
| $\overline{2}$       | 60  | Min.<br>Max.     | $\Omega$<br>$\Omega$ | 0<br>0              | <b>MINIMAL</b><br>RAD_GUARD | <b>MIN</b><br><b>TERR</b> | 57<br>603979776    |
| 3                    | 90  | Min.<br>Max. 128 | $\Omega$             | $\Omega$<br>128     | <b>MINIMAL</b><br>RAD_GUARD | <b>MIN</b><br><b>TERR</b> | 57<br>603979776    |
| $\overline{4}$       | 120 | Min.<br>Max.     | $\Omega$<br>$\Omega$ | 0<br>0              | <b>MINIMAL</b><br>RAD_GUARD | <b>MIN</b><br><b>TERR</b> | 19<br>603979776    |
| 5                    | 150 | Min.<br>Max. 128 | $\Omega$             | $\Omega$<br>128     | <b>MINIMAL</b><br>RAD_GUARD | <b>MIN</b><br><b>PKT</b>  | 19<br>603979776    |
| 6                    | 180 | Min.<br>Max.     | $\Omega$<br>$\Omega$ | 0<br>0              | <b>MINIMAL</b><br>RAD_GUARD | MIN.<br><b>PKT</b>        | 9<br>603979776     |
| $\overline{7}$       | 210 | Min.<br>Max.     | $\Omega$<br>196      | $\Omega$<br>196     | <b>MINIMAL</b><br>RAD_GUARD | <b>MIN</b><br><b>MAX</b>  | 9<br>603979776     |
| 8                    | 240 | Min.<br>Max. 255 | $\Omega$             | 0<br>255            | <b>MINIMAL</b><br>RAD_GUARD | <b>MIN</b><br>MAX         | 0<br>603979776     |

<span id="page-559-0"></span>**Table 43** #INTER Default Class of Service TG Table

[Table 44](#page-559-1) lists the default TG table for the default class of service #INTERSC. The corresponding mode name is #INTERSC, and the transmission priority is high.

| Row<br>Number Weight |     |                  | Conn.<br>Cost        | <b>Byte</b><br>Cost | Security                | Prop. Delay               | Encode<br>Capacity |
|----------------------|-----|------------------|----------------------|---------------------|-------------------------|---------------------------|--------------------|
|                      | 30  | Min.<br>Max.     | $\Omega$<br>- 0      | 0<br>0              | PUB SWITCH<br>RAD_GUARD | <b>MIN</b><br><b>NEGL</b> | 4300<br>603979776  |
| $\mathcal{P}$        | 60  | Min.<br>Max.     | $\Omega$<br>- 0      | 0<br>0              | PUB_SWITCH<br>RAD_GUARD | <b>MIN</b><br><b>TERR</b> | 57<br>603979776    |
| 3                    | 90  | Min.<br>Max. 128 | $\Omega$             | 0<br>128            | PUB_SWITCH<br>RAD_GUARD | <b>MIN</b><br>TERR        | 57<br>603979776    |
| 4                    | 120 | Min.<br>Max.     | $\Omega$<br>$\Omega$ | 0<br>0              | PUB_SWITCH<br>RAD GUARD | <b>MIN</b><br>TERR        | 19<br>603979776    |

<span id="page-559-1"></span>**Table 44** #INTERSC Default Class of Service TG Table

| Row<br>Number Weight |     |                         | Conn.<br>Cost | <b>Byte</b><br>Cost | Security                | Prop. Delay              | Encode<br>Capacity |
|----------------------|-----|-------------------------|---------------|---------------------|-------------------------|--------------------------|--------------------|
| 5                    | 150 | Min.<br>Max. 128        | - 0           | $\Omega$<br>128     | PUB_SWITCH<br>RAD_GUARD | <b>MIN</b><br><b>PKT</b> | 19<br>603979776    |
| 6                    | 180 | Min. $\theta$<br>Max. 0 |               | $\Omega$<br>0       | PUB_SWITCH<br>RAD_GUARD | MIN.<br><b>PKT</b>       | 9<br>603979776     |
|                      | 210 | Min.<br>Max. 196        | - 0           | $\Omega$<br>196     | PUB_SWITCH<br>RAD GUARD | MIN<br>MAX               | 9<br>603979776     |
| 8                    | 240 | Min.<br>Max. 255        | - 0           | $\Omega$<br>255     | PUB_SWITCH<br>RAD_GUARD | <b>MIN</b><br>MAX        | O<br>603979776     |

**Table 44** #INTERSC Default Class of Service TG Table

[Table 45](#page-560-0) lists the default TG table for the default class of service CPSVCMG. The corresponding mode name is CPSVCMG, and the transmission priority is network.

| Row            | Number Weight |              | Conn.<br>Cost        | <b>Byte</b><br>Cost | Security                    | Prop.<br>Delay            | Encode<br>Capacity |
|----------------|---------------|--------------|----------------------|---------------------|-----------------------------|---------------------------|--------------------|
| 1              | 30            | Min.<br>Max. | $\Omega$<br>$\Omega$ | 0<br>0              | MINIMAL<br>RAD_GUARD        | <b>MIN</b><br><b>NEGL</b> | 4300<br>603979776  |
| $\overline{2}$ | 60            | Min.<br>Max. | $\Omega$<br>$\Omega$ | 0<br>O              | <b>MINIMAL</b><br>RAD GUARD | <b>MIN</b><br>TERR        | 57<br>603979776    |
| 3              | 90            | Min.<br>Max. | ∩<br>$\Omega$        | $\Omega$<br>0       | MINIMAL<br>RAD GUARD        | <b>MIN</b><br>TERR        | 9<br>603979776     |
| 4              | 120           | Min.<br>Max. | $\Omega$<br>$\Omega$ | 0<br>0              | <b>MINIMAL</b><br>RAD_GUARD | <b>MIN</b><br>TERR        | 9<br>603979776     |
| 5              | 150           | Min.<br>Max. | $\Omega$<br>$\Omega$ | 0<br>0              | <b>MINIMAL</b><br>RAD_GUARD | <b>MIN</b><br>PKT         | 19<br>603979776    |
| 6              | 180           | Min.<br>Max. | $\Omega$<br>128      | $\Omega$<br>128     | MINIMAL<br>RAD GUARD        | MIN.<br>MAX               | 9<br>603979776     |
| $\overline{7}$ | 210           | Min.<br>Max. | $\Omega$<br>196      | $\Omega$<br>196     | <b>MINIMAL</b><br>RAD GUARD | <b>MIN</b><br><b>MAX</b>  | 4<br>603979776     |
| 8              | 240           | Min.<br>Max. | ∩<br>255             | $\cap$<br>255       | MINIMAL<br>RAD_GUARD        | <b>MIN</b><br>MAX         | O<br>603979776     |

<span id="page-560-0"></span>**Table 45** CPSVCMG Default Class of Service TG Table

[Table 46](#page-560-1) lists the default TG table for the default class of service SNASVCMG. The corresponding mode name is either SNASVCMG or CPSVRMG, and the transmission priority in both cases is network.

<span id="page-560-1"></span>**Table 46** SNASVCMG Default Class of Service TG Table

| Row<br>Number Weight |    |        | Conn.<br>Cost | <b>Byte</b><br>Cost | Security       | Prop.<br>Delay | Encode<br>Capacity |
|----------------------|----|--------|---------------|---------------------|----------------|----------------|--------------------|
|                      | 30 | Min.   | 0             | O                   | <b>MINIMAL</b> | MIN            | 4300               |
|                      |    | Max. 0 |               | 0                   | RAD_GUARD      | NEGL           | 603979776          |
| $\mathcal{L}$        | 60 | Min.   | - 0           | $\Omega$            | <b>MINIMAL</b> | <b>MIN</b>     | 57                 |
|                      |    | Max. 0 |               | 0                   | RAD_GUARD      | TERR           | 603979776          |
| 3                    | 90 | Min.   | $\Omega$      | 0                   | <b>MINIMAL</b> | <b>MIN</b>     | 19                 |
|                      |    | Max.   | $\Omega$      | 0                   | RAD GUARD      | TERR           | 603979776          |

| Row<br>Number Weight |     |                  | Conn.<br>Cost        | <b>Byte</b><br>Cost | Security                    | Prop.<br>Delay            | Encode<br>Capacity |
|----------------------|-----|------------------|----------------------|---------------------|-----------------------------|---------------------------|--------------------|
| 4                    | 120 | Min.<br>Max.     | $\Omega$<br>- 0      | 0<br>0              | <b>MINIMAL</b><br>RAD_GUARD | <b>MIN</b><br><b>TERR</b> | 9<br>603979776     |
| 5                    | 150 | Min.<br>Max.     | $\Omega$<br>$\Omega$ | $\Omega$<br>0       | <b>MINIMAL</b><br>RAD_GUARD | <b>MIN</b><br><b>PKT</b>  | 19<br>603979776    |
| 6                    | 180 | Min.<br>Max. 128 | $\Omega$             | $\Omega$<br>128     | <b>MINIMAL</b><br>RAD_GUARD | MIN.<br><b>PKT</b>        | 9<br>603979776     |
|                      | 210 | Min.<br>Max. 196 | $\Omega$             | ∩<br>196            | <b>MINIMAL</b><br>RAD_GUARD | <b>MIN</b><br>MAX         | 4<br>603979776     |
| 8                    | 240 | Min.<br>Max.     | $\Omega$<br>-255     | ∩<br>255            | <b>MINIMAL</b><br>RAD_GUARD | <b>MIN</b><br>MAX         | 0<br>603979776     |

**Table 46** SNASVCMG Default Class of Service TG Table

<span id="page-562-0"></span>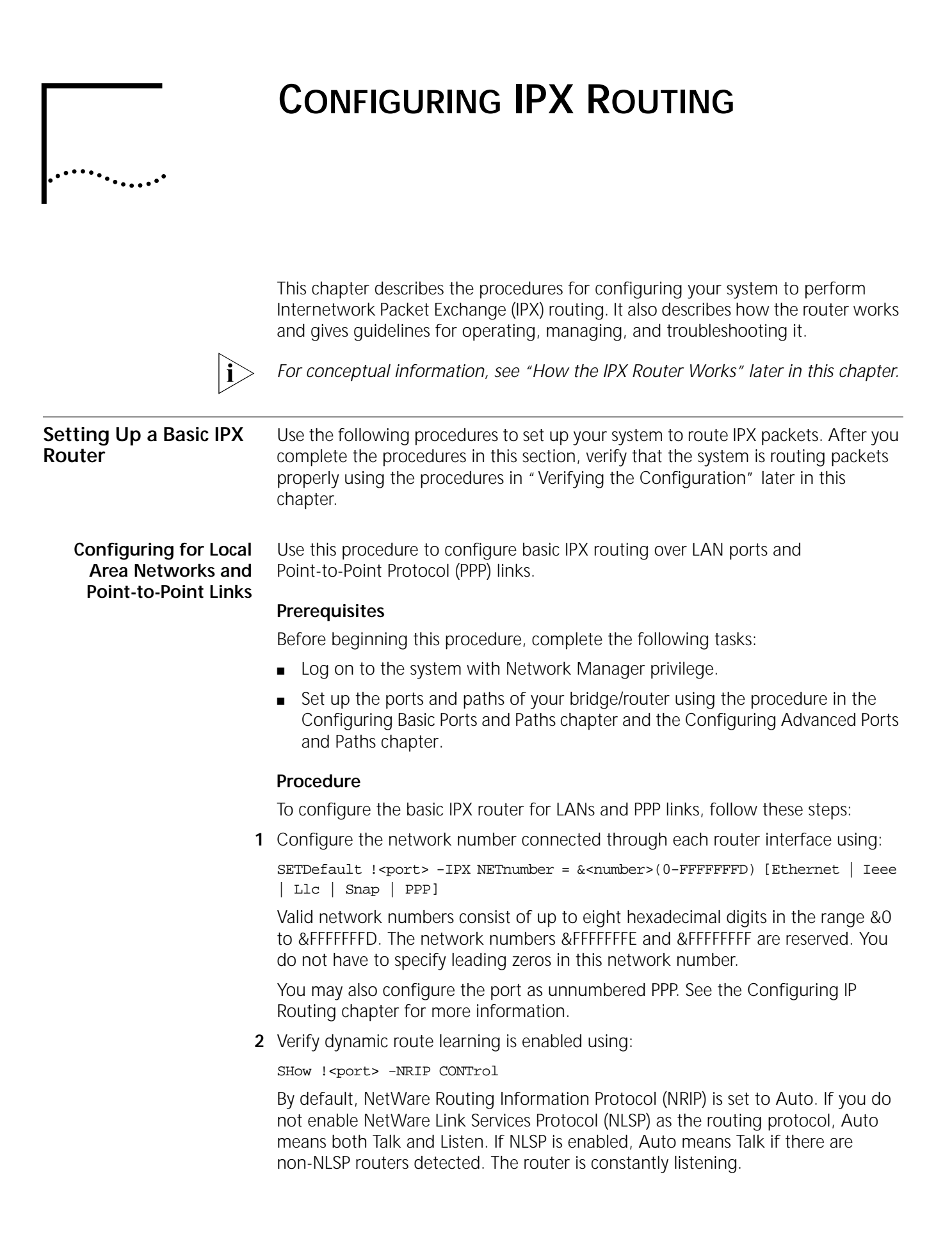

When NRIP is listening, the router receives Routing Information Protocol (RIP) broadcasts and can maintain the routing table. When NRIP is talking, the router can send RIP broadcasts.

**3** Enable IPX routing for each port using:

SETDefault !<port> -IPX CONTrol = ROute

**4** If there are more users to serve than a primary server is licensed to handle and there is a backup server available, specify a preferred backup server using:

ADD !<port> -SAP PreferredServer "<server name>", ["<server name>"...]

After a list of preferred servers is configured, the IPX router responds to "get nearest server" requests with one of the reachable preferred servers regardless of the server location or number of hops. If no preferred server is available, the normal selection process of the nearest server takes place. In this way, the primary server and backup server can alternately serve all the users and lessen the burden on the primary server.

NetWare 4.0 clients and pre-4.0 clients specify different service types in their "get nearest server" requests. Pre-4.0 clients use File Server type (0x0004) while 4.0 clients are looking for Directory Name Server type (0x026B); appropriate preferred servers must be added.

**5** Verify the IPX configuration by entering:

### **SHow -IPX CONFiguration**

The router displays the IPX configuration information. If the -IPX CONTrol parameter is not set to ROute, if the network numbers are incorrect, or if the -NRIP and -SAP CONTrol parameters are not set to Talk and Listen for each port you are configuring, repeat steps 2, 3, and 4. Additional verification steps are provided in ["Verifying the Configuration"](#page-569-0) later in this chapter.

To complete the configuration for PPP links, see [the Configuring Wide Area](#page-906-0)  [Networking Using PPP chapter.](#page-906-0)

# **Configuring Secondary Networks with Different Header Formats**

For LAN interfaces, IPX allows one physical network to be segmented into different logical networks, or secondary networks, and configured with different header formats. The header formats correspond to different encapsulation methods that allow the IPX protocol to deliver IPX packets. [Table 47](#page-563-0) lists the header formats supported by IPX encapsulation and the values associated with these formats.

| <b>Values</b> | Header Formats Supported under IPX Encapsulation                                 |
|---------------|----------------------------------------------------------------------------------|
| leee          | IPX packets are encapsulated in IEEE 802.3 header format (Ethernet<br>and FDDI). |
| Ethernet      | IPX packets are encapsulated in Ethernet V2 header format (Ethernet<br>only).    |
| Snap          | IPX packets are encapsulated in SNAP header format.                              |
| Llc.          | IPX packets are encapsulated in IEEE 802.2 header format.                        |

<span id="page-563-0"></span>**Table 47** IPX Packet Header Formats

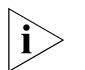

*3Com recommends using Ethernet V2 for Ethernet and SNAP for FDDI and token ring.*

The number of secondary networks differs between interface types:

- For Ethernet interfaces, four different networks can be configured: Ethernet V2 headers (identified as Ethernet\_II on Novell servers); IEEE headers (802.3 raw), identified as Ethernet\_802.3 on Novell servers, and the default for Ethernet; Logical Link Control (LLC) headers (identified as Ethernet\_802.2 on Novell servers); and SubNetwork Access Protocol (SNAP), identified as Ethernet\_SNAP on Novell servers.
- For token ring, three different networks can be configured: LLC, SNAP, and IEEE.
- For the Fiber Distributed Data Interface (FDDI), three different networks can be configured: LLC, SNAP, and IEEE.

For each of the interface types, configure the primary network with the SETDefault command; configure the secondary networks with the ADD command.

[Figure 192](#page-564-0) shows a router with three LAN ports of different types:

- Port 1 (Ethernet) is connected to network 100 with IEEE header format, network 200 with Ethernet header format, network 300 with LLC header format, and network 400 with SNAP header format.
- Port 2 (token ring) is connected to two networks: network 500 with LLC header format and network 600 with SNAP header format.
- Port 3 (FDDI) is connected to two networks: network 700 with SNAP header format and network 800 with LLC header format.

<span id="page-564-0"></span>**Figure 192** Configuring Multiple Networks for Different Header Formats

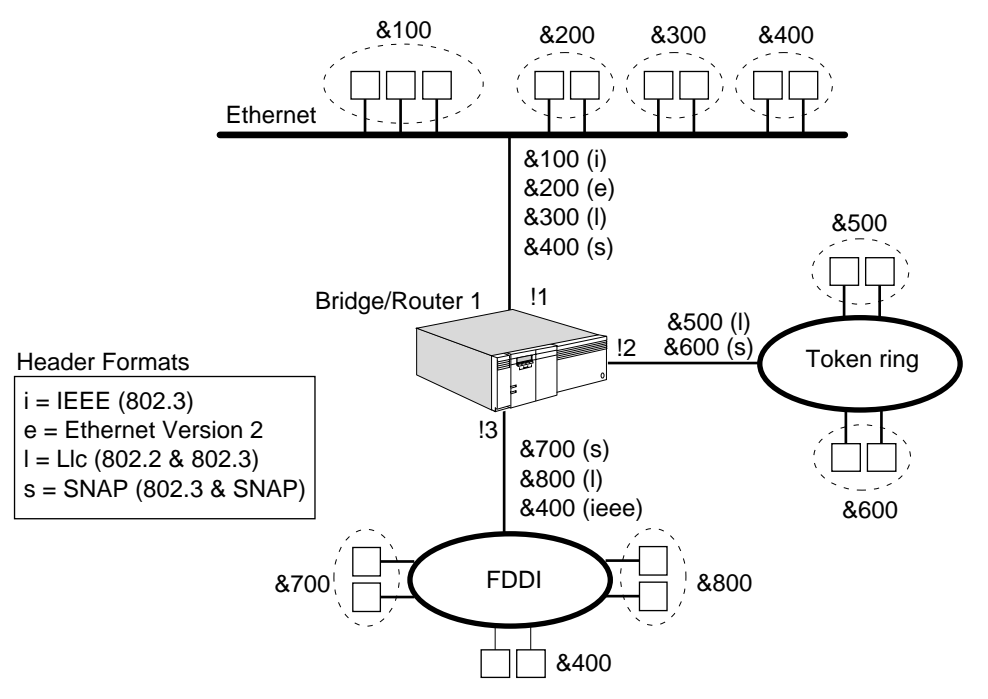

To configure the primary and secondary network for port 1 shown in [Figure 192,](#page-564-0) follow these steps:

**1** Configure the primary network for port 1 by entering:

#### **SETDefault !1 -IPX NETnumber = 100 Ieee**

The primary networks for ports 2 and 3 are configured using the SETDefault command, the appropriate port number, and the appropriate header format specifier (LLC for network 500 on port 2 and SNAP for network 700 on port 3).

**2** Configure the Ethernet secondary network for port 1 by entering:

### **ADD !1 -IPX NETnumber = 200 Ethernet**

The remaining secondary networks for port 1 are configured using the ADD command, the port specifier !1, and the appropriate header format specifier (LLC for network 300 and SNAP for network 400).

The remaining secondary networks for ports 2 and 3 are configured using the ADD command, the appropriate port number, and the appropriate header format specifier (SNAP for network 600 on port 2 and LLC for network 800 on port 3).

#### **Configuring for Wide Area Networks** Routing IPX over Frame Relay, Asynchronous Transfer Mode data exchange interface (ATM DXI), X.25, and ATM is supported over fully meshed, partially meshed, and nonmeshed topologies.

If you plan to route IPX over Frame Relay, ATM DXI, X.25, or ATM in a partially meshed or nonmeshed topology, you must be sure that the next-hop split horizon feature is enabled by configuring neighbors. For complete information on configuring IPX routing over Frame Relay, ATM DXI, X.25, or ATM, including a discussion on fully meshed, partially meshed, and nonmeshed topologies and next-hop split horizon, see [the Configuring Wide Area Networking Using Frame](#page-1006-0)  [Relay chapter,](#page-1006-0) [the Configuring Wide Area Networking Using the ATM DXI](#page-1212-0)  [chapter,](#page-1212-0) [the Configuring Wide Area Networking Using X.25 chapter](#page-1072-0), or [the](#page-1174-0)  [Configuring Internetworking Using ATM chapter](#page-1174-0).

Routing IPX over SMDS is supported over fully meshed and hierarchical partially meshed topologies (where virtual ports are configured to attach to distinct groups of fully meshed devices). To configure your IPX router to perform routing over SMDS, see [the Configuring Wide Area Networking Using SMDS chapter.](#page-1046-0) Nonmeshed topology may be used with virtual ports. To configure IPX routing over PPP, see [the Configuring Wide Area Networking Using PPP chapter.](#page-906-0)

For WAN interfaces, you do not need to specify a header format. The formats are as follows:

- PPP uses the PPP header format.
- X.25 uses the X.25 header format.
- SMDS uses the SMDS header format.
- Frame Relay uses the Frame Relay header format.
- ATM uses the ATM header format.

You can assign secondary networks on WAN interfaces, but the status of those networks will be down.

# **Configuring IPXWAN over PPP**

Novell has published a specification for IPX communications over wide area network services (such as PPP, X.25, Frame Relay) called IPXWAN. The specification outlines how IPX negotiations take place in these environments; for example, Novell IPX uses IPXWAN to exchange necessary router-to-router information before exchanging IPX NRIP, Service Advertising Protocol (SAP), and NLSP information over various WAN links. The 3Com implementation of the IPXWAN Protocol currently supports PPP, Frame Relay, and X.25.

To achieve interoperability between a 3Com bridge/router and a Novell Multi-Protocol Router (MPR) across a WAN link, you must configure IPXWAN over PPP on your bridge/router as shown in [Figure 193](#page-566-0).

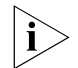

*If you are using the nonperiodic mode of NRIP and SAP, both sides of the WAN link must be configured the same way.*

<span id="page-566-0"></span>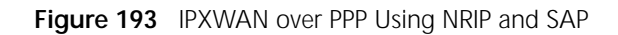

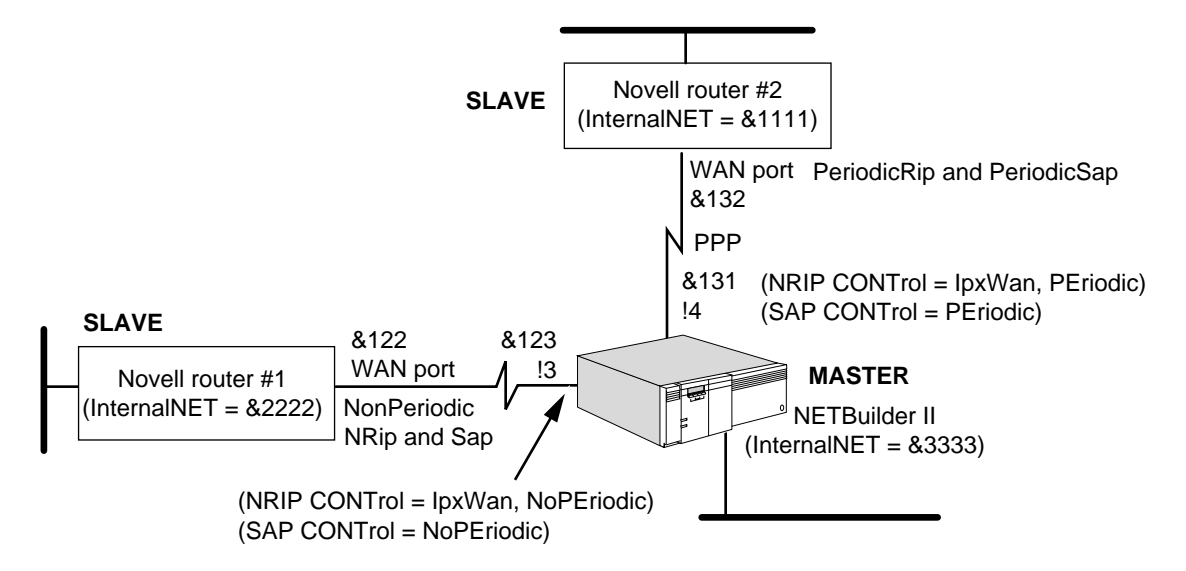

# **Prerequisites**

Before beginning this procedure, perform the following steps:

- Configure IPX routing on the LAN ports as described in "Configuring for Local [Area Networks and Point-to-Point Links"](#page-562-0) earlier in this chapter.
- Configure PPP over the port as described in the Configuring Wide Area [Networking Using PPP chapter](#page-906-0).

# **Procedure**

To configure IPXWAN over PPP, follow these steps:

**1** Configure the network numbers on the wide area interfaces that will be running IPXWAN using:

SETDefault !<port> -IPX NETnumber = &<number>(0-FFFFFFFD) [Ethernet|Ieee|Llc|Snap|X25|PPP|Frame]

Valid network numbers consist of up to eight hexadecimal digits in the range &0 to &FFFFFFFD. The network number &FFFFFFFE and &FFFFFFFF are reserved. You do not have to specify leading zeros in this network number.

**2** Assign an internal network number to each router.

To assign the internal network number, use:

SETDefault -IPX InternalNET = &<number>(0-FFFFFFFD)

The InternalNET number must be unique throughout the IPX Internet. Valid network numbers consist of up to eight hexadecimal digits in the range &0 to &FFFFFFFD. The network number &FFFFFFFE and &FFFFFFFF are reserved.

The routers use the internal network number during IPXWAN negotiation to determine which router is the master and which router is the slave. The router with the lowest internal network number becomes the slave during link establishment and information exchange.

As shown in [Figure 193,](#page-566-0) the 3Com bridge/router has the highest internal network number and is designated as the master over both Novell router #1 and #2. When packets are routed between the 3Com bridge/router and the Novell routers, the network number of the bridge/router is used. Consequently, the network numbers on port 3 and port 4 of the Novell routers do not need to be assigned.

If you assign network numbers to port 3 and port 4 of the Novell routers, the 3Com bridge/router negotiates the network numbers, and the network number of the master is used. For example in [Figure 193,](#page-566-0) on port 3 of the 3Com bridge/router, network number &123 is used; on port 4 of the 3Com bridge/router, network number &131 is used during packet transmission.

**3** For network management purposes, assign a symbolic name to each router.

The router uses this name during IPXWAN negotiation to build NRIP/SAP Information Request/Response packets. The router name must be unique throughout the IPX Internet and can be up to 48 characters in length.

To assign a symbolic name, use:

SETDefault -IPX RouterName = "<string>"

Because the IPX router does not provide a service, the router name is not advertised in SAP updates, which substantially reduces the network traffic in a large network configuration.

**4** Determine whether to use periodic or nonperiodic (incremental) NRIP/SAP update modes on your LAN or WAN ports.

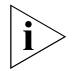

*All participating routers and servers must use the same update mode to avoid stale NRIP and SAP entries and loss of network connectivity.*

When used in a stable and reliable network, nonperiodic updates can eliminate the constant and expensive network traffic of IPX NRIP and SAP updates on all media, except at initialization time. After initialization, updates also are sent incrementally when changes occur.

For a LAN, use periodic updates. If two bridge/routers are connected over a WAN, use nonperiodic updates. Use periodic updates on the WAN only when mixing 3Com and non-3Com routers on the same WAN link.

To enable nonperiodic updates, use:

SETDefault !<port> -NRIP CONTrol = NoPEriodic SETDefault !<port> -SAP CONTrol = NoPEriodic

As shown in [Figure 193](#page-566-0), Novell router #1 (port 3) and the bridge/router (port 3) are configured for nonperiodic NRIP and SAP updates. The IPX router sends out NRIP and SAP updates immediately after a LAN or WAN path comes up, which completes NRIP and SAP updates more quickly.

Set the -NRIP and -SAP CONTrol parameter to PEriodic on networks in which frequent topology changes occur.

**5** Enable the IPXWAN protocol on the specified port of each 3Com router using: SETDefault !<port> -IPX CONTrol = IpxWan

**Configuring for NLSP** The NLSP provides a hierarchical structure for large IPX routing environments. NLSP uses a link-state routing algorithm that provides faster network convergence with reduced network resource overhead (bandwidth and CPU cycles) than other routing algorithms, for example, NRIP and SAP, which use a distance vector algorithm.

> NLSP runs over all networking media, including LANs (Ethernet, token ring, and FDDI), and WAN/MAN (X.25, Frame Relay, ATM, SMDS, and PPP links).

# **Prerequisites**

Before beginning this procedure, perform the following steps:

- Configure an internal network number (-IPX InternalNET parameter) to the router.
- Configure IPX network numbers on all the LAN and WAN ports.
- Enable IPX routing on those ports.
- If there are multiple logical networks on a port, make sure the primary network is configured the same for all routers on the LAN. NLSP routes communicate with each other using the primary network only.

### **Procedure**

To configure NLSP, follow these steps:

**1** Determine and assign the area address for the router using:

ADD -NLSP AreaAddress <net> <mask>

NLSP uses a portion of the 32-bit IPX network number to identify an area. The AreaAddress parameter is used to describe the value and length of the area number. The area address is a pair of 32-bit integers expressed in hexadecimal format. The first set of numbers identified as <net> describes the value of the area number, while the second set identified as <mask> determines the length of the area address, or number of bits in the IPX network number field that are used to identify the area.

The mask is a number of leading 1 bits, followed by 0 bits. The leading 1 bits must be contiguous. Similar to the concept of IP subnet masks, the number of leading 1 bits in the mask determines the number of leading bits in the <net> field, which is considered to be the area number instead of the network number. Any bit position identified by a 0 in the mask is considered to be the network number. The following example shows the syntax of the area and mask:

ADD -NLSP AreaAddress 12345600 FFFFFF00

The mask of FFFFFF00 indicates that the first 6 characters (24 bits) in the <net> field are considered to be the area number; the last two characters (8 bits) are used to identify a network within that area. The network number is defined using the -IPX NETnumber parameter.

All network numbers assigned to routers within an area must fall within a configured area prefix. In this example, any router within the area identified as AreaAddress 12345600 FFFFFF00 must be assigned network numbers beginning with the prefix 123456XX. The valid range for network numbers within this area is 12345600–123456FF.

An area address must meet the following requirements:

- A mask is required, identifying a range of networks residing within the area.
- For example, all network numbers in the range 12345600 to 123456FF reside within the area 12345600 to FFFFFF00. It is not necessary that all of the area network numbers are addressed and operational.
- All network numbers within the area must fall within the address range.
- With an area address of 12345600 FFFFFF00, all IPX networks must begin with 123456XX. The area address 00000000 00000000 is the default and this area address includes all IPX network numbers.
- **2** Determine which interfaces to enable for NLSP.

NLSP routing should be enabled on all ports, including ports that have no NLSP routers connected to them. When NLSP is enabled on a port, and if there are other NRIP and SAP routers on the same port, NLSP automatically imports the NRIP and SAP information into the NLSP domain. NLSP automatically exports NLSP learned information to NRIP and SAP routers. The importing and exporting of information allows smooth operation between NLSP and non-NLSP routers.

If NLSP is disabled on the port, the import and export of NRIP and SAP routing information does not occur and causes network segmentation.

If you set the -NRIP and -SAP CONTrol parameters to Auto, the NLSP router determines if NRIP and SAP need to be enabled on the port. When the router detects a non-NLSP router or file server, it enables both NRIP and SAP to communicate with them; otherwise, it disables NRIP and SAP to conserve bandwidth.

If NLSP is disabled, the Auto setting for -NRIP and -SAP CONTrol means that both protocols are talking and listening. NRIP and SAP updates are continuously sent out. To disable these updates, use the NoTalk and/or NoListen values to override the Auto value.

By disabling NRIP and SAP, you conserve network bandwidth which is useful over Frame Relay or PPP lines. If Auto is selected for NRIP and SAP and all routers on the network support NLSP, and NLSP is enabled, the RIP/SAP traffic will automatically disappear from the network (except where files servers are present).

Enable the NLSP protocol on the specified port of each 3Com router using:

SETDefault !<port> -NLSP CONTrol = Enable

**3** Display the configuration information for all ports by entering:

**SHow -NLSP CONFiguration**

<span id="page-569-0"></span>**4** Display the NLSP adjacencies by entering:

**SHow -NLSP ADJacencies**

This section explains how to verify the status of networks that are reachable from the router and how to get statistics from the router and from other networks and stations.

Before you use the router for interconnecting networks, verify the following items on your network:

**1** Check the state of the current configuration by entering:

#### **SHow -IPX DIAGnostics**

The diagnostics command will display any configuration errors that have occurred.

**2** Check the state of the NRIP and SAP Services by entering:

#### **SHow -NRIP CONTrol SHow -SAP CONTrol**

The control parameter for both of these services should be set to Talk and Listen to enable dynamic route learning.

**3** Check the state of all networks assigned to the ports of a router by entering:

#### **SHow -IPX NETnumber SHow -IPX CONTrol**

The first command displays the network numbers assigned to each port on this router and the state that each network is in. Each network should be in the UP state. If a network is in the DOWN state, check that the -IPX CONTrol parameter is enabled. If the network is in the DISABLE state, make sure that all PORT and PATH parameters are configured appropriately. The second command allows you to verify if routing is enabled on the ports.

**4** Verify that the router can access the networks it was configured to access by entering:

#### **SHow -IPX AllRoutes Long**

This command displays all known routes (dynamic, static, and default, if configured), hop counts, and cost in the IPX Routing Table. Adding "Long" to the command also displays gateway information.

**5** Verify that the router can learn and exchange service information from servers on the directly connected networks and other routers, by entering:

#### **SHow -IPX AllServers Long**

The router displays a server table. For more information on the contents of the server table, see ["Learning Routes and Service Information"](#page-599-0) later in this chapter. Adding "Long" to the command also displays gateway information.

**6** Display the configuration information for all paths by entering:

### **SHow -PATH CONFiguration**

Check that the configuration information is correct for all paths.

**7** Display the configuration information for all ports by entering:

### **SHow -PORT CONFiguration**

Check that the configuration information is correct for all ports.

**8** Verify the setting of the -PORT ProtMacAddrFmt parameter using:

SHow !<port> -PORT ProtMacAddrFmt

If you did not configure the ProtMacAddrFmt parameter, the software automatically selects DefaultIPX, and based on the port media type, automatically selects either DefaultIPX(NC) for the SuperStack II NETBuilder bridge/router LAN and high-speed serial (HSS) ports or DefaultIPX(C) for Ethernet, FDDI, and HSS ports.

For more information about this parameter, see the PORT Service Parameters chapter in *Reference for Enterprise OS Software*.

**9** Display the current IPX configuration parameters by entering:

#### **SHow -IPX CONFiguration**

Check that the configuration information is correct.

**10** Determine connectivity to an IPX node on the network using:

NetwarePING &<network>%<host> [timeout (1–300 seconds)]

**11** Display the NLSP, NRIP, and SAP Services and verify the configuration information by entering:

**SHow -NLSP CONFiguration SHow -NRIP CONFiguration SHow -SAP CONFiguration**

- **12** Make a connection from a workstation on one attached network to a file server on another network to see if packets can be routed across the router.
- **13** Obtain configuration information from a NetWare server using:

NetwareView &<network>%<host> [timeout (1–300 seconds)]

**14** Obtain the status of the router by entering:

**SHow -IPX DIAGnostics**

**Getting Statistics** To view statistics, enter:

**SHow -SYS STATistics -IPX SHow -SYS STATistics -NRIP SHow -SYS STATistics -SAP SHow -SYS STATistics -NLSP**

You can collect statistics for a specific time period by using the SampleTime and STATistics parameters. For more information on these parameters, see the SYS Service Parameters chapter in *Reference for Enterprise OS Software*. For information on interpreting the statistics displays, see [the Statistics Displays](#page-1358-0)  [appendix.](#page-1358-0)

#### **Troubleshooting the Configuration** If you are unable to make connections to other networks after setting up the router, review the following troubleshooting procedure. This procedure can help correct problems in making single-hop (involving one router) and multiple-hop (involving more than one router) connections. If the router continues to operate improperly after you have completed the troubleshooting procedure, contact your network supplier for assistance.

To troubleshoot the configuration, follow these steps:

**1** If you are experiencing problems because of configuration errors, examine the service diagnostics information using:

SHow !< port> -IPX DIAGnostics

The diagnostics command displays troubleshooting information about IPX routing and gives suggestions for corrective actions. The troubleshooting information consists of global diagnostic messages, port specific diagnostic messages, NRIP diagnostic messages, and SAP diagnostic messages.

The following display appears:

--------------------IPX Diagnostic Information------------------

No global diagnostic information available.

---------------------------Port 1------------------------------ This port seems to be normal.

---------------------------Port 2------------------------------

Network &00000300 conflicts with &DDDDD200 on node 080002A078DB. ---------------------------Port 3------------------------------

IPX Routing is not enabled.Please configure IPX CONTrol parameter.

---------------------------Port 4------------------------------- IPX Routing is not enabled.Please configure IPX CONTrol parameter.

In this example, the network assigned to port 2 is shown as &00000300, but node 2 at 080002A078DB thinks that the network should be &DDDDD200.

**2** Make sure all cables are properly connected and that the router is properly installed.

For installation instructions, see the installation guide provided with your bridge/router.

**3** Verify that routing is enabled by entering:

# **SHow -IPX CONTrol**

The router displays the current values for the CONTrol parameter for each port. If the values are set to ROute, no action is necessary. If the values are set to NoROute, to enable the IPX router use:

SETDefault !<port> -IPX CONTrol = ROute

**4** Check the network number and status by entering:

# **SHow -IPX NETnumber**

Look at the status of the networks: each configured network should be in the UP state. If it is in the DOWN state, check to make sure that all PORT and PATH parameters are configured correctly. If the port is in the DISABLED state, make sure IPX routing is enabled for the port.

Look at the current network configuration: if no network is configured on the specific port, to add a network number to that port use:

SETDefault !<port> -IPX NETnumber = &<number>(0-FFFFFFFD) [Ethernet | Ieee | Llc | Snap | X25 | PPP | Frame | SMDS | ATM]

Make sure that you assign the network number to the correct port. Network numbers consist of eight hexadecimal digits. For example, to assign network number 4321 to port 2 on the router, enter:

# **SETDefault !2 -IPX NETnumber = &4321**

If this is an Ethernet port, all IPX packets sent from this port will be encapsulated with the IEEE header format, because IEEE is the default format and no format is specified in the command. Make sure that the header type configured matches that of the NetWare servers and clients.

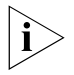

*The software detects the media type and sets the header format correctly. You do not need to specify the header format type in the NETnumber parameter for a WAN. Each LAN must be configured if the default is not appropriate.*

To detect a mismatch of encapsulation type or network, enter:

### **SHow -IPX DIAGnostics**

**5** Verify that dynamic learning and NRIP updates are enabled on the port by entering:

#### **SHow -NRIP CONTrol**

The router displays the current values for the NRIP CONTrol parameter. If dynamic learning and NRIP updates are disabled on the port, enable it using:

SETDefault !<port> -NRIP CONTrol = (Talk, Listen, PEriodic) SETDefault !<port> -SAP CONTROL = (Talk, Listen, PEriodic)

**6** Verify that the network you are trying to reach is in the IPX Routing Table by entering:

#### **SHow -IPX AllRoutes**

The IPX router displays the routing table entries. From the table entry, you can determine which path is being used. Examine the entries to make sure a route in the table is taking the appropriate path. You can also specify a network number using the SHow -IPX AllRoutes <NETnumber> syntax to verify single route reachability.

If the entry in the table has a hop number of 16, the network is unreachable at the present time. Wait several minutes and use the SHow -IPX AllRoutes <NETnumber> syntax again. Optionally, you can use the FLush -IPX AllRoutes command to remove dynamically learned routes and services. After flushing the table, wait a few minutes before reentering the SHow -IPX AllRoutes command.

**7** Verify that the server you are trying to reach is in the IPX Server Table by entering:

#### **SHow -IPX AllServers**

The IPX router displays all known servers in the IPX Server Table, including server addresses, server names, and the number of hops involved. Make sure the server name to which you are trying to connect is in the table.

You can also specify a server name using the SHow -IPX AllServers "<string>" syntax to verify single server reachability.

**8** If you are experiencing connectivity problems due to routing and service tables that are not synchronized between IPX routers on your internetwork, flush the routing and service table entries by entering:

#### **FLush -IPX AllRoutes FLush -IPX AllServers**

These commands remove all dynamically learned entries from the routing table and all entries from the server table, and then rebuild these tables.

**9** Display statistics for the IPX Service by entering:

#### **SHow -SYS STATistics -IPX**

For information on interpreting statistics displays, see [the Statistics Displays](#page-1358-0)  [appendix.](#page-1358-0)

**10** Display statistics for the NRIP and SAP Services by entering:

**SHow -SYS STATistics -NRIP SHow -SYS STATistics -SAP**

This section provides additional procedures you can use to configure your IPX router.

# **Controlling NRIP and SAP Advertisements**

The -NRIP and -SAP CONTrol parameters determine how the router sends the routing table information to the network. For information on periodic and nonperiodic NRIP and SAP updates, see ["Controlling NRIP and SAP Updates"](#page-575-0) later in this chapter.

You only need to specify values that differ from the default values.

# **Enabling and Disabling Dynamic Learning and NRIP Updates**

The router maintains a routing table of all networks it can reach. The router adds routes to the routing table automatically from its neighbors' route advertisements unless you disable dynamic learning. If you do not disable dynamic learning, the router eventually will learn all of the networks it can reach.

Enable dynamic learning for a given port using:

SETDefault !<port> -NRIP CONTrol = Listen

For ports that connect non-broadcast multiaccess (NBMA) networks, you can enable dynamic neighbor learning using:

SETDefault !<port> -NRIP CONTrol = DynamicNbr

You may want to disable dynamic learning if you are configuring static routing on a port and want to eliminate traffic associated with the route advertisements. Disabling dynamic learning frees bandwidth on slow serial data links and is especially cost-effective on an X.25 or Frame Relay interface where packet charges are enforced. Disable dynamic learning using:

SETDefault !<port> -NRIP CONTrol = (NoListen, NoTalk)

For ports that connect NBMA networks, you can disable dynamic neighbor learning using:

SETDefault !<port> -NRIP CONTrol = NoDynamicNbr

The effect of setting the Listen | NoListen value for the -NRIP CONTrol parameter depends on the setting of the ROute | NoROute value for the -IPX CONTrol parameter. If the -IPX CONTrol parameter is set to NoROute, dynamic learning is disabled and the NRIP update is also disabled.

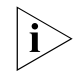

*If you disable dynamic learning, you must add a static route for each network to which you want to connect. For more information, see ["Adding and Deleting](#page-578-0)  [Static Routes"](#page-578-0) later in this chapter.*

For a description of additional -NRIP CONTrol parameter values, see the NRIP Service Parameters chapter in *Reference for Enterprise OS Software*. For a discussion of split horizon, see ["Solving the Slow Convergence Problem with](#page-602-0)  [Poison Reverse"](#page-602-0) later in this chapter.

# **Enabling Triggered NRIP Updates**

Setting the -NRIP CONTrol parameter to Trigger causes the router to send an update packet when the network topology reflected in its routing table changes. The advantage is that the network immediately knows a potentially better route to a particular network. Setting the -NRIP CONTrol parameter to NoTrigger reduces the amount of data packets broadcast over the network during topology changes, and normal update packets will be sent only at the time interval specified by the UpdateTime parameter.

Enable the trigger feature for a given port using:

SETDefault !<port> -NRIP CONTrol = Trigger

### **Using Poison Reverse or No Poison Reverse**

The poison reverse and no poison reverse implementations are described in detail in ["Solving the Slow Convergence Problem with Poison Reverse"](#page-602-0) later in this chapter.

To enable the poison reverse feature for a given port, use:

SETDefault !<port> -NRIP CONTrol = POison

To disable the poison reverse feature for a given port, use:

SETDefault !<port> -NRIP CONTrol = NoPOison

Another way to solve the slow convergence problem is to run NLSP instead of NRIP and SAP.

# <span id="page-575-0"></span>**Controlling NRIP and SAP Updates**

In a stable and reliable network in which topology changes are infrequent, you can eliminate most of the traffic of NRIP and SAP updates by using the NoPEriodic values of the -NRIP and -SAP CONTrol parameters. You can select these values using:

SETDefault !<port> -NRIP CONTrol = NoPEriodic SETDefault !<port> -SAP CONTrol = NoPEriodic

You can always use NoPEriodic on WANs. NoPEriodic can only be used on LANs if the servers also support NoPEriodic. The default setting for a WAN is NoPEriodic, the default for a LAN is PEriodic. Because multiprotocol ATM is treated like a LAN, it also uses the PEriodic setting for its default. Do not change the setting to NoPEriodic on a LAN unless NoPEriodic is supported by the servers.

When you select these values, the IPX router shuts off periodic NRIP and SAP updates and switches to incremental updates, allowing the transmission of updates only when topology changes occur. When selecting these options, make sure that all participating routers use the same option. You can use the PEriodic and NoPEriodic settings for NRIP and SAP for all media.

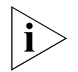

*If you are using the Boundary Routing system architecture, use smart filters and NoPEriodic on the WAN links to the remote sites.*

If your network has frequent topology changes, NRIP and SAP updates need to occur on a periodic basis. However, setting NRIP and SAP updates to a periodic basis should only be used on the WAN when mixing 3Com and non-3Com routers on the same link. Selecting periodic updates in an all-3Com network can create severe traffic problems. If you have a mixed network on the WAN link, you can enable the periodic updates using:

SETDefault !<port> -NRIP CONTrol = PEriodic SETDefault !<port> -SAP CONTrol = PEriodic

When you select these values, the IPX router sends NRIP and SAP updates when topology changes occur (triggered updates) and each time the value of UpdateTime parameter expires.
You can use the Auto option for NRIP and SAP to allow the router to transition from the RIP and SAP routing protocols to NLSP as NLSP routers are configured on the network. If there is a mix of RIP, SAP, and NLSP routers on a LAN, and the NLSP routers have selected Auto, the NLSP routers will interoperate with the NRIP and SAP routers by announcing NLSP learned routes and services to the non-NLSP routers using RIP and SAP updates.

Learning of routes and services continue in the same way. When the last router on a network is configured with NLSP, all RIP and SAP traffic automatically disappears from the network unless there are file servers present. The Auto option can be overridden in the NRIP and SAP Services if you require some flexibility in the control of your network.

For conceptual information, see ["Learning Routes and Service Information"](#page-599-0) later in this chapter. To eliminate NRIP and SAP updates in a Boundary Routing environment, you can use the smart filtering feature; for more information, see [the Configuring Boundary Routing System Architecture chapter](#page-816-0). Another way to solve this problem is to run NLSP instead of NRIP and SAP.

# <span id="page-576-0"></span>**Controlling Route and Service Aging**

The UpdateTime parameter controls learned route aging when dynamic learning is enabled: the router purges learned routes from its routing table if they are not readvertised by a neighbor within three times the update time interval. The UpdateTime parameter also defines, in seconds, the interval at which the router generates NRIP and SAP updates. Valid settings are integer values from 10 to 65535; for most situations, the default setting of 60 seconds is sufficient.

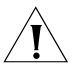

**CAUTION:** *To avoid loss of connectivity, make sure all nodes on the network are set to the same UpdateTime value. Because NetWare servers use a default of 60 seconds, make sure all nodes on the network are set to the same value especially if you have NetWare servers on your network.*

Set the update time interval using:

SETDefault !<port> -NRIP UpdateTime = <seconds>(10–65535) or SETDefault !<port> -SAP UpdateTime = <seconds>(10–65535)

A higher value for the UpdateTime parameter increases the time it takes for all routers on the network to converge on the same topology and allows dynamic learning to occur. A lower value reduces the time it takes for the convergence to occur, at the expense of network overhead. All routers on the same network must have the same UpdateTime value.

Another way to solve this problem is to run NLSP instead of NRIP and SAP.

### **Flushing Dynamic Routes and Server Table Entries**

If you are experiencing connectivity problems due to routing and service tables that are not synchronized between IPX routers on your internetwork, you can flush the route and server table entries instead of waiting for them to time out or powering down each router.

To remove all entries learned dynamically from the routing table, enter:

**FLush -IPX AllRoutes**

To remove all entries from the server table, enter:

#### **FLush -IPX AllServers**

For more information on the FLush command, see the Commands chapter in *Reference for Enterprise OS Software*.

**Flushing Dynamically Learned WAN Neighbors** IPX allows dynamic learning of neighbors from its WAN interface. If you need to change the WAN interface type, you can also flush the dynamically learned neighbors. To flush the neighbor table, use:

FLush !<port> -IPX ADDRess

If further regular updates are not received, dynamically learned WAN neighbors can also be aged out of the neighbor table.

**Built-in IPX Masks** [Table 48](#page-577-0) lists the built-in IPX masks. These predefined masks identify different types of IPX packets. To display this table, enter:

### **SHow -FIlter MASK BuiltIn**

<span id="page-577-0"></span>**Table 48** Built-in IPX Masks

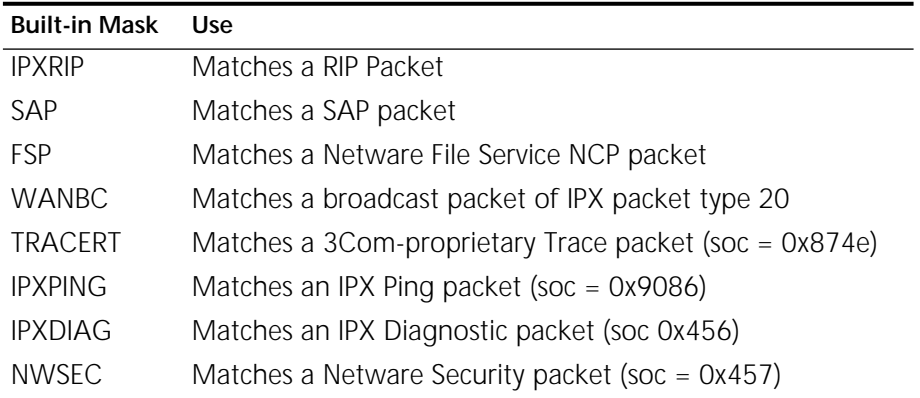

# **User-defined IPX Masks** [Table 49](#page-577-1) lists valid IPX field mnemonics and match values. You can use these field mnemonics to specify the offset or location in an IPX packet. ALL is a valid match mnemonic for certain field categories. When ALL is specified, any value in the location is considered to match the criteria. The percent sign (%) is used to specify a hexadecimal value; otherwise, the value is considered to be decimal.

To display a list of valid locations supported for IPX, enter:

#### **SHow -FIlter MNEmonics**

<span id="page-577-1"></span>**Table 49** IPX Built-in Mnemonics for User-defined Masks

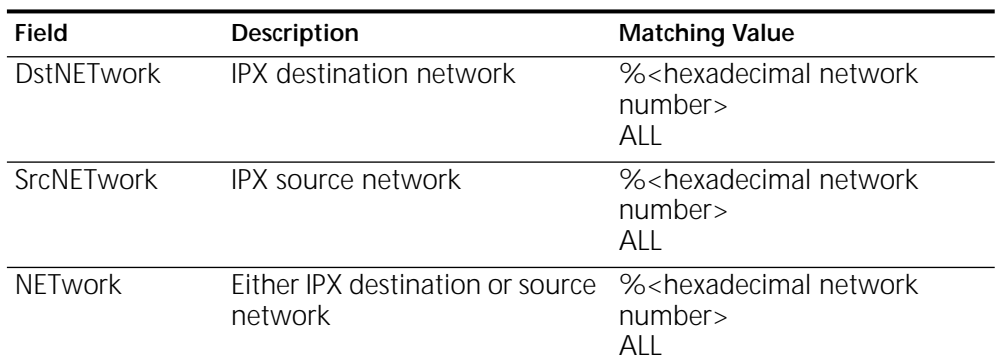

| Field                                                                            | Description                                                                                      | <b>Matching Value</b>                                                                                                    |
|----------------------------------------------------------------------------------|--------------------------------------------------------------------------------------------------|----------------------------------------------------------------------------------------------------|
| <b>DstNodeAddr</b>                                                               | IPX destination node address                                                                     | % <hexadecimal node<br="">address&gt;</hexadecimal>                                                                                                    |
| SrcNodeAddr                                                                      | IPX source node address                                                                          | % <hexadecimal node<br="">address&gt;</hexadecimal>                                                                                                    |
| NodeAddr                                                                         | Either IPX destination or source<br>node address                                                 | %< hexadecimal node<br>address>                                                                                                    |
| <b>DstSocKeT</b>                                                                 | <b>IPX</b> destination socket                                                                    | FileServicePacket<br>ServerAdvPkt<br>RouteInfoPkt<br><b>IpxPING</b><br><b>IpxDIAG</b><br><b>IpxTraceRt</b><br><b>NWSecPkt</b><br>% <hexadecimal socket<br="">number&gt;</hexadecimal>        |
| SrctSocKeT                                                                       | IPX source socket                                                                                | FileServicePacket<br><b>ServerAdvPkt</b><br>RouteInfoPkt<br><b>IpxPING</b><br><b>IpxDIAG</b><br><b>IpxTraceRt</b><br><b>NWSecPkt</b><br>% <hexadecimal socket<br="">number&gt;</hexadecimal> |
| (continued)                                                                      |                                                                                                  |                                                                                                    |
| SocKeT                                                                           | Either IPX destination or source<br>socket                                                       | FileServicePacket<br>ServerAdvPkt<br>RouteInfoPkt<br><b>IpxPING</b><br><b>IpxDIAG</b><br><b>IpxTraceRt</b><br><b>NWSecPkt</b><br>% <hexadecimal socket<br="">number&gt;</hexadecimal>        |
| PacketLength                                                                     | IPX packet length                                                                                | % <hexadecimal value=""></hexadecimal>                                                                                                    |
| PacketType                                                                       | IPX packet type                                                                                  | % <hexadecimal value=""></hexadecimal>                                                                                                    |
| TransportCtl                                                                     | IPX transport control                                                                            | % <hexadecimal td="" value<=""></hexadecimal>                                                                                                    |
| DATA+[%] <offs<br>et&gt;[:[%]<length<br><math>&gt;</math>]</length<br></offs<br> | Starting < offset > bytes after<br>the end of the IPX header and<br><length> bytes long</length> | % <hexadecimal value=""><br/>&lt;" ascii string" &gt;</hexadecimal>                                                                                                    |

**Table 49** IPX Built-in Mnemonics for User-defined Masks (continued)

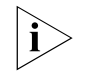

*The maximum length allowed for a string-match value is 10. For a numerical value, only 1, 2, or 4 are valid lengths.*

<span id="page-578-0"></span>**Adding and Deleting Static Routes** Routes dynamically learned are automatically purged from the routing table if they are not readvertised within a certain period of time (for details see ["Controlling](#page-576-0)  [Route and Service Aging"](#page-576-0) earlier in this chapter).

If you want to add a route to the routing table that will not be purged from the table, eliminate route advertisements required for dynamic route learning, and

optimize the use of the available bandwidth on slow serial data links, you must add the route as a static route.

If a destination network is reachable with both a static route and a learned route, the router uses the static route unless you specify the optional Override value in the ADD ROUte command. If a learned route of higher precedence is available, it overrides the static route.

If you want to eliminate NRIP and SAP advertisements (bandwidth protection), you can configure the bridge/router for nonperiodic updates through the -NRIP and -SAP CONTrol parameters. For more information, see ["Controlling NRIP and SAP](#page-575-0)  [Updates"](#page-575-0) earlier in this chapter.

The IPX router ignores any dynamic updates or backup routes on the network when a static route is configured for a specific network. Static routes are recommended only where the network topology remains constant.

### **Prerequisites**

For each router port on which you want to add static routes, you must configure a network number (see ["Setting Up a Basic IPX Router"](#page-562-0) earlier in this chapter).

### **Procedure**

Define a static route using:

ADD !<port> -IPX ROUte {&<remote network> | Default} [<network>] <media address> <hops> [hdrfmt]

[Figure 194](#page-580-0) shows router 1 (Santa Clara Office) that can reach three remote routers through different media:

- Router 2 (Santa Clara Branch) is reachable by LAN.
	- Whenever token ring is involved, as in this example, make sure that the ProtMacAddrFmt parameter is set to the correct address format.
- Router 3 (Los Angeles Branch) is reachable by X.25.
- Router 4 (New York Branch) is reachable by Frame Relay.
- Router 5 (New Jersey Branch) is reachable by SMDS indirectly through router 4.

<span id="page-580-0"></span>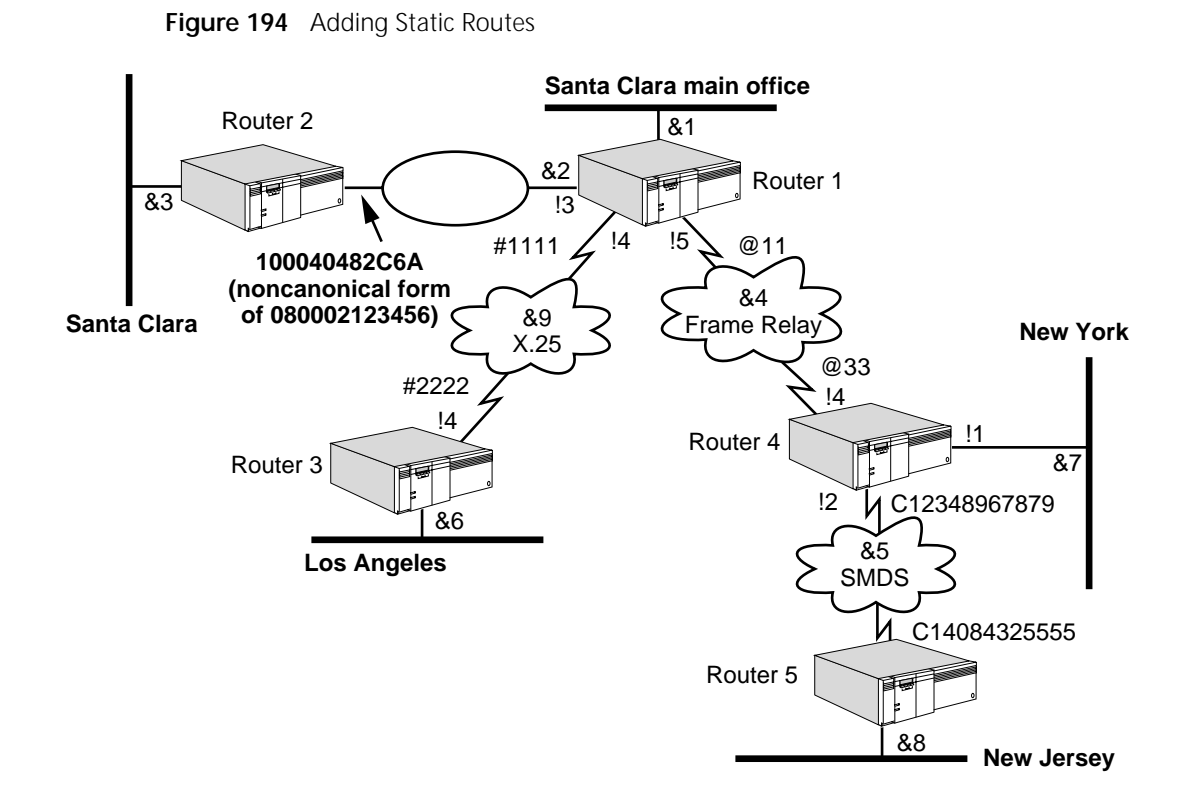

*Steps 1 through 4 of the following procedure are performed either from a console attached to router 1 or via a Telnet connection to router 1. To communicate with router 1 via Telnet, router 1 must have an IP address that is reachable from the workstation or router console from which the Telnet connection is initiated.*

On router 1, follow these steps:

i.

**1** Add a static route to Santa Clara (network &3) by entering:

### **ADD !3 -IPX ROUte &3 %100040482C6A 1**

This command specifies that network 3 is reachable through the device identified by MAC address %100040482C6A on network &2, and that the route to network &3 has a hop count of 1. The command is identical for all neighbors reachable through LAN connections (Ethernet, FDDI, or token ring) except the MAC address, which must be set appropriately depending on the -PORT ProtMacAddrFmt parameter value.

**2** Add a static route to Los Angeles (network &6) by entering:

```
ADD !4 -IPX ROUte &6 #2222 1
```
**3** Add a static route to New York (network &7) by entering:

```
ADD -IPX ROUte &7 &4 @33 1
```
**4** Add a static route to New Jersey (network &8) by entering:

```
ADD !5 -IPX ROUte &8 @33 2
```
The routes to networks &7 and &8 (defined in steps 3 and 4, respectively) are identical except for the destination network identifier and the hop count. This is because the "next hop" for any packet routed by router 1 to either network &7 or &8 is router 4.

**5** If dynamic learning is disabled on router 4, you will also need to add a static route from Router 4 to network &8 by entering:

### **ADD !2 -IPX ROUte &8 \$C14084325555 1**

To display the static routes configured far, enter:

#### **SHow -IPX ROUte**

Because static routes do not age out, they must be removed manually. To delete a static route, use:

DELete -IPX ROUte &<remote network>

**Configuring a Static Default Route** You can configure a static default route, which is subsequently added to the routing table and propagated by NRIP or NLSP. Once a default route is specified, packets destined to unknown networks (networks not explicitly known or listed in the routing table) are routed to the default router for subsequent routing. You can configure only one default route per port.

> Use this procedure to configure a default route so that unknown destination packets can be properly forwarded. For conceptual information, see ["Default](#page-598-0)  [Routes"](#page-598-0) later in this chapter.

### **Procedure**

To configure a default route, see [Figure 195](#page-582-0) and follow these steps:

**1** Assign a default route on the router port to point to the default router using:

ADD !<port> -IPX ROUte Default <media address> <hop>

Substitute the MAC address of the default router for <media address>.

For example, in [Figure 195,](#page-582-0) configure the ROUte parameter on port 3 of Router B and use the MAC address of Router A. Router B adds a static route (labeled as the default route) to its routing table and advertises the route to downstream routers (Router C and Router D). When Router B receives an unknown destination packet (for example, a client on network &600 transmits a packet destined for network &1000), Router B uses the default route, and routes the packet out port 3 to the default router, which sends the packet toward its destination.

The special network number &FFFFFFFE has been reserved for the default route. If this address has already been used within an organization, it must be renumbered.

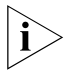

*The default route implementation for NRIP is not supported in software versions prior to version 8.2. All routers must be upgraded to software version 8.2 or later so that all NRIP routers recognize &FFFFFFFE as the default route and forward packets for unknown destinations toward it.*

**2** Verify that the default route has been added to the routing table of the remote router by entering:

#### **SHow -IPX AllRoutes**

The default route is the first route in the routing table and is labeled Default.

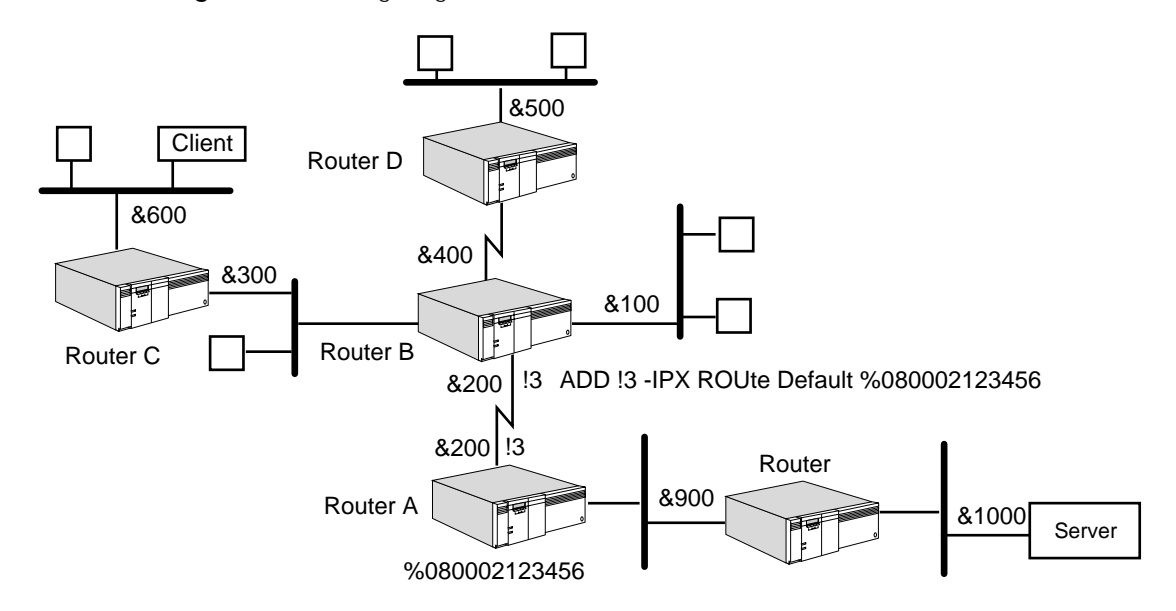

#### <span id="page-582-0"></span>**Figure 195** Configuring an IPX Default Route

#### **Configuring a Default Metric** You can configure a default metric on a router to advertise a default route to other routers. The default metric allows default route advertisements to be sent in RIP updates. Other routers, receiving such advertisements, send all unknown destination packets to this router. Without default route advertisements, unknown destination packets are dropped before they can reach this router.

To configure a default metric on a router and enable default route advertisement, see to [Figure 196](#page-583-0) and use:

SETDefault !<port> -NRIP DefaultMetric = <hops(1–15)> [<ticks>]

For <hops>, select a value between 1 and 15 to enable advertisement of this route within the corresponding hop count. For example, on port 3 of router A, configure a default metric of 1.

Optionally, for <ticks>, you can select a value between 1 and 65535. If there is more than one route to the same destination, the router uses the one that has the lowest tick value.

For example, router A advertises the default route over port 3. When router B receives the advertisement, it adds a static default route to its routing table and propagates the metric to the other downstream routers (routers C and D). When the downstream routers receive unknown destination packets, they route them tor router B, which uses the default route in its routing table to route the packet over port 3.

By using the default metric, the routing tables of the remote routers (routers C and D in the figure) can be reduced in size; the routing tables of routers C and D do not need to contain routes to router A or have knowledge of other networks that are attached to router A.

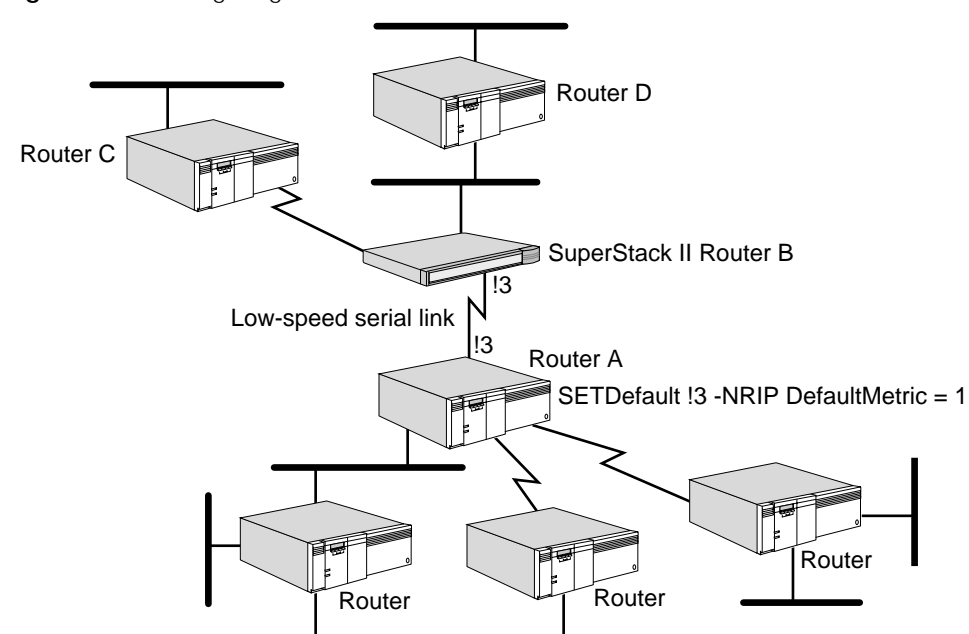

<span id="page-583-0"></span>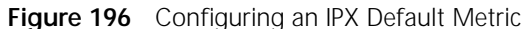

# **Adding and Deleting Static Servers** The IPX Service allows you to enter static servers into the SAP information table. The static server will not be aged out, so it will not be purged in the aging-out time frame. The IPX router dynamically updates the server once a static server is configured. Specifying a static server is recommended only when the network topology remains constant. Define a static route using: ADD -IPX SERver <sname> <type> <snet>%<shost>:<sskt> <hops> Where <sname> is the name of the static server being configured, <type> is the type of service, <snet>%<shost>:<sskt> is the server address and <hops> is the hop count away from this IPX router. For more information, see "SERver" in the IPX Service Parameters chapter in *Reference for Enterprise OS Software*. **Configuring Neighbor Policy** When you enable route advertisements to neighbors by setting the -NRIP and -SAP PolicyControl parameters to AdvToNbr, broadcast NRIP and SAP updates are automatically disabled, and only those neighbors specified with the RcvFromNbr attribute receive unicast NRIP and SAP updates. The NRIP and SAP Services can maintain a different neighbors list. There are two reasons to configure neighbors: ■ To use the next-hop split horizon scheme on a neighbor basis, as described in ["How the IPX Router Works"](#page-594-0) later in this chapter. ■ To control routing domains for security (advertise routes only to specified neighbors). To configure neighbors, follow these steps: **1** Enable AdvToNeighbor using: SETDefault !<port> -NRIP PolicyControl = AdvToNbr

**2** If dynamic neighbor learning is enabled using the CONTrol parameter, and if the port is configured for Frame Relay or X.25, then this step can be skipped. Specify all of the neighbors to which NRIP updates are to be sent using:

ADD !< port> -NRIP AdvToNeighbor <network>%<mac address> [...]

If the physical connection is made with a 3Com bridge/router that has an HSS module installed, use the MAC address of the HSS module interface connecting the neighbor to the network.

### **Writing NRIP and SAP Policies for IPX**

**3** Using NRIP and SAP policies can provide security, reduce route and service table sizes on file servers and bridge/routers, and help reduce excessive traffic across WAN links. The NRIP and SAP Services can maintain different policies. The policies consist of lists of network numbers, service names, and SAP types. Lists can be created as *normal lists* or *inverse lists*. Normal lists list every network number, server name, and service type that is included in a policy. Inverse lists list every network number, server name, and service type that is excluded from a policy. For background information on policies, see ["Route, Service, and Neighbor Policies"](#page-602-0) later in this chapter. For a listing of Novell service advertising type descriptions, see [Table 50](#page-607-0).

[Figure 197](#page-585-0) shows a NETBuilder II bridge/router and a SuperStack II NETBuilder bridge/router serving different networks in which IPX is being used for NetWare environments. See the figure in the examples that follow.

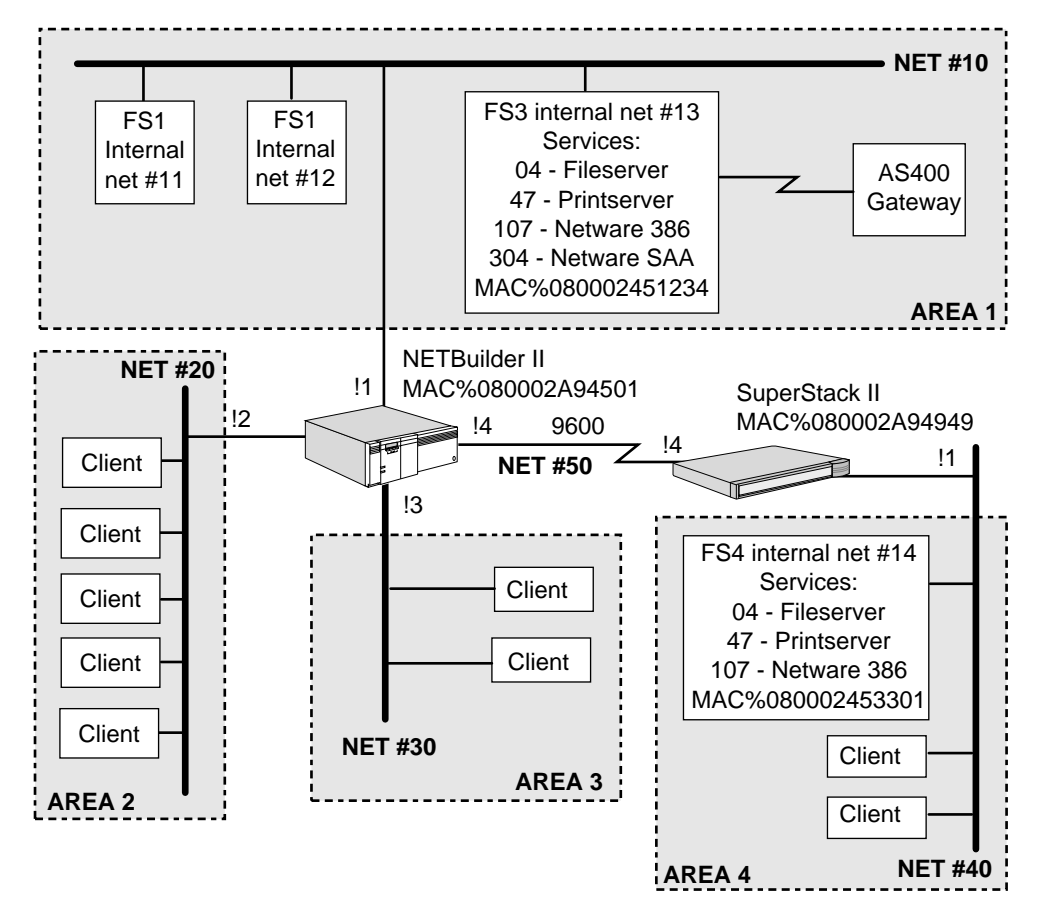

<span id="page-585-0"></span>**Figure 197** Using RIP and SAP Policies in IPX Environments

### **NETBuilder II Examples**

You can configure the NRIP and SAP policies in different ways on the NETBuilder II bridge/router, as shown in the following examples.

*Example 1* Because area 2 and area 3 do not need to access the file server in area 4, and clients in area 4 do not need to communicate with clients in area 2 or area 3, their routes do not need to be broadcast across the 9600 baud link. In this situation, you could set up a route policy on the NETBuilder II bridge/router to keep traffic off the 9600 baud link by entering:

#### **ADD !4 -NRIP AdvertisePolicy ~&20-30 SETDefault !4 -NRIP PolicyControl = AdvPolicy**

The result of these commands, is that all networks except 20 and 30 are advertised to area 4.

*Example 2* If no remote segments need to access the two file servers in area 1, you could write a route policy to keep the NETBuilder II bridge/router from receiving the internal IPX net number of the file server. To write such a route policy, enter:

> **ADD !1 -NRIP ReceivePolicy ~&11-12 SETDefault !1 -NRIP PolicyControl = RcvPolicy**

- *Example 3* If you want other segments to have access to area 1, but not to all the services available on all file servers in area 1, you could set a SAP policy by following these steps:
	- **1** Configure the advertise policy using:

ADD !<port> -SAP AdvertisePolicy

If you want to advertise only file server 3, you can enter the address used in the policy in three different ways:

■ By specifying the internal IPX net, server host address, and service type.

For example, to set the advertise policy in this way, enter:

### **ADD !4 -SAP AdvertisePolicy &0000013:%000000000001:04**

In this example, :04 indicates the service type in [Figure 197](#page-585-0), for example, file server.

The server address is not the 48-bit MAC address of the host on which the service is located. NetWare servers usually advertise themselves with address 000000000001. To determine the address of the server, enter:

### **SHow -IPX AllServers Long**

If your NetWare servers advertise themselves with address 000000000001, specifying this address filters all servers on the network. To filter a server individually, specify it by server name.

■ By specifying the actual file server name and service type.

For example:

**ADD !4 -SAP AdvertisePolicy "FS3":04**

You can also advertise all services from FS3 by using the asterisk character as a wildcard, as shown in the following example:

### **ADD !4 -SAP AdvertisePolicy "FS3":\***

■ By specifying the policy number command.

For example, if FS3 is using NetWare 2.X, in which no internal IPX network numbers are used, enter the policy number command specifying the IPX network number, server MAC address, and service type as follows:

### **ADD !1 -SAP AdvertisePolicy &00000010:%000000000001:04**

Instead of entering:

### **ADD !1 -SAP AdvertisePolicy &0000013:%080002451234:04**

The result of these commands is that only file server 3 is advertised to area 4. No other file servers are advertised to area 4.

**2** Set the policy control to enable using:

SETDefault !<port> -SAP PolicyControl = AdvPolicy

**3** To view addresses on the file servers, enter:

### **SHow -IPX AllServers Long**

*Example 4* If you need to access some, but not all services on all networks, then a SAP policy can be used to control the specific services that are available. The SAP policy on the NETBuilder II bridge/router could advertise type 4 file services and AS400 gateway (type 304) but not print service type 47 or NetWare 386 (type 107).

To keep SAP broadcasts type 47 from being received on port 1 of the NETBuilder II bridge/router (no printer SAP type 47 or NetWare 386 (type 107) from server FS3 but still receiving the file service type 4 and the AS400 gateway type 304), set the policy by entering:

```
ADD !1 -SAP ReceivePolicy ~"FS3":47
ADD !1 -SAP ReceivePolicy ~"FS3":107
SETDefault !1 -SAP PolicyControl = RcvPolicy
```
*Example 5* If area 2 and area 3 need printer services available, but you do not want them advertised out to area 4, enter:

```
ADD !4 -SAP AdvertisePolicy ~"FS3":47
SETDefault !4 -SAP PolicyControl = AdvPolicy
```
### **SuperStack II Examples**

You can configure the NRIP and SAP policies in different ways on the SuperStack II bridge/router, as shown in the following examples.

*Example 1* You can define a route policy on the SuperStack II bridge/router to keep unnecessary packets off the local area network. To configure this route policy, enter:

#### **ADD !1 -NRIP AdvertisePolicy ~&50 SETDefault !1 -NRIP PolicyControl = AdvPolicy**

In this situation, the net number for the WAN link does not need to be broadcast out on the local area network.

*Example 2* You can add a SAP policy for restricting the advertisement of other services (the print server and the NetWare 386) available on FS4 file services by entering:

```
ADD !1 -SAP ReceivePolicy "FS4":04
SETDefault !1 -SAP PolicyControl = RcvPolicy
```
In this situation, the receive policy keeps the SuperStack II bridge/router server from even storing the other services in its SAP table. The SuperStack II bridge/router will not respond to SAP request for service type 47 (printer) or any service on FS4 except type 04 file services.

*Example 3* If clients in area 1, area 2, and area 3 do not need access to area 4, you can set a policy for this situation by entering:

> **ADD !4 -NRIP AdvertisePolicy ~&40,~&14 SETDefault !4 -NRIP PolicyControl = AdvPolicy**

Note that in this example, &14 is the internal IPX number for FS4.

### **Configuring Other Policy Settings**

You can configure other settings for NRIP and SAP policies, including setting up lists of IPX neighbors (next hop routers, or file servers broadcasting NRIP and SAP packets). These lists are defined by the MAC address and are used to determine who the router should accept from or advertise to the NRIP and SAP information.

These policy settings are configured using:

ADD !<port> -NRIP or -SAP AdvToNeighbor ADD !<port> -NRIP or -SAP RcvFromNeighbor

These syntaxes are used in the same way that the following syntaxes are used in this section:

ADD !<port> -NRIP or -SAP AdvertisePolicy

ADD !<port> -NRIP or -SAP ReceivePolicy

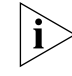

*The AdvToNeighbor parameter cannot accept the ~ (inverse) policy.*

One example of where to apply a neighbor policy as shown in [Figure 197](#page-585-0) is to have the bridge/router receive NRIP broadcasts from only properly configured file servers to protect itself from servers that may send conflicting NRIP and SAP broadcasts. For example, to receive NRIP and SAP information only from FS3, enter the following commands on the NETBuilder II system:

#### **ADD !1 -NRIP RcvFromNeighbor %080002451234 SETDefault !1 -NRIP PolicyControl = RcvFromNbr**

You can use the PolicyOverride setting to override the configured policies on locally connected routers (not to be used across serial links) when the router issues responses to specific NRIP or SAP requests. Use the PolicyOverride setting when one side of a router is all clients that do not need to see NRIP and SAP broadcasts, but the 3Com bridge/router still needs to respond to RIP and SAP requests. In this case, AdvertisePolicy is set for both NRIP and SAP, and PolicyControl is configured with the AdvPolicy RcvPolicy, and PolicyOverride settings.

In this situation, on the 3Com bridge/router, leave the route list blank for the AdvertisePolicy parameter, and enable PolicyControl for both route and services being advertised. No NRIP or SAP broadcasts are advertised on port 2, but with policy override enabled, the 3Com bridge/router can still respond to the client's specific request for connections to the file servers. To set this configuration, enter:

**SETDefault !2 -NRIP PolicyControl = (AdvPolicy, RcvPolicy, PolicyOverride)**

### **Configuring IPX Spoofing over a DOD Link**

To help you better control IPX traffic over DOD lines, software version 9.1 and later can spoof NetWare 3.0 and 4.0 NetWare Core Protocols (NCP) KeepAliveRequest and Sequenced Packet Exchange 1 (SPX1) keepalive packets to reduce the time a DOD line is kept in the up state. Spoofing these packets makes more efficient use of the DOD WAN links.

### **NCP Spoofing over a DOD Link**

An NCP connection between a NetWare client and a server is maintained through an exchange of KeepAliveRequest and Response packets between the two. For each client connection, the server maintains information about the connection. For example, any connection that is idle or no longer used is terminated by the server, and all resources that were allocated to that connection can be reused. The server determines that a connection is no longer needed as described in the following paragraphs.

The server sends a KeepAliveRequest packet to the client to see if it is still attached to the server after a time interval has elapsed since the server last sent a NCP request or received a data transfer from the client. For example, in [Figure 198,](#page-589-0)

server S10 sends KeepAliveRequest packets to clients C1 and C20; server S24 sends KeepAliveRequest packets to client C1.

<span id="page-589-0"></span>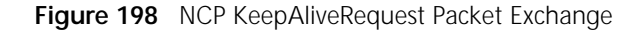

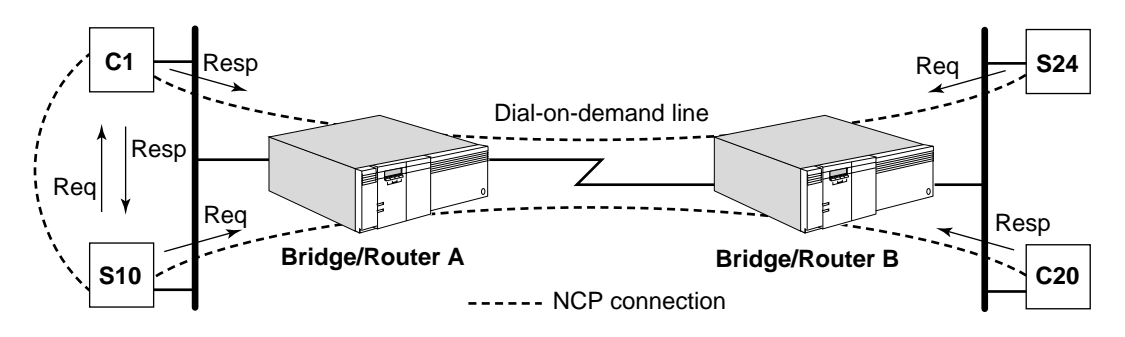

If the server receives the KeepAliveResponse packet from the client within a certain time interval, then the client is still considered to be a client and its connection to the server is maintained. For example, in [Figure 198,](#page-589-0) C1 and C20 respond to the KeepAliveRequest packets from S10 by sending KeepAliveResponse packets if they are still active; C1 also responds to the KeepAliveRequest packet from S24.

If the server does not receive a KeepAliveResponse packet from the client within a certain time interval, then the server continues to resend the KeepAliveRequest at regular time intervals until it either receives a response or it has exhausted its KeepAliveRequest retry counts. In the latter case, the client is considered to be no longer a client and its connection is terminated.

On NetWare 3.0 and 4.0 servers, the number of KeepAliveRequest retries, time interval (delay) before sending the first request, and the time interval between retries are all user-configurable parameters.

#### **NCP Keep Alive Mechanism**

In a LAN environment and on non-DOD WAN lines where the path is always up, the keep alive mechanism operates properly. On DOD WAN lines, the function of DOD is to bring the path down and, in the absence of any other traffic over this path, keep the path down to reduce phone charges. In contrast, the sending of KeepAliveRequest packets by the server to query its client brings the path up (and down) constantly, and may also prevent a DOD path from idling to a down state.

To resolve these problems, spoofing of the NetWare 3.0 and 4.0 NCP keep alive packets has been implemented. First available in software version 8.0, spoofing is a mechanism that allows the bridge/router to respond to an incoming KeepAliveRequest packet that is to be routed over a DOD line, by sending a KeepAliveResponse packet to the originating server of the request on behalf of the intended client. The bridge/router with spoofing software spoofs only when the DOD path is down to prevent the DOD path from constantly coming up and going down due to the transmission of KeepAliveRequest packets from the server. When the DOD path is up, the bridge/router routes the KeepAliveRequest and Response packets as expected in the normal NCP connection process.

For example, in [Figure 199,](#page-590-0) a quiet NCP connection over an idle DOD path exists between C1 and S24, and between C20 and S10. With spoofing, router A

responds to the request from S10 to C20 for the client. The request packet is intercepted and processed by the IPX software, replied to, and discarded without being transmitted over the DOD line. The discarded packet does not trigger the raising of the DOD path as a normal routed packet does. Similarly, Router B spoofs the request from S24 to C1. With server S10 and client C1, the normal NCP connection process occurs; the bridge/router performs spoofing only across a DOD link, not on a LAN.

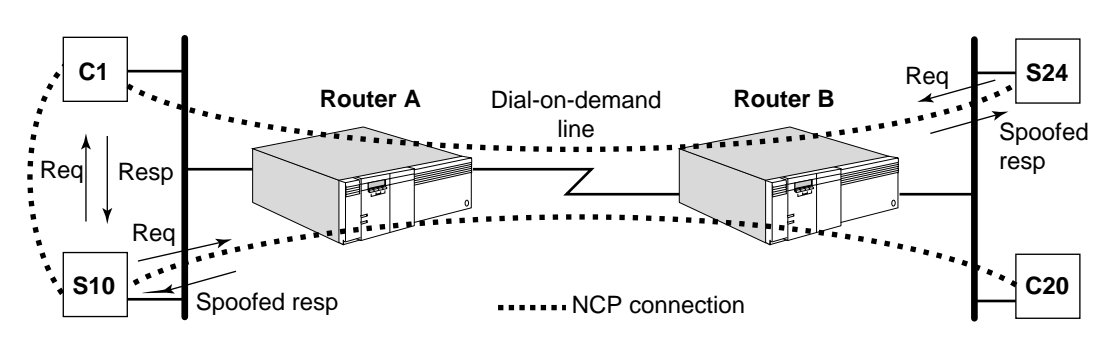

<span id="page-590-0"></span>**Figure 199** Spoofing of KeepAliveRequest Packets over DOD Paths

The maximum number of spoofed client-server connections that are handled by the router is not limited.

In the NCP keep alive mechanism, the clients are totally passive; it is up to the server to maintain the connections based solely on the responses to its requests. This characteristic allows the spoofing software to spoof only on the server side (spoof response) without having to worry about the client side (spoof request).

### **Supported Configurations**

The NCP spoofing feature can be used with DOD in the following IPX network configurations:

- Router-to-router configuration
- Boundary Routing configuration

In a router-to-router configuration, NCP spoofing can be used to support symmetrical two-way client-server access. For example, clients on either side of a DOD line can access servers on either side of the line with NCP spoofing of the server's keep alive requests. For example, in [Figure 200,](#page-591-0) router A spoofs the connection between C1 and S2 on port 3; router A spoofs the connection

between C2 and S3 on port 3; router C spoofs the connections between C3 and S1. There is no spoofing between S3 and C5.

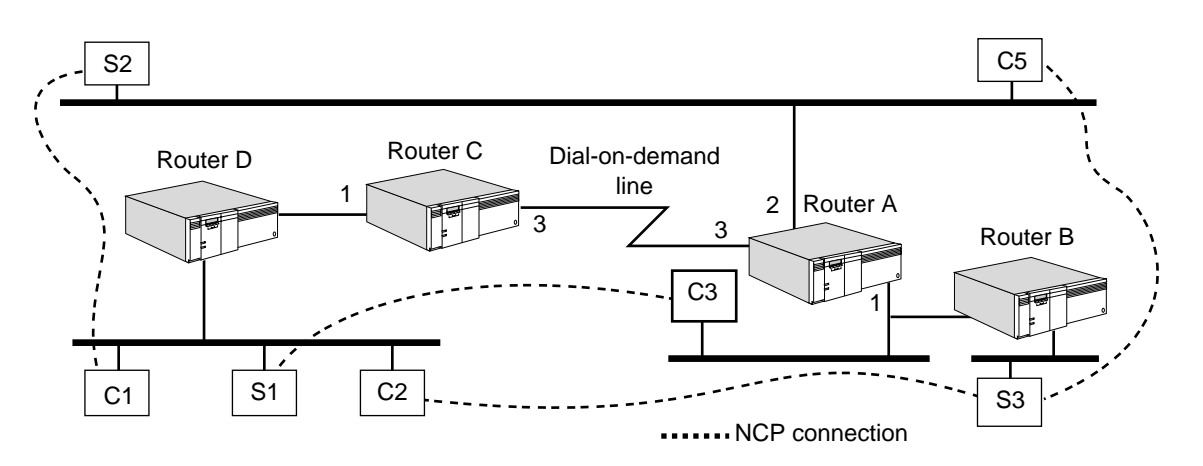

<span id="page-591-0"></span>**Figure 200** NCP Spoofing over DOD Lines in a Router-to-Router Configuration

In a Boundary Routing configuration, NCP spoofing can be used to support remote clients' access to central site servers, and also central site clients' access to remote servers. For example, in [Figure 201,](#page-591-1) router A acting as a central node spoofs the connection between C1 and S1 on port 3; router A also spoofs the connections among C2, S2, and S3 on port 3. For the connection between S10 on the peripheral network and C3 on the central site, the SuperStack II boundary router peripheral node spoofs NCP keepalive packets on port 2.

<span id="page-591-1"></span>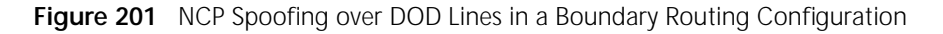

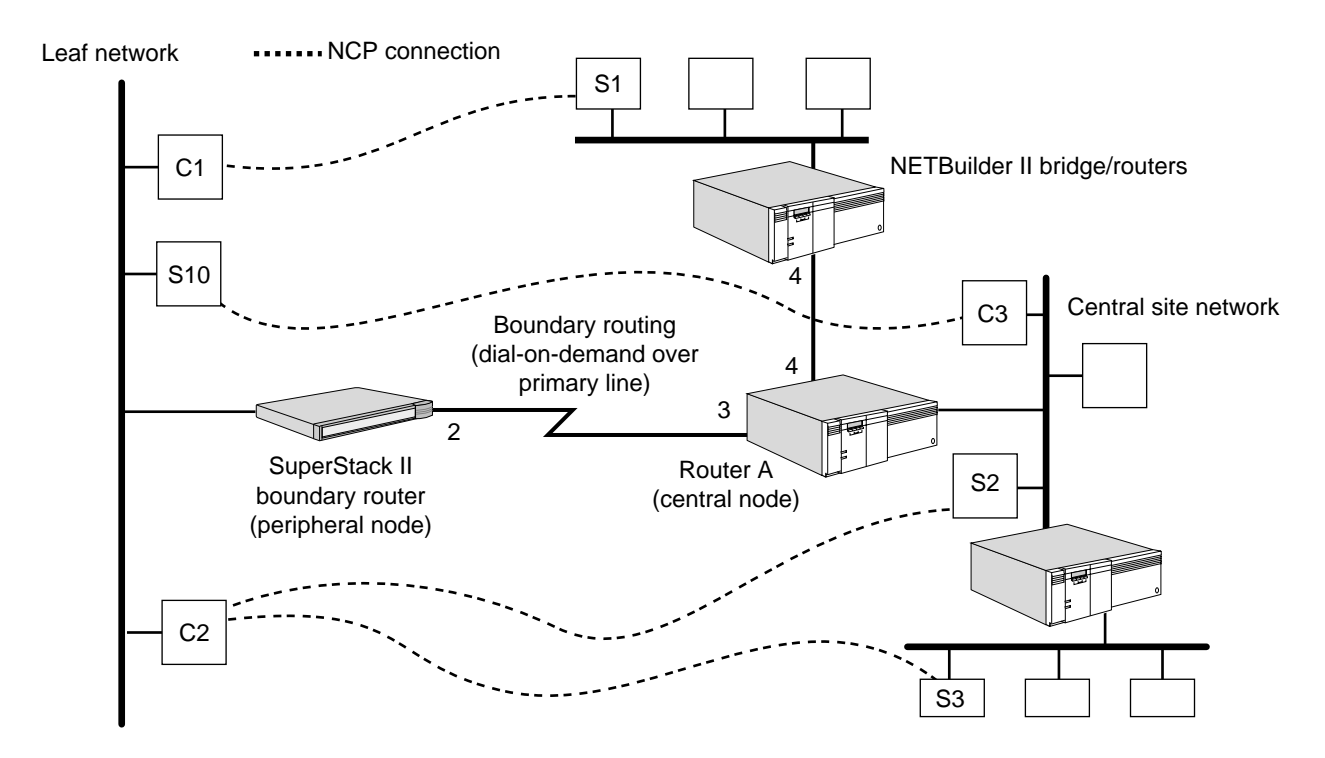

# **SPX1 Spoofing Lite over a DOD Link**

Sequenced Packet Exchange 1 (SPX1) is a transport-level connection protocol used by certain applications in the NetWare environment. An SPX1 client initiates a connection to an SPX1 host to transfer data with guaranteed delivery. This is done by transmitting an acknowledgment (ACK) packet. Depending upon the application, these data transfers can be bursty followed by long periods when the connection is quiet. To maintain this quiet period, SPX1 uses a process where an exchange of the ACK packets is performed by two SPX1 connection end nodes. These packets are referred to as *keepalive* or *watchdog* packets. When the watchdog packets are transmitted over a DOD line, the line is kept up unnecessarily, incurring extra costs. SPX1 Spoofing Lite is the 3Com solution to this problem. During the non-data transfer keepalive period, SPX1 Spoofing Lite spoofs SPX1 watchdog packets using an allocation window of 1. Only those applications such as Novell Rconsole or Lotus Notes that are not sensitive to this allocation setting are supported. It is also recommended that SPX1 Spoofing Lite be used only with ISDN DOD links. For some applications, the link must be brought up whenever there is SPX1 data to be exchanged within a short interval or the application will time out.

In [Figure 202,](#page-592-0) SPX1 end nodes A and B exchange SPX1 watchdog packets to prevent their internal timers from expiring during times when there are no active SPX1 data transfers. If these timers expire, the connection will be aborted. When the connection is over a DOD link, the packets keep the line up.

When SPX1 Spoofing Lite is enabled with the -IPX SPoofCONTrol parameter, all SPX1 packets to be forwarded out the DOD port are intercepted and processed, as follows:

- All data packets and all system packets except the watchdog packets are always forwarded across the DOD link.
- If the link is down, DOD brings the line up and the packets are forwarded.
- Watchdog packets are forwarded only when the link is up.
- When the link is down, as occurs during quiet times, watchdog packets will be discarded and spoofed.

<span id="page-592-0"></span>**Figure 202** SPX Watchdog Packets over a DOD Link

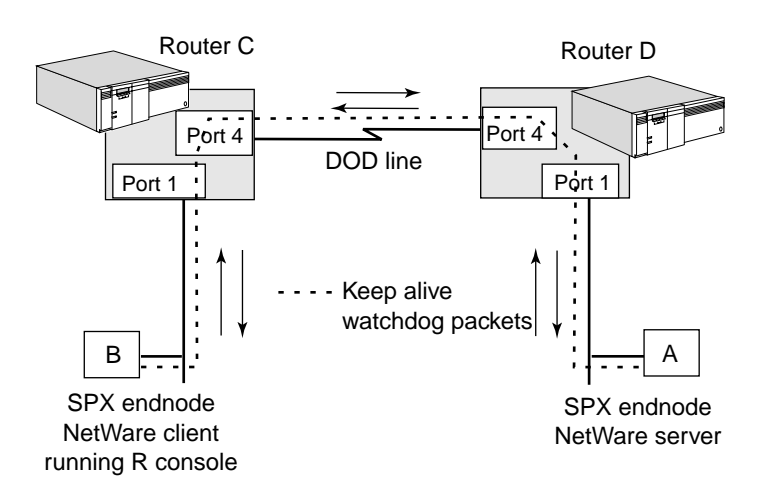

In [Figure 203,](#page-593-0) when the DOD link is down, watchdog packets from end node A are intercepted by router D and recycled as spoofed watchdog packets, then sent back out on port 1 to end node A. Watchdog packets from end node B are intercepted by router C and recycled as spoofed packets and sent back out on port 1 to end node B.

With SPX1 Spoofing Lite, watchdog packets are spoofed with a an SPX1 allocation window of 1. Only those applications that can handle this allocation size (Novell Rconsole, Lotus Notes, etc.) are supported. Use the -IPX SPoofCONTrol parameter to enable or disable spoofing on each port. For non-DOD ports, spoofing does not apply and is always disabled.

<span id="page-593-0"></span>**Figure 203** Spoofing SPX Watchdog Packets

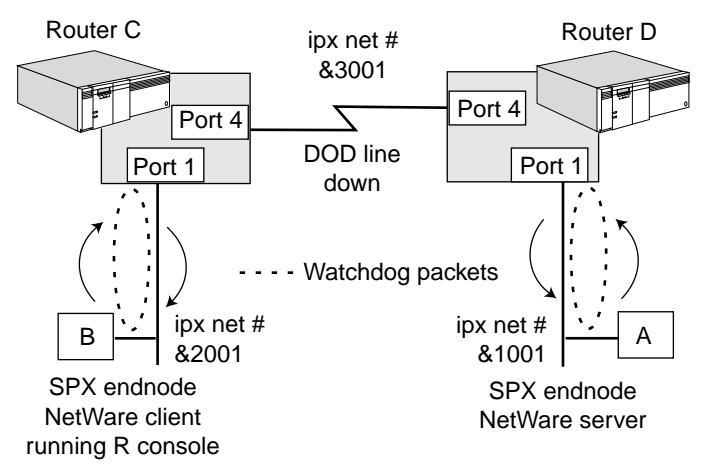

# **Supported Configurations**

The SPX1 Spoofing Lite feature can be used with DOD in the following IPX network configurations:

- Router-to-router
- Boundary Router central node to Boundary Router peripheral node

*Configuring SPX1 Spoofing Lite over a DOD Link* See [Figure 203](#page-593-0) for an illustration of the following configuration. To configure SPX1 Spoofing Lite, follow these steps:

**1** Enable IPX routing on router C and router D by entering:

```
SETDefault !1 -IPX CONTrol = ROute
SETDefault !4 -IPX CONTrol = ROute
```
**2** Assign the IPX network numbers for port 1 and port 4 on router C by entering:

```
SETDefault !1 -IPX NETnumber = &2001
SETDefault !4 -IPX NETnumber = &3001
```
**3** Assign network numbers for port 1 and port 4 on router D by entering:

**SETDefault !1 -IPX NETnumber = &1001 SETDefault !4 -IPX NETnumber = &3001**

**4** Use incremental NRIP and SAP to reduce broadcast traffic on port 4 of both bridge/routers by entering:

**SETDefault !4 -NRIP CONTrol = (Talk, Listen, NoPEriodic)**

#### **SETDefault !4 -SAP CONTrol = (Talk, Listen, NoPEriodic)**

**5** Enable SPX1 Spoofing Lite on both bridge/routers by entering:

**SETDefault !4 -IPX SPoofCONTrol = Spx1WatchDog**

**6** Verify that SPX1 Spoofing Lite is enabled by entering:

**SHow !4 -IPX SPoofCONTrol**

### *Configuring SPX1 Spoofing Lite for the Boundary Routing Peripheral*

*Node* SPX1 Spoofing Lite is disabled by default on the boundary routing peripheral node. To enable it, a special filter policy has to be configured. When configured, this policy enables SPX1 spoofing. When deleted, spoofing is again disabled. Filtering does not need to be enabled for this special policy to take effect. This special policy is to be used only on the peripheral node for enabling and disabling SPX1-spoofing. On the boundary routing central node, SPX1 spoofing is enabled or disabled using the -IPX SPoofCONTrol parameter as described in the previous sections.

To enable SPX1 spoofing on the peripheral node and configure the special filter policy, follow these steps:

**1** Add a user-defined mask called "SPX" for IPX packet type of 5 by entering:

**ADD -fi ma spx ipx.pt = 5**

**2** Add the special SPX1 spoofing filter policy to enable spoofing by entering:

**ADD -fi pol spoofspx1 dod spx**

**3** To disable SPX1 spoofing on the peripheral node, enter:

**DELete -fi pol spoofspx1**

Macros can be defined with these filter configurations to enable and disable spoofing. For example, a macro called SPOOFON could be defined which configures both the mask and the special policy. Another macro called SPOOFOFF can be used to delete the policy.

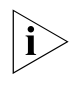

*On a DOD link with infrequent data traffic, the bridge routes may age out because of the infrequency of packets arriving from the central site to refresh those routes. In such a situation, the ageout timer should be disabled, or its value increased, for SPX1 spoofing to function properly.*

**4** To disable the ageout timer, enter:

**SETDefault -brln cont = na**

<span id="page-594-0"></span>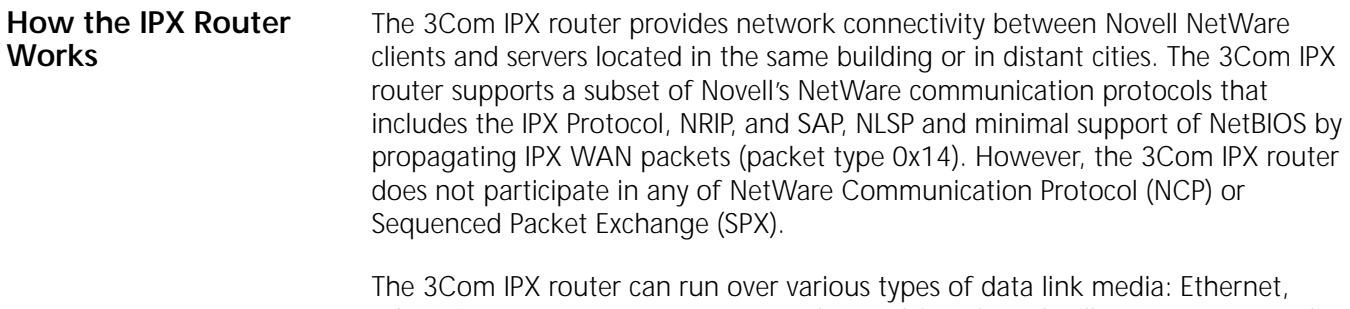

token ring, FDDI, PPP, X.25, Frame Relay, and SMDS, and will support new media as they become available in the future. IPX has different types of encapsulation methods to run over various media. On Ethernet, four different encapsulation formats are available. The 3Com IPX router supports all of them, even

simultaneously (one physical network can be segmented into four different logical networks). Additional information on what encapsulation formats are available for each medium and how to configure them, and examples are in ["Configuring](#page-563-0)  [Secondary Networks with Different Header Formats"](#page-563-0) earlier in this chapter.

**IPX Router Features** The 3Com IPX router offers features including various NRIP and SAP policies, manageability via SNMP, static routing capability, and next-hop split horizon and NLSP. Various parameters are available to tune the IPX router to enhance network performance by reducing network overhead. For example, the nonperiodic (incremental) update mechanism reduces the number of NRIP and SAP updates on WAN interfaces and NLSP reduces routing updates throughout your IPX network. For conceptual information, see ["Learning Routes and Service Information"](#page-599-0) later in this chapter. For procedural information, see ["Controlling NRIP and SAP](#page-575-0)  [Updates"](#page-575-0) earlier in this chapter.

> Each IPX host is uniquely identified with an IPX Internet address that consists of two parts:

- A four-byte IPX network number
- A six-byte IPX node address

The four-byte IPX network number (represented in hexadecimal) is assigned by a network administrator. The network number must be unique throughout the IPX Internet. Be careful not to assign duplicate networks; otherwise it causes network-wide confusion. When using NLSP, a portion of the network number also identifies the NLSP area.

The IPX node address (represented in hexadecimal) is permanently associated with each port and is not assignable except on the NetWare server's internal address. The 3Com IPX router has multiple ports and an internal network number. For instructions on assigning network numbers, see *New Installation for NETBuilder II Software*.

The static routing feature allows network managers to eliminate traffic associated with the route advertisements required for dynamic route learning, which frees bandwidth on slow serial data links for critical data traffic. IPX routing capability can still be achieved without sending a single NRIP update by setting the -NRIP CONTrol parameter to "NoTalk" and adding static routes on the port. Static routes can be especially cost-effective on any service where packet charges are enforced. One disadvantage of static routes is that these routes are not updated automatically. After being configured, they remain in the routing table until they are manually removed (even if the corresponding route no longer exists). For this reason, static routes are recommended only where the network topology remains constant. Another solution to this problem is to run NLSP.

The following sections provide more detailed discussions of important concepts related to IPX routing.

**Local and Wide Area Network Configuration** An IPX network must be configured on each local port on which IPX packets are to be received and sent. WAN ports using PPP may be configured with or without a network number, provided an internal network number has been configured. The port can be a local Ethernet, FDDI, token ring port or a serial line port on a wide area network, such as a point-to-point link or an X.25 link. [Figure 204](#page-596-0) is an

example showing a wide area router connecting two local Ethernet networks (Santa Clara) to two wide area networks (Los Angeles and Santa Barbara).

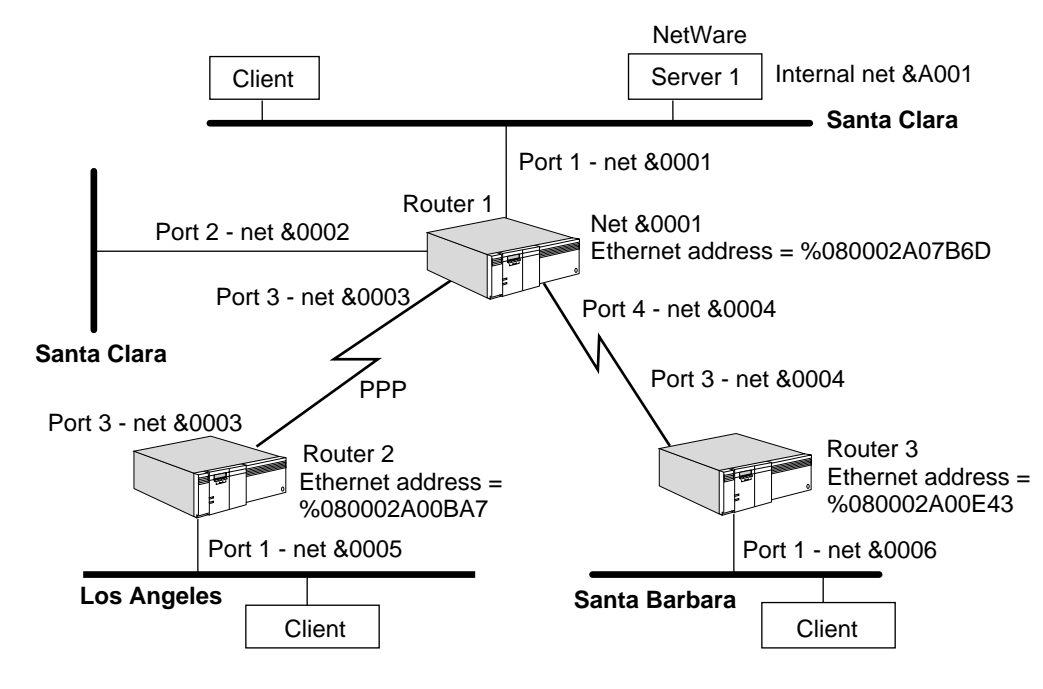

<span id="page-596-0"></span>**Figure 204** Wide Area Router Connecting Four IPX Networks

*All IPX network numbers assigned must be unique within the IPX Internet.* 

Any physically attached network, Ethernet, or serial line is considered a directly connected network. If more than one serial line (path) is assigned to one port, that port is considered a single directly connected IPX network.

A router must look up the destination network in its routing table to determine where to route a packet. If the destination is on an attached network, the router can send it directly to the network. But if the destination is not directly connected, the router must route the packet to another router that is closer to the destination. The route to a remote network can be statically configured or dynamically learned through NRIP and NLSP routing protocols. For details, see ["Enabling and Disabling Dynamic Learning and NRIP Updates"](#page-574-0) and ["Adding and](#page-578-0)  [Deleting Static Routes"](#page-578-0) earlier in this chapter.

When two routers are located on the same network (that is, each of them has at least one port to the network) they are called *neighbors*.

You can set up routing without the assignment of IP subnets. This feature is called unnumbered links. Unnumbered links are useful only between two routers; in other words, you cannot connect a router to a host using unnumbered links. For more information about unnumbered links, see [the Configuring IP Routing](#page-156-0)  [chapter.](#page-156-0)

<span id="page-596-1"></span>**Routing Tables** To display the routing table, enter:

#### **SHow -IPX AllRoutes**

The AllRoutes parameter has three display options. The Short option (the default) displays only network numbers and hop counts. The Long option additionally

displays port numbers, network numbers, gateway addresses, hops, and costs. If you specify a network number for the NETnumber option, the port number, gateway address, hop count, and costs for the specified network are displayed. See the IPX Service Parameters chapter in *Reference for Enterprise OS Software* for information on the AllRoutes command.

Depending on the AllRoutes option selected, the routing table can include the following data, which determines how a packet is routed:

■ Port number

This is the port associated with the attached network.

- NETnumber or "Default" label (which indicates a default route)
- Gateway address

This is the IPX address of the gateway to which a router must send the packet before the packet can be routed to the destination. For more information on the gateway address, see ["Adding and Deleting Static Routes"](#page-578-0) earlier in this chapter.

■ Number of hops between router and destination

The number of hops is equal to the number of gateways traversed.

- Costs associated with the route
- **Status**
- TTL
- Source

For each destination address, the router can support up to four routes (that is, four gateways). These routes, either learned or configured, are stored in the routing table. For information on how the router makes the routing decision, see ["Routing](#page-598-1)  [Selection".](#page-598-1)

Service information is maintained in a server table. To display the contents of the routing table, enter:

#### **SHow -IPX AllRoutes**

The following display appears:

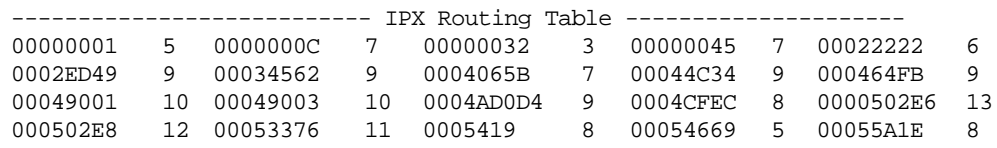

#### **SHow -IPX AllRoutes Long**

The following display appears:

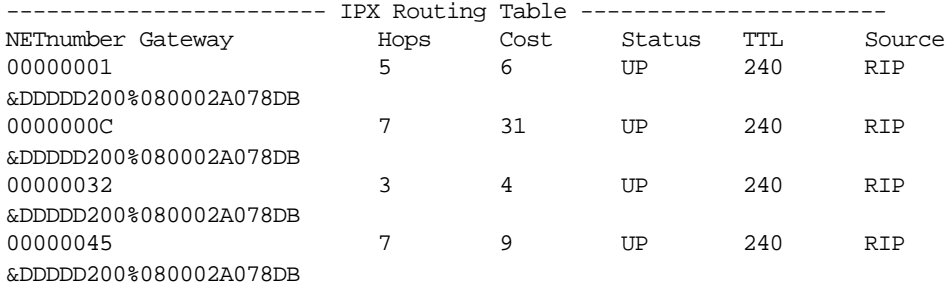

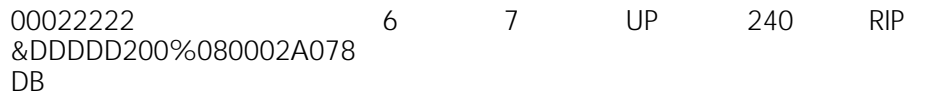

If you have a large routing table, you can specify a network number to verify its reachability using:

SHow -IPX AllRoutes <NETnumber>

<span id="page-598-0"></span>**Default Routes** When a router needs to route a packet destined for an address for which there are no entries in the routing table, it uses the default route if one exists. The network number &FFFFFFFE is reserved and represents the default route.

> Default routes are important in building large, enterprise-wide networks. They allow an organization to perform route filtering at a border router and substitute the default routes with a single default route advertisement. A default route is useful over dial-on-demand lines, and can also be used as a backup route when the primary path is not available.

### **Effect on NRIP**

NRIP recognizes and accepts the default route in NRIP advertisements received from other routers, enters it in the routing table, and propagates it if necessary. When forwarding IPX packets, an NRIP router forwards all unknown destination packets toward the default route.

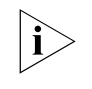

*The default route implementation for NRIP is not supported in software versions prior to version 8.2. All routers must be upgraded to software version 8.2 or later so that all NRIP routers recognize &FFFFFFFE as the default route and forward packets for unknown destinations toward it.*

# **Effect on NLSP**

An NLSP router can learn a default route in two ways:

- If there is an attached Level 2 NLSP router present, this router is considered the default route.
- Learning of network &FFFFFFFE from NRIP advertisements. This network number is imported and advertised to all other NLSP routers.

Forwarding unknown destination packets to the Level 2 router has higher precedence than forwarding an imported NRIP route. If there are no attached Level 2 routers, an NLSP Level 1 router forwards unknown destination packets toward the NRIP default route. If neither an attached Level 2 router nor an imported NRIP route is available, the NLSP Level 1 router drops the unknown destination packet.

### **Effect on SAP**

The configuration of a default route has no effect on SAP advertisements, which list the network addresses of the available services. If the address is unreachable according to either an NRIP or NLSP update, the advertisement is dropped. This behavior is unchanged by the implementation of the default route.

<span id="page-598-1"></span>**Routing Selection** The IPX router selects the most efficient path for information. The most efficient path is the path that takes the least time to reach a destination. The amount of time needed to reach a destination is not configurable; it is based on the type of inte[rface your](#page-575-0) router uses. The faster the line your router uses, the less time it will take for a packet to reach its destination. For example, an Ethernet (10 Mbps) is faster than a T1 (1.54 Mbps) serial line; it takes less time for a packet to reach its destination via an Ethernet than a T1 serial line.

You can affect the amount of time it takes a packet to traverse a serial line by using a faster line and changing the baud rate using the -PATH BAud parameter. This method of affecting the time a packet takes to traverse a serial line is effective only if the clock source for the serial line uses the internal on-board clock oscillator (TestMode value of the -PATH CLock parameter). When two paths require the same amount of time for a packet to traverse (same cost delay), the router will select the path with the lowest hop count. The router selects the path learned first if they have the same hop count.

<span id="page-599-0"></span>**Learning Routes and Service Information** To report route changes to its neighbors and learn about other services that are available on the network, the router or server (file server, printer, etc.) sends NRIP and SAP updates, respectively. In a large IPX environment, these update packets create the major network overhead. The frequency of the updates depends on the settings of the UpdateTime and CONTrol parameters as follows:

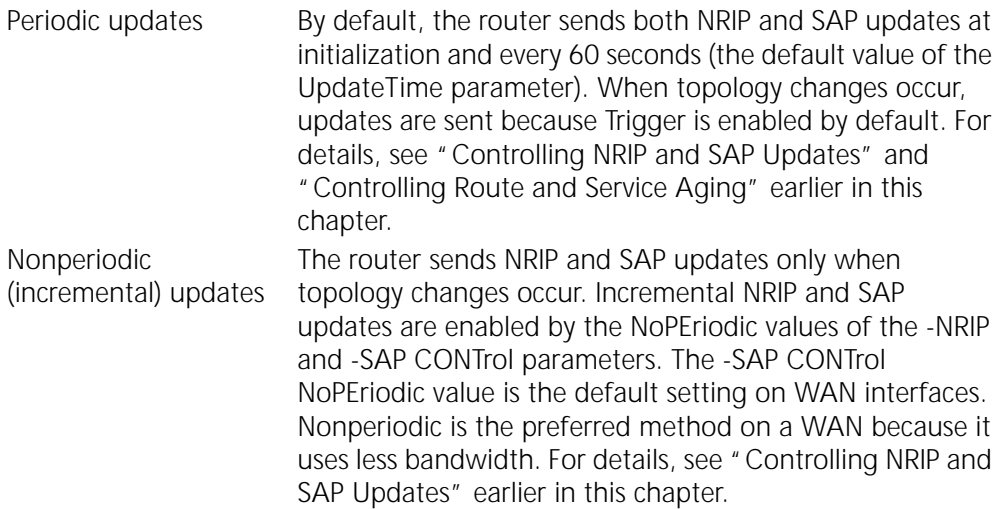

On LAN interfaces, the IPX router generates regular NRIP and SAP updates every 60 seconds. On slow WAN links, these NRIP and SAP updates can take up the bulk of the network traffic. In order to minimize network overhead, the router pays special attention to NRIP and SAP updates on WAN interfaces. By using the nonperiodic (incremental) update mechanism (enabled if the -SAP CONTrol parameter is set to NoPEriodic), the router does not send any NRIP or SAP updates over WAN interfaces except those containing new information after the system is initialized. NoPEriodic updates can substantially reduce network overhead over WAN links and can also be used on LAN interfaces if the NetWare servers on that network also support nonperiodic updates. All routers and servers on the same network should use the same update mechanism (periodic or nonperiodic).

You can also control if and how the router advertises routes to a neighbor from which it learned the same route. For details, see ["Controlling NRIP and SAP](#page-575-0) 

[Updates"](#page-575-0) earlier in this chapter. Another solution to routing overload is to use NLSP.

Regular route update packets contain the following types of information:

- The networks it can reach
- The number of hops and the amount of time associated with each network it can reach

For information on routing table entries, see ["Routing Tables"](#page-596-1) earlier in this chapter.

Regular SAP updates packets contain the following types of information:

- Server type
- Name of the server
- Network address of the server
- Number of hops associated with each server

For information on service table entries, see the next section.

**Server Tables** Server information is maintained in a server table. To display the contents of the server table, enter:

> **SHow -IPX AllServers** or **SHow -IPX AllServers Long**

Adding "Long" to the command displays gateway information along with the server table contents.

If you have a large server table, you can specify a server name to display single server information using the SHow -IPX AllServers "<string>" syntax. An entry in the server table times out in the same way as a routing table entry (see ["Controlling Route and Service Aging"](#page-576-0) earlier in this chapter for details). When a server becomes unreachable, an update packet with this information is sent out immediately (see ["Controlling NRIP and SAP Advertisements"](#page-574-1) earlier in this chapter for details).

### **Network Reachability** When dynamic learning of routes is enabled, a router learns new routes from RIP update packets broadcast by its neighbors. The following are considered *reachable* when a router broadcasts its RIP update packets:

- Directly connected networks
- Static routes
- Dynamic routes learned through RIP that are currently in the routing table (that is, dynamic routes that have not timed out)

### **Solving the Slow Convergence Problem with Split Horizon**

All routers need to learn of new routes and discard obsolete routes immediately. That is, the contents of their respective routing [tables converge rapidly so that all](#page-575-0) routing tables always contain correct information. An undesirable side effect of NRIP is the possibility that the time during which the unreachable network is

thought to be reachable is prolonged. One solution to this problem of slow convergence is called *split horizon*.

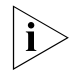

# *The following explanation describes split horizon for NRIP, but also applies to SAP.*

The 3Com IPX router offers two methods for achieving split horizon: split horizon per network number and split horizon per neighbor, also known as next-hop split horizon. In a WAN environment, next-hop split horizon eliminates the need for a fully meshed network. With next-hop split horizon, the router learning of new routes records the IPX Internet address (network number and host address) of the advertising router and applies the split horizon algorithm per neighbor. Connectivity between different remote offices in a nonmeshed WAN topology can be maintained with next-hop split horizon while split horizon per network always expects a fully meshed topology.

[Figure 205](#page-602-1) shows a nonmeshed network on which router R is the root router and routers A, B, and C are remote routers that are configured as neighbors on router R. (This example applies to Frame Relay, ATM, and X.25 networks.) When both advertise and receive neighbor policies are disabled, split horizon per network takes effect. In this case, Router R excludes from its RIP updates on network &3333 all routes (&2222, &3333, &4444, and &5555) learned from network &3333 if you select the NoPOison option of the -NRIP CONTrol parameter. If you select the POison option, router R includes routes but sets their hop count to 0xFFFF.

By applying next-hop split horizon, see ["How the IPX Router Works"](#page-594-0) earlier in this chapter for information about next-hop split horizon, router R does not advertise network &2222 to router A, because it learned of &2222 from router A (identified by router A's IPX address) or include it, but set its hop count to 0xFFFF depending on the POison/NoPOison option. For the same reason, router R does not advertise network &4444 to router B, nor does it advertise &5555 to router C, because it learned of those networks from those routers.

On Frame Relay, ATM, or X.25 networks, you must configure the host-to-media address mappings (ADDRess parameter). On Frame Relay networks, the bridge/router performs automatic DLCI learning and automatic host-to-DLCI address learning based on incoming IPX packets. Manually configure the host-to-DLCI address mapping because incoming IPX packets are not always guaranteed.

The host-to-media mappings (either configured or automatically learned) are used for transmitting NRIP and SAP advertisements. For NLSP, the host-to-media mappings are used for establishing adjacencies. The mapping information is useful regardless if the topology is full- or partially meshed.

*LAN Networks* On a LAN, you do not need to configure neighbors, but if neighbor policies are enabled and neighbors are configured, NRIP unicasts the updates to each neighbor. If neighbor policies are disabled, NRIP broadcasts the updates over the LAN.

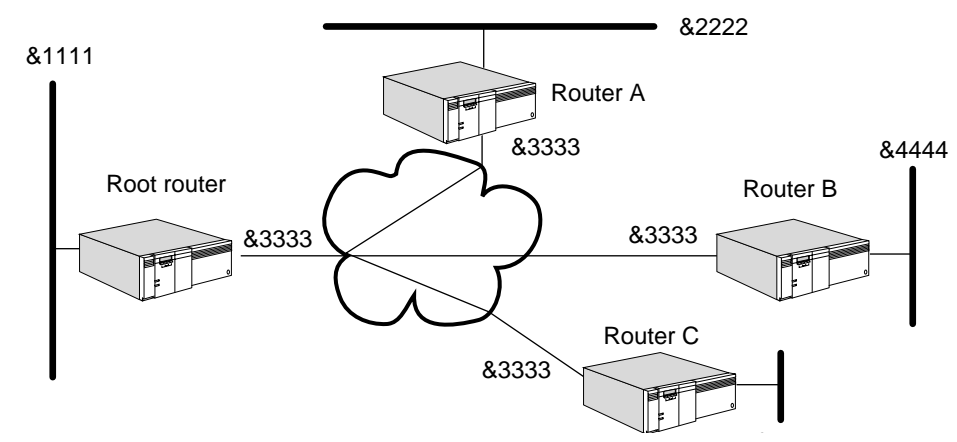

<span id="page-602-1"></span>**Figure 205** Route Advertisement Over Nonmeshed Frame Relay Network

*No additional configuration is necessary to use the next-hop split horizon feature.*  & *It is automatically configured when neighbors are configured.*

# **Solving the Slow Convergence Problem with Poison Reverse**

Poison reverse or no poison reverse is configurable via the POison and NoPOison values for the -NRIP CONTrol parameter.

If poison reverse is enabled, the router advertises all routes to all neighbors, but when advertising a route to a neighbor that has advertised the same route, the router sets the hop count to infinity (0xFFFF) to prevent the recipient from adding the route to its routing table. Poison reverse speeds convergence but adds to network overhead.

If poison reverse is disabled, the router omits routes learned from one neighbor from NRIP updates sent to that neighbor. No poison reverse has the advantage of minimizing network overhead in large network configurations at the expense of slower convergence.

<span id="page-602-0"></span>**Route, Service, and Neighbor Policies** Route policies can be used to limit the view of the IPX Internet as seen from a specific segment, suppress reachability to selected networks in the Internet from specific segments, and provide security or segment isolation. Route policies also allow control of the propagation of routes to areas of the Internet where these routes are not needed, with the effect of controlling the sizes of the routing tables.

Route policy applies to the following events:

- NRIP updates received from other routers, called receive policy for routes.
- NRIP updates sent by the router, called advertise policy for routes. The NRIP updates are broadcast at regular intervals or whenever there are changes to the routing table.
- NRIP responses sent by the router whenever a NRIP request is received from a specific IPX host. The advertise policy can also be used to answer NRIP requests from a specific IPX host.

Service policies can be used to limit access to service from specific segments in the Internet, provide security or access-control, and reduce overhead by not advertising unnecessary resources. For example, access to a print server can be restricted to the segment where that printer's designated users are located, and the print service on that server is not advertised to the rest of the IPX Internet. Similar to route policies, the size of the service-related tables can be controlled by advertising only those services that need to be made available.

Service policy applies to the following events:

- SAP updates received from other routers, called receive policy for services.
- SAP updates sent by the router, called advertise policy for services. SAP updates are broadcast at regular intervals or whenever there are changes to the SAP table.
- SAP responses sent by the router whenever a SAP request is received from a specified IPX host. The advertise policy can also be used to answer SAP requests from a specified IPX host.

Neighbor policies are used to ensure that the router accepts routing information from and sends routing information to routers that are designated as neighbors.

Neighbor policy applies to the following conditions:

- The source or originator of NRIP and SAP updates. The neighbor is identified by the MAC address of the originator. The neighbor identification restricts information received.
- The destination of IPX hosts identified by the IPX network number and its MAC address. The neighbor identification selectively sends NRIP and SAP updates when responding to NRIP requests or SAP queries. If dynamic neighbors are enabled, the NRIP and SAP updates and responses are sent to all known neighbors.

Neighbor policies affect NRIP and SAP updates received from neighboring routers, regular and triggered NRIP and SAP updates sent to neighboring routers, and NRIP and SAP responses sent because of specific queries made by a client. If NRIP and SAP responses are sent because of a query by a client and the requesting client is not in the neighbor list that the router uses for sending NRIP and SAP updates, then no response is issued.

### **Policy Control**

You can control route, service and neighbor policies as follows:

■ You can disable policies during network operations.

When a policy is disabled, the configured items corresponding to that policy are retained but are not used. Disabling policies at runtime is done through the PolicyControl parameter.

■ You can configure the router to override the policies when responding to specific route and service requests using the PolicyControl parameter.

That is, the policies are used for regular updates and triggered updates that are sent by the router during normal operation, but regular updates and triggered updates are overridden when the router responds to NRIP and SAP requests. The response to NRIP and SAP requests are sent directly to the requestor.

 $\cdots$ ...

■ You can configure the router to derive the routes being advertised on any specific interface from the configured service policies for that interface.

Route advertisement decisions can be made using the service policy list. When service advertisement policies are configured and enabled, while route advertisement policy is enabled, but no route policies are explicitly configured, then the router policies are derived from the service policies. That is, if a service is identified on a network for inclusion in the SAP advertisement, then the network is also included in the NRIP advertisement.

■ You can configure policy lists (lists of routes that are filtered out of NRIP updates received on a specified interface) as inclusion or normal policies, or exclusion or inverse policies.

Inclusion policies specify those items in the lists for inclusion in the NRIP updates and all other list items are excluded or filtered. Exclusion policy specifies the items for exclusion or filtering and all other items in the list are included in the NRIP updates. Policy lists can be applied to all parameters except AdvToNeighbor by prefixing the policy items with the tilde (~) character which indicates excluded list items.

### **Route Receive Policy**

You can use the route receive policy to restrict the routes accepted from NRIP updates received on a specified port before the update is processed.

To restrict the routes that are accepted from NRIP broadcasts follow these guidelines:

■ Use the ReceivePolicy parameter to identify the networks or routes that you want to include or exclude from the router's routing table when they are received in a NRIP update on the interface specified.

Routes are identified by network number. Network number ranges can be specified to include or restrict a group of networks in the ReceivePolicy parameter.

■ Use the ReceivePolicy attribute of the PolicyControl parameter to enable route receive policy.

If the PolicyControl attribute ReceivePolicy is set with no route receive policies configured, the router will not accept any routes that are being advertised to it by other routers on the specified interface.

### **Route Advertisement Policy**

To restrict the routes that are advertised on a specified interface through regular and triggered updates, and those that are sent in NRIP responses to specific NRIP requests, follow these guidelines:

■ Use the AdvertisePolicy parameter to identify the networks or routers that must be included in or excluded from NRIP updates or NRIP response broadcast from the specified interface.

Routes are identified by network number. Network number ranges can be specified to include or restrict groups of networks in the AdvertisePolicy parameter.

■ Use the AdvPolicy attribute of the PolicyControl parameter to enable route advertise policy.

To restrict the routes advertised on a specified interface through regular and triggered updates, without causing restriction of any routes that are otherwise included in NRIP responses to specific NRIP requests, follow these guidelines:

■ Use the AdvertisePolicy parameter to identify the networks or routes that must be included in or excluded from regular and triggered NRIP updates that are sent out the specified interface.

Routes are identified by network number. Network number ranges can be specified to include or restrict groups of networks in the AdvertisePolicy parameter.

- Use the PolicyControl parameter to enable route advertise filtering by setting the attribute AdvPolicy.
- Use the PolicyControl parameter to enable the policy override option for NRIP responses by setting the PolicyOverride attribute.

The PolicyOverride option applies to both NRIP responses and to service queries. To determine the routes that you want to include in regular and triggered updates and responses to specific NRIP requests from the service policies that are configured for a specified interface, follow these guidelines:

■ Use the AdvertisePolicy parameter to identify the services that are required for inclusion or exclusion from SAP updates and responses.

Routes are identified by network number. Network number ranges can be specified to include or restrict groups of networks in the AdvertisePolicy parameter.

- Use the PolicyControl parameter to activate the service policies by setting the AdvPolicy attribute.
- Use the PolicyControl parameter to enable the route advertisement policy by setting the AdvPolicy attribute.

This method of determining the route policies from the service policies works only when the service advertisement policy is enabled. If the PolicyControl attribute AdvPolicy is set, no route advertise policies are configured, and there are no effective service advertise policies, then the router will not advertise any routes that are in its routing table to other routers on the specified interface.

### **Service Receive Policy**

To restrict services from being accepted from SAP updates received on a specific port before the update is processed, follow these guidelines:

■ Use the ReceivePolicy parameter to identify the services that are received in a SAP update on the specified interface that you want included in or excluded from the router's routing table.

A service is identified by the network where the service is located, the host's MAC address, or the name of the server where the service and service type are located. Network number ranges and wildcards for network numbers, server host address or name and service types can be used to group services in the ReceivePolicy parameter.

■ Use the PolicyControl parameter to enable service receive policy by setting the RcvPolicy attribute. If the PolicyControl attribute RcvPolicy is set, and there are no service receive policies configured, then the router will not accept any services that are being advertised to it by other routers on the specified interface.

 $\cdots$ ...

### **Service Advertisement Policy**

To restrict the services that are advertised from a specified interface through regular and triggered updates and those that are sent in SAP responses to specific SAP requests, follow these guidelines:

■ Use the AdvertisePolicy parameter to identify the services you want included in or excluded from SAP updates or SAP responses sent out of the specified interface.

A service is identified by the network where the service is located, the host's MAC address, or the name of the server where the service and service type are located. Network number ranges and wildcards for network numbers, server host address or name and service types can be used to group services in the ReceivePolicy parameter.

■ Use the PolicyControl parameter to enable the service advertise policy by setting the AdvPolicy attribute.

To restrict the services that are advertised from a specified interface through regular and triggered updates, but not restricting any services that are included in SAP responses to specific SAP requests, follow these guidelines:

■ Use the AdvertisePolicy parameter to identify the services that must be included in or excluded from the regular and triggered SAP updates broadcast from the specified interface.

A service is identified by the network where the service is located, the host's MAC address, or the name of the server where the service and service type are located. Network number ranges and wildcards for network numbers, server host address or name and service types can be used to group services in the ReceivePolicy parameter.

- Use the PolicyControl parameter to enable service advertise filtering by setting the AdvPolicy attribute.
- Use the PolicyControl parameter to enable the policy override option for SAP responses by setting the PolicyOverride attribute.

If the PolicyControl attribute AdvPolicy is set, and there are no service advertise policies configured, then the router will not advertise any services that are in its SAP table to other routers on the specified interface.

# **Neighbor Policy**

To restrict the number and identity of routers that the listening router should accept NRIP and SAP updates from, follow these guidelines:

■ Use the RcvFromNeighbor parameter to identify the routers.

Neighbors are identified by their host's MAC address in the RcvFromNeighbor parameter.

■ Use the PolicyControl parameter to enable the neighbor policy for received NRIP and SAP updates by setting the RcvFromNbr attribute.

If the PolicyControl attribute RcvFromNbr is set, and a list of neighbors to receive from has not been configured, then none of the NRIP and SAP updates received are accepted.

To restrict the number and identify the neighbors the sending router can broadcast NRIP and SAP updates to, and those the router can accept NRIP requests or SAP queries from, follow these guidelines:

■ Use the AdvToNeighbor parameter to identify the neighbors.

The router can be configured to send a unicast copy of the NRIP and SAP update. Each neighbor is identified by the IPX network number and its MAC address in the AdvToNeighbor parameter.

■ Use the PolicyControl parameter to enable the neighbor policy for advertisement of NRIP and SAP updates and for responses to NRIP requests and SAP queries by setting the AdvToNbr attribute.

If the PolicyControl attribute AdvToNbr is set, and dynamic neighbors are enabled, all NRIP and SAP updates are sent to all know neighbors individually.

If the PolicyControl attribute AdvToNbr is set, and no neighbors are identified, then NRIP and SAP updates will not be broadcast from the specified interface and there will be no response to any requests or queries received on that interface.

## **Novell Service Types**

When setting IPX NLSP, NRIP, and SAP policies, you may need information for Novell Service Types available on file servers. [Table 50](#page-607-0) lists the Novell Service Types and the object type (in hex) that should be used.

<span id="page-607-0"></span>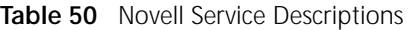

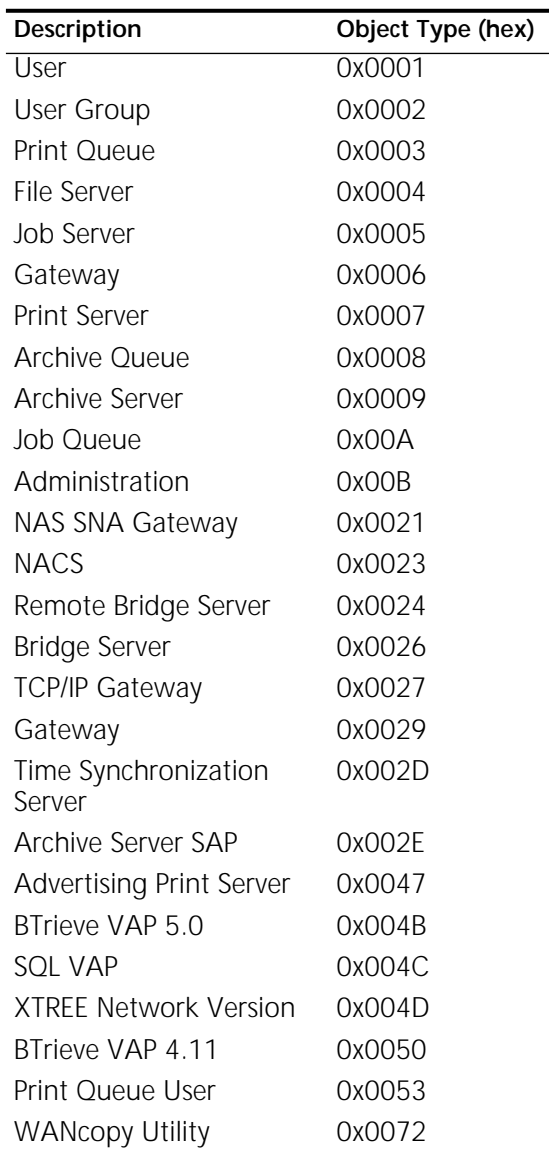

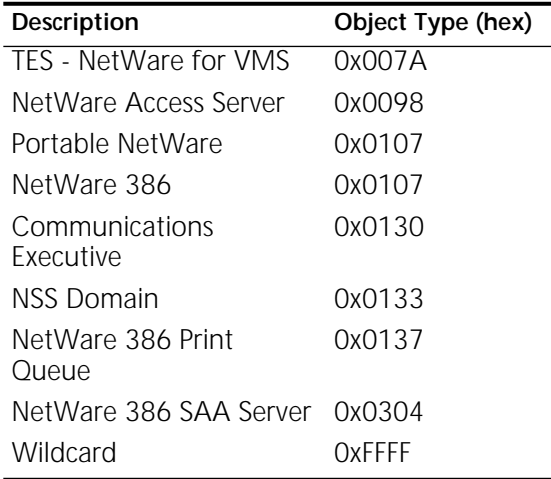

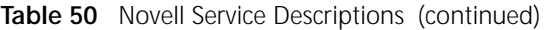

**NLSP Routing** The NLSP routing protocol was developed by Novell to provide network layer connectivity in IPX networks. NLSP provides faster convergence and less overhead than other routing protocols by using a link-state-based routing algorithm. NLSP is designed as a router-to-router protocol. Clients and servers are not expected to participate in the NLSP packet exchange and continue to expect RIP and SAP updates. NSLP, RIP, and SAP coexist on the same internetwork: NLSP manages route and server information exchanges between routers and RIP and SAP advertise route and server information to end systems. [Figure 206](#page-608-0) shows the NLSP coexistence with RIP and SAP.

<span id="page-608-0"></span>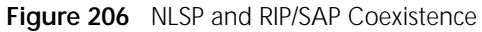

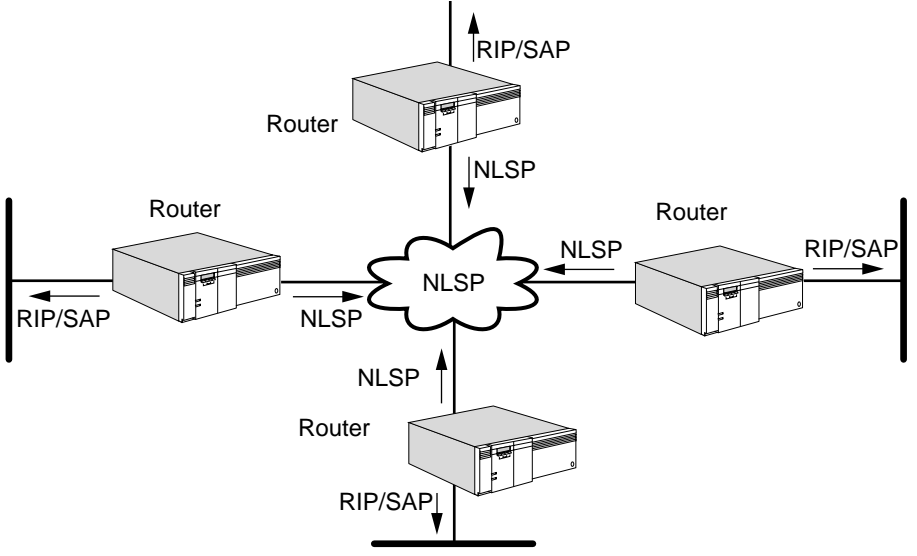

### **Hierarchical Routing**

NLSP provides a hierarchical network topology that reduces overhead and allows the internetwork to scale because the NLSP routing overhead is confined to a particular area. Routing domains provide administrative boundaries in the internetwork.

In the NLSP hierarchical topology, networks are organized into areas, and areas are grouped into multiple routing domains as shown in [Figure 207](#page-609-0). A routing domain is a stand-alone administrative entity (such as a company, a university, or an agency). Routing domains are interconnected by Level 3 routers. Each routing domain can be further subdivided into multiple areas. An area can be a department, a building, or a group of highly connected and functionally related workstations or servers. An area can be as small as a single LAN, or as large as several hundred networks and hundreds of routers. areas are interconnected by Level 2 routers. All routers within an area are Level 1 routers.

Ľ

*The current implementation for NLSP operates within an area only.*

<span id="page-609-0"></span>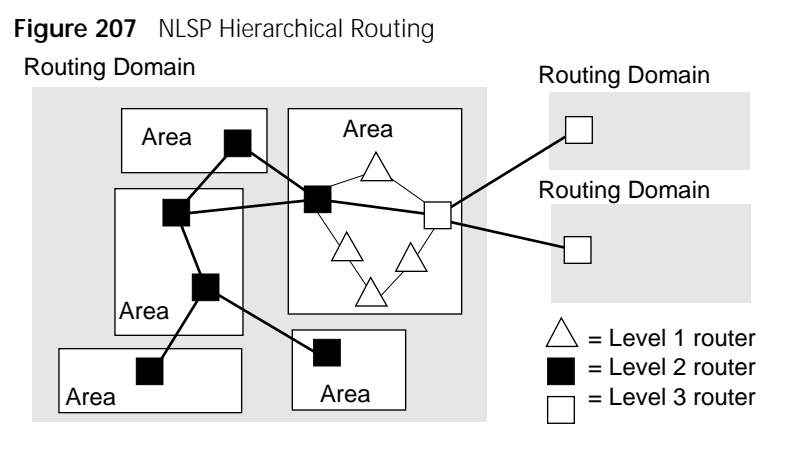

A single router is the minimum area that can be formed. The maximum area can contain hundreds of routers and networks, however, because memory overhead on a router is proportional to the size of its home area, the real size of an area will be conservative.

All routers belonging to the same area must be directly interconnected through physical paths. Any router must be able to reach any other router in the same area through intra-area routes by going through other routers belonging to the same area.

Routers in an NLSP environment form adjacencies with each other, and exchange information with adjacent routers about the status of their connected networks through link state packets (LSPs). The LSPs are used to build link-state databases, which are synchronized between adjacent routers to ensure accuracy. The LSPs are flooded throughout the area and all routers maintain identical detailed information about the topology of that area. If a network in that area changes status, an LSP are flooded quickly throughout the area to record the change.

# **Area Addressing**

Each router must identify one to three area addresses, which are communicated to adjacent routers in the LSP packets and are also reflected in the network number portion of the IPX address. The IPX network number is a 32-bit integer, of which some bits identify the area and others identify the network within that area. The identification of both the value and length of the area address is configured in the -NLSP areaAddress parameter using:

ADD -NLSP AreaAddress <net> <mask>

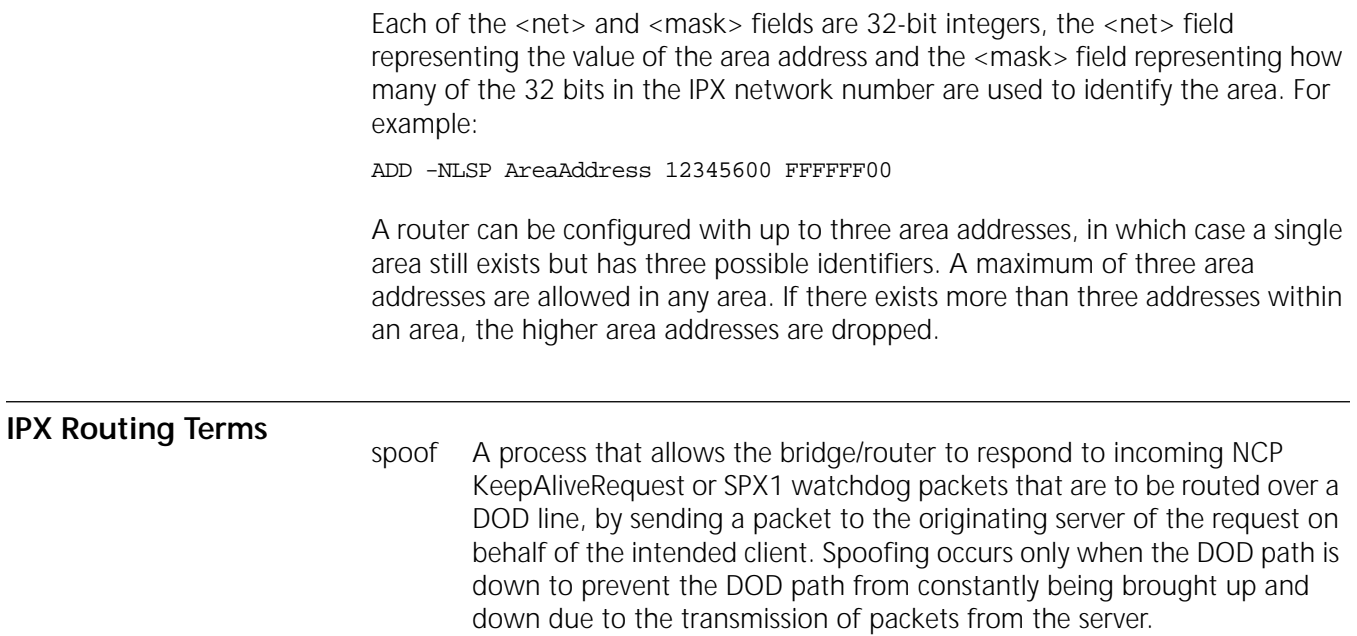

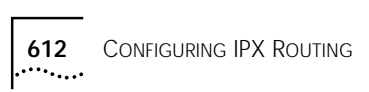
<span id="page-612-0"></span>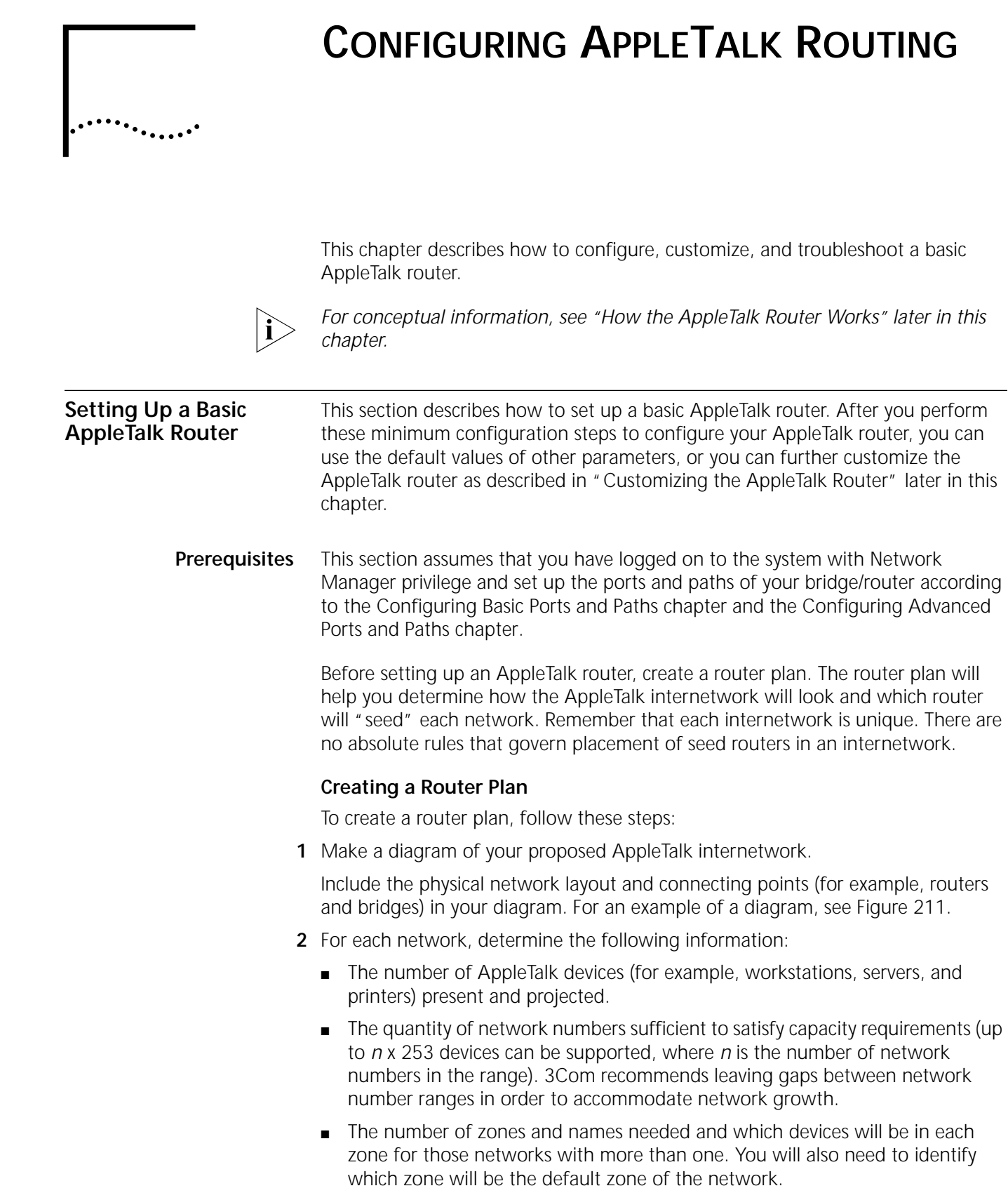

**3** Create a table of your router seeding plan, indicating which router will seed each network.

For definitions of seed and nonseed routers, see ["Related Information"](#page-615-0) later in this chapter.

When you complete this table, you should have a record of all network number ranges in use, all zones in use, and which AppleTalk routers define zones and network numbers for each connected network.

In the simplest router seeding plan, you may pick one bridge/router per physical network as the seed router for that network. A single bridge/router can seed multiple networks (up to the maximum number of ports available).

An alternative plan is to set up multiple seed routers that supply identical information for a network. If the seed router hardware stops functioning and all seed routers have to be rebooted, you will not have to configure a new router to replace the disabled router at an inconvenient time. Another router with redundant seeding information can fill the role of seed router immediately. For more information, see ["Setting Up Multiple Seed Routers"](#page-618-1) later in this chapter.

- **4** For maintenance purposes, you should create a database from your router seeding plan. Include the following information:
	- Router location

Router location includes physical location and router name. The router name can be common to all names of ports (as specified by the RouterName parameter) on the router.

- Router type and version
- Networks connected to the router with the following information for each:
	- Cabling identification
	- Port type (EtherTalk, TokenTalk, LocalTalk, Fiber Distributed Data Interface (FDDI), Point-to-Point Protocol (PPP), X.25, Switched Multimegabit Data Service (SMDS), or Frame Relay)
	- Seed information, if configured: network range, zone list, and default zone
	- Data link address for each router port (media access control (MAC) address, X.25 Data Terminal Equipment (DTE), Frame Relay, Data Link Connection Identifier (DLCI), SMDS individual and group address)
- **Procedures** This section provides information on configuring local and wide area networks.

## **Configuring for Local Area Networks**

This section provides information on how to configure AppleTalk routers on Ethernet, token ring, and FDDI networks.

Your router plan will help you determine which routers need to be configured as seed routers. All other routers not configured as seed routers must be configured as nonseed routers. This section provides procedures on how to set up your router as a seed or nonseed router.

To set up a seed router, follow these steps:

**1** Specify the range of network numbers that can be used on the cable to which the router port is attached using:

SETDefault !<port> -AppleTalk NetRange = <network-range>

**2** If most end nodes on a cable will be in a single zone, use that zone as the default. Specify the default zone name for the network attached to a port using:

```
SETDefault !<port> -AppleTalk DefaultZone = "<zone-string>" 
(1–32 char)
```
**3** Specify additional zone names for nodes to be placed in different zones using:

ADD !<port> -AppleTalk ZONe "<zone-string>" (1–32 char)

All seed routers must have the same net range, zone list, and default zone.

**4** Enable AppleTalk routing on the port using:

SETDefault !<port> -AppleTalk CONTrol = (ROute, AppleTalk, SeedingAllowed)

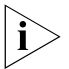

*This step must be performed after network number range and zone information are configured.*

To set up a nonseed router, enable AppleTalk routing and disable seed router capability on a particular port using:

```
SETDefault !<port> -AppleTalk CONTrol = (ROute, AppleTalk, 
 NoSeedingAllowed)
```
Repeat this step for other ports if appropriate.

For complete information on all parameters used in these procedures, see the AppleTalk Service Parameters chapter in *Reference for Enterprise OS Software*.

## **Configuring for Wide Area Networks**

Routing AppleTalk over Frame Relay, Asynchronous Transfer Mode data exchange interface (ATM DXI), and X.25 is supported over fully meshed, partially meshed, and nonmeshed topologies.

If you plan to route AppleTalk over Frame Relay, ATM DXI, or X.25 in a partially meshed or nonmeshed topology, you must make certain that static AppleTalk address mappings are defined. Defining these mappings enables the next-hop split horizon feature. For complete information on configuring AppleTalk routing over Frame Relay, ATM DXI, or X.25, including a discussion on fully meshed, partially meshed, and nonmeshed topologies and next-hop split horizon, see [the](#page-1006-0)  [Configuring Wide Area Networking Using Frame Relay chapter,](#page-1006-0) [the Configuring](#page-1212-0)  [Wide Area Networking Using the ATM DXI chapter,](#page-1212-0) and [the Configuring Wide](#page-1072-0)  [Area Networking Using X.25 chapter](#page-1072-0).

Routing AppleTalk over SMDS is supported over fully meshed and hierarchical partially meshed topologies (where virtual ports are configured to attach to distinct groups of fully meshed devices). To configure your AppleTalk router to perform routing over SMDS, see [the Configuring Wide Area Networking Using](#page-1046-0)  [SMDS chapter](#page-1046-0).

PPP links should be configured as non-AppleTalk data links. No static configuration is required. For more information, see ["Setting Up AppleTalk Routing over a](#page-619-0)  [Non-AppleTalk Data Link"](#page-619-0) later in this chapter.

For information on wide area networking using Integrated Services Digital Network (ISDN), see [the Configuring Wide Area Networking Using ISDN chapter](#page-916-0).

<span id="page-615-0"></span>**Related Information** AppleTalk routing involves the following two types of routers:

■ Seed routers

These routers serve as initial information and query points for other routers and end systems on AppleTalk networks. Each network cable, or set of bridged segments that are to be treated as a single AppleTalk network, must have at least one seed router. Seed routers require more configuration than nonseed routers and should be the first AppleTalk devices booted on a network. It is suggested that multiple routers be configured with identical seed information for redundancy.

■ Nonseed routers

These routers require a minimum of configuration steps. Nonseed routers connected to AppleTalk networks must obtain information such as network numbers and zone lists from another router acting as a seed router on a connected network. The specific router that provides information to a new nonseed router is usually the first discovered by the new router.

3Com routers can also be used to route AppleTalk across non-AppleTalk backbone networks or point-to-point wide area links. These routers do not need to share seed information; they only share routing and zone information about the AppleTalk networks of which they are aware. See ["Setting Up AppleTalk Routing](#page-619-0)  [over a Non-AppleTalk Data Link"](#page-619-0) later in this chapter.

After enabling routing on a port or when booting the bridge/router, a SHow command executed before the AppleTalk router has completed the initialization phase may display parameter values that imply that the router is still configured to NoRoute. The SHow -AppleTalk DIAGnostics command gives you the current state of each port.

A router can be a seed router on all ports; however, a router does not have to be a seed router for all the ports over which AppleTalk is routed. For example, a router with connections to networks over three ports may serve as a seed router for two of these and not as a seed router for the third.

During configuration, you must decide whether or not a port will be seeding. If it is, you must configure seeding information. If it is not to be a seed router, it is assumed that the connected network will be seeded by another AppleTalk router attached to the same network.

A seed router port must be configured to contain the following information:

- Network number range (the NetRange parameter)
- A list of one or more AppleTalk zones (the ZONe parameter)

■ The default zone for the network if more than one zone is configured (the DefaultZone parameter)

The CONTrol parameter options also control how seed information is used and provide inter-router seed information validation. For more information, see ["Port](#page-632-0)  [Startup Operations"](#page-632-0) later in this chapter.

To verify that the routers you configured are recognized by the network and are functional, follow these steps:

**1** Check for possible problems using:

**Verifying the Configuration**

SHow !<port> -AppleTalk DIAGnostics

The router displays a variety of information, depending on conditions detected by the software. For a general description of information available through the DIAGnostics parameter display, see the AppleTalk Service Parameters chapter in *Reference for Enterprise OS Software.*

**2** Check the routing table by entering:

#### **SHow -AppleTalk AllRoutes**

The routing table displays all the networks to which a router has access directly or indirectly. Make sure that all expected networks are listed. Check that the expected *next routers* to the networks listed appear in the routing table. You may need to see your planning documents to associate data link addresses with routers.

**3** Display the mapping information between zone names and network numbers and between network numbers and zone names by entering:

#### **SHow -AppleTalk ZoneNetMapping SHow -AppleTalk NetZoneMapping**

For the mapping information between zone name and network number, the router displays a list of all zones and their associated networks on the AppleTalk internetwork that are known to the router. Make sure all expected zones are present. It usually takes a minute or less to acquire network and zone information, but may take longer depending on the size of the AppleTalk internetwork.

For the mapping information between network number and zone name, the router displays a list of associated zones for each known network. Make sure that all zone lists are complete (check the display for messages.)

Check these displays for accuracy. If a discrepancy appears, you must check and adjust the zone lists for seed routers directly connected to the networks in question. See ["Changing a Zone List"](#page-627-1) later in this chapter.

**4** Check the AppleTalk-specific configuration using:

SHow !< port> -AppleTalk CONFiguration SHowDefault !<port> -AppleTalk CONFiguration

The SHow configuration command displays live values. The SHowDefault command displays the values you have configured.

To obtain seed router status for an interface, the network range and at least one zone need to be specified for the network zone list. If there are unexpected results, enter:

**SHow -AppleTalk DIAGnostics**

*In addition to performing checking procedures, the AppleTalk router is also an*   $\mathbf{i}$ *AppleTalk echo protocol responder. Reachability can be checked from another AppleTalk router on the AppleTalk internetwork using the APING command. For more information, see the Commands chapter in Reference for Enterprise OS Software.* **Getting Statistics** To gather statistics, enter: **SHow -SYS STATistics -AppleTalk** For a sample display and an explanation of the display, see [the Statistics Displays](#page-1358-0)  [appendix.](#page-1358-0) You can collect statistics for a specific time period by using the -SYS SampleTime and -SYS STATistics parameters. For more information, see the SYS Service Parameters chapter in *Reference for Enterprise OS Software*. **Troubleshooting the** If you are unable to make connections to nodes within a local area or nodes in other areas after setting up the router, review the following troubleshooting **Configuration** procedure. If the router continues to operate improperly after you have completed the troubleshooting procedure, contact your network supplier for assistance. To troubleshoot your configuration, follow these steps: **1** Display diagnostic information stored by the router by using: SHow !< port> -AppleTalk DIAGnostics The router displays a variety of information, depending on conditions detected by the software. For a general description of what is available through the DIAGnostics parameter display, see the AppleTalk Service Parameters chapter in *Reference for Enterprise OS Software*. **2** If the diagnostic information displayed indicates that a port is down, enter: **SHow -PORT CONFiguration SHow -PATH CONFiguration 3** Check the AppleTalk-specific configuration using: SHow !< port> -AppleTalk CONFiguration SHowDefault !<port> -AppleTalk CONFiguration The SHow configuration command displays live values. The SHowDefault command displays the values you have configured. Check that the displayed configuration is the correct one for this router. **4** Check for a misconfigured port owner using: SHow [!<port>] -PORT OWNer **5** Check whether the network you are trying to reach is in the AppleTalk routing table using: SHow !< port> -AppleTalk AllRoutes <network range>

If the network you are trying to reach is in the routing table, a router that connects the network may not be passing packets because of filters that may have been set up; if the network you are trying to reach is not in the routing table, it is unreachable. From the table entries, or lack of table entries, you can determine which path is being used and in what direction you can continue to investigate.

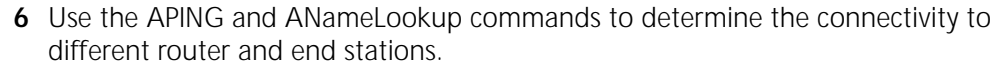

You can determine where the connectivity is broken by how far you can see. See your network planning documentation for the intended connectivity. For a detailed description of the APING and ANameLookup commands, see the Commands chapter in *Reference for Enterprise OS Software*.

Unless you have fully meshed Frame Relay or X.25 AppleTalk network topologies, the APING and ANameLookup commands may not work with router ports attached to these wide area network media. It is recommended that you use the APING command against AppleTalk local area network ports on these routers to determine reachability.

**7** If your router has a serial line interface, check the transmit clock to see if it is correctly set using:

SHow !< path> -PATH CLock

**8** Check that all cables on all routers in a specific path in the routing table are properly connected and that the routers are properly installed.

For instructions, see the installation guide provided with your bridge/router.

**9** Check AppleTalk statistics by entering:

```
SHow -SYS STATistics -AppleTalk
```
For complete information on AppleTalk statistics, see [the Statistics Displays](#page-1358-0)  [appendix.](#page-1358-0)

<span id="page-618-0"></span>**Customizing the AppleTalk Router** Most AppleTalk parameters are automatically configured to their default values. (With few exceptions, the only parameters that need to be configured to enable routing are discussed in ["Setting Up a Basic AppleTalk Router"](#page-612-0) earlier in this chapter.) In some cases, you may want to change the default configuration.

This section is intended for those who want to go beyond the minimum configuration of a nonseed or seed router. It explains how to:

- Set up AppleTalk routing over a non-AppleTalk data link.
- Change the frequency at which a routing table propagates routes.
- Set up filters.
- Change a zone list for an AppleTalk network.

Not all available parameters are discussed in this section. For more information on all available parameters, see the AppleTalk Service Parameters chapter in *Reference for Enterprise OS Software*.

<span id="page-618-1"></span>**Setting Up Multiple Seed Routers** This section provides information on setting up multiple seed routers on a network.

## **Procedure**

To install multiple seed routers on a network, see ["Setting Up a Basic AppleTalk](#page-612-0)  [Router"e](#page-612-0)arlier in this chapter.

# **Related Information**

To provide redundancy in case of system crashes and power outages, you can install multiple seed routers on the same network.

When you install more than one 3Com AppleTalk router as a seed router for a particular network, all the routers should seed the same information configured for that network. The first seed router that establishes itself (is started and goes active) on the network becomes the actual seed router. After one or more AppleTalk routers are started up, the seed information provided by the seed router can be supplied by any of the routers connected to a particular network.

To display any network number inconsistencies between routers, enter:

## **SHow -AppleTalk DIAGnostics**

The first seed router that establishes itself on a network defines the values. The subsequent NETBuilder seed routers discovering the inconsistency can optionally, if the SeedCheck option is selected (default setting), disable the port connected to the network and note the condition that is displayed.

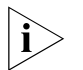

*Different brands of AppleTalk routers handle conflicting seed information differently. For details of their operation, see their respective documentation.*

## <span id="page-619-0"></span>**Setting Up AppleTalk Routing over a Non-AppleTalk Data Link**

To configure a local or wide area port of a router connected to a non-AppleTalk data link, follow these steps:

**1** Enable AppleTalk routing over a non-AppleTalk network using:

SETDefault !<port> -AppleTalk CONTrol = (ROute, NonAppleTalk)

**2** Verify the configuration of each router port using:

SHow !<port> -AppleTalk CONFiguration SHowDefault !<port> -AppleTalk CONFiguration

The SHow configuration command displays live values. The SHowDefault command displays the values you have configured.

# **Related Information**

Where AppleTalk routing is supported, any data type such as Ethernet, FDDI, token ring, PPP, X.25, SMDS, or Frame Relay can be treated as a non-AppleTalk link, backbone, or "cloud." 3Com AppleTalk routers can communicate across these links, connecting the AppleTalk networks that exist as offshoots of the data link.

This feature is especially useful for configuring the point-to-point links (PPP) and cloud links (X.25, Frame Relay), where no AppleTalk end systems can reside. Although any of the remaining data links (Ethernet, token ring, FDDI, SMDS) can support AppleTalk end nodes, they may not support them in actual installations. They may operate as a backbone network, or only support non-AppleTalk network devices.

When AppleTalk end nodes are not supported, if you configure the links as non-AppleTalk, you do not need to configure seed information, which saves network range numbers and zone lists. Unwanted name lookup multicasts on the link are also eliminated (most commonly generated by using the Chooser interface on the Macintosh).

A disadvantage to configuring Frame Relay and X.25 ports when connected to non-AppleTalk networks is the work involved in moving configured neighboring router information to another port. If you move a serial interface to a different port, you need to define the neighbor information for the new port and delete the same information from the old port using the -AppleTalk ADDRess parameter. If you treat the port as connected to an AppleTalk network, you only need to define the network range on the new port and remove the same range from the old port. (To define and delete the network range, use the SETDefault -AppleTalk NetRange command.) The software automatically associates the configured neighbor information (for example, 20.30 @56) with the new port when it is activated.

**Changing Frequency of Routing Table Route Propagation** This section provides information on how to change the frequency at which a routing table propagates routes.

#### **Procedure**

To change the frequency, follow these steps:

**1** Change the frequency at which a router sends out routing information packets using:

SETDefault -AppleTalk RouteUpdateTime = <seconds> (1–300)

**2** Change the frequency at which routes in the routing table are verified using:

SETDefault -AppleTalk RouteAgingTime = <seconds> (20–300)

## **Related Information**

Every 10 seconds (the default setting of the RouteUpdateTime parameter), the router sends broadcast packets to its neighboring routers to report the following types of information:

- The networks it can reach
- The number of hops associated with each network it can reach

You can configure the RouteUpdateTime parameter to change the frequency at which the router sends out routing information packets.

When other AppleTalk routers that cannot change the time interval are present do not use a value other than the default of 10 seconds. The value of the RouteUpdateTime parameter and the frequency of AppleTalk routing table aging are related. Table aging is set through the RouteAgingTime parameter, which has a default of 20 seconds. If broadcasts are less frequent, but aging is left the same or reduced, increased table entry deletions and additions may occur, which can affect routing capability and increase table maintenance overhead.

Try to keep at least a 1-to-2 ratio between RouteUpdateTime and RouteAgingTime. However, increasing the value of both parameters increases the time for topological changes to propagate through the routers. Route update packets also are not reliably received and may be lost on a busy network. Their frequency should be enough to ensure reception on a busy network before other routers age out the routes. Decreasing the value of both parameters improves

route propagation and route convergence to new paths, but at the expense of higher bandwidth utilization for route information exchange.

When a route is learned, it goes into the routing table. The router then sends a query asking for zone lists for the networks for which it does not have complete zone list information. Other routers pass back zone list information to the querying router. This occurs as information about other networks are propagated. A NETBuilder II router does not propagate information about route information for a network until it has complete zone list information associated with that network.

- **Setting Up Filters** The following types of filtering are available for restricting access to the AppleTalk internetwork through a specified port:
	- Network number-based filtering
	- Entity filtering

The use of both network and entity filters is only effective if there are no alternate, non-filtered routes to the filtered networks or services. The use of filtering also slows down the performance of your AppleTalk router.

The following sections describe each type of filtering. For more examples and details on using the parameters described in these sections, see the AppleTalk Service Parameters chapter in *Reference for Enterprise OS Software.*

## **Setting Up Network Number-Based Filtering**

This section provides procedures on how to set up positive and negative network number-based filtering. A sample topology is also provided to illustrate each step of the procedures.

The following example is an application of network-number based filtering. In this example, three AppleTalk networks are interconnected through a backbone (networks 10–20, 30–40, 50–60 in [Figure 208](#page-621-0)). These three networks are said to be in a "trusted" environment; that is, nodes on these networks can access resources on all three networks. A second network (90–100 in [Figure 208\)](#page-621-0) is said to be outside the trusted environment. Nodes on that network are permitted to access resources on network 50–60 (and vice versa) but are prevented from accessing resources on the other networks connected to the backbone (namely 10–20 and 30–40).

<span id="page-621-0"></span>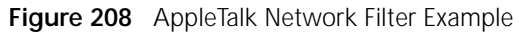

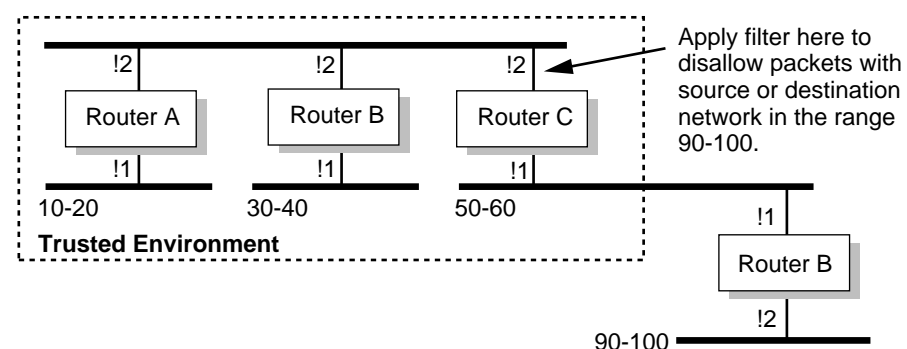

One way you can satisfy these requirements is with *positive filtering*. As shown in [Figure 208,](#page-621-0) this filtering is implemented by applying network filtering of 90–100 on port 2 of router C. This filter stops the propagation of packets either originating from a node or destined to a node with a network number in the range 90–100 beyond this interface. In other words, if a packet from a node on network 90 is received on port 1 of router C and is destined to a node on network 10, then it is not forwarded out of port 2 of router C. Similarly, if a packet is received from a node on network 10 on port 2 and is destined to a node on network 90, it is not forwarded out of port 1.

**Setting Up Positive Filtering** To set up a positive network filter, follow these steps. The sample topology described previously will be used to illustrate each step.

**1** Enable network number filtering using:

SETDefault !<port> -AppleTalk CONTrol = NetFilter

**2** Create a set of filter network ranges using:

ADD !<port> -AppleTalk NetFilter = <network range>

**3** Specify that the newly created network filter range is to be used for positive filtering using:

SETDefault !<port> -AppleTalk NetFilterType = Positive

In the previous procedure on how to set up positive filtering, the filtered set of networks is included within the specific range of 90–100. You can achieve the same results with *negative filtering*, which is the application of filtering through exclusion. In this case, the filtered set of networks are all networks *not* in the range 10–60. You can apply this filter at the same point, that is, port 2 of router C.

**Setting Up Negative Filtering** The sample topology described above will be used to illustrate each step of the following procedure.

To set up negative filtering, follow these steps:

**1** Enable network number filtering using:

SETDefault !<port> -AppleTalk CONTrol = NetFilter

**2** Create a set of filter network ranges using:

ADD !<port> -AppleTalk NetFilter = <network range>

**3** Specify that the newly created network filter range is to be used for negative filtering.

For example, to set the network filter range specified on port 2 of router C to positive, enter:

## **SETDefault !2 -AppleTalk NetFilterType = Negative**

For complete information on each of the parameters used in this section, see the AppleTalk Service Parameters chapter in *Reference for Enterprise OS Software*.

*Related Information* Network filtering allows you to filter received packets on a per-port basis based on source and destination network numbers. The following criteria apply:

- Packets are filtered on receipt at a port based on a packet's final destination network.
- Packets are filtered on forwarding (transmission) out of a port based on the network from which the packet originated.

These criteria control the flow of packets between the various ports of a router. The following events also occur as a result of filtering:

- Networks are not included in Routing Table Maintentance Protocol (RTMP) routing updates out a port if their range is completely included in the set of filtered networks for the port.
- Zone information is suppressed from being sent out a port if all networks associated with a zone are in the set of filtered networks for the port and the zone is not associated with the directly connected network out the port.

The following types of network filtering are available:

- Positive network filters discard all packets destined to or originating from a set of network number ranges that you specify.
- Negative network filters discard all packets except for those destined to or originating from a set of network number ranges that you specify.

# **Setting Up Entity Filters**

This section provides a procedure on how to set up entity filtering. A sample topology is provided to illustrate each step of the procedure. At the end of the procedure, an additional example of implementing entity filtering is provided.

In [Figure 209,](#page-623-0) router A has three ports. Port 1 is connected to a network that contains two pools of resources, labeled POOL-A and POOL-B. These resources could be a collection of printers, file servers, communication servers, etc. Port 2 and port 3 are connected to two network segments that contain users who access the resources in POOL-A and POOL-B. The requirement in this example is to partition the pool of resources so that all users on the segment attached to port 2 can only access resources in POOL-A and all users on the segment attached to port 3 can only access resources in POOL-B. To simplify the filter specification, assume that all resources in POOL-A have object names with the prefix "POOL-A" and all resources in POOL B have object names with the prefix "POOL-B," for example, "POOL-A-LASERWRITER," and "POOL-B-DBSERVER,."

<span id="page-623-0"></span>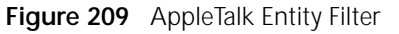

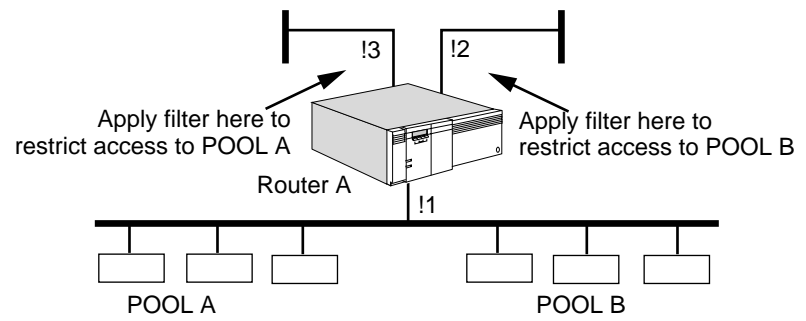

As shown in [Figure 209](#page-623-0), the entity filters are applied at ports 2 and 3. At port 2, the filtered set will be all entities whose object names start with the pattern "POOL-B." At port 3, the filtered set will be all entities whose object names start with the pattern "POOL-A." The configuration of these filters is shown in the following procedure.

**Procedure** To set up your AppleTalk router to perform entity filtering, see [Figure 209](#page-623-0) and follow these steps :

**1** Enable entity filtering.

In the topology shown in [Figure 209](#page-623-0), entity filtering should be enabled on ports 2 and 3. For example, to enable entity filtering on port 2, enter:

#### **SETDefault !2 -AppleTalk CONTrol = EntityFilter**

**2** Create one or more entity filters.

Create entity filter specification "POOL-A $\sim$ := $@=$ " and make it filter number 1 in the entity filter table by entering:

#### **ADD -AppleTalk EntityFilter 1 "POOL-A~:=@="**

Create entity filter specification "POOL-B $\sim := \mathcal{Q} =$ " and make it filter number 2 in the entity filter table by entering:

#### **ADD -AppleTalk EntityFilter 2 "POOL-B~:=@="**

**3** Assign an entity filter to a particular port and specify whether it is a positive or negative filter.

To assign entity filter number 1 to port 3 and specify that it is a positive filter, enter:

#### **ADD !3 -AppleTalk EntityFilterNum 1 Positive**

The statistic Entity Filter Matches is present at the end of the AppleTalk statistics. It displays the number of NBP Request or Reply packets dropped because of a match against an active entity filter.

Assign entity filter number 2 to port 2 and specify that it is a positive filter by entering:

#### **ADD !2 -AppleTalk EntityFilterNum 2 Positive**

*Example* To create an entity filter that restricts access to a LaserWriter with the name "MktPrinter" in zone "Mkt," enter:

#### **ADD -AppleTalk EntityFilter 1 "MktPrinter:LaserWriter@Mkt"**

To define that the above entity filter is a positive filter that applies to port 2, enter:

#### **ADD !2 -AppleTalk EntityFilterNum 1 Positive**

For complete information on each of the parameters used in this section and more examples on how to create entity filters, see the AppleTalk Service Parameters chapter in *Reference for Enterprise OS Software*.

*Related Information* Entity filtering allows you to restrict access across a port to specific named network entities or sets of entities on an AppleTalk network. These resources can include file servers, printers, and communications servers. Access to network entities is based on entity name and (optionally) network number.

Entity filtering operates as a filter on name lookup requests and responses across a port. When a Macintosh user opens the Chooser interface and selects a service icon, name lookups are sent across the internetwork to all networks that are associated with the zone currently selected in the Chooser. Those services that meet the lookup criteria (in this case, those that have the same entity name type in the specified zone) send lookup response packets containing their entity name

back to the source of the lookup. Entity filtering prevents responses from being returned by stopping the requests from continuing on or by intercepting the responses. It checks in both directions because wildcards are used in the requests, but not in the responses.

The configuration of entity filters is a two-step process. The first step is to configure filtering criteria by specifying the entity name and, optionally, a network number range qualifier. This information is configured through the EntityFilter parameter. The second step is to associate filtering criteria with a port in addition to the positive or negative filter type attribute. You can use the EntityFilterNum parameter to add an entity filter to a specified port and designate it as a positive or negative filter.

# **Setting Up Zone Advertisement Filtering**

This section provides a procedure on how to set up zone advertisement filtering. A sample topology is provided to illustrate each step of the procedure.

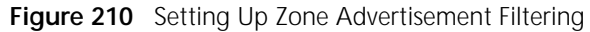

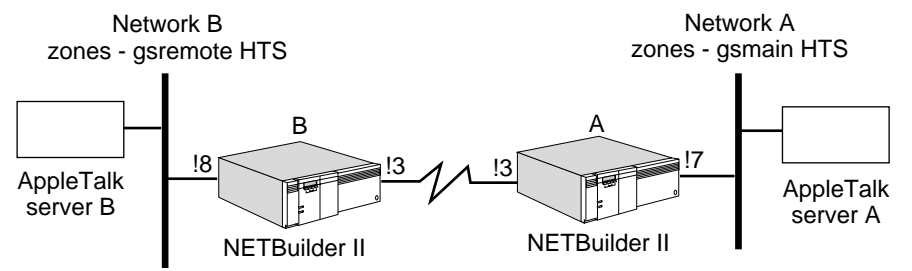

Zone advertisement filtering filters specific zones being returned in the ZoneList when a ZIP ZoneList request is received. A Zip ZoneList is created when:

- A station is connected to the AppleTalk network and it is acquiring the available zones.
- A chooser application is acquiring zones to access shared devices.
- An InterPool application is requiring zones to list all devices.

The zone advertisement filter is configured on specific ports, which allows zones to be hidden on some ports but advertised on others. Zones are configured using the EntityFilter parameter in the AppleTalk Service. Only zone-specific filters  $($ "=:=@zone") can be selected for a zone advertisement filter. This procedure is demonstrated in the following example.

An AppleTalk network consists of two networks connected through a serial port. Each network contains its own private zone ("gsremote" and "gsmain") and one common zone ("HTS"). The user wants to allow the resources on the common zone to be accessible by both networks but keep the resources on the private zone accessible only by the local network.

## **Procedure**

To configure zone advertisement filtering on NETBuilder II A, follow these steps:

**1** Configure entity filter "=:=@HTS" and assign the entity filter number 1 by entering:

#### **ADD -AppleTalk EntityFilter 1 "=:=@HTS"**

**2** Configure entity filter number 1 to port 7 by entering:

#### **ADD !7 -AppleTalk ZoneAdvFilterNm 1 Negative**

**3** Enable zone advertisement filtering on port 7 by entering:

#### **SETD !7 -AppleTalk CONTrol = ZoneAdvFilter**

From network A, only zones "HTS" and "gsmain" will be advertised. The zone "gsmain" is advertised because it is the local zone for network A. A Chooser or Interpool will only see those two zones.

From network B, zones "HTS", "gsmain", and "gsremote" will be advertised. There are no zone advertisement filters configured on NETBuilder II B. A Chooser or Interpool on network B will see all the zones.

**4** Prevent gsmain from being advertised to network B port 8 by entering:

```
ADD -AppleTalk EntityFilter 1 "=:=@HTS"
ADD !8 -AppleTalk ZoneAdvFilterNum 1 Negative
SETD !8 -AppleTalk CONTtol = ZoneAdvFilter
```
A chooser or Interpool will only see zones "HTS" and "gsremote" The zone "gsremote" was advertised because it is the local zone for network B.

## **Procedure**

To use per-port directional entity filtering to achieve the same effect as zone advertisement filtering, follow these steps:

**1** Configure per-port entity filtering on NETBuilder II A by entering:

#### **ADD -AppleTalk EntityFilter 1 "=:=@HTS"**

**2** Configure entity filter number 1 to port 7 by entering:

## **ADD !7 -AppleTalk EntityFilterNum 1 Negative ClientIn**

The negative value specifies that only NBP Requests ( $" = := \textcircled{HTS}"$ ) entering port 7 will be allowed.

**3** Enable entity filtering on port 7 by entering:

## **SETD !7 AT CONTrol = EntityFilter**

The Zip ZoneList request will return all the zones. Therefore, the Chooser or Interpool will see zones "HTS," "gsmain," and "gsremote." When the Chooser or Interpool tries to find devices on "gsremote," the NBP request will be filtered.

**4** To prevent a Chooser or Interpool from network B from accessing "gsmain" devices, set the entity filter to filter NBP requests exiting port 7 by entering:

#### **DELete !7 -AppleTalk EntityFilterNum 1 ADD !7 -AppleTalk EntityFilterNum 1 Negative ClientBoth**

The ClientBoth parameter applied the filter to both NBP requests entering and exiting port 7. The negative value specifies that only NBP requests ( $" == \text{EHTS"}$ ) are allowed.

Both configurations can be done to filter zone advertisements and NBP requests simultaneously.

<span id="page-627-1"></span><span id="page-627-0"></span>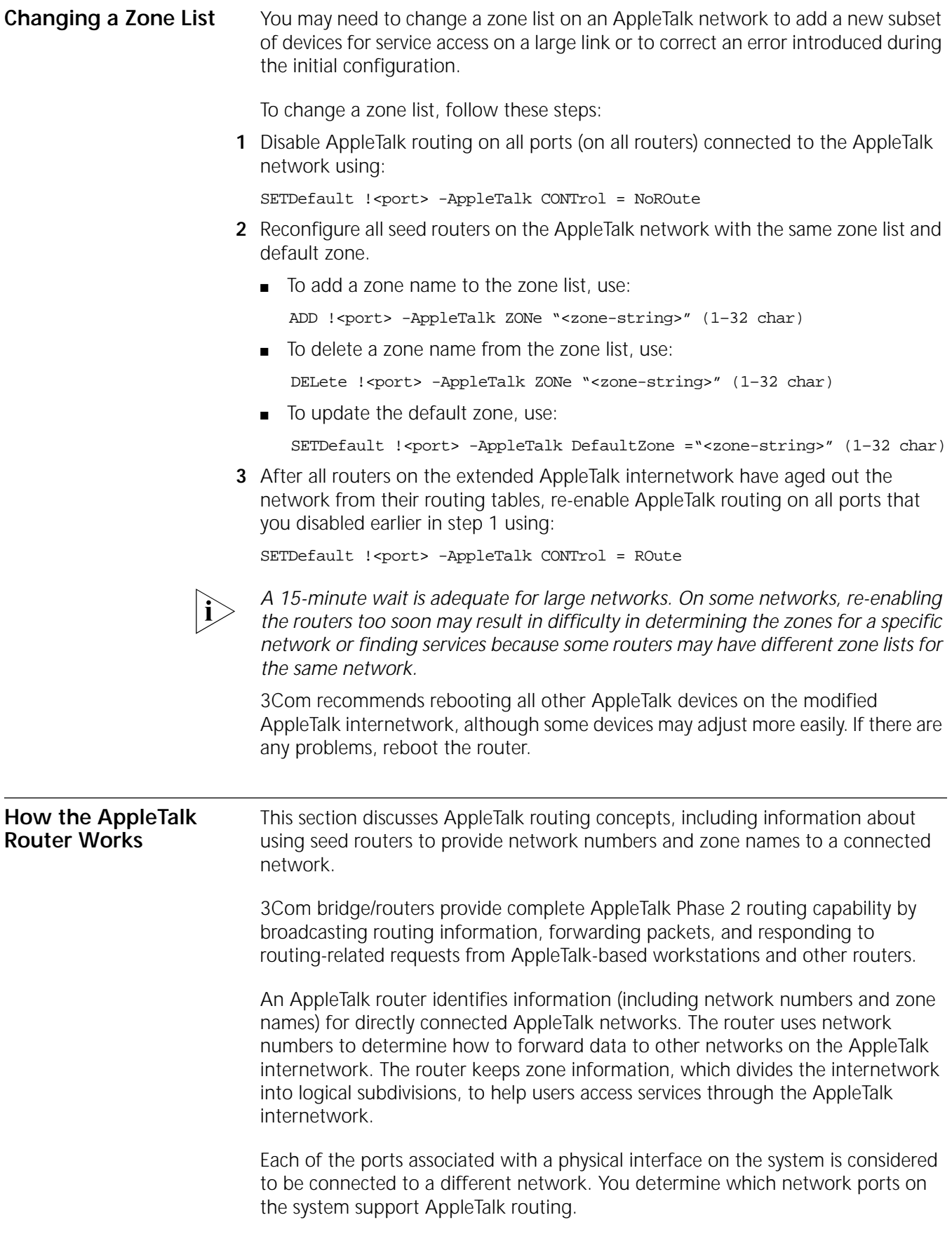

Any grouping of networks connected by AppleTalk routers is known as an AppleTalk internetwork; each network on an internetwork can be on different physical media (for example, Ethernet, token ring, and FDDI).

The router that contains the primary identifying information associated with a physical network is called a *seed router*. A seed router must be the first router to be brought up on a network, preferably before any other AppleTalk devices are booted on the network. If a router is not a seed router for a network, it obtains the identifying information for the network (the network range, associated zone list, and default zone) from a seed router that is attached to the same network. After a router acquires the seed information from the seed router, it also can provide seed information to other routers and end nodes subsequently activated on the same network.

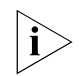

*If bridging is enabled, AppleTalk Phase 1 packets are bridged through all active interfaces, regardless of the state of AppleTalk Phase 2 routing.* 

The identifying information that an AppleTalk Phase 2 router uses to keep track of networks on the internetwork includes:

- A network number range associated with each network.
- A zone list associated with each network.

A network number range is a unique range of contiguous network numbers, for example, 110–120, that identifies a particular AppleTalk network in a Phase 2 internetwork. A LocalTalk network, sometimes referred to as a non-extended network, is always identified by a network range consisting of a single network number (for example, 30–30) and a single associated zone. A network number in AppleTalk Phase 2 can be any number from 1 to 65,279 (0001 to hex FEFF).

The AppleTalk network number is the portion of packet destination addresses that allows the router to identify and route AppleTalk packets to the correct network.

A zone groups AppleTalk devices (nodes) within one or more networks so users can easily locate and access services (for example, printers and file servers). The networks or devices within a zone do not have to be adjacent or share common routers. Typically, they are geographically adjacent for routing efficiency and easy physical access to devices, such as printers.

The number of zone names you associate with a network depends on the size of the internetwork you are planning. If your internetwork is small, a single zone name may be adequate for all networks. If a single Ethernet or token ring network spans a large geographic area or contains large numbers of AppleTalk devices (such as printers or file servers), then use multiple zones to make it manageable for users.

In AppleTalk Phase 2, LocalTalk networks must be associated with a single zone; Ethernet, token ring, FDDI, and SMDS networks can be associated with multiple zones. In AppleTalk Phase 2, a default zone is identified within the zone list for a network; the default zone is defined by a seed router. Individual nodes on a network are usually automatically configured to be in the default zone, and can be explicitly configured to be in a different zone present in the network's zone list.

AppleTalk routers also use the mapping of zones to networks to support the distributed name database maintained by the AppleTalk Name Binding Protocol (NBP).

The Apple Macintosh Chooser interface provides the most common point of exposure to zones. If two or more zones exist on the connected AppleTalk internetwork, a list of all zones across all networks is presented to the user. When a user selects a zone and service icon in the Macintosh Chooser, the user sees a list of only those services that exist in the zone. For example, instead of selecting from a list of 20 LaserWriter printers connected to an internetwork, a user may see only the two LaserWriter printers that are within the selected zone. This feature makes printer and other service selection both easier and faster.

Macintosh users can determine, through the icons within the Network Control Panel, what zone they will default to; this choice is reflected in the initial zone that appears in the Chooser interface.

To display network-to-zone mapping information, enter:

#### **SHow -AppleTalk NetZoneMapping**

To list all networks that are associated with each zone in the AppleTalk internetwork, enter:

#### **SHow -AppleTalk ZoneNetMapping**

For information on assigning zone names and other zone-related functions, see the AppleTalk Service Parameters chapter in *Reference for Enterprise OS Software*.

## **Network Entities** A network entity is a named AppleTalk entity, usually a service (such as file service or a printer) associated with an AppleTalk socket on an AppleTalk node.

The entity name is a character string enclosed in quotes and made up of three fields: object, type, and zone. Object and type are separated by a colon; type and zone are separated by the at  $(\omega)$  sign. Up to 32 characters are allowed for each field in the entity name. Entity names are case-insensitive. The following is an example of an entity name:

"AppleShare Server:AFPServer@engineering"

If you are familiar with the Macintosh Chooser, the object name of network entities appears in the upper right corner. The type is a name associated with the icons that appear in the upper left corner, but not necessarily the same as the name under the icon itself. The zone, if more than one zone is defined in the AppleTalk internetwork, will be in a zone list in the bottom left corner.

Within the bridge/router, network entity names perform the following tasks:

- Name router ports for discovery and APING. (For information on APING, see the Commands chapter in *Reference for Enterprise OS Software*.)
- Describe entity filter specifications. (For more information on entity filtering, see the AppleTalk Service Parameters chapter in *Reference for Enterprise OS Software*.)

Object and zone strings are names that appear in the AppleTalk network-aware user interface, primarily with the Macintosh Chooser window, but also in third-party applications. The character set used in these strings is the extended ASCII character set used within the Macintosh. The bridge/router user interface for AppleTalk provides a universal representation of the extended AppleTalk ASCII character set. The extended character set permits the use of foreign characters in configured strings (for example, zone names) that are seen by AppleTalk end systems. Foreign language characters can also be entered as input to query functions (for example, ANameLookup command), and names containing such characters can be displayed without loss of information.

To enter these characters, key an escape character followed by a two-digit hex code for the desired character. For example, to enter an ñ, you first enter the escape character, which is a backslash  $( \n\cdot )$ , followed by the two-character hex code for the desired character as listed in [Table 51.](#page-630-0) In this case, the hex code is 96 (an ASCII value (decimal) of 150). To specify a zone string such as "mañana," you would enter the eight-character string "ma\96ana."

The AppleTalk Service displays the string in the same format in which it is obtained from another AppleTalk device. On a Macintosh, the example would appear as "mañana" in the Chooser, assuming that multiple zones are defined within the AppleTalk internetwork.

| <b>ASCII</b><br>Value | <b>Hex Equivalent</b> | Macintosh<br>Character | <b>ASCII</b><br>Value | Hex<br>Equivalent | Macintosh<br>Character |
|-----------------------|-----------------------|------------------------|-----------------------|-------------------|------------------------|
| 128                   | 80                    | Ä                      | 159                   | 9F                | ü                      |
| 129                   | 81                    | Å                      | 160                   | A <sub>0</sub>    | $\dagger$              |
| 130                   | 82                    | Ç                      | 161                   | A1                | $\circ$                |
| 131                   | 83                    | É                      | 162                   | A <sub>2</sub>    | $\mathbb{C}$           |
| 132                   | 84                    | Ñ                      | 163                   | A3                | £                      |
| 133                   | 85                    | Ö                      | 164                   | A4                | $\S$                   |
| 134                   | 86                    | Ü                      | 165                   | A <sub>5</sub>    | $\bullet$              |
| 135                   | 87                    | á                      | 166                   | A6                | $\P$                   |
| 136                   | 88                    | à                      | 167                   | A7                | ß                      |
| 137                   | 89                    | â                      | 168                   | A <sub>8</sub>    | $^{\circledR}$         |
| 138                   | 8A                    | ä                      | 169                   | A <sub>9</sub>    | $\circledcirc$         |
| 139                   | 8B                    | ã                      | 170                   | AA                | <b>TM</b>              |
| 140                   | 8C                    | å                      | 171                   | AB                |                        |
| 141                   | 8D                    | Ç                      | 172                   | <b>AC</b>         |                        |
| 142                   | 8E                    | é                      | 173                   | <b>AD</b>         | $\neq$                 |
| 143                   | 8F                    | è                      | 174                   | AE                | Æ                      |
| 144                   | 90                    | ê                      | 175                   | AF                | Ø                      |
| 145                   | 91                    | ë                      | 176                   | B <sub>O</sub>    | $\infty$               |
| 146                   | 92                    | Í                      | 177                   | B <sub>1</sub>    | $\pm$                  |
| 147                   | 93                    | Ì                      | 178                   | <b>B2</b>         | $\leq$                 |
| 148                   | 94                    | Î                      | 179                   | B <sub>3</sub>    | $\geq$                 |
| 149                   | 95                    | ï                      | 180                   | B4                | ¥                      |
| 150                   | 96                    | ñ                      | 181                   | <b>B5</b>         | μ                      |
| 151                   | 97                    | Ó                      | 182                   | <b>B6</b>         | $\partial$             |

<span id="page-630-0"></span>**Table 51** Macintosh Extended Character Set

| <b>ASCII</b><br>Value | <b>Hex Equivalent</b> | Macintosh<br>Character                                                                                                    | <b>ASCII</b><br>Value | Hex<br>Equivalent | Macintosh<br>Character |
|-----------------------|-----------------------|----------------------------------------------------------------------------------------------------|-----------------------|-------------------|------------------------|
| 152                   | 98                    | Ò                                                                                                    | 183                   | B7                | $\overline{\Sigma}$    |
| 153                   | 99                    | Ô                                                                                                    | 184                   | B <sub>8</sub>    | $\prod$                |
| 154                   | <b>9A</b>             | Ö                                                                                                    | 185                   | B <sub>9</sub>    | $\pi$                  |
| 155                   | 9Β                    | Õ                                                                                                    | 186                   | BA                | ſ                      |
| 156                   | 9C                    | Ú                                                                                                    | 187                   | BB                | a                      |
| 157                   | 9D                    | Ù                                                                                                    | 188                   | BC                | $\mathsf{o}$           |
| 158                   | 9Ε                    | Û                                                                                                    | 189                   | <b>BD</b>         | Ω                      |
| 190                   | BE                    | æ                                                                                                    | 223                   | DF                | f                      |
| 191                   | ΒF                    | $\varnothing$                                                                                                    | 224                   | E <sub>0</sub>    | $\ddagger$             |
| 192                   | CO                    | Ċ                                                                                                    | 225                   | E1                |                        |
| 193                   | C1                    | İ.                                                                                                    | 226                   | E <sub>2</sub>    | $\pmb{\prime}$         |
| 194                   | C2                    | h                                                                                                    | 227                   | E3                | $\boldsymbol{u}$       |
| 195                   | C <sub>3</sub>        | $\sqrt{}$                                                                                                    | 228                   | E4                | $\%$                   |
| 196                   | C4                    | $\mathcal{f}$                                                                                                    | 229                   | E <sub>5</sub>    | Â                      |
| 197                   | C <sub>5</sub>        | $\approx$                                                                                                    | 230                   | E6                | Ê                      |
| 198                   | C <sub>6</sub>        | Δ                                                                                                    | 231                   | E7                | Á                      |
| 199                   | C7                    | $\ll$                                                                                                    | 232                   | E8                | Ë                      |
| (continued)           |                       |                                                                                                    |                       |                   |                        |
| 200                   | C <sub>8</sub>        | $\gg$                                                                                                    | 233                   | E9                | È                      |
| 201                   | C <sub>9</sub>        | $\ldots$                                                                                                    | 234                   | EA                | Í                      |
| 202                   | CA                    |                                                                                                    | 235                   | EB                | Î                      |
| 203                   | CB                    | À                                                                                                    | 236                   | EC                | Ï                      |
| 204                   | CC                    | Ã                                                                                                    | 237                   | ED                | Ì                      |
| 205                   | CD                    | Õ                                                                                                    | 238                   | EE                | Ó                      |
| 206                   | CE                    | Œ                                                                                                    | 239                   | EF                | Ô                      |
| 207                   | CF                    | œ                                                                                                    | 240                   | F <sub>O</sub>    | Ś                      |
| 208                   | D <sub>0</sub>        |                                                                                                    | 241                   | F1                | Ò                      |
| 209                   | D1                    |                                                                                                    | 242                   | F <sub>2</sub>    | Ú                      |
| 210                   | D <sub>2</sub>        | $\boldsymbol{\mathit{u}}$                                                                                                    | 243                   | F3                | Û                      |
| 211                   | D <sub>3</sub>        | $\boldsymbol{\mathit{II}}% \boldsymbol{\mathit{II}}% \boldsymbol{\mathit{II}}%$ | 244                   | F4                | Ù                      |
| 212                   | D <sub>4</sub>        | $\pmb{\mathit{i}}$                                                                                                    | 245                   | F <sub>5</sub>    | $\mathsf{I}$           |
| 213                   | D <sub>5</sub>        | $\pmb{I}$                                                                                                    | 246                   | F6                |                        |
| 214                   | D6                    | ÷                                                                                                    | 247                   | F7                |                        |
| 215                   | D7                    | $\Diamond$                                                                                                    | 248                   | F <sub>8</sub>    |                        |
| 216                   | D <sub>8</sub>        | ÿ                                                                                                    | 249                   | F9                |                        |
| 217                   | D <sub>9</sub>        | Ÿ                                                                                                    | 250                   | FA                |                        |
| 218                   | DA                    | $\overline{ }$                                                                                                    | 251                   | FB                |                        |
| 219                   | DB                    |                                                                                                    | 252                   | FC                |                        |

**Table 51** Macintosh Extended Character Set (continued)

| <b>ASCII</b><br>Value | <b>Hex Equivalent</b> | <b>Macintosh</b><br>Character | <b>ASCII</b><br>Value | Hex<br>Equivalent | Macintosh<br>Character |
|-----------------------|-----------------------|-------------------------------|-----------------------|-------------------|------------------------|
| 220                   | DC.                   |                               | 253                   | FD                | $^{\prime\prime}$      |
| 221                   | ו וו                  |                               | 254                   | FF.               |                        |
| つつつ                   | I )F                  |                               | 255                   | FF.               | $\checkmark$           |

**Table 51** Macintosh Extended Character Set (continued)

## <span id="page-632-0"></span>**Port Startup Operations** After you set up and check the router according to the instructions in the previous sections, it is ready to do some packet routing. The following actions occur when the AppleTalk router (with CONTrol set to ROute and AppleTalk) starts up on a port connected to an AppleTalk network:

- The router acquires a provisional AppleTalk node address for the port using AppleTalk Address Resolution Protocol (AARP) until the final network range for the connected network is known. (Frame Relay, X.25, and PPP must be statically configured with a final address.)
- If the CONTrol parameter is set to SeedingAllowed, and the seed information is configured using the NetRange, ZONe, and DefaultZone parameters, the following applies:
	- Using AARP, the router dynamically acquires a final AppleTalk node address with the network number taken from the configured network range. If the value of the StartupNET parameter is within the configured network range, the values for the StartupNODe (if nonzero) and StartupNET parameters are used as first attempt values in the process. If these values are tried but are already in use by another node, then an attempt is made to use the last address acquired from the previous startup, provided that it is in the proper network range. If this also fails, then the router finds a unique address in the configured network range.
	- If SeedCheck is enabled, and locally configured seed information is different from that seen for any other router on the network during the first twenty seconds of port activity, then the port is disabled. Information describing conflicting configurations is saved. You can display the information that describes configuration conflicts using the SHow -AppleTalk DIAGnostics command.
	- If NoSeedCheck is enabled, the router uses the locally configured seed information. If a difference in seed information between the local configuration and any other router on the connected network is detected, the last occurrence of conflicting information detected is saved. A difference in seed information does not disable the port in this case. You can display the conflicting information using the SHow -AppleTalk DIAGnostics command.
- If the CONTrol parameter is set to NoSeedingAllowed, or you do not have sufficient seed information configured, then the router does not seed, but waits for a seed router to appear.
	- If a seed router appears on the connected network, the router obtains the seed information from that router and proceeds.

The router performs dynamic node address acquisition using AARP by selecting a network number from the network range given in the seed information. If the value of the StartupNET parameter is within the

configured network range, then the values for the StartupNODe (if nonzero) and StartupNET parameters are used as first attempt values in the process. If these values are tried but are already in use by another node, then an attempt is made to use the last address acquired. If this also fails, then the router finds any unique address in the configured network range.

■ If no other seed router is detected on the connected network, the router remains in this listening state indefinitely.

After seed information is established for at least one of the active ports, the router begins to construct a routing table, which contains next router and distance information for all reachable networks and zone lists for each network. The tables are constructed from routing information (RTMP) packets received periodically from other routers. As new routes are discovered from these packets, the receiving router will ask the sending router for zone list information for each new network.

The maintenance of zone list information by the router allows the router to support access by AppleTalk end systems to named network entities. Routers supply AppleTalk end systems with the list of zones to assist in the location of end services. AppleTalk routers also support the discovery of named entities by using zone-to-network associations present in the routing tables.

#### **Network AppleTalk Operations** This section provides an overview of AppleTalk operations on the network, particularly the routing function.

An AppleTalk network is usually configured on each port where AppleTalk packets are received and sent. The port can be a local area port, such as Ethernet, FDDI, or token ring. SMDS is supported over extended distances in an almost identical manner to that of the local area networks. AppleTalk can also be routed over a backbone network not configured as an AppleTalk network. This routing is usually done with a serial line port for a wide area network, such as a PPP, X.25, SMDS, or Frame Relay link. PPP, X.25, and Frame Relay links can also be set up as AppleTalk networks, but more configuration is required.

A router must check its routing table to determine where to route a packet. If the destination node is on a directly connected network, the router sends the packet directly to the destination node. If the network identified in the destination address is not directly connected, the packet is forwarded to the next router in the route to the destination network as maintained in the routing table.

For an example and description of the AppleTalk routing table, see the AllRoutes parameter in the AppleTalk Service Parameters chapter in *Reference for Enterprise OS Software*.

[Figure 211](#page-634-0) is an example of an AppleTalk internetwork. The upper router depicted in the Engineering Zone is a seed router on port 1. The following zone information should be configured on the indicated routers to provide the pictured zone boundaries:

*Finance Zone router* port 1: Zonelist: Finance port 2: PortZone: Finance *Marketing Zone router* port 1: can take defaults from a seed router PortZone: Marketing

port 2: Zonelist: Marketing

*Engineering Zone upper router* port 1: Zonelist: Finance, Engineering, Marketing port 1: Default Zone: Marketing (presumably most end nodes are in Marketing) port 1: PortZone: Engineering

*Engineering Zone lower router* port 1: Zonelist: Engineering

<span id="page-634-0"></span>**Figure 211** AppleTalk Network

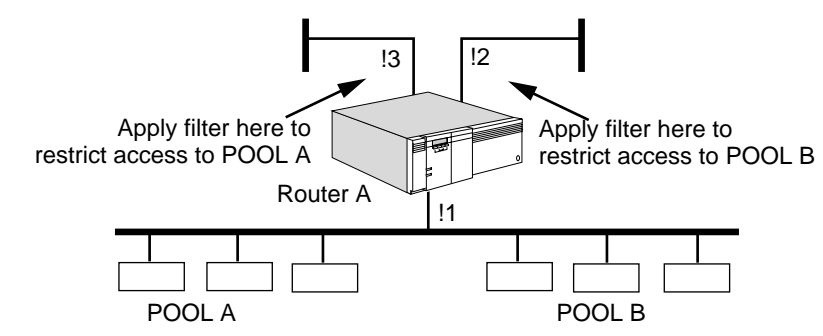

**Split Horizon** The AppleTalk router uses the split horizon routing method. This routing method helps reduce network traffic by not broadcasting route information for a network out the same interface over which the network's route was learned.

> For Frame Relay and X.25 ports, split horizon decisions are made at the next router link level instead of at the port level. This feature allows support for nonmeshed topologies by allowing a router to use a Frame Relay or X.25 port as a virtual hub, sending route information to each router out the port learned from all other routers out of the same port. If the decisions were made at the port level, as is the case for AppleTalk on LANs and SMDS, no routing information learned from any router out of the port would be sent to any router out of the same port.

**AppleTalk over PPP** A PPP link routing AppleTalk is normally configured as a non-AppleTalk data link because PPP does not support AppleTalk Address Resolution Protocol (AARP). The two sides of the link may choose the same network and node address if the link is configured as an AppleTalk data link. In this case, AppleTalk routes are not updated properly on both sides of the link. If you decide to configure a PPP link as an AppleTalk data link, enter unique startup network but different unique startup node numbers on the PPP port of both routers using:

> SETDefault !<port> -AppleTalk StartupNET = <number> (0–65279) SETDefault !<port> -AppleTalk StartupNODe = <number> (0–253)

**Filtering on Frame Relay Ports** To apply filtering to or from specific neighbors out of the same Frame Relay port, you must use the virtual port feature. For more information on virtual ports, see [the Configuring Advanced Ports and Paths chapter](#page-76-0).

**Routing Table** Access the AppleTalk routing table using:

SHow !<port> -AppleTalk AllRoutes

For a sample display and explanation of a routing table, see the AppleTalk Service Parameters chapter in *Reference for Enterprise OS Software*.

The RTMP establishes and maintains the AppleTalk routing tables. Routing table entries identify the shortest possible path (measured in hop counts) to the network by identifying the next route to which packets should be sent.

AppleTalk always selects the route that requires the fewest hops. When packets are forwarded, a hop count field is incremented. Packets with a hop count of 15 or more are not forwarded to avoid indefinite looping.

<span id="page-636-0"></span>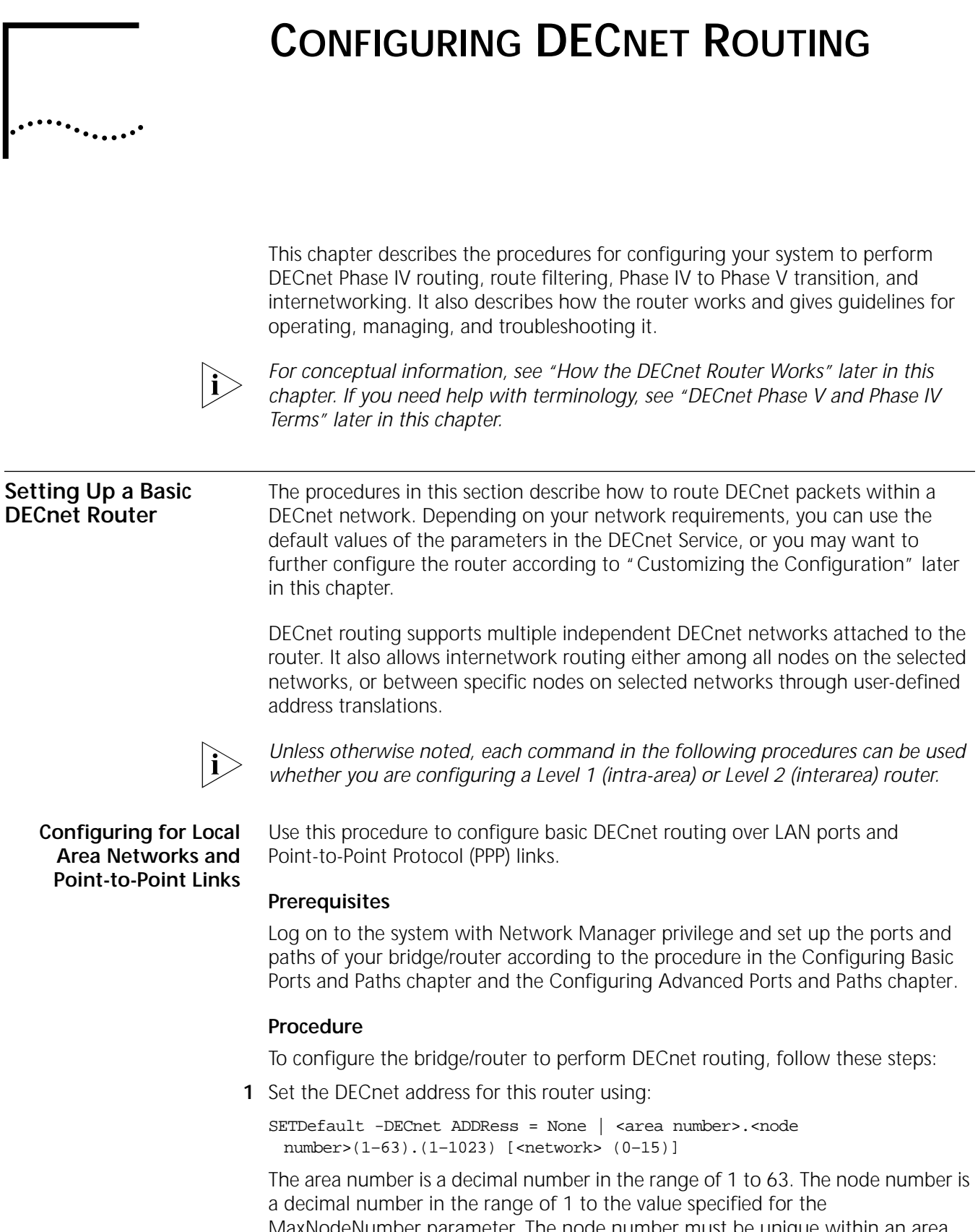

MaxNodeNumber parameter. The node number must be unique within an area number. For example, if a node with the address 3.1 already exists, do not set the address for this router to 3.1.

The value entered for the area number should not exceed the value configured for the MaxAReaNumber parameter. The default for the area number is 63. The value entered for the node number should not exceed the value entered for the MaxNodeNumber parameter. The default for the maximum node number is 255. For more information on the MaxAReaNumber and MaxNodeNumber parameters, see the DECnet Service Parameters chapter in *Reference for Enterprise OS Software*.

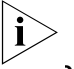

*Enable bridging and all routing protocols before enabling DECnet.*

**2** Enable DECnet routing on a particular port using:

SETDefault !<port> -DECnet CONTrol = ROute

Repeat this step for other ports, including serial line ports.

If DECnet routing is enabled on a serial line port, the system at the other end of the serial line also must be routing (not bridging) DECnet traffic. DECnet assumes that serial lines are point-to-point links. Bridging DECnet packets on the other end of the serial line confuses the router, since it assumes that the address of the system on the other end of the serial line keeps changing.

When DECnet routing is enabled, the system address changes from the original media access control (MAC) address to the DECnet-derived address, which is based on its area and node numbers. This address change affects the static routes on other bridge/routers configured to use this bridge/router as the next hop.

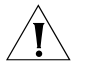

**CAUTION:** *If you enable DECnet routing on a path where you have reassigned the MAC address using LAN Address Administration (LAA), you may affect the DECnet address for that path. For more information on LAN Address Administration and how it may affect DECnet addresses, see [the Configuring LAN Address](#page-780-0)  [Administration chapter.](#page-780-0)*

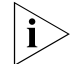

*IDECnet can not coexist with IP's VRRP feature on the same bridge/router.*

**3** Select the desired type of routing by entering one of the following commands.

To enable both intra- and interarea (level 2) routing, enter:

**SETDefault -DECnet NodeType = Area**

To enable intra-area (level 1) routing only, enter:

**SETDefault -DECnet NodeType = RoutingIV**

**4** If any node in the area selected has a higher number than 255, increase the MaxNodeNumber parameter using:

SETDefault -DECnet MaxNodeNumber = <value>

**5** Verify the DECnet configuration by entering:

#### **SHow -DECnet CONFiguration**

The router displays the DECnet configuration information. If the CONTrol parameter is not set to route, or if the address that you just configured is incorrect, repeat steps 1 and 2.

For detailed information on these parameters, see the DECnet Service Parameters chapter in *Reference for Enterprise OS Software*.

To complete the configuration for PPP links, see [the Configuring Wide Area](#page-906-0)  [Networking Using PPP chapter.](#page-906-0)

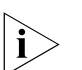

*[If DECnet routing is enabled after](#page-636-0) Internetwork Packet Exchange (IPX) routing, 3Com recommends flushing the existing IPX routing tables of adjacent IPX routers.* 

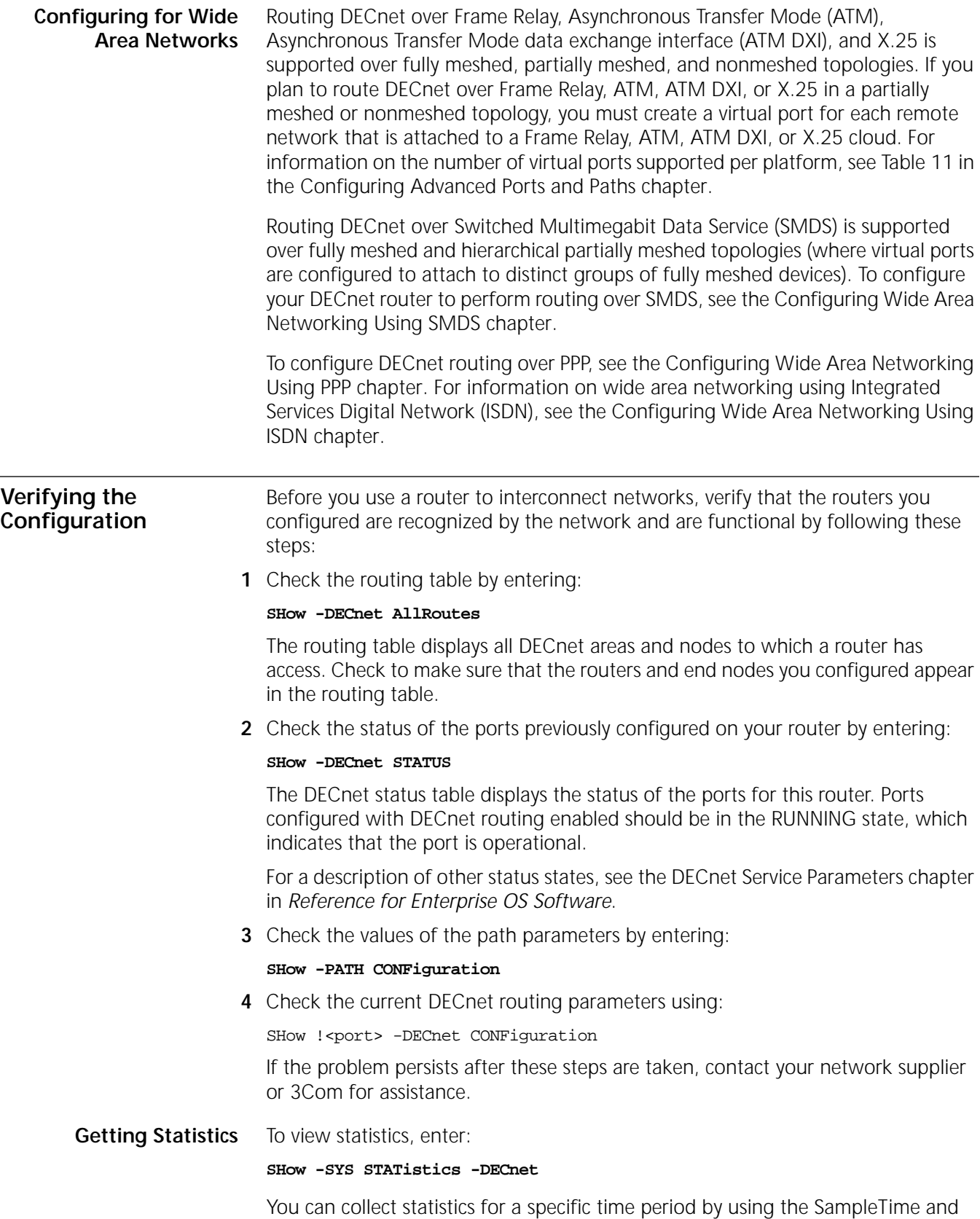

STATistics parameters. For more information on these parameters, see [the](#page-636-0) 

[Configuring DECnet Routing chapter](#page-636-0) in *Reference for Enterprise OS Software*. For information on interpreting the statistics displays, see [the Statistics Displays](#page-1358-0)  [appendix.](#page-1358-0)

#### **Troubleshooting the Configuration** If you are unable to make connections to nodes within the local area or nodes in other areas after setting up the router, review the following troubleshooting procedure. Using this procedure can correct problems in making single-hop (involving one router) and multiple-hop (involving more than one router) connections. If the router continues to operate improperly after you have completed the troubleshooting procedure, contact your network supplier for

To troubleshoot the DECnet configuration, follow these steps:

**1** Check that all cables on all routers in a specific path in the routing table are properly connected and that the routers are properly installed.

For installation instructions, see the installation guide for your bridge/router.

**2** Check that the state of the port is Up by entering:

#### **SHow -PORT CONFiguration**

assistance.

If the state of the port is not Up, check that you have correctly completed the basic installation described in *New Installation for NETBuilder II Software.*

**3** Check the status of the CONTrol parameter by entering:

#### **SHow -DECnet CONTrol**

The router displays the current values for the CONTrol parameter. If the CONTrol parameter for a port is set to NoROute, enable the DECnet router using:

SETDefault !<port> -DECnet CONTrol = ROute

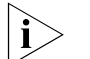

*Enable bridging and all routing protocols before enabling DECnet routing.*

**4** Check the status of the ports on your router by entering:

#### **SHow -DECnet STATUS**

The DECnet status table displays the status of the ports for this router. Ports configured with DECnet routing enabled should be in the RUNNING state, which indicates that the port is operational. If a port is in the DOWN state:

- Check the port and the associated path configuration to see if they are enabled.
- Enable the port and/or path if necessary.
- Check the cables along the associated path to ensure that they are properly connected.

For a description of other status states, see the DECnet Service Parameters chapter in *Reference for Enterprise OS Software*.

**5** Check whether the node you are trying to reach is in the DECnet routing table by entering:

#### **SHow -DECnet AllRoutes**

The DECnet router displays the DECnet routing table entries. From the table entry, you can determine the path being used. Examine the entries to make sure a route in the table is taking the appropriate path.

<span id="page-640-0"></span>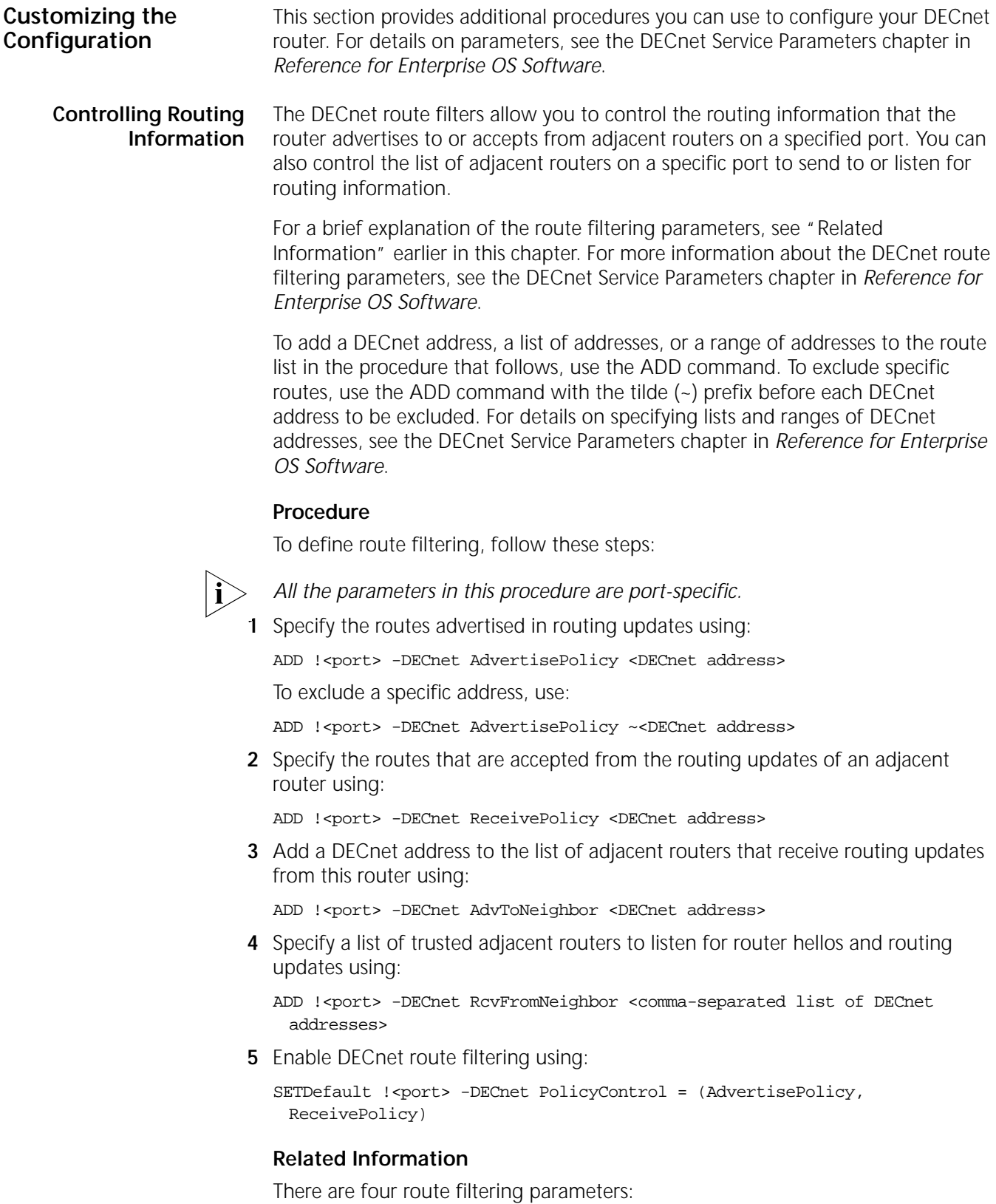

<span id="page-640-1"></span>■ AdvertisePolicy allows you to specify the routes that are advertised to adjacent routers in routing updates.

- ReceivePolicy allows you to specify the routes that are accepted from adjacent routers and cached in the routing tables.
- AdvToNeighbor allows you to specify the adjacent routers where routing updates may be sent.
- RcvFromNeighbor allows you to specify from which adjacent routers to accept hellos and routing updates.

When all four routing policies are configured and enabled, the following route filtering occurs:

- Before a routing update is transmitted onto the outbound port, the local routing information is filtered by the AdvertisePolicy parameter. This filtered information then is sent to the set of adjacent routers specified by the AdvToNeighbor parameter.
- When a router receives a routing update, only routing updates reported by the set of adjacent routers specified by the RcvFromNeighbor parameter are accepted. These routing updates then are filtered by the ReceivePolicy parameter before the reported routes are cached in the local routing database.

To enable and disable route filtering, use the PolicyControl parameter.

**Setting the Priority** The PRIOrity parameter changes the priority of the router on the LAN. The router with the highest priority is elected as the designated router on the attached LAN. If multiple routers on the LAN have the highest priority, the router with the highest node ID is elected as the designated router.

To set the router priority, use:

SETDefault !<port> -DECnet PRIOrity = <number> (1–127)

**Setting the Cost** The COST parameter allows you to change the route cost associated with the attached network. For DECnet Phase IV routing, packets are forwarded to the destination using the least-cost route.

To specify the cost associated with a network, use:

SETDefault !<port> -DECnet COST = <number> (1–25**)**

<span id="page-641-1"></span>**Enabling and Disabling Triggered Routing Updates** The CONTrol parameter allows you to choose triggered or complete routing updates as well as enabling and disabling routing.

Triggered updates occur whenever the routing table changes. Complete routing updates occur at intervals determined by the setting of the RoutingTime parameter (see ["Setting the Routing Time"\)](#page-641-0). Complete updates are always sent at regular intervals, regardless of the Trigger/NoTrigger setting.

To select triggered routing updates, use:

SETDefault !<port> -DECnet CONTrol = Trigger

To deselect triggered routing updates, use:

SETDefault !<port> -DECnet CONTrol = NoTrigger

#### <span id="page-641-0"></span>**Setting the Routing Time** The RoutingTime parameter allows you to specify the timer interval (in seconds) at which the router sends complete routing updates to adjacent router nodes.

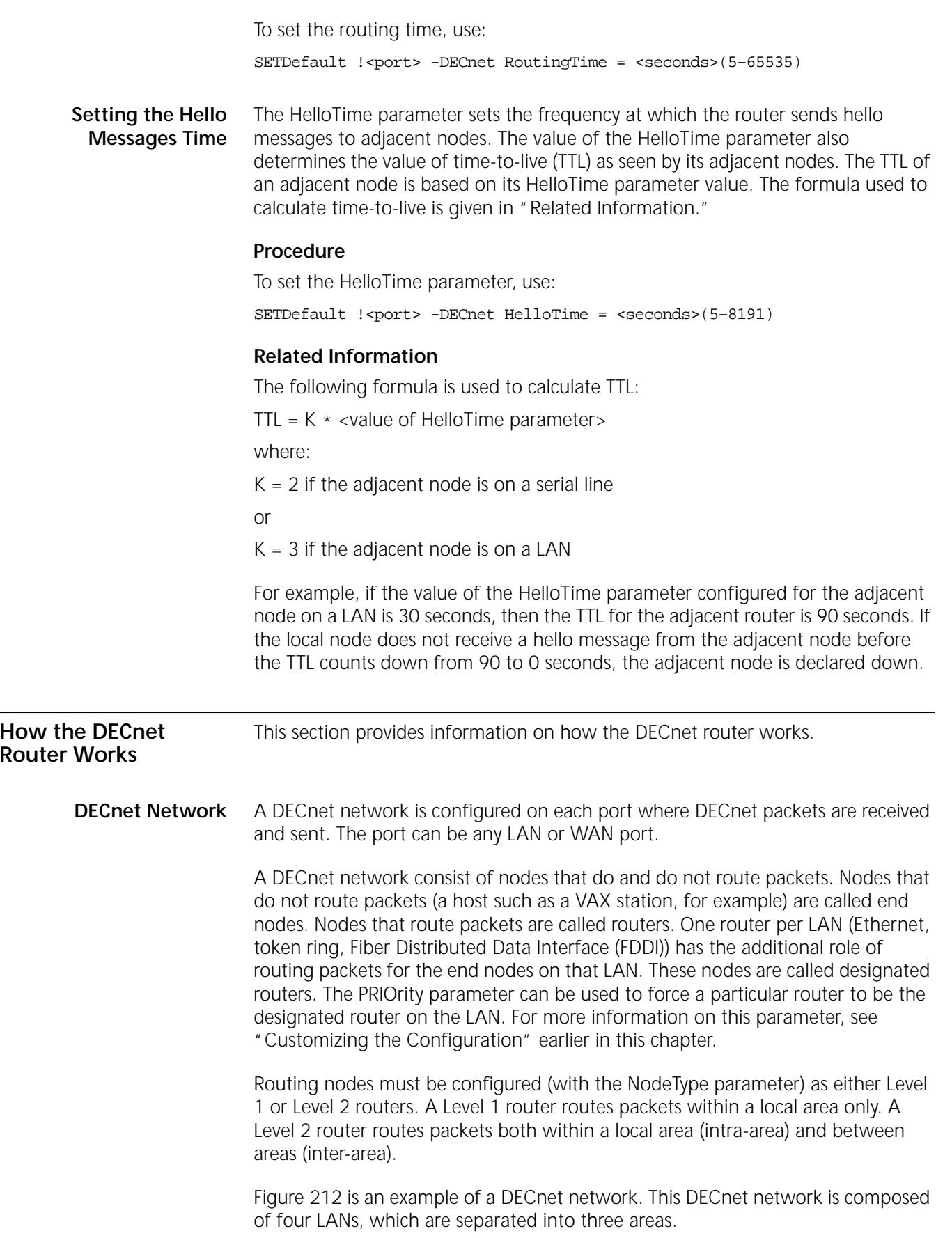

<span id="page-642-0"></span>

<span id="page-643-0"></span>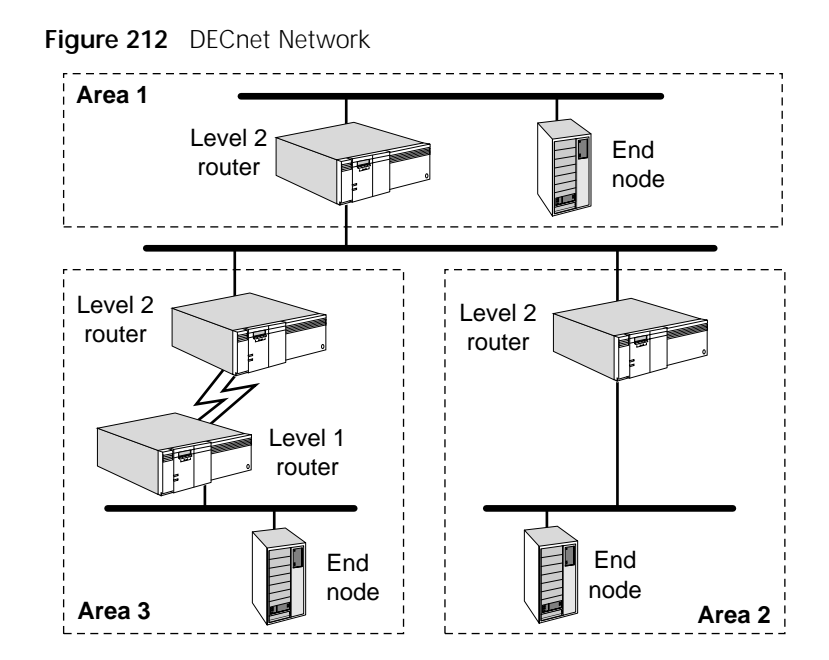

A router must check its routing table to determine where to route a packet.

- If the destination node is within a local area, the router can forward the packet directly to the destination node or to the next-hop router, if appropriate, which sends it to the destination node.
- If the destination node is in another area, the router sends the packet to the nearest Level 2 router in the local area, which sends it to a Level 2 router in the other area. The Level 2 router in the other area then forwards the packet to the destination node in the same way that a Level 1 router does.

## **Routing Tables** Display the DECnet routing table using the AllRoutes parameter.

A Level 2 router displays two types of routing tables: the DECnet Level 1 (intra-area) routing table and the DECnet Level 2 (interarea) routing table. The DECnet Level 1 routing table displays information on nodes located within the local area that the router can reach. The DECnet Level 2 routing table displays information on other areas that the router can reach. A Level 1 router displays the DECnet Level 1 routing table only.

Each entry in the DECnet Level 1 routing table includes the following types of information that determine how a packet is routed:

■ Reachable intra-area destination (node and port)

The DECnet node address and port number of reachable intra-area destinations.

■ Next hop

The DECnet address of the next router to which a packet is forwarded on its way toward its destination.

■ Cost

The cost value associated with using the indicated intra-area route. In a DECnet network, packets are routed to their destination using the route with the smallest total cost. The COST parameter configures the cost value for each

port. The route cost indicates the total cost of traversing one or more network interfaces to reach the intra-area destination.

■ Number of hops between router and destination

The number of hops is equal to the number of routers traversed to reach the destination node.

■ BlkSize

The maximum packet size that can be sent to that end node.

■ Priority

The priority of the router on the LAN. The priority determines which router on the LAN will be the designated router. The designated router is the router with the highest priority. If two or more routers have the highest priority, the router with the highest node ID becomes the designated router.

■ TTL

Indicates the time-to-live in seconds before the route is removed from the routing table. The HelloTime parameter configuration of the adjacent router or end node controls the TTL. For details on this parameter, see ["Customizing the](#page-640-0)  [Configuration"](#page-640-0) earlier in this chapter.

Each entry in the DECnet Level 2 routing table includes the following types of information, which determine how a packet is routed:

■ Reachable interarea destination (area and port)

The DECnet area number and port number of reachable interarea destinations.

■ Next hop

The DECnet address of the next router to which a packet is forwarded for routing to its area destination.

■ Cost

The cost value associated with using the indicated interarea route. In a DECnet network, packets are routed to their destination using the route with the smallest total cost. The COST parameter configures the cost value for each port. The route cost indicates the total cost of traversing one or more network interfaces to reach the interarea destination.

■ Number of hops between router and destination

The number of hops is equal to the number of area routers traversed to reach the destination node.

■ TTL

Indicates the time-to-live in seconds before the area route is removed from the routing table. The value of the adjacent router's HelloTime parameter controls the TTL. For details on this parameter, see ["Customizing the Configuration"](#page-640-0)  earlier in this chapter.

The DECnet Level 2 routing table also summarizes the number of reachable areas, nodes within the local area, adjacent routers, and adjacent end nodes.

When the router learns multiple routes for a node or area, the least-cost route is always used to reach the node or area. For information on how the router makes the routing decision, see ["Cost-effective Routing"](#page-646-0) earlier in this chapter.

**Learning Routes** A router learns routes through routing update messages. These messages update the routing tables with all known destinations and their associated costs and numbers of hops.

> Routing update messages are propagated throughout the network in the following manner:

- A node sends a routing update to an adjacent node (a node that is one logical hop away).
- When this adjacent node receives the routing update, it compares the information in the routing update with the information in its routing table.
- If the information in the routing update results in route changes in the routing table and the triggered update option is selected, a routing update with the new route information is generated and sent to the adjacent routers.
- Routing information changes are propagated to all router nodes on the network in this manner.

Level 1 routers send and receive messages to and from all adjacent nodes within the same area. Level 2 routers send and receive messages to and from all adjacent nodes within the same area as well as to and from adjacent Level 2 routers in other areas.

Complete routing updates are sent at user-configured time intervals. The frequency at which routing updates are sent is configured with the RoutingTime parameter. For more information on this parameter, see ["Customizing the](#page-640-0)  [Configuration"](#page-640-0) earlier in this chapter.

However, if you have selected triggered routing updates and a router detects a change in the topology of your network (for example, a node is not operating), a routing update immediately reports to the adjacent routers that this node is unreachable. See ["Enabling and Disabling Triggered Routing Updates"](#page-641-1) earlier in this chapter.

#### **Network Reachability and Split Horizon** A node is considered *reachable* when the computed cost and number of hops it takes to reach is less than the maximum cost and the maximum number of hops you configured for a router. To determine which nodes are reachable, check the routing table for each router.

The values that you set for the MaxCost, MaxHops, MaxAReaCost, and MaxAReaHops parameters determine the maximum cost and number of hops allowed for a node before the node is deemed unreachable.

The DECnet router avoids routing loops using *split horizon*. Split horizon prevents routing loops that may occur when a node includes information on other nodes learned from the same interface on which the routing update is sent. A DECnet router automatically uses split horizon with poison reverse by marking a route as unreachable in a routing update sent on the same interface from which the route was learned. Split horizon occurs automatically and requires no configuration.

[Figure 213](#page-646-1) illustrates how split horizon is used in DECnet routing. In this configuration, router A sends a routing update on port 1 that includes the following information:

- Router A is 0 hops away and has a cost of 0 (since this is information it is reporting on itself).
- Router B is 1 hop away and has a cost of 10.
- Router C is 2 hops away and has a cost of 20.

The routing message that router A sends on port 2 includes the following information:

- Router A is 0 hops away and has a cost of 0 (since this is information it is reporting on itself).
- Router B is 31 hops away and has a cost of 1023 (unreachable).
- Router C is 31 hops away and has a cost of 1023 (unreachable).

Split horizon prevents a router from advertising networks to any router it learned of those networks from. In this example, router A does not advertise to router B the route to router C. If the connection from router B to router C fails, split horizon prevents router B from sending packets bound for router C to router A.

<span id="page-646-1"></span>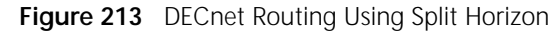

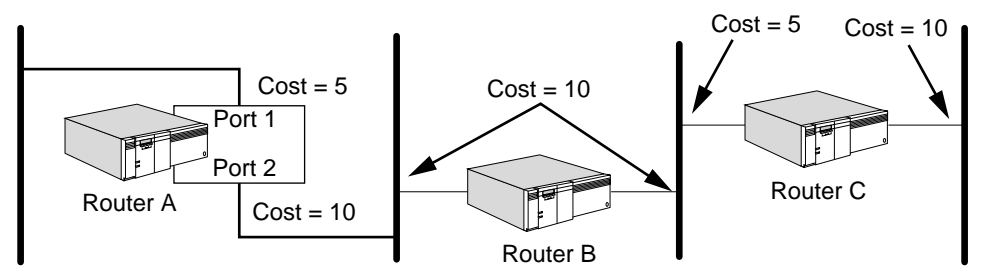

<span id="page-646-0"></span>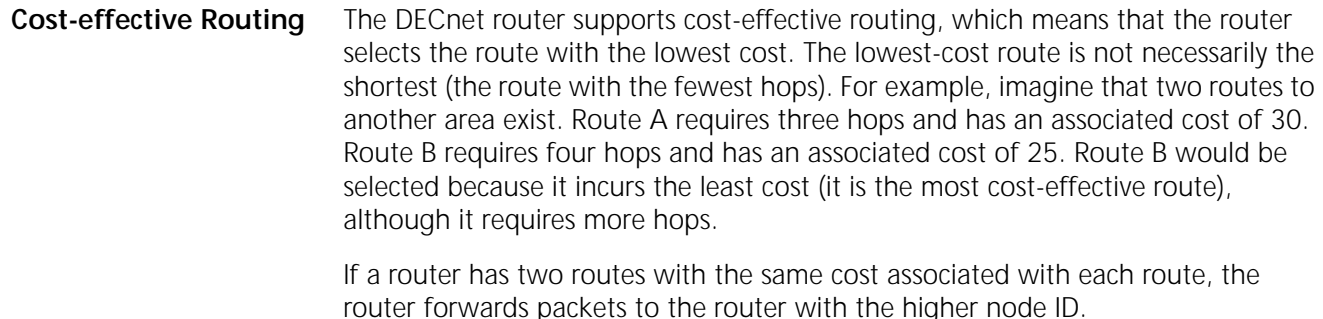

Only the most cost-effective route appears in the routing tables.

**Routing Phase IV Traffic over DOD Lines** For DECnet Phase IV environments where traffic is routed over dial-on-demand lines, routing updates and periodic hellos are suppressed once the router adjacency is established, and the routing database is synchronized. This allows the demand circuit to be brought down when it is not carrying traffic.

**Address Translation Gateway Support** The Address Translation Gateway feature provides internetwork routing support and address translation for DECnet networks.

## **Internetwork Routing Support**

A DECnet router can support one or more independent DECnet Phase IV networks attached to its LAN or WAN interfaces. Connectivity between the attached DECnet Phase IV networks is achieved through address translation.

## **Address Translation**

Address translation allows connectivity between specific DECnet nodes on different networks that otherwise cannot communicate because of address conflicts between networks. Defining address translation for specific nodes on the selected networks resolves duplicate addresses and permits internetwork communication.

## **Address Translation Configuration Example**

In the following sample configuration, a NETBuilder II bridge/router is attached to DECnet Phase IV networks.

The router is connected to network 0 through Ethernet port 1 as a Level 1 intra-area router with an address of 1.2. The router is also connected to network 2 through Ethernet port 3 as a Level 2 area router with an address of 5.1. Both networks are independent until the internetwork routing function is enabled through the user-defined address translation map.

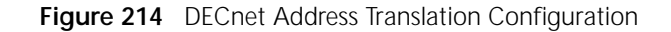

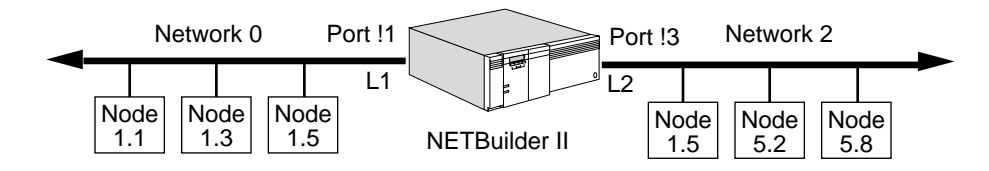

The following diagram illustrates the address conversion in a packet exchange between node 1.5 on network 0 and node 5.8 on network 2.

 $SA = 1.5 / DA = 1.8$ ----------------------> SA=3.1 / DA=5.8 -------------------->  $SA = 5.8 / DA = 3.1$ <--------------------

SA=1.8 / DA=1.5 <----------------------

The following diagram illustrates the address conversion in a packet exchange between node 1.1 on network 0 and node 1.5 on network 2.

SA=1.1 / DA=1.9 ---------------------->

> SA=3.2 / DA=1.5 -------------------->  $SA = 1.5 / DA = 3.2$ <--------------------

SA=1.9 / DA=1.1 <----------------------

Without the above address map, node 1.1 on network 0 cannot communicate with node 1.5 on network 2, because of address conflicts between the networks.

To configure the sample address translation configuration, follow these steps:

**1** Configure DECnet routing for network 0 by entering:

```
SETDefault -DECnet ADDRess = 1.2
SETDefault -DECnet NodeType = RoutingIV
SETDefault -DECnet MaxNodeNumber = 512
SETDefault !1 -DECnet CONTrol = ROute
```
**2** Configure DECnet routing for network 2 by entering:

**SETDefault -DECnet ADDRess = 5.1 2**
```
SETDefault -DECnet NodeType = Area 2 
SETDefault -DECnet MaxAReaNumber = 7 2 
SETDefault !3 -DECnet NETwork = 2
SETDefault !3 -DECnet CONTrol = ROute
```
**3** Configure address translations between network 0 and network 2 by entering the following commands.

Map virtual node 1.9 on network 0 to real node 1.5 on network 2 by entering:

**ADD -DECnet AddressMap 1.9@0 1.5@2**

Map virtual node 3.2 on network 2 to real node1.1.on network 0 by entering:

**ADD -DECnet AddressMap 3.2@2 1.1@0**

Map virtual node 1.8 on network 0 to real node 5.8 on network 2 by entering:

**ADD -DECnet AddressMap 1.8@0 5.8@2**

Map virtual node 3.1 on network 2 to real node 1.5 on network 0 by entering:

**ADD -DECnet AddressMap 3.1@2 1.5@0**

The above address translation map allows nodes 1.1 and 1.5 on network 0 to communicate with nodes 1.5 and 5.8 on network 2.

**4** To enable the configured address map to allow internetwork routing, enter:

#### **SETDefault -DECnet InterNetRoute = AddressMap**

Because the router does Level 1 intra-area routing on network 0, node 1.5 on network 0 cannot communicate with node 5.8 on network 2 without an address map. By defining node 5.8 as the virtual node 1.8 on network 0, node 1.5 can access node 5.8 by connecting to the virtual node 1.8 on network 0.

A packet received from network 0 and destined for the virtual address 1.8 will result in the conversion of the real address 5.8. The next hop to 5.8 is determined by a lookup in the routing table for network 2. The source address is translated to its virtual address on network 2 and the packet is forwarded.

Virtual addresses 1.8 and 1.9 are advertised to network 0 as reachable nodes with zero cost/hop. The virtual area 3 is also advertised to network 2 as a reachable area with zero cost/hop.

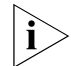

*The user-defined virtual address must not already exist in the associated network.*

Because only configured virtual addresses are advertised to their associated network, only nodes that exist in the address translation map on both networks can communicate directly. In the sample configuration, node 1.3 on network 0 cannot communicate with any nodes on network 2. Node 5.2 also cannot access any nodes on network 0.

# **Internetwork Boundary Routing**

Internetwork Boundary Routing software architecture allows connectivity between DECnet nodes in a Boundary Routing environment where each of the remote networks resides in a different DECnet area.

In this sample configuration [\(Figure 215\)](#page-649-0), the central router is connected to network 0 on Ethernet port 1 as an area router with the address 10.1. The router is also connected to remote networks 1 through 4 through PPP links.

<span id="page-649-0"></span>**Figure 215** DECnet Internetwork Boundary Routing Configuration

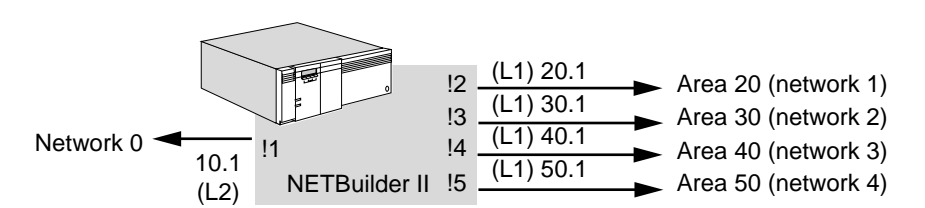

Each of these networks exists as an independent network until the internetwork boundary is enabled.

To enable internetwork Boundary Routing, enter:

### **SETDefault -DECnet InterNetRoute = 0, 1, 2, 3, 4**

All nodes on networks 0, 1, 2, 3, and 4 can now connect to each other. The router advertises areas 20, 30, 40 and 50 as reachable areas to network 0. Packets received from the remote networks that are destined to nodes on one of the networks configured for internetwork Boundary Routing are forwarded to that network if the destination is reachable.

**Phase IV to Phase V Transition Support** The DECnet Phase V gateway provides coexistence and interoperability of DECnet Phase IV and Phase V (Open Systems Interconnect) nodes in a DECnet network. For more information, see ["DECnet Phase V and Phase IV Terms"](#page-653-0) earlier in this chapter.

> The following features permit interoperability: Phase IV to Phase V Translation and DECnet area to pseudo areas translation.

# **Phase IV to Phase V Translation**

The DEC-compatible Phase IV to Phase V translation algorithm on addressing, data packet, and route advertisements is supported by the 3Com Phase IV to Phase V Transition Support feature. The translation allows Phase IV hosts to exist in Phase V networks and Phase V hosts to exist in Phase IV networks. The Phase IV hosts can communicate only with Phase V hosts that have Phase IV-compatible addresses. A Phase IV-compatible address is a Phase V address that is within the Phase IV addressing limits.

In [Figure 216,](#page-650-0) Phase IV and Phase V end systems can communicate with each other using Phase IV routing, Phase V routing, or a combination of Phase IV and Phase V routing. The gateway provides the common routing path that enables these end systems to communicate in the same area or in different areas.

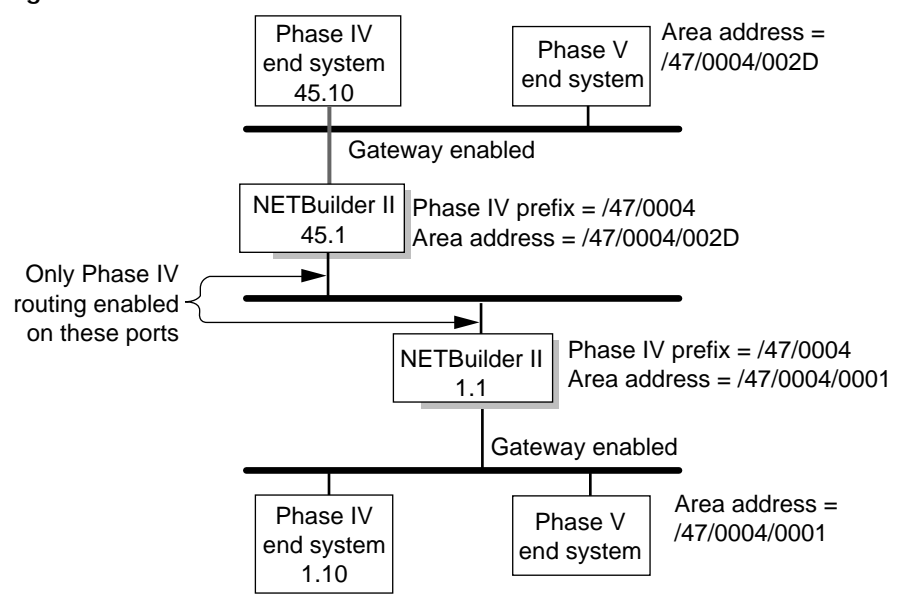

<span id="page-650-0"></span>**Figure 216** DECnet Phase IV to Phase V Translation

The 3Com implementation supports Phase IV and Phase V routing protocols in a single DECnet area. Supporting both protocols in a single area allows Phase V support to be added to a Phase IV area without modifying the existing Phase IV support. The 3Com router translates the routing information between the Phase IV and the Phase V routing environments. In Phase IV routing updates, 3Com routers advertise reachability to Phase V hosts that have a Phase IV-compatible address. 3Com routers also advertise reachable Phase IV hosts in Phase V Link State advertisements.

# **DECnet Area to Pseudo Areas Translation**

A DECnet Phase V area that is Phase IV-compatible can be subdivided into multiple pseudo areas with a smaller address space. The pseudo areas allow a unique OSI area address to be assigned to each DECnet site within the common DECnet area (see [Figure 217](#page-650-1)). This permits intersite communication through Level 2 routing (with static prefix routes) in a GOSIP-compliant OSI backbone network.

<span id="page-650-1"></span>**Figure 217** DECnet Pseudo Areas

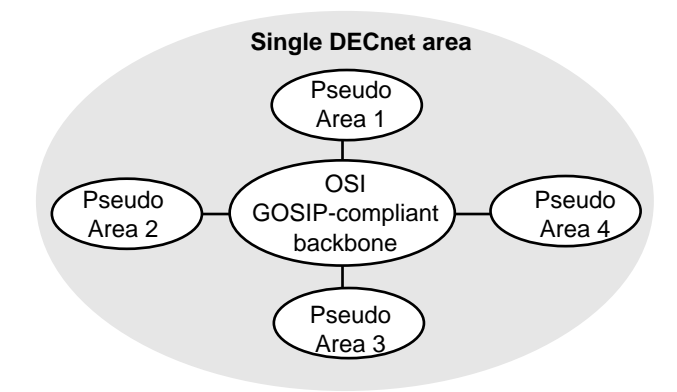

When multiple DECnet sites share a single DECnet area, and connectivity between Phase IV and Phase V hosts must be maintained, to add Phase V routing support

you need to configure all sites to reside in the same OSI area with the following area address:

<common Phase IV NSAP Prefix/common DECnet area ID>.

Sites that are connected to a GOSIP-compliant OSI backbone network require routing domain boundaries to restrict routing information exchanges. The result is the partitioning of the common OSI area into disjoint subareas.

Because Phase V nodes currently supports multihoming to only three area addresses, a loss of connectivity in the partitioned area may result. In this case, a pseudo area can be assigned to each site to work around the routing problem in the partitioned OSI area. The pseudo area address of a site, formed by concatenating the common pseudo area prefix and the pseudo area ID of the site, is unique in the common OSI area. This pseudo area address allows intra-area traffic of a site destined for another site to be routed across the backbone's routing domain boundary to the destination site using the backbone's Level 2 interarea routing.

When a packet is forwarded to a remote site, at each site the router maps the destination network service access point (NSAP) address that is within the address space of the common OSI area into its corresponding pseudo area address for intersite routing. When a packet is received from the OSI backbone, a destination pseudo area address is converted into its corresponding NSAP address for intrasite routing. The pseudo area addresses are used strictly for routing intra-area traffic across a partitioned area. The remote pseudo area addresses must be configured on a 3Com router as reachable NSAP address prefixes, using the PrefixRoute parameter in the ISIS Service. For more information about NSAP addressing, see [the NSAP and PSAP Addressing appendix.](#page-1338-0)

# **Pseudo Area Configuration**

In [Figure 218,](#page-652-0) sites 1 and 2 share the same DECnet area 45. Both sites are configured to support two pseudo areas. Site 1 is configured in pseudo area 90. In this area, node addresses 45.1 through 45.511 are mapped to addresses 90.1 through 90.511. The Phase IV end systems and Phase V end systems with a Phase IV-compatible address at both sites can communicate through the OSI GOSIP-compliant backbone.

Site 2 is configured in pseudo area 91 in which node addresses 45.512 through 45.1023 are mapped to addresses 91.1 through 91.511. The Phase IV and Phase V end systems with a Phase IV-compatible address at both sites can communicate through the OSI GOSIP backbone.

<span id="page-652-0"></span>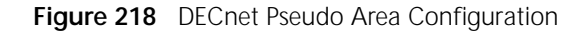

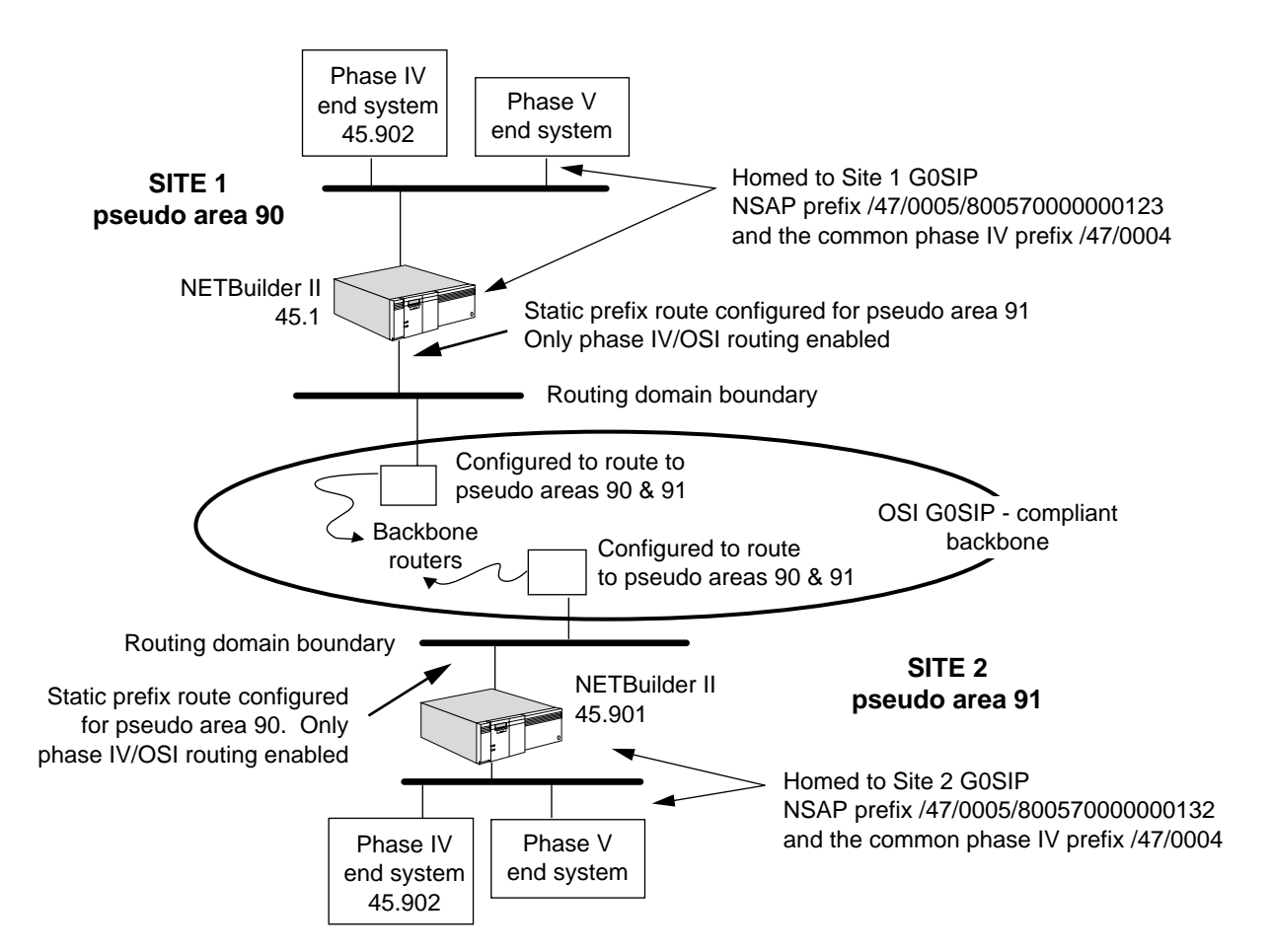

# **Phase IV to Phase V Transition Configuration Example**

To configure Phase IV to Phase V transition on NETBuilder 45.1 based on the example in [Figure 218](#page-652-0), follow these steps:

**1** Configure DECnet Phase IV routing by specifying the DECnet address to be used by the router. Enter:

```
SETDefault -DECnet ADDRess = 45.1
```
**2** Specify the node type. In the following command, the node type is Area. Enter:

```
SETDefault -DECnet NodeType = Area
```
**3** Enable DECnet routing on ports 1 and 2 by entering:

```
SETDefault !1 -DECnet CONTrol = ROute
SETDefault !2 -DECnet CONTrol = ROute
```
**4** Configure Phase V OSI routing.

The area ID field of the local OSI area address must match the local DECnet area number.

When the DECnet gateway function is enabled, the area address, formed by concatenating the IVPrefix and the area number of the local DECnet Phase IV address, must match one of the area addresses configured for the OSI router. Enter the following commands to set the OSI intermediate system area address.

**a** To specify the area address, enter:

### **ADD -ISIS AreaAddress /47/0004/002D**

The NSAP address is specified in hexadecimal format. The area id %002D in the NSAP address matches the local DECnet decimal area number 45.

**b** To specify the intermediate system as a Level 2, enter:

```
SETDefault -ISIS Mode = Level2
```
**c** To enable the CLNP routing function, enter:

**SETDefault -CLNP CONTrol = Route**

The DECnet Phase IV address is specified in decimal format while the OSI area address is specified in hexadecimal format.

**5** Configure Phase IV to Phase V translation.

The Phase IV NSAP prefix must match the area prefix of an existing OSI area address configured for the OSI router.

**a** To specify the common Phase IV NSAP Prefix, enter:

```
SETDefault -DECnet IVPrefix = /47/0004
```
**b** To enable the DECnet Phase IV to Phase V translation, enter:

```
SETDefault -DECnet GatewayControl = GateWay
```
**6** Configure the pseudo area mapping.

In this example, the local pseudo area is 90 and the remote pseudo area is 91.

```
SETDefault -DECnet PseudoAreaPrefix = /47/0005/8000570000000123
SETDefault -DECnet MaxPseudoAreas = 2
```
The following information is displayed:

Local Pseudo Area address: /47/0005/80005700000001230090 Route Pseudo Area address: /47/0005/80005700000001230091

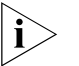

*The MaxPseudoAreas configuration must be identical for all communicating pseudo areas.*

**7** Configure a static prefix route for the remote pseudo area 91 by entering:

**SETDefault !1 -ISIS PrefixRoute /47/0005/80005700000001230091 %080001020304**

**8** Enable the pseudo area translation by entering:

```
SETDefault -DECnet GatewayControl = PseudoArea
```
<span id="page-653-0"></span>**DECnet Phase V and**  This section describes DECnet-specific terms:

```
Phase IV Terms
                             DECnet Phase V
                                                    OSI-compatible. Phase V routing conforms to the ISO's CLNP,
                                                    ES-IS, and IS-IS protocols. In addition, Phase V nodes are 
                                                    backward-compatible with Phase IV nodes. A Phase V node 
                                                    determines the packet format to use with an adjacent node 
                                                    based on the type of hello message received from that node.
```
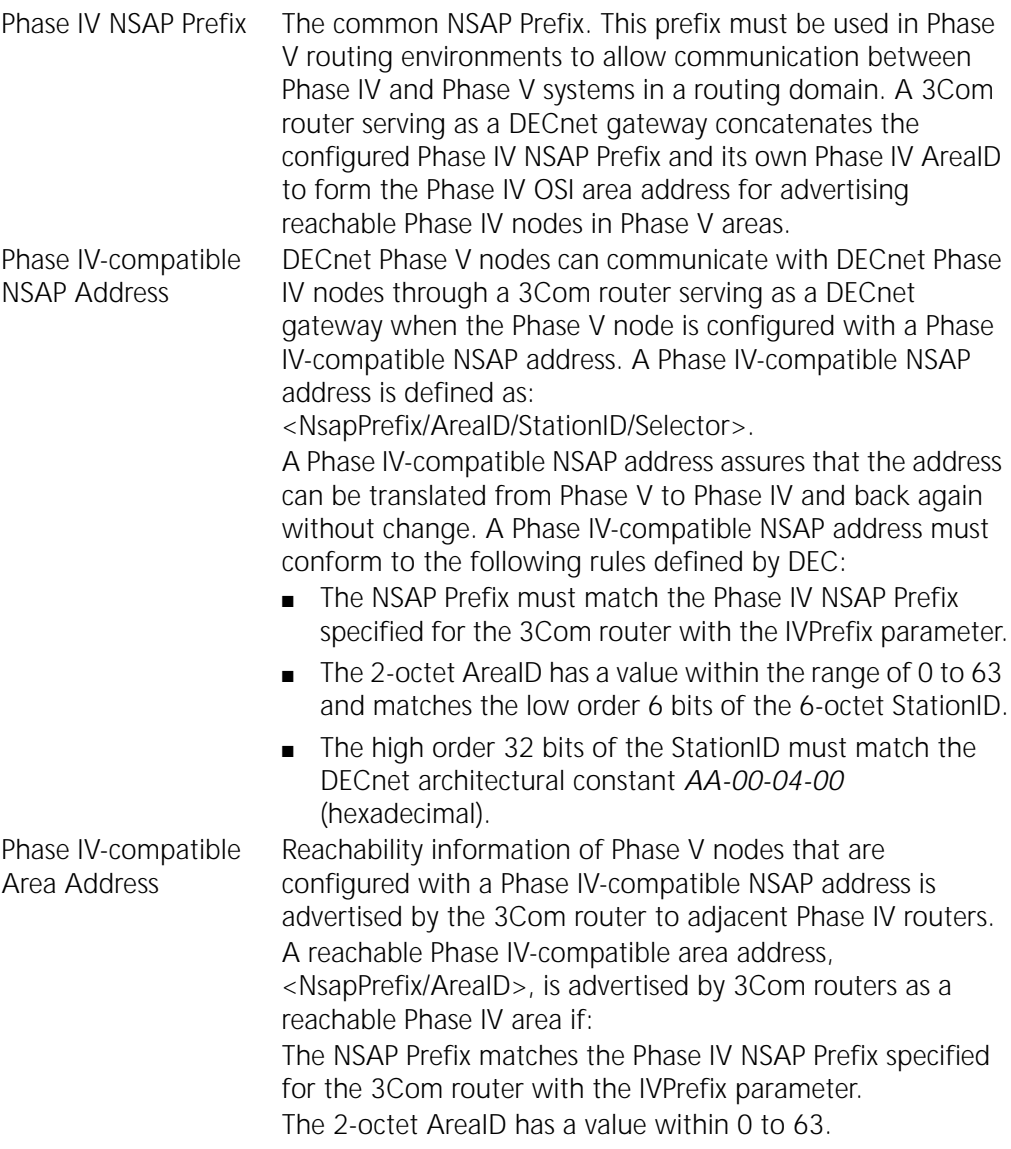

CONFIGURING DECNET ROUTING

<span id="page-656-0"></span>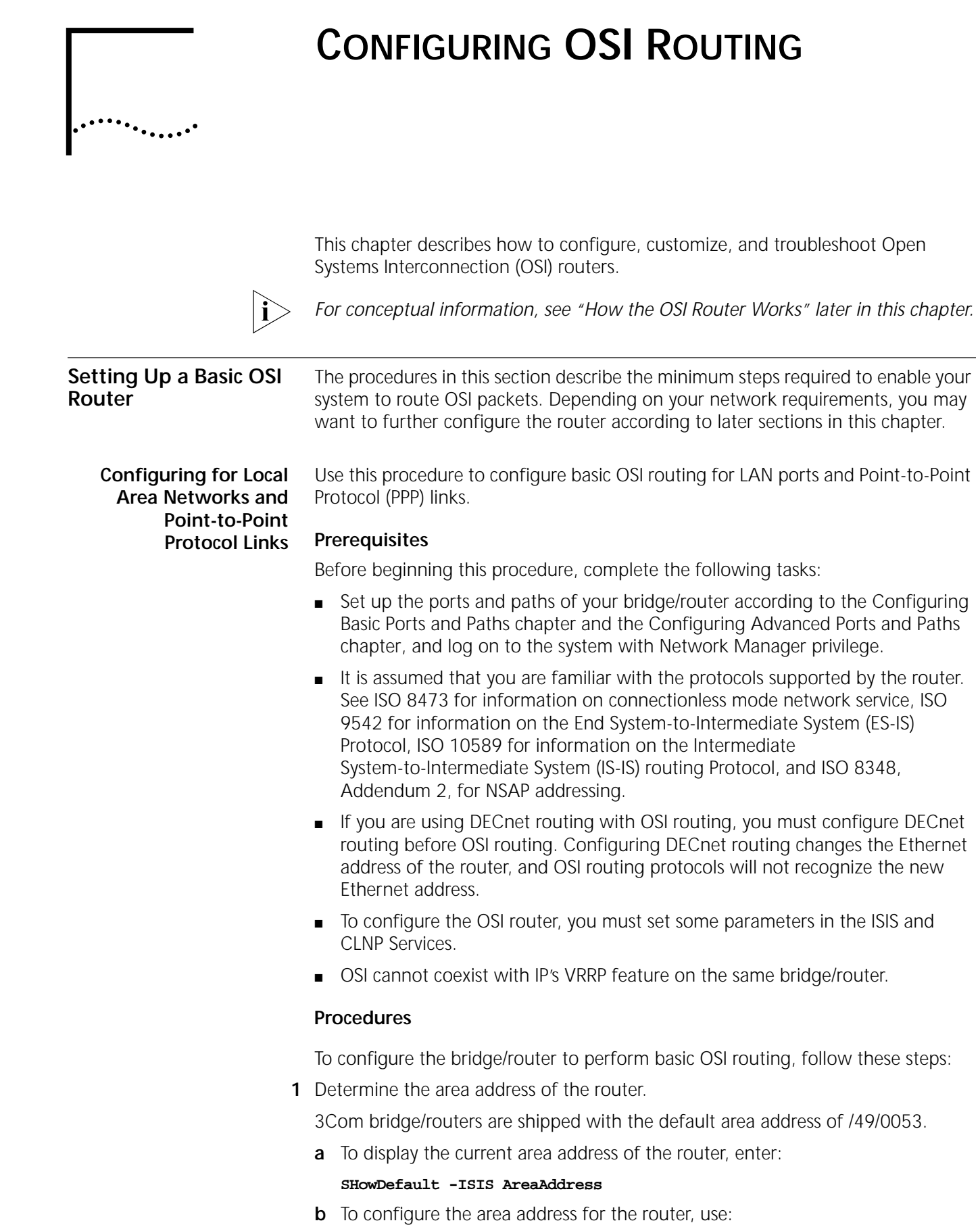

#### ADD -ISIS AreaAddress <NSAP address>

For example, if you want to reset the area address of a router to /47/0004/00351100, enter:

#### **ADD -ISIS AreaAddress /47/0004/00351100**

Guidelines exist for setting area addresses. For more information on this topic, see ["Area Addresses"](#page-665-0) later in this chapter.

**c** After changing or adding additional area addresses, delete any old area addresses.

For example, to delete the default area address, enter:

#### **DELete -ISIS AreaAddress /49/0053**

You can configure up to three area addresses. Multiple area addresses are normally used when transitioning your network from one configuration to another. For example, multiple area addresses can be used if you are introducing a new area address to replace an old one, you are merging two areas into one, or you are separating one area into two areas.

**2** Determine whether a router is to perform as a Level 2 router; if necessary, configure it to perform as a Level 2 router.

The default routing type is Level 1(routing within an area or intra-area routing) only.

To configure the router to perform Level 2 routing (routing between areas or interarea routing), enter:

#### **SETDefault -ISIS MODE = Level2**

A router that is configured as a Level 2 router performs both intra-area and interarea routing.

**3** Determine which ports are to be used for ISIS routing.

ISIS routing is enabled by default on all ports. To disable ISIS routing on a particular port on which you do not want ISIS routing to occur, use:

SETDefault !<port> -ISIS CONTrol = Disable

**4** Enable the Connectionless Network Protocol (CLNP) routing function by entering:

### **SETDefault -CLNP CONTrol = Route**

Enabling the routing function immediately starts the operations of both ES-IS and IS-IS routing protocols. The router becomes an IS, and it starts sending intermediate system hello (ISH) packets to the attached networks. Conversely, if the routing function is disabled, operations of both ES-IS and IS-IS routing protocols immediately stop.

**5** If you have end systems that do not support the ES-IS Protocol, and the router needs to route packets to them, configure static routes for them by using:

ADD !<port> -CLNP ES <NSAP address> <SNPA>

For example, the following command adds a subnetwork point of attachment (SNPA) end system address for port 3:

# **ADD !3 -CLNP ES /47/0004/0035110008000200369101 %080002A01459**

The port referenced in the command is the one where the end system (ES) is reachable. <NSAPaddress> is the NSAP address of the destination ES; <SNPA> is

the MAC address of the ES, or may be the MAC address of another router through which the ES is reachable.

**6** Configure an interdomain route using:

ADD !<port> -ISIS PrefixRoute

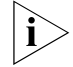

*This step applies to Level 2 routers at a routing domain boundary only.*

For more information on how to set up interdomain routing, see ["Setting Up](#page-675-0)  [Interdomain Routing"](#page-675-0) later in this chapter.

To complete the configuration for PPP links, see [the Configuring Wide Area](#page-906-0)  [Networking Using PPP chapter](#page-906-0).

**Configuring for Wide Area Networks** You can configure the OSI router to perform routing over wide area network ports using Frame Relay, Asynchronous Transfer Mode data exchange interface (ATM DXI), Switched Multimegabit Data Service (SMDS), X.25, and Integrated Services Digital Network (ISDN). To configure your OSI router to perform routing over Frame Relay, ATM DXI, SMDS, or X.25, see [the Configuring Wide Area Networking](#page-1006-0)  [Using Frame Relay chapter](#page-1006-0), [the Configuring Wide Area Networking Using the](#page-1212-0)  [ATM DXI chapter,](#page-1212-0) [the Configuring Wide Area Networking Using SMDS chapter,](#page-1046-0) or [the Configuring Wide Area Networking Using X.25 chapter.](#page-1072-0) For information on wide area networking using ISDN, see [the Configuring Wide Area Networking](#page-916-0)  [Using ISDN chapter](#page-916-0).

# **Verifying the Configuration**

This section describes how to verify the router configuration, check with OPING, examine statistics, and check its overall status. Before you use the router for interconnecting networks, check to see whether it can route packets properly. Send packets from one network to another to see if they are properly forwarded.

To verify the router configuration, follow these steps:

**1** Check whether all the ESs on the directly attached networks are included in the End System Table by entering:

# **SHow -CLNP ES**

Check the network attachment for any ESs that are not included in the table. For more information on this table, see ["End System Table"](#page-673-0) later in this chapter.

**2** Check whether all the intermediate systems (ISs) on the directly attached networks are included in the Intermediate System Table by entering:

# **SHow -CLNP IS**

Check the network attachment for any ISs that are not included in the table. For more information on this table, see ["Intermediate System Table"](#page-673-1) later in this chapter.

**3** Check whether all ISs on the directly attached networks have established an adjacency with this router by entering:

# **SHow -ISIS ADJacencies**

Compare the entries in the displayed adjacency table with the entries in the Intermediate System Table. All Level 2 ISs should be adjacent with each other, with adjacency type L2ONLY. All Level 1 ISs with area addresses in common should be adjacent with each other, with adjacency type L1ONLY. (Level 1 ISs with different

area addresses do not establish adjacencies with each other.) Neighboring routers configured with different Hello passwords are not adjacent.

- **4** Check the Level 1, Level 2, and Interdomain Routing Tables.
	- **a** To display the Level 1 Routing Table, enter:

### **SHow -ISIS L1Route**

The Level 1 Routing Table summarizes all reachable systems, both ESs and ISs, within the area. Check to make sure this table displays all ESs and ISs within the area.

**b** To display the Level 2 Routing Table, enter:

# **SHow -ISIS L2Route**

The Level 2 Routing Table applies only to routers that are configured as Level 2 routers. This table summarizes all reachable areas within the routing domain. Check to make sure that all areas are included.

**c** To display the Interdomain Routing Table, enter:

# **SHow -ISIS PrefixRoute**

The Interdomain Routing Table applies only to routers configured as Level 2. This table summarizes all reachable routing domains outside of this routing domain.

**5** Examine the configuration of ports by entering:

# **SHow -PORT CONFiguration**

- **6** Examine the configuration of paths by entering: **SHow -PATH CONFiguration**
- **7** Examine the CLNP configuration and the ES and IS tables by entering: **SHow -CLNP CONFiguration**
- **8** Examine the ESIS configuration by entering:

# **SHow -ESIS CONFiguration**

- **9** Examine the ISIS configuration and adjacency table by entering: **SHow -ISIS CONFiguration**
- **10** Examine the Level 1 Routing Table by entering:

# **SHow -ISIS L1Route**

- **11** Examine the Level 2 Routing Table by entering: **SHow -ISIS L2Route**
- **12** Show a collective listing of all routing domains that can be reached from a particular routing domain by entering:

### **SHow -ISIS PrefixRoute**

#### **Checking Packet-Forwarding Process** After you have configured your routers for OSI, check to see if they can forward packets properly.

To check to see if your routers are configured properly, follow these steps:

- **1** Select one router in your network and attach a terminal to its console port.
- **2** Use the OPING command to verify proper routing to each of the other routers:

For example, to send an echo request message to a router having the NSAP address /47/0004/0035130008000200182400, enter:

#### **OPING /47/0004/0035130008000200182400**

You may receive one of the messages in [Table 52.](#page-660-0)

<span id="page-660-0"></span>**Table 52** OPING Command Messages

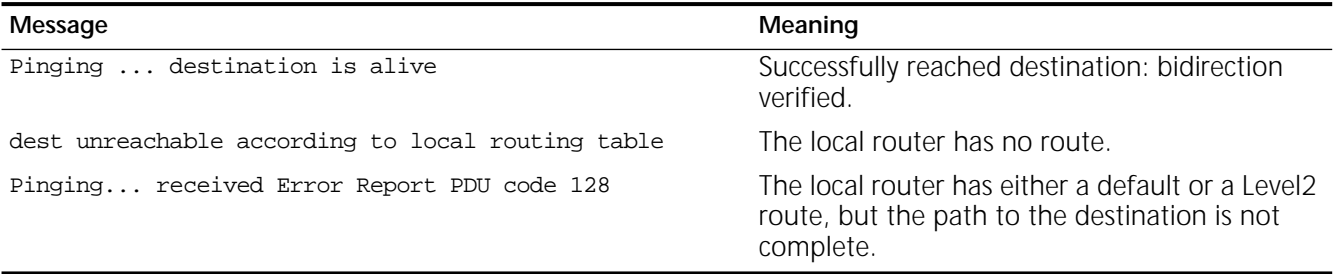

**3** If an error report protocol data unit (PDU) code is received, use the OTraceRoute command to determine where the route fails.

For example, to trace the path to the destination /47/0004/0035130008000200182400, enter:

#### **OTraceRoute /47/0004/0035130008000200182400**

You will receive this message:

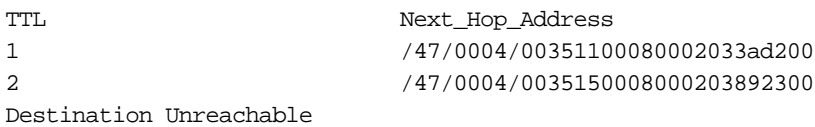

This message indicates that the router /47/0004/0035150008000203892300, the last router attempting to reach the destination, did not have a route and returned an error response.

**4** Access the last router to respond by entering the TELnet command.

In the example in step 3, the last router to respond is router 2, which has the NSAP address of /47/0004/0035150008000203892300. Using the example, enter:

#### **TELnet /47/0004/0035150008000203892300**

You will receive the following message:

```
N-selector changed to 06, trying /47/0004/0035150008000203892306
Connecting ... connected
Escape character is "^]'
NetLogin:
```
This message indicates that you have successfully connected to the last router attempting to route to the destination.

**5** Find the next-hop router in the path toward the destination in the Level 2 Routing Table (AreaAddress /47/0004/00351300) by entering:

#### **SHow -ISIS L2Route**

You will receive this message:

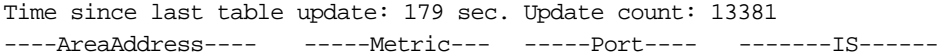

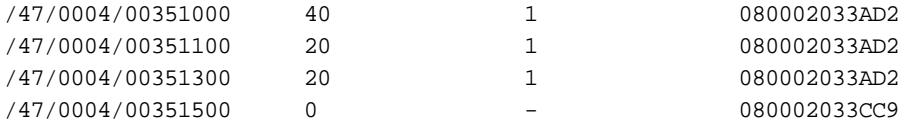

**6** Find the network entity title (NET) of the next-hop router in the path toward the destination in the Intermediate System Table by matching the SystemID of the next-hop router in the Level 2 table with the SystemID portion of the Intermediate System Table.

Using the example in step 5, enter:

### **SHow -CLNP IS**

You will receive the following message:

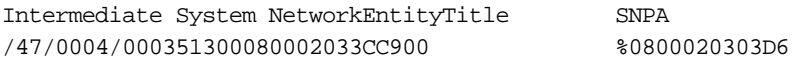

**7** After you have identified the router that cannot forward your packet, use TELnet to access it, and check the Level 1 Routing Table by entering:

### **SHow -ISIS L1Route**

You will receive this message:

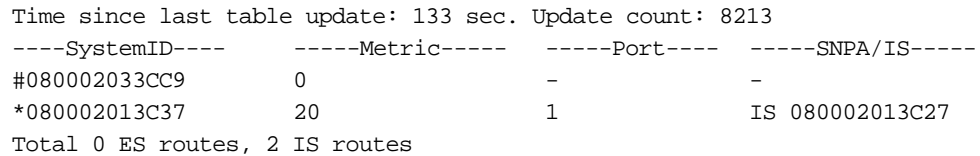

The SystemID is not in the Level 1 Routing Table, and this table has all of the ESs and ISs for the Area/47/0004/00351300. There is only one other router in this area, and it is not the one you want to reach. For more information, see ["Troubleshooting the Configuration"](#page-661-0) earlier in this chapter.

**Getting Statistics** To examine the statistics of the OSI router, follow these steps:

- **1** After the router is up and running, examine the CLNP statistics by entering: **SHow -SYS STATistics -CLNP**
- **2** After the router is up and running, examine the ISIS statistics by entering:

### **SHow -SYS STATistics -ISIS**

You can collect statistics for a specific time period by using the SampleTime and STATistics parameters. For more information on these parameters, see the SYS Service Parameters chapter in *Reference for Enterprise OS Software*. For information on interpreting the statistics displays, see [the Statistics Displays](#page-1358-0)  [appendix.](#page-1358-0)

<span id="page-661-0"></span>**Troubleshooting the Configuration** OSI routing can be difficult to troubleshoot if there is a problem. This section describes some common misconfiguration problems and the basic tools (OPING, OTraceRoute, and TELnet) to solve them.

# **Incomplete Level 2 Backbone**

[Figure 219](#page-662-0) shows an incomplete Level 2 backbone problem that may occur when a transit area has Level 1 routers disrupting the Level 2 path. Area B has broken

the Level 2 backbone. The Level 2 information from Area A cannot be distributed to Area C, and Area A has no Level 2 information from Area C.

The solution to this problem routers B1 and B2 as Level 2 routers with the ISIS parameter mode.

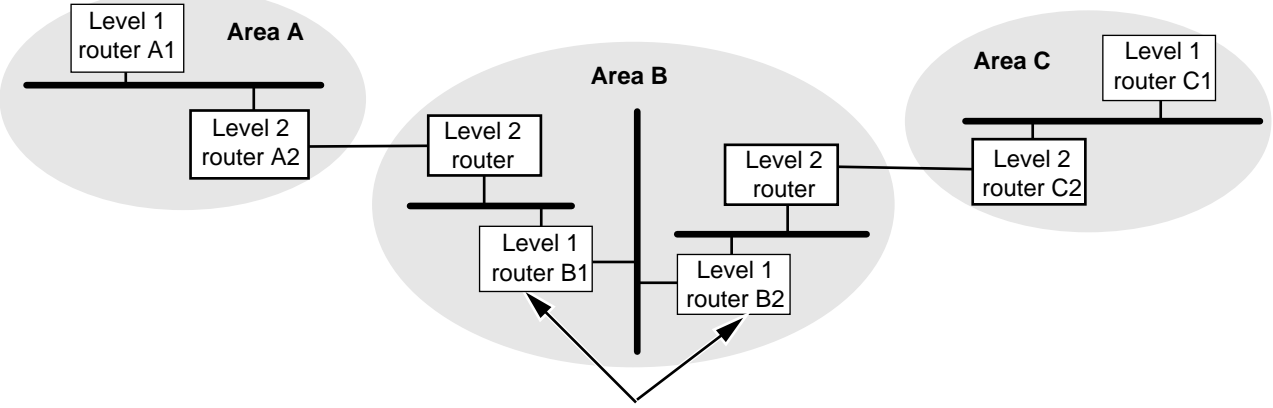

<span id="page-662-0"></span>**Figure 219** Completing the Level 2 Backbone

Configure Level 1 routers as Level 2 routers with ISIS parameter MODE

# **Partitioned Area**

A partitioned area may occur if multiple routers with the same AreaAddress exist on the network and there is no intra-area route between each pair of these routers. Communication within one partition may succeed, but communication outside the partition may exhibit connectivity problems. Packets that originated from a partition and sent to another area may be delivered without any problem, but packets destined to a system within a partitioned area may be forwarded to the wrong partition.

Another symptom of this problem occurs when some return packets are received and others are not received. This situation exists if multiple routes exist to the partitioned area, and some routes route packets to one partition, while other routes route packets to other partitions.

An area may become partitioned when a link goes down within the area, segmenting the area completely, even though both partitions may still be connected through a Level 2 path through the neighboring areas.

If you suspect a partition, examine for consistency the Level 2 Link State Data for the Domain. Each router indicates its set of area addresses in the Link State PDU identified by the SystemID of the router, followed by the value 00:00.

For example, enter:

### **SHow -ISIS LinkStateData 080002033ABB:00:00**

The following display appears:

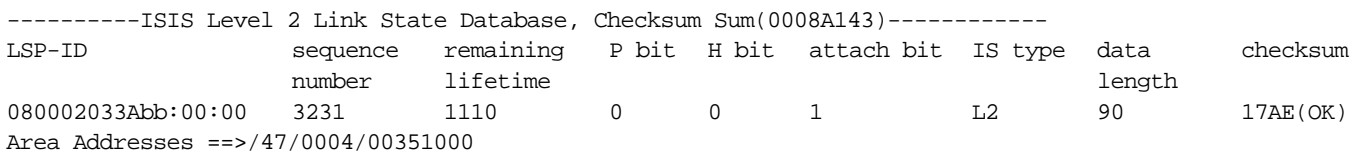

**664** CONFIGURING OSI ROUTING  $\cdots$ 

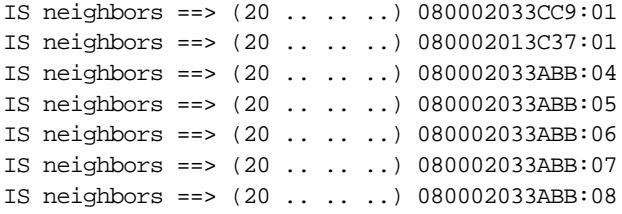

### **Multiple Area Addresses**

If the routers within an area have more than three area addresses configured, that area may become partitioned. If the extra area addresses have different values, then the algorithm for eliminating extra area addresses may arrive at a different set in different parts of the area and eliminate the most important area addresses. (The algorithm is purely numerical and has no other basis for arriving at the set of three area addresses.)

If you are using more than one AreaAddress for a single area, you can avoid partitioning by configuring the same set of area addresses for every router in the area.

### **Mismatched Passwords**

The IS-IS Protocol has three types of passwords: the interface password (HelloPassWord), the area password (L1PassWord), and the domain password (L2PassWord).

If two routers attached to the same network (LAN or point-to-point) do not have the same HelloPassWord, they will not bring up the adjacency. If you use the L1PassWord to protect against unmanaged routers from becoming attached to your network, then all routers in the same area must be configured with the same password. For the L2PassWord, all Level 2 routers, regardless of the area in which they reside, must have the L2PassWord parameter configured to the same string.

If mismatched passwords exist, see the IS-IS statistics. These statistics show the port on which mismatched passwords occur and the type of failure (Hello, Level 1 or Level 2). The statistics do not identify the misconfigured system; however, you can find the system by examining the IS-IS Adjacency Table and the Link State Database Table.

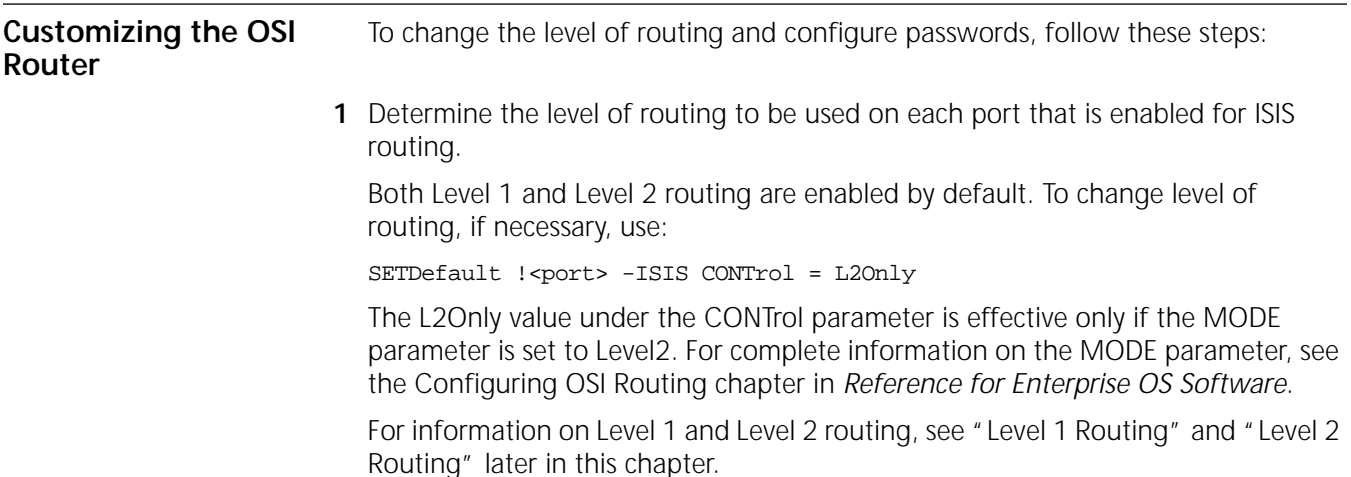

<span id="page-664-0"></span>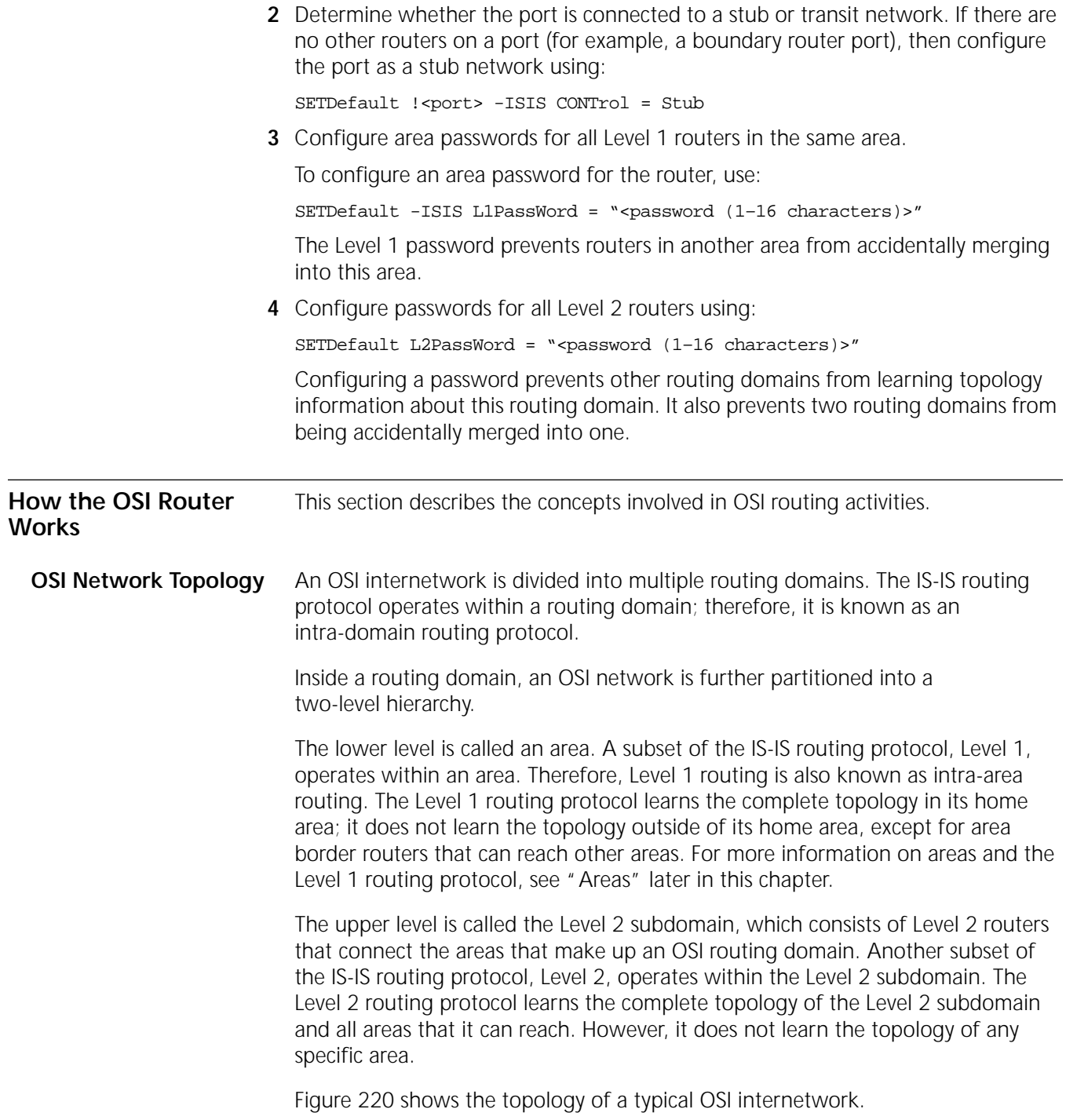

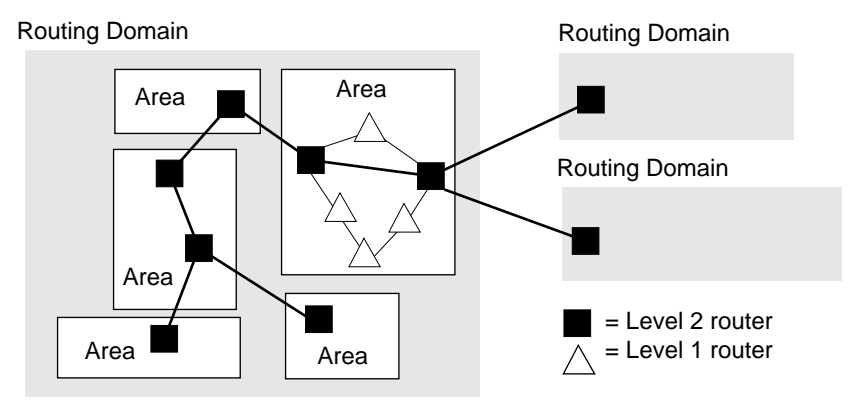

<span id="page-665-1"></span>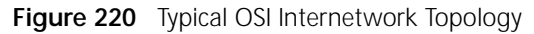

<span id="page-665-0"></span>**Area Addresses** The standard for structure and assignment of NSAP addresses is ISO 8348. It defines three fields: the authority and format identifier (AFI), the initial domain identifier (IDI), and the Domain Specific Part (DSP). This structure is useful for creating procedures for assigning unique network service access point (NSAP) addresses, but it is not useful for intradomain routing purposes.

> The standard for intradomain routing, IS 10589, views any NSAP address as containing three parts: an area address, a system ID, and an N-selector. The area address identifies an area within the routing domain. The system ID identifies an ES in the area. The N-selector is used by the ES to distinguish between multiple users of the Connectionless Network Service (CLNS), which on the bridge/router includes ISO Transport Class 4 (TP4) and TCP. This structure of the NSAP address is overlaid on the structure of any standard NSAP address as defined by ISO 8348.

[Figure 221](#page-665-2) shows both structures of the NSAP address.

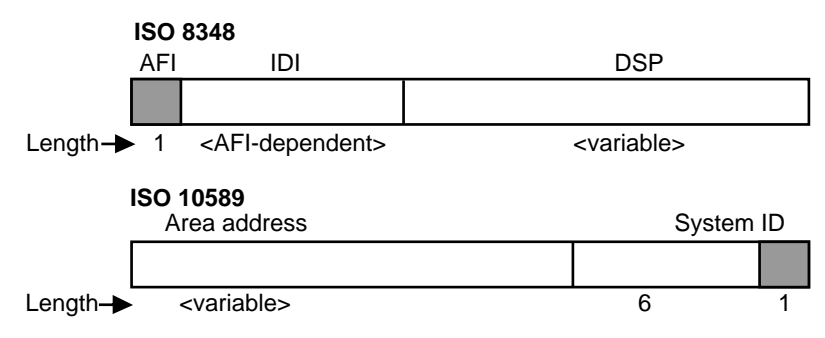

<span id="page-665-2"></span>**Figure 221** NSAP Address Structures

The following are examples of area addresses.

- *Example 1* Suppose your router has the following NSAP address: /47/0004/0035110008000201345601 The area address is /47/0004/00351100; the ID is 080002013456; the selector is 01.
- *Example 2* Suppose your router has the following NSAP address:

# /49/005308000201345601

The area address is /49/0053; the ID is 080002013456; the selector is 01.

The following area address guidelines must be considered when you set up your OSI network:

- Each router must have at least one area address before IS-IS routing can take place. You can use the 3Com default area address or configure your own. A router can be configured with a maximum of three area addresses.
- Each area should have a globally unique address associated with it. That is, a given area address should be associated with only one area.
- All systems with a given area address must be located in the same area.

*Determining Your Own Area Address* All bridge/routers shipped from 3Com have the default area address of /49/0053. (In this area address, there is no IDI part for AFI value 49.)

For networks that are not going to be interconnected with other routing domains, you can use the default AFI value 49. The DSP prefix, 0053, can be reassigned with a new value for each different area. For networks such as these, there is room for 65,536 area addresses.

However, 3Com recommends that each installation acquire its own NSAP address block from a registration authority and manage the area addresses from that block. For information on registration authorities and how you can obtain registration information, see [the NSAP and PSAP Addressing appendix](#page-1338-0).

To set an area address for each router, use the AreaAddress parameter. For complete information on this parameter, see the ISIS Service Parameters chapter in *Reference for Enterprise OS Software*.

# **ID and Selector Values**

The ID value is a six-octet field in the NSAP address, as specified in U.S. GOSIP Version 2 DSP format. Because there may be different implementations (which would be incompatible with this implementation) that support different sizes of ID fields, you must ensure that all ISs and ESs use the same ID length within a routing domain.

For all ISs shipped from 3Com, the ID value is automatically extracted from the media access control (MAC) address of the first LAN interface at boot time. You can change this default using the -ISIS SystemID parameter.

The selector is the last octet in the NSAP address. It is used primarily for selecting the transport entity that is to receive a packet. This field is ignored by the IS-IS routing protocol.

# **Network Entity Title**

A router can have multiple area addresses, but it can have only one Network Entity Title (NET). The NET of an IS is computed automatically at boot time. (No user configuration is required.) The NET is computed by taking the area address of the IS and appending the ID value of the IS to it. The selector part is always 00 (see [Figure 220\)](#page-665-1).

To display the NET for a particular IS, enter:

### **SHow -CLNP NetEntityTitle**

The NET is used primarily for ES-IS and CLNP Protocol operations. Specifically, the NET is used as follows:

- In ISH packets for announcing a router's presence and availability to ESs
- When a router issues CLNP error and redirect protocol data units (PDUs)
- In SourceRoute and RecordRoute options within a CLNP PDU

If there is more than one area address for a router, the NET is computed from the area address made up of the lowest numbers. Since the value of the NET depends on the value of a router's area address, the value of the NET automatically changes to reflect changes to a router's area addresses.

<span id="page-667-1"></span>**Areas** An area is a group of directly interconnected ISs and ESs with the same area address. An area can include anywhere from a single IS up to 100 ISs and up to 2,000 ESs. However, routing in smaller areas runs smoother and more reliably.

> 3Com recommends that ISs and ESs be grouped into areas based on the following criteria:

- **Departmental function** for example, manufacturing, engineering, and MIS
- **Administrative or geographic boundaries** for example, a department, building, campus, or company
- **Level of traffic** for example, where traffic is heavy and localized, such as a group of workstations and their file servers
- **Reliability of traffic** for example, where traffic is unreliable and prone to errors, such as a test lab

# <span id="page-667-0"></span>**Level 1 Routing**

A router configured as a Level 1 router learns routes from other Level 1 routers within the same area. Each router sends out a hello packet to other routers on directly attached subnets. These hello packets contain the area addresses of the router that is sending the packet. By comparing received hello packets, routers may decide that they belong to the same area. These routers then form adjacencies with each other, or they can reject forming an adjacency if there are no area addresses in common. If different hello passwords are defined, the routers will not become adjacent.

The boundary of an area is learned dynamically.

[Figure 222](#page-668-0) shows a network made up of two areas. In this figure, the area address for a router is enclosed in square brackets ([ ]), and the area address for an area is shown in angle brackets (< >).

<span id="page-668-0"></span>**Figure 222** Network Made Up of Two Areas

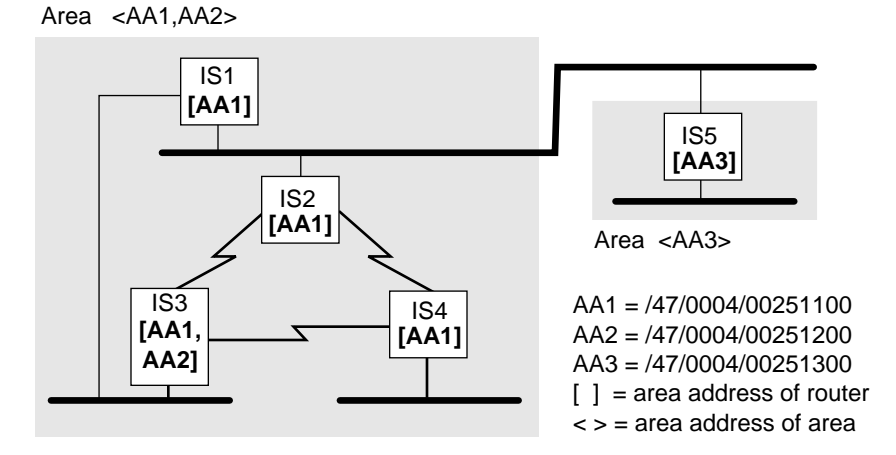

In [Figure 222,](#page-668-0) IS1, IS2, IS3, and IS4 form an area, because they all share the common area addresses ([AA1]). IS5 forms an area of its own (<AA3>). All routers belonging to the same area must be directly interconnected through physical paths. From any router, it should be possible to reach any other router in the same area through intra-area routes (by going through other routers belonging to the same area).

Not all directly connected routers belong to the same area. For example, IS1 and IS5 do not share an identical area address; therefore, they form two distinct areas. These two areas reside on the same subnet.

Once adjacencies are formed and areas are determined, the adjacent routers within an area exchange routing information.

# **Level 1 Routing Table**

To display the Level 1 Routing Table, enter:

### **SHow -ISIS L1Route**

The following display is an example of a Level 1 Routing Table:

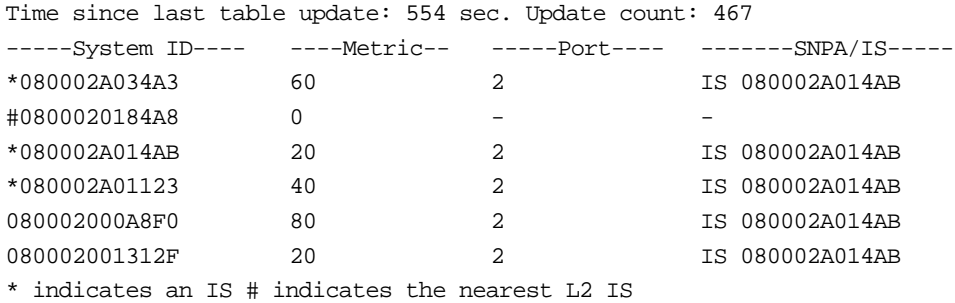

Entries in the Level 1 Routing Table include the following types of information:

■ System ID

The Level 1 Routing Table displays all reachable systems within an area. A system can be an ES, an IS (identified by an asterisk [\*]), or the closest Level 2 IS (identified by the pound sign [#]).

■ Metric

The Level 1 Routing Table displays the total cost associated with reaching a system within an area.

■ Port

The Level 1 Routing Table displays the port number of the router through which the destination is reachable. A hyphen (-) indicates that the system is the router itself.

■ SNPA/IS

If a destination is directly attached, the Level 1 Routing Table displays the MAC address of the system (identified by SNPA). If a destination is not directly attached, it displays the system ID of the next hop IS, which is one step closer to the destination (identified by IS).

# <span id="page-669-0"></span>**Level 2 Routing**

A router configured as a Level 2 router performs the following functions:

- It runs the Level 2 protocol with other Level 2 routers. It learns routes to other areas from other Level 2 routers throughout the Level 2 backbone.
- It continues to run the Level 1 protocol in its home area, and it learns routes from other Level 1 routers.

Since the Level 2 protocol runs in parallel with the Level 1 protocol, they do not interfere with each other. As a result, a Level 2 router continues to serve the intra-area traffic for its home area. A nearby ES should not notice a difference in the behavior of this router.

The primary purpose of a Level 2 router is to interconnect disjointed areas into one single routing domain, thus establishing connectivity between areas.

At least one router from each area is selected and configured as a Level 2 router. For example, in [Figure 223,](#page-670-0) if IS2 is chosen to be a Level 2 router for Area <AA1, AA2>, and IS5 is chosen to be a Level 2 router for Area <AA3>, the resulting Level

 $\cdots$ 

2 backbone is shown (as indicated by the shadows on the boxes containing IS2 and IS5).

<span id="page-670-0"></span>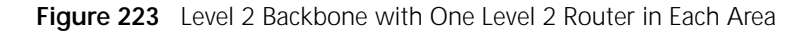

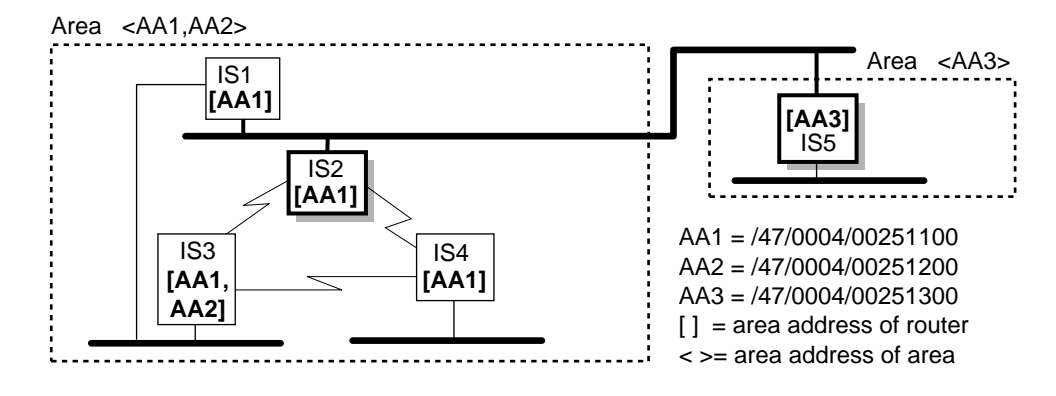

Each Level 2 router belongs to its home area. The Level 2 router summarizes the area address(es) of its home area and announces it to all other Level 2 routers on the Level 2 backbone.

In [Figure 223,](#page-670-0) IS2 announces that it can reach all hosts with Area Addresses AA1 and AA2. With this information, IS5 knows how to reach those hosts. If IS2 had not been configured as a Level 2 router, there would be no way for IS5 to learn the location of Area <AA1, AA2> even though it is directly attached on the same subnet.

You can configure more than one Level 2 router in each area. [Figure 224](#page-670-1) shows the same topology as in [Figure 223](#page-670-0) except that IS1 is also configured as a Level 2 router (as indicated by the shadows on the boxes containing IS1, IS2, and IS5).

In [Figure 224,](#page-670-1) Area <AA1, AA2> now has two Level 2 routers, IS1 and IS2, bordering the Level 2 backbone. If one of these routers fails, the other can continue to serve interarea traffic. From the viewpoint of IS5, if it wants to deliver a PDU to Area <AA1, AA2>, it can select either IS1 or IS2. In fact, it can split the load between the two routers. It does not know which router reaches an ES. The detailed topology information within an area is hidden from the Level 2 backbone. All IS5 knows about Area <AA1, AA2> is that it has two area addresses and both IS1 and IS2 can reach it.

<span id="page-670-1"></span>**Figure 224** Level 2 Backbone with Multiple Level 2 Routers in One Area

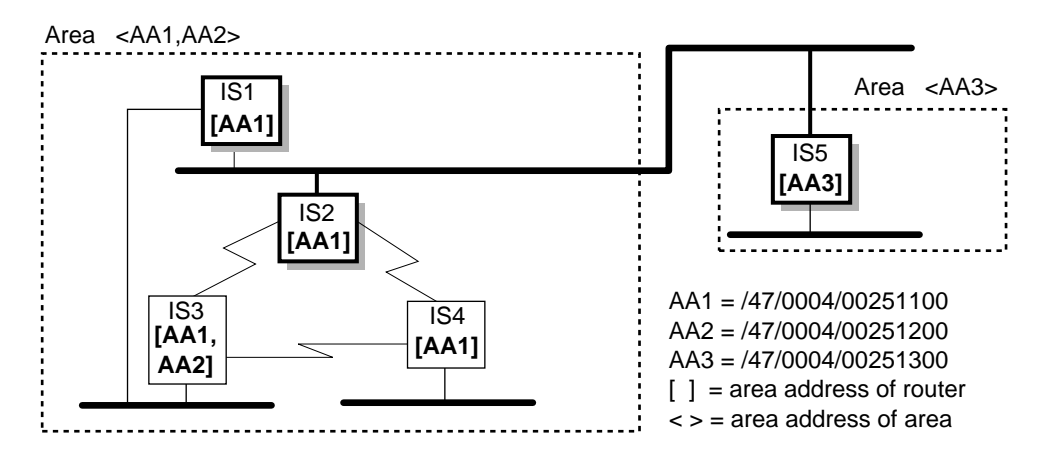

All Level 2 routers must be physically interconnected. If a Level 2 router goes down, then the area represented by this router is no longer reachable. A Level 2 backbone should have sufficient redundancy so that the failure of one router or one link does not isolate any area.

# **Level 2 Routing Table**

To display the Level 2 Routing Table, enter:

### **SHow -ISIS L2Route**

The following display is an example of a Level 2 Routing Table:

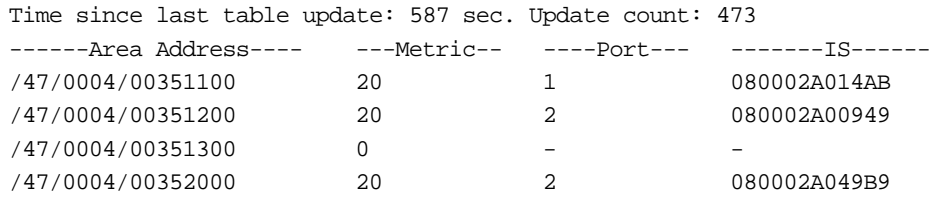

Entries in the Level 2 Routing Table include the following information:

- Reachable areas
- The Level 2 Routing Table displays all reachable areas within a routing domain.
- Metric
- The Level 2 Routing Table displays the total cost associated with reaching another area within a routing domain. The metric displayed in this table is the total cost of reaching an area border router only. Additional costs may be incurred when traveling from the area border router to the final destination within the area.
- Port
- The Level 2 Routing Table displays the port number of the router through which the next hop IS is reachable. A hyphen indicates it is the router's home area.
- IS

The Level 2 Routing Table identifies the next IS that would need to be traversed to reach the destination area. The table displays the system ID of the IS, not the MAC address.

# **Transit and Leaf Areas** A single leaf area is an area that receives traffic only for itself; it needs only one Level 2 router at the point where it is attached to the neighbor area. As shown in [Figure 225,](#page-672-0) traffic enters each single leaf area and stops in that area.

In contrast, a transit area is an area that receives traffic for both itself and for other areas; it needs Level 2 routers in order to complete the Level 2 backbone. As shown in [Figure 225](#page-672-0), traffic enters the transit area and can be further routed to the single leaf areas; a transit area interconnects other areas. A leaf area needs only one Level 2 router at the point of attachment to the neighbor area. In order

to complete the backbone, a transit area must contain a *path* of Level 2 routers (see the path of three Level 2 routers within the Transit Area in [Figure 219](#page-662-0)).

<span id="page-672-0"></span>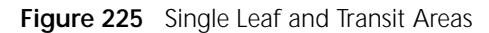

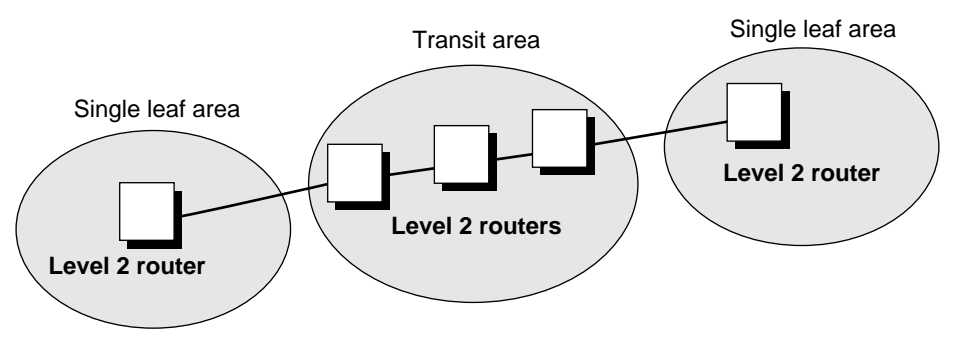

You must configure the same Level 2 password for each Level 2 router in the same domain.

#### **Metrics and Route Selection** The router running the IS-IS routing protocol selects the path with the lowest total cost to reach its destination. In this case, cost is a user-defined value that measures the capacity of a particular port. A higher value (for example, 50) indicates a higher cost (or a lower capacity). Conversely, a lower value (for example, 10) indicates a lower cost (or a higher capacity).

The total cost to a particular destination is computed by adding the costs of all links toward the destination.

Imagine that there are two routes to a particular destination. Route 1 has a total cost of 100 associated with it; Route 2 has a total cost of 115 associated with it. The router running the IS-IS Protocol will select Route 1, because it has the lowest total cost associated with it.

By default, the cost on all ports has been set to 20, regardless of the underlying network type or speed. These cost values should be adjusted according to your particular situation. For example, a 10 Mbps LAN is preferable to a 64 kbps serial line. In this case, you can set a low cost for the LAN and a higher cost for the serial line.

The L1DefaultMetric and L2DefaultMetric parameters allow you to define the cost associated with using a particular port. For complete information on these parameters, see the ISIS Service Parameters chapter in *Reference for Enterprise OS Software*.

<span id="page-673-3"></span><span id="page-673-1"></span><span id="page-673-0"></span>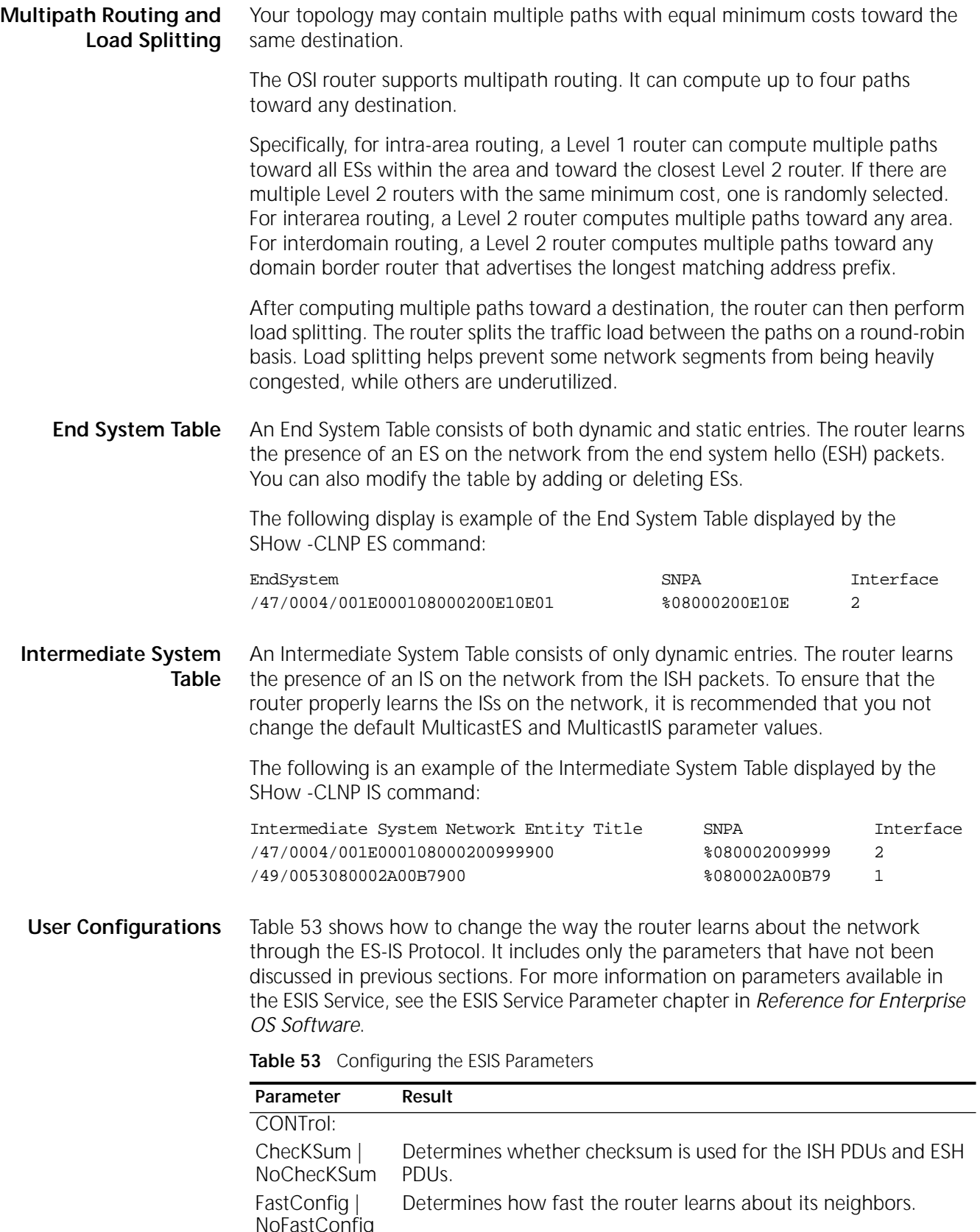

<span id="page-673-2"></span>norasiconing<br>UpdateTime Determines the interval at which the router sends out ISH PDUs.

| Parameter       | Result                                                                                                    |
|-----------------|----------------------------------------------------------------------------------------------------|
| <b>HoldTime</b> | Determines the value of the hold-time field in the ISH PDUs and<br>specifies how long the recipient of the ISH PDUs remembers<br>them. 3Com recommends that it be set to greater than twice<br>the value of UpdateTime. |

**Table 53** Configuring the ESIS Parameters (continued)

[Table 54](#page-674-0) shows how to change the way the router learns about the network through the IS-IS Protocol. It includes only the parameters that have not been discussed in previous sections. For more information on parameters available in the ISIS Service, see the ISIS Service Parameters chapter in *Reference for Enterprise OS Software*.

<span id="page-674-0"></span>**Table 54** Configuring the ISIS Parameters

| Parameter            | Result                                                                                                    |
|----------------------|----------------------------------------------------------------------------------------------------|
| CsnpTime             | Sets frequency at which Complete Sequence Numbers PDUs are<br>transmitted.                                      |
| <b>DISHelloTime</b>  | Sets frequency at which hello packets are transmitted by a<br>designated IS.                                    |
| HelloTime            | Sets frequency at which hello packets are transmitted by an IS.                                                 |
| L1BufferSize         | Determines maximum size of Level 1 routing packets sent by an IS.                                               |
| 12BufferSize         | Determines maximum size of Level 2 routing packets sent by an IS.                                               |
| L1Multicast          | Sets the multicast address that all Level 1 ISs on an Ethernet should<br>transmit hello and routing packets to. |
| L2Multicast          | Sets the multicast address that all Level 2 ISs on an Ethernet should<br>transmit hello and routing packets to. |
| LspBroadcastTi<br>me | Sets maximum frequency at which routing packets are transmitted<br>on a broadcast network.                      |
| LspMAxTime           | Sets the maximum interval between regenerations of Link State<br>PDU <sub>S</sub>                               |
| LspMInTime           | Sets minimum interval between event-driven regenerations of Link<br>State PDUs.                                 |
| LspRtxTime           | Sets interval between retransmissions of an update on a<br>point-to-point link.                                 |
| PsnpTime             | Sets frequency at which Partial Sequence Numbers PDUs are<br>transmitted.                                       |

[Table 55](#page-674-1) shows parameters in the CLNP Service that allow you to customize the configuration of your OSI router. It includes only the parameters that have not been discussed in previous sections. For more information on parameters available in the CLNP Service, see the CLNP Service Parameters chapter in *Reference for Enterprise OS Software*.

<span id="page-674-1"></span>**Table 55** Configuring the CLNP Parameters

| Parameter | Result                                                                                                   |
|-----------|----------------------------------------------------------------------------------------------------|
| on.       | RDgenerati Determines the frequency at which redirect packets (RD PDUs) are<br>originated by the router. |
|           | ERgeneratio Determines the frequency at which error packets (ER PDUs) are<br>originated by the router.   |

# <span id="page-675-0"></span>**Setting Up Interdomain Routing** A routing domain is usually a single administrative domain, such as a company or

a university that runs a single compatible intradomain routing protocol (such as IS-IS). It is composed of one or more (up to several hundred) areas. The areas within the routing domain are interconnected by Level 2 routers. These Level 2 routers make up the Level 2 subdomain, or backbone, within this particular routing domain.

# **Prerequisites**

Because interdomain routers are not dynamically learned, you must set up static routes between neighboring Level 2 routers in each routing domain. These routes then are distributed to the other Level 2 routers in the domain through the IS-IS Protocol.

Configure all area addresses with the same initial string of digits, or routing domain Identifier. This string of digits can be used by another domain to create a route to the domain it identifies. A domain built with more than one format of NSAP address results in multiple entries for the various formats. Interdomain routing is based on the longest matching prefix. If a packet contains no matching prefixes in a destination NSAP address, a zero-length default route that matches all NSAP addresses may be used.

# **Procedure**

For an example of setting up static routes between routing domains, see [Figure 226.](#page-675-1)

<span id="page-675-1"></span>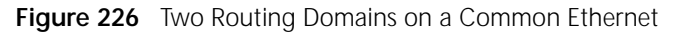

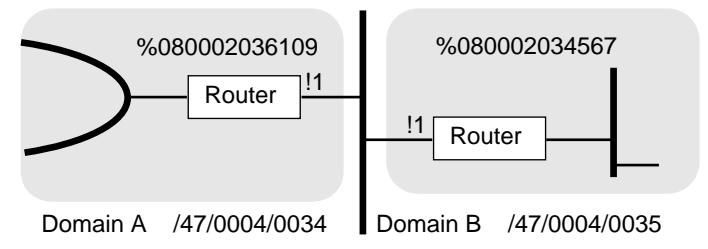

To set up interdomain routing, follow these steps:

**1** Isolate the routing domains on each router on the common subnet of the adjoining domains by using the ISIS HelloPassWord commands:

For example, on the border router of domain A, enter:

**SETDefault !1 -ISIS HelloPassWord = "Domain-A"**

**On the border router of domain B, enter:**

**SETDefault !1 -ISIS HelloPassWord = "Domain-B"**

**2** Configure the PrefixRoute for domain A on the border router from domain B.

For example, on the border router of domain A, enter:

**ADD !1 -ISIS PrefixRoute /47/0004/0035 %080002034567**

**3** Configure the PrefixRoute for domain B on the border router from domain A.

For example, on the border router of domain B, enter:

### **ADD !1 -ISIS PrefixRoute /47/0004/0034 %080002036109**

**4** Configure a default route on the border router of domain A to forward to domain B if a matching prefix route cannot be found.

For example, on the border router of domain A, enter:

### **ADD !1 -ISIS PrefixRoute Default %080002034567**

# **Related Information**

[Figure 227](#page-676-0) illustrates a sample scenario for configuring address prefixes for routing toward other routing domains. Suppose port 1 on IS1 in Routing domain 1 interfaces port 1 on IS2 in Routing domain 2. To set up a static route from routing domain 1 to routing domain 2, enter the following command on IS1 in routing domain 1:

# **ADD !1 -ISIS PrefixRoute /47/0004/0045 %0800002013456**

<span id="page-676-0"></span>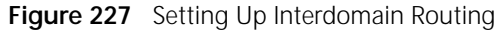

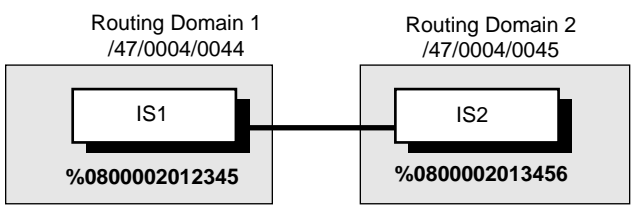

Conversely, to set up a static route from routing domain 2 to routing domain 1, enter the following command on port 1 of IS2 in routing domain 2:

# **ADD !1 -ISIS PrefixRoute /47/0004/0044 %0800002012345**

In the above example, note the following:

- Both IS1 and IS2 must be Level 2 routers.
- $\blacksquare$  /47/0004/0044 is the address prefix that summarizes routing domain 1; /47/0004/0045 summarizes routing domain 2. All systems in each domain should have addresses falling under their respective prefixes.
- The link between IS1 and IS2 is a LAN link; therefore, a remote MAC address was specified. You must specify a remote DTE for X.25, an SMDS address for SMDS, or a DLCI number for Frame Relay links.
- If routing domain 2 is a national or regional backbone (meaning that it serves to interconnect many routing domains), it is more appropriate to specify a default route. To set up a default route, for example, on port 1 of IS2, enter:

# **ADD !1 -ISIS PrefixRoute Default %080002013456**

After you specify the static routes, this information is propagated throughout the Level 2 backbone within the routing domain. All Level 2 routers learn the set of reachable address prefixes and which router can be used to reach that address. If two routers can reach the same address prefix (for example, there are two domain border routers connecting the same external domain), a router selects the domain border router that is closest to it. In this situation, you may also want to configure these routers to perform load splitting. For more information on load splitting, see ["Multipath Routing and Load Splitting"](#page-673-3) earlier in this chapter.

*Address Prefixes* An address prefix is some number of leading digits of a full NSAP address. It can be as few as two digits or as long as a full NSAP address, whatever is required to uniquely identify another routing domain.

An address prefix points a packet that is being routed between routing domains toward the desired routing domain.

*Example* Suppose that the Acme Company has been assigned the following NSAP address prefix by the appropriate authority:

# /47/0004/0025XXXX

The XXXX field is left for you (the network manager) to assign. You can assume that all hosts with NSAP address prefix /47/0004/0025 reside within the Acme Company and that all hosts within the company have that identical prefix. Assuming that the Acme Company is a single routing domain, then the routing domain can be categorized by address prefix /47/0004/0025.

An address prefix has the following characteristics:

- It can contain an odd number of digits (semi-octets). Examples include /47/0, /47/000, and /47/0004/0. All ranges of AFI values, including both binary and decimal syntaxes, are supported. However, AFI values 50 and 51 are not supported.
- Longer address prefixes take higher precedence over shorter ones. For example, an NSAP address may match multiple address prefixes, as shown:
	- $-147$
	- /47/0004
	- /47/0004/0035
- Since /47/0004/0035 is the longest address, it is chosen.
- Default routes always have the lowest precedence. They match to all NSAP addresses.

Sometimes a routing domain cannot be assigned a single address prefix. (The routing domain may have been allocated multiple NSAP addresses from different authorities.) Therefore, you must set the -ISIS PrefixRoute parameter for each NSAP address type. The following example illustrates how to set the PrefixRoute parameter for different NSAP address types.

*Example* Suppose that the AAA Company has merged with the BBB Company to form the CCC Company. Both the AAA and BBB Companies already had large OSI networks. The AAA Company's network used an NSAP addressing scheme based on the U.S. GOSIP version 2 format, while the BBB Company's network used an ANSI-based addressing scheme. If another party (such as a company) needs to communicate with the CCC Company, it must configure its domain border routers with the two address prefixes originally used by the AAA and BBB companies. The following are examples of commands that you can enter on a domain border router to configure it to communicate with the CCC Company over an X.25 PDN:

> **ADD !3 -ISIS PrefixRoute /39/840/543621 #030354321982608 ADD !3 -ISIS PrefixRoute /47/0005/016A9F72 #031354321982608**

**Static Interdomain Routing** If your OSI network is attached to a public X.25 or SMDS network, the address of the public network that identifies your router as a

node on the public network also identifies you as an addressing authority according to the standard ISO 8348. Special AFIs for NSAP addresses are formed using the public network address as the IDI, and you can structure the DSP in any way, provided that the last seven octets are the system ID and the N-selector.

If this is the case, and multiple sites are interconnected using the same method for their NSAP address assignments (reachable directly over the same public network), then interdomain routing can be accomplished using an algorithm. The algorithm used extracts the public address from the NSAP address and forwards the CLNP packet on the public network using that extracted address as the SNPA of the next hop router.

This form of address and method of determining the next-hop media address across the public network lets you build extremely large OSI networks.

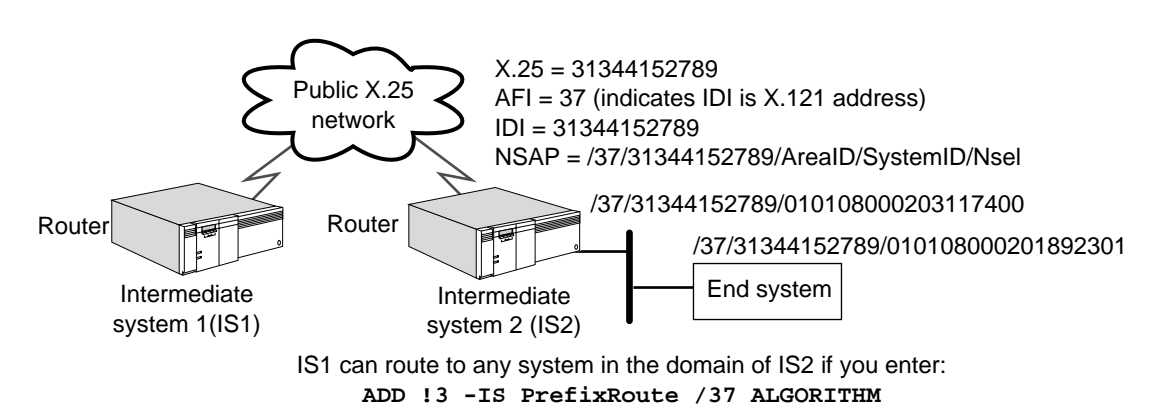

**Figure 228** Domain Addressing Based on X.25 Attachment Address

**Interdomain Routing Table** There are two forms of the Interdomain Routing Table.

The first form displays a collective listing of all routing domains that can be reached from a particular routing domain. To display this routing table, enter:

#### **SHow -ISIS PrefixRoute**

The following display shows a typical Interdomain Routing Table:

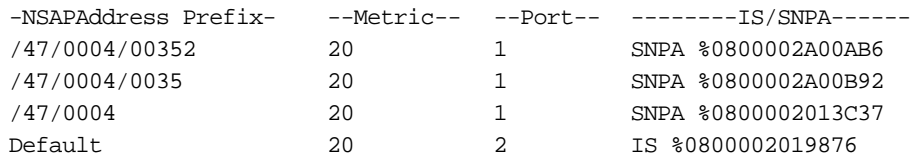

Entries in the Interdomain Routing Table include the following information:

■ NSAP address prefix

This routing table displays reachable NSAP address prefixes.

■ Metric

This routing table displays the total cost associated with reaching a particular routing domain. The metric displayed in this table is the total cost of reaching a domain border router only. Additional costs may be incurred when traveling from the domain border router to the final destination.

- Port
- This routing table displays the port number of the router through which the destination routing domain is reachable.
- Next Hop (IS/SNPA)

If the external domain is directly reachable, this routing table displays the MAC, SMDS, or data terminal equipment (DTE) address (or data link connection identifier (DLCI)) that can be used to reach this domain (identified by SNPA). This information is displayed when the router itself is the domain border router and has been configured with address prefix information. Otherwise, the routing table displays the next hop IS, which is one step closer to the domain border router that has been configured with address prefix information (identified by IS).

The second form displays the static routes you configured on a particular router. To display these static routes, enter:

### **SHowDefault -ISIS PrefixRoute**

The following display is a table of the static routes:

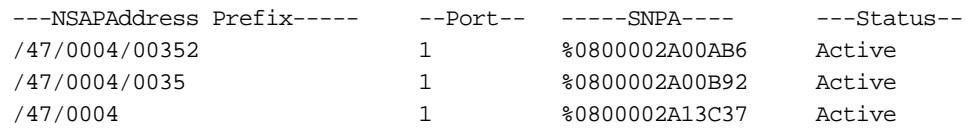

Entries in this form of the Interdomain Routing Table include the following types of information:

■ NSAP (Network Service Access Point) address prefix

This routing table displays reachable NSAP address prefixes.

■ Port

This routing table displays the port number of the router through which the destination routing domain is reachable.

■ SNPA (Subnetwork Point of Attachment)

This routing table displays the MAC, SMDS, or DTE address (or DLCI) that can be used to reach an external domain.

■ STATUS

This routing table displays the status of the NSAP address prefix. An "active" status indicates that the address prefix is operational. An "idle" state indicates that the address prefix is not in service. The address prefix may be in the idle state if the port associated with the prefix is down, the router has not been configured to perform Level 2 routing, or the SNPA syntax is rejected by the lower layers (for example, a DTE address may be specified on a Frame Relay port or a MAC address may be specified on an X.25 port).

**Integrated IS-IS for IP and Dual IP/OSI Mode** Integrated IS-IS is a protocol that provides integrated OSI-type routing for IP and OSI environments. It is the IP extension added to the original OSI IS-IS Protocol. Integrated IS-IS routing simplifies network topology, reduces network management complexity, and reduces routing traffic overhead.

> To configure Integrated IS-IS for IP and dual IP/OSI environments, see [the](#page-156-0)  [Configuring IP Routing chapter.](#page-156-0)

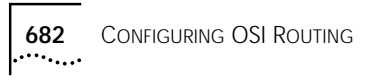

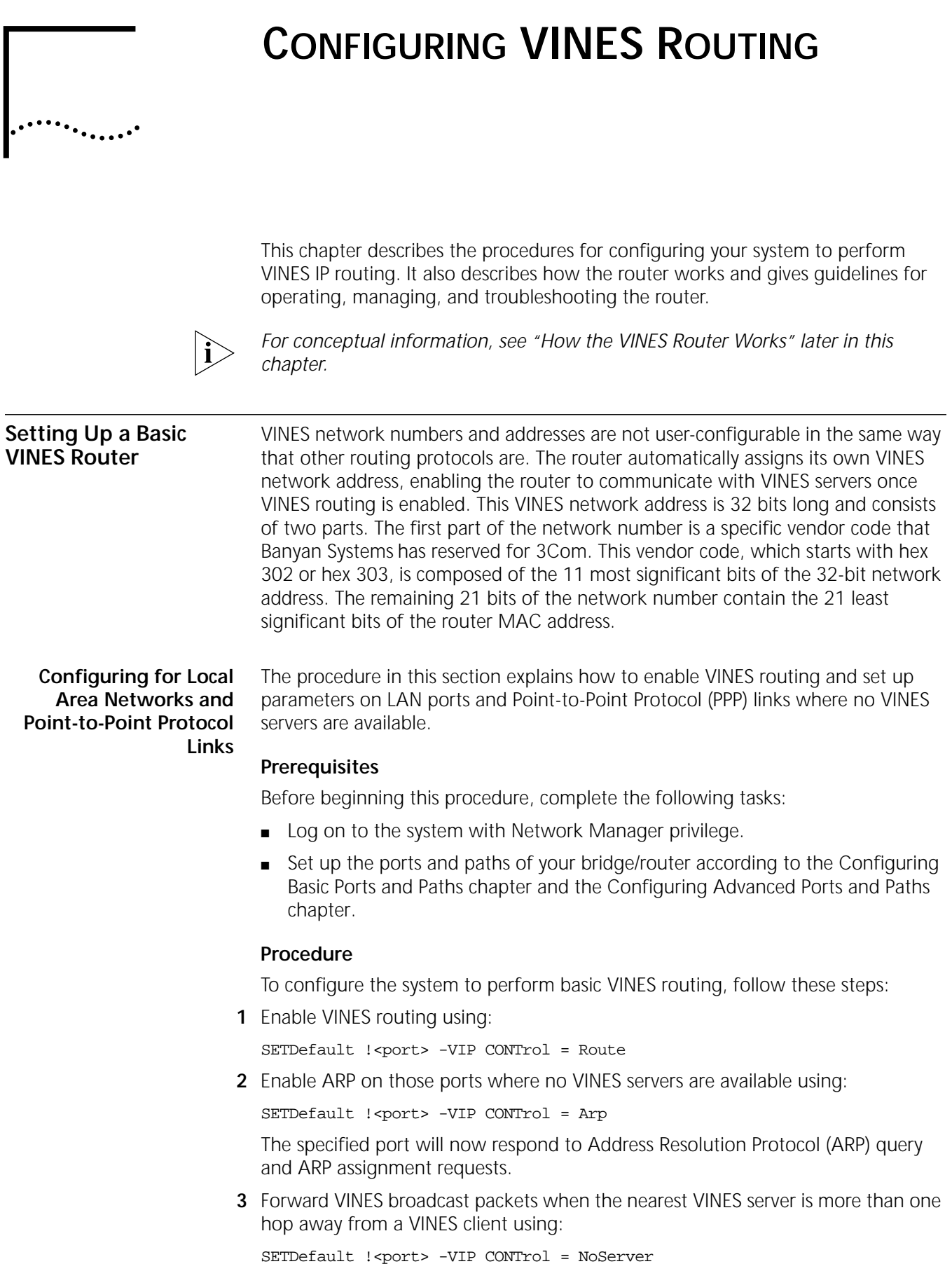

**4** Select the packet encapsulation format for each Ethernet interface using:

SETDefault !<port> -VIP HeaderFormat = [Ethernet | Ieee | Snap] and specifying either Ethernet, Ieee, or Snap.

For more information, see "HeaderFormat" in the VIP Service Parameters chapter in *Reference for Enterprise OS Software*.

**5** Control whether the router forwards broadcast packets over a port where packet charges are enforced using:

SETDefault !<port> -VIP CONTrol = PktChrge

This value prevents the router from forwarding broadcast packets received from other reachable nodes and servers, unless the class subfield bit in the Transport Control field is set appropriately.

**6** Verify the VINES configuration by entering:

# **SHow -VIP CONFiguration**

The router displays the configuration information for active VINES ports only. If there is no active port, it prompts you to enable VINES routing. To display the default configuration, enter:

### **SHow !\* -VIP CONFiguration**

To complete the procedure for PPP links, see [the Configuring Wide Area](#page-906-0)  [Networking Using PPP chapter.](#page-906-0)

**Configuring for Wide Area Networks** You can configure the VINES router to perform routing over wide area network ports using Point-to-Point Protocol (PPP), Frame Relay, Asynchronous Transfer Mode data exchange interface (ATM DXI), Switched Multimegabit Data Service (SMDS), X.25, and Integrated Services Digital Network (ISDN).

> Routing VINES over Frame Relay, ATM DXI, and X.25 is supported over fully meshed, partially meshed, and nonmeshed topologies. If you plan to route VINES over Frame Relay, ATM DXI, or X.25 in a partially meshed or nonmeshed topology, you must create a virtual port for each remote network that is attached to a Frame Relay, ATM DXI, or X.25 cloud. For complete information on configuring VINES routing over Frame Relay, ATM DXI, or X.25, including a discussion on fully meshed, partially meshed, and nonmeshed topologies and virtual ports, see [the](#page-1006-0)  [Configuring Wide Area Networking Using Frame Relay chapter,](#page-1006-0) [the Configuring](#page-1212-0)  [Wide Area Networking Using the ATM DXI chapter](#page-1212-0), and [the Configuring Wide](#page-1072-0)  [Area Networking Using X.25 chapter](#page-1072-0), respectively. For information on the number of virtual ports supported per platform, see [Table 11](#page-77-0) in [the Configuring Advanced](#page-76-0)  [Ports and Paths chapter](#page-76-0).

> Routing VINES over SMDS is supported over fully meshed and hierarchical partially meshed topologies (where virtual ports are configured to attach to distinct groups of fully meshed devices). To configure your VINES router to perform routing over SMDS, see [the Configuring Wide Area Networking Using SMDS chapter.](#page-1046-0)

To configure your VINES router to perform routing over PPP, see [the Configuring](#page-906-0)  [Wide Area Networking Using PPP chapter](#page-906-0). For information on wide area networking using ISDN, see [the Configuring Wide Area Networking Using ISDN](#page-916-0)  [chapter.](#page-916-0)
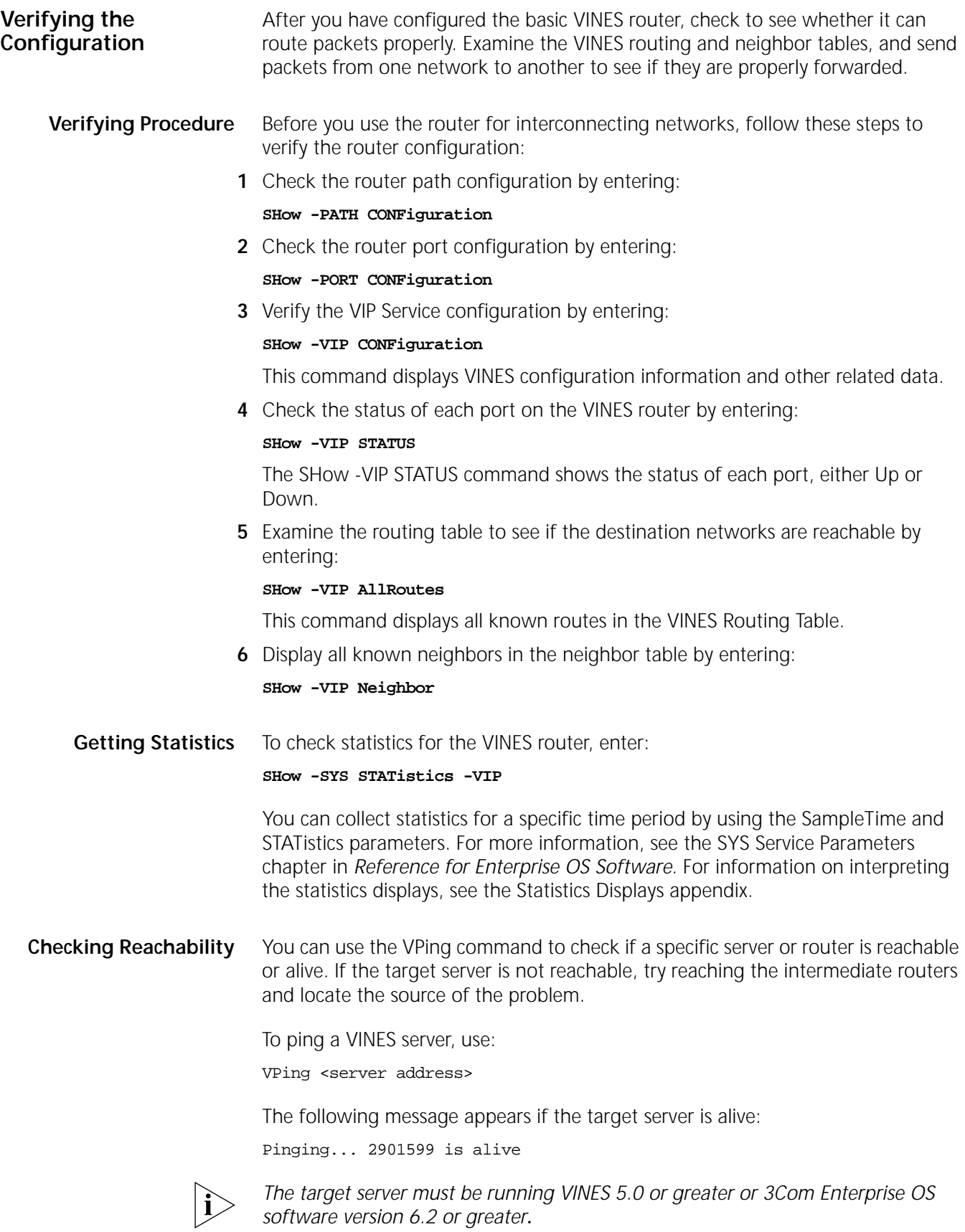

For more information on the VPing command, see the Commands chapter in *Reference for Enterprise OS Software*.

## **Troubleshooting the Configuration**

If you are unable to make connections to other networks after setting up the router, review the following troubleshooting procedure. If the router continues to operate improperly after you have completed the troubleshooting procedure, contact your network supplier or 3Com for assistance.

## **Procedure**

To troubleshoot the VINES configuration, follow these steps:

**1** Check that all cables on all routers in a specific path in the routing table are properly connected and that the routers are properly installed.

For installation instructions, see the installation guide provided with your bridge/router.

**2** Check the VIP CONTrol status by entering:

## **SHow -VIP CONTrol**

The router displays the current values for the CONTrol parameter. If one of these values is set to NoRoute, enable the VINES router using:

SETDefault !<port> -VIP CONTrol = Route

**3** Check the VINES network status by entering:

## **SHow -VIP STATUS**

Look at the status of the networks. All networks should be in the Up state. If any one is in the Down state, check to make sure that all PORT and PATH parameters are configured appropriately.

**4** Check whether a specific neighbor is up and running by entering:

## **SHow -VIP Neighbor**

If a neighbor is up and running on the network, it will appear in the neighbor table.

**5** Check whether the network you are trying to reach is in the VINES Routing Table by entering:

## **SHow -VIP AllRoutes**

The VINES router displays the routing table entries. From the table, you can determine which path is being used. Examine the entries to make sure that a route in the table is taking the appropriate path.

If the entry in the table has a hop number of 65535 (hex FFFF), the network is unreachable at the present time. Wait several minutes and enter the SHow -VIP AllRoutes command again.

**6** Display statistics for the VIP Service by entering:

## **SHow -SYS STATistics -VIP**

For information on interpreting the statistics displays, see [the Statistics Displays](#page-1358-0)  [appendix.](#page-1358-0)

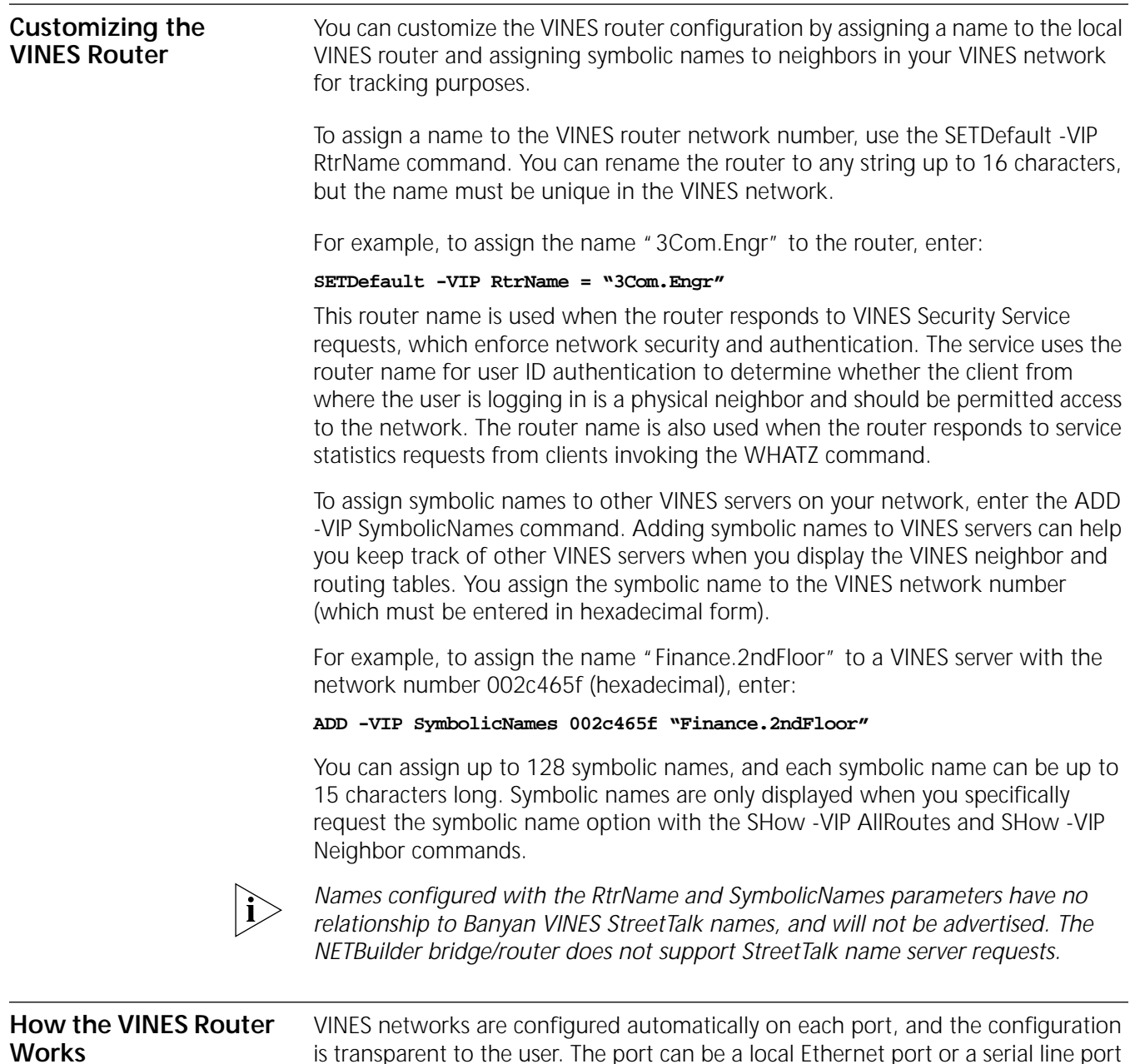

is transparent to the user. The port can be a local Ethernet port or a serial line port for a wide area network, such as a point-to-point link or an X.25 link.

[Figure 229](#page-687-0) is an example showing a wide area router connecting two local Ethernet networks (Santa Clara) to two wide area networks (Los Angeles and Santa Barbara).

<span id="page-687-0"></span>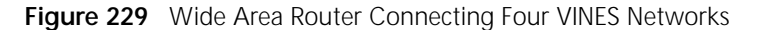

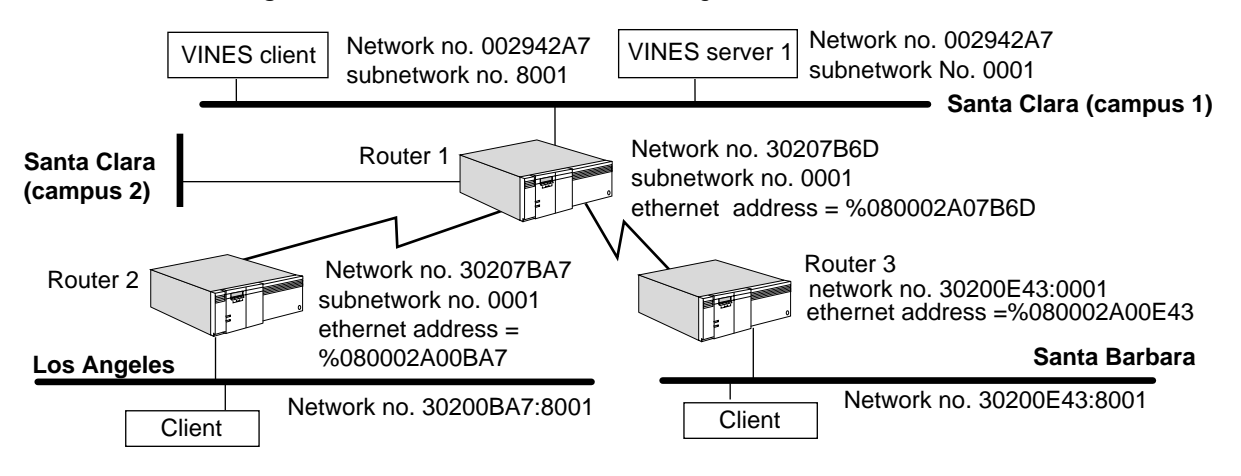

All 3Com router network numbers start with hex 302 or hex 303. As shown in [Figure 229,](#page-687-0) all routers and servers have unique serial numbers, which are the same as the network numbers. Their subnetwork numbers are always 0001. These servers and routers assign unique network numbers and subnetwork numbers to the client nodes. Client subnetwork numbers can be any number from hex 8000 through hex FFFE. One physical network can have as many logical network numbers as the servers and routers (See [Figure 229](#page-687-0)).

A router must check its routing table to determine where to route a packet. If the destination is one of the neighbors, the router can send it directly to the neighbor. If the destination is not a neighbor, the router must route the packet to another router (called a "gateway") that is closer to the destination. The route to a remote network can be dynamically learned through routing protocols, such as the Routing Table Protocol (RTP) for VINES.

**Routing Tables** Two tables are used in VINES routing: the VINES Routing Table and the VINES Neighbor Table.

## **VINES Routing Table**

This table displays all known routes in the routing table. To display the VINES Routing Table, enter the SHow -VIP ALLRoutes command.

The following display is an example of the default routing table:

-----------VINES Routing Table------Port NET Gateway Metric Port NET Gateway Metric 5 807600533 807600533 45 1 2903035 2903035 2 Total route(s) displayed:2

You can also display the routing table in both hex or symbolic formats. To display the routing table in hex format, enter:

**SHow -VIP AllRoutes Hex**

To display the routing table in symbolic format, enter:

## **SHow -VIP AllRoutes Sym**

The VINES Routing Table provides the following information:

- Port
- The port number of the router through which the destination is available.
- NET
- This is a logical network number learned dynamically through its neighboring routers or servers.
- Gateway
- The VIP address of the gateway to which a router must send a packet before the packet can be routed to the destination.
- Metric
- The metric for a particular interface. The metric is automatically calculated, and is based on baud rate.

■ Status

Indicates the status of the route as follows:

- Up Route is up and usable.
- Dn Route is down and soon to be purged.
- Ch Entry has been recently updated and must be included in the next RTP updates across permanent links.
- Hd1 Route is in the first hold-down period and identifies a network whose unreachable state was recently updated, but not verified.
- Hd2 Route is in the second hold-down period and indicates the unreachable state has been confirmed and it can now be advertised.

The ROUTE status is only displayed when you display the routing table in symbolic or hex format.

## **VINES Neighbor Table**

This table displays all known neighbors in the neighbor table. To display the VINES Neighbor Table, enter:

## **SHow -VIP Neighbor**

The following display is an example of the neighbor table:

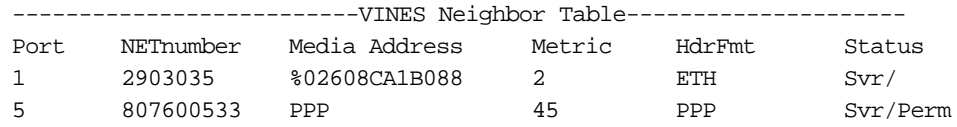

The VINES Neighbor Table provides the following information:

■ Port

Identifies the port number of the router through which the destination is available.

■ NETnumber

If the neighbor is a service node or a router, it has a unique 32-bit network number. The network number is the serial number of the service node or the router. Each service node or router has 0001 for its subnetwork number. If a neighbor is a client node, it gets its network number and subnetwork number from a service node or a router. Subnetwork numbers range from hex 8000 through hex FFFE.

■ Media Address

While network numbers and subnetwork numbers are the logical network numbers of a node, media address represents the underlying data link layer address, such as Ethernet address, X.25 address, or Frame Relay DLCI.

■ Metric

Indicates the metric (in 200 millisecond increments).

■ Header Format

Indicates whether Ethernet, IEEE, or SNAP packet encapsulation is being used.

■ Status

Indicates the status of the neighbor as follows:

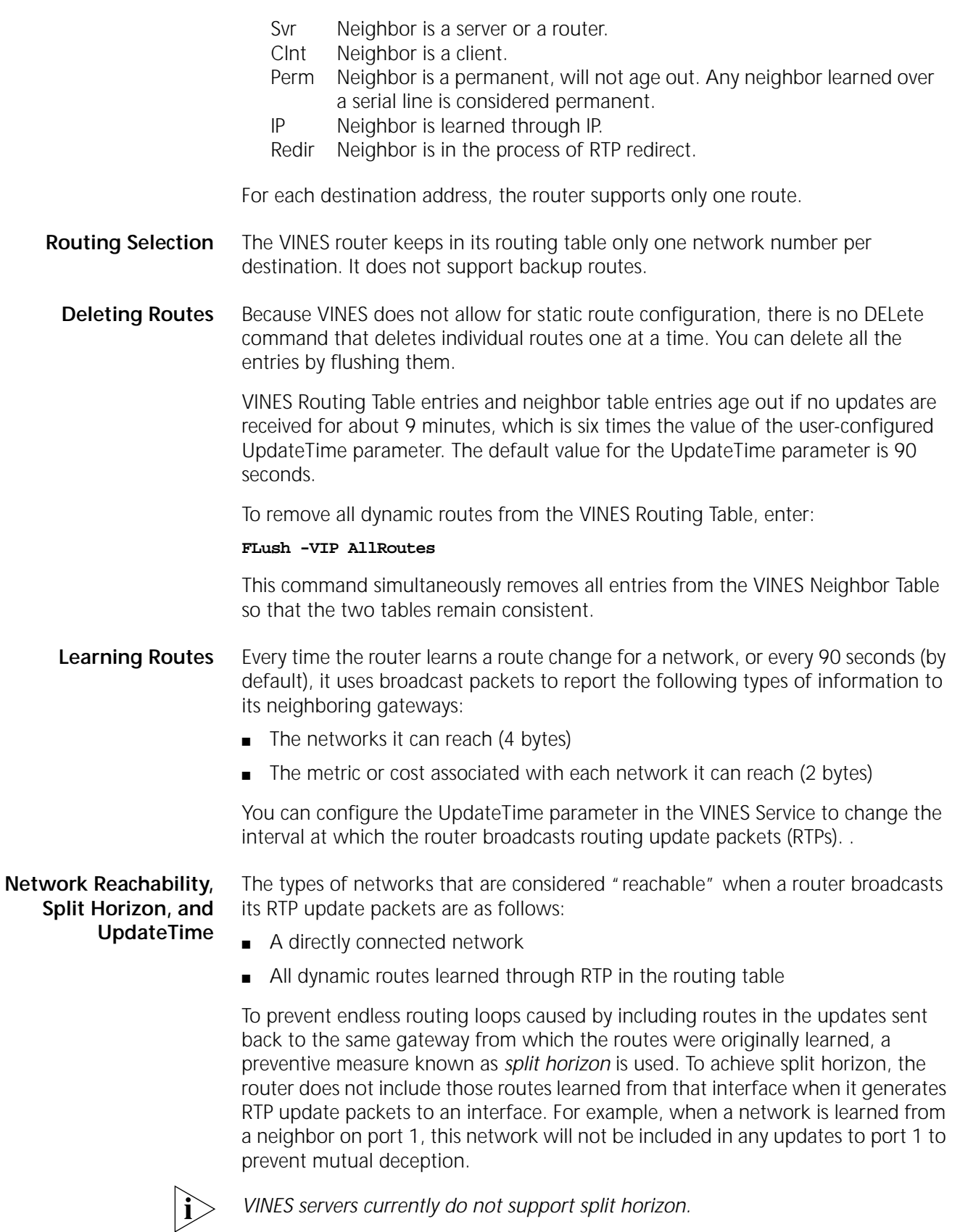

The UpdateTime parameter changes the frequency at which the router sends update packets. The UpdateTime parameter specifies the time interval by which the router sends its routing table updates. For networks that seldom experience topology changes, the interval time can be set higher than the default value to reduce the amount of network traffic. For networks that often experience topology changes, this value can be set lower than the default value.

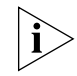

*The lower you set the UpdateTime value, the more data traffic will be generated on the network; increased traffic can degrade network performance.* 

## **Banyan VINES Client/Server Support**

The 3Com VINES router supports a subset of the VINES Protocol suite, such as VINES Internet Protocol (VINES IP), the RTP, Address Resolution Protocol (ARP), and the Internet Control Protocol (ICP). When the VINES router receives broadcast packets, it pays special attention to ICP packets by selectively propagating VINES StreetTalk packets (for the VINES Directory Service), Time Synch Service packets, and VINES Security Service. However, the VINES router does not participate in any other VINES Directory Service.

3Com VINES routers are preassigned with a unique 32-bit network number and a subnetwork number of 0x0001. However, a client must obtain its VINES Internet address from its router or server using the VINES ARP. After a client boots up, it broadcasts an ARP Query Request seeking a response from a server or a router. Any neighbor server or router with the ARP Service enabled responds with an ARP Query Response. Two different versions of VINES ARP are available: sequenced ARP and non-sequenced ARP. All VINES servers and clients running Banyan VINES software previous to version 5.50 use non-sequenced ARP, while servers and clients running VINES software version 5.50 and later use sequenced ARP. For the two types to interoperate, nodes that support sequenced ARP also support non-sequenced ARP. For example, a client node that runs VINES 5.50 can use a VINES 5.0 server if no VINES 5.50 servers are available, and a server that runs VINES 5.50 can provide an ARP Service to a VINES 5.0 client node.

This version of the 3Com VINES router does not support sequenced ARP. The 3Com VINES router uses the RTP to exchange routing information with servers or routers, and to maintain the topology information in the routing table. When routing data packets, the 3Com VINES router makes routing decisions based on the routing database. If the final destination of a packet is a neighbor, the router will send the packet to the neighbor directly. Otherwise, it will send the packet to the next router toward the final destination. Each RTP update packet contains a list of all the networks known to the router and metric for each network.

Two versions of RTP are available: sequenced RTP and non-sequenced RTP. All VINES servers and clients running Banyan VINES software previous to version 5.50 use non-sequenced RTP, while servers and clients running VINES software version 5.50 and later use sequenced RTP. For interoperability, routers that support sequenced RTP also support non-sequenced RTP for backward compatibility. This version of the 3Com VINES router does not support sequenced RTP.

The 3Com VINES router provides support for RTP Redirect. When a unicast packet has to be forwarded on the same port on which it was received and the RTP Redirect bit is set, 3Com routers generate an RTP Redirect packet to inform the last forwarding router or server of a better path to the given destination. The advantage of RTP Redirect is that an unnecessary extra hop can be reduced.

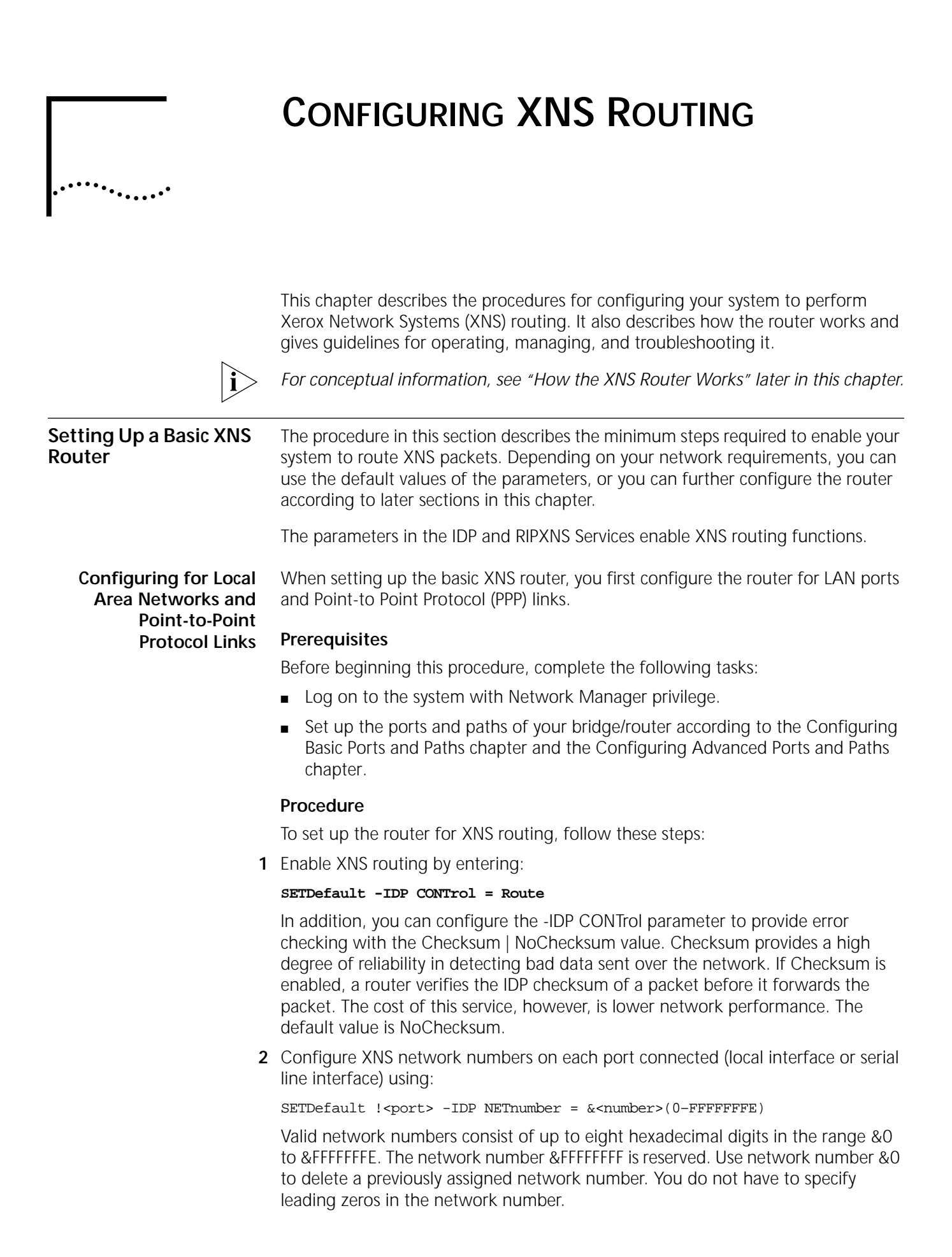

Repeat this step for the other port(s). Each enabled port on a router must be assigned a different network number.

**3** Verify the XNS configuration by entering:

## **SHow -IDP CONFiguration**

The router displays the IDP configuration information. If the CONTrol parameter is not set to route, or the NETnumbers are incorrect, repeat steps 1 and 2.

**4** Begin routing table information exchanges with other routers that interface with a port using:

```
SETDefault !<port> -RIPXNS CONTrol = Enabled
```
**5** Repeat step 4 for each port being used for XNS routing.

After you have completed this procedure, dynamic XNS routing begins over the configured ports. To complete the configuration for PPP links, see [the Configuring](#page-906-0)  [Wide Area Networking Using PPP chapter](#page-906-0).

For more information on dynamic and static routes, see ["Customizing the XNS](#page-696-0)  [Router"](#page-696-0) later in this chapter.

### **Configuring for Wide Area Networks** XNS routing over Frame Relay, Asynchronous Transfer Mode data exchange interface (ATM DXI), and X.25 is supported over fully meshed, partially meshed, and nonmeshed topologies. If you plan to route XNS over a partially meshed or nonmeshed topology, you must create a virtual port for each remote network that is attached to a Frame Relay, ATM DXI, or X.25 cloud. For complete information on configuring XNS routing over Frame Relay, ATM DXI, or X.25, including a discussion of fully meshed, partially meshed, and nonmeshed topologies and virtual ports, see [the Configuring Wide Area Networking Using Frame Relay](#page-1006-0)  [chapter,](#page-1006-0) [the Configuring Wide Area Networking Using the ATM DXI chapter](#page-1212-0), and [the Configuring Wide Area Networking Using X.25 chapter,](#page-1072-0) respectively. For information on the number of virtual ports supported per platform, see [Table 11](#page-77-0) in [the Configuring Advanced Ports and Paths chapter.](#page-76-0)

Routing XNS over Switched Multimegabit Data Service (SMDS) is supported over fully meshed and nonmeshed topologies (nonmeshed topologies require virtual ports). In addition, SMDS virtual ports are supported and can be used for traffic separation and various filtering of by assigning groups of nodes to different virtual ports. For more information, see [the Configuring Wide Area Networking Using](#page-1046-0)  [SMDS chapter](#page-1046-0).

To configure your XNS router to perform routing over PPP, see [the Configuring](#page-906-0)  [Wide Area Networking Using PPP chapter](#page-906-0). For more information on wide area networking using Integrated Services Digital Network (ISDN), see [the Configuring](#page-916-0)  [Wide Area Networking Using ISDN chapter.](#page-916-0)

## **Verifying the Configuration**

After you have configured the basic XNS router, you should verify the configuration to see if you can reach other XNS hosts.

Before you use the router for interconnecting networks, verify the router configuration by following these steps:

**1** Check the router path configuration by entering:

**SHow -PATH CONFiguration**

**2** Check the router port configuration by entering:

## **SHow -PORT CONFiguration**

**3** Examine the IDP Service configuration by entering:

## **SHow -IDP CONFiguration**

This command displays configuration information specific to the IDP Service parameters for each port that you have configured with a network number.

**4** Examine the RIPXNS Service configuration by entering:

## **SHow -RIPXNS CONFiguration**

This command displays configuration information specific to the RIPXNS Service parameters for each port that you have configured with a network number.

**5** Check the state of all networks assigned to the ports of a router by entering:

## **SHow -IDP NETnumber**

This command displays the network number assigned to each port on this router and the state that each network is in. All networks should be in the UP state. If any one is in the DOWN state, check to make sure that all PORT and PATH parameters are configured correctly.

**6** Check the XNS Routing Table to see if all the networks are reachable by entering:

## **SHow -IDP AllRoutes Long**

This command displays all known routes, both dynamic and static, in the XNS Routing Table.

**7** Make a connection from a host on one attached network to a host on another network to see if packets can be routed across the router.

You can also test the connectivity between routers by using the REMote command.

[Figure 230](#page-695-0) shows four Ethernet networks connected by routers A, B, and C.

To check the connectivity between router A and router B, on router A enter:

## **REMote &3141%080002001234**

To check the connectivity between router A and router C, on router A enter:

## **REMote &3142%08000200abcd**

After you enter the REMote command, the remote prompt (Remote:) appears. At the Remote prompt, enter any command available on the device to which you remote (Routers B or C); for example, SHow -SYS VERSion or SHow -SYS ADDRess. A response from Routers B or C indicates successful communication between respective routers.

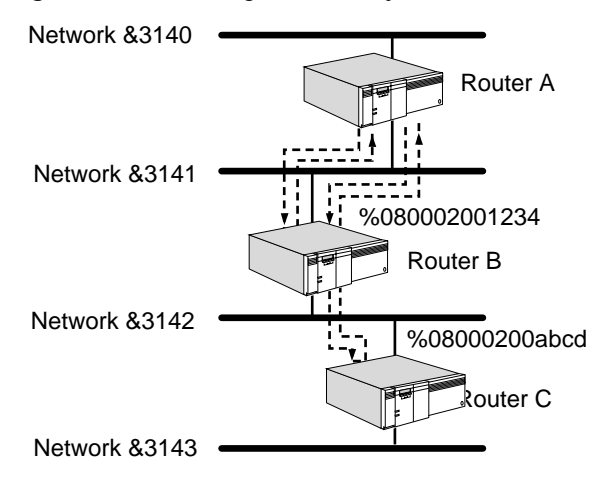

<span id="page-695-0"></span>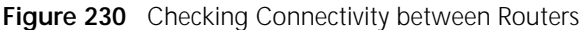

**Getting Statistics** To display statistics for the IDP Service, enter:

**SHow -SYS STATistics -IDP**

To display statistics for the RIPXNS Service, enter:

**SHow -SYS STATistics -RIPXNS**

You can collect statistics for a specific time period by using the SampleTime and STATistics parameters. For more information on these parameters, see the SYS Service Parameters chapter in *Reference for Enterprise OS Software*. For information on interpreting the statistics displays, see [the Statistics Displays](#page-1358-0)  [appendix.](#page-1358-0)

#### **Troubleshooting the Configuration** If you are unable to make connections to other networks after setting up the router, review the following troubleshooting procedure. This procedure can help correct problems in making single-hop (involving one router) and multiple-hop (involving more than one router) connections.

To troubleshoot the basic XNS router configuration, follow these steps:

**1** Check that all cables on all routers in a specific path in the routing table are properly connected and that the routers are properly installed.

For installation instructions, see the installation guide provided with your bridge/router.

**2** Check the -IDP NETnumber and the network status by entering:

## **SHow -IDP NETnumber**

Look at the status of the networks. All configured networks should be in the UP state. If any one is in the DOWN state, check that all PORT and PATH parameters are correctly configured.

Look at the current network configuration. If no network is configured on the specific port, use the SETDefault -IDP NETnumber command to add a proper network number to that port.

**3** Check the values of -RIPXNS CONTrol parameter by entering:

## **SHow -RIPXNS CONTrol**

The router displays the current values for the CONTrol parameter.

**4** Check whether the network you are trying to reach is in the XNS Routing Table by entering:

## **SHow -IDP AllRoutes**

To verify single route reachability, you can specify a network number and enter:

## **SHow -IDP AllRoutes <NETnumber>**

For more information on checking the routing table, see ["Displaying Routing](#page-700-1)  [Information"](#page-700-1) later in this chapter.

## <span id="page-696-0"></span>**Customizing the XNS Router**

After you set up and check the router according to instructions in the previous sections, you are ready to customize the XNS router by configuring specific routes, which includes the following steps:

- Determining network routes dynamically and statically
- Making routing decisions (that is, determining whether a packet destination is on an attached network or a reachable remote network and determining how to reach the destination if multiple routes are available)

This section describes these router activities and explains how you can influence the router's routing decisions under different circumstances.

## **Local and Wide Area Network Configuration**

An XNS network is configured on each port where XNS packets are received and sent. [Figure 231](#page-696-1) is an example showing a wide area router connecting two local Ethernet networks (Santa Clara) to two wide area networks (Los Angeles and Santa Barbara).

<span id="page-696-1"></span>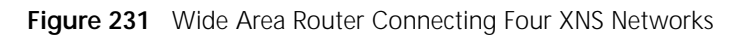

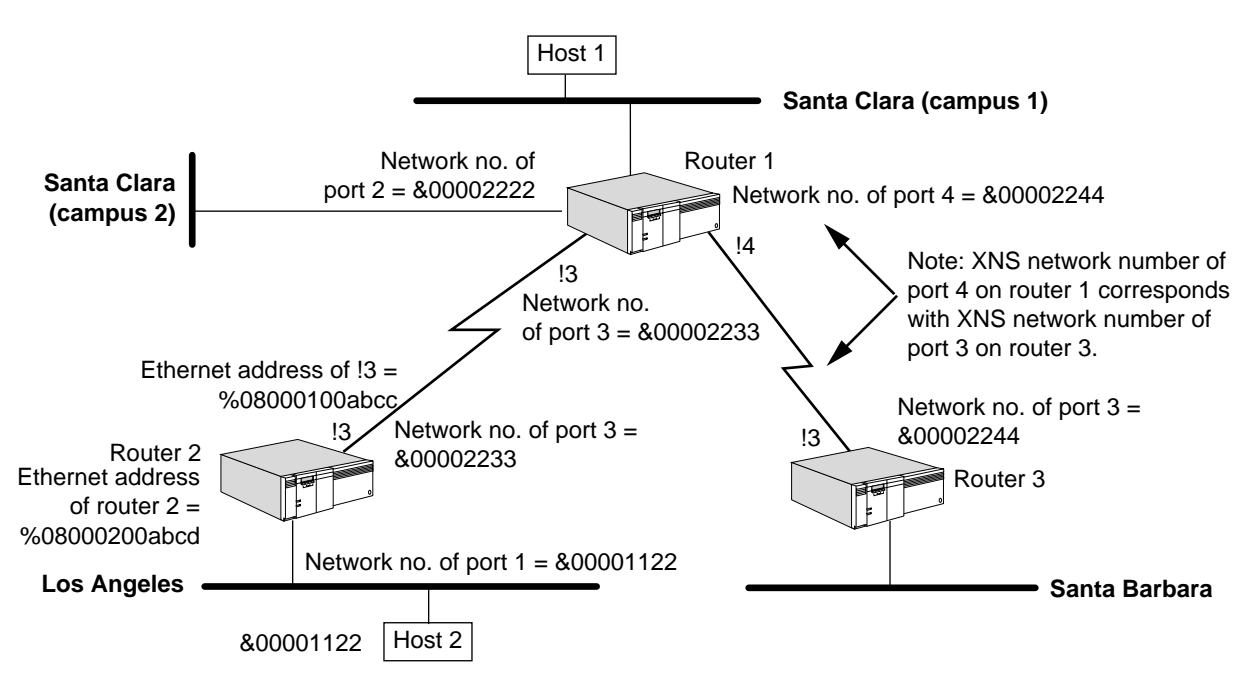

Any physically attached network, Ethernet or serial line, is considered a directly connected network or "local" network. If more than one serial line is assigned to one port, that port is considered a single directly connected XNS network.

A router must check its routing table to determine where to route a packet. If the destination is on an attached network, the router can send it directly to the network. But if the destination is not directly connected, the router must route the packet to another router (called a *gateway*) that is closer to the destination. The route to a remote network can be statically configured or dynamically learned through routing protocols, such as the Routing Information Protocol (RIP) for XNS.

**Defining Routes** The following sections describe the two types of routes (static and dynamic) and how to define them.

## <span id="page-697-1"></span>**Static Routes**

A static route is a user-defined route by which a remote network can be reached. To define a static route, enter the ADD -IDP ROUte command and specify the appropriate route information. For more information on setting the ROUte parameter, see the IDP Service Parameters chapter in *Reference for Enterprise OS Software*.

For example, on router 1 in [Figure 231](#page-696-1), you can add a static route for the Los Angeles network as follows:

## **ADD -IDP ROUte &1122 &2233%08000100abcc**

To display the table of static routes, enter:

## **SHow -IDP ROUte**

Once a static route is configured for a specific destination network, no dynamic routes will be added for that destination network.

You must configure the router with a network number (see ["Displaying Routing](#page-700-1)  [Information"](#page-700-1) later in this chapter) before the router will accept static routes.

## **Dynamic Routes**

Dynamic routes are routes that are learned dynamically through RIP. RIP allows the periodic exchange of routing table information with other XNS routers. Gateways use this information to route packets to other networks. For more information on this protocol, see ["Learning Routes"](#page-700-2) later in this chapter.

<span id="page-697-0"></span>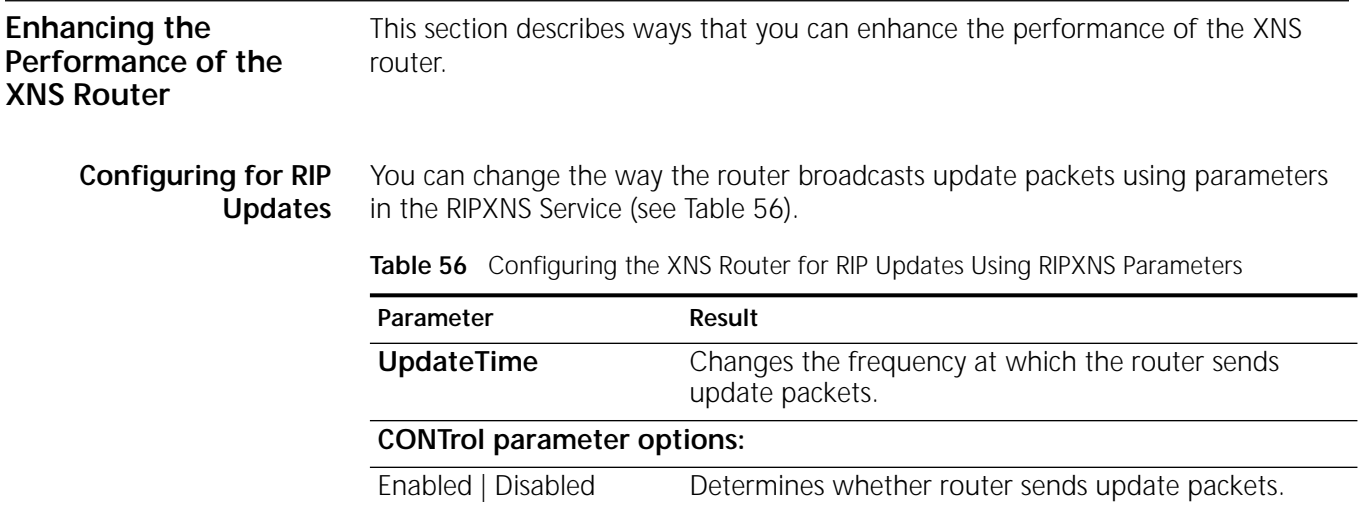

| Parameter                | Result                                                                                                    |
|--------------------------|----------------------------------------------------------------------------------------------------|
| Trigger   NoTrigger      | Determines whether a route change for a network<br>triggers an update packet from the router.                                                                                                    |
| Poison   NoPoison        | Determines how router handles entries learned from<br>another router.                                                                                                    |
| OldNbrMap  <br>NewNbrMap | Permits neighbor address mapping for any<br>bridge/router software versions. If your software<br>version is earlier than 5.0, use option OldNbrMap. If<br>your version is 5.0 or later, use option NewNbrMap<br>(this is the default). |
|                          | GlobBcast   NoGlobBcast Determines whether XNS global broadcast packets are<br>forwarded to all interfaces except the incoming port.                                                                                                   |

**Table 56** Configuring the XNS Router for RIP Updates Using RIPXNS Parameters

The RIPXNS parameters are automatically configured to their default values when you configure the -IDP CONTrol parameter for routing. In some cases, however, you may want to change the default configuration.

To modify the RIPXNS parameters, see the following parameter descriptions:

■ CONTrol

The -RIPXNS CONTrol parameter determines on a per-port basis how the router sends the routing table information to the network. The following are the default values for the RIPXNS parameters:

CONTrol = (Enabled, Trigger, NoPoison, NewNbrMap, GlobBcast)

The impact of setting the -RIPXNS CONTrol parameter to Enabled depends on the setting of the -IDP CONTrol parameter. [Table 57](#page-698-0) shows the relationship of the -IDP CONTrol parameter to the -RIPXNS CONTrol parameter.

<span id="page-698-0"></span>**Table 57** CONTrol Parameters in IDP and RIPXNS

| <b>CONTrol</b><br>Setting in<br><b>IDP</b> | <b>CONTrol</b><br>Setting in<br><b>RIPXNS</b> | <b>Effect</b>                                                                                                    |
|--------------------------------------------|-----------------------------------------------|----------------------------------------------------------------------------------------------------|
| Route                                      | Enabled                                       | Packet routing starts. Enables routing table updates<br>based on packets received from other gateways.<br>Routing table update packets are generated and sent to<br>other networks. Allows normal routing performance.                                                                                             |
| <b>NoRoute</b>                             | Enabled                                       | Packet routing stops. Allows routing table updates<br>based on the packets received. Routing table update<br>packets are not generated and sent to other networks.<br>Allows normal routing performance when packet<br>routing resumes.                                                                            |
| Route                                      | <b>Disabled</b>                               | Packet routing starts. Packets are routed according to<br>static routes only. Routing table updates received are<br>ignored. Routing table updates are not generated and<br>sent to other networks. Reduces the amount of<br>network data traffic and allows network administrator<br>control over packet routing. |
| <b>NoRoute</b>                             | <b>Disabled</b>                               | Packet routing stops. Routing table updates stop (no<br>packets are received or generated).                                                                                                    |

Setting the -RIPXNS CONTrol parameter to Trigger causes the router to send an update packet when the network topology changes. The advantage is that triggered updates immediately allow the network to know a potentially better route to a particular network. Setting the -RIPXNS CONTrol parameter to NoTrigger reduces the amount of data packets broadcast over the network, and normal update packets are sent only at the time interval specified by the UpdateTime parameter.

Setting the -RIPXNS CONTrol parameter to Poison causes the router to set the number of hops for a specific table entry to 16 when it sends routing table updates. It does this to prevent routing loops in which two gateways are trying continually to update each other with the same information. The poisoned information (specified by a hop count of 16) remains in the router's update packet, adding to the data traffic on the network.

Setting the -RIPXNS CONTrol parameter to NoPoison prevents the router from sending poisoned routing information in an update packet, thus reducing the amount of data traffic over the network.

■ UpdateTime

The -RIPXNS UpdateTime parameter specifies the time interval by which the router sends its routing table updates. For networks that seldom experience topology changes, the interval time can be set higher than the default value to reduce the amount of network traffic. For networks that often experience topology changes, this value can be set lower than the default value.

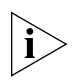

*The lower you set the UpdateTime value, the more data traffic is generated on the network. Increased traffic can degrade network performance.*

 $\cdots$ 

<span id="page-700-2"></span><span id="page-700-0"></span>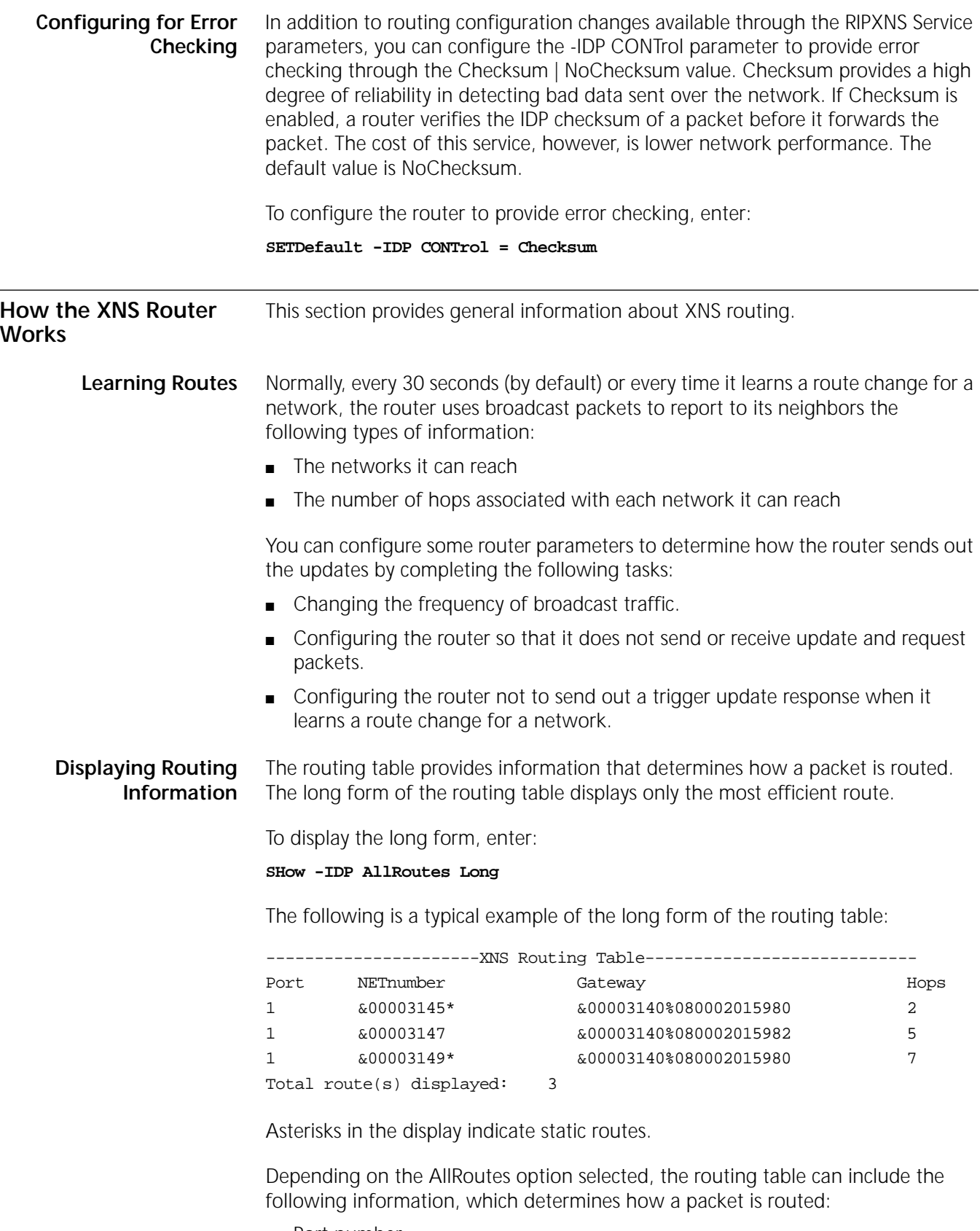

<span id="page-700-1"></span>■ Port number

This is the port associated with the attached network.

■ Network number

The router maintains valid routes to remote networks. A network route is used to reach all hosts on the network. If you have a large routing table, you can specify a network number to verify its reachability by using the SHow -IDP AllRoutes <NETnumber> syntax.

■ Gateway address

This is the XNS address of the gateway to which a router must send the packet before the packet can be routed to the destination. For more information on gateway addresses, see ["Static Routes"](#page-697-1) earlier in this chapter.

■ Number of hops between router and destination

The numbers of hops is equal to the number of gateways traversed. The XNS router selects the most efficient path for information. The most efficient path is the path that requires the fewest hops to reach a destination. In cases where two paths require the same number of hops, the router selects the first entry in the routing table.

For each destination address, the router can support up to two routes (that is, two gateways). These routes, either learned or configured, are stored in the routing table. The router selects the most efficient route to reach a destination. For information on how the router makes routing decisions, see ["Learning Routes"](#page-700-2)  earlier in this chapter.

To display the short form of the routing table, enter:

## **SHow -IDP AllRoutes**

The short form, which is the default, only displays network numbers and hop counts.

- **Deleting Routes** Routes in the routing table are deleted differently depending on whether they are static or dynamic routes:
	- A static route can be removed using the DELete -IDP ROUte command.

For example, to delete the Ethernet static route configured in ["Static Routes"](#page-697-1) earlier in this chapter, enter:

## **DELete -IDP ROUte &1122**

■ A dynamic route learned through RIP is deleted when the router's internal timer (approximately three times the value of the -RIPXNS UpdateTime parameter) expires.

For example, if the UpdateTime parameter is set to 30 seconds, the route is deleted if no RIP updates are received for the route within 90 seconds.

To remove all dynamic routes, enter:

**FLush -IDP AllRoutes**

**Network Reachability and Split Horizon** The types of networks that are considered *reachable* when a router broadcasts its RIP update packets are as follows:

- All directly connected networks
- All static routes
- Dynamic routes learned through RIP and currently in the routing table

Some networks, though accessible, are not reported by the router. For example, in [Figure 232,](#page-702-0) router B broadcasts an update packet on network &2222. The packet does not include network &1111, because this network is learned from the same port on which the packet is broadcast. This process is known as *split horizon*.

Split horizon prevents routing loops caused by including routes in the updates sent to the port from which the routes were originally learned.

When no poison reverse is used, the router omits this type of route from routing updates sent to the same port.

With poison reverse, the router includes this type of route in its report, but the number of hops associated with that network is 16. For example, with poison reverse, router A includes networks &1111 and &3333 in its report sent to router B, but specifies that the number of hops for network &3333 is 16, while the number of hops for network &1111 is 1. Because RIP considers any network with a hop number higher than 15 unreachable, router B, upon receipt of the report, knows that packets destined for network &3333 should never be routed to router A. Through this same process, router A will know network &1111 is unreachable through router B.

Split horizon guarantees that if router B's connection with network &3333 fails, it will not send packets to router A, under the assumption that router A can reach the destination network (&3333), because it cannot.

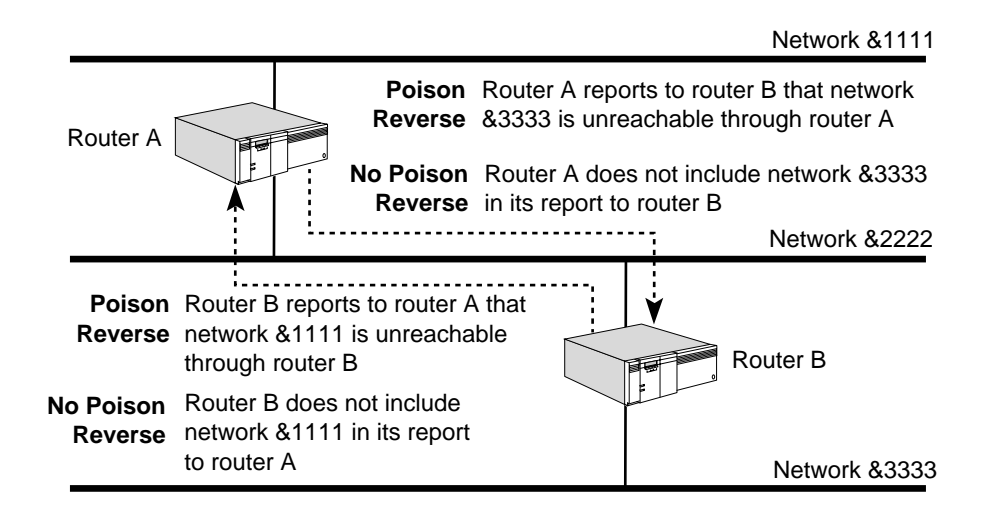

<span id="page-702-0"></span>**Figure 232** XNS Routing Using Split Horizon

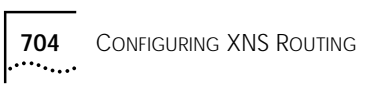

## <span id="page-704-0"></span>**CONFIGURING THE LLC2 DATA LINK INTERFACE** This chapter describes the steps for configuring the Logical Link Control, type 2 (LLC2) data link interface. You may need to configure the LLC2 data link interface if you are configuring source route bridging, Advanced Peer-to-Peer Networking (APPN) routing, data link switching (DLSw), or Synchronous Data Link Control (SDLC). **Configuring LLC2 Data Link Interface** Logical Link Control, type 2 (LLC2) is a connection-oriented version of the LLC data-link layer protocol used to connect end devices. The LLC2 data link interface can be configured on the bridge/router. These parameters determine the session interaction between the LLC2 end systems and the bridge/router. The default settings should be sufficient for most network configurations. For more information on LLC2 p-bits (poll bits) and I-frames (information frames) configured in this procedure, see the *IBM Token-Ring Network Architecture Reference* document. To configure the LLC2 data link interface, follow these steps: **1** Configure the length of time the bridge/router waits for a response of an LLC2 p-bit command, or acknowledgment of an LLC2 I-frame using: SETDefault !<port> -LLC2 TImerReply = <milliseconds>(5000–60000) The default is 3000 milliseconds. **2** Configure the length of time that the bridge/router will wait before acknowledging the received I-frame using: SETDefault !<port> -LLC2 TImerAck = <milliseconds>(0–500) The default is zero. **3** Configure the time period that the bridge/router expects to receive a frame from the other end using: SETDefault !<port> -LLC2 TImerInact = <milliseconds>(3000–180000) The default is 60,000 milliseconds. The bridge/router transmits a poll and activates the Reply Timer (configured in step 1) after the specified expiration time. *The TImerInact value should be at least five times the value entered for the TImerReply parameter.* **4** Define the retry count, or the maximum number of times to retransmit after the reply timer expires using: SETDefault !<port -LLC2 RetryCount = <retrys>(1–255) The default is 7. **5** Configure the maximum frame size in bytes of the information field using: SETDefault !<port> -LLC2 MaxFrame = <size>(128–4399)

The default is 1500 bytes.

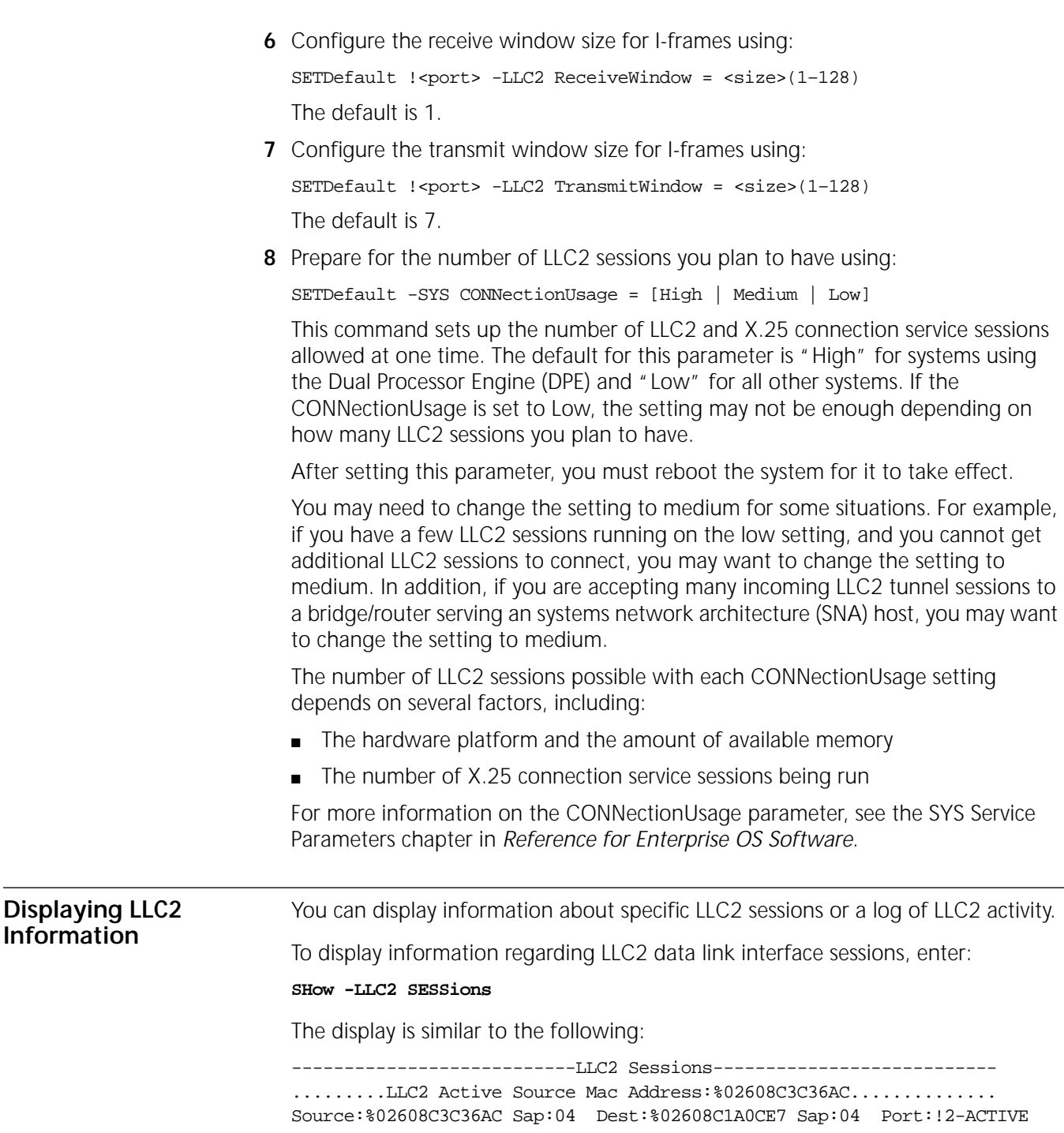

RIF: 06F0 (SRF LF=0x38:92&3:258

In this display, "Source" refers to the media access control (MAC) address of the bridge/router where the LLC2 connection originated, and "Destination" refers to the MAC address of the bridge/router where the LLC2 connection is intended to go. For tunneling, the source address is the peer MAC address, and the destination address is the local MAC address that is configured with the TUNnelMAcadd parameter.

The source or destination depends on which tunnel peer bridge/router you are using. For example, if you entered the SHow -LLC2 SESSions command on the

 $\cdots$ ...

destination bridge/router shown in the preceding display, the MAC addresses would be reversed, as shown in the following display:

---------------------------LLC2 Sessions--------------------------- ........LLC2 Active Source Mac Address: %02608C1A0CE7.............. Source:%02608C1A0CE7 Sap:04 Dest:%02608C3C36AC Sap:04 Port:!2-ACTIVE RIF: Transparent Frame

For more information on the parameters in the LLC2 Service, see the LLC2 Service Parameters chapter in *Reference for Enterprise OS Software*.

You can display a log of LLC2 activity by entering:

## **SHow -LLC2 Llc2LOG**

The log displays a history of the most recent 256 log entries including the following actions:

- Session activation or deactivation
- Session failure

## <span id="page-706-2"></span>**Configuring LLC2 with Other Services** IBM-related services such as DLSw and APPN are affected by parameter settings in the BRidge, SR, and LLC2 Services. NETBuilder token ring ports that send or receive LLC2 or NetBIOS packets must be configured properly to avoid token ring frame copy errors and to allow connectivity. [Table 58](#page-706-0) shows the required settings in source route (SR), source route transparent (SRT), and transparent bridging environments for each of the IBM-related services. 3Com recommends configuring token ring ports for source route only mode if possible.

In [Table 58](#page-706-0), tunneling refers to the 3Com proprietary method of LLC2 tunneling, DLSw refers to data link switching, and LNM refers to LAN Net Manager. The settings are shown in abbreviated form. 3Com-recommended configurations are shown in bold.

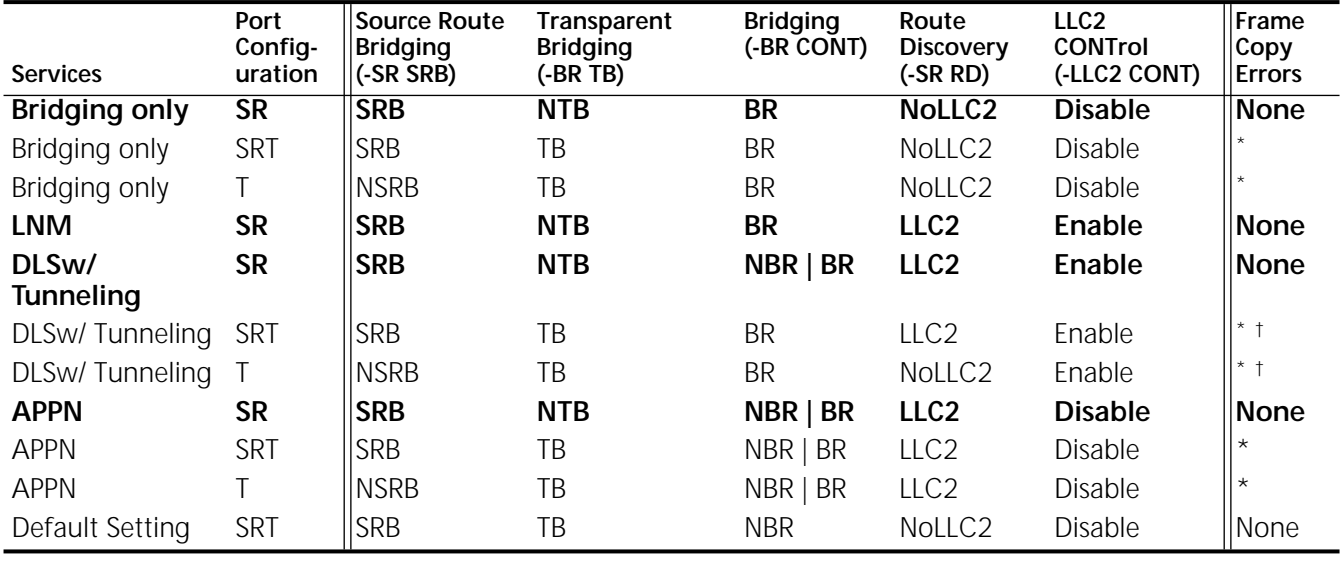

<span id="page-706-0"></span>**Table 58** IBM-Related Settings for Token Ring Ports

<span id="page-706-1"></span>\* In this configuration, end systems may generate a small number of token-ring MAC frame copy error report packets when the NETBuilder bridge/router is initializing or when it ages out a MAC address from its bridge table.

<span id="page-707-0"></span>† In this configuration it is important for global bridging to be enabled, otherwise the token ring hardware does not filter transparent packets. This can generate many frame copy error reports and adversely effect performance. To prevent forwarding of bridge packets in this configuration, enter the following command: SETDefault -BRidge CONTrol = NoForward. The NoForward parameter allows DLSw and LLC2 tunneling to send and receive LLC2 SNA and NETBios packets, but prevents other packets from bridging.

> The row in [Table 58](#page-706-0) labeled DLSw/Tunneling with port configuration SR represents DLSw or 3Com tunneling in a source-route-only port configuration. The entries in this row expand to the following NETBuilder software configuration syntax:

SETDefault -BRidge CONTrol = Bridge | NoBridge SETDefault !<port> -SR SrcRouBridge = SrcRouBridge SETDefault !<port> -BRidge TransparentBridge = NoTransparentBridge SETDefault !<port> -SR RingNumber = <number> (1–4095) SETDefault !<port> -SR RouteDiscovery = LLC2 SETDefault !<port> -LLC2 CONTrol = Enable

In this configuration, global bridging is enabled or disabled on one or more token ring ports. Transparent bridging is disabled, source routing and route discovery are configured, and LLC2 is enabled.

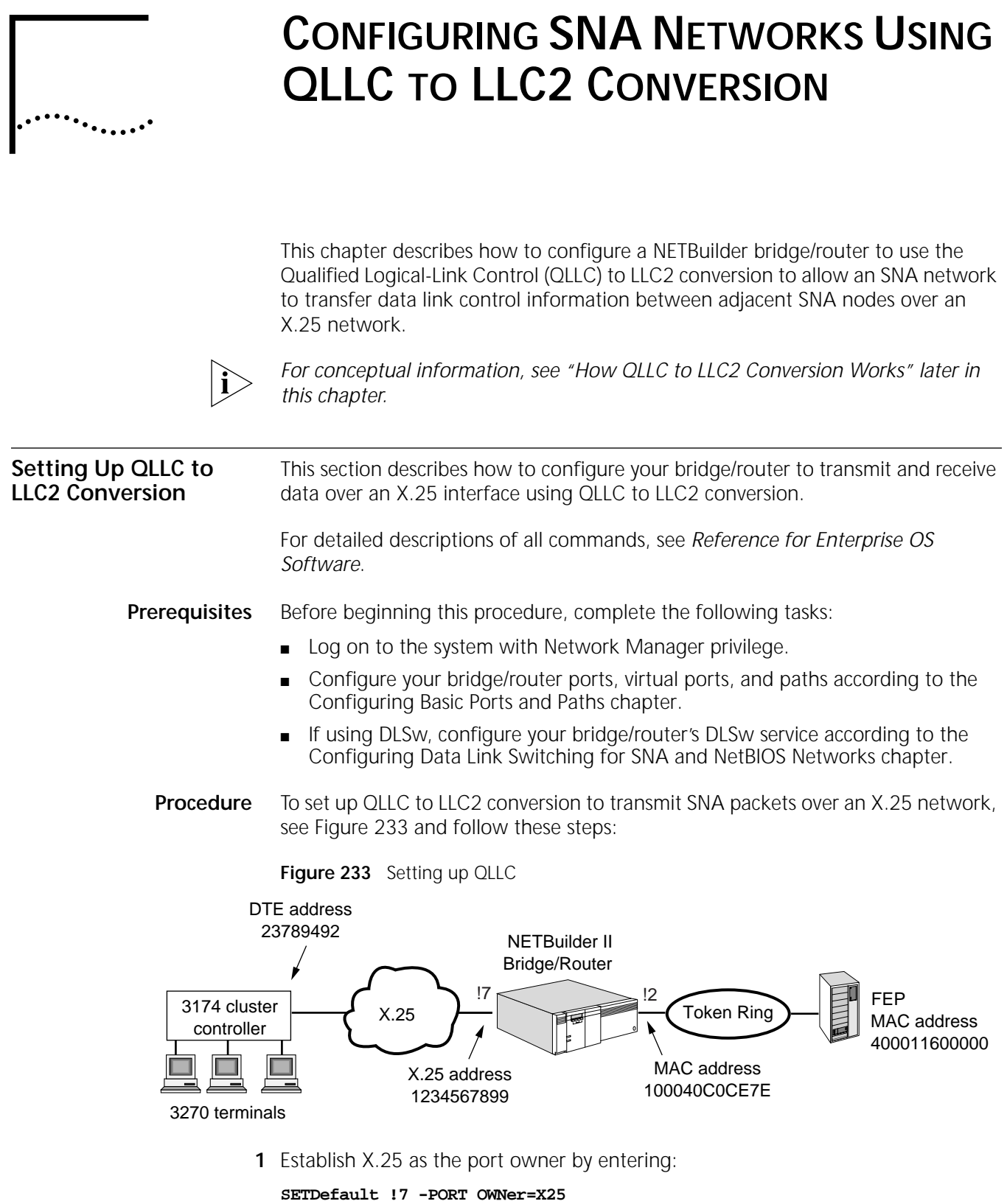

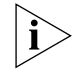

<span id="page-708-0"></span>*You may need to perform additional X.25 interface configuration according to the needs of your installation. See [the Configuring Wide Area Networking Using X.25](#page-1072-0)  [chapter](#page-1072-0) for information about configuring X.25.*

<span id="page-709-0"></span>to FEP:

**2** Add a QLLC CU on port 7 using: ADD !<port> -QLLC PortCU <CU Name> <CU DTE Addr (1-15 digits)> <Local MAC> [<Remote MAC>] [Local SAP] [Remote SAP] For example enter: **ADD !7 -QLLC PORTCU QLLCCU1 23789492 100040C0CE7E 400011600000 3** If switched virtual circuits are to be used on the QLLC connection, configure SVCs in the X.25 component by entering: **SETDefault !QLLCCU1 -QLLC CUVCTYPE=SVC SETDefault !7 -X25 twowaySVCs=11,20 SETDefault !7 -X25 X25address=1234567899 SETDefault !7 -PA CONT=ENabled** Enabling the path is required for the X.25 parameters to take effect. **4** If permanent virtual circuits (PVCs) are to be used on the QLLC connection, configure the PVCs in the X.25 component by entering: **SETDefault !QLLCCU1 -QLLC CUVCTYPE=PVC SETDefault !7 -X25 PVC 1,1 23789492 c3 0 SETDefault !7 -PA CONTrol=ENable** Enabling the path is required for the X.25 parameters to take effect. **5** Enable the QLLC CU and the port by entering: **SETDefault !QLLCCU1 -QLLC CUCONT=Enable SETDefault !7 -QLLC PCONT=ENable 6** Enable LLC2 on the LAN port by entering: **SETDefault !2 -LLC2 CONT=ENable How QLLC to LLC2 Conversion Works** Qualified Logical-Link Control (QLLC) is a sub-layer defined by IBM, which is a link-level control protocol positioned between the X.25 Packet Layer and SNA's Path Control. This sub-layer provides services that allow SNA to transfer data link control information between adjacent SNA nodes over an X.25 network by using X.25 data packets. In the traditional SNA over X.25 environment, the NCP Packet Switched Interface (NPSI) software is used on the Front-end Processors (FEPs). NPSI is a costly and CPU intensive interface which is difficult to configure and maintain. Converting QLLC to LLC2 frames on the NETBuilder bridge/router allows NPSI to be removed from the FEPs. The converted LLC2 frames are transported across WAN links to the data center either to a NETBuilder bridge/router and to the FEP via a LAN interface or, in the case of RFC 1490 transport, directly to a FEP over a Frame Relay connection. The converted LLC2 frames can also be bridged into the FEP with either TIC or Ethernet interfaces. To transport SNA over the X.25 interface, the SNA-based units must attach to a non-SNA Packet Switched Data Network (PSDN) as an X.25 DTE. A typical SNA host environment, see [Figure 234,](#page-710-0) uses the NPSI to support attachment of a PSDN

<span id="page-710-0"></span>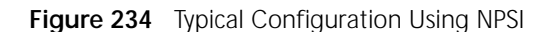

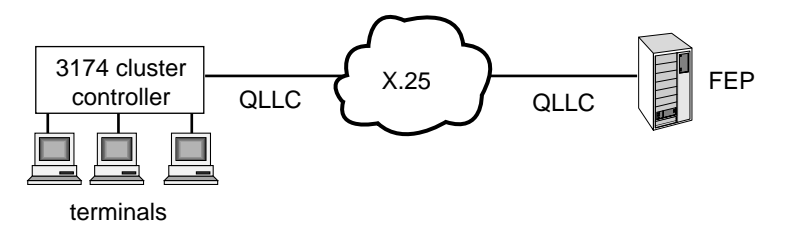

The NPSI encapsulates and decapsulates SNA message units with the packet headers, so the message conforms to the X.25 interface and can be transported over the PSDN.

To replace the NPSI, the NETBuilder bridge/router plays the NPSI role. In addition, the QLLC packet, which is encapsulating an SNA message with X.25 packet and link headers, is converted to LLC2 by the NETBuilder bridge/router. See [Figure 235](#page-710-2).

<span id="page-710-2"></span>**Figure 235** Using QLLC Conversion on a NETBuilder

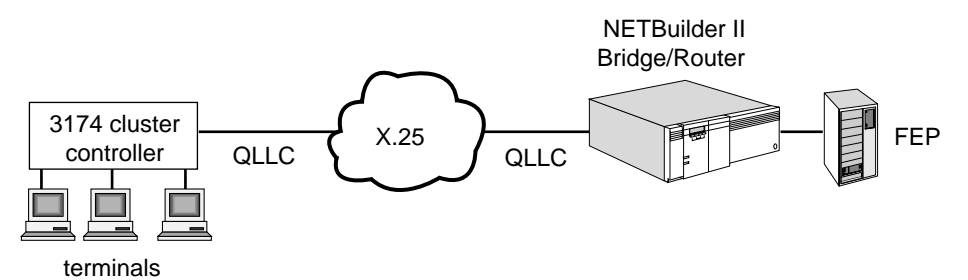

The LLC2 packet is switched either locally or through an IP network via DLSw to another NETBuilder bridge/router before it reaches the FEP. After the replacement of NPSI with NETBuilder bridge/routers, the FEP is no longer configured with an X.25 interface. The FEP can then use the NCP Token Ring interface or any other LAN interface to attach to the NETBuilder bridge/router directly.

QLLC to LLC2 conversion is also available with DLSw, RFC 1490, or BRITS (Boundary Routing for SNA) as the WAN transport mechanism. See [Figure 236](#page-710-1).

<span id="page-710-1"></span>**Figure 236** Using QLLC Conversion on a NETBuilder with DLSw or BRITS

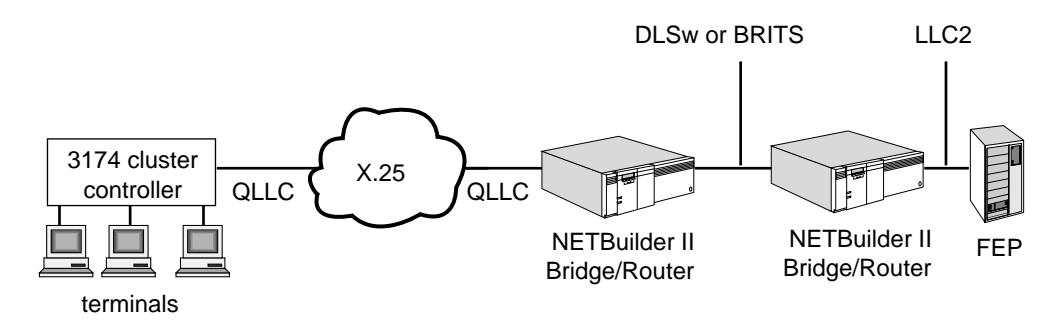

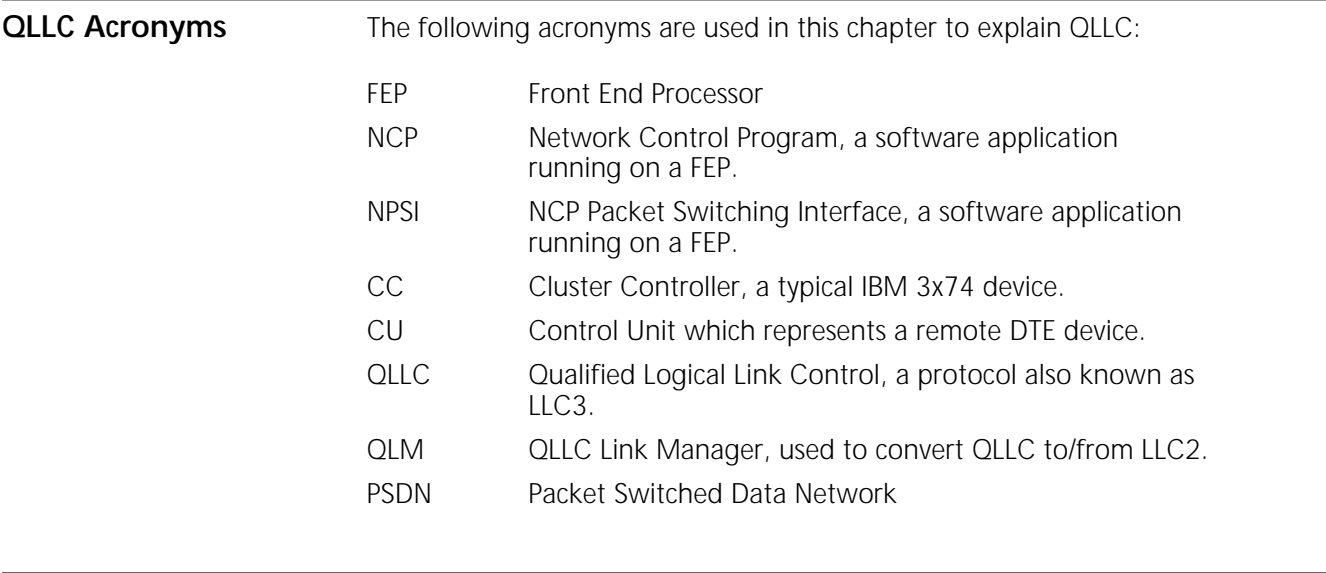

**Limitations** In this software release only Primary QLLC functions are implemented. Secondary or Peer functions are not supported. The SNA device type is limited to PU2. PU2.1 and PU1 are not supported. XID spoofing is supported for both call-in (connections initiated from the remote controllers) and call-out (connections initiated from the host.)

> On the X.25 side, both PVC and SVC circuits are supported. The converted QLLC data can be transferred to FEP via DLSw, Local Switching, BAN, BNN, or BRITSS.

# **CONFIGURING SYNCHRONOUS DATA LINK CONTROL CONNECTIVITY**

This chapter describes how to provide Synchronous Data Link Control (SDLC) connectivity over local and wide area networks, how the SDLC works on the router, and gives guidelines for operating and managing your SDLC configuration.

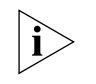

*For conceptual information, see ["How SDLC Conversion Works"](#page-720-0) later in this chapter. For information about the parameters in the SDLC Service, see the SDLC Service Parameters chapter in Reference for Enterprise OS Software.*

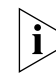

*On the NETBuilder II system, SDLC is supported only on the HSS 3-Port modules.*

**Connection Methods** This section describes various SDLC connections. For configuration procedures, see ["Configuring the Router for SDLC"](#page-713-0) later in this chapter.

> [Figure 237](#page-712-0) shows an SDLC point-to-point configuration where remote PU2 devices use SDLC to connect to an SDLC- or token ring-attached host front end processor (FEP) through the WAN. In this configuration, the SNA and SDLC data is passed through the bridge/router using data link switching (DLSw).

<span id="page-712-0"></span>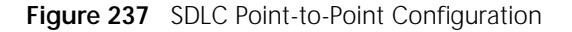

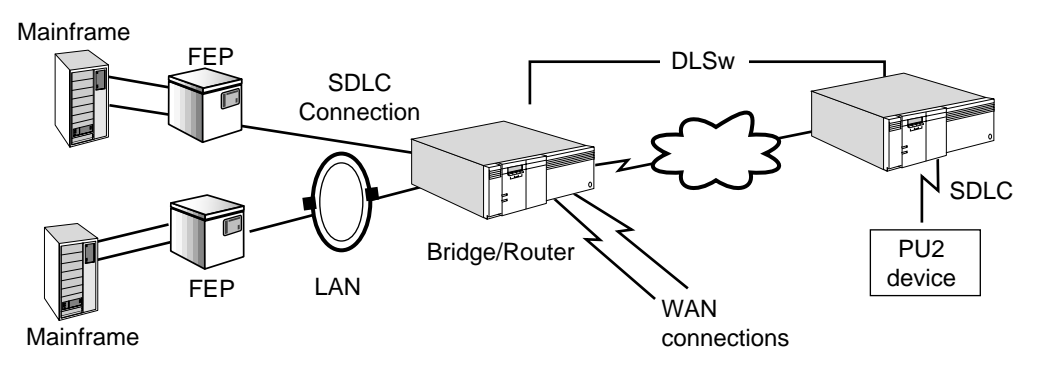

A multipoint configuration may consist of several remote SDLC devices using SDLC connections to a 3Com bridge/router to reduce the number of independent (SDLC and other) links required by the site. In this configuration, the SDLC data is passed through the bridge/router using DLSw. As shown in [Figure 238](#page-713-1), a remote site may be configured as an SDLC primary node talking to 3x74 cluster controllers and other SDLC secondary devices (486x).

<span id="page-713-1"></span>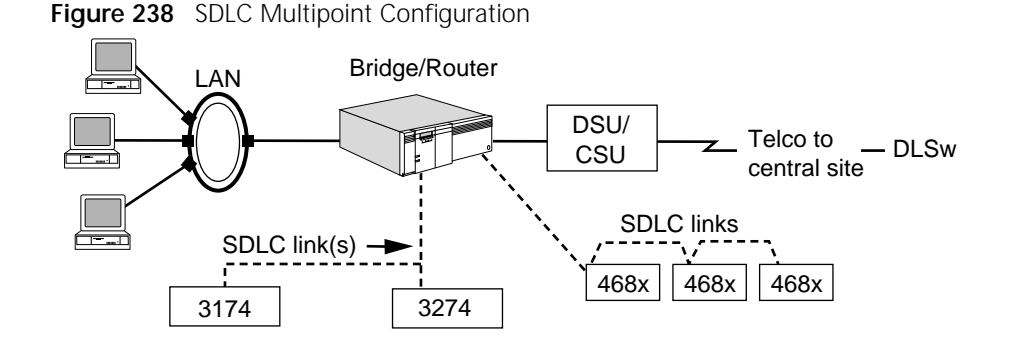

The SDLC connectivity of the NETBuilder II bridge/router also allows an SDLC-attached device to communicate with a local LAN-attached device or with a front-end processor (FEP) through Frame Relay (see [Figure 239](#page-713-2)).

<span id="page-713-2"></span>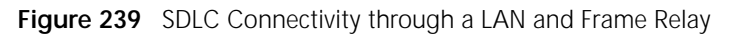

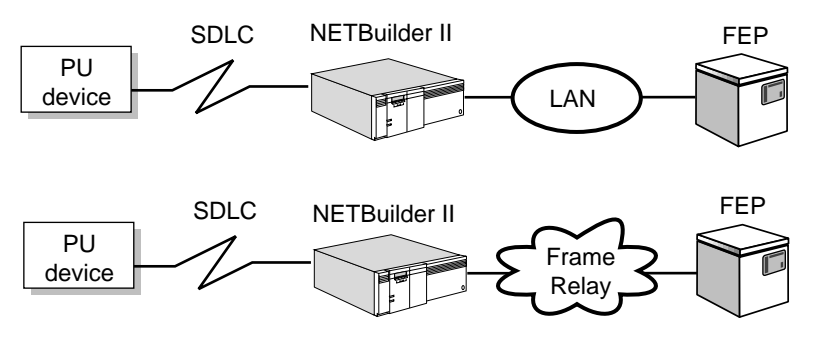

<span id="page-713-0"></span>**Configuring the Router for SDLC** This section describes how to configure the bridge/router for SDLC. After you complete the procedures in this section, proceed to ["Configuring the CU Devices](#page-716-0)  [on the Link"](#page-716-0) later in this chapter.

**Prerequisites** Before beginning this procedure, complete the following tasks:

- Log on to the system with Network Manager privilege.
- Set up [the](#page-62-0) non-SDLC ports and paths of your bridge/router according to the [Configuring Basic Ports and Paths chapter](#page-62-0) and [the Configuring Advanced Ports](#page-76-0)  [and Paths chapter](#page-76-0). For the token ring bridge see [the Configuring Source Route](#page-126-0)  [Bridging chapter](#page-126-0).
- Set up the ports for SDLC as described later in this guide. Ports being used for SDLC must have a one-to-one port-to-path mapping.
- Set up the LLC2 data link interface as described in the Configuring the LLC2 [Data Link Interface chapter](#page-704-0).

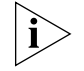

*SDLC is affected by parameter settings in other services. For more information, see ["Configuring LLC2 with Other Services"](#page-706-2) in [the Configuring the LLC2 Data](#page-704-0)  [Link Interface chapter.](#page-704-0)*

Configure IP and obtain the IP addresses of the local bridge/router and DLSw peers.

- Obtain the SNA device address and the Virtual Telecommunications Access Method (VTAM) address so you can match the addresses of the devices you are configuring.
- Allocate a media access control (MAC) and Service Access Point (SAP) configuration to represent the attached SDLC device.
- **Procedure** To configure SDLC, perform the procedures in the following section on bridge/router A (see [Figure 240\)](#page-714-0), which has the attached SDLC devices.

<span id="page-714-0"></span>**Figure 240** Configuring the Router for SDLC

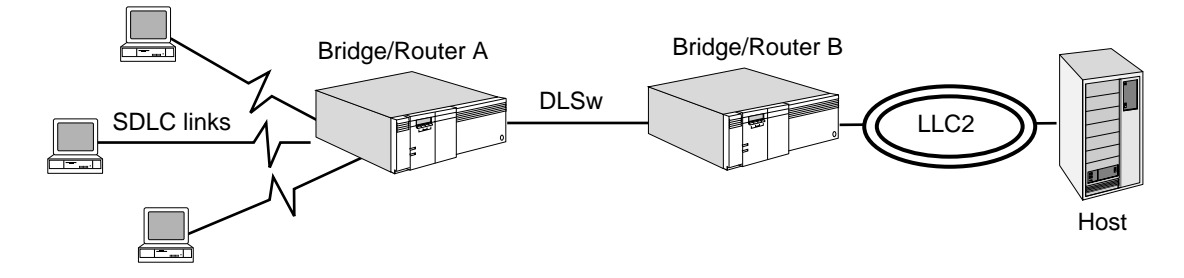

## **Configuring the SDLC Port and Path Attributes**

To configure the port attributes for SDLC, follow these steps:

**1** For the port running SDLC, set the OWNer parameter using:

SETDefault !<port> -PORT OWNer = SDLC

**2** Set the communication mode (using the PATH Service DUplex parameter) and the transmission encoding method (using the PATH Service ENCoding parameter) for the path assigned to the SDLC port.

For example, if the attached device requires half-duplex communication and nonreturn to zero (NRZ) encoding, use:

SETDefault !<path> -PATH DUplex = Half SETDefault !< path> -PATH ENCoding = NRZ SETDefault !< path> -PATH TxIdle = Mark

Make sure the parameter settings match the configuration of the device and that you configure the TxIdle parameter as shown. The Mark setting allows half-duplex operation to occur by setting up the system to receive the second half of the transmission without aborting.

**3** Make sure the LineType and clocking parameters in the PATH Service are set correctly.

For a back-to-back or a null modem connection you must use external clocking. The NETBuilder II bridge/router does not provide an internal clock source. The LineType must be Leased and clocking must be External. Set the LineType and clocking parameters using:

SETDefault !<path> -PATH LineType = Leased SETDefault !< path> -PATH Clock = External

Changes to these parameters do not take effect until you enable the ports and paths.

**4** Disable Link Access Procedure, Balanced (LAPB) on the selected path using:

SETDefault !<path> -LAPB CONTrol = Disable

Because of the SDLC configuration, the port-to-path correlation must be mapped on a one-to-one basis. LAPB cannot be enabled when the port owner is SDLC.

## **Configuring LLC2 and Bridging Characteristics**

If SDLC devices attached to the bridge/router need to communicate with LAN (LLC2) devices attached to the same bridge/router, the bridge/router must be set up to support LLC2 connections. You also must set up DLSw to perform internal switching. If this has not already been done, see [the Configuring Data Link](#page-730-0)  [Switching for SNA and NetBIOS Networks chapter](#page-730-0).

If you want your NETBuilder II bridge/router to connect the SDLC devices to a LAN, the LLC2 ports must be configured as described for DLSw in [the Configuring Data](#page-730-0)  [Link Switching for SNA and NetBIOS Networks chapter](#page-730-0).

## **Configuring the SDLC Protocol Characteristics**

To configure SDLC for communication with the connected devices, follow these steps:

**1** Define the control units (CUs) attached to the port.

Assign a name to the CU using this port using:

ADD !<port> -SDLC PortCU <CU name>

Assigning the CU to the port sets up the SDLC configuration of the port, which allows you to view and modify the port parameter settings. The CU name you assign has only local significance. CU names must be unique and can be no longer than 8 alphanumeric characters. A name longer than 8 characters is rejected and a warning message appears. However, maintaining name consistency between the NETBuilder II bridge/router and network control point (NCP) configurations may simplify configuration management. CU names must be unique within the bridge/router.

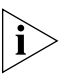

*The SDLC parameters for a port are inaccessible. They cannot be viewed or modified until at least one CU is assigned to the port with the Port CU parameter.*

**2** Configure whether the port will act in a primary or secondary role in the connection.

In SDLC, a primary station controls the operation of other secondary stations. The role of the port applies to the port and all of the CUs configured on the port. The role must be set according to the CUs attached to the port, if the role of the CU is secondary, set the port as primary.

For example, to attach a CU device that is secondary, set the port as primary on the bridge/router using:

SETDefault !< port> -SDLC PROle = Primary

All SDLC ports that are attached to a primary (a host) should be set as secondary. All SDLC ports that are attached to a secondary CU (a 3174 downstream physical unit) should be set as primary.

**3** Display the current parameter settings using:

SHow !< port> -SDLC PCONFig

**4** Define whether the port operates in half- or full-duplex mode with the connected device.

To configure a port on the bridge/router for half-duplex operation, use:

SETDefault !<port> -SDLC PDatmode = Half

The port can be set for half-duplex (two-way alternating) or full-duplex (two-way simultaneous) communication to match the configuration of the SDLC devices on this port.

**5** Set the maximum amount of data contained in a single frame (basic transmission unit (BTU) size) using:

SETDefault !<port> -SDLC PMaxData = 521

The value of this parameter should match the host.

**6** Set the frame numbering method used by the CUs attached to this port using:

SETDefault !<port> -SDLC PMODulo = 128

The setting of this parameter must match the CU on this port.

## **Configuring the SDLC Protocol Timing Parameters**

To configure the timing of the port, which affects how the port waits and responds to communication with the CUs attached to this port, follow these steps:

**1** Set the number of times the bridge/router attempts to complete a protocol exchange with an SDLC connected device before considering that device as having failed using:

SETDefault !<port> -SDLC PT1Retry = 3

**2** Set the no-response time-out waiting period for the port using:

SETDefault !<port> -SDLC PT1Timer = 400

This parameter is used on primary ports only. If the CU does not send a response to a poll or a message from the SDLC port before this timer expires, the transmission is retried until the retry count set in the previous step runs out. At this point, the bridge/router will terminate (disconnect) the SDLC connection and attempt to contact the CU again for a new connection.

**3** Set the delay between attempts to connect the network data link (LLC2) partner for CUs whose mode is set to originate using:

SETDefault !<port> -SDLC PRetryTimer = 20

After you have completed this procedure, proceed to the next section to configure the link stations (CUs) attached to the bridge/router.

## <span id="page-716-0"></span>**Configuring the CU Devices on the Link** This section describes how to configure the SDLC connection for the CU devices the bridge/router has configured on each SDLC port. **Prerequisites** Before beginning this procedure, complete the following steps: ■ Configure the SDLC port parameters as described in the previous procedure. ■ Obtain the MAC/SAP address pair for the CU. This includes the local MAC/SAP values used to represent this SDLC device in the LLC2 network environment and the remote MAC/SAP values, if the CUMOde parameter is set to Originate, which indicate the CUs partner (LLC2) device.

**Procedure** To configure the link for the CU, follow these steps:

**1** Define the type of CU you are configuring by entering:

## **SETDefault !LS22 -SDLC CUType = T1**

This command specifies the CU named LS22 which is a type PU1 or T1 device.

**2** Set the CU device identification if required using:

SETDefault !<CU name> -SDLC CUXId = 0179097C SETDefault !<CU name> -SDLC CUXidDefined = Yes

This step is optional and depends upon the configuration of the attached CU and the requirements of the network partner device.

The CUXId is only required if the PRole parameter is set to primary and the PU type is set to type 2.0 or type 1 and the attached (secondary) CU will not respond to an exchange identification (XID) poll. The CUXidDefined parameter must also be set to enable use of the defined CUXId value.

See the SDLC Service Parameters chapter in *Reference for Enterprise OS Software* for further information about the CUXId parameter.

**3** Configure the poll address of the secondary CU using:

SETDefault !<CU name> -SDLC CUAddr = C2

If the bridge/router is configured as primary, the CU address must match the PU. If the bridge/router is set as secondary, the CU address must match the host configuration.

**4** Configure the local MAC address for the CU using:

SETDefault !<CU name> -SDLC CULocalMac = %50004080C940

This value is the MAC address used within the LLC2/DLSw environment to communicate with the CU. LLC2 frames intended for this CU must use this value as the destination MAC address. When the NETBuilder II bridge/router sends LLC2/DLSw frames on behalf of this CU, this value is used as the source MAC address. The MAC addresses in this parameter are in noncanonical format.

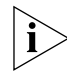

*Two CUs may not use the same CULocalMac and CULocalSap combination.* 

**5** Configure the local SAP used by the CU using:

SETDefault !<CU name> -SDLC CULocalSap = 08

This value is the LLC2 SAP used for this CU in the LLC2/DLSw environment. LLC2 frames intended for this CU must use this value as the destination SAP. When the NETBuilder II bridge/router sends LLC2/DLSw frames on behalf of this CU, this value is used as the source SAP.

**6** Set the maximum number of frames that may be transmitted before waiting for a response using:

SETDefault !<port> -SDLC CUMaxOut = 4

**7** Set up the operating mode for the CU by entering:

SETDefault !<CU name> -SDLC CUMOde = Originate

The mode determines whether the bridge/router initiates sessions in the LLC2/DLSw environment on behalf of this CU, or whether the bridge/router simply responds to sessions initiated by other stations. The exact sequence of connection events also depends on the PRole parameter.

When CUMOde is set to Originate, the bridge/router initiates an LLC2 connection as soon as it has contacted the SDLC station; that is, when it has received an XID or set normal response mode (SNRM) (if PRole is secondary) or a response to an XID or SNRM (if PRole is Primary).

When CUMOde is set to Answer, the bridge/router will not initiate LLC2 sessions, but responds to LLC2 connection attempts by trying to establish contact with the

SDLC station, sending XID or SNRM if PRole is Primary, and responding to XID or SNRM if PRole is secondary.

**8** Configure the remote MAC address for the CU using:

SETDefault !<CU name> -SDLC CURemoteMac = %60003070C940

When CUMOde is Originate, the bridge/router uses this value as the desti- nation MAC address when initiating an LLC2 connection on behalf of this CU.

**9** Configure the remote SAP used by the CU using:

SETDefault !<CU name> -SDLC CURemoteSap = 08

When CUMOde is Originate, the bridge/router uses this value as the destination LSAP when initiating an LLC2 connection on behalf of this CU.

**10** Enable SDLC for the port.

For example, to connect a CU to a bridge/router, enable the SDLC Protocol using:

SETDefault !<port> -SDLC PCOntrol = Enable

**11** Check that there is a one-to-one port-to-path mapping by displaying the PORT Service PAths parameter by entering:

**SHow !1 -PORT PAths**

**12** Enable the CU using:

**SETDefault !<CU name> -SDLC CUCONTrol = Enabled**

Both the port and the CU must be enabled for an SDLC link to operate. The port and the CU may be enabled in any order. Be sure you have enabled the CONTrol parameter in the PORT Service and PATH Service.

## **Verifying the Configuration**

After you have configured SDLC, you can display SDLC port and CU configuration information. You can also add or delete CUs assigned to a port. Deleting all CUs assigned to a port also deletes the SDLC configuration of the port.

To display all of the SDLC port parameters configured for the specified port and the CU configuration for all CUs assigned to that port, enter:

**SHow -SDLC PCONFig**

To display the SDLC configuration for a specific port, for example port 1, enter:

## **SHow !1 -SDLC PCONFig**

Display the value of all CU-related parameters for each CU by entering:

## **SHow !\* -SDLC CUCONFig**

To display a specific CU, use:

SHow !<CU name> -SDLC CUCONFig

You can display a log of SDLC activity by entering:

## **SHow -SDLC SdlcLOG**

The log displays a history of the most recent 256 log entries including the following actions:

■ Control unit activation or deactivation

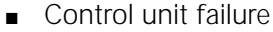

#### **Using Frame Relay Access** If SDLC devices attached to the bridge/router need to communicate with a FEP attached directly to the bridge/router through Frame Relay, the bridge/router must be set up to support the mapping of LLC2 traffic to Frame Relay. If you have not already configured Frame Relay, perform the procedures in [the Configuring Wide](#page-1006-0)  [Area Networking Using Frame Relay chapter.](#page-1006-0)

**APPN over SDLC** You can configure Advanced Peer-to-Peer Networking (APPN) traffic to run over SDLC. To configure the bridge/router network node to run over SDLC, you first configure the SDLC port and path attributes between the network node and the partner node using the procedures in this chapter. You then configure the APPN network node following the procedures in [the Configuring APPN Intermediate](#page-480-0)  [Session Routing chapter](#page-480-0); the procedures are similar to configuring APPN over other data link control (DLC) types, except that you do the following tasks:

- When setting the -APPN PortDef parameter for APPN ports, set the DLC type to SDLC and optionally, set the DatMode and ROle values.
- Configure adjacent link stations using the -APPN SdlcAdjLinkSta parameter and configure Dependent LU Requestor (DLUr) link stations using the -APPN SdlcDlurLinkSta parameter.

For information about these APPN Service parameters, see the APPN Service Parameters chapter in *Reference for Enterprise OS Software.*

[Figure 241](#page-719-0) shows a configuration in which APPN traffic is being sent over SDLC connections. The NETBuilder II bridge/router acting as a network node is shown sending APPN over SDLC connections to a peer NETBuilder II network node, to a network control program (NCP), and to a 3174 PU2.0 type node. The network node is also serving as a DLUr for the VTAM Dependent LU server (DLUs).

<span id="page-719-0"></span>**Figure 241** APPN Traffic over SDLC

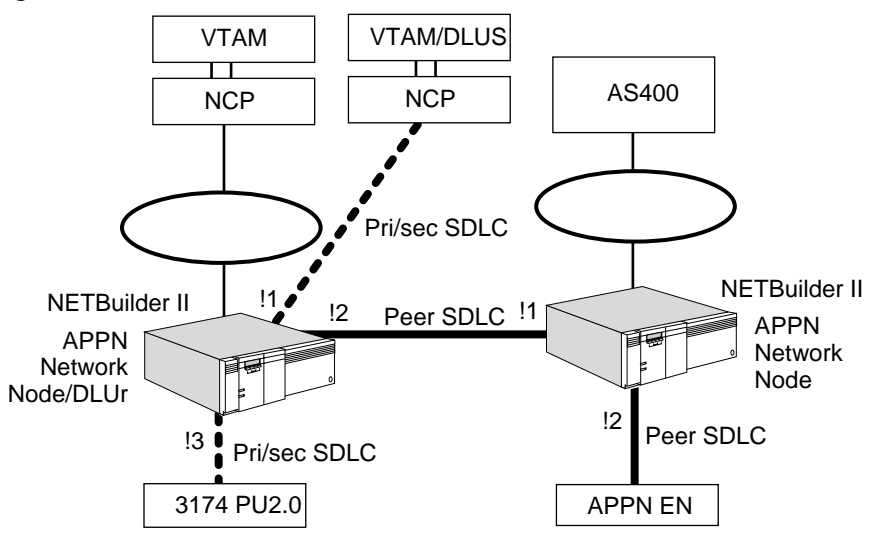

You can send either APPN ISR traffic or APPN HPR traffic over SDLC connections. For information about configuring APPN Intermediate Session Routing (ISR) over
SDLC, follow the procedures in [the Configuring APPN Intermediate Session](#page-480-0)  [Routing chapter.](#page-480-0) For information about configuring APPN High Performance Routing (HPR), see [the APPN High Performance Routing chapter](#page-534-0).

# **How SDLC Conversion Works**

SDLC devices generally are referred to as physical units (PUs), control units (CUs), and linkstations. CU is used in parameter descriptions and names. The term PU is used in some examples and general discussion and when referring to device type. The term link station may also be used to see the device type. Except for parameter names or specific device types, these terms may be used interchangeably.

SDLC connectivity allows SDLC devices to communicate with local or remote non-SDLC (LLC2, Frame Relay devices, or other remote SDLC devices, using an SDLC connection to your bridge/router. SDLC polling and response occur locally between the SDLC device and the NETBuilder II bridge/router; the SNA data stream is tunneled through the network using the DLSw protocol. [Figure 242](#page-720-0)  shows a typical SDLC/DLSw configuration.

<span id="page-720-0"></span>**Figure 242** SDLC/DLSw Configuration

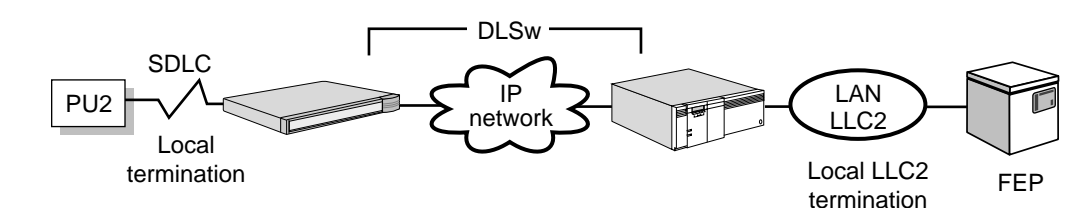

The NETBuilder II bridge/router provides SDLC connectivity by mapping the SDLC device to a "virtual" LLC2 device, or an LLC2 device to an SDLC device. Other systems in the network communicate with this LLC2 device, for example, through DLSw. The bridge/router passes the data to and from the SDLC device.

In addition to the configuration information required to communicate with the SDLC device, the bridge/router must be given the LLC2 information used to communicate with non-SDLC devices, for example, MAC and SAP values.

Operating the bridge/router with SDLC is accomplished by mapping (or conversion) of SDLC connections into LLC2 connections. This section describes the key aspects of this mapping, how the configuration parameters relate to (and affect) the mapping behavior, and illustrates the configuration for common applications.

Both SDLC and LLC2 are reliable data link protocols. They provide sequenced, acknowledged, and retransmitted delivery of data frames, and include special frames for session initiation and termination. Although similar, SDLC and LLC2 operate in different environments using different modes. Because of this different frame sequences are used for session initiation, and different addressing schemes are used in each service.

Data Link Switch is a protocol (defined by RFC 1434) used to link LLC2 sessions together across an internetworked reliable transport protocol. The protocol

definition for DLSw includes addressing schemes and session startup sequences that readily correspond to LLC2 addressing and session startup.

To link SDLC sessions with LLC2 or DLSw sessions, the bridge/router must handle two major functions: address mapping and session initiation.

**Address Mapping** In an LLC2 (LAN) or DLSw environment, addressing consists of MAC/SAP pairs. Each station has a MAC (LAN) address; every frame sent from one station (A) to another station (B) contains both a source and a destination MAC address to distinguish the sending and receiving stations on the shared-access medium. Each LLC2 frame also contains a source and destination LLC2 SAP (LSAP). A pair of LAN stations may have multiple sessions between them; the LSAP values are used to distinguish between frames belonging to different sessions.

> In an SDLC environment, each frame carries only a single address value; the identifier of the secondary station that is to receive, or that sent, this frame.

To allow stations in an LLC2 environment to communicate with an attached SDLC station, the bridge/router maps a set of LLC2 (LAN) addresses to each CU. This address mapping is configured using the CULocalMac, CURemoteMac, CULocalSap, and CURemoteSap parameters in the SDLC Service. The bridge/router appears as a LAN-based CU mapped to the SDLC CU, which uses the CULocalMac and CULocalSap to communicate with other LAN stations. [Figure 243](#page-722-0) shows various types of address mapping for SDLC.

In the LLC2 or DLSw environment, the CUs supported by the bridge/router appear to be attached to the LAN: Frames can be sent to them using the MAC/SAP values assigned as CULocalMac and CULocalSap. Frames sent by the bridge/router on behalf of the CU use the CULocalMac and CULocalSap values as the source address values.

If the bridge/router is initiating an LLC2 session on behalf of a CU (see ["Session](#page-723-0)  [Initiation"](#page-723-0) next), it must know which LLC2 station to send the connection request to. This destination is determined by the CURemoteMac and CURemoteSap parameter values. These values are used as the destination for LLC2 frames when the bridge/router initiates such sessions.

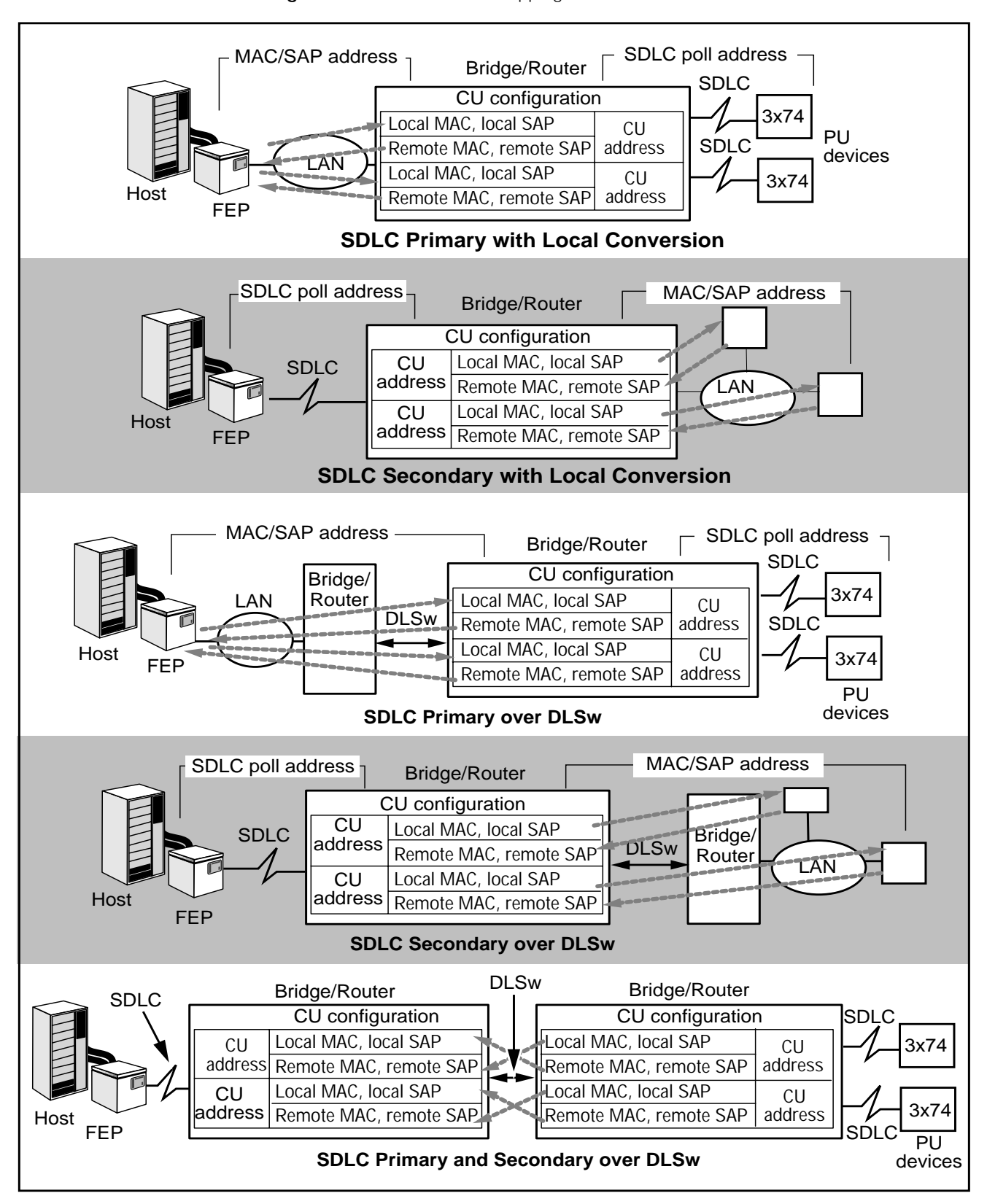

<span id="page-722-0"></span>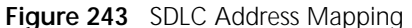

<span id="page-723-0"></span>**Session Initiation** In addition to address mapping, the SDLC configuration determines how the bridge/router initiates SDLC and LLC2/DLSw connections. The CUMOde parameter for the specific CU, in conjunction with the SDLC role of the port (the PROle parameter) determines the system's behavior as follows:

- In an SDLC environment, datalink connections are initiated by the bridge/router acting as the primary station. The primary station controls the operation of other secondary stations. When acting as an SDLC secondary station, the bridge/router accepts connections only. Use the CUMode parameter to configure the bridge/router to either originate a network connection request or answer a connection request from the network.
- In an LLC2 or DLSw environment, either of the two systems involved in a session may initiate the datalink connection. The CUMode parameter also determines whether and when the NETBuilder II bridge/router initiates LLC2 or DLSw connections.

When CUMOde is set to Originate, the bridge/router initiates datalink connections in the LLC2/DLSw environment. Contact is achieved by sending an XID or SNRM and receiving a response. When the bridge/router is secondary, contact is achieved by receiving an XID or SNRM from the primary station. However, if the bridge/router is a secondary station in Originate mode, it will not respond until it has completed the LLC2/DLSw connection.

When the CUMOde is set to Answer, the bridge/router will only accept datalink connections from the LLC2/DLSw environment. When a connection request is received, the bridge/router attempts to set up the corresponding SDLC connection before accepting the LLC2/DLSw connection. When you set up the SDLC connection, an XID or SNRM is sent if the bridge/router is acting as a primary station; if the bridge/router is acting as a secondary station, an XID or SNRM response is made.

<span id="page-724-0"></span>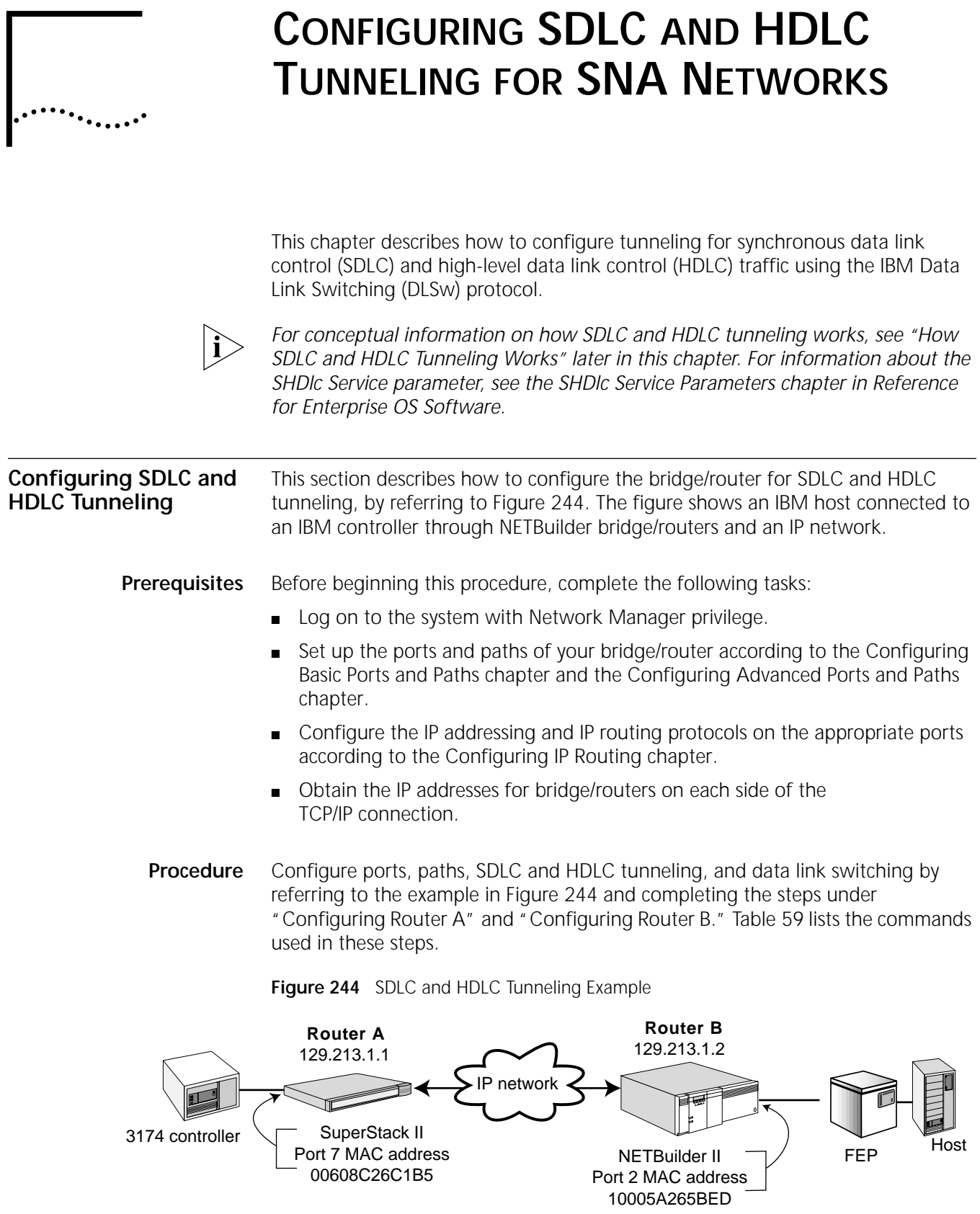

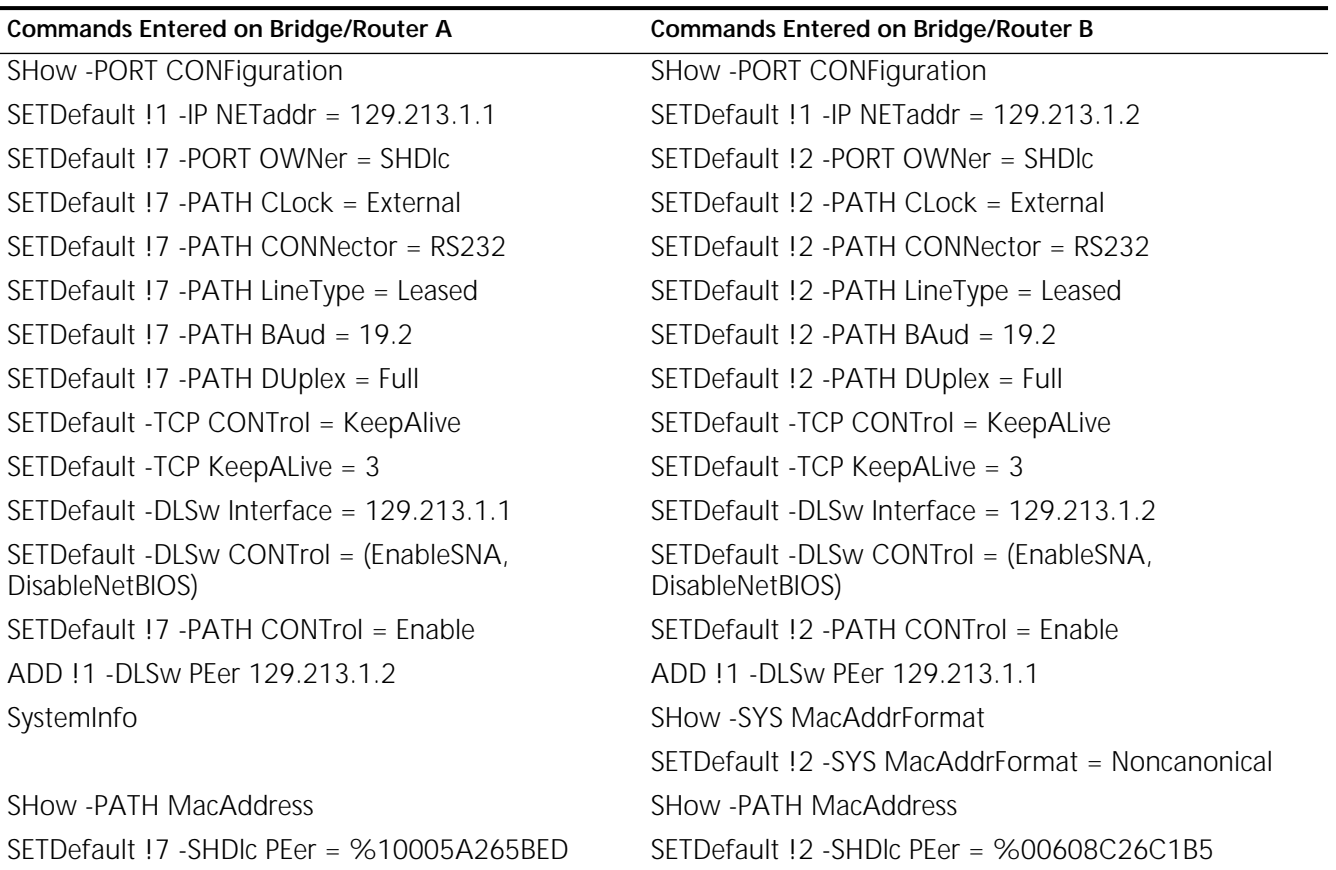

#### <span id="page-725-0"></span>**Table 59** Commands to Configure SDLC and HDLC Tunneling and Data Link Switching

## <span id="page-725-1"></span>**Configuring Router A**

To configure router A, follow these steps:

**1** Display the port configuration by entering:

**SHow -PORT CONFiguration**

## **The display shows the ownership status of each port.**

**2** Define the IP address for the port through which the router is going to tunnel by entering:

**SETDefault !1 -IP NETaddr = 129.213.1.1**

**3** Set the port ownership of serial port 7 to SHDlc by entering:

```
SETDefault !7 -PORT OWNer = SHDlc
```
When you use a WAN port, you need to configure the port owner. SDLC and HDLC tunneling use only WAN ports.

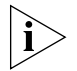

*The number of SHDlc ports a NETBuilder II bridge/router can support is the number of WAN paths it can operate simultaneously.*

**4** Display attributes for all available paths by entering:

**SHow -PATH CONFiguration**

**5** Set the attributes for the SHDlc line by entering:

**SETDefault !7 -PATH CLock = External**

```
SETDefault !7 -PATH CONNector = RS232
SETDefault !7 -PATH LineType = Leased
SETDefault !7 -PATH BAUD = 19.2
SETDefault !7 -PATH DUplex = Full
```
If you use a single- port WAN adapter, set the -PATH ENCoding parameter to NRZ.

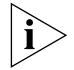

*SHDLC only supports full-duplex operation.*

After configuring values using the PATH Service, you may receive a message telling you to re-enable the path. If you receive this message, re-enable the path with the SETDefault !< path> -PATH CONTrol = Enable command.

**6** Enable the transmission of TCP keepalive packets by entering:

#### **SETDefault -TCP CONTrol = KeepAlive**

TCP keepalive packets notify the bridge/router when the TCP connection has ended. Without TCP keepalive packets, the bridge/router will not detect that the TCP connection is down due to an abnormal situation. The data link switching sessions may remain active even though the corresponding TCP session has ended.

**7** Specify the number of contiguously missed keepalive packets that brings down the TCP session.

For example, if you want three retries, enter:

#### **SETDefault -TCP KeepAliveLimit = 3**

**8** Configure an IP address to connect traffic to and from the router.

The address must be one that has been defined in the router using the SETDefault !<port> -IP NETaddr syntax. This address is the only address used for data link switching.

If you are configuring your NETBuilder II bridge/router as an IP router, the port associated with this IP address must be active before any packets can be sent to or received by this IP address. Select an IP address associated with a port that is always up or is the most reliable, such as a LAN port.

To map the specified DLSw tunnel to the local IP address of bridge/router A, enter:

#### **SETDefault -DLSw Interface = 129.213.1.1**

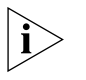

*All Internet addresses for connected bridge/routers must be known in the local bridge/router's routing table, either dynamically through RIP or OSPF, or statically configured in the IP routing tables.*

**9** Enable data link switching for SNA traffic on the port by entering:

## **SETDefault -DLSw CONTrol = (EnableSNA, DisableNetBIOS)**

This setting allows SNA traffic to flow through the data link switch and disables NetBIOS traffic. SNA traffic must be enabled for SDLC and HDLC tunneling to work.

If you are going to use the prioritization feature of DLSw, see ["Prioritizing DLSw](#page-744-0)  [Traffic"](#page-744-0) in [the Configuring Data Link Switching for SNA and NetBIOS Networks](#page-730-0)  [chapter](#page-730-0) before proceeding to the next step.

**10** Configure the DLSw tunnel peer IP connection by entering the following command. You also must specify the tunnel ID, a peer network address, and optionally, a name for the tunnel connection.

#### **ADD !1 -DLSw PEer 129.213.1.2**

When configuring the Internet address for the tunnel peer, you do not specify the port number of the bridge/router where the connection will be made. When a tunnel connection is made, the bridge/router determines the port through which the peer Internet address can be reached. When a peer has been defined and enabled, the system continuously retries to connect to the peer until a TCP connection is established between the system and the peer.

**11** From the peer router, display the format of the peer MAC address by entering:

#### **SHow -SYS MacAddrFormat**

**12** To display the local MAC address on the SuperStack bridge/router, enter:

#### **SystemInfo**

- **13** To convert the MAC address to noncanonical format, you must enter the MacAddrConvert command on a NETBuilder II bridge/router. This command is not available on the SuperStack bridge/router.
- **14** Display the peer router MAC address by entering:

#### **SHow -PATH MacAddress**

With this display, you can obtain the peer router MAC address that you configure in the next step.

**15** Set the MAC address for the peer serial port that the local SDLC port is communicating with by entering:

#### **SETDefault !7 -SHDlc PEer = %10005A265BED**

## <span id="page-727-0"></span>**Configuring Router B**

To configure router B, repeat steps 1–11 in the preceding procedure, then continue with the following steps (performed on a NETBuilder II bridge/router):

**1** If the peer MAC address displayed is in canonical format, set it to noncanonical by entering:

#### **SETDefault !7 -SYS MacAddrFormat - Noncanonical**

**2** Display the peer router MAC address by entering:

#### **SHow -PATH MacAddress**

With this display, you can obtain the peer router MAC address that you configure in the next step.

**3** Set the MAC address for the peer serial port that the local SDLC port is communicating with using:

SETDefault !<port> -SHDLc PEer

#### **Verifying the Configuration** After you have configured a tunnel connection using data link switching, you can display information to verify the connection.

To display complete configuration information, enter:

#### **SHow -DLSw CONFiguration**

The display shows the settings you have configured.

To display the peer information, enter:

**SHow -SHDLc -PEer**

The following display is an example of this information:

----------------------------SHDlc PEer----------------------------- Local Port Local MacAddress Circuit State Peer MacAddress !4 %1000405011DC CONNECTED %100040605D8A

When shown in the display, SAP E8 represents an HDLC tunnel.

**Displaying Circuits** To display the status of circuits, enter:

**SHow -DLSw CIRcuits**

Information similar to the following is displayed:

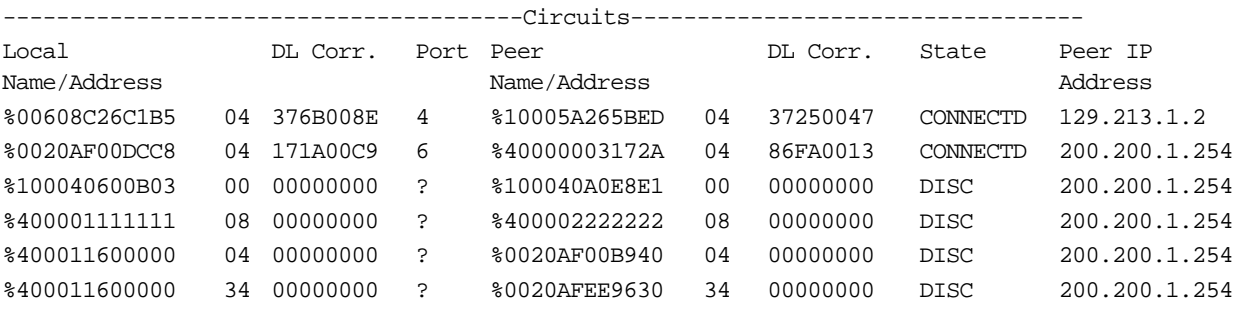

<span id="page-728-0"></span>**How SDLC and HDLC Tunneling Works** The SDLC and HDLC tunneling features enable NETBuilder II bridge/routers to send SDLC or HDLC frames across IP networks through DLSw tunnels. Two bridge/routers interconnect a point-to-point SDLC or HDLC link. They encapsulate SDLC or HDLC frames sent between the two end points and tunnel them through an IP network.

> A typical use of SDLC and HDLC tunneling is to connect a host computer and a remote terminal or controller. In [Figure 244,](#page-724-0) two end points of an SDLC link (a 3174 controller and a host) are interconnected by two intermediary bridge/routers. The 3174 controller is connected to port 7 on router A, and the host FEP is connected to port 2 on router B.

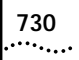

CONFIGURING SDLC AND HDLC TUNNELING FOR SNA NETWORKS

<span id="page-730-0"></span>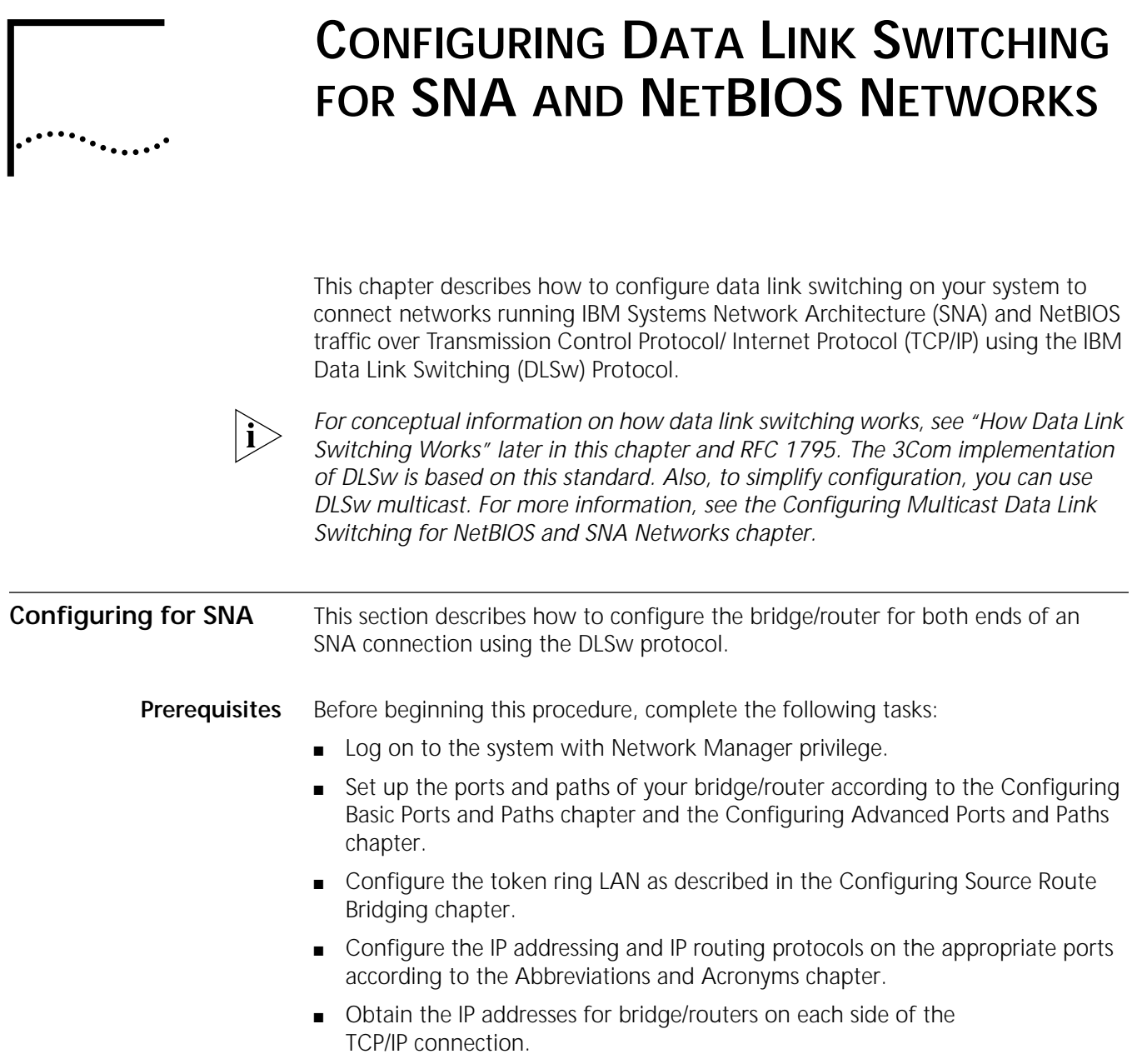

[Figure 245](#page-731-0) shows a sample data link switching configuration for an SNA environment.

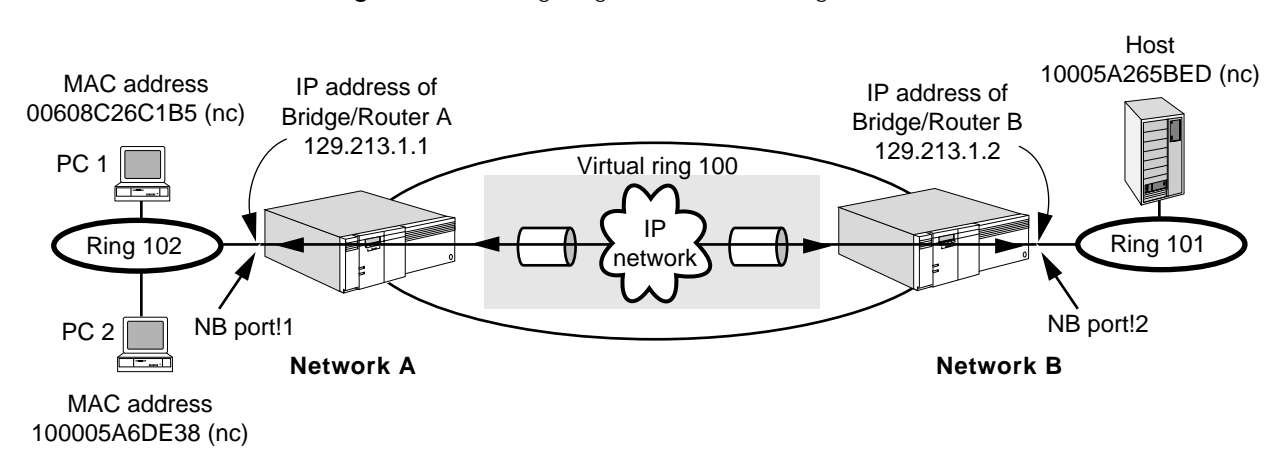

## <span id="page-731-0"></span>**Figure 245** Configuring Data Link Switching for SNA

[Table 60](#page-731-1) lists the commands used to configure the example in [Figure 245.](#page-731-0)

<span id="page-731-1"></span>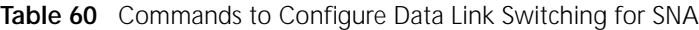

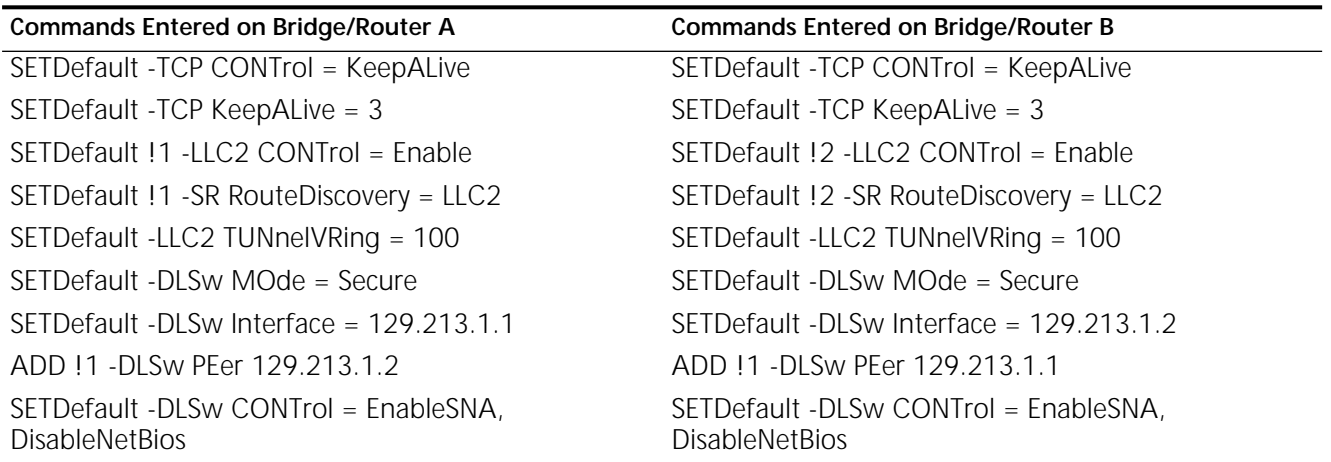

## **Procedure**

To configure data link switching for SNA bridge/router A, see [Figure 245](#page-731-0) and follow these steps:

**1** Enable transmission of Transmission Control Protocol (TCP) keepalive packets by entering:

#### **SETDefault -TCP CONTrol = KeepAlive**

TCP keepalive packets notify the bridge/router when the TCP connection has ended. Without TCP keepalive packets, the bridge/router will not detect that the TCP connection is down due to an abnormal situation. This can result in data link switching sessions being kept active even though the corresponding TCP session has ended.

**2** Specify the number of contiguously missed keepalive packets that will bring down the TCP session.

For example, if you want three retries, enter:

#### **SETDefault -TCP KeepAliveLimit = 3**

**3** Enable LLC traffic from a port to be tunneled through data link switching by entering:

**SETDefault !1 -LLC2 CONTrol = Enable**

This command enables LLC2 traffic on port 1.

Enable route discovery by entering:

**SETDefault !1 -SR RouteDiscovery = LLC2**

This command enables route discovery for LLC2 on port 1.

Repeat this step for each port you are configuring.

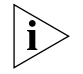

*DLSw is affected by parameter settings in other services. For more information, see ["Configuring LLC2 with Other Services"](#page-706-0) in [the Configuring the LLC2 Data Link](#page-704-0)  [Interface chapter.](#page-704-0)*

**4** Assign a unique virtual ring number for the data link switching cloud.

This ring number is used by source routing and some data link switching Switch-to-Switch Protocol (SSP) messages. For example, to configure the virtual tunnel ring, enter:

#### **SETDefault -LLC2 TUNnelVRing = 100**

When using source routing, the internetwork becomes a virtual ring. If your end systems are using token ring source routing, the bridge/router and the IP tunnel appear to the end systems as a source route bridge with a token ring network attached to the other side of the bridge/router.

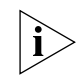

*This virtual ring number must match on all peer bridge/routers used for tunneling and must be unique within the token ring network.*

**5** Configure the desired mode of operation.

To configure secure mode, enter:

#### **SETDefault -DLSw MOde = Secure**

The router accepts connections only from data link switches defined in the ADD PEer parameter.

To configure for default prioritization, enter:

#### **SETDefault -DLSw MOde = Secure, DefaultPRioritized**

You can also configure the mode to multicast. For more information, see [the](#page-764-0)  [Configuring Multicast Data Link Switching for NetBIOS and SNA Networks](#page-764-0)  [chapter.](#page-764-0)

**6** Configure an IP address to connect traffic to and from the router.

The address must be one that has been defined in the router using the SETDefault !<port> -IP NETaddr syntax. This address is the only address used for data link switching.

If you are configuring your NETBuilder II bridge/router as an IP router, the port associated with this IP address must be active before any packets can be sent to or received by this IP address. Select an IP address associated with a port that is always up or is the most reliable, such as a LAN port.

To map the specified DLSw tunnel to the local IP address of bridge/router A, enter:

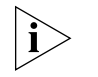

*All Internet addresses for connected bridge/routers must be known in the routing table of the local bridge/router, either dynamically through RIP or OSPF, or statically configured in the IP routing tables.*

**7** Enable data link switching for SNA traffic on the port by entering:

## **SETDefault -DLSw CONTrol = (EnableSNA, DisableNetBIOS)**

This setting allows SNA traffic to flow through the data link switch and disables NetBIOS traffic.

If you are going to use the prioritization feature of DLSw, see ["Prioritizing DLSw](#page-744-1)  [Traffic"](#page-744-1) later in this chapter before proceeding to step 8.

**8** Configure the DLSw tunnel peer IP connection by entering:

## **ADD !1 -DLSw PEer 129.213.1.2**

When configuring the Internet address for the tunnel peer, you do not specify the port number of the bridge/router where the connection will be made. When a tunnel connection is made, the bridge/router determines the port through which the peer Internet address can be reached. When a peer has been defined and enabled, the system continuously retries to connect to the peer until a TCP connection is established between the system and the peer.

**9** To configure bridge/router B, repeat steps 1–8.

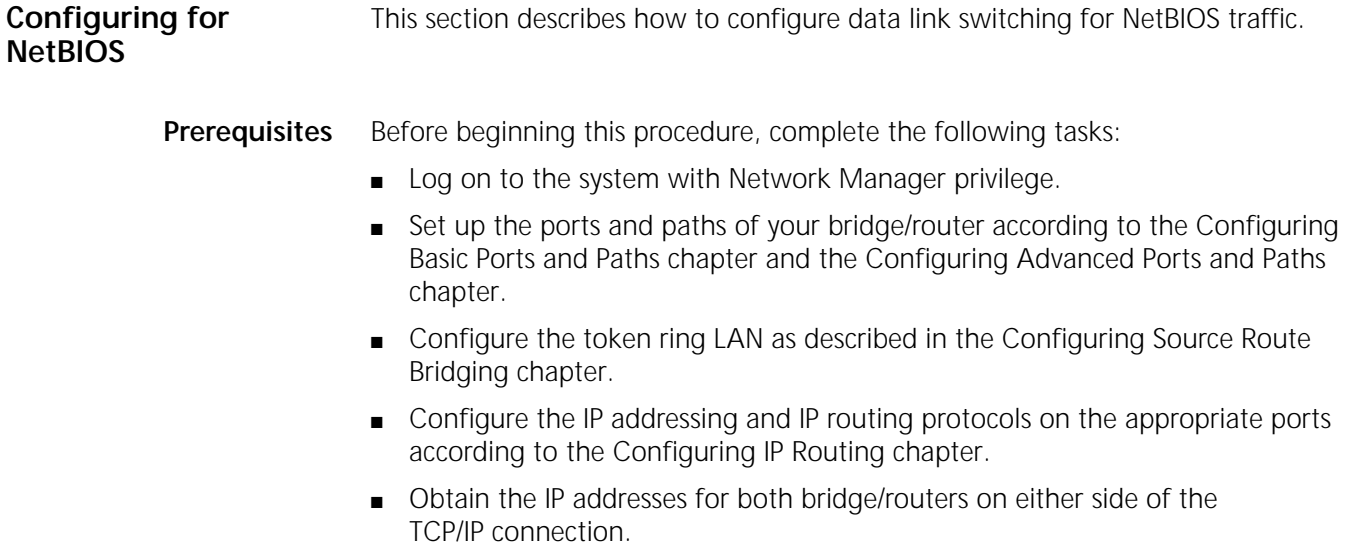

**Procedure** [Figure 246](#page-734-0) shows a sample DLSw configuration for a NetBIOS environment.

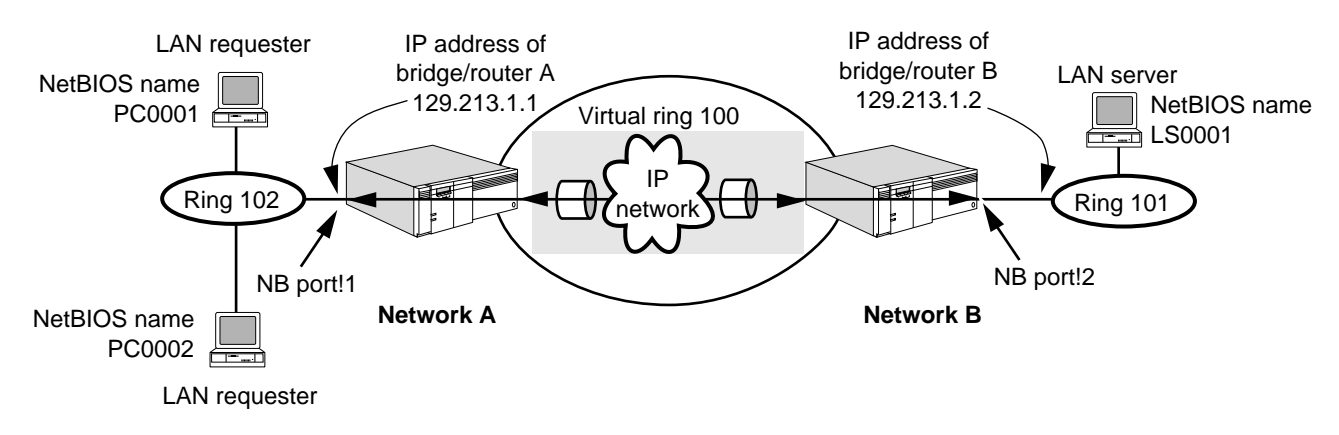

<span id="page-734-0"></span>**Figure 246** Configuring Data Link Switching for NetBIOS

[Table 61](#page-734-1) lists the commands used for this configuration.

<span id="page-734-1"></span>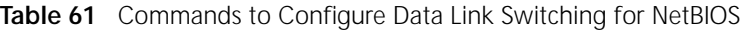

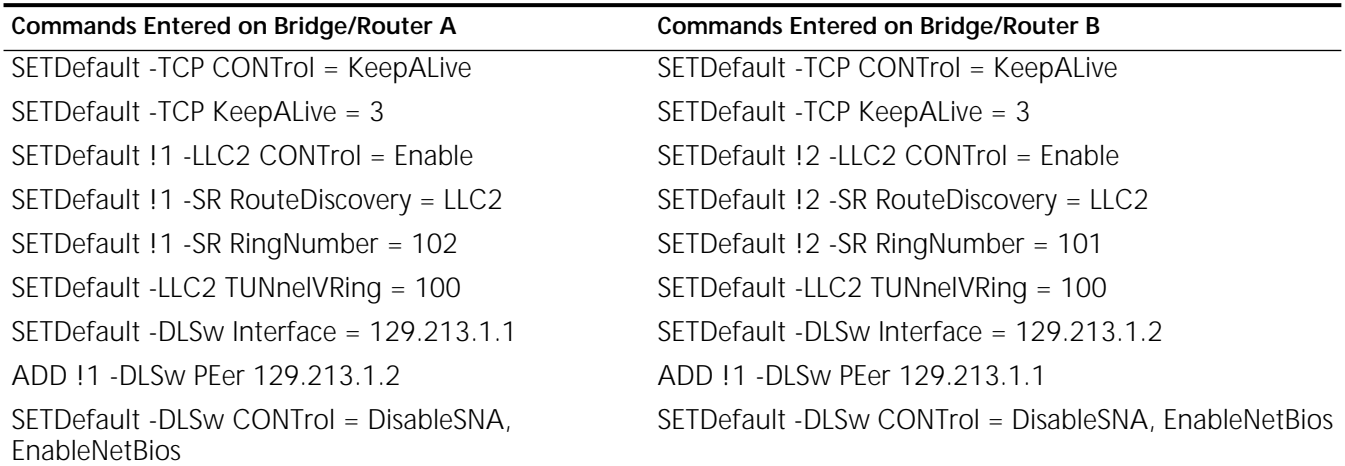

To configure data link switching for NetBIOS on bridge/router A, see [Figure 246](#page-734-0)  and follow these steps:

**1** Enable transmission of TCP keepalive packets by entering:

## **SETDefault -TCP CONTrol = KeepAlive**

TCP keepalive packets notify the bridge/router when the TCP connection has ended. Without TCP keepalive packets, the bridge/router will not detect that the TCP connection is down due to an abnormal situation. The data link switching sessions may be kept active even though the corresponding TCP session has ended.

**2** Specify the number of contiguously missed keepalive packets that will bring down the TCP session.

For example, if you want three retries, enter:

## **SETDefault -TCP KeepAliveLimit = 3**

**3** Enable LLC traffic from a port to be tunneled through data link switching by entering:

#### **SETDefault !1 -LLC2 CONTrol = Enable**

This command enables traffic on port 1.

Enable route discovery by entering:

#### **SETDefault !1 -SR RouteDiscovery = LLC2**

This command enables route discovery for LLC2 on port 1.

Assign the ring number to the local port by entering:

#### **SETDefault !1 -SR RingNumber = 102**

Repeat this step for each port you are configuring.

**4** Assign a unique virtual ring number for the data link switching cloud.

This ring number is used by source routing and some data link switching SSP messages. For example, to configure the virtual tunnel ring, enter:

**SETDefault -LLC2 TUNnelVRing = 100**

When using source routing, the internetwork becomes a virtual ring. If your end systems are using token ring source routing, the bridge/router and the IP tunnel appear to the end systems as a source route bridge with a token ring network attached to the other side of the bridge/router.

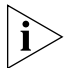

*This virtual ring number must match on all peer bridge/routers used for tunneling and must be unique within the token ring network.*

**5** Configure the desired mode of operation.

To configure secure mode, enter:

**SETDefault -DLSw MOde = Secure**

The router accepts connections only from data link switches defined in the ADD !<tunnelid> PEer parameter.

**6** Configure an IP address to connect traffic to and from the router.

The address must be one that has been defined in the router using the SETDefault !<port> -IP NETaddr syntax. This address is the only address used for data link switching. To map the specified DLSw tunnel to the local IP address of bridge/router A, enter:

**SETDefault -DLSw Interface = 129.213.1.1**

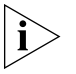

*All Internet addresses for connected bridge/routers must be known in the routing table of the local bridge/router, either dynamically through RIP or OSPF, or statically configured in the IP routing tables.*

**7** Enable data link switching for NetBIOS traffic on the port by entering:

#### **SETDefault -DLSw CONTrol = (EnableNetBios, DisableSNA)**

This setting allows NetBIOS traffic and disables SNA traffic from flowing through the data link switch.

If you are going to use the prioritization feature of DLSw, see ["Prioritizing DLSw](#page-744-1)  [Traffic"](#page-744-1) *later in this chapter* before proceeding to step 8.

**8** Configure the DLSw tunnel peer IP connection by entering:

**ADD !1 -DLSw PEer 129.213.1.2**

When configuring the Internet address for the tunnel peer, you do not specify the port number of the bridge/router where the connection will be made. When a

tunnel connection is made, the bridge/router determines the port through which the peer Internet address can be reached.

**9** To configure bridge/router B, repeat steps 1–8, and enter the addresses of the session partners.

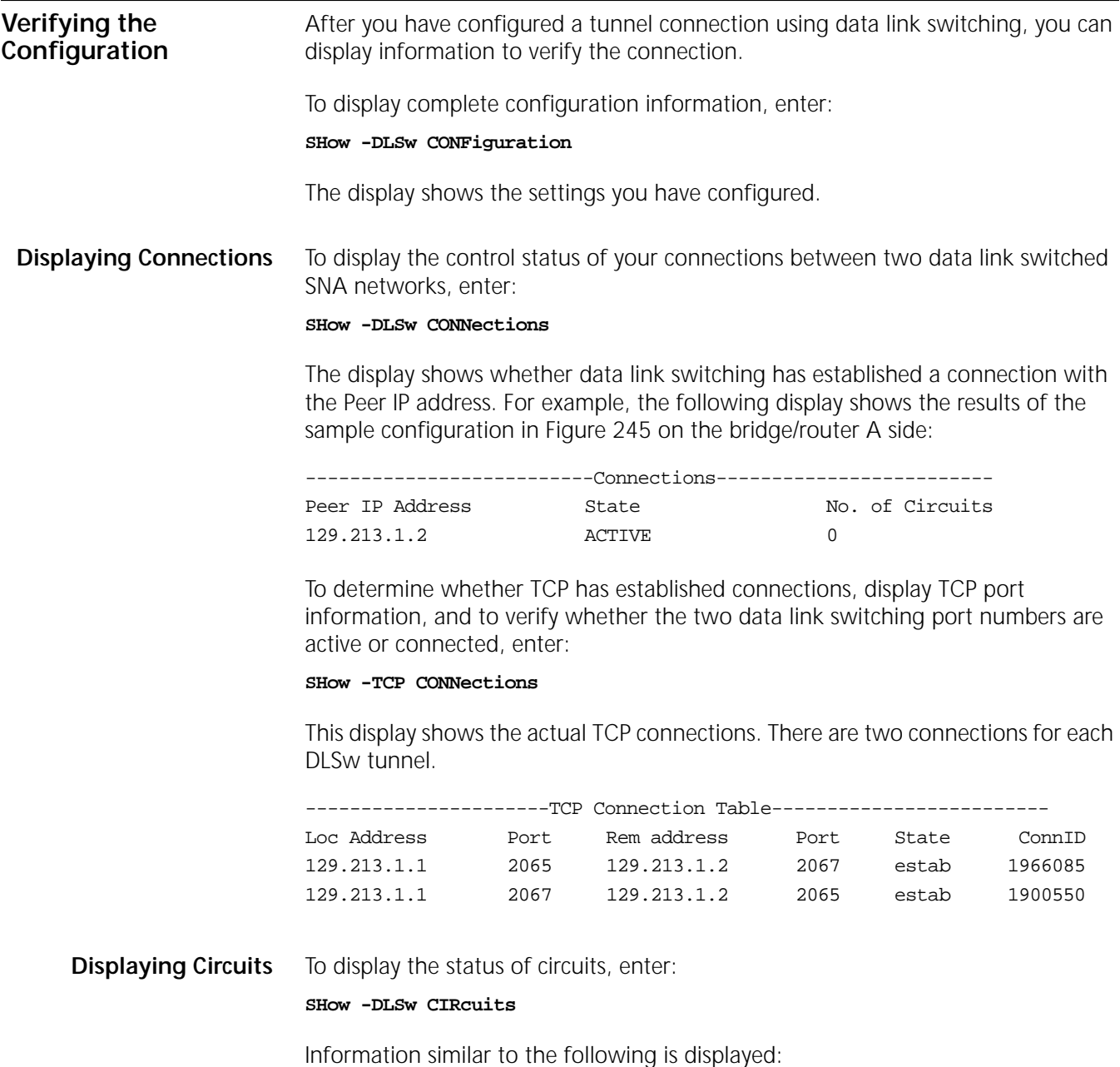

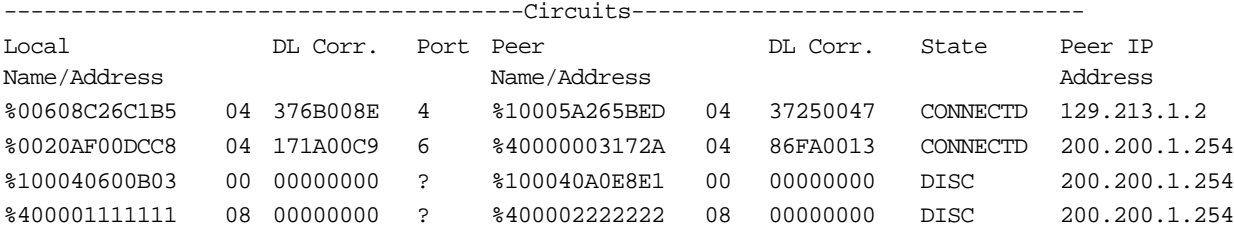

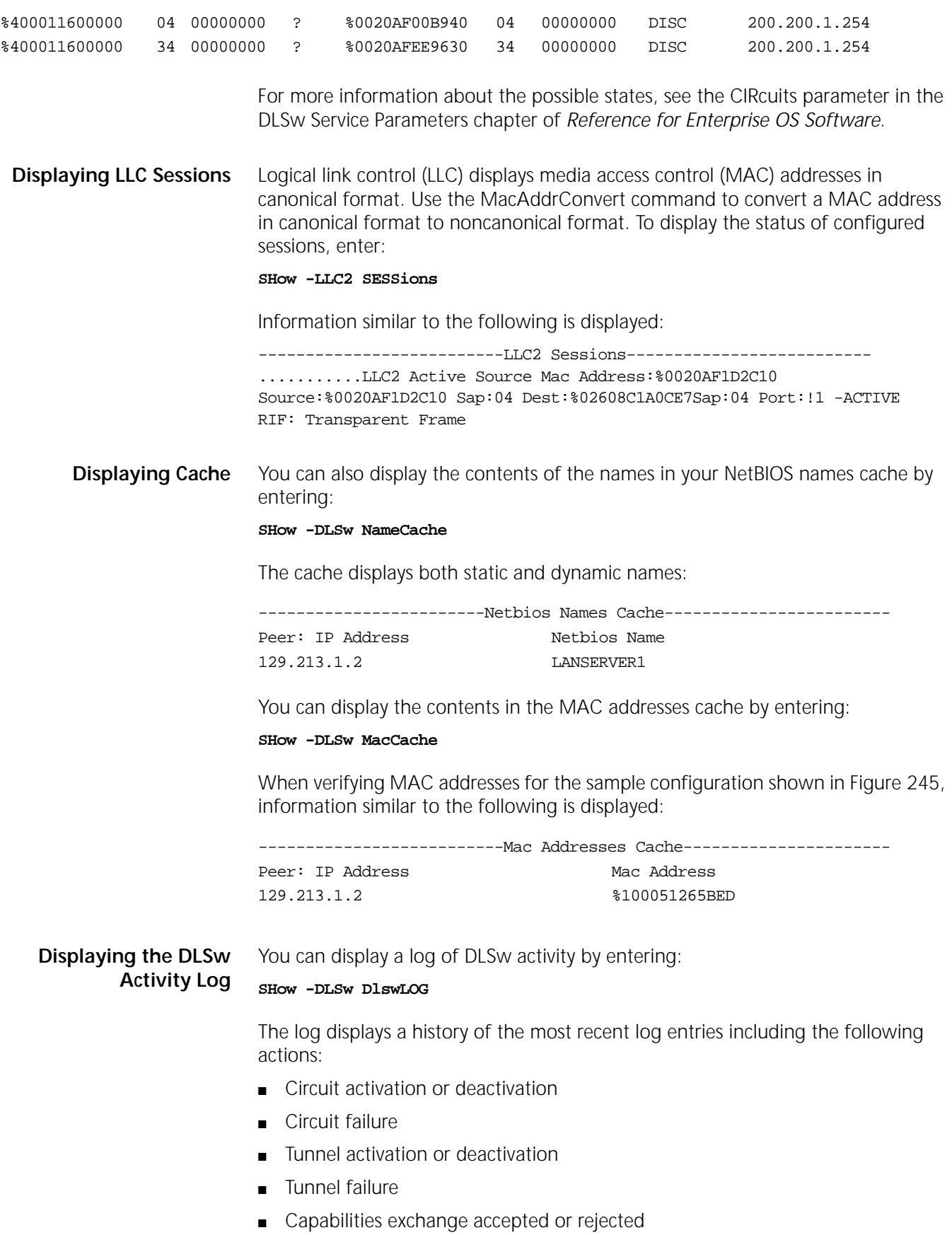

The following display is an example of this log:

50 Tue May 28 17:51:54 1996 Capex Ack IP 192.100.2.3 Vectors: 81 82 83 86 84 #49 Tue May 28 17:51:54 1996 Capex Ack IP 192.100.100.1 Vectors: 81 82 83 86 84 #48 Tue May 28 17:51:54 1996 Tunnel UP IP 192.100.2.3 #47 Tue May 28 17:51:54 1996 Tunnel UP IP 192.100.100.1 #46 Tue May 28 17:09:11 1996 Circuit DOWN LMAC 100040501175 LSAP 0C RMAC 100040 5011DB RSAP 0C IP 192.100.2.3 #45 Tue May 28 17:09:11 1996 Circuit DOWN LMAC 100040501175 LSAP 08 RMAC 100040 5011DB RSAP 08 IP 192.100.2.3 #44 Tue May 28 17:09:11 1996 Circuit DOWN LMAC 100040501175 LSAP 04 RMAC 100040 5011DB RSAP 04 IP 192.100.2.3

**Displaying the DLSw End-Station Topology** You can configure the bridge/router to collect end-station topology information for the DLSw network topology and display it to help troubleshoot the network. Before you can display the topology, you must first specify whether you want logical unit (LU) topology or physical unit (PU) topology information collected.

To collect end-station topology use:

SETDefault -DLSw SnaTopoCollect = (EnablePu | EnablePuLu | Disable)

To collect end-station topology PU and LU information, enter:

**SETDefault -DLSw SnaTopoCollect = EnablePuLu**

To collect end-station topology PU information only, enter:

**SETDefault -DLSw SnaTopoCollect = EnablePU**

To disable the collection of either LU or PU information, enter:

**SETDefault -DLSw SnaTopoCollect = Disable**

To display the DLSw topology map based on the end-station topology collection information, enter:

**SHow -DLSw SnaTopoDisplay**

The following display is an example showing the end-stations in a DLSw topology:

---------------------SNA End-Station Topology------------------------------------- PU Name : US3COMHQ.PU01BJ1 Node ID : 05D 90100 Node Type: NN Dep. LU: Yes MAC Addr: \$00608C24F2F6 04 Port Num : 2 DLC Type : TR Status : ACTIVE Active LU: 4 Bound LU : 1 - - - - - - - - - - - - - - - - - - - - - - - - - - - - - - - - - - - - - - - LU Name Add T State Pri. LU | LU Name Add T State Pri.LU -------- --- - ------ ------ + ------ --- - ----- ----- LU01BJ1 2 2 BOUND CNM01LU | 3 ACTIVE 4 ACTIVE  $\vert$  5 ACTIVE ====================================================================================== PU Name : Node ID : 017 9079D Node Type: 2.0 Dep. LU: Yes MAC Addr: \$10004060532C 04 Port Num : 7A DLC Type : SDLC Status : ACTIVE Active LU: 8 Bound LU : 1 - - - - - - - - - - - - - - - - - - - - - - - - - - - - - - - - - - - - - - - - LU Name Add T State Pri. LU | LU Name Add T State Pri.LU -------- --- - ------ ------ + ------ --- - ------ ----- 2 ACTIVE | 3 PNDACT 4 INACTIVE | 5 ACTIVE 6 ACTIVE | 7 ACTIVE 8 ACTIVE | LUTRDSH 9 2 BOUND LU002MVS ====================================================================================== PU Name : US3COMHQ.DLSWWS1 Node ID : 05D 00210 Node Type: EN Dep. LU: No MAC Addr: \$00608C24F2F6 04 Port Num : 1 DLC Type : ETH Status : ACTIVE ======================================================================================

In this display, the end-stations shown are as follows:

■ The first end-station with the PU name PU01BJ1 is a token ring station with four dependent LUs in varying states. For example, the LU named LU01BJ1, is in the BOUND state with the primary LU (PLU) CNM01LU. The other LUs, which are not named, are active.

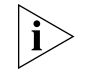

*The second end-station is an SDLC 3174 with dependent LUs in varying states. It does not show a PU name because the XIDs exchanged were type 1 (and the name was not manually set).*

■ The third end-station, with the PU name DLSWWS1, is a PU 2.1 attached end-station through Ethernet, and has no dependent LUs.

In the display, each end-station description is separated by the double lines. This display shows both PU and LU topology information (obtained by specifying EnablePuLu for the SnaTopoCollect parameter.

If only PU information was collected, the display would not show the LU information.

For more information about this display, see the SnaTopoDisplay parameter description in the DLSw Service Parameters chapter *Reference for Enterprise OS Software.*

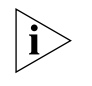

*When an SNMP Manager such as SunNet Manager or OpenView is used, more information about each end-station is displayed than is available through the NETBuilder SnaTopoDisplay parameter display.*

## **Customizing the Configurations**

This section describes how to customize data link switching configurations.

#### **Defining a Non-Secure Host Configuration** By default, the bridge/router can accept DLSw tunnel connections from any other configured DLSw bridge/routers. By setting a bridge/router to a Secure state, unauthorized sites can be prevented from accessing a particular site. For less vital traffic, you can leave the bridge/router configured to accept tunnel connections from any remote bridge/router. If you plan to have terminal users at many different remote sites making tunnel connections to a site, you can use the NonSecure setting.

[Figure 247](#page-740-0) shows a bridge/router at a central host site accepting incoming tunnel connections from three branch offices to access the local site.

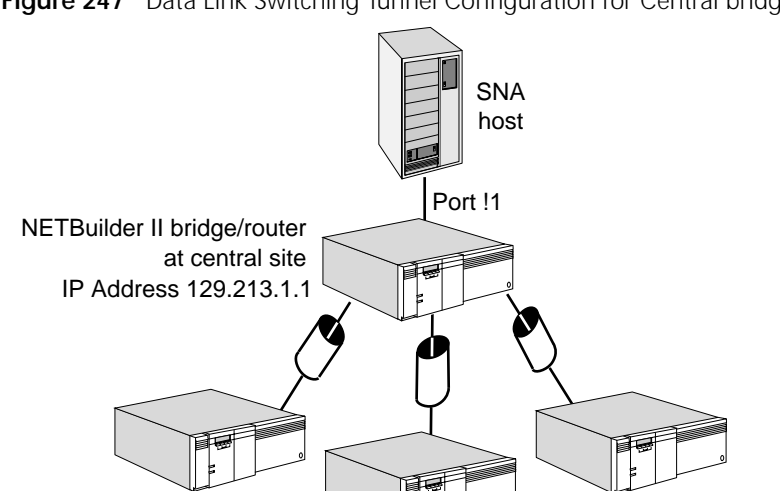

<span id="page-740-0"></span>**Figure 247** Data Link Switching Tunnel Configuration for Central bridge/router

NETBuilder II bridge/routers at branch offices

[Table 62](#page-740-1) lists the commands used for this configuration.

<span id="page-740-1"></span>**Table 62** Commands to Configure Data Link Switching for a Central Site Bridge/Router

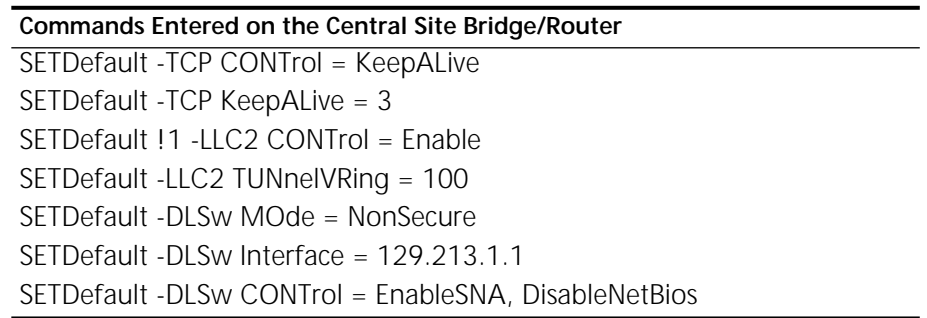

## **Prerequisites**

Before beginning this procedure, complete the following tasks:

- Log on to the system with Network Manager privilege.
- Set up the ports and paths of your bridge/router according to the Configuring [Basic Ports and Paths chapter](#page-62-0) and [the Configuring Advanced Ports and Paths](#page-76-0)  [chapter](#page-76-0).
- Configure the token ring LAN as described in the Configuring Source Route [Bridging chapter](#page-126-0).
- Configure the IP addressing and IP routing protocols on the appropriate ports according to [the Configuring IP Routing chapter](#page-156-0).
- Obtain the IP addresses for both bridge/routers on either side of the TCP/IP connection.

## **Procedure**

To configure a central site bridge/router to accept any incoming tunnel connection requests, follow these steps:

**1** Enable transmission of TCP keepalive packets by entering:

#### **SETDefault -TCP CONTrol = KeepAlive**

TCP keepalive packets notify the bridge/router when the TCP connection has ended. Without TCP keepalive packets, the bridge/router will not detect that the TCP connection is down due to an abnormal situation. This can result in data link switching sessions being kept active even though the corresponding TCP session has ended.

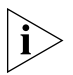

*This command will keep switched virtual circuits active even though there is no traffic across the link other than KeepAlive packets.*

**2** Specify the number of contiguously missed keepalive packets that will bring down the TCP session.

For example, if you want three retries, enter:

```
SETDefault -TCP KeepAliveLimit = 3
```
**3** Enable LLC traffic from a port to be tunneled through data link switching by entering:

**SETDefault !1 -LLC2 CONTrol = Enable**

This command enables LLC2 traffic on port 1. Repeat this step for each port you are configuring.

**4** Assign a unique virtual ring number for the data link switching cloud.

This ring number is used by source routing and some data link switching SSP messages. For example, to configure the virtual tunnel ring, enter:

#### **SETDefault -LLC2 TUNnelVRing = 100**

When using source routing, the internetwork becomes a virtual ring. If your end systems are using token ring source routing, the bridge/router and the IP tunnel appear to the end systems as a source route bridge with a token ring network attached to the other side of the bridge/router. The default ring number of this virtual ring is decimal 92.

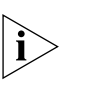

*This virtual ring number must match on all peer bridge/routers used for data link switching and must be unique within the token ring network. It also will minimize the risk of topology loops.*

**5** Configure an IP address to connect traffic to and from the router.

The address must be one that has been defined in the router, and will be the only address used for data link switching. To map the specified DLSw tunnel to the local IP address of the central site bridge/router, enter:

#### **SETDefault -DLSw Interface = 129.213.1.1**

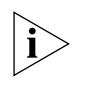

*All Internet addresses for connected bridge/routers must be known in the local bridge/router's routing table, either dynamically through RIP or OSPF, or statically configured in the IP routing tables.*

**6** Set the central site bridge/router to accept all DLSw connection requests (including requests from bridge/routers that are not configured as data link tunnel peers) by entering:

#### **SETDefault -DLSw MOde = NonSecure**

The difference between this host configuration and the example configuration for SNA shown in [Figure 245](#page-731-0) is that the host-located data link switch does not need to be configured with the IP address of its partners.

**Setting Up DLSw Security Access Filters** You can configure data link switching with additional security beyond what is defined with DLSw peers and known IP addresses. With the -DLSw AccessAct parameter, you can configure the media address you are permitting access to for SNA traffic, or for NetBIOS traffic you can configure specific NetBIOS names of devices you are permitting access to.

## **Setting Up Filters for SNA Traffic**

The following examples of setting up security access for SNA traffic see [Figure 245.](#page-731-0) Examples 1 and 2 configure bridge/router B for security access.

*Example 1* If you want to prevent PC1 from accessing the host, at the bridge/router on network B, enter:

> **SETDefault -DLSw AccessAct = RemoteSnaDiscard ADD !1 -DLSw SnaRemAccess 00608C26C1B5 ffffffffffff 10005A265BED ffffffffffff**

If you want to prevent PC1 from accessing any remote system at the bridge/router on network B, enter:

**SETDefault -DLSw AccessAct = RemoteSnaDiscard ADD !1 -DLSw SnaRemAccess 00608C26C1B5 ffffffffffff 000000000000 000000000000**

*Example 2* If you want to allow only PC1 access to the host, but want to restrict access to all other systems at the bridge/router on network B, enter:

> **SETDefault -DLSw AccessAct = RemoteSnaForward ADD !1 -DLSw SnaRemAccess 00608C26C1B5 ffffffffffff 10005A265BED ffffffffffff**

Examples 3 and 4 configure bridge/router A for security access.

*Example 3* If you want to prevent PC1 from accessing the host, at bridge/router A, enter:

#### **ADD !1 -DLSw SnaLocalAccess 00608C26C1B5 ffffffffffff 10005A265BED ffffffffffff**

If you want to prevent PC1 from accessing any system attached to bridge/router B, at bridge/router A, enter:

**SETDefault -DLSw AccessAct = LocalSnaDiscard ADD !1 -DLSw SnaLocalAccess 00608C26C1B5 ffffffffffff 000000000000 000000000000**

*Example 4* If you want to allow only PC1 to access the host, but restrict access for all other local systems, at bridge/router A, enter:

> **SETDefault -DLSw AccessAct = LocalSnaForward ADD !1 -DLSw SnaLocalAccess 00608C26C1B5 ffffffffffff 10005A265BED ffffffffffff**

## **Setting Up Filters for NetBIOS Traffic**

The following examples of setting up security access for NetBIOS traffic see [Figure 246.](#page-734-0) Examples 1 and 2 configure bridge/router B for security access.

*Example 1* If you want to prevent PC001 from accessing the LAN server LS0001, at the bridge/router on network B, enter:

> **SETDefault -DLSw AccessAct = RemoteNBDiscard ADD !1 -DLSw NBRemAccess PC0001 LS001**

*Example 2* If you want to allow only PC0001 access to LAN server LS0001, but want to restrict access to all other systems, at the bridge/router on network B, enter:

> **SETDefault -DLSw AccessAct = RemoteNBForward ADD !1 -DLSw NBRemAccess PC0001 LS0001**

Examples 3 and 4 configure bridge/router A for security access.

*Example 3* If you want to prevent PC0001 from accessing LS0001, at bridge/router A, enter:

**SETDefault -DLSw AccessAct = LocalNBDiscard ADD !1 -DLSw NBLocalAccess PC0001 LS0001**

*Example 4* If you want to allow only PC0001 to access LS0001, but restrict access for all other local systems, at bridge/router A, enter:

> **SETDefault -DLSw AccessAct = LocalNBForward ADD !1 -DLSw NBLocalAccess PC0001 LS0001**

**Disabling Data Link Switched Connections** You can disable tunneled data link switch peer connections for a specific peer by tunneling to and from an internetwork, or disabling all tunneling on the local bridge/router.

To disable tunneling from a switch to a peer network, enter:

**SETDefault !1 -DLSw PEer = 129.213.1.2 Disable**

This command disables a connection to a peer data link switch.

To disable all tunneling on the bridge/router, enter:

**SETDefault -DLSw Interface = 0.0.0.0**

<span id="page-744-0"></span>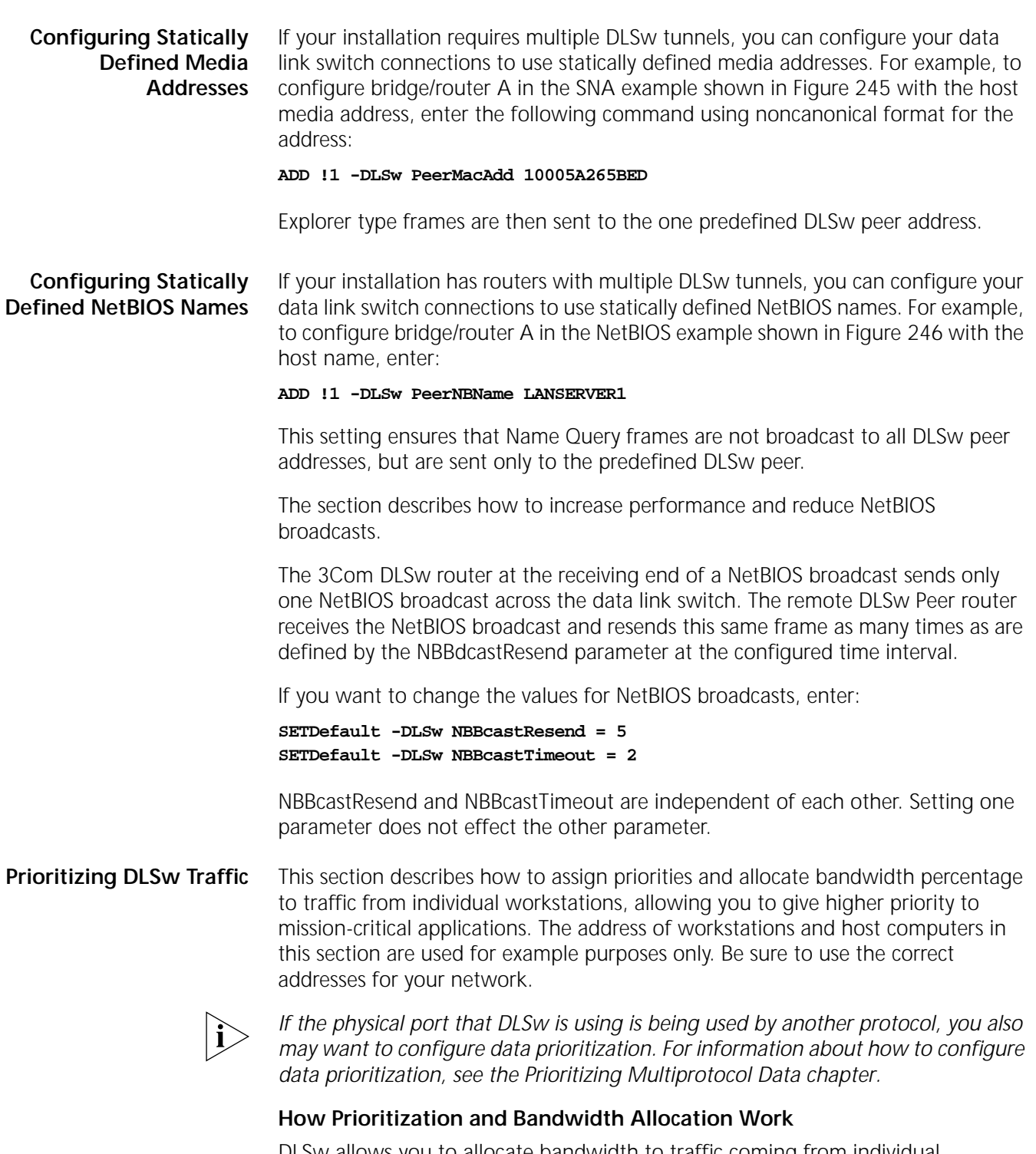

<span id="page-744-1"></span>DLSw allows you to allocate bandwidth to traffic coming from individual workstations on network segments directly attached to a NETBuilder II bridge/router. In addition, DLSw allows you to assign priority to traffic coming from workstations. By assigning priority, you specify the order in which packets from workstations are placed on the link between NETBuilder and WAN services. This effects traffic delays but not traffic throughput. By allocating bandwidth, you specify how much link bandwidth the packets receive.

*Example 1* This example illustrates how prioritization and bandwidth allocation work together.

> Workstation X is set to High priority and 20% bandwidth. Workstation Y is set to Low priority and 80% bandwidth. Both workstations are sending many packets to the same tunnel. Of every ten packets the tunnel sends, the first two are from workstation X and the last eight are from workstation Y.

*Example 2* [Figure 248](#page-745-0) shows two NETBuilder II bridge/routers, router 1 and router 2, as DLSw peers connected by a Frame Relay circuit.

> To use the prioritization feature with this network, enter the local workstation's MAC address, service access point (SAP), or LU address identifier. Enter the same information for the workstation's remote session partner. The terms local and remote refer to the router from which you are configuring. For example, in [Figure 248,](#page-745-0) you are configuring from router 1, and the addresses for its devices are local. The addresses for devices attached to router 2 are remote. In the figure, each letter represents a different MAC address.

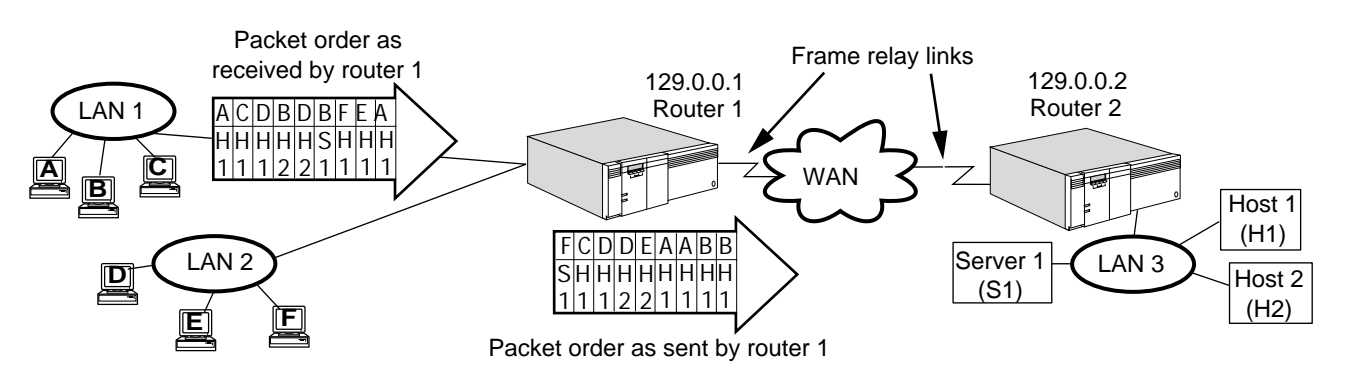

<span id="page-745-0"></span>**Figure 248** DLSw Prioritization and Bandwidth Allocation Example

There are six workstations, A through F, connected to router 1 through LAN 1 and LAN 2. There also are two SNA hosts, host 1 and host 2, and one NetBIOS server, server 1, connected to router 2. The following is the prioritization criteria defined for DLSw traffic going from router 1 to router 2:

- SNA traffic from workstation A to host 1 has a medium priority and 20% of the link bandwidth between router 1 and the Frame Relay service provider.
- SNA traffic from workstation B to host 1 has a high priority and 30% of the link bandwidth between router 1 and the Frame Relay service provider.
- SNA traffic from workstations C, D, E, and F to host 1, host 2, and server 1 has a medium priority and 40% of the link bandwidth between router 1 and the Frame Relay service provider.
- NetBIOS traffic from workstation F to server 1 has a low priority and 10% of the link bandwidth between router 1 and the Frame Relay service provider.
- As [Figure 248](#page-745-0) shows, packets coming from all the workstations get reordered for output on the Frame Relay link based on assigned priorities. For example, router 1 receives some packets from workstation F before it receives some packets from workstation A. However, because A has a high priority and F a low priority, A's packets are sent first because F's priority is lower than the other workstations. F's packets are sent last.

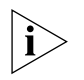

*DLSw does not waste tunnel bandwidth. Bandwidth not allocated can be used by any workstations routed through the same tunnel.*

## **Configuring Bandwidth Allocations and Priorities**

DLSw allows you to allocate connection bandwidth and assign priorities to traffic from individual workstations. This section describes how to configure the example in [Figure 248.](#page-745-0) The addresses of workstations and host computers in this section are not the addresses you are going to use for your network. Be sure to use the correct addresses for your network.

## **Prerequisites**

Before beginning this procedure, complete the following tasks:

- Log on to the system with Network Manager privilege.
- Set up the ports and paths of your bridge/router according to the Configuring [Basic Ports and Paths chapter](#page-62-0) and [the Configuring Advanced Ports and Paths](#page-76-0)  [chapter](#page-76-0).
- Configure the token ring LAN as described in the Configuring Source Route [Bridging chapter.](#page-126-0)
- Configure the IP addressing and IP routing protocols on the appropriate ports in [the Configuring IP Routing chapter.](#page-156-0)
- Obtain the IP addresses for both bridge/routers on either sides of the TCP/IP connection.
- Configure DLSw for both bridge/routers.
- Set the default DLSw mode to DefaultPRioritized if most of your tunnels are going to be prioritized.
- Add a PEer definition for the remote router and set it to Disable. In [Figure 248](#page-745-0), tunnel ID number 1 is used. When you configure your network, you can use any number between 1 and 256 for tunnel numbers. The peer needs to be defined PRioritized if the default mode is not set to DefaultPRioritized.

## **Procedure**

To configure the example in [Figure 248,](#page-745-0) follow these steps:

**1** Add a prioritization criterion for workstation A and its session partner, host 1, to the DLSw prioritization database, by entering:

## **ADD !3 -DLSw PRiorityCRiteria 1 20 Medium A SNA H1 SNA**

Workstation A and host 1 are added to instance ID 3 in the DLSw prioritization database. In addition, workstation A's packets are allocated 20% of the tunnel bandwidth of tunnel ID 1 on router 1 and given a medium priority. The SAP address for workstation A and host 1 is SNA. In this command, the letter's A and H1 represent real MAC addresses; this also applies to the letters in the commands entered in steps 2 and 3.

**2** Add a prioritization criterion for workstation B and its session partner, host 2, to the DLSw prioritization database, by entering:

## **ADD !4 -DLSw PRiorityCRiteria 1 30 High B SNA H2 SNA**

**3** Add a prioritization criterion for workstation F and its session partner, server 1, to the DLSw prioritization database, by entering:

**ADD !5 -DLSw PRiorityCRiteria 1 10 Low F NB S1 NB**

 $\cdots$ 

**4** Add a prioritization criteria for all remaining session partners to the DLSw prioritization database, by entering:

#### **ADD !6 -DLSw PRiorityCRiteria 1 40 Medium \* SNA \* SNA**

**5** Enable the connection between the devices attached to router 1 and the data link switch by entering:

#### **SETDefault -DLSw PEer = 129.0.0.2 Enable**

After you configure session pairs from router 1, you need to configure session pairs from router 2 if you have set the -DLSw MOde parameter to SECure.

## **Examples of Other Commands**

*Example 1* To delete an instance ID from the DLSw prioritization database, enter:

#### **DELete !3 -DLSw PRiorityCRiteria 1**

Instance ID 3 is deleted from tunnel ID 1.

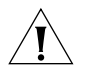

**CAUTION:** *This command deletes every attribute defined for each device associated with the instance ID and tunnel ID.*

*Example 2* To display information in the DLSw prioritization database, enter:

#### **SHow -DLSw PRiorityCRiteria 1**

All the instance IDs associated with tunnel ID 1 in this example are displayed.

*Example 3* To change prioritization criterion number 3 to 60% bandwidth, enter:

### **SETDefault !3 -DLSw PRiorityCRiteria 1 60**

If the percentages do not add up to 100%, DLSw normalizes them to 100%.

All devices connected to router 1 that also are associated with instance ID 3 are now allocated 43% of the tunnel bandwidth. DLSw performs the following normalization calculation: 60%/(60% + 30% + 10% + 40%) = 43%.

*Example 4* To display prioritized statistics for tunnels on the local router, enter:

#### **SHow -DLSw PRioritySTATistics**

The following display is an example of these statistics:

-------------DLSw PRioritizationSTATistics 192.0.60.10------------- Tid CurBw BytesPassed 1 8000 16073 -------------------------CriteriaStatistics----------------------- Cid Config% History% BytesPassed HoldQSize 1 30 0 0  $\Omega$ 2 20 34 5484  $\Omega$ 3 30 56 9035  $\Omega$ 

4 20 10 1730  $\Omega$ 33 0 0 0  $\Omega$ 

*Example 5* To reset statistics for tunnels on the remote router, enter:

Statistics for router 2 tunnels are cleared.

For more information about prioritizing tunnel traffic., see the DLSw Service Parameters chapter in *Reference for Enterprise OS Software.*

**Prioritizing DLSw Packets** To set the traffic priority of DLSw packets, use: SETDefault -LLC2 TUNnelPRiority =  $\langle H \rangle$  | M | L | DEFault>

> Using this parameter, you set the priority of the packets to high, medium, or low. If this parameter is set to default, the system uses the -IP QueuePriority setting. For more information about the TUNnelPRiority parameter, see the LLC2 Service Parameters chapter in *Reference for Enterprise OS Software.*

> The priority you set using the -LLC2 TUNnelPRiority parameter is different from the priority criteria set using the -DLSw PriorityCriteria parameter. The latter parameter only sets the criteria for prioritizing SNA traffic versus NetBIOS traffic.

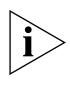

*When setting prioritization for DLSw packets, UDP explorer frames are automatically set to high priority regardless of the -LLC2 TUNnelPRiority parameter setting. The priority of all other types of UDP packets is set using -LLC2 TUNnelPRiority.*

**Circuit Balancing** This section describes how to configure DLSw to distribute sessions evenly over multiple DLSw connections and use alternate routes (tunnel paths) for sessions.

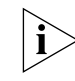

*If DLSw multicast is being used, circuit balancing is not necessary.*

## **How Circuit Balancing Works**

The circuit balancing feature of DLSw allows you to use more than one route between end-stations. When you enable circuit balancing, DLSw considers all available routes between end-stations before assigning a session to a tunnel. DLSw also distributes sessions evenly across all available routes. For example, if there are two routes, and one route has two sessions and the other has three, DLSw assigns the next incoming session to the first route. If a connection fails, DLSw disruptively reroutes end-station and host sessions to an available route (users have to reestablish their sessions with host applications).

[Figure 249](#page-749-0) shows a SuperStack II NETBuilder bridge/router (router 1) with one token ring LAN attached. The LAN also has six workstations attached. router 1 has WAN connections to two NETBuilder II bridge/routers (router 2 and router 3) attached to a front-end processor (FEP) at a host site. Traffic between end-stations (the workstations) and the host travels through DLSw tunnels, and the circuit balancing feature of DLSw is enabled.

When router 1 is configured for circuit balancing, DLSw distributes sessions evenly between Connection 1 and Connection 2. If one of the connections fails, DLSw

disruptively reroutes sessions between workstations on the LAN and the host by moving them to the other tunnel.

<span id="page-749-0"></span>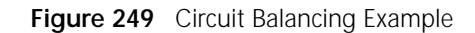

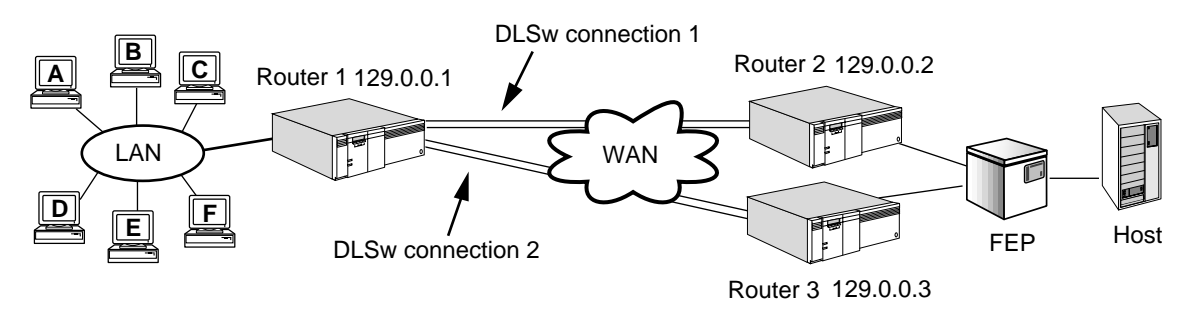

*For circuit balancing to function properly, WAN links must be the same speed. If the WAN links shown in the figure are different speeds (for example, one link is T1 and the other is 64K), then the router with circuit balancing learns the route from the T1 link before the learning the route from the 64K link. All circuits are directed to the DLSw connection on the T1 link instead of being distributed on both the 64K and T1 DLSw connections. Only after alternate routes are in the cache of the circuit balanced router, is the subsequent session establishment balanced (for example, an SNA session to the same MAC address destination is deactivated and then reactivated again).*

## **Configuring Circuit Balancing**

This section describes how to configure the example in [Figure 249](#page-749-0).

## **Prerequisites**

Before beginning this procedure, complete the following tasks:

- Log on to each bridge/router with Network Manager privilege.
- Set up the ports and paths of the bridge/routers according to the Configuring [Basic Ports and Paths chapter](#page-62-0) and [the Configuring Advanced Ports and Paths](#page-76-0)  [chapter](#page-76-0).
- Configure the token ring LAN as described in the Configuring Source Route [Bridging chapter](#page-126-0).
- Configure the IP addressing and IP routing protocols on the appropriate ports as described in [the Configuring IP Routing chapter.](#page-156-0)
- Obtain the IP addresses for the three bridge/routers.
- Configure DLSw for the three bridge/routers.
- Set the default DLSw mode to DefaultPRioritized if most of your tunnels are going to be prioritized.
- Add a -DLSw PEer definition for the remote router and one for each host router, and set them to Disable. The peer needs to be defined NoPRioritized if the default mode is not set to DefaultPRioritized.

## **Procedure**

To configure circuit balancing for SNA bridge/router 1, see [Figure 249](#page-749-0) and follow these steps from the router 1 console. Be sure to use the addresses and commands appropriate for your network.

**1** Enable circuit balancing for traffic between router 1 and router 2, and between router 1 and router 3 by entering:

#### **SETDefault -DLSw CircuitBal = Enable**

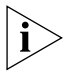

*Unless you specify a <cache refresh timeout> value in the SETDefault command, DLSw defaults to 60 minutes. Cache refresh timeout is the interval between each route discovery broadcast.*

**2** Confirm that circuit balancing is enabled by entering:

**SHow -DLSw CircuitBal**

## **Examples of Other Circuit Balancing Commands**

*Example 1* To set the interval between each route discovery broadcasting between router 1 and router 2 to 100 minutes, enter:

### **SetDefault -DLSw CircuitBal = Enable 100**

*Example 2* To prevent DLSw from assigning any new circuits (sessions) to Tunnel 1, enter:

**SETDefault !1 -DLSw PEer = 129.0.0.2 Enable SET -DLSw CONNections = 129.0.0.2 Quiesce**

*Example 3* To prevent DLSw from sending broadcast or explorer packets on Tunnel 2, enter:

**SETDefault !2 -DLSw PEer = 129.0.0.3 Enable NoBroadcast**

Router 1 still accepts and answers explorer packets from router 2 and router 3. The NoBroadcast setting prevents circuits from being initiated from this side.

## **Configuring Local Switching and Port Groups**

You can use local switching and port groups to design DLSw topologies over remote connections for the following situations:

- When you need to translate from one type data link control (such as LLC2) to a different type (such as SDLC), and when you need to concentrate traffic from multiple input ports to one output port locally. This translation is done implicitly and no user configuration is required. See ["Using Local Switching to Translate](#page-750-0)  [Different DLC Traffic Types"](#page-750-0) next.
- When you need to convert LAN LLC2 traffic at a branch office to Frame Relay LLC2 traffic (conforming to RFC 1490) that feeds into a remote NETBuilder bridge/router at a regional office, which in turn sends the traffic over DLSw connections to another bridge/router at the central site. This method reduces the number of incoming DLSw connections to the central site. See ["Configuring Port Groups for Funneling Many Remote Connections Into Fewer](#page-752-0)  [DLSw Connections"](#page-752-0) *later in this chapter*.

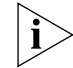

*Local switch port grouping is supported over Frame Relay links only. Also, local switch port grouping cannot be used for BSC traffic.*

## <span id="page-750-0"></span>**Using Local Switching to Translate Different DLC Traffic Types**

You can configure local switching port groups to funnel connections from many LANs into a single bridge/router and in turn funnel these multiple connections

through a single data link switch to reach the central site host. With this capability, you can switch incoming traffic of one type to outgoing traffic of the same type or another type on the same bridge/router.

Local switching port groups can be used in specific network topologies where Frame Relay Access Device (FRAD) functionality is desired but is not efficient. For example, port groups can be used in configurations in which IBM traffic is forwarded from an LLC2 or RFC 1490 domain to a Frame Relay circuit that connects to a central site in RFC 1490 format but without the MAC address translation. The central site in this configuration usually hosts so many stations that configuring each remote MAC address into the mapping table is impractical. If you use the FRAD capability, you are required to configure these remote MAC addresses. Local switching port groups enable you to set up such a large network without having to configure hundreds of remote MAC addresses. For more information about FRAD and BAN, see [the Configuring Frame Relay Access Device](#page-770-0)  [Support for SNA chapter](#page-770-0).

Port groups configured using this feature are known as explicit port groups. Ports defined as SDLC, FRAD, BAN, or LLC2 (for ports that are LAN encapsulated) are known as implicit port groups. The local switching feature enables you to switch traffic from a port group to other port groups.

[Figure 250](#page-751-0) is an example of configuring port grouping to enable local switching on the bridge/router. In the figure, ports 1 through 4 are incoming ports over a variety of media. These four ports are grouped into port group 1 on the bridge/router; all incoming traffic over the four ports are switched to Frame Relay and are then sent to the Frame Relay WAN over port 7.

<span id="page-751-0"></span>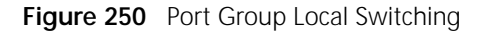

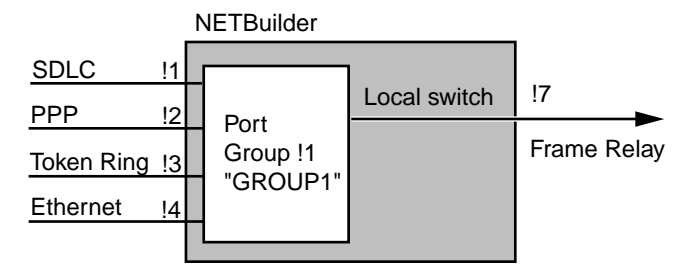

ADD !1 -DLSw PortGroup 1 2 3 4 "GROUP1"

You can configure up to eight external port groups on a single bridge/router. [Figure 251](#page-752-1) is an example of multiple port groups on a bridge/router, with each port group forwarding the traffic from its port group to a different host.

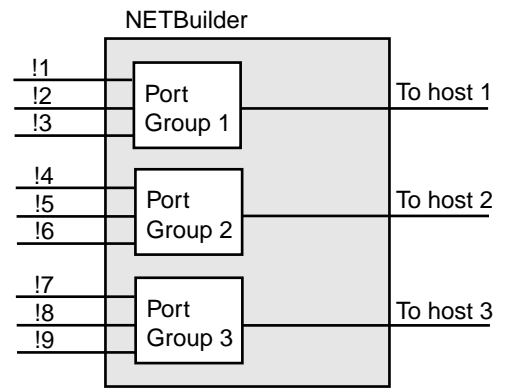

## <span id="page-752-1"></span>**Figure 251** Multiple Port Groups on a Bridge/Router

## <span id="page-752-0"></span>**Configuring Port Groups for Funneling Many Remote Connections Into Fewer DLSw Connections**

Using port groups, you can reduce the number of Frame Relay connections needed, which enables greater scalability for larger networks. [Figure 252](#page-753-0) is an example of how port grouping can be used to funnel many connections on a large network down to one. In the example, many branch office LANs are connected across a Frame Relay network to a NETBuilder bridge/router at a regional site; the regional site in turn is connected to the host front-end-processor at the central site across another Frame Relay network. By setting up the port groups, you can group the multiple LAN connections from the branch offices and funnel them to the central site across the single data link switch tunnel.

Using this approach, you can avoid having hundreds of DLSw tunnels from each branch office terminating at the central site bridge/router. By combining all SNA traffic from the branch offices into a single Frame Relay DLSw tunnel, you can greatly reduce the number of tunnels at the central site, enabling greater scalability for large networks.

<span id="page-753-0"></span>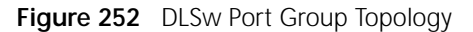

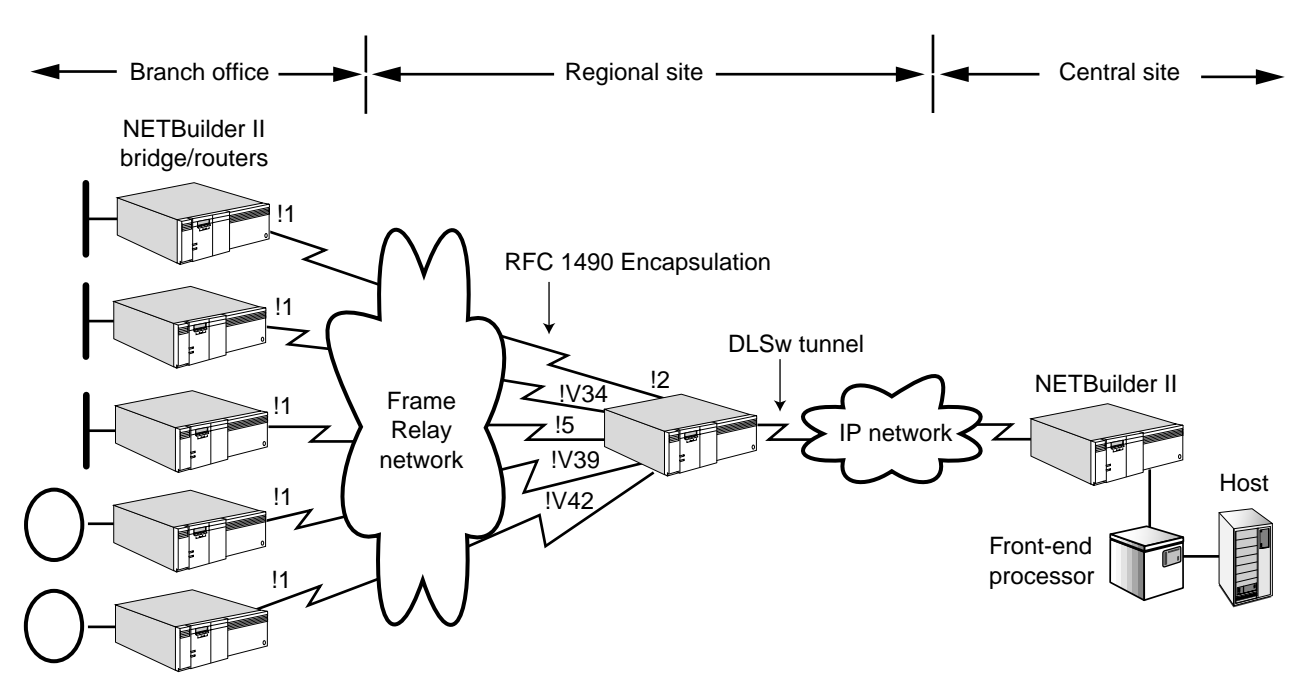

You configure the port groups on the NETBuilder bridge/router at each branch office. No special configuration is required at the regional site other than the normal DLSw and port and path configurations.

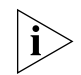

You cannot have local switch port grouping enabled while bridging is enabled. *Before configuring port groups, make sure bridging is disabled.*

To configure a port group on the branch office NETBuilder bridge/router in the example, follow these steps on each branch office bridge/router:

**3** Enable LLC2 on port 1 by entering:

## **SETDefault !1 -LLC2 CONTrol = Enable**

**4** On the branch office NETBuilder bridge/router, enable source route bridging on port 1 by entering:

**SETDefault !1 -SR SrcRouBridge = SrcRouBridge**

**5** Define the regional office NETBuilder bridge/router as the DLCI neighbor using:

ADD !<port> -BRidge DlciNeighbor = <dlci> (16-991)

For example, to define the DLCI neighbor as 20 for port 1, enter:

#### **ADD !1 -BRidge DlciNeighbor = 20**

When you configure the regional office NETBuilder bridge/router, you must also define the DLCI neighbor as 20, so the two bridge/routers can send and receive traffic over Frame Relay.

**6** Set the DLCI throughput using:

SETDefault !< port> -FR DLCIR = <dlci> <cir>

Using this command, define the throughput using the <cir> value based on your service provider's requirements. For example, to define this parameter for port 1 for DLCI number 20 with a <cir> value of 64 (for 64 kbps), enter:

**SETDefault !1 -FR DLCIR = 20 64**

When you configure the regional office NETBuilder bridge/router, you must also define this parameter with the same value so the two bridge/routers can send and receive traffic over Frame Relay.

**7** Define the port group using:

ADD !<port\_group\_id> -DLSw PortGroup <port> [,...] ["<string>"]

For example, to create port group 1 and assign port 1 to it, enter:

#### **ADD !1 -DLSw PortGroup 1**

Using the PortGroup parameter, you can assign up to 16 ports to a port group, and you can also assign a string to the port group. For example, to assign ports 2, 3, 4, and 5 to the port group and assign the string PG1 to it, enter:

#### **ADD !1 -DLSw PortGroup 2, 3, 4, 5 "PG1"**

**8** Repeat the previous steps for each branch office bridge/router that will be accessing the same host, assigning the specific ports as necessary.

The port group number only needs to be unique on the local bridge/router. The port group number does not need to match on other bridge/routers.

[Table 63](#page-754-0) lists the commands you need to enter on both the branch office NETBuilder bridge/router and the bridge/router at the regional site for port groups to work.

<span id="page-754-0"></span>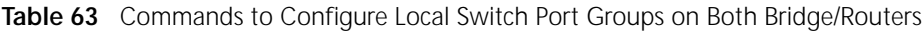

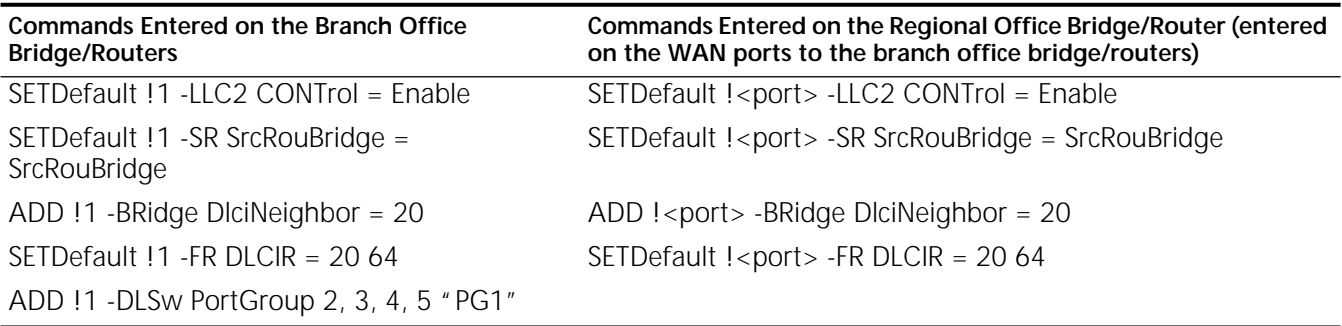

The following restrictions relate to the use of port groups:

- You cannot use redundant links with port groups.
- SHDLC links are not supported on port groups.

To delete ports in a port group or an entire port group, use:

DELete !<port\_group\_id> -DLSw PortGroup [<port> [,...] | ALL]

For example, to delete ports 4 and 5 in port group 1, enter:

#### **DELete !1 -DLSw PortGroup 4, 5**

To delete all ports in port group 1 (and thus delete port group 1), enter:

**DELete !1 -DLSw PortGroup ALL**

## **Network Design Issues for Port Grouping**

You can use port grouping to solve the following DLSw network design issues:

- Scaling large DLSw networks
- Scaling large meshed DLSw networks

The following sections describe these issues.

*Using Port Groups to Scale Large DLSw Networks* [Figure 253](#page-755-0) is an example in which NETBuilder bridge/routers at six separate branch offices each have a DLSw connection across an IP network into a NETBuilder II bridge/router at a central site. Because there are six DLSw connections, the central site must deal with the overhead and processing for each connection.

<span id="page-755-0"></span>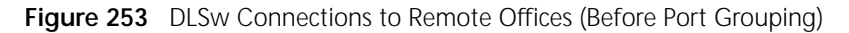

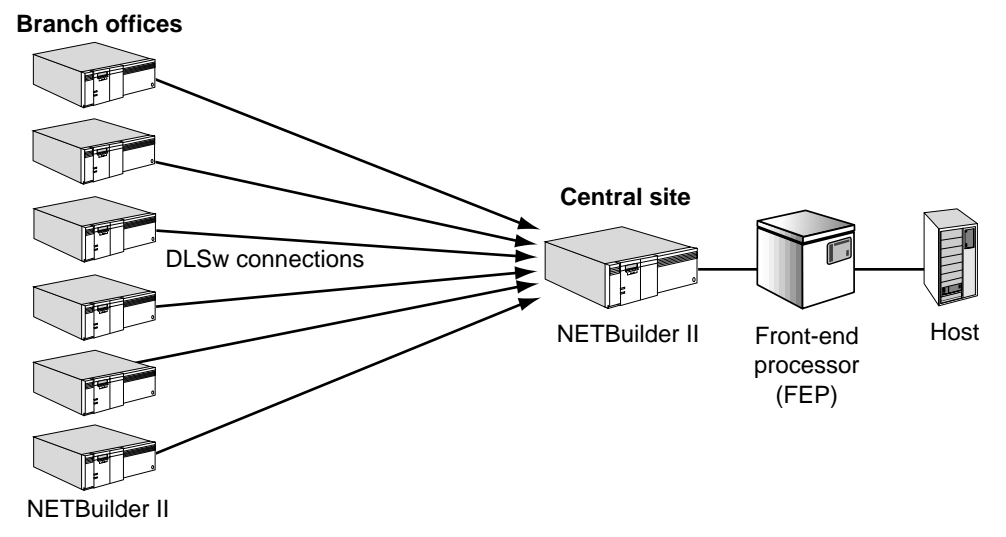

In [Figure 254,](#page-756-0) port groups have been configured on NETBuilder bridge/routers at regional offices. Each port group has three remote site branch offices assigned to it, with the three remote connections funneled through a single DLSw connection to the central site. By assigning port groups in this way, you can reduce the number of incoming DLSw connections to the central site from six to two.
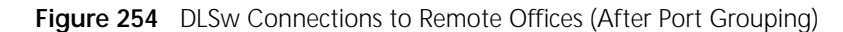

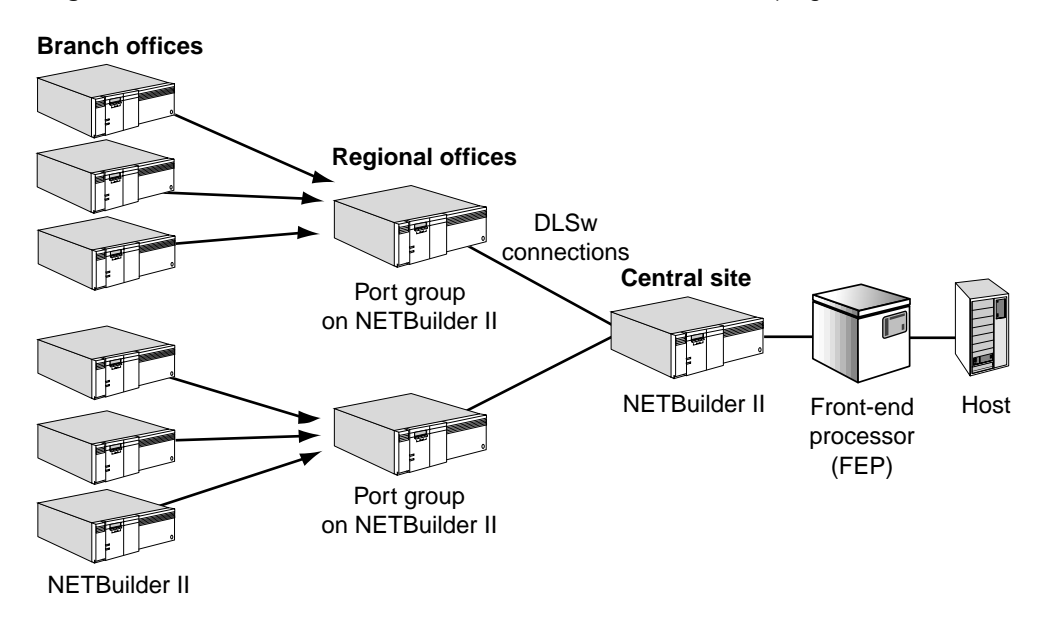

*Using Port Groups to Scale DLSw Meshed Networks* [Figure 255](#page-756-0) is an example of a DLSw meshed network in which there are bridge/routers at nine remote sites, each configured with DLSw connections so that every site can communicate directly with every other site. Such meshed topologies create additional overhead of large numbers of Frame Relay circuits and TCP connections and create problems with topology update broadcasts.

<span id="page-756-0"></span>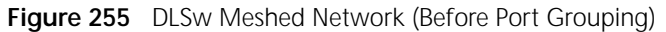

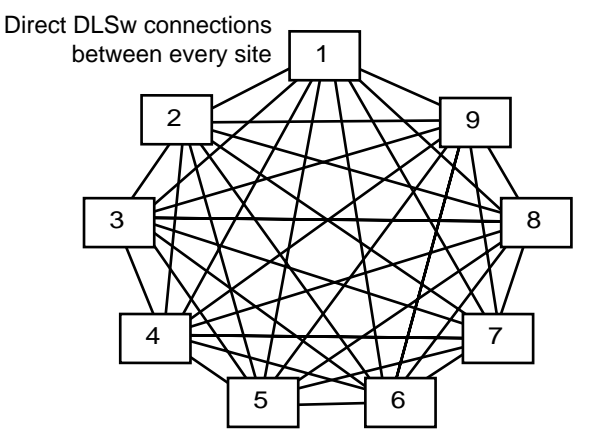

[Figure 256](#page-757-0) shows the same meshed network with port groups configured at intermediate regional offices. By configuring port groups on each of the remote sites funneling into three regional offices, each remote site can connect with every other remote site. By assigning port groups in this way, you can reduce the number of DLSw connections from 35 to three. On the regional office bridge/routers, you must either have bridging enabled, or you can configure a port group on each regional office bridge/router for the ports incoming from the remote sites.

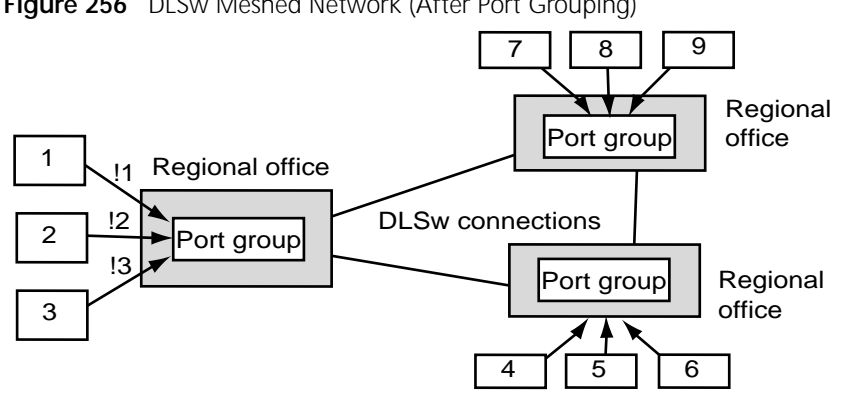

<span id="page-757-0"></span>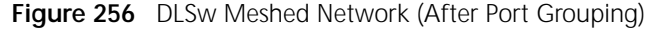

## **Configuring DLSw for Dual-TIC Topologies**

Host topologies are often designed so that the same MAC address is assigned to multiple token ring interface Cards (TICs) on front-end-processors. This configuration, referred to as a dual-TIC topology, provides greater backup, redundancy, and load balancing across the dual interface cards. The NETBuilder DLSw implementation supports dual-TIC topologies in source-routed environments.

[Figure 257](#page-757-1) is an example in which dual TICs are set up on two token rings. The TICs on the front-end-processors have redundant MAC addresses. For example, the MAC address 10005A265BED is mapped to TIC #A on both 3745A and to TIC #A on 3745B, while MAC address 00608C26C1B5 is mapped to TIC #B on both front end processors.

<span id="page-757-1"></span>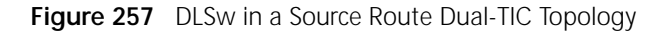

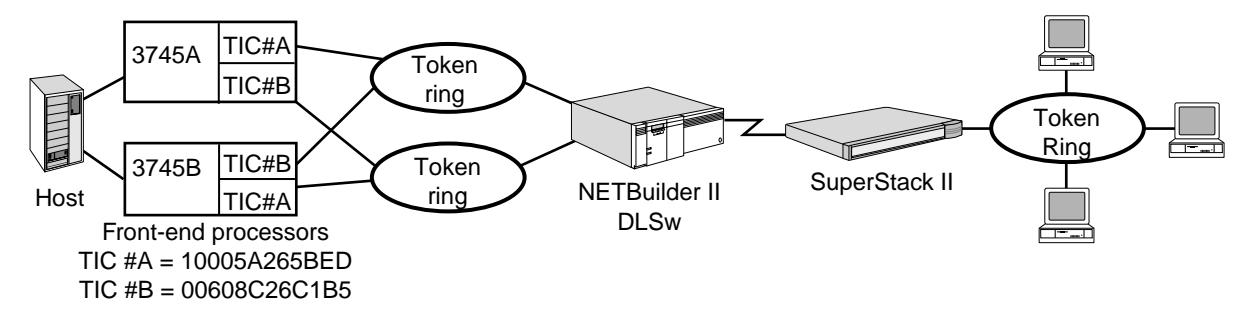

In this configuration, the NETBuilder II bridge/router supports the dual-TIC environment. No special configuration is required to support dual-TIC except for the following steps:

- You must configure ring numbers for the token rings accessing the front-end-processors
- You must turn off transparent bridging (use source route bridging only)

For more information, see [the Configuring Source Route Bridging chapter](#page-126-0).

## **Converting SNA Alerts to SNMP Traps**

This section describes how the SnaAlertsToTraps feature of DLSw converts SNA alerts to SNMP traps so that SNMP managers, such as SunNet Manager, NetView AIX, or HP OpenView, can process them. When SNA devices detect a problem, they can send SNA alerts to a focal point (usually NetView) where they are processed and displayed to an operator. The alerts contain information describing the problem and possible actions to be taken.

## **How SNA-Alerts-To-Traps Works**

DLSw allows you to interconnect devices such as OS/2 workstations and 3174 cluster controllers to SNA hosts using NETBuilder II bridge/routers. The SnaAlertsToTraps feature of DLSw enables SNMP management platforms to manage SNA devices (end-stations) by converting their SNA alerts to SNMP traps and sending the traps to the SNMP manager.

[Figure 258](#page-758-0) shows an end-station and an IBM host connected by a SuperStack II bridge/router (router 1) and a NETBuilder II bridge/router (router 2) over an IP network. The end-station sends SNA alerts to router 1, which passes them to the IBM host, where NetView processes and displays them to an operator. router 1 converts the SNA alerts to SNMP traps and sends the traps to the SNMP manager.

<span id="page-758-0"></span>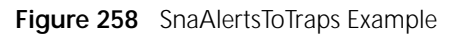

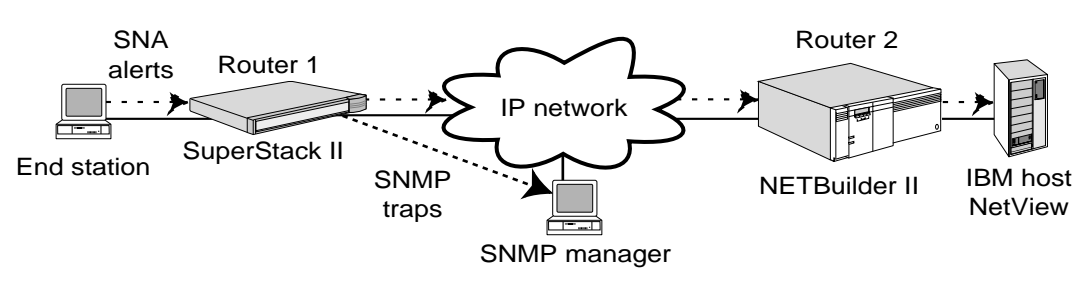

## **Configuring SnaAlertsToTraps**

To configure the SnaAlertsToTraps feature, follow these steps from the SuperStack II console:

**1** Set the trap option for the SNMP Service by entering:

## **SETDefault -SNMP CONTrol = Trap**

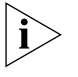

*The SnaAlertsToTraps feature does not work unless trap is set using the SNMP Service. For more information about how to configure the NETBuilder II bridge/router so that it can be controlled by an SNMP manager, see [the Network](#page-1284-0)  [Management chapter](#page-1284-0) and the SNMP Service Parameters chapter in Reference for Enterprise OS Software.*

**2** Enable the SnaAlertsToTraps feature by entering:

## **SETDefault -DLSw SnaAlertsToTraps = Send**

When you enable SnaAlertsToTraps, the SuperStack II bridge/router processes SNA alerts for every attached LU and PU.

You can use two other values instead of Send. The SendAlert value encapsulates the entire SNA alert (the Network Management Vector Transport (NMVT)) inside an SNMP trap protocol data unit (PDU), and sends it to the SNMP manager. The Disabled value tells the SuperStack II bridge/router to ignore all SNA alerts.

To verify the current state of the SnaAlertsToTraps feature, enter:

## **Show -DLSw SnaAlertsToTraps**

A display indicates whether the SnaAlertsToTraps feature is enabled.

For more information about configuring the SnaAlertsToTraps feature, see the DLSw Service Parameters chapter in *Reference for Enterprise OS Software*.

<span id="page-759-1"></span>**Enabling DLSw Loop Detection** Because DLSw is a tunnelling protocol that forwards session initiation frames out to every DLSw tunnel in much the same way bridges perform forwarding, DLSw is prone to the same looping problem experienced by bridges. In a source routing environment, looping is prevented by checking the route-information-field (assuming that all ring numbers are uniquely configured). But in a transparent bridging environment as shown in [Figure 259](#page-759-0), test frames sent out by X are forwarded to Y through both the connection between NETBuilder A and NETBuilder B (note that this conection is also referred to as a tunnel) and the connection between NETBuilder C and NETBuilder D and the test frames are also looped back to the LAN where X resides. When Y responds to the test frame, the response gets forwarded back to X through both connections again. Because of this loop, two DLSw circuits are established here, which causes every data packet sent by X to Y to be received twice by Y. Eventually the session is cancelled due to LLC2 protocol errors.

<span id="page-759-0"></span>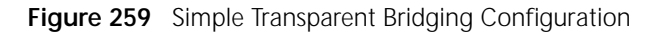

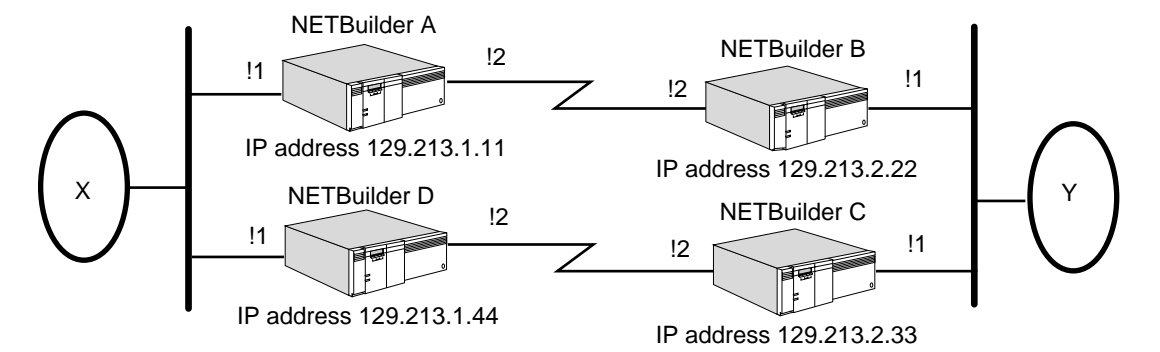

When the DlswLoopDetect command is entered, for example in bridge/router labeled NETBuilder A, a special testloop frame with a reserved, well-known destination MAC address (DA) with a reserved and a well-known source MAC address (SA) is created and propagated through the DLSw logic as if it is received on one of the ports, in this case port !1. When the testloop frame is oprocessed, a CANUREACH SSP packet is sent to both the connection between NETBuilder A and NETBuilder B and the connection between NETBuilder D and NetBuilder C, in this example, the connection between NETBuilder A and NETBuilder B (tunnel NETBuilder A-NETBuilder B) and the connection between NETBuilder D and NETBuilder C (tunnel NETBuilder D-NETBuilder C).

The CANUREACH packet behaves the same for each of the tunnels described. In addition to having a special unicast address as DA, each testloop frame also carries the route information indicating that it originates from NETBuilder A.

When the remote DLSw node (NETBuilder B) receives the CANUREACH frame, it recognizes it as a testloop frame based on the special DA carried in the SSP header. The remote DLSw node (NETBuilder B in this example) adds new routing information to the frame and forwards it to its ports as TEST frames. If loops do exist, this testloop frame is eventually looped back to NETBuilder A and either is received on a legacy port or on a tunnel port. Again it is recognized as a testloop frame because of the special DA. In addition, NETBuilder A knows that this frame was originated by itself by checking the route information. When a testloop frame is received back by the originating bridge/router, the loop and its route information is displayed to the user.

## **Initiating Loop Detection**

To invoke DLSw loop detection on NETBuilder A, at the NETBuilder prompt, enter:

#### **DlswLoopDetect**

By default, the command applies to all tunnels, the source address is the reserved unicast address, and the operation timeouts after 20 seconds. You can optionally specify which tunnels to observe, a different source address, and how long the operation should last before timing out within the range of 1 to 300 seconds.

When a loop is detected, a loop report is displayed in response to the DlswLoopDetect command. For example, if a loop is detected in the example on NETBuilder A a report similar to the following appears:

Loop detected:

```
Originator: 129.213.1.11
  Received from: 129.213.1.11 at 129.213.2.22
  Received on port 1 at 129.213.2.33
  Received from: 129.213.2.33 at 129.213.1.44
  Received on port 1 at 129.213.1.11
End of loop report
```
**How Data Link Switching Works** DLSw supports SNA and NetBIOS in multiprotocol routers. SNA and NetBIOS provide connection-oriented services. SNA and NetBIOS use IEEE 802.2 LLC2 protocol over LANs. DLSw also provides SNA connectivity over WAN links for devices attached by SDLC peripheral links. For conceptual information on how data link switching works for LANs, see RFC 1795. The NETBuilder bridge/router family of hardware and software fully implements this standard.

[Figure 260](#page-760-0) shows a typical network configuration using data link switching with SNA and NetBIOS traffic to connect three bridge/routers across an IP internetwork. Each connection is a tunnel, which consists of two TCP ports: one to send data (port #2067) and one to receive data (port #2065).

<span id="page-760-0"></span>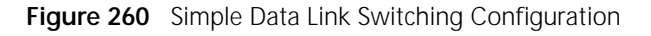

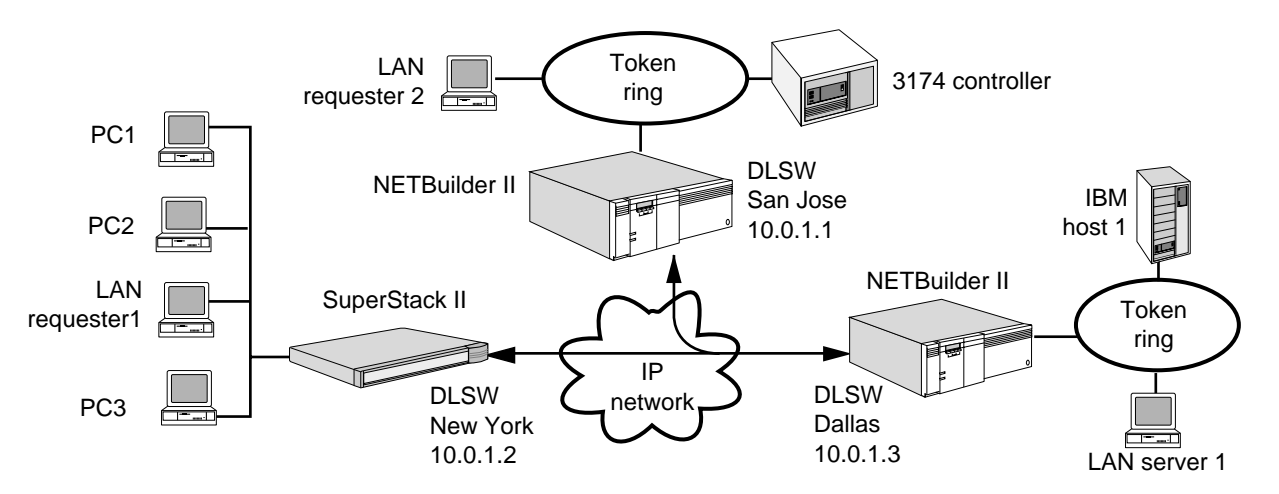

Multiple sessions between different ports are multiplexed onto a single tunnel. For instance, if there is a session connecting LAN server 1 and LAN requester 1, and a concurrent session connecting PC1 and host 1, traffic is multiplexed onto a single tunnel between the NETBuilder II bridge/router at Dallas and the SuperStack II NETBuilder bridge/router at New York.

**Media Addressing and NetBIOS Name Caching** When the 3Com DLSw router receives an explorer or NetBIOS name type frame, the router first checks the statically defined table for the existence of a predefined route. The router also checks the DLSw caching tables for a match. If a match is found, the frame is forwarded on the static or cached DLSw tunnel. If no match exists, then the frame is forwarded to each DLSw tunnel. When the DLSw router receives a DLSw explorer or NetBIOS name type frame, the router adds the media address or the NetBIOS name to its caching tables.

> A cached item is deleted when the DLSw router uses a cached route to forward an explorer frame but fails to get a response. The result is that the first explorer or query frame is sent using the cache tunnel. When that frame fails to get a response, the cached item is deleted and the query is resent on all tunnels.

#### **DLSw Configuration and STP** DLSw is not aware of the Spanning Tree Protocol (STP). Because of this limitation, you must avoid configuring a second data path that can loop SNA and NetBIOS traffic back to an originating router. Do not configure either bridge or tunnel paths as second data paths. Avoid the topology shown in [Figure 261](#page-761-0) because it may duplicate packets and cause failure.

<span id="page-761-0"></span>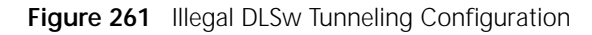

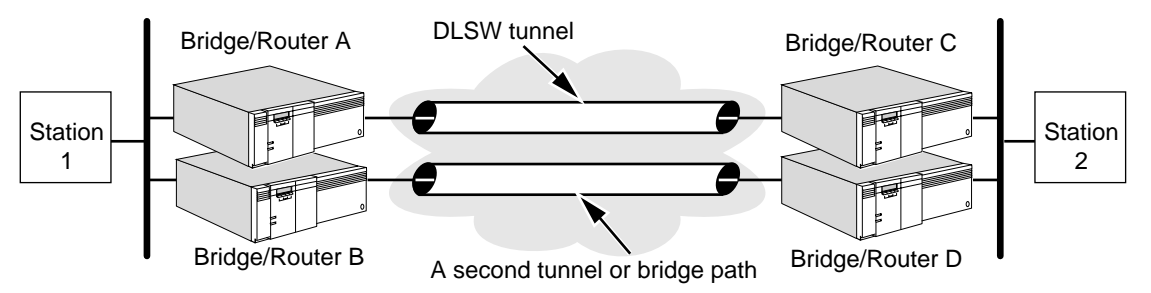

Your site may require redundancy in a DLSw environment. If you need DLSw bridge/router redundancy, contact your network supplier for planning.

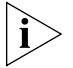

*In token ring topologies, DLSW or LLC2 tunneling can support parallel paths in a source-routed-only environment.*

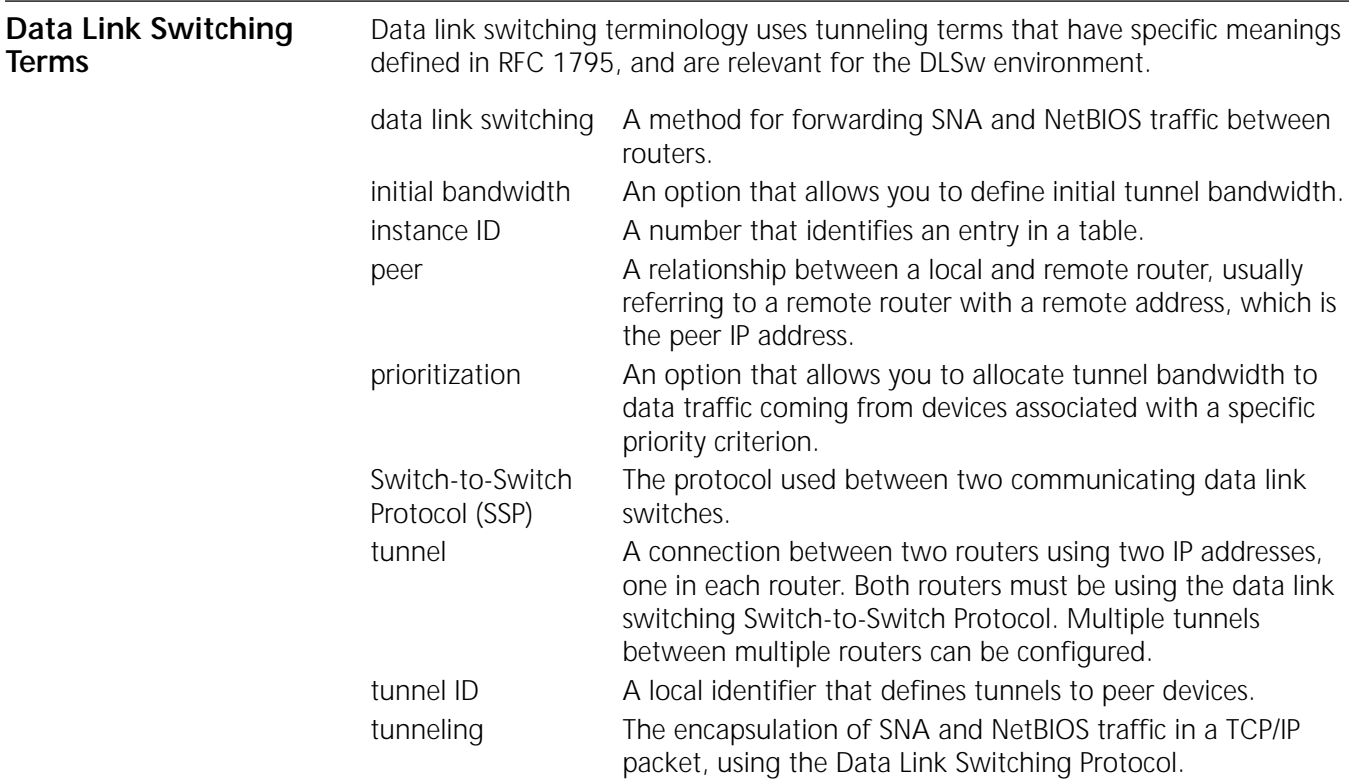

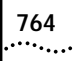

CONFIGURING DATA LINK SWITCHING FOR SNA AND NETBIOS NETWORKS

# <span id="page-764-0"></span>**CONFIGURING MULTICAST DATA LINK SWITCHING FOR NETBIOS AND SNA NETWORKS**

This chapter describes how to configure your system to perform multicast data link switching (DLSw). Multicast DLSw allows easier scalability of large DLSw networks while reducing the number of configuration steps required. Multicast DLSw provides an enhancement to the RFC 1795-compliant DLSw described in [the](#page-730-0)  [Configuring Data Link Switching for SNA and NetBIOS Networks chapter](#page-730-0). Multicast DLSw provides the following enhancements:

■ Reduced configuration for data link switches

With RFC 1795-compliant DLSw, each data link switch in partially meshed or fully meshed networks must be configured for one or more peers so that TCP connections can be established between the DLSw peers. With multicast DLSw, IP multicast addresses are used for exploration, which eliminates the requirement that DLSw peers must be configured.

■ Reduced WAN backbone traffic

With RFC 1795-compliant DLSw, each data link switch sends out broadcast CANUREACH\_ex Switch-to-Switch Protocol (SSP) requests on every TCP connection. With multicast DLSw, only one multicast packet is sent out by a data link switch, which reduces WAN backbone traffic.

■ Reduced TCP Overhead

With RFC 1795-compliant DLSw, each data link switch has two TCP connections with each of its peers, whether or not a circuit is established between end systems through the DLSw peers. With multicast DLSw, TCP connections are brought up only if a circuit needs to be established between the data link switches. The TCP connections are brought down when all circuits using the connection have ended.

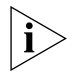

*Before you configure multicast DLSw, MOSPF must be configured. For information, see [the Configuring IP Multicast Routing chapter](#page-334-0) and the MOSPF Service Parameters chapter in Reference for Enterprise OS Software.* 

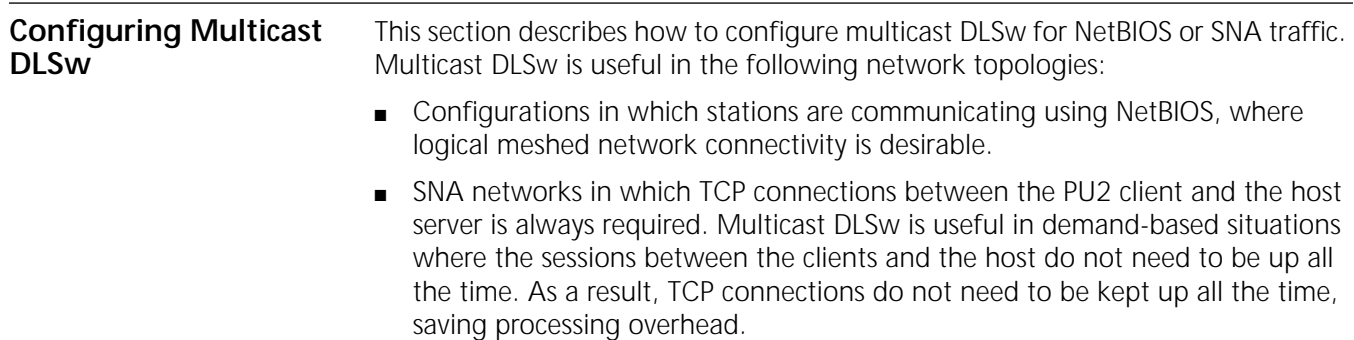

For configuration procedures for NetBIOS, see the next section. For configuration procedures for SNA client and server environments, see ["Configuring Multicast](#page-766-0)  [DLSw for SNA Client and Server Environments"](#page-766-0) later in this chapter.

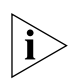

*DVMRP is not supported with DLSw multicast.*

**Configuring DLSw Multicast for NetBIOS Mesh Environments** This section describes how to configure multicast DLSw for NetBIOS meshed environments. In this configuration, DLSw bridge/routers can use the default multicast address for both transmit and receive traffic.

## **Prerequisites**

Before beginning this procedure, complete the following tasks:

- Log on to the system with Network Manager privilege.
- Set up the ports and paths of your bridge/router according to the Configuring [Basic Ports and Paths chapter](#page-62-0) and [the Configuring Advanced Ports and Paths](#page-76-0)  [chapter](#page-76-0).
- Configure the IP addressing and IP routing protocols on the appropriate ports according to [the Configuring IP Routing chapter](#page-156-0).
- Configure MOSPF according to the procedures in the Configuring IP Multicast [Routing chapter](#page-334-0).
- Obtain the IP addresses for bridge/routers on each side of the TCP/IP connection.
- Configure the DLSw peer configuration according to the procedures described in ["Configuring for NetBIOS"](#page-733-0) in [the Configuring Data Link Switching for SNA](#page-730-0)  [and NetBIOS Networks chapter](#page-730-0).

[Figure 262](#page-765-0) is an example of a meshed NetBIOS environment. In the figure, four DLSw bridge/routers are participating in the multicast environment.

<span id="page-765-0"></span>**Figure 262** DLSw Multicast Example (Meshed NetBIOS Environment)

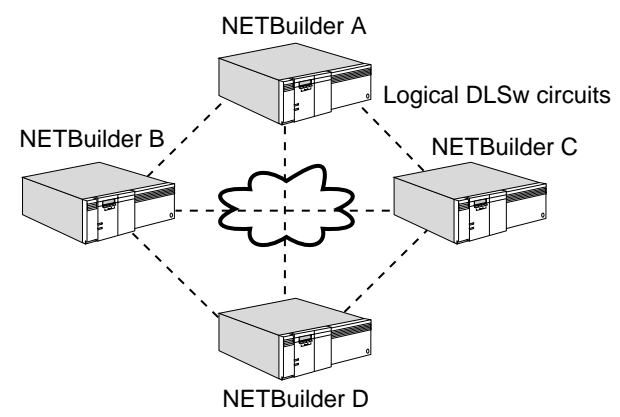

To configure multicast DLSw as shown in the figure, follow these steps on each bridge/router:

**1** Set the DLSw mode on the bridge/router to multicast by entering:

## **SETDefault -DLSw MOde = Multicast**

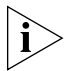

*When configuring the bridge/router for multicast mode, you can also include the RouteInfo/NoRouteInfo parameter in the SETDefault command. This parameter* 

*applies only when DLSw is configured to operate under multicast mode and specifies whether DLSw loop detection passes along route information when sending a loop frame to a multicast address. The default is NoRouteInfo. For more information, see ["Enabling DLSw Loop Detection"](#page-759-1) in [the Configuring Data Link](#page-730-0)  [Switching for SNA and NetBIOS Networks chapter.](#page-730-0)*

**2** Enable NetBIOS for DLSw by entering:

**SETDefault -DLSw CONTrol = EnableNetBios**

**3** Enable IP routing by entering:

**SETDefault -IP CONTrol = Route**

**4** Enable multicast IP routing by entering:

## **SETDefault -MIP CONTrol = Enable**

**5** Enable OSPF on the DLSw port using:

SETDefault !<port> -OSPF CONTrol = Enable

**6** Enable multicast OSPF on the DLSw WAN port using:

SETDefault !<port> -MOSPF CONTrol = Enable

After you follow these steps on each bridge/router, the routers send multicast requests onto the meshed network, and each router can reach every other router without configuring static DLSw peers.

## <span id="page-766-0"></span>**Configuring Multicast DLSw for SNA Client and Server Environments**

This section describes how to configure multicast DLSw for SNA client and server environments. In these configurations, one data link switch router is connected to an SNA host and a second data link switch router is connected to clients (PU2). You need to configure the appropriate multicast DLSw addresses on the client and the server routers.

Because you need to configure the multicast DLSw address on both sides, the benefit of using DLSw multicast for SNA client and server environments is limited. The primary benefit of using DLSw multicast instead of RFC 1795-compliant DLSw is that the TCP connections come up dynamically as needed and go down when the circuit becomes idle.

## **Prerequisites**

Before beginning this procedure, complete these tasks:

- Log on to the system with Network Manager privilege.
- Set up the ports and paths of your bridge/router according to the Configuring [Basic Ports and Paths chapter](#page-62-0) and [the Configuring Advanced Ports and Paths](#page-76-0)  [chapter](#page-76-0).
- Configure the IP addressing and IP routing protocols on the appropriate ports according to [the Configuring IP Routing chapter.](#page-156-0)
- Configure MOSPF according to the procedures in the Configuring IP Multicast [Routing chapter](#page-334-0).
- Obtain the IP addresses for bridge/routers on each side of the TCP/IP connection.
- Configure the DLSw peer configuration according to the procedures described in ["Configuring for SNA"](#page-730-1) in [the Configuring Data Link Switching for SNA and](#page-730-0)  [NetBIOS Networks chapter](#page-730-0).

To configure multicast DLSw on the SNA client, follow these steps:

**1** Set the DLSw mode on the bridge/router to multicast by entering:

**SETDefault -DLSw MOde = Multicast**

**2** Delete the default multicast address by entering:

#### **DELete -DLSw MulticastAddr DEFault**

This command deletes the default multicast address 224.0.10.0, which allows you to configure the multicast address in the next step.

You can restore the default multicast address by entering the ADD -DLSw MulticastAddr command and specifying DEFault.

The default multicast address is configured as TxRx, which is acceptable for fully meshed configurations, but is not suitable for client-server configurations.

**3** Define the Class D multicast address that the client bridge/router will *receive* SNA traffic on using:

ADD -DLSw MulticastAddr <IP multicast address> SNA Rx

When entering the IP multicast address, you can enter any Class D address, from 224.0.0.0 to 239.255.255.255. The range of valid multicast addresses for DLSw multicast only is from 224.0.10.0 to 224.0.10.255.

For example, to add the IP multicast address 224.0.10.100 to receive traffic on, enter:

```
ADD -DLSw MulticastAddr 224.0.10.100 SNA Rx
```
**4** Define the Class D multicast address that the client bridge/router will *transmit* SNA traffic on using:

ADD -DLSw MulticastAddr <IP multicast address> SNA Tx

For example, to add the IP multicast address 224.0.10.200 to receive traffic on, enter:

**ADD -DLSw MulticastAddr 224.0.10.200 SNA Tx**

**5** Enable IP routing by entering:

**SETDefault -IP CONTrol = Route**

**6** Enable multicast IP routing by entering:

```
SETDefault -MIP CONTrol = Enable
```
**7** Enable OSPF on the port using:

SETDefault !<port> -OSPF CONTrol = Enable

**8** Enable multicast OSPF on the port using:

SETDefault !<port> -MOSPF CONTrol = Enable

To configure multicast DLSw on the SNA server, follow the steps in the previous procedure except for steps 3 and 4. In steps 3 and 4 configure the multicast addresses used to send and receive traffic, but reverse the addresses configured for those steps. On the server, configure the sending and receiving multicast addresses by entering:

```
ADD -DLSw MulticastAddr 224.0.10.200 SNA Rx
ADD -DLSw MulticastAddr 224.0.10.100 SNA Tx
```
[Figure 263](#page-768-0) is an example of an SNA configuration in which multicast DLSw is used. [Table 64](#page-768-1) lists the commands to configure on each DLSw client and server bridge/router to allow multicast DLSw to work.

<span id="page-768-0"></span>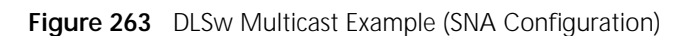

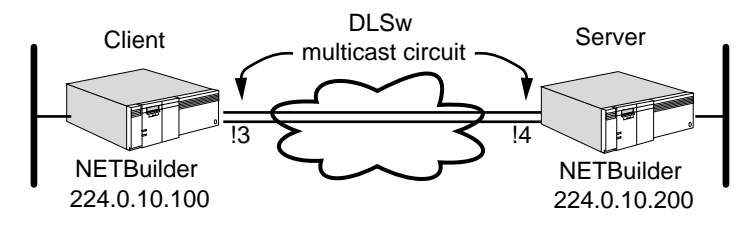

<span id="page-768-1"></span>**Table 64** Commands to Configure Multicast DLSw for SNA

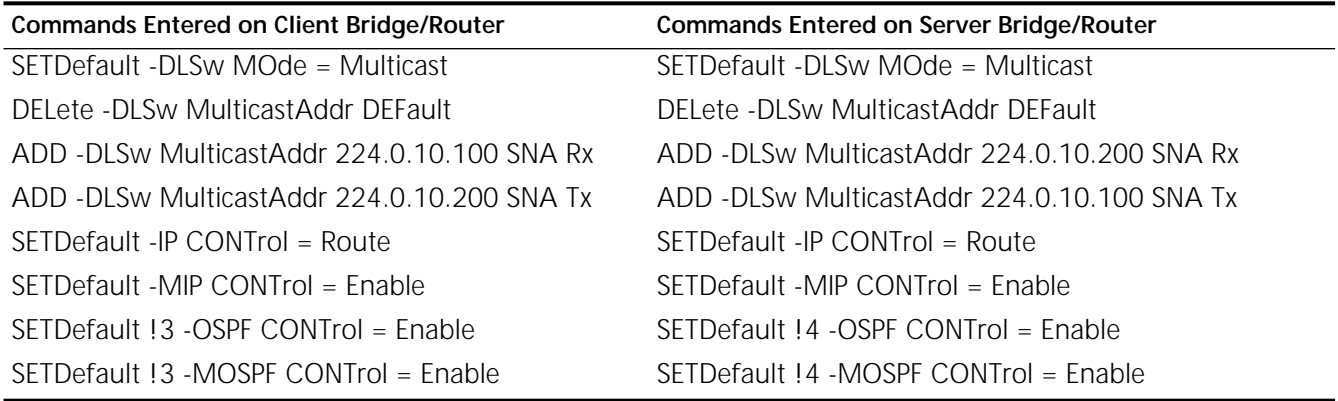

#### **Customizing the DLSw Multicast Configuration** This section describes how to customize the multicast DLSw configuration.

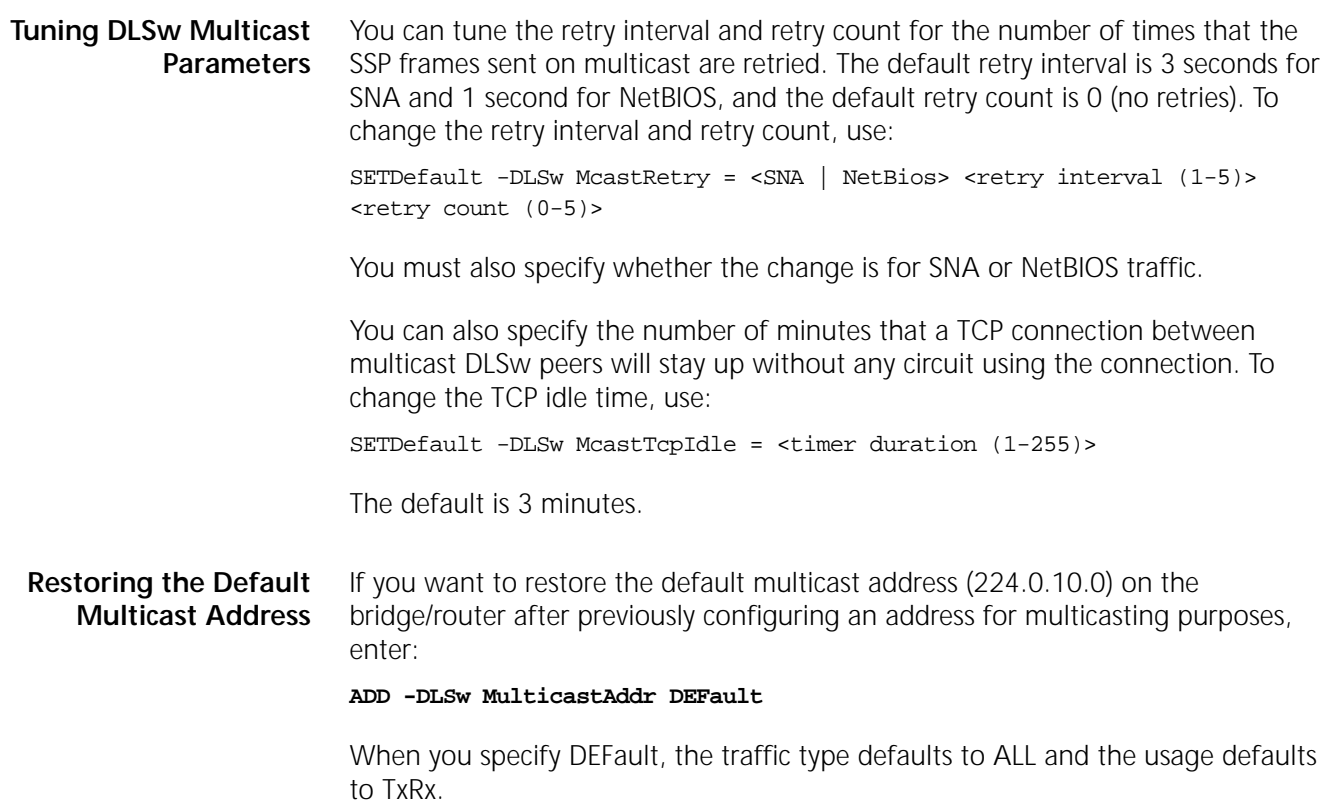

#### **Disabling DLSw Multicast** To disable DLSw multicast on the bridge/router, enter: **SETDefault -DLSw MOde = NoMulticast**

The bridge/router stops sending out multicasts to DLSw stations on the network.

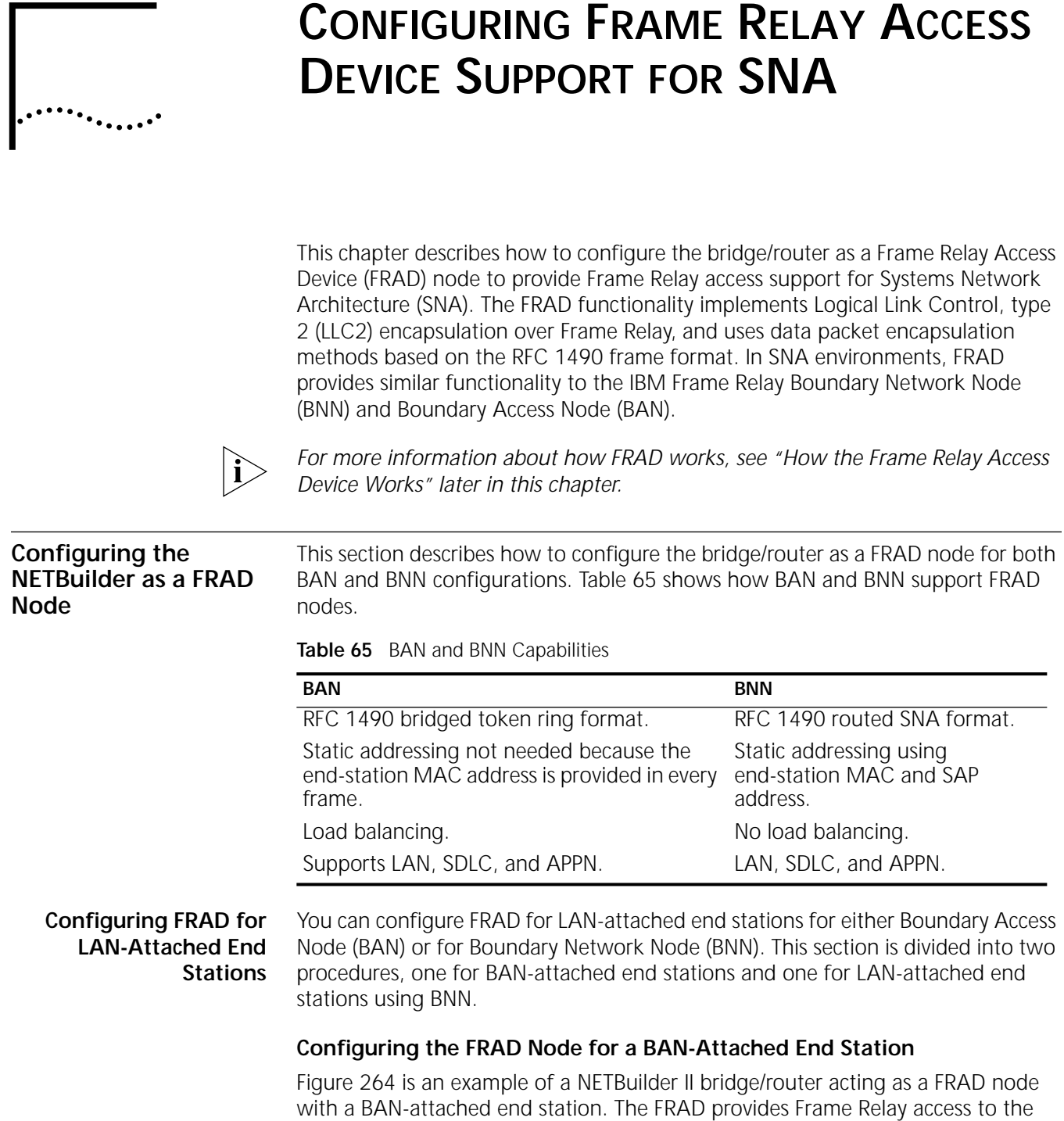

<span id="page-770-0"></span>remote host front-end processor (FEP).

<span id="page-771-0"></span>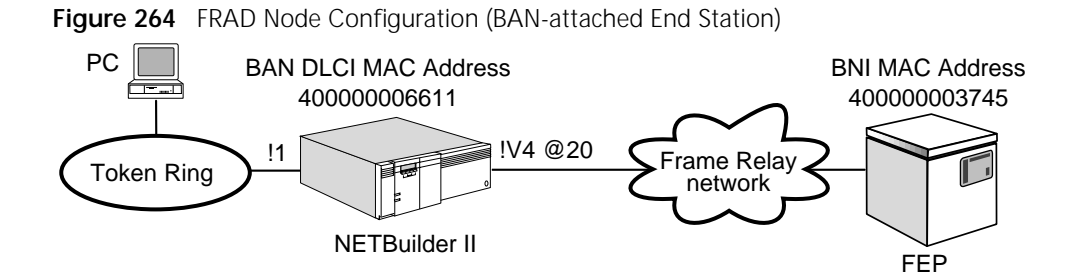

## **Prerequisites**

Before beginning this procedure, complete the following tasks:

- Set up the ports and paths of your bridge/router according to the procedures described in [the Configuring Basic Ports and Paths chapter](#page-62-0) and [the Configuring](#page-76-0)  [Advanced Ports and Paths chapter](#page-76-0).
- To control which BAN ports are active at a given time, you must configure the ports accessing Frame Relay as virtual ports.
- Configure the Frame Relay interface. For information on configuring Frame Relay, see [the Configuring Wide Area Networking Using Frame Relay chapter](#page-1006-0).

To configure the NETBuilder bridge/router as a FRAD node for a BAN-attached end station, follow these steps:

**1** Configure the physical Frame Relay port by entering:

```
SETDefault !4 -PATH BAud = 56
SETDefault !4 -PORT OWNer = FrameRelay
```
**2** Add the virtual port by entering:

```
ADD !v1 -PORT VirtualPort 4@40
```
**3** Configure the address mapping for Frame Relay connections to the FEP using:

ADD !<port> -DLSw BoundaryAccessNode <br/> <br/> <br/> dlci mac addr> [<br/> <br/> (<br/> <br/> <br/> ddr> l

With this syntax you map the source MAC to the FEP MAC and assign the boundary node indicator (BNI) MAC address. For example:

```
ADD !v1 -DLSw BAN 400000006611 400000003745
```
For more information about the mapping rules that apply to the FradMap parameter, see ["How the Frame Relay Access Device Works"](#page-776-0) later in this chapter. For more information about the FradMap parameter, see the DLSw Service Parameters chapter in *Reference for Enterprise OS Software*.

**4** Enable LLC2 control on the Frame Relay port by entering:

```
SETDefault !v1 -LLC2 CONTrol = Enabled
```
**5** Enable LLC2 control on the local port to enable host-initiated activation by entering:

**SETDefault !1 -LLC2 CONTrol = Enabled**

**6** For the SuperStack II NETBuilder Token Ring platforms or source-routing-only environment, you need to configure the end station support for LLC2 and source routing for the LAN port.

## **Configuring the FRAD Node for a LAN-Attached End Station Using BNN**

[Figure 265](#page-772-0) is an example of a NETBuilder II bridge/router acting as a FRAD node with a LAN-attached end station. The FRAD provides Frame Relay access to the remote host FEP.

## <span id="page-772-0"></span>**Figure 265** FRAD Node Configuration (LAN-attached End Station using BNN)

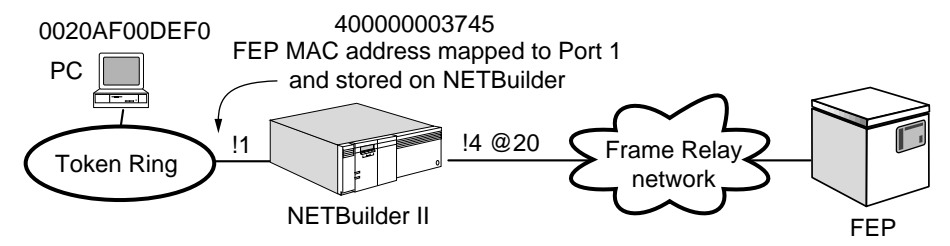

## **Prerequisites**

Before beginning this procedure, complete the following tasks:

- Set up the ports and paths of your bridge/router according to the procedures described in [the Configuring Basic Ports and Paths chapter](#page-62-0) and [the Configuring](#page-76-0)  [Advanced Ports and Paths chapter](#page-76-0).
- Configure the Frame Relay interface. For information, see the Configuring [Wide Area Networking Using Frame Relay chapter.](#page-1006-0)

To configure the NETBuilder bridge/router as a FRAD node for a LAN-attached end station using BNN, follow these steps:

**1** Configure the physical Frame Relay port by entering:

```
SETDefault !4 -PATH BAud = 56
SETDefault !4 -PORT OWNer = FrameRelay
```
The baud rate for the path should match the speed of the Frame Relay line.

**2** For LAN-attached end stations using BNN, disable bridging on the Frame Relay port by entering:

**SETDefault !4 -BR TransparentBRidge = NoTransparentBridge SETDefault !4 -SR SrcRouBridge= NoSrcRouBridge**

**3** To configure the address mapping for the Frame Relay connections to the FEP use:

ADD !<port> -DLSw FradMap <src mac> <src sap> <fep mac> <fep sap> <DLCI> <code point>

With this syntax, you map the source MAC and SAP to the FEP MAC and SAP and assign the DLCI and the code point. For example:

## **ADD !4 -DLSw FradMap 0020AF00DEF0 4 400000003745 4 20 82**

For more information about the mapping rules that apply to the FradMap parameter, see ["How the Frame Relay Access Device Works"](#page-776-0) later in this chapter. For more information about the FradMap parameter, see the DLSw Service Parameters chapter in *Reference for Enterprise OS Software*.

**4** Enable LLC2 control on the Frame Relay port by entering:

## **SETDefault !4 -LLC2 CONTrol = Enabled**

**5** To enable LLC2 control on the local port to enable host-initiated activation enter

**SETDefault !1 -LLC2 CONTrol = Enabled**

**6** For the SuperStack II NETBuilder Token Ring bridge/routers or in a sourcerouting-only environment, you need to configure the end station support for LLC2 and source routing for the LAN port

## **Configuring FRAD for SDLC-Attached End Stations**

You can configure FRAD for SDLC-attached end stations for either Boundary Access Node (BAN) or for Boundary Network Node (BNN). This section is divided into two procedures, one for BAN and one for BNN.

## **Configuring the FRAD Node for an SDLC-Attached End Station Using BAN**

[Figure 266](#page-773-0) is an example of a NETBuilder II bridge/router acting as a FRAD node with an SDLC-attached end station. The addressing shown is for a BNN configuration.

For a BAN configuration, the FEP address 100040609D88 is seen internally at the NETBuilder II (FRAD node) bridge/router and is mapped to the BAN BNI MAC address 4FFF00000000. The FRAD provides Frame Relay access to the remote host FEP.

<span id="page-773-0"></span>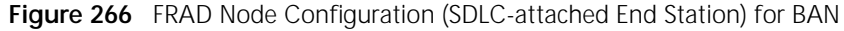

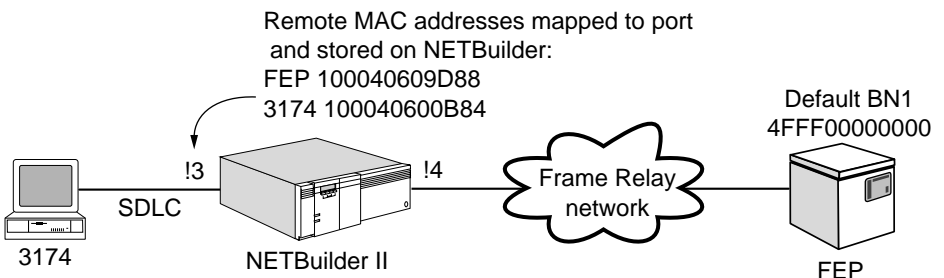

## **Prerequisites**

Before beginning this procedure, complete the following tasks:

- Set up the ports and paths of your bridge/router according to the procedures described in [the Configuring Basic Ports and Paths chapter](#page-62-0) and [the Configuring](#page-76-0)  [Advanced Ports and Paths chapter](#page-76-0).
- Configure the Frame Relay interface. For information, see the Configuring [Wide Area Networking Using Frame Relay chapter](#page-1006-0).
- Configure the SDLC conversion for the SDLC-attached end station. This configuration must be done before configuring the NETBuilder II bridge/router as a FRAD node. For more information, see [the Configuring SDLC and HDLC](#page-724-0)  [Tunneling for SNA Networks chapter.](#page-724-0)

## **Procedure**

To configure the NETBuilder II bridge/router as a FRAD node for an SDLC-attached end station for BAN, follow these steps:

**1** To configure the SDLC physical port and path attributes enter:

```
SETDefault !3 -PORT OWNer = SDLC
SETDefault !3 -PATH DUplex = Full
SETDefault !3 -PATH ENCoding = NRZI
```
**2** To configure the SDLC logical port and path attributes enter:

```
ADD !3 -SDLC PortCU PU31741
```

```
SETDefault !3 -SDLC PDatMode = Full
SETDefault !3 -SDLC PROle = Primary
SETDefault !3 -SDLC PCONTrol = Enabled
```
**3** To configure the SDLC CU (adjacent link station) attributes enter.

```
SETDefault !PU31741 -SDLC CUAddr = C1
SETDefault !PU31741 -SDLC CULocalMac = 100040600B84
SETDefault !PU31741 -SDLC CURemoteMac = 100040609D88
SETDefault !PU31741 -SDLC CULocalSap = 4
SETDefault !PU31741 -SDLC CURemoteSap = 4
SETDefault !PU31741 -SDLC CUCONTrol = Enabled
```
**4** To configure address mapping for the Frame Relay connections to the FEP use.

ADD !<port> -DLSw BoundaryAccessNode <br/> <br/>ban dlci mac addr> [<br/> <br/> <br/> <br/> <br/> <br/>addr>  $>$ 

With this syntax, you map the source MAC to the FEP MAC and assign the BNI MAC address. For example, assuming that the DLCI is 40:

**ADD !v4 -PORT VirtualPort 4@40 ADD !v1 -DLSw BAN 100040600D88**

If the BNI DLCI address is different, you must add the BNI DLCI address to the command. For example:

```
ADD !v1 -DLSw BAN 100040600D88 4FFF00037451
```
For more information about the mapping rules that apply to the FradMap parameter, see ["How the Frame Relay Access Device Works"](#page-776-0) later in this chapter. For more information about the FradMap parameter, see the DLSw Service Parameters chapter in *Reference for Enterprise OS Software*.

**5** Enable LLC2 control on the Frame Relay port by entering

```
SETDefault !4 -LLC2 CONTrol = Enabled
```
**6** Enable LLC2 control on the local port to enable host-initiated activation by entering:

```
SETDefault !1 -LLC2 CONTrol = Enabled
```
#### **Configuring the FRAD Node for an SDLC-Attached End Station Using BNN**

[Figure 267](#page-774-0) shows an example of a NETBuilder II bridge/router acting as a FRAD node with an SDLC-attached end station for BNN.

<span id="page-774-0"></span>**Figure 267** FRAD Node Configuration (SDLC-attached End Station) for BNN

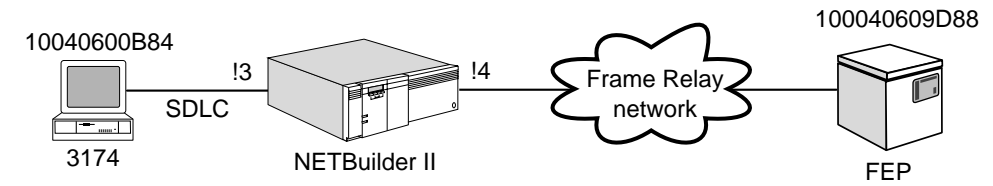

## **Prerequisites**

Before beginning this procedure, complete the following tasks:

■ Set up the ports and paths of your bridge/router according to the procedures described in [the Configuring Basic Ports and Paths chapter](#page-62-0) and [the Configuring](#page-76-0)  [Advanced Ports and Paths chapter](#page-76-0).

 $\cdots$ 

- Configure the Frame Relay interface. For information, see the Configuring [Wide Area Networking Using Frame Relay chapter](#page-1006-0).
- Configure the SDLC conversion for the SDLC-attached end station. This configuration must be done before configuring the NETBuilder II bridge/router as a FRAD node. For more information, see [the Configuring SDLC and HDLC](#page-724-0)  [Tunneling for SNA Networks chapter.](#page-724-0)

## **Procedure**

To configure the NETBuilder II bridge/router as a FRAD node for an SDLC-attached end station for BNN, follow these steps:

**1** Configure the physical Frame Relay port by entering:

```
SETDefault !4 -PATH BAud = 56
SETDefault !4 -PORT OWNer = FrameRelay
```
The baud rate for the path should match the speed of the Frame Relay line.

**2** Configure the SDLC physical port and path attributes by entering:

```
SETDefault !3 -PORT OWNer = SDLC
SETDefault !3 -PATH DUplex = Full
SETDefault !3 -PATH ENCoding = NRZI
```
**3** Configure the SDLC logical port and path attributes by entering:

```
ADD !3 -SDLC PortCU PU31741
SETDefault !3 -SDLC PDatMode = Full
SETDefault !3 -SDLC PROle = Primary
SETDefault !3 -SDLC PCONTrol = Enabled
```
**4** Configure the SDLC CU (adjacent link station) attributes by entering:

```
SETDefault !PU31741 -SDLC CUAddr = C1
SETDefault !PU31741 -SDLC CULocalMac = 100040600B84
SETDefault !PU31741 -SDLC CURemoteMac = 100040609D88
SETDefault !PU31741 -SDLC CULocalSap = 4
SETDefault !PU31741 -SDLC CURemoteSap = 4
SETDefault !PU31741 -SDLC CUCONTrol = Enabled
```
**5** For BNN-attached end stations, disable bridging on the Frame Relay port by entering:

```
SETDefault !4 -BR TransparentBRidge = NoTransparentBRidge
SETDefault !4 -SR SrcRouBridge = NoSrcRouBridge
```
**6** Configure the address mapping for Frame Relay connections to the FEP using:

ADD !<port> -DLSw FradMap <src mac> <src sap> <fep mac> <fep sap> <DLCI> <code point>

With this syntax, you map the source MAC and SAP to the FEP MAC and SAP and assign the DLCI and the code point. For example:

#### **ADD !4 -DLSw FradMap 100040600B84 4 100040609D88 4 20 82**

For more information about the mapping rules that apply to the FradMap parameter, see ["How the Frame Relay Access Device Works"](#page-776-0) later in this chapter. For more information about the FradMap parameter, see the DLSw Service Parameters chapter in *Reference for Enterprise OS Software*.

**7** Enable LLC2 control on the Frame Relay port by entering:

**SETDefault !4 -LLC2 CONTrol = Enabled**

**8** Enable the LLC2 control on the local port to enable host-initiated activation by entering:

<span id="page-776-0"></span>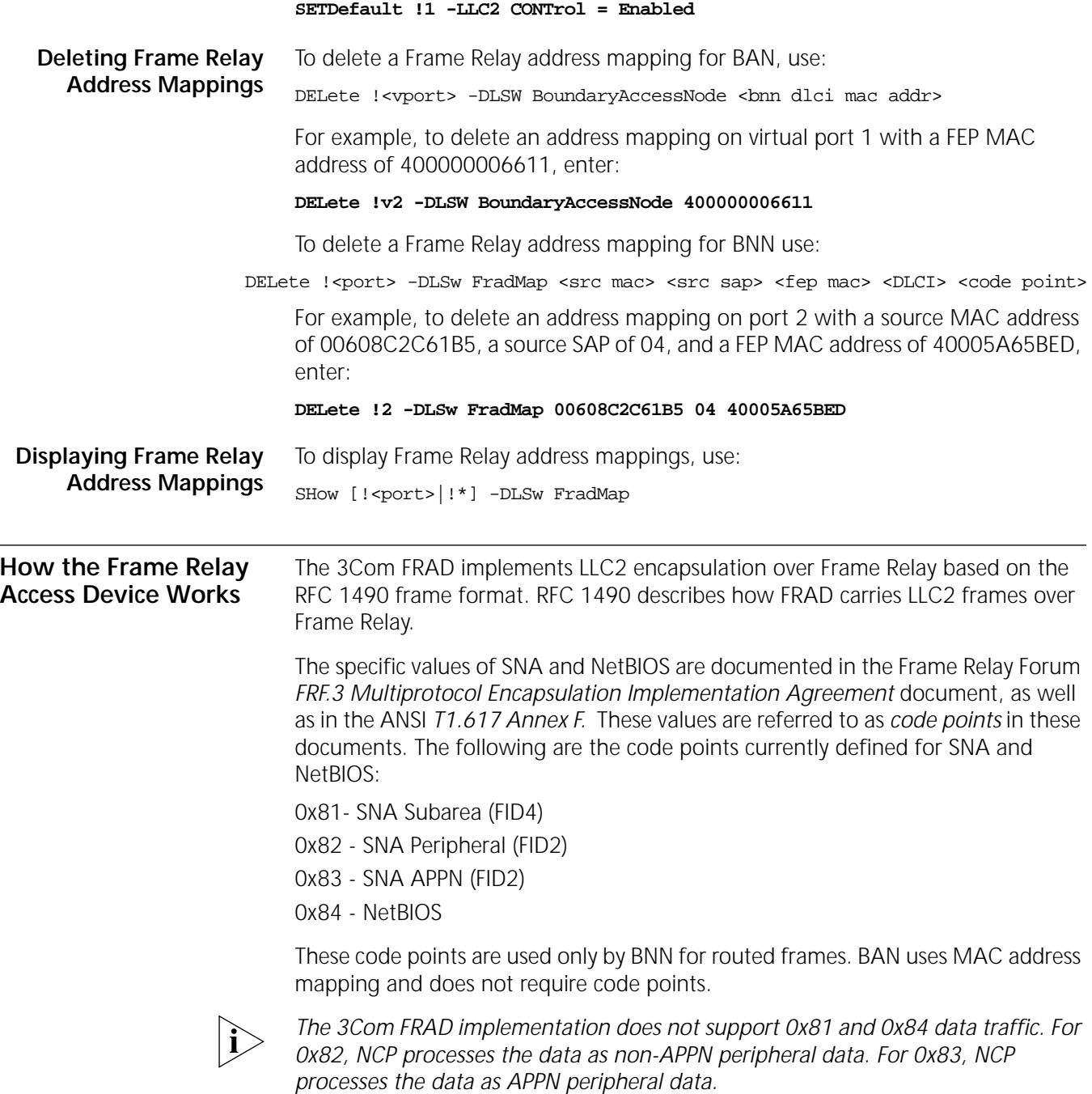

[Figure 268](#page-777-0) shows the RFC 1490 encapsulation format for SNA and NetBIOS.

<span id="page-777-0"></span>**Figure 268** RFC 1490 Encapsulation Format for BAN and BNN Implementation

Q.933 Bridged 802.5 Frame Format (BAN) Q.933 Routed Format (BNN)

| Q.922 Address               |                           |               |          |
|-----------------------------|---------------------------|---------------|----------|
| Control                     | 0x03                      | pad           | 0x00     |
| <b>NLPID</b>                | 0x80                      |               | OUI 0x00 |
| OUI                         | $0x80 - C2$               |               |          |
| PID                         | $0x00 - 3$ or $0x00 - 09$ |               |          |
| pad                         | 0x00                      | Frame Control |          |
| MAC destination address     |                           |               |          |
| (remainder of MAC frame)    |                           |               |          |
| LAN FCS (if PID is 0x00–03) |                           |               |          |
| FCS                         |                           |               |          |

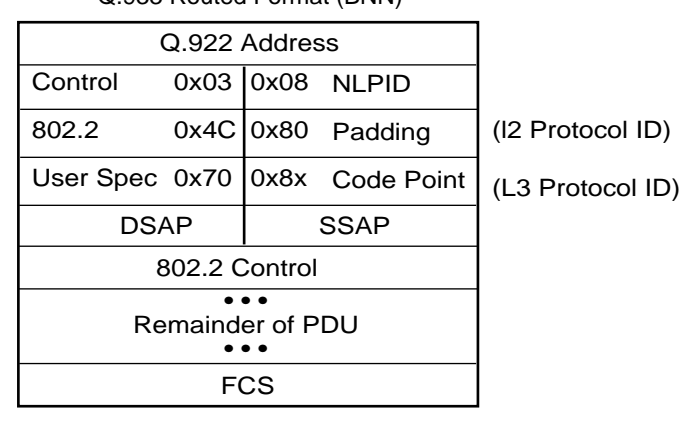

**BNN Configuration** RFC 1490 encapsulation eliminates the bridge/router on the host side; the SNA over the Frame Relay connection is terminated directly by the FEP. [Figure 269](#page-777-1)  shows a configuration in which the Frame Relay connection is terminated directly to the FEPs in a BNN configuration.

<span id="page-777-1"></span>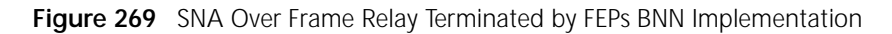

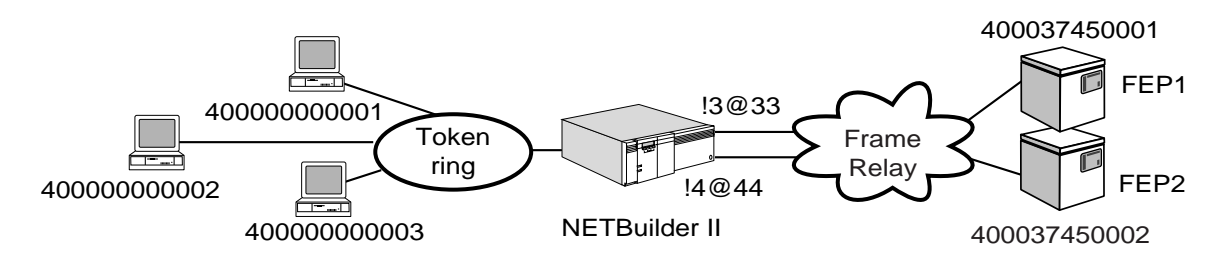

RFC 1490 encapsulation is implemented in NCP V7R1. With this implementation, the FEP can be attached directly to the Frame Relay network. This reduces the number of conversion points in the network, and can result in fewer network failure points for SNA traffic. BAN uses NCP V7R3. Updates are available for NCP V7R1 and V7R2.

Another advantage of RFC 1490 encapsulation is that it carries only LLC2 information (without the bridging frames), which places less overhead on the network because no broadcasting occurs (that is, no fan-out of frames to other bridging ports in the bridge/router). By eliminating bridging and broadcast frames, performance can be improved.

Since no broadcasting occurs, the NETBuilder bridge/router must specifically map the incoming MAC and SAP address to a specific outbound datalink connection identifier (DLCI), and vice versa. This mapping is performed using the -DLSw FradMap parameter syntax as follows:

ADD !<port> -DLSw FradMap <src mac> <src sap> <fep mac> <fep sap> <DLCI> <code point>

In the syntax, <src mac> and <src sap> are the MAC and SAP addresses of the SNA end station.

For RFC 1490 encapsulation, the <fep sap> value, in conjunction with the <src sap > and <code point > values, is required. For outbound (host bound) traffic, the value specified for <fep sap> will be placed in the source service access point (SSAP) field, while the value specified for <src sap> will be placed in the destination service access point (DSAP) field (see [Figure 268\)](#page-777-0). The value specified for <fep sap> must match the address specified in the DLCADDR keyword on the VTAM PATH definition statement; for more information, see the *IBM VTAM Resource Definition Reference* and the *NCP/SSP/EP Resource Definition Guide*.

The <src mac> and <fep mac> values must be specified in noncanonical format. The <src sap> and <fep sap> values must be in the range of 0-FC and divisible by 4.

For outbound (host bound) traffic, the bridge/router uses <src mac>, <src sap>, and <fep mac> to find the mapped Frame Relay partner in the mapping table. For inbound traffic (from the host), the bridge/router uses the combination of <fr port>, <dlci>, and <fep sap> to find the mapped LLC2 partner in the mapping table.

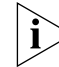

## *The maximum number of mapping entries allowed in the mapping table is 250.*

When configuring the bridge/router for FRAD, follow these mapping rules:

- The combination of <src mac>, <src sap>, and <fep mac> in the mapping table must be unique.
- The combination of <fr port>, <fep sap>, and <dlci> in the mapping table must be unique.
- The mapping between (<src mac>, <src sap>, <fep mac>) and (<FR port>, <fep sap>, <dlci>) must be one-to-one.

By following these mapping rules, you can multiplex more than one SNA Link connection on a single DLCI.

 $\cdots$ 

The FRAD uses the local switching feature of DLSw, and inherits the advantages of DLSw such as local termination of data link traffic. However, the FRAD is also subject to the same limitations as DLSw. For example, FEP-to-FEP (FID4) traffic is not supported. For more information on DLSw, see [the Configuring Multicast Data](#page-764-0)  [Link Switching for NetBIOS and SNA Networks chapter](#page-764-0).

**BAN Configuration** BAN uses the RFC 1490 encapsulation implemented in NCP V7R3. BAN works similarly to BNN. The difference is that BNN uses setup coding to recognize each FEP and BAN uses MAC addressing.

> [Figure 270](#page-779-0) shows a configuration in which the Frame Relay connection is terminated directly to the FEPs in a BAN configuration.

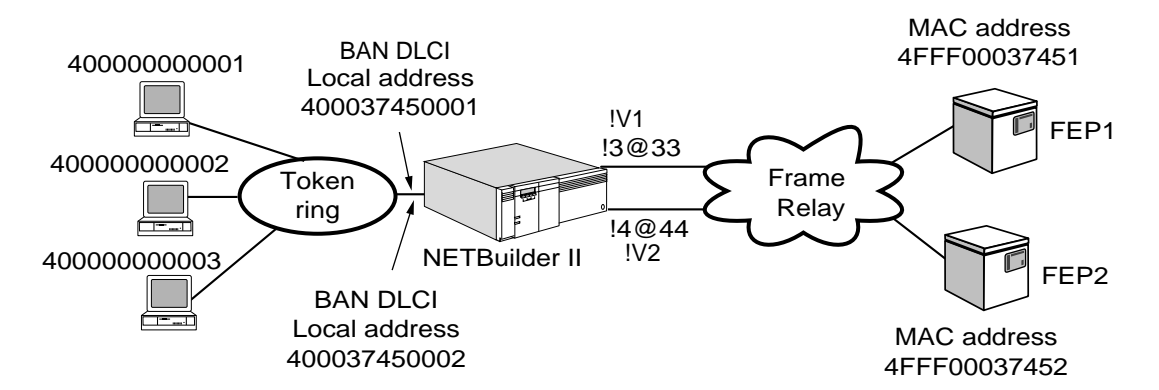

<span id="page-779-0"></span>**Figure 270** SNA Over Frame Relay Terminated by FEPs, BAN Implementation

Each Frame Relay BAN PVC is assigned a MAC address that is known as the BAN DLCI MAC address. This MAC address is assigned a virtual port and the BAN device listens for this MAC address on the LAN ports. The FEP recognizes the MAC address as a BNI. Both the BAN DLCI MAC and the BNI address may be the same. If they are different, the BAN device maps the two addresses.A test frame is sent to the BAN DLCI address. The first device that answers is the device to which the connection is made. This connection occurs when LLC2 receives the frames for a LAN device being sent to the BAN DLCI MAC address. Since no device is registered for the address, the frame is then forwarded to datalink switching (DLSw), which forwards the frame to all its tunnels including the one for local switching. Since the frame was received on a LAN port, it will not be forwarded out of any LAN port.

# **CONFIGURING LAN ADDRESS ADMINISTRATION**

This chapter describes how to use LAN Address Administration (LAA) to assign a media access control (MAC) address to a physical path or to the main processor module interface, overriding the MAC address burned in the PROM on the physical interface.

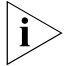

*Assigning MAC addresses to a path or main processor interface is supported for token ring, Ethernet, and FDDI ports only.*

By assigning a MAC address to a path, you can use the same MAC address for multiple paths for load splitting purposes in Systems Network Architecture (SNA) environments. By assigning a MAC address to a path that is different from the MAC address burned in the physical interface PROM, you can hotswap modules on a port and still maintain the same MAC address.

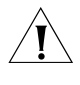

**CAUTION:** *Using LAA on paths being used to route DECnet network traffic can cause problems in DECnet environments. For more information, see ["Using LAA](#page-783-0)  [with DECnet"](#page-783-0) later in this chapter.*

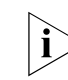

*LAA cannot coexist with the IP VRRP fature on the same bridge/router.*

<span id="page-780-0"></span>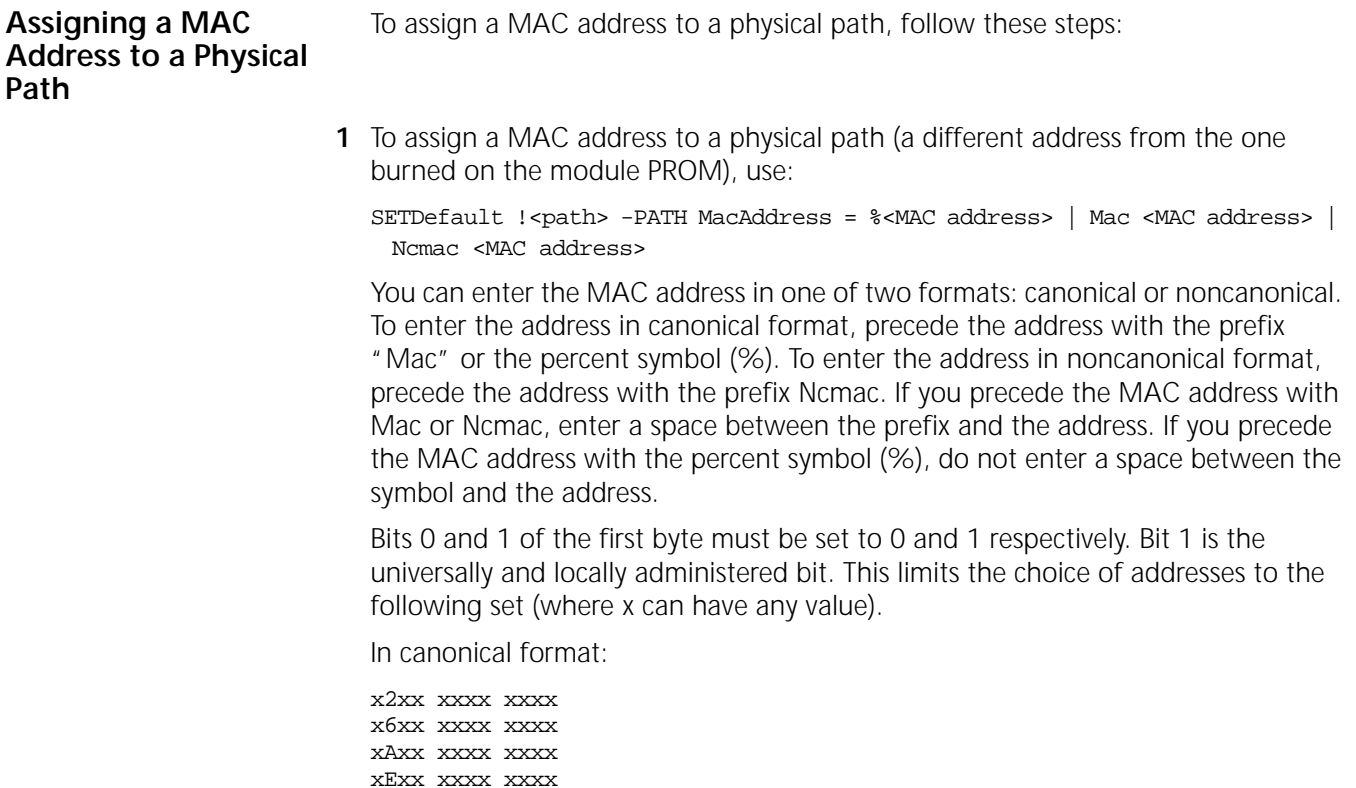

In noncanonical format:

4xxx xxxx xxxx 5xxx xxxx xxxx 6xxx xxxx xxxx 7xxx xxxx xxxx

For example, to assign the canonical address 020002033D76 to path 2, enter:

#### **SETDefault !2 -PATH MacAddress = Mac 020002033D76**

To assign the noncanonical address 400040C0BC6E to path 2, enter:

#### **SETDefault !2 -PATH MacAddress = NcMac 400040C0BC6E**

To assign the MAC address 020002030EF2 in canonical format for token ring, enter:

#### **SETDefault !2 -PATH MacAddress = %020002030EF2**

To convert a MAC address from canonical format to noncanonical format and vice-versa, use the MacAddrConvert command. For more information, see the Commands chapter in *Reference for Enterprise OS Software*.

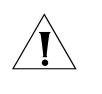

**CAUTION:** *Do not assign a multicast address for the MAC address. Also, do not assign a MAC address that is either a smart filtering MAC address or one of the bridge BPDU addresses.* 

**2** After you have reassigned the MAC address, re-enable the path using:

SETDefault !<path> -PATH CONTrol = Enabled

After you re-enable the path, the new MAC address assigned to the path will be shown when MAC addresses for any protocol are displayed. The new address remains assigned to the interface until you specifically reset the address. The new address remains assigned after you reboot the bridge/router.

**3** If the LAA address is used by Advanced Peer-to-Peer Networking (APPN), you must deactivate and then activate the node control for the new address to be effective by entering:

```
SETDefault -APPN CONTrol = Deactivate
SETDefault -APPN CONTrol = Activate
```
**4** Verify that the new MAC address has been assigned by entering:

#### **SHow !\* -PATH MacAddress**

After you have assigned a MAC address to a path, you can reassign the path back to the MAC address burned on the PROM using:

SETDefault !<path> -PATH MacAddress = Reset

When you reset the MAC address, the address you previously assigned is deleted.

[Figure 271](#page-782-0) shows how you can use duplicate MAC addresses by reassigning an existing address. In the figure, you reassign the MAC address on path 3 to duplicate the address on path 2. The MAC address burned in the PROM of the module on path 3 still exists, but is not used for any connections. The MAC address burned in the PROM is transparent until the MAC address is reset.

You cannot set duplicate MAC addresses on the same ring in token ring environments. If you set duplicate MAC addresses on the same bridge/router, each path must be connected to different rings.

......

**CAUTION:** *Setting duplicate MAC addresses is recommended only for SNA and other connection-oriented protocols. In addition, setting duplicate MAC addresses will work only in source routing LAN environments. As a result, setting duplicate MAC addresses is not recommended on transparent bridges or source route transparent bridges.*

<span id="page-782-0"></span>**Figure 271** Setting Duplicate MAC Addresses Using LAA

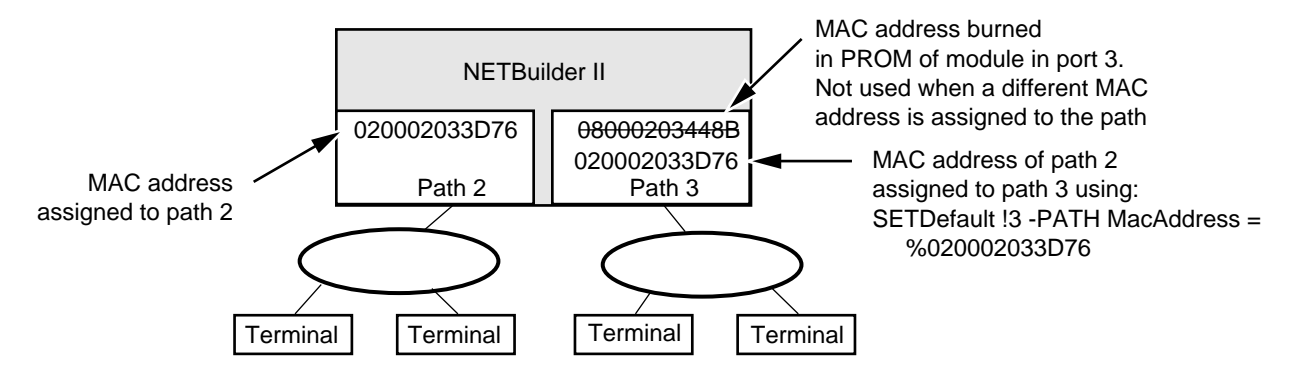

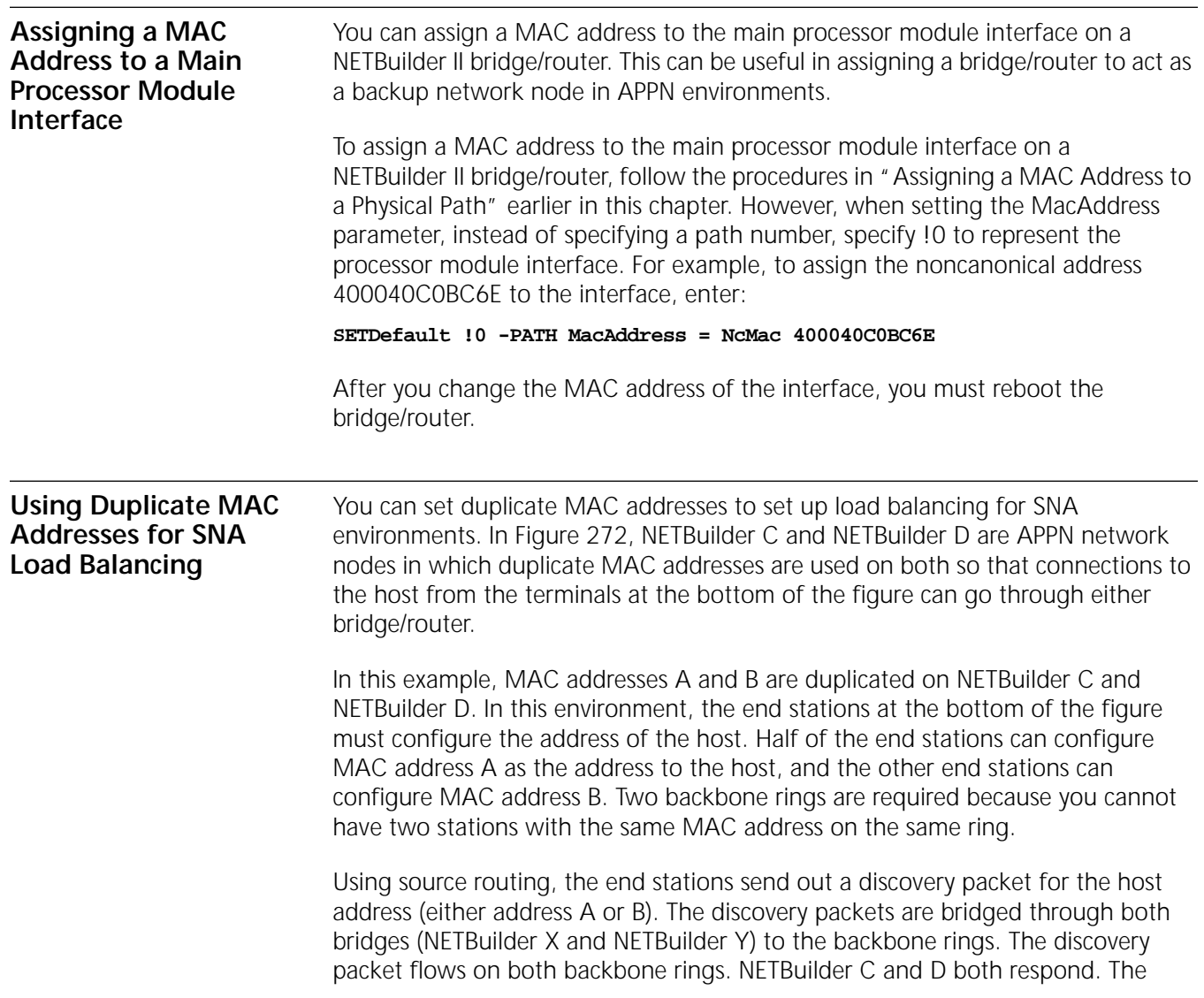

workstation chooses the first path to respond. When the traffic on both bridges and rings is "load balanced," if one bridge or ring goes down, the end stations can rediscover a new path to the host without reconfiguring.

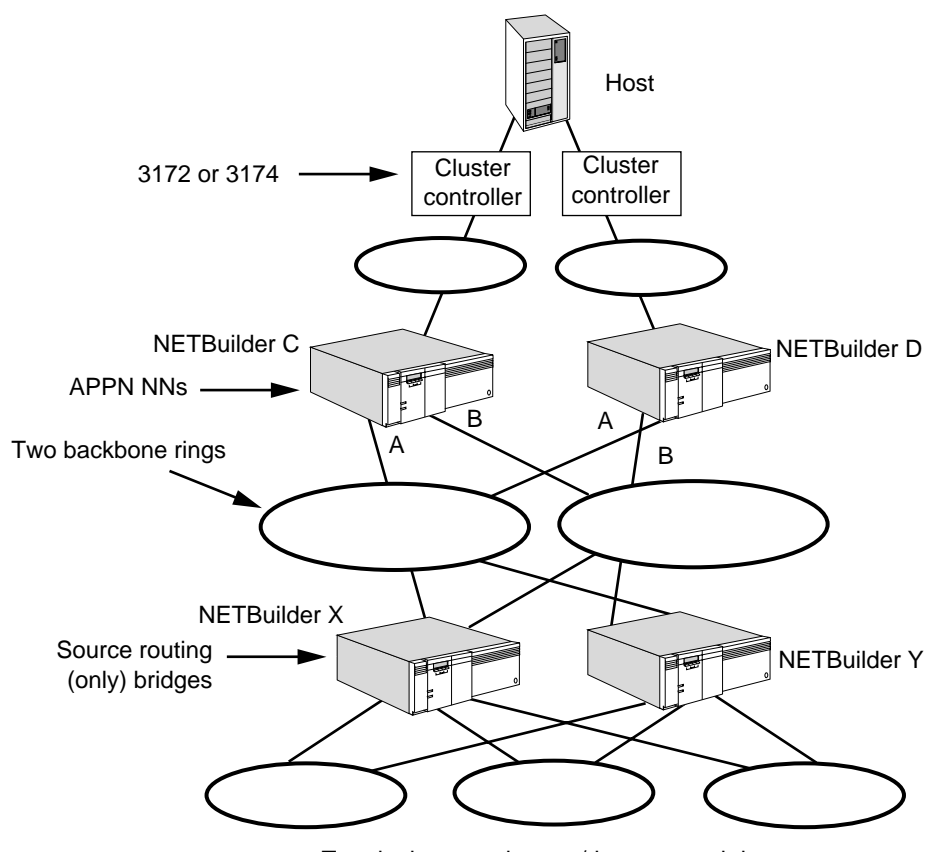

<span id="page-783-1"></span>**Figure 272** Using LAA for SNA Load Balancing

Terminals on workgroup/departmental rings

## <span id="page-783-0"></span>**Using LAA with DECnet**

Because both LAA and DECnet involve overwriting MAC addresses, you must be careful that any changed MAC addresses are not overwritten when you configure LAA and DECnet together. Depending on whether you configure LAA or DECnet first, you can overwrite a previously configured address. The difference in the results is as follows:

- If you configure LAA first on a path and then enable DECnet over that same path, the MAC address you configured using LAA will be overwritten by the DECnet address.
- If you enable DECnet first on a path and then try to reassign the MAC address of that path using LAA, you will be unable to reassign the MAC address because DECnet will not allow it.

If the paths go down, that may also affect which MAC address is being used.

For example, if LAA is configured first on path 4 and then DECnet is enabled over that same path, the following sequence of events may take place:

**1** You reassign the MAC address on path 4 through LAA by entering:

#### **SETDefault !4 -PATH MacAddress**

**2** If you or the configuration file then enables DECnet routing over path 4 by entering:

#### **SETDefault !4 -DECnet CONTrol = ROute**

the MAC address configured in the previous step is overwritten.

- **3** If path 4 goes down and comes back up, it still has the DECnet-configured address.
- **4** If you then disable DECnet by entering:

**SETDefault !4 -DECnet CONTrol = NoRoute**

the MAC address of path 4 defaults to the address burned on the adapter's PROM.

**5** If path 4 goes down again and comes back up, the MAC address used is the address reassigned using LAA.

If DECnet is enabled first on path 4 and you then attempt to reassign the MAC address using LAA, the following sequence of events takes place:

**1** You or the configuration file enables DECnet routing on the path by entering:

**SETDefault !4 -DECnet CONTrol = ROute**

**2** You attempt to reassign the MAC address through LAA by entering:

## **SETDefault !4 -PATH MacAddress**

Since DECnet is enabled, you are prevented from doing so, and you receive a warning message. The path continues to use the address configured through DECnet.

- **3** If path 4 goes down and then comes back up, the path still uses the DECnet-configured MAC address.
- **4** If you then disable DECnet by entering:

#### **SETDefault !4 -DECnet CONTrol = NoRoute**

the path now uses the MAC address burned in on the adapter's PROM.

**5** If path 4 then goes down again and comes back up, the path continues to use the MAC address burned in on the adapter PROM.

CONFIGURING LAN ADDRESS ADMINISTRATION

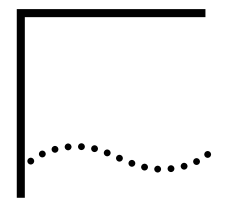

# **CONFIGURING NETVIEW SERVICE POINT**

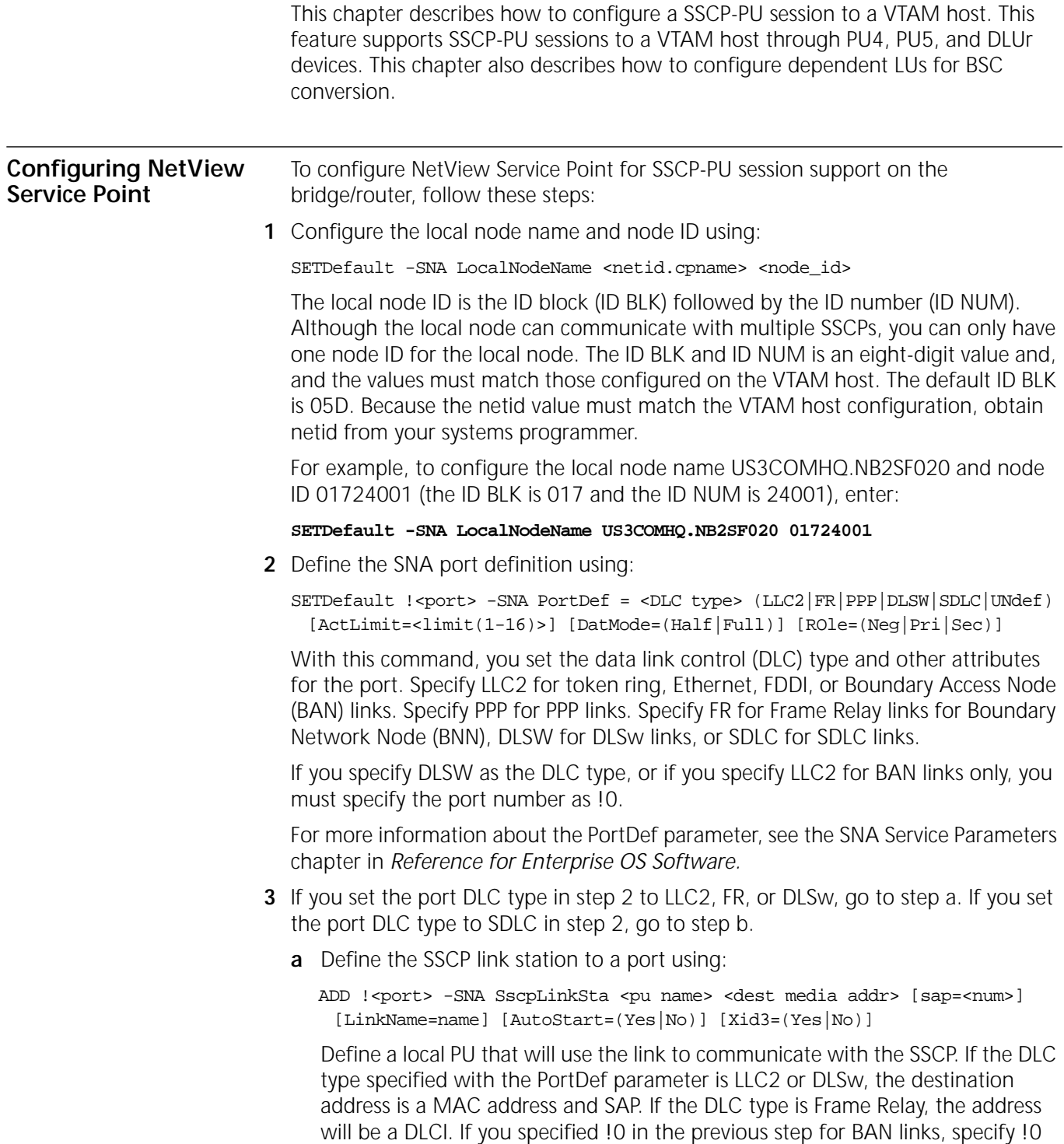

for the SscpLinkSta parameter. If you set the AutoStart value to No, then you must start the link station or initiate the link from the host side.

For more information about the PortDef parameter, see the SNA Service Parameters chapter in *Reference for Enterprise OS Software*.

**b** Define the SSCP link station to a port over an SDLC line using:

```
ADD !<port> -SNA SDlcLinkSta <pu name> <station addr>(Hex 1-FE) 
 [LinkName=name] [AutoStart =(Yes|No)] [Xid3=(Yes|No)] 
 [SendWindow=<num>] [ContactTimer=<num>] [NoRspTimer=<num>] 
 [NoRsptimRetry=<num>]
```
If the port DLC type set in step 2 is PPP, you do not need to specify a media address.

**4** For BSC Conversion, you can optionally define LUs that are used to convert BSC to SNA using:

ADD -SNA LUDef <luname> <nau> $(1-254)$  <puname>  $[Model=(2|3|4|5]$ Unknown)

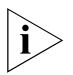

*The luname only has local significance however, it should match the LU name on the host for network diagnosis. Also, the model designation is only used when dynamic definition of dependent LUs (DDDLU) is being used.*

**5** Repeat step 3 for each SSCP or SDLC link station added.

You can add up to 16 SSCP link stations or 16 SDLC link stations to a port.

**6** If you configured multiple SSCP-PU sessions to different hosts, define the default PU using:

SETDefault -SNA DefaultPU <pu name>

The DefaultPU parameter is required when applications are added that support the sending of unsolicited ALERTS. The PU name must match one of the PU names defined with either the SscpLinkSta or SdlcLinkSta parameters.

**7** Enable the SNA Service by entering:

#### **SETDefault -SNA CONTrol = Enable**

After this command has been enabled, the bridge/router can communicate with the VTAM host.

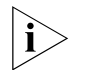

*If you use DLSw, you need another route at the other end. Also note that the IDBLK and IDNUM must be the same on both hosts.*

[Figure 273](#page-788-0) shows a sample configuration, and [Table 66](#page-788-1) lists the commands required to configure both the bridge/router and the VTAM hosts so that the SSCP-PU sessions can take place.

<span id="page-788-1"></span><span id="page-788-0"></span>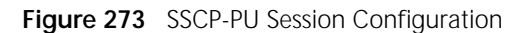

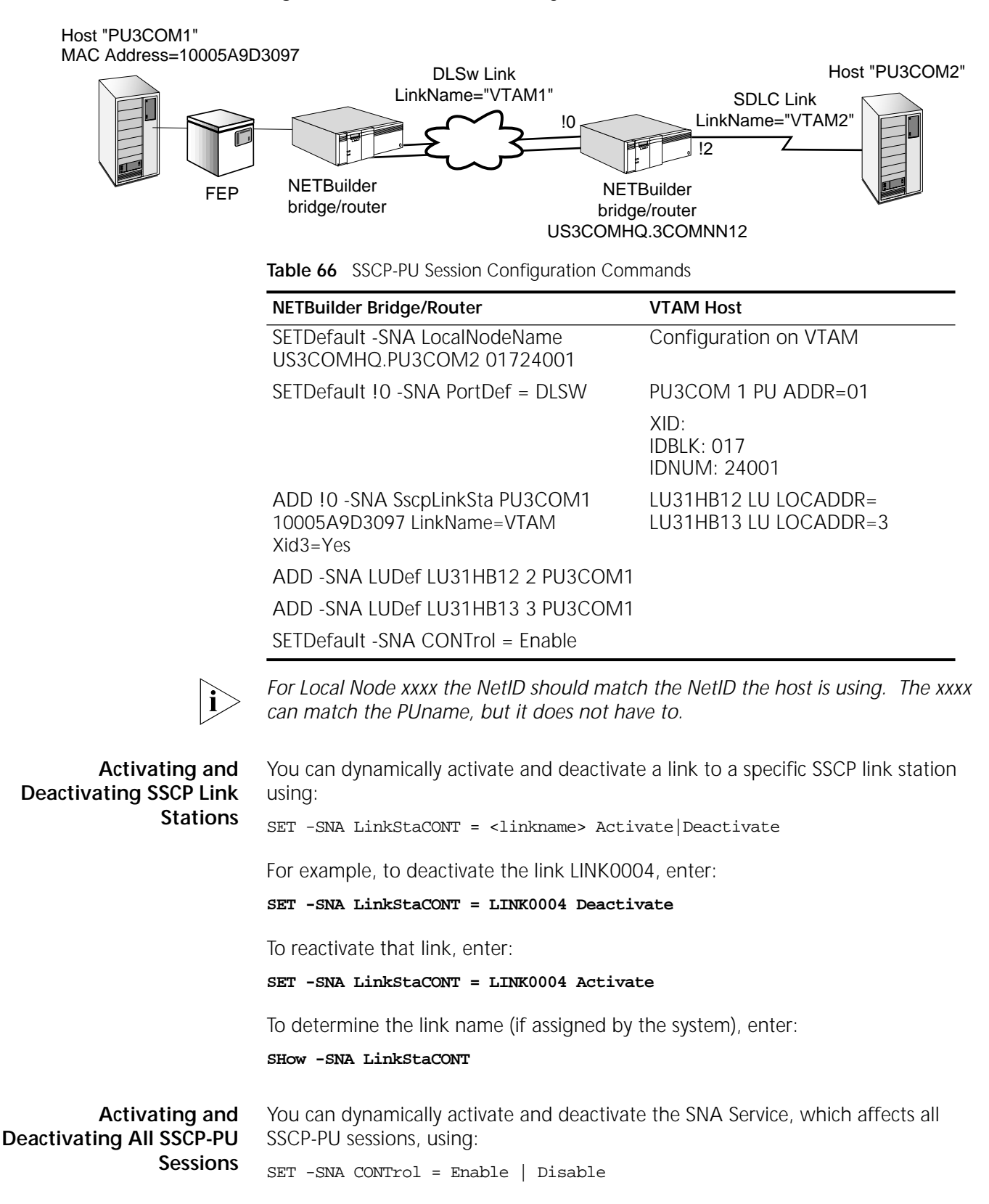

For example, to dynamically deactivate the SNA Service, which brings down all SSCP-PU sessions, enter:

#### **SET -SNA CONTrol = Disable**

To reactivate the SNA Service, enter:

#### **SET -SNA CONTrol = Enable**

After you reactivate the SNA Service, SSCP-PU sessions automatically come up only if AutoStart is set to Yes on the link stations.

**Checking LU Status** To check the status of the LUs, enter:

#### **SHow -SNA LUStatus**

A display similar to the following appears:

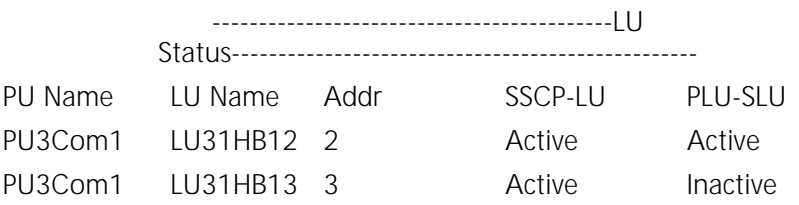

# **CONFIGURING BINARY SYNCHRONOUS COMMUNICATIONS CONNECTIVITY**

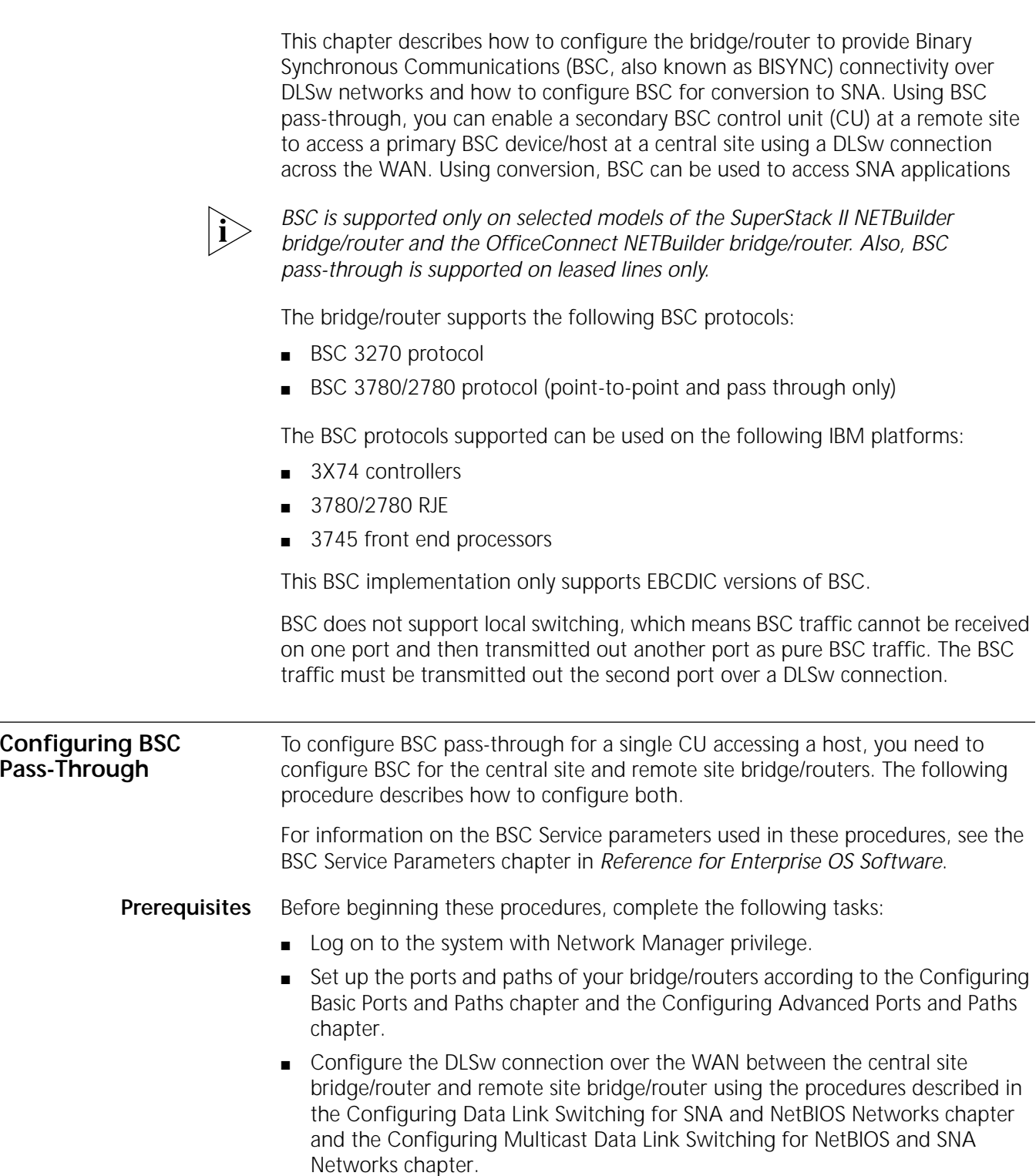

[Figure 274](#page-791-0) shows a configuration in which a single CU at a remote site (secondary) is accessing a host (primary) at a central site using BSC that is transmitted across the WAN through a DLSw connection.

<span id="page-791-0"></span>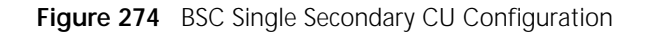

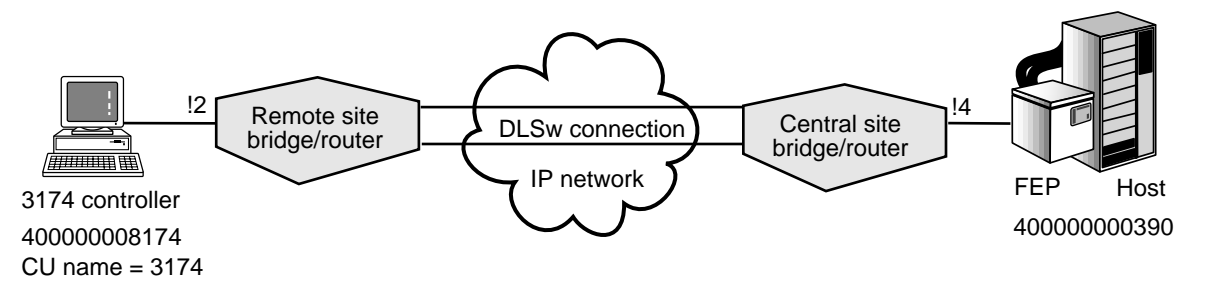

## **Remote Site Configuration**

To configure the remote site bridge/router, follow these steps:

**1** For the port connected to the BSC device, configure the port owner to BSC using:

SETDefault !<port> -PORT OWNer = BSC

**2** Set internal clocking on the path using:

SETDefault !<path> -PATH CLock = Internal

Because the BSC device is a DTE, the bridge/router must act as a DCE and provide internal clocking, or alternatively, you can use modem eliminators to provide clocking. If you change the bridge/router from acting as a DTE to acting as a DCE, you must use a different cable. For more information, see the *WAN Cabling and Connectivity Guide*. You can find this guide on the 3Com Corporation World Wide Web site by entering: http://www.3com.com/.

**3** Set the baud rate on the path using:

SETDefault !<path> -PATH BAud = <kbps> (0.110–16000)

Only the following baud rates are supported for BSC:

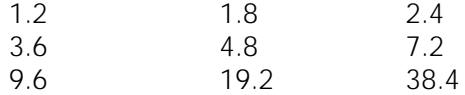

The baud rates set for both the local and remote site bridge/routers must match or be close so that the BSC host will receive responses in a timely manner. For more information, see ["Baud Rate and Line Speed Considerations"](#page-793-0) later in this chapter.

**4** Set the path line type for leased using:

SETDefault !<path> -PATH LineType = Leased

BSC pass-through is supported on leased lines only.

**5** Toggle the path using:

SETDefault !< path> -PATH CONTrol = Enable

Toggling the path enables the clocking and baud rate settings to take effect.

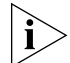

*Other PATH Service parameters such as DUplex, ENCoding, and TxIdle do not need to be configured, and their values are ignored by BSC.*

For information about parameters in the PATH Service, see the PATH Service Parameters chapter in *Reference for Enterprise OS Software*.
**6** Set the port as a BSC primary device using:

SETDefault !<port> -BSC Role = Primary

The port on the remote site bridge/router must be set to Primary because the BSC devices are always secondary devices.

For example, to configure port 2 as the BSC primary, enter:

**SETDefault !2 -BSC Role = Primary**

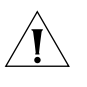

**CAUTION:** *Do not configure both the remote site and central site as primary. If both sides of the BSC link are configured to primary, neither side will initiate the DLSw circuit, and no BSC traffic will be sent.*

**7** Enable BSC on the port using:

SETDefault !<port> -BSC CONTrol = Enable

**8** Define the BSC CU that represents the BSC controller and enable it using:

ADD !<port> -BSC BscCU <cu name> <cu addr> <local mac> <remote mac> [Lsap=<value>] [Rsap=<value>] [ENable]

The name can be up to 8 characters long, must be unique on the bridge/router, and it cannot be the name "ALL." The name is not case-sensitive. The CU name is used to define the CU information on the bridge/router, and is also used to disable and enable the CU for modifying the CU definition (see ["Modifying Existing BSC](#page-794-0)  [CU Definitions"](#page-794-0) later in this chapter).

The CU address must be between 0 and 31. The MAC addresses must be entered in noncanonical format and must be in the valid LAA range (see [the Configuring](#page-780-0)  [LAN Address Administration chapter\)](#page-780-0).

For example, to define the CU named "3174" on port 2 with a CU address of 10 and local MAC address of 400000003174 and a remote MAC address of 400000000390, and use the default SAP values, enter:

## **ADD !2 -BSC BscCU 3174 10 400000003174 400000000390 ENable**

The specified CU at the remote site is ready for the BSC connection, which can take place after BSC is configured on the central site bridge/router.

## **Central Site Configuration**

To configure BSC on the central site bridge/router, follow these steps:

**1** Configure the port attached to the front-end processor (FEP) for BSC using:

SETDefault !<port> -PORT OWNer = BSC

**2** Set external clocking on the path using:

SETDefault !<path> -PATH CLock = External

Set the path to External clocking because most FEPs provide clocking. Consult your systems programmer to verify that the FEP provides clocking on the line. If the FEP does not provide clocking, set the -PATH CLock parameter to Internal and use the appropriate cables for the bridge/router and the FEP; if you use internal clocking, you must also set the baud rate using the SETDefault !<path> -PATH BAud command.

**3** Set the path line type for leased using:

SETDefault !< path> -PATH LineType = Leased

BSC pass-through is supported on leased lines only.

**4** Toggle the path using:

SETDefault !<path> -PATH CONTrol = Enable

Toggling the path enables the clocking and connector parameters to take effect.

**5** Set the port as a BSC secondary device using:

SETDefault !<port> -BSC Role = Secondary

The port on the central site bridge/router must be set to Secondary because the FEP or host is always a primary device.

For example, to set port 4 as the BSC secondary, enter:

#### **SETDefault !4 -BSC Role = Secondary**

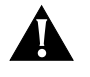

**CAUTION:** *Do not configure both the central site and remote site as secondary. If both sides of the BSC link are configured to secondary, neither side will initiate the DLSw circuit, and no BSC traffic will be sent.*

**6** Enable BSC on the port using:

SETDefault !<port> -BSC CONTrol = Enable

**7** Define the BSC CU that represents the CU at the remote site and enable it using:

ADD !< port> -BSC BscCU <cu name> <cu addr> <local mac> <remote mac> [Lsap=<value>] [Rsap=<value>] [ENable]

The MAC addresses must be entered in noncanonical format and must be in the valid LAA range (see [the Configuring LAN Address Administration chapter\)](#page-780-0).

The local and remote MAC addresses should be the reverse of the local and remote MAC addresses entered in step 8 in the remote site bridge/router procedure. If you define the local and remote SAP values, you should also enter the reverse SAP values that you configured on the remote site.

For example, to define and enable a CU named "3174" on port 4 with a CU address of 10 and local MAC address of 400000000390 and a remote MAC address of 400000003174, enter:

#### **ADD !4 -BSC BscCU 3174 10 400000000390 400000003174 ENable**

The BscCU definition entered here refers to the device at the remote site, even though it is added on the host port.

The remote site BSC can access the central site host (assuming that the DLSw connection across the WAN is correctly configured).

**8** Repeat step 7 for each CU you will connect to at the central site.

## **Baud Rate and Line Speed Considerations**

Because BSC is a time-sensitive protocol, you should be careful when configuring the DLSw connection baud rate so that BSC traffic can be effectively transmitted across the network. Note the following considerations when configuring BSC:

- The baud rate configured for the central site BSC link should match the baud rate for the remote site BSC link or be close to it. If there is a wide variance between the baud rates on both bridge/routers, BSC transmission errors and time-outs can occur.
- The baud rate configured for the DLSw connection across the WAN must be higher than the baud rate configured for the BSC links. To prevent BSC session time-outs, follow these guidelines:
	- If you are running only BSC traffic across the DLSw connection, the baud rate for the DLSw connection across the WAN must be higher than the baud rate for the corresponding BSC links.

<span id="page-794-0"></span>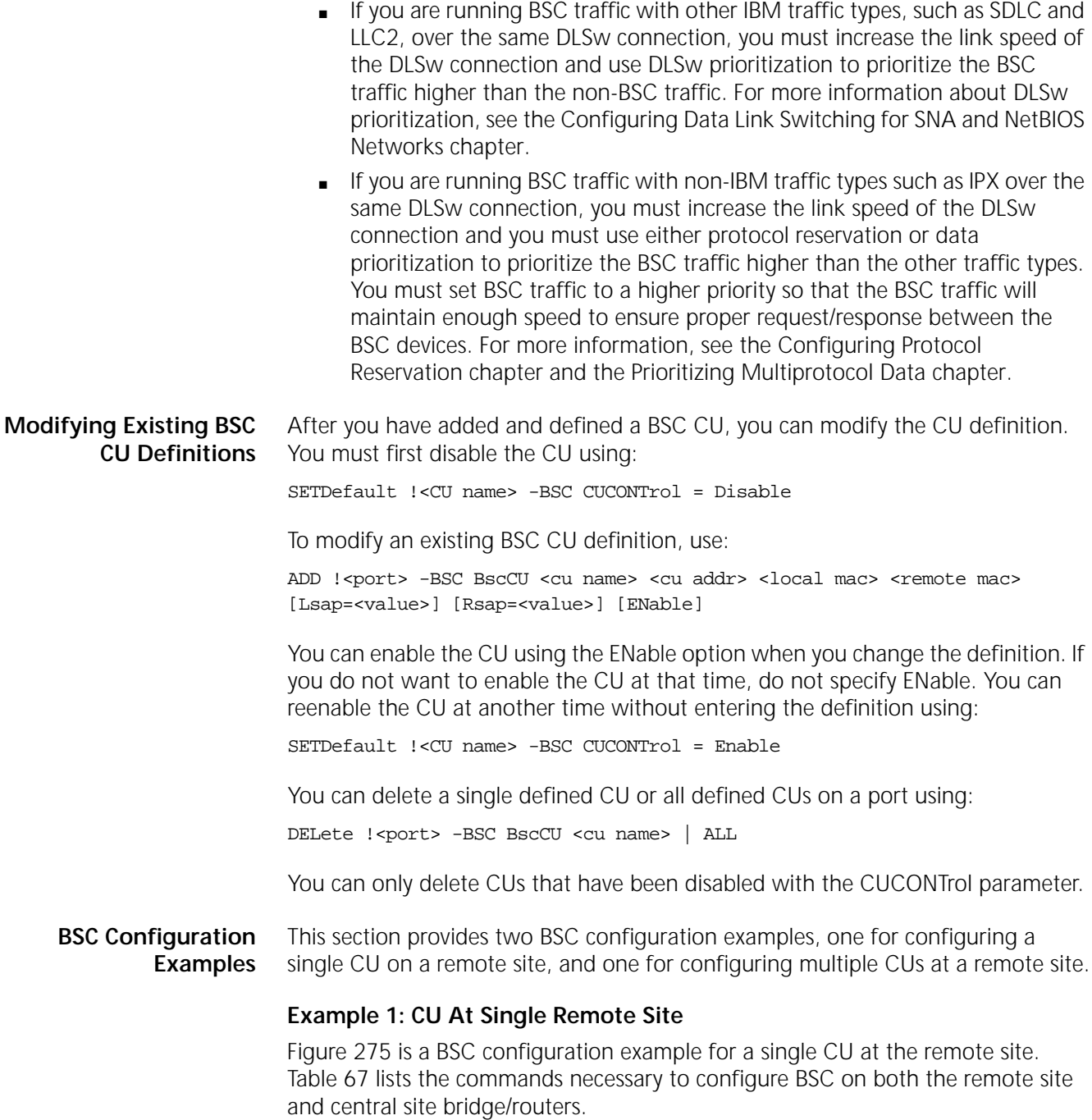

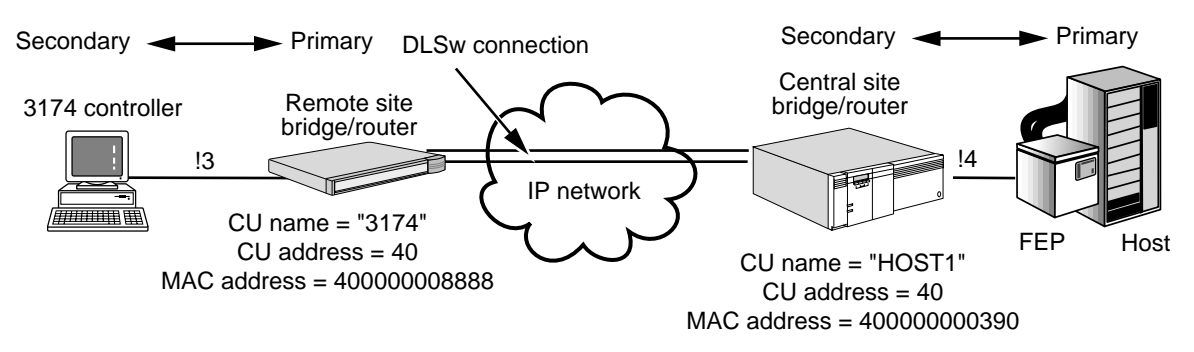

<span id="page-795-0"></span>**Figure 275** BSC Configuration Example (Single CUs)

<span id="page-795-1"></span>**Table 67** BSC Configuration Example Commands (Single CU)

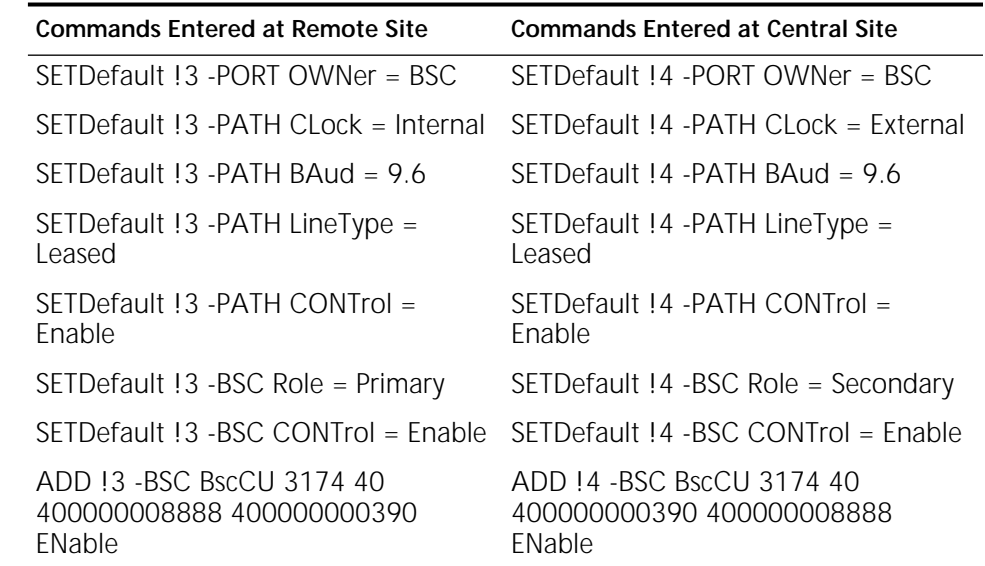

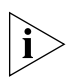

*Certain commands shown in the table use the port ID mapped to the path ID. On most bridge/router models, the port and path numbers are mapped one-to-one. On bridge/router models with ISDN interfaces, the default path number mapped to the port number is one number different; for example path 4 is mapped to port 3.* 

# **Example 2: Multiple CUs On One Port at a Remote Site**

[Figure 280](#page-802-0) is a BSC configuration example for multiple CUs on one remote site port. [Table 68](#page-796-0) lists the commands necessary to configure BSC on both the remote site and central site bridge/routers.

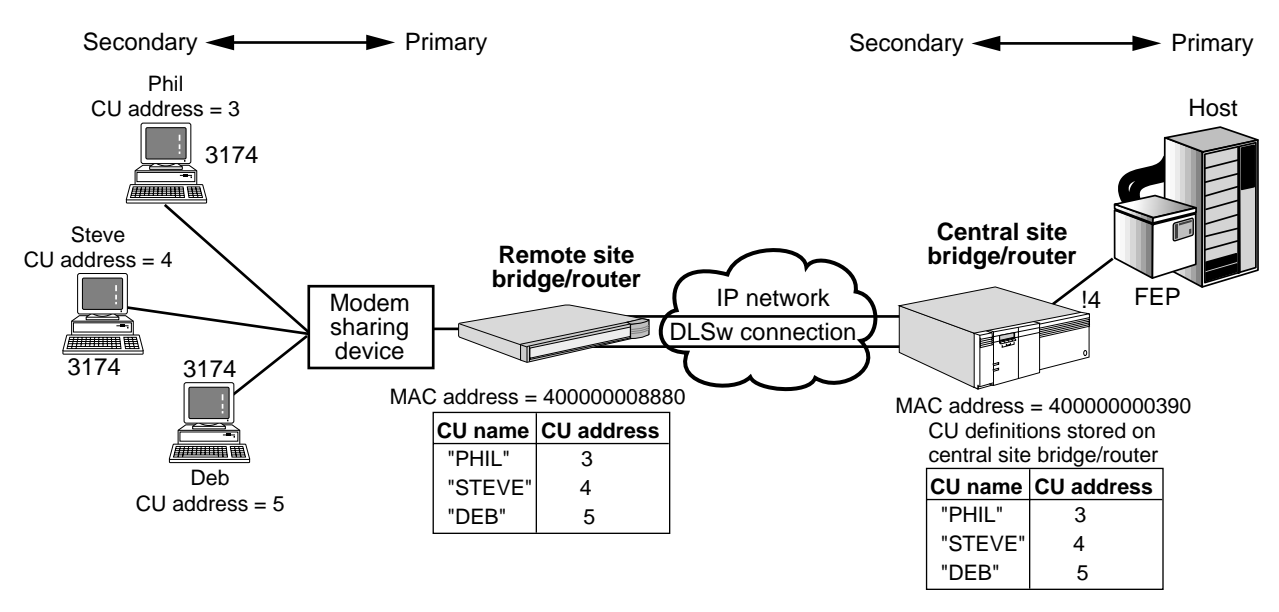

**Figure 276** Multiple CUs on One Remote Site Port

<span id="page-796-0"></span>**Table 68** BSC Configuration Example Commands (Multiple CUs on One Port)

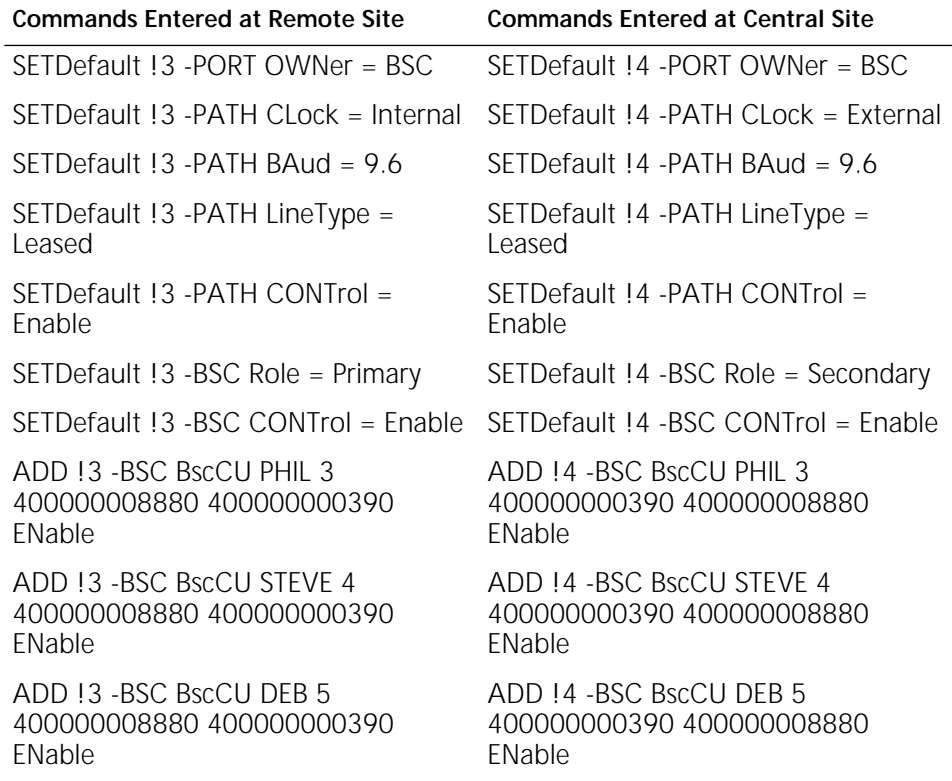

## **Example 3: CUs at Multiple Remote Sites**

[Figure 277](#page-797-0) is a BSC configuration example for a virtual multidrop environment (multiple remote sites, each with one CU). [Table 69](#page-797-1) lists the commands necessary to configure BSC on both the remote site and central site bridge/routers.

<span id="page-797-1"></span>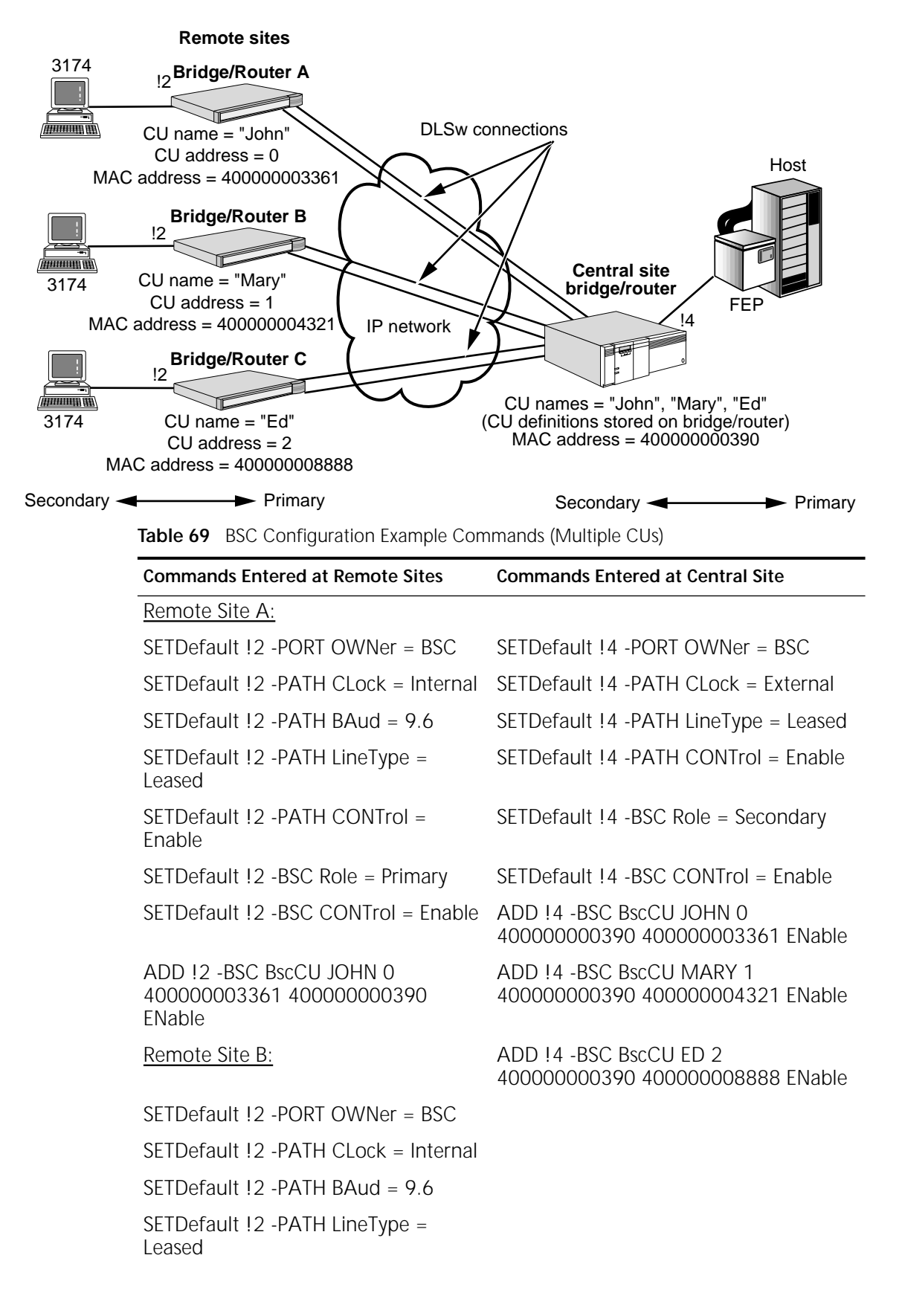

<span id="page-797-0"></span>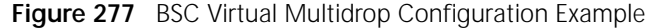

|                                      | <b>Commands Entered at Remote Sites</b>                                                                                             | <b>Commands Entered at Central Site</b>                                                                                                    |
|--------------------------------------|----------------------------------------------------------------------------------------------------|----------------------------------------------------------------------------------------------------|
|                                      | SETDefault !2 - PATH CONTrol =<br>Enable                                                                                            |                                                                                                    |
|                                      | SETDefault !2 -BSC Role = Primary                                                                                                   |                                                                                                    |
|                                      | SETDefault !2 -BSC CONTrol = Enable                                                                                                 |                                                                                                    |
|                                      | ADD !2 - BSC BscCU MARY 1<br>400000004321 400000000390<br>ENable                                                                    |                                                                                                    |
|                                      | Remote Site C:                                                                                                    |                                                                                                    |
|                                      | SETDefault !2 - PORT OWNer = BSC                                                                                                    |                                                                                                    |
|                                      | SETDefault !2 - PATH CLock = Internal                                                                                               |                                                                                                    |
|                                      | SETDefault !2 - PATH BAud = 9.6                                                                                                    |                                                                                                    |
|                                      | SETDefault !2 - PATH LineType =<br>Leased                                                                                           |                                                                                                    |
|                                      | SETDefault !2 - PATH CONTrol =<br>Enable                                                                                            |                                                                                                    |
|                                      | SETDefault !2 -BSC Role = Primary                                                                                                   |                                                                                                    |
|                                      | SETDefault !2 -BSC CONTrol = Enable                                                                                                 |                                                                                                    |
|                                      | ADD !2 - BSC BscCU ED 2<br>400000008888 400000000390<br>ENable                                                                      |                                                                                                    |
|                                      |                                                                                                    |                                                                                                    |
| <b>Configuring BSC</b><br>Conversion | To configure BSC conversion for a single CU accessing a host, you need to<br>configure BSC and SNA for conversion to work properly. |                                                                                                    |
|                                      | BSC Service Parameters chapter in Reference for Enterprise OS Software.                                                             | For information on the BSC Service parameters used in these procedures, see the                                                                              |
| Prerequisites                        | Before beginning these procedures, complete the following tasks:                                                                    |                                                                                                    |
|                                      | Log on to the system with Network Manager privilege.                                                                                |                                                                                                    |
|                                      | chapter.                                                                                                    | Set up the ports and paths of your bridge/routers according to the Configuring<br>Basic Ports and Paths chapter and the Configuring Advanced Ports and Paths |
|                                      | Link Switching for SNA and NetBIOS Networks chapter.                                                                                | If using DLSw, configure your bridge/router according to the Configuring Data                                                                                |
|                                      | If using SNA, configure your bridge/router according to the Configuring<br>$\blacksquare$<br>NetView Service Point chapter.         |                                                                                                    |
|                                      |                                                                                                    |                                                                                                    |

**Table 69** BSC Configuration Example Commands (Multiple CUs) (continued)

[Figure 278](#page-799-0) shows a configuration in which a single CU at a remote site is accessing an SNA host at a central site.

<span id="page-799-0"></span>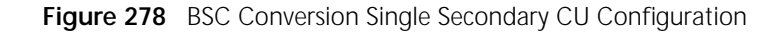

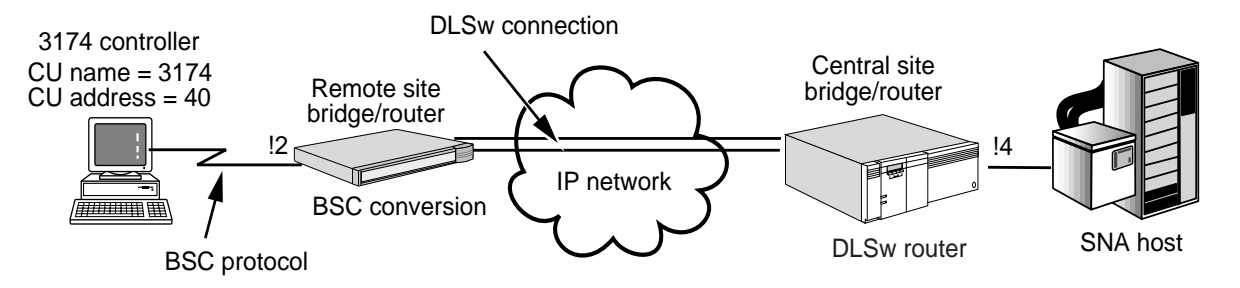

## **BSC Conversion Configuration**

To configure BSC conversion, follow these steps:

**1** For the port connected to the BSC device, configure the port owner to BSC using:

SETDefault !<port> -PORT OWNer = BSC

**2** Set internal clocking on the path using:

SETDefault !<path> -PATH CLock = Internal

Because the BSC device is a DTE, the bridge/router must act as a DCE and provide internal clocking, or alternatively, you can use modem eliminators to provide clocking. If you change the bridge/router from acting as a DTE to acting as a DCE, you must use a different cable. For more information, see the *WAN Cabling and Connectivity Guide*. You can find this guide on the 3Com Corporation World Wide Web site by entering: http://www.3com.com/.

**3** Set the baud rate on the path using:

SETDefault !<path> -PATH BAud = <kbps> (0.110–16000)

Only the following baud rates are supported for BSC:

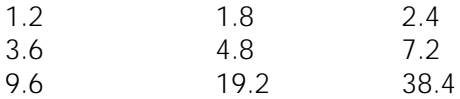

**4** Set the path line type for leased using:

SETDefault !<path> -PATH LineType = Leased

BSC conversion is supported on leased lines only.

**5** Toggle the path using:

SETDefault !<path> -PATH CONTrol = Enable

Toggling the path enables the clocking and baud rate settings to take effect.

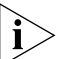

*Other PATH Service parameters such as ENCoding, and TxIdle do not need to be configured, and their values are ignored by BSC.*

For information about parameters in the PATH Service, see the PATH Service Parameters chapter in *Reference for Enterprise OS Software*.

**6** Set the duplex to match the device type. If modems are used you must specify the duplex to half using:

SETDefault !<port> -PAth Duplex = Half

**7** Set the port as a BSC Conversion Primary port using:

SETDefault !<port> -BSC Role = ConversionPrimary

For example, to configure port 2 as the conversion primary, enter:

## **SETDefault !2 -BSC Role = ConversionPrimary**

**8** Define the BSC CU that represents the BSC controller and enable it using:

ADD !<port> -BSC BscCU <cu name> <cu addr> [ENable]

The name can be up to eight characters long, must be unique on the bridge/router, and it cannot be the name "ALL." The name is not case-sensitive. The CU name is used to define the CU information on the bridge/router, and is also used to disable and enable the CU for modifying the CU definition (see ["Modifying Existing BSC CU Definitions"](#page-794-0) earlier in this chapter).

The CU address must be between 0 and 31. EBCDIC values may also be used. See [Table 72](#page-803-0) for BSC CU to EBCDIC value mapping.

For example, to define the CU named "3174" on port 2 with a CU address of 10, enter:

#### **ADD !2 -BSC BscCU 3174 10 ENable**

The specified CU at the remote site is ready for the BSC connection, which can take place after BSC is configured on the central site bridge/router.

**9** Define the BSC devices for the CU by entering:

```
ADD !2 - BSC BscDev 10 0 luxyz
ADD !2 -BSC BscDev 10 1 luabc
```
If you do not specify a device name, a name will be generated automatically. In the example, the device 0 (EBCDIC 40) on CU 10 (EBCDIC 4A) on port 2 will use luxyz. Device 1 (EBCDIC C1) on the same CU will use luabc.

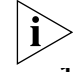

*The LUs luxyz and luabc must be defined in the SNA Service.*

- **10** Multiple CUs are supported on the same BSC port. Repeat steps 9 and 10 as necessary for your configuration.
- **11** Enable BSC on the port using:

SETDefault !<port> -BSC CONTrol = Enable

**BSC Conversion Examples** This section provides two BSC configuration examples, one for configuring a single CU on a remote site, and one for configuring multiple CUs at a remote site.

## **Example 1: Single CU With Multiple Devices At Single Remote Site**

[Figure 279](#page-801-0) is a BSC conversion configuration example for a single CU at the remote site. [Table 70](#page-801-1) lists the commands necessary to configure BSC on the remote router.

<span id="page-801-1"></span>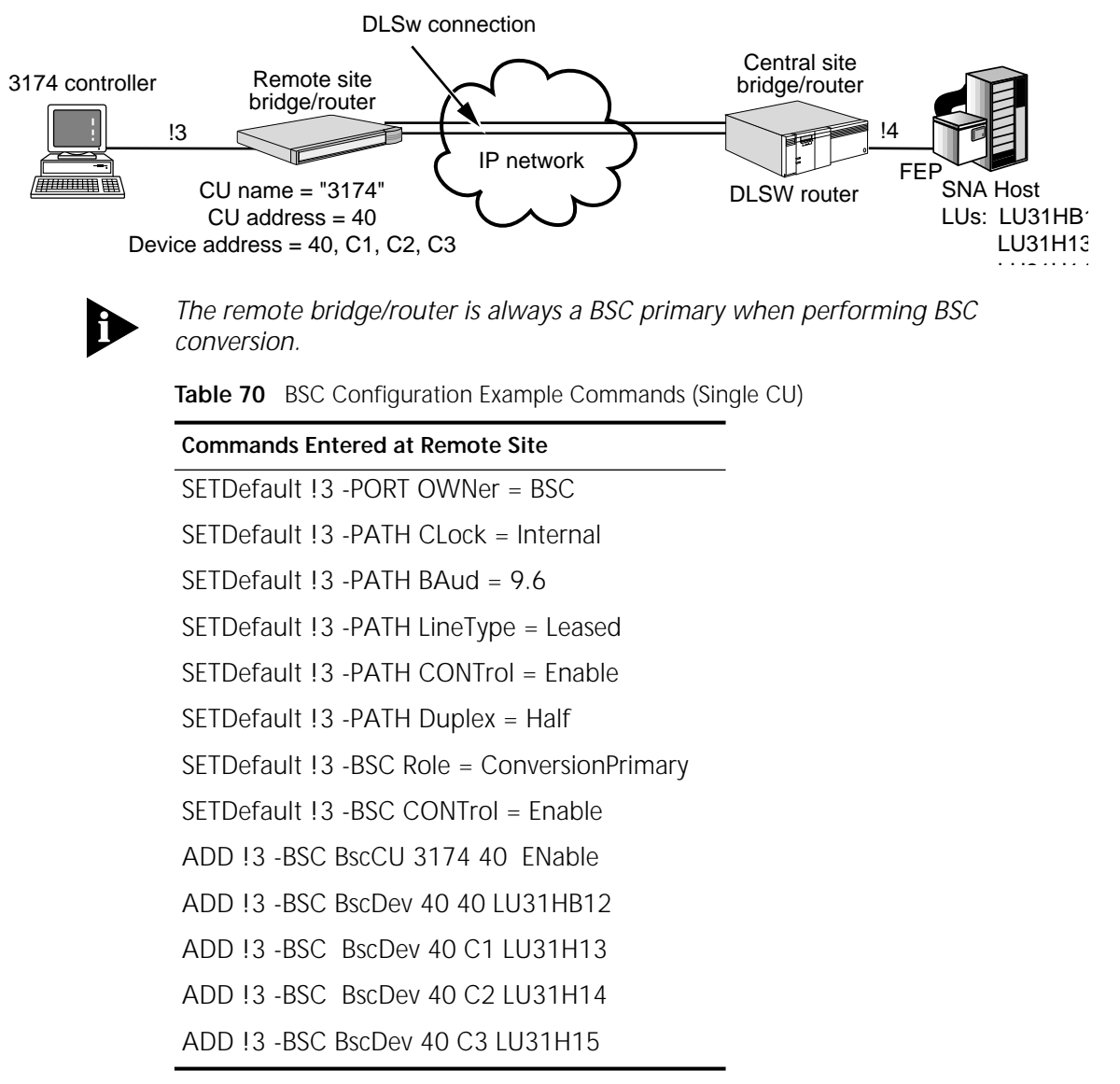

<span id="page-801-0"></span>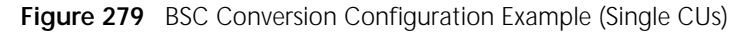

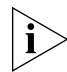

*Certain commands shown in the table use the port ID mapped to the path ID. On most bridge/routers, the port and path numbers are mapped one-to-one. On bridge/routers with ISDN interfaces, the default path number mapped to the port number is one number different; for example path 4 is mapped to port 3.* 

# **Example 2: Multiple ATM CUs On One Port at a Remote Site**

[Figure 280](#page-802-0) is a BSC Conversion configuration example for multiple ATM CUs on one remote site port. [Table 71](#page-802-1) lists the commands necessary to configure BSC the remote router.

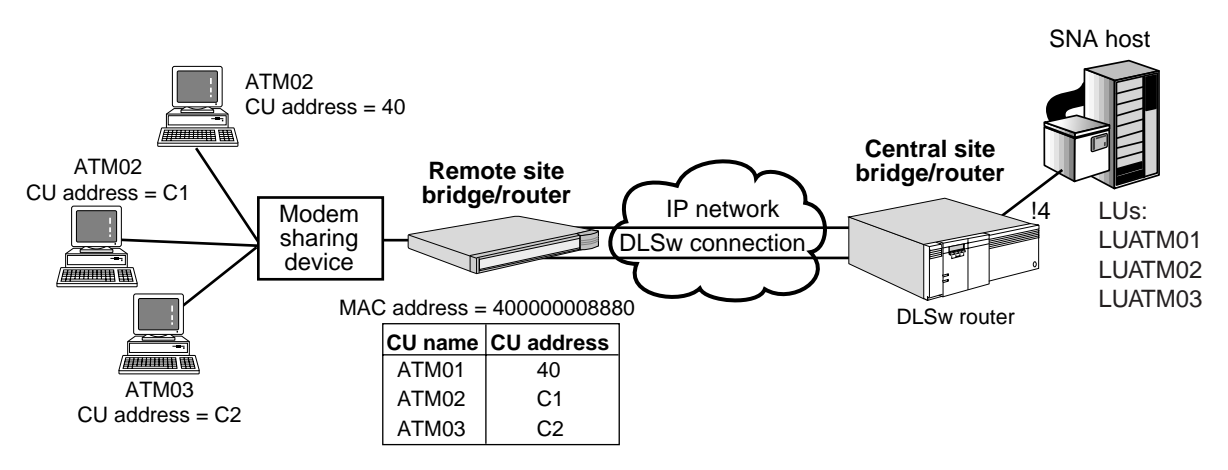

## <span id="page-802-0"></span>**Figure 280** BSC Configuration Example (Multiple CUs on One Port)

<span id="page-802-1"></span>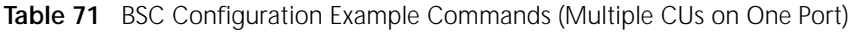

## **Commands Entered at Remote Site**

- SETDefault !3 -PORT OWNer = BSC
- SETDefault !3 -PATH CLock = Internal
- SETDefault !3 PATH BAud = 9.6
- SETDefault !3 -PATH LineType = Leased
- SETDefault !3 -PATH DUplex = Half
- SETDefault !3 -PATH CONTrol = Enable
- SETDefault !3 -BSC Role = ConversionPrimary
- SETDefault !3 -BSC CONTrol = Enable
- ADD !3 -BSC BscCU ATM01 40 ENable AtmMode = Yes
- ADD !3 -BSC BscCU ATM01 C1 ENable AtmMode = Yes
- ADD !3 -BSC BscCU ATM02 C2 ENable AtmMode = Yes
- ADD !3 -BSC BscDev 40 40 LUATM01
- ADD !3 -BSC BscDev C1 40 LUATM02
- ADD !3 -BSC BscDev C2 40 LUATM03

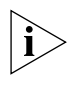

*For most ATMs, the Device Address should be EBCDIC 40 (or Device 0). If this is not the case, the device address used should match what the ATM expects.* 

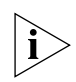

*The LUs must be configured in the SNA Service for the BSC conversion to work properly.*

| Device/CU<br><b>Address</b> | EBCDIC (hex)<br>Value | Device/CU<br><b>Address</b> | EBCDIC (hex)<br>Value |
|-----------------------------|-----------------------|-----------------------------|-----------------------|
| $\mathbf 0$                 | 40                    | 16                          | 50                    |
| 1                           | C1                    | 17                          | D <sub>1</sub>        |
| $\overline{2}$              | C <sub>2</sub>        | 18                          | D <sub>2</sub>        |
| 3                           | C3                    | 19                          | D <sub>3</sub>        |
| $\sqrt{4}$                  | C4                    | 20                          | D <sub>4</sub>        |
| 5                           | C <sub>5</sub>        | 21                          | D <sub>5</sub>        |
| 6                           | C <sub>6</sub>        | 22                          | D <sub>6</sub>        |
| $\overline{7}$              | C7                    | 23                          | D7                    |
| 8                           | C <sub>8</sub>        | 24                          | D <sub>8</sub>        |
| 9                           | C <sub>9</sub>        | 25                          | D <sub>9</sub>        |
| 10                          | 4A                    | 26                          | 5A                    |
| 11                          | 4B                    | 27                          | 5B                    |
| 12                          | 4C                    | 28                          | 5C                    |
| 13                          | 4D                    | 29                          | 5D                    |
| 14                          | 4E                    | 30                          | 5E                    |
| 15                          | 4F                    | 31                          | 5F                    |

<span id="page-803-0"></span>**Table 72** BSC CU/Device Address Mapping Table

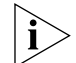

*For CU addresses, this is the polling address NOT the selection address.* 

# **CONFIGURING POLLED ASYNCH CONNECTIVITY**

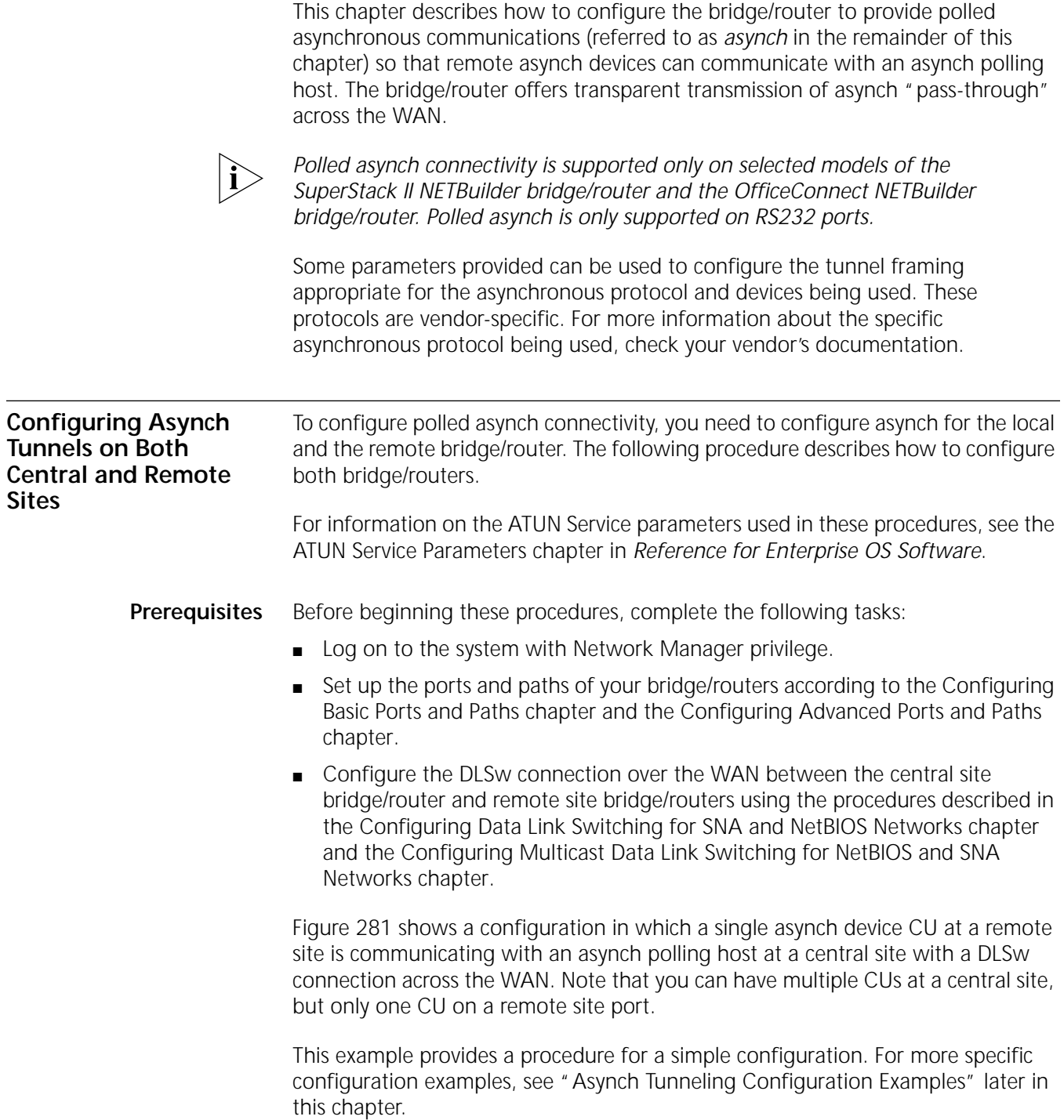

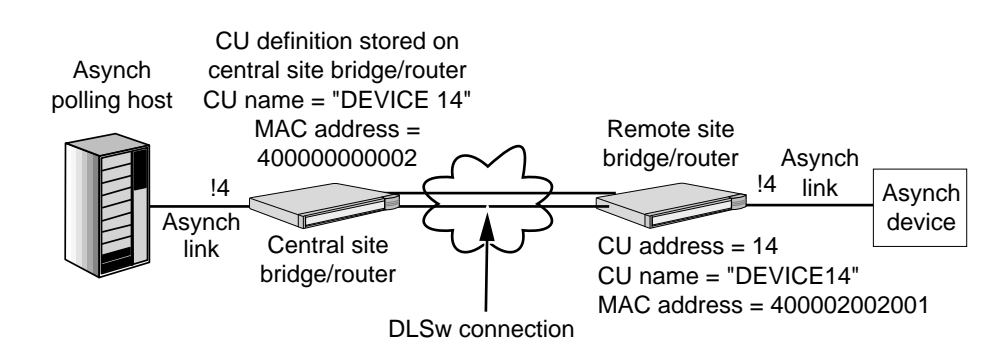

<span id="page-805-0"></span>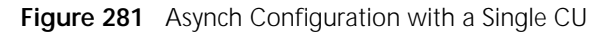

The configuration procedure is organized by the following major tasks (some parameters may be optional):

■ General asynch port and path configuration:

Set the -Port OWNer parameter to ATUN, and configure the -PATH BAud, DataBits, StopBits, and PARity parameters, and re-enable the -PATH CONtrol parameter

■ Asynch port configuration:

Configure the -ATUN FrameSize, FrameChars, IdleTimer, FrameGap, PortCONTrol, CUAddress, and AddrLOCation parameters

■ Asynch CU configuration:

Configure the -ATUN LocalMac, LocalSap, RemoteMac, and RemoteSap parameters, and enable the -ATUN CUCONTrol parameter.

The procedures are performed on both the central site and remote site bridge/routers.

# **General Asynch Port and Path Configuration**

The first major task is to configure asynch support on port and paths. To configure asynch port and path support, perform the following steps on both the central and remote site bridge/routers:

**1** For the port connected to the asynch device, configure the port owner to ATUN by entering:

SETDefault !<port> -PORT OWNer = ATUN

**2** Set the baud rate on the path using:

SETDefault !<path> -PATH BAud = <kbps> (0.110–16000)

Only the following baud rates are supported for asynch:

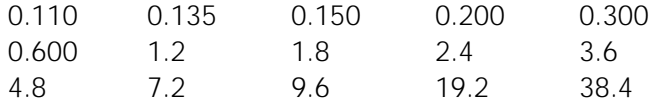

When entering a baud rate less than 1.0, you must enter the leading 0 before the decimal point (for example, 0.110, not .110). For baud rates with a trailing zero (for example, 0.150), you do not have to enter the trailing 0.

For example, to set the baud rate to 0.600 on path 4, enter:

**SETDefault !4 -PATH BAud = 0.6**

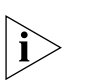

 *The baud rate configured on the bridge/router must be consistent with the baud rate configured on the asynch device.*

- **3** Configure the transmission characteristics of the asynch path by performing the following sub-steps:
	- **a** Configure the number of data bits in each character transmitted or received on the asynch path using:

```
SETDefault !< path> -PATH DataBits = 5 \mid 6 \mid 7 \mid 8
```
**b** Configure the number of stop bits appended to each character transmitted on the asynch path using:

SETDefault !< path -PATH StopBits =  $1 \mid 1.5 \mid 2$ 

**c** Configure how you want the parity bits appended to each transmitted or received character using:

SETDefault !<path> -PATH PARity = Even | Odd | Mark | Space | None

Using this parameter, you specify whether the parity bit is appended to make the total parity even or odd. Or, you can specify whether the parity bit appended is always 1 (Mark), or 0 (Space). This parameter applies to both transmitted and received characters. To configure different values for transmitted and received characters, use the -PATH RxParity and -PATH TxParity features. For more information about these parameters, see the PATH Service Parameters chapter in *Reference for Enterprise OS Software*.

**4** Toggle the path using:

SETDefault !<path> -PATH CONTrol = Enable

Toggling the path enables the baud rate and the other -PATH Service parameters to take effect.

Proceed to the next section.

#### **Asynch Port Configuration** The next steps determine how the bridge/router groups received data into frames for transmission, and how these frames are routed to asynch tunnels. The correct setting of these -ATUN Service parameters will depend on the specific asynch protocol you are using. For more information about parameters in the ATUN Service, see the ATUN Service Parameters chapter in *Reference for Enterprise OS Software*.

To configure asynch ports, follow these steps:

- **1** Configure how the incoming character stream is broken into frames by performing the following steps:
	- **a** Configure the maximum number of bytes to be collected before forwarding using:

SETDefault !<port> -ATUN FrameSize = <bytes> (1-1024)

This parameter may be used to reduce latency for an application with a fixed frame size by saving the wait for IdleTimer expiration.

**b** Configure the special characters that will indicate the end of a frame using:

SETDefault !< port> -ATUN FrameChars < char>...

**c** Configure the length of idle time interval that will cause accumulated data to be forwarded as a frame using:

SETDefault !<port> -ATUN IdleTimer = <milliseconds> (0-5000)

**d** Configure the minimum amount of idle time to leave between frames transmitted by the bridge/router using:

SETDefault !<port> -ATUN FrameGap = <milliseconds> (0-1000)

If the FrameGap parameter is configured, the bridge/router separates the frames before sending them out the port.

- **2** To configure how the asynch port will be used, perform the following steps:
	- **a** On the central site, configure the asynch port using:

SETDefault !<port> -ATUN PortCONTrol = ([Enabled | Disabled], [CentralSite | RemoteSite], [Address | NoAddress], [BCAddr | NoBCaddr], [ForcePoll| NoForcePoll], [TestEcho | NoTestEcho])

Specify CentralSite and Enabled to enable the asynch port. When you configure the asynch port for the central site, you can set the port to provide addressing using the Address value.

For example, to enable asynch on port 4 and set it for central site operation and to enable addressing on the port, enter:

#### **SETDefault !4 -ATUN PortCONTrol = Enabled, CentralSite, Address**

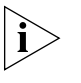

*Although addressing is not required on the central site, it is recommended where possible. Note that the addressing parameters may need to be different at opposite ends of the tunnel.*

If you choose to use addressing, you can choose whether to use the address specified with the -ATUN BroadCastAddr parameter by specifying the BCAddr value.

**b** On the remote site, configure the asynch port using:

```
SETDefault !<port> -ATUN PortCONTrol = ([Enabled | Disabled], 
 [CentralSite | RemoteSite], [Address | NoAddress], [BCAddr | 
 NoBCaddr], [ForcePoll| NoForcePoll], [TestEcho | NoTestEcho])
```
Specify RemoteSite and Enabled to enable the asynch port. For example, to enable asynch port 4 and set it for remote site operation and for no addressing (recommended for remote sites), enter:

## **SETDefault !4 -ATUN PortCONTrol = Enabled, RemoteSite, NoAddress**

The NoAddress setting specifies that each frame is sent on every asynch tunnel. A remote site port allows only a single CU (tunnel), so addressing is generally not necessary. By not configuring specific addresses on the remote site, the remote site configuration is simpler than the central site configuration.

For more information about the PortCONTrol parameter, see the ATUN Service Parameters chapter in *Reference for Enterprise OS Software*.

- **3** If you specified the Address value in the previous step (normally for central sites only), configure addressing by performing the following sub-steps:
	- **a** Configure the address location using:

SETDefault !<port> -ATUN AddrLOCation = <offset> (0-1024)

This parameter specifies which data byte of received frames should be considered an address byte. The value is specified as an offset from the first byte of the frame.

For example, to set the offset on port 4 to 1, enter:

**SETDefault !4 -ATUN AddrLOCation = 1**

**b** If you specified the BCAddr value in the PortCONTrol parameter, configure the broadcast address using:

SETDefault !< port> -ATUN BroadCastAddr = <value> (0-255)

The address you enter is a special value for the address byte and indicates an "all stations" destination. All frames whose address byte (as specified with AddrLOCation) matches the value of the broadcast address are forwarded to all active asynch tunnels on the port.

For example, to configure the broadcast address for port 4 to 255, enter:

#### **SETDefault !4 -ATUN BroadCastAddr = 255**

Proceed to the next section.

**Asynch CU Configuration** The following steps define CUs on the bridge/router to provide the definition of the CUs, which determine the tunnel connection(s) to and from remote sites. To configure asynch CUs, follow these steps:

**1** Define the name of each CU and assign each one to the port using:

ADD !<port> -ATUN PortCU <CU name>...

Each CU name can be up to 8 characters long and must be unique on the bridge/router. Use the CU name(s) to configure the remaining parameters in the central site procedure.

The difference between defining CUs on a central site and a remote site is:

- On a central site port, you can define multiple CUs, each representing a tunnel to a remote site.
- On a remote site port, you can define a single CU, which provides a tunnel endpoint to the central site.

For example, to define the CU name "DEVICE14" on port 4, enter:

## **SETDefault !4 -ATUN PortCU DEVICE14**

You can define multiple CUs on a central site using one command. For example, if there are two other remote site CUs named DEVICE15 and DEVICE16, you can define all three on port 4 by entering:

## **ADD !4 -ATUN PortCU DEVICE14 DEVICE15 DEVICE16**

**2** Define the CU address using:

SETDefault !<CU name> -ATUN CUADDRess = <value>(0-255) [-<value>(0-255)]

For example, to assign a CU address of 1 to a CU named HOST1, enter:

### **SETDefault !HOST1 -ATUN CUADDRess = 1**

If you have multiple physical devices, multidropped at a remote site, only a single tunnel is configured to a remote port using a single CU definition. In this case, you can use an address range to route frames for all the devices into the same tunnel. For example, if you have four CUs with CU addresses of 15, 16, 17, and 18, you can specify a CU address range of 15-18 and assign it to a CU name of DEVICE15 by entering:

## **SETDefault !DEVICE15 -ATUN CUADDRess = 15-18**

When addressing is used on the port (as set with the PortCONTrol parameter), an address byte is extracted from each frame (set with the AddrLOCation parameter). The frame is then directed to the CU whose address range includes this value.

The CUADDress values for all enabled CUs on a port cannot overlap; an addressed frame is mapped to a single CU only.

- **3** Configure the peer MAC addresses for the tunnel endpoints by performing the following steps on both the central site and remote site bridge/routers:
	- **a** On the central site bridge/router, configure the MAC address of the CU on the central site that will be used as the source address for initiating a DLSw circuit or LLC2 session using:

SETDefault !<CU name> -ATUN LocalMac = <address>

By default, the address is configured in noncanonical format and must be in the valid LAA range (see [the Configuring LAN Address Administration chapter](#page-780-0)). You can configure the address in canonical format by entering the prefix "mac" or "cmac" before the address. The MAC address entered for the LocalMac parameter must be unique; the same MAC address cannot be used as the value for the LocalMac parameter on the same asynch network.

For example, to configure the local MAC address for the CU named DEVICE14, enter:

#### **SETDefault !DEVICE14 -ATUN LocalMac = 400000000002**

The MAC address you enter as the LocalMac is the same address you will enter in step d as the RemoteMac address on the remote site bridge/router.

**b** On the central site bridge/router, configure the MAC address of the CU on the remote site that will be used as the peer address for the DLSw circuit or LLC2 session using:

SETDefault !<CU name> -ATUN RemoteMac = <address>

By default, the address is configured in noncanonical format The same restrictions for LocalMac described in the previous step also apply to the RemoteMac parameter.

For example, to configure the MAC address of the remote site CU, enter:

#### **SETDefault !DEVICE14 -ATUN RemoteMac = 400002002001**

**c** On the remote site bridge/router, configure the MAC address of the CU on the remote site that will be used as the source address for initiating a DLSw circuit or LLC2 session using:

SETDefault !< CU name> -ATUN LocalMac = <address>

Use the same MAC address that you configured in step b. For example, to configure the local MAC address as 400002002001 for the CU named DEVICE14, enter:

#### **SETDefault !DEVICE14 -ATUN LocalMac = 400002002001**

**d** On the remote site bridge/router, configure the MAC address of the CU on the central site that will be used as the peer address for the DLSw circuit or LLC2 session using:

SETDefault !< CU name> -ATUN RemoteMac = <address>

Use the same MAC address you configured in step a. For example, to configure the remote MAC address as 400000000002 for the CU named DEVICE14, enter:

**SETDefault !DEVICE14 -ATUN RemoteMac = 400000000002**

 $\cdots$ 

- **4** Optionally, configure the peer SAP values for both tunnel peers by performing the following substeps on both the central site and remote site bridge/routers:
	- **a** On the central site bridge/router, configure the local SAP as the source SAP for initiating a DLSw circuit for tunneling asynch data using:

SETDefault !<CU name> -ATUN LocalSap = <sap> (hex 04-ec[by 4])

For example, to configure the local SAP as 04 for DEVICE14, enter:

```
SETDefault !DEVICE14 -ATUN LocalSap = 04
```
**b** On the central site bridge/router, configure the remote SAP as the destination SAP for initiating a DLSw circuit for tunneling asynch data using:

SETDefault !<CU name> -ATUN RemoteSap = <sap> (hex 04-ec[by 4])

For example, to configure the remote SAP as 04 for DEVICE14, enter:

**SETDefault !DEVICE14 -ATUN RemoteSap = 04**

- **c** Repeat steps a and b on the remote site bridge/router, reversing the SAP values entered at the central site. For example, if the SAP values are different, enter the LocalSap value entered on the central site as the RemoteSap value on the remote site, and vice-versa.
- **5** Activate the asynch connection to the CU using:

SETDefault !<CU name> -ATUN CUCONTrol = (Enabled | Disabled)

After you enter this parameter, the asynch connection will be ready to accept or initiate sessions.

For example, to activate an asynch connection to the CU named DEVICE14, enter:

**SETDefault !DEVICE14 -ATUN CUCONTrol = Enabled**

Repeat this step on both the central site and remote site bridge/routers.

**6** Repeat steps 2 through 5 for each CU name defined in step 1.

## <span id="page-810-0"></span>**Asynch Tunneling Configuration Examples**

This section provides two asynch tunneling configuration examples. The first example shows a central site communicating with three remote sites, each with a single asynch device. The second example shows a central site communicating with two remote sites, each with different and more complex asynch configurations.

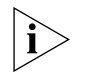

*The specific settings of the -PATH Service parameters depend on the devices being used. Similarly the -ATUN framing and addressing parameters must be appropriate for the devices and the protocols in use. These examples describe the characteristics of a hypothetical polling protocol.*

## **Example 1: Single Asynch Devices at the Remote Sites**

[Figure 282](#page-811-0) shows a configuration with a central site communicating with three remote sites, each with a single asynch device. [Table 73](#page-811-1) lists the commands to configure the asynch tunneling at the central site and for the three remote sites.

For this example, the asynch devices are operating at 9600 baud, using 8 databits and even parity, and needs one stop bit. The host sends fixed-size (4-byte) poll frames with an address in the third byte of every frame (no broadcast), and the devices send variable-sized frames (80-byte maximum) in response to a poll. Both the asynch host and the asynch devices send characters back-to-back within a

frame, but delay at least 30 milliseconds between sending frames; they also recognize a received frame by seeing a delay of at least 10 milliseconds.

<span id="page-811-0"></span>**Figure 282** Asynch Configuration Example (Single CU at Remote Sites)

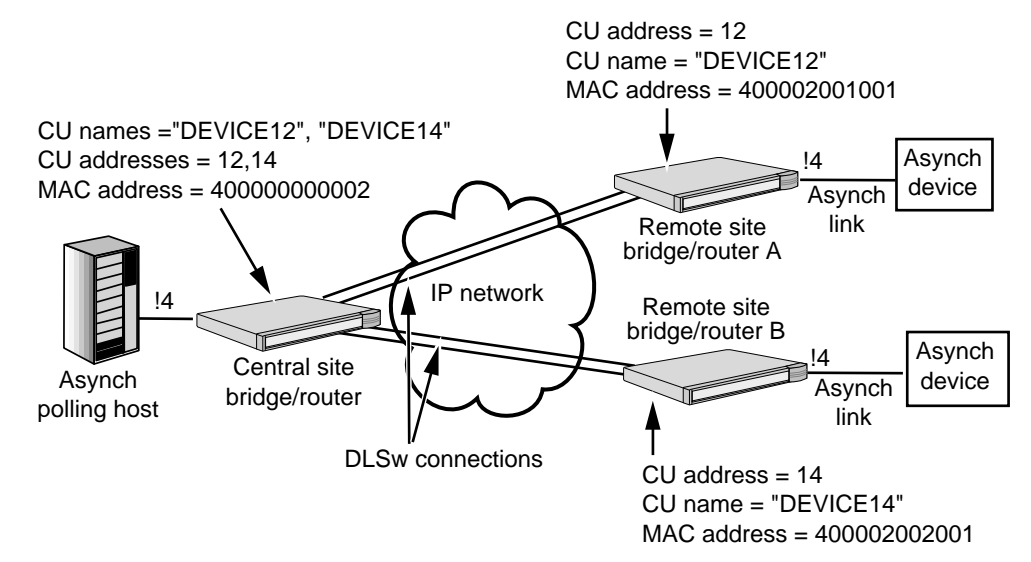

<span id="page-811-1"></span>**Table 73** Asynch Configuration Example Commands (Single CU at Each Remote Site)

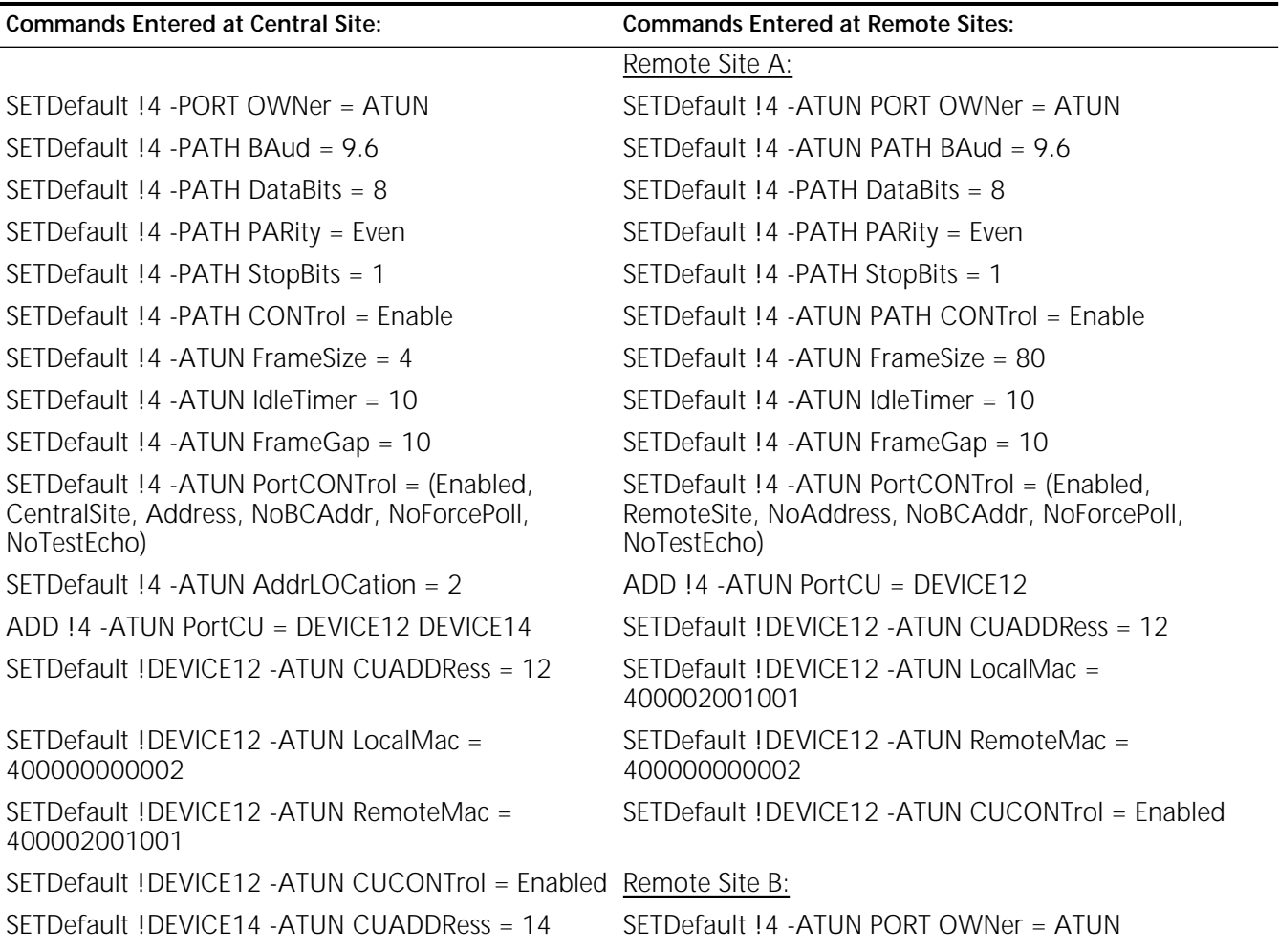

| <b>Commands Entered at Central Site:</b>                                         | <b>Commands Entered at Remote Sites:</b>                                                     |
|----------------------------------------------------------------------------------|----------------------------------------------------------------------------------------------|
| (continued)                                                                      |                                                                                              |
| SETDefault !DEVICE14 -ATUN LocalMac =<br>400000000002                            | SETDefault $14 - ATUN$ PATH BAud = 9.6                                                       |
| SETDefault !DEVICE14 -ATUN RemoteMac =<br>400002002001                           | $SETDefault$ !4 -PATH DataBits = 8                                                           |
| SETDefault !DEVICE14 -ATUN CUCONTrol = Enabled SETDefault !4 -PATH PARity = Even |                                                                                              |
|                                                                                  | SETDefault !4 - PATH StopBits = 1                                                            |
|                                                                                  | SETDefault !4 -ATUN PATH CONTrol = Enable                                                    |
|                                                                                  | SETDefault $14 - ATUN$ FrameSize = 80                                                        |
|                                                                                  | SETDefault !4 -ATUN IdleTimer = 10                                                           |
|                                                                                  | SETDefault !4 - ATUN FrameGap = 10                                                           |
|                                                                                  | SETDefault !4 -ATUN PortCONTrol = (Enabled,<br>RemoteSite, NoAddress, NoForcePoll, NoBCAddr) |
|                                                                                  | ADD !4 - ATUN PortCU = DEVICE14                                                              |
|                                                                                  | SETDefault !DEVICE14 -ATUN CUADDRess = 14                                                    |
|                                                                                  | SETDefault !DEVICE14 -ATUN LocalMac =<br>400002002001                                        |
|                                                                                  | SETDefault !DEVICE14 -ATUN RemoteMac =<br>400000000002                                       |
|                                                                                  | SETDefault !DEVICE14 -ATUN CUCONTrol = Enabled                                               |

**Table 73** Asynch Configuration Example Commands (Single CU at Each Remote Site) (continued)

**Example 2: Multiple Asynch Devices at Remote Sites** [Figure 283](#page-813-0) shows a configuration with a central site communicating with two remote sites, each with a different configuration. The bridge/router at remote site A has multiple attached asynch devices, each one over a separate port. The bridge/router at remote site B is connected to a modem sharing device, which is connected to multiple asynch devices; Since only one tunnel is allowed to that port (a remote site port only allows a single CU definition), an address range is used in the CU definition at the central site. The CU range allows all three devices to map to a single tunnel.

> [Table 74](#page-814-0) lists the commands to configure the asynch tunneling at both the central site and for the three remote sites.

> For this example, the asynch host is operating at 9600 baud, using 7 databits. The asynch host is transmitting even parity and receiving odd parity and expecting two stop bits. The asynch devices are similar but transmit odd and receive even parity. The host sends variable length frames, each with an address in the first byte, and the special address 255 is meant to go to all devices (broadcast). The devices send variable-sized frames in response that always terminate with an ASCII Carriage Return (decimal 13).

> Both the asynch host and the asynch devices send characters back-to-back within a frame, but delay at least 30 milliseconds between frames. When receiving frames, the asynch host and asynch devices do not depend on the inter-frame gap to recognize a frame.

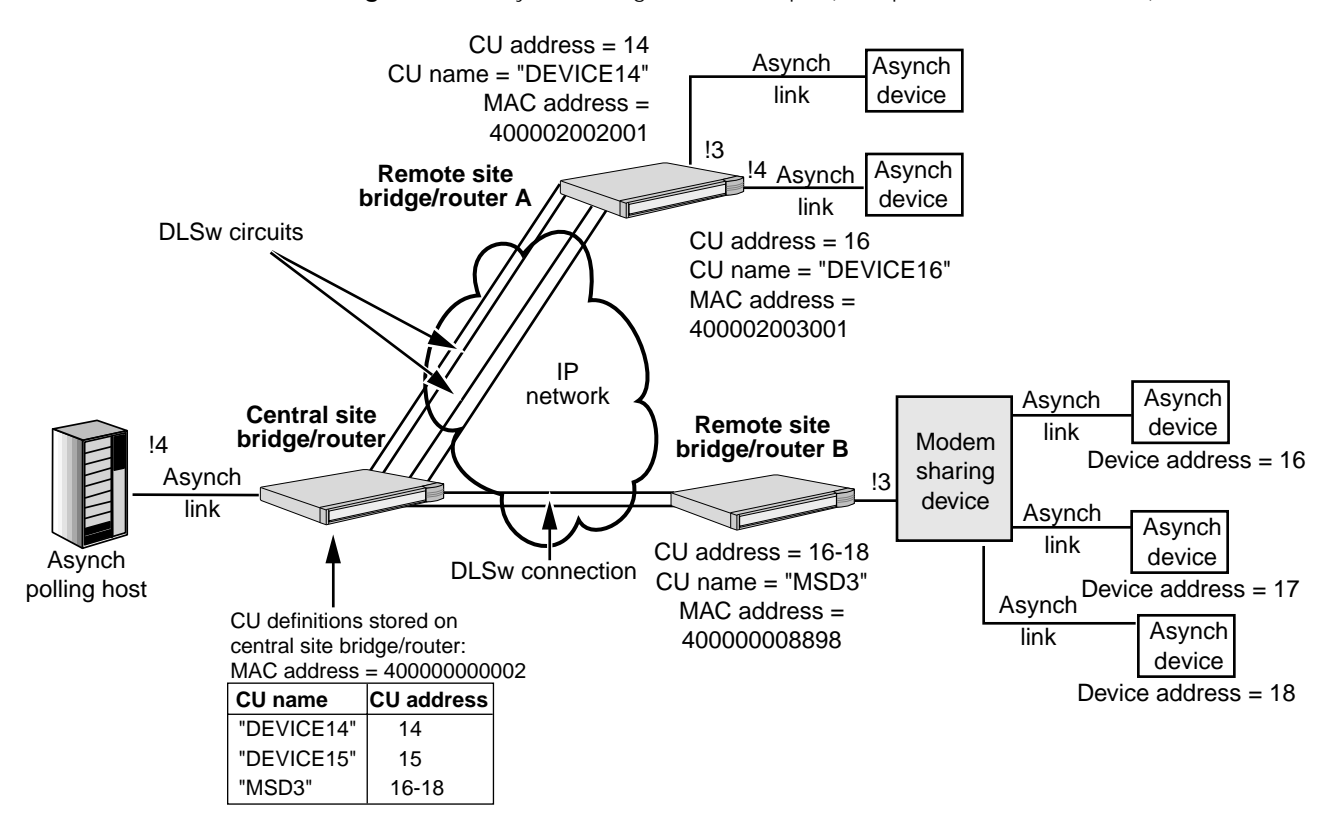

## <span id="page-813-0"></span>**Figure 283** Asynch Configuration Example (Multiple CUs at Remote Sites)

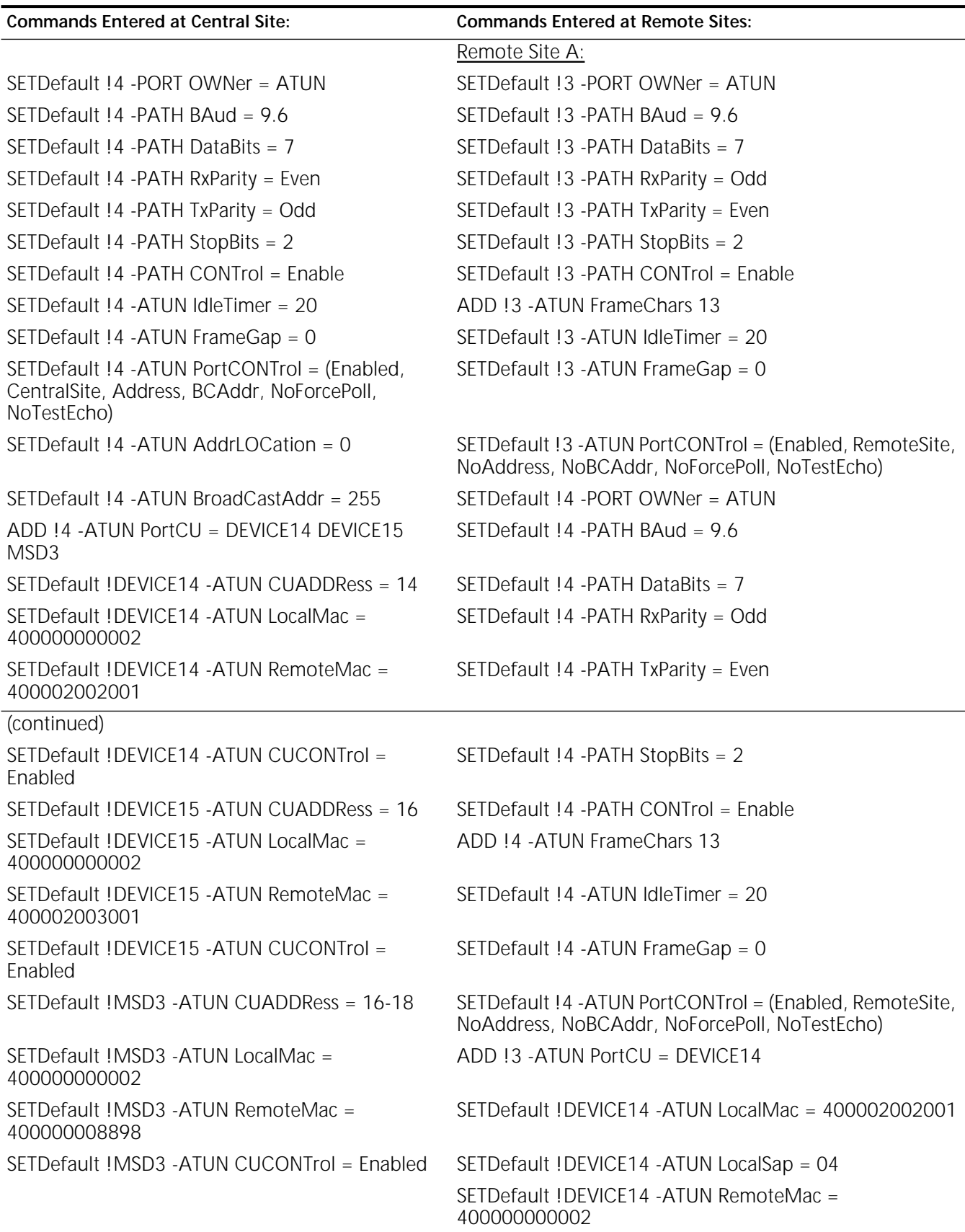

<span id="page-814-0"></span>**Table 74** Asynch Configuration Example Commands (Multiple CUs at Remote Sites)

| <b>Commands Entered at Central Site:</b> | <b>Commands Entered at Remote Sites:</b>                                                                 |
|------------------------------------------|----------------------------------------------------------------------------------------------------|
|                                          | SETDefault !DEVICE14 -ATUN CUCONTrol = Enabled                                                           |
|                                          | ADD !4 - ATUN PortCU = DEVICE16                                                                          |
|                                          | SETDefault !DEVICE15 -ATUN LocalMac = 400002003001                                                       |
|                                          | SETDefault !DEVICE15 -ATUN LocalSap = 04                                                                 |
|                                          | SETDefault !DEVICE15 - ATUN RemoteMac =<br>400000000002                                                  |
|                                          | SETDefault !DEVICE15 -ATUN CUCONTrol = Enabled                                                           |
|                                          | Remote Site B:                                                                                           |
|                                          | SETDefault !4 - ATUN PORT OWNer = ATUN                                                                   |
|                                          | SETDefault 14 - ATUN PATH BAud = 9.6                                                                     |
|                                          | SETDefault !4 - ATUN PATH DataBits = 7                                                                   |
|                                          | SETDefault !4 - PATH RxParity = Odd                                                                      |
|                                          | SETDefault !4 - PATH TxParity = Even                                                                     |
|                                          | SETDefault !4 - PATH StopBits = 2                                                                        |
|                                          | SETDefault !4 - PATH CONTrol = Enable                                                                    |
|                                          | SETDefault 14 - ATUN FrameChars 13                                                                       |
|                                          | SETDefault !4 - ATUN IdleTimer = 20                                                                      |
|                                          | SETDefault !4 - ATUN FrameGap = 0                                                                        |
|                                          | SETDefault !4 -ATUN PortCONTrol = (Enabled, RemoteSite,<br>NoAddress, NoBCAddr, NoForcePoll, NoTestEcho) |
|                                          | ADD !3 - ATUN PortCU = MSD3                                                                              |
|                                          | SETDefault !MSD3 -ATUN LocalMac = 400000008898                                                           |
|                                          | SETDefault !MSD3 -ATUN RemoteMac = 400000000002                                                          |
|                                          | SETDefault !MSD3 -ATUN CUCONTrol = Enabled                                                               |
|                                          |                                                                                                    |

**Table 74** Asynch Configuration Example Commands (Multiple CUs at Remote Sites) (continued)

<span id="page-816-0"></span>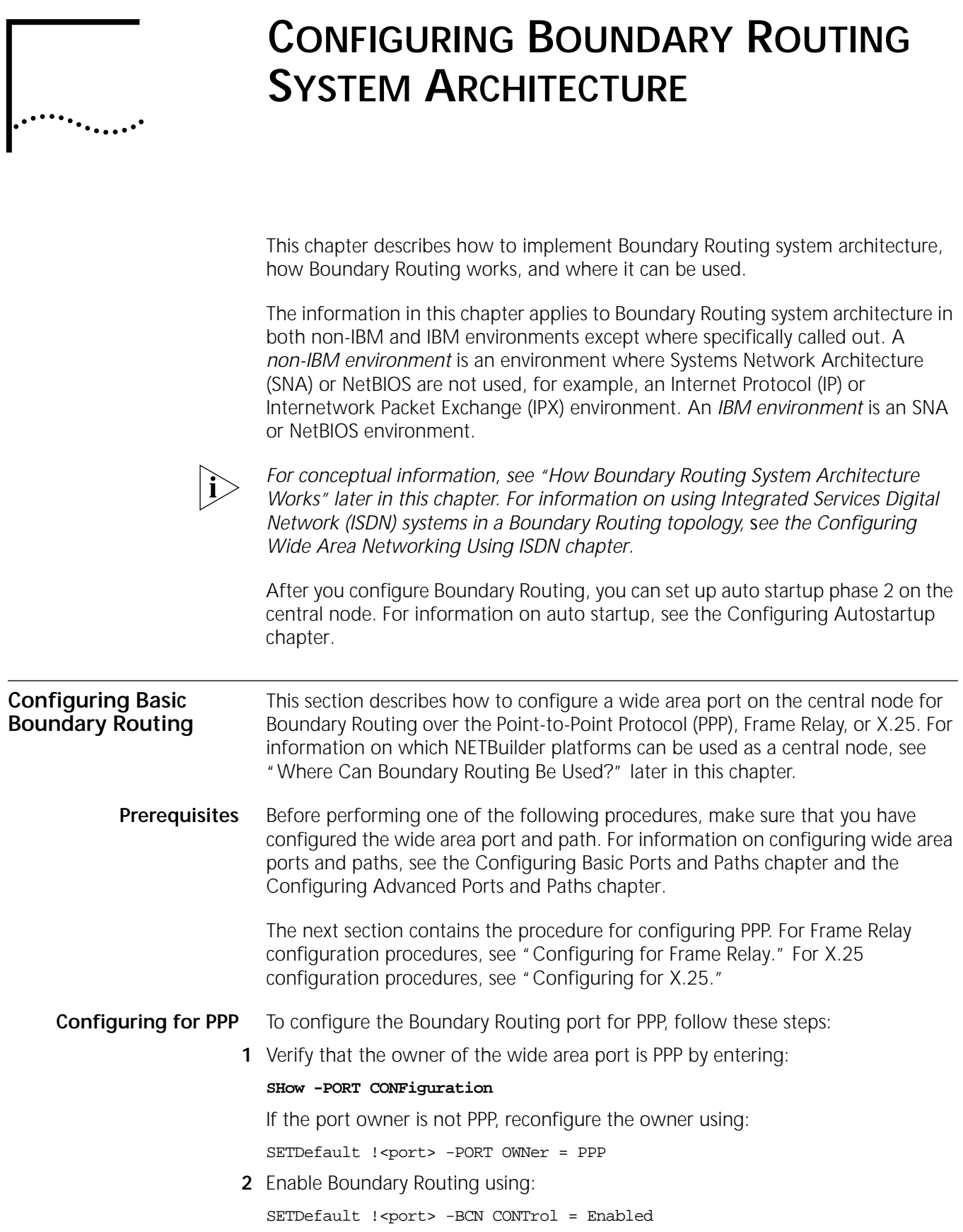

**3** If you are configuring a NETBuilder II bridge/router, verify that the configured and actual media types of the remote LAN network match use:

SHow !< port> -BCN RemoteLanType

The resulting display shows the configured LAN type and the actual detected LAN type as shown in the example below:

Port !V2 RemoteLanType =ETHernet (Actual = Token Ring)

The Central Node determines the Leaf Nodes actual RemoteLanType by sending an SNMP request over the WAN link to the Leaf Node.

If the Central Node has not completed determining the actual remote LAN type and you issue another RemoteLan Type command you may receive the following message:

RemoteLanType command is Active Waiting for SNMP Response, Try Later

Several conditions such as an incorrect physical connection, a down port, a down path or a down switch may exist that would cause a Leaf Node to respond incorrectly or not at all. If the Central Node does not receive the Leaf Node's SNMP response before the Central Nodes's SNMP/UDP time out, the following result is displayed:

Port !v2 RemoteLanType = ETHernet (Actual = Unable to Determine)

If the configured and actual media types do not match, reconfigure the media type. For example, set the media type to token ring using:

SETDefault !<port> -BCN RemoteLanType = TokenRing

**4** If you are configuring a NETBuilder II bridge/router and the port you are configuring is connected to a token ring peripheral node, set the MAC address format for Address Resolution Protocol (ARP) to noncanonical using:

```
SETDefault !<port> -PORT ProtMacAddrFmt = NonCanonARP
```
**5** If you are planning to use the IPX Protocol in your Boundary Routing topology, determine if you want to use smart filtering.

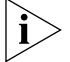

*Do not use smart filtering unless you have a stable WAN link.*

You can use smart filtering to eliminate NetWare Routing Information Protocol (NRIP) and Service Advertising Protocol (SAP) broadcasts, and protocol island traffic. For conceptual information, see ["Reduced WAN Usage Costs"](#page-855-0) later in this chapter.

By default, smart filtering is disabled on all ports. You can enable smart filtering using:

SETDefault !<port> -BCN CONTrol = SmartFiltering

For smart filtering to operate on a SuperStack II NETBuilder boundary router, you must also run Boundary Routing software version 7.0 or later.

After enabling the port later in this procedure, a short delay occurs before smart filtering begins filtering packets.

If you plan to configure NRIP/SAP updates on the central node to be incremental (-NRIP CONTrol = NoPEriodic and -SAP CONTrol = NoPEriodic), then smart filtering is not needed. You cannot obtain additional bandwidth savings. The use of nonperiodic NRIP and SAP updates assumes that servers on leaf networks can operate in a nonperiodic environment.

- **6** If you are configuring Boundary Routing in an IBM environment, follow these steps:
	- **a** Enable the Boundary Routing of IBM traffic using:

SETDefault !<port> -BCN CONTrol = IbmTraffic

For information on how Boundary Routing in an IBM environment works, see ["How Boundary Routing System Architecture Works"](#page-843-0) later in this chapter.

**b** By default, the central node is configured to perform Boundary Routing of SNA traffic only. If you want the central node to perform Boundary Routing of NetBIOS traffic also, enter:

## **SETDefault -DLSw CONTrol = EnableNetBios**

**c** Enable LLC2 on all LAN ports of the central node using:

SETDefault !<port> -LLC2 CONTrol = Enable

If your topology includes clients on leaf networks that must exchange data, use this same syntax on the wide area ports of your central node that interface these leaf networks. For conceptual information on this topic, see ["Peer Data](#page-858-0)  [Exchange"](#page-858-0) later in this chapter.

**d** Configure the logical link control, type 2 (LLC2) data link interface on all LAN ports of the central node, if necessary.

For more information, see [the Configuring the LLC2 Data Link Interface](#page-704-0)  [chapter](#page-704-0). In most cases, the default settings of the -LLC2 parameters are sufficient and minimal (if any) configuration will be necessary.

**e** Verify that the appropriate type of bridging is enabled on all LAN ports of the central node.

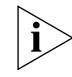

*The token ring port must be configured for transparent bridging when configuring a boundary router. This is the default setting, and must not be disabled.*

On LAN ports that use Ethernet as the media type, verify that transparent bridging is enabled using:

SHow !<port> -BRidge TransparentBRidge

If the value of this parameter is not set to TransparentBRidge, use:

SETDefault !<port> -BRidge TransparentBRidge = TransparentBRidge

On LAN ports that use token ring as the media type, verify that source route bridging is enabled and that a unique ring number has been assigned by entering:

#### **SHow -SR CONFiguration**

If source route bridging has not been enabled, use:

SETDefault !<port> -SR SrcRouBridge = SrcRouBridge

If a ring number has not been assigned, use:

SETDefault !<port> -SR RingNumber = [<number> (1-4095) | 0x<number>  $(1-FFF)$ ]

**f** If desired, enable the end system source routing of LLC2 packets, and optionally, of IP packets using:

SETDefault !<port> -SR RouteDiscovery = (LLC2, [IP])

When enabling end system source routing, you must specify the route discovery of LLC2 end system packets so that LLC2 sessions are locally terminated at both central and peripheral nodes. You can optionally specify the route discovery of IP end system packets so that you can determine the connectivity of network devices using the PING command.

**g** Reset the default virtual ring number (92) for your tunnel, if desired, using:

SETDefault -LLC2 TUNnelVRing = <Number>(1 - 4095)

**7** Enable the port.

By default, all ports are enabled; however, you must re-enable the Boundary Routing port for the -PORT parameters you configured in earlier steps to take effect. To re-enable a port, use:

SETDefault !<port> -PORT CONTrol = Enabled

**8** Determine if you want to use data compression over the Boundary Routing path.

If you want to use data compression, additional configuration steps are required. For information, see [the Configuring Data Compression chapter.](#page-1268-0) The procedure for configuring data compression on a link connecting a Boundary Routing peripheral node to a central node is exactly the same as on a link connecting two access routers.

**9** If you want to administer IP addresses for the peripheral nodes (for Telnet and Simple Network Management Protocol (SNMP) management) from the central node, you must decide whether you want your peripheral nodes to acquire their IP addresses from a Reverse Address Resolution Protocol (RARP) or BOOTP server.

With the central node configured as a RARP server and the peripheral node configured as a RARP client (by default), the peripheral node can obtain its IP address by sending a RARP request to the central node. If you decide to use the RARP server option, follow steps a, b, and c.

By default, the peripheral node is configured as a client to a BOOTP server. The BOOTP server must exist on a network attached to the central node. The BOOTP server can be a 3Com product or a product supplied by another vendor. By configuring UDP Broadcast Helper on the central node, the central node propagates BOOTP requests from the peripheral node to the BOOTP server and obtains the peripheral node's IP address. If you decide to use the BOOTP server option, follow steps d and e.

**a** If you decide to acquire the peripheral node's IP address from a RARP server, enable the RARP server by entering:

#### **SETDefault -ARP RarpCONTrol = RarpServer**

**b** To acquire the peripheral node's IP address from a RARP server, assign an IP address to the peripheral node.

Two methods exist to assign an IP address to the peripheral node: port-to-IP address mapping and the IP Address Translation Table.

If you do not know the media access control (MAC) address of the peripheral node, use the port-to-IP address mapping. Configure the -IP RemoteAddress parameter to map an IP address to the virtual port over which the central node receives the RARP request from the peripheral node. For example, if the central node has virtual port V3 enabled for Boundary Routing, you can map an IP address to it by entering:

 $\cdots$ ...

To assign an IP address through the IP Address Translation Table, you need to obtain the MAC address of the peripheral node, which can be found on a label on the back of the SuperStack II NETBuilder platform.

Use the -IP ADDRess parameter to add the IP address and MAC address of the peripheral node to the IP Address Translation Table. For example, to add the IP address of 129.213.1.1 and the MAC address of %080002A00890 to the peripheral node, enter:

## **ADD -IP ADDRess 129.213.1.1 %080002A00890**

**c** To acquire the IP address of the peripheral node from a RARP server, check the setting of the -IP ICMPReply parameter by entering:

#### **SHow -IP CONFiguration**

The -IP ICMPReply parameter should be set to Mask. The peripheral node also requests the subnet mask from the central node using an ICMP Address Mask request. The central node responds with the subnet mask configured for the interface on which the request is received. If you do not set the ICMPReply parameter to Mask, the central node will not send the subnet mask to the peripheral node, causing the IP address to be incomplete.

If the setting of this parameter is not Mask, enter:

## **SETDefault -IP ICMPReply = Mask**

**d** If you decide to acquire the IP address of the peripheral node from a BOOTP server, configure User Datagram Protocol (UDP) Broadcast Helper or check that UDP Broadcast Helper is configured.

For information on how to configure UDP Broadcast Helper, see [the](#page-386-0)  [Configuring UDP Broadcast Helper chapter.](#page-386-0) To check UDP Broadcast Helper is configured, enter:

## **SHow -UDPHELP CONFiguration**

In the display that appears, make sure that the -UDPHELP CONTrol parameter is set to Enable and that either BPSERVER or UDP port number 67 appears on the Active Ports list. If one or both steps of the configuration have not been completed, you must follow the appropriate steps to make sure that UDP Broadcast Helper is completely configured.

**e** To acquire the IP address of the peripheral node from a BOOTP server, assign an IP address to the peripheral node.

Two methods exist to assign an IP address to the peripheral node: port-to-IP address mapping and MAC address-to-IP address mapping. The type of BOOTP server you are using will determine which method you can use. If your BOOTP server is a 3Com product, you can use either method. If your BOOTP server is a product supplied by another vendor, you must use the MAC address-to-IP address mapping.

You must complete this step on your BOOTP server. For instructions on assigning an IP address using either of these methods, see the documentation that accompanies your BOOTP server.

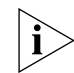

*If you are acquiring the IP address of the peripheral node using a BOOTP server provided by a non-3Com vendor, you must add the MAC address and IP address of the peripheral node to the database of the BOOTP server. See the documentation that accompanies your BOOTP server to determine how to do this.*

**10** After you configure the wide area port on the central node for the Boundary Routing feature, configure the central node for bridging and/or routing for each protocol used in the Boundary Routing topology.

For more information, see the bridging and routing chapters.

**11** Determine whether the peripheral nodes require any configuration changes.

The configuration procedure can be performed at the peripheral node through an attached console or remotely through the central node using the Telnet Protocol. For additional information, see the documentation that accompanies the peripheral nodes*.*

To verify the configuration, see ["Verifying the Configuration"](#page-831-0) later in this chapter.

You can also configure a back-up link over PPP to provide disaster recovery or bandwidth-on-demand. For conceptual information, see ["Dial-up Backup Line for](#page-861-0)  [Disaster Recovery or Bandwidth-on-Demand"](#page-861-0) later in this chapter. If you need to provide a redundant link or route for mission-critical applications, see ["Configuring Network Resiliency"](#page-839-0) later in this chapter.

After you configure the Boundary Routing software, you can set up auto startup phase 2 on the central node. For information on auto startup, see [the Configuring](#page-880-0)  [Autostartup chapter](#page-880-0).

<span id="page-821-0"></span>**Configuring for Frame Relay** Before beginning the following procedure, make sure that you have completed the steps in ["Prerequisites"](#page-816-0) earlier in this chapter.

> For more information, see [the Configuring Wide Area Networking Using Frame](#page-1006-0)  [Relay chapter.](#page-1006-0) That chapter includes instructions on how to configure Frame Relay congestion control.

> To configure the wide area and virtual ports on the central node for Boundary Routing over Frame Relay, follow these steps. For information on virtual ports, see [the Configuring Advanced Ports and Paths chapter.](#page-76-0)

**1** Verify that the owner of the wide area port is Frame Relay by entering:

#### **SHow -PORT CONFiguration**

If the port owner is not Frame Relay, reconfigure the owner using:

SETDefault !<port> -PORT OWNer = FrameRelay

**2** If your Frame Relay switch supports a Local Management Interface (LMI) Protocol, verify that LMI is enabled on the wide area port using:

```
SHow [!<port>] -FR CONFiguration
```
The software supports multiple types of LMI. See the description of the -FR CONTrol parameter in the FR Service Parameters chapter in *Reference for Enterprise OS Software* for information on the types of LMI supported.

Determine if the type of LMI specified for the -FR CONTrol parameter and the type supported by your switch match. If they do not match, you must reconfigure the LMI type using the -FR CONTrol parameter. For more information on this parameter, see the FR Service Parameters chapter in *Reference for Enterprise OS Software*.

If the switch does not support any LMI Protocol, configure the -FR CONTrol parameter using:

SETDefault !<port> -FR CONTrol = NoLmi

Specification ANSI T1.617 describes the LMI Protocol. An appendix in this specification includes Annex-D, which relates to the construction of LMI packets. NTT-LMI is the LMI Protocol supported by NTT Frame Relay switches.

**3** Create a virtual port for each remote network that is attached to the Frame Relay cloud using:

ADD !<port> -PORT VirtualPort {<path> {<FR\_DLCI>}}

For example, if you have a remote network on path 4 that uses Frame Relay DLCI 35, add virtual port V1 by entering:

#### **ADD !V1 -PORT VirtualPort 4@35**

**4** Enable the Boundary Routing software for each virtual port associated with the path using:

SETDefault !<port> -BCN CONTrol = Enabled

For example, to enable Boundary Routing on virtual port V1, enter:

**SETDefault !V1 -BCN CONTrol = Enabled**

Make sure you enable the -BCN CONTrol parameter on a virtual port, not on a parent port. For information on parent ports, see [the Configuring Advanced Ports](#page-76-0)  [and Paths chapter.](#page-76-0)

**5** If you are configuring a NETBuilder II bridge/router, verify that the configured and actual media types of the remote LAN network match using:

SHow !< port> -BCN RemoteLanType

The resulting display shows the configured LAN type and the actual detected LAN type as shown here:

Port !V2 RemoteLanType =ETHernet (Actual = Token Ring)

The Central Node determines the Leaf Nodes actual RemoteLanType by sending an SNMP request over the WAN link to the Leaf Node.

If the Central Node has not completed determining the actual remote LAN type and you issue another RemoteLan Type command you may receive the following message:

RemoteLanType command is Active Waiting for SNMP Response, Try Later

Several conditions such as an incorrect physical connection, a down port, a down path or a down switch may exist that would cause a Leaf Node to respond incorrectly or not at all. If the Central Node does not receive the Leaf Node's SNMP response before the Central Nodes's SNMP/UDP time out, the following result is displayed:

Port !v2 RemoteLanType = ETHernet (Actual = Unable to Determine)

If the configured and actual media types do not match, reconfigure the media type. For example, set the media type to token ring using:

SETDefault !<port> -BCN RemoteLanType = TokenRing

**6** If you are configuring a NETBuilder II bridge/router and the port you are configuring is connected to a token ring peripheral node, set the MAC address format for ARP to noncanonical using:

SETDefault !<port> -PORT ProtMacAddrFmt = NonCanonARP

**7** If you are planning to use the IPX Protocol in your Boundary Routing topology, determine if you want to use smart filtering.

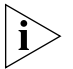

*Do not use smart filtering unless you have a stable WAN link that uses the LMI Protocol.* 

You can use smart filtering to eliminate NRIP and SAP rebroadcasts, and protocol island traffic. For conceptual information, see ["Reduced WAN Usage Costs"](#page-855-0) later in this chapter.

By default, smart filtering is disabled on all ports. You can enable smart filtering by using:

SETDefault !<port> -BCN CONTrol = SmartFiltering

Make sure you enable or disable smart filtering on the appropriate virtual ports to suit your needs.

After you enable each virtual port later in this procedure, a short delay occurs before smart filtering begins filtering packets.

If you plan to configure NRIP/SAP updates on the central node to be incremental (-NRIP CONTrol = NoPEriodic and -SAP CONTrol = NoPEriodic), then smart filtering is not needed. You cannot obtain additional bandwidth savings. The use of nonperiodic NRIP and SAP updates assumes that servers on leaf networks operate in a nonperiodic environment.

For smart filtering to operate on a SuperStack II NETBuilder boundary router, you must use Boundary Routing software version 7.0 or later.

- **8** If you are configuring Boundary Routing in an IBM environment, follow these steps:
	- **a** Enable the Boundary Routing of IBM traffic using:

SETDefault !<port> -BCN CONTrol = IbmTraffic

For information on how Boundary Routing in an IBM environment works, see ["How Boundary Routing System Architecture Works"](#page-843-0) later in this chapter.

**b** By default, the central node is configured to perform Boundary Routing of SNA traffic only. If you also want the central node to perform Boundary Routing of NetBIOS traffic, enter:

**SETDefault -DLSw CONTrol = EnableNetBios**

**c** Enable LLC2 on all LAN ports of the central node using:

SETDefault !<port> -LLC2 CONTrol = Enable

If your topology includes clients on leaf networks that must exchange data, use the same syntax specified above on the virtual ports that interface these leaf networks. For conceptual information on this topic, see ["Peer Data Exchange"](#page-858-0)  later in this chapter.

**d** Configure the LLC2 data link interface on all central node LAN ports, if necessary.

For more information, see [the Configuring the LLC2 Data Link Interface](#page-704-0)  [chapter](#page-704-0). In most cases, the default settings of the -LLC2 parameters are sufficient and minimal (if any) configuration will be necessary.

**e** Verify that the appropriate type of bridging is enabled on all LAN ports of the central node.

On LAN ports that use Ethernet as the media type, verify that transparent bridging is enabled using:

SHow !<port> -BRidge TransparentBRidge

If the value of this parameter is not set to TransparentBRidge, use:

SETDefault !<port> -BRidge TransparentBRidge = TransparentBRidge

On LAN ports that use token ring as the media type, verify that source route bridging is enabled and that a unique ring number has been assigned by entering:

#### **SHow -SR CONFiguration**

If source route bridging has not been enabled, use:

SETDefault !<port> -SR SrcRouBridge = SrcRouBridge

If a ring number has not been assigned, use:

SETDefault !< port> -SR RingNumber = [<number>(1-4095) | 0x<number>(1-FFF)]

**f** If desired, enable the end system source routing of LLC2 packets, and optionally, of IP packets using:

SETDefault !<port> -SR RouteDiscovery = (LLC2, [IP])

When enabling end system source routing, you must specify the route discovery of LLC2 end system packets so that LLC2 sessions are locally terminated at both central and peripheral nodes. You can optionally specify the route discovery of IP end system packets so that you can determine the connectivity of network devices using the PING command.

**g** Reset the default virtual ring number (92) for your tunnel, if desired, using:

SETDefault -LLC2 TUNnelVRing = <Number>(1 - 4095)

**9** Enable each virtual port.

By default, all virtual ports are enabled; however, you must re-enable each virtual port for the -PORT parameters you configured in earlier steps to take effect. To re-enable a virtual port, use:

SETDefault !< port> -PORT CONTrol = Enabled

**10** Determine if you want to use data compression over the Boundary Routing path.

If you want to use data compression, additional configuration steps are required. For information, see ["Boundary Routing Features"](#page-855-1) later in this chapter. The procedure for configuring data compression on a link connecting a Boundary Routing peripheral node to a central node is exactly the same as on a link connecting two access routers.

**11** If you want to administer IP addresses for the peripheral nodes (for Telnet and SNMP management) from the central node, you must decide whether you want your peripheral nodes to acquire their IP addresses from a RARP or BOOTP server.

With the central node configured as a RARP server and the peripheral node configured as a RARP client (by default), the peripheral node can obtain its IP address by sending a RARP request to the central node. If you decide to use the RARP server option, follow steps a, b, and c.

By default, the peripheral node is configured as a client to a BOOTP server. The BOOTP server must exist on a network attached to the central node. The BOOTP server can be a 3Com product or a product supplied by another vendor. By

configuring UDP Broadcast Helper on the central node, the central node propagates BOOTP requests from the peripheral node to the BOOTP server and obtains the IP address of the peripheral node. If you decide to use the BOOTP server option, follow steps d and e.

**a** If you decide to acquire the IP address of the peripheral node from a RARP server, enable the RARP server by entering:

#### **SETDefault -ARP RarpCONTrol = RarpServer**

**b** To acquire the peripheral node's IP address from a RARP server, assign an IP address to the peripheral node.

Two methods exist to assign an IP address to the peripheral node: port-to-IP address mapping and the IP Address Translation Table.

If you do not know the MAC address of the peripheral node, use the port-to-IP address mapping. Configure the -IP RemoteAddress parameter to map an IP address to the virtual port over which the central node receives the RARP request from the peripheral node. For example, if the central node has virtual port V3 enabled for Boundary Routing, you can map an IP address to it by entering:

#### **SETDefault !V3 -IP RemoteAddress = 129.213.1.1**

To assign an IP address through the IP Address Translation Table, you need to obtain the MAC address of the peripheral node, which can be found on a label on the back of the SuperStack II bridge/router.

Use the -IP ADDRess parameter to add the IP address and MAC address of the peripheral node to the IP Address Translation Table. For example, to add the IP address of 129.213.1.1 and the MAC address of %080002A00890 to the peripheral node, enter:

#### **ADD -IP ADDRess 129.213.1.1 %080002A00890**

**c** To acquire the IP address of the peripheral node from a RARP server, check the setting of the -IP ICMPReply parameter by entering:

#### **SHow -IP CONFiguration**

The -IP ICMPReply parameter should be set to Mask. The peripheral node also requests the subnet mask from the central node using an ICMP Address Mask request. The central node responds with the subnet mask configured for the interface on which the request is received. If you do not set the ICMPReply parameter to Mask, the central node will not send the subnet mask to the peripheral node, causing the IP address to be incomplete.

If the setting of this parameter is not Mask, enter:

#### **SETDefault -IP ICMPReply = Mask**

**d** If you decide to acquire the IP address of the peripheral node from a BOOTP server, configure UDP Broadcast Helper or make certain that UDP Broadcast Helper is configured.

For more information, see [the Configuring UDP Broadcast Helper chapter.](#page-386-0) To make certain UDP Broadcast Helper is configured, enter:

#### **SHow -UDPHELP CONFiguration**

In the display that appears, make sure that the -UDPHELP CONTrol parameter is set to Enable and that either BPSERVER or UDP port number 67 appears on the Active Ports list. If one or both steps of the configuration have not been

. . . . . . . .

completed, you must follow the appropriate steps to make sure that UDP Broadcast Helper is completely configured.

**e** To acquire the IP address of the peripheral node from a BOOTP server, assign an IP address to the peripheral node.

Two methods exist to assign an IP address to the peripheral node: port-to-IP address mapping and MAC address-to-IP address mapping. The type of BOOTP server you are using will determine which method you can use. If your BOOTP server is a 3Com product, you can use either method. If your BOOTP server is a product supplied by another vendor, you must use the MAC address-to-IP address mapping.

You must complete this step on your BOOTP server. For instructions on assigning an IP address using either of these methods, see the documentation that accompanies your BOOTP server.

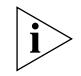

*If you are acquiring the IP address of the peripheral node using a BOOTP server provided by a non-3Com vendor, you must add the MAC address and IP address of the peripheral node to the database of the BOOTP server. See the documentation that accompanies your BOOTP server to determine how to do this.*

**12** After configuring the wide area and virtual ports on the central node for the Boundary Routing feature, configure the virtual ports of the central node for bridging and/or routing for each protocol used in the Boundary Routing topology.

For more information on bridging and routing over Frame Relay, see [the](#page-1006-0)  [Configuring Wide Area Networking Using Frame Relay chapter.](#page-1006-0)

**13** Determine whether the peripheral nodes require any configuration changes.

The configuration procedure can be performed at the peripheral node through an attached console or remotely through the central node using the Telnet Protocol. For additional information, see the documentation that accompanies the peripheral nodes*.*

To verify the configuration, see ["Verifying the Configuration"](#page-831-0) later in this chapter.

If you need to provide a redundant link or route for mission-critical applications, see ["Configuring Network Resiliency"](#page-839-0) later in this chapter.

After you configure Boundary Routing, you can also set up auto startup phase 2 on the central node. For information on auto startup, see [the Configuring](#page-880-0)  [Autostartup chapter](#page-880-0).

<span id="page-827-0"></span>**Configuring for X.25** Before beginning the following steps, make sure that you have completed the steps in ["Prerequisites"](#page-816-0) earlier in this chapter.

> If you are configuring or are already performing Boundary Routing over X.25 and you re-enable the X.25 virtual port on your central node by entering SETDefault !Vn -PORT CONTrol = Enabled, you must also re-enable the X.25 path of the peripheral node. To re-enable the path, enter:

#### **SETDefault !Vn -PATH CONTrol = Enabled**

If you do not enter this command, the X.25 path of the peripheral node will remain up, but the peripheral node will not know that the X.25 virtual port of the central node has gone down. The peripheral node will continue to transmit packets to the central node, but the central node will not respond.

To configure wide area and virtual ports on the central node for Boundary Routing over X.25, follow these steps. For information on virtual ports, see [the Configuring](#page-76-0)  [Advanced Ports and Paths chapter.](#page-76-0)

**1** Set the owner of the wide area port to X.25 using:

```
SETDefault !<port> -PORT OWNer = X25
```
**2** Configure each wide area port for communication with an X.25 PDN by assigning a DTE address using:

```
SETDefault !<port> -X25 X25Address = <0–99999999999999>(1–15 digits)
```
For example, to assign a DTE address of 31102859060 to port 3, enter:

```
SETDefault !3 -X25 X25Address = 31102859060
```
**3** Create a virtual port for each remote network that is attached to the X.25 cloud using:

ADD !<port> -PORT VirtualPort {<path> {<X.25 DTE>}}

For example, if you have a remote network on path 4 that uses X.25 DTE 31107551234, add virtual port V1 by entering:

```
ADD !V1 -PORT VirtualPort 4#31107551234
```
**4** Enable the Boundary Routing feature on each virtual port associated with the path using:

SETDefault !<port> -BCN CONTrol = Enabled

For example, to enable Boundary Routing on virtual port V1, enter:

#### **SETDefault !V1 -BCN CONTrol = Enabled**

Make sure you enable the -BCN CONTrol parameter on a virtual port, not on a parent port. For information on parent ports, see [the Configuring Advanced Ports](#page-76-0)  [and Paths chapter](#page-76-0).

**5** If you are configuring a NETBuilder II bridge/router, verify that the configured and actual media types of the remote LAN network match using:

SHow !< port> -BCN RemoteLanType

The resulting display shows the configured LAN type and the actual detected LAN type as shown here:

Port !V2 RemoteLanType =ETHernet (Actual = Token Ring)

The Central Node determines the Leaf Nodes actual RemoteLanType by sending an SNMP request over the WAN link to the Leaf Node.
If the Central Node has not completed determining the actual remote LAN type and you issue another RemoteLan Type command you may receive the following message:

RemoteLanType command is Active Waiting for SNMP Response, Try Later

Several conditions such as an incorrect physical connection, a down port, a down path or a down switch may exist that would cause a Leaf Node to respond incorrectly or not at all. If the Central Node does not receive the Leaf Node's SNMP response before the Central Nodes's SNMP/UDP time out, the following result is displayed:

Port !v2 RemoteLanType = ETHernet (Actual = Unable to Determine)

If the configured and actual media types do not match, reconfigure the media type. For example, set the media type to token ring using:

SETDefault !<port> -BCN RemoteLanType = TokenRing

**6** If you are configuring a NETBuilder II bridge/router and the port you are configuring is connected to a token ring peripheral node, set the MAC address format for ARP to noncanonical using:

SETDefault !<port> -PORT ProtMacAddrFmt = NonCanonARP

**7** If you are planning to use the IPX Protocol in your Boundary Routing topology, determine if you want to use smart filtering.

You can use smart filtering to eliminate IPX NRIP and SAP rebroadcasts, and protocol island traffic. For conceptual information, see ["Reduced WAN Usage](#page-855-0)  [Costs"](#page-855-0) later in this chapter.

By default, smart filtering is disabled on all ports. You can enable smart filtering using:

SETDefault !<port> -BCN CONTrol = SmartFiltering

Make sure you enable or disable smart filtering on the appropriate virtual ports to suit your needs.

After you enable each virtual port later in this procedure, a short delay occurs before smart filtering begins filtering packets.

If you plan to configure NRIP/SAP updates on the central node to be incremental (-NRIP CONTrol = NoPEriodic and -SAP CONTrol = NoPEriodic), then smart filtering is not needed. You can obtain no further bandwidth savings. The use of nonperiodic NRIP and SAP updates assumes that servers on leaf networks can operate in a nonperiodic environment.

For smart filtering to operate on a SuperStack II NETBuilder boundary router, you must use Boundary Routing software version 7.0 or later.

- **8** If you are configuring the Boundary Routing feature in an IBM environment, follow these steps:
	- **a** Enable the Boundary Routing of IBM traffic using:

SETDefault !<port> -BCN CONTrol = IbmTraffic

For information on how Boundary Routing in an IBM environment works, see ["How Boundary Routing System Architecture Works"](#page-843-0) later in this chapter.

#### **SETDefault -DLSw CONTrol = EnableNetBios**

**c** Enable LLC2 on all LAN ports of the central node using:

SETDefault !<port> -LLC2 CONTrol = Enable

If your topology includes clients on leaf networks that must exchange data, use the same syntax specified above on the virtual ports that interface these leaf networks. For conceptual information on this topic, see ["Peer Data Exchange"](#page-858-0)  later in this chapter.

**d** Configure the LLC2 data link interface on all central node LAN ports, if necessary.

For more information, see [the Configuring the LLC2 Data Link Interface](#page-704-0)  [chapter](#page-704-0). In most cases, the default settings of the -LLC2 parameters should be sufficient and little, if any, configuration should be necessary.

**e** Verify that the appropriate type of bridging is enabled on all LAN ports of the central node.

On LAN ports that use Ethernet as the media type, verify that transparent bridging is enabled using:

SHow !<port> -BRidge TransparentBRidge

If the value of this parameter is not set to TransparentBRidge, use:

SETDefault !<port> -BRidge TransparentBRidge = TransparentBRidge

On LAN ports that use token ring as the media type, verify that source route bridging is enabled and that a unique ring number has been assigned by entering:

#### **SHow -SR CONFiguration**

If source route bridging has not been enabled, use:

SETDefault !<port> -SR SrcRouBridge = SrcRouBridge

If a ring number has not been assigned, use:

SETDefault !<port> -SR RingNumber = [<number>(1-4095)| 0x<number>(1-FFF)]

**f** If desired, enable the end system source routing of LLC2 packets, and optionally, of IP packets using:

SETDefault !<port> -SR RouteDiscovery = (LLC2, [IP])

When enabling end system source routing, you must specify the route discovery of LLC2 end system packets so that LLC2 sessions are locally terminated at both central and peripheral nodes. For more information on local termination, see ["Increased Reliability"](#page-859-0) later in this chapter. You can optionally specify the route discovery of IP end system packets so that you can determine the connectivity of network devices using the PING command.

**g** Reset the default virtual ring number (92) for your tunnel, if desired, using:

SETDefault -LLC2 TUNnelVRing = <Number>(1 - 4095)

 $\cdots$  . . . .

**9** Verify that the protocol identifier to be included in an outgoing X.25 call request is set appropriately using:

SHow !< port> -BCN X25ProtID

If the setting is inappropriate, specify a new protocol identifier using:

SETDefault !<port> -BCN X25ProtID = <protocol id> (octet)

The valid range includes 1 through 0xFF.

**10** If you want to assign a higher priority to boundary-routed packets than to other types of traffic, prioritize traffic on the Boundary Routing port.

To assign a priority to boundary-routed packets, configure X.25 user profiles using the -PROFile X25ProfileType parameter.

The default values of the X.25 parameters adhere to the default values of the X.25 standard. However, depending on the requirements of the X.25 switch your central node is connected to, it may be necessary to adjust values of parameters such as X25PacketSiZe, X25ThruputClass, and X25WindowSiZe. For more information on the X25ProfileType parameter and information on adjusting X.25 parameters to suit your installation, see the X25 Service Parameters chapter in *Reference for Enterprise OS Software*.

**11** Enable each virtual port.

By default, all virtual ports are enabled; however, you must re-enable each virtual port for the -PORT parameters you configured in earlier steps to take effect. To re-enable a virtual port, use:

SETDefault !<port> -PORT CONTrol = Enabled

**12** Determine if you want to use data compression over the Boundary Routing path.

If you want to use data compression, additional configuration steps are required. For information, see [the Configuring Data Compression chapter.](#page-1268-0) The procedure for configuring data compression on a link connecting a Boundary Routing peripheral node to a central node is exactly the same as on a link connecting two access routers.

- **13** If you want to administer IP addresses for the peripheral nodes (for Telnet and SNMP management) from the central node, use port-to-IP address mapping or the RARP IP Address Translation Table.
	- **a** Enable the RARP server so that the central node can respond to RARP queries from the peripheral node by entering:

# **SETDefault -ARP RarpCONTrol = RarpServer**

With the central node configured as the RARP server and the peripheral node configured as the RARP client (by default), the peripheral node can obtain its IP address by sending a RARP request to the central node.

**b** Assign an IP address to the peripheral node.

If you do not know the MAC address of the peripheral node, you can use the port-to-IP address mapping. Configure the -IP RemoteAddress parameter to map an IP address to the port over which the central node receives the RARP request from the peripheral node. For example, if the virtual port V3 is enabled for the Boundary Routing feature, enter:

**SETDefault !V3 -IP RemoteAddress = 129.213.1.1**

To assign an IP address through the RARP IP Address Translation Table, you need the MAC address of the peripheral node. The MAC address of the peripheral node can be found on a label on the back of the SuperStack II bridge/router.

Use the -IP ADDRess parameter to add the IP address of the peripheral node and MAC address to the IP Address Translation Table. For example, to add the peripheral node IP address of 129.213.1.1 and the MAC address of %080002A00890, enter:

### **ADD -IP ADDRess 129.213.1.1 %080002A00890**

**c** Check the setting of the ICMPReply parameter by entering:

# **SHow -IP CONFiguration**

The -IP ICMPReply parameter should be set to Mask. The peripheral node also requests the subnet mask from the central node using an ICMP Address Mask request. The central node responds with the subnet mask configured for the interface on which the request is received. If you do not set the ICMPReply parameter to Mask, the central node will not send the subnet mask to the peripheral node, causing the IP address to be incomplete.

If the setting of this parameter is not Mask, enter:

### **SETDefault -IP ICMPReply = Mask**

**14** After you configure the wide area and virtual ports of the central node for the Boundary Routing feature, configure the virtual ports central node for bridging and/or routing for each protocol used in the Boundary Routing topology.

For more information on bridging and routing over X.25, see [the Configuring](#page-1072-0)  [Wide Area Networking Using X.25 chapter](#page-1072-0).

**15** Determine whether the peripheral nodes require any configuration changes.

The configuration procedure can be performed at the peripheral node through an attached console or remotely through the central node using the Telnet Protocol. For additional information, see the document that accompanies the peripheral nodes*.*

To verify the configuration, see ["Verifying the Configuration"](#page-831-0) next.

If you need to provide a redundant route for mission-critical applications, see ["Configuring Network Resiliency"](#page-839-0) later in this chapter.

# <span id="page-831-0"></span>**Verifying the Configuration**

To verify the initial configuration of your Boundary Routing ports or troubleshoot problems related to Boundary Routing over PPP, Frame Relay, or X.25, follow these steps:

**1** Check the state of the ports by entering:

# **SHow -PORT CONFiguration**

In the Current Port Parameters display, verify the following items:

- Under the Owner column, the owner of the wide area port is set correctly.
- Under the Ctrl column, the port or virtual port is enabled.
- Under the State column, the state is Up.

. . . . . . . .

**2** If the port state is not Up, check the state of the paths by entering:

# **SHow -PATH CONFiguration**

In the Current Path Parameters display, verify the following items:

- Under the Ctrl column, the wide area path is enabled.
- Under the State column, the state is Up.
- Under the Conn column, the connector type is appropriately set.
- Under the Clock column, the clock source is correct.
- **3** Verify that Boundary Routing is enabled on each port you configured for Boundary Routing by entering:

# **SHow -BCN CONTrol**

**4** If you have configured the Boundary Routing of IBM traffic, determine the status of the Boundary Routing port using:

SHow !< port> -BCN IbmStatus

In the IBM Status display, verify the following:

- Under the Port State column, the state is UP.
- Under the Status column, the status is ACTIVE.
- Under the State column, the state is RUNNING.

The status will be INACTIVE and the state will be STARTING for a short time while the port is activating.

The status will be INACTIVE and the state will be DISABLED if Boundary Routing has been improperly configured on the port. See ["Configuring Basic Boundary](#page-816-0)  [Routing"](#page-816-0) earlier in this chapter to determine which step was improperly completed and redo it.

The state will be INACTIVE and the state will be REMOTE - UNKNOWN if the peripheral node is running a version of software that is incompatible with the software running on the central node or a problem exists with the WAN. Check the version of software that is running on the peripheral node. To determine the version of software that should be running, see the release notes. If software incompatibility is not the problem, check the cabling of the peripheral node and, if necessary, go on to the following step to further check the WAN.

**5** If you have configured the Boundary Routing feature over PPP, verify the PPP configuration and status by entering:

# **SHow -PPP STATUS**

The Link Control Protocol (LCP) state and the Network Control Protocol (NCP) state display. In the LCP and NCP State display, verify the following items:

- In the PPP Link Control Protocol Status section of the display, verify under the LCP column that each path configured for Boundary Routing is in the OPEN state. The OPEN state indicates that both ends of the serial line connection are up and ready to bridge or route.
- In the PPP Network Control Protocol Status section of the display, verify in the BRIDGE column that the wide area port configured for Boundary Routing is in the OPEN state. The Network Control Protocol Status for all protocols other than bridging should be in the DISABLED state.

. . . . . . . .

### **SHow -FR DLciStat**

Verify that the status of the link is active. If a DLCI is not in the list, the corresponding virtual port is down.

**7** If you are operating the Boundary Routing feature over X.25, verify the status of the virtual circuits by entering:

# **SHow -X25 STATUS**

Verify that the state of the virtual circuits is up and running. Also verify that the DTE addresses and the protocols running on the virtual circuits are as you configured them.

**8** If you are operating the Boundary Routing feature over an Synchronous Data Link Control (SDLC) line, verify the status of the central unit (CU) by entering:

#### **SHow -SDLC CUStatus**

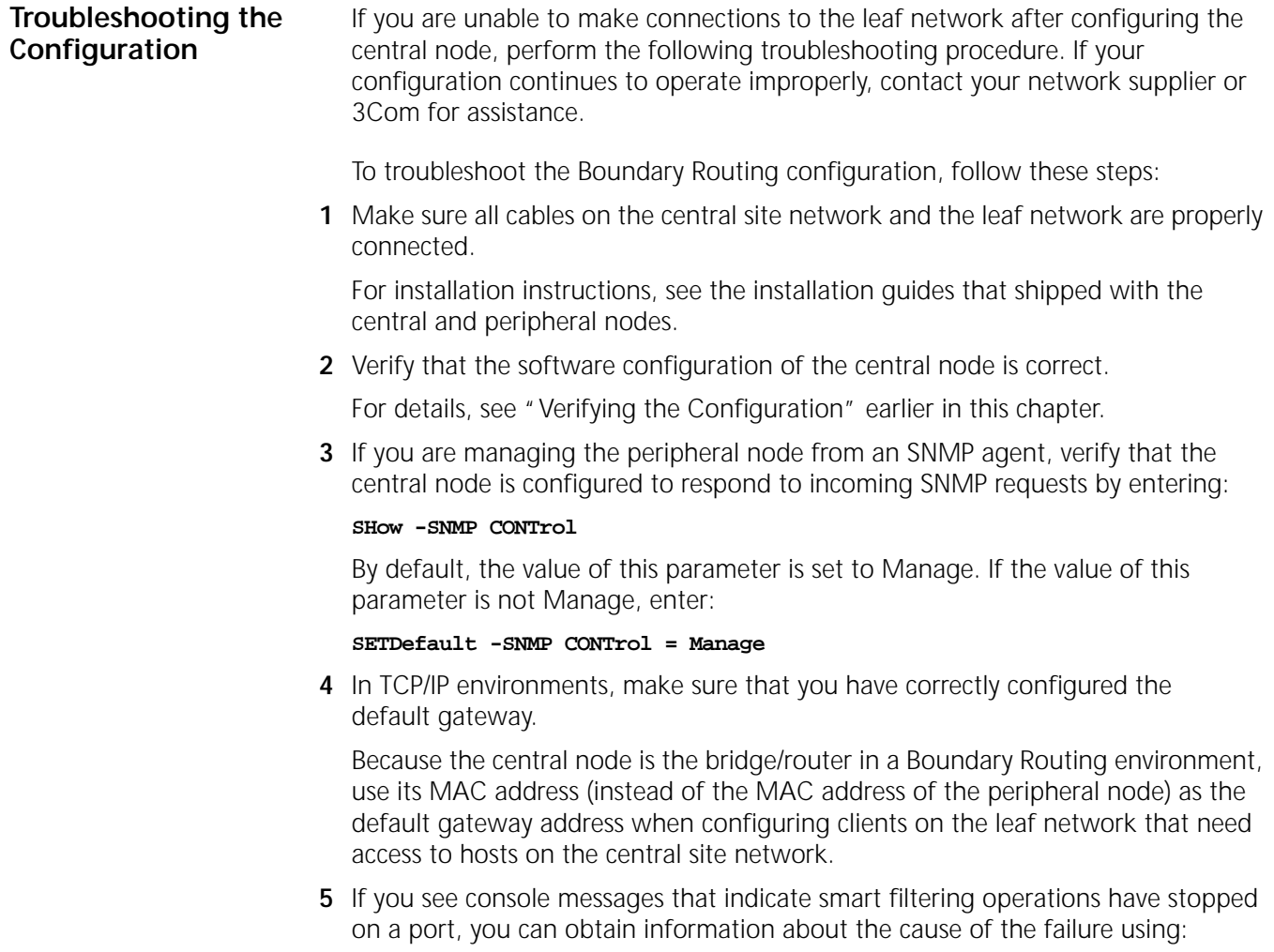

SHow !< port> -PORT DIAGnostics

To troubleshoot the smart filtering configuration, follow these steps:

**a** Verify that the link is up and stable.

If the link is prone to dropping packets, smart filtering operations will cease.

**b** Verify that the Boundary Routing feature is configured correctly and operating.

For port, virtual port, and path configuration steps, see [the Configuring](#page-76-0)  [Advanced Ports and Paths chapter](#page-76-0). For Boundary Routing port configuration steps, see ["Configuring Basic Boundary Routing"](#page-816-0) earlier in this chapter.

**c** Make sure the peripheral node supports smart filtering.

If your peripheral node is running pre-7.0 Boundary Routing software, you must upgrade to software version 7.0 or later.

**d** Make sure the size and configuration of your network is suitable for Boundary Routing and smart filtering operations.

For "out of memory" errors, you should try to decrease memory consumption. For example, you can use IPX policies to limit the view of the network. Optionally, you can increase memory or upgrade your peripheral node.

**e** Restart smart filtering operations using:

SETDefault !<port> -PORT CONTrol = Enabled

**6** Check the diagnostics of the central or peripheral node using:

SHow -DIAGnostic BoundaryCNDiag

The display obtained depends on the state of the router and how the router is being used.

- **7** If you are using the Boundary Routing feature in an IBM environment, verify that smart polling and data link switching (DLSw), if applicable, are functioning by following these steps:
	- **a** Check the status of smart polling by entering:

# **SHow -SYS STATistics -LLC2**

Verify that smart polling is functioning by comparing the number of RR frames received and transmitted by Boundary Routing and LAN ports. The number of RR frames received and transmitted by the Boundary Routing port should be substantially less than those on the LAN port.

Determine if Test and Xid frames are being received and transmitted on the correct ports.

For information on the LLC2 statistics display, see [the Statistics Displays](#page-1358-0)  [appendix](#page-1358-0).

**b** Check the status of DLSw by entering:

# **SHow -DLSw Display**

A display appears only if circuits are active or if an attempt to make a connection is being made.

**c** Check the status of SDLC CUs by entering:

# **SHow -SDLC CUStatus**

**8** If you have configured the central node to perform the Boundary Routing operation of NetBIOS traffic and it does not appear to be performing this function, re-enable each port or virtual port on the central node using:

#### SETDefault !<port> -PORT CONTrol = Enabled

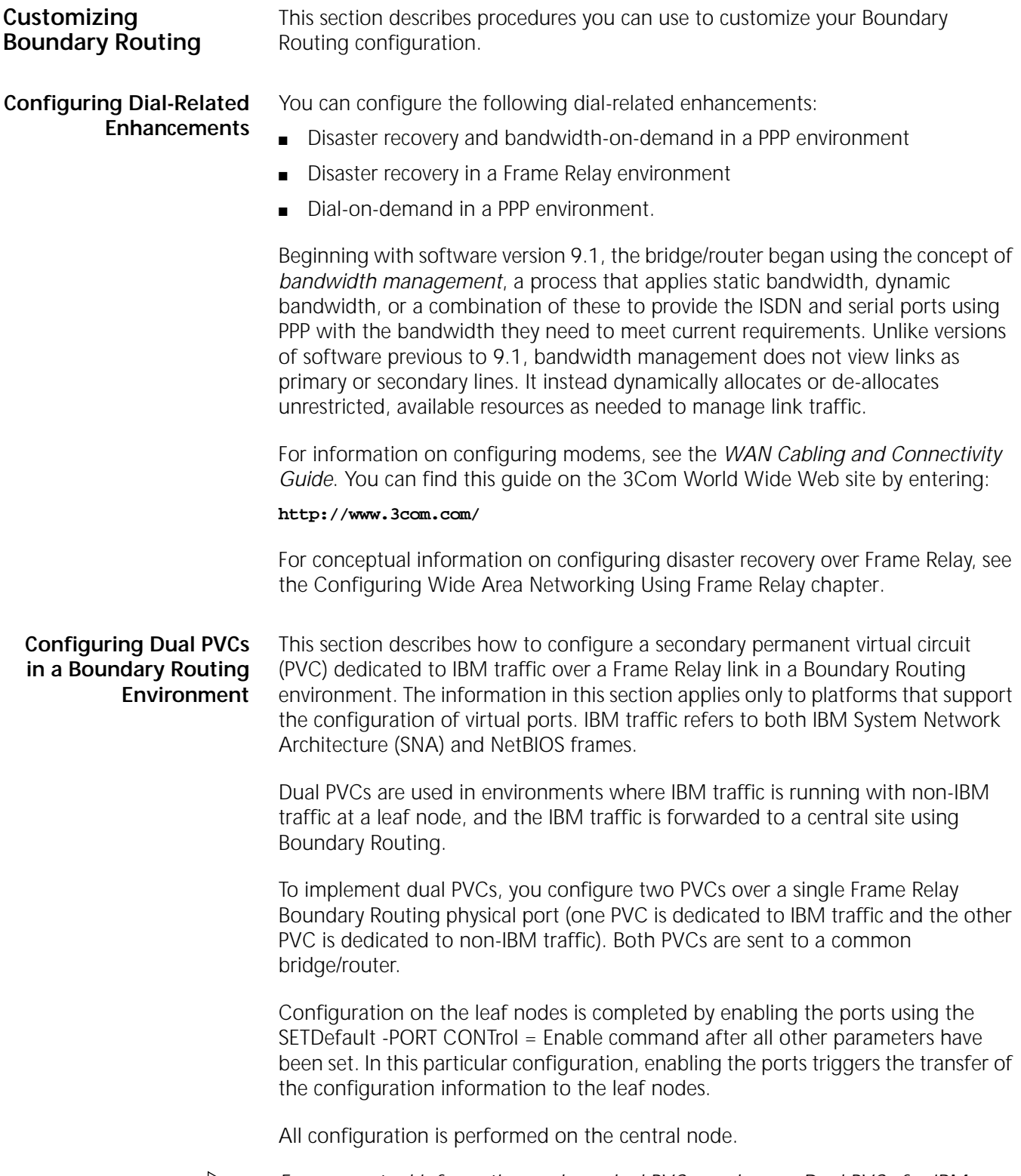

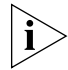

*For conceptual information on how dual PVCs work, see ["Dual PVCs for IBM](#page-864-0)  [Traffic"](#page-864-0) later in this chapter.*

للمنافذ والمعافر

# **Configuring Dual PVCs on the Central Node**

The default condition for Frame Relay PVCs is that a single PVC is used to transmit all traffic types. To configure a separate PVC that will transmit only IBM traffic, you configure a virtual port *pair* on the Boundary Routing Frame Relay physical port on the central node. One of these virtual ports will then be configured to transmit non-IBM traffic. Doing this also indicates the virtual port to which IBM traffic should be redirected.

[Figure 284](#page-836-1) shows dual PVCs configured from a central node to two leaf nodes in an Ethernet environment. [Figure 285](#page-836-0) shows dual PVCs configured from a central node to two leaf nodes in a Token Ring environment.

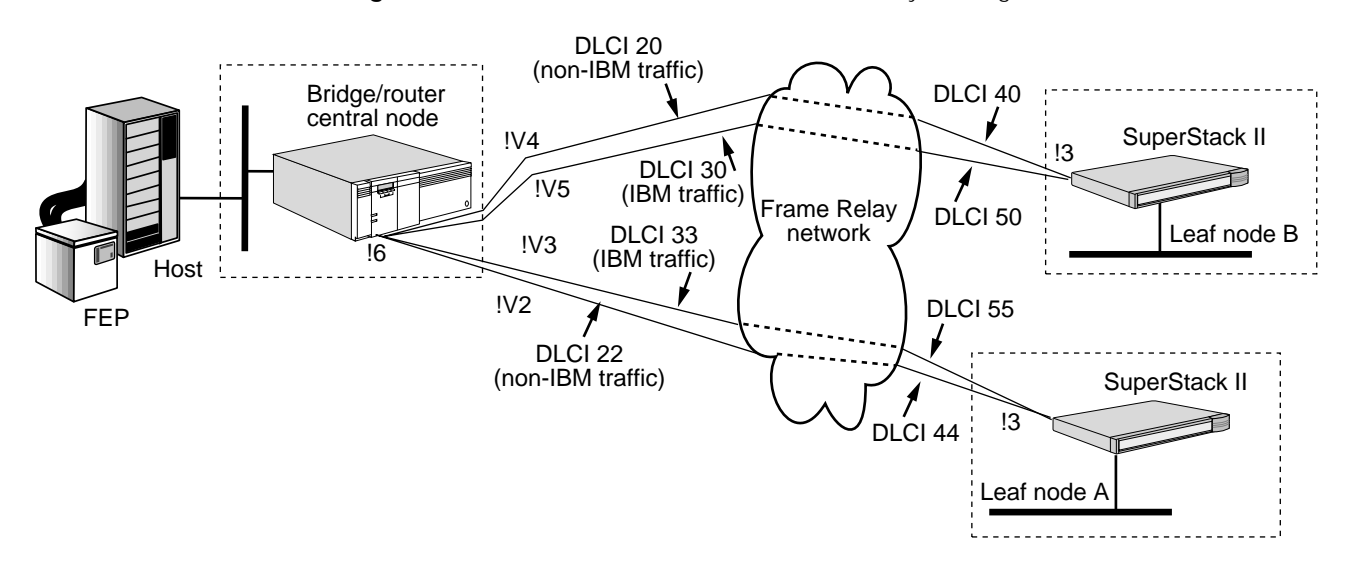

<span id="page-836-1"></span>**Figure 284** Dual PVCs for IBM Traffic in a Boundary Routing Ethernet Environment

<span id="page-836-0"></span>**Figure 285** Dual PVCs for IBM Traffic in a Token Ring Environment

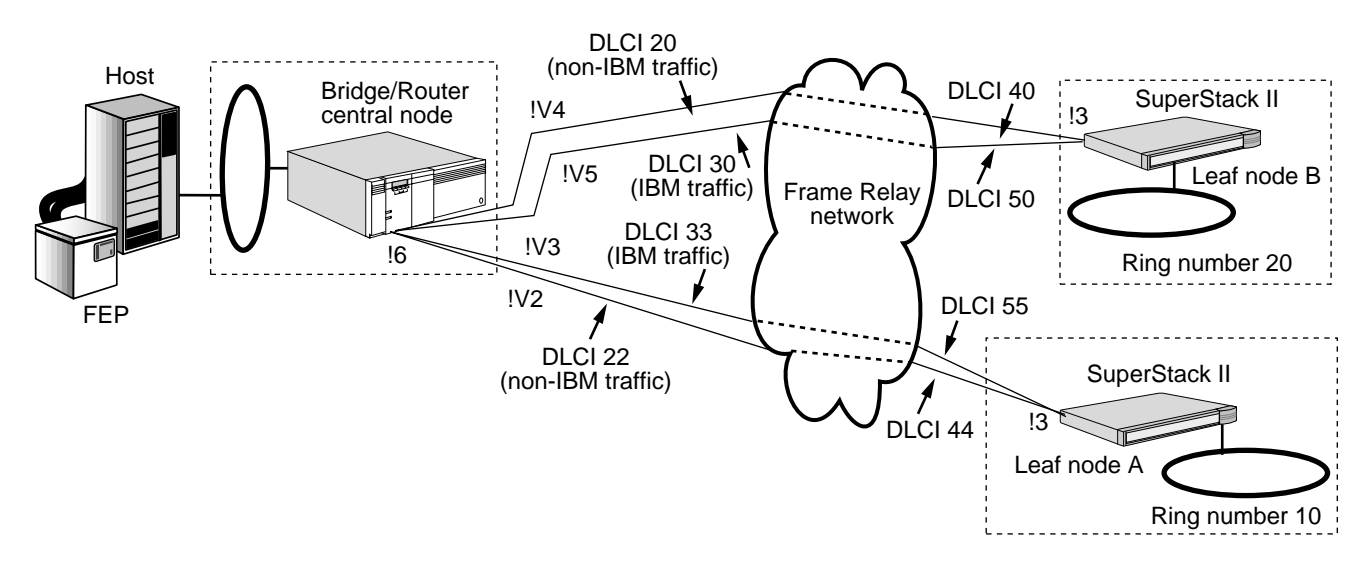

**Prerequisites** Before beginning these procedures, complete the following tasks:

- Log on to the system with Network Manager privilege.
- Configure your wide area interfaces.
- Acquire services from a Frame Relay service provider according to the *WAN Cabling and Connectivity Guide*. You can find this guide on the 3Com World Wide Web site by entering:

#### **http://www.3com.com/**

■ Make sure ports that will be used for *non-IBM traffic* have the default DLCI value of 0. To check these values, use:

SHow !<Vport> -BCN LclNonIbmDlci

■ Make sure virtual ports that will be used for *IBM traffic* have the -SR SrcRouBridge parameter configured to the default value SrcRouBridge.

See *Reference for Enterprise OS Software* for more information about this parameter and the default value of the DLCIs.

<span id="page-837-0"></span>*Basic Configuration for Both Ethernet and Token Ring* To perform the basic configuration of dual PVCs on a central node, follow these steps:

**1** Using [Figure 284](#page-836-1) or [Figure 285](#page-836-0) as an example, configure four virtual ports on Frame Relay physical port 6 by entering:

```
ADD !V2 -PORT VirtualPort 6@22
ADD !V3 -PORT VirtualPort 6@33
ADD !V4 -PORT VirtualPort 6@20
ADD !V5 -PORT VirtualPort 6@30
```
These commands configure two virtual ports to leaf node A (DLCI 22 and 33) and two to leaf node B (DLCI 20 and 30). The leaf nodes learn the DLCIs from the Frame Relay switch. Virtual ports 2 and 4 are for the PVCs carrying non-IBM traffic and virtual ports 3 and 5 are for the PVCs carrying IBM traffic.

**2** Enable Boundary Routing of IBM traffic on virtual ports 3 and 5 by entering:

```
SETDefault !V3 -BCN CONTrol=IbmTraffic
SETDefault !V5 -BCN CONTrol=IbmTraffic
```
**3** Define the PVC pairs by entering:

```
SETDefault !V3 -BCN LclNonIbmDlci=22
SETDefault !V5 -BCN LclNonIbmDlci=20
```
In [Figure 284](#page-836-1) and [Figure 285](#page-836-0), DLCIs 30 and 33 are the default IBM ports.The previous commands indicated to the central node that virtual ports 2 and 3 are one PVC pair, and virtual ports 4 and 5 are another PVC pair. They also instructed the central node to redirect IBM traffic to virtual ports 3 and 5, and to use virtual ports 2 (DLCI 22) and 4 (DLCI 20) for non-IBM traffic to the leaf nodes.

**4** Instruct leaf node A to use DLCI 44 and leaf node B to use DLCI 40 for non-IBM traffic by entering:

```
SETDefault !V3 -BCN RemNonIbmDlci=44
SETDefault !V5 -BCN RemNonIbmDlci=40
```
- **5** Choose one of the following steps:
	- **a** If you are configuring dual PVCs in an Ethernet environment, proceed to ["Enabling the Ports and Sending Leaf Nodes the Configuration Information"](#page-839-1) later in this chapter.
	- **b** If you are configuring dual PVCs in a Token Ring environment, continue with the procedure in the next section.

*Additional Configuration Required for Token Ring Environments* The following procedure enables source route bridging, defines IBM MAC addresses in non-canonical format, and configures Token Ring numbers on the virtual port.

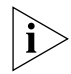

*The Token Ring port must be configured for transparent bridging when configuring a boundary router. This is the default setting, and must not be disabled.* 

Make sure you have completed steps 1 through 4 in ["Basic Configuration for Both](#page-837-0)  [Ethernet and Token Ring"](#page-837-0) then continue with the following steps:

**1** To configure Token Ring source route bridging on the ports illustrated in [Figure 285,](#page-836-0) enter:

```
SETDefault !V2 -BCN RemoteLanType = TokenRing
SETDefault !V3 -BCN RemoteLanType = TokenRing
SETDefault !V4 -BCN RemoteLanType = TokenRing
SETDefault !V5 -BCN RemoteLanType = TokenRing
```
**2** To specify IBM MAC addresses in non-canonical format, enter:

**SETDefault !V2 -PORT PortMacAddrFmt = NonCanARP SETDefault !V3 -PORT PortMacAddrFmt = NonCanARP SETDefault !V4 -PORT PortMacAddrFmt = NonCanARP SETDefault !V5 -PORT PortMacAddrFmt = NonCanARP**

**3** You must also configure the source route ring number and route discovery information on the IBM virtual ports. Assuming that the ring numbers for leaf node A and leaf node B are 10 and 20 respectively, enter:

```
SETDefault !V2 -SR RingNumber = None
SETDefault !V3 -SR RingNumber = 10
SETDefault !V4 -SR RingNumber = None
SETDefault !V5 -SR RingNumber = 20
SETDefault !V2 -SR RouteDiscovery = None
SETDefault !V3 -SR RouteDiscovery = LLC2
SETDefault !V4 -SR RouteDiscovery = None
SETDefault !V5 -SR RouteDiscovery = LLC2
```
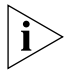

*The ring number and route discovery configuration to be used at the leaf node must be explicitly configured on the virtual ports running both IBM and non-IBM traffic.*

Though ring numbers are mapped to the virtual ports, the ring numbers are actually used for the leaf node token ring LANs.

Proceed to the next section to complete this procedure.

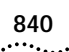

# <span id="page-839-1"></span>*Enabling the Ports and Sending Leaf Nodes the Configuration*

**Information** This procedure enables the ports and transmits the needed configuration information to the leaf nodes. This is the last step for configuring dual PVCs in both Ethernet and Token Ring environments.

Enable the virtual ports, by entering:

**SETDefault !V2 -PORT CONTrol = Enable SETDefault !V3 -PORT CONTrol = Enable SETDefault !V4 -PORT CONTrol = Enable SETDefault !V5 -PORT CONTrol = Enable**

Enabling these virtual ports triggers the transfer of the configuration information from the central node to the leaf nodes.

# **Verifying the Dual PVC Configuration**

To verify that dual PVCs are correctly configured from the leaf node and the central node, follow these steps:

**1** Verify that dual PVCs are configured from the leaf node using:

SHow [!<port> | !\*] -FR DLciStat

This parameter displays the DLCI status and statistics for all active Frame Relay ports.

**2** Verify that traffic is being transmitted through the ports using:

SHow -SYS STATistics -LLC2

**3** Verify that dual PVCs are configured from the central node using:

SHow [!<port> | !\*] -BCN IbmStatus

When the -BCN CONTrol parameter has been set to IbmTraffic, this parameter displays the status of Boundary Routing ports over which IBM traffic is running.

### <span id="page-839-0"></span>**Configuring Network Resiliency**

In a Boundary Routing topology, you can protect the operation of mission-critical applications if a failure occurs.

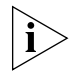

*If you are configuring disaster recovery over Frame Relay on the peripheral node of a Boundary Routing environment, do not configure network resiliency.*

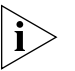

*If you are configuring network resiliency on a boundary router leaf network, make sure the PORT OWNer parameter and the PATH LineType parameter are set to*  values other than Auto. The port or path will not come up until you change those *parameters to values other than Auto.*

You can implement network resiliency in two different ways: you can configure a backup or *redundant link* between a central and peripheral node or a backup or *redundant route* to an alternate central node as shown in [Figure 286](#page-840-0).

<span id="page-840-0"></span>**Figure 286** Different Types of Network Resiliency

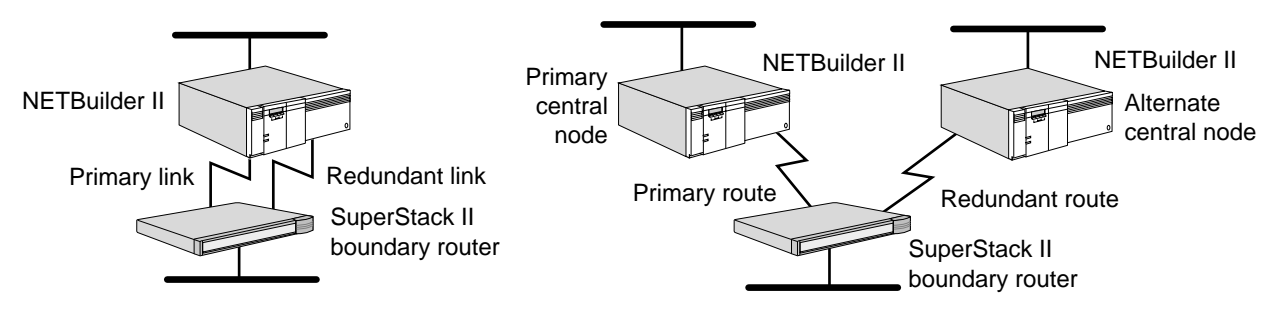

A redundant link provides a backup link if the primary link fails. A redundant route provides a backup route to an alternate central node if the primary route or the primary central node fails. The bandwidth management feature introduced in software version 9.1 views line resources as unrestricted, available resources, or resources configured for a specific function, such as disaster recovery only, instead of as primary and secondary lines.

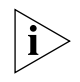

*When power is turned on, the auto startup feature brings up one active path only. It does not bring up a second path for network resiliency. You need to configure the second path for network resiliency using the procedure in the following section.*

# **Prerequisites**

Before beginning this procedure, complete the following tasks:

■ Determine how you want to implement network resiliency.

You must determine if you want to configure a redundant link between your central and peripheral nodes or if you want to configure a redundant route to an alternate central node. You must also determine which wide area networking protocol you will be using over the redundant link or route.

- See ["Network Resiliency"](#page-864-1) later in this chapter to familiarize yourself with network resiliency and any configuration steps particular to your network resiliency implementation.
- Make sure you have fully configured the Boundary Routing port that you are planning the redundancy for (the primary link or route) according to instructions in ["Configuring Basic Boundary Routing"](#page-816-0) earlier in this chapter.

# **Procedure**

Use the following procedure to configure the redundant link or route in your Boundary Routing topology. The steps apply to both types of network resiliency configurations unless specifically called out. Complete the step on the central node unless specifically instructed to complete the step on both the central and peripheral nodes or the peripheral node only. See *Reference for Enterprise OS Software* for general information on parameters used in the following procedure.

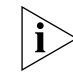

*Some of the steps in the following procedure require that you perform configuration on the peripheral node (boundary router). You can access the*  *Boundary Routing software through the System Configuration menu, an interface that prompts you to complete the tasks. If you cannot complete the steps outlined in this procedure using the System Configuration menu, you can exit the interface*  and access a command line user interface by selecting Quit from the System *Configuration menu. To return to the menu, enter the InStall command. For more information on the Boundary Routing user interface, see the documentation that shipped with your boundary router.*

To configure network resiliency, follow these steps:

**1** Configure the wide area port and path according to instructions in the [the](#page-62-0)  [Configuring Basic Ports and Paths chapter](#page-62-0) and [the Configuring Advanced Ports](#page-76-0)  [and Paths chapter](#page-76-0).

If you are configuring a redundant link that will be running PPP, make certain that you assign the primary and secondary paths to one port using the -PORT PAths parameter.

- **2** If you are using Frame Relay or X.25, create a virtual port for each leaf network that is attached to the Frame Relay or X.25 cloud according to instructions in the Configuring Wide Area Networking Using X.25 and Configuring Wide Area Networking Using Frame Relay chapters.
- **3** Configure the wide area or virtual port for the Boundary Routing feature according to ["Configuring Basic Boundary Routing"](#page-816-0) earlier in this chapter.
- **4** Complete the following steps at both ends of the redundant link or route. See ["Network Resiliency"](#page-864-1) later in this chapter for information on parameter settings for specific network resiliency configurations.
	- **a** Assign an owner to the wide area port using:

```
SETDefault !<port> -PORT OWNer = PPP | FrameRelay | X25
```
**b** Set the line type on the wide area path using:

SETDefault !< path> -PATH LineType = Leased | Dialup | Auto

**c** Set the attributes of the wide area path using:

SETDefault !< path> -PATH DialCONTrol = (UnReSTricted | DisasterRecovery | NoDisasterRecovery, [Answer | NoAnswer], [Originate | NoOriginate])

- **5** If you are configuring a redundant PPP link as a backup to a primary PPP link, follow these steps:
	- **a** Enable bandwidth-on-demand on both ends of the wide area link using:

SETDefault !<port> -PORT DialInitState = (DialonDemand)

**a** Enable disaster recovery on both ends of the wide area link using:

SETDefault !<port> -PORT DialCONTrol = (DisasterRcvry)

**b** If in an IBM Boundary Routing topology, set the value of the -LLC2 RetryCount to 20 on the Boundary Routing port using:

SETDefault !<port> -LLC2 RetryCount = 20

Increasing the value of this parameter from its default setting to 20 ensures that the retry timer will not time out and bring the circuit down, if the primary link goes down and the secondary line comes up.

. . . . . . . .

**6** If you are configuring a redundant PPP link as a backup to a primary Frame Relay link, configure the same address or network number (for example, an IP address or an IPX network number) on both wide area ports of the central node.

For more information on how to do this, see ["Frame Relay Environment"](#page-866-0) and ["IBM Environment"](#page-868-0) later in this chapter.

- **7** If you are configuring a redundant route to an alternate central node, follow these steps:
	- **a** Enable automatic dialing at the peripheral node end of the redundant route only, using:

SETDefault !<port> -PORT AutoDial = Enabled

Setting the value of this parameter to Enabled allows the peripheral node to automatically dial the alternate central node if the primary route or primary central node fails.

**b** Configure the same address or network number (for example, an IP address or an IPX network number) on the wide area ports of both central nodes.

See the appropriate bridging or routing chapter, for example, the chapter on IPX routing, for information on configuring an address or network number. For more information on why you need to complete this step, see ["Primary and](#page-876-0)  [Alternate Central Node Configuration"](#page-876-0) later in this chapter.

**c** If you plan to bridge or route AppleTalk, IP, or IPX in your Boundary Routing topology, enable the central MAC address on the wide area ports of both central nodes, using:

SETDefault !<port> -BCN CONTrol = CentralMac

You may also need to configure the wide area port on the alternate central node with the same bridging or routing attributes as the primary central node. To make this determination, see ["Using the Central MAC Address"](#page-877-0) later in this chapter. If you determine that you need to do this, see the appropriate bridging or routing chapter, for example, the chapter on IPX routing, for information on configuring these attributes.

**d** Disable the wide area port on the alternate central node using:

SETDefault !<port> -PORT CONTrol = Disabled

Disabling this port prevents it from coming up before the primary central node port. It also can control which central node is primary and which is alternate instead of the software negotiation making the decision.

If the primary route or primary central node fails, you can enable the wide area port on the alternate central node using:

SETDefault !<port> -PORT CONTrol = Enabled

**e** If you are configuring a redundant PPP route as a backup to a primary X.25 route, you must make certain that if the X.25 route goes down at the peripheral node, the virtual port associated with this route is disabled at the central node before the redundant PPP route activates.

For more information on how to do this, see ["X.25 Environment"](#page-872-0) and ["IBM](#page-873-0)  [Environment"](#page-873-0) later in this chapter.

<span id="page-843-0"></span>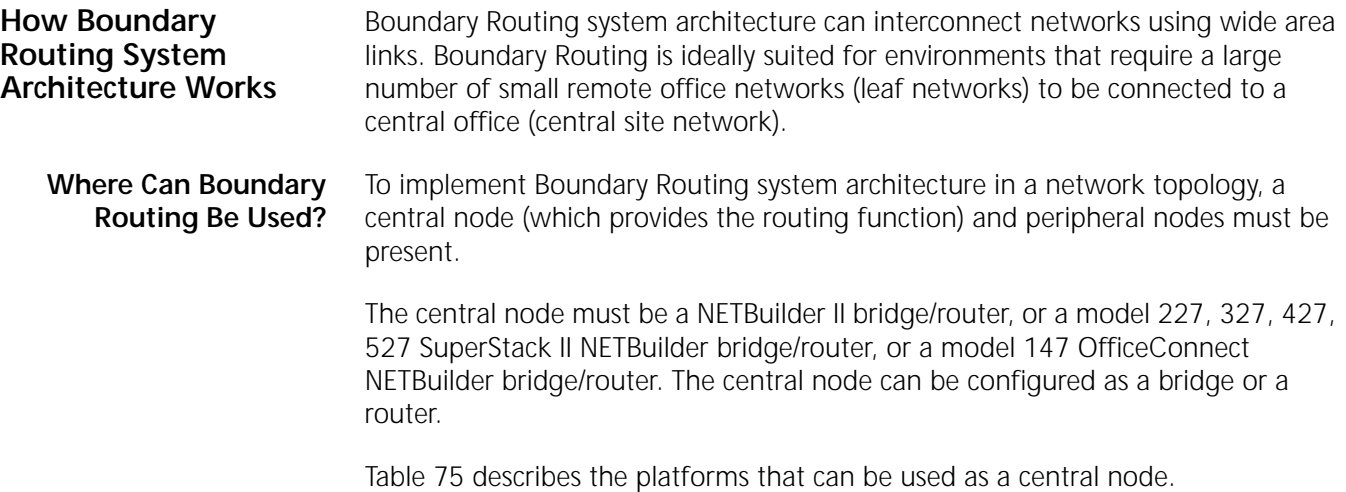

<span id="page-843-1"></span>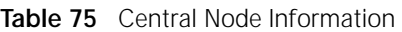

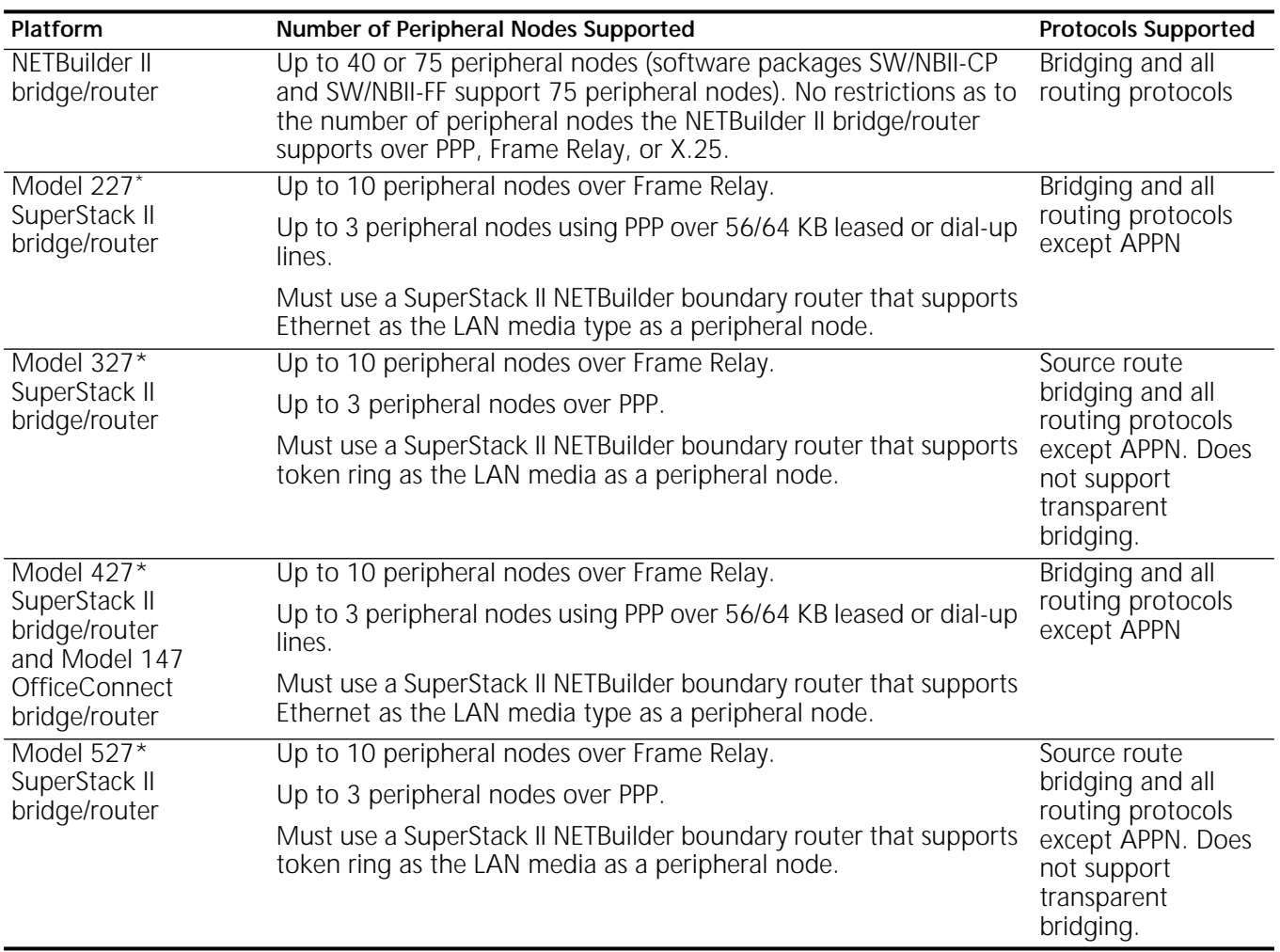

\* These platforms do not support the IBM network management application LAN Net Manager (LNM).

The peripheral node can be any 3Com platform that runs the Boundary Routing system architecture software. For example, the peripheral node can be one of the following devices:

- SuperStack II and OfficeConnect NETBuilder boundary router
- LinkBuilder® Ether Connect System (ECS) Remote Control Module (runs Boundary Routing over PPP only)

In Boundary Routing network topologies, the following rules apply:

- The remote office networks must be leaf networks. A single (one and only one) active network interconnection from the leaf network to the central node is permitted.
- The peripheral node and the central node must be connected over a point-to-point serial link or a virtual circuit.
- The central node is the bridge/router in a Boundary Routing environment. Any client configuration on the leaf network that requires addressing the router needs to use the address information pertaining to the central node, not the peripheral node.

A backup link can be configured for bandwidth-on-demand, dial-on-demand, or network resiliency. A backup route to an alternate central node can be configured for network resiliency.

[Figure 287](#page-845-0) shows illegal topologies in which Boundary Routing cannot operate.

<span id="page-845-0"></span>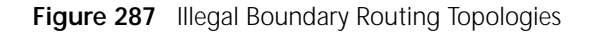

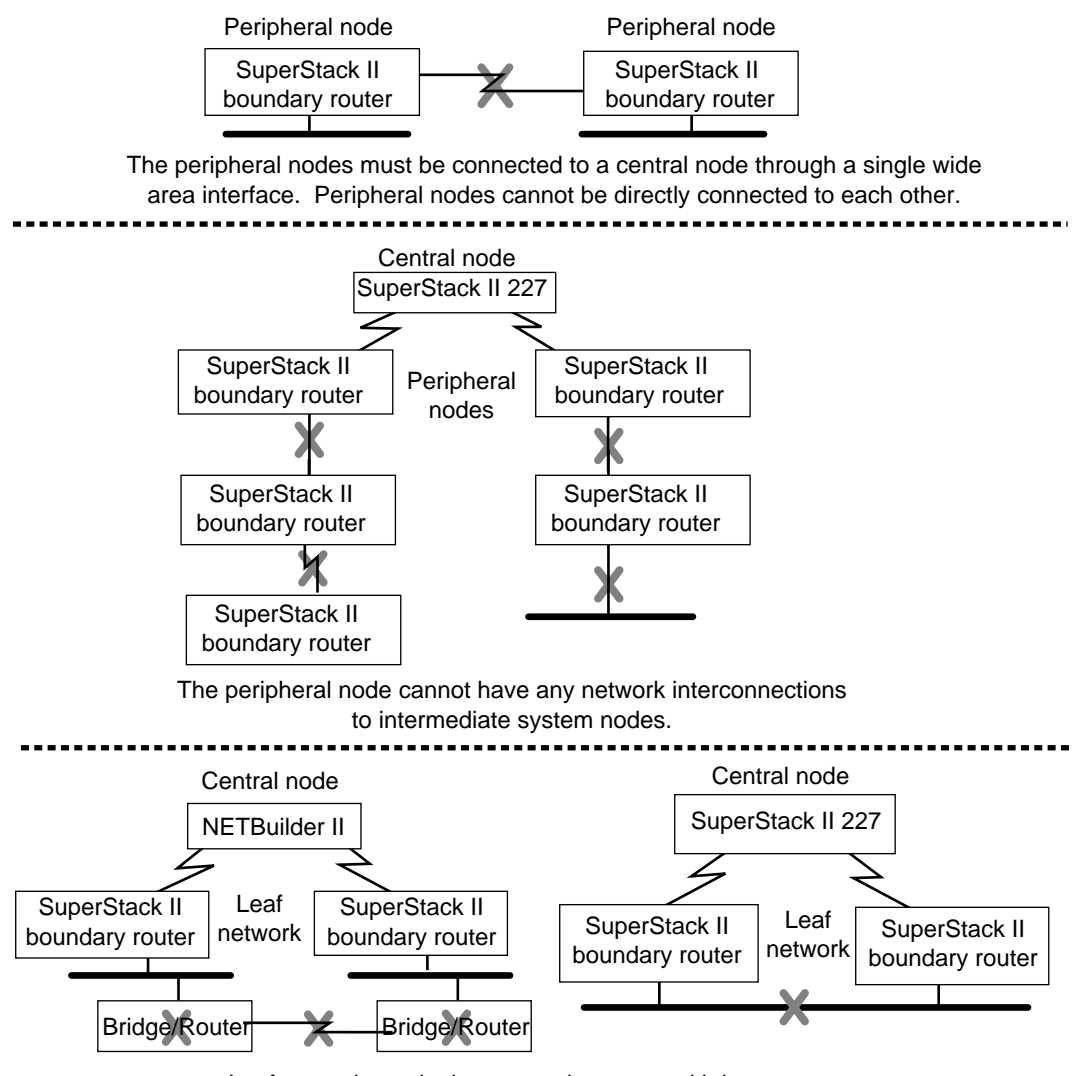

Leaf network topologies cannot be set up with loops.

**Typical Boundary Routing Environment** This section provides examples of the following types of Boundary Routing environments:

- Non-IBM
	- Using a NETBuilder II bridge/router as a central node
	- Using a model 227 or 427 SuperStack II NETBuilder bridge/router as a central node
- IBM
	- Using a NETBuilder II bridge/router as a central node
	- Using a NETBuilder II bridge/router as a regional central node
	- Using a model 327 or 527 SuperStack II NETBuilder bridge/router as a central node
	- APPN

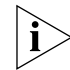

*BSC traffic is not supported in Boundary Routing environments.*

# **Non-IBM Environment Using a NETBuilder II Bridge/Router**

[Figure 288](#page-846-0) shows a typical non-IBM environment using Boundary Routing system architecture. A NETBuilder II bridge/router is used as the central node.

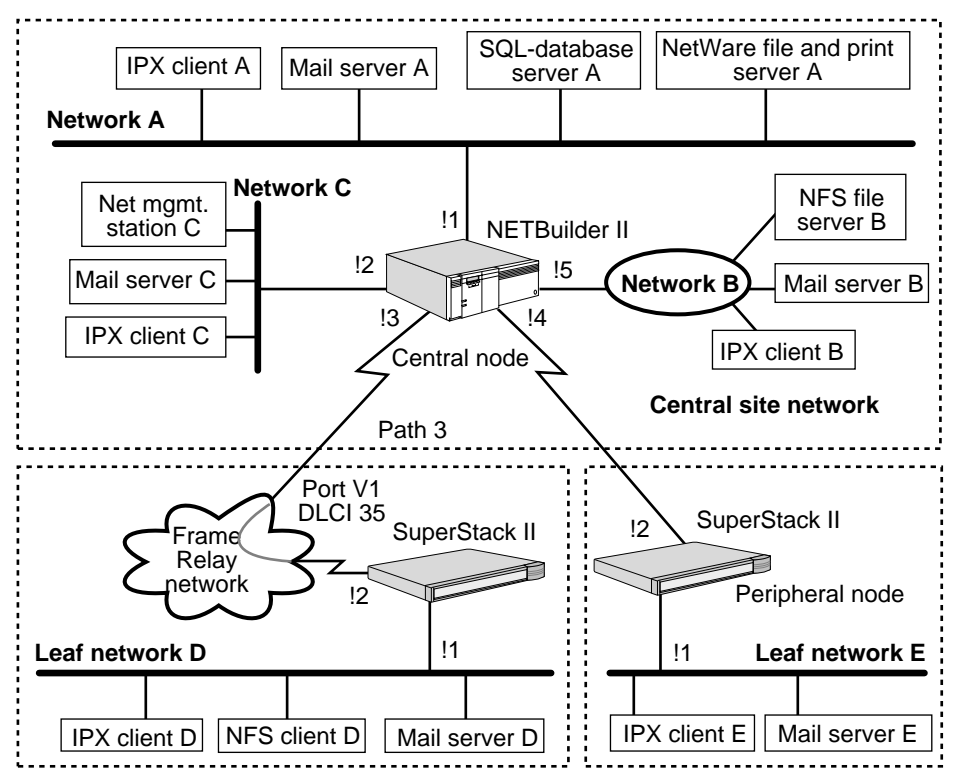

<span id="page-846-0"></span>**Figure 288** Typical Non-IBM Boundary Routing Environment Using NETBuilder II

In this figure, the central site network comprises networks A, B, and C, and two leaf networks D and E. The leaf networks are connected to the central site network using Boundary Routing system architecture.

Network A contains a mail server for electronic mail exchange, a Structured Query Language (SQL) database server, and a NetWare file and print server. All hosts on this network use IPX as the underlying network protocol.

Network B is a multiprotocol token ring network containing a Network File System (NFS) file server and a mail server for electronic mail exchange. The file server uses IP as the underlying network protocol, and the mail server uses IPX.

Network C is also a multiprotocol network containing a mail server and a network management station. The mail server uses IPX as the underlying protocol; the network management station provides SNMP and Telnet, both of which use IP as the underlying protocol. The network management station manages the central node and the peripheral nodes.

Leaf network D, which uses a virtual port and is connected across a Frame Relay network, requires access to the NetWare file and print server, the SQL database server, and the NFS file server. Leaf network D also exchanges electronic mail with the central site network and leaf network E. NetWare, SQL, and electronic mail are run over IPX. NFS is run over IP.

Leaf network E requires access to the NetWare file and print server, and exchanges electronic mail with the central site network and leaf network D. NetWare and electronic mail are run over IPX.

If you use Boundary Routing system architecture to interconnect these networks, the following configuration steps are required:

- On the central site:
	- Configure the WAN links.
	- Enable Boundary Routing on port 4 and virtual port V1.
	- Configure RARP to assign IP addresses to the peripheral nodes.
	- Assign IP network addresses for networks B, C, and D.
	- Assign IPX network addresses for networks A, B, C, D, and E.
	- Configure ports 1, 2, 4, and 5 and virtual port V1 of the central node to route IPX.
	- Configure ports 2 and 5 and virtual port V1 of the central node to route IP.
	- Configure the remote LAN type on port 4 and virtual port V1.
- On the peripheral nodes:

In most cases, no configuration is necessary on the peripheral node. See the documentation that accompanies your peripheral node to determine if configuration is necessary.

When using Boundary Routing system architecture to achieve connectivity, fewer configuration steps are required at each leaf network, resulting in administrative savings and troubleshooting costs if the number of leaf networks is large.

# **Non-IBM Environment Using a SuperStack II Bridge/Router Model 227 or 427**

[Figure 289](#page-847-0) and [Figure 290](#page-848-0) show typical non-IBM environments in which Boundary Routing system architecture is used. In [Figure 289](#page-847-0) a model 227 SuperStack II bridge/router is the central node, while in [Figure 290](#page-848-0) model 427 SuperStack II bridge/router is the central node.

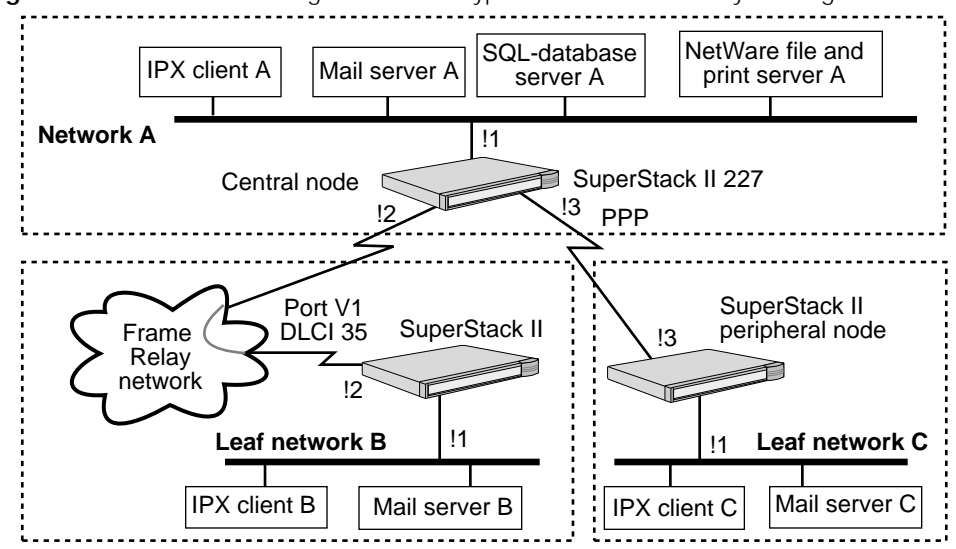

<span id="page-847-0"></span>**Figure 289** Model 2267 Bridge/Router in a Typical Non-IBM Boundary Routing Environment

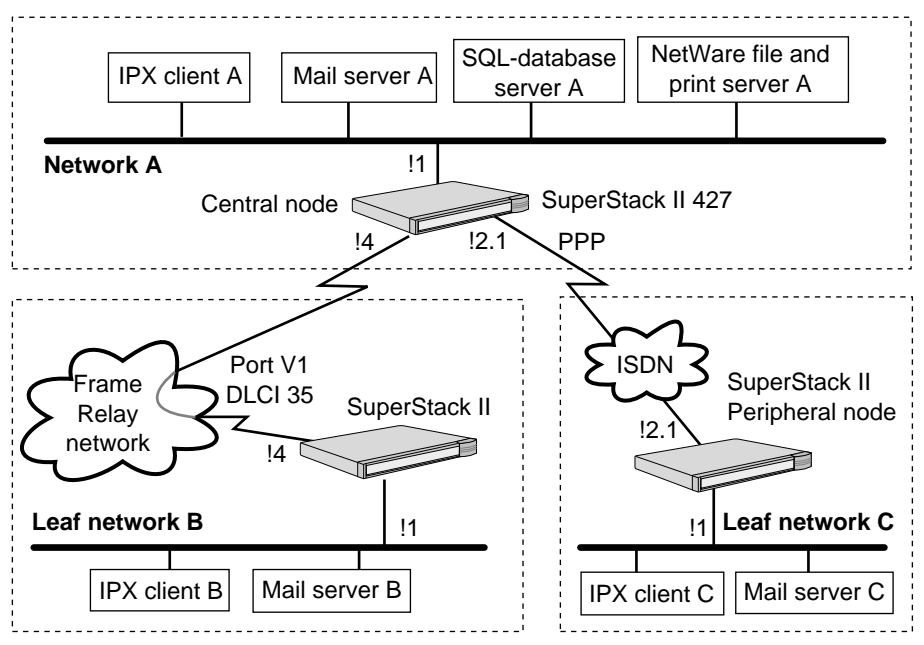

<span id="page-848-0"></span>**Figure 290** Model 427 Bridge/Router in a Typical Non-IBM Boundary Routing

Environment

For information on the number of peripheral nodes supported by model 227 and model 427 SuperStack II bridge/routers, see [Table 75](#page-843-1).

In these figures, the central site network is network A and the leaf networks are B and C. The leaf networks are connected to the central site network using Boundary Routing system architecture. IPX is the underlying network protocol in these topologies.

Network A contains a mail server for electronic mail exchange, an SQL database server, and a NetWare file and print server.

Leaf network B, which uses a virtual port and is connected across a Frame Relay network, requires access to the NetWare file and print server and the SQL database server. Leaf network B also exchanges electronic mail with the central site network and leaf network C.

In [Figure 289](#page-847-0), network C is connected across a PPP network while in [Figure 290](#page-848-0), it is connected across an ISDN network. Leaf network C requires access to the NetWare file and print server, and exchanges electronic mail with the central site network and leaf network B.

If you use Boundary Routing system architecture to interconnect these networks, the following configuration steps are required:

- On the central site:
	- Configure the WAN links, including the ISDN interface on model 427 bridge/router.
	- Enable the Boundary Routing feature on ports V1 and 3 in [Figure 289](#page-847-0) and ports V1 and 2.1 in [Figure 290.](#page-848-0)
	- Assign IPX network addresses for networks A, B, and C.
- Configure ports 1, 3, and V1 in [Figure 289](#page-847-0) and ports 1, 2.1, V1 in [Figure 290](#page-848-0) of the central node to route IPX.
- Configure the remote LAN type on ports V1 and 3 in [Figure 289](#page-847-0) and ports V1 and 2.1 in [Figure 290.](#page-848-0)
- On the peripheral nodes:

In most cases, no configuration is necessary on the peripheral node. See the documentation that accompanies your peripheral node to determine if configuration is necessary.

When using Boundary Routing system architecture to achieve connectivity, fewer configuration steps are required at each leaf network, resulting in administrative and troubleshooting cost savings if the number of leaf networks is large.

# **IBM Environment Using a NETBuilder II Bridge/Router as a Central Node**

Although an SNA example is used, the information in this section applies to both SNA and NetBIOS topologies except where specifically noted.

[Figure 291](#page-849-0) shows an SNA Boundary Routing topology with a NETBuilder II bridge/router as a central node.

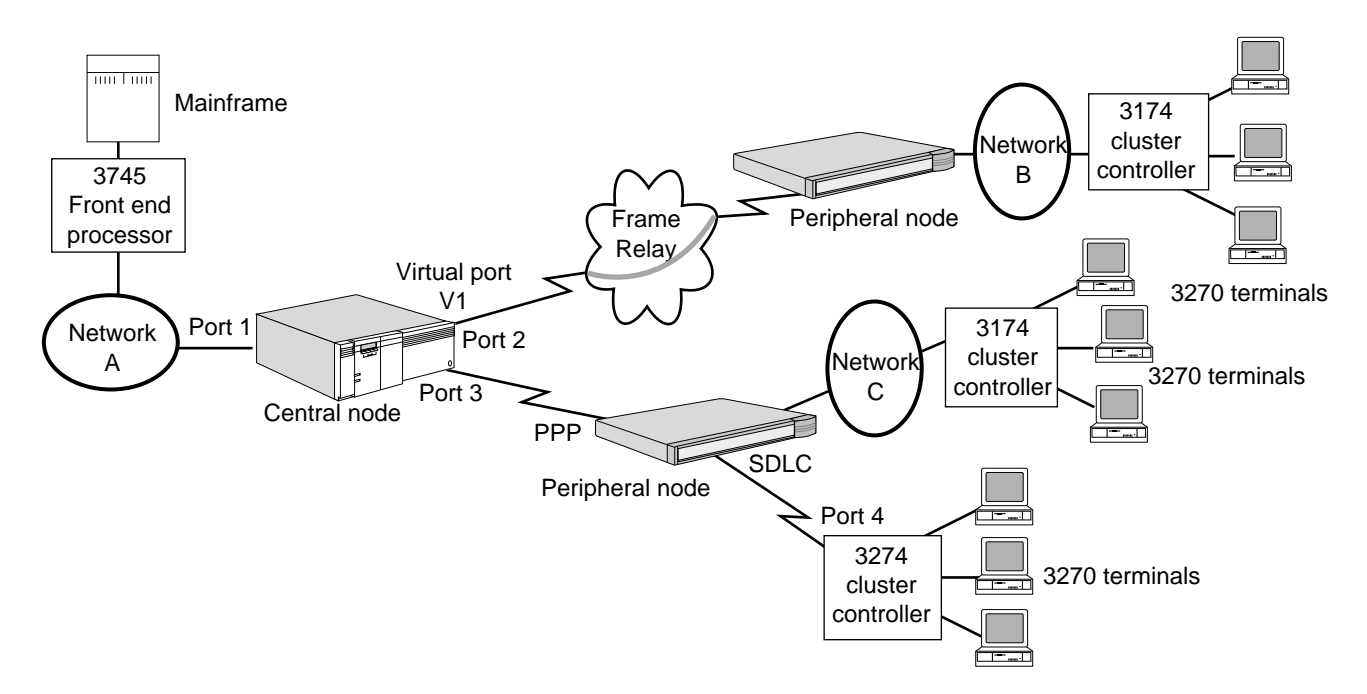

<span id="page-849-0"></span>**Figure 291** SNA Boundary Routing Topology: NETBuilder II As Central Node

In this figure, the central site network is network A and the leaf networks are networks B and C. The leaf networks are connected to the central site network using Boundary Routing system architecture.

Network A contains an IBM 3745 front-end processor (FEP) and a mainframe computer. Networks B and C contain remote 3174 cluster controllers and 3270 terminals, which must periodically access applications on the mainframe computer using SNA LLC2 sessions or SDLC sessions.

 $\cdots$ 

If you use Boundary Routing system architecture to interconnect these networks, the following configuration steps are required:

- On the central site:
	- For NetBIOS topologies, enable Boundary Routing of NetBIOS traffic.
	- Configure the LLC2 data link interface on port 1.
	- Enable source route bridging on port 1.
	- Assign unique ring number on port 1.
	- Configure the WAN links.
	- Enable Boundary Routing on port 3 and virtual port V1.
	- Configure the remote LAN type on port 3 and virtual port V1.
	- Set the ARP address format to noncanonical for port 3 and virtual port V1.
	- Enable Boundary Routing of IBM traffic on port 3 and virtual port V1.
- On the peripheral nodes:
	- In most cases, no configuration is necessary on the peripheral node. See the documentation that accompanies your peripheral node to determine if configuration is necessary.
	- If you are configuring SDLC as a client protocol over the boundary router link, you must configure the SDLC port and path attributes, as well as the CU information, on the peripheral node. For more information, see [the](#page-712-0)  [Configuring Synchronous Data Link Control Connectivity chapter](#page-712-0).

For sending SDLC traffic over a boundary router link, no additional configuration is required at the central node.

When using Boundary Routing system architecture to achieve connectivity, fewer configuration steps are required at each leaf network, resulting in administrative and troubleshooting cost savings if the number of leaf networks is large.

# **IBM Environment Using a NETBuilder II Bridge/Router as a Regional Central Node**

Although an SNA example is used, the information in this section applies to both SNA and NetBIOS topologies except where specifically noted.

[Figure 292](#page-851-0) shows Boundary Routing system architecture in an SNA environment with a NETBuilder II bridge/router as a regional central node.

<span id="page-851-0"></span>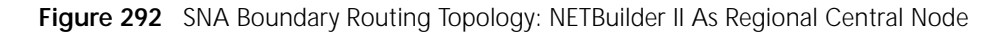

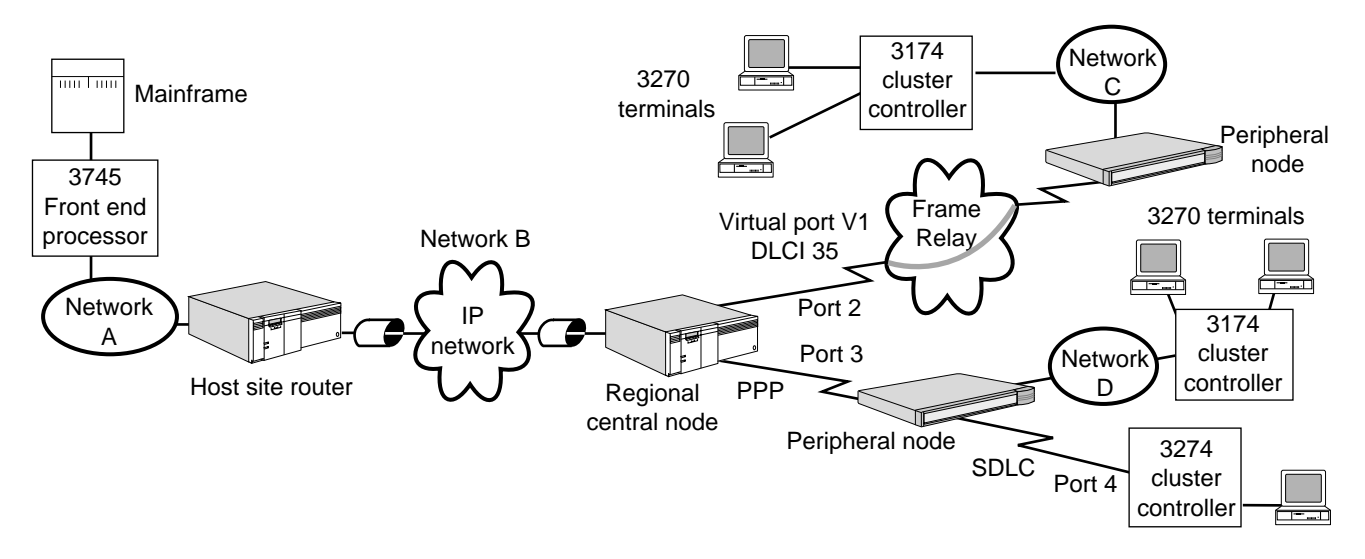

In this figure, the central site networks are networks A and B and the leaf networks are networks C and D. The leaf networks are connected to the central site network using Boundary Routing system architecture.

Network A contains an IBM 3745 FEP and a mainframe computer. Networks C and D contain remote 3174 cluster controllers and 3270 terminals, which must periodically access applications on the mainframe computer using SNA LLC2 sessions or SDLC sessions.

This topology differs from the traditional Boundary Routing topology because packets that passed between the mainframe and the terminals and vice versa must additionally traverse network B, which is an IP internetwork. DLSw enabled on both the regional central node and the host site router allows the SNA traffic to traverse the IP internetwork. For more information on DLSw, see [the Configuring](#page-730-0)  [Data Link Switching for SNA and NetBIOS Networks chapter](#page-730-0).

If you use Boundary Routing system architecture to interconnect these networks, the following configuration steps are required:

- On the host site:
	- For NetBIOS topologies, enable Boundary Routing of NetBIOS traffic.
	- Configure the LLC2 data link interface on LAN port.
	- Enable source route bridging on LAN port.
	- Assign unique ring number on LAN port.
	- Configure DLSw on WAN port.
- On the regional central site:
- Configure the WAN links.
- Enable Boundary Routing on port 3 and virtual port V1.
- Configure the remote LAN type on port 3 and virtual port V1.
- Set the ARP address format to noncanonical for port 3 and virtual port V1.
- Enable Boundary Routing of IBM traffic on port 3 and virtual port V1.
- Configure DLSw on the port that interfaces network B, the IP internetwork.
- On the peripheral nodes:
	- In most cases, no configuration is necessary on the peripheral node. See the documentation that accompanies your peripheral node to determine if configuration is necessary.
	- If you are configuring SDLC as a client protocol over the boundary router link, you must configure the SDLC port and path attributes and the CU information on the peripheral node. For more information, see [the](#page-712-0)  [Configuring Synchronous Data Link Control Connectivity chapter](#page-712-0).

For sending SDLC traffic over a boundary router link, no additional configuration is required at the central node.

When using Boundary Routing system architecture to achieve connectivity, fewer configuration steps are required at each leaf network, resulting in administrative and troubleshooting cost savings if the number of leaf networks is large.

# **IBM Environment Using a SuperStack II NETBuilder Bridge/Router Model 327 or 527 As a Central Node**

[Figure 293](#page-853-0) and [Figure 294](#page-853-1) show SNA Boundary Routing topologies with model 327 and 527 SuperStack II NETBuilder bridge/routers as central nodes.

<span id="page-853-0"></span>**Figure 293** SNA Boundary Routing Topology: Model 327 SuperStack II Central Node

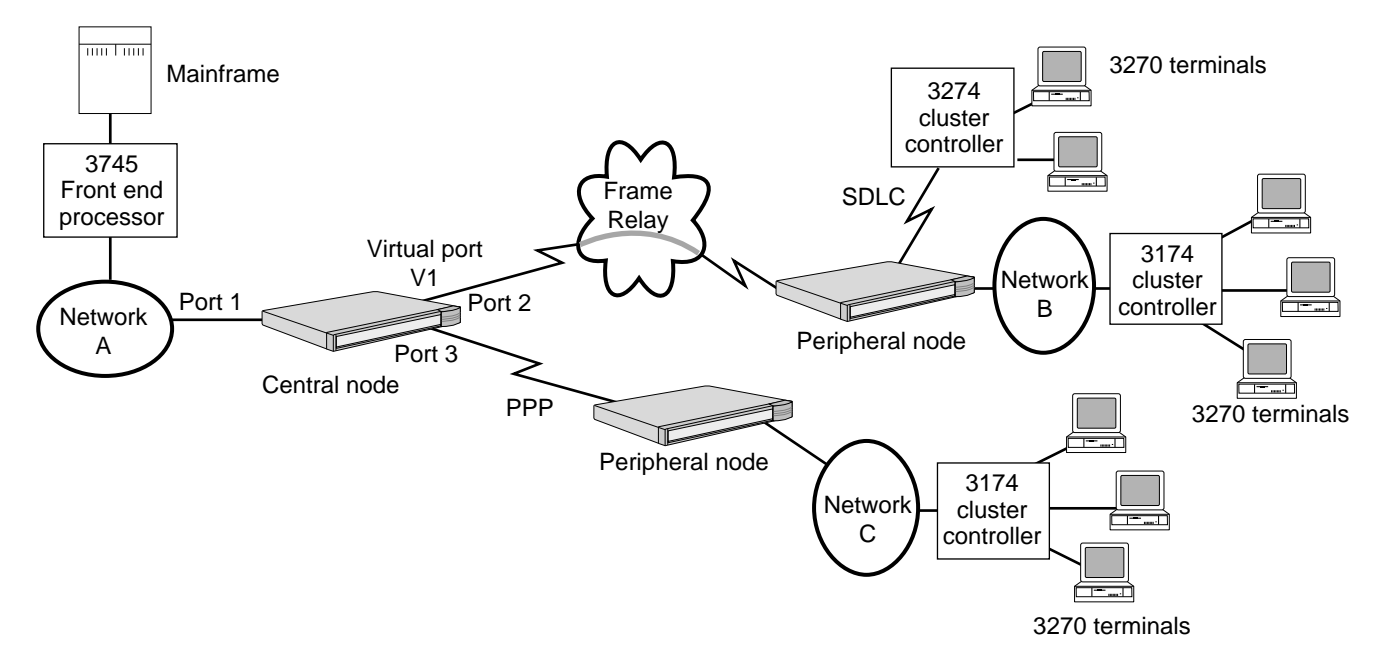

<span id="page-853-1"></span>**Figure 294** SNA Boundary Routing Topology: Model 527 SuperStack II Central Node

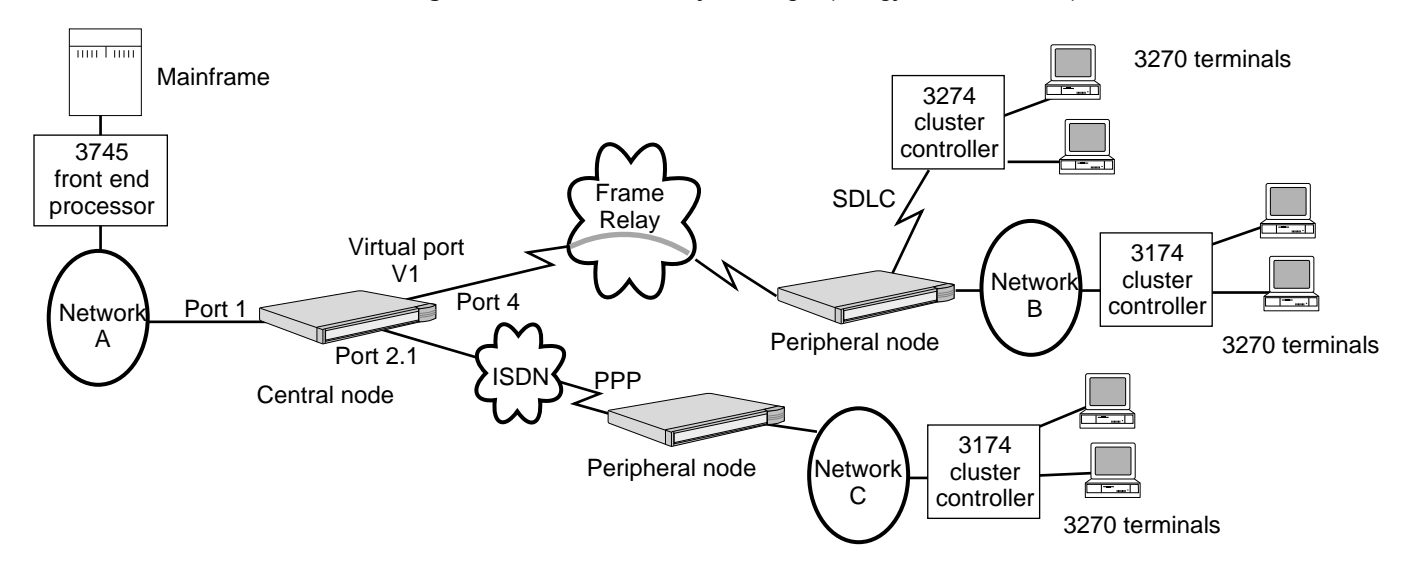

In both figures, the central site network is network A and the leaf networks are networks B and C. The leaf networks are connected to the central site network using Boundary Routing system architecture.

. . . . . . . . .

Network A contains an IBM 3745 FEP and a mainframe computer. Networks B and C contain remote 3174 cluster controllers and 3270 terminals, which must periodically access applications on the mainframe computer using SNA LLC2 sessions. The boundary router that is connected to network B also provides a connection to an SDLC device, in this case, a remote 3274 cluster controller with 3270 terminals attached. The terminals must periodically access applications on the mainframe computer using SDLC sessions.

If you use Boundary Routing system architecture to interconnect these networks, the following configuration steps are required:

- On the central site:
	- Configure the LLC2 data link interface on port 1.
	- Enable source route bridging on port 1.
	- Assign unique ring number on port 1.
	- Configure the WAN links, including the ISDN interface on model 527.
	- Enable Boundary Routing on ports V1 and 3 in [Figure 293](#page-853-0) and on ports V1 and 2.1 in [Figure 294.](#page-853-1)
	- Configure the remote LAN type on ports V1 and 3 in [Figure 293](#page-853-0) and on ports V1 and 2.1 in [Figure 294.](#page-853-1)
	- Set the address format for ARP to noncanonical on ports V1 and 3 in [Figure 293](#page-853-0) and on ports V1 and 2.1 in [Figure 294.](#page-853-1)
	- Enable Boundary Routing of IBM traffic on ports V1 and 3 in [Figure 293](#page-853-0) and on ports V1 and 2.1 in [Figure 294](#page-853-1).
- On the peripheral nodes:
	- In most cases, no configuration is necessary on the peripheral node. See the documentation that accompanies your peripheral node to determine if configuration is necessary.
	- If you are configuring SDLC as a client protocol over the boundary router link, you must configure the SDLC port and path attributes and CU information on the peripheral node. For more information, see [the](#page-712-0)  [Configuring Synchronous Data Link Control Connectivity chapter](#page-712-0). For sending SDLC traffic over a boundary router link, no additional configuration is required at the central node.

When using Boundary Routing system architecture to achieve connectivity, fewer configuration steps are required at each leaf network, resulting in administrative savings and troubleshooting costs if the number of leaf networks is large.

# **APPN Topology**

For more information on Boundary Routing in an APPN environment, see [the](#page-534-0)  [APPN High Performance Routing chapter.](#page-534-0)

# **SDLC Over Boundary Router Links**

You can attach an SNA/SDLC system to a peripheral node, and send SDLC traffic over a boundary router link. To do this, no additional configuration of WAN ports at the central node is required. All SDLC configuration required for routing SDLC traffic over a boundary router link is performed at the peripheral node.

If you plan to configure SDLC on a SuperStack II bridge/router, see the appropriate SuperStack II Ethernet or Token Ring guide.

**Boundary Routing Features** The Boundary Routing software provides the following advantages when connecting remote office networks:

- Simplifies network administration through configuration at the central node.
- Reduces WAN usage costs through smart filtering, dial-on-demand, payload or data compression, and data exchange with specific peers in an IBM Boundary Routing topology.
- Provides higher reliability through local termination and the automatic prioritization of IBM traffic in an IBM Boundary Routing topology.
- Provides continuous operation with a dial-up backup line for disaster recovery and bandwidth-on-demand, and a mechanism for constructing resilient networks.

# **Simplified Network Administration**

In remote office network environments, Boundary Routing system architecture can be used to construct a manageable network topology and simplify network administration. The topology is manageable because routing is used to switch packets between the leaf networks and the central site network. This allows for greater flexibility in network segmentation and better control over the traffic. Administration is simplified because, unlike traditional routing where the administrative burden is on both ends of the interconnection, most of the administration is performed at the central site network. A few, simple configurations may be needed at the leaf networks. The leaf networks often may require no configuration at all.

# <span id="page-855-0"></span>**Reduced WAN Usage Costs**

The following features reduce WAN usage costs.

**Smart Filtering** Smart filtering reduces the cost associated with WAN lines by minimizing the number of packets that must be sent over the WAN link, particularly overhead traffic such as topology-maintenance messages. This feature is called smart filtering because the filtering decisions are automatically made by the central node in the Boundary Routing system based on the configuration at the central site and the traffic flow from the remote device. The filtering actions are then taken by the peripheral node.

You can use smart filtering in an IPX environment and an extension of smart filtering in an IBM environment called *smart polling*.

You can use smart filtering to do the following if you are using the IPX Protocol in your Boundary Routing topology:

■ Eliminate non-IBM traffic belonging to protocol islands that are confined to a leaf network from the WAN link when the central node is strictly routing on the Boundary Routing port (bridging has been disabled).

As shown in [Figure 295,](#page-856-0) the VINES, AppleTalk, and LAT clouds represent protocol islands and have *no* connection needs with other leaf networks or the central node. Protocol islands consist of network topologies that are always confined to a single leaf network and have no interconnection needs with other leaf networks or the central node. Smart filtering prevents traffic generated by these protocol islands from being forwarded over the WAN link because the central node instructs the peripheral node to filter.

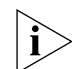

*If bridging is enabled on the Boundary Routing port, all traffic, including protocol island traffic, is forwarded.*

Eliminate periodic rebroadcasts of IPX NRIP and SAP updates from the central node and NetWare servers on the leaf networks on the WAN link without requiring static configurations of routes or services at either end.

To enable smart filtering, set the value of the -BCN CONTrol parameter to SmartFiltering.

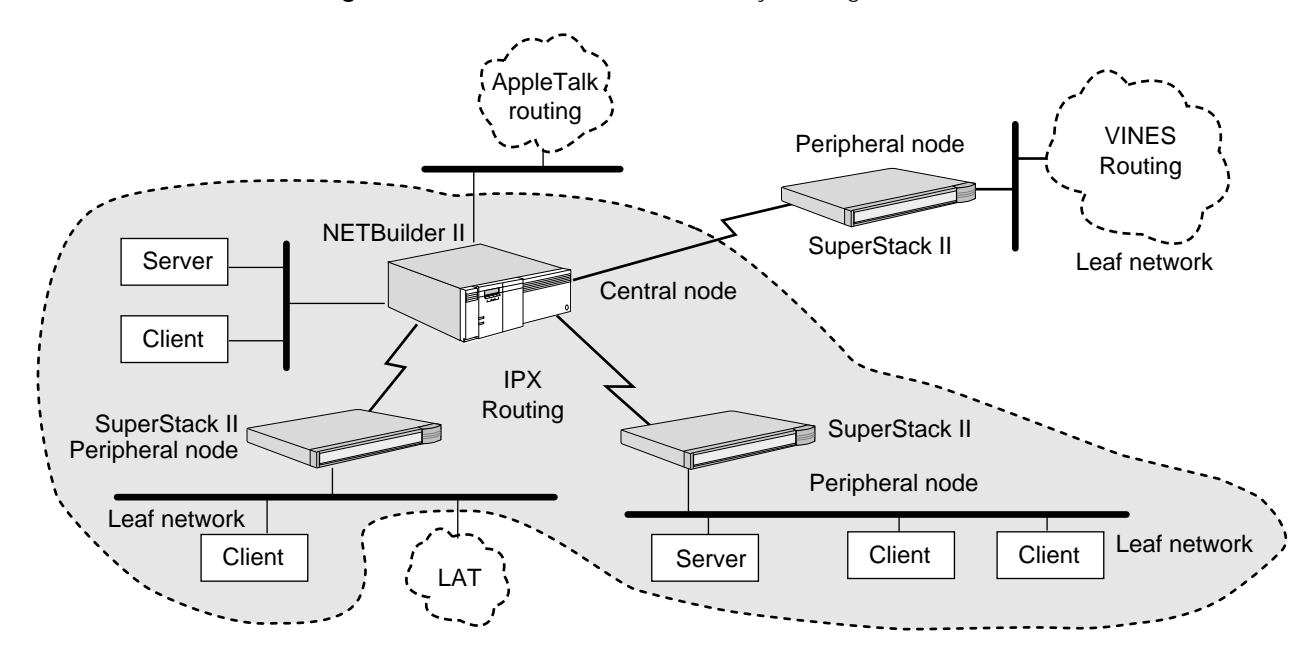

<span id="page-856-0"></span>**Figure 295** Protocol Islands in Boundary Routing Environments

The extension of smart filtering for IBM topologies called smart polling is available in software version 8.2 and later.

SNA and NetBIOS use the data link protocol LLC2. After a user at a terminal initiates an LLC2 session with an SNA or NetBIOS host, polling packets are exchanged continually between the central node and the peripheral node during the session to indicate that the LLC2 session is still alive. If multiple LLC2 sessions between the host and clients are running, the number of polling packets exchanged by the central and peripheral nodes becomes significant.

Smart polling reduces the number of polling packets exchanged between the central and peripheral nodes. For example, suppose that four LLC2 sessions are running simultaneously between a mainframe computer and four different terminals on the same leaf network. Instead of the central and peripheral nodes exchanging polling packets for each session, the central and peripheral nodes assume that a poll reply for one session indicates that the other three sessions are still alive.

Smart polling is effective when one or multiple LLC2 sessions are running simultaneously between a host and terminals on the same leaf network. In fact, the more sessions that are running simultaneously, the greater the reduction of the number of polling packets sent over the WAN link.

To activate smart polling, set the value of the -BCN CONTrol parameter to IbmTraffic.

*Smart Filtering for Boundary Routing over X.25* If smart filtering is operating on a peripheral node, and the link between the peripheral node and the X.25 packet-switched network is inoperable, then the central node and the peripheral node can become unsynchronized. The result is that the NetWare servers at the remote site are not refreshed with information about other NetWare servers located at the central site. This condition can be corrected by re-enabling the affected virtual port on the central site router.

*Smart Filtering and SAP* The smart filtering feature for ports using Boundary Routing software cannot be used when the size of the SAP table in your network exceeds 400 services.

Before enabling smart filtering, check the size of your SAP information table by entering:

#### **SHow -IPX AllServers**

If the number displayed is greater than 400, do not attempt to enable smart filtering on any of the ports that use Boundary Routing unless you use the Advertise Policy parameter to control the list of SAP entries.

If there are only NetWare clients at the remote site and no NetWare servers, another way to reduce SAP traffic over ports using Boundary Routing is to turn SAP talk off by using the CONTrol parameter in the SAP Service on the WAN ports at the central site. Leave the SAP talk on LAN ports. To turn SAP talk off, use:

SETDefault !<port> -SAP CONTrol = NoTalk

If the remote site has a server, you can run NLSP on the Boundary Routing port between the router and the server. NLSP is supported on version 8.0 and higher with Netware 3.12, 4.01, and 4.1.

*Smart Filtering in a Boundary Routing Topology* If you have enabled the smart filtering feature in your Boundary Routing topology and have subsequently added or deleted IPX services on a server on a currently active leaf network without restarting the server, you must disable then re-enable smart filtering on the central node. Re-enabling smart filtering on the central node enables it to update the services learned from the remote leaf network.

To disable smart filtering, use: SETDefault !<port> -BCN CONTrol = NoSmartFiltering To enable smart filtering, use: SETDefault !<port> -BCN CONTrol = SmartFiltering

**Disabling Smart Filtering** If you want to disable the smart filtering feature and have enabled the smart filtering feature in your Boundary Routing topology, you should re-enable the port after the smart filtering feature is disabled. To re-enable the port after smart filtering is disabled, use:

SETDefault !<port> -PORT CONTrol = Disabled SETDefault !<port> -PORT CONTrol = Enabled

*Dial-On-Demand* To further reduce phone line costs when communicating over a WAN link in a Boundary Routing environment, you can configure the WAN link to be a dial-on-demand (DOD) line. When a demand occurs (user data needs to be transmitted), DOD automatically makes the call to establish the connection. The call is then terminated and reestablished automatically without any intervention depending upon whether or not there is data to be sent across the line. Connections that are no longer in use are temporarily terminated until a new demand occurs.

When routing IPX over a DOD line in a Boundary Routing environment, you can use the IPX spoofing feature in software version 8.0 and later to control the number of NetWare Communication Protocols (NCP) KeepAliveRequest packets (also known as WatchDog packets) from central node servers to the peripheral node clients. Spoofing helps manage the amount of traffic over the DOD line without violating the integrity of NCP connection maintenance.

*Data Compression* You can use data compression in all types of Boundary Routing topologies, but in particular, using the data compression feature in an SNA Boundary Routing topology causes SNA packets to be dramatically reduced in size. Data compression reduces the cost associated with the WAN lines by compressing the size of SNA packets, which increases the rate at which the now-smaller SNA packets traverse the line. Data compression causes the WAN line to be used more efficiently, that is, the faster SNA traffic traverses the WAN line, the more bandwidth is available to route or forward more SNA packets.

For more information, see [the Configuring Data Compression chapter.](#page-1268-0)

<span id="page-858-0"></span>**Peer Data Exchange** You can configure specific clients or *peers* on leaf networks in an IBM Boundary Routing topology to exchange data. For example, in the NetBIOS topology shown in [Figure 296](#page-859-1), imagine that LAN requesters B and C need to exchange data with each other, but they do not need to exchange data with LAN requesters A and D.

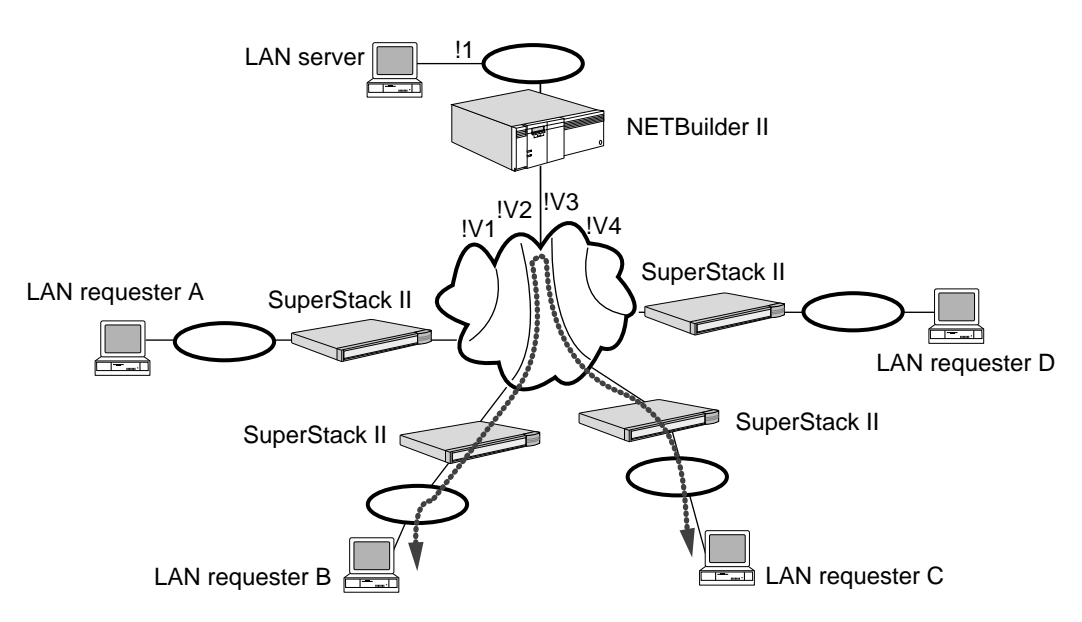

#### <span id="page-859-1"></span>**Figure 296** Peer Data Exchange In a NetBIOS Topology

You can configure LAN requesters B and C to exchange data by setting the value of the -LLC2 CONTrol parameter to Enable on virtual ports V2 and V3 of the central node. The -LLC2 CONTrol parameter usually is enabled on LAN ports only, for example, on port 1 in the NetBIOS topology. By enabling this parameter on virtual ports V2 and V3 in this topology, you are essentially making these virtual WAN ports operate as LAN ports.

# <span id="page-859-0"></span>**Increased Reliability**

The features discussed in the following sections increase the reliability associated with WAN usage.

*Local Termination* In software versions 8.1 and earlier, LLC2 sessions initiated in an IBM Boundary Routing topology are considered *end-to-end.* End-to-end LLC2 sessions are those initiated at a terminal and run continuously from terminal, cluster controller, or LAN requester to the peripheral node, to the central node, and terminated at the front-end processor (FEP), mainframe, or LAN server. [Figure 297](#page-860-0) is an example of an end-to-end LLC2 session. The problem with this type of session is that many IBM applications running on an SNA or NetBIOS host are timing-sensitive. Delays or bottlenecks in the WAN can cause these applications to time out, which can cause users at terminals to lose data and to log on to the network again if the LLC2 session goes down.

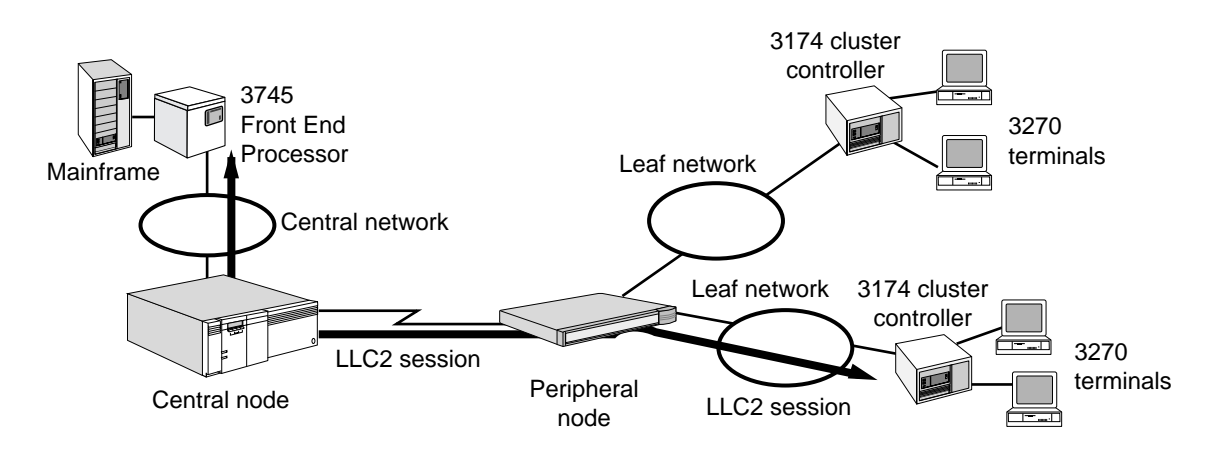

#### <span id="page-860-0"></span>**Figure 297** End-to-End LLC2 Session

In software versions 8.2 and later, an LLC2 session initiated in the same IBM Boundary Routing topology is considered *logical end-to-end*. A logical end-to-end LLC2 session is one that is terminated on the local port of each 3Com bridge/router and boundary router and then reinitiated at the wide area port. [Figure 298](#page-860-1) shows an example of a logical end-to-end LLC2 session. In this figure, an LLC2 session is initiated at a terminal on one of the leaf networks. The session is locally terminated at the peripheral node. The peripheral node then initiates another session, which is terminated at the central node. The central node initiates another session, which terminates at the FEP.

<span id="page-860-1"></span>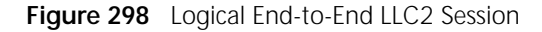

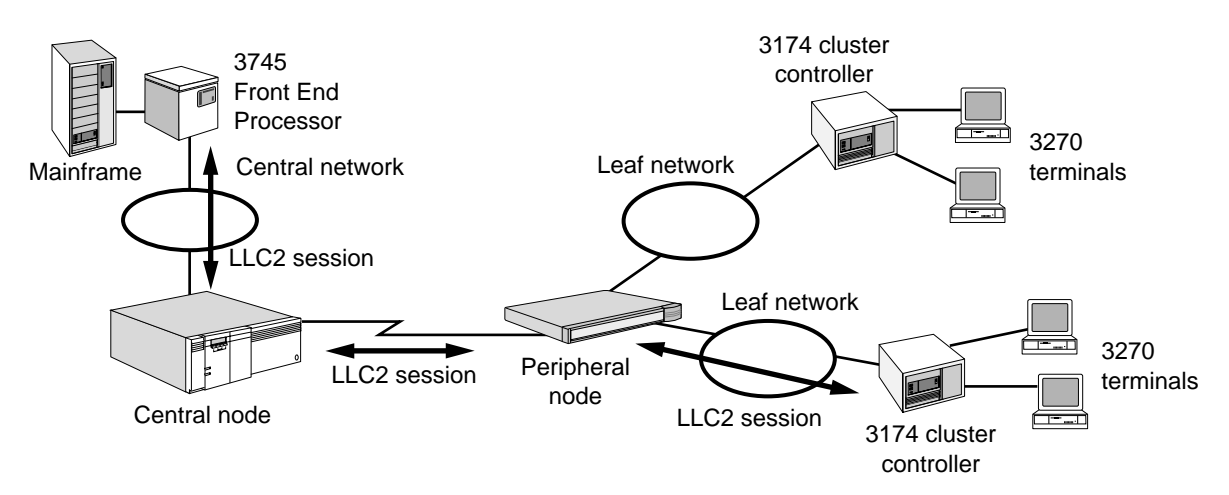

The ability of the 3Com bridge/routers and boundary routers to terminate an LLC2 session on a local port and initiate another LLC2 session on a wide area port or vice versa is called *local termination*. In addition to breaking up a continuous LLC2 session into multiple sessions, local termination switches packets from an SNA or NetBIOS environment to a Boundary Routing environment and reduces the propagation of SNA and NetBIOS broadcast packets on the WAN.

Although a logical end-to-end LLC2 session is broken down into multiple sessions, these still provide a continuous logical link from terminal or workstation to host and vice versa. In fact, breaking a continuous end-to-end LLC2 session into multiple sessions eliminates delays or bottlenecks thereby making the session more reliable.

. . . . . . . .

To activate local termination, set the value of the -BCN CONTrol parameter to IbmTraffic.

*Automatic Prioritization of IBM Traffic* Because of the interactive way in which clients and their SNA or NetBIOS hosts interoperate, IBM traffic has the following characteristics:

- It tends to be mission critical.
- It tends to be bursty.

To ensure the access of accurate information in the shortest amount of time possible, SNA and NetBIOS traffic that is sent through a port configured for Boundary Routing has been automatically prioritized as high and medium, respectively. No configuration is necessary.

Non-IBM protocols, such as IP, IPX, and AppleTalk traffic are also automatically prioritized as medium.

For example, if SNA, NetBIOS, and IP traffic must traverse wide area links that have been configured for Boundary Routing, automatic prioritization allows SNA traffic to travel across wide area links first, then NetBIOS or IP traffic, depending on which type of traffic is first in the queue.

Automatic prioritization of IBM traffic is a separate and distinct feature from the prioritization that the APPN class of service feature provides.

# **Continuous Operation**

Boundary Routing software provides continuous operation with the dial-up backup line for disaster recovery or bandwidth-on-demand, with the assignment of network numbers, and with a mechanism for constructing resilient networks.

*Dial-up Backup Line for Disaster Recovery or Bandwidth-on-Demand* You can use dial-up paths to take advantage of disaster recovery or bandwidth-on-demand features in non-IBM and IBM Boundary Routing topologies. The dial-up paths must belong to the same port, must be connected to the same end-points, and must be running PPP as the data link protocol as shown in [Figure 299.](#page-862-0) Although this figure shows Ethernet as the LAN media type, token ring can also be used.

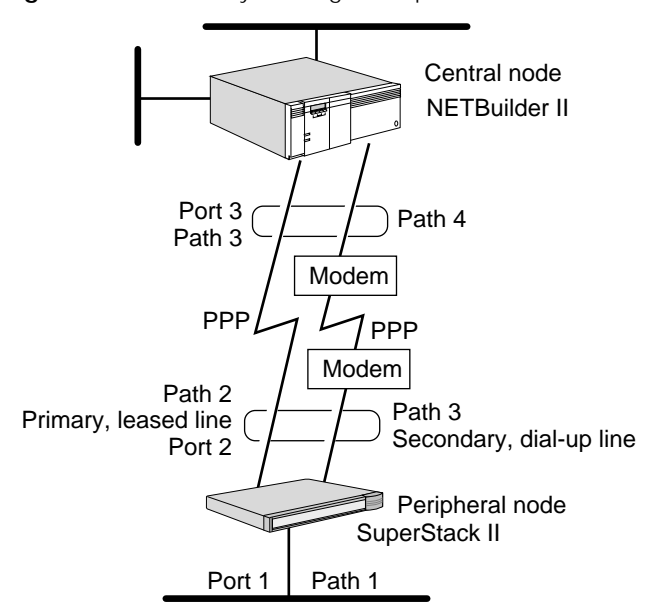

<span id="page-862-0"></span>**Figure 299** Boundary Routing Backup Line

The secondary path to be used for disaster recovery or bandwidth-on-demand can be selected from the dynamic dial path pool.

Lines are monitored by *bandwidth management*, which applies static bandwidth, dynamic bandwidth, or a combination of these, to provide a port with the bandwidth it needs to meet current requirements. A line failure that drops the port bandwidth below a specified level causes bandwidth management to restore the specified bandwidth. If traffic conditions warrant additional bandwidth, the bandwidth-on-demand function also automatically increases the bandwidth accordingly. You can configure a line specifically for disaster recovery or as a general purpose (unrestricted) line that can be allocated for disaster recovery.

At the peripheral node, you need to assign two paths to one port, configure the path attributes for the lines, and enable disaster recovery and bandwidth-on-demand.

At the central node, you need to assign two paths to one port (or use the dynamic dial path pool), configure the path attributes for the lines, and enable disaster recovery or bandwidth-on-demand.

Enabling disaster recovery or bandwidth-on-demand allows bandwidth management to switch traffic to another path or allocate additional resources (disaster recovery) or allocate additional path resources if the traffic threshold on the path is exceeded (bandwidth-on-demand).

For information on configuring modems, see the *WAN Cabling and Connectivity Guide*. You can find this guide on the 3Com World Wide Web site by entering:

#### **http://www.3com.com/**

To configure backup dial-up lines for disaster recovery or bandwidth-on-demand on the central and peripheral node, see [the Configuring Port Bandwidth](#page-964-0)  [Management chapter.](#page-964-0)

*Assigning Network Numbers* Assigning network numbers for routing protocols such as IP, IPX, and AppleTalk in a Boundary Routing topology differs from the same task in a non-Boundary Routing topology. For example, in the non-Boundary Routing topology using IP routing shown in [Figure 300](#page-863-0), an IP network number (IP address) is assigned to each LAN port and to each WAN port that is directly attached to the Frame Relay network.

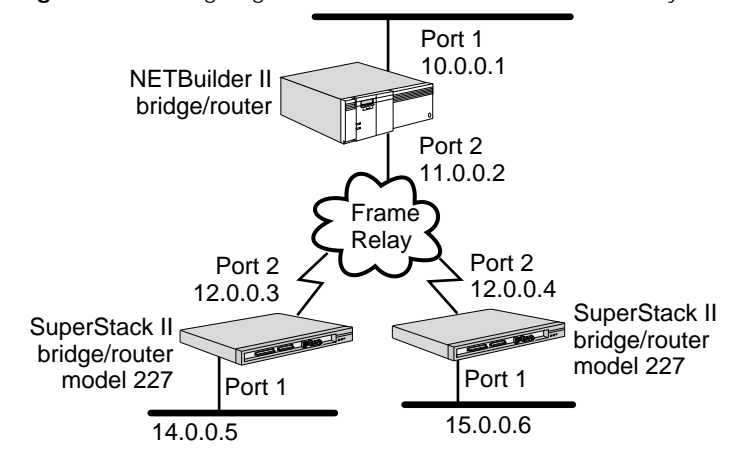

<span id="page-863-0"></span>**Figure 300** Assigning Network Numbers in a Non-Boundary Routing Topology

In a Boundary Routing topology, assign network numbers to the following ports:

- The LAN port on the central node
- The virtual port on the central node for each remote site

The network number assigned to the virtual port is also used for the remote LAN. (A virtual cable connects the central node to the LAN connector on the peripheral node.) For information on administering IP addresses for peripheral nodes using either a Reverse Address Resolution Protocol (RARP) or BOOTP server, see "[Configuring for PPP](#page-816-1)," "[Configuring for Frame Relay,](#page-821-0)" or ["Configuring for X.25](#page-827-0)."

For example, in the Boundary Routing topology shown in [Figure 301](#page-864-2), network numbers for IP, IPX, and AppleTalk routing are assigned to the LAN port of the central node (port 1) and to each remote LAN through the use of virtual ports (virtual ports V2 and V3). The dashed lines in [Figure 301](#page-864-2) indicate the virtual connection between the central and peripheral nodes.
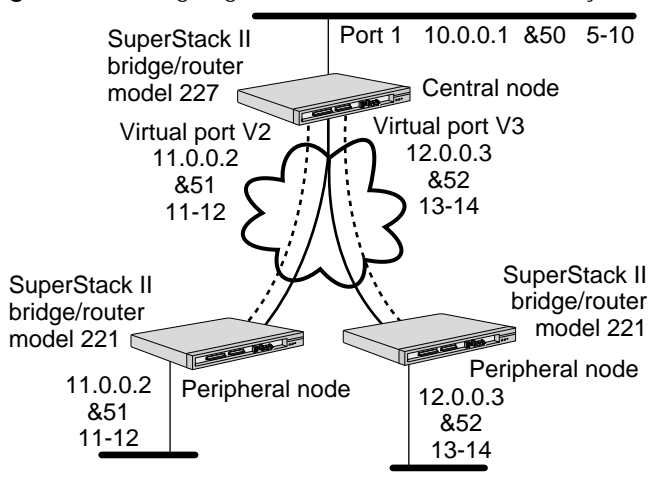

<span id="page-864-1"></span>**Figure 301** Assigning Network Numbers in a Boundary Routing Topology

[Table 76](#page-864-0) lists the ports and virtual ports in [Figure 301](#page-864-1) and the network numbers assigned to them to help you understand how network numbers are assigned specifically for the IP, IPX, and AppleTalk protocols.

**Table 76** IP, IPX, and AppleTalk Network Numbers For Central Node in Boundary Routing Topology

<span id="page-864-0"></span>

| Port Number (As Shown IP Network Number<br>in Figure 301) | (Address) | <b>IPX Network Number</b> | <b>AppleTalk Network</b><br>Number (Range) |
|-----------------------------------------------------------|-----------|---------------------------|--------------------------------------------|
| Port 1                                                    | 10.0.0.1  | &50                       | $5 - 10$                                   |
| Virtual port V2                                           | 11.0.0.2  | &51                       | $11 - 12$                                  |
| Virtual port V3                                           | 12.0.0.3  | &52                       | $13 - 14$                                  |

**Dual PVCs for IBM Traffic** Dual PVCs can divide IBM and non-IBM traffic over a Frame Relay data link in a Boundary Routing environment. IBM traffic at a leaf node is directed to its own PVC and transmitted to a central site using Boundary Routing. Dual PVCs enhance response time and bandwidth available for IBM traffic and allow network managers to monitor the IBM data link separately.

> Only virtual ports are used in the Boundary Routing Frame Relay environment. The DLCI numbers used for the PVCs are specified when the virtual ports are defined. You must define the DLCI pairs using the -BCN LclNonIbmDlci parameter. Specify the DLCI that will be used for IBM traffic at the leaf node using the -BCN RemNonIbmDlci parameter. Use the -PORT CONTrol parameter to enable the port, which transmits the PVC configuration information from the central node to the leaf node.

> To separate IBM traffic from non-IBM traffic, the software uses SAP numbers to filter for IBM frames. The software assumes frames whose SAP numbers fall between 0 and 0xF0 and that are divisible by 4 are IBM frames. The exceptions to this assumption are VINES IP SAP frame number 0xBC, IPX SAP frame number 0xE0, and Sync Research special SAP frame number 0xFC.

<span id="page-864-2"></span>**Network Resiliency** Through hardware and software configuration, you can design a Boundary Routing topology that has a backup or redundant link between a central and peripheral node or a backup or redundant route to an alternate central node. See [Figure 286](#page-840-0) for an illustration of these two network resiliency configurations.

If your Boundary Routing topology has a redundant link between the central and peripheral nodes and the link fails, the central node will send and receive packets from the peripheral node through the redundant link. If your Boundary Routing topology has a redundant route to an alternate central node and the primary route or primary central node fails, the alternate central node will send and receive packets from the peripheral node through the redundant route.

The peripheral node allows only one active link between a central and peripheral node at a time. In a Boundary Routing topology with a redundant link, the primary link is considered the preferred link. In the topology with the redundant route to an alternate central node, the primary route is considered the preferred route.

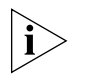

*When you turn the power on, the auto startup feature brings up one active path only. It does not bring up a second path for network resiliency. You need to configure the second path for network resiliency using the procedure in ["Configuring Network Resiliency"](#page-839-0) earlier in this chapter.*

The peripheral node software uses a set of precedence rules to determine which link or route should be treated as "preferred" when more than one link or route is available to be activated. These precedence rules are as follows:

- Leased-line connections take precedence over dial-up connections.
- Switched service (Frame Relay, X.25) takes precedence over PPP when they coexist. Within the switched services, Frame Relay takes precedence over X.25. PPP is likely to be used over a dial-up connection.

In operation, the precedence rules work as follows:

- When there is no currently active port, a port is allowed to come up.
- If the currently active port is a dial-up port and the new port is a leased-line port, then the leased-line port is allowed to come up and the dial-up port is deactivated.
- If the new port owner is a switched service, for example, Frame Relay, and the currently active port is point-to-point, then the Frame Relay port is allowed to come up and the PPP port is deactivated.
- In all other cases, the currently active port is left activated, and the new port is not allowed to come up.

In a Boundary Routing topology with a redundant route to an alternate central node, you must configure the alternate central node with the same address information as the primary central node. For more information, see ["Primary and](#page-876-0)  [Alternate Central Node Configuration"](#page-876-0) later in this chapter.

If you plan to bridge or route AppleTalk, IP, or IPX, you must enable a central MAC address. You may also need to configure the alternate central node with the same bridging or routing attributes as the primary central node. For more information, see ["Using the Central MAC Address"](#page-877-0) later in this chapter.

#### **Network Resiliency Using a Redundant Link**

You can configure a redundant link between a central and peripheral node in PPP and Frame Relay environments. You can also configure a redundant link in an IBM Boundary Routing topology that uses PPP or Frame Relay.

<span id="page-865-0"></span>**PPP Environment** A primary link using a PPP leased line and a redundant link using a PPP dial-up line provides network resiliency in the event that the primary link fails at either the central or peripheral nodes.

To achieve this network resiliency in this configuration, two paths are mapped to a single logical port on both ends of the WAN link. For example, the devices can exchange data over a primary link with a secondary dial-up link for either disaster recovery or bandwidth-on-demand. Disaster recovery activates an additional dial-up line if the primary lines fails. Bandwidth-on-demand (through bandwidth management) activates additional resources in cases where the line experiences congestion. Achieving link redundancy in this way is supported only for PPP-based Boundary Routing environments (dial-up or leased lines), because a Frame Relay or X.25 port does not support multiple physical paths.

In the configuration discussed in the preceding paragraph, you can use either a DTE or ISDN line as the secondary dial-up link for bandwidth-on-demand and disaster recovery. For more information on ISDN, see [the Configuring Wide Area](#page-916-0)  [Networking Using ISDN chapter.](#page-916-0)

The two links between the two nodes maintain the single connection to the central node, which is key to the Boundary Routing system architecture because logical data flows over a single WAN port. [Figure 302](#page-866-0) is an example of the PORT and PATH Service parameter values applicable to this configuration.

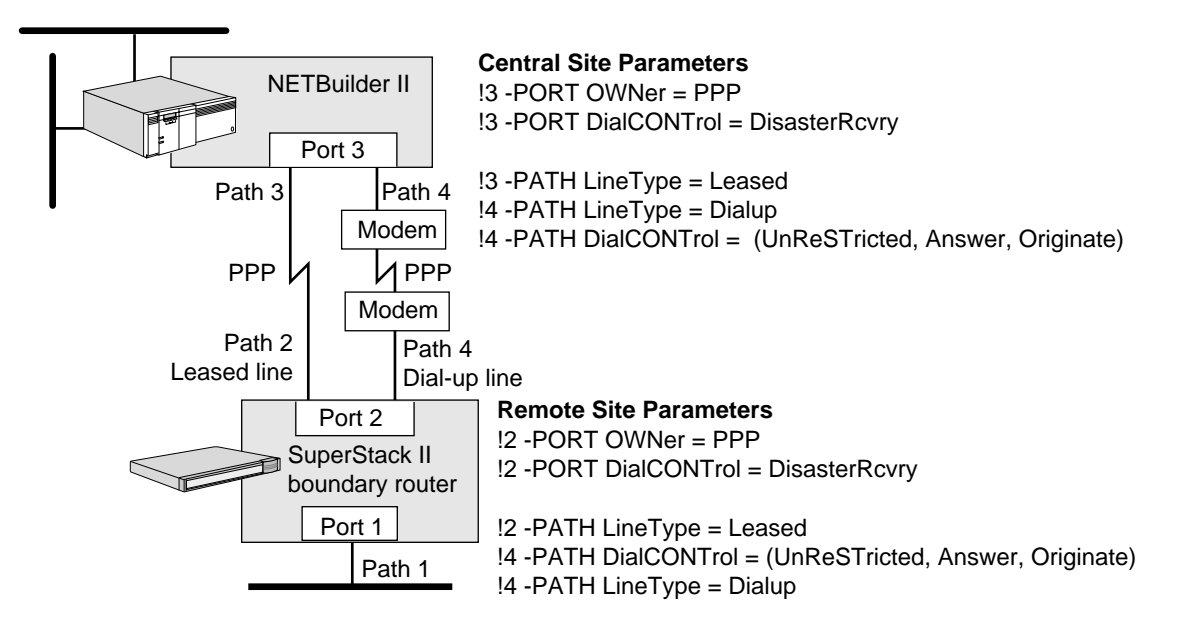

<span id="page-866-0"></span>**Figure 302** Network Resiliency PORT and PATH Parameters in a PPP Environment

*Frame Relay Environment* A primary link using a Frame Relay leased line and a redundant link using a PPP dial-up line provides network resiliency if the primary link fails at either the central or peripheral nodes.

In the configuration discussed in the preceding paragraph, a data terminal equipment (DTE) or Integrated Services Digital Network (46) line can be used as the backup dial-up line for network resiliency.

[Figure 303](#page-867-0) is an example of the PORT and PATH Service parameters that support Frame Relay as the primary link and PPP as the redundant (dial-up) link.

<span id="page-867-0"></span>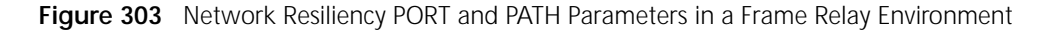

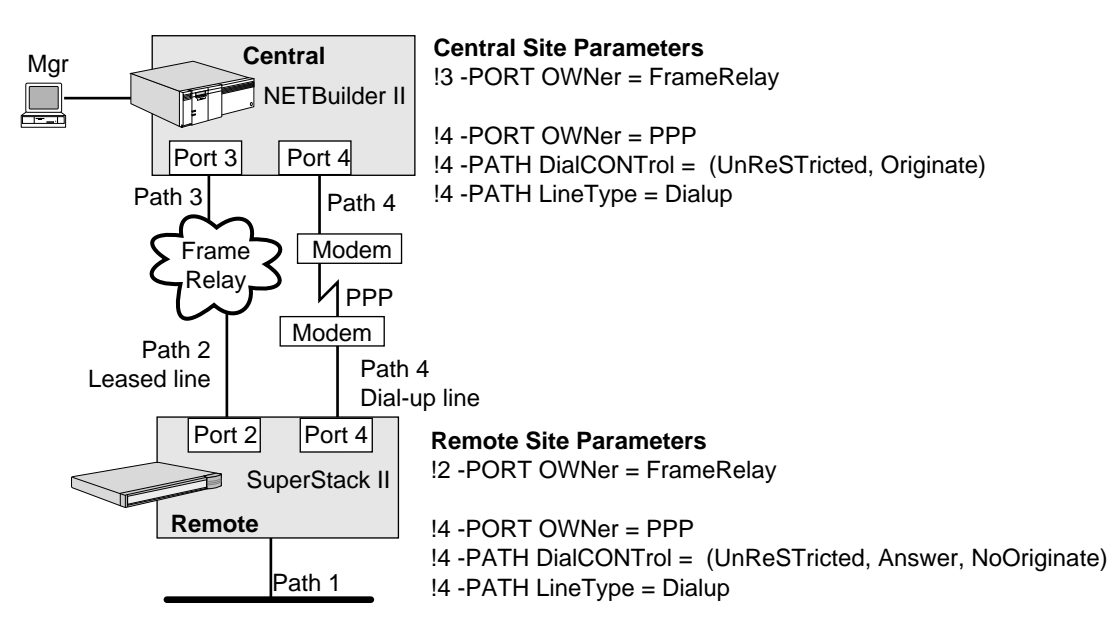

This configuration differs from the configuration discussed in ["PPP Environment"](#page-865-0)  earlier in this chapter because instead of allowing multiple paths per port as PPP does, Frame Relay requires that a single path and single port mapping must be maintained. Two logical port destinations are possible on the central site router instead of just one as in the PPP configuration.

In this configuration, network resiliency is achieved with additional user or SNMP intervention. Each interface to which the central node is connected must be configured with the identical network address information. Because duplicate network addresses are not allowed on the same NETBuilder II bridge/router or model 227, 327, 427, or 527 SuperStack II bridge/router, macros can be predefined to delete the network address on the Frame Relay port and add that same address to the PPP port as required. When the loss of connection to the remote site is detected, the macro executes to properly address the backup port. A similar macro may be created to reverse this process to change back to the primary port when it recovers.

Macros can be executed manually, or a central site management station can automate the process by monitoring the status of the remote site. When the user or the management station detects that the remote site is no longer reachable, the user or the management station may run a script file that Telnets to the central node and executes the macro. This operation will cause a session disruption.

The central site macro that activates the redundant link must follow these steps:

- Disable the primary port.
- Delete addresses from the primary port.
- Add addresses to the backup port.
- Enable the backup port.

The central site macro that reactivates the primary link must follow these steps:

- Disable the backup port.
- Delete addresses from the backup port.
- Add addresses to the primary port.
- Enable the primary port.

**IBM Environment** You can configure a redundant link in an IBM Boundary Routing topology that uses PPP or Frame Relay.

[Figure 304](#page-868-0) shows an IBM Boundary Routing topology that has a primary link using a PPP leased line and a redundant link using a PPP dial-up line.

<span id="page-868-0"></span>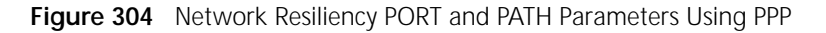

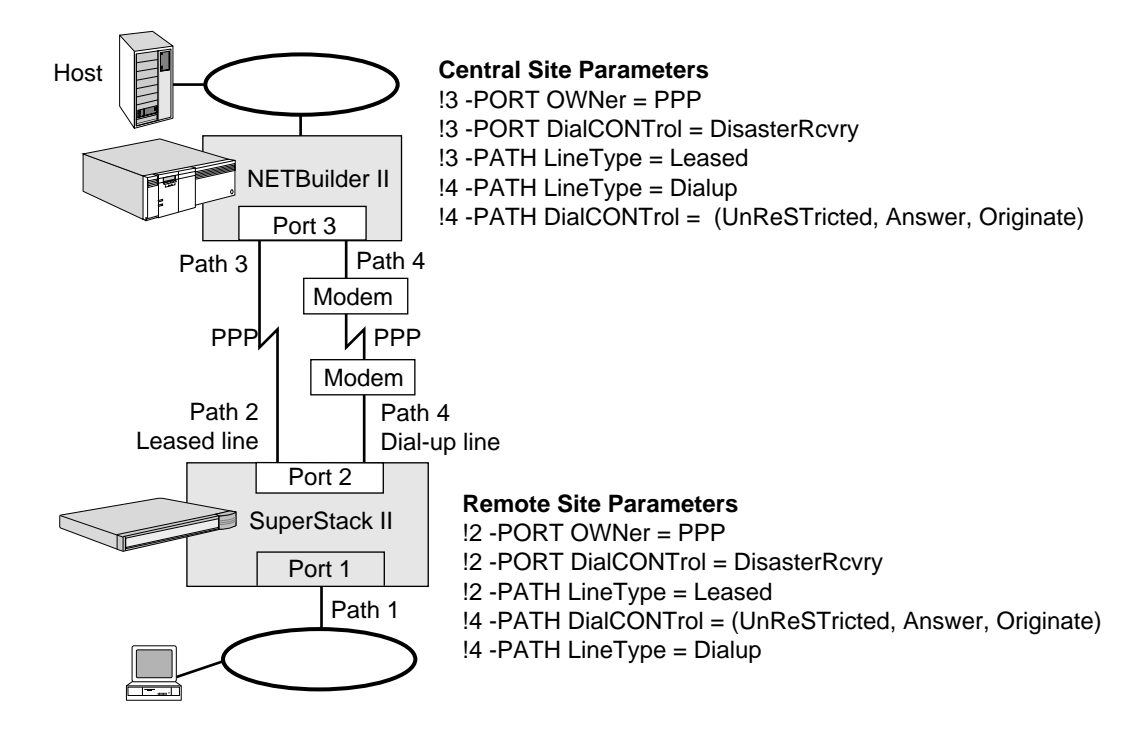

To achieve network resiliency in this configuration, two paths are mapped to a single logical port on both ends of the WAN link. For example, the devices can exchange data over a primary link with a secondary dial-up link for both disaster recovery and bandwidth-on-demand. Disaster recovery activates the secondary, dial-up line if the primary lines fails. Bandwidth-on-demand activates the secondary line in cases where the primary line experiences congestion. Achieving link redundancy in this way is supported only for PPP-based Boundary Routing environments (dial-up or leased lines), because a Frame Relay or X.25 port does not support multiple physical paths.

In the IBM Boundary Routing topology with a primary PPP leased line and the secondary PPP dial-up line, you can use a DTE or ISDN line as the secondary dial-up link for disaster recovery and bandwidth-on-demand.

A problem experienced when performing Boundary Routing in a connection-oriented environment such as SNA and NetBIOS is that when a currently active port deactivates and a new port activates, the session between the central and peripheral nodes is disrupted. In the IBM Boundary Routing topology

with a primary PPP leased line and the secondary PPP dial-up line, you will not experience disruption for two reasons:

- This topology requires that two paths are mapped to one port. The local termination feature, which is activated when Boundary Routing over IBM is enabled, isolates the mainframe or LAN server and terminal or LAN requester from disruptions between the central and peripheral nodes.
- Increasing the retry counter on the Boundary Routing port of the central node decreases the possibility that the circuit will be brought down while the current active port deactivates and the new port activates.

Having two links between the two nodes maintains the single connection to the central node that is key to the Boundary Routing system architecture, because logical data flows over a single WAN port.

[Figure 305](#page-869-0) shows an IBM Boundary Routing topology that has a primary link using a Frame Relay leased line and a redundant link using a PPP dial-up line. You can use a DTE or ISDN line as the backup dial-up line for network resiliency.

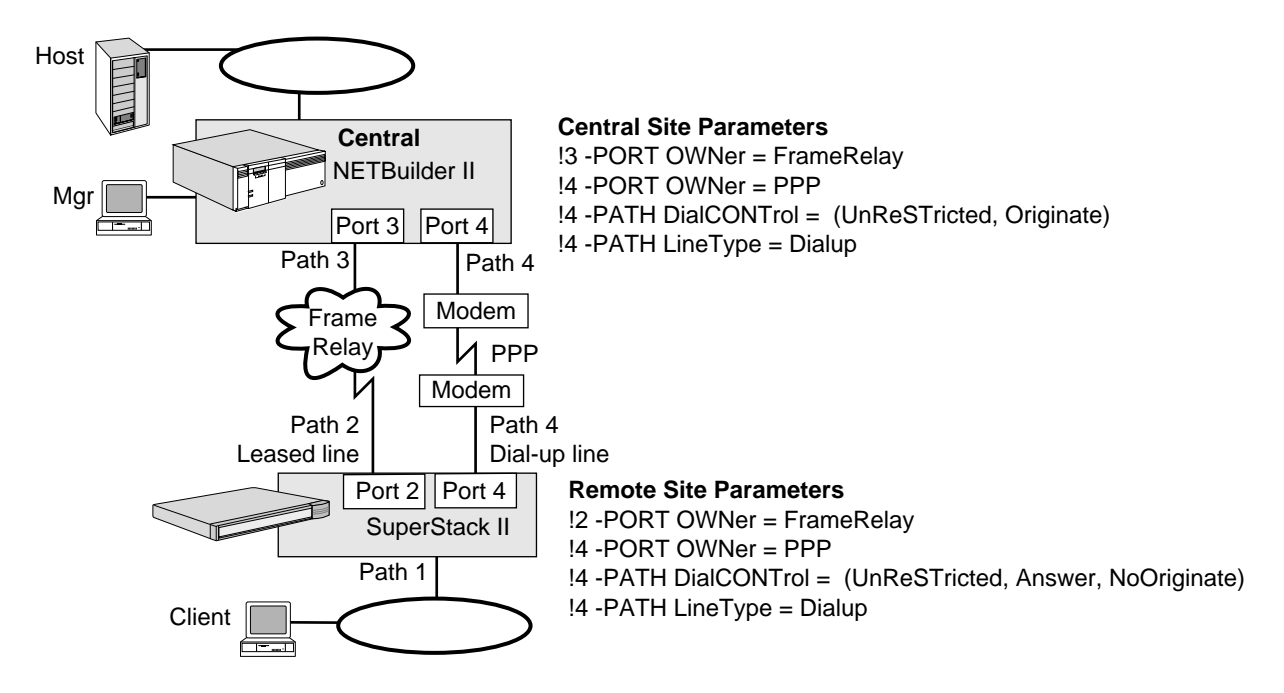

<span id="page-869-0"></span>**Figure 305** Network Resiliency PORT and PATH Parameters Using Frame Relay

As with the IBM Boundary Routing topology using PPP discussed earlier in this section, the LLC2 session between client and host is disrupted if the primary link fails and the redundant link activates in IBM Boundary Routing topology using Frame Relay.

In the IBM Boundary Routing topology using Frame Relay, network resiliency is achieved with additional user or SNMP intervention. Each interface to which the central node is connected must be configured with the identical network address information. Because duplicate network addresses are not allowed on the same NETBuilder II bridge/router or model 227, 327, 427, or 527 SuperStack II bridge/router macros can be predefined to delete the network address on the Frame Relay port and add that same address to the PPP port as required. When the loss of connection to the remote site is detected, the macro executes to properly address the backup port. A similar macro may be created to reverse this process in order to change back to the primary port when it recovers.

Macros can be executed manually, or a central site management station can automate the process by monitoring the status of the remote site. When the user or the management station detects that the remote site is no longer reachable, the user or the management station may run a script file that Telnets to the central node and executes the macro. This operation will cause a session disruption.

The central site macro that activates the redundant link must follow these steps:

- Disable the primary port.
- Delete addresses from the primary port.
- Add addresses to the backup port.
- Enable the backup port.

The central site macro that reactivates the primary link must follow these steps:

- Disable the backup port.
- Delete addresses from the backup port.
- Add addresses to the primary port.
- Enable the primary port.

# **Network Resiliency Using a Redundant Route to an Alternate Central Node**

You can configure a redundant route to an alternate central node in PPP, Frame Relay, and X.25 environments. You can also configure a redundant route to an alternate central node in an IBM Boundary Routing that uses PPP, Frame Relay, or X.25.

The precedence rules discussed in ["Network Resiliency"](#page-864-2) earlier in this chapter apply at the port level, so when two central nodes are used, a single path and single port mapping must be maintained on both central and peripheral nodes, regardless of the media combination. When using two central nodes, network resiliency does not work properly with multiple paths assigned to a single port.

**PPP Environment** A primary route using a PPP leased line and a redundant route using a PPP dial-up line provides network resiliency if the primary route fails at either the primary central or peripheral nodes or if the primary central node fails. You can use a DTE or ISDN line as the backup dial-up line for network resiliency. For more information on ISDN, see [the Configuring Wide Area](#page-916-0)  [Networking Using ISDN chapter.](#page-916-0)

[Figure 306](#page-871-0) shows the PORT and PATH Service parameters required by this configuration.

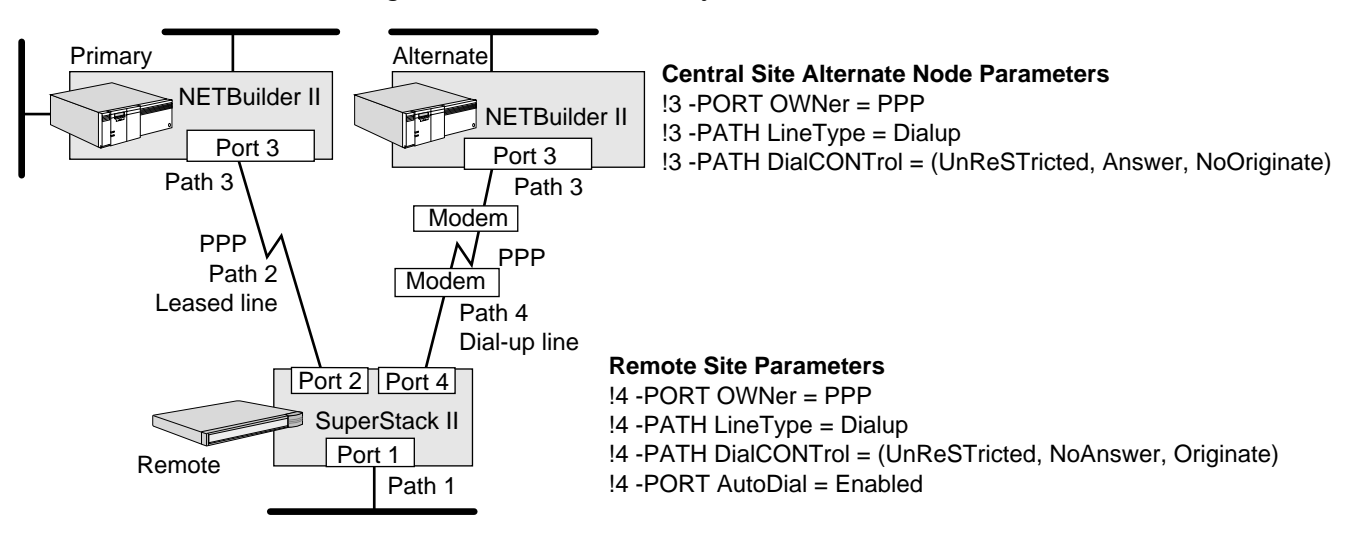

<span id="page-871-0"></span>**Figure 306** Network Resiliency Parameters for Two Central Site Nodes in a PPP

Environment

The precedence rules ensure that a leased line is always active when available. In the case of a failure, the dial-up line is activated and the peripheral node attempts to connect to the alternate central site. When the leased line recovers, it again takes precedence over the dial-up line. The peripheral node automatically hangs up the connection and changes back to the leased line.

The precedence rules applied at the remote site determine which connection to keep active. In this case, the connection attempts are fully automated and generated from the peripheral node instead of from the central site.

*Frame Relay Environment* A primary route using a Frame Relay leased line and a redundant route using a PPP dial-up line provides network resiliency if the primary route fails at either the primary central or peripheral nodes or if the primary central node fails. You can use a DTE or ISDN line as the backup dial-up line for network resiliency. For more information on ISDN, [the Configuring Wide](#page-916-0)  [Area Networking Using ISDN chapter](#page-916-0). [Figure 307](#page-872-0) shows the PORT and PATH Service parameters required by this configuration.

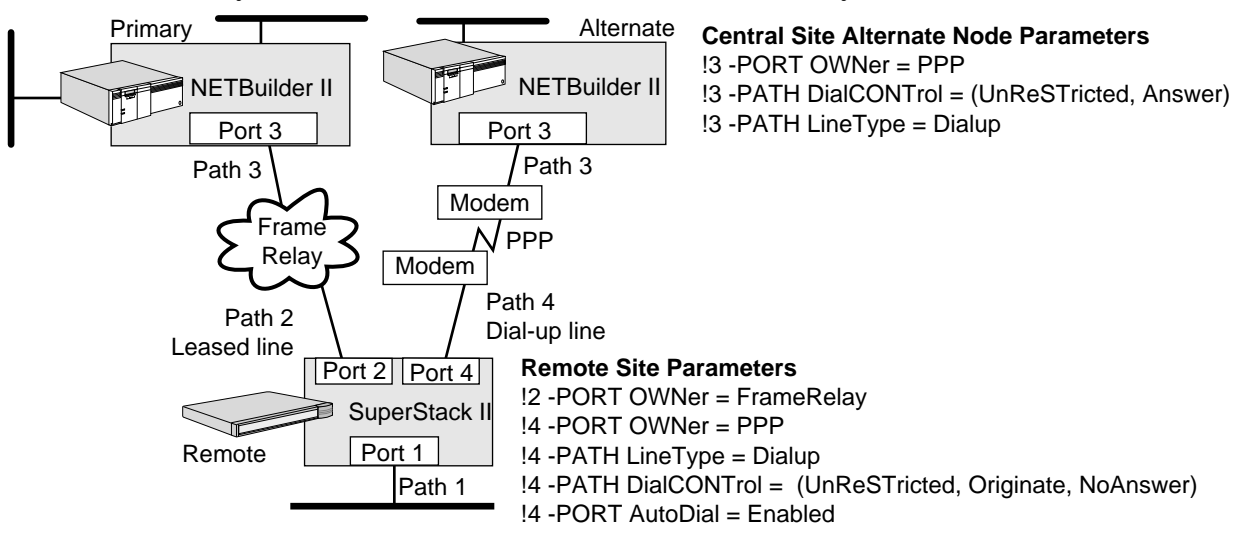

#### <span id="page-872-0"></span>**Figure 307** Network Resiliency Parameters for Two Central Site Nodes in a Frame Relay Environment

The precedence rules ensure that the Frame Relay line is always active when available. In the case of a failure, the PPP line is activated and the peripheral node dials the alternate central site node. When the Frame Relay line recovers, it again takes precedence over the PPP line and the peripheral node automatically hangs up the connection and changes back to the Frame Relay link.

In case of a primary route or primary central node failure, the Local Management Interface (LMI) Protocol will no longer report the primary central node data link connection identifier (DLCI) to the peripheral node. This triggers a path-down state at the peripheral node at which time the PPP dial backup attempts to dial the alternate central node. The precedence rules cause this operation to be controlled at the peripheral node.

*X.25 Environment* A primary route using an X.25 leased line and a redundant route using a PPP dial-up line provides network resiliency in the event that the primary route fails at either the primary central or peripheral nodes or if the primary central node fails. You can use a DTE or ISDN line as the backup dial-up line for network resiliency. For more information on ISDN, see [the Configuring](#page-916-0)  [Wide Area Networking Using ISDN chapter](#page-916-0).

[Figure 308](#page-873-0) shows the PORT and PATH Service parameters required by this configuration.

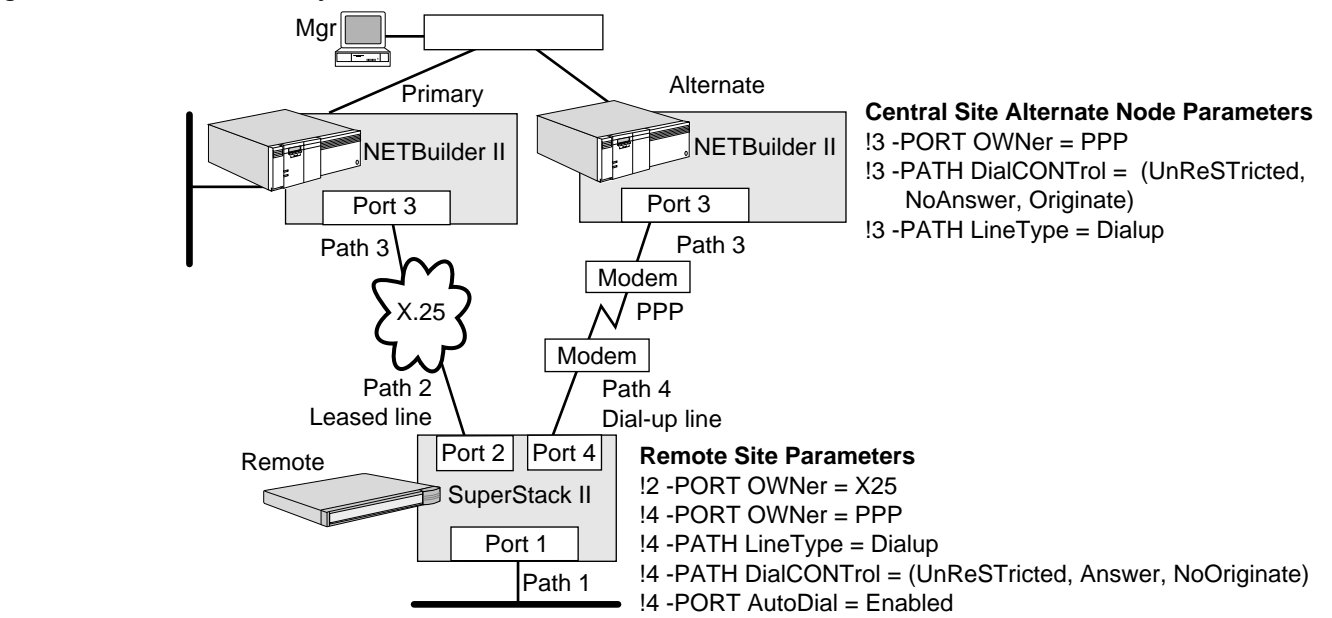

Network resiliency in an X.25 environment requires manual intervention unless triggered by a management station. X.25 supports switched virtual circuits (SVCs), and circuits are established and torn down as required by traffic flow through the central node. The loss of an X.25 virtual circuit does not cause a path and port down state to occur at the central node. If the peripheral node loses its link to the X.25 network, the virtual port of the central node remains active. If the peripheral node is allowed to automatically dial an alternate central node, the connection is accepted, but the primary central node continues to assert its network layer information for the virtual port onto surrounding networks through routing updates. When the alternate central node accepts the incoming call, it also begins to assert the same routing information onto the network. Two routes are advertised to get to the remote LAN, but only one route is valid.

To avoid this situation, the virtual port on the primary central node must be disabled before the port on the alternate central node is allowed to accept the call. You can disable the virtual port using an SNMP management station. When the management station detects that it can no longer reach the peripheral node, it can execute a script that Telnets to the primary central node and disables the virtual port, then Telnets to the alternate central node and executes the connection attempt to the peripheral node. Special configuration parameters are required to ensure that a call cannot be established until this occurs.

**IBM Environment** You can configure a redundant route to an alternate central node in an IBM Boundary Routing topology that uses PPP, Frame Relay, or X.25. [Figure 309,](#page-874-0) [Figure 310](#page-874-1), and [Figure 311](#page-875-0) show IBM Boundary Routing topologies that have primary routes using PPP, Frame Relay, and X.25 leased lines, respectively, and redundant routes using PPP dial-up lines.

<span id="page-873-0"></span>**Figure 308** Network Resiliency Parameters for Two Central Site Nodes in an X.25 Environment

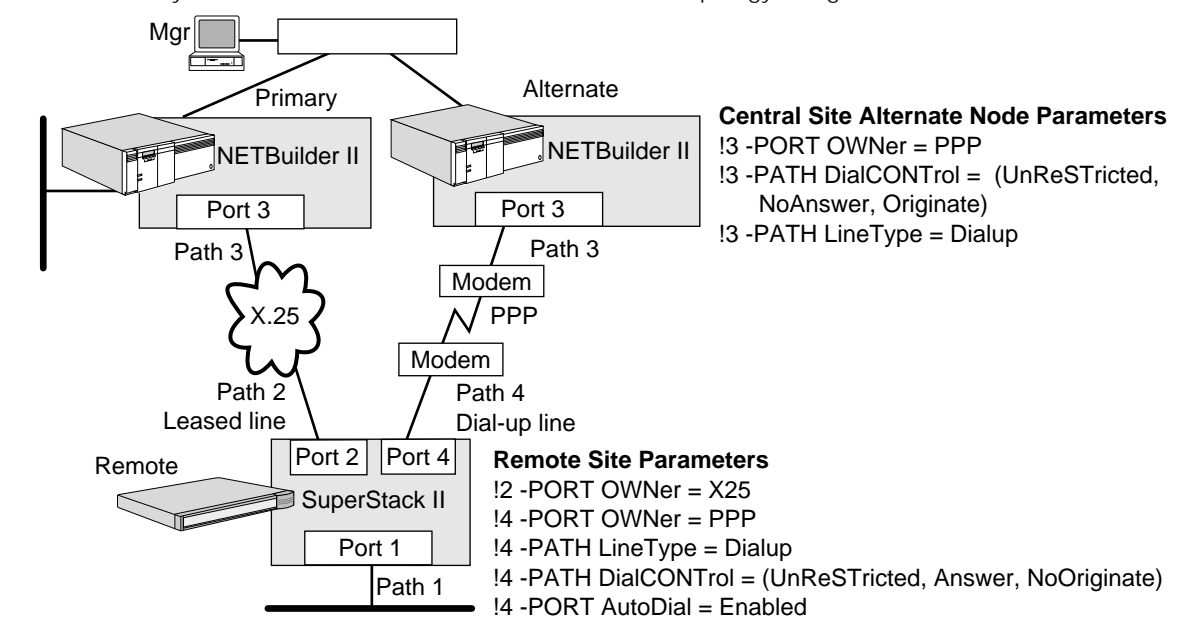

<span id="page-874-0"></span>**Figure 309** Network Resiliency Parameters for Two Central Nodes in an IBM Topology Using PPP

<span id="page-874-1"></span>**Figure 310** Network Resiliency Parameters for Two Central Nodes in an IBM Topology Using Frame Relay

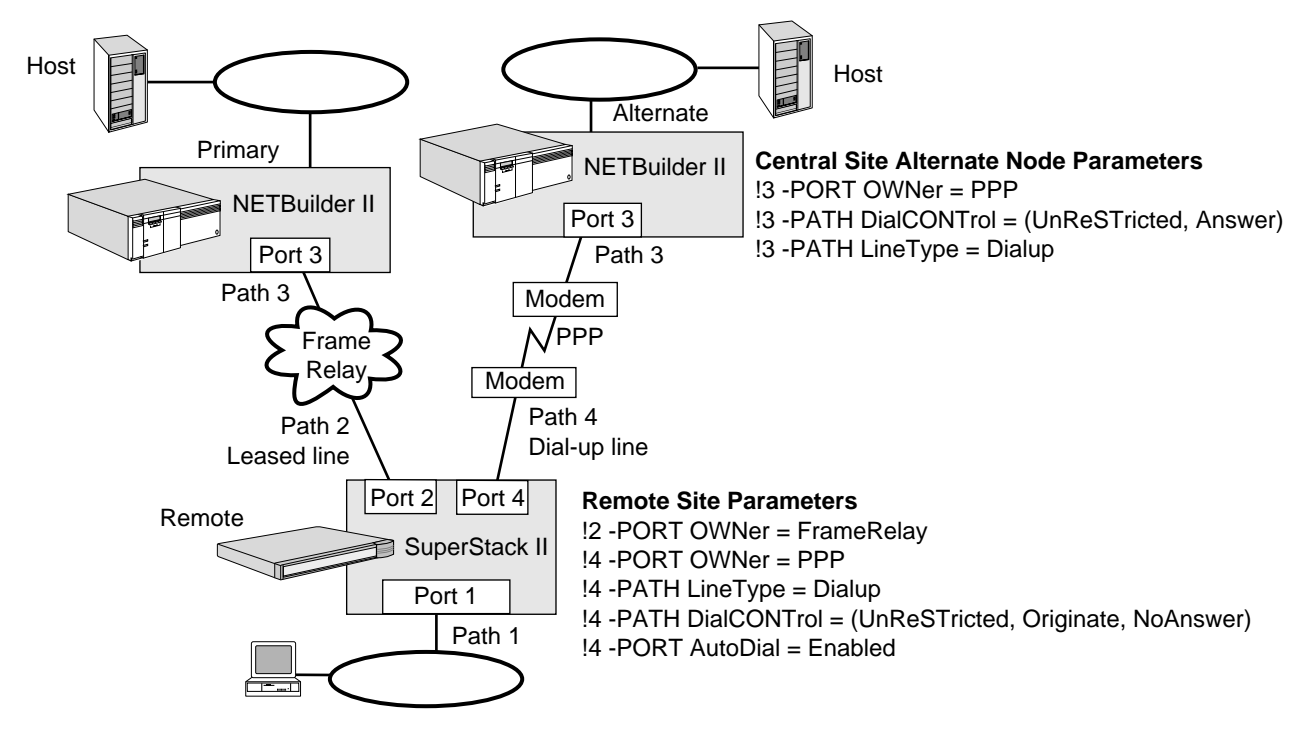

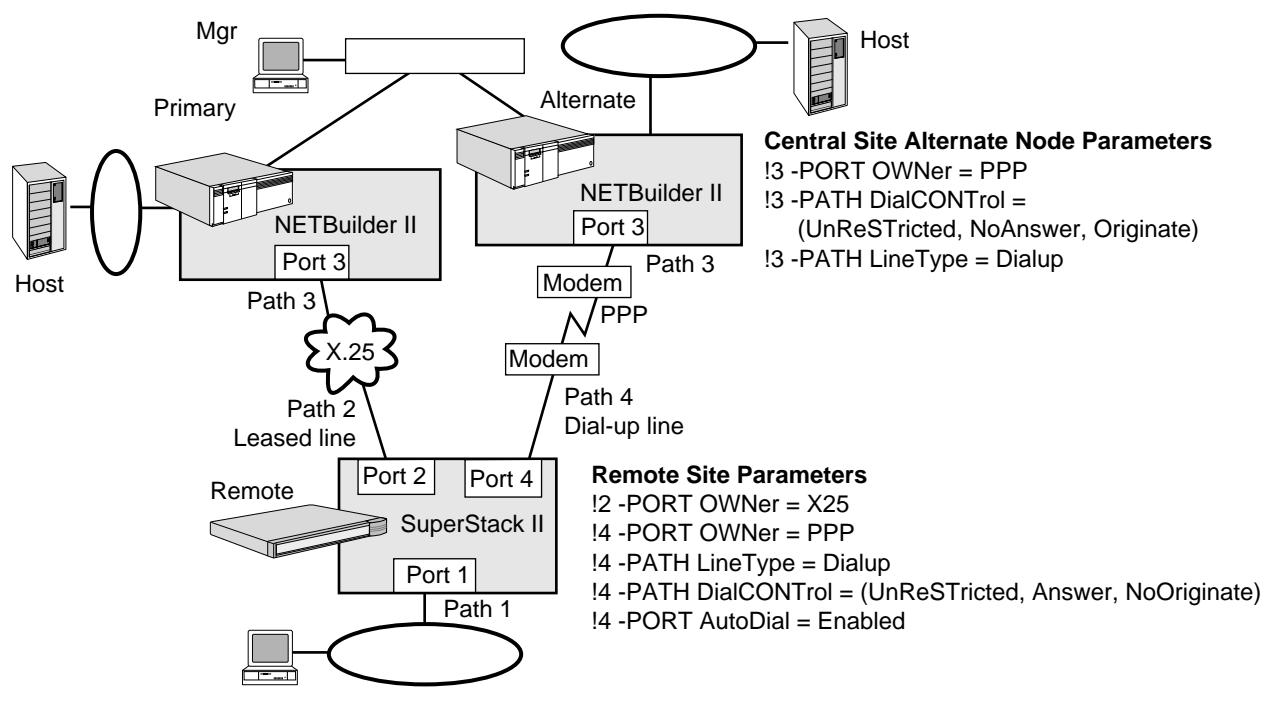

<span id="page-875-0"></span>**Figure 311** Network Resiliency PORT and PATH Parameters for Two Central Nodes in an IBM Topology Using X.25

In the topologies shown in each of these figures, you can use a DTE or ISDN line as the backup dial-up line used as the redundant route. For more information on ISDN, see [the Configuring Wide Area Networking Using ISDN chapter](#page-916-0).

In the topologies that have primary routes using PPP and Frame Relay leased lines, the precedence rules ensure that the PPP and Frame Relay leased lines are always active when available. In the case of a failure, the PPP dial-up line is activated and the peripheral node dials the alternate central site node. When the PPP or Frame Relay leased line recovers, it again takes precedence over the PPP dial-up line and the peripheral node automatically hangs up the connection and changes back to the PPP or Frame Relay leased line.

In the topology that has a primary route using PPP, the precedence rules applied at the remote site determine which connection to keep active. In this case, the connection attempts are fully automated and generated from the peripheral node instead of from the central site.

In the topology that has a primary route using Frame Relay, if a primary route or the primary central node fail, the LMI Protocol will no longer report the primary central node DLCI to the peripheral node. This triggers a path-down state at the peripheral node at which time the PPP dial backup attempts to dial the alternate central node. The precedence rules cause this operation to be controlled at the peripheral node.

In the topology that has a primary route using X.25, if the primary route or the primary central node fail, manual intervention is required unless you have previously generated scripts on your SNMP management station that automates certain tasks.

X.25 supports switched virtual circuits (SVCs), and circuits are established and torn down as required by traffic flow through the central node. The loss of an X.25

virtual circuit at the peripheral node does not cause a path and port down state to occur at the central node. If the peripheral node loses its link to the X.25 network, the central node virtual port remains active. If the peripheral node is allowed to automatically dial an alternate central node, the connection is accepted, but the primary central node continues to assert its network layer information for the virtual port onto surrounding networks through routing updates. When the alternate central node accepts the incoming call, it also begins to assert the same routing information onto the network. Two routes are advertised to get to the remote LAN, but only one route is valid.

To avoid this situation, the virtual port on the primary central node must be disabled before the port on the alternate central node is allowed to accept the call. This can be done through an SNMP management station. When the management station detects that it can no longer reach the peripheral node, it can execute a script that Telnets to the primary central node and disables the virtual port, then Telnets to the alternate central node and executes the connection attempt to the peripheral node. Special configuration parameters are required to ensure that a call cannot be established until this occurs.

Because the configuration of duplicate MAC addresses is not used in an IBM Boundary Routing environment, if you use one of the topologies discussed in the preceding paragraphs, you will experience a disruption if one port deactivates and another activates. When the session has been disrupted, you will need to log in again and reinitiate a session.

In each of the topologies, imagine that the client has initiated an LLC2 session with the host on the primary central network. Since the primary line is up, the session takes place over this line. If the primary line goes down during the session between client and host, from the user's perspective, the session abruptly terminates or is disconnected. Eventually, the secondary line comes up. If you attempt to log in and reinitiate a session with the host before the secondary line comes up, you will be unsuccessful; if the attempt is made after the secondary line comes up, the attempt will be successful. When the primary line has been repaired and comes up again, the disruption will occur again.

<span id="page-876-0"></span>*Primary and Alternate Central Node Configuration* End stations on the remote LAN use the logical address of the primary central node WAN port as the next hop when routing data. To provide a transition to the alternate central node, WAN ports on both routers connected to a remote site in non-IBM and IBM Boundary Routing topologies must share the same address information. Because the Boundary Routing system architecture does not allow both connections to be active at the same time, it is possible to configure identical logical addresses (IP addresses, IPX network number, and so forth) on both routers. The address duplication does not interfere with network operation as long as the connections are not simultaneously active.

Some non-IBM protocols, such as IPX, present more of a challenge because they adopt the underlying MAC addresses for use as a logical host address. Duplicated network numbers are not sufficient in this situation; you must also configure the central node to use the same MAC address on those WAN interfaces. For information on configuring both primary and alternate central nodes to use the same MAC address on each WAN port, see "Using the Central MAC Address" next.

# <span id="page-877-0"></span>**Using the Central MAC Address**

If you configure a redundant route to an alternate central node, you may need to configure both primary and alternate central nodes to use a central MAC address, which is a special, internally saved MAC address. This MAC address allows certain protocols to switch to the alternate central node without losing sessions between a client on the leaf network and a host on the central site network.

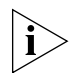

*If you are configuring disaster recovery over Frame Relay on the peripheral node of a Boundary Routing environment, do not configure the central MAC address.*

Use the central MAC address with the following protocols:

- IPX
- AppleTalk
- IP
- Bridging

Setting the -BCN CONTrol parameter to CentralMac on the Boundary Routing ports of both the primary and alternate central nodes causes both nodes to use the same MAC address. The transition to an alternate central node, if necessary, is completely transparent to the end stations.

The central MAC address is not used in an IBM Boundary Routing environment.

*IPX Routing Example* When routing IPX in a Boundary Routing environment as shown in [Figure 312](#page-878-0), you need to configure the alternate central node #2 with the same routing attributes and network addresses as central node #1. You must also enable IPX routing on both central nodes. If you enable the use of the central MAC address on both central nodes, the switch from the primary to alternate central node is transparent to the user.

For example, if a user on the leaf network has a session established with a server on the central site network when a failure occurs (link  $#1$  or central node  $#1$  fails), the alternate central node brings up link #2, and the session between the client and the server is not disrupted. The client continues the session with the server although the route is established on link #2 and through the alternate central node.

The use of the central MAC address provides a transparent switch to the alternate central node because NetWare clients cache next-hop router information, including the router's MAC address and network number. In addition, clients do not listen to RIP updates to validate router addresses or detect routers that have gone down. By configuring the same network addresses and enabling the central MAC address on both central nodes, if link #1 or central node #1 fails when a session is established between a client on the leaf network and a server on the central site network, the session is not interrupted when the alternate central node becomes active. The client continues to use the MAC address and network address that is stored in its cache, although the client is accessing the server through link #2 and alternate central node #2.

If you do not enable the use of the central MAC address on both of the central nodes, the session is disrupted and manual reconnection and login to the server is required.

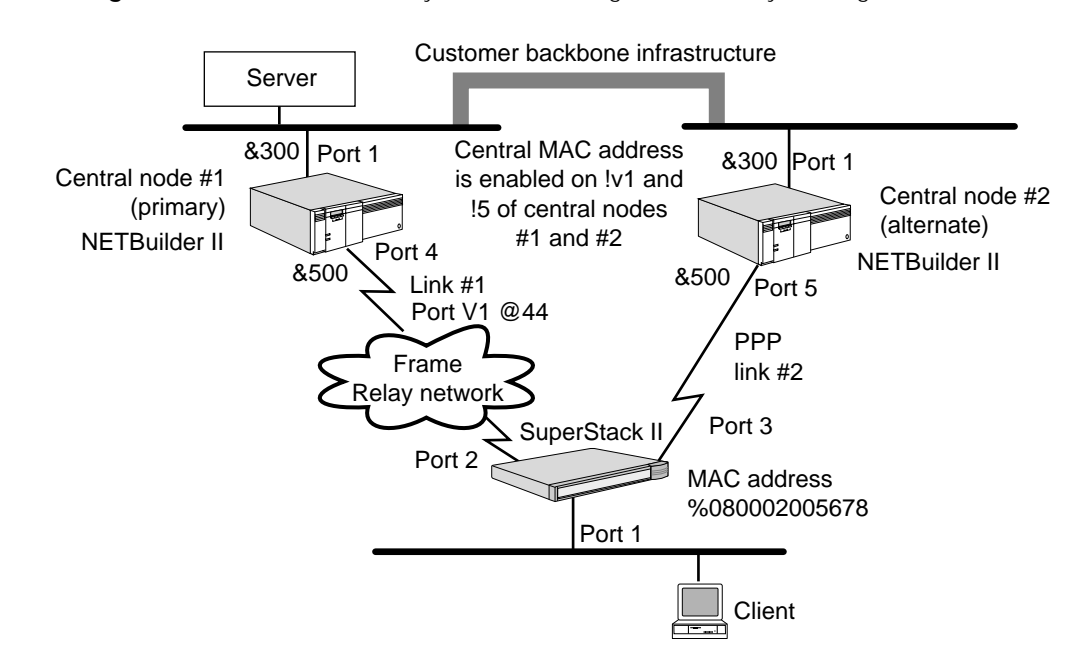

<span id="page-878-0"></span>**Figure 312** Network Resiliency with IPX Routing in a Boundary Routing Environment

*AppleTalk Routing Example* When routing AppleTalk in a Boundary Routing environment, you need to configure the alternate central node #2 with the same network range, default zone, seed information, and zone list as central node #1. If you enable the use of the central MAC address on both central nodes, the switch from the primary to the alternate central node is transparent to the user.

The use of the central MAC address provides a transparent switch to the alternate central node. If link #1 or central node #1 fails when a session is established between a client on the leaf network and a server on the central site network, the session is not interrupted when the alternate central node becomes active because the same routing and addressing attributes are used on central node #2.

If you do not enable the use of the central MAC address on both of the central nodes, the session is disrupted. Because AppleTalk clients identify their next-hop router by listening to Routing Table Maintenance Protocol (RTMP) packets, their routing tables are eventually updated with a route to central node #2; however, you need to reconnect and log on to the server.

*IP Routing Example* When routing IP in a Boundary Routing environment, you need to configure the alternate central node #2 with the same network addresses and routing attributes as central node #1. In addition, you must enable IP routing on both central nodes. If you enable the use of the central MAC address on both central nodes, the switch from the primary to the alternate central node is transparent to the user.

The use of the central MAC address provides a transparent switch to the alternate central node when clients on the leaf network have a single default gateway configured. These clients use ARP to obtain the gateway address and cache its MAC address. The clients may or may not use unsolicited ARP responses to update their caches. However, by configuring the same network addresses and enabling the central MAC address on both central nodes, if link #1 or central node #1 fails when a session is established between a client on the leaf network and a server on

the central site network, the session is not interrupted when the alternate central node becomes active. The client continues to use the MAC address and network address that is stored in its cache, although the client is accessing the server through link #2 and alternate central node #2.

If you do not enable the use of the central MAC address on both of the central nodes when the clients have a single default gateway configured, the session is disrupted. You need to reconnect and log on to the server.

*Transparent Bridging Example* When bridging in a Boundary Routing environment, you need to enable transparent bridging on both central nodes. If you enable the use of the central MAC address on both central nodes, the switch from the primary to the alternate central node is transparent to the user.

If link #1 or central node #1 fails when a session is established between a client on the leaf network and a server on the central site network, the session is not interrupted when the alternate central node becomes active. Packets are automatically forwarded on link #2, assuming that the Spanning Tree Protocol is active so that a previously blocked path to the destination is unblocked, and that activation of link #2 occurs before the application's session times out.

# <span id="page-880-1"></span>**CONFIGURING AUTOSTARTUP**

<span id="page-880-0"></span>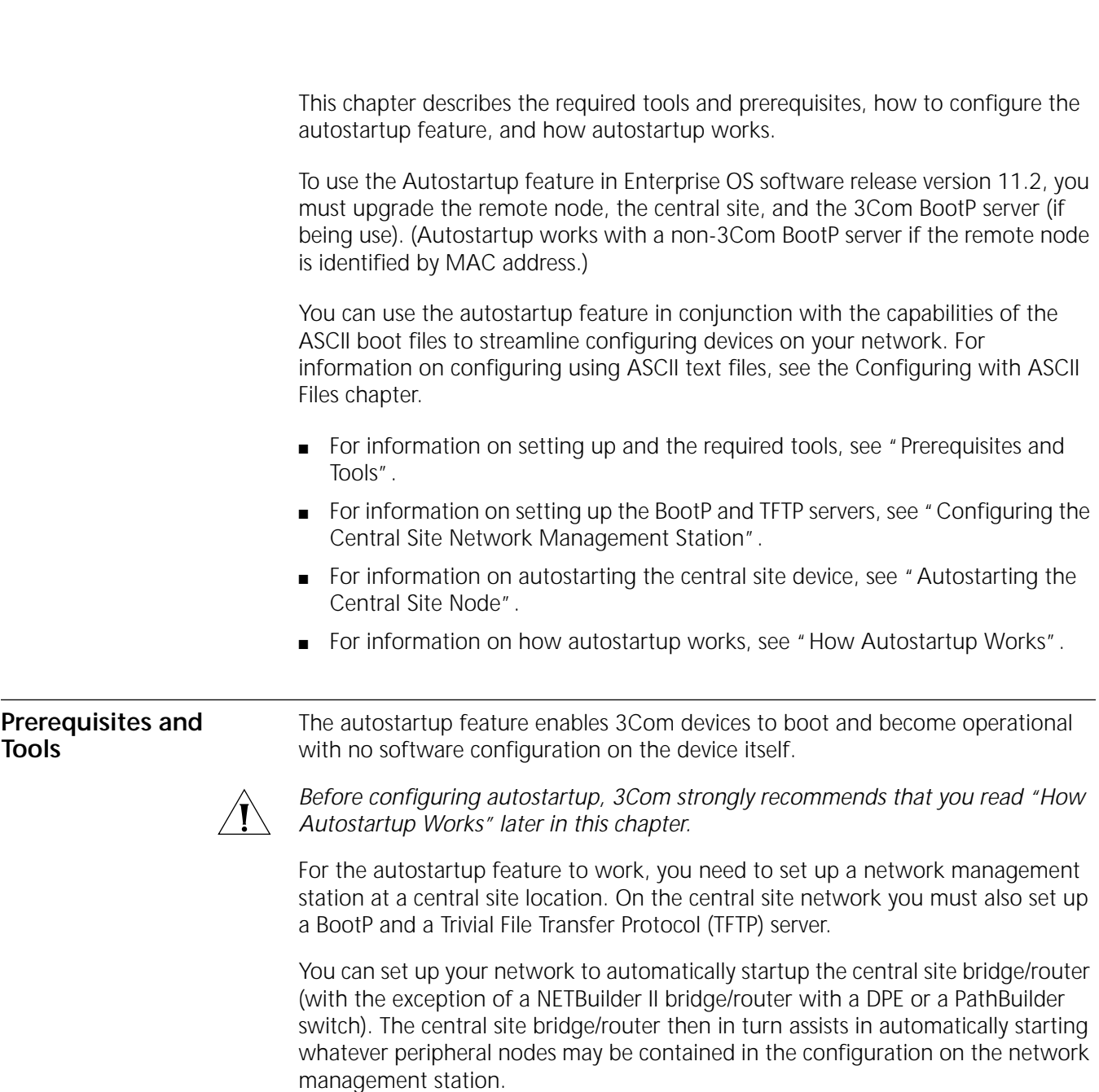

[Table 77](#page-881-1) lists the Enterprise OS devices that can be used as a central node. All Enterprise OS devices can be used as a remote node, with the exception of a NETBuilder II bridge/router or a PathBuilder switch.

**Table 77** 3Com Central Node Devices

<span id="page-881-1"></span>

| <b>Central Node Type</b>    | <b>Models and Software Packages</b>                   |
|-----------------------------|-------------------------------------------------------|
| NETBuilder II               | All models with AC, DW, or DE<br>packages             |
| SuperStack II NETBuilder SI | Model 437, 447, 457, or 467 with<br>CF or CE packages |
| PathBuilder                 | All S5xx tunnel switches                              |

**Preparation** For the autostartup feature to work, the central node requires certain software tools and some software configuration.

#### **Tools**

You need to configure a BootP server and a TFTP server on the central site network. [Table 78](#page-881-0) lists the software tools that offer the servers, indicates if they are mandatory or optional, and provides a short explanation of each tool.

<span id="page-881-0"></span>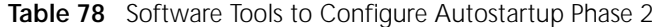

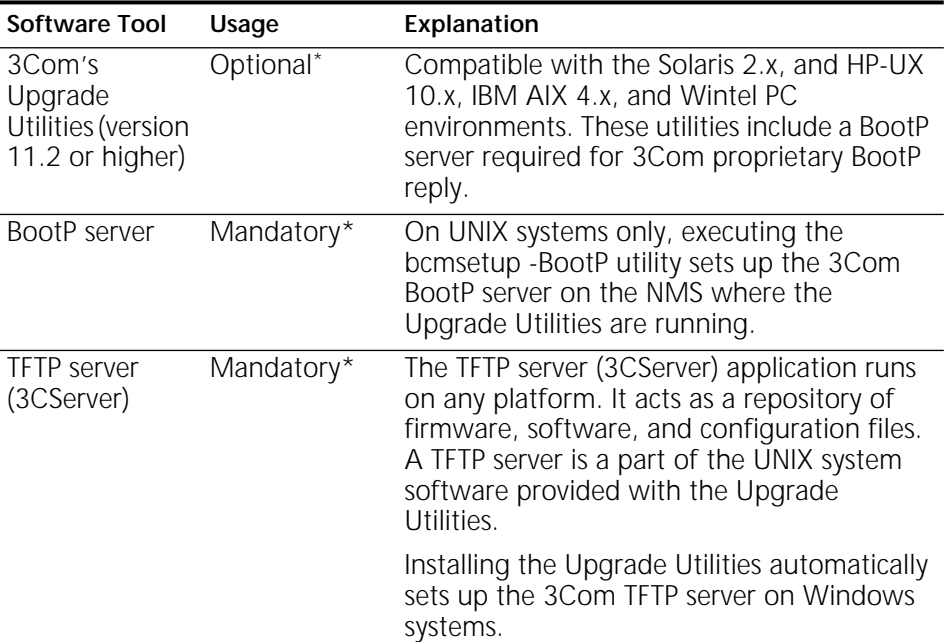

\* Use either 3Com's or another vendor's version of the BootP and TFTP servers.

For information on configuring the BootP and TFTP servers, see ["Configuring the](#page-882-0)  [Central Site Network Management Station"](#page-882-0) next.

#### **Prerequisites**

Before beginning this procedure, complete the following tasks on the central node if autostartup will be through a central node. If the bridge/router being autostarted is connected to the central site network management station through a local area network, these prerequisite steps are not necessary:

- Log on with Network Manager privilege.
- Set up ports and paths according to the Configuring Basic Ports and Paths chapter and the Configuring Advanced Ports and Paths chapter. Note the port numbers and associated IP addresses that will be used for the autostartup phase 2 connection.
- Configure a WAN port over which the peripheral nodes will communicate.
- Examine your network and determine (or assign) the IP address and/or the MAC address for each bridge/router that requires autostartup support.
- Determine on which server the BootP server will reside.
- Determine on which server the TFTP server will reside.
- For Frame Relay configurations, determine the data link connection identifier (DLCI) for each SuperStack II remote router that requires autostartup phase 2 support. The DLCI is assigned to the Frame Relay interface by the public data network (PDN) service vendor.
- If using a peripheral node with a token ring interface, configure ring and bridge numbers, which will be downloaded from the central node to the peripheral node, using the -SR RingNumber and -SR BridgeNumber parameters. For more information on these parameters, see *Reference for Enterprise OS Software*.

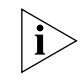

*The DLCI is normally learned automatically by the interface. However, for the autostartup feature to work properly, you may need to include this value in the BootPtab file entry if you are using the 3Com Upgrade Utilities.*

# <span id="page-882-0"></span>**Configuring the Central Site Network Management Station** [Figure 313](#page-882-1) and [Figure 314](#page-883-0), show sample topologies in which autostartup is configured for Frame Relay and PPP. The following items are the same in all the sample topologies: ■ A BootP server and a TFTP server are set up on Sun, HP, AIX, or Wintel PC systems. The BootP server has the IP address 129.213.201.25; the TFTP server has the IP address 129.213.201.24. The central node is functioning as a bridge/router with an IP address of 129.213.201.21. The User Datagram Protocol (UDP) Broadcast Helper feature has been enabled on it. **Figure 313** Configuring Autostartup for Frame Relay

<span id="page-882-1"></span>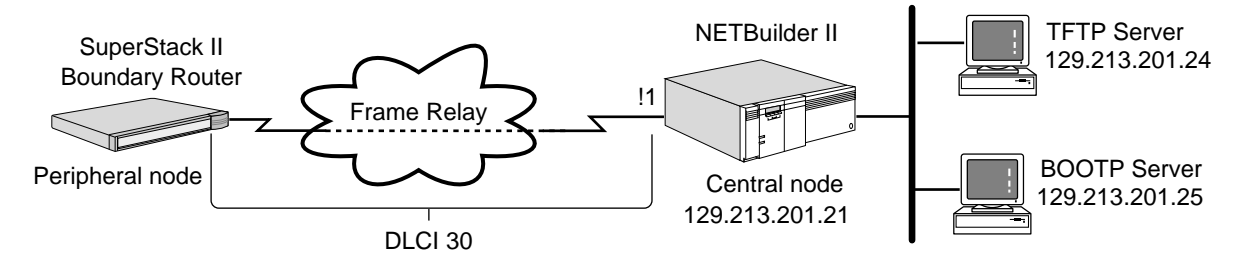

The Frame Relay connection between the central and peripheral nodes in [Figure 313](#page-882-1) has a DLCI of 30 assigned to it by the Frame Relay service vendor.

### <span id="page-883-0"></span>**Figure 314** Configuring Autostartup for PPP

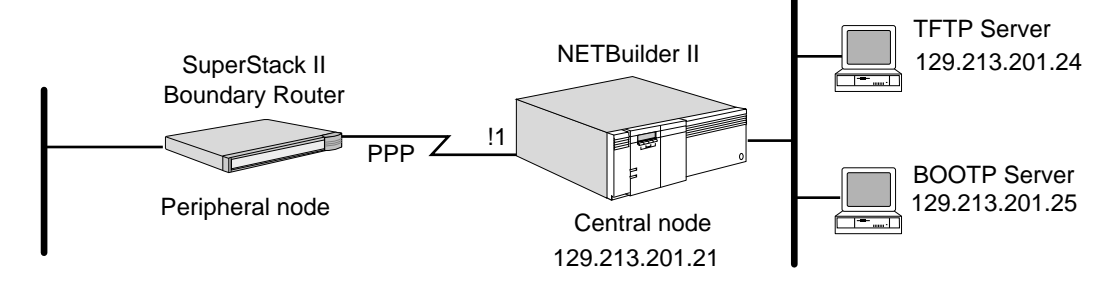

**Procedure** To configure the central node and the BootP and TFTP servers on the central site network, follow these steps:

- **1** Configure the UDP Broadcast Helper on the central node.
	- **a** Enable UDP Broadcast Helper by entering:

```
SETDefault -UDPHELP CONTrol = Enable
```
**b** Add BootP server UDP port 67 to the active port list using:

```
ADD -UDPHELP ActivePorts {<UDP port> | <name>}
```
BPSERVER is the name reserved for port 67.

For example, to add UDP port 67 to the active port list, enter:

```
ADD -UDPHELP ActivePorts 67
\capr
ADD -UDPHELP ActivePorts BPSERVER
```
**c** Add the IP address of the BootP server into the forward address list using:

ADD -UDPHELP ForwardAddress <UDP port or name> <IP address>

For example, in the sample topologies shown, add the IP address of the BootP server (129.213.201.25) to the forward address list by entering:

```
ADD -UDPHELP ForwardAddress 67 129.213.201.25
```
For more information on the UDP Broadcast Helper, see the Configuring UDP Broadcast Helper chapter.

- **2** Install either 3Com's or another vendor's version of the BootP server on your Sun, HP, AIX, or Wintel PC system. If you plan to install another vendor's version of the BootP server, skip this step and see the documentation that accompanies that product for information.
	- **a** Edit the /etc/bootptab file in the BootP server file directory.

The /etc/bootptab file contains configuration parameters that must be set up before a bridge/router can execute phase 2 of the autostartup process.

The bootptab file has a format similar to that of the termcap file in which two-character, case-sensitive tag symbols are used to represent parameters. The parameter declarations are separated by colons (:). The general format is as follows:

hostname:tg=value.......:tg=value.......:tg=value...

where:

hostname is the actual name of a BootP client (the peripheral node).

tg is a two-character tag symbol. Most tags must be followed by an equal sign (=) and a value.

You can access a complete description of the bootptab file and its construction using the online manual page facility that comes with the utilities package.

Read the contents of the bootptab file. At the end of the file, you will find examples that you can edit to fit your network topology.

For each peripheral node that is expected to request a boot load from the central site server, an entry must be made into the bootptab file. The entry for the sample topology shown in [Figure 313](#page-882-1) contains the following information:

```
remote:ip=129.213.201.22:hp=1:sm=255.255.255.0:\
:hd=config-directory:bf=boot.68k:bh=129.213.201.21:\
:hh=frame:ci=30:fs=129.213.201.24
```
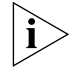

*The hd tag points to the directory where the configuration files are located. If this tag is used, the specified value overrides whatever defaults may be specified elsewhere.*

In the case where a non-3Com BootP server is used, the tags bh, hh, ci, ph, and sm will not work. Instead, the MAC address of the port on the peripheral node over which autostartup is being executed should be specified for each entry in the bootptab file. These entries contain the following information:

```
remote: ip=129.213.201.22:hd=config-directory:\
:bf=boot.68k:ht=ethernet:ha=080020011380:\
fs=129.213.201.24:
```
where:

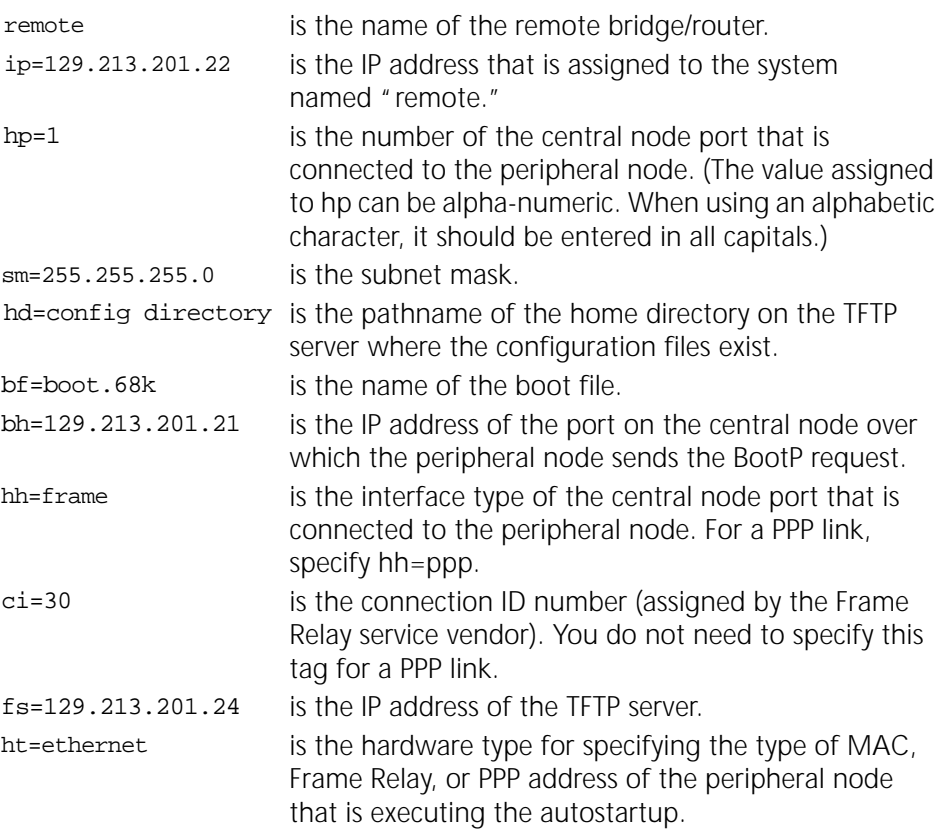

- ha=08002001138 is the MAC address of the port over which autostartup is being executed.
- **b** Install the 3Com Upgrade Utilities on the Sun, HP, AIX, or Wintel PC network management station.

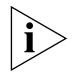

*You can use your network management station as the BootP and TFTP server or you can set up these functions on an additional server on the network.*

These utilities are provided by 3Com on CD-ROM and contain the 3Com implementation of the BootPd program, which is defined in RFC 951 and RFC 1048. When BootPd starts, it reads its configuration file /etc/boottab, then sends a BOOTREPLY packet based on the contents of the /etc/bootptab file for a BOOTREQUEST.

The distribution CD-ROM contains an installation script and UNIX manual pages to document the command line syntax of the utilities. For more information about the Upgrade Utilities, see *Upgrading Enterprise OS Software*.

To set up the BootP server on a UNIX network management station, enter:

#### **bcmsetup -BootP**

To set up the BootP server on a PC (Windows) network management station, change directories to \usr\3Com\bcm\bin and enter:

**BootP**

**3** Set up the TFTP server.

The file server (IP address) pointed to by the fs tag in the BootPtab file must have a TFTP server mechanism. Any UNIX-based operating system supports this requirement. TFTP services can also be provided by other network operating systems.

<span id="page-885-0"></span>**a** Create the configuration file directory on the TFTP server.

You can create any directory as long as your BootP server can support the Root Path option.

■ When you use the 3Com Upgrade Utilities for your BootP server, create the directory that is specified in the "hd" parameter in the /etc/BootPtab file.

When the directory is specified in the "hd" tag, the configuration directory on the TFTP server would be /root\_directory/config-directory/, where "root\_directory" is the path to the host image files grandparent directory (or tftpboot in most cases).

- When using IP addressing to identify remote nodes, configuration file directory could also be /tftpboot/autostartup/<ip-address-of-the-remote-node>. In our example that directory would be /tftpboot/autostartup/129.213.201.21. (In this case it is not necessary to specify the "hd" tag in the /etc/bootptab file.)
- When using MAC addressing, create a directory with the pathname as root\_directory/CLIENTS/<MAC address>, where "root\_directory" is the path of the host image files' grandparent directory and <MAC address> is the MAC address of the device.

BootP first tries IP-based addressing to retrieve configuration files from the BootP server however, if IP-based addressing fails after one minute, it tries MAC-based addressing.

 $\cdots$ 

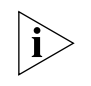

*For the TFTP server, the pathname is case-sensitive. The directory CLIENTS must be uppercase. System-dependent path separators // or \ are both acceptable characters.* 

**b** Create configuration files for each device you want to autostartup. Configuration files can be one of two types of files: a single ASCII text file or a set of encoded configuration files specific to the device being autostarted.

The most convenient and manageable method of generating a configuration file is to create an ASCII text configuration file using a text editor.

This ASCII text configuration file contains ASCII text string of the commands required to configure the services that the device will need. Since this is an ASCII text file, it can be easily modified as necessary. See the LoadConfigs command described in the Commands chapter in *Reference for Enterprise OS Software* for information on the contents of the ASCII text file. The ASCII file must be named boot.cfg.

You can also use encoded configuration files called compact configuration store (CCS) files. Creating CCS files requires that you use an unconfigured device of the same type (and hardware configuration) as the device to be autostarted. You must enter the required configuration commands for the device to be autostarted on the unconfigured device as if it were the device to be autostarted. This process creates the necessary CCS files. Because the CCS files are not text files, they are not directly editable.

- **c** Copy the configuration files that you just created from the system you used to create them to the configuration directory you created in [step a.](#page-885-0)
- **d** Create the CONFFILE file.

Using a text editor, create an ASCII text file named CONFFILE in the configuration file directory on the TFTP server. One CONFFILE needs to be created for each device to be autostarted.

CONFFILE is a text file that contains configuration filenames. This file must contain the filenames of all the configuration files that the TFTP server provides for the device to be autostarted. For example, a CONFFILE can contain the following contents:

ip<sep> iprip<sep>rtmnet<sep>system<sep>

Where IP, IPRIP, RTMNET, and System are the names of the CCS files contained in the same directory and  $\langle$ sep $\rangle$  is the separator of each file. The  $\langle$ sep $\rangle$  can be a blank, a tab, a form feed, a carriage return, or a new-line character.

CONFFILE can also contain the filename boot.cfg where boot.cfg is an ASCII file containing a list of ASCII commands that are executable on the bridge/router.

**4** When all the required configuration files and services are in place at the central site, you are ready to set up the remote sites.

For information on installing and cabling the remote node, see the documentation that accompanies the hardware.

**5** Plug in remote node device.

The device starts up. The initiation of the autostartup phase 2 process depends on the following line types used for the physical link:

When a leased line is used, plug in the appropriate cables between the bridge/router and the modem to which the leased line is connected.

<span id="page-887-0"></span>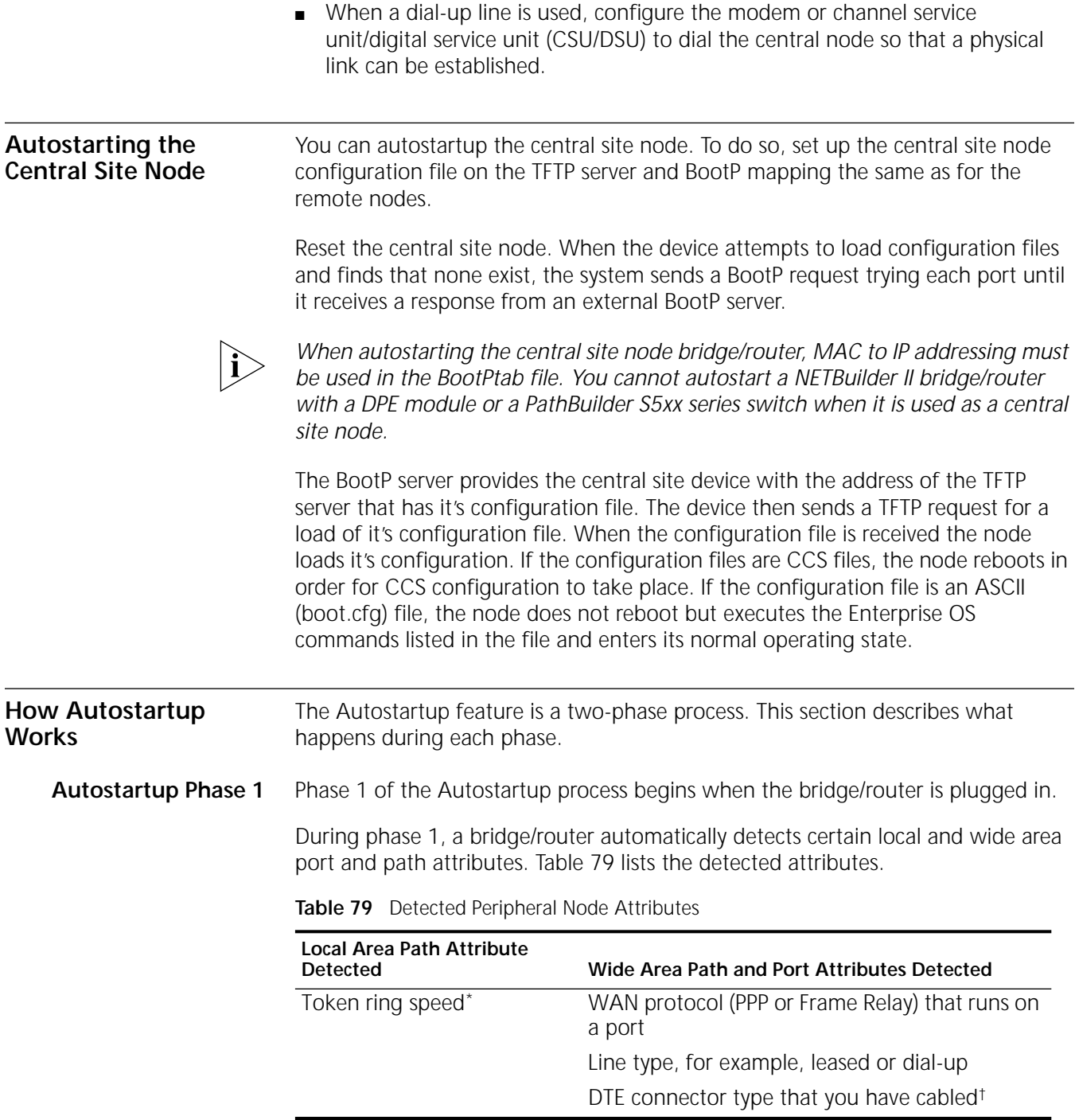

<span id="page-887-2"></span><span id="page-887-1"></span>\* Applies to model 32x and 52x bridge/routers only.

† Applies to model 42x bridge/routers only

Phase 1 for model 42x bridge/routers detects the path attributes instantly on initial system startup; however, if the connector is changed during normal operation, it can take several minutes for the auto detection software to sense the connector. For more information, see ["Automatic Attribute Detection for DTE Ports on](#page-888-0)  [Remote Bridge/Routers"](#page-888-0) next.

After the attributes listed in [Table 79](#page-887-2) are detected, the bridge/router establishes a physical link and then a data link between itself and the central node. Phase 1 is

complete, and phase 2 of the autostartup process begins. For more information, see ["Autostartup Phase 2"](#page-889-0) later in this chapter.

# <span id="page-888-0"></span>**Automatic Attribute Detection for DTE Ports on Remote Bridge/Routers**

For model 42x SuperStack II bridge/routers, the autostartup phase 1 process also detects the DTE port you have cabled. This process only works only on DTE ports and only when the -PORT OWNer parameter is set to AUTO (default). Autostartup can take several (three to five) minutes if the cable is changed during normal system operation.

When establishing the physical and data links between themselves and the central node, model 42x bridge/routers attempt to detect the connector type, owner, and line type of the path associated with the cabled DTE port. The remote router detects these path characteristics by first attempting to try connector and line type combinations. The connector and line types are tried in the following order:

- RS-232 with leased line
- RS-232 with dial-up line
- RS-449/V.36 with leased line
- RS-449/V.36 with dial-up line
- V.35 with leased line
- V.35 with dial-up line

The bridge/router scans each line quickly to determine the connector type most likely being used. After it successfully detects the connector and line types, the bridge/router tries to detect the owner using a similar process. The scanning process continues periodically so that connector changes can be quickly determined.

The possible owners are tried in the following order:

- PPP
- Frame Relay

Knowing the order in which the connector and line types and owners are tried can help you anticipate how long the establishment of the physical and data links will take. For example, the detection of a V.36 dial-up line running Frame Relay will take longer than the detection of an RS-232 dial-up line running Frame Relay because the V.36 dial-up line is tried later than an RS-232 dial-up line.

To determine the progress of the establishment of the physical and data links, follow these steps:

**1** Enter:

# **SHow -PORT DIAGnostics**

A display shows you which connector type, port owner, and line type has been tried and deemed a failure, and which is currently being tried.

**2** Look at the LEDs on model 42x bridge/routers associated with the DTE connectors to determine which connector is currently being tried.

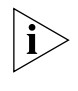

*Because of a signal irregularity in the RS-449 connector, the autostartup detection feature occasionally reports that the RS-449 connector is a V.35 connector. This condition eventually corrects itself.*

<span id="page-889-0"></span>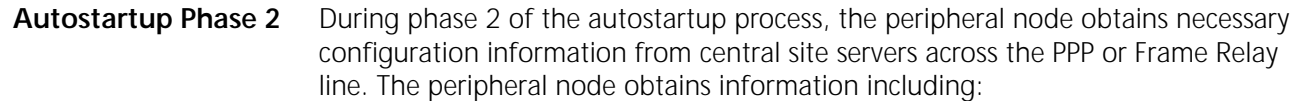

- IP address
- Boot file location
- Configuration files

For phase 2 to work, you must configure the UDP Broadcast Helper feature on the central node and you must configure two servers on the central site network: a BootP server and a TFTP server. The BootP server "listens" for BootP requests and forwards an IP address and boot file location information to the requesting node. The TFTP server forwards configuration files to the remote node.

During phase 2:

- The remote node bridge/router broadcasts a BootP request packet to the central node.
- The central node forwards the BootP request to the BootP server on the central site network using the UDP Broadcast Helper feature.
- The BootP server replies to the broadcast BootP request packet. This reply contains IP addresses for the remote node bridge/router and TFTP server and the location of the appropriate configuration files.
- The remote node bridge/router sends read request packets that request certain configuration files from the TFTP server on the central site network.
- When the TFTP server receives the read request packet, it begins to transfer the requested configuration files to the remote node bridge/router. The file transfer proceeds as a series of transfers and acknowledgments until the file transfer is complete.
- When the file transfer is complete, the remote node bridge/router automatically reboot and applies the newly acquired configuration files. When ASCII configuration files are used, no reboot is done.

#### **Sample Configurations**

These sample configurations not only illustrate many of the basic concepts and enhancements discussed earlier in this hapter, but they also provide solutions for working with with a Cisco router on the central site.

lThe WAN link can be either PPP or frame relay, using either a 3Com or Cisco central router. The BootP and TFTP server can be either 3Com proprietary or any other standard BootP server. (If the remote node is a nonproprietary BootP server, it must be identified by MAC address.) For more information on BootP and TFTP servers, see *Upgrading Enterprise OS Software*.

# **BootP Server 3Com Nonproprietary BootP Servers**

In other BootP servers, the identifying tag can only be the Ethernet address. This is the WAN port MAC address of the peripheral router over which the BootP request pdu travelled to the central router.

# **Sample Configuration: Frame Relay WAN**

This sample setup demonstrates a typical configuration for a 3Com central node, 3Com proprietary BootP server, and frame relay WAN, as illustrated in [Figure 315](#page-890-0).

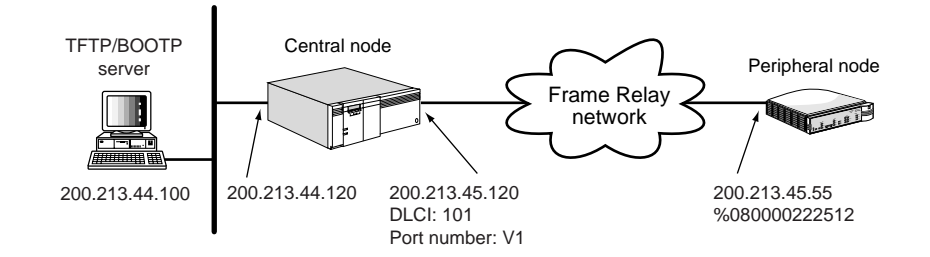

<span id="page-890-0"></span>**Figure 315** Autostartup with a Central Node, 3Com BootP Server, and Frame Relay WAN

First, plug in the peripheral router.

At the central router, follow these steps:

- **1** Set an IP address for the Ethernet port, using the IP address 200.213.44.120.
- **2** Set an IP address for the WAN port, using the IP addres 200.213.45.120 .
- **3** Determine the DLCI to which the peripheral router needs to talk, in this case 101.
- **4** Determine the port to which the DLCI is linked, in this case V1.
- **5** Enable IP routing.
- **6** Set up UDPHELP with 67 as the active port and the BootP server as the forward address, using 200.213.44.100 as the address.

At the BootP server, follow these steps:

**1** Edit the /etc/BootPtab file, entering the following information:

**Router1:ip=200.213.45.55:sm=255.255.255.0:hh=frame:hp=V1:\ bh=200.213.45.120:ci=101:fs=200.213.44.100:gw=200.213.45.120:**

In the case of a 3Com nonproprietary BootP server, edit the etc/BootPtab file by entering the following information:

**Router1:ht=ethernet:ha=080000222512:ip=200.213.45.55:fs=200.213.44.100:**

**2** The BootP reply from the BootP server is sent to the gateway (200.213.45.120), so set 200.213.44.120 as the gateway for the BootP server for this address.

At the TFTP Server, follow these steps:

- **1** Create the directory /tftpboot/autostartup/200.213.45.55. (tftpboot is normally the root directory for TFTP.)
- **2** Create the file CONFFILE in this directory. This file needs to have a single entry in it: boot.cfg.
- **3** Create the boot.cfg file.

This is an ASCII file with all the configuration commands in it. You could have the last command as rename command, so that the next time the router boots it will not execute the commands in boot.cfg again. A file is created in the configuration directory to log the execution of the commands in the boot.cfg file. In the case

that config.log already exists, it is renamed as config.bak and a new config.log file is created.

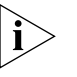

*capture.cfg will not capture the commands executed in the boot.cfg file (ASCII boot) .*

#### **Sample Configuration: PPP WAN**

This sample setup demonstrates a typical configuration for a 3Com central node, 3Com proprietary BootP server, and PPP WAN, as illustrated in [Figure 316.](#page-891-0)

<span id="page-891-0"></span>**Figure 316** Autostartup with 3Com Central Node and BootP Server and PPP WAN

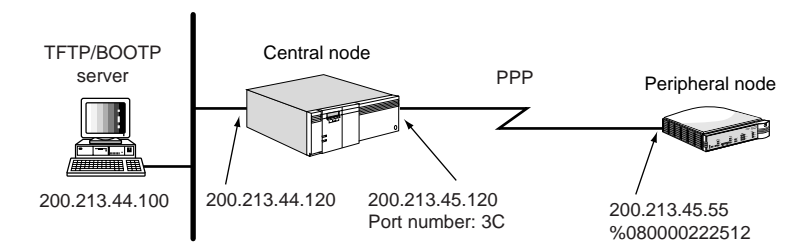

First, plug in the the peripheral node.

At the central site, follow these steps:

- **1** Enable PPP on the WAN.
- **2** Set up UDPHELP with 67 as the active port and the BootP server as the forward address, using 200.213.44.100 as the address.

At the BootP server, follow these steps:

**1** Edit the /etc/BootPtab file, entering the following information:

**Router2:ip=200.213.45.55:sm=255.255.255.0:hh=ppp:hp=3C:\ bh=200.213.45.120:fs=200.213.44.100:gw=200.213.45.120:**

In the case of a 3Com a nonproprietary BootP server, edit the /etc/BootPtab file by entering the following information:

**Router1:ht=ethernet:ha=080000222512:ip=200.213.45.55:fs=200.213.44.100:**

**2** The BootP reply from the BootP server is sent to the gateway (200.213.45.120), so set 200.213.44.120 as the gateway for the BootP server for this address.

At the TFTP server, follow these steps:

- **1** Create the directory /tftpboot/autostartup/200.213.45.55. (tftpboot is normally the root directory for TFTP.)
- **2** Create the file CONFFILE in this directory. This file needs to have a single entry in it: boot.cfg.
- **3** Create the boot.cfg file.

This is an ASCII file with all the configuration commands in it. You could have the last command as rename command, so that the next time the router boots it will not execute the commands in boot.cfg again. A file is created in the configuration directory to log the execution of the commands in the boot.cfg file. In the case that config.log already exists, it is renamed as config.bak and a new config.log file is created.

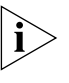

*capture.cfg will not capture the commands executed in the boot.cfg file (ASCII boot ).*

#### **Cisco Router at the Central Site**

This section provides work-around configuration information if you are experiencing interoperability issues with a Cisco router.

For a PPP WAN, configure the Cisco router by entering the following information:

```
Serial0
ip address 200.213.45.120 255.255.255.0
ip helper-address 200.213.44.100
encapsulation ppp
```
For a Frame Relay WAN, configure the Cisco router by entering the following information:

```
Serial0
ip address 200.213.45.120 255.255.255.0
ip helper-address 200.213.44.100
encapsulation frame-relay ietf
```
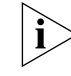

*IETF is used for the RFC standard encapsulation.*

**frame-relay map ip 200.213.45.55 101 ietf** 

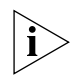

*Unlike using a 3Com router at the central site, a static entry has to be entered for the DLCI if the BootP response pdu should reach the peripheral router.* 

Alternately, you can configure subinterfaces on the WAN port to handle more than one peripheral router connected to the WAN. At the BootP server (3Com proprietary server only), the gateway tag (gw) can be used to identify the entry instead of the MAC address. Enter:

```
router2 : ht = ethernet : ip = 200.213.45.55 : fs = 200.213.44.100 : gw = 
200.213.45.120
```
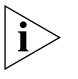

*The gateway entry has to be unique for each entry, unlike using a 3Com router at the central site where the bh entry can be the same but differentiated by the DLCI number.*

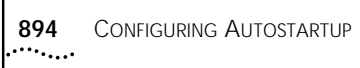

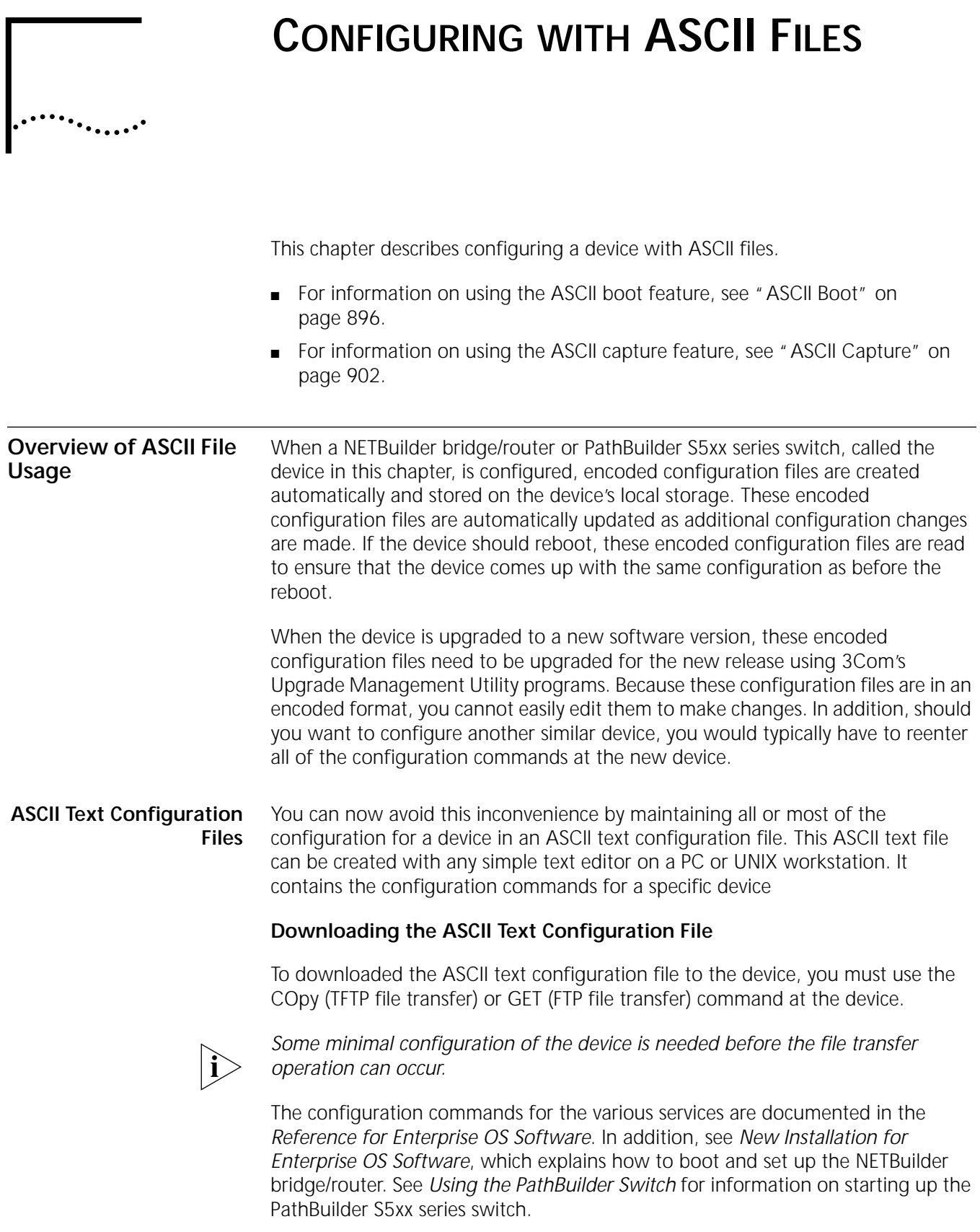

# **Executing the Configuration File with LoadConfigs**

After the ASCII file has been downloaded to the device, you can execute the LoadConfigs command at the device to execute all of the configuration commands in the ASCII text configuration file. When LoadConfigs is used to execute these configuration commands, the encoded configuration files will still be created or updated, as necessary. The LoadConfigs command is fully described in *Reference for Enterprise OS Software*.

# **Additional Configuration File Uses**

This process can then be used to configure additional device by simply editing the ASCII text configuration file to generate configuration commands unique for each device. The minimal configuration commands that were needed to enable the file transfer can also be included in the ASCII text configuration file.

# **ASCII Boot**

You would do this to take advantage of the ASCII Boot feature, which is a special extension of the LoadConfigs command. The ASCII Boot feature allows you to execute the equivalent of a LoadConfigs command automatically when the device is booted deleting its previous configuration. It is called ASCII Boot because you ar booting your bridge/router with an ASCII file that will be used to configure the bridge/router. For more information about ASCII Boot, see ["ASCII Boot"](#page-895-0) later in this chapter.

# **AutoStartup**

It is also possible to boot an unconfigured device and load it with its configuration without ever having to enter a single configuration command at the device. This is the AutoStartup feature which is described in [the Configuring Autostartup](#page-880-1)  [chapter.](#page-880-1)

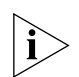

*Autostartup is currently not supported on the NETBuilder DPE bridge/router and PathBuilder S5xx series switch.* 

# **ASCII Capture**

After the device is booted, you may decide to make additional configuration changes. All configuration changes, with the exception of the UserManage command, are captured in an ASCII text file in the configuration directory. The configuration change are captured in a UI command format that can be executed by LoadConfigs. Configuration commands are captured regardless of how they were originally executed, that is, through Web Link, menu interface, macro, UI command, REMote command, scheduler, or SNMP SET requests.

The configuration of passwords and other secure parameters are also captured, but not with the value you entered. This is because the capture file is a clear text file and for security reasons, the password/secure parameter values are not captured in clear text. For more information about ASCII Capture, see ["ASCII](#page-901-0)  [Capture"](#page-901-0) later in this chapter.

<span id="page-895-0"></span>**ASCII Boot** The ASCII Boot feature provides a way for you to configure and maintain the complete configuration of a device in a single ASCII text configuration file. There are some minor limitations in the ASCII Boot feature, which prevent it from being used to store a small subset of configuration commands. Those limitations are explained later in this chapter.

**Creating the ASCII Text File** To use the ASCII boot feature, you create an ASCII text file offline that contains all of the UI configuration commands needed to configure the device. This ASCII text file must follow the same rules as any file executed by the LoadConfigs command. These rules are as follows:

- A line is zero or more ASCII characters terminated by a carriage return, line feed, carriage return followed by line feed, or line feed followed by carriage return.
- Only one command is allowed per line.
- Only the following commands are allowed: SETDefault, ADD, DEL, SHow, SHowDefault, ReName, and SAVEbgp.
- **Comments, which are lines with the first character as**  $#$ **, and blank lines are** allowed.

**Downloading the ASCII File to the Device** Next you transfer this text file to the device and store it in the configuration directory with the filename boot.cfg. This is done by executing the TFTP COpy or the FTP GET command on the device, or it can be done by executing bcmcp or bcmftp at a network management station that has the 3Com Upgrade Management Utilities programs installed. After the file is transferred to the device, the device can then be rebooted.

> When the device comes up, any pre-existing configuration files in the configuration directory are deleted. The messages "Deleting existing configuration files" and "Completed deleting configuration files" is displayed before and after the existing configuration files are deleted.

**Executing boot.cfg** Next, all of the configuration commands in the boot.cfg file are executed. Functionally this is similar to booting a device with no configuration and then executing all the configuration commands needed to configure the device, except that existing macros are not deleted and SysconF changes remain in effect.

> To indicate that the commands in the boot.cfg file are executing, the following messages are displayed before and after the commands in the boot.cfg file are executed:

- Executing configuration commands in BOOT.CFG
- Completed executing configuration commands in BOOT.CFG.

If the router is a QuickStep VPN router, a set of configuration commands are executed before the configuration commands in the boot.cfg file are executed. These QuickStep VPN configuration commands are listed in the first part of the Configuring Quick Step VPN chapter.

If the device has intelligent I/O modules (6 port Ethernet, ATM module, Multiport BRI modules), these modules are loaded before any of the commands in the boot.cfg file are executed. The "System Initialized and Running" message is also displayed until all of the commands in the boot.cfg file are executed. No user

interaction is possible until after all of the commands in the boot.cfg file have executed.

Also, the encoded configuration files are created. However, as with executing the LoadConfigs command, the configuration files are cached in RAM first and are usually not written to nonvolatile flash memory until after all of the commands in the boot.cfg file have been executed.

The configuration commands in the boot.cfg file are not displayed as they are executed, unless the Enterprise OS InterAction parameter has been configured in the boot.cfg file to enable the display of LoadConfigs commands. See the Commands chapter in *Reference for Enterprise OS Software* for more information about the InterAction parameter.

# **The CONFIG.LOG File**

A log file CONFIG.LOG is created in the configuration directory to log the execution of the commands in the boot.cfg file. If a configuration command does not execute successfully or it is a command not supported by LoadConfigs, execution does not stop, but continues with the next command. The commands are written to the log file with a prefix that is the line number of the command in the boot.cfg file. As with the normal LoadConfigs operation, comments and blank lines are also written to the log file. When the log file CONFIG.LOG already exists, it is renamed CONFIG.BAK. When the file CONFIG.BAK already exists, it is deleted before the rename operation occurs.

# **Renaming the boot.cfg File**

After all of the configuration commands have executed and the software is operational, you may choose to rename the boot.cfg file. Since encoded configuration files have been created, these files can be used the next time the router is booted instead of deleting all of these encoded files and executing all of the configuration commands. You can do this by making the last command in the boot.cfg file be a ReName command to rename the boot.cfg file to a different filename.

If the ASCII Boot feature has been executed, an additional status message is displayed in the SysconF Boot Statistics display. This message shows the number of commands in the boot.cfg file that failed to execute successfully.

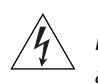

*WARNING: Because the ASCII text file is a clear text file, you should be careful to not configure passwords or other secure parameters with this feature, unless you are confident of the security of the boot.cfg file.* 

### **Limitations of ASCII Boot Feature`**

By default, any additional configuration changes that are made to the device after it is operation are not added in the ASCII Boot file (boot.cfg). This means that if the device is rebooted and the ASCII Boot feature is invoked again, the additional configurations changes will not be in effect. However, the additional configuration changes are automatically captured to the ASCII text file CAPTURE.CFG in the configuration directory. Regardless of how the configuration of the device was accomplished, any UI command, that can be executed by LoadConfigs, is written to the capture file. In addition, you can set up the ASCII Capture feature to automatically append all additional configuration changes to the end of the

boot.cfg file by configuring the SYS services CAPTure parameter to the appropriate value.

Because the ASCII boot feature is an extension of LoadConfigs, it has the same command set limitations as LoadConfigs. The ASCII boot feature has the following limitations:

- Configuration commands that require user interaction are not supported. Thus, the AddUser, PassWord, and DiscoverRoute commands are not supported by the ASCII Boot feature and LoadConfigs.
- Macros cannot be read or executed in the configuration file. Non-configuration commands are not supported in the ASCII Boot file.
- Menu-driven configuration commands are not supported in the boot.cfg file.

The menu driven commands are the InStall, SysconF, SysInfo, SysPassWord, and UserManage commands.

- The InStall command is a command available only on the Boundary Router package and it provides a simpler way to make some basic configuration changes for which there are equivalent UI commands supported by LoadConfigs to do the same thing.
- The SysconF configuration changes are not stored in configuration files and are thus not affected by the deletion of the existing configuration files. They will always remain in effect regardless of whether the ASCII boot feature is used.
- There are SYS services parameters supported by LoadConfigs that can be configured to perform the equivalent function of the SysPassWord command.
- The UserManage command is not supported at this time.

#### **Basic Configuration Procedure**

The ASCII boot feature requires some initial setup. To set up the ASCII boot feature, follow these steps:

**1** Using a simple text editor at your network management station, create a file containing the UI configuration commands to executed. (Do not create the ASCII text command file with a word processor that embeds text and format processing command codes in the file.) Since LoadConfigs will actually be executing the ASCII text file, the file must have the format prescribed by LoadConfigs. See the LoadConfigs command in the Commands chapter in *Reference for Enterprise OS Software* for specific LoadConfigs format guidelines.

The following is an example of an ASCII boot text file:

\*\*\*\*\* SYS configuration \*\*\*\*\*\* SETD -SYS NMPrompt = "R-205 SETD -SYS SysNAMe = "ROUTER-205 SETD -SYS WelcomeString = "Router 5 in bldg 200" \*\*\*\*\* IP configuration \*\*\*\*\*\* SETD !1 -IP NETaddr=101.101.101.101 255.255.255.0 SETD -IP CONTrol = (ROute, SECurity) SETD -IPSec CONTrol = (EXTended, LabelAdd) SETD -IPSec FileServer=Yes \*\*\*\*\* Firewall configuration \*\*\*\*\*\*

SETD !1 -FireWall CONTrol=Filter SETD !1 -FireWall DefAction=Log ADD !1 -FireWall FTPIn Permit ADD !1 -FireWall FTPOut Permit

- **2** Boot the device, if it is not already operational. See the appropriate platform guide for the hardware being booted, if you are unfamiliar with how to boot the device.
- **3** Configure the device for IP routing, if this has not already been done. If you are unfamiliar with how to configure the router for IP routing, see [the Configuring IP](#page-156-0)  [Routing chapter.](#page-156-0)

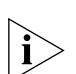

*The commands needed to configure the router for IP routing must be included in the ASCII boot text command file.* 

- **4** Use the PING command to verify that you have connectivity between the network management station and the device. This should be tried at both the device and the network management station. See *Reference for Enterprise OS Software* if you are unfamiliar with the Enterprise OS PING command.
- **5** At this point, the rest of the ASCII boot configuration file setup can be done in one of two ways. If the user wants to execute every step of the process, he can do the following:
	- **a** To set the default directory on the router for file transfer commands to the configuration directory, enter:

### **ChangeDir**

- To transfer the file using TFTP, use:
	- COpy <TFTP server IP address>:<path>/<filename> boot.cfg
- To transfer the file using FTP, enter:

GET <FTP server IP address>:<path>/<filename> boot.cfg

Before you can use FTP to transfer the file, you will need to have set up the FTP username and password for the router FTP client to use to connect to the FTP server. The username and password are set up through the SysconF menu command. See *Reference for Enterprise OS Software* if you are unfamiliar with this command.

For the ASCII boot feature to work, the name of the ASCII text command file on the router must be boot.cfg and the file must be in the configuration file directory. Filenames on the bridge/router are not case-sensitive.

Use the LoadConfigs command to test the ASCII text command file, by entering the following command:

#### **LoadConfigs boot.cfg**

LoadConfigs will attempt to execute all of the UI commands in the boot.cfg file. If any of the configuration commands fail, LoadConfigs will terminate with the following error message "Error - Configuration command failed."

The commands executed and the output generated by executing the commands will be displayed on the console and also written to the log file CONFIG.LOG in the configuration file directory. The log file will be written in the standard UNIX format, which means that each line of text in the log file is terminated with only a NewLine (also called LineFeed) character.
The following is an example of a log file generated by executing the previous example of an ASCII with the IE option:

LoadConfigs executed Thu Mar 19 14:22:12 1998 via UI command [1]LC: # \*\*\*\*\* SYS configuration \*\*\*\*\*\*  $[2]LC: SETD -SYS MMPrompt = "R-205 #"$ [3]LC: SETD -SYS SysNAMe = "ROUTER- 205" [4]LC: SETD -SYS WelcomeString = "Router 5 in bldg 200" [5]LC: # \*\*\*\*\* IP configuration\*\*\*\*\*\* [6]LC: SETD !1 -IP NETaddr=101.101.101.101 255.255.255.0 [7]LC: SETD -IP CONTrol = (ROute, SECurity)  $[8]$ LC: SETD -IP SecCONTrol = (EXTended, LabelAdd) !<portlist> required for SecCONTrol The command did not execute successfully [9]LC: SETD -IPSec FileServer=Yes [10]LC: # \*\*\*\*\* Firewall configuration \*\*\*\*\*\* [11]LC: SETD !1 -FireWall CONTrol=Filter [12]LC: SETD !1 -FireWall DefAction=Log [13]LC: ADD !1 -FireWall FTPInPermit [14]LC: ADD !1 -FireWall FTPOutPermit Warning - The following 1 configuration command(s) failed 8

The EnterpriseOS CAT command can be used to view the contents of the log file. If a configuration command fails, it has the following diagnostic message after the command, as seen in the above example.

The command did not execute successfully

The end of the log file also has a warning message indicating the number of commands that failed and the line numbers of the first 32 commands that failed and the message "LoadConfigs terminated due to UI command failure" indicating LoadConfigs terminated prematurely without executing all of the commands.

LoadConfigs has an IgnoreErrors option to continue executing even when commands fail to execute successfully. When that option is selected, the message "LoadConfigs terminated due to UI command failure" is not written to the log file as shown in the example above. The ASCII boot feature initiates the LoadConfigs operation with the IgnoreErrors option. Thus, all of the configuration commands in the boot.cfg file are executed, even if some of the configuration commands fail.

If LoadConfigs is able to execute all of the commands successfully, you are done. If not, you may want to edit the ASCII text command file at the network management station and repeat these steps.

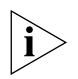

*Depending on what commands successfully executed the first time, it is possible for a LoadConfigs to encounter an error, when it executes the same command a second time.*

There is an option in LoadConfigs to specify the line number of the first command you want LoadConfigs to execute, so when you repeat these steps, you can skip the configuration commands that executed successfully the first time. In both the console display and log file, the commands are displayed with its line number as in the above example. For more information on the LoadConfigs command, see *Reference for Enterprise OS Software*.

**b** A simpler way would be to use the Enterprise OS Upgrade Management Utility program bcmloadconfig. This requires that you install the Enterprise OS Upgrade Management Utilities programs on the network management station. For information on installing the Enterprise OS Upgrade Management Utilities programs, see *Upgrading Enterprise OS Software*. The device must also be configured for SNMP access. This involves configuring the same community string at both the device and at the network management station. For information on configuring the SNMP community string with read/write access on the router, see *Reference for Enterprise OS Software*. At the network management station, the community string is written to a file.

To verify SNMP access to the router, bcmdiagnose should be executed. The execute the Upgrade Management Utility program bcmloadconfig via the command line.

**ASCII Capture** The ASCII capture feature will make it possible for you to save all of the successful configuration changes into a single file that can be executed by LoadConfigs. The supported commands include SETDefault, ADD, and DELete. In addition, configuration changes can be added to the same file as the one used by the ASCII boot feature.

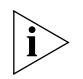

*The standard encoded configuration files are also maintained.*

This command capture occurs regardless of how the configuration change was originally made. That is, commands are captured whether they are made through LoadConfigs execution, TELnet, MEnu, a Scheduler event, execution of a macro, a command entered through Web Link, or an SNMP SET request. Commands are always captured with their full service and parameter names, even if the user originally used CurrentServices, Aliases, or short forms of the service names and parameters.

Configuration commands executed through the Install utility and QuickStep VPN executed after initialization are captured. The configuration commands executed during initialization process are never captured by the ASCII Capture feature. So the initial QuickStep VPN configuration commands, which are executed the first time QuickStep VPN router is booted, are never captured. Commands executed by the ASCII Boot feature are never captured.

By default, the captured configuration commands are written to the file CAPTURE.CFG in the configuration directory. If the file does not exist, it is created. Unlike the ASCII Boot feature, the capture file is never overwritten, deleted, or renamed. Each captured configuration command is appended to the end of the file.

It is your responsibility to manage this file as far as not letting it get too large and cleaning up redundant and commands that no longer are applicable. You can do this by transferring the file to a network management station, editing the file, and then transferring it back to the device. You can even merge the commands in the capture file with the commands in the Boot file, if that feature is also being used.

When configuration changes are captured, they are not immediately written to the capture file in flash memory. The captured commands are first cached in RAM and written to the capture file when the cache buffer is full, when the capture feature is disabled, when the capture file is switched, or when a minute has

elapsed with no configuration changes. You can also flush the capture buffer in RAM at any time by entering the Enterprise OS SAVECapture command.

SNMP SET requests are saved in a new special SNMP command that can only be executed by LoadConfigs. It is not intended for you to ever create your own SNMP commands, because setting a MIB object to the wrong value can cause unpredictable behavior in your device.

By default, the ASCII capture feature is enabled. You can disable this feature by setting the SYS services CAPTure parameter to the appropriate value. You can also have the captured commands automatically appended to the ASCII Boot file, by again setting the SYS services CAPTure parameter to the appropriate value.

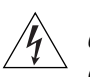

*WARNING: For security reasons, passwords or other secure parameters will not be captured with their configured value. A noop value is substituted in the captured command for the secure parameter.* 

**Limitations** As with the ASCII Boot feature, there are also some limitations to the ASCII Capture feature consisting of the following:

- Nonconfiguration commands including those supported by LoadConfigs (SHow, ReName, SAVEbgp, SHowDefault) are not captured.
- Configuration commands that require user interaction are not captured. Currently, these consists of the AddUser, PassWord, UserManage, and DiscoverRoutes configuration commands.
- Macro creation and execution is not captured into the configuration file. However, the SETDefault, ADD, and DELete commands executed by macros are captured.
- For security reasons, passwords and other secure parameters are not captured with the value that you entered. Instead, the configuration command are captured with 6 or more asterisks as the value for the secure parameter. This value for the secure parameters is treated as a noop value. Whenever, a secure parameter is being configured with this noop value, the existing value of the secure parameter is not changed.
- **SNMP Command** The SNMP command executes a configuration change that was originally executed via a SNMP SET request or from setting a few QuickStep VPN configuration parameters using Web Link. When configuration commands are being captured, SNMP SET requests are captured by converting the SNMP SET requests into an SNMP command and writing that command to the capture file.

The syntax of the SNMP command in the capture file is:

SNMP <MIB object id> <MIB object type> <MIB object value>

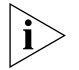

*This SNMP command can only be executed by Loadconfigs.* 

**Procedure** ASCII Capture feature can be enabled and disabled and can be set to capture the configuration commands into the capture.cfg or boot.cfg (file executed by ASCII Boot) files.

By default, ASCII Capture is enabled and the commands are captured to the capture.cfg file in the configuration directory.

**1** To control the ASCII Capture feature, use:

SETDefault -SYS CAPTure = [ Enable | Disable ] , [ BootCfg | CaptureCfg ]

**2** To disable the ASCII Capture feature, enter:

**SETDefault -SYS CAPTure = Disable** 

**3** To reenable the ASCII Capture feature, enter:

```
SETDefault -SYS CAPTure = Enable
```
This command by default starts capturing into the ASCII text file Capture.cfg.

**4** To have the captured commands automatically appended to the end of the ASCII Boot file, enter the following command:

**SETDefault -SYS CAPTure = (Enable, BootCfg)**

**5** To switch the capture file back to the default capture file, enter the following command:

```
SETDefault -SYStem = CaptureCfg
```
- **6** To flush the command capture buffer in RAM, enter the following command: **SAVECapture**
- **Flushing the Cache** The configuration commands are initially written to a cache in RAM and after 60 seconds of no additional configuration changes or if the cache buffer is full, the cache is flushed to the appropriate capture file.

To flush the capture file cache, enter:

## **SAVECapture**

**Reviewing the Capture** The CAT command is used to examine the contents of the capture file.

# **File**

**Example 1** To list a capture.cfg file enter:

# **CAT primary/capture.cfg**

The resulting display is shown below.

# Command capture enabled Tue Aug 11 09:30:08 1998 via software initialization

```
# Product version = SW/NBDPE-DW , 11.2.0.25I
  setd -SYS NMPrompt = "rolls #"
  setd !7 -PORT OWNer = we
  setd !7 -PATH Clock = e
  setd !7 -PORT CONTrol = e
```
# **Example 2**

To list a boot.cfg file, enter:

## **CAT start = 100 mode = ln a:/primary/boot.cg**

This command lists boot.cfg file along with line numbers from the 100th line onwards as shown below:

```
[100]Setd -SYS CAPTure = (e,bc)
```
. . . . . . . .

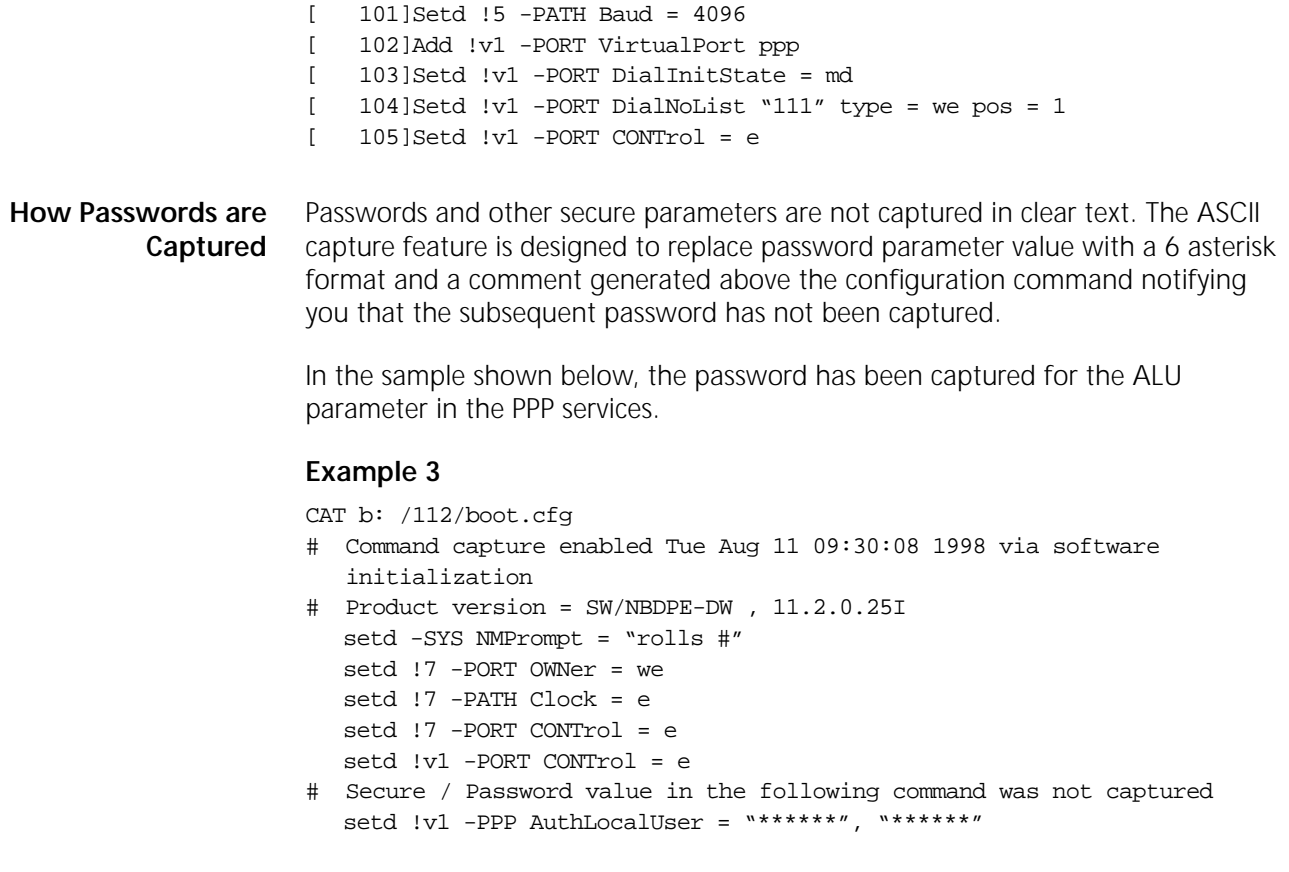

CONFIGURING WITH ASCII FILES

# <span id="page-906-0"></span>**CONFIGURING WIDE AREA NETWORKING USING PPP**

This chapter describes how to configure wide area networking using the Point-to-Point Protocol (PPP).

The wide area bridge/router supports PPP for point-to-point communication. PPP is a standard protocol that provides serial line connectivity between two NETBuilder bridge/router or between a NETBuilder bridge/router and a bridge/router built by another vendor running PPP.

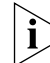

*For conceptual information about PPP, see "How PPP Works" later in this chapter.*

**Configuring Point-to-Point Protocol Communication** Only one wide area protocol is allowed to run over one port, regardless of the number of paths assigned to the port. Figure 20 is an example in which only one path has been assigned to one port. In this figure, bridge/router 1 is running PPP over ports 3 and 4. Figure 21 is an example in which two paths have been assigned to one port. In Figure 21, bridge/router 1 is running PPP over port 3, which has paths 3 and 4 assigned to it.

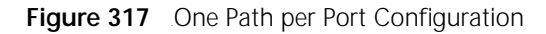

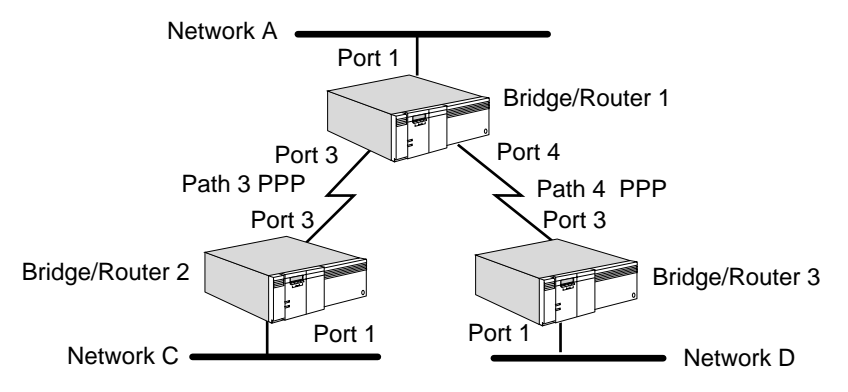

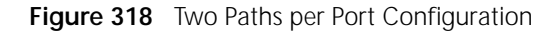

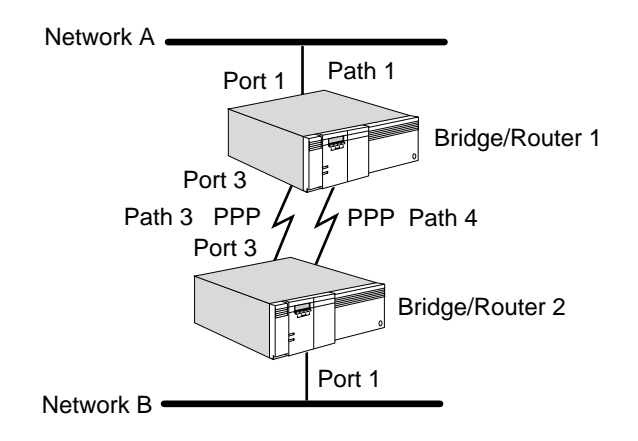

If you assign multiple paths to one port, as shown in Figure 21, the load sharing feature is enabled. For more information on load sharing, see "Load Sharing and Load Balancing" later in this chapter.

Serial lines running PPP can bridge or route all protocols supported by the NETBuilder bridge/router [Bridging, Transmission Control Protocol/Internet Protocol (TCP/IP), Xerox Network Systems (XNS), open system interconnection (OSI), internetwork packet exchange (IPX), DECnet, AppleTalk, and VINES].

By default, PPP is enabled on serial interfaces.

**Enabling PPP** If your bridge/router is built by another vendor, follow that vendor's instructions for enabling PPP.

While enabling PPP, keep in mind the following considerations:

- Before configuring PPP, you must be logged on as Network Manager.
- PPP is the default protocol for serial interfaces on NETBuilder II bridge/routers, and it is automatically enabled. On other platforms, the owner is AUTO.
- When you enable PPP on the NETBuilder bridge/router, you must also enable PPP on the bridge/router at the other end of the serial connection.

If the owner of a port is not PPP, use:

SETDefault !<port> -PORT OWNer = PPP

**Setting an Authentication Protocol** PPP can be configured to prevent unauthorized access especially for dial-up lines over the Public Switched Telephone Network (PSTN), and also to administer multiple remote users. PPP handles authentication using either the Password Authentication Protocol (PAP), the Challenge Handshake Authentication Protocol (CHAP), Microsoft CHAP (MS-CHAP), or Extensible Authentication Protocol (EAP).

> When you are setting up authentication, you must specify a userid and password pair as part of the -PPP AuthLocalUser and AuthRemoteUser parameters. How the pair is used depends on whether PAP, CHAP, or MS-CHAP is configured as the authentication protocol with the AuthProTocol parameter.

> With CHAP, you can also specify an interval value in minutes to repeat authentication and to ensure that the identity of a peer has not changed after a link is established. The AuthReptIntvl parameter sets the interval value. Also with MS-CHAP you can use the Microsoft Point-to-Point Encryption protocol (MPPE). By default, in the software packages that include MPPE, 40-bit and 128-bit encryption keys are denied. To enable encryption, you must enable one or both of the encryption keys.

> EAP is used to authenticate remote clients only. MD5-Challenge is supported that is identical to CHAP.

**Setting Up PAP** To set up PAP with standard bundling, follow these steps:

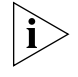

*If you have pre-7.1 software running on the remote bridge/router, you must choose None as the userid when specifying AuthLocalUser and AuthRemoteUser. The password used for both AuthLocalUser and AuthRemoteUser must be the* 

 $\cdots$ 

*same as the password used by the remote bridge/router. You must also specify PAP as the AuthProTocol.*

# **On the Local Bridge/Router 1**

Using the configuration shown in Figure 21, bridge/router 2 (the remote bridge/router) makes a dial-on-demand call for a user on the network. To set up PAP with standard bundling, on bridge/router 1 follow these steps.

**1** Specify the AuthLocalUser parameter with a userid and password using:

SETDefault !<port> -PPP AuthLocalUser = ["<userid>" | None], "<password>"

Remember to enclose the password in double quotes. The userid and password are case-sensitive and can be up to 16 ASCII characters long.

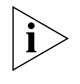

*You can set up PAP so that either end of the link may initiate authentication for a session. However, you must have version 7.1 or higher software configured at both ends of the link.*

**2** Configure your remote user identification information.

Both the userid and password must be specified so that multiple remote users have unique user identification information. Do this using:

ADD !<port> -PPP AuthRemoteUser ["<userid>" | None], "<password>"

**3** Enable PAP as your authentication protocol using:

SETDefault !<port> -PPP AuthProTocol = Pap

**4** Enable all the settings you have specified in the previous steps using:

SETDefault !<port> -PPP CONTrol = Enabled

# **On the Remote Router 2**

Now, on bridge/router 2, follow these steps:

**1** Enable the end point discriminator using:

SETDefault !<port> -PPP TxEndpointDisc = Enabled

When a NETBuilder bridge/router is initiating a call, as it is in this example, the bridge/router sends the end point discriminator.

**2** Specify the AuthLocalUser parameter with a userid and password using:

SETDefault !<port> -PPP AuthLocalUser = ["<userid>" | None], "<password>"

Remember that the userid and password must match a userid and password configured on the bridge/router that will receive the call.

**3** Enable PAP as your authentication protocol using:

SETDefault !<port> -PPP AuthProTocol = Pap

When bridge/router 2 makes a dial-on-demand call, no SCID is sent. The Config\_Req packet includes the endpoint discriminator (ED), which is the MAC address of the port configured to make the call. When bridge/router 1 receives the Config\_Req packet request, it queries bridge/router 2 for PAP or CHAP information. Bridge/router 2 responds with the configured userid and password pair. Bridge/router 1 looks up the userid/password pair and binds the link to the specified port.

If additional bandwidth is required, then path 4 comes up connecting to port 3. Path 4 will also include the ED and is bundled with path 3 to create a bundle.

# **Setting Up CHAP** To set up CHAP, follow these steps. You must always specify a userid.

**1** Specify the AuthLocalUser parameter with a userid and password using:

SETDefault !<port> -PPP AuthLocalUser = "<userid>", "<password>"

The password and userid are case-sensitive and can be up to 16 printable ASCII characters long.

**2** Configure your remote user identification information.

Both the userid and password must be specified so that multiple remote users have unique user identification information. Do this using:

ADD !<port> -PPP AuthRemoteUser "<userid>", "<password>"

If you are setting up CHAP for remote use, make sure that the remote userid and password pairs are added as AuthRemoteUser entries at the local end, and that the local userid and password pair is added at the remote end.

**3** Optionally, specify how often CHAP will repeat authentication to verify the identity of the remote user using:

SETDefault !<port> -PPP AuthReptIntvl = <minutes> (0–255)

If you specify 0, repeat authentication will be disabled.

**4** Enable CHAP as your authentication protocol using:

SETDefault !<port> -PPP AuthProTocol = Chap

**5** Enable all the settings you have specified in the previous steps using:

SETDefault !<port> -PORT CONTrol = Enabled

# **Setting Up MS-CHAP**

To set up MS-CHAP, follow these steps. You must always specify a userid.

**1** Specify the AuthLocalUser parameter with a userid and password using:

SETDefault !<port> -PPP AuthLocalUser = "<userid>", "<password>"

The password and userid are case-sensitive and can be up to 16 printable ASCII characters long.

**2** Configure your remote user identification information.

Both the userid and password must be specified so that multiple remote users have unique user identification information. Do this using:

ADD !<port> -PPP AuthRemoteUser "<userid>", "<password>"

If you are setting up MS-CHAP for remote use, make sure that the remote userid and password pairs are added as AuthRemoteUser entries at the local end, and that the local userid and password pair is added at the remote end.

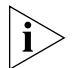

*If two-way authentication is needed, make sure that both ends of the connection are configured with the same password to insure proper Microsoft Point-to-Point Encryption protocol (MPPE) operation. It is also important to remember that you must use MS-CHAP if you wish to use MPPE. By default, both 40-bit and 128-bit sessions keys are denied.*

 $\cdots$ ...

**3** Optionally, specify how often MS-CHAP will repeat authentication to verify the identity of the remote user using:

SETDefault !<port> -PPP AuthReptIntvl = <minutes> (0–255)

If you specify 0, repeat authentication will be disabled.

**4** Enable MS-CHAP as your authentication protocol using:

SETDefault !<port> -PPP AuthProTocol = MS-Chap

**5** Enable encryption keys to be used by MPPE using:

```
SETDefault !<port> -ppp EncryptCONTrol = (MPPE40 | NoMPPE40, MPPE128 | 
NoMPPE128)
```
**6** Enable all the settings you have specified in the previous steps using:

SETDefault !<port> -PORT CONTrol = Enabled

# **Verifying Your Configuration**

To verify that you have configured PAP, CHAP, MS-CHAP, and MPPE with settings you intended, follow these steps:

**1** Verify your settings for the AuthLocalUser parameter using:

SHowDefault !< port> -PPP AuthLocalUser

The AuthLocalUsers are displayed for each port you have configured.

**2** Verify your settings for AuthRemoteUser using:

SHowDefault !< port> -PPP AuthRemoteUser

The userids are displayed for remote users you added.

**3** Verify the protocol that was configured using:

SHowDefault !< port> -PPP AuthProtocol

The authentication protocol you have configured is displayed.

**4** Verify the supported MPPE encryption keys using:

SHowDefault !<port> -ppp EncryptCONTrol tagger

**Setting Up EAP** EAP can be used for RAS clients only on unbound paths. EAP is an option that is unenabled by default using the PPP Service DefaultAptCtl parameter. When an unbound path begins LCP negotiations, the bridge/router sends a Configure Request with the Authentication Protocol option set to EAP. By default, EAP is set as the bridge/router's most preferred authentication protocol.

The following authentication scenarios are supported:

- EAP MD5-Challenge authentication relay to Radius servers with EAP extension support
- EAP MD5-Challenge authentication relay to Radius servers without EAP extension support

To set up EAP, follow these steps.

- **1** Set up the RADIUS server. (See the Configuring the Remote Access Services chapter .)
- **2** Enable EAP by entering:

# **SETDefault -PPP DefaultAptCtl = EAP**

**Configuring NCPs** The network control protocol (NCP) configuration list is in the PPP component and is system-wide. When the Enterprise OS software establishes an LCP connection with a RAS client, it will send out the NCP request packets specified in the NCP configuration list. The NCP configuration list can be configured to contain only NCPs that are supported by the RAS client. This way only configured NCPs will be negotiated by the RAS client.

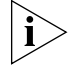

*By specifying the appropriate element in the list, an NCP can be enabled or disabled. If an NCP is disabled, no Configuration Request packet for that NCP is sent and the incoming Configuration Request for that NCP is ignored.*

The following configuration request packets are supported:

- IPCP
- SNA-802.2
- SNA
- OSI
- XNS
- IPXCP

To configure NCP, specify the list of negotiable NCPs using:

SETDefault -PPP NcpProtocolId = (IPcp, Osi, Xns, SNa-802.2, Sna)

# **Activating LAPB to Reduce Noisy Lines**

Normally, when the PPP Protocol is used, the LAPB Service is not required to be active. However, to solve the problem of noisy lines when using these protocols, you need to activate the LAPB Service. The bridge/router has noisy lines if it experiences the following problems:

- A temporary lack of response occurs even though the other end is active.
- LAPB assumes that a line is down, even when it is not, because the clock has gone down temporarily.
- Frames need to be retransmitted frequently.

While LAPB provides a reliable data link, it does add some protocol overhead. Consequently, you need to evaluate the need for LAPB by monitoring the error rates on your lines. To activate LAPB, see the link-level compression procedure in the Configuring Data Compression chapter.

To configure LAPB for noisy lines, follow these steps:

**1** Increase the T1 parameter to lengthen the amount of time that LAPB waits for an acknowledgment.

This ensures that LAPB does not retransmit a frame unnecessarily.

For example, to increase the amount of time to 4,000 milliseconds on path 3, enter:

# **SETDefault !3 -LAPB T1 = 4000**

In selecting your value for the T1 parameter be aware that the value you enter is internally divided by 250 milliseconds. As a result, any value you enter less than 250 actually equals zero.

**2** Increase the N2 parameter.

This increases the maximum number of times a frame is sent after a timeout.

For example, to increase the N2 parameter value to 12 on path 3, enter:

**SETDefault !3 -LAPB N2 = 12**

**3** Decrease the size of the FrameSeq parameter.

When the line is noisy, keep the window size low to keep the number of unacknowledged frames low. In addition, a low window size reduces the number of retransmittals required when the software encounters a corrupted packet.

For example, to decrease the FrameSeq parameter to basic sequencing on path 3 enter:

## **SETDefault !3 -LAPB FrameSeq = Basic**

**How PPP Works** After you have set up and checked the serial lines, PPP performs the following functions: ■ Negotiates the maximum size of a packet that can be received over a serial line Manages a serial line Maintains serial line quality This section describes the concepts involved in the PPP activities and explains how you can customize PPP operations under different circumstances. **Packet Size Negotiation** During bridge/router startup, the two bridge/routers connected by the serial line negotiate the maximum size of a packet that each can receive. Once the bridge/routers agree on the size of the packet, the negotiation is complete and bridging or routing can begin. To change the size of the packet, use: SETDefault !<port> -PPP MaxRcvUnit = <bytes>(1–4500)

> For example, if you want to change the size of the packet from the default of 1,500 (4,500 in the case of token ring) to 1,000 bytes on port 3, enter:

## **SETDefault !3 -PPP MaxRcvUnit = 1000**

In this example, even if the packet size is negotiated between both bridge/routers to be 1,000 bytes, the bridge/router will continue to receive packets up to 1,500 bytes in size. However, it will discard packets greater than 1,500 bytes in size.

**Serial Line Management** A common problem experienced with T1 lines is the loopback of packets. If a T1 line goes down, packets transmitted are looped back as shown in Figure 22. Because the packets are looped back, the bridge/routers may perceive that they are still being sent and received and may not realize that the line is down. To detect a physical loopback problem, each link management packet sent from a bridge/router includes a *magic number* that is checked upon receipt.

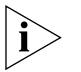

*The actual time to bring down a line varies depending on the baud rate on the link.*

**Figure 319** Detecting Loopback of Packets with Magic Numbers

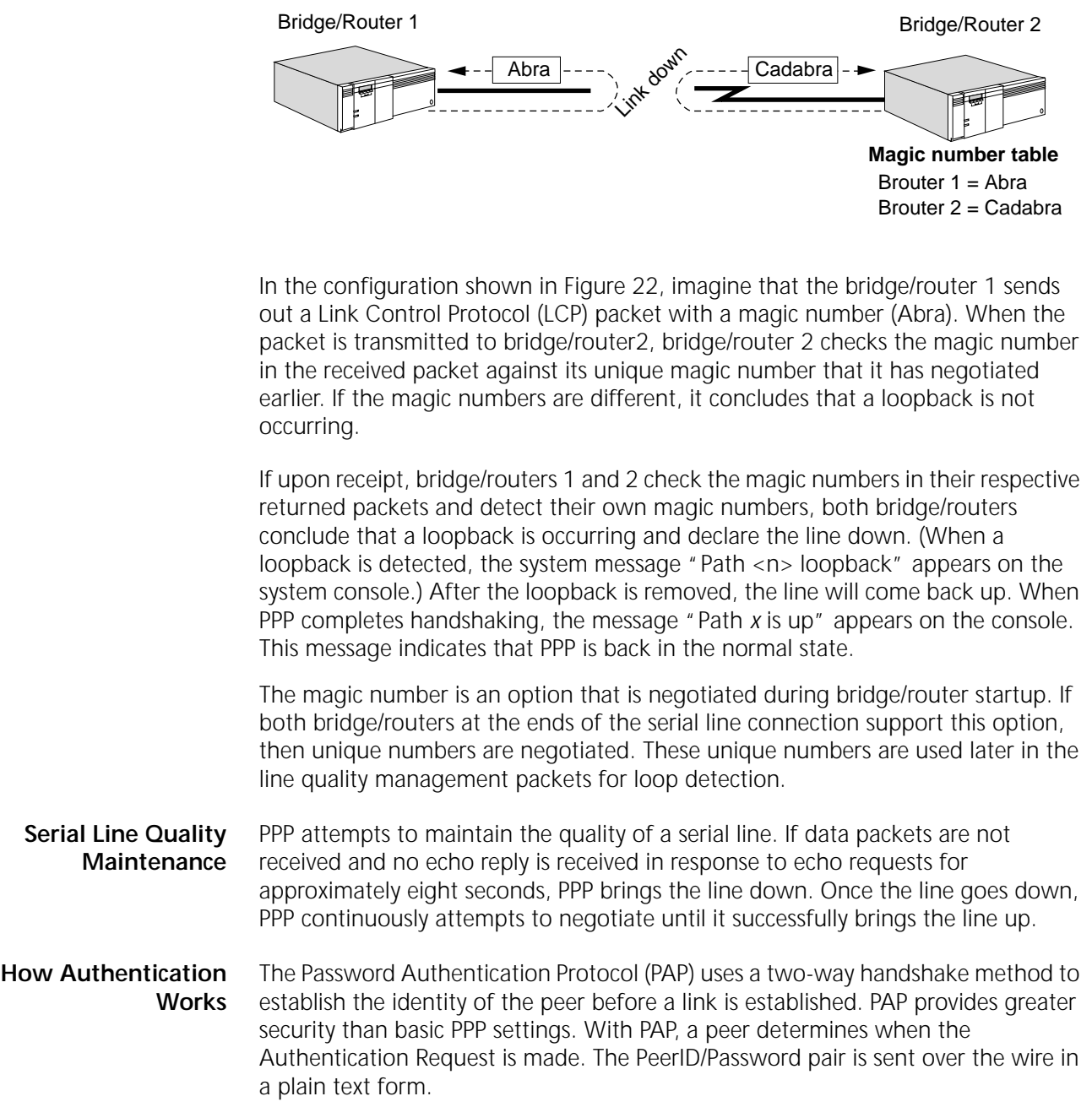

The CHAP uses a three-way handshake sequence to establish the identity of a peer before establishing a link. It may be repeated at any time if the AuthReptIntvl parameter is set, to ensure that the identity of the peer has not changed. CHAP

relies on the equivalent of userid and password, a "name/secret" pair, to produce a challenge value used for authentication. Because the name/secret pair is never sent directly on the circuit, CHAP provides a higher level of security than PAP authentication. In the CHAP, the authenticator controls when the authentication request is made.

**Load Sharing and Load Balancing** When multiple serial links are assigned to a port running PPP, load sharing or load balancing can be used on that port to make more efficient use of the bandwidth of the links.

> With load sharing, the fastest link mapped to each port is selected as the primary link, and the other links are considered secondary. When data needs to be sent on that port, it is sent on the primary link until the link is saturated, then the balance of the data is sent over secondary links.

The advantage of load sharing is that if you configure the secondary link for bandwidth-on-demand, it is used only when the data exceeds the bandwidth of the primary link. The disadvantage of load sharing is that it can cause packet misordering, which may be undesirable for some network protocols.

Use load sharing only when data traffic on the port is not sensitive to packet misordering. If the data traffic has a combination of network protocols, some of which are sensitive to packet misordering, and some that are not, you need to select the sequencing feature using the mnemonic filtering scheme to ensure that packets are not misordered for sequencing sensitive protocols. Remember that sequencing works for bridged packets only.

With load balancing, data is split over parallel serial links while preserving sequencing. If the link speeds are the same, the load is split evenly. However, if the link speeds differ, the data is split in proportion to the difference between the speed of the links. For example, if you have two links, and the speed of one is 60% greater than the speed of the other, the faster link receives approximately 60% more data traffic. Through load balancing, all active links can be used to their full capacity.

Load balancing is accomplished only by using the PPP MultiLink Protocol (MLP) (RFC 1717). With MLP, each packet is assigned a sequence number to guarantee in-sequence delivery. In addition, packets may be divided into fragments, which are also assigned sequence numbers.

Packets and packet fragments are sent over the available serial links. The receiving station, also running MLP, reassembles the fragments into packets based on the sequence numbers. Once a packet is completely reassembled, it is released to the client protocol. Packets that cannot be completely reassembled due to lost fragments are discarded.

Whether packets are fragmented depends on their size and the traffic on the links. For example, some packets are too small to benefit from being fragmented. Moreover, if you have only two links, and one of them is saturated, you do not gain a performance advantage by sending packet fragments to this link.

If you use bandwidth-on-demand to back up a single primary link, and you also use load balancing, packets are sent unfragmented on the primary link. As soon as the data traffic exceeds the bandwidth of the primary link, the secondary link is brought up, which in turn enables load balancing. Once the data traffic drops

below a user-specified threshold, the secondary link is brought down and the packets are once again sent unfragmented on the primary link.

If you use bandwidth-on-demand to back up multiple primary links, and you also use load balancing, packets can be fragmented over the multiple primary links. As soon as the data traffic exceeds the bandwidth of all the primary links, the secondary link is brought up, and load balancing is extended to the primary and secondary links. When traffic drops below a specified threshold, the secondary link is brought down and packets are again load-balanced, but only across primary links.

When you use load balancing, paths manually assigned to the same port are referred to as a bundle.

Other ways to create a bundle include:

■ Dynamically binding paths to a port through dial pooling. This is accomplished by using the SysCallerID port parameter, which allows you to tell the remote router the port number is must assign to the dial pooling path. Remember that you can only use SysCallerID with NETBuilder bridge/routers. You can use dial pooling with either load sharing or load balancing.

For more information about configuring the -SYS SysCallerID parameter, see the SYS Service Parameters chapter in *Reference for Enterprise OS Software*. For more information about dial pooling paths, see the Configuring Port Bandwidth Management chapter.

If MLP is turned off (-PPP MlpCONTrol = Disabled), then load sharing is automatically used.

■ Standard bundling using Endpoint Discriminator (ED) and authentication. NETBuilder bridge/routers provide class 3, MAC address for the ED. Authentication is achieved through PAP or CHAP if either is configured or negotiated. The bundle ID used by NETBuilder bridge/routers to identify links belonging to the same bundle is defined as a combination of ED and authentication.

For ED support you use the TxEndpointDisc parameter in the PPP service. This parameter indicates whether to send ED for a call on the link.

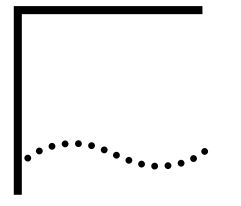

# **CONFIGURING WIDE AREA NETWORKING USING ISDN**

This chapter describes how to configure the Integrated Services Digital Network (ISDN) interface on model 42x and 52x SuperStack II NETBuilder bridge/routers.

[Table 80](#page-916-0) lists the steps you must perform to configure the ISDN interface and where to find the information related to each step. 3Com recommends performing these steps in the order in which they are listed.

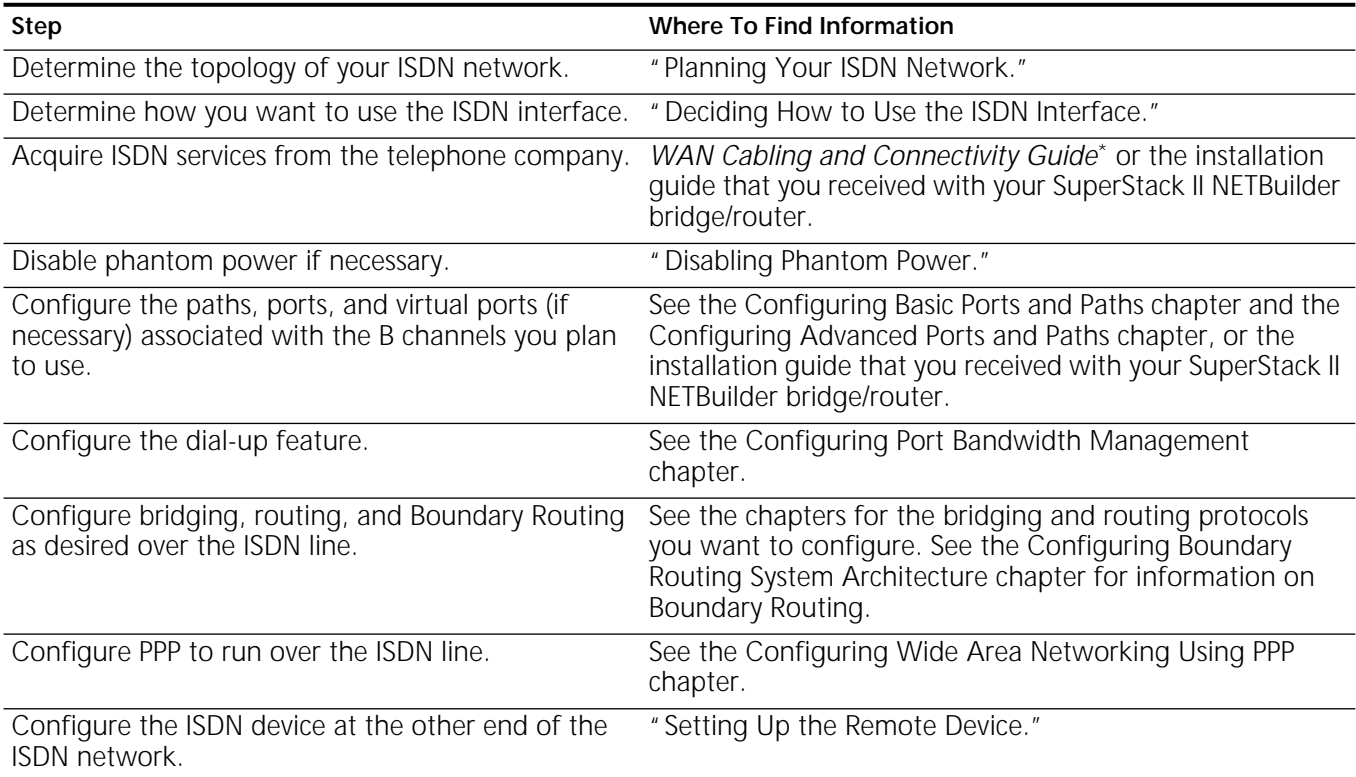

<span id="page-916-0"></span>**Table 80** Configuring the ISDN Interface

\* The *WAN Cabling and Connectivity Guide* can be found on the 3Com Corporation World Wide Web site by entering: http://www.3com.com/

ISDN operates at the physical layer of the Open System Interconnection (OSI) Model. Since bridging and all routing protocols and Point-to-Point Protocol (PPP) operate at higher layers of the OSI Model, you can configure these protocols exactly as you would over a LAN or any other type of WAN interface. To configure these protocols to run over an ISDN interface, you do not need to perform additional ISDN-related steps.

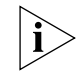

*For conceptual information, see ["How the ISDN Interface Works"](#page-921-0) later in this chapter.*

In this chapter, the term *ISDN interface* refers to the two B channels and the D channel. The term *B channel* refers to a specific B channel. The term *ISDN line* refers to the physical line that connects one ISDN device to another. When the ISDN line is used, it is not assumed that both B channels are being used.

<span id="page-917-0"></span>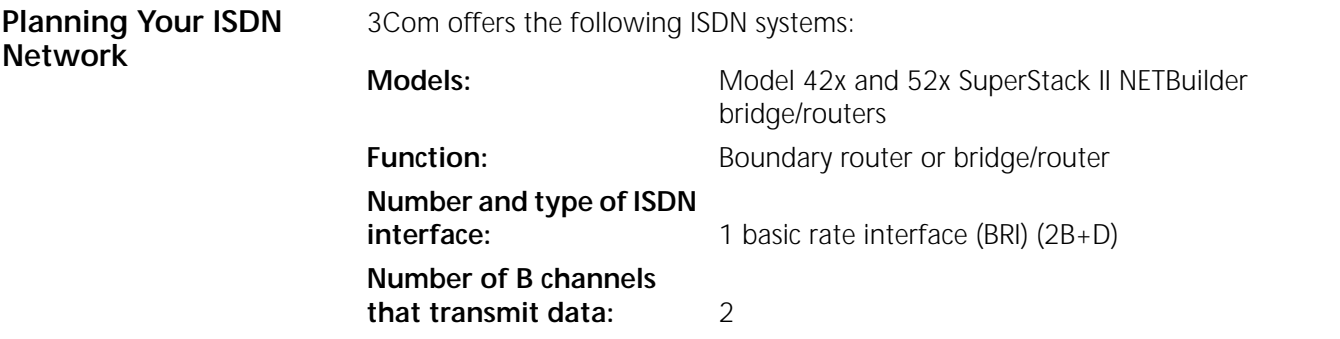

3Com also recommends some BRI terminal adapters (TAs) that allow a non-ISDN bridge/router, such as the NETBuilder II bridge/router, to connect to an ISDN network. For information on accessing TA recommendations, see the *WAN Cabling and Connectivity Guide*. You can find this guide on the 3Com World Wide Web site by entering:

### **http://www.3com.com/**

The ISDN systems described above are commonly used in a few different topologies. The first is a Boundary Routing topology; the second is a traditional routed environment where all devices are meshed (connected to one another).

[Figure 320](#page-917-1) shows a Boundary Routing topology with a NETBuilder II system as the central node and three model 421 SuperStack II NETBuilder bridge/routers as peripheral nodes. Three 3Com-recommended TAs with BRIs connect to the NETBuilder II system with an HSS V.35 3-port module installed.

<span id="page-917-1"></span>**Figure 320** Boundary Routing Topology Using Multiple TAs with BRIs

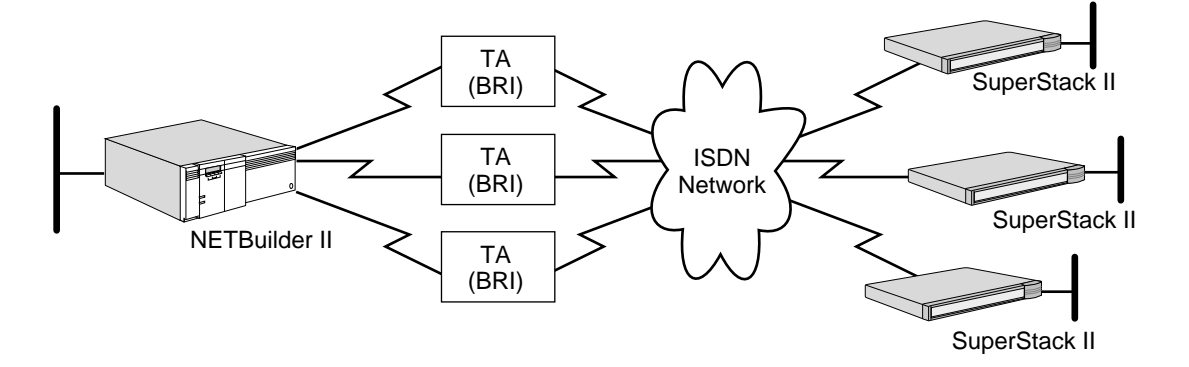

[Figure 321](#page-918-1) shows a traditional routed topology where four SuperStack II NETBuilder bridge/routers that represent small offices are connected to one another. In this topology, each small office communicates directly with one another.

 $\cdots$ 

<span id="page-918-0"></span>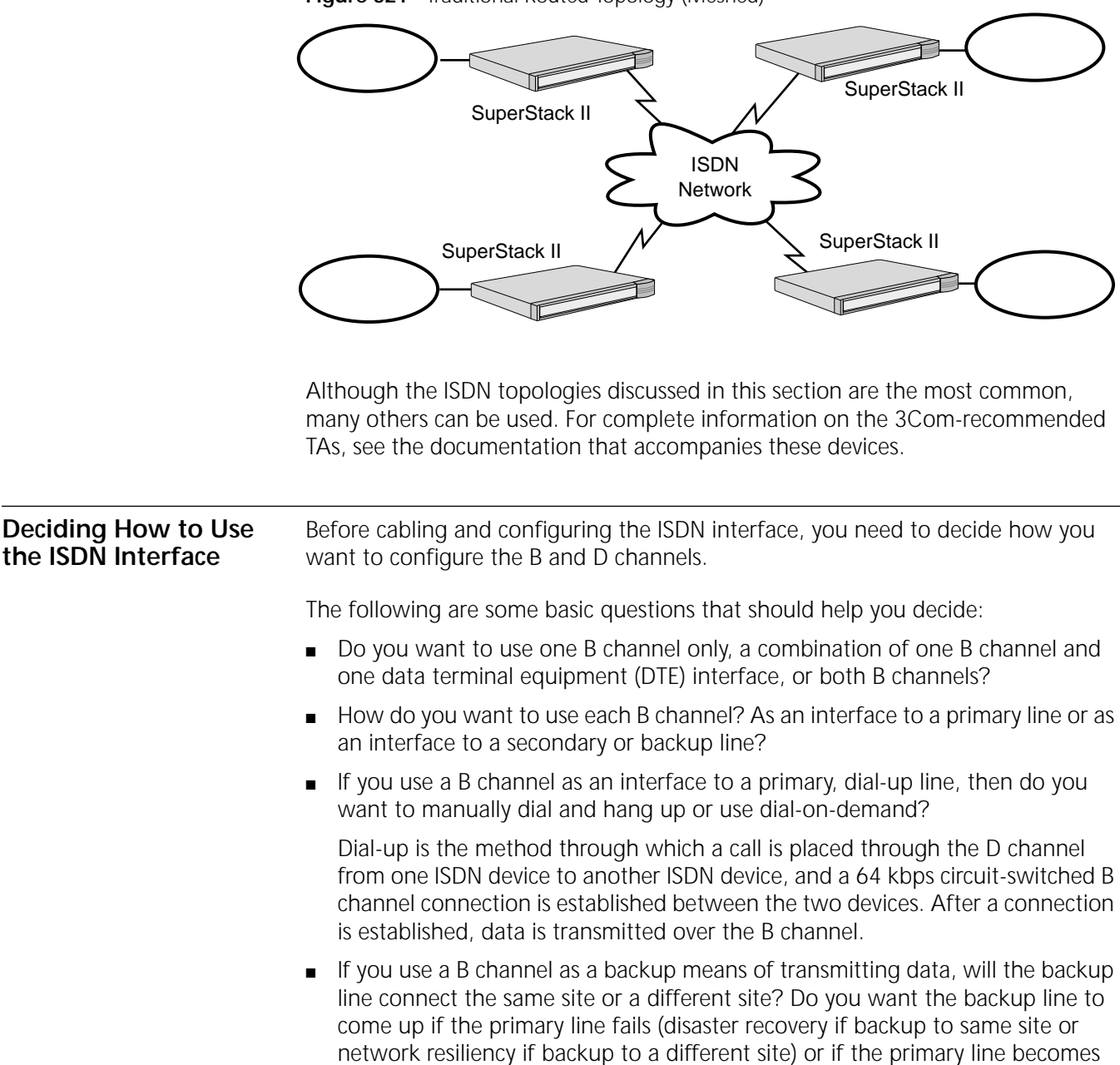

<span id="page-918-1"></span>**Figure 321** Traditional Routed Topology (Meshed)

Do you want to use static or dynamic paths?

[Table 321-1](#page-919-0) lists three common scenarios in which the ISDN interface is used. The figures that follow this table provide more information.

congested and needs more bandwidth (bandwidth-on-demand)?

# <span id="page-919-0"></span>**Table 321-1 Common Topologies Using ISDN Interface**

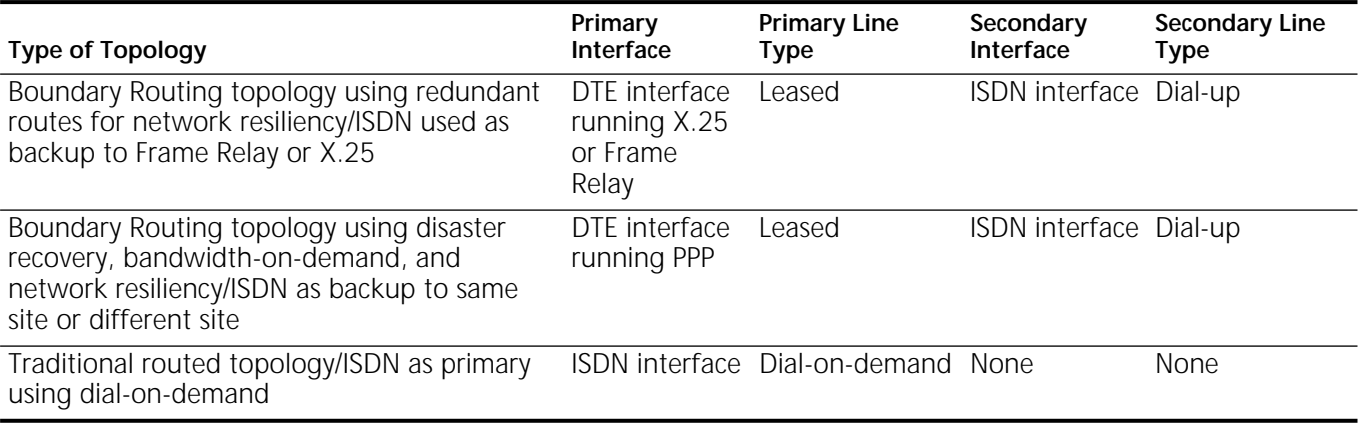

*Bandwidth management* is a process that applies static bandwidth, dynamic bandwidth, or a combination of these, to provide the ISDN and serial ports using PPP with the bandwidth they need to meet current requirements. Bandwidth management thinks in terms of *unrestricted*, available resources, or resources configured for a specific function such as disaster recovery only, instead of in terms of primary and secondary lines. Bandwidth management dynamically allocates or de-allocates available resources as necessary to manage link traffic. After reading the conceptual information, see [the Configuring Port Bandwidth Management](#page-964-0)  [chapter](#page-964-0) for configuration steps.

[Figure 322](#page-919-1) shows a Boundary Routing topology where one NETBuilder II bridge/router is connected to a SuperStack II NETBuilder bridge/router through a DTE interface over which Frame Relay or X.25 is running, while the other NETBuilder II bridge/router is connected to the same SuperStack II NETBuilder bridge/router through an ISDN line over which PPP is running. The line running Frame Relay or X.25 is considered the primary line, while the ISDN line is considered the secondary line. In this topology, the secondary line is configured to come up only if the primary line fails, which provides a redundant route for network resiliency.

<span id="page-919-1"></span>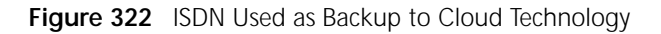

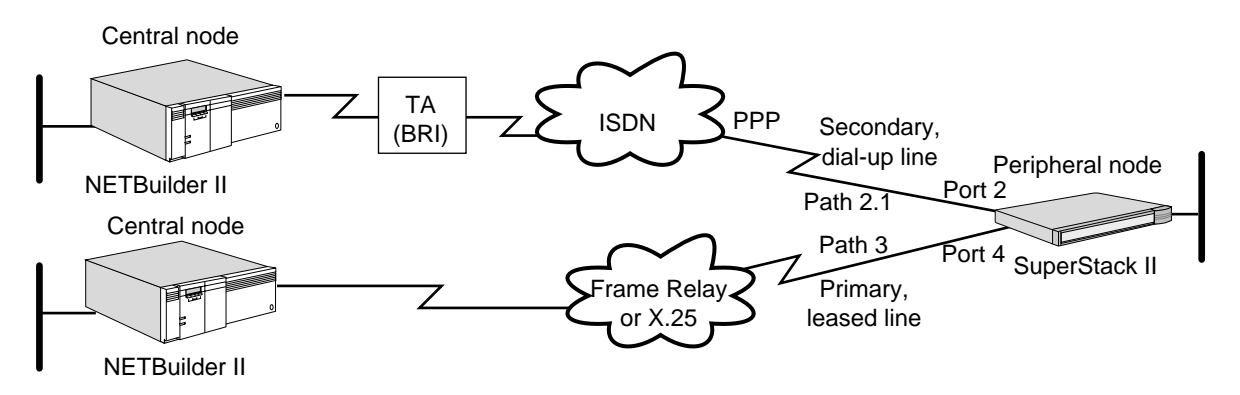

[Figure 323](#page-920-0) shows additional Boundary Routing topologies. These topologies illustrate using an ISDN line as a backup to the same site or device, or as a backup to a different site or device.

In the first topology shown in this figure, two lines connect the NETBuilder II bridge/router to the SuperStack II NETBuilder bridge/router. The first line connects the two devices through a DTE interface over which PPP is running, while the second line connects the two devices through an ISDN path over which PPP is running. Both interfaces or paths are mapped to port 3. The DTE line is considered the primary line, and the ISDN line is considered the secondary line. In this topology, the secondary line is configured to come up only if the primary line fails (disaster recovery), or is overwhelmed by traffic and needs additional bandwidth (bandwidth-on-demand).

In the second topology shown in this figure, two lines connect two NETBuilder II bridge/routers to a SuperStack II NETBuilder bridge/router. The first line connects the two devices using a DTE interface running PPP, while the second line connects the two devices using an ISDN path running PPP. The DTE line is considered the primary line, while the ISDN line is considered the secondary line. In this topology, the secondary line is configured to come up only if the primary line fails (redundant route for network resiliency).

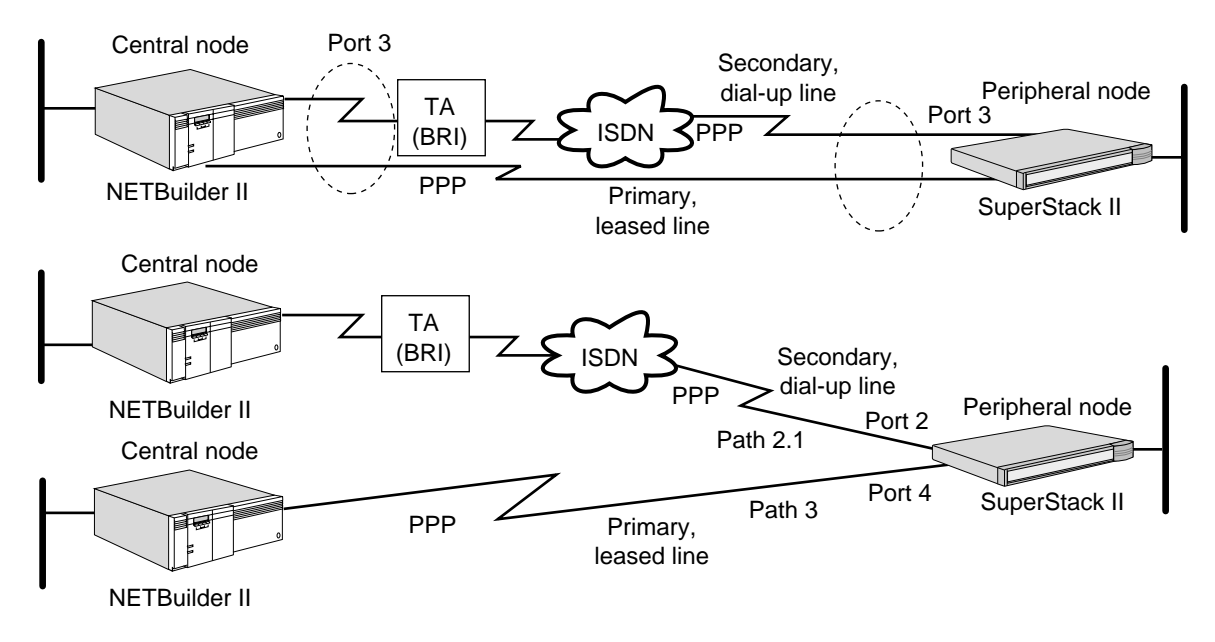

<span id="page-920-0"></span>**Figure 323** ISDN as Backup to Serial Line Running PPP (Same or Different Site)

[Figure 324](#page-920-1) shows a traditional routed topology where a model 527 SuperStack II NETBuilder bridge/router is connected to another model 527 bridge/router through an ISDN path over which PPP is running. Because the ISDN line provides the only connection between these two devices, it is considered the primary line. In this topology, this line is configured to come up only when there is a demand for it (dial-on-demand).

<span id="page-920-1"></span>**Figure 324** ISDN as Primary Using Dial-on-Demand

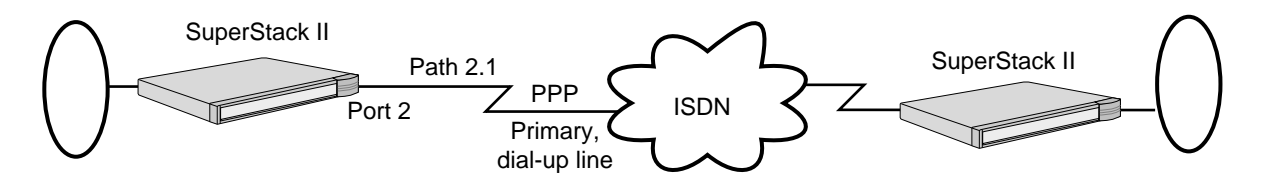

<span id="page-921-2"></span><span id="page-921-1"></span><span id="page-921-0"></span>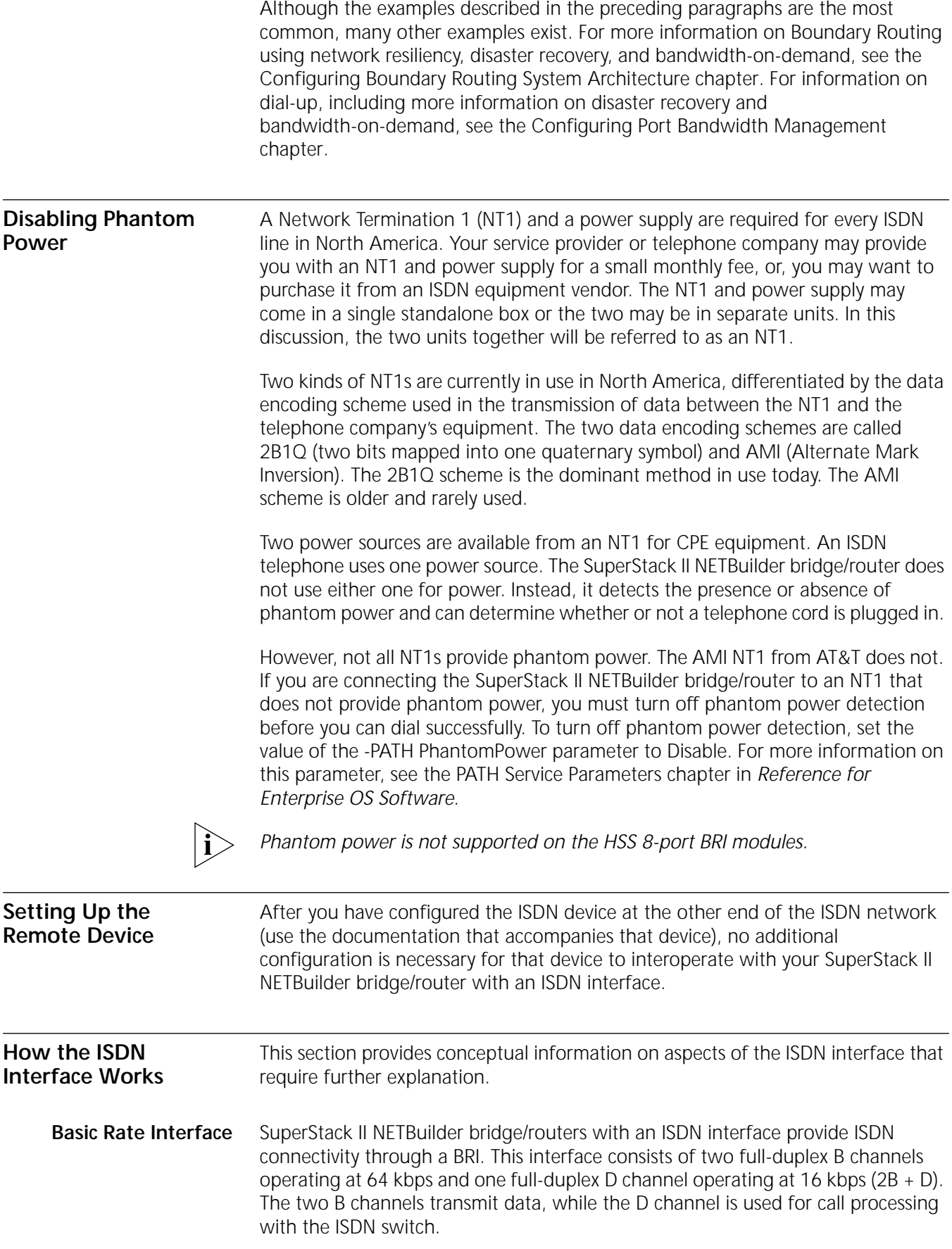

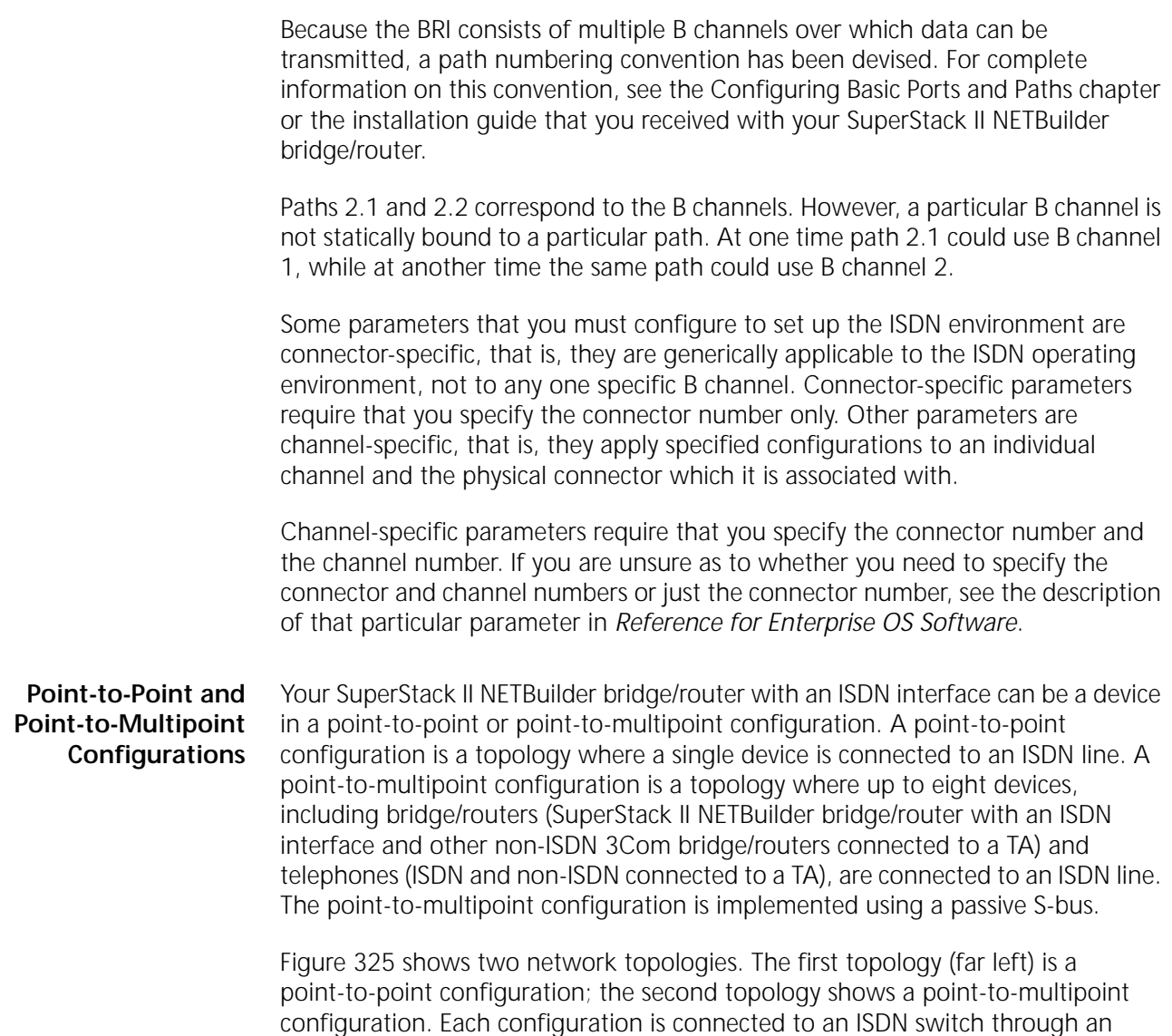

<span id="page-922-0"></span>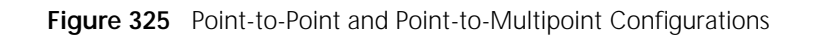

ISDN line.

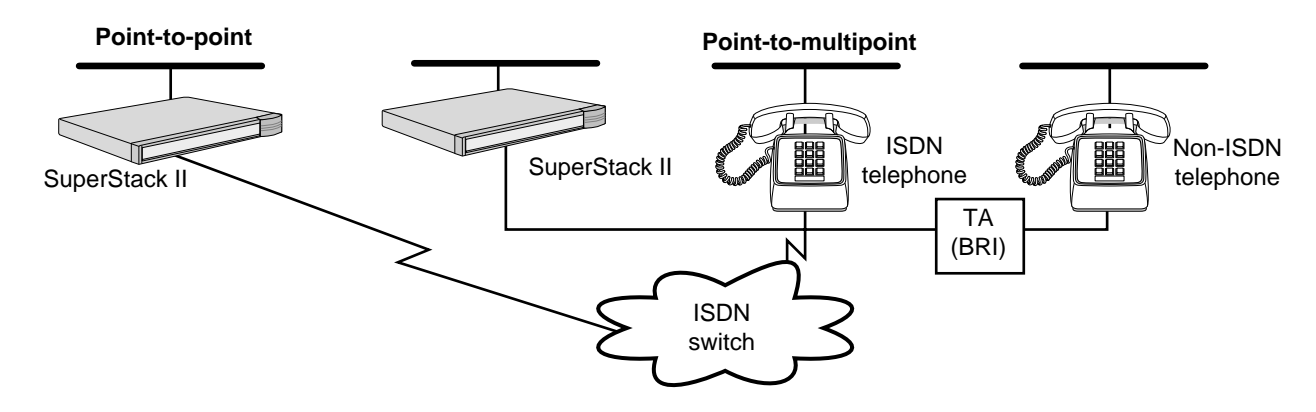

# **How Incoming Calls Are Accepted**

This section explains how SuperStack II NETBuilder bridge/routers with an ISDN interface decide to accept an incoming call from an ISDN switch.

SuperStack II NETBuilder bridge/routers with an ISDN interface use the following types of call compatibility criteria to determine whether or not to accept an incoming call from an ISDN switch:

- Bearer capability
- ISDN addressing

Some bearer capability criteria are fixed and cannot be changed, while others are determined by user configuration. The following sections describe each type of call compatibility criteria.

The ISDN specifications provide other compatibility criteria called low-layer compatibility and high-layer compatibility information elements that can be used to determine incoming call acceptability. SuperStack II NETBuilder bridge/routers with an ISDN interface do not use low-layer compatibility and high-layer compatibility information elements as criteria to determine whether or not to accept an incoming call from an ISDN interface.

# **Bearer Capability Compatibility**

SuperStack II NETBuilder bridge/routers with an ISDN interface have the following fixed bearer capability criteria for an incoming call:

- It must be a 64K or 56K unrestricted digital data call. A voice call may be made to a telephone on a multipoint ISDN line to which the SuperStack II NETBuilder bridge/router is also connected. However, the SuperStack II NETBuilder bridge/router will not answer the call.
- It must be made in the circuit mode.

Calls that do not fulfill these criteria are rejected or ignored.

You can specify the rate at which data is to be transferred on a B channel that is to be connected by a call by using the -PATH RateAdaption parameter.

# <span id="page-923-0"></span>**ISDN Addressing Compatibility**

After an incoming call fulfills the bearer capability criteria, the following items must be determined:

- Which bridge/router or bridge/routers will answer the call?
- Which path will accept the call?

In a point-to-point configuration, where a single device is connected to an ISDN line, it is assumed that the bridge/router on the ISDN line will answer the call. Therefore, it is not necessary to configure the bridge/router as the device that will answer incoming calls.

In a point-to-multipoint configuration, where up to eight devices, including bridge/routers and ISDN and non-ISDN telephones, can be connected to an ISDN line, you must configure at least one bridge/router to answer the incoming calls.

After the incoming call is answered by at least one bridge/router in either the point-to-point and point-to-multipoint configurations, the bridge/router must also determine whether the call is to be connected to path 2.1 or 2.2. The ISDN switch selects a B channel over which to transmit a call and the bridge/router must determine the path that is to be connected with that B channel.

 $\cdots$ 

The selection of which bridge/router will answer a call and subsequently which path will accept a call is determined by how you address your ISDN paths. ISDN addresses consist of the following components:

- Phone number
- **Subaddress**

For more information, see ["ISDN Addressing"](#page-926-0) later in this chapter. You can assign a phone number and a subaddress to an ISDN path using the -PATH LocalDialNo and -PATH LocalSubAddr parameters, respectively.

Assign a phone number to an ISDN path under the following circumstances:

- You have a point-to-point or point-to-multipoint configuration and want to use static path and port binding. For example, you may want calls from the Boston office to be accepted by a particular path and port on a particular bridge/router, and calls from the Washington office to be accepted by another path and port on another bridge/router.
- You have a point-to-multipoint configuration and plan to use dynamic dial path pooling. For example, you may want calls to be accepted by any path in a dial path pool and then dynamically bound to a port. You should specify a phone number for at least one ISDN path on a bridge/router in this topology to ensure that at least one bridge/router will answer incoming calls.
- The telephone number you plan to specify for that path is unique among the other telephone numbers specified for ISDN paths in your point-to-point or point-to-multipoint configuration. [Figure 326](#page-924-0) shows a point-to-point configuration where both ISDN paths are assigned a unique phone number using the -PATH LocalDialNo parameter.

<span id="page-924-0"></span>**Figure 326** Assigning a Unique Phone Number to Multiple ISDN Paths

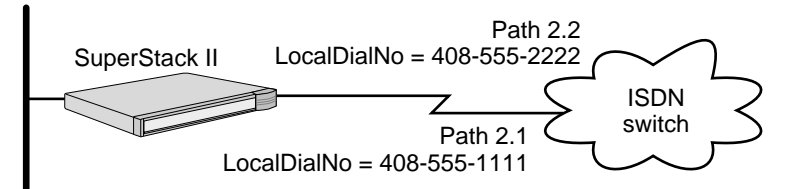

Suppose an incoming call specifying phone number 408-555-1111 arrives. As long as it is not engaged in another call, path 2.1 accepts the call based on the phone number specified in the incoming call. If path 2.1 was already engaged in another call or the phone number specified in the incoming call is different from that assigned to path 2.1, the call is rejected. If path 2.2 also cannot be used, the call is rejected by the bridge/router.

In addition to assigning a phone number, you should assign a subaddress to an ISDN path if the phone number is the same one that you plan to assign to another ISDN path in your point-to-point or point-to-multipoint configuration. Assigning the same phone number to all or some of the ISDN paths in a topology presents a problem: more than one ISDN path may attempt to accept a call. To resolve this problem, you can assign a subaddress to each of the bridge/router's ISDN paths with the same phone number using the -PATH LocalSubAddr parameter. For example, in the point-to-multipoint topology shown in [Figure 327,](#page-925-0) four ISDN

paths have been assigned the phone number 408-555-1234. Unique subaddresses have also been assigned to the paths of each of these devices.

<span id="page-925-0"></span>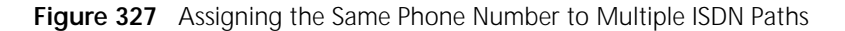

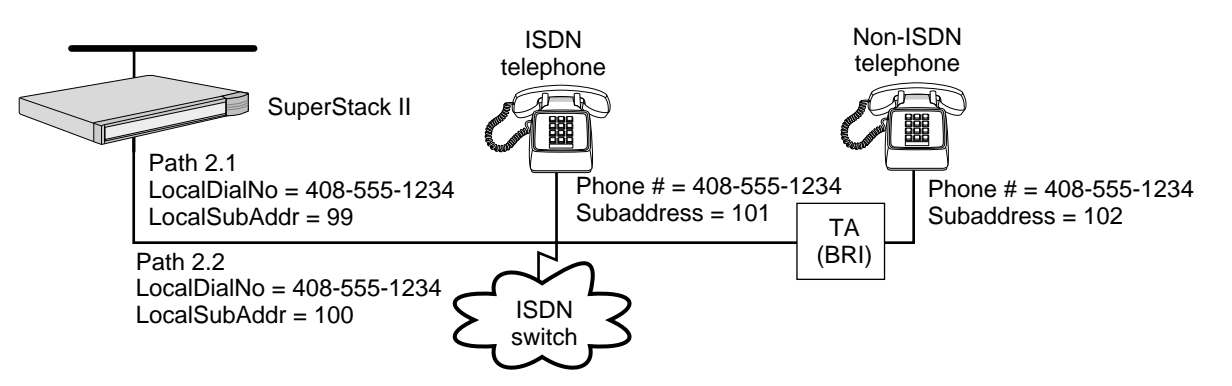

Suppose an incoming call specifying phone number 408-555-1234, subaddress 99, arrives. The SuperStack II NETBuilder bridge/router answers the call based on the phone number specified, and as long as it is not engaged in another call, path 2.1 accepts the call based on the subaddress specified. If path 2.1 was already engaged in another call or the phone number and subaddress specified in the incoming call is different from that assigned to path 2.1, the call is rejected. If path 2.2 also cannot be used, the call is rejected by the bridge/router.

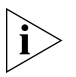

*Not all telecommunications carriers allow you to assign the same phone number to multiple paths. When you contact your carrier to acquire support services, verify that they support this feature. You must also specify that you will be using subaddresses.*

Do not assign a phone number or a subaddress to an ISDN path if you have a point-to-point configuration and plan to use dynamic dial path pooling. [Figure 328](#page-925-1) shows a point-to-point configuration where a phone number and subaddress have not been assigned for both ISDN paths.

<span id="page-925-1"></span>**Figure 328** Point-to-Point Configuration Without Specified Phone Number and

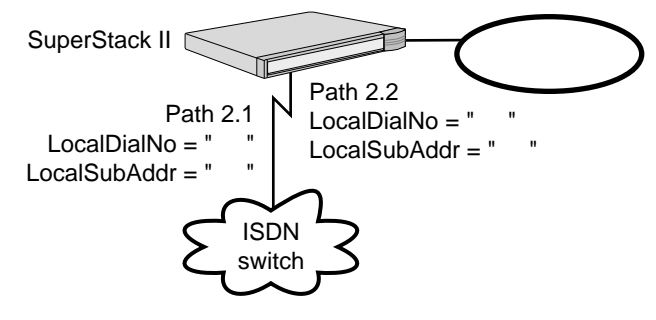

Subaddress

Suppose an incoming call arrives that specifies a particular phone number and subaddress. The bridge/router ignores the ISDN addressing information provided by the incoming call and not use it as criteria to determine which path should accept the call. Either path can accept the call provided that they are not engaged in another call. Criteria at higher layers of the OSI Model will determine the port to which the path will be bound to transmit this particular call.

After you have assigned phone numbers to ISDN paths and an incoming call arrives, an algorithm attempts to match the incoming phone number with the phone number specified using the -PATH LocalDialNo parameter. This algorithm compares the numbers in sequence from the end of the numbers toward the beginning. The length of the incoming phone number can be shorter than the length of the phone number configured using the -PATH LocalDialNo parameter. For example, although you can specify an international phone number using elements such as a dial prefix, country code, area code, and phone number through the -PATH LocalDial No parameter, a phone number composed of only an area code and phone number will be considered a match as long as the phone number you specified and the phone number that is received through the incoming call are the same.

Specifying an international phone number using the -PATH LocalDialNo parameter allows you to accept all calls, including international and local. If you want to restrict incoming calls to local calls only, then specify at most an area code and local phone number using the -PATH LocalDialNo parameter.

An algorithm also attempts to match the incoming subaddress with the subaddress specified using the -PATH LocalSubAddr parameter. The characters for the subaddress in the incoming message must exactly match those specified in the -PATH LocalSubAddr parameter.

For more information on static and dynamic paths and dynamic dial path pools, see [the Configuring Port Bandwidth Management chapter.](#page-964-0) For more information on the -PATH LocalDialNo and -PATH LocalSubAddr parameters, see the PATH Service Parameters chapter in *Reference for Enterprise OS Software.* 

<span id="page-926-0"></span>**ISDN Addressing** An ISDN address is a phone number provided by your telecommunications carrier. The address can consist of the following elements:

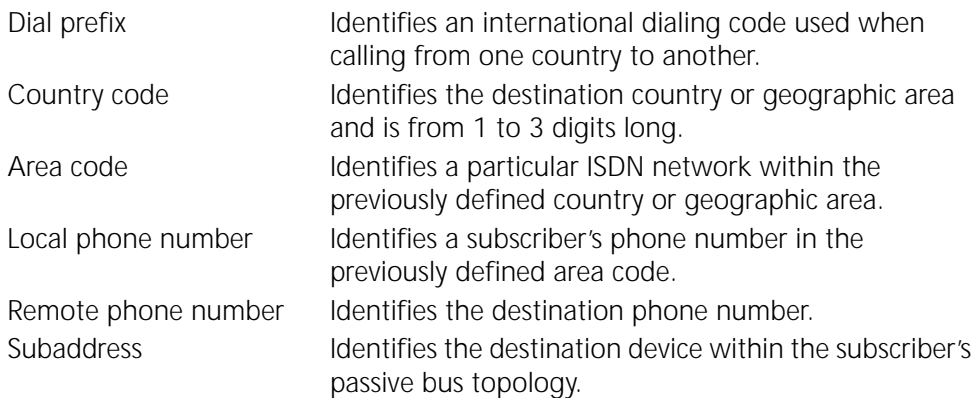

The telecommunications carrier does not provide a subaddress; you must create your own subaddress. For information on when to use a subaddress, see ["ISDN](#page-923-0)  [Addressing Compatibility"](#page-923-0) earlier in this chapter.

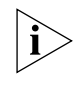

*Not all telecommunications carriers allow you to assign the same phone number to multiple paths. When you contact your carrier to acquire support services, verify that they support this feature. You must also specify that you will be using subaddresses.*

When setting up certain parameters such as -PORT DialNoList, you may need to specify a dial or phone number string consisting of a phone number and, if applicable, a subaddress. If you specify a subaddress, you must separate the phone number and the subaddress with a semicolon (;). The phone number can consist of a maximum of 30 characters, while the subaddress can consist of a maximum of 20 characters.

When specifying a phone number, valid characters include the digits 0 through 9, an asterisk (\*), and the pound sign (#). Because the software ignores all other characters to the left of the semicolon that separates the phone number and subaddress, you can also specify special characters such as parentheses and dashes to distinguish the different elements that compose a phone number, and text characters to embed descriptive text in the string.

When you specify a phone number, each character entered (whether the software considers it valid or invalid) counts toward the maximum allowable number of characters.

When you specify a subaddress, valid characters include all ASCII or IA5 characters.

The following string is an example of a dial or phone number string that includes a subaddress:

Los Angeles Office 1-213-555-1000;200

In this dial or phone number string, the phone number consists of long distance dial prefix 1 (assuming that the bridge/router being configured is located in Santa Clara), phone number 213-555-1000, and the subaddress 200. The descriptive text to the left of the semicolon indicates that the phone and subaddress numbers are for the Los Angeles office.

### **Austel Semi Permanent Circuit Support** An Austel Semi Permanent Circuit (ASPC) is an ISDN 64 KB B-channel circuit that uses the ISDN D-channel Signaling Protocol to initiate a call. The ASPC is unique in that the circuit is controlled like a dial line, but is tariffed and operated as a leased line.

The ASPC line type designates that the interface supports the features of a leased line with a dial number. The ASPCNumber parameter allows you to associate a dial number with this class of ISDN leased line.

The basic rate ASPC relies on existing ISDN signalling to bring up a call. A special telephone number, the ASPC number, signals that an ASPC should be used for the call. Once connected, the line can be disconnected by the service provider at any time. The interface may deactivate or a DISCONNECT/RELEASE ACK may be received. If this situation occurs and the connection is again required, the originator redials the call until another connection is established.

Generally the port and path based dial parameters have no affect on an ASPC call. An ASPC call does not use the port and path parameters to support the call. The path is seen as a leased line.

When you change a BRI line (2.1 for example) to ASPC, the other BRI line on the same interface changes to ASPC unless it is a dialup line. With a dial line and an ASPC on the same interface, ASPC can be configured on B1 while B2 serves as a disaster recovery backup line.

 $\cdots$ ...

For information about configuring ASPC on ISDN leased lines, see ["Configuring](#page-981-0)  [Leased LInes"](#page-981-0) in [the Configuring Port Bandwidth Management chapter.](#page-964-0)

CONFIGURING WIDE AREA NETWORKING USING ISDN

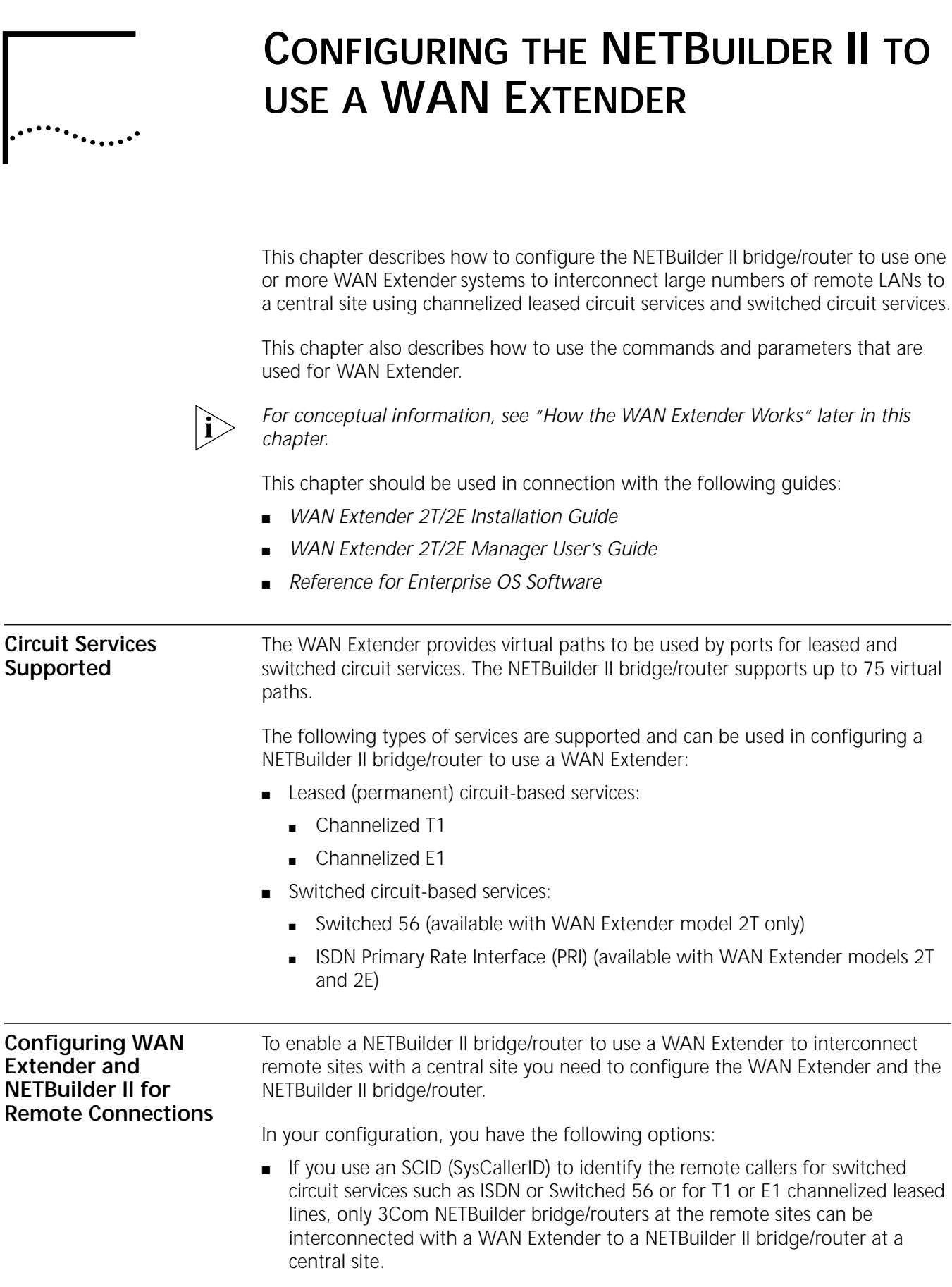

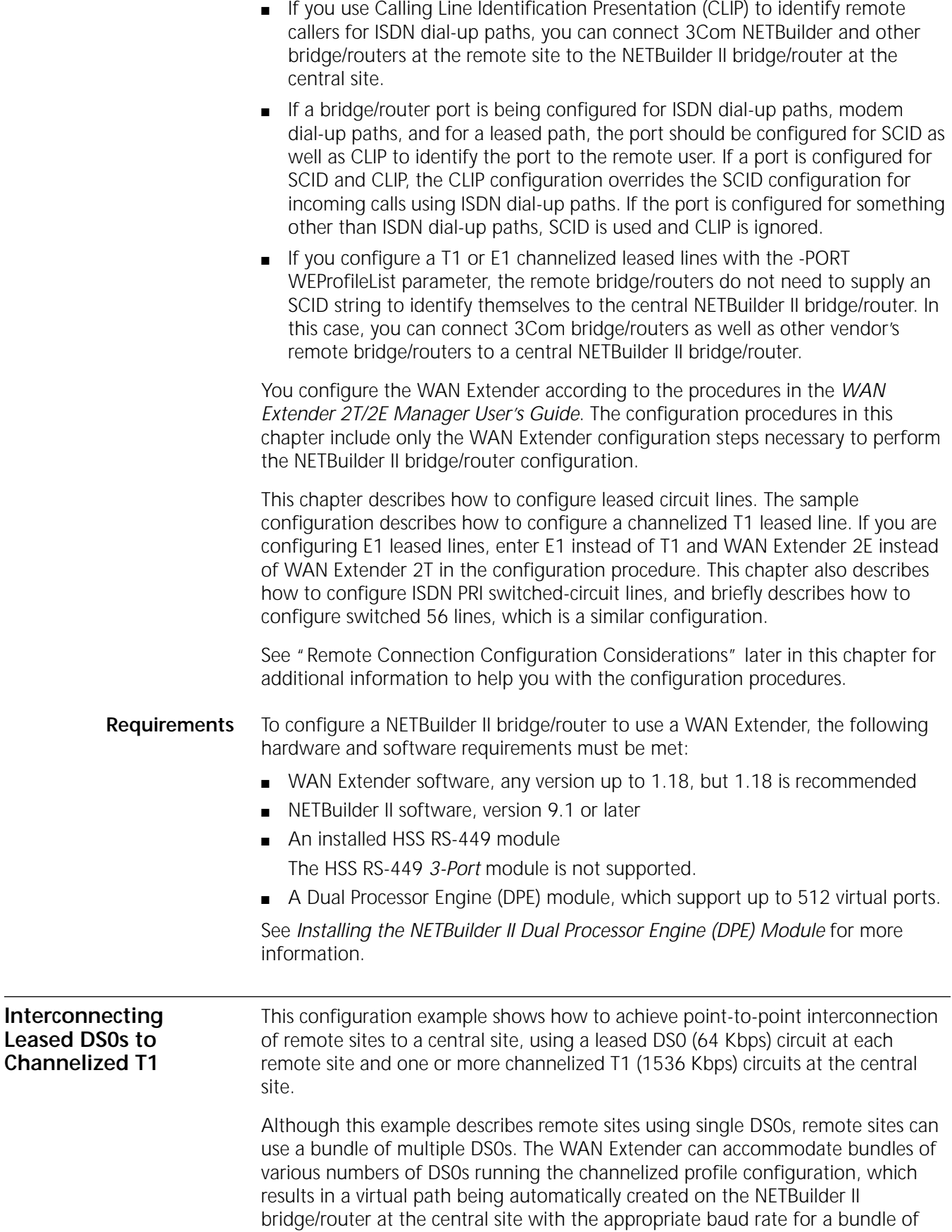

DS0s. For the bundles of DS0s to operate properly, a network services provider may be required to perform the proper mapping of DS0s through the network.

[Figure 329](#page-932-0) shows two channelized T1 circuits coming into a WAN Extender 2T, which is connected to a NETBuilder II bridge/router at the central site.

The bridge/routers at the remote sites are labelled as SuperStack II bridge/routers, although they could be any NETBuilder platform that supports a serial interface that can connect to a 64 Kbps (or larger) leased circuit with a suitable Channel Service Unit/Data Service Unit (CSU/DSU). NETBuilder II bridge/routers, SuperStack II NETBuilder bridge/routers, and OfficeConnect NETBuilder bridge/routers all qualify as a remote site.

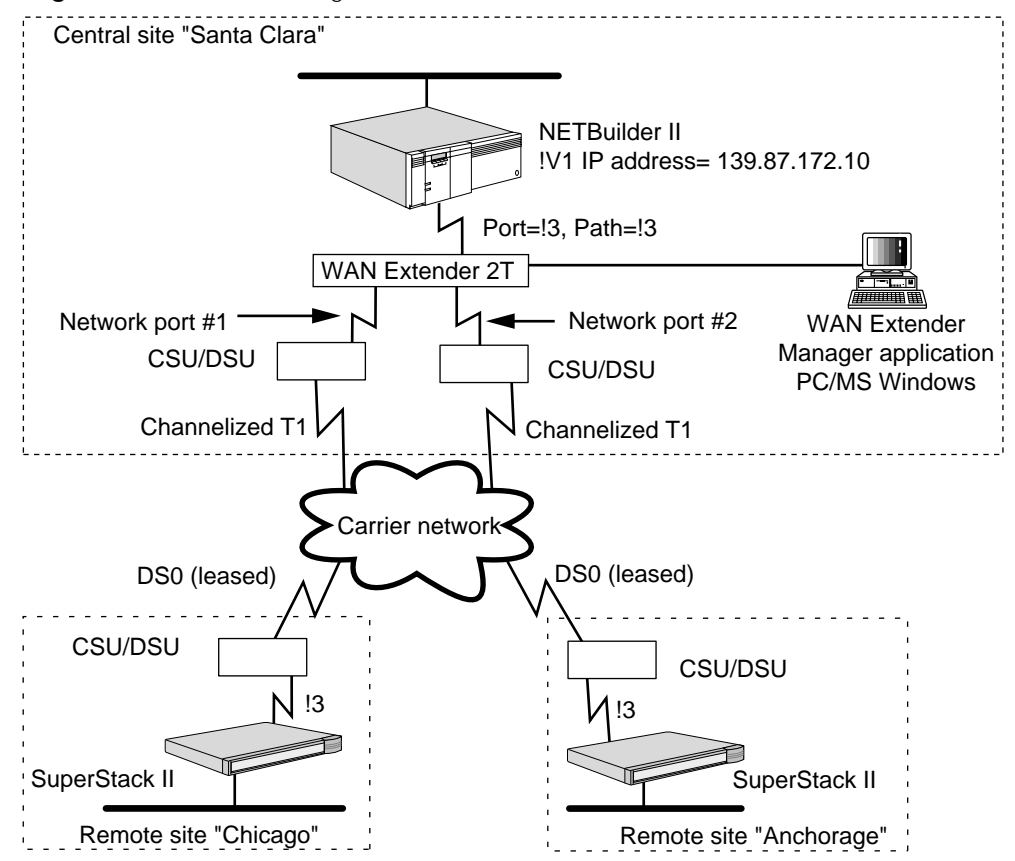

<span id="page-932-0"></span>**Figure 329** Interconnecting Leased DS0s to Channelized T1

# **Configuring the WAN Extender**

To configure the WAN Extender, use the *WAN Extender 2T/2E Manager User's Guide* and follow these steps with the WAN Extender Manager application:

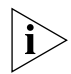

*For E1 configurations, substitute "E1" for "T1" and "WAN Extender 2E" for "WAN Extender 2T" in the steps that follow.*

- **1** At the System Parameters window on the PC connected to your WAN Extender:
	- **a** Select WAN Extender 2T for System Type.
	- **b** Select Channelized T1 for Call Control for one or both network ports. If you are using only one port, it must be port number 1, and port number 2 must be set to Unused.
- **2** From the Remote Site Profiles window, open and define a profile for each remote site to describe how the underlying connectivity to that site is achieved. In the Profile screen:
	- **a** Select Channelized T1 for Profile Type.
	- **b** Select the appropriate Outgoing Network Port.
	- **c** Click the check box(es) for the channel(s) that has been assigned for connectivity to the remote site.
	- **d** Complete your configuration by selecting a value for the Outgoing Call Circuit Type, deciding whether to enable or disable the Inverted HDLC on Selected Channels, and selecting values for the rest of the configuration items required for the profile creation as described in the *WAN Extender 2T/2E Manager User's Guide*.
- **3** Download the completed configuration file to the WAN Extender.
- **4** Reboot or reset the WAN Extender.

# **Configuring the NETBuilder II Bridge/Router**

To configure the NETBuilder II bridge/router to use the WAN Extender, follow these steps using the terminal connected to the NETBuilder II bridge/router:

**1** Set the owner of the NETBuilder II bridge/router port, which corresponds to the NETBuilder II bridge/router physical path to which the WAN Extender is connected, to WAN Extender.

For example, enter:

## **SETDefault !3 -PORT Owner = WanExtender**

**2** Set the baud rate on the WAN Extender-to-NETBuilder II bridge/router path to 4096 by entering:

**SETDefault !3 -PATH Baud = 4096**

The 4096 value is the only accepted baud rate value for the NETBuilder II bridge/router configuration to use the WAN Extender.

**3** Set the clock for the physical path to External by entering:

**SETDefault !3 -PATH CLock = External**

**4** Enable the physical path that corresponds to the serial connection by entering:

# **SETDefault !3 -PATH CONTrol = Enable**

The WAN Extender and the NETBuilder II system will now synchronize using the 3Com proprietary WNI Protocol. After the synchronization, the NETBuilder II system path is in an UP state.

**5** Create NETBuilder II bridge/router virtual ports, one for each remote site, to represent the logical attachment between the central site and the remote site by entering:

**ADD !V1 -PORT VirtualPort SCID "Chicago" ADD !V2 -PORT VirtualPort SCID "Anchorage"**

The string within quotes uniquely identifies the remote site. This string must correspond to the configured -SYS SysCallerID parameter string of the remote site

 $\cdots$ 

NETBuilder II bridge/router. PPP packets received from the remote site with those strings will bind the ports to the appropriate virtual paths that represent the data channels through the WAN Extender.

**6** If you do not want the remote bridge/routers that are attached to the channelized leased line to submit a SCID string to establish a connection with the centralized NETBuilder II bridge/router, enter:

**ADD !V1 -PORT WEProfileList "3 10" ADD !V1 -PORT WEProfileList "3 11"**

The RS-449 module, to which the WAN Extender is connected, is in slot 3 of the NETBuilder II bridge/router, and 10 and 11 are the leased WAN Extender profiles to which the virtual port is mapped. The profiles are mapped to one or more leased channels.

**7** You must specify that the virtual port represents a permanent connection (as opposed to one that requires a dial-up) by entering:

**SETDefault !V1 -PORT DialInitState = NoDialOut SETDefault !V2 -PORT DialInitState = NoDialOut**

**8** Specify the size of the largest packet that is transmitted or received between the NETBuilder II bridge/router and the SuperStack II bridge/router at the remote site.

If packets up to the maximum Ethernet size (1518) are to be bridged or routed across the connection, set the MaxRcvUnit parameter for a virtual port to 1518 by entering:

```
SETDefault !V1 -PPP MaxRcvUnit = 1518
SETDefault !V2 -PPP MaxRcvUnit = 1518
```
If packets up to the maximum Fiber Distributed Data Interface (FDDI) or token ring size (4500) are to be bridged or routed across the connection, set the MaxRcvUnit parameter for a virtual port to the maximum value of 4500 by entering:

```
SETDefault !V1 -PPP MaxRcvUnit = 4500
SETDefault !V2 -PPP MaxRcvUnit = 4500
```
For all NETBuilder II bridge/router virtual ports using WAN Extender virtual paths, the -PPP MaxRcvUnit parameter must be set to the appropriate maximum size value (4500 in this example). Failure to do so may result in the loss of network connections, and you may need to reboot the WAN Extender to recover connections.

When configuring the WAN Extender, the Maximum Data Buffer Size field must also be set properly to avoid losing network connections and to avoid rebooting the WAN Extender to recover connections. The Maximum Data Buffer Size field is configured on the System Parameters window of the WAN Extender Manager program. See the *WAN Extender 2T/2E Manager User's Guide* for configuration instructions.

If all the following three conditions exist, set the Maximum Data Buffer Size field to a value of 1750:

- Any WAN Extender virtual port on the NETBuilder II bridge/router is configured with PerPacket compression.
- The remote site is using a NETBuilder product.
- Only Ethernet packets are being compressed and bridged or routed through the WAN Extender (although the maximum Ethernet packet size is typically 1518 bytes, additional buffer space is required).

# **Configuring Other Protocols**

After you have configured the NETBuilder II bridge/router to use the WAN Extender, you can configure bridging and other protocols (such as IP, IPX, and so on) on your NETBuilder II bridge/router for the virtual ports.

For example, if you are using IP over !V1, you can enter:

```
ADD !V1 -IP NETaddr = 139.87.172.10 
SETDefault !V1 -IP CONTrol = ROute 
SETDefault !V1 -RIPIP CONTrol = (TAlk, Listen)
```
# **Verifying the Configuration**

To verify that the WAN Extender and NETBuilder II bridge/router are operating as configured, follow these steps on the NETBuilder II bridge/router:

**1** Check that the paths established through the WAN Extender are in the UP state by entering:

## **SHow -PATH CONFiguration**

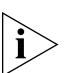

*Because a WAN Extender virtual path does not bind to a port until a connection is established, some of the path parameters may not show on the Current Path Parameters display. Virtual paths used for leased channelized T1 or E1 are bound to a port when the NETBuilder II bridge/router and the WAN Extender synchronize with each other and the PPP negotiation is completed.*

**2** Check that all the ports that use WAN Extender virtual paths are in the UP state by entering:

## **SHow -PORT CONFiguration**

**3** Check the status of the PPP Protocol on each of the WAN Extender paths and ports by entering:

## **SHow -PPP STATUS**

The Link Control Protocol (LCP) and all configured Network Control Protocols (NCPs) should be in the Open state under normal operation.

**4** Display the configuration information for port 3 by entering:

# **SHow !3 -WE Configuration**

See ["Sample Configuration Verification Displays"](#page-949-0) later in this chapter for sample displays generated by this command. See the WE Service Parameters chapter in *Reference for Enterprise OS Software* for information about the -WE CONFiguration parameter.

**5** Display the connection and data packet statistics between NETBuilder II bridge/router and the WAN Extender for all the ports by entering:

## **SHow -WE DevSTATistics**

See ["Sample Configuration Verification Displays"](#page-949-0) later in this chapter for sample displays generated by this command. See the WE Service Parameters chapter in *Reference for Enterprise OS Software* for information about the -WE DevSTATistics parameter.

**6** Retrieve detailed information about incoming and outgoing calls for profile number 3 of the NETBuilder II bridge/router port 3, which is connected to the WAN Extender by entering:

**SHow !3 -WE ProFile 3 DETail**
See ["Sample Configuration Verification Displays"](#page-949-0) later in this chapter for sample displays generated by this command. See the WE Service Parameters chapter in *Reference for Enterprise OS Software* for information about the -WE ProFile parameter.

If you find problems with the configuration after verification, see ["Troubleshooting"](#page-952-0) later in this chapter.

<span id="page-936-0"></span>**Interconnecting ISDN BRI Circuits to ISDN PRI** The configuration example shown in [Figure 330](#page-937-0) shows how to achieve point-to-point interconnection of two remote SuperStack II bridge/routers (through a WAN Extender) to a central site NETBuilder II bridge/router using ISDN Basic Rate Interface (BRI) circuits at the remote sites and ISDN PRI circuits at the central site. Two channels run through the same port at each of the remote sites. In this example, Northern Telecom DMS-100 is used as the ISDN switch-type service carrier.

> The Multilink Protocol (MLP), which provides load balancing, is enabled in this example. Load balancing splits the data being sent over the available parallel PPP serial lines, and then properly sequences it at the receiving end. For more information about the Multilink Protocol, see [the Configuring Boundary Routing](#page-816-0)  [System Architecture chapter.](#page-816-0)

> Although the routers at the remote site are labelled as SuperStack II, they can be any NETBuilder II bridge/router, SuperStack II NETBuilder bridge/router, or OfficeConnect NETBuilder bridge/router that supports:

- A serial interface that can connect to an ISDN BRI terminal adapter (TA).
- The ability to communicate with the TA for call establishment and teardown.
- Any NETBuilder platform with an integrated ISDN BRI TA.

Part of the following configuration instructions requires setting up the dial-up procedure, which includes selecting dial-up and remote-site identification options. See ["Remote Connection Configuration Considerations"](#page-942-0) later in this chapter for information about these options. For more information about configuring and

using dial-up, see [the Configuring the NETBuilder II to use a WAN Extender](#page-930-0)  [chapter.](#page-930-0)

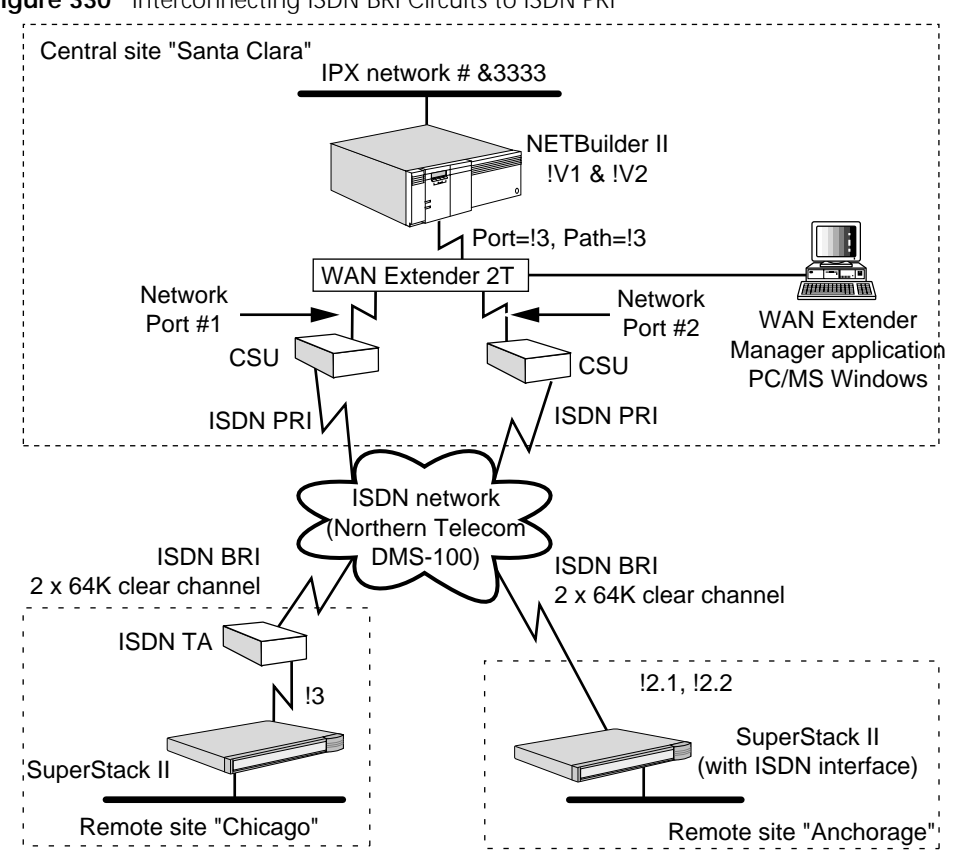

<span id="page-937-0"></span>**Figure 330** Interconnecting ISDN BRI Circuits to ISDN PRI

#### **Configuring the WAN Extender**

To configure the WAN Extender, use the *WAN Extender 2T/2E Manager User's Guide* and follow these steps:

- **1** In the System Parameters window on the PC connected to your WAN Extender:
	- **a** Select WAN Extender 2T for System Type.
	- **b** Select ISDN for Call Control for both network ports.
	- **c** Set up the remaining parameters based on the type of existing network connections. See the *WAN Extender 2E/2T Manager User's Guide* for more information.
- **2** In the Port Parameters screen for each port:
	- **a** Select the switch specified by your network service provider from the Switch Type menu list.
	- **b** Select the switch variant specified by your network service provider from the Variant menu list.
	- **c** Select the call type specified by your network service provider from the Network Call Types Allowed field.
	- **d** Enable the B channels that are available for use by the WAN Extender in the Enabled Network B Channels check boxes.

. . . . . . . .

- **e** Set up the remaining parameters based on the type of existing network connections and other configuration values entered. See the *WAN Extender 2E/2T Manager User's Guide* for more information.
- **3** In the Remote Site Profiles window, create a profile for each remote site to describe how the connection to that site is achieved.

In the Profile screen:

- **a** Select ISDN for Profile Type.
- **b** Select either Network Port 1 or Network Port 2 for Outgoing Call Network Port.

Both WAN Extender ports are connected to the same ISDN network in this example. Either port can be used to originate calls to any remote site or receive calls from any remote site.

If you are connected to two separate ISDN networks, you must assign each remote profile to a specific port.

- **c** Select a circuit type supported by your ISDN configuration for Outgoing Call Circuit Type.
- **d** Enter the remote site telephone number in the Outgoing Called Number field (optional).
- **e** Enter the telephone number used for calling-party number matching when the WAN Extender receives an incoming call for Incoming Calling Number (optional).
- **f** Select the proper Number Type and Numbering Plan.
- **g** Set up the remaining parameters based on the type of existing network connections and other configuration values entered. See the *WAN Extender 2E/2T Manager User's Guide* for more information.
- **4** Make a note of the Profile ID that corresponds to each remote site.

This information is required to correctly configure the NETBuilder II bridge/router to establish the end-to-end connection. For this example, assume that the profile corresponding to the remote site "Chicago" was numbered 1 and 2. The profile corresponding to the remote site "Anchorage" was numbered 3 and 4.

- **5** Download the completed configuration file to the WAN Extender.
- **6** Reboot or reset the WAN Extender.

See the *WAN Extender 2T/2E Manager User's Guid*e for more details on this procedure as well as other configuration options you may want to use.

## **Configuring the NETBuilder II Bridge/Router**

To configure the NETBuilder II bridge/router, follow these steps:

**1** Set the owner of the port that corresponds to the WAN Extender-to-NETBuilder II bridge/router connection to WAN Extender by entering:

#### **SETDefault !3 -PORT OWner = WanExtender**

**2** Set the baud rate on the WAN Extender-to-NETBuilder II bridge/router connection to 4096 by entering:

#### **SETDefault !3 -PATH BAud = 4096**

The 4096 value is the only accepted value for the baud rate when configuring the NETBuilder II bridge/router to use the WAN Extender.

**3** If you have configured the WAN Extender for caller identification through the PPP system identification data, you must allow the central site to identify itself to the remote sites by entering:

```
SETDefault -SYS SysCallerID = "Santa Clara"
```
**4** Enable the path that corresponds to the serial connection by entering:

```
SETDefault !3 -PATH CONTrol = Enable
```
**5** Create NETBuilder II bridge/router virtual ports, one for each remote site, to represent the logical attachment between the central site and the remote site by entering:

**ADD !V1 -PORT VirtualPort SCID "Chicago" ADD !V2 -PORT VirtualPort SCID "Anchorage"**

The string within quotes uniquely identifies the remote site. This string corresponds to the string configured on the remote router with the -SYS SysCallerID parameter. This identification is used during PPP link establishment to map the incoming call to the virtual port associated with the remote site.

**6** If you want to use CLIP as the system to identify the remote sites to the central site, enter the ISDN phone number of each remote site into the CLIP database. For example, if the number for Chicago is 1-312-562-7758 with a subaddress 200 and Anchorage is 1-907-735-8758 with subaddress of 210, add them to the CLIP database by entering:

```
ADD !V1 -PORT CLIList "1-312-562-7758;200"
ADD !V2 -PORT CLIList "1-907-735-8758;210"
```
The subaddress follows the ISDN number and a semicolon.

**7** If you want to use CLIP, enable CLIP security checking of incoming calls to the specified port by entering:

**SETDefault !3 -PORT DialRcvrState = AnswerCLI**

After you have set the port for CLIP security, if the CLI dial string of the incoming call matches a dial string in the CLIList database, an ISDN dial path is mapped to the port.

**8** Specify the mapping between the virtual port that represents the logical attachment to the remote site and the WAN Extender profile that describes the underlying physical connection to the remote site by entering:

```
ADD !V1 -PORT DialNoList "3 1" 
ADD !V1 -PORT DialNoList "3 2" 
ADD !V2 -PORT DialNoList "3 3" 
ADD !V2 -PORT DialNoList "3 4"
```
In these commands, the first number within quotes is the number of the physical port to which the WAN Extender is connected. The second number is the profile ID on that WAN Extender that is used to make a call. V1 and V2 have two paths assigned to them. Two paths come up and become available when a call is put through the virtual port. The two available paths enable the Multilink Protocol (MLP) to use load balancing and split the data over the two paths if it becomes necessary.

The NETBuilder II bridge/router virtual paths go to available and UP states when the calls are completed, and if both sites are configured correctly.

**9** Set the normal bandwidth to 128 kbps for virtual ports V1 and V2 by entering:

```
SETDefault !V1 -PORT NORMalBandwidth = 128
```
#### **SETDefault !V2 -PORT NORMalBandwidth = 128**

This setting makes the Bandwidth Manager application bring up both paths for the virtual port to satisfy the port's normal bandwidth requirement of 128 kbps.

**10** Enable MLP for V1 and V2 by entering:

**SETDefault !V1 -PPP MlpCONTrol = Enable SETDefault !V2 -PPP MlpCONTrol = Enable SETDefault !V1 -PORT CONTrol = Enable SETDefault !V2 -PORT CONTrol = Enable**

**11** Specify the dial-up initiation condition for each virtual port by entering:

```
SETDefault !V1 -PORT DialInitState = ManualDial
SETDefault !V2 -PORT DialInitState = ManualDial
```
**12** Specify the size of the largest packet that will be transmitted or received between this NETBuilder II bridge/router and the SuperStack II bridge/router at the remote site.

If packets up to the maximum Ethernet size (1518) are to be bridged or routed across the connection, set the MaxRcvUnit parameter for a virtual port to 1518 by entering:

```
SETDefault !V1 -PPP MaxRcvUnit = 1518
SETDefault !V2 -PPP MaxRcvUnit = 1518
```
If packets up to the maximum FDDI or token ring size (4500) are to be bridged or routed across the connection, set the MaxRcvUnit parameter for a virtual port to the maximum value of 4500 by entering:

```
SETDefault !V1 -PPP MaxRcvUnit = 4500
SETDefault !V2 -PPP MaxRcvUnit = 4500
```
The -PPP MaxRcvUnit parameter must be set to the appropriate maximum size value (4500 in this example) for all NETBuilder II bridge/router virtual ports using WAN Extender virtual paths. Failure to do so may result in the loss of network connections, and you may need to reboot the WAN Extender to recover connections.

When configuring the WAN Extender, the WAN Extender Maximum Data Buffer Size field must also be set properly to avoid losing network connections and to avoid rebooting the WAN Extender to recover connections. The WAN Extender Maximum Data Buffer Size field is configured on the System Parameters window of the WAN Extender Manager program. See the *WAN Extender 2T/2E Manager User's Guide* for configuration instructions.

If all the following three conditions exist, set the Maximum Data Buffer Size field to a value of 1750:

- Any WAN Extender virtual port on the NETBuilder II bridge/router is configured with PerPacket compression
- The remote site is using a NETBuilder product
- Only Ethernet packets are being compressed and bridged or routed through the WAN Extender (although the maximum Ethernet packet size is typically 1518 bytes, additional buffer space is required)

# **Configuring Other Protocols**

After you have configured the NETBuilder II bridge/router to use the WAN Extender, configure bridging and other protocols (such as IP, IPX, and so on) on your NETBuilder II bridge/router for the virtual ports.

For example, if you are using IPX over !V1, you enter:

```
SETDefault !V1 -IPX NETnumber = &123 
SETDefault -IPX InternalNET = &3333 
SETDefault !V1 -NRIP CONTrol = NoPEriodic 
SETDefault !V1 -SAP CONTrol= NoPEriodic 
SETDefault !V1 -IPX CONTrol = IpxWan
```
## **Verifying the Configuration**

To verify that the configuration is correct, and that the WAN Extender and NETBuilder II bridge/router are operating as configured, follow these steps on the NETBuilder II bridge/router:

**1** Try to establish a link with the remote site by entering:

**DIal !V1 DIal !V2**

**2** Check that all paths established through the WAN Extender are in the UP state by entering:

**SHow -PATH CONFiguration**

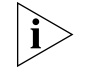

*Because a WAN Extender virtual path does not bind to a port until a connection is established, some of the path parameters may not show on the Current Path Parameters display. Virtual paths used for dial-up connections do not bind with a port until an outgoing call is completed or an incoming call is accepted.*

**3** Check that all virtual ports defined through the WAN Extender are in the UP state by entering:

#### **SHow -PORT CONFiguration**

**4** Check the status of the PPP protocol on each of the ports established through the WAN Extender by entering (the LCP and all configured NCPs should be in the Open state):

#### **SHow -PPP STATus**

If you find problems with the configuration after verification, see ["Troubleshooting"](#page-952-0) later in this chapter.

**Configuring Switched 56 Circuits** The WAN Extender 2T can be configured to support remote sites that are connected through switched 56 circuits. Switched 56 circuits share many of the dial-up characteristics described in ["Interconnecting ISDN BRI Circuits to ISDN PRI"](#page-936-0) earlier in this chapter.

> The WAN Extender supports called ID and PPP system identification, but does not support incoming caller identification based on caller ID.

To configure the WAN Extender to support switched 56, follow these steps:

- **1** On the System Parameters window, select Switched 56 for call Control.
- **2** From the Remote Site Profiles window, select a profile for a remote site connected through a switched 56 circuit.
- **3** In the Profile window:
	- **a** Select Switched 56 for Profile Type.

 $\cdots$ 

- **b** Select Either (Port 1 preferred) or Either (Port 2 preferred) for Outgoing Call Network Port.
- **c** Enter the remote site's telephone number in the Outgoing Called Number field.
- **4** Repeat steps 2 and 3 for each remote site connected with a switched 56 circuit.

This section describes information you need to consider before configuring the NETBuilder II bridge/router to use ISDN or switch 56 switch-circuit services through

#### <span id="page-942-0"></span>**Remote Connection Configuration Considerations**

**Dial-Up Options** ISDN circuits are switched circuits and require the execution of end-to-end call set-up procedures before a link between a remote site and the central site can be established. The Enterprise OS software offers several alternatives for determining when to establish the link. All of the options described here are available for and apply to links that are established through the WAN Extender. For more details about the dial-up alternatives, see [the Configuring Port Bandwidth Management](#page-964-0)  [chapter.](#page-964-0)

the WAN Extender to link remote sites with a central site.

# **Operator-Initiated Dialing (Manual Dial)**

In operator-initiated dialing (manual dial) mode, you can use the DIal command from the NETBuilder II bridge/router to initiate the link between the remote site and the central site. The HangUp command terminates or tears down the link.

# **Scheduled Dial**

Scheduled dial mode is a variation of the operator-initiated (manual) dialing. Instead of entering the DIal and HangUp commands, you can create NETBuilder macros that contain these commands, and you can use the SCHeduler Service to specify when (day of week, time of day) these macros should be executed.

# **Auto Dial**

Auto dial mode is another variation of the operator-initiated (manual) dialing. Instead of entering the DIal command to establish the link, the software automatically makes a call to the remote site at system initialization whenever the virtual port is enabled or whenever the WAN Extender-to-NETBuilder II bridge/router port or path is enabled.

# **Dial-on-Demand**

In dial-on-demand mode, the Enterprise OS software automatically establishes the link when any user data needs to be forwarded between the remote and central sites, and disconnects the link when there is no outgoing traffic.

Because ISDN circuits can be established or disconnected on demand, configurations can be created where the number of remote sites is greater than the total number of ISDN B channels at the central site. This type of configuration is called *oversubscription*.

Oversubscription is useful for internetworking a large number of remote sites to a central site if the number of remote sites that need to be simultaneously connected to and communicating with the central site does not exceed the total number of available ISDN B channels at the central site.

The total number of remote sites cannot exceed the maximum number of central site virtual ports the Enterprise OS software can support. Each remote site attachment, whether active or not, must be represented as a unique virtual port at the central site.

## **Remote Site Identification Options**

The WAN Extender or the NETBuilder II bridge/router must identify the originator of an incoming call so that the call can be mapped to the NETBuilder II bridge/router port associated with the remote site. For ISDN-based WAN Extender channels, are several caller identification options are available. For more information about remote site identification options, see the *WAN Extender 2T/2E Manager User's Guide*.

# <span id="page-943-0"></span>**ISDN Caller ID on the WAN Extender**

Using ISDN Caller ID on the WAN Extender is the most efficient and cost-effective way to map incoming calls to NETBuilder II bridge/router ports. The call does not have to be completed (and therefore no charges incurred) before the call or the caller can be validated. The PPP system identification method requires that the call be completed before the caller can be validated.

In this method, the WAN Extender attempts to match the ISDN caller ID to the Incoming Calling Number fields in the ISDN remote site profiles, and it passes the incoming call (referencing the profile ID) to the NETBuilder II bridge/router.

The WAN Extender can be configured to reject any incoming call if no matching ISDN caller ID profile (or called ID profile) can be found on the WAN Extender. This capability is called *call filtering*.

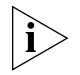

*Make sure incoming caller ID is supported across all network providers between sites before attempting this method of remote site identification.* 

# **ISDN Called ID on the WAN Extender**

If multiple ISDN numbers (one for each remote site) are subscribed at the central site, for example, using a direct inward dialing (DID) numbering plan, the ISDN called ID caller identification method can be used. The WAN Extender attempts to match the ISDN called ID to the Incoming Called Number fields in the ISDN remote site profiles, and it passes the incoming call (referencing the profile ID) to the NETBuilder II bridge/router. This form of caller identification occurs after checking for an ISDN caller ID match.

## **PPP System ID Data on the NETBuilder II Bridge/Router**

The PPP system ID data caller identification method is 3Com NETBuilder proprietary. If no ISDN caller ID-based or ISDN called ID-based mapping can be done, the WAN Extender relays the call to the NETBuilder II bridge/router. The NETBuilder II bridge/router accepts the call, establishes the link using PPP, and waits for PPP system identification data to arrive. This data is then used to associate a virtual port with the caller.

This method uses the unique string specified in the creation of a WAN Extender virtual port. The string that is received from the remote site is the value of the -SYS SysCallerID parameter of a remote NETBuilder bridge/router.

Call filtering must be disabled on the WAN Extender for this method to be used. When call filtering is disabled, the WAN Extender relays any calls from remote sites to the NETBuilder II bridge/router, whether a matching profile was found or not.

The NETBuilder systems at the remote sites must also use the PPP system identification data to identify the central site as the caller when they receive incoming calls.

## **CLIP Service Configuration**

If you configure a NETBuilder bridge/router port for Calling Line Identification Presentation (CLIP) to identify remote callers for ISDN dial-up paths, you can connect NETBuilder and other vendors' bridge/routers to the NETBuilder II bridge/router at the central site.

To use CLIP, you must turn off call filtering when configuring the WAN Extender.

#### **Customizing the Configurations** This section describes some WAN Extender configuration alternatives so that you can customize the configuration to your needs. These configurations are done through the Windows-based WAN Extender Manager application running on your PC connected to the WAN Extender console port.

## **ISDN H0 Support (WAN Extender 2T Only)**

The WAN Extender 2T can be configured to establish H zero (H0) (384 kbps) ISDN PRI calls if you have purchased that capability from your ISDN service provider.

To configure for H0 calls, follow the steps described in ["Interconnecting ISDN BRI](#page-936-0)  [Circuits to ISDN PRI"](#page-936-0) earlier in this chapter, and then follow these steps:

- **1** In the Port Parameters window for each network port capable of accepting or originating H0 calls, select 384Kbps for Network Call Types Allowed.
- **2** In the Remote Site Profiles window, select a profile that represents a remote site capable of accepting an H0 call.
- **3** In the Profile window, select 384Kbps for Outgoing Call Circuit Type.
- **4** Repeat steps 2 and 3 for each profile that represents a remote site capable of accepting an H0 call.
- **5** On the NETBuilder II bridge/router terminal console, set DialPathLimit to H0 for each WAN Extender port where H0 calls can be initiated or received.
- **6** Download the customized configuration to the WAN Extender, and then reset the WAN Extender.

## **Call Filtering**

Call filtering limits caller identification to caller ID or called ID methods. The WAN Extender rejects incoming calls whose caller ID or called ID (based on the Incoming Calling Number field in the ISDN remote site profiles) does not match the WAN Extender profiles. This is the most efficient and cost-effective way to map incoming calls to NETBuilder II bridge/router virtual ports, because the call does not have to be completed (and no charges occur) before validating the call or the caller. The PPP system identification method requires the call to be completed first before the caller can be validated.

Make sure incoming caller ID is supported across all network providers between sites before attempting this method of remote site identification. See "ISDN Caller [ID on the WAN Extender"](#page-943-0) earlier in this chapter for more information.

To enable call filtering on the WAN Extender for ISDN and switched 56 circuits, check the Call Filtering Enabled check box on the corresponding Port Parameter window.

بالمحتفظ

# **Channel Bundling**

The WAN Extender permits the bundling of channels or slots on a channelized T1 or E1 circuit to connect to a site that has a fractional T1or E1 circuit provisioned, or is connected through a WAN Extender with a similar configuration.

To configure the WAN Extender for channel bundling, select more than one channel in the Channelized Profile window of WAN Extender Manager. See the *WAN Extender 2T/2E Manager User's Guide* for more information on this feature.

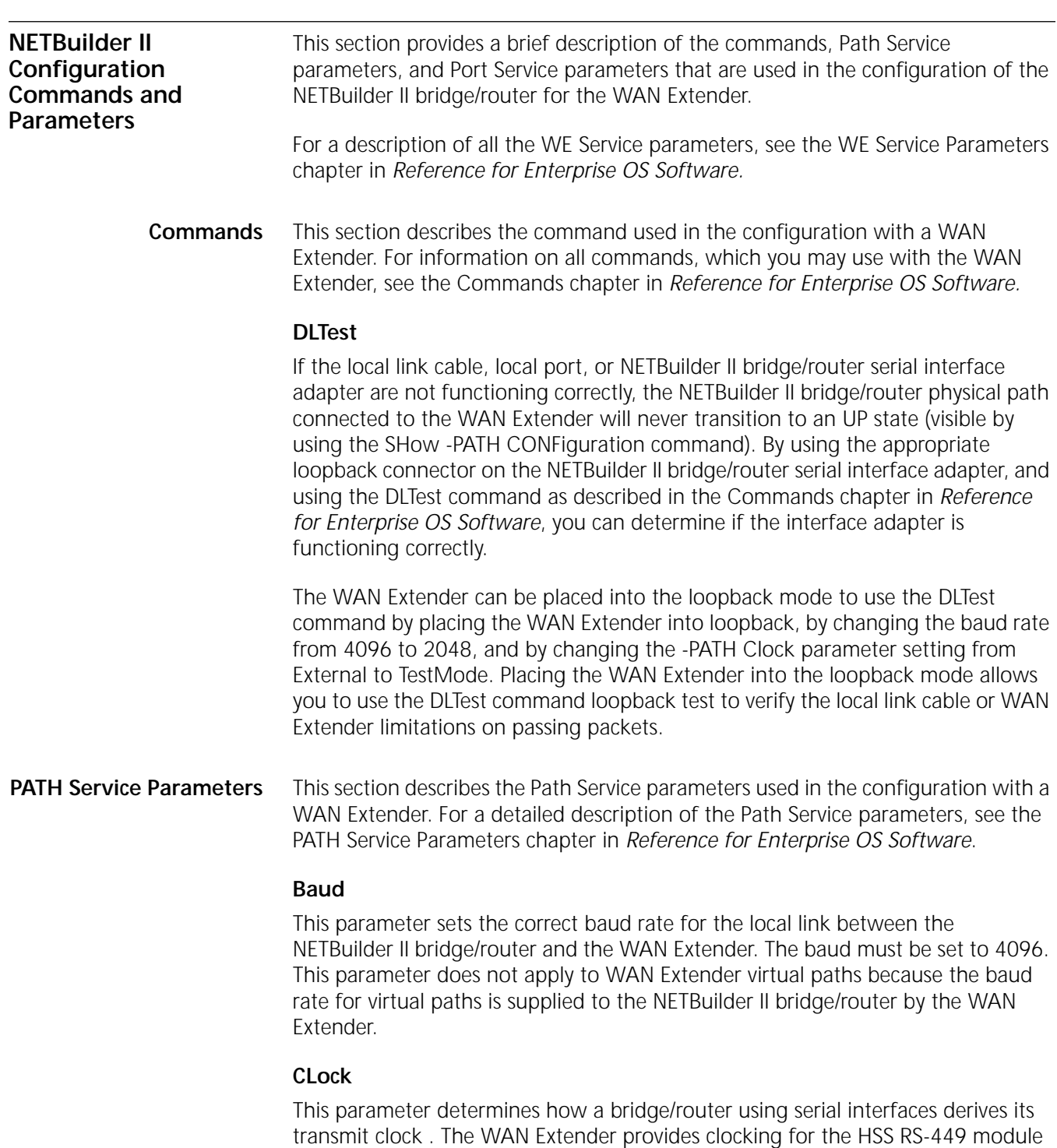

in the NETBuilder II bridge/router, so this parameter must be set to External. This parameter does not apply to WAN Extender virtual paths.

#### **CONFiguration**

This parameter displays the configuration and the current state of all paths, including WAN Extender-based virtual paths. The following is a sample display:

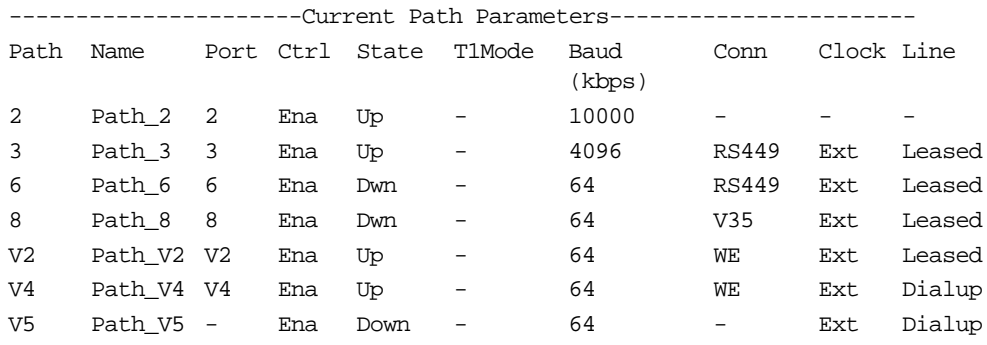

The WAN Extender virtual path does not bind to a port until the connection is established. If the WAN Extender virtual path has not bound to a port, the Conn column on the Current Path Parameters display shows a hyphen instead of a value.

For WAN Extender virtual paths used as dial-up lines, a connection is established when an outgoing call is completed or when an incoming call is accepted. For channelized lines, the connection is established when the NETBuilder II bridge/router synchronizes with the WAN Extender and PPP negotiation is completed.

## **CONNector**

This parameter specifies the connector type for a serial interface. When you change this parameter setting, you need to re-enable the corresponding path for the new parameter value to take effect for the path to which the WAN Extender is connected. This parameter must be set to RS449. This parameter does not apply to WAN Extender virtual paths.

## **CONTrol**

This parameter enables or disables a path on the bridge/router. By disabling and enabling the path, all the values associated with the CONTrol parameter take effect.The only options that apply to WAN Extender-based virtual paths, or to the path the WAN Extender is connected to, are Enable and Disable. For the path the WAN Extender is connected to, Disable causes all virtual paths established through that WAN Extender to go down and become unavailable.

Enable causes the WAN Extender and the NETBuilder II bridge/router to go through a resynchronization procedure on the local link. The NETBuilder II bridge/router first attempts to retrieve WAN Extender system information and global and network port level configuration settings.

# **DialCONTrol**

This parameter is a bit-mapped control parameter, which sets the path attributes for the dial-up paths. When configuring a NETBuilder II bridge/router for a WAN Extender, the WAN Extender virtual paths available for dial-up paths are set

automatically to the default values for the DialCONTrol parameter, except that the virtual paths are automatically set to DYNamic and not STAtic.

#### **DialPool**

This parameter displays the dial pool status and configuration. This display shows all paths in the dial pool, all dynamic paths, both physical and virtual, the last time the path was used, the time when the current path became active, the external device type, and which ports have reserved the dial paths through the -PORT PathPreference parameter.

Because WAN Extender virtual paths do not bind to a port until a connection is established, virtual dial paths will not be reserved for specific ports through the -PORT PathPreference parameter. When you enter the SHow -PATH DialPool command, the virtual paths provided by WAN Extender to the dial-up pool are displayed, but the reservation of WAN Extender virtual paths to a particular port are not displayed.

For WAN Extender virtual paths used as dial-up lines, a connection is established when an outgoing call is completed or when an incoming call is accepted.

#### **ExDevType**

This parameter specifies and displays the external device type attached to a DTE connector. The HSS modules installed in a NETBuilder II bridge/router have an RS-232 or RS-449 DTE connector type. This parameter is used only with the dial-up path selection algorithm for matching destination phone numbers with dynamic dial ports. For NETBuilder II bridge/routers with a WAN Extender, this parameter is set automatically to WE or WEH0. This setting can be viewed, but not changed with the ExDevType parameter.

#### **LineType**

This parameter sets the type of line being used on a wide area interface. The options are Leased or Dial-up. For the physical path to which the WAN Extender is connected, this parameter must be set to Leased. The LineType for virtual paths is set automatically by the WAN Extender device driver to Dial-up for a dial-up channel, such as an ISDN or Switched 56 channel, and to Leased for a channelized virtual path. The LineType settings for virtual paths can be viewed but not changed with this parameter.

**PORT Service Parameters** This section describes the Port Service parameters used in the configuration with the WAN Extender. For a detailed description of the Port Service parameters, see the PORT Service Parameters chapter in *Reference for Enterprise OS Software*.

## **CLIList**

This parameter adds (or deletes) a "dial string" (usually the ISDN phone number and subaddress) to a list of numbers to be used by the called party to map the incoming call to the appropriate port and to bind an ISDN dynamic path to the port to complete the call. This parameter is also used to screen out any calls that do not have a match in the CLIList database.

The CLIList entries can take effect only if -PORT DialRcvrState has been set to AnswerCLI. See the -PORT DialRcvrState parameter for more details.

 $\cdots$ ...

The binding of a path to a port with a CLI number supersedes and ignores the binding between path and port set up by a system caller ID (SCID) number.

#### **COMPressType**

This parameter determines the compression type for virtual ports. The only type of compression available for virtual ports that are based on the WAN Extender is per-packet compression. The per-packet link-level option looks for repetitive patterns within a packet and replaces them with shorter length codes.

For more details on this parameter, see [the Configuring Data Compression chapter](#page-1268-0) in this guide and the PORT Service Parameters chapter in *Reference for Enterprise OS Software*.

#### **CONFiguration**

This parameter displays the configuration associated with WAN Extender-based virtual ports. For these ports, the Owner column contains PPP and the Paths column contains the SCID "SysCallerID" that was entered when the virtual port was added. For the NETBuilder II bridge/router physical port to which the WAN Extender is connected, the Owner column contains WE (WAN Extender), and the Paths column contains the number of the path to which the WAN Extender is connected.

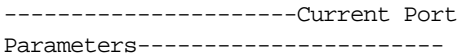

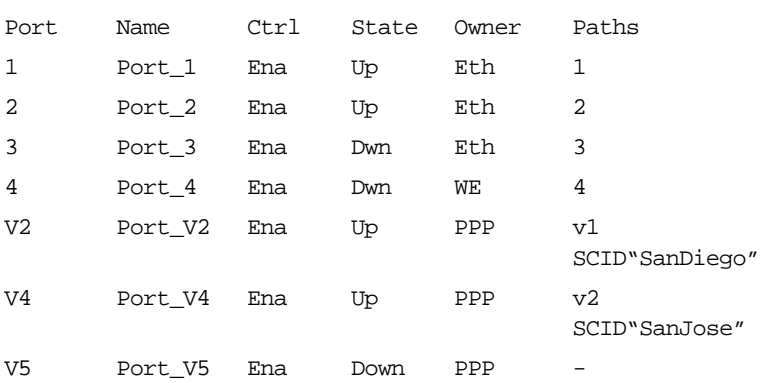

#### **DialNoList**

This parameter adds, deletes, edits, and displays a list of phone numbers with their associated attributes (baud rate, phone number, and position in the list). The following is the syntax for this parameter:

```
ADD !<port> -PORT DialNoList "<phone no>" [Baud = <rate> (1.2–16000)] 
 [Type = Modem | Bri | Sw56 | WE | WEHO][Pos = <number>]
DELete !<port> -PORT DialNoList "<phone no>"
SHow [!<port> | !*] -PORT DialNoList
```
If you specify WE or WEHO as the Type value, the value entered for "<phone no>" is the NETBuilder II system port number the WAN Extender is connected to and a WAN Extender remote site's profile ID. (The remote site profile has the remote site phone number.)

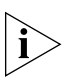

For WAN Extender, the Baud rate specification is ignored. The baud rate *associated with a virtual port is derived from the actual connection bandwidth.*

# **DialRcvrState**

This parameter determines whether a port answers calls or not. Set the DialRcvrState parameter to AnswerCLI if you want the bridge/router to try to match an incoming call to the port specified and to bind an ISDN dynamic path to the port. The binding only occurs if the ISDN number (and subaddress) of the incoming call matches the ISDN number in the CLIList database. See the -PORT CLIList parameter for more details. AnswerCLI applies only to incoming ISDN dial-up paths only. It has no effect on other types of dial-up paths.

## **DialStatus**

This parameter displays a WAN Extender virtual port's path number, B channel number, and the network port if the path is up. The other fields in the display are the same as for other ports.

## **OWNer**

This parameter indicates which NETBuilder II bridge/router physical ports are connected to WAN Extenders. All ports that use WAN Extender virtual paths use PPP as the data link protocol. This parameter does not indicate the data link protocol for a given port.

You do not need to configure any services on a port set to OWNer = WanExtender. The physical port and associated physical path are only used to support the WAN Extender virtual paths used by other ports in the system.

For example, to indicate that a WAN Extender is connected to the associated path for port 3, enter:

#### **SETDefault !3 -PORT OWNer = WanExtender**

## **PAths**

This parameter assigns a path or multiple paths to the specified port, or assigns dial pool path resources to the specified port. Default ports must have a SCID string associated with them to allow SCID-based mapping of WAN Extender virtual paths to the ports over which incoming calls will arrive. For a complete description of this parameter, see the PORT Service Parameters chapter in *Reference for Enterprise OS Software*.

# **PathPreference**

This parameter is not used for WAN Extender.

# **VirtualPort**

This parameter creates a virtual port that represents a logical attachment with the WAN Extender to a network at a remote site. The virtual port specification includes a system identifier string, which may be used during incoming call setup time to associate the caller ( a 3Com NETBuilder bridge/router at a remote site) with the corresponding virtual port. For example:

#### **ADD !V1 -PORT VirtualPort SCID "Chicago"**

<span id="page-949-0"></span>**Sample Configuration Verification Displays** This section provides sample displays and descriptions of the display elements for the SHow command and various WE Service parameters that are used to verify the

 $\cdots$ 

configuration. For a detailed description and syntax of all WE Service parameters, see the WE Service Parameters chapter in *Reference for Enterprise OS Software*.

**Configuration Setting Displays** To display the current WAN Extender system and network configuration settings for the port entered as well as for its Local Management Interface (LMI) parameters and their settings, use the configuration parameter. If no port is specified, then the configuration information for all WAN Extender ports (and their owners) are displayed in ascending order.

For example, enter:

#### **SHow -WE CONFiguration**

A display similar to the following appears:

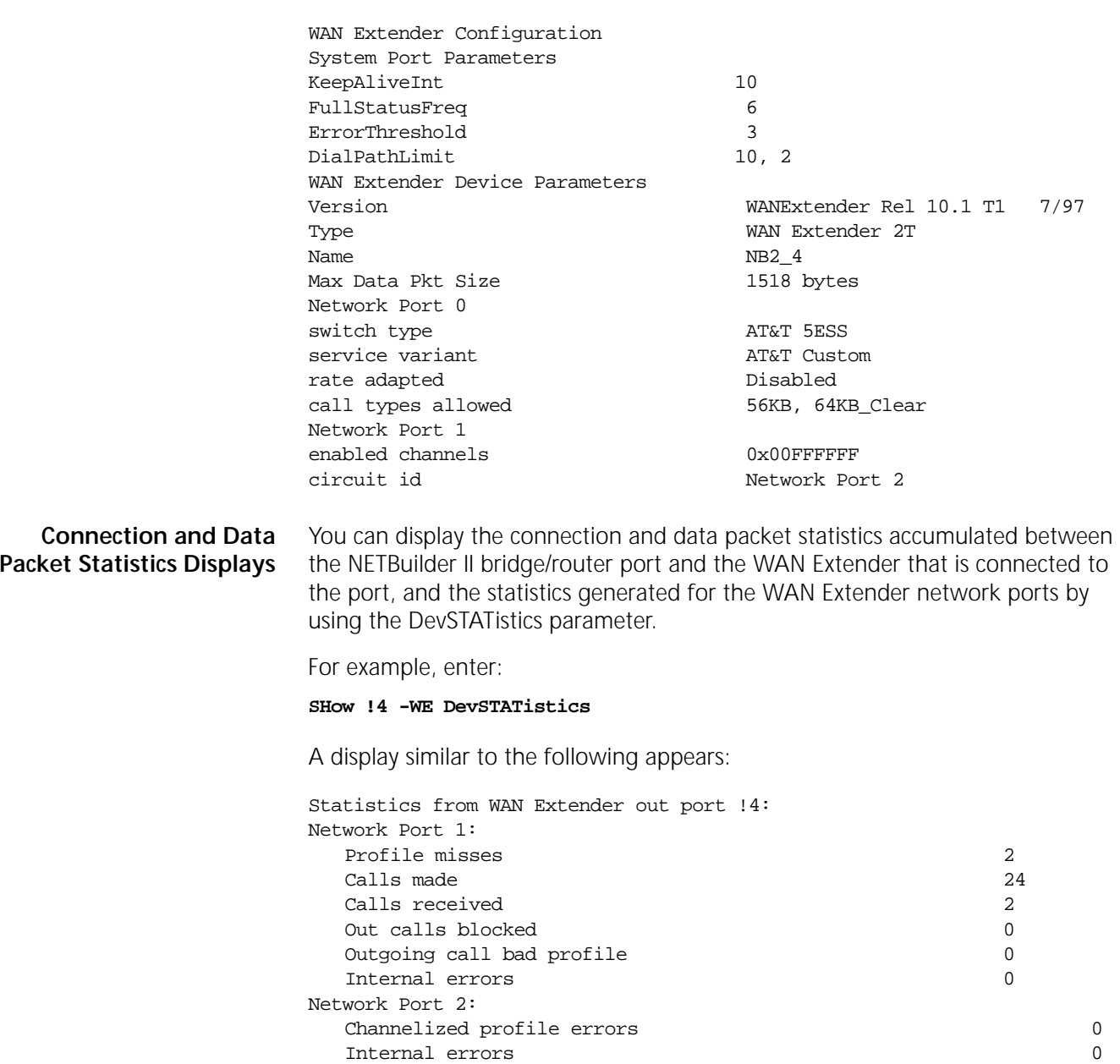

Packets out network ports 35167 Pkts from NETBuilder dropped due to full queue 0

Packet Transfer Statistics:

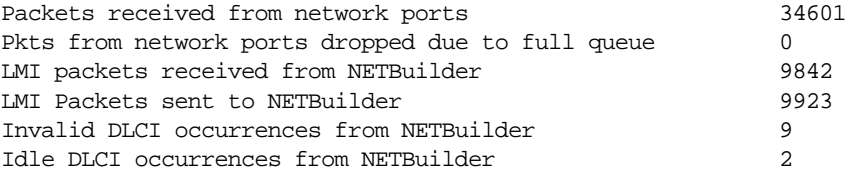

This command can only be entered as a UI command at the local console. This parameter is not available through Scheduler or Remote commands.

**Incoming and Outgoing Calls Displays** You can retrieve information from the WAN Extender that is connected to the NETBuilder II bridge/router port for the incoming and outgoing calls made through the port using the ProFile parameter.

For example, enter:

**SHow !4 -WE ProFile 4**

A default summary display similar to the following appears:

----- Profile #4 from WAN Extender out port 4 -----Outgoing called number..... 4962134 Outgoing calling number..... 9868404 Incoming called number..... 4962134 Incoming calling number.....

If you enter:

**SHow !4 -WE ProFile 4 Detail**

A display similar to the following appears:

```
----- Profile #4 from WAN Extender out port 4 -----
Calls made........ 7
In called number matches..... 0
In calling number matches..... 0
Version........ 0xA005
Description..... 9868404 -> 4962134
Profile type..... ISDN (0)
Network port..... 1
Outgoing called number type..... Subscriber
Outgoing called number plan..... ISDN
Outgoing called number..... 4962134
Outgoing calling number type..... Subscriber
Outgoing calling number plan..... ISDN
Outgoing calling number..... 9868404
Incoming called number..... 4962134
Incoming calling number.....
```
If you enter:

**SHow !4 -WE ProFile 4 STATistics**

A display similar to the following appears:

```
----- Profile #4 from WAN Extender out port 4 -----
Calls made........ 7
In called number matches..... 0
In calling number matches..... 0
```
**Packet Counts Displays** You can display the WAN Extender-to-NETBuilder II bridge/router connection statistics as counted on each NETBuilder II bridge/router port with WAN Extender

. . . . . . . . .

set as Owner by using the -SYS Service STATistics parameter. The connection statistics displayed include packet counts for WAN Extender virtual paths and WAN Extender local-link operation statistics.

For example, enter:

#### **SHow -SYS STATistics -WanExtender**

See [the Statistics Displays appendix](#page-1358-0) for a sample display that comes up with this command and a description of the display elements.

<span id="page-952-0"></span>**Troubleshooting** If you have verified your configuration and have found problems with your system, you must troubleshoot the problems. This section describes what to check for in channelized leased-line configurations and switch-circuit configurations. This section also provides information about WAN Extender and NETBuilder II bridge/router troubleshooting commands you can use to further verify and troubleshoot a configuration. **Troubleshooting Channelized Leased Configurations** To troubleshoot leased line problems, check to see if one or more of the following situations has occurred: ■ The remote site is down or not connected. ■ No profile is configured for the remote site, or if a profile is configured, it is configured incorrectly. ■ You have configured your channelized leased line with the -PORT WEProfileList parameter so that you do not need to identify a remote site with a SCID identifier, and the profile ID configured for a virtual port was already in the database for another port. Or you have entered more than the maximum of 16 profileIDs for a given virtual port. ■ You have not configured your channelized leased line with the -PORT WEProfileList parameter, and the SysCallerID (SCID) string set for the virtual port designated for the remote site does not match the Service SysCallerID parameter string of the remote site. ■ The local port cable connecting to network is not connected properly or is faulty. The network port cabling is not connected properly or is faulty. **Troubleshooting Switch Circuit Configurations** To troubleshoot an ISDN or switch 56 switch circuit problems, check to see if one or more of the following situations has occurred: The remote site is down or not connected. No profile is configured for the remote site, or if a profile is configured, it is configured incorrectly. ■ The SysCallerID (SCID) string set for the virtual port designated for the remote site does not match the Service SysCallerID parameter string of the remote site system. ■ The local port cable connecting to network is not connected properly or is faulty. ■ The network port cabling is not connected properly or is faulty.

# **Using WAN Extender Troubleshooting Commands**

The WAN Extender console port provides access to a set of commands for verifying the WAN Extender configuration and for troubleshooting the system operation. These commands can be used to:

- Display the contents of the configuration file the WAN Extender is currently running, including system parameters, port parameters, and remote site profiles.
- Trace messages passing between the WAN Extender and the NETBuilder II bridge/router.
- Trace call control messages on ISDN links.
- Display statistics on profile usage, packet transfers, and incoming/outgoing call completions.
- Retrieve diagnostic information following a WAN Extender failure.
- Reboot the WAN Extender.

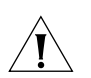

*CAUTION: The WAN Extender troubleshooting commands perform actions that may seriously impact the ability of the WAN Extender to accept and initiate calls. These commands should only be used under the close supervision of qualified 3Com support technicians and only during periods of light or no-call traffic.*

# **Accessing the WAN Extender Console Interface**

Connect a PC to the console port on the WAN Extender rear panel using the same console link cable as used for the WAN Extender Manager application. On the PC, run a terminal emulation program that is configured as follows:

- 9600 baud
- 8 bits
- No parity
- 1 stop bit
- No software flow control (XON and XOFF are ignored)

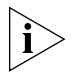

*If you are using the same PC as the WAN Extender Manager, make sure you have exited from that program before using a terminal emulation program. Failure to do so will result in an error message that the port is in use.* 

When the terminal emulation program is running, press the Enter key several times until an > prompt appears, indicating that the WAN Extender is ready to accept troubleshooting commands.

# **Command Descriptions**

You can display the list of troubleshooting commands by entering:

#### **WE??**

The WAN Extender troubleshooting commands are case-sensitive. The following list describes these commands:

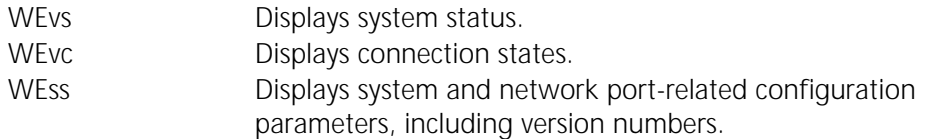

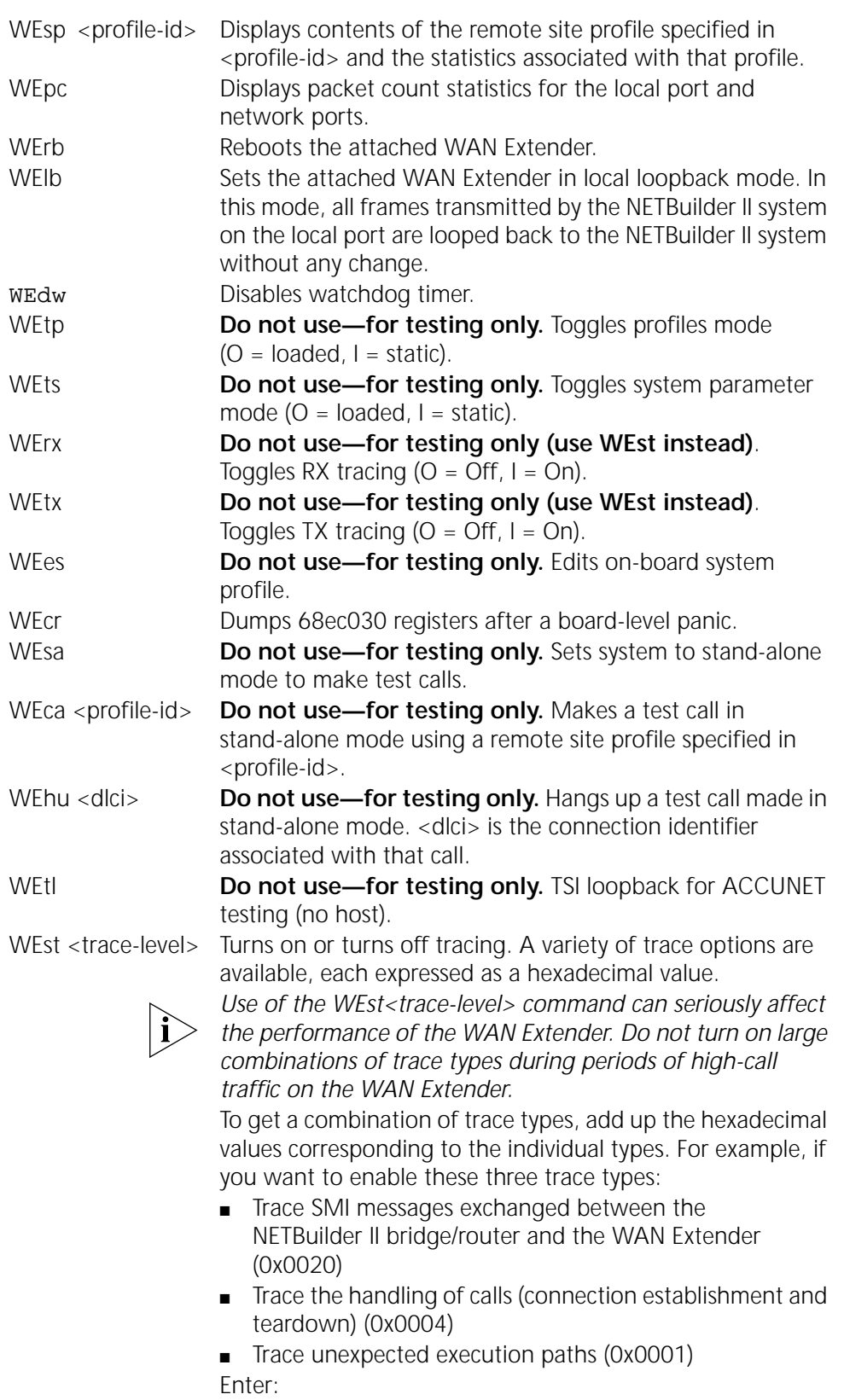

**Superuser WAN Extender TraceLevel 25**

[Table 81](#page-955-0) lists the traces and their hexadecimal values.

| Value  | Meaning                          |
|--------|----------------------------------|
| 0x0000 | Turns trace off.                 |
| 0x0001 | Traces all LMI messages.         |
| 0x0004 | Traces race conditions.          |
| 0x0008 | Traces minor debug information.  |
| 0x0010 | Traces the processing flow.      |
| 0x0020 | Traces timer processing.         |
| 0x0040 | Traces restart state machine.    |
| 0x0080 | Traces span state machine.       |
| 0x0100 | Traces error conditions.         |
| 0x0200 | Traces control messages.         |
| 0x0400 | Traces call control error paths. |
| 0x0800 | Traces call control flow.        |

<span id="page-955-0"></span>**Table 81** Traces and Their Hexadecimal Values

In addition to commands, the WAN Extender also supports ISDN link-level tracing on the network ports:

■ To get basic level of tracing, at the WAN Extender console prompt, enter lowercase L and digit one. For example:

**l 1**

■ To get expanded tracing, at the WAN Extender console prompt, enter lowercase L and digit two. For example:

**l 2** 

■ To turn off link-level tracing, at the WAN Extender console prompt, enter lowercase L and digit zero. For example:

**l 0** 

The trace displays ISDN Layer 2 and Layer 3 call control messages exchanged between the WAN Extender and the network as shown in a display similar to the following:

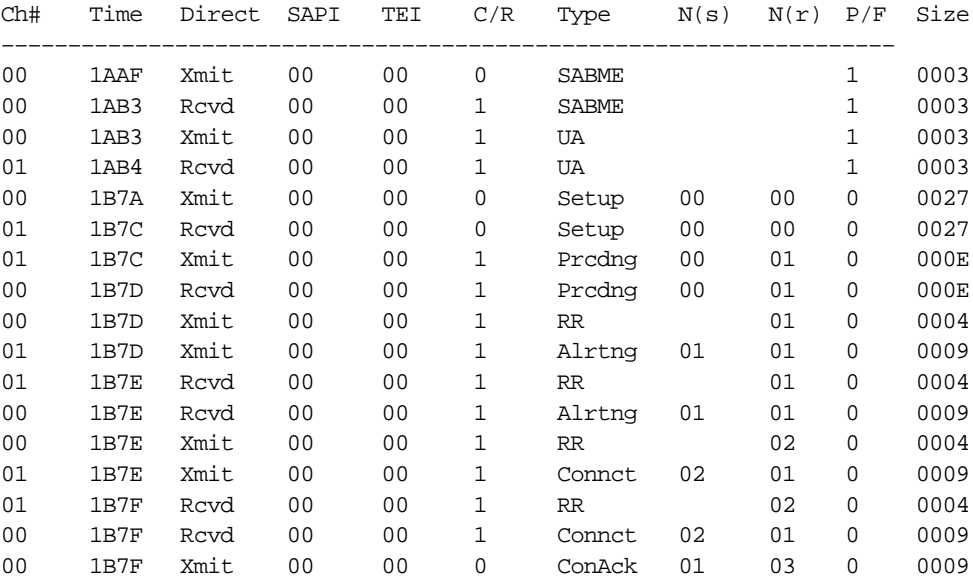

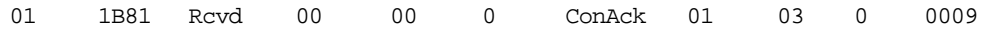

# **Using NETBuilder II Troubleshooting Commands**

NETBuilder II bridge/router troubleshooting commands consist of the SuperUser command with WAN Extender parameters, and the SHow command with the normal WE Service parameters. This section describes the WAN Extender Service parameters that are used with the SuperUser command and shows the displays that they generate.

For a description of the normal -WE Service parameters, see the WE Service Parameters chapter in *Reference for Enterprise OS Software*; to see display samples, see ["Sample Configuration Verification Displays"](#page-949-0) earlier in this chapter.

NETBuilder II troubleshooting commands allow qualified 3Com technicians to monitor, diagnose, or troubleshoot the WAN Extender and NETBuilder II bridge/router operations.

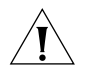

**CAUTION:** *The NETBuilder II troubleshooting commands for WAN Extender perform actions that may seriously impact the WAN Extender ability to accept and initiate calls. These commands should only be used by qualified 3Com support technicians or under their close supervision and only during periods of light or no-call traffic.*

The commands are grouped into the following categories:

■ Tools for configuration verification

To verify that the downloaded configuration on the WAN Extender is correct, use:

SuperUser WanExtender !<WE-port> SystemInfo SuperUser WanExtender !<WE-port> GlobalSystemParms SuperUser WanExtender !<WE-port> NetPortParms SHow !<WE-port> -WE ProFiles SHow !<WE-port> -WE CONFiguration

■ Tools for verification of correct operation

To verify that the NETBuilder II system in conjunction with the WAN Extender is operating as configured, use:

SuperUser WanExtender DisplayActiveConnections SHow !<WE-port> -WE DevSTATistics

■ Tools for problem diagnosis

To analyze and diagnose a problem when the NETBuilder II system or the WAN Extender are not operating as they were configured, enter:

**SuperUser WanExtender TraceLevel SuperUser WanExtender DlciTrace**

■ Tools for detailed debugging

The detailed debugging commands are reserved for use by engineers to debug problems that are difficult to analyze and diagnose with the other tools, and are not described in this chapter.

## **WAN Extender Service Parameters**

This section provides a description, the syntax, and a display sample for the WAN Extender Service parameters, which are used with the SuperUser command.

**SystemInfo** This parameter retrieves and displays system type, memory configuration, and software version data from the attached WAN Extender using:

SuperUser WanExtender !<WE-port> SystemInfo

For example, enter:

#### **SuperUser WanExtender !4 SystemInfo**

A display similar to the following appears:

Global System Info parameters from WAN Extender out path 4: isdn\_version: PRIS48M Rev5.20g 4/16/96 5.2.g we\_version: WanExtender Rel1.15E4 4/96 pcmcia\_mem 524288 bytes mem\_size ..2097152 bytes type ......WAN Extender 2T

*GlobalSystemParms* This parameter retrieves and displays the system-level parameters from the attached WAN Extender using:

SuperUser WanExtender !<WE-port> GlobalSystemParms

For example, enter:

#### **SuperUser WanExtender !4 GlobalSystemParms**

A display similar to the following appears:

Global System parameters from WAN Extender out path 4: version ..............0xA005 name .................NB2\_4 clock source .........from Net Port 1 configured WE type ...WAN Extender 2T baud .................4096 Kbps (local link) max data pkt size ....1518 bytes Console trace level ..NONE lapb .................DISABLED

*NetPortParms* This parameter retrieves and displays the parameters configured for each network port of the attached WAN Extender using:

SuperUser WanExtender !<WE-port> NetPortParms

For example, enter:

#### **SuperUser WanExtender !4 NetPortParms**

A display similar to the following appears:

System parameters for Network Port 1 from WAN Extender out path 4: call control .......ISDN hunting ............ASCENDING framing ............Extended Superframe line code ..........B8ZS equalization .......0-133 ft from CSU port digits ...............986404 port digits number type ...Subscriber port digits number plan ...ISDN switch type ...............AT&T 5ESS service variant ...........AT&T Custom enabled bchannels .........0x007FFFFF inverted HDLC .............Disabled

rate adapted ..............Disabled link termination type .....User Side call types allowed ........56KB 64KB\_Clear call filtering ............Disabled ISDN Low Level Parameters: T200 ..............DEFAULT USED T203 ..............DEFAULT USED N200 ..............DEFAULT USED transmit\_window ...DEFAULT USED

Network Port 2 on WAN Extender out path 4 is configured as UNUSED.

<span id="page-958-0"></span>**DisplayActiveConnections** This parameter displays summary information related to currently active connections that have been established by the NETBuilder II system through the attached WAN Extender. Activate this parameter using:

SuperUser WanExtender DisplayActiveConnections

For example, enter:

#### **SuperUser WanExtender DisplayActiveConnections**

A display similar to the following appears (the first column values are virtual paths):

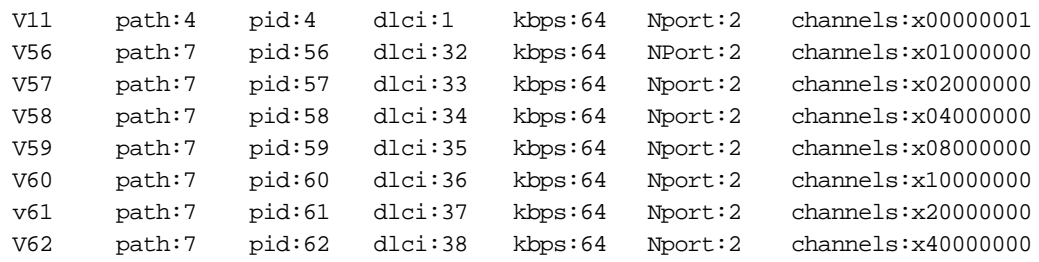

*TraceLevel* This parameter is used to turn on and off NETBuilder II bridge/router tracing on WAN Extender channels. Activate this parameter using (the <hex-mask> value is a bit mask that is used to indicate the types of tracing):

SuperUser WanExtender TraceLevel <hex-mask>

The following lists shows the hex values and the type of tracing each represents:

- 0x0000 disables tracing.
- 0x0001 traces unexpected execution paths.
- 0x0002 traces Simple Message Interface (SMI) messages exchanged between the NETBuilder II system and the WAN Extender. SMI messages are part of the WNI protocol.
- 0x0004 traces, with detailed information, SMI messages exchanged between the NETBuilder II system and the WAN Extender.
- 0x0008 traces the flow of messages through the system.
- 0x0010 provides a raw (hexadecimal) dump of all SMI messages received and sent by the NETBuilder II system.

To enable more than one type of tracing, the hex values corresponding to the types should be added and the resulting value specified for <hex-mask>.

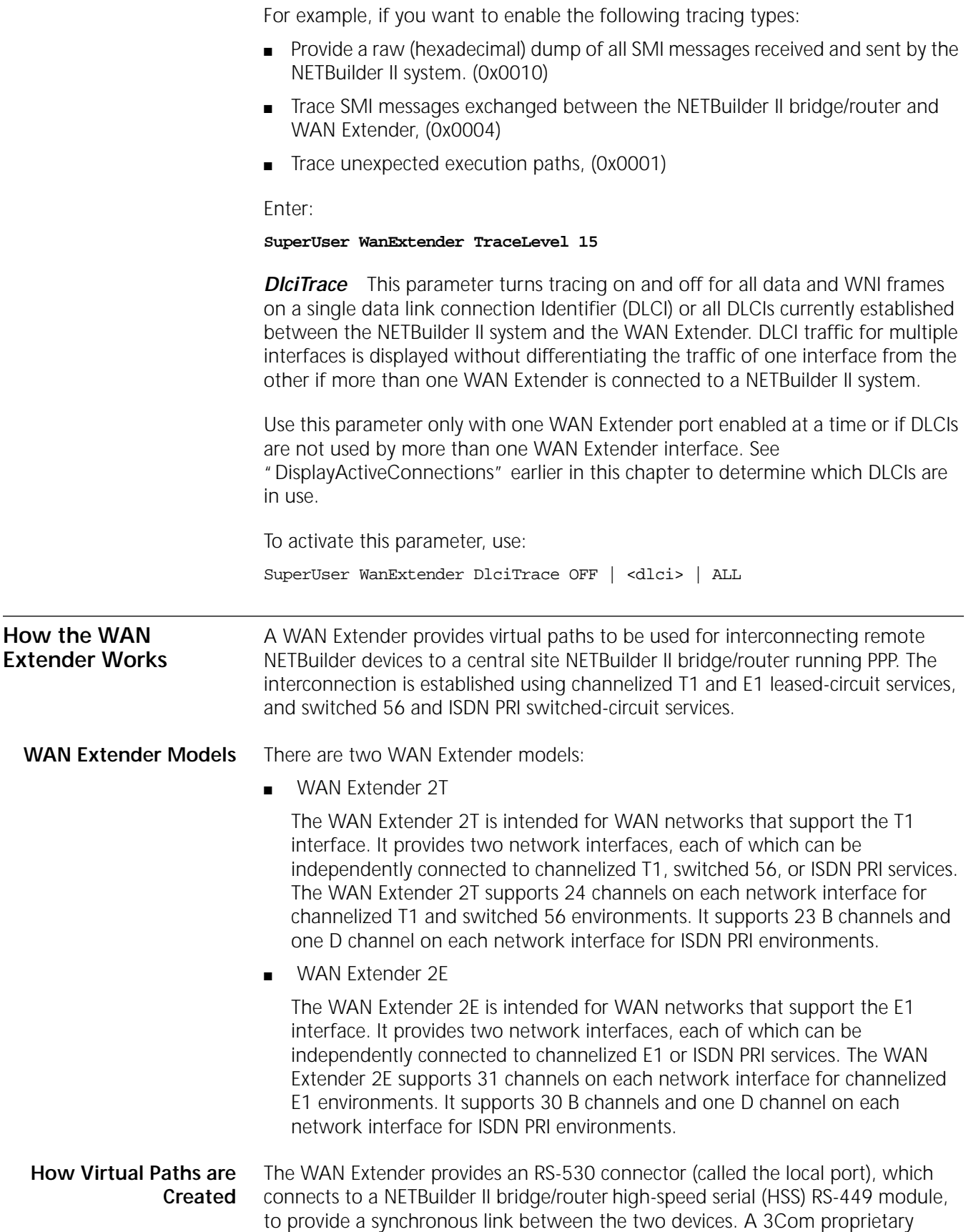

interface protocol, called the WAN Extender/NETBuilder II Interface (WNI) Protocol, runs on this link.

The WAN Extender virtual paths are created automatically by the NETBuilder II bridge/router after it synchronizes with the WAN Extender over this link. Each virtual path can initiate a call to the WAN Extender and accept a call from the WAN Extender. There are three types of virtual paths: leased, DS0 dial, and H0 dial virtual paths.

#### **Leased Virtual Paths**

During the synchronization between the NETBuilder II bridge/router and the WAN Extender, the NETBuilder II bridge/router reads the profiles residing in the WAN Extender and sets aside a virtual path for each channelized T1 or E1 leased-line profile configured.

Although each virtual path is allotted one channel with a baud rate of 64 kbps when created, the channel expands to the size of the sum of all the channels specified in the profile when a connection is established.

The leased virtual paths occupy the bottom of the virtual path ID range.

# **DS0 Dial Virtual Paths**

The virtual paths that are not used for leased lines are automatically available as dynamic paths in a dial-up path pool for interconnecting remote devices over switched ISDN or switch 56 lines.

The number of DS0 Dial virtual paths that are actually created is determined by the DialPathLimit setting, which considers the following information:

- The NETBuilder II bridge/router supports a maximum of 75 virtual paths.
- The number of virtual paths configured to be used for channelized leased lines.
- The number of virtual paths already configured for dial-up.
- The maximum number of channels that can be supported per port of the WAN Extender model being used (T1 supports 23 and E1 supports 30).

If the DialPathLimit setting is greater than the number of virtual paths that can be supported by the WAN Extender port, the number of virtual paths created will be the number of virtual paths supported, which is the smaller amount. For details on setting the DialPathLimit for DS0 virtual paths, see the WE Service Parameters chapter in *Reference for Enterprise OS Software*.

The DS0 Dial virtual paths occupy the top of the virtual path ID range.

## **H0 Virtual Paths**

The number of H0 Dial virtual paths created is determined entirely by the value set for the H0 path count with the -WE DialPathLimit parameter. The range of H0 virtual paths is 0 to 3. Each H0 virtual path is 384 kbps, or equal to six DS0 dial virtual paths (6 x 64 kbps = 384 kbps). HO and DSO virtual paths can run on the same port at the same time.

For details on setting the DialPathLimit for H0, see the WE Service Parameters chapter in *Reference for Enterprise OS Software*.

For a complete description on ports and paths including how to number them, and for a description on how to set up ports and paths for a bridge/router using wide area interfaces, see [the Configuring Basic Ports and Paths chapter](#page-62-0) and [the](#page-76-0)  [Configuring Advanced Ports and Paths chapter](#page-76-0).

For information on setting up physical and virtual paths in dial-up pools for ISDN and switch 56 lines, see [the Configuring Port Bandwidth Management chapter](#page-964-0).

**How the WAN Extender Operates** The WAN Extender is managed by an external software application called the WAN Extender Manager, which runs under Microsoft Windows 3.1 or later on a PC. The PC connects to the console port on the WAN Extender.

> The WAN Extender maps each WAN connection to a data channel and makes that data channel available to the NETBuilder II bridge/router through a virtual path. The NETBuilder II bridge/router operates as follows:

- Views the data channel (a virtual path) as the underlying link for a virtual port
- Uses the data channel as if it were a clear channel
- Transparently establishes the end-to-end data link through the WAN Extender

When a connection to a remote site is first made using the WAN Extender, the end-to-end data link is established using PPP. After the end-to-end link is established, various higher-layer PPP NCP negotiations occur, depending upon your configuration at either end of the link, and then network layer protocol connection is established. [Figure 331](#page-961-0) shows the WAN Extender connection.

NETBuilder II bridge/router PPP-based virtual ports can be used to establish bridging, routing, and Boundary Routing connectivity. The Enterprise OS software operates the same way for WAN Extender virtual path-based ports as for any other point-to-point virtual port or port running PPP.

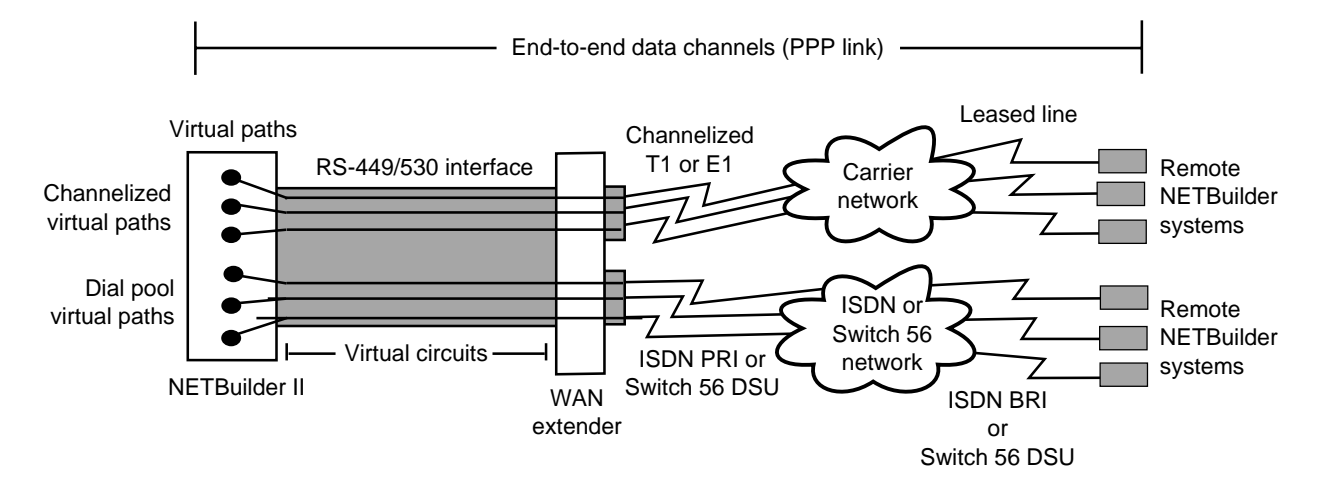

<span id="page-961-0"></span>**Figure 331** WAN Extender Connections to Remote NETBuilder Systems

When a frame is received by the WAN Extender from the NETBuilder II bridge/router, frame forwarding proceeds as follows:

- **1** The WNI protocol header is stripped.
- **2** The data channel identifier is extracted from the WNI protocol header.
- **3** The data channel identifier is mapped to the corresponding network channel.
- **4** The frame is transmitted on the network channel.

When a frame is received by the WAN Extender on a network channel, frame forwarding proceeds as follows:

- **1** The network channel is mapped to the corresponding data channel.
- **2** The frame is prepended with a WNI protocol header containing a data channel identifier.
- **3** The frame is transmitted on the WAN Extender-to-NETBuilder II bridge/router connection.

When either the NETBuilder II bridge/router or the WAN Extender are initialized, or any time the link between the two systems is connected or enabled, the two systems engage in a local link synchronization process. On the NETBuilder II bridge/router side, the path associated with the WAN Extender connection goes to an UP state. After synchronization, the data channels may also get established, and the virtual port associated with each data channel may also go to an UP state. The data channel that gets established, and its associated virtual port that goes to an UP state, depends on the type of network the WAN Extender is connected to and the NETBuilder II bridge/router ports configurations.

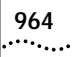

CONFIGURING THE NETBUILDER II TO USE A WAN EXTENDER

# <span id="page-964-0"></span>**CONFIGURING PORT BANDWIDTH MANAGEMENT**

This chapter describes how to configure communication resources (telephone lines and digital circuits such as ISDN, T1/E1, and T3/E3 lines) for use with your dial-up wide area network (WAN) lines. In a 3Com WAN, you use *port bandwidth management* to control your communication resources. The concepts and configuration examples provided in this chapter will help you to decide how to use port bandwidth management to make effective and efficient use of your WAN communication resources.

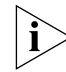

*Port bandwidth management is applicable to PPP WAN paths only.*

# **Communication Resources Supported**

Bandwidth management supports a broad range of communication resources, from public telephone lines using inexpensive analog modems to digital circuits providing throughput at rates up to 45 Mbps.

The virtual pipe can consist of any of the communication resources listed in [Table 82](#page-964-1).

<span id="page-964-1"></span>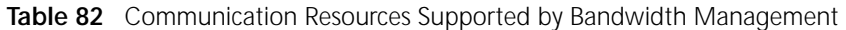

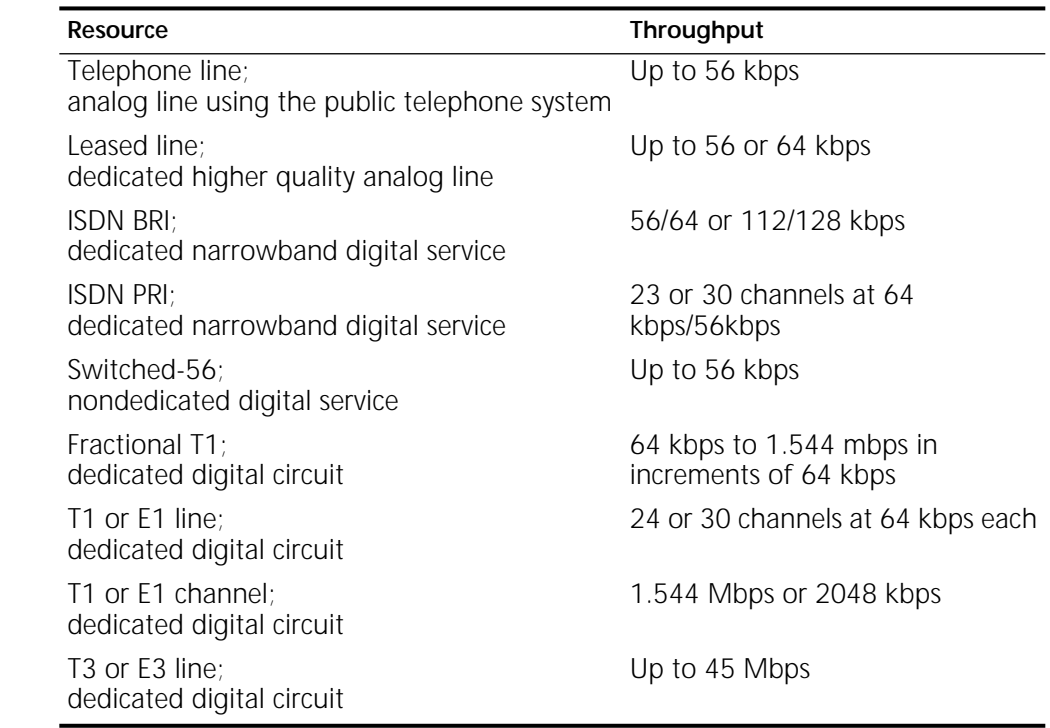

["Configuring WAN Resources"](#page-977-0) later in this chapter provides instructions to configure these resources.

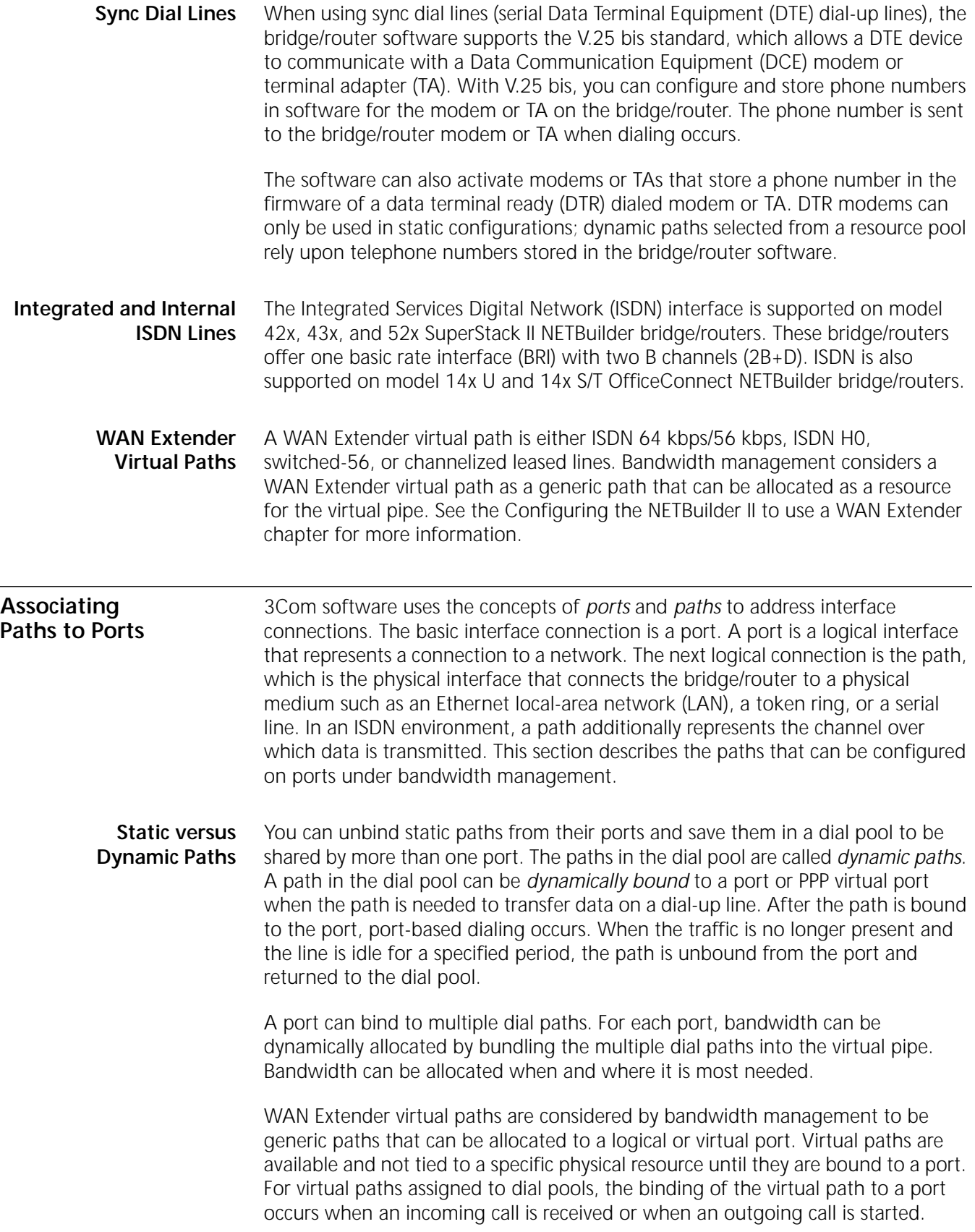

# **Dynamic Dial Path Pooling**

You can use a dial pool to increase the reliability of your network configuration, achieve multidestination dialing by using dial phone number lists and modem pooling, and provide dynamic backup for leased or dial-up lines.

With multidestination dialing, you can allocate a small number of paths that are unbound from their ports to wait in the dial pool for an incoming call. You can create a PPP virtual port on the central router for each remote site and have all the virtual ports use the dial pool for path resources.

When the system receives an incoming call from a remote site, the dynamic path that answers is bound to a virtual port, which is standing by with the appropriate configuration information for the calling network. For the binding to occur, the identification of the remote site is transmitted to the central router.

For binding of dynamic paths to ports for all different types WAN services, the system caller ID (SCID) is used to identify the remote site NETBuilder bridge/router to a central site NETBuilder bridge/router.

The binding of dynamic paths for ports using SCID, which is configured with the -SYS SysCallerID parameter, can be used to identify and connect only 3Com NETBuilder bridge/routers at the remote site to the central site. Using SCID, the acceptance of an incoming call from an other-vendor bridge/router can only occur with a static path and port configuration.

For binding of dynamic paths or configuring static paths to ports for use with ISDN switched-circuit services, the remote site caller ID can also be specified with the Calling Line Identification Presentation (CLIP) dial string. The dial string is the ISDN phone number of the calling device.

Standard bundling on PPP links uses both the text endpoint discriminator (ED), and authentication. NETBuilder bridge/routers can provide a class 3, MAC address value for ED but they also accept classes 1 through 5 for ED from other systems. Authentication is achieved through PAP or CHAP. The bundle ID used by the NETBuilder bridge/router to identify links belonging to the same bundle is defined as a combination of ED and authentication. The ED is configured with the -PPP TxEndpointDisc parameter.

The binding of dynamic paths to ports to establish a connection between a remote site and a central site using CLIP, enables you to identify and connect 3Com NETBuilder bridge/routers and other-vendor bridge/routers at the remote site to the central site.

You can configure a port to identify remote site devices with only SCID or with only CLIP. If you have configured a port for CLIP and SCID, CLIP is used.

When you configure CLIP for a port, you add the remote site ISDN telephone number to the CLIP database using the -PORT CLIList parameter and set the -PORT DialRcvrState parameter to AnswerCLI. See the -PORT DialRcvrState and the -PORT CLIList parameters in the PORT Service Parameters chapter of *Reference for Enterprise OS Software* for details.

Because not all sites using a dial pool will be calling the central site at the same time, it is possible to share a small group of paths with a larger group of sites. Each site that can potentially call into the dial pool has its own virtual port predefined,

so there can be more virtual ports configured to use the dial pool than there are dynamic paths assigned to the dial pool. However, if all the remote sites dial the central router at the same time and only a small number of paths exist in the dial pool, some of the call attempts may fail due to a lack of path resources. These calls can be redialed at a later time.

<span id="page-967-0"></span>For a summary of the terms used in this section, see ["Bandwidth Management](#page-1004-0)  [Terms"](#page-1004-0) later in this chapter. For more information about the dial pool, see ["Resource Aggregation"](#page-969-0) later in this chapter.

**Valid Port and Path Configurations** [Table 83](#page-967-0) lists the valid combinations of port and path binding configurations available.

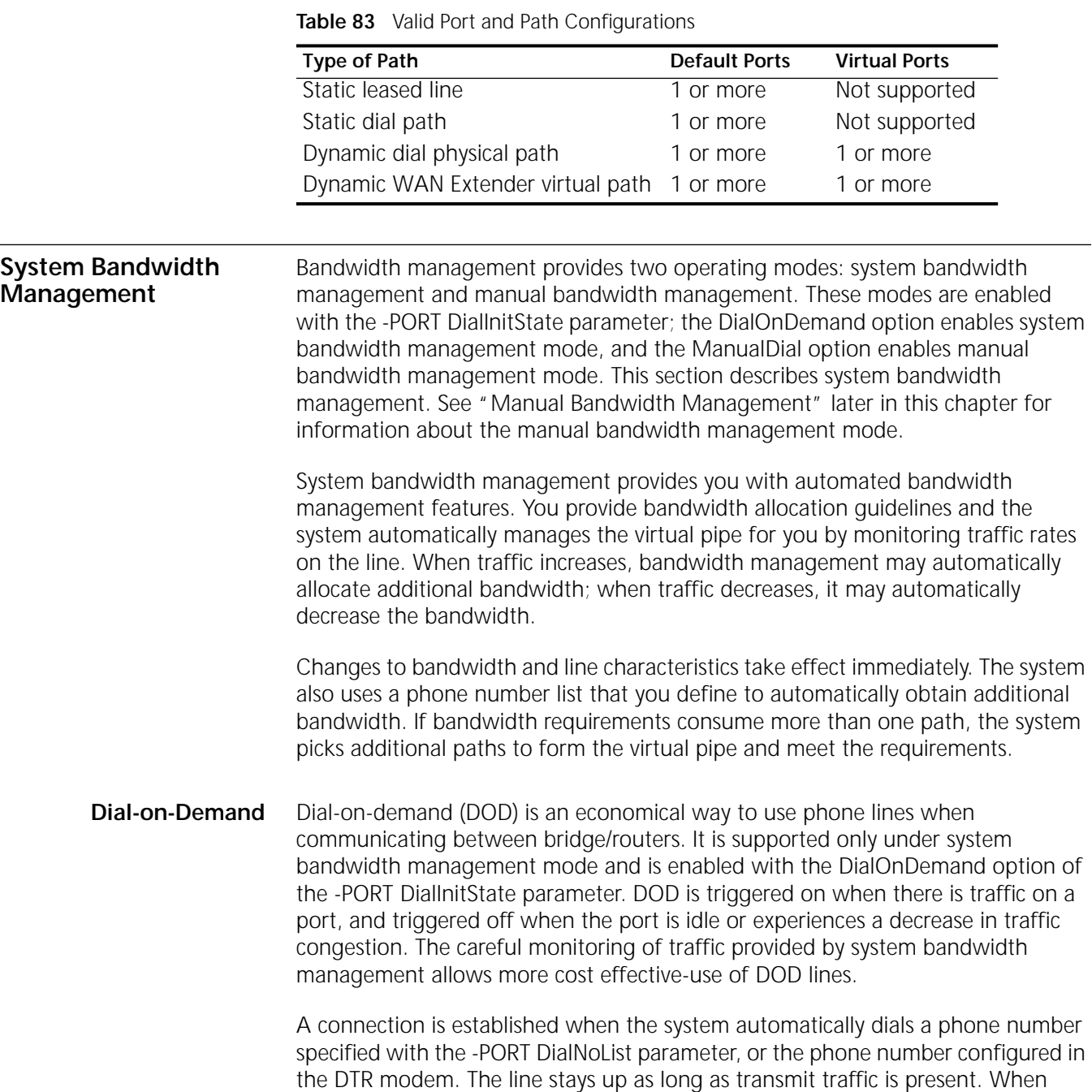

there is no more data, the call is terminated. It is automatically reestablished without any intervention when there is data to be sent across the line. Connections that are no longer in use are temporarily terminated until new demand occurs. The -PORT DialIdleTime parameter determines how long a connection must be idle before the call is terminated.

In general, DOD will limit background traffic to routed packets (DECnet, IP, and IPX-routed packets) and other network protocol packets (IPX RIPs and SAPs) that are absolutely necessary to maintain the functionality and integrity of the overall network. The software feature set provides you with the necessary parameters for controlling the traffic over that DOD link. For phone lines and the connections associated with those lines to operate properly in the DOD state, the network layer protocols running over those connections must use statically defined routes or Open Shortest Path First (OPSF) demand circuits (per RFC 1793). Currently IP, IPX, and DECnet are the only network layer protocols supported with DOD. For procedures and configuration examples of IP and IPX routing over a DOD link, see ["Routing Configurations over DOD Links"](#page-996-0) later in this chapter. For information about routing DECnet over a DOD link, see [the Configuring DECnet Routing](#page-636-0)  [chapter.](#page-636-0)

**Bandwidth-on-Demand** Bandwidth-on-demand (BOD) is triggered on when the system detects traffic congestion on a port configured for system management mode.You specify the bandwidth that a port should operate at normally, then define the maximum amount of bandwidth above this setting that the port can have. Together these settings define the maximum width of the virtual pipe.

> The BOD allocation strategy provides a flexible approach for configuring WAN dial-up lines. For example, the normal operating bandwidth of a WAN with two 64 kbps ISDN lines could be configured together for a total bandwidth of 128kbps, or be configured at 64 kbps bandwidth with incremental increases up to 128 kbps, as traffic needs required. Depending upon traffic across your network, you can choose to configure one wide virtual pipe to handle the traffic, or configure a narrower virtual pipe that expands and contracts as traffic increases or decreases.

> Bandwidth allocation is defined using the -PORT NORMalBandwidth, BODTHreshold, BODIncrLimit, and DialSamplPeriod parameters, which specify bandwidth settings and the conditions that trigger BOD. Bandwidth management monitors the incoming and outgoing rate of traffic and uses the settings to prevent dropped packets by changing the size of the virtual pipe (allocating or removing lines and bandwidth) as required by traffic demands.

> You can also configure a line as a general purpose line that can be allocated for any purpose, including disaster recovery, using the UnReStricted option of the -PATH DialCONTrol parameter. When a line failure causes the port bandwidth to drop below the level specified with the -PORT NORMalBandwidth parameter, the DOD strategy and bandwidth management work to restore the specified bandwidth. If traffic conditions warrant additional bandwidth, then BOD increases the bandwidth accordingly.

**Disaster Recovery** Disaster recovery is the disaster recovery threshold, which is defined as the minimum of the normal bandwidth threshold, as defined by the -PORT NORMalBandwidth parameter, and the total amount of configured leased line bandwidth that is assigned to the port, excluding disabled paths.

When the total active bandwidth from the leased line paths falls below the disaster recovery threshold, bandwidth management tries to recover the port bandwidth to the target set with the -PORT NORMalBandwidth parameter using dial paths. In this event, a path configured for disaster recovery is given preference. You configure a line specifically for disaster recovery using the DisasterRcvry option of the - PATH DialCONTrol parameter.

#### **Path Configuration Summary** [Table 84](#page-969-1) summarizes the path configurations available with system bandwidth management.

<span id="page-969-1"></span>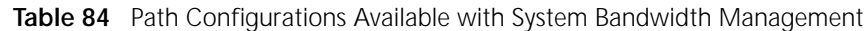

<span id="page-969-0"></span>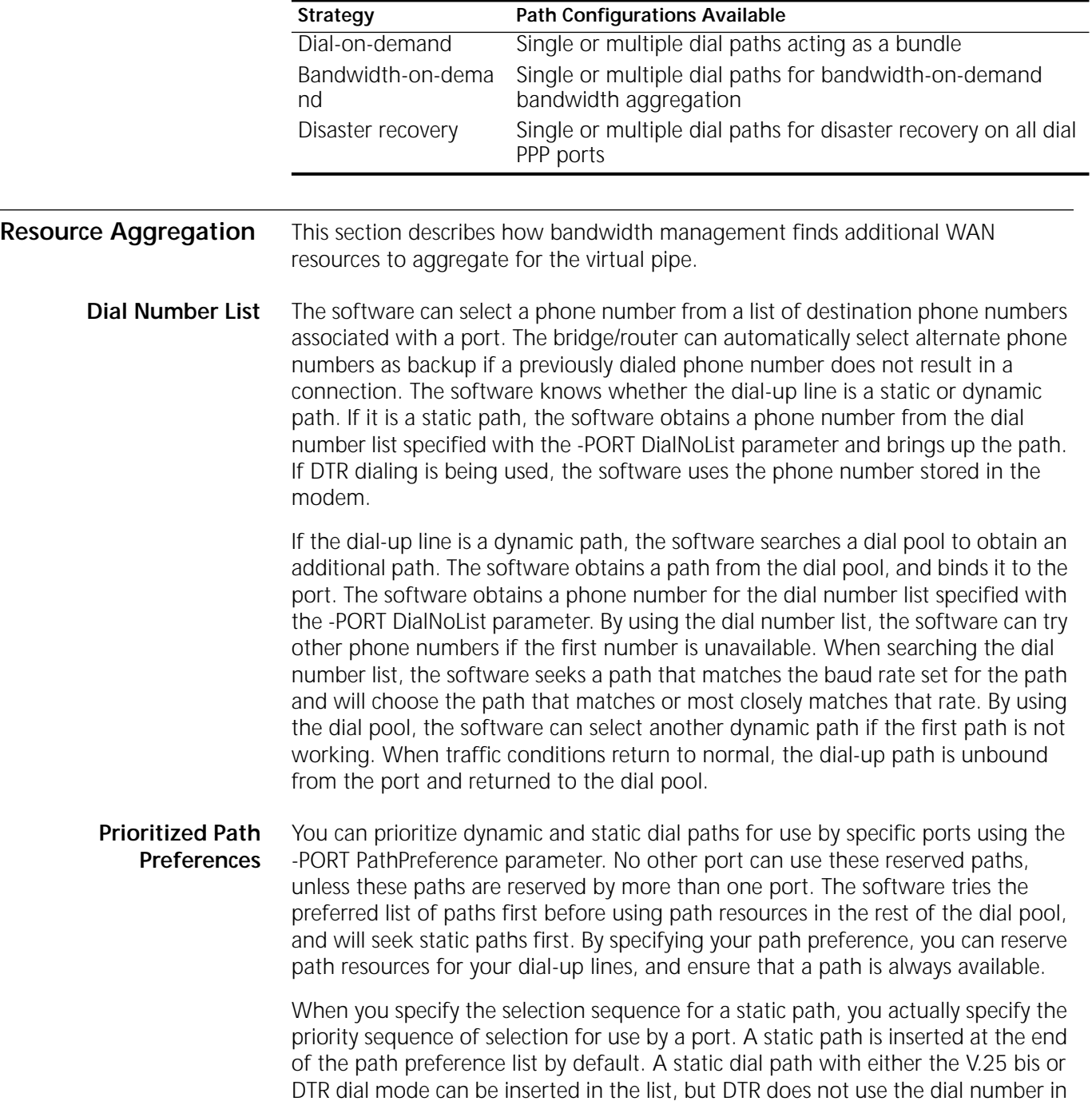

. . . . . . . . .

the DialNoList parameter to dial out; instead, it uses the dial number stored in the modem.

Leased line paths cannot be included in the path preference list because bandwidth management cannot bring a leased line up or down; leased line paths are brought up when the port is enabled.

# <span id="page-970-0"></span>**Manual Bandwidth Management**

Manual bandwidth management is enabled with the -PORT DialInitState parameter; the ManualDial option enables manual bandwidth management mode. Manual bandwidth management mode requires user intervention to control bandwidth on the line. You set a fixed amount of bandwidth using the -PORT NORMalBandwidth parameter, and then issue the DIal command to bring up the line. Bandwidth management tries to meet the bandwidth specification, but does not monitor traffic or make any dynamic changes based on traffic rates. Bandwidth changes are only made according to what you specify with the -PORT NORMalBandwidth parameter.

**Manual Dial** Under manual bandwidth management, a line is brought up manually using the DIal command. The call remains connected until a timer expires or until you end the connection using the HangUp command. After the call has been disconnected, it can be reestablished only by issuing another DIal command.

> The DIal command has a path mode and a port mode, and operation of this command differs depending upon the mode specified. The path-based DIal command is used mainly for testing and in event-based macros that automate line backup processes. See the description of this command in the Commands chapter in *Reference for Enterprise OS Software*.

> The port-based DIal command manually dials on the specified port. The command accepts static or dynamic port numbers and an optional dial string. If a dial string is entered, the number must be listed in the -PORT DialNoList parameter. The call is placed on the available highest-priority phone number specified for the port using the -PORT DialNoList parameter. If the highest prioritized phone number is not available, the software tries to use the next phone number specified for the port, if more than one phone number is configured.

> A telephone number must be inserted in the -PORT DialNoList parameter for dialing to occur, (although you can temporarily override the phone numbers in the DialNoList parameter by specifying a port and dial string with the port-based DIal command).To complete the call, the software automatically finds a path by first checking if a path is available in the path preference list. If one is, that path is used. If no path is available, the software determines whether the port can use the dial pool. If the port can use the dial pool, the software checks for an available path in the dial pool, binds it to the port, and makes the call.

> Bandwidth management manages DIal command calls and makes bandwidth evaluations based on the -PORT NORMalBandwidth setting. All ports configured for DIal must have a positive bandwidth setting. Bandwidth management aggregates bandwidth resources as needed to meet the NORMalBandwidth setting, dialing for more resources if additional bandwidth is needed, or hanging up or substituting resources if less bandwidth is needed. You specify which phone number and path to select with the -PORT DialNoList and PathPreference parameters.

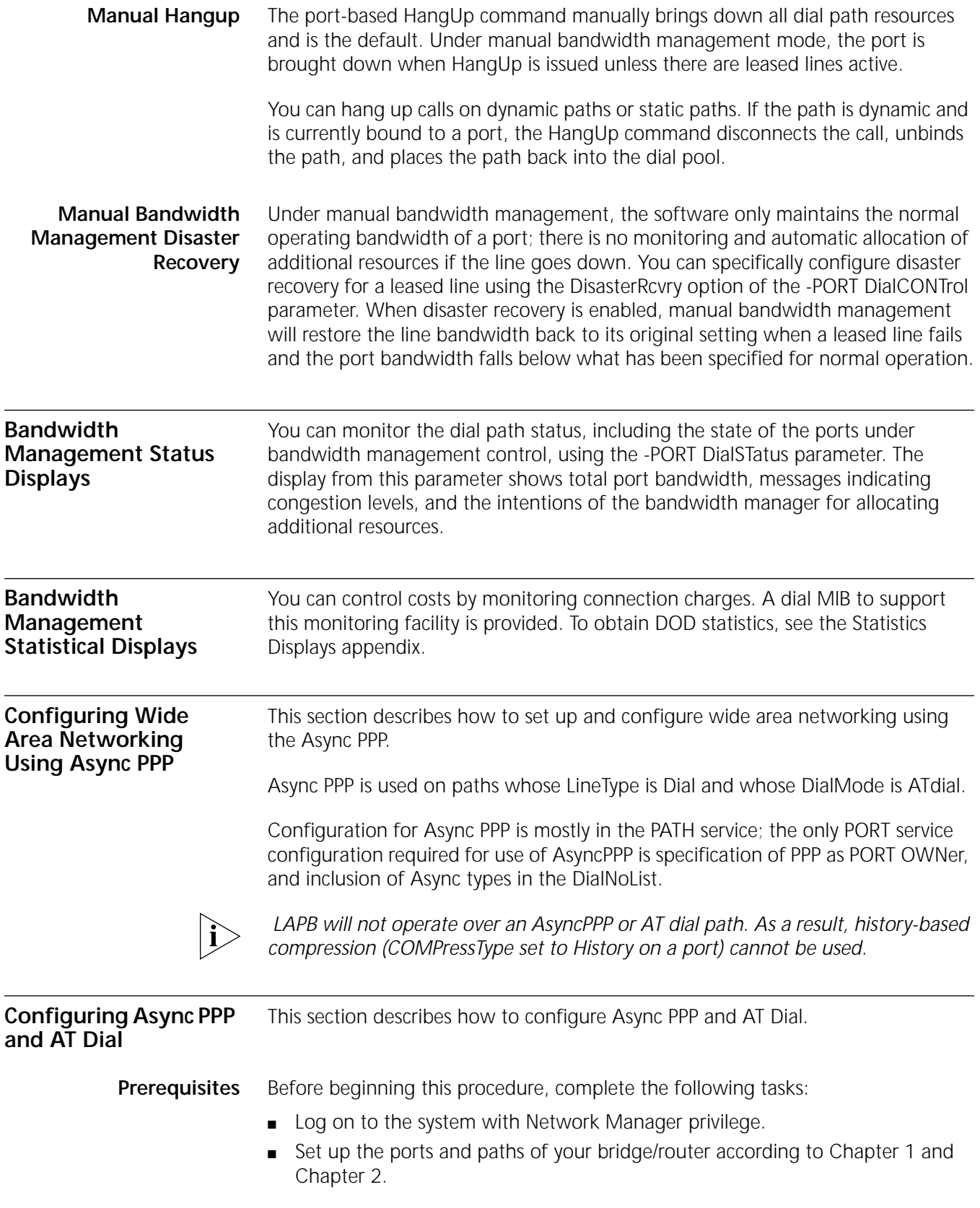
**Procedure** To set up a path for Async PPP and AT dial, follow these steps:

**1** Configure the path for dial with AT technology using:

SETD !< path> -PATH LineType = Dialup SETD !< path> -PATH DialMode = ATdial

AT dial does not participate in auto startup; if LineType is left at AUto an async/AT modem is not detected.

**2** Configure the external device type as Async so the port can distinguish it from non-async modem paths using:

SETD !< path> -PATH ExDevType = Async

**3** Enable CTS flow-control so the modem can avoid buffer overflow by preventing the NETBuilder bridge/router from transmitting using:

SETD !< path> -PATH AsyFlowCtrl = CTS

**4** Configure the baud rate for the path using:

SETD !< path> -PATH BAud = < baud rate>

Speeds supported for Async PPP paths are limited to the range of 1.2k bps through 38.4k bps; if a higher speed is configured, the system uses 38.4k, although no error message is displayed.

The baud rate specifies the speed of data between the modem and NETBuilder bridge/router, not the modem connect (carrier) speed. In general, this speed should be higher than the carrier speed (assuming the modem supports CTS flow-control); some modems enforce this.

The baud rate chosen must be supported by the modem and should probably the lowest baud rate just above whatever the actual maximum modem (carrier) throughput is expected to be.

**5** All of the preceding parameters go into effect when the path is (re)enabled using:

SETD !<path> -PATH CONTrol = Enable

When the path is configured for AT dial operation in this way, it attempts to initialize the modem whenever the path is enabled or the NETBuilder bridge/router notices that the modem has been (re)attached or power cycled. (This is determined by a drop then rise of the CTS input signal in command mode.)

#### **Initializing the Modem** To initialize the modem, the NETBuilder bridge/router sends an initialization string, which is a configurable set of AT commands intended to configure the modem appropriately for use on the port. The modem initialization strings used are defined with the AsyMdmInitStr parameter, and assigned to a path with the AsyMdmName parameter.

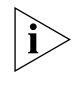

*The default initialization string is simply "AT" which presumes that the modem defaults (or is preconfigured) to the appropriate settings for operation with the NETBuilder bridge/router.*

To define and assign a modem initialization string for a path, follow these steps:

**1** Define an initialization string using:

ADD -PATH AsyMdmInitStr <name> "<string>"

where <name> is a token used to identify the string for use on specific paths, and <string> is the AT command string used to configure the modem. The <name> consists of sixteen (16) characters, which can be letters, digits, underscore (\_),

hyphen (-), period (.), or asterisk (\*); the first character must be a letter. The <string> must be enclosed in double quotes, and should begin with AT. For example, enter:

#### **ADD -PATH AMIS courier "AT&F1 E0V0Q0X0&A0 &C1&D2&R1 S0=0 &C1&D2"**

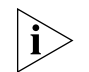

*Although the parameter accepts up to 80 characters of printable ASCII as the string definition, NETBuilder software version 10.1 only allows a maximum of 50; if a larger initialization string is defined, it will not be used and the path will not come up. In addition, the size of the modem command buffer may further reduce the available length of the initialization string.*

The initialization string should configure the modem as needed; configuration requirements for a modem to operate with the NETBuilder bridge/router include:

- No command echo
- Numeric result codes
- Minimal result codes set
- Auto-answer disabled
- Character format 8/N/1
- Software flow-control (XON/XOFF) disabled
- Hardware flow-control (CTS) enabled
- Fixed-speed DTE link (doesn't follow carrier)
- CD output signal asserted according to carrier
- DTR drop during connection causes hang-up
- CTS asserted when in command mode

See ["Modem Initialization Strings"](#page-974-0) later in this chapter for more specifics on each item, and some information on determining an appropriate initialization string to meet NETBuilder bridge/router and modem compatibility requirements.

**2** Specify which predefined initialization string to use on the path using:

SETD !< path> -PATH AsyMdmName = < name>

where <name> is one of the names in the AsyMdmInitStr table, defined in step 1 above. If <name> is not specified or if? is used, the NETBuilder help displays the currently defined names; AsyMdmInitStr table can also be displayed with the SHow command. (The reserved name "none" removes any assignment, so the path will use the default initialization string.)

If an undefined <name> is assigned to the path, a warning message is issued but the assignment is allowed to take effect. The NETBuilder bridge/router uses the default initialization string on that path until a definition for <name> exists. Also, <name> is case-insensitive; for example, the following command refers to the name "courier" defined in step 1 above:

#### **SETD !3 -PATH AMN = Courier**

The path must be (re)enabled for the new assignment to take effect:

**SETD !<path> -PATH CONTrol = Enable**

**Adding a Number to the Phone Number List** When the path has been configured for AT dial and Async PPP operation, it is available to originate or answer calls for a PPP port. For a PPP port to use the AT

<span id="page-974-0"></span>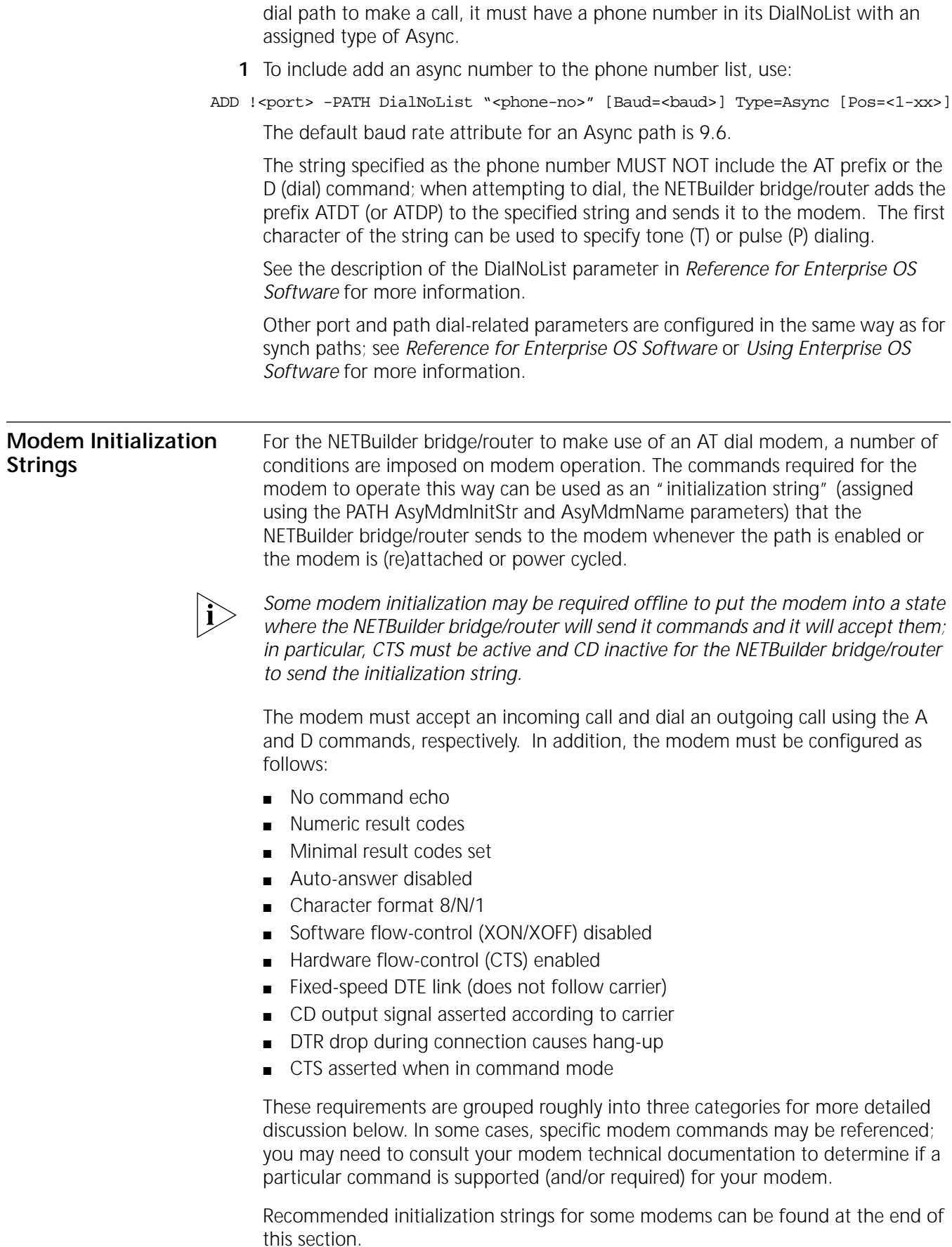

**Command Interaction** The NETBuilder bridge/router sends commands to the modem in order to configure it (using the initialization string), place a call, or accept a call.

> Commands should not be echoed; the only command-mode output expected from the modem is a single-digit response indicating the result of an operation:

- 0 -- OK (command successful)
- 1 -- CONNECT (carrier established)
- 2 -- RING (incoming call indication)
- 3 -- NO CARRIER (exiting call failed)
- 4 -- ERROR (command failed)

The modem must be configured so that automatic answer mode is disabled. When an incoming call arrives, the modem should signal the NETBuilder bridge/router using a code 2 (RING); if the bridge/router chooses to answer the call, it will respond with an ATA (answer) command.

This configuration can be achieved using basic AT commands which are fairly standard across a number of modems, although defaults tend to vary:

- E0: Do not echo commands
- Q0: Display result codes
- V0: Use numeric result codes
- X0: Minimal result code subset
- S0=0: Disable auto-answer mode

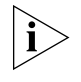

*Some modems may have additional result code commands that may need to be used to restrict the result code subset. You may want to use other command settings relating to modem command interaction, for example disabling local/remote escape sequences.*

## **Signal Interaction** When an AT dial path is enabled, the NETBuilder bridge/router asserts DTR and RTS. When connected, the bridge/router indicates a hang-up request by toggling the DTR signal. (The RTS signal is toggled only when switching between command mode and data mode, and can be ignored.)

The NETBuilder bridge/router uses CTS for modem presence in command mode. Commands are only sent if CTS is asserted; a CTS toggle restarts the sequence. In data transfer mode, however, CTS may be used for flow-control. The NETBuilder bridge/router expects CD (modem carrier) only in response to an answer or dial command; it should drop to indicate hang-up. The only restriction on DSR is that it not drop in command mode (but it may follow CD).

Signal control commands appear to be somewhat less consistent across different modems, but the following commands apply to several:

- &C1: CD according to carrier
- &D2: DTR drop initiates hang-up
- &S0: DSR remains asserted

These commands may vary slightly on a per-modem basis, and some modems may have several commands that interact to control a single signal. Flow-control options are even more varied, and are covered in "Online Operation" next.

- **Online Operation** Most online modem operation is independent of the NETBuilder bridge/router. Choices may depend on the quality of your telephone service and the type of modem(s) you will be communicating with. The following lists some of the constraints to keep in mind:
	- DTE speed must not follow carrier speed

The NETBuilder path speed is determined by the BAud parameter. Some modems automatically change their DTE speed based on carrier speed, particularly when answering a call. If the modem and NETBuilder bridge/router use different speeds the connection fails; it is essential that the modem maintain a constant DTE speed -- for example, based on the last AT command.

■ Character format of 8/N/1.

The NETBuilder bridge/router uses 8 databits and no parity on an AT dial path; if the modem does not automatically pass this transparently it must be configured to do so. (Most modems learn the character format from the AT characters themselves.)

■ Software flow-control (XON/XOFF) should be disabled.

The NETBuilder bridge/router does not use XON/XOFF, and during LCP option negotiation it always proposes an ACCM of zeros. Thus any XON/XOFF characters in data must be able to traverse the modem link as is.

■ Hardware flow-control (CTS) may be enabled.

If the AsyFlowCtrl parameter is set to CTS, the NETBuilder bridge/router will not transmit data when CTS is low; this may improve operation by a preventing overrun of the modem buffer. Most modems allow some form of hardware flow-control (some with restrictions) to take advantage of this. (The modem need not honor RTS flow-control; the NETBuilder bridge/router does not use it, and simply keeps RTS asserted.)

■ Hang-up delay disabled.

The NETBuilder bridge/router assumes the modem is available again after dropping DTR for a short time. With an error-control in use, some modems delay a hang-up initiated by DTR drop if there is buffered data to deliver. In the NETBuilder environment, much of the value of this extra delay is lost, and it should be minimized if possible. Many modems use S-Register 38 to configure this delay.

■ Escape sequences disabled.

The NETBuilder bridge/router does not use escapes to enter modem command mode. Many modems require "guard time" in escape sequences; Async PPP data from the NETBuilder bridge/router is explicitly framed, making chances of an inadvertent escape negligible. But if a modem allows escape sequences without a guard time, this may be a concern.

■ Lower bound on carrier speed.

Some modems offer the capability to negotiate carrier no lower than a specified "floor", or reject connection is signal quality is too low. This may be desirable to prevent excessively slow links when a connection is of unusually poor quality. (In fact, if a connection is too slow the PPP link may not come up at all.)

In general, the configuration commands for these options vary widely between different modem manufacturers and models.

# **Example Initialization Strings**

Initialization strings for several modems successfully used with the NETBuilder bridge/router are listed in [Table 85.](#page-977-1) These strings generally show minimum configuration required; additional configuration may be desirable (or even required) for a particular environment.

**Table 85** Modem Initialization Strings

<span id="page-977-1"></span>

| <b>String</b>                                       | <b>Modems</b>                 |
|-----------------------------------------------------|-------------------------------|
| "AT&FO0V0E0&C1&D2&S0X0S0=0"                         | Hayes (Accura 33.6)           |
| "AT&FO0V0E0&C1&D2&S0X0S0=0S2=128S38=0"              | Motorola (ModemSURFR 33,600)  |
| "AT&F1E0V0O0X0&C1&D2S0=0&R1&A0"                     | 3Com/USR (Courier, Sportster) |
| "AT&F8&W0&FE0V0O0X0&O1&C1&D2&E4&E1&E12%E0S0=0S13=0" | Multitech (MT1932ZDX)         |

## <span id="page-977-2"></span>**Configuring WAN Resources**

The procedures in this section prepare your WAN resources for use with bandwidth management. See [Figure 332](#page-977-0) for an illustration of the configuration examples in this section.

<span id="page-977-0"></span>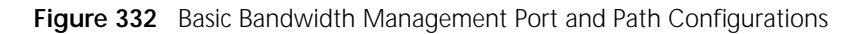

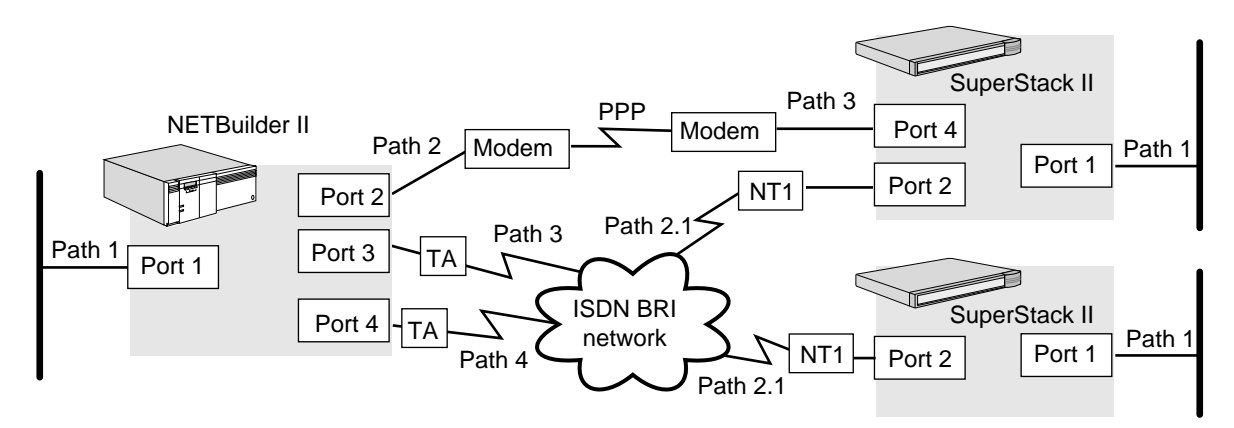

**Configuring Dial-Up Lines Using a Modem or TA** You can use digital ISDN and analog serial lines to establish connectivity with remote sites so that these sites can send updates to a central location. You can also configure serial lines when using Boundary Routing software.

## **Prerequisites**

Before beginning this procedure, complete the following tasks:

- Log on to the system with Network Manager privilege.
- Set up the ports and paths of your bridge/router according to the Configuring [Basic Ports and Paths chapter](#page-62-0) and [the Configuring Advanced Ports and Paths](#page-76-0)  [chapter](#page-76-0).

## **Procedure**

To configure a DTE serial line or ISDN line with a TA to use with bandwidth management, follow these steps:

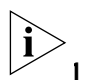

*You must complete this procedure at both ends of the link.*

**1** Set up the line type.

**a** By default, the dial path is set to Auto for the SuperStack II boundary router. You can check that the setting has not been changed using:

SHow !< path> -PATH LineType

**b** To change the value of the parameter to Dialup, use the following syntax:

```
SETDefault !<path> -PATH LineType = Dialup
```
Use this syntax to select Dialup as the line type for the NETBuilder II bridge/router.

- **2** Specify the baud rate for the device.
	- **a** Set the baud rate for a serial line using:

SETDefault !<path> -PATH Baud = <kbps> (1.2-52000)

The default baud rate for a serial line is 64 kbps. The auto startup feature automatically detects modem connections on the SuperStack II bridge/router; it does not sense the baud rate for ISDN paths with external TAs attached.

**b** Set the baud rate for an ISDN line connected with a TA using:

SETDefault !<connectorID> -PATH Baud = <kbps> (1.2-52000)

The auto startup feature automatically detects modem and TA connections on the SuperStack II bridge/router. See ["Configuring ISDN Lines"](#page-979-0) next for more information about configuring ISDN lines without a TA.

**3** Select the connector type using:

```
SETDefault !<path> -PATH CONNector = V35 | RS232 | RS449 | G703 | HSSI | 
 X21
```
This step is not required when using FLEXWAN ports.

**4** Set the transmit clock for the bridge/router using:

SETDefault !<path> -PATH CLock = TestMode | External | Internal

The Internal value applies to model 32x and 52x SuperStack II bridge/routers only. The External value allows the bridge/router to derive the transmit clock from either the send or receive timing clock supplied by the digital service unit/channel service unit (DSU/CSU) or by the attached modem.

This step is not required when using FLEXWAN ports.

**5** Select either the V.25bis standard or DTR dialing mode using:

SETDefault !<path> -PATH DialMode = V25bis | DTRdial

Select V.25 bis to configure a DTE serial line using a V.25 bis-compatible modem. Select DTR dial to configure a line using a modem that uses the DTR signal to initiate a call.

If you are using the V.25 bis standard, specify the telephone number of the remote site being dialed using:

ADD !< port> -PORT DialNoList "< phone-no>"

For more information, see ["Configuring the Dial List"](#page-984-0) later in this chapter.

**6** Specify the external device type attached to the DTE path using:

SETDefault !<path> -PATH ExDevType = [Modem | Bri | Sw56]

Port-based dialing that uses phone numbers from the dial-number list always looks at the setting of the ExDevType parameter to select an appropriate path for the phone number and phone technology. The default setting of the ExDevType parameter is Modem; the default setting for the Type attribute of the DialNoList parameter is also Modem.

**7** Set the path characteristics for the line using:

```
SETDefault !<path> -PATH DialCONTrol = ([DYNamic | STAtic], [DisasterRcvry 
 | NoDisasterRcvry | UnReSTricted])
```
The -PATH DialCONTrol parameter provides several options for setting the line.

The STAtic value allows the selected path to be statically bound to its corresponding port and is the default. The DYNamic setting unbinds a path from its corresponding port and adds the path to the dial pool. A static path is not part of the dial pool. Placing a path in the dial pool allows the path to be used by any dial port. For a dial path to become a dynamic dial path, the -PATH LineType parameter must be set to Dialup.

You can also choose to set the line specifically for disaster recovery, or as unrestricted to allow it to be used for any purpose including disaster recovery. The NoDisasterRcvry option prevents the line from being used for disaster recovery and is usually assigned to the slowest or least reliable line on the network.

For example, to configure the analog serial line on path 3 for no disaster recovery, enter:

```
SETDefault !2 -PATH LineType = Dialup
SETDefault !2 -PATH Baud = 28.8
SETDefault !2 -PATH CONNector = RS232
SETDefault !2 -PATH CLock = External
SETDefault !2 -PATH DialMode = DTRdial
SETDefault !2 -PATH ExDevType = Modem
SETDefault !2 -PATH DialCONTrol = NoDisasterRcvry
```
**8** Enable the line and make sure all settings on the path take effect using:

SETDefault !<path> -PATH CONTrol = Enabled

<span id="page-979-0"></span>**Configuring ISDN Lines** You can use ISDN lines to establish connectivity with remote sites so that these sites can send updates to a central location. See [Figure 332](#page-977-0) for an illustration of the configuration examples in this section.

## **Prerequisites**

Before beginning this procedure, complete the following tasks:

- Log on to the system with Network Manager privilege.
- Set up the ports and paths of your bridge/router according to the Configuring [Basic Ports and Paths chapter](#page-62-0) and [the Configuring Advanced Ports and Paths](#page-76-0)  [chapter](#page-76-0).
- Acquire services from a telecommunications carrier.

#### **Procedure**

To configure an ISDN line for use with bandwidth management, follow these steps:

**1** To set the line type to Dialup for SuperStack II bridge/routers with an ISDN interface, enter:

**SETDefault !2.1 -PATH LineType = Dialup**

**2** Set the switch type.

By default, the switch type is set to European Telecommunications Standards Institute (ETSI). If you need to change the switch type setting, use:

```
SETDefault !<connectorID> -PATH SwitchType = ETSI | NTT | KDD | NI1 | 
 ATT5ESS | DMS100 | VN3 | AUSTEL
```
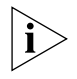

*ETSI is the default and is only for users in the United Kingdom and Germany. See the PATH Service Parameters chapter in Reference for Enterprise OS Software to determine which switch type settings are supported and how international users should configure this parameter.*

**3** Specify a local telephone number using:

SETDefault !<connectorID.channelID> -PATH LocalDialNo = "<string>"

**4** If you are planning to use an additional channel as a backup line and your telecommunications carrier provided only one telephone number for all channels, specify a subaddress using:

SETDefault !<connectorID.channelID> -PATH LocalSubAddr = "<string>"

When specifying the subaddress, you can specify up to 20 ASCII characters. See [the Configuring Wide Area Networking Using ISDN chapter](#page-916-0) for information on why you would set up a subaddress.

You can also specify the telephone number of the remote site being dialed by using the -PORT DialNoList parameter. The phone number usually includes the dial prefix, country code, area code, and possibly a subaddress assigned to your ISDN interface. If you specify a subaddress, you must separate the phone number from the subaddress with a semicolon (;). With ISDN phone numbers, you can use hyphens (-) to separate the prefix, country code, and area code. For more information, see ["Configuring the Dial List"](#page-984-0) later in this chapter.

**5** Set the path characteristics for the line using:

SETDefault !<path> -PATH DialCONTrol = ([DYNamic | STAtic], [DisasterRcvry | NoDisasterRcvry | UnReSTricted])

The -PATH DialCONTrol parameter provides several options for setting the line.

The STAtic value allows the selected path to be statically bound to its corresponding port and is the default. The DYNamic setting unbinds a path from its corresponding port and adds the path to the dial pool. A static path is not part of the dial pool. Placing a path in the dial pool allows the path to be used by any dial port. For a dial path to become a dynamic dial path, the -PATH LineType parameter must be set to Dialup.

You can also set the line specifically for disaster recovery, or set it as unrestricted to allow it to be used for any purpose including disaster recovery. The NoDisasterRcvry option prevents the line from being used for disaster recovery and is usually assigned to the slowest or least reliable line on the network.

For example, to configure ISDN on path 2.1 as an unrestricted, dynamic line, enter:

```
SETDefault !2.1 -PATH LineType = Dialup
SETDefault !2.1 -PATH SwitchType = ATT5ESS
SETDefault !2.1 -PATH LocalDialNo = "1-213-555-1212"
SETDefault !2.1 -PATH LocalSubAddr = "100"
SETDefault !2.1 -PATH DialCONTrol = (DYNamic, UnReSTricted)
```
**6** If you are configuring ISDN for North American BRI ISDN dial-up modes, specify the Service Profile Identifiers (SPIDs) using:

SETDefault !<connectorID> -PATH SPIDdn1 = "<string>"

Some North American ISDN switches require two SPIDs. In this case, you will need to add the SETDefault !<connectorID> -PATH SPIDdn2 = "<string>" parameter to your configuration. For DMS 100, the string must contain a Service Profile Identifier (SPID) and a directory number (DN) separated by a semicolon (;).

For example, to set the SPID to 4085551212 and the DN to 1234567, enter:

#### **SETDefault !2.1 -PATH SPIDdn1 = "4085551212;1234567"**

**7** Enable the line and make sure all settings on the path take effect using:

SETDefault !<path> -PATH CONTrol = Enabled

**8** If you changed the switch type or a SPID parameter, you must reboot the system for the changes take effect.

**Configuring Leased LInes** You can use leased lines to establish connectivity with remote sites so that these sites can send updates to a central location.

## **Prerequisites**

Before beginning this procedure, complete the following tasks:

- Log on to the system with Network Manager privilege.
- Set up the ports and paths of your bridge/router according to the Configuring [Basic Ports and Paths chapter](#page-62-0) and [the Configuring Advanced Ports and Paths](#page-76-0)  [chapter](#page-76-0).

#### **Procedure**

To configure a leased line to use with bandwidth management, follow these steps:

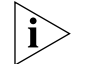

*You must complete this procedure at both ends of the link.*

- **1** Set the line type to Leased.
	- **a** By default, the dial path is set to Leased for all NETBuilder II systems. You can check that the setting has not been changed using:

SHow !< path> -PATH LineType

**b** To change the value of the parameter, use:

SETDefault !<path> -PATH LineType = Leased

**2** Specify the baud rate for the device using:

SETDefault !<path> -PATH Baud = <kbps> (1.2-52000)

**3** Select the connector type using:

```
SETDefault !<path> -PATH CONNector = V35 | RS232 | RS449 | G703 | HSSI | 
X21
```
. . . . . . . .

This step is not required when using FLEXWAN ports.

**4** Set the transmit clock for the bridge/router using:

SETDefault !<path> -PATH CLock = TestMode | External | Internal

The Internal value applies to model 32x and 52x SuperStack II bridge/routers only. The External value allows the bridge/router to derive the transmit clock from either the send or receive timing clock supplied by the digital service unit/channel service unit (DSU/CSU) or by the attached modem.

This step is not required when using FLEXWAN ports.

**5** Enable the line and make sure all settings on the path take effect using:

SETDefault !< path> -PATH CONTrol = Enabled

#### **Configuring ASPC Leased Lines**

You can configure an ISDN interface for the Austel Semi Permanent Circuit (ASPC) line type when this line type is supported by the ISDN switch in use. ASPC is a leased line type that is controlled like a dial line but operated as a leased line. Unlike other leased lines, a phone is number associated with the ASPC line.

#### **Prerequisites**

Before beginning this procedure, complete the following tasks:

- Log on to the system with Network Manager privilege.
- Set up the ports and paths of your bridge/router according to the Configuring [Basic Ports and Paths chapter](#page-62-0) and [the Configuring Advanced Ports and Paths](#page-76-0)  [chapter](#page-76-0).

#### **Procedure**

To configure an ASPC leased line to use with bandwidth management, follow these steps:

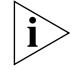

*You must complete this procedure at both ends of the link.*

- **1** Set the line type to ASPC.
	- **a** By default, the dial path is set to Leased for all NETBuilder II systems. You can check that the setting has not been changed using:

SHow !< path> -PATH LineType

**b** To change the value of the parameter, use:

SETDefault !<path> -PATH LineType = ASPC

**2** Set the ASPC number using:

SETDefault !< path> -PATH ASPCNumber "dial string"

The "dial string" may contain up to 52 alphanumeric characters, and it must be enclosed in double quotation marks. "Dial string" usually contains the ISDN phone number of the ASPC switch. If the dial string is empty (two double quotation marks only are present), the existing number is deleted. The maximum number of entries per path is one.

**3** Enable the line and make sure all settings on the path take effect using:

SETDefault !<path> -PATH CONTrol = Enabled

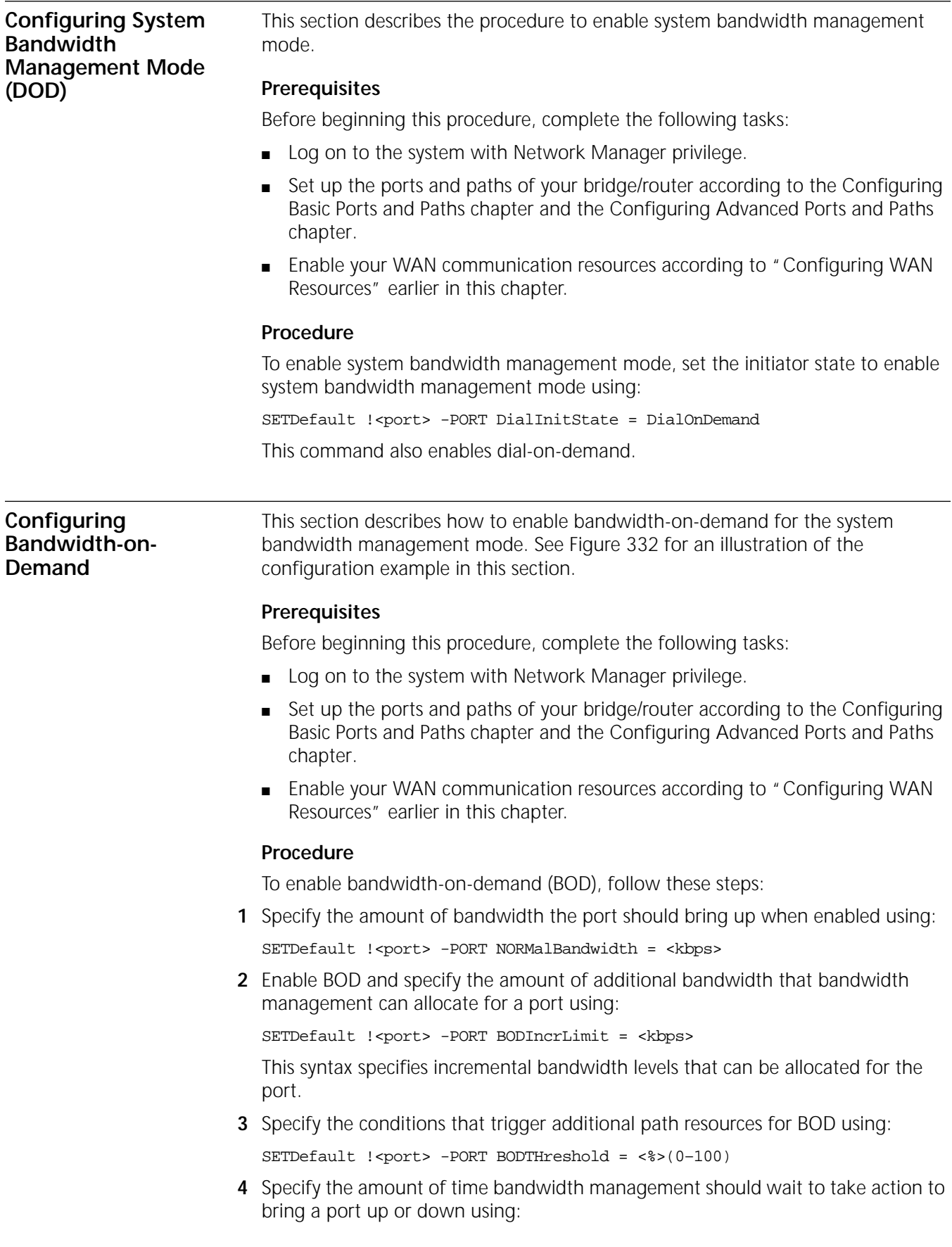

<span id="page-984-0"></span>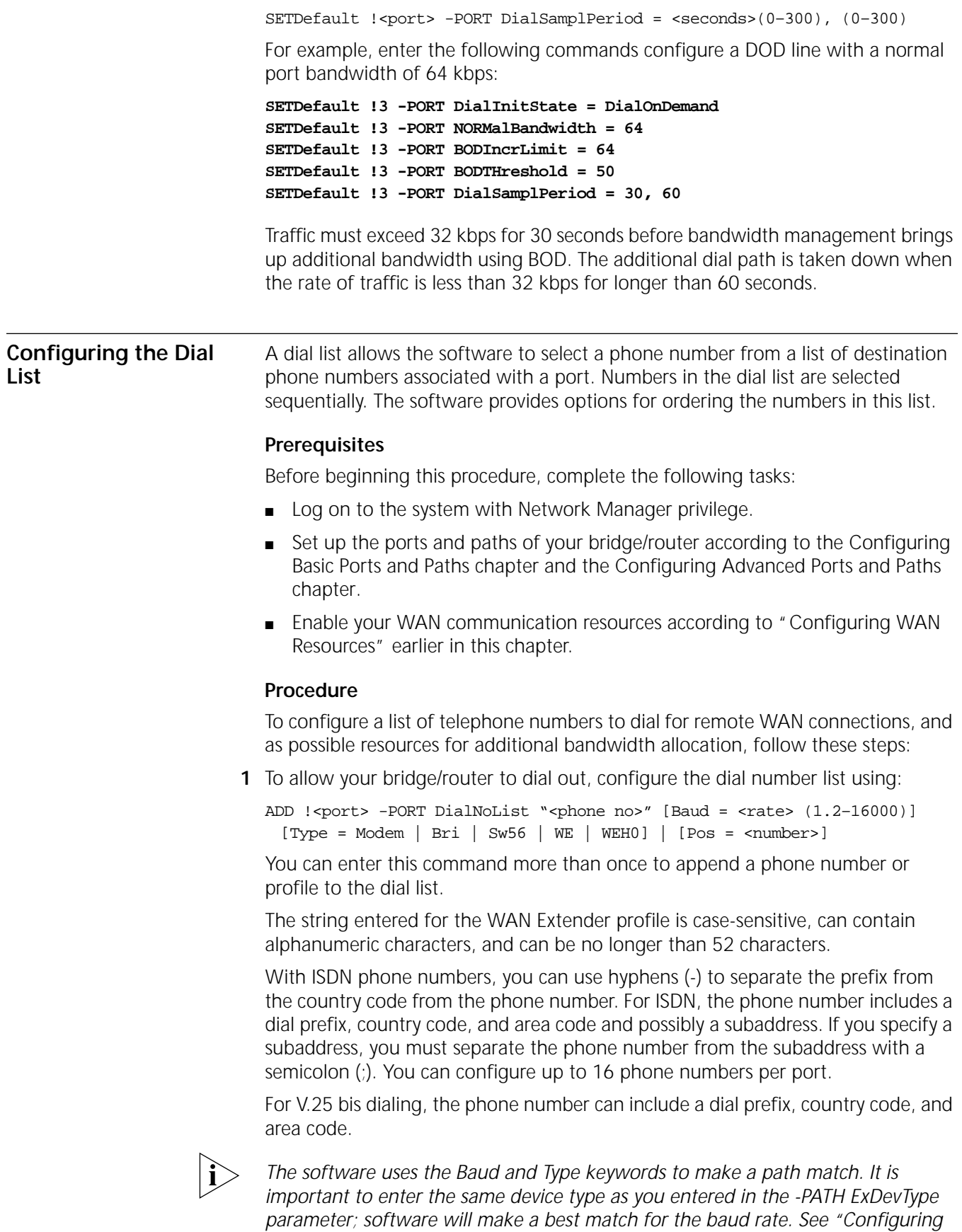

*[WAN Resources"](#page-977-2)* earlier in this chapter *for use of these commands.*

**2** You can also specify the number of time the software attempts to redial the remote system if the call attempt fails using:

SETDefault !<port> -PORT DialRetryCount = <number> (0–20)

If dialing is based on a static port and path binding, the software first tries to make the call. If the attempt fails to bring the path up, the software tries the call again using the same or different path. The call attempts continue until the dial retry count is reached.

You can also append phone numbers to the end of the list, insert a phone number into a specific position in the list, edit an existing phone number, or delete an existing phone number. To add a phone number into a specific position in the list, see ["Adding a Phone Number"](#page-985-0) next.

*Example 1* To enter a Los Angeles phone number for port 2 that consists of a long-distance dial prefix 1 (assume that the bridge/router being configured is located in Santa Clara), the phone number 213-456-7000, and the subaddress 101, enter:

**ADD !2 -PORT DialNoList "1-213-456-7000;101" Baud = 56 Type = Bri**

*Example 2* The DialNoList parameter includes options for WAN Extender virtual paths. To add a dial number for virtual port V1 and instruct the system to go to port 4 with WAN Extender (WE) profile 5, enter:

#### **ADD !V1 -PORT DialNoList "4 5" Type = WE**

*Example 3* To add a London phone number for port 2, at the end of a dial-up phone list, that consists of the international dialing code 011, the U.K. country code 44, and the phone number 213-456-7000, enter:

**ADD !2 -PORT DialNoList "011 44 213 456 7000"**

This entry ignores the Baud rate, Type, and Pos (position on the list).

For DTR dialing, the phone number is irrelevant, because the outgoing telephone number is stored in the modem.

*Example 4* You can configure the dial number list to dial the same number repeatedly by adding multiple copies of the number. Prefix the phone number with a variable number of periods to distinguish the duplicate entries by entering:

> **ADD !V1 -PORT DialNoList "123 4567" ADD !V1 -PORT DialNoList ".123 4567" ADD !V1 -PORT DialNoList "..123 4567"**

The bridge/router dials 123-4567 three times. This technique works for both ISDN and analog phone numbers.

<span id="page-985-0"></span>**Adding a Phone Number** To insert a phone number into a specific position in the dial number list, enter the Pos (Position) keyword with a non-zero number after the dial string.

> For example, to insert a phone number for port 4 into position 2 of the dial number list that contains 10 phone numbers, enter:

#### **ADD !4 -PORT DialNoList "510 555 7000" Pos = 2**

The software inserts the new phone number into position 2. The phone number that was previously in position 2 is now in position 3. If the phone already exists in the dial number list, it will be moved to position 2. You can insert the same phone

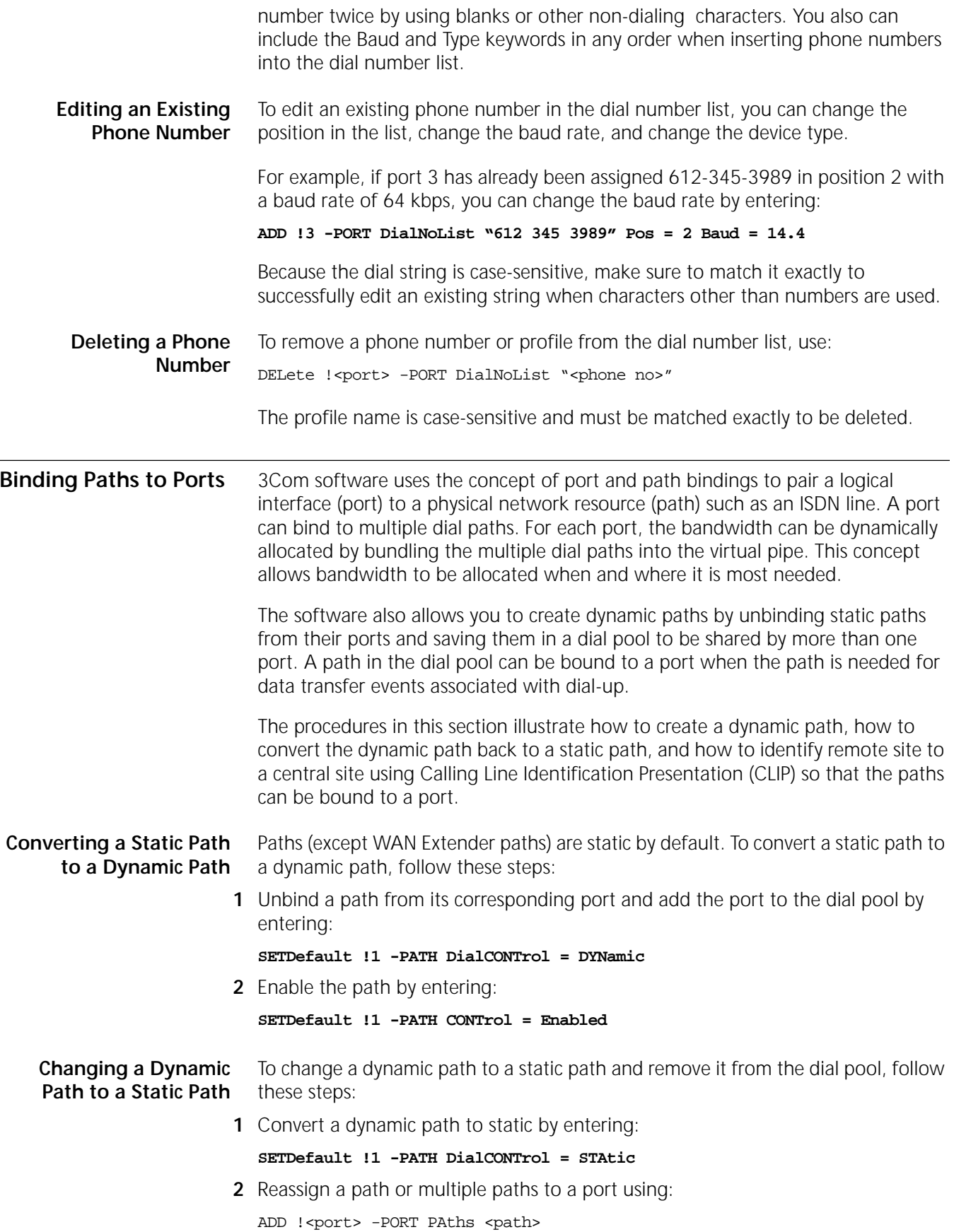

When a static dial path is added to a port, it is automatically inserted at the end of the path preference list; see the next section for further information about the path preference list.

**3** Enable the path by entering:

**SETDefault !1 -PATH CONTrol = Enabled**

#### **Identifying Remote Sites with SCID and CLIP** To bind a dynamic path to a port to connect a remote site bridge/router to a central site, the remote site bridge/router must be identified.

If you are connecting a remote site bridge/router to a central site bridge/router over ISDN or non-ISDN lines, you can use the system caller ID (SCID) to identify the remote site bridge/router to the central site bridge/router only if the remote site bridge/router is a 3Com NETBuilder bridge/router. The SCID for a remote site can be a telephone number or a text string.

If you are connecting a remote site bridge/router to a central site bridge/router over ISDN lines, you can use a CLIP "dial string" to identify NETBuilder and other-vendor bridge/routers at the remote site to a central site bridge/router. The "dial string" is an ISDN phone number plus an optional subaddress. This number is configured with the -PORT CLIList parameter.

If you are configuring a bridge/router port for multiple uses such as an ISDN dial-up path, a modem dial-up path, and a leased path, you should create a virtual port and identify the remote user using SCID.

You can configure a port to identify remote site devices with only SCID or with only CLIP. When you configure a virtual port for CLIP, you must use SCID to identify the remote site. The SCID identifier is ignored when the dynamic dial-up path binds to the virtual port.

If you have configured a port for SCID and CLIP, CLIP is used for incoming ISDN dial-up path calls. If the port is configured for something other than ISDN dial-up paths, SCID is used.

# **Configuring a Port to Use SCID**

To configure a local bridge/router port to use SCID to identify the remote NETBuilder bridge/router, follow these steps:

**1** Identify the central site to the remote sites using:

SETDefault -SYS SysCallerID = "<string>"

where " < string > " is a text string (within quotes) up to 31 characters long and unique to the system that identifies the central site (for example, a city name like "Santa Clara") to the remote sites.

**2** Create a virtual port for the central site bridge/router that uses SCID to identify to the remote user, select SCID when creating the -PORT VirtualPort parameter, using:

ADD !<port> -PORT VirtualPort {<connectorID.channelID> {<FRDLCI> | <X.25 DTE | SMDS}} | {SCID"<SysCallerID>"}

The SCID is a text string of characters within quotes that identifies the remote site, such as "San Diego," to the remote site.

# **To Configure a Port to Use CLIP**

To configure a local bridge/router port to use CLIP to identify a remote NETBuilder or other bridge/router, follow these steps:

**1** Select SCID for the -PORT VirtualPort parameter, using:

ADD !<port> -PORT VirtualPort {<connectorID.channelID> {<FRDLCI> | <X.25 DTE | SMDS}} | {SCID"<SysCallerID>"}

The SCID is a text string of characters within quotes that describes the remote site, such as "San Diego." This SCID is ignored when a dynamic path is binding to the virtual port configured for CLIP.

**2** Add the dial string to the CLIList database that identifies the remote site bridge/router to the central site virtual port using:

ADD !<port> -PORT CLIList "dial string"

The dial string can be up to 50 alphanumeric characters in length and must be enclosed in quotes. The dial string is the remote site ISDN phone number. The phone number usually includes the dial prefix, country code, area code, and possibly a subaddress assigned to your ISDN interface. If you specify a subaddress, you must separate the phone number from the subaddress with a semicolon (;). With ISDN phone numbers, you can use hyphens (-) to separate the prefix, country code, and area code.

**3** Set the central site bridge/router virtual port to check the identity of incoming ISDN calls with the CLIlist database by setting the -PORT DialRcvrState parameter to AnswerCLI using:

SETDefault !<port> -PORT DialRcvrState = NoAnswer | Answer | AnswerCLI

If the identity of the incoming call matches the dial string in the CLIlist database exactly, the dial-up path is bound to the port to make the connection.

**Configuring PAP, CHAP and Standard Bundling** For information about configuring PAP, CHAP, and MS-CHAP authentication protocols and standard bundling using endpoint discriminators, see [the](#page-906-0)  [Configuring Wide Area Networking Using PPP chapter.](#page-906-0)

**Configuring Point to Point Tunneling Protocol** For information on how to configure a NETBuilder bridge/router as a tunnel terminator packet processor, how to configure a bridge/router as a tunnel initiator/terminator in a router-to-router configuration, and how to configure virtual leased lines with the Point-to-Point Tunnelling Protocol (PPTP) see [the](#page-288-0)  [Configuring L2Tunnel Connections chapter](#page-288-0).

# **Configuring the Path Preference List**

A path preference list reserves a path for use by a group of ports and sets the order of line use. Prioritization is accomplished by position in the path preference list. (Leased line paths cannot be included in the path preference list because bandwidth management cannot bring a leased line up or down; leased line paths are brought up when the port is enabled.) A path can be reserved by more than one port.

# **Prerequisites**

Before beginning this procedure, complete the following tasks:

■ Log on to the system with Network Manager privilege.

- Set up the ports and paths of your bridge/router according to the Configuring [Basic Ports and Paths chapter](#page-62-0) and [the Configuring Advanced Ports and Paths](#page-76-0)  [chapter](#page-76-0).
- Enable your WAN communication resources according to "Configuring WAN [Resources"](#page-977-2) earlier in this chapter.

#### **Procedure**

To configure the path preference list, follow these steps:

**1** Paths added to the path preference list must be a dial-up line. To specify path 1 as dial up, enter:

#### **SETDefault !1 -PATH LineType = Dialup**

**2** Unbind a path from its assigned port and add it to the dial pool by entering:

#### **SETDefault !1 -PATH DialCONTrol = DYNamic**

The WAN Extender virtual paths eligible for path preferences are already dynamic; the line type for virtual paths cannot be changed.

**3** Enable changes to the path by entering:

#### **SETDefault !1 -PATH CONTrol = Enabled**

In this command, use the <path> syntax if you are specifying a DTE serial path and use the <connectorID.channelID> syntax if you are specifying an ISDN path.

- **4** Enable the port or virtual port to use dial pool resources and map the remote system caller ID to a specific port.
	- **a** If you are using ports (as opposed to PPP virtual ports) with dynamic lines, use:

ADD !<port> -PORT PAths SCID"<SysCallerId>"

For example, to allow port 4 to use the dial pool for a path resource for outgoing calls and to map incoming calls with the caller ID of "London" to port 4, enter:

#### **ADD !4 -PORT PAths SCID"London"**

The string you enter for the caller ID is case-sensitive and can contain up to 31 characters.

**b** If you are using PPP virtual ports, use:

ADD !<port> -PORT VirtualPort {SCID"<SysCallerId>"}

For example, to create PPP virtual port V3 and allow it to use the dial pool for its path resources for outgoing calls and to map incoming calls with the caller ID of "NewYork" to virtual port V3, enter:

#### **ADD !V3 -PORT VirtualPort SCID"NewYork"**

The caller ID string is case-sensitive and can contain up to 31 characters.

Unlike Frame Relay and X.25 virtual ports, which are always associated with a particular path, PPP virtual ports can potentially use any path in the dial pool.

**c** Make sure each remote site has been configured with a unique caller ID using:

SETDefault -SYS SysCallerID = "<string>"

The SysCallerID string is limited to 31 characters. The string should be administratively assigned and be unique across the network.

**5** Reserve the paths and define their priority using:

```
ADD !<port> -PORT PathPreference [<path>] [,…] [Pos = <1- number>]
For example, to specify paths 2.1 and 2.2 for use by port 5, enter:
```
**ADD !5 -PORT PathPreference 2.1, 2.2**

**6** Enable the previous port changes by entering:

**SETDefault !1 -PORT CONTrol = Enabled**

**7** Check the current configuration of the path preference list by entering:

#### **SHow -PATH DialPool**

By default, the software adds dial paths to the end of the list if the position is not specified.

After paths are configured using the -PORT PathPreference parameter, no other ports can use the reserved paths except the designated ones. The software tries the preferred list of paths first before using path resources in the rest of the dial pool.

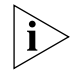

*A dynamic path can appear in the path preference list for more than one port. A static path can only appear in the path preference list of the port to which it is bound.*

You can append one or more dial-up paths to the end of the path preference list, insert one or more paths into a specific position in the list, or delete an existing path in the list. For more information, see the sections that follow.

**Appending a Path** To append one or more dial paths to the end of the path preference list, use:

ADD !<port> -PORT PathPreference [<path>] [,…] [Pos = <1- number>]

For example, assume the path preference list for port 2 includes dial-up paths 3 and 2.1, and you want to append dial paths 5 and 6 to the end of the path preference list. Enter:

#### **ADD !2 -PORT PathPreference 5, 6**

After this command is executed, when port 2 needs a path resource, the software uses the preferred paths first. The order of their use is 3, 2.1, 5, and 6.

- Adding a Path To add one or more dial paths into a specific position in the path preference list, use the Pos (position) keyword with the desired position number. The paths are added into the list as follows:
	- The software deletes any duplicate paths from the list.
	- The software then adds the path list by inserting them starting at the specified position.

If you want to add more than one path, you must list the paths in the intended order.

For example, assume the path preference list for port 3 includes dial-up paths 3, 4, and 5, and you want to insert dial path 2.1 into position 2. Enter:

#### **ADD !3 -PORT PathPreference 2.1 Pos = 2**

After this command is executed, the path preference list has paths 3, 2.1, 4, and 5.

If you want to insert more than one dial path, you must list the paths in the intended order. For example, assume the path preference list for port 3 includes dial-up paths 3 and 5. To insert dial path 3 and 5 into position 2 and 3, enter:

#### **ADD !3 -PORT PathPreference 3, 5 Pos = 2**

After this command is executed, the path preference list is 2.1, 3, 5, and 4.

With this command, you can change the position of a path that already exists in the path preference list. For example, assume the path preference list for port 3 includes dial-up paths 4, 6, 7, and 5. To reposition path 6 into position 3, enter:

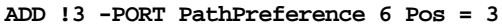

The software inserts path 6 at position 3; path 7 that was originally in position 3 is now in position 2. If the position specified is larger than the existing list, the path is appended to the end of the list by default.

**Deleting a Path** To remove one or more dial-up paths from the path preference list, use:

DELete !<port> -PORT PathPreference <path> [,...]

In this syntax, use <path> if you are specifying a DTE serial path. If you are specifying an ISDN path, substitute <connectorID.channelID> for <path>.

The paths to be deleted can be listed in any order. If you try to delete a path that does not exist in the list, an error message is displayed.

#### **Configuring Manual Bandwidth Management Mode** With manual bandwidth management mode, you can control the connect sequence and bandwidth settings for a one-time call on a line. You use port-based dialing and the DIal command to manually dial on the specified port. The procedures in this section show how to configure manual bandwidth management mode and manually connect a line, and how to enable disaster recovery.

## **Prerequisites**

Before beginning this procedure, complete the following tasks:

- Log on to the system with Network Manager privilege.
- Set up the ports and paths of your bridge/router according to the Configuring [Basic Ports and Paths chapter](#page-62-0) and [the Configuring Advanced Ports and Paths](#page-76-0)  [chapter](#page-76-0).
- Enable your WAN communication resources according to "Configuring WAN [Resources"](#page-977-2) earlier in this chapter.

#### **Procedure**

To place a call under manual bandwidth management mode, follow these steps:

**1** Enable system bandwidth management mode using:

```
SETDefault !<port> -PORT DialInitState = ManualDial
```
**2** Specify the amount of bandwidth that bandwidth management should bring up when this port is enabled using:

SET !< port> -PORT NORMalBandwidth = <h>

**3** Place the call using:

DIal !<port> [-PORT] ["<dial-string>"]

This command accepts a static or dynamic port number. If you enter a telephone number in the optional dial string, it must also be listed in the dial number list; however, you can enter a port and telephone number to temporarily override

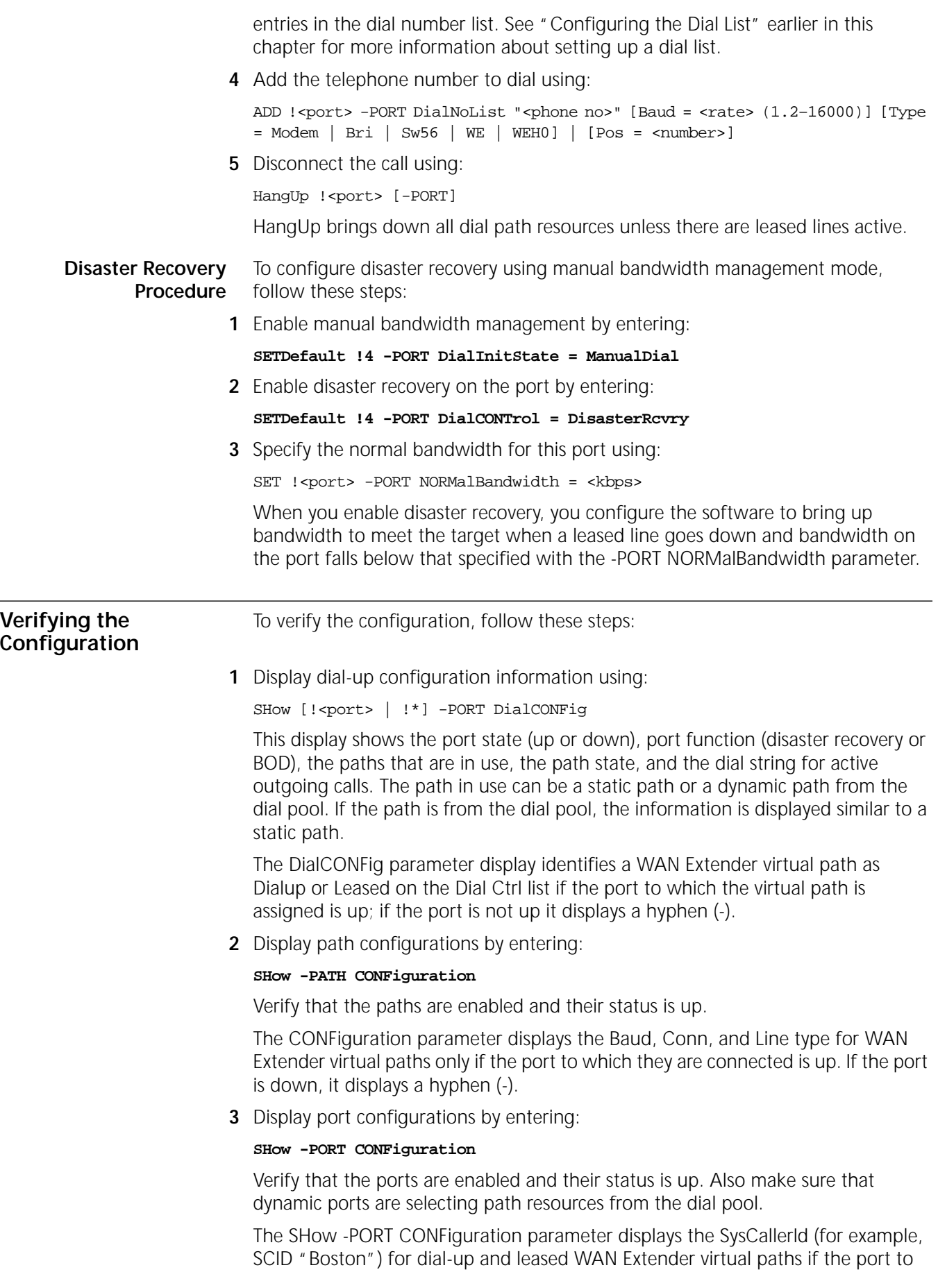

which they are connected is up. It also shows the aggregate bandwidth of the port. if the port is down, it displays a hyphen (-).

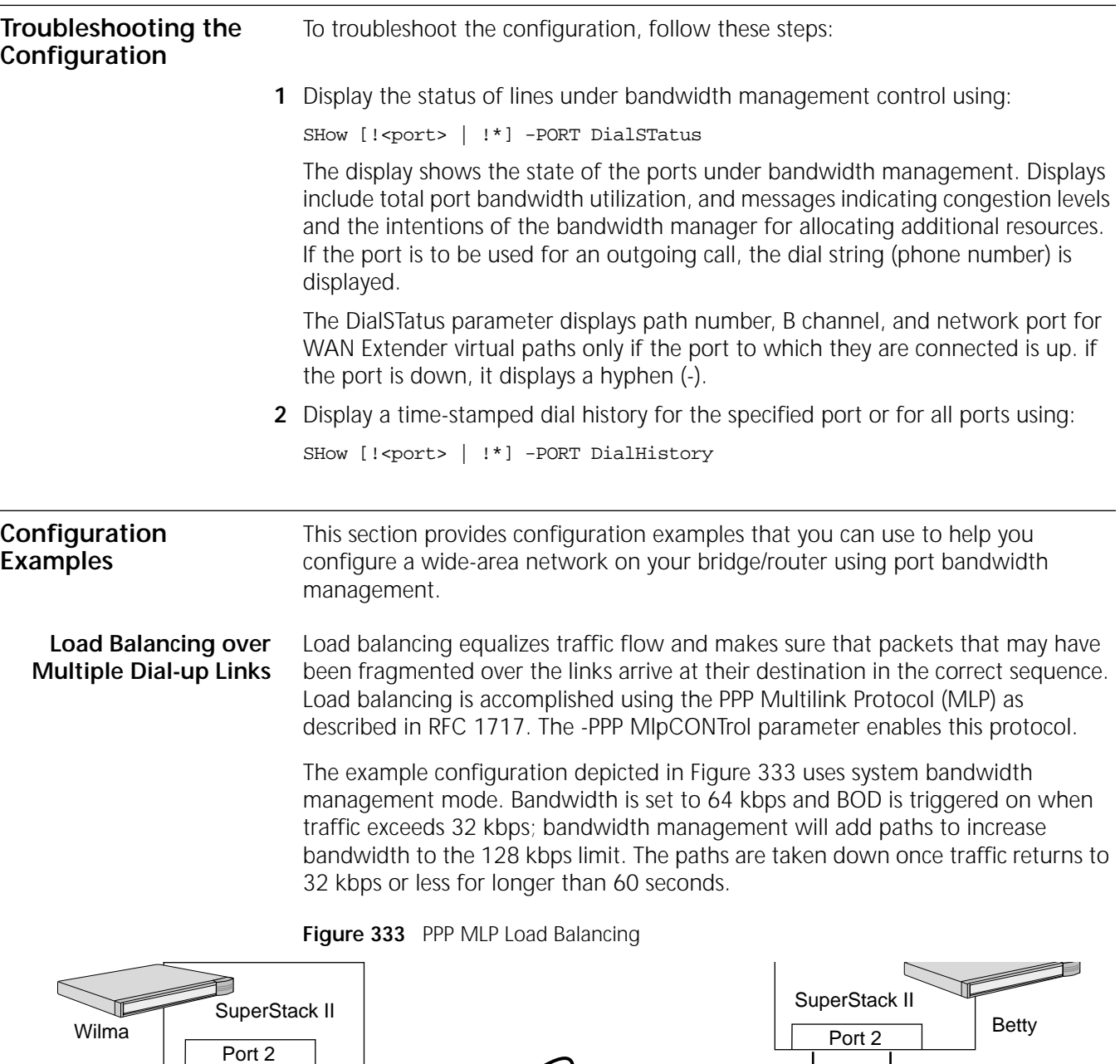

<span id="page-993-0"></span>Path 2.2  $\boxed{\mathsf{T} \mathsf{A} \text{ or } \mathsf{NT1}}$ ISDN BRI  $TA$  or NT1  $TR$  or NT1 Path 2.2 network TA or NT1 Path 2.1 Path 2.1  $\overline{\mathcal{I}}$ 

> The following example configuration enables load balancing over two ISDN BRI channels. The parameters must be configured on both bridge/routers.

```
SETDefault !2 -POrt name="ToBetty"
SETDefault !2.1 -PAth LineType=Dialup
SETDefault !2.2 -PAth LineType=Dialup
ADD !ToBetty -POrt DialNoList "4085551212" t=bri baud=64
ADD !ToBetty -POrt DialNoList "4085551313" t=bri baud=64
```

```
SETDefault !MLPPath1 -PAth LocalDialNo="1234567"
SETDefault !MLPPath2 -PAth LocalDialNo="2345678"
SETDefault !MLPPath1 -PAth DialCONTrol=(STAtic,UnReSTricted)
SETDefault !MLPPath2 -PAth DialCONTrol=(STAtic,UnReSTricted)
ADD !ToBetty -POrt PAth 2.1,2.2
SETDefault !2.1 -PAth CONTrol=Enabled
SETDefault !2.2 -PAth CONTrol=Enabled
SETDefault !ToBetty -POrt DialInitState=DialOnDemand
SETDefault !ToBetty -POrt NORMalBandwidth=64
SETDefault !ToBetty -POrt BODIncrLimiT=64
SETDefault !ToBetty -POrt BODTHreshold=50
SETDefault !ToBetty -POrt DialSamplPeriod=0,30
SETDefault !ToBetty -POrt DialIdleTime=300
SETDefault !ToBetty -ppp MlpCONTrol=Enabled
SETDefault !ToBetty -POrt CONTrol=Enabled
```
You can verify that both paths are up and that MLP is enabled by entering:

```
SHow -PATH CONFiguration
SHow -PPP STATUS
SHow -PPP MlpSTATIstics
```
**NETBuilder II WAN Extender Configuration Example**

To configure the NETBuilder II bridge/router to use the WAN Extender virtual paths, you must set the owner of the port that corresponds to the bridge/router connection to WAN Extender. Set the baud rate on that port to 4096.

Virtual ports must be created to represent the logical attachment between the sites. Specify the mapping between the virtual port created as a representation of the logical attachment to the remote site and the WAN Extender profile that describes the basic physical connection in the dial number list. This must be done for each profile.

In [Figure 334,](#page-995-0) two sites with NETBuilder II bridge/routers and WAN Extenders are to be configured with 256 kbps base bandwidth, and the remaining 19 B channels of the PRI line are to be made available for BOD.

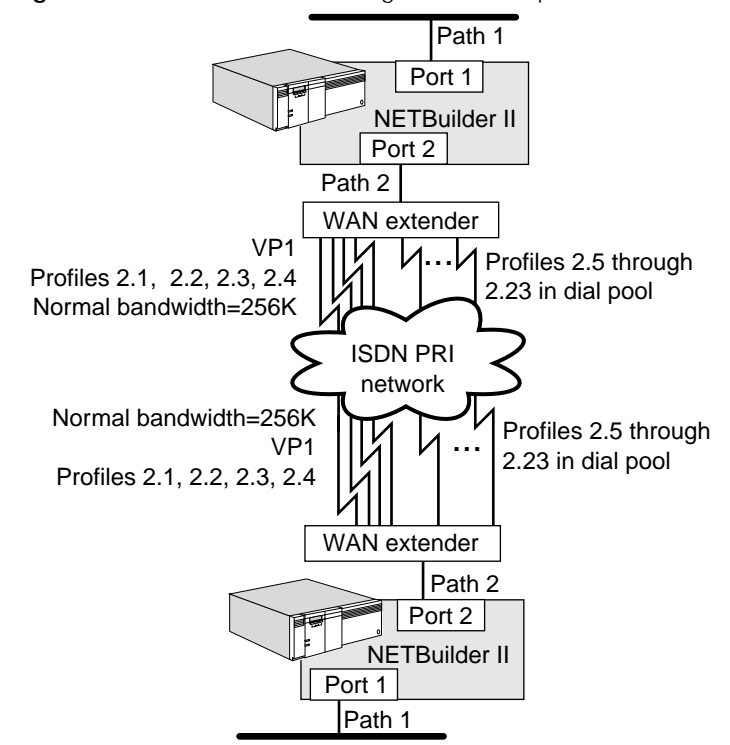

<span id="page-995-0"></span>**Figure 334** WAN Extender Configuration Example

The first requirement is that 23 profiles be set up on the WAN Extender to enable calls between the two bridge/routers. These profiles describe virtual paths in a dial pool for the NETBuilder II bridge/router to use for port 2.

The following sample configuration shows how to set the baud rate, create the virtual ports, and configure the WAN Extender profiles.

```
SETDefault !2 -POrt OWner = WanExtender
SETDefault !2 -PAth BAud = 4096
ADD !V1 -Port VirtualPort WanExtender "SystemCallerID"
ADD !V1 -Port DialNoList "2 1" Type=WE
ADD !V1 -Port DialNoList "2 2" Type=WE
ADD !V1 -Port DialNoList "2 3" Type=WE
ADD !V1 -Port DialNoList "2 4" Type=WE
   .
   .
   .
ADD !V1 -Port DialNoList "2 23"
```
The base bandwidth on the NETBuilder II bridge/routers are set to 256 kbps using the NORMalBandwidth parameter. The NETBuilder II bridge/router will dial up four B channels and keep them up at all times as a minimum bandwidth for the port. The upper bandwidth limit is set with the BODIncrLimit parameter. Setting this parameter to 1472 allows the full PRI line to be used if needed by the port. Setting the BODIncrLimit parameter to a level greater than zero enables BOD.

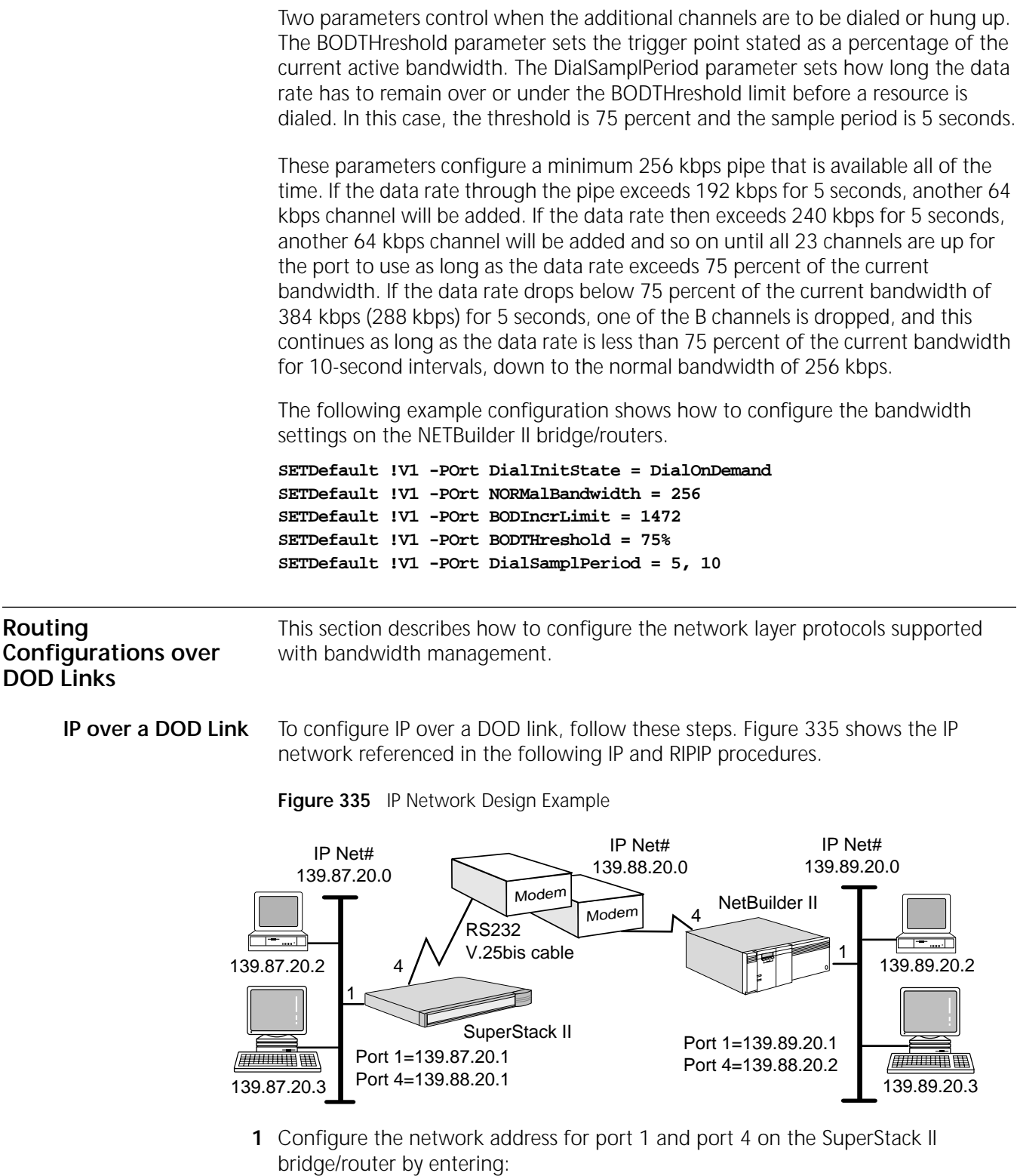

```
SETDefault !1 -IP NETaddr = 139.87.20.1
SETDefault !4 -IP NETaddr = 139.88.20.1
```
**2** Configure the network address for port 1 and port 4 on the NETBuilder II bridge/router by entering:

**SETDefault !1 -IP NETaddr = 139.89.20.1 SETDefault !4 -IP NETaddr = 139.88.20.2** **3** Enable IP routing by entering the following command on the SuperStack II and NETBuilder II bridge/routers:

**SETDefault -IP CONTrol = ROute**

**4** Add a static route on the SuperStack II bridge/router by entering:

**ADD -IP ROUte 139.89.0.0 139.88.20.2 1**

**5** Add a static route on the NETBuilder II system by entering:

**ADD -IP ROUte 139.87.0.0 139.88.20.1 1**

**6** Check transport and network layer status by entering:

#### **SHow -IP NETaddr**

**RIPIP over a DOD Link** To configure DOD on a RIPIP network, follow these steps:

**1** On the SuperStack II bridge/router, configure the LAN ports to send and receive update packets by entering:

```
SETDefault !1 -RIPIP CONTrol = (TAlk, Listen)
```
**2** On the SuperStack II bridge/router, configure the WAN ports to not run the RIPIP Protocol, but instead take advantage of the static routes you set up using IP by entering:

```
SETDefault !4 -RIPIP CONTrol = (NoTAlk, NoListen)
```
For more information on static routes, see ["IP over a DOD Link"](#page-996-1) earlier in this chapter.

**3** On the NETBuilder II system, configure the LAN ports to send and receive update packets by entering:

**SETDefault !1 -RIPIP CONTrol = (TAlk, Listen)**

**4** On the NETBuilder II system, configure the WAN ports to not TAlk and not Listen by entering:

**SETDefault !4 -RIPIP CONTrol = (NoTAlk, NoListen)**

**5** Advertise static policies by entering the following command on the SuperStack II and NETBuilder II bridge/routers:

**ADD !1 -RIPIP StaticPolicy All**

#### **TCP for SNA Traffic over a DOD Link** To use the recommended TCP protocol settings to enable Systems Network Architecture (SNA) traffic, including data link switching (DLSw), to be sent over an ISDN DOD link, follow these steps:

**1** On the NETBuilder II or SuperStack II bridge/routers, disable TCP keepalive packets by entering:

#### **SETDefault -TCP CONTrol = NoKeepAlive**

**2** Set the TCP retransmit limit to either 3 or 4 using:

SETDefault -TCP RetransmitLimit = <retrys> (0-128)

The limit of either 3 or 4 is specifically recommended for SNA configurations over DOD.

**3** Set the time in seconds before a DOD line is disconnected using:

```
SETDefault !<port> -PORT DialIdleTime = <seconds> (0–3600)
```
The default is three minutes (180 seconds).

**4** Set the DOD retry count on the port to 9 using:

SETDefault !<port> DialRetryCount = 9

**5** Set the DOD retry timer on the port to 15 seconds using: SETDefault !<port> -PORT DialRetryTime = 15

**IPX with Incremental Broadcasts over a DOD Link**

[Figure 336](#page-998-0) shows the IPX network referenced in the following procedure. See [the](#page-562-0)  [Configuring IPX Routing chapter](#page-562-0) for more information on IPX routing.

#### <span id="page-998-0"></span>**Figure 336** IPX Network Design Example

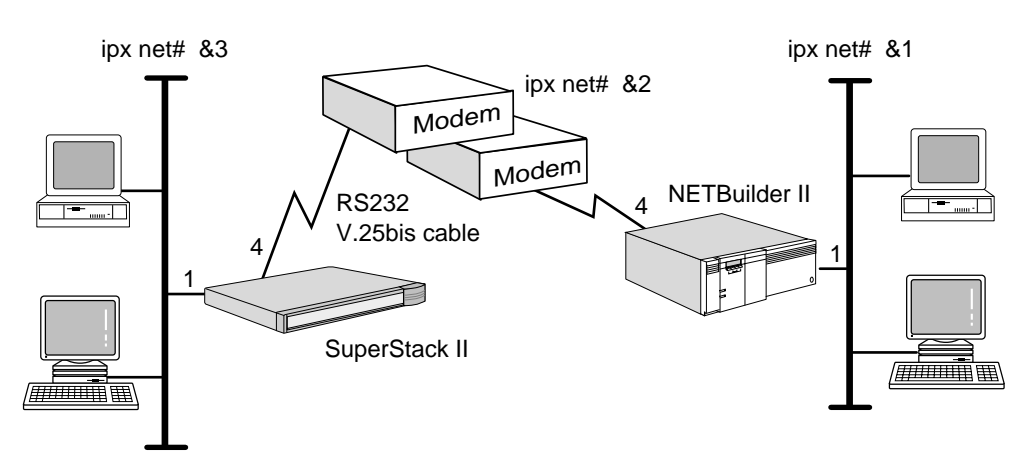

To configure DOD with incremental broadcasts on an IPX network, follow these steps:

**1** Set the network number of port 1 and port 4 on the SuperStack II bridge/router by entering:

**SETDefault !1 -IPX NETnumber = &3 SETDefault !4 -IPX NETnumber = &2**

**2** Set the network number for port 1 and port 4 on the NETBuilder II bridge/router by entering:

**SETDefault !1 -IPX NETnumber = &1 SETDefault !4 -IPX NETnumber = &2**

**3** Enable IPX routing on both routers by entering:

**SETDefault !1 -IPX CONTrol = ROute SETDefault !4 -IPX CONTrol = ROute**

**4** Disable WAN broadcasts on LAN ports by entering:

```
SETDefault !1 -IPX CONTrol = NoIpxWan
```
**5** Change NRIP updates on port 4 of both routers from periodic broadcast to incremental broadcast by entering:

```
SETDefault !4 -NRIP CONTrol = NoPEriodic
```
**6** Change SAP updates on port 4 of both routers from periodic broadcast to incremental broadcast by entering:

#### **SETDefault !4 -SAP CONTrol = NoPEriodic**

See [the Configuring IPX Routing chapter](#page-562-0) for more information on RIP/SAP updates.

# **IPX Protocol in a Boundary Routing Environment over a DOD Link**

 $\cdots$ 

To help you configure DOD with the IPX Protocol in a Boundary Routing environment, two configuration examples are provided.

# **Example 1**

Port 3 of the NETBuilder II bridge/router at the central site is linked with port 3 of the SuperStack II boundary router peripheral node. NetWare clients but no NetWare servers exist on the peripheral network. NetWare clients attach across the DOD link back to the NetWare servers on the central site.

To configure IPX in a Boundary Routing environment, follow these steps:

**1** Enable Boundary Routing on port 3 of the NETBuilder II bridge/router by entering:

```
SETDefault !3 -BCN CONTrol = Enabled
```
**2** Enable IPX routing on the NETBuilder II bridge/router by entering:

```
SETDefault !3 -IPX CONTrol = ROute
```
**3** Assign the IPX network number on port 3 of the NETBuilder II bridge/router by entering:

```
SETDefault !3 -IPX NETnumber = &2001
```
**4** Use incremental NRIP and SAP to reduce broadcast traffic on the DOD link by setting port 3 on the NETBuilder II bridge/router by entering:

```
SETDefault !3 -NRIP CONTrol = (NoPEriodic)
SETDefault !3 -SAP CONTrol = (NoPEriodic)
```
**5** Verify that spoofing of NetWare Core Protocol (NCP) keep alive packets using the WatchDog mechanism is enabled on the NETBuilder II bridge/router by entering:

#### **SHow !3 -IPX SPoofCONTrol**

If spoofing has been disabled (NoNcpWatchDog), enable it by entering:

#### **SETDefault !3 -IPX SPoofCONTrol = NcpWatchDog**

See [the Configuring IPX Routing chapter](#page-562-0) for more information about NCP spoofing.

In this example, because there are no NetWare servers at the remote site, NetWare clients log on the servers at the central site. Consequently, there is periodic traffic of NCP keep alive packets between the servers and clients in order to maintain these NCP connections.

## **Example 2**

Port 3 of the NETBuilder II bridge/router at the central site is linked with port 3 of the SuperStack II boundary router peripheral node. NetWare servers and NetWare clients exist on the peripheral network. On the peripheral network, NetWare clients log on to the remote servers as their primary servers and only attach across the DOD link to the central site servers periodically whenever their application needs dictate, for example, reading electronic mail.

To specify this configuration, follow these steps:

**1** Enable Boundary Routing and smart filtering on port 3 of the NETBuilder II bridge/router by entering:

**SETDefault !3 -BCN CONTrol = (Enabled, SmartFiltering)**

**2** Enable IPX routing on the NETBuilder II bridge/router by entering:

#### **SETDefault !3 -IPX CONTrol = ROute**

**3** Assign the IPX network number on port 3 of the NETBuilder II bridge/router by entering:

**SETDefault !3 -IPX NETnumber = &2001**

**4** Use periodic NRIP and SAP in conjunction with smart filtering by setting port 3 on the NETBuilder II bridge/router by entering:

#### **SETDefault !3 -NRIP CONTrol = (Talk, Listen, PEriodic) SETDefault !3 -SAP CONTrol = (Talk, Listen, PEriodic)**

In this example, with servers on the remote sites, NetWare clients should log on to these servers as their main servers, and occasionally log on (attach) to the servers at the central site. To reduce the NCP keepalive packets across the DOD link, you can set user guidelines to request that users only maintain their login to a central site server when their application needs it.

## **Summary of Bandwidth Manager Commands and Parameters**

[Table 86](#page-1000-0) summarizes the commands and parameters that are used with the port bandwidth management.

<span id="page-1000-0"></span>**Table 86** Bandwidth Management Tasks and Commands

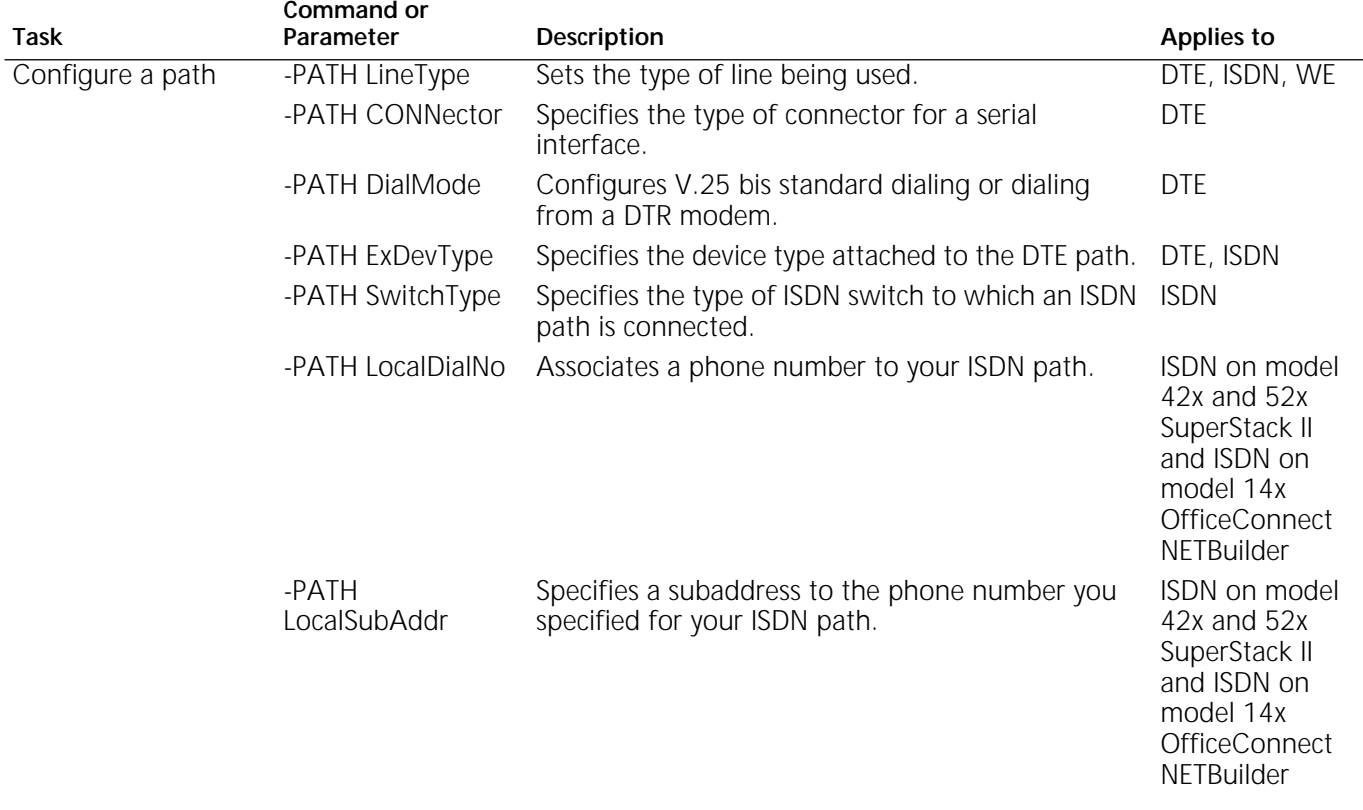

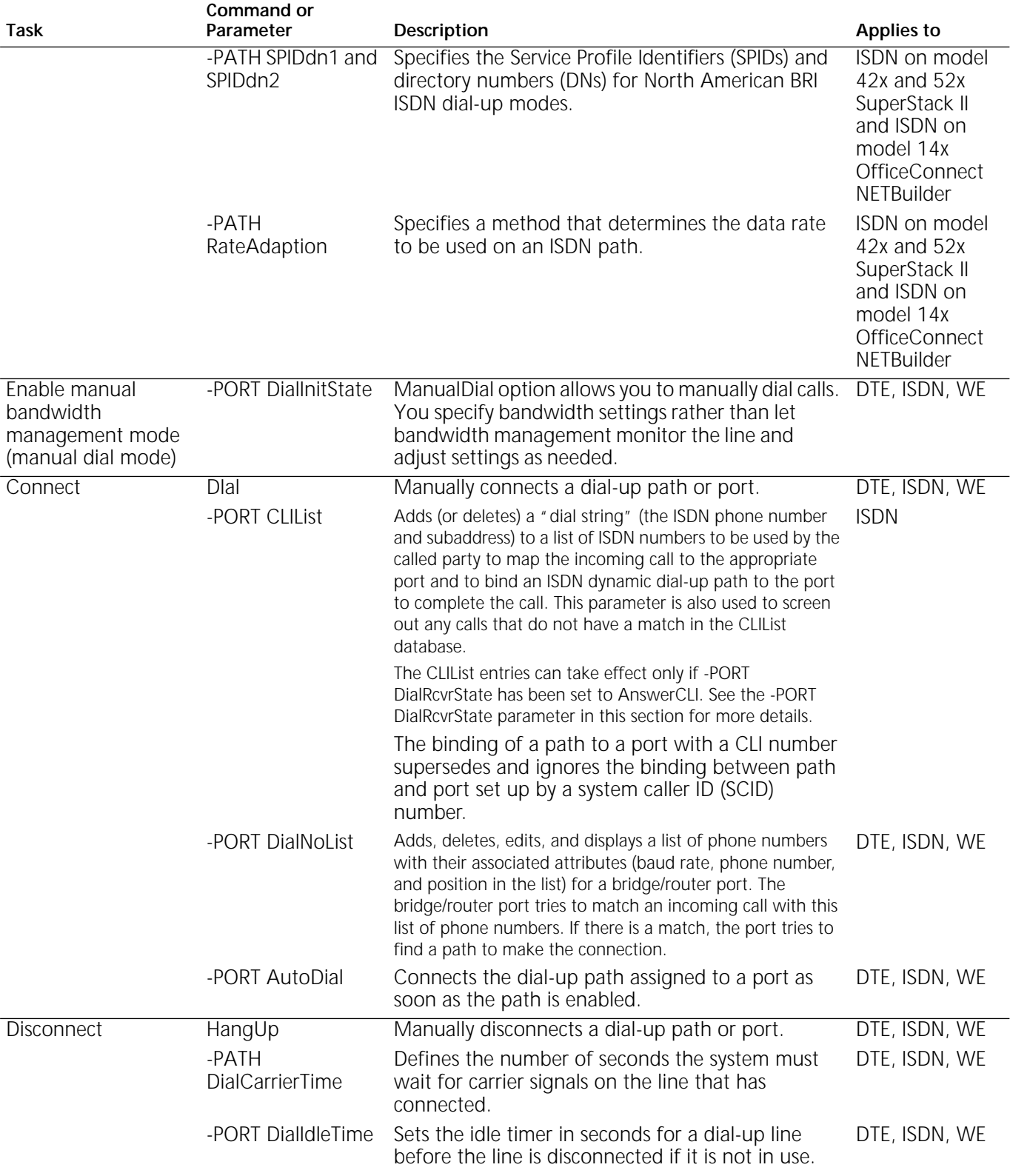

#### **Table 86** Bandwidth Management Tasks and Commands (continued)

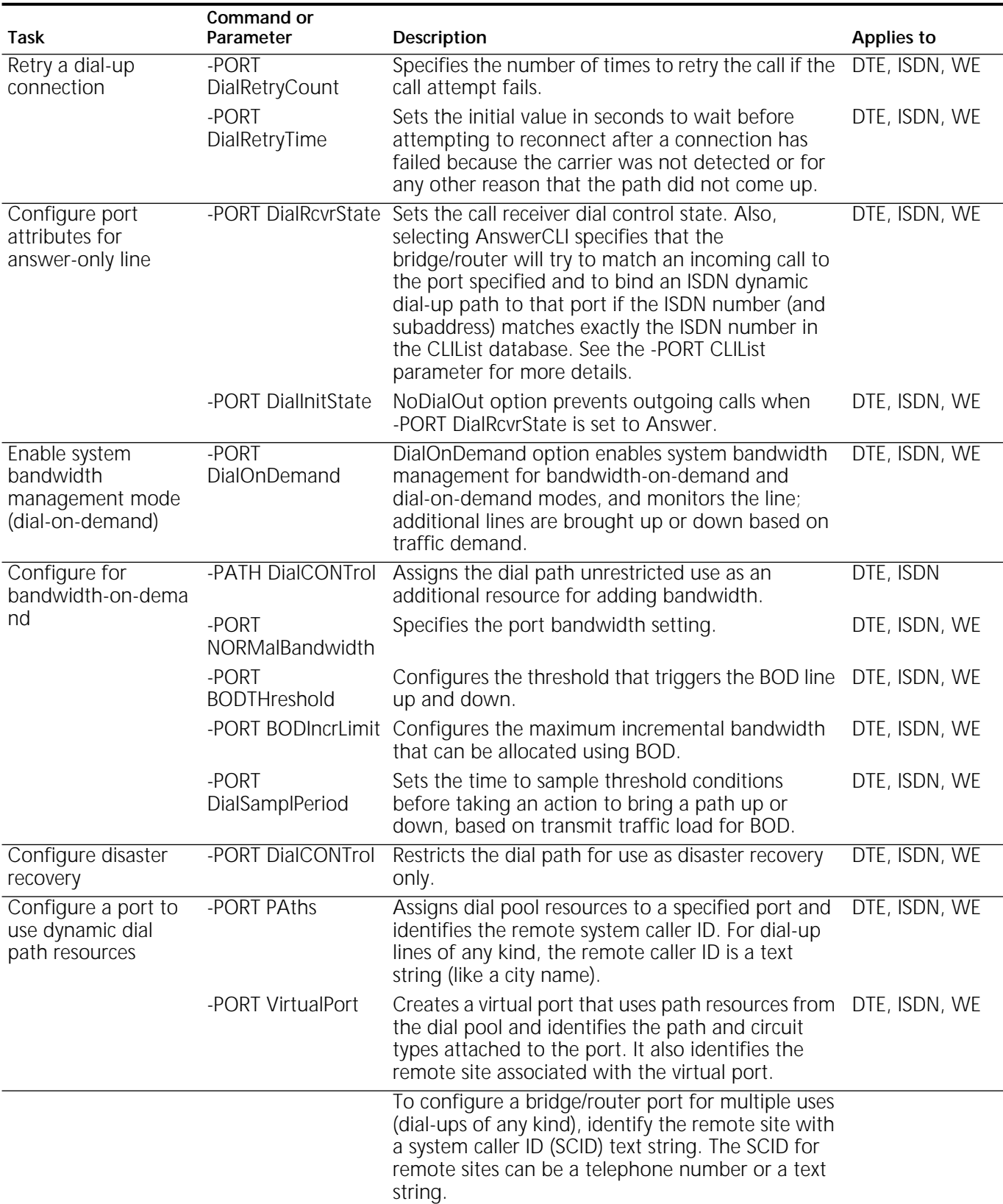

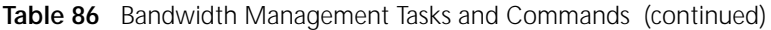

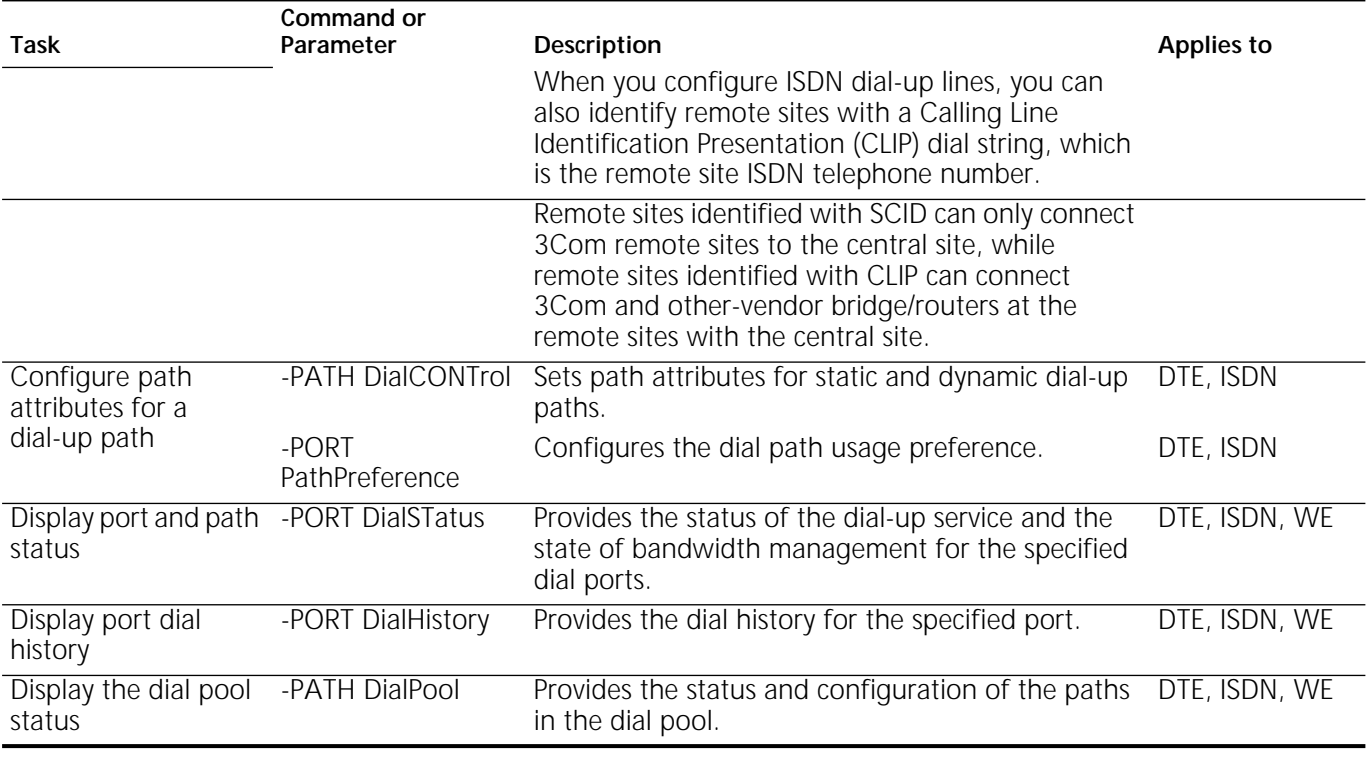

# **Table 86** Bandwidth Management Tasks and Commands (continued)

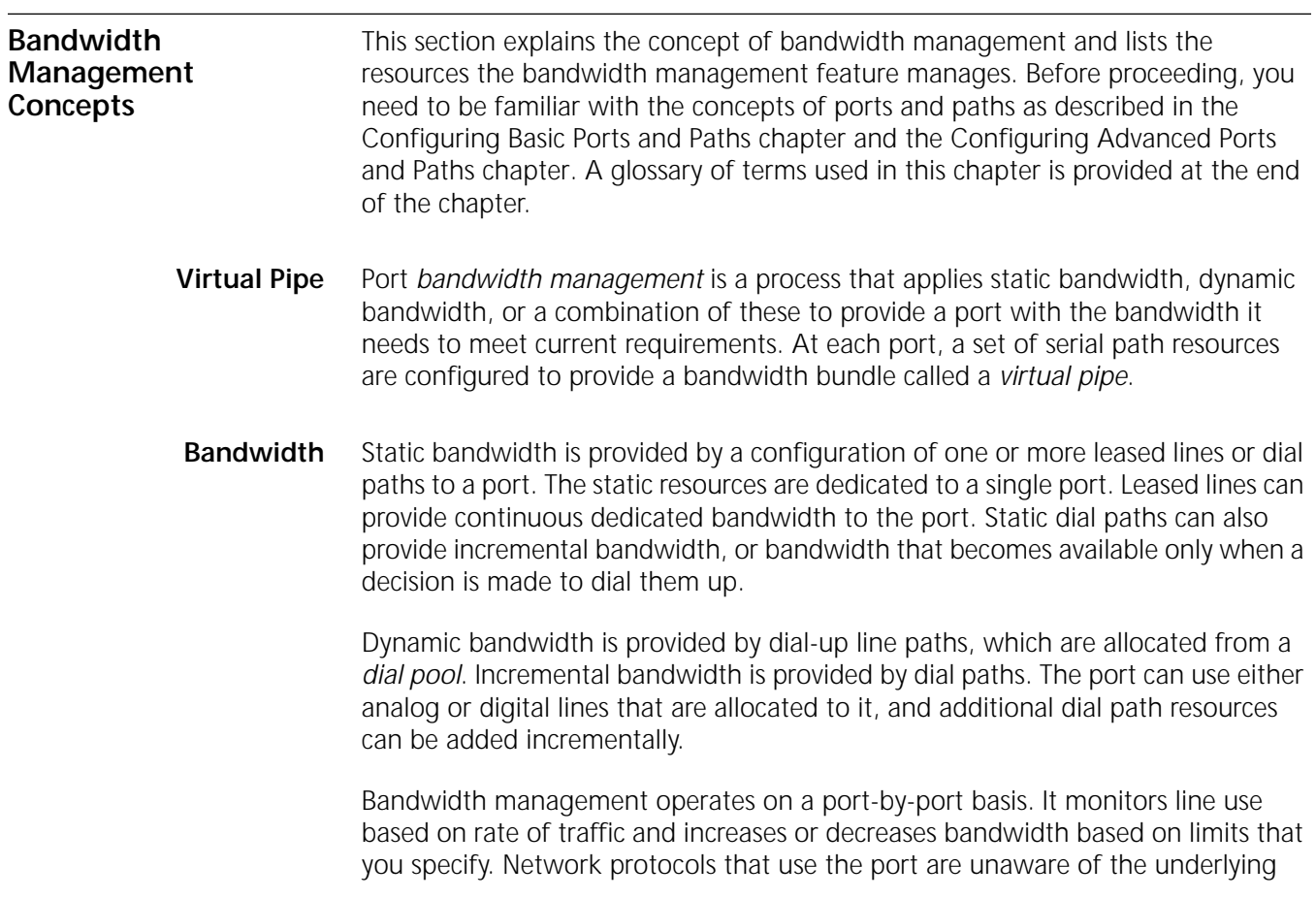

physical links, which bandwidth management bundles together into the virtual pipe to meet the port bandwidth requirements.

**Bandwidth Aggregation** The main function of bandwidth management is to determine the aggregate bandwidth that will be provided to the set of protocols passing through the port. However, a WAN operates most efficiently when it can allow for variations in the type and amount of traffic passing through it. In addition to bandwidth management, the software provides the protocol reservation feature, which allocates portions of the virtual pipe to specified traffic such as the Internet Protocol (IP) or AppleTalk. As traffic passes through the pipe, the Point-to-Point (PPP) Multilink Protocol (MLP) can also be enabled to distribute packets more evenly over the virtual pipe. [Figure 337](#page-1004-0) illustrates these concepts.

<span id="page-1004-0"></span>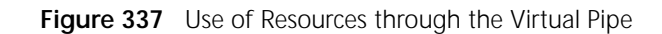

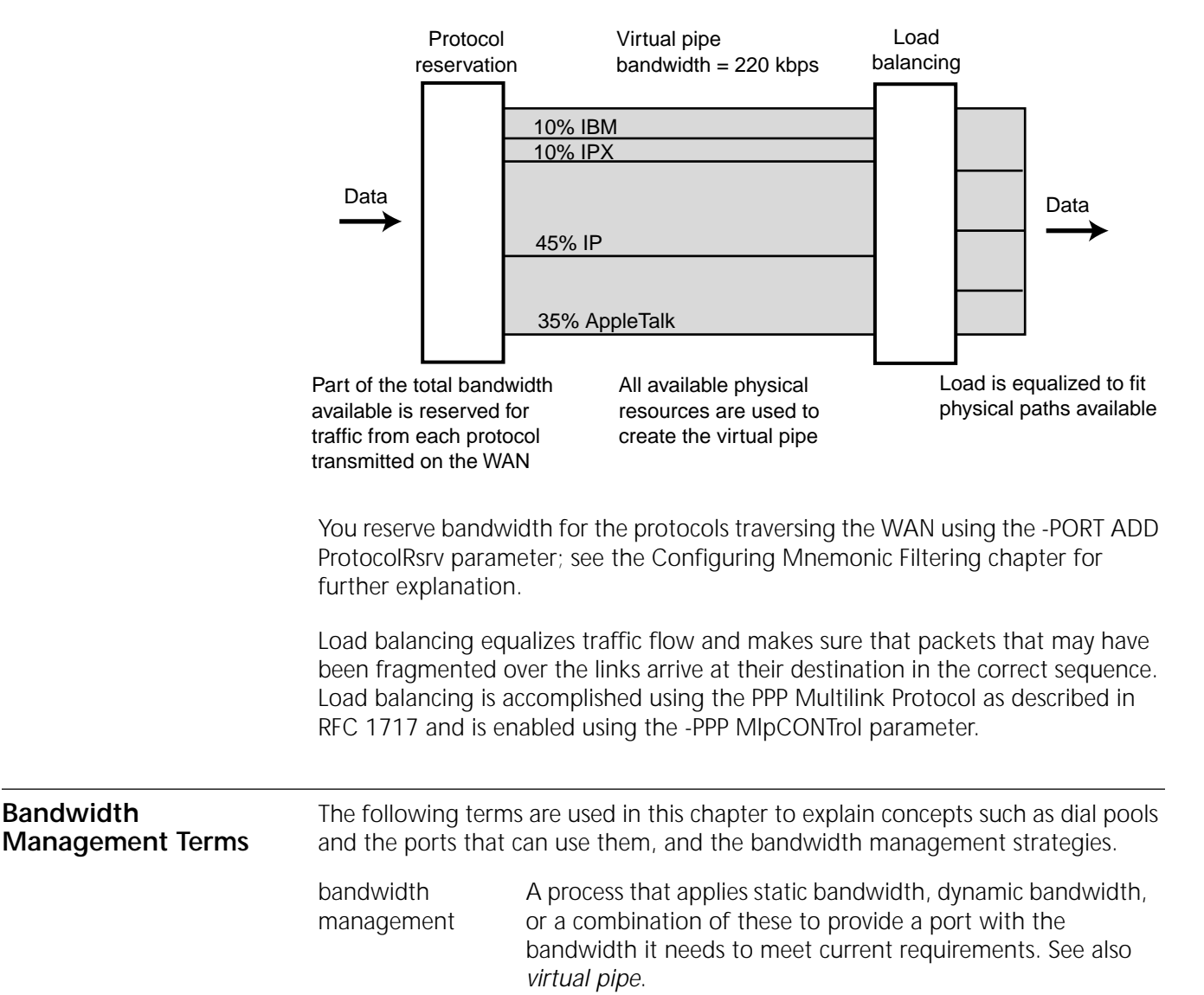

dial pool The pool of dial paths that can be dynamically bound to any

properly configured port.

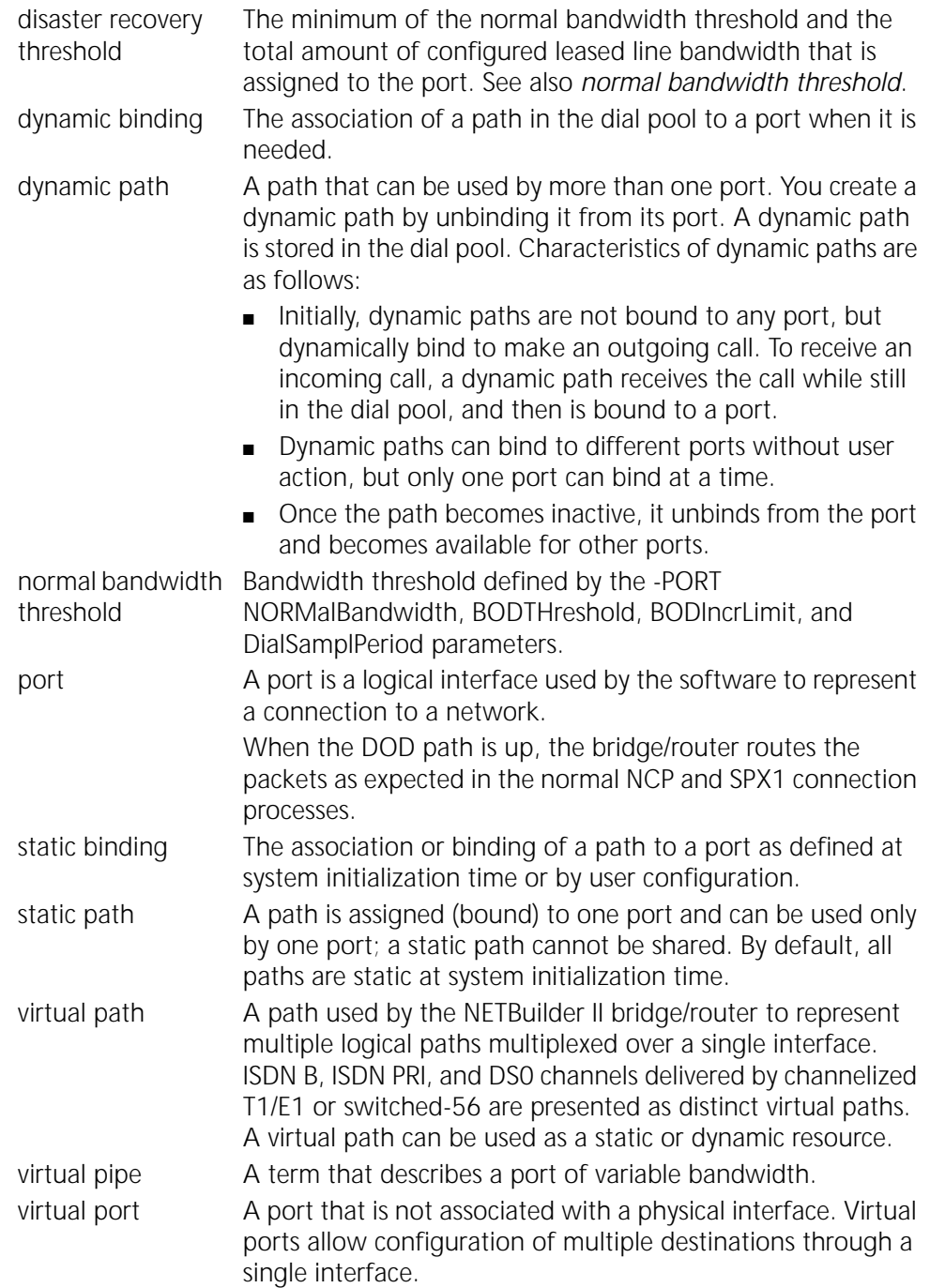

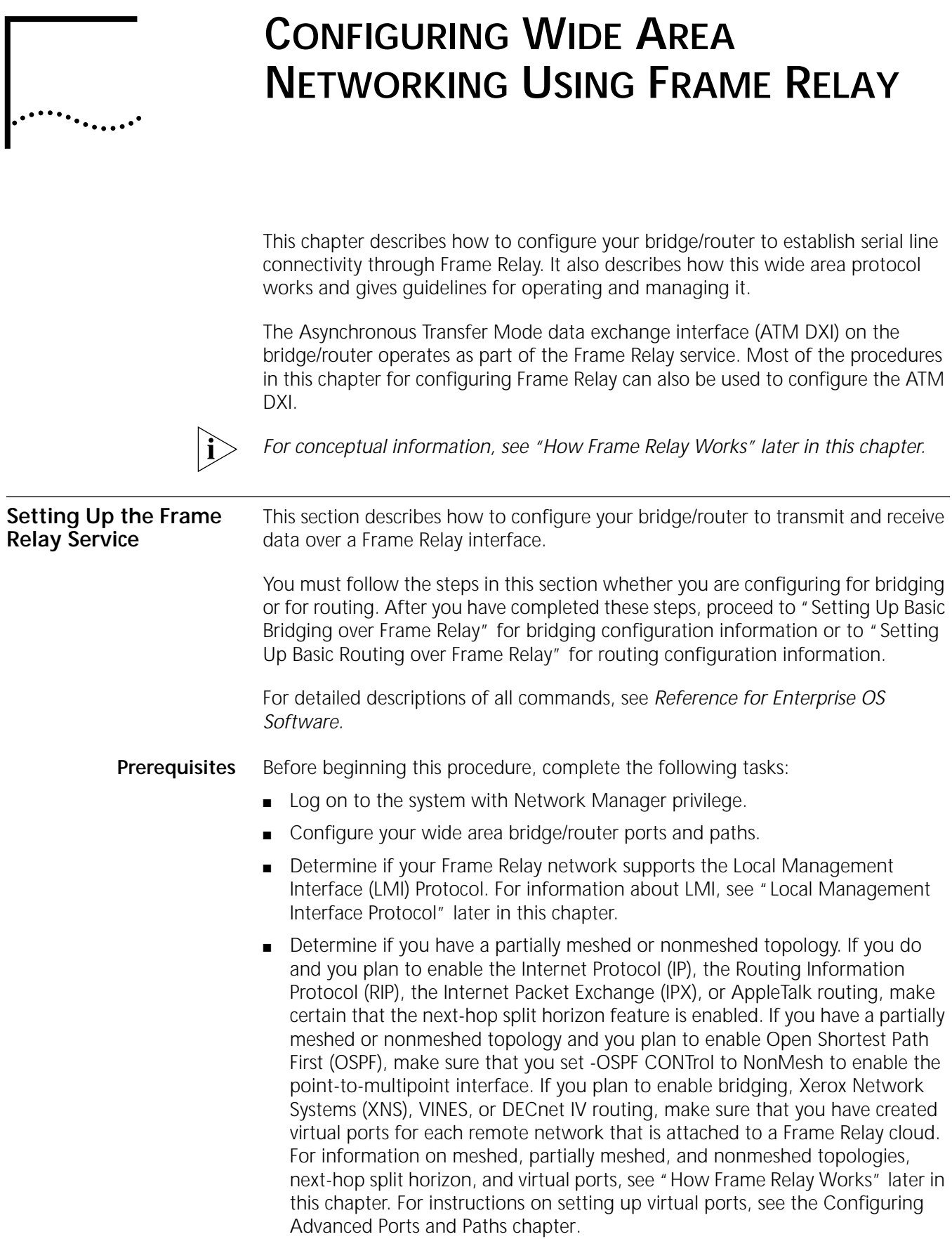

**Procedure** To transmit and receive data over a Frame Relay network, follow these steps:

**1** Enable the Frame Relay service by setting the owner of the serial interface to Frame Relay using:

SETDefault !<port> -PORT OWNer = FrameRelay

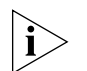

*If PORT OWNer is set to Auto, Frame Relay is detected and configured automatically and this step may not be necessary.*

For networks running RIP with the port up and the -RIPIP CONTrol parameter set to TAlk, the CONTrol parameter DynamicNbr option is automatically enabled. With the DynamicNbr enabled, neighbors are automatically added. If DynamicNbr is not enabled, neighbors must be added manually.

**2** If your Frame Relay network supports the LMI Protocol, make sure that the appropriate LMI Protocol is enabled. If your Frame Relay network does not support the LMI Protocol, disable this protocol.

The Enterprise OS software includes four types of LMI: Consortium LMI, Annex-D LMI, NTT LMI, and ITU LMI. Configure the software with the type of LMI that the switching equipment supports. Configure Consortium LMI by specifying LMI; configure Annex-D LMI by specifying ANsiLMI; configure NTT LMI by specifying the value NTTLMI; configure ITU LMI by specifying the value ITULMI.

If the port is configured for auto detect, the type of LMI is determined dynamically. To manually enable the specific LMI or to completely disable the LMI Protocol, use:

SETDefault !<port> -FR CONTrol = [NoLMI | LMI | ANsiLMI | NTTLMI | ITULMI]

**Configuring Congestion Control** You can configure congestion control for individual virtual circuits on a logical or virtual port you are configuring for Frame Relay. There is a procedure to configure congestion control for NETBuilder bridge/router ports configured for the NTTLMI protocol, and there is another procedure to configure congestion control for ports configured to use LMI protocols other than NTTLMI. For more information, see ["Frame Relay Congestion Control"](#page-1041-0) later in this chapter .

# **For NTTLMI Protocol Users**

To configure congestion control for NETBuilder bridge/router ports configured for NTTLMI, use:

SETDefault !< port> -FR DLCIR = < vcid> <cir>

where the Frame Relay <vcid> (virtual circuit identifier) value for a permanent virtual circuit (PVC) is the data link circuit identifier (DLCI) assigned by your Frame Relay service provider from a range of 16 through 991. The <vcid> value for a switched virtual circuit (SVC) is a unique virtual circuit identifier number that you assign to an SVC from the 16 through 991 DLCI range of numbers that has not been assigned by your service provider for a PVC. For more information on the -FR DLCIR parameter, see the FR Service Parameters chapter in *Reference for Enterprise OS Software*.

<cir> specifies the rate of NETBuilder bridge/router data (in kilobits per second) that the Frame Relay network commits to transfer under normal conditions.

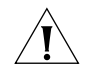

**CAUTION:** *Failure to specify <cir> values for the DLCIs causes unpredictable results.*
# **For Other LMI Protocol Users**

To configure congestion control for NETBuilder bridge/router ports configured to use an LMI protocol other than NTTLMI, follow these steps:

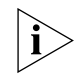

*See the FR Service Parameters chapter in Reference for Enterprise OS Software for more information on the parameters described in these steps.*

**1** To activate congestion control for a particular port and individual <vcid> connection, and to specify how many consecutive BECN=1 frames (<step>) Frame Relay sends to the bridge/router port before the maximum throughput rate is reduced to a level below cir, use:

SETDefault !< port> -FR CongestControl = < vcid> [YES | NO] < step> (1-999)

**2** To specify the throughput parameters for data coming in and going out a specified virtual circuit (<vcid>) connection on a specified port, use:

SETDefault !<port> -FR CIRbothdir = <vcid> <cir> <mincir> <Bc> <Be> where:

- <vcid> identifies the identification of the Frame Relay virtual circuit used to establish the connection between the remote user and the local port.
- <cir> specifies the rate of NETBuilder bridge/router data (in Kilobits per second) that the Frame Relay network commits to transfer under normal conditions.
- <mincir> specifies the minimum rate of NETBuilder bridge/router data throughput (in Kilobits per second) that the calling user is committed to accept for the call. Normally <mincir> is specified for SVCs and not PVCs. The <mincir> value will be specified for PVCs only if the PVC <cir> is set to zero and the user wants to use congestion control.
- <Bc> specifies the maximum of NETBuilder bridge/router data bits (in Kilobits) that the network commits to transfer under normal conditions during the time interval (Tc) measured in seconds.
- <Be> specifies the maximum of uncommitted NETBuilder data bits (in Kilobits) in excess of Bc that the network attempts to deliver during the time interval (Tc) measured in seconds. If <Be> is nonzero, the NETBuilder bridge/router will not transmit more than <Be> number of data bits over the Tc time interval.

*When configuring a PVC, the values entered for <cir> , <Bc>, and <Be> must match the values for these variables provided by your service provider.*

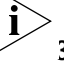

**3** To enable (disable is the default) Frame Relay to send messages when the network is congested and uncongested to the LLC2 layer use:

SETDefault -LLC2 FRCongestCont = ([Enable | Disable])

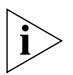

*Setting Frame Relay Congestion Control for a port that is configured for LLC2 and SNA over Frame Relay increases overall network performance and reliability. On very large networks,congestion control for a port configured for LLC2 and SNA over Frame Relay can lower the performance of SNA because of the messages sent by Frame Relay when the network is congested or uncongested. Poor response time is an indicator that the SNA performance is being affected by Frame Relay Congestion Control.*

See "FRCongestCont" in the LLC2 Service Parameters chapter in *Reference for Enterprise OS Software* for details about the -LLC2 FRCongestCont parameter.

*Example* This example describes how to configure the logical ports of the SuperStack II NETBuilder bridge/router shown in [Figure 338](#page-1009-0) for Frame Relay Congestion Control. The following values are used in the configuration:

- Virtual port 1 on physical path 2 over DLCI (vcid) 21 with a <cir> of 32,  $\epsilon$  -mincir > of 32,  $\epsilon$ Bc > of 32, and a  $\epsilon$ Be > of 32.
- Virtual port 2 on physical path 2 over DLCI (vcid) 22 with a <cir> of 16,  $\epsilon$  -mincir > of 16,  $\epsilon$ Bc > of 16, and a  $\epsilon$ Be > of 16.
- Virtual port 3 on physical path 3 over DLCI (vcid) 22 with a <cir> of 16,  $\epsilon$  -mincir > of 16,  $\epsilon$ Bc > of 16, and a  $\epsilon$ Be > of 32.
- All ports are set to a <step> value of 4.

<span id="page-1009-0"></span>**Figure 338** Congestion Control Configuration Example

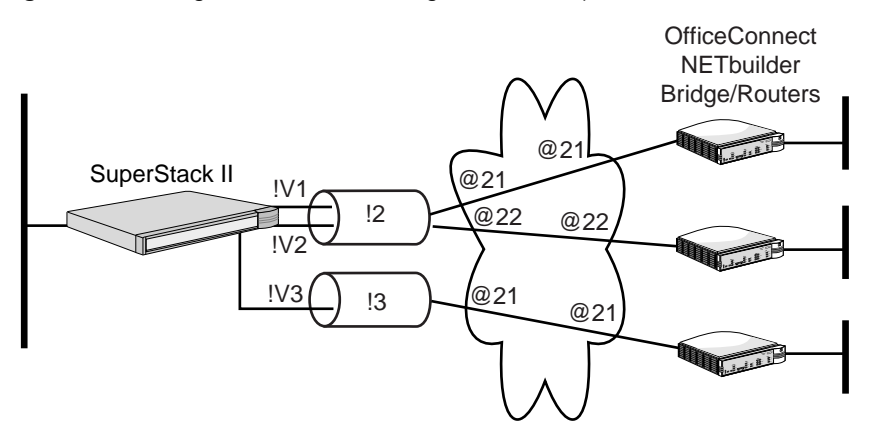

**1** To activate congestion control for all virtual circuits, and to specify 4 consecutive BECN=1 frames (<step>) Frame Relay sends to the bridge/router port to notify it of congestion on the specific virtual circuit before the maximum throughput traffic is reduced below cir, enter:

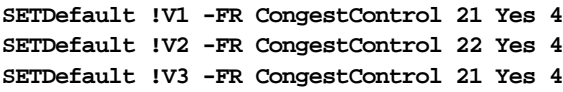

**2** To specify the <cir>, <mincir>, <Bc>, and <Be> values for all the logical ports, enter:

```
SETDefault !V1 -FR CIRbothdir 21 32 32 32 32
SETDefault !V2 -FR CIRbothdir 22 16 16 16 16
SETDefault !V3 -FR CIRbothdir 21 64 64 64 0
```
**Configuring PVCs and SVCs** You can use either PVCs or SVCs to connect remote users through the Frame Relay network to your bridge/router port. PVCs are identified by Frame Relay virtual circuit IDs (<vcid>), which are actually DLCI numbers assigned by your service provider to make the connection. The range of DLCIs from which the service provider can assign is determined by the LMI protocol that you configured for your NETBuilder bridge/router port.

> SVCs are identified by Frame Relay virtual circuit IDs, which are numbers that match DLCI numbers available from the range of DLCIs that have not been assigned by the service provider for PVC connections.

> Unlike PVCs, which use the DLCIs to make their connections, SVCs must be configured for the following addresses (telephone numbers) to establish their connections:

- The customer premises equipment (CPE) link address, which is the telephone number assigned by your network service provider for your local bridge/router port. This address is used by all SVCs configured for this port.
- The destination address (telephone number) of the remote user associated with the local virtual circuit ID
- The address of the local SVC, which is the telephone number associated with the local virtual circuit ID (the DLCI you assigned it). The CPE link address is used to identify the local virtual circuit if the address of the local SVC is not set

SVCs can be dynamic connections that go down after the data transfer has stopped for the time interval specified with the -FR SvcIdleTimer parameter or they can be configured as static connections that remain up after the data transfer has stopped, like PVCs.

*SVC Configuration Example* To configure SVC connections for your NETBuilder bridge/router port, follow these steps:

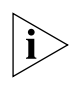

See the FR Service Parameters chapter in *Reference for Enterprise OS Software* for more information on the parameters described in these steps.

**1** Identify the local customer premises equipment (CPE) address (telephone number) assigned by your Frame Relay network service provider for your NETBuilder bridge/router, which identifies the local bridge/router port to the network, using:

SETDefault !<port> -FR LinkAddress = [<E.164 address> (1-15 digits) | <X.121 address> (1-15 digits)]

**2** Identify the SVC destination address (telephone number) of the remote user associated with the local virtual circuit ID (<vcid>) using:

ADD !<port> -FR SvcDestAddress = <vcid> [<E.164 address> (1-15 digits) | <X.121 address> (1-15 digits)]

**3** Identify the local SVC telephone number associated with a specified virtual circuit ID (<vcid>) to the remote user (optional) using:

SETDefault !<port> -FR SvcLocalAddress = <vcid> [<E.164 address> (1-15 digits) | <X.121 address> (1-15 digits)]

where <vcid> specifies a virtual circuit identifier number from the range of DLCI numbers available and that have not been assigned by your service provider for a PVC connection. The local address configured for this <vcid> number is used to identify the local virtual circuit used to establish the connection between the remote user and the bridge/router port. If the address of the local SVC is not set, the CPE link address is used to identify the virtual circuit.

**4** An SVC connection is automatically established depending on whether the port is busy with another caller on another <vcid> assigned to the port.

To manually activate an SVC connection that ensures a connection for your <vcid> to that port (optional), use:

ADD !< port> -FR SvcConnection <vcid>

To manually disconnect an SVC connection for your <vcid> to that port (optional), use:

DELete !< port> -FR SvcConnection <vcid>

**5** To set your SvcIdleTimer parameter for how long an SVC will remain idle before it shuts down (optional), use (the default is 80 seconds):

SETDefault!<port> -FR SvcIdleTimer <vcid> [None | (0-3600 seconds)]

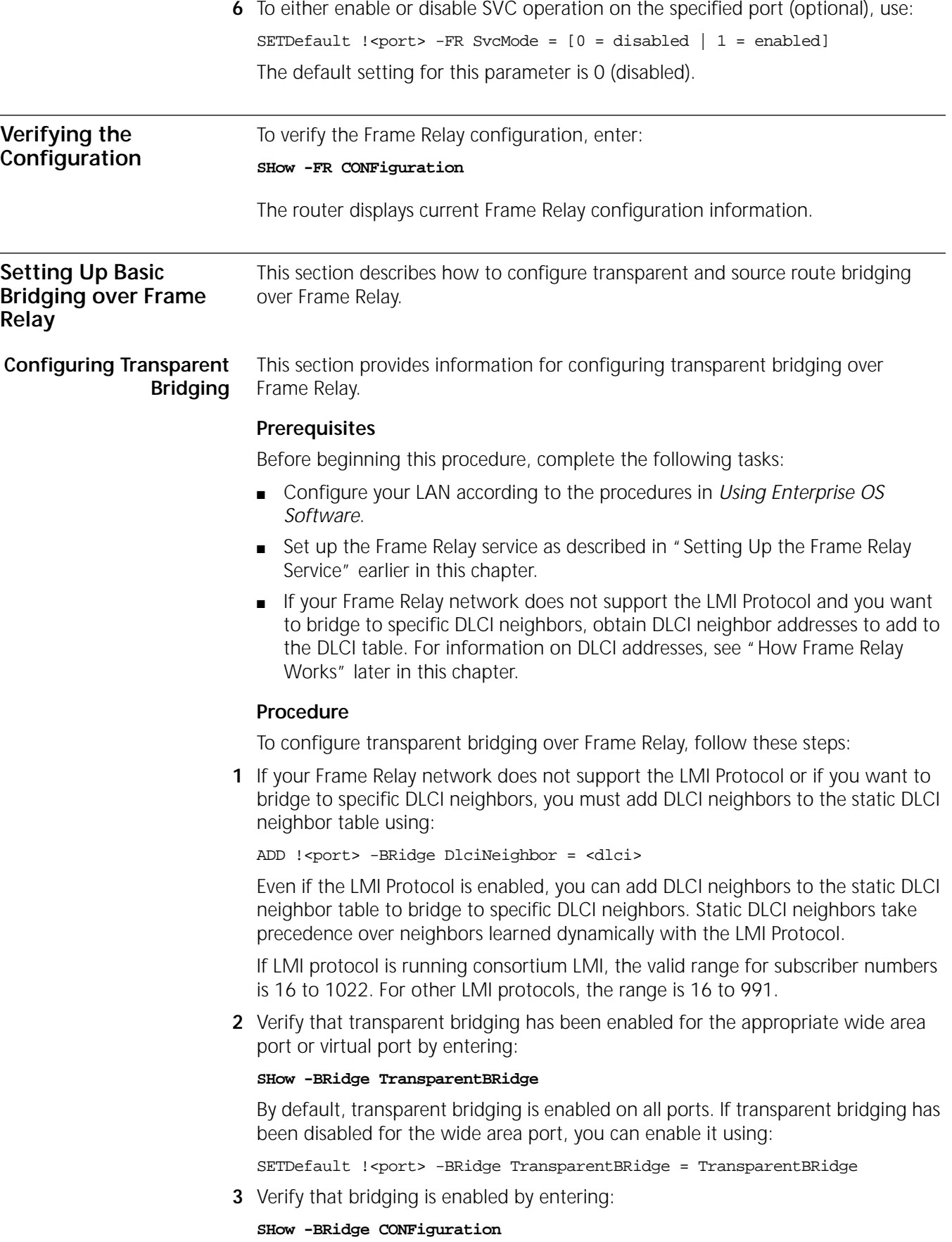

If bridging has been disabled, enable it for the system by entering:

## **SETDefault -BRidge CONTrol = Bridge**

**Configuring Source Route Bridging** This section provides information for configuring source route bridging over Frame Relay.

## **Prerequisites**

Before beginning this procedure, complete the following tasks:

- Configure your LAN according to the procedures in *Using Enterprise OS Software*.
- Set up the Frame Relay service as described in "Setting Up the Frame Relay [Service"](#page-1006-0) earlier in this chapter.
- Assign a unique ring number for each remote network.
- Assign a bridge number for the bridge.

## **Procedure**

To configure source route bridging over Frame Relay, follow these steps:

**1** Assign each wide area port of each bridge/router that is attached to the Frame Relay network the ring number (hexadecimal) of the network it accesses.

Use:

SETDefault !<port> -SR RingNumber = <number> (1-4095) | 0x<number> (1-FFF)

You can enter the ring number in decimal or hexadecimal format. Precede the hexadecimal number with 0x.

**2** Verify that source route bridging is enabled on the wide area port using:

SHow !< port> -SR SrcRouBridge

If source route bridging is disabled, enable it for your wide area port using:

```
SETDefault !<port> -SR SrcRouBridge = SrcRouBridge
```
**3** If you want to run source route and transparent bridging on a NETBuilder II bridge/router, skip this step and go on to step 4. If you want to run source route bridging only on a NETBuilder II bridge/router, disable transparent bridging on the wide area port using:

SETDefault !<port> -BRidge TransparentBRidge = NoTransparentBRidge

This step does not apply to model 32x and 52x SuperStack II bridge/routers. Transparent bridging is not supported on these models.

**4** Verify that bridging is enabled by entering:

## **SHow -BRidge CONFiguration**

If bridging has been disabled, enable it for the system by entering:

**SETDefault -BRidge CONTrol = Bridge**

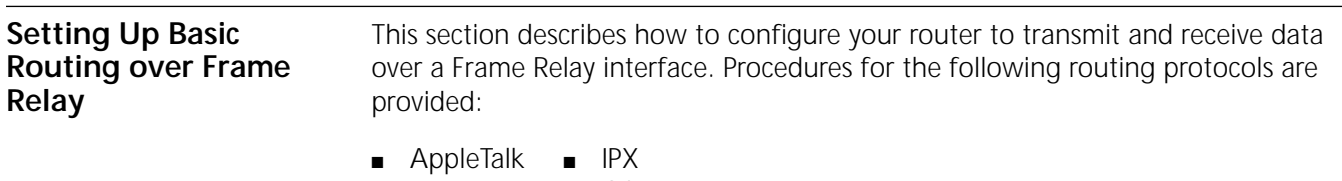

■ APPN ■ OSI

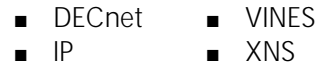

A router can be configured to simultaneously route multiple protocols over Frame Relay to one or more remote network connections. For example, in [Figure 339](#page-1013-0), the local network supports both XNS and TCP/IP traffic and routes information through a single Frame Relay connection to both types of remote networks.

<span id="page-1013-0"></span>**Figure 339** Routing Multiple Protocols over Frame Relay Network

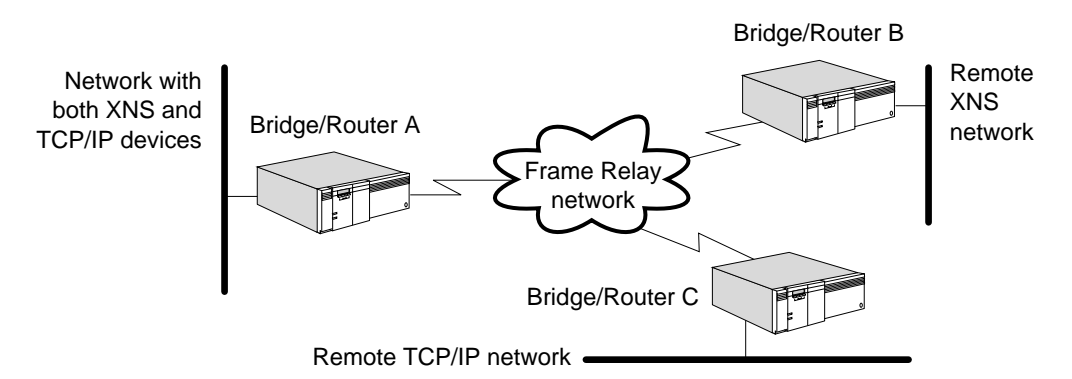

**Configuring AppleTalk** This section provides information for configuring AppleTalk routing for communication over a Frame Relay network.

## **Prerequisites**

Before beginning this procedure, complete the following tasks:

- Configure your LAN according to the procedures in *Using Enterprise OS Software*.
- Set up the Frame Relay service as described in "Setting Up the Frame Relay [Service"](#page-1006-0) earlier in this chapter.
- Determine whether to operate the Frame Relay network as either a non-AppleTalk or AppleTalk network. In both cases, Routing Table Maintenance Protocol (RTMP) packet broadcasts are sent as directed broadcasts every 10 seconds (this is the default) to each neighboring router configured on a port.

For a non-AppleTalk network configuration, obtain the Frame Relay DLCI addresses representing the virtual circuits to the routers at the remote networks so that you can configure static mapping.

For an AppleTalk network configuration, obtain the tentative network number and tentative node ID for each of the remote router ports connected to the Frame Relay network. Also obtain the Frame Relay DLCI addresses representing the virtual circuits to the routers at the remote networks so that you can configure static mapping.

For Frame Relay ports, split horizon decisions are made at the next router link level instead of at the port level when more than one neighbor link is associated with a port. Next-hop split horizon allows for support of partially meshed and nonmeshed topologies by allowing a router to use a Frame Relay port as a virtual hub, sending route information to each router out of the port learned from all other routers out of the same port. If the decisions were made at the port level, as is the case for AppleTalk on LANs and Switched Multimegabit Data Service

(SMDS), no routing information learned from any router out of the port would be sent to any router out of the same port.

## **Non-AppleTalk Configuration**

To configure AppleTalk routing over a Frame Relay network configured as a non-AppleTalk network, see [Figure 340](#page-1014-0) and follow these steps:

**1** Configure all the ports on bridge/routers connected to the Frame Relay network to be connected to a non-AppleTalk network.

On bridge/routers A, B, and C, enter:

## **SETDefault !3 -AppleTalk CONTrol = NonAppleTalk**

**2** On each bridge/router, assign the Frame Relay DLCI of the other bridge/routers' ports and virtual ports connected to the network.

For example, on bridge/router A, enter:

**ADD -AppleTalk ADDRess !3 @33 ADD -AppleTalk ADDRess !3 @44**

Enter similar address information on bridge/routers B and C.

You can dynamically add and delete neighbors using the ADDRess parameter while a port is enabled and AppleTalk is routing.

**3** Enable routing on each AppleTalk bridge/router port attached to the Frame Relay network by entering:

```
SETDefault !3 -AppleTalk CONTrol = ROute
```
## **AppleTalk Configuration**

To configure AppleTalk routing over a Frame Relay network as an AppleTalk configuration, see [Figure 340](#page-1014-0) and follow these steps.

The example in the following procedure assumes that the network range for the Frame Relay cloud shared by the configured routers is 2 to 4 and that at least one router is configured to send seed information to any other nonseed routers.

<span id="page-1014-0"></span>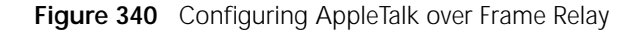

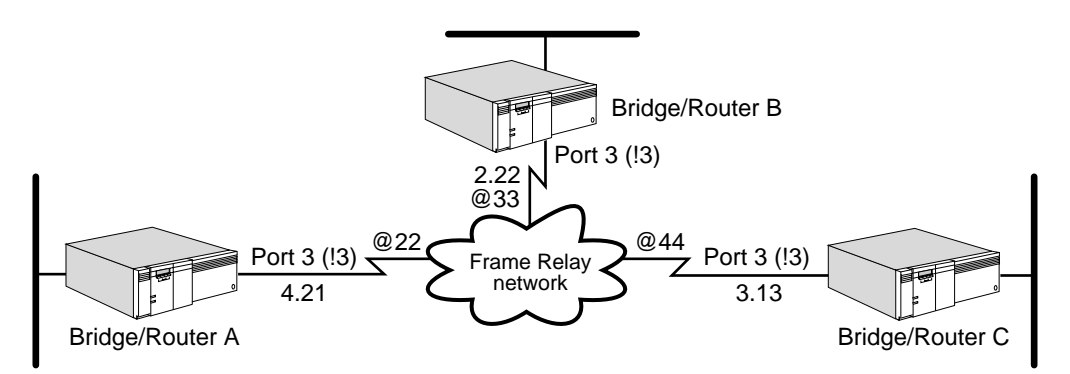

**1** Specify the tentative network number and the tentative node ID for the specified port that the AppleTalk router uses during dynamic node address acquisition at port enable time.

Use:

SETDefault !<port> -AppleTalk StartupNET = <number>(0–65279) SETDefault !<port> -AppleTalk StartupNODe = <number>(0–253)

Using these parameters allows the local router always to assign the same AppleTalk node address to the local port, assuming that the address is within the network range assigned to the Frame Relay cloud. These static configurations are saved nonvolatile storage and only need to be changed when the topology changes.

**a** For example, before routing is enabled on bridge/router A, enter:

```
SETDefault !3 -AppleTalk StartupNET = 4
SETDefault !3 -AppleTalk StartupNODe = 21
```
- **b** Enter values for the StartupNET and StartupNODe parameters for bridge/routers B and C.
- **2** Configure static mapping of neighbor DLCIs to their AppleTalk node addresses on the ports and virtual ports of each bridge/router.

For example, on bridge/router A (AppleTalk address 4.21), enter the following DLCI addresses of the other routers connected to the Frame Relay network:

```
ADD -AppleTalk ADDRess 2.22 @33
ADD -AppleTalk ADDRess 3.13 @44
```
Configure static mapping of media addresses on bridge/routers B and C.

The valid range for Frame Relay DLCIs is 16 to 991 for user permanent virtual circuits.

You can dynamically add and delete neighbors using the ADDRess parameter.

**3** Enable routing on each AppleTalk bridge/router port attached to the Frame Relay network by entering:

## **SETDefault !3 -AppleTalk CONTrol = ROute**

**Configuring APPN** This section provides information for configuring the Advanced Peer-to-Peer Networking (APPN) network node for communication over a Frame Relay network.

> You can configure APPN over Frame Relay over logical ports and over virtual ports. If you plan to send APPN traffic only over the port, use logical ports. Use virtual ports only if you plan to send APPN traffic and other protocol traffic over the same path to the same DLCIs. If you plan to use virtual ports, see ["Configuring APPN](#page-1017-0)  [with Virtual Ports"](#page-1017-0) later in this chapter.

# **Prerequisites**

Before beginning this procedure, complete the following tasks:

- Set up the Frame Relay service as described in "Setting Up the Frame Relay [Service"](#page-1006-0) earlier in this chapter.
- Obtain the Frame Relay DLCI addresses of the remote networks to set up mapping information.

# **Procedure**

To configure APPN to operate over a Frame Relay network, see [Figure 341](#page-1016-0) and follow these steps:

. . . . . . . .

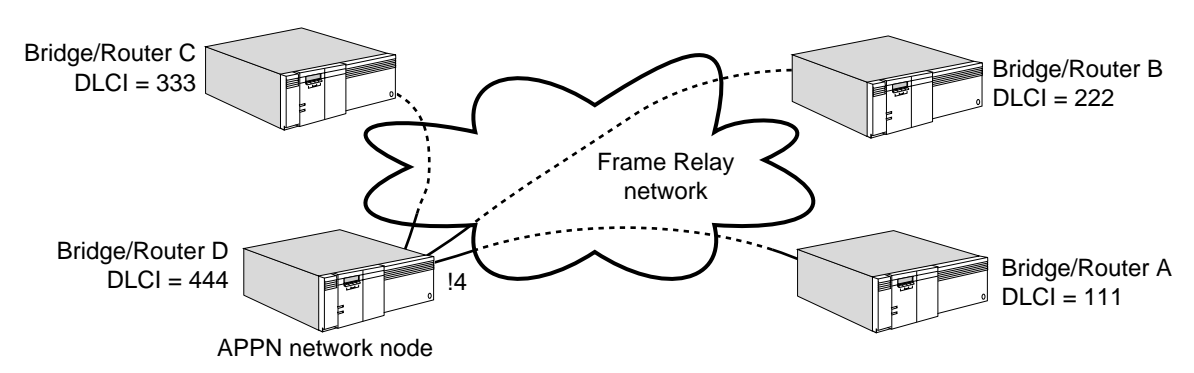

<span id="page-1016-0"></span>**Figure 341** Configuring APPN over Frame Relay

**1** On bridge/router D, if the ports you plan to use to send APPN over Frame Relay are active APPN ports, deactivate each one using the following syntax and specify deactivate:

SET !<port> -APPN PortControl = (<Activate [NoLinkStations] | Deactivate [Orderly | Immediate]>)

**2** Define each APPN port that is connected to the Frame Relay network using:

SETDefault !<port> -APPN PortDef = <DLC type>(LLC2|FR|DLSW|UNdef) <max\_btu\_size>(99-8192) [ActLimit=<limit>(1-512)] [TGprof=<name>]

Make sure you specify Frame Relay as the data link control (DLC) type. For example, to configure port 2 for Frame Relay with a maximum basic transmission unit (BTU) size of 2,057, enter:

### **SETDefault !2 -APPN PortDef = FR 2057**

If you are using logical ports, proceed to the next step. If you are using virtual ports, see ["Configuring APPN with Virtual Ports"](#page-1017-0) next before proceeding.

**3** Configure the adjacent link stations for the Frame Relay logical port using:

ADD !<port> -APPN AdjLinkSta <type>(NN|EN|Learn) <max\_btu\_size>(99-8912) <[Cmac|Ncmac] dest media addr> [Sap=<num>] [CPName=[netid.]cpname] [Nodeid=<ID>] [LinkName=<name>] [TGprof=<name>] [AutoStart=(Yes|No)] [CPSess=(Yes|No)]

For the destination media address, specify the destination DLCI number. For example, if you are configuring port 4 on node D in the figure to set up a link to node A, then enter a DLCI of 111 for node A.

To configure nodes A, B, and C as adjacent link stations to node D, assuming a maximum BTU size of 2057 and a service access point (SAP) value of 08, enter:

```
ADD !4 -APPN AdjLinkSta NN 2057 111 Sap=08
ADD !4 -APPN AdjLinkSta NN 2057 222 Sap=08
ADD !4 -APPN AdjLinkSta NN 2057 333 Sap=08
```
Repeat this step for each APPN port on bridge/router A that will communicate with DLCIs on the Frame Relay network.

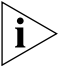

*Because of memory storage utilization issues, do not set the maximum BTU size higher than 2057.*

**4** If you want to change the default link characteristics, configure any desired link characteristics using:

SETDefault -APPN AdjLinkStaCHar = <LinkStation name> [EffectCap=<string>] [ConnectCost=<0-255>] [ByteCost=<0-255>] [Security=<string>] [PropDelay=<string>] [Usd1=<0-255>] [Usd2=<0-255>] [Usd3=<0-255>]

For more information on the AdjLinkStaCHar parameter, see the APPN Service Parameters chapter in *Reference for Enterprise OS Software*.

**5** To reduce the number of Logical Link Control, type 2 (LLC2) retries the system performs and the amount of time the LLC2 timer reply waits for a response to a test frame, change the values of the -LLC2 RetryCount and TimerInact parameters.

These steps are necessary because when you set the port owner as Frame Relay (using the -PORT OWNer parameter), different default values are assigned to the -LLC2 RetryCount and TimerInact parameters. It will take seven minutes to discover a link outage. If you try to deactivate the local APPN network node when this happens, the network node will not be able to deactivate until the reply is received, delaying the deactivation for up to seven minutes. If the local bridge/router is trying to contact a remote bridge/router that is not available, it will take seven minutes for the local bridge/router to discover this. To prevent this long delay, reset the values for these two parameters by entering:

```
SETDefault -LLC2 RetryCount = 3
SETDefault -LLC2 TimerInact = 30000
```
By changing these two values, you will reduce the time required for this process to 90 seconds.

**6** Activate the APPN ports using:

SET !<port> -APPN PortControl = (<Activate [NoLinkStations])

**7** Repeat steps 1 through 6 on nodes B, C, and D.

To ensure connectivity between two partner network nodes, the adjacent link station configuration should be performed on both sides.

You can fully mesh a configuration similar to the one shown in [Figure 341](#page-1016-0) without using virtual ports.

# <span id="page-1017-0"></span>**Configuring APPN with Virtual Ports**

You normally do not need to use virtual ports to configure APPN to operate over Frame Relay. The purpose of virtual ports is to enable multiple ports to be active on the same physical path. Because APPN allows multiple links to be active on a path at the same time, it provides the same type of capability that virtual ports provide. However, if you want to send APPN data and other protocols over the same physical path to a Frame Relay network, you may need to use virtual ports.

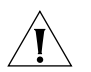

**CAUTION:** *Configure virtual ports before configuring the APPN network node.*

**Prerequisite** Configure [the](#page-76-0) virtual port using the procedures described in the [Configuring Advanced Ports and Paths chapter](#page-76-0).

**Procedure** Follow the procedure described in the previous section. However, when you configure adjacent link stations in step 3, use virtual ports. Configure the AdjLinkSta parameter as you normally would, but specify a virtual port instead of the logical port.

For example, to add a link from bridge/router D to bridge/router C using virtual port 4 with a maximum BTU size of 2057 and a SAP/TCP value of 08, enter:

## **ADD !V4 -APPN AdjLinkSta NN 2057 333 Sap=08**

After you configure the adjacent link stations, follow the remainder of the previous procedure.

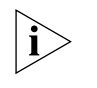

*You can configure virtual ports for adjacent link stations only if the DLC type for the PortDef parameter is set to FR. If the DLC type is not set to FR, the virtual ports will not be valid.*

If you configure virtual ports, when you enter the command to display link stations, the virtual ports will display as logical ports. The !V designation will not be shown in the display.

# **Deleting APPN Virtual Ports**

After you have configured virtual ports for APPN over Frame Relay, you must be careful when deleting them. If you delete virtual ports without first deleting the adjacent link stations associated with the virtual port, you will not be able to access the link station, and you will lose all sessions over that link station.

To delete virtual ports used for APPN, follow these steps:

**1** Delete the destination adjacent link station the virtual port was using, specifying the link name:

DELete !<port> -APPN AdjLinkSta <LinkName>

For example, to delete the adjacent link station with a link name of 00001 on virtual port 4, enter:

## **DELete !V4 -APPN AdjLinkSta 00001**

**2** Deactivate the physical port and specify deactivate, making sure to also specify the logical port that was mapped to the virtual port:

SET !<port> -APPN PortControl = (<Activate [NoLinkStations] | Deactivate [Orderly | Immediate]>)

This command deactivates all active sessions being used by the logical port.

**3** Delete the virtual port using:

DELete !<port> -PORT VirtualPort {<path> {<FR\_DLCI>}}

For more information, see "VirtualPort" in the PORT Service Parameters chapter in *Reference for Enterprise OS Software*.

**4** Repeat this procedure for each virtual port being deleted.

**Configuring DECnet** This section provides information for configuring DECnet routing for communication over a Frame Relay network.

# **Prerequisites**

- Configure your LAN according to the procedures in *Using Enterprise OS Software*.
- Set up the Frame Relay service as described in "Setting Up the Frame Relay [Service"](#page-1006-0) earlier in this chapter.
- Obtain the DECnet addresses and the Frame Relay DLCI addresses of the remote networks to set up mapping information.

To configure DECnet routing over a Frame Relay network, see [Figure 342](#page-1019-0) and follow these steps:

## <span id="page-1019-0"></span>**Figure 342** Configuring DECnet over Frame Relay

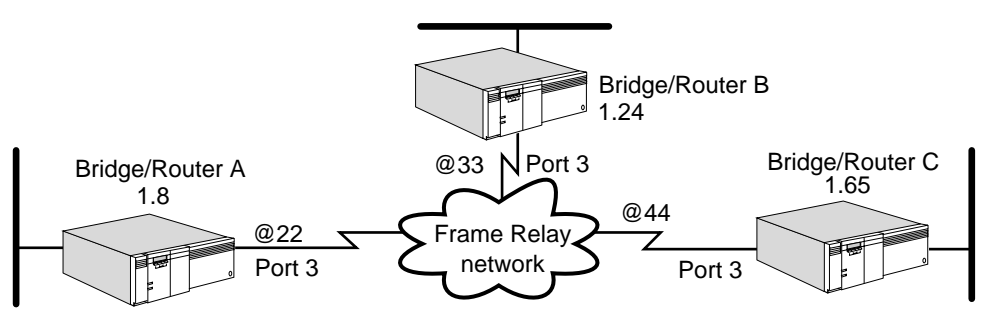

**1** Specify DECnet-to-FR address mapping information on each port or virtual port that is attached to the Frame Relay network.

For example, on port 3 of bridge/router A, enter:

#### **ADD !3 -DECnet Neighbor 1.24 @33 ADD !3 -DECnet Neighbor 1.65 @44**

On bridge/routers B and C, specify the DECnet-to-Frame Relay address mapping information.

**2** Enable DECnet routing on each port of each bridge/router that is attached to the Frame Relay network.

For example, to enable routing on port 3 of bridge/router A, enter:

## **SETDefault !3 -DECnet CONTrol = ROute**

Enable routing on bridge/routers B and C.

This completes the procedure for configuring DECnet routing over a Frame Relay network.

**Configuring IP** This section provides information for configuring IP routing for static and dynamic address resolution over a Frame Relay network. If your network is small and relatively stable, 3Com recommends that you configure the -ARP CONTrol parameter with the NoInArp value. This static address resolution reduces network overhead during initialization.

> If your network is large and needs to be reconfigured frequently, 3Com suggests that you configure the -ARP CONTrol parameter with the InARP value. This dynamic configuration can save you some network administration work. InARP entries in the IP address table are learned when:

- IP addresses are configured.
- A new DLCI is available.

InARP entries in the IP address table are deleted when:

- The IP address table is flushed. After this occurs, InARP immediately sends out InARP requests and discovers new entries.
- An existing DLCI becomes unavailable.

To minimize the network overhead, once an IP address associated with a specific DLCI is discovered, it is treated as a static entry and is not aged out.

# **Prerequisites**

Before beginning this procedure, complete the following tasks:

- Configure your LAN according to the procedures in the IPv6 Service Parameters chapter.
- Set up the Frame Relay service as described in "Setting Up the Frame Relay [Service"](#page-1006-0) earlier in this chapter.
- Determine the IP addresses for each wide area port of your bridge/router that is attached to the Frame Relay network. If using virtual ports, each virtual port must have a unique IP address and be on a separate IP subnet.
- For static configurations only, obtain the Frame Relay DLCI addresses to create IP-to-FR mappings for static routes.
- Obtain the IP addresses of neighbors that should send or receive RIP update packets.

# **Procedure**

To enable IP to operate over a Frame Relay network with a static or dynamic configuration, see [Figure 343](#page-1020-0) and follow these steps:

<span id="page-1020-0"></span>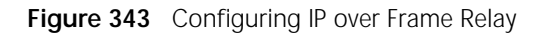

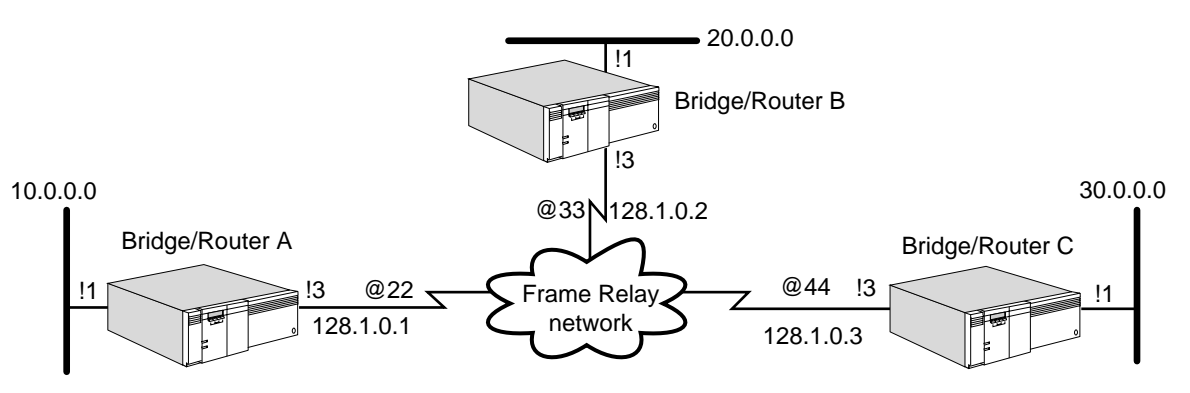

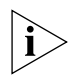

*If you are configuring your network for static address resolution over a Frame Relay network, make sure you have set the -ARP CONTrol parameter to the NoInArp value by using the SETDefault !<port> -ARP CONTrol = NoInArp syntax.*

**1** Assign an IP address to each port or virtual port on each NETBuilder bridge/router that is directly attached to the Frame Relay network.

For example, to assign the address 128.1.0.1 to port 3 on bridge/router A, enter:

## **SETDefault !3 -IP NETaddr = 128.1.0.1**

**2** For static address resolution over a Frame Relay network, specify the IP-to-Frame Relay DLCI address mapping information. Specify the IP-to-Frame Relay DLCI address mapping information for each bridge/router connected to a Frame Relay network to which the system wants to communicate.

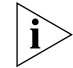

*Do not perform this step if you are configuring the network for dynamic address resolution over a Frame Relay network. Proceed to step 3.*

Using [Figure 343](#page-1020-0) as an example, the following sequence of commands specify IP-to-Frame Relay DLCI mapping information for the routers directly attached to the Frame Relay network. The valid range for Frame Relay DLCIs is 16 through 991 for user permanent virtual circuits. (In the examples that follow, DLCI can be used in place of @.)

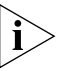

*You must specify this information for DLCIs associated with ports as well as virtual ports.*

For example, on bridge/router A (IP address 128.1.0.1) enter:

```
ADD -IP ADDRess 128.1.0.2 @22
ADD -IP ADDRess 128.1.0.3 @22
```
Enter similar commands on bridge/router B (IP address 128.1.0.2) and bridge/router C (IP address 128.1.0.3), specifying the IP address and DLCI mapping information.

**3** For dynamic address resolution over a Frame Relay network, enable the ARP Service to automatically discover IP addresses for the DLCIs.

For example, to enable InArp on port 3, enter:

## **SETDefault !3 -ARP CONTrol = InArp**

**4** Add each bridge/router on a Frame Relay network to which the system wants to communicate with as a neighbor.

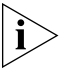

*You can skip this step if the DynamicNbr option of the -RIPIP and -OSPF CONTrol parameters are enabled. If DynamicNbr is disabled, you must specify this information for ports as well as virtual ports.*

Complete the following steps:

**a** Specify a list of neighbor addresses to which RIP will send update packets.

For example, to transmit RIP packets from bridge/router B, which is running RIP, to bridge/router C, enter:

```
ADD !3 -RIPIP AdvToNeighbor 128.1.0.3
```
- **b** Add IP addresses of neighbors on each bridge/router port that is participating in RIP.
- **c** Do not change the default for all neighbors.
- **d** Specify a list of neighbor addresses to which OSPF will send update packets.

For example, to transmit OSPF packets from bridge/router B, which is running OSPF, to bridge/router C, enter:

```
ADD !3 -OSPF Neighbor 128.1.0.3
```
- **e** Add IP addresses of neighbors on each bridge/router port that is participating in OSPF.
- **5** Enable the dynamic routing protocols for IP using RIPIP, OSPF, or Integrated IS-IS (IISIS) for each port and/or virtual port.
	- To learn routes dynamically on port 3 using RIPIP, determine if the Frame Relay network is fully meshed or nonmeshed. If fully meshed, enter:

**SETDefault !3 -RIPIP CONTrol = (TAlk, Listen, FullMesh)**

If nonmeshed, enter:

**SETDefault !3 -RIPIP CONTrol = (TAlk, Listen, NonMesh)**

Setting the CONTrol parameter to the TAlk and Listen values enables the router to send and receive routing information with other routers using RIP.

■ To enable routes dynamically on port 3 using OSPF, determine if the Frame Relay network is fully meshed or nonmeshed.

If nonmeshed, you must run NonMesh. Enter:

## **SETDefault !3 -OSPF CONTrol = (Enable, NonMesh)**

If fully meshed, you must run FullMesh. Enter:

**SETDefault !3 -OSPF CONTrol = (Enable, FullMesh)**

All of the OSPF neighboring routers must be configured with the same mode: FullMesh or NonMesh. Both modes apply to ports as well as virtual ports.

Once OSPF operation is enabled, the router will exchange routing information with other routers using OSPF.

- To enable routes dynamically using IISIS, see the IPv6 Service Parameters chapter.
- **6** Verify that IP routing is enabled on each bridge/router that is attached to the Frame Relay network by entering:

## **SHow -IP CONFiguration**

If IP routing has been disabled, enable it by entering:

## **SETDefault -IP CONTrol = ROute**

This completes the procedure for configuring IP for communication over a Frame Relay network.

**Configuring IPX** This section provides information for configuring IPX routing for communication over a Frame Relay network.

## **Prerequisites**

Before beginning this procedure, complete the following tasks:

- Configure your LAN according to the procedures in *Using Enterprise OS Software*.
- Set up the Frame Relay service as described in "Setting Up the Frame Relay [Service"](#page-1006-0) earlier in this chapter.
- Determine the IPX network numbers to be assigned to each wide area port attached to the Frame Relay network. If using virtual ports, each virtual port must have a unique network number.

## **Procedure**

To configure IPX to operate over a Frame Relay network, see [Figure 344](#page-1023-0) and follow these steps:

<span id="page-1023-0"></span>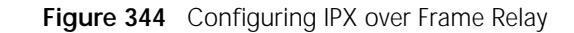

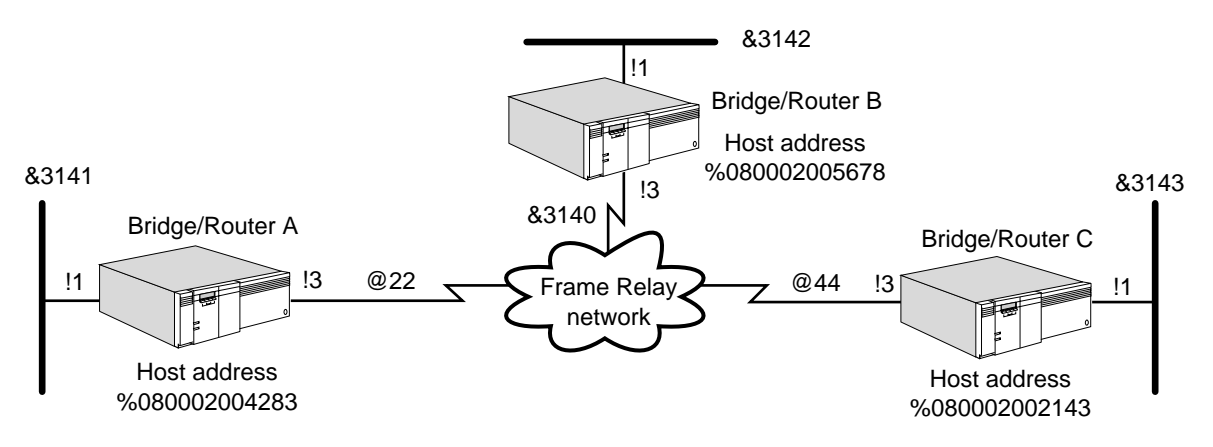

**1** Assign a network number to each port or virtual port on each NETBuilder bridge/router connected to the Frame Relay network.

For example, assign &3140 as the NETnumber to port 3 on bridge/routers A, B, and C by entering (on each router):

```
SETDefault !3 -IPX NETnumber = &3140
```
- **2** Obtain the Frame Relay DLCI addresses of the remote networks to set up mapping information.
- **3** You must set up mapping information between Frame Relay addresses and host addresses for each bridge/router directly connected to the Frame Relay network.

For example, on bridge/router A, enter:

```
ADD !3 -IPX ADDRess @33 %080002005678
ADD !3 -IPX ADDRess @44 %080002002143
```
The physical MAC addresses of the neighbors are optional. If you want to use the physical MAC addresses of the neighbors, you can obtain them by using the SHow -SYS ADDRess command.

**4** If you want the bridge/router to automatically send routing updates to all of the active data link connection identifiers (DLCIs), enable the DynamicNbr option in the NRIP, SAP, and NLSP CONTrol parameters. With DynamicNbr enabled, the router assumes every active DLCI points to another IPX router that is fully trusted.

If you want the bridge/router to exchange routing with only specific neighbors, disable the DynamicNbr option in the NRIP, SAP, and NLSP CONTrol parameters and configure each individual neighbor in the AdvToNeighbor parameter.

For example, on bridge/router A, to specify that bridge/router B receives route reachability information, enter:

```
ADD !3 -NRIP AdvToNeighbor &3140%080002005678
ADD !3 -SAP AdvToNeighbor &3140%080002005678
```
For NLSP, configure the Neighbor parameter for each neighboring router.

**5** Specify the DLCI of neighbors that will be taking part in routing over Frame Relay using:

ADD !<port> -NLSP Neighbors @<DLCI>

For example on bridge/router A, enter the DLCIs of bridge/routers B and C:

**ADD !3 -NLSP Neighbors @33 ADD !3 -NLSP Neighbors @44** **6** Enable the use of policy parameters by entering:

```
SETDefault !3 -NRIP PolicyControl = AdvToNbr
SETDefault !3 -SAP PolicyControl = AdvToNbr
```
**7** Verify that IPX routing is enabled on each bridge/router that is attached to the Frame Relay network by entering:

**SHow -IPX CONFiguration**

If routing has been disabled on bridge/router A, enable it by entering:

## **SETDefault !3 -IPX CONTrol = ROute**

Enable routing on bridge/routers B and C.

**8** If you are using NRIP and SAP as your routing protocols, verify that routing is enabled on each wide area port of each bridge/router that is attached to the Frame Relay network by entering:

#### **SHow -NRIP CONTrol**

Using the SHow -SAP CONTrol command, verify that Auto, Talk and Listen, or DynamicNbr (for non-broadcast multiaccess (NBMA) networks) are set.

- **9** If you are using NetWare Link Services Protocol (NLSP) as the routing protocol, complete the following steps:
	- **a** If you are communicating to a non-3Com router over Frame Relay, enable the IpxWan option by entering:

```
SETDefault !3 -IPX CONTrol = IpxWan
```
**b** Make sure the NLSP is enabled by entering:

**SHow -NLSP CONTrol**

**c** Display the NLSP adjacencies by:

## **SHow -NLSP ADJacencies**

This completes the procedure for configuring IPX routing over a Frame Relay network.

**Configuring OSI** This section provides information for configuring OSI routing for communication over a Frame Relay network.

# **Prerequisites**

- Configure your LAN according to the procedures in *Using Enterprise OS Software*.
- Set up the Frame Relay service as described in "Setting Up the Frame Relay [Service"](#page-1006-0) earlier in this chapter.
- Determine whether to use the PrefixRoute or the Neighbors parameter.
	- Use the PrefixRoute parameter if you view the remote site as another routing domain, for example, another company, with a different NSAP address. The PrefixRoute parameter allows you to specify interdomain reachability information without exchanging IS-IS packets.
	- Use the Neighbors parameter if the remote site is part of your routing domain. The neighbor information instructs the IS-IS Protocol to exchange packets and establish full connectivity.

To configure OSI to operate over a Frame Relay network, see [Figure 345](#page-1025-0) and follow these steps. If you are configuring the PrefixRoute parameter, begin with step 1. If you are configuring the Neighbors parameter, begin with step 2.

<span id="page-1025-0"></span>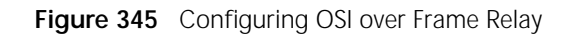

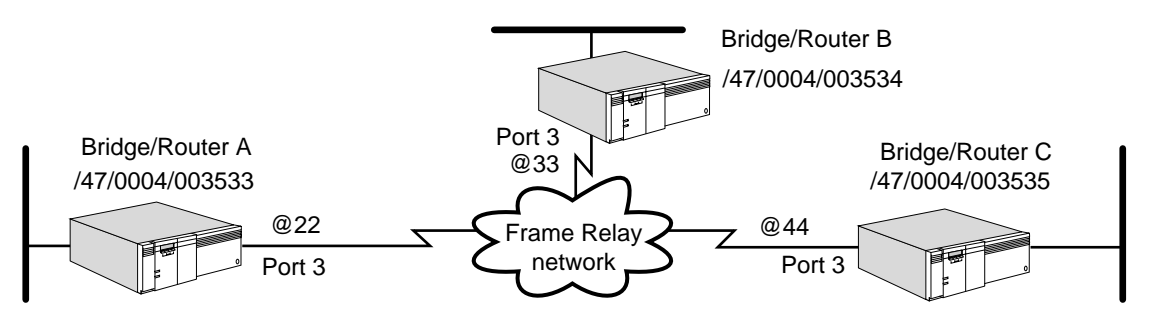

**1** Specify the OSI network service access point (NSAP) prefix and corresponding Frame Relay address for static interdomain routing across the Frame Relay network.

Use the -ISIS PrefixRoute parameter. The -ISIS MODE parameter must be set to L2 for the PrefixRoute parameter to take effect.

Set up static interdomain routing on bridge/router A by entering:

```
ADD !3 -ISIS PrefixRoute /47/0004/003534 @33
ADD !3 -ISIS PrefixRoute /47/0004/003535 @44
```
Specify OSI-to-FR address mapping information on bridge/routers B and C.

Proceed to step 3.

**2** Specify neighbors on the Frame Relay network that support IS-IS for dynamic intradomain routing.

For example, from bridge/routers A and C enter:

```
ADD !3 -ISIS Neighbors @33
ADD !3 -ISIS Neighbors @44
```
Repeat this step for bridge/routers B and C.

**3** Verify that ISIS routing is enabled on each bridge/router that is attached to the Frame Relay network by entering:

**SHow -CLNP CONFiguration**

If routing has been disabled, enable it on bridge/router A by entering:

**SETDefault -CLNP CONTrol = Route**

Enable routing on bridge/routers B and C.

This completes the procedure for configuring OSI routing over a Frame Relay network.

**Configuring VINES** This section provides information for configuring VINES routing for communication over a Frame Relay network.

# **Prerequisites**

- Configure your LAN according to the procedures in *Using Enterprise OS Software*.
- Set up the Frame Relay service as described in "Setting Up the Frame Relay [Service"](#page-1006-0) earlier in this chapter.
- Obtain the Frame Relay DLCI addresses of the remote networks.

To enable the VINES Protocol to operate over a Frame Relay network, see [Figure 346](#page-1026-0) and follow these steps:

## <span id="page-1026-0"></span>**Figure 346** Configuring VINES over Frame Relay

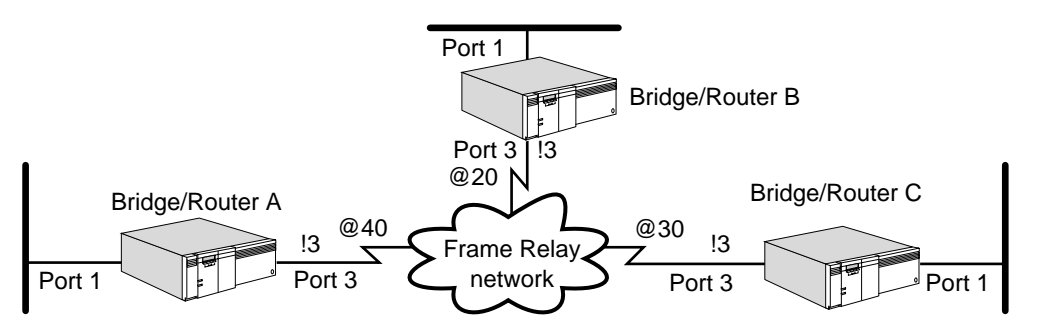

**1** Specify Frame Relay DLCI addresses for ports or virtual ports.

For example, to specify the DLCI address for port 3 on bridge/router A, enter:

```
ADD !3 -VIP WideAreaNbr @20
ADD !3 -VIP WideAreaNbr @30
```
On bridge/routers B and C, specify the DLCI addresses for the ports.

**2** Verify that VINES routing is enabled on each bridge/router that is attached to the Frame Relay network by entering:

## **SHow -VIP CONFiguration**

If routing has been disabled, enable it on bridge/router A by entering:

**SETDefault -VIP CONTrol = Route**

Enable routing on bridge/routers B and C.

**Configuring XNS** This section provides information for configuring XNS routing for communication over a Frame Relay network.

# **Prerequisites**

- Configure your LAN according to the procedures in *Using Enterprise OS Software*.
- Set up the Frame Relay service as described in "Setting Up the Frame Relay [Service"](#page-1006-0) earlier in this chapter.
- Determine the XNS network number for each wide area port of your bridge/router that is attached to the Frame Relay network. If using virtual ports, each virtual port must have a unique network number.
- Obtain the media access control (MAC) addresses and Frame Relay DLCI addresses of the remote networks to set up mapping information.

To enable the XNS Protocol to operate over a Frame Relay network, see [Figure 347](#page-1027-0) and follow these steps:

<span id="page-1027-0"></span>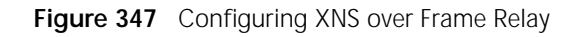

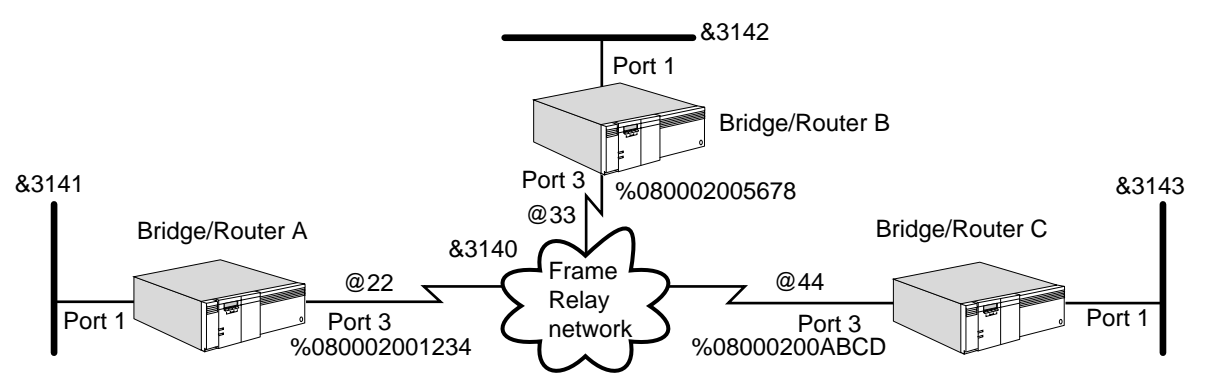

**1** Assign a NETnumber to each port or virtual port on each bridge/router that is connected to the Frame Relay network.

For an example, assign &3140 as the NETnumber to port 3 on bridge/routers A, B, and C by entering (on each router):

## **SETDefault !3 -IDP NETnumber = &3140**

**2** If your Frame Relay network supports the LMI Protocol and you selected the appropriate version of the protocol as described in ["Setting Up the Frame Relay](#page-1006-0)  [Service"](#page-1006-0) earlier in this chapter, skip this step and go on to step 3. If your Frame Relay network does not support the LMI Protocol and you disabled this protocol as described in ["Setting Up the Frame Relay Service,](#page-1006-0)" set up mapping information between Frame Relay addresses and host addresses for each bridge/router directly connected to the Frame Relay network.

For example, on bridge/router A, enter:

## **ADD !3 -RIPXNS ADDRess %080002005678 @33**

Set up mapping information on bridge/routers B and C.

**3** Verify that IDP routing is enabled on each bridge/router that is attached to the Frame Relay network by entering:

## **SHow -IDP CONFiguration**

If IDP routing has been disabled, enable it by entering:

```
SETDefault -IDP CONTrol = Route
```
Enable routing on bridge/routers B and C.

**Configuring Disaster Recovery**

This section discusses how to configure disaster recovery in a Frame Relay environment. The information in this section applies only to platforms that support the configuration of virtual ports.

Disaster recovery is a mechanism that allows you to maintain connectivity between your central and remote sites in the event of failure of a physical line or the Frame Relay network. This feature provides a way to recover from the loss of a primary permanent virtual circuit (PVC) in a Frame Relay network by triggering a backup PVC. If the primary PVC becomes unavailable, as determined by the LMI Protocol,

the traffic destined for the primary PVC is forwarded over the backup PVC, maintaining connectivity between nodes. Upon recovery of the primary PVC, the backup PVC is deactivated, and traffic is again forwarded over the primary PVC. The backup PVC can be configured on a separate link to provide redundancy. The backup link can be either a leased or dial-up link.

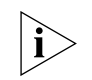

*For conceptual information on how disaster recovery works, see ["How Disaster](#page-1038-0)  [Recovery Works"](#page-1038-0)* later in this chapter*.*

**Prerequisites** Before beginning this procedure, complete the following tasks:

- Log on to the system with Network Manager privilege.
- Configure your wide area interfaces.
- Configure virtual ports.
- Configure the primary link according to "Setting Up the Frame Relay Service" earlier in this chapter.
- Acquire services from a Frame Relay service provider. For more information, see the *WAN Cabling and Connectivity Guide*. You can find this guide on the 3Com Corporation World Wide Web site by entering:

**http://www.3Com.com/** 

**Procedure** The following procedures describe how to configure a primary line, a backup PVC, a backup PVC on a separate link, and a backup PVC on a separate dial-up link in the event of the failure of a primary line. You must configure these lines on both ends of the link. [Figure 348](#page-1028-0) is a configuration example.

<span id="page-1028-0"></span>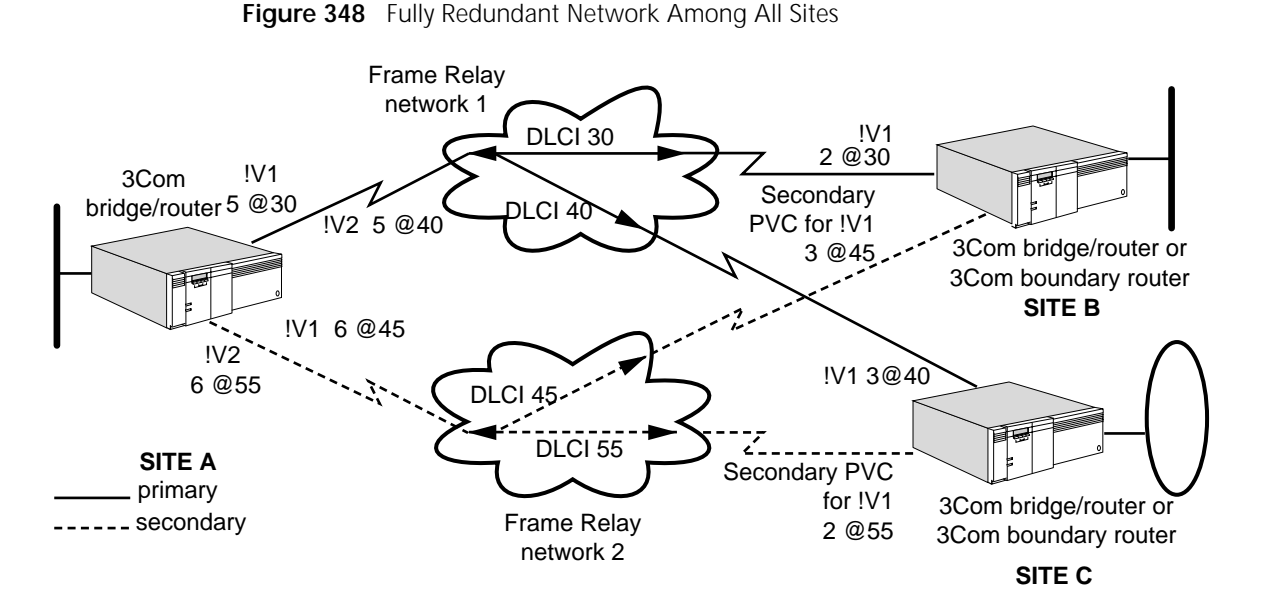

[Figure 348](#page-1028-0) shows a configuration that is fully redundant between site A, the central site, and remote sites B and C. At site A, the primary PVCs are on link 5, and the backup PVCs are on link 6. Both of these lines are leased lines. At site B, the primary PVC is on link 2, and the backup link is on link 3. Link 3 at site B is a dial-up line. At site C, the primary PVC is on link 3, and the backup PVC is on a dial-up link 2.

# **Configuring a Primary PVC**

To configure a primary PVC, you must first set up a virtual port with that PVC. Before setting up virtual ports, make sure the owner of the wide area port associated with the path through which the virtual ports will be defined is set to Frame Relay. Create a virtual port for each remote network that is attached to a Frame Relay cloud. You also must configure the primary link according to ["Setting](#page-1006-0)  [Up the Frame Relay Service"](#page-1006-0) earlier in this chapter.

To configure a primary PVC, see [Figure 348](#page-1028-0) and follow these steps:

- **1** Configure the primary PVC between site A and site B.
	- **a** Set up a virtual port for site A by entering:

# **ADD !V1 -PORT VirtualPort 5@30**

This command designates 5@30 as a primary PVC.

**b** Set up a virtual port for site B by entering:

# **ADD !V1 -PORT VirtualPort 2@30**

This command designates 2@30 as a primary PVC.

When creating virtual ports, you must designate the same PVC on both ends of the connection as primary.

- **2** Configure the primary PVC between site A and site C.
	- **a** Set up a virtual port for site A by entering:

# **ADD !V2 -PORT VirtualPort 5@40**

This command designates 5@40 as a primary PVC.

**b** Set up a virtual port for site B by entering:

# **ADD !V1 -PORT VirtualPort 3@40**

This command designates 3@40 as a primary PVC.

When creating virtual ports, you must designate the same PVC on both ends of the connection as primary.

# **Configuring a Backup PVC**

To configure a backup PVC for disaster recovery, see [Figure 348](#page-1028-0) and follow these steps:

**1** Configure the backup PVC from site A to site B by entering:

**ADD !V1 -FR BackupPVC 6@45**

**2** Configure the backup PVC from site B to site A by entering:

# **ADD !V1 -FR BackupPVC 3@45**

You must designate the same PVC on both ends of the connection between sites A and B as backup.

**3** Configure the backup PVC from site A to site C by entering:

**ADD !V2 -FR BackupPVC 6@55**

**4** Configure the backup PVC from site C to site A by entering:

# **ADD !V1 -FR BackupPVC 2@55**

You must designate the same PVC on both ends of the connection between sites A and C as backup.

By default, the port is brought down when the primary PVC fails, even when the backup PVC is available.

# **Configuring a Backup Link**

<span id="page-1030-0"></span>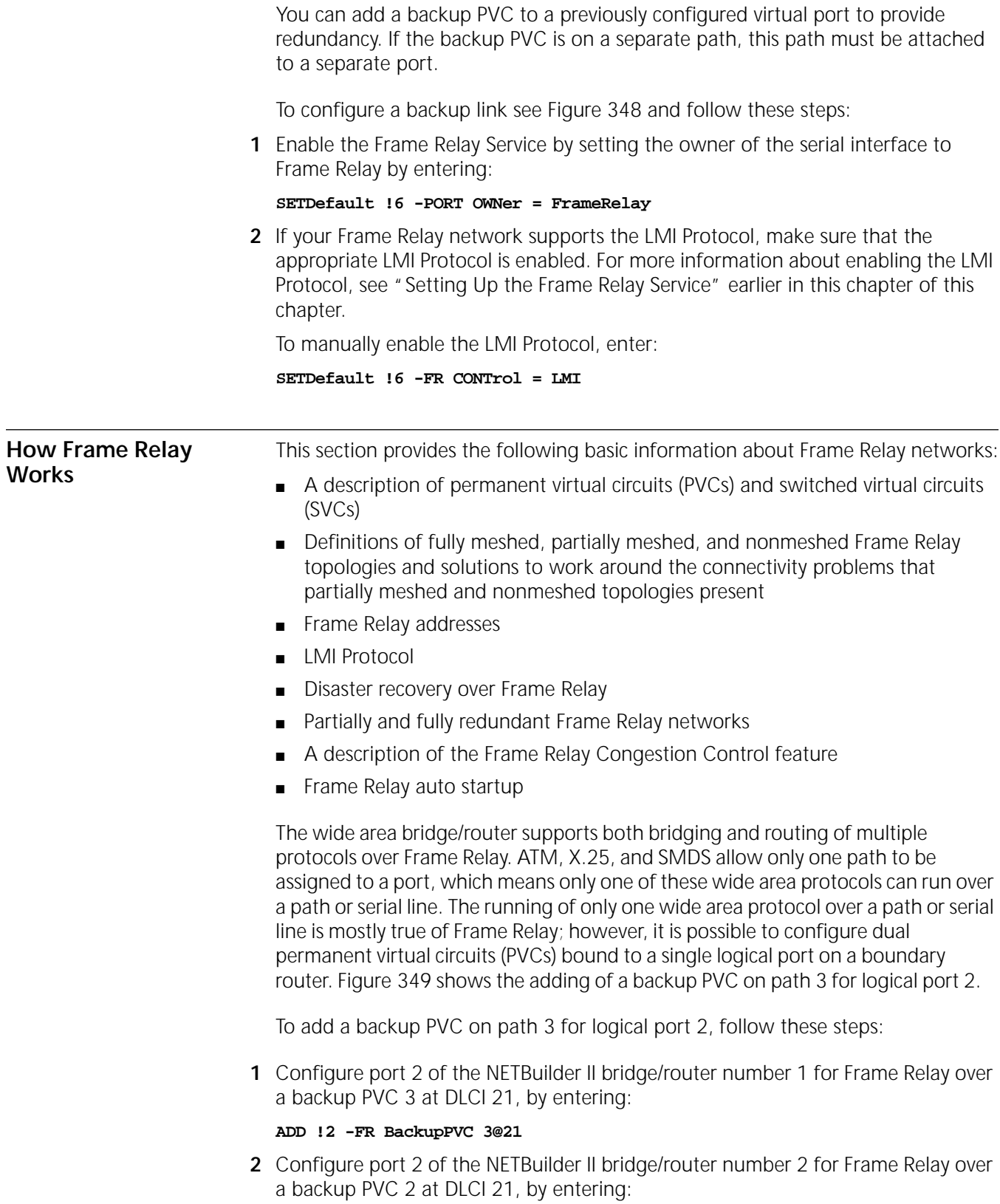

#### **ADD !2 -FR BackupPVC 2@21**

<span id="page-1031-0"></span>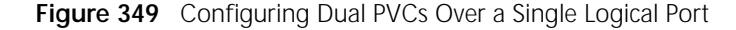

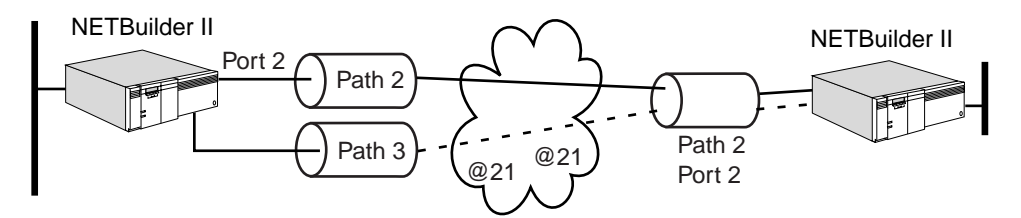

Frame Relay allows your bridge/router to transmit and receive data from any other device on the Frame Relay network over a PVC and over an SVC, which provide virtual connections to all other nodes on the network.

**PVC and SVC Connections** PVCs are permanent circuits between the remote user and the local bridge/router. SVCs are dynamic circuits set up between the remote user and the local bridge/router, which are disconnected after data activity has stopped. You can also configure an SVC as a static connection that works like a PVC by setting the -FR SvcIdleTimer setting to zero or none. See the FR Service Parameters chapter in *Reference for Enterprise OS Software* for details.

> PVCs use the data link circuit identifier (DLCI) numbers assigned by the Frame Relay service provider to establish the connection between the remote user and the local NETBuilder bridge/router logical or virtual port. The DLCI numbers assigned by the service provider come from a range of DLCI numbers available.

The range of DLCI numbers can range from 0 to 1023. The service provider assigns a subset from this range and reserves the rest. The range assigned depends on which protocol the bridge/router port was configured for:

- For ports configured for ANSI or NTTLMI, the service provider assigns DLCI numbers ranging from 16 to 991. Numbers 0 to 15 and 992 to 1023 are reserved and not assigned.
- For ports configured for other LMI protocols, the service provider assigns numbers ranging from 16 to 998. Numbers 0 to 15 and 999 to 1023 are reserved and not assigned.

When configuring SVCs, a virtual circuit identifier <vcid> number is assigned for the SVC that is mapped to a number from the numbers in the DLCI range that were not assigned for PVCs by the service provider. For example, if the service provider assigned DLCI numbers 16 through 50, 85, 87, and 89 for PVCs from the range of 16 to 991, you can assign vcid numbers for SVCs from the other numbers still available within the range of 16 to 991. Although an SVC is assigned a virtual circuit identifier number that maps to a specific DLCI number, because SVCs are dynamic, any virtual circuit available (other than those assigned for PVCs) when a connection is needed is used by the SVC to establish the connection.

## **Establishing a PVC Connection**

For PVCs, the connection between the remote user and the local bridge/router port through the Frame Relay network is established when you enter the DLCI number assigned by the service provider. You enter the DLCI number when you configure the individual protocol that will transmit through the Frame Relay network.

For example, to establish a PVC connection using AppleTalk protocol over Frame Relay using DLCI 205, and AppleTalk node address 50.210, enter:

## **ADD -AppleTalk ADDRess 50.210 @ 205**

## **Establishing an SVC Connection**

Unlike when you establish a PVC connection, you must follow several steps to establish an SVC connection between a remote user and the local bridge/router port through the Frame Relay network.

Included in these steps is entering a virtual circuit identifier (vcid) number that identifies the SVC. The vcid number must match a number from the range of DLCI numbers available and not assigned by the service provider for PVCs.

To establish an SVC connection, follow these steps:

**1** When configuring the individual protocol that will transmit through Frame Relay, enter the vcid number that identifies the SVC used for the connection.

For example, to establish an SVC for a network connection that:

- uses AppleTalk protocol over Frame Relay
- has an AppleTalk node address of 70.220
- uses vcid number 300 to identify the SVC (from the list of DLCI numbers not assigned for a PVC)

enter:

## **ADD -AppleTalk ADDRess 70.220 @ 300**

**2** Identify the local customer premises equipment (CPE) link address (telephone number) assigned by your Frame Relay network service provider for your NETBuilder bridge/router, which identifies the local bridge/router port to the network, using:

```
SETDefault !<port> -FR LinkAddress = [<E.164 address> (1-15 digits) | 
<X.121 address> (1-15 digits)
```
The -FR LinkAddress parameter identifies the local bridge/router port for all SVCs configured for that port.

**3** Enter the destination address (the telephone number) of the remote user associated with the bridge/router virtual circuit ID using:

ADD !<port> -FR SvcDestAddress = <vcid> [<E.164 address> (1-15 digits) | <X.121 address> (1-15 digits)

where <vcid> specifies a virtual circuit identifier number that is mapped to a DLCI number from the range of numbers available that have not been assigned by your service provider for a PVC connection.

**4** Identify the local SVC telephone number associated with a specified virtual circuit ID (<vcid>) to the remote user (optional) using:

SETDefault !<port> -FR SvcLocalAddress = <vcid> [<E.164 address> (1-15 digits) | <X.121 address> (1-15 digits)]

where <vcid> specifies a virtual circuit identifier number that is mapped to a DLCI number from the range of numbers available that have not been assigned by your service provider for a PVC connection. The CPE link address is used to identify the local virtual circuit if the address of the local SVC is not set.

[Figure 350](#page-1033-0) shows NETBuilder bridge/router port 2 (in Santa Clara), over Frame Relay, connecting a remote user:

- In New York on an SVC assigned vcid 30. The -FR SvcLocalAddress parameter is being used to configure vcid 30 with telephone number 1-408-764-5734, and the -FR SvcDestAddress parameter is being used to configure the vcid 30 with telephone number 1-718-858-0859.
- In Boston on an SVC assigned vcid 35. This vcid has already been configured with a telephone number 1-408-764-6848 at the local site and 1-617-648-7652 at the remote site.
- In Atlanta on an SVC assigned vcid 40. This vcid has already been configured with a telephone number 1-408-764-8532 at the local site and 1-404-596-8598 at the remote site.
- In Miami on a PVC through DLCI 25. Since this DLCI is a PVC, a configuration with a telephone number is not required.

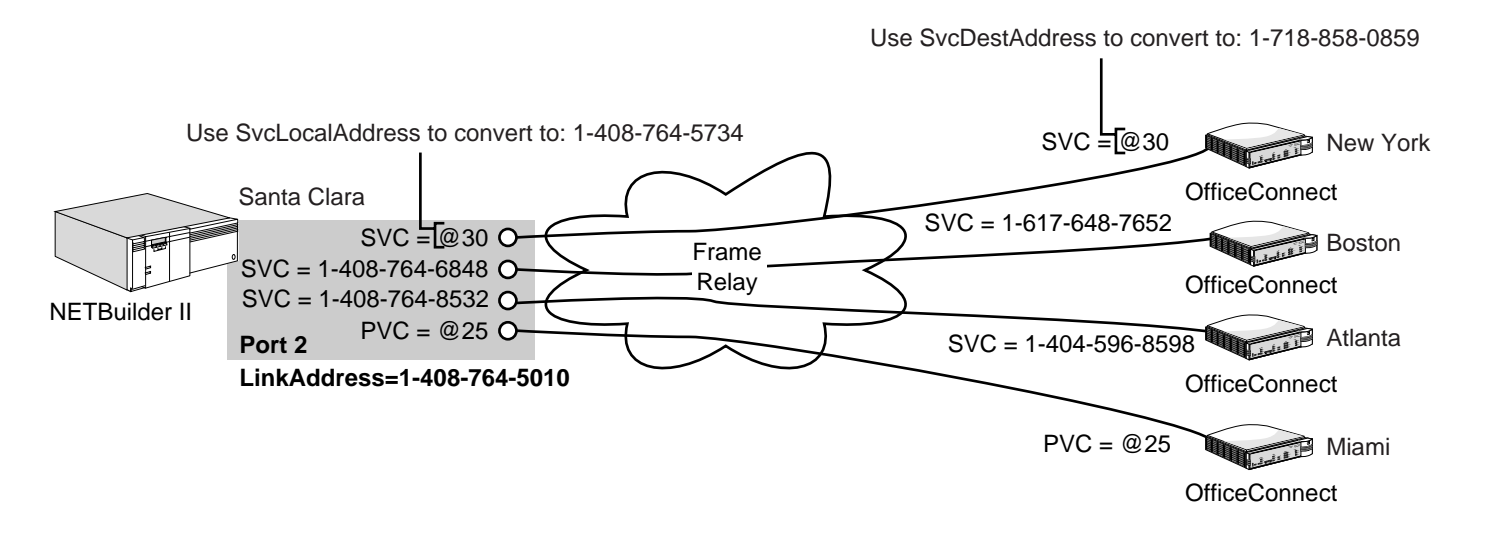

<span id="page-1033-0"></span>**Figure 350** SVC and PVC Connections over Frame Relay

**Fully Meshed, Partially Meshed, and Nonmeshed Topologies**

A fully meshed Frame Relay topology [\(Figure 351](#page-1034-0)) is a topology where each node on a network is directly connected to all other nodes on the network. Each node is connected to the other nodes through a PVC, and each PVC has a DLCI associated with it. This DLCI may appear as a different number to each end of the PVC.

<span id="page-1034-0"></span>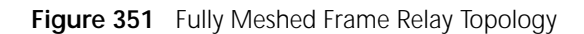

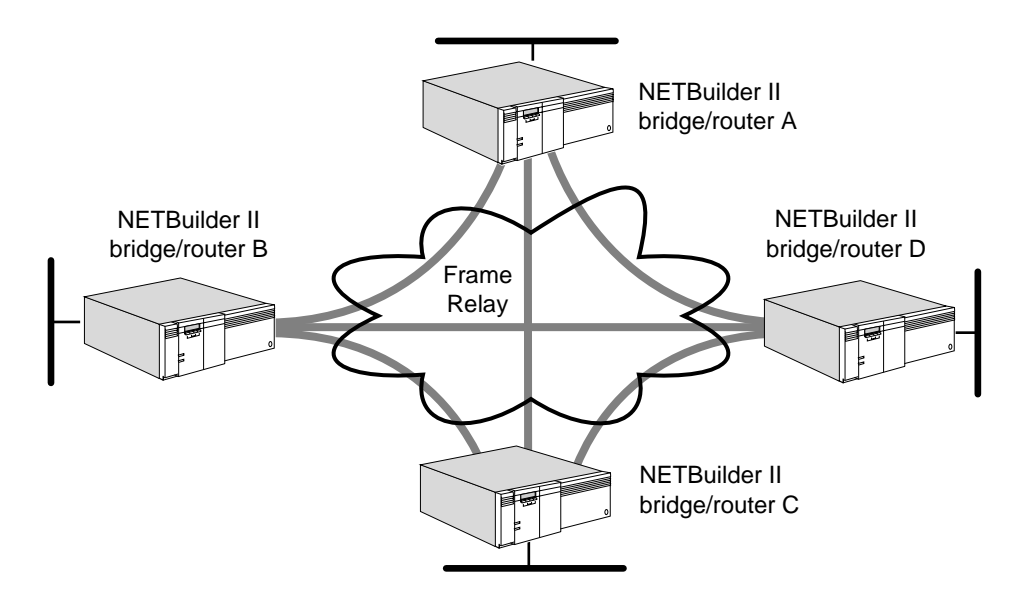

The topology in [Figure 351](#page-1034-0) is composed of NETBuilder II bridge/routers. Through the established PVCs, bridge/router A is connected to bridge/routers B, C, and D; bridge/router B is connected to bridge/routers A, C, and D; and so on.

A nonmeshed Frame Relay topology ([Figure 352](#page-1034-1)) is a topology where each node on a network is not necessarily connected to all other nodes on the network.

<span id="page-1034-1"></span>**Figure 352** Nonmeshed Frame Relay Topology

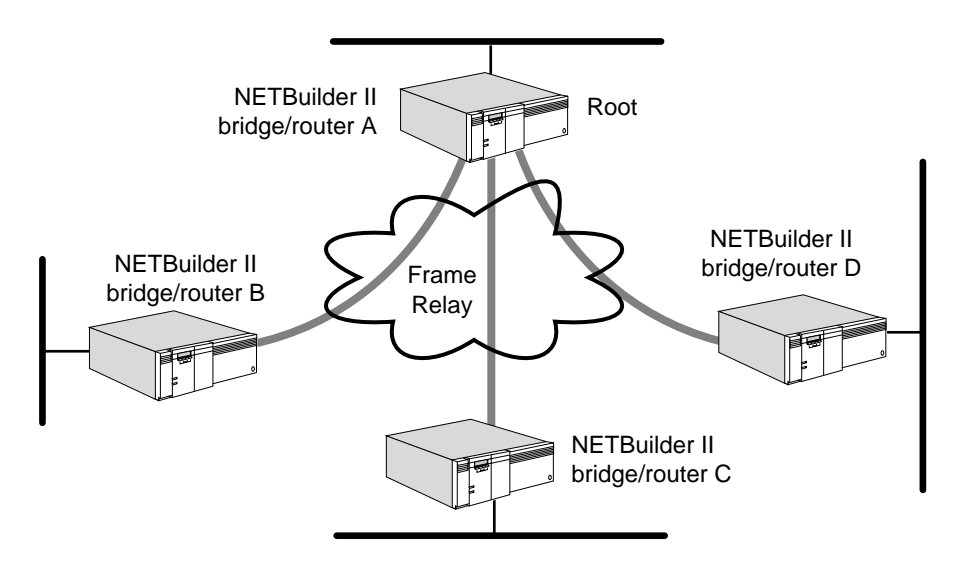

The topology in [Figure 352](#page-1034-1) is composed of NETBuilder II bridge/routers. Through the established PVCs, bridge/router A is connected to bridge/routers B, C, and D. bridge/routers B, C, and D are connected to bridge/router A only, but not to one another.

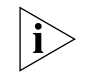

*Transparent bridging does not correctly operate in some nonmeshed topologies. For example, in [Figure 353](#page-1035-0), the transparent bridge properly forwards traffic received on !v1 to !v2. However, traffic received from one of its remote connections on !v3 is not properly forwarded to the other two remote* 

*connections on !v3; therefore, do not configure transparent bridging in this type of nonmeshed topology. The flooding algorithm floods packets on a per-port basis, not on a neighbor-per-port basis.* 

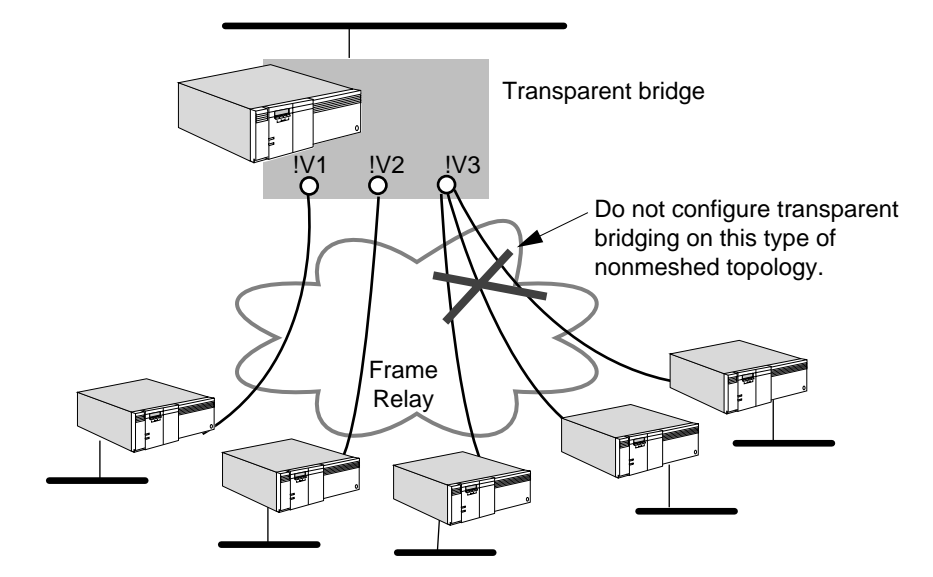

<span id="page-1035-0"></span>**Figure 353** Transparent Bridging in Nonmeshed Frame Relay Topologies

A partially meshed Frame Relay topology is a topology where some nodes on a network are directly connected to nodes on the network (as in a fully meshed topology) and other nodes are not (as in a nonmeshed topology). [Figure 354](#page-1035-1) is an example of a partially meshed Frame Relay topology.

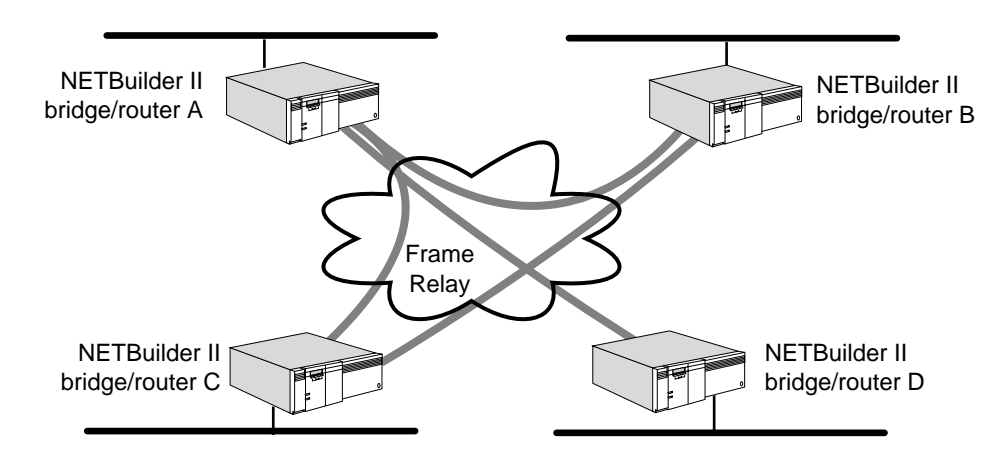

<span id="page-1035-1"></span>**Figure 354** Partially Meshed Frame Relay Topology

The topology in [Figure 354](#page-1035-1) is composed of four NETBuilder II bridge/routers. Through the established PVCs, bridge/routers A, B, and C are connected to one another, but bridge/router D is connected to bridge/router A only.

Two possible solutions exist to work around the lack of connectivity between bridge/routers B, C, and D in nonmeshed and partially meshed topologies. If you are routing IP-RIP, IPX, or AppleTalk, these protocols offer the next-hop split horizon feature. In IP-RIP, set -RIPIP CONTrol to NonMesh to enable next-hop split horizon. In IPX, next-hop split horizon is enabled by manually configuring neighbors. In AppleTalk, next-hop split horizon is enabled by adding static mappings to the address mapping table.

. . . . . . . .

For example, if you are routing IP-RIP and you set -RIPIP CONTrol to NonMesh, a list of neighbors containing bridge/routers B, C, and D will be generated by the system (for more information, see *Reference for Enterprise OS Software*), or you can configure them as neighbors using the -RIPIP AdvToNeighbor parameter.

If routing IPX, you can configure bridge/routers B, C, and D as neighbors using the -NRIP PolicyControl and -NRIP AdvToNeighbor parameters. If routing AppleTalk, you can add the address of bridge/routers B, C, and D to an address mapping table. Bridge/router A, the root bridge/router, learns available routes from each neighbor and then updates each neighbor with available routes other than the routes of that particular neighbor. Even though bridge/routers B, C, and D are not directly connected to one another, they can still learn of routes other than their own through bridge/router A.

Another solution for the lack of connectivity is to create virtual ports. Virtual ports are supported by bridging and all routing protocols over a Frame Relay network. You must use virtual ports in a Boundary Routing over Frame Relay topology and when bridging or routing DECnet, VINES, or XNS over Frame Relay in a partially meshed or nonmeshed topology. Using virtual ports in all other bridging and routing scenarios over a Frame Relay network is optional. For information on the number of virtual ports supported per platform, see [Table 11](#page-77-0) in [the Configuring](#page-76-0)  [Advanced Ports and Paths chapter.](#page-76-0)

Virtual ports allow the creation of multiple logical ports on one path. Each PVC attaches a separate logical network. [Figure 355](#page-1036-0) is a Boundary Routing over Frame Relay topology where virtual ports are configured. In this topology, even though the SuperStack II boundary routers are not directly connected to one another, information about each of their networks can still be propagated through the NETBuilder II bridge/router.

<span id="page-1036-0"></span>**Figure 355** Using Virtual Ports in a Boundary Routing Over Frame Relay Topology

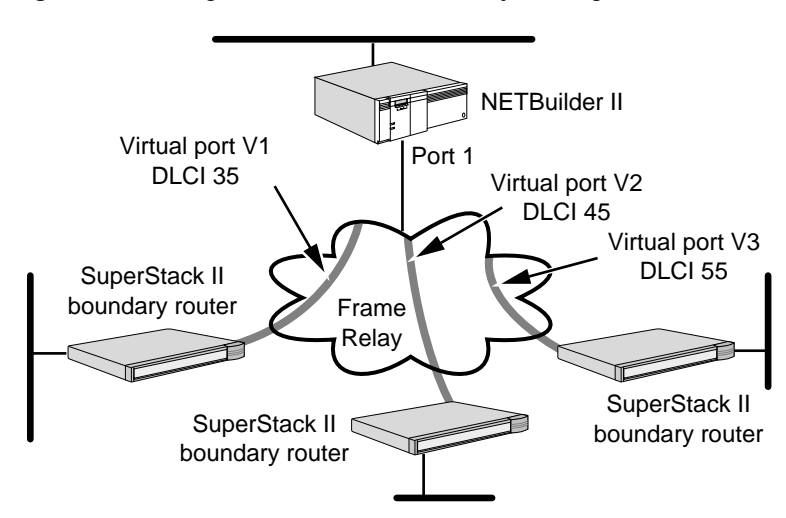

For more information on virtual ports, see [the Configuring Advanced Ports and](#page-76-0)  [Paths chapter.](#page-76-0) For more information on Boundary Routing over a Frame Relay topology, see [the Configuring Boundary Routing System Architecture chapter](#page-816-0).

**Frame Relay Addresses** Before attaching your bridge/router to a Frame Relay network, obtain one or more virtual circuit identifiers, called DLCIs, from the Frame Relay service provider. A

DLCI identifies a circuit between two devices from the end users' perspective. Each end of the circuit can have a different DLCI number for the link.

The DLCI number can range from 0 to 1023, but the service provider only assigns subscriber numbers ranging from 16 to 991. For ANSI and NTT LMI, 0 to 15 and 992 to 1023 are reserved. For LMI, 0 to 15 and 999 to 1023 are reserved.

In [Figure 356,](#page-1037-0) bridge/routers A, B, C, and D are assigned the DLCI numbers 36, 38, 40, and 41, respectively. The following items are examples of what occurs when packets are sent from one bridge/router to another:

- When bridge/router A sends a packet to bridge/router B, it uses DLCI 38. When the packet arrives at bridge/router B, the network changes the DLCI to 36 to indicate to bridge/router B that the packet originated at bridge/router A.
- When bridge/router A sends a packet to bridge/router C, it uses DLCI 40. When the packet arrives at bridge/router C, the network changes the DLCI to 36 to indicate to bridge/router C that the packet originated at bridge/router A.
- When bridge/router B sends a packet to bridge/router C, it also uses DLCI 40. When the packet arrives at bridge/router C, the Frame Relay network changes the DLCI to 38 to indicate to bridge/router C that the packet originated at bridge/router B.

3Com bridge/routers can operate in both local and global addressing schemes used by the Frame Relay network. In the standard (local) addressing convention, the DLCI number has only local significance; a duplicate number can be used by other bridge/routers. In the global addressing convention, identifiers used throughout the Frame Relay network are unique, and all traffic to a node has the same destination DLCI number.

<span id="page-1037-0"></span>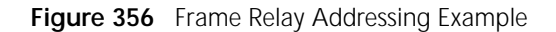

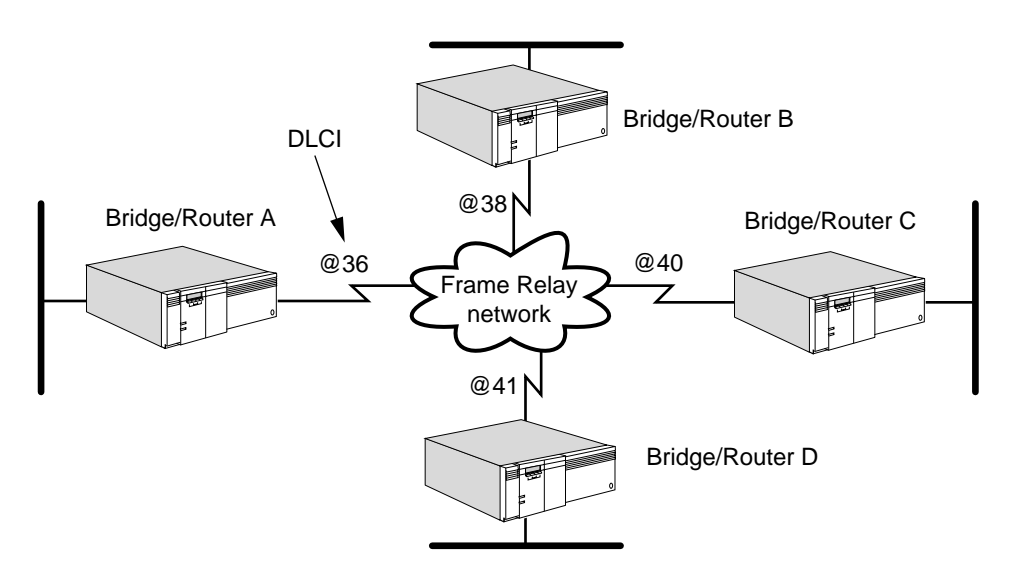

## **Local Management Interface Protocol**

The LMI Protocol runs between the bridge/router data terminal equipment (DTE) and the Frame Relay network switching equipment data communications equipment (DCE). The LMI Protocol provides information about all devices that are accessible on the Frame Relay network by listing all DLCIs connecting the local system with the remote ones. The LMI Protocol improves reliability between the DTE and DCE by exchanging keepalive packets that are sent every 5 to 30

. . . . . . . . .

seconds, depending on the configuration. If the LMI Protocol is disabled, the bridge/router assumes that all the DLCIs are active whether they are up and running or not. The LMI Protocol is enabled by default on your bridge/router.

Some switches do not run the LMI Protocol. In this situation, set the -FR CONTrol parameter to NoLMI. For complete information on this parameter, see the FR Service Parameters chapter in *Reference for Enterprise OS Software*.

<span id="page-1038-0"></span>**How Disaster Recovery Works** This section describes how disaster recovery works, including the use of virtual ports, dial-up, and leased lines.

> Disaster recovery is a mechanism that allows you to maintain connectivity between your central and remote sites in the event of a primary line failure or the Frame Relay network failure. This section describes how to use virtual ports and explains possible points of failure in a Frame Relay network.

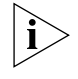

*If you are configuring disaster recovery over Frame Relay on the peripheral node of a Boundary Routing environment, do not configure network resiliency or the central MAC address.*

# **Using Virtual Ports for Disaster Recovery**

To configure disaster recovery, you must create virtual ports. A PVC attached to the virtual port is designated as the primary PVC. After you create a virtual port, you can add a backup PVC to that virtual port to support disaster recovery. For additional information about configuring virtual ports over Frame Relay, see [the](#page-76-0)  [Configuring Advanced Ports and Paths chapter.](#page-76-0)

You must configure virtual ports on both ends of the connection, and you must designate the same PVC on both ends of the connection as a primary PVC. When configuring a backup PVC, you must designate the same PVC on both ends of the connection as the backup PVC. [Figure 348](#page-1028-0) is an example. The PVCs 5@30 at site A and 2@30 at site B are both designated as primary PVCs. 6@45 at site A and 3@45 at site B are both designated as backup PVCs. If you designate a PVC as primary on one end and backup on the other end, all packets are dropped.

You can configure the backup PVC on a separate link to provide redundancy. If the backup PVC is on a separate link, this link can be a leased line or a dial-up line. You can use a dial-up line only on one end of the connection. In most cases, a permanent connection is established between the router at the central site and the switch. At the remote site, the router establishes a connection with the switch using a dial-up link.

When using a dial-up link on a Frame Relay network, only the router can dial out by establishing a connection with the Frame Relay switch. The Frame Relay switch cannot dial out and can accept only incoming connections. When the switch accepts these incoming connections, it activates the PVC associated with that link. Since the switch cannot dial out to establish an end-to-end connection with the router, you must establish a permanent connection between the router and the Frame Relay switch on one side of your configuration. Establishing this connection enables the other side to dial out if the primary PVC fails.

The following points of failure are possible on a Frame Relay network:

- Failure of a local path
- Failure of a local switch
- Failure of a remote path
- Failure of a remote switch
- Failure in the Frame Relay network

A fully redundant network is one on which there is no single point of failure. In a partially redundant network, at least one point of possible failure exists. Data is not transmitted across a backup PVC when the primary PVC is active, which ensures correct sequencing of packets.

The triggering of the backup PVC is kept transparent to the network layer protocols by using DLCI substitution. In the case of a primary PVC failure, Frame Relay sends and receives data using the backup DLCI by substituting the primary DLCI for the backup DLCI in the packet before passing data to the network layer protocols. As long as a PVC exists that can carry the traffic on a virtual port, there is no change in port status, and the network layer protocols are unaware that the backup DLCI is being used.

In a Frame Relay disaster recovery environment, sessions may need to be restarted if a failure occurs on the primary PVC. By default LMI and Annex-D LMI provide full status information for the DLCIs every 60 seconds. If a failure occurs at one end of the primary PVC, it may take up to 60 seconds to inform the other end of the PVC. If a dial-up line is used for the backup PVC, additional time may be necessary to establish the connection. These delays can cause session timeout.

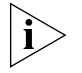

*If you are configuring disaster recovery over Frame Relay on the peripheral node of a Boundary Routing environment, do not configure network resiliency. You must decide which type of redundancy best suits your needs.*

# **Partially Redundant Networks**

The following examples show the locations of redundant links and possible points of failure in partially redundant networks.

*Example 1* In [Figure 357,](#page-1039-0) central site A is connected to remote site B. A redundant link (shown as the dotted line) is configured at site B, but not at site A. In this configuration, a failure of the link at site A or a failure of the Frame Relay network can bring down the connection between site A and site B.

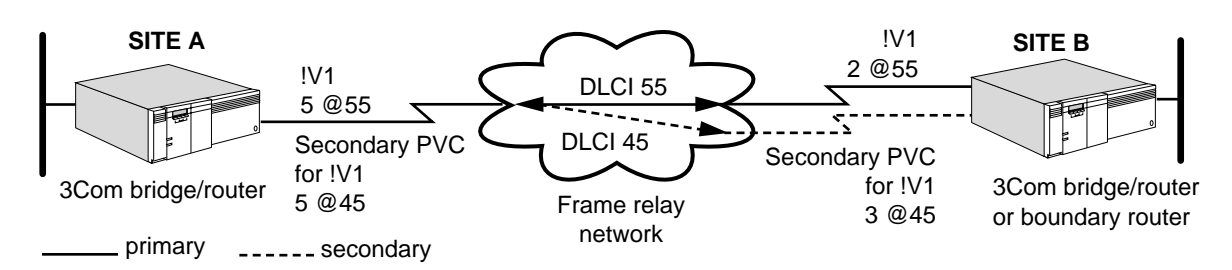

<span id="page-1039-0"></span>**Figure 357** Partially Redundant Network with Redundant Link at Site B

[Table 87](#page-1039-1) shows the covered and uncovered links for [Figure 357](#page-1039-0) if a primary line or switch fails.

<span id="page-1039-1"></span>**Table 87** Covered and Uncovered Links

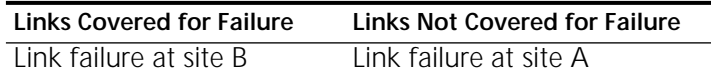

**Table 87** Covered and Uncovered Links

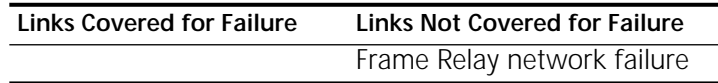

*Example 2* [Figure 358](#page-1040-0) shows a partially redundant configuration in which the redundant link is located at site A. At site B, a link failure or a Frame Relay network failure can bring down the connection between the two sites.

<span id="page-1040-0"></span>**Figure 358** Partially Redundant Network with Redundant Link at Site A

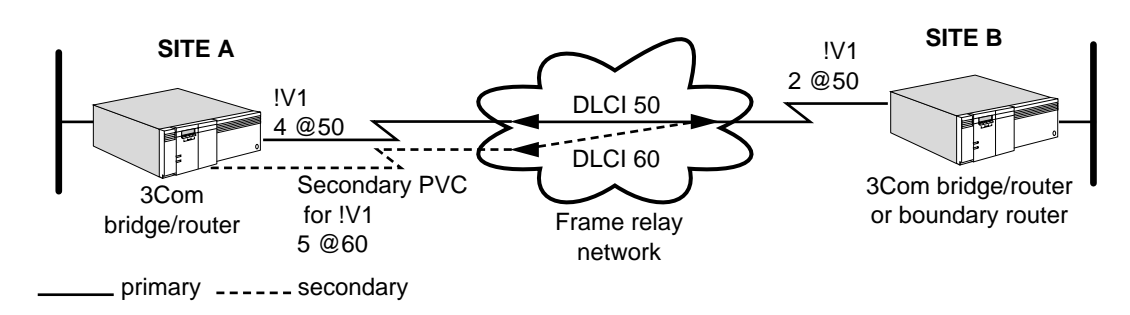

[Table 88](#page-1040-1) shows the covered and uncovered links for [Figure 358](#page-1040-0) if a primary line or switch fails.

<span id="page-1040-1"></span>**Table 88** Covered and Uncovered Links

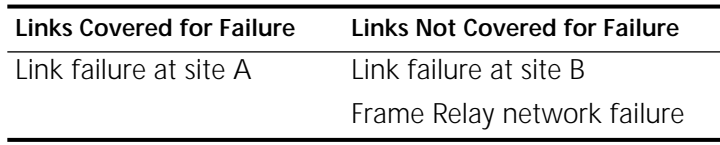

*Example 3* In [Figure 359,](#page-1040-2) the network configuration has redundant links at both site A and site B. The point of failure in this configuration is the Frame Relay network.

<span id="page-1040-2"></span>**Figure 359** Partially Redundant Network with Redundant Links at Site A and Site B

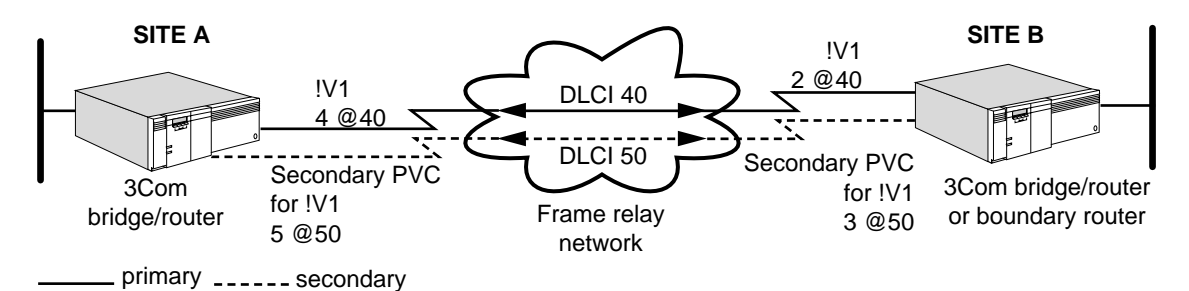

[Table 89](#page-1040-3) shows the covered and uncovered links in this network configuration if a primary line or switch fails.

<span id="page-1040-3"></span>**Table 89** Covered and Uncovered Links

| <b>Links Covered for Failure</b> | Links Not Covered for Failure |
|----------------------------------|-------------------------------|
| Link failure at either end       | Frame Relay network failure   |

# **Fully Redundant Networks**

The following example shows the location of a redundant link between two sites.

*Example 4* [Figure 360](#page-1041-0) shows a Frame Relay configuration that is fully redundant between site A and site B. There is no single point of failure between sites A and B, because redundancy is provided for all possible points of failure between these nodes. Sites A and B have redundant links, and both sites A and B are connected to two different Frame Relay networks. DLCI 40 is the primary PVC going between site A and site B. DLCI 45 is the backup PVC between site A and site B. Each of these PVCs belongs to a different Frame Relay network accessible through different NETBuilder bridge/router interfaces. The primary and backup PVCs are on different interfaces. The network layer protocols believe they are talking to DLCI 40, even when the backup DLCI 45 has taken over. In this configuration, there is no redundancy between site A and site C.

## <span id="page-1041-0"></span>**Figure 360** Fully Redundant Network Between Site A and Site B

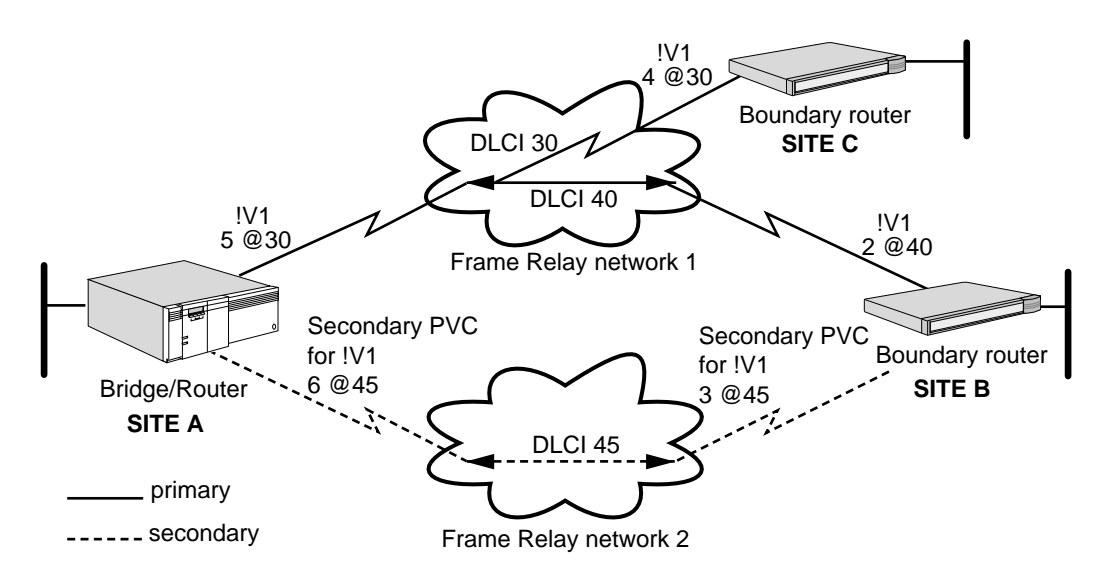

# **Frame Relay Congestion Control**

Frame Relay network data traffic running over an individual virtual circuit of a NETBuilder bridge/router port will exceed network capacity at times. You can configure Frame Relay congestion control for individual virtual circuits to monitor and control the throughput of outgoing data when network capacity is exceeded.

You can configure two types of congestion control:

- One for NETBuilder bridge/router ports configured for NTTLMI protocol
- One for NETBuilder bridge/router ports configured for other LMI protocols.

This section describes how congestion control for other LMI protocol users works. This section also describes how to avoid SNA performance problems when a port is configured for congestion control and LLC2 and SNA.

# **How Congestion Control Works**

Congestion control, for bridge/router ports configured to use an LMI protocol other than NTTLMI, optimizes the traffic throughput of a virtual circuit when the traffic exceeds the network capacity by having the bridge/router reduce its traffic load. After the congestion disappears, the bridge/router increases its traffic load again.

When a Frame Relay network is congested, it sets the frames with the Backward Explicit Congestion Notification (BECN) bit set to 1 to notify the NETBuilder

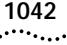

bridge/router of the congestion. When the first BECN=1 frame arrives at the bridge/router port to activate congestion control, the current throughput rate on the virtual circuit is reduced to a maximum rate equal to the value of cir.

To turn on congestion control and to set up how many consecutive BECN=1 frames must be sent before the current throughput rate on the virtual circuit is reduced to a maximum rate below the value of cir for the <vcid>, use:

ADD !<port> -FR CongestControl <vcid> [Yes | No] <step> (1-999)

<Vcid> identifies the Frame Relay virtual circuit to be set up for congestion control. The <vcid> for a PVC connection is the DLCI assigned by the Frame Relay service provider from a range of DLCI numbers. The <vcid> for an SVC connection is a DLCI that you assign from the range of DLCI numbers available that have not been assigned for a PVC connection.

<Step> specifies how many consecutive BECN=1 frames must be received before congestion control lowers the throughput rate to a value below cir. Zero is not allowed as a value for <step>, because it indicates that the no BECN=1 frames are required to activate congestion control. Also, <step> should not be set to too large a number because that large of an amount of BECN=1 frames may never reach the bridge/router port in time to activate congestion control while the traffic overload is occurring.

How the congestion control is executed is determined by the values entered for the -FR CIRbothdir parameter, which uses the following syntax:

ADD !<port> -FR CIRbothdir <vcid> <cir> <mincir> <Bc> <Be>

- <vcid> identifies the Frame Relay virtual circuit to be set up for congestion control. The <vcid> for a PVC connection is the DLCI assigned by the Frame Relay service provider from a range of DLCI numbers. The <vcid> for an SVC connection is a DLCI that you assign from the range of DLCI numbers available that have not been assigned for a PVC connection.
- <cir> (committed information rate) sets the maximum rate (in Kilobits per second) of NETBuilder bridge/router data that the network commits to transfer under normal conditions.
- <mincir> (minimum committed information rate) sets the minimum rate of NETBuilder bridge/router data throughput (in Kilobits per second) that the calling user is willing to accept for the call. If <cir> is set to 0, the value for <mincir> is used by the congestion control function.

For PVCs, enter for <mincir> the same value you enter for <cir>.

- <Bc> (committed burst size) sets the maximum of NETBuilder bridge/router data bits (in Kilobits) that the network commits to transfer under normal conditions during the time interval (Tc) measured in seconds.
- <Be> sets the maximum of uncommitted NETBuilder data bits (in Kilobits) that the network attempts to deliver in excess of <Bc> during the time interval (Tc) measured in seconds.

When configuring congestion control, follow these rules:

■ Setting <step> to too large a number would mean that sufficient BECN=1 frames might not reach the bridge/router port in time to activate congestion control while the traffic overload is occurring.

- The <cir> and <Bc> values should be configured for a reasonable time interval (Tc) because Tc =  $\langle$ Bc> /  $\langle$ cir>. Typically, these values are configured for a Tc of one second.
- If the value of <Be> is set to nonzero, the NETBuilder bridge/router will be in a continuous monitoring throughput mode. The bridge/router will continuously monitor its throughput even if there are no BECN=1 frames coming in, which lowers the bridge/router performance.

When the first BECN=1 frame arrives at the bridge/router port to activate congestion control, the current throughput rate on the virtual circuit is reduced to a maximum rate equal to the value of cir. When the configured number of consecutive BECN=1 frames arrive at the bridge/router port, the maximum throughput rate lowers 1/4 to 0.750 times the value of cir as shown in [Table 90](#page-1043-0).

<span id="page-1043-0"></span>**Table 90** Congestion Control Throughput Rate Reduction

| <b>Current NETBuilder Transmission Throughput Rate</b> | <b>Throughput Rate Reduction</b> |
|--------------------------------------------------------|----------------------------------|
| $cir$ > = Current Rate > (0.750) x cir                 | $(0.750)$ x cir                  |
| $(0.750)$ x cir > = Current Rate > $(0.500)$ x cir     | $(0.500)$ x cir                  |
| $(0.500)$ x cir > = Current Rate > $(0.250)$ x cir     | $(0.250)$ x cir                  |
| $(0.250)$ x cir $>$ = Current Rate                     | No Action                        |

Further throughput rate reduction occurs only when the next number of consecutive BECN=1 frames arrive at the bridge/router port. After the reduction, a throughput increase of 1/8 the existing maximum throughput occurs when the port receives a number of consecutive BECN=0 frames equal to 1/2 of the number of consecutive BECN=1 frames configured for <step>.

For example, if you have configured <step> for 5 consecutive BECN=1 frames for a particular port, it requires 3 BECN=0 frames to increase the throughput by 1/8 of the existing maximum throughput because 2.5, which is half of 5, is rounded up to 3 frames.

The following example shows how congestion control reduces maximum throughput rates for a port as it receives BECN=1 frames, and increases maximum throughput rates as it receives BECN=0 frames.

In this example, cir is equal to 100 kbps, and step is 5. See [Table 90](#page-1043-0) when going through this process:

- **1** The port receives one BECN=1 frame and the maximum transmit rate is 100 kbps or cir.
- **2** The port receives 5 consecutive BECN=1 frames, which limits the maximum transmit rate to 75 kbps.
- **3** The port receives 5 more consecutive BECN=1 frames, which limits the maximum transmit rate to 50 kbps.
- **4** The port receives 3 consecutive BECN=0 frames, which increases the maximum transmit rate to 50 times  $1.125 = 56.25$  kbps.
- **5** The port receives 3 more consecutive BECN=0 frames, which increases the maximum transmit rate to  $56.25$  times  $1.125 = 63.28$  kbps.
- **6** The port receives 5 more consecutive BECN=1 frames, which increases the limits to the maximum transmit rate equal to 50 kbps.
# **Frame Relay Congestion Control, LLC2, and SNA**

Setting Frame Relay Congestion Control for a port that is configured for LLC2 and SNA over Frame Relay can lower the performance of SNA. The performance can decrease in an SNA network running many LLC2 sessions because LLC2 could take a long time in locating all existing LLC2 sessions to resume the transmission of SNA traffic over the Frame Relay network when it becomes uncongested. Poor response time is an indicator that the SNA performance could be affected by Frame Relay Congestion Control being active in the LLC2 protocol layer.

The -LLC2 FRCongestCont parameter is used to disable Frame Relay from sending messages when the network is congested and uncongested to the LLC2 layer. Disabling Frame Relay Congestion Control for LLC2 enables SNA to regain its former performance.

See "FRCongestCont" in the LLC2 Service Parameters chapter in *Reference for Enterprise OS Software* for details about this parameter.

**Frame Relay Auto Startup** Auto startup does not determine the type of data network you subscribe to. After auto startup, you can set this value using the PDNtype parameter in the FR Service. This is a tuning feature.

> For example, the following command configures port 2 to FR Service with the Sprint public data network:

#### **SETDefault !2 -FR PDNtype = SPRint**

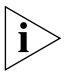

*This information applies to all NETBuilder bridge/router platforms.*

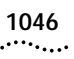

# **CONFIGURING WIDE AREA NETWORKING USING SMDS**

This chapter describes how to configure your bridge/router to establish serial line connectivity through Switched Multimegabit Data Service (SMDS). It also describes how this wide area protocol works and it provides guidelines for operating, managing, and troubleshooting the protocol.

The wide area bridge/router supports bridging and routing over SMDS. SMDS allows your bridge/router to bridge or route over SMDS connectionless data service to other bridge/routers on the same wide area network.

SMDS, X.25, Asynchronous Transfer Mode (ATM), and Frame Relay allow only one path to be assigned to a port. Only one of these wide area protocols can run over a single path or serial line. For example, in [Figure 361,](#page-1046-0) SMDS is being run over port 3 on bridge/router 1, while X.25 is being run over port 4.

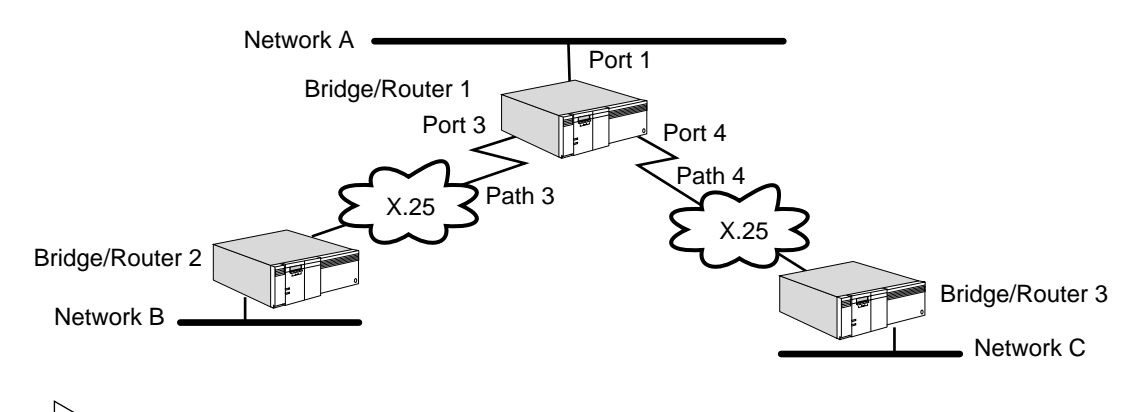

<span id="page-1046-0"></span>**Figure 361** One Wide Area Protocol per Serial Line: SMDS and X.25

*For conceptual information, see ["How SMDS Works"](#page-1065-0) later in this chapter.*

**Setting Up the SMDS Service** This section describes how to configure your bridge/router to transmit and receive data over an SMDS interface. You must follow the steps in this section whether you are configuring for bridging or for routing. After you have completed these steps, proceed to ["Setting Up Basic](#page-1048-0)  [Bridging over SMDS"](#page-1048-0) for bridging configuration information or to ["Setting Up](#page-1051-0)  [Basic Routing over SMDS"](#page-1051-0) for routing configuration information. For detailed descriptions of all commands and parameters, see *Reference for Enterprise OS Software.*

 $\cdots$ 

**Prerequisites** Before beginning this procedure, complete the following tasks:

- Log on to the bridge/router with Network Manager privilege.
- Configure your wide area bridge/router ports and paths according to the [Configuring Basic Ports and Paths chapter](#page-62-0) and [the Configuring Advanced Ports](#page-76-0)  [and Paths chapter.](#page-76-0)
- Obtain SMDS individual and group addresses from your SMDS service provider. For more information, see ["SMDS Addresses"](#page-1066-0) later in this chapter.
- If you need to connect the SMDS interface to more than 127 other routers, or to more than one logical network segment (or more than 32 logical segments under IP routing), or if you want to use selective filtering and route policies such as those described in ["SMDS Addresses"](#page-1066-0) later in this chapter, create virtual ports. For information about creating virtual ports, see ["Configuring](#page-83-0)  [Virtual Ports"](#page-83-0) in [the Configuring Advanced Ports and Paths chapter.](#page-76-0)
- **Procedure** To allow your bridge/router to transmit and receive data over an SMDS network, follow these steps:
	- **1** Assign an SMDS individual address for each port or virtual port to be used for SMDS Service, using:

SETDefault !<port> -SMDS SMDSIndivAddr = \$C1<address>

SMDS individual addresses are provided when you subscribe to the SMDS network. Your SMDS service provider may omit the C in the address when reporting it to you, but you must include the C when configuring the bridge/router. The digit that follows the letter C is the country code. This example uses digit 1, the country code for the United States. You should use the country code for your own country reported by your SMDS service provider.

For packets received on the SMDS port, in addition to checking the address syntax, the software checks the first digit (country code). If the first digit is a 1, then the software flags the packet as an error if 10 digits do not follow the country code. This error appears as a syntactic error and can be displayed with the SHow -SYS STATistics -SMDS command. For more information, see [the Statistics Displays](#page-1358-0)  [appendix.](#page-1358-0) This address checking applies to both individual and group addresses.

- **2** Make sure that the bridge/router and the digital service units (DSUs) are configured identically.
	- **a** Enable the NewDXI option if it is supported by the DSU.

The NewDXI option corresponds to DXI 3.2 and is enabled by default. To verify this setting, enter:

# **SHow -SMDS CONFiguration**

If the setting is incorrect and the DSU supports DXI 3.2, change it by using:

SETDefault !<port> -SMDS CONTrol = NewDXI

A virtual port inherits its CONTrol value from the parent port. You cannot configure it directly.

**b** Enable 32-bit cyclic redundancy check (CRC) on the path, if necessary.

Because some DSUs are configured for 32-bit CRC, the bridge/router must also be configured for the same value using:

SETDefault !< path> -PATH CONTrol = CRC32

**3** Verify the clock, baud rate, and T1Mode settings for the path by entering:

#### **SHow -PATH CONFiguration**

The clock should be set to external, the baud rate should be set to 1,536 kbps, and the CONTrol parameter should be set to NoT1Mode (the default). If the settings are incorrect, change them using:

SETDefault !<path> -PATH CLock = External SETDefault !<path> -PATH BAud = 1536 SETDefault !<path> -PATH CONTrol = NoT1Mode

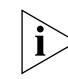

*If you change the clock or baud rate settings, you must re-enable the path before the new settings take effect, using SETDefault !<path> -PATH CONTrol = Enabled*

**4** If the DSU connected to the bridge/router is configured to use the Local Management Interface (LMI) Protocol, verify that LMI is enabled on the port or ports you are using for SMDS Service.

Confirm that the LMI Protocol is enabled using:

SHow [!<port>] -SMDS CONFiguration

The default is for LMI to be disabled. You can enable it using:

SETDefault !<port> -SMDS CONTrol = LMI

For information about the LMI Protocol, see ["Local Management Interface](#page-1066-1)  [Protocol"](#page-1066-1) later in this chapter.

**5** Enable the SMDS interface by setting the port owner to SMDS, using:

SETDefault !<port> -PORT OWNer = SMDS

This completes the procedure for configuring the SMDS Service.

#### **Verifying the Configuration** To verify the SMDS configuration, enter:

**SHow -SMDS CONFiguration**

The bridge/router displays current SMDS configuration information. For information on using this parameter, see the SMDS Service Parameters chapter in *Reference for Enterprise OS Software*.

<span id="page-1048-0"></span>**Setting Up Basic Bridging over SMDS** This section describes how to configure transparent and source route bridging over SMDS. This section describes how to configure your bridge/router for transparent

**Configuring Transparent Bridging** bridging over the SMDS network.

# **Prerequisites**

Before beginning this procedure, complete the following tasks:

- Configure your LAN according to the procedures in the Configuring Bridging [chapter](#page-92-0).
- Set up the SMDS Service as described in ["How SMDS Works"](#page-1065-0) later in this chapter.

■ Contact your SMDS service provider and obtain group addresses. If you are using SMDS virtual ports, obtain a separate group address for each virtual port. For more information about group addresses, see ["SMDS Addresses"](#page-1066-0) later in this chapter.

# **Procedure**

To enable transparent bridging to operate over the SMDS network based on the example in [Figure 362,](#page-1049-0) follow these steps.

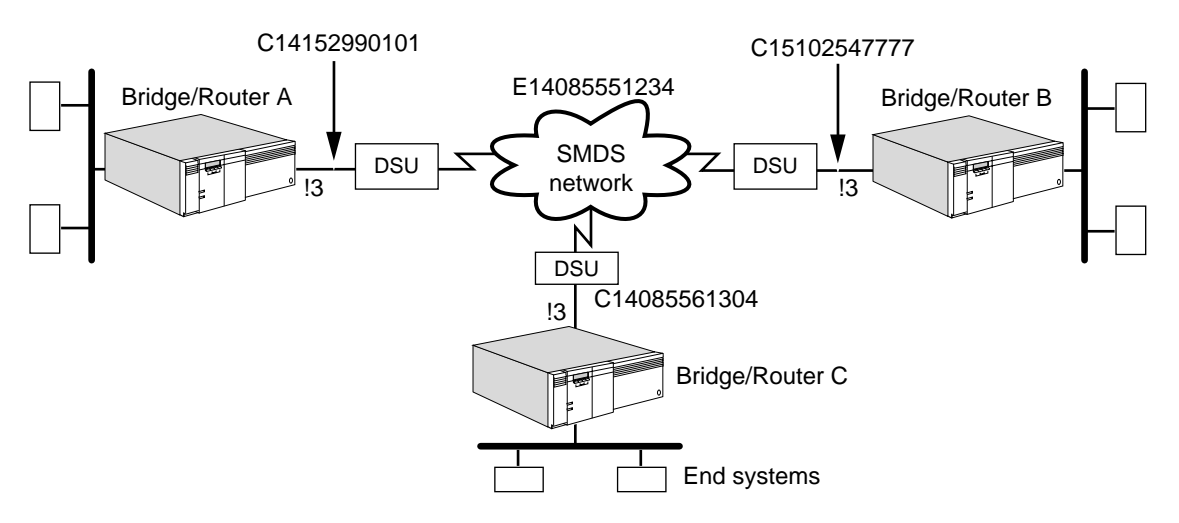

<span id="page-1049-0"></span>**Figure 362** Configuring Bridging over SMDS

**1** Assign a group address to each port or virtual port of each bridge/router attached to the SMDS network using:

SETDefault !<port> -BRidge SMDSGroupAddr = \$E1<address>

SMDS group addresses are provided when you subscribe to the SMDS network. Your SMDS service provider may omit the E in the address when reporting it to you, but you must include the E when configuring the bridge/router. The digit that follows the letter E is the country code. This example uses digit 1, the country code for the United States. You should use the country code for your own country reported by your SMDS service provider.

On bridge/routers B and C, enter the same group address that you assigned to bridge/router A. The software uses this group address as a multicast address. When you transmit a packet from bridge/router A over the SMDS network using the group address, all bridge/routers in the same group receive the packet.

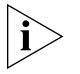

*Although an SMDS virtual port can have more than one group address, a group address cannot be shared by multiple ports on the same NETBuilder bridge/router, because Enterprise OS software uses the group address to identify the virtual port for which a packet is intended.* 

**2** Verify that transparent bridging has been enabled for the appropriate wide area port by entering:

#### **SHow -BRidge CONFiguration**

By default, bridging and transparent bridging are enabled on all ports.

If bridging has been disabled, enable it for the bridge/router by entering:

**SETDefault -BRidge CONTrol = Bridge**

If transparent bridging has been disabled for the wide area port (for example, on port 3, you can enable it by entering:

**SETDefault !3 -BRidge TransparentBRidge = TransparentBRidge**

**Configuring Source Route Bridging**

This section provides information for configuring source route bridging over SMDS.

# **Prerequisites**

Before beginning this procedure, complete the following tasks:

- Configure your LAN according to the procedures in the Configuring Source [Route Bridging chapter.](#page-126-0)
- Set up the SMDS Service as described in ["How SMDS Works"](#page-1065-0) later in this chapter.
- Contact your SMDS service provider and obtain group addresses. If you are using SMDS virtual ports, obtain a separate group address for each virtual port. For more information about group addresses, see ["SMDS Addresses"](#page-1066-0) later in this chapter.
- Assign a ring number to the SMDS wide area network.
- If your topology includes parallel bridges, determine unique bridge numbers.

# **Procedure**

To configure source route bridging over SMDS, follow these steps:

**1** Assign a group address to each port or virtual port of each bridge/router attached to the SMDS network using:

SETDefault !<port> -BRidge SMDSGroupAddr = \$E1<address>

SMDS group addresses are provided when you subscribe to the SMDS network. Your SMDS service provider may omit the E in the address when reporting it to you, but you must include the E when you configure the bridge/router. The digit that follows the letter E is the country code. This example uses digit 1, the country code for the United States. You should use the country code for your own country reported by your SMDS service provider.

Enter the same group address on all bridge/routers attached to the SMDS network. The software uses this group address as a broadcast address. When you transmit a packet from one bridge/router over the SMDS network using the group address, all bridge/routers in the same group receive the packet.

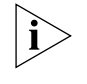

*Although an SMDS virtual port can have more than one group address, a group address cannot be shared by multiple ports on the same NETBuilder bridge/router, because Enterprise OS software uses the group address to identify the virtual port for which a packet is intended.* 

**2** Assign each wide area port of each bridge/router attached to the SMDS network the ring number of the network it accesses.

To assign a ring number, use:

SETDefault !<port> -SR RingNumber = <number> (1-4095) | 0x<number> (1-FFF)

You can enter the ring number in decimal or hexadecimal format. Precede a hexadecimal number with 0x.

**3** Verify that source route bridging is enabled on the wide area port using:

SHow !< port> -SR CONFiguration

If source route bridging is disabled, you need to enable it for your wide area port. For example, to enable source route bridging on port 3, enter:

<span id="page-1051-0"></span>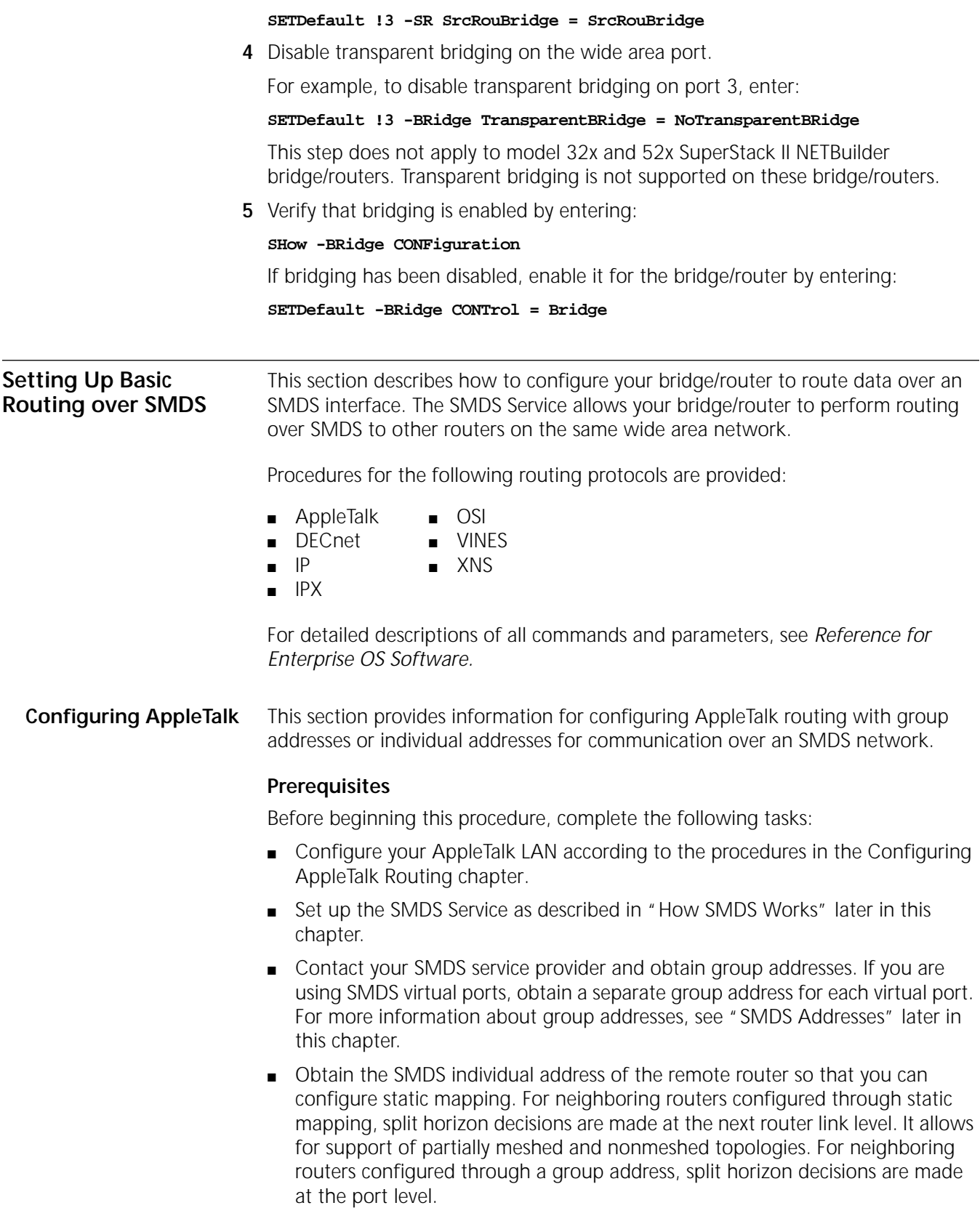

# **Procedures**

Use the following procedures and [Figure 363](#page-1052-0) to enable the AppleTalk Protocol to operate over an SMDS network.

<span id="page-1052-0"></span>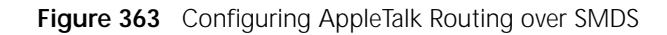

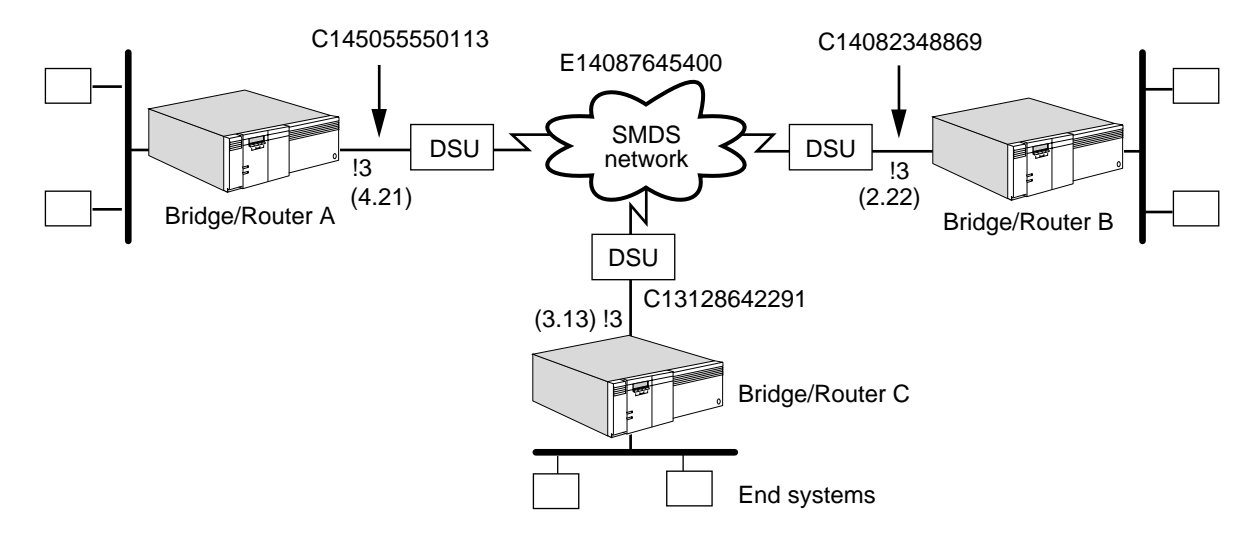

# **Group Address Configuration**

To configure AppleTalk routing over a SMDS network using a group address configuration, use [Figure 363](#page-1052-0) as an example and follow these steps:

**1** Assign a group address to each port or virtual port of each bridge/router attached to an SMDS network.

For example, to assign a group address to port 3 of bridge/router A in [Figure 363](#page-1052-0), enter:

#### **SETDefault !3 -AppleTalk SMDSGroupAddr = \$E14087645400**

SMDS group addresses are provided when you subscribe to the SMDS network. Your SMDS service provider may omit the E in the address when reporting it to you, but you must include the E when you configure the bridge/router. The digit that follows the letter E is the country code. This example uses digit 1, the country code for the United States. You should use the country code for your own country reported by your SMDS service provider.

On bridge/routers B and C, enter the same group address that you assigned to bridge/router A. The software uses this group address as a multicast address. When you transmit a packet from bridge/router A over the SMDS network, all bridge/routers in the same group receive the packet.

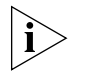

*Although an SMDS virtual port can have more than one group address, a group address cannot be shared by multiple ports on the same NETBuilder bridge/router, because Enterprise OS software uses the group address to identify the virtual port for which a packet is intended.* 

**2** Assign a network number to the port or virtual port using:

SETDefault !3 -AppleTalk NetRange = <network-range>

**3** Enable AppleTalk routing on the port attached to the SMDS network by entering:

#### **SETDefault !3 -AppleTalk CONTrol = ROute**

**4** Assign a zone for the port attached to the SMDS network using:

ADD !3 -AppleTalk ZONe "<zone-string>" (1–32 char)

## **Individual Address Configuration**

You can configure SMDS individual addresses for both non-AppleTalk and AppleTalk configurations.

*Non-AppleTalk Configuration* [T](#page-1051-0)o configure AppleTalk routing over a SMDS network configured as a non-AppleTalk network, use [Figure 363](#page-1052-0) as an example and follow these steps:

**1** Configure all the ports on bridge/routers connected to the SMDS network to be connected to a non-AppleTalk network.

On bridge/routers A, B, and C, enter:

#### **SETDefault !3 -AppleTalk CONTrol = NonAppleTalk**

**2** On each bridge/router, assign the SMDS individual address of the other bridge/routers ports and virtual ports connected to the network.

For example, on bridge/router A, enter:

```
ADD -AppleTalk ADDRess !3 $C14082348869
```
#### **ADD -AppleTalk ADDRess !3 \$C13128642291**

Enter similar address information on bridge/routers B and C.

You can dynamically add and delete neighbors using the ADDRess parameter while a port is enabled and AppleTalk is routing.

**3** Enable routing on each AppleTalk bridge/router port attached to the SMDS network by entering:

```
SETDefault !3 -AppleTalk CONTrol = ROute
```
*AppleTalk Configuration* To configure AppleTalk routing over an SMDS network as an AppleTalk configuration, use [Figure 363](#page-1052-0) as an example and follow these steps:

The example in the following procedure assumes that the network range for the SMDS cloud shared by the configured routers is 2 to 4 and that at least one of the routers is configured to send seed information to any other nonseed routers.

**1** Specify the tentative network number and the tentative node ID for the specified port that the AppleTalk router uses during dynamic node address acquisition at port enable time using:

```
SETDefault !<port> -AppleTalk StartupNET = <number>(0–65279)
SETDefault !<port> -AppleTalk StartupNODe = <number>(0–253)
```
With these parameters, the local router can always assign the same AppleTalk node address to the local port, assuming that the address is within the network range assigned to the SMDS cloud. These static configurations are saved nonvolatile storage and only need to be changed when the topology changes.

**a** For example, before routing is enabled on bridge/router A, enter:

```
SETDefault !3 -AppleTalk StartupNET = 4
SETDefault !3 -AppleTalk StartupNODe = 21
```
**b** Enter values for the StartupNET and StartupNODe parameters for bridge/routers B and C.

**2** Configure static mapping of SMDS individual addresses to their AppleTalk node addresses on each bridge/router's ports and virtual ports.

For example, on bridge/router A (AppleTalk address 4.21), enter the following SMDS individual addresses of the other routers connected to the SMDS network:

```
ADD -AppleTalk ADDRess 2.22 $C14082348869
ADD -AppleTalk ADDRess 3.13 $C13128642291
```
Configure static mapping of media addresses on bridge/routers B and C.

You can dynamically add and delete neighbors using the ADDRess parameter.

**3** Enable routing on each AppleTalk bridge/router port attached to the SMDS network by entering:

#### **SETDefault !3 -AppleTalk CONTrol = ROute**

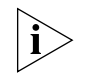

*To route through an SMDS network, you can either configure neighboring route through an SMDS group address, or configure using the -AppleTalk ADDRess parameter, or you can configure both.* 

**Configuring DECnet** This section provides information for configuring DECnet routing for communication over an SMDS network.

## **Prerequisites**

Before beginning this procedure, complete the following tasks:

- Configure your DECnet LAN according to the procedures in the Configuring [DECnet Routing chapter.](#page-636-0)
- Set up the SMDS Service as described in ["How SMDS Works"](#page-1065-0) later in this chapter.
- Contact your SMDS service provider and obtain group addresses. If you are using SMDS virtual ports, obtain a separate group address for each virtual port. For more information about group addresses, see ["SMDS Addresses"](#page-1066-0) later in this chapter.

## **Procedure**

To enable the DECnet Protocol to operate over an SMDS network, use [Figure 364](#page-1056-0)  as an example and follow these steps:

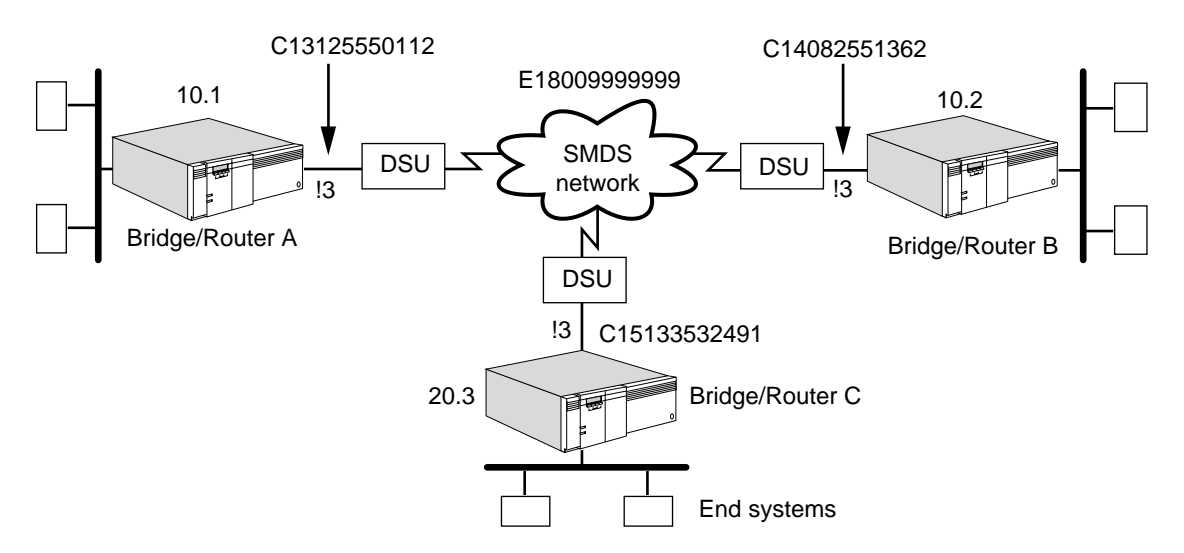

# <span id="page-1056-0"></span>**Figure 364** Configuring DECnet Routing over SMDS

**1** Assign a group address to each port or virtual port of each bridge/router attached to the SMDS network.

For example, to assign a group address to port 3 of bridge/router A in [Figure 364](#page-1056-0), enter:

## **SETDefault !3 -DECnet SMDSGroupAddr = \$E18009999999**

SMDS group addresses are provided when you subscribe to the SMDS network. Your SMDS service provider may omit the E in the address when reporting it to you, but you must include the E when you configure the bridge/router. The digit that follows the letter E is the country code. This example uses digit 1, the country code for the United States. You should use the country code for your own country reported by your SMDS service provider.

On bridge/routers B and C, enter the same group address that you assigned to bridge/router A. The software uses this group address as a multicast address for routing protocol packets. When you transmit a protocol packet from bridge/router A over the SMDS network, all bridge/routers in the same group receive the packet.

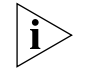

*Although an SMDS virtual port can have more than one group address, a group address cannot be shared by multiple ports on the same NETBuilder bridge/router, because Enterprise OS software uses the group address to identify the virtual port for which a packet is intended.* 

**2** Enable DECnet routing on each port or virtual port of each bridge/router attached to the SMDS network.

For example, to enable routing on port 3 of bridge/router A, enter:

**SETDefault !3 -DECnet CONTrol = ROute**

Enable routing on bridge/routers B and C.

**Configuring IP** This section provides information for configuring IP routing for communication over an SMDS network.

## **Prerequisites**

Before beginning this procedure, complete the following tasks:

- Configure your LAN according to the procedures in the Configuring IP Routing [chapter](#page-156-0).
- Set up the SMDS Service as described in ["How SMDS Works"](#page-1065-0) later in this chapter.
- Contact the SMDS Service provider, and obtain a group address. For more information about group addresses, see ["SMDS Addresses"](#page-1066-0) later in this chapter.
- Determine the IP addresses for each wide area port of each bridge/router attached to the SMDS network.

# **Procedure**

To enable the IP Protocol to operate over an SMDS network, use [Figure 365](#page-1057-0) as an example and follow these steps.

<span id="page-1057-0"></span>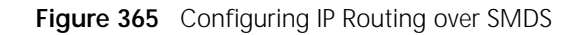

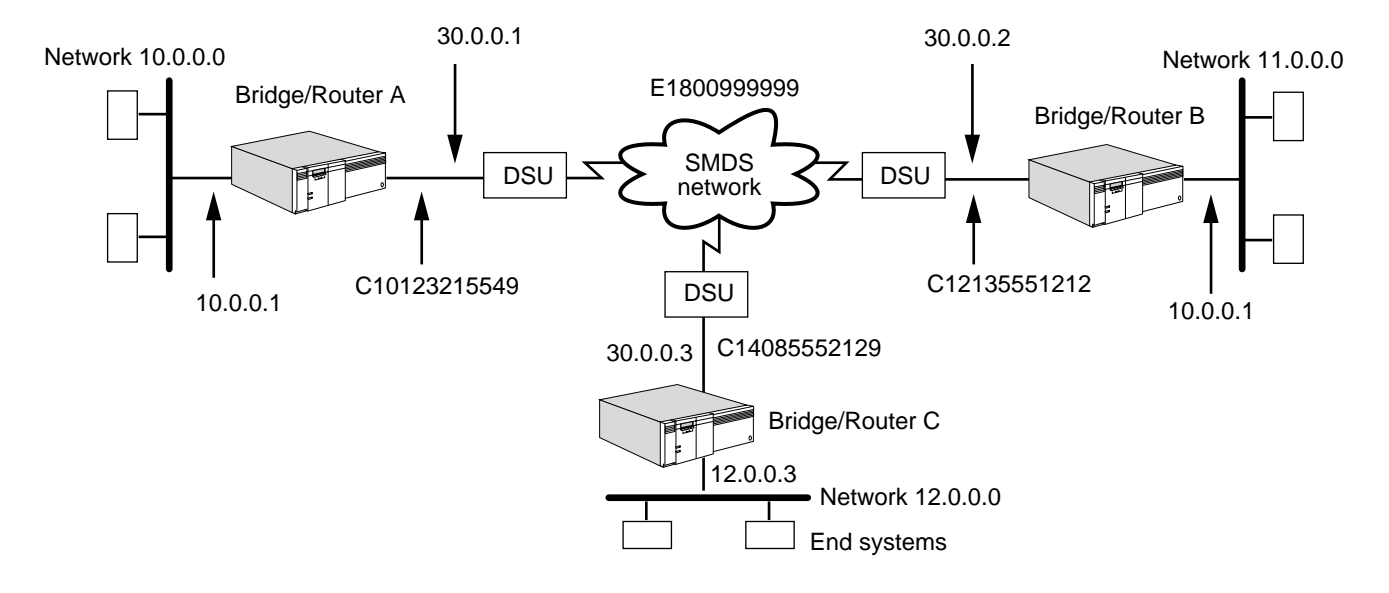

**1** Assign an IP address to each port or virtual port attached to the SMDS network.

For example, the following command assigns the address 30.0.0.1 with subnet mask 255.255.255.0 to port 3 on bridge/router A:

#### **SETDefault !3 -IP NETaddr = 30.0.0.1 255.255.255.0**

Assign IP addresses for bridge/router B and C on the same subnet, for example 30.0.0.2, 30.0.0.3.

**2** Specify the IP-to-SMDS group address mapping information per subnet.

For example, on each of bridge/routers A, B, and C, enter:

## **ADD -IP SMDSGroupAddr 30.0.0.0 \$E18009999999**

You may configure multiple IP subnets on the same SMDS port. If you do, you must specify IP address-to-SMDS group address mapping for each subnet.

SMDS group addresses are provided when you subscribe to the SMDS network. Your SMDS service provider may omit the E in the address when reporting it to you, but you must include the E when you configure the bridge/router. The digit that follows the letter E is the country code. This example uses digit 1, the country code for the United States. You should use the country code for your own country reported by your SMDS service provider.

On bridge/routers B and C, enter the same group address that you assigned to bridge/router A. The software uses this group address as a multicast address for routing protocol packets. When you transmit a protocol packet from bridge/router A over the SMDS network, all bridge/routers in the same group receive the packet.

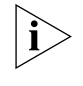

*Although an SMDS virtual port can have more than one group address, a group address cannot be shared by multiple ports on the same NETBuilder bridge/router, because Enterprise OS software uses the group address to identify the virtual port for which a packet is intended.* 

- **3** Enable the dynamic routing protocols for IP using Routing Information Protocol for IP (RIPIP), Open Shortest Path First (OSPF), or Integrated IS-IS (IISIS).
	- To learn routes dynamically on port 3 using RIPIP, enter:

## **SETDefault !3 -RIPIP CONTrol = (TAlk, Listen)**

Setting the CONTrol parameter to the TAlk and Listen values enables the router to send and receive routing information with other routers using RIP.

■ To enable routes dynamically on port 3 using OSPF, enter:

## **SETDefault !3 -OSPF CONTrol = Enable**

Once OSPF operation is enabled, the router exchanges routing information with other routers using OSPF. OSPF does not support multiple IP subnets on a single SMDS port. Use virtual ports if you need multiple IP subnets on SMDS.

- To enable routes dynamically using Integrated IS-IS, see the Configuring IP [Routing chapter](#page-156-0).
- **4** Optionally, specify the network-to-router IP routing information to configure static routing.

In the example shown in [Figure 365](#page-1057-0), the following sequence of commands uses the ADD -IP ROUte <IP address> [<mask>] syntax to specify network-to-IP routing information for the bridge/routers and their respective networks directly attached to the SMDS wide area network.

On bridge/router A (IP address 30.0.0.1), enter:

```
ADD -IP ROUte 11.0.0.0 30.0.0.2
ADD -IP ROUte 12.0.0.0 30.0.0.3
```
Enter similar commands on bridge/router B (IP address 30.0.0.2) and bridge/router C (IP address 30.0.0.3), specifying the network-to-IP routing information.

**5** Enable IP routing by entering:

#### **SETDefault -IP CONTrol = ROute**

This completes the procedure for configuring IP routing over SMDS.

**Configuring IPX** This section provides information for configuring IPX routing for communication over an SMDS network.

# **Prerequisites**

Before beginning this procedure, complete the following tasks:

- Configure your IPX LAN according to the procedures in the Configuring IPX [Routing chapter](#page-562-0).
- Set up the SMDS Service as described in ["How SMDS Works"](#page-1065-0) later in this chapter.
- Contact your SMDS service provider and obtain group addresses. If you are using SMDS virtual ports, obtain a separate group address for each virtual port. For more information about group addresses, see ["SMDS Addresses"](#page-1066-0) later in this chapter.
- Determine the IPX network number to be assigned to the bridge/routers.

## **Procedure**

To enable the IPX Protocol to operate over an SMDS network, use [Figure 366](#page-1059-0) as an example and follow these steps.

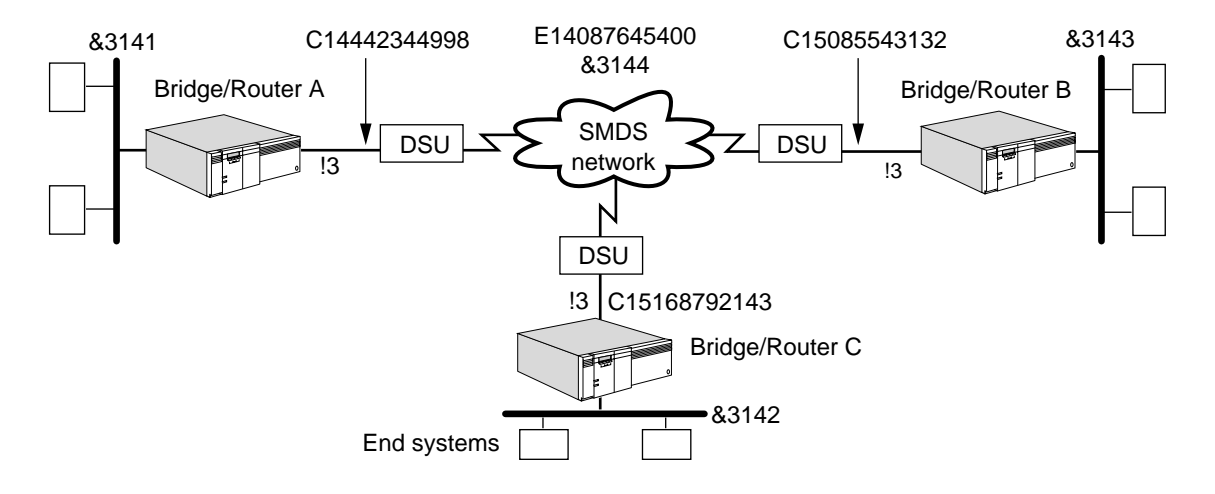

<span id="page-1059-0"></span>**Figure 366** Configuring IPX Routing over SMDS

**1** Assign a group address to each port or virtual port of each bridge/router attached to the SMDS network.

For example, to assign a group address to port 3 of bridge/router A in [Figure 366](#page-1059-0), enter:

## **SETDefault !3 -IPX SMDSGroupAddr = \$E14087645400**

SMDS group addresses are provided when you subscribe to the SMDS network. Your SMDS service provider may omit the E in the address when reporting it to you, but you must include the E when you configure the bridge/router. The digit that follows the letter E is the country code. This example uses digit 1, the country code for the United States. You should use the country code for your own country reported by your SMDS service provider.

On bridge/routers B and C, enter the same group address that you assigned to bridge/router A. The software uses this group address as a multicast address. When you transmit a packet from bridge/router A over the SMDS network, all bridge/routers in the same group receive the packet.

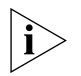

*Although an SMDS virtual port can have more than one group address, a group address cannot be shared by multiple ports on the same NETBuilder bridge/router, because Enterprise OS software uses the group address to identify the virtual port for which a packet is intended.* 

**2** Assign a network number to each port or virtual port attached to the SMDS network.

For example, to assign a network number to port 3 of bridge/router A, enter:

## **SETDefault !3 -IPX NETnumber = &3144**

Assign the same network number to bridge/routers B and C.

**3** Verify that IPX routing is enabled on each bridge/router attached to the SMDS network by entering:

## **SHow -IPX CONFiguration**

If routing has been disabled on the SMDS port of bridge/router A, enable it by entering:

## **SETDefault !3 -IPX CONTrol = ROute**

Enable routing on bridge/routers B and C.

**4** Verify that dynamic learning is enabled on each wide area port of each bridge/router attached to the SMDS network.

The -NRIP CONTrol and -SAP CONTrol parameters are set to TAlk and Listen by default. To verify this setting for bridge/router A, enter:

```
SHow !3 -NRIP CONTrol
SHow !3 -SAP CONTrol
```
If the setting are not correct, you need to change the settings. For example, to enable dynamic learning on port 3 of bridge/router A, enter:

```
SETDefault !3 -NRIP CONTrol = (TAlk, Listen)
SETDefault !3 -SAP CONTrol = (TAlk, Listen)
```
Verify the settings on bridge/routers B and C.

**5** Configure an internal network number on WAN links where only routers are attached using:

SETDefault -IPX InternalNET = &<number>(1–FFFFFFFD)

**6** Enable the NetWare Link Services Protocol (NLSP) Protocol on the WAN links and disable NetWare Routing Information Protocol (NRIP) and Services Advertising Protocol (SAP) by entering:

```
SETDefault !3 -NLSP CONTrol = Enable
SETDefault !3 -NRIP CONTrol = (NoTalk, NoListen)
SETDefault !3 -SAP CONTrol = (NoTalk, NoListen)
```
By disabling NRIP and SAP, you conserve network bandwidth which is useful over WAN links. The NLSP Protocol uses the SMDS group address to send and receive routing packets.

**7** Display the NLSP adjacencies by entering:

```
SHow -NLSP ADJacencies
```
**Configuring OSI** This section provides information for configuring OSI routing for communication over an SMDS network.

# **Prerequisites**

Before beginning this procedure, complete the following tasks:

- Configure your OSI LAN according to the procedures in the Configuring OSI [Routing chapter](#page-656-0).
- Set up the SMDS Service as described in ["How SMDS Works"](#page-1065-0) later in this chapter.
- Contact your SMDS service provider and obtain group addresses. If you are using SMDS virtual ports, obtain a separate group address for each virtual port. For more information about group addresses, see ["SMDS Addresses"](#page-1066-0) later in this chapter.

# **Procedure**

To enable the OSI Protocol to operate over an SMDS network, use [Figure 367](#page-1061-0) as an example and follow these steps.

<span id="page-1061-0"></span>**Figure 367** Configuring OSI Routing over SMDS

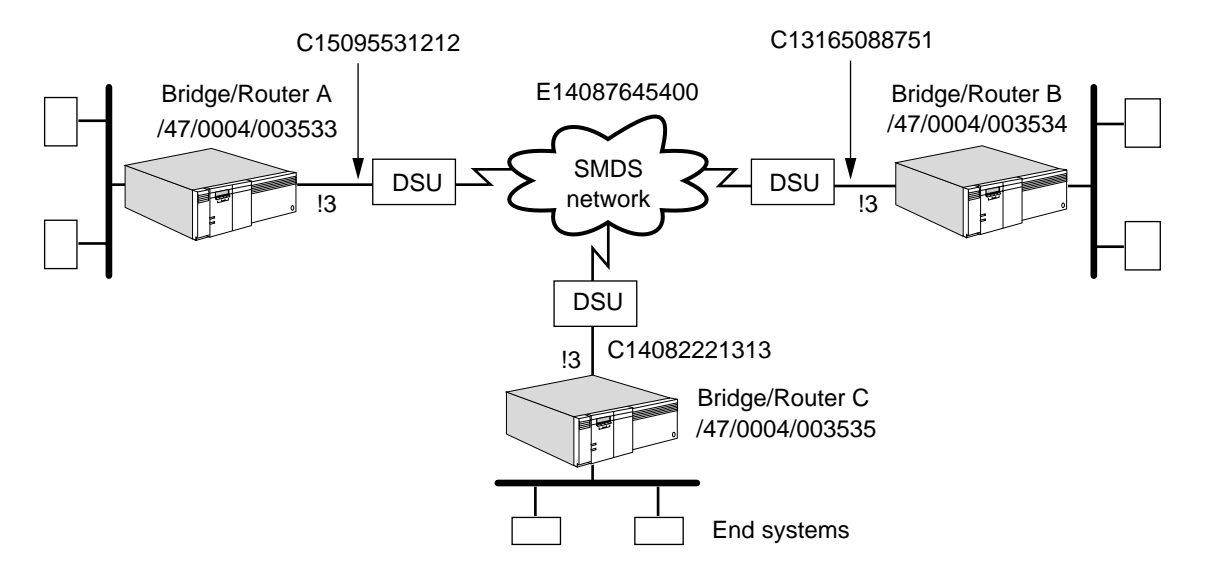

**1** Assign a group address to each port or virtual port of each bridge/router attached to the SMDS network.

For example, to assign a group address to port 3 of bridge/router A in [Figure 367](#page-1061-0), enter:

#### **SETDefault !3 -ISIS SMDSGroupAddr = \$E14087645400**

SMDS group addresses are provided when you subscribe to the SMDS network. Your SMDS service provider may omit the E in the address when reporting it to you, but you must include the E when you configure the bridge/router. The digit that follows the letter E is the country code. This example uses digit 1, the country code for the United States. You should use the country code for your own country reported by your SMDS service provider.

On bridge/routers B and C, enter the same group address that you assigned to bridge/router A. The software uses this group address as a multicast address. When you transmit a packet from bridge/router A over the SMDS network, all bridge/routers in the same group receive the packet.

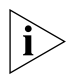

*Although an SMDS virtual port can have more than one group address, a group address cannot be shared by multiple ports on the same NETBuilder bridge/router, because Enterprise OS software uses the group address to identify the virtual port for which a packet is intended.* 

**2** Verify that IS-IS routing is enabled on each bridge/router attached to the SMDS network by entering:

**SHow -CLNP CONFiguration**

If routing has been disabled, enable it on bridge/router A by entering:

**SETDefault -CLNP CONTrol = Route**

Enable routing on bridge/routers B and C.

**Configuring VINES** This section provides information for configuring VINES routing for communication over an SMDS network.

# **Prerequisites**

Before beginning this procedure, complete the following tasks:

- Configure your VINES LAN according to the procedures in the Configuring [VINES Routing chapter](#page-682-0).
- Set up the SMDS Service as described in ["How SMDS Works"](#page-1065-0) later in this chapter.
- Contact your SMDS service provider and obtain group addresses. If you are using SMDS virtual ports, obtain a separate group address for each virtual port. For more information about group addresses, see ["SMDS Addresses"](#page-1066-0) later in this chapter.

# **Procedure**

To enable the VINES Internet Protocol (VIP) to operate over an SMDS network, use [Figure 368](#page-1063-0) as an example and follow these steps.

<span id="page-1063-0"></span>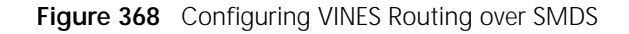

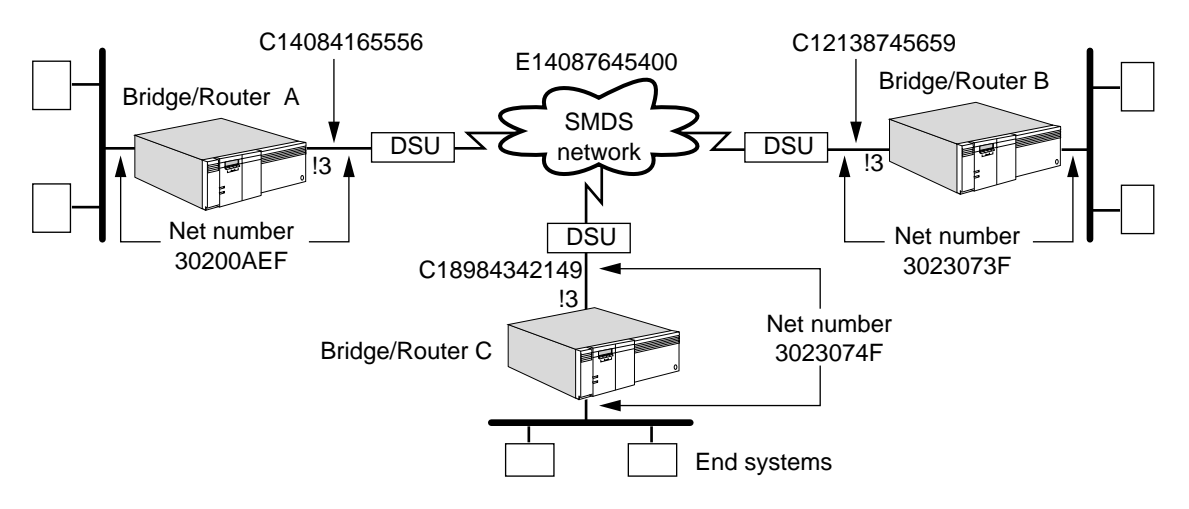

**1** Assign a group address to each port or virtual port of each bridge/router attached to the SMDS network.

For example, to assign a group address to port 3 of bridge/router A in [Figure 368](#page-1063-0), enter:

## **SETDefault !3 -VIP SMDSGroupAddr = \$E14087645400**

**2** SMDS group addresses are provided when you subscribe to the SMDS network. Your SMDS service provider may omit the E in the address when reporting it to you, but you must include the E when you configure the bridge/router. The digit that follows the letter E is the country code. This example uses digit 1, the country code for the United States. You should use the country code for your own country reported by your SMDS service provider.

On bridge/routers B and C, enter the same group address that you assigned to bridge/router A. The software uses this group address as a broadcast address. When you transmit a packet from bridge/router A over the SMDS network, all bridge/routers in the same group receive the packet.

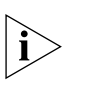

*Although an SMDS virtual port can have more than one group address, a group address cannot be shared by multiple ports on the same NETBuilder bridge/router, because Enterprise OS software uses the group address to identify the virtual port for which a packet is intended.* 

**3** Verify that VINES routing is enabled on each bridge/router attached to the SMDS network by entering:

#### **SHow -VIP CONFiguration**

If routing has been disabled, enable it on bridge/router A by entering:

## **SETDefault !3 -VIP CONTrol = Route**

- **4** Enable routing on bridge/routers B and C.
- **Configuring XNS** This section provides information for configuring XNS routing for communication over an SMDS network.

# **Prerequisites**

Before beginning this procedure, complete the following tasks:

- Configure your XNS LAN according to the procedures in the Configuring XNS [Routing chapter](#page-692-0).
- Set up the SMDS Service as described in ["How SMDS Works"](#page-1065-0) later in this chapter.
- Contact your SMDS service provider and obtain group addresses. If you are using SMDS virtual ports, obtain a separate group address for each virtual port. For more information about group addresses, see ["SMDS Addresses"](#page-1066-0) later in this chapter.
- Determine the XNS network number to be assigned to the bridge/routers.

## **Procedure**

To enable the XNS Protocol to operate over an SMDS network, use [Figure 369](#page-1064-0) as an example and follow these steps:

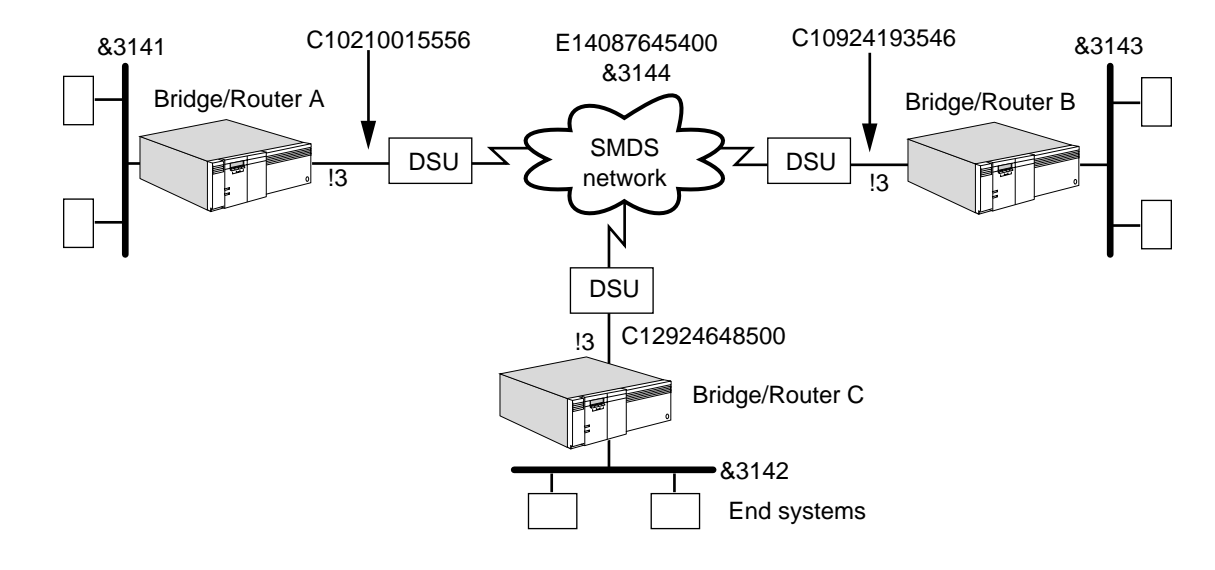

<span id="page-1064-0"></span>**Figure 369** Configuring XNS Routing over SMDS

. . . . . . . .

**1** Assign a group address to each port or virtual port of each bridge/router attached to the SMDS network.

For example, to assign a group address to port 3 of bridge/router A in [Figure 369](#page-1064-0), enter:

#### **SETDefault !3 -IDP SMDSGroupAddr = \$E14087645400**

SMDS group addresses are provided when you subscribe to the SMDS network. Your SMDS service provider may omit the E in the address when reporting it to you, but you must include the E when you configure the bridge/router. The digit that follows the letter E is the country code. This example uses digit 1, the country code for the United States. You should use the country code for your own country reported by your SMDS service provider.

On bridge/routers B and C, enter the same group address that you assigned to bridge/router A. The software uses this group address as a multicast address. When you transmit a packet from bridge/router A over the SMDS network, all bridge/routers in the same group receive the packet.

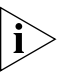

*Although an SMDS virtual port can have more than one group address, a group address cannot be shared by multiple ports on the same NETBuilder bridge/router, because Enterprise OS software uses the group address to identify the virtual port for which a packet is intended.* 

**2** Assign a network number to each port or virtual port of each bridge/router attached to the SMDS network.

For example, to assign a network number to port 3 of bridge/router A, enter:

```
SETDefault !3 -IDP NETnumber = &3144
```
Assign the same network number to bridge/router B and bridge/router C.

**3** Verify that dynamic learning is enabled on each port of each bridge/router attached to the SMDS network.

The CONTrol parameter is enabled by default. To verify this setting for bridge/router A, enter:

#### **SHow !3 -RIPXNS CONTrol**

If the CONTrol parameter is not enabled, you need to enable it. For example, to enable it on port 3, enter:

#### **SETDefault !3 -RIPXNS CONTrol = Enabled**

Verify that dynamic learning is enable on bridge/routers B and C.

**4** Verify that IDP routing is enabled on each bridge/router attached to the SMDS network by entering:

## **SHow -IDP CONFiguration**

If IDP routing has been disabled, enable it on bridge/router A by entering:

**SETDefault -IDP CONTrol = Route**

Enable routing on bridge/routers B and C.

<span id="page-1065-0"></span>

**How SMDS Works** SMDS is a connectionless packet switched service provided by telephone companies. Hosts or internetworking equipment connected to SMDS nodes can exchange packets across the wide area network.

> To connect a router to an SMDS network, three levels of the SMDS Interface Protocol (SIP) must be supported. Your 3Com router provides the SIP-3 Protocol,

which encapsulates the user data into an L3PDU. SIP-1 and SIP-2 are provided by a third-party CSU/DSU.

The sections that follow provide some basic information about SMDS Service:

- SMDS addresses
- LMI Protocol

<span id="page-1066-0"></span>**SMDS Addresses** SMDS addresses are of two types: individual addresses, for unicast traffic, and group addresses, for multicast traffic. The addresses are distinguished by the value of the first or control digit, which has the value hexadecimal C for an individual address and hexadecimal E for a group address. Each address has 15 decimal digits following the control digit, and resembles a telephone number. If an address has fewer than 15 digits, the software automatically right-pads it with hexadecimal Fs to the full length.

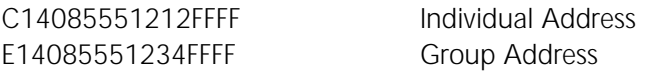

An individual address routes data to a unique node, a device attached to an SMDS network through a Subscriber Network Interface (SNI). The SMDS service provider assigns a block of up to 16 individual addresses to each SNI. Enterprise OS software can use the extra addresses to create virtual SMDS ports through the SNI. For information about configuring virtual ports on SMDS, see ["Configuring Virtual](#page-83-0)  [Ports"](#page-83-0) in [the Configuring Advanced Ports and Paths chapter](#page-76-0).

SMDS permits multiple nodes to be assigned the same group address (in addition to their individual addresses). Packets sent to a group address are delivered to all nodes in the group. This feature gives SMDS the appearance of a LAN.

<span id="page-1066-1"></span>**Local Management Interface Protocol** The LMI Protocol runs between the bridge/router data terminal equipment (DTE) and the CSU/DSU data communications equipment (DCE). The LMI Protocol improves reliability between the DTE and DCE by exchanging heartbeat packets every 5 to 30 seconds, depending on the configuration.

> If the LMI Protocol is not enabled, the line between the router and the CSU/DSU is assumed to be up. The LMI Protocol is disabled by default on your bridge/router.

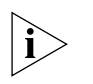

*Some DSUs do not run the LMI Protocol. In this case, set the CONTrol parameter in the SMDS Service to NoLMI (the default setting).*

**SMDS Service Limits** The SMDS Service sets upper limits on the number of members in a group, the number of groups an individual address can belong to, and the total number of addresses (individual and group) that any one SNI can exchange packets with.

- Each group address can represent up to 128 individual addresses.
- Each individual address can belong to up to 32 groups.
- A single SNI can exchange data among 128 total individual or group addresses.

The set of addresses that an SNI can exchange data with is configured by the service provider, following the subscriber's specifications, into a feature of the SMDS switch called the address screen. The NETBuilder bridge/router does not implement the address screen and is not aware of it.

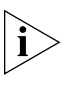

 $\cdots$ 

*Although an SMDS virtual port can have more than one group address, a group address cannot be shared by multiple ports on the same NETBuilder bridge/router, since Enterprise OS software uses the group address to identify the virtual port for which a packet is intended.* 

SMDS group addresses can be used in a variety of applications where it is desirable to divide nodes on the network into several groups that are treated in different ways. The following sections give some examples of these applications.

**Separating Routing Protocols** The simplest SMDS configuration allows each router to exchange data with each of the subscriber's other routers, creating a full mesh across the SMDS network. Within this configuration, group addresses can be used to separate routing protocols. For example, all routers support IP, so all routers would belong to the IP group. Only routers that support AppleTalk would belong to the AppleTalk group. By addressing them to the AppleTalk group, AppleTalk routing updates and name service queries can be sent only to AppleTalk routers.

> [Figure 370](#page-1067-0) illustrates this configuration. Routers A and B route both IP and AppleTalk. Router C routes only IP. Routers A and B are assigned one SMDS group address (creating an AppleTalk group), while all three routers are assigned another SMDS group address (creating an IP group). When the routing protocols have been properly set up, AppleTalk routing and name service broadcast packets are delivered only to routers A and B, not to router C.

<span id="page-1067-0"></span>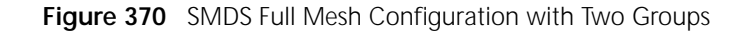

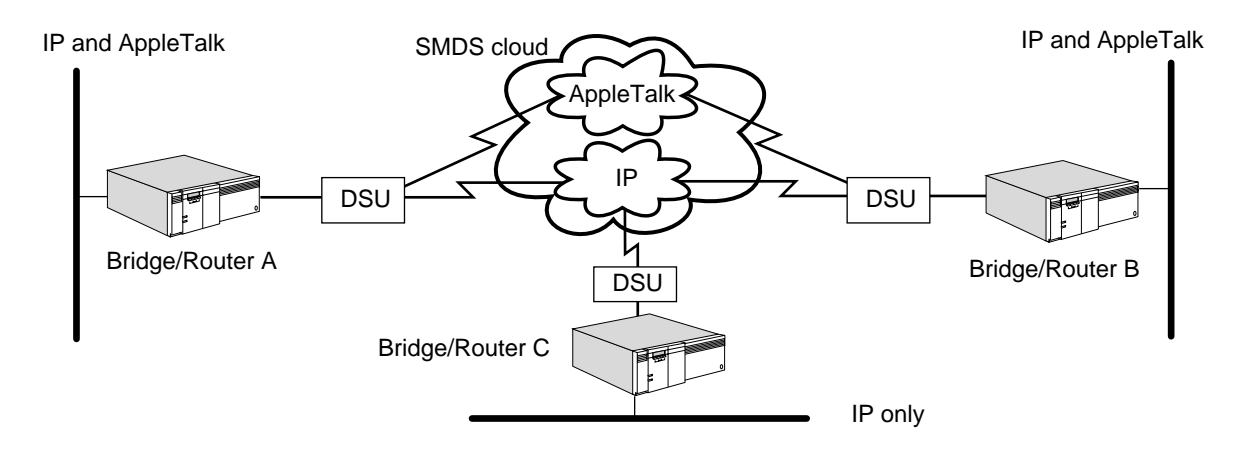

**Transparent Bridging** A more complex configuration might use virtual ports to provide additional control over the traffic. Consider a situation in which transparent bridging over SMDS is configured. Several organizations whose LANs are located close together (for example, several small companies in the same office building) all need a wide area connection to their branch offices. These organizations would like to share the cost of a bridge, but they do not want to compromise the privacy of their data or allow others to use bandwidth that they pay for. Virtual ports over SMDS, together with bridge filtering, can allow these organizations to share equipment without mixing bandwidth or broadcast traffic. The traffic of each organization is filtered to a separate virtual port, and the SMDS group address is used to identify these virtual ports.

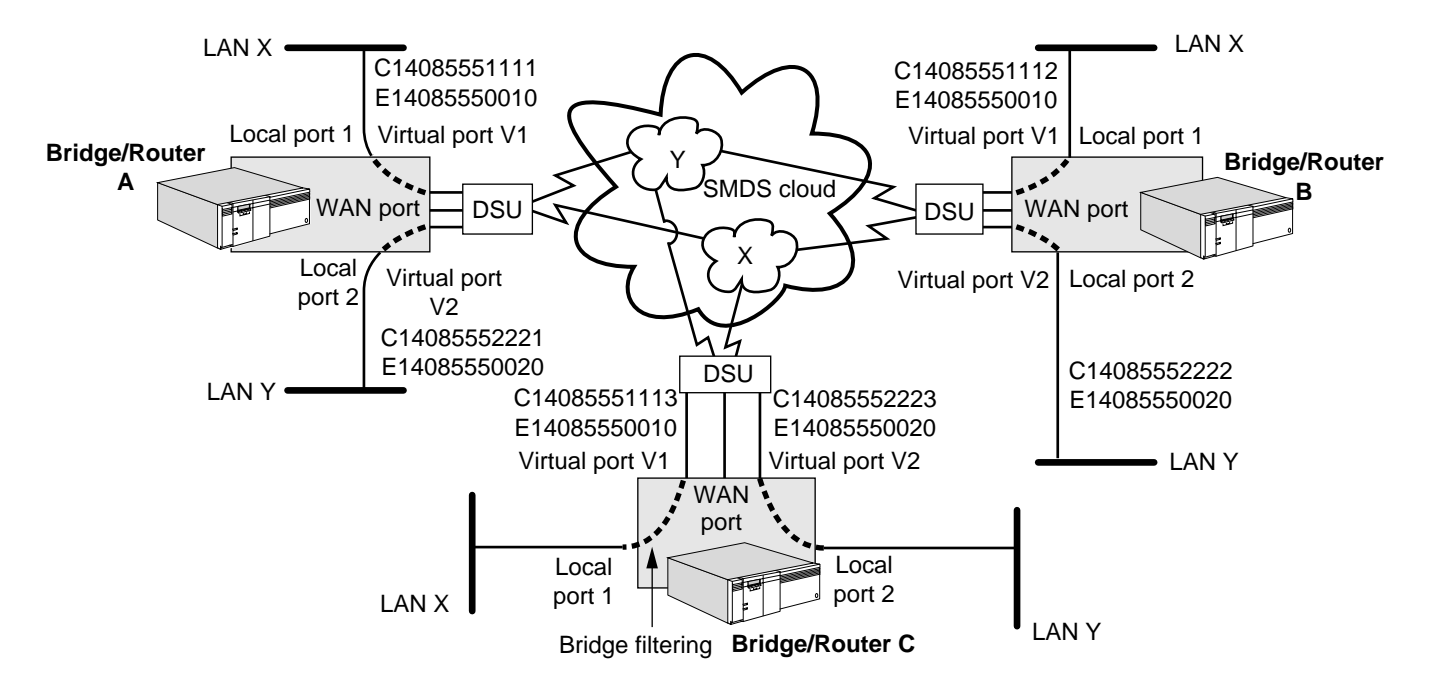

<span id="page-1068-0"></span>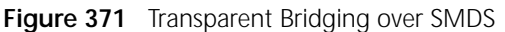

 $\cdots$ 

In [Figure 371](#page-1068-0), LANs X and Y share bridge/routers A, B, and C, one at each location, which are all configured as bridges. Each bridge has two local ports. On each bridge, LAN X is attached to local port 1, and LAN Y is attached to local port 2.

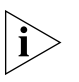

*In practice, LANs X and Y may be close to each other at only one location, not three. The techniques described in this section can be used to separate traffic at that location.* 

Each bridge also has a wide area port, which has been configured for the SMDS Service, as described in this chapter. Enterprise OS software has also been used to create two virtual ports, V1 and V2, for this SMDS port, again on all three bridges. (One of these two ports could actually be the parent port rather than a virtual port.) At each bridge, the parent SMDS port is used to configure the SMDS CONTrol parameter, selecting the data exchange interface (DXI) that matches the DSU, and enabling or disabling LMI operation.

Two SMDS group addresses, E14085550010 and E14085550020, have been obtained from the SMDS service provider. Group address E14085550010 is assigned to virtual port V1 on all three bridges, and group address E14085550020 is assigned to virtual port V2 on all three bridges, as described in this chapter. Each virtual port on each bridge also has a unique SMDS individual address, as required by the SMDS Service.

The bridge filters on each bridge are configured so that packets are bridged only between virtual SMDS port V1 and local port 1, and between virtual SMDS port V2 and local port 2.

The bridge filters can be configured using the following commands. First, set the default action of the FIlter Service to Discard by entering:

#### **SETDefault -FIlter DefaultAction = Discard**

Define a filter mask called ANY that matches any packet by entering:

```
ADD -FIlter MASK ANY %0 | %ff = %ff
```
Add filter policies using the mask ANY by entering:

```
ADD -FIlter POLicy LANX-V1 forward ANY between !1 and !V1
ADD -FIlter POLicy LANY-V2 forward ANY between !2 and !V2
```
At each bridge, traffic from LAN X travels over local port 1 and is bridged to virtual SMDS port V1, where it is multicast to group address E14085550010. Traffic from LAN Y travels over local port 2 and is bridged to virtual SMDS port V2, where it is multicast to group address E14085550020.

The SNI address screen is configured as a full mesh, so all SMDS traffic from each bridge is sent to the other two bridges. At each bridge, traffic received for group address E14085550010 is assigned to virtual port V1 and bridged to local port 1, which is attached to LAN X. Traffic received for group address E14085550020 is assigned to virtual port V2 and bridged to local port 2, which is attached to LAN Y.

Even local bridging between ports attached to the same bridge is filtered, so data from the two organizations is always kept separate.

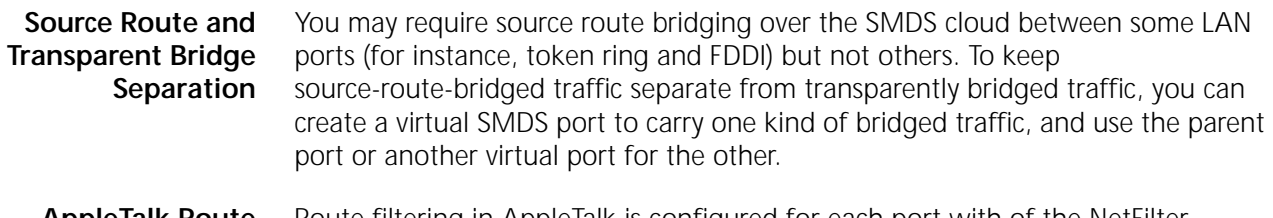

- **AppleTalk Route Filtering** Route filtering in AppleTalk is configured for each port with of the NetFilter parameter. You can selectively filter routing information learned on one port and propagated to other ports by creating virtual SMDS ports and distinct SMDS groups. Entity filtering in AppleTalk is controlled in a similar way by the EntityFilter and EntityFilterNum parameters and can be propagated selectively by the same technique.
- **IPX Migration from RIP/SAP to NLSP** Over IPX routing, SMDS virtual ports can be used for phased introduction of NLSP to the network, where some remote bridge/routers have not yet been upgraded to support NLSP but still support RIP/SAP. Instead of defaulting to RIP/SAP, those remote bridge/routers that understand NLSP can be collected into a new subgroup, while RIP/SAP routers remain in the original subgroup until they can be upgraded.
	- **IP Route Policy** With IP routing, you can use SMDS virtual ports to control routing information with varying policies or protocols among the different SMDS virtual ports. For instance, one subgroup of equipment may already be using OSI IS-IS to support CLNP. The solution is to enable Integrated IS-IS selectively for these nodes under IP.

#### **Large Hierarchical Networks** You can connect a large IP network over an SMDS cloud by combining the multiple area techniques of OSPF with SMDS virtual ports. This hierarchical approach expands the total number of bridge/routers that can be interconnected over SMDS by limiting the number that must communicate directly. Dividing the SMDS-connected bridge/routers into regions has two advantages:

- The SMDS address screen limitations are bypassed because each backbone router need communicate only with its own stub area and the other backbone routers. Different stub areas do not need to belong to the same address screen; they communicate through the backbone.
- The size of the OSPF database is reduced, saving network bandwidth for data.

The network bandwidth and router CPU time saved by OSPF summarization techniques will, in many cases, compensate for the extra hop needed by traffic traveling from a stub area to the backbone or another stub area. This configuration also saves the cost of additional SNIs that would otherwise be needed for the regional and backbone routers.

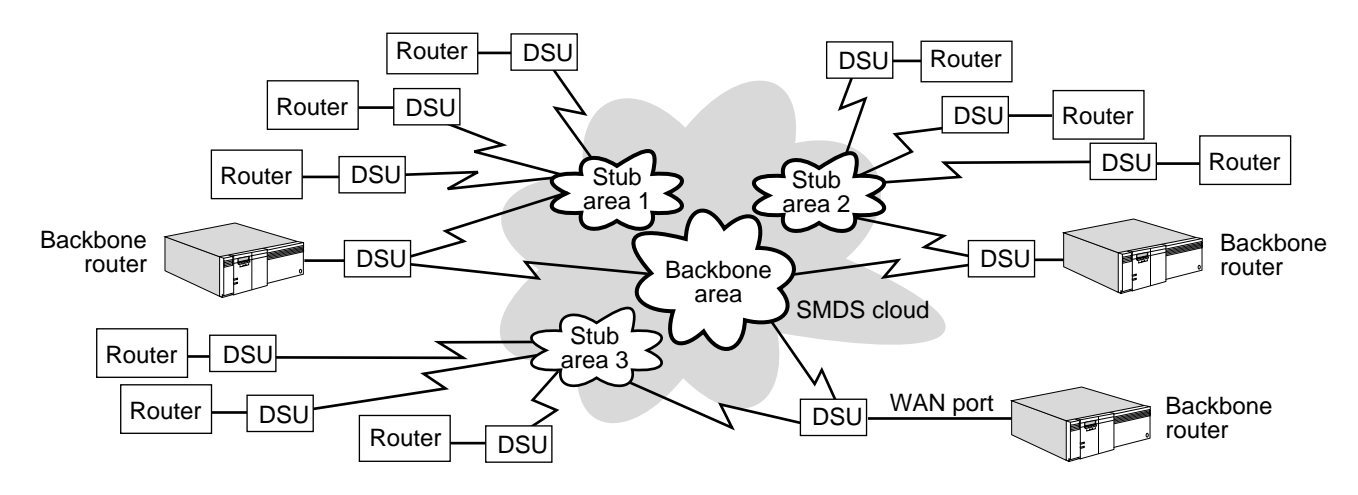

**Figure 372** Large Hierarchical SMDS Network

<span id="page-1072-0"></span>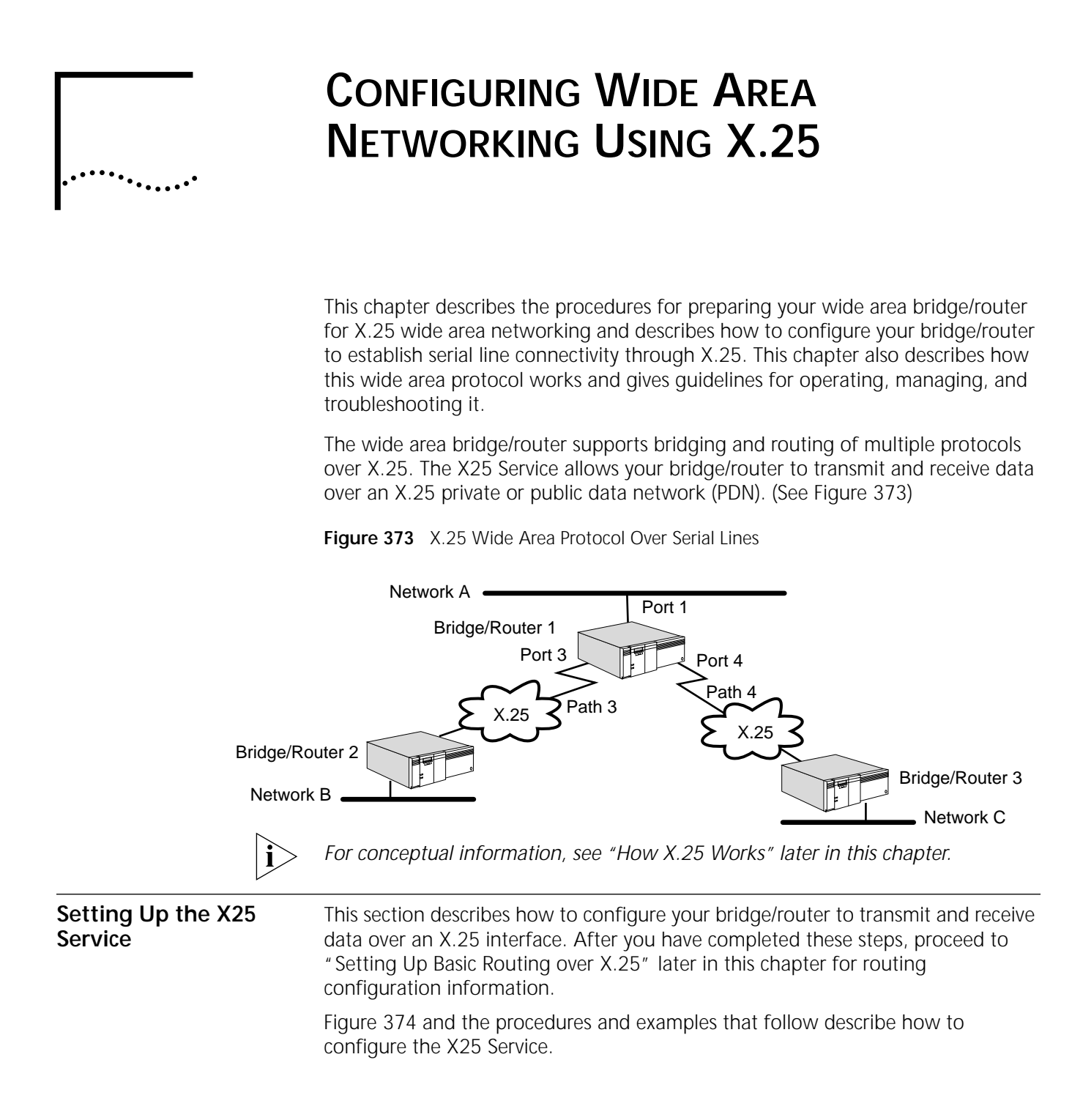

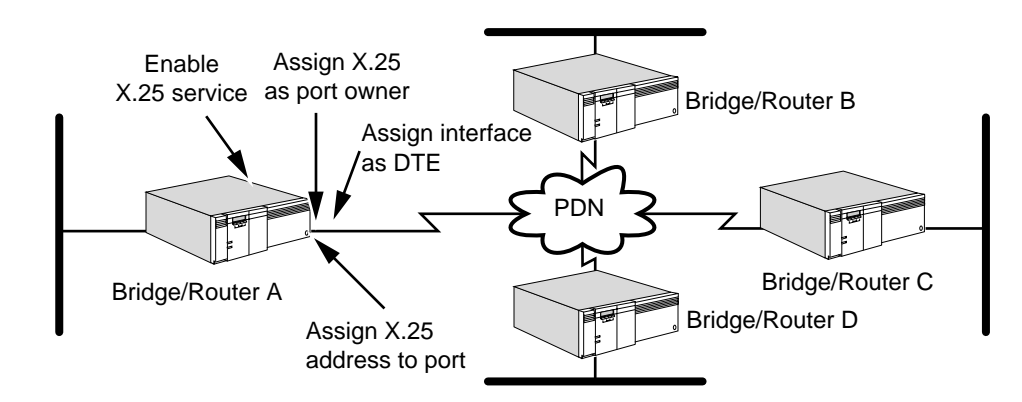

# <span id="page-1073-0"></span>**Figure 374** X.25 Configuration Overview

Prerequisites Before beginning this procedure, complete the following tasks:

- Log on to the system with Network Manager privilege.
- Configure your wide area bridge/router ports and paths according to the [Configuring Basic Ports and Paths chapter](#page-62-0) and [the Configuring Advanced Ports](#page-76-0)  [and Paths chapter.](#page-76-0)
- Obtain the X.25 address from the X.25 service provider. For more information, see "X25Address" in *Reference for Enterprise OS Software*.
- Determine if you have a meshed, partially meshed, or nonmeshed topology.

If you have any of these topologies and plan to enable the Internet Protocol/Routing Information Protocol (IP-RIP), Internetwork Packet Exchange (IPX), or AppleTalk routing, ensure that the next-hop split horizon feature is enabled.

See ["How X.25 Works"](#page-1101-0) later in this chapter for information on meshed, partially meshed, and nonmeshed topologies; next-hop split horizon and how to configure it for IP-RIP, IPX, and AppleTalk; and virtual ports.

■ If you plan to enable bridging or IP-OSPF (Internet Protocol/Open Shortest Path First), Xerox Network Systems (XNS), VINES, or DECnet IV routing, make sure that you have created a virtual port for each remote network that is attached to an X.25 cloud.

For instructions on setting up virtual ports, see [the Configuring Advanced Ports](#page-76-0)  [and Paths chapter.](#page-76-0)

- **Procedure** To enable your bridge/router to transmit and receive data over an X.25 PDN, follow these steps:
	- **1** Assign X.25 as the owner of the path mapped to the port for each bridge/router port to be used for the X.25 Service using:

SETDefault !<port> -POrt Owner = X25

**2** Assign an X.25 data terminal equipment (DTE) address for each bridge/router port to be used for the X25 Service using:

SETDefault !< port> -X25 X25Address = <address>

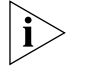

*Specify this parameter for a nonvirtual port only*; *do not specify it for a virtual port.* X.25 addresses are provided by the PDN at the time of subscription.

**3** Adjust other X.25 parameters to suit your installation.

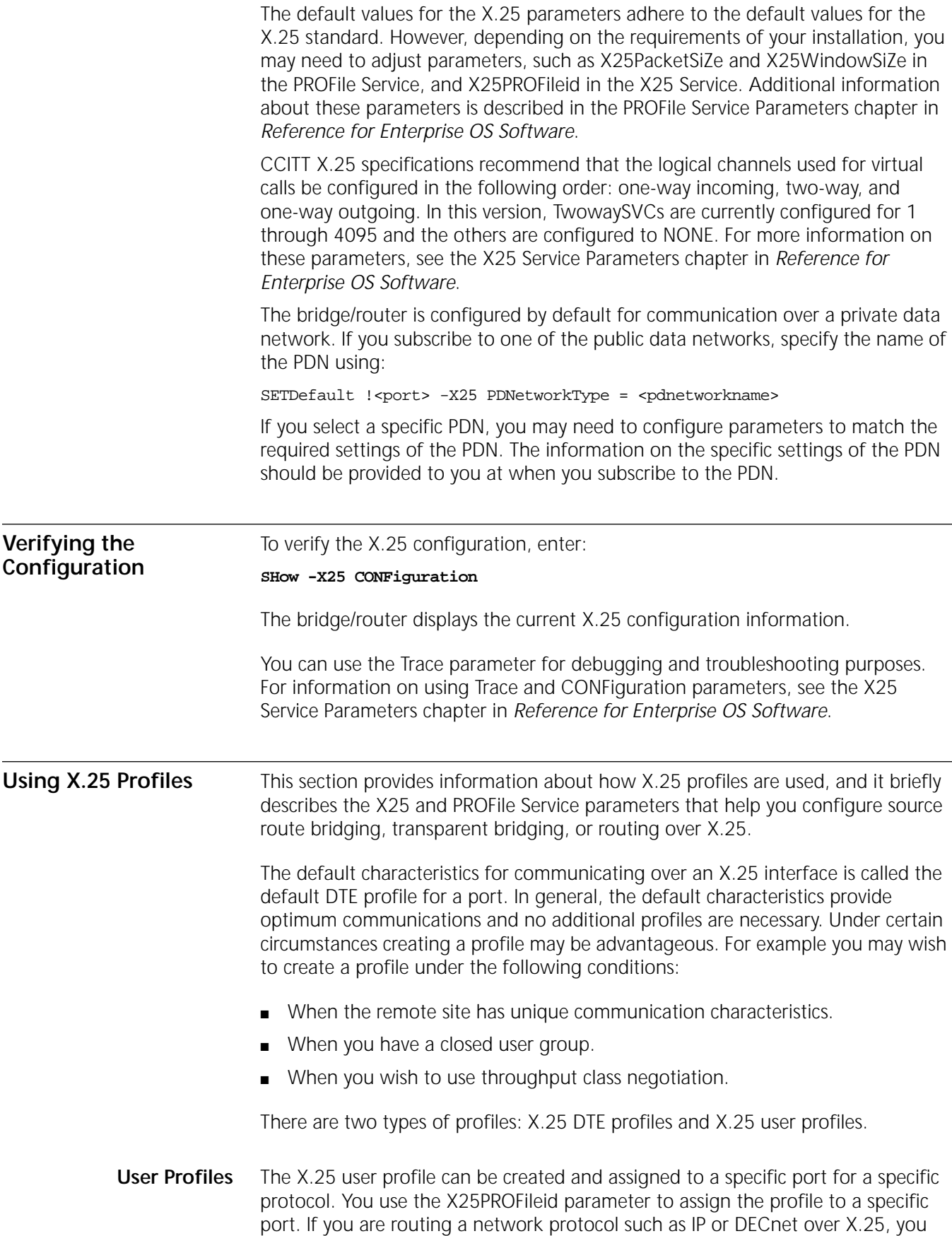

. . . . . . . .

can use the X.25 user profiles to qualify the type of virtual circuit over which the packet is forwarded.

When a user profile is assigned, all calls to and from the protocol on that port will use the X.25 parameters in that user profile. You must use the X.25 user profile parameters to reconfigure a virtual circuit for any network protocol. X.25 user parameters are a subset of X.25 DTE parameters and are listed in [Table 91](#page-1076-0). The remaining X.25 parameters (not defined in the user profile) are taken from the default DTE profile for establishing a call, that is, the X.25 parameters in the user profile will overwrite the parameters in DTE profile for that call.

For example, AppleTalk wants to use a VCLimit of 4, IPX wants to use a VCLimit of 6, and other protocols want to use the default VCLimit in the DTE profile. A user profile can be created with an X25VCLimit set to 4 and another user profile can be created with an X25VCLimit set to 6. These profiles are then assigned to their respective protocols.

**DTE Profiles** The X.25 DTE profile contains a set of parameters that are used to establish a connection to a DTE. These parameters are listed in [Table 91](#page-1076-0).

> An X.25 DTE profile can be assigned to a specific port using the X25PROFileid parameter. The default DTE profile is assigned profile ID zero (0). All calls to and from the DTEs on a port use the DTE profile zero if the X25PROFileid parameter has not been configured for that port.

If you want to configure different X.25 parameters for different DTEs, you can create separate X.25 DTE profiles and assign each profile to a DTE using the -X25 NbrPROFile parameter. All the DTEs to which an X.25 DTE profile has not been assigned will use the default DTE profile.

For example, by default, incoming calls are allowed from all the DTEs. For security reasons, some DTEs may be allowed to establish the outgoing calls only. For those DTEs, you can create an X.25 DTE profile with NoIncomingCall and assign it to them.

## **X.25 Profile Parameter Usage**

When an incoming call request is received, the incoming call facility parameters initially are compared with the configured DTE profiles. Before the call is accepted, a match must be found with a configured DTE profile or with the default DTE profile. Once the DTE profile is found, X.25 compares a subset of the incoming call facility parameters with the configured user profiles. The call facility parameters are X25PacketSiZe, X25ThruputClass, and X25WindowSiZe. Once the user profile is found, the user profile parameters (X25VCLimit, X25VCQueueSize, and X25VCTimer) are used to handle the congestion control for the virtual circuit. If a user profile is not found, the values from the matched DTE profile or the default DTE profile are used for congestion control.

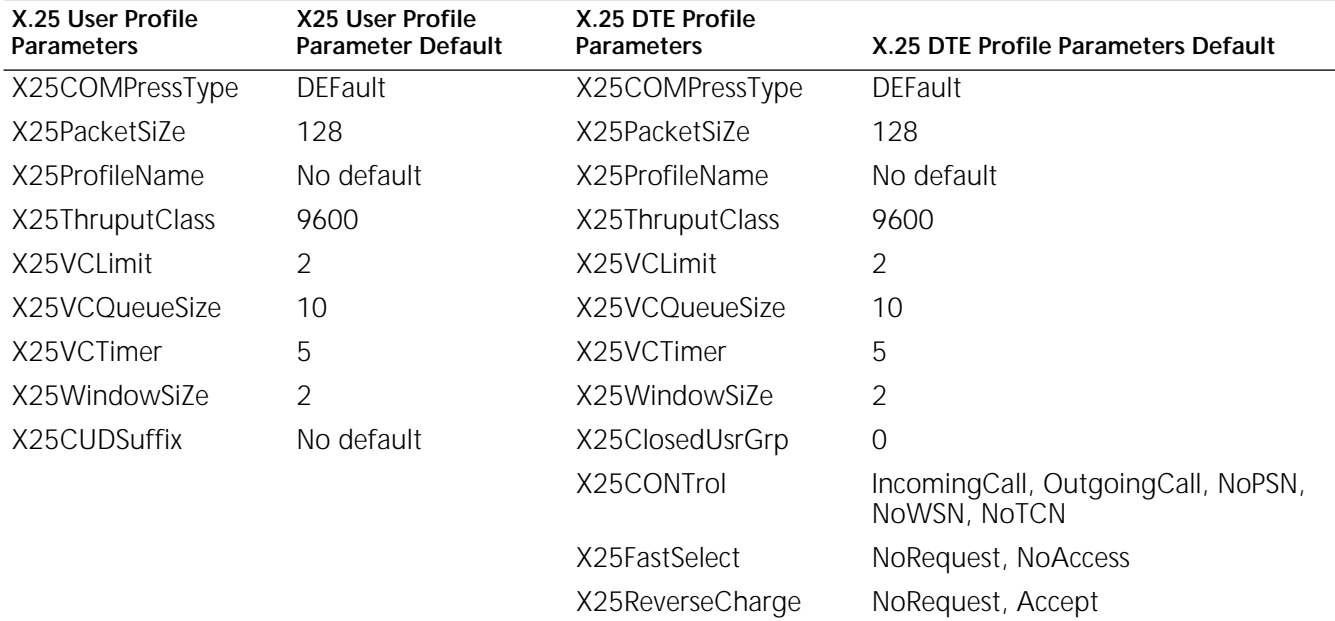

[Table 91](#page-1076-0) lists the X.25 DTE and X.25 user profile parameters.

<span id="page-1076-0"></span>**Table 91** X.25 User and X.25 DTE Parameters

#### **Configuration Parameters**

This section describes the most useful parameters in configuring the characteristics of a particular DTE. [Table 92](#page-1076-1) lists the parameters and services that can help you configure your bridge or bridge/router for the X25 Service. For more complete information on these parameters, see the PROFile Service Parameters chapter and the X25 Service Parameters chapter in *Reference for Enterprise OS Software.*

<span id="page-1076-1"></span>**Table 92** X.25 Configuration Parameters

| Parameter                     | <b>Service</b> | Description                                                                                                    |
|-------------------------------|----------------|----------------------------------------------------------------------------------------------------|
| ProfileType                   | <b>PROFILE</b> | Creates an X.25 profile that is used when X.25<br>virtual circuits are set up to carry bridge/router<br>traffic.                                                             |
| X25Address                    | X25            | The international data number (IDN) assigned by<br>the network provider. Can be up to 15 decimal<br>digits.                                                                  |
| X25PacketSiZe                 | <b>PROFILE</b> | Specifies the packet size (in bytes) for a specified<br>virtual circuit.                                                                                                    |
| X25VCLimit                    | <b>PROFile</b> | Specifies the maximum number of virtual circuits<br>to a specific DTE for a specific protocol.                                                                               |
| X25VCQueueSize                | <b>PROFile</b> | Specifies the maximum number of packets that<br>can be queued for any single virtual circuit to a<br>specific DTE when the virtual circuit on the X.25<br>port is congested. |
| X25VCThruputCla PROFile<br>SS |                | Specifies the throughput rate in bits per second.<br>This parameter is used by the PDN to guarantee<br>the bandwidth for the virtual circuit.                                |

| Parameter     | Service        | Description                                                                                                    |
|---------------|----------------|----------------------------------------------------------------------------------------------------|
| X25VCTimer    | <b>PROFILE</b> | Specifies the maximum amount of time (in<br>minutes) that can elapse when there is no activity<br>on the X.25 virtual circuit before it is cleared. |
| X25WindowSiZe | <b>PROFILE</b> | Determines the X.25 packet layer window size for<br>the virtual circuit.                                                                            |

**Table 92** X.25 Configuration Parameters

# **X.25 Profiles Configuration Examples**

This section provides examples of how X.25 DTE and X.25 user profiles can be applied to an X.25 network.

*Example 1* Using [Figure 375](#page-1077-0) as a sample network, assume you want to change the packet size and window size for all calls on port 3. You need to create an X.25 DTE profile with new packet size and window size values and assign them to port 3.

<span id="page-1077-0"></span>**Figure 375** Creating X.25 DTE Profiles

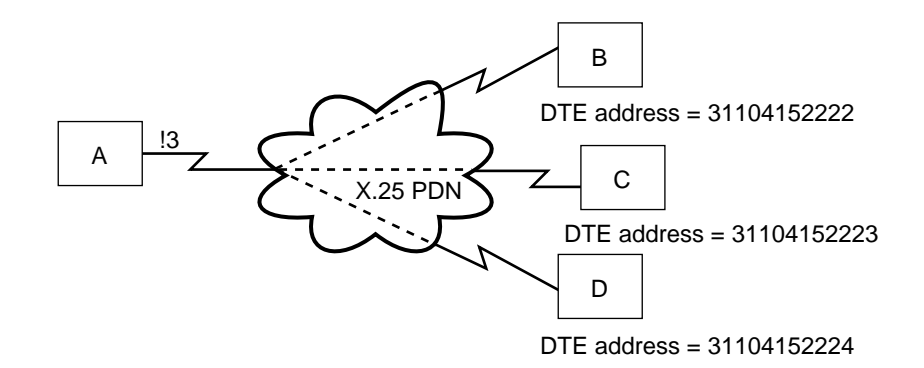

To change the packet size and window size for all calls on port 3, follow these steps:

**1** Create an X.25 DTE profile 4 by entering:

**ADD !4 -PROFile ProfileType X25Dte**

**2** Increase the packet size in profile 4 from 128 (the default) to 1024 by entering:

**SETDefault !4 -PROFile PacketSiZe = 1024**

**3** Increase the window size in profile 4 from 2 (the default) to 4 by entering:

```
SETDefault !4 -PROFile X25WindowSiZe = 4
```
**4** Assign profile 4 to port 3 by entering:

**SETDefault !3 -X25 X25PROFileid = 4**

- *Example 2* In [Figure 375,](#page-1077-0) A is using port 3 to route IP and IPX to B, C, and D. You want to increase the throughput from A to B, from A and C, and from A to D. For security reasons, you want to allow B to establish only outgoing calls. To accomplish this, follow these steps:
	- **1** Create an X.25 DTE profile 10 for A to B traffic by entering:

**ADD !10 -PROFile ProfileType X25Dte**

**2** Create an X.25 DTE profile 20 for A to C traffic by entering:

**ADD !20 -PROFile ProfileType X25Dte**

**3** Create an X.25 DTE profile 30 for A to D traffic by entering:

#### **ADD !30 -PROFile ProfileType X25Dte**

**4** Increase the throughput rate in profile 10 from 9600 (the default) to 19200 by entering:

**SETDefault !10 -PROFile X25ThruputClass = 19200**

**5** Allow B to establish only outgoing calls by entering:

**SETDefault !10 -PROFile X25CONTrol = NoIncomingCall**

- **6** Increase the throughput rate in profile 20 from 9600 to 38400 by entering: **SETDefault !20 -PROFile X25ThruputClass = 38400**
- **7** Increase the throughput rate in profile 30 from 9600 to 48000 by entering: **SETDefault !30 -PROFile X25ThruputClass = 48000**
- **8** Assign profiles 10, 20, and 30 to B, C, and D, respectively, by entering:

```
ADD -X25 NbrPROFile #31104152222 10
ADD -X25 NbrPROFile #31104152223 20
ADD -X25 NbrPROFile #31104152224 30
```
*Example 3* You are routing IP, IPX, and DECnet between A and B over an X.25 PDN. You have been assigned six circuits for all traffic and want to allocate three to IP traffic, two to IPX, and one to DECnet. To allocate the traffic, see [Figure 376](#page-1078-0) and follow these steps:

#### <span id="page-1078-0"></span>**Figure 376** Creating X.25 User Profiles

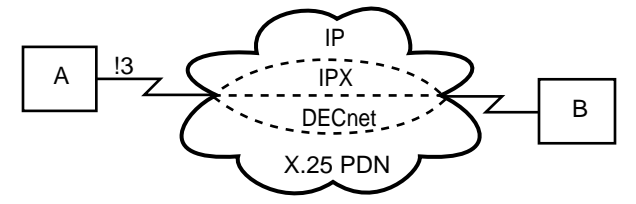

**1** Create an X.25 user profile 15 to be used for routing IP traffic between A and B by entering:

**ADD !15 -PROFile ProfileType X25User**

**2** Create an X.25 user profile 25 to be used when routing IPX traffic between A and B by entering:

**ADD !25 -PROFile ProfileType X25User**

**3** Create an X.25 user profile 35 to be used when routing DECnet traffic between A and B by entering:

**ADD !35 -PROFile ProfileType X25User**

**4** Change the number of virtual circuits available for IP, IPX, and DECnet using the profiles established in steps 1–3 and by entering:

**SETDefault !15 -PROFile X25VCLimit = 3 SETDefault !25 -PROFile X25VCLimit = 2 SETDefault !35 -PROFile X25VCLimit = 1**

**5** Assign your X.25 user profiles to port 3 by entering:

```
SETDefault !3 -IP X25PROFileid = 15
SETDefault !3 -IPX X25PROFileid = 25
SETDefault !3 -DECnet X25PROFileid = 35
```
*Example 4* Data prioritizing over X.25 does not use the Data Prioritizing scheme, that is the four levels of priority, as used by other WAN Services. This is because X.25 does not use LMF queuing. X.25 uses it's own virtual circuit queue and maintains it's own queues for each virtual circuit. If an IP data packet had a priority set to High under it's global parameter, the bit would be set, but the X.25 queue would not check for this bit and would not place any priority on this packet.

> Instead, X.25 uses X.25 user profiles to obtain the best bandwidth characteristics, that is the number of virtual circuits, the packet size, window size and so on. X.25 maintains it's own queue and each virtual circuit can have different depths of queues and multiple queues per protocol. X.25 also does it's own sequencing of packets and its own fragmentation. There are my X.25 parameters that are available to determine the number of virtual circuits per protocol, the queue size for each protocol, and the length of time the switched virtual circuit will stay open when there is not data. Other X.25 parameters give the ability to set the packet size, window size the throughput of each switched virtual circuit. These parameters allow for better control of the X.25 traffic.

> User profiles for the IP service can be configured, so all traffic such as Telnet and FTP use the same profile. However, it is also possible to establish a user profile per IP protocol, that is one for Telnet and one for FTP. In this situation all the virtual circuits assigned for Telnet could be give better X.25 characteristics such as window size and throughput, compared with the switched virtual circuits assigned to FTP. In addition, all the IP protocol traffic could be given better X.25 characteristics than other protocol traffic. It also means that non-I/O traffic also gets a fair allocation of virtual circuits.

> By default the IP protocol does not have an X.25 user profile configured. You much create an X.25 user profile if you want to assign a priority to IP packets over other traffic.

To prioritize FTP IP packets using and X.25 user profiles, follow these steps:

**1** Create an X.25 user profile by entering:

# **Add !1 -PROFile ProfileType X25user**

**2** Assign the X.25 user profile the IP service by entering:

```
SETDefault !2 -IP X25profileid = 1
```
Giving the x25 profile an identity of 1, is an arbitrary number assigned by the user.

**3** Adjust the number of virtual circuits for each profile ID by entering:

```
SETDefault !1 -PROfile X25VClimit = 4
```
This allows IP protocols to use 4 virtual circuits, the default is 2.

**4** Improve the response for FTP traffic by adjusting the X.25 window size by entering:

```
SETDefault !1 -PROFile X25WindowSiZe = 7
```
**5** Further improve response for FTP traffic by adjusting the X.25 packet size by entering:

```
SETDefault !1 -PROFile X25PacketSIZe = 1024
```
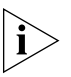

*When setting the X25PaketSIZE for Telnet traffic, be aware that Telnet will only use 64K packets so changing the size to larger than 64K will not help performance.*

. . . . . . . .
#### **Setting Up Basic Routing over X.25** This section describes how to configure your router to transmit and receive data over an X.25 interface. Procedures for the following routing protocols are provided:

- AppleTalk
- Open System Interconnection (OSI)
- DECnet
- **VINES**
- IP
- Xerox Network Systems (XNS)
- IPX

A router can be configured to simultaneously route multiple protocols over X.25. For example, in [Figure 377,](#page-1080-0) the local network supports both XNS and TCP/IP traffic and routes information through a single X.25 connection to both types of remote networks.

If you are using X.25 to communicate with multiple routers over a single high-speed serial interface, you must have a fully meshed topology. Configure neighbors so the router can use next-hop split horizon to multiple routers on the same network, or use virtual ports where applicable.

<span id="page-1080-0"></span>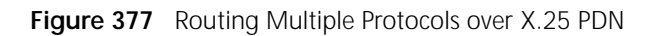

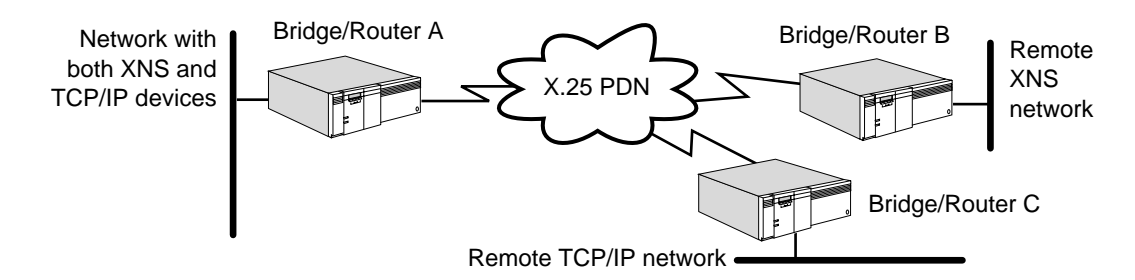

In this example, bridge/router A must be configured for operation with both XNS and TCP/IP, and the X.25 ports on the remote routers must be configured for their respective protocols.

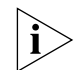

*Be sure each router attached to the PDN is configured with the same protocol ID.*

**Figure 378** Configuration Overview for Routing over X.25

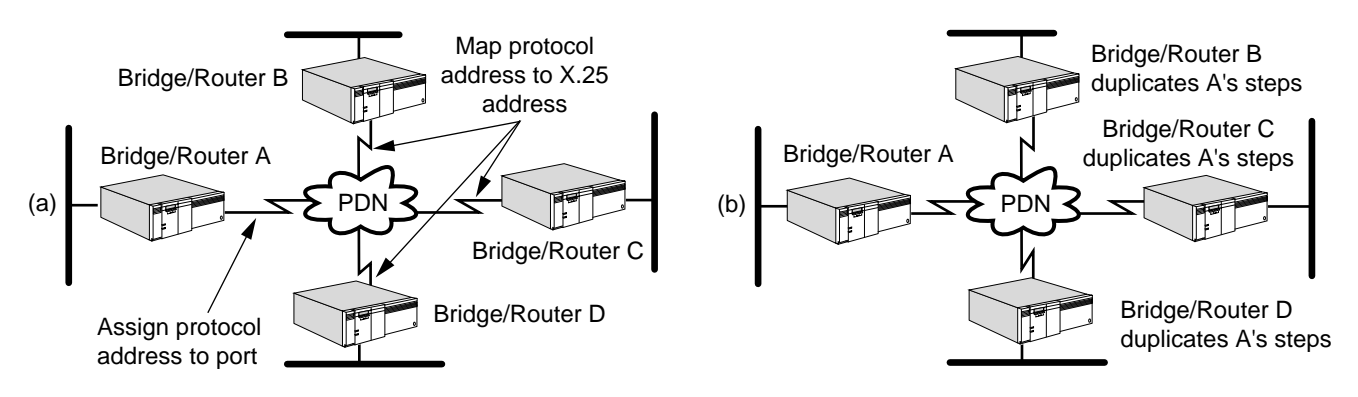

## **Configuring AppleTalk** To allow the AppleTalk Protocol to operate over an X.25 PDN, you can configure the PDN to operate as either an AppleTalk or non-AppleTalk network. In both cases, the Routing Table Maintenance Protocol (RTMP) packet broadcasts are sent as directed broadcasts every 10 seconds (this is the default) to reach a router configured on a port.

The following section provides information for configuring AppleTalk routing for communication over an X.25 network.

For X.25 ports, split horizon decisions are made at the next router link level instead of at the port level. The next-hop split horizon feature allows support for nonmeshed topologies by allowing a router to use an X.25 port as a virtual hub, sending route information to each router out of the port learned from all other routers out of the same port. If the decisions were made at the port level, as for AppleTalk on LANs and SMDS, no routing information learned from any router out of the port will be sent to any router out of the same port.

## **Non-AppleTalk Prerequisites**

Before beginning this procedure, complete the following tasks:

- Configure your AppleTalk LAN according to the procedures in the Configuring [AppleTalk Routing chapter](#page-612-0).
- Set up the X25 Service as described in ["Setting Up the X25 Service"](#page-1072-0) earlier in this chapter.
- Obtain the X.25 addresses of each bridge/router participating in AppleTalk routing.

## **Non-AppleTalk Procedure**

To configure AppleTalk routing over an X.25 PDN configured as a non-AppleTalk network, see [Figure 379](#page-1081-0) and follow these steps:

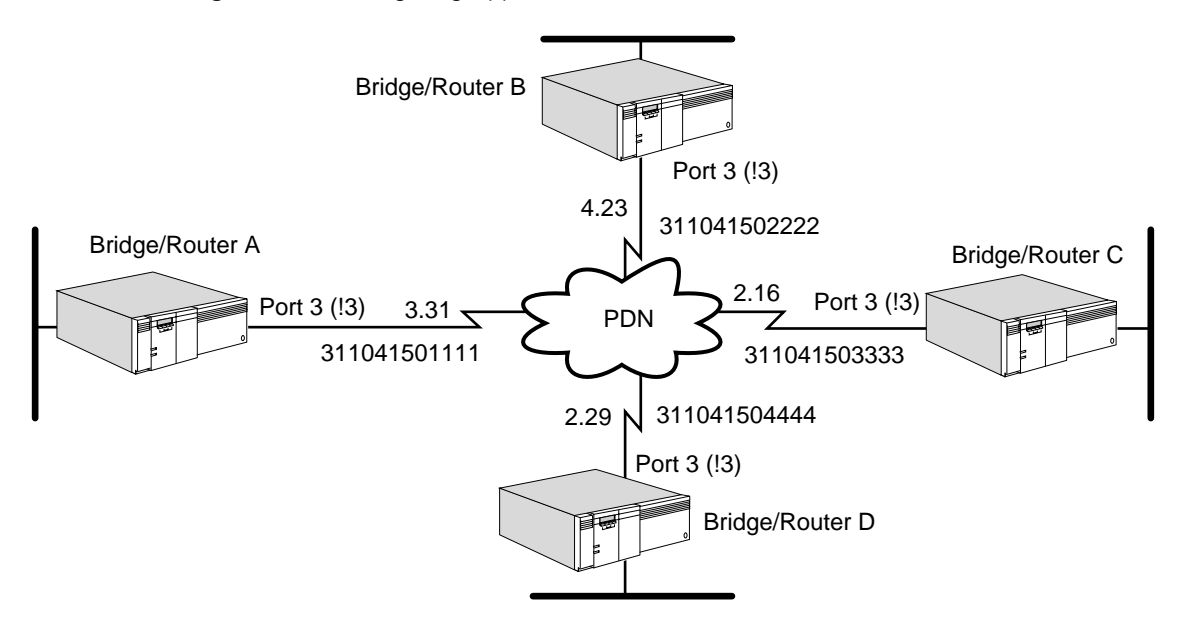

<span id="page-1081-0"></span>**Figure 379** Configuring AppleTalk over X.25

**1** Configure all the ports on bridge/routers connected to the PDN to be connected to a non-AppleTalk network.

For example, on bridge/routers A, B, C, and D enter:

**SETDefault !3 -AppleTalk CONTrol = NonAppleTalk**

**2** On each bridge/router, assign the X.25 address of the other bridge/routers connected to the PDN.

For example, on bridge/router A enter:

```
ADD -AppleTalk ADDRess !3 #311041502222
ADD -AppleTalk ADDRess !3 #311041503333
ADD -AppleTalk ADDRess !3 #311041504444
```
Enter similar commands on bridge/routers B, C, and D.

You can dynamically add and delete VCs using the ADDRess parameter.

**3** Prioritize AppleTalk traffic over other protocols.

By default, the AppleTalk Protocol does not have an X.25 user profile configured. Configure X.25 user profiles only if you want to assign a priority to AppleTalk packets over other traffic. To prioritize AppleTalk packets, follow these steps:

**a** Use the -PROFile ProfileType parameter to create an X.25 user profile.

See "ProfileType" in *Reference for Enterprise OS Software* and ["X.25 Profiles](#page-1077-0)  [Configuration Examples"](#page-1077-0) earlier in this chapter for more information.

**b** Assign the X.25 user profile to the AppleTalk Service using the X25PROFileid parameter.

For example, suppose you want to use user profile 1 for carrying AppleTalk traffic over port 3. Enter:

**SETDefault !3 -AppleTalk X25PROFileid = 1**

**4** Specify a protocol identifier to be included in an outgoing X.25 call request.

By default, all NETBuilder bridge/routers use the hexadecimal value of 0xCA as the AppleTalk protocol identifier. This value ensures acceptance of an incoming call request when AppleTalk routing is enabled.

If you have a bridge/router from another vendor that needs to receive AppleTalk-routed packets, make sure that the protocol ID for all devices matches. You can change the value on the NETBuilder bridge/routers by using the X25ProtID parameter. For example, to change the value on port 3 of bridge/router A, enter:

## **SETDefault !3 -AppleTalk X25ProtID = 22**

You can enter a hexadecimal value between 0 and FF.

**5** Enable routing on each bridge/router by entering:

**SETDefault !3 -AppleTalk CONTrol = ROute**

## **AppleTalk Prerequisites**

Before beginning this procedure, complete the following tasks:

- Configure your AppleTalk LAN according to the procedures in the Configuring [AppleTalk Routing chapter](#page-612-0).
- Set up the X25 Service as described in ["Setting Up the X25 Service"](#page-1072-0) earlier in this chapter.

■ Obtain the AppleTalk node address and the X.25 address for each bridge/router participating in AppleTalk routing.

## **AppleTalk Procedure**

To configure the X.25 PDN to operate as an AppleTalk network, see [Figure 379](#page-1081-0) and follow this procedure.

Use the AppleTalk StartupNET and the StartupNODe commands to configure the local X.25 port's AppleTalk address. This allows the local router to always assign the same AppleTalk node address to the local port, assuming that the address is within the AppleTalk network range of the X.25 cloud. These static configurations are saved on the diskette and only need to be changed when the topology changes.

Set up mapping information between AppleTalk node addresses and X.25 addresses for each bridge/router directly connected to the PDN using the ADD -AppleTalk ADDRess command.

The following sequence of commands sets up an AppleTalk network for an X.25 cloud with four routers (A–D) attached. This example assumes that the AppleTalk network range for the X.25 cloud shared by the configured routers is 2 to 4 and that at least one of the routers is configured to send seed information to any other nonseed routers.

To set up an AppleTalk network for an X.25 cloud, follow these steps:

**1** Set the local AppleTalk address before routing is enabled by entering the following commands on bridge/router A:

```
SETDefault !3 -AppleTalk StartupNET = 3
SETDefault !3 -AppleTalk StartupNODe = 31
```
**2** Set the local AppleTalk address before routing is enabled by entering the following commands on bridge/router B:

```
SETDefault !3 -AppleTalk StartupNET = 4
SETDefault !3 -AppleTalk StartupNODe = 23
```
**3** Set the local AppleTalk address before routing is enabled by entering the following commands on bridge/router C:

```
SETDefault !3 -AppleTalk StartupNET = 2
SETDefault !3 -AppleTalk StartupNODe = 16
```
**4** Set the local AppleTalk address before routing is enabled by entering the following commands on bridge/router D:

```
SETDefault !3 -AppleTalk StartupNET = 2
SETDefault !3 -AppleTalk StartupNODe = 29
```
**5** Configure static mapping of neighbor X.25 DTE addresses to their AppleTalk node addresses on each bridge/router.

For example, on bridge/router A (AppleTalk address 3.31), enter the following X.25 addresses of the other bridge/routers connected to the PDN:

**ADD -AppleTalk ADDRess 4.23 #311041502222 ADD -AppleTalk ADDRess 2.16 #311041503333 ADD -AppleTalk ADDRess 2.29 #311041504444**

Configure static mapping of media addresses on bridge/routers B (AppleTalk address 4.23), C (AppleTalk address 2.16), and D (AppleTalk address 2.29).

You can dynamically add and delete VCs using the ADDRess parameter.

**6** Enable the X.25 ports on each router for routing over an AppleTalk network by using:

**SETDefault !3 -AppleTalk CONTrol = (ROute, AppleTalk)**

## **Configuring DECnet** This section provides information for configuring DECnet routing for communication over an X.25 network.

## **Prerequisites**

Before beginning this procedure, complete the following tasks:

- Configure your DECnet LAN according to the procedures in the Configuring [DECnet Routing chapter.](#page-636-0)
- Set up the X25 Service as described in ["Setting Up the X25 Service"](#page-1072-0) earlier in this chapter.
- Obtain the DECnet address and X.25 address of each bridge/router participating in DECnet routing.

## **Procedure**

To configure DECnet routing over an X.25 PDN, see [Figure 380](#page-1084-0) and follow these steps.

<span id="page-1084-0"></span>**Figure 380** Configuring DECnet over X.25

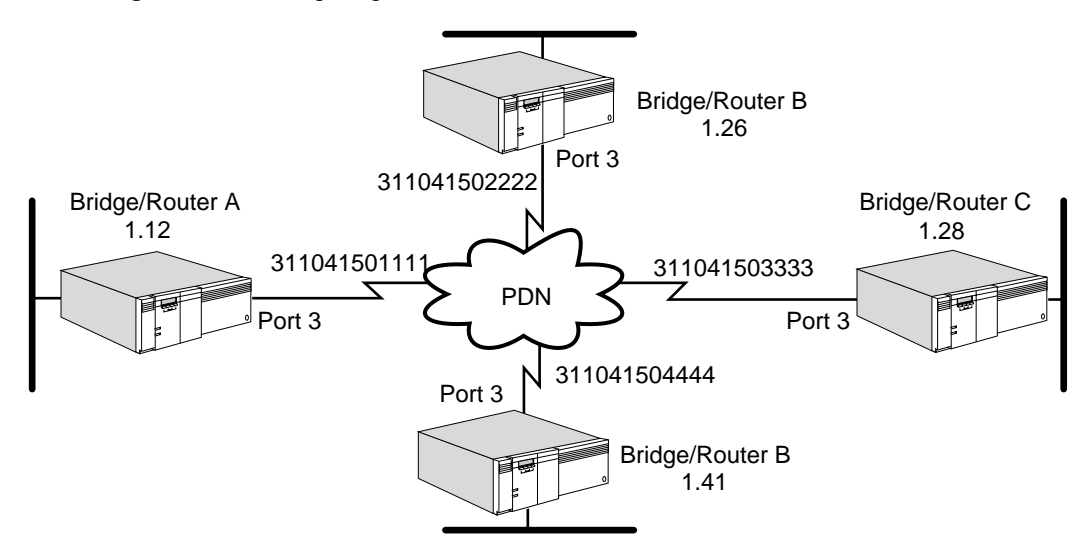

**1** Set up mapping information between DECnet addresses and X.25 addresses for each bridge/router end node that is directly connected to the PDN.

Use the ADD !<port> -DECnet Neighbor syntax to set up mapping information. For example, on bridge/router A, enter:

```
ADD !3 -DECnet Neighbor 1.26 #311041502222
ADD !3 -DECnet Neighbor 1.28 #311041503333
ADD !3 -DECnet Neighbor 1.41 #311041504444
```
On bridge/routers B, C, and D, enter similar commands to specify the DECnet-to-X.25 address mapping information.

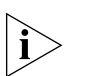

*If you are configuring more than two neighbors, be sure that the X.25 parameters in the DECnet Service are configured as described in the remaining steps. For more information, see the DECnet Service Parameters chapter in Reference for Enterprise OS Software.*

**2** Prioritize DECnet traffic over other protocols.

By default, the DECnet Protocol does not have an X.25 user profile configured. Configure X.25 user profiles only if you want to assign a priority to DECnet packets over other traffic. To prioritize DECnet packets, follow these steps:

**a** Use the -PROFile ProfileType parameter to create an X.25 user profile.

See "ProfileType" in *Reference for Enterprise OS Software* and ["X.25 Profiles](#page-1077-0)  [Configuration Examples"](#page-1077-0) earlier in this chapter for more information.

**b** Assign the X.25 user profile to the DECnet Service using the X25PROFileid parameter.

For example, suppose you want to use user profile 1 for carrying DECnet traffic over port 3. Enter:

**SETDefault !3 -DECnet X25PROFileid = 1**

**3** Specify a protocol identifier to be included in an outgoing X.25 call request.

By default, all NETBuilder II bridge/routers use the hexadecimal value of 0xDE as the DECnet protocol identifier. This value ensures acceptance of an incoming call request when DECnet routing is enabled.

If you have a bridge/router from another vendor that needs to receive DECnet routed packets, make sure that the protocol ID for all devices matches. You can change the value on the NETBuilder II bridge/routers by using the X25ProtID parameter. For example, to change the value on port 3 of bridge/router A, enter:

## **SETDefault !3 -DECnet X25ProtID = 33**

You can enter a hexadecimal value between 0 and FF.

**4** Enable DECnet routing on each port of each bridge/router that is attached to the X.25 PDN.

For example, to enable routing on port 3 of bridge/router A, enter:

**SETDefault !3 -DECnet CONTrol = ROute**

Enable routing on bridge/routers B, C, and D.

**Configuring IP** This section provides information for configuring IP routing over an X.25 network.

## **Prerequisites**

Before beginning this procedure, complete the following tasks:

- Configure your LAN according to the procedures in the Configuring IP Routing [chapter](#page-156-0).
- Set up the X25 Service as described in ["Setting Up the X25 Service"](#page-1072-0) earlier in this chapter.
- Determine the IP addresses for each wide area port of your bridge/router that is attached to the X.25 network.
- Obtain the IP address and X.25 address of each bridge/router that is attached to the X.25 network and participating in IP routing.

. . . . . . . .

## **Procedure**

To enable IP over an X.25 network, see [Figure 381](#page-1086-0) and follow these steps:

<span id="page-1086-0"></span>**Figure 381** Configuring IP over X.25

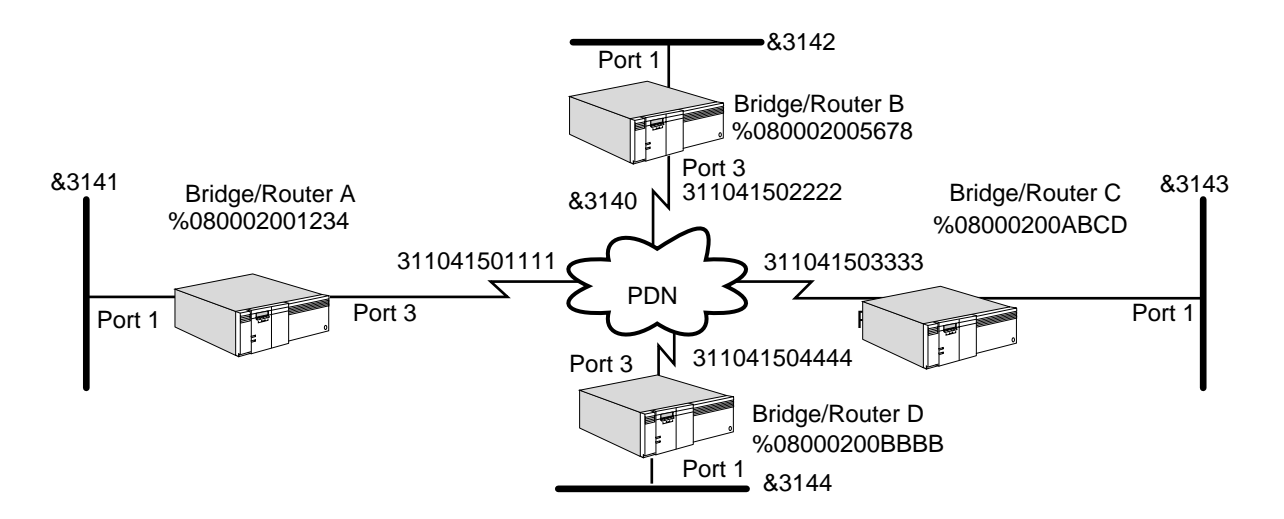

**1** Assign an IP address to each port on each 3Com router that is directly attached to the PDN.

The following command assigns the address 10.0.0.1 to port 3 on bridge/router A:

**SETDefault !3 -IP NETaddr = 10.0.0.1**

**2** Specify IP to X.25 address mapping information for all neighbors.

The following sequence of commands specifies IP to X.25 address mapping information for the bridge/routers directly attached to the PDN. (In the examples that follow, DTE can be used in place of the pound sign [#].)

For example, enter the following commands on bridge/router A (IP address 10.0.0.1):

**ADD -IP ADDRess 10.0.0.2 #311041502222 ADD -IP ADDRess 10.0.0.3 #311041503333 ADD -IP ADDRess 10.0.0.4 #311041504444**

Enter similar commands on bridge/router B (IP address 10.0.0.2), bridge/router C (IP address 10.0.0.3), and bridge/router D (IP address 10.0.0.4), specifying the IP address and DTE mapping information.

**3** Optionally, if you are going to be running Open Shortest Path First (OSPF) as the routing protocol over X.25 switched virtual circuits, you can configure a demand interface circuit using:

SETDefault !<port> -OSPF DemandInterface = Enable

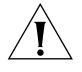

**CAUTION:** *Do not configure any interface on any router in a single OSPF area as a demand circuit (DC) interface unless all routers in that area have been upgraded to at least software version 8.3.*

With this setting, the router negotiates with the neighbor at the other end of the link. If the neighbor agrees that the link is a demand circuit, the router suppresses sending OSPF Hello packets and routing refresh information, allowing the data link connection to be closed when not carrying application traffic. In order for the demand circuit to be cost-effective, make sure that it is isolated from as many topology changes as possible because topology changes bring up the interface.

For more information, see ["Reducing Network Costs Using Demand Interface](#page-211-0)  [Circuits"](#page-211-0) in [the Configuring IP Routing chapter](#page-156-0).

- **4** Enable the dynamic routing protocols using Routing Information Protocol-Internet Protocol (RIP-IP) or OSPF for each port and/or virtual port.
	- To learn routes dynamically on port 3 using RIPIP, determine if the X.25 network is fully meshed or nonmeshed. If it is fully meshed, then enter:

#### **SETDefault !3 -RIPIP CONTrol = (TAlk, Listen, FullMesh)**

If it is partially meshed or nonmeshed, enter the following command:

**SETDefault !3 -RIPIP CONTrol = (TAlk, Listen, NonMesh)**

Setting the CONTrol parameter to the TAlk and Listen values enables the router to send and receive routing information with other routers using RIP. If the FullMesh value is selected, RIP uses normal split horizon; if NonMesh is selected, RIP uses next-hop split horizon.

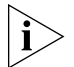

*If the port owner is X.25, the port is up, and the -RIPIP CONTrol parameter is set to TALK, the DynamicNbr option for the -RIPIP and -OSPF CONTrol parameter are automatically enabled, which means that the software automatically adds neighbors and you can skip step 5 and proceed to step 6. If the NoDynamicNbr option for the CONTrol parameter is set, you must add neighbors by completing step 5.* 

■ To enable routes dynamically on port 3 using OSPF, determine whether the X.25 network is fully meshed or nonmeshed.

If the network is fully meshed, enter:

**SETDefault !3 -OSPF CONTrol = (Enable, FullMesh)** 

If the network is nonmeshed, enter:

**SETDefault !3 -OSPF CONTrol = (Enable, NonMesh)**

All OSPF neighboring routers must be configured with the same mode: FullMesh or NonMesh. Both modes apply to ports as well as virtual ports.

After OSPF operation is enabled, the router exchanges routing information with other routers using OSPF.

- **5** Specify neighbors for the routing protocols.
	- **a** If your network is running RIP, add every router to which the configured router communicates to the neighbor list, either statically configured or learned dynamically.

For example, on bridge/router A, you must add the IP addresses of neighboring bridge/routers B, C, and D:

```
ADD !3 -RIPIP AdvToNeighbor 10.0.0.2
ADD !3 -RIPIP AdvToNeighbor 10.0.0.3
ADD !3 -RIPIP AdvToNeighbor 10.0.0.4
```
On bridge/router B, you must add the IP addresses of neighboring bridge/routers A, C, and D. In addition, add IP addresses of neighboring bridge/routers on bridge/routers C and D.

**b** If your network is running OSPF, add every router to which the configured router communicates to the neighbor list, either statically configured or dynamically learned.

For example on bridge/router A, you must add the IP addresses of neighboring bridge/routers B, C, and D:

**ADD !3 -OSPF Neighbor 10.0.0.2**

. . . . . . . . .

```
ADD !3 -OSPF Neighbor 10.0.0.3
ADD !3 -OSPF Neighbor 10.0.0.4
```
On bridge/router B, you must add the IP addresses of neighboring bridge/routers A, C, and D. Also, add IP addresses of neighboring bridge/routers on bridge/routers C and D.

**6** Prioritize IP traffic over other protocols.

By default, the IP Protocol does not have an X.25 user profile configured. Configure X.25 user profiles only if you want to assign a priority to IP packets over other traffic. Currently, you can prioritize all IP packets or specific IP traffic based on IP filters. See "FIlters" in *Reference for Enterprise OS Software* to create custom filters.

To prioritize IP packets using an X.25 user profile, follow these steps:

**a** Use the -PROFile ProfileType parameter to create an X.25 user profile.

See "ProfileType" in *Reference for Enterprise OS Software* and ["X.25 Profiles](#page-1077-0)  [Configuration Examples"](#page-1077-0) earlier in this chapter for more information.

**b** Assign the X.25 user profile to the IP Service using the X25PROFileid parameter. For example, suppose you want to use user profile 1 for carrying IP traffic over port 3. Enter:

```
SETDefault !3 -IP X25PROFileid = 1
```
If a user profile is configured for the IP Service (an IP user profile ID), all IP traffic uses the IP user profile ID. You can also prioritize traffic using the X25Profile action in the FilterAddrs parameter. For example, you can set the FilterAddrs parameter to select different user profile IDs that prioritize Telnet traffic over FTP. The user profiles configured using the FilterAddrs parameter overwrite the IP user profile ID. When separate user profiles are configured for Telnet/FTP traffic using filters, Telnet and FTP can establish separate virtual circuits to carry the traffic, guaranteeing that FTP packets will not take over the virtual circuits. You can adjust the X25WindowSiZe and X25PacketSiZe parameters in the user profile to improve the response of Telnet traffic over X.25.

**7** Specify a protocol identifier to be included in an outgoing X.25 call request.

By default, all NETBuilder II bridge/routers use the hexadecimal value of 0xCC as the IP protocol identifier. This value ensures acceptance of an incoming call request when IP routing is enabled.

If you have a bridge/router from another vendor that needs to receive IP-routed packets, make sure that the protocol ID for all devices matches. You can change the value on the NETBuilder II bridge/routers by using the X25ProtID parameter. For example, to change the value on port 3 of bridge/router A, enter:

## **SETDefault !3 -IP X25ProtID = 44**

You can enter a hexadecimal value between 0 and FF.

**Configuring IPX** This section provides information for configuring IPX routing for communication over an X.25 network.

## **Prerequisites**

Before beginning this procedure, complete the following tasks:

■ Configure your IPX LAN according to the procedures in the Configuring IPX [Routing chapter](#page-562-0).

- Set up the X25 Service as described in ["Setting Up the X25 Service"](#page-1072-0) earlier in this chapter.
- Determine the IPX network number to be assigned to each bridge/router.

## **Procedure**

To configure IPX over an X.25 PDN, see [Figure 382](#page-1089-0) and follow these steps:

<span id="page-1089-0"></span>**Figure 382** Configuring IPX over X.25

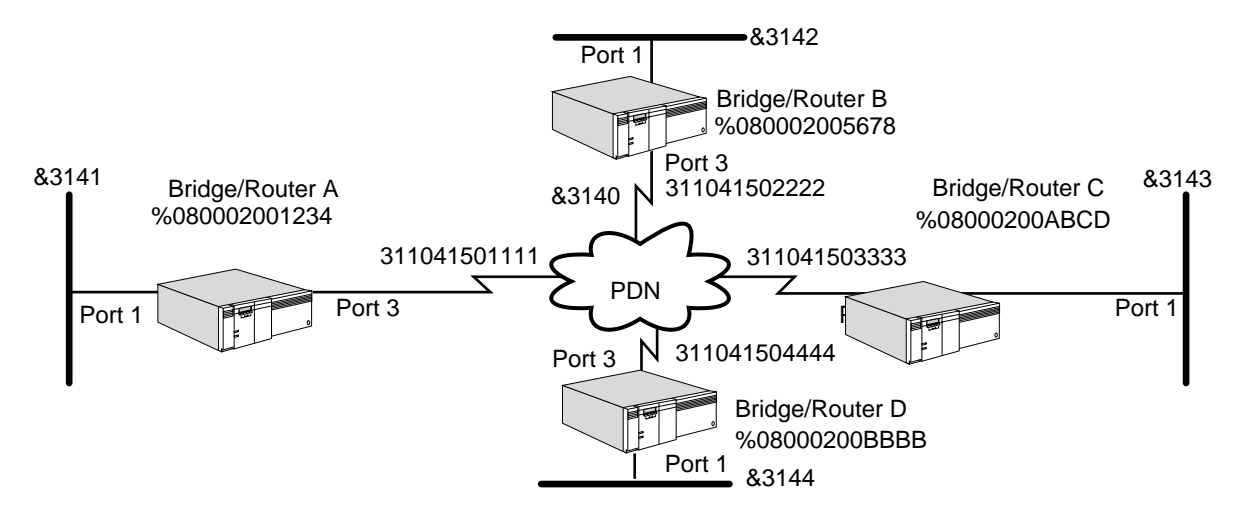

**1** Assign a network number to each port on each 3Com bridge/router connected to the X.25 PDN.

For example, assign &3140 as the network number to port 3 on bridge/routers A, B, C, and D by entering the following command on each bridge/router:

## **SETDefault !3 -IPX NETnumber = &3140**

**2** Specify IPX network number to X.25 address mapping information for each bridge/router directly connected to the PDN.

For example, on bridge/router A, enter:

**ADD !3 -IPX ADDRess #311041502222 %080002005678 ADD !3 -IPX ADDRess #311041503333 %08000200ABCD ADD !3 -IPX ADDRess #311041504444 %08000200BBBB**

The commands specify IPX to X.25 address mapping information; the network number in each case corresponds to port 3 on the remote bridge/router.

Enter similar commands on bridge/routers B, C, and D.

**3** If you are using NetWare Routing Information Protocol (NRIP) and Service Advertising Protocol (SAP) as your routing protocols, verify that routing is enabled on each wide area port of each bridge/router that is attached to the X.25 network by entering:

## **SHow -NRIP CONTrol**

To verify that Talk and Listen are set, enter the SHow -SAP CONTrol command.

- **4** If you are using NetWare Link Services Protocol (NLSP) as the routing protocol, follow these steps:
	- **a** Make sure the NLSP routing protocol is enabled by entering:

**SHow -NLSP CONTrol**

**b** Skip this step if dynamic neighbor is enabled on the port. Specify the DTE address neighbors that will be taking part in routing over X.25 using:

ADD !<port> -NLSP Neighbors #<DTE address>

For example on bridge/router A, enter the DTE address of bridge/routers B, C, and D as follows:

**ADD !3 -NLSP Neighbors #311041502222 ADD !3 -NLSP Neighbors #311041503333 ADD !3 -NLSP Neighbors #311041504444**

**c** Display the NLSP adjacencies by entering:

## **SHow -NLSP ADJacencies**

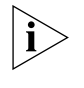

*If you are configuring more than two neighbors, be sure that the X.25 parameters in the PROFile Service are configured as described in the remaining steps. For more information, see the PROFile Service Parameters chapter in Reference for Enterprise OS Software.*

**5** Prioritize IPX traffic over other protocols.

By default, the IPX Protocol does not have an X.25 user profile configured. Configure X.25 user profiles only if you want to assign a priority to IPX packets over other traffic. To prioritize IPX packets, follow these steps:

**a** Use the -PROFile ProfileType parameter to create an X.25 user profile.

See "ProfileType" in *Reference for Enterprise OS Software* and ["X.25 Profiles](#page-1077-0)  [Configuration Examples"](#page-1077-0) earlier in this chapter for more information.

**b** Assign the X.25 user profile to the IPX Service using the X25PROFileid parameter.

For example, suppose you want to use user profile 1 for carrying IPX traffic over port 3. Enter:

#### **SETDefault !3 -IPX X25PROFileid = 1**

**6** Specify a protocol identifier to be included in an outgoing X.25 call request.

By default, all 3Com bridge/routers use the hexadecimal value of 0xEE as the IPX protocol identifier. This value ensures acceptance of an incoming call request from other 3Com routers.

If you have a bridge/router from another vendor that needs to receive IPX-routed packets, make sure that the protocol IDs are compatible. You can change the value on the 3Com bridge/routers by using the X25ProtID parameter. For example, to change the value on port 3 of bridge/router A, enter:

#### **SETDefault !3 -IPX X25ProtID = 55**

You can enter a hexadecimal value between 0 and FF.

You can force the 3Com bridge/router to comply with the RFC 1356 by setting the value to Internet Engineering Task Force (IETF). For example, to change the router to IETF compliancy, enter:

## **SETDefault !3 -IPX X25ProtID = IETF**

# **Configuring IPX with Different Software Versions**

To configure IPX to operate over an X.25 PDN when bridge/router A is running 6.0 software or later and bridge/router B is running a version earlier than 6.0, see [Figure 383](#page-1091-0) and follow these steps.

<span id="page-1091-0"></span>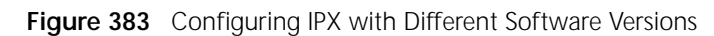

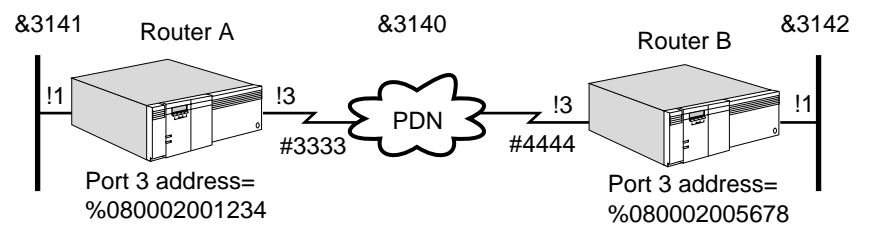

On bridge/router A, follow these steps:

**1** Assign a network number to the port that is connected to the X.25 PDN.

For example, assign &3140 as the NETnumber to port 3 on bridge/router A by entering:

## **SETDefault !3 -IPX NETnumber = &3140**

**2** Configure bridge/router A to interoperate with software earlier than 6.0 by using the ripConTRoL parameter:

## **SETDefault !3 -IPX ripConTRoL = OldNbrMap**

In software release 8.0 and later, use:

```
SETDefault !3 -NRIP CONTrol = OldNbrMap
```
**3** Specify an IPX network number to X.25 address mapping information for the bridge/router A port that is directly connected to the PDN.

Using [Figure 383](#page-1091-0) as an example, enter:

## **ADD !3 -IPX ADDRess #4444 %080002005678**

The address is optional.

On bridge/router B, follow these steps:

**1** Assign a network number to the port that is connected to the X.25 PDN.

Using [Figure 383](#page-1091-0) as an example, assign &3140 as the network number to port 3 on bridge/router B by entering:

## **SETDefault !3 -IPX NETnumber = &3140**

**2** Specify an IPX network number to X.25 address mapping information for the bridge/router B port that is directly connected to the PDN.

Use [Figure 383](#page-1091-0) as an example, enter:

## **ADD !3 -IPX ADDRess &3141 #3333**

When adding a neighbor to bridge/router B, you must assign the Router A port 1 network number (&3141) to the bridge/router B port.

**Configuring OSI** This section provides information for configuring OSI routing for communication over an X.25 network.

## **Prerequisites**

Before beginning the procedure, decide whether to use the PrefixRoute parameter or the Neighbors parameter using the following criteria:

- Use the PrefixRoute parameter if you view the remote site as another routing domain (for example, another company) with different NSAP addresses. The PrefixRoute parameter allows you to specify interdomain reachability information without exchanging Intermediate System-to-Intermediate System (IS-IS) packets.
- Use the Neighbors parameter if the remote site is part of your routing domain. The neighbor information instructs the IS-IS Protocol to exchange packets and establish full connectivity.

In addition, you need to complete the following tasks:

- Configure your OSI LAN according to the procedures in the Configuring Wide [Area Networking Using X.25 chapter](#page-1072-1).
- Set up the X25 Service as described in ["Setting Up the X25 Service"](#page-1072-0) earlier in this chapter.
- If you are using the PrefixRoute parameter, obtain the NSAP address prefix and the X.25 address for each bridge/router participating in OSI routing.
- If you are using the Neighbors parameter, obtain the X.25 address of each bridge/router participating in OSI routing.

# **Procedure**

To configure OSI routing, see [Figure 384](#page-1092-0) and follow these steps. If you want to use the PrefixRoute parameter, begin with step 1. If you want to use the Neighbors parameter, skip step 1 and begin with step 2.

<span id="page-1092-0"></span>**Figure 384** Configuring OSI over X.25

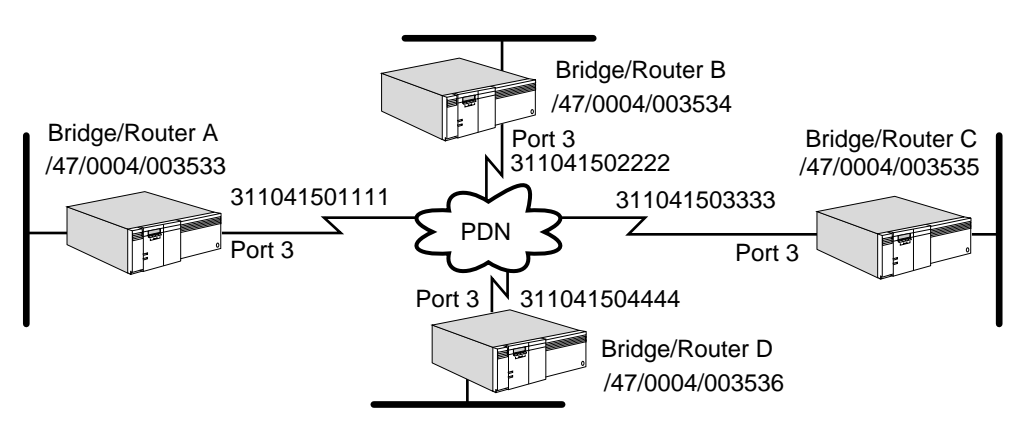

**1** Using the PrefixRoute parameter, specify an OSI address prefix and corresponding X.25 The MODE parameter in the ISIS Service must be set to L2 for the PrefixRoute parameter to take effect.

For example, on bridge/router A, enter:

```
ADD !3 -ISIS PrefixRoute /47/0004/003534 #311041502222
ADD !3 -ISIS PrefixRoute /47/0004/003535 #311041503333
ADD !3 -ISIS PrefixRoute /47/0004/003536 #311041504444
```
Enter similar commands on bridge/router B, C, and D, specifying OSI-to-X.25 address mapping information.

Proceed to step 3.

**2** Using the Neighbors parameter, specify an X.25 address for any neighbors on the X.25 PDN that support IS-IS.

IS-IS operates over X.25 in a point-to-point manner and does not require a fully meshed connectivity between all the bridge/routers.

Using [Figure 384](#page-1092-0) as an example, if bridge/router B supports IS-IS and you want to operate it over X.25, you would enter the following command from bridge/routers A, C, and D:

**ADD !3 -ISIS Neighbors #311041502222**

On bridge/router B, enter:

```
ADD !3 -ISIS Neighbors #311041501111
ADD !3 -ISIS Neighbors #311041503333
ADD !3 -ISIS Neighbors #311041504444
```
**3** Prioritize OSI traffic over other protocols.

By default, the OSI Protocol does not have an X.25 user profile configured. Configure X.25 user profiles only if you want to assign a priority to OSI packets over other traffic. To prioritize OSI packets, follow these steps:

**a** Use the -PROFile ProfileType parameter to create an X.25 user profile.

See "ProfileType" in *Reference for Enterprise OS Software* and ["X.25 Profiles](#page-1077-0)  [Configuration Examples"](#page-1077-0) earlier in this chapter for more information.

**b** Assign the X.25 user profile to the OSI Service using the X25PROFileid parameter.

For example, suppose you want to use user profile 1 for carrying OSI traffic over port 3. Enter:

**SETDefault !3 -CLNP X25PROFileid = 1**

```
Configuring VINES This section provides information for configuring VINES routing for 
                      communication over an X.25 network.
```
## **Prerequisites**

Before beginning this procedure, complete the following tasks:

- Configure your VINES LAN according to the procedures in the Configuring [Wide Area Networking Using X.25 chapter.](#page-1072-1)
- Set up the X25 Service as described in ["Setting Up the X25 Service"](#page-1072-0) earlier in this chapter.
- Obtain the X.25 addresses of each bridge/router participating in VINES routing.

## **Procedure**

To enable the VINES Protocol to operate over an X.25 PDN, see [Figure 385](#page-1094-0) and follow these steps:

<span id="page-1094-0"></span>**Figure 385** Configuring VINES over X.25

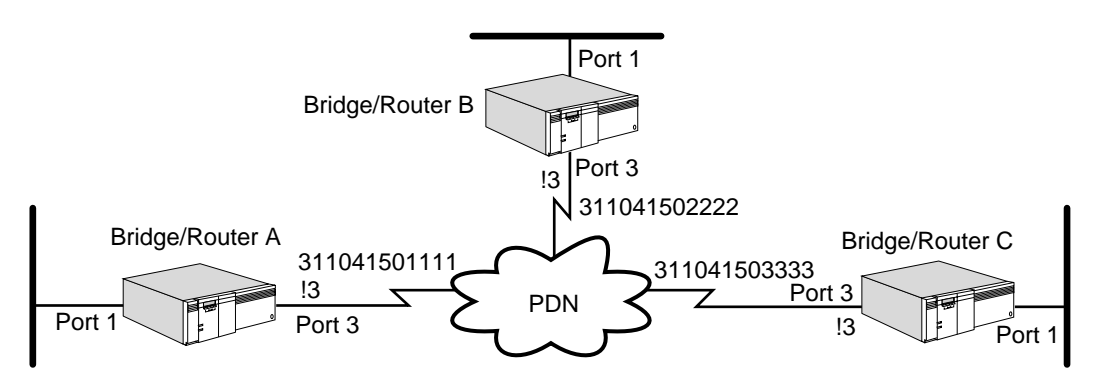

**1** Specify X.25 DTE addresses for port or virtual ports.

For example, on bridge/router A, enter:

## **ADD !3 -VIP WideAreaNbr #311041502222 ADD !3 -VIP WideAreaNbr #311041503333**

Enter similar commands on bridge/routers B and C, specifying the DTE addresses for the ports.

**2** Prioritize VINES traffic over other protocols.

By default, the VINES Protocol does not have an X.25 user profile configured. Configure X.25 user profiles only if you want to assign a priority to VINES packets over other traffic. To prioritize VINES packets, follow these steps:

**a** Use the -PROFile ProfileType parameter to create an X.25 user profile.

See "ProfileType" in *Reference for Enterprise OS Software* and ["X.25 Profiles](#page-1077-0)  [Configuration Examples"](#page-1077-0) earlier in this chapter for more information.

**b** Assign the X.25 user profile to the VINES Service using the X25PROFileid parameter.

For example, suppose you want to use user profile 1 for carrying VINES traffic over port 3. Enter:

## **SETDefault !3 -VIP X25PROFileid = 1**

**3** Specify a protocol identifier to be included in an outgoing X.25 call request.

By default, all NETBuilder II bridge/routers use the hexadecimal value of 0xBC as the VINES protocol identifier. This value ensures acceptance of an incoming call request when VINES routing is enabled.

If you have a bridge/router from another vendor that needs to receive VINES-routed packets, make sure that the protocol ID for all devices matches. You can change the value on the NETBuilder II bridge/routers by using the X25ProtID parameter. For example, to change the value on port 3 of bridge/router A, enter:

## **SETDefault !3 -VIP X25ProtID = 66**

**Configuring XNS** The section provides information for configuring XNS routing for communication over an X.25 network.

# **Prerequisites**

Before beginning this procedure, complete the following tasks:

- Configure your XNS LAN according to the procedures in the Configuring XNS Routing chapter.
- Set up the X25 Service as described in ["Setting Up the X25 Service"](#page-1072-0) earlier in this chapter.
- Determine the XNS network number to be assigned to each bridge/router.
- Obtain the MAC address and X.25 address of each remote host participating in XNS routing.

## **Procedure**

To enable the XNS Protocol to operate over an X.25 PDN, see [Figure 386](#page-1095-0) and follow these steps:

<span id="page-1095-0"></span>**Figure 386** Configuring XNS over X.25

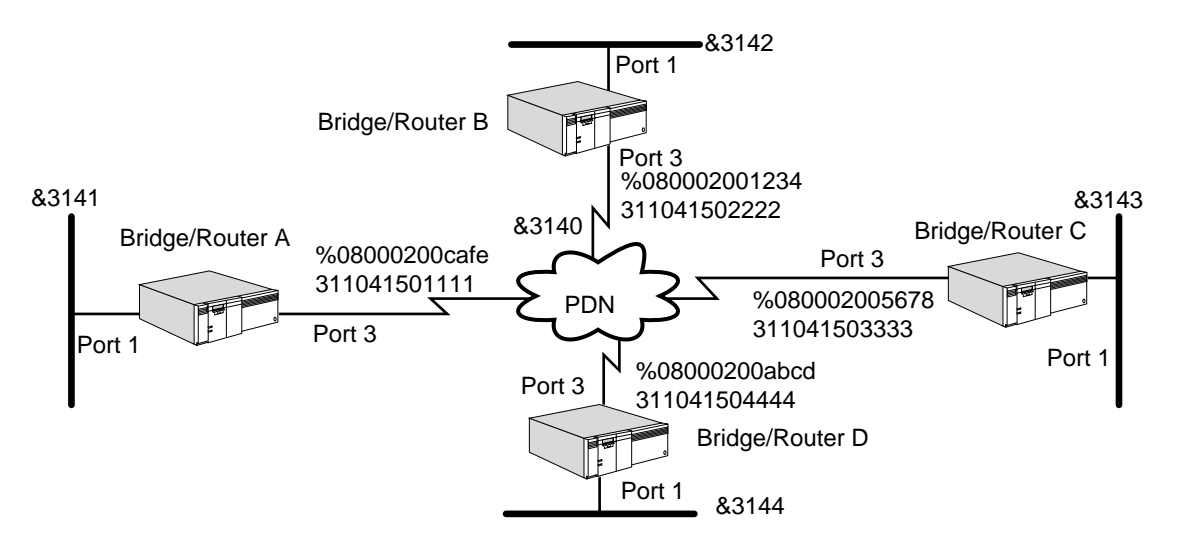

**1** Assign a network number to each port on each 3Com router that is connected to the X.25 PDN.

For example, to assign &3140 as the network number to port 3 on bridge/routers A, B, C, and D, enter the following command on each router:

## **SETDefault !3 -IDP NETnumber = &3140**

**2** Set up mapping information between NETnumber and X.25 addresses for each bridge/router directly connected to the PDN.

Using [Figure 386](#page-1095-0) as an example, the following sequence of commands specifies network number to X.25 address mapping information. The network number in each case corresponds to port 3 on the remote bridge/router.

For example, enter the following commands on bridge/router A:

**ADD !3 -RIPXNS ADDRess %080002001234 #311041502222 ADD !3 -RIPXNS ADDRess %080002005678 #311041503333 ADD !3 -RIPXNS ADDRess %08000200abcd #311041504444**

Enter similar commands on bridge/routers B, C, and D, specifying the MAC address and the X.25 address mapping information.

**3** Prioritize XNS traffic over other protocols.

By default, the XNS Protocol does not have an X.25 user profile configured. Configure X.25 user profiles only if you want to assign a priority to XNS packets over other traffic. To prioritize XNS packets, follow these steps:

**a** Use the -PROFile ProfileType parameter to create an X.25 user profile.

See "ProfileType" in *Reference for Enterprise OS Software* and ["X.25 Profiles](#page-1077-0)  [Configuration Examples"](#page-1077-0) earlier in this chapter for more information.

**b** Assign the X.25 user profile to the IDP Service using the X25PROFileid parameter.

For example, suppose you want to use user profile 1 for carrying XNS traffic over port 3. Enter:

## **SETDefault !3 -IDP X25PROFileid = 1**

**4** Specify a protocol identifier to be included in an outgoing X.25 call request.

By default, all NETBuilder II bridge/routers use the hexadecimal value of 0xC0 as the XNS protocol identifier. This value ensures acceptance of an incoming call request when XNS routing is enabled.

If you have a bridge/router from another vendor that needs to receive XNS-routed packets, make sure that the protocol ID for all devices matches. You can change the value on the NETBuilder II bridge/routers by using the X25ProtID parameter. For example, to change the value on port 3 of bridge/router A, enter:

## **SETDefault !3 -IDP X25ProtID = 77**

You can enter a hexadecimal value between 0 and FF.

## **Procedure**

To configure XNS to operate over an X.25 PDN when bridge/router A is running 5.0 software or later and bridge/router B is running an earlier version, see [Figure 387](#page-1096-0) and follow these steps:

<span id="page-1096-0"></span>**Figure 387** Enabling XNS Across a PDN Between Two Neighbors With Different Software

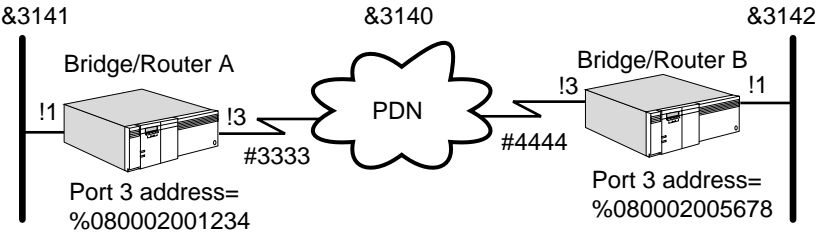

Versions

On bridge/router A, follow these steps:

**1** Assign a network number to the port that is connected to the X.25 PDN. Assign &3140 as the network number to port 3 on bridge/router A by entering:

#### **SETDefault !3 -IDP NETnumber = &3140**

**2** Configure bridge/router A to interoperate with software earlier than 5.0 by entering:

#### **SETDefault !3 -RIPXNS CONTrol = OldNbrMap**

**3** Specify XNS-to-X.25 address mapping information for the bridge/router A port that is directly connected to the PDN by entering the following command:

#### **ADD !3 -RIPXNS ADDRess %080002005678 #4444**

On bridge/router B, follow these steps:

**1** Assign a network number to the port that is connected to the X.25 PDN.

For example, to assign &3140 as the network number to port 3 on bridge/router B, enter:

## **SETDefault !3 -IDP NETnumber = &3140**

**2** Specify XNS-to-X.25 address mapping information for the bridge/router B port that is directly connected to the PDN.

For example, use the following command to specify the XNS-to-X.25 address mapping information.

#### **ADD !3 -RIPXNS ADDRess &3141 #3333**

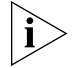

*When adding a neighbor on bridge/router B, it must use the network number of port 1 on bridge/router A.* 

The NETBuilder II bridge/router by default specifies addresses in canonical format, and a SuperStack II NETBuilder bridge/router model 327 or 527 by default specifies addresses in noncanonical format. When connecting the two platforms using an X.25 link running XNS, the NETBuilder II beidge/router will not know that the model 327 or 527 bridge/router is a token ring platform. The token ring models will not know that the NETBuilder II bridge/router is an Ethernet platform. You must configure each platform as a static neighbor to the other platform and specify the neighbor's address in canonical format for Ethernet and noncanonical format for token ring. Use:

ADD !<port> -RIPXNS ADDRess %<host> <media address>

When using this syntax on the NETBuilder II bridge/router, you must specify the remote host address in noncanonical format to indicate that the remote host is a token ring platform (model 327). When using this syntax on a model 327 bridge/router, you must specify the remote host address in canonical format to indicate that the remote host is an Ethernet platform (NETBuilder II bridge/router).

**Setting Up Bridging over X.25** This section describes how to configure your bridge to forward packets over X.25. Bridging over X.25 requires two or more 3Com bridges to be connected over one or more X.25 PDNs to access nodes on remote LANs. The bridge will not learn from DTEs that are not preconfigured as a neighbor. **Configuring Transparent Bridging** This section describes how to configure transparent bridging.

## **Prerequisites**

Before beginning this procedure, complete the following tasks:

■ Configure your LAN according to [the](#page-92-0) transparent bridging procedures in the [Configuring Bridging chapter](#page-92-0).

- Set up the X25 Service as described in ["Setting Up the X25 Service"](#page-1072-0) earlier in this chapter.
- Obtain the X.25 addresses of each bridge/router participating in transparent bridging.

## **Procedure**

To configure transparent bridging over an X.25 PDN, see [Figure 388](#page-1098-0) and follow these steps:

<span id="page-1098-0"></span>**Figure 388** Configuring Transparent Bridging over X.25

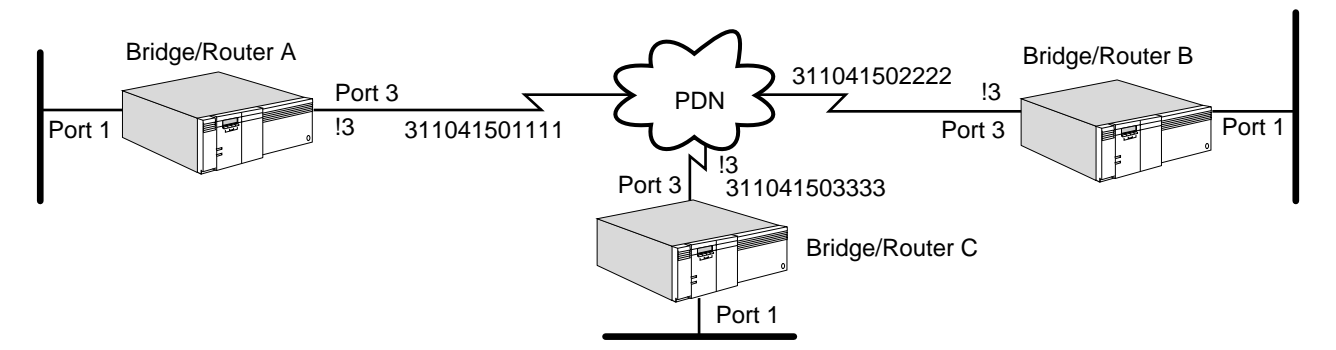

**1** Verify that transparent bridging is enabled on each 3Com bridge port that is directly connected to the X.25 PDN.

By default, transparent bridging is enabled on all NETBuilder II bridge/routers. To verify the setting, use:

SHow [!<port>] -BRidge TransparentBRidge

If transparent bridging has been disabled, you can enable it on port 3 of Bridge/router A, B, and C by entering the following command on each of these devices:

## **SETDefault !3 -BRidge TransparentBRidge = TransparentBRidge**

**2** Enable the bridge by entering:

```
SETDefault -BRidge CONTrol = Bridge
```
**3** Configure all DTEs on the PDN as neighbors that will take part in bridging over X.25.

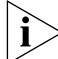

*Perform this step for nonvirtual ports only.* 

You can configure a maximum of eight neighbors per port.

To configure a neighbor, on bridge/router A enter:

## **ADD !3 -BRidge X25Neighbor = 311041502222 ADD !3 -BRidge X25Neighbor = 311041503333**

Enter similar commands on bridge/routers B and C to configure the DTEs on the PDN as neighbors.

**4** Prioritize bridge traffic.

By default, the BRidge Service does not have an X.25 user profile configured. Configure X.25 user profiles only if you want to assign a priority to bridged packets over other traffic. To prioritize bridged packets, follow these steps:

**a** Use the -PROFile ProfileType parameter to create an X.25 user profile.

. . . . . . . . .

See "ProfileType" in *Reference for Enterprise OS Software* and ["X.25 Profiles](#page-1077-0)  [Configuration Examples"](#page-1077-0) earlier in this chapter for more information.

**b** Assign the X.25 user profile to the BRidge Service using the X25PROFileid parameter.

For example, suppose you want to use user profile 1 for carrying the bridged traffic over port 3. Enter:

## **SETDefault !3 -BRidge X25PROFileid = 1**

With the current X25VCLimit default, the BRidge Service can establish more than one virtual circuit to a destination. Because the number of virtual circuits is greater than one, packets may not be received in the order in which they were sent. For some bridge-only protocols, such as local area transport (LAT), the sequence of packets needs to be maintained. If the bridged environment consists of these types of protocols, you must create an X.25 user profile with the X25VCLimit parameter set to 1, and assign this profile ID in the BRidge Service. Mnemonic filters can be used to prioritize bridged traffic over X.25. For example, you can configure mnemonic filters for IP and IPX. You can also assign user profiles that are different from the bridge profile ID. All bridged IP and IPX traffic can establish separate virtual circuits for carrying the traffic. Remaining bridged traffic uses the bridge user profile ID.

**5** Specify a protocol identifier to be included in an outgoing X.25 call request.

By default, all NETBuilder II bridge/routers use the hexadecimal value of 0xDD as the transparent bridging protocol identifier. This value ensures acceptance of an incoming call request when transparent bridging is enabled.

If you have a bridge/router from another vendor that needs to receive transparent bridging packets, make sure that the protocol ID for all devices matches. You can change the value on the NETBuilder II bridge/routers by using the X25ProtID parameter. For example, to change the value on port 3 of bridge/router A, enter:

## **SETDefault !3 -BRidge X25ProtID = 11**

You can enter a hexadecimal value between 0 and FF.

**Configuring Source Route Bridging** This section provides information for configuring source route bridging over X.25. For more information about source route bridging, see [the Configuring Source](#page-126-0)  [Route Bridging chapter](#page-126-0).

## **Prerequisites**

Before beginning this procedure, complete the following tasks:

- Configure your LAN according to [the](#page-126-0) source route bridging procedures in the [Configuring Source Route Bridging chapter](#page-126-0).
- Set up the X25 Service as described in ["Setting Up the X25 Service"](#page-1072-0) earlier in this chapter.
- Obtain the X.25 addresses of each bridge/router participating in source route bridging.

## **Procedure**

To configure source route bridging over X.25, follow these steps:

**1** Configure all DTEs on the source routing X.25 port as neighbors using this syntax:

```
ADD !<port> -BRidge X25Neighbor = <address>
```
You can configure a maximum of eight neighbors per port.

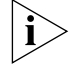

*Perform this step for virtual ports only.* On bridge/router A, enter

**ADD !3 -BRidge X25Neighbor = 311041502222 ADD !3 -BRidge X25Neighbor = 311041503333**

Enter similar commands on bridge/routers B and C to configure the DTEs on the PDN as neighbors.

**2** Assign a unique ring number to the logical ring associated with each X.25 source routing port.

The ring number can be any number in the range 1 to 4,095, and can be entered in either decimal or hexadecimal format using:

```
SETDefault !<port> -SR RingNumber = <number>(1–4095) | 
0x<number>(1–FFF)
```
You can enter the ring number in decimal or hexadecimal format. Precede the hexadecimal number with 0x.

For more information about ring numbers, see [the Configuring Wide Area](#page-1072-1)  [Networking Using X.25 chapter](#page-1072-1) in *Reference for Enterprise OS Software.*

**3** Prioritize bridge traffic.

By default, the BRidge Service does not have an X.25 user profile configured. Configure X.25 user profiles only if you want to assign a priority to bridged packets over other traffic. To prioritize bridged packets, follow these steps:

**a** Use the -PROFile ProfileType parameter to create an X.25 user profile.

See "ProfileType" in *Reference for Enterprise OS Software* and ["X.25 Profiles](#page-1077-0)  [Configuration Examples"](#page-1077-0) earlier in this chapter for more information.

**b** Assign the X.25 user profile to the BRidge Service using the X25PROFileid parameter.

For example, suppose you want to use user profile 1 for carrying the bridged traffic over port 3. Enter:

**SETDefault !3 -BRidge X25PROFileid = 1**

With the current X25VCLimit default, the BRidge Service can establish more than one virtual circuit to a destination. Because the number of virtual circuits is greater than one, packets may not be received in the order in which they were sent. For some bridge-only protocols, such as LAT, the sequence of packets needs to be maintained. If the bridged environment consists of these types of protocols, you must create an X.25 user profile with the X25VCLimit parameter set to 1, and assign this profile ID in the BRidge Service.

Mnemonic filters can be used to prioritize bridged traffic over X.25. For example, you can configure mnemonic filters for IP and IPX. You can also assign user profiles that are different from the bridge profile ID. All bridged IP and IPX traffic can establish separate virtual circuits for carrying the traffic. Remaining bridged traffic uses the bridge user profile ID.

**4** Verify that source route bridging is enabled on the wide area port using:

SHow !< port> -SR SrcRouBridge

If source route bridging is disabled, you need to enable it for your wide area port:

SETDefault !<port> -SR SrcRouBridge = SrcRouBridge

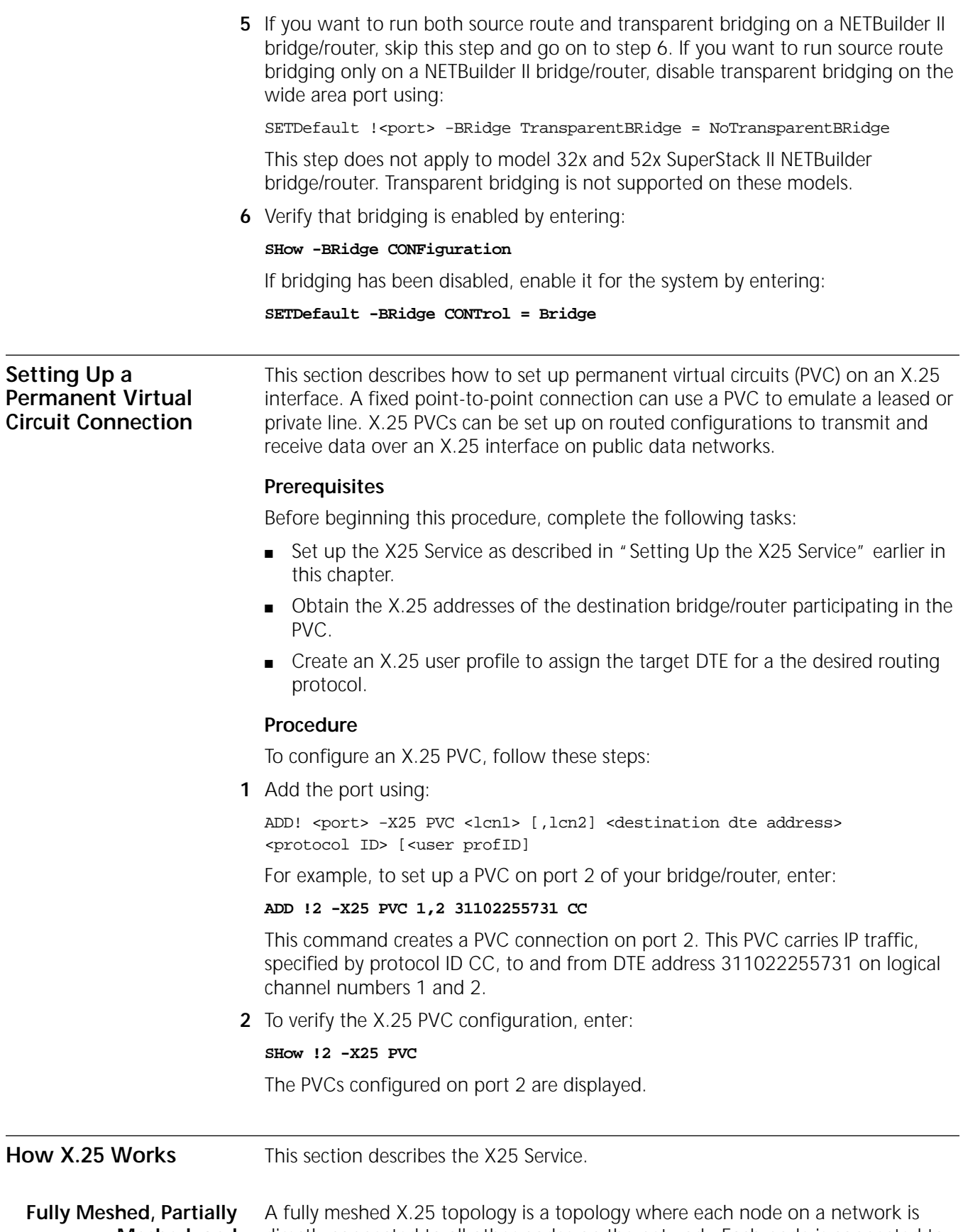

**Meshed, and Nonmeshed Topologies** directly connected to all other nodes on the network. Each node is connected to the other nodes through a virtual circuit, and each virtual circuit has a DTE associated with it. [Figure 389](#page-1102-0) shows an example of a fully meshed X.25 topology.

<span id="page-1102-0"></span>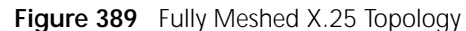

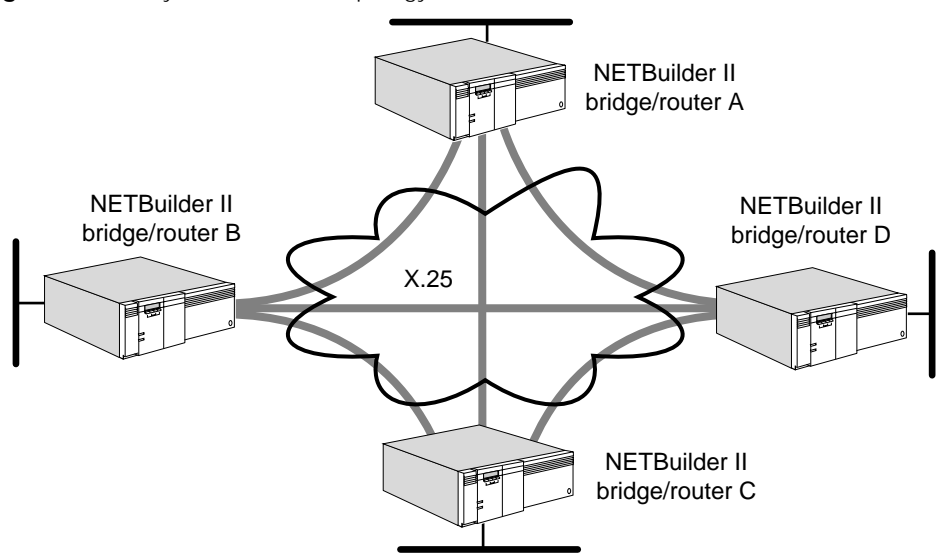

The topology in [Figure 389](#page-1102-0) consists of NETBuilder II bridge/routers. Through the established virtual circuits, bridge/router A is connected to bridge/routers B, C, and D; bridge/router B is connected to bridge/routers A, C, and D; and so on.

A nonmeshed X.25 topology is a topology where each node on a network is not necessarily connected to all other nodes on the network. [Figure 390](#page-1102-1) shows an example of a nonmeshed X.25 topology.

<span id="page-1102-1"></span>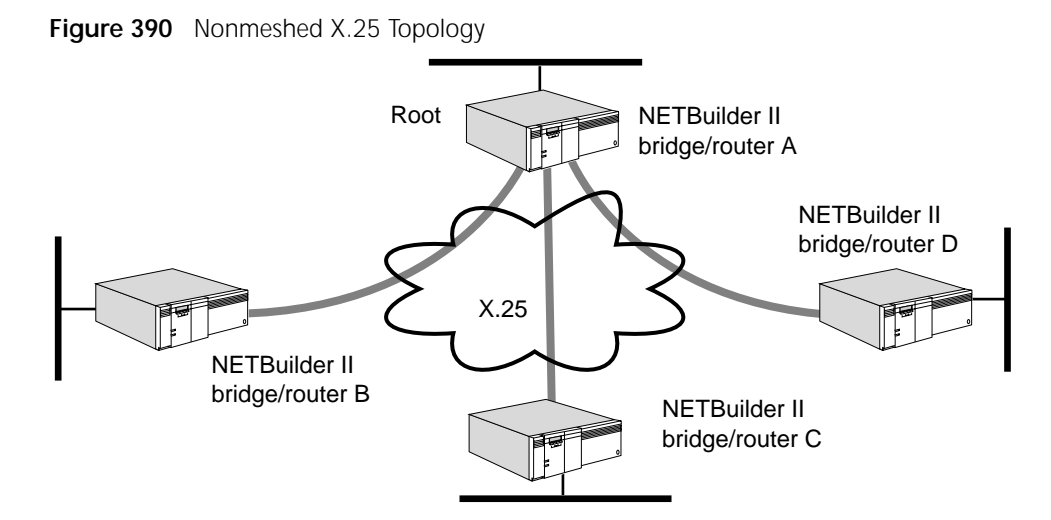

The topology in [Figure 390](#page-1102-1) consists of NETBuilder II bridge/routers. Through the established virtual circuits, bridge/router A is connected to bridge/routers B, C, and D. bridge/routers B, C, and D are connected to bridge/router A only, but not to one another.

Two possible solutions exist to work around the lack of connectivity between bridge/routers B, C, and D. If you are routing IP-RIP, IPX, or AppleTalk, these protocols offer the next-hop split horizon feature. In IP-RIP, this feature is enabled when -RIPIP CONTrol is set to NonMesh. In IPX, it is enabled by manually

configuring neighbors. In AppleTalk, next-hop split horizon is configured by adding static mappings to the address mapping table.

For example, if you are routing IP-RIP, use the SETDefault  $I$ <port> -RIPIP CONTrol = NonMesh syntax. If you are routing IPX, you can configure bridge/routers B, C, and D as neighbors using the PolicyControl and AdvToNeighbor parameters in the -NRIP and SAP Services. If routing AppleTalk, you can add the address of bridge/routers B, C, and D to an address mapping table. After taking such action, bridge/router A, the root bridge/router, learns available routes from each neighbor and then updates each neighbor with available routes other than that particular neighbor's own routes. Even though bridge/routers B, C, and D are not directly connected to one another, they can still learn of routes other than their own through bridge/router A. For more information on next-hop split horizon, see [the](#page-612-0)  [Configuring AppleTalk Routing chapter](#page-612-0), [the Configuring IP Routing chapter,](#page-156-0) and [the Configuring IPX Routing chapter.](#page-562-0)

Another solution in a topology where there is a lack of connectivity is to create virtual ports. Virtual ports are supported by bridging and all routing protocols over an X.25 network. You must use virtual ports in a Boundary Routing over X.25 topology and when bridging or routing DECnet, IP-OSPF, VINES, or XNS over X.25 in a partially meshed or nonmeshed topology. Using virtual ports in all other bridging or routing scenarios over an X.25 network is optional.

For information on the number of virtual ports supported per platform, see [Table 11](#page-77-0) in [the Configuring Advanced Ports and Paths chapter.](#page-76-0)

Virtual ports allow the creation of multiple logical ports on one path. Each virtual circuit attaches a separate logical network. [Figure 391](#page-1103-0) shows a Boundary Routing over X.25 topology where virtual ports are configured. In this topology, even though the SuperStack II NETBuilder boundary routers are not directly connected to one another, information about each of their networks can still be propagated through the NETBuilder II bridge/router.

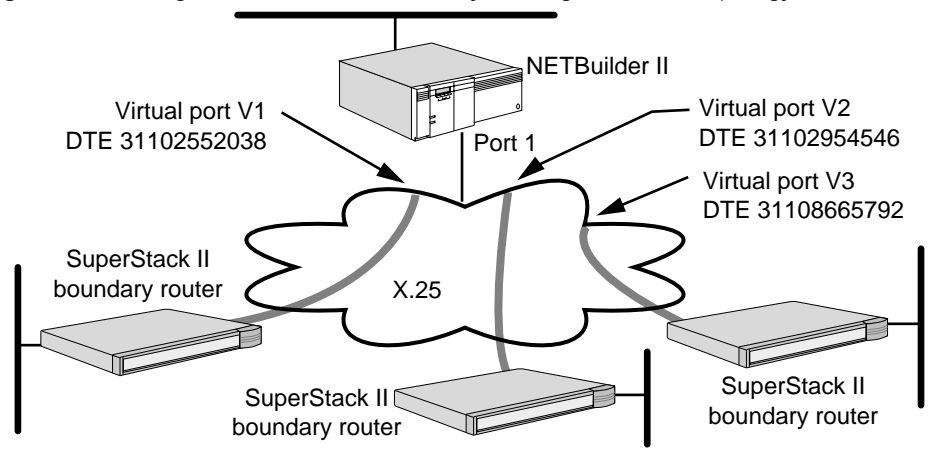

<span id="page-1103-0"></span>**Figure 391** Using Virtual Ports in a Boundary Routing Over X.25 Topology

For more information on virtual ports and Boundary Routing over X.25, see [the](#page-76-0)  [Configuring Advanced Ports and Paths chapter](#page-76-0) and [the Configuring Boundary](#page-816-0)  [Routing System Architecture chapter](#page-816-0), respectively*.*

A partially meshed X.25 topology is a topology where some nodes on a network are directly connected to all other nodes on the network (as in a fully meshed

topology) and other nodes are not (as in a nonmeshed topology). [Figure 392](#page-1104-0)  shows an example of a partially meshed X.25 topology.

NETBuilder II bridge/router D X.25 NETBuilder II bridge/router B NETBuilder II bridge/router C NETBuilder II bridge/router A

<span id="page-1104-0"></span>**Figure 392** Partially Meshed X.25 Topology

The topology in [Figure 392](#page-1104-0) is composed of four NETBuilder II bridge/routers. Through the established virtual circuits, bridge/routers A, B, and C are connected to one another, but bridge/router D is connected to bridge/router A only.

The lack of connectivity between bridge/routers B, C, and D can be worked around using the same two solutions discussed earlier in this section that apply to nonmeshed topologies.

**Facilities** In addition to the basic X.25 functionality that is supported by all PDNs, another feature called *facilities* is optionally supported on some PDNs. Use of facilities is controlled at subscription time or on a call-by-call basis, depending on the facility.

The bridge/router supports the following facilities:

- Flow-control negotiation
- Throughput class negotiation
- Closed user group
- Fast select
- Fast select acceptance

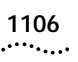

# **CONFIGURING LOCAL AND GLOBAL SWITCHING**

This chapter describes procedures for configuring the XSWitch Service on your bridge/router. The XSWitch Service consists of two features, local switching and global switching (X.25 tunneling over IP).

X.25 local switching allows the NETBuilder bridge/router to take an incoming call from a high-speed serial (HSS) port that is not targeted for the bridge/router itself and forward the call to its real X.25 destination by switching it over an X.25 WAN on another locally attached HSS port.

Global switching allows the bridge/router to take an incoming X.25 call that is not targeted for the bridge/router itself and, instead of switching the call to another HSS port, encapsulate and forward it through a locally attached IP Internet to another IP peer for further switching.

Switching can occur on either a *switched virtual circuit (SVC)* or a *permanent virtual circuit (PVC)*.

When configured for a switched virtual circuit and switching occurs, a *switched virtual circuit* is established. The switched virtual circuit is disconnected automatically when communication is complete.

Using X.25 PVC support for tunneling, the circuit is maintained up at all times when the associated underlying interfaces are in the up state. When the PVC is properly configured and the NETBuilder bridge/router is booted, or when the HSS or LAN(IP) state is bounced, tunnel setup continuously attempts to connect the local-end to the remote-end until a tunnel circuit is established and running. The PVC tunnel is considered in the down state only when the HSS or LAN interface is in the down state.

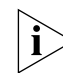

*For definitions of switching terms, see ["Switching Terms"](#page-1115-0) later in this chapter.* 

# **Setting Up Local Switching on a SVC**

This section describes how to configure local switching on a switched virtual circuit. [Figure 393](#page-1107-0) shows a bridge/router using local switching to forward an X.25 call from WAN #1 to WAN #2.

<span id="page-1107-0"></span>**Figure 393** Local Switching

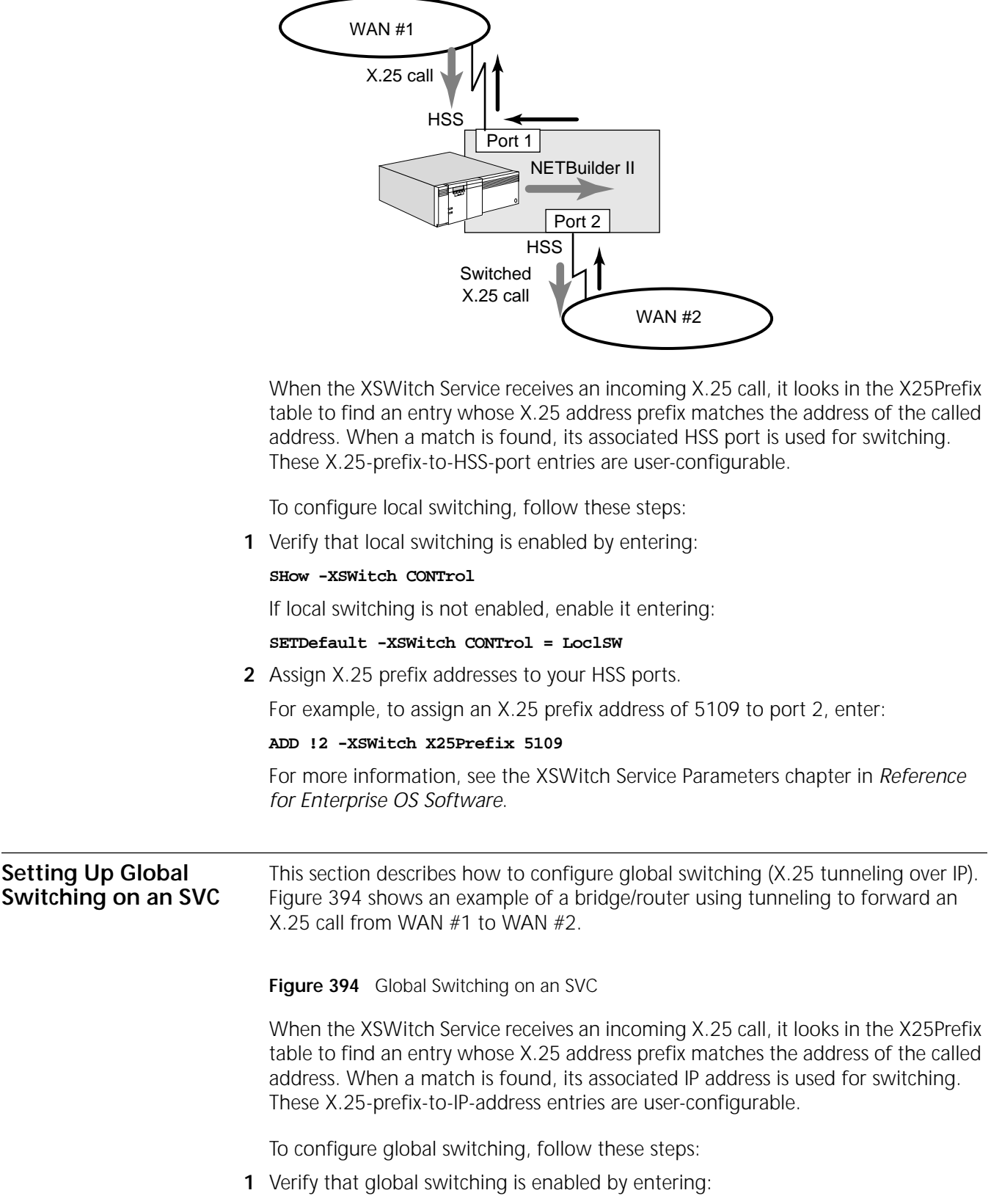

<span id="page-1107-1"></span>**SHow -XSWitch CONTrol**

If global switching is not enabled, enable it by entering:

## **SETDefault -XSWitch CONTrol = GlobSW**

**2** Assign X.25 prefix addresses to your IP addresses.

For example, to assign an X.25 prefix address of 5109 to an IP address of 129.213.200.189, enter:

When a call is received with a prefix of 5109 it is mapped to the remote bridge/router via a tunnel.

**ADD !129.213.200.189 -XSWitch X25Prefix 5109**

For additional parameters that affect global switching, see the XSWitch Service Parameters chapter in *Reference for Enterprise OS Software*.

#### **Setting up Local Switching on a PVC** This section describes setting up local switching on a permanent virtual circuit.

[Figure 395](#page-1108-0) is an example of using local switching on a PVC to forward and X.25 call from WAN #1 to WAN #2. This difference between local switching on and SVC and local switching on a PVC is the way in which the circuit is maintained.

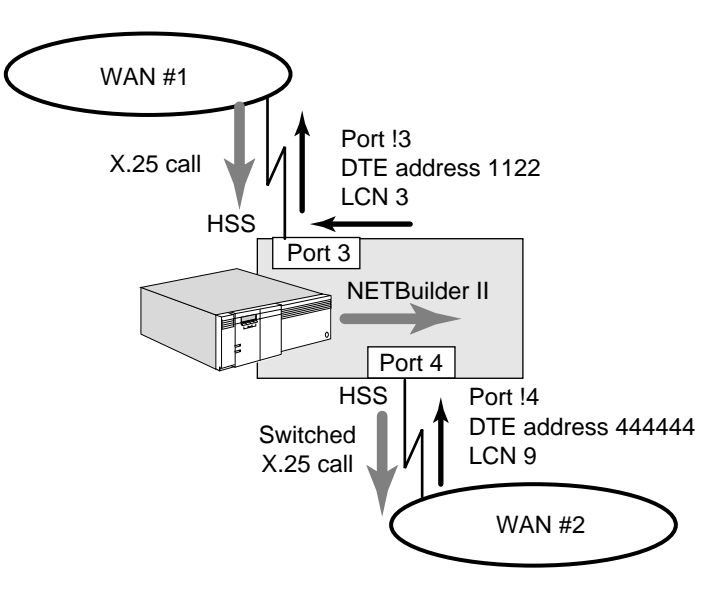

<span id="page-1108-0"></span>**Figure 395** Local Switching on a PVC

In local switching with PVCs, one router with two HSS ports is involved for each switched circuit. The configuration requires on XSWPVC to indicate an incoming PVD and the switched outgoing PVC mapping. As in global switching circuits, the local switching PVC circuit should stay up and running as long as the router is operating and both HSS ports are in the UP state.

To configure local switching on a permanent virtual circuit, follow these steps:

**1** Configure the permanent virtual circuits by entering:

**ADD !3 -X25 PVC 3,3 1122 FF 0 ADD !4 -X25 PVC 9,9 444444 FF 0**

These commands create PVC connections on ports 3 and 4. These PVCs carry switched traffic as specified by the protocol ID FF, to and from logical channel numbers 3 and 9 with DTE addresses 1122 and 444444 respectively.

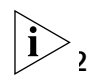

*Always use protocol identifier FF to indicated switched PVCs.*

 $\sum_{n=1}^{\infty}$  To verity the X.25 PVC configuration, enter:

## **SHow -X25 PVC**

A display similar to the following appears:

Port !3 PVC 3,3 1122 FF 0 Port !4 PVC 9.9 444444 FF 0

**3** Specify the tunnel by entering:

## **ADD !3 -XSWitch XSWPVC 1122 3 !4 444444 9**

This command maps a circuit from port 3 with DTE address 1122 and logical channel number 3 into the target destination DTE address 444444 and logical channel number 9 which is port 4.

**4** To verify the configuration, enter:

## **SHow -XSWitch XSWPVC**

A display similar to the following appears:

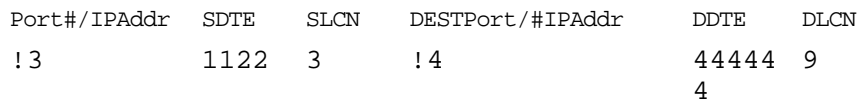

This display shows that a PVC from source port 3 with DTE address 1122 will be switched to destination port 4 with DTE address 444444 and local channel number 9.

**5** To verify that a locally switched X25 PVC is up and running enter:

## **SHOW -XSWitch SWitchedVC**

A display similar to the following appears.

```
{\tt SW\#} XSRC SDST {\tt SRC} (LCN) {\tt DST} (LCN) {\tt STATE} BYTESXFER
0 1122 444444 !3(4) !4(9) ACT 0*
* Indicates X25 in the switch circuit.
```
#### **Setting up Global Switching on a PVC** This section describes how to configure global switching (X.25 tunneling over IP). [Figure 394](#page-1107-1) shows an example of a bridge/router using tunneling to forward an X.25 call from WAN #1 to WAN #2 on a permanent virtual circuit.

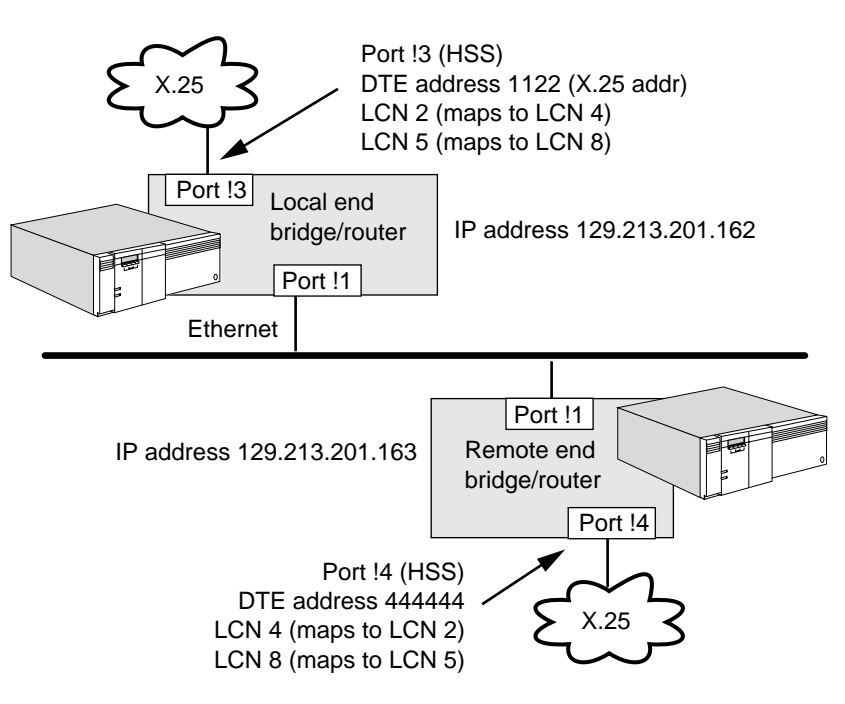

**Figure 396** Global Switching on a Permanent Virtual Circuit over a LAN

A tunnel is established between two NETBuilder bridge/routers with one bridge/router acting as the local end and the other acting as the remote end. Multiple circuits can be supported between two NETBuilder bridge/routers where each circuit is set up independently.

The local end (source) and remote end (destination) addresses can be an ip address or HSS port. For tunnel mapping, one address must be an HSS port and the other must be and ip address. When the local-end (source) is an HSS port the and the remote-end (destination) is an ip address, the circuit is called a local-end of the tunnel. When the local-end (source) is an ip address and the remote-end is an HSS port, the tunnel is called a remote-end tunnel. The NETBuilder bridge/router can support both local-end and remote-end of the tunnels at the same time as long as each circuit is properly configured on both NETBuilder bridge/routers.

Using X.25 PVC support for tunneling, the circuit is maintained up when the underlying associated interfaces are in the up state. When the PVC is properly configured and the NETBuilder bridge/router is booted, or when the HSS or LAN(IP) state is bounced, tunnel setup continuously attempts to connect the local-end to the remote-end until a tunnel circuit is established and running. The PVC tunnel is considered in the down state only when the HSS or LAN interface is in the down state.

#### **Configuring the Local-end Router** This example shows how to configure two PVC switch circuits in a tunnel. To configure global switching on a permanent virtual circuit, on the local-end NETBuilder bridge/router, follow these steps:

**1** To specify the permanent virtual circuit with a profile ID (FF) set to switching, enter:

**ADD !3 -X25 PVC 2,2 1122 FF ADD !3 -X25 PVC 5,5 1122 FF**

These commands indicate that logical channel numbers 5 and 2 from port !3 with the DTE address 1122 will be switched.

**2** Verify that the PVC is properly configured by entering:

## **SHow -X25 PVC**

A display similar to the following should appear:

Port !3 PVC 5,5 1122 FF 0 Port !3 PVC 2,2 1122 FF 0

These two entries indicate that logical channel numbers 5 and 2 from port !3 will with DTE address 1122 will be switched.

**3** To specify the tunnel, enter:

#### **ADD !3 -XSWitch XSWPVC 1122 2 129.213.201.163 444444 4 ADD !3 -XSWitch XSWPVC 1122 5 129.213.201.163 444444 8**

The first command maps a circuit from port 3, DTE #1122, logical channel number 2 into a remote end via tunnel into 129.213.201.163 with a final destination of DTE#444444, logical channel number 4. The second command maps a circuit from port!3, DTE #1122, logical channel number 5 into a remote end via tunnel into 129.213.201.163 with a final destination of DTE#444444, logical channel number 8.

**4** Verify that the tunnel is configured properly by entering:

## **SHow -XSWitch XSWPVC**

A display similar to the following should appear:

```
Port#/IPAddrSDTESLCNDESTPort/IPAddr DDTE DLCN
!3 11222 129.213.201.163444444 4
!3 11225 129.213.201.163444444 8
```
Entry number one maps a circuit from port 3 with DTE#1122 and logical channel number 2 into a remote tunnel with its final destination as DTE #444444 with logical channel number 4. Entry number two maps a circuit from port 3 with DTE address 1122 and logical channel number 5 to it's final destination at DTE address 444444 with logical channel number 8

**Configuring the Remote-end Router** To configure global switching on a permanent virtual circuit, on the remote-end NETBuilder bridge/router, follow these steps:

**1** To specify the permanent virtual circuit with a profile ID (FF) set to switching, enter:

```
ADD !4 -X25 PVC 8,8 444444 FF
ADD !4 -X25 PVC 4,4 444444 FF
```
These commands indicate that logical channel numbers 8 and 4 from port 4 with the DTE address 444444 will be switched.

**2** Verify that the PVC is properly configured by entering:

## **SHow -X25 PVC**

A display similar to the following should appear:

Port !4 PVC 8,8 444444 FF 0 Port !4 PVC 4,4 444444 FF 0

These two entries indicate that logical channel numbers 8 and 4 from port 4 will with DTE address 444444 will be switched.

**3** To specify the tunnel, enter:

**ADD !129.213.201.162 -XSWitch XSWPVC 1122 2 !4 444444 4 ADD !129.213.201.162 -XSWitch XSWPVC 1122 5 !4 444444 8**

The first command maps a circuit from ip address 129.213.201.162with the DTE source DTE#1122, logical channel 2 into its destination via HSS port 4 with local channel 4 and DTE address 444444. The second command maps a circuit from ip address 129.213.201.162 to the DTE#1122, logical channel number 5 into its destination via HSS port 4 with local channel number 8 and DTE. address 444444.

**4** Verify that the tunnel is configured properly by entering:

## **SHow -XSWitch XSWPVC**

A display similar to the following should appear:

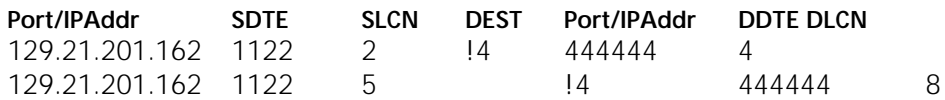

Entry one shows that a tunnel is mapped from 129.213.201.162 with the DTE address of DTE#1122 and logical channel number 2 into its destination via the HSS port !4, with logical channel number 4 and DET address DTE#444444.

Entry two shows that a tunnel is mapped from 129.213.201.162 with the DTE address of DTE address 1122 and logical channel number 5 into its destination via the HSS port 4, with logical channel number 8 and DET address DTE address 444444.

**5** Verify that the tunnel X25 PVC is up and running by entering:

## **Show -XSWitch SWitchedVC**

A display similar to the following appears:

SW# XSRC SDST SRC(LCN) DST (LCN) STATE BYTESXFER

- 0 1122 444444 129.213.201.162 !4(4) ACT 0\*
- 1 1122 444444 129.231.201.162 !4(8) ACT 0\*
- \* Indicates X25 in the switch circuit.

When correctly configured the bridge/routers local and remote will attempt to set up a tunnel between each other automatically. Automatic setup should also occur when the port is bounced (port down and then back up again).

If this is the first time configuration for the router, you may need to toggle the path/port to start the PVC tunnel set-up sequence.

A typical error occurs when the two ends of the tunnel have a mismatch in the XSWPVC values. When is mismatch occurs the tunnel will not set up properly. When the router detects this configuration error it will report the following messages:

WARNING: A misconfiguration of PVC or XSWPVC!!! Please: Correct the configuration and DELete -XSWitch SWitchedVC ALL on both sides.

When this message is displayed, follow these recovery steps:

**1** Verify with your network diagram, and check to see if the configuration setup for PVC and XSWPVC are matched on both ends of the tunnel. On both the local and the remote routers, enter:

```
SHow -X25 PVC
SHow -XSWitch XSWPVC
```
Correct parameters as required.

**2** Bounce (toggle) the HSS port by disabling the path and then re-enabling the path.

<span id="page-1113-0"></span>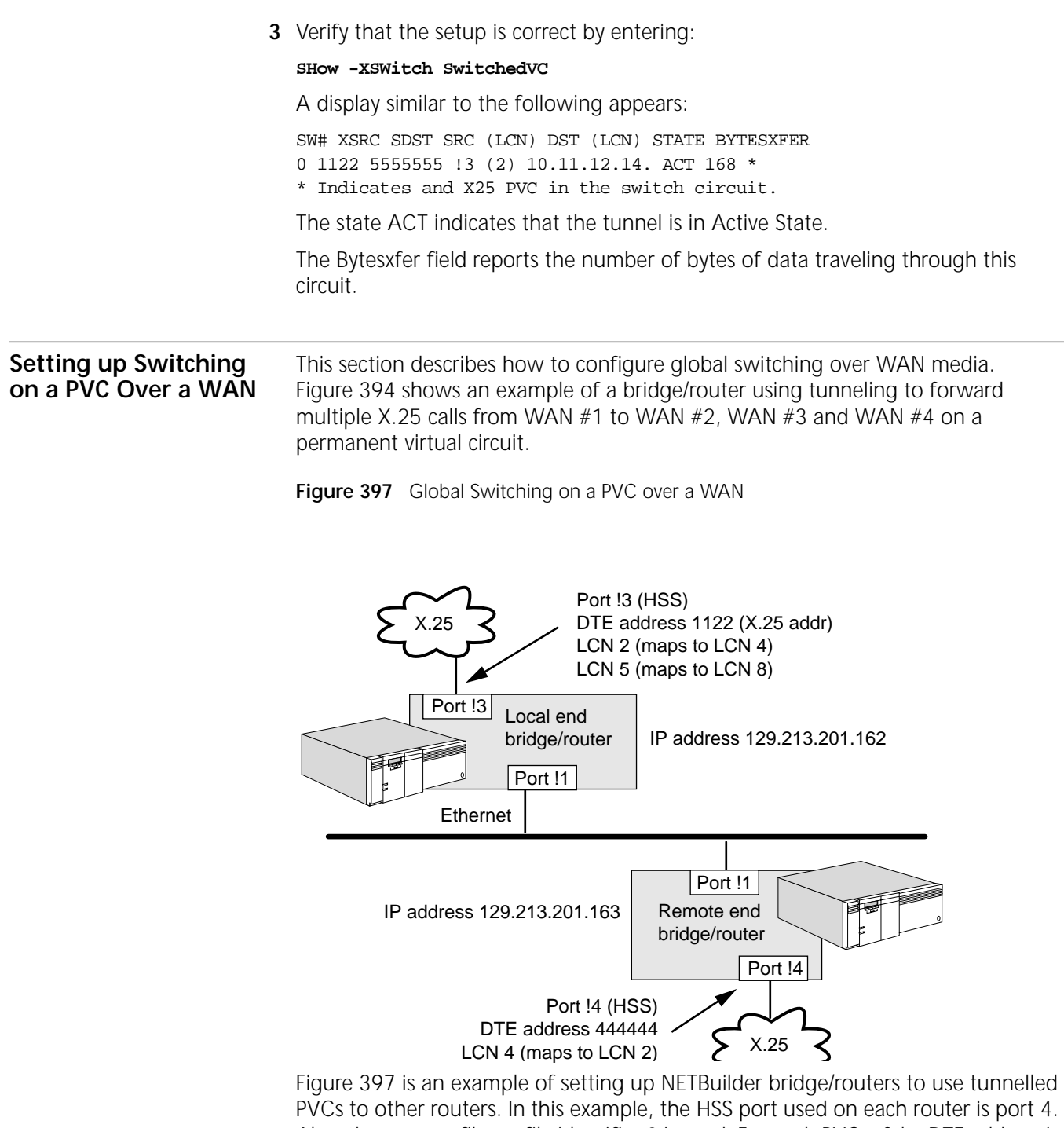

PVCs to other routers. In this example, the HSS port used on each router is port 4. Also, the user profile profile identifier 0 is used. For each PVC a fake DTE address is created to associate with the PVC to identify the local end and the remote end of the tunnel. 1111, 2222, 3333, and 4444 are fake ids. One fake DTE address can associate may PVC. For example, 1111 in bridge/router associates with its local logical channel numbers 1, 2, and 3.

To configure bridge/router A, follow these steps:

## **Configuring Local Router A**

**1** Configure -X25 PVC for logical channel numbers 1, 2, and 3 by entering:

```
ADD !4 -X25 PVC 1,1 1111 FF 0
ADD !4 -X25 PVC 2,2 1111 FF 0
ADD !4 -X25 PVC 3,3 1111 FF 0
```
These commands add permanent virtual circuits to HSS port 4. Associates logical channel number 1, 2 and 3 with the fake DTE address 1111, indicates Switching with protocol identifier FF and establishes the user profile id as 0.

**2** Configure the -XSWitch service XSWPVC parameter for logical channel numbers 1, 2, and 3 by entering:

```
ADD !4 -XSWitch XSWPVC 1111 1 128.102.100.100 2222 1
ADD !4 -XSWitch XSWPVC 1111 2 128.102.100.101 3333 1
ADD !4 -XSWitch XSWPVC 1111 3 128.102.100.103 4444 1
```
The first command establishes a tunnel with bridge/router B in the example configuration. !4 indicates that the incoming HSS port is 4. 1111 is the associated fake DTE address, the first 1 is the logical channel 1 on the source side, 128.102.100.100 is the target tunnel ip address (router B), 2222 is the target fake DTE address; the final 1 is the logical channel number 1 at the target end (router B.)

The second and third commands establish similar settings for the other two routers in the example configuration.

**Configuring the Remote Routers**

# Next the target ends of the tunnels need to be configured on the remote routers.

# **Configuring Remote Router B**

To configure remote bridge/router B, follow these steps:

**1** Configure the -X25 PVC by entering:

## **ADD !4 -X25 PVC 1,1 2222 FF 0**

This command specifies port 4 as the HSS port, 1,1 indicates the pvc\_range which is logical channel number 1 on the router B side; 2222 is the fake DTE address, FF is the protocol identifier indicating switching, 0 is the user profile identifier.

**2** Configure the -XSWitch service XSWPVC parameter by entering:

## **Add !128.102.100.102 -XSWitch XSWPVC 1111 1 !4 2222 1**

This command establishes 128.102.100.102 as the incoming tunnel address which is in this case router A. 1111 is the source DTE address which is in this case router A, The first 1 indicates the logical channel number 1 on router A. The HSS port 4 means the outgoing HSS port on router B. 2222 is the fake DTE address and the last 1 is the destination logical channel number on router B.

# **Configuring Remote Router C**

To configure router C, follow these steps:

**1** Configure the -X25 PVC by entering:

## **ADD !4 -X25 PVC 1,1 3333 FF 0**

This command specifies port 4 as the HSS port, 1,1 indicates the PVC range which is logical channel number 1 on the router C side; 3333 is the fake DTE address, FF is the protocol identifier indicating switching, 0 is the user profile identifier.

**2** Configure the -XSWitch XSWPVC parameter by entering:

## **Add !128.102.100.102 -XSWitch XSWPVC 1111 2 !4 2222 1**

This command establishes 128.102.100.102 as the incoming tunnel address which is in this case router A. 1111 is the source DTE address which is in this case router A, The 2 indicates the logical channel number 2 on router A. The HSS port 4 means the outgoing HSS port on router C. 3333 is the fake DTE address and the last 1 is the destination logical channel number on router C.

# **Configuring Remote Router D**

To configure router D, follow these steps:

**1** Configure the -X25 PVC by entering:

## **ADD !4 -X25 PVC 1,1 4444 FF 0**

This command specifies port 4 as the HSS port, 1,1 indicates the pvc\_range which is logical channel number 1 on the router D side; 4444 is the fake DTE address, FF is the protocol identifier indicating switching, 0 is the user profile identifier.

**2** Configure the -XSWitch XSWPVC parameter by entering:

```
Add !128.102.100.102 -XSWitch XSWPVC 1111 3 !4 4444 1
```
This command establishes 128.102.100.102 as the incoming tunnel address which is in this case router A. 1111 is the source DTE address which is in this case router A, The 3 indicates the logical channel number 3 on router A. The HSS port 4 means the outgoing HSS port on router D. 4444 is the fake DTE address and the last 1 is the destination logical channel number on router D.

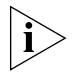

*There are several parameters that need to be adjusted based on how this configuration is established. You may need to configure X.25, Level 2, and Level 3 parameters to match the values in the entered in this procedures. See the values*  for the parameters in the PATH Service, the LAPB Service, the X25 Service, the *PORT Service and the PROFILE Service.* 

<span id="page-1115-0"></span>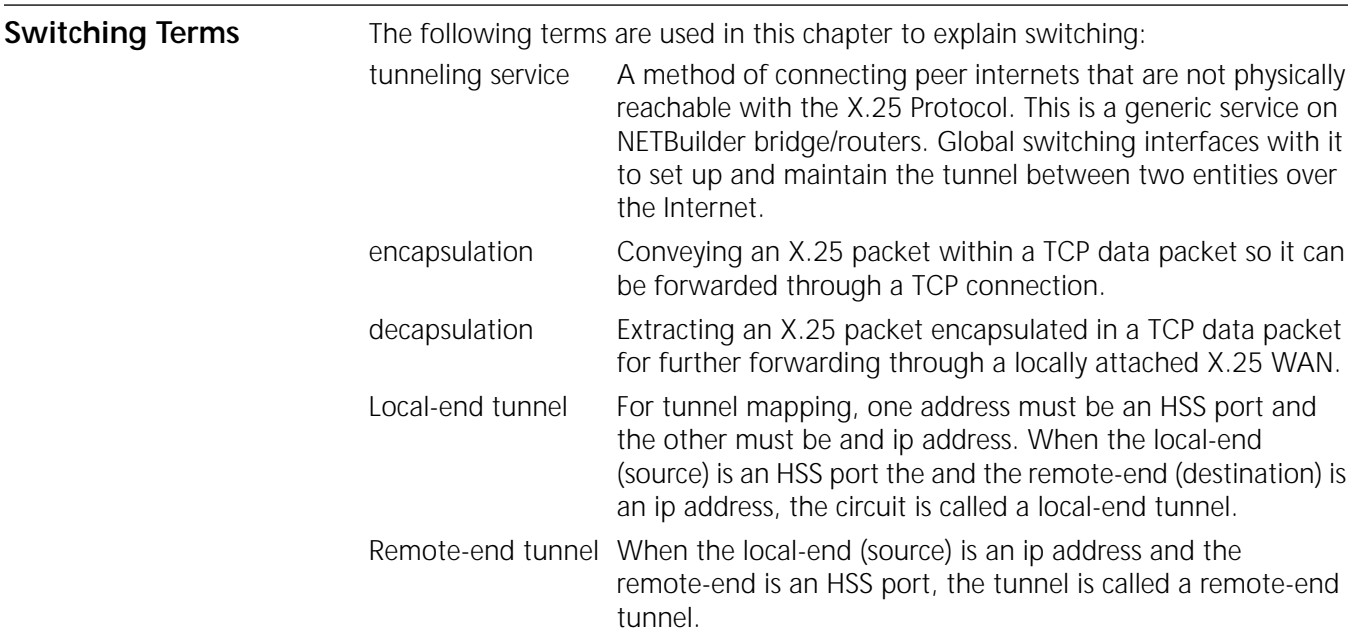
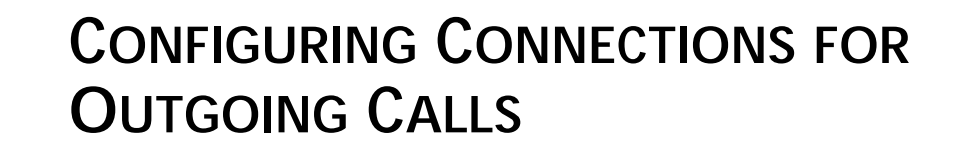

This chapter describes how to configure your bridge/router to function as an X.25 connection service gateway for outgoing calls. The gateway allows end users to make connections from IP Internet-attached Telnet clients, raw Transmission Control Protocol (TCP) clients, and Open Systems Interconnection (OSI) Virtual Terminal Protocol (VTP) clients to X.25-attached hosts that support the X.29 Protocol. Procedures in this chapter include how to make outgoing automatic (one-step) and extended (two-step) connections.

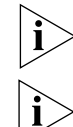

*The NETBuilder II bridge/router supports 128 connection service sessions.*

*For conceptual information, see ["How the Outgoing Connection Service Works"](#page-1129-0) later in this chapter.*

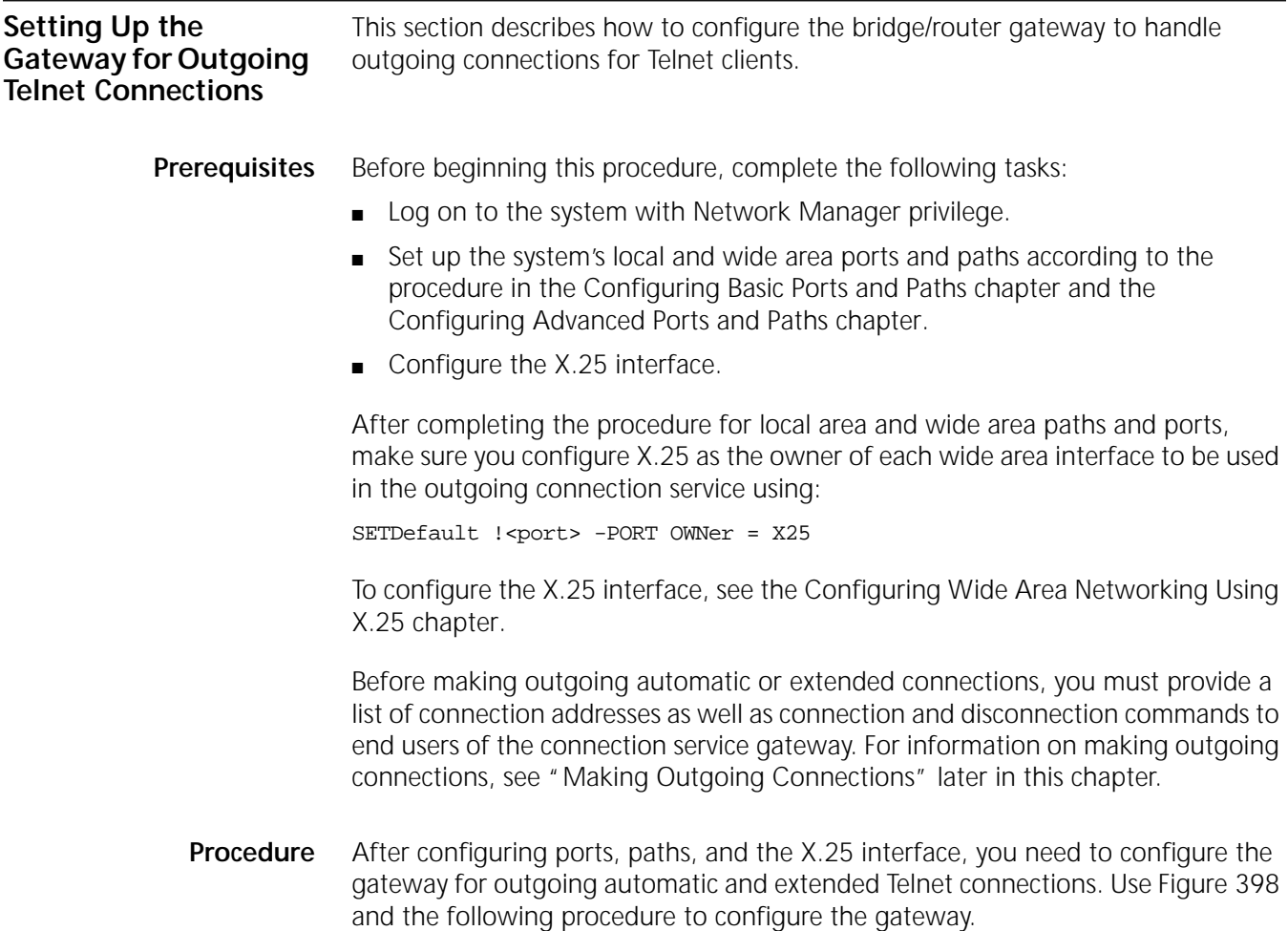

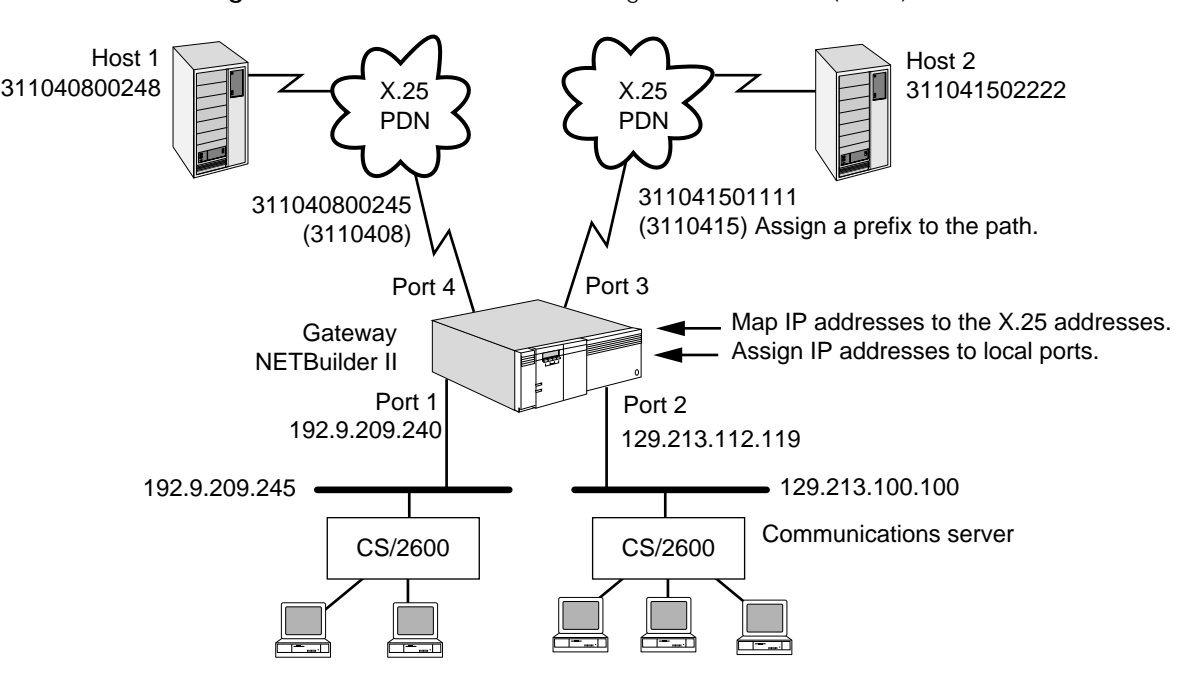

<span id="page-1117-0"></span>**Figure 398** Connection Service Configuration Overview (Telnet)

To configure the gateway for outgoing automatic and extended Telnet connections, follow these steps:

**1** Before configuring the gateway for outgoing Telnet connections, display address information for directly connected IP networks by entering:

### **SHow -IP NETaddr**

The following display appears:

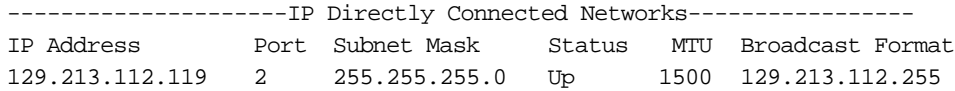

You need to configure an IP address for each Ethernet interface used for connection service purposes. For example, to add the address 192.9.209.204 for port 1, enter:

**SETDefault !1 -IP NETaddr = 192.9.209.240 255.255.255.0**

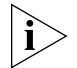

*For the gateway to accept a raw TCP connection, you need to add a listen port using the -TCPAPPL LIStenerPorts parameter.* 

**2** Create a table that maps assigned IP addresses to X.25 addresses of the hosts to which users will want to connect using:

ADD [!<configfile>] -Gateway IPX25Map <IPaddress> {X25 addr string> | PAD}

**a** Select a configuration file, if necessary.

When creating the table, you can specify a configuration file to initialize the port and session before outgoing connections are made. If you do not specify a configuration file, then configuration file 2 is used as the default. You can usually use configuration file 2 without modification; the default settings of the TERM Service parameters are acceptable for most outgoing connections. If you require different settings than the defaults already provided, use one of the configuration files numbered 3 through 32.

Configuration file 1 is the default for incoming connections and must not be used for outgoing connections. If you use an odd-numbered configuration file for an outgoing connection, make sure you change the DeVice parameter from Terminal to Host by entering the SETDefault !configfile -TERM DeVice = Host command, or the connection attempt will fail.

For information on TERM Service parameters specifically needed for outgoing connections, see the TERM Service Parameters chapter in *Reference for Enterprise OS Software*. For information on how to map TERM Service parameters to X.3 parameters for outgoing connections, see [the X.3](#page-1434-0)  [Parameters and PAD Profiles appendix.](#page-1434-0)

**b** Configure an IP address that is on the same network or subnetwork to which the gateway is attached.

An IP address assigned to an X.25 address for establishing an automatic outgoing connection must be valid on some IP subnet to which the gateway is attached. For example, if the gateway has two LAN ports and is configured to route IP packets between these two ports, the gateway will be attached to two IP subnets, and an IP address assigned to an IPX25Map entry must be derived from one of these subnets.

For example, the IP address for port 1 is 192.9.209.240. An IP address with a subnet mask of 255.255.255.0 used with the IPX25Map parameter can have the network portion 192.9.209; you can assign the host portion of the address a subnet between 1 and 254 that has not already been assigned. Similarly, the IP address for port 2 is 129.213.112.119 with a subnet mask of 255.255.255.0, and the network portion is 129.213.112; you can assign the host portion of the address a subnet between 1 and 254 that has not already been assigned. For information about Internet addressing, see the Internet Addressing appendix.

**c** Select either an X.25 information string or the keyword PAD.

The IPX25Map parameter requires that an X.25 address string (used for automatic connections) or the keyword PAD (used for extended connections) follow the IP address. [Table 93](#page-1118-0) summarizes the X.25 address strings that can be used with the IPX25Map parameter.

| <b>To Specify</b>         | <b>Options</b>                                                      | X.25 Address String Example*    |
|---------------------------|---------------------------------------------------------------------|---------------------------------|
| $X.25$ host<br>informatio | No options                                                          | 311040800248                    |
| n                         |                                                                     |                                 |
|                           | Call user data:                                                     |                                 |
|                           | Display the data string on the<br>destination terminal              | 311040800248DHELLO <sup>†</sup> |
|                           | Hide (protect) the string on the<br>destination terminal            | 311040800248PHELLO <sup>†</sup> |
|                           | Facilities:                                                         |                                 |
|                           | Reverse charge request (R- or $R*$ can $R-311040800248$<br>be used) |                                 |
|                           |                                                                     | R*311040800248                  |
|                           | Closed user group (G09- or G09*<br>can be used)                     | G09-311040800248                |
|                           |                                                                     | G09*311040800248                |

<span id="page-1118-0"></span>**Table 93** X.25 Information Strings for Automatic Connections

| <b>To Specify</b> | <b>Options</b>                                                                      | X.25 Address String Example*                                               |
|-------------------|-------------------------------------------------------------------------------------|----------------------------------------------------------------------------|
|                   | Reverse charge request and closed<br>user group (R, G09- or R, G09* can<br>be used) | R,G09-311040800248                                                         |
|                   |                                                                                     | R,G09*311040800248                                                         |
| (continued)       |                                                                                     |                                                                            |
|                   | Facilities and call user data:                                                      | To:Debra Knodel/HQ/3Com                                                    |
|                   |                                                                                     | cc:Patrick Sullivan/HQ/3Com<br>To:Debra Knodel/HO/3Com                     |
|                   |                                                                                     | cc:Patrick Sullivan/HO/3Com                                                |
|                   | Reverse charge request and call user<br>data                                        | R*311040800248DHELLO                                                       |
|                   | Closed user group and call user data                                                | G09*311040800248PHELLO                                                     |
|                   | Reverse charge, closed user group,<br>and call user data                            | R,<br>G09-311040800248DHELLO                                               |
|                   |                                                                                     |                                                                            |
| Private line      | No options                                                                          | L (The gateway uses the lowest<br>path enabled for connection<br>service.) |
|                   | A path                                                                              | L3 (directly selects line 3)                                               |
|                   | A path and call user data                                                           | L4DHELLO (directly uses line 4<br>with call user data)                     |

**Table 93** X.25 Information Strings for Automatic Connections (continued)

\* P, D, R, G, L and call user data can be entered in upper- or lowercase.

<span id="page-1119-0"></span>† P and D distinguish the end of the X.25 address from the call user data.

**d** Configure address mappings for automatic connections.

The following three examples show IP-to-X.25 address mappings for automatic connections:

■ To map the IP address 192.9.209.100 to the X.25 host address 311040800248 with reverse charging and to initialize the port and session with configuration file 2, enter:

## **ADD -Gateway IPX25Map 192.9.209.100 R\*311040800248**

- If no configuration file is specified in the command, as shown in this example, the gateway automatically uses configuration file 2 as the default.
- To map the IP address 192.9.209.101 to the X.25 host address 311041502222 with reverse charging and closed user group facilities, and to initialize the port and session with configuration file 4, enter:

## **ADD !4 -Gateway IPX25Map 192.9.209.101 R,G09\*311041502222**

■ To map the IP address 129.213.112.120 to the X.25 host address 311041502222 with reverse charging and to send call user data, and to initialize the port and session with configuration file 4, enter:

## **ADD !4 -Gateway IPX25Map 129.213.112.120 R-311041502222DHELLO**

With automatic connections, the gateway automatically places a call to the destination X.25 host address, supports the named facility, reverse charge and/or closed user group, and sends call user data as requested. For more information, see ["Making Outgoing Connections"](#page-1124-0) and ["Automatic](#page-1125-0)  [Connections"](#page-1125-0) later in this chapter.

**e** Configure address mappings for extended connections.

The following example shows how to make an IP-to-X.25 address map for an extended connection. To place the caller who makes a connection request into PAD emulation mode and to initialize the port and session with configuration file 4, enter the PAD keyword after the IP address as follows:

### **ADD !4 -Gateway IPX25Map 129.213.112.121 PAD**

PAD emulation mode allows the caller to select a different profile, alter PAD parameters, and establish virtual calls to X.25 hosts. For information on PAD emulation mode, see ["Making Outgoing Connections"](#page-1124-0) and ["Extended](#page-1125-1)  [Connections"](#page-1125-1) later in this chapter.

**f** Display the IP address-to-X.25 address mappings by entering:

### **SHow -Gateway IPX25Map**

The following display appears:

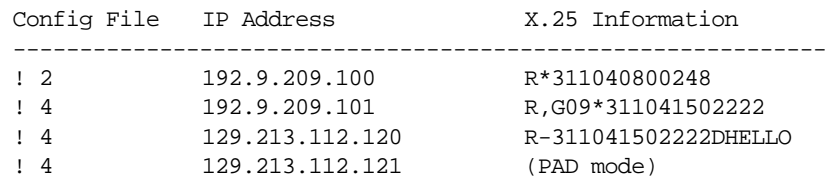

**3** Configure the X25Prefix parameter in the XSWitch Service so that the gateway can select the wide area path for reaching the X.25 host.

Make sure to configure this parameter for each wide area path that is enabled for connection service.

The prefix is a series of numbers that match the destination X.25 address in part or completely. For example, to configure the gateway's wide area port 3 with a prefix that identifies the X.25 host with address 311041502222, enter:

### **ADD !3 -XSWitch X25Prefix 3110415**

When a connection request is made, the gateway scans the prefix table for a prefix that matches the target X.25 address. If no match exists for the target X.25 address, the connection request is denied. To prevent a connection denial because of no matching prefix, you can select one default port for the gateway. For example, you can select port 4 to be the default port by using the default option in the following command:

### **ADD !4 -XSWitch X25Prefix Default**

To display the prefix-to-port mapping, enter:

### **SHow -XSWitch X25Prefix**

The following display appears:

Port #/IPAddr X.25 Prefix -------------------------------------- !4 Default !3 3110415 !4 3110408

**4** Verify that the gateway paths are configured for outgoing automatic and extended connections.

For example, to verify path 3 is configured, enter:

**SHow !3 -Gateway CONTrol**

The following display appears:

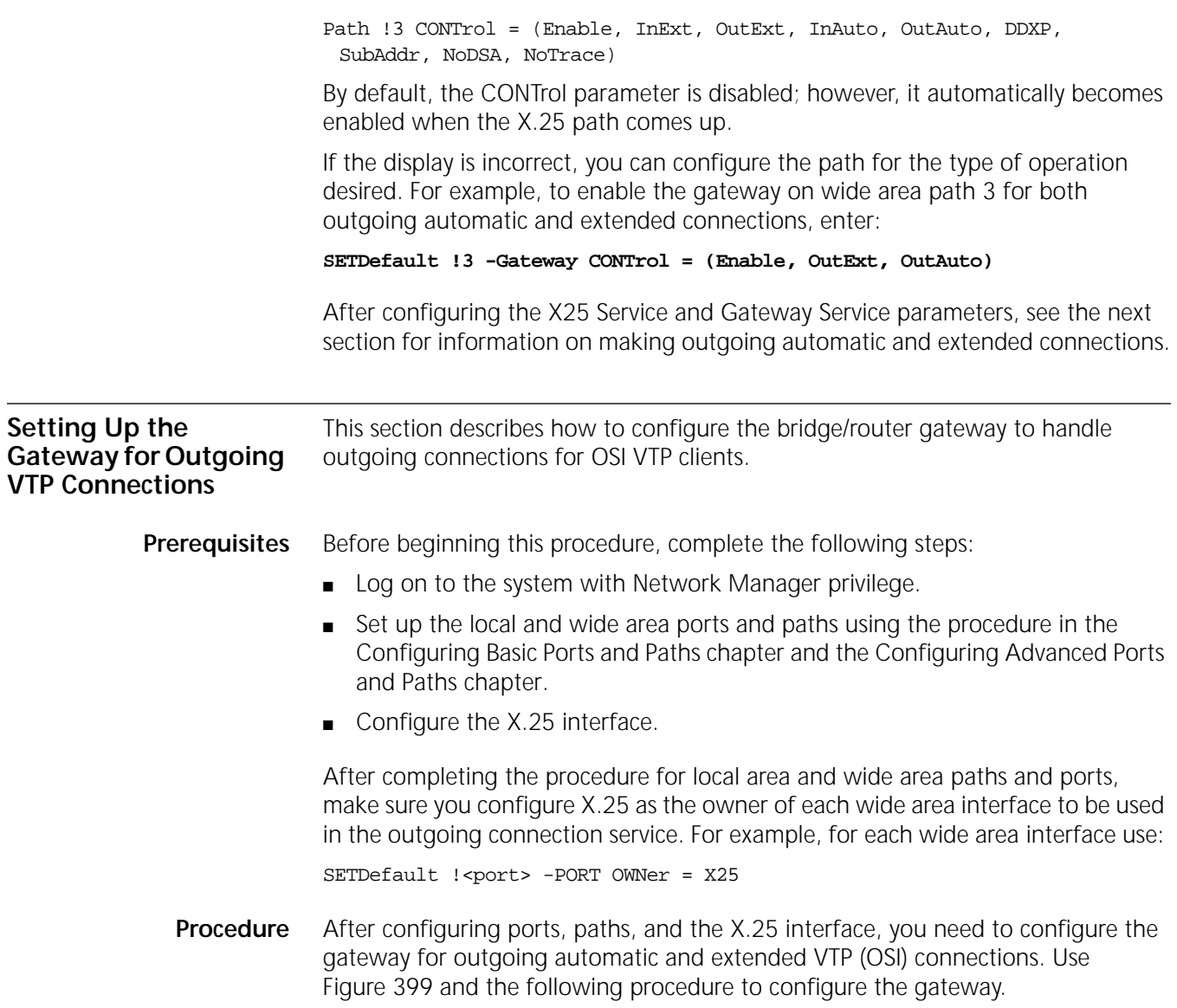

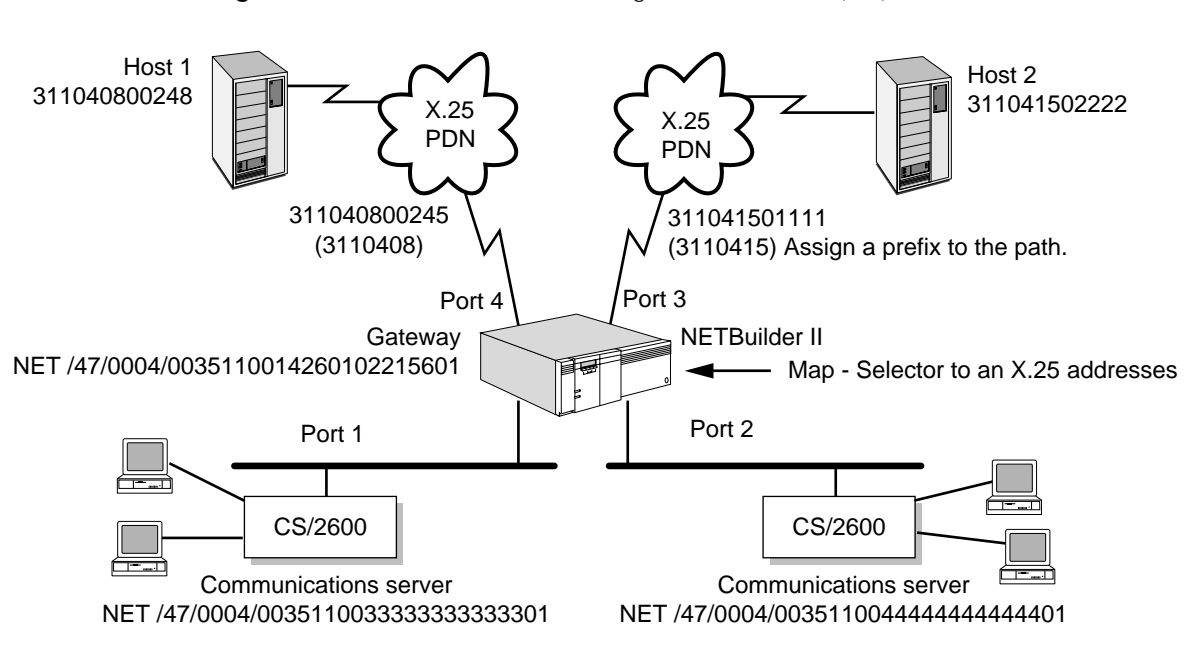

<span id="page-1122-0"></span>**Figure 399** Connection Service Configuration Overview (OSI)

To configure the gateway for outgoing automatic and extended VTP (OSI) connections, follow these steps:

**1** Before configuring the gateway for outgoing OSI connections, display the Network Entity Title (NET) by entering:

### **SHow -CLNP NetEntityTitle**

The following display appears:

NetEntityTitle = /49/005308000212345600

For more information about configuring the NetEntityTitle, see "AreaAddress" in the ISIS Service Parameters chapter in *Reference for Enterprise OS Software*.

**2** Create a table that maps assigned P-Selector to X.25 addresses of the host to which users will want to connect.

Use:

```
SETDefault !<P-Sel> -Gateway PSelX25Map {[!<config file>] (<x.25 addr 
string> | PAD ) | None}
```
The P-Selector in the Presentation Address must be 2 octets in length and the value of the first octet must be 0. When you want to make a connection using Telnet profiles, and 4 is used, 0 or 4 is used for the X.3 profiles. As a result, the mapping is only for the second octet of the P-Selector. The X.3 profile can only be applied for outgoing automatic connections.

**a** If you are using Telnet profiles, select a configuration file if necessary.

When creating the table, you can specify a configuration file to initialize the port and session before outgoing connections are made. If you do not specify a configuration file, then configuration file 2 is used as the default. You can usually use configuration file 2 without modification; the default settings of the TERM Service parameters are acceptable for most outgoing connections. If you require different settings from the defaults already provided, use one of the configuration files numbered 3 through 32.

Configuration file 1 is the default for incoming connections and must not be used for outgoing connections. If you use an odd-numbered configuration file for an outgoing connection, make sure you change the DeVice parameter from Terminal to Host by entering the SETDefault !configfile -TERM DeVice = Host command, or the connection attempt will fail.

For information on TERM Service parameters specifically needed for outgoing connections, see the TERM Service Parameters chapter in *Reference for Enterprise OS Software*. For information on how to map TERM Service parameters to X.3 parameters for outgoing connections, see [the X.3](#page-1434-0)  [Parameters and PAD Profiles appendix.](#page-1434-0)

**b** Configure the second octet of the P-Selector to map to an X.25 address.

Use:

SETDefault !<P-Sel> -Gateway PSelX25Map

Select either an X.25 address string or the keyword PAD.

The PSelX25Map parameter requires either an X.25 address string (used for automatic connections) or the keyword PAD (used for extended connections). For example, to map P-Selector 4 to the X.25 address 311040800248, enter:

**SETDefault !4 -Gateway PSelX25Map = 311040800248**

To set P-Selector 2 to PAD for extended connections, enter:

**SETDefault !2 -Gateway PSelX25Map = PAD**

[Table 93](#page-1118-0) summarizes the X.25 address strings that can be used with the PSelX25Map parameter.

**c** To display the P-Selector-to-X.25 address mappings, enter:

### **SHow -Gateway PSelX25Map**

The following display appears:

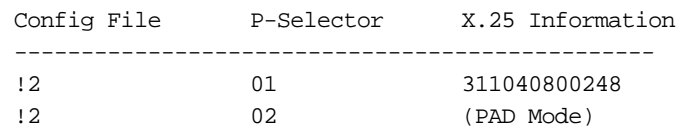

**3** Configure the X25Prefix parameter in the XSWitch Service so that the gateway can select the wide area path for reaching the X.25 host.

Make sure you configure this parameter for each wide area path that is enabled for connection service.

The prefix is a series of numbers that match the destination X.25 address in part or completely. For example, to configure the gateway's wide area port 3 with a prefix that identifies the X.25 host with address 311041502222, enter:

# **ADD !3 -XSWitch X25Prefix 3110415**

When a connection request is made, the gateway scans the prefix table for a prefix that matches the target X.25 address. If no match exists for the target X.25 address, the connection request is denied. To prevent a connection denial because of no matching prefix, you can select one default port for the gateway. For example, you can select port 4 to be the default port by using the Default option when you enter:

### **ADD !4 -XSWitch X25Prefix Default**

To display the prefix-to-port mapping, enter:

### **SHow -XSWitch X25Prefix**

The following display appears:

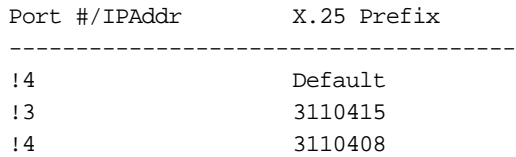

**4** Verify that the gateway paths are configured for outgoing automatic and extended connections.

For example, to verify path 3 is configured, enter:

### **SHow !3 -Gateway CONTrol**

The following display appears:

Path !3 CONTrol = (Enable, InExt, OutExt, InAuto, OutAuto, DDXP, SubAddr, NoDSA, NoTrace)

By default, the CONTrol parameter is disabled. However, it automatically becomes enabled when the X.25 path comes up.

If the display is incorrect, you can configure the path for the type of operation desired. For example, to enable the gateway on wide area path 3 for both outgoing automatic and extended connections, enter:

### **SETDefault !3 -Gateway CONTrol = (Enable, OutExt, OutAuto)**

The gateway also supports the X.3 VT profile. From the VT client, issue a connection to the gateway, setting the first octet of the P selector to 4; the second octet may be any value. The X.25 address is part of the VT-profile parameters and is carried on the connect request, so no configuration on the gateway is required.

After configuring the X25 Service and Gateway Service parameters, see ["Making](#page-1124-0)  [Outgoing Connections"](#page-1124-0) next for information on making outgoing automatic and extended connections.

## <span id="page-1124-0"></span>**Making Outgoing Connections**

Before making automatic or extended outgoing connections, you must provide a list of connection addresses as well as connection and disconnection commands to end users of the connection service gateway. Configure IP connection addresses with the IPX25Map parameter or OSI connection addresses with the PSelX25Map parameter.

The following is an example of IP-to-X.25 address mappings:

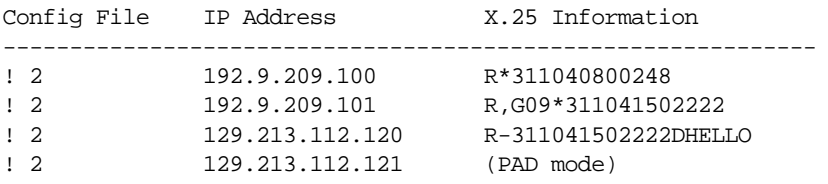

The following is an example of P-Selector-to-X.25 address mappings:

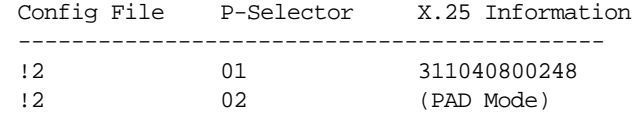

 $\cdots$ ...

Users can make Telnet and VTP connections using the list of connection addresses. The connection command used depends on the commands that are available on the device from which the connection is made. For example, if a user initiates a connection request from a terminal connected to a 3Com communications server, then communications server commands such as the Connect command can be used. When connecting from another device, consult the documentation that ships with that device for information on commands that can be used, and make sure you provide the appropriate commands to users of the connection service gateway.

During outgoing connection establishment, the gateway selects a port through which the connection is made. These ports are not physical ports, but virtual ports. The gateway selects the next available port, and initializes the port and session with the specified configuration file (if none is specified, configuration file 2 is used), except OSI connections using X.3 profiles, which do not require the configuration file. No correlation exists between the selection of the port and the configuration file that initializes it. For example, the gateway could select port 8 and initialize it with configuration file 2. On the next connection to the same destination, the gateway could select port 60 and initialize with configuration file 2.

For information on making automatic connections, read the next section. For information on making extended connections, see ["Extended Connections"](#page-1125-1) later in this chapter.

<span id="page-1125-0"></span>**Automatic Connections** When you initiate a connection request to the IP address of 192.9.209.101, for example, the gateway receives the request, locates the matching entry in the address mapping table, and uses the destination X.25 address and other information to place the call. In this example, the gateway expects to find a reverse charge facility offered at destination address 311040800248. The gateway also examines the following prefix table:

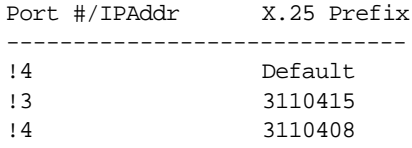

The gateway finds that prefix 3110408 can be reached on port 4. The gateway places the call to the destination X.25 host on port 4, and initializes the port and session with the parameter settings in configuration file 2. When the connection is established, the host prompt appears.

If the gateway cannot match the destination address with an address in the address mapping table and the prefix in the prefix table (no default path has been defined), the gateway rejects the connection and displays a message similar to "connection refused." The exact wording of the message is Telnet-client or VTP-client-dependent. If the gateway can match a destination address, but not a prefix, and a default port is defined for the X25Prefix parameter, the gateway uses the default port to place the call.

When you complete the session with the host, you need to end the session. The command that you use depends on the host.

<span id="page-1125-1"></span>**Extended Connections** This section describes to an end user the packet assembler/disassembler (PAD) emulation mode features and how to make an extended connection. When you initiate a connection request to the IP address of 129.213.112.121, for example, the gateway receives the request and locates the matching entry in the address mapping table that has no X.25 address. In this example, the gateway finds a destination match and places you into PAD mode, which is indicated by the NB-PAD> prompt.

When you establish an X.25 virtual call from PAD mode and the connection is established, the gateway displays on-screen messages indicating that you are connected. If the virtual call is rejected, the on-screen message is "CLR 0 0." For more information about establishing virtual calls, see ["Establishing a Virtual Call"](#page-1126-0) next.

In PAD emulation mode, you can perform the following actions:

- Select individual PAD parameter values.
- Request the current values of PAD parameters to be transmitted by the PAD to the host.
- Establish and clear a virtual call.

The PAD emulation user interface also supports the use of call user data and facilities with the command issued to establish a virtual call. Facilities include reverse charge requests and basic closed user groups.

The PAD emulation user interface provided by the X.25 connection service has limited functionality and only supports some of the capabilities described in CCITT Recommendation X.28. These supported capabilities and the command syntax for invoking them are described in the following sections.

# **Selecting Individual PAD Parameters**

After selecting a default PAD profile, you can assign new values to individual parameters (overriding the default values) by using the SET command.

For example, to set the values of parameter 2 to 0, parameter 3 to 2, and parameter 9 to 4, at the NB-PAD> prompt, enter:

**SET 2:0, 3:2, 9:4**

**To set the values of parameter 2 to 0, parameter 3 to 2, parameter 9 to 4, and to read the set values back, at the NB-PAD> prompt, enter:**

**SET? 2:0, 3:2, 9:4**

# **Requesting Current Values of PAD Parameters**

You can read the values currently assigned to individual PAD parameters by using the PAR? command. To read the current values for parameters 2, 3, and 9, at the NB-PAD> prompt, enter:

# **PAR? 2,3,9**

# <span id="page-1126-0"></span>**Establishing a Virtual Call**

You can establish a virtual call to an X.25 destination address by supplying the following information:

■ The X.25 address

To establish a virtual call to a host whose X.25 address is 311040800248, enter the X.25 address at the NB-PAD> prompt as follows:

### **311040800248**

■ The X.25 address with optional call-user data

To establish a virtual call to a host whose X.25 address is 311040800248 and to transmit a call-user data string "HELLO" with the call request, enter one of the following strings at the NB-PAD> prompt:

### **311040800248DHELLO 311040800248PHELLO**

The D and P distinguish the end of the address from the call-user data. Use D when you want the gateway to display the data string it is sending as call-user data on the call. Use P if you want to hide (protect) the data, for example, when sending passwords to the host.

■ The X.25 address with optional facilities and with optional call-user data

The connection service supports two facility requests: reverse charge request and basic closed user group selection.

To establish a virtual call to a host whose X.25 address is 311040800248 and to request reverse charging, enter one of the following strings at the NB-PAD> prompt:

### **R-311040800248 R\*311040800248**

Either R- or  $R^*$  can be used to indicate reverse charging.

To establish a virtual call to a host whose X.25 address is 311040800248 and to request a closed user group selection, enter one of the following strings at the NB-PAD> prompt:

## **G09-311040800248 G09\*311040800248**

Either G09- or G09\* can be used to indicate closed user group.

To establish a virtual call to a host whose X.25 address is 311040800248 and to request both the reverse charging and closed user group, enter one of the following strings at the NB-PAD> prompt:

### **R,G09-311040800248 R,G09\*311040800248**

To establish a virtual call to a host whose X.25 address is 311040800248, to request both the reverse charging and closed user group, and to specify that the user data "HELLO" be transmitted as call user data with the call request, enter one of the following strings at the NB-PAD> prompt:

## **R,G09-311040800248DHELLO R,G09\*311040800248DHELLO R,G09\*311040800248PHELLO**

■ The path on the gateway to be used for establishing a connection

To establish a virtual call to a host that is connected over a private line and is not identified by an X.25 address, and to select the gateway path 3 (on which X.25 connection service is enabled) to be used for the connection, enter the following string at the NB-PAD> prompt:

## **L3**

To specify that the user data "HELLO" be passed as call user data with the call request, enter one of the following strings at the NB-PAD> prompt:

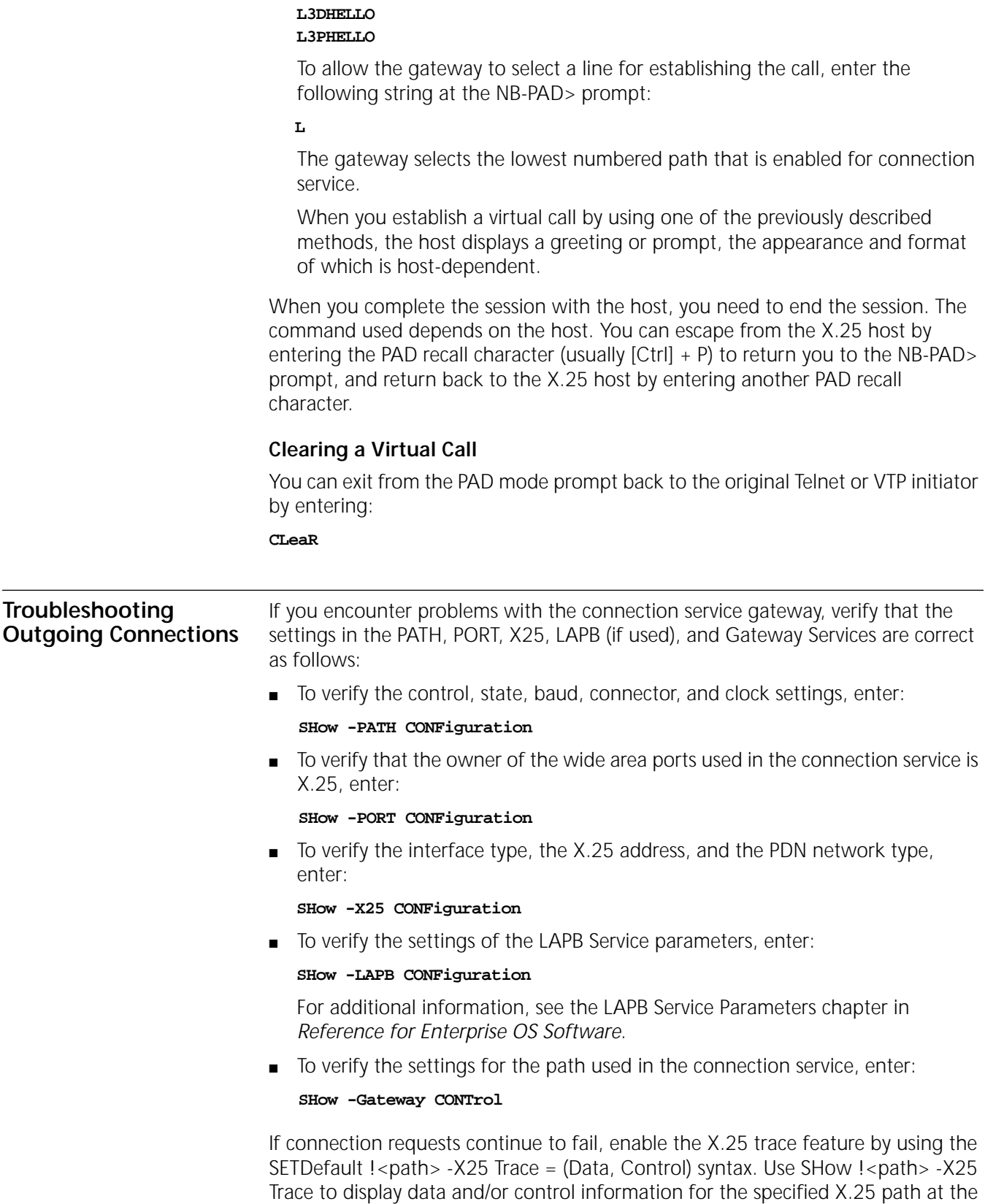

network layer. For more information about the Trace parameter, see the X25 Service Parameters chapter in *Reference for Enterprise OS Software*.

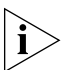

*Make sure to turn Trace off after you are finished using it because it slows down the performance of your bridge/router.*

You can enable tracing by using the SETDefault  $I$  < path > -Gateway CONTrol = Trace syntax to obtain additional information. After setting the CONTrol parameter, establish (or attempt to establish) a connection with the X.25 host. The screen displays information that can be used for debugging.

You can also display active session information such as the source and destination address by entering:

### **SHow -Gateway PadSession.**

For more information on the CONTrol and PadSession parameters, see the Gateway Service Parameters chapter in *Reference for Enterprise OS Software*.

<span id="page-1129-0"></span>**How the Outgoing Connection Service Works**

The X.25 connection service gateway allows IP Internet-attached Telnet clients and OSI VTP clients to connect to X.25-attached hosts that support the X.29 Protocol. The Telnet or OSI VTP clients can be PCs or workstations running Telnet client software or VTP client software, or asynchronous dumb terminals connected to a communications server that supports the Telnet and/or VTP protocol. LAN-to-WAN connections are also referred to as *outgoing connections* and are controlled by the outgoing connection service of the gateway. [Figure 400](#page-1129-1) is an example of outgoing LAN-to-WAN connections.

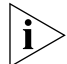

*Login is not supported on outgoing calls.*

<span id="page-1129-1"></span>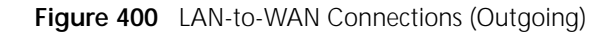

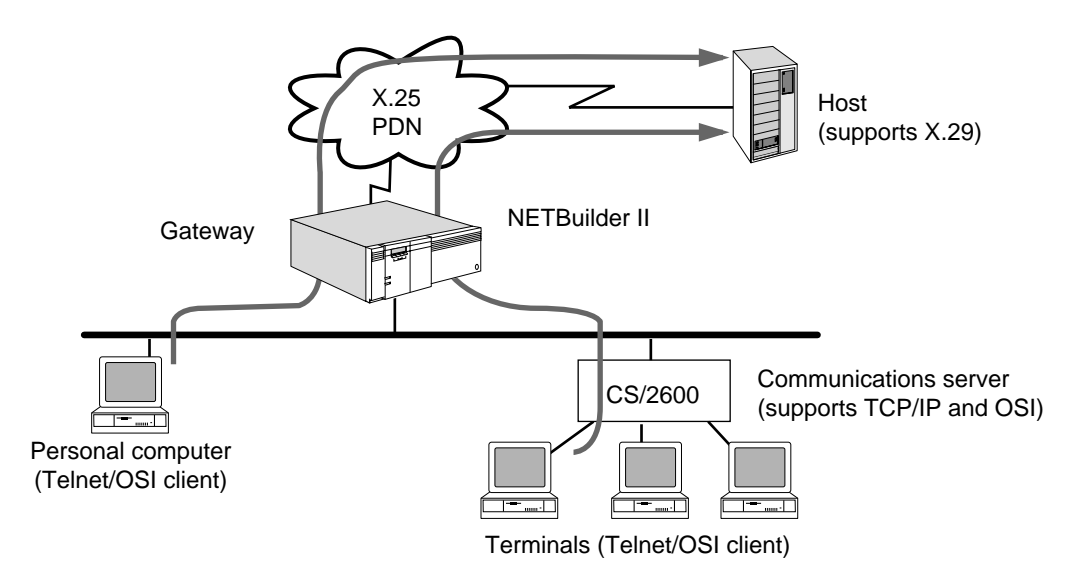

The X.25 connection service can also be used to front-end a host that does not support a LAN interface, but has an X.25 interface and supports the X.29 Protocol as shown in [Figure 401.](#page-1130-0) This configuration is very similar to the one shown in [Figure 400,](#page-1129-1) except that neither the connection service gateway nor the host is connected to an X.25 public data network (PDN). The gateway and the host instead are connected directly to each other back-to-back, using X.25 for terminal connections.

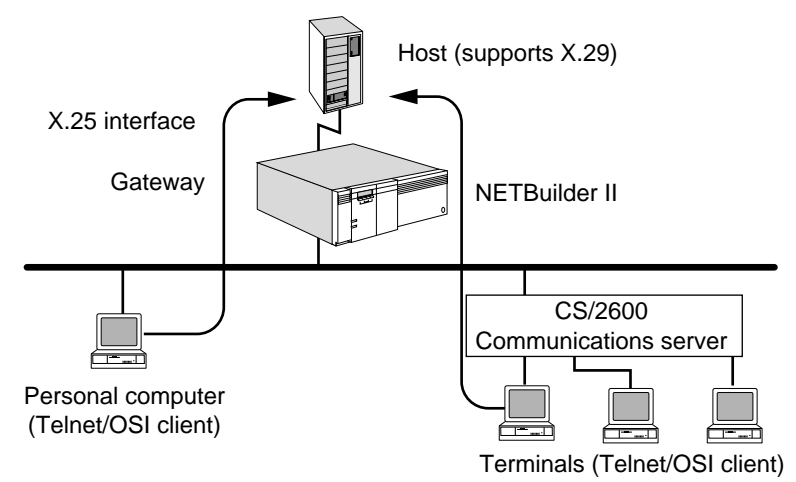

<span id="page-1130-0"></span>**Figure 401** Host Front-End Connections (Outgoing)

The X.25 connection service gateway offers two types of outgoing connections:

■ Automatic (one-step)

End users can enter a connection command from the Telnet client or OSI VTP client and the gateway automatically establishes the link to the X.25 host.

■ Extended (two-step)

End users can enter a connection command from the Telnet client or OSI VTP client and establish a connection with the gateway's PAD emulation user interface. Once in PAD emulation mode, users can execute a connection command to the desired host by providing the appropriate information.

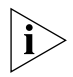

*With outgoing connections, you are limited to connecting to a single host with each Telnet or VTP connection.*

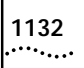

CONFIGURING CONNECTIONS FOR OUTGOING CALLS

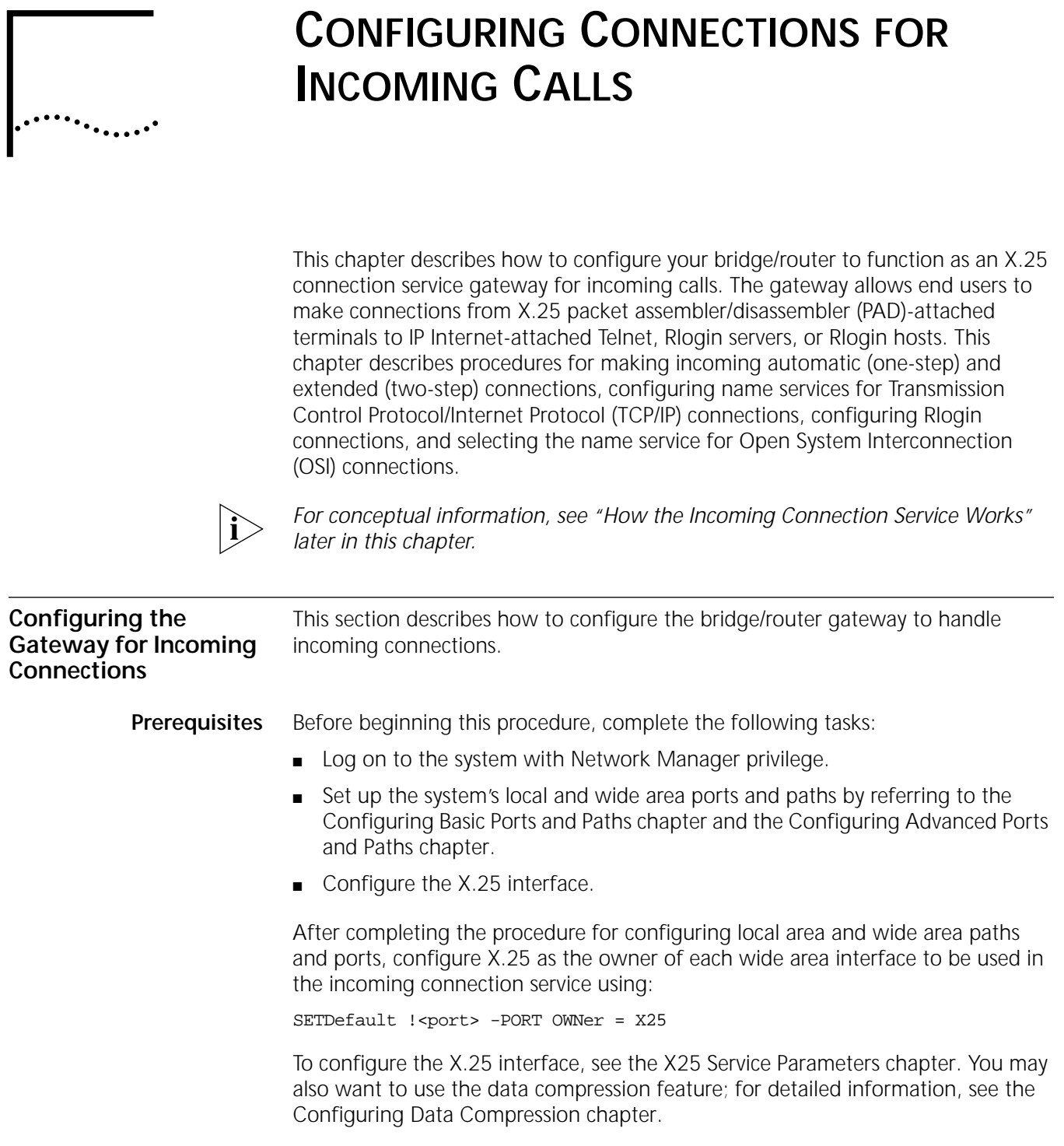

You must configure the gateway paths for incoming automatic and extended connections before you configure the bridge/router. See ["Making Incoming](#page-1133-0)  [Connections"](#page-1133-0) later in this chapter.

<span id="page-1133-0"></span>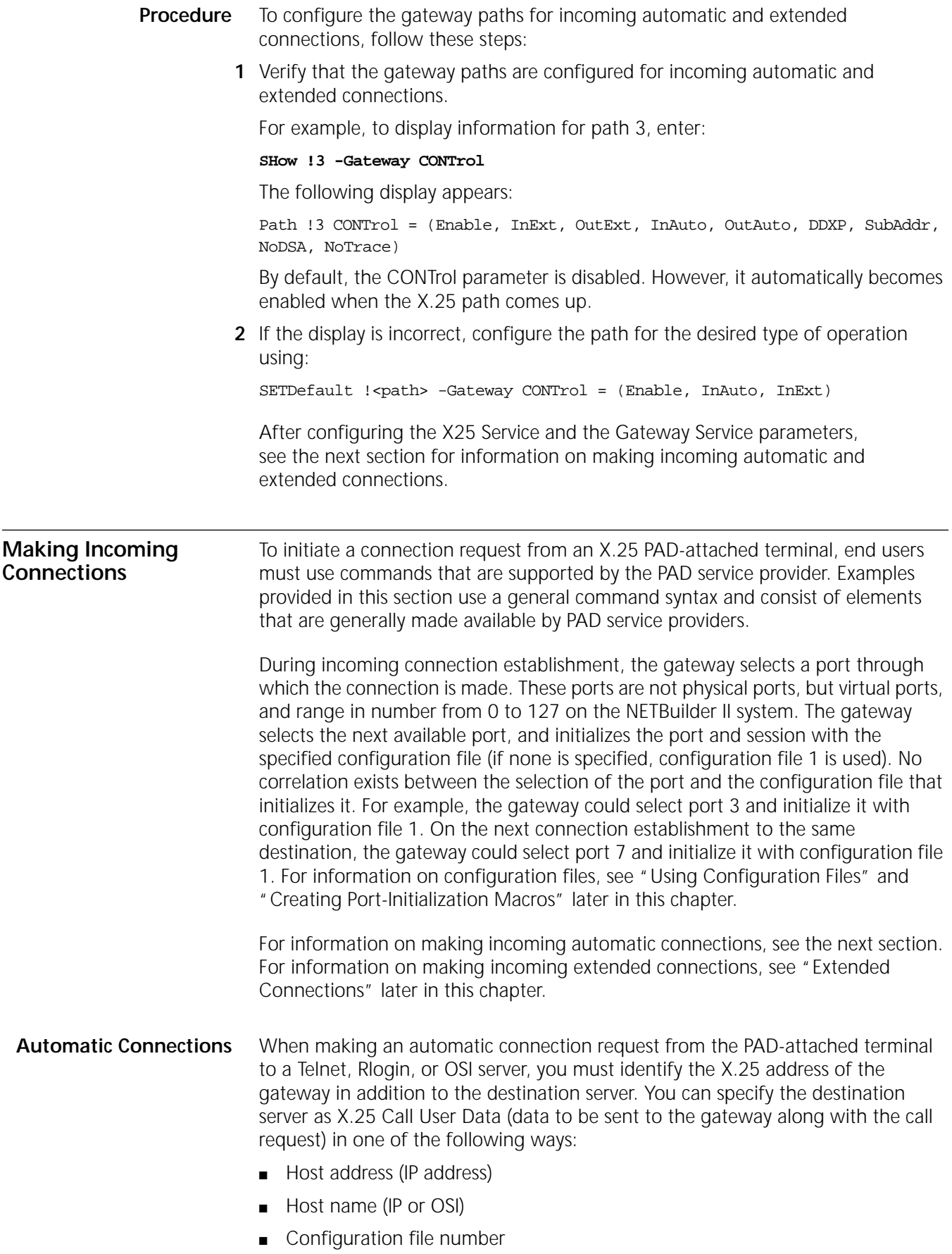

Automatic incoming connections are also supported for subaddress mapping. For more information on configuring a subaddress map, see the description for the SubAddrMap parameter in the Gateway Service Parameters chapter in *Reference for Enterprise OS Software*.

# **Using Addresses**

To connect a PAD-attached terminal user to the Telnet server whose IP address is 129.213.112.009:

<connect> 311040800245 D 129213112009

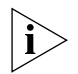

*You must substitute a connection command for <connect> that is supported by the PAD service provider.*

This command specifies the gateway's X.25 address of 311040800245; X.25 Call User Data follows and specifies the destination IP address of 129.213.112.009. When you supply the IP address as Call User Data, be sure to include zeros. For example, do not write 129213112009 as 1292131129. The letter D separates the X.25 address from the Call User Data.

The gateway uses the addressing information to automatically place the call to the destination. The gateway selects the next available port, and initializes the port and session with configuration file 1. To disconnect the session, use an exit command. The specific command that is entered is host-dependent.

# **Using Names**

To connect a PAD-attached terminal user to the gateway's X.25 address and to a server named "marketing" use:

<connect> 311040800245 D marketing

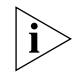

*You must substitute a connection command for <connect> that is supported by the PAD service provider.*

When you use a name to make an incoming automatic connection, the name can be no longer than 12 characters to conform to X.25 Call User Data limitations.

This command specifies the gateway's X.25 address of 311040800245; Call User Data follows with a name. The name "marketing" identifies the host; the gateway resolves the name through the IP (Domain name or IEN116) name resolver, or the OSI Name Server (X.500 or File) and automatically places the call to the destination. The gateway selects the next available port, and initializes the port and session with configuration file 1. To disconnect from the session, use an exit command. The specific command that is entered is host-dependent. For network manager information on configuring name services, see ["Name Service for TCP/IP](#page-1140-0)  [Connections"](#page-1140-0) or ["Name Service for OSI Connections"](#page-1142-0) later in this chapter.

# <span id="page-1134-0"></span>**Using Configuration Files**

To automatically connect a PAD-attached terminal user to the gateway's X.25 address and to a server whose address or name is specified in a port-initialization macro called by a configuration file use:

**<connect> 311040800245 D 03**

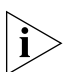

*You must substitute a connection command for <connect> that is supported by the PAD service provider.*

This command connects a PAD-attached terminal user to the gateway's X.25 address of 311040800245; Call User Data follows with a configuration file number. The configuration file calls a port-initialization macro, which contains a TELnet, RLOGin, or VTp connection command to a server.

During connection establishment, the gateway selects the next available port, initializes the port and session with the settings in the specified configuration file, and automatically places the call to the destination.

The gateway supports only one session with incoming automatic connections. Access control must be disabled for automatic connections using the configuration file.

To disconnect the session, use an exit command (host-dependent).

For network manager information about creating port-initialization macros, see ["Creating Port-Initialization Macros"](#page-1137-0) later in this chapter.

# <span id="page-1135-0"></span>**Extended Connections** An extended connection request occurs in two steps. First, you must identify the X.25 address of the gateway in the connection command and make a connection to the gateway. Second, you can connect to Telnet or Rlogin servers on the IP Internet, or to an OSI host. You also can configure and manage the 3Com bridge/router.

To make an extended connection, follow these steps:

**1** Make an X.25 connection to the gateway using:

<connect> 311040800245

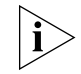

*You must substitute a connection command for <connect> that is supported by the PAD service provider.*

If access control is disabled, you are placed into the management/configuration interface, indicated by the Enterprise OS> prompt. The interface is the same interface that is seen when you connect to the system through a local console, through a Telnet connection, or through an OSI VTP connection.

If access control is enabled, you must supply a valid user name and password assigned to you by the network manager at the Netlogin prompt. If the name is invalid, the gateway rejects the connection; otherwise, you are placed into the bridge/router's user interface. For network manager information on configuring access control, see [the Configuring Local Access Control chapter](#page-1154-0).

When you have the Enterprise OS> prompt, you can make connections to Telnet, Rlogin, or VTP hosts as described in step 2. If you have Network Manager privilege and want to manage or configure the bridge/router, proceed to step 3.

**2** From the Enterprise OS> prompt, make connections to TCP/IP or OSI hosts by using the gateway connection service commands.

You can use the TELnet, RLOGin, or Connect commands to connect to a TCP/IP host. With each of the connection commands, you can use a name or an IP address. For example, you can enter one of the following commands:

### **Telnet 129.213.112.9 Connect host1**

You can use the VTp or Connect commands to connect to an OSI host. With these commands, you can use a name or an OSI address. For example, you can enter one of the following commands:

**VTp /47/0004/003511003C3C3C5C3C3C01 !9 Connect /47/0004/003511003C3C3C5C3C3C01 !9**

N-selectors, T-selectors, and S-selectors in the PSAP address are host-dependent. For more information about PSAP addressing, see [the NSAP and PSAP Addressing](#page-1338-0)  [appendix.](#page-1338-0)

If you use a name, the gateway performs the name resolution through the IP (Domain name or IEN116) name resolver, or the X.500 DUA. For network manager information on configuring name services, see ["Name Service for TCP/IP](#page-1140-0)  [Connections"](#page-1140-0) or ["Name Service for OSI Connections"](#page-1142-0) later in this chapter.

You can also make connections to multiple destinations by entering ECM with the Connect, TELnet, RLOGin, and VTp commands. For more information, see [the](#page-1158-0)  [Managing Sessions for Incoming Extended Calls chapter](#page-1158-0).

**3** From the Enterprise OS> prompt, manage or configure the bridge/router.

You must have Network Manager privilege and not be restricted through access control. For network manager information on configuring access control, see [the](#page-1154-0)  [Configuring Local Access Control chapter.](#page-1154-0)

**4** When you complete the extended session with the host, end the session.

The commands used to exit or logout are provided by the host. After entering an exit command, you are returned to the Enterprise OS prompt.

**5** To disconnect your session from the gateway and return to the PAD terminal prompt, enter one of the following commands:

#### **LIsten LOGout**

If you have Network Manager privilege, you can disconnect another user's session by specifying their port number. The following command disconnects the user's session on port 3 and puts the port into listen mode:

# **LOGout !3**

For additional information about these commands, see the Commands chapter in *Reference for Enterprise OS Software*.

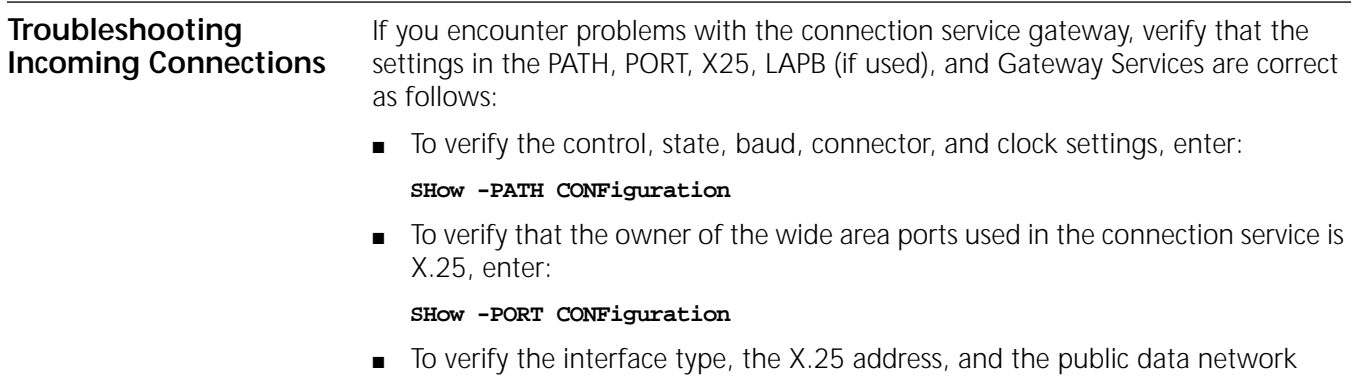

(PDN) network type, enter:

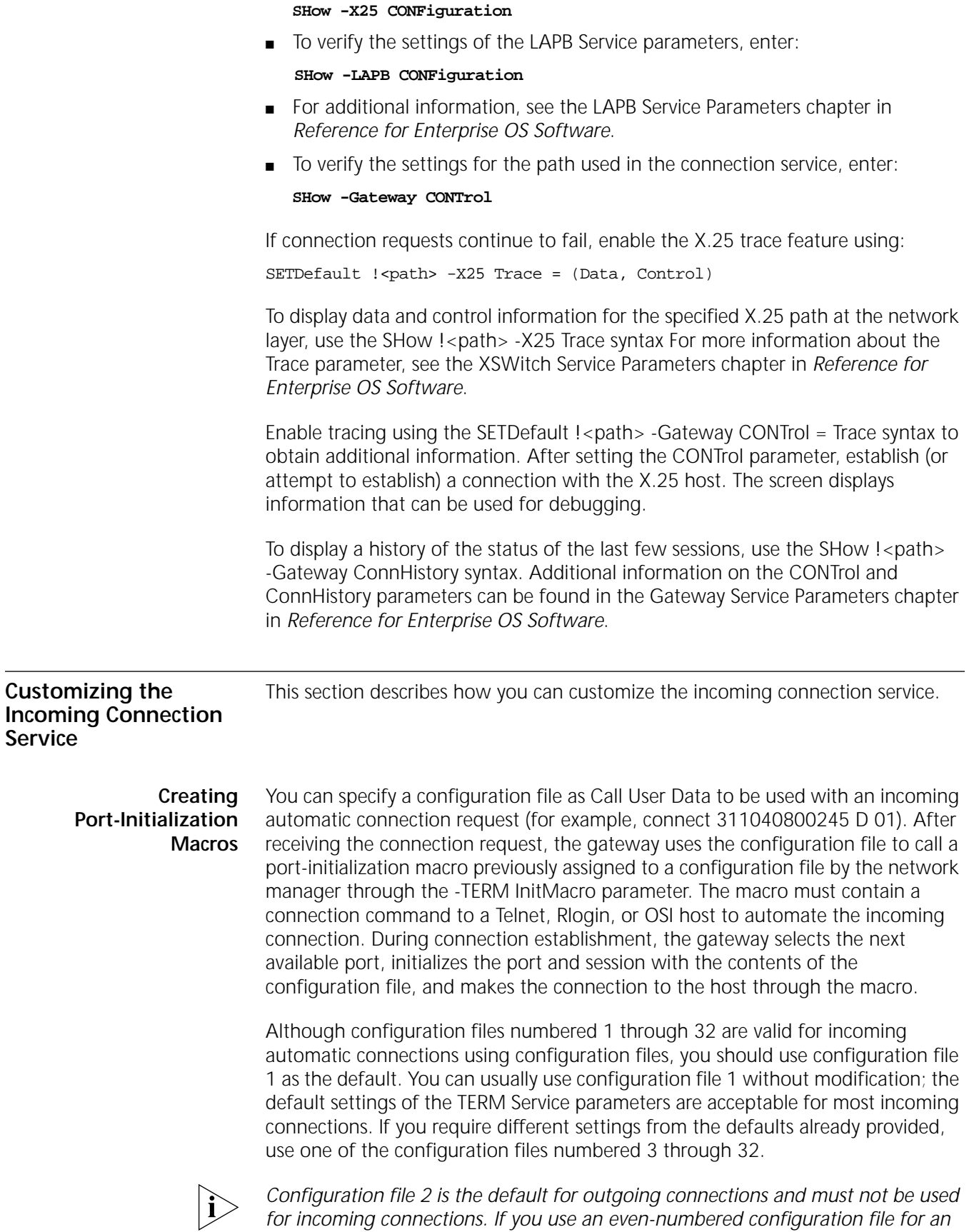

<span id="page-1137-0"></span>*incoming connection, make sure you change the DeVice parameter from Host to* 

*Terminal using the SETDefault !configfile -TERM DeVice = Terminal command, or the connection attempt will fail.*

This section describes how to:

- Create and manage macros.
- Assign a macro to a configuration file number.

[Table 94](#page-1138-0) lists commands that are used for creating and managing macros, and assigning the macro to a configuration file number. You can find more detailed macro information in [the Macro Features appendix](#page-1348-0).

<span id="page-1138-0"></span>**Table 94** Commands for Creating and Managing Macros

| Procedure                                                 | Command                                                                   | <b>Function</b>                                                                       |
|-----------------------------------------------------------|---------------------------------------------------------------------------|---------------------------------------------------------------------------------------|
| Creating macros                                           | DEFine <macroname> = <text></text></macroname>                            | Defines a macro.                                                                      |
|                                                           | PAuse                                                                     | Makes the system pause for one second.                                                |
|                                                           | PAuse <seconds></seconds>                                                 | Makes the system pause for the specified<br>number of seconds during macro execution. |
|                                                           | Echo " <string>"</string>                                                 | Displays the specified string on the terminal<br>during macro execution.              |
| Assigning a<br>macro to a<br>configuration<br>file number | SETDefault !< configfile> -TERM InitMacro<br>= " <macroname>"</macroname> | Defines port-initialization macros.                                                   |
| Managing<br>macros                                        | SETDefault !< configfile> -TERM<br>InterActTerm = NoMacroEcho             | Suppresses the display as the macro is<br>executed.                                   |
|                                                           | SETDefault !< configfile> -TERM<br>InterActTerm = NoMacroBreak            | Prevents macro termination with the Break key.                                        |
|                                                           | Press Break key                                                           | Stops execution of the macro.                                                         |
|                                                           | UNDefine <macroname></macroname>                                          | Deletes the macro.                                                                    |
|                                                           | FLush -SYS MACros                                                         | Removes all macros from the macro cache.                                              |
|                                                           | SHow -SYS MACros                                                          | Displays all macro names.                                                             |
|                                                           | SHow -SYS MACros <macroname></macroname>                                  | Displays contents of specified macros.                                                |

## **Creating Macros**

A macro is a file that contains a series of individual commands that automates the incoming automatic connection. You can create a macro if you have Network Manager privilege. The macro can consist of a connection command or a series of connection commands in a menu-driven interface, as well as X.3-type parameter settings in the TERM Service that are used to initialize the session with the host.

After the macro is created, you can assign the macro as a port-initialization macro and give it a configuration file number. Each time the X.25 PAD-attached terminal user specifies the configuration file number as Call User Data in the incoming automatic connection request, the gateway automatically executes the port-initialization macro that contains the connection command.

You use the DEFine command to create a macro file and specify its contents. When a new macro is created with the same name as an existing macro, the new macro contents replace the old macro contents.

A single macro can contain up to 256 characters. Macro contents must begin with a left parenthesis. If the definition requires more than one line, press the Return key after the opening parenthesis. After you press the Return key, the Macro: prompt appears on the next line. All characters entered between the opening and closing parentheses are part of the macro. Nested parentheses in balanced pairs are allowed.

To create a macro, follow these steps:

**1** Create the macro using:

DEFine <macroname> = (

Macro names can be up to 14 characters long; the first character must be alphabetic. Names longer than 14 characters are truncated. The macro service does not distinguish between upper- and lowercase letters in macro names.

For example:

**DEFine start = (**

The name of this macro is "start", the left parenthesis indicates the beginning of the macro.

After pressing the Return key, the Macro: prompt appears on the next line.

**2** Enter the desired commands at the Macro: prompt.

For example, the following commands request a connection to "host1," pause for a second to give time for the host to respond with a login request, transmit the user's name as the login name, and transmit the password:

```
Echo "connection"
Connect host1 ECM
PAuse 1
TRansmit "terry"
PAuse 1
TRansmit "<password>"
RESume
```
The text of the macro must conform to the conventions for assigning strings described in *New Installation for NETBuilder II Software*.

The Break key or the character specified by the -TERM BReakChar parameter can be used to cancel the DEFine command at any time before the terminating right parenthesis is entered.

**3** Complete the macro by entering the right parenthesis.

The normal Enterprise OS command prompt returns.

**4** Suppress the display of the macro as the macro is executed, and make sure the user can terminate the macro execution with the Break key using:

SETDefault !<config file> -TERM InterActTerm = (NoMacroEcho, MacroBreak)

NoMacroEcho and MacroBreak are the default settings of the -TERM InterActTerm parameter and may not need to be set.

# **Assigning the Macro to a Configuration File**

After defining the macro, you need to assign it as a port-initialization macro and give it a configuration file number. To assign the macro to a configuration file, use:

SETDefault !<config file> -TERM InitMacro = "start"

Valid configuration files numbers are 1 and 3 through 32. Configuration file 2 is the default for outgoing connections and must not be used for incoming connections.

This command assigns the macro named "start" as a port-initialization macro to a configuration file. When the PAD-attached terminal user initiates an incoming automatic connection using the specified configuration file, the gateway selects the next available port, initializes the port and session with the contents of configuration file, changes the port from listen mode to command mode, executes the initialization macro, and makes the connection request to host1.

# **Managing Macros**

Use the following commands to delete and display macros, and to flush the macro cache:

■ To delete a macro, use:

## UNDefine <macroname>

In this command,  $\leq$  macroname  $\leq$  is the name of the macro to be deleted.

■ To display all the defined macros on the gateway, enter:

## **SHow -SYS MACros**

■ To display the contents of a specific macro, use:

SHow -SYS MACros <macroname>

To remove all macros from the macro cache, enter:

## **FLush -SYS MACros**

<span id="page-1140-0"></span>**Name Service for TCP/IP Connections** Because users more easily remember names instead of addresses, the X.25 connection service software allows you to assign names to IP addresses. Using names also helps users associate a network resource with its function and allows users to connect to resources without knowing their network addresses.

> Name and corresponding address information is maintained in a database provided by the name service. This service maintains and updates information regarding resource names and addresses, and responds to queries regarding names. The network manager decides which one of the following two name services to use:

■ IEN116

Allows you to use a database maintained on the gateway disk to add, remove, and change the names of network resources. The IEN116 name service can be stored on any gateway or terminal server with an internal diskette.

■ Domain

Allows the gateway to use, but not provide, the Domain name service. The network must include a Domain name server that responds to Domain name requests from the gateway. The Domain name service is more widely used than IEN116.

If your gateway is installed on a network that is already in operation, the name service probably has already been defined. Set up your gateway to use the existing name service. If you are setting up a new network, you need to select the name service for it.

If you plan on using names in incoming automatic or extended connection requests to TCP/IP hosts, you need to:

- Select either the IEN116 or the Domain name service.
- Select the address of the primary and/or secondary name servers.
- Assign names to network addresses or resources.

To configure the gateway for Domain name service, see ["Domain Name Service"](#page-1141-0) earlier in this chapter.

## <span id="page-1141-0"></span>**Domain Name Service**

Because the gateway does not implement the server side of the Domain name service (but does implement the client side), your network must include a Domain name server. The Domain name server responds to Domain name requests from the gateway. All names must be added and removed from the Domain name database on the Domain name server.

If you select Domain name service, you must specify a primary name server if your gateway boots from an internal diskette. You can optionally specify a secondary name server to be used when the primary name server is unavailable.

**Configuring the Gateway** To configure the gateway to use the Domain name service, follow these steps:

**1** Specify the string for the DomainName parameter using:

SETDefault -IPName DomainName = "<name>"

The domain name can be no more than 128 characters. The domain name resolver appends the domain string to each name request that does not include a period.

**2** Specify the primary name server address using:

SETDefault -IPName PrimaryNameServer = <address>

You can specify the secondary name server address using:

SETDefault -IPName SecondaryNameServer = <address>

**3** Assign names to the resources on your network from the name server.

Consult the name server documentation for details on how to do this.

*Using the Name Cache* The gateway uses a storage area in memory, called the *name cache*, where some previously used names and their corresponding addresses are stored. The name cache allows the gateway to recall domain names quickly and reduces the data traffic load on the network. When a domain name request is made, the gateway searches its name cache first. If the information is not found, the resolver refers the name request to the primary name server.

If the Network Manager modifies any of the domain names or the information database is otherwise corrupted, discrepancies can exist between the information stored in the local cache and in the Domain name server. To correct these discrepancies by deleting cache information, enter:

### **FLush -IPName CAChe**

This command deletes all entries in the cache. In addition, the cache is cleared automatically whenever the DomainName parameter is changed.

To display the contents of the name cache, enter:

**SHow -IPName CAChe**

#### **Configuring Rlogin Connections** The RLOGin command can be used in incoming extended TCP connections to a specified IP Internet-attached host that is using the Rlogin protocol. Because Rlogin supports passing on additional information during session establishment, you may need to do more configurations.

The 3Com implementation of Rlogin supports the Rlogin client only. The client username (username on the client side), server username (username to be used for login on the Rlogin server side), terminal type, and baud rate are communicated to the server during the connection setup. The number of rows and columns also can be communicated to the server if the server requests the information.

To configure for Rlogin connections, obtain Network Manager privilege follow these steps. Depending on your configuration, some changes may be optional.

**1** Set the terminal type to be used for the Rlogin connection using:

SETDefault !<configfile> -TERM TERMType = "<string>"

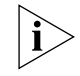

*Use configuration file 1 for incoming connections. If you need to customize a configuration file for a specific host, use configuration files 3 through 32. You must not use configuration file 2 because it is the default for outgoing connections. If you use an even-numbered configuration file for an incoming connection, make sure that you change the DeVice parameter from Host to Terminal using the SETDefault !configfile -TERM DeVice = Terminal command or the connection attempt will fail.*

The gateway transmits the string to the Rlogin server when the RLOGin command is used. The TELnet command also uses this string, which has a maximum of 40 characters.

**2** To set the number of columns and rows for the terminal, use:

SETDefault !<configfile> -TERM COLumns = <number> (1-255) SETDefault !<configfile> -TERM ROW = <number> (1-255)

**3** To specify that the gateway send an empty string for the client username to the destination during the connection negotiation, enter:

```
SETDefault -TCPAPPL RLogSendName = No
```
With this setting, the user is usually prompted for a password to log on to the remote host.

The default for this value is "yes." If this value is used, the client username is automatically sent to the destination host.

#### <span id="page-1142-0"></span>**Name Service for OSI Connections** Using names in connection requests helps users to associate a network resource with its function. Also, connections to resources can occur without users knowing the network addresses of the resource. Because incoming automatic connections to OSI hosts are identified by names and not addresses, you must configure the gateway to assign names to presentation service access point (PSAP) addresses to use OSI name services. However, extended connections and incoming automatic connections (which use the configuration file) can use addresses.

Name and corresponding address information is maintained in a database provided by the name service or directory service. The name service maintains and updates information regarding resource names and their corresponding addresses and responds to queries regarding names. The gateway supports the following two types of name services:

■ X.500 directory service

Allows you to use a database called the Directory Information Tree (DIT) which is maintained on a computer that runs the X.500 protocol. With this database, you can add, remove, and show the names and addresses of network resources from the gateway.

■ File-based name service

Stores the database on the gateway diskette. By default, a gateway that boots from its own diskette stores the database on the gateway diskette.

[Figure 402](#page-1143-0) shows these two name services.

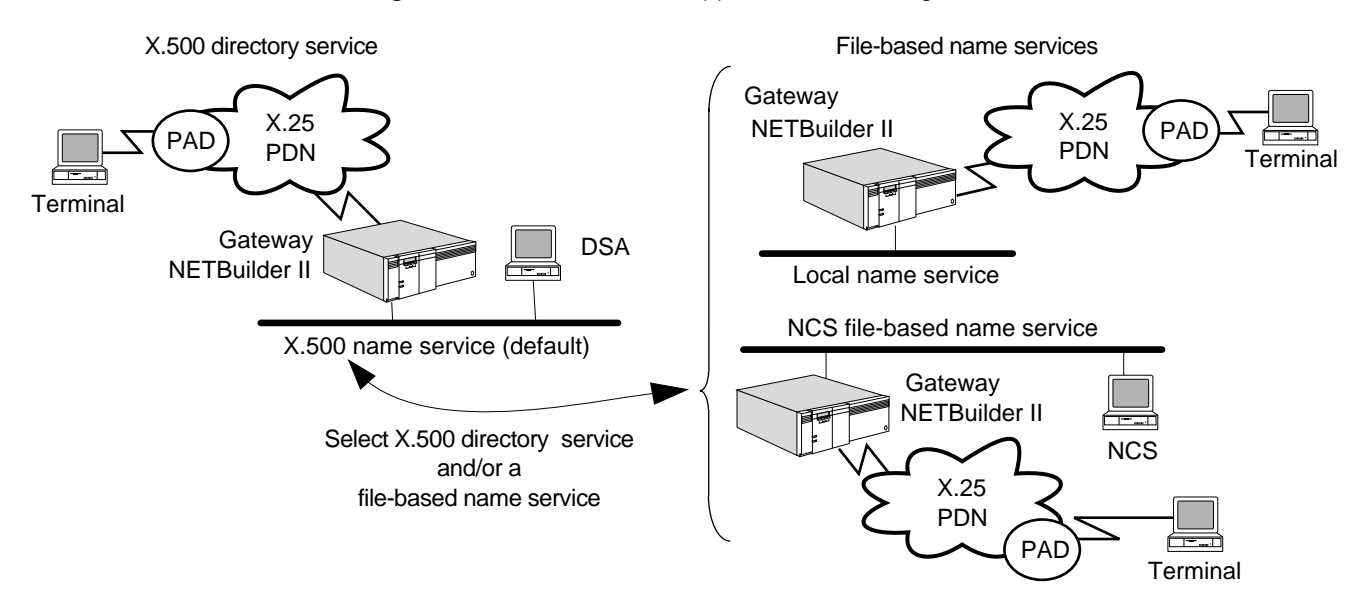

<span id="page-1143-0"></span>**Figure 402** Name Services Supported for Incoming OSI Connections

You can use one or both name services. If you use both name services, one name service first attempts to resolve a name request from the gateway and if that fails, the other name service attempts to resolve it. You can configure the order of this operation by entering:

## **SETDefault -OSIAPPL NameSourceOrder**

When selecting the name service, remember that if you use a name service that has its database stored on another computer, the same database can be used for multiple servers. If you store the name service on the local diskette, a separate name service must be set up for each server.

If you have a computer that can support X.500 directory service, use the X.500 directory service.

To configure name services for incoming OSI connections, you need to:

■ Select either the X.500 or the file-based name service, or both.

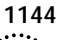

- Determine the name resolution order, if both name services are used.
- Assign names to resources.

To configure the gateway to use the X.500 directory service, see the next section. To configure the gateway to use the file-based name service, see ["File-Based](#page-1151-0)  [Name Service"](#page-1151-0) later in this chapter.

## **X.500 Directory Service**

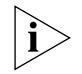

*If you do not have a computer on your network that supports the X.500 protocol, skip this section and continue to ["File-Based Name Service"](#page-1151-0) later in this chapter.*

The X.500 directory service allows you to use a database called the Directory Information Tree (DIT), which is maintained on a computer that runs the X.500 protocol. With this database, you can add, remove, and show the names and addresses of network resources from the gateway. Additional information about the DIT is provided in ["Adding Entries"](#page-1147-0) later in this chapter.

The computer running X.500 contains the Directory System Agent (DSA) and the Directory Information Base (DIB) database. The DSA maintains the DIB and interfaces with the Directory User Agent (DUA) that runs on the gateway. The DSA processes the DUA operation requests, such as "add a name" or "delete a name" as shown in [Figure 403.](#page-1144-0)

<span id="page-1144-0"></span>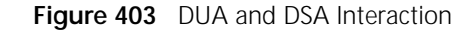

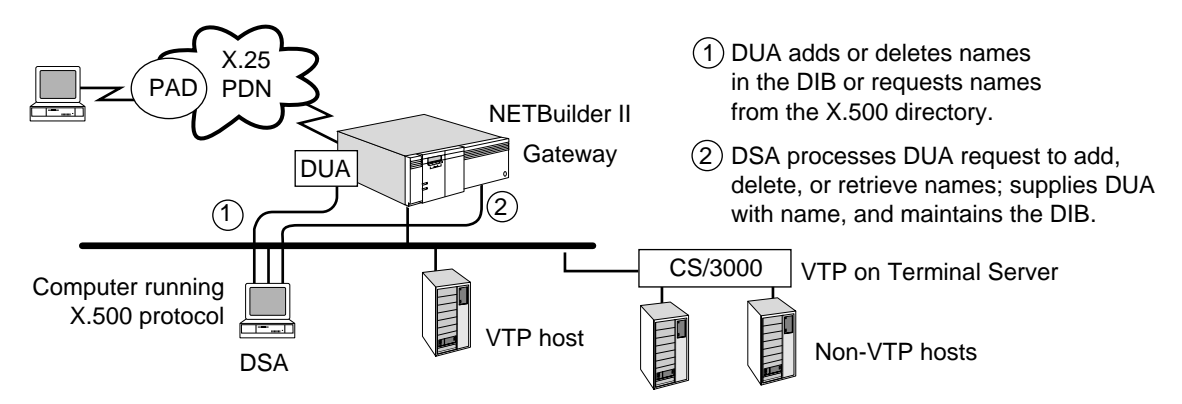

The DUA sends a request to the DSA when it needs the DSA to resolve a name to a presentation address during a VTp <name> or Connect <name> command (available in incoming extended connections), or when you want to access the DIB using the DirectoryManage command.

**Configuring the Gateway** To configure the gateway for X.500 directory service, follow these steps:

**1** Confirm that the NameSourceOrder parameter includes X.500 in its values by entering:

### **SHow -OSIAPPL NameSourceOrder**

If you want to use both name services, include both names and the order in which name requests should be resolved.

For example, to include both X.500 and file-based name services and to specify that the X.500 directory be queried first, enter:

**SETDefault -OSIAPPL NameSourceOrder = X500 File**

If you want to use only the X.500 directory service, enter:

### **SETDefault -OSIAPPL NameSourceOrder = X500**

**2** Specify the address of the DSA using:

SETDefault -OSIAPPL DSAAddress = <PSAP address>

You may need to change the address of the DSA first. To accomplish this, disconnect the gateway from its current DSA by entering:

### **UnBindDSA**

Set the address of the new DSA using:

SETDefault -OSIAPPL DSAAddress = <PSAP address>

The DUA-DSA connection is transparent to the user. The connection occurs by either an operation request to the DSA or an incoming extended connection attempt made with the VTp <name> or the Connect <name> command.

**3** Select a DSA vendor by entering:

## **SETDefault -OSIAPPL DSAType = Standard**

**4** Use the DirectoryManage command to add names of resources on your network.

The DirectoryManage command uses a menu system to add directory names. For information on using DirectoryManage and completing the configuration procedure, see the next section.

*Managing Entries in the DIB* The menu-driven DirectoryManage command allows you to add, remove, and show entries in the DIB. Each entry in the DIB is made up of attributes. These attributes depend on the object class the entry describes. Examples of object classes are "Country" or "Person." Attributes of the object class "Person" could be "Name," "Social Security Number," and "Address." For example, a typical entry belonging to the object class "Person" could be:

 ${Name = John Doe, SS# = 543-45-4333, Address = 324 Bayfront Ave., Santa$ Clara}

The gateway supports the following object classes: Country, Organization, OrganizationalUnit, ApplicationProcess, and ApplicationEntity. Their respective attributes are CountryName, OrganizationName, OrganizationUnitName, CommonName, and PresentationAddress.

Entries in the DIB are arranged in the DIT. [Figure 404](#page-1146-0) and [Figure 405](#page-1146-1) show the tree structure and how it applies to a directory name. The position of the object classes in the tree reflects their hierarchical relationship. Country is highest in the tree, followed by Organization, OrganizationalUnit (up to 3 levels are allowed), ApplicationProcess, and ApplicationEntity. This hierarchy must always be respected when configuring a DUA operation.

A leaf entry, which is an entry without any entries below it, is the only type of entry that can be added or deleted. For example, in the entry {CountryName US, OrganizationName 3Com}, US is not a leaf entry because 3Com is below it; therefore, it cannot be deleted. 3Com is a leaf entry and can be deleted.

<span id="page-1146-0"></span>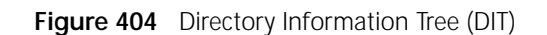

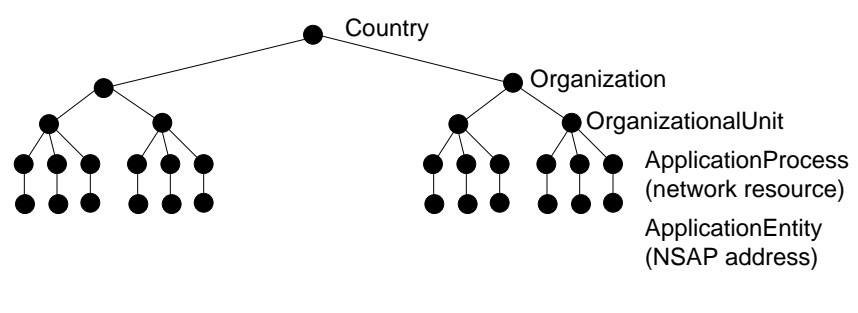

<span id="page-1146-1"></span>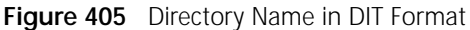

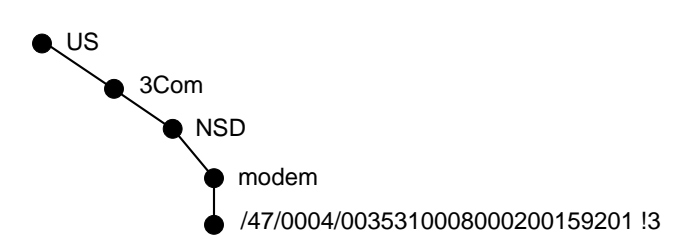

The object classes are defined as follows:

■ Country

Common to all directory names in the same directory. In the example in [Figure 405](#page-1146-1), country is defined as US, so this is the first part of all names in this directory. The country name must consist of two characters.

■ Organization

A maximum of 14 characters is allowed. In the example, 3Com is the organization name.

■ OrganizationalUnit

Up to three levels of organizational units can exist in the DIB. In the example, NSD is an organizational unit. The OrganizationalUnit name cannot be more than 14 characters. [Figure 406](#page-1146-2) shows a directory with three levels of organizational units.

<span id="page-1146-2"></span>**Figure 406** Directory Name with Three Organizational Units

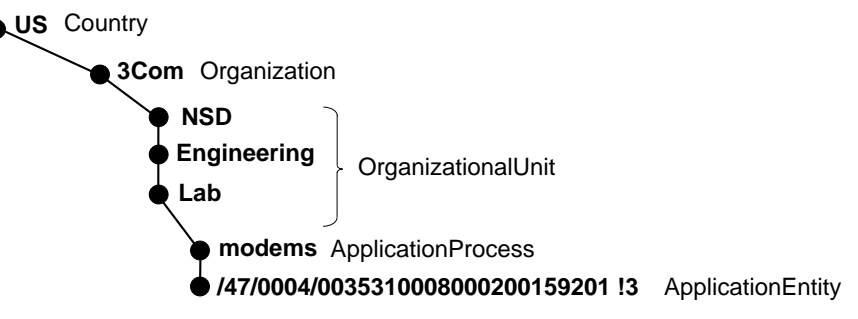

■ ApplicationProcess

CommonName is the attribute of the ApplicationProcess object class; it refers to the name of the network resource. In [Figure 406](#page-1146-2), modems is an application process.

■ ApplicationEntity

The address that corresponds to the resource name, or presentation address, is the attribute of the ApplicationEntity object class. See [Figure 406](#page-1146-2) for an example of an application entity.

<span id="page-1147-0"></span>*Adding Entries* To add an entry to the X.500 directory, select the Add Name option from the Directory Manager Menu, and then enter the directory name.

To assign the name "C=US O=3Com OU=NSD CN=modems" to the PSAP address of the gateway port to which modems are attached, follow these steps. It assumes that no country name has been defined in the directory name database.

- **1** Specify US as the country name by doing the following:
	- **a** To invoke the Directory Manager menu, enter:

## **DirectoryManage**

The following main menu is displayed:

------------Directory Manager Menu------------

- 1.- Add name
- 2.- Delete name
- 3.- List allnames
- 4.- Print one VT name
- 5.- Set user name and password
- 6.- Set default DN
- **b** Select option 1, Add name.

The following submenu is displayed:

------------Directory Manager Menu------------

- No Default Distinguished Name
- No UserName
- 1.- Country
- 2.- Organization
- 3.- OrganizationalUnit
- 4.- ApplicationProcess
- 5.- ApplicationEntity
- 6.- Do Add Request

Remember to follow the hierarchy and only add leaf entries. You must add one level at a time, starting from the top. For example, to add the entry {CountryName US, OrganizationName 3Com, OrganizationalUnitName Engineering}, you must first add the entry {CountryName US} to the DIB. You then add the entry {CountryName US, OrganizationName 3Com}, and finally the entry {CountryName US, OrganizationName 3Com, OrganizationalUnitName Engineering}.

- **c** Select 1 to specify the country name.
- **d** For the country name, enter:

**US**

**e** Select 6, Do Add Request, to add the country name.

If a country name has already been specified in the database, a message appears.

**2** Specify the organization name, 3Com, by following these steps:

. . . . . . . . .

**a** Select 1 from the Directory Manager submenu and when prompted for the country name, enter:

## **US**

- **b** Select 2 from the Directory Manager submenu.
- **c** For the organization, enter:

## **3Com**

- Up to 14 characters can be entered for the organization name.
- **d** Select 6, Do Add Request, to add the name C=US O=3Com.
- **3** Specify the organizational unit, NSD, by following these steps:
	- **a** Select 1 from the Directory Manager submenu and enter us when prompted for the country name.
	- **b** Select 2 from the Directory Manager submenu and when prompted for the organization name, enter:

**3Com** 

- **c** Select 3 from the Directory Manager menu.
- **d** For the organizational unit name, enter:

# **NSD**

- **e** Select 6, Do Add Request, to add the name C=US O=3Com OU = NSD.
- **4** Specify the Application Process, modems, by following these steps:
	- **a** Select 1 from the Directory Manage submenu and when prompted for the country name, enter:

**US**

**b** Select 2 from the Directory Manager submenu and when prompted for the organization, enter:

## **3Com**

**c** Select 3 from the Directory Manager submenu and when prompted for organizational unit, enter:

## **NSD**

- **d** Select 4 from the Directory Manager submenu.
- **e** At the CommonName prompt, enter:

## **modems**

A maximum of 14 characters can be specified for the CommonName attribute.

- **f** Select 6, Do Add Request, to add the name C=US O=3Com OU=NSD CN=modems.
- **5** Specify the Application Entity by following these steps:
	- **a** Select 1 from the Directory Manager submenu and when prompted for the country name, enter:

**US**

**b** Select 2 from the Directory Manager submenu and when prompted for the organization name, enter:

**3Com**

**c** Select 3 from the Directory Manager submenu and when prompted for the organizational unit name, enter:

**NSD** 

**d** Select 4 from the Directory Manager submenu and enter when prompted for the CommonName of the application process.

**modems**

- **e** Select 5 from the Directory Manager submenu.
- **f** Enter the PSAP address for modems that is connected to gateway 2:

### **/47/0004/0035310008000200159201**

**g** Select option 6, Do Add Request, to add the name C=US O=3Com OU =NSD CN=modems PA=/47/0004/00353100080000200159201.

**Displaying Directory Names** Use the DirectoryManage command to either display all names or display the address of a particular name.

To display all names, follow these steps:

- **1** Select option 3, List all names, from the Directory Manager main menu.
- **2** Specify Country, Organization, OrganizationUnit and Filtered Application Process, if necessary.

If you are using a Default Distinguished Name, see ["Setting Up the Default](#page-1150-0)  [Distinguished Name"](#page-1150-0) later in this chapter.

**3** Select option 5, Do list request.

To display the address of a particular name, follow these steps:

- **1** Select option 4, Print one VT name.
- **2** Specify the parts of the name.
- **3** Select option 5, Do print request.

**Deleting Entries** Only leaf entries are allowed to be deleted, meaning that the DSA deletes a DIT entry from bottom to top. For example, to delete {CountryName US, OrganizationName 3Com, OrganizationalUnitName Engineering}, first provide {CountryName US, OrganizationName 3Com, OrganizationalUnitName Engineering} to the DSA, and the DSA will delete OrganizationalUnitName Engineering. The DIT now contains only {CountryName US, OrganizationName 3Com}. Next, have the DSA delete {CountryName US, OrganizationName 3Com}, and the DSA will delete the leaf entry OrganizationName 3Com. You then provide the entry {CountryName US} to be deleted.

To delete a name from the directory name database, follow these steps:

**1** Select option 2, Delete name, from the Directory Manager main menu.

For example, to delete the name C=US O=3Com OU=NSD, select option 2, Delete name, from the Directory Manager main menu. The following menu is displayed:

```
-------------Directory Manager Menu------------
No Default Distinguished Name
No UserName
1.- Country = US
2.- Organization = 3Com
```
- 3.- OrganizationalUnit = NSD
- 4.- ApplicationProcess
- 5.- ApplicationEntity
- 6.- Do Delete request
- **2** Select option 6, Do Delete request.

The name C=US O=3Com OU=NSD is deleted from the database.

**Setting the User Name and Password** To set up the user name and password when you do a DSA operation request, follow these steps.

**1** Select option 5, Set user name and password, from the Directory Manager main menu.

The following submenu is displayed:

```
------------Directory Manager Menu------------
No Default Distinguished Name
No UserName
1.- Country
2.- Organization
3.- OrganizationalUnit
```
- 4.- Person
- 5.- Save user name and password
- **2** Specify Country, Organization, and OrganizationalUnit names by selecting options 1, 2, and 3, respectively.
- **3** Select option 4, Person.

The Common Name prompt is displayed.

CommonName:

**4** Enter the user name. A maximum of 14 characters is allowed.

For example, enter the user name John. The User Password prompt is displayed: UserPassword:

**5** Enter the password.

For example, enter the password Guest.

**6** Select option 5, Save user name password.

The new user name and password is displayed at the top of the screen as:

UserName: CN = John Password = Guest

<span id="page-1150-0"></span>*Setting Up the Default Distinguished Name* The following procedure describes how to set up a default distinguished name (DN) so that when you do a DSA operation request, or delete or list names, you do not have to retype certain fields of names that remain constant.

For example, the Country, Organization, and OrganizationalUnit of a directory name are often common to all devices in the same network or subnetwork. To avoid having to define them every time you access the DSA, you can specify a default name called a default DN that contains all three of them. After you define a default DN, only the parts not defined in the DN need to be defined whenever a new name is added.

The default DN must first be added to the database before it can be used as the default distinguished name for all name requests. For example, if you want to

. . . . . . . . .

define a DN in which US is the CountryName, 3Com is the OrganizationName, and Finance is the OrganizationalUnitName, you must first add this name to the directory. Save US3ComFinance as the default DN. You need to then specify only the Application Entity and Application Process attributes when accessing the DSA, and the default DN is automatically added to these attributes.

Follow these steps to set the name you just added to the database as the default DN. To record the default DN on the gateway only, follow these steps:

**1** Select 6, Set Default DN, from the main menu.

The following submenu is displayed:

```
-------------Directory Manager Menu------------
No Default Distinguished Name
No UserName
1.- Country
2.- Organization
3.- OrganizationalUnit
4.- Save default DN
```
- **2** Enter the name you just added to the database:
	- **a** Select 1 from the menu and specify us as the country.
	- **b** Select 2 from the menu and specify the organization by entering:

**3Com**

- **c** Select 3 from the menu and specify the organizational unit, by entering: **Finance**
- **d** Select 4 to save the default DN and press the Return key.

The following information is displayed:

```
-------------Directory Manager Menu------------
Default DN: Country=US Org=3Com OrgUnit=Finance
No UserName
1.- Country = US
2.- Organization = 3Com
3.- OrganizationalUnit = Finance
4.- Save default DN
The new default DN is displayed at the top of the screen.
```
# <span id="page-1151-0"></span>**File-Based Name Service**

You can use a file-based name service in addition to, or instead of, the X.500 directory service. A file-based name service stores the name service on the gateway diskette.

*Configuring the Gateway for File-Based Name Service* To configure the gateway to use the file-based name service, follow these steps:

**1** Confirm that the NameSourceOrder parameter includes file-based in its values by entering:

## **SHow -OSIAPPL NameSourceOrder**

If you want to use both the file-based and X.500 name services, include both names and the order in which name requests should be resolved.

For example, to include both file-based and X.500 name services, and to specify that the file-based name service be queried first, enter:
|                                                               | SETDefault -OSIAPPL NameSourceOrder = File X500                                                                                                    |
|---------------------------------------------------------------|----------------------------------------------------------------------------------------------------|
|                                                               | 2 Add names to physical addresses in the file-based name database.                                                                                                    |
|                                                               | For example, to assign the name "gate" to the PSAP address<br>/47/0004/00351100080002013C3701!1.128, enter:                                                                                                    |
|                                                               | ADD -OSIAPPL NAme gate /47/00004/00351100080002013C3701!1.128                                                                                                    |
|                                                               | You can use this command to add names to the database on the gateway<br>diskette.                                                                                                    |
|                                                               | The name can be no more than 14 characters and must start with a letter.<br>Characters that can follow the first letter are a letter, a digit, or one of the<br>following symbols: underscore $(\_)$ , the period $(.)$ , or the at sign $(\%)$ . All other<br>characters are ignored.                                                                                                    |
|                                                               | Optionally, you can delete names using the DELete -OSIAPPL NAme <name><br/>syntax.</name>                                                                                                    |
|                                                               | 3 To confirm that the new name has been successfully added, use:                                                                                                    |
|                                                               | SHow - OSIAPPL NAme < name>                                                                                                    |
|                                                               | <b>Displaying Names</b> To display names currently stored on the gateway diskette in<br>the filename database, enter:                                                                                                    |
|                                                               | SHow -OSIAPPL NAme                                                                                                    |
| How the Incoming<br><b>Connection Service</b><br><b>Works</b> | The X.25 connection service gateway allows X.25 PAD-attached terminals to<br>connect to IP Internet-attached Telnet or Rlogin hosts, OSI-based hosts, and to<br>hosts attached to host ports on a communications server that supports Telnet,<br>Rlogin, or the Virtual Terminal Protocol (VTP). WAN-to-LAN connections are also<br>referred to as <i>incoming connections</i> and are controlled by the gateway's incoming<br>connection service. Figure 407 is an example of WAN-to-LAN connections. |

<span id="page-1152-0"></span>**Figure 407** WAN-to-LAN Connections (Incoming)

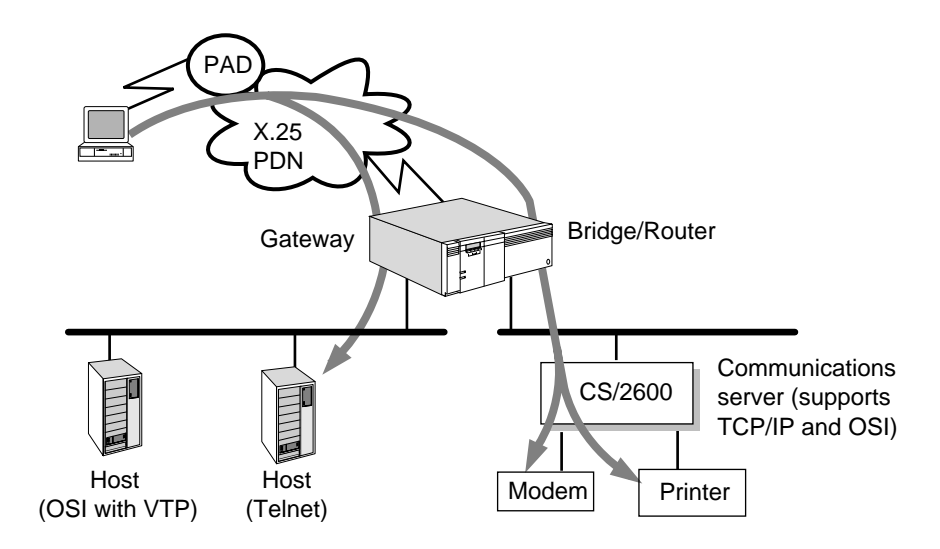

The X.25 connection service gateway offers two type of incoming connections:

■ Automatic (one-step)

End users can enter a connection command from the X.25 PAD-attached terminal, and the gateway automatically establishes the connection to the Telnet, Rlogin, or OSI server.

■ Extended (two-step)

End users can enter a connection command from the X.25 PAD-attached terminal and establish a connection to the gateway user interface, the same interface that is seen when connecting to the local console of the 3Com router or connecting through Telnet or through OSI VTP. After connecting to the gateway user interface, users can make connections to Telnet, Rlogin or OSI servers. Users with Network Manager privilege can also configure, manage, and monitor the system.

With incoming automatic calls, you can connect only to a single host. With incoming extended calls, you can connect to multiple hosts and establish up to eight sessions per port.

<span id="page-1154-0"></span>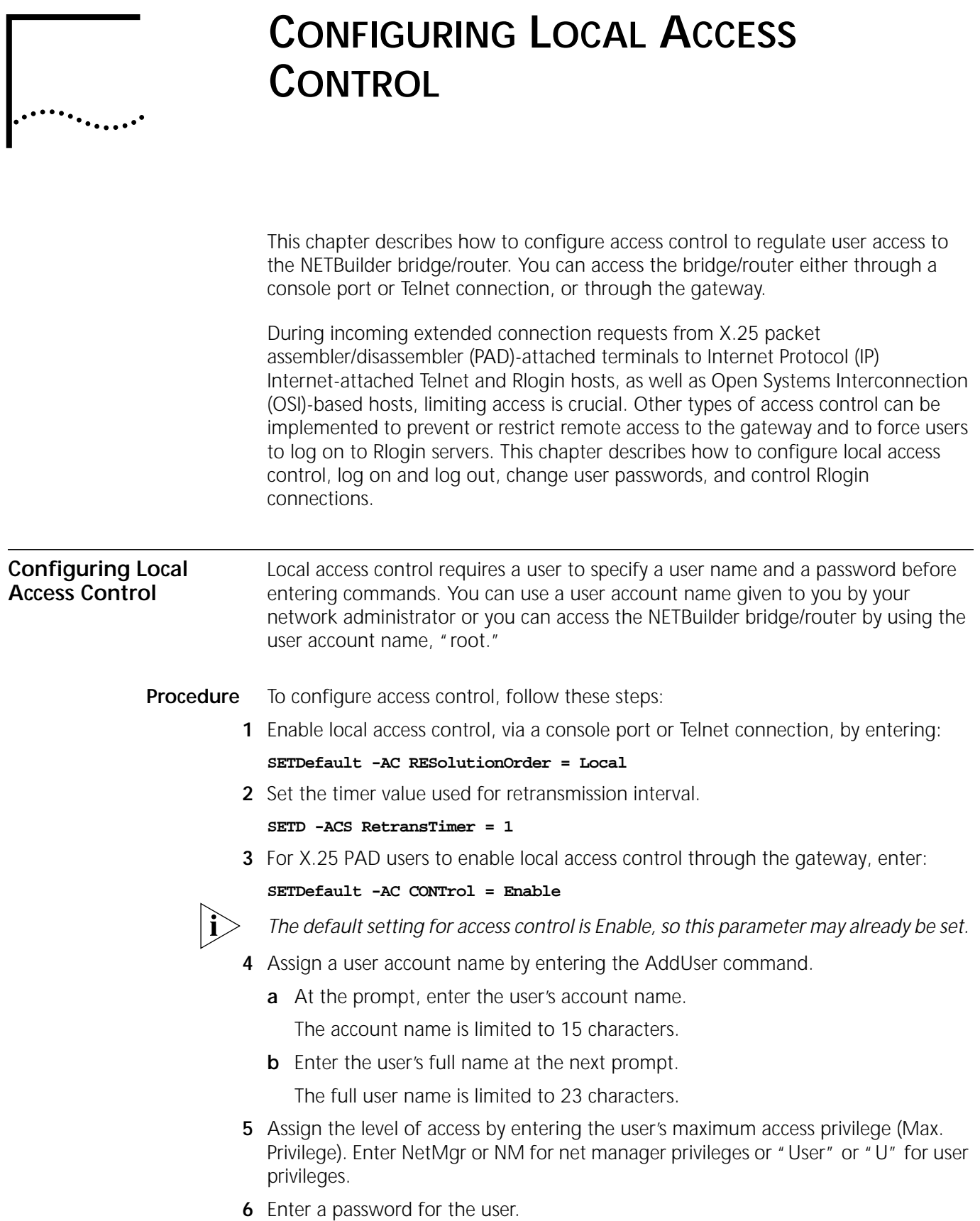

The password is limited to 15 characters and is case-sensitive. For security reasons, passwords are not echoed on the screen.

When prompted, reenter the password.

You can also use the menu-driven UserManage command to add user names and passwords. The DELeteUser command removes user accounts from the database. For more information on these commands, see the Commands chapter in *Reference for Enterprise OS Software.*

You can set other parameters that apply to local access control, such as EXPirationTimer. For more information, see the AC Service Parameters chapter in *Reference for Enterprise OS Software.*

**Related Information** Local access control can prevent users from logging on to the router, but it cannot prevent users from accessing the router remotely using the REMote command. You can prevent users from accessing your router remotely, or you can restrict specific users' remote access to your router.

# **Logging On and Logging Out (in the CX package)**

When an incoming X.25 extended connection is made to the gateway, the user must log on before entering commands if local access control is enabled.

To log on and log out, follow these steps:

**1** Log on at the NetLogin prompt by entering the user name assigned to you by the network manager.

The gateway prompts for a password.

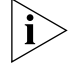

*User account names and passwords are case-sensitive.*

**2** Enter the password assigned by the network manager.

After you enter the correct password, the following prompt is displayed:

Enterprise OS>

**3** Log out by entering the LOGout command.

This command disconnects all sessions on a port and requires the user to log on again before entering commands.

# **Changing User Passwords**

Users can change their passwords.

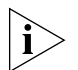

*Passwords are case-sensitive, and must be entered exactly as they were assigned. If you plan to use IBM's NetView application to access the bridge/router from an MVS host, the password must be configured on the bridge/router using all upper-case letters. For information about the SNAMS service parameters that allow NetView access, see the SNAMS Service Parameters chapter in Reference for Enterprise OS Software.*

To change the password, follow these steps:

**1** Enter the PassWord command.

The gateway prompts you for the old password.

**2** Enter your old password.

The gateway prompts you for your new password.

**3** Enter your new password.

For security reasons, passwords are not displayed on the screen and cannot be viewed by the network manager.

CONFIGURING LOCAL ACCESS CONTROL

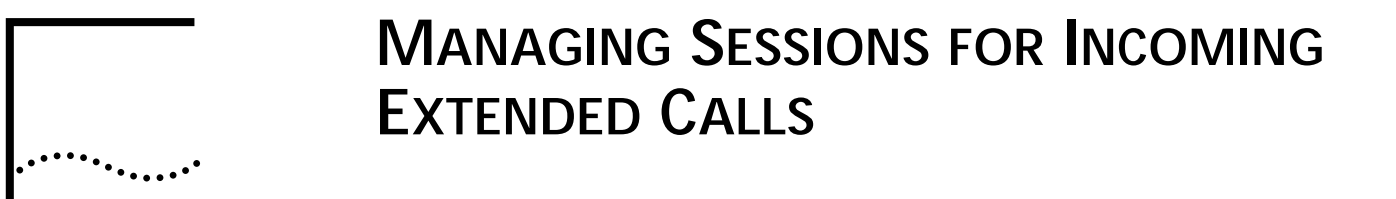

This chapter describes how to make connections from the gateway's user interface to Internet Protocol (IP) Internet-attached Telnet and Rlogin servers, and to Open Systems Interconnection (OSI) hosts. When the connection has been made, you can manage the session, establish and manage multiple sessions, and disconnect sessions. It is assumed that you have already made an incoming extended connection from an X.25 packet assembler/disassembler (PAD)-attached terminal to the gateway user interface. For information on making an incoming extended connection, see [the Configuring Connections for Incoming Calls chapter.](#page-1132-0)

This chapter also describes procedures for making connections to different types of network resources, and provides general information on how to manage sessions, including moving between sessions and disconnecting sessions.

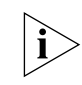

*For conceptual information, see ["Managing Sessions"](#page-1168-0) later in this chapter.* 

# **Making Connections to IP Internet-attached and OSI Hosts**

After establishing a connection from the X.25 PAD-attached terminal to the gateway user interface, you can use different commands to establish connections to IP Internet-attached hosts and to OSI-based hosts. The specific commands are listed in [Table 95;](#page-1158-0) their availability depends on the protocols being run.

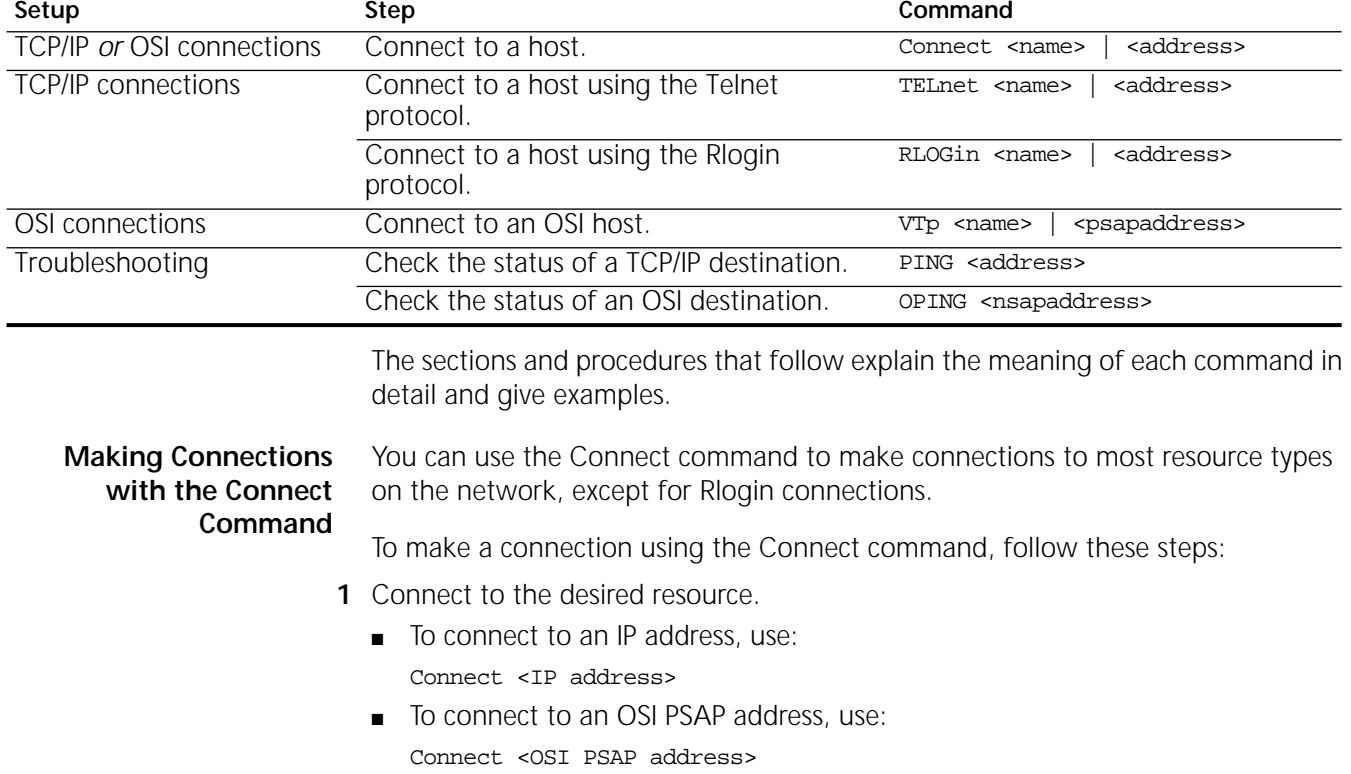

<span id="page-1158-0"></span>**Table 95** Establishing Connections to IP Internet-attached and OSI Hosts

For more information regarding presentation service access point (PSAP) addresses and 3Com's OSI address conventions, see [the NSAP and PSAP](#page-1338-0)  [Addressing appendix](#page-1338-0).

For example, to connect to a resource named "marketing," enter:

#### **Connect marketing**

To complete the connection, the name "marketing" must be an IP name in a Transmission Control Protocol/Internet Protocol (TCP/IP) environment, or a name in an OSI environment.

The syntax for the Connect command can vary greatly, depending on the resource being accessed. For more information on the different syntax possibilities, see the Commands chapter in *Reference for Enterprise OS Software*.

You can also specify the gateway to make a connection, then immediately reenter command mode (allows you to enter other connection service commands and is indicated by the Enterprise OS prompt). To enter command mode, type the letters "ECM" after the address or name of the resource as shown in the following example:

#### **Connect marketing ECM**

If the resource you are accessing accepts the connection, the gateway sends the following message to the terminal:

session  $n$  -- connected to marketing

where *n* refers to the number of the session.

If the connection does not succeed, you will receive an error message. A connection attempt can fail for a number of reasons. For more information, see ["Troubleshooting Connection Error Messages"](#page-1165-0) later in this chapter. For information on the command mode and other modes of operation, see ["Establishing a Single Session"](#page-1168-1) later in this chapter.

- **2** When you have reached the resource, perform the actions appropriate for the resource application.
- **3** To disconnect from the session, log out from the host.

You can also enter the enter command mode (ECM) character, and then the DisConnect command, from the Enterprise OS prompt.

**4** To disconnect from the gateway and return to the PAD terminal prompt, use the LOGout or LIsten command.

[Figure 408](#page-1160-0) shows how a connection is established between a terminal user named "Karen" at the PAD-attached terminal and the host computer named "marketing."

<span id="page-1160-0"></span>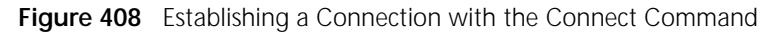

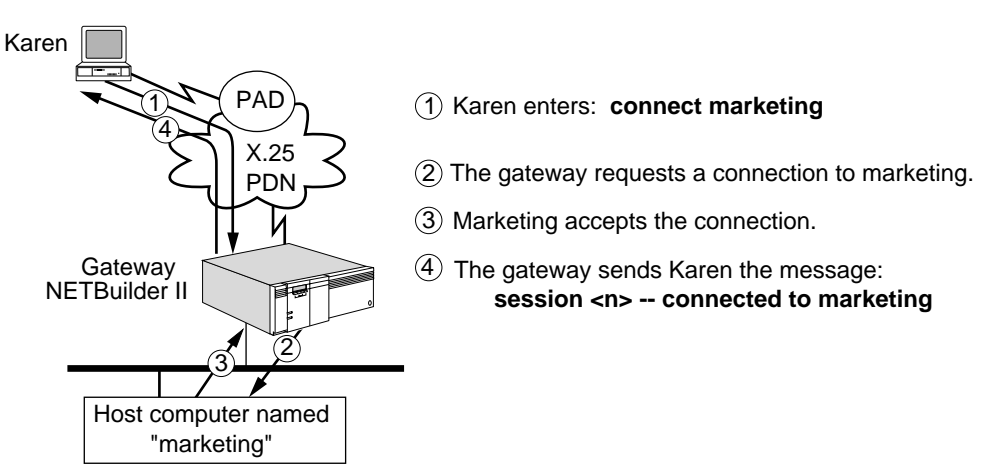

# **Making Telnet Connections to TCP/IP Resources**

The TELnet command can be used to make Telnet connections to TCP/IP resources on the network.

To make a connection with the TELnet command, follow these steps:

- **1** Connect to the desired resource.
	- To connect to an Internet address, use:

TELnet <Internet address>

■ To connect to a specific resource, use:

TELnet <resource name>

The syntax for the TELnet command can vary depending on the resource being accessed. For more information on the different syntax possibilities, see the Commands chapter in *Reference for Enterprise OS Software*.

You can also specify the gateway to make a connection, and then immediately reenter command mode (allows you to enter other connection service commands and is indicated by the Enterprise OS prompt).

To enter command mode, type the letters "ECM" after the address or name of the resource as shown in the following example:

#### **TELnet finance ECM**

The TELnet command makes a TCP connection to the specified host (or another server) using the Telnet protocol. If the resource you are accessing accepts the connection, the gateway sends the following message to the terminal:

session  $n -$  connected to finance

where *n* refers to the number of the session.

If the connection does not succeed, you will receive an error message. A connection attempt can fail for a number of reasons. For more information, see ["Troubleshooting Connection Error Messages"](#page-1165-0) later in this chapter.

**2** When you have reached the resource, perform the actions appropriate for the resource application.

**3** To disconnect from the session, log out from the host.

You can also enter the ECM character, and then the DisConnect command, from the Enterprise OS prompt.

**4** To disconnect from the gateway and return to the PAD terminal prompt, use the LOGout or LIsten command.

[Figure 409](#page-1161-0) shows how a connection is established using the TELnet command between a user named "Bob" at the PAD-attached terminal and a host computer named "finance."

<span id="page-1161-0"></span>**Figure 409** Establishing a Connection with the TELnet Command

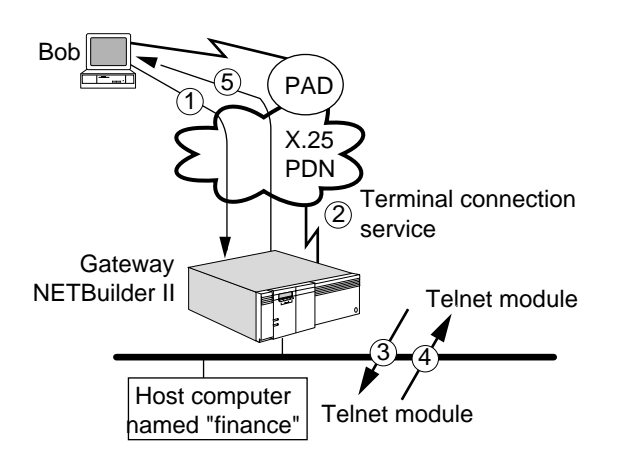

Bob enters the command: **telnet finance**. 1

- $(2)$  The terminal connection service on the gateway looks up the name "finance" and matches an address to the name.
- 3) The Telnet module running on the gateway notifies the Telnet module running on "finance" of the connection request.
- The Telnet module on "finance" tells the Telnet 4 module on the gateway that the connection is open.
- 5 The gateway sends Bob a message: session <n> -- connected to finance.

**Making Rlogin Connections to Resources**

To make Rlogin connections, the remote host being accessed must be running Rlogin, a UNIX environment protocol. You can access remote UNIX hosts in addition to any target host that is running the Rlogin protocol.

The RLOGin command is similar to the TELnet command, but is used in a slightly different way. RLOGin differs from the TELnet command as follows:

- When making a connection with RLOGin, the client terminal always communicates the terminal type, baud rate, and user name to the host. In some cases, the client terminal may also communicate the number of rows and columns on the terminal.
- RLOGin allows the host to enable and disable flow control on the session. For example, if the client terminal is running an application where the [Ctrl]+S character has a specific meaning, the Rlogin protocol makes sure this character works in the application instead of performing the normal terminal function of [Ctrl]+S, which stops the data flow. These features are not available in all Telnet implementations.

To make a connection with the RLOGin command, follow these steps:

- **1** Connect to the desired address or resource.
	- To connect to an Rlogin resource with an Internet address, use:

RLOGin <Internet address>

■ To connect to an Rlogin resource with a specific name, use:

RLOGin <resource name>

You can also specify the gateway to make a connection, and then immediately reenter command mode (allows you to enter other connection service commands and is indicated by the Enterprise OS prompt).

To enter command mode, type the letters "ECM" after the address or name of the resource as follows:

RLOGin <resource name> ECM

If the resource you are accessing accepts the connection, the gateway sends the following message to the terminal:

session  $n$  -- connected to marketing

where *n* refers to the number of the session.

If the Rlogin connection does not succeed, you will receive an error message. A connection attempt can fail for a number of reasons. For more information, see ["Troubleshooting Connection Error Messages"](#page-1165-0) later in this chapter.

When Rlogin connections are made, the client user name (the user name on the client side), and the server user name (user name to be used for login on the server side) are communicated to the server during the connection negotiation. The servername is usually the same, unless you use the -l option (the letter "l"). For example, to enter an Rlogin command specifying a server user name, use:

RLOGin <Internet address> -1 <server username>

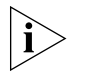

*Rlogin connections specifying client and server user names can affect access control. For more information on configuring access control, see [the Configuring](#page-1154-0)  [Local Access Control chapter](#page-1154-0).*

**2** When you have reached the resource, perform the actions appropriate for the resource application.

Depending on how the Rlogin host is configured, you may need to enter a password to access the Rlogin host.

**3** To disconnect from the session, log out from the host.

You can also enter the ECM character, and then the DisConnect command, from the Enterprise OS prompt.

**4** To disconnect from the gateway and return to the PAD terminal prompt, use the LOGout or LIsten command.

[Figure 410](#page-1163-0) shows how an Rlogin connection is established between a terminal user named "John" at a PAD-attached terminal an Rlogin host named "redfiles."

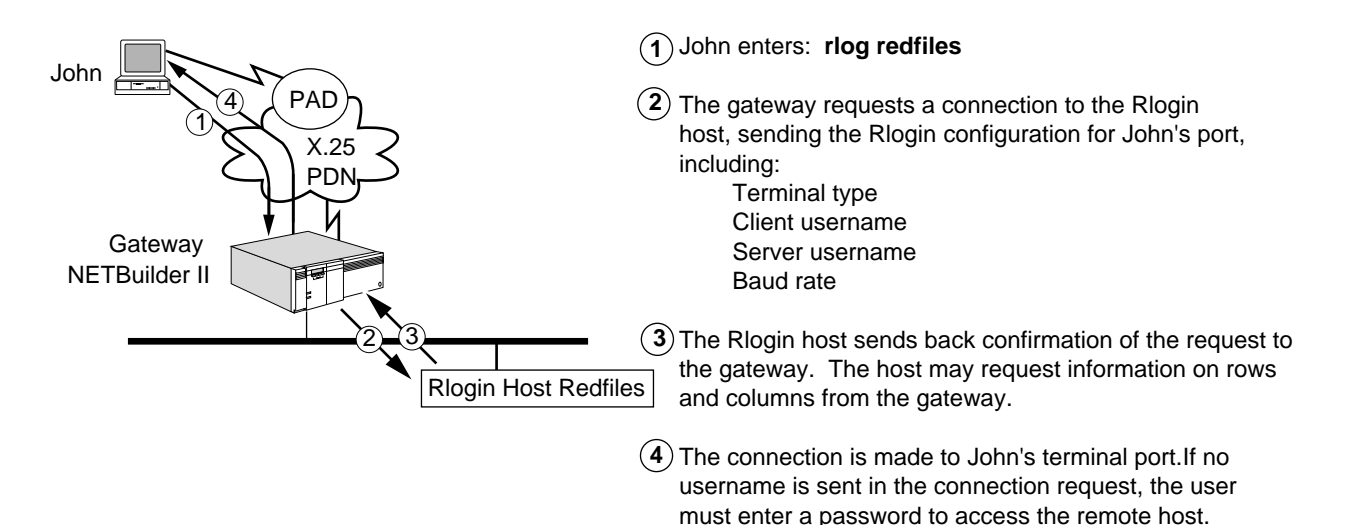

<span id="page-1163-0"></span>**Figure 410** Establishing a Connection with the RLOGin Command

**Making Connections to OSI Resources**

You can use the VTp command to connect to OSI resources on the network. When the VTp command is specified, an OSI connection is made to a specified name or PSAP address. If a list of addresses or names is entered, the gateway tries one address or name after another in the given order until a connection is made.

To make an OSI connection, follow these steps:

**1** At the Enterprise OS prompt, enter VTp, followed by the name or address to which you want to connect.

For example, to connect to an OSI resource named "bluefiles" shown in [Figure 411,](#page-1164-0) enter:

## **VTp bluefiles**

If you do not know the name of a destination, or a name has not been defined, you can specify the destination NSAP address followed by the upper layer addresses. On a 3Com terminal server, a selector is used to specify a port number. [Figure 412](#page-1164-1) shows how a PAD-attached user connects to the modem attached to port 6 on Server B (NSAP address

/47/0005/01ABCDEF000000100030080002056821900) by entering:

## **VTp /47/0005/01ABCDEF000000100030080002056821900!6**

In this example, !6 is the selector. For information on selectors, see [the NSAP and](#page-1338-0)  [PSAP Addressing appendix.](#page-1338-0)

<span id="page-1164-0"></span>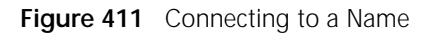

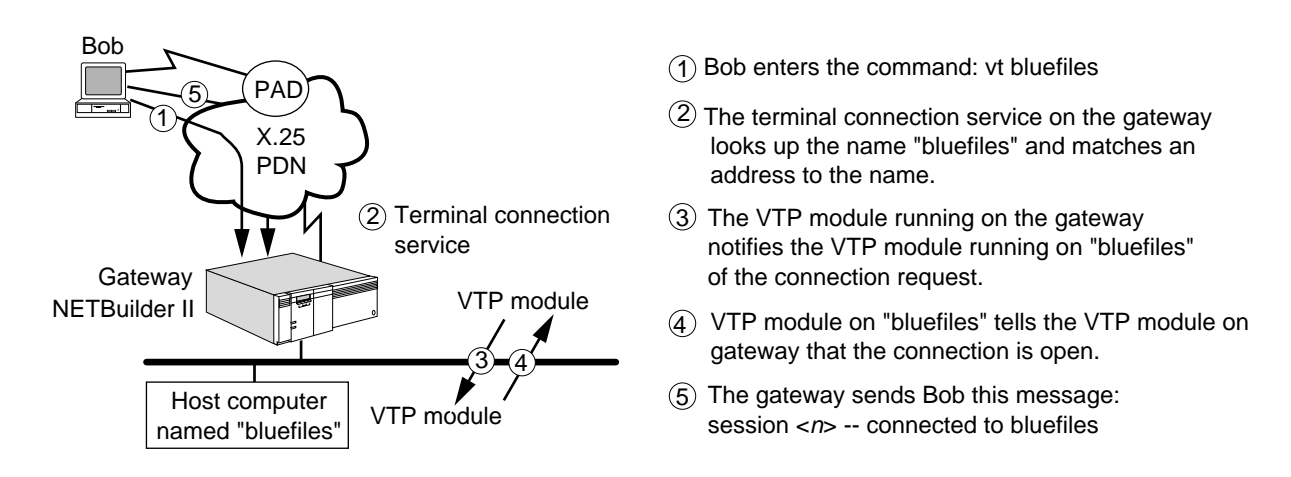

<span id="page-1164-1"></span>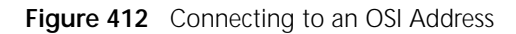

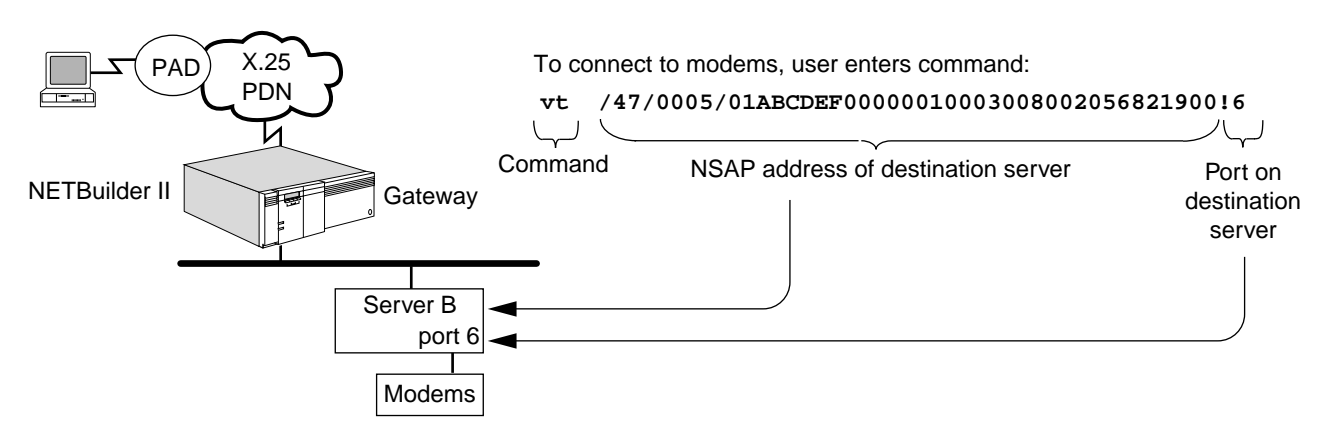

You can also specify the gateway to make an OSI connection, then immediately reenter command mode (allows you to enter other connection service commands and is indicated by the Enterprise OS prompt). Type the letters "ECM" following the address or name of the resource as shown in the following example:

# **VTp bluefiles ECM** If the connection does not succeed, you will receive an error message. There are different reasons why a connection attempt can fail. For more information, see "[Troubleshooting Connection Error Messages.](#page-1165-0)" For information on the command mode and other modes of operation, see ["Establishing a Single Session"](#page-1168-1) later in this chapter. **2** When you have reached the resource, perform the actions appropriate for the resource application. **3** To disconnect from the session, log out from the host.

**4** To disconnect from the gateway and return to the PAD terminal prompt, use the LOGout or LIsten command.

You can also enter the ECM character, and then the DisConnect command from the Enterprise OS prompt.

#### <span id="page-1165-0"></span>**Troubleshooting Connection Error Messages** Connection attempts can fail for different reasons, ranging from errors in the command syntax to discrepancies in how resources are configured. Also, a specified resource may not be configured, or it may not be reachable because of a problem on the network. This section lists the meaning of some common error messages.

# **Connecting using IP ... aborted, no response from remote host**

Meaning: The destination host did not respond to the connection request. The host could be down, or no path exists on the network to this host. The gateway sends this message when it does not receive a response from the host within a given time. Action: None.

# **Connecting using IP ... Terminated by the remote TCP host, Reset received**

- Meaning: The destination host responded to the connection request with a reset packet, in effect, refusing the connection.
- Action: None.

# **IPName: No adequate response received**

- Meaning: The gateway did not resolve the Internet name entered in the connection request. The name does not exist on the network, or the name was not entered correctly.
- Action: Verify that the correct name (including upper- and lowercase letters) was entered.

# **No more sessions for this port**

- Meaning: The maximum amount of active sessions for the port has been reached.
- Action: To change the number of sessions allowed on each port, the network manager uses the SETDefault !<configfile> -TERM MaxSessions syntax. A single port cannot run more than eight incoming sessions at a time.

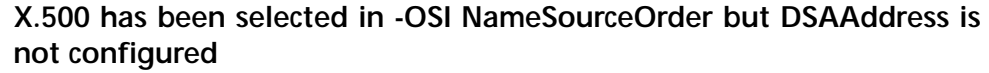

Meaning: The gateway did not find the OSI name or address specified. This message can also appear if a non-OSI connection attempt fails; depending on how the -DIR RESolutionOrder parameter is configured, the gateway tries an OSI connection if the non-OSI connection attempt fails. (For example, if an Internet address is entered, an OSI host will not recognize it.) Action: None. **Checking Network**  If you have difficulty connecting to a network resource, you can check to see if the network resource is alive. This procedure differs if you are trying to connect to a

TCIP/IP resource or an OSI resource; see the appropriate sections below.

#### **Checking TCP/IP Network Resources** If a Telnet or Rlogin connection attempt fails, or if you are not sure if a network resource is available for TCP/IP connections, you can check to see if the resource is "alive," or able to accept a connection by using the PING command.

**Resources**

You can ping a resource with an Internet address using:

PING [!<source port> | !<source-IP>][C<Count>][W<Wait>] [T<TTL>][L<Length>][I<Increment>][D<"Data">][Record] <target-IP | target-name>

After you enter the command, the gateway sends a request to the target resource to see if it is alive (and available for a connection). If so, the gateway provides an acknowledgment. For example, with an Internet address of 129.213.202.115 the following message is displayed:

ping 129.213.202.115 Pinging 129.213.202.115, source 129.213.202.111 (! 1)

129.213.202.115 is alive: time = 1 ms, seq = 439 \*\*\*Success rate is 100 percent, round-trip min/avg/max = 1/1/1 ms

If the target resource is alive, you can then make a connection. If the target resource is not alive, or the gateway cannot find the target resource, you will receive one of several possible error messages depending on the problem. For example, if the resource is on the network, but is not alive, you will receive a message similar to the following message:

ping 129.213.202.115 Pinging 129.213.202.115, source 129.213.202.111 (! 1) No reply from 129.213.202.115 , Request timed out: seq = 440 \*\*\*Success rate is 0 percent

Other problems can cause a lack of response. For example, the target resource may be on the network, but cannot respond because of a configuration or a hardware problem. Or, the name of the resource entered may be entered incorrectly, or may not exist on the network.

You also may not get a response if there is no route configured to the IP address. If no route exists, a message similar to the following is displayed:

ping 129.213.202.115 129.213.202.115 is unreachable, No local route This message indicates that the gateway cannot reach the address, either because the address does not exist on the network or a route has not been configured to reach that address. You can receive this message if you enter the address incorrectly. For example, if you enter the address 129.14.8.36 when the correct address is 129.41.8.36, the gateway will not find the subnet because the subnet numbers are transposed.

#### **Checking OSI Network Resources** If a VTp connection attempt fails, or if you are not sure if a network resource is available for OSI connections, you can check to see if the resource is "alive," or able to accept a connection. Use the OPING command to see if an OSI network resource is alive.

You can ping a resource with an network service access point (NSAP) address by using the following OPING syntax which includes the NSAP address:

OPING <NSAP address>

After you enter the command, the gateway sends a request to the target resource to see if it is alive (and available for a connection). If so, the gateway provides an acknowledgment.

For example, with an NSAP address of /47/0004/00351100080000201F00801 the following message is displayed:

oping /47/0004/0035110008000201F00801 pinging . . . destination is alive

If the target resource is alive, you can then make a connection. If the target resource is not alive, or the gateway cannot find the target resource, you will receive one of several possible error messages depending on the problem. For example, if the resource is on the network, but is not alive, a message similar to the following is displayed:

oping /47/0004/0035110008000201F00801 pinging . . . dest unreachable according to local routing table

Other problems can cause a lack of response. For example, the target resource may be on the network, but cannot respond because of a configuration or a hardware problem. Or, the name of the resource entered may be entered incorrectly, or may not exist on the network.

You also may not get a response if there is no route configured to the NSAP address. If no route exists, a message similar to the following is displayed:

pinging. . .received Error Report PDU code 128

This message indicates that the gateway cannot reach the address, either because the address does not exist on the network or a route has not been configured to reach that address. You can receive this message if you enter the address incorrectly.

If you still get no response, you can use the OTraceRoute command to trace a path to an OSI destination. For example, to trace the path to the NSAP address above, you would enter:

**OTraceRoute /47/0004/0035110008000201F00801**

. . . . . . . .

This command will then display the path to the destination, if it can be found. For more information on the OTraceRoute command, see the Commands chapter in *Reference for Enterprise OS Software*.

# <span id="page-1168-0"></span>**Managing Sessions** A *session* is a logical connection between two devices through one or more gateways. A session usually is initiated from a terminal at one end of the connection. Sessions also can be initiated by a network manager on either a local or a remote station as described in [the Network Management chapter](#page-1284-0).

[Table 96](#page-1168-2) summarizes the session management commands that can be used after incoming extended connection session establishment.

#### <span id="page-1168-2"></span>**Table 96** Session Management Commands

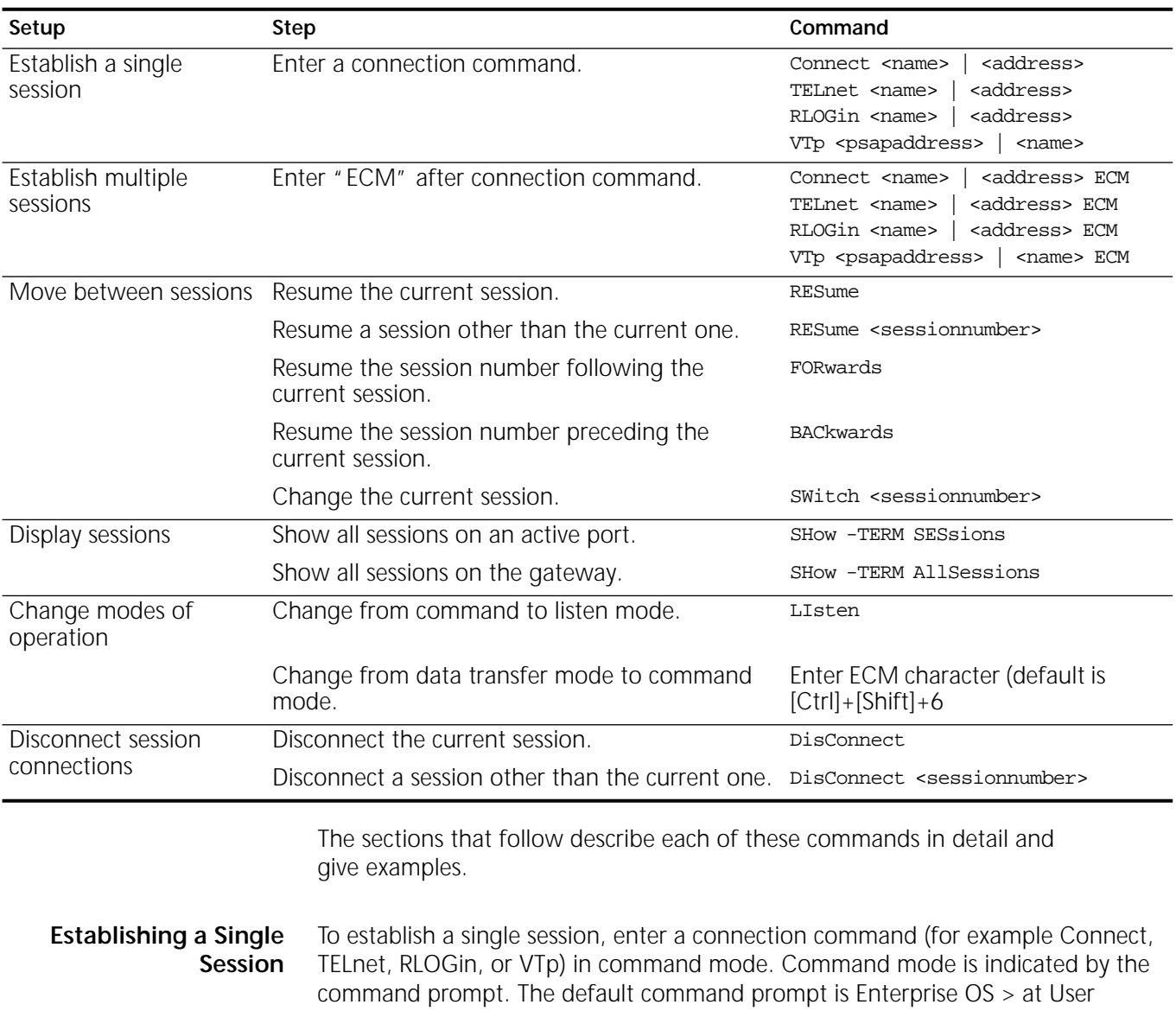

<span id="page-1168-1"></span>privilege level and Enterprise OS # at Network Manager privilege level. During connection establishment, the gateway selects the next available port; the port number can be from 0 to 127 on a NETBuilder II system. After the gateway

establishes the connection, the selected port at which you enter commands is in data transfer mode, and is actively communicating with a destination.

[Figure 413](#page-1169-0) shows the difference among command mode, data transfer mode, and the inactive state of listening mode.

<span id="page-1169-0"></span>**Figure 413** Different Port Modes

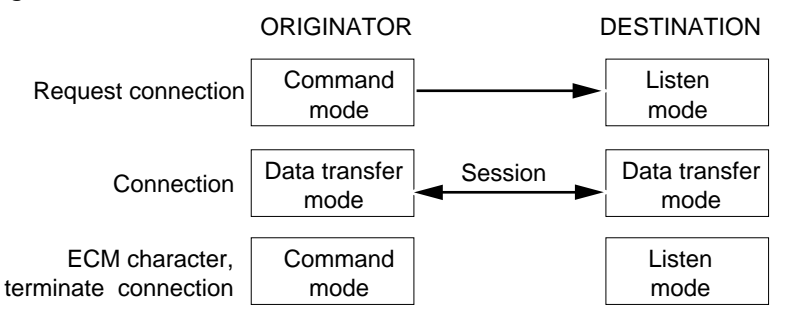

#### **Establishing Multiple Sessions**

You can hold more than one session at a time during incoming extended connections, but you are limited to one session incoming automatic connections. Use the SHow -TERM MaxSessions command to determine the maximum number of sessions that you can hold simultaneously.

If you are already connected to a resource and want to initiate another session, you must enter the ECM command option to switch from data transfer to command mode. Alternatively, you can specify the ECM option when entering the Connect command to restore the port to command mode. You then initiate another session by entering the appropriate connection command.

For example, the following commands are entered to establish three sessions from the connection service gateway:

#### **Connect greenfiles ECM Connect redfiles ECM Connect bluefiles**

The first command establishes a session with a resource named "greenfiles" and leaves the port in command mode. The second command establishes a session with a resource named "redfiles" and leaves the port in command mode. The third command establishes a session with "bluefiles" and places the port in data transfer mode. The session with "bluefiles" is called the current session. Only one session at a time is active; all other sessions are suspended and flow-controlled. The sessions are numbered sequentially as you create them. [Figure 414](#page-1170-0) illustrates the concept of multiple sessions on one port.

When you specify ECM in a gateway command type the letters "ECM"; when specifying the ECM character from an actual session press the key combination [Ctrl]+[Shift]+6. For more information on the ECM character, see ["Using the ECM](#page-1171-0)  [Character to Enter Command Mode"](#page-1171-0) later in this chapter.

<span id="page-1170-0"></span>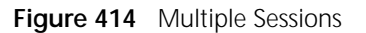

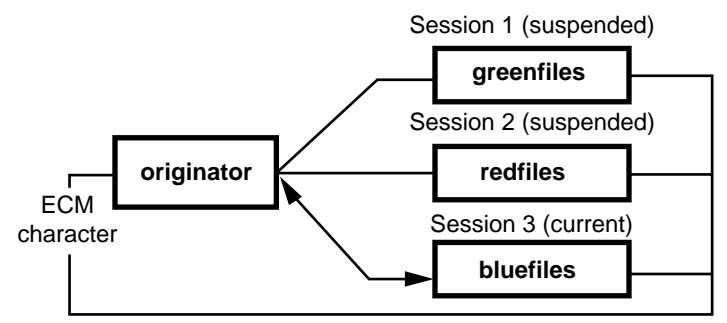

# **Displaying Session Information**

To display a numbered list of sessions on your PAD-attached terminal, follow these steps:

**1** If the terminal is currently in a session, enter the ECM character to restore the port to command mode.

The default is [Ctrl]+[Shift]+6.

**2** To display active sessions on the port you are currently using for connections, enter:

#### **SHow -TERM SESsions**

The following display appears:

Sessions on Portid !1

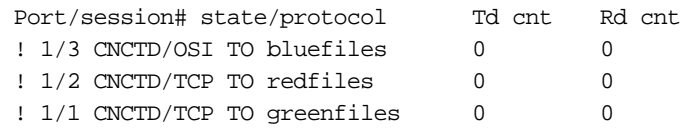

The first session listed in the display is always the current session. For example, in the preceding display, the session with "bluefiles" is the current session.

**Changing the Current** To change the current session, follow these steps:

#### **Session**

**1** Enter the ECM character.

The default is [Ctrl]+[Shift]+6.

**2** Switch to session 2 by entering: **SWitch 2**

Session 2 with "redfiles" is now the current session. To confirm that the current session is now session 2, enter:

#### **SHow -TERM SESsions**

This command displays active sessions on the port you are currently using for connections.

**Moving between Sessions** Use the RESume, FORwards, and BACkwards commands to move between sessions.

# **Using the RESume Command**

To resume the current session from the gateway command mode, enter the RESume command. For example, to resume the session with "redfiles" in the previous example, follow these steps:

**1** At the Enterprise OS prompt, enter:

#### **RESume**

**2** To resume a session other than the current one, enter the RESume command followed by the session number.

If you are unsure of the number of the session you want to resume, enter: **SHow -TERM SESsions**

## **Using the FORwards and BACkwards Commands**

Use the FORwards command to resume the session number following the number of your current session and the BACkwards command to resume the session number preceding the number of the current session. For example, if you have multiple sessions on port 1 and you enter the SHow -TERM SESsions command, the following display appears:

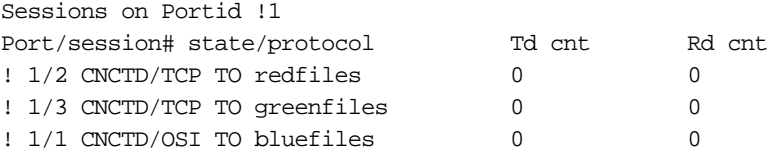

In this example, session 2 is the current session. If you enter the FORwards command, session 3 is resumed. If you enter the BACkwards command, session 1 is resumed.

### <span id="page-1171-0"></span>**Using the ECM Character to Enter Command Mode**

After you have established a session, the gateway is in data transfer mode, and the gateway commands are not accessible. To establish other sessions, disconnect sessions, or enter other gateway commands, you must exit the current session using the ECM character.

The default ECM character is the key combination [Ctrl]+[Shift]+6, which produces a double caret  $(\sim)$ . On most standard keyboards, the caret  $(\sim)$  is the same as the key for the number 6; if the caret is on a different key, press the Control key and the appropriate caret key.

You can change the default ECM character when the application requires that the double caret character (^^) be transmitted as data. You can change the default ECM character for all your new sessions on the gateway using the SETDefault -TERM ECMChar command. If you change the default ECM character, it only affects new sessions; for sessions already existing, the previous ECM character is still required. For example, to change the ECM character for the gateway to the key combination [Ctrl]+T (^T), enter:

#### **SETDefault -TERM ECMChar = '^T'**

You can also change the ECM character for only the current session with the SET -TERM ECMChar command. The change affects only the current session and does not affect sessions on other ports. For example, to change the ECM character for a session on an active port to the key combination  $[Ctrl]+T$  ( $\wedge T$ ), enter:

**SET -TERM ECMChar = '^T'**

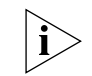

*When you exit a session with the ECM character, you are not disconnecting the session. For more information about disconnecting sessions, see the next section.*

Some applications require that the ECM character be disabled because the ECM escape characters are interpreted as normal data. In such cases, the BReakAction parameter can be configured so that entering the Break key causes the gateway to enter command mode (for example, setting BReakAction to "EscDTM"). For more information, see the TERM Service Parameters chapter in *Reference for Enterprise OS Software*

The ECM escape character is used only to enter command mode from *within* an active session. By typing the letters "ECM" at the end of a connection command, you can instruct the gateway to make a connection, then automatically reenter command mode. For example, to connect to a resource named "greenfiles," and then enter command mode, enter:

**Connect greenfiles ECM**

**Disconnecting a Single Session** To disconnect a session, enter:

# **DisConnect**

The port is in command mode.

**Disconnecting Multiple Sessions** When holding more than one session, to disconnect the current session enter:

**DisConnect**

To disconnect a session other than the current one, use the DisConnect command followed by the session number. For example, to disconnect the session with "redfiles" (shown in [Figure 414\)](#page-1170-0), enter:

#### **DisConnect 2**

The DisConnect command leaves your port in command mode. To disconnect all PAD sessions and the X.25 connection, and place the port in listening mode, enter:

#### **LIsten**

#### **Changing Session Parameters** To change session parameters for the current session, use: SET -TERM <parameter>

To change your session parameters for future sessions, use:

SETDefault -TERM <parameter>

To view session-related parameters that can be changed, enter:

**SHow -TERM DefaultParams**

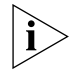

*You must have an active port to display the default parameter values that initialize the port and session.*

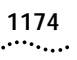

For a list of parameters affecting sessions, see the TERM Service Parameters chapter in *Reference for Enterprise OS Software*.

# **CONFIGURING INTERNETWORKING USING ATM**

<span id="page-1174-0"></span>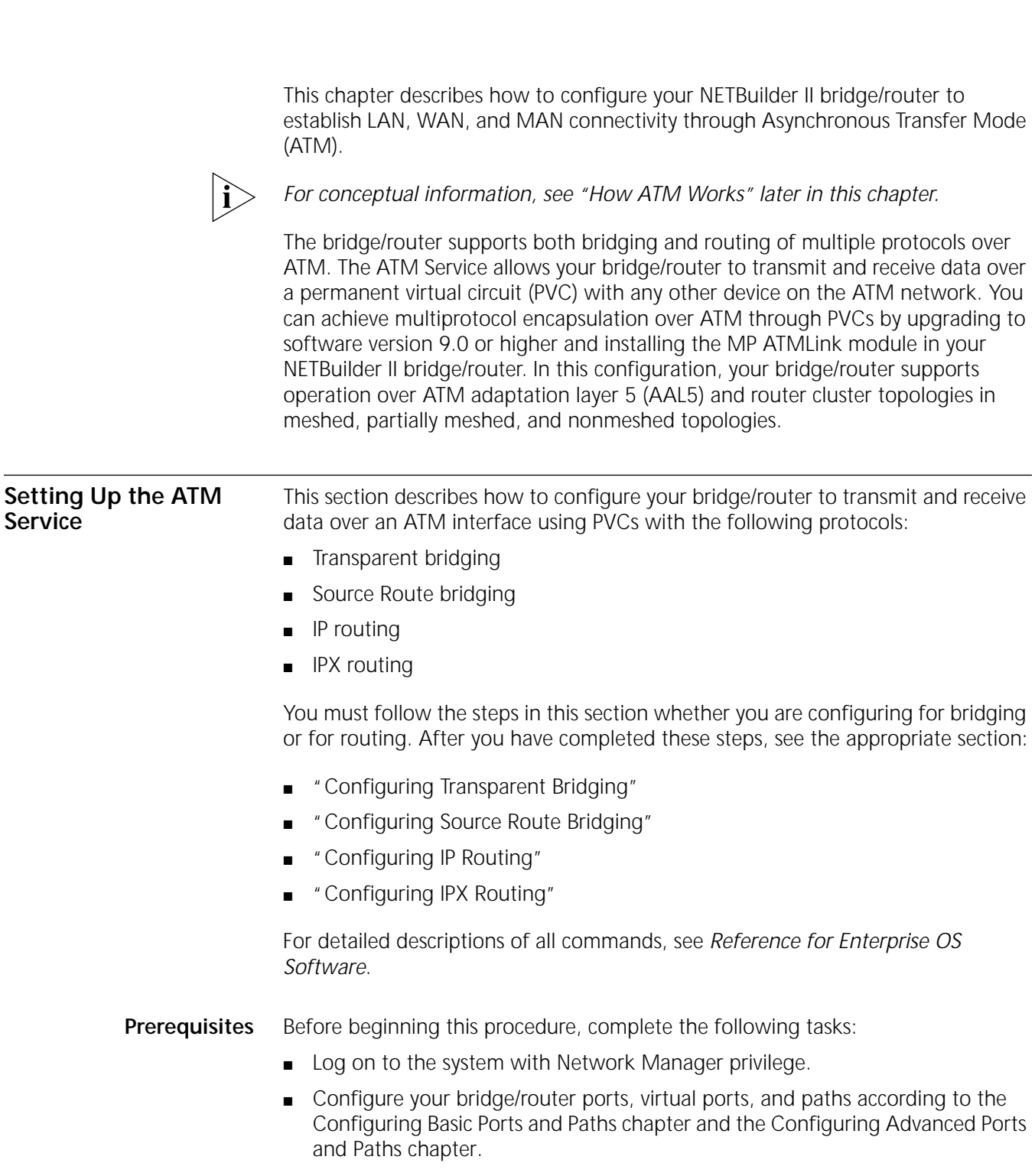

- Obtain the ATM addresses (VPI.VCI) from your ATM service provider or the ATM switch.
- Determine if you have a partially meshed or nonmeshed topology.

If you plan to enable the Internet Protocol-Routing Information Protocol (IP-RIP) or the Internetwork Packet Exchange (IPX) routing protocol, you need to make certain that the next-hop split horizon feature is enabled. If you have a partially meshed or nonmeshed topology, and you plan to enable Open Shortest Path First (OSPF), make sure that you set -OSPF CONTrol to NonMesh to enable the point-to-multipoint interface. For information on meshed, partially meshed, and nonmeshed topologies, next-hop split horizon, and virtual ports, see ["How ATM](#page-1185-0)  [Works"](#page-1185-0) later in this chapter. For instructions on setting up virtual ports, see [the](#page-76-0)  [Configuring Advanced Ports and Paths chapter](#page-76-0).

**Procedure** To transmit and receive data over an ATM network, see [Figure 415](#page-1175-0) and follow these steps on both ends of the link:

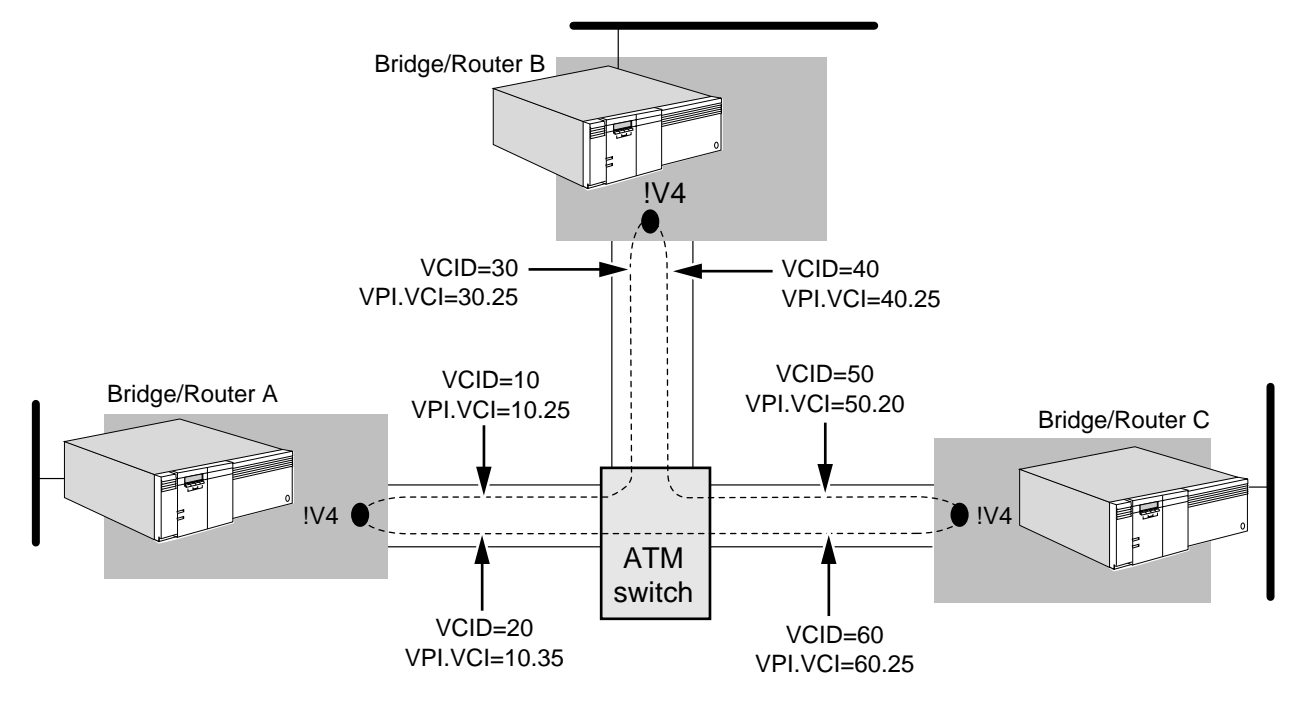

<span id="page-1175-0"></span>**Figure 415** Configuring the ATM Service

**1** Verify that the port owner setting is ATM by entering:

SHow -PORT OWNer

The NETBuilder II bridge/router automatically sets the port owner to ATM if the MP ATMLink module is installed. If the setting for the port is not correct, use the SETDefault command.

For example, to set the owner on port 4 to ATM on bridge/router A, enter:

#### **SETDefault !4 -PORT OWNer = ATM**

**2** Create a virtual port for each remote network that is attached to the ATM network using:

ADD !< port> -PORT VirtualPort <path> MPATM

For example, to configure a virtual port for path 4 on bridge/router A, enter:

#### **ADD !V4 -PORT VirtualPort 4 MPATM**

Enter similar commands on bridge/routers B and C.

Each ATM virtual port has a unique media access control (MAC) address, and virtual ports are limited to 64 per physical interface.

**3** For outbound traffic, configure a traffic shaper to control the traffic flow using:

```
SETDefault -ATM TrafficShaper = \langleid>(1-14) <peak>(1-155,000)<avg>(1–155,000) [<burst>(1–255)] [High | Low]
```
Based on the user applications, configure the traffic shaper options. Only AAL5 data-application traffic (not voice and video application traffic) is supported.

- **a** Supply the ID of the shaper to be modified. Valid IDs are from 1 to 14.
- **b** Specify the peak rate and average rate in kilobits per second. Valid rates are from 1 to 155,000.
- **c** Specify the burst count in 53-byte cells. Valid numbers are from 1 to 255. The default burst count is 32.
- **d** Specify the priority level. Valid priorities are High or Low.
- **e** Virtual circuit traffic associated with a high-priority shaper are serviced first. The default priority is High. If several traffic shapers have the same priority, they are serviced in a round-robin process and considered to be equal priority.

For example, to configure shaper 9 with a 10 kbps peak rate, an 8 kbps average rate, a burst count of 64 53-byte cells, and a high priority, enter:

### **SETDefault -ATM TrafficShaper = 9 10 8 64 High**

For conceptual information about traffic shaping, see ["Quality of Service"](#page-1187-0) and ["Traffic Shapers"](#page-1188-0) later in this chapter.

**4** Add a permanent virtual circuit for the virtual port, and map its unique virtual circuit identifier (VCID) to the service provider's VPI.VCI using:

ADD !<port> -ATM PermVirCircuit <vcid> <vpi.vci> [LLCSNAP | [NULL | IP | IPX]] [<shaper\_id>]

- **a** Supply a VCID between 1 and 1024; enter the VPI.VCI number supplied by the ATM service provider.
- **b** Supply an encapsulation type. Use LLCSNAP to allow multiple protocol types to be carried within a single ATM virtual circuit. Use NULL and the keyword IP or IPX when only one protocol is configured to run on the virtual circuit.
- **c** Select a traffic shaper ID between 1 and 14 for outgoing traffic that was previously configured in step 3.

For example, to assign VCIDs of 10 and 20 to the VPI.VCIs of 10.25 and 10.35 on virtual port !V4 with LLCSNAP encapsulation using traffic shaper 9 on bridge/router A, enter:

**ADD !V4 -ATM PermVirCircuit 10 10.25 LLCSNAP 9 ADD !V4 -ATM PermVirCircuit 20 10.35 LLCSNAP 9**

Enter similar commands on bridge/routers B and C, making sure to use the same encapsulation type.

**5** If necessary, adjust the size of the VPI and VCI bits to match the size supported by the ATM switch using:

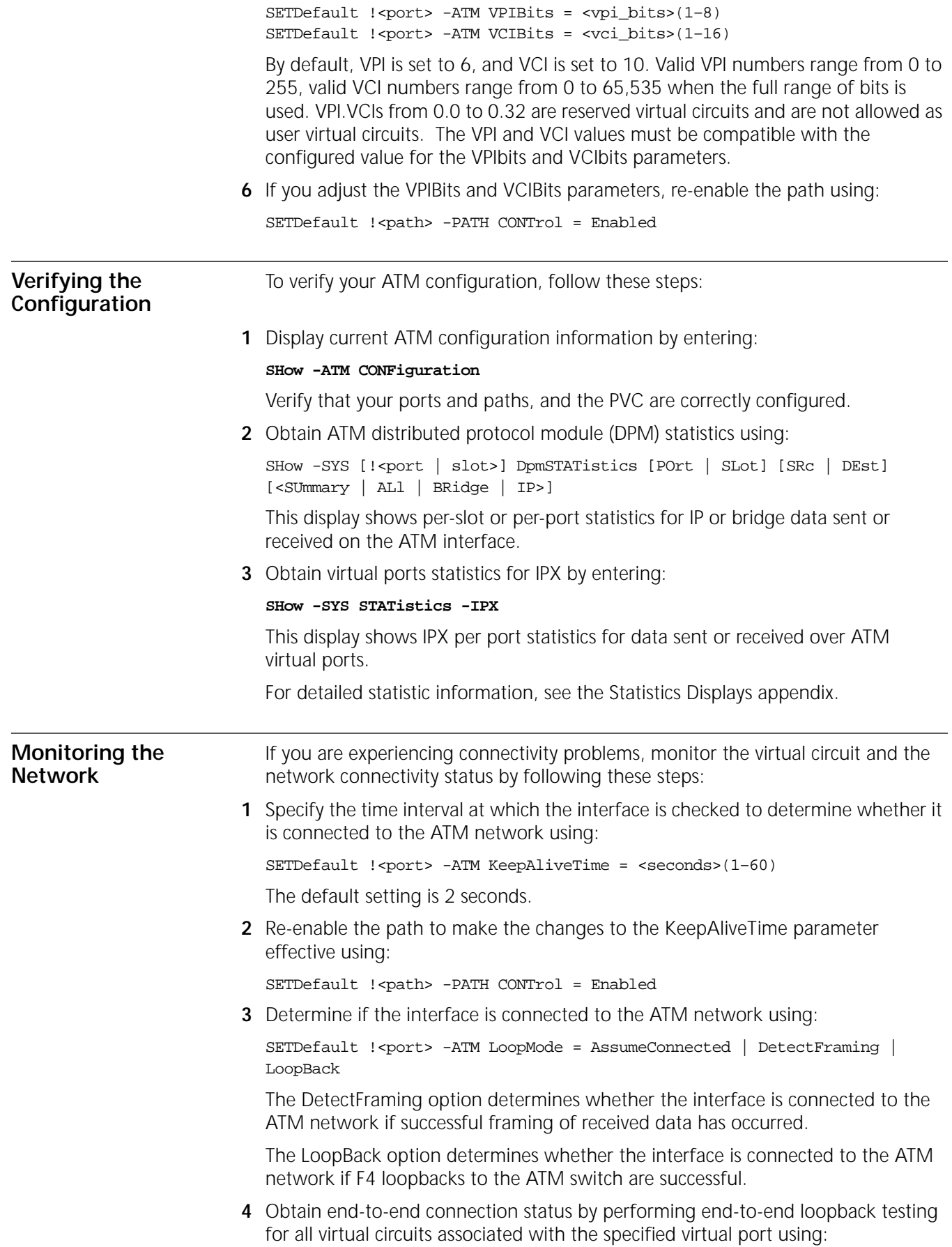

<span id="page-1178-0"></span>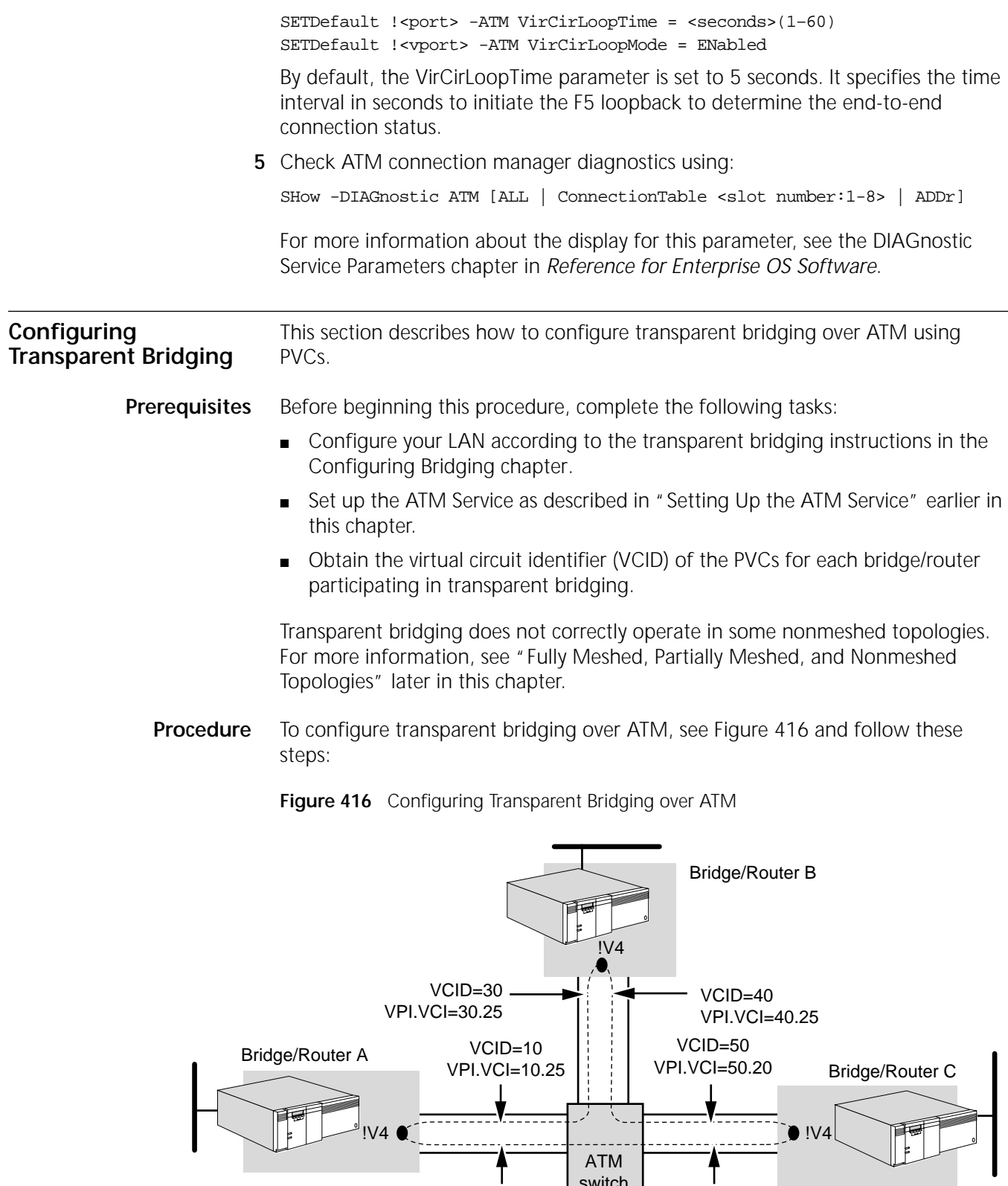

switch

VCID=60 VPI.VCI=60.25

<span id="page-1178-1"></span>VCID=20 VPI.VCI=10.35 **1** Verify that transparent bridging is enabled on each bridge port that is directly connected to the ATM switch.

By default, transparent bridging is enabled. To verify the setting, on each device use:

SHow -BRidge TransparentBRidge

If transparent bridging has been disabled, you can enable it on virtual port 4 of bridge/routers A, B, and C. On each of these devices enter:

```
SETDefault !V4 -BRidge TransparentBRidge = TransparentBRidge
```
**2** Enable the bridge by entering:

#### **SETDefault -BRidge CONTrol = Bridge**

**3** Specify the local VCID of the PVCs connecting to bridge neighbors that are participating in bridging over ATM.

For example, to specify bridge/router A's local VCIDs of the PVCs connecting to bridge/routers B and C and map them to virtual port !V4, on bridge/router A enter:

#### **ADD !V4 -BRidge ATMNeighbor = 10 ADD !V4 -BRidge ATMNeighbor = 20**

Enter similar commands on bridge/routers B and C to configure ATM for their neighbors. You can configure up to 256 neighbors on a virtual port.

This completes the procedure for configuring bridging over an ATM switch.

<span id="page-1179-0"></span>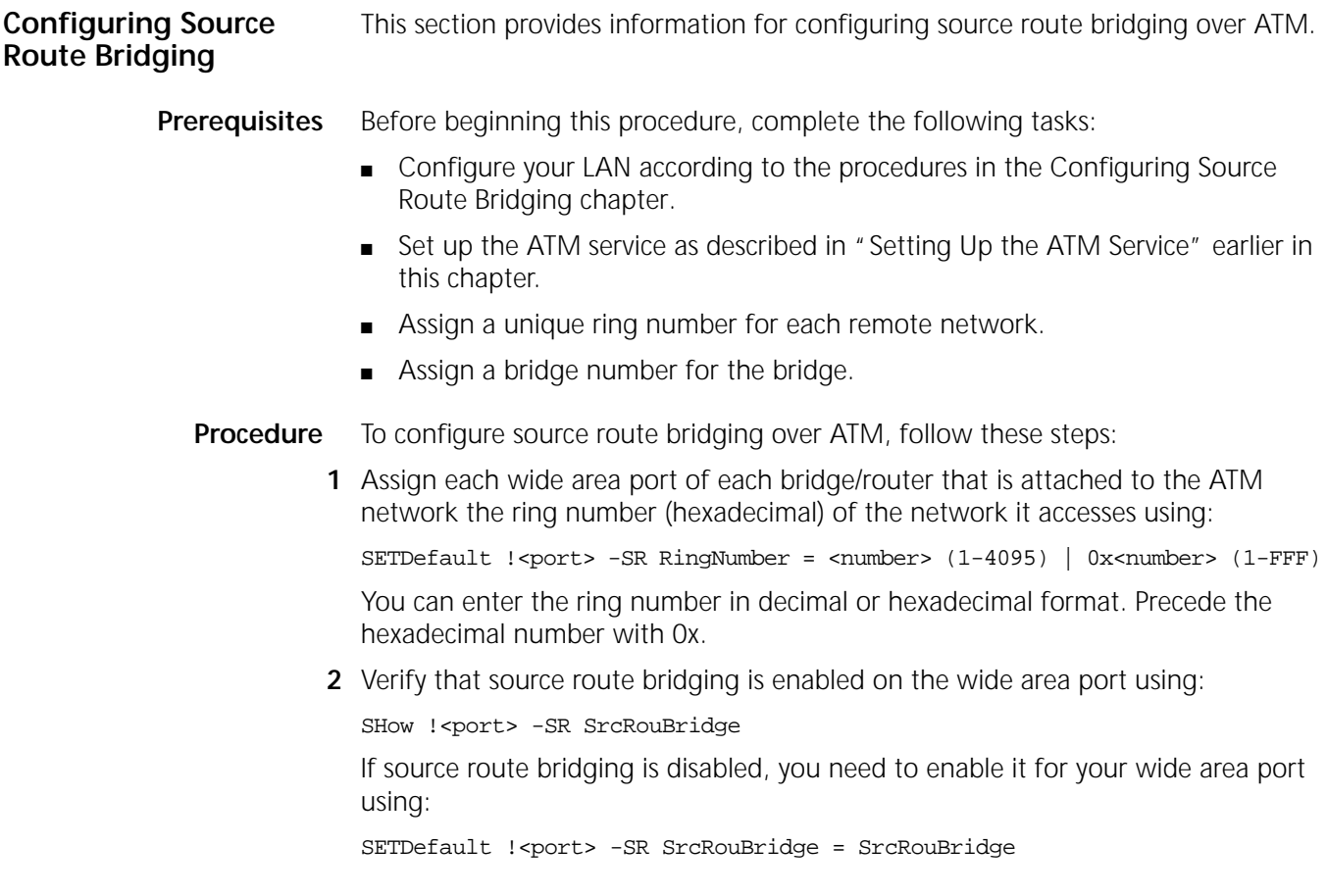

<span id="page-1180-0"></span>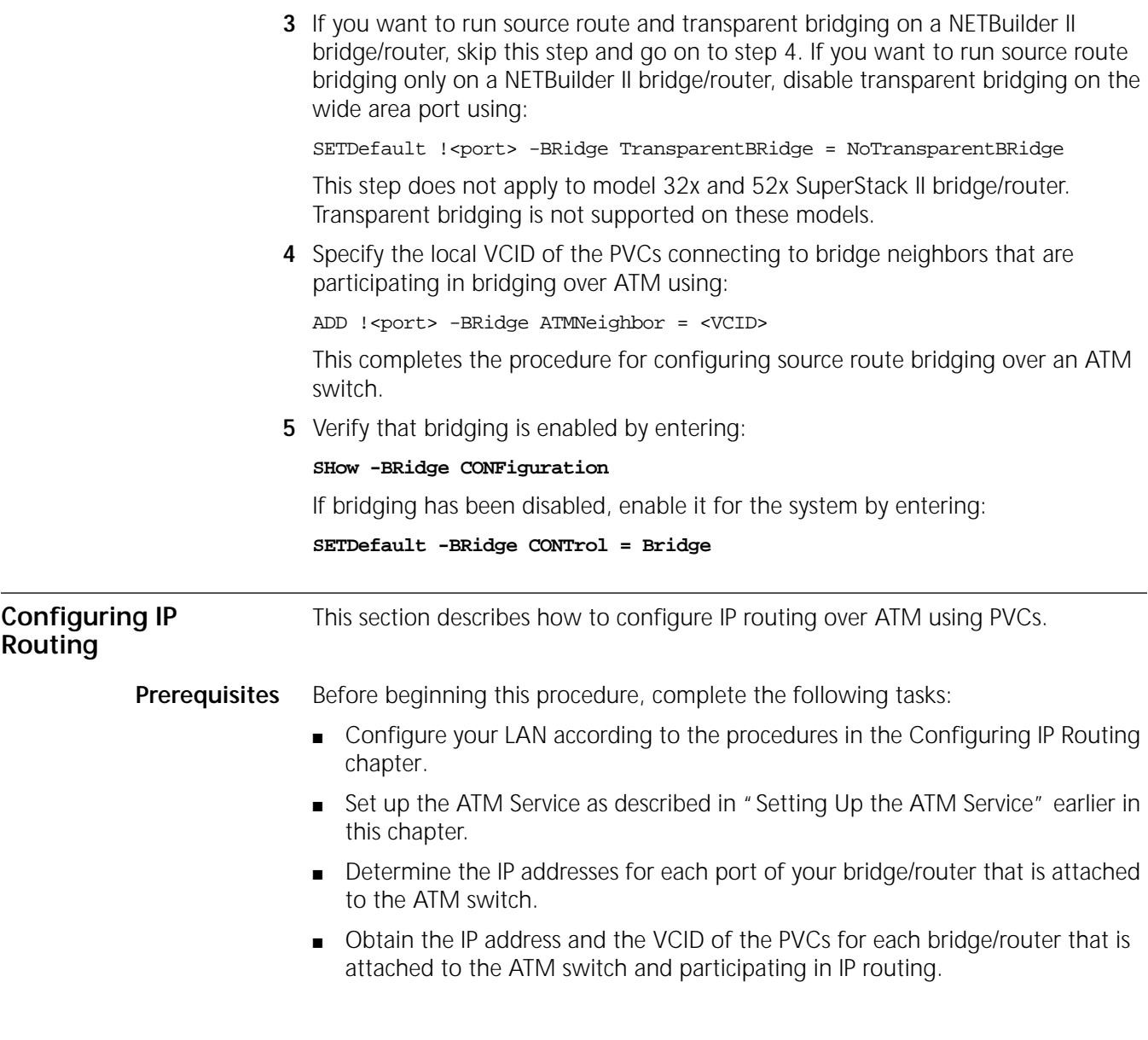

**Procedure** To enable IP to operate over an ATM switch, see [Figure 417](#page-1181-0) and follow these steps:

<span id="page-1181-0"></span>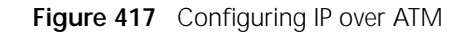

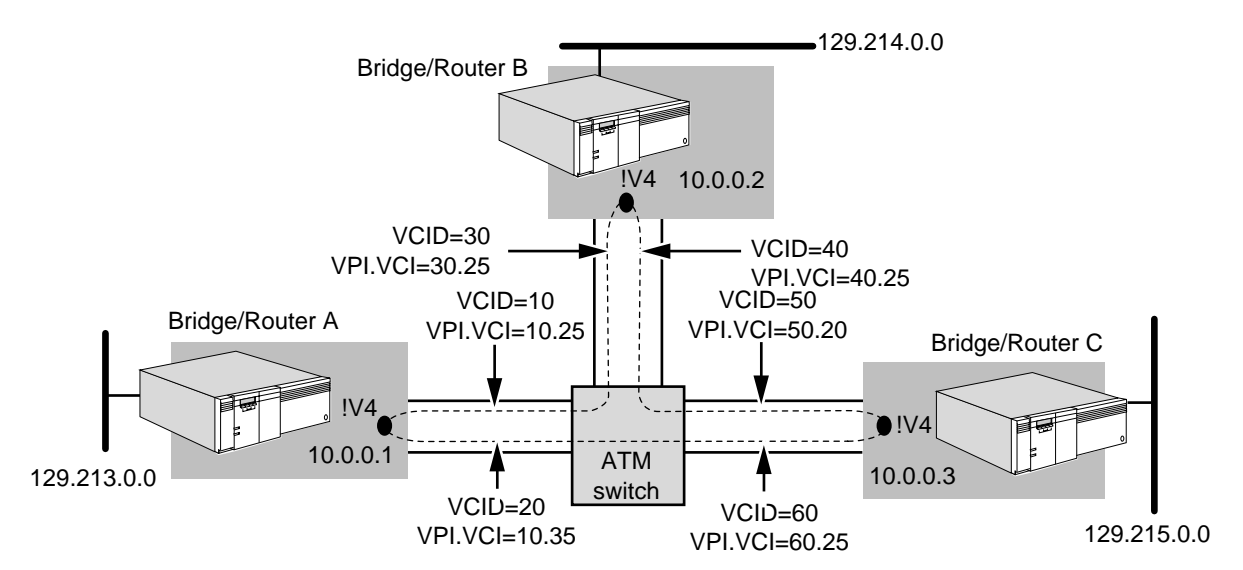

**1** Assign an IP address to each virtual port on each bridge/router that is directly attached to the ATM switch.

For example, the following command assigns the address 10.0.0.1 to virtual port 4 on bridge/router A:

**SETDefault !V4 -IP NETaddr = 10.0.0.1**

**2** Specify IP-to-ATM address mapping information for all neighbors.

The following sequence of commands specifies IP-to-ATM address mapping information for the bridge/routers directly attached to the ATM switch. In the examples that follow, ATM can be used in place of the and sign (&) when specifying the VCID of the PVC. The VCID has local significance and is mapped to the PVC associated with the neighbor.

For example, on bridge/router A (IP address 10.0.0.1) enter:

```
ADD -IP ADDRess 10.0.0.2 &10
ADD -IP ADDRess 10.0.0.3 &20
```
Enter similar commands on bridge/router B (IP address 10.0.0.2) and bridge/router C (IP address 10.0.0.3), specifying the IP address and the local VCID.

- **3** Enable the dynamic routing protocols using Routing Information Protocol-Internet Protocol (RIPIP) or Open Shortest Path First (OSPF) for each virtual port.
	- To learn routes dynamically on virtual port 4 using RIPIP, determine if the ATM network is fully meshed or partially meshed. If it is fully meshed, then enter:

**SETDefault !V4 -RIPIP CONTrol = (TAlk, Listen, FullMesh)**

If it is partially meshed, enter:

**SETDefault !V4 -RIPIP CONTrol = (TAlk, Listen, NonMesh)**

Setting the CONTrol parameter to the TAlk and Listen values allows the router to send and receive routing information with other routers using RIP.

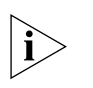

*The RIPIP Service CONTrol parameter enables or disables RIPIP routing for the specified port. Neighbor learning is enabled by default (DynamicNbr) which causes new addresses to be learned through the Inverse Address Resolution Protocol (InARP) and dynamically updates the RIP AdvToNeighbor list. If NoDynamicNbr is specified, RIP's AdvToNeighbor list is not updated with new addresses and the neighbors list must be manually configured.*

■ To enable routes dynamically on virtual port 4 using OSPF, determine whether the ATM network is fully meshed or partially meshed.

If the network is fully meshed, enter:

#### **SETDefault !V4 -OSPF CONTrol = (Enable, FullMesh)**

If the network is partially meshed, enter;

#### **SETDefault !V4 -OSPF CONTrol = (Enable, NonMesh)**

All of the OSPF neighboring routers must be configured with the same mode: FullMesh or NonMesh. NonMesh is the default setting for this parameter.

After OSPF operation has been enabled, the router exchanges routing information with other routers using OSPF.

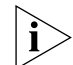

*The OSPF Service CONTrol parameter enables or disables OSPF routing for the specified port. Neighbor learning is enabled by default on nonbroadcast multi-access (NBMA) interfaces, which means that neighbor lists are automatically created and OSPF operates correctly without static neighbor information. Neighbor learning can be disabled (NoDynamicNbr) for security reasons so that only those statically configured neighbors exchange routing information.* 

- **4** If the port is configured with neighbor learning disabled, manually specify neighbors for the routing protocols.
	- **a** If your network is running RIP, specify a list of neighbor addresses to which RIP will send update packets.

For example, on bridge/router A, add the IP addresses of neighboring bridge/routers B and C, enter:

**ADD !V4 -RIPIP AdvToNeighbor 10.0.0.2 ADD !V4 -RIPIP AdvToNeighbor 10.0.0.3**

Enter similar commands on bridge/routers B and C.

**b** If your network is running OSPF, specify a list of neighbor addresses to which OSPF will send update packets.

For example, on bridge/router A, add the IP addresses of neighboring bridge/routers B and C, enter:

```
ADD !V4 -OSPF Neighbor 10.0.0.2
ADD !V4 -OSPF Neighbor 10.0.0.3
```
Enter similar commands on bridge/routers B and C.

**5** Verify that IP routing is enabled on each bridge/router that is attached to the ATM switch by entering:

```
SHow -IP CONFiguration
```
If IP routing has been disabled, enable it by entering:

**SETDefault -IP CONTrol = ROute**

This completes the procedure for configuring IP routing over an ATM switch.

<span id="page-1183-0"></span>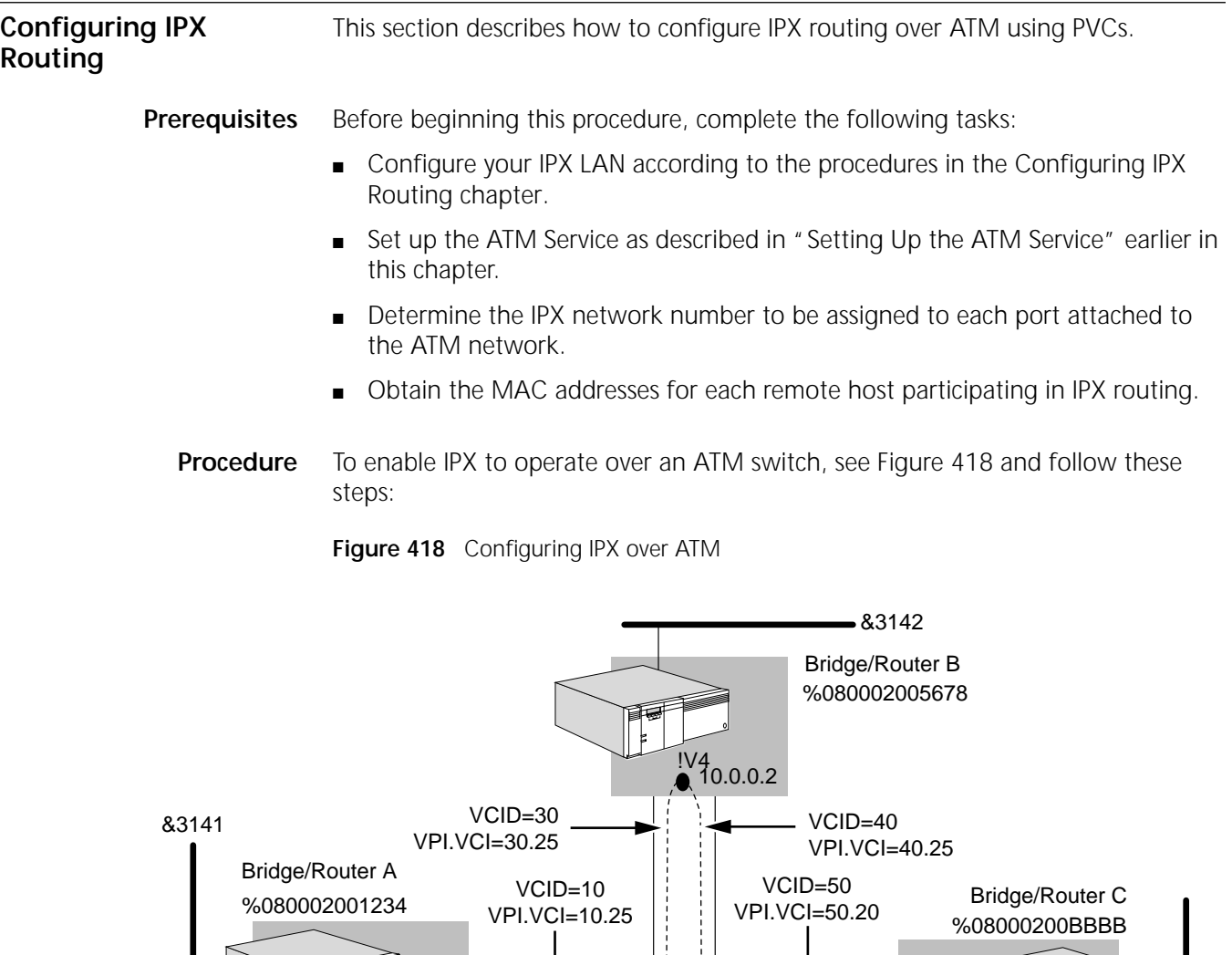

**1** Assign a network number to each virtual port on each 3Com bridge/router connected to the ATM switch. switch VCID=20 VPI.VCI=10.35 VCID=60 VPI.VCI=60.25 &3143 &3140 10.0.0.3

 $\bullet$  IV4

ATM

For example, assign &3140 as the network number to virtual port 4 on bridge/routers A, B, and C by entering the following command on each bridge/router:

#### **SETDefault !V4 -IPX NETnumber = &3140**

<span id="page-1183-1"></span>!V4

10.0.0.1

**2** Specify IPX network number to ATM VCID mapping information for each bridge/router directly connected to the ATM switch.

For example, to map bridge/router A's local VCID to the neighbor's MAC address, enter:

**ADD !V4 -IPX ADDRess &10 %080002005678 ADD !V4 -IPX ADDRess &20 %08000200BBBB**

Enter similar commands on bridge/routers B and C using their local VCIDs and the neighbor's MAC address. To obtain the physical MAC address of neighbors, enter:

#### **SHow -SYS ADDRess**

**3** If you have a partially meshed topology and you are operating on a non-NBMA network, specify which neighbors on each interface receive route reachability information.

For example, on bridge/router A, specify that bridge/router B receives route reachability information by entering:

**ADD !V4 -NRIP AdvToNeighbor &3140%080002005678 ADD !V4 -SAP AdvToNeighbor &3140%080002005678**

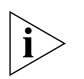

*The dynamic neighbor learning feature is the default on ports on NBMA networks, such as X.25 and Frame Relay. This option is not displayed for non-NBMA networks. When dynamic neighbor learning is enabled, the neighbor list is automatically created and NRIP/SAP operates correctly without requiring you to manually configure static neighbor information as shown in the example in this step.*

**4** Enable the use of policy parameters by entering:

**SETDefault !V4 -NRIP PolicyControl = AdvToNbr SETDefault !V4 -SAP PolicyControl = AdvToNbr**

**5** Verify that IPX routing is enabled on each bridge/router that is attached to the ATM switch by entering:

#### **SHow -IPX CONFiguration**

If routing has been disabled on bridge/router A, enable it by entering:

**SETDefault !V4 -IPX CONTrol = ROute**

Enable routing on bridge/routers B and C.

In this example, bridge/routers A, B, and C are running software version 9.0 or higher.

**6** If you are using NRIP and SAP as your routing protocols, verify that routing is enabled on each port of each bridge/router that is attached to the ATM switch by entering:

#### **SHow -NRIP CONTrol**

To verify that Auto, or Talk and Listen are set, enter:

#### **SHow -SAP CONTrol**

- **7** If you are using NLSP as the routing protocol, follow these steps:
	- **a** Make sure the NLSP routing protocol is enabled by entering:

#### **SHow -NLSP CONTrol**

**b** Specify the local VCID of the PVC that is associated with neighbors that will be taking part in routing over ATM using:

ADD !<port> -NLSP Neighbors &<VCID>

For example, on bridge/router A enter the local VCIDs of the PVCs:

**ADD !V4 -NLSP Neighbors &10**

**ADD !V4 -NLSP Neighbors &20**

To allow the bridge/routers B and C to accept the adjacency, you must configure the Neighbors parameter on each of them and supply the local VCID.

**c** Display the NLSP adjacencies by entering:

#### **SHow -NLSP ADJacencies**

This completes the procedure for configuring IPX routing over an ATM switch.

<span id="page-1185-0"></span>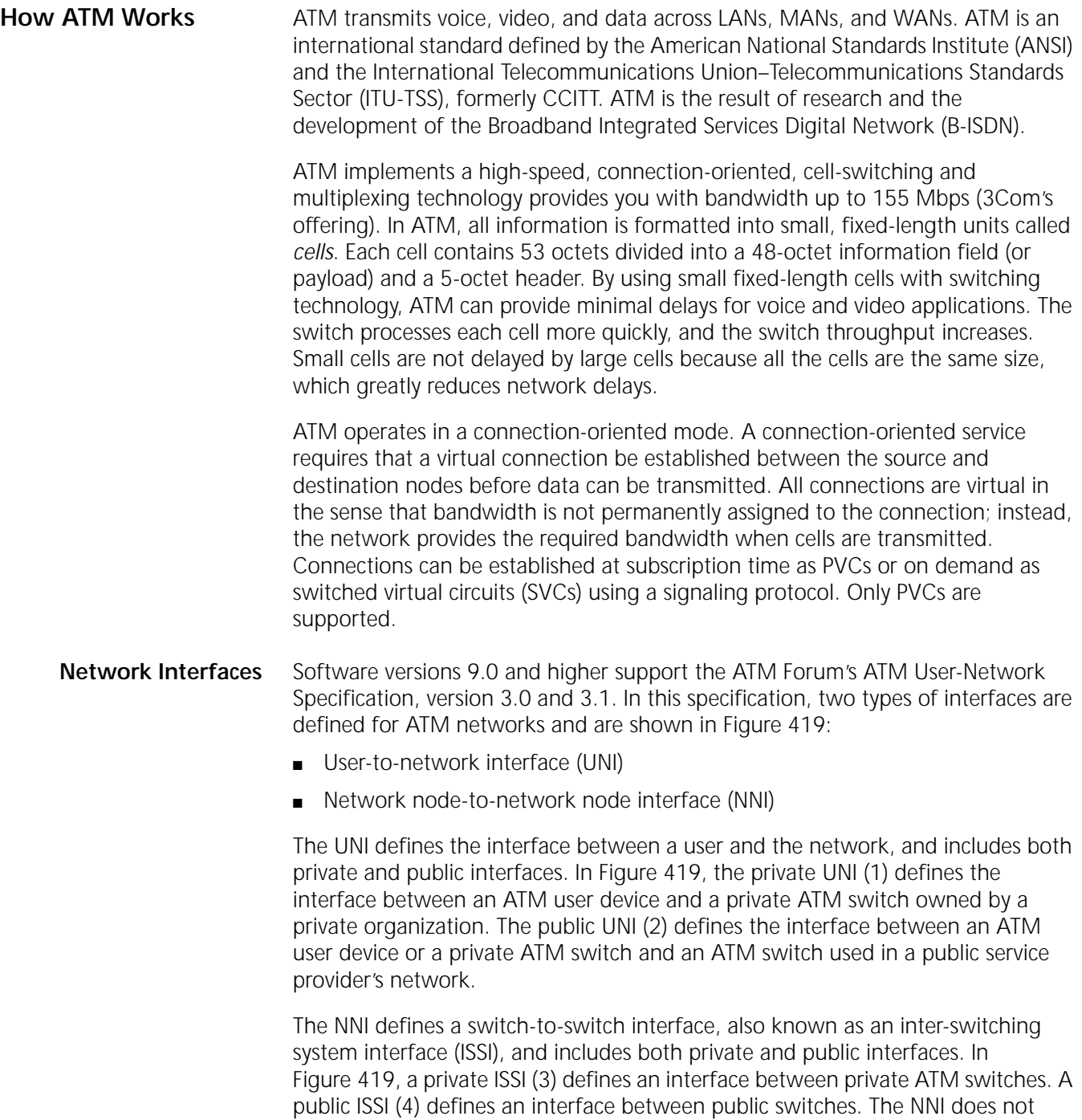

include the interface between a private switch and a public switch, which is considered part of the public UNI.

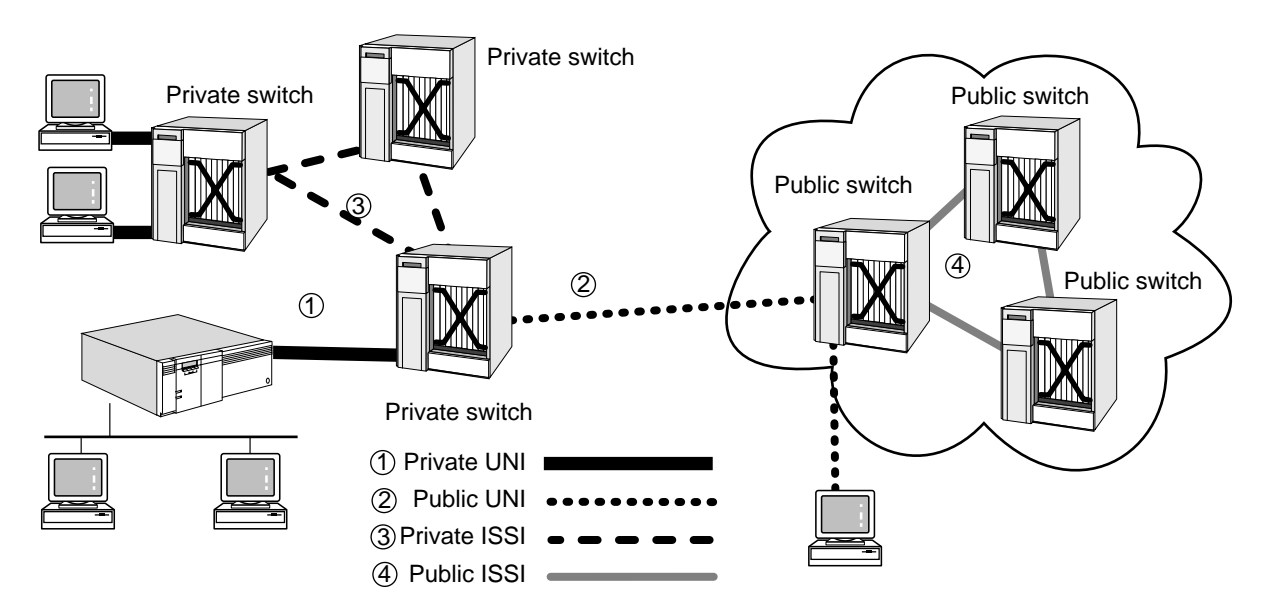

<span id="page-1186-0"></span>**Figure 419** ATM Network Interfaces

# **ATM Addressing, Virtual Paths, and Virtual Channels**

The header of each ATM cell contains addressing information like traditional LAN packets. Instead of a specific destination address, each cell contains two fields, an 8-bit VPI and a 16-bit VCI, that specify the PVC over which the cell should be forwarded. The VPI and VCI fields define a routing field that provides an ATM switch with the information that it needs to route each cell. The PVC is usually represented in VPI.VCI format, where VPI is a decimal number between 0 and 255 and VCI is a decimal number between 0 and 65,535.

A virtual channel (VC) is a communications circuit that transports ATM cells between two or more endpoints. The endpoints of a VC can be a user-to-user connection, a user-to-network connection, or a network-to-network connection. When multiple VCs on the same transmission path are headed for the same destination, they can be grouped into a virtual path, which is a collection of VCs. A VP performs the same functions as a trunk line in a telephone network; the VP allows a number of virtual channels to be bundled together for transport between two ATM devices. [Figure 420](#page-1186-1) shows the relationship between virtual channels and virtual paths.

<span id="page-1186-1"></span>**Figure 420** Virtual Channels and Virtual Paths

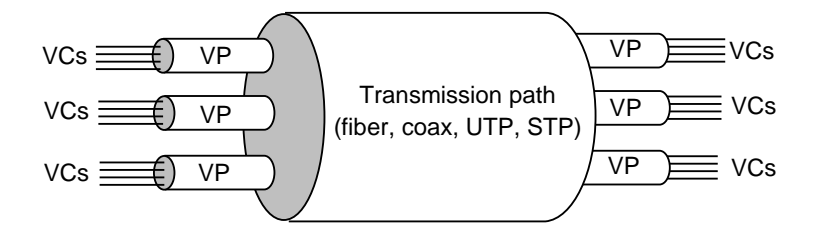

When configuring your bridge/router for ATM, to configure a PVC use:

ADD !<port> -ATM PermVirCircuit <vcid> <vpi.vci> [LLCSNAP | [NULL | IP | IPX]] [<shaper\_id>]

**Encapsulation Types** Multiprotocol encapsulation over ATM AAL5 (MPATM) is supported using PVCs as defined in RFC 1483. The following encapsulation formats are supported for transparent bridging, and IP and IPX routing:

■ MPATM logical link control/Subnetwork Access Protocol (LLC/SNAP)

Use LLC/SNAP encapsulation to allow multiple protocol types to be carried within a single ATM connection (virtual circuit). The type of the encapsulated packet is indicated by a standard LLC/SNAP header.

■ NULL encapsulation

Use NULL encapsulation when only one protocol is configured to run on a VC. In this situation, no encapsulation is required. This type of encapsulation is not supported with transparent bridging.

For detailed descriptions of the encapsulation formats, see RFC 1483.

<span id="page-1187-0"></span>**Quality of Service** Different types of applications require different levels of service from a network. For example, voice and video applications are very sensitive to delay and variations in delay, but are not insensitive to minimal cell loss. Data applications are not insensitive to delay or variation in delay, but extremely sensitive to cell loss.

> To meet the specific service requirements of each application, the node requesting the connection informs the network about the desired characteristics of each connection request. Some of the information in a connection request includes the following:

- Called party number
- Average bandwidth requirements
- Peak bandwidth requirements
- Maximum acceptable percentage of cell loss
- Maximum acceptable variation in network delay

The network uses this information to select the individual physical links that support the virtual circuit across the network as shown in [Figure 421](#page-1188-1). For example, when selecting a specific physical link, the network makes sure that it can support all virtual circuits assigned to the physical link and still maintain the quality of service requirements for each individual virtual circuit. When the network and user agree on the characteristics of the connection, the network establishes the virtual circuit across the network. If the network cannot support the desired quality of service for a connection request, it rejects the connection.
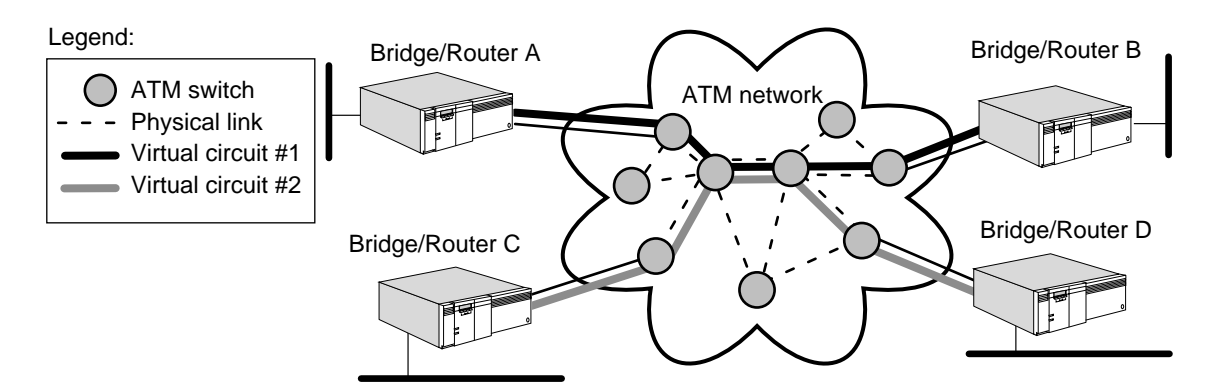

**Figure 421** Physical Links and Virtual Circuits

After the connection is established, the nodes at each end of the connection exchange information by transmitting cells across the UNI. The cells are relayed from switch to switch until they arrive at the UNI of the destination node. When there is no more data to be transmitted, the connection is terminated and the previously allocated network resources can be used by other connections.

- **Traffic Shapers** A traffic shaper defines the attributes that allow the outbound traffic of attached virtual circuits to be transmitted based on the following items:
	- Priority level
	- Average and peak rate in kilobits per second
	- **Burst count**

The peak rate specifies the maximum data rate at which a virtual circuit can transmit, which determines the maximum bandwidth available to all of the virtual circuits attached to the traffic shaper. You configure traffic-shaping attributes using the -ATM TrafficShaper parameter. You must associate every virtual circuit with one traffic shaper using the -ATM PermVirCircuit parameter.

A traffic shaper activates only when one or more of the attached virtual circuit connections becomes active. Each active traffic shaper consumes a fixed portion of the total bandwidth available on the associated ATM interface, as specified by the peak rate, regardless of the number of VCs that are attached to the traffic shaper.

The combined peak rates of all active traffic shapers should not exceed the maximum bandwidth available on the ATM interface. If the maximum bandwidth is exceeded, some traffic shapers and the associated virtual circuit traffic are not serviced because of the limitation in available bandwidth. For example, suppose you configure three active traffic shapers with the same priority and a peak rate of 75 Mbps and all of the attached virtual circuits are transmitting. The VCs attached to one of the traffic shapers will not be adequately serviced because the traffic shaper is selected one at a time in a round-robin process until the maximum bandwidth of 155 Mbps is reached.

The software displays the following message if the total peak rate for all active shapers exceeds the maximum bandwidth:

WARNING: ATM traffic shapers configured for !< path> exceeds 155Mbps.

The software services traffic shapers configured with a high priority ahead of the shaper with low priority. If VCs attached to the high-priority shapers use up the available bandwidth, the VCs associated with the low-priority shapers are not serviced.

The software provides 14 traffic shapers with predefined initial values. You can reconfigure each traffic shaper to meet the traffic control requirements of the attached virtual circuits. The new traffic-shaping attributes do not take effect for the attached VCs until the associated ATM interface is reset (the path must be re-enabled). To display the predefined initial values of the traffic-shaping attributes, enter:

### **SHow -ATM TrafficShaper**

Each of the 14 traffic shapers has a peak bit rate, average bit rate, burst cell rate, and a priority. Each virtual channel connection (VCC) present on the module must be mapped to a shaper for it to effectively carry data. When more than one VCC is mapped to a shaper, each VCC has the bandwidth defined by the shaper. The aggregate bandwidth of all the VCCs mapped to all the active shapers should not exceed the total bandwidth of the link. Shapers available on the ATMLink module provide the following features:

- Outbound data traffic control
- Bandwidth reservation
- Prioritization of traffic among VCCs of the same or different protocols

Examples of these features are shown in the following pages. For all examples, a maximum bandwidth of 50 Mbps full duplex is assumed.

# **Outbound Data Traffic Control**

Where data is known to be of a variable rate and bursty in nature, the traffic shapers moderate and limit the traffic rate to a predefined shaper value. The following example illustrates outbound data traffic control.

- *Example* To limit IP traffic going from router A to router B to a peak rate of 15 Mbps, an average rate of 10 Mbps, and a maximum number of back-to-back cells at the peak rate to 32 cells, follow these steps:
	- **1** Define the shaper by entering:

**SETDefault -ATM TrafficShaper = 3 15 10 32 H**

**2** Define the PVC and map it to the shaper:

```
ADD !V1 -ATM PermVirCircuit 1 10.20 null IP 3
```
# **Bandwidth Reservation**

You can use bandwidth reservation where there are multiple protocols running and when bandwidth must be reserved for some protocols in a predetermined ratio.

- *Example* Suppose IP and IPX protocols are running on the same UNI interface, and you want to reserve 35 Mbps for IP and 15 Mbps for IPX. Follow these steps:
	- **1** Define a shaper for 30 Mbps average and peak rate by entering:

```
SETDefault -ATM TrafficShaper = 3 35 35 32 H 
SETDefault -ATM TrafficShaper = 4 15 15 32 H
```
**2** Define a second shaper for 25 Mbps average and peak rate by entering:

**ADD !V1 -ATM PermVirCircuit 1 10.20 null IP 3 ADD !V1 -ATM PermVirCircuit 2 10.21 null IPX 4**

## **Prioritization of Traffic among VCCs of the Same Protocol**

When there are multiple VCCs for a given protocol, you can use prioritization between VCCs.

- *Example* Suppose there are two VCCs defined to carry IP traffic, but you want the traffic on one VCC to be higher than the traffic on the other VCC. Follow these steps:
	- **1** Define a set of traffic shaping attributes associated with each PVC by entering:

**SETDefault -ATM TrafficShaper = 3 30 30 32 H SETDefault -ATM TrafficShaper = 4 30 30 32 L** 

**2** Add the PVCs on the virtual ports by entering:

**ADD !V1 -ATM PermVirCircuit 1 10.20 null IP 3 ADD !V2 -ATM PermVirCircuit 2 10.21 null IP 4**

## **Prioritization of Traffic among VCCs of Different Protocols**

When there are multiple protocols, you can prioritize one protocol over the other.

- *Example* Suppose there are two VCCs defined to carry IP and IPX traffic, but you want IP traffic to be a higher priority than IPX. Follow these steps:
	- **1** Define a set of traffic-shaping attributes associated with each PVC by entering:

**SETDefault -ATM TrafficShaper = 3 30 30 32 H SETDefault -ATM TrafficShaper = 4 30 30 32 L** 

**2** Add the PVCs on the virtual ports by entering:

**ADD !V1 -ATM pvc 1 10.20 null IP 3 ADD !V2 -ATM pvc 2 10.21 null IPX 4** 

**Network Management** When you connect to an ATM network using an ATM adapter on the user side to an ATM switch on the network side, your user-to-network connection is managed by an ATM UNI Management Entity (UME).

> The UMEs exist on both sides of the interface and support an exchange of management information between them. UMEs are used in any device that transmits data in ATM cells across an ATM public or private UNI as shown in

[Figure 422.](#page-1191-0) Typical devices containing UMEs include workstations, bridges, routers, Frame Relay switches, and ATM network switches.

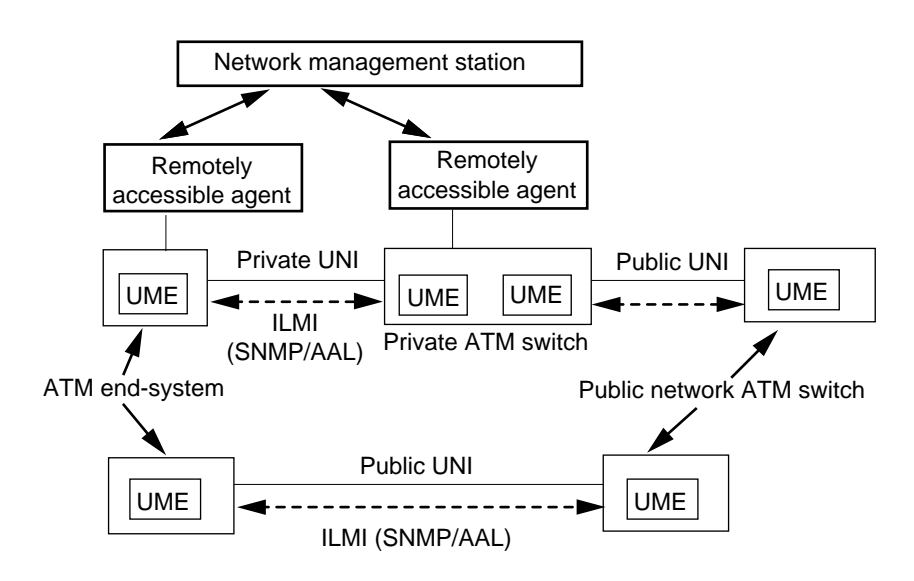

<span id="page-1191-0"></span>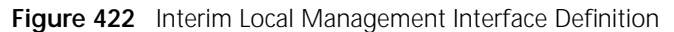

The two UMEs (one on each side of the UNI) have the same management information base (MIB) defined as the ATM UNI Interim Local Management Interface (ILMI) MIB by the UNI specification, and support seven groups of management information with respect to the user-to-network interface.

UMEs communicate using the ILMI Protocol, which uses SNMP version 1 PDUs encapsulated in AAL5. The ILMI provides status, configuration, and control information about the virtual path and virtual channel connections available at the UNI. You can obtain statistics about the status and operation of the UNI to facilitate performance monitoring and troubleshooting. By default, all ILMI communication takes place over the VCC with VPI = 0 and VCI =  $16$ .

The key functions of the UME in the bridge/router software are as follows:

■ Provides the SNMP agent on the NETBuilder II bridge/router access to all supported objects on the ATM UNI ILMI MIB groups (except for the network prefix group).

Access by the agent to the ATM UNI ILMI MIB on the switch is not supported. Access to other MIBs on the NETBuilder II bridge/router through the ILMI from the switch is also not supported.

■ Provides a management station on the switch side access to all objects of the ATM UNI ILMI MIB as well as the "system" group.

**Fully Meshed, Partially Meshed, and Nonmeshed Topologies** A fully meshed ATM topology ([Figure 423](#page-1192-0)) is a topology in which each node on a network is directly connected to all other nodes on the network. Each node is connected to the other nodes through a virtual circuit.

The topology in [Figure 423](#page-1192-0) consists of NETBuilder II bridge/routers. Using virtual circuits, bridge/router A is connected to bridge/routers B, C, and D; bridge/router B is connected to bridge/routers A, C, and D; and so on. This type of topology can

provide basic connectivity for campus backbones at 155 Mbps and also can construct sophisticated router clusters around one or more ATM switches.

<span id="page-1192-0"></span>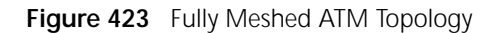

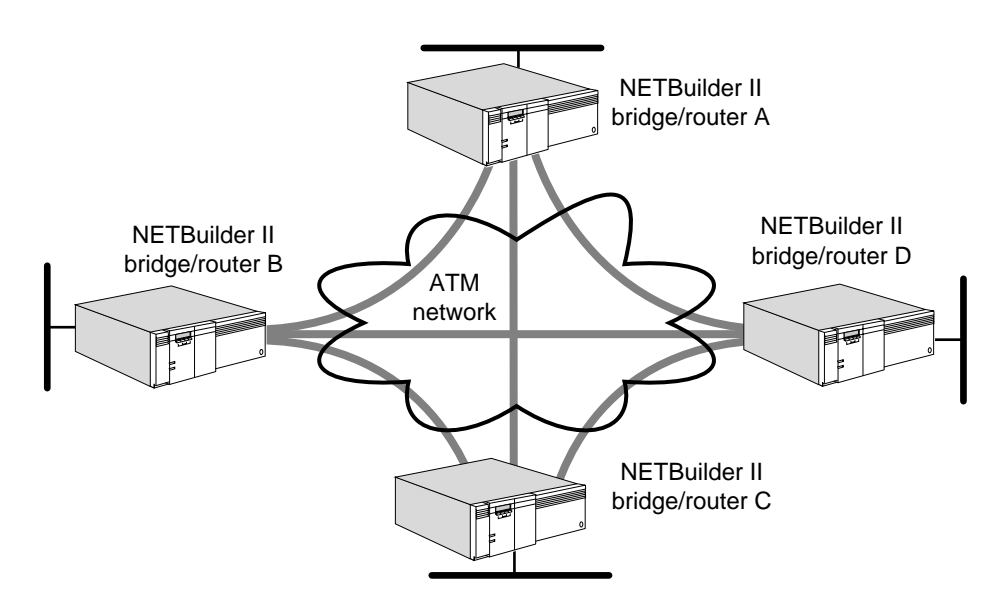

A nonmeshed ATM topology ([Figure 424](#page-1192-1)) is a topology where each node on a network may not be connected to all other nodes on the network.

<span id="page-1192-1"></span>**Figure 424** Nonmeshed ATM Topology

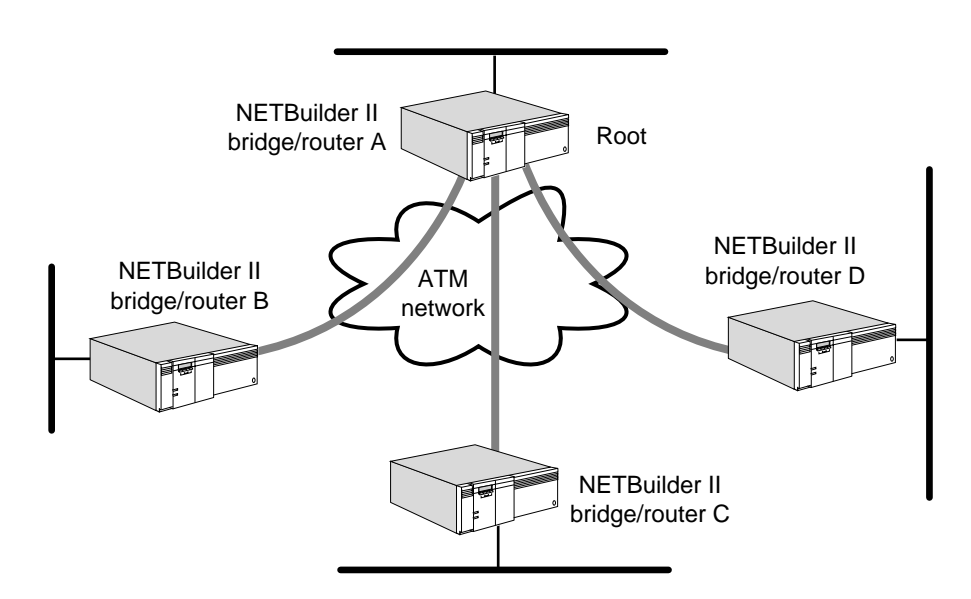

The topology in [Figure 424](#page-1192-1) consists of NETBuilder II bridge/routers. Through the established PVCs, bridge/router A is connected to bridge/routers B, C, and D. bridge/routers B, C, and D are connected to bridge/router A only, but not to one another.

Nonmeshed topologies are supported but not recommended for use with ATM. Because each router is not connected to all other routers, traffic may have to cross the ATM switch twice. In [Figure 424](#page-1192-1), traffic from bridge/router B to bridge/router

C must pass through the ATM switch to bridge/router A, which sends the traffic through the ATM switch again to bridge/router C. Because the traffic passes through the switch twice, the nonmeshed topology reduces the effectiveness of a high-speed ATM campus backbone.

Transparent bridging does not correctly operate in some nonmeshed topologies. For example, in [Figure 425,](#page-1193-0) the transparent bridge properly forwards traffic received on !v1 to !v2. However, traffic received from one of its remote connections on !v3 is not properly forwarded to the other two remote connections on !v3; therefore, do not configure transparent bridging in this type of nonmeshed topology. The flooding algorithm floods packets on a per-port basis, not on a neighbor-per-port basis.

<span id="page-1193-0"></span>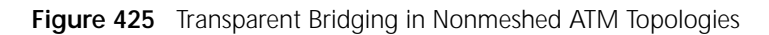

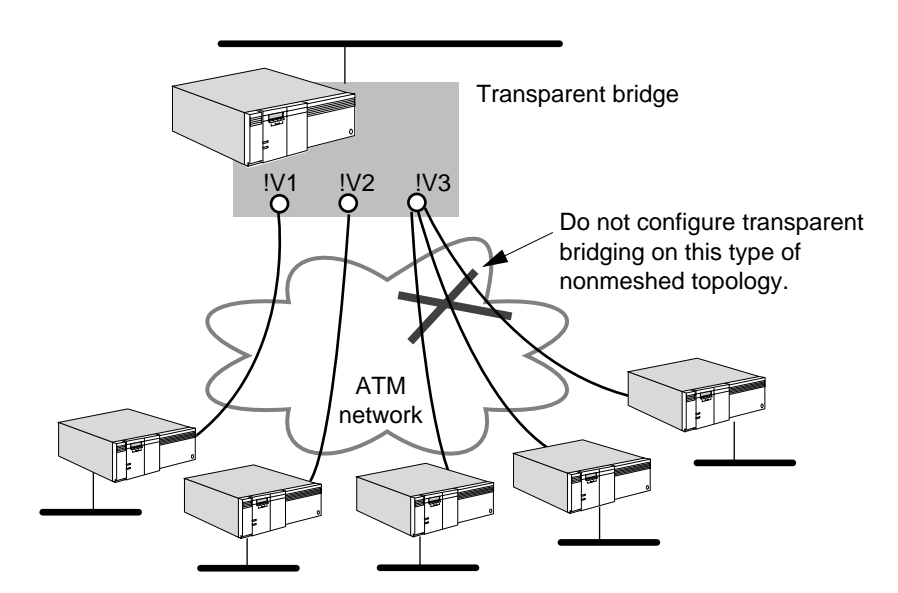

A partially meshed ATM topology is a topology where some nodes on a network are directly connected to nodes on the network (as in a fully meshed topology) and other nodes are not directly connected (as in a nonmeshed topology). [Figure 426](#page-1193-1) is an example of a partially meshed ATM topology.

<span id="page-1193-1"></span>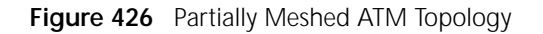

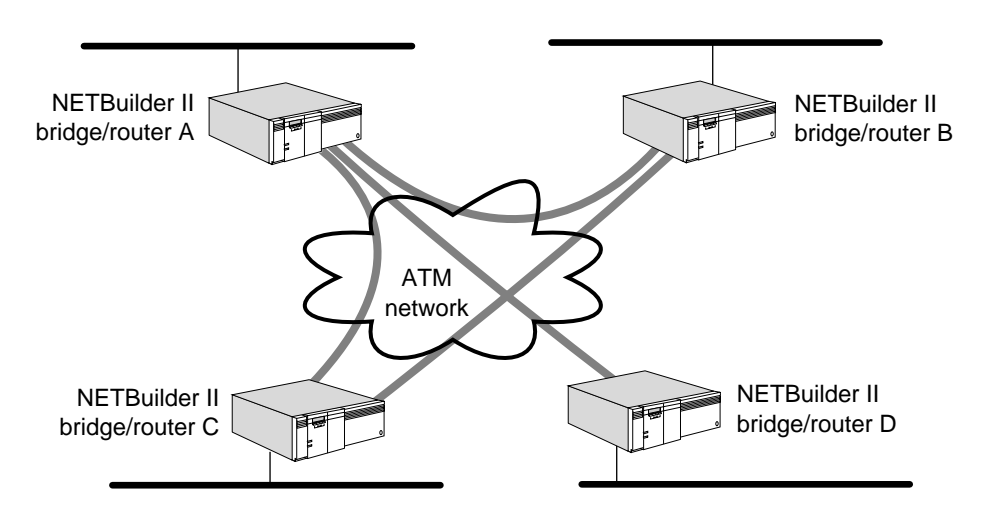

The topology in [Figure 426](#page-1193-1) consists of four NETBuilder II bridge/routers. Through the established PVCs, bridge/routers A, B, and C are connected to one another but bridge/router D is connected to bridge/router A only.

The lack of connectivity among bridge/routers B, C, and D in partially meshed and nonmeshed topologies can be worked around using next-hop split horizon and virtual ports. If you are routing IP-RIP or IPX, these protocols offer the next-hop split horizon feature. In IP-RIP, set -RIPIP CONTrol to NonMesh to enable next-hop split horizon. In IPX, next-hop split horizon is enabled by manually configuring neighbors.

For example, if you are routing IP-RIP and you set -RIPIP CONTrol to NonMesh, a list of neighbors containing bridge/routers B, C, and D will be generated by the system, or you can configure them as neighbors using the -RIPIP AdvToNeighbor parameter. For more information about these parameters, see the RIPIP Service Parameters chapter in *Reference for Enterprise OS Software*.

If you are routing IPX, you can configure bridge/routers B, C, and D as neighbors using the -NRIP PolicyControl and -NRIP AdvToNeighbor parameters. For more information on next-hop split horizon, see [the Configuring IP Routing chapter](#page-156-0) and [the Configuring IPX Routing chapter.](#page-562-0)

Virtual ports are supported by bridging and all routing protocols, and must be used when configuring ATM for fully meshed, partially meshed, and nonmeshed topologies. For information on the number of virtual ports supported per platform, see [Table 11](#page-77-0) in [the Configuring Advanced Ports and Paths chapter](#page-76-0).

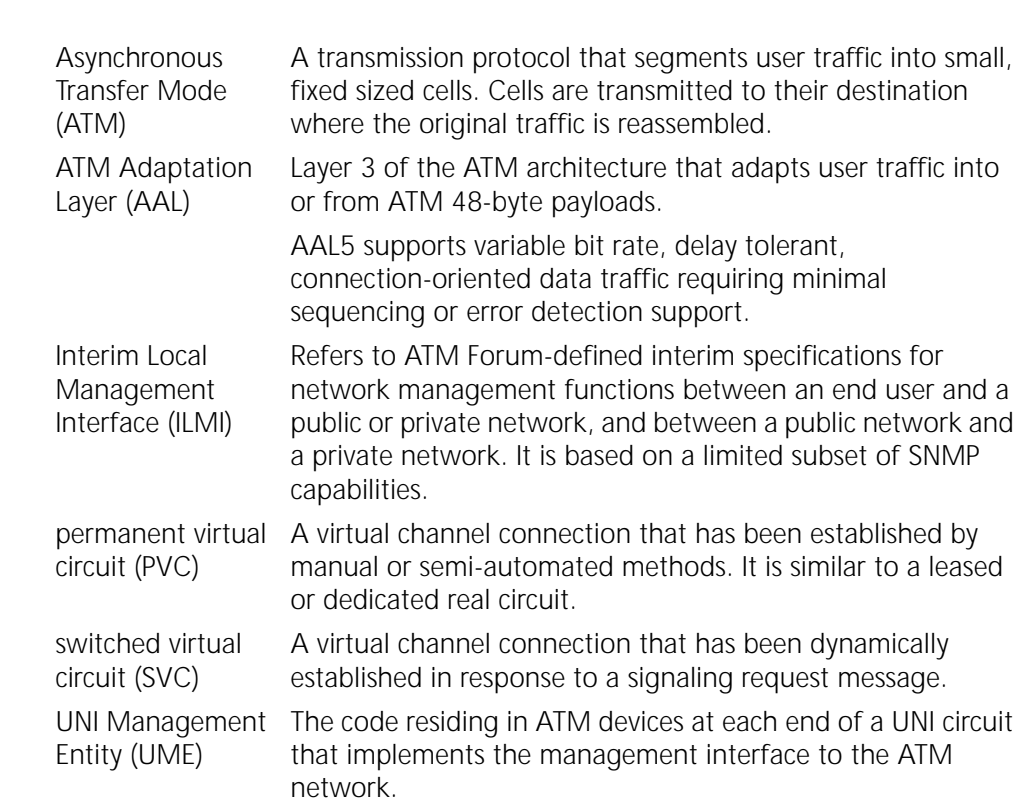

# **ATM Terms** The following terms are used in this chapter to explain ATM:

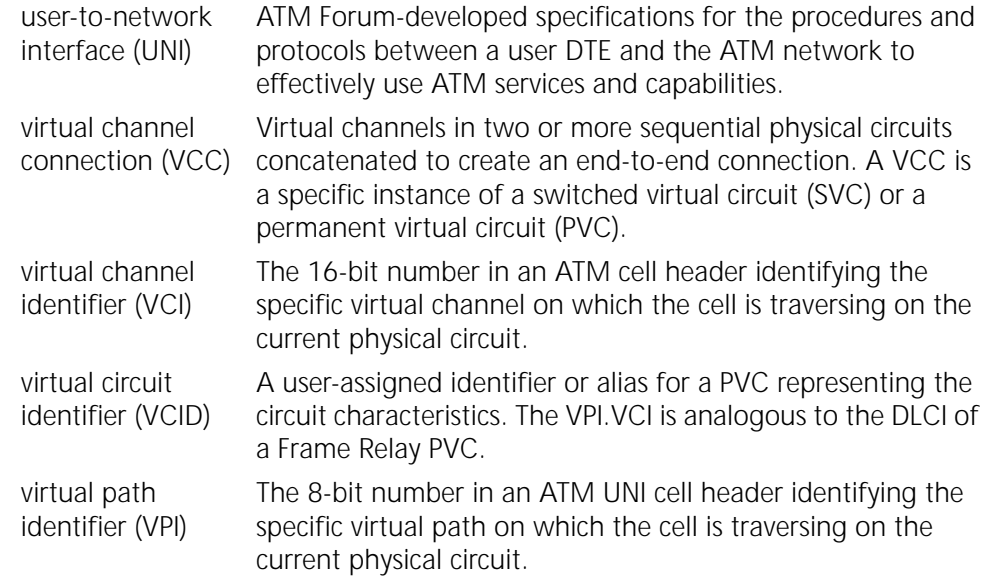

<span id="page-1196-0"></span>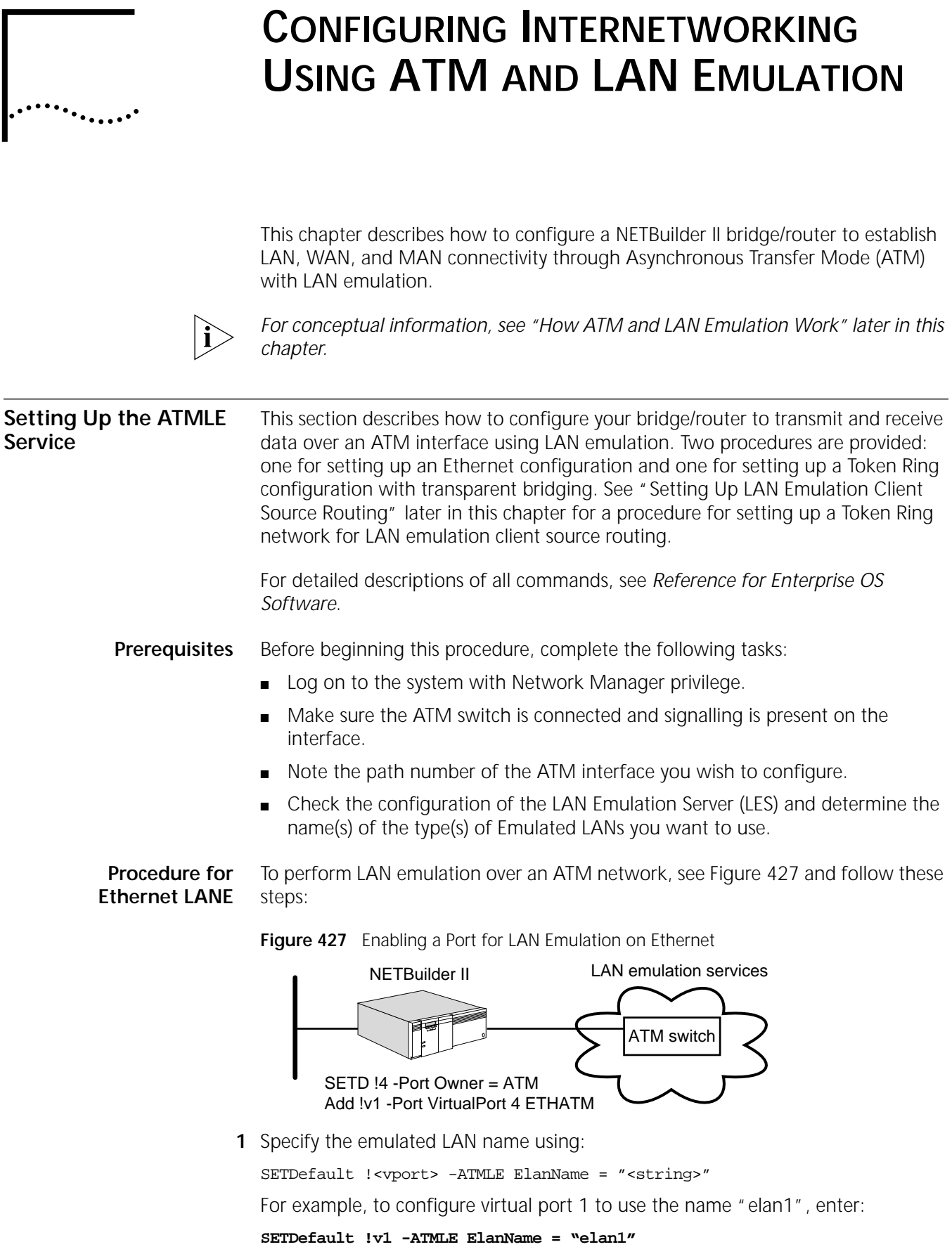

**2** Create a virtual port for a LAN emulation client (LEC) to be attached to the ATM network using:

ADD !< port> -PORT VirtualPort <path> ETHATM

For example, to configure a virtual port (Ethernet) for path 4 on bridge/router A, enter:

#### **ADD !v1 -PORT VirtualPort 4 ETHATM**

Each ATM LAN emulation virtual port has a unique MAC address, and virtual port numbers must be in the range !v1 through !v256. A total of 32 ATM LAN Emulation virtual ports may be created.

When the virtual port is added to the configuration, the ATM address for the virtual port is constructed using the MAC address as the ATM address end-system identifier.

**Procedure for Token Ring LANE** To perform Token Ring LAN emulation over an ATM network, see [Figure 428](#page-1197-1) and follow these steps:

<span id="page-1197-1"></span>**Figure 428** Enabling a Port for LAN Emulation on Token Ring

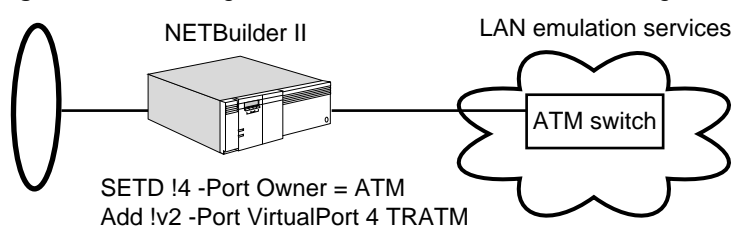

**1** Specify the emulated LAN name using:

SETDefault !<vport> -ATMLE ElanName = "<string>"

For example, to configure virtual port 2 to use the name "elan2", enter:

```
SETDefault !v2 -ATMLE ElanName = "elan2"
```
**2** Create a virtual port for a LAN emulation client (LEC) to be attached to the ATM network using:

ADD !< port> -PORT VirtualPort <path>TRATM

For example, to configure a virtual port (Token Ring) for path 4 on bridge/router A, enter:

#### **ADD !v2 -PORT VirtualPort 4 TRATM**

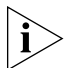

*When only transparent bridging is being used, the source route ring number may be omitted.*

<span id="page-1197-0"></span>**Setting Up LAN Emulation Client Source Routing**

To perform Token Ring LAN Emulation client source routing over an ATM network, see [Figure 429](#page-1198-0) and follow these steps:

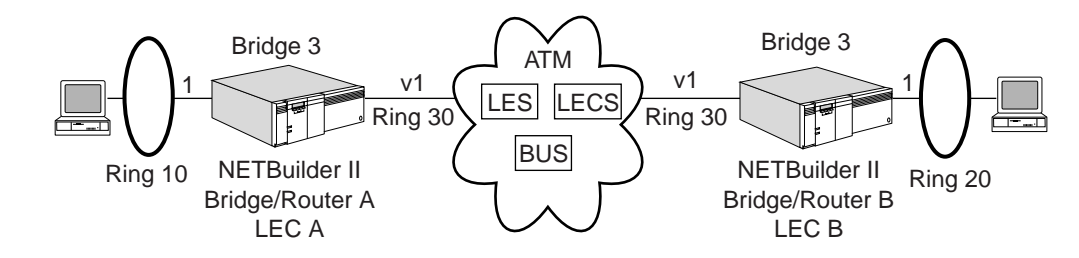

<span id="page-1198-0"></span>**Figure 429** LAN Emulation Client Source Routing

The following procedure shows how to set up a source routed LEC where both NETBuilder bridge/routers join the same emulated source routed LAN. Notice that both source routed LEC ports must be configured with the same ring number.

On NETBuilder bridge/router A, follow these steps:

**1** Specify the emulated LAN name by entering:

**SETDefault !v1 -ATMLE ElanName = "elan3"**

**2** Create a virtual port for a Token Ring LEC to be attached to the ATM network using:

ADD !<vport> -PORT VirtualPort <path> TRATM

For example, to configure virtual port 3 (token ring) for path 1 on bridge/router A, enter:

```
ADD !v1 -PORT VirtualPort 1 TRATM
```
**3** Establish the source route ring number 30, using:

```
SETDefault <!vport> -SR RingNumber=<1...4095>
```
For example, enter:

```
SETDefault !v1 -SR rn=30
```
**4** Configure the ring number for the Token Ring port, the bridge number, and turn on the bridge by entering:

**SETDefault !1 -SR RingNumber=10 SETDefault -SR BridgeNumber=3 SETDefault -BRIDGE CONTrol=Bridge**

On NETBuilder bridge/router B, follow these steps:

**1** Specify the emulated LAN name by entering:

```
SETDefault !v1 -ATMLE ElanName = "elan3"
```
**2** Create a virtual port for a source routed LEC to be attached to the ATM network using:

ADD !<vport> -PORT VirtualPort <path> TRATM

For example, to configure virtual port 1 (Token Ring) for path 1 on bridge/router B, enter:

### **ADD !v1 -PORT VirtualPort 1 TRATM**

**3** Establish the source route ring number 30, using:

SETDefault <!vport> -SR RingNumber=<1...4095>

For example, enter:

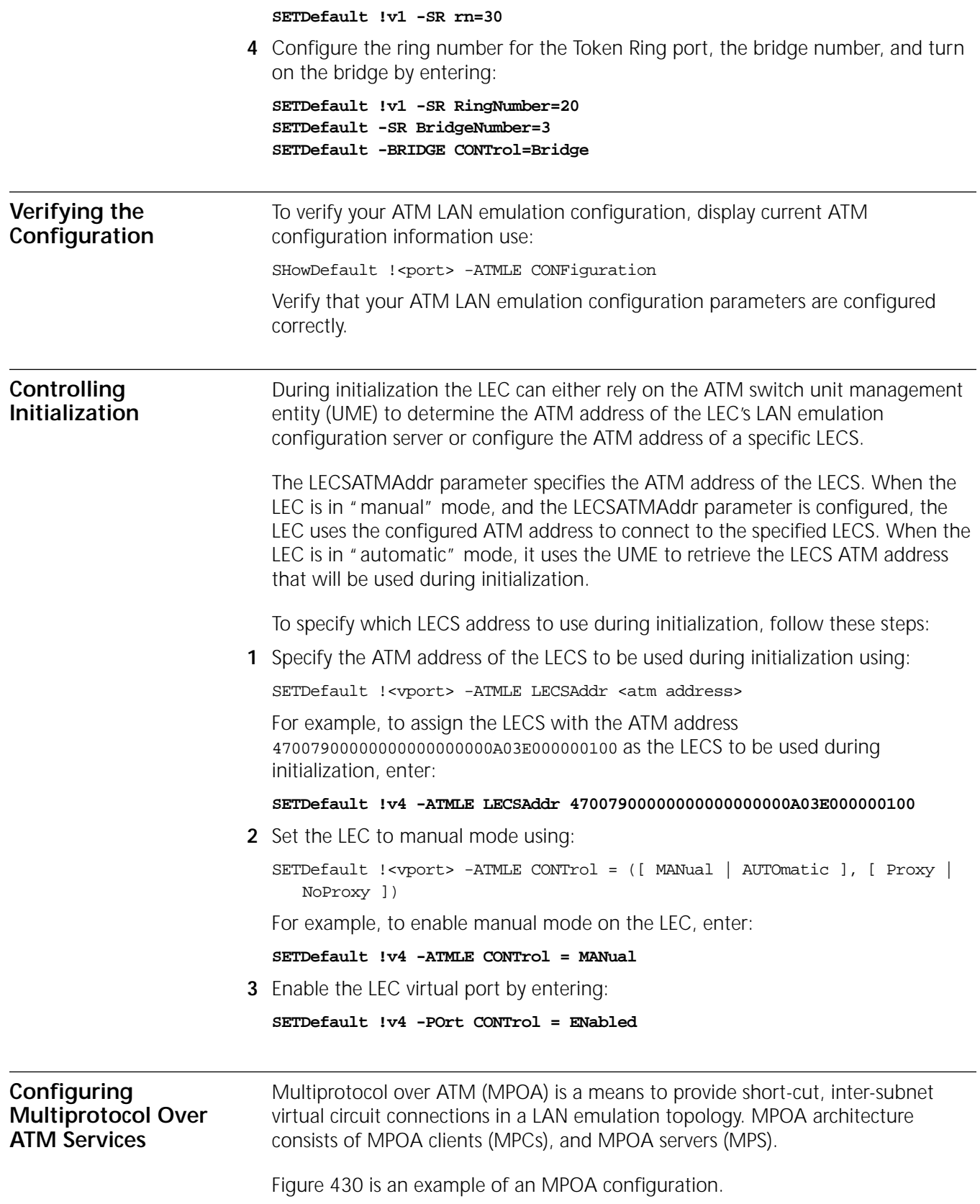

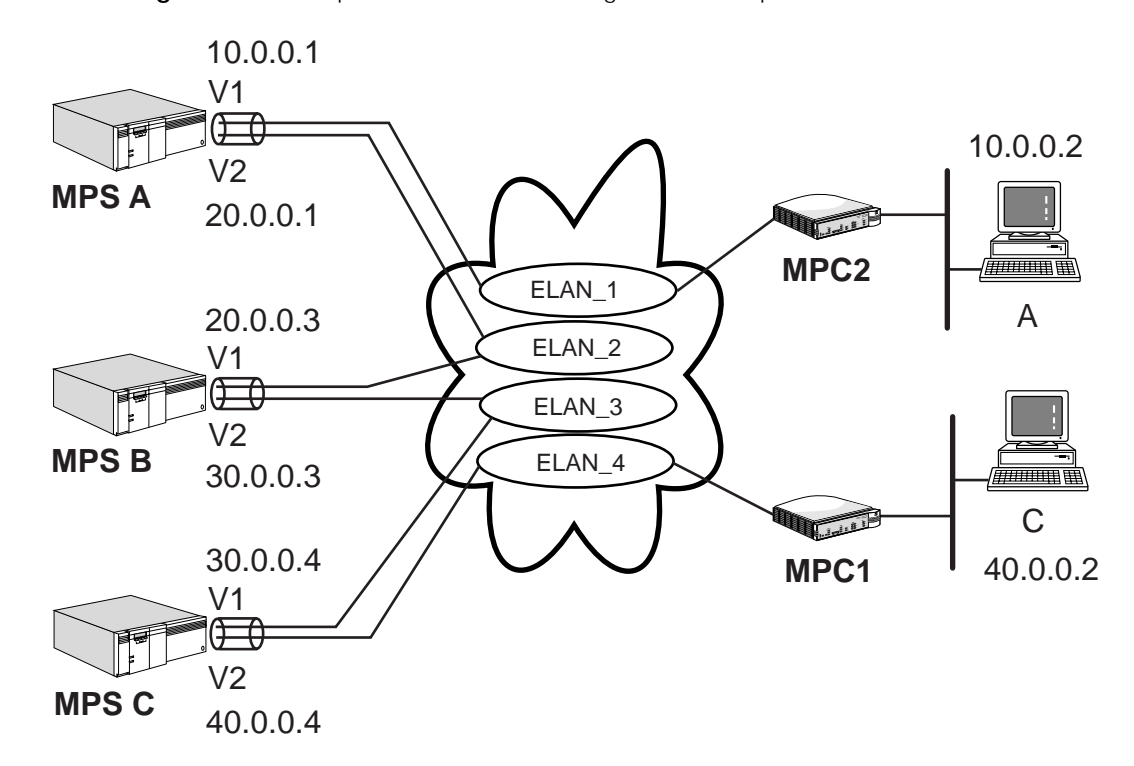

<span id="page-1200-0"></span>**Figure 430** Multiprotocol over ATM Configuration Example

**Procedure** To configure the MPS routers shown in [Figure 430](#page-1200-0), follow these steps:

**1** On the bridge/router MPS A, specify the emulated LAN names by entering:

**SETDefault !v1 -ATMLE ElanName = "elan\_1" SETDefault !v2 -ATMLE ElanName = "elan\_2"**

**2** Create virtual ports using:

ADD !< port> -PORT VirtualPort <path> ETHATM

For example, to configure the virtual port (Ethernet) for path 1 on bridge/router MPS A, enter:

**ADD !v1 -PORT VirtualPort 1 ETHATM ADD !v2 -PORT VirtualPort 1 ETHATM**

**3** Assign an IP address to each of the virtual ports on MPS A entering:

**SETDefault !v1 -IP NETaddr = 10.0.0.1 SETDefault !v2 -IP NETaddr = 20.0.0.1**

**4** On the bridge/router MPS B, specify the emulated LAN names by entering:

**SETDefault !v1 -ATMLE ElanName = "elan\_2" SETDefault !v2 -ATMLE ElanName = "elan\_3"**

**5** Create virtual ports using:

ADD !< port> -PORT VirtualPort <path> ETHATM

For example, to configure the virtual port (Ethernet) for path 1 on bridge/router MPS B, enter:

**ADD !v1 -PORT VirtualPort 1 ETHATM ADD !v2 -PORT VirtualPort 1 ETHATM**

**6** Assign an IP address to each of the virtual ports on MPS B by entering:

**SETDefault !v1 -IP NETaddr = 20.0.0.3 SETDefault !v2 -IP NETaddr = 30.0.0.3**

**7** On the bridge/router MPS C, specify the emulated LAN names by entering:

```
SETDefault !v1 -ATMLE ElanName = "elan_3"
SETDefault !v2 -ATMLE ElanName = "elan_4"
```
**8** Create virtual ports using:

ADD !< port> -PORT VirtualPort <path> ETHATM

For example, to configure the virtual port (Ethernet) for path 1 on bridge/router MPS C, enter:

```
ADD !v1 -PORT VirtualPort 1 ETHATM
ADD !v2 -PORT VirtualPort 1 ETHATM
```
**9** Assign an IP address for each of the virtual ports on MPS C by entering:

```
SETDefault !v1 -IP NETaddr = 30.0.0.4
SETDefault !v2 -IP NETaddr = 40.0.0.4
```
You may also want to adjust the operational setting for the Multiprotocol Over ATM Server using the MPS Service parameters. For more information, see the MPS Service Parameters chapter chapter in *Reference for Enterprise OS Software*.

Normally, the routed path for packets exchanged between subnets must go through routers connecting the subnets. In [Figure 430](#page-1200-0), station A and station C must go through the routers connecting ELAN\_1, ELAN\_2, ELAN\_3, and ELAN\_4. Since the edge devices providing station A and station C access to the ATM network are both physically attached to the same ATM network fabric, the edge devices should be able to connect directly with each other, therefore allowing station A and station C to bypass the intermediate routers in the data path. MPOA provides the capability for an edge device to resolve the ATM address of the edge device servicing a destination network protocol address. The edge devices connect to each other and bypass the intermediate routers.

In [Figure 430,](#page-1200-0) the packet enters the MPOA system at the incoming MPC (MPC1). MPC1 has already determined that the next hop router's MAC address belongs to a MPS (when the LE\_ARP\_RESPONSE packet resolved the router's MAC address to ATM address), MPS C. MPC1 creates a cache entry for the destination Internetworking address (e.g. IP address) and begins monitoring the flow to that destination. Once a flow is detected (number of packets sent to that destination exceeding some threshold), MPC1 puts together a MPOA Resolution Request for that destination and sends it on the MPOA VCC to MPS C.

When MPS C receives the MPOA Resolution Request, it examines the destination address specified in the MPOA Resolution Request. The destination address subnet is not a locally attached network. The next-hop towards the destination address is the router, MPS B. MPS A discovers that the MAC address associated with MPS B belongs to another MPS and re-originates the MPOA Resolution Request as a NHRP Resolution request. The packet is forwarded on the routed path through LANE Data Direct VCC to MPS B toward the destination. The re-originated NHRP request will have the MPS C's protocol address as the source protocol address and a new NHRP request ID derived from mapping the source ATM address, destination protocol address, and MPOA request ID.

MPS B receives the NHRP Resolution Request and determines that the next hop MAC address toward the destination specified in the request is another MPS (MPS

. . . . . <u>. .</u> .

A) and forwards the request on the routed path through LANE Data Direct VCC to MPS A.

<span id="page-1202-0"></span>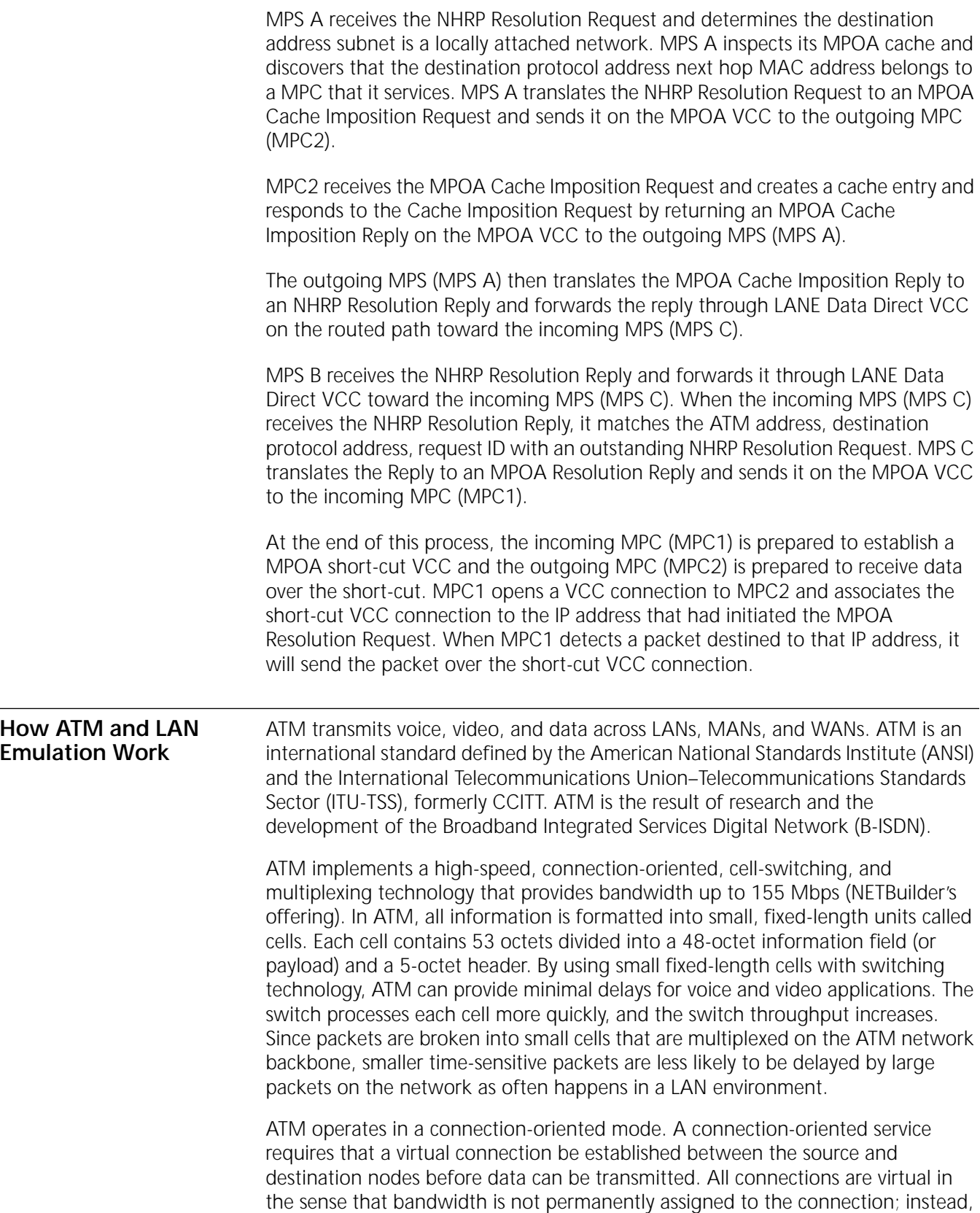

the network provides the required bandwidth when cells are transmitted. Connections can be established at subscription time as permanent virtual circuits (PVCs) or on demand as switched virtual circuits (SVCs) using a signaling protocol.

**Network Interfaces** The Enterprise OS software supports the ATM Forum's ATM LAN Emulation User Network Specification version 1.0.

> The interface for interoperability with legacy LANs and protocols is the LAN emulation user network interface (LUNI) shown in [Figure 431.](#page-1203-0) The LUNI protocols allow ATM-attached end systems and LAN/ATM conversion devices to control the virtual connections required for transmission and to emulate the connectionless nature of a LAN or LAN emulation.

<span id="page-1203-0"></span>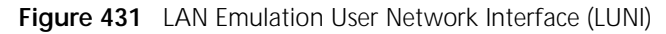

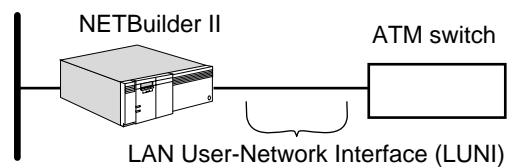

The main objective of the LAN emulation specification is to enable existing applications to access an ATM network through protocol stacks such as APPN, NetBIOS, and IPX as if they were running over traditional LANs.

LAN emulation works at the media access control (MAC) layer and enables legacy Ethernet, token ring, or FDDI traffic to run over ATM with no modifications to applications network operating systems, or desktop adapters. Legacy end stations can use LAN emulation to connect to other legacy systems as well as to ATM-attached servers, routers, hubs, and other networking devices.

- **ATM Addressing** The header of each ATM cell contains addressing information like traditional LAN packets. Instead of a specific destination address, each cell contains two fields, an 8-bit VPI and a 16-bit VCI, that specify the PVC or SVC over which the cell should be forwarded. The VPI and VCI fields define a routing field that provides an ATM switch with the information that it needs to route the cell. The PVC or SVC is usually represented in VPI.VCI format, where VPI is a decimal number between 0 and 255 and VCI is a decimal number between 0 and 65,535.
- **LAN Emulation** LAN emulation is a method for carrying network layer packets across an ATM network. The function of the LAN emulation protocol is to emulate LAN while transporting the packets over an ATM network. The LAN emulation protocol defines the service interface for higher layer network protocols. This interface presents an identical appearance to the existing LANs, and data sent across the ATM network is encapsulated in appropriate LAN MAC packet format. The MAC protocol of the specific LAN is not emulated, whether the MAC protocol is either token passing for 802.5 network types or CSMA/CD for Ethernet types.

#### **LUNI Components and Connections** An emulated LAN on an ATM network consists of the elements shown in [Figure 432.](#page-1204-0)

<span id="page-1204-0"></span>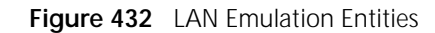

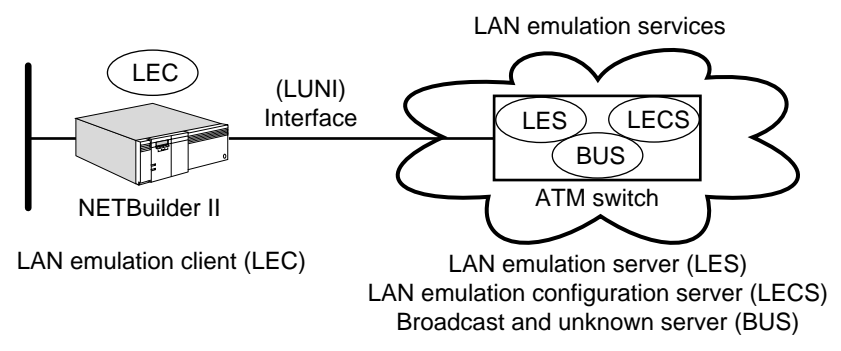

# **LAN Emulation Client**

The LEC is a process in the Enterprise OS software that operates as an end system. The LEC forwards data, resolves addresses, and performs control functions for a single end-system. A LEC also provides a standard LAN service interface to any higher layer process that interfaces to the LEC.

Each LEC is identified by a unique ATM address, and is associated with one or more MAC addresses reachable through that ATM address.

# **LAN Emulation Configuration Server**

The LECS is a process that assigns individual LAN emulation clients to particular emulated LANs by directing them to the LES that corresponds to the ELAN. There is logically one LECS per administrative domain, which serves all LAN emulation clients within that domain.

# **LAN Emulation Server**

The LES provides the control functions for a particular emulated LAN. There is only one logical LES per emulated LAN, and to belong to a particular emulated LAN means to have a control relationship with that emulated LAN's particular LES. Each LES is identified by an ATM address. The LES ATM address is supplied to the LEC by the LECS or configured through the user interface.

# **Broadcast and Unknown Server**

The Broadcast and Unknown Server (BUS) is a multicast server that is used to flood unknown destination address traffic and forward multicast and broadcast traffic to clients within a particular ELAN. Each LEC is associated with only a single BUS per ELAN, but there may be multiple BUSs within a particular ELAN. The BUS to which a LEC connects is identified by a unique ATM address. The BUS ATM address is supplied to the LEC by the LES.

**Operation** The operation of a LAN emulation system consisting of the components described above consists of three main phases:

- Initialization and configuration
- Joining and registration
- Data transfer

#### **Initialization and Configuration** When the interface becomes active, the LEC must get its ATM address. The LEC then sets up a configuration-direct connection to the LECS. The LEC must find the location of the LECS. The LECS address may be configured in the LEC and the

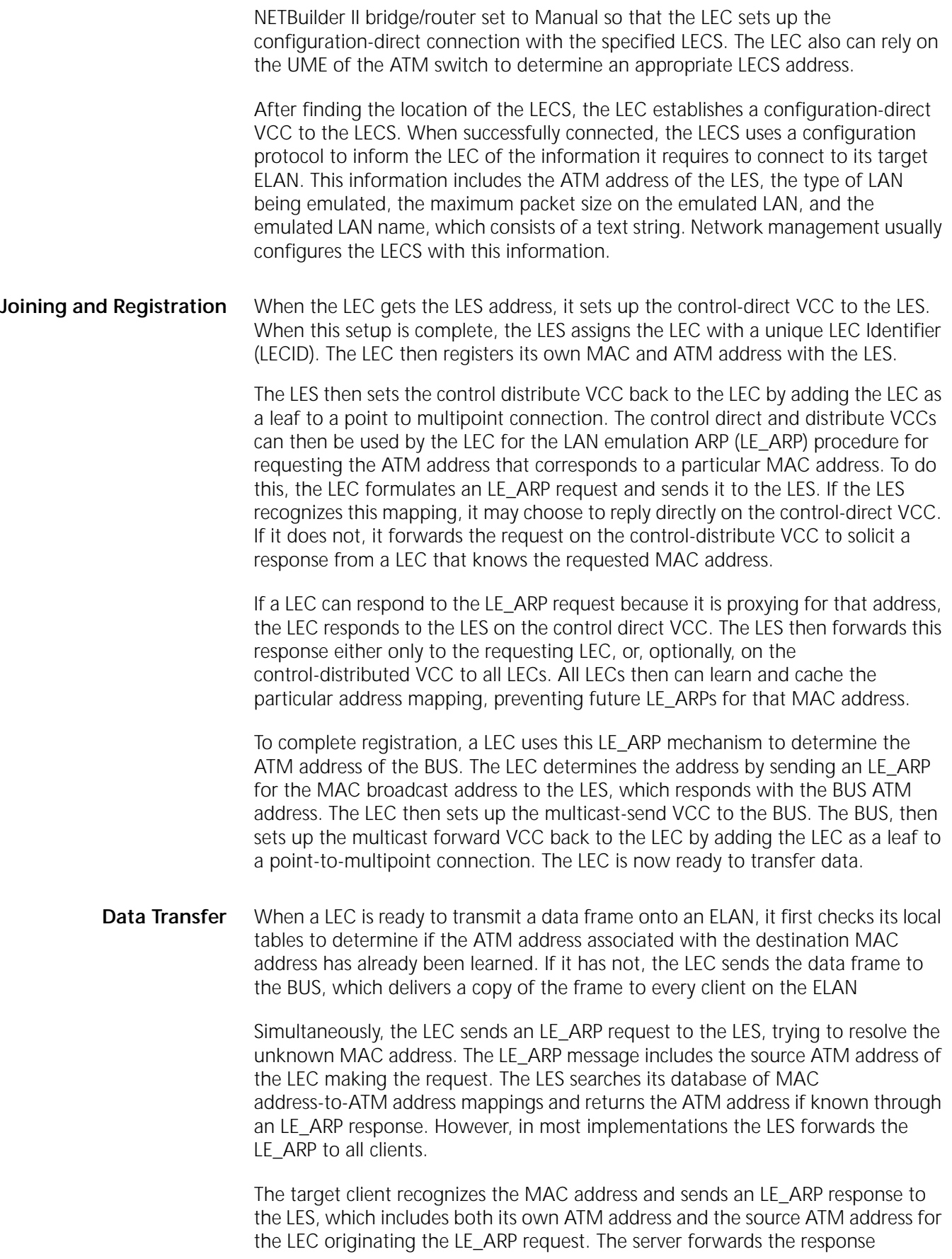

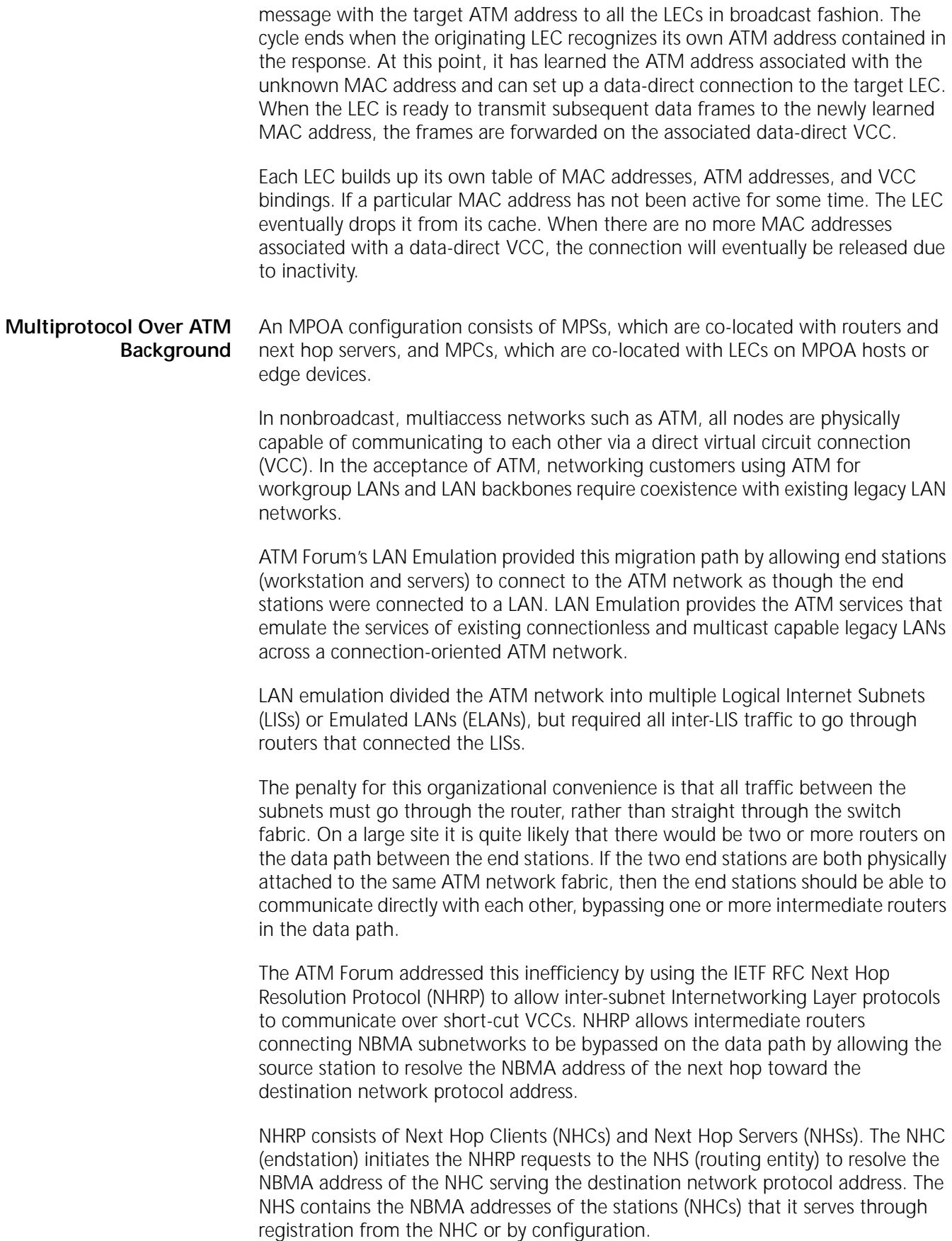

Using NHRP does not exactly fit in LANE. The NHRP protocol provides the means to find the NBMA, but it also require a network protocol layer at the NHC (end points of the short-cut VCC) to deliver the packet to the source station. In LANE, the NHC functionality would reside in the LANE edge device (such as the CoreBuilder™ 7200 module in the CoreBuilder 7000 hub), but the LANE edge device is normally a bridge to a LAN and does not necessarily have an internetwork address or a internetworking layer protocol stack.

Since the MPC might not have a network protocol layer to resolve the destination protocol address to the data link layer address, additional MPOA specific control messages were used to augment the NHRP control messages. Using the MPOA control messages (specifically MPOA Cache Imposition Request and Reply), the MPC caches the data link layer information to allow the MPC to perform network layer forwarding, even though the MPC does not have a network protocol stack.

MPOA solves this problem by integrating LANE and NHRP to preserve the benefits of LAN Emulation and using NHRP to resolve the ATM address of the edge device servicing the destination network protocol address.

MPOA provides MPCs and MPSs and extends the NHRP packet type to include specific MPOA packet types for MPC and MPS communication. MPCs issue queries for ATM addresses and receive replies from the MPS using the MPOA packet types. Communication between MPS and MPS are done using the NHRP packet types.

The MPS are logically co-located with routers and performs the MPOA specific functionality (interacting with the MPC). To perform the NHRP functionality (forwarding of NHRP packets to the outgoing MPS), the MPS must have a NHS. The MPS make use of the standard internetworking protocols such as OSPF and RIP.

The MPC are normally co-located with an edge device that does not contain a internetworking layer protocol stack. To act as a internetwork forwarder when a network protocol packet is received on the shortcut VCC, the MPC contains a internetwork layer forwarding database that is administered by the MPS (containing the router).

The learning of a co-located MPC with an edge device or a co-located MPS with a router is automatically done through LANE because the LAN Emulation Clients (LECs) within the edge device and router already communicate with each other through LANE protocols. MPOA requires the extended TLVs defined in LANE Version 2.0 to allow the LECs to advertise their MPOA capability. Therefore LECs supporting LANE Version 1.0 in an MPOA architecture must support the LANE Version 2.0 features for MPOA.

**Token Ring LAN Emulation Client** The NETBuilder II bridge/router provides IEEE 802.5 Token Ring LAN Emulation Client functionality. The Token Ring LEC includes all the functionality described above for IEEE 802.3 emulated LANs, as well as the source routing capabilities of IEEE 802.5 LANs. Token Ring LECs are capable of transparent bridging, source route bridging, and routing either with or without source route discovery. Since Token Ring LECs provide virtually identical operation to Ethernet LECs for transparent frames, only the additional functionality associated with source routing is discussed in this section.

in e agus a

- **Source Routing** Source route LECs require information about the network topology to make forwarding decisions for source routed frames. This information takes the form of ring number, bridge number combinations, called Route Descriptors (RDs). A source route LEC uses RDs with the LE ARP function to obtain the ATM address of the LEC attached to a particular ring in the source route path. These RD-to-ATM address mappings are stored by the LEC in a table similar to that used for MAC address mappings on IEEE 802.3 ELANs, and are used to setup data-direct VCCs to send traffic to the destination RD.
- **RD Registration** To allow the LES to respond to LE\_ARPs and provide RD mapping information to other LECs attached to the ELAN, a source route bridge LEC registers all of its RDs with the LES when joining the ELAN. The LEC constructs an RD for each source route ring behind the LEC using the ring number together with its bridge number. These RDs are delivered to the LES on the control-direct VCC using the LAN Emulation registration protocol.
	- **Data Transfer** There are three basic types of data frames used in source route networks. The first two, All Routes Explorer (ARE) and Spanning Tree Explorer (STE), are broadcast frames. These frames are sent to the BUS to be delivered to all the LECs on the ELAN. On a source route bridge LEC, ARE frames are always forwarded, while STE frames are only forwarded for ports that are in the forwarding state as determined by the spanning tree protocol.

The third basic type of data frame used in source route networks is the Specifically Routed Frame (SRF). The source route LEC handles these frames in one of two ways based upon the information stored in the Routing Information Field (RIF) of the frame. If the source route LEC determines that the frame is destined to a station on the local ring (the attached ELAN), the frame is forwarded based upon the MAC address-to-ATM address mapping in the same way as on IEEE 802.3 ELANs (described earlier).

If the SRF is destined to a station on a ring beyond the local ring, the LEC uses the information in the frame's RIF to construct an RD consisting of the next-hop bridge number and ring number. The LEC then checks to see if this RD has already been entered in its local RD table. If it has not, the LEC sends an LE\_ARP request to the LES for the frame's RD and queues the frame until a data-direct VCC is established (a maximum of 20 frames may be queued).

When the LES receives the LE\_ARP request for the RD, it looks in its table of registered RDs to find the ATM address of the LEC that registered the specific RD. The LES gives this ATM address to the LEC in an LE\_ARP reply message. The LEC then saves this RD-to-ATM address mapping in its local RD table. If the LEC does not already have a data-direct VCC to the ATM address associated with the RD, it sets up the connection. At this point any frames that have been queued up for this data-direct VCC are transmitted, and as long as the RD is active, all subsequent SRFs destined to the RD are forwarded on this connection.

If a particular RD is not used for a period of time, it will be dropped from the RD table. When all the RDs associated with a particular data-direct VCC have been removed from the RD table, the connection is released.

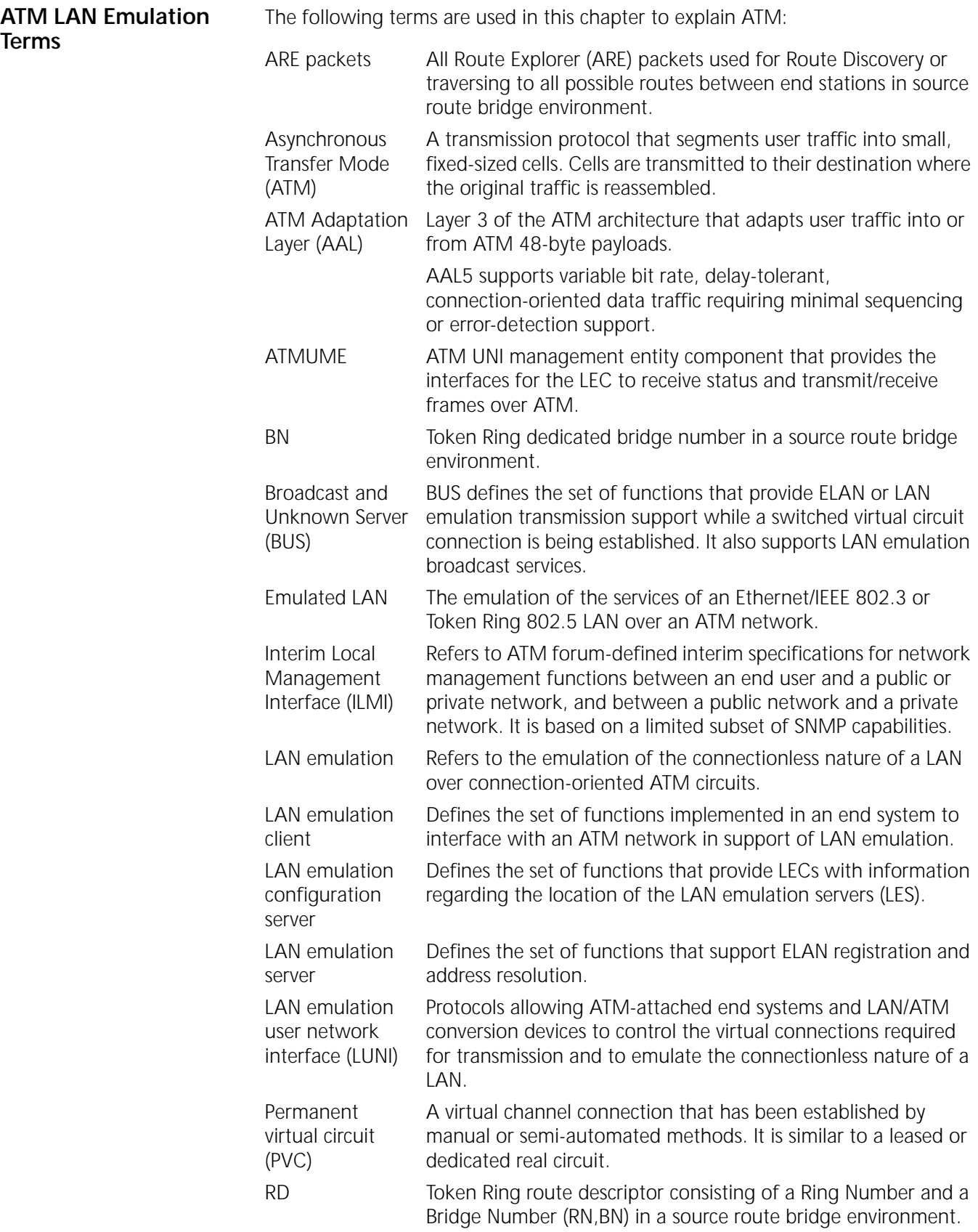

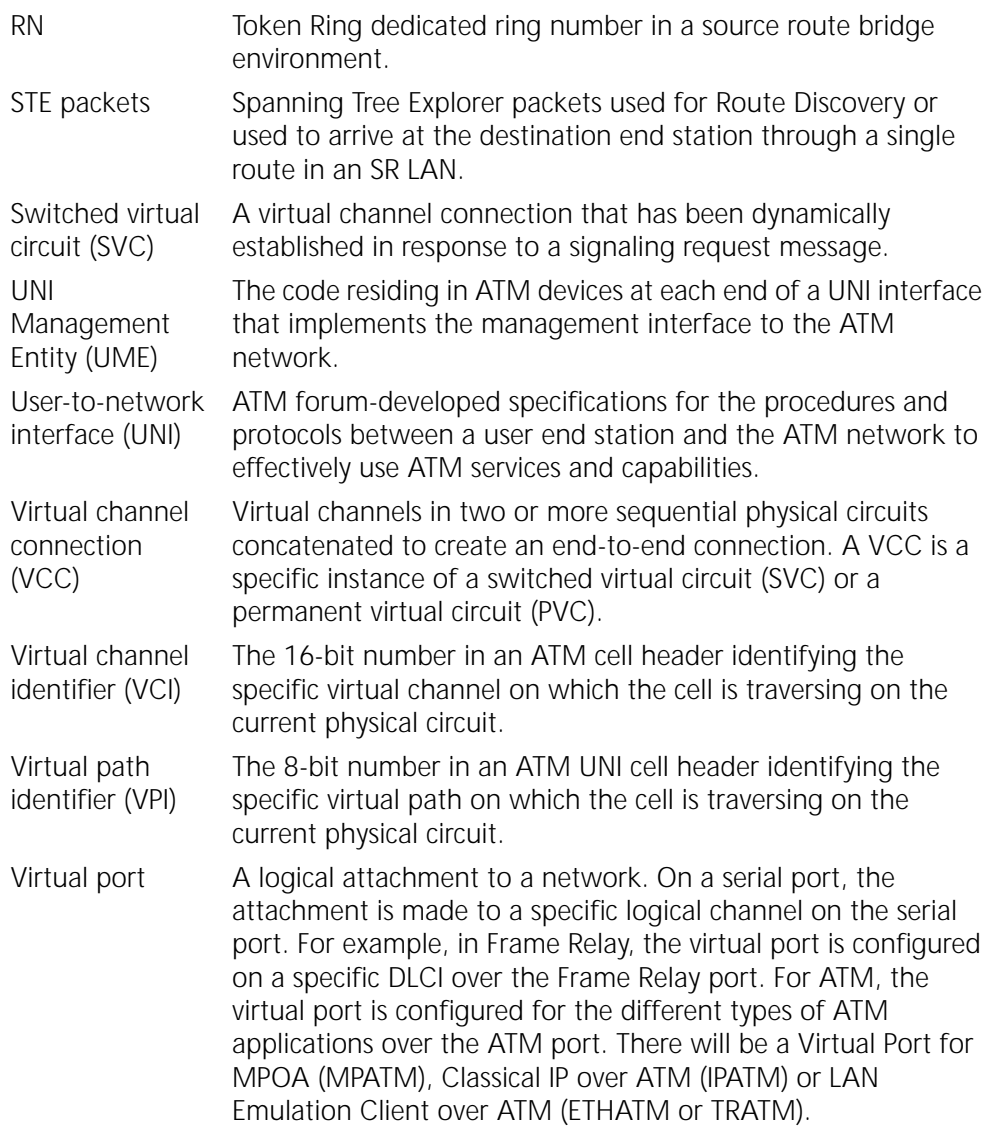

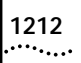

# **CONFIGURING WIDE AREA NETWORKING USING THE ATM DXI**

This chapter describes how to configure your bridge/router to establish serial line connectivity through the Asynchronous Transfer Mode data exchange interface (ATM DXI).

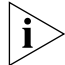

*For conceptual information, see ["How ATM DXI Works"](#page-1215-0)* later in this chapter*.*

The wide area bridge/router supports both bridging and routing of multiple protocols over ATM DXI. The ATM DXI software allows your bridge/router to transmit and receive data over a permanent virtual circuit (PVC) link with any other device on the ATM network, without requiring the installation of an ATM hardware module.

By using ATM DXI software in software version 8.0 or later, your bridge/router can access the ATM switch and network through an external ATM digital service unit (DSU). The ATM DSU segments and reassembles cells, provides the ATM adaptation layer (AAL3/4 or AAL5), and provides the user-to-network interface (UNI) needed to connect to the ATM switch (see [Figure 433](#page-1212-0)).

Your bridge/router acts as data terminal equipment (DTE), and the ATM DSU acts as data communications equipment (DCE). Bridge/routers from other vendors may attach to the ATM switch either through a DSU such as the NETBuilder II bridge/router, or directly through a UNI interface.

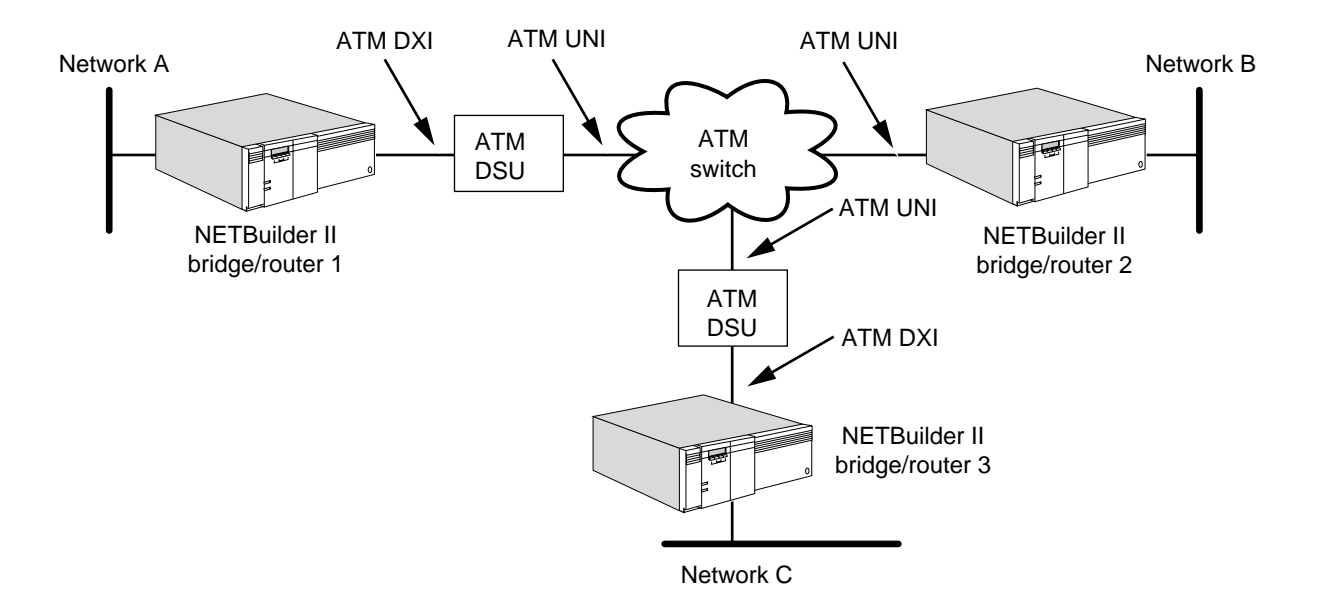

<span id="page-1212-0"></span>**Figure 433** Typical ATM Connectivity

<span id="page-1213-0"></span>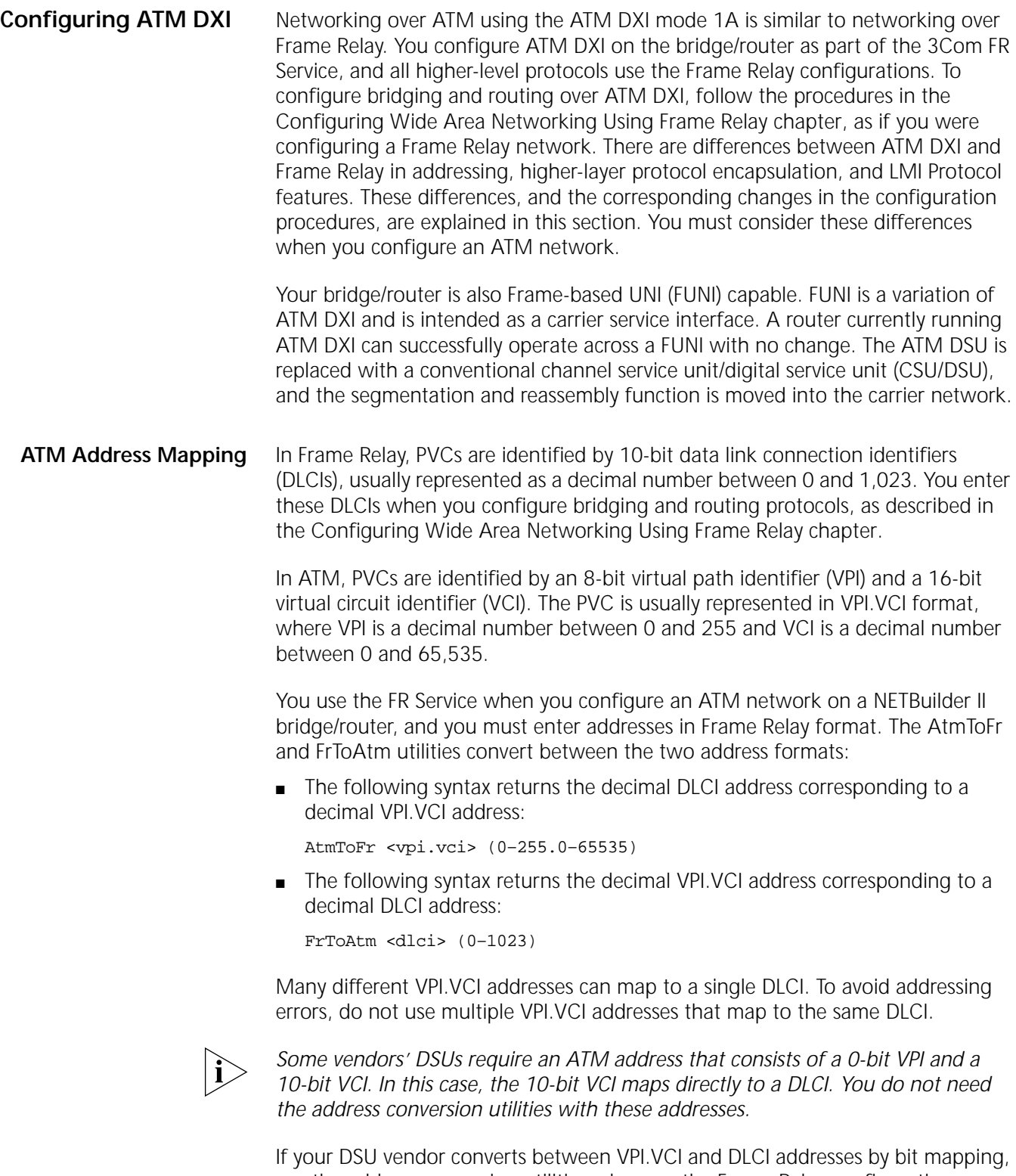

use the address conversion utilities wherever the Frame Relay configuration procedures require a DLCI address. Otherwise, use the VCI portion of the VPI.VCI address directly as the DLCI address.

#### **Encapsulation Type and AAL Support** In the procedure for ["Setting Up the Frame Relay Service"](#page-1006-1) in [the Configuring](#page-1006-0)  [Wide Area Networking Using Frame Relay chapter](#page-1006-0), add the following step to set the encapsulation type and provide ATM Application Layer (AAL) support:

Set the ATM mode for the physical port, or selectively on each virtual port, using: SETDefault !< port> -FR AtmMode = {Enable | Disable, AAL34 | AAL5}

If the router at the other end of the virtual circuit supports LLC/SNAP encapsulation, enable ATM mode. This sets the encapsulation type to LLC/SNAP, the normal ATM mode. If the router does not support encapsulation, disable this mode. A NETBuilder II bridge/router running software prior to 8.0 or another vendor's router may not support encapsulation. This sets the encapsulation type to NLPID, the normal Frame Relay mode. The default is disabled. bridge/routers at both ends of a virtual circuit must use the same encapsulation type for successful operation.

Use the AAL34 parameter when connecting to an ATM DSU that supports only ATM Adaptation Layer AAL3/4. Use AAL5 when connecting to a DSU that supports AAL5. The default is AAL5. Bridge/routers at both ends of a virtual circuit must use the same adaptation layer.

**LMI Protocol** ATM DXI supports an LMI Protocol that is very different from the LMI Protocol used with Frame Relay. NETBuilder II bridge/routers do not support the ATM DXI LMI Protocol. This difference causes the following changes in the configuration procedure.

# **Setting Up the ATM Service**

In the procedure for ["Setting Up the Frame Relay Service"](#page-1006-1) in [the Configuring](#page-1006-0)  [Wide Area Networking Using Frame Relay chapter](#page-1006-0), you must disable the Frame Relay LMI Protocol in step 2, using:

SETDefault !<port> -FR CONTrol = NoLMI

Step 3 of this procedure then becomes unnecessary.

# **Configuring Transparent Bridging**

Because ATM does not support Frame Relay LMI, you must configure transparent bridging by manually adding DLCI neighbors to the static DLCI neighbor table. This procedure is explained in step 1 under ["Configuring Wide Area Networking](#page-1006-0)  [Using Frame Relay"](#page-1006-0) in [the Configuring Wide Area Networking Using Frame Relay](#page-1006-0)  [chapter.](#page-1006-0)

Remember to convert the neighbors' VPI.VCI addresses to DLCI format, if necessary, using the AtmToFr utility.

# **Configuring IPX over an ATM Network**

Because ATM does not support LMI, you must manually enter mapping information between the ATM addresses and host addresses for each bridge/router directly connected to the ATM network. This procedure is explained in step 2 of ["Configuring IPX"](#page-1022-0) in [the Configuring Wide Area Networking Using](#page-1006-0)  [Frame Relay chapter](#page-1006-0).

# **Configuring XNS over an ATM Network**

Because ATM does not support LMI, you must manually enter mapping information between the ATM addresses and host addresses for each

bridge/router directly connected to the ATM network. This procedure is explained in step 2 of ["Configuring XNS"](#page-1026-0) in [the Configuring Wide Area Networking Using](#page-1006-0)  [Frame Relay chapter](#page-1006-0).

# <span id="page-1215-0"></span>How ATM DXI Works This section explains the differences between ATM and Frame Relay in address mapping and encapsulation type. **Address Mapping** The PVC addresses that the user obtains from the ATM switch usually are in VPI.VCI format. These addresses must be converted into DLCI format in order to configure higher-level protocols according to the procedures in [the Configuring](#page-1006-0)  [Wide Area Networking Using Frame Relay chapter](#page-1006-0). Enterprise OS software provides the AtmToFr and FrToAtm utilities to convert between the two address formats. For further information about VPI.VCI and DLCI formats and the conversion utilities, see ["ATM Address Mapping"](#page-1213-0) earlier in this chapter. **Encapsulation Type** In Frame Relay, higher-layer protocols are encapsulated using the one-byte Network Layer Protocol Identifier (NLPID) specified by RFC 1490. In ATM they are normally encapsulated using the logical link control/Subnetwork Access Protocol (LLC/SNAP) method defined in RFC 1483. If you need connectivity between a NETBuilder II bridge/router running ATM and another router that supports Frame Relay but not ATM (such as a NETBuilder II bridge/router running software prior to 8.0, or another vendor's router), you can set the encapsulation type to NLPID by disabling the -FR AtmMode parameter.

# **CONFIGURING FDDI**

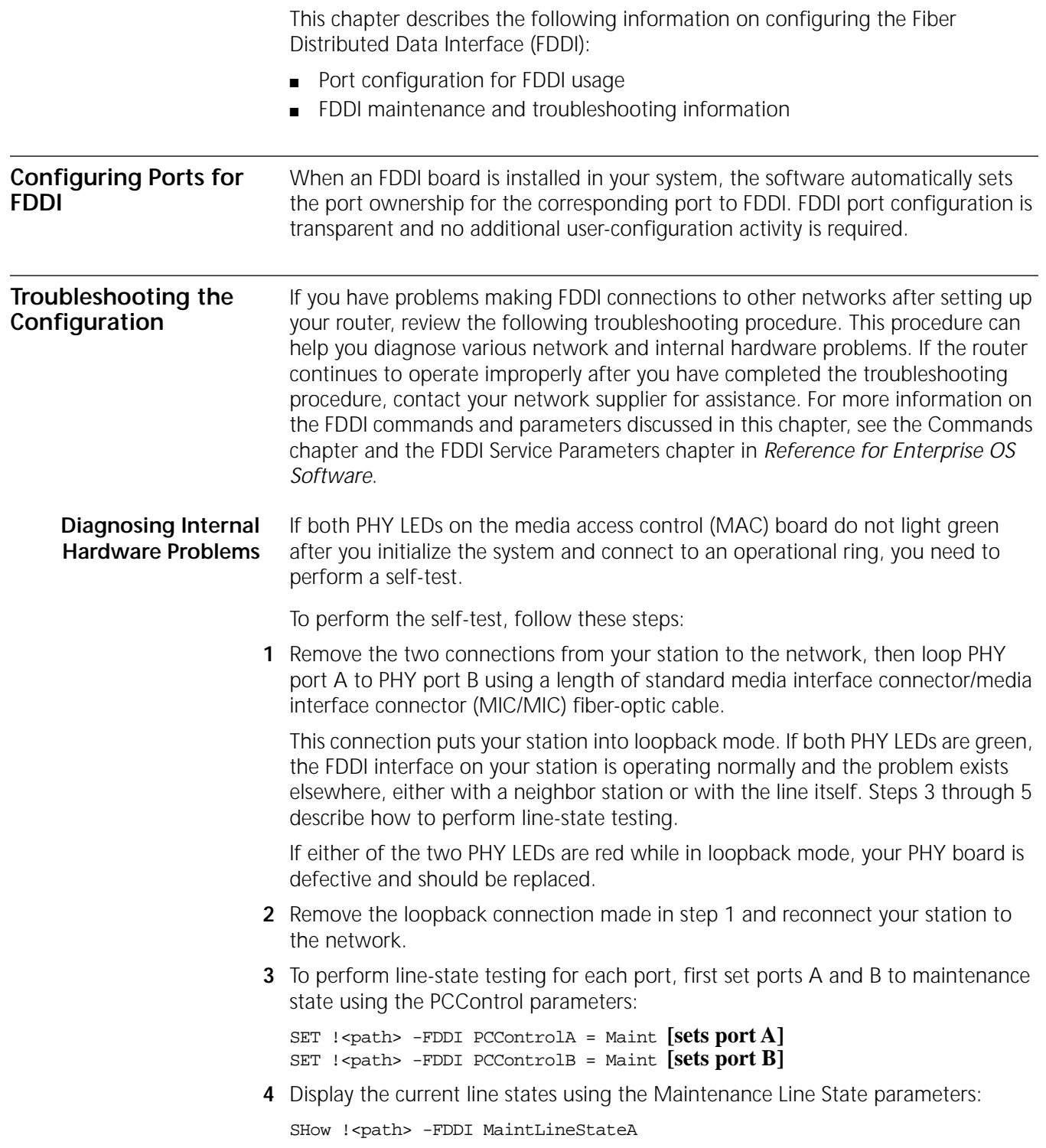

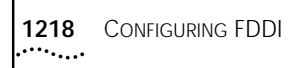

SHow !< path> -FDDI MaintLineStateB These commands display the line state of the transmitter first, then the line state of the receiver. **5** Use the Idle and Halt values of the MaintLineState parameters to conduct additional tests of the lines: SET !<path> -FDDI MaintLineStateA = Idle SET !<path> -FDDI MaintLineStateB = Idle SET !< path> -FDDI MaintLineStateA = Halt SET !< path> -FDDI MaintLineStateB = Halt These commands cause port A or B to transmit Idle or Halt symbols continuously. If the line states being transmitted match the received line states at the other end of the fiber-optic cable for both directions, the fiber-optic transceivers at each end are in normal working order and are compatible. This is only a static test and does not diagnose an intermittent component failure. **Diagnosing Network Problems** Use the following FDDI parameters to help diagnose network problems: ■ Use the PortNeighbor parameter to determine whether an undesirable connection is in operation, such as port A attempting to communicate with a port A neighbor. For normal dual-attachment operation, the neighbor for port A should be port B, and the neighbor for port B should be port A. For example, to display the port A and port B neighbor types for path 2, enter: **SHow !2 -FDDI PortNeighbor** A message similar to the following appears: Port A: PortNeighbor = B Port B: PortNeighbor = A ■ Use the SMTAddress, UpNeighbor, and DownNeighbor parameters to determine the MAC address (12 hex characters) of your 3Com bridge/router FDDI station and of your neighbors on the ring. For example, to display the MAC addresses of the upstream and downstream neighbors for path 2, enter: **SHow !2 -FDDI UpNeighbor DownNeighbor** ■ Use the DupAddress parameter to determine if your station has detected a duplicate MAC address on the FDDI ring. The DupAddress parameter displays the setting of the duplicate address flag. The duplicate address flag is set to the Detected state when a frame is detected with a MAC address that is a duplicate of the MAC address of the receiving station. For example, to display the duplicate address flag setting for path 2, enter: **SHow !2 -FDDI DupAddress** ■ Use the StationCONFig parameter to determine if the station is in a wrap or

> A wrap state occurs when one of the fiber-optic links is operational and one has failed, or when a port is connected to a concentrator. For example, to display the current configuration state of your station, enter:

**SHow !1 -FDDI StationCONFig**

through state.

■ Use the RemDisconnect parameter to determine if a disconnect was requested by a remote management station, when a station disconnects automatically (all LEDs red).

The RemDisconnect parameter displays the current value of the Remote Disconnect Flag. When set (value = yes), this flag indicates that the station has been remotely disconnected. For example, to display the current value of the Remote Disconnect Flag for path 1, enter:

**SHow !1 -FDDI RemDisconnect**

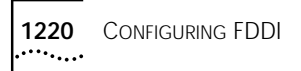

# **CONFIGURING MNEMONIC FILTERING**

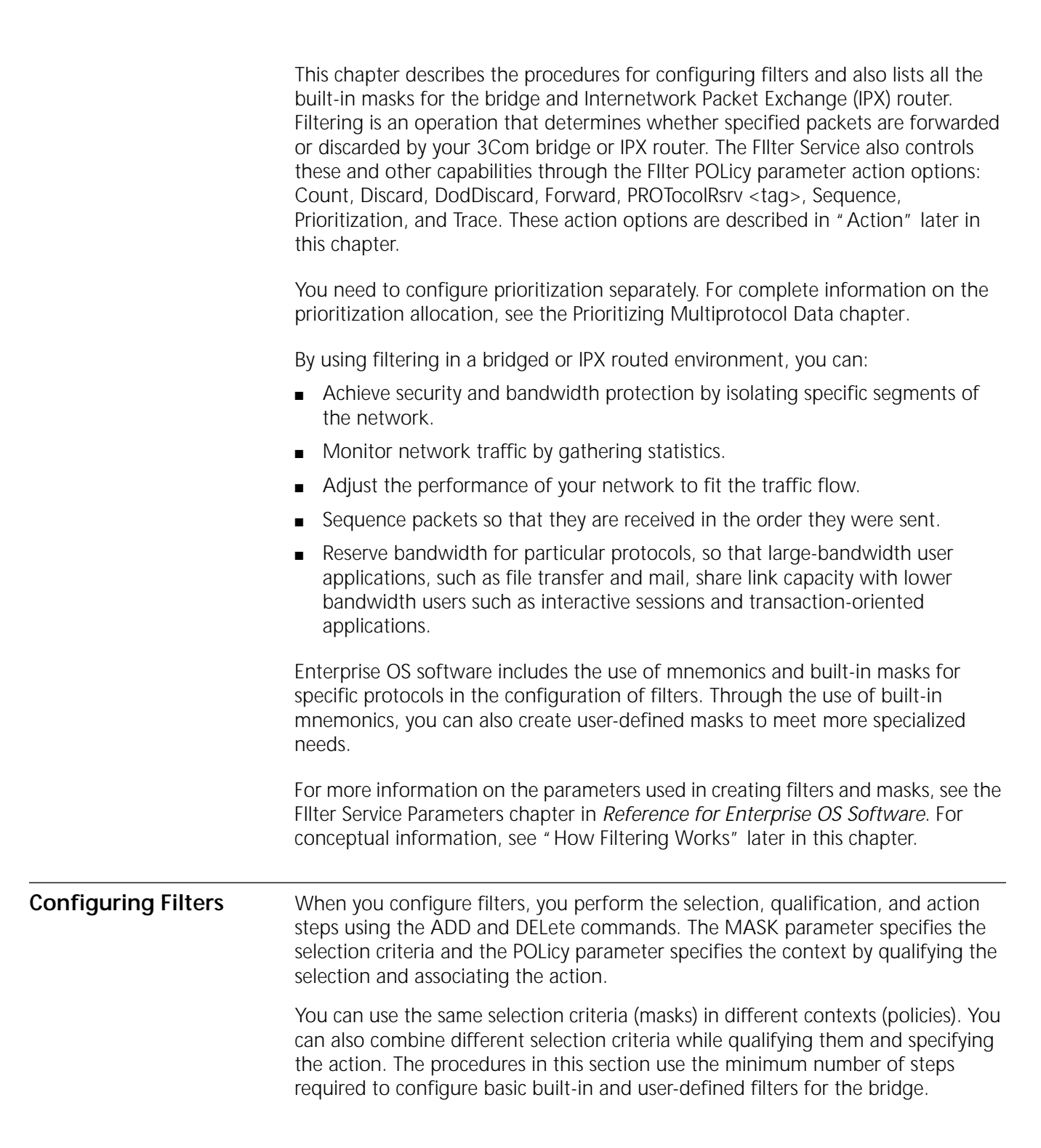

<span id="page-1221-0"></span>**Using Built-in Masks** To configure filters for the bridge or IPX router using built-in masks, follow these steps:

- **1** Determine whether or not a built-in mask can be used as follows:
	- **a** Identify the type of packet to be filtered.
	- **b** After identifying the packet type, see [Table 98](#page-1228-0) for the BRidge Service, or [Table 99](#page-1229-0) for the IPX Service, or [Table 100](#page-1229-1) for IBM Trace built-in masks.

These tables identify all types of packets for which built-in masks can be used.

If a built-in mask can be used, proceed to step 2. If a built-in mask cannot be used, follow the steps in ["Using User-defined Masks"n](#page-1221-1)ext.

**2** Define the policy by using the ADD POLicy command.

Add a policy whether or not the mask is built-in.

For example, suppose you want to discard all Internet Protocol (IP) multicast packets at port 2. To define the policy, enter:

## **ADD -FIlter POLicy NoIPMC Discard IP MC AT !2**

The following message appears on the screen:

Policy NoIPMC is added

Continue using the ADD MASK and ADD POLicy commands for all types of packets to be filtered.

**3** Specify the action for packets that do not match any policy by setting the DefaultAction parameter:

### **SETDefault -FIlter DefaultAction = [Forward | Discard]**

When DefaultAction is set to Discard, all packets not matching a policy are discarded. All packets matching the policy are handled according to the policy.

**4** Enable filtering by entering:

### **SETDefault -FIlter CONTrol = Enabled**

<span id="page-1221-1"></span>**Using User-defined Masks** To configure a filter using user-defined masks, follow these steps:

- **1** Determine whether or not a built-in mask can be used as follows:
	- **a** Identify the type of packet to be filtered.
	- **b** After identifying the packet type, see [Table 98](#page-1228-0) for the BRidge Service or [Table 99](#page-1229-0) for the IPX Service.

These tables identify all types of packets for which built-in masks can be used. If a built-in mask can be applied, follow the steps in ["Using Built-in Masks"](#page-1221-0) earlier in this chapter. If a built-in mask cannot be applied, proceed to step 2.

**2** If a built-in mask cannot be used, and built-in mnemonics is supported, define your own mask by using the ADD MASK command.

[Table 101](#page-1230-0) and [Table 102](#page-1231-0) list the built-in mnemonics that can be used to construct user-defined masks for the BRidge and IPX Services.

Suppose you want to define a pattern for a mask that is not built-in (that is, not represented in [Table 98](#page-1228-0) or [Table 99\)](#page-1229-0). For example, you may want to discard all packets that are longer than 512 bytes. Because you cannot represent this pattern as a built-in mask, you must enter the following command and the built-in mnemonics (dl.length) to define the mask:

#### **ADD -FIlter MASK longpkts dl.length>%0200**

The following message appears on the screen:

Mask LONGPKTS is added

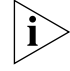

*The expected value must be an even number of digits.*

**3** Define the policy by using the ADD POLicy command.

Add a policy whether or not the mask is built-in. For example, suppose you still want to discard all packets that are longer than 512 bytes at port 2, as in step 2. You have defined the mask. To define the policy, enter:

#### **ADD -FIlter POLicy toolong Discard longpkts AT !2**

The following message appears on the screen:

Policy TOOLONG is added

**4** Specify the action of the packet that does not match any policy by setting the DefaultAction parameter using:

SETDefault -FIlter DefaultAction = [Forward | Discard]

When DefaultAction is set to Discard, all packets that do not match a policy are discarded. All packets that match the policy are handled as designated in the policy.

**5** Enable filtering by entering:

# **SETDefault -FIlter CONTrol = Enabled**

### **Grouping Related Stations**

To configure a filter for a group of logically related stations, use the StationGroup parameter. When using the StationGroup parameter, you need to complete the following tasks:

- Assign a set of station addresses for easy reference.
- Give the group a name.
- Create a mask by referencing the station group name.

*Example* [Figure 434](#page-1223-0) is an example of specifying a policy based on station groups.

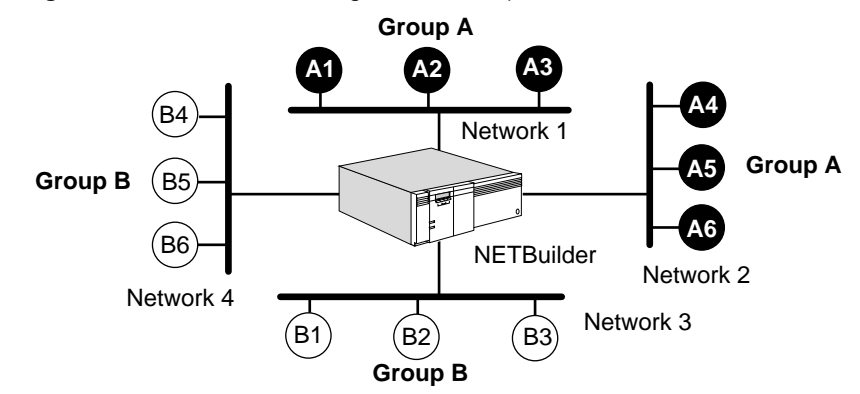

<span id="page-1223-0"></span>**Figure 434** Network Showing Station Groups

In this figure, stations belong to group A or to group B. Group A has stations on network 1 and network 2. Group B has stations on network 3 and network 4. After grouping the stations, you can create a policy that would, for example, prohibit a certain type of traffic between group A and group B. Assuming that the media access control (MAC) address for station A1 is %0800020000a1 and the MAC address for station A2 is %0800020000a2, follow these steps to configure a filter between group A and group B:

**1** Define a station group and add the MAC addresses of the stations belonging to the defined group.

For example, create group A and group B, and add appropriate addresses to them by entering:

```
ADD -FIlter StationGroup group_a %0800020000a1
ADD -FIlter StationGroup group_a %0800020000a2
ADD -FIlter StationGroup group_a %0800020000a3
ADD -FIlter StationGroup group_a %0800020000a4
ADD -FIlter StationGroup group_a %0800020000a5
ADD -FIlter StationGroup group_a %0800020000a6
ADD -FIlter StationGroup group_b %0800020000b1
ADD -FIlter StationGroup group_b %0800020000b2
ADD -FIlter StationGroup group_b %0800020000b3
ADD -FIlter StationGroup group_b %0800020000b4
ADD -FIlter StationGroup group_b %0800020000b5
ADD -FIlter StationGroup group_b %0800020000b6
```
**2** Define masks using the station groups.

For example, to create masks, enter:

```
ADD -FIlter MASK from_group_a DataLink.SrcAddr = group_a
ADD -FIlter MASK from_group_b DataLink.SrcAddr = group_b
ADD -FIlter MASK to_group_a DataLink.DstAddr = group_a
ADD -FIlter MASK to_group_b DataLink.DstAddr = group_b
```
**3** Define policies using the previously defined masks.

For example, to create policies, enter:

```
ADD -FI POLicy block_from_a Discard from_group_a, to_group_b, IP
ADD -FI POLicy block_from_b Discard from_group_b, to_group_a, IP
```
For more information on the StationGroup parameter, see the FIlter Service Parameters chapter in *Reference for Enterprise OS Software*.
# **Parameter Overview** [Table 97](#page-1224-0) lists and briefly describes the Filter Service parameters. For detailed descriptions of these parameters, see the FIlter Service Parameters chapter in *Reference for Enterprise OS Software*.

<span id="page-1224-0"></span>**Table 97** FIlter Service Parameters

|                            | Parameter                                                                                                    | Description                                                                                                    |  |  |
|----------------------------|----------------------------------------------------------------------------------------------------|----------------------------------------------------------------------------------------------------|--|--|
|                            | CONFigurati<br>on                                                                                                    | Displays the overall configuration of the Filter Service.<br>Disables and enables the Filter Service. Must be enabled for any<br>filter-related actions to be performed.                                                                                                    |  |  |
|                            | CONTrol                                                                                                    |                                                                                                    |  |  |
|                            | DefaultActio<br>n                                                                                                    | Specifies the action applied to a packet if it does not match any of<br>the policies configured. (If default is altered to Discard, and there are<br>no forwarding policies defined, no packets are forwarded by the<br>system.)                                                                                                    |  |  |
|                            | (continued)                                                                                                    |                                                                                                    |  |  |
|                            | <b>DIAGnostics</b>                                                                                                    | Shows the current decision tree that the system is using. Shows<br>which MASKs are associated with which POLicies.                                                                                                    |  |  |
|                            | <b>MASK</b>                                                                                                    | Defines the criteria used to select a packet for special handling.                                                                                                    |  |  |
|                            | <b>MNEmonics</b>                                                                                                    | Displays all possible options for a location that can be used to<br>construct a user-defined mask.                                                                                                    |  |  |
|                            | POLicy                                                                                                    | Defines the system context within which the specified masks are<br>applied and the action to be taken. Uses the MASKs that are<br>defined, and applies specific operations to packets that match the<br>MASK conditions of the POLicy.                                                                                                    |  |  |
|                            | SELection                                                                                                    | Lists all services for which the filter function can be invoked (BRidge,<br>IPX, DLSW, LLC2 or SDLC).                                                                                                    |  |  |
|                            |                                                                                                    | StationGroup Groups a set of station addresses for easy reference.                                                                                                    |  |  |
| <b>How Filtering Works</b> |                                                                                                    | This section explains the filtering process.                                                                                                    |  |  |
|                            |                                                                                                    | A filter contains the following two components:                                                                                                    |  |  |
|                            | A mask, which defines the qualifications a packet must meet                                                                                                    |                                                                                                    |  |  |
|                            | A policy, which defines which masks are to be applied and what action is to be<br>taken for the packets that meet the criteria of the mask                                                                                                    |                                                                                                    |  |  |
|                            | For packets using filters based on either user-defined masks or built-in mnemonic<br>masks, the following Filter Service POLicy parameter action options are available:<br>Count, Discard, DodDiscard, Forward, PROTocolRsrv <tag>, Sequence,<br/>Prioritization, and Trace.</tag> |                                                                                                    |  |  |
|                            |                                                                                                    | When you use filters with user-defined masks, you need to determine location<br>offsets and values to create the mask. Using built-in masks allows you to specify<br>packet selection criteria without determining specific offsets, encapsulation, and<br>frame formats. These built-in masks simplify filtering operations for the bridge and<br>make filtering configurations transferable across interfaces of different types. Most |  |  |

built-in masks are defined for specific protocols. These masks are listed later in this chapter.

To support user-defined masks, Enterprise OS software has several built-in mnemonics that can be used to specify location and pattern. The locations and patterns are listed later in this chapter.

The filtering operation involves the steps of selection, qualification, and action.

**Selection** Selection identifies the packets on which filtering is performed. You can select packets for special action by specifying a particular pattern of data at a particular location. You can also specify other, more complicated, selection criteria. Use the MASK parameter to select the packet.

> [Figure 435](#page-1225-0) is an example of the use of MASK parameter in the selection process. The location is typically specified as a string of hexadecimal numbers. In [Figure 435,](#page-1225-0) the use of built-in BRidge mnemonics lets you specify the location at the DataLink layer. The offset for the same field within a packet can vary, depending on the encapsulation or frame format. For more information on the MASK parameter, see the FIlter Service Parameters chapter in *Reference for Enterprise OS Software.*

<span id="page-1225-0"></span>**Figure 435** Filter Selection Process

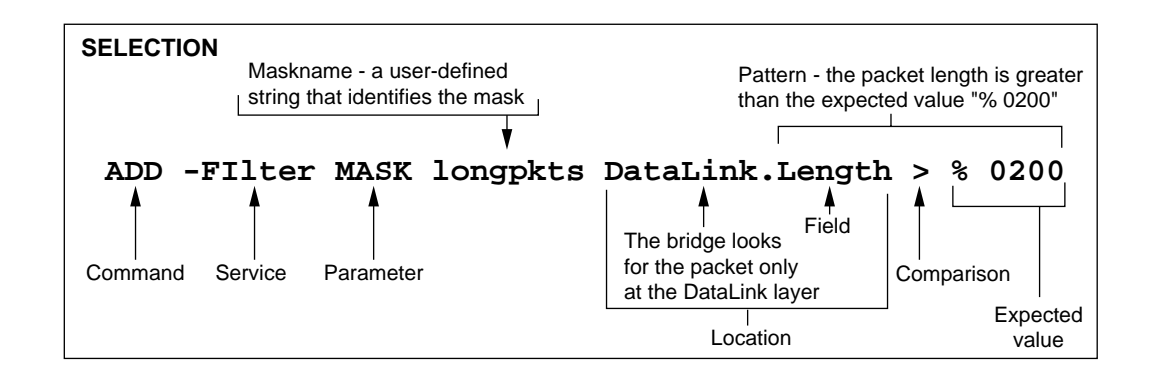

**Qualification** Qualification specifies the context of the filtering operation, that is, the direction of travel and the ports affected.

> After selecting a packet for special action using the MASK parameter, you may specify additional qualifications before the action is taken. For example, using Enterprise OS software, it is possible to select only those broadcast packets that arrive on a specified port, instead of all broadcast packets. Use the POLicy parameter to specify qualifications for the packet.

**Action** After the packet is selected and qualified, a specified action occurs. Use the POLicy parameter in the FIlter Service to specify the desired action. The action options supported in the Enterprise OS software are Count, Discard, DodDiscard, Forward, PROTocolRsrv <tag>, Sequence, Prioritization, and Trace. [Figure 436](#page-1226-0) illustrates the qualification and action processes using an example of the POLicy parameter.

<span id="page-1226-0"></span>**Figure 436** Filter Qualification and Action Processes

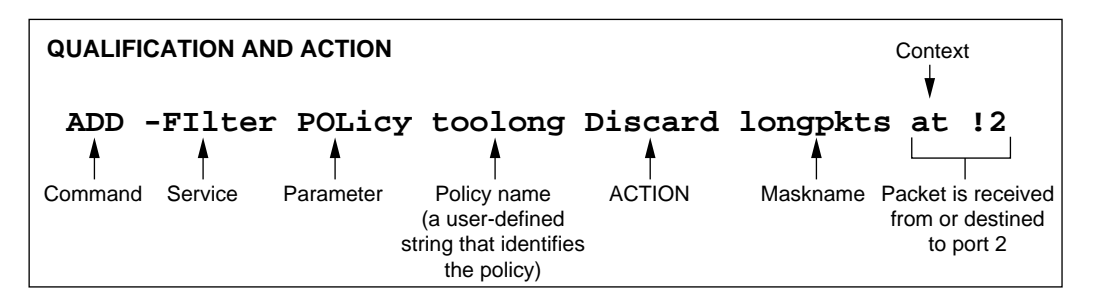

# **Count**

When you use the Count option, you count packets that meet specified criteria. For example, you may want to count all IP packets forwarded by the bridge before deciding how the bridge should handle them. To perform this operation, enter:

**ADD -FIlter POLicy IP\_count Count ip**

#### **Discard**

When you use the Discard option, you can discard packets that match specific criteria.

# **DodDiscard**

When you use the DodDiscard option for a dial-on-demand (DOD) port, if the dial-up path is down, you can ensure that the packet is discarded and does not cause the dial-up path to be raised. If the path is up, the packet is forwarded, but is not considered as user traffic that keeps a dial-up path up.

#### **Forward**

Filters can prevent packets meeting certain criteria from being forwarded across the system or forward only those packets meeting specified criteria while blocking all others. When you use the Forward option, you forward packets that match specific criteria. For more information on forwarding, see the POLicy parameter in the FIlter Service Parameters chapter in *Reference for Enterprise OS Software*.

### **PROTocolRsrv <tag>**

Protocol reservation assigns a specified percentage of bandwidth to designated packets passing through a specified port and meeting specified conditions. The specified conditions can be protocol type, packet length, packets destined for specified address, and so on.

Protocol reservation is set up with different procedures depending on the packet types being configured for protocol reservation. The mnemonic filtering procedure applies to all bridged packets and all IPX-routed packets. The IP fIltering procedure applies only to IP-routed packets. IP-routed packets are also filtered using the IP firewall feature. See [the Building Internet Firewalls chapter](#page-396-0) for detailed information about the IP firewall feature.

For a detailed description of the protocol reservation procedures for all the packet types, see [the Configuring Protocol Reservation chapter](#page-1246-0).

As part of the mnemonic filtering procedure, you enter the PROTocolRsrv <tag> action option to apply protocol reservation to designated packets. The tag name identifies those packets that receive a specified percentage of bandwidth when passing through the specified WAN port and when meeting the mask conditions set up with the FIlter Service POLicy parameter. Tag the designated packets with the identifying name by entering a name as the <tag> value when you enter the PROTocolRsrv <tag> action option. The tag name can be any alphanumeric string no longer than 15 characters.

For bridge filtering examples using the PROTocolRsrv <tag> action option and the -PORT PROTocolRsrv parameter, see [Example 26](#page-1238-0), [Example 27,](#page-1239-0) and [Example 28](#page-1239-1) in ["Bridge Filtering Examples"](#page-1232-0) later in this chapter.

For an IPX filtering example using the PROTocolRsrv <tag> action option and the -PORT PROTocolRsrv parameter, see [Example 9](#page-1244-0) in ["IPX Filtering Examples"](#page-1240-0) later in this chapter.

#### **Sequence**

You can sequence packets to ensure that they arrive at their destination in the order they were sent. To ensure that packets arrive in sequence, use the Sequence option. When the load-balancing algorithm is operating, packets can arrive out of sequence.

When operating with two or more parallel lines (including bandwidth-on-demand dial-up lines), local area transport (LAT), NETBEUI, and Logical Link Control type 2 (LLC2) should be packet-sequenced using the sequence policies. If all of the traffic

on the port is sequenced, bandwidth-on-demand is not used for that data. Sequenced traffic is only sent on the primary path.

For example, if you want to sequence and send LAT packets to port 4 in the order they are received, enter:

#### **ADD -FIlter POLicy LATorder Sequence LAT TO !4**

For more information on sequencing and the POLicy parameter, see the FIlter Service Parameters chapter in *Reference for Enterprise OS Software.*

# **Prioritization (Priority Queuing)**

The Prioritization option allows you to prioritize different packet types transmitted over wide area networks. You can assign priorities to packets according to their protocol type. Prioritization is a filtering component and needs to be configured separately. For complete information on data prioritization, see [the Prioritizing](#page-1274-0)  [Multiprotocol Data chapter](#page-1274-0).

# **Trace**

You can trace packets from IBM-related protocols such as APPN, DLSw, LLC2, and SDLC. You can use these traces to determine the status of connections and to isolate problems. The Trace option cannot be used for any other type of packet.

For a more detailed explanation of the -FIlter MASK and -FIlter POLicy parameters, see the FIlter Service Parameters chapter in *Reference for Enterprise OS Software.*

**Built-in Bridge Masks** Enterprise OS software supports several built-in predefined selection criteria, or masks. All bridge masks are associated with DataLink level as the protocol, and all IPX built-in masks are associated with IPX as the protocol. [Table 98](#page-1228-0) lists the built-in DataLink masks. To display this table, enter:

#### **SHow -FIlter MASK BuiltIn**

<span id="page-1228-0"></span>**Table 98** Built-in Bridge Masks

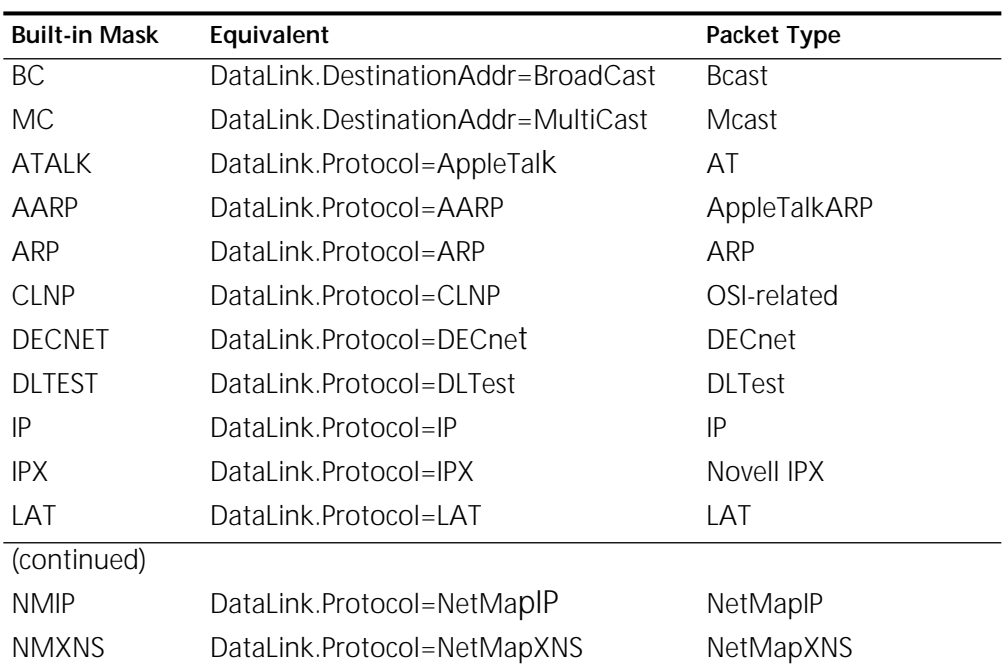

| <b>STP</b>   | DataLink.Protocol=STP                                   | Spanning Tree                |
|--------------|---------------------------------------------------------|------------------------------|
| VIP          | DataLink.Protocol=VIP                                   | <b>VINES</b>                 |
| <b>XNS</b>   | DataLink.Protocol=XNS                                   | XNS                          |
| <b>SR</b>    | DataLink.RoutingType=SpecificRoute                      | Specifically Routed<br>Frame |
| <b>SRE</b>   | DataLink.RoutingType=SingleRouteExpl<br>orer            | Spanning Tree Explore        |
| ARF          | DataLink.RoutingType=AllRouteExplorer All Route Explore |                              |
| <b>ALLRT</b> | DataLink.RoutingType=ALL                                | Any source-routed<br>frame   |

**Table 98** Built-in Bridge Masks (continued)

**Built-in IPX Masks** [Table 99](#page-1229-0) lists the built-in IPX masks. These predefined masks identify different types of IPX packets. To display this table, enter:

**SHow -FIlter MASK Builtin**

<span id="page-1229-0"></span>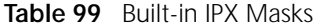

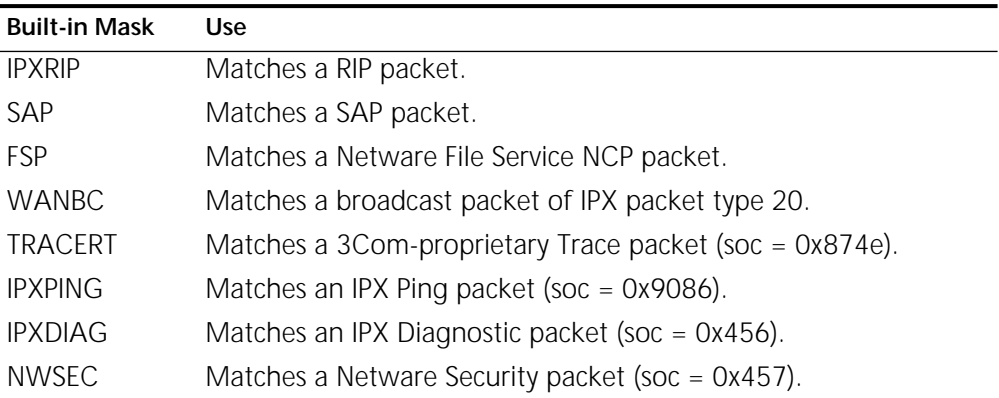

# **Built-in IBM Trace Masks**

[Table 100](#page-1229-1) lists the built-in IBM Trace masks. For more information about using the IBM Trace facility, see [the IBM Trace Facility appendix](#page-1454-0).

#### <span id="page-1229-1"></span>**Table 100** Built-in IBM Trace Masks

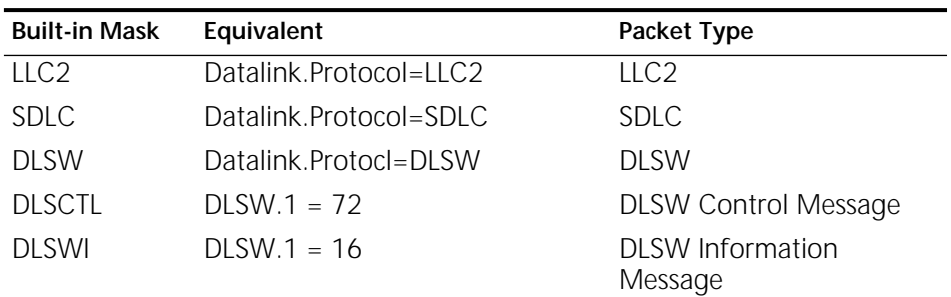

#### **User-defined Bridge Masks**

When you use the ADD MASK command, you must specify a location. The location is usually expressed as a hexadecimal value representing the offset from the beginning of a packet at which a specified pattern of data is compared to the contents of a packet. The packet is selected if it matches the pattern of data at the specified location.

You also can specify a location in the mnemonic form: <protocol>.<field>. This format allows encapsulation-independent relative offsets to be used. You do not need to determine frame formats or specific offsets. All bridge mnemonics are associated with DataLink as <protocol>. Different mnemonic values are allowed for the <field> and <match> locations. To support IPX filtering, a set of IPX-specific mnemonics is provided. All IPX mnemonics are associated with IPX as <protocol>.

[Table 101](#page-1230-0) shows valid locations that match the DataLink protocol. Use these fields to specify an address, instead of specifying the offset of a particular field.

To display a list of valid locations supported by the bridge, enter the SHow -FIlter MNEmonics command. ALL is a valid match mnemonic for certain field categories. When ALL is specified, any value in the location is considered to match the criteria. Field mnemonics indicate encapsulation-independent relative offset. The software recognizes the encapsulation and locates the <field> at the correct offset.

| Field                                              | Description                                             | <b>Matching Value</b>                                                        |  |
|----------------------------------------------------|---------------------------------------------------------|------------------------------------------------------------------------------|--|
| <b>DstAddr</b>                                     | Destination Address at DataLink <mac address=""></mac>  |                                                                              |  |
|                                                    | layer                                                   | ALL                                                                          |  |
|                                                    |                                                         | <stationgroup></stationgroup>                                                |  |
| SrcAddr                                            | Source Address at DataLink                              | <mac address=""></mac>                                                       |  |
|                                                    | layer                                                   | <stationgroup></stationgroup>                                                |  |
| Address                                            | Either Destination or Source                            | <mac address=""></mac>                                                       |  |
|                                                    | Address at DataLink layer                               | <stationgroup></stationgroup>                                                |  |
| Protocol                                           | Packet protocol type                                    | <numerical value=""></numerical>                                             |  |
| LENgth                                             | Frame size, including padding                           | <numerical value=""></numerical>                                             |  |
| <b>DSAP</b>                                        | Destination service access point                        | <numerical value=""></numerical>                                             |  |
| <b>SSAP</b>                                        | Source service access point                             | <numerical value=""></numerical>                                             |  |
| <b>ISAP</b>                                        | Link service access point,<br>destination or source SAP | <numerical value=""></numerical>                                             |  |
| <b>OUI</b>                                         | Organizationally unique ID                              | % <hexadecimal number=""></hexadecimal>                                      |  |
| LanID                                              | LAN identifier in a<br>source-routed frame              | <numerical value=""></numerical>                                             |  |
| $DATA+[%]coffse$<br>$t >$ [:[%] <length>]</length> | Offset from start of DataLink<br>data                   | % <hexadecimal number=""><br/><numerical value=""></numerical></hexadecimal> |  |
| $[\%]coffset>[:\]$<br><length>]</length>           | Offset from start of DataLink<br>header                 | % <hexadecimal number=""><br/><numerical value=""></numerical></hexadecimal> |  |

<span id="page-1230-0"></span>**Table 101** User-defined Bridge Masks and DataLink Locations

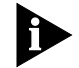

The SR bit in the SourceAddress field of a source-routed frame is ignored during *comparison.*

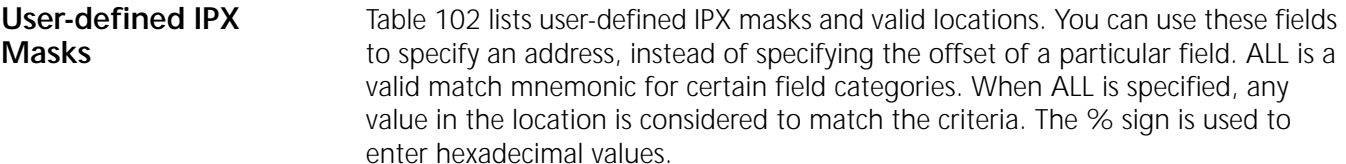

To display a list of valid locations supported by the Internetwork Packet Exchange (IPX) router, enter:

#### **SHow -FIlter MNEmonics**

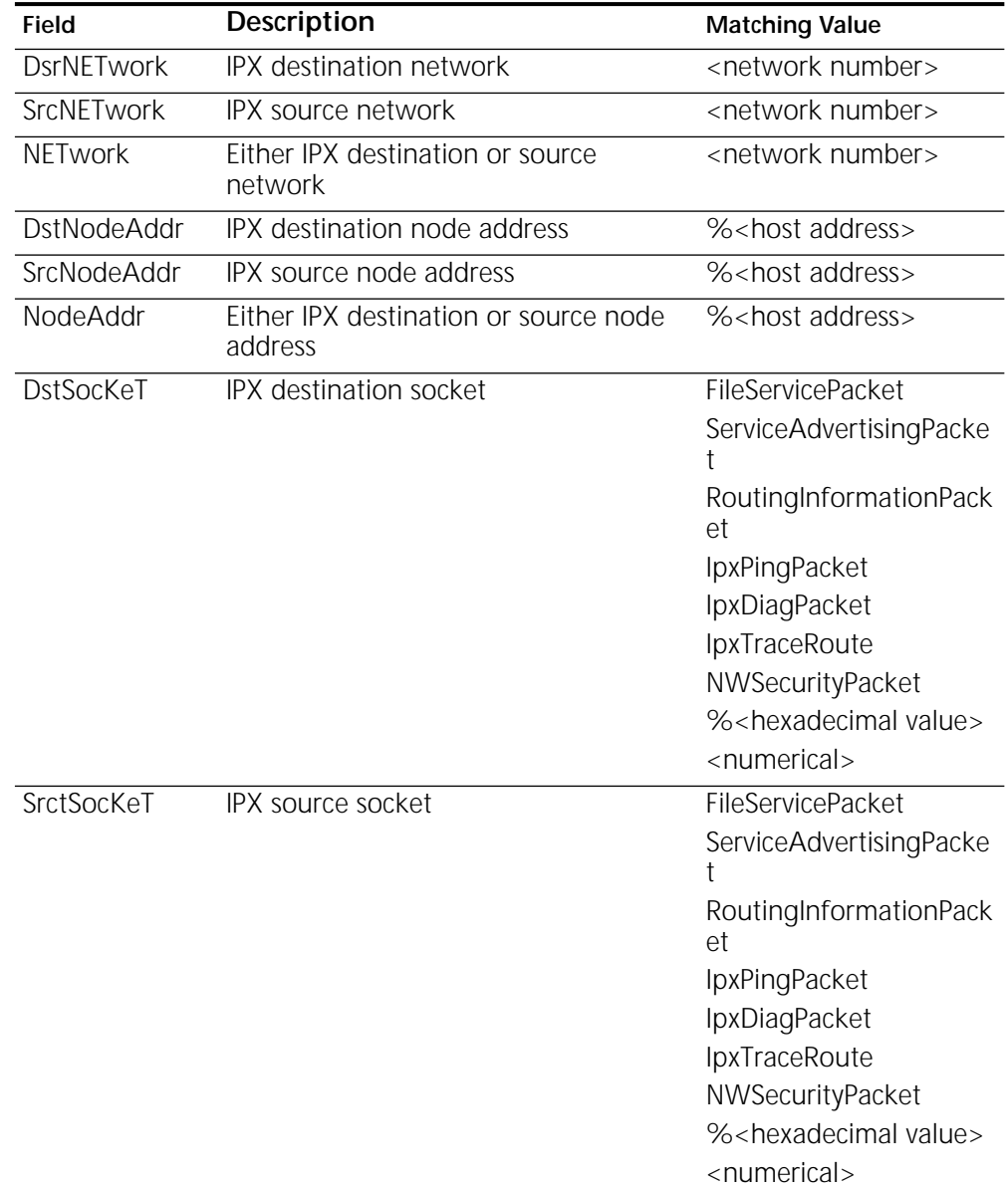

<span id="page-1231-0"></span>**Table 102** IPX Built-in Mnemonics for User-defined Masks

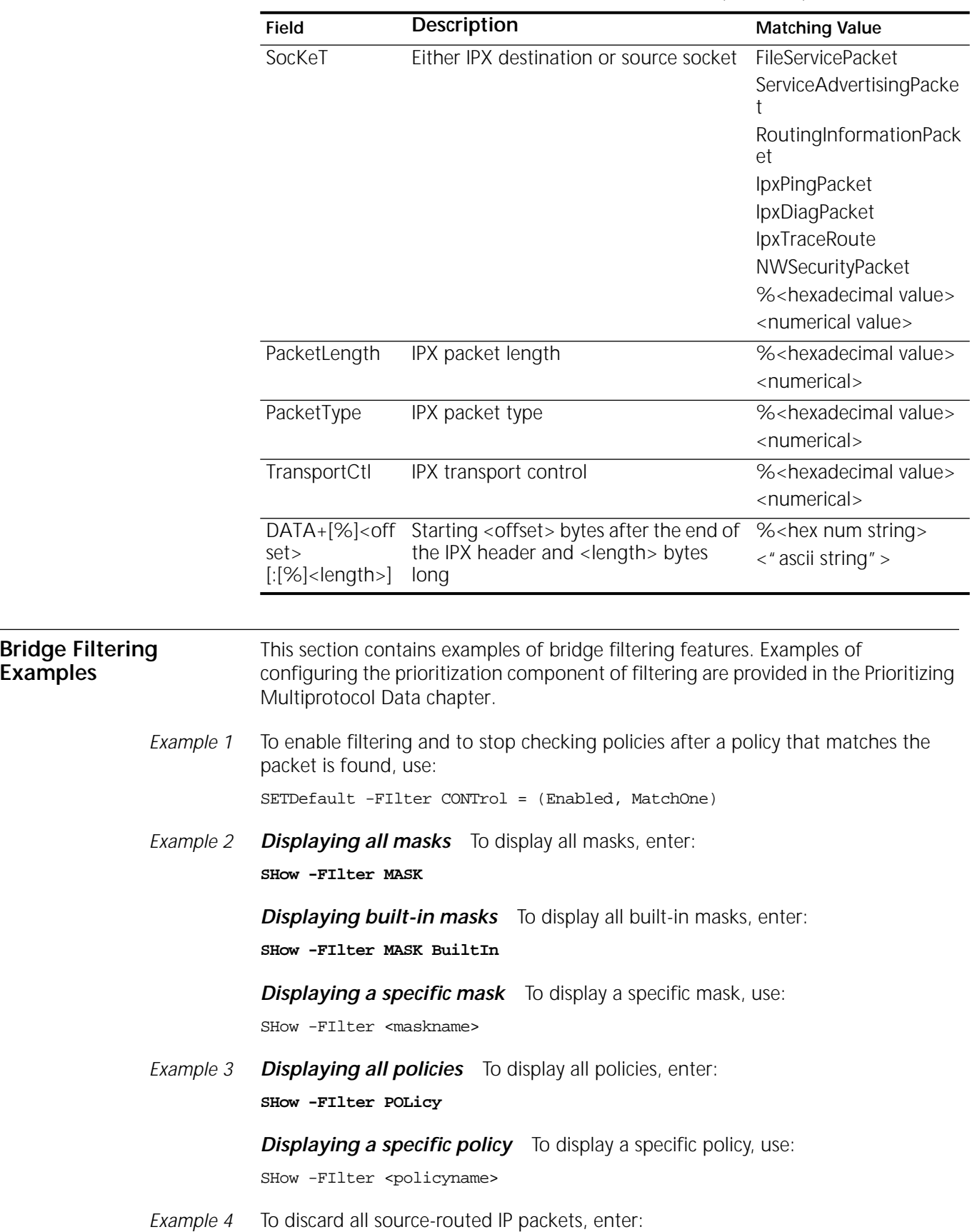

<span id="page-1232-0"></span>**Examples**

**Table 102** IPX Built-in Mnemonics for User-defined Masks (continued)

#### **ADD -FIlter POLicy dissr\_ip Discard ip, allrt**

*Example 5* This example describes how to discard all IP packets from port 1 to port 2 using two options: the command syntax and the menu (see [Figure 437\)](#page-1233-0). IP packets are selected for special action. The selection is further qualified by specifying from port 1 to port 2. The action is designated as discard. Because built-in masks are defined for IP packets, it is not necessary to use the ADD MASK command.

<span id="page-1233-0"></span>**Figure 437** Discarding IP Packets

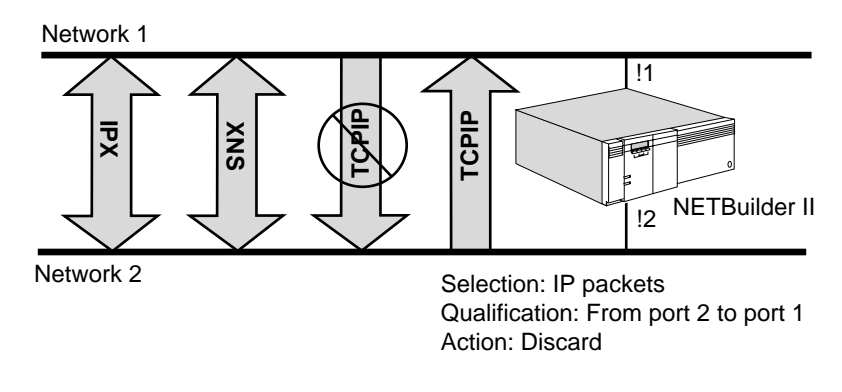

*Command Syntax Option* Define the policy by entering: **ADD -FIlter POLicy noip Discard ip FROM !1 TO !2**

*Menu Option* You can use the FIlter Service menu to discard all IP packets from port 1 to port 2. After entering the FIlter Service, select the POLicy option of the Level 2 menu. The following screen appears:

```
========================Show -FIlter POLicy========================
No policy defined
=============-FIlter POLicy parameter menu (Level 3)===============
        1 - Add
        2 - Delete
        3 - Flush
Select (1-3) ... < CR> to Exit ====> 1
```
Select 1. When the following screen appears, enter the policy "noip Discard IP FROM!1 to !2."

```
========================Show -FIlter POLicy========================
No policy defined
=============-FIlter POLicy parameter menu (Level 3)===============
       1 - Add
       2 - Delete
       3 - Flush
Select (1-3) ... <CR> to Exit ====> 1
Add POLicy <policyname> <action> <masks> [<context>]
Add POLicy noip discard ip from !1 to !2
```
After the policy is added, the message "Policy noip is added" appears on the screen. The following screen now appears:

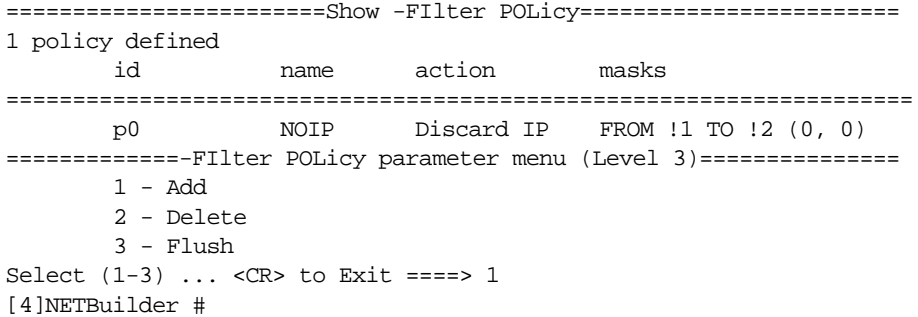

*Example 6* [Figure 438](#page-1234-0) shows how to count all XNS packets from port 2 to port 1.

<span id="page-1234-0"></span>**Figure 438** Counting XNS Packets

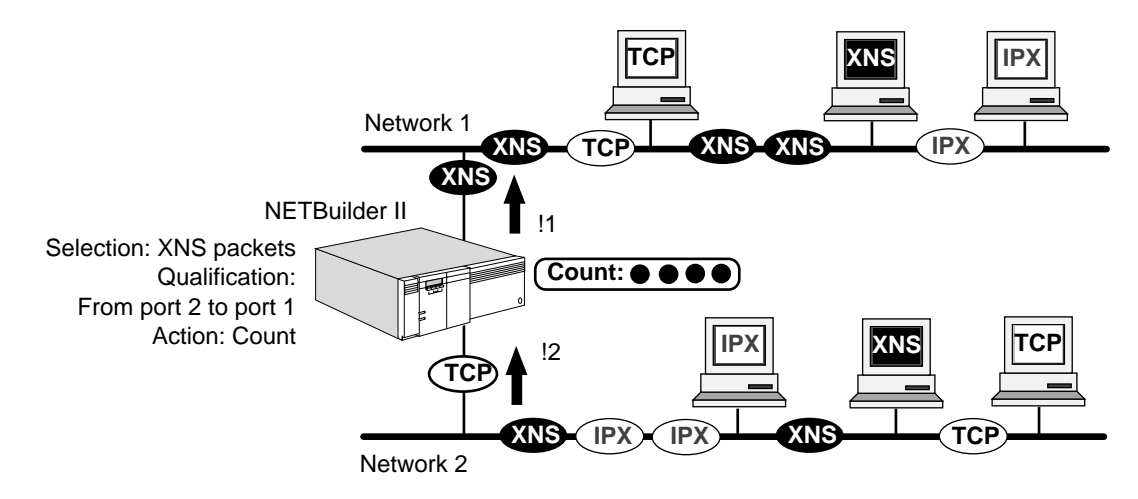

Xerox Network Systems (XNS) packets are selected for special action. The selection is further qualified by specifying from port 2 to port 1. The action is designated as Count. Because built-in masks are defined for XNS packets (see [Table 98\)](#page-1228-0), you only need to use the ADD POLicy command to define the policy.

The policy is added after you enter:

**ADD -FIlter POLicy xnspac Count xns FROM !2 TO !1**

*Example 7 Discarding Packets on All Ports* To define a filter to discard DECnet packets on all ports, you need not define a mask, because a predefined mask for DECnet exists. This example could be used for any built-in mask by replacing the mask DECnet with the built-in mask that fits your need.

To define a DECnet filter for all ports, enter:

**ADD -FIlter POLicy discard\_dec Discard decnet**

*Discarding Packets on a Specific Port* To filter out DECnet packets at ports 2 and 3, enter:

**ADD -FIlter POLicy discdec Discard decnet AT !2, !3**

*Example 8* To check all policies, enter:

**SHow -FIlter POLicy**

*Example 9* To add a mask that selects packets destined to %080002123456, enter:

**ADD -FIlter MASK to\_atlas dl.dstaddr = %080002123456**

*Example 10* To add a mask that selects packets with LLC encapsulation, enter (the value of either DSAP or SSAP is %aa.):

**ADD -FIlter MASK snap dl.dsap = %aa**

*Example 11* To add a mask that selects packets with a value greater than %45 at the first byte of data, enter:

**ADD -FIlter MASK some\_data dl.data+%0>%45**

After the mask is added, the message "Policy some\_data is added" appears on the screen.

*Example 12* To bridge IP traffic among ports 1, 3, 5, and 6, you can use either command A or B. Command A is preferred, because the built-in mask is encapsulationindependent. Command B forwards IP packets with Ethernet II encapsulation. However, IP packets from token ring or FDDI are handled incorrectly.

Command A:

**ADD -FIlter POLicy ipgroup Forward ip AMONG !1, !3, !5, !6**

Command B:

**ADD -FIlter MASK ethernet\_ip %c = %0800 ADD -FIlter POLicy ipgroup Forward ethernet\_ip AMONG !1, !3, !5, !6**

*Example 13* To isolate traffic between two groups of networks, enter:

**ADD -FIlter MASK any %0 | %ff = %ff ADD -FIlter POLicy wall Discard any BETWEEN !1, !2 AND !3, !4** Packets with any value at offset %0 meet the condition of mask any. Any packet received on port 1 or port 2 and sent to port 3 or port 4 is discarded, but packets received on port 1 and sent to port 2 are not discarded. Similarly, packets received on port 3 and sent to port 4, or packets that are received on port 4 and sent to port 3, are not discarded.

*Example 14* If you want to discard all XNS broadcast packets, enter command A or command B. Command A is preferred because the built-in mask is encapsulation-independent.

Command A:

**ADD -FIlter POLicy noxnsbc Discard xns bc**

Command B:

```
ADD -FIlter MASK m1 %0 = %ffffffff
ADD -FIlter MASK m2 %4 = %ffff
ADD -FIlter MASK m3 %C = %0600
ADD -FIlter POLicy p1 Discard m1, m2, m3
```
[Table 103](#page-1236-0) explains the filter conditions in command B. All broadcast packets that have destination addresses of %fffffffffffff meet the conditions of the first and second masks. Only XNS packets meet the third condition.

<span id="page-1236-0"></span>**Table 103** Filter Conditions

|               | Mask m1                                                                           | Mask m <sub>2</sub>                                                          | Mask m3                                              |
|---------------|-----------------------------------------------------------------------------------|------------------------------------------------------------------------------|------------------------------------------------------|
| <b>Offset</b> |                                                                                   | 4                                                                            |                                                      |
| Meaning       | First 4 bytes of destination address                                              | Last 2 bytes of destination<br>address                                       | Packet type                                          |
| Mask          | ffffffff                                                                          | ffff                                                                         | 0600                                                 |
| Operator      | <b>None</b>                                                                       | <b>None</b>                                                                  | <b>None</b>                                          |
| Effect        | If first 4 bytes of destination<br>address are ffffffff, the condition is<br>met. | If last 2 bytes of destination<br>address are ffff, the condition<br>is met. | If packet is an XNS packet,<br>the condition is met. |

*Example 15* The following example shows the use of the logical OR operator. The following commands filter all packets that contain 500 (hexadecimal) or more bytes by applying the mask 11111111 to the byte at offset 500. If any value is present at that location, the filtering condition is met.

#### **ADD -FIlter MASK tail %500 | %ff = %ff ADD -FIlter POLicy drop Discard tail**

Suppose the value 10110010 is present at offset 500 hexadecimal. When the logical OR operates on this value against the mask 11111111, the result is:

10110010 OR 11111111 = 11111111

Because the result is the same as the mask, the condition is met.

If no value is present at that location, the result is always false. Packets that contain more than 500 hexadecimal bytes should be blocked.

Applying a logical OR to any value and a mask of 11111111 always has a result of 11111111; if any value is present at byte 500, the condition is met. This means that any packet that contains 500 (hexadecimal) or more bytes is filtered.

*Example 16* The following example shows the use of one logical operator:

. . . . . . . .

**ADD -FIlter MASK ormask %a | %fe = %fe ADD -FIlter MASK notmask %a! = %8c ADD -FIlter POLicy together Discard andmask ormask notmask**

In this example, all packets that meet the following three conditions are filtered:

*Condition 1* This condition, %A:&%80, is met if the most significant bit of byte A is 1. It applies the logical AND operator to the value found at byte A and the mask 10000000. Suppose the value at byte A is 10111000:

10111000 AND 10000000 10000000

Because the result, 10000000, equals the mask, 10000000, the condition is met.

*Condition 2* This condition, %A:\%FE, is met if the least significant bit of byte A is 0. It applies the logical OR operator to the value found at byte A and the mask 11111110. Suppose the value at byte A is 10111000:

10111000 OR 11111110 11111110

Because the result, 1111110, equals the mask, 11111110, the condition is met.

**Condition 3** This condition, %A:!%8C, is met if byte A of the packet does not equal 8C. It compares the value found at byte A to the mask 10001100. Suppose the value at byte A is 10111000; because 10111000 is not equal to 10001100, this condition is met.

If a packet meets all three of these conditions, it is filtered. The packet used in this example meets all three conditions, because the value at byte A is assumed to be %B8; therefore, it is filtered.

A packet with the value 8F at byte A satisfies conditions 1 and 3, but does not meet condition 2; it is not filtered, but is forwarded to the appropriate destination.

*Example 17* To add one specific address to the station group "accounting," enter:

**add -FIlter StationGroup accounting %080002123456**

*Example 18* To discard any traffic destined to the station group "accounting," enter:

**add -FIlter MASK to\_accounting datalink.dstaddr = accounting add -FIlter POLicy block\_account Discard to\_accounting**

Before entering these commands, enter the addresses of the stations belonging to the station group "accounting" using the ADD -FIlter StationGroup command.

*Example 19* To delete one specific address from the station group "accounting," enter:

**DELete -FIlter StationGroup accounting %080002123456**

*Example 20* To delete the station group "accounting," enter:

**DELete -FIlter StationGroup accounting**

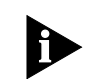

*Before executing this command, you must delete all members of the station group "accounting" and delete any masks using the station group "accounting."*

*Example 21* To delete all members from the station group "accounting," enter:

**DELete -FIlter StationGroup accounting ALL**

*Example 22* To show the names of all station groups and the number of addresses in them, enter:

#### **SHow -FIlter StationGroup**

*Example 23* To change the name of station group "bldg\_100" to the station group "bldg\_200," enter:

#### **CHange -FIlter StationGroup bldg\_100 bldg\_200**

*Example 24* This example illustrates how to allow NetWare Security Packets to go across a WAN dial-up link on port 4 only if the link is up, and be discarded if the link is down. You could set the WAN port to DOD and add a user-defined mask, NWSEC for the NetWare Security Packets. To add a filter policy for this, enter:

#### **ADD -FIlter POLicy DROPNWSEC DODDISCARD NWSEC AT!4**

*Example 25* This example illustrates how to allow all broadcasts from port 1 to go across a WAN dial-up link on port 4 only if the link is up, and be discarded if the link is down. You could set the WAN port to DOD. You can then add a filter policy with a built-in mask, BC, by entering:

#### **ADD -FIlter POLicy DROPBC DODDISCARD BC FROM !1 TO !4**

- <span id="page-1238-0"></span>*Example 26* To create a mnemonic filter using the PROTocolRsrv <tag> action option to allot 10 percent of the bandwidth to packets destined for a certain address that are passing through WAN port 3, follow these steps:
	- **1** Add a filter mask with the name "DSTA\_Mask" for a destination address of %0800AABB1111 by entering:

#### **ADD -FIlter MASK DSTA\_MASK DL.DA = %0800AABB1111**

**2** Add a filter policy that will assign the name "dstpol" to the policy, select the name tag "dsta\_tag" for the PROTocolRsrv <tag> action option, and add the mask "dsta\_mask" by entering:

#### **ADD -FIlter POLicy dstpol PROTocolRsrv DSTA\_TAG DSTA\_MASK**

**3** Enable the FIlter Service by entering:

#### **SETDefault -FIlter CONTrol = Enable**

**4** Assign 10 percent of bandwidth to the PROTocolRsrv name tag "dsta\_tag" for port 3 by entering:

#### **ADD !3 -PORT PROTocolRsrv DSTA\_TAG 10**

**5** Set PROTocolRsrv as the -PORT QueueCONTrol parameter option for port 3 by entering:

#### **SETDefault !3 -PORT QueueCONTrol = PROTocolRsrv**

After you have made these entries, any packet forwarded by the system matching the mask criteria is allotted 10 percent of the bandwidth in accordance with its name tag ("DSTA\_TAG") and bandwidth allocation.

*Example 27* This example shows how to use the PROTocolRsrv <tag> action option to reserve a specified percentage of bandwidth for different protocols running on the same bridge/router.

> In this example, in a bridge/router bridging IPX, XNS, and IP traffic, the user wants to reserve 40 percent of the bandwidth for IPX traffic, 35 percent for IP traffic, and 20 percent for XNS traffic, and 5 percent is set aside as a default for untagged traffic:

To allocate the required bandwidth for all the protocols, follow these steps:

**1** Add a filter policy for each protocol with built-in IPX, IP, and XNS filter masks by entering:

**ADD -FIlter POLicy POLICY1 PROTocolRsrv ANY\_IPX IPX ADD -FIlter POLicy POLICY2 PROTocolRsrv ANY\_IP IP ADD -FIlter POLicy POLICY3 PROTocolRsrv ANY\_XNS XNS**

**2** Select BRidging as the type of packet filtering to occur by entering:

**SETDefault -FIlter SELection = BRidging**

**3** Enable the FIlter Service by entering:

```
SETDefault -FIlter CONTrol = Enable
```
**4** To define the bandwidth percentage to be reserved for each protocol, and to enter name tags that match those entered in the -FIlter POLicy commands, enter:

```
ADD !4 -PORT PROTocolRsrv ANY_IPX 40
ADD !4 -PORT PROTocolRsrv ANY_IP 35
ADD !4 -PORT PROTocolRsrv ANY_XNS 20
```
**5** Specify the PROTocolRsrv option for the -PORT Service QueueCONTrol parameter by entering:

**SETDefault !4 -PORT QueueCONTrol = PROTocolRsrv**

<span id="page-1239-1"></span>*Example 28* This example shows how to use the PROTocolRsrv <tag> action option to reserve a specified percentage of bandwidth for bridged packets of specified lengths being bridged outbound through a bridge/router WAN port.

> In this example, in a bridge configured for IPX traffic, a user wants to reserve the following percentages of bandwidth for packets of the following lengths:

- 50 percent of the bandwidth for packets of a length less than 100 bytes
- 25 percent of the bandwidth for packets of a length between 100 and 400 bytes
- 20 percent of the bandwidth for packets of a length greater than 400 bytes
- 5 percent of the bandwidth is reserved as a default for untagged traffic.

To reserve the specified bandwidth for these packets, follow these steps:

**1** Add a user-defined mask for each packet length condition that must be met by entering:

**ADD -FIlter MASK MYMASK1 IPX.PACKETLEN <100 ADD -FIlter MASK MYMASK2 IPX.PACKETLEN 100–400 ADD -FIlter MASK MYMASK3 IPX.PACKETLEN >400**

**2** Add filter policies to use the filter masks by entering:

```
ADD -FIlter POLicy POLICY_x PROTocolRsrv MYTAG_A MYMASK1
```
<span id="page-1239-0"></span>........

<span id="page-1240-0"></span>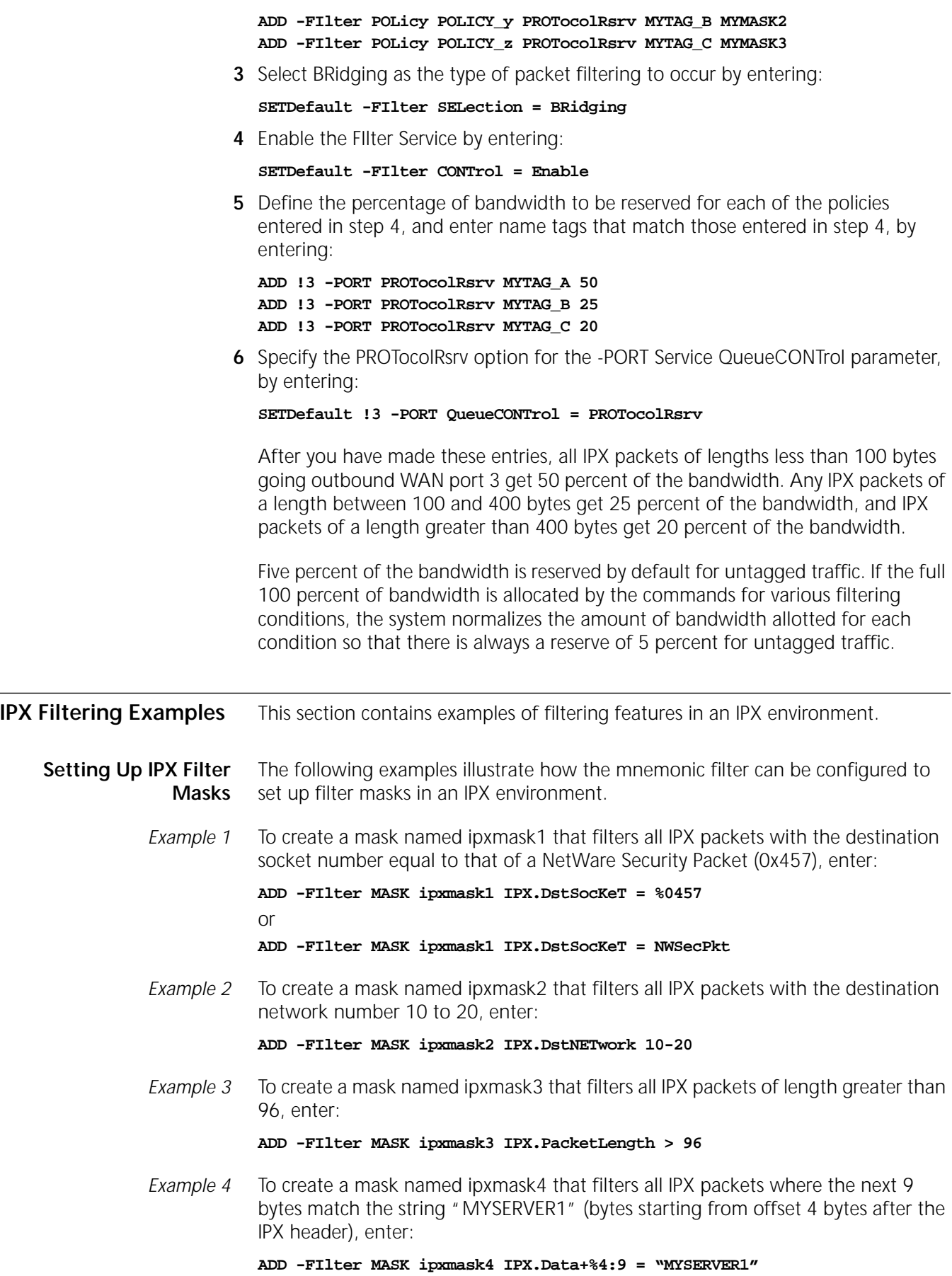

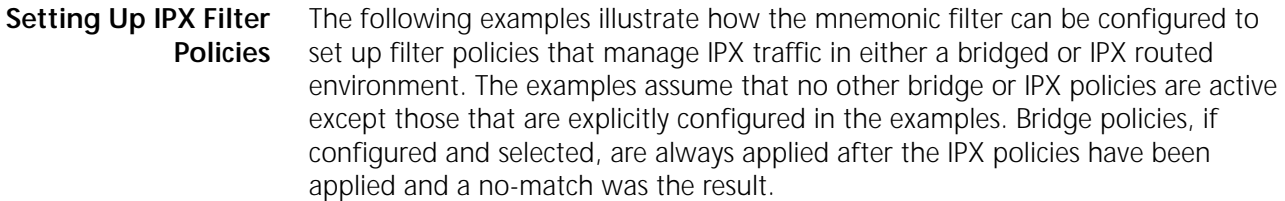

- *Example 1* For a bridge, to discard all IPX packets with any socket number and forward all Service Advertising Protocol (SAP) and Routing Information Protocol (RIP) packets, follow these steps:
	- **1** Create the user-defined IPX mask by entering:

**ADD -FIlter MASK IPXM1 ipx.SocKeT = ALL**

**2** Create the filter policies by entering:

**ADD -FI POLicy IPXP1 discard IPXM1 ADD -FI POLicy IPXP2 forward IPXRIP ADD -FI POLicy IPXP3 forward SAP**

The policies are applied as follows:

- An IPX packet is evaluated against policy IPXP2. If it matches, this packet (RIP) is forwarded. If it does not match (not a RIP packet), then it is evaluated against policy IPXP3.
- If it matches IPXP3, this packet (SAP) is forwarded. If it does not match, (not a SAP packet), then it is evaluated against policy IPXP1.

Since IPXP1 has a mask value of "socket = ALL," the packet matches and is discarded. A non-IPX packet is not subjected to those IPX policies, and the action taken depends upon the setting of the DefaultAction parameter. The default value of the DefaultAction parameter is Forward.

In general, an IPX policy using a user-defined IPX mask with the value of ALL is evaluated last among the list of IPX policies.

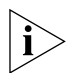

*SAP and RIP packets are not subjected to IPX mnemonic filtering on an IPX router.*

*Example 2* For a bridge, to forward all SAP packets shorter than 100 bytes and discard all others, follow these steps:

**1** Create the user-defined IPX mask by entering:

```
ADD -FIlter MASK IPXM1 ipx.PacketLen < 100
```
**2** Create the filter policies by entering:

```
ADD -FI POLicy IPXP1 discard SAP
ADD -FI POLicy IPXP2 forward SAP IPXM1
```
The policies are applied as follows:

- An IPX packet is evaluated against policy IPXP2. If it matches, then this packet (a SAP packet with IPX length less than 100 bytes) is forwarded. If it does not match, it is evaluated against policy IPXP1.
- If it matches policy IPXP1 (a SAP packet with IPX length equal or greater than 100 bytes) then this packet is discarded.
- If it matches none of the policies, then the action taken depends upon the setting of the DefaultAction parameter.

Policies that are more specific (with a greater number of masks or matching criteria) are applied ahead of less specific policies that have fewer matching criteria or masks. In this example, an IPX packet is evaluated against policy IPXP2 first, because IPXP2 uses a superset of the IPXP1 masks and is therefore more specific.

- *Example 3* To discard IPX packets from all clients except the client with the node address of %00608c37c0ba, follow these steps:
	- **1** Set the DefaultAction parameter to forward by entering:

**SETDefault -FIlter DefaultAction = Forward**

**2** Create the user-defined IPX mask by entering:

#### **ADD -FIlter MASK IPXM1 ipx.SrcNodeAddr != %00608c37c0ba**

**3** Create the filter policies by entering:

# **ADD -FIlter POLicy IPXP1 discard IPXM1**

In this example, an IPX packet is evaluated against policy IPXP1. If it matches (an IPX packet that does not contain the source node address of %00608c37c0ba), then this packet is discarded. If it does not match, then the DefaultAction parameter is applied. In this example, the packet is forwarded.

- *Example 4* You can use a combination of policies, for example BRidge and IPX, to manage IPX traffic. To forward only IPX WAN Broadcast packets with the destination network of %45469220 and discard all other IPX packets, follow these steps:
	- **1** Create a user-defined IPX mask by entering:

# **ADD -FIlter MASK IPXM1 ipx.DstNETwork = %45469220**

**2** Create the IPX filter policy by entering:

# **ADD -FIlter POLicy IPXP1 forward WANBC IPXM1**

**3** Create the BRidge filter policy by entering:

#### **ADD -FIlter POLicy BRP1 discard IPX**

The policies are applied as follows:

- An IPX packet is evaluated against policy IPXP1. If it matches, then this packet (a WANBroadcast packet containing the destination network of %45469220) is forwarded. If it does not match, then it is evaluated against BRidge policy BRP1.
- If it matches policy BRP1 (an IPX packet), then this packet is discarded.
- If the packet does not match any policies, the action taken depends upon the setting of the DefaultAction parameter.
- *Example 5* To discard NetWare security packets going out on a dial-on-demand port, enter:

# **ADD -FIlter POLicy IPXP1 DodDiscard NWSEC**

In this example, an IPX packet is evaluated against policy IPXP1. If the packet matches a NetWare security packet and is going out on a dial-on-demand port with its dial-up path down, the packet is discarded. If the dial-up path is up, the packet is forwarded but tagged so that it does not hold up the dial path. If a packet does not match, the action taken depends upon the setting of the DefaultAction parameter.

*Example 6* This example illustrates how to count the number of IPX packets in each of the following IPX length categories:

```
Byte length of packets: \leq = 100
                         > 100 and \leq 200> 200 and <= 300
                         > 300 and \leq 400> 400
```
To create the masks and policies, follow these steps:

**1** Create the user-defined IPX masks by entering:

```
ADD -FIlter MASK IPXM1 ipx.PacketLen <= 100
ADD -FIlter MASK IPXM2 ipx.PacketLen > 100
ADD -FIlter MASK IPXM3 ipx.PacketLen <= 200
ADD -FIlter MASK IPXM4 ipx.PacketLen > 200
ADD -FIlter MASK IPXM5 ipx.PacketLen <= 300
ADD -FIlter MASK IPXM6 ipx.PacketLen > 300
ADD -FIlter MASK IPXM7 ipx.PacketLen <= 400
ADD -FIlter MASK IPXM8 ipx.PacketLen > 400
```
**2** Create the filter policies by entering:

**ADD -FIlter POLicy IPXP1 count IPXM1 ADD -FIlter POLicy IPXP2 count IPXM2 IPXM3 ADD -FIlter POLicy IPXP3 count IPXM4 IPXM5 ADD -FIlter POLicy IPXP4 count IPXM6 IPXM7 ADD -FIlter POLicy IPXP5 count IPXM8**

In this example, an IPX packet is matched against IPXP1. If its length is less than 100 bytes, that count is incremented. If it does not match, then the packet is matched against IPXP2. If its length is greater than 100 but equal to or less than 200, that count is incremented. If it does not match, then it is matched against IPXP3. If its length is greater than 200 but equal to or less than 300, that count is incremented. If it does not match, then the packet is matched against IPXP4. If its length is greater than 300 but equal to or less than 400, that count is incremented. If it does not match, then the packet is matched against IPXP5. If its length is greater than 400, that count is incremented.

This example illustrates the use of multiple masks for the policies. See the next example (example 7) for an alternative configuration.

*Example 7* This example illustrates a procedure for configuring IPX mnemonic filters to count various IPX packets by IPX length.

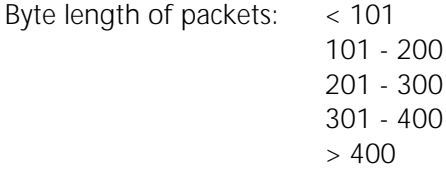

To create the masks and policies, follow these steps:

**1** Create the user-defined IPX masks by entering:

```
ADD -FIlter MASK IPXM1 ipx.PacketLen < 101
ADD -FIlter MASK IPXM2 ipx.PacketLen 101 - 200
ADD -FIlter MASK IPXM3 ipx.PacketLen 201 - 300
ADD -FIlter MASK IPXM4 ipx.PacketLen 301 - 400
ADD -FIlter MASK IPXM5 ipx.PacketLen > 400
```
. . . . . . . . .

**2** Create the filter policies by entering:

```
ADD -FIlter POLicy IPXP1 count IPXM1
ADD -FIlter POLicy IPXP2 count IPXM2
ADD -FIlter POLicy IPXP3 count IPXM3
ADD -FIlter POLicy IPXP4 count IPXM4
ADD -FIlter POLicy IPXP5 count IPXM5
```
In this example, an IPX packet is matched against IPXP1. If its length is less than 101 bytes, that count is incremented. If it does not match, then the packet is matched against IPXP2. If its length is between 101 and 200 inclusive, that count is incremented. If it does not match, then it is matched against IPXP3. If its length is between 201 and 300 inclusive, that count is incremented. If it does not match, then the packet is matched against IPXP4. If its length is between 301 and 400 inclusive, that count is incremented. If it does not match, then the packet is matched against IPXP5. If its length is greater than 400, that count is incremented.

*Example 8* This example shows how to use mnemonic filtering to prioritize IPX traffic outbound on a WAN serial port 2. IPX packets are to be prioritized into high, medium, and low priorities according to their packet lengths. The following table shows the packet priority and IPX length:

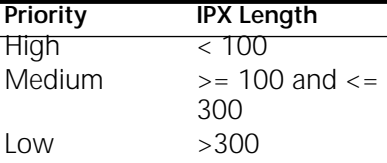

To create the masks and policies, follow these steps:

**1** Create the user-defined IPX masks by entering:

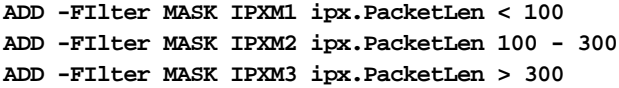

**2** Create the filter policies by entering:

**ADD -FI POLicy IPXP1 PRIOritize High IPXM1 to !2 ADD -FI POLicy IPXP2 PRIOritize Medium IPXM2 to!2 ADD -FI POLicy IPXP3 PRIOritize Low IPXM3 to !2**

In this example, an IPX packet that matches IPXM1 (one that has an IPX length of less than 100 bytes) is placed into the high-priority output queue. An IPX packet that matches mask IPXM3 (one that has an IPX length greater than 300 bytes) is placed into the low-priority output queue. All other IPX packets match mask IPXM2 and are placed into the medium-priority output queue. The packets in the output queues are then sent out in a high:medium:low ratio that is configured using the -PORT QueueInterLeave parameter.

- <span id="page-1244-0"></span>*Example 9* To set up protocol reservation using the PROTOcolRsrv <tag> action option of the -FIlter POLicy parameter so that all IPX packets greater than 400 bytes passing through WAN port number 4 get 25 percent of the bandwidth, follow these steps:
	- **1** Add a user-defined mask called IPXMask that sets the following conditions for the passing packets: the packets must be IPX and the packet lengths must be greater than 400 bytes.

Enter:

**2** Add a policy that includes the policy name IPXPolicy, the mask IPXMask, and the action option PROTocolRsrv <tag>.

The PROTocolRsrv <tag> action option includes entering a tag name IPXlarge to identify those packets that will receive the reserved bandwidth.

Enter:

# **ADD -FIlter POLicy IPXPolicy PROTocolRsrv IPXLARGE IPXMASK**

**3** Select BRidging as the type of packet filtering to occur by entering:

**SETDefault -FIlter SELection = BRidging**

**4** Enable the FIlter Service by entering:

## **SETDefault -FIlter CONTrol = Enable**

**5** Add the same physical port and the same tag name as was entered in the FIlter Service POLicy command. Also, enter the 25 percent of bandwidth to be reserved for the designated protocol name.

Enter:

#### **ADD !4 -PORT PROTocolRsrv IPXLARGE 25**

**6** Specify the PROTocolRsrv option for the -PORT QueueCONTrol parameter by entering:

#### **SETDefault !4 -PORT QueueCONTrol = PROTocolRsrv**

After this configuration, if the system forwards a packet that contains a matching FILter POLicy, the system provides a queue with the percentage of bandwidth reserved for this PROTocolRsrv <tag>.

# <span id="page-1246-0"></span>**CONFIGURING PROTOCOL RESERVATION**

The protocol reservation feature enables you to assign a percentage of bandwidth to designated packets transmitting out of a WAN port that meet certain conditions.

This chapter describes how to configure protocol reservation for the following bridged- and routed-protocol packet types:

- IP-routed packets
- IPX-routed packets and all bridged packets
- NETBuilder-supported IBM traffic types, including DLSw (endpoint), LLC2 (for both SNA and NetBIOS) and APPN-routed packets

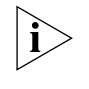

*The reservation of bandwidth for packets transmitting over X.25 is not supported by protocol reservation. See [the Configuring Wide Area Networking Using X.25](#page-1072-0)  [chapter](#page-1072-0) for bandwidth management solutions for packets using X.25.*

Protocol reservation only affects traffic being transmitted from the local bridge/router (the transmit direction). You cannot configure protocol reservation for traffic being received by the local bridge/router (the receive direction). If you want protocol reservation for traffic in both directions, then you must configure protocol reservation on both bridge/routers (the local and remote) that are sending traffic to each other.

Protocol reservation can be set for all WAN ports on the bridge/router or for specified WAN ports. However, configuring protocol reservation for specific ports is not recommended because it can affect network performance.

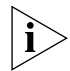

*For conceptual information, see ["How Protocol Reservation Works"](#page-1264-0) later in this chapter.*

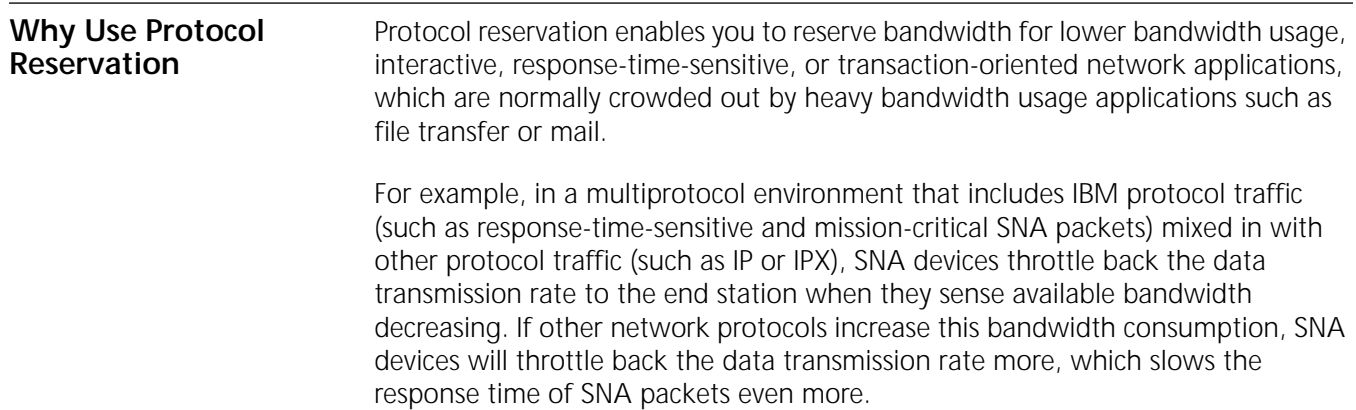

To avoid this situation, use protocol reservation to provide a percentage of bandwidth for the SNA packets and to restrict the percentage of bandwidth to the other more aggressive protocol packets. This will ensure that the small, response-time-sensitive SNA packets can pass through the port in a timely manner.

[Figure 439](#page-1247-0) shows this situation. In the first diagram, only interactive SNA traffic is travelling over the port, using up the available bandwidth that provides the end user adequate response time. However, if you decide to also send IP packet traffic over that same port (as shown in the second diagram) then the IP packets continually use as much bandwidth as possible until the SNA traffic is "crowded out" of the bandwidth, which greatly reduces the response time of the SNA devices on the network. This crowding out is due to the connectionless nature of how IP works versus the connection-oriented nature of SNA interactive traffic.

<span id="page-1247-0"></span>**Figure 439** IP and SNA Traffic Contention (Without Protocol Reservation)

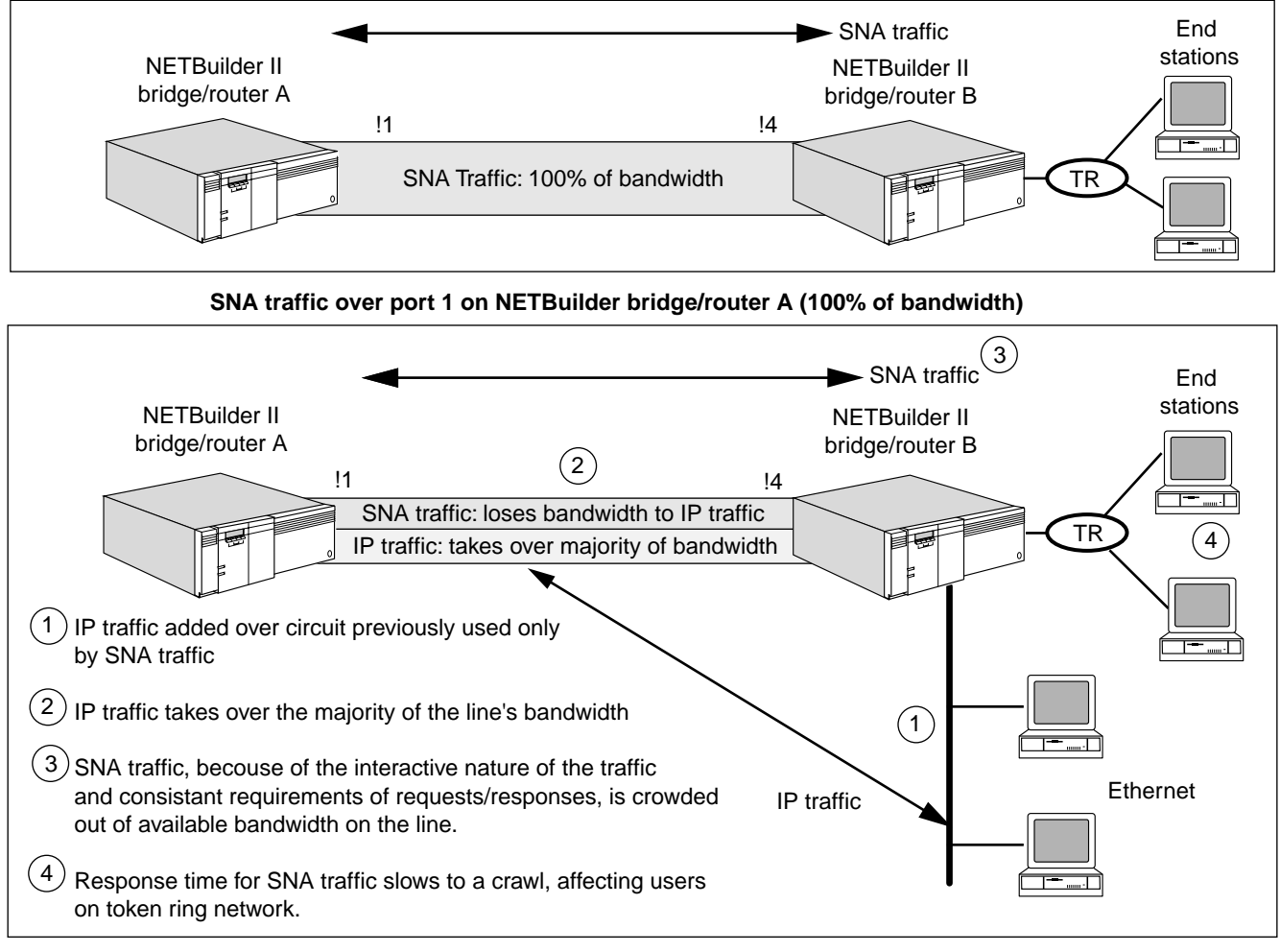

**SNA Traffic and IP packets over port 1 on NETBuilder bridge/router A (protocols contending for bandwidth resources)**

To deal with this situation, you can use protocol reservation to reserve a percentage of the port bandwidth to each protocol. [Figure 440](#page-1248-0) shows this same example, only with IP allocated 50 percent of bandwidth and SNA traffic allocated 40 percent of traffic (the other 10 percent is the default, for other traffic).

The allocation of the bandwidth configured with protocol reservation occurs only when the different packet types actually contend for the bandwidth of the configured port.

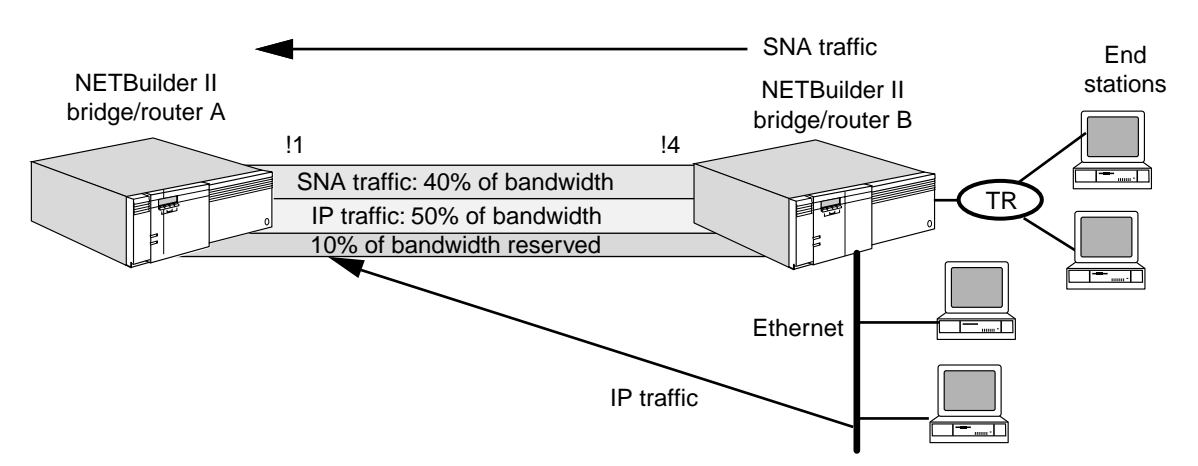

<span id="page-1248-0"></span>**Figure 440** IP and SNA Traffic Contention (With Protocol Reservation)

SNA traffic and IP packets dividing percentage of bandwidth based on protocol reservation percentages

Protocol reservation can be used to allocate recommended bandwidth for other protocols besides IP and SNA traffic. You also have wide flexibility in determining which protocols you want to reserve bandwidth to, and how much. For more information about how protocol reservation works, see ["How Protocol](#page-1264-0)  [Reservation Works"](#page-1264-0) later in this chapter.

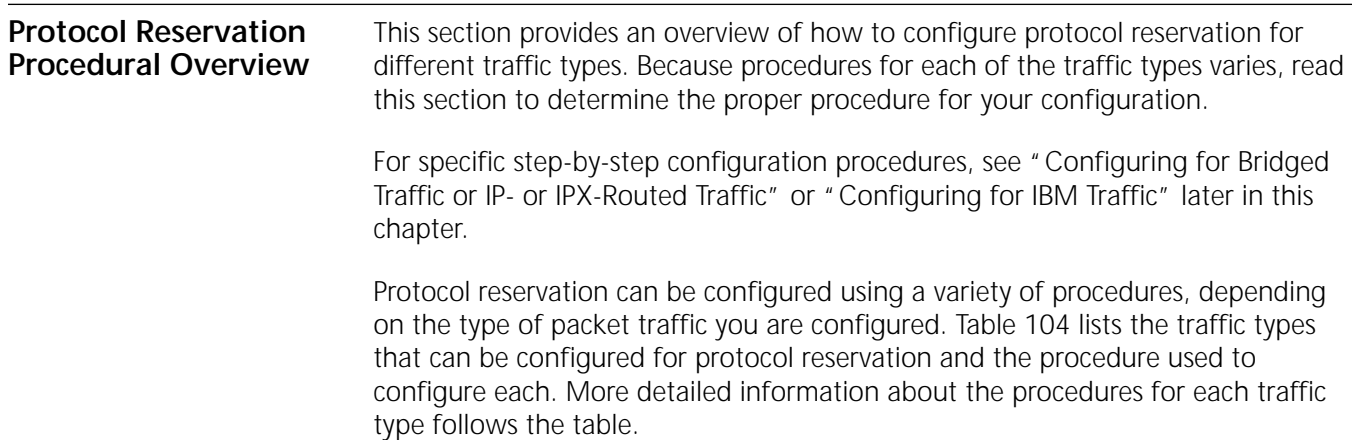

<span id="page-1248-1"></span>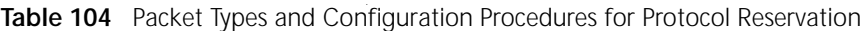

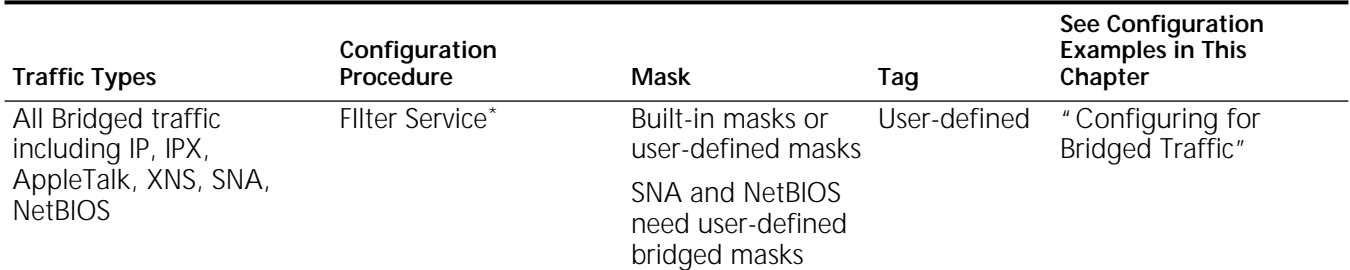

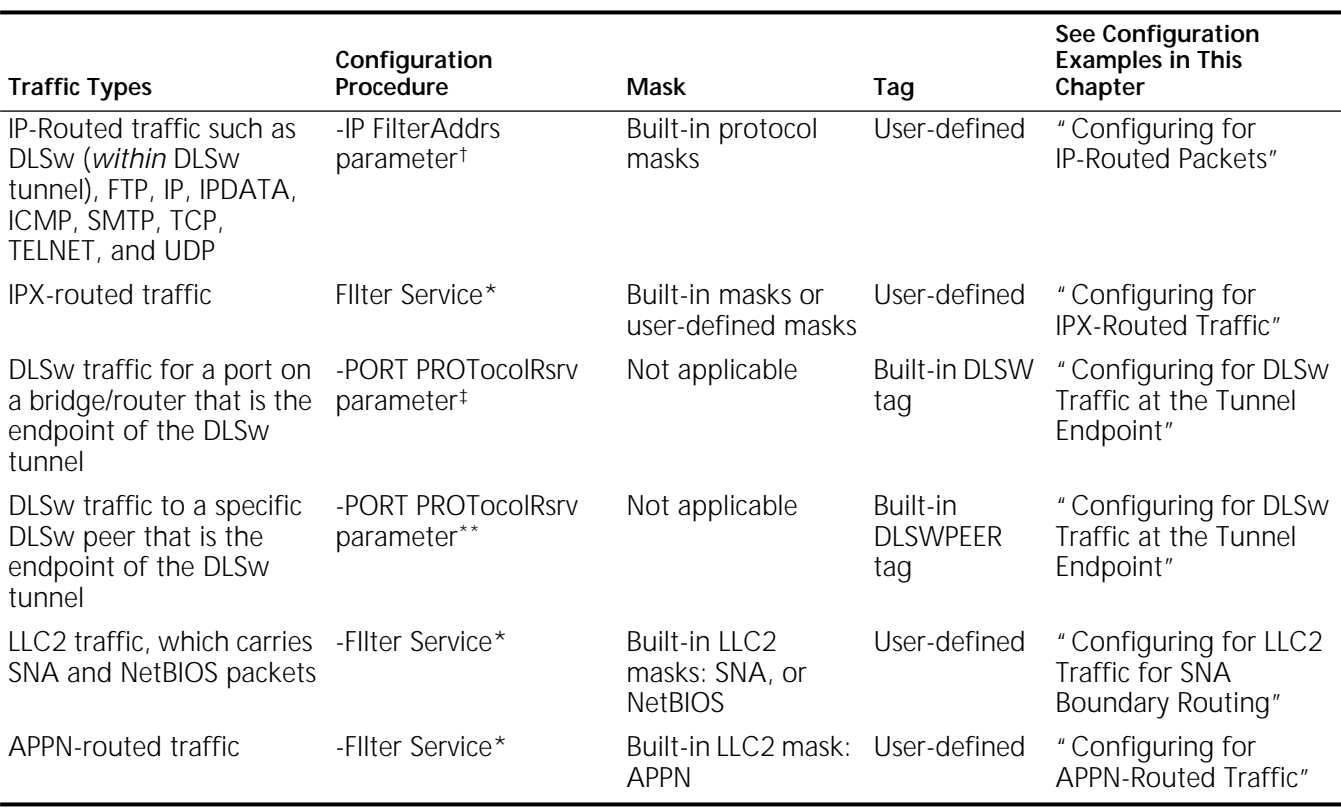

**Table 104** Packet Types and Configuration Procedures for Protocol Reservation (continued)

\* See [the Configuring Mnemonic Filtering chapter](#page-1220-0) in this guide and the FIlter Service Parameters chapter in *Reference for Enterprise OS Software*. † See ["Configuring Packet Filtering"](#page-172-0) in [the Configuring IP Routing chapter](#page-156-0) for IP filtering examples, and to the IP Service Parameters chapter in *Reference for Enterprise OS Software* for parameter syntax.

‡ See the PORT Service Parameters chapter in *Reference for Enterprise OS Software*.

\*\*See the PORT Service Parameters chapter in *Reference for Enterprise OS Software*.

When you configure a FIlter POLicy for use with protocol reservation, the FIlter POLicy should not specify a port number. Not specifying a port number will ensure that the protocol reservation valve will control bandwidth as defined. The examples in this chapter follow this recommendation and will operate correctly regardless of the configuration of the WAN port (Frame Relay with or without virtual ports, PPP, or WAN Extender).

Protocol reservation uses bandwidth allocation rules to determine how to allocate bandwidth of one traffic type compared to the bandwidth of other traffic types. For more information, see ["Bandwidth Allocation Process Rules"](#page-1265-0) later in this chapter.

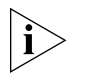

*When you enter the -PORT PROTocolRsrv command, you must specify a physical*  WAN port, not a virtual port. This rule applies for all bridge/router port *configurations with the exception of WANExtender ports, where you must enter the -PORT PROTocolRsrv command and specify a virtual port.*

More specifically, protocol reservation is configured using the following procedures for each traffic type:

■ Procedure for mnemonic filtering

To configure protocol reservation using the mnemonic filtering procedure, perform the following major tasks:

■ Using various Filter Service parameters, assign a built-in or user-defined mask, create a filter policy, and designate the type of packet filtering that is being performed.

See [the Configuring Mnemonic Filtering chapter](#page-1220-0) for mnemonic filtering descriptions and lists of built-in masks and instructions on how to create user-defined masks. See the FIlter Service Parameters chapter in *Reference for Enterprise OS Software* for syntax and descriptions of FIlter Service parameters.

■ Set the -PORT QueueCONTrol parameter to PROTocolRsrv and use the -PORT PROTocolRsrv parameter to assign bandwidth percentage and a tag for the packet traffic type.

See the PORT Service Parameters chapter in *Reference for Enterprise OS Software* for syntax and descriptions of the -PORT PROTocolRsrv parameter.

■ Procedure for IP filtering

To configure protocol reservation using the IP filtering procedure, perform the following major tasks:

■ Use IP Service parameters to create a filter and enable filtering.

See ["Configuring Packet Filtering"](#page-172-0) in [the Configuring IP Routing chapter](#page-156-0) for IP filtering descriptions and examples. See the IP Service Parameters chapter in *Reference for Enterprise OS Software* for syntax and descriptions of the IP Service parameters.

■ Set the -PORT QueueCONTrol parameter to PROTocolRsrv, and use the -PORT PROTocolRsrv parameter to assign bandwidth percentage and a tag for the packet traffic type.

See the PORT Service Parameters chapter in *Reference for Enterprise OS Software* for syntax and descriptions of the -PORT PROTocolRsrv parameter.

■ Procedure for DLSw

To configure a port for protocol reservation using the DLSw procedure (used for all DLSW tunnel endpoint packets or packets designated for a DLSW peer for an end of the DLSw tunnel — traffic that will not be routed forward), perform the following major tasks:

- Set the -PORT QueueCONTrol parameter to PROTocolRsrv.
- Select either the DLSw tag or the DLSWPEER tag (and enter the peer's IP address) from the -PORT PROTocolRsrv parameter options, and enter the percentage of bandwidth to be designated for the DLSw or DLSwPEER packet type.

See the PORT Service Parameters chapter in *Reference for Enterprise OS Software* for the syntax and descriptions of the -PORT QueueCONTrol and -PORT PROTocolRsrv parameters.

**Using Protocol Reservation with Frame Relay Virtual Ports**

When you configure protocol reservation for traffic being sent over Frame Relay virtual ports, you must configure protocol reservation on the physical port. You can set up the filter to tag packets on virtual ports, but if you configure the filters using this method, you must configure filters for *all* virtual ports assigned to the physical port. If you have a large number of virtual ports and you configure protocol reservation filters for each virtual port, system performance will be negatively impacted. 3Com recommends that you configure the protocol

reservation filters to apply to the bridge/router instead of individual ports, then configure the protocol reservation percentages to apply to individual ports.

# <span id="page-1251-0"></span>**Configuring for Bridged Traffic or IPor IPX-Routed Traffic**

This section describes how to configure protocol reservation for IP-routed packets, bridged traffic, and IPX-routed packets. This section provides the following procedures:

- [Configuring for Bridged Traffic](#page-1251-1)
- [Configuring for IP-Routed Packets](#page-1252-0)
- [Configuring for IPX-Routed Traffic](#page-1255-0)

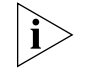

*The procedures in this section only describe how to configure a single traffic type at one time. For configuration examples on how to configure mixed environments, see ["Protocol Reservation Configuration Examples](#page-1261-0)" later in this chapter.*

# <span id="page-1251-1"></span>**Configuring for Bridged Traffic**

This section provides an example on how to use the mnemonic filtering procedure to configure protocol reservation for all bridged protocol packets such as IP, IPX, and AppleTalk.

In this example, a bridge/router is bridging IPX, IP, and AppleTalk traffic. The user wants to reserve 40 percent of the bandwidth for IPX traffic, 35 percent for IP traffic, and 20 percent for AppleTalk traffic transmitting from WAN port 4.

Five percent of the bandwidth is automatically set aside as a default for untagged traffic. [Figure 441](#page-1251-2) illustrates this example.

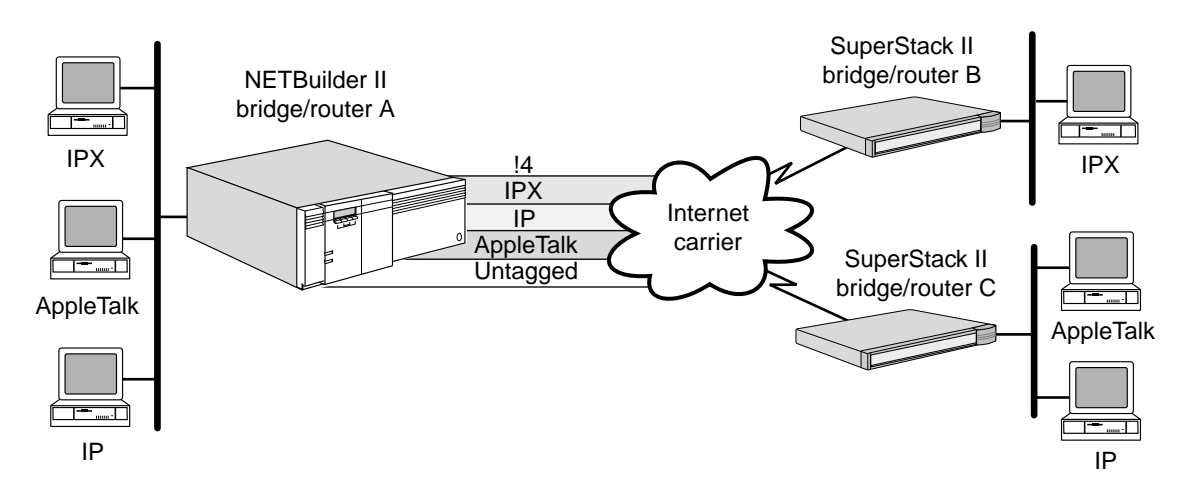

<span id="page-1251-2"></span>**Figure 441** Hardware Configuration for Bridged Packets Example

To allocate the required bandwidth for these bridged protocols, follow these steps on NETBuilder II bridge/router A:

**1** Add a filter policy for each protocol with built-in IPX, IP, and AppleTalk filter masks by entering:

**ADD -FIlter POLicy POLICY1 PROTocolRsrv ANY\_IPX IPX ADD -FIlter POLicy POLICY2 PROTocolRsrv ANY\_IP IP ADD -FIlter POLicy POLICY3 PROTocolRsrv ANY\_APPLE ATALK**

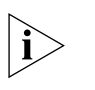

When you configure filters to control protocol reservation, the filters will affect all *ports on the bridge/router. You can configure filters for specific ports, but this configuration is not recommended for use with protocol reservation.*

**2** Apply the bridge filtering policies by entering:

**SETDefault -FIlter SELection = BRidge**

**3** Enable the FIlter Service by entering:

**SETDefault -FIlter CONTrol = Enable**

**4** Define the percentage of bandwidth to be reserved for each protocol and enter name tags that match those entered in the -FIlter POLicy commands in step 1 by entering:

```
ADD !4 -PORT PROTocolRsrv ANY_IPX 40
ADD !4 -PORT PROTocolRsrv ANY_IP 35
ADD !4 -PORT PROTocolRsrv ANY_APPLE 20
```
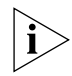

*If configuring protocol reservation on a WAN Extender port, enter the PROTocolRsrv command specifying a virtual port instead of a physical port.*

**5** Specify the PROTocolRsrv option for the -PORT Service QueueCONTrol parameter by entering:

**SETDefault !4 -PORT QueueCONTrol = PROTocolRsrv**

For more information and examples on how to use the mnemonic filtering procedure to set up protocol reservation, see [the Configuring Mnemonic Filtering](#page-1220-0)  [chapter.](#page-1220-0)

<span id="page-1252-0"></span>**Configuring for IP-Routed Packets** This section provides an example on how to use the IP filtering procedure to configure protocol reservation for IP-routed packets.

### **Prerequisites**

Before beginning this procedure, complete the following tasks on the NETBuilder II bridge/router:

- Add an IP filter that assigns 20 percent of reserved bandwidth for all Telnet sessions, 30 percent of reserved bandwidth for all FTP packets, and 25 percent for all other IP packets transmitted through port 2.
- Set the -IP FilterDefAction parameter so that all packets that do not meet the filtering conditions are forwarded. [Figure 442](#page-1253-0) shows the hardware configuration for this example.

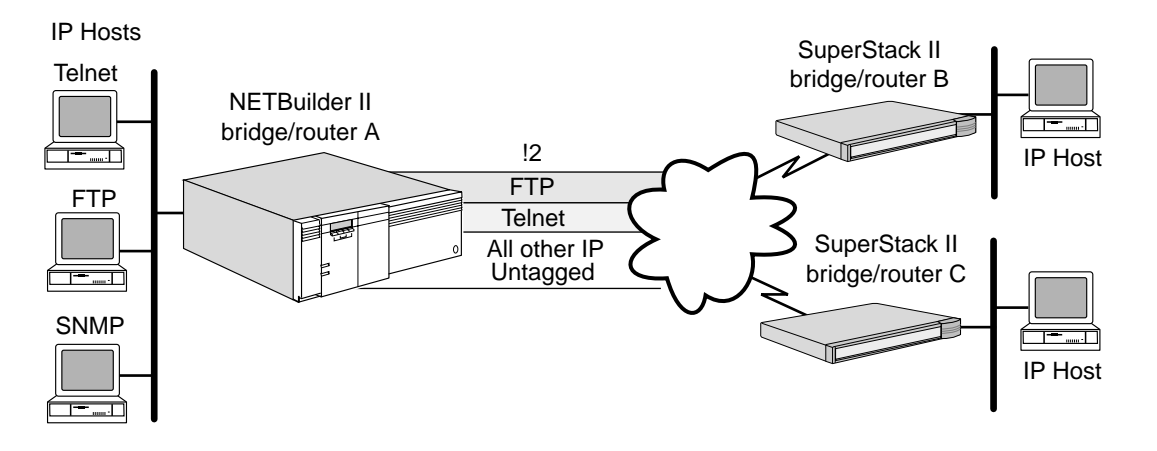

# <span id="page-1253-0"></span>**Figure 442** Hardware Configuration for IP-Routed Packets Example

# **Procedure**

To configure these filtering operations, follow these steps on NETBuilder II bridge/router A:

- **1** Set up IP routing according to the information in [the Configuring IP Routing](#page-156-0)  [chapter.](#page-156-0)
- **2** Add IP filters that do the following for packets:
	- Assign 20 percent of reserved bandwidth for all Telnet packets and designate a tag name of "Telnet" to identify the packets.
	- Assign 30 percent of reserved bandwidth for all FTP packets and designate a tag name of "FTP" to identify the packets.
	- Assign 25 percent of reserved bandwidth for all other IP packets and designate a tag name of "ALLOther-IP" to identify the packets.

# **Add these filters by entering:**

```
ADD -IP FilterAddrs ALL ALL PROTocolRsrv = TELNETTAG Telnet
ADD -IP FilterAddrs ALL ALL PROTocolRsrv = FTPTAG FTP
ADD -IP FilterAddrs ALL ALL PROTocolRsrv = ALLOther-IP IP
```
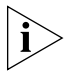

When you configure filters to control protocol reservation, the filters will affect all *ports on the bridge/router. You can configure filters for specific ports, but this configuration is not recommended for use with protocol reservation.*

**3** Add an IP filter default action that forwards any packets that do not satisfy the filter requirements by entering the following command:

#### **SETDefault -IP FilterDefAction = Forward**

**4** Enable the IP filtering feature by entering:

#### **SETDefault -IP CONTrol = Filtering**

**5** Assign 20 percent of bandwidth to the PROTocolRsrv name tag "Telnet," 30 percent of the bandwidth to the PROTocolRsrv name tag "FTP," and 25 percent of bandwidth to the PROTocolRsrv name tag "ALLOther-IP" for port 2 by entering:

```
ADD !2 -PORT PROTocolRsrv TELNETTAG 20
ADD !2 -PORT PROTocolRsrv FTPTAG 30
ADD !2 -PORT PROTocolRsrv ALLOther-IP 25
```
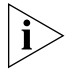

*If you are configuring protocol reservation on a WAN Extender port, enter the PROTocolRsrv command specifying a virtual port instead of a physical port.*

**6** Set PROTocolRsrv as the QueueCONTrol option for port 2 by entering:

#### **SETDefault !2 -PORT QueueCONTrol = PROTocolRsrv**

After you have entered these commands, any packet sent out by the system through port 2 that has the name tag "Telnet" is allocated 20 percent of the bandwidth, packets with the name tag "FTP" are allocated 30 percent of the bandwidth, and IP packets with the name tag "ALLOther-IP" are allocated 25 percent.

Five percent of the bandwidth is allocated for all untagged traffic, and the remaining 20 percent of the bandwidth is added to the default to be used by the configured protocols or by the untagged traffic on a first-come first-serve basis.

For more information and examples on how to use the IP filtering procedure to set up protocol reservation, see ["Configuring Packet Filtering"](#page-172-0) in [the Configuring IP](#page-156-0)  [Routing chapter.](#page-156-0)

# **How Protocol Reservation Allocates Different IP Protocol Types**

Using IP filtering, how you define the tags for IP packets or other protocols in the TCP/IP protocol suite determines how much percentage bandwidth is used for each. If you configure a percentage of bandwidth for a specific protocol, such as UDP, TCP, or Telnet, then those packets will be removed from the percentage allocated to IP. However, if you define a percentage of bandwidth for IP only, then all the IP-related protocols such as UDP, TCP, and Telnet will be included within that percentage.

[Figure 443](#page-1254-0) is an example of how this allocation works. In the example, 60 percent of the bandwidth is allocated to IP.

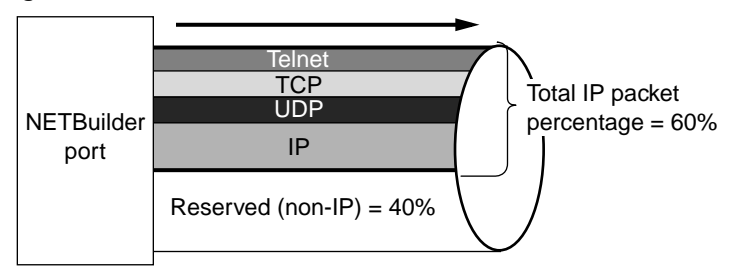

<span id="page-1254-0"></span>**Figure 443** IP Protocols Allocation (UDP Included)

[Figure 444](#page-1255-1) shows the same situation but with 60 percentage of bandwidth allocated to IP and 20 percent allocated to UDP. While UDP traffic is no longer included in the 60 percent of bandwidth allocated to IP, TCP and Telnet are still allocated as a subset of the IP bandwidth percentage. The bandwidth allocated to UDP in this case is exclusive of bandwidth allocated to IP.

<span id="page-1255-1"></span>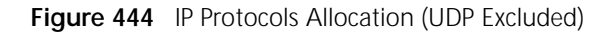

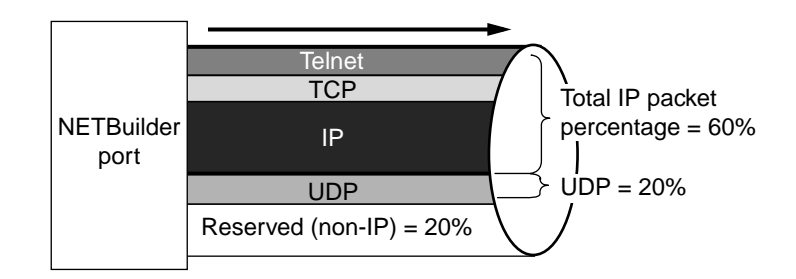

# <span id="page-1255-0"></span>**Configuring for IPX-Routed Traffic**

The following example describes how to configure protocol reservation for IPX-routed traffic (IPXRIP packets) transmitted from WAN port 4 on a central node NETBuilder bridge/router to an end node NETBuilder bridge/router.

In this example, WAN port 4 on bridge router A is configured for protocol reservation to reserve the following bandwidth percentages for the following packet types (see [Figure 445\)](#page-1255-2):

- 45 percent of the bandwidth for IPXRIP-routed packets
- 50 percent of the bandwidth for IP-routed packets
- 5 percent as a default for AppleTalk-routed packets

<span id="page-1255-2"></span>**Figure 445** Hardware Configuration for IPX-Routed Traffic

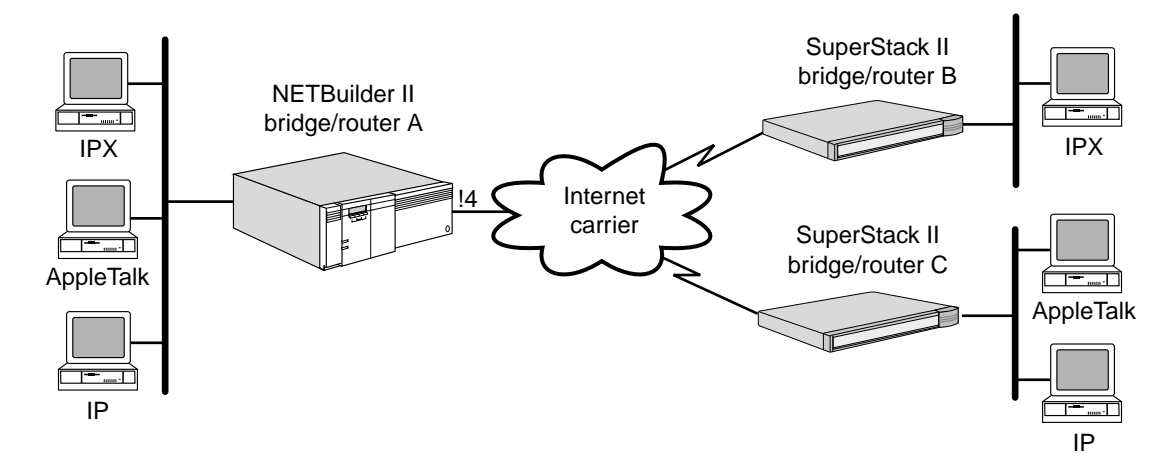

To allocate the required bandwidth for these protocols, follow these steps on NETBuilder II bridge/router A:

- **1** Set up IPX routing according to the information in [the Configuring IPX Routing](#page-562-0)  [chapter,](#page-562-0) set up IP routing according to [the Configuring IP Routing chapter](#page-156-0), and AppleTalk routing according to [the Configuring AppleTalk Routing chapter](#page-612-0).
- **2** Add a filter policy named "IPXPolicy" with PROTocolRsrv as the action option, with the name tag "IPXtag" and with the built-in mask "IPXRIP" by entering:

**ADD -FIlter POLicy IPXPOLICY PROTocolRsrv IPXTAG IPXRIP**

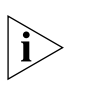

When you configure filters to control protocol reservation, the filters will affect all *ports on the bridge/router. You can configure filters for specific ports, but this configuration is not recommended for use with protocol reservation.*

**3** Apply the filtering policy by entering:

```
SETDefault -FIlter SELection = IPX
```
**4** Set the Filter CONTrol parameter to Enable by entering:

```
SETDefault -FIlter CONTrol = Enable
```
**5** Add an IP filter that assigns all IP-routed traffic the name tag "IPtag" by entering the following command:

```
ADD -IP FilterAddrs ALL ALL PROTocolRsrv = IPTAG IP
```
**6** Add an IP filter default action that forwards any packets that do not satisfy the filter requirements by entering:

```
SETDefault -IP FilterDefAction = Forward
```
**7** Enable the IP filtering feature by entering:

```
SETDefault -IP CONTrol = Filtering
```
**8** Configure port 4 with the "IPXtag" PROTocolRsrv name tag entered in the filter policy with 45 percent of reserved bandwidth, and with the "IPtag" entered in the IP filter with 50 percent of the bandwidth by entering:

```
ADD !4 -PORT PROTocolRsrv IPXTAG 45
ADD !4 -PORT PROTocolRsrv IPTAG 50
```
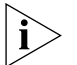

*If configuring protocol reservation on a WAN Extender port, enter the PROTocolRsrv command specifying a virtual port instead of a physical port.*

**9** Set PROTocolRsrv as the -PORT QueueCONTrol parameter option for port 4 by entering:

```
SETDefault !4 -PORT QueueCONTrol = PROTocolRsrv
```
After this configuration, 45 percent of the port 4 bandwidth is reserved for IPXRIP packets, 50 percent for IP-routed traffic, and 5 percent is the default untagged traffic, which is AppleTalk in this example.

<span id="page-1256-0"></span>**Configuring for IBM Traffic**

This section describes how to configure protocol reservation for IBM traffic types. This section provides instructions for the following procedures:

- [Configuring for DLSw Traffic at the Tunnel Endpoint](#page-1257-0)
- [Configuring for LLC2 Traffic for SNA Boundary Routing](#page-1258-0)
- [Configuring for APPN-Routed Traffic](#page-1260-0)

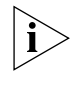

*The procedures in this section only describe how to configure a single traffic type at one time. For configuration examples on how to configure mixed traffic environments, see ["Protocol Reservation Configuration Examples"](#page-1261-0) later in this chapter.*

The following IBM traffic supported by the NETBuilder bridge/routers can be configured for protocol reservation: DLSw, APPN-routed, LLC2 locally terminated (by DLSw or LLC2 tunneling), and SNA and NetBIOS, bridged traffic.

DLSw traffic is used to encapsulate SNA or NetBIOS traffic that is transmitting over a WAN. The DLSw traffic is itself encapsulated in IP traffic frames.

How DLSw traffic is configured for protocol reservation depends on whether the DLSw traffic is being configured for a bridge/router that is the end of the DLSw tunnel or if the DLSw traffic is to be forwarded on through the tunnel to another bridge/router.

Configuring protocol reservation for DLSW traffic for a bridge/router that is the end of the DLSw tunnel is accomplished using the DLSw or DLSwPeer built-in tags. You configure the -PORT PROTocolRsrv parameter and enter DLSW as the name tag option and enter the percentage of bandwidth to be reserved. For more information, see ["Configuring for DLSw Traffic at the Tunnel Endpoint"](#page-1257-0) next.

Configuring a bridge/router for protocol reservation that is forwarding DLSW traffic through the DLSW tunnel is accomplished using the IP filtering procedure that uses IP Service parameters. See ["Configuring for IP-Routed Packets"](#page-1252-0) earlier in this chapter for instructions on how to use the IP filtering procedure; substitute the DLSw built-in tag for the TELNET or FTP built-in tag in the example.

The APPN built-in mask is used for IBM APPN-routed packets. See ["Configuring](#page-1260-0)  [for APPN-Routed Traffic"](#page-1260-0) later in this chapter.

The following built-in masks are provided for IBM LLC2 traffic at a WAN port where DLSw or LLC2 tunneling is locally terminating the LLC2 connection, for example, at the WAN port connecting a NETBuilder boundary router central site with a NETBuilder leaf node:

- SNA Used as criteria to select SNA traffic packets.
- NetBIOS Used as criteria to select NetBIOS traffic packets.

These masks are used as criteria to select the packets to be the recipients of the reserved bandwidth. The packets are identified by name tags that are entered with the -PORT PROTocolRsrv parameter. See ["Configuring for LLC2 Traffic for SNA](#page-1258-0)  [Boundary Routing"](#page-1258-0) later in this chapter.

# <span id="page-1257-0"></span>**Configuring for DLSw Traffic at the Tunnel Endpoint**

The following example describes how to configure protocol reservation to assign a percentage of a WAN port's bandwidth for DLSw traffic transmitting from a port on a bridge/router that is the endpoint of a DLSw tunnel. The DLSw packets (which are encapsulated within IP packets) can carry SNA packets, NetBIOS packets, or both.

This example allocates bandwidth of a DLSw tunnel endpoint on port 4 as follows:

- 70 percent of the bandwidth for all DLSw traffic
- 25 percent of the bandwidth for DLSw traffic destined for the DLSw peer at IP address 200.200.1.1

[Figure 446](#page-1258-1) shows the hardware configuration for this example.

<span id="page-1258-1"></span>**Figure 446** DLSw Tunnel Endpoint Hardware Configuration

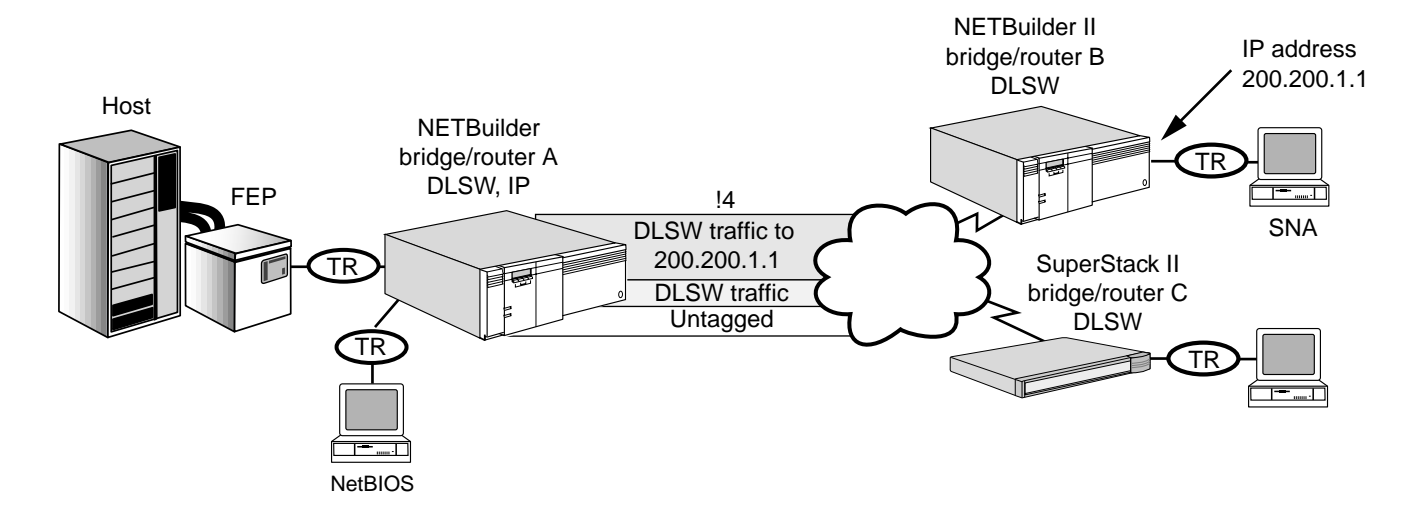

To allocate the required bandwidth for the DLSw traffic in this example, follow these steps:

- **1** Set up a DLSw tunnel according to the information in [the Configuring Data Link](#page-730-0)  [Switching for SNA and NetBIOS Networks chapter.](#page-730-0)
- **2** Assign 70 percent of bandwidth for DLSw traffic and 25 percent of the bandwidth for traffic destined for the DLSw peer at IP address 200.200.1.1 on port 4 by entering (DLSw and DLSwPeer have a built-in tags so you do not need to enter a tag):

```
ADD !4 -PORT PROTocolRsrv DLSw 70
ADD !4 -PORT PROTocolRsrv DLSwPeer 200.200.1.1 25
```
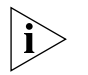

*If configuring protocol reservation on a WAN Extender port, enter the PROTocolRsrv command specifying a virtual port instead of a physical port.*

**3** Set PROTocolRsrv as the -PORT QueueCONTrol parameter option for port 4 by entering:

**SETDefault !4 -PORT QueueCONTrol = PROTocolRsrv**

After you have completed this configuration, 70 percent of the bandwidth is reserved for all DLSw traffic transmitting out of port 4, and 25 percent of the bandwidth is reserved for the DLSw peer with IP address 200.200.1.1. The 5 percent of bandwidth is the default to be used for untagged traffic transmitting from port 4.

<span id="page-1258-0"></span>**Configuring for LLC2 Traffic for SNA Boundary Routing** The following example describes how to set up protocol reservation for LLC2 traffic (carrying SNA or NetBIOS packets, or both) transmitting from a WAN port on a NETBuilder bridge/router serving as a central node to another NETBuilder bridge/router serving as an end node.

In this example, WAN port 4 on the central node bridge/router is configured for protocol reservation to reserve the following bandwidth percentages for the following packet types (see [Figure 447\)](#page-1259-0):

- 50 percent of the bandwidth for SNA-bridged packets
- 45 percent of the bandwidth for NetBIOS-bridged packets

<span id="page-1259-0"></span>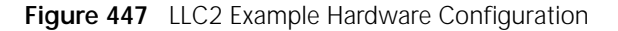

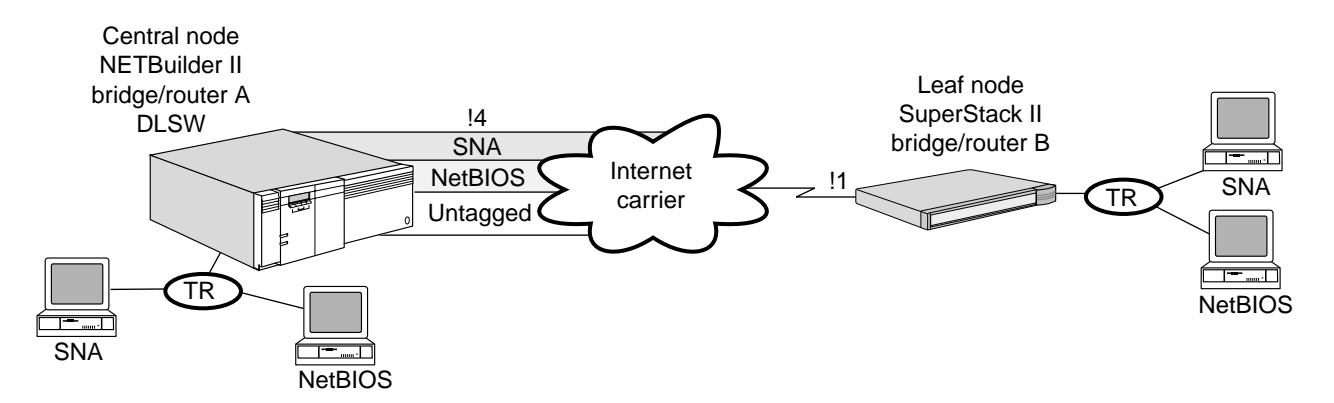

To configure protocol reservation for SNA and NetBIOS packets encapsulated in LLC2 traffic, follow these steps:

- **1** Configure bridging according to [the Configuring Bridging chapter.](#page-92-0)
- **2** Assign the following filter policies:
	- A policy named "SNAPolicy," with the built-in mask SNA, and with PROTocolRsrv as the action option and the name tag "SNAtag" with no port number specified.
	- A policy named "NetBIOSPol," with the built-in mask NetBIOS, and with PROTocolRsrv as the action option and the name tag "NetBIOStag.

Assign these policies by entering:

**ADD -FIlter POLicy SNAPOLICY PROTocolRsrv SNATAG SNA ADD -FIlter POLicy NETBIOSPOL PROTocolRsrv NETBIOSTAG NetBIOS**

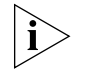

*When you configure filters to control protocol reservation, the filters will affect all ports on the bridge/router. You can configure filters for specific ports, but this configuration is not recommended for use with protocol reservation.*

**3** Apply the filtering policies by entering:

**SETDefault -FIlter SELection = LLC2**

**4** Set the Filter CONTrol parameter to Enable by entering:

**SETDefault -FIlter CONTrol = Enable**

- **5** Using the -PORT PROTocolRsrv parameter, configure the WAN port 4 with the name tags assigned in step 2 for the following bandwidth percentages:
	- SNAtag 25 percent
	- NetBIOStag 20 percent

Assign these percentages by entering:

**ADD !4 -PORT PROTocolRsrv SNATAG 50 ADD !4 -PORT PROTocolRsrv NETBIOSTAG 45**
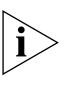

*If configuring protocol reservation on a WAN Extender port, enter the PROTocolRsrv command specifying a virtual port instead of a physical port.*

**6** Set the -PORT QueueCONTrol parameter to PROTocolRsrv for port 4 by entering:

**SETDefault !4 -PORT QueueCONTrol = PROTocolRsrv**

# **Configuring for APPN-Routed Traffic**

The following example describes how to configure protocol reservation so that APPN-routed traffic transmitted from WAN port 4 on a central node NETBuilder bridge/router to an end node NETBuilder bridge/router is assigned 10 percent of the bandwidth (see [Figure 448](#page-1260-0)).

# <span id="page-1260-0"></span>**Figure 448** APPN Routed Hardware Configuration

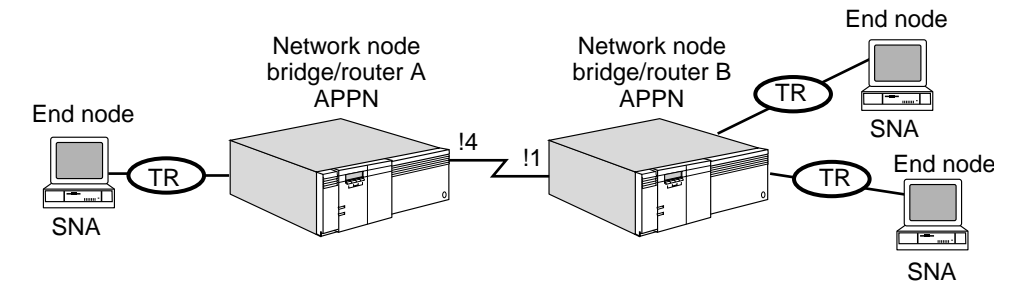

To configure port 4 on NETBuilder bridge/router A for these settings, follow these steps:

- **1** Set up APPN according to the information in [the Configuring APPN Intermediate](#page-480-0)  [Session Routing chapter](#page-480-0).
- **2** Add a filter policy named "APPNPolicy" with PROTocolRsrv as the action option, with the name tag "APPNtag" and with the built-in mask "APPN" by entering:

#### **ADD -FIlter POLicy APPNPolicy PROTocolRsrv APPNTAG APPN**

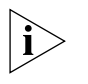

*When you configure filters to control protocol reservation, the filters will affect all ports on the bridge/router. You can configure filters for specific ports, but this configuration is not recommended for use with protocol reservation.*

**3** Apply the filtering policy by entering (LLC2 is used as the filter type for SNA, NetBIOS, and APPN traffic):

**SETDefault -FIlter SELection = LLC2**

**4** Set the Filter CONTrol parameter to Enable by entering:

#### **SETDefault -FIlter CONTrol = Enable**

**5** Configure port 4, with the "APPNtag" PROTocolRsrv name tag entered in the filter policy in step 2, with 75 percent of reserved bandwidth by entering:

#### **ADD !4 -PORT PROTocolRsrv APPNTAG 75**

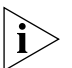

*If configuring protocol reservation on a WAN Extender port, enter the PROTocolRsrv command specifying a virtual port instead of a physical port.*

**6** Set PROTocolRsrv as the -PORT QueueCONTrol parameter option for port 4 by entering:

**SETDefault !4 -PORT QueueCONTrol = PROTocolRsrv**

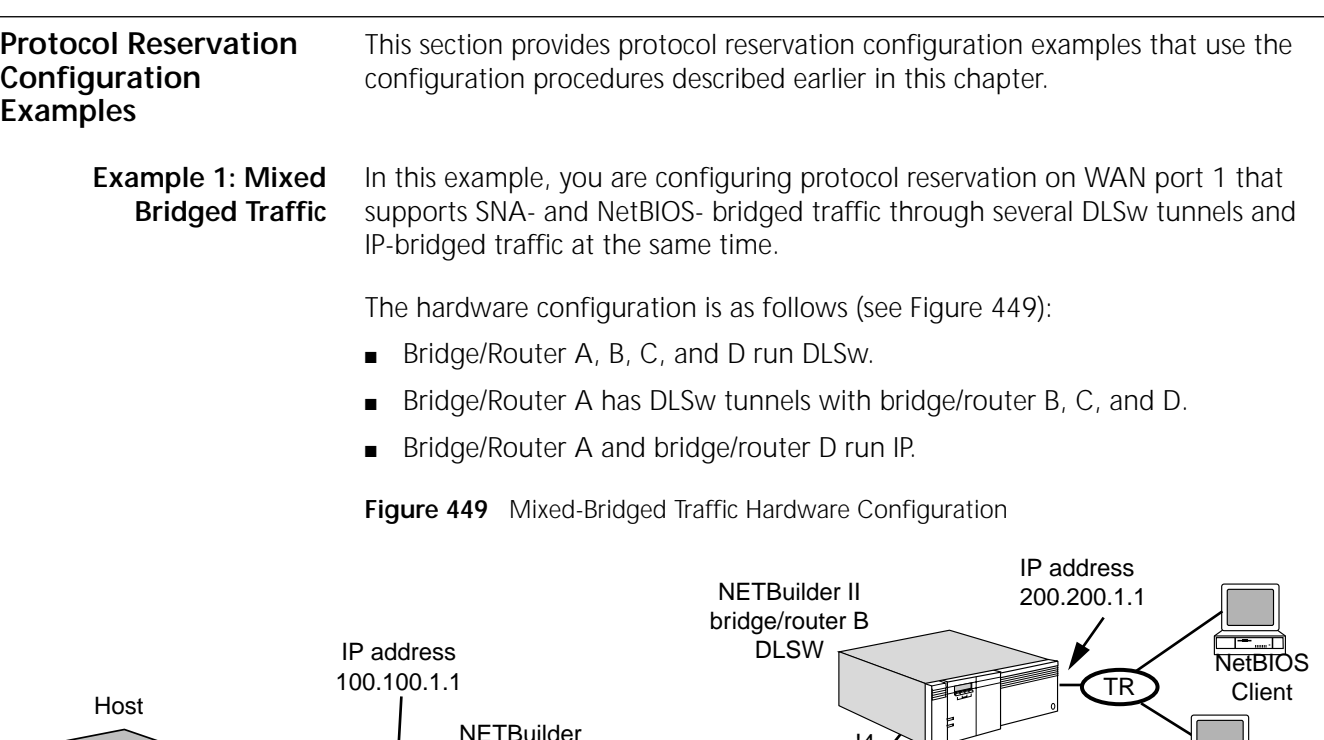

<span id="page-1261-0"></span>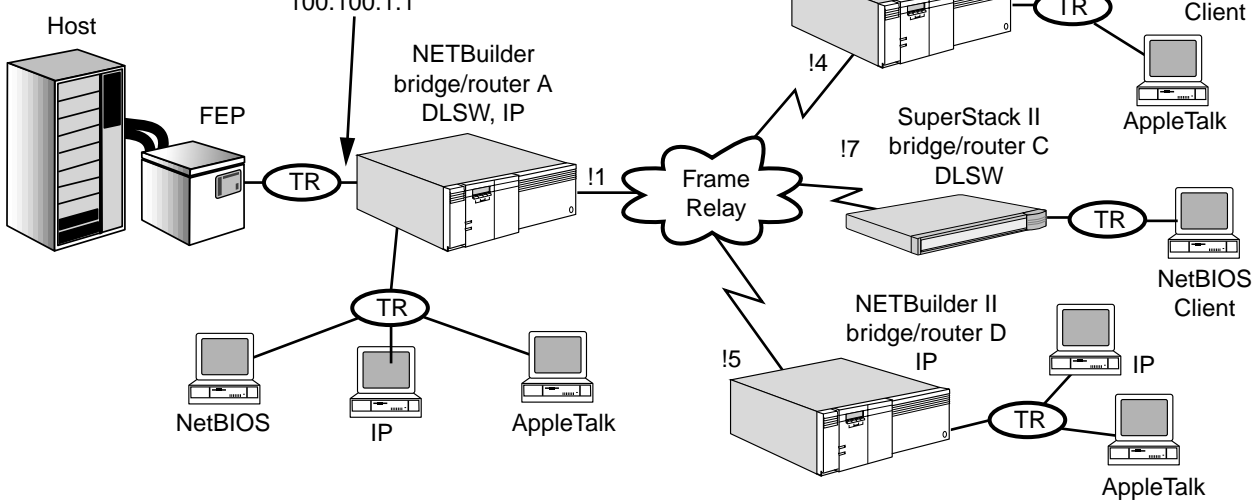

[Table 105](#page-1262-0) lists the port bandwidth for different bridged traffic types for the ports on each bridge/router.

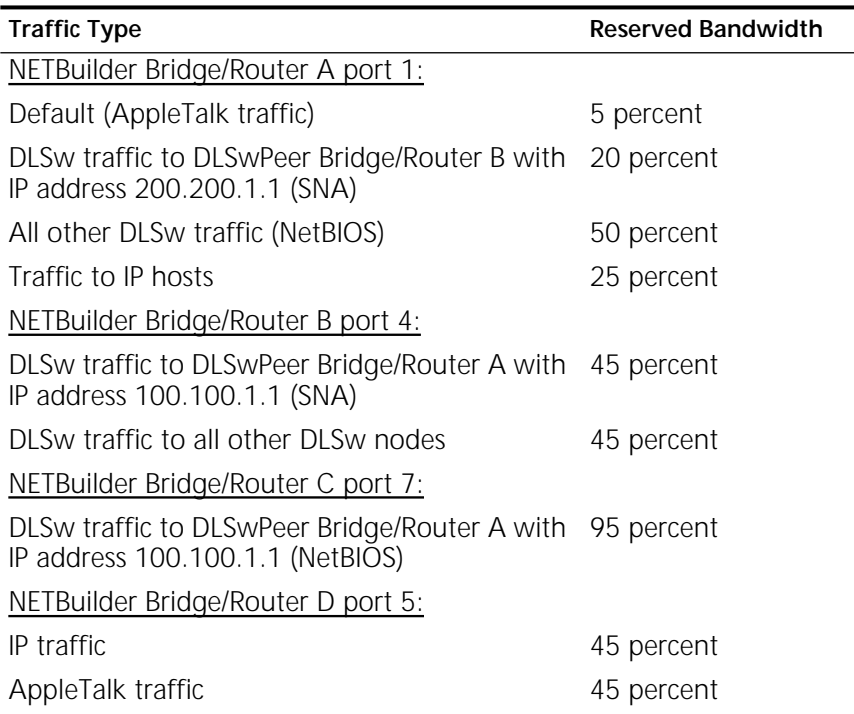

<span id="page-1262-0"></span>Table 105 Traffic Type and Reserved Bandwidth for Example 1

[Table 106](#page-1262-1) lists all the commands required to configure protocol reservation on each of the bridge/routers shown in the figure. Before entering the commands in the table, configure bridging (see [the Configuring Bridging chapter\)](#page-92-0), and DLSw (see [the Configuring Data Link Switching for SNA and NetBIOS Networks chapter](#page-730-0)).

<span id="page-1262-1"></span>Table 106 Required Commands (Example 1)

| Commands Entered on Bridge/Router A                | Commands Entered on Bridge/Routers B, C and D                     |
|----------------------------------------------------|-------------------------------------------------------------------|
| ADD -FIlter POLicy IP POLICY PROTocolRsrv IPtag IP | Bridge/Router B:                                                  |
| SETDefault -FIlter SELection = BRidged             | ADD 14 -PORT PROTocolRsry DLSwPeer 100.100.1.1 45                 |
| SETDefault -FIlter CONTrol = Enable                | ADD !4 -PORT PROTOCOlRsrv DLSw 45                                 |
| ADD !1 -PORT PROTOCOlRSTV IPTAG 25                 | SETDefault !4 - PORT QueueCONTrol = PROTocolRsrv                  |
| ADD !1 -PORT PROTocolRsry DLSwPeer 200.200.1.1 20  | Bridge/Router C:                                                  |
| ADD !1 -PORT PROTOCOlRsrv DLSw 50                  | ADD !7 -PORT PROTocolRsry DLSwPeer 100.100.1.1 95                 |
| SETDefault !1 - PORT QueueCONTrol = PROTocolRsrv   | SETDefault !7 - PORT QueueCONTrol = PROTocolRsrv                  |
|                                                    | Bridge/Router D:                                                  |
|                                                    | ADD -FIlter POLicy IP Policy1 PROTocolRsrv IPTAG IP               |
|                                                    | SETDefault -FIlter SELection= BRidged                             |
|                                                    | SETDefault -FIlter CONTrol = Enable                               |
|                                                    | ADD 15 -PORT PROTOCOlRsrv IPTAG 45                                |
|                                                    | ADD -Filter POLicy Policy2 PROTocolRsrv any Apple<br><b>ATALK</b> |
|                                                    | ADD !5 -PORT PROTocolRsrv any Apple 45                            |
|                                                    | SETDefault !5 - PORT QueueCONTrol = PROTocolRsrv                  |

# **Example 2: Mixed-Routed Packets**

In this example, you are configuring protocol reservation on a WAN port for APPN-routed and IP-routed traffic at the same time. AppleTalk-routed packets use the 5 percent default bandwidth. [Figure 450](#page-1263-0) shows the hardware configuration for this example.

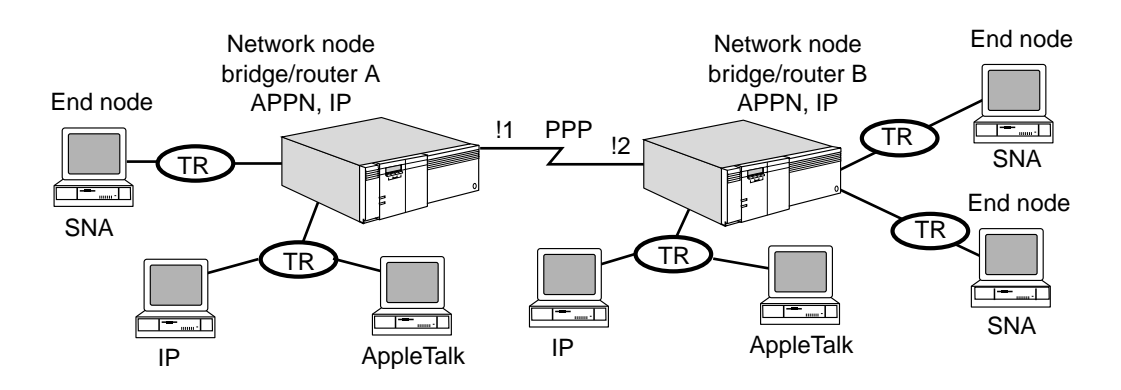

The goal in this example is to divide the bandwidth of the port for different types of transmitting traffic from the port as shown in [Table 107.](#page-1263-1)

[Table 107](#page-1263-1) lists the port bandwidth for different routed traffic types for the ports on each bridge/router.

<span id="page-1263-1"></span>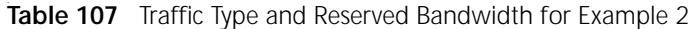

<span id="page-1263-0"></span>**Figure 450** Mixed Routed Packets Hardware Configuration

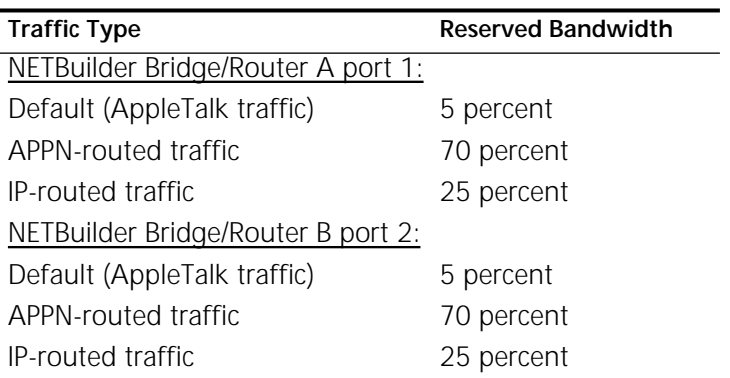

[Table 108](#page-1263-2) lists all the commands required to configure protocol reservation on each of the bridge/routers shown in the figure. Before entering the commands in the table, configure IP routing (see [the Configuring IP Routing chapter\)](#page-156-0), APPN routing (see [the Configuring APPN Intermediate Session Routing chapter](#page-480-0)), and AppleTalk routing (see [the Configuring AppleTalk Routing chapter\)](#page-612-0).

<span id="page-1263-2"></span>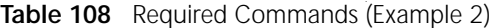

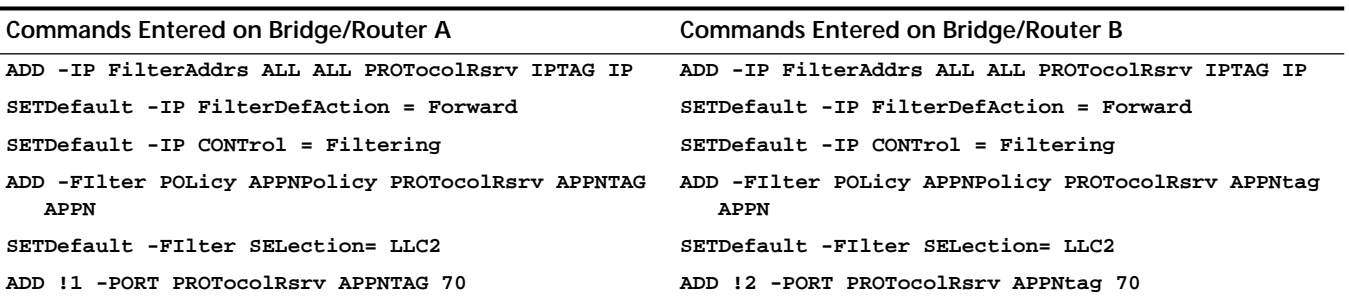

**Table 108** Required Commands (Example 2)

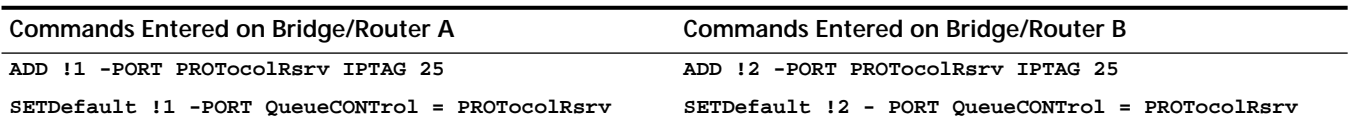

**Example 3: Virtual Ports** In this example, when you configure protocol reservation for Frame Relay virtual ports, you configure the protocol reservation on the parent port, not on the virtual port. No special configuration for virtual ports is necessary if you do not specify port numbers when you set up the filter masks.

> [Figure 451](#page-1264-0) shows a configuration with virtual ports. In this configuration, on NETBuilder bridge/router A, you configure the specific filter masks without specifying a port number. You then configure the filter percentages using the -PORT PROTocolRsrv parameter on port 2, the parent port to virtual ports 1 and 2.

<span id="page-1264-0"></span>**Figure 451** Protocol Reservation on Virtual Ports

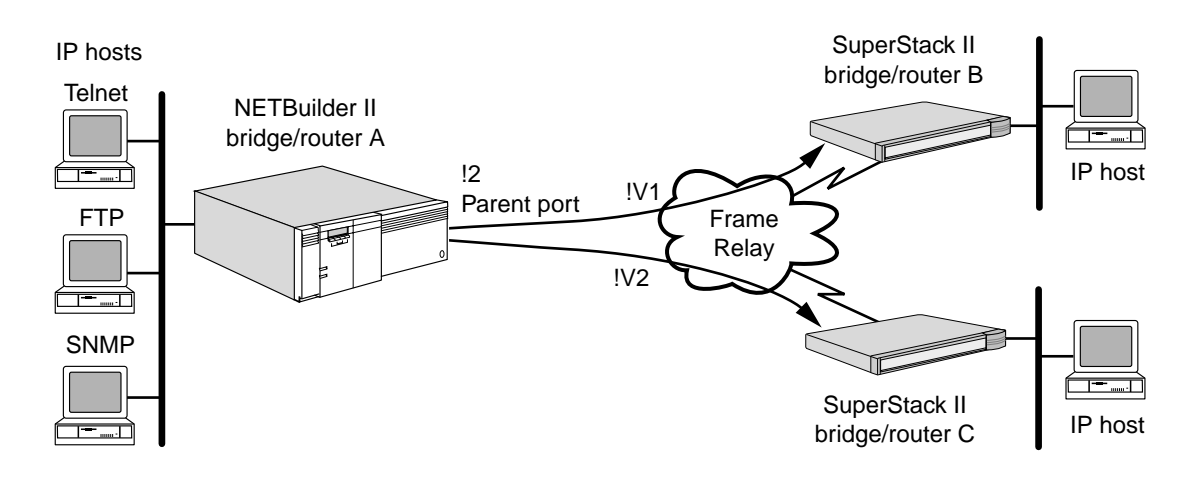

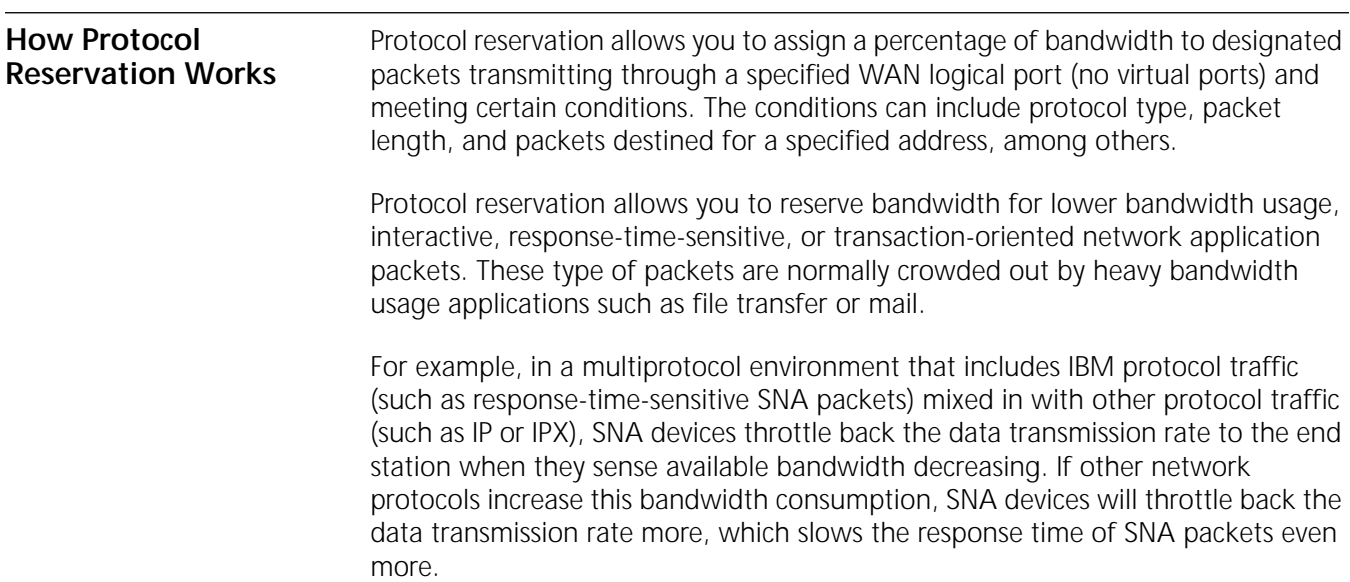

To avoid this situation, use protocol reservation to provide a percentage of bandwidth for the SNA packets and to restrict the percentage of bandwidth to the other more aggressive protocol packets to ensure that the small, response-time-sensitive SNA packets to pass through port in a timely manner.

# **How Protocol Reservation Controls Bandwidth for Traffic Types**

Protocol reservation provides a "valve" that sits above the transmit queue and controls the amount of bandwidth reserved for specific types of data (identified by the user through filtering schemes). During times of stress when bandwidth of the WAN link is consumed beyond a threshold, the protocol reservation valve engages and works to normalize ratios of traffic types down to the configured percentages. If the bandwidth is not utilized to threshold, the NETBuilder bridge/router does not attempt to achieve the configured percentages so all packets can be serviced.

The traffic is identified by the user through the use of mnemonic or manually configured filters. OSI, DECnet, Vines, AppleTalk, and XNS routed traffic is treated as "default"; specific percentages cannot be assigned to them (percentages can be allocated if these protocols are bridged). When the protocol reservation valve is engaged each packet is checked against the configured filter(s), which introduces some latency when compared with traffic flow over an uncongested link. However reserving minimum percentages for a protocol helps to prevent session loss, which may occur during traffic bursts.

Some protocols reduce their transmit rate when congestion is sensed, and thus may not use all of their allocated bandwidth. Protocol reservation automatically allocates any unused bandwidth to other protocols, and the desired effect may not be achieved. If you are using a protocol that reduces its transmit rate and does not utilize its configured bandwidth, you may want to use the priority queueing feature, which allows you to control the order in which packets are serviced between high, medium, and low priority queues (see [the Prioritizing Multiprotocol](#page-1274-0)  [Data chapter\)](#page-1274-0).

Protocol reservation supports PPP virtual ports or WAN Extender virtual ports. For Frame Relay and SMDS, protocol reservation is supported only on the parent ports at the physical port level (specific percentages are not applied to individual virtual ports, except for WAN Extender ports).

**Tuning** The protocol reservation valve normalizes bandwidth to configured percentages over time intervals. If a large packet is encountered, the packet must be passed to the driver transmit queue in its entirety; it is not fragmented into smaller sizes. Other packets will be passed to the queue behind it. Percentages are maintained over time but it is still possible for some traffic to experience latency in extremely busy environments if larger packets fill up the driver transmit queue. Do not allocate more bandwidth for a protocol than you can use. If a protocol cannot reach the percentage of bandwidth allocated to it, then the bandwidth not used by the protocol will be used by other protocols.

**Bandwidth Allocation Process Rules** Protocol reservation uses bandwidth allocation process rules for allocating bandwidth to WAN ports.

# **Bandwidth Normalization**

The protocol reservation features can be used for IP routing, IPX-routing, all bridging protocol traffic, and all NETBuilder-provided IBM traffic. To allow any traffic that is not "tagged" to go through, at least 5 percent of the bandwidth is reserved for this untagged traffic. This reservation is called the *default queue*. Untagged traffic includes non-bridged AppleTalk, XNS, OSI, DecNet, and VINES protocol packets.

If the total configured bandwidth percentages for the port exceed 95 percent, the values are balanced by the system so that the default queue still has its default allotment of approximately 5 percent of the available bandwidth. The rest of the bandwidth is distributed among the entries configured for the port in a ratio to the percentages that were configured for each.

This process of distributing the ratio is called *normalization*. Since the distribution only uses whole numbers for a percentage, the fraction remainders of each protocol are added to the default queue. As a result, the default queue sometimes can have a percentage greater than 5.

[Table 109](#page-1266-0) is an example of the traffic type, configured bandwidth, and then the normalized numbers that occur when the configured assignments of bandwidth exceed 95 percent.

| <b>Traffic Type</b>            | <b>Configured Bandwidth</b> | <b>Normalized Bandwidth</b> |
|--------------------------------|-----------------------------|-----------------------------|
| Default (AppleTalk<br>traffic) | 5 percent                   | 7 percent                   |
| SNA traffic                    | 95 percent                  | 37 percent                  |
| IP traffic                     | 95 percent                  | 37 percent                  |
| <b>IPX</b> traffic             | 55 percent                  | 19 percent                  |

<span id="page-1266-0"></span>Table 109 Traffic Type, Configured Bandwidth, and Normalized Bandwidth

# **Distribution of Non-Allocated Bandwidth**

If the total configured bandwidth percentages are less then 95 percent, the non-allocated bandwidth is added to the default to be given to the configured protocols or for untagged traffic on a first-come first-served basis.

For example, if you configure protocol reservation for a WAN port with the following bandwidth allocations:

- 50 percent of the bandwidth for SNA traffic
- 20 percent of the bandwidth for NetBIOS traffic
- 5 percent automatically set aside as default bandwidth for untagged traffic

The remaining 25 percent of the bandwidth is added to the default to be used for SNA traffic, NetBIOS traffic, or for untagged traffic, whatever traffic needs it first.

CONFIGURING PROTOCOL RESERVATION

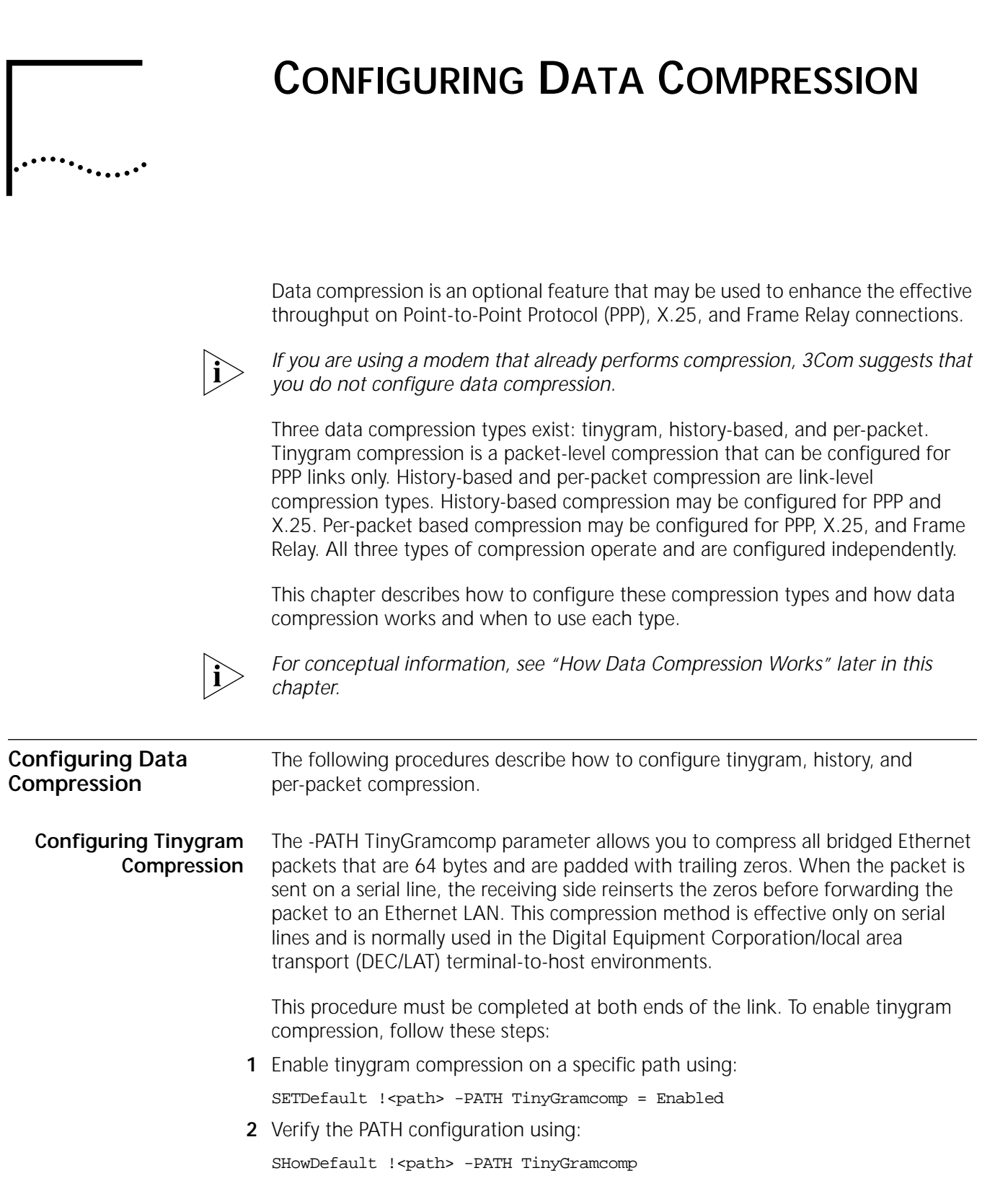

**3** Activate tinygram compression using:

SETDefault !<path> -PATH CONTrol = Enabled

#### **Configuring Link-Level Compression** Link-level compression can be configured as either history-based or packet-based. History-based link-level compression requires a reliable link for proper operation.

PPP and X.25 support both history and per-packet compression. When history-based compression is enabled over a PPP link, Link Access Procedure, Balanced (LAPB) must be run to provide the reliable link. Frame Relay does not provide a reliable link and therefore does not support history-based compression.

Per-packet compression is supported for PPP, X.25, and Frame Relay links.

# **Enabling History-based or Per-packet Compression**

This procedure must be completed at both ends of the link. To enable history-based or per-packet link-level compression, follow these steps:

**1** Enable link-level history based compression on a particular port using:

SETDefault !<port> -PORT COMPressType = HIStory

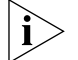

*Frame Relay does not support history-based data compression.*

**2** To select the per-packet link-level compression algorithm, use:

SETDefault !<port> -PORT COMPressType = PerPacket

**3** For the configured compression types to take effect, re-enable the port using:

SETDefault !<port> -PORT CONTrol = Enabled

Before you re-enable the port with this command, you must perform any optional configuration steps such as those described in ["Enabling LAPB for a PPP](#page-1269-0)  [Link,](#page-1269-0)""[Frame Relay Configuration Options,](#page-1269-1)" and ["X.25 Configuration](#page-1270-0)  [Options"l](#page-1270-0)ater in this chapter.

**Optional Configurations** The following sections describe optional configurations you may perform.

# <span id="page-1269-0"></span>**Enabling LAPB for a PPP Link**

If you are planning to run the history-based algorithm on a PPP link, set up LAPB by follow these steps:

**1** Enable LAPB at both ends of the link using:

SETDefault !<path> -LAPB CONTrol = Enable

**2** Configure one end of the serial link as data terminal equipment (DTE) using:

SETDefault !< path> -LAPB InterfaceType = DTE

**3** Configure the other end of the serial link as data communications equipment (DCE) using:

SETDefault !<path> -LAPB InterfaceType = DCE

# <span id="page-1269-1"></span>**Frame Relay Configuration Options**

When you set up data compression for Frame Relay links, data compression can be specified for each individual data link connection identifier (DLCI). The -FR COMPressType parameter overrides the -PORT COMPressType parameter.

Over Frame Relay connections, data compression is not negotiated. Data compression must be configured appropriately at both ends of the link.

■ To enable per-packet data compression on a specific DLCI in an Frame Relay link, use:

SETDefault !<port> -FR COMPressType = <dlci> PerPacket

■ To disable data compression on a specified DLCI, use:

SETDefault !<port> -FR COMPressType = <dlci> NONE

■ To use the compression type configured by the -PORT COMPressType parameter, use:

SETDefault !<port> -FR COMPressType = <dlci> DEFault

The DEFault value for the -FR COMPressType parameter in this command requires that the DLCI use the compression type configured on the PORT Service.

# <span id="page-1270-0"></span>**X.25 Configuration Options**

When you set up data compression for X.25 links, data compression can be specified for individual X.25 profiles. The -PROFile X25COMPressType parameter overrides the -PORT COMPressType parameter.

- To enable per-packet data compression on a specific profile on an X.25 link, use: SETDefault !<profile ID> -PROFile X25COMPressType = PerPacket
- To enable history data compression on a specific profile on an X.25 link, use: SETDefault !<profile ID> -PROFile X25COMPressType = HIStory
- To disable data compression on a specified profile, use: SETDefault !<profile ID> -PROFile X25COMPressType = NONE
- To use the compression type configured for the PROFile Service X.25 link, use:

SETDefault !<profile ID> -PROFile X25COMPressType = DEFault

The DEFault value for the -PROFile X25COMPressType parameter in this command requires that the selected profile use the compression type configured on the PORT Service.

**Verifying Link-Level Compression Effectiveness**

In multiprotocol and mixed-application environments, it may be difficult to achieve a consistent high level of compression. The effectiveness of compression is measured by the ratio of the uncompressed data to the compressed data, also known as the compression ratio. The software can display the number of raw and compressed bytes, which you can use to measure the effectiveness of link-level compression for your environment.

After you have configured link-level compression, you may need to determine its effectiveness for your network environment. To decide whether link-level compression is beneficial on your network, follow these steps:

**1** Display the link compression status using:

```
SHow !< port> -PORT LinkCompStat
```
 $RX Err = 0$ 

The system will display statistics accumulated since link compression was configured. The following is a sample display:

--------Compression Statistics for Port = 4 LCN = 1--------  $Owner$  =  $X25$ CompType = PerPacket TX\_Raw = 742  $TX$  Comp = 200 TX Ratio =  $3.71$ RX Raw  $= 452$  $RX_Comp = 162$  $RX_Ratio = 2.79$  $TX_Fail = 0$ 

If you want to recalculate link compression performance, old statistics can be removed using:

FLush !<port> -PORT LinkCompStat

**2** Compare the number of raw bytes to compressed bytes for both the transmit and receive sides; check all ports that are currently using compression.

Compression is very CPU-intensive. You may want to disable compression if you do not get a favorable compression ratio, which depends on the nature of the data, or if the overall system performance suffers because of CPU overloading.

<span id="page-1271-0"></span>**How Data Compression Works** Data compression performs additional processing on the contents of each packet to look for repetitive patterns. Consequently, it is most effective when there is sufficient CPU cycles available to handle the additional processing. Data compression is most effective on slow lines.

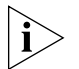

*If you are using a modem that already performs compression, 3Com suggests that you do not configure data compression.*

**Tinygram Compression** Tinygram compression is packet-level compression. Tinygram compression is performed on packets with a length of less than 64 bytes. An increase in effective throughput is achieved by suppressing the transmission of trailing nulls, or hexadecimal zeros, in packets that are encapsulated in the Ethernet frame format. This type of compression is called tinygram compression and is also referred to as local area transport (LAT) compression (since LAT packets are typically small in size and are padded up to 64 bytes with trailing nulls). The receiving end of a compressed packet can easily recreate the original packet by adding the trailing nulls. Because the CPU cycles involved in the stripping and adding of the trailing nulls are significantly less than the time it takes to transfer those nulls across a slow-speed line, the effective throughput of the system is increased.

# **Link-Level Compression** Link-level compression is performed over all packets sent on a specified link. The effective throughput is increased by sending fewer bytes across the link, as with tinygram compression. The algorithm used for link-level compression looks for repetitive data patterns in packets and replaces them with shorter length codes.

The software supports the following types of link-level compression algorithms:

- History-based
- Per-packet

The algorithm used for history-based link-level compression looks for repetitive data patterns across multiple packets and replaces them with shorter length codes. The sending and receiving ends both build up a history buffer, and encode and decode the data in the packet according to that buffer. The history buffer will have the last 2 KB of data. For proper encoding and decoding, the history buffer at each end must always be synchronized. Because the history information is transferred along with compressed data, the sending side must be assured that the receiving side reliably gets the data. As a result, history-based compression can operate *only* over a reliable data link. History-based compression requires that the LAPB Service be configured and operational over all the links on which this type of compression is desired. By default, the history-based link-level compression is selected.

The algorithm used for per-packet link-level compression looks for repetitive patterns within a packet and replaces them with shorter length codes. With per-packet compression, the sending and receiving ends do not preserve the history between packets. As a result, per-packet compression does not need to operate over a reliable data link, and the LAPB Service does not need to be configured over all links on which this type of compression is desired.

Because history-based compression looks for repetitive data across multiple packets, it is more effective in shrinking a packet size, which includes the line throughput. When considering history-based compression, the memory required to maintain a history buffer (approximately 26 KB of memory per interface) must be considered, particularly if it is enabled on several links. Because a history buffer is not maintained in per-packet mode, the memory requirement is considerably less (24 KB of memory per a fully populated NETBuilder II system) than for history mode.

# **When To Use Tinygram Compression**

The decision about whether to use tinygram compression depends on the characteristics of your system. Some general recommendations, which are based on line speeds of 64 kbps, are provided here.

Consider using tinygram compression in the following situation:

■ In environments with small data packets using null character padding (for example, in LAT environments)

Avoid using tinygram compression in the following situations:

- In environments where packets are generally transmitted with enough data to create 64-byte packets requiring no padding
- In environments where small data packets use random data for padding (for example, in some Telnet environments)

# **When To Use Link-Level Compression**

The decision about whether to use link-level compression depends on the characteristics of your system. Some general recommendations, which are based on line speeds of 64 kbps, are provided here.

Consider using link-level compression in the following situations:

- In environments with repetitive patterns in the bit stream being transferred (for example, with file transfers or electronic mail)
- In environments where slow lines (64 kbps or lower) are being used

Avoid using link-level compression in the following situations:

- In environments with patterns in the bit stream that are *not* repetitive (for example, in image files)
- In environments where high-speed lines are being used
- When the overall throughput of a system is already below normal

If you decide to use link-level compression, you must further decide which type to use: history-based or per-packet. Some general recommendations, which are based on line speeds of 64 kbps, are provided here.

Consider using history-based link-level compression in the following situations:

- In remote sites with 1–2 LAN ports and 1–2 WAN ports or in central sites with minimal LAN traffic and 3–6 WAN ports
- In sites where the wide area links are considered reliable

Consider using per-packet link-level compression in the following situations:

- In central sites with more than 6 WAN ports
- In any site where there is significant LAN-to-LAN traffic

Use the preceding recommendations as general guidelines. In cases where link compression is used, verify the effectiveness of the algorithm with the -PORT LinkCompStat parameter. If you do not see a significant difference between the raw and compressed bytes, the serial line throughput increase may not be enough to offset the overhead of applying the algorithm. If overall performance degradation is experienced, you should reevaluate the continued use of link compression.

<span id="page-1274-1"></span><span id="page-1274-0"></span>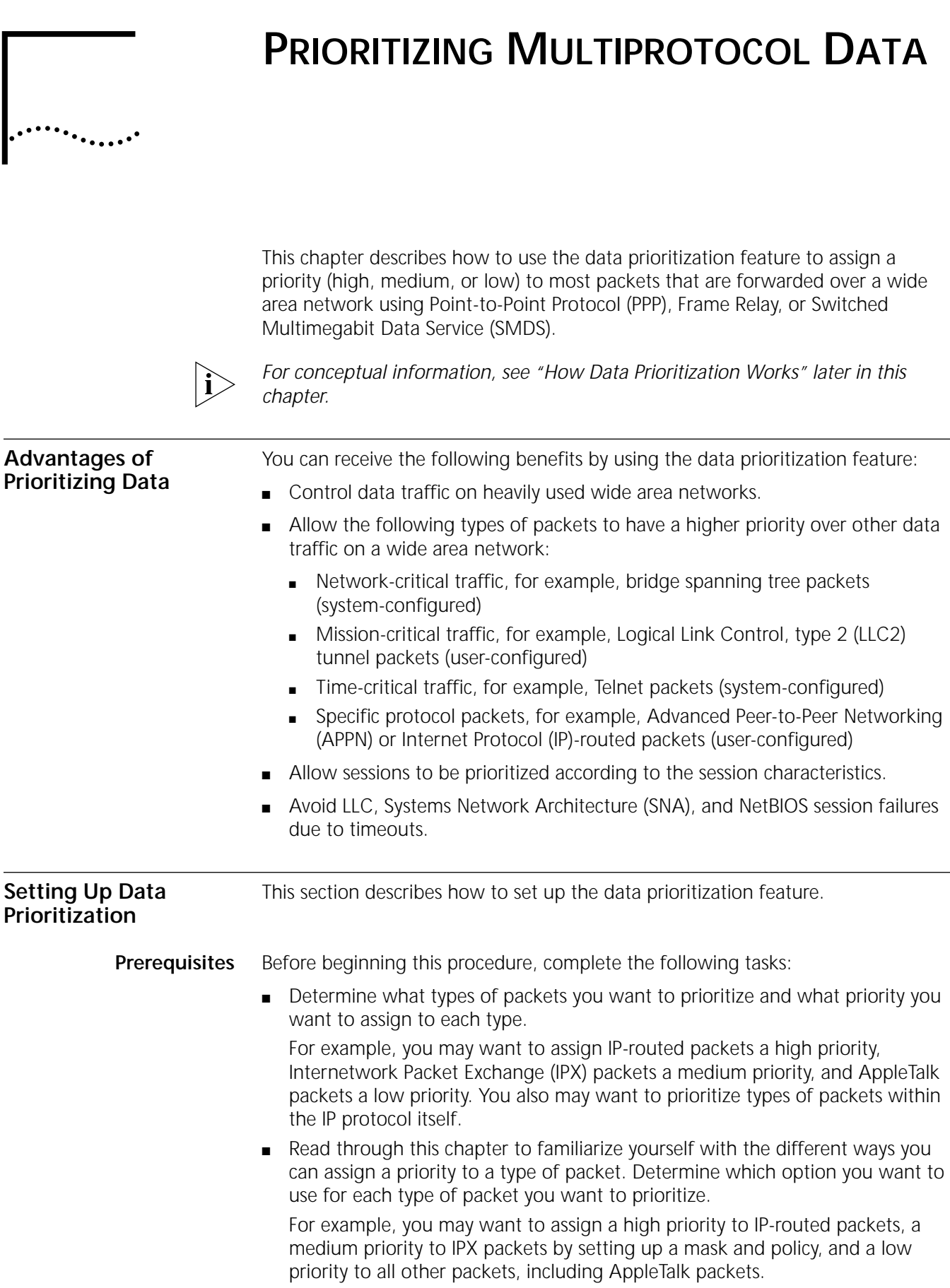

- Determine the interleave factor, which is defined as the ratio of packets that you want forwarded from high- to medium-priority queues and the ratio of packets you want forwarded from medium- to low-priority queues. For more information on the interleave factor and queue arbitration, see ["How Data](#page-1279-0)  [Prioritization Works"](#page-1279-0) later in this chapter.
- **Procedure** To set up the data prioritization feature, follow these steps. The example of assigning a high priority to IP-routed packets, a medium priority to IPX packets, and a low priority to all other packets including AppleTalk packets will be used throughout this procedure.
	- **1** If you want to assign a priority to APPN, LLC2 tunnel, or IP-routed packets, use one of the following lines of syntax:

```
SETDefault -APPN QueuePriority = \lt H | M | L | DEFault>
SETDefault -LLC2 TUNnelPRiority = \lt H \mid M \mid L \mid DEFault>
SETDefault -IP QueuePriority = \langle H \mid M \mid L \mid DEFault>
```
For example, to assign a high priority to IP-routed packets, enter:

## **SETDefault -IP QueuePriority = H**

If you retain the default setting of DEFault for any of the above commands, the system uses the setting of the -PORT DefaultPriority parameter. For instructions on configuring the -PORT DefaultPriority parameter, see step 3.

- **2** If you want to assign a priority to packets other than LLC2 tunnel or IP-routed packets, follow these steps:
	- **a** Set up a mask that determines the types of packets that should be prioritized.

You can set up either a built-in or a user-defined mask. Since using a built-in mask requires less configuration, 3Com recommends this option. To determine if a built-in mask exists for the type of packet you want to prioritize, see [the](#page-1220-0)  [Configuring Mnemonic Filtering chapter](#page-1220-0). If a built-in mask that suits your purposes exists, go on to step 2b.

In the example used throughout this procedure, you want to assign a medium priority to IPX packets. Since a built-in mask for IPX packets exists, you do not need to create a mask.

If a built-in mask that suits your needs does not exist, configure one using:

ADD -FIlter MASK <maskname> <location> [<operation>] <pattern>

For example, to configure a mask that prioritizes packets with a value greater than %45 at the first byte of data, enter:

# **ADD -FIlter MASK some\_data dl.data+%0>%45**

For more examples of configuring various masks, see [the Configuring](#page-1220-0)  [Mnemonic Filtering chapter](#page-1220-0).

**b** Set up a policy that determines the priority each type of packet should be assigned using:

ADD -FIlter POLicy <policyname> <action> <masks> [<context>]

For example, to prioritize IPX packets at a medium priority using a built-in mask, enter:

# **ADD -FIlter POLicy prioritize\_ipx PRIoritize M IPX**

**3** The default priority for packets that you do not specifically assign a priority to (as in steps 1 and 2) is medium. If you want to change this priority, use:

SETDefault -PORT DefaultPriority = <H | M | L>

For example, to change the default priority for all packets other than IP and IPX, including AppleTalk packets, enter:

# **SETDefault -PORT DefaultPriority = L**

**4** The default ratio of packets forwarded from high- to medium-priority queues is 3 and the ratio of packets forwarded from medium- to low-priority queues is 2. If you want to reconfigure these ratios, use:

SETDefault !<port> -PORT QueueInterLeave = <ratio1> <ratio2> (1-10)

For example, to change the default values to 6 and 3 on port 3, enter:

#### **SETDefault !3 -PORT QueueInterLeave = 6 3**

For more information on forwarding ratios and queue arbitration, see ["How Data](#page-1279-0)  [Prioritization Works"](#page-1279-0) later in this chapter.

**5** By default, the serial line driver will accept as many medium- and low-priority packets as it can possibly handle. If you anticipate that high-priority packets, such as SNA packets, may be slowed down by many medium- and low-priority packets, (especially large medium- and low-priority packets) in the queue, adjust the number of medium- and low-priority packets forwarded to the queue using:

SETDefault !<port> -PORT QueueThrottle = <1–40>

3Com recommends setting the value between 1 and 20 if you are using a slow-speed line (64K or below) and between 21 and 40 if you are using a high-speed line (for example, T1).

For more information on the parameters used in this procedure, see the FIlter Service Parameters chapter, the IP Service Parameters chapter, the LLC2 Service Parameters chapter, and the PORT Service Parameters chapter in *Reference for Enterprise OS Software*.

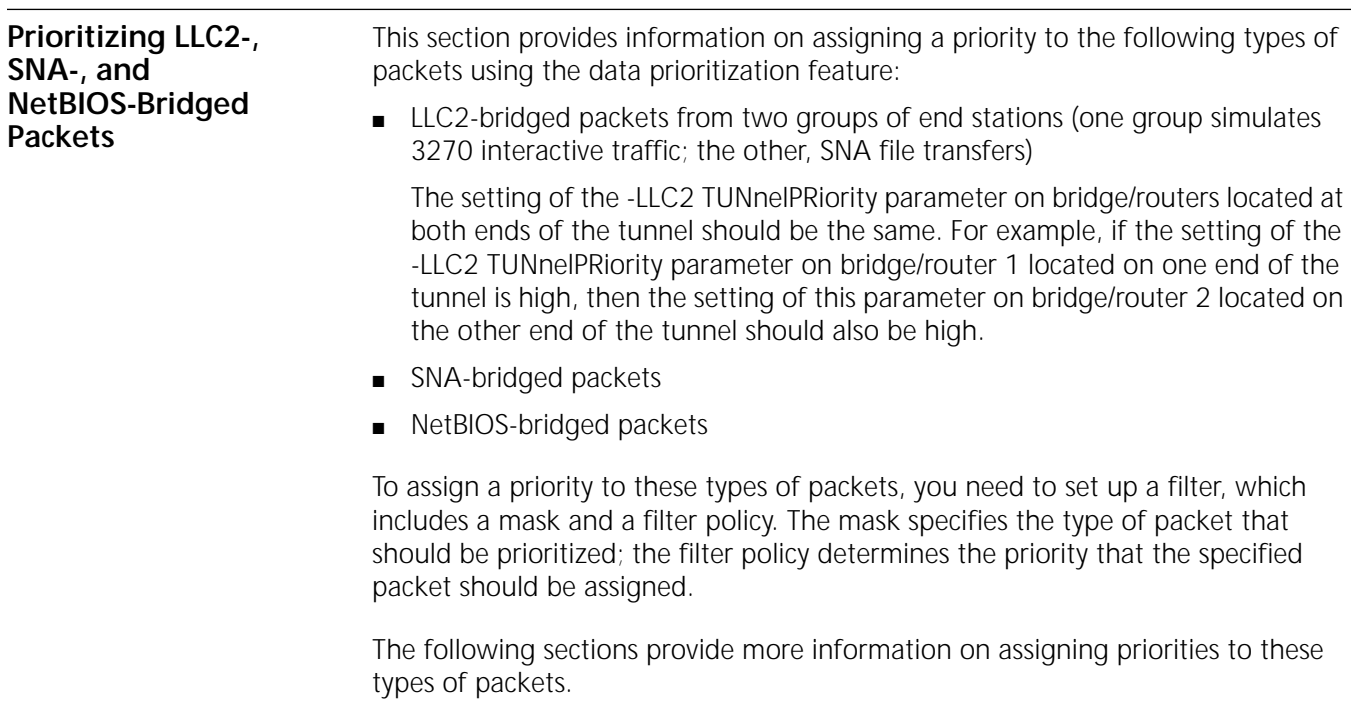

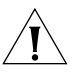

**CAUTION:** *Do not prioritize connection-oriented packets such as LLC2 (SNA, NetBIOS, etc.) to the low queue because the low queue can be flushed to favor high and medium packets. With connection-oriented packets such as LLC2, REJects and possible session disconnects will be generated.*

# **Prioritizing LLC2-Bridged Packets From Two Groups of End Stations**

Suppose you want to assign LLC2-bridged packets from end station group 1 (3270 interactive traffic) a high priority and LLC2-bridged packets from end station group 2 (SNA file transfers) a medium priority. You also want to assign all other packets a low priority.

Since you want to prioritize a certain type of packet received from two groups of end stations, you need to define each group by identifying each end station that belongs to a group using the -FIlter StationGroup parameter. For example, if groups 1 and 2 are composed of three end stations each, enter:

```
ADD -FIlter StationGroup group_1 %0800020000a1
ADD -FIlter StationGroup group_1 %0800020000a2
ADD -FIlter StationGroup group_1 %0800020000a3
ADD -FIlter StationGroup group_2 %0800020000b1
ADD -FIlter StationGroup group_2 %0800020000b2
ADD -FIlter StationGroup group_2 %0800020000b3
```
Next you need to set up a mask and a filter policy for the LLC2-bridged packets received from end systems in groups 1 and 2. To set up a mask called "inter" that looks for bridged LLC2 packets from end systems in group 1 and a mask called "ft" that looks for bridged LLC2 packets from end systems in group 2, enter:

```
ADD -FIlter MASK inter dl.sa = group_1
ADD -FIlter MASK ft dl.sa = group_2
```
To set up a filter policy called "interhigh" that assigns a high priority to packets specified in the mask called "inter" and a filter policy called "ftlow" that assigns a low priority to packets specified in the mask called "ft," enter:

```
ADD -FIlter POLicy interhigh PRIoritize H inter
ADD -FIlter POLicy ftmed PRIoritize M ft
SETDefault -PORT DefaultPriority = L
```
Because you changed the port default priority to low, all other packets are assigned a low priority.

## **Prioritizing SNA- and NetBIOS-Bridged Packets**

Suppose you want to assign SNA-bridged packets a high priority and NetBIOS-bridged packets a medium priority. You also want to assign all other packets a low priority.

You need to set up a mask and a filter policy for the SNA- and NetBIOS-bridged packets. To set up a mask called "sna" that looks for bridged SNA packets and a mask called "netbios" that looks for bridged NetBIOS packets, enter:

```
ADD -FIlter MASK sna dl.lsap = %4
ADD -FIlter MASK netbios dl.lsap = %f0
```
To set up a filter policy called "snahigh" that assigns a high priority to packets specified in the mask called "sna" and a filter policy called "nbmed" that assigns a medium priority to packets specified in the mask called "netbios," enter:

**ADD -FIlter POLicy snahigh PRIoritize H sna**

#### **ADD -FIlter POLicy nbmed PRIoritize M netbios SETDefault -PORT DefaultPriority = L**

Because you changed the port default priority to low, all other packets are assigned a low priority.

**Assigning a Priority to Different IP Packets** You can use the IP filter facilities in the IP Service to prioritize IP traffic over the traffic of other protocols or to prioritize various types of IP traffic. By using the -IP FilterAddrs parameter, you can specify a packet filtering policy. Use the Qpriority, X25Profile, and DodDiscard actions of the FilterAddrs parameter for data prioritization among IP packets.

> For example, suppose you want to assign a high priority to Telnet packets going to host 129.0.0.1. The socket number used by the Telnet protocol is 23. Enter:

## **ADD -IP FilterAddrs ALL> 129.0.0.1 QPriority High 23**

For more information about the FilterAddrs parameter, see the IP Service Parameters chapter in *Reference for Enterprise OS Software.* For more examples using the Qpriority, X25Profile, and DodDiscard actions of the FilterAddrs parameter, see [the Configuring IP Routing chapter.](#page-156-0)

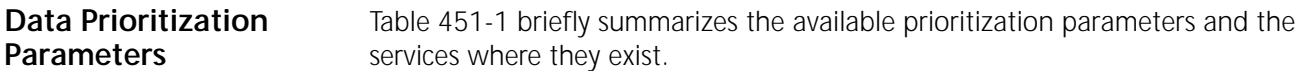

<span id="page-1278-0"></span>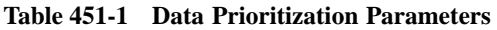

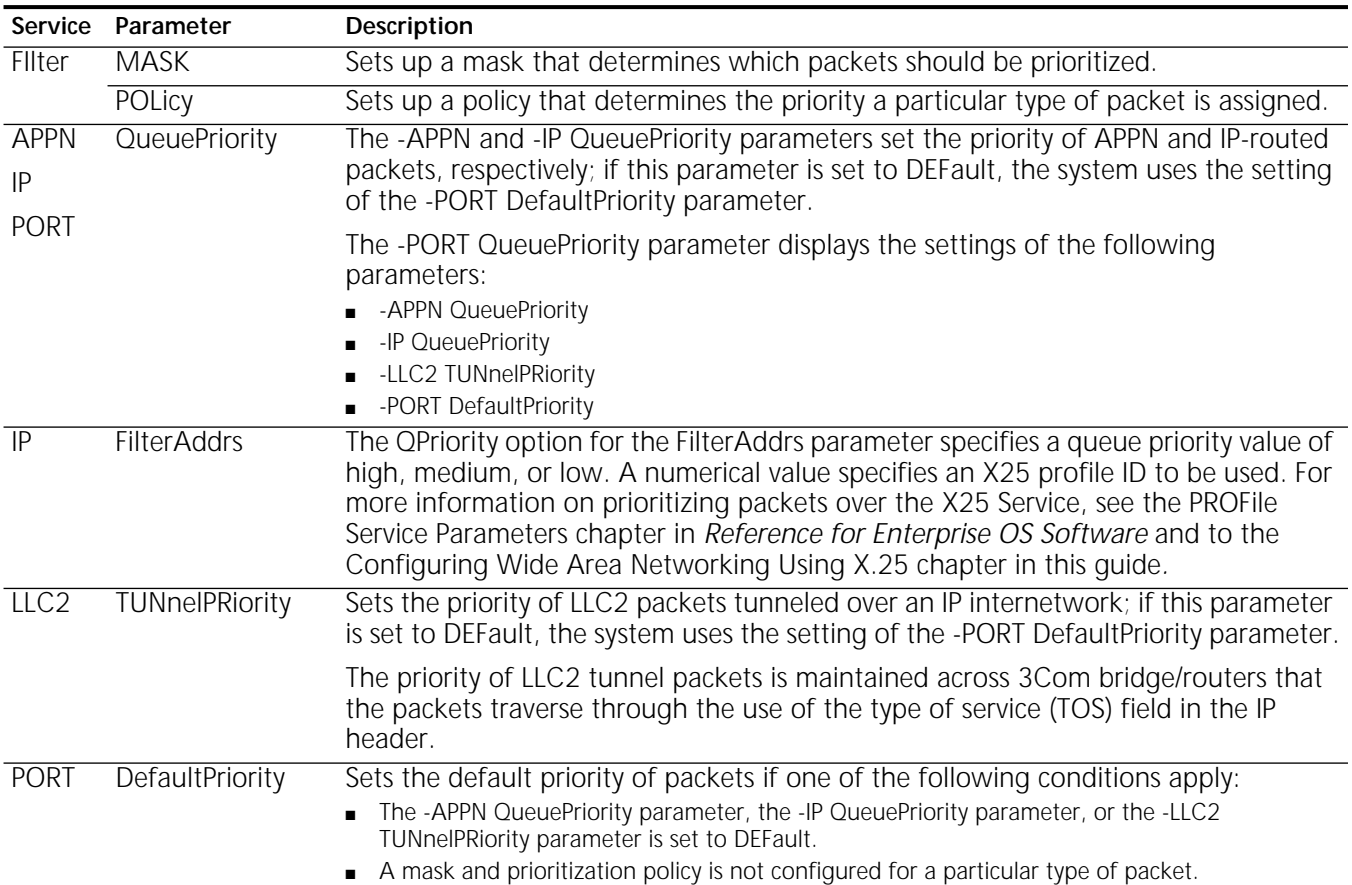

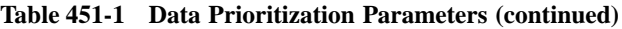

<span id="page-1279-1"></span><span id="page-1279-0"></span>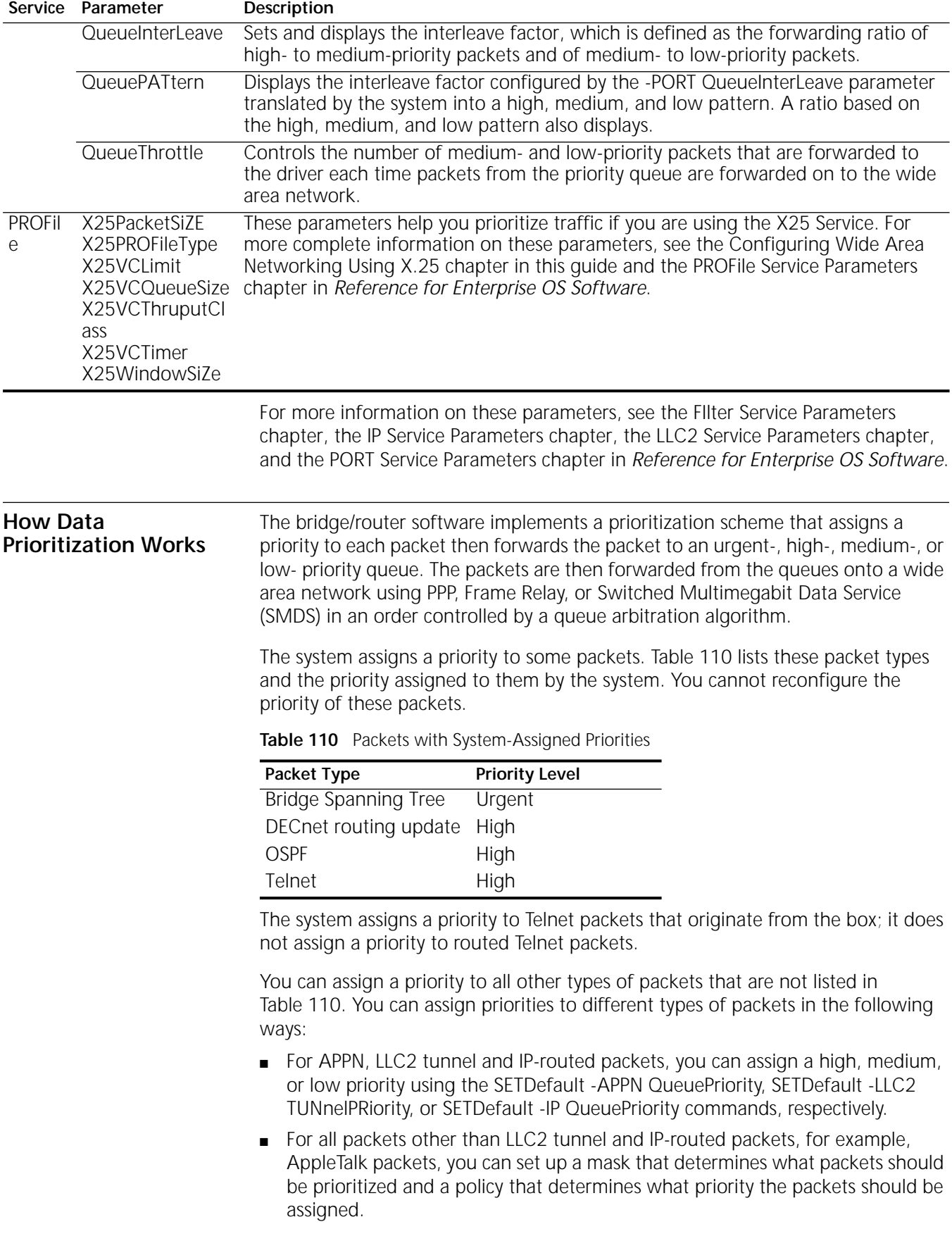

Any packet not specifically assigned a priority receives its priority from the setting of the -PORT DefaultPriority parameter. The default setting of this parameter is medium.

When multiple ports are attached to one path, no one particular port receives a higher priority over another port. All ports attached to one path receive the same priority.

For complete information on assigning priorities to packets, see ["Setting Up Data](#page-1274-1)  [Prioritization"](#page-1274-1) earlier in this chapter. For more information on the parameters described in this section, see *Reference for Enterprise OS Software*.

#### **How Packets Are Assigned a Priority** All packets are assigned either an urgent, high, medium, or low priority before they are transmitted over a wide area interface.

The system assigns a priority to a packet using the following process:

- **1** The system assigns a priority to certain packet types (see [Table 110\)](#page-1279-1). You cannot change the priority assigned to these packets.
- **2** The system assigns a priority to APPN, IP-routed, and LLC2 tunnel packets with the settings of the -APPN QueuePriority, -IP QueuePriority, and -LLC2 TUNnelPRiority parameters. You can change the default settings of these parameters.
- **3** The system assigns a priority to all packets other than APPN, IP-routed, and LLC2 tunnel packets through a prioritization filter.

You set up a prioritization filter by configuring masks that determine the types of packets that should be prioritized using the ADD -FIlter MASK command. A configuration policy that determines the priority each type of packet should be assigned using the ADD -FIlter POLicy command.

**4** The system assigns a priority to all other packets that do not receive their priority through any of the previously discussed methods via the setting of the -PORT DefaultPriority parameter. You can change the default setting of this parameter.

After the system assigns a priority to a packet using one of steps described above, the packet is forwarded to a queue for transmission to a wide area network. For example, if a packet is assigned a priority using the method described in step 2, the packet does not undergo the methods described in steps 3 and 4. The system handles packet priority assignment in this way to reduce the number of packets that are sent through the prioritization filter (step 3) because filtering can impact system performance.

- **Queues** After the system assigns a priority to a packet automatically or through configured or default parameter settings, the packet is forwarded to one of four types of queues: urgent, high, medium, or low. [Figure 452](#page-1281-0) shows how particular types of packets are assigned priorities and how they are forwarded to the various queues. This figure assumes that a user has configured:
	- A medium priority for IP-routed packets.
	- A high priority for LLC2 tunnel packets.
	- A filter that assigns a medium priority to IPX packets.
	- A filter that assigns a low priority to AppleTalk packets.
	- The value of low for the -PORT DefaultPriority parameter.

The other packets are assigned their priorities by the system.

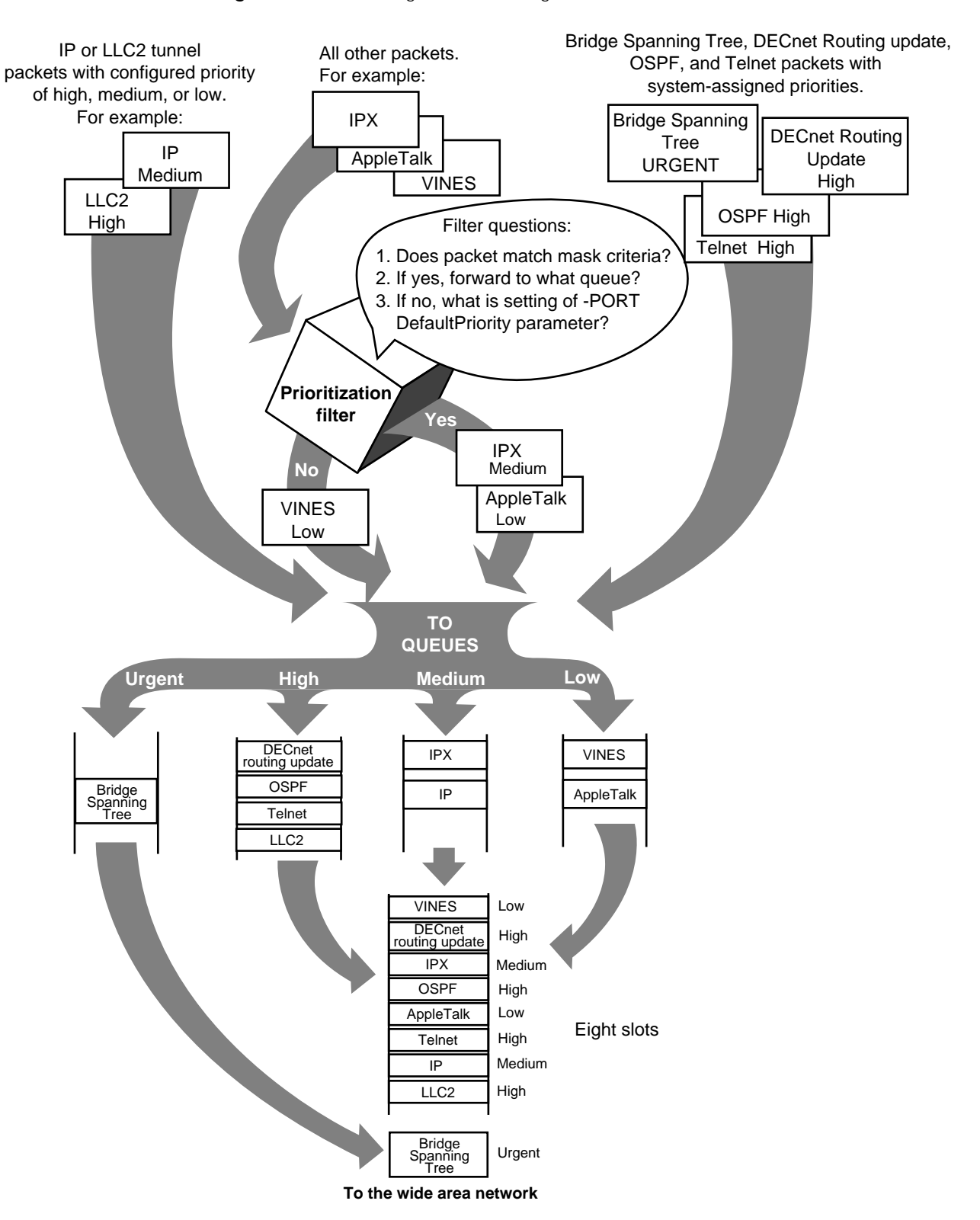

<span id="page-1281-0"></span>**Figure 452** Prioritizing and Forwarding Packets to Queues

The system forwards all packets in the urgent-priority queue before packets in the high-, medium-, and low-priority queues. You cannot assign the urgent priority to a packet. The system automatically assigns an urgent priority to bridging spanning tree packets only.

After all packets in the urgent-priority queue are forwarded, the system forwards packets from the high-, medium-, and low-priority queues according to a queue arbitration algorithm. For more information on this algorithm, see the next section. The system automatically assigns a high priority to DECnet routing update, open shortest path first (OSPF), and Telnet packets and forwards these types of packets to the high-priority queue.

#### **Queue Arbitration Algorithm** Instead of forwarding all packets from high-priority queues, then all packets from medium-priority queues, and so on, the system uses a queue arbitration algorithm, which ensures that the high-, medium-, and low-priority queues are serviced according to an interleave factor.

You can configure the interleave factor by entering:

## **SETDefault -PORT QueueInterLeave**

This command allows you to set up the forwarding ratio of high- to mediumpriority packets and of medium- to low-priority packets.

The algorithm implements an 8-slot queue that is composed of a variable number of high-, medium-, and low-priority slots as shown in [Figure 452](#page-1281-0). Urgent packets bypass this queue and are immediately forwarded.

The number of high-, medium-, and low-priority slots in the queue are based on the setting of the -PORT QueueInterLeave parameter. The system chooses the closest of five possible 8-slot patterns. [Table 111](#page-1282-0) lists sample values of the -PORT QueueInterLeave parameter and the corresponding 8-slot pattern selected by the system.

| Value of -PORT QueueInterLeave | <b>Corresponding 8-Slot Pattern</b> |
|--------------------------------|-------------------------------------|
| 6, 1                           | <b>HHMHHLHH</b>                     |
| $3, 2^*$                       | HHMHMHLH                            |
| 2, 2                           | HMHMHLHM                            |
| 2, 1                           | HMHLHMHL                            |
| 1, 1                           | HMHLHMLM                            |

<span id="page-1282-0"></span>. **Table 111** -PORT QueueInterLeave Parameter Values and 8-Slot Patterns

\* Default value.

The actual transmission rate of high, medium, and low packets on a WAN link may not exactly match the 8-slot pattern because of the packet receive rate and receive pattern. For example, only medium and low packets may arrive in one window of time, and if no high packets are available to send at this time, then the medium and low packets are sent out on the serial line. The low and medium transmission queue can get flushed to favor high-priority packets. For example, in a situation where the packet receive rate is much higher than the WAN link can handle, many packets will be dropped, and with the default queue arbitration pattern of 5 high, 2 medium, and 1 low, the actual transmission ratio may be 6 high, 1 medium, and 1 low.

To display the 8-slot pattern selected by the system, enter:

#### **SHow -PORT QueuePATtern**

A ratio based on the pattern also is displayed. For example, for the default value of the -PORT QueueInterLeave parameter (3, 2), the following display appears:

HHMHMHLH (5:2:1)

The contents of this display are based on the setting of the -PORT QueueInterLeave parameter and are the results of a translation algorithm. The contents of this display are calculated by the system and cannot be reconfigured.

This display indicates that the first and second packets are sent from the high-priority queue, the third packet is sent from the medium-priority queue, and so on. Once the eighth packet is sent, the algorithm wraps to the beginning of the pattern again and the first and second packets are sent from the high-priority queue, and so on.

If a packet is sent from the high-priority queue but that particular queue is empty, a packet from the medium-priority queue is sent instead; if the medium-priority queue is also empty, a packet from the low-priority queue is sent instead. If a packet is sent from the medium-priority queue but that particular queue is empty, a packet from the high-priority queue is sent instead. If a packet is sent from the low-priority queue but that particular queue is empty, a high-priority packet is sent instead.

More information on the commands discussed in this section is provided in the PORT Service Parameters chapter in *Reference for Enterprise OS Software*.

# **NETWORK MANAGEMENT**

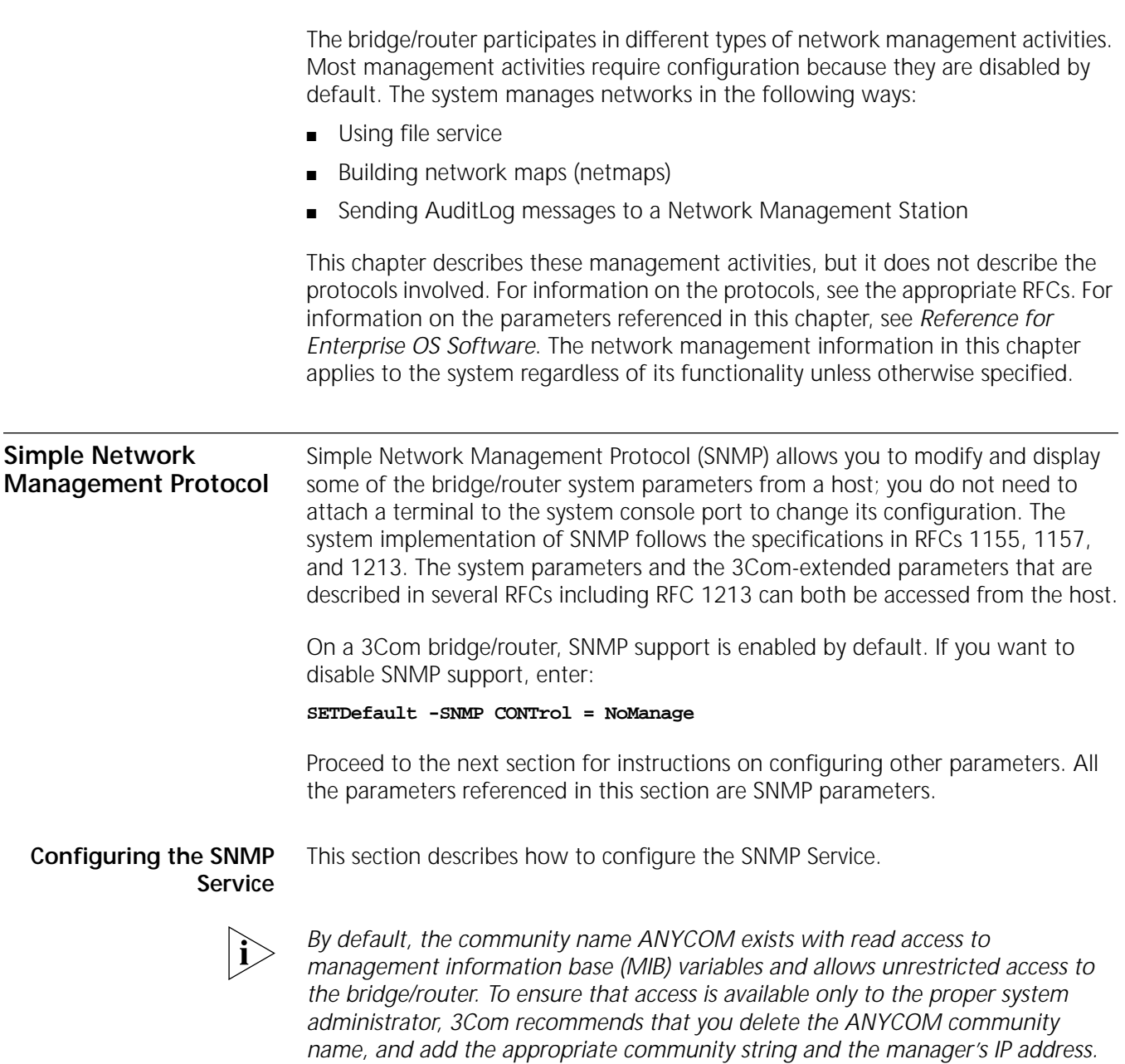

# **Procedure**

To configure the bridge/router for SNMP management, follow these steps:

**1** Delete the default community string "ANYCOM."

For example:

## **DELete -SNMP COMmunity "ANYCOM"**

**2** Configure at least one new community string with read/write access. For example:

## **ADD -SNMP COMmunity "private" Triv RW AL1**

**3** Add other community strings with read-only access as required.

For example:

## **ADD -SNMP COMmunity "public" Triv RO AL1**

You can have up to ten managers for each community. Including ANYCOM, you can have up to six communities.

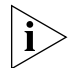

*When you enter ANYCOM to the list of community names, it must be entered in all uppercase letters.*

**4** Configure at least one SNMP manager to the read/write community string.

For example:

ADD -SNMP MANager "private" <IP addr>

**5** SNMP is enabled by default. If SNMP is disabled on your system and you want to enable it, enter:

#### **SETDefault -SNMP CONTrol = Manage**

# **Related Information**

The information in the following sections provide you with additional information about SNMP.

# **Request Validation**

The following options are available with a request for validation:

- For security purposes, the SNMP agent on the system validates SNMP requests before responding. This prevents unauthorized users from viewing or changing the bridge/router configuration.
- You can specify that only the hosts with known community names can send requests. All the community names known to the system are specified by the COMmunity parameter. A request cannot be authenticated if its community name is not included in the COMmunity parameter. To allow requests from any community, add ANYCOM to the list of community names.
- The information in the ANYCOM entry then processes requests with unmatched community names. When adding a community to the list, you can also specify the level of access to the MIB, read or read/write, and the type of trap sent to managers associated with the community name.
- In addition to specifying a set of community names, you can create a list of managers for each community name. If there is no manager list associated with a community name, the system responds to any request with that community name; otherwise, before an incoming request is processed, it must have a matching Internet address for the community name that is specified by the MANager parameter.

**Using Traps** Traps are sent by the SNMP agent to alert the network management station of unusual events. The following six events are defined by the IETF in RFC1213:

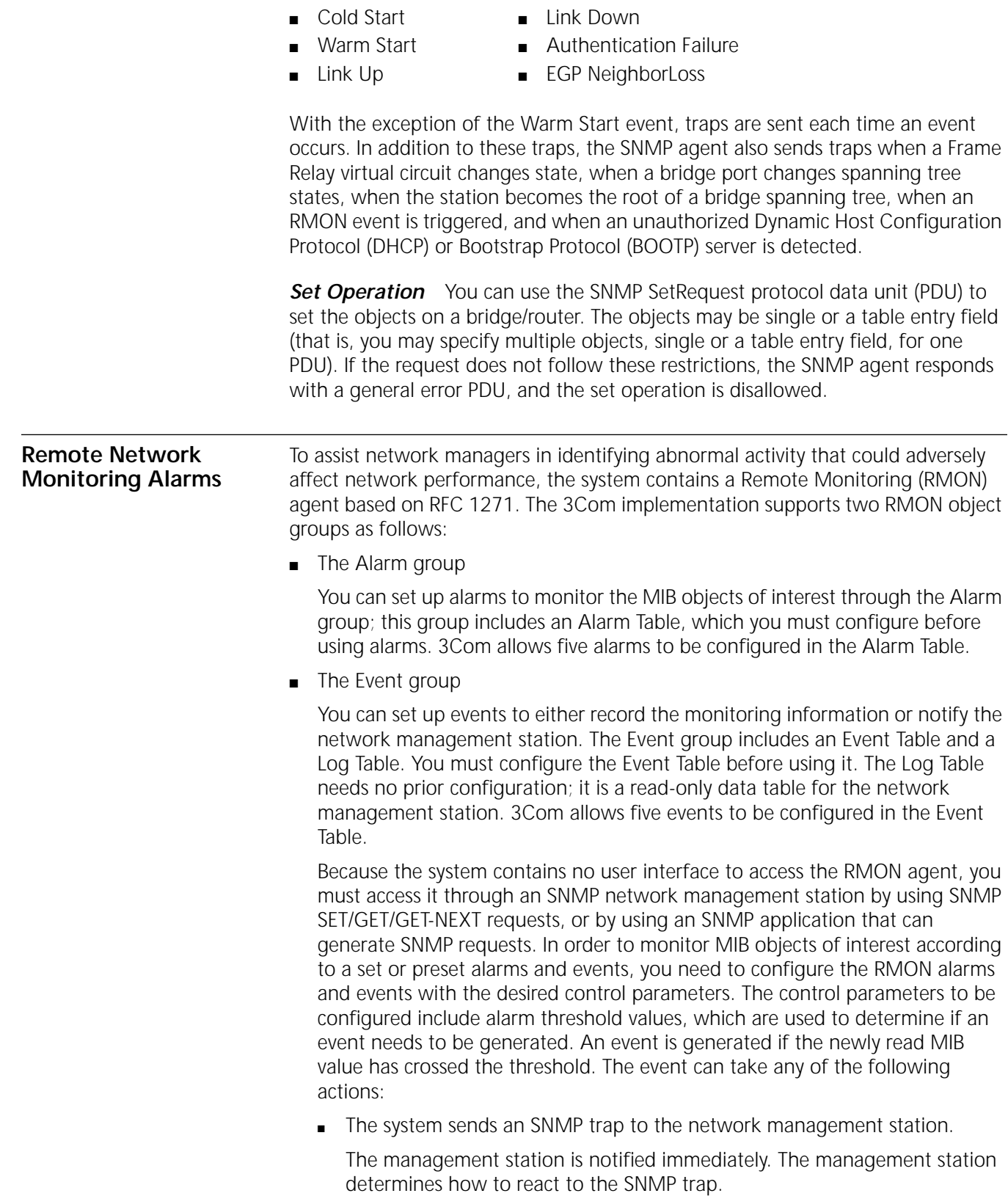

The system logs the event into a Log Table in the agent system.

The management station can retrieve the information stored in the Log Table for further analysis. For example, the information collected can be used in selecting proper threshold values.

■ The system sends an SNMP trap and logs into the Log Table.

# **Network Maps** A network map (netmap) contains the Ethernet and Internet addresses of each 3Com device on the attached network and the software version on the device. The bridge/router can participate in building the netmap by broadcasting its addresses to the network at regular intervals (defined by NetMapTime in the SYS Service).

By default, the value of the NetMapTime parameter is set to 0, which means that the system does not broadcast its addresses to the network. To configure the system to broadcast its addresses to the network a specific number of seconds, use:

SETDefault -SYS NetMapTime = <number>(0 to 120 seconds)

The network map can be used as a network management tool, because you can see at a glance which 3Com devices are on the attached network. To display the network map, enter:

#### **SHow -SYS NetMAP**

For the possible variations for this command and what the various commands will display, see the SYS Service Parameters chapter in *Reference for Enterprise OS Software*. For example, to show all the devices that support the TCP/IP Protocol on the network attached to port 1 of the system, enter:

#### **SHow !1 -SYS NetMAP tcp**

The following display appears:

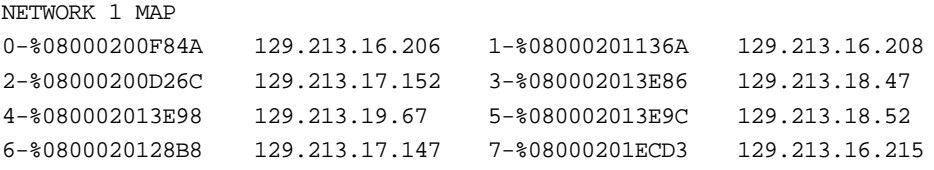

To show all the devices that support the Xerox Network Systems (XNS) Protocol on the networks attached to each port of the system, enter:

#### **SHow -SYS NetMAP xns**

The following display appears:

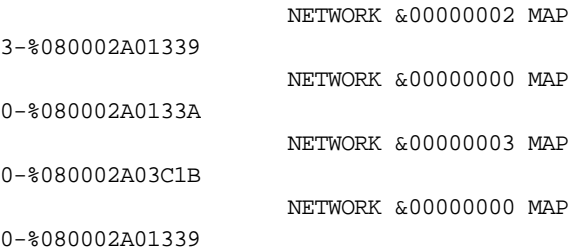

If you want to display the software version running on each 3Com device, use the Long value in the command. For example, enter:

#### **SHow !1 -SYS NetMAP Long**

Because this command does not specify the XNS or TCP value, devices that support TCP on the network attached to port 1 are displayed. The following display appears:

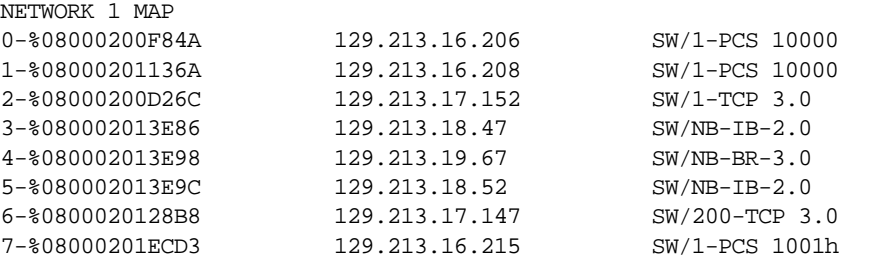

To display the software version running on each device that supports the XNS Protocol, enter:

#### **SHow -SYS NetMAP xns Long**

Because this command does not specify a port, devices that support the XNS Protocol on the networks attached to each port of the system are displayed. The following display appears:

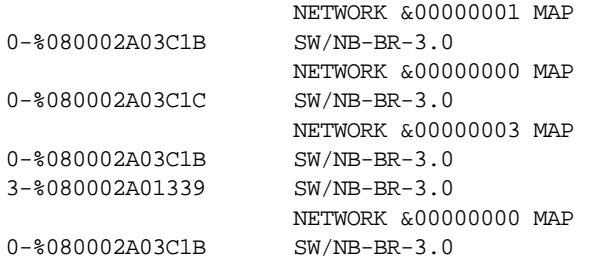

# **Logging Configuration Changes**

The AuditLog Service sends event log messages to syslog servers to provide a history of configuration changes and other events useful in monitoring NETBuilder bridge/routers. Up to five syslog servers can receive messages from the AuditLog Service. To use the AuditLog Service you must have IP and User Datagram Protocol (UDP), and a configuration of the UNIX Syslog daemon.

The log messages provided by the AuditLog Service offer information concerning:

- User logins and listens (logouts)
- Failed login or set privilege attempts
- Successfully executed configuration commands
- Invalid SNMP community strings
- SNMP configuration changes
- File operations
- System and dial history messages
- Reboot information

AuditLog messages are sent to the syslog server(s), and logged locally in the local audit log buffer.

Sample AuditLog display messages follows

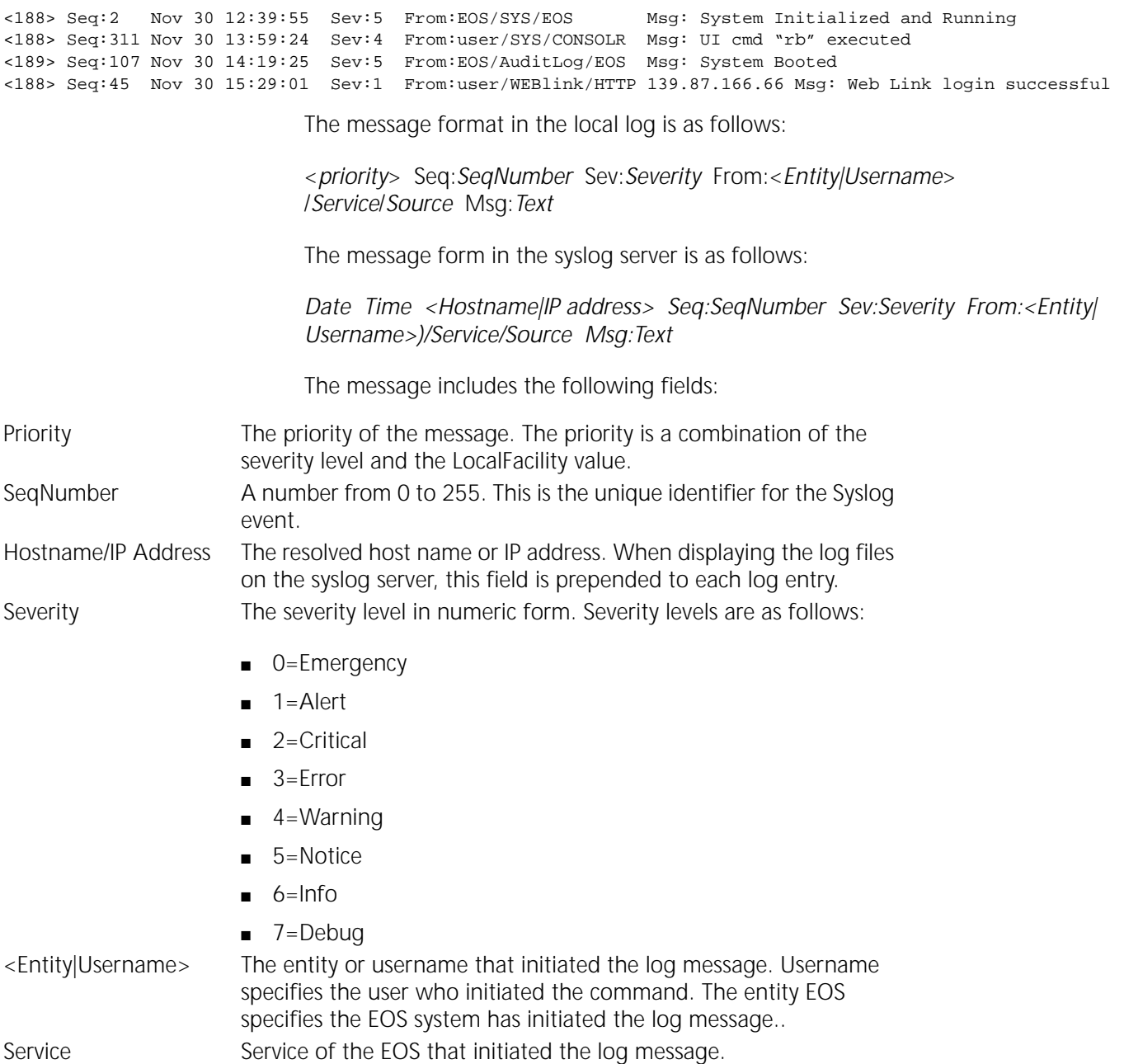

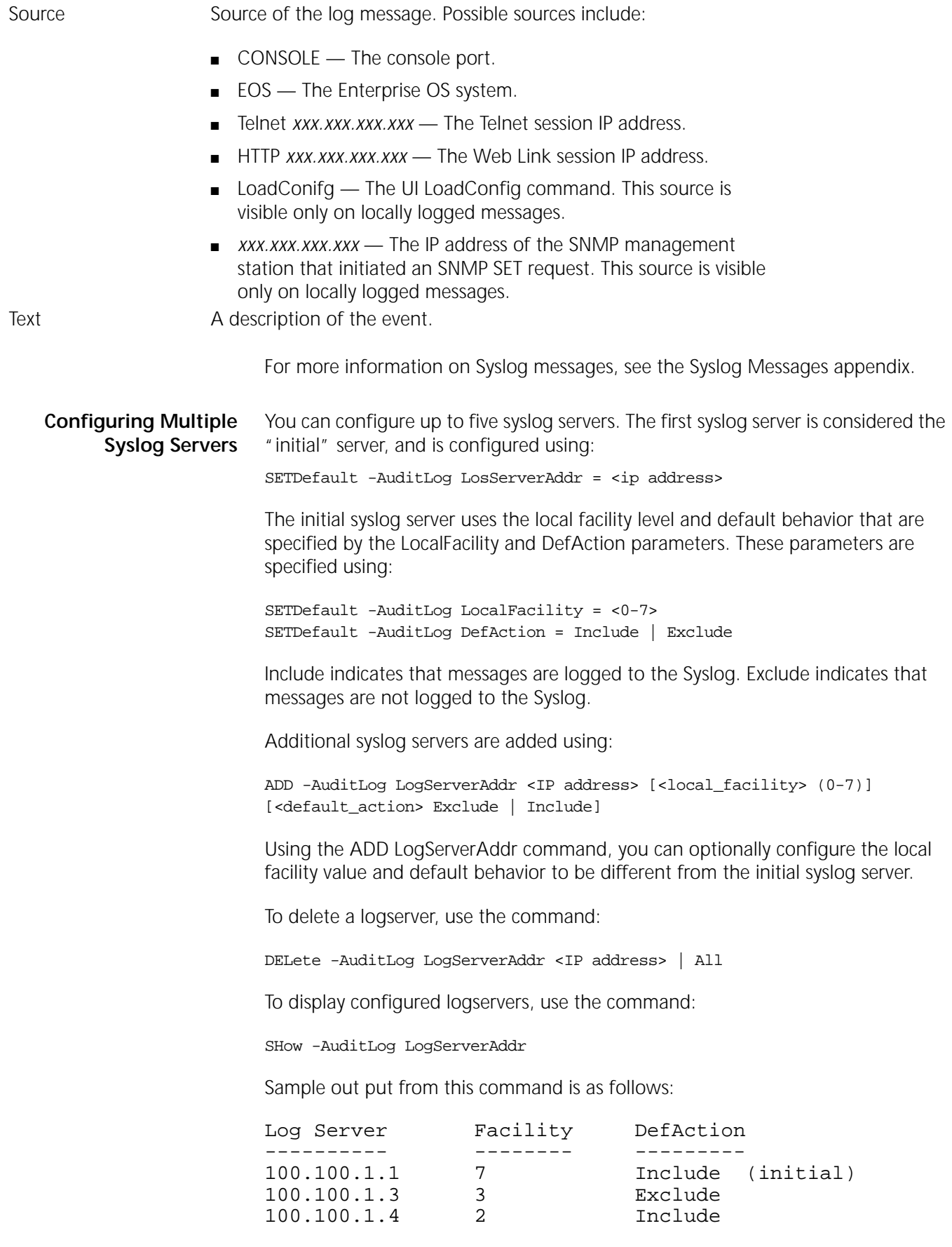

# **Managing AuditLog Filters**

This section describes how to create and delete AuditLog filters. You can configure the AuditLog Service to filter based on syslog server address, service, severity, facility, and/or message identifier.

When a filter is added, it takes effect immediately. AuditLog filter rules are executed in the order of their <filterid>. The filter with the lowest <filterid> is applied first, then the filter with the next lowest <filterid>, and so on.

For example, if filter 5 is an include filter, and filter 6 is an exclude filter, the message is sent.

# **Defining a Filter Using the ADD LogFilter Command**

To define a filter, use:

```
ADD -AuditLog LogFILter <filterid> Include | Exclude 
[Logserver=<log_server_addr_list>] [SERvice=<service_list>] 
[Facility=<facility_list>] [SEVerity=<severity_list>] 
[Message=<message_id_list>]
```
For detailed information on rule syntax and corresponding values, see the AuditLog Service Parameters chapter in *Reference for Enterprise OS Software*.

# **Displaying Filters**

To display all the filters that are currently defined, use:

SHow -AuditLog LogFILter

# **Deleting Filters**

Filters must be individually deleted from the system.

To delete a filter, use:

DELete -AuditLog LogFILter <filterid>

The filter is deleted immediately.

To delete all filters, use:

DELete -AuditLog LogFILter ALL

## **AuditLog Filter Examples**

- This section provides the following five examples of AuditLog filtering:
	- Log all events of severity level 5 and above to the default server
	- Suppress all ISDN up/down events when severity level 3 and above are sent to the default server
	- Send all VPN-related Syslog messages to server 100.100.1.2 and all other Syslog messages to all servers
	- Suppress sending all Syslog messages resulting from UI commands to the default server
	- Send events with severity level 4 to server 100.100.1.1 and events with severity level 5 to server 100.100.1.2

# **Log All Events of Severity Level 5 (Notification) and Above to the Default Server**

In this example, all events of severity level 5 (Notification) and above are sent to the default syslog server. Events with severity levels lower than 4 are not sent to any syslog servers.

The following commands are used to configure this example:

```
SETDefault -AuditLog CONTrol = (COnfig, MEssages, SEcurity)
SETDefault -AuditLog LogServerAddr = 100.100.1.1 
SETDefault -AuditLog DefaultAction = Exclude
ADD -AuditLog LogFILter 1 Include Logserver=100.100.1.1
  Severity=0-5
```
# **Suppress All ISDN UP/DOWN Events When Severity Level 3 (Error) and Above Are Sent to the Default Server**

In this example, ISDN UP/DOWN events are suppressed. Other events with severity level 3 (Error) and above be sent to the default server. Events with severity levels less than 3 are not sent.

The following commands are used to configure this example:

```
SETDefault -AuditLog CONTrol = (COnfig, MEssages, SEcurity)
SETDefault -AuditLog LogServerAddr = 100.100.1.1 
ADD -AuditLog LogFILter 1 Include Logserver 100.100.1.1
  Severity 0-3
SETDefault -AuditLog LogFILter 2 Exclude Logserver 100.100.1.1
  Message 1309,1310
```
# **Send All VPN-related Syslog Messages to Server 100.100.1.2 and All Other Syslog Messages to All Servers**

In this example, VPN-related events are sent to one syslog server, while all other events are sent to a different syslog server**.** VPN-related events are those events sent by the RAS and IPSEC services.

The filter causes messages from IPSEC and RAS to be sent to 100.100.1.2 because of the default action, but blocked from being sent to server 100.100.1.1 because of the action specified by the filter Exclude. All other messages are handled by the default action, which is to send messages to both syslog servers.

The following commands are used to configure this example:

```
SETDefault -AuditLog CONTrol = (COnfig, MEssages, SEcurity)
SETDefault -AuditLog DefAction = Include
SETDefault -AuditLog LogServerAddr = 100.100.1.1 
ADD -AuditLog LogServerAddr = 100.100.1.2 
SETDefault -AuditLog LogFILter 1 Exclude Logserver 100.100.1.1
  Service IPSEC, RAS
```
# **Suppress Sending All Syslog Messages Resulting from UI Commands to the Default Server**

In this example, events generated by entering UI commands are not sent to the default syslog server. All other types of events are sent. Events generated by entering UI commands have an identifier of 9999.

The following commands are used to configure this example:

```
SETDefault -AuditLog CONTrol = (COnfig, MEssages, SEcurity)
SETDefault -AuditLog LogServerAddr = 100.100.1.1 
ADD -AuditLog LogFILter 1 Exclude Message=9999
```
## **Send Events with Severity Level 4 to Server 100.100.1.1 and Events with Severity Level 5 to Server 100.100.1.2**

In this example, events with severity level 4 are sent to one syslog server and events with severity level 5 are sent to a different syslog server. All other types of events are not sent. There is no default log server.

The following commands are used to configure this example:

SETDefault -AuditLog CONTrol = (COnfig, MEssages, SEcurity) SETDefault -AuditLog DefaultAction = Exclude ADD -AuditLog LogServerAddr = 100.100.1.1 ADD -AuditLog LogServerAddr = 100.100.1.2 ADD -AuditLog LogFILter 1 Include Logserver=100.100.1.1 SEVerity=4 ADD -AuditLog LogFILter 2 Include Logserver=100.100.1.2 SEVerity=5

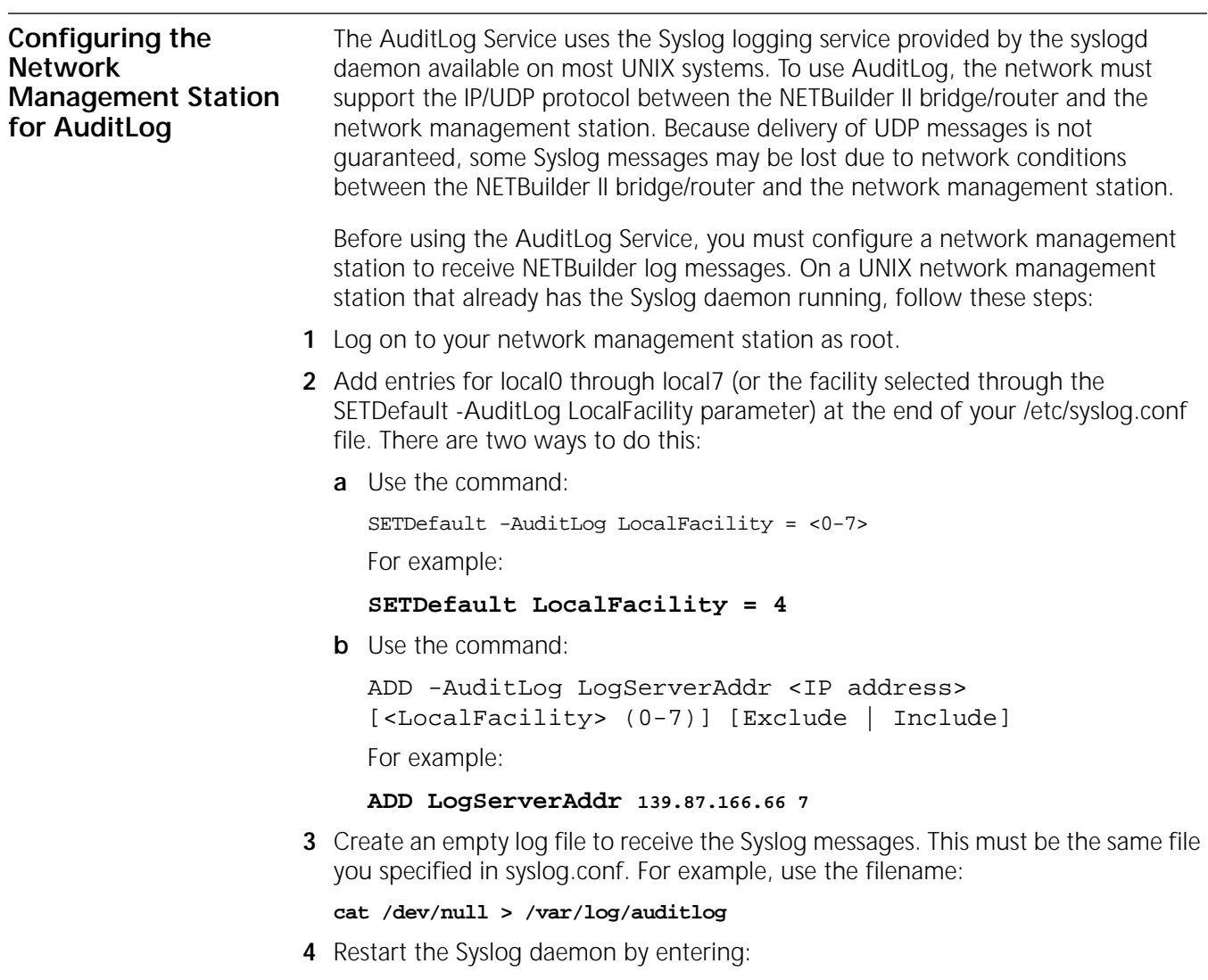

# **kill -1 'cat /etc/syslog.pid`**

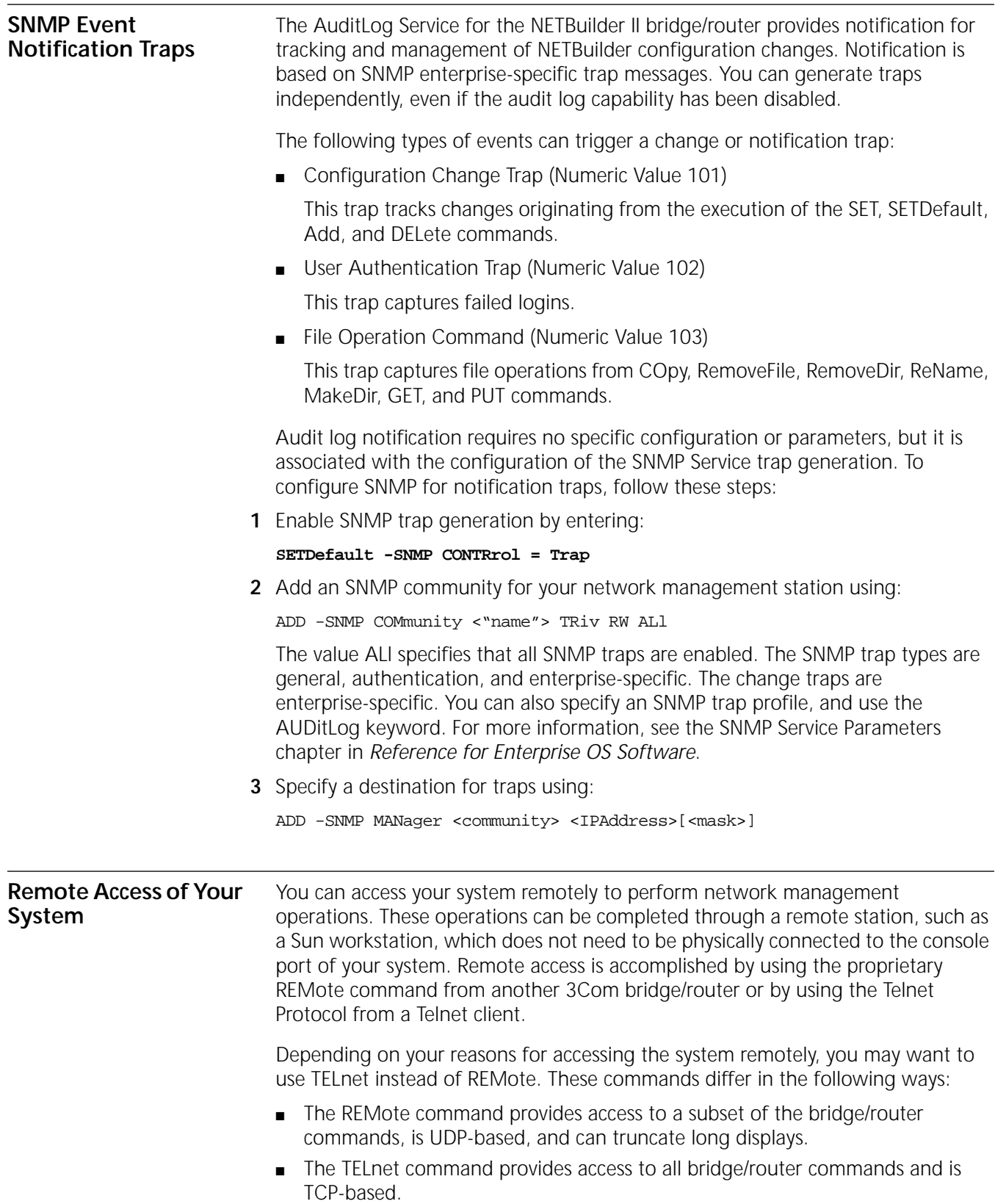

After the connection has been established through remote mode or the Telnet Protocol, you can change your privilege level to Network Manager, provide the correct password, and perform network management operations or configuration procedures.

You can also prevent unauthorized users from making remote connections to your system by configuring the -SYS NetAccess parameter, and you can restrict remote access to specific users by configuring the -SYS RemoteManager parameter.

# **Using the REMote Command or the TELnet Command**

The REMote command allows you to execute commands on your bridge/router from a remote terminal. After you enter the REMote command followed by an IP address or name, you are in remote mode. Remote mode is indicated on your remote terminal by the appearance of the remote prompt (Remote:). In remote mode, all commands entered affect your bridge/router until you exit remote mode. To exit remote mode, press the Break key and enter TELnet to return to Telnet mode.

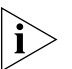

*The REMote command is not subject to a configured password. To restrict access to the system, disable REMote and use the TELnet command instead.*

To display the software version on a bridge/router with the address 129.3.4.2, see [Figure 453,](#page-1295-0) and follow these steps.

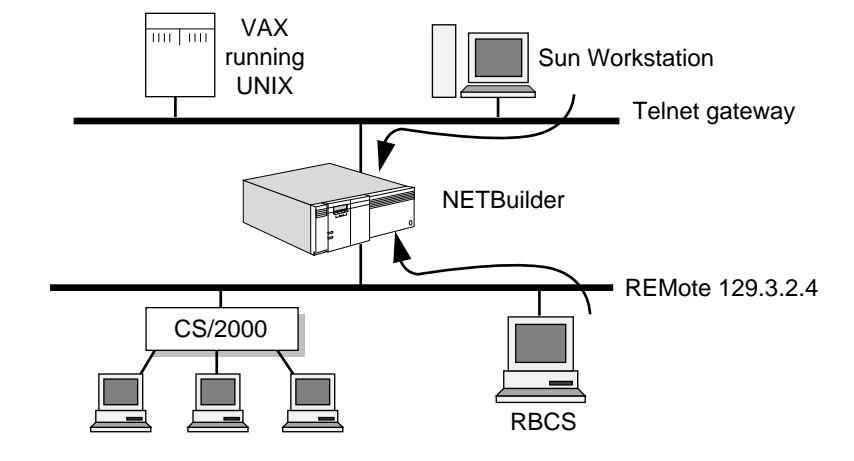

<span id="page-1295-0"></span>**Figure 453** Accessing the System Remotely
**1** On the remote RBCS terminal, enter:

#### **REMote 129.3.4.2**

The prompt from the remote system is displayed.

**2** At the remote prompt, enter:

#### **SHow -SYS VERSion**

The version information of the software running on the system is displayed.

**3** Press the Break key to return to the command prompt of your remote terminal.

You also can enter the REMote command, followed by the address of the bridge/router, and then followed by a command to be executed.

For example, the following command displays the IP Routing Table of the system that has the address of 129.3.2.4:

#### **REMote 129.3.2.4 SHow -IP AllRoutes**

Some bridge/router commands cannot be used in remote mode. For a list of these commands, see the Commands chapter in *Reference for Enterprise OS Software*.

The Telnet Protocol also can be used on a remote terminal to access your bridge/router. In this situation, your system functions as the Telnet server (the destination), and the remote terminal functions as the Telnet client (the initiator).

To access a bridge/router called "gateway," on the remote terminal (RBCS or Sun workstation), see [Figure 453](#page-1295-0) and enter:

#### **TELnet gateway**

The user level command prompt of the bridge/router named "gateway" appears on the remote terminal. After you change the privilege level to Network Manager and enter the password, you can perform network management procedures. After your management activities are complete, enter the LIsten command to disconnect the session and place the port in listen mode.

# **Preventing Remote Access**

By default, your system can be accessed remotely using the REMote command or the Telnet Protocol or via the WEB browser. You can regulate access from remote devices by using the SETDefault -SYS NetAccess command.

■ To disable access with the REMote command, enter:

**SETDefault -SYS NetAccess = NoRemote**

■ To disable access with the Telnet Protocol, enter:

**SETDefault -SYS NetAccess = NoTelnet**

■ To disable access with the WEB browser, enter:

#### **SETDefault -SYS NetAccess = NoWeb**

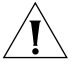

**CAUTION:** *The software allows the bridge/router to be disabled without giving any warning messages. After assigning NoRemote or NoTelnet, you can no longer access the system parameters to perform software configuration. You must boot the system software diskette that contains an enabled NetAccess parameter before you can regain access.*

If IP security options are implemented on the system ports, a remote station without matching IP security options is not allowed to access the system. For information on restricting access to IP routers and end system configurations, see [the IP Security Options chapter.](#page-442-0)

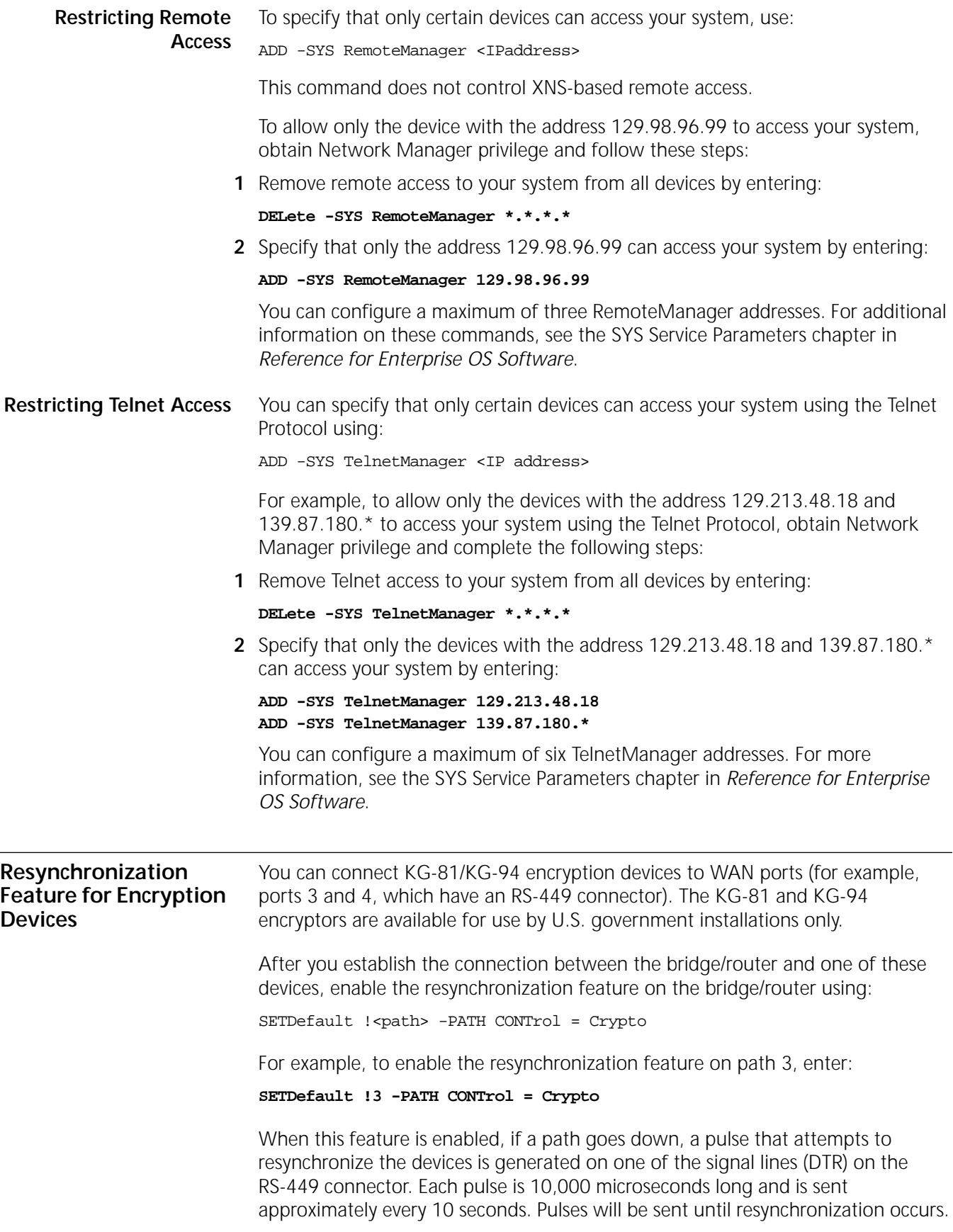

Disable the resynchronization feature only when you disconnect the bridge/router from the device. In the following example, the resynchronization feature is being disabled on path 3:

#### **SETDefault !3 -PATH CONTrol = NoCrypto**

To display the current settings of the CONTrol parameter in the PATH Service, enter:

#### **SHow -PATH CONTrol**

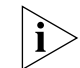

*This feature is supported only on ports running PPP.* 

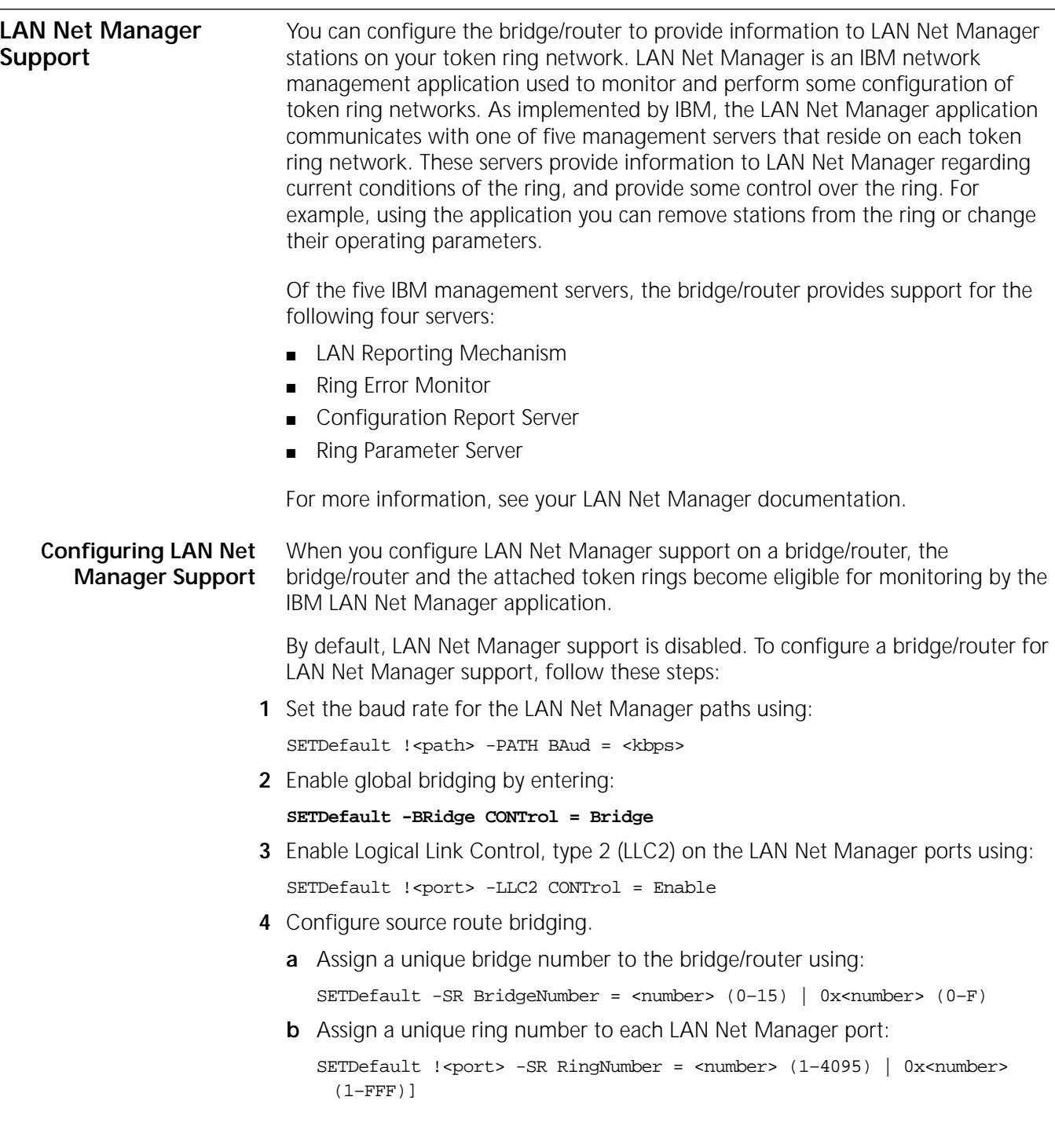

- **c** Configure the LAN Net Manager ports for source route bridging using: SETDefault !<port> -SR SrcRouBridge = SrcRouBridge
- **d** Turn on source route discovery for LLC2 on the LAN Net Manager ports using: SETDefault !<port> -SR RouteDiscovery = LLC2
- **5** Reenable the LAN Net Manager paths and ports using:

```
SETDefault !< path> -PATH CONTrol = Enabled
SETDefault !<port> -PORT CONTrol = Enabled
```
- **6** If LAN Net Manager is used in Virtual Ring mode, set up a virtual ring and bridges.
	- **a** Assign a virtual ring number to the bridge/router using:

SETDefault -LNM VirRingNum = <number> (1–4095)

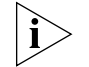

*Once a virtual ring number is assigned to a bridge/router, it cannot be linked to as a physical bridge.*

**b** Assign a virtual bridge number to each LAN Net Manager port using:

SETDefault !<port> -LNM VirBrNum = <number> (0–15)

**7** If the password for Bridge parameters in LAN NET Manager has been changed, enter the same password in the 3Com bridge/router, using:

SETDefault -LNM PassWord = "<string>"

**8** Set the number of alternate LAN Net Manager stations supported by the bridge/router using:

SETDefault -LNM NumAltMgrs = <number> (0–5)

The default value is 4.

**9** Enable LAN Net Manager control by entering:

#### **SETDefault -LNM CONTrol = Enabled**

You can set other parameters in the LNM Service to customize timers and thresholds for your LAN Net Manager configuration. For more information about parameters in the LNM Service, see the LNM Service Parameters chapter in *Reference for Enterprise OS Software*.

**Configuring Virtual Bridges and a Virtual Ring for NETBuilder II** When supporting LAN Net Manager, the NETBuilder II system must adapt to certain limitations imposed by the LAN Net Manager application. LAN Net Manager assumes that all bridges have only two ports, and as a result imposes this limit on the number of ports on a bridge. Since the NETBuilder II system can support multiple bridged ports, these must appear to LAN Net Manager as multiple two-port virtual bridges. Each virtual bridge connects a token ring port to an internal virtual ring.

[Figure 454](#page-1300-0) is an example of a NETBuilder II system with four virtual bridges connected to a single virtual ring that is internal to the system.

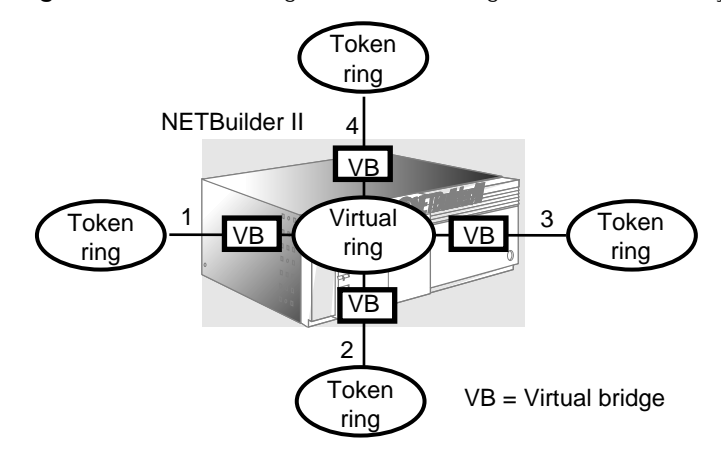

<span id="page-1300-0"></span>**Figure 454** Virtual Bridges and Virtual Ring on a NETBuilder II System

When configuring LAN Net Manager to monitor a the token rings of a NETBuilder II bridge/router, several virtual bridges must be defined, one for each NETBuilder II token ring. One port of each virtual bridge corresponds to a real token ring port while the other port is attached to the virtual ring. In the figure, for example, there are four virtual bridges, each connected to a token ring.

When configuring this virtual bridge on the LAN Net Manager, enter the media access control (MAC) address of the token ring port and any dummy MAC address you may have configured for the virtual port. The NETBuilder II system automatically assumes it is a port on the virtual ring. On the NETBuilder II system, bridge numbers must be assigned to each of the virtual bridges, and a unique ring number must be assigned to the virtual ring. These numbers are used only to work around the two port limitations of the LAN Net Manager, and will not affect other source route bridging operations.

#### **Disabling LAN Net Manager Support** To disable LAN Net Manager support, enter: **SETDefault -LNM CONTrol = Disable**

When LAN Net Manager support is disabled, the bridge/router does not respond to requests from LAN Net Manager stations, nor does it send notifications to LAN Net Manager stations. If LAN Net Manager support is disabled when reporting links to LAN Net Manager stations are established, links will be gracefully terminated (as defined by IBM) by the bridge/router before disabling.

To reenable LAN Net Manager support, enter:

#### **SETDefault -LNM CONTrol = Enable**

If you enable LAN Net Manager support on a token ring where LAN Net Manager is not resident, you must configure the bridge/router to use end system source routing. To do this, turn on source route discovery for LLC2 using:

SETDefault !<port> -SR RouteDiscovery = LLC2

**AMP-Based Network Device Discovery** Adapter Management Protocol (AMP) discovery is a 3Com protocol used by 3Com network management platforms to discover network devices attached to LAN segments. AMP operates at the MAC/LLC layer and uses group addressing. AMP discovery to 3Com bridge/routers includes a built-in discovery responder in the software.

Discovery is accomplished by a station transmitting a discovery request frame addressed to the AMP group address. If the transmitting station is attached to an Ethernet or FDDI segment, a multicast address is used. If the station is attached to a token ring segment, a functional address is used. Devices receiving the request frame respond by transmitting a discovery response frame directly addressed (unicast) to the requesting station.

The responder for the bridge/router listens for discovery request frames on LAN media interfaces (Ethernet, FDDI, token ring, and bridged serial). A bridge/router operating as both a bridge and a router responds to and forwards requests over bridged interfaces. When a request frame is forwarded between an Ethernet or FDDI segment and a token ring segment, the destination address requires a mapping between multicast and functional addresses. Only request frames require this mapping; all other AMP discovery frames are directly addressed.

The multicast address and default functional address used for AMP discovery are shown in [Table 112](#page-1301-0). The multicast address is reserved and is not configurable. The functional address is configurable.

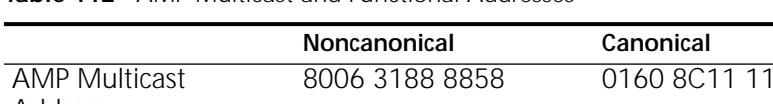

<span id="page-1301-0"></span>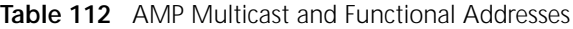

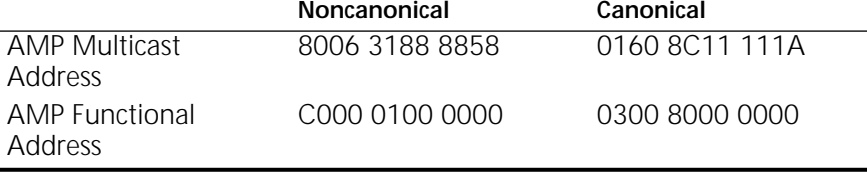

## **Configuring the Discovery Responder**

The Discovery Responder is a built-in service, and no configuration commands apply directly to it. When the bridge/router starts up, it attempts to map the AMP multicast address to a functional address (either the AMP default or a user-defined one). If this attempt is successful, the Discovery Responder for the bridge/router will be able to receive requests that originate on a token ring segment.

User configuration is required only when the AMP default functional address needs to be mapped to some other multicast address. In this case, you can use the BRidge Service to establish a mapping between the AMP multicast address and a different AMP functional address.

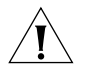

**CAUTION:** *The functional address used for AMP discovery is a network-wide address. All devices supporting AMP discovery (including PCs with 3Com token ring adapters and bridge/routers) must use the same functional address.* 

# **Configuring AMP Using the BRidge Service**

To see which functional addresses are mapped to which multicast addresses, use the SHow command. In the following example, entry 1 shows the default AMP functional-multicast mapping.

Enter:

**SHow -BRidge FunctionalAddr**

The following display appears:

No. Functional Address Multicast Address ---- ------------------ ----------------- 1 %030080000000 %01608C11111A 2 %0300FFFFFFFF %FFFFFFFFFFFF

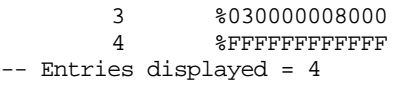

 $$0180C2000000$ 4 %FFFFFFFFFFFF %FFFFFFFFFFFF

To remove the mapping of the AMP default functional address to the AMP multicast address, use the DELete command. For example:

#### **DELete -BRidge FunctionalAddr = %030080000000**

To map a new (non-default) AMP functional address to the AMP multicast address, use the ADD command. For example:

#### **ADD -BRidge FunctionalAddr = %030040000000 MultiCastAddr = %01608C11111A**

For information about available functional addresses, see ["Adding](#page-108-0)  [Functional-Address-to-Multicast-Address Mappings to the Default Table"](#page-108-0) in [the](#page-92-0)  [Configuring Bridging chapter.](#page-92-0)

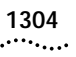

NETWORK MANAGEMENT

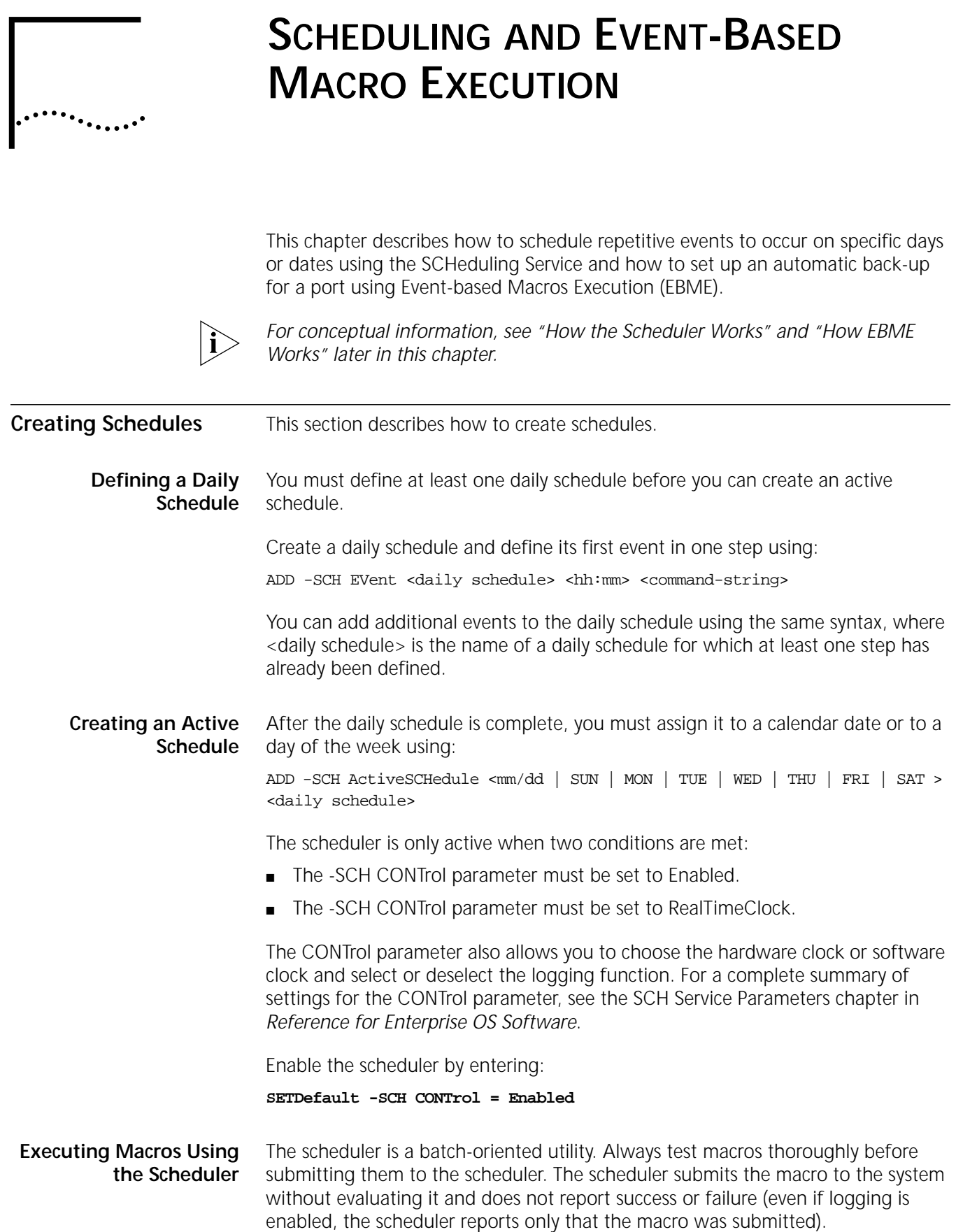

Be sure that any macros submitted to the scheduler contain:

- No infinite loops.
- No input variables.
- No illegal commands.
- Minimal output message.

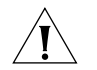

**CAUTION:** *The only way to stop a macro that contains an infinite loop is to reboot the system.*

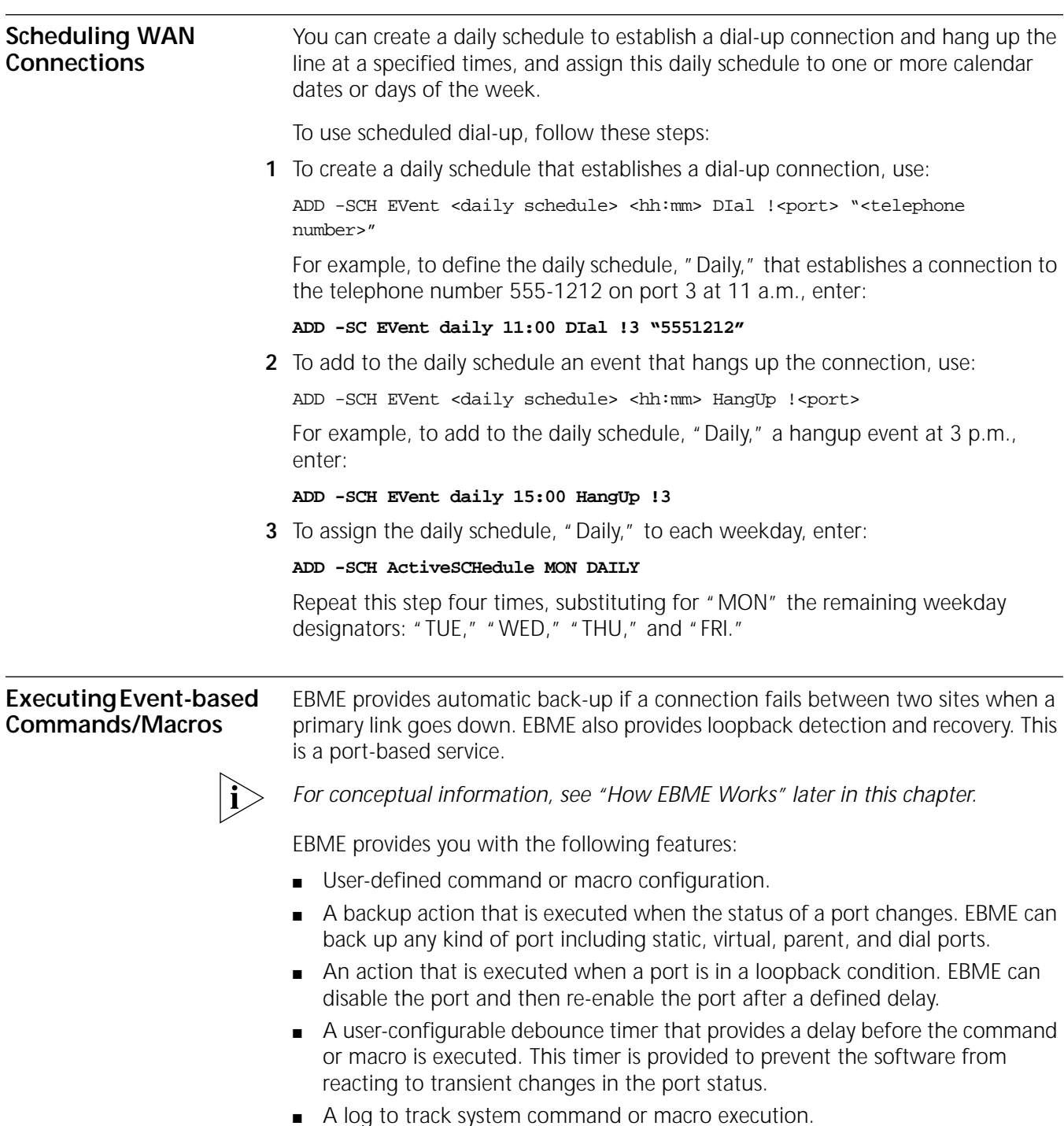

■ User control to enable or disable this service.

EBME is also a batch-oriented utility. Always test macros thoroughly before submitting them to EBME. EBME submits the macro to the system without evaluating it and does not report success or failure (even if logging is enabled, the scheduler reports only that the macro was submitted).

Be sure that any macros submitted to the EBME contain:

- No infinite loops.
- No input variables.
- No illegal commands.
- Minimal output message.

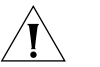

**CAUTION:** *The only way to stop a macro that contains an infinite loop is to reboot the system.*

**Setting Up a Backup Port** To configure EBME to bring up a port when a primary link fails, follow these steps:

**1** Configure the command or macro for the port being backed up by entering:

#### **ADD !2 -SCH EbmeEVent PortDown 30 DO port2down\_macro**

When port 2 fails, this command causes the EBME Service to execute the port2down\_macro file and sets the debounce timer to 30 seconds. The port2down\_macro brings up the backup port you specify in the macro.

**2** Enable the EBME Service by entering:

**SETDefault -SCH EbmeCONTrol = Enable**

**3** Set the Log option to record the commands or macros that are executed in the system log buffer by entering:

**SETDefault -SCH EbmeCONTrol = Log**

**Hanging Up a Port** To configure EBME to hang up a backup port when the primary link becomes active again, enter:

#### **ADD !2 -SCH EbmeEVent PortUp HangUp !3**

When port 2 comes up, this command causes the EBME Service to execute the HangUp command for port 3.

**Recovering from Port Loopback** The Spanning Tree Protocol (STP) is designed to prevent bridges from forming a loop in active paths. However, STP does not prevent data from being looped back into the port that emitted it. This situation may cause an incorrect station hop and/or broadcast storm problems.

> EBME can be used to detect a port loopback condition. A user-defined command or macro can be executed when a loopback condition occurs.

> To configure EBME to recover from a port loopback condition, follow these steps:

**1** To configure EBME to recover from a loopback condition on port 2, define the port recovery macro, port2LBmacro, by entering:

**define port2LBmacro = setd !2 -port CONT=Disable pause 300 setd !2 -port CONT=Enable )**

.........

This macro checks every five minutes (300 seconds) to see if the loopback condition is still happening. When the loopback is gone, the port is returned to the forwarding state.

**2** Enable the Spanning Tree Protocol by entering:

**SETDefault -STP CONTrol = Enable**

- **3** Configure the macro for the port by entering:
	- **ADD !2 -SCH EbmeEvent LoopBack DO port2LBmacro**
- **4** Enable the EBME Service entering:

**SETDefault -SCH EbmeCONTrol = Enable**

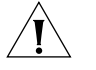

*CAUTION: Keep in mind that the event command string is executed sequentially. A Pause command delays another event from being executed even if the other event occurs concurrently. 3Com recommends that the Pause command be used in loopback events only.*

<span id="page-1307-1"></span><span id="page-1307-0"></span>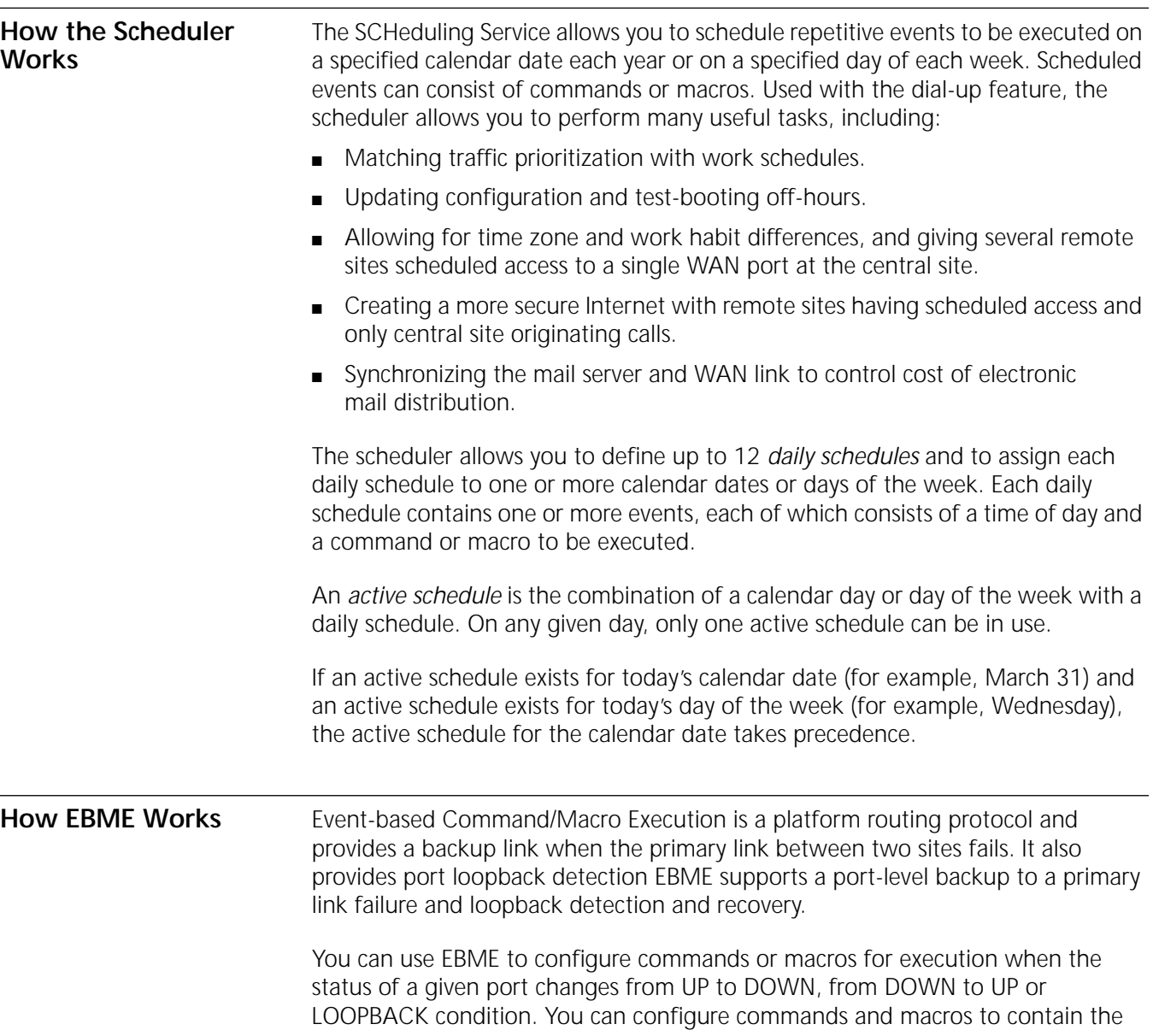

instructions to bring back the primary connection if an UP to DOWN event occurs on the port. You can also configure commands and macros to be executed when a loopback event occurs.

EBME consists of event generators, a port-based event responder, and an event and action database. The EBME Service provides the interface for these components and for the bridge/router software.

When the service is enabled to log all events, the sequence of events to execute the action you configured is as follows:

- When the port is configured, with some EBME events, its status is monitored by EBME.
- The port status, either up, down or loopback is recognized by the port-based event responder from the event generator. Each port may have no more than three events, up, down or loopback.
- The port up/down event becomes valid when the debounce timer runs out.
- When the event responder determines that the event has occurred, it queues the event and selects the appropriate action from the event and action database.
- The action is scheduled to take place.
- When the action has completed, a message is written to the log file stating that the action is complete.

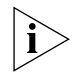

*Only the first 80 characters of the output from the UI command are printed, while only the macro name and a complete or incomplete message are printed.*

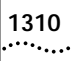

SCHEDULING AND EVENT-BASED MACRO EXECUTION

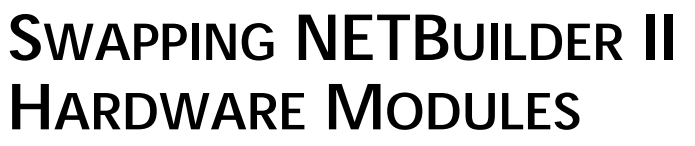

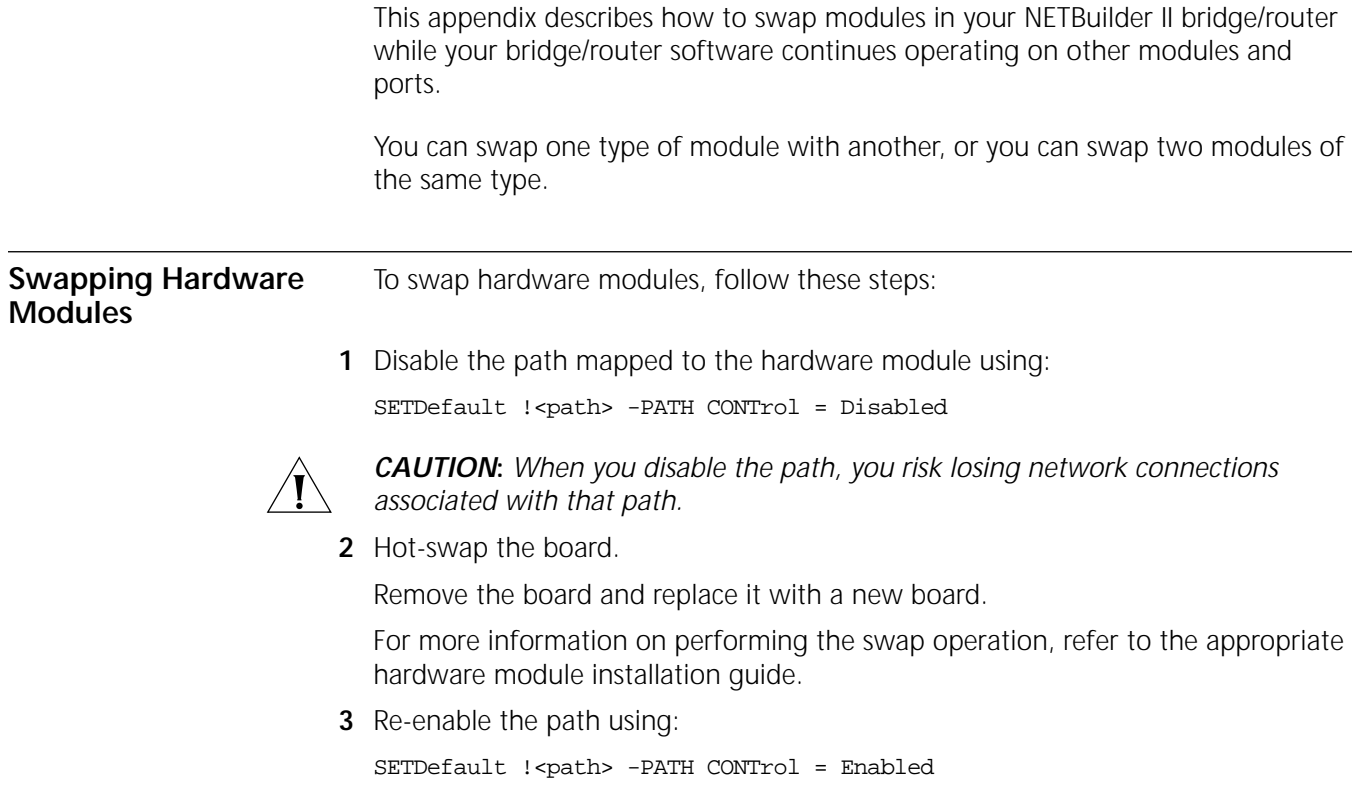

# **DIAL-UP PROGRESS AND ERROR MESSAGES**

This appendix provides dial-up progress and error messages for modems and integrated services digital network (ISDN) terminal adapters (TAs). It also provides information about the NETBuilder II I/O module, which supports data terminal ready (DTR) and V.25bis dialing. In addition, it lists the transmit and receive states the data terminal equipment (DTE) connector on SuperStack II NETBuilder bridge/router needs to be in to operate.

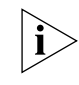

*For more information about cables, modems, TAs, and telco services, see the WAN Cabling and Connectivity Guide. You can find this guide on the 3Com Corporation World Wide Web site by entering:*

<span id="page-1312-0"></span>**http://www.3com.com/**

**HSS Line Driver Cards** The NETBuilder II bridge/router supports all HSS cards except Rev. A on the HSS V.35/RS-232 module. To verify that your HSS I/O module is not Rev. A (assembly number 06-107-000), enter: **SHow -SYS IOboardInfo DTE Connector Transmit and Receive States** [Table 113](#page-1312-0) lists each DTE connector on a NETBuilder II bridge/router and the state the connector needs to be in while data is received or transmitted. **Dial-Up Progress and Error Messages** The modem, model 42x and 52x SuperStack II NETBuilder bridge/routers, ISDN TA, or Enterprise OS software may return a message indicating the reason for a call failure, the progress of a call, or the presence of an incoming call. **Table 113** DTE Connector Transmit and Receive States **State Signal RS-232 Pin RS-449 Pin V.35 Signal Direction** High DSR 6 11, 29 E To NETBuilder II High DCD 8 13, 31 F To NETBuilder II High DTR 20 12, 30 H From NETBuilder II

**Software Messages for Modems** The NETBuilder II bridge/router sends the following messages to indicate call progress or failure on lines configured with modems: INCOMING CALL ON PATH <path>, PORT <port> CALL ON PATH <path>, PORT <port> REJECTED INCOMING CALL ON PATH <path>, PORT <port> CONNECTED CALL ON PATH <path>, PORT <port> CONNECTED CALL ON PATH <path>, PORT <port> REJECTED, NO CARRIER DISCONNECT ON PATH <path>, PORT <port>

PATH NOT COMING UP, INITIATING HANGUP ON PATH <path> PRIMARY IS UP, INITIATING HANGUP ON PATH <path> SECONDARY IS IDLE, INITIATING HANGUP ON PATH <path> PATH IS IDLE, INITIATING HANGUP ON PATH <path> AUTODIAL INITIATING CALL ON PATH <path>, PORT <port> USER INITIATING CALL ON PATH <path>, PORT <port> BOD FEATURE INITIATING CALL ON PATH <path>, PORT <port> DR FEATURE INITIATING CALL ON PATH <path>, PORT <port> RETRY INITIATING CALL ON PATH <path>, PORT <port> DIALNO IS REQUIRED FOR V.25BIS CALLS ON PATH <path> NO CALL ATTEMPTED, NO-ORIGINATE SET ON PATH <path> CALL ON PATH <path>, PORT <port> REJECTED, CODE = <xx> DOD INITIATING CALL ON PATH <path>, PORT <port> DOD RETRY INITIATING CALL ON PATH <path>, PORT <port>

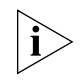

*Some of these messages include a two-letter response code. This code is also displayed by the SHow -PORT DialHistory command. [Table 114](#page-1313-0) lists these modem response codes.*

#### **V.25 Modems**

In response to a failed attempt, a V.25bis modem may return one of the error codes listed in [Table 114.](#page-1313-0) These codes are associated with the following messages:

DIALNO IS REQUIRED FOR V.25BIS CALLS ON PATH <path> CALL ON PATH <path>, PORT <port> REJECTED, CODE = <xx>

| <b>Response Code</b> | Meaning                  |
|----------------------|--------------------------|
| AB                   | Abort call               |
| CB                   | Local DCE busy           |
| ЕT                   | Engaged Tone             |
| FС                   | Forbidden call           |
| NS.                  | Number not stored        |
| ΝT                   | Answer tone not detected |
| RT                   | Ring tone                |

<span id="page-1313-0"></span>**Table 114** Modem Response Codes

#### **Software Messages for SuperStack II NETBuilder Bridge/Router**

[Table 115](#page-1313-1) provides error codes and messages the model 42x and 52x SuperStack II NETBuilder bridge/routers may return in response to failed attempts to communicate.

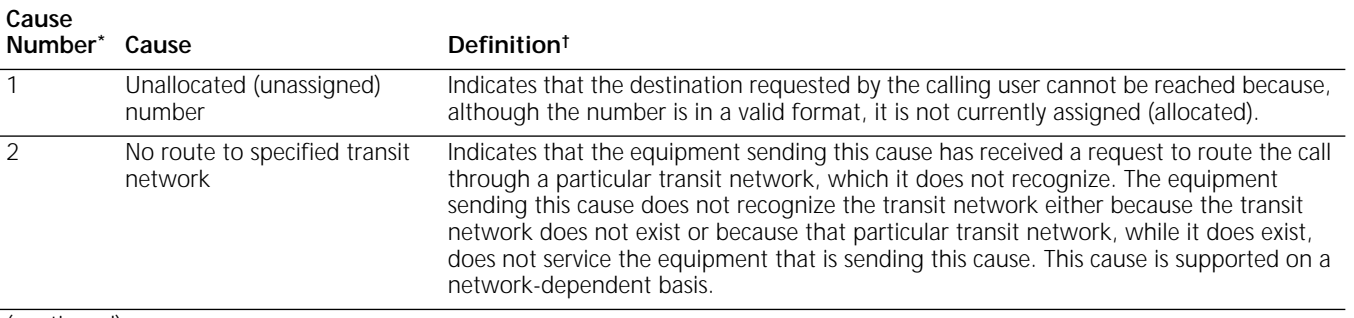

<span id="page-1313-1"></span>**Table 115** ISDN Dial Failure Cause Codes

(continued)

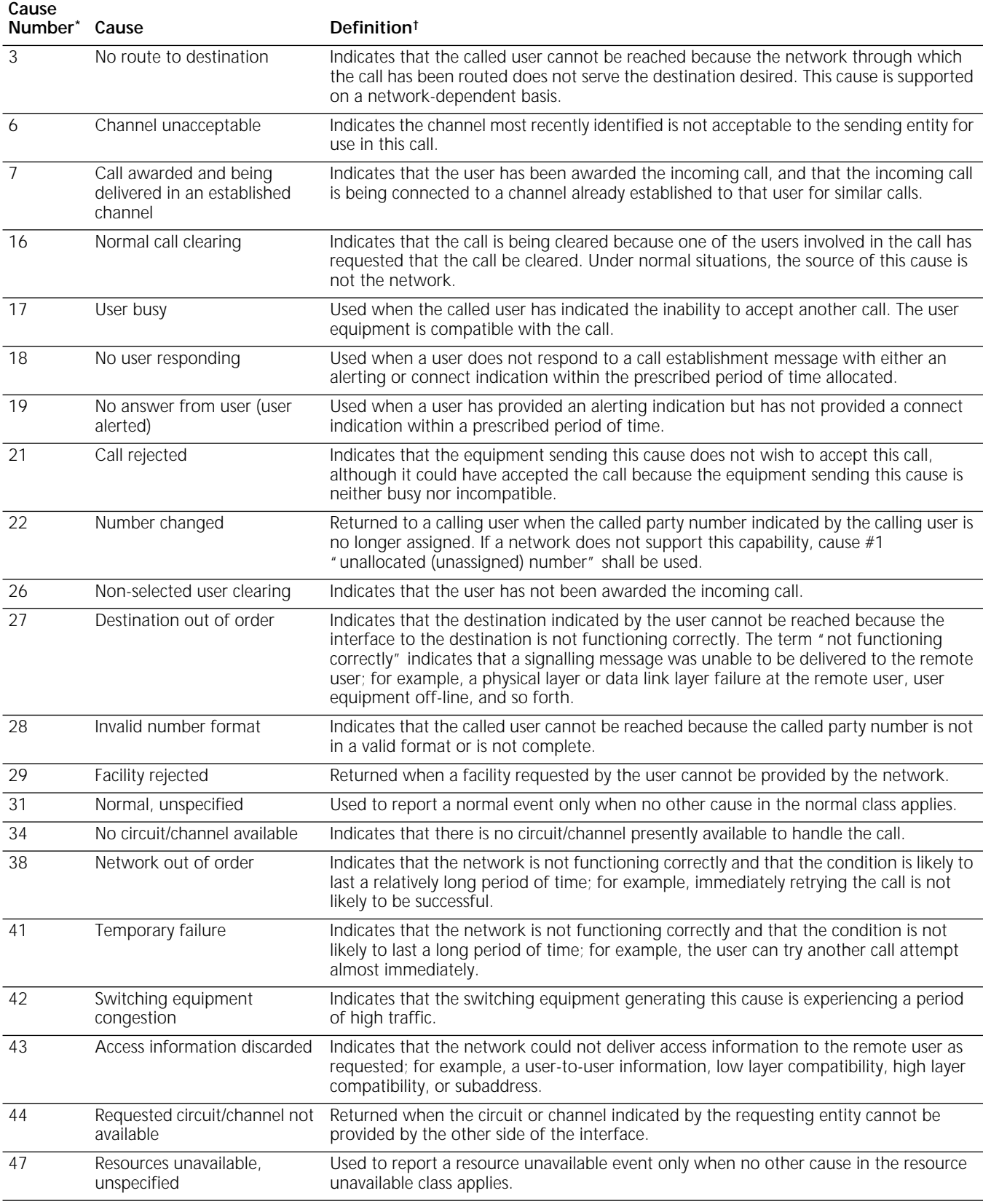

# **Table 115** ISDN Dial Failure Cause Codes (continued)

(continued)

# **Table 115** ISDN Dial Failure Cause Codes (continued)

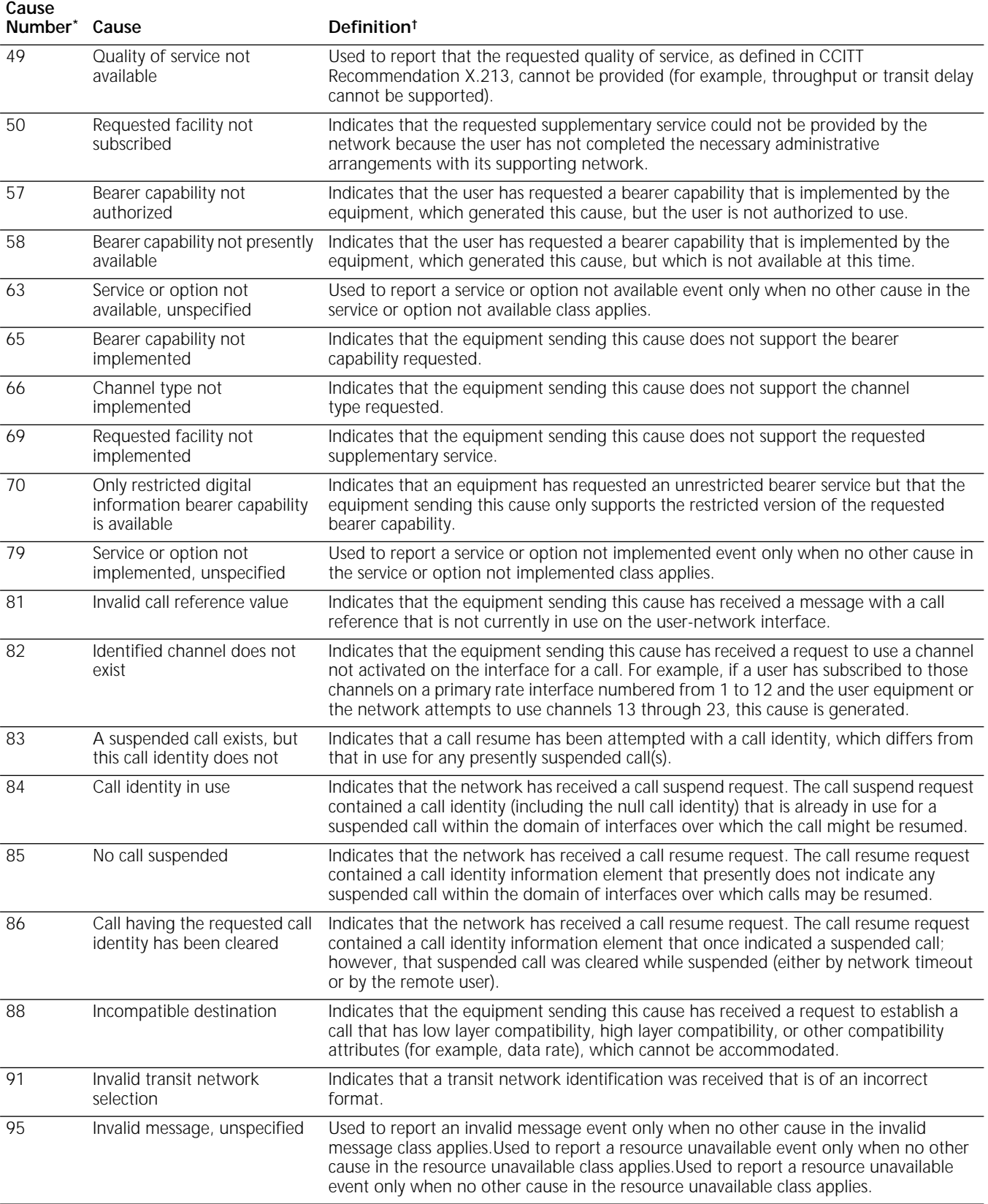

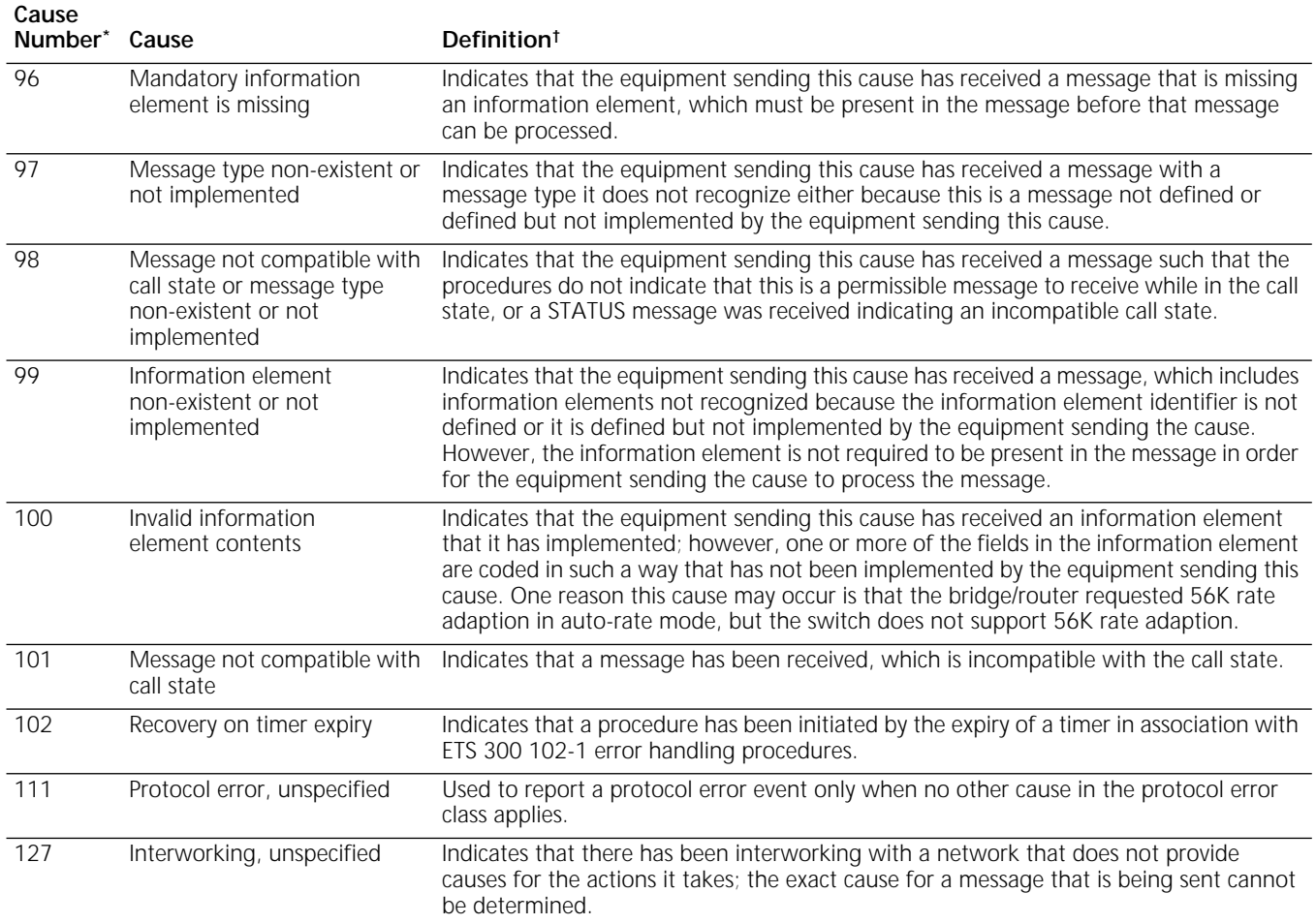

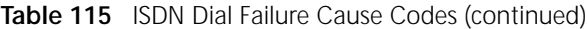

\* These cause numbers and definitions are found in ETS300 102-1, CCITT Q931 specification.

† In response to the error code, the dial-up software may select a new path, may try another phone number, or may keep the same path and number when retrying the call.

DIAL-UP PROGRESS AND ERROR MESSAGES

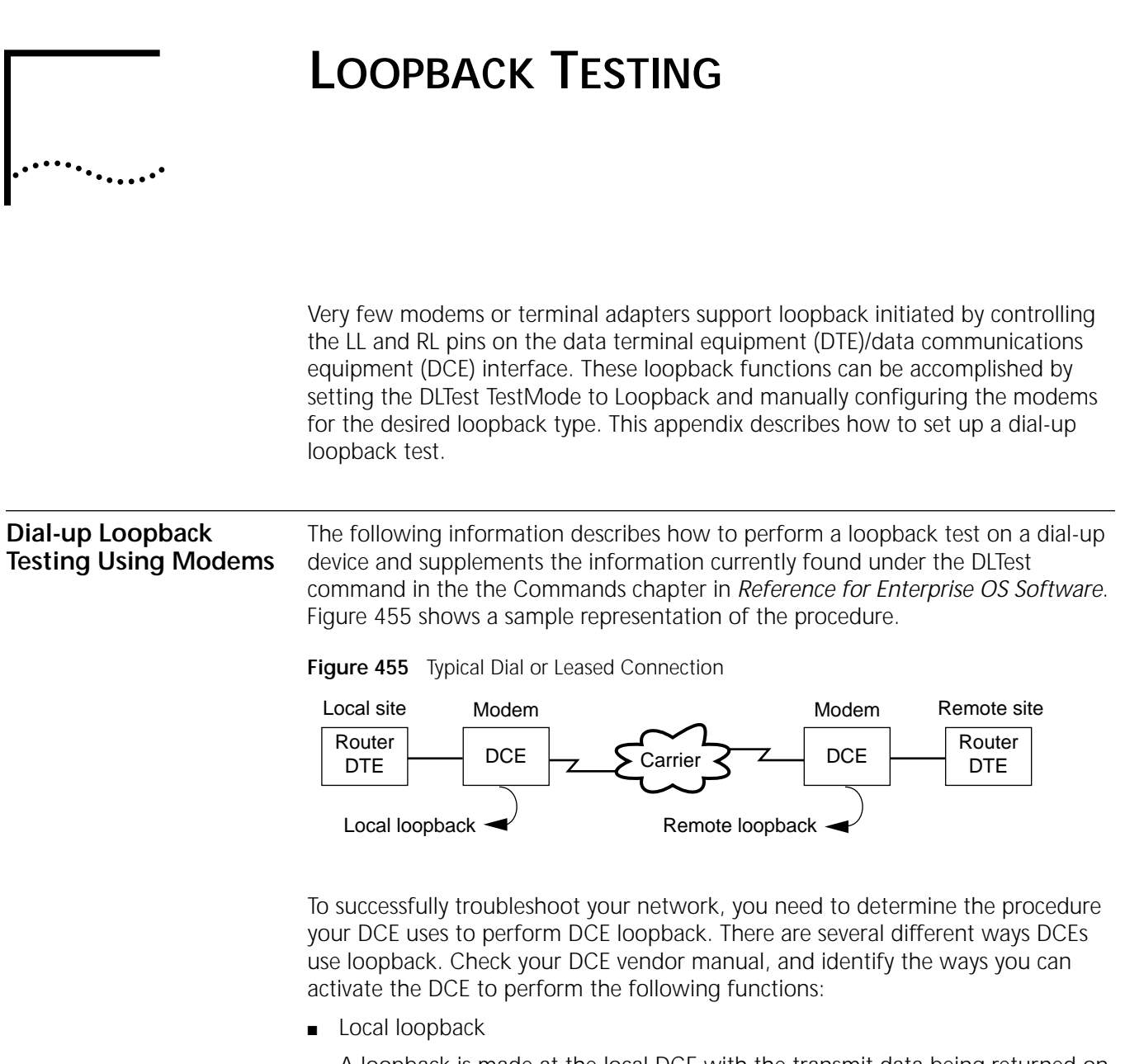

<span id="page-1318-0"></span>A loopback is made at the local DCE with the transmit data being returned on the receive data to the DTE (router).

■ Call or connection

A connection is made to a remote DCE.

■ Remote loopback

A loopback is made by a far-end DCE where the received data is being returned on the transmit path, back to the near-end DCE.

A DCE can be configured in one or more of the following ways:

- Front panel switches
- Console control through an asynchronous terminal connected to a separate control port
- Signal line control of V.24 circuits

■ AT commands sent over a combination data and control port

Most DCEs do not support all of these modes of operation. To make sure which type of control your DCE offers, see your DCE vendor's documentation.

For the following information, see the Commands chapter in *Reference for Enterprise OS Software*.

- DLTest command
- High-speed serial (HSS) software settings
- Internal clock setting
- Leased-line setting

For specific settings, see the DCE manufacturer's documentation.

Before conducting a loopback test, check the basic network connectivity by following these steps:

- **1** Check the connections between the DCE and the telephone network.
- **2** Verify both DCE configuration settings.

Both DCEs should support common communication standards.

If you still experience problems, troubleshoot the connection to isolate the problem.

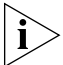

*When performing the following tests, use commands or methods that are specific to each DCE.*

**Performing a Local Loopback Test** To conduct a local loopback test, follow these steps (see [Figure 456](#page-1320-0)):

<span id="page-1320-0"></span>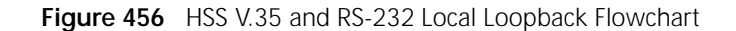

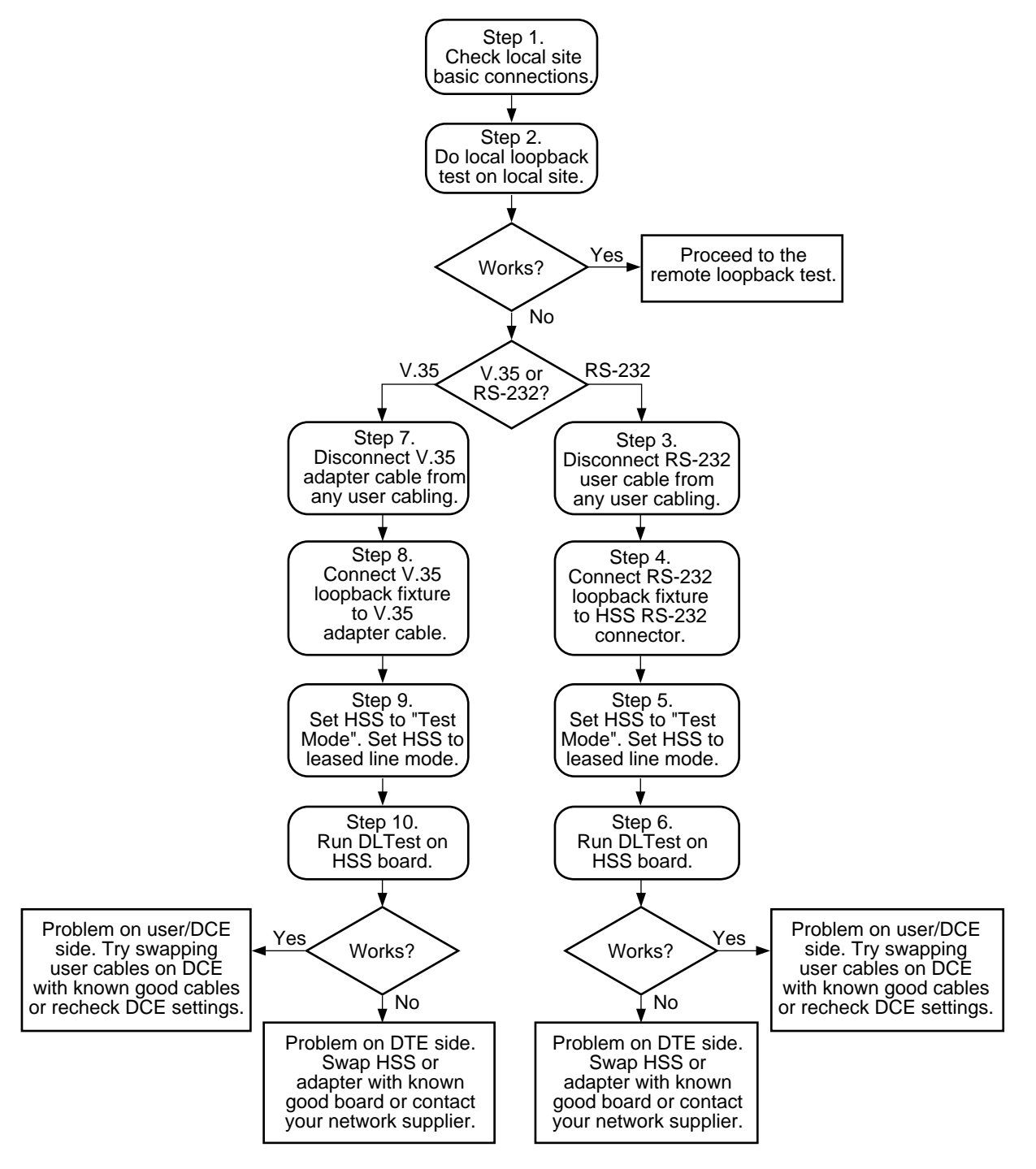

- **1** Check local site basic configurations.
- **2** At the local DCE, initiate the loopback mode.
	- **a** Set the HSS board to Leased mode.
	- **b** Run the loopback mode on the HSS board using the DLTest command.

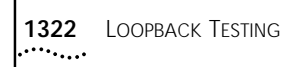

If this test passes, go to the remote loopback procedure in the next section.

If the loopback test fails and you are using a V.35 interface, go to step 7.

If the loopback test fails and you are using an RS-232 interface, go to step 3.

- **3** Disconnect the RS-232 user cable from the HSS board.
- **4** Connect the RS-232 loopback fixture to the HSS board (see [Table 116](#page-1322-1) and [Table 117](#page-1323-0)).
- **5** Set the HSS board to internal clock source and leased-line mode.
- **6** Run the loopback mode on the HSS board using the DLTest command.

If the test passes, the DCE or the user cables are faulty. Try using a known good DCE or user cable. After you isolate the connection problem, remember to change back the HSS board settings.

If the test fails, try using a known good HSS board or contact 3Com.

- **7** Disconnect the V.35 user cable from the HSS board.
- **8** Connect the V.35 loopback fixture to the HSS board (see [Table 116](#page-1322-1) and [Table 117](#page-1323-0)).
- **9** Set the HSS board to Test Mode and leased-line mode.
- **10** Run the loopback mode on the HSS board using the DLTest command.

If the test passes, the DCE or the user cables are faulty. Try using a known good DCE or user cable. After you isolate the connection problem, remember to change back the HSS board settings.

If the test fails, try using a known good HSS board or contact 3Com.

**Performing a Remote Loopback Test** To perform a remote loopback test, follow these steps (see [Figure 457](#page-1322-0)). For DCE configuration information, see your vendor documentation.

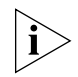

*This test is between modem and modem.*

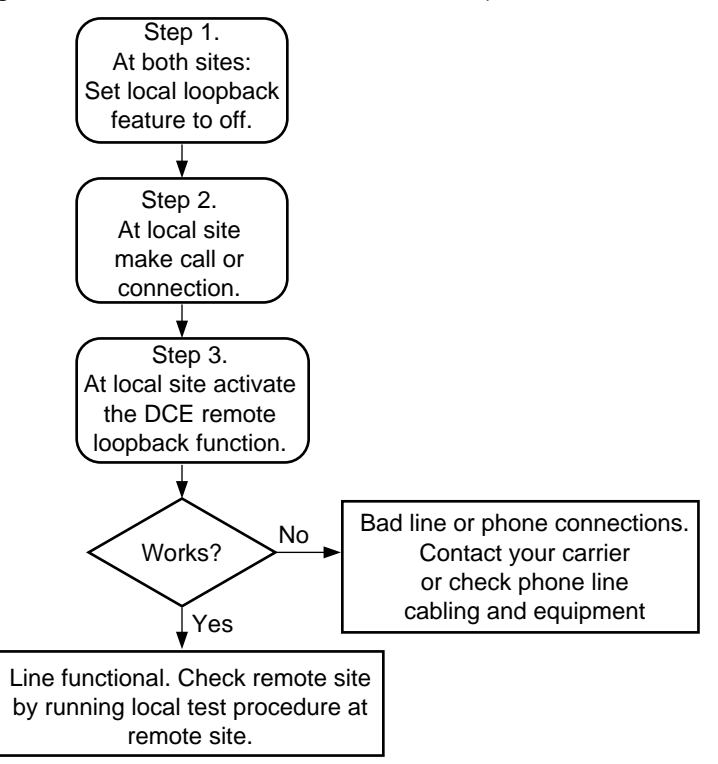

<span id="page-1322-0"></span>**Figure 457** HSS V.35 and RS-232 Remote Loopback Flowchart

- **1** At both sites, turn the local loopback feature off.
- **2** At the local site, make the DCE call the remote DCE.
- **3** At the local DCE, start a remote loopback test using a self-generated pattern.

If the test passes, the line and remote DCE are functional. Run the local test procedure at the remote site. After you isolate the connection problem, remember to change back the HSS board settings.

If the test fails, the line or remote DCE, or phone connections at either the local or remote site are faulty; recheck the phone, cabling, DCE phone line settings, and/or contact your carrier.

# **Making the Loopback**

To make the RS-232 loopback fixture, follow these steps (see [Table 116\)](#page-1322-1):

# **Fixture**

- **1** Obtain a male RS-232 connector.
- **2** Wire the pins according to [Table 116](#page-1322-1).

#### <span id="page-1322-1"></span>**Table 116** RS-232 Loopback Pin Assignments

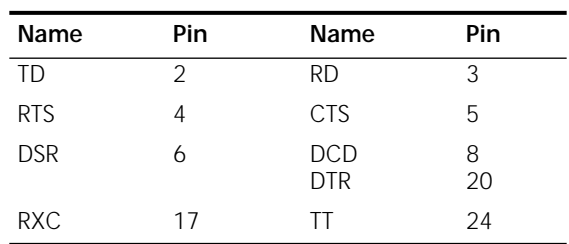

To make the V.35 loopback fixture, follow these steps (see [Table 117](#page-1323-0)):

- **1** Obtain a male V.35 connector.
- **2** Wire the pins according to [Table 117](#page-1323-0).

<span id="page-1323-0"></span>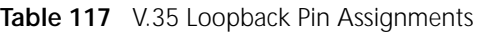

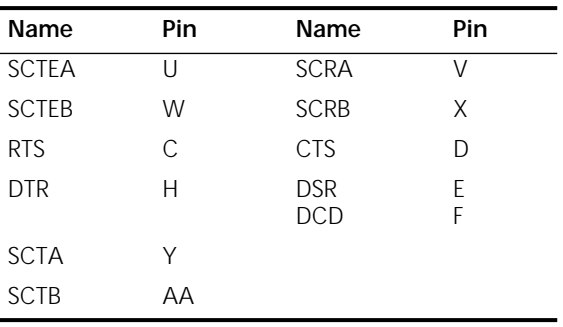

#### **Loopback Testing for Built-In ISDN Ports**

This section describes how to perform a loopback test using two B channels on one Integrated Services Digital Network (ISDN) line.

[Figure 458](#page-1323-1) shows the data flow when performing a loopback test using the two B channels of an ISDN basic rate interface (BRI) line. Both of these channels occupy the same physical connector and no modem is required in this configuration, however, the unit must be attached to an ISDN line.

<span id="page-1323-1"></span>**Figure 458** ISDN Loopback Testing

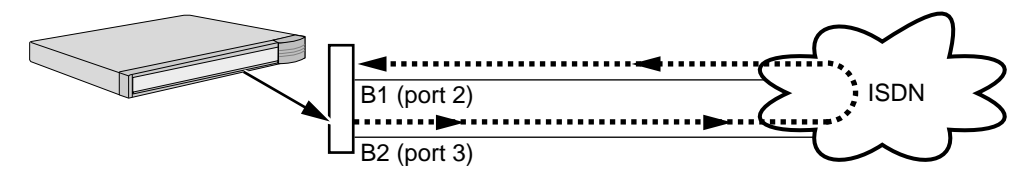

Both channels (B1 and B2) occupy the same physical connector.

**Procedure** To run the loopback diagnostics test, you must have console running at 9,600 baud connected to your bridge/router.

To set up the loopback test, follow these steps:

**1** Set the path line type to Dialup using:

SETDefault !< path> -PATH LineType = Dialup

To perform the test shown in the example, enter the following commands:

```
SETDefault !2.1 -PATH LineType = Dialup
SETDefault !2.2 -PATH LineType = Dialup
```
**2** Set the rate adaption parameter to automatically detect the speed of the interface by using:

SETDefault !<path> -PATH RateAdaption = Auto

In the example in step 1, the test originates from path 2.2 and targets path 2.1. To specify this for path 2.2, enter:

**SETDefault !2.2 -PATH RateAdaption = Auto**

**3** Set the switch type using:

SETDefault !<path> -PATH SwitchType = ETSI | NTT | ATT5ESS | NT1 | DMS100 |KDD

To set the switch type to ETSI, enter:

**SETDefault !2 -PATH SwitchType = ETSI**

**4** Establish the local dial numbers for the bearer channels using the following syntax:

SETDefault !<port> -PATH LocalDialNo = "<string>"

To establish the local dial numbers for the two bearer channels, enter:

```
SETDefault !2.1 -PATH LocalDialNo = "4962124"
SETDefault !2.2 -PATH LocalDialNo = "4962125"
```
**5** Configure the ports for loopback testing using:

SETDefault !<port> -PORT OWNer = Loopback

Enter Loopback as the owner on both the sending and receiving ports; for example:

**SETDefault !2 -PORT OWNer = Loopback SETDefault !3 -PORT OWNer = Loopback**

**6** Establish a connection between the two bearer channels by dialing out on one channel and dialing into the other using:

DIal !< path> "< string>"

To dial port 2 from port 3, enter:

**DIal !2.2 "4962124"**

Path 2.2 places a call to the specified number, which is the number for path 2.1. It is not important which port originates or answers the call as long as the port does not try to call itself.

**7** When the connection is successfully established, select the loopback testing mode by entering:

#### **DLTest TestMode Loopback**

You can specify the number of seconds the test should run. You can enter this value any time before entering the DLTest START command. If a value is not specified, an infinite time duration is assumed. To run the test for a specific number of seconds, use:

DLTest TestDuration <seconds>

Use caution when running the test for a specified test duration. The test ends abruptly as soon as the time duration expires, and a discrepancy between the number of packets transmitted and the number received may result.

**8** Start the DLtest using:

DLTest Start <sendingport>, <receivingport>

To start the DLTest and designate port 2 to send the DLTest data and port 3 to receive and loop back the data, enter:

**DLtest START 2,3**

The loopback test is successful when the number of received packets equals or approximately equals the number of transmitted packets. If the test is not successful, verify that your system is cabled correctly and your model is installed correctly. You can check the number of packets transmitted and the number of errors by entering:

**DLTest Stat**

**9** Stop the DLTest by entering:

#### **DLTest Abort**

**10** Disconnect the call by entering:

#### **HangUp !2.2**

**11** Change the port owner from Loopback to the original owner using:

SETDefault !<port> -PORT OWNer = PPP

# **INTERNET ADDRESSING**

This appendix provides information about the following topics:

- Internet addresses and classes
- Dotted decimal notation
- Addressing rules
- Subnet addressing and subnet masks
- Variable length subnet masks

**Internet Addresses** Any universal communications system requires a globally accepted method of identifying individual computers; one globally accepted method is to have the Network Manager assign unique Internet addresses to devices, or *hosts*, on the Internet. These hosts can be personal computers, communications servers, ports on a communications server, internetwork bridges, network control servers, or UNIX hosts. The Internet uses these assigned addresses when sending or receiving packets.

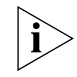

*You can obtain valid and unique Internet addresses through the InterNIC Registration Services. For additional information, see the New Installation for NETBuilder II Software.*

The Internet Protocol (IP) uses Internet addresses. Internet addressing uses a 32-bit address field numbered 0 to 31. This address field is composed of two parts: one part identifies the network on which the host resides, and the second part identifies the host itself. Hosts attached to the same network must share a common prefix designating their network number. Conceptually, each address is a pair (net#, host#) where *net#* identifies the network, and *host#* identifies a host on that network.

Internet addressing is divided into four classes: A, B, C, and D. Each address class begins with a unique bit pattern that is used by the Internet software residing on network hosts to identify the address class. Once the software has identified the address class from the leading bits of the Internet address, it can determine which bits are used to represent the network number and which bits are used to identify the host portion of the address. The next four sections describe the four Internet address classes.

# **Class A Address Format** The first type of address, Class A, has a 7-bit network field and a 24-bit local address. The highest-order bit is set to 0. This allows 127 Class A networks to be defined (network number 0 is not allowed).

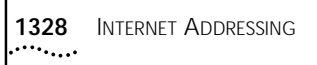

The following diagram describes the format of a Class A address with the bit numbers on the first line:

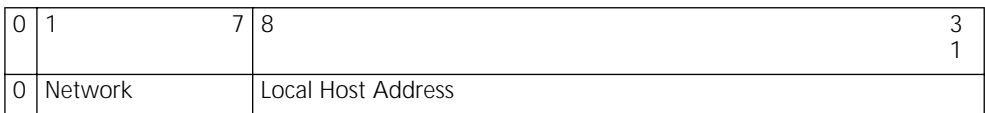

**Class B Address Format** The second type of address, Class B, has a 14-bit network field and a 16-bit local address. The two highest-order bits are set to 1 and 0. This allows 16,383 Class B networks to be defined.

> The following diagram describes the format of a Class B address with the bit numbers on the first line:

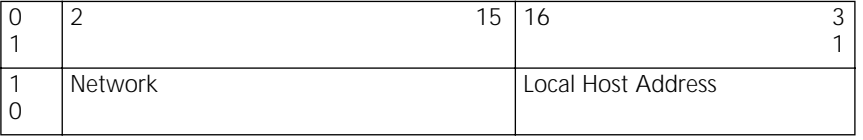

**Class C Address Format** The third type of address, Class C, has a 21-bit network field and an 8-bit local address. The three highest-order bits are set to 1, 1, and 0. This allows 2,097,151 Class C networks to be defined.

> The following diagram describes the format of a Class C address, with the bit numbers on the first line:

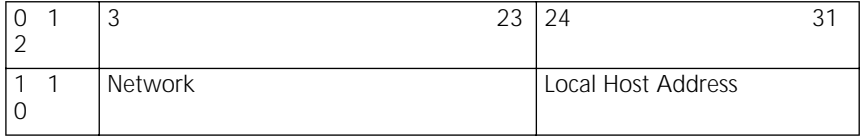

**Class D Address Format** The fourth type of address, Class D, has a 23-bit multicast address field. The four highest-order bits are set to 1, 1, 1, and 0. This allows 8,000,000 multicast addresses to be defined.

> The following diagram describes the format of a Class D address, with the bit numbers on the first line:

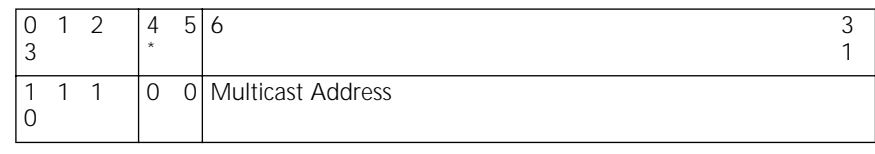

\* Not used.

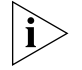

*No addresses are allowed with the four highest-order bits set to 1-1-1-1. These addresses are reserved.*

**Dotted Decimal Notation** An Internet address is specified as four decimal numbers, each separated by a dot. This format is called *dotted decimal notation*. The 32-bit Internet address is divided into four 8-bit fields, called octets; the value of each field is specified as a decimal number with the fields separated by periods.

> For example, the Internet address of USC-ISIB.ARPA in binary octets and dotted decimal notation is as follows:

Binary octets: 00001010 00000011 00000000 00110100

Dotted decimal notations: 010.003.000.052 or 10.3.0.52

Valid network numbers for each address class are provided. The "nnn" represents the network portion of the address, which is assigned by the InterNIC. The "hhh" represents the host portion of the address, which is assigned by the network manager.

Class A networks: (nnn.hhh.hhh.hhh):001.hhh.hhh.hhh through 126.hhh.hhh.hhh

Class B networks: (nnn.nnn.hhh.hhh):128.001.hhh.hhh through 191.254.hhh.hhh

Class C networks: (nnn.nnn.nnn.hhh):192.000.001.hhh through 223.255.254.hhh

Class D networks: 224.000.000.000 through 239.255.255.255

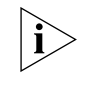

*The bits defining the local address portion of an Internet address cannot be all zero bits or all 1 bits. These are special addresses and are described in ["Addressing](#page-1328-0)  [Rules"](#page-1328-0) next.*

<span id="page-1328-0"></span>**Addressing Rules** These general guidelines should be observed when assigning Internet addresses:

■ The bits used to define the host portion of an Internet address should not be all one bits.

According to the standard, any Internet address with the host portion consisting of all ones is interpreted as meaning "all," as in "all hosts." For example, the address 128.1.255.255 is interpreted as meaning all hosts on network 128.1 and is reserved for directed broadcast addressing.

■ The bits used to define the network portion of an Internet address should not be all zero bits.

According to the standard, any Internet address with the network portion consisting of all zeros is interpreted as meaning "this," as in "this network." For example, the address 0.0.0.63 is interpreted as meaning host 63 on this network.

■ The class A network number 127 is assigned the "loopback" function.

The loopback function allows a datagram to be sent by a higher-level protocol to network 127 to loopback inside the host. For example, in a Berkeley Software Distribution (BSD) UNIX environment, if program A needs to communicate with program B, which is running on the same machine, they can do this with IP network number 127. However, no datagram should ever appear on any network with a source or destination network address of 127.

■ No addresses are allowed with the four highest-order bits set to 1111. These addresses are reserved for Class E networks.

#### **Sample Network Using the Class B Address Format**

[Figure 459](#page-1329-0) shows a sample network using the Class B address format. As shown in this illustration, segments connected by internetwork bridges share the same network fields while having different host fields. For example, the bridge segments Network A into two LANs, both of which have the network address of 128.001.

Segments interconnected by routers must have different network fields to be physically separate networks. For example, the router physically separates Network A from Network B as indicated by the different network addresses (Network A has a network address of 128.001 and Network B has a network address of 128.002).

<span id="page-1329-0"></span>**Figure 459** Sample Network Using the Class B Address Format

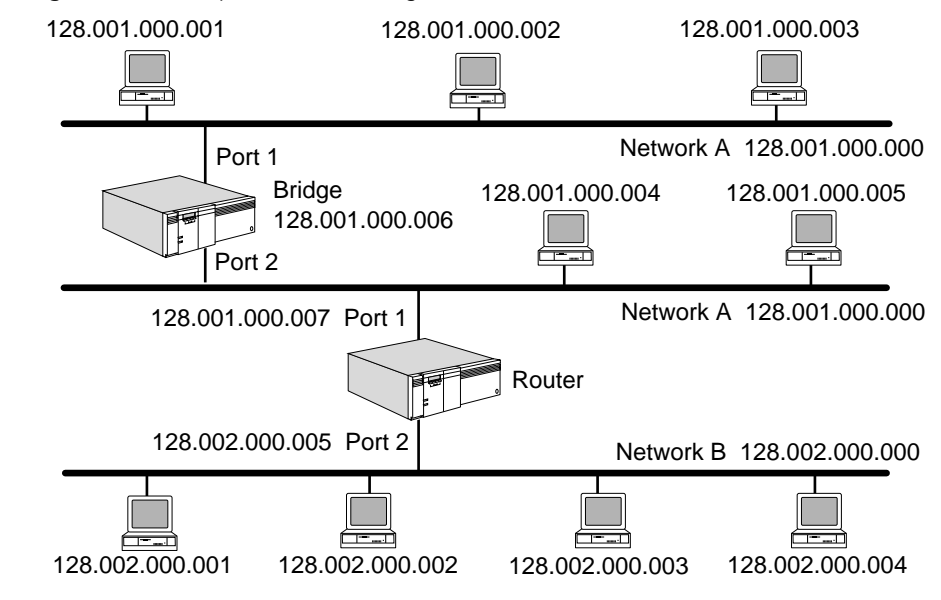

#### **Subnet Addresses and Subnet Masks**

The original interpretation of Internet addresses (described in the previous sections) was based on a two-level hierarchy. In this model, each host sees its network as a single entity.

A number of organizations have added a third level to the interpretation of Internet addresses. In this structure, a given Internet network is divided into a collection of subnets. The three-level model is useful in networks in moderately large organizations, where it is often necessary to use more than one LAN cable to cover a local area. Each LAN can then be treated as a subnet belonging to a given main Internet network number. These independent networks are then connected by routers. However, each organization that wants to connect to the Internet can usually obtain only a single Internet number.

## **Subnet Addressing** If multiple Transmission Control Protocol/Internet Protocol (TCP/IP) networks are interconnected across routers, you must assign a different network field to each network. (However, if the network is part of the Internet, you cannot use different network fields because the network field must be assigned by the InterNIC.) Subnet addressing allows an organization to use a single Internet network number

for multiple physical networks. Subnets can be used with any class of Internet addressing except Class D.

In [Figure 460,](#page-1330-0) a site with two physical networks uses subnet addressing to span them with a single class B network address. The router accepts all traffic for network 128.005.000.000 and chooses a physical network based on the third octet of the address.

#### <span id="page-1330-0"></span>**Figure 460** Subnet Addressing

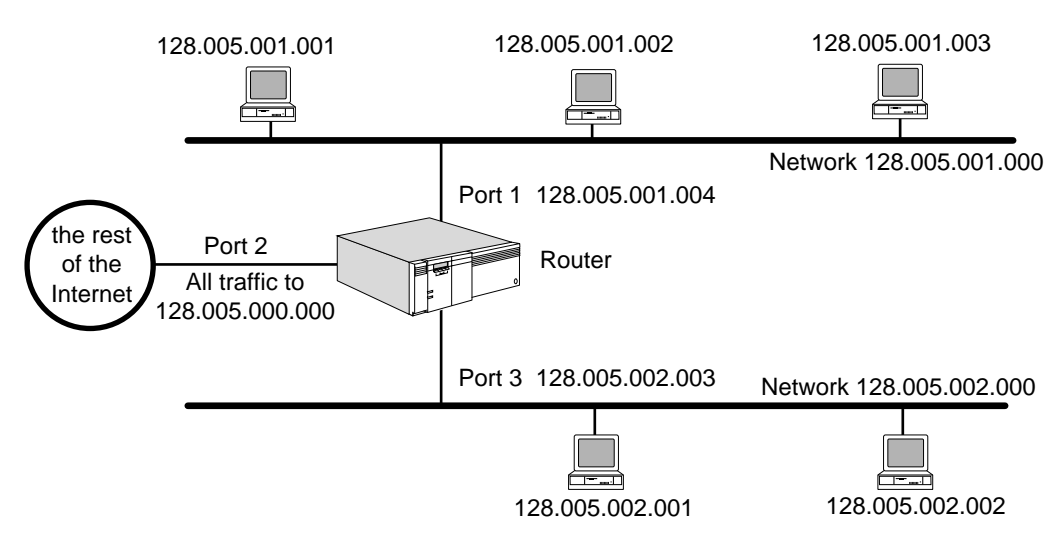

The format of a regular Internet address and an Internet address with subnet mask are as follows:

#### **Regular Internet Address Format**

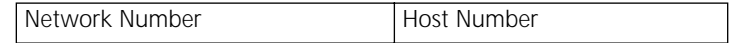

#### **Subnet Address Format**

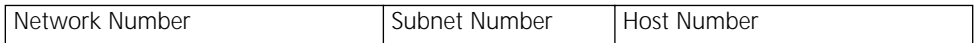

The network field is already defined in the previous section. The width of the subnet field is constant for a given network number.

For example, on a Class B network with a 6-bit-wide subnet field, an Internet address can be broken down as follows:

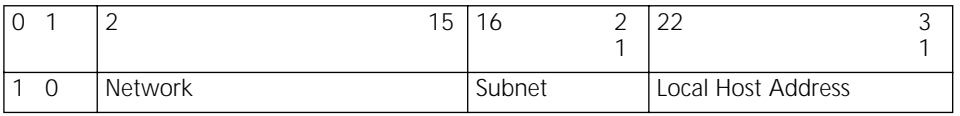

*The host portion of an Internet address with the preceding definition cannot be defined as all 1 bits, but the subnet portion of an Internet address can be defined as all 1 bits.*

In the preceding example, the subnet field can have any value between 0 and 63, and the host field can have any value between 1 and 1022 (all numbers are decimal). A typical class B Internet address that fits the requirements of the preceding example is the Internet address 128.5.61.100 with a subnet mask of 255.255.252.0.

**Subnet Masks** The subnet mask allows the host portion of an Internet address to be divided into two parts. One part is used to identify a physical subnet, and the second part is used to identify a host on that subnet.

> Bits in the subnet mask are set to 1 if the network treats the corresponding bit in the Internet address as part of the network address. Bits in the subnet mask are set to 0 if it treats the bit as part of the host identifier.

# **Subnet Address Format**

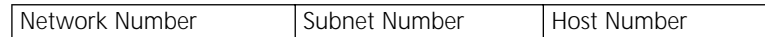

## **Subnet Mask**

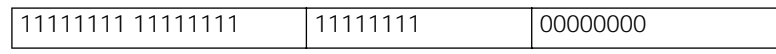

The subnet mask is also defined in the dotted decimal notation. For example, with a Class B address of 128.121.61.100, the subnet mask is as follows:

## **Subnet Address Format for 128.121.61.100**

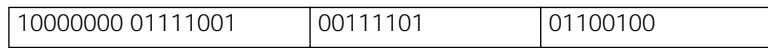

## **Subnet Mask**

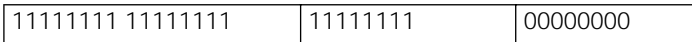

The subnet mask for the preceding example would then be 255.255.255.0.

Adhering to the preceding constant width requirement, when using RIP the value of the subnet mask should be the same on all subnets defined for a given network
number. 3Com bridge/routers support variable length subnet masks when using OSPF. For more information, see ["Variable Length Subnet Masks"](#page-1337-0) later in this chapter.

Subnet masks are assigned using the NETaddr parameter in the IP Service. For example, to assign the IP address of 128.005.001.001 with a subnet mask of 255.255.255.000 to port 1 of a router, enter:

#### **SETDefault !1 -IP NETaddr = 128.005.001.001 255.255.255.000**

For more information on the NETaddr parameter, see the IP Service Parameters chapter in *Reference for Enterprise OS Software*.

**Subnets: Example 1** The InterNIC assigns you Class B Internet address 128.001.000.000. You need to establish 256 subnets with each subnet capable of supporting 254 hosts. This is the simplest form of subnetting. The first and second octets of the IP address identify the network, the third octet identifies the subnet, and the fourth octet identifies a host on the subnet.

To solve this problem, follow these steps:

**1** Convert the address assigned by the InterNIC to binary format.

For example:

128.001.000.000 = 10000000 00000001 00000000 00000000

The underlined binary digits represent the network portion of the Internet address assigned by the InterNIC.

**2** Determine the number of binary digits you need to represent 256 subnets.

Eight binary digits are required to define 256 subnets ( $2^8$  = 256). The binary values of all zeros (decimal value 0) and all ones (decimal value 255) can be used as subnets. The subnets are numbered 0 through 255. The following table lists these subnets and their binary and decimal equivalents.

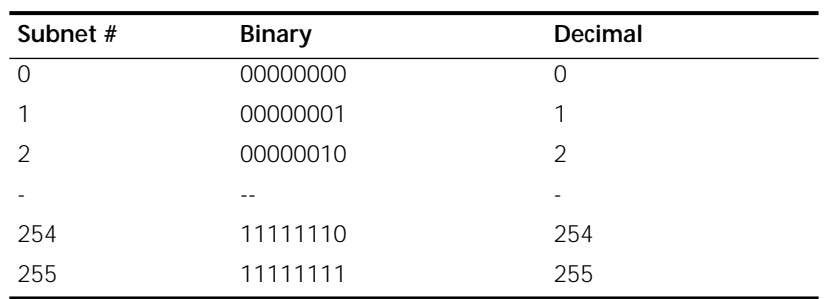

#### **Table 118**

**3** Select the eight most significant bits of the host portion of the Internet address to define the subnets.

These bits are displayed in bold text:

128.001.000.000 = 10000000.00000001.**00000000**.00000000

**4** Define a subnet mask so that all bits of the network and future subnet fields are set to 1, and all bits of the future host field are set to 0.

Network #: 10000000.00000001.**00000000**.00000000 = 128.001.000.000 Subnet Mask: 11111111.11111111.111111111.00000000 = 255.255.255.000 This subnet mask (255.255.255.000) must be configured on each host and defined for each router. Use the same subnet mask for devices on the same subnetted subnet that share the same Internet address.

Determine the subnet address for each host.

The 256 subnets have the following addresses:

Subnet #0: 10000000.00000001.**00000000**.00000000 = 128.001.000.000 Subnet #1: 10000000.00000001.**00000001**.00000000 = 128.001.001.000 Subnet #2: 10000000.00000001.**00000010**.00000000 = 128.001.002.000 Subnet #254: 10000000.00000001.**11111110**.00000000 = 128.001.254.000 Subnet #255: 10000000.00000001.**11111111**.00000000 = 128.001.255.000 The range of addresses that you can assign for subnet #1 are as follows: Subnet #1: 10000000.00000001.**00000001**.00000000 = 128.001.001.000

Low Address: 10000000.00000001.**00000001**.00000001 = 128.001.001.001 High Address: 10000000.00000001.**00000001**.11111110 = 128.001.001.254

The range of addresses that you can assign for subnet #35 are as follows: Subnet #35: 10000000.00000001.**00000001**.00000000 = 128.001.035.000 Low Address: 10000000.00000001.**00000001**.00000001 = 128.001.035.001 High Address: 10000000.00000001.**00000001**.11111110 = 128.001.035.254

The range of addresses that you can assign for subnet #129 are as follows: Subnet #129: 10000000.00000001.**10000001**.00000000 = 128.001.129.000 Low Address: 10000000.00000001.**10000001**.00000001 = 128.001.129.001 High Address: 10000000.00000001.**10000001**.11111110 = 128.001.129.254

The range of addresses that you can assign for subnet #255 are as follows: Subnet #255: 10000000.00000001.**11111111**.00000000 = 128.001.255.000 Low Address: 10000000.00000001.**11111111**.00000001 = 128.001.255.001 High Address: 10000000.00000001.**11111111**.11111110 = 128.001.255.254

**5** Assign the Internet address to the bridge/router.

For example, if subnet #1 is connected to bridge/router port #1, you can enter the following command to assign the Internet address:

**SETDefault !1 -IP NETaddr = 128.001.001.001 255.255.255.000**

**Subnets: Example 2** The InterNIC assigns you a Class B Internet address of 128.001.000.000. You need to establish four subnets with each subnet capable of supporting up to 16,381 hosts.

To solve this problem, follow these steps:

**1** Convert the address assigned by the InterNIC to binary format:

For example:

128.001.000.000 = 10000000.00000001.00000000.00000000

The underlined binary digits represent the network portion of the Internet address assigned by InterNIC.

**2** Determine the number of binary digits you need to represent four subnets.

Two binary digits are required to define 4 subnets  $(2^2 = 4)$ . The binary values of all zeros (decimal value 0) and all ones (decimal value 255) can be used as subnets. For example, the four subnets you select to use can be numbered 0 through 3 and you can select the two most significant bits of the host portion of the Internet address. The following table shows subnet numbers 0 through 3 and their binary and decimal equivalents. The two most significant bits selected are shown in bold.

#### **Table 119**

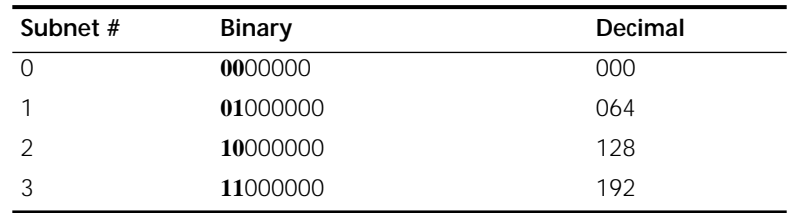

**3** Select the two most significant bits of the host portion of the Internet address to define the subnets.

These bits are displayed in bold text:

128.001.000.000 = 10000000.00000001.**00**000000.00000000

**4** Define a subnet mask so that all bits of the network and future subnet fields are set to 1, and all bits of the future host are set to 0.

Network #:10000000.00000001.**00**000000.00000000 = 128.001.000.000

Subnet Mask: 11111111.11111111.**11**000000.00000000 = 255.255.192.000

This subnet mask (255.255.192.000) must be configured on each host and defined for each router. Use the same subnet mask for devices on the same subnetted subnet that share the same Internet address.

**5** Determine the subnet address for each host.

The four subnets have the following addresses:

Subnet #0: 10000000.00000001.**00**000000.00000000 = 128.001.000.000

Subnet #1: 10000000.00000001.**01**000000.00000000 = 128.001.064.000

Subnet #2: 10000000.00000001.**10**000000.00000000 = 128.001.128.000

Subnet #3: 10000000.00000001.**11**000000.00000000 = 128.001.192.000

The range of addresses that you can assign for subnet #0 are as follows:

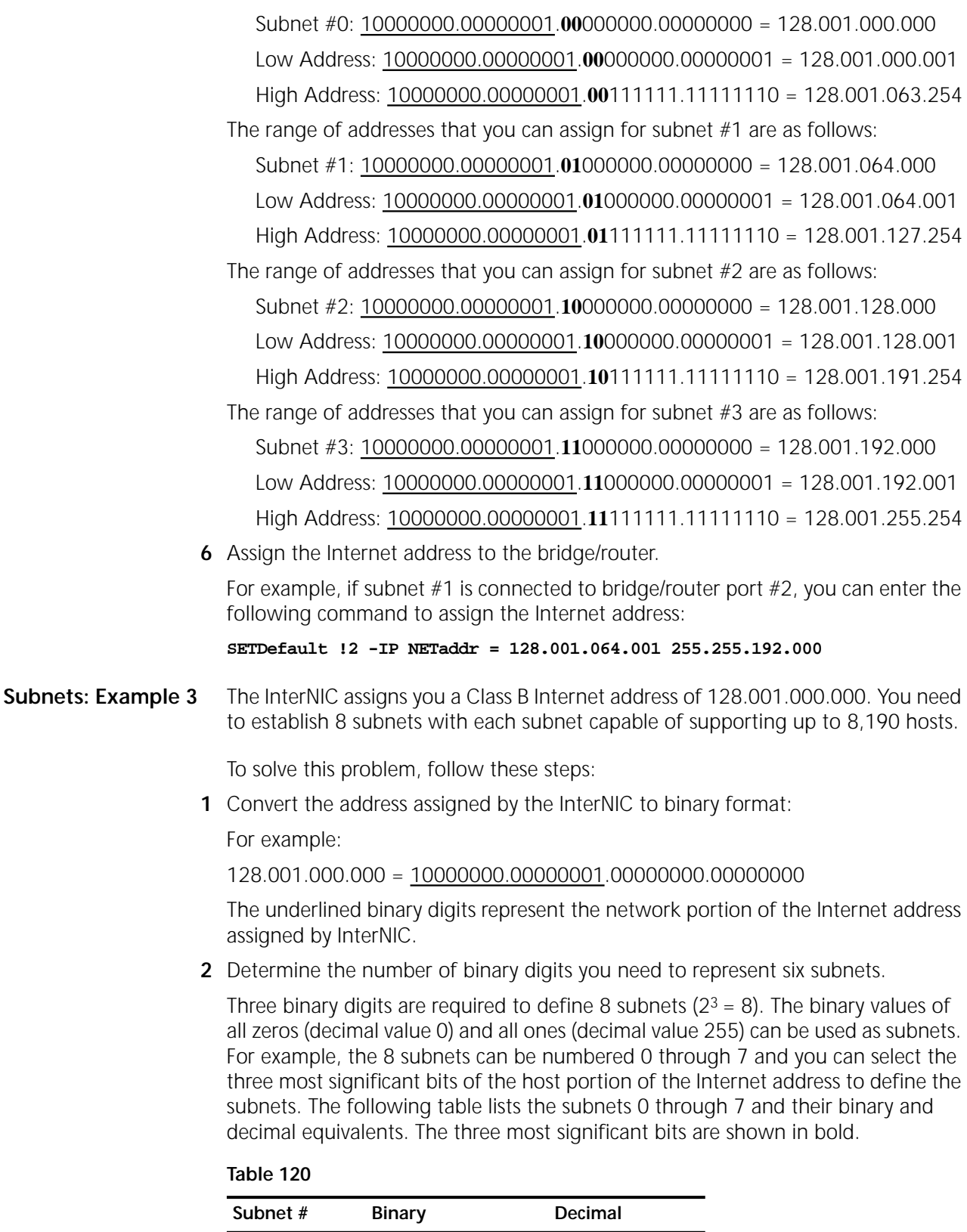

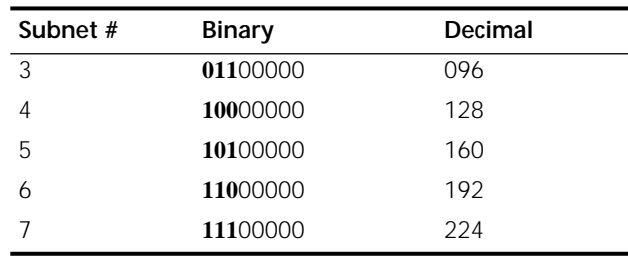

**3** Select the three most significant bits of the host portion of the Internet address to define the subnets.

These bits are displayed in bold text:

128.001.000.000 = 10000000.00000001.**000**00000.00000000

**4** Define a subnet mask so that all bits of the network and future subnet fields are set to 1, and all bits of the future host are set to 0.

Network #:10000000.00000001.**000**00000.00000000 = 128.001.000.000

Subnet Mask: 11111111.11111111.**111**00000.00000000 = 255.255.224.000

This subnet mask (255.255.224.000) must be configured on each host and defined for each router. You should use the same subnet mask for devices on the same subnetted subnet that share the same Internet address.

**5** Determine the subnet address for each host.

The eight subnets have the following addresses:

Subnet #0: 10000000.00000001.**000**00000.00000000 = 128.001.000.000

Subnet #1: 10000000.00000001.**001**00001.00000000 = 128.001.032.000

Subnet #2: 10000000.00000001.**010**00010.00000000 = 128.001.064.000

Subnet #3: 10000000.00000001.**011**11110.00000000 = 128.001.096.000

Subnet #4: 10000000.00000001.**100**11111.00000000 = 128.001.128.000

Subnet #5: 10000000.00000001.**101**11111.00000000 = 128.001.160.000

Subnet #6: 10000000.00000001.**110**11111.00000000 = 128.001.192.000

Subnet #7: 10000000.00000001.**111**11111.00000000 = 128.001.224.000

The range of addresses that you can assign for subnet #3 are as follows:

Subnet #3: 10000000.00000001.**011**00001.00000000 = 128.001.096.000 Low Address: 10000000.00000001.**011**00001.00000001 = 128.001.096.001 High Address: 10000000.00000001.**011**00001.11111110 = 128.001.127.254

**Table 120** 

<span id="page-1337-0"></span>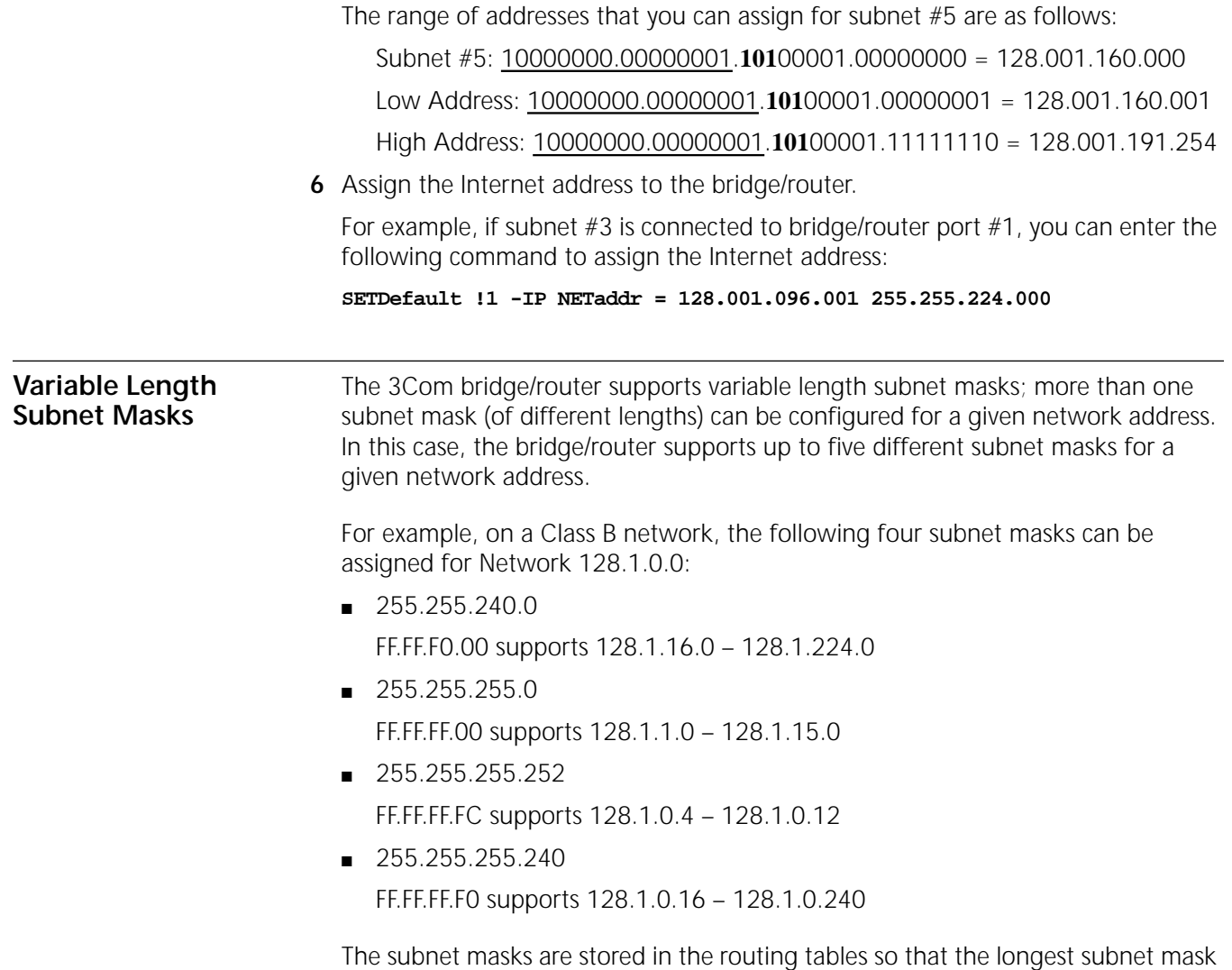

takes precedence over the shortest subnet mask.

# **NSAP AND PSAP ADDRESSING**

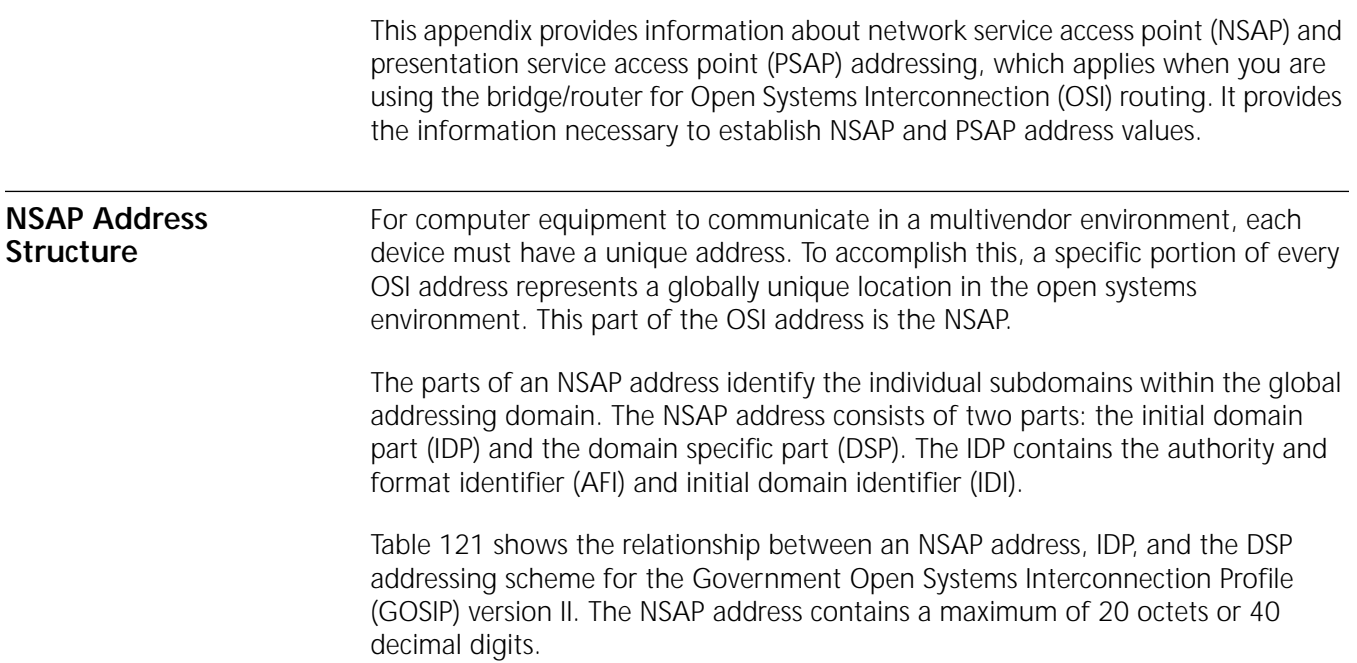

| <b>IDP</b> |        | <b>DSP</b> |               |           |                |          |          |        |
|------------|--------|------------|---------------|-----------|----------------|----------|----------|--------|
|            | 0005   | DFI        | Admin.Author. | ' Resrvd. | Routing Domain | Area     | System   | 'N-SEL |
| octet      | octets | octet      | octets        | 2 octets  | ∠ octets       | 2 octets | 6 octets | octet  |

<span id="page-1338-0"></span>**Table 121** NSAP Address Structure

The AFI field specifies the following information:

- Addressing authority responsible for assigning values to the IDI
- IDI format (X.121, E.163, etc.)
- Whether the DSP is in binary or decimal format

[Table 122](#page-1340-0) later in this appendix lists the AFI values according to the IDI formats.

Following the AFI field is the IDI field, which identifies the network addressing authority responsible for determining the format of the DSP. For example, the GOSIP version II specification defines the DSP as containing the following information:

- Data format identifier
- Administration authority
- Reserved
- Routing domain
- Area ID
- System ID
- N-selector

**NSAP Address Assignment** Different organizations may have different DSP structures and values. The U.S. government has specified its use of NSAP addresses in GOSIP; your organization can specify its own use of NSAP addresses. However, it is the network administrator's responsibility to determine the proper means for obtaining globally unique addresses.

When you assign an NSAP address to your server, follow these rules:

- The IDI is always in decimal.
- The DSP can be in decimal or hexadecimal. If the DSP is in hexadecimal, it must contain an even number of digits.
- A station ID can be either a logical ID or the unique physical address associated with some communications medium. (This type of physical address is called a Subnetwork Point of Attachment, or SNPA.)
- **■** The preceding slash  $\theta$  in the NSAP address is mandatory. Slashes may be used as optional separators before the IDI and DSP (0005 and 01ABCDEF, respectively, in the example below). However, if one of these optional slashes is used, the other must be present also.
- *Example* In this example, GOSIP version II specifies the AFI to be 47, indicating that the IDI value comes from ISO 6523-ICD (International Code Designator). The U.S. GOSIP program has been assigned International Code Designator 0005 by the British Standards Institute (BSI). The Government Services Administration (GSA) can administer the values of the DSP for various U.S. federal offices.

For instance, the GSA can assign an administration authority ID to the Department of Agriculture. The Department of Agriculture can then assign routing domains to its branches (for example, different subnet IDs to branch offices in different states). Each branch office can administer the area and system IDs of its equipment.

If the AFI is an odd number, the DSP is in binary; an even AFI indicates that the DSP is in decimal.

[Figure 461](#page-1340-1) shows an example of the NSAP address using the mandatory preceding slash only.

### /47000501ABCDEF000000010003080002000ACE01

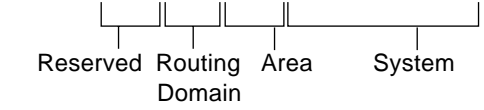

<span id="page-1340-1"></span>**Figure 461** NSAP Address with Mandatory Preceding Slash

The following is an example of an NSAP address using the mandatory preceding slash as well as the optional slashes:

/47/0005/01ABCDEF00000001000308000200DACE01

**Default NSAP Values** 3Com bridge/routers are shipped with default values for the AFI, IDI, and prefix DSP fields. Values for the ID and selector fields are generated at boot time.

The following is an example of an NSAP address assigned by 3Com:

/49/0053080002A0089D00

[Table 122](#page-1340-0) shows the values of individual fields of this NSAP address.

| IDP |      | <b>DSP</b>                   |           |              |       |
|-----|------|------------------------------|-----------|--------------|-------|
| AFI | idi  | <sup>1</sup> Organization ID | Subnet ID | MAC address  | N-SEL |
| 49  | Null | 00                           | 53        | 080002A0089D | 00    |

<span id="page-1340-0"></span>**Table 122** Example of an NSAP Address Assigned by 3Com

For explanations of each of these fields, see ["NSAP and PSAP Address Field](#page-1342-0)  [Definitions"](#page-1342-0) later in this chapter.

### **Values Derived from NSAP Addresses**

From an NSAP address, the following values are derived:

- Area address
- Network Entity Title (NET)

The area address is the NSAP address without the ID and selector fields. It consists of the AFI, the IDI, and the prefix of the DSP. The area address is critical to intermediate system-to-intermediate system (IS-IS) routing operations.

NET is an NSAP address with the selector value of 0. NET is used for IS-IS and Connectionless Network Protocol (CLNP) operations.

#### **NSAP Registration Authorities** In the U.S., there are two registration authorities: the American National Standards Institute (ANSI) and the Government Services Administration (GSA). The GSA is the registration authority for all NSAP addresses that follow the U.S GOSIP version II NSAP address format. The NSAP address format is as follows:

- $AFI = 47 (1 octet)$
- $IDI = 0005 (2 octets)$
- DSP = Version DFI
	- AAI Routing domain Area ID System ID (6 octets) Selector (1 octet)

You can obtain registration information by writing to the following authority:

Government Services Administration Office of Telecommunication Services Registration Services, Room 1221-L KBA 18th and F Street N.W. Washington D.C. 20405

**PSAP Addresses** The PSAP address contains the NSAP address and a full set of (N)-Selector: T-selector, S-selector, and P-selector.

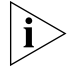

*PSAP addresses are used on the bridge/router for OSI connection services only. For normal OSI routing, use the NSAP addressing scheme.*

There are three layers above the Network Layer that require addressing information: Transport, Session, and Presentation. In OSI terminology, these addresses are called (N)-selectors, where N is an OSI layer. The corresponding selectors are termed T-, S-, and P-selectors. In an open system, the combination of these selectors uniquely identifies an application entity.

The NIST Implementation Agreements specify that maximum lengths of 32, 16, and 4 octets for the T-, S-, and P-selectors be supported. Selectors for open systems from different vendors may differ in length or value.

On the 3Com OSI connection service, the P-selector portion of the PSAP address is used by the Virtual Terminal Protocol (VTP) to map to an X.25 address. The following shows the syntax for the complete PSAP address:

<NSAP address> | <T-SEL> | <S-SEL> | <P-SEL>

(N)-selectors provide the local addressing elements for accessing OSI-layer protocol processes on the server or host equipment at the destination address. In the 3Com syntax of the OSI address, (N)-selector values follow the NSAP address. Each (N)-selector field is preceded by the ( | ) character.

On 3Com servers, the (N)-selector values are the names of the protocol module processes operating in the respective OSI model layers. The special character "!" may be used to represent the T-selector and S-selector fields in a 3Com PSAP address. For example, the address can be in the following syntax:

<NSAP address>!<P-SEL>

The exclamation mark (!) in the syntax is interpreted as the T-selector and S-selector values. For the actual values of these selectors in a 3Com address, see ["NSAP and PSAP Address Field Definitions"](#page-1342-0) later in this chapter.

You cannot assume that the (N)-selector values of the destination server or host are the same as those on the local system. Other environments may choose to omit the use of (N)-selectors or use simple numeric values. If the destination server or host does not have or need a full set of (N)-selectors, the absence of an (N)-selector must be indicated with an empty field.

The following example specifies a PSAP address with absent transport (T-SEL) and session (S-SEL) layer selector values:

<NSAP address> | | | <P-SEL>

<span id="page-1342-0"></span>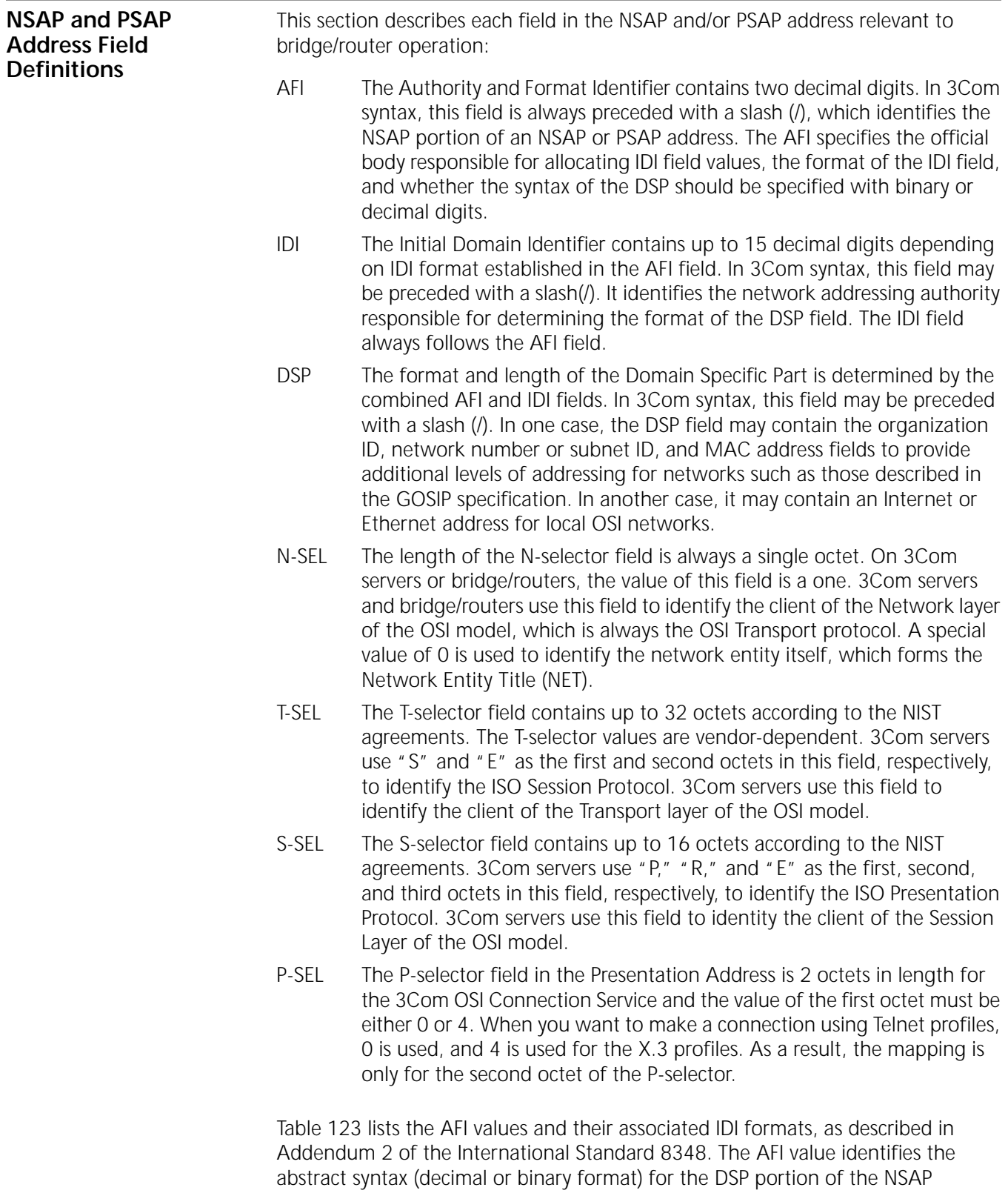

values of the DSP.

address. The IDI formats identify the addressing authority responsible for assigning

#### <span id="page-1343-0"></span>**Table 123** AFI Values

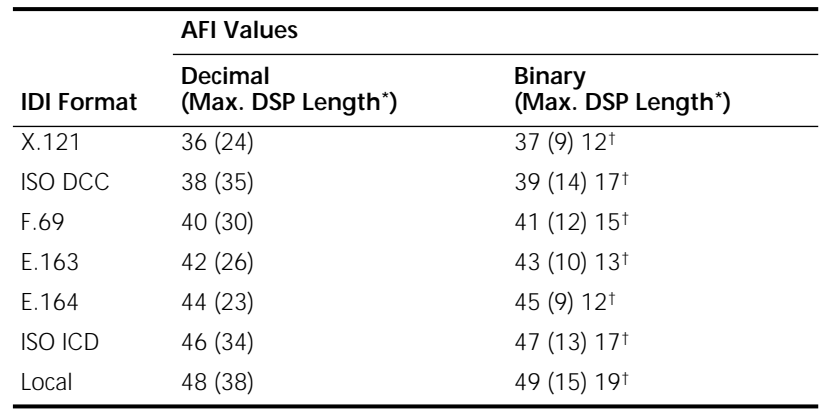

<span id="page-1343-2"></span>\* Decimal digits for decimal; binary octets for binary.

<span id="page-1343-1"></span>† Maximum length of binary DSP reflect change in Standard 8348 pDAM3.

Each of the IDI format values is described here:

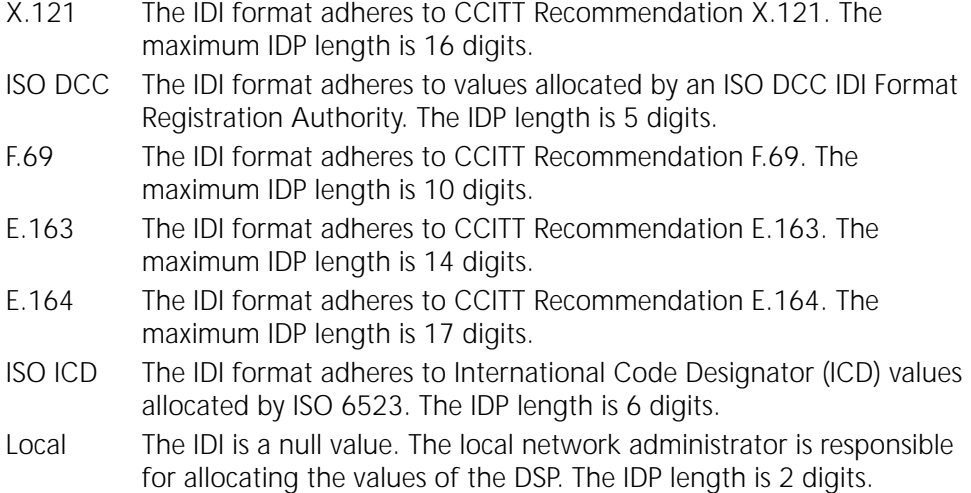

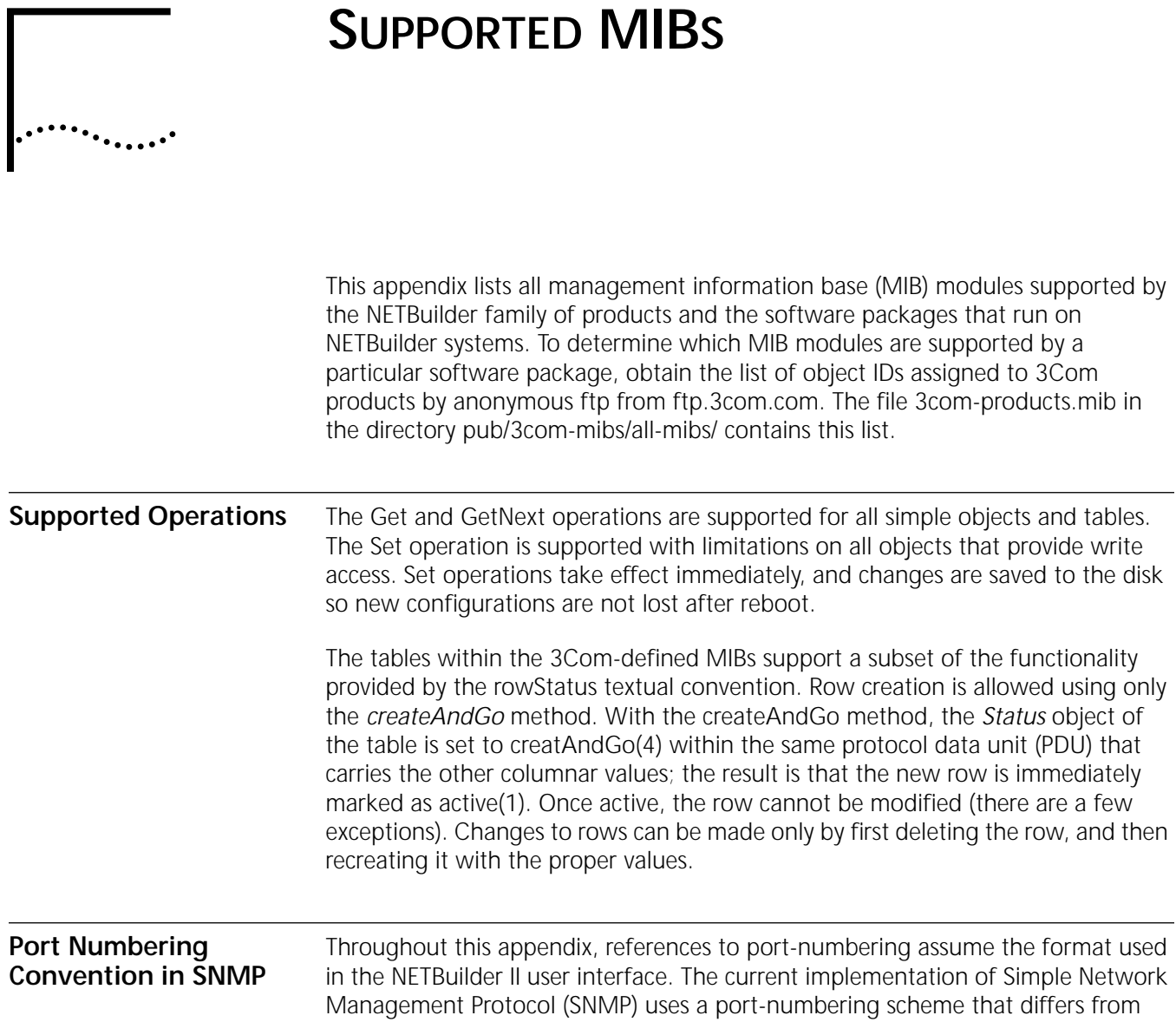

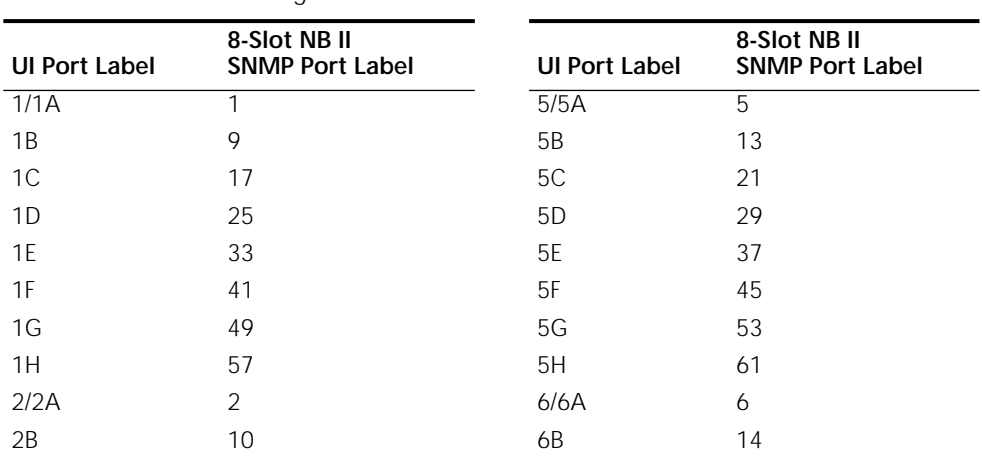

the NETBuilder II user interface. [Table 124](#page-1344-0) shows the relationship between these

<span id="page-1344-0"></span>**Table 124** Port Numbering in SNMP

two schemes.

Г

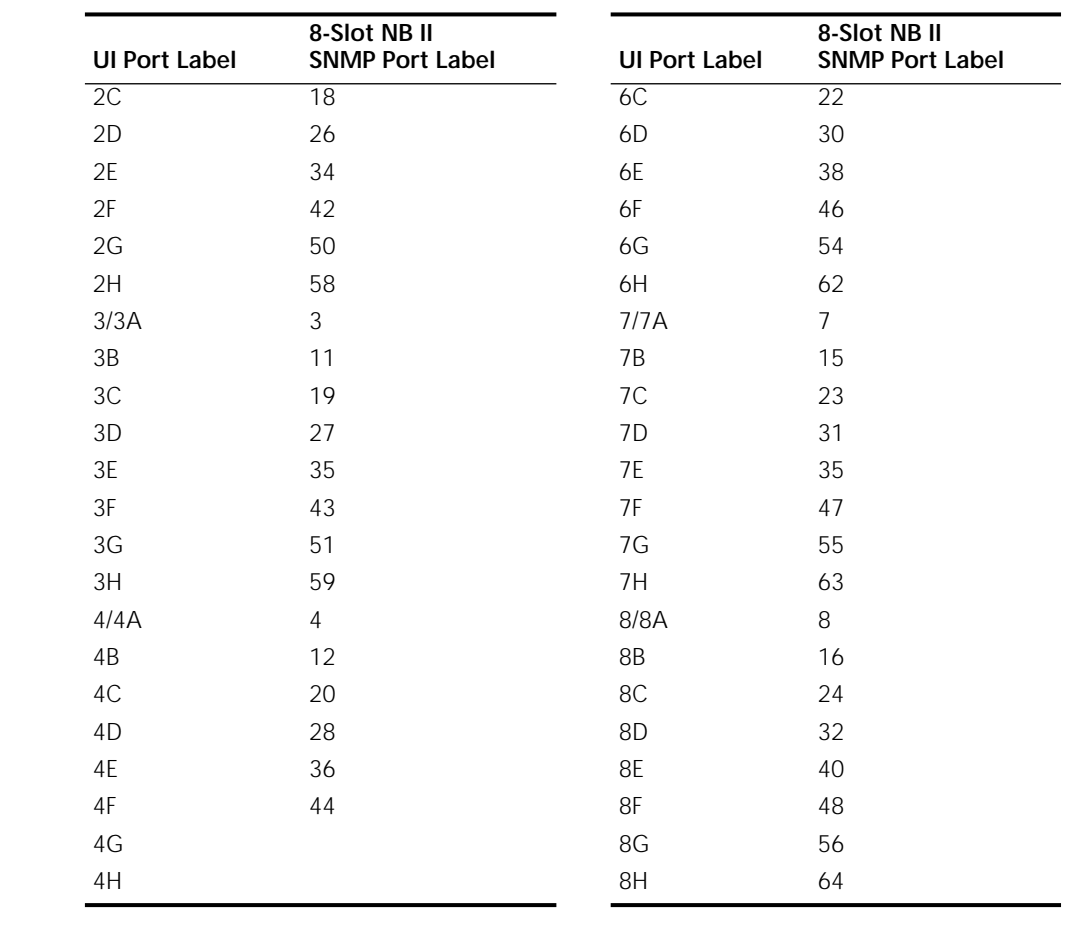

#### **Table 124** Port Numbering in SNMP (continued)

#### **MIBs Supported by the Bridge/Router** The bridge/router supports the following SNMP MIB modules defined by the Internetworking Engineering Task Force (IETF), MIB modules are defined by 3Com, IBM, and Novell.

The IETF MIB modules are:

- RFC 1213 (MIB II with interface group obsoleted by RFC 1573)
- RFC 1243 (AppleTalk MIB)
- RFC 1286 (Bridge MIB)
- RFC 1284 (Ethernet-like MIB)
- RFC 1285 (FDDI MIB)
- RFC 1315 (Frame Relay DTE MIB) Except for frCircuitCommittedBurst and frCircuitExcessBurst
- RFC 1354 (IP Forwarding MIB)
- RFC 1573 (MIB II ifTable, ifStackTable, ifxTable)
- RFC 1253 (OSPF MIB)
- RFC 1271 (RMON Alarm and Event MIB)
- RFC 1659 (RS232 Hardware Devices)
- RFC 1593 (APPN MIB)
- RFC 1749 (Source Route MIB)
- RFC 1231 (Token Ring MIB)
- RFC 1304 (SMDS Interface Protocol (SIP) MIB)
- RFC 2127 (ISDN MIB using SMIv2)

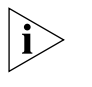

*The Token RIng MIB was moved from underneath the experimental branch to the transmission branch per RFC 1239. The 3Com implementation of the Token Ring MIB supports the dot5Table and the dot5StatsTable, but it does not support the optional dot5Timer Table.*

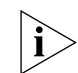

*The LAN emulation client (LEC) MIB is used in conjunction with the MIB II "ifTable" objects to allow SNMP network management of all aspects of an Emulated LAN. The complete interpretations of the "ifTable" to LEC MIB objects mapping is described in Section 9.0 of the LAN Emulation Client Management Specification, Version 1.0, ATM Forum Technical Committee*

The 3Com private MIB modules control the following bridge/router services:

- AuditLog
- Bridge extension
- DLSw
- DLSw Topology
- DVMRP
- IP
- IP RIP
- IP security options
- IPX
- IPX policies
- LLC
- Multicast IP
- Multiple logical networks
- Mnemonic filtering
- **Performance**
- Port and path
- PnP VPN
- Remote Access Server
- Router Discovery Protocol
- SDLC
- SHDLC
- System

*The IBM-defined MIB controls the DLSw Service. The Novell-defined MIB controls the NLSP Service.*

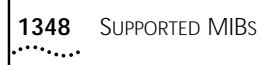

**3Com Private MIBs** The 22 3Com private MIBs are located under the following headings on the MIB disk:

- AuditLog MIB A3Com-AUDL-MIB
- Bridge Extension MIB A3Com-Bridge-MIB
- 
- 
- DLSw Topology MIB A3Com-DLSw-Topo-MIB
- 
- Filtering MIB A3Com-Filter-MIB
- IP Extension MIB A3Com-IPextns-MIB
- IP Security Options MIB A3Com-IPSO-MIB
- 
- 
- Port and Path MIB A3Com-PortPath-MIB
- 
- 
- 
- Multicast IP MIB A3Com-Mip-MIB
- 
- PerfromanceMIB A3Com-Perf-MIB
- 
- 
- 
- 
- LLC MIB A3Com-LLC-MIB
	- DLSw MIB A3Com-DLSw-MIB
		-
	- MLN MIB A3Com-MLN-MIB
		-
		-
		-
- IPX MIB A3Com-IPX-MIB
- IPX Policies MIB A3Com-IPXpolicy-MIB
	-
	- RIP IP MIB A3Com-RIP-IPextns-MIB
	- SDLC MIB A3Com-SDLC-MIB
	- System MIB A3Com-System-MIB
		-
- DVMRP MIB A3Com-Dvmrp-MIB
	-
- PnPVPn A3Com-PnPVpn-MIB
- Remote Access A3Com-NB-RemoteAccess-MIB
	- Router Discovery **A3Com-Rdp-MIB**
- SHDLC A3Com-Shdlc-MIB

To get a listing of the levels of MIB support offered by each bridge/router product, ftp to ftp.3Com.com, enter the log-on command as anonymous, enter the cd command to change the directory to pub/docs/3Com-mibs, and enter the get command to obtain the README file.

# **MACRO FEATURES**

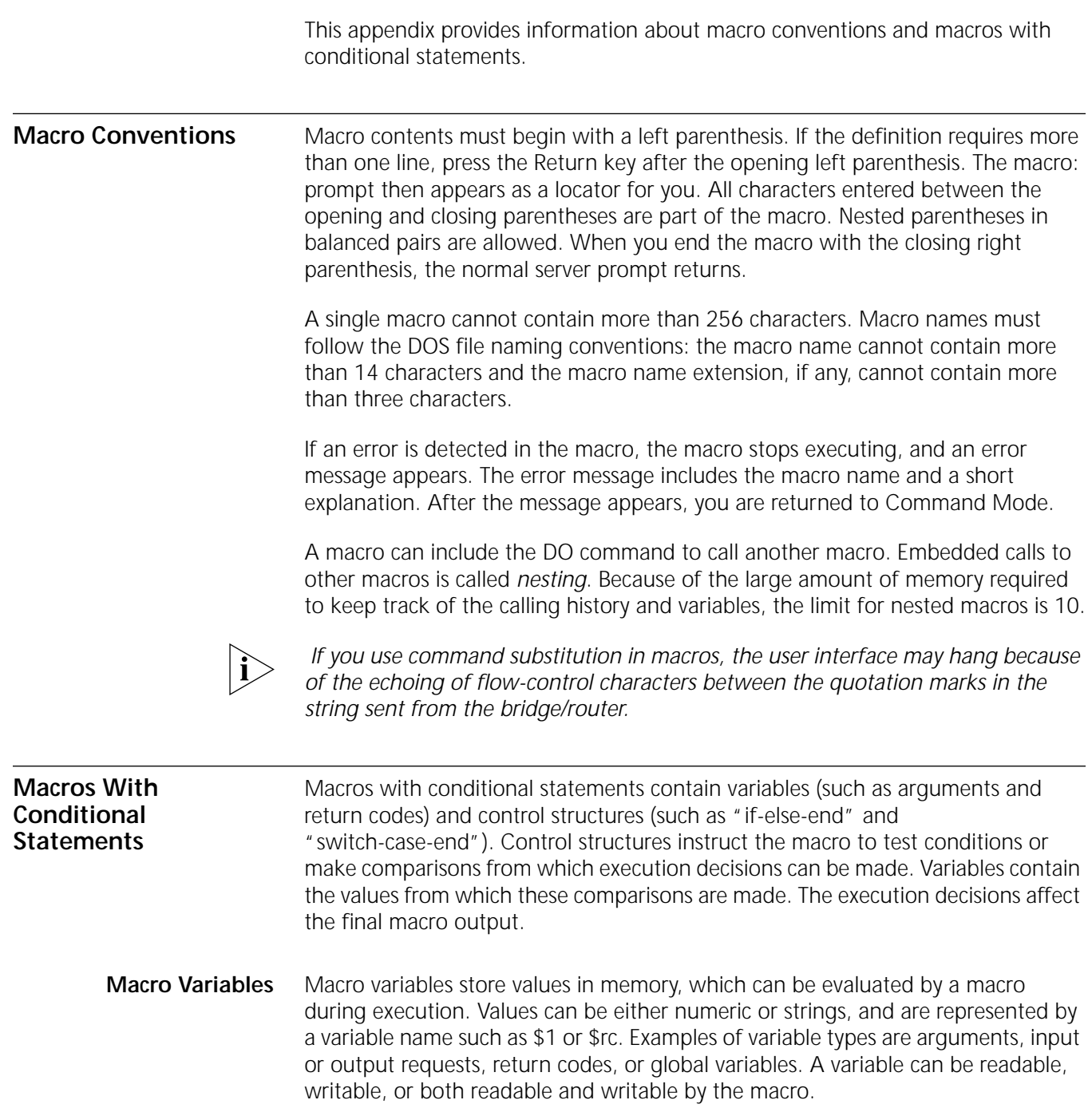

[Table 125](#page-1349-0) lists all possible variables within macros. The table breaks down the variables by type (argument, input, output, return code, asynchronous event, global, system/user), value (numeric or string), and actions (readable or writable). Each variable name begins with a dollar sign (\$).

| <b>Type</b>  | Name           | Value<br>Numeric (N)/ String (S) | Readable   | Writable |
|--------------|----------------|----------------------------------|------------|----------|
| Argument     | $\#$           | $\mathsf N$                      | $\star$    | $\star$  |
|              | $\mathbf{1}$   | S                                | $^{\star}$ | $\star$  |
|              | $\overline{2}$ | S                                | $^{\star}$ | $\star$  |
|              | 3              | S                                | $^{\star}$ | $\star$  |
|              | $\overline{4}$ | S                                | $^{\star}$ | $\star$  |
|              | 5              | $\mathsf S$                      | $^{\star}$ | $\star$  |
| Input        | $\,<$          | $\mathsf S$                      | $^{\star}$ |          |
| Output       | $\geq$         | S                                |            | $\star$  |
| Return Code  | rc             | N                                | $^{\star}$ |          |
| Asynchronous | error          | S                                | $^{\star}$ | $\star$  |
| Event        | brk            | S                                | $^{\star}$ | $\star$  |
| Global       | global         | $\mathsf N$                      | $^{\star}$ | $\star$  |
|              | Ipw            | S                                | $\star$    |          |
|              | sess           | $\mathsf N$                      | $^{\star}$ |          |
|              | prompt         | S                                | $^{\star}$ |          |
|              | portid         | ${\sf N}$                        | $^{\star}$ |          |
|              | priv           | $\mathsf N$                      | $^{\star}$ |          |
|              | user           | $\mathsf N$                      | $^{\star}$ |          |
|              | nm             | N                                | $^{\star}$ |          |
|              | Inm            | N                                | $^{\star}$ |          |
|              | gnm            | $\hbox{N}$                       | $^{\star}$ |          |
|              | eth_add        | S                                | $^{\star}$ |          |
|              | Icerrs         | $\mathsf N$                      | $^{\star}$ |          |

<span id="page-1349-0"></span>**Table 125** Variables within Macros

## **Variable Types**

There are nine types of variables:

- Argument (local)
- Input
- Output
- Return code
- Asynchronous
- Global
- System/user information
- Numeric and String
- Readable and Writable

These variables are described in the following sections.

<span id="page-1350-0"></span>*Argument (local)* Argument (local) variables (\$#, \$1, \$2, \$3, \$4, and \$5) provide the option of passing up to five arguments to a macro. Within the macro, these arguments can be referenced by \$1 through \$5. The \$# variable contains the actual number of arguments passed. Local argument variables apply only to a particular macro. For example:

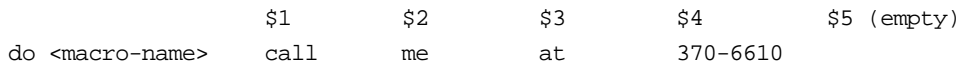

The \$1 variable will contain call, \$2 will contain me, \$3 will contain at, \$4 will contain 370–6610, and \$5 is empty. The \$# variable will be 4.

Similar to a C language procedure, argument variable values exist only within the macro, and these values disappear when the macro terminates. The same macro can be executed with different argument variables assigned, giving it a completely independent value. For nested macros, the called macro has its own set of argument variables, independent of the calling macro.

*Input* Input variables (\$<) cause the macro to stop executing and wait for your input. \$< is then substituted by your input, and the macro continues executing based on your input. Input variables are illegal in macros that are submitted to the SCHeduling Service.

**Output** Output variables (\$>) cause any string of characters assigned to this variable to be displayed on your terminal. Output variables can generate all 127 characters on the terminal screen, as does the Echo command. For example, both of the following lines generate a bell ([Ctrl]+G) to the terminal when they are executed:

**echo "^G" \$> = ^G**

However, \$> does not operate exactly the same as the Echo command. The Echo command automatically appends a CR-LF after the string being echoed, and the \$> variable does not. Therefore, \$> is more convenient to use for controlling screen layout.

*Return Code* Return code variables (\$rc) contain the return status of the last executed user interface command. \$rc is always 0 (no errors) if the last command executed successfully. When a called macro returns to the calling macro, the \$rc variable is not affected by the return operation.

*Asynchronous Event* Asynchronous event variables (\$error and \$brk) handle unexpected conditions that cause a macro to abort. A macro will abort under one of two conditions: when an internal error is detected or when the user presses the Break key.

The \$error variable is used to recover from an error. With \$error defined, if an error occurs, the macro will stop executing, and a new macro, as specified by the \$error variable, will automatically begin executing to clean up or recover from the error. Without \$error defined, an error detected in a macro stops the execution of the macro and returns to command mode.

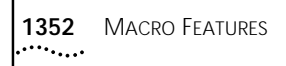

The \$break variable defines a macro that will begin executing when the user presses the Break key. For example, you can define a macro called "recover" that will put the user into Listen mode, then assign the macro "recover" to \$break so that recover is executed when the Break key is pressed.

Without the \$break variable defined, you can exit a macro while it is executing by pressing the Break key (unless the NoMacroBreak option is set in the InterAction parameter). The Break key exits the macro and returns to Command mode.

The \$error and \$brk variables do not cancel the effects of errors or breaks. They restart a new macro service in order to handle the error or break signal. If you do not define \$error or \$brk, errors and break signals will force the macro to stop executing, and will return to command mode.

In addition to a macro name, \$error and \$brk can contain up to five arguments. For example:

\$error = <macro name for handling error> arg1 arg2 ...

For descriptions of these variables, see ["Argument \(local\)"](#page-1350-0)" earlier in this chapter.

*Global* Global variables (\$global) provide another way to pass information between macros when calling a macro. A global variable is a variable that is globally shared among all macros executed from the same user port.

You can use \$global to test the return status of a macro.

*System/user Information* System/user information variables include the following:

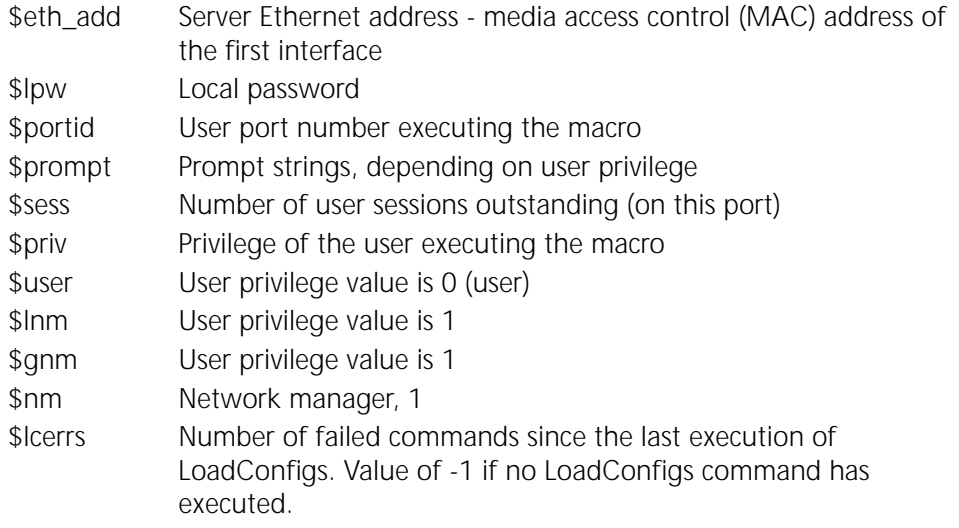

\$priv contains the current privilege level of the user. Its value will be equal to \$user or \$nm depending on the privilege level of the user. \$priv tests the privilege level of the user within a macro. \$lpw contains the passwords for Network Manager privilege levels. These variables are used to compare passwords within a macro.

*Numeric Variables and String* Numeric variables store decimal values between 32767 and -32768. String variables can store any numeric value (within the described limit) or any character sequence. String variables can perform all the functions of numeric variables. They can be compared with other strings or

numeric values, incremented or decremented, or assigned to another numeric variable. Numeric values incremented beyond 32767 become negative.

*Readable and Writable* All variables, except the output variable \$>, are readable by the macro, which means that the values they store can be interpreted and compared by the macro in any expression. The \$> variable generates output to the user's screen.

Some variables are writable by the macro, which means they can be reassigned new values within the macro. As shown in [Table 125,](#page-1349-0) only the following variables are writable:

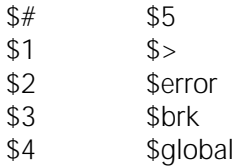

Assigning values to non-writable variables causes a syntax error and aborts the macro. For example, if you want to change the global password, \$lpw = <password> will not work because the variable \$lpw is not writable.

### **Comparing and Reassigning Variables**

Six comparison operators are available for testing macro variables against each other or constant values. Comparison operators are used most often in the if-else-end control structure to compare values. [Table 126](#page-1352-0) lists the available comparison operators.

| Operator     | <b>Comparison Performed</b>                               |
|--------------|-----------------------------------------------------------|
| $=$ $=$      | Values are equal.                                         |
| $l =$        | Values are not equal.                                     |
| $>=$         | Value on left is greater than or equal to value on right. |
| $\lt =$      | Value on left is less than or equal to value on right.    |
| $\epsilon$   | Value on left is less than value on right.                |
| $\mathbf{I}$ | Value on left is greater than value on right.             |

<span id="page-1352-0"></span>Table 126 Comparison Operators

Numeric and string variables can be compared with each other. These rules apply:

■ When both variables are numeric, which can be string variables containing numeric values, the comparison is based on value. For example:

 $123 == 00123$ 

■ If any one of the variables is a string value (containing a character other than 0–9, excluding space and tab), a string comparison is performed. The difference between uppercase and lowercase is ignored. Only the first character is compared. If the first characters are equal, the next character is compared until a decision is made. For example:

ABC is equal to AbC

ABC is not equal to 123

■ Variables can be reassigned with statements such as the following:

```
<variable> = <value>
```
- Only numeric values or string variables containing numeric values can be assigned to numeric variables. Otherwise, a syntax error is detected and the macro execution is aborted.
- Numeric variables can be incremented or decremented with plus and minus statements. The plus statement is used most often within a loop structure to increment a counter, which can then be tested against a value.

```
variable ++
variable --
```
### **Variable Substitutions**

Immediately before a line is executed, the line is scanned and all variables are replaced with their values. Substitution can be done only once. Variables can appear anywhere in the line and still be substituted. For example:

**Echo "My arguments are \$# \$1 \$2 \$3 \$4 and \$5" REMote 192.9.200.\$1**

Two dollar signs (\$) allow you to escape variable substitutions. For example, if you enter:

**Echo "argument \$\$1 is \$1"**

the following display appears:

argument \$1 is <substituted value>

**Control Structures** Control structures are the tools that can alter the sequences of execution. The syntax is similar to a C program. Control structures must begin and end within the boundary of the macro. For example, in the if-else-end structure, all three parts of the conditional statement (if, else, and end) must be contained within the macro. If any part of the structure is missing, a syntax error is detected and the macro aborts.

> Control structures are free to nest within one another. For example, within one loop structure you can have several if-end structures. There is no limit to the number of nested control structures allowed.

### **If-Else-End**

The if-else-end structure is used to make two-way decisions. The syntax is as follows:

```
if <expression>
commands ...
else
commands ...
end
```
The else part is optional. The <expression> is evaluated; if it is TRUE, the macro executes the immediately following commands. If it is FALSE and there is an else statement, then the commands following the else statement are executed. If it is FALSE and there is no else statement, then the commands following the end statement are executed. There can be any number of commands between if-else-end, including none.

The syntax for <expression> is:

<variable> <op> <value>

 $\langle$ op> can be one of the six comparison operations ==, !=, >=, >,  $\langle$  =, and  $\langle$ . A single variable must be on the left side of the comparison operator. <value> can be any string of characters and digits, with variables intermixed, or it can be empty.

Both <variable> and <value> can contain numeric values or strings. Both can contain more than one word, but only the first word is compared.

#### **Switch-Case-End**

The switch structure is a multiway decision maker. It is usually used with \$< to make a comparison based on the user's input. The syntax is as follows:

```
switch <value>
 case <value>
 commands ...
 case <value>
 commands ...
 case *
 commands ...
end
```
The switch structure tests whether the <value> immediately following the switch matches one of the <values> after case. If the values match, the macro executes the immediately following commands.

There can be any number of commands after each case, including none.

In situations where there is no match, but there is a case\* (wildcard character) before the end, the command following case\* is executed. The \* can appear after any case between the switch and end. The case\* is not required in the switch-case-end structure.

If the value immediately following the switch does not match any case within the switch, the macro will continue to execute the commands after the end.

#### **Loop-End**

Any of the following commands can appear within the loop structure:

```
loop
 commands ...
end
```
The loop structure comprises a set of instructions that can be executed repeatedly while certain conditions prevail. You define the conditions within the loop structure using the comparison operators. The loop can be terminated by using the "break," "return," and "exit" keywords inside the loop-end structure.

**Keywords** If a keyword is not the first word in a line, it is not recognized. The following keywords can be used:

audit exit

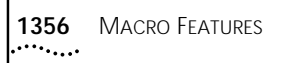

break if case loop continue return else switch end

#### **Audit**

This keyword generates an audit trail record of the macro information (MI) type. You can provide a string of data following the keyword.

#### **Break**

This keyword terminates the current loop structure, and the macro execution continues after the end keyword. The current loop structure is the structure that contains the break keyword. The break function does not apply to the switch-end structure. Break is only meaningful within a loop-end structure.

#### **Continue**

This keyword directs macro execution to the beginning of the enclosing loop-end structure. It is only meaningful within a loop-end structure.

#### **Exit**

This keyword stops execution of all macros. It frees all associated buffers and returns the user to Command mode.

#### **Return**

This keyword stops execution of the current macro. It resumes the previous calling macro, if any.

**Macro Caching and Shared Macros** As macros become larger, more complex, and more heavily nested, even a relatively simple macro can require a large number of nested macros. The dependence on macro file service from the floppy diskette on the local server becomes more and more critical. A sudden failure of the local disk drive can create a serious service interruption. The server has the following features to handle such failures:

> ■ The server keeps track of all the macros currently being executed in a macro cache.

When a macro is not being executed, it is kept in the cache memory as long as there is space available. The next time you request a macro file, the cache is searched first. If the macro is found, it is automatically executed. This reduces the dependence on the server and speeds up macro execution.

■ The server links several users to a single copy of a macro instead of distributing many copies of it, thereby sharing the macro.

Sharing macros relieves the memory overhead associated with keeping numerous similar macros. There is no limit to the number of users that can be linked to a macro.

As long as a macro is linked to a user, that macro stays cached. If there are no users linked to the macro, the server keeps the macro in the cache based on the amount of space available in the cache.

For example, if the macro cache is between 80% and 100% full, a macro that is not linked to any users will be stored for up to 10 minutes.

[Table 127](#page-1356-0) lists the macro cache aging algorithm.

<span id="page-1356-0"></span>**Table 127** Macro Cache Aging

| Cache Usage Level              | Aging                   |
|--------------------------------|-------------------------|
| Below 50%                      | No aging                |
| Below 80% but higher than 50%  | Cached up to 8 hours    |
| Below 100% but higher than 80% | Cached up to 10 minutes |

If the cache overflows, the server rebuilds its cache memory, which frees all macros that are not linked.

Macro caching can cause a discrepancy between the DO <macro name> and SHow MACros  $\epsilon$  macro names commands. The DO command searches for the file first in the cache and then in the local diskette or macro server. The SHow command reads the macro file directly from the local diskette or macro file server and never checks the cache. If the file stored in the cache is not the same as the one on the diskette or file server, you get different results.

If the network manager modifies the macro files, the cache aging algorithm may not pick up new macros until after the aging period. The FLush MACros command is available to force the server to flush its cache.

**Larger Macros** The size limit for each macro that is stored is 256 bytes. In many applications, this is barely enough for a moderately sophisticated macro. To solve this problem, the network manager can create macros that are the necessary size using the plus sign  $(+)$ .

> To store a macro larger than 256 bytes, the macro must be split into smaller macros such as m1, m2. The name of the large macro will be m1+m2 when it is cached in the memory. The macro cache stores up to eight bytes of the macro name. When the cache is searched for a macro, only the first 14 bytes of the macro name are considered significant. If a macro name exceeds the limit, it is truncated. For example, the following two macro names are considered the same in the cache:

macro1+macro2+macro3 macro1+macro2+XX

Spaces are not allowed around the plus sign (+). To execute the macro, use the DO command m1+m2, which informs the server which two macros must be read and concatenated into one large macro. The command DO m1<space>+m2<space> means execute +m2 as its argument.

You can break up control structures across two or more macros that will be concatenated with the plus sign (+), because concatenated macros are considered one macro. For example, macro1 could contain the if part of the if-else-end control structure, and macro2 could contain the else and end parts of the structure.

There is no set limit on the number of plus signs (+) that you can use; however, the + operation requires a great deal of memory from the large server buffers and should not be overused.

**Macro Nesting** A macro can call other macros (including itself), similar to a subroutine call in any computer language. These calls to other macros create macro nesting.

> The limit to the number of nested macros is 10. Exceeding this limit causes an error and aborts the macro service. The variable \$error can be set up to automatically capture the error and start a new macro service.

*Example* The following example shows macros using features such as variables and conditional statements. This example executes the TraceRoute command on the address specified in the first argument to the macro and loops the number of times specified in the second argument to the macro.

```
NETBuilder [1]# define tracen = (
if $# !=2
echo "USAGE: tracen <destination -IP-addr> <times-to-loop>"
exit
else
if $2 = 0echo "TRACEN: iterations must be > 0"
exit
end
loop
echo " "
$>=#$2-
traceroute $1
$2--if $2 < 0exit
end
end
end)
```
# **STATISTICS DISPLAYS**

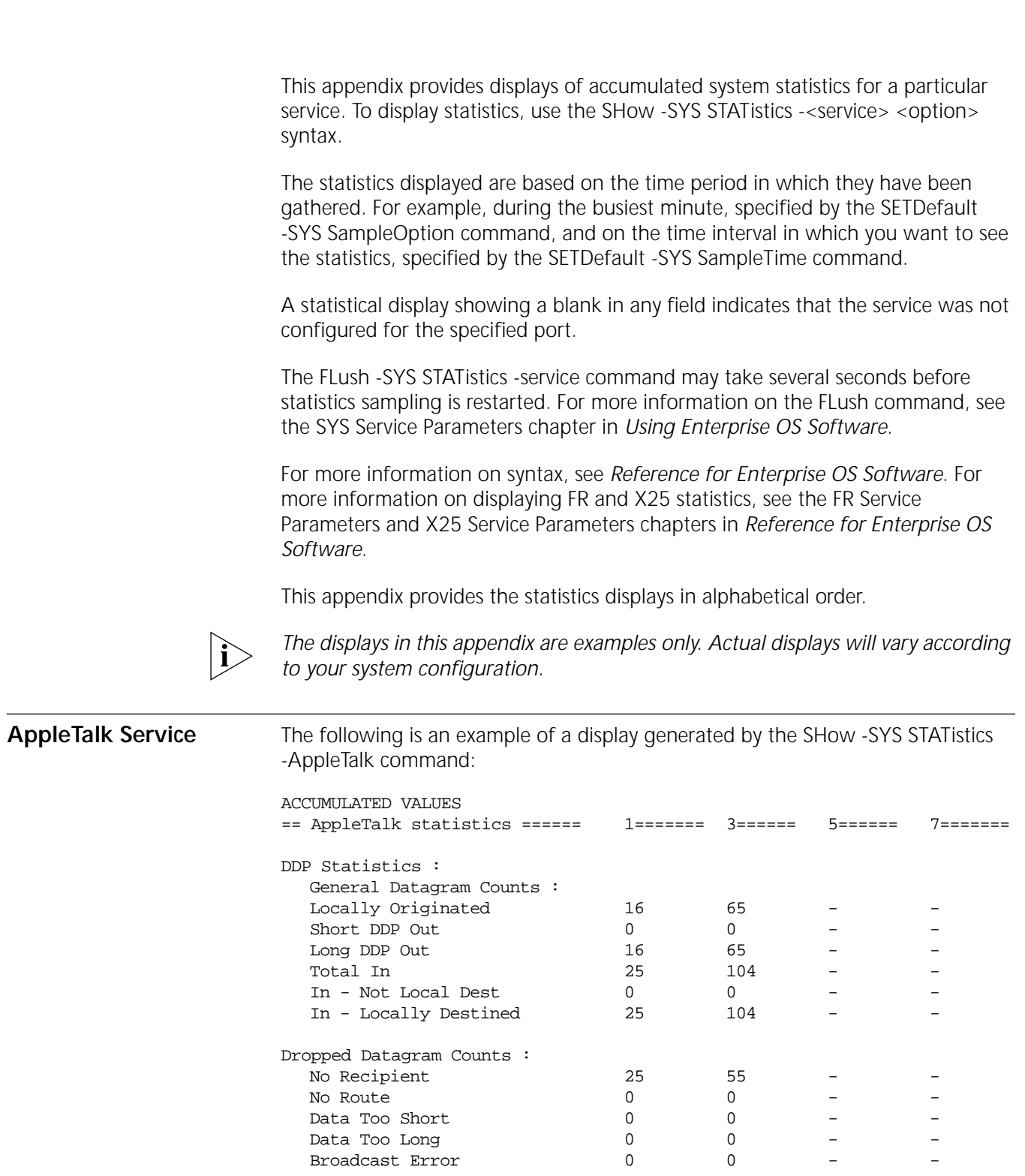

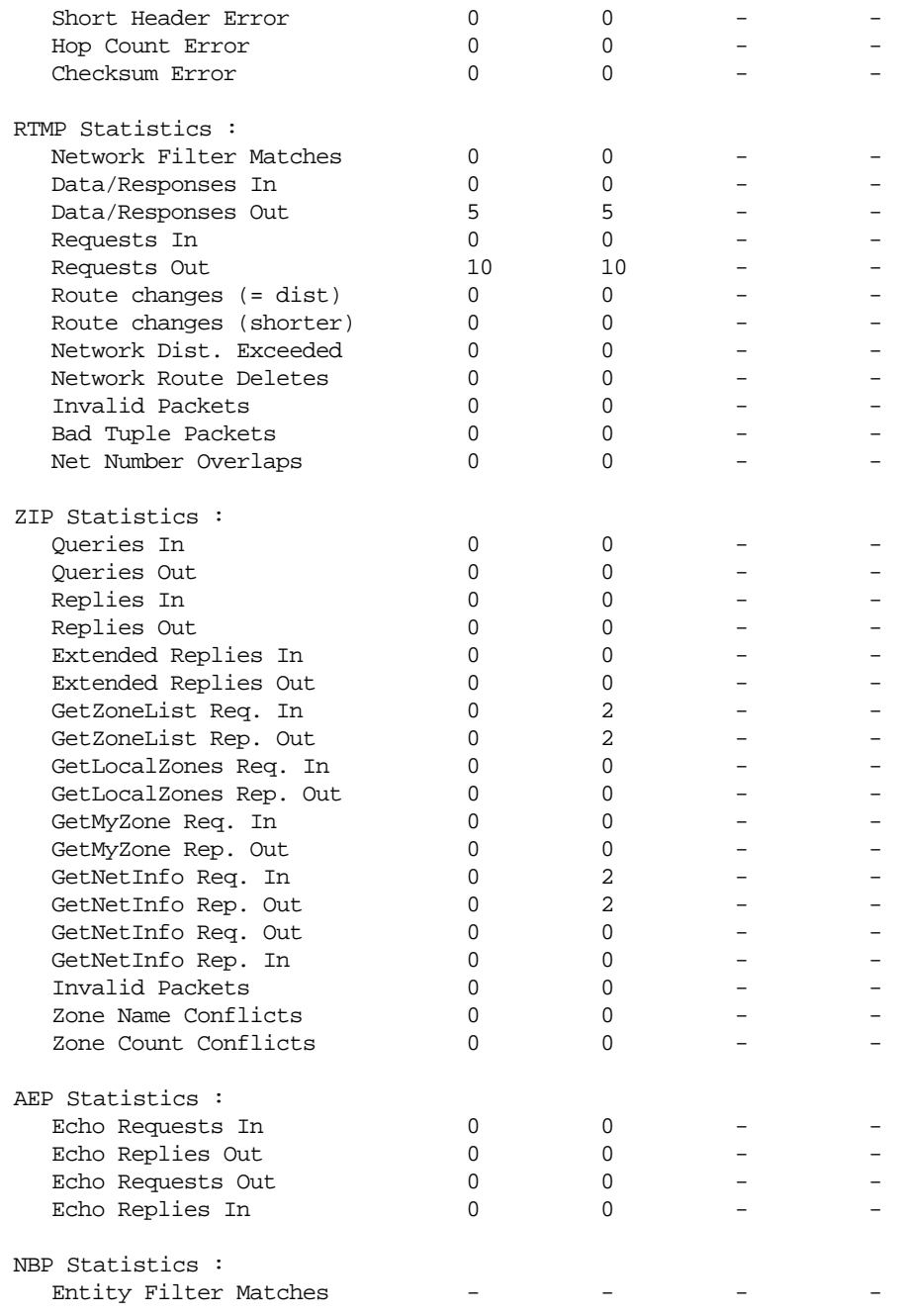

The elements of this display are described as follows:

**DDP Statistics General Datagram Counts**

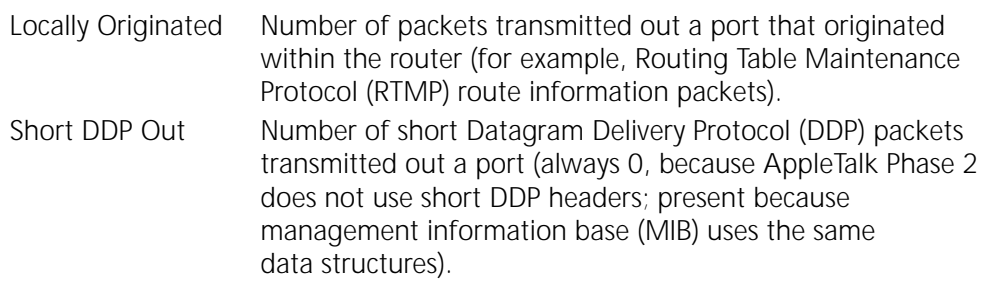

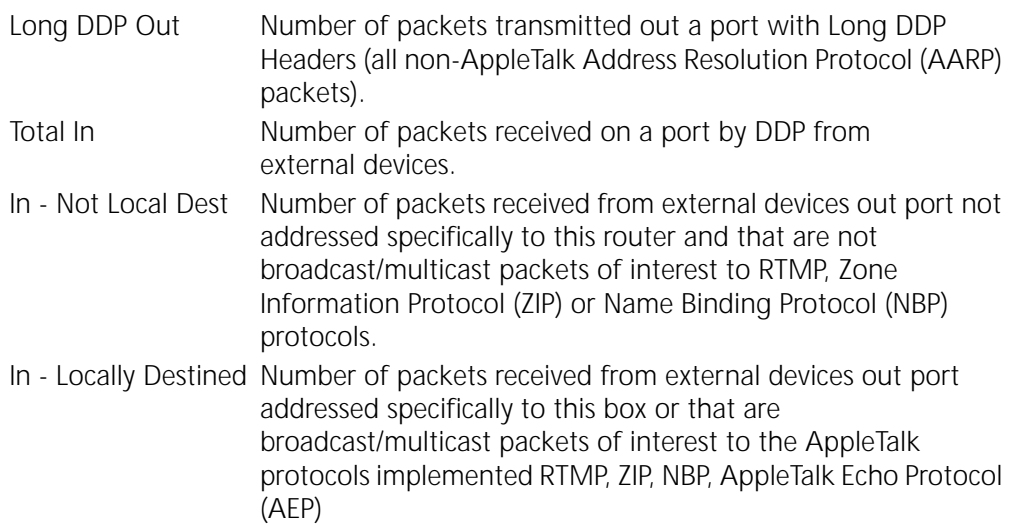

## **Dropped Datagram Counts**

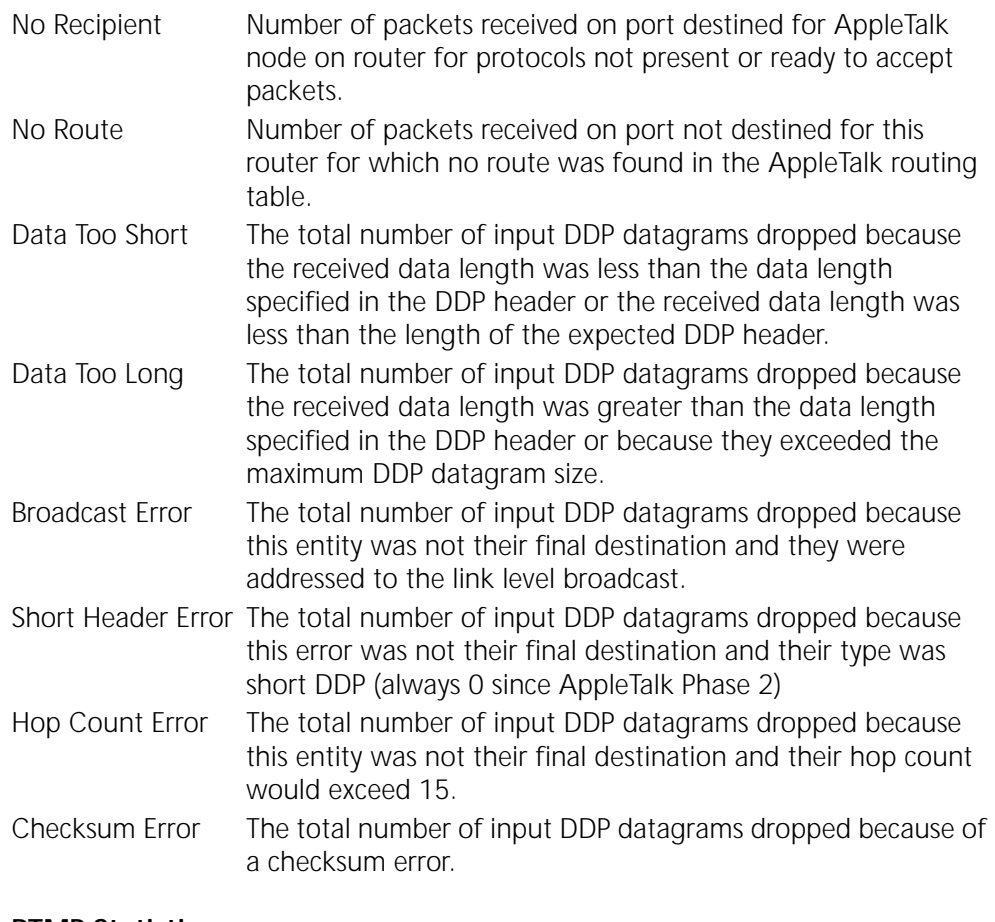

## **RTMP Statistics**

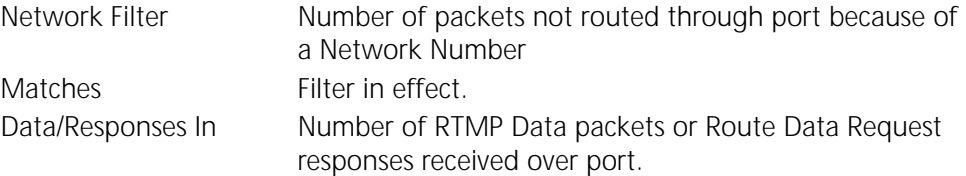

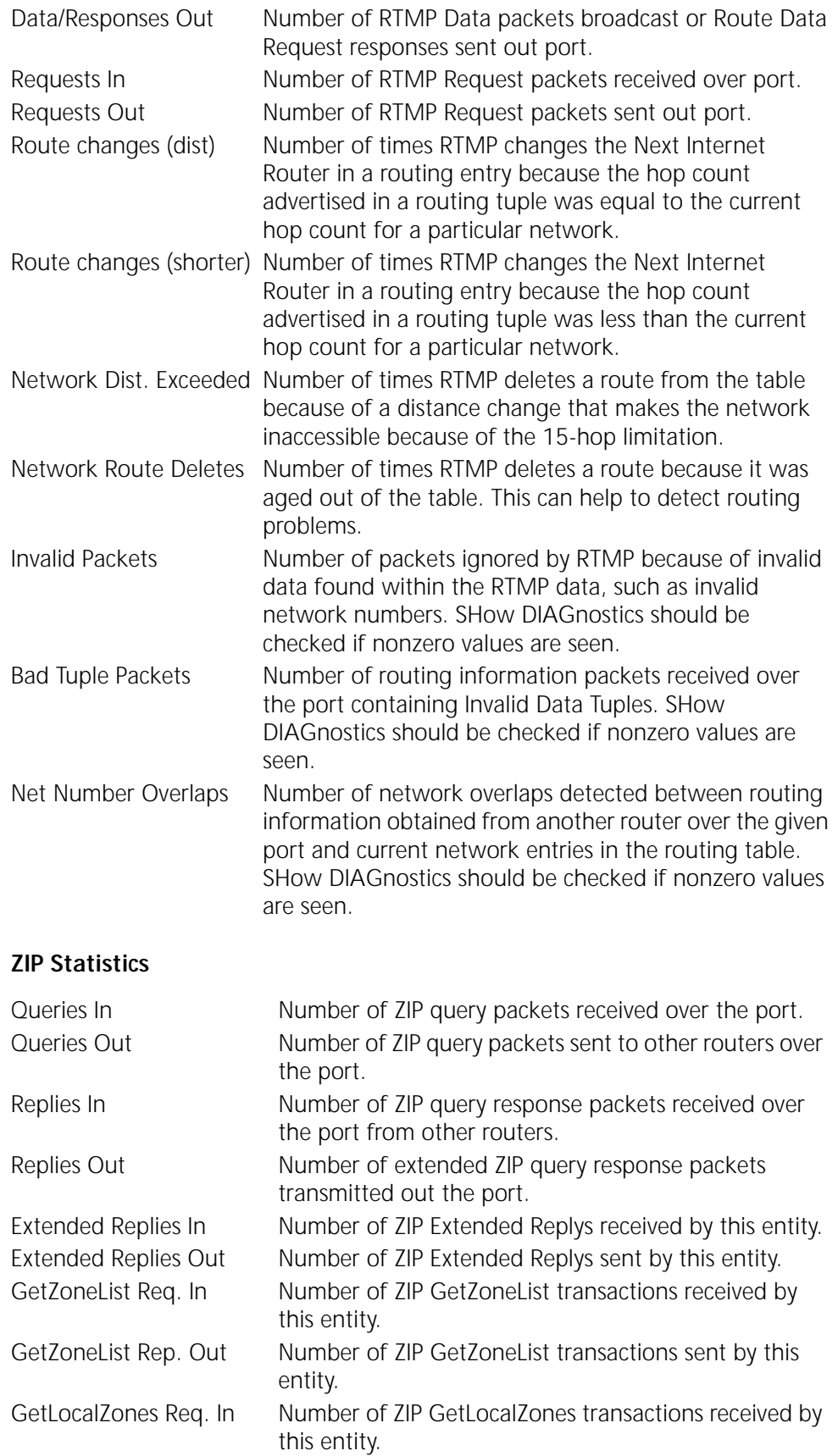

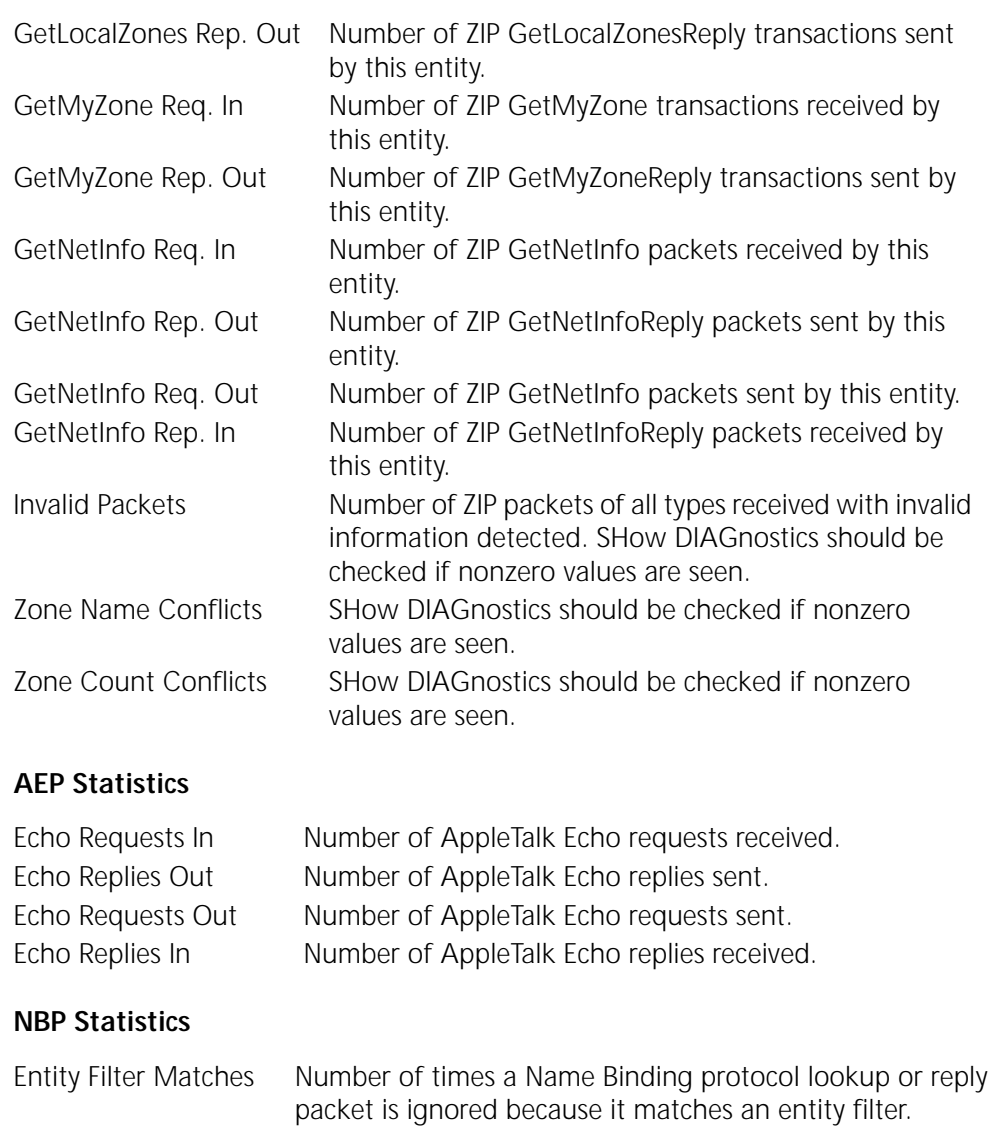

ARP Service **The following is an example of the display generated by the SHow -SYS STATistics** -ARP command:

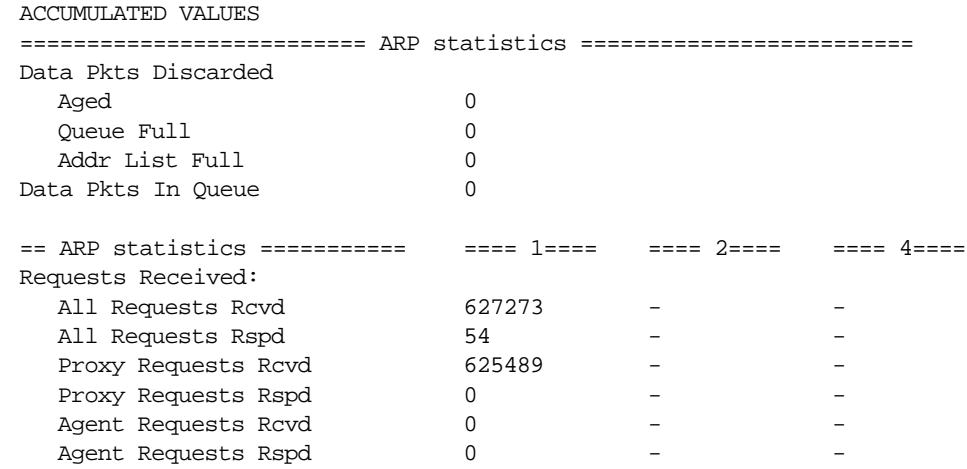

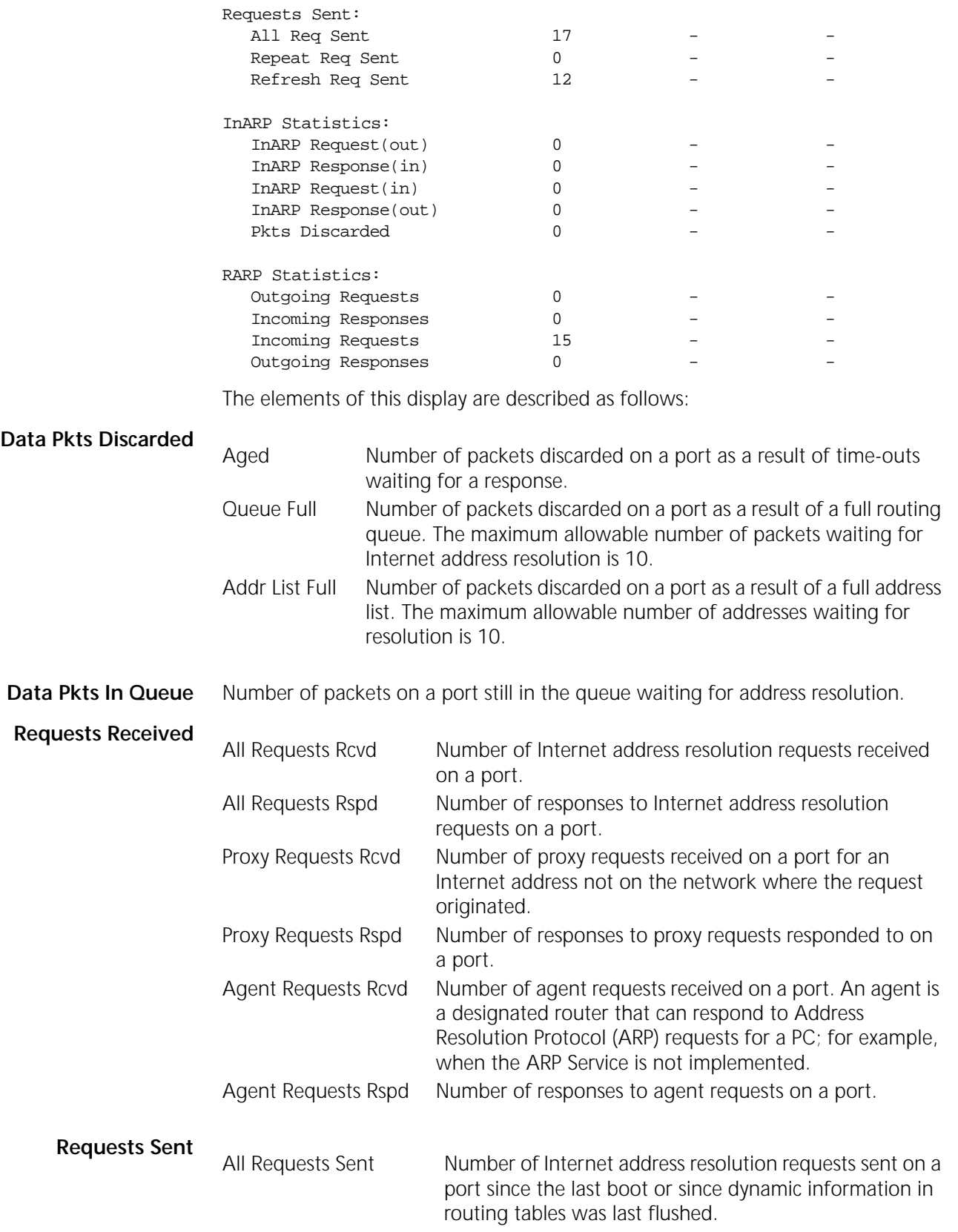

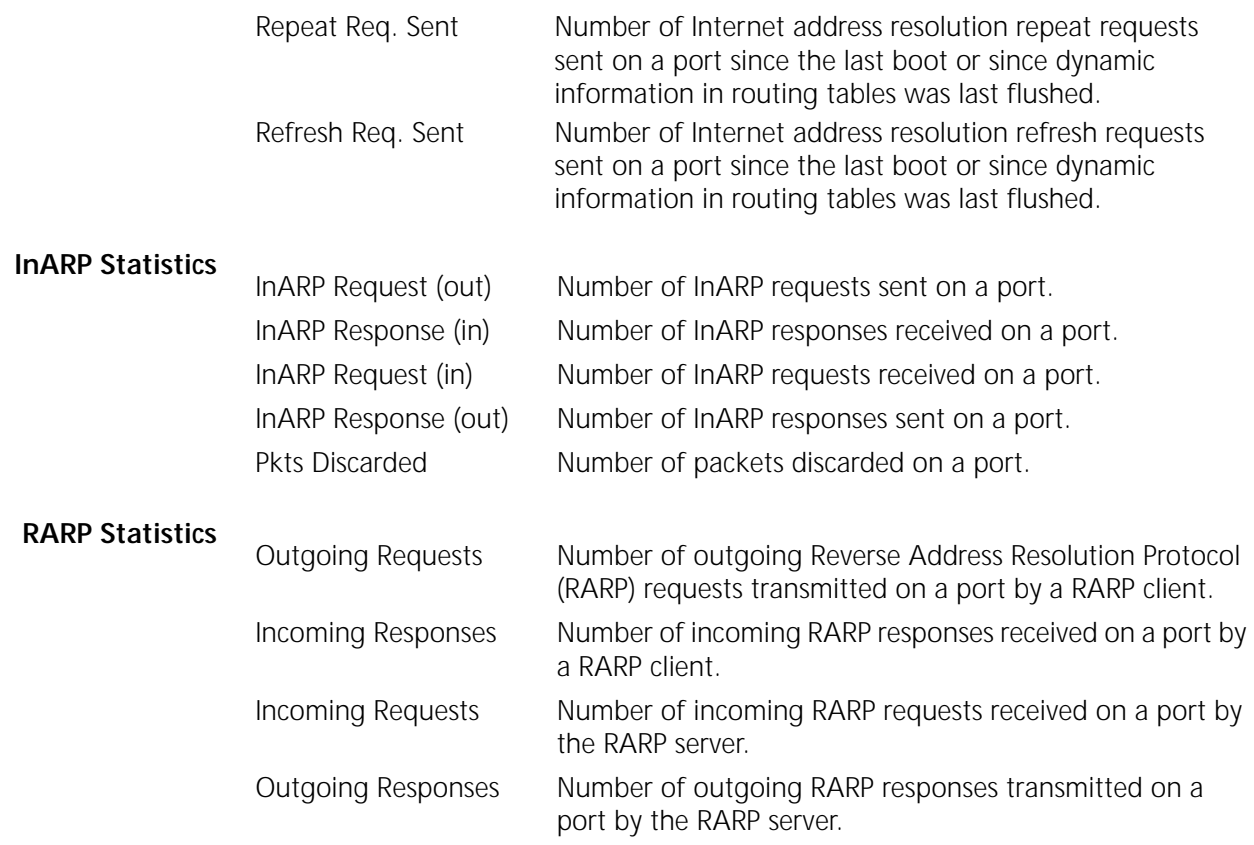

**ATUN Service** The following is an example of the display generated by the SHow -SYS STATistics -ATUN command:

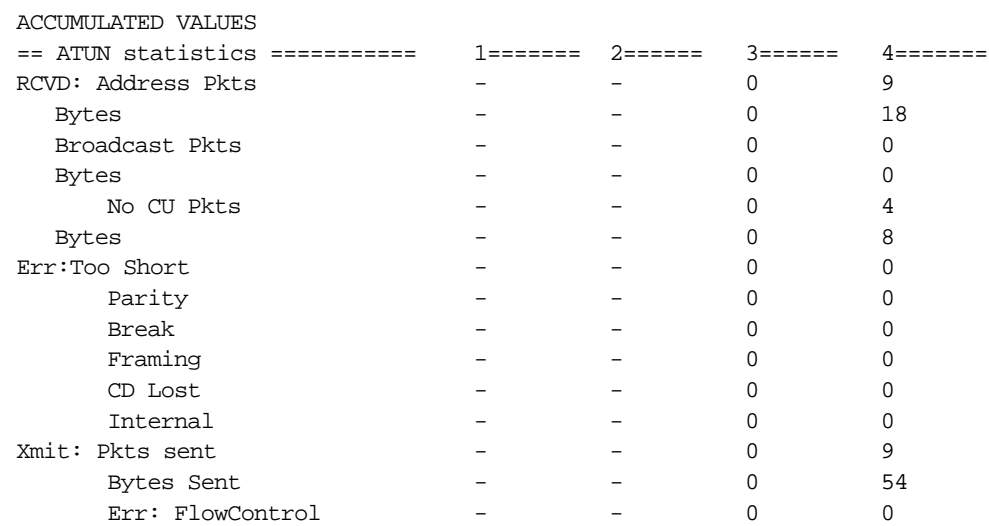

The elements of this display are described as follows:

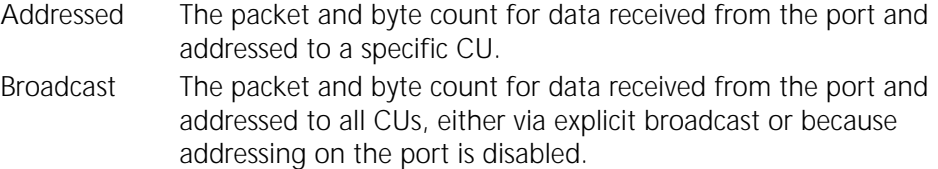

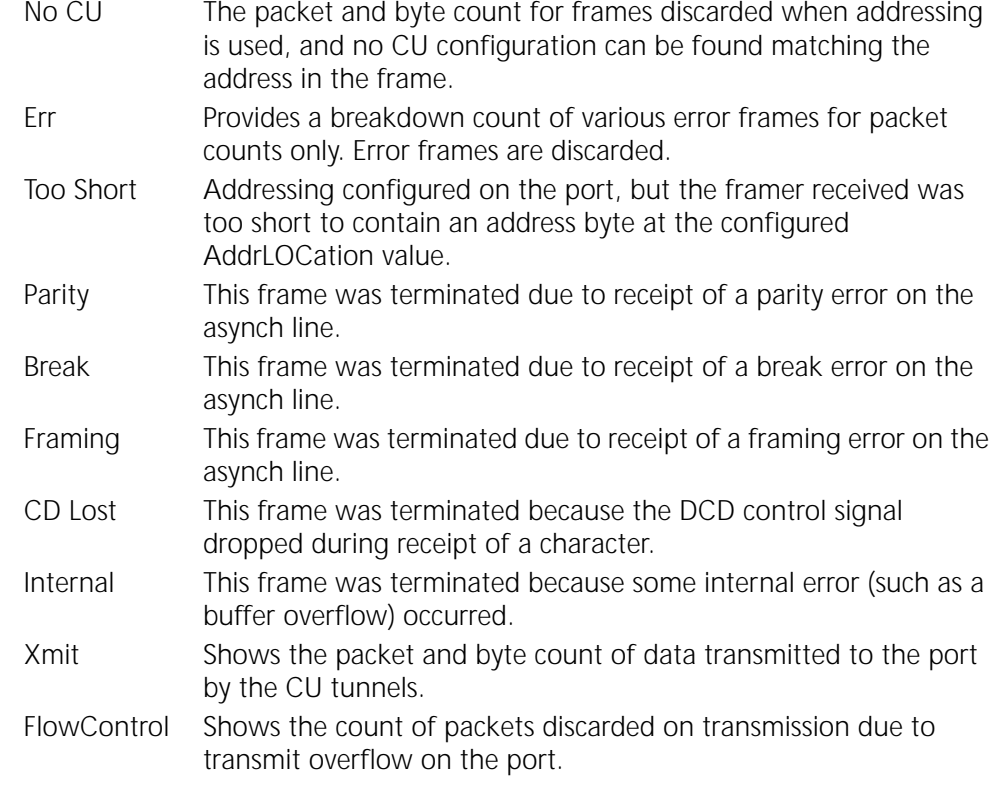

**BGP Service** The following is an example of the display generated by the SHow -SYS STATistics -BGP command:

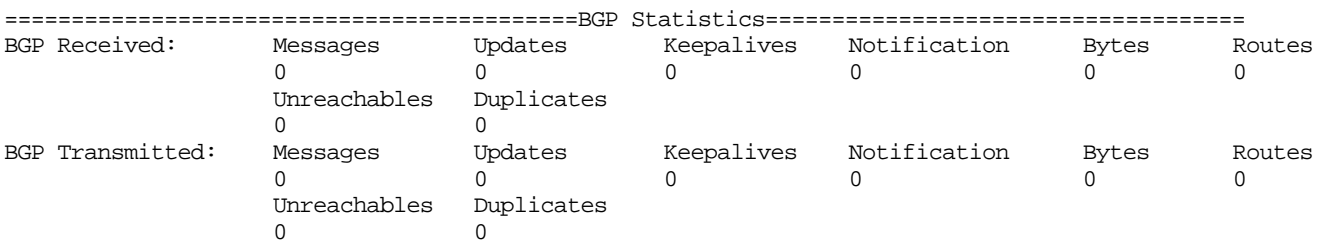

These are some of the statistics that will be maintained by the BGP Service.

**BGP Statistics for All**

The following statistics are for the entire router:

- **Peers**
- Bytes out Networks Updates In AS paths Updates Out **Unreachables in** Notification Messages Unreachables out Notifications Out Network Policy discards Keepalives in AS policy discards

Bytes in Keepalives Out

### **Per-peer Statistics**

InUpdates **OutUpdates** InMessages **OutMessages** 

**BRidge Service** The following is an example of the display generated by the SHow -SYS STATistics -BRidge command:

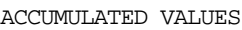

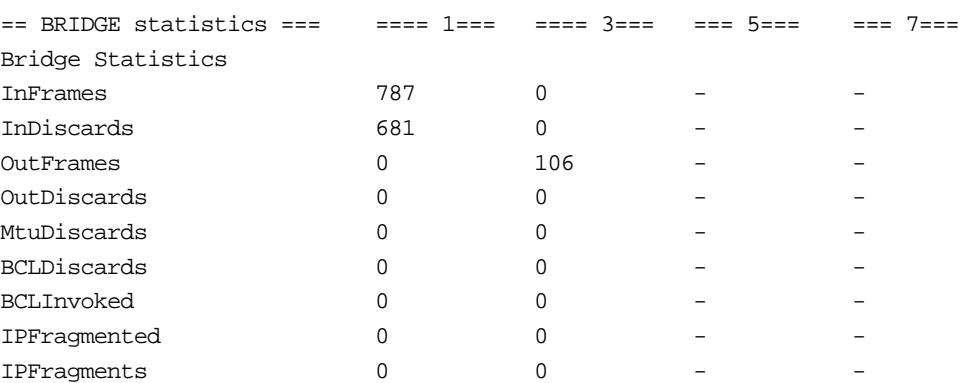

The elements of this display are described as follows:

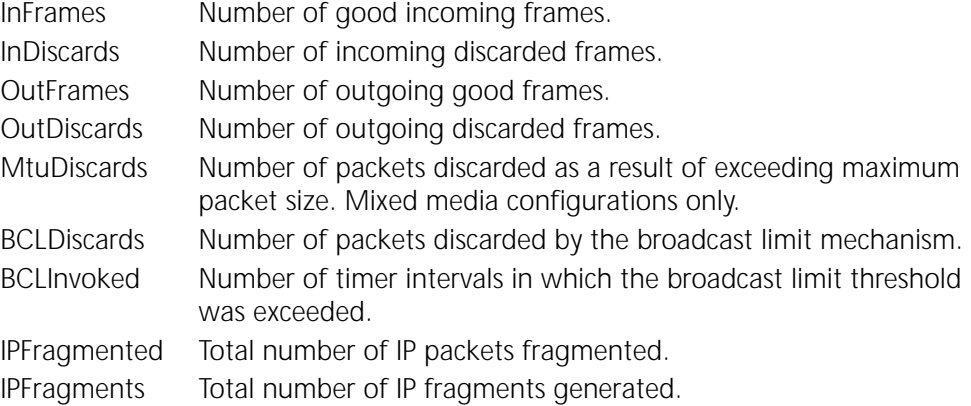

While InFrames and InDiscards counters are accurate, OutFrames and OutDiscards counters report the number of packets the bridge tried to forward. If the packets are dropped for other reasons after the bridge tried to forward it, these packets will not show up in the OutDiscards counters, but in the port statistics. InDiscards are a normal condition (that is, the destination media access control (MAC) address is on the same network segment as the bridge from which it was received).

If the display indicates that there are very few InDiscards compared to OutFrames on a LAN port, the LAN segments connected by your bridge may not be evenly distributed. The bridge routinely forwards all or most of the frames received on that port. If the display indicates that there is an excessively large number of OutDiscards on a LAN port, the port may be highly saturated, the output port may not be forwarding, or the -BRidge BroadCastLimit parameter may not be appropriately set.

**BSC Service** The following is an example of the display generated by the SHow -SYS STATistics -BSC command for receive statistics (the display for transmit statistics is similar except for the line heading "Rcvd General Poll"):

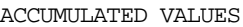

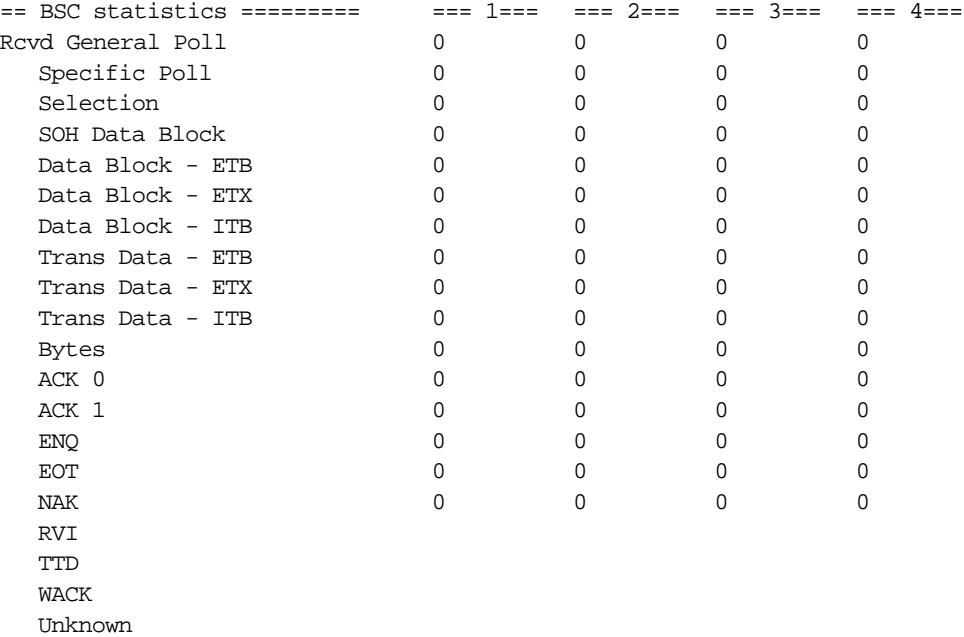

The elements of this display are described as follows:

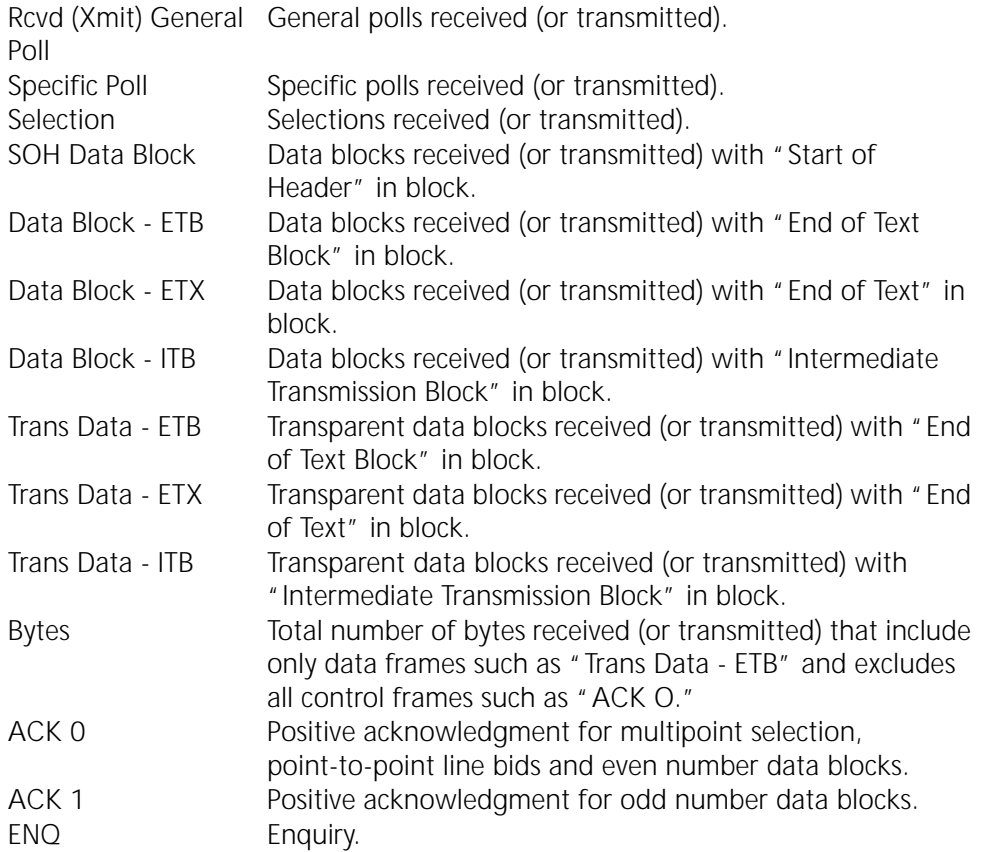
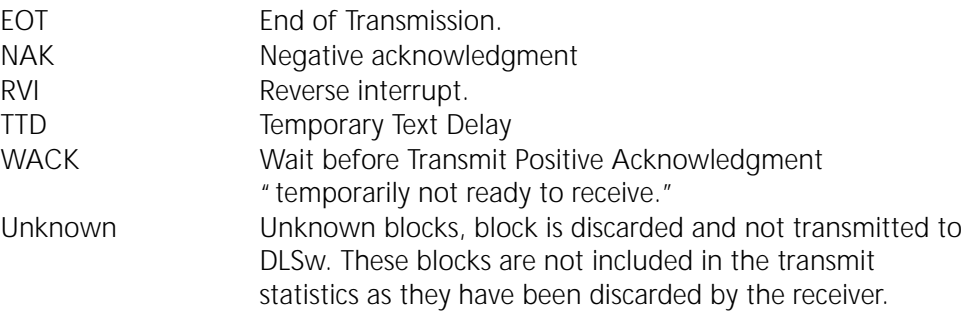

**CLNP Service** The following is an example of the display generated by the SHow -SYS STATistics -CLNP command:

ACCUMULATED VALUES

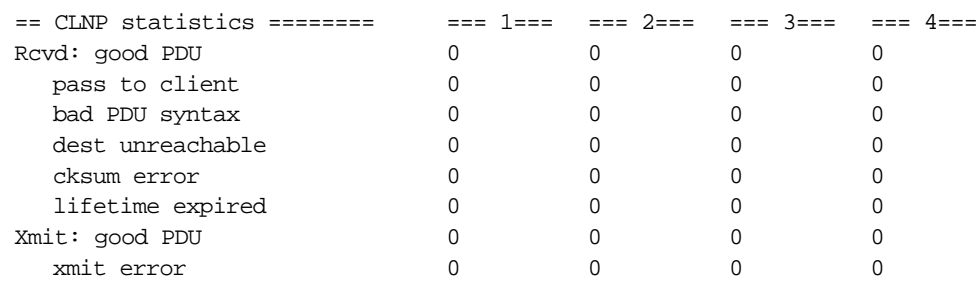

The elements of this display are described as follows:

## **CLNP statistics Rcvd: good PDU**

Number of protocol data units (PDUs) received.

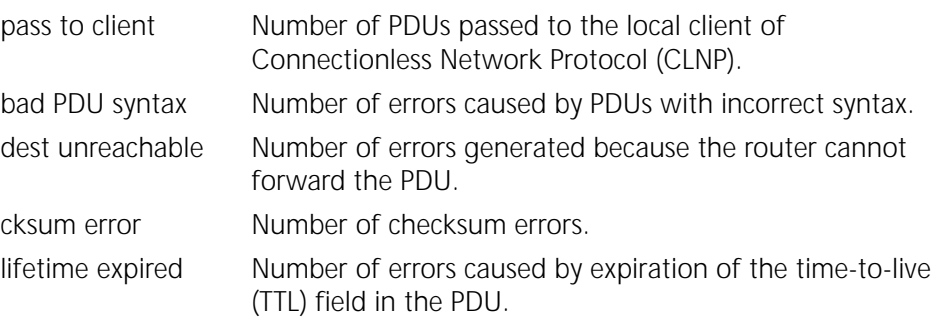

# **Xmit: good PDU**

Number of PDUs transmitted successfully.

Xmit error Number of errors caused by queue overflow.

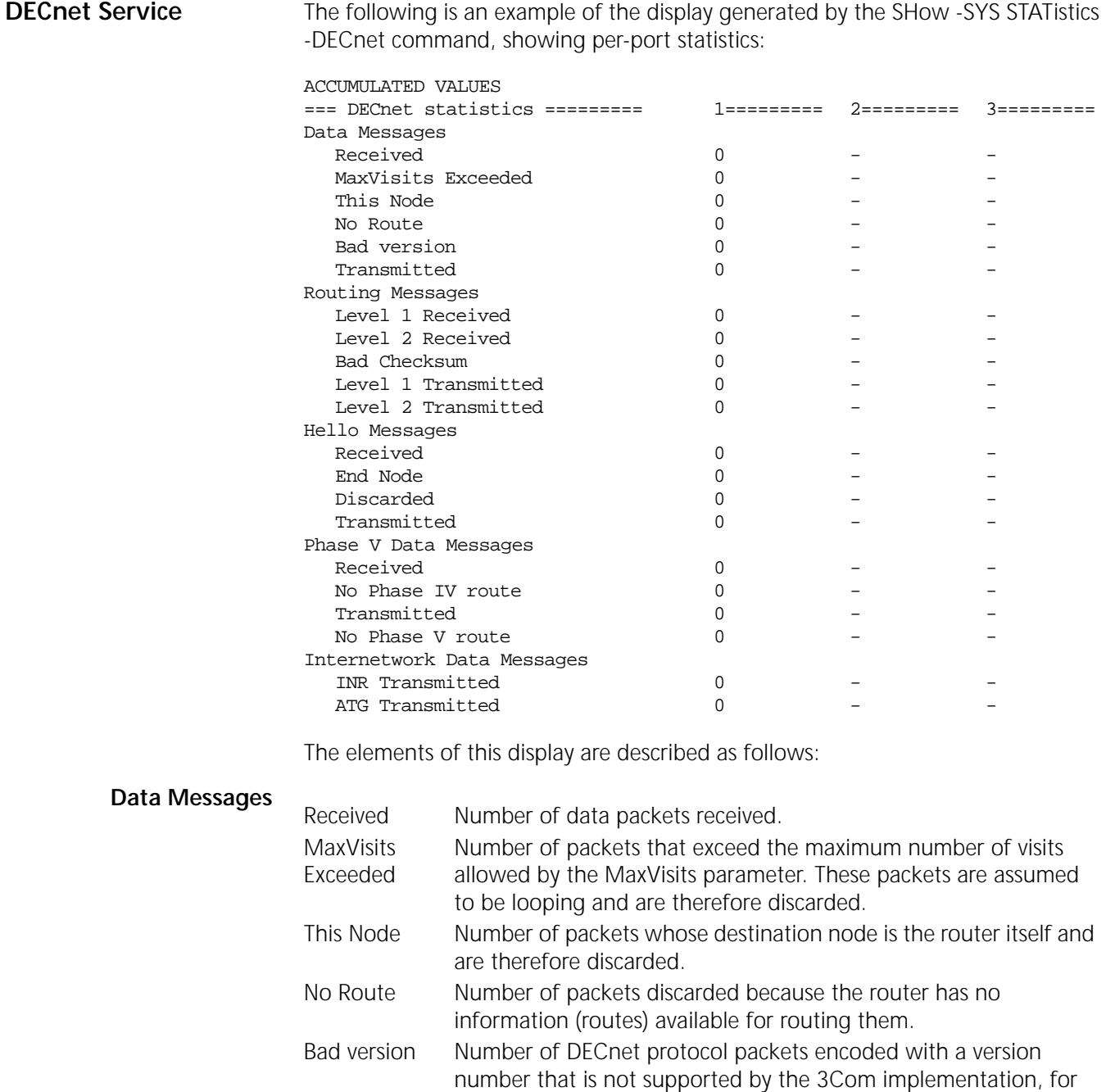

Transmitted Number of packets sent.

### **Routing Messages**

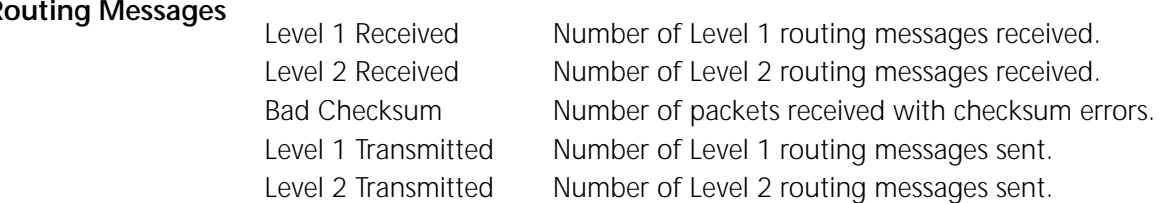

invalid format are also included.

example, DECnet Phase III packets. Packets encoded in short or

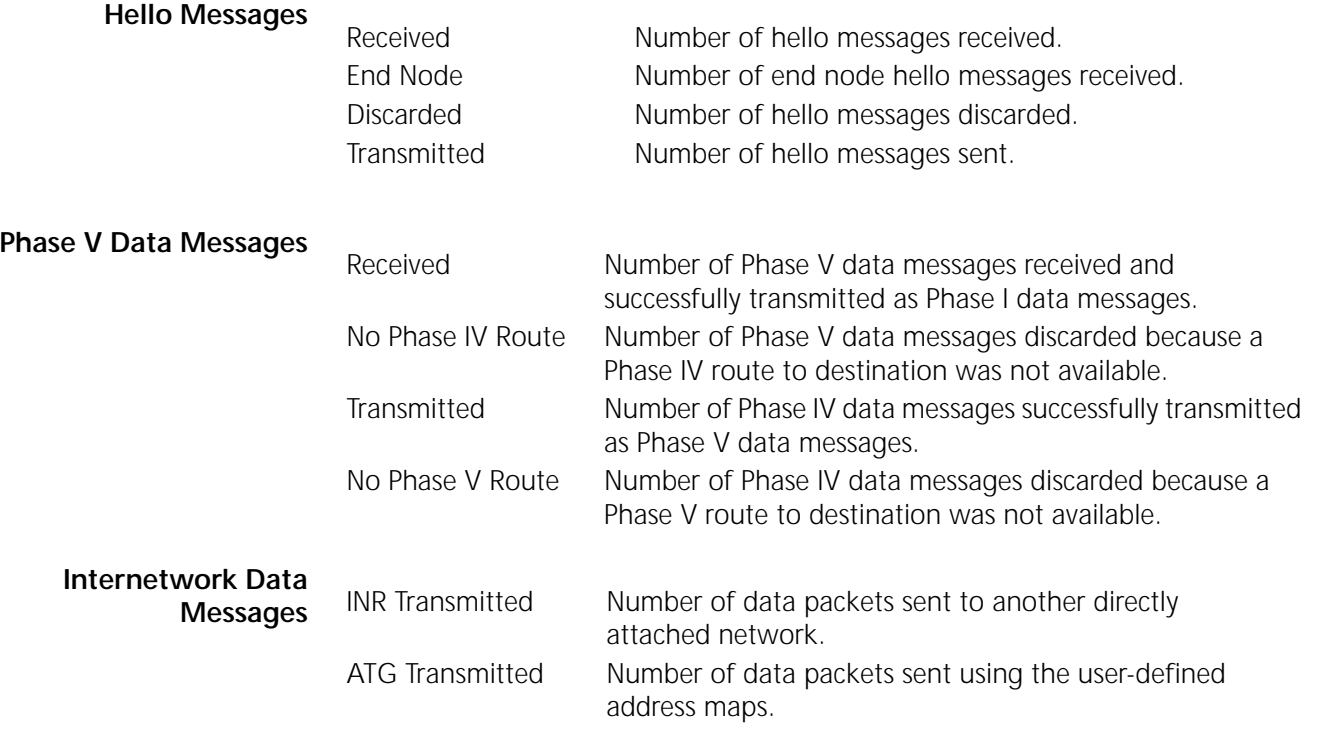

**DLSw Service** The following is an example of the display generated by the SHow -SYS STATistics -DLSw command:

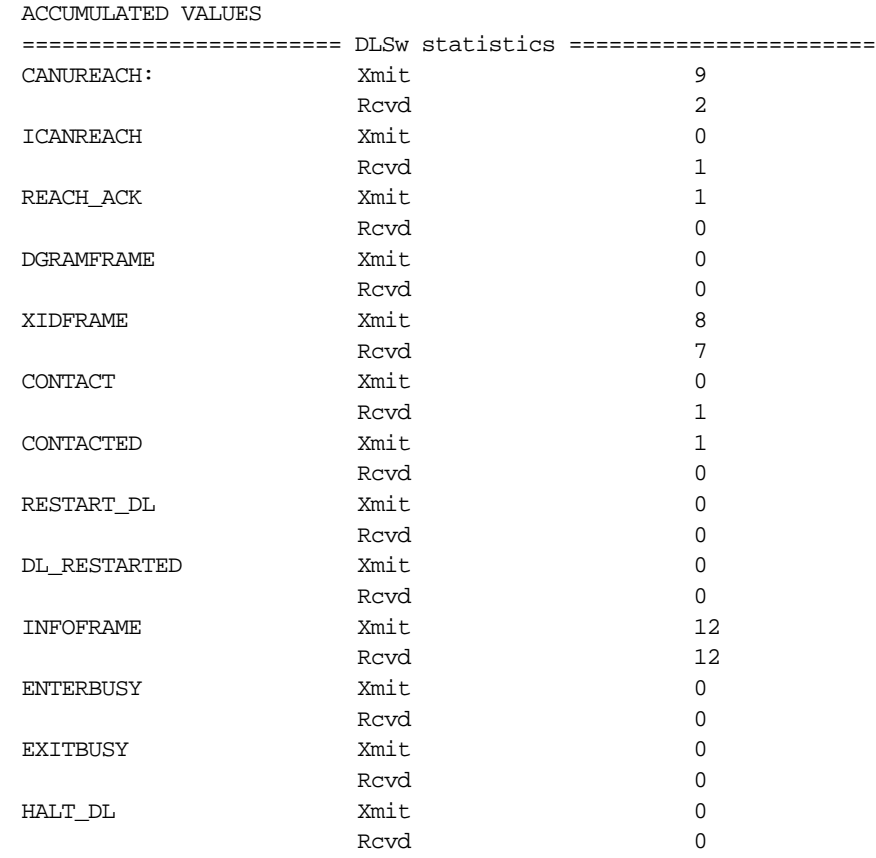

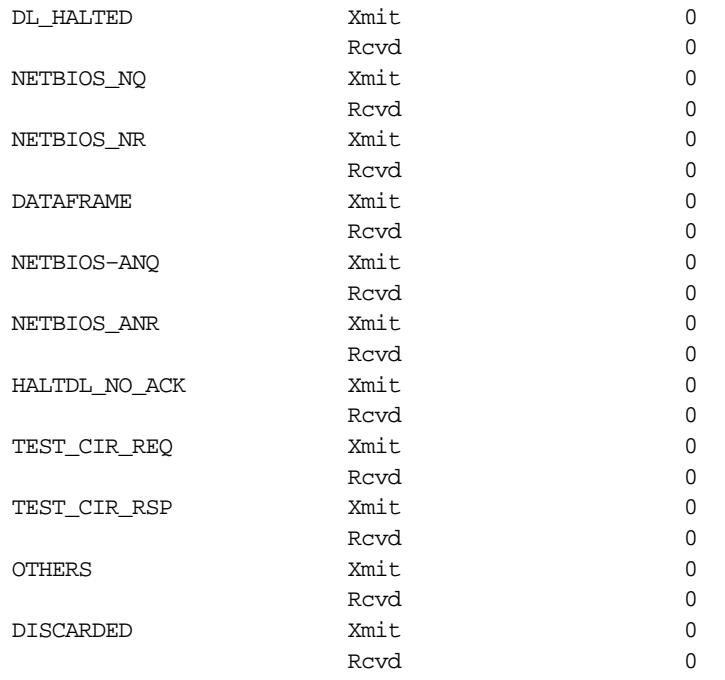

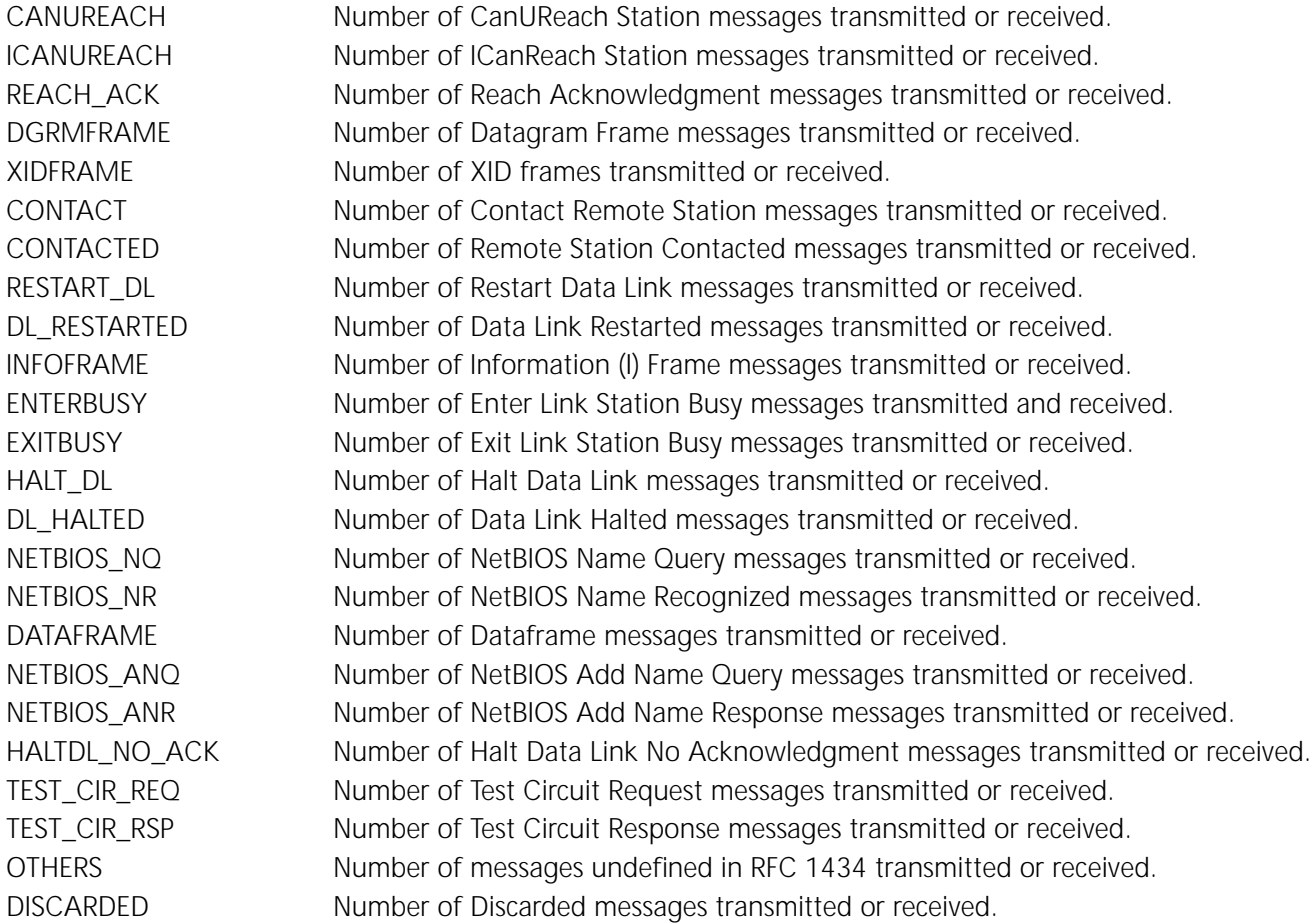

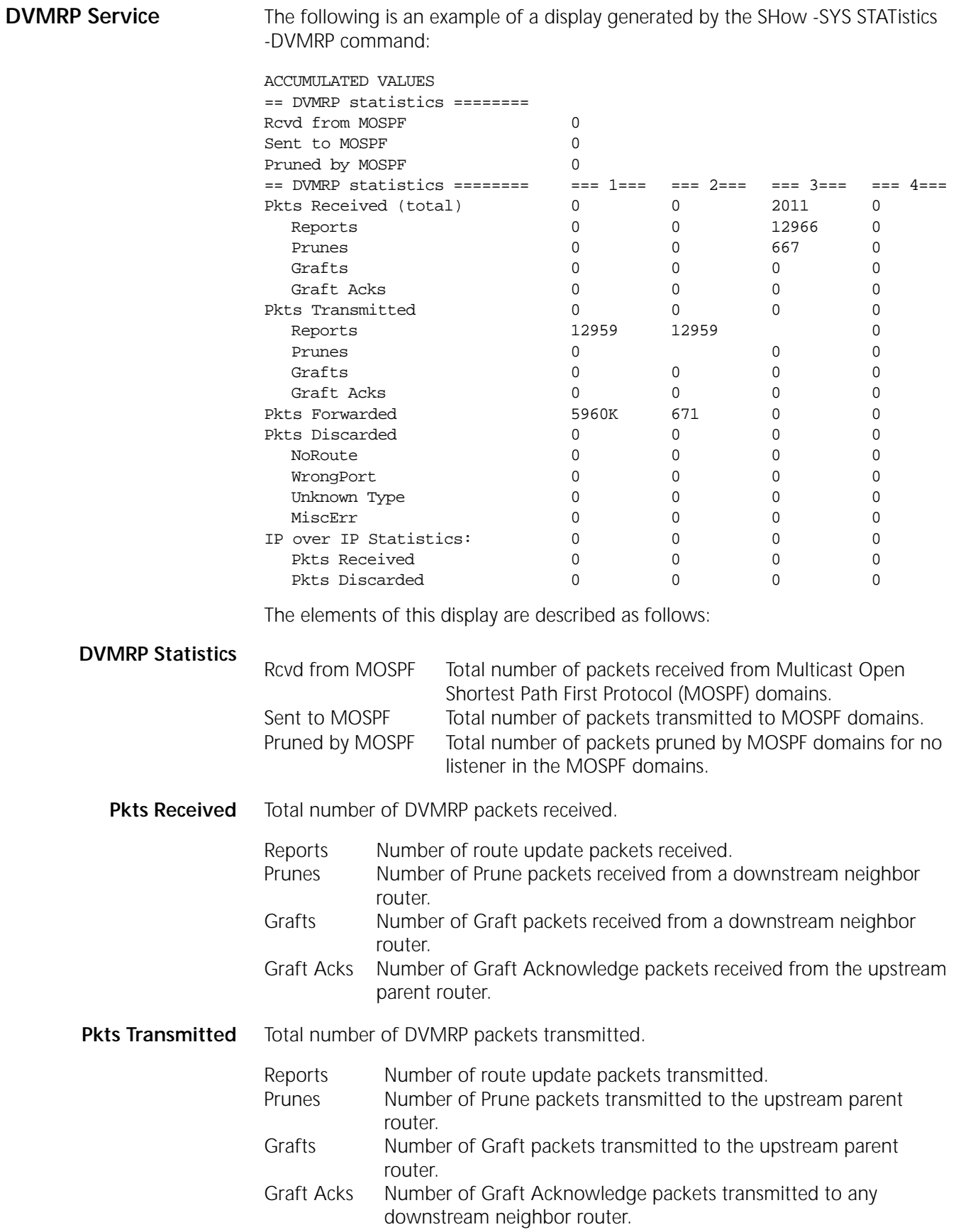

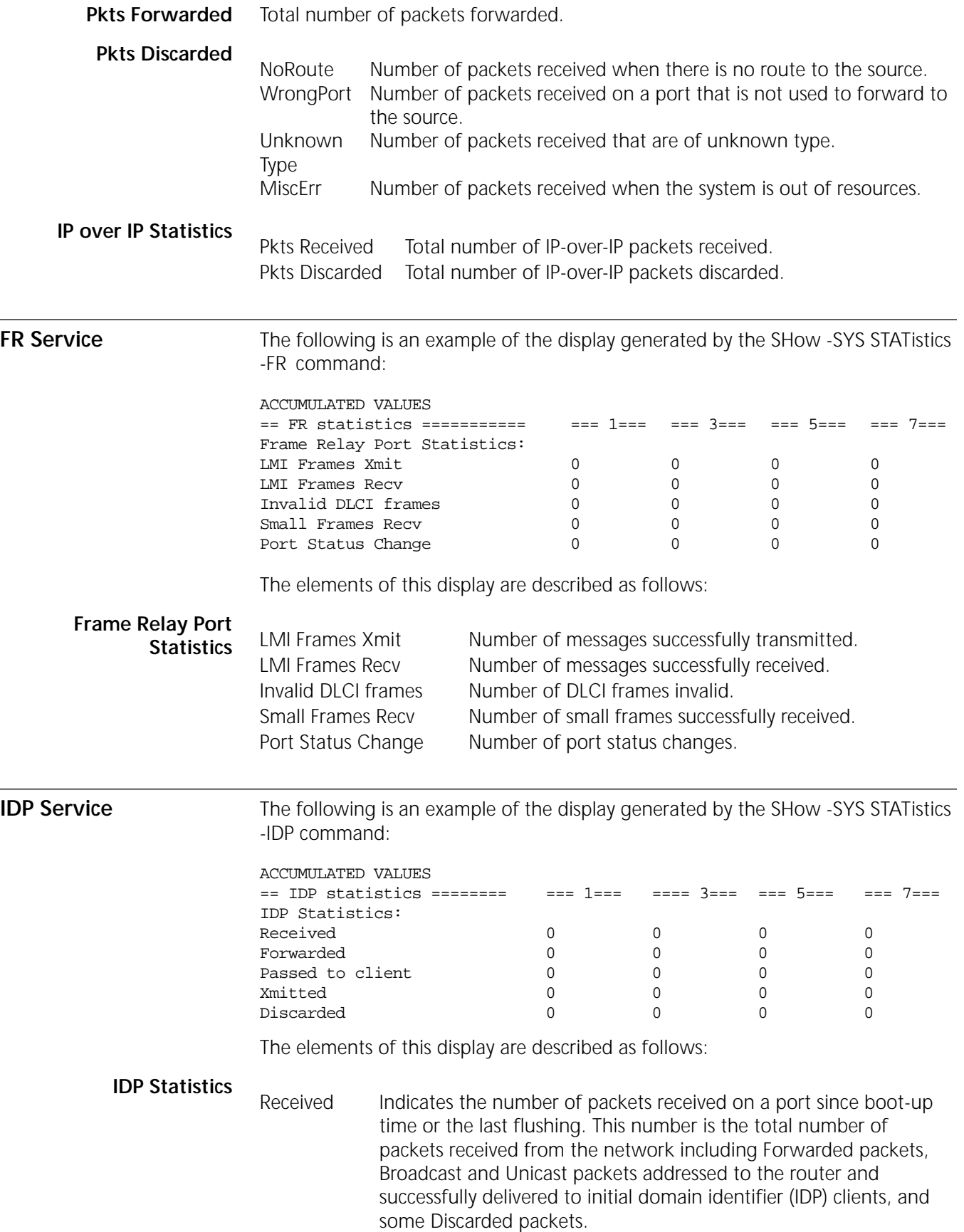

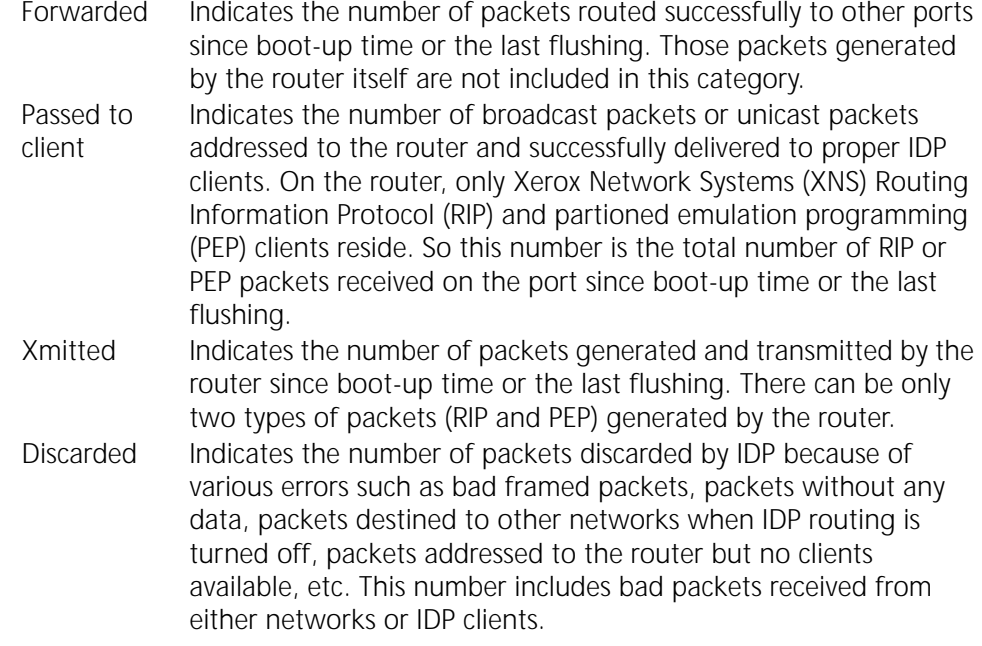

**IP Service** The following is an example of the display generated by the SHow -SYS STATistics -IP command:

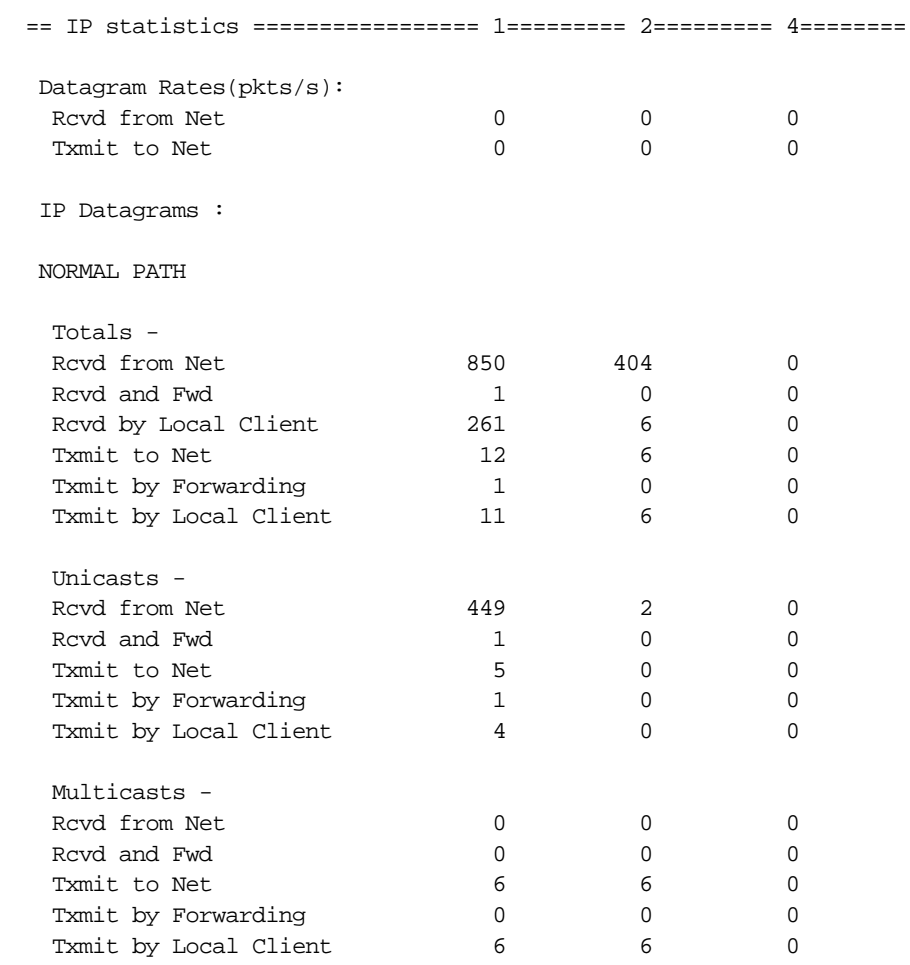

Broadcasts -

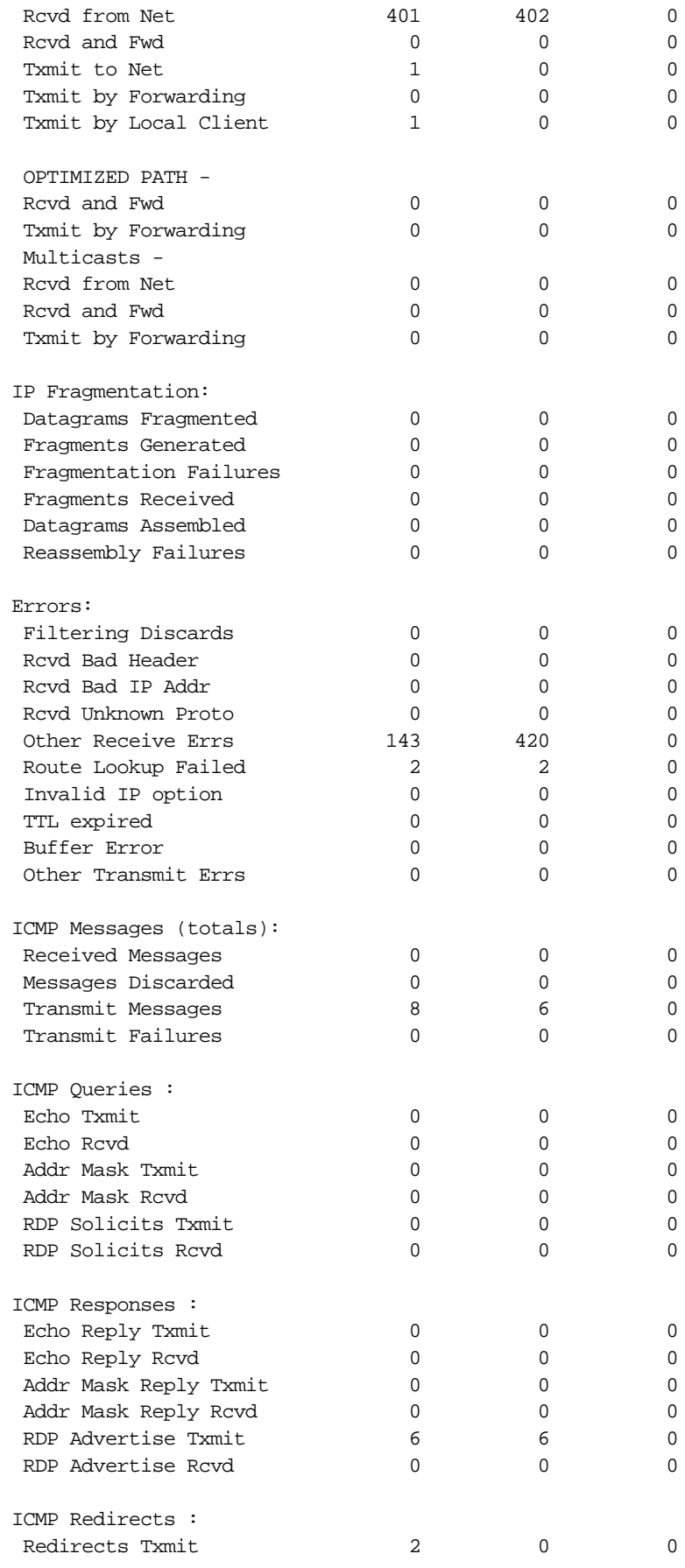

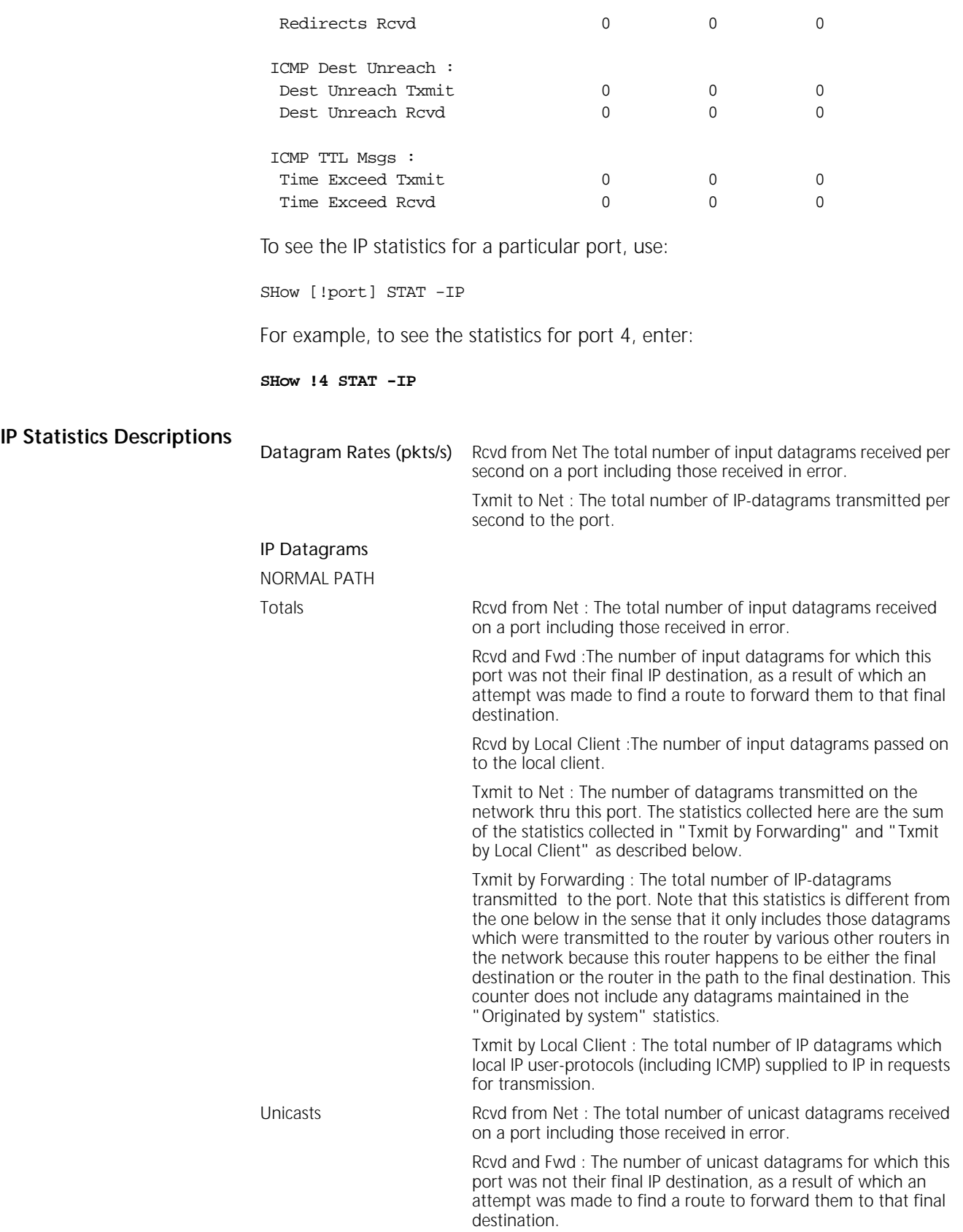

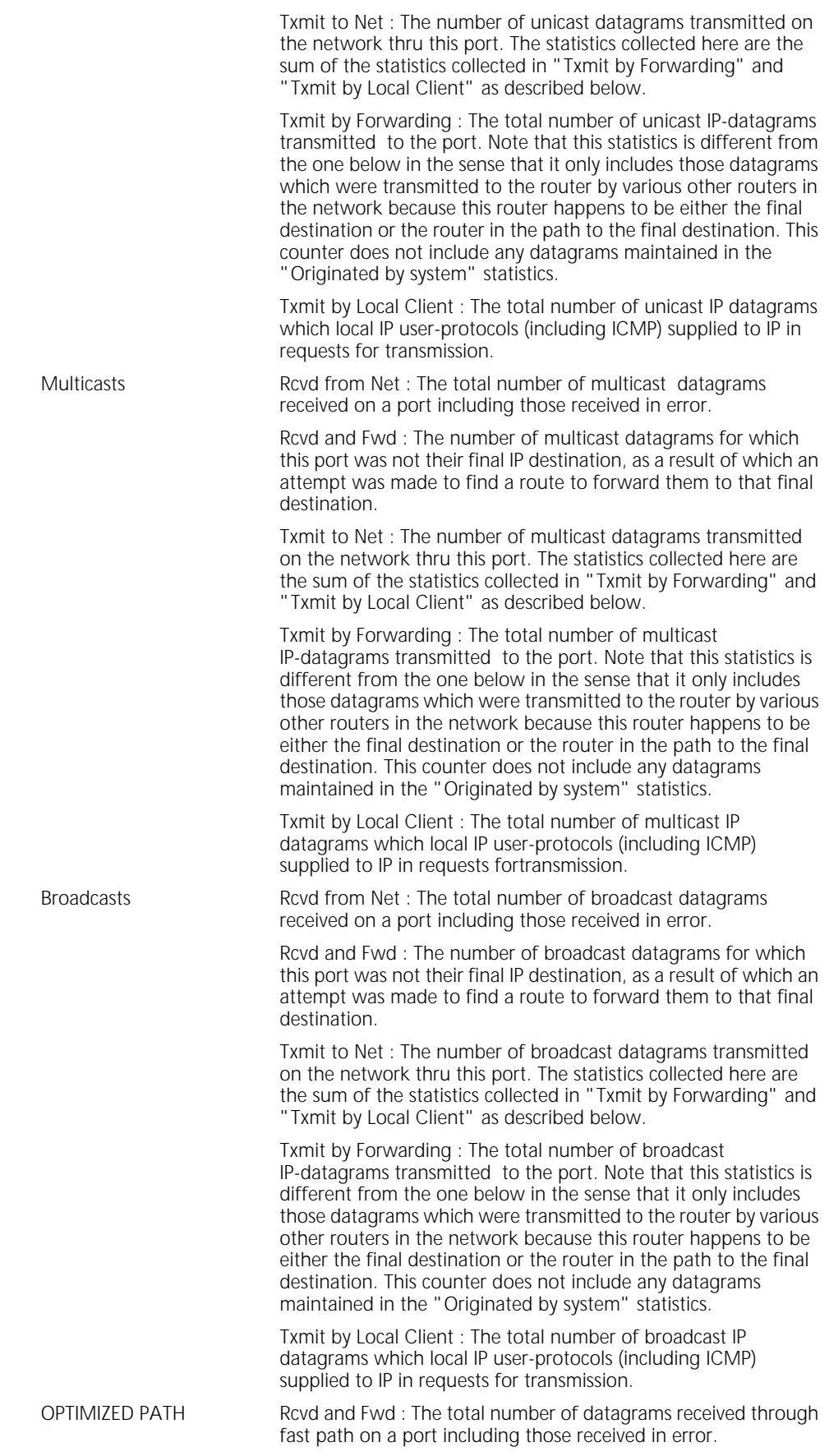

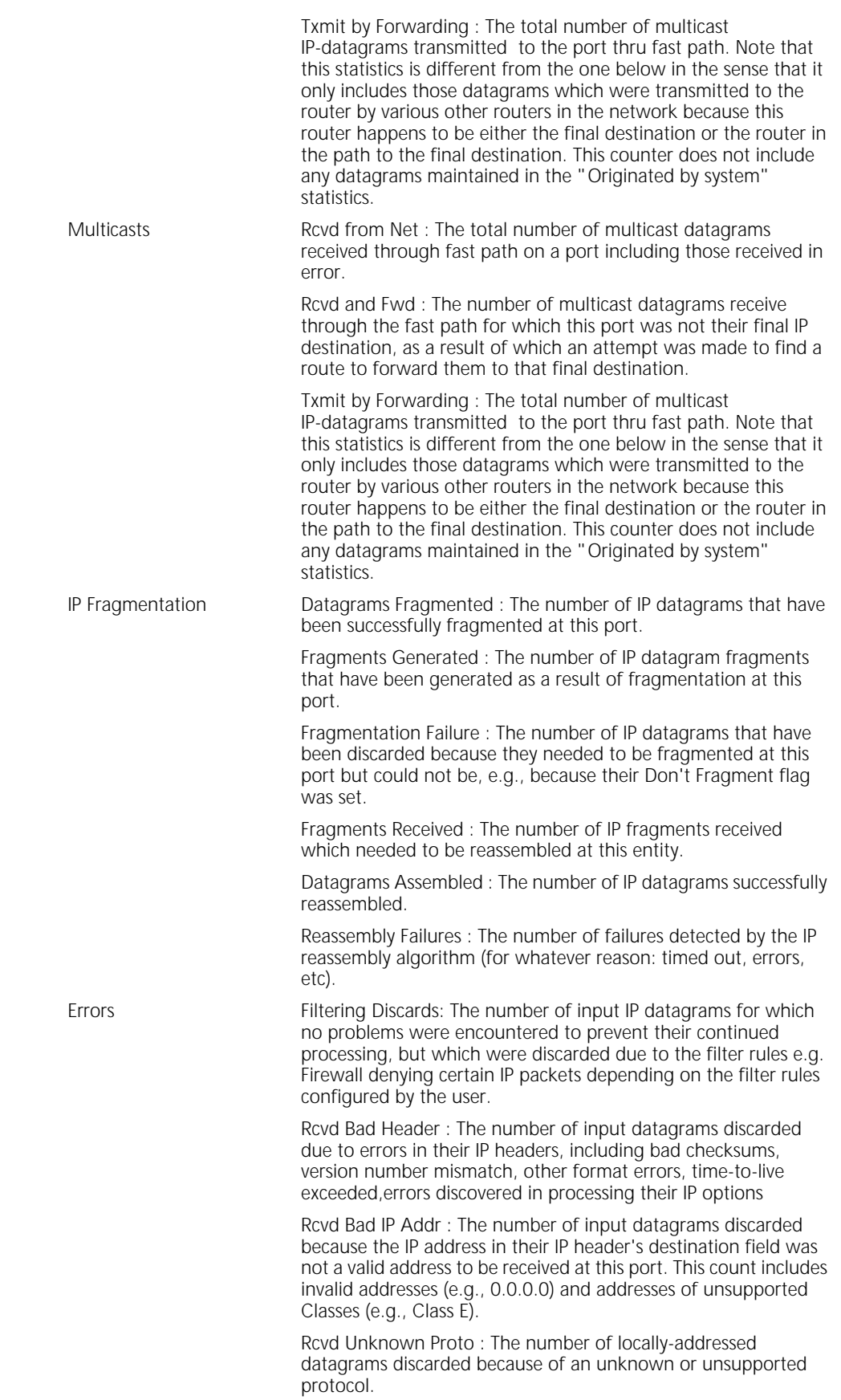

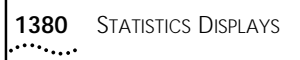

Other Receive Errs : The number of input datagrams discarded because of the errors which do not belong to any of the above category. This counter is incremented under any of the following conditions:

- **1** Received fragmented UDP broadcast datagrams addressed to NB2.
- **2** Received a datagram with the SOurce route option turned on AND RelaySrcRoute is disabled in the IP control field on NB2.
- **3** If a directed broadcast packet is received by the netbuilder and FwdSubnetBcast is set to "noFwdSubnetBcast" in the IP control field.
- **4** Received an unknown type of ICMP packet.
- **5** If the incoming datagram could not be delivered to the local client because of mailbox error (like mailbox was full).
- **6** NB2 received a MAC broadcast packet and the destination IP address in the IP header is not a directed broadcast address (NB2 does not forward MAC broadcast packet)

Route Lookup Failed : The number of IP datagrams discarded because no route could be found to transmit them to their destination.

Invalid IP option : The number of IP datagrams which could not be transmitted because of invalid options in the packet. i.e. the options were either not supported or error occured while processing the packet.

TTL expired : The number of IP datagrams which could not be transmitted because of invalid (0) value in the TTL field.

Buffer Error : The number of IP datagrams which could not be transmitted because of the buffer unavailability.

Other Transmit Errs : The number of output IP datagrams which could not be transmitted on the network due to any of the following:

- Bad IP header in the transmit packet.
- TTL field is 0
- Invalid option specified
- if it is a broadcast/multicast packet on X.25 link
- the lower layer did not transmit for whatever reasons.

ICMP Messages (totals: Received Messages : The total number of ICMP packets received on the port.

Messages Discarded : The number of ICMP messages which the port received but determined as having ICMP specific errors (bad ICMP checksums, bad length etc)

Transmit Messages : The total number of ICMP messages transmitted on the port.

Transmit Failures : The number of ICMP messages which this port did not send due to problems discovered within ICMP such as the lack of buffers.

ICMP Queries **Echo Txmit : The number of ICMP echo (request) messages** transmitted.

> Echo Rcvd : The number of ICMP echo (request) messages received.

Addr Mask Txmit : The number of ICMP Address Mask Request messages transmitted.

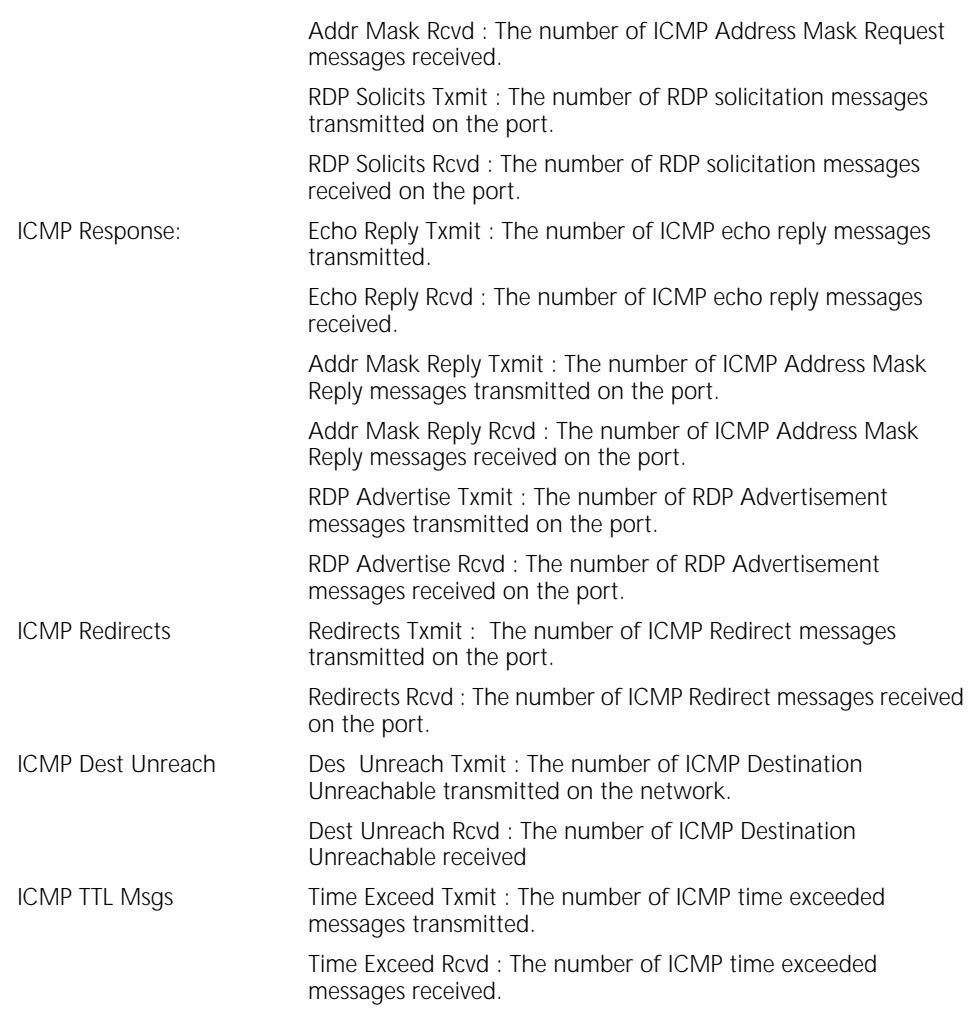

**IPX Statistics** The following is an example of the display generated by the SHow -SYS STATistics -IPX command:

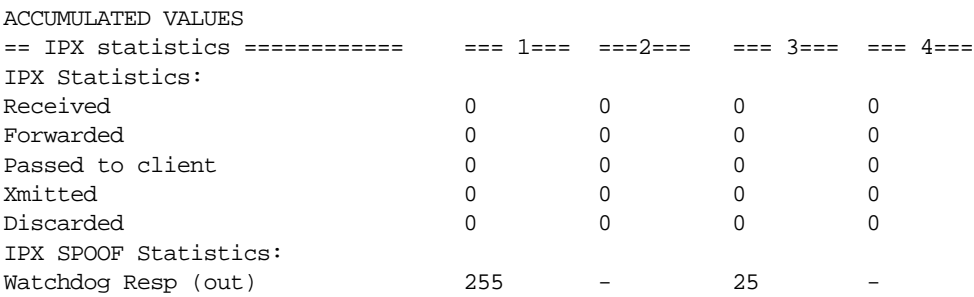

The elements of this display are described as follows:

Received Number of packets received on a port since boot-up time or the last flush time. This number is the total number of packets received from the network including Routed packets, Broadcast and Unicast packets addressed to the router and successfully delivered to IPX clients, and some Discarded packets.

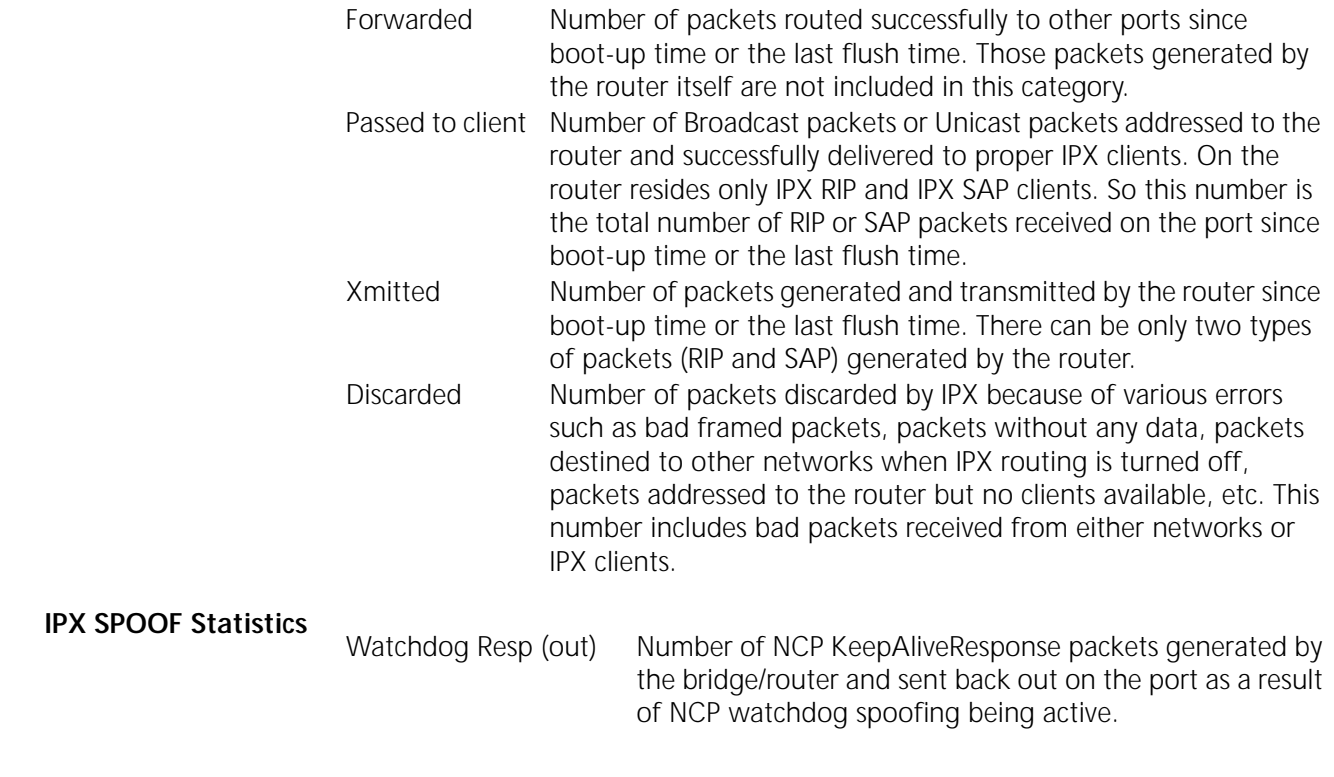

**ISIS Service** The following is an example of the display generated by the SHow -SYS STATistics -ISIS command: ACCUMULATED VALUES ========================== ISIS statistics ======================== ISIS statistics PDU format error 0 Corrupted LSP 0 L1 LinkStateData overload 0 L2 LinkStateData overload 0 AreaAddress dropped 0 SeqNumber overflow 0 SeqNumber skipped 0 Own LSP purged 0 == ISIS statistics ========= === 1=== === 3=== === 5=== === 7=== Adjacency change 0 0 0 0 Adjacency reject 0 0 0 0 Corrupted LSP rcvd  $0$  0 0 0 0 0 L2 DIS changes  $0$  0 0 0 0 0 L1 DIS changes  $0$  0 0 0 0 0 PDU sent 0 0 0 0 PDU rcvd<br>
ID Length mismatch<br>
0 0 0 0 0 ID Length mismatch  $0$  0 0 0 0 Authentication L1 error 0 0 0 0 L2 error 0 0 0 0 0 Hello error  $0$  0 0 0 0

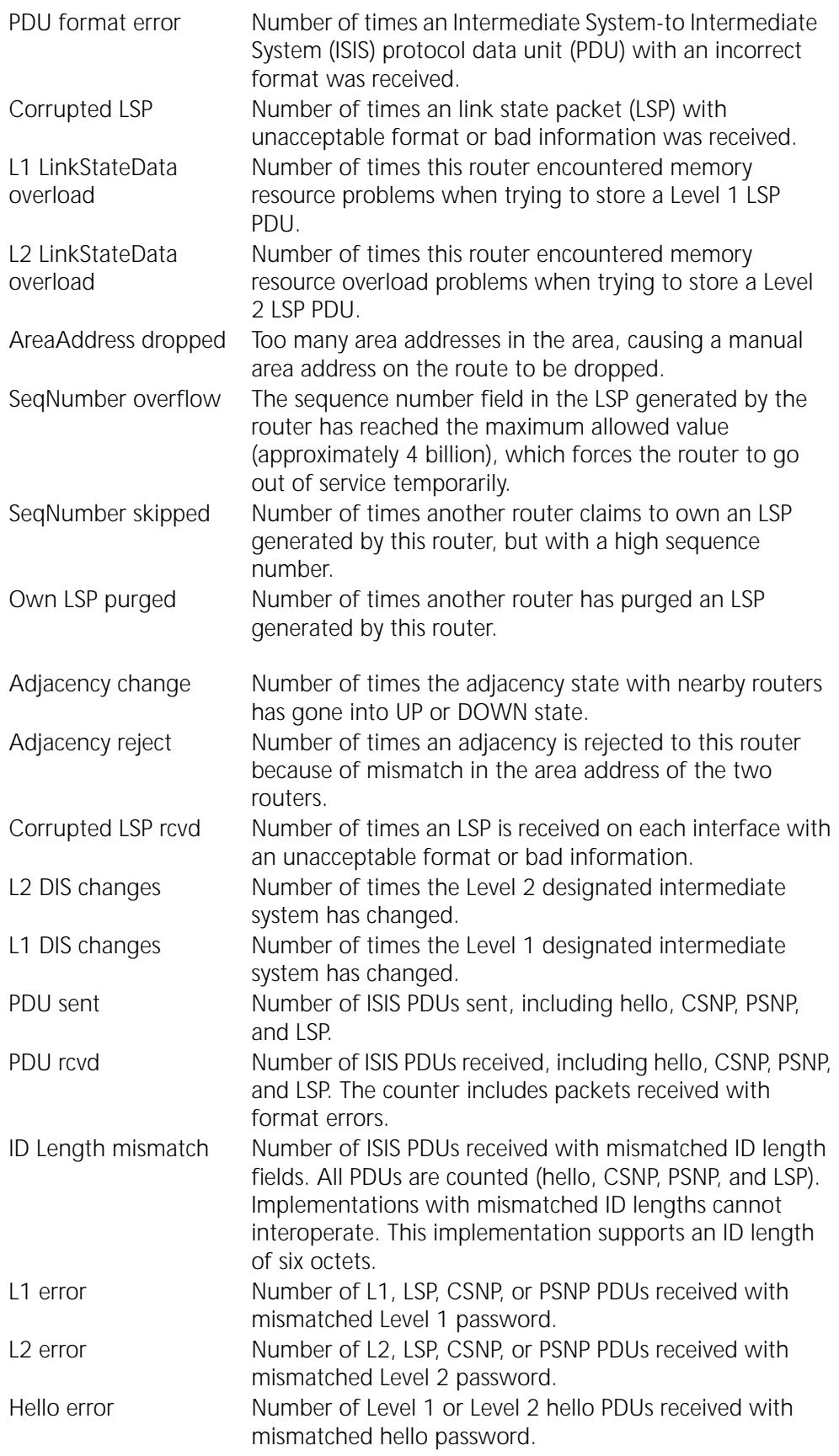

**LLC2 Service** The following is an example of the display generated by the sHow -SYS STATistics -LLC2 command:

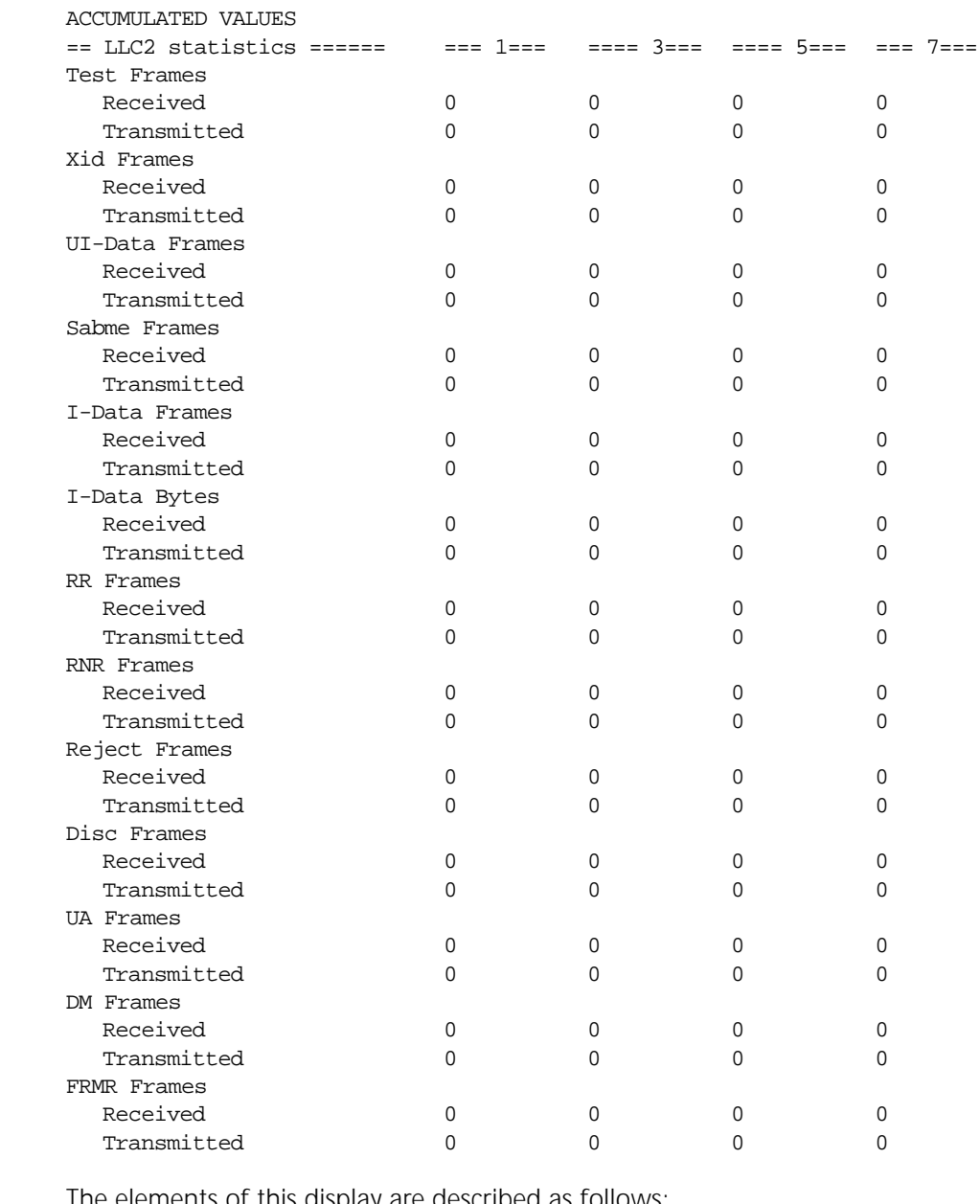

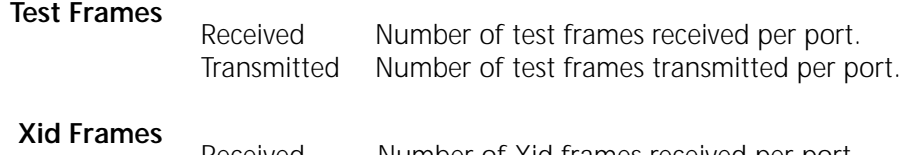

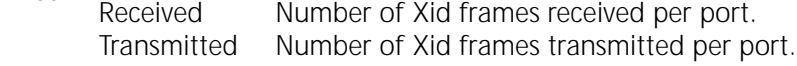

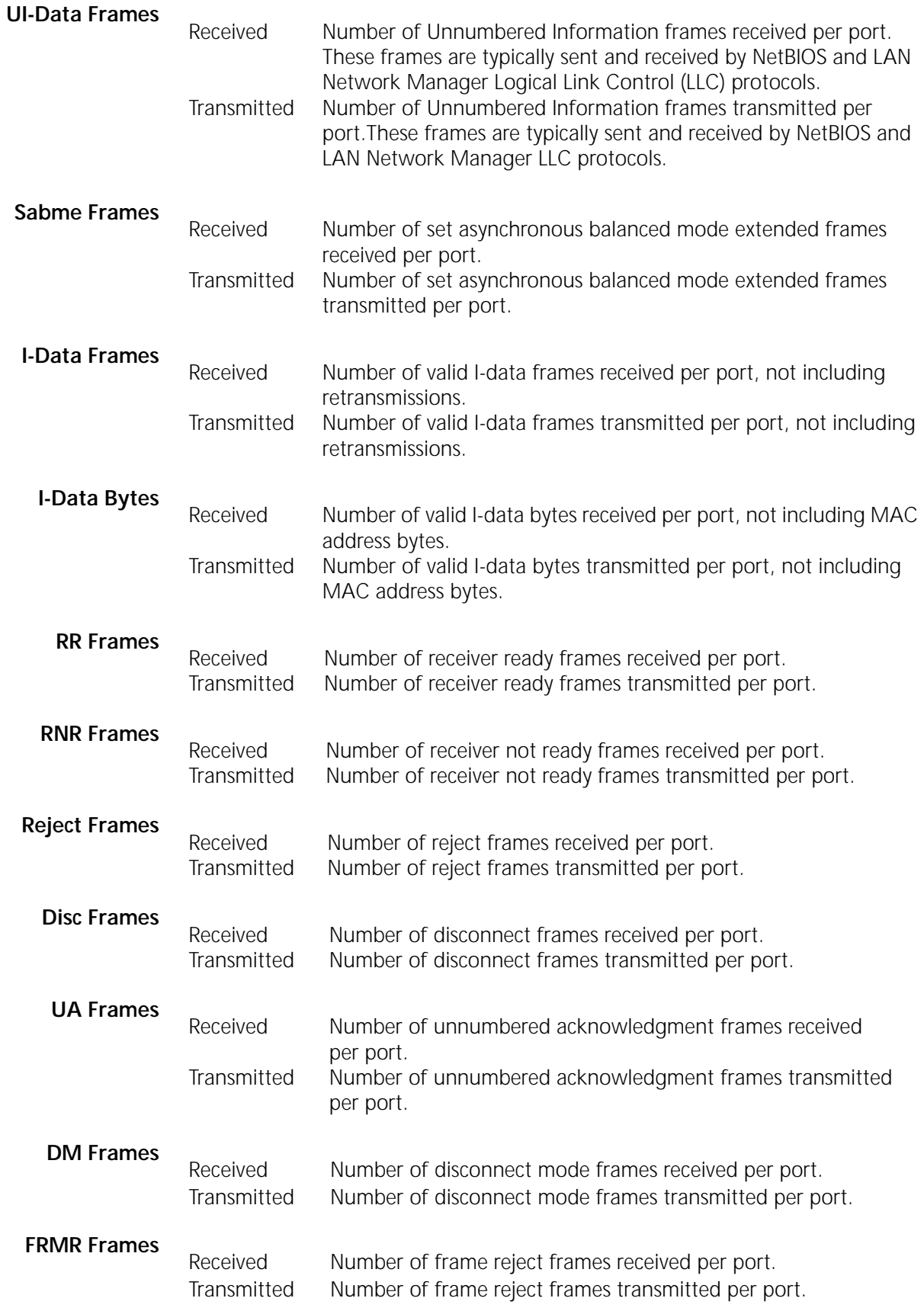

**MIP Service** The following is an example of a display generated by the SHow -SYS STATistics -MIP command:

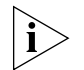

*IGMP is not a service in the user interface. However, you can still obtain IGMP statistics through the MIP Service.*

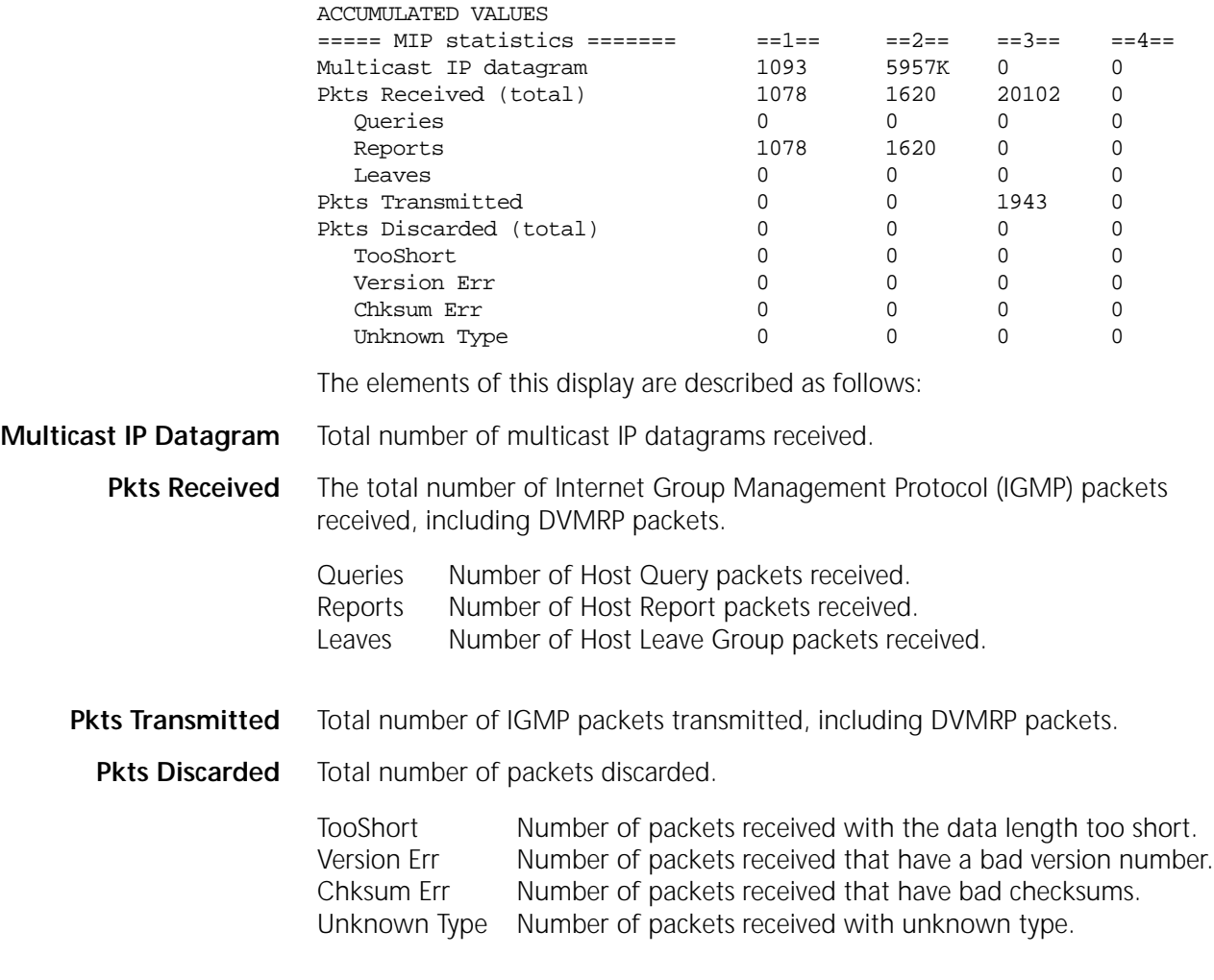

**MOSPF Service** The following is an example of a display generated by the SHow -SYS STATistics -MOSPF command:

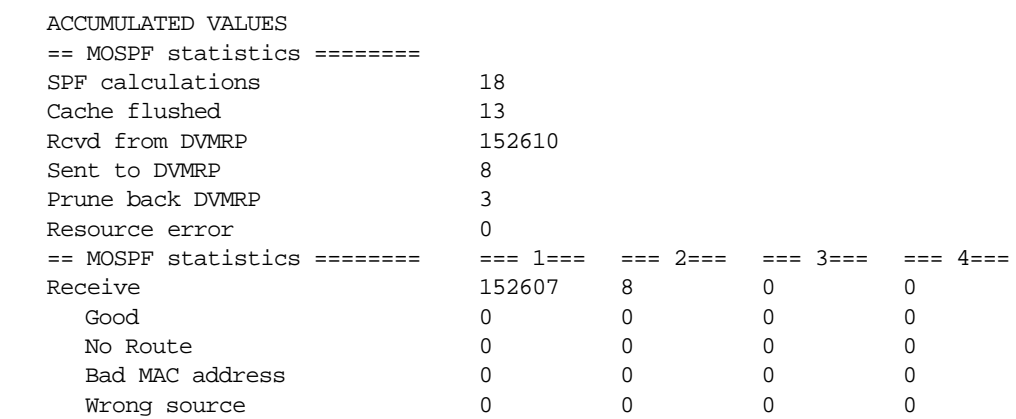

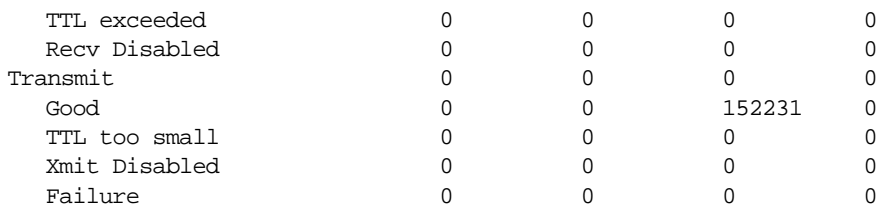

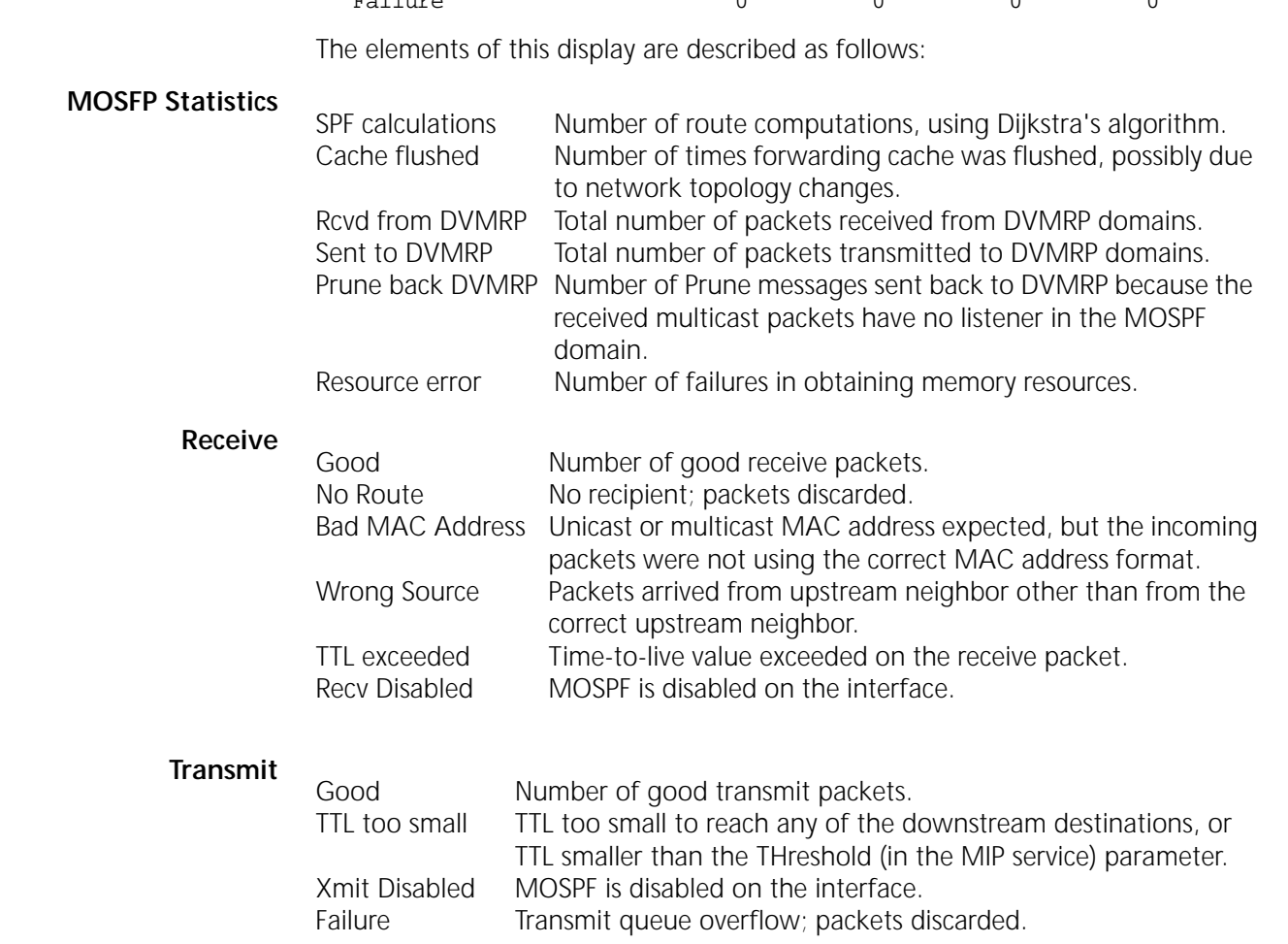

**NLSP Service** The following is an example of the display generated by the SHow -SYS STATistics -NLSP command:

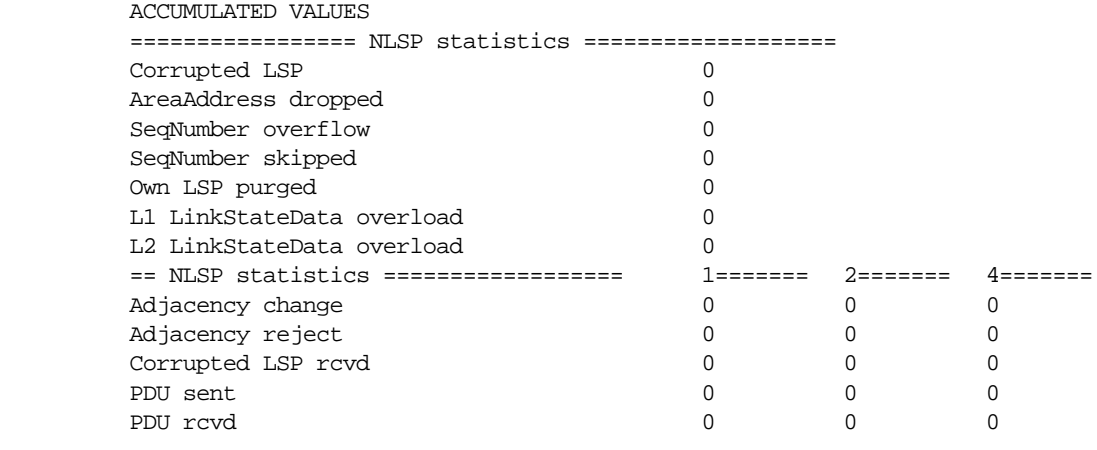

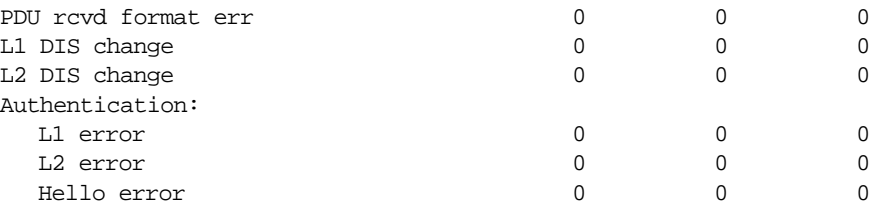

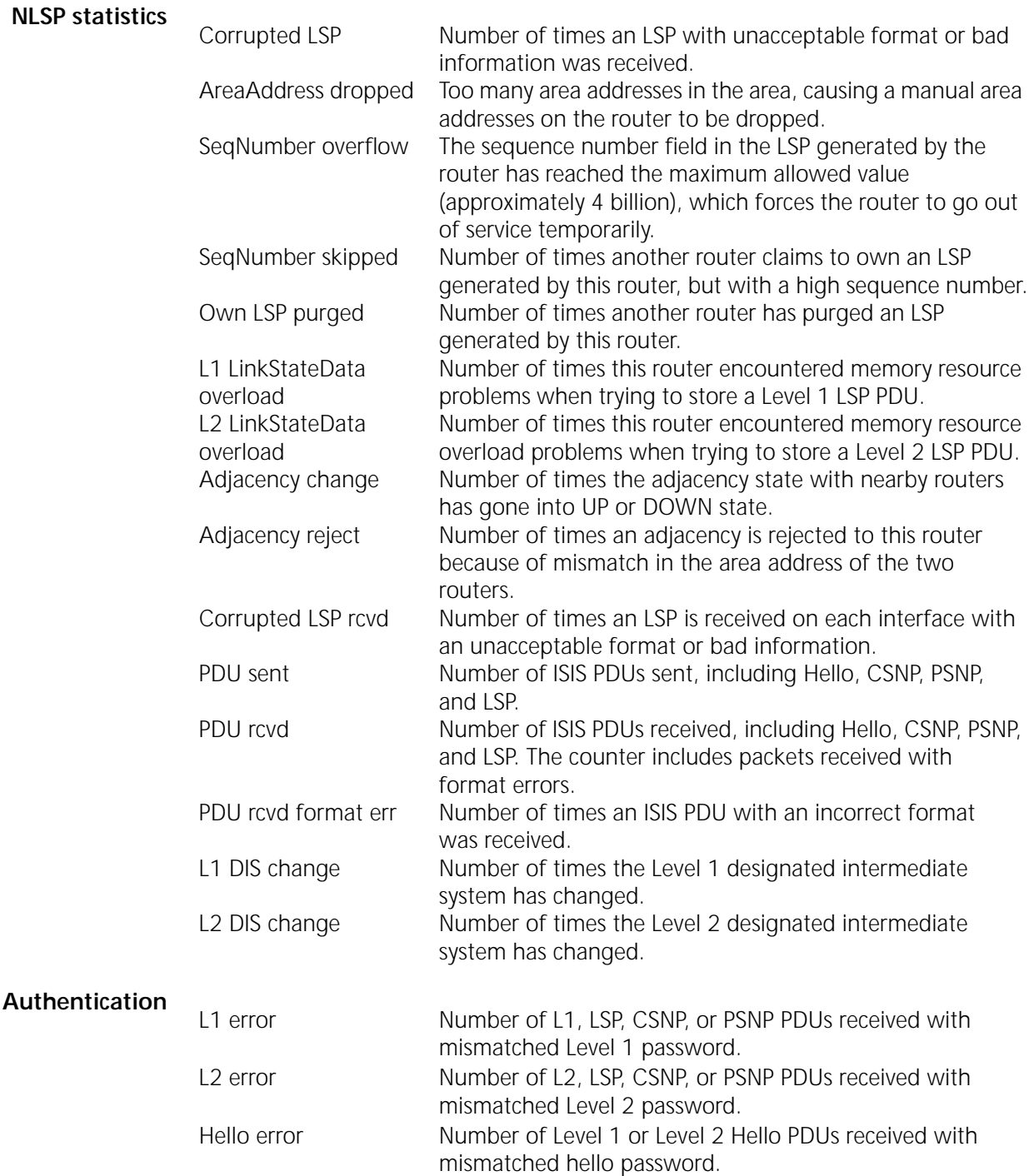

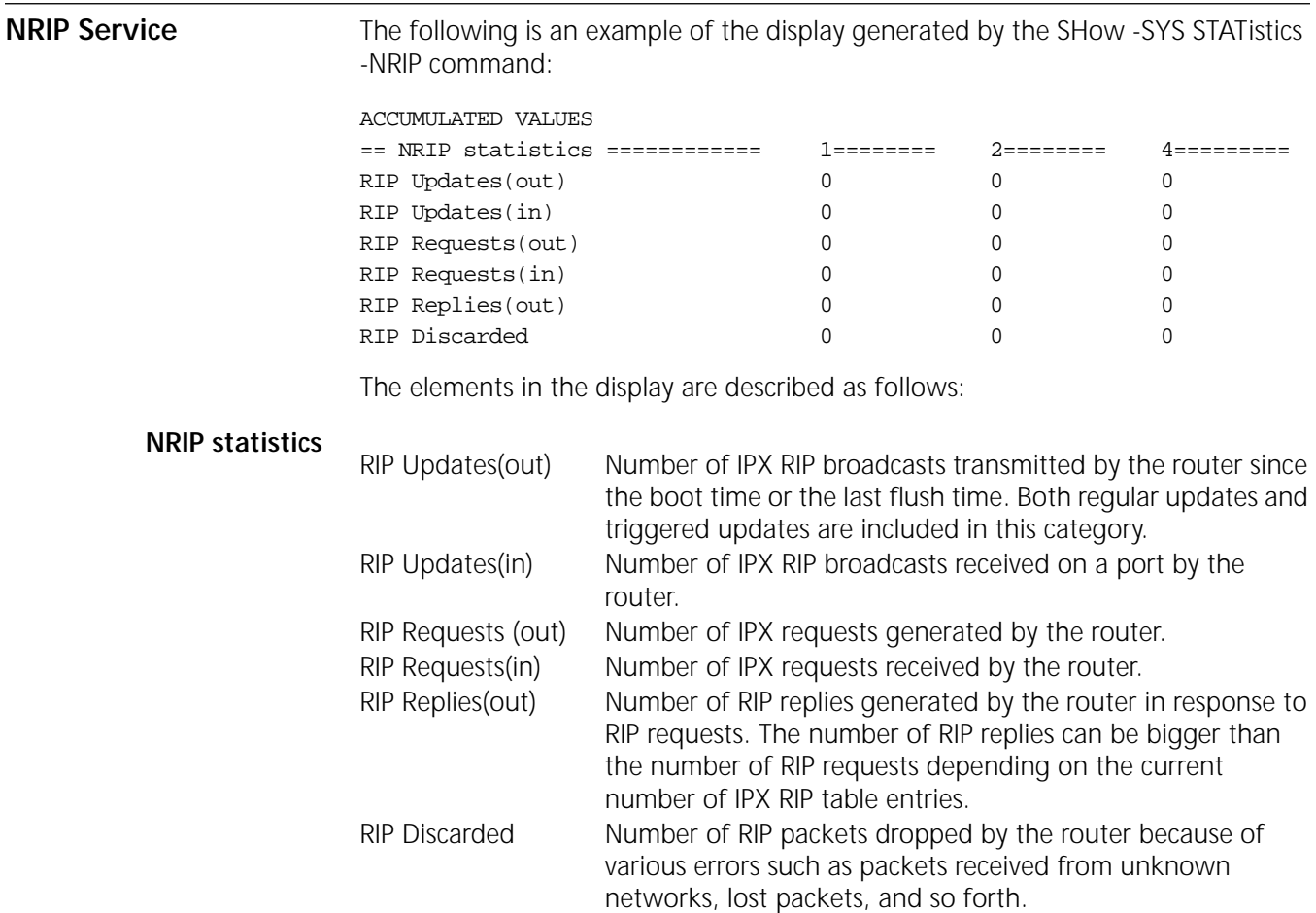

**OSPF Service** The following is an example of the display generated by the SHow -SYS STATistics -OSPF command:

ACCUMULATED VALUES

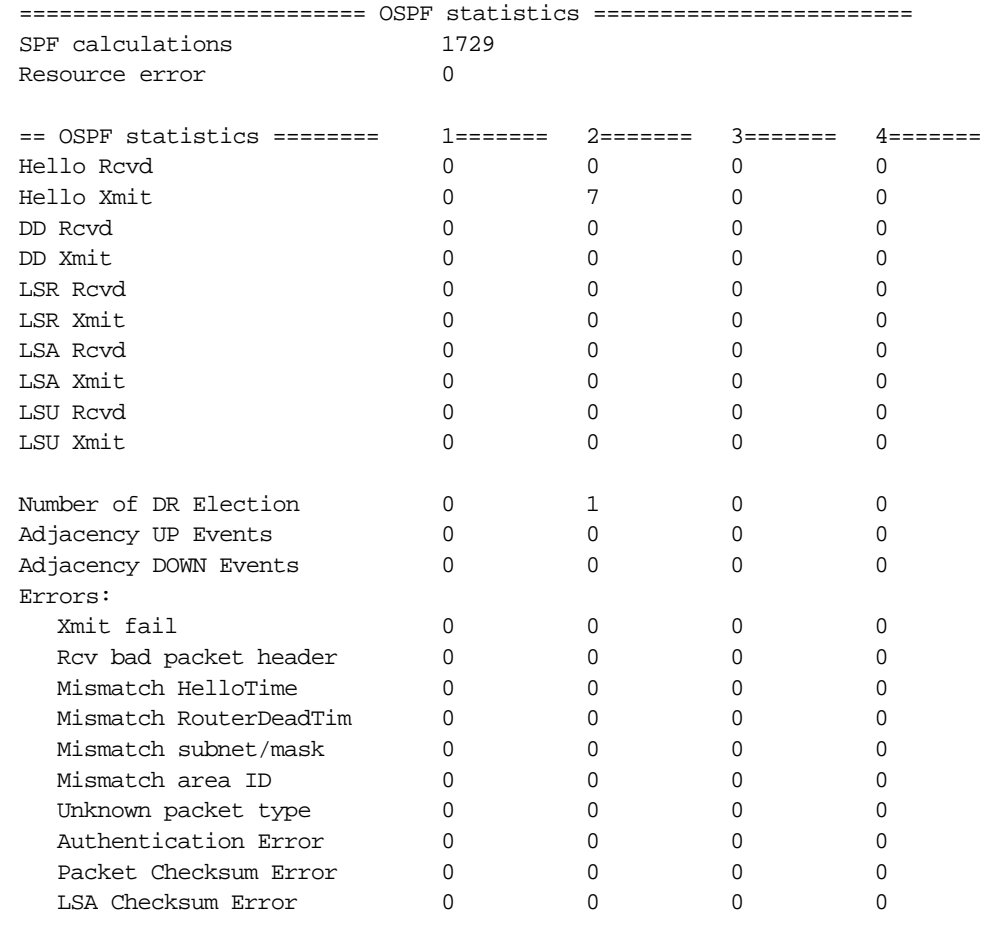

The elements of this display are described as follows:

### **OSPF Statistics**

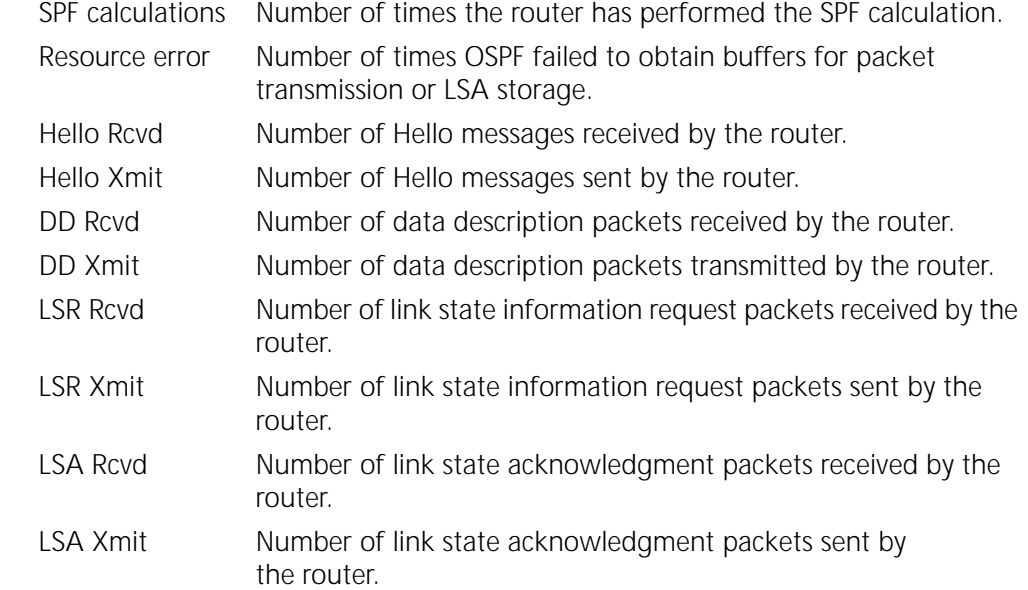

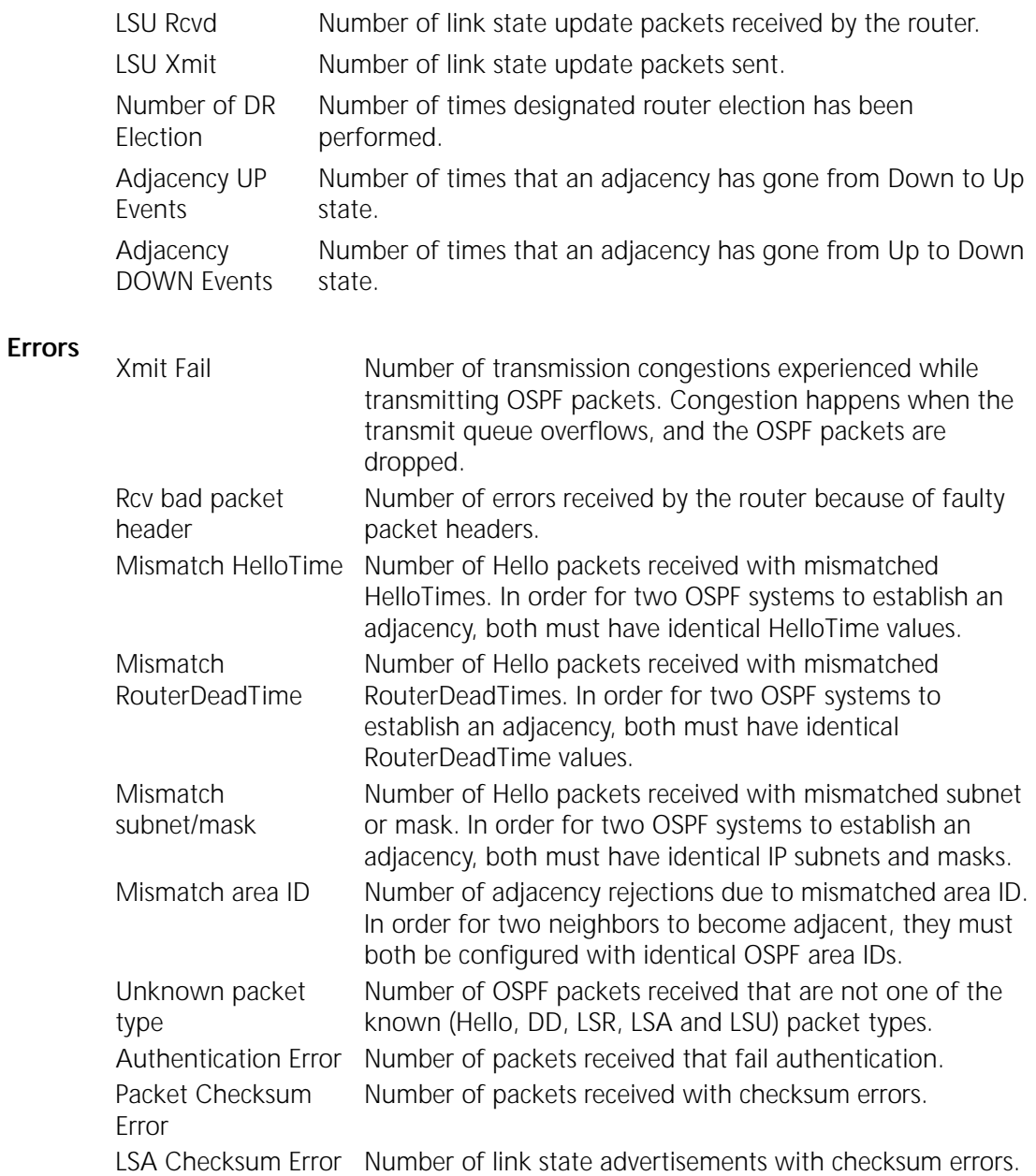

**PATH Service** The following is an example of the display generated by the SHow -SYS STATistics -PATH command. This example also applies for the BRidge Service and the PPP Service.

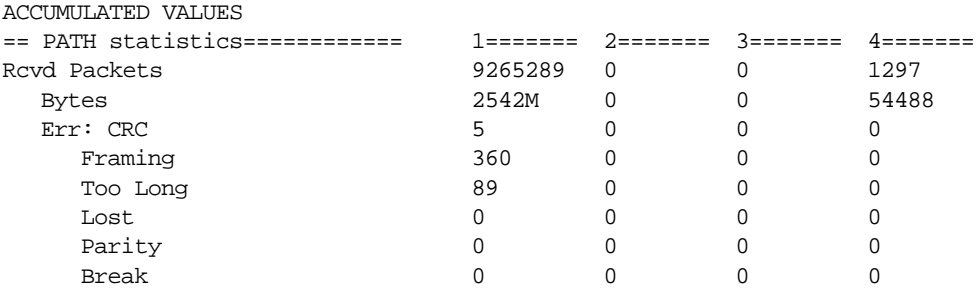

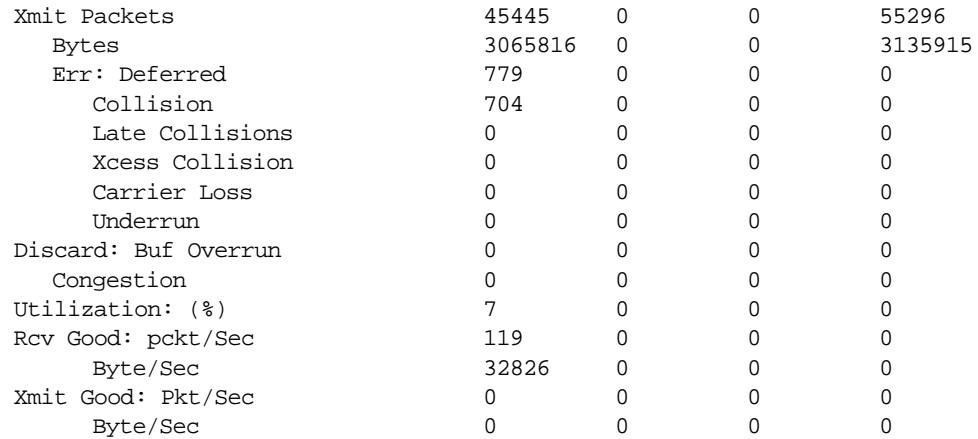

### **Rcvd Packets** Number of good packets received on the interface.

- Bytes Number of good bytes received on the specified interface. Includes headers but not cyclic redundancy check (CRC) bytes.
- Err: CRC Number of frames that were received but failed the cyclic redundancy check.
- Framing Number of frames that were received but were not on a 16-bit Too Long boundary.
- Too Long Number of frames discarded because the packet length was longer than the maximum packet length allowed.
- Lost Number of receptions aborted because the CPU could not provide the controller chip with memory quickly enough.
- Parity Number of asynchronous parity receive errors.
- Break Number of asynchronous break receive errors.

### **Xmit Packets** Number of good packets transmitted.

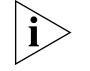

*Failure to terminate your Ethernet network will result in the false detection of transmission on the nonterminated BNC connector. This is due to Ethernet module sensitivity to RF transmissions from nearby boards. If this occurs, the Xmit Packets number displayed in the PATH Service statistics will be incorrect.*

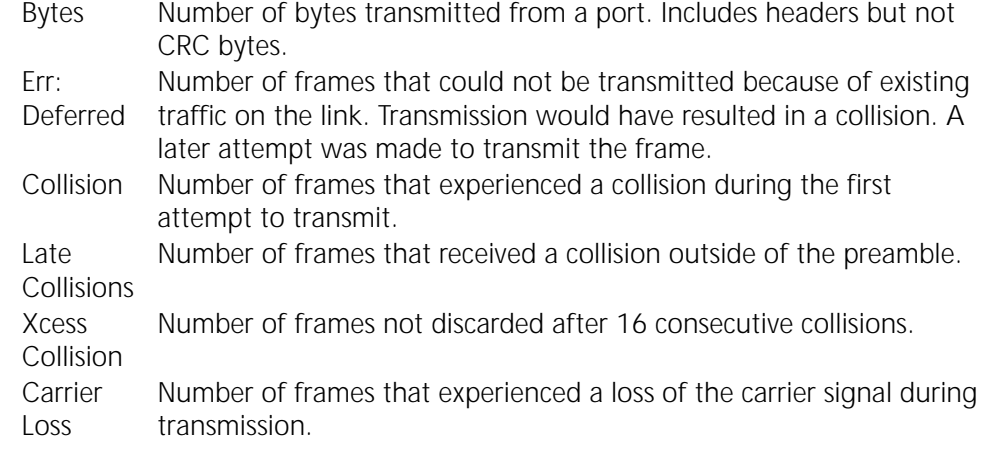

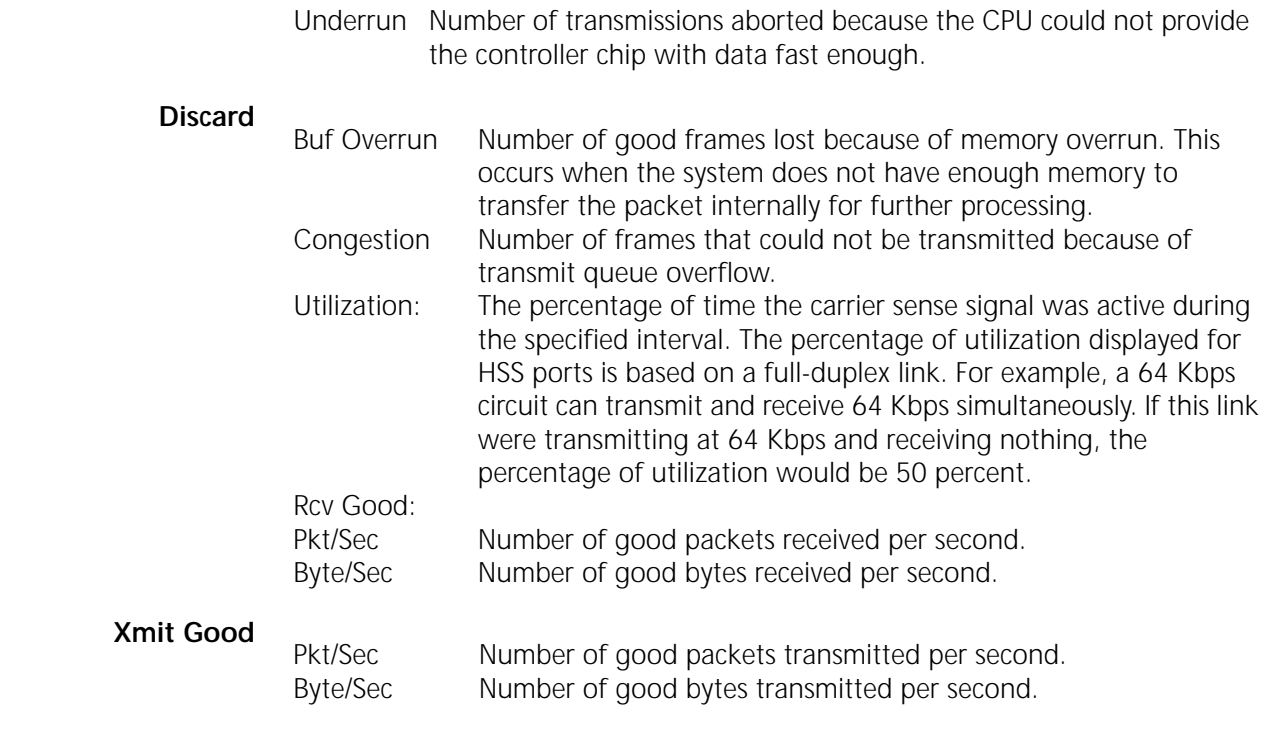

**PORT Service** The following is an example of the display generated by the SHow -SYS STATistics -PORT command:

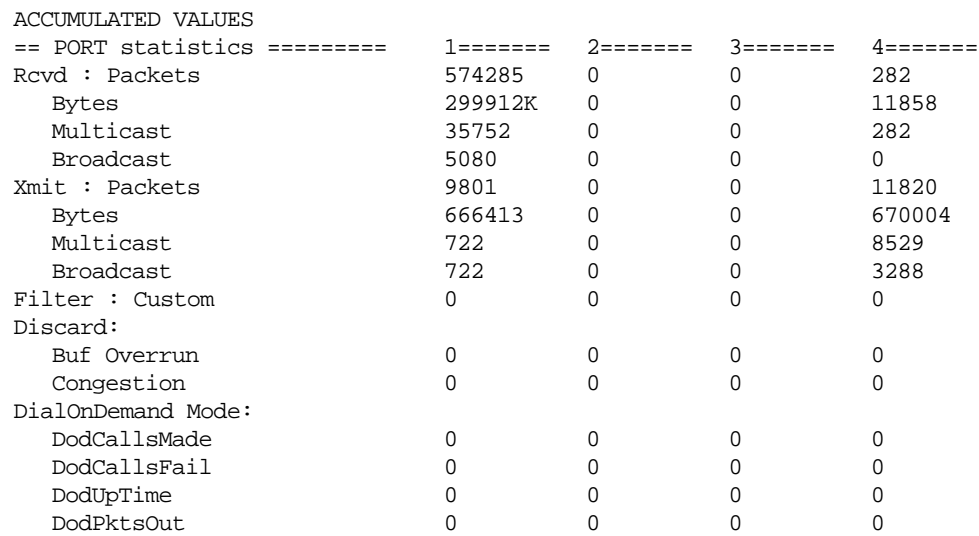

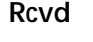

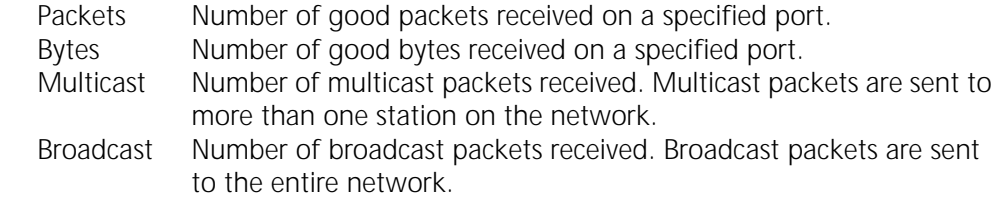

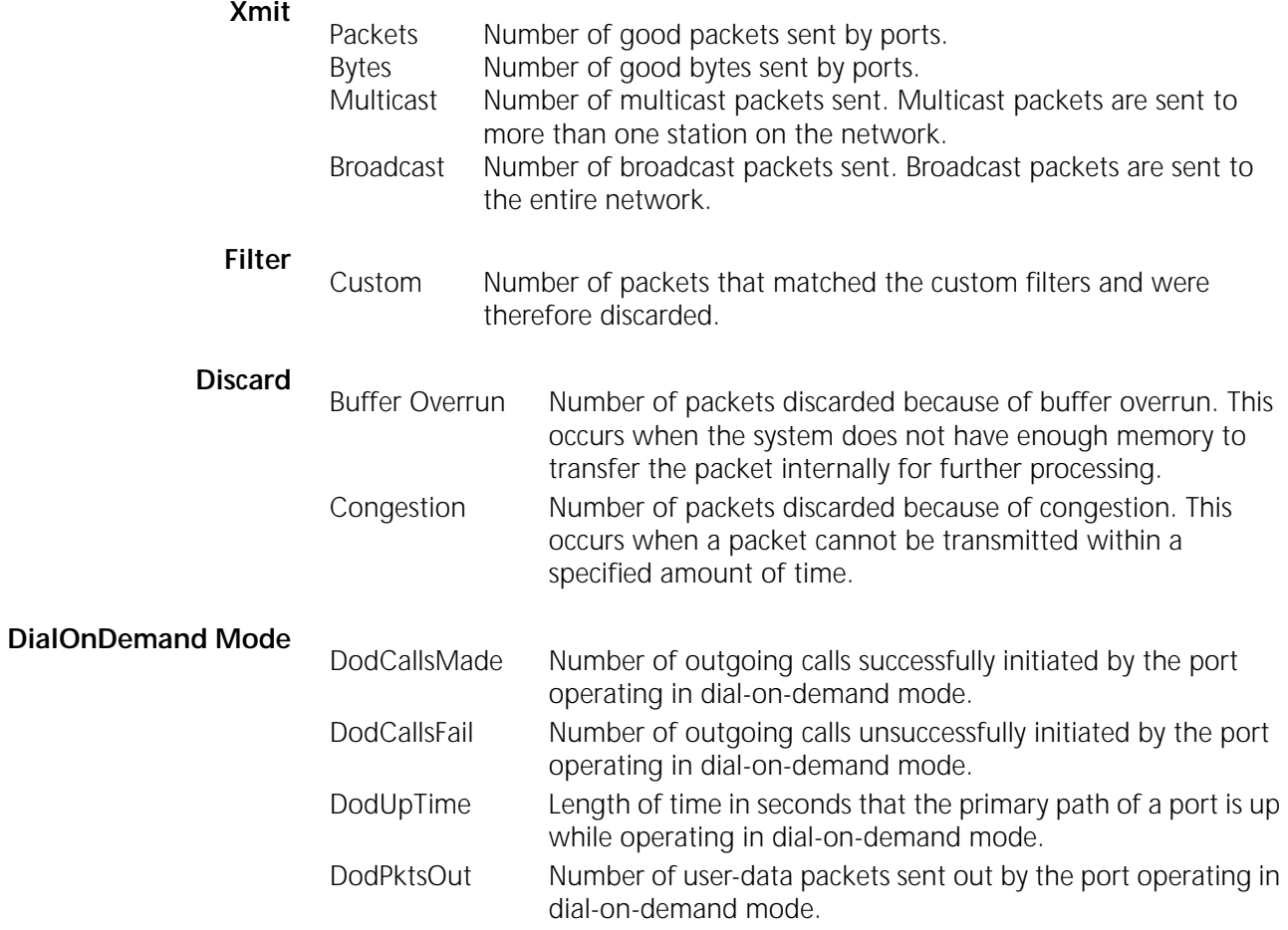

**PPP Service** The following is an example of the display generated by the SHow -SYS STATistics -PPP command, which displays received and transmitted LCP packets:

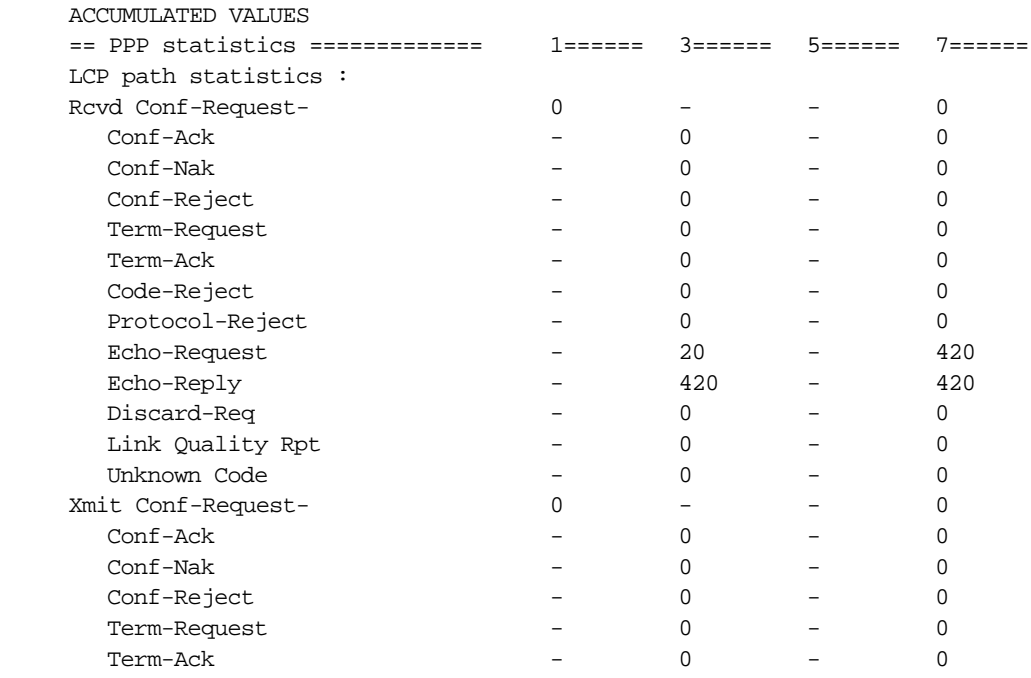

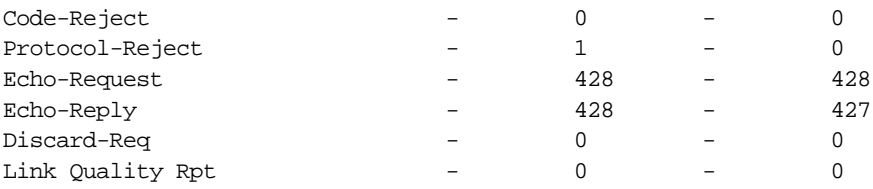

# **LCP path statistics Rcvd**

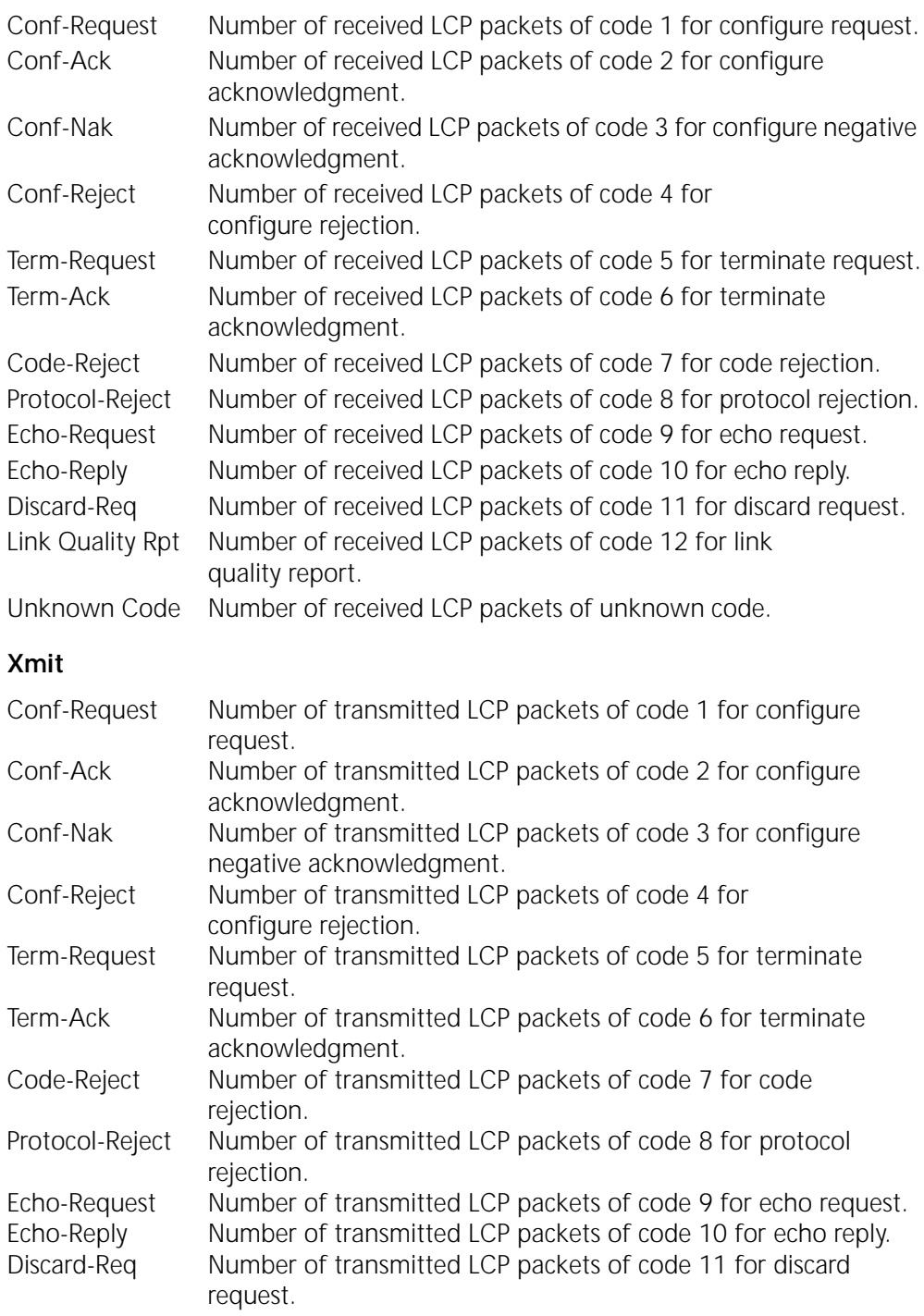

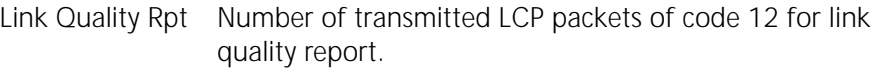

**PPP Over Ethernet Statistics** -PPPOE command: The following is an example of the display generated by the SHow -SYS STATistics

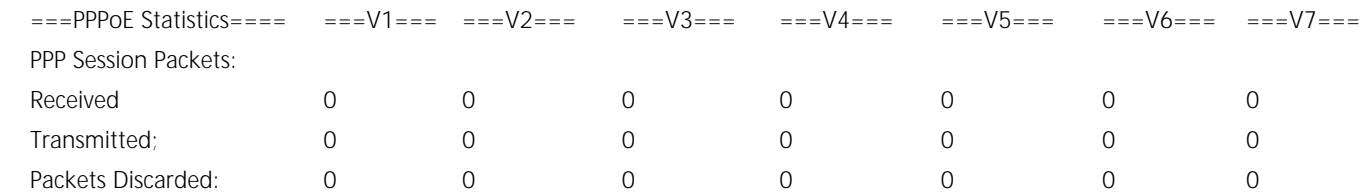

Statistics are accumlated and displayed for each virtual port.

**RIPIP Service** The following is an example of the display generated by the SHow -SYS STATistics -RIPIP command:

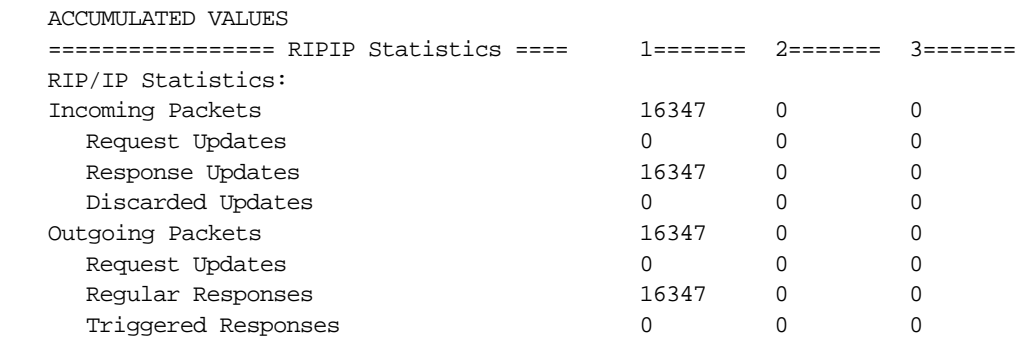

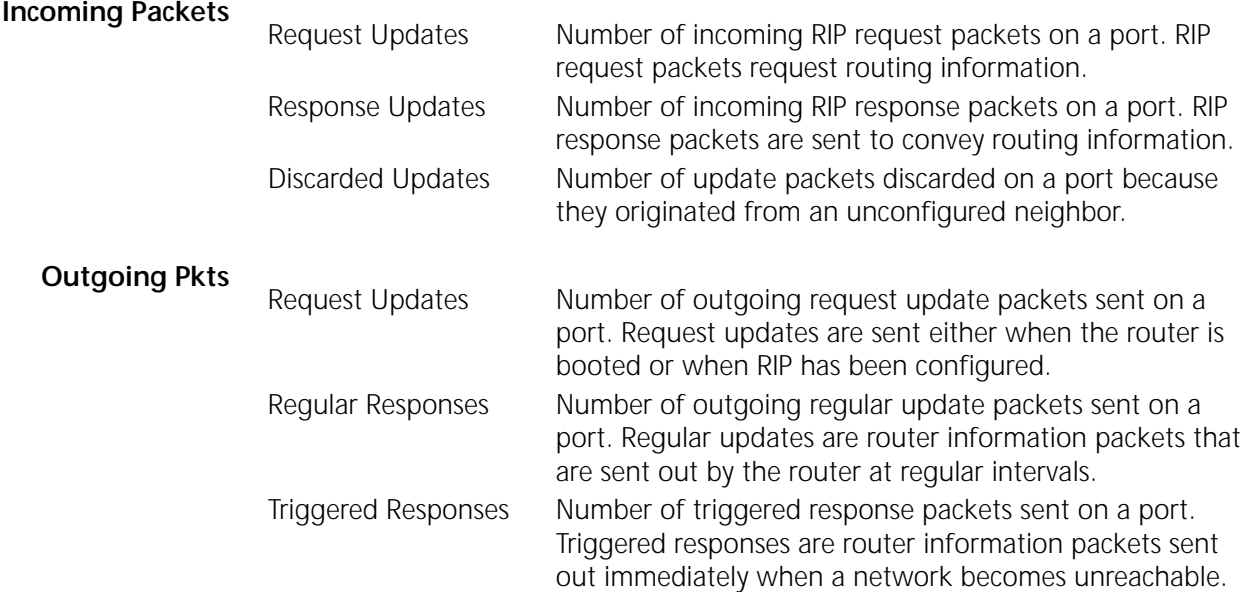

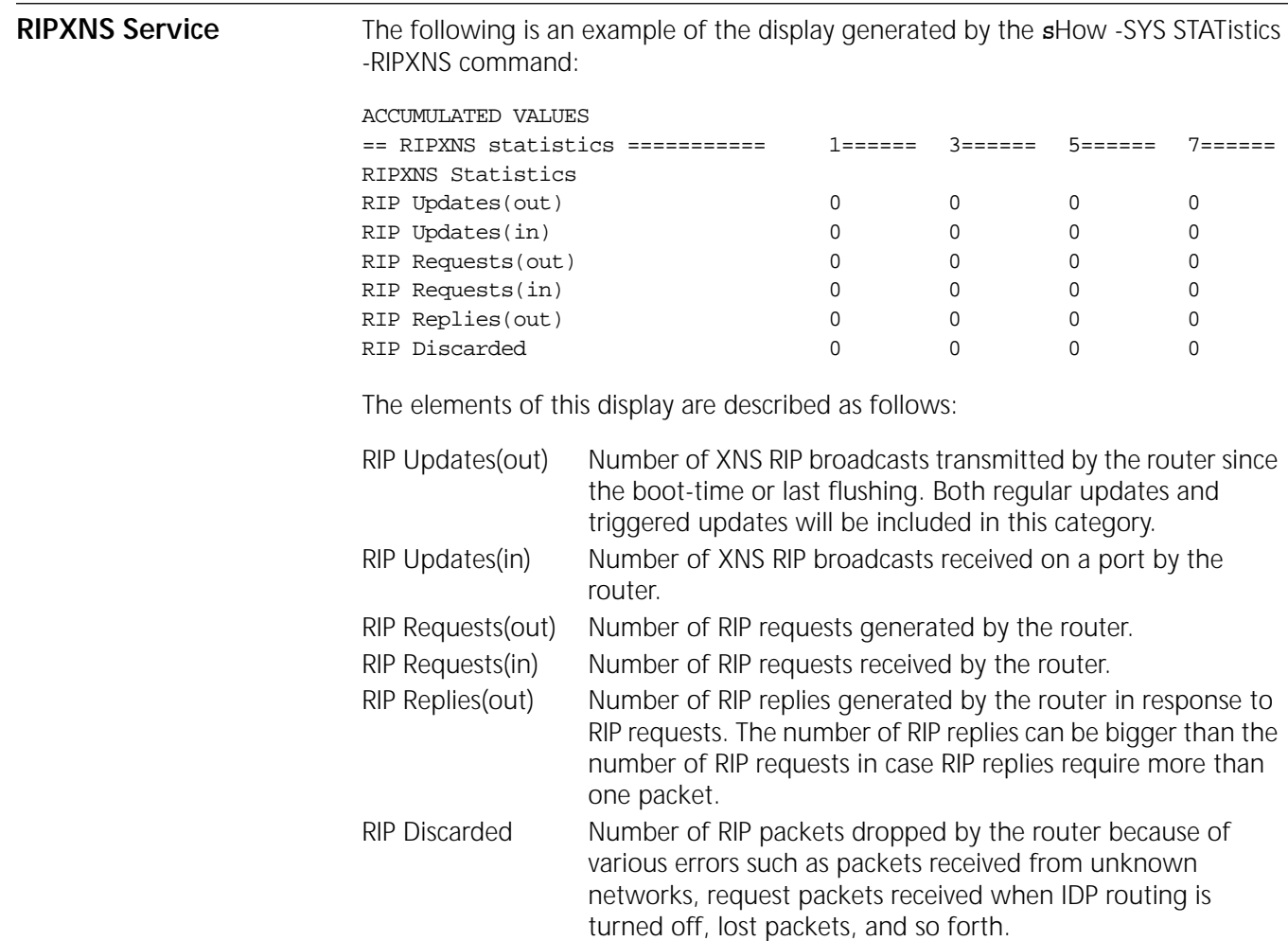

**RSVP Service** The following is an example of a display for each port generated by the SHow STATistics -RSVP command:

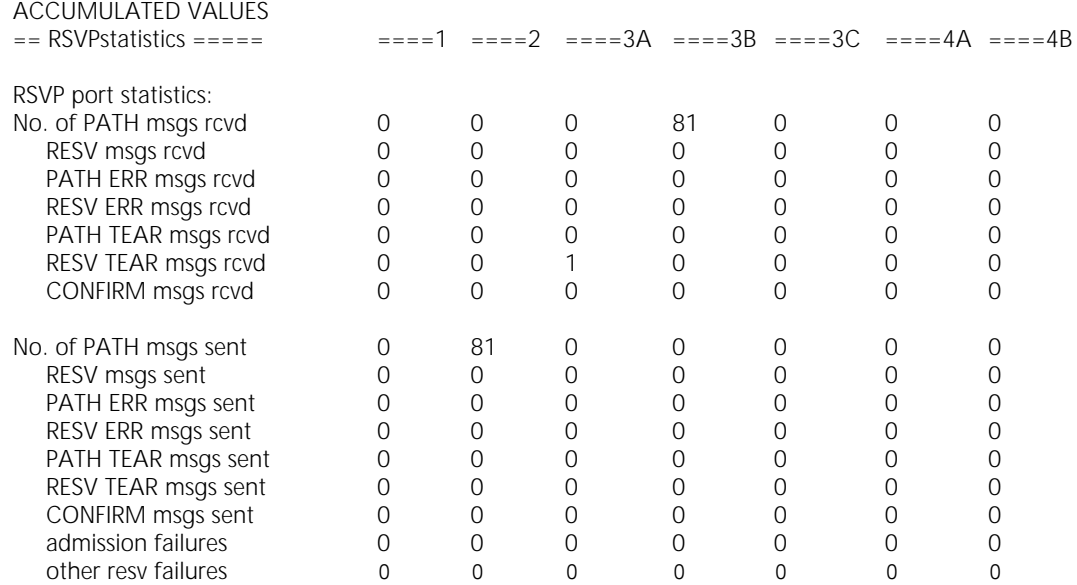

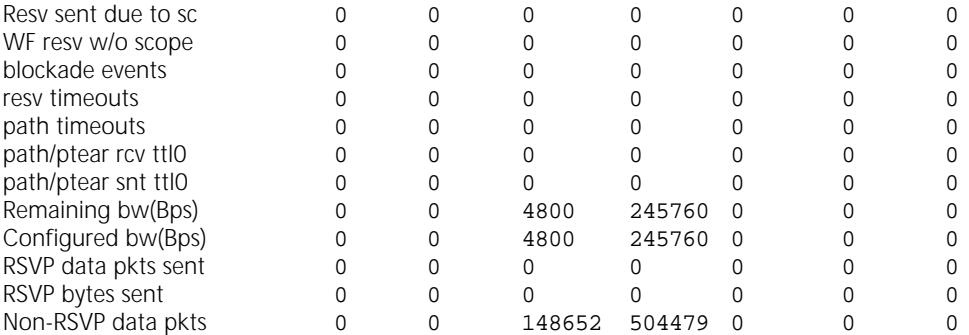

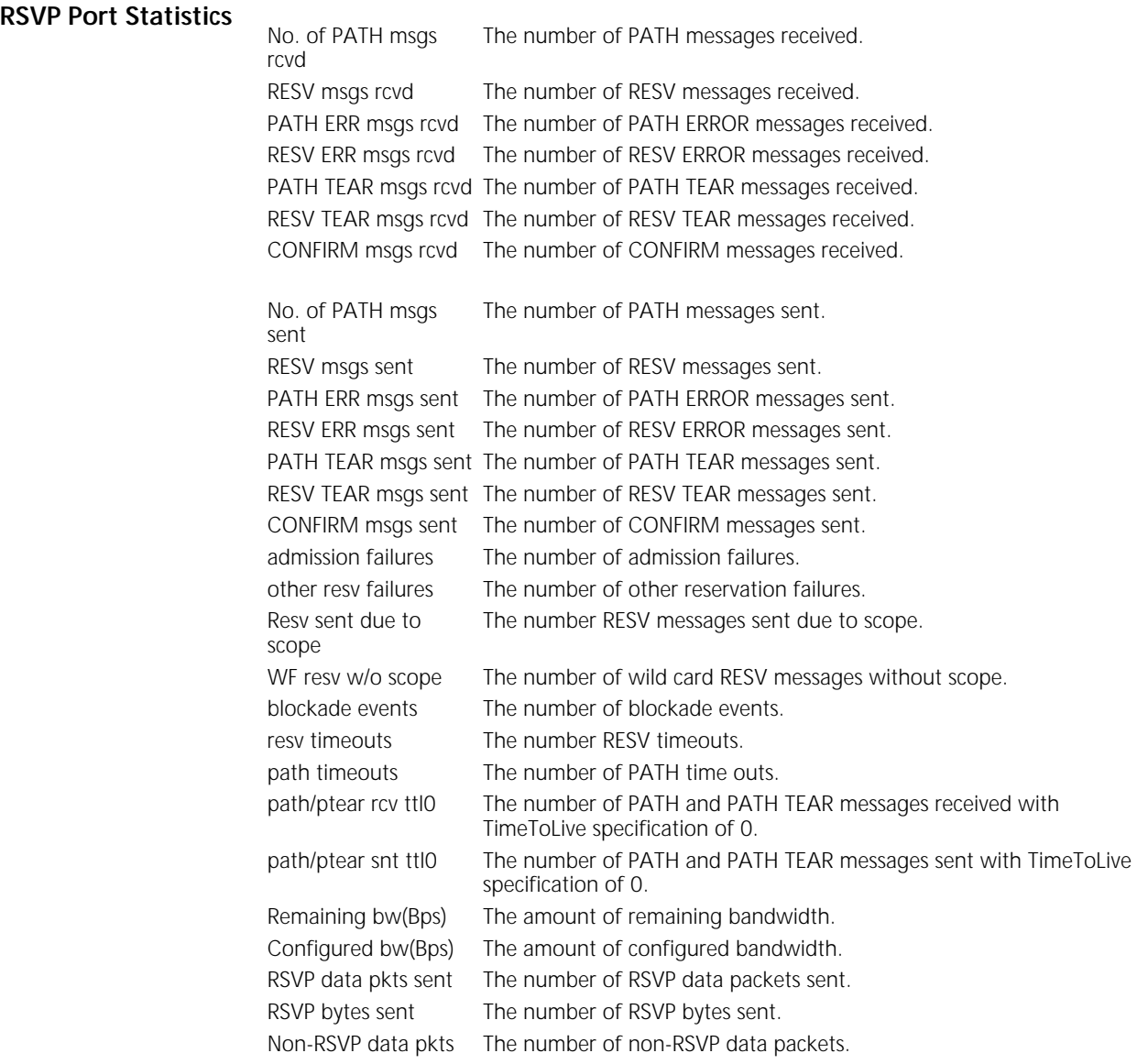

**SAP Service** The following is an example of the display generated by the sHow -SYS STATistics -SAP command:

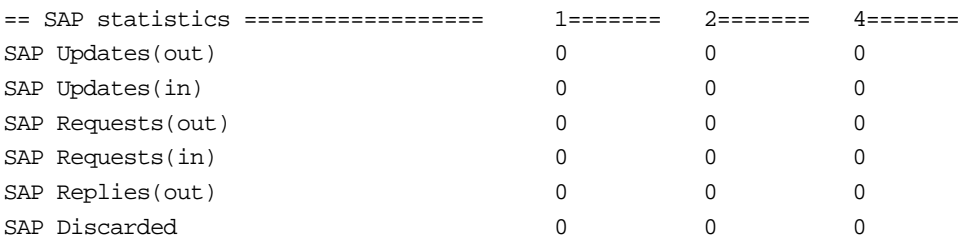

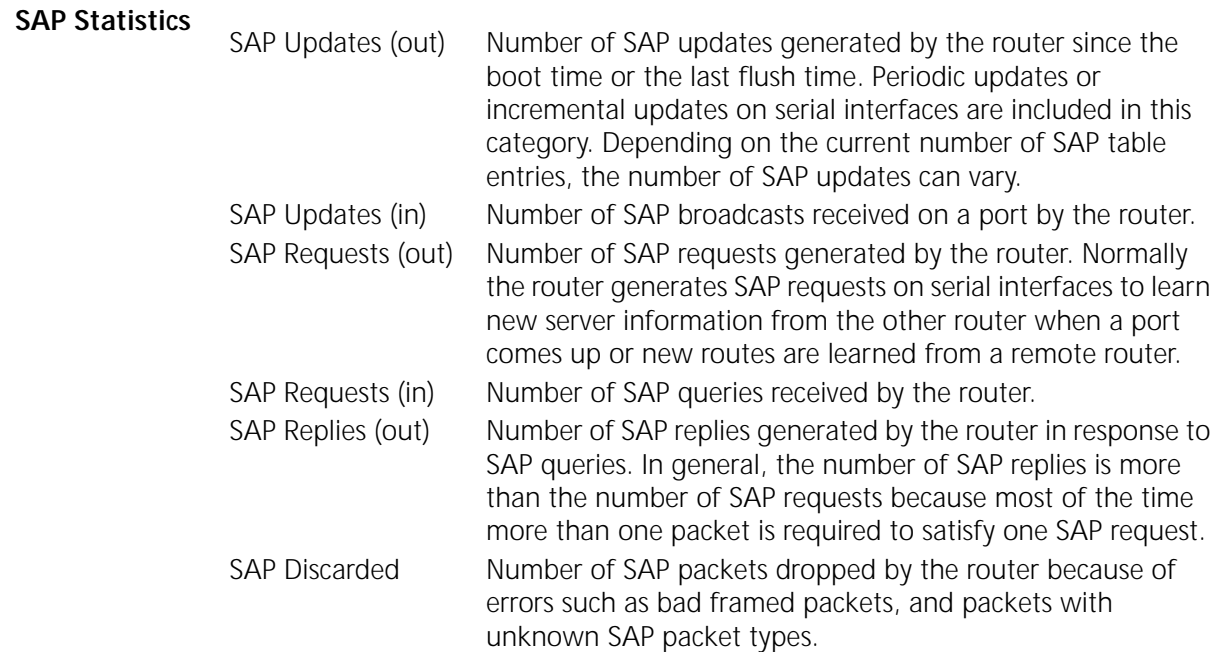

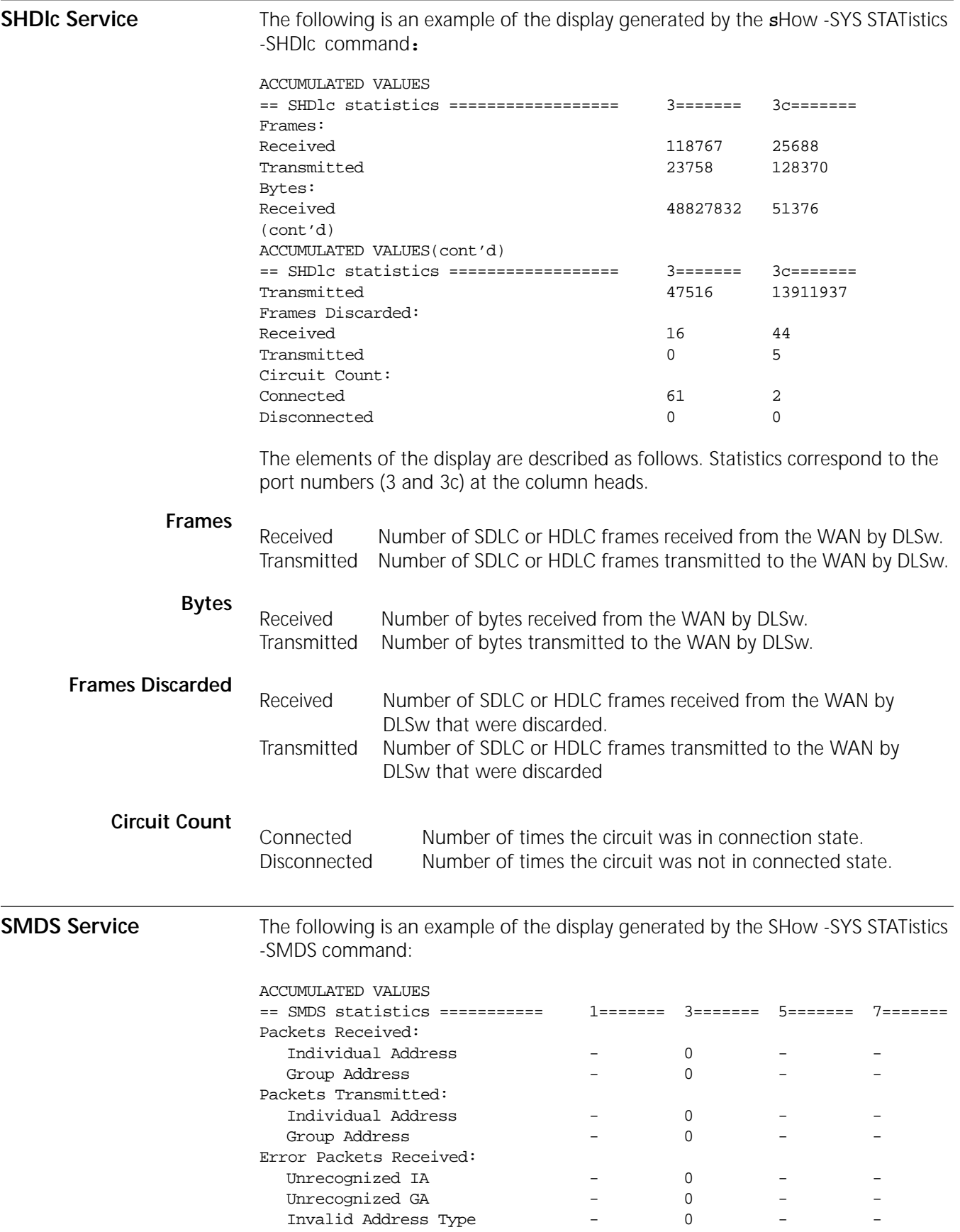

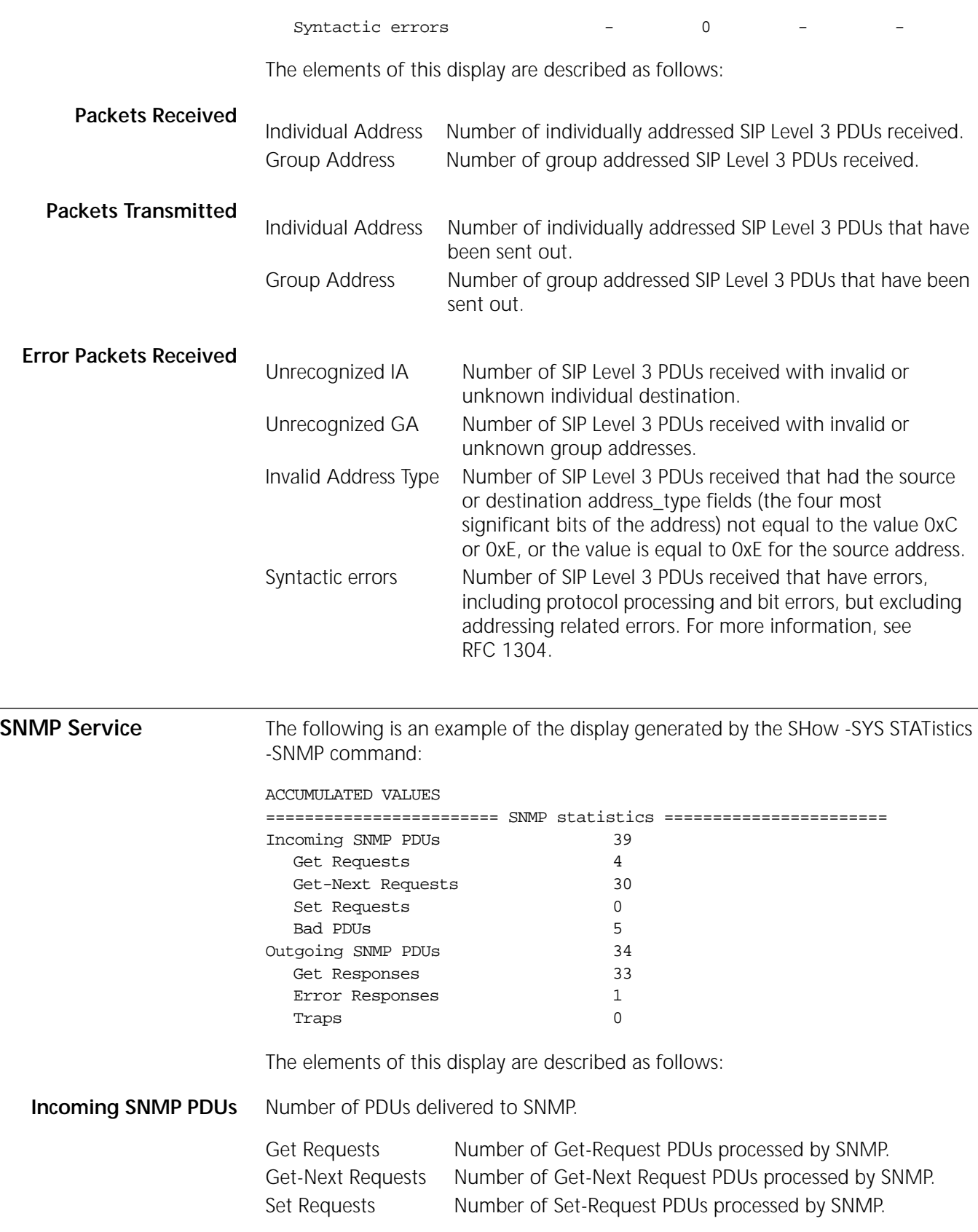

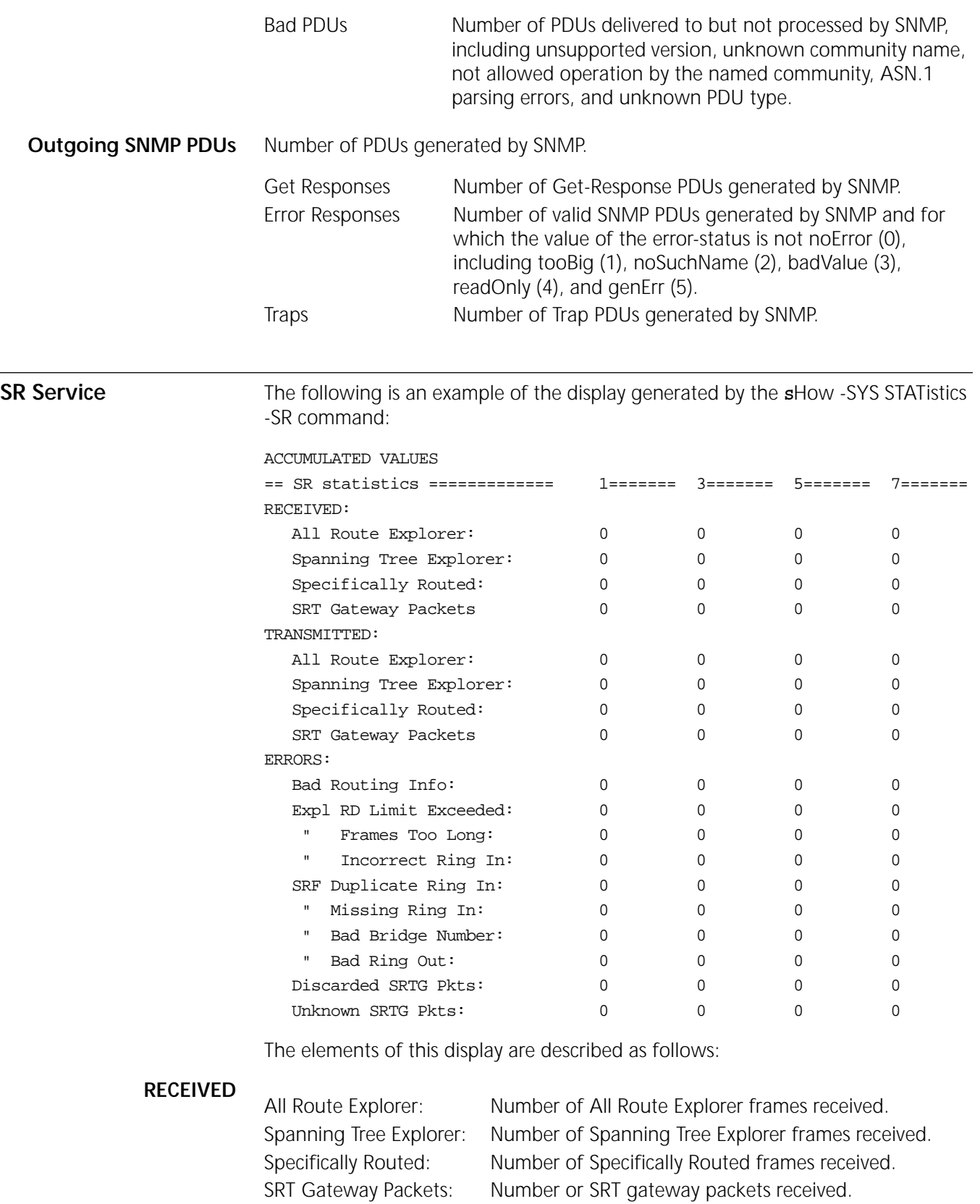

### **TRANSMITTED**

All Route Explorer: Number of All Route Explorer frames transmitted.

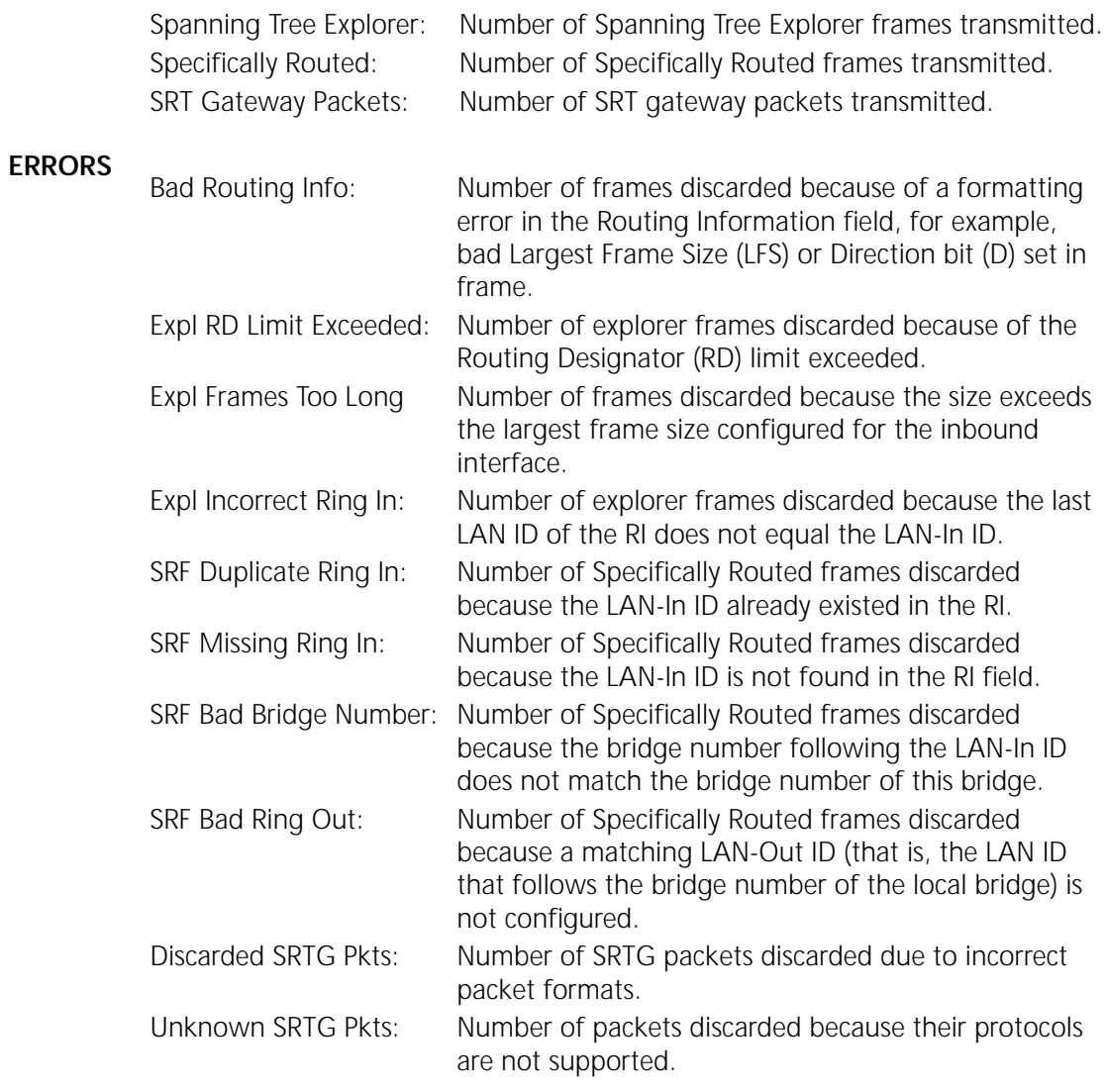

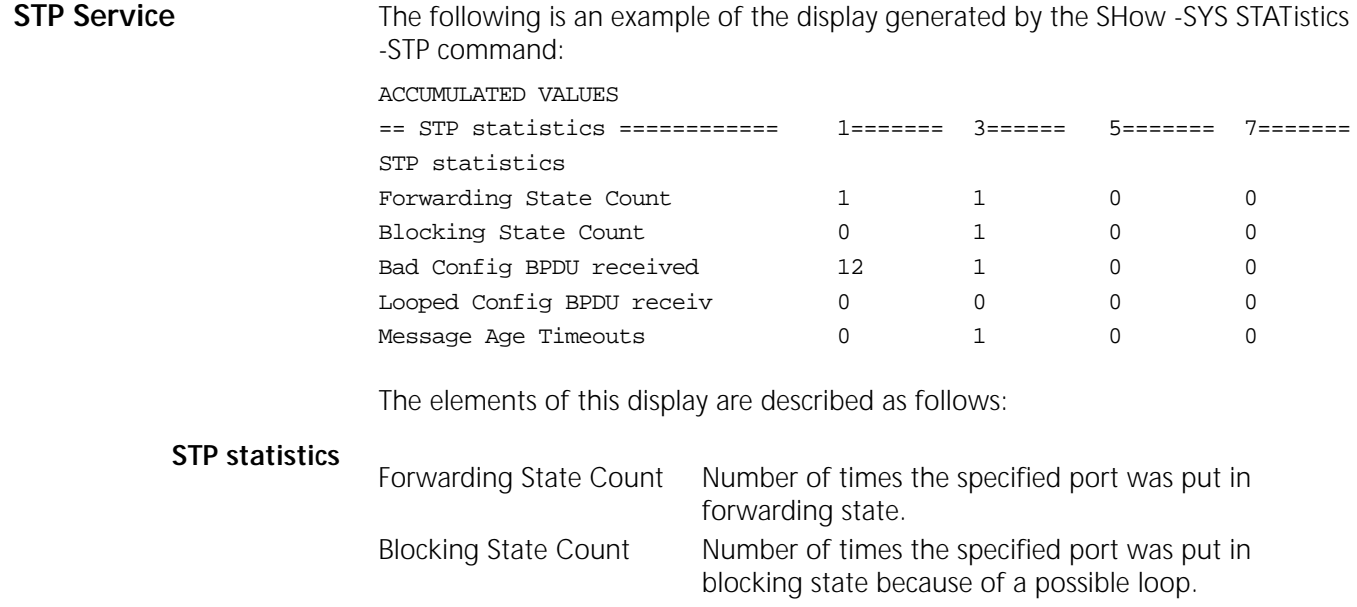

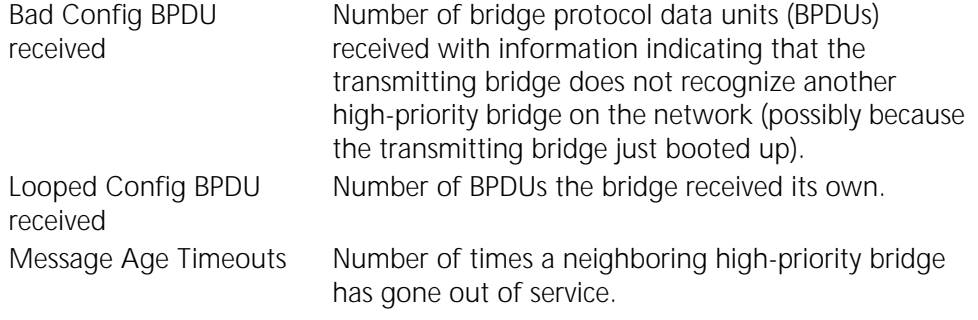

**SYS Service** The following is an example of the display generated by the SHow -SYS DpmSTATistics POrt IP command:

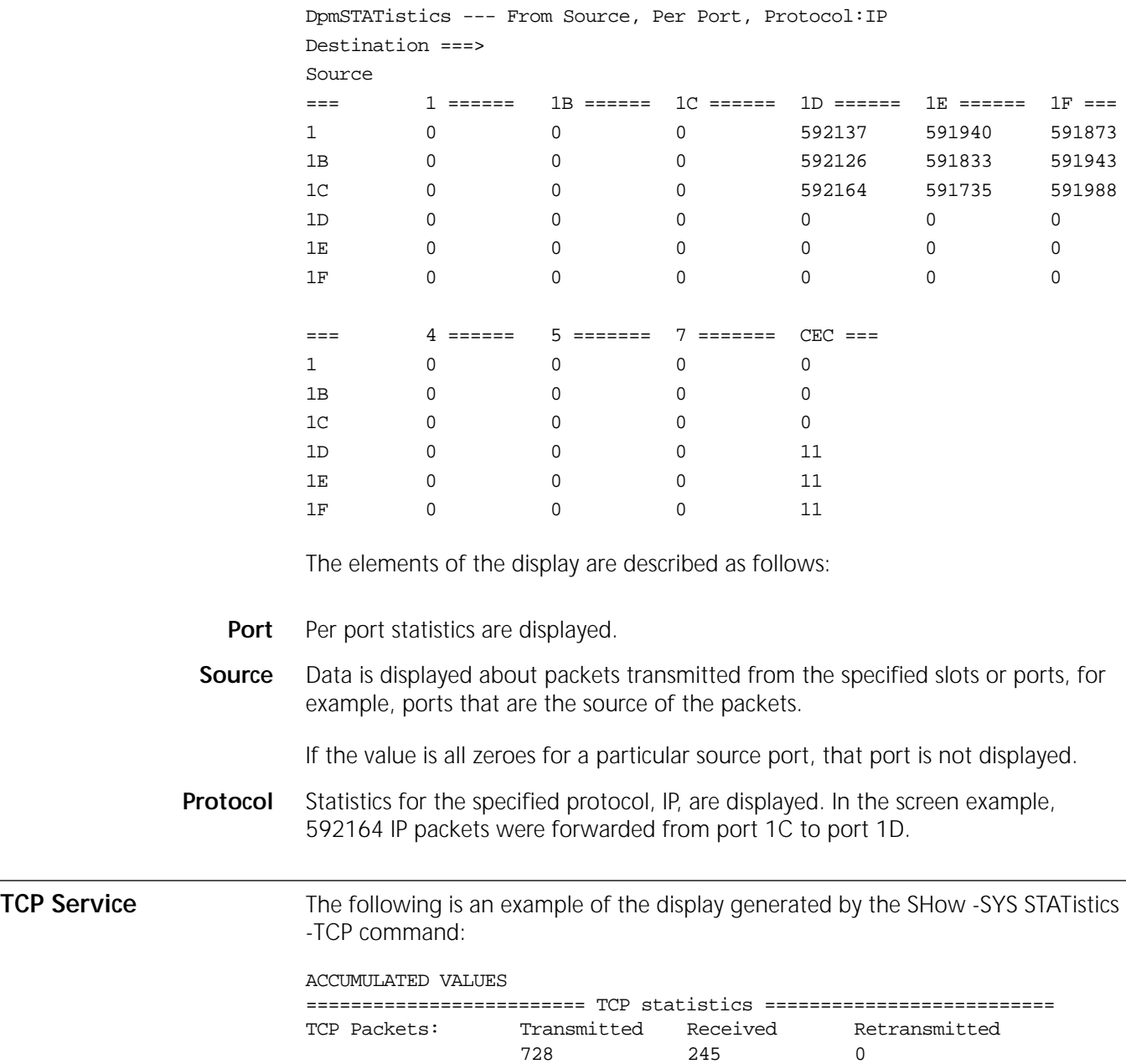

TCP Connections: Initiated Accepted Failed Reset
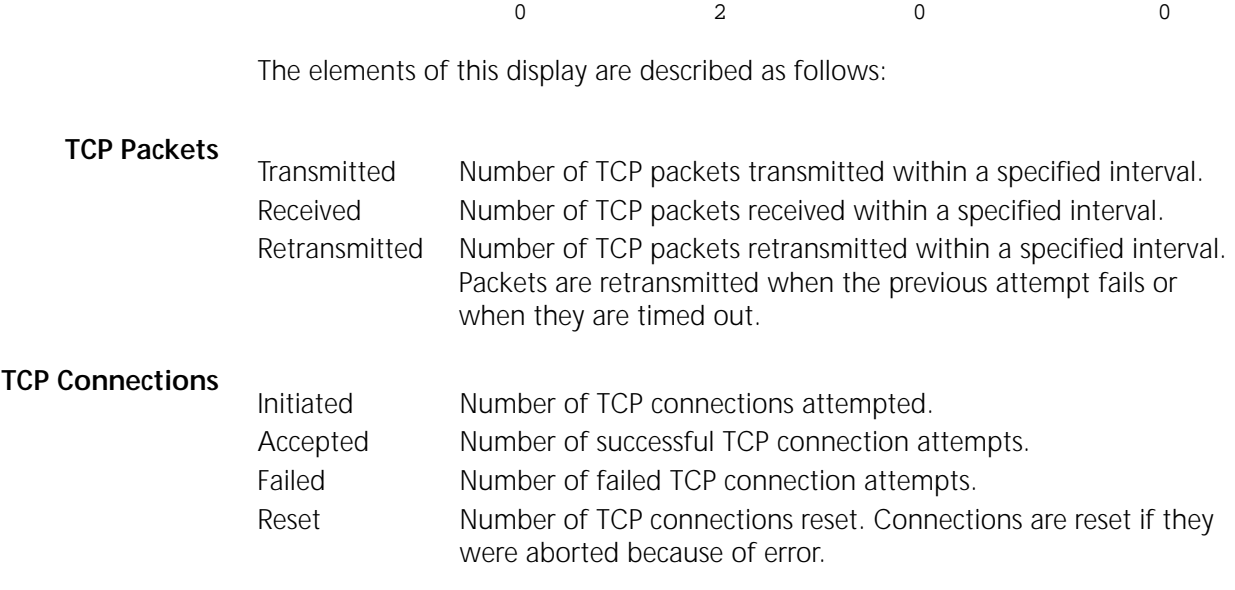

**UDP Service** The following is an example of the display generated by the SHow -SYS STATistics -UDP command.

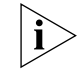

**UDP Statistics**

*The UDP Service does not appear in the user interface. However, you can still obtain UDP statistics.*

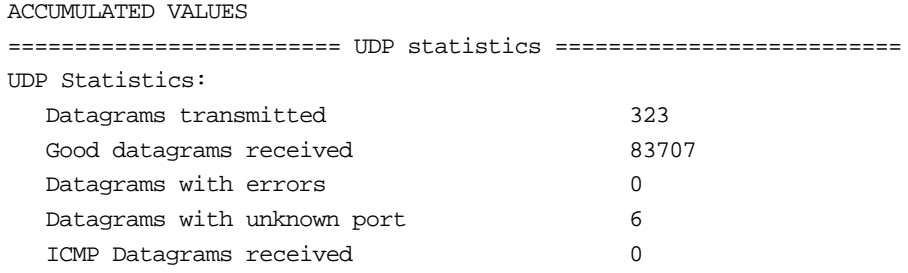

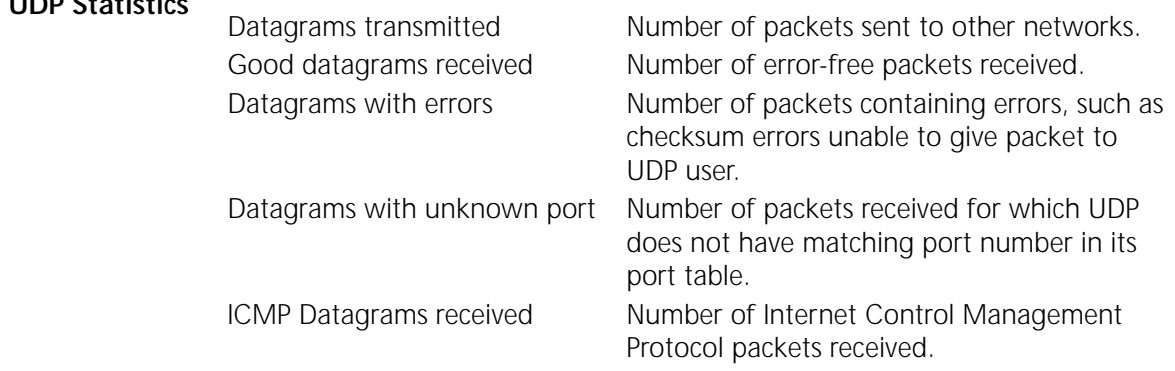

**UDPHELP Service** The following is an example of the display generated by the SHow -SYS STATistics -UDPHELP command.

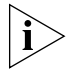

*The system displays the UDPHELP statistics on a system-wide basis, rather than on a port-by-port basis.*

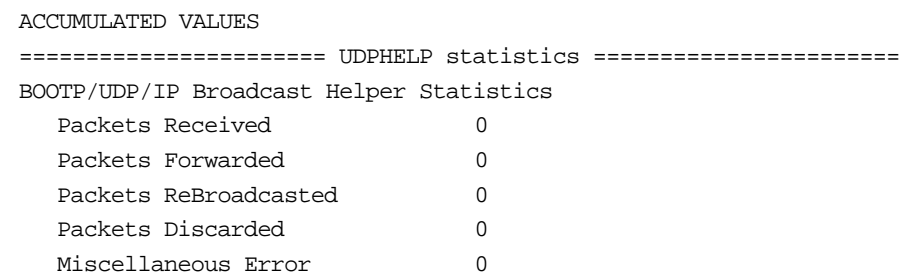

The elements of this display are described as follows:

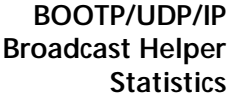

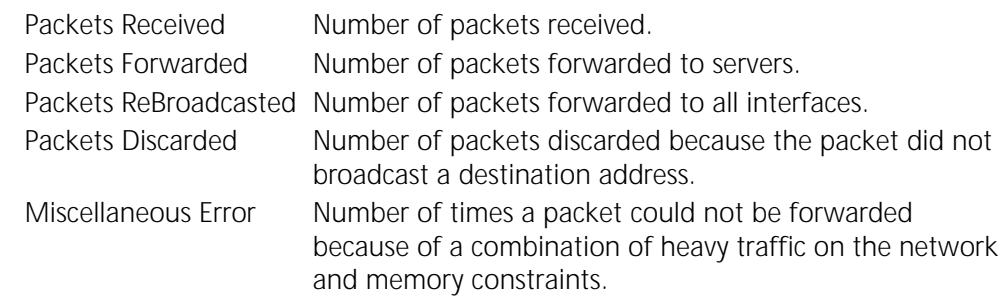

**VIP Service** The following is an example of the display generated by the SHow -SYS STATistics -VIP command:

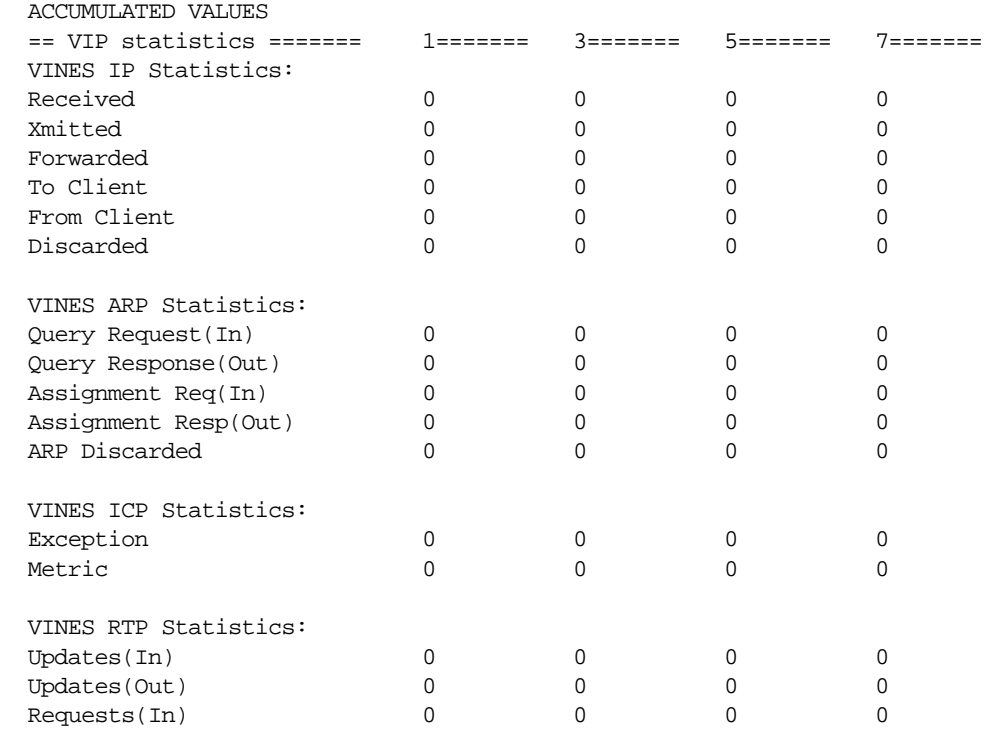

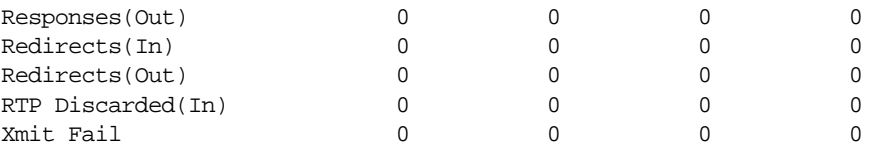

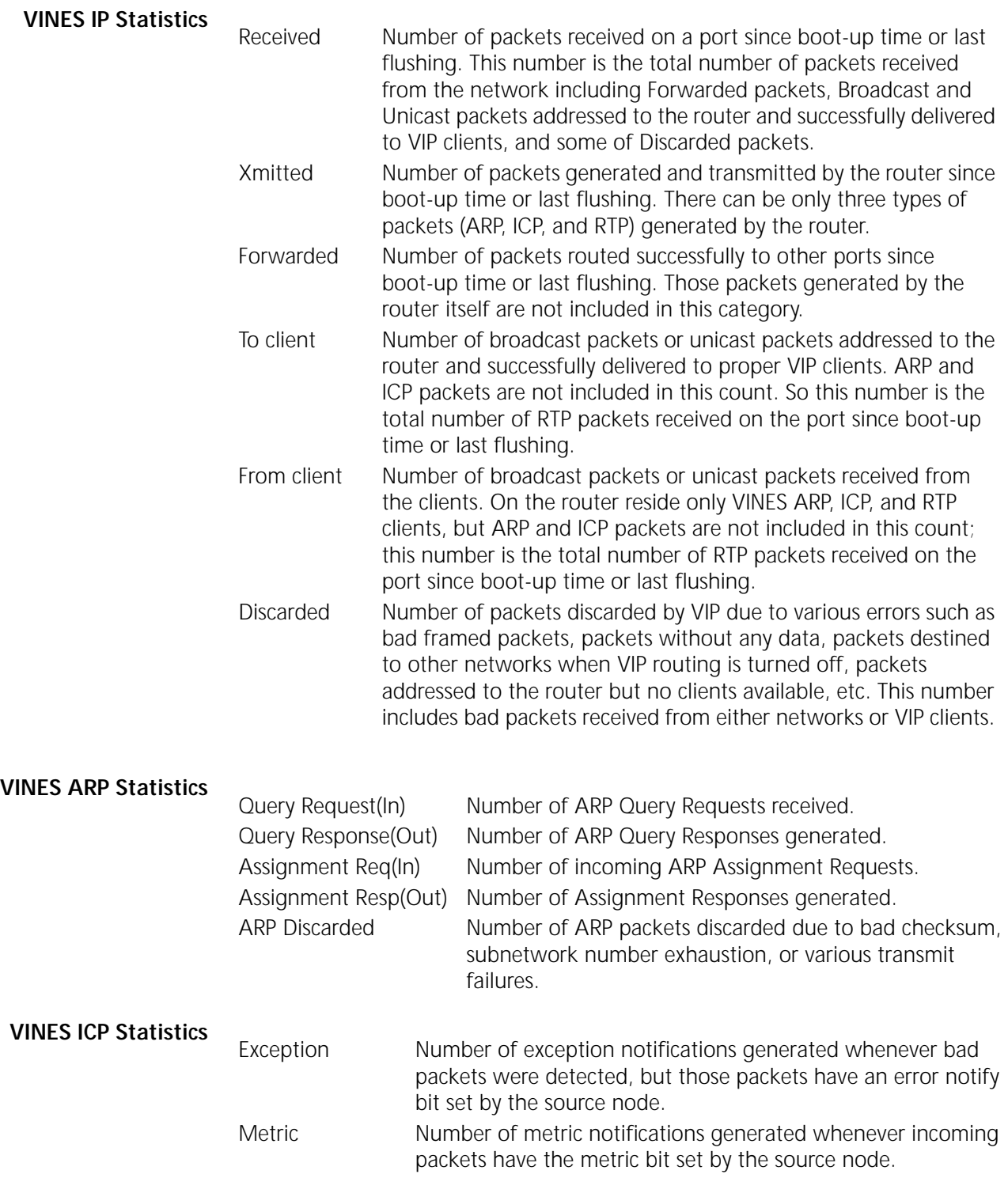

### **VINES RTP Statistics**

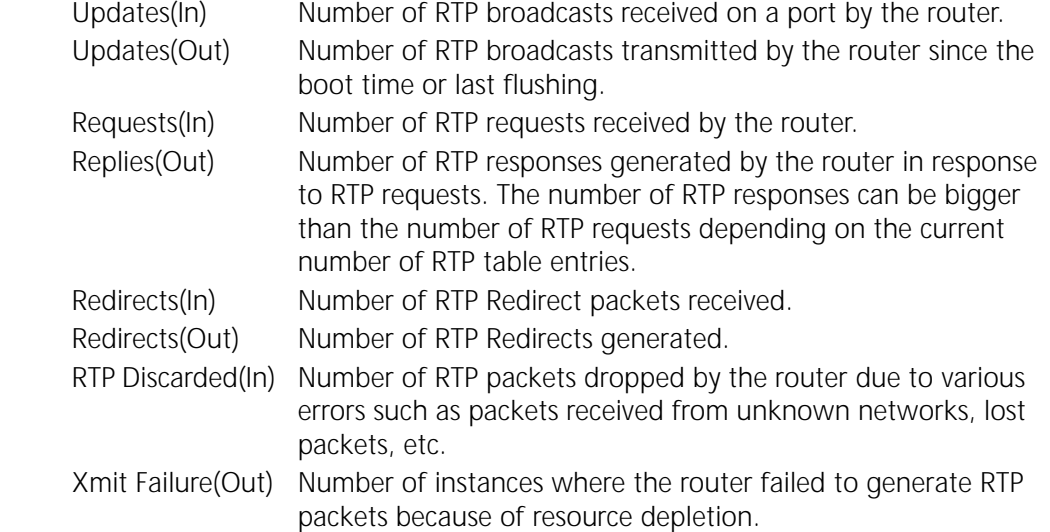

WE Service The following is an example of the display generated by the SHow -SYS STATistics -WE command:

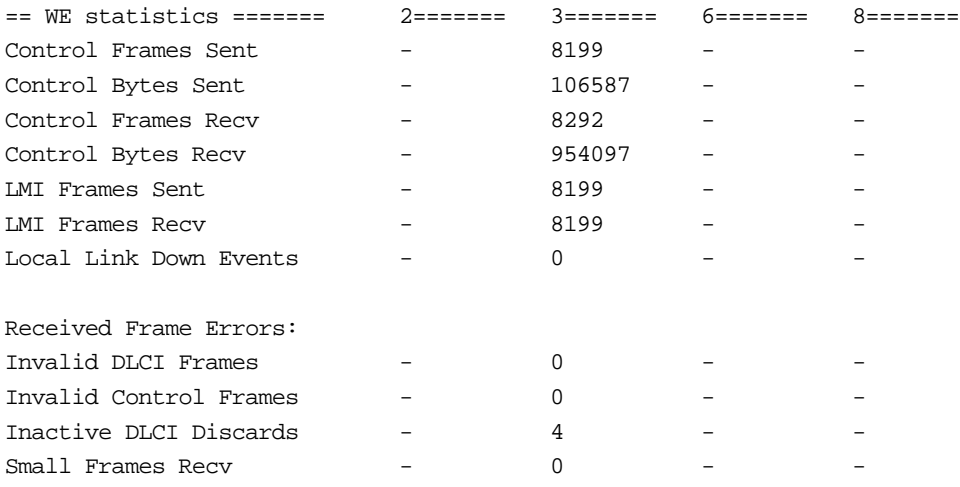

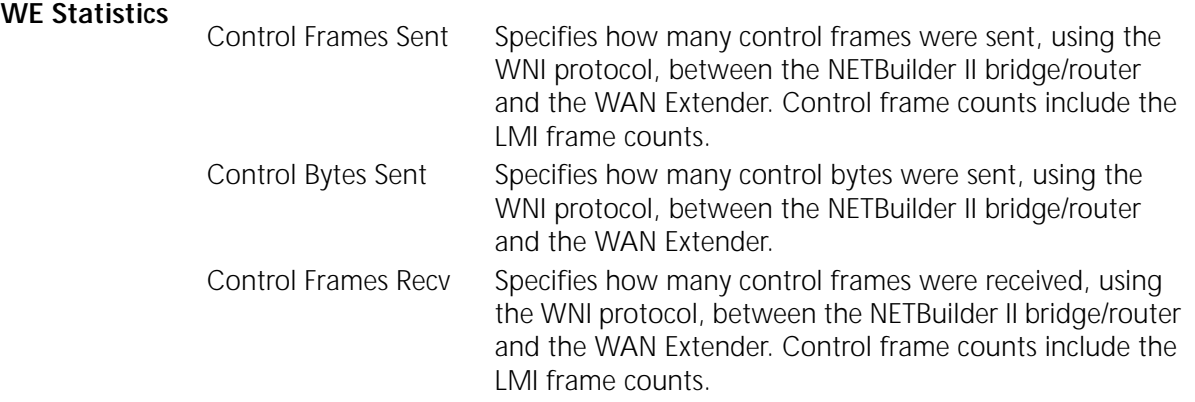

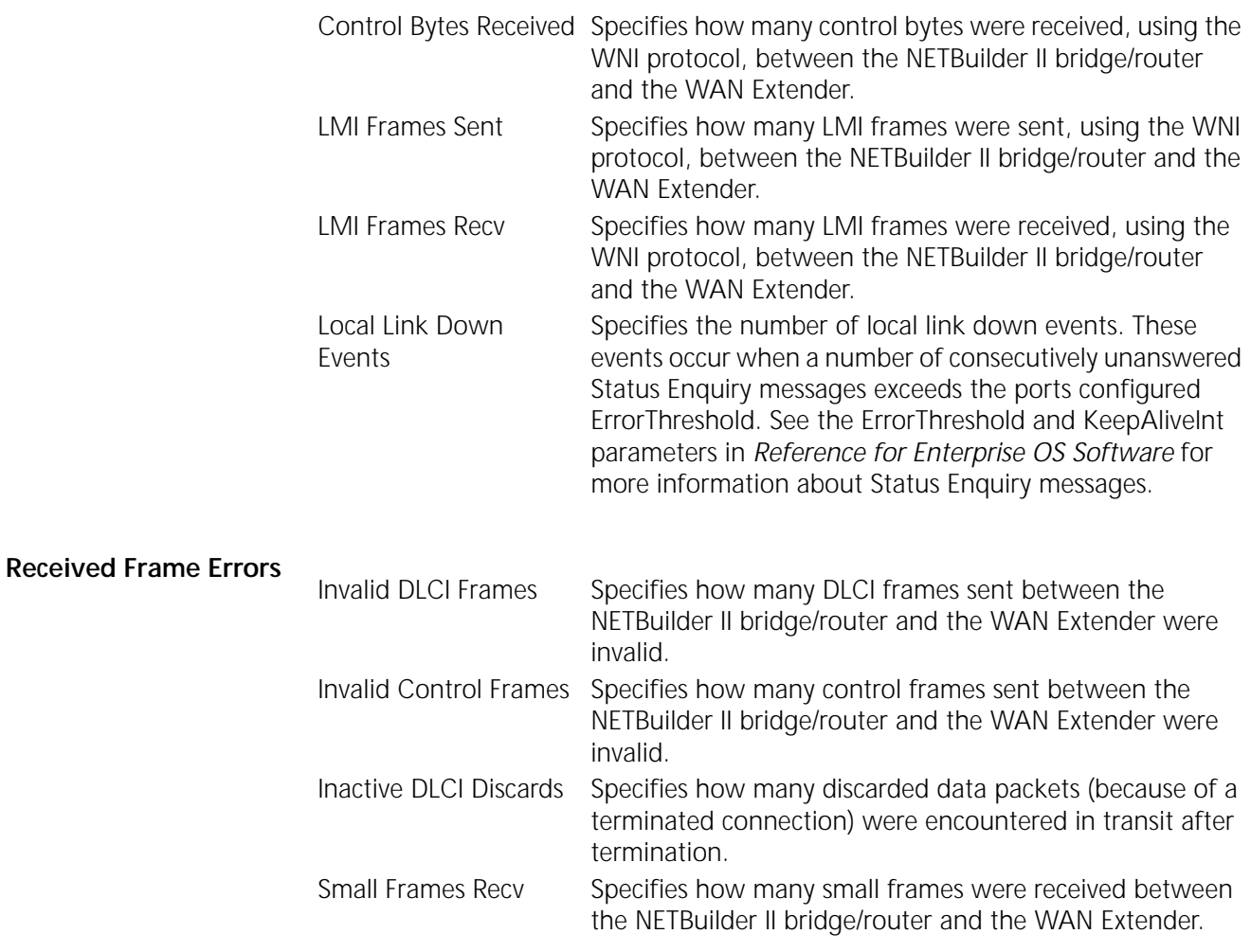

**X25 Service** The following is an example of the display generated by the SHow [!<port>] -X25 X25STATistics command:

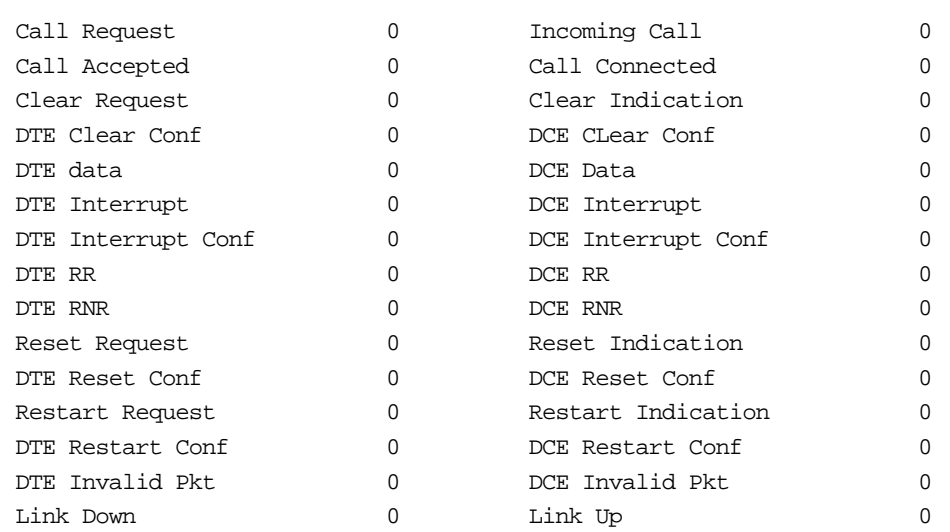

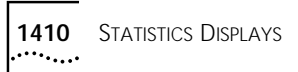

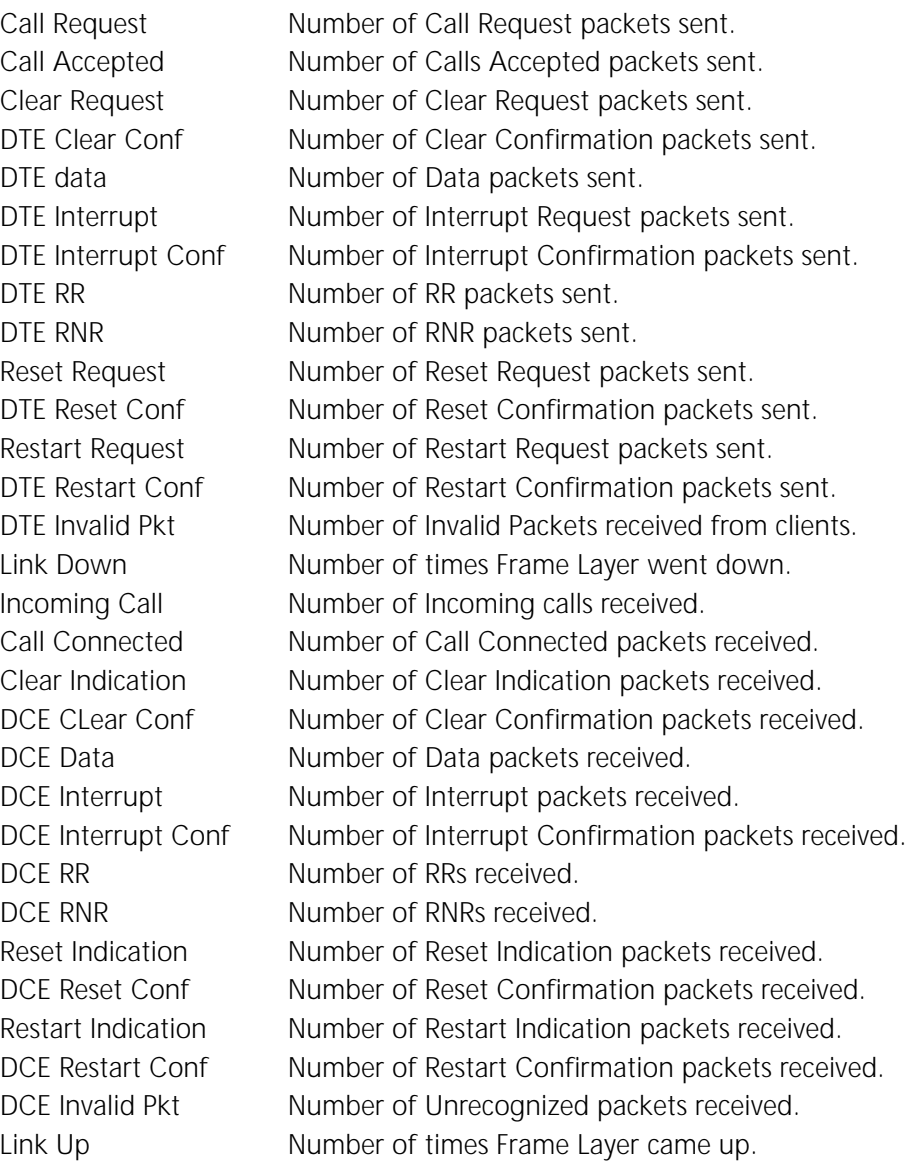

## **STATIC TABLES**

The number of entries you can have in statically configured routing tables depends on the NETBuilder hardware on which you are running your bridge/router software.

[Table 128](#page-1410-0) lists the different bridge/router features and router types, and the maximum number of routing table entries you can have for each hardware platform.

<span id="page-1410-0"></span>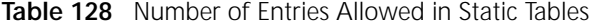

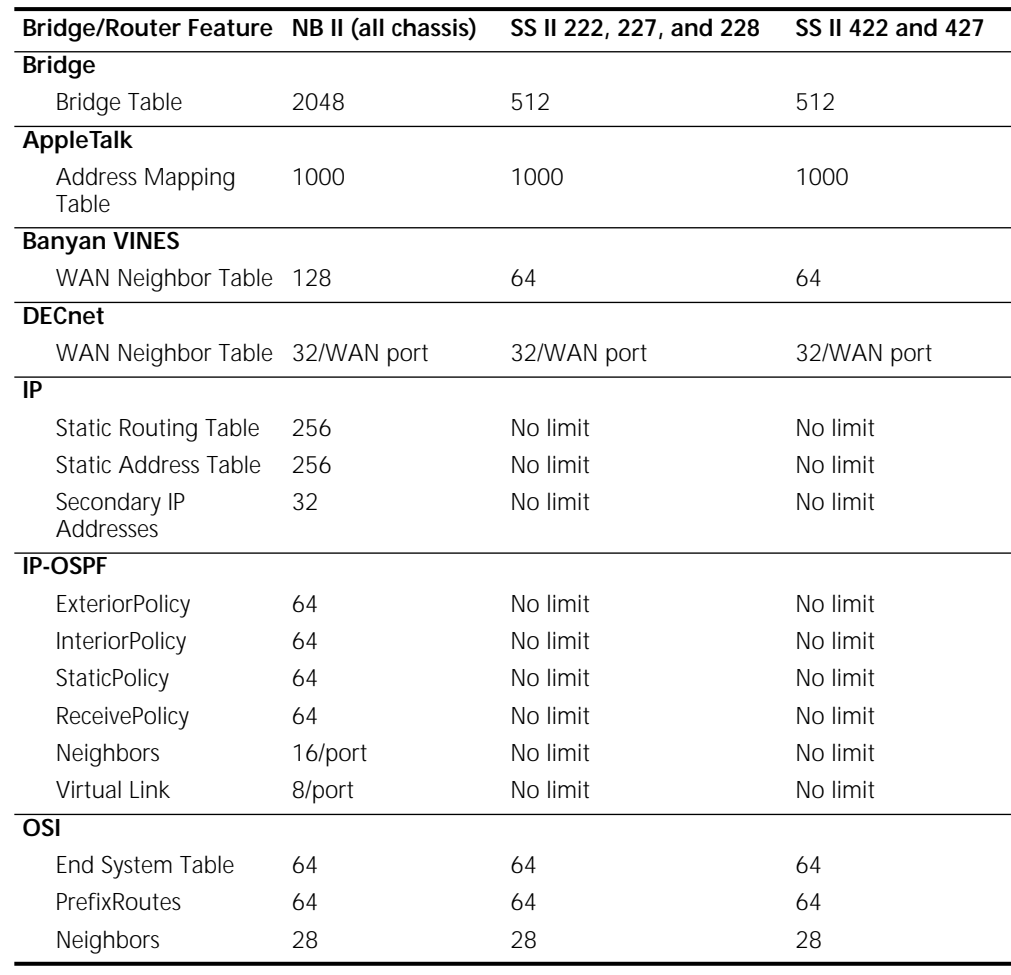

## **AUDIT TRAIL MESSAGES**

[Table 129](#page-1412-0) describes bridge/router audit trail messages identified by record type and status codes. For example, a message that indicates a macro cache overflow includes the record type code MO.

### <span id="page-1412-0"></span>**Table 129** Audit Trail Messages

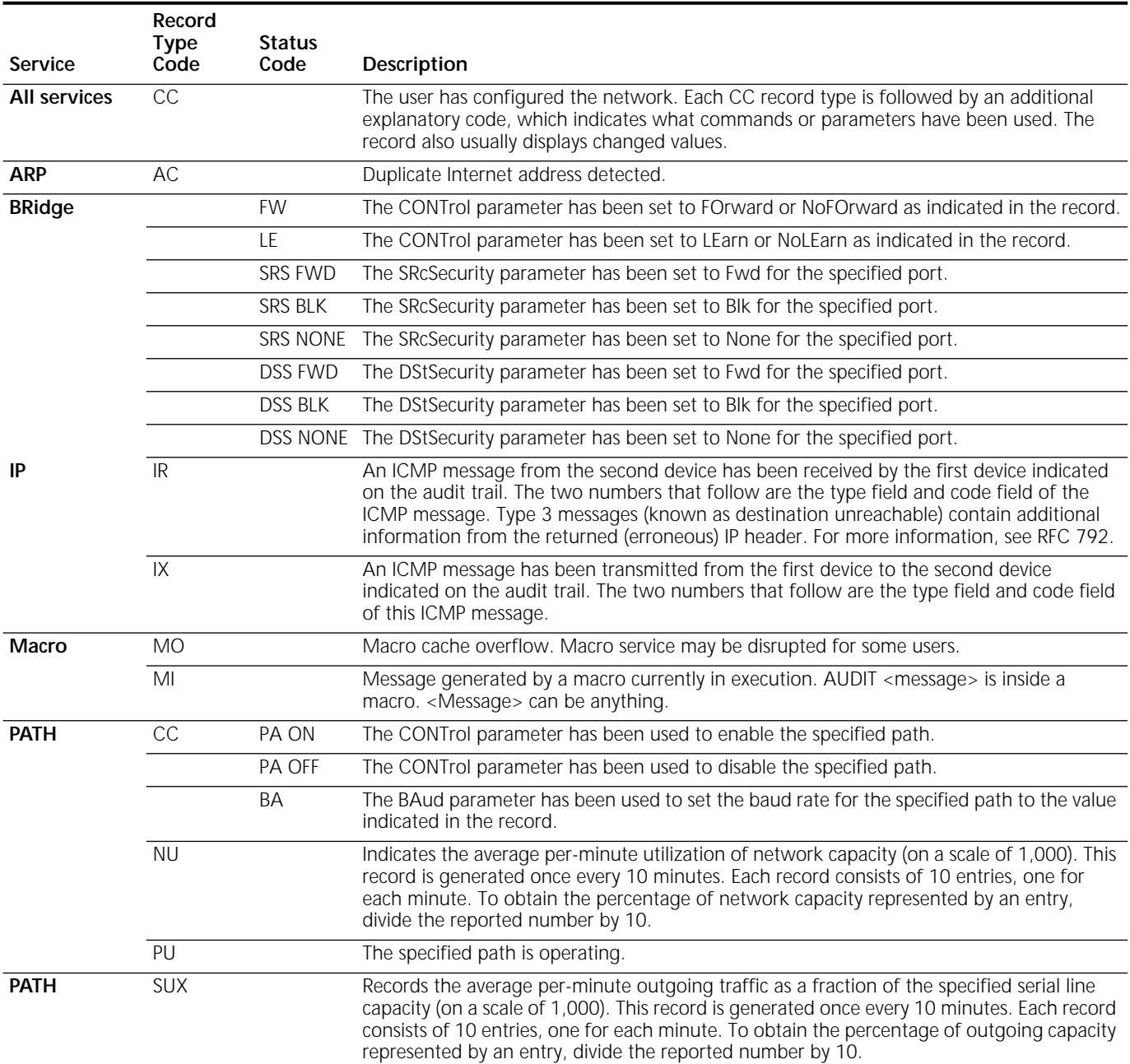

### **Table 129** Audit Trail Messages (continued)

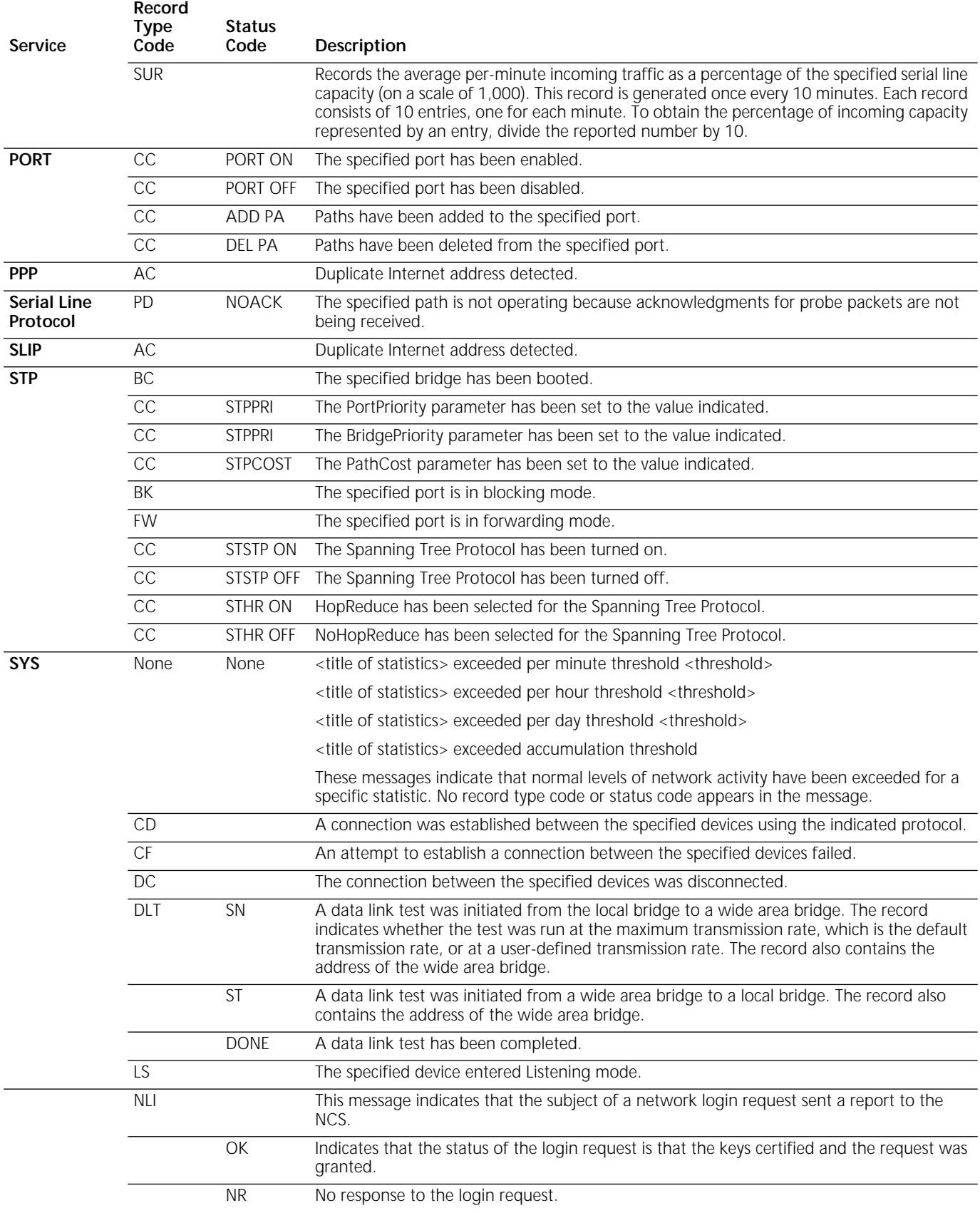

**1415**

### **Table 129** Audit Trail Messages (continued)

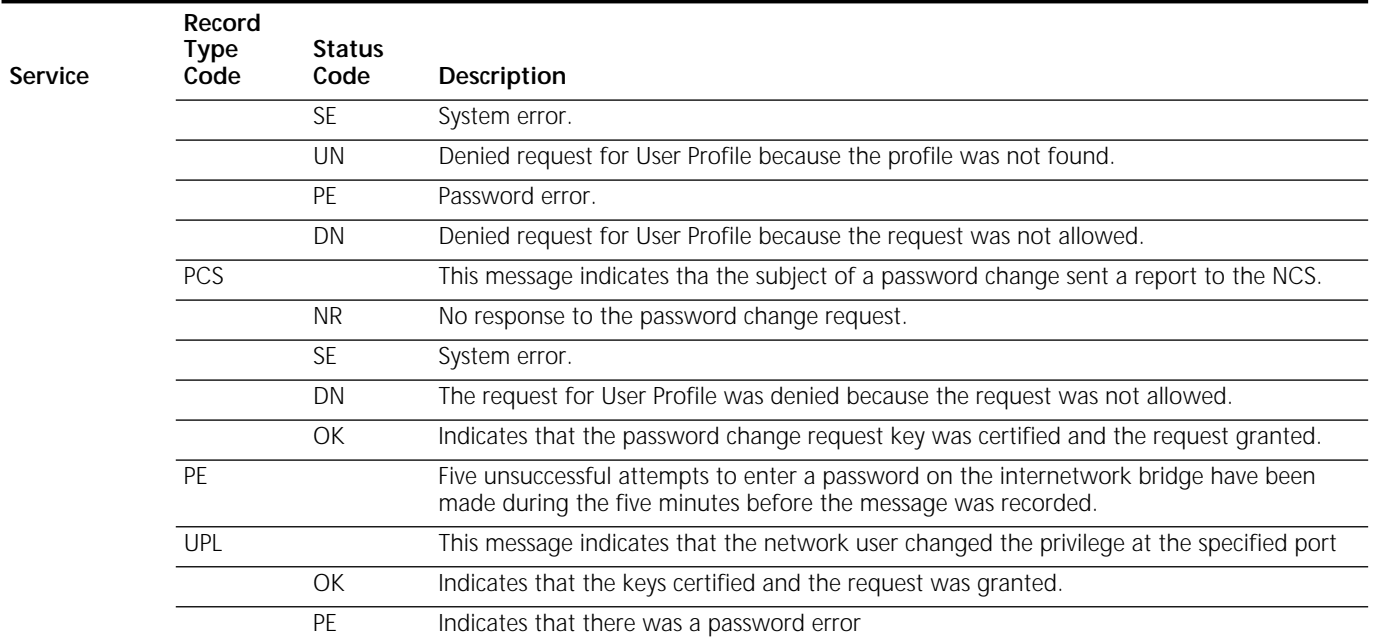

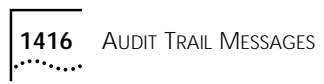

# **SYSLOG MESSAGES**

The following table describes bridge/router syslog messages identified by record type and status codes.

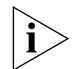

*Italicized items in the log string are substituted with actual values.*

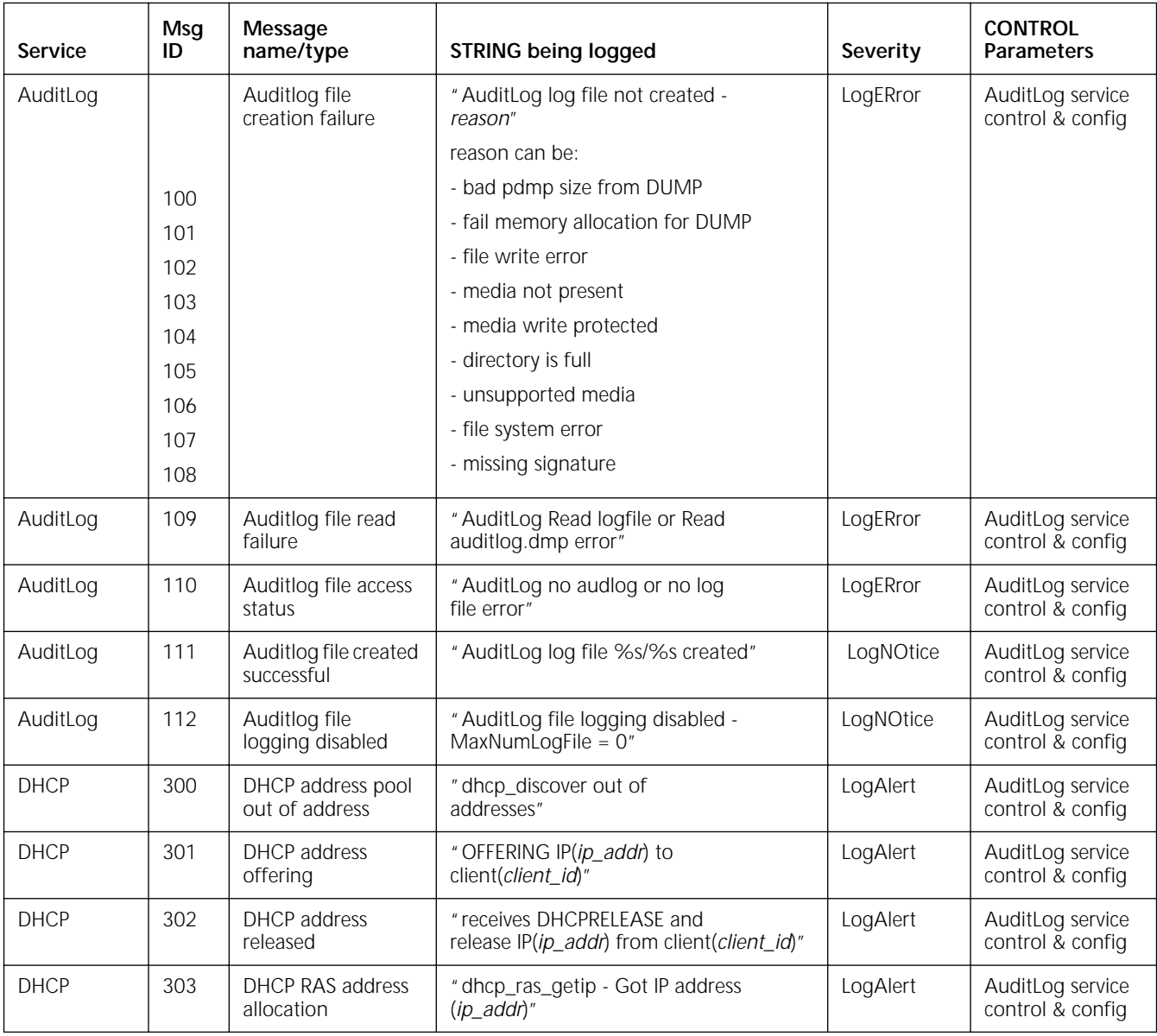

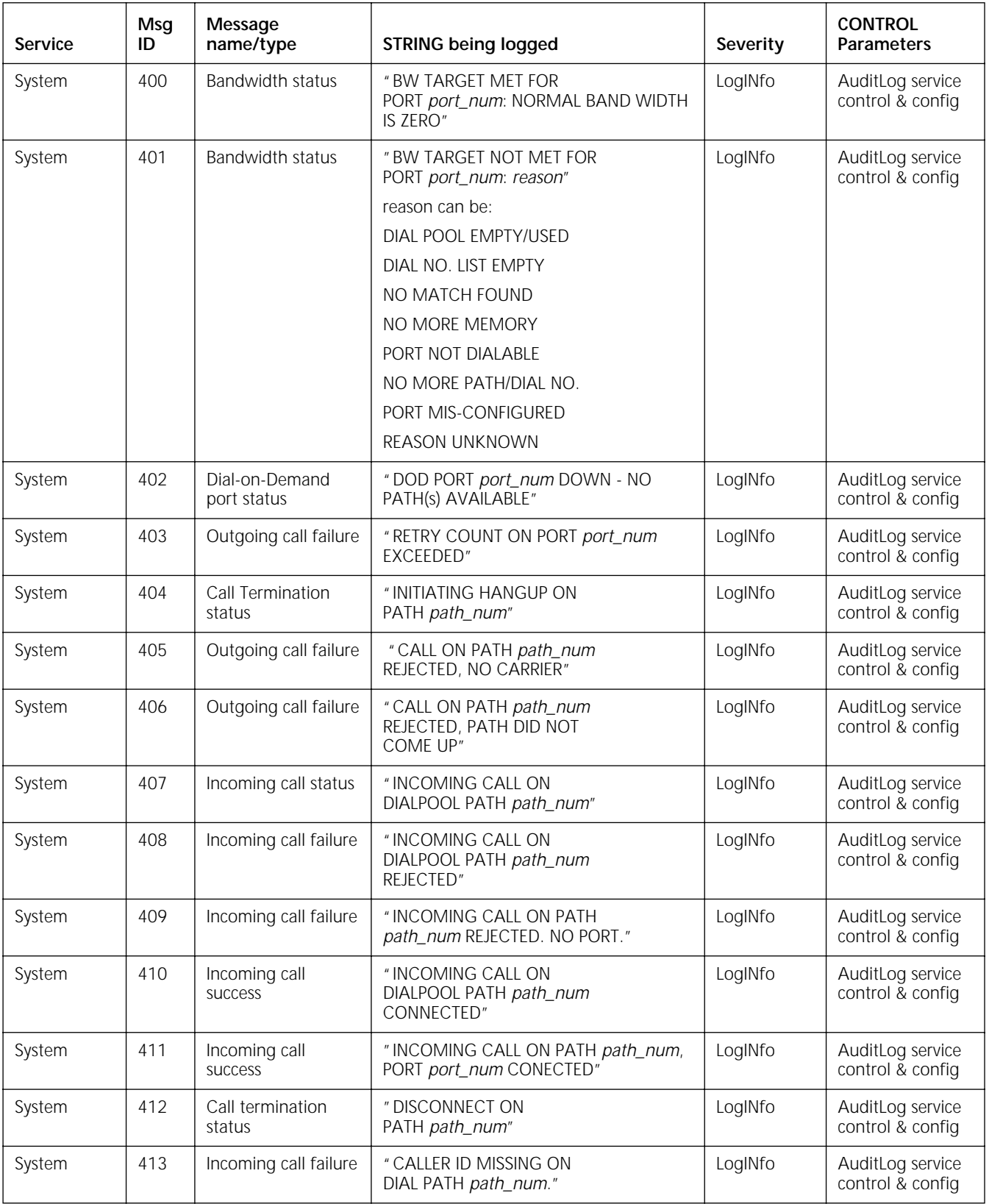

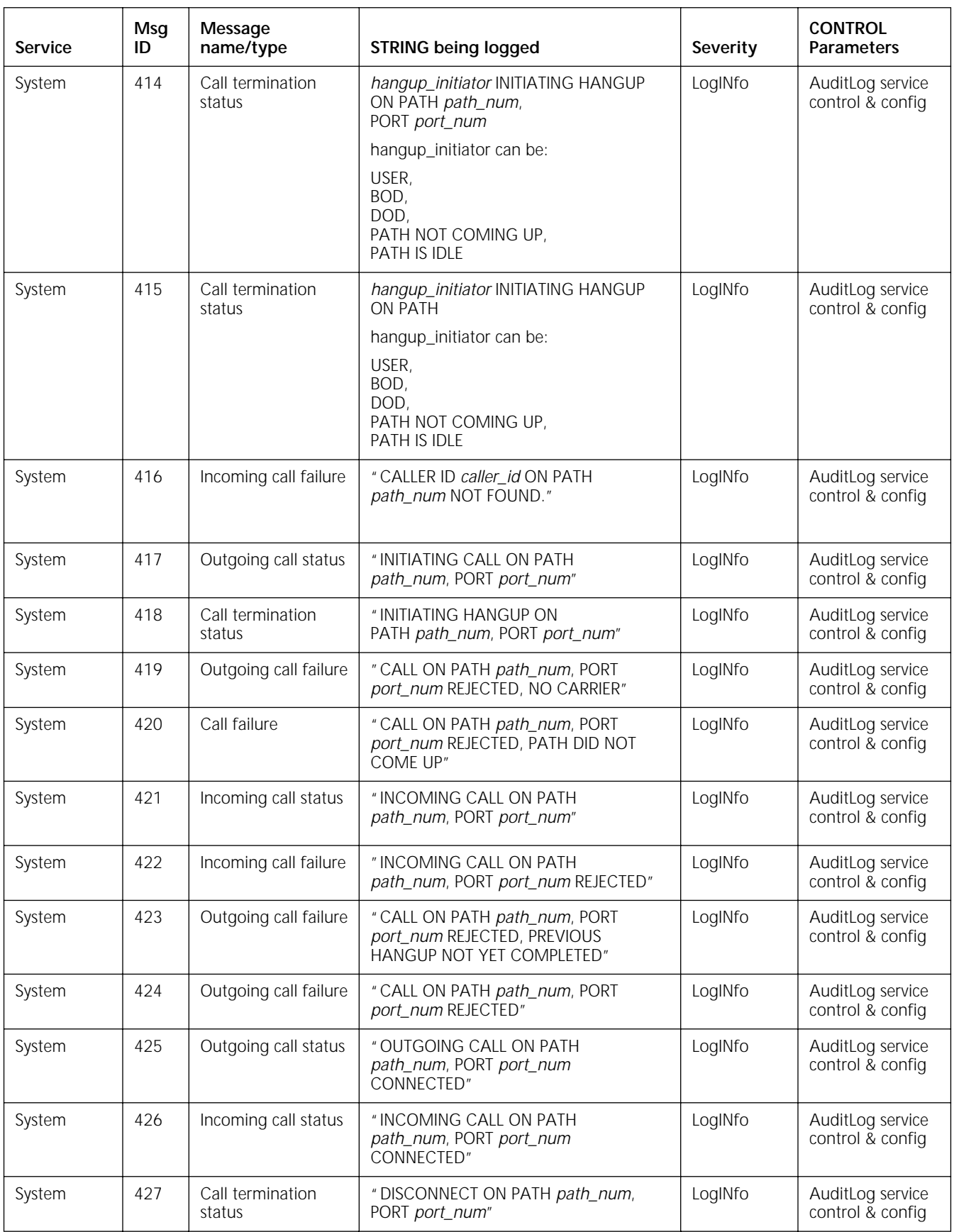

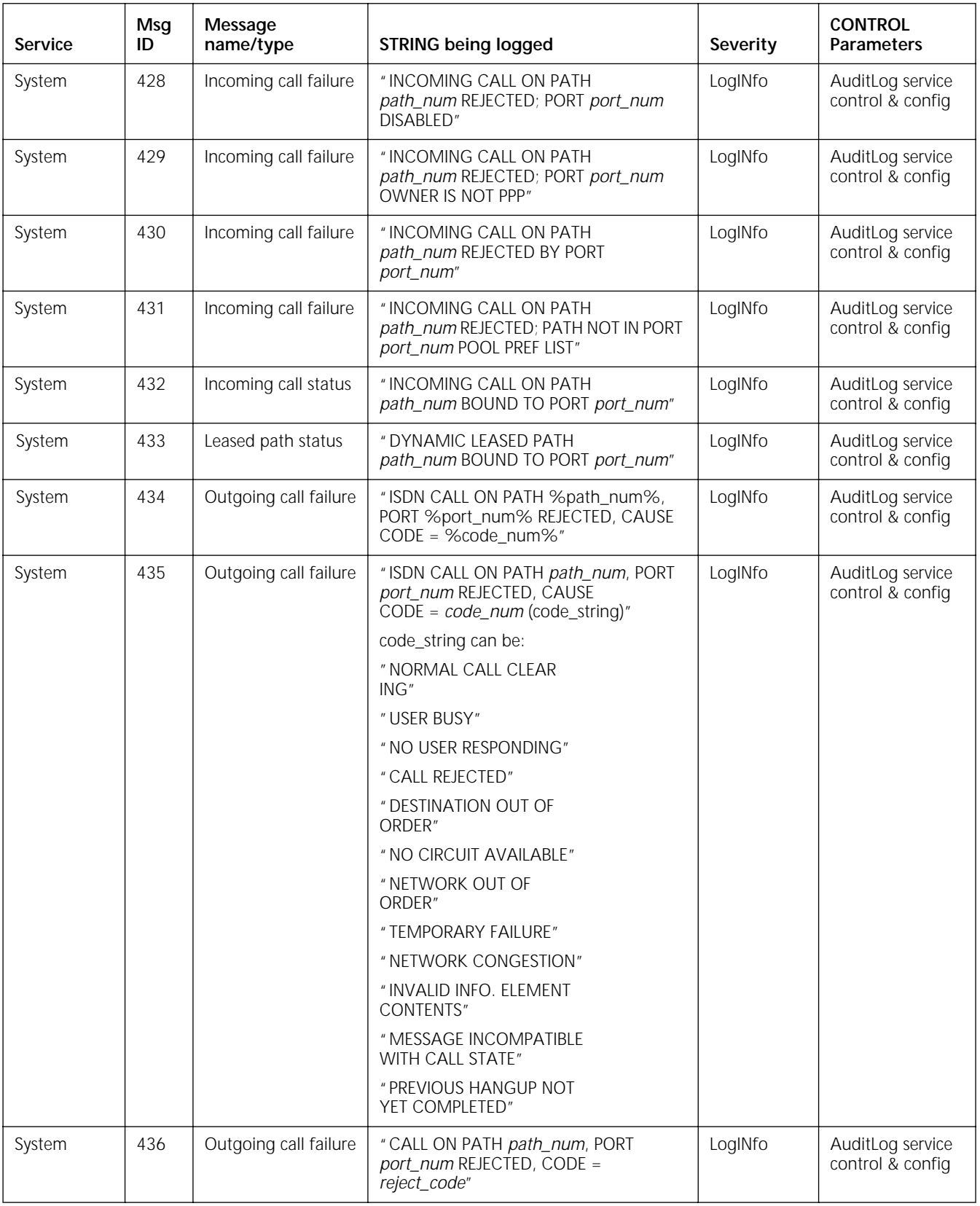

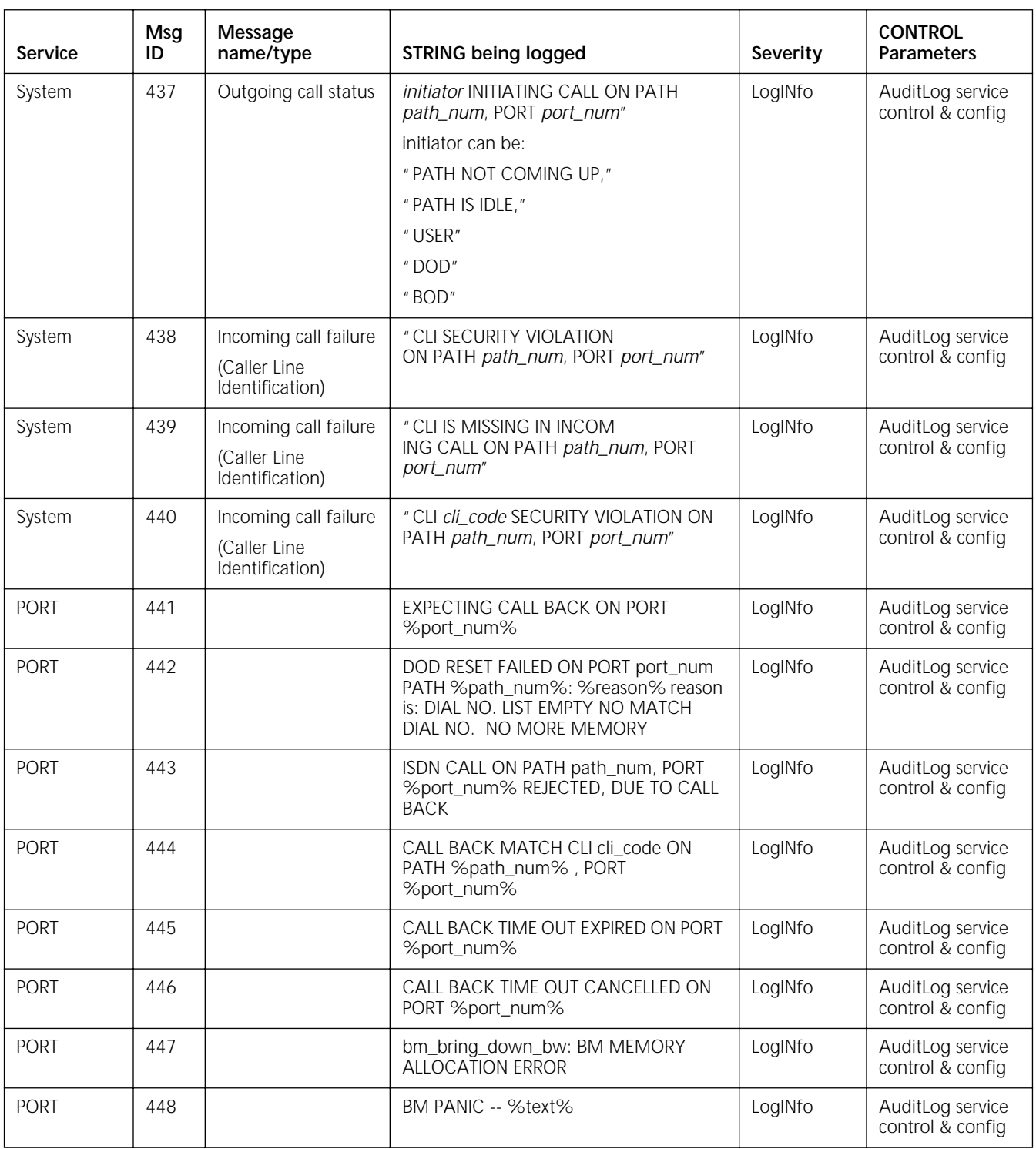

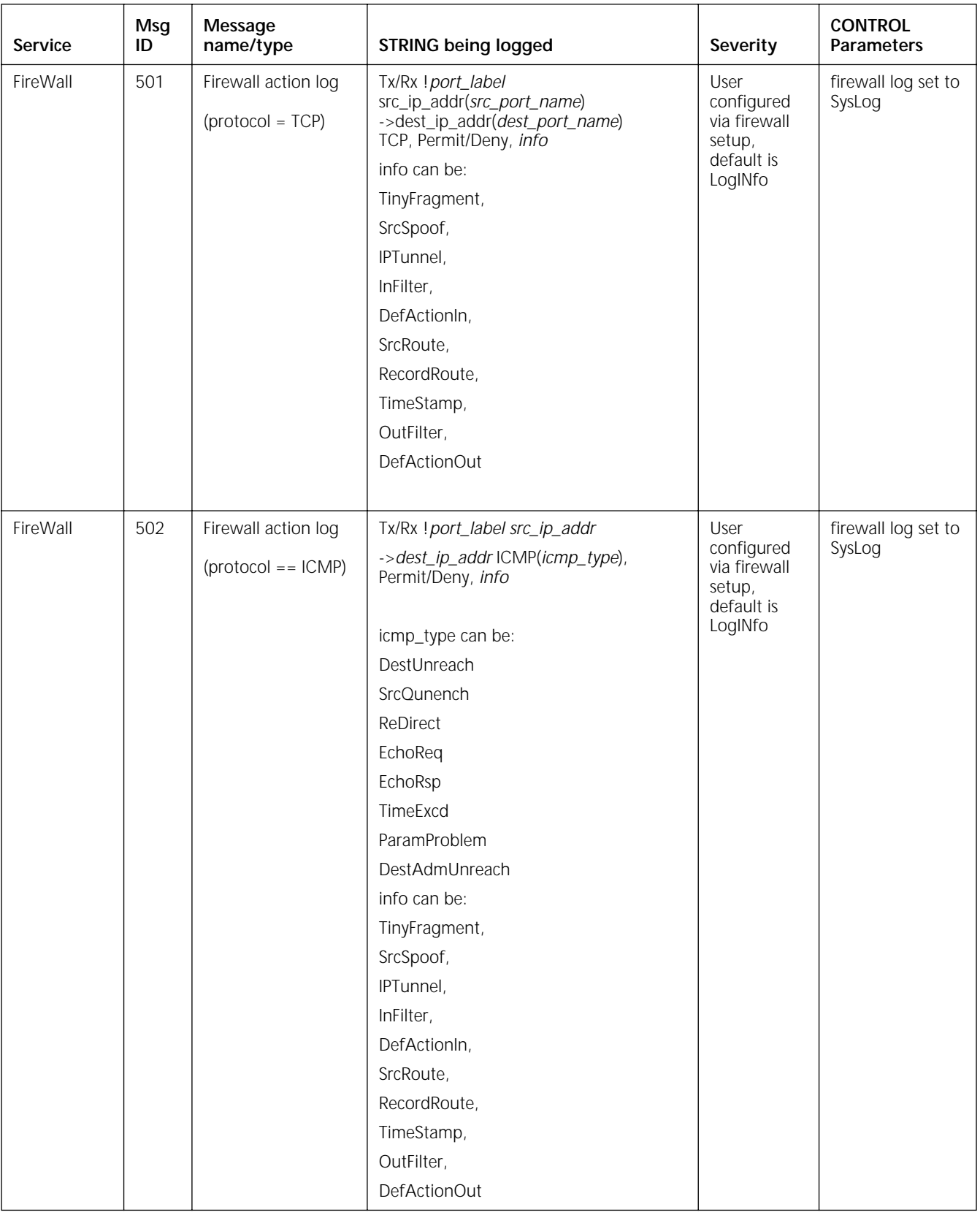

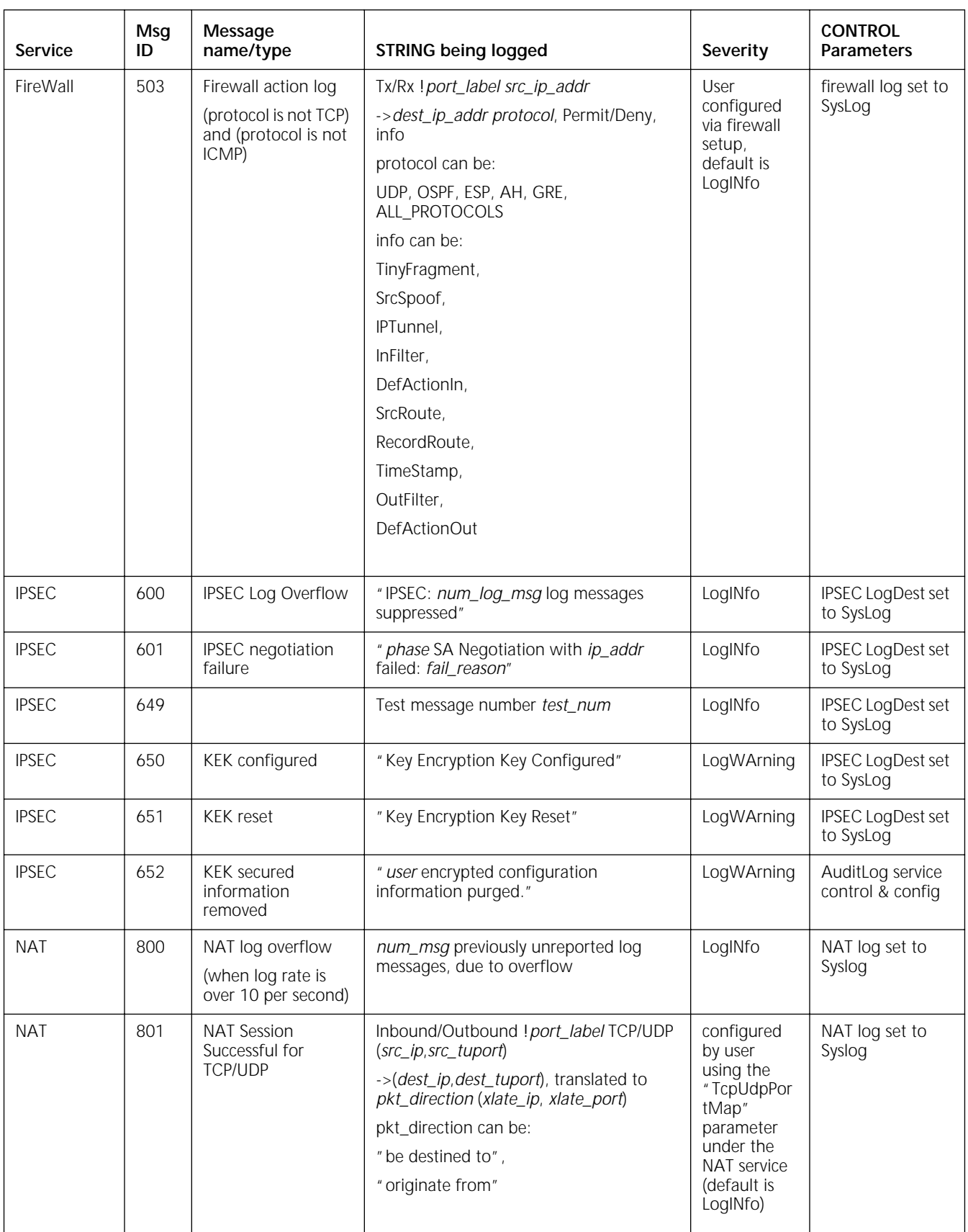

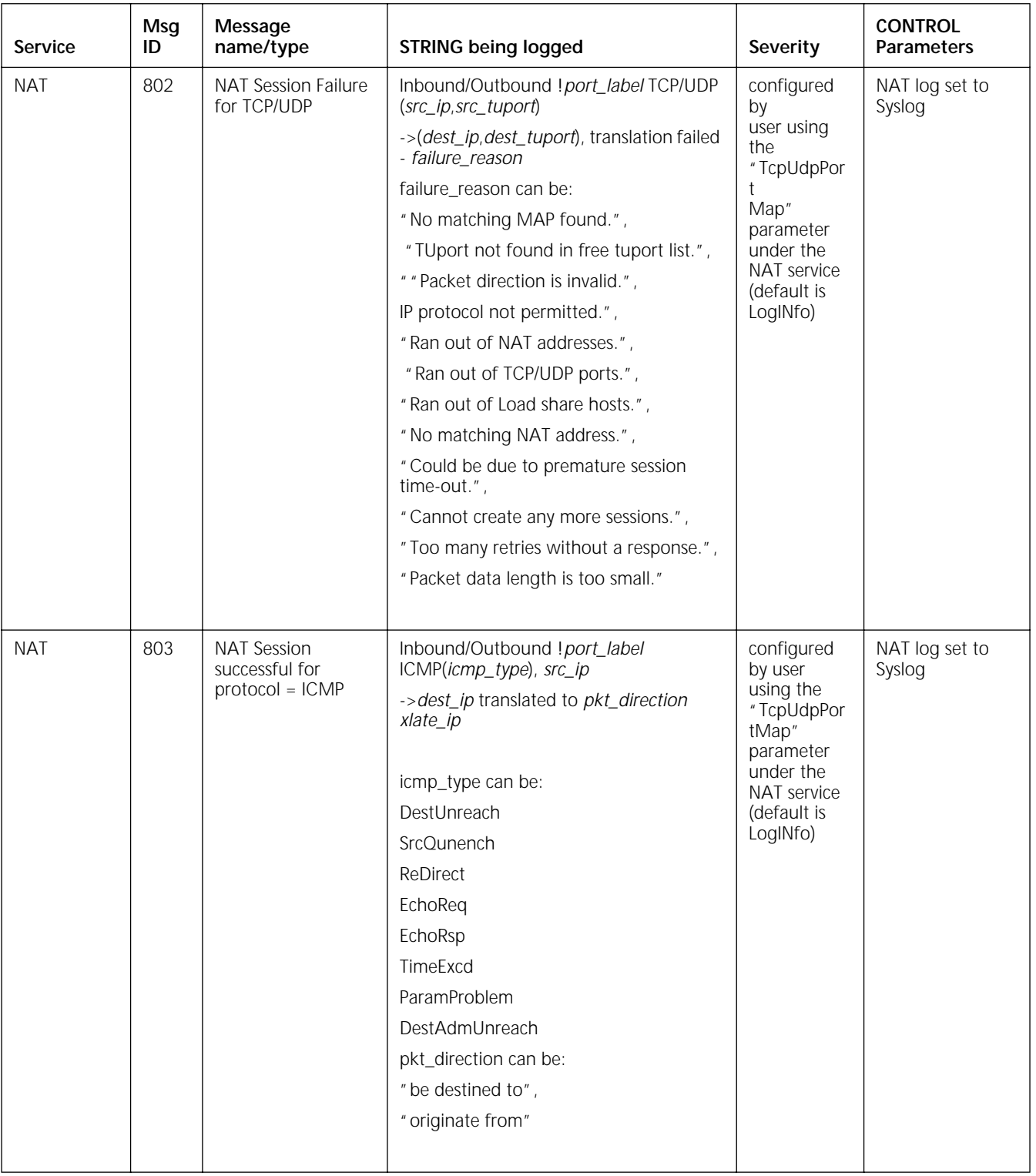

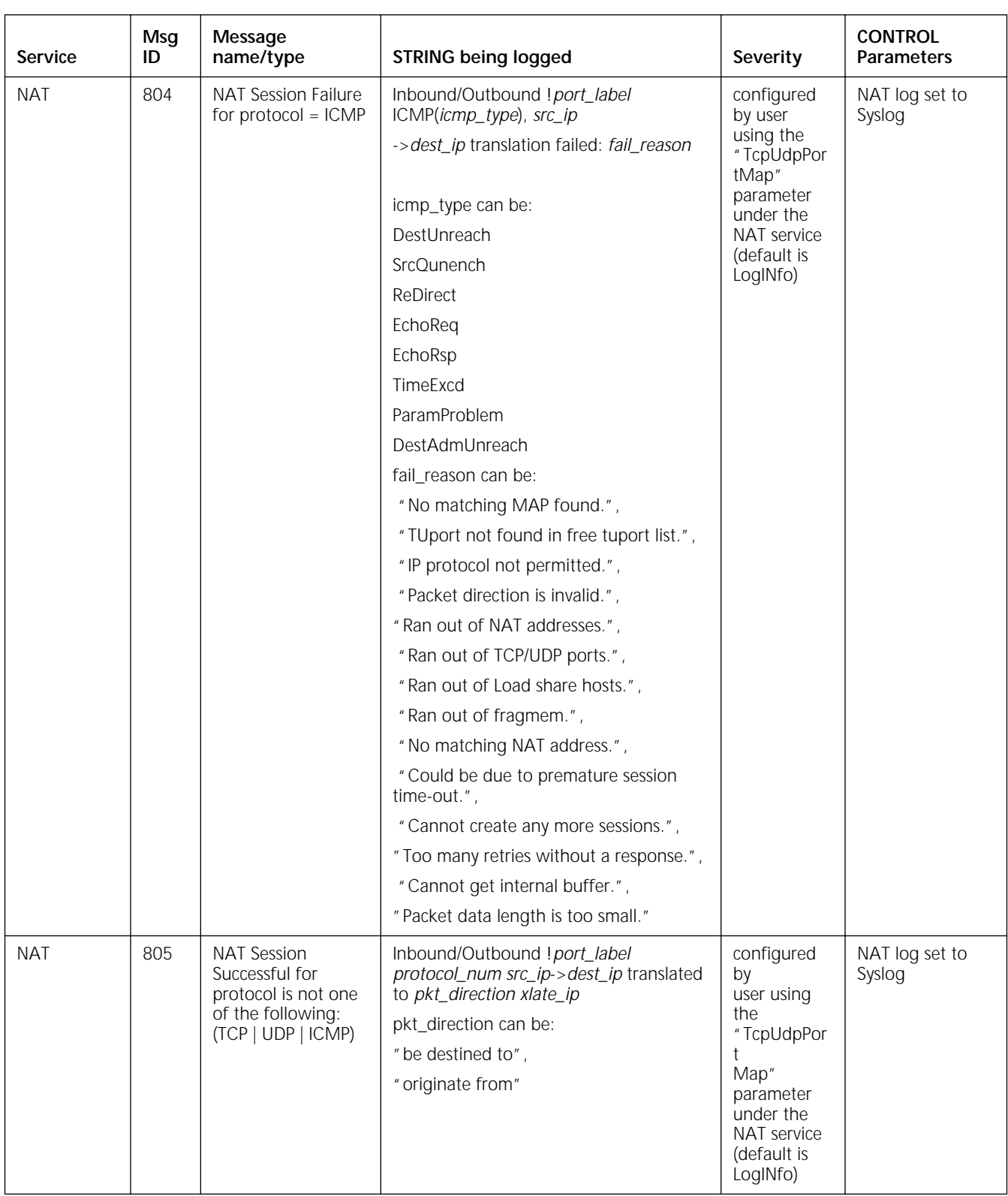

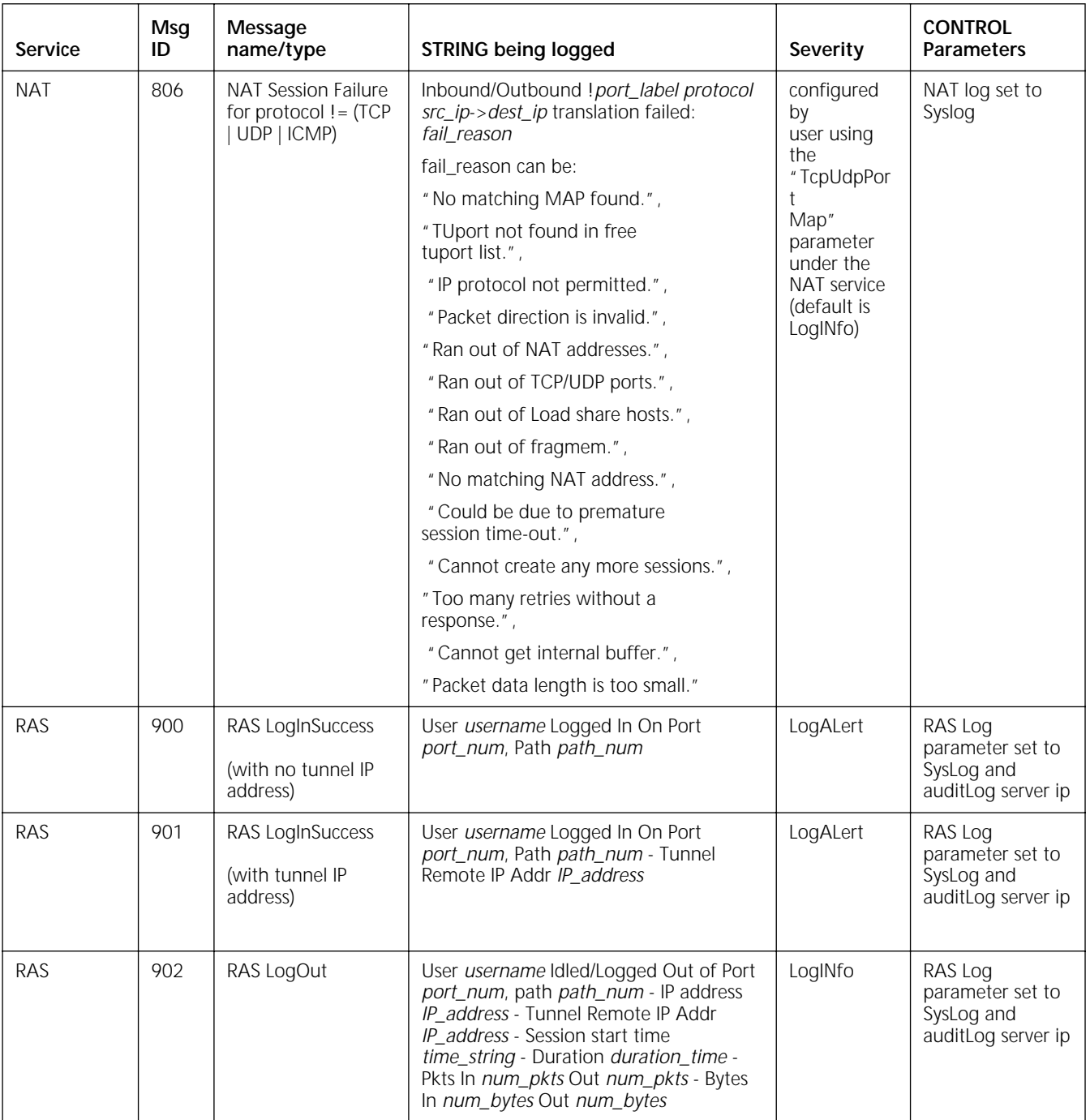

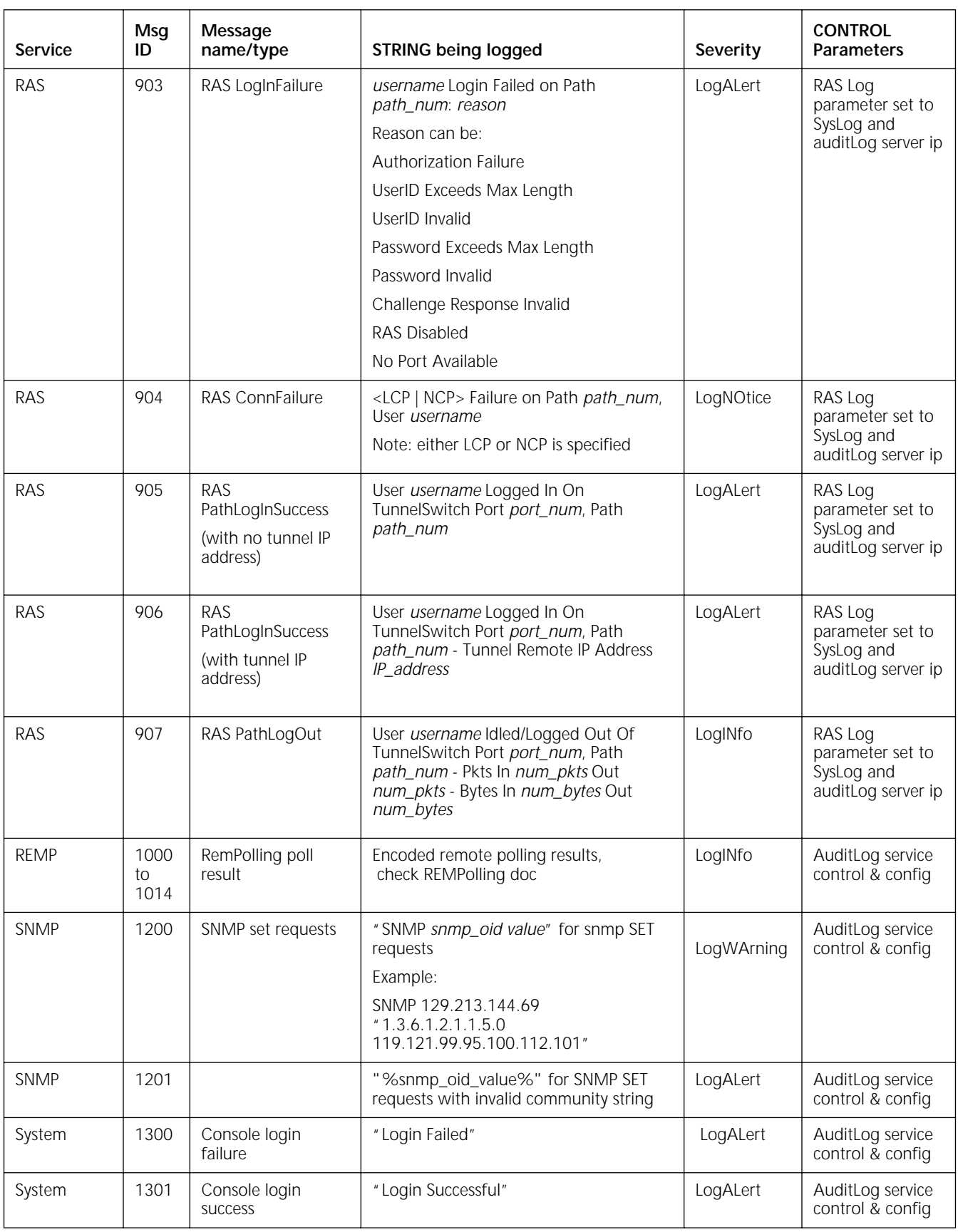

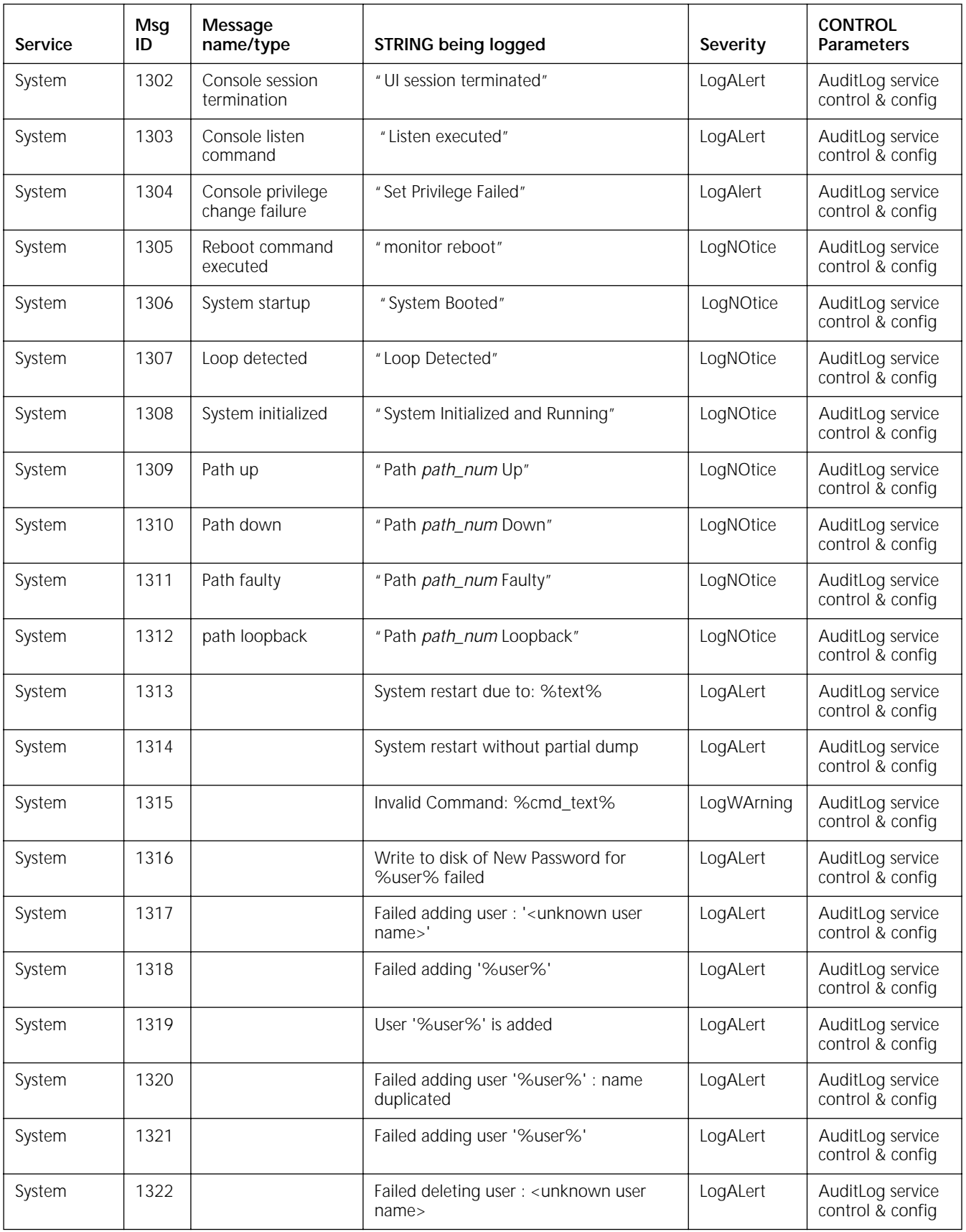

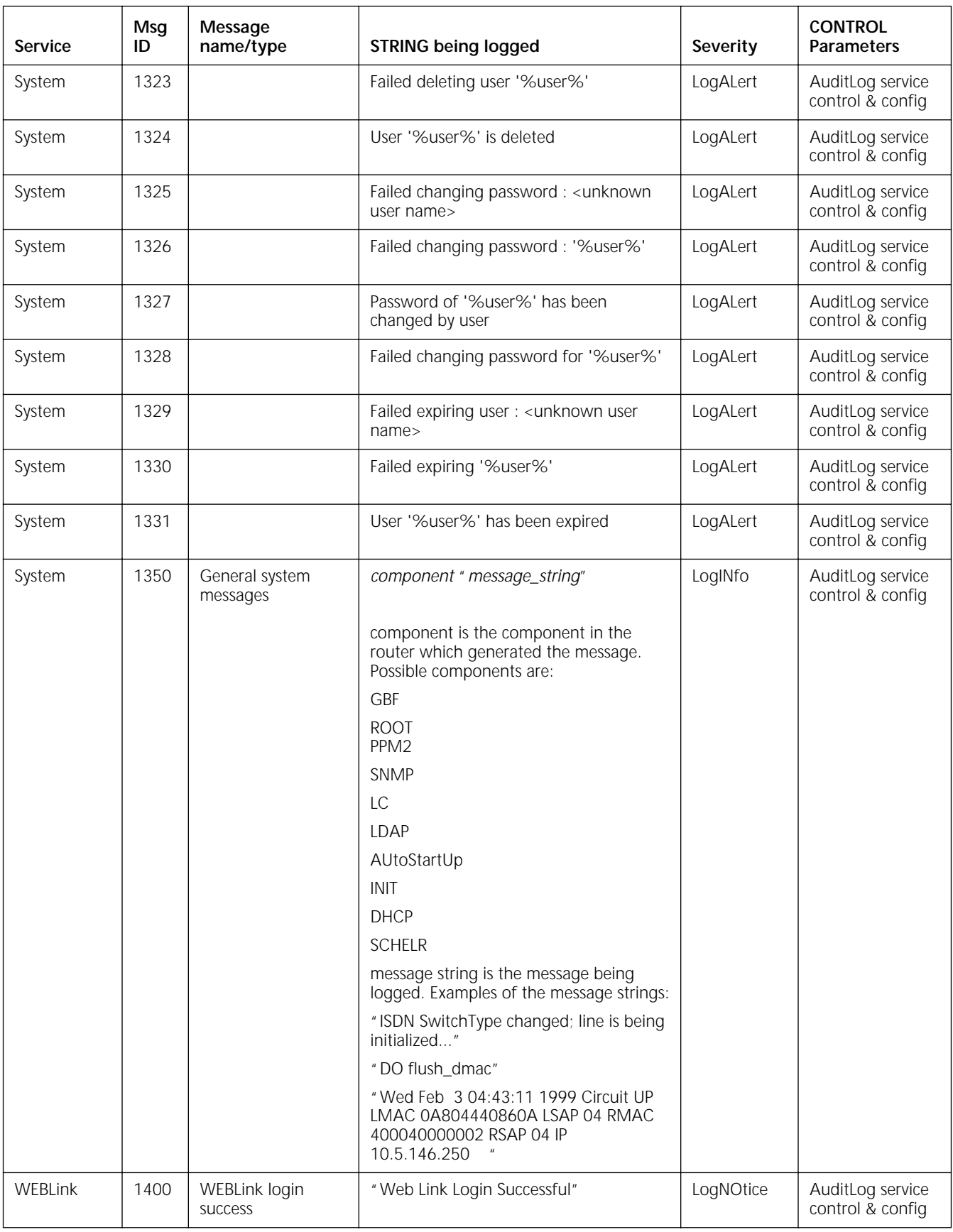

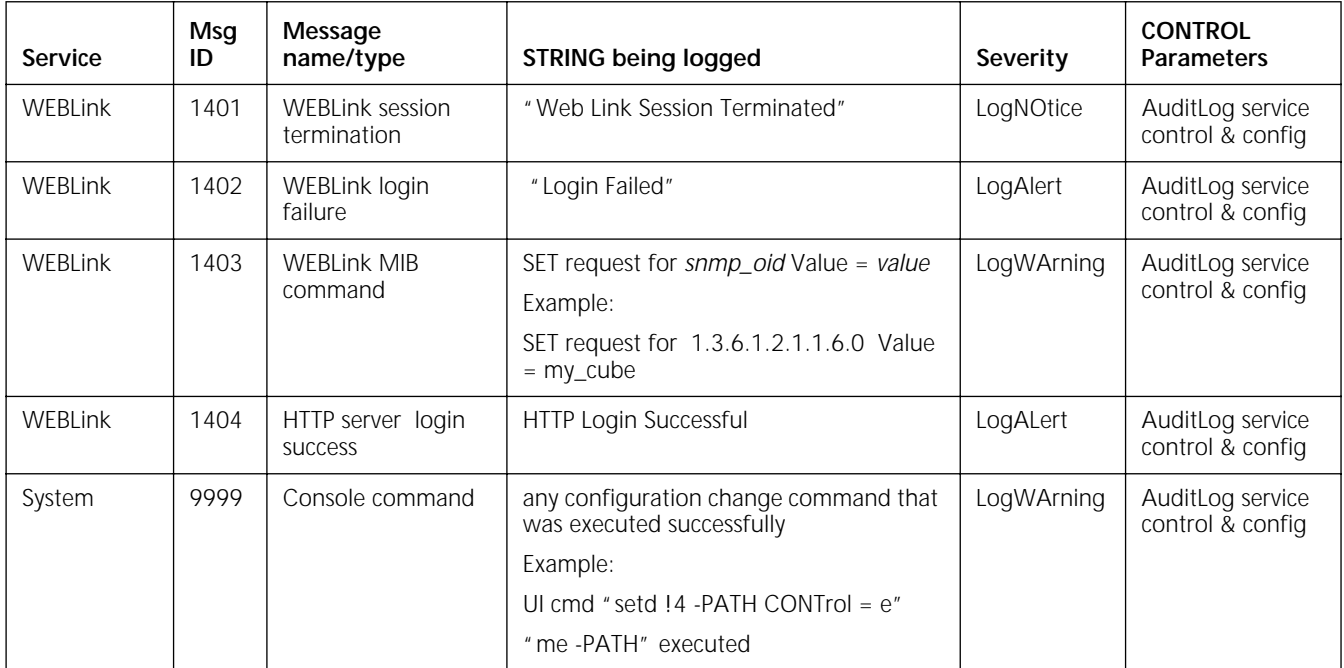

### **REGULAR EXPRESSIONS**

This appendix describes the regular expressions used for creating and displaying AS-path-based filters (AsPolicyAll, AsPolicyExt, AsPolicyInt, AsPolicyPeer, and DisplayFilter parameters) in the BGP Service and for altering SHow and SHowDefault displays with the GREP command.

You can use regular expressions to specify a general string. This general string can then be used for pattern matching.

A regular expression is a formula for generating a set of strings. If a particular string can be generated by a given regular expression, that string and regular expression match. In many ways, a regular expression is a program, and the regular expression matches the strings the program generates.

A regular expression consists of different components described in [Table 130](#page-1430-0), each of which is used to build the regular expression string-generating program.

<span id="page-1430-0"></span>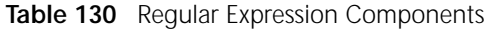

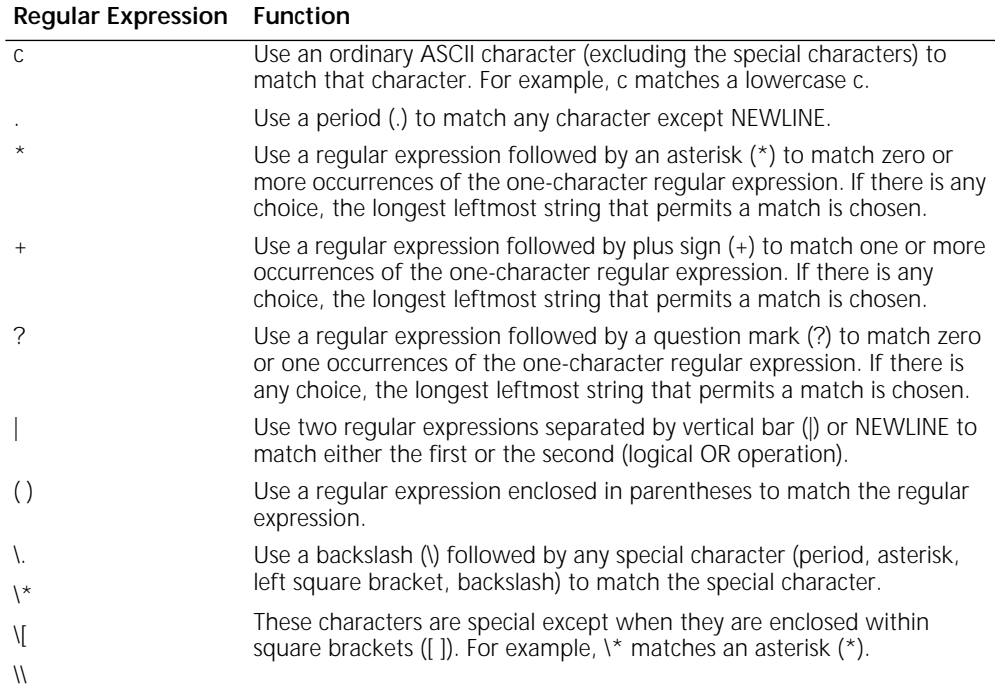

(continued)

| <b>Regular Expression</b>  | <b>Function</b>                                                                                                    |
|----------------------------|----------------------------------------------------------------------------------------------------|
| [string]                   | Use a non-empty string of characters enclosed in square brackets to<br>match any one character in that string.                                                                                                    |
|                            | If the first character of the string is a caret $(^{\wedge})$ , the one-character regular<br>expression matches any character except NEWLINE and the remaining<br>characters in the string. The caret has this special meaning only if it<br>occurs first in the string.                                                                  |
|                            | The hyphen (-) indicates a range of consecutive ASCII characters; for<br>example, [0-9] is equivalent to [0123456789]. The hyphen loses this<br>special meaning if it occurs first (after an initial $\land$ , if any) or last in the<br>string.                                                                                          |
|                            | The right square bracket (J) does not terminate a string when it is the<br>first character within it (after an initial $\land$ , if any); for example, []a-f]<br>matches either a right square bracket or one of the letters a through f<br>inclusive.                                                                                    |
|                            | The period, asterisk, left square bracket, and backslash represent<br>themselves within such a string of characters.                                                                                                    |
| expression.                | <b>Concatenation:</b> The remaining regular expressions are for concatenation, a regular expression<br>that matches the concatenation of the strings matched by each component of the regular                                                                                                    |
| $\prec$                    | Use the sequence $\le$ in a regular expression to constrain the<br>one-character regular expression immediately following it only to match<br>something at the beginning of a "word;" for example, either at the<br>beginning of a line, or just before a letter, digit, or underline and after a<br>character not one of these.          |
| \>                         | Use the sequence $\left\langle \cdot \right\rangle$ in a regular expression to constrain the<br>one-character regular expression immediately following it only to match<br>something at the end of a "word;" for example, either at the end of a<br>line, or just before a character, which is neither a letter, digit, nor<br>underline. |
| $\lambda$ (and $\lambda$ ) | Use a regular expression enclosed between the character sequences \(<br>and \) to match whatever the unadorned regular expression matches.                                                                                                    |
| $\{m\}$<br>$\{m, \}$       | Use a regular expression followed by $\{(m)\}$ , $\{(m, \mathcal{N}\}$ , or $\{(m, n)\}$ to match a<br>range of occurrences of the regular expression.                                                                                                    |
| $\{m,n\}$                  | The values of m and n must be non-negative integers less than 256.                                                                                                    |
|                            | \{m\} matches exactly m occurrences.                                                                                                    |
|                            | \{m,\} matches at least m occurrences.                                                                                                    |
|                            | \{m,n\} matches any number of occurrences between m and n inclusive.                                                                                                    |
|                            | Whenever a choice exists, the regular expression matches as many<br>occurrences as possible.                                                                                                    |
| ۱n                         | Use the expression \n to match the same string of characters that was<br>matched by an expression enclosed between \(and \) earlier in the same<br>regular expression.                                                                                                    |
|                            | n is a digit; the subexpression specified begins with the nth occurrence<br>of \ (counting from the left).                                                                                                    |
|                            | For example, the expression ^\(.*\)\1\$ matches a line consisting of two<br>repeated appearances of the same string.                                                                                                    |
| Λ                          | Use the caret (^) at the beginning of a regular expression to constrain<br>the regular expression to match an initial segment of a line.                                                                                                    |
| \$                         | Use the dollar sign (\$) at the end of a regular expression to constrain the<br>regular expression to match a final segment of a line.                                                                                                    |
|                            | For example, ^entire regular expression \$ constrains the regular<br>expression to match the entire line.                                                                                                    |

**Table 130** Regular Expression Components (continued)

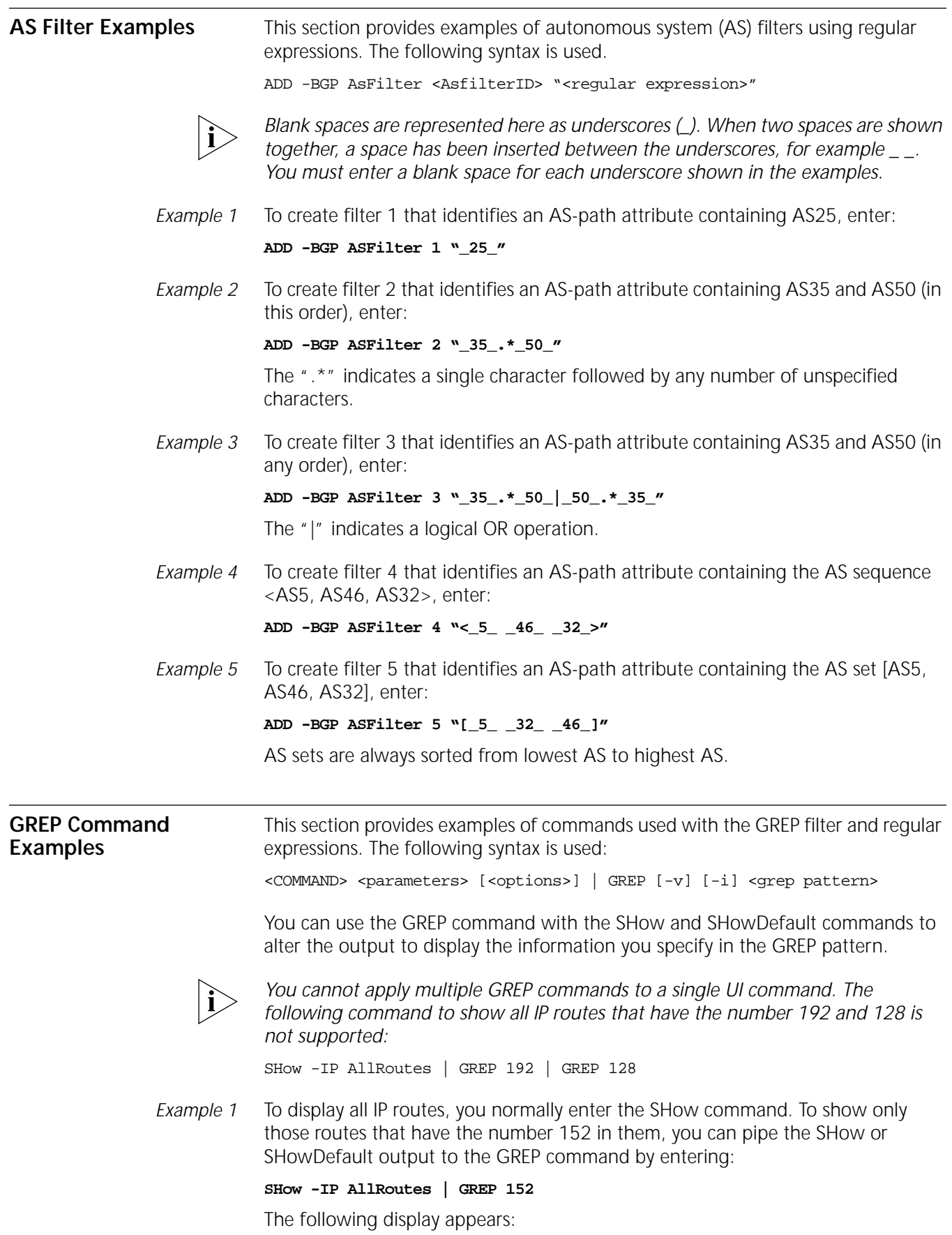

129.213.152.0 255.255.252.0 129.213.200.109 1 UP RIP

The number 152 in regular expression form is a string of ASCII characters that are matched, generating the information you specified.

*Example 2* To display all IP routes that do not have the number 152 in them, pipe the output to the GREP command by entering:

**SHow -IP AllRoutes | GREP -V 152**

The following display appears:

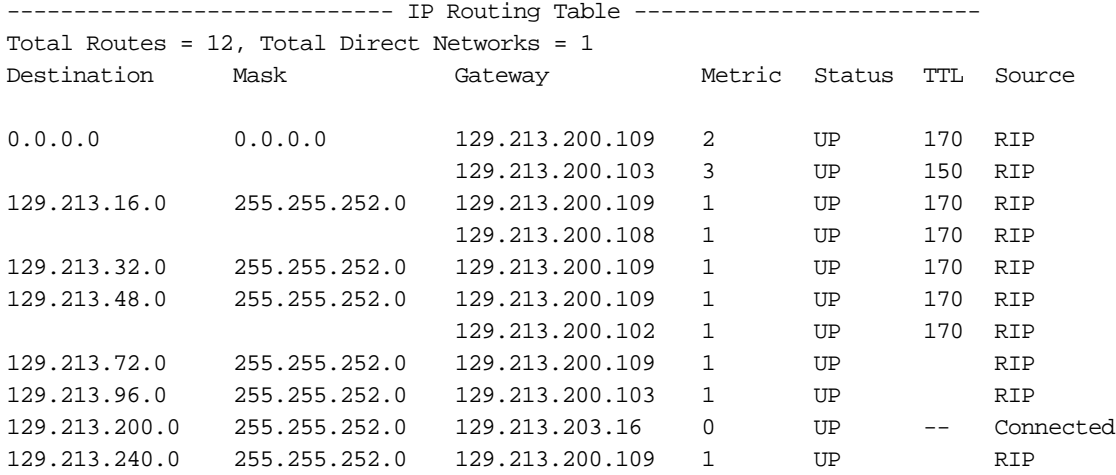

The -v option for GREP performs the NOT (or invert) operation on the display information and lists all the IP routes that do not have the number 152 in them. For descriptions of the GREP options, refer to the GREP command description in the Commands chapter in *Reference for Enterprise OS Software*.

*Example 3* To display all IP routes containing the number 72 or 96 in them, pipe the output to the GREP command by entering:

**How -IP AllRoutes | GREP 72 | 96**

The following display appears:

129.213.152.0 255.255.252.0 129.213.200.109 1 UP RIP

The first "|" represents the pipe to the GREP command. The "|" between the numbers is the regular expression for logical OR. In this example, the output matches any string that contains the numbers 72 or 96.

## **X.3 PARAMETERS AND PAD PROFILES**

This appendix provides the X.3-to-TERM Service session parameter mappings as well as the 3Com implementation of the Consultive Committee for International Telegraph and Telephone (CCITT) Simple Standard packet assembler/disassembler (PAD) Profile Number 90 parameter settings.

#### **X.3-to-TERM Service Parameter Equivalence** [Table 131](#page-1434-0) lists the standard X.3 profile parameters and equivalent parameters, that currently operate on a bridge/router which functions as a connection service gateway. For information on X.3 profile parameters, refer to CCITT Recommendations X.3 and X.29.

<span id="page-1434-0"></span>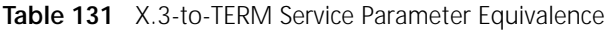

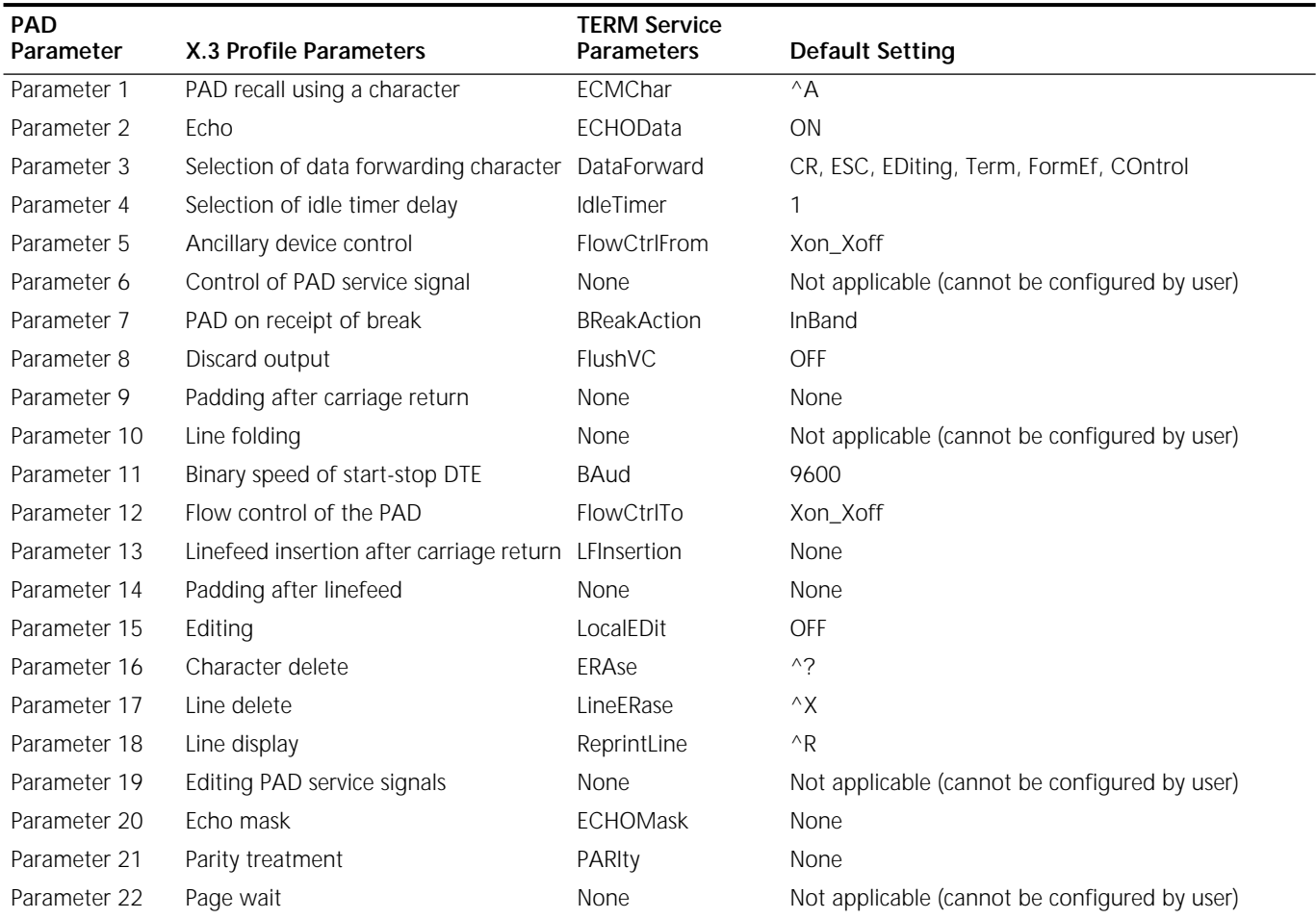

### **CCITT Simple Standard PAD Profile**

[Table 132](#page-1435-0) lists the default values of the CCITT Simple Standard PAD Profile. You can select these profiles to use with incoming and outgoing extended connections. With outgoing extended connections, you can alter the settings of these parameters to create customized profiles (configuration files) as described in [the Configuring Connections for Outgoing Calls chapter](#page-1116-0).

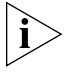

*The 3Com implementation of the CCITT Simple Standard PAD Profile is based on the CCITT Simple Standard PAD Profile Number 90, but does not exactly match the official CCITT definition. In the 3Com implementation of Profile Number 90, the value of PAD parameter number 19 has been changed to 2 and parameter number 6 has been changed to 5.*

### <span id="page-1435-0"></span>**Table 132** CCITT Simple Standard PAD Profile of CCITT PAD Profile 90

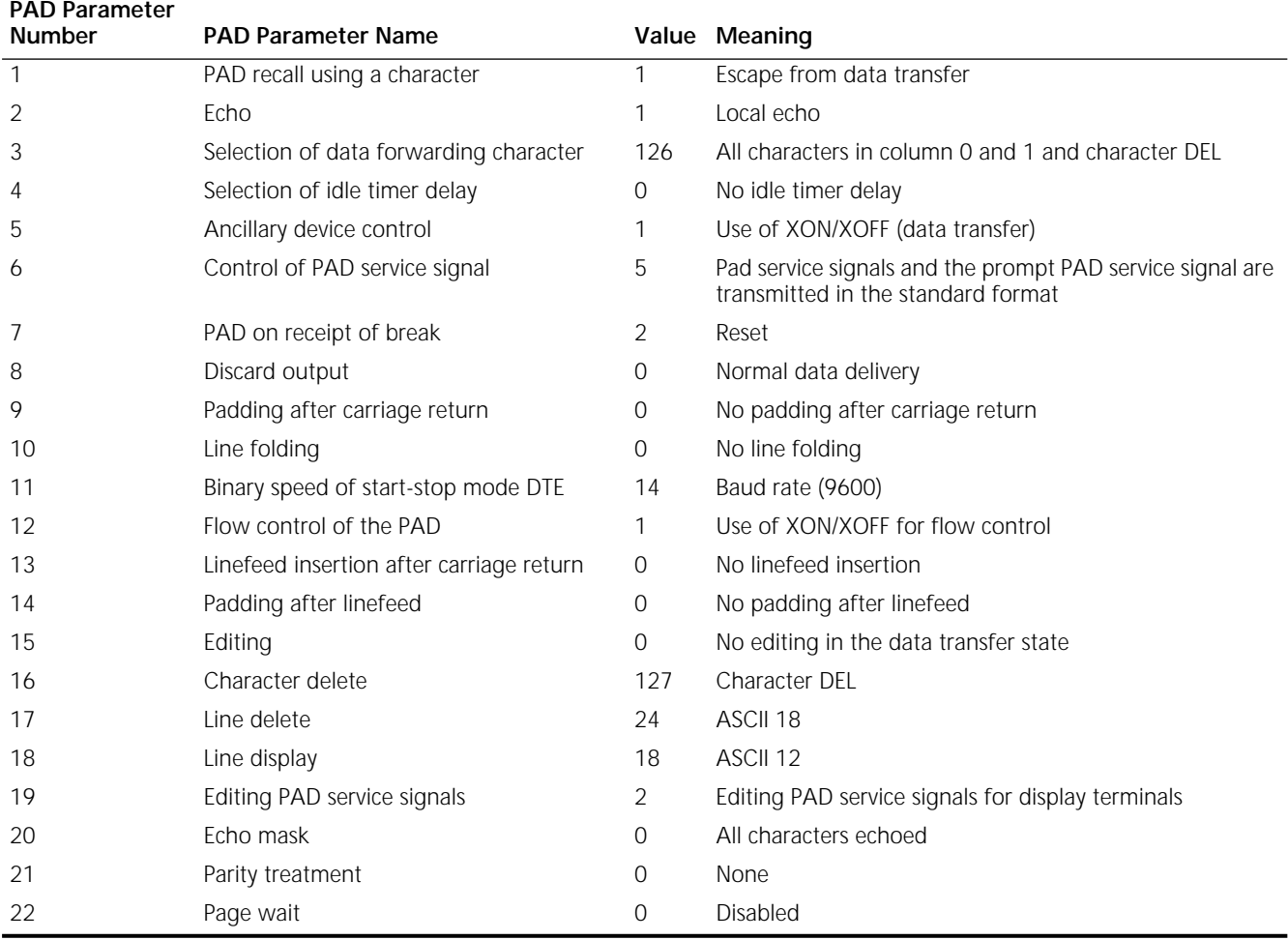

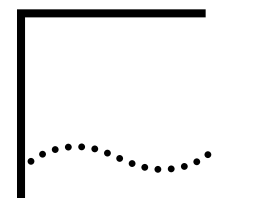

# **WIDE AREA NETWORK SETUP INFORMATION**

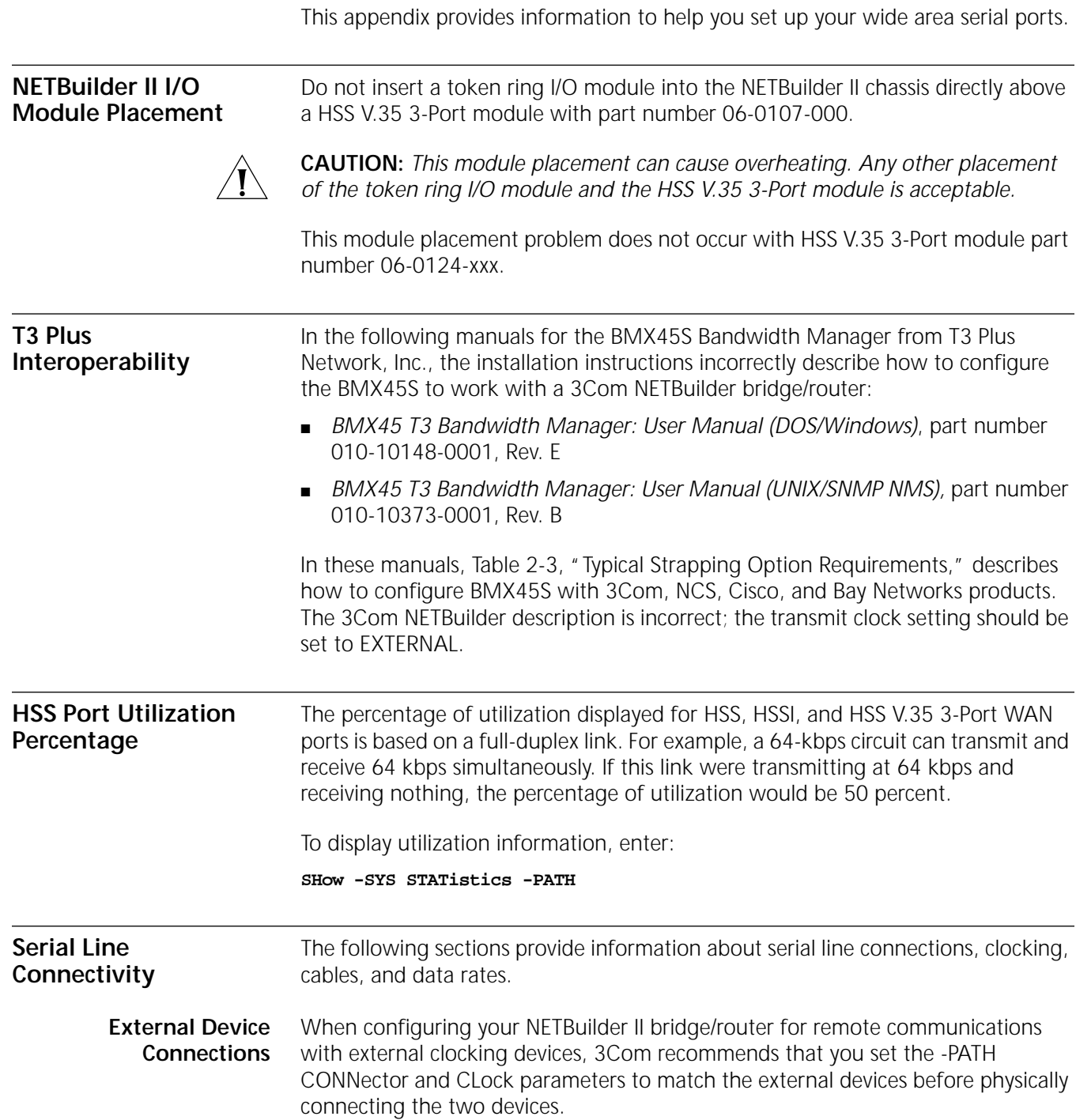

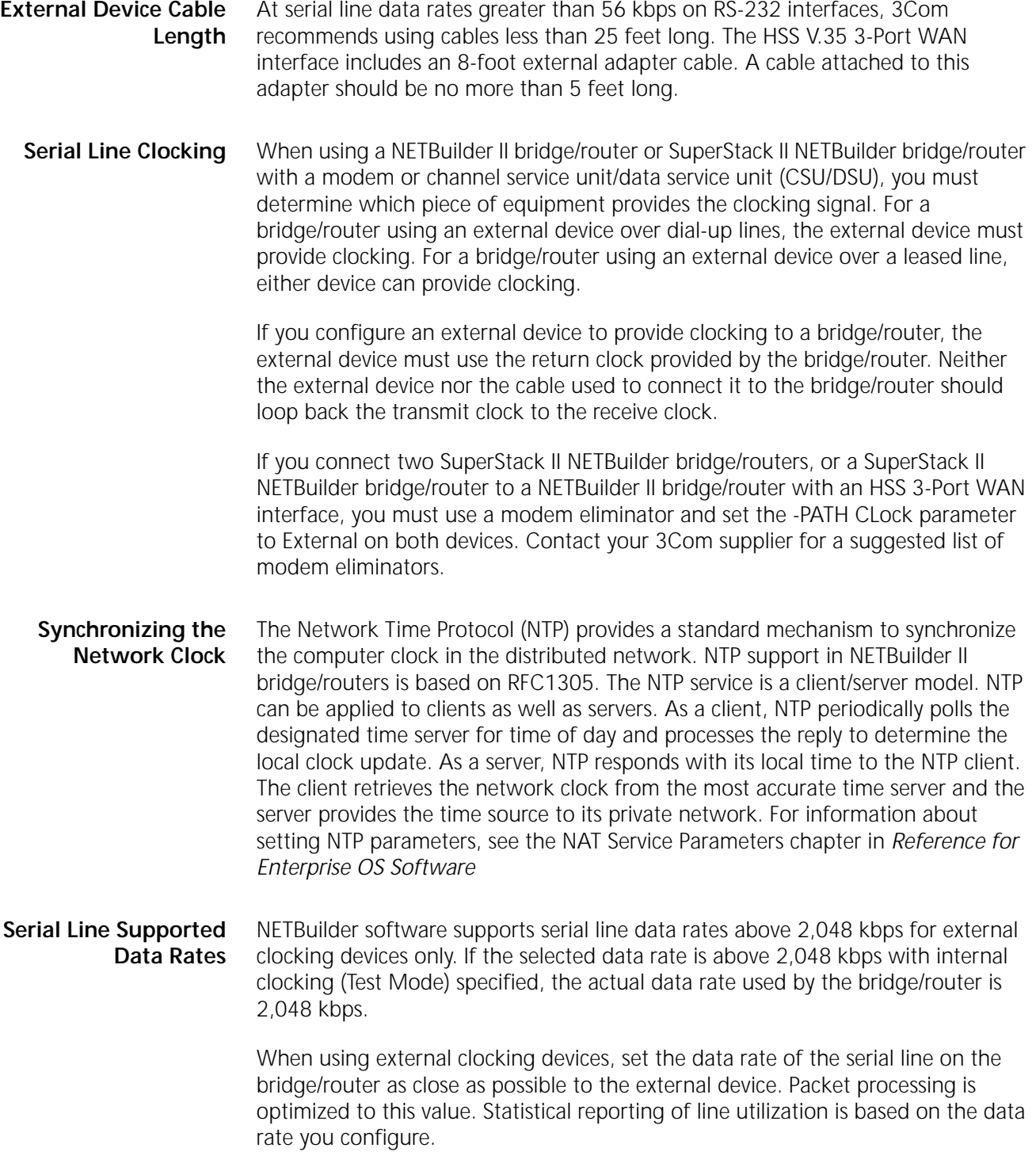

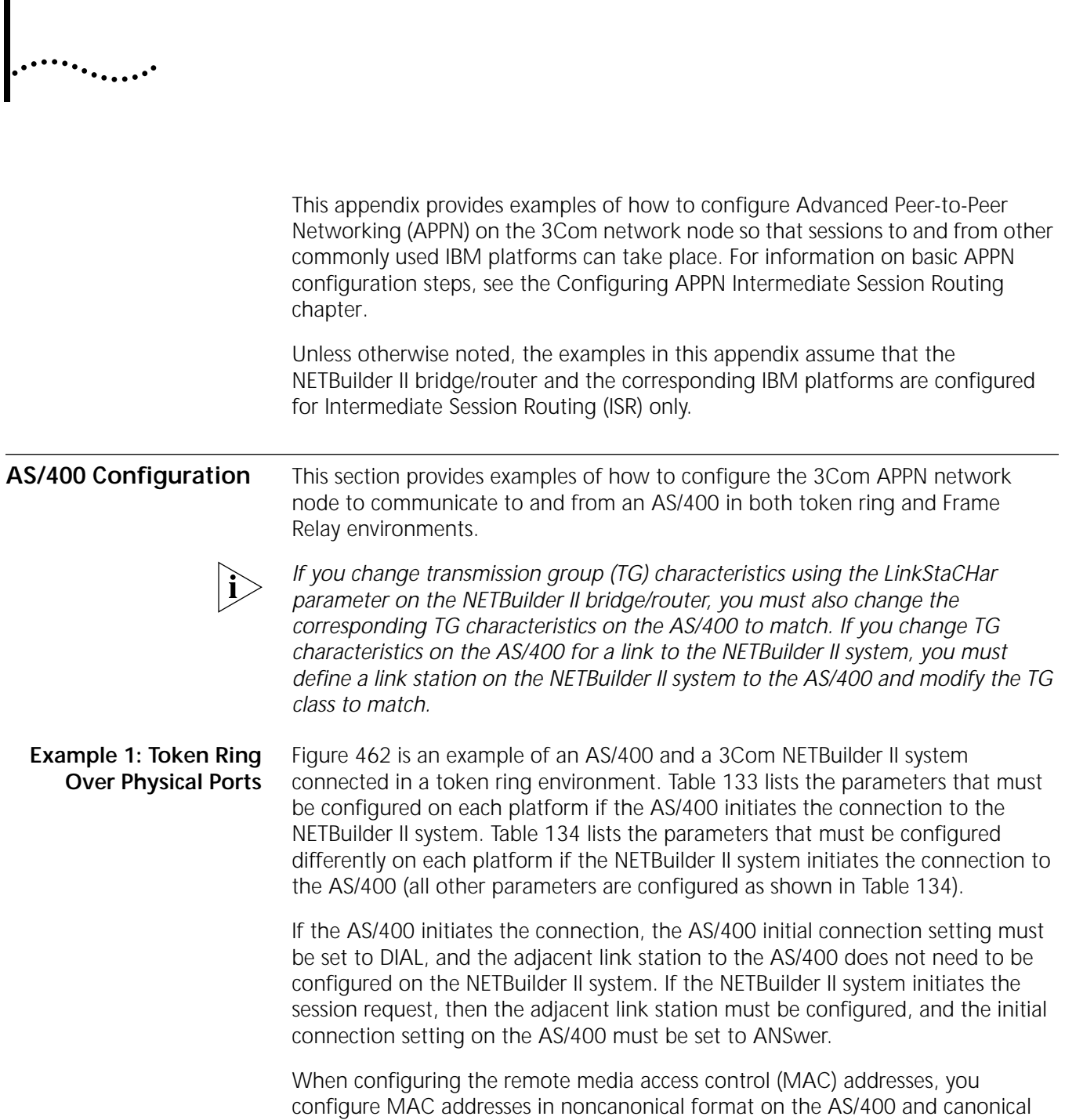

**APPN CONFIGURATION EXAMPLES**

Г

format on the NETBuilder II system. In the tables, the MAC addresses are shown in the respective formats that must be used on each platform.

<span id="page-1439-0"></span>**Figure 462** Token Ring Configuration Between NETBuilder II System and AS/400

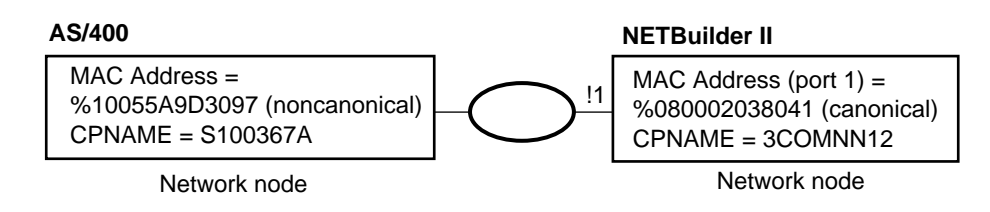

<span id="page-1439-1"></span>**Table 133** AS/400 Parameters to Initiate Token Ring Connection with NETBuilder II System (ISR Only)

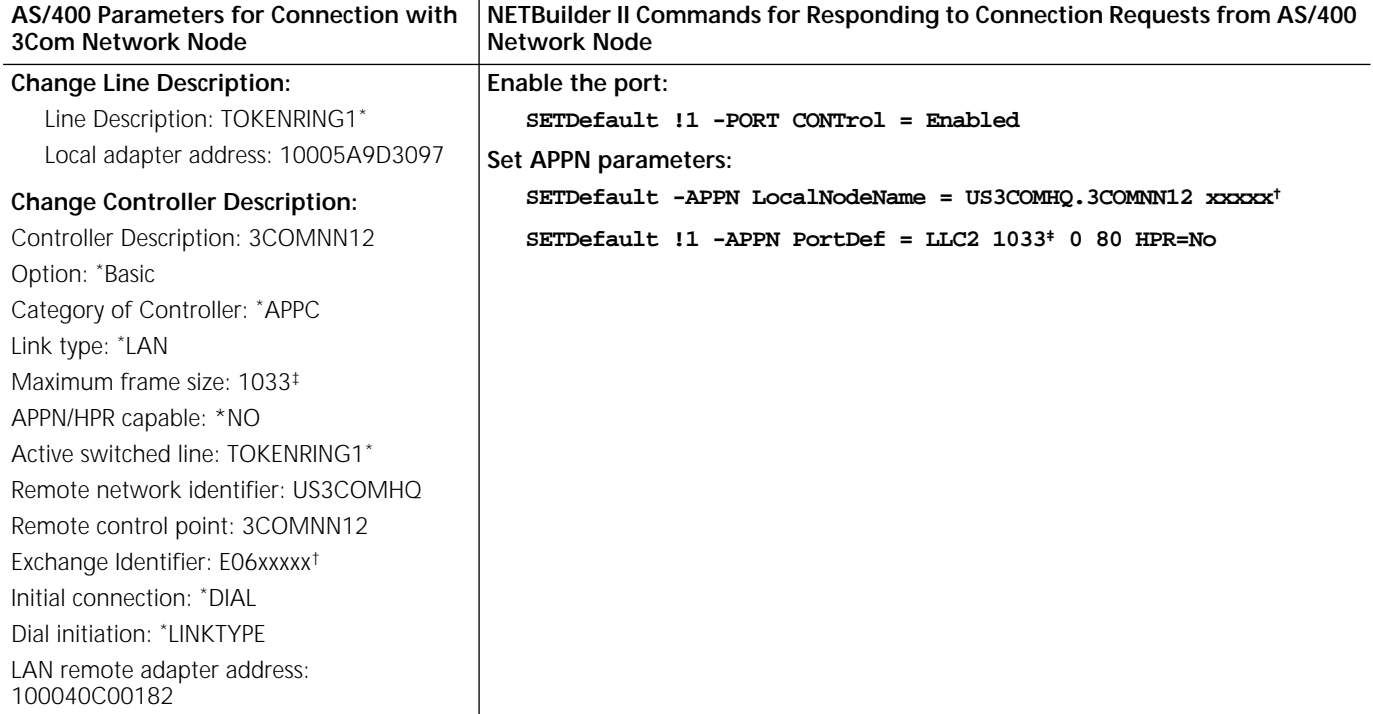

<span id="page-1439-5"></span><span id="page-1439-3"></span>\* The line description is the name you assign to the line. The line description must match the name used for the active switched line parameter. † 3Com network nodes send the exchange identifier E06xxxxx. The digits xxxxx are set in LocalNodeName, and the AS/400 exchange identifier must match. If you do not configure the ID number, it defaults to 00000.

<span id="page-1439-4"></span>‡ The maximum frame size setting on the AS/400 should match the maximum BTU size value on the NETBuilder II network node. However, if these values do not match, the value is negotiated and the lower value is used.

#### <span id="page-1439-2"></span>**Table 134** NETBuilder II Parameters to Initiate Token Ring Connection with AS/400 (ISR Only)

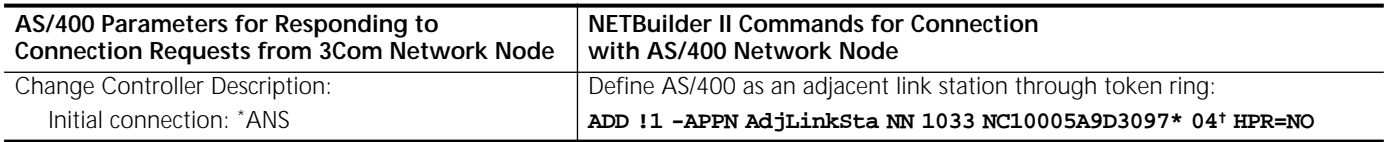

\* The MAC address here matches the Local Adapter Address of the AS/400 in [Table 133.](#page-1439-1) The address is entered here in noncanonical format. † SAP 04 represents the SAP of the AS/400. Many IBM devices use SAP 04. To verify the correct SAP, consult IBM documentation.

> If the AS/400 is an end node, then a different configuration is required. [Table 135](#page-1440-0)  lists the different configuration necessary on both sides if the AS/400 is an end node. If the AS/400 is an end node, for example, then you do not have to configure the AS/400 as an adjacent link station on the 3Com network node because the AS/400 calls into the 3Com network node. Unless listed here, the
configuration on the AS/400 is the same as in [Table 134](#page-1439-0), since the AS/400 initiates the connection with the network node.

**Table 135** Settings if AS/400 is an End Node

| AS/400 Acting as End Node         | <b>NETBuilder II Commands</b> |
|-----------------------------------|-------------------------------|
| <b>Change Network Attributes:</b> | <b>None</b>                   |
| Node Type = $*$ ENDNODE           |                               |
| Network node servers              |                               |
| Server network ID: US3COMHO       |                               |
| Control point name: 3COMNN12      |                               |

The previous examples assume that both the NETBuilder II bridge/router and the AS/400 are both ISR nodes only. [Table 136](#page-1440-2) lists how you would enter the commands differently to configure High Performance Routing (HPR) support for both nodes.

<span id="page-1440-2"></span>**Table 136** Settings to Configure Differently for Both Nodes to Support HPR

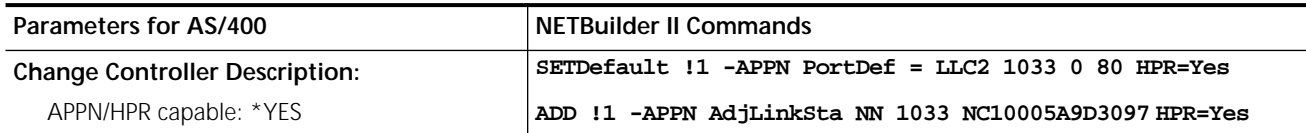

**Example 2: Frame Relay over Physical Ports** [Figure 463](#page-1440-0) is an example of an AS/400 and a 3Com NETBuilder II system connected in a Frame Relay environment using physical ports. [Table 137](#page-1440-1) lists the parameters that must be configured on each platform if the AS/400 initiates the connection to the NETBuilder II system. [Table 138](#page-1441-0) lists the parameters that must be configured differently on each platform if the NETBuilder II system initiates the connection to the AS/400 (all other parameters would be configured the same as shown in [Table 137](#page-1440-1)).

> <span id="page-1440-0"></span>**Figure 463** Frame Relay Configuration Between NETBuilder II System and AS/400 (Physical Port)

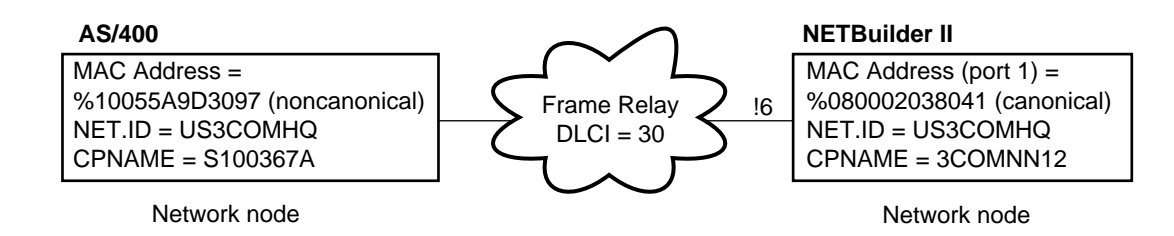

<span id="page-1440-1"></span>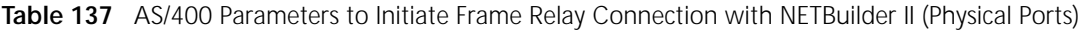

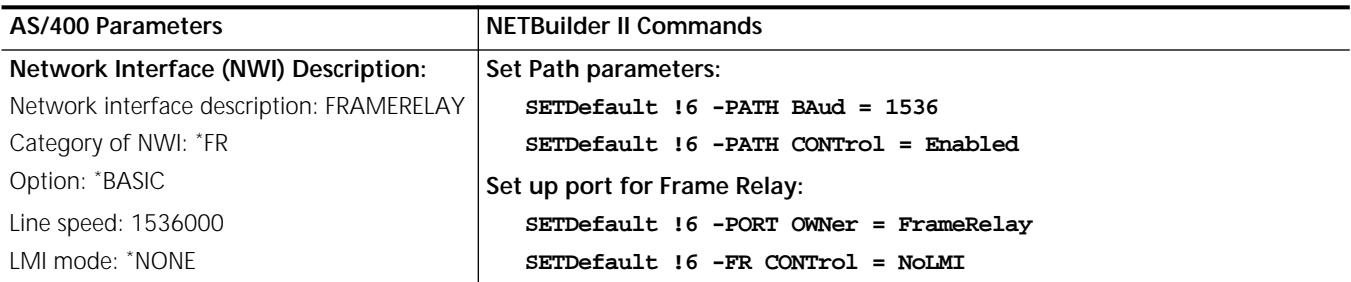

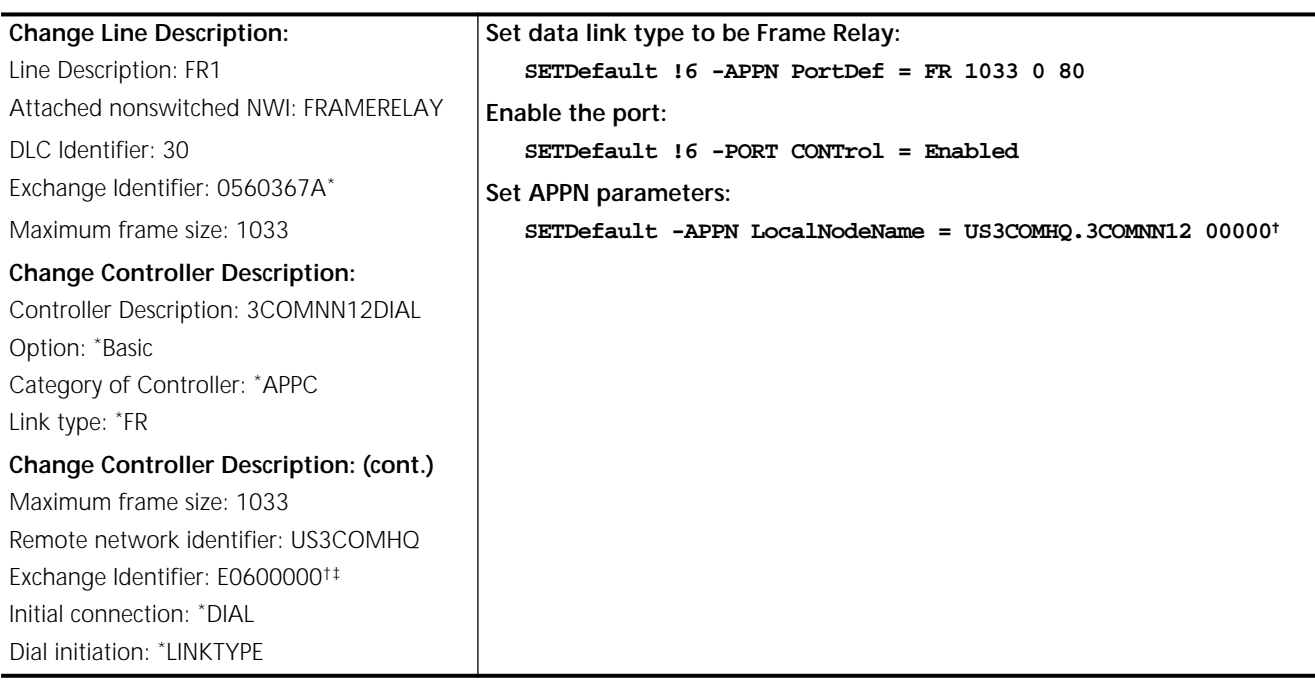

**Table 137** AS/400 Parameters to Initiate Frame Relay Connection with NETBuilder II (Physical Ports) (continued)

<span id="page-1441-1"></span>\* This is the Exchange Identifier for the AS/400.

<span id="page-1441-2"></span>† The last five hex digits in these two entries must match.

‡ This is the exchange identifier for the NETBuilder II system.

<span id="page-1441-0"></span>**Table 138** NETBuilder II Parameters to Initiate Frame Relay Connection with AS/400 (Physical Ports)

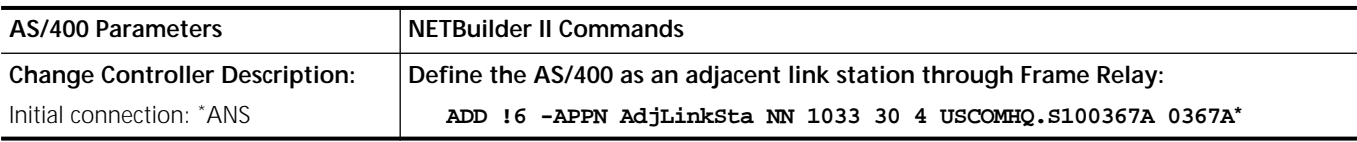

\* The last five hex digits must match the Exchange Identifier in the AS/400 line description.

[Table 139](#page-1441-3) lists parameters to set differently from those shown in [Table 137](#page-1440-1) if you are using a modem, switch, or modem eliminator. For this example, set the baud rate in the modem eliminator to 64000 (the actual speed depends on the modem, switch, or modem eliminator being used).

<span id="page-1441-3"></span>**Table 139** Parameters for Modem, Modem Eliminator, or Switch that Provides Clocking

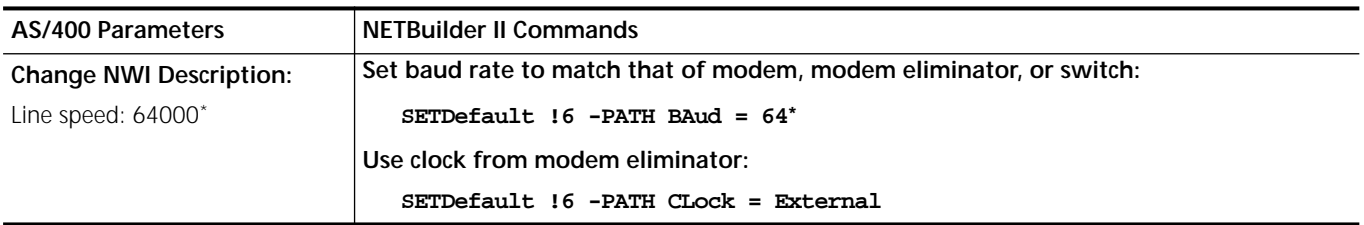

<span id="page-1441-4"></span>\* The line speed setting on the AS/400 should match the path baud rate setting on the NETBuilder II network node.

## **Example 3: Frame Relay over Virtual Ports**

[Figure 464](#page-1442-0) is an example of an AS/400 and a 3Com NETBuilder II system connected in a Frame Relay environment using physical ports. [Table 140](#page-1442-1) lists the parameters that must be configured on each platform if the AS/400 initiates the connection to the NETBuilder II system. [Table 141](#page-1442-2) lists the parameters that must

be configured differently if the NETBuilder II system initiates the connection to the AS/400.

<span id="page-1442-0"></span>**Figure 464** Frame Relay Configuration Between NETBuilder II System and AS/400 (Virtual Port)

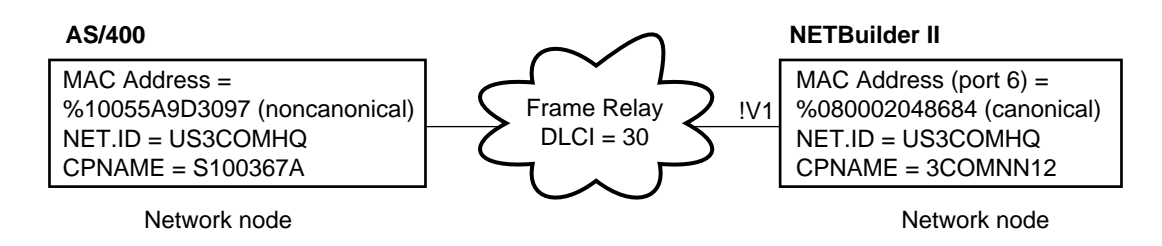

<span id="page-1442-1"></span>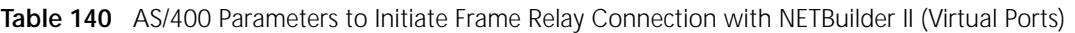

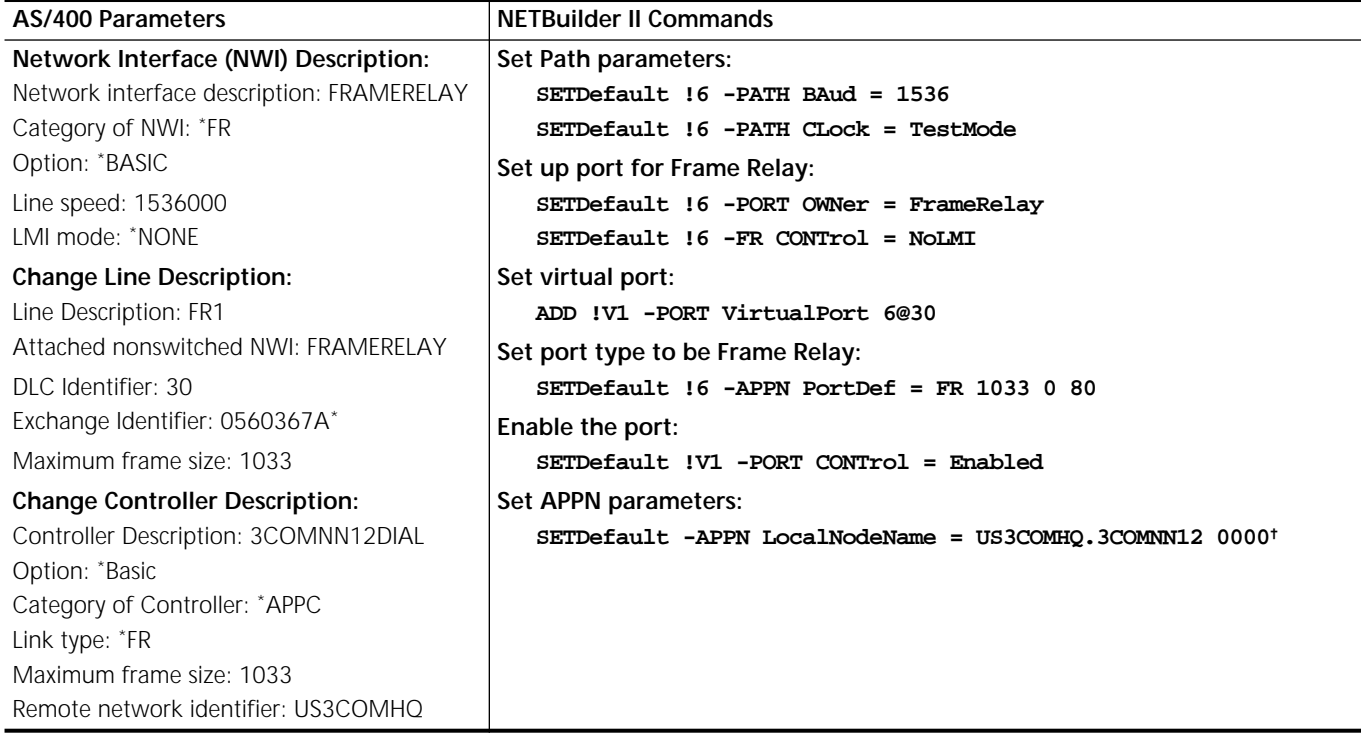

<span id="page-1442-3"></span>\* This is the Exchange Identifier for the AS/400.

† The last five hex digits in these two entries must match.

<span id="page-1442-2"></span>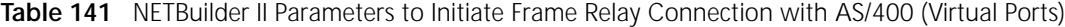

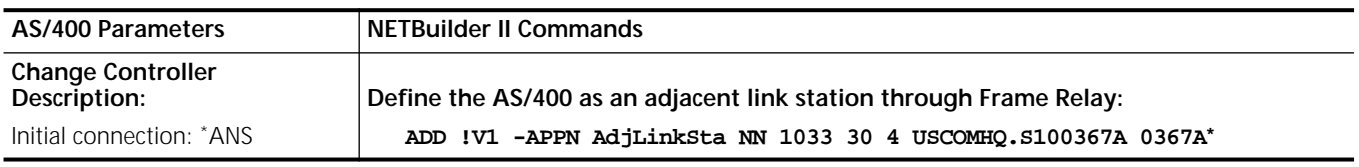

<span id="page-1442-4"></span>\* The last five hex digits must match the Exchange Identifier in the AS/400 line description.

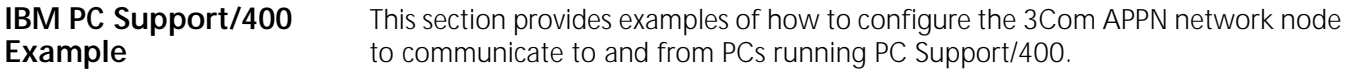

## **Example 4: Setting Up Connections with a DOS PC**

[Figure 465](#page-1443-0) is an example in which a DOS PC client is trying to access a logical unit on an AS/400 server, with the NETBuilder II system acting as the network node server for the PC. [Table 142](#page-1443-1) lists the commands you need to configure on the PC and on the NETBuilder II system for the PC to initiate the BINDs.

<span id="page-1443-0"></span>**Figure 465** Token Ring Configuration Between NETBuilder II System and DOS PC

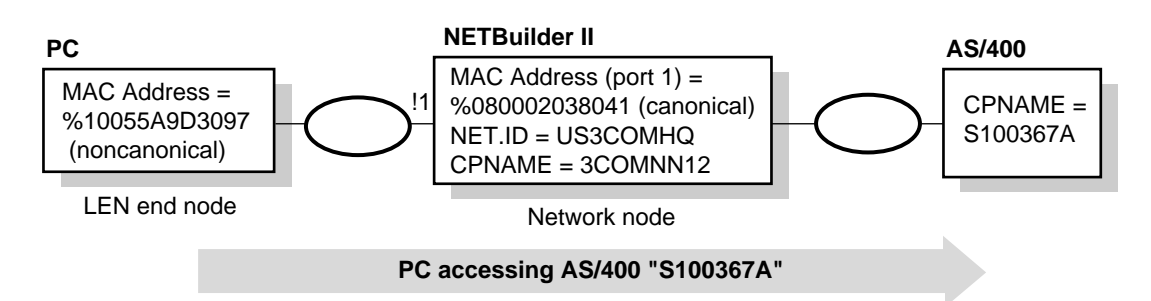

<span id="page-1443-1"></span>**Table 142** DOS PC Configuration to Initiate Connection with NETBuilder II System

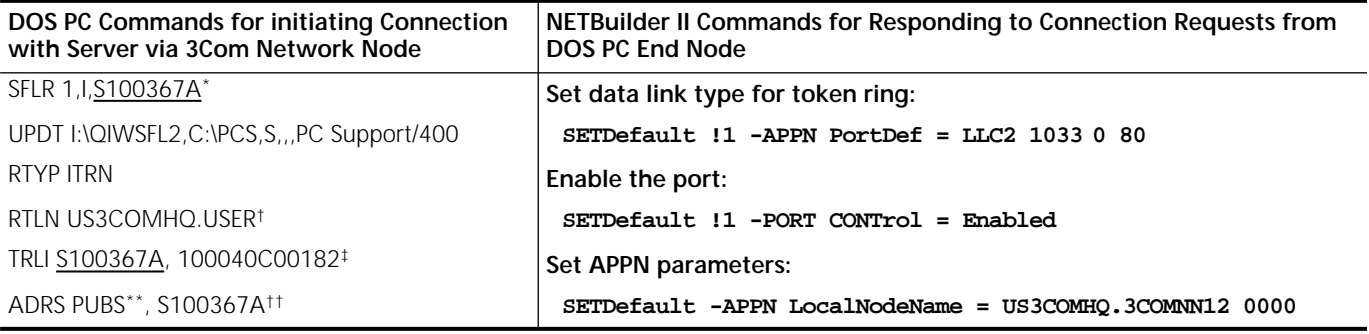

\* The value underlined on line SFLR must match the value underlined on line TRLI.

† US3COMHQ.USER is the LU name for PC Support/400.

‡ This is the MAC address of the NETBuilder II system in noncanonical format.

\*\*This is the name of a second AS/400.

††This line is used only if the NETBuilder II system is connecting to more than one AS/400.

# **Configuration for DLUs/DLUr**

This section provides an example of the Virtual Telecommunications Access Method (VTAM) host configuration parameters and how they must match parameters on the Dependent Logical Unit Requester (DLUr) and physical unit (PU) 2x nodes.

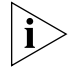

*This example is for Intermediate Session Routing only. For information on configuring HPR for VTAM, see the IBM document VTAM V4.3: High Performance Routing (HPR) Early User Experiences (SG24-4507-00).*

[Figure 466](#page-1444-2) is an example in which a VTAM host is serving as the dependent LU server (DLUs) for a PU 2.x node with dependent LUs. The NETBuilder II bridge/router serves as the network node DLUr.

<span id="page-1444-2"></span>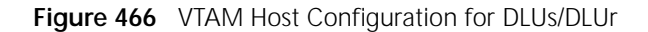

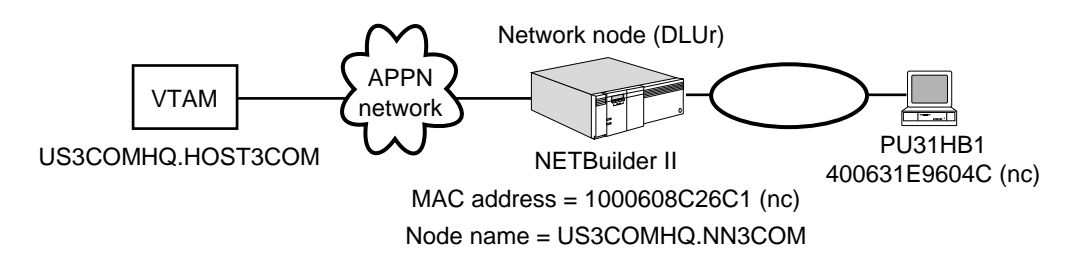

[Table 143](#page-1444-0) is an example configuration with a VTAM host as a DLUs node and a network node acting as the DLUr. The table depicts how parameters must match to make the configuration work. This configuration assumes that VTAM is configured for APPN and is at least level 4.2 or higher and that DLUr and DLUs can establish LU6.2 sessions with each other. Both DLCADDR statements are required for DLUs initiated activation.

<span id="page-1444-0"></span>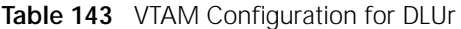

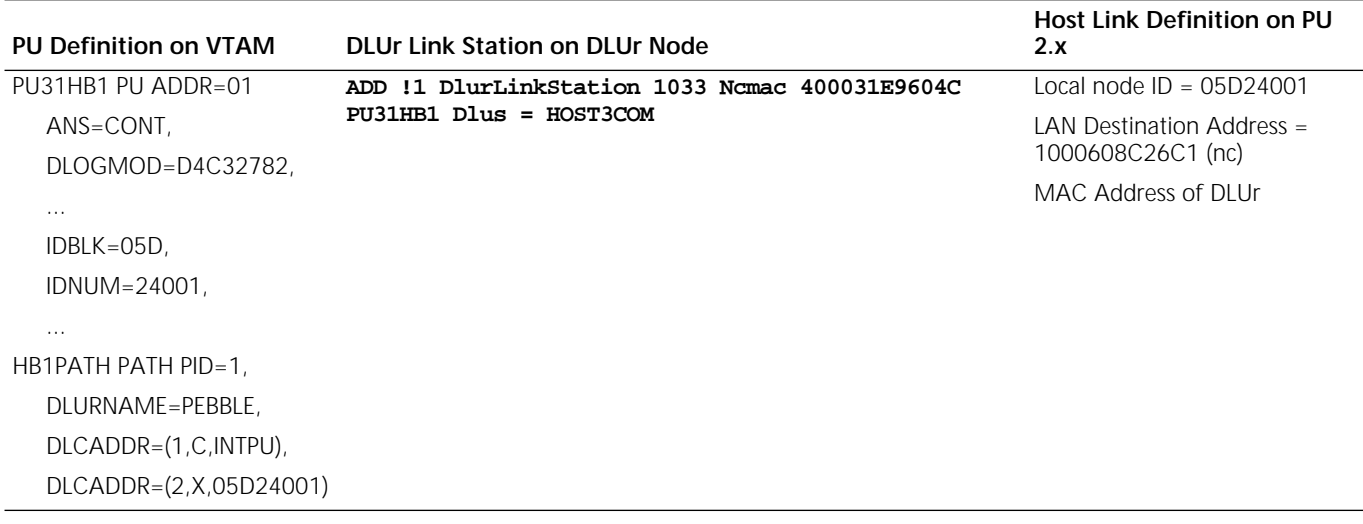

**APPN Sense Codes** This section lists APPN sense codes. [Table 144](#page-1444-1) lists the APPN primary return sense codes.

<span id="page-1444-1"></span>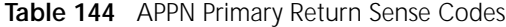

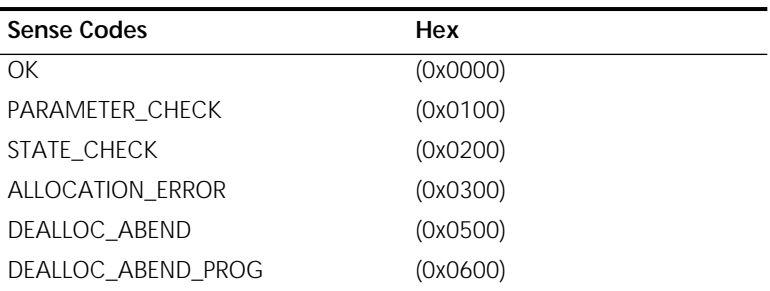

| Sense Codes               | Hex      |
|---------------------------|----------|
| DEALLOC_ABEND_SVC         | (0x0700) |
| DEALLOC_ABEND_TIMER       | (0x0800) |
| DEALLOC_NORMAL            | (0x0900) |
| PROG_ERROR_NO_TRUNC       | (0x0C00) |
| PROG_ERROR_TRUNC          | (0x0D00) |
| PROG_ERROR_PURGING        | (0x0E00) |
| CONV_FAILURE_RETRY        | (0x0F00) |
| CONV_FAILURE_NO_RETRY     | (0x1000) |
| SVC_ERROR_NO_TRUNC        | (0x1100) |
| SVC_ERROR_TRUNC           | (0x1200) |
| SVC_ERROR_PURGING         | (0x1300) |
| <b>UNSUCCESSFUL</b>       | (0x1400) |
| CNOS_PARTNER_LU_REJECT    | (0x1800) |
| CONVERSATION_TYPE_MIXED   | (0x1900) |
| NODE_STOPPING             | (0x1A00) |
| NODE_NOT_STARTED          | (0x1B00) |
| CANCELLED                 | (0x2100) |
| <b>BACKED_OUT</b>         | (0x2200) |
| CONVERSATION_ENDED        | (0x4200) |
| THREAD_BLOCKING           | (0xF006) |
| <b>INDICATION</b>         | (0x0210) |
| ACTIVATION_FAIL_RETRY     | (0x0310) |
| ACTIVATION_FAIL_NO_RETRY  | (0x0410) |
| LU_SESS_LIMIT_EXCEEDED    | (0x0510) |
| FUNCTION_NOT_SUPPORTED    | (0x0610) |
| TP_BUSY                   | (0x02F0) |
| COMM_SUBSYSTEM_ABENDED    | (0x03F0) |
| COMM_SUBSYSTEM_NOT_LOADED | (0x04f0) |
| UNEXPECTED_SYSTEM_ERROR   | (0x11F0) |
| INVALID_VERB              | (OxFFFF) |

**Table 144** APPN Primary Return Sense Codes

[Table 145](#page-1445-0) lists the APPN secondary return sense codes.

<span id="page-1445-0"></span>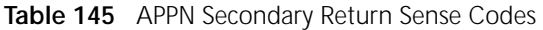

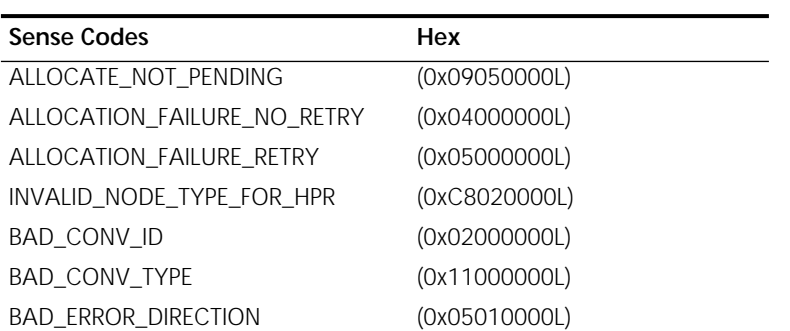

| <b>Sense Codes</b>          | Hex           |
|-----------------------------|---------------|
| <b>BAD_LL</b>               | (0xF1000000L) |
| BAD_REMOTE_LU_ALIAS         | (0x03000002L) |
| BAD_RETURN_CONTROL          | (0x14000000L) |
| BAD_RETURN_STATUS_WITH_DATA | (0xD7000000L) |
| <b>BAD_SECURITY</b>         | (0x13000000L) |
| BAD_SYNC_LEVEL              | (0x12000000L) |
| BAD_TP_ID                   | (0x01000000L) |
| BAD_TYPE                    | (0x50020000L) |
| BO_NO_RESYNC                | (0x00002408L) |
| <b>BO_RESYNC</b>            | (0x01002408L) |
| CONFIRMED_BAD_STATE         | (0x41000000L) |
| CONFIRM_BAD_STATE           | (0x32000000L) |
| CONFIRM_NOT_LL_BDY          | (0x33000000L) |
| CONFIRM_ON_SYNC_LEVEL_NONE  | (0x31000000L) |
| COS_NAME_NOT_DEFD           | (0x10080000L) |
| CP_OR_SNA_SVCMG_UNDELETABLE | (0xF3010000L) |
| CPSVCMG_ALREADY_DEFD        | (0x21020000L) |
| DEALLOC_BAD_TYPE            | (0x51000000L) |
| DEALLOC_CONFIRM_BAD_STATE   | (0x53000000L) |
| DEALLOC_FLUSH_BAD_STATE     | (0x52000000L) |
| DEALLOC_LOG_LL_WRONG        | (0x57000000L) |
| DEALLOC_NOT_LL_BDY          | (0x55000000L) |
| DEF_PLU_INVALID_FQ_NAME     | (0x74020000L) |
| DEL_MODE_DEFAULT_SPCD       | (0xF4010000L) |
| DLC_ACTIVE                  | (0x01100000L) |
| <b>DUPLICATE</b>            | (0x8D020000L) |
| DUPLICATE_CP_NAME           | (0x02100000L) |
| DUPLICATE_DEST_ADDR         | (0x03100000L) |
| DUPLICATE_TG_NUMBER         | (0x15530000L) |
| DLC_DEACTIVATING            | (0x86020000L) |
| ALREADY_STARTING            | (0xC0010000L) |
| DUPLICATE_ADJ_NODE_ID       | (0x04100000L) |
| DUPLICATE_PORT              | (0x10100000L) |
| DUPLICATE_PORT_NUMBER       | (0x05100000L) |
| DUPLICATE_PORT_NAME         | (0x06100000L) |
| FLUSH_NOT_SEND_STATE        | (0x61000000L) |
| INVALID_AUTO_ACT_SUPP       | (0xB5020000L) |
| INVALID_CN_NAME             | (0x21080000L) |
| INVALID_CNOS_SLIM           | (0x17020000L) |
| INVALID_COS_SNASVCMG_MODE   | (0x1C020000L) |
| INVALID_CP_NAME             | (0xCA010000L) |
| INVALID_DATA_TYPE           | (0x05070000L) |

**Table 145** APPN Secondary Return Sense Codes (continued)

| <b>Sense Codes</b>          | Hex           |
|-----------------------------|---------------|
| INVALID_DEFAULT_RU_SIZE     | (0x1D020000L) |
| INVALID_DLC                 | (0x10050000L) |
| INVALID_DLC_NAME            | (0x07100000L) |
| INVALID_DLC_TYPE            | (0x08100000L) |
| INVALID_FQ_LU_NAME          | (0xFD010000L) |
| INVALID_FQ_OWNING_CP_NAME   | (0xDB020000L) |
| INVALID_LIMITED_RESOURCE    | (0xCE010000L) |
| INVALID_LINK_ACTIVE_LIMIT   | (0x09100000L) |
| INVALID_LINK_NAME           | (0xC1010000L) |
| INVALID_LINK_NAME_SPECIFIED | (0xB0020000L) |
| INVALID_LU_ALIAS            | (0xB1020000L) |
| INALID_MAX_NEGOT_SESS_LIM   | (0x14020000L) |
| INVALID_MIN_CONWINNERS      | (0x1E020000L) |
| INVALID_MODE_NAME           | (0x15020000L) |
| INVALID_NAME_LEN            | (0xC5020000L) |
| INVALID_NETID_LEN           | (0xC6020000L) |
| INVALID_NODE_TYPE           | (0xC4020000L) |
| INVALID_NUM_LS_SPECIFIED    | (0xB2020000L) |
| INVALID_NUM_PORTS_SPECIFIED | (0x0B100000L) |
| INVALID_NUMBER_OF_NODE_ROWS | (0x02080000L) |
| INVALID_NUMBER_OF_TG_ROWS   | (0x09080000L) |
| INVALID_PORT_NAME           | (0x0C100000L) |
| INVALID_PORT_TYPE           | (0x0D100000L) |
| INVALID_RECV_PACING_WINDOW  | (0x16020000L) |
| INVALID_TARGET_PACING_CNT   | (0x18020000L) |
| INVALID_TG_CHARS            | (0x18030000L) |
| INVALID_TG_NUMBER           | (0x15500000L) |
| INVALID_MAX_RU_SIZE_UPPER   | (0x19020000L) |
| INVALID_SET_PROT            | (0x00070000L) |
| INVALID_NEW_PROT            | (0x01070000L) |
| INVALID_SET_UNPROT          | (0x02070000L) |
| INVALID_NEW_UNPROT          | (0x03070000L) |
| INVALID_SET_USER            | (0x04070000L) |
| INVALID_SNASVCMG_MODE_LIMIT | (0x1A020000L) |
| INVALID_UNINT_PLU_NAME      | (0x7C020000L) |
| INVALID_WILDCARD_NAME       | (0x8C020000L) |
| INVALID_STATS_TYPE          | (0x06070000L) |
| INVALID_TABLE_TYPE          | (0x07070000L) |
| LINK_ACT_BY_LOCAL           | (0x15100000L) |
| LINK_ACT_BY_REMOTE          | (0x14100000L) |
| LINK_DEACTIVATED            | (0x13100000L) |
| LINK_DEACT_IN_PROGRESS      | (0x12100000L) |

**Table 145** APPN Secondary Return Sense Codes (continued)

| <b>Sense Codes</b>          | Hex           |
|-----------------------------|---------------|
| LINK_NOT_DEFD               | (0x17100000L) |
| LOCAL_CP_NAME               | (0xD7010000L) |
| LS_ACTIVE                   | (0xDA010000L) |
| MISSING_CP_NAME             | (0x15510000L) |
| MISSING_CP_TYPE             | (0x15520000L) |
| MISSING_TG_NUMBER           | (0x15550000L) |
| MODE_NAME_NOT_DEFD          | (0xF5010000L) |
| MODE_SESS_LIM_EXCEEDS_NEG   | (0x20020000L) |
| MODE_UNDELETABLE            | (0xF6010000L) |
| NO_PORTS_DEFINED_ON_DLC     | (0x0F100000L) |
| NO_USE_OF_SNASVCMG          | (0x17000000L) |
| NO_USE_OF_SNASVCMG_CPSVCMG  | (0x17000000L) |
| NODE_ROW_WGT_LESS_THAN_LAST | (0x04080000L) |
| PARALLEL_TGS_NOT_ALLOWED    | (0x15570000L) |
| PIP_LEN_INCORRECT           | (0x16000000L) |
| PORT_ACTIVE                 | (0x0E100000L) |
| PORT_DEACTIVATED            | (0x08070000L) |
| PS_CREATION_FAILURE         | (0x18100000L) |
| P_TO_R_INVALID_TYPE         | (0xA1000000L) |
| P_TO_R_NOT_LL_BDY           | (0xA2000000L) |
| P_TO_R_NOT_SEND_STATE       | (0xA3000000L) |
| RCV_AND_POST_BAD_FILL       | (0xD5000000L) |
| RCV_AND_POST_BAD_STATE      | (0xD100000L)  |
| RCV_AND_POST_NOT_LL_BDY     | (0xD200000L)  |
| RCV_AND_WAIT_BAD_FILL       | (0xB500000L)  |
| RCV_AND_WAIT_BAD_STATE      | (0xB100000L)  |
| RCV_AND_WAIT_NOT_LL_BDY     | (0xB200000L)  |
| RCV_IMMD_BAD_FILL           | (0xC400000L)  |
| RCV_IMMD_BAD_STATE          | (0xC100000L)  |
| R_T_S_BAD_STATE             | (0xE100000L)  |
| SECURITY_NOT_VALID          | (0x51600F08L) |
| SEND_DATA_CONFIRM_SYNC_NONE | (0xF5000000L) |
| SEND_DATA_INVALID_TYPE      | (0xF4000000L) |
| SEND_DATA_NOT_LL_BDY        | (0xF6000000L) |
| SEND_DATA_NOT_SEND_STATE    | (0xF2000000L) |
| SEND_ERROR_BAD_TYPE         | (0x03010000L) |
| SEND_ERROR_LOG_LL_WRONG     | (0x02010000L) |
| SNA_DEFD_COS_CANT_BE_CHANGE | (0x0A080000L) |
| SNA_DEFD_COS_CANT_BE_DELETE | (0x11080000L) |
| STOP_PORT_PENDING           | (0x11100000L) |
| TG_NUMBER_IN_USE            | (0x15540000L) |
| TG_ROW_WGT_LESS_THAN_LAST   | (0x05080000L) |

**Table 145** APPN Secondary Return Sense Codes (continued)

| <b>Sense Codes</b>          | Hex           |
|-----------------------------|---------------|
| TRANS_PGM_NOT_AVAIL_NO_RTRY | (0x00004C08L) |
| TRANS_PGM_NOT_AVAIL_RETRY   | (0x31604B08L) |
| TP_NAME_NOT_RECOGNIZED      | (0x21600810L) |
| UNKNOWN_PARTNER_MODE        | (0x18000000L) |
| UNRECOGNIZED_DEACT_TYPE     | (0x0E050000L) |
| LU_NAME_WILDCARD_NAME_CLAH  | (0x8E020000L) |
| TP_ACTIVE                   | (0x19100000L) |
| MODE_ACTIVE                 | (0x1A100000L) |
| PLU_ACTIVE                  | (0x1B100000L) |
| INVALID_PLU_NAME            | (0x1C100000L) |
| INVALID_SET_NEGOTIABLE      | (0x1D100000L) |
| INVALID_MODE_NAME_SELECT    | (0x1E100000L) |
| INVALID_RESPONSIBLE         | (0x1F100000L) |
| INVALID_DRAIN_SOURCE        | (0x20100000L) |
| INVALID_DRAIN_TARGET        | (0x21100000L) |
| INVALID_FORCE               | (0x22100000L) |
| INVALID_CLEANUP_TYPE        | (0x24100000L) |
| INVALID_COS_NAME            | (0x25100000L) |
| INVALID_SESSION_LIMIT       | (0x26100000L) |
| INVALID_DRAIN               | (0x27100000L) |
| INVALID_PRLL_SESS_SUPP      | (0x28100000L) |
| INVALID_LU_NAME             | (0x29100000L) |
| MODE_NOT_RESET              | (0x2A100000L) |
| MODE_RESET                  | (0x2B100000L) |
| CNOS_REJECT                 | (0x2C100000L) |
| CNOS_COMMAND_RACE_REJECT    | (0x5F010000L) |
| CNOS_MODE_NAME_REJECT       | (0x57010000L) |
| INVALID_OP_CODE             | (0x2D100000L) |
| EXCEEDS_MAX_ALLOWED         | (0x5C010000L) |
| DEACT_CG_INVALID_CGID       | (0x6C020000L) |
| INVALID_SESSION_ID          | (0x12050000L) |
| LU_NAU_ADDR_ALREADY_DEFD    | (OX12020000L) |
| DIR_ENTRY_PARENT            | (0x38100000L) |
| NODE_ALREADY_STARTED        | (0xZ3910000L) |
| NODE_FAILED_TO_START        | (0x3A100000L) |
| LU_ALREADY_DEFINED          | (0x3B100000L) |
| PORT_INACTIVE               | (0x3D100000L) |
| ACTIVATION_LIMITS_REACHED   | (0x3E100000L) |
| PARALLEL_TGS_NOT_SUPPORTED  | (0x3F100000L) |
| DLC_INACTIVE                | (0x40100000L) |
| NO_LINKS_DEFINED            | (0x41100000L) |
| STOP_DLC_PENDING            | (0x42100000L) |

**Table 145** APPN Secondary Return Sense Codes (continued)

| <b>Sense Codes</b>         | Hex           |
|----------------------------|---------------|
| INVALID_LS_ROLE            | (0x43100000L) |
| INVALID_BTU_SIZE           | (0x44100000L) |
| LAST_LINK_ON_ACTIVE_PORT   | (0x45100000L) |
| DYNAMIC_LOAD_ALREADY_REGD  | (0x46100000L) |
| INVALID_LIST_OPTION        | (0x47100000L) |
| INVALID_RES_NAME           | (0x48100000L) |
| INVALID_RES_TYPE           | (0x49100000L) |
| INVALID_ADJ_NNCP_NAME      | (0x4A100000L) |
| INVALID_NODE               | (0x4B100000L) |
| INVALID_ORIGIN_NODE        | (0x4C100000L) |
| <b>INVALID_TG</b>          | (0x4D100000L) |
| INVALID_FQPCID             | (0x4E100000L) |
| INVALID_POOL_NAME          | 0x4F1000000L) |
| INVALID_NAU_ADDRESS        | (0x50100000L) |
| INVALID_ENABLE_POOL        | (0x50300000L) |
| LU_NAME_POOL_NAME_CLASH    | (0x51100000L) |
| INVALID_PRIORITY           | (0x52100000L) |
| INVALID_DNST_LU_NAME       | (0x53100000L) |
| INVALID_HOST_LU_NAME       | (0x54100000L) |
| PU_NOT_DEFINED             | (0x55100000L) |
| INVALID_PU_NAME            | (0x56100000L) |
| INVALID_MAX_IFRM_RCVD      | (0x57100000L) |
| INVALID_SYM_DEST_NAME      | (0x58100000L) |
| INVALID_LENGTH             | (0x59100000L) |
| INVALID_ISR_THRESHOLDS     | (0x5A100000L) |
| INVALID_NUM_LUS            | (0x5B100000L) |
| CANT_DELETE_ADJ_ENDNODE    | (0x5C100000L) |
| INVALID_RESOURCE_TYPE      | (0x5D100000L) |
| PU_CONC_NOT_SUPPORTED      | (0x5E100000L) |
| DLUR_NOT_SUPPORTED         | (0x5F100000L) |
| INVALID_RTP_CONNECTION     | (0x60100000L) |
| PATH_SWITCH_IN_PROGRESS    | (0x61100000L) |
| HPR_NOT_SUPPORTED          | (0x62100000L) |
| RTP_NOT_SUPPORTED          | (0x63100000L) |
| COS_TABLE_FULL             | (0x64100000L) |
| INVALID_DAYS_LEFT          | (0x65100000L) |
| CONVERSATION_TYPE_MISMATCH | (0x34600810L) |
| PIP_NOT_ALLOWED            | (0x31600810L) |
| SYNC_LEVEL_NOT_SUPPORTED   | (0x41600810L) |
| PLU_ALIAS_CANT_BE_CHANGED  | (0xB3020000L) |
| PLU_ALIAS_ALREADY_USED     | (0xB4020000L) |
| LU_ALIAS_CANT_BE_CHANGED   | (0xB8020000L) |

**Table 145** APPN Secondary Return Sense Codes (continued)

| <b>Sense Codes</b>         | Hex           |
|----------------------------|---------------|
| LU_ALIAS_ALREADY_USED      | (0xB9020000L) |
| UNKNOWN_USER               | (0x32100000L) |
| NO_PROFILES                | (0x33100000L) |
| TOO_MANY_PROFILES          | (0x36100000L) |
| INVALID_UPDATE_TYPE        | (0x37100000L) |
| INVALID_USERID             | (0x90020000L) |
| INVALID_PASSWORD           | (0x91020000L) |
| INVALID_PROFILE            | (0x93020000L) |
| INVALID_DLUS_NAME          | (0x00900000L) |
| NO_DEFAULT_DLUS_DEFINED    | (0x01900000L) |
| INVALID_PU_ID              | (0x02900000L) |
| PU_ALREADY_ACTIVATING      | (0x03900000L) |
| PU_ALREADY_DEACTIVATING    | (0x04900000L) |
| PU_ALREADY_ACTIVE          | (0x05900000L) |
| PU_NOT_ACTIVE              | (0x06900000L) |
| DLUS_REJECTED              | (0x07900000L) |
| DLUS_CAPS_MISMATCH         | (0x08900000L) |
| PU_FAILED_ACTPU            | (0x09900000L) |
| PU_NOT_RESET               | (0x0A900000L) |
| PU_OWNS_LUS                | (0x0B900000L) |
| INVALID_FILTER_OPTION      | (0x0C900000L) |
| INVALID_STOP_TYPE          | (0x0D900000L) |
| PU_ALREADY_DEFINED         | (0x0E900000L) |
| DEPENDENT_LU_NOT_SUPPORTED | (0x0F900000L) |
| INVALID_DSPU_NAME          | (0x12900000L) |
| DSPU_ALREADY_DEFINED       | (0x13900000L) |
| INVALID_SOLICT_SSCP_SESS   | (0x14900000L) |
| INVALID_BACK_LEVEL_SUPPORT | (0x15000000L) |
| INVALID_BKUP_DLUS_NAME     | (0x15900000L) |
| INVALID_EFFECTIVE_CAPACITY | (0x24080000L) |
| INVALID_TIME_COST          | (0xD6010000L) |
| INVALID_TP_NAME            | (0xA0020000L) |
| INVALID_BYTE_COST          | (0xD1010000L) |
| DEF_LINK_INVALID_SECURITY  | (0x22080000L) |
| INVALID_PROPAGATION_DELAY  | (0x23080000L) |
| INVALID_USER_DEF_1         | (0xC3010000L) |
| INVALID_USER_DEF_2         | (0xC4010000L) |
| INVALID_USER_DEF_3         | (0xC5010000L) |
| AS_NEGOTIATED              | (0x07000000L) |
| AS_SPECIFIED               | (0x00000000L) |
| <b>FORCED</b>              | (0xB7020000L) |
| INVALID_LS_NAME            | (0xB7030000L) |

**Table 145** APPN Secondary Return Sense Codes (continued)

| <b>Sense Codes</b>        | Hex           |
|---------------------------|---------------|
| INVALID LFSID SPECIFIED   | (0xB7040000L) |
| INVALID FILTER TYPE       | (0xB7050000L) |
| INVALID MESSAGE TYPE      | (0xB7060000L) |
| CANT DELETE CP LU         | (0xB7070000L) |
| ALL RESOURCES NOT DEFINED | (0xB7090000L) |
| INVALID LIST TYPE         | (0xB70A0000L) |

**Table 145** APPN Secondary Return Sense Codes (continued)

APPN CONFIGURATION EXAMPLES

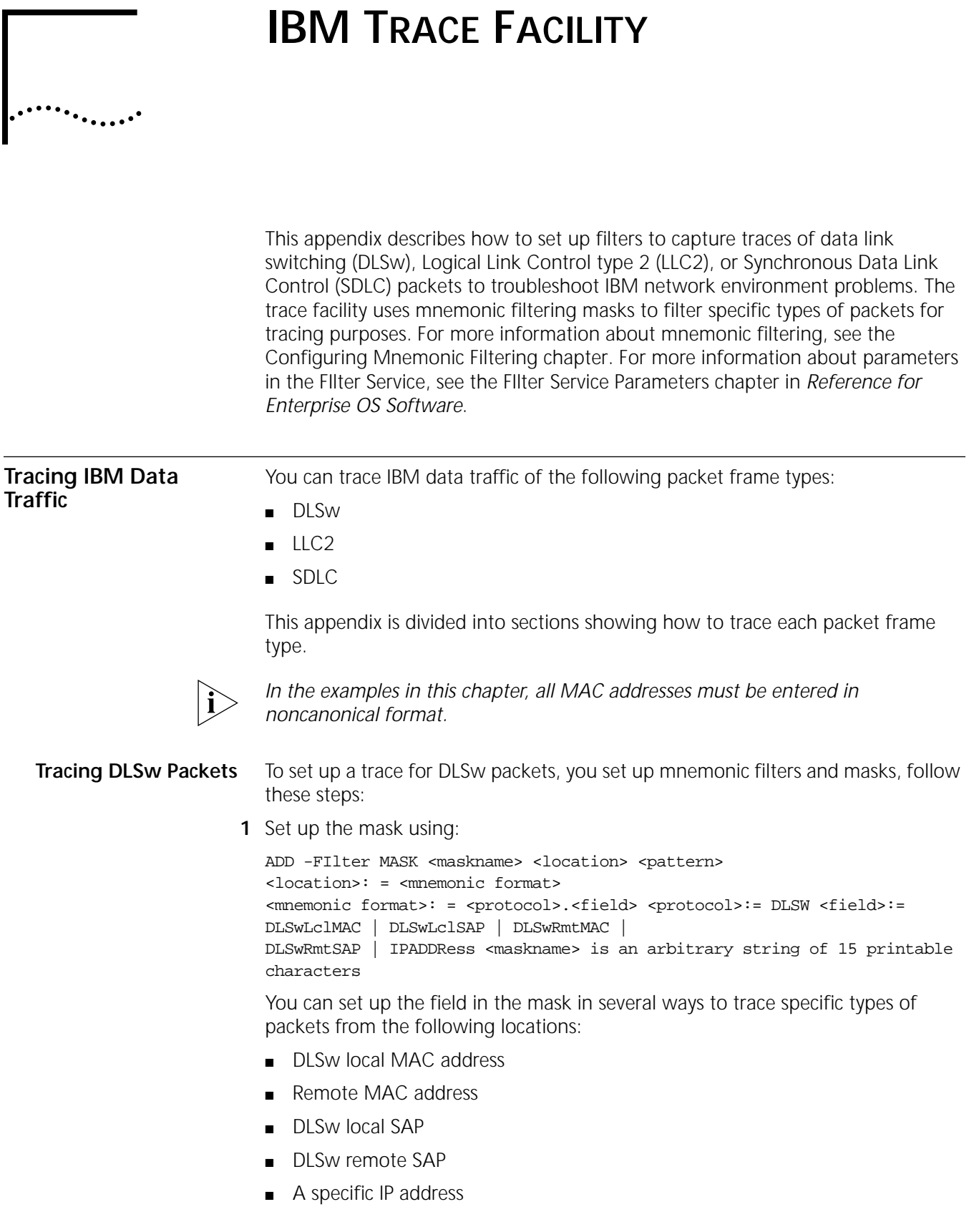

[Table 146](#page-1455-1) lists the possible fields and the appropriate matching value. For examples of how to set up these types of masks, see ["DLSw Filter Examples"](#page-1456-0) later in this chapter.

<span id="page-1455-1"></span>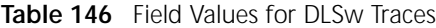

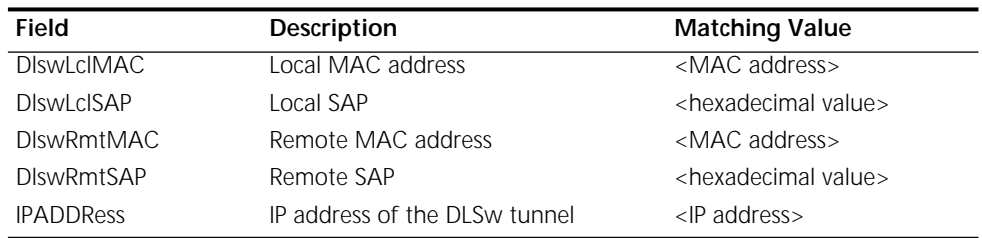

You can display these values by entering:

**SHow -FIlter MNemonics DLSw**

**2** Set up the filter policy using:

ADD -FIlter POLicy <policyname><action> <masks>

Specify the action as TRace.

For the <masks> value, you can select one of two built-in masks and/or masks you have defined. [Table 147](#page-1455-0) lists the built-in masks for tracing different types of packets.

#### <span id="page-1455-0"></span>**Table 147** Built-in Masks for Tracing DLSw Packets

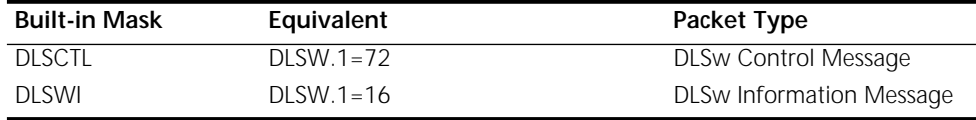

For examples of how to set specific DLSw masks and policies, see ["DLSw Filter](#page-1456-0)  [Examples"](#page-1456-0) later in this chapter.

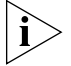

*When setting policies for DLSw, the only action allowed is TRace.*

**3** Set the maximum number of bytes to be captured in the trace using:

SETDefault -DLSw MaxTRaceData = <max\_bytes\_captured> (0-76)

This parameter sets the number of bytes captured over and above the DLSw message headers. The number of bytes you capture determines the quality of the trace data. The more bytes you capture, the more information you will receive. The number you specify will be rounded up to the nearest multiple of four when determining how many bytes to capture. For example, if you set the value to 29, the maximum number of bytes to be captured is rounded up to 32.

**4** Set the filter selection by entering:

**SETDefault FIlter SELection = DLSW**

**5** Enable the FIlter Service by entering one of the following commands:

```
SETDefault -FIlter CONTrol = (Enabled, MatchOne)
or
SETDefault -FIlter CONTrol = (Enabled, CheckAll)
```
For more information about parameters in the FIlter Service, see the FIlter Service Parameters chapter in *Reference for Enterprise OS Software*.

**Displaying DLSw Trace Data** To display the trace data, enter: **SHow -DLSw TRaceData**

<span id="page-1456-0"></span>**DLSw Filter Examples** This section provides examples for setting up different filters for tracing DLSw packets.

> *Example 1* **Tracing DLSw Packets from a Local MAC Address** To trace DLSw packets from DLSw local MAC address %600631244F6F with a

> > mask named DLSW1and policy name EX1, enter:

**ADD -FIlter MASK DLSW1 DLSW.DlswLclMac = %00631244F6F ADD -FIlter POLicy EX1 TRace DLSW1**

## *Example 2* **Tracing DLSw Packets from a Local SAP**

To trace DLSw packets from DLSw local SAP %04 with a mask named DLSW2 and policy name EX2, enter:

**ADD -FIlter MASK DLSW2 DLSW.DlswLclSap = %04 ADD -FIlter POLicy EX2 TRace DLSW2**

## *Example 3* **Tracing DLSw Packets from a Remote MAC Address**

To trace DLSw packets from DLSw remote MAC address %6020000C0E854 with a mask named DLSW3 and policy name EX3, enter:

**ADD -FIlter MASK DLSW3 DLSW.DlswRmtMac = %020000C0E854 ADD -FIlter POLicy EX3 TRace DLSW3**

## *Example 4* **Tracing DLSw Packets from a Remote SAP**

To trace DLSw packets from DLSw remote SAP %04 with a mask named DLSW4 and policy name EX4, enter:

**ADD -FIlter MASK DLSW4 DLSW.DlswRmtSap = %04 ADD -FIlter POLicy EX4 TRace DLSW4**

## *Example 5* **Tracing DLSw Packets from an IP Address**

To trace DLSw packets from IP address 129.213.240.230 with a mask named DLSW5 and policy name EX5, enter:

**ADD -FIlter MASK DLSW5 DLSW.IPADDRess = 129.213.240.230 ADD -FIlter POLicy EX5 TRace DLSW5**

## *Example 6* **Tracing DLSw Control Message Packets from a Local MAC Address**

To trace DLSw control message packets from DLSw local MAC address %600631244F6F with a mask named DLSW6 and policy name EX6, enter:

**ADD -FIlter MASK DLSW6 DLSW.DlswLclMac = %00631244F6F ADD -FIlter POLicy EX6 TRace DLSWCTL,DLSW6**

## *Example 7* **Tracing DLSw Control Message Packets from a Local SAP**

To trace DLSw control message packets from DLSw local SAP %04 with a mask named DLSW7 and policy name EX7, enter:

**ADD -FIlter MASK DLSW7 DLSW.DlswLclSap = %04 ADD -FIlter POLicy EX7 TRace DLSWCTL,DLSW7**

## *Example 8* **Tracing DLSw Control Message Packets from a Remote MAC Address**

To trace DLSw control message packets from DLSw remote MAC address %6020000C0E854 with a mask named DLSW8 and policy name EX8, enter:

**ADD -FIlter MASK DLSW8 DLSW.DlswRmtMac = %020000C0E854 ADD -FIlter POLicy EX8 TRace DLSWCTL,DLSW8**

## *Example 9* **Tracing DLSw Control Message Packets from a Remote SAP**

To trace DLSw control message packets from DLSw remote SAP %04 with a mask named DLSW9 and policy name EX9, enter:

**ADD -FIlter MASK DLSW9 DLSW.DlswRmtSap = %04 ADD -FIlter POLicy EX9 TRace DLSWCTL,DLSW9**

#### *Example 10* **Tracing DLSw Control Message Packets from an IP Address**

To trace DLSw control message packets from IP address 129.213.240.230 with a mask named DLSW10 and policy name EX10, enter:

**ADD -FIlter MASK DLSW10 DLSW.IPADDRess = 129.213.240.230 ADD -FIlter POLicy EX10 TRace DLSWCTL,DLSW10**

#### *Example 11* **Tracing DLSw Information Message Packets from a Local MAC Address**

To trace DLSw information message packets from DLSw local MAC address %00631244F6F with a mask named DLSW11 and policy name EX11, enter:

**ADD -FIlter MASK DLSW11 DLSW.DlswLclMac = %00631244F6F ADD -FIlter POLicy EX11 TRace DLSWI,DLSW11**

#### *Example 12* **Tracing DLSw Information Message Packets from a Local SAP**

To trace DLSw information message packets from DLSw local SAP %04 with a mask named DLSW12 and policy name EX12, enter:

**ADD -FIlter MASK DLSW12 DLSW.DlswLclSap = %04 ADD -FIlter POLicy EX12 TRace DLSWI,DLSW12**

### *Example 13* **Tracing DLSw Information Message Packets from a Remote MAC Address**

To trace DLSw information message packets from DLSw remote MAC address %6020000C0E854 with a mask named DLSW13 and policy name EX13, enter:

**ADD -FIlter MASK DLSW13 DLSW.DlswRmtMac = %020000C0E854 ADD -FIlter POLicy EX13 TRace DLSWI,DLSW11**

#### *Example 14* **Tracing DLSw Information Message Packets from a Remote SAP**

To trace DLSw information message packets from DLSw remote SAP %04 with a mask named DLSW14 and policy name EX14, enter:

**ADD -FIlter MASK DLSW14 DLSW.DlswRmtSap = %04 ADD -FIlter POLicy EX14 TRace DLSWI,DLSW14**

#### *Example 15* **Tracing DLSw Information Message Packets from an IP Address**

To trace DLSw information message packets from IP address 129.213.240.230 with a mask named DLSW15 and policy name EX15, enter:

**ADD -FIlter MASK DLSW15 DLSW.IPADDRess = 129.213.240.230 ADD -FIlter POLicy EX15 TRace DLSWI,DLSW15**

- **Tracing LLC2 Frames** To set up a trace for LLC2 frames, you set up mnemonic filters and masks, follow these steps:
	- **1** Set up the mask using:

ADD -FIlter MASK <maskname> <location> <pattern> <location>: = <mnemonic format> <mnemonic format>: = <protocol>.<field> <protocol>:= LLC2 <field>:= FrameType | LlcLclMAC | LlcLclSAP | LlcRmtMAC | LlcRmtSAP <pattern>:= <comparison><match> <match>:= LlcInfoFrame | LlcUnnFrame | LlcSupFrame

You can set up the field in the mask in several ways to trace specific types of packets: For examples of how to set up these types of masks, see the specific examples following this section. [Table 148](#page-1458-0) lists the field options available for tracing LLC2 packets from different origins and targets. For examples of how to set up these types of masks, see the specific examples in ["LLC2 Filter Examples"](#page-1459-0)  later in this chapter.

<span id="page-1458-0"></span>**Table 148** Field Values for LLC2 Traces

| <b>Field</b>     | Description        | <b>Matching Value</b>                 |
|------------------|--------------------|---------------------------------------|
| <b>LICLCIMAC</b> | LocalMAC address   | <mac address=""></mac>                |
| LICLCISAP        | Local SAP          | <hexadecimal value=""></hexadecimal>  |
| <b>LIcRmtMAC</b> | Remote MAC address | <mac address=""></mac>                |
| LIcRmtSAP        | Remote SAP         | <hexadecimal value=""></hexadecimal>  |
| FrameType        | LLC2 frame type    | <frame_type mnemonic=""></frame_type> |

If you specify FrameType as the field value, when you set up the pattern, you set up the comparison and match. For the match, you specify the frame type mnemonic you want matched. [Table 149](#page-1458-1) lists the frame type mnemonic options for tracing LLC2 packets.

<span id="page-1458-1"></span>**Table 149** Frame Type Mnemonics for LLC2 Traces

| Frame Type<br><b>Mnemonic</b> | Equivalent                 | Packet Type                        |
|-------------------------------|----------------------------|------------------------------------|
| LicinfoFrame                  | $LLC2$ . Frame Type = $%0$ | <b>LLC2</b> information frames     |
| LicUnnFrame                   | $LLC2$ . Frame Type = $%3$ | LLC <sub>2</sub> unnumbered frames |
| LIcSupFrame                   | $LLC2.FrameType = %1$      | LLC2 supervisory frames            |

You can display these values by entering:

**SHow -FIlter MNemonics LLC**

**2** Set up the filter policy using:

ADD -FIlter POLicy <policyname><action> <masks> <context>

## **Specify the action as TRace.**

For examples of how to set specific LLC2 masks and policies, see ["LLC2 Filter](#page-1459-0)  [Examples"](#page-1459-0) later in this chapter.

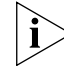

*When setting policies for LLC2, the only action allowed is TRace.*

**3** Set the maximum number of bytes to be captured in the trace using:

SETDefault -LLC2 MaxTRaceData = <max\_bytes\_captured> (0-76)

This parameter sets the number of bytes captured over and above the LLC2 address and control bytes. The number of bytes you capture determines the quality of the trace data. The more bytes you capture, the more information you receive. The number you specify is rounded up to the nearest multiple of four. For example, if you set the value to 29, the maximum number of bytes to be captured is rounded up to 32.

**4** Set the filter selection by entering:

```
SETDefault -FIlter SELection = LLC
```
**5** Enable the FIlter Service by entering one of the following commands:

**SETDefault -FIlter CONTrol = (Enabled, MatchOne)**  $\cap$ r **SETDefault -FIlter CONTrol = (Enabled, CheckAll)**

For more information about parameters in the FIlter Service, see the FIlter Service Parameters chapter in *Reference for Enterprise OS Software*.

- **Displaying LLC2 Trace Data** After you have conducted your trace, you can display the trace data by entering: **SHow -LLC2 TRaceData**
- <span id="page-1459-0"></span>**LLC2 Filter Examples** This section provides examples for setting up different filters for tracing LLC2 packets.
	- *Example 1* **Tracing LLC2 Packets from a Local MAC Address**

To trace LLC2 packets from local MAC address %6080002057Ab0 with a mask named LLC2\_16 and policy name LLC2TRACE1, enter:

**ADD -FIlter MASK LLC2\_16 LLC2.LLC2LclMac = %080002057AB0 ADD -FIlter POLicy LLC2TRACE1 TRace LLC,LLC2\_16**

*Example 2* **Tracing LLC2 Packets from a Local SAP**

To trace LLC2 packets from local SAP %08 with a mask named LLC2\_17 and policy name LLC2TRACE2, enter:

**ADD -FIlter MASK LLC2\_17 LLC2.LLC2LclSap = %08 ADD -FIlter POLicy LLC2TRACE2 TRace LLC,LLC2\_17**

*Example 3* **Tracing LLC2 Packets from a Remote MAC Address**

To trace LLC2 packets from remote MAC address %600608C23EBBC with a mask named LLC2\_18 and policy name LLC2TRACE3, enter:

**ADD -FIlter MASK LLC2\_18 LLC2.LLC2RmtMac = %00608C23EBBC ADD -FIlter POLicy LLC2TRACE3 TRace LLC,LLC2\_18**

*Example 4* **Tracing LLC2 Packets from a Remote SAP** To trace LLC2 packets from remote SAP %1C with a mask named LLC2\_19 and policy name LLC2TRACE4, enter:

**ADD -FIlter MASK LLC2\_19 LLC2.LLC2RmtSap = %1C ADD -FIlter POLicy LLC2TRACE4 TRace LLC,LLC2\_19**

## *Example 5* **Tracing LLC2 Information Frames from a Local MAC Address**

To trace LLC2 information frames from local MAC address %6080002057AB0 with masks LLC2\_20 and LLC2\_20A and policy name LLC2TRACE5, enter:

**ADD -FIlter MASK LLC2\_20 LLC2.LLC2LclMac = %080002057AB0 ADD -FIlter MASK LLC2\_20A LLC2.LLC2FrameType = LlcInfoFrame ADD -FIlter POLicy LLC2TRACE5 TRace LLC2\_20,LLC2\_20A SETDefault -FIlter CONTrol = (Enabled, CheckAll)**

## *Example 6* **Tracing LLC2 Information Frames from a Local SAP**

To trace LLC2 information frames from local SAP %08 with masks LLC2\_21 and LLC2\_21A and policy name LLC2TRACE6, enter:

**ADD -FIlter MASK LLC2\_21 LLC2.LLC2LclSap = %08 ADD -FIlter MASK LLC2\_21A LLC2.LLC2FrameType = LlcInfoFrame ADD -FIlter POLicy LLC2TRACE6 TRace LLC2\_21,LLC2\_21A SETDefault -FIlter CONTrol = (Enabled, CheckAll)**

## *Example 7* **Tracing LLC2 Information Frames from a Remote MAC Address**

To trace LLC2 information frames from remote MAC address %600608C23EBBC with masks LLC2\_22 and LLC2\_22A and policy name LLC2TRACE7, enter:

**ADD -FIlter MASK LLC2\_22 LLC2.LLC2RmtMac = %080002057AB0 ADD -FIlter MASK LLC2\_22A LLC2.LLC2FrameType = LlcInfoFrame ADD -FIlter POLicy LLC2TRACE7 TRace LLC2\_22,LLC2\_22A SETDefault -FIlter CONTrol = (Enabled, CheckAll)**

#### *Example 8* **Tracing LLC2 Information Frames from a Remote SAP**

To trace LLC2 information frames from remote SAP %1C with masks LLC2\_23 and LLC2\_23A and policy name LLC2TRACE8, enter:

**ADD -FIlter MASK LLC2\_23 LLC2.LLC2RmtSap = %1C ADD -FIlter MASK LLC2\_23A LLC2.LLC2FrameType = LlcInfoFrame ADD -FIlter POLicy LLC2TRACE8 TRace LLC2\_23,LLC2\_23A SETDefault -FIlter CONTrol = (Enabled, CheckAll)**

#### *Example 9* **Tracing LLC2 Unnumbered Frames from a Local MAC Address**

To trace LLC2 unnumbered frames from local MAC address %6080002057AB0 with masks LLC2\_24 and LLC2\_24A and policy name LLC2TRACE9, enter:

**ADD -FIlter MASK LLC2\_24 LLC2.LLC2LclMac = %080002057AB0 ADD -FIlter MASK LLC2\_24A LLC2.LLC2FrameType = LlcUnnFrame ADD -FIlter POLicy LLC2TRACE9 TRace LLC2\_24,LLC2\_24A SETDefault -FIlter CONTrol = (Enabled, CheckAll)**

### *Example 10* **Tracing LLC2 Unnumbered Frames from a Local SAP**

To trace LLC2 unnumbered frames from local SAP %08 with masks LLC2\_25 and LLC2\_25A and policy name LLC2TRACE10, enter:

**ADD -FIlter MASK LLC2\_25 LLC2.LLC2LclSap = %08 ADD -FIlter MASK LLC2\_25A LLC2.LLC2FrameType = LlcUnnFrame ADD -FIlter POLicy LLC2TRACE10 TRace LLC2\_25,LLC2\_25A SETDefault -FIlter CONTrol = (Enabled, CheckAll)**

## *Example 11* **Tracing LLC2 Unnumbered Frames from a Remote MAC Address**

To trace LLC2 unnumbered frames from remote MAC address %600608C23EBBC with masks LLC2\_26 and LLC2\_26A and policy name LLC2TRACE11, enter:

**ADD -FIlter MASK LLC2\_26 LLC2.LLC2RmtMac = %080002057AB0 ADD -FIlter MASK LLC2\_26A LLC2.LLC2FrameType = LlcUnnFrame ADD -FIlter POLicy LLC2TRACE7 TRace LLC2\_26,LLC2\_26A SETDefault -FIlter CONTrol = (Enabled, CheckAll)**

## *Example 12* **Tracing LLC2 Unnumbered Frames from a Remote SAP**

To trace LLC2 unnumbered frames from remote SAP %1C with masks LLC2\_27 and LLC2\_27A and policy name LLC2TRACE12, enter:

**ADD -FIlter MASK LLC2\_27 LLC2.LLC2RmtSap = %1C ADD -FIlter MASK LLC2\_27A LLC2.LLC2FrameType = LlcUnnFrame ADD -FIlter POLicy LLC2TRACE12 TRace LLC2\_27,LLC2\_27A SETDefault -FIlter CONTrol = (Enabled, CheckAll)**

**Tracing SDLC Frames** To set up a trace for SDLC frames, you set up mnemonic filters and masks, follow these steps:

**1** Set up the mask using:

ADD -FIlter MASK <maskname> <location> <pattern> <location>: = <mnemonic format> <mnemonic format>: = <protocol>.<field> <protocol>:= SDLC <field>:= FrameType | PollADDRess <pattern>:= <comparison> <match> <match>:= SDLCInfoFrame | SDLCUnnFrame | SDLCSupFrame

You can set up the field in the mask in several ways to trace specific types of packets. For examples of how to set up these types of masks, see the specific examples following this section. [Table 150](#page-1461-0) lists the field options available for tracing SDLC packets from different origins and targets. For examples of how to set up these types of masks, see the specific examples in ["SDLC Filter Examples"](#page-1462-0) later in this chapter.

<span id="page-1461-0"></span>**Table 150** Field Values for SDLC Traces

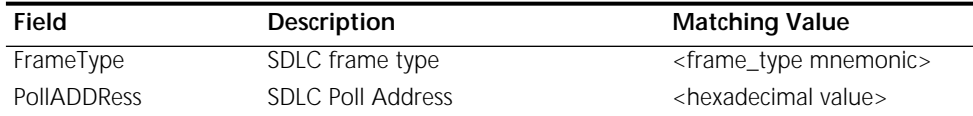

If you specify FrameType as the field value, when you set up the pattern, you set up the comparison and match. For the match, you specify the frame type mnemonic you want matched. [Table 151](#page-1461-1) lists the frame type mnemonic options for tracing LLC2 packets.

<span id="page-1461-1"></span>**Table 151** Frame Type Mnemonics for SDLC Traces

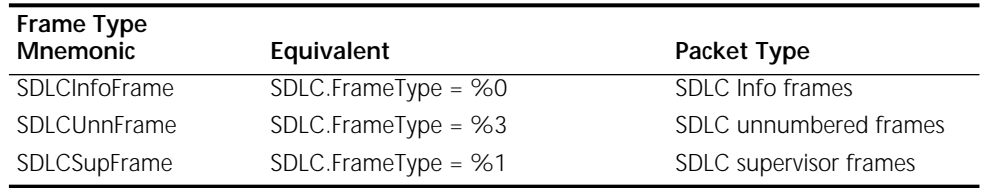

You can display these values by entering:

**SHow -FIlter Mnemonics SDLC**

**2** Set up the filter policy using:

ADD -FIlter POLicy <policyname><action> <masks> <context> Specify the action as TRace.

For examples of how to set specific SDLC masks and policies, see ["SDLC Filter](#page-1462-0)  [Examples"](#page-1462-0) later in this chapter.

**3** Set the maximum number of bytes to be captured in the trace using:

SETDefault -SDLC MaxTRaceData = <max\_bytes\_captured> (0-76)

This parameter sets the number of bytes captured over and above the SDLC address and control bytes. The number of bytes you capture determines the quality of the trace data. The more bytes you capture, the more information you receive. The number you specify is rounded up to the nearest multiple of four. For example, if you set the value to 29, the maximum number of bytes to be captured is rounded up to 32.

**4** Set the filter selection by entering:

**SETDefault -FIlter SELection = SDLC**

**5** Enable the FIlter Service by entering one of the following commands:

```
SETDefault -FIlter CONTrol = (Enabled, MatchOne)
or
```
**SETDefault -FIlter CONTrol = (Enabled, CheckAll)**

For more information about parameters in the FIlter Service, see the FIlter Service Parameters chapter in *Reference for Enterprise OS Software*.

- **Displaying SDLC Trace Data** After you have conducted your trace, you can display the trace data by entering: **SHow -SDLC TraceData**
- <span id="page-1462-0"></span>**SDLC Filter Examples** This section provides examples for setting up different filters for tracing SDLC packets.

## *Example 1* **Tracing SDLC Packets from a Poll Address**

To trace SDLC packets from poll address %C1 with mask SDLC1 and policy SDLCTRACE1 on port 2, enter:

**ADD -FIlter MASK SDLC1 SDLC.PollADDRess = %C1 ADD -FIlter POLicy SDLCTRACE1 TRace SDLC1 at !2**

## *Example 2* **Tracing SDLC Information Frames**

To trace SDLC information frames from poll address %C1 with masks SDLC1 and SDLC2 and policy SDLCTRACE2 on port 2, enter:

**ADD -FIlter MASK SDLC1 SDLC.PollADDRess = %C1 ADD -FIlter MASK SDLC2 SDLC.FrameType = SDLCInfoFrame ADD -FIlter POLicy SDLCTRACE2 TRace SDLC1,SDLC2 at !2 SETDefault -FIlter CONTrol = (Enabled, CheckAll)**

## *Example 3* **Tracing SDLC Unnumbered Frames**

To trace SDLC unnumbered frames from poll address %C1 with masks SDLC1 and SDLC3 and policy SDLCTRACE3 on port 2, enter:

**ADD -FIlter MASK SDLC1 SDLC.PollADDRess = %C1 ADD -FIlter MASK SDLC3 SDLC.FrameType = SDLCUnnFrame ADD -FIlter POLicy SDLCTRACE3 TRace SDLC1,SDLC3 at !2 SETDefault -FIlter CONTrol = (Enabled, CheckAll)**

## *Example 4* **Tracing SDLC Unnumbered Frames**

To trace SDLC supervisory frames from poll address %C1 with masks SDLC1 and SDLC4 and policy SDLCTRACE4 on port 2, enter:

**ADD -FIlter MASK SDLC1 SDLC.PollADDRess = %C1 ADD -FIlter MASK SDLC4 SDLC.FrameType = SDLCSupFrame ADD -FIlter POLicy SDLCTRACE4 TRace SDLC1,SDLC4 at !2 SETDefault -FIlter CONTrol = (Enabled, CheckAll)**

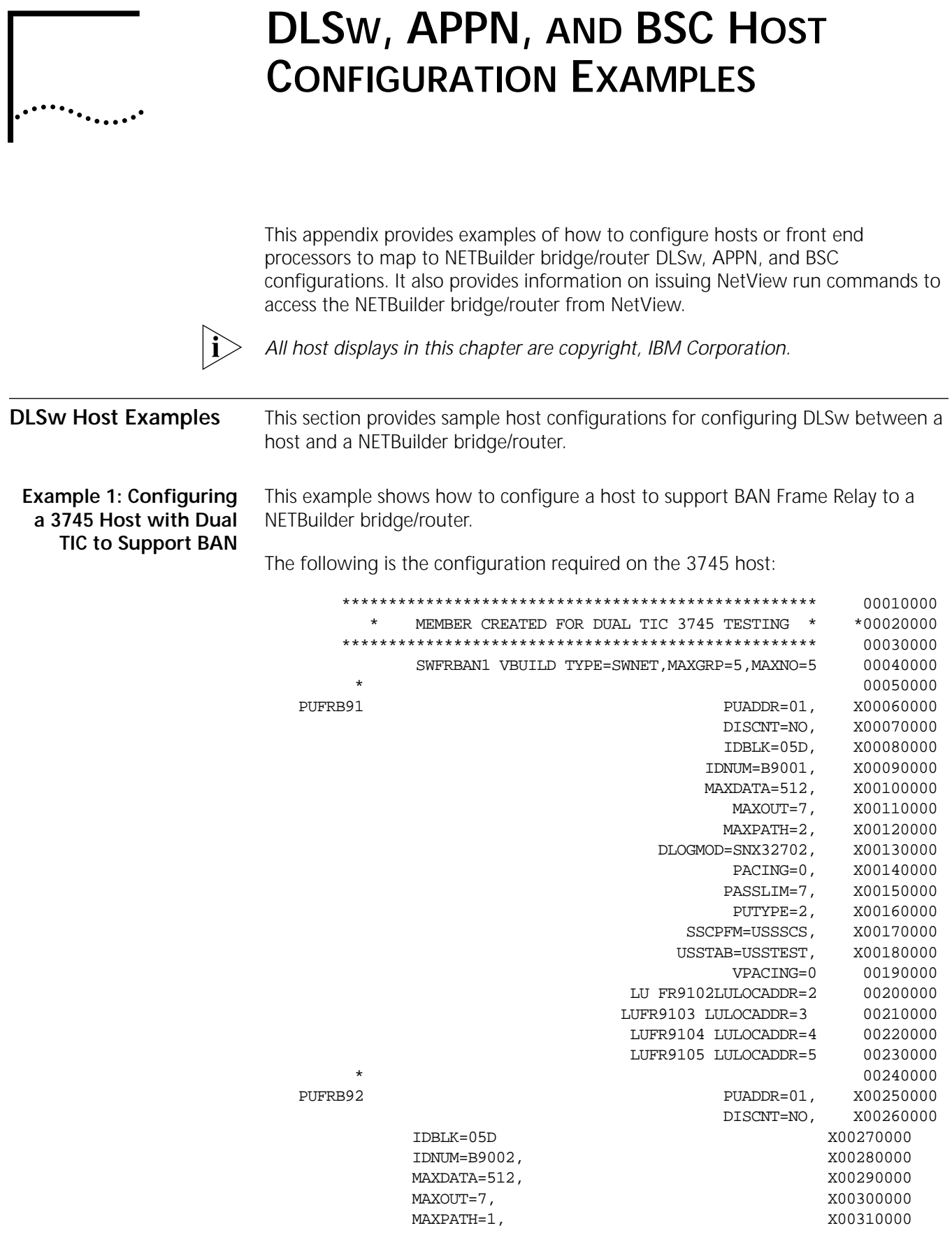

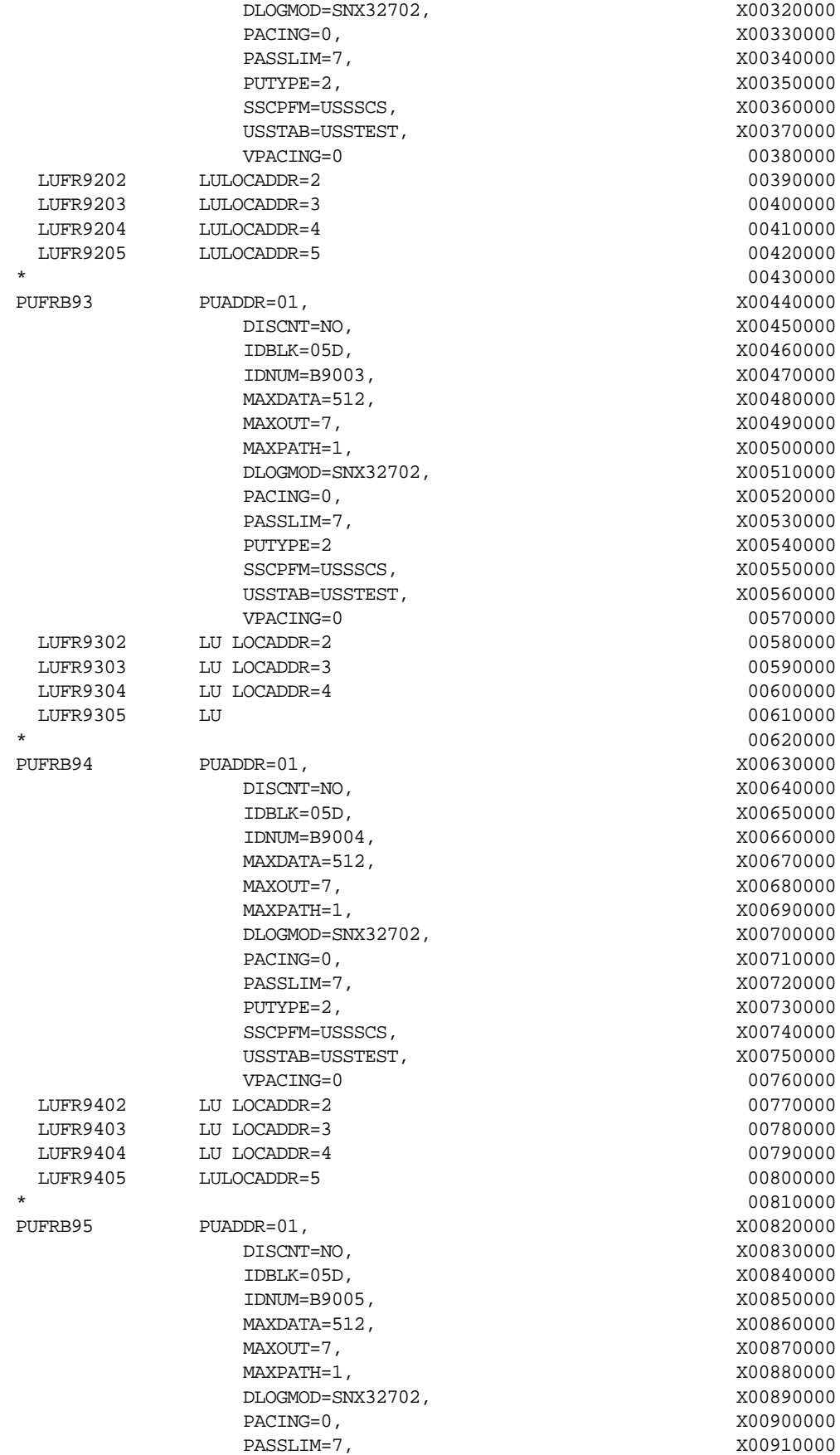

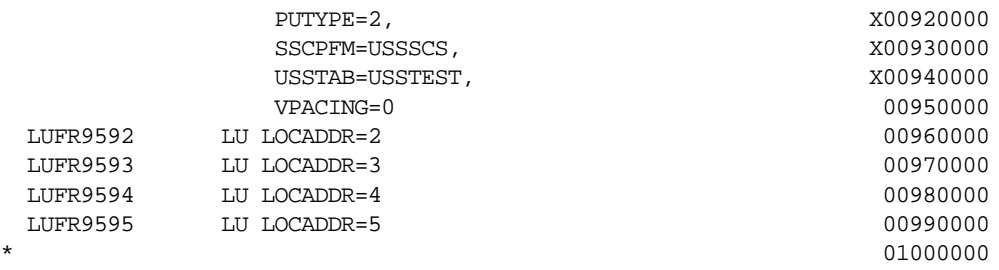

**Example 2: Configuring a Host to Support Boundary Access Node (BAN) Frame Relay Between a Host and a NETBuilder Bridge/Router** This example shows how to configure a host to support BAN Frame Relay directly to a NETBuilder bridge/router.

The following is the configuration on the NETBuilder bridge/router:

========= -DLSW BoundAccessNode parameter menu (Level 3)========== 1 - Add 2 - Delete Select  $(1-2)$  ... < CR> to Exit ====> 1 Enter !<port> (mandatory) => 1 ADD !<Vport> BoundAccessNode <br/> <br/>ban dlci mac addr> [<br/> <br/> (<br/>abni mac addr>] ADD !V1 BoundAccessNode 4FFF00000000

The following is the configuration required on the host (entries underlined in the host example map directly to the configuration required on the NETBuilder bridge/router):

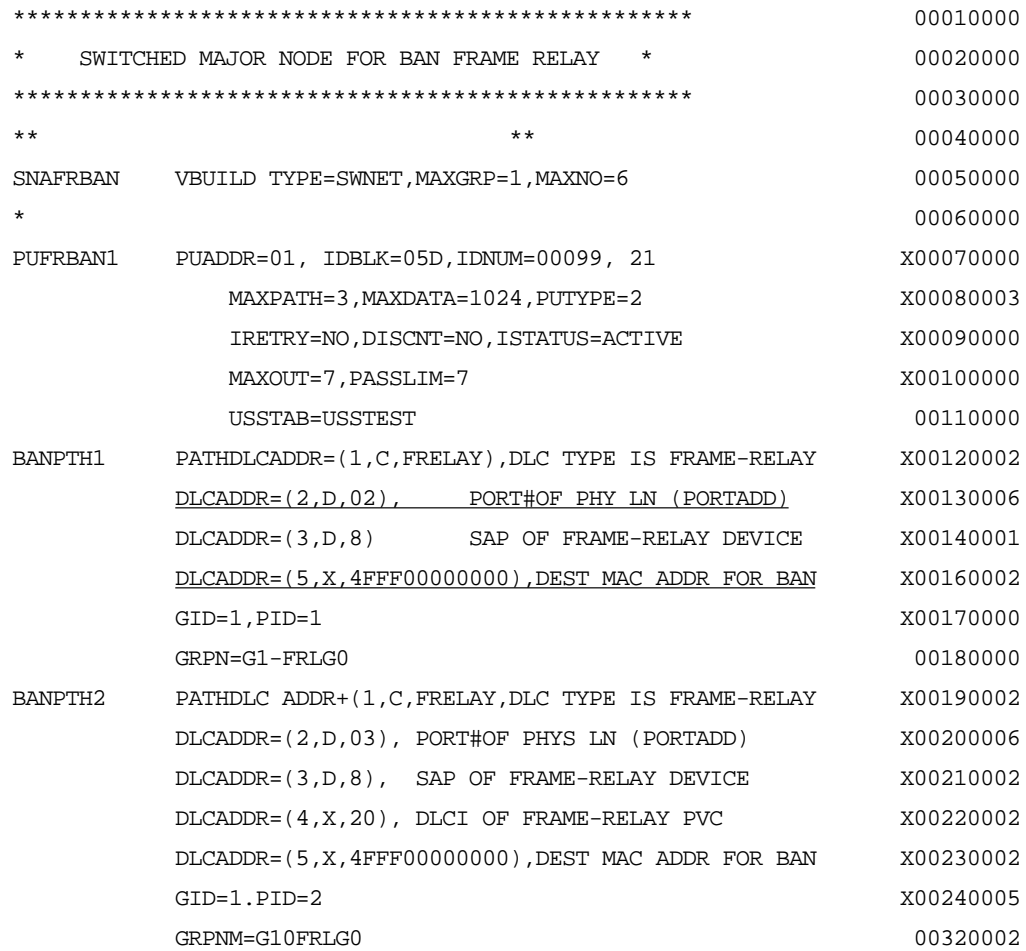

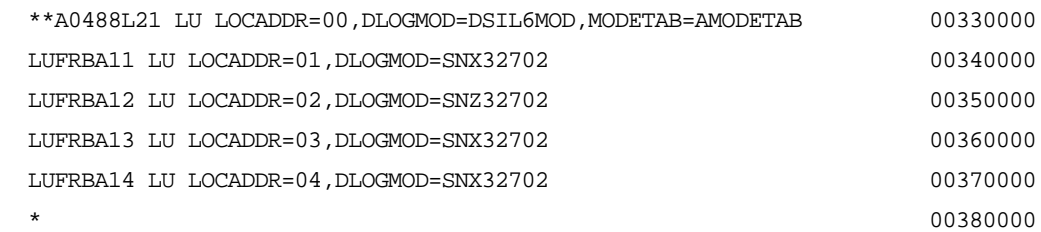

Note the following about this example:

■ The values you enter on the bridge/router for the <fep mac> <fep sap> syntax come from the DLCADDR parameter in the switched major node for the frame relay connection. This defines the token ring interface on the FEP.

This example shows how to configure a host to support BNN Frame Relay to a NETBuilder bridge/router.

**Node (BNN) Frame Relay** The following is the configuration on the NETBuilder bridge/router:

```
Between a Host and a
          NETBuilder
       Bridge/Router
                        ====================== SHow -DLSW FradMap =========================
                        No FradMap Configured
                       ============= -DLSW FradMap parameter menu (Level 3)==============
                           1 - Add
                            2 - Delete
                        Select (1-2) ... <CR> to Exit ====> 1
                        Enter !< port> (mandatory) => 1
                           Add !<port> FradMap <src mac> <src sap> <fep mac> <fep sap> <dlci>
                        <code point>
                            Add !1 FradMap 4FFF00000000 04 400011600000 04 10 82
```
The following is the configuration required on the host (entries underlined in the host example map directly to the configuration required on the NETBuilder bridge/router):

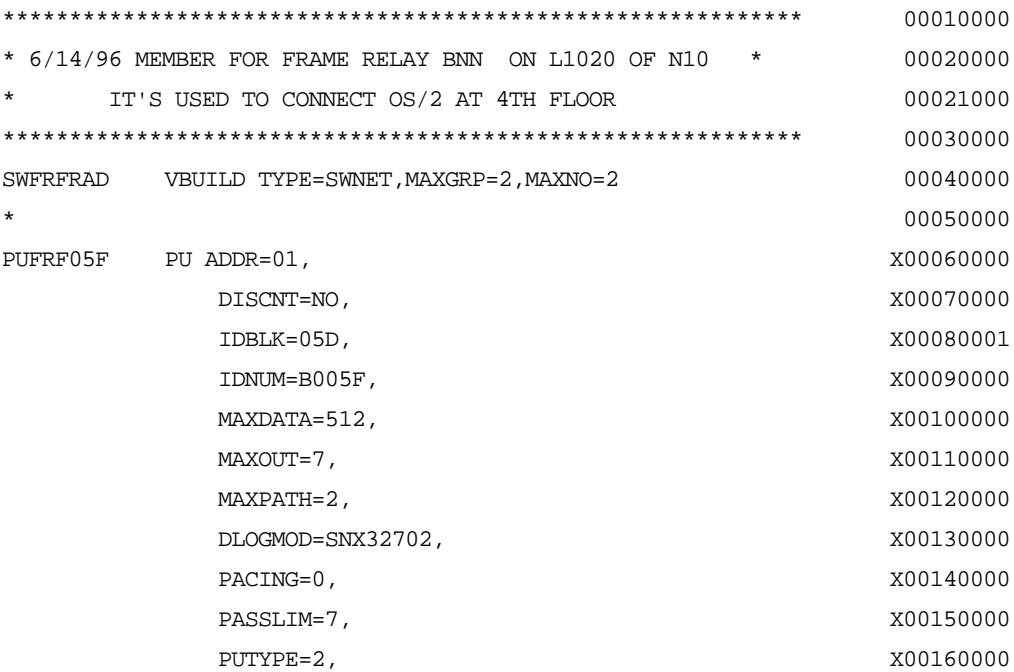

لمرزمة والمعالم

**Example 3: Configuring a Host to Support Boundary Network**

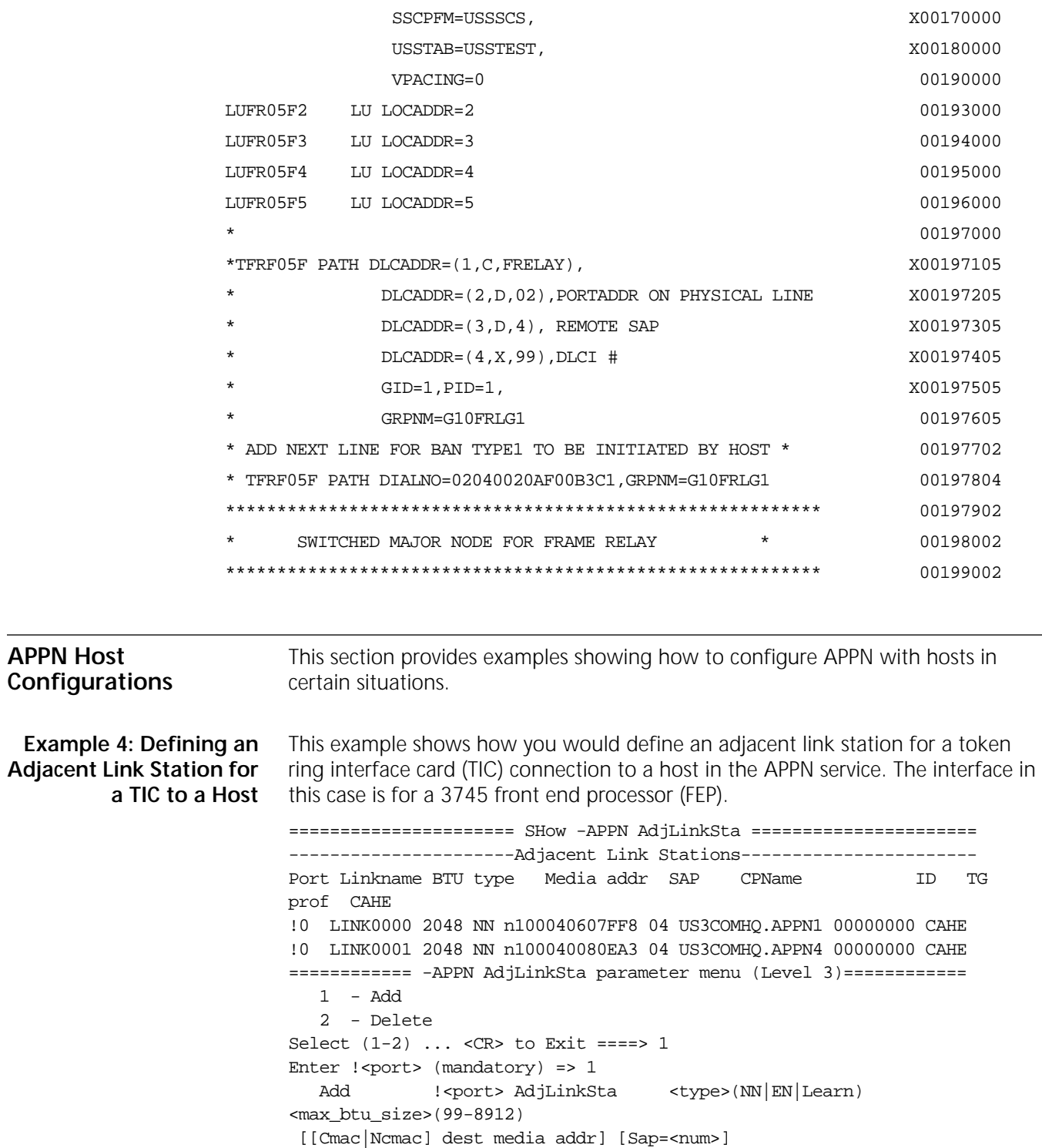

[CPName=<[netid.]cpname>] [Nodeid=<ID>] [LinkName=<name>] [TGprof=<name>] [CPSess=(Yes|No)] [AutoStart=(Yes|No)]

[HPR=(Yes|No)] [ErrorRecovery=(Yes|No)]

Add !1 AdjLinkSta NN 2048 N100040607FF8 Sap=04 CPName=US3COMHQ.APPN1 CPSess=Yes AutoStart=Yes HPR=Yes ErrorRecovery=No

The following is an abbreviated example of the corresponding host configuration:

OPTIONS NEWDEFN=(YES,ECHO,SUPP),USERGEN=(FNMNDFGN) \*\*\*\*\*\*\*\*\*\*\*\*\*\*\*\*\*\*\*\*\*\*\*\*\*\*\*\*\*\*\*\*\*\*\*\*\*\*\*\*\*\*\*\*\*\*\*\*\*\*\*\*\*\*\*\*\*\*\*\*\*\*\*\*\*\*\*\*\*\*\*\*\*\*\*\* \* 3COM MVS HOST TO SA 12 PHYSICAL COMMUNICATION CONTROL UNIT \* \*\*\*\*\*\*\*\*\*\*\*\*\*\*\*\*\*\*\*\*\*\*\*\*\*\*\*\*\*\*\*\*\*\*\*\*\*\*\*\*\*\*\*\*\*\*\*\*\*\*\*\*\*\*\*\*\*\*\*\*\*\*\*\*\*\*\*\*\*\*\*\*\*\*\*\* \* CHANGE HISTORY: \* \* MM/DD/YY (XXX): \* \*\*\*\*\*\*\*\*\*\*\*\*\*\*\*\*\*\*\*\*\*\*\*\*\*\*\*\*\*\*\*\*\*\*\*\*\*\*\*\*\*\*\*\*\*\*\*\*\*\*\*\*\*\*\*\*\*\*\*\*\*\*\*\*\*\*\*\*\*\*\*\*\*\*\*\* \*\*\*\*\*\*\*\*\*\*\*\*\*\*\*\*\*\*\*\*\*\*\*\*\*\*\*\*\*\*\*\*\*\*\*\*\*\*\*\*\*\*\*\*\*\*\*\*\*\*\*\*\*\*\*\*\*\*\*\*\*\*\*\*\*\*\*\*\*\*\*\*\*\*\*\* LINE CONFIGURATION FOR 3745-130  $\star$   $\star$ \* PORT ADDR LIC TYPE USAGE DESCRIPTION USER \* \* ------------- ------------ ----------------------- -------------- \*  $\star$   $\star$ \* 1088 TIC TOKEN RING BACKBONE ENGINEERING \* \* 1089 TIC TOKEN RING BACKBONE ENGINEERING \* \* 1090 TIC TOKEN RING BACKBONE ENGINEERING \* \* 1091 TIC TOKEN RING BACKBONE ENGINEERING \*  $\star$   $\star$ \*\*\*\*\*\*\*\*\*\*\*\*\*\*\*\*\*\*\*\*\*\*\*\*\*\*\*\*\*\*\*\*\*\*\*\*\*\*\*\*\*\*\*\*\*\*\*\*\*\*\*\*\*\*\*\*\*\*\*\*\*\*\*\*\*\*\*\*\*\*\*\*\*\*\*\* PCU0112 PCCU AUTODMP=NO DUMP INTERVENTION REQUIRED AUTOIPL=NO, IPL INTERVENTION REQUIRED \* AUTOSYN=YES, SYNCHRONIZE NCP NAME WITH VTAM \* BACKUP=YES,  $\overline{O}$  other vtam hosts may acq resources  $\overline{O}$  \* CUADDR=340, NCP NATIVE SUBCHANNEL ADDRESS ON MVS \* <code>CDUMPDS=SCANDUMP</code> ,  $\qquad$  <code>COMM</code> <code>SCANNER</code> <code>DUMP</code> <code>DDNAME</code> <code>FOR VM/VTAM</code> DELAY=.1, VTAM WRITE DELAY DUMPDS=NCPDUMP, NCP DUMP DDNAME FOR VM/VTAM \* GWCTL=SHR, SHARE LU-LU SETUP W/OTHER GWSSCP'S \*  $\texttt{MDUMPDS=MOSSDUMP}$  ,  $\quad \quad \texttt{MOSS}$  DUMP DDNAME FOR VM/VTAM MAXDATA=4224, LARGEST DATA RECORD PLUS CTL HDRS \* NETID=US3COMHQ, THIS NCP WITHIN 3COMWHQ NATIVE NET \* OWNER=HOST3COM, 3COM MVS/ESA HOST AT SA 1 \* SUBAREA=01, 3COM MVS/ESA DOMAIN SA NO. VFYLM=YES DON'T RELOAD NCP IF ALREADY LOADED \*  $\star$   $\star$ N12NCP BUILDSUBAREA=12, NCP 3745 SUBAREA ADDSESS=64, PERIPHERAL NODE SESSION SCB'S AUXADDR=8, ADDED ADDR'S EACH PARALLEL SESS PLU \* BFRS=240, NCP BUFFER SIZE ENABLTO=6.0, SECS WAIT FOR DSR TIMEOUT \* LOADLIB=LOADLIB, DDNAME FROM WHICH VTAM SELECTS NCP \* LTRACE=2, MAX CONCURRENT LINE TRACES  $\texttt{MAXSESS=12}$  ,  $\texttt{MAX LU-LU FOR BOUNDARY NODE LUS}$ MAXSSCP=2, MAX SSCP-NCP SESSIONS MAXSUBA=63, MAX SUBAREA CHANGED FOR SNI \* MODEL=3745-170, COMM CNTRL MACHINE TYPE \*  $\begin{tabular}{lllllllllll} \multicolumn{2}{l}{} & & & \multicolumn{2}{l}{} & \multicolumn{2}{l}{} & \multicolumn{2}{$ 3COM WORLD HEADQUARTERS SNA NETWORK NEWNAME=N12V01, NCP NAME - LESS THAN 7 DIGITS \* NPA=YES, ENABLE NET PERF ANALYZER

```
NUMHSAS=6, NUMBER OF VR'S ENDING IN THIS NCP *
             PATHEXT=12, EXTRA TRANSIT ROUTING TABLE ENTRIES
             SESSACC=NO, \overline{N} NO SESSION ACCOUNTING BECAUSE
             SLODOWN=12, BUFFER THRESHOLD BELOW WHICH SLOWS *TRANSFR=18, MAX BUFFERS PER PIU (SUPPORT 4K PIU) *
             TYPSYS=MVS, GENERATED UNDER AN MVS HOST *
             TYPGEN=NCP, CHANNEL ATTACHED NCP
             <code>T1TIMER=(2.5,8.0)</code>, <code>TOKEN-RING LOGICAL LINK REPLY TIMEOUT *</code>
             T2TIMER=(0.5,1.5), TOKEN-RING LOGICAL LINK ACK TIMERS *
             USGTIER=4, 4 LSS, 1 HSS, 1TRA, 2 CA'S
             VERSION=V7R3,
             VRPOOL=(16,4),VRTIMER0=(60,0,0), *
             VRTIMER1=(60,0,0), *
             VRTIMER2=(60,0,0) *
*
****************************************************************************
    TOKEN RING DEFINITIONS
****************************************************************************
G12TRP00 GROUP ECLTYPE=(PHYSICAL, PERIPHERAL),
             TYPE=NCP \starDIAL=NO, *
             {\tt LNCTL=SDLC} ,
             MAXPU=1,
             NPACOLL=(YES,EXTENDED), NPA COLLECTION OPTION *
             PUTYPE=1,
             PUDR=NO,
             LEVEL2=ECLNARL2,
             LEVEL3=ECLNARL3,
             LEVEL5=NCP,
             TIMER=(ECLNART1, ECLNART2, ECLNART3),
             XIO=(ECLNARXL, ECLNARXS, ECLNARXI, ECLNARXK),
             USERID=(5668854, ECLRBDT, NORECMS, , ECLNMVT),
             SPEED=9600,
             COMPTAD=YES,
             COMPSWP=YES,
             COMPOWN=YES
L12TIC01 LINE ADDRESS=(1088, FULL),
             LOCADD=400011600000,
             MAXPU=1,
             PORTADD=0,
             MAXTSL=2042,
             RCVBUFC=4095,
             ADAPTER=TIC2,
             TRSPEED=16,
             UACB=(X$P1AX,X$P1AR) *
P12TIC01 PU ADDR=01, *
             INNPORT=YES,
              ANS=CONT *
```
 $\star$   $\star$ 

Note the following about this example:

- The. MAXDATA parameter in the PCCU0112 definition sets the maximum data size for connecting to a 37x5 front-end-processor as an adjacent link station. The MAXDATA parameter on the host maps to the <max\_BTU\_size> value set using the -APPN AdjLinkSta parameter on the NETBuilder bridge/router.
- The NETID parameter in the PCCU0112 definition is where you obtain the network ID required to connect to an APPN network.
- The TRANSFR parameter in the N12NCP definition maps to the SendWindow value set for both the -APPN SdlcAdjLinkSta and -APPN DlurLinkSta parameters. The window size only applies when the link station supports SDLC.
- The LOCADD parameter from the L12TIC01 line address is the MAC address used for the adjacent link station definition of a front-end-processor.

**Example 5: Defining a Host as an SDLC Link Station**

This example shows how to define an adjacent SDLC link station in the APPN service. This is a generic type SDLC node that does not have any dependent LUs that require DLUr. The host definition in this case is for a Type 2 PU (PU2). This is for an OS/2 workstation attached using SDLC (doing SDLC conversion), while defining the LUs as independent.

The following is the configuration on the NETBuilder bridge/router:

```
==================== SHow -APPN SdlcAdjLinkSta ====================
               --------------------SDLC Adjacent Link Stations--------------------
               No SDLC Adjacent Link Station Configured
               ========= -APPN SdlcAdjLinkSta parameter menu (Level 3)===========
                  1 - Add
                  2 - Delete
               Select (1-2) ... <CR> to Exit ====> 1
               Enter !<port> (mandatory) => 1
                  Add !<port> SdlcAdjLinkSta <type>(NN|EN|Learn) 
               <max_btu_size>(99-8912)
                <station addr>(Hex 1-FE) [CPName=<[netid.]cpname>] [Nodeid=<ID>] 
               [LinkName=<name>] [TGprof=<name>] [CPSess=(Yes|No)] [AutoStart=(Yes|No)] 
               [HPR=(Yes|No)] [SendWindow=<num>] [ContactTimer=<num>] [NoRspTimer=<num>] 
               [NoRsptimRetry=<num>]
               Add !1 SdlcAdjLinkSta NN 2057 01 CPName=P10TRCP2 LinkName=G10TRL02 
               CPSess=Yes AutoStart=Yes HPR=Yes SendWindow=7
               The following is the configuration required on the host (entries underlined in the 
               host example map directly to the configuration required on the NETBuilder 
               bridge/router):
********************************************************** * 00010000
* THIS MEMBER CONTAINS VTAM SWITCHED NODE DEFINITIONS * 00020000
* FOR TPNS TOKEN RING TESTING * 00030000
* * 00040000
* LIBRARY: NET.VTAMLST * 00050000
* MEMBER: SWCPPU21 * 00060005
* * 00070000
* CHANGE HISTORY: * 00080000
* 08/16/95 (LDT): TEST TOKEN RING SCRIPT * 00090000
************************************************************ 00091000
```
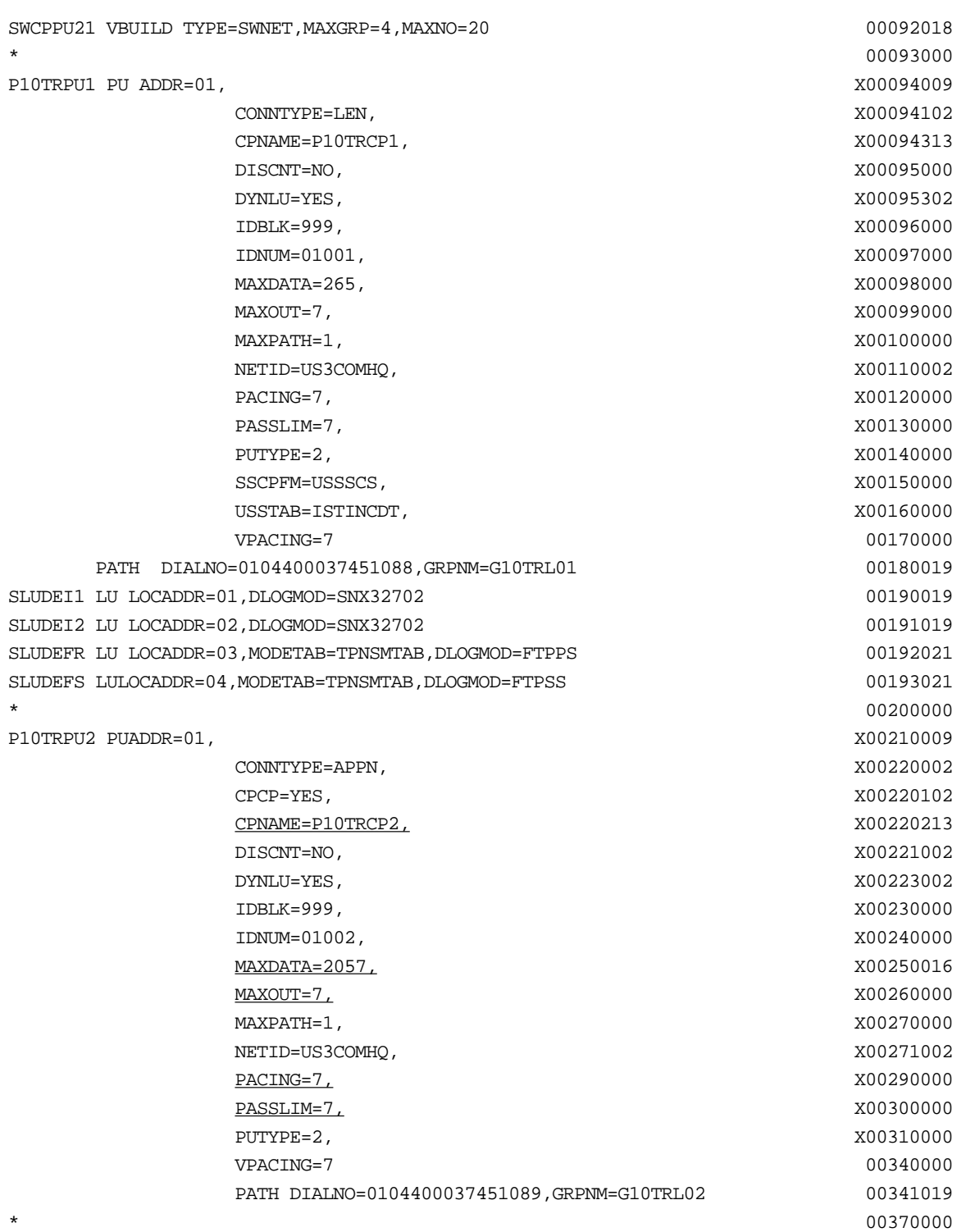

Note the following about this example:

- The setting for the NETBuilder <max\_btu\_size> value must match that of the MAXDATA parameter in the PU definition (see the definition for P10TRPU2).
- The CPName value entered on the NETBuilder must match that of the CPNAME= PARAMETER in the PU definition ( see the definition for P10TRPU2).

The CP name used is not fully-qualified, and as a result, the default NETID of the NETBuilder will be used.

- The LinkName entered on the NETBuilder in this case comes from the GRPNM parameter in the PU definition (see the definition for P10TRPU2).
- The SendWindow value entered on the NETBuilder is taken from the MAXOUT / PACING / PASSLIM parameters in the PU definition (see the definition for P10TRPU2).

```
Example 6: Mapping an
SDLC DLUr Link Station
     to a Host SDLC PU
            Definition
```
This example shows how to map an SDLC DLUR link station in the APPN service to a host definition of an SDLC PU. The host definition in this case is for a Type 2 PU (PU2). This is for a workstation attached using SDLC (doing SDLC conversion).

The following is the configuration on the NETBuilder bridge/router:

```
================== SHow -APPN SdlcDlurLinkSta =====================
----------------------SDLC Dlur Link Stations----------------------
No SDLC Dlur Link Station Configured
========= -APPN SdlcDlurLinkSta parameter menu (Level 3)==========
   1 - Add
    2 - Delete
Select (1-2) ... < CR> to Exit ====> 1
Enter !<port> (mandatory) => 1
  Add :< port> SdlcDlurLinkSta <max_btu_size>(265-8912)<br/> <station
addr>(Hex 1-FE) <dspu name> [Nodeid=<ID>] [LinkName=<name>] 
[Dlus=<[netid.]name>] [Backup=<[netid.]name>] [TGprof=<name>] 
[AutoStart=(Yes|No)] [PU2=(Yes|No)] [HPR=(Yes|No)] [SendWindow=<num>]
```

```
[ContactTimer=<num>] [NoRspTimer=<num>] [NoRsptimRetry=<num>]
```
ADD !1 SdlcDlurLinkSta 265 01 P10TRPU1 LinkName=G10TRL01 Dlus=US3COMHQ.HOST3COM Backup=US3COMHQ.VTAM9370 AutoStart=No PU2=Yes HPR=No SendWindow=7

The following is the configuration required on the host:

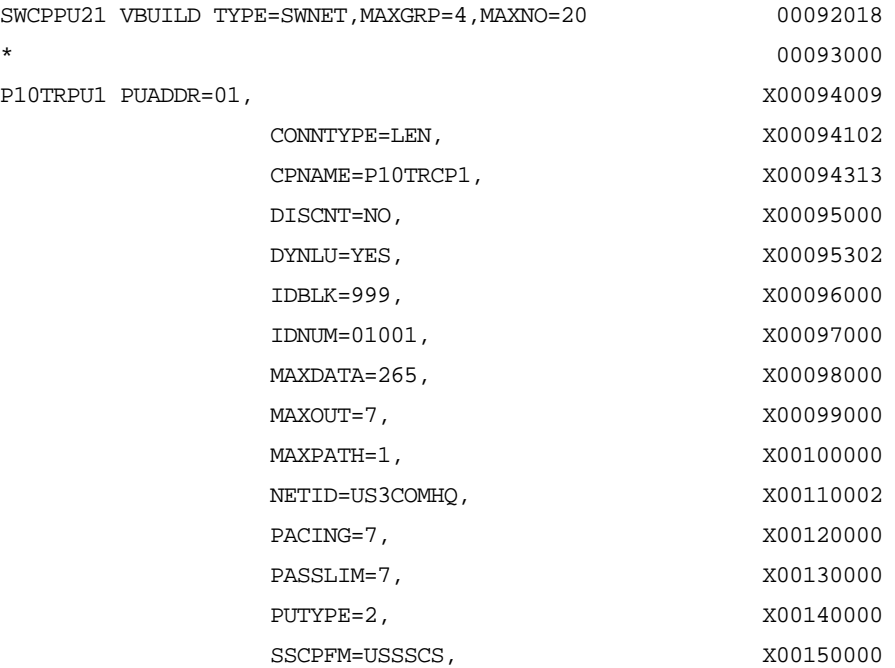

للمردد والمعامل

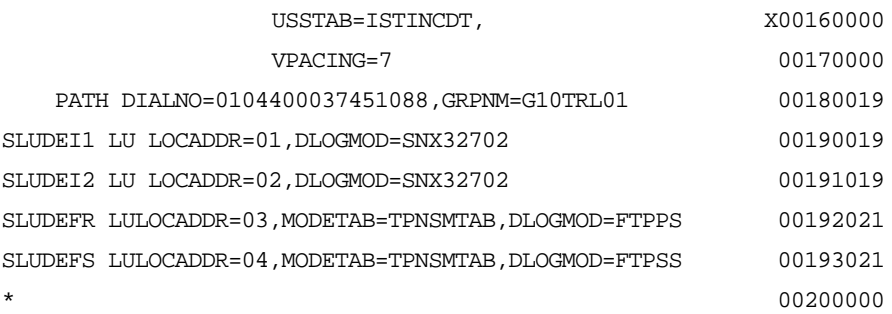

Note the following about this example:

- The dspu name entered on the NETBuilder bridge/router comes from the PUNAME from the PU definition.
- The dlus value entered on the NETBuilder bridge/router comes from the SSCPNAME=HOST3COM that is in the VTAM start options (ATCSTRxx).
- The Backup value entered on the NETBuilder bridge/router would come from the same parameter in the other backup VTAM.
- The HPR=No value entered on the NETBuilder bridge/router indicates that the PU is a type 2.0 node (non-HPR).

## **Example 7: Mapping a Default DLUs to the VTAM Start Options**

This example shows how to map a Dependent LU server (VTAM) in the APPN service to the start options for that VTAM. By setting the default DLUs and configuring the corresponding VTAM start options, you will configure the defaults necessary for the VTAM host to start an APPN session with the NETBuilder bridge/router.

The following is the configuration on the NETBuilder bridge/router:

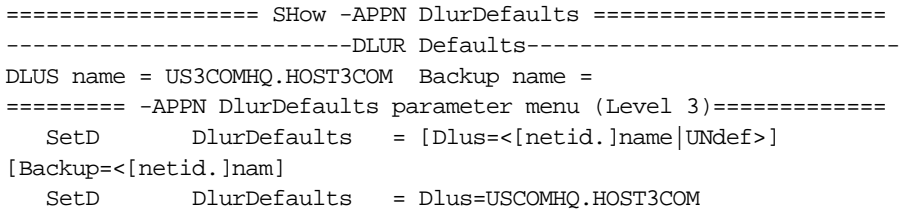

The following is the configuration required on the host:

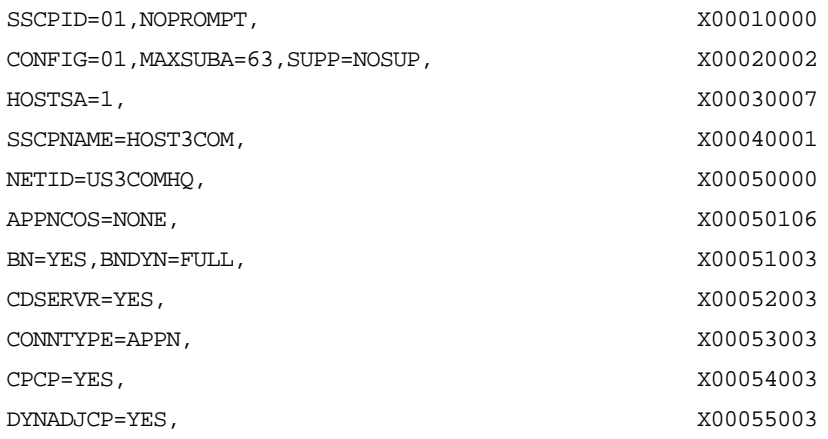

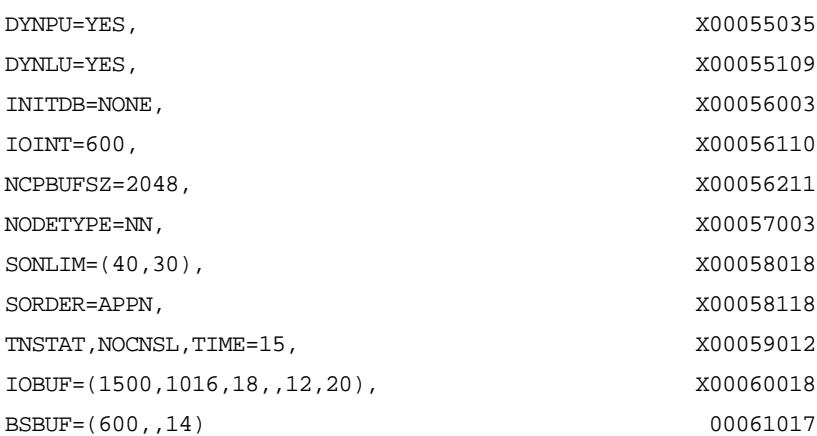

Note the following about this example:

- The Dlus value entered on the NETBuilder bridge/router maps to the SSCPNAME=HOST3COM entry in the VTAM start options menu.
- The Backup value entered on the NETBuilder bridge/router comes from the same parameter entered on another VTAM uses as a backup.
- The DYNLU=YES entry in the VTAM start options mean that LUs do not have to be predefined with DLUr.
- The DYNADJCP=YES entry in the VTAM start options indicates support for dynamic adjacent CPs, meaning that new NETBuilder bridge/router network nodes can be added to the network without statically configuring them as adjacent link stations on VTAM.
- The SORDER=APPN entry in the VTAM start options indicates that the VTAM host will serve requests from APPN networks before other types of networks.

#### **Example 8: Defining an LU Directory Entry** This example definition shows how to define an LU directory entry in the APPN service. Use this configuration to explicitly define an SNA resource location, to avoid the search process and only perform a locate.

The following is the configuration on the NETBuilder bridge/router:

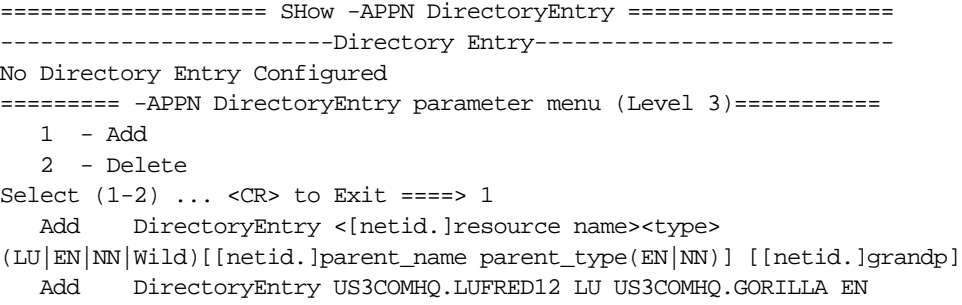

The following is the configuration required on the host:

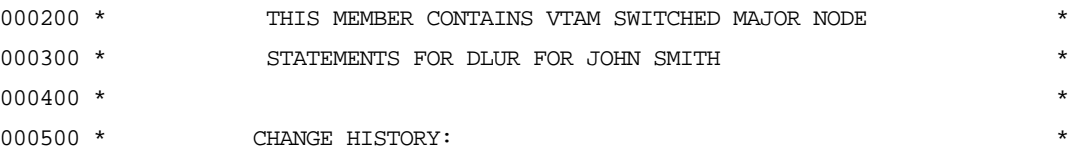
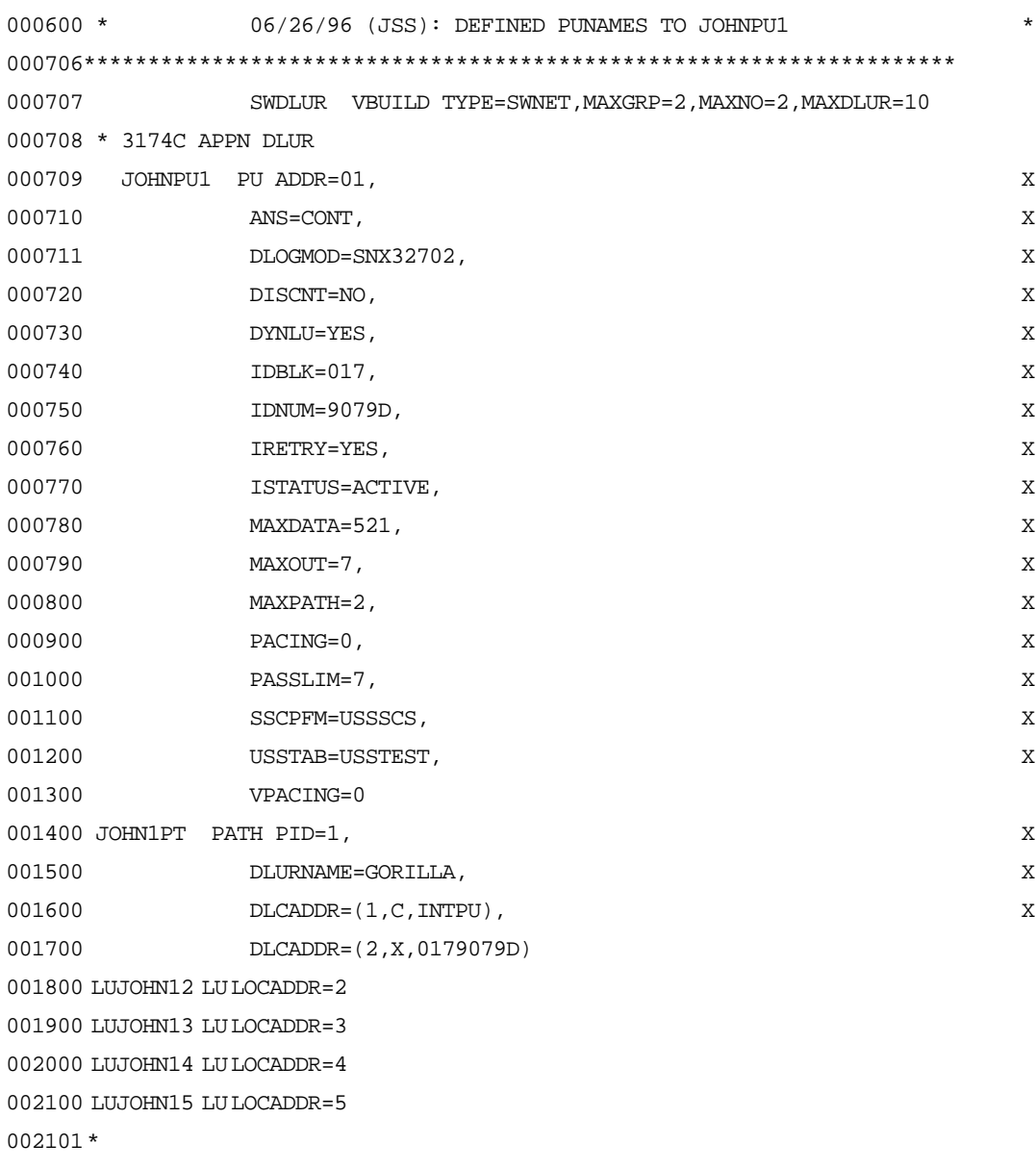

```
Example 9: Mapping an
   SNA Class of Service
     (COS) to a Specific
  Transmission Priority
```
This is an example of mapping an SNA COS to a particular transmission priority in the APPN service. This allows you to obtain granularity in your path costs in an APPN network.

The following is the configuration on the NETBuilder bridge/router:

```
===================== SHow -APPN COSNodeRow =======================
=========== -APPN COSNodeRow parameter menu (Level 3)=============
   1 - Add
   2 - Delete
Select (1-2) ... <CR> to Exit ====> 1
  Add COSNodeRow <cos name> <weight>(0-255)
[Congestion=min(Yes|No),max(Yes|No)] [Resistance=min,max]
   Add COSNodeRow #INTER 30 C=(0,0) R=(0,31)
```
The following is the configuration required on the host (entries underlined in the host example map directly to the configuration required on the NETBuilder bridge/router):

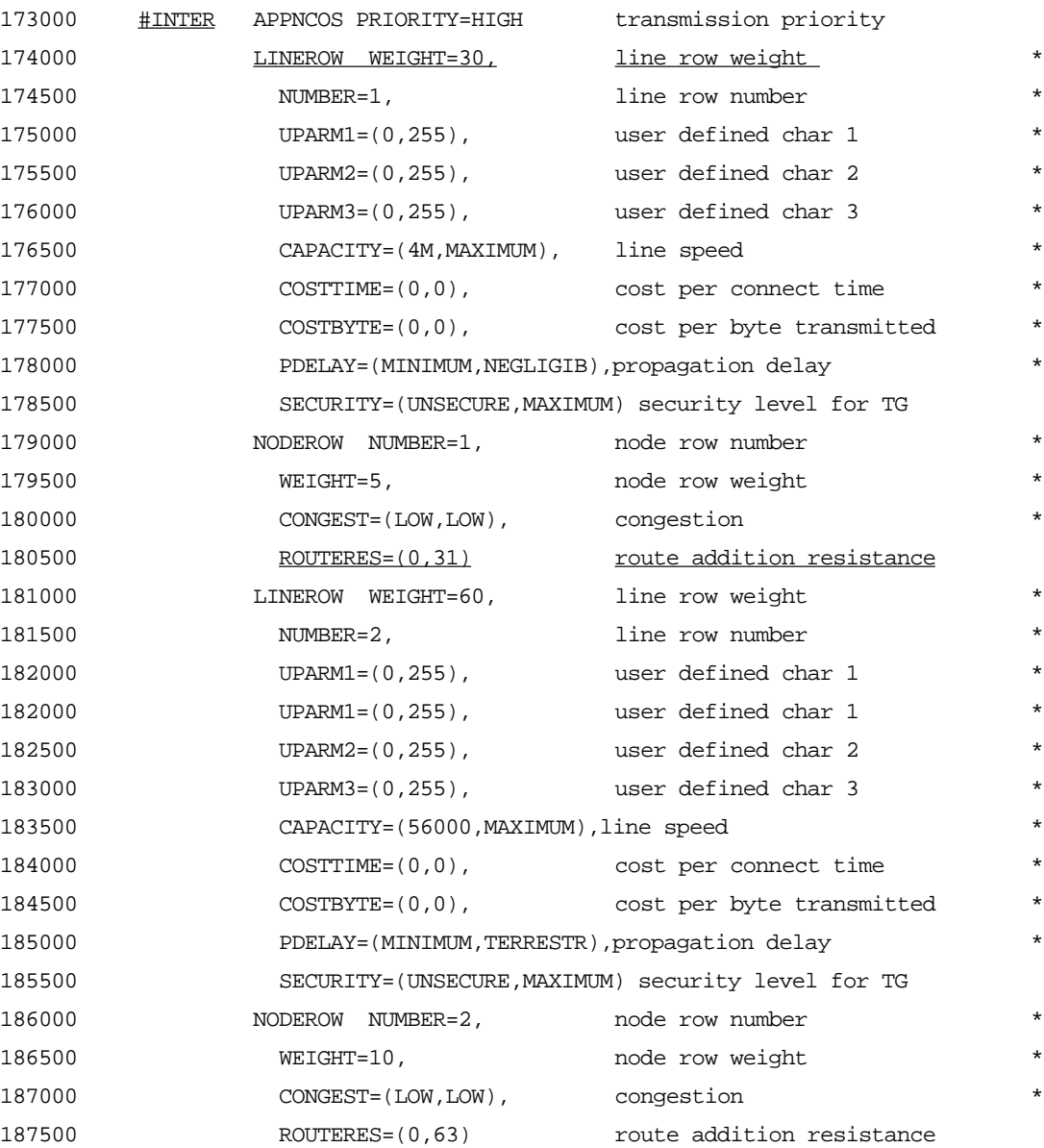

Note the following about this example:

- This is not a complete ISTCOSxx (class of service) table.
- The Congestion value on the NETBuilder bridge/router maps to the CONGEST= parameter of the LINEROW statement.
- The Resistance value on the NETBuilder bridge/router maps to the ROUTERES= parameter of the node row statement.

**Example 10: Mapping an SNA Class of Service to the APPN Service**

This example shows how to map an SNA Class of Service definition to the APPN service.

. . . . . . . . .

The following is the configuration on the NETBuilder bridge/router:

```
===================== SHow -APPN ConfigCOS ========================
============ -APPN ConfigCOS parameter menu (Level 3)=============
   1 - Add
   2 - Delete
Select (1-2) ... < CR> to Exit ====> 1
  Add ConfigCOS <cos name> <transmit priority> [SNA defined
COS name]
   Add ConfigCOS
```
: \*\*\*\*\*\*\*\*\*\*\*\*\*\*\*\*\*\*\*\*\*\*\*\*\*\*\*\*\*\*\*\*\*\*\*\*\*\*\*\*\*\*\*\*\*\*\*\*\*\*\*\*\* \*00002500 \* \* 00005000 **\*** 00005000 **\*** 00005000 **\*** \* MEMBER NAME:COSAPPN \* \*00007500 \* \* 00010000 **\*** 00010000 **\*** 00010000 **\*** \* Descriptive name:IBM-Supplied APPN Class of Service Definitions \* \*00012500 \* \* 00015000 **\*** 00015000 \* STATUS: ACF/VTAM VERSION 4 RELEASE 2 \* \*00018490 \* \* 00020000 **\* 00020000** \* 00020000 **\*** 00020000 **\*** 00020000 **\*** 00020000 **\*** 00020000 **\*** 00020000 **\*** 00020000 **\*** 00020000 **\*** 00020000 **\*** 00020000 **\*** 00020000 **\*** 00020000 **\*** 00020000 **\*** 00020000 **\*** 00020000 **\*** \* COPYRIGHT: LICENSED MATERIALS - PROPERTY OF IBM \* \*00022500 \* \* 00025000 **\*** 00025000 **\*** 00025000 **\*** \* 5695-117 (C) COPYRIGHT IBM CORP. 1992. \* \*00027500 \* ALL RIGHTS RESERVED. \* \*00030000 \* \* \*00032500 \*U.S. GOVERNMENT USERS RESTRICTED RIGHTS - \* \*00035000 \* USE, DUPLICATION OR DISCLOSURE RESTRICTED BY \* \*00037500 \* GSA ADP SCHEDULE CONTRACT WITH IBM CORP. \* \*00040000 \* \* 00042500 \* SEE COPYRIGHT INSTRUCTIONS. \* \*00045000 \*\*\*\*\*\*\*\*\*\*\*\*\*\*\*\*\*\*\*\*\*\*\*\*\*\*\*\*\*\*\*\*\*\*\*\*\*\*\*\*\*\*\*\*\*\*\*\*\*\*\*\*\*\*\*\*\*\* \*00047500

The following is the configuration required on the host

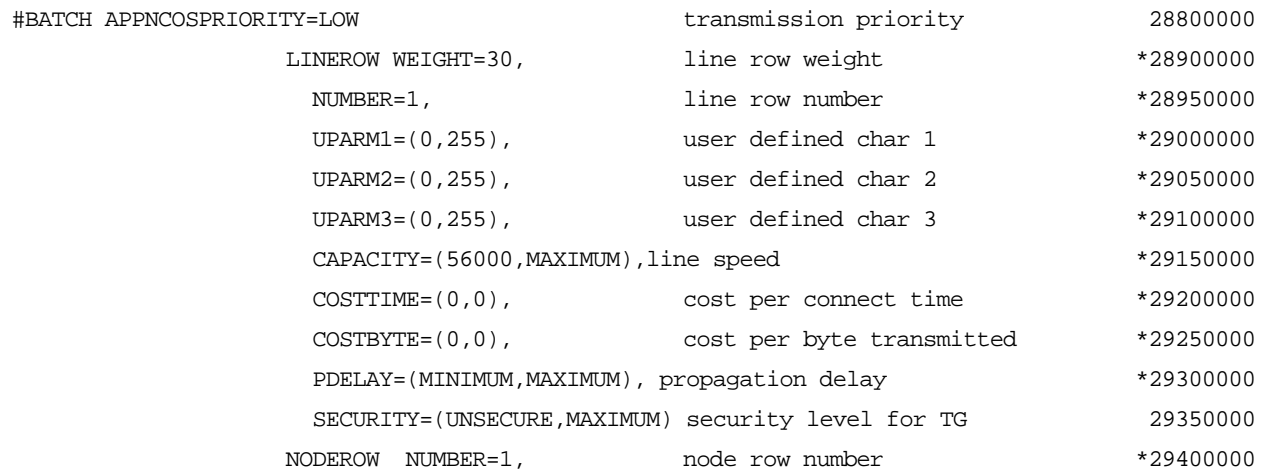

.

.

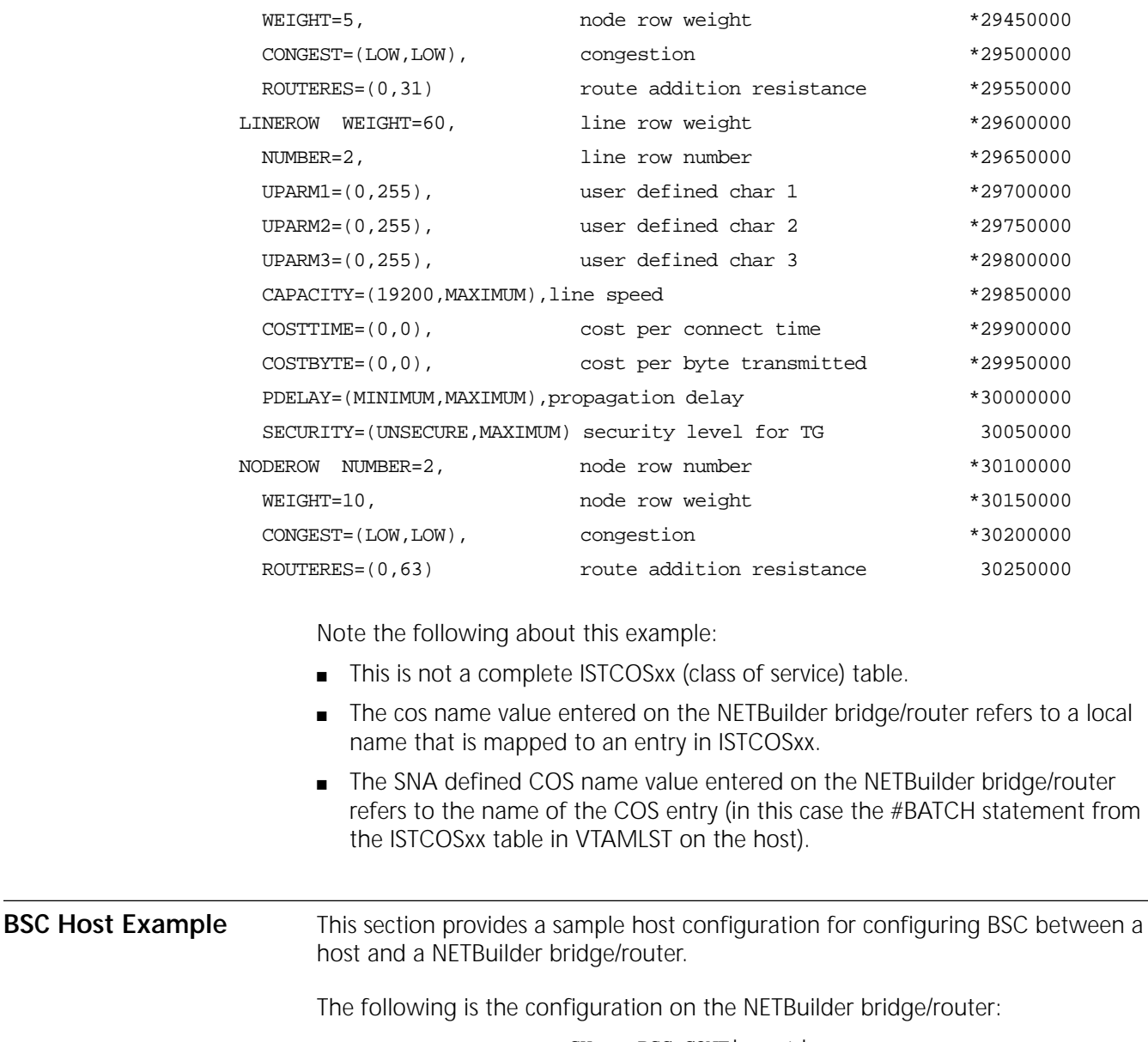

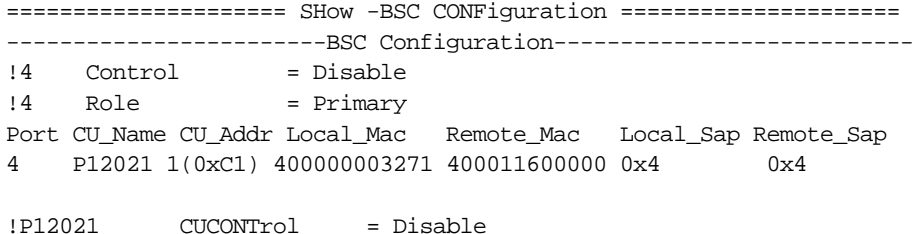

The configuration required on the host is shown below (entries underlined in the host example map directly to the configuration required on the NETBuilder bridge/router). Note the following about the BSC host configuration:

■ You must specify that NCP will use the general polling procedure for this station and you must specify the polling characters to be assigned to the control unit of the station. If you omit GPOLL, devices must be polled individually.

. . . . . . . . .

■ GPOLL is required if this CLUSTER definition statement represents an IBM 3271. For the ADDR keyword of each TERMINAL definition statement that defines a 2980, code the addressing characters assigned to that 2980. Because 2980s cannot be individually polled, the GPOLL keyword is not valid. \*\*\*\*\*\*\*\*\*\*\*\*\*\*\*\*\*\*\*\*\*\*\*\*\*\*\*\*\*\*\*\*\*\*\*\*\*\*\*\*\*\*\*\*\*\*\*\*\*\*\*\*\*\*\*\*\*\*\*\*\*\*\*\* 00010000 \* FROM 'SYS1.VTAMLST(N12V02)' NCP FOR BSC TESTING 00020000 \* MVSRDO USED TO DO TESTING OF BSC TRANSPORT 00021000 \*\*\*\*\*\*\*\*\*\*\*\*\*\*\*\*\*\*\*\*\*\*\*\*\*\*\*\*\*\*\*\*\*\*\*\*\*\*\*\*\*\*\*\*\*\*\*\*\*\*\*\*\*\*\*\*\*\*\*\*\*\*\*\* 00022000 **BSC 3780 DEFINITIONS** 01230000 \*\*\*\*\*\*\*\*\*\*\*\*\*\*\*\*\*\*\*\*\*\*\*\*\*\*\*\*\*\*\*\*\*\*\*\*\*\*\*\*\*\*\*\*\*\*\*\*\*\*\*\*\*\*\*\*\*\*\*\*\*\*\*\* 01240000 \* 01250000 G12BSC1 GROUP  $INCTL=BSC$ , BSC PROTOCOL</u> CLOCKNG=EXT, EXTERNALLY CLOCKED MODEMS \*  $\texttt{CODE} = \texttt{EBCDIC}\,, \qquad \qquad \texttt{TRANSMISSION\ CODE}$  $CU=2701$ , EMULATE 2701  $**$  EP MODE  $**$  $\begin{tabular}{ll} DIAL=NO, & & LEASED LINES \\ \hline DIRECTN=INOUT, & NCP WILL SEMD \\ \end{tabular}$ NCP WIL SEND AND RECEIVE  $*$ DLOGMOD=D4B32782, NON-SNA 3270 24 X \* DUPLEX=FULL, RTS ACTIVE WHEN NCP RCV OR XMT \* ETRATIO=30, 3.0 % ERROR TO TRANSMISSION RATIO ISTATUS=ACTIVE, ACTIVATE ALL RESOURCES \* REPLYTO=3, WAIT TIME FOR RESPONSE USSTAB=USSTEST UNFORMATTED SESSION SERVICES TABLE \* 01390000 \*\*\*\*\*\*\*\*\*\*\*\*\*\*\*\*\*\*\*\*\*\*\*\*\*\*\*\*\*\*\*\*\*\*\*\*\*\*\*\*\*\*\*\*\*\*\*\*\*\*\*\*\*\*\*\*\*\*\*\*\*\*\*\*\*\*\*\*\*\*\*\*\*\*\*\*\*\*\* 01400000 \* PORT 00 BSC \* 01410000  $\star$  01420000 \*\*\*\*\*\*\*\*\*\*\*\*\*\*\*\*\*\*\*\*\*\*\*\*\*\*\*\*\*\*\*\*\*\*\*\*\*\*\*\*\*\*\*\*\*\*\*\*\*\*\*\*\*\*\*\*\*\*\*\*\*\*\*\*\*\*\*\*\*\*\*\*\*\*\*\*\*\*\* 01430000 \* 01440000 L1200 LINE ADDRESS= $(000, 42-0)$ , PORT ZERO ON UNIT=242 USE=EP, INITALLY OPERATING IN EP MODE SPEED=9600, NEWSYNC=NO \* 01490000 T1200140 TERMINAL TERM=3780 \* 01520000 \*\*\*\*\*\*\*\*\*\*\*\*\*\*\*\*\*\*\*\*\*\*\*\*\*\*\*\*\*\*\*\*\*\*\*\*\*\*\*\*\*\*\*\*\*\*\*\*\*\*\*\*\*\*\*\*\*\*\*\*\*\*\*\*\*\*\*\*\*\*\*\*\*\*\*\*\*\*\* 01530000 \* PORT 01 BSC \* 01540000  $\star$   $\sim$  01550000 \*\*\*\*\*\*\*\*\*\*\*\*\*\*\*\*\*\*\*\*\*\*\*\*\*\*\*\*\*\*\*\*\*\*\*\*\*\*\*\*\*\*\*\*\*\*\*\*\*\*\*\*\*\*\*\*\*\*\*\*\*\*\*\*\*\*\*\*\*\*\*\*\*\*\*\*\*\*\* 01560000 \* 01570000 L1201 LINE ADDRESS=(001,43-0), PORT ZERO ON UNIT=243 USE=EP, INITALLY OPERATING IN EP MODE SPEED=19200, NEWSYNC=NO \* 01620000 T1201140 TERMINAL TERM=3780 \* 01650000 \*\*\*\*\*\*\*\*\*\*\*\*\*\*\*\*\*\*\*\*\*\*\*\*\*\*\*\*\*\*\*\*\*\*\*\*\*\*\*\*\*\*\*\*\*\*\*\*\*\*\*\*\*\*\*\*\*\*\*\*\*\*\*\*\*\*\*\*\*\*\*\*\*\*\*\*\*\*\* 01660000 \* BSC 3270 DEFINITIONS \* 01670000

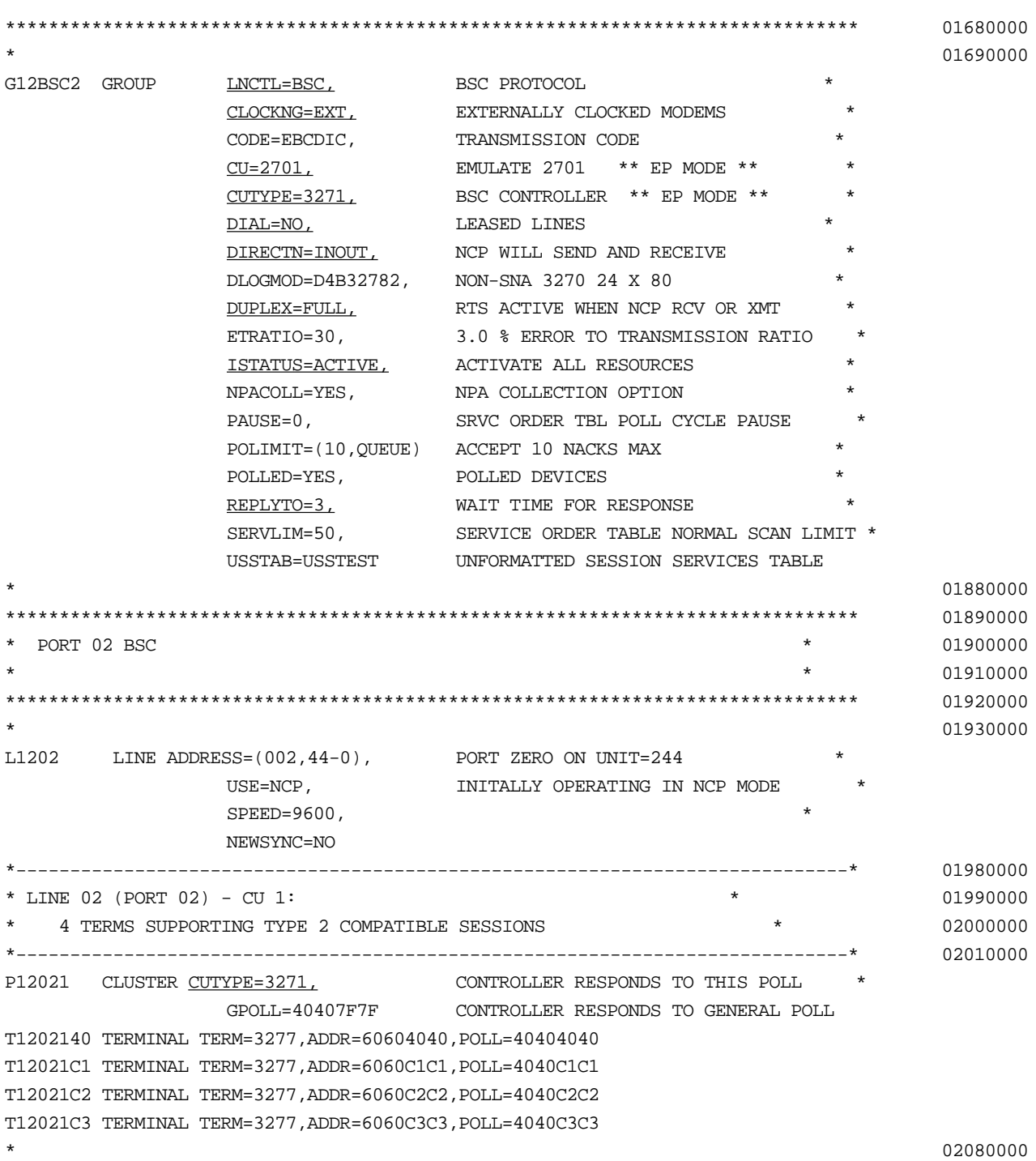

#### <span id="page-1482-0"></span>**NetView Run Commands Support** You can configure the NETBuilder bridge/router to support NetView run commands using the parameters in the SNAMS Service. For more information, see the SNAMS Service Parameters chapter in *Reference for Enterprise OS Software*.

To issue run commands from NetView to access the NETBuilder bridge/router, enter RUNCMD followed by:

- The NETBuilder PU name as defined in VTAM and the NETBuilder SNA configuration
- The text "APPL=SNAMS"
- The individual NETBuilder bridge/router command being issued.

For example, to issue a run command from NetView to a PU named "PUSNAMS" and to enter the NETBuilder bridge/router command SHow -SYS VERsion, enter the following command on NetView:

# **RUNCMD SP=PUSNAMS, APPL=SNAMS, SHO -IP CONF**

To issue a run command from NetView when the NETBuilder -SNAMS RunCmdSecurity parameter is enabled, you must enter the NETBuilder password. For example, to issue a run command from NetView to a PU named "PU01BJ1", to enter the password "MYPASSWORD", and to enter the NETBuilder bridge/router command SHow -IP CONFiguration, enter the following command on NetView:

# **RUNCMD SP=PU01BJ1, APPL=SNAMS, PASSWD=MYPASSWORD, SHO -IP CONF**

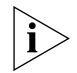

*To access the NETBuilder bridge/router, you must enter the text "APPL=SNAMS". Also, the password on the bridge/router must be configured using all upper-case letters if you plan to access the bridge/router from the host using NetView. If the bridge/router password is not configured in all upper-case letters, you will be unable to access the bridge/router interface from the host using NetView. For information about the PassWord command, see the Commands chapter in Reference for Enterprise OS Software.*

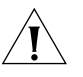

**CAUTION:** *When you configure the 327x host interface for NetView, the normal screen size for Model2 (MOD2) is 24 x 80 characters. To successfully view the NETBuilder bridge/router displays, change the 327x display mode to MOD5, which provides a screen display of 27 x 132 characters.*

DLSW, APPN, AND BSC HOST CONFIGURATION EXAMPLES

# <span id="page-1484-0"></span>**ABBREVIATIONS AND ACRONYMS**

 $\cdots$  .

This appendix provides a list of the abbreviations and acronyms used in this guide and corresponding NETBuilder documentation.

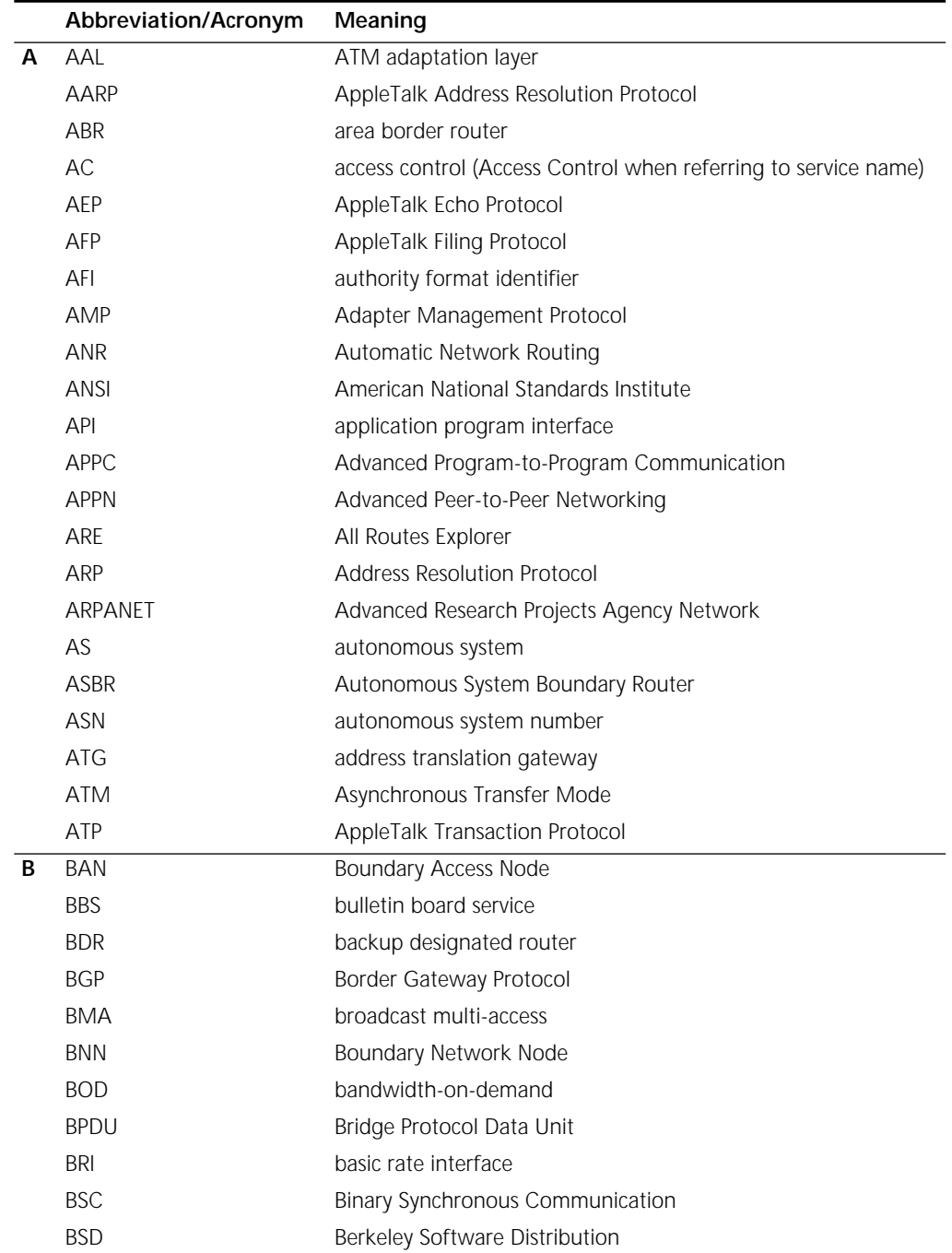

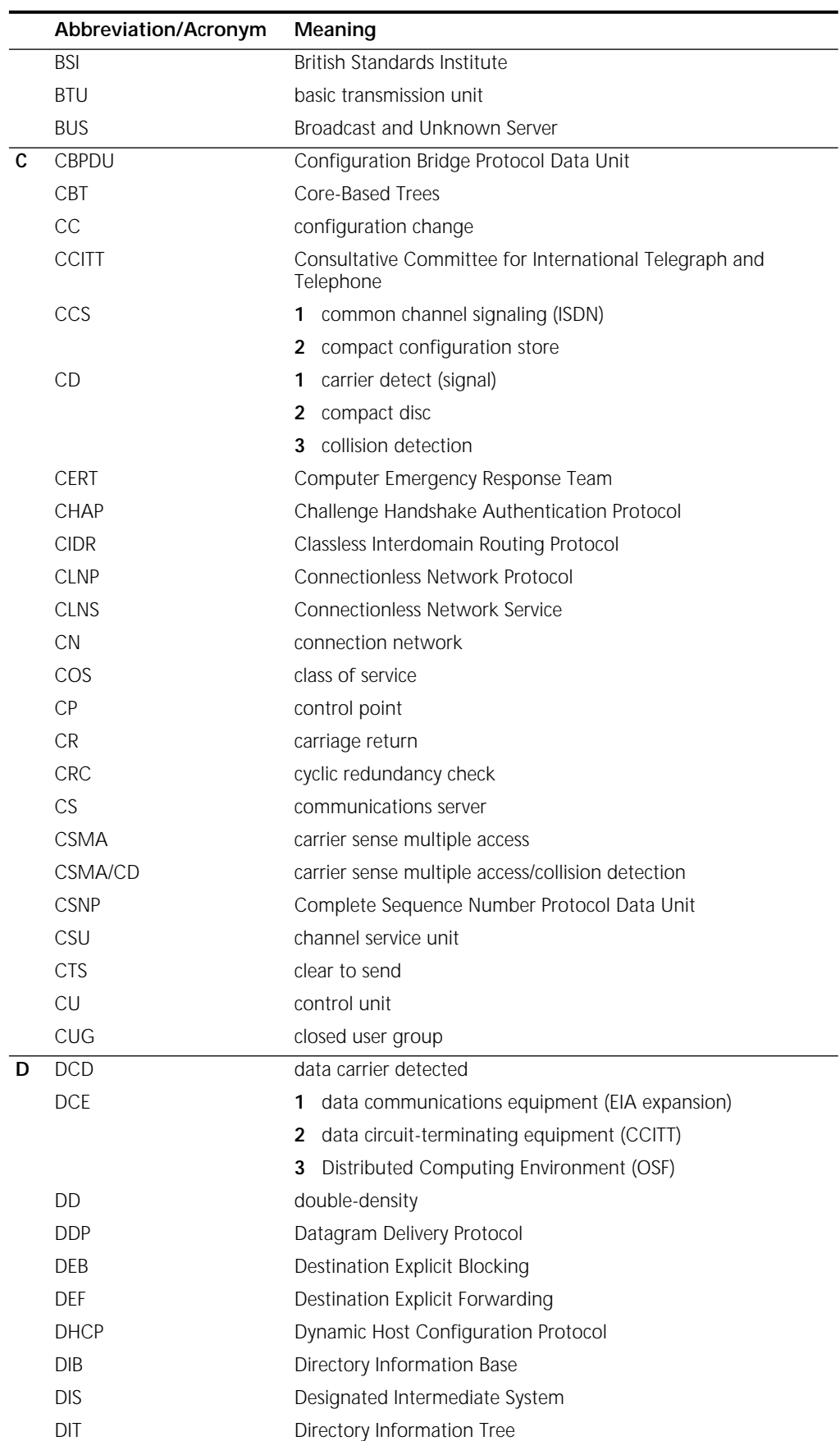

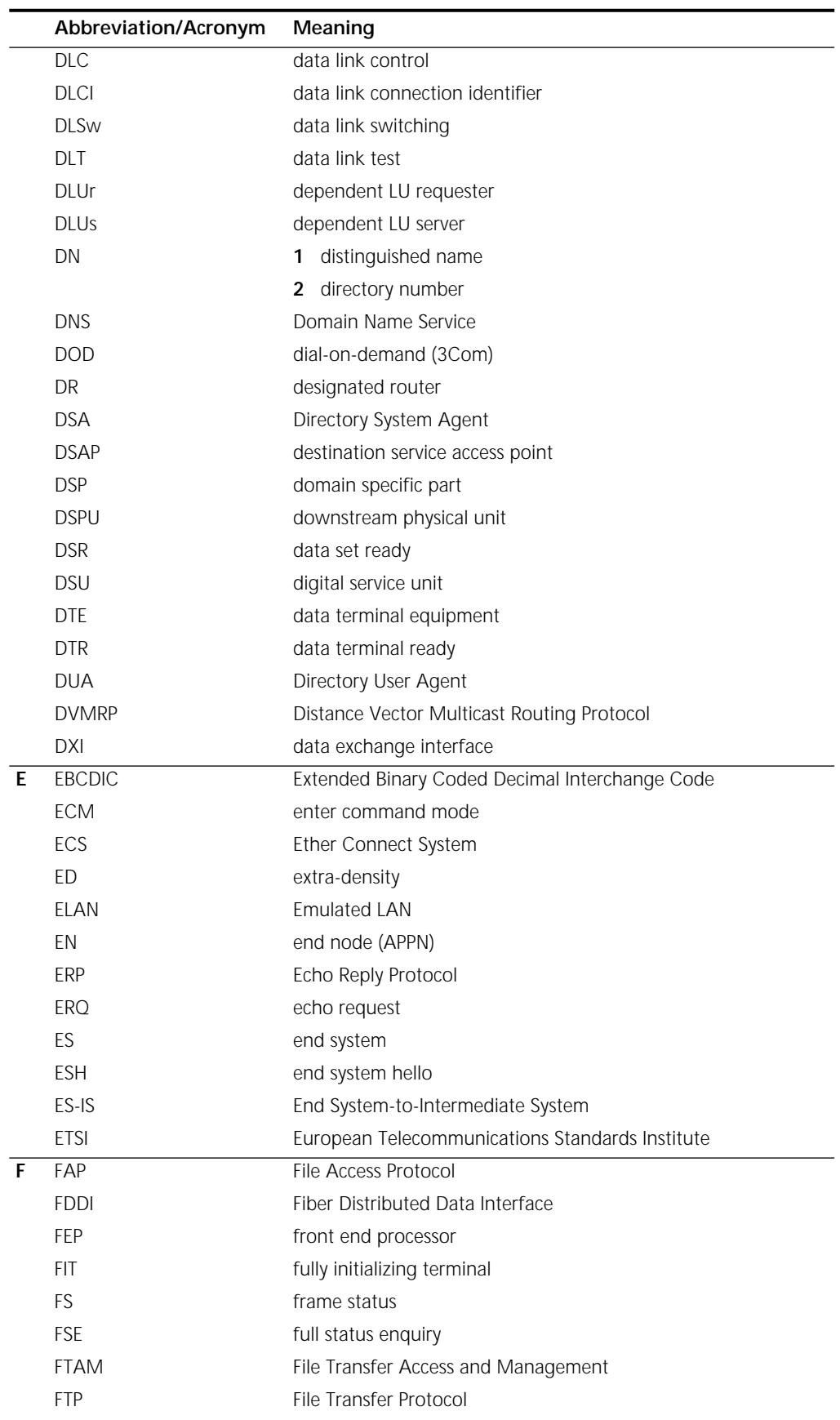

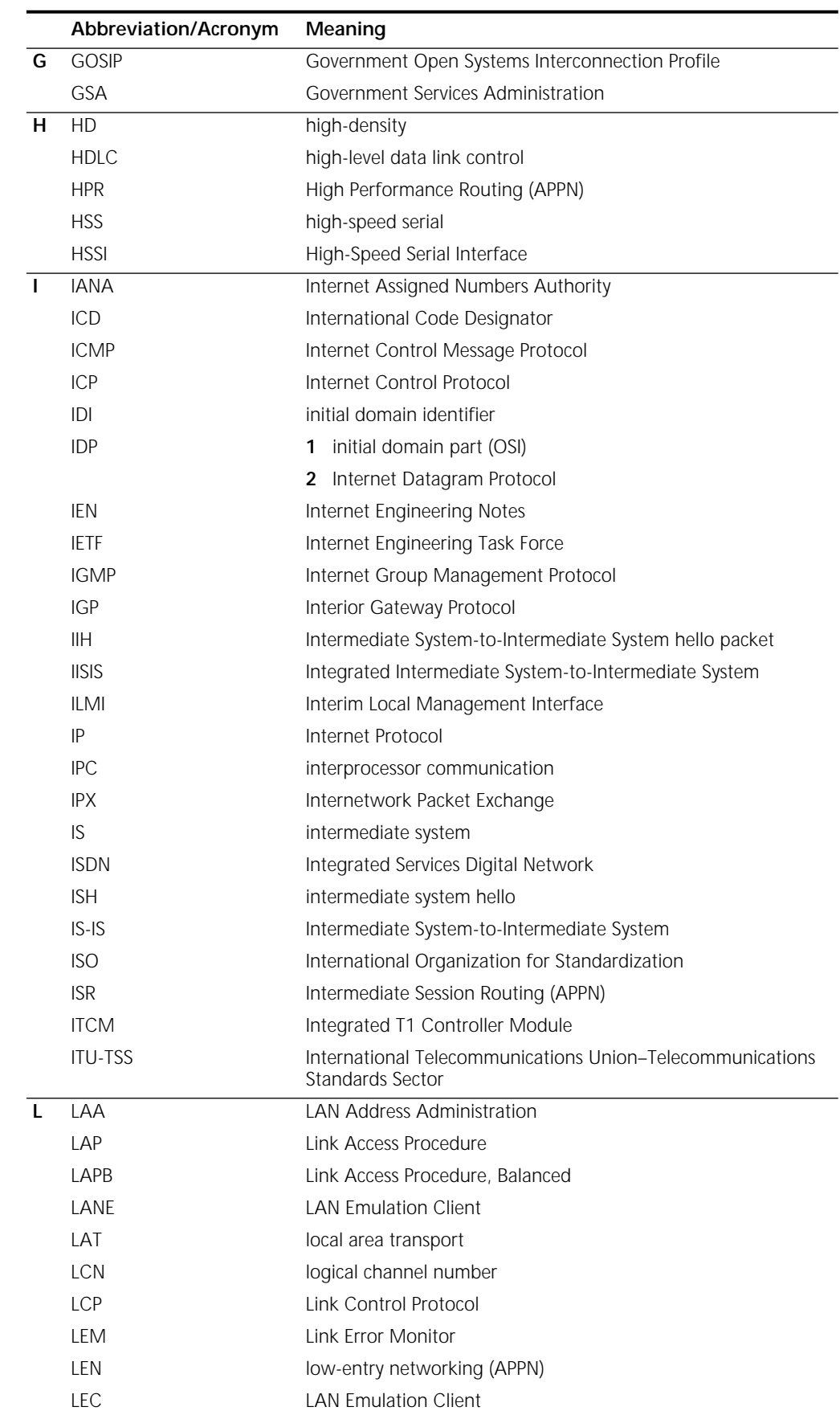

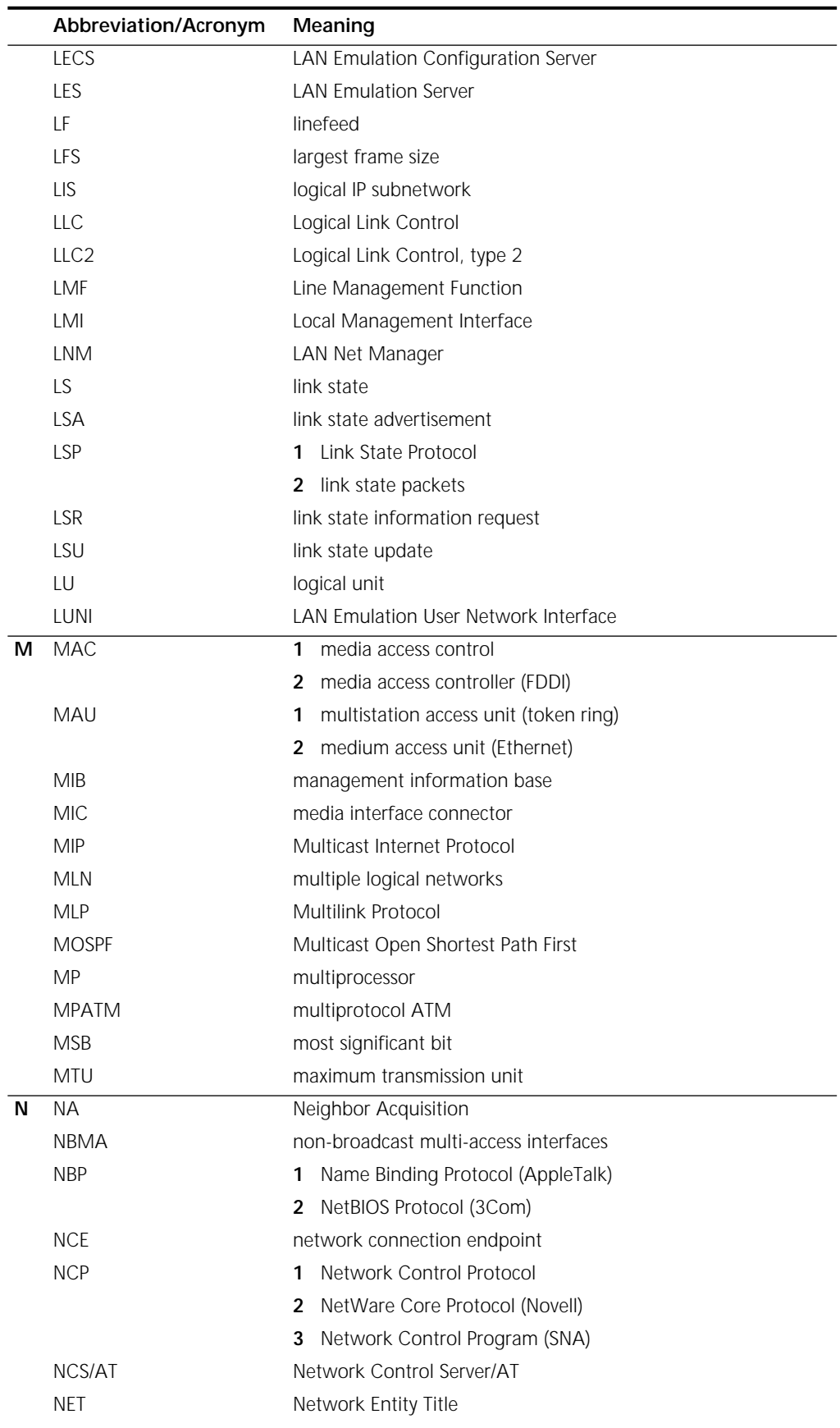

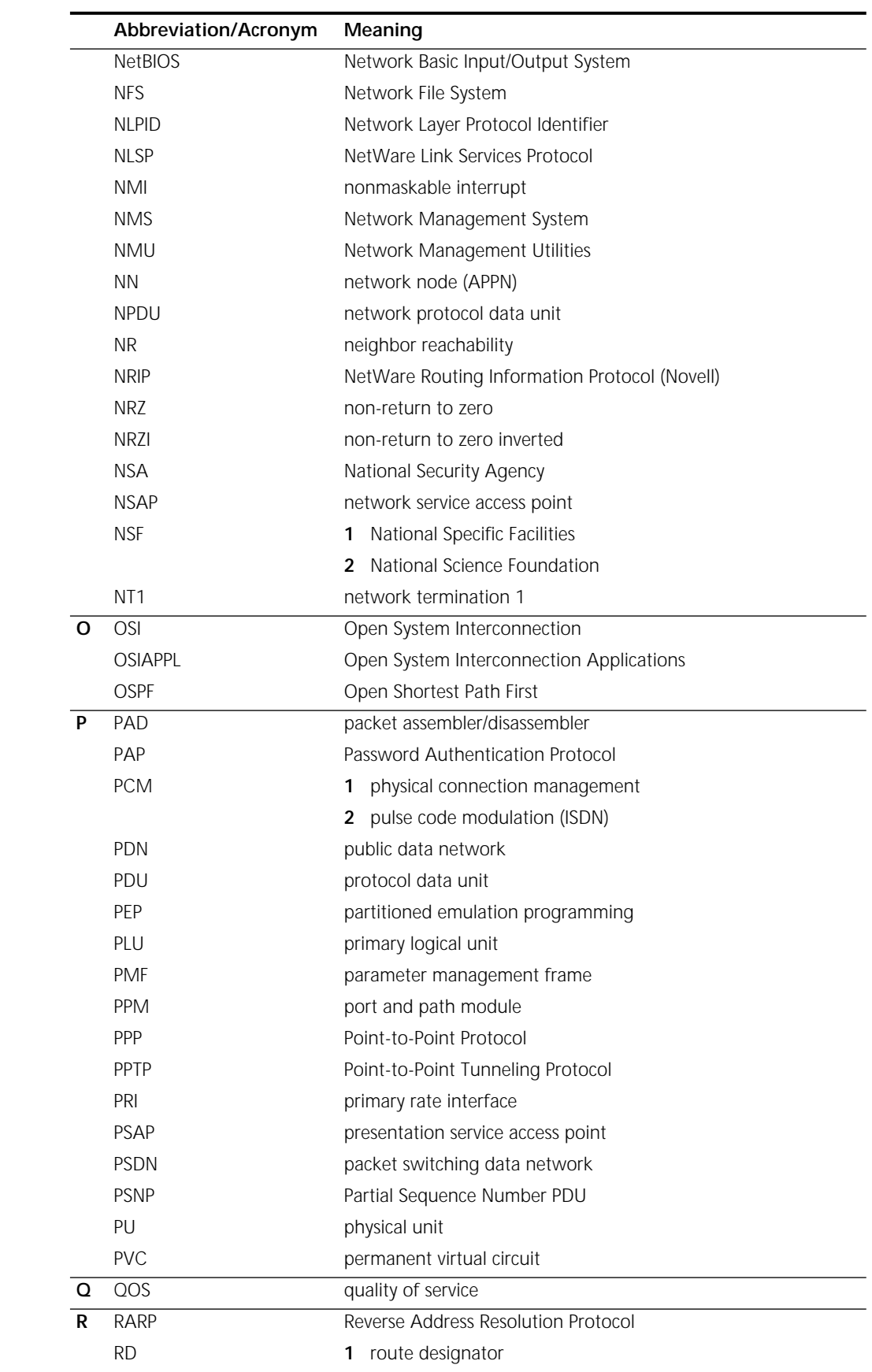

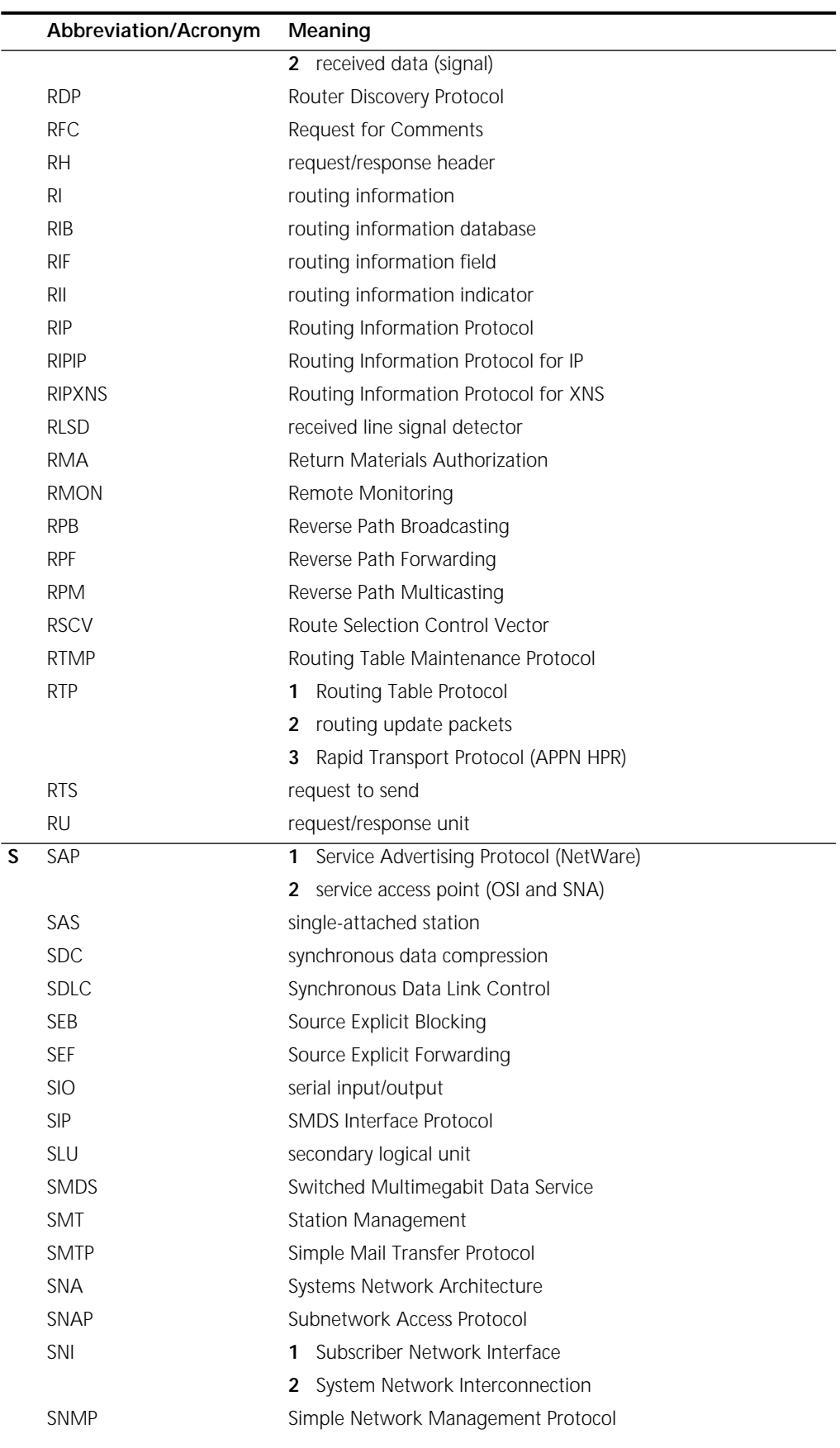

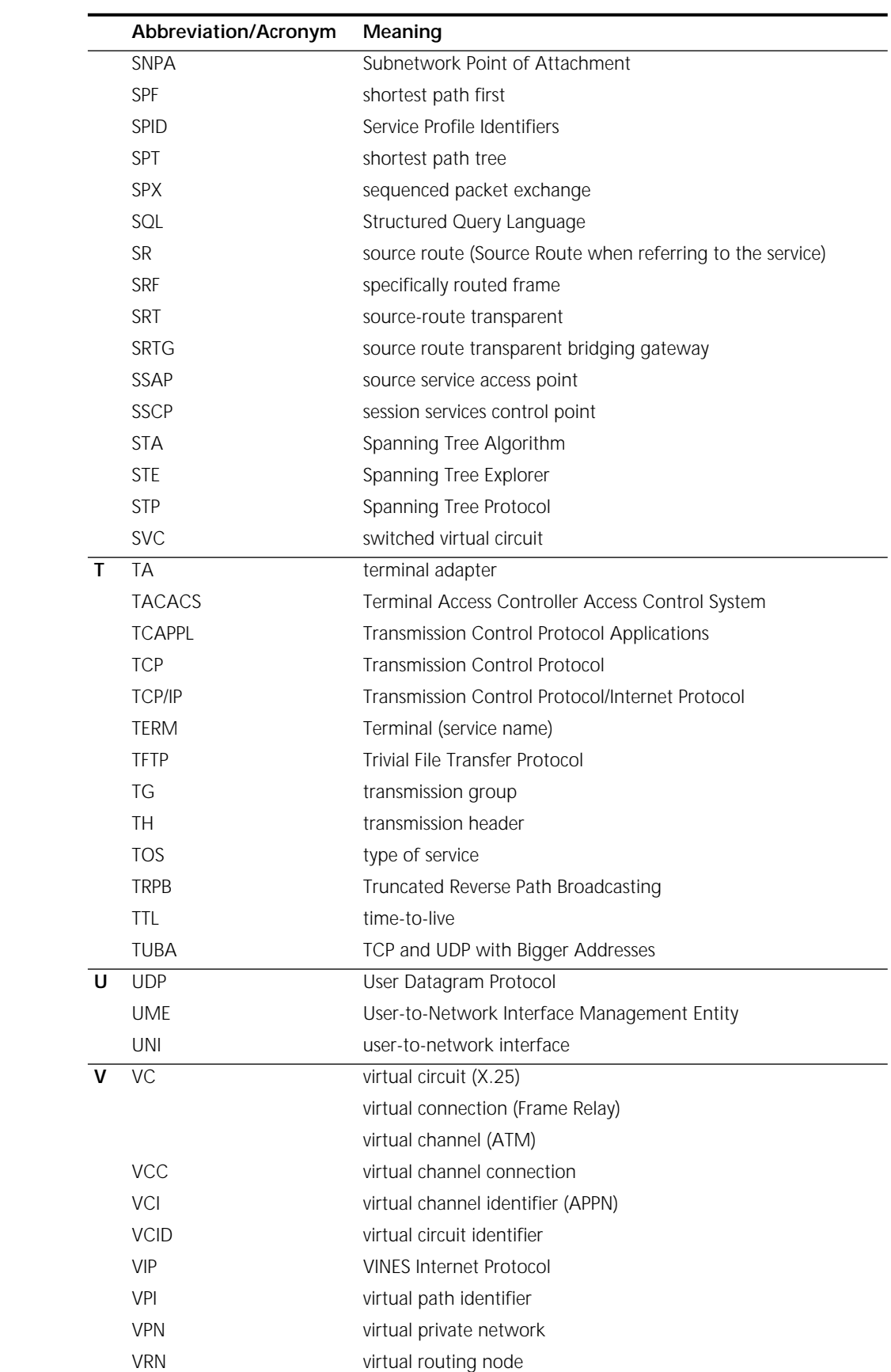

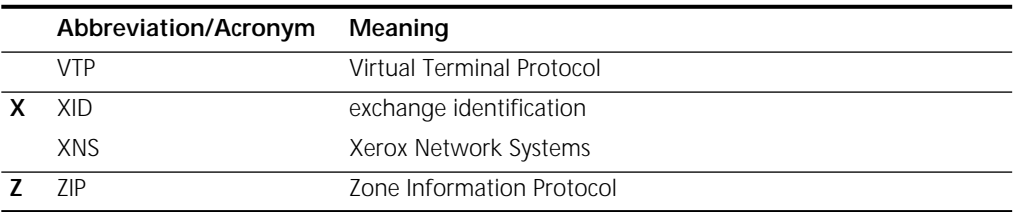

ABBREVIATIONS AND ACRONYMS

<span id="page-1494-3"></span><span id="page-1494-2"></span><span id="page-1494-1"></span><span id="page-1494-0"></span>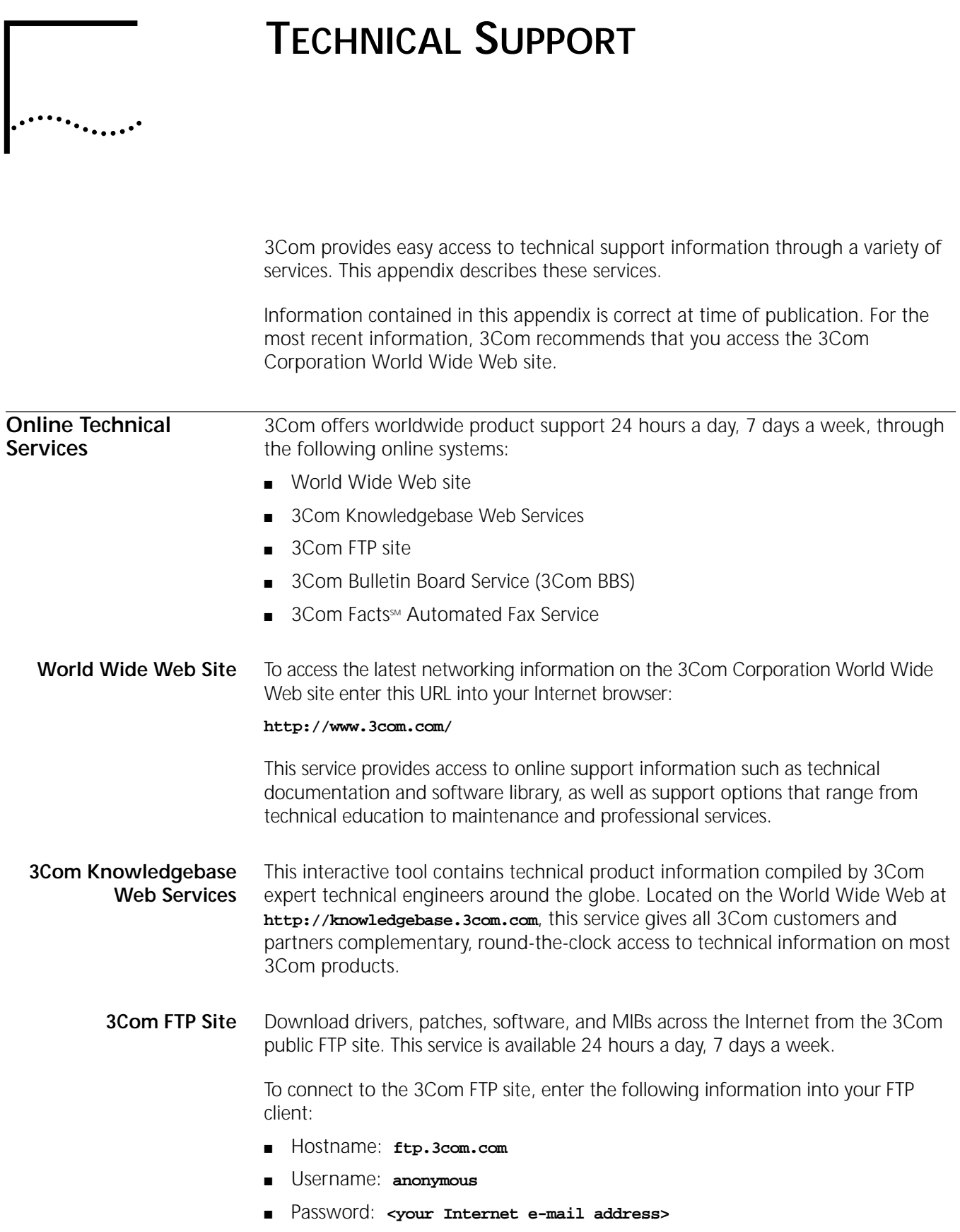

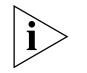

<span id="page-1495-0"></span>*You do not need a user name and password with Web browser software such as Netscape Navigator and Internet Explorer.*

# **3Com Bulletin Board Service**

The 3Com BBS contains patches, software, and drivers for 3Com products. This service is available through analog modem or digital modem (ISDN) 24 hours a day, 7 days a week.

# **Access by Analog Modem**

To reach the service by modem, set your modem to 8 data bits, no parity, and 1 stop bit. Call the telephone number nearest you:

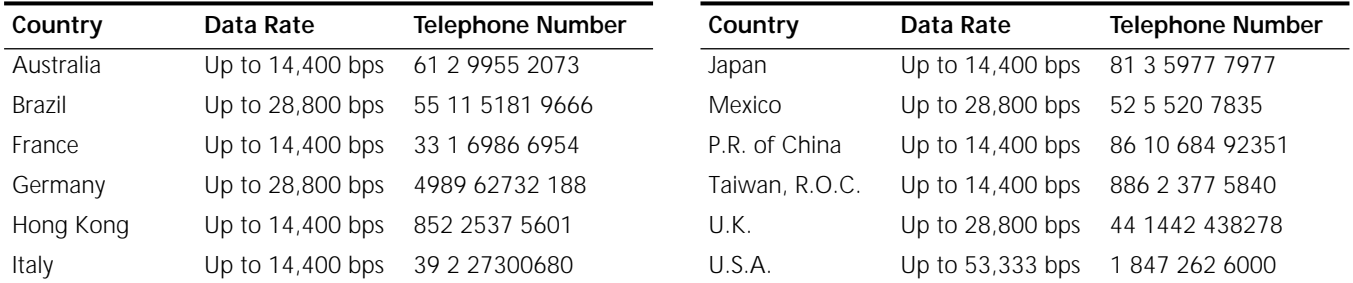

# <span id="page-1495-1"></span>**Access by Digital Modem**

ISDN users can dial in to the 3Com BBS using a digital modem for fast access up to 64 Kbps. To access the 3Com BBS using ISDN, call the following number:

# **1 847 262 6000**

<span id="page-1495-2"></span>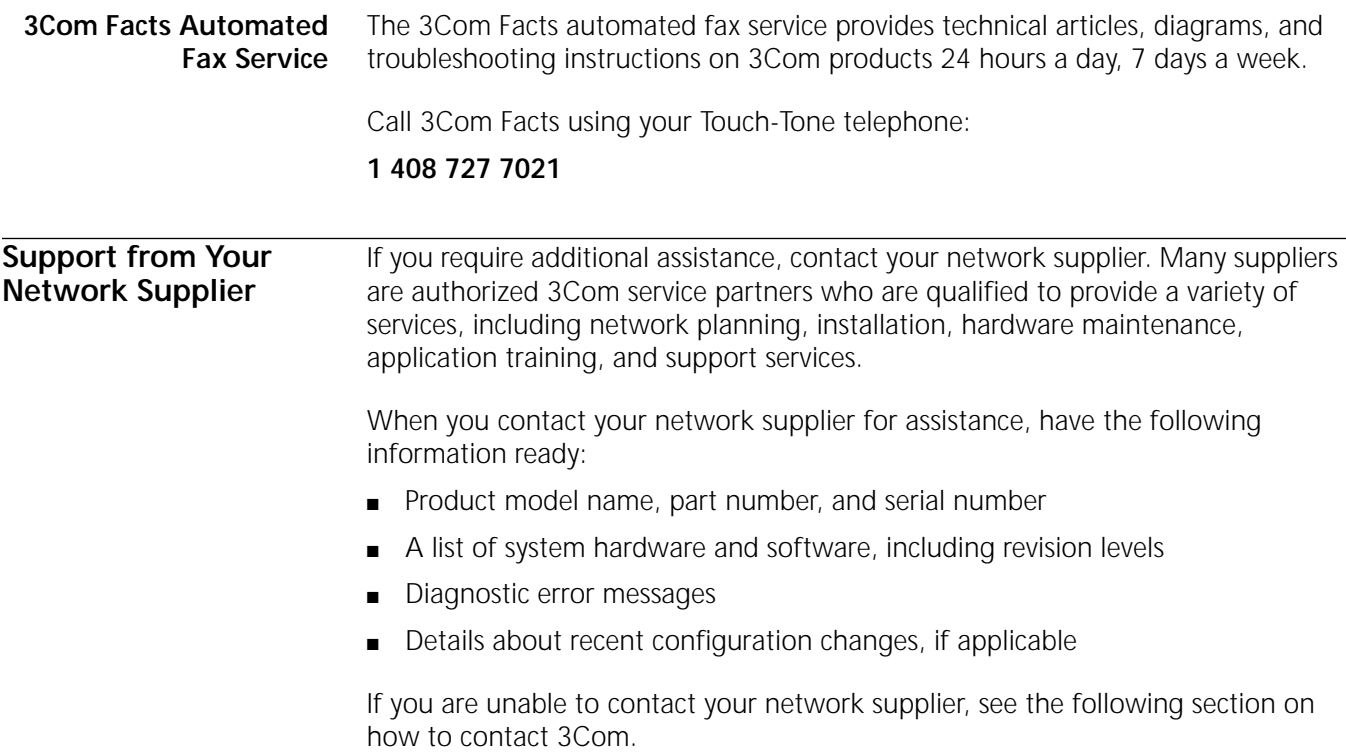

**Support from 3Com** If you are unable to obtain assistance from the 3Com online technical resources or from your network supplier, 3Com offers technical telephone support services. To find out more about your support options, please the 3Com technical telephone support phone number at the location nearest you.

When you contact 3Com for assistance, have the following information ready:

- Product model name, part number, and serial number
- A list of system hardware and software, including revision levels
- Diagnostic error messages
- Details about recent configuration changes, if applicable

Here is a list of worldwide technical telephone support numbers:

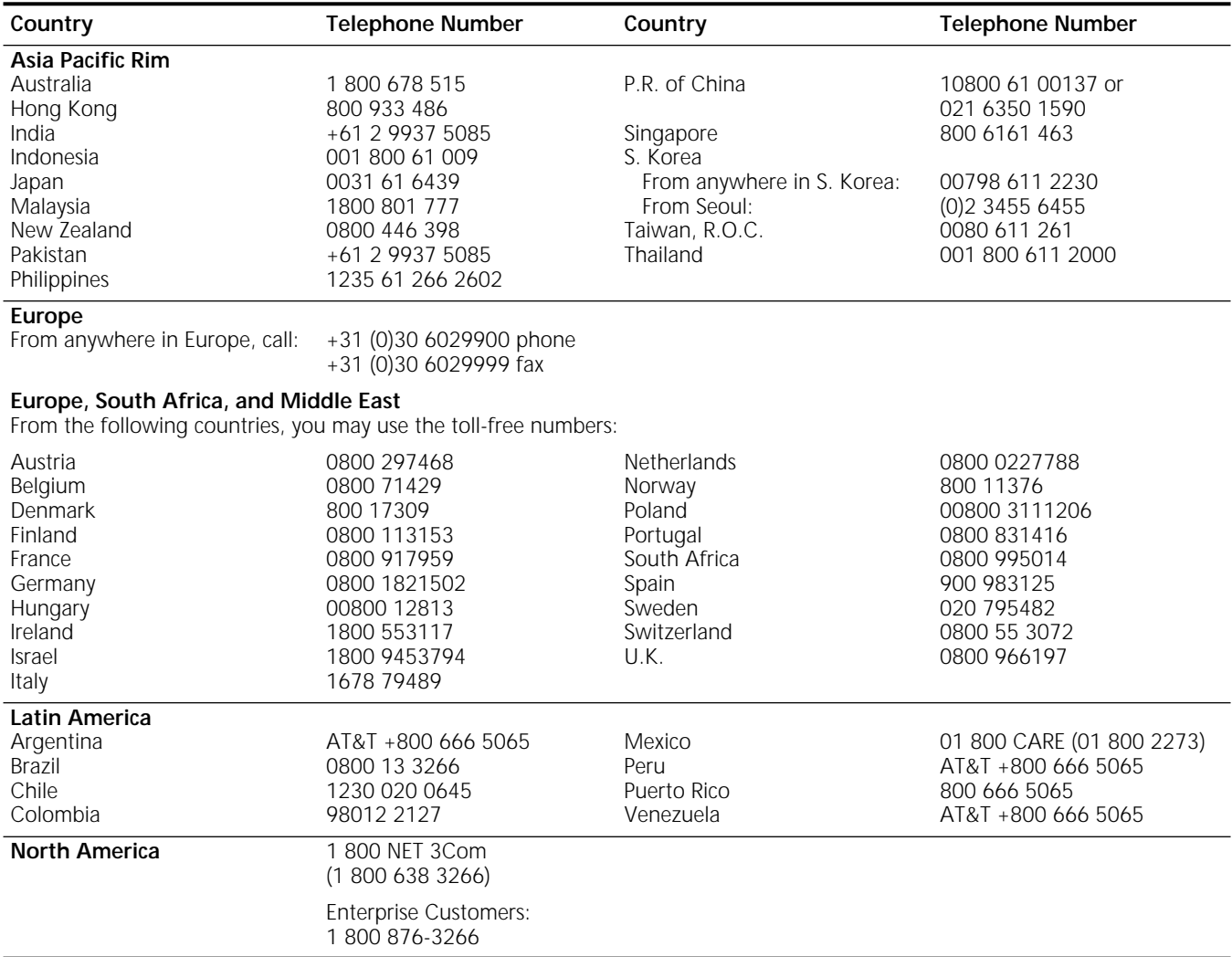

# <span id="page-1497-0"></span>**Returning Products for Repair**

Before you send a product directly to 3Com for repair, you must first obtain an authorization number. Products sent to 3Com without authorization numbers will be returned to the sender unopened, at the sender's expense.

To obtain an authorization number, call or fax:

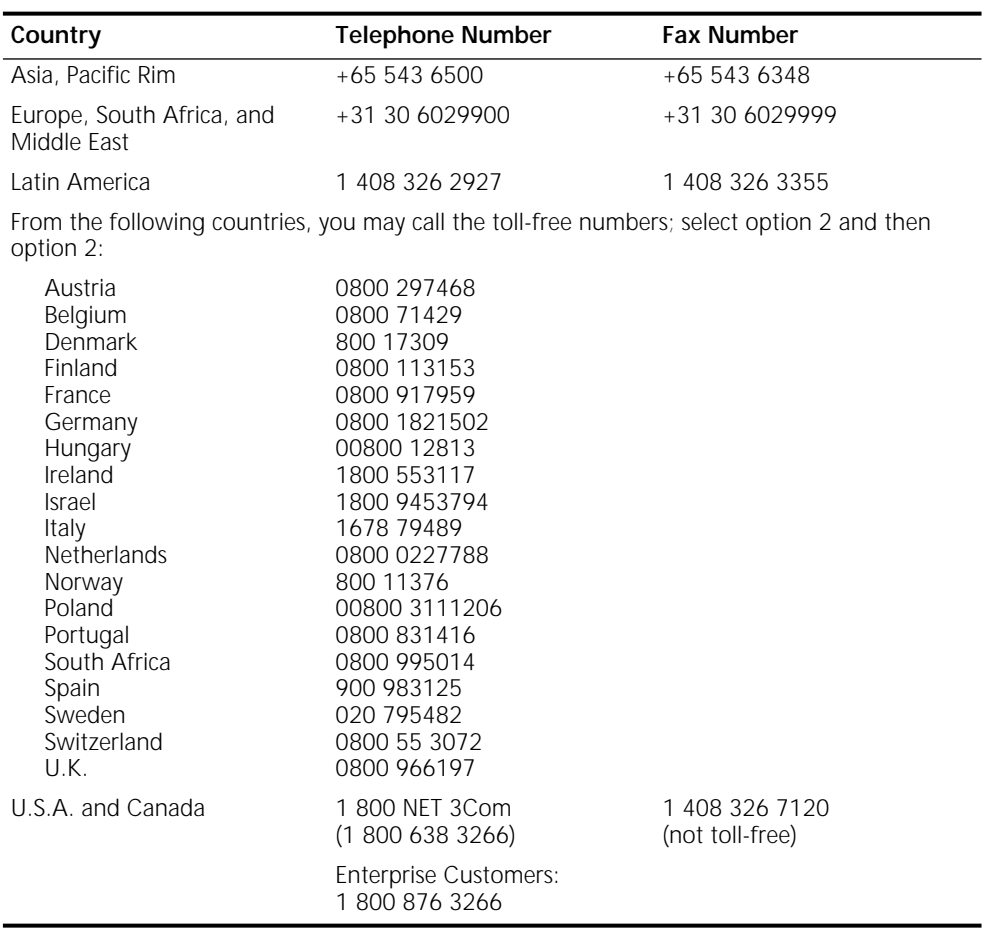

23 MAR 99

#### **1499**  $\cdots$

# **INDEX**

## **Numbers**

3Com bulletin board service (3Com BBS[\) 1496](#page-1495-0) 3Com Knowledgebase Web Services [1495](#page-1494-0) 3Com URL [1495](#page-1494-1) 3ComFact[s 1496](#page-1495-1)

# **A**

AA[L 1210](#page-1209-0) abbreviations and acronym[s 1485](#page-1484-0) AccessAct paramete[r 743,](#page-742-0) [744](#page-743-0) AccessList parameter L2Tunnel Servic[e 290](#page-289-0) accumulated system statistics [1359](#page-1358-0) adaptation layer AAL3/4 [1213,](#page-1212-0) [1215](#page-1214-0) AAL[5 1175,](#page-1174-0) [1213,](#page-1212-1) [1215](#page-1214-1) Add Name men[u 1148](#page-1147-0) address mapping, NAT Service [319](#page-318-0) migration [330](#page-329-0) redirectio[n 331](#page-330-0) address mapping AMP functional to multicast [1302](#page-1301-0) ATM DXI to Frame Relay DLCIs [1214](#page-1213-0) IPX to Frame Relay DLCI[s 1215](#page-1214-2) SDLC device[s 721](#page-720-0) ADDRess parameter [621](#page-620-0) [Address Resolution Protocol.](#page-224-0) *See* ARP addressing CU [717](#page-716-0) SNA and VTAM setup [715](#page-714-0) AddrLOCation parameter [808](#page-807-0) adjacent link stations activating and deactivating [517](#page-516-0) configuration defining characteristics [489,](#page-488-0) [500](#page-499-0) defining for a port [487,](#page-486-0) [499](#page-498-0) defining for an SDLC por[t 488](#page-487-0) deleting [516](#page-515-0) displaying current status [521](#page-520-0) list of [520](#page-519-0) parallel TGs [505](#page-504-0) adjacent nodes defining for LEN end node[s 503](#page-502-0) defining network nodes and end nodes a[s 503](#page-502-1) displaying current statu[s 521](#page-520-1) AdjLenDef parameter [503](#page-502-2) AdjLinkSta paramete[r 487,](#page-486-1) [499,](#page-498-1) [520,](#page-519-1)  537 [AdjNodeStatus parameter](#page-536-0) [521](#page-520-2) [Advanced Peer-to-Peer Networking.](#page-480-0) *See* APPN routing AdvertisePolicy parameter DECnet [641](#page-640-0)

NRI[P 605](#page-604-0) SAP [607](#page-606-0) AdvToNeighbor parameter DECnet [642](#page-641-0) NRI[P 584,](#page-583-0) [607](#page-606-1) SAP [584,](#page-583-0) [607](#page-606-1) aggregation BGP routes [188,](#page-187-0) [225](#page-224-1) DVMRP routes [348](#page-347-0) RIPIP routes [166](#page-165-0) [All Routes Explorer frame.](#page-153-0) *See* ARE AllRoutes parameter ID[P 701](#page-700-0) IPX [597](#page-596-0) SR 156 AllSer[vers parameter](#page-155-0) [598,](#page-597-0) [601](#page-600-0) American National Standards Institute (ANSI) [1342](#page-1341-0) AMP. *See* network management, Adapter Management Protocol (AMP) [1301](#page-1300-0) AppleTalk Name Binding service, mapping to UDP ports [388](#page-387-0) AppleTalk routing ADDRess parameter [621](#page-620-0) broadcast packets, changing transmission interval [621](#page-620-1) configuration checkin[g 617](#page-616-0) prerequisites fo[r 613](#page-612-0) troubleshooting [618](#page-617-0) CONFiguration paramete[r 620](#page-619-0) configuring over Frame Relay [1014 to](#page-1013-0) [1016](#page-1015-0) LAN[s 614](#page-613-0) non-AppleTalk data link [620](#page-619-1) SMDS [1052 to](#page-1051-0) [1056](#page-1055-0) X.2[5 1082 to](#page-1081-0) [1085](#page-1084-0) CONTrol parameter [633](#page-632-0) DefaultZone parameter [615,](#page-614-0) [617](#page-616-1) descriptio[n 628](#page-627-0) entity filterin[g 625](#page-624-0) entity names [630](#page-629-0) EntityFilter parameter [626](#page-625-0) EntityFilterNum parameter [626](#page-625-0) filtering on Frame Relay ports [635](#page-634-0) Macintosh extended character set 631 mult[iple seed routers, setting up](#page-630-0) [619](#page-618-0) NetFilter parameter [623](#page-622-0) NetFilterType parameter [623](#page-622-1) NetRange parameter [615,](#page-614-1) [616](#page-615-0) network number-based filtering [623 to](#page-622-2) [624](#page-623-0) network operations [634](#page-633-0) network-to-zone mapping, displaying [630](#page-629-1) network topology example [635](#page-634-1) network zones [629](#page-628-0) NetZoneMapping parameter [617,](#page-616-2)  630 [nonseed router](#page-629-2) [615 to](#page-614-2) [616](#page-615-1) port startup [633](#page-632-1) RouteAgingTime parameter [621](#page-620-2) routes learnin[g 621](#page-620-3) validity check interval, changing [621](#page-620-1) RouteUpdateTime parameter [621](#page-620-4) Routing Table Maintenance Protocol (RTMP[\) 636](#page-635-0)

routing table, displaying [635](#page-634-2) SampleTime parameter [618](#page-617-1) seed router description [616,](#page-615-2) [629](#page-628-1) setting u[p 615](#page-614-3) split horizon [635](#page-634-3) StartupNET parameter [633](#page-632-0) StartupNODe parameter [633](#page-632-2) statistics display [1359](#page-1358-1) STATistics parameter [618](#page-617-1) WAN configurations [615](#page-614-4) ZONe parameter [615,](#page-614-5) [616](#page-615-3) ZoneNetMapping parameter [617,](#page-616-3)  630 [AppleTalk Service statistics](#page-629-3) [1359](#page-1358-1) AppleTalk translation bridging restriction[s 116](#page-115-0) AppleTalk zone information service, mapping to UDP port[s 388](#page-387-1) APPN class of service deleting class of service name [551](#page-550-0) displaying [551](#page-550-0) IBM standard defaults [549](#page-548-0) mapping mode names to class of service names [551](#page-550-1) transmission group row[s 551](#page-550-2) APPN routing activating and deactivating adjacent link stations [517](#page-516-0) activating and deactivating ports [516](#page-515-1) adjacent link stations [487,](#page-486-2) [499](#page-498-2) AdjLenDef paramete[r 503](#page-502-2) AdjLinkSta parameter [487,](#page-486-1) [499,](#page-498-1) [520,](#page-519-1)  537 [AdjNodeStatus parameter](#page-536-0) [521](#page-520-2) APPN ports defining [484](#page-483-0) defining for HPR [536](#page-535-0) basic transmission unit (BTU), setting the maximum [532](#page-531-0) ConfigCOS parameter [550](#page-549-0) CONFiguration paramete[r 498](#page-497-0) configuring basic [481](#page-480-1) Boundary Routin[g 510](#page-509-0) bridge/router as network node [481](#page-480-1) DLSw between nodes [508](#page-507-0) Frame Relay for APPN [1016](#page-1015-1) local node name [484](#page-483-1) parallel TG[s 505](#page-504-0) virtual ports for APPN over Frame Rela[y 1018](#page-1017-0) connection networks boundary routin[g 513](#page-512-0) configuration [513](#page-512-1) using to scale large network[s 511](#page-510-0) CONNection parameter [520](#page-519-2) ConnNetworkChar parameter [513](#page-512-2) ConnNetworkDef parameter [513](#page-512-3) CONTrol parameter [493](#page-492-0) COSDef paramete[r 551](#page-550-3) COSNodeRow parameter [550](#page-549-1) COSTgRow paramete[r 551](#page-550-4) customizin[g 498](#page-497-1) deleting class of service name and node ro[w 551](#page-550-0) LEN end node directory entrie[s 503](#page-502-3)

links to adjacent nodes [516](#page-515-2) network node directory entries [504](#page-503-0) transmission group row [552](#page-551-0) dependent LU suppor[t 490](#page-489-0) configuring upstream links to DLUs [492](#page-491-0) defining downstream links to PU 2.x node[s 492](#page-491-1) defining the DLUs [491](#page-490-0) DIRectory parameter [518](#page-517-0) DirectoryEntry paramete[r 503](#page-502-4) disabling and reenabling the network node [515](#page-514-0) disabling the network node [515](#page-514-1) displaying active connections [520](#page-519-3) adjacent link station lis[t 520](#page-519-0) current adjacent link station status [521](#page-520-0) current adjacent node status [521](#page-520-1) current status of APPN ports [520](#page-519-4) directory information [518](#page-517-1) DLUr link stations [497](#page-496-0) downstream LUs and PU[s 497](#page-496-1) Intermediate Session Routing status [521](#page-520-3) network topology information [518](#page-517-2) RTP informatio[n 540](#page-539-0) transmission group information [519](#page-518-0) upstream DLUs status [497](#page-496-2) displaying class of service [551](#page-550-0) DlurDefaults parameter [491](#page-490-1) DlurLinkSta parameter [492](#page-491-2) dynamic configuration options [494](#page-493-0) enabling the network node [493](#page-492-0) end node definitio[n 525](#page-524-0) High Performance Routing comparing to IS[R 547](#page-546-0) defining link stations fo[r 537](#page-536-1) defining ports for [536](#page-535-0) designing HPR subnets [538](#page-537-0) HPR timer[s 540](#page-539-1) initiating non-disruptive path switch [540](#page-539-2) non-disruptive path switch [544](#page-543-0) RTP connection statistics [540](#page-539-3) RTP display [540](#page-539-0) HprTimer paramete[r 540](#page-539-1) IBM class of service defaults [549](#page-548-0) IBM reference[s 534](#page-533-0) ISRsessions paramete[r 497,](#page-496-3) [522](#page-521-0) LEN end node definitio[n 525](#page-524-1) links to end nodes [499](#page-498-3) LinkStaCHar parameter [489,](#page-488-1) [500](#page-499-1) LinkStaCONTrol parameter [494,](#page-493-1) [517,](#page-516-1)  521 [LocalNodeName parameter](#page-520-4) [484](#page-483-2) LocalNodeResist parameter [484](#page-483-3) ModetoCosMap parameter [551](#page-550-5) network node defined [524](#page-523-0) defining adjacent link station characteristics [489,](#page-488-0) [500](#page-499-0) defining adjacent link station to a port [487,](#page-486-0) [499](#page-498-0) defining as adjacent node [503](#page-502-1) directory [503](#page-502-5)

directory entrie[s 500](#page-499-2) operatin[g 515](#page-514-2) network node por[t 507](#page-506-0) network node port definitio[n 484](#page-483-4) NNtopology parameter [519](#page-518-1) node row for class of service, addin[g 550](#page-549-1) node types [523](#page-522-0) PathSwitch command [540](#page-539-2) pinging to APPN resources [518](#page-517-3) PortCONTrol parameter [516](#page-515-3) PortDef parameter [536](#page-535-0) RTP parameter [540](#page-539-0) RTPStats paramete[r 540](#page-539-3) SDLC DLUr link station configuration [492](#page-491-3) SdlcAdjLinkSta parameter [488,](#page-487-0) [499,](#page-498-4)  [520,](#page-519-5) [537](#page-536-2) TG parameter [519](#page-518-2) TG row configuration [551](#page-550-2) troubleshootin[g 497](#page-496-4) APpnPING command [518](#page-517-3) ARE 154 Are[a Border Router \(ABR\)](#page-153-0) [208,](#page-207-0) [209](#page-208-0) AR[P 225 to](#page-224-2) [226](#page-225-0) ARP Service statistic[s 1363](#page-1362-0) asynch communications baud rates supported fo[r 806](#page-805-0) configuration examples [811](#page-810-0) configurin[g 805](#page-804-0) defining CUs [809](#page-808-0) [asynchronous communications.](#page-804-1) *See* asynch communications Asynchronous Transfer Mode [1210](#page-1209-1) Asynchronous Transfer Mode (ATM) [1007](#page-1006-0) [Asynchronous Transfer Mode Data](#page-1212-2)  [Exchange Interface.](#page-1212-2) *See* ATM DXI [Asynchronous Transfer Mode with LAN](#page-1196-0)  [Emulation.](#page-1196-0) *See* ATMLE Service [Asynchronous Transfer Mode.](#page-1174-1) *See* ATM ATM adaptation layer, AAL[5 1175](#page-1174-0) addressin[g 1187](#page-1186-0) cell siz[e 1186](#page-1185-0) configuration checking [1178](#page-1177-0) configuring ATM Service [1176](#page-1175-0) IP routin[g 1181](#page-1180-0) IPX routin[g 1184](#page-1183-0) traffic shaping attributes [1177,](#page-1176-0)  1189 [transparent bridging](#page-1188-0) [1179](#page-1178-0) VCID for PVC[s 1177](#page-1176-1) virtual port [1177](#page-1176-2) connection-oriented mod[e 1186](#page-1185-1) encapsulation type[s 1188](#page-1187-0) ILMI Protocol [1192](#page-1191-0) loopback testing [1178](#page-1177-1) monitoring the network [1178](#page-1177-2) network interface[s 1186](#page-1185-2) managemen[t 1191](#page-1190-0) monitorin[g 1178](#page-1177-2) next-hop split horizo[n 1195](#page-1194-0) PermVirCircuit paramete[r 1177,](#page-1176-1)  [1188](#page-1187-1) prerequisite[s 1175](#page-1174-2) PVC[s 1188](#page-1187-1) quality of servic[e 1188](#page-1187-2) terminolog[y 1195](#page-1194-1)

topologies fully meshe[d 1192](#page-1191-1) nonmeshed [1193](#page-1192-0) partially meshe[d 1194](#page-1193-0) TrafficShaper paramete[r 1189](#page-1188-1) transparent bridging over [94](#page-93-0) UM[E 1191](#page-1190-0) UN[I 1186](#page-1185-3) virtual channel [1187](#page-1186-1) channel identifier (VCID) [1177](#page-1176-1) path [1187](#page-1186-2) ports, lack of connectivity [1195](#page-1194-0) VPI.VC[I 1187](#page-1186-3) [ATM Adaptation Layer.](#page-1209-0) *See* AAL ATM DXI adaptation laye[r 1213,](#page-1212-3) [1215](#page-1214-3) addresses [1214](#page-1213-0) configuring IPX routin[g 1215](#page-1214-4) transparent bridgin[g 1215](#page-1214-5) XNS routin[g 1215](#page-1214-6) DS[U 1213](#page-1212-4) encapsulation type [1215,](#page-1214-7) [1216](#page-1215-0) LMI Protoco[l 1215](#page-1214-8) UN[I 1213](#page-1212-5) ATMLE Service addressin[g 1204](#page-1203-0) cell siz[e 1203](#page-1202-0) configuring ATMLE Service [709,](#page-708-0) [710,](#page-709-0) [711,](#page-710-0)  [1197,](#page-1196-1) [1198](#page-1197-0) virtual port [1198,](#page-1197-1) [1199,](#page-1198-0) [1201,](#page-1200-0)  1202 [connection-oriented mode](#page-1201-0) [1203](#page-1202-1) network, interfaces [1204](#page-1203-1) prerequisite[s 709,](#page-708-1) [1197](#page-1196-2) setting u[p 709,](#page-708-2) [1197](#page-1196-3) terminolog[y 1210](#page-1209-2) verifying the configuration [1200](#page-1199-0) VP[I 1204](#page-1203-2) AtmToFr utility [1214](#page-1213-1) ATUN statistics display [1365](#page-1364-0) audit trail messages list [1413](#page-1412-0) audit trail notificatio[n 1295](#page-1294-0) AuditLog Service function of [1289](#page-1288-0) sample messages displa[y 1290](#page-1289-0) authentication, PP[P 908](#page-907-0) auto startup attributes detecte[d 888](#page-887-0) BOOTP server [882,](#page-881-0) [884,](#page-883-0) [890](#page-889-0) Boundary Routin[g 817,](#page-816-0) [822,](#page-821-0) [827](#page-826-0) concepts [888 to ??](#page-887-0) configuration file[s 886,](#page-885-0) [890](#page-889-1) configurin[g 883,](#page-882-0) [884](#page-883-1) description [888](#page-887-1) network resiliency [841,](#page-840-0) [866](#page-865-0) prerequisite[s 882](#page-881-1) sample topologies [883](#page-882-1) software tool[s 882](#page-881-2) TFTP server [882,](#page-881-0) [886,](#page-885-1) [890](#page-889-0) UDP Broadcast Helpe[r 890](#page-889-0) [automatic connections, incoming.](#page-1132-0) *See* incoming connections [automatic connections, outgoing.](#page-1116-0) *See* outgoing connections Autonomous System Boundary Router (ASBR) [208,](#page-207-0) [210](#page-209-0)

#### **1501** . . . . . .

# **B**

backup link, configurin[g 1031](#page-1030-0) BackUp parameter VRRP Service [368](#page-367-0) backup PVC, configuring [1030](#page-1029-0) BACkwards command [1172](#page-1171-0) bandwidth dynamic, descriptio[n 1004](#page-1003-0) static, description [1004](#page-1003-1) bandwidth management [1004](#page-1003-2) *[See also](#page-1003-3)* dial-up lines command summar[y 1001](#page-1000-0) definitio[n 1005](#page-1004-0) descriptio[n 1004](#page-1003-4) manual mode configuring [992](#page-991-0) definition o[f 971](#page-970-0) path configuration summary [970](#page-969-0) status of [972](#page-971-0) system mode configuring [984](#page-983-0) definition o[f 968](#page-967-0) terms 1005 troub[leshooting configuration](#page-1004-1) [994](#page-993-0) verifying configuratio[n 993](#page-992-0) bandwidth-on-demand  *[See also](#page-968-0)* dial-up lines configurin[g 984](#page-983-1) descriptio[n 969](#page-968-1) BGP advantages [216](#page-215-0) default route [187](#page-186-0) DefaultMetric parameter [191](#page-190-0) DefaultNet parameter [187](#page-186-1) ExteriorPolicy parameter [192](#page-191-0) importing routes from BGP multihomed A[S 191](#page-190-1) stub AS [191](#page-190-2) transit AS [192](#page-191-0) importing routes from IG[P 189](#page-188-0) learning routes [216](#page-215-1) path attributes AGGREGATIO[N 222](#page-221-0) AS-PAT[H 219](#page-218-0) ATOMIC-AGGREGAT[E 221](#page-220-0) classifications [218](#page-217-0) LOCAL-PREF [221](#page-220-1) MULTI-EXIT-DIS[C 220](#page-219-0) NEXT-HO[P 220](#page-219-1) ORIGI[N 220](#page-219-2) path selectio[n 222](#page-221-1) peers [216](#page-215-2) peer-to-peer communication phase[s 217](#page-216-0) policies AS-path permit or deny [193,](#page-192-0) [224](#page-223-0) AS-path weight [195](#page-194-0) degree of preference examples [196](#page-195-0) deny filter example[s 194](#page-193-0) exterio[r 224](#page-223-1) interior [224](#page-223-2) network number [192,](#page-191-1) [224](#page-223-3) permit filter examples [194](#page-193-1) weight filter examples [196](#page-195-1) regular expression[s 194,](#page-193-2) [1431](#page-1430-0) route aggregatio[n 188,](#page-187-0) [225](#page-224-1) BGP Service statistic[s 1366](#page-1365-0)

[Binary Synchronous Communications](#page-790-0)  [\(BISYNC\).](#page-790-0) *See* BSC [BISYNC.](#page-790-1) *See* BSC BLimitTimer parameter [141](#page-140-0) BODIncrLimit paramete[r 969](#page-968-2) BODTHreshold parameter [969](#page-968-3) booting clients in orde[r 394](#page-393-0) booting from specific server[s 393](#page-392-0) configuring server addresse[s 392](#page-391-0) enabling [391](#page-390-0) BOOTP serve[r 882,](#page-881-0) [884,](#page-883-0) [890](#page-889-0) BootpMaxHops parameter [393](#page-392-1) BootpThreshold parameter [393](#page-392-1) Bootstrap Protocol service, mapping to UDP ports [388](#page-387-2) [Border Gateway Protocol.](#page-215-3) *See* BGP Boundary Routing advantages [856 to](#page-855-0) [863](#page-862-0) auto startup [881](#page-880-0) central node NETBuilder I[I 844,](#page-843-0) [847,](#page-846-0) [850,](#page-849-0) [852](#page-851-0) SuperStack II 227 [844,](#page-843-0) [848](#page-847-0) SuperStack II 327 [844,](#page-843-0) [854](#page-853-0) SuperStack II 427 [844,](#page-843-1) [848](#page-847-0) SuperStack II 527 [844,](#page-843-1) [854](#page-853-0) configuring dual PVCs for SNA traffic [865,](#page-864-0)  [1028](#page-1027-0) for APPN [510](#page-509-0) for Frame Rela[y 822](#page-821-1) for PPP [817](#page-816-1) for X.25 [828](#page-827-0) network resilienc[y 840](#page-839-0) data compressio[n 859](#page-858-0) descriptio[n 844](#page-843-2) dial-up backup line [836,](#page-835-0) [862](#page-861-0) environment, typica[l 847,](#page-846-1) [848](#page-847-0) hardware, node[s 844,](#page-843-3) [845](#page-844-0) IBM advantage[s 856](#page-855-1) APPN environment [855](#page-854-0) configuring [817,](#page-816-2) [828](#page-827-1) for Frame Relay [822](#page-821-2) data compression [859](#page-858-0) environment, typical [850,](#page-849-0) [852,](#page-851-1)  854 [exchanging data between](#page-853-0)  peers [859](#page-858-1) local termination [860](#page-859-0) network resilienc[y 840,](#page-839-1) [865](#page-864-1) prioritization, automatic [862](#page-861-1) SDL[C 856](#page-855-2) smart filtering [856](#page-855-3) troubleshooting [835](#page-834-0) verifying configuration [833](#page-832-0) IPX spoofing over dial-on-demand lines [859](#page-858-2) legal topologies [845](#page-844-1) network resiliency [840,](#page-839-1) [865](#page-864-2) peripheral node [845](#page-844-0) protocol island[s 857](#page-856-0) redundant links and routes [840,](#page-839-1) [865](#page-864-2) smart filterin[g 856](#page-855-3) topology, assigning network numbers to port[s 864](#page-863-0) troubleshootin[g 834](#page-833-0) verifying configuratio[n 832](#page-831-0)

Boundary Routing of IBM Traffic Using SmartSwitching (BRITSS) specificatio[n 836,](#page-835-1) [865](#page-864-3) enabling on Frame Relay SNA PVC [838](#page-837-0) BoundaryAddr paramete[r 344](#page-343-0) bridge configuration checkin[g 97](#page-96-0) prerequisites fo[r 93](#page-92-0) statistics, displaying [99](#page-98-0) troubleshooting [99](#page-98-1) learning network configuration[s 125](#page-124-0) overview [111](#page-110-0) security combining source and destination feature[s 106](#page-105-0) destination explicit blocking, configuring [105](#page-104-0) destination explicit forwarding, configuring [104](#page-103-0) restricting packet forwarding and blocking [101](#page-100-0) source explicit blocking, configuring [103](#page-102-0) source explicit forwarding, configuring [102](#page-101-0) standard filterin[g 125](#page-124-1) transparent bridge routing table [124](#page-123-0) bridge filtering examples [1233](#page-1232-0) bridge/router accessing via remote mod[e 1295](#page-1294-1) via Rlogin [1143](#page-1142-0) configuring for bridging and routing [96](#page-95-0) for incoming tunnel connection request[s 742](#page-741-0) bridge routing table, static entries [101](#page-100-1) BRidge Service statistic[s 1367](#page-1366-0) BridgeNumber paramete[r 141](#page-140-1) bridging *[See also](#page-92-1)* source route bridging basic [93 to](#page-92-2) [97](#page-96-1) CONTrol parameter [101](#page-100-2) customizin[g 101](#page-100-3) DStSecurity paramete[r 102](#page-101-1) filtering standar[d 107](#page-106-0) firewall[s 96](#page-95-1) learnin[g 125](#page-124-2) load sharing [124](#page-123-1) mapping adding functional address to multicast addres[s 109](#page-108-0) addres[s 115](#page-114-0) user and access priorities [115](#page-114-0) over MLN [88,](#page-87-0) [94,](#page-93-1) [101](#page-100-4) packets LLC length [115](#page-114-1) MTU size on LANs [115](#page-114-2) routes displaying [124](#page-123-2) dynami[c 124](#page-123-3) static [101](#page-100-5) security [101 to](#page-100-6) [107](#page-106-1) Spanning Tree Algorithm and local area bridge[s 117](#page-116-0) and wide area bridge[s 121](#page-120-0) designated bridg[e 121](#page-120-1) do[main 123](#page-209-0)

network topology reconfiguratio[n 124](#page-123-4) parameters, modifying [123](#page-122-1) prerequisites for configuratio[n 118](#page-117-0) root bridge [119](#page-118-0) root port [119,](#page-118-1) [120](#page-119-0) structur[e 117](#page-116-1) SRcSecurity parameter [102](#page-101-1) statistics gatherin[g 99,](#page-98-2) [1367,](#page-1366-0) [1403](#page-1402-0) translation between Ethernet and token ring networks [114](#page-113-0) configuring [108](#page-107-0) protocol support [108](#page-107-1) restrictions for AppleTal[k 116](#page-115-0) restrictions for IPX [117](#page-116-2) transparent address forma[t 110](#page-109-0) description [111](#page-110-1) enablin[g 101](#page-100-7) over AT[M 1179](#page-1178-0) over ATM DX[I 1215](#page-1214-9) over Frame Relay [1012](#page-1011-0) over ML[N 94,](#page-93-1) [101](#page-100-4) over SMDS [1049](#page-1048-0) over WANs [93](#page-92-3) over X.2[5 1099](#page-1098-0) per port [101](#page-100-8) setting up [93](#page-92-4) [Broadcast and Unknown Server.](#page-1209-3) *See* BUS BroadCastAddr paramete[r 809](#page-808-1) BroadcastLimit parameter [141](#page-140-0) BSC baud rates supported fo[r 792,](#page-791-0) [800](#page-799-0) BscCU parameter [793,](#page-792-0) [794,](#page-793-0) [801](#page-800-0) configuration examples [795,](#page-794-0) [801](#page-800-1) configuring for central sites [793](#page-792-1) for remote sites [792,](#page-791-1) [800](#page-799-1) pass-through [791,](#page-790-2) [799](#page-798-0) CONTrol parameter [793,](#page-792-2) [794,](#page-793-1) [801](#page-800-2) CUCONTrol paramete[r 795](#page-794-1) defining CUs [794](#page-793-0) defining primary and secondary devices [793,](#page-792-3) [794,](#page-793-2) [801](#page-800-3) protocols supported [791](#page-790-3) Role paramete[r 793,](#page-792-3) [794,](#page-793-2) [801](#page-800-3) BSC Service statistic[s 1368](#page-1367-0) BTU size [717](#page-716-1) bulletin board servic[e 1496](#page-1495-0) BU[S 1210](#page-1209-3)

# **C**

cable length, external devices [1438](#page-1437-0) CacheTime parameter [350](#page-349-0) caching, macro [1356](#page-1355-0) [Calling Line Identification Presentation.](#page-73-0) *See* CLIP CCITT Simple Standard PAD Profile[s 1436](#page-1435-0) CHAP, authentication [914](#page-913-0) CircuitBal parameter [751](#page-750-0) CIRcuits parameter [737](#page-736-0) CLIP dial staring [988](#page-987-0) [identifying incoming calls](#page-73-0) overriding SCID configuratio[n 74](#page-73-1) port configuratio[n 989](#page-988-0)

remote site identification [988](#page-987-1) setting up with Port Service parameters [74](#page-73-2) CLNP for OSI routing displaying End System table [674](#page-673-0) displaying Intermediate System table [674](#page-673-1) enablin[g 658](#page-657-0) parameters for generating PDUs [675](#page-674-0) CLNP Service statistics [1369](#page-1368-0) clocking, serial lines [1438](#page-1437-1) COMmunity parameter [1286](#page-1285-0) compression statistic[s 1271](#page-1270-0) [compression, data. See data compression](#page-1268-0) ConfigCOS parameter [550](#page-549-0) configuration files [886,](#page-885-0) [890](#page-889-1) CONFiguration parameter AppleTalk [620](#page-619-0) APPN [498](#page-497-0) configuration statistics [618](#page-617-2) configuring CUs for SDLC [717](#page-716-2) MAC/SAP, SDLC devices [715](#page-714-1) remote SDLC devices [713](#page-712-0) SAP for the CU [718](#page-717-0) secondary SDLC device[s 713](#page-712-1) wide area network[s 496](#page-495-0) configuring NA[T 319](#page-318-1) configuring the LLC2 data link interfac[e 705](#page-704-0) congestion control configurin[g 1008](#page-1007-0) Connect command [1159](#page-1158-0) Connection [511](#page-510-1) CONNection parameter [520](#page-519-2) [Connectionless Network Protocol.](#page-656-0) *See* CLNP connections displaying information fo[r 520](#page-519-3) [incoming.](#page-1132-0) *See* incoming connections [outgoing.](#page-1116-0) *See* outgoing connections CONNections parameter [737](#page-736-1) ConnectionUsage parameter [706](#page-705-0) ConnNetworkChar parameter [513](#page-512-2) ConnNetworkDef parameter [513](#page-512-3) CONTrol parameter AppleTalk [633](#page-632-0) APPN [493](#page-492-0) ARP [225](#page-224-3) BRidge [101](#page-100-2) BSC [793,](#page-792-2) [794,](#page-793-1) [801](#page-800-2) DECne[t 642](#page-641-1) DLS[w 734,](#page-733-0) [767](#page-766-0) IDP [699](#page-698-0) IP [200](#page-199-0) IPV6 [315](#page-314-0) LNM [1301](#page-1300-1) RDP [379](#page-378-0) RIPXNS [699](#page-698-1) scheduling event[s 1305](#page-1304-0) SNA Service [788](#page-787-0) control structures [1354 to](#page-1353-0) [1355](#page-1354-0) conventions notice icons, About This Guide [60](#page-59-0) text, About This Guide [60](#page-59-1) COSDef parameter [551](#page-550-3) COSNodeRow parameter [550](#page-549-1) COST parameter [642](#page-641-2) Cost parameter [214](#page-213-0) cost, route

DECne[t 642](#page-641-2) OSP[F 214](#page-213-0) COSTgRow paramete[r 551](#page-550-4) CU operating mod[e 718](#page-717-1) CUADDRess paramete[r 809](#page-808-2) CUCONTrol parameter ATUN Service [811](#page-810-1) BSC Service [795](#page-794-1)

## **D**

data compression Boundary Routing environmen[t 859](#page-858-0) choosing tinygram or link-level [1273](#page-1272-0) configurin[g 1269](#page-1268-1) link-level [1269 to](#page-1268-2) [1272](#page-1271-0) LinkCompStat parameter [1274](#page-1273-0) operation [1272](#page-1271-1) tinygram (packet-level) configuring [1269](#page-1268-3) description [1272](#page-1271-2) [Data Link Connection Identifier.](#page-1036-0) *See* DLCI data link switching circuit balancing [749](#page-748-0) configuring between APPN nodes [508](#page-507-0) connection[s 744 to](#page-743-1) [762](#page-761-0) converting SNA alerts to traps [759](#page-758-0) customizing 741 displaying e[nd-station topology](#page-740-0) [739](#page-738-0) for NetBIO[S 734](#page-733-1) for SN[A 731](#page-730-0) local switching port groups configuring [751](#page-750-1) deleting [755](#page-754-0) log displa[y 738](#page-737-0) multicas[t 765](#page-764-0) configuring for NetBIOS mesh environment[s 766](#page-765-0) configuring for SNA client and server environment[s 767](#page-766-1) disablin[g 770](#page-769-0) restoring the default multicast address [769](#page-768-0) tuning parameters [769](#page-768-1) non-secure host configuration [741](#page-740-1) prioritizing traffi[c 745](#page-744-0) security access filter for NetBIOS traffi[c 744](#page-743-2) for SNA traffi[c 743](#page-742-1) setting bandwidth allocations and prioritie[s 747](#page-746-0) source route dual-TIC topologies [758](#page-757-0) Spanning Tree Protocol (STP) [762](#page-761-1) term[s 763](#page-762-0) tracing DLSw packet[s 1455](#page-1454-0) [Data Link Switching protocol.](#page-724-0) *See* DLSw [data prioritization.](#page-1274-0) *See* prioritizing data data rate, serial lines [1438](#page-1437-2) [data service unit.](#page-1212-6) *See* DSU DataBits parameter [807](#page-806-0) daytime service, mapping to UDP ports 387 decaps[ulation, X.25 switching](#page-386-0) [1116](#page-1115-0) DECnet routing AdvertisePolicy paramete[r 641](#page-640-0) AdvToNeighbor paramete[r 642](#page-641-0) area to pseudo areas translatio[n 651 to](#page-650-0) [652](#page-651-0)

#### **1503** ......

configuratio[n 639](#page-638-0) configuring over Frame Rela[y 1019](#page-1018-0) over LAN[s 637](#page-636-0) over SMDS [1056](#page-1055-1) over X.25 [1085](#page-1084-1) CONTrol parameter [642](#page-641-1) COST parameter [642](#page-641-2) descriptio[n 643](#page-642-0) end node[s 643](#page-642-1) filtering, setting up [641](#page-640-1) HelloTime paramete[r 643](#page-642-2) LAN Address Administration restrictions [784](#page-783-0) network operations o[n 643](#page-642-3) reachability [646](#page-645-0) packets forwardin[g 644](#page-643-0) hello, transmission interval [643](#page-642-2) triggered update [642](#page-641-1) update [646](#page-645-1) update, transmission interval [642](#page-641-3) Phase IV to Phase V terminology [654](#page-653-0) transition sample configuration [653](#page-652-0) translatio[n 650](#page-649-0) PolicyControl parameter [642](#page-641-4) PRIOrity parameter [642,](#page-641-5) [643](#page-642-4) pseudo area configuration [652](#page-651-1) RcvFromNeighbor parameter [642](#page-641-6) ReceivePolicy parameter [641](#page-640-0) router priority on LAN[s 642](#page-641-5) routes agin[g 643](#page-642-5) learnin[g 646](#page-645-2) least cost [647](#page-646-0) setting cost fo[r 642](#page-641-2) RoutingTime paramete[r 642,](#page-641-7) [646](#page-645-3) split horizon [646](#page-645-4) statistics display [1370](#page-1369-0) WAN configurations [639](#page-638-1) DECnet Service statistics [1370](#page-1369-0) Default port owner for WAN port[s 75](#page-74-0) default router, RDP Servic[e 378,](#page-377-0) [381](#page-380-0) DefaultMetric parameter [200](#page-199-1) DefaultPriority paramete[r 1281](#page-1280-0) DefaultPU paramete[r 788](#page-787-1) DefaultTTL parameter [226](#page-225-1) DefaultZone paramete[r 615,](#page-614-0) [617](#page-616-1) DEFine command [1139](#page-1138-0) defining CUs for SDLC [716](#page-715-0) destination explicit blocking (DEB) [105](#page-104-0) destination explicit forwarding (DEF) [104](#page-103-0) DHCP authorized server lis[t 392](#page-391-1) descriptio[n 396](#page-395-0) port numbers [388](#page-387-3) relay agent 396 relaying B[OOTP and DHCP traffic](#page-395-1) [391](#page-390-1) DIal command [971](#page-970-1) dial-on-demand  *[See also](#page-967-1)* dial-up lines configurin[g 984](#page-983-2) descriptio[n 968](#page-967-2) dial pool, definition [1005,](#page-1004-2) [1006](#page-1005-0) dial-up lines bandwidth allocatio[n 969](#page-968-4)

bandwidth-on-demand [862](#page-861-2) configuring [984](#page-983-3) description [969](#page-968-5) BODIncrLimit parameter [969](#page-968-2) BODTHreshold paramete[r 969](#page-968-3) checking path statu[s 972](#page-971-0) configuring 978 Data Termi[nal Ready \(DTR\) signal](#page-977-0) [966](#page-965-0) DIal command [971](#page-970-1) dial number list editin[g 987](#page-986-0) usin[g 985 to](#page-984-0) [987](#page-986-1) dial-on-demand configuring [984](#page-983-2) description [968](#page-967-3) IPX in Boundary Routing environment [1000](#page-999-0) NCP connection proces[s 589](#page-588-0) NCP spoofing configuration[s 590 to](#page-589-0) [1001](#page-1000-1) over IP network [997](#page-996-0) over IPX network [999](#page-998-0) over RIPIP network [998](#page-997-0) SPX1 watchdog packets on [589](#page-588-1) type of routed packets [969](#page-968-6) dial pool DTR dialing and path preference [970](#page-969-1) leased line and path preference [971](#page-970-2) mapping remote caller ID to [990](#page-989-0) path preferenc[e 970,](#page-969-2) [972,](#page-971-1) [989](#page-988-1) DialIdleTime parameter [969](#page-968-7) DialInitState parameter [968,](#page-967-4) [971](#page-970-3) DialNoList paramete[r 968,](#page-967-5) [970](#page-969-3) DialSamplPeriod parameter [969](#page-968-8) DialSTatus parameter [972](#page-971-0) disaster recovery [862,](#page-861-2) [970](#page-969-4) dynamic physical path [968](#page-967-6) dynamic WAN Extender virtual pat[h 968](#page-967-7) E1 line, configurin[g 982](#page-981-0) HangUp comman[d 971,](#page-970-4) [972](#page-971-2) ISDN lin[e 965](#page-964-0) leased lin[e 965, 9](#page-964-1)68 MlpCONTrol para[meter](#page-967-8) [995,](#page-994-0) [1005](#page-1004-3) modem poolin[g 967](#page-966-0) NORMalBandwidth parameter [969](#page-968-9) parameters and command[s 1001](#page-1000-2) PathPreference paramete[r 970,](#page-969-5) [971](#page-970-5) paths dynamic, definition [1006](#page-1005-1) dynamic, description [966](#page-965-1) static, definitio[n 1006](#page-1005-2) static, descriptio[n 966](#page-965-2) phone lis[t 968](#page-967-9) port-based dialing configuring [992](#page-991-1) definition [971](#page-970-6) port-based disconnecting configuring [992](#page-991-1) how to [972](#page-971-3) PPP virtual ports [968](#page-967-10) remote system's caller I[D 967](#page-966-1) static dial path [968](#page-967-11) Switched-56 line configuring [982](#page-981-1) definition [965](#page-964-2) T1 line configuring [982](#page-981-0)

definition [965](#page-964-3) T3 line configuring [982](#page-981-0) definition [965](#page-964-4) telephone line configuring [978](#page-977-1) definition [965](#page-964-5) terms [1005](#page-1004-1) troubleshooting configuratio[n 994](#page-993-0) verifying configuratio[n 993](#page-992-0) dial-up service commands [1001](#page-1000-0) DialIdleTime paramete[r 969](#page-968-7) DialInitState paramete[r 968,](#page-967-4) [971](#page-970-3) DialNoList parameter [928,](#page-927-0) [968,](#page-967-5) [970](#page-969-3) DialSamplPeriod parameter [969](#page-968-8) dial-up options, WAN Extende[r 943](#page-942-0) directory information (APPN) [518](#page-517-1) DIRectory paramete[r 518](#page-517-0) DirectoryEntry parameter [503](#page-502-4) DirectoryManage comman[d 1146](#page-1145-0) disaster recovery configuring over Frame Relay [1028](#page-1027-1) using virtual port[s 1039](#page-1038-0) DisConnect command [1173](#page-1172-0) DiscoverRoutes command [144](#page-143-0) DiscRouteRs command [379](#page-378-1) [Distance Vector Multicast Routing Protocol.](#page-334-0)  *See* IP multicasting DLCI and dynamic configuration [1020](#page-1019-0) number assignment [1038](#page-1037-0) number for SNA traffi[c 865](#page-864-4) DLSw definitio[n 725](#page-724-1) tunnel[s 729](#page-728-0) [DLSw multicast.](#page-764-1) *See* multicast data link switching DLSw Service statistics [1371](#page-1370-0) DLSw sessions with SDLC [722](#page-721-0) [DLSw.](#page-730-1) *See* data link switching DlswLOG parameter [738](#page-737-0) DlurDefaults parameter [491](#page-490-1) DlurLinkSta parameter [492,](#page-491-2) [497](#page-496-0) DluRStatus paramete[r 497](#page-496-5) DluSStatus parameter [497](#page-496-2) domain name service for TCP/IP connections [1141,](#page-1140-0) [1142](#page-1141-0) mapping to UDP ports [387](#page-386-1) DownStreamLU parameter [497](#page-496-1) DPM statistic[s 1404](#page-1403-0) DStSecurity parameter [102](#page-101-1) DSU, ATM DXI [1213](#page-1212-4) dual PVC, configuring for SNA traffic [865](#page-864-5) DVMRP Service statistics [1373](#page-1372-0) [Dynamic Host Configuration Protocol.](#page-386-2) *See* DHCP dynamic paths [64](#page-63-0)

### **E**

E1 channelized leased lines [74](#page-73-3) E1 lines configurin[g 982](#page-981-2) definitio[n 965](#page-964-6) E3 lines configurin[g 982](#page-981-2) definitio[n 965](#page-964-4) enabling NAT ports [319](#page-318-2) encapsulation type

ATM [1188](#page-1187-0) ATM DXI [1215,](#page-1214-7) [1216](#page-1215-0) Ethernet 802.2 to and from token ring 802.[2 152](#page-151-0) Frame Rela[y 1215,](#page-1214-7) [1216](#page-1215-0) LLC/SNA[P 1188,](#page-1187-3) [1215,](#page-1214-7) [1216](#page-1215-0) LLC-based token ring to and from Ethernet I[I 153](#page-152-0) NLPI[D 1215,](#page-1214-7) [1216](#page-1215-0) nul[l 1188](#page-1187-4) X.25 switching [1107,](#page-1106-0) [1116](#page-1115-1) encryption devices [1298](#page-1297-0) end nodes (APPN) defining as adjacent node [503](#page-502-1) definitio[n 525](#page-524-0) end system configurations IP security options [443](#page-442-0) route discovery [142](#page-141-0) End System Hello (ESH) packets [674](#page-673-2) [End System to Intermediate System](#page-656-1)  [Protocol.](#page-656-1) *See* ESIS Entity Filters [624](#page-623-1) EntityFilter parameter [626](#page-625-0) EntityFilterNum paramete[r 626](#page-625-0) error messages for failed connection[s 1166](#page-1165-0) ICM[P 450](#page-449-0) ESIS for OSI routing configuration parameters [674](#page-673-3) enablin[g 658](#page-657-1) ESP header [405](#page-404-0) [extended connections, incoming.](#page-1132-0) *See* incoming connections and sessions [extended connections, outgoing.](#page-1116-0) *See* outgoing connections [Exterior Gateway Protocol.](#page-156-0) *See* EGP ExteriorPolicy parameter [200](#page-199-1) external devices, serial line[s 1437](#page-1436-0)

# **F**

fax service (3ComFacts) [1496](#page-1495-1) FDDI port configuratio[n 1217](#page-1216-0) troubleshootin[g 1217 to](#page-1216-1) [1218](#page-1217-0) FEP [729](#page-728-1) filtering action[s 1227 to](#page-1226-0) [1229](#page-1228-0) AppleTalk [622 to](#page-621-0) [626](#page-625-1) bridge examples [1233 to](#page-1232-1) [1241](#page-1240-0) bridgin[g 107](#page-106-2) built-in masks [1229](#page-1228-1) configuring filters [1221](#page-1220-0) DECne[t 641](#page-640-1) description [1225](#page-1224-0) IBM traces DLSw packet[s 1455](#page-1454-0) LLC2 frame[s 1459](#page-1458-0) SDLC frames [1462](#page-1461-0) IP [173](#page-172-0) IPX example[s 1241 to](#page-1240-1) [1245](#page-1244-0) MASK paramete[r 1221,](#page-1220-1) [1227](#page-1226-1) parameter lis[t 1225](#page-1224-1) POLicy paramete[r 1221,](#page-1220-1) [1227](#page-1226-2) protocol reservation IP filtering procedure [178](#page-177-0) mnemonic filtering procedur[e 1228](#page-1227-0) qualificatio[n 1227](#page-1226-3)

user-defined mask[s 578,](#page-577-0) [1232](#page-1231-0) firewalls conceptual information [417](#page-416-0) configuration blocking unwanted traffic [402](#page-401-0) defining a stanc[e 398](#page-397-0) OAM procedures [399](#page-398-0) routing functions [399](#page-398-1) verifying [400](#page-399-0) filters IP versus firewall [413](#page-412-0) managing [410](#page-409-0) type[s 418](#page-417-0) FTP, managing connections [419](#page-418-0) setting up log[s 414](#page-413-0) terminolog[y 420](#page-419-0) FORwards command [1172](#page-1171-1) ForwardTable parameter DVMR[P 351](#page-350-0) FR Service statistics [1374](#page-1373-0) Frame Relay addresses DLC[I 1020,](#page-1019-0) [1037](#page-1036-0) example [1038](#page-1037-1) AppleTalk routing [1015](#page-1014-0) configuring APP[N 1016](#page-1015-1) bridge/router [1007](#page-1006-1) data transmittal and retrieva[l 1008](#page-1007-1) DECnet routin[g 1019](#page-1018-0) disaster recover[y 1028](#page-1027-2) dual PVCS for SNA traffic [865,](#page-864-0)  [1028](#page-1027-0) for Boundary Routin[g 822](#page-821-1) IP routin[g 1020](#page-1019-1) IPX routin[g 1023,](#page-1022-0) [1215](#page-1214-10) OSI routin[g 1025](#page-1024-0) source route bridging [1013,](#page-1012-0)  [1180](#page-1179-0) transmit network data [1008](#page-1007-2) transparent bridgin[g 1012](#page-1011-1) verification [1012](#page-1011-2) VINES routin[g 1026](#page-1025-0) virtual port[s 1018](#page-1017-0) XNS routin[g 1027](#page-1026-0) configuring congestion contro[l 1008](#page-1007-0) encapsulation type [1215,](#page-1214-7) [1216](#page-1215-0) Local Management Interface (LMI) Protocol [1039](#page-1038-1) routing protocols supporte[d 1013](#page-1012-1) setting u[p 1007](#page-1006-2) statistics display [1374](#page-1373-0) topologies fully meshe[d 1034](#page-1033-0) fully redundan[t 1041](#page-1040-0) nonmeshed [1035](#page-1034-0) partially meshe[d 1036](#page-1035-0) partially redundant [1040](#page-1039-0) transparent bridging over [94](#page-93-2) Frame Relay Access Device (FRAD) address mappings configuring [775,](#page-774-0) [776](#page-775-0) capabilities [771](#page-770-0) configuring FRAD node [771](#page-770-1) LAN-attached end station[s 771,](#page-770-2)  773

[SDLC-attached end stations](#page-772-0) [774,](#page-773-0) 

[775](#page-774-1)

FrameChars paramete[r 807](#page-806-1) FrameGap parameter [808](#page-807-1) FrameSize parameter [807](#page-806-2) FrToAtm utility [1214](#page-1213-2) FTP using System IP [243](#page-242-0)

## **G**

[global switching.](#page-1106-1) *See* local and global switching Government Open Systems Interconnection Profile (GOSIP) [1339](#page-1338-0) GREP, command examples [1433](#page-1432-0) grou[p 1067](#page-1066-0) [group ports.](#page-87-1) *See* multiple logical networks

# **H**

HangUp command [971](#page-970-4) HDL[C 725](#page-724-2) tunneling configuring [725](#page-724-3) prerequisites for [725](#page-724-4) typical use[s 729](#page-728-2) HelloTime paramete[r 211,](#page-210-0) [643](#page-642-2) [high-level data link control.](#page-724-5) *See* HDLC HoldTime parameter [147](#page-146-0) host name service, mapping to UDP port[s 387](#page-386-3) HOSTS2 name service, mapping to UDP ports 388 hot sw[apping hardware modules](#page-387-4) [1311](#page-1310-0) HprTimer parameter [540](#page-539-1) HSS port, utilization percentag[e 1437](#page-1436-1)

### **I**

I/O module, token ring [1437](#page-1436-2) IBM APPN reference[s 534](#page-533-0) [Boundary Routing. See Boundary](#page-816-3)  Routing class of service mode defaults (APPN) [549](#page-548-0) trace facilit[y 1455](#page-1454-1) DLSw packet[s 1455](#page-1454-0) LLC2 frame[s 1459](#page-1458-0) SDLC frames [1462](#page-1461-0) IBM bridge connectivity to 3Com token ring bridges [138](#page-137-0) ICMP error message[s 450](#page-449-1) ICMP Redirect message [380](#page-379-0) ICMP Router Advertisement message. *See also* RDP Service. [380,](#page-379-1) [381](#page-380-1) [ICMP Router Discovery Protocol.](#page-376-0) *See* RDP Service. ICMP Router Solicitation message. *See also* RDP Service[. 380,](#page-379-2) [381](#page-380-2) ICMPGenerate parameter [226](#page-225-2) ICMPReply parameter [226](#page-225-3) IdleTimer paramete[r 807](#page-806-3) IDP for XNS routing CONTrol parameter value[s 699](#page-698-0) displaying statistic[s 696](#page-695-0) XNS Routing Table [701](#page-700-1) enablin[g 693](#page-692-0) IDP Service statistic[s 1374](#page-1373-1)

**1505**  $\cdots$ 

IEN116 name service for TCP/IP connections [1141](#page-1140-1) IISIS configuring for dual IP and OSI mode [215](#page-214-0) routing policies [184](#page-183-0) incoming connections automatic assigning macros to configuration fil[e 1140](#page-1139-0) commands for macros [1139](#page-1138-1) configuration file number [1135](#page-1134-0) connection request, initiating [1134](#page-1133-0) creating macro[s 1139](#page-1138-2) description [1153](#page-1152-0) host nam[e 1135](#page-1134-1) IP address [1135](#page-1134-2) logging ou[t 1136](#page-1135-0) managing macros [1141](#page-1140-2) port initialization macro[s 1138](#page-1137-0) configuring X.25 gateway [1133](#page-1132-1) extended description [1154](#page-1153-0) logging ou[t 1137](#page-1136-0) OS[I 1159](#page-1158-1) Rlogin [1163](#page-1162-0) [session management.](#page-1158-2) *See* sessions TCP/IP [1159](#page-1158-1) Telne[t 1161](#page-1160-0) to OSI resource[s 1165](#page-1164-0) OSI adding entries to DI[B 1148](#page-1147-1) attributes of DIB entries [1146](#page-1145-1) configuring X.25 gateway for file-based name servic[e 1152](#page-1151-0) configuring X.25 gateway for X.500 directory servic[e 1145](#page-1144-0) deleting names from DIB [1150](#page-1149-0) Directory Information Base (DIB[\) 1145](#page-1144-1) Directory Information Tree (DIT) [1146](#page-1145-2) DirectoryManage command [1146](#page-1145-0) displaying directory names [1150](#page-1149-1) file-based name service, description [1144](#page-1143-0) selecting name service[s 1144](#page-1143-1) setting default distinguished name (DN[\) 1151](#page-1150-0) X.500 directory servic[e 1145](#page-1144-2) TCP/IP configuring Rlogin [1143](#page-1142-1) configuring X.25 gateway for domain name service [1142](#page-1141-0) domain name server [1142](#page-1141-1) domain name service, description [1141](#page-1140-0) IEN116 name service, description [1141](#page-1140-1) troubleshootin[g 1137](#page-1136-1) information, NAT sessions [321](#page-320-0) initiating sessions with SDL[C 724](#page-723-0) [Integrated IS-IS Protocol.](#page-214-0) *See* IISIS Interface parameter [733](#page-732-0) Interim Local Management Interfac[e 1192](#page-1191-0) InteriorPolicy paramete[r 200](#page-199-1) Intermediate Session Routing (ISR) status, displayin[g 521](#page-520-3)

Intermediate System Hello (ISH) packets [674](#page-673-4) [Intermediate System to Intermediate](#page-656-1)  [System Protocol.](#page-656-1) *See* ISIS Internet Control Message Protocol (ICMP) error messages [450](#page-449-2) [Internet Datagram Protocol.](#page-692-1) *See* IDP [Internet Group Management Protocol.](#page-357-0) *See* IP multicasting [Internetworking Engineering Task Force](#page-1345-0)  [\(IETF\) MIB modules.](#page-1345-0) *See* MIB support IP addressing acquirin[g 883](#page-882-2) format dotted decimal notation [1329](#page-1328-0) for class types [1327](#page-1326-0) subnet addres[s 1331](#page-1330-0) subnet mask [1332](#page-1331-0) rules [1329](#page-1328-1) subnet masks definition [1332](#page-1331-0) variable lengt[h 1338](#page-1337-0) subnets definition [1330](#page-1329-0) examples [1333 to](#page-1332-0) [1338](#page-1337-1) types [1329](#page-1328-2) [IP Broadcast Helper.](#page-386-4) *See* UDP Broadcast Helper IP multicasting addresse[s 356,](#page-355-0) [357](#page-356-0) advantages [357](#page-356-1) aggregatio[n 348](#page-347-1) Area Border Route[r 352](#page-351-0) boundary addresse[s 344](#page-343-0) CacheTime parameter [350](#page-349-0) configuration, checking discovering the multicast tre[e 339](#page-338-0) displaying statistics [338](#page-337-0) finding multicast-capable routers [338](#page-337-1) overall statu[s 337](#page-336-0) configuring for wide area networks [337](#page-336-1) multicast tunne[l 344](#page-343-1) over Frame Rela[y 345](#page-344-0) over LAN[s 335](#page-334-1) over PPP [335](#page-334-1) over SMDS [342](#page-341-0) over X.25 [346](#page-345-0) cos[t 347](#page-346-0) datagram threshold [341](#page-340-0) designated router [358](#page-357-1) destination group filtering [353](#page-352-0) DVMRP Protoco[l 358](#page-357-2) filtering DVMRP destination[s 353](#page-352-1) forwarding policies [353](#page-352-0) forwarding table cache time for entrie[s 350](#page-349-0) description [360](#page-359-0) displaying [351](#page-350-0) MOSPF cach[e 362](#page-361-0) ForwardTable paramete[r 351](#page-350-0) IGMP Protoco[l 358](#page-357-3) interarea multicasting [352](#page-351-1) interautonomous system multicasting [352](#page-351-2) local group membership controlling query interva[l 340](#page-339-0) IGMP Protocol [358](#page-357-0)

learning through DVMRP [358](#page-357-4) learning through MOSP[F 361](#page-360-0) MABR parameter [352](#page-351-1) MBONE connectivit[y 356](#page-355-1) messages DVMRP Protoco[l 359](#page-358-0) Host Leaves Group [358](#page-357-5) Host Membership Quer[y 358](#page-357-6) IGMP query [340,](#page-339-1) [361](#page-360-1) Prune [359](#page-358-1) route report [349](#page-348-0) MEtric paramete[r 347](#page-346-0) MOSPF Protocol [360](#page-359-1) MRInfo command [338](#page-337-1) MTraceRoute command [339](#page-338-1) multicast router customizing [339](#page-338-2) filtering destinations [354](#page-353-0) forwarding tabl[e 350](#page-349-1) Frame Relay, configurin[g 345](#page-344-1) IGMP queries, controlling [340](#page-339-2) MOSPF routing policies [352](#page-351-3) multicast datagram threshold, adjustin[g 341](#page-340-1) routing table [350](#page-349-2) scoping, configurin[g 344](#page-343-2) SMDS, configurin[g 342](#page-341-1) tunnel, configuring [343](#page-342-0) X.25, configurin[g 346](#page-345-1) multicast tree DVMR[P 358](#page-357-7) MOSPF [361](#page-360-2) multicasting between areas [352](#page-351-1) policies, routing MOSPF [352](#page-351-4) prerequisite[s 335,](#page-334-2) [397](#page-396-0) pruning on demand [359](#page-358-2) QueryInterval parameter [340](#page-339-0) rate limit for traffi[c 347](#page-346-1) route aggregatio[n 348](#page-347-1) RouteTable parameter [350](#page-349-3) routing table description [359](#page-358-3) displaying [350](#page-349-3) reducing the siz[e 348](#page-347-2) update time [349](#page-348-1) scoping [344](#page-343-3) statistics display DVMRP Service [1373](#page-1372-0) MIP Servic[e 1386](#page-1385-0) MOSPF Servic[e 1386](#page-1385-1) terminolog[y 363](#page-362-0) troubleshootin[g 338](#page-337-2) tunneling through unicast router[s 343,](#page-342-1) [360](#page-359-2) UpdateTime parameter [349](#page-348-1) IP packets, fragmentation of [116](#page-115-1) IP routing address resolution [225](#page-224-0) Area Border Router (ABR) [208,](#page-207-0) [209](#page-208-0) Autonomous System Boundary Router (ASBR) [208,](#page-207-0) [210](#page-209-0) autonomous systems configuring BG[P 186 to](#page-185-0) [187](#page-186-2) description [198](#page-197-0) learning routes using BGP [216](#page-215-3) learning routes withi[n 203](#page-202-0) reducing network overhead [202](#page-201-0) routing betwee[n 198](#page-197-1) using [OSPF 203](#page-1373-1)

using RIP [203](#page-202-0) BGP AS-path permit or deny policies [193](#page-192-0) AS-path weight policies [195](#page-194-0) default rout[e 187](#page-186-0) DefaultMetric parameter [191](#page-190-0) degree of preference calculatio[n 196](#page-195-0) deny filter examples [194](#page-193-0) ExteriorPolicy parameter [192](#page-191-2) importing routes from BGP [191](#page-190-3) importing routes from IGP [189](#page-188-0) multi-homed autonomous system[s 191](#page-190-1) network number policies [192](#page-191-1) peers [186](#page-185-1) permit filter examples [194](#page-193-1) regular expressions examples [194](#page-193-2) route aggregation [188,](#page-187-0) [225](#page-224-4) stub autonomous system[s 191](#page-190-2) transit autonomous system[s 192](#page-191-0) weight filter example[s 196](#page-195-1) configuration, adding a dynamic address map [321](#page-320-1) configuration, checking displaying statistics [162,](#page-161-0) [321](#page-320-1) examining network devices [160](#page-159-0) overall status [162](#page-161-1) tracing route[s 163](#page-162-0) using PING command [160](#page-159-1) configuring multiple IP subnet[s 163](#page-162-1) over AT[M 1181](#page-1180-0) over Frame Relay [1020](#page-1019-1) over LANs [157 to](#page-156-1) [159](#page-158-0) over ML[N 164](#page-163-0) over SMDS [1057](#page-1056-0) over WANs [159](#page-158-1) over X.2[5 1086](#page-1085-0) PPP [157 to](#page-156-1) [159](#page-158-0) CONTrol parameter [200](#page-199-0) Cost paramete[r 214](#page-213-0) customizin[g 163](#page-162-2) default route[s 201](#page-200-0) DefaultMetric paramete[r 200](#page-199-1) DefaultTTL paramete[r 226](#page-225-1) DemandInterface parameter [212](#page-211-0) ExteriorPolicy paramete[r 200](#page-199-1) filtering configuration examples [175](#page-174-0) configuring [173](#page-172-0) filter policy, setting u[p 173](#page-172-1) setting up protocol reservation with IP filtering [178](#page-177-1) global configuration[s 226](#page-225-4) HelloTime parameter [211](#page-210-0) ICMPGenerate parameter [226](#page-225-2) ICMPReply paramete[r 226](#page-225-3) IISIS configuring for dual IP and OSI mod[e 215](#page-214-0) routing policie[s 184,](#page-183-1) [185](#page-184-0) InteriorPolicy parameter [200](#page-199-1) link state advertisement (LSA) [213](#page-212-0) load splitting [200](#page-199-0) LocalAS parameter [186](#page-185-2) logical network configuration [164](#page-163-0) MLN configuration [164](#page-163-0) multipath routing [199](#page-198-0)

multiple logical networks [164](#page-163-0) NETaddr paramete[r 158](#page-157-0) network reachabilit[y 204,](#page-203-0) [210](#page-209-1) topolog[y 197](#page-196-0) **OSPF** configuration parameters [214](#page-213-1) demand interface circuit[s 212](#page-211-0) route cost [214](#page-213-0) routing policie[s 182](#page-181-0) packets broadcast [203](#page-202-1) ICMP generatio[n 226](#page-225-2) ICMP repl[y 226](#page-225-3) OSPF hello [210](#page-209-2) RIP update [204,](#page-203-1) [206](#page-205-0) PeerAS parameter [186](#page-185-2) peers, internal and external BGP [216](#page-215-2) prerequisite[s 157](#page-156-2) ReassemblyTime parameter [226](#page-225-5) ReceivePolicy parameter [179](#page-178-0) RIP routing policie[s 179](#page-178-1) RIPIP parameters for RIP updates [206](#page-205-1) RIP-learned route state[s 207](#page-206-0) route selectio[n 200,](#page-199-2) [201](#page-200-1) router adjacencie[s 211](#page-210-0) operations [196](#page-195-2) [security.](#page-443-0) *See* IP security ROUTerPriority parameter [210](#page-209-3) routes BGP aggregation [188,](#page-187-1) [225](#page-224-4) costs, reducing with demand circuit[s 158](#page-157-1) costs, reducing with demand interface circuit[s 212](#page-211-1) default [201](#page-200-2) importing [202](#page-201-1) learning with OSPF [208,](#page-207-1) [210](#page-209-1) learning with RI[P 203](#page-202-2) RIPIP aggregatio[n 166](#page-165-1) selecting least cost [199](#page-198-1) stati[c 171](#page-170-0) running unnumbered links [159](#page-158-2) split horizon next-hop [205](#page-204-0) solving slow convergenc[e 204](#page-203-2) with poison reverse [206](#page-205-2) static routes [171,](#page-170-1) [172](#page-171-0) StaticPolicy parameter [200](#page-199-1) statistics display ARP Servic[e 1363](#page-1362-0) BGP Service [1366](#page-1365-0) OSPF Servic[e 1390](#page-1389-0) RIPIP Service [1396](#page-1395-0) TCP Service [1404](#page-1403-1) UDPHELP Servic[e 1406](#page-1405-0) statistics gatherin[g 162](#page-161-2) TraceRoute command [163](#page-162-3) UDP Broadcast Helpe[r 163](#page-162-4) UpdateTime parameter [200](#page-199-3) variable length subnet masks aggregation with RIPIP [166](#page-165-0) range table mask with RIPIP [168,](#page-167-0)  [169,](#page-168-0) [170](#page-169-0) WAN configuration[s 159](#page-158-3) IP security attacks, preventing filtering router [451](#page-450-0) firewalls [455](#page-454-0)

multiple contiguous IP networks [454](#page-453-0) multiple subnets [453](#page-452-0) noncontiguous IP networks [452](#page-451-0) routers from other vendors [454](#page-453-1) attacks, types of [450,](#page-449-3) [451](#page-450-1) configuration checkin[g 450](#page-449-4) prerequisites for [443,](#page-442-1) [445](#page-444-0) configuring extended security option labels [449](#page-448-0) for end systems [443,](#page-442-2) [444](#page-443-1) for IP routers [444](#page-443-0) description [443](#page-442-3) enabling security option[s 448](#page-447-0) ICMP error messages [450](#page-449-2) port configuration examples [446 to](#page-445-0) [448](#page-447-0) terminolog[y 455](#page-454-1) [IP Security Protocol.](#page-456-0) See IPSec. IPSec authentication header [463](#page-462-0) configuring dynamic security policies [460](#page-459-0) configuring IPSe[c 457](#page-456-1) configuring IPSec with manual policy [460](#page-459-1) configuring manual key information [459](#page-458-0) configuring manual security policies [458](#page-457-0) creating manual policie[s 457](#page-456-2) creating manual policy key set[s 458](#page-457-1) dynamic policy customized security associations [461](#page-460-0) dynamic policy IKEProfile [461](#page-460-1) dynamic policy PreSharedKey [461](#page-460-2) dynamic policy selector lists [461](#page-460-3) dynamic policy transform lists [461](#page-460-4) DynamicPolicy parameter [461](#page-460-5) enablin[g 462](#page-461-0) encapsulation security payload [462](#page-461-1) how IPSec works [462](#page-461-2) IPSec control and PORT service contro[l 457](#page-456-3) overview [457](#page-456-4) policie[s 462](#page-461-3) sample configurations [463 to](#page-462-1) [473](#page-472-0) transport mod[e 457](#page-456-5) tunnel mod[e 457](#page-456-6) tunneling protocol[s 457](#page-456-7) IPV6 routing autonomous systems reducing network overhea[d 315](#page-314-1) configuration, checking displaying statistics [309](#page-308-0) examining network devices [308](#page-307-0) overall status [309](#page-308-1) configuring over LANs [307 to](#page-306-0) [308](#page-307-1) PPP [307 to](#page-306-0) [308](#page-307-1) CONTrol parameter [315](#page-314-0) customizin[g 310](#page-309-0) default route[s 315](#page-314-2) load splitting [315](#page-314-0) multipath routing [314](#page-313-0) NETaddr paramete[r 307](#page-306-1) network reachabilit[y 316](#page-315-0)

# **1507**

topolog[y 314](#page-313-1) packets broadcas[t 316](#page-315-1) RIPNG update [316](#page-315-2) prerequisite[s 307](#page-306-2) ReceivePolicy parameter [312](#page-311-0) RIPNG learned route states [317,](#page-316-0) [318](#page-317-0) RIPNG routing policies [312](#page-311-1) route selection [315](#page-314-3) router operation[s 314](#page-313-2) routes default [315](#page-314-4) importin[g 316](#page-315-3) learning with RIPNG [316](#page-315-4) selecting least cost [314](#page-313-3) static [311](#page-310-0) running unnumbered links [308](#page-307-2) split horizon with poison revers[e 317](#page-316-1) static route[s 311](#page-310-1) UpdateTime parameter [315](#page-314-5) WAN configurations [308](#page-307-3) IPX filtering example[s 1241](#page-1240-2) forwarding/discarding packets [1221](#page-1220-2) IPX routing AdvertisePolicy paramete[r 605](#page-604-0) AdvToNeighbor paramete[r 584,](#page-583-0) [607](#page-606-1) AllServers paramete[r 598,](#page-597-0) [601](#page-600-0) configuration checkin[g 570](#page-569-0) displaying statistics [572](#page-571-0) examples [586](#page-585-0) troubleshooting [572](#page-571-1) configuring for NLSP [569](#page-568-0) IPXWAN over PP[P 567](#page-566-0) neighbors [584](#page-583-1) over ATM [1184](#page-1183-0) over ATM DXI [1215](#page-1214-11) over Frame Rela[y 1023,](#page-1022-0) [1215](#page-1214-10) over LAN[s 563](#page-562-0) over SMDS [1060](#page-1059-0) secondary networks with different header formats [564](#page-563-0) CONTrol parameter [575,](#page-574-0) [576](#page-575-0) customizin[g 574](#page-573-0) dial-on-deman[d 589 to](#page-588-2) [595](#page-594-0) filtering built-in mask[s 578](#page-577-1) user-defined masks [578](#page-577-2) header formats [564,](#page-563-1) [566](#page-565-0) local and wide area network configuration [596](#page-595-0) network reachabilit[y 601](#page-600-1) packets encapsulation format [564](#page-563-2) triggered RIP update[s 575](#page-574-1) unknown destination [582](#page-581-0) policies deriving advertised routes from service policie[s 605](#page-604-1) description [603](#page-602-0) disablin[g 604](#page-603-0) neighbor [604,](#page-603-1) [607](#page-606-2) normal and inverse lists [585](#page-584-0) Novell service types [608](#page-607-0) overridin[g 604](#page-603-2) RIP [585,](#page-584-0) [603](#page-602-1)

route advertisement [605](#page-604-2) route receive [605](#page-604-3) SA[P 585,](#page-584-1) [604](#page-603-3) service advertisement [607](#page-606-3) service receiv[e 606](#page-605-0) PolicyControl parameter [584,](#page-583-1) [604](#page-603-4) RcvFromNeighbor parameter [607](#page-606-4) ReceivePolicy parameter [605](#page-604-4) RIP and SAP updates controlling [575](#page-574-2) nonperiodic [576,](#page-575-0) [600](#page-599-0) packet contents [601](#page-600-2) periodic [576,](#page-575-1) [600](#page-599-1) transmission interval [577](#page-576-0) ROUte parameter [580](#page-579-0) router [595,](#page-594-1) [596,](#page-595-1) [721](#page-720-1) routes aging, controlling [577](#page-576-1) controlling advertisement of [575](#page-574-0) default [582,](#page-581-1) [599](#page-598-0) default metric [583,](#page-582-0) [599](#page-598-1) dynamic learning, enabling and disablin[g 575](#page-574-3) learnin[g 600](#page-599-2) selecting [599](#page-598-2) static, adding [580](#page-579-1) static, deleting [582](#page-581-2) routing table displaying [597](#page-596-0) flushing dynamic route[s 577](#page-576-2) server table displaying [598,](#page-597-0) [601](#page-600-0) flushing [577](#page-576-2) service aging, controlling [577](#page-576-3) information, learning [600](#page-599-2) static servers, adding and deleting [584](#page-583-2) split horizon next-hop [566,](#page-565-1) [584,](#page-583-3) [596,](#page-595-2) [602](#page-601-0) solving slow convergenc[e 601](#page-600-3) with poison revers[e 576,](#page-575-2) [603](#page-602-2) static servers, adding and deletin[g 579](#page-578-0) statistics display IPX Service [1381](#page-1380-0) NLSP Servic[e 1387](#page-1386-0) NRIP Service [1389](#page-1388-0) SAP Service [1398](#page-1397-0) UpdateTime parameter [577](#page-576-3) WAN configurations [566](#page-565-2) IPX Service statistics [1381](#page-1380-0) IPX translation bridging restriction[s 117](#page-116-2) IPX25Map paramete[r 1125](#page-1124-0) IPXWAN, configuring over PPP [567](#page-566-0) ISDN addresse[s 925,](#page-924-0) [927](#page-926-0) BRI [922](#page-921-0) configuring data rate transfer [924](#page-923-0) dialu[p 919](#page-918-0) remote device [922](#page-921-1) configuring path[s 72](#page-71-0) deciding how to use interfac[e 919](#page-918-1) [dialup.](#page-918-0) *See* dial-up lines paths numbering [67,](#page-66-0) [68](#page-67-0) phantom powe[r 922](#page-921-2) planning network [918](#page-917-0) ports

configuring [72](#page-71-0) numbering [67,](#page-66-0) [68](#page-67-0) products offered [918](#page-917-0) TAs, recommende[d 918](#page-917-1) topologies, commo[n 919](#page-918-2) virtual ports configuring [84](#page-83-0) numbering [67,](#page-66-0) [68](#page-67-0) ISDN lines configurin[g 980](#page-979-0) configuring for SNA traffic over dial-up line [998](#page-997-1) Service Profile Identifiers (SPIDs) [982](#page-981-3) summary of dial-up commands and parameter[s 1001](#page-1000-3) support fo[r 966](#page-965-3) ISDN topology boundary routing with disaster recovery [920](#page-919-0) boundary routing with redundant routes for networks [920](#page-919-0) ISDN as backup [920](#page-919-1) traditional routed [920,](#page-919-0) [921](#page-920-0) ISIS for OSI routing configuration parameter[s 675](#page-674-1) enabling [658](#page-657-1) interdomain routing example [676](#page-675-0) ISIS Service statistics [1382](#page-1381-0) ISRsessions parameter [497,](#page-496-3) [522](#page-521-0)

# **L**

L2Tunnel Service access list configuration [290](#page-289-0) virtual leased lines adding [293](#page-292-0) virtual leased lines deleting [293](#page-292-0) LAN Address Administration (LAA) assigning a MAC address to a CEC interfac[e 783](#page-782-0) assigning a MAC address to a path 781 config[uring with DECnet](#page-780-0) [784](#page-783-0) resetting MAC address to default [782](#page-781-0) LAN emulatio[n 709,](#page-708-2) [1197,](#page-1196-3) [1210](#page-1209-4) [LAN Emulation Client.](#page-1209-5) *See* LEC [LAN Emulation Configuration Server.](#page-1209-6) *See* LECS [LAN Emulation Server.](#page-1209-7) *See* LES [LAN Emulation User Network Interface.](#page-1209-8) *See* LUNI LAN Net Manager support [1299 to](#page-1298-0) [1301](#page-1300-2) LAPB, configuring [913](#page-912-0) LargestFrameSize paramete[r 139](#page-138-0) leased lines configurin[g 982](#page-981-4) definitio[n 965](#page-964-1) LEC [1210](#page-1209-9) LEC[S 1210](#page-1209-10) [left-hand side address.](#page-318-3) *See* LHS address LEN end nodes defining as adjacent nodes [503](#page-502-0) definitio[n 525](#page-524-1) preconfiguring LUs in network node director[y 501](#page-500-0) registering LUs on [503](#page-502-0) LE[S 1210](#page-1209-11) [LHS address](#page-318-3) [322](#page-321-0) LifeTime paramete[r 378](#page-377-1)

[Link Access Procedure Balanced Mode.](#page-912-0) *See* LAPB Link Control Protocol (LCP) packet, loopback detection using magic number[s 914](#page-913-1) link state advertisement (LSA[\) 213](#page-212-0) LinkCompStat paramete[r 1274](#page-1273-0) link-level compression [1269,](#page-1268-4) [1273](#page-1272-1) LinkStaCHar parameter [489,](#page-488-1) [500](#page-499-1) LinkStaCONT parameter [789](#page-788-0) LinkStaCONTrol paramete[r 494,](#page-493-1) [517,](#page-516-1) [521](#page-520-4) LLC/SNAP encapsulatio[n 1188,](#page-1187-3) [1215,](#page-1214-7)  [1216](#page-1215-0) LLC2 data link interface configurin[g 705](#page-704-1) tracing LLC2 frame[s 1459](#page-1458-0) LLC2 data link interface configuratio[n 705](#page-704-0) LLC2 Service statistic[s 1384](#page-1383-0) [LLC2 tunneling.](#page-724-6) *See* tunnel connections LLC2-bridged packets, prioritizin[g 1278](#page-1277-0) load balancing bandwidth-on-demand [915](#page-914-0) bundle [916](#page-915-0) dial path poolin[g 916](#page-915-1) on PPP links [915,](#page-914-1) [994,](#page-993-1) [1005](#page-1004-4) sequencing [915](#page-914-2) load sharing [330](#page-329-1) bandwidth-on-demand [915](#page-914-3) bundle [916](#page-915-2) in bridge[s 124](#page-123-1) on PPP links [915](#page-914-4) sequencing [915](#page-914-5) local access control configurin[g 1155](#page-1154-0) local and global switching configurin[g 1107 to](#page-1106-2) [1109](#page-1108-0) X.25 prefix address mapping [1108](#page-1107-0) Local Management Interface (LMI) Protoco[l 1039,](#page-1038-2) [1067](#page-1066-1) LocalDialNo parameter [925,](#page-924-1) [927](#page-926-1) LocalMac paramete[r 810](#page-809-0) LocalNodeName parameter APPN Servic[e 484](#page-483-2) SNA Service [787](#page-786-0) LocalNodeResist paramete[r 484](#page-483-3) LocalSubAddr paramete[r 925](#page-924-2) logfile, contents of [1289](#page-1288-1) logging messages, NAT Service [321](#page-320-2) logging messages, RAS Service [441](#page-440-0) Logging On and Logging Out [1156](#page-1155-0) [logical networks.](#page-86-0) *See* multiple logical networks logical ring in source route bridgin[g 139](#page-138-1) Logical Units (LUs) deleting LEN end node LU[s 503](#page-502-6) registering LUs on LEN end nodes [503](#page-502-0) LOGout command [1156](#page-1155-1) loopback testing ATM connectivit[y 1178](#page-1177-1) HSS V.35 and RS-232 local test flowchar[t 1321](#page-1320-0) remote test flowchart [1323](#page-1322-0) ISDN, using B-channels [1324](#page-1323-0) loca[l 1321](#page-1320-1) loopback fixtur[e 1323](#page-1322-1) remote tes[t 1319,](#page-1318-0) [1322](#page-1321-0) LUN[I 1210](#page-1209-12) [LUNI Management Entity.](#page-1210-0) *See* UME

# **M**

MABR parameter [352](#page-351-1) MAC addresses, assigning to a physical pat[h 781](#page-780-0) MacAddress paramete[r 781,](#page-780-1) [782](#page-781-0) MacCache paramete[r 738](#page-737-1) macros caching and shared macro[s 1356](#page-1355-0) concatenated [1357](#page-1356-0) conditional statements [1349](#page-1348-0) control structures [1354](#page-1353-1) convention[s 1349](#page-1348-1) creating and managing [1139](#page-1138-3) Event-Based Command/Macro Executor (EBME) [1308](#page-1307-0) exampl[e 1358](#page-1357-0) executing [1305,](#page-1304-1) [1307](#page-1306-0) keyword[s 1355,](#page-1354-1) [1356](#page-1355-1) larger macros [1357](#page-1356-1) memory considerations [1356](#page-1355-2) nesting in conditional statements [1358](#page-1357-1) port initialization with incoming automatic connection[s 1138](#page-1137-1) MANager paramete[r 1286](#page-1285-1) [managing the network.](#page-1284-0) *See* network management manual dialing [971](#page-970-7) many-to-many address mapping, NAT Service [320,](#page-319-0) [324](#page-323-0) many-to-one address mapping, NAT Service [320,](#page-319-1) [324](#page-323-1) mapping addresses AppleTalk to Frame Relay DLCI[s 1015](#page-1014-1) AppleTalk to SMDS individual addres[s 1054](#page-1053-0) DECnet to Frame Relay DLCIs [1020](#page-1019-2) IP to Frame Relay DLCIs [1021](#page-1020-0) IP to X.2[5 1118,](#page-1117-0) [1125](#page-1124-1) IPX to Frame Relay DLCIs [1024](#page-1023-0) OSI to Frame Relay DLCIs [1026](#page-1025-1) P-Selector to X.25 [1125](#page-1124-2) VINES to Frame Relay DLCIs [1027](#page-1026-1) XNS to Frame Relay DLCI[s 1028](#page-1027-3) mapping service names to UDP ports [387](#page-386-5) MASK parameter [1221,](#page-1220-1) [1227](#page-1226-1) MaxAreRDLimit paramete[r 142](#page-141-1) MaxFrame parameter [705](#page-704-2) MAxInterval parameter [378](#page-377-2) MaxSteRDLimit parameter [142](#page-141-2) [MBONE.](#page-355-2) *See* IP multicasting McastRetry paramete[r 769](#page-768-2) McastTcpIdle parameter [769](#page-768-3) [member ports.](#page-90-0) *See* multiple logical networks menus, Add Name [1148](#page-1147-0) Meshed Topology with ISDN [919](#page-918-3) MEtric paramete[r 347](#page-346-0) MIB support [1345](#page-1344-0) MIBs [1495](#page-1494-2) migrating to a RIPV2 network [181](#page-180-0) MinAccessPrior parameter [147](#page-146-1) MInInterval parameter [379](#page-378-2) MIP Service statistic[s 1386](#page-1385-0) [MLN.](#page-86-0) *See* multiple logical networks MLP, with load balancing [915,](#page-914-6) [1005](#page-1004-5) MlpCONTrol parameter [995,](#page-994-0) [1005](#page-1004-3) mnemonic [1228](#page-1227-1) mnemonic filtering. *See* filtering [125](#page-124-0)

MOde parameter [733,](#page-732-1) [766](#page-765-1) Mode paramete[r 140](#page-139-0) modems DTR dialing [966,](#page-965-4) [970](#page-969-1) loopback fixtur[e 1323](#page-1322-1) loopback testing local [1321](#page-1320-1) remot[e 1322](#page-1321-1) message[s 1314](#page-1313-0) V.25 bis dialing [966](#page-965-5) ModetoCosMap paramete[r 551](#page-550-5) modules, hot swapping [1311](#page-1310-1) MOSPF Service statistic[s 1386](#page-1385-1) MRInfo command [338](#page-337-1) MTraceRoute command [339](#page-338-1) multicast data link switching [765](#page-764-0) configuring for NetBIOS mesh environment[s 766](#page-765-0) for SNA client and server environment[s 767](#page-766-1) disabling [770](#page-769-0) restoring the default multicast addres[s 769](#page-768-0) Multicast Open Shortest Path First Protocol. *See* IP multicastin[g 335](#page-334-3) MulticastAddr paramete[r 768](#page-767-0) [MultiLink Protocol.](#page-914-7) *See* MLP multiple logical networks bridgin[g 94,](#page-93-1) [101](#page-100-4) configuring port group[s 91](#page-90-1) description [87](#page-86-0) external bridges [94](#page-93-1) IP, configuring over [164](#page-163-0) transparent bridging [94,](#page-93-1) [101](#page-100-4)

#### **N**

name service for incoming OSI connections file-base[d 1152](#page-1151-1) X.500 directory [1145](#page-1144-2) for incoming TCP/IP connections domain [1141,](#page-1140-0) [1142](#page-1141-1) IEN11[6 1141](#page-1140-3) NameCache parameter [738](#page-737-2) names entity, AppleTal[k 630](#page-629-4) pat[h 71](#page-70-0) port [71](#page-70-0) SNMP community [1286](#page-1285-2) NA[T 319](#page-318-4) address mapping dynamic [324](#page-323-2) many-to-man[y 324](#page-323-0) many-to-one [324](#page-323-1) one-to-many [324](#page-323-3) one-to-one [324](#page-323-4) stati[c 324](#page-323-2) address migratio[n 322,](#page-321-1) [330](#page-329-0) address redirection [331](#page-330-0) basic operatio[n 322](#page-321-2) configurin[g 319](#page-318-1) guidelines for using [322](#page-321-3) load sharin[g 322,](#page-321-4) [330](#page-329-1) private address space [322,](#page-321-5) [327](#page-326-0) session creation [323](#page-322-0) session informatio[n](#page-320-0) [321](#page-377-1) specifying session direction [323](#page-322-1)

TCP port mapping [327](#page-326-1) UDP port mappin[g 327](#page-326-1) using a mask [325](#page-324-0) NBBcastResend paramete[r 745](#page-744-1) NBBcastTimeout paramete[r 745](#page-744-1) NBRemAccess parameter [744](#page-743-0) NCP configurin[g 912](#page-911-0) LCP connection with a RAS client [912](#page-911-1) request packets supporte[d 912](#page-911-2) neighbor policy [603,](#page-602-3) [607](#page-606-5) neighbor router, RDP Servic[e 381](#page-380-3) neighbors IPX [584,](#page-583-1) [604,](#page-603-5) [607](#page-606-6) OSP[F 208](#page-207-2) VINES [687](#page-686-0) Neighbors parameter [1093](#page-1092-0) NETaddr parameter [158,](#page-157-0) [307](#page-306-1) NetBIOS datagram service, mapping to UDP ports [388](#page-387-5) NetBIOS name service, mapping to UDP ports [388](#page-387-6) NETBuilder II configuring ports and paths for local area interfaces [71](#page-70-1) numbering ports and paths configuration 64 on multiport [hardware module](#page-63-1) [65](#page-64-0) statically configured table[s 1411](#page-1410-0) swapping hardware module[s 1311](#page-1310-0) virtual ports configuring for wide area interface[s 84](#page-83-1) functionality [77](#page-76-0) inherited attributes [83](#page-82-0) lack of connectivity [1037](#page-1036-1) over ATM [81](#page-80-0) over Frame Relay, ATM DXI, and X.2[5 80](#page-79-0) over PPP [82](#page-81-0) over SMDS [82](#page-81-1) NetFilter paramete[r 623](#page-622-0) NetFilterType paramete[r 623](#page-622-1) NetLogin prompt [1156](#page-1155-2) NetMapTime parameter [1288](#page-1287-0) NetRange paramete[r 615,](#page-614-1) [616](#page-615-0) NetView run commands support [1483](#page-1482-0) NetView Service Point activating and deactivating SSCP link stations [789](#page-788-1) activating and deactivating SSCP-PU sessions [789](#page-788-2) configurin[g 787](#page-786-1) Netware Link Services Protocol, IPX area addressin[g 569,](#page-568-1) [610](#page-609-0) configurin[g 569](#page-568-2) descriptio[n 609](#page-608-0) hierarchical topolog[y 609](#page-608-1) [Network Address Translation.](#page-318-5) *See* NAT network clock synchronizin[g 1438](#page-1437-3) [Network Control Protocol.](#page-911-0) *See* NCP. Network Entity Title (NET[\) 668](#page-667-0) network management Adapter Management Protocol (AMP) Discovery Responder [1302](#page-1301-1) multicast and functional addresses defaults [1302](#page-1301-2) displaying [1302](#page-1301-3)

network device discovery [1301](#page-1300-3) ATM UNI UME [1191](#page-1190-0) audit trail messages [1413](#page-1412-1) community name[s 1286](#page-1285-0) encryption devices resynchronization feature [1298](#page-1297-0) LAN Net Manager support [1299](#page-1298-1) manager list [1286](#page-1285-0) MANager paramete[r 1286](#page-1285-1) NetMapTime paramete[r 1288](#page-1287-0) network maps [1288](#page-1287-0) remote access [1295 to](#page-1294-2) [1298](#page-1297-1) RMON alarm agent [1287](#page-1286-0) set reques[t 1287](#page-1286-1) SNM[P 1285 to](#page-1284-1) [1287](#page-1286-2) Telnet access, restrictin[g 1298](#page-1297-2) traps 1287 network [node topology information](#page-1286-3) [519](#page-518-3) network resilienc[y 840,](#page-839-1) [865](#page-864-2) [Network Service Access Point \(NSAP\)](#page-1338-1)  [addressing.](#page-1338-1) *See* NSAP and PSAP addressing network supplier support [1496](#page-1495-2) [Network Termination 1.](#page-921-3) *See* NT1 network topology information, displayin[g 518](#page-517-2) [network traffic, reducing.](#page-634-3) *See* split horizon NetZoneMapping paramete[r 617,](#page-616-2) [630](#page-629-2) NIC host name service, mapping to UDP ports [388](#page-387-7) NLPID encapsulation [1215,](#page-1214-7) [1216](#page-1215-0) NLSP Service statistic[s 1387](#page-1386-0) NNtopology paramete[r 519](#page-518-1) NORMalBandwidth paramete[r 969](#page-968-9) Novell interoperability for IPX over WAN[s 567](#page-566-1) NetWare connectivity between IPX router [595,](#page-594-1) [721](#page-720-1) NetWare packets spoofed over dial-on-demand lines [589](#page-588-3) service types [608](#page-607-1) NRIP Service statistics [1389](#page-1388-0) NSAP address Phase IV [655](#page-654-0) prefixe[s 678](#page-677-0) structure 666 NSAP and PS[AP addressing](#page-665-0) [1339 to](#page-1338-2) [1343](#page-1342-0) NT1 definitio[n 922](#page-921-4) disabling phantom power [922](#page-921-3) power sources [922](#page-921-5) NumAltMgrs paramete[r 1300](#page-1299-0) number conventions for built-in ISDN interface[s 69](#page-68-0)

# **O**

OfficeConnect NETBuilder numbering ports and path[s 68](#page-67-1) one-to-many address mapping, NAT Servic[e 320,](#page-319-2) [324](#page-323-3) one-to-one address mapping, NAT Servic[e 320,](#page-319-3) [324](#page-323-4) online technical services [1495](#page-1494-3) OPING command [1168](#page-1167-0) OSI connections incoming checking network resources [1168](#page-1167-1)

enablin[g 1159](#page-1158-0) file-based name servic[e 1144](#page-1143-0) [session management.](#page-1158-0)*See* sessions X.500 directory servic[e 1145](#page-1144-2) outgoing [1122](#page-1121-0) OSI routing area address assigning [667](#page-666-0) NSAP address structure [666](#page-665-0) areas description [668](#page-667-1) single lea[f 672](#page-671-0) transit [672](#page-671-1) changing level of routin[g 664](#page-663-0) CLNP parameters [675](#page-674-0) configuration displaying statistics [662](#page-661-0) troubleshooting [662](#page-661-1) verifying [659](#page-658-0) configuring basic routing [657](#page-656-2) for WAN[s 659](#page-658-1) [Integrated IS-IS for IP and dual](#page-680-0)  [IP/OSI mode.](#page-680-0) *See* IP routing over Frame Rela[y 1025](#page-1024-0) over SMDS [1062](#page-1061-0) over X.25 [1092](#page-1091-0) customizin[g 664](#page-663-1) descriptio[n 665](#page-664-0) End System table [674](#page-673-5) ESIS parameter[s 674](#page-673-3) ESIS Protoco[l 657](#page-656-1) interdomain routing address extraction for X.25 and SMDS-based NSAPs [679](#page-678-0) address prefix [678](#page-677-0) configuring [676](#page-675-1) Interdomain Routing Table [680](#page-679-0) Intermediate System table [674](#page-673-6) ISIS parameters [675](#page-674-1) ISIS Protocol [657](#page-656-1) Level 1 routin[g 665,](#page-664-1) [668](#page-667-2) Level 1 Routing Tabl[e 669](#page-668-0) Level 2 routin[g 665,](#page-664-2) [670](#page-669-0) Level 2 Routing Tabl[e 672](#page-671-2) load splittin[g 673](#page-672-0) multipath routin[g 673](#page-672-0) Network Entity Title (NET) [667](#page-666-1) network topolog[y 665](#page-664-3) packets End System Hello (ESH) [668,](#page-667-2) [674](#page-673-7) Intermediate System Hello (ISH) [668,](#page-667-2) [674](#page-673-4) route cost and selection [673](#page-672-1) statistics, displaying [662,](#page-661-2) [1368,](#page-1367-0)  [1369,](#page-1368-0) [1382](#page-1381-0) troubleshootin[g 660,](#page-659-0) [662](#page-661-3) WAN configurations [659](#page-658-2) OSI Virtual Terminal Protocol (VTP) [1117](#page-1116-1) OSPF adjacencies [211](#page-210-1) configuration parameter[s 214](#page-213-1) Cost parameter [214](#page-213-0) demand interface circuits [212](#page-211-2) DemandInterface parameter [212](#page-211-0) HelloTime paramete[r 211](#page-210-0) learning routes [210](#page-209-1) link state advertisement (LSA[\) 213](#page-212-0) route cost [214](#page-213-0) route policies [181](#page-180-1)

router functions [208](#page-207-3) ROUTerPriority parameter [210](#page-209-3) OSPF router ID using System IP [243](#page-242-1) OSPF Service statistics [1390](#page-1389-0) outgoing connections addresses mapping IP to X.2[5 1125](#page-1124-1) mapping P-Selector to X.25 [1125](#page-1124-2) automatic description [1131](#page-1130-0) initiating [1126](#page-1125-0) logging ou[t 1126](#page-1125-1) X.25 address strings [1119](#page-1118-0) extended description [1131](#page-1130-1) exiting from PAD mode promp[t 1129](#page-1128-0) initiating [1126](#page-1125-2) PAD emulation mode [1121,](#page-1120-0) [1126](#page-1125-2) PAD parameters, modifyin[g 1127](#page-1126-0) virtual call, establishing [1127](#page-1126-1) IPX25Map parameter [1125](#page-1124-0) OSI Virtual Terminal Protocol (VTP[\) 1117](#page-1116-1) overview [1130](#page-1129-0) port selection [1126](#page-1125-3) PSelX25Map paramete[r 1125](#page-1124-0) Telnet configuration example [1118](#page-1117-1) configuring X.25 gatewa[y 1117 to](#page-1116-2) [1121](#page-1120-1) troubleshootin[g 1129](#page-1128-1) VTP (OSI) configuration example [1123](#page-1122-0) configuring X.25 gatewa[y 1122 to](#page-1121-1) [1125](#page-1124-3)

# **P**

packets broadcast RI[P 203](#page-202-1) RIPNG [316](#page-315-1) route propagation frequenc[y 621](#page-620-1) UDP Broadcast Helper [395](#page-394-0) destination explicit blocking [105](#page-104-0) destination explicit forwarding [104](#page-103-0) encapsulation format, IPX [564](#page-563-2) end system, route discovery for [144](#page-143-1) extended security option labels, I[P 449](#page-448-0) filtering AppleTal[k 622 to](#page-621-0) [626](#page-625-1) DECnet [641](#page-640-1) I[P 173](#page-172-2) on a bridge [125,](#page-124-0) [1221](#page-1220-3) forwarding ratio [1283](#page-1282-0) restriction[s 101](#page-100-0) hello DECnet [643](#page-642-2) ESH PDUs [674](#page-673-8) ISH PDU[s 674](#page-673-4) OSPF [210](#page-209-2) IP fragmentatio[n 117](#page-116-3) KeepAlive NCP spoofing over dial-on-demand lines [590](#page-589-1)

LCP [914](#page-913-2) [prioritizing.](#page-1274-0) *See* prioritizing data source explicit blocking [103](#page-102-0) source explicit forwardin[g 102](#page-101-0) source route transparent bridging gateway description [151](#page-150-0) SR-to-TB domain handlin[g 151](#page-150-1) TB-to-SR domain handlin[g 152](#page-151-1) spoofed NetWar[e 591,](#page-590-0) [593](#page-592-0) update DECnet [642,](#page-641-3) [646](#page-645-5) OSPF [208](#page-207-4) RI[P 204,](#page-203-1) [206,](#page-205-0) [698](#page-697-0) RIPNG [316](#page-315-2) VINES [691](#page-690-0) watchdog SPX spoofing over dial-on-demand lines [593](#page-592-0) PAD emulation mod[e 1127](#page-1126-2) PAD profile[s 1436](#page-1435-0) PAP authenticatio[n 914](#page-913-3) setting up and verifyin[g 908](#page-907-1) parallel bridges in source routing [141](#page-140-2) parameters bandwidth management service [1001](#page-1000-0) CLNP, for OSI routin[g 675](#page-674-2) data prioritizatio[n 1279](#page-1278-0) dial-up servic[e 1001](#page-1000-0) ESIS, for OSI routing [674](#page-673-3) Filter Service [1225](#page-1224-2) ISIS, for OSI routing [675](#page-674-1) OSPF configuratio[n 214](#page-213-2) RIP routing policy, for I[P 179](#page-178-2) RIPIP, for RIP update[s 206](#page-205-1) RIPNG routing policy, for IPV[6 312](#page-311-2) RIPXNS, for RIP update[s 698](#page-697-1) parent ports [82](#page-81-2) PARity parameter [807](#page-806-4) passive bridging [139](#page-138-2) password and userid pair [908](#page-907-2) changin[g 1156](#page-1155-3) PassWord paramete[r 1300](#page-1299-1) PATH Service statistic[s 1391](#page-1390-0) PathPreference paramete[r 970,](#page-969-5) [971](#page-970-5) paths adding to path preference list [991](#page-990-0) appending to path preference list [991](#page-990-1) configuring local and wide area interfaces [71, 7](#page-70-2)2 converting static t[o dynamic](#page-71-1) [987](#page-986-2) defining dial path preference list [989](#page-988-2) definitio[n 64,](#page-63-2) [1006](#page-1005-3) deleting from path preference list [992](#page-991-2) dynamic binding definition [1006](#page-1005-4) dynamic binding to por[t 987](#page-986-2) dynamic dial pool [64,](#page-63-0) [1005,](#page-1004-2) [1006](#page-1005-0) ISDN line, configuring for dial-up line 980 multi[ple, mapping to one port](#page-979-1) [69](#page-68-1) numbering on NETBuilder I[I 64](#page-63-1) on OfficeConnect NETBuilder [68](#page-67-1) on SuperStack I[I 67](#page-66-1) on multiport hardware module [65](#page-64-1) removing from dial pool [987](#page-986-3)

NetWare [589](#page-588-4)

static 64 static [binding to port](#page-63-3) [1006](#page-1005-5) telephone line, configuring for dial-up line [978,](#page-977-2) [982](#page-981-5) virtual, definitio[n 1006](#page-1005-6) PathSwitch comman[d 540](#page-539-2) PEer parameter [734,](#page-733-2) [744](#page-743-3) PeerMacAdd parameter [745](#page-744-2) PeerNBName paramete[r 745](#page-744-3) [permanent virtual circuit.](#page-1101-0) *See* PVC PermVirCircuit parameter [1188](#page-1187-1) PhantomPower parameter [922](#page-921-2) PING comman[d 161,](#page-160-0) [1167](#page-1166-0) [Point-to-Point Protocol.](#page-906-0) *See* PPP POLicy parameter [1221,](#page-1220-1) [1227](#page-1226-2) PolicyControl parameter DECne[t 642](#page-641-4) NRI[P 584,](#page-583-1) [604](#page-603-4) SA[P 584, 6](#page-583-1)04 [polled asynchronous communications.](#page-804-2) *See*  asynch communications port compression satistics [1271](#page-1270-0) [port groups.](#page-87-1) *See* multiple logical networks PORT Service statistics [1393](#page-1392-0) port service[s 327](#page-326-2) port to path mapping for SDLC [719](#page-718-0) PortCONTrol paramete[r 808](#page-807-2) APPN Servic[e 516](#page-515-3) ATUN Service [808](#page-807-3) PortCU paramete[r 809](#page-808-0) PortDef parameter [536](#page-535-0) APPN Servic[e 484](#page-483-0) SNA Service [787](#page-786-2) PortGroup parameter [755](#page-754-1) ports configuring **FDDI** 1217 for local and wide area interface[s 71, 7](#page-70-2)2 multiple logical n[etworks](#page-71-1) [91](#page-90-1) virtual port[s 84](#page-83-0) defining for APPN [484](#page-483-0) defining for APPN HPR [536](#page-535-0) definitio[n 64,](#page-63-4) [1006](#page-1005-7) dynamic binding to path [1006](#page-1005-4) dynamically activating and deactivating for APPN [516](#page-515-1) [group.](#page-90-0) *See* multiple logical networks [member.](#page-90-0) *See* multiple logical networks numbering convention in SNMP [1345](#page-1344-1) on multiport hardware module [65](#page-64-1) on NETBuilder I[I 64](#page-63-1) on OfficeConnect NETBuilder [68](#page-67-1) on SuperStack I[I 67](#page-66-1) packets default priority [1281](#page-1280-0) forwarding ratio, displaying [1284](#page-1283-0) forwarding ratio, setting [1283](#page-1282-0) paren[t 82](#page-81-2) serial utilization percentage [1437](#page-1436-3) V.35 HSS module placemen[t 1437](#page-1436-4) static binding to pat[h 1006](#page-1005-5) virtual configuring for wide area interface[s 84](#page-83-1) definition [77](#page-76-0) inherited attri[butes 83](#page-180-1)

**1511**

lack of connectivity [1037](#page-1036-1) number supported per platfor[m 78](#page-77-0) over ATM [81](#page-80-0) over Frame Relay, ATM DXI, and X.2[5 80](#page-79-0) over PPP [82](#page-81-0) over SMDS [82](#page-81-1) platforms supported on [78](#page-77-1) PPP configuring for Boundary Routing [817](#page-816-1) IPXWAN ove[r 567](#page-566-0) LAPB for noisy line[s 913](#page-912-0) configuring NCPs [912](#page-911-0) enabling [908](#page-907-3) Link Control Protocol (LCP) packet [914](#page-913-4) load balancing [915,](#page-914-8) [994,](#page-993-2) [1005](#page-1004-6) load sharing [915](#page-914-9) loopback detection using magic number[s 914](#page-913-5) packet size negotiatio[n 913](#page-912-1) serial lines, maintaining quality of [914](#page-913-6) Spanning Tree Protocol [122](#page-121-0) PPP Service CHAP, selecting [435](#page-434-0) PAP selecting [435](#page-434-0) PPP Service statistics [1394](#page-1393-0) PrefixRoute parameter [1093](#page-1092-0) [Presentation Service Access Point \(PSAP\)](#page-1338-1)  [addressing.](#page-1338-1) *See* NSAP and PSAP addressing primary PVC, configurin[g 1030](#page-1029-1) prioritizing data advantages of [1275](#page-1274-1) assigning packet priority [1281](#page-1280-1) assigning traffic prioritie[s 745 to](#page-744-4) [749](#page-748-1) configuring priority [1276](#page-1275-0) DefaultPriority parameter [1281](#page-1280-0) interleave facto[r 1276,](#page-1275-1) [1283](#page-1282-1) MASK parameter [1281](#page-1280-2) packets default priorit[y 1281](#page-1280-3) forwarding ratio, displaying [1284](#page-1283-0) system-assigned priority [1280](#page-1279-0) parameter[s 1279](#page-1278-0) queue arbitration algorithm [1283](#page-1282-2) QueuePriority parameter [1280,](#page-1279-1) [1281](#page-1280-4) queues [1281](#page-1280-5) to IP packet[s 1279](#page-1278-1) to LLC2-, SNA, and NetBIOS packet[s 1277](#page-1276-0) TUNnelPriority parameter [1280,](#page-1279-1) [1281](#page-1280-4) PRIOrity paramete[r 642,](#page-641-5) [643](#page-642-4) PRiorityCRiteria paramete[r 747](#page-746-1) PRioritySTATistics paramete[r 748](#page-747-0) private address spac[e 327](#page-326-0) protocol reservatio[n 1005,](#page-1004-7) [1247](#page-1246-0) configuring APPN-routed traffi[c 1261](#page-1260-0) bridged packets [1252](#page-1251-0) DLSw (tunnel endpoint) [1258](#page-1257-0) IP-routed packets [1253](#page-1252-0) IPX-routed traffic [1256](#page-1255-0) LLC2 traffic for SNA boundary routing [1259](#page-1258-0) mixed bridge traffic exampl[e 1262](#page-1261-0)

mixed-routed packets exampl[e 1264](#page-1263-0) virtual port exampl[e 1265](#page-1264-0) IP filtering procedure description [173](#page-172-3) FTP example, destination addres[s 178](#page-177-2) IP FilterAddrs parameter action option, PROTocolRsrv= [173](#page-172-4) IP FilterAddrs parameter syntax [173](#page-172-5) Telnet and FTP example, different protocols [177](#page-176-0) mnemonic filtering procedure bridging example, destination addres[s 1239](#page-1238-0) bridging example, different protocols [1240](#page-1239-0) bridging example, packets of specified lengths [1240](#page-1239-1) description [1228](#page-1227-1) FIlter POLicy action option, PROTocolRsrv [1228](#page-1227-2) IPX example, packet siz[e 1245](#page-1244-1) procedural overview [1249](#page-1248-0) why to us[e 1247](#page-1246-1) ProtocolRsrv paramete[r 1005](#page-1004-8) PSelX25Map parameter [1125](#page-1124-0) PVC configurin[g 1010](#page-1009-0) configuring backup [1030](#page-1029-2) configuring dual circuits for SNA traffic [865,](#page-864-0) [1028](#page-1027-0) configuring primary [1030](#page-1029-3) definitio[n 1210](#page-1209-14) setting up on X.2[5 1102](#page-1101-1)

# **Q**

QueryInterval parameter [340](#page-339-0) queue arbitration algorith[m 1283](#page-1282-2) queue type[s 1281](#page-1280-5) QueueInterLeave parameter [1283](#page-1282-0) QueuePATtern parameter [1284](#page-1283-0) QueuePriority parameter APP[N 1280,](#page-1279-1) [1281](#page-1280-4) APPN Service [1281](#page-1280-6) IP [1280,](#page-1279-1) [1281](#page-1280-4) LLC2 [1280,](#page-1279-1) [1281](#page-1280-7)

# **R**

RateAdaption parameter [924](#page-923-0) RateLimit paramete[r 347](#page-346-2) RcvFromNeighbor parameter DECnet [642](#page-641-6) NRI[P 607](#page-606-4) SAP [607](#page-606-4) RcvSubnetMask parameter [168](#page-167-1) RDP Service configurin[g 377](#page-376-1) default router [378,](#page-377-0) [381](#page-380-0) disabling [379](#page-378-3) discovering neighboring RDP router[s 379](#page-378-1) discovery process [380](#page-379-3) enabling [379](#page-378-3) IP broadcasted packet[s 379](#page-378-4) LifeTime parameter [378](#page-377-1)

MAxInterval parameter [378](#page-377-2) message [378](#page-377-1) MInInterval parameter [379](#page-378-2) multicasted packets [379](#page-378-5) neighboring route[r 380,](#page-379-4) [381](#page-380-3) participating routers [378](#page-377-3) router advertisement message [380,](#page-379-5)  381 [router solicitation message](#page-380-1) [380,](#page-379-6) [381](#page-380-4) RouterList paramete[r 378](#page-377-3) timers [378](#page-377-1) troubleshootin[g 380](#page-379-7) verifying configuratio[n 380](#page-379-8) ReassemblyTime paramete[r 226](#page-225-5) ReceivePolicy parameter DECnet [641](#page-640-0) NRI[P 605](#page-604-4) RIPIP [179](#page-178-0) RIPN[G 312](#page-311-0) SAP [606](#page-605-1) ReceiveWindow parameter [706](#page-705-1) record type [1413,](#page-1412-2) [1417](#page-1416-0) redundancy in Boundary Routin[g 840,](#page-839-1)  [865](#page-864-2) regular expressions AS filter example[s 1433](#page-1432-1) components [1431](#page-1430-1) define[d 1431](#page-1430-1) GREP command examples [1433](#page-1432-2) remote addressing for SDLC [719](#page-718-1) Remote Boot and Configuration Services (RBCS) audit trail message[s 1413](#page-1412-1) REMote comman[d 1156,](#page-1155-4) [1295](#page-1294-3) Remote Network Monitoring (RMON) alarms [1287](#page-1286-4) remote SDLC devices, configuring [713](#page-712-2) remote site identification with SCID and CLIP [988](#page-987-1) remote site identification options WAN Extender [944](#page-943-0) RemoteMac paramete[r 810](#page-809-1) resiliency, network [840,](#page-839-1) [865](#page-864-2) RESume comman[d 1172](#page-1171-2) RetryCount parameter [705](#page-704-3) returning products for repai[r 1498](#page-1497-0) [RHS address](#page-318-6) [322](#page-321-6) RIF [149](#page-148-0) [right-hand side address.](#page-318-6) *See* RHS address RII [149](#page-148-1) RIP for IP routing changing states of routes [207](#page-206-1) learning route[s 203](#page-202-2) range table mask for subnetting [168](#page-167-2) RIPIP parameters for updates [206](#page-205-1) route aggregation/deaggregation for subnetting [166](#page-165-2) route policie[s 178](#page-177-3) variable length subnet masks [166](#page-165-3) for IPX routing periodic and nonperiodic update[s 576](#page-575-3) route policie[s 585,](#page-584-1) [603](#page-602-4) triggered update[s 575](#page-574-4) for XNS routing CONTrol parameter values [699](#page-698-2) displaying statistics [696](#page-695-0) RIPXNS parameters for update[s 69](#page-697-0)[8](#page-82-0)

RIP polic[y 178,](#page-177-3) [585,](#page-584-1) [603,](#page-602-4) [605](#page-604-5) RIPIP Service statistics [1396](#page-1395-0) RIPNG for IPV6 routing changing states of routes [317](#page-316-2) learning routes [316](#page-315-4) route policie[s 311](#page-310-2) RIPNG polic[y 311](#page-310-2) RIPXNS Service statistics [1397](#page-1396-0) Rlogin connections configuring [1143](#page-1142-2) to resources [1163](#page-1162-0) [sessions.](#page-1162-1) *See* sessions RLOGin command [1143,](#page-1142-2) [1163](#page-1162-0) [route descriptor.](#page-149-0) *See* source route bridging, route designator route discovery All Routes Explorer fram[e 154](#page-153-1) configuring per por[t 142](#page-141-3) for end system source routing [155](#page-154-0) Spanning Tree Explorer fram[e 155](#page-154-1) ROUte parameter [144,](#page-143-2) [145,](#page-144-0) [580,](#page-579-0) [698](#page-697-2) RouteAgingTime parameter [621](#page-620-2) RouteDiscovery parameter [143,](#page-142-0) [144](#page-143-3) [Router Discovery Protocol \(RDP\).](#page-376-2) *See* RDP Service. RouterList parameter [378](#page-377-3) ROUTerPriority paramete[r 210](#page-209-3) routes aggregation BG[P 188,](#page-187-2) [225](#page-224-1) DVMRP [348](#page-347-0) RIPI[P 166](#page-165-4) cost DECnet [647](#page-646-0) OSPF [212,](#page-211-3) [214](#page-213-0) default BG[P 187](#page-186-3) IISI[S 191,](#page-190-4) [202](#page-201-2) OSPF [191,](#page-190-4) [202,](#page-201-2) [214](#page-213-3) RIPI[P 191,](#page-190-0) [202](#page-201-2) demand circuits [212](#page-211-2) importing from IGP to BGP domai[n 191](#page-190-3) learning AppleTal[k 621](#page-620-3) bridg[e 125](#page-124-0) DECnet [646](#page-645-2) IP, with BG[P 216](#page-215-1) IP, with OSPF [208](#page-207-5) IP, with RI[P 203](#page-202-3) IP, within autonomous system[s 214](#page-213-4) IPV6, with RIPN[G 316](#page-315-5) IPX, with RIP [575](#page-574-3) VINES [691](#page-690-1) XN[S 701](#page-700-2) static I[P 171](#page-170-2) IPV[6 311](#page-310-3) IPX [580](#page-579-1) XN[S 698](#page-697-2) RouteTable parameter [350](#page-349-3) RouteUpdateTime parameter [621](#page-620-4) routing AppleTalk over LANs [614](#page-613-0) non-AppleTalk data link [620](#page-619-1) DECne[t 637](#page-636-1)

IP [157](#page-156-0) IP over AT[M 1181](#page-1180-0) IP V[6 307](#page-306-3) IP[X 564](#page-563-3) IPX over AT[M 1184](#page-1183-0) IPX over ATM DXI [1215](#page-1214-11) OS[I 657](#page-656-2) over Frame Relay [1013](#page-1012-2) PPP [907](#page-906-1) SMDS [1052](#page-1051-1) X.2[5 1081](#page-1080-0) VINE[S 683](#page-682-0) XNS [693](#page-692-2) XNS over ATM DX[I 1215](#page-1214-6) [routing informatin field.](#page-148-0) *See* RIF [routing information indicator.](#page-148-1) *See* RII [Routing Information Protocol Next](#page-315-4)  [Generation.](#page-315-4) *See* RIP [Routing Information Protocol.](#page-202-2) *See* RIP Routing Table Maintenance Protocol (RTMP[\) 636](#page-635-1) routing tables Level 1 and 2 [644](#page-643-1) static maximum entries allowe[d 1411](#page-1410-1) RoutingTime paramete[r 642,](#page-641-7) [646](#page-645-6) RSVP configuration exampl[e 274](#page-273-0) configuration with L2TP tunnel [276](#page-275-0) overview [273](#page-272-0) proxy sender and receive[r 274](#page-273-1) rsvp configurin[g 273](#page-272-1) RSVP STATistics command [1397](#page-1396-1) RTP paramete[r 540](#page-539-0) RTPStats parameter [540](#page-539-3)

### **S**

SampleTime paramete[r 618,](#page-617-1) [685,](#page-684-0) [696](#page-695-1) SAP for IPX routing periodic and nonperiodic updates [576](#page-575-3) service policies [585,](#page-584-1) [604](#page-603-3) SAP numbers for SNA traffic on Frame Rela[y 865](#page-864-6) SAP policy [585,](#page-584-1) [603,](#page-602-4) [605](#page-604-5) SAP Service statistics [1398](#page-1397-0) scheduling events CONTrol parameter [1305](#page-1304-0) creating [1305](#page-1304-2) schedule[r 1305,](#page-1304-3) [1307 to](#page-1306-1) [1308](#page-1307-1) WAN dial-up connection[s 1306](#page-1305-0) Scheduling Service, macro execution [1306](#page-1305-1) [SCID](#page-987-2) port configuratio[n 988](#page-987-3) remote site identification [988](#page-987-1) SDLC address mapping [722](#page-721-1) configuring clocking and line parameter[s 715](#page-714-2) communication mode [715](#page-714-3) connected device[s 716](#page-715-1) port mode for connected device[s 716](#page-715-2) port rol[e 716](#page-715-3) port timing [717](#page-716-3) tranmission encoding [715](#page-714-4)

verification [719](#page-718-2) connection methods [713](#page-712-3) connectivity [721](#page-720-2) conversion [721](#page-720-3) definitio[n 725](#page-724-7) device mapping [721](#page-720-4) devices [713](#page-712-4) disabling LAPB [715](#page-714-5) initiating sessions [724](#page-723-1) mapping connections [721](#page-720-5) polling 721 secon[dary device configuration](#page-720-6) [713](#page-712-5) [setting up for auto startup](#page-74-1) tracing SDLC frames [1462](#page-1461-0) tunneling configuring [725](#page-724-3) prerequisites for [725](#page-724-4) typical use[s 729](#page-728-2) SDLC Service, Boundary Routin[g 856](#page-855-2) SdlcAdjLinkSta parameter [488,](#page-487-0) [499,](#page-498-4) [520,](#page-519-5)  537 [SdlcDlurLinkSta parameter](#page-536-2) [492](#page-491-3) SdlcLinkSta parameter [788](#page-787-2) security hijacked connections [451](#page-450-1) IP attacks, preventing with route filtering [451](#page-450-0) IP attacks, secure configurations firewalls [455](#page-454-0) multiple contiguous IP networks [454](#page-453-0) multiple subnets [453](#page-452-0) noncontiguous IP networks [452](#page-451-0) routers from other vendors [454](#page-453-1) IP spoofin[g 450](#page-449-3) IP, security options featur[e 443](#page-442-4) PPP 908 vul[nerable configurations](#page-907-4) [451](#page-450-2) seed router, AppleTal[k 629](#page-628-2) serial lines clocking [1438](#page-1437-4) connectivity [1437](#page-1436-5) Frame Relay [1032](#page-1031-0) SMDS [1047](#page-1046-0) X.2[5 1073](#page-1072-0) managin[g 914](#page-913-6) PPP 907 run[ning PPP as unnumbered link](#page-906-1) [159](#page-158-4) throughput, enhancing [1269](#page-1268-5) service RSV[P 273](#page-272-2) [Service Advertisement Protocol.](#page-603-1) *See* SAP session management commands [1169](#page-1168-0) sessions BACkwards command [1172](#page-1171-0) Connect comman[d 1159](#page-1158-0) current changing [1171](#page-1170-0) resuming [1172](#page-1171-3) DisConnect comman[d 1173](#page-1172-0) displaying [1171,](#page-1170-1) [1172](#page-1171-4) ECM characte[r 1170,](#page-1169-0) [1172](#page-1171-5) error messages [1166](#page-1165-0) FORwards command [1172](#page-1171-1) link and data link switching [722](#page-721-0) managin[g 1169](#page-1168-1) multiple connectin[g 1170](#page-1169-1) disconnectin[g 1173](#page-1172-1) network resources, [checking](#page-697-0)
OS[I 1168](#page-1167-0) TCP/IP [1167](#page-1166-0) port mode[s 1170](#page-1169-0) RESume command [1172](#page-1171-0) resuming [1172](#page-1171-1) RLOGin command [1163](#page-1162-0) Rlogin connection[s 1163](#page-1162-0) single connectin[g 1169](#page-1168-0) disconnectin[g 1173](#page-1172-0) TCP/IP and OSI connections [1159](#page-1158-0) TELnet command [1161](#page-1160-0) Telnet connections to TCP/IP resources [1161](#page-1160-0) troubleshootin[g 1166](#page-1165-0) SESSions parameter [706](#page-705-0) setting up [624,](#page-623-0) [626](#page-625-0) Setting Up a Permanent Virtual Circuit Connection over X.25 [1102](#page-1101-0) SFTP service, mapping to UDP ports [388](#page-387-0) [Simple Network Management Protocol](#page-1284-0)  [\(SNMP\).](#page-1284-0) *See* SNMP and network management [slow convergence, solving.](#page-203-0) *See* split horizon smart filtering [856](#page-855-0) SMDS addresses, group and individual [1067](#page-1066-0) AppleTalk route filterin[g 1071](#page-1070-0) basic bridgin[g 1049](#page-1048-0) configuratio[n 1048,](#page-1047-0) [1049](#page-1048-1) configuring AppleTalk routing [1052](#page-1051-0) data transmittal and retrevial [1048](#page-1047-1) DECnet routin[g 1056](#page-1055-0) DVMRP or MOSPF routin[g 342](#page-341-0) IP routing [1057,](#page-1056-0) [1071](#page-1070-1) IPX routin[g 1060](#page-1059-0) OSI routing [1062](#page-1061-0) routing protocol[s 1068](#page-1067-0) source route bridging [1051](#page-1050-0) transparent bridgin[g 1049](#page-1048-2) VINES routing [1064](#page-1063-0) XNS routing [1065](#page-1064-0) descriptio[n 1066](#page-1065-0) Local Management Interface (LMI) Protoco[l 1067](#page-1066-1) SMDS Interface Protocol (SIP) [1066](#page-1065-1) transparent bridging over [94](#page-93-0) WAN [1047](#page-1046-0) SMDS Service statistics [1400](#page-1399-0) SNA MAC addresses, assigning to physical paths [781](#page-780-0) prioritizing NetBIOS-bridged packet[s 1278](#page-1277-0) traffic on Frame Rela[y 865](#page-864-0) SnaAlertsToTraps parameter [759](#page-758-0) SnaRemAccess paramete[r 743](#page-742-0) SnaTopoCollect parameter [739](#page-738-0) SnaTopoDisplay paramete[r 739](#page-738-1) SN[I 1067](#page-1066-2) SNMP configurin[g 1286](#page-1285-0) descriptio[n 1285](#page-1284-1) port numbering conventio[n 1345](#page-1344-0) trap messages, audit trail notification [1295](#page-1294-0) using System I[P 243](#page-242-0) SNMP Service statistics [1401](#page-1400-0)

source explicit blocking (SEB) [103](#page-102-0) source explicit forwarding (SEF) [102](#page-101-0) source route bridging 3Com token ring and IBM bridge connectivity [138](#page-137-0) AllRoutes paramete[r 146](#page-145-0) basic [127](#page-126-0) BLimitTimer parameter [141](#page-140-0) BridgeNumber parameter [141](#page-140-1) BroadcastLimit parameter [141](#page-140-0) configuring over WAN[s 130](#page-129-0) source route bridging [127,](#page-126-1) [135](#page-134-0) source route transparent bridgin[g 135](#page-134-1) source route transparent bridging gateway [136,](#page-135-0) [150 to](#page-149-0) [154](#page-153-0) customizing, summary of features/platforms supported [134](#page-133-0) descriptio[n 147](#page-146-0) DIAGnostics paramete[r 133](#page-132-0) DiscoverRoutes comman[d 144](#page-143-0) end system source routing aging out entries [147](#page-146-1) description [155](#page-154-0) route discovery [142,](#page-141-0) [144](#page-143-1) static routes [145](#page-144-0) token access priority [147](#page-146-2) explorer frames, restricting the propagatio[n 142](#page-141-1) features/platforms supported [134](#page-133-1) frame siz[e 139](#page-138-0) GatewayControl parameter [137](#page-136-0) GatewayVRing parameter [137](#page-136-1) HoldTime parameter [147](#page-146-3) LargestFrameSize parameter [139](#page-138-1) logical rin[g 139](#page-138-2) MaxAreRDLimit paramete[r 142](#page-141-2) MaxSteRDLimit parameter [142](#page-141-3) MinAccessPrior parameter [147](#page-146-4) Mode parameter [140](#page-139-0) over Frame Relay [1013,](#page-1012-0) [1180](#page-1179-0) SMDS [1051](#page-1050-1) X.2[5 1100](#page-1099-0) parallel bridge[s 141](#page-140-2) passive bridging [139](#page-138-3) per-port route discovery [142](#page-141-4) source route bridging [135,](#page-134-0) [147](#page-146-5) source route transparent bridgin[g 135,](#page-134-1) [148](#page-147-0) source route transparent bridging gateway [136,](#page-135-1) [148](#page-147-1) platforms supporte[d 134](#page-133-1) redundancy [141](#page-140-2) route designator [150](#page-149-1) route discovery All Routes Explorer frame [154](#page-153-1) for end syste[m 155](#page-154-1) Spanning Tree Explorer fram[e 155](#page-154-2) ROUte parameter [145](#page-144-0) RouteDiscovery parameter [143,](#page-142-0) [144](#page-143-2) routing information indicator [149](#page-148-0) routing tabl[e 156](#page-155-0) security [142](#page-141-5) spanning tree effect[s 141](#page-140-3) SrcRouBridge paramete[r 135](#page-134-2) statistics, displaying [132,](#page-131-0) [1402](#page-1401-0) token ring end station suppor[t 134](#page-133-2)

troubleshootin[g 133](#page-132-1) source route transparent bridging [148](#page-147-2) source route transparent bridging gateway connecting SR and TB domains [136](#page-135-2) TB domain virtual ring number [137](#page-136-2) token ring frame conversion format [137](#page-136-3) descriptio[n 150](#page-149-2) frame Ethernet 802.2 to/from token ring 802.2 conversion [152](#page-151-0) maximum size [154](#page-153-2) GatewayControl parameter [137](#page-136-0) GatewayVRing parameter [137](#page-136-1) packet handling SR-to-TB domain [151](#page-150-0) TB-to-SR domain [152](#page-151-1) spanning tree loop detection [150](#page-149-3) source route transparent bridging gateway (SRTG), LLC-based token ring to/from Ethernet II conversion [153](#page-152-0) [source route transparent gateway.](#page-135-3) *See* SRTG source routing for end systems [155](#page-154-1) [Spanning Tree Algorithm.](#page-116-0) *See* bridging Spanning Tree policy, configuring over PP[P 122](#page-121-0) [specifically routed frame.](#page-153-3) *See* SRF split horizon AppleTalk [635](#page-634-0) DECnet [646](#page-645-0) IPX [601](#page-600-0) RIP-I[P 204](#page-203-1) RIPN[G 317](#page-316-0) VINES [691](#page-690-0) XNS [702](#page-701-0) spoofing definitio[n 611](#page-610-0) NC[P 591](#page-590-0) Novell NetWare packets [589 to](#page-588-0) [593](#page-592-0) SPX[1 593](#page-592-1) SR Service statistic[s 1402](#page-1401-0) SrcRouBridge parameter [135](#page-134-2) SRcSecurity parameter [102](#page-101-1) SRF [154](#page-153-3) SRTG [136](#page-135-3) SscpLinkSta parameter [787](#page-786-0) [SSCP-PU session support.](#page-786-1) *See* NetView Service Point StartupNET parameter [633,](#page-632-0) [1084](#page-1083-0) StartupNODE parameter [633](#page-632-1) StartupNODe parameter [1084](#page-1083-0) static path definitio[n 1006](#page-1005-0) static path[s 64](#page-63-0) [static routes.](#page-636-0) *See* routes static routing tables, maximum entries allowed [1411](#page-1410-0) StaticPolicy parameter [200](#page-199-0) statistics display AppleTalk Service [1359](#page-1358-0) ARP Service [1363](#page-1362-0) ATUN Service [1365](#page-1364-0) BGP Servic[e 1366](#page-1365-0) BRidge Service [1367](#page-1366-0) BSC Service [1368](#page-1367-0) CLNP Servic[e 1368,](#page-1367-0) [1369](#page-1368-0) DECnet Servic[e 1370](#page-1369-0) DLSw Servic[e 1371](#page-1370-0)

DVMRP Service [1373](#page-1372-0) FR Service [1374](#page-1373-0) IDP Servic[e 1374](#page-1373-1) IPX Service [1381](#page-1380-0) ISIS Service [1382](#page-1381-0) LLC2 Servic[e 1384](#page-1383-0) MIP Service [1386](#page-1385-0) MOSPF Servic[e 1386](#page-1385-1) NLSP Servic[e 1387](#page-1386-0) NRIP Service [1389](#page-1388-0) OSPF Service [1390](#page-1389-0) PATH Service [1391](#page-1390-0) PORT Service [1393](#page-1392-0) PPP Service [1394](#page-1393-0) RIPIP Servic[e 1396](#page-1395-0) RIPXNS Servic[e 1397](#page-1396-0) SAP Servic[e 1398](#page-1397-0) SMDS Service [1400](#page-1399-0) SNMP Service [1401](#page-1400-0) SR Servic[e 1402](#page-1401-0) STP Service [1403](#page-1402-0) SYS Service [1404](#page-1403-0) TCP Servic[e 1404](#page-1403-1) UDP Service [1405](#page-1404-0) UDPHELP Service [1406](#page-1405-0) VIP Service [1406](#page-1405-1) X25 Service [1409](#page-1408-0) STATistics parameter [618,](#page-617-0) [685,](#page-684-0) [696](#page-695-0) statistics, data compressio[n 1271](#page-1270-0) status code [1413,](#page-1412-0) [1417](#page-1416-0) ST[E 155](#page-154-3) StopBits paramete[r 807](#page-806-0) STP Service statistic[s 1403](#page-1402-0) [strings, generating.](#page-1430-0) *See* regular expressions subnet addressin[g 1330](#page-1329-0) mask[s 1332](#page-1331-0) variable length with RIPIP [166](#page-165-0) Subscriber Network Interfac[e 1067](#page-1066-3) SuperStack II configuring ports and paths for local and wide area interface[s 71,](#page-70-0) [72](#page-71-0) numbering ports and paths [67](#page-66-0) virtual ports configuring for wide area interface[s 84](#page-83-0) definition [77](#page-76-0) inherited attribute[s 83](#page-82-0) models supported o[n 78](#page-77-0) over Frame Relay, ATM DXI, and X.2[5 80](#page-79-0) over PPP [82](#page-81-0) over SMDS [82](#page-81-1) SVC [1211](#page-1210-0) comparing with PVC [1010](#page-1009-0) configuration exampl[e 1011](#page-1010-0) configurin[g 1010](#page-1009-0) definitio[n 1010](#page-1009-1) Switched-56 line configurin[g 982](#page-981-0) definitio[n 965](#page-964-0) [Switched Multimegabit Data Service.](#page-1046-1) *See* SMDS switched virtual circuit, X.25 [1107](#page-1106-0) [switched virtual circuit.](#page-1210-1) *See* SVC [switched virtual circuit.](#page-1009-2)*See*SVC [switching.](#page-1106-1) *See* local and global switching [Synchronous Data Link Control.](#page-74-0) *See* SDLC [synchronous data link control.](#page-724-0) *See* SDLC

SYS Service statistic[s 1404](#page-1403-2) syslog messages [1417](#page-1416-1) [system caller ID.](#page-987-0) *See* SCID System IP advertising to neighbor[s 244,](#page-243-0)  [?? to](#page-243-0) [245](#page-244-0) ARP packet[s 245](#page-244-1) ARP table entry [244](#page-243-1) configurin[g 243](#page-242-1) deletin[g 244](#page-243-2) IP addresses allowed [243](#page-242-2) NAT/firewall issues [245](#page-244-2) route table entr[y 243](#page-242-3) routing issue[s 244](#page-243-3) System IP define[d 243](#page-242-4)

#### **T**

T1 channelized leased line[s 74](#page-73-0) T1 lines configurin[g 982](#page-981-1) definitio[n 965](#page-964-1) T3 lines definitio[n 965](#page-964-1) T3 Plus interoperability [1437](#page-1436-0) TACACS database service, mapping to UDP ports 388 TCP p[ort mapping, NAT Service](#page-387-1) [320](#page-319-0) TCP port number[s 327](#page-326-0) TCP Service statistics [1404](#page-1403-1) TCP/IP connections, incoming checking network resources [1167](#page-1166-0) domain name servic[e 1142](#page-1141-0) enablin[g 1159](#page-1158-1) [session management.](#page-1158-2) *See* sessions technical support 3Com Knowledgebase Web Service[s 1495](#page-1494-0) 3Com URL [1495](#page-1494-1) bulletin board service [1496](#page-1495-0) fax servic[e 1496](#page-1495-1) network supplier[s 1496](#page-1495-2) product repai[r 1498](#page-1497-0) telephone lines configurin[g 978](#page-977-0) definitio[n 965](#page-964-2) Telnet access for network managemen[t 1296](#page-1295-0) connections incoming [1133](#page-1132-0) outgoin[g 1117](#page-1116-0) [session management.](#page-1158-1) *See* sessions to TCP/IP resources [1161](#page-1160-0) restricting access by addres[s 1298](#page-1297-0) using System IP [243](#page-242-5) TELnet comman[d 1161](#page-1160-0) TERM Service, X.3 parameter equivalenc[e 1435](#page-1434-0) terminal adapter, using with bandwidth management [966](#page-965-0) TFTP server [882,](#page-881-0) [886,](#page-885-0) [890](#page-889-0) TFTP service, mapping to UDP ports [388](#page-387-2) TG parameter [519](#page-518-0) THreshold paramete[r 341](#page-340-0) time service, mapping to UDP ports [387](#page-386-0) TImerAck paramete[r 705](#page-704-0) TImerInact parameter [705](#page-704-1) TImerReply parameter [705](#page-704-2)

timers, RDP Servic[e 378](#page-377-0) tinygram compression enablin[g 1269](#page-1268-0) when to use [1273](#page-1272-0) token ring bridging and IBM connectivity [138](#page-137-0) token ring I/O modul[e 1437](#page-1436-1) TraceRoute command [163](#page-162-0) TrafficShaper parameter [1189](#page-1188-0) translation bridging between Ethernet and token ring networks [114](#page-113-0) configurin[g 108](#page-107-0) description [114](#page-113-0) protocol suppor[t 108](#page-107-1) restrictions for AppleTalk [116](#page-115-0) for IP[X 117](#page-116-1) translation failure actions, NAT Service [321](#page-320-0) transmission groups (TGs) adding [551](#page-550-0) configuring parallel TGs [505](#page-504-0) deletin[g 552](#page-551-0) displaying information fo[r 519](#page-518-1) TG row configuration for class of servic[e 551](#page-550-0) TransmitWindow parameter [706](#page-705-1) transparent bridging description [111](#page-110-0) over ATM DX[I 1215](#page-1214-0) Frame Relay [1012](#page-1011-0) SMDS [1049](#page-1048-3) over MLN [94,](#page-93-1) [101](#page-100-0) per por[t 101](#page-100-1) setting u[p 93](#page-92-0) traps sending in response to events [1287](#page-1286-0) types of audit trail notificatio[n 1295](#page-1294-1) troubleshooting AppleTalk route[r 618](#page-617-1) APPN route[r 497](#page-496-0) Boundary Routin[g 834](#page-833-0) bridge [99](#page-98-0) DCE loopback testing [1319](#page-1318-0) displays active connections [520](#page-519-0) current adjacent link station status 521 current [adjacent node status](#page-520-0) [521](#page-520-1) current status of Intermediate Session Routing [521](#page-520-2) failed connections [1166](#page-1165-0) FDDI [1217](#page-1216-0) incoming connection[s 1137](#page-1136-0) IP multicastin[g 338](#page-337-0) IPX router [572](#page-571-0) OSI router [662](#page-661-0) outgoing connections [1129](#page-1128-0) RDP Service [380](#page-379-0) source route bridg[e 133](#page-132-1) VINES router [686](#page-685-0) WAN Extender NETBuilder II troubleshooting command[s 957](#page-956-0) WAN Extender troubleshooting command[s 954](#page-953-0) XNS route[r 696](#page-695-1)

tunnel connections configuring central site bridge/router for incoming request[s 742](#page-741-0) local switching port group[s 751](#page-750-0) terminal end [731,](#page-730-0) [734](#page-733-0) descriptio[n 761](#page-760-0) disabling [744](#page-743-0) multicast, configuring [343](#page-342-0) packets assigning priorit[y 1280](#page-1279-0) encapsulatio[n 761](#page-760-0) terminolog[y 1116](#page-1115-0) traffic, prioritizin[g 745 to](#page-744-0) [749](#page-748-0) tunnel configuration, verifyin[g 719](#page-718-0) tunnels disablin[g 744](#page-743-0) tunnel endpoints using System I[P 243](#page-242-6) TUNnelPriority paramete[r 749,](#page-748-1) [1280,](#page-1279-0)  [1281](#page-1280-0)

## **U**

UDP Broadcast Helper boot request packets [393](#page-392-0) booting clients in order [394](#page-393-0) BOOTP Protoco[l 396](#page-395-0) BOOTP traffic, relaying [391](#page-390-0) BootpMaxHops parameter [393](#page-392-1) BootpThreshold paramete[r 393](#page-392-1) broadcast packets, forwarding [395](#page-394-0) configuration checkin[g 393](#page-392-2) prerequisites fo[r 388](#page-387-3) statistics, displaying [393](#page-392-3) configurin[g 388](#page-387-4) for auto startu[p 884](#page-883-0) for BOOT[P 391](#page-390-1) maximum hops for bootin[g 393](#page-392-4) relay BOOTP and DHCP traffi[c 391](#page-390-2) descriptio[n 387,](#page-386-1) [395](#page-394-0) DHCP Protocol [396](#page-395-1) DHCP traffic, relayin[g 391](#page-390-0) mapping service names to UDP ports 387 UDP port [mapping, NAT Service](#page-386-2) [320](#page-319-0) UDP port number[s 327](#page-326-0) UDP Service statistics [1405](#page-1404-0) UDPHELP Service statistics [1406](#page-1405-0) UME [1211](#page-1210-2) UNDefine command [1141](#page-1140-0) UN[I 1186,](#page-1185-0) [1211](#page-1210-3) unnumbered links, runnin[g 159,](#page-158-0) [308](#page-307-0) UpdateTime parameter DVMRP [349](#page-348-0) NRI[P 577](#page-576-0) RIPIP [200](#page-199-1) RIPN[G 315](#page-314-0) RIPXNS [700](#page-699-0) SAP [577](#page-576-0) VINES [691](#page-690-1) Upgrade Utilitie[s 886](#page-885-1) URL 1495 [User Datagram Protocol \(UDP\) Broadcast](#page-386-1)  [Helper.](#page-386-1) *See* UDP Broadcast Helper [user-to-network interface.](#page-1185-0) *See* UNI

## **V**

VCC [1211](#page-1210-4) VCI [1211](#page-1210-5) VINES routing client/server support [692](#page-691-0) configuration, verifying [685 to](#page-684-1) [686](#page-685-1) configuring over Frame Rela[y 1026](#page-1025-0) over LAN[s 683](#page-682-0) over SMDS [1064](#page-1063-1) over X.25 [1095](#page-1094-0) neighbors, assigning symbolic names to 687 net[work address, router-assigned](#page-686-0) [683](#page-682-1) network reachabilit[y 691](#page-690-2) router [687](#page-686-1) route[s 691](#page-690-1) SampleTime parameter [685](#page-684-0) split horizon [691](#page-690-2) STATistics parameter [685](#page-684-0) update packets, transmission interva[l 691](#page-690-3) UpdateTime parameter [691](#page-690-1) VINES Neighbor Table [690](#page-689-0) VINES Routing Tabl[e 688](#page-687-0) WAN configurations [684](#page-683-0) VIP Service statistics [1406](#page-1405-1) VirBrNum parameter [1300](#page-1299-0) VirRingNum paramete[r 1300](#page-1299-1) virtual bridges, configuring for LAN Net Manager suppor[t 1300](#page-1299-2) [virtual channel connection.](#page-1210-6) *See* VCC [virtual channel identifier.](#page-1210-7) *See* VCI [virtual circuit identifier.](#page-1213-0) *See* VPI.VCI [virtual path identifier.](#page-1210-8) *See* VPI [virtual path identifier.](#page-1213-1) *See* VPI.VCI virtual paths creating for WAN Extender [960](#page-959-0) for WAN Extender definition [83](#page-82-1) for WAN Extender leased lines [961](#page-960-0) WAN Extender for DS0 dial-up path poo[l 961](#page-960-1) for H0 dial-up path pool [961](#page-960-2) MultiLink Protocol to bind multiple paths to single port [83](#page-82-2) setting H0 dial-up path pool [961](#page-960-3) setting number of paths [961](#page-960-4) virtual pipe allocating bandwidt[h 966](#page-965-1) definitio[n 1006](#page-1005-1) descriptio[n 1004](#page-1003-0) illustrated [1005](#page-1004-0) WAN Extender virtual path in [966](#page-965-2) virtual port definitio[n 1006](#page-1005-2) virtual ports configuring for APPN over Frame Relay [1018](#page-1017-0) disaster recovery over Frame Rela[y 1039](#page-1038-0) wide area interfaces [84](#page-83-1) definitio[n 77](#page-76-0) inherited attributes [83](#page-82-0) lack of connectivity [1037](#page-1036-0) number supported per platform [78](#page-77-1) over ATM [81](#page-80-0)

Frame Relay, ATM DXI, and X.2[5 80](#page-79-0) PPP [82](#page-81-0) SMDS [82](#page-81-1) platforms supported o[n 78](#page-77-0) virtual rings, configuring for LAN Net Manager suppor[t 1300](#page-1299-2) VLeasedLine parameter L2Tunnel Servic[e 293](#page-292-0) VPI [1211](#page-1210-9) VPI.VCI, converting to Frame Relay DLC[I 1214](#page-1213-2) VRRP for Token Ring functional address mode [376](#page-375-0) VTp comman[d 1164](#page-1163-0) VTP connections, outgoing [1122](#page-1121-0)

## **W**

WAN [Boundary Routing. See Boundary](#page-816-0)  Routing bridging source route over Frame Rela[y 1013,](#page-1012-1) [1180](#page-1179-1) source route over SMD[S 1051](#page-1050-2) source route over X.2[5 1100](#page-1099-1) transparent over ATM [1179](#page-1178-0) transparent over Frame Rela[y 1012](#page-1011-1) transparent over SMDS [1049](#page-1048-4) transparent over X.25 [1081,](#page-1080-0)  1098 [HSS port utilization percentage](#page-1097-0) [1437](#page-1436-2) PP[P 972](#page-971-0) routing AppleTalk over Frame Rela[y 1014 to](#page-1013-0) [1016](#page-1015-0) AppleTalk over SMDS [1052 to](#page-1051-1) [1056](#page-1055-1) AppleTalk over X.2[5 1082 to](#page-1081-0) [1085](#page-1084-0) DECnet over SMDS [1056](#page-1055-2) DECnet over X.25 [1085](#page-1084-1) IP over AT[M 1181](#page-1180-0) IP over Frame Relay [1020](#page-1019-0) IP over SMD[S 1057](#page-1056-1) IP over X.25 [1086](#page-1085-0) IPX over ATM [1184](#page-1183-0) IPX over Frame Rela[y 1023](#page-1022-0) IPX over SMD[S 1060](#page-1059-1) OSI over Frame Relay [1025](#page-1024-0) OSI over SMD[S 1062](#page-1061-1) OSI over X.25 [1092](#page-1091-0) VINES over SMD[S 1064](#page-1063-2) VINES over X.25 [1095](#page-1094-0) XNS over Frame Relay [1027,](#page-1026-0)  [1216](#page-1215-0) XNS over SMD[S 1065](#page-1064-1) XNS over X.25 [1096](#page-1095-0) serial ports [1438](#page-1437-0) V.35 HSS module placement [1437](#page-1436-3) WAN Extender Baud parameter PATH Servic[e 946](#page-945-0) call filtering [945](#page-944-0) channel bundling [946](#page-945-1) Clock parameter [946](#page-945-2) COM[PressType parameter](#page-695-1) [949](#page-948-0)

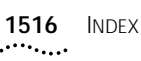

configuration customization [945](#page-944-1) CONFiguration paramete[r 946,](#page-945-2) [949](#page-948-1) configurin[g 931](#page-930-0) CONNect parameter [947](#page-946-0) CONTrol parameter [947](#page-946-0) DialCONTrol parameter [947](#page-946-1) DialNoList parameter [949](#page-948-2) DialPool parameter [948](#page-947-0) DialStatus parameter [950](#page-949-0) DLTest command [946](#page-945-3) ExDevType paramete[r 948](#page-947-1) how it operates [962](#page-961-0) interconnecting remote LANs with central sit[e 931](#page-930-1) interconnection ISDN BRI to ISDN PRI configuration exampl[e 937](#page-936-0) configuring the NETBuilder II procedur[e 939](#page-938-0) configuring the WAN Extender procedur[e 938](#page-937-0) ISDN H0 Suppor[t 945](#page-944-2) leased DS0s to channelized T1 configuration exampl[e 932](#page-931-0) configuring the NETBuilder II [934](#page-933-0) configuring the WAN Extende[r 933](#page-932-0) LineType paramete[r 948](#page-947-2) model types described [960](#page-959-1) MultiLink Protocol multiple paths bound to single port [83](#page-82-2) NETBuilder II troubleshooting commands [957](#page-956-0) WAN Extender Service parameter[s 957](#page-956-1) OWNer parameter [950](#page-949-1) PathPreference parameter [950](#page-949-2) PAths parameter [950](#page-949-3) remote connection considerations [943](#page-942-0) dial-up options [943](#page-942-0) remote site identification option[s 944](#page-943-0) sample configuration displays [950](#page-949-4) statistic[s 1408](#page-1407-0) statistics, -SYS STATistics -WANExtender [1408](#page-1407-0) switched 56 circuits configuration exampl[e 942](#page-941-0) [switched 56 circuits.](#page-941-1) *See* Interconnecting ISDN BRI to ISDN PRI configuration example topology that requires virtual port[s 78](#page-77-2) troubleshooting commands Cautio[n 954,](#page-953-1) [957](#page-956-2) setting up WAN Extender console [954](#page-953-2) what they d[o 954](#page-953-0) troubleshooting configurations [953](#page-952-0) virtual paths creatin[g 960](#page-959-0) definition [83](#page-82-3) for DS0 dial-up path pool [961](#page-960-1) for H0 dial-up path poo[l 961](#page-960-2) for leased line[s 961](#page-960-0) number NETBuilder II supports [931](#page-930-2) setting number of paths [961](#page-960-4) VirtualPort parameter [950](#page-949-5) WAN Extender Manager [962](#page-961-1)

WAN Extender and NETBuilder II configuration [931](#page-930-0) hardware and software requirements [932](#page-931-1) WAN setup information [1437](#page-1436-4) WanRoutes parameter, SR Service [133](#page-132-2) wide area bridges, configuring [122](#page-121-1) wide area network setup informatio[n 1437](#page-1436-4) World Wide Web (WWW[\) 1495](#page-1494-1)

#### **X** X.25

AppleTalk routing in AppleTalk and non-AppleTalk configuration[s 1082,](#page-1081-1) [1084](#page-1083-1) over traffic prioritization [1083](#page-1082-0) basic routing [1081](#page-1080-1) bridging over prerequisites for [1098](#page-1097-1) configuration checkin[g 1081](#page-1080-2) example [1081](#page-1080-3) prerequisites for [1074](#page-1073-0) configuring AppleTalk routing [1082](#page-1081-2) DECnet routin[g 1085](#page-1084-1) for Boundary Routin[g 828](#page-827-0) IP routin[g 1086](#page-1085-0) OSI routin[g 1092](#page-1091-1) source route bridging [1100](#page-1099-2) transparent bridgin[g 1098](#page-1097-0) VINES routin[g 1095](#page-1094-0) XNS routin[g 1096](#page-1095-0) your bridge/route[r 1074](#page-1073-1) DECnet routing over traffic prioritization [1086](#page-1085-1) facilities [1105](#page-1104-0) IP routing over traffic prioritization [1089](#page-1088-0) IPX routing over traffic prioritization [1091](#page-1090-0) Neighbors paramete[r 1093](#page-1092-0) OSI routing over traffic prioritization [1094](#page-1093-0) PrefixRoute parameter [1093](#page-1092-0) prioritizing traffic AppleTal[k 1083](#page-1082-1) DECnet [1086](#page-1085-2) example [1079](#page-1078-0) I[P 1089](#page-1088-1) IPX [1091](#page-1090-1) OSI [1094](#page-1093-1) procedure [1099](#page-1098-0) .<br>VINES [1095](#page-1094-1) XN[S 1097](#page-1096-0) profiles, configuration parameters [1077](#page-1076-0) public or private data network (PDN[\) 1073](#page-1072-0) PVC prerequisites for [1102](#page-1101-1) source route bridging over 1100, 1101 [StartupNET parameter](#page-1100-0) [1084](#page-1083-0) StartupNODe parameter [1084](#page-1083-0) statistics display [1409](#page-1408-0) topologies fully meshe[d 1103](#page-1102-0) nonmeshed [1103](#page-1102-1)

partially meshe[d 1104,](#page-1103-0) [1105](#page-1104-1) using virtual ports [1104](#page-1103-1) transparent bridging over [94,](#page-93-2) [1099](#page-1098-1) verifying the configuration [1075](#page-1074-0) VIP routing over traffic prioritization [1095](#page-1094-2) XNS routing over traffic prioritization [1097](#page-1096-1) X.25 configuration options [1271](#page-1270-1) X.25 connection service [incoming.](#page-1132-1) *See* incoming connections [outgoing.](#page-1129-0) *See* outgoing connections [X.25 incoming calls, forwarding.](#page-1106-2) *See* local and global switching [X.25 prefix mapping.](#page-1106-2) *See* local and global switching X.25 profile[s 1075,](#page-1074-1) [1076](#page-1075-0) X.3 parameters [1435](#page-1434-1) X.3-to-TERM Service parameter equivalenc[e 1435](#page-1434-0) X.500 directory service for incoming OSI connection[s 1145](#page-1144-0) X25 Service statistic[s 1409](#page-1408-0) [Xerox Network Systems routing.](#page-692-0) *See* XNS routing XNS routing configuration [694,](#page-693-0) [696](#page-695-2) configuring over ATM DX[I 1215](#page-1214-1) Frame Relay [1027](#page-1026-1) LANs [693](#page-692-1) PPP [693](#page-692-2) SMDS [694,](#page-693-1) [1065](#page-1064-2) X.2[5 1096](#page-1095-0) CONTrol parameter ID[P 699](#page-698-0) RIPXN[S 699](#page-698-1) description [701](#page-700-0) LAN and WAN configuration exampl[e 697](#page-696-0) network reachabilit[y 702](#page-701-0) packets error checking, enabling [701](#page-700-1) RIPXNS parameters for update[s 698](#page-697-0) ROUte paramete[r 698](#page-697-1) routes dynamic [698](#page-697-2) learning [701](#page-700-2) selection of [702](#page-701-1) static, adding [698](#page-697-1) routing table deleting dynamic and static routes [702](#page-701-2) displayin[g 701](#page-700-3) displaying static route[s 698](#page-697-3) SampleTime parameter [696](#page-695-0) split horizon example [703](#page-702-0) with poison reverse [703](#page-702-0) statistics display IDP Servic[e 1374](#page-1373-1) RIPXNS Service [1397](#page-1396-0) STATistics parameter [696](#page-695-0) UpdateTime parameter [700](#page-699-0) WAN configuration[s 694](#page-693-2) [XSwitch Service.](#page-1106-3) *See* local and global switching

1517  $\ldots$ 

 $\mathbf{Z}$ -<br>Zone Advertisement Filtering 626<br>ZONe parameter 615, 616<br>ZoneNetMapping parameter 617, 630

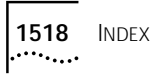

# **3Com Corporation LIMITED WARRANTY**

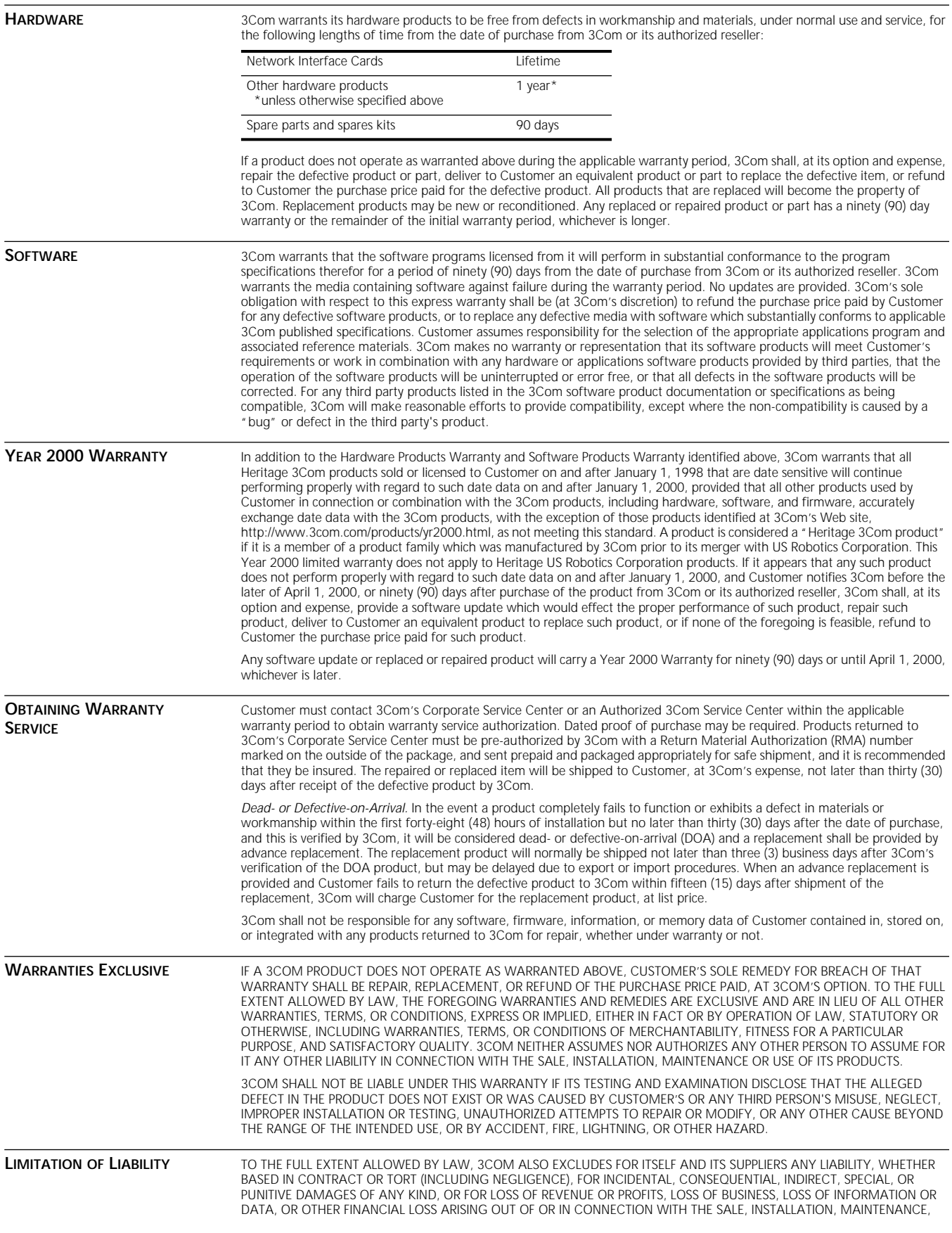

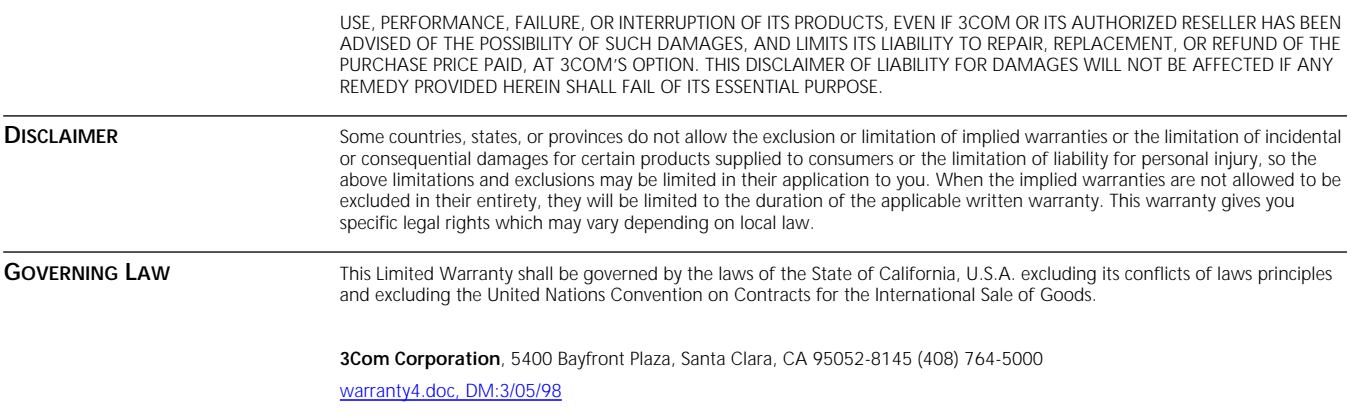